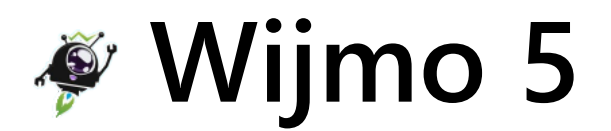

version 5.20173.380

# Table of Contents

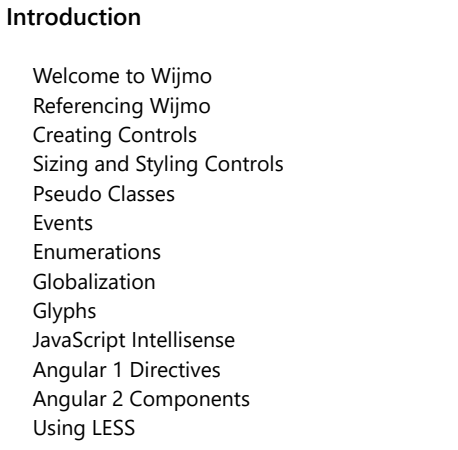

### Wijmo Modules

### [wijmo](#page-28-0) [collections](#page-134-0)  $\blacktriangledown$  [grid](#page-203-0) [filter](#page-397-0) [grouppanel](#page-468-0) [detail](#page-484-0) [pdf](#page-1889-0) [xlsx](#page-501-0) [sheet](#page-1960-0) [multirow](#page-516-0) [input](#page-609-0) [nav](#page-1910-0)  $\blacktriangledown$  [chart](#page-982-0) [analytics](#page-1217-0) [animation](#page-1422-0) [annotation](#page-1352-0) [hierarchical](#page-1430-0) [interaction](#page-1410-0) [radar](#page-1483-0) [render](#page-1429-0)  $\blacktriangledown$  [finance](#page-2131-0) [analytics](#page-2180-0) [gauge](#page-1538-0) [odata](#page-1632-0) [xlsx](#page-1707-0) [pdf](#page-1770-0) [olap](#page-2386-0)  $\bullet$  g<br>ir<br> $\bullet$  ir<br> $\bullet$  c grouppanel<br>
detail<br>
pdf<br>
xlsx<br>
sheet<br>
multirow<br>
may<br>
nav<br>
analytics<br>
animation<br>
annotation<br>
hierarchical<br>
interaction<br>
radar<br>
render<br>
<br>
sinnate gases of the state of the state of the state of the state<br>
render<br>
gases of th

[viewer](#page-2640-0)

Interop Modules

[angular](#page-2725-0) [angular2](#page-2926-0) [base](#page-2923-0) [input](#page-2930-0)  $\blacktriangledown$  [grid](#page-3353-0) [filter](#page-3478-0) [grouppanel](#page-3488-0) [detail](#page-3505-0) [sheet](#page-3618-0) [multirow](#page-3513-0)  $\blacktriangleright$  [chart](#page-3757-0) [analytics](#page-3896-0) [animation](#page-3891-0) [annotation](#page-4012-0) hierarchical [interaction](#page-3879-0) radar  $\blacktriangledown$  [finance](#page-4069-0) analytics gauge olap [knockout](#page-2847-0) react vue vue2

# <span id="page-2-0"></span>Welcome to Wijmo

Wijmo represents a new generation of JavaScript controls. It takes full advantage of the latest HTML5 technologies, making no compromises to support legacy browsers. The result is a set of controls that are much faster, smaller, and easier to use than what was possible before.

Wijmo has no dependencies other than EcmaScript5. You can use it without jQuery, jQueryUI, or any other frameworks.

Wijmo requires modern browsers (IE9 or better) to leverage the following technologies:

- ECMAScript 5: The ECMAScript 5 standard adds support for property getters and setters. This may seem like a small change, but it makes a huge difference. For example, instead of writing control.value(control.value() + 1) to increment the value of a property, now you can write control.value++ . The ECMAScript 5 standard adds many other significant enhancements, like the bind [\(http://javascriptissexy.com/javascript-apply-call-and-bind-methods-are-essential-for-javascript-professionals/\) method that allows you to specify the value of the 'this' parameter in your callbacks. The](http://javascriptissexy.com/javascript-apply-call-and-bind-methods-are-essential-for-javascript-professionals/)re are also new [array methods \(https://www.inkling.com/read/javascript-definitive-guide-david-flanagan-6th/chapter-7/ecmascript-5-array-methods\)](https://www.inkling.com/read/javascript-definitive-guide-david-flanagan-6th/chapter-7/ecmascript-5-array-methods) that can save a lot of time.
- SVG: Modern browsers implement SVG, which makes it easier to create amazing visual representations of your data. Wijmo leverages SVG directly, without the overhead that would be required if it had to support legacy browsers.
- TypeScript: We wrote Wijmo in TypeScript, taking advantage of type-checking and OOP concepts such as modules, classes, and inheritance. The output is still pure JavaScript, so you can use either language in your own development work.
- Mobile Devices: Wijmo was designed with mobile browser support built in from the start. Responsive layouts and touch support were major considerations in the design and implementation of every Wijmo control.
- AngularJS: AngularJS is one of the most popular and powerful JavaScript application frameworks today. We have supported Angular 1.x since it was released, and Angular 2 even before it was released! For more information, see the [Using Wijmo in AngularJS Applications](#page-20-0) topic.
- Other frameworks: You can use Wijmo with any other JavaScript frameworks you like. In addition to AngularJS 1.x and 2.x, we ship interop modules for React, Vue, and KnockoutJS. We plan to add other frameworks to this list in the future, based on customer requests.
- Bootstrap: Bootstrap is one of the easiest, most powerful, and most popular CSS frameworks available. We use it in our samples and in our on-line documentation. If you use Bootstrap, be assured that Wijmo will blend right in with no extra effort required on your part.

We do realize that some scenarios require support for legacy browsers (IE8 and earlier). For that reason, we will continue to maintain versions of the original Wijmo for as long as our customers require it. If you need to support IE8 and earlier, keep using the original Wijmo. We will maintain and support it as usual. If you are ready to move to HTML5 and modern browsers, Wijmo is for you!

This site contains detailed information about Wijmo's APIs. If you are looking for conceptual information and practical examples, please check our LearnWijmo application.

# <span id="page-3-0"></span>Referencing Wijmo in Your Applications

To use Wijmo in your applications, include it by adding a few references to your HTML pages.

The minimal set of files required by any Wijmo application is:

- wijmo.js: Contains the Wijmo infrastructure including the [Globalize](#page-97-0), [Event,](#page-93-0) [Control,](#page-71-0) and [CollectionView](#page-136-0) classes.
- wijmo.css: Contains the CSS rules used for styling all Wijmo controls.

In addition to these, include one or more additional files, depending on which components you use:

- wijmo.grid.js: Contains the [FlexGrid](#page-252-0) control.
- wijmo.chart.js: Contains the [FlexChart](#page-1023-0) and [FlexPie](#page-1101-0) controls.  $\bullet$
- wijmo.input.js: Contains several input controls, including [ComboBox,](#page-673-0) [AutoComplete](#page-610-0), [InputDate](#page-738-0), [InputTime,](#page-821-0) [InputNumber](#page-803-0), [InputMask,](#page-785-0) [ListBox](#page-849-0), [Menu](#page-872-0), and [Calendar](#page-637-0) controls.
- wijmo.gauge.js: Contains several gauge controls, including [LinearGauge,](#page-1582-0) [RadialGauge,](#page-1604-0) and [BulletGraph](#page-1539-0).
- angular.js: Google's AngularJS framework, required for AngularJS applications.
- wijmo.angular.js: Contains AngularJS directives that allow you to use Wijmo controls directly in your markup.
- . wijmo.culture.[CultureName].js: Contains culture-specific files used to develop applications in languages other than American English.
- wijmo.theme.[ThemeName].css: Contains CSS rules used to customize the appearance of the Wijmo controls.

As for the actual location of the files, you have two options. You may download Wijmo and copy the required files to the appropriate folders within your application, or you may reference Wijmo files hosted in the cloud, on our Content Delivery Network (CDN). The sections below show examples.

# Deploying Wijmo locally

Download the Wijmo files and copy them to a folder within your application. If you place the Wijmo script files in a folder called "scripts/vendors," and the css files in a folder called "styles," you can add the following lines to your HTML pages:

<!-- Wijmo references (required) --> <script src="scripts/vendor/controls/wijmo.min.js"></script> <link href="styles/wijmo.min.css" rel="stylesheet"/>

<!-- Wijmo controls (optional, include the controls you need) --> <script src="scripts/vendor/controls/wijmo.grid.min.js"></script> <script src="scripts/vendor/controls/wijmo.chart.min.js"></script> <script src="scripts/vendor/controls/wijmo.input.min.js"></script> <script src="scripts/vendor/controls/wijmo.gauge.min.js"></script>

<!-- Wijmo custom theme (optional, include the theme you like) --> <link href="styles/themes/wijmo.theme.modern.min.css" rel="stylesheet"/>

<!-- Wijmo custom culture (optional, include the culture you want) --> <script src="scripts/vendor/controls/cultures/wijmo.culture.ja.min.js"></script>

<!-- AngularJS and Wijmo directives (optional, use in AngularJS applications) --> <script src="scripts/vendor/angular.min.js"></script> <script src="scripts/vendor/interop/angular/wijmo.angular.min.js"></script>

# Deploying Wijmo from CDN

In this case, there is nothing to download. Simply add the following lines to your HTML pages:

<!-- Wijmo references (required) --> <script src="http://cdn.wijmo.com/5.20142.15/controls/wijmo.min.js"></script> <link href="http://cdn.wijmo.com/5.20142.15/styles/wijmo.min.css" rel="stylesheet"/>

<!-- Wijmo controls (optional, include the controls you need) --> <script src="http://cdn.wijmo.com/5.20142.15/controls/wijmo.grid.min.js"></script> <script src="http://cdn.wijmo.com/5.20142.15/controls/wijmo.chart.min.js"></script> <script src="http://cdn.wijmo.com/5.20142.15/controls/wijmo.input.min.js"></script> <script src="http://cdn.wijmo.com/5.20142.15/controls/wijmo.gauge.min.js"></script>

<!-- Wijmo custom theme (optional, include the theme you like) --> <link href="http://cdn.wijmo.com/5.20142.15/styles/themes/wijmo.theme.modern.min.css" rel="stylesheet"/>

<!-- Wijmo custom culture (optional, include the culture you want) --> <script src="http://cdn.wijmo.com/5.20142.15/controls/cultures/wijmo.culture.ja.min.js"></script>

<!-- AngularJS and Wijmo directives (optional, use in AngularJS applications) --> <script src="https://ajax.googleapis.com/ajax/libs/angularjs/1.3.15/angular.min.js"></script> <script src="http://cdn.wijmo.com/5.20142.15/interop/angular/wijmo.angular.min.js"></script>

The CDN version includes a Wijmo watermark element at the bottom right of the screen. If you don't want to display the watermark, then you must deploy Wijmo locally as described above.

Note: The order of the references is important. The wijmo.js module must be the first, followed by the control modules, control extensions, and the wijmo.angular module should be included last.

# <span id="page-5-0"></span>Creating Wijmo Controls

Every Wijmo control is associated with an HTML element that hosts it on the page. To create a control, you start by adding a div element to the page, then use JavaScript code to instantiate the control and bind it to the host element.

For example, this fiddle shows how you can create a FlexGrid and a FlexChart and bind them to a small data source:

#### Example: Creating Controls

 [Show me \(http://jsfiddle.net/Wijmo5/MWue8\)](http://jsfiddle.net/Wijmo5/MWue8)

The fiddle includes all the necessary references (as described in the [Referencing Wijmo in your Applications](#page-3-0) topic). The HTML part of the fiddle declares two div elements named 'theGrid' and 'theChart':

<h1>Hello</h1>

<p>This is a FlexGrid control:</p> <div id="theGrid"></div>

<p>And this is a FlexChart:</p> <div id="theChart"></div>

<p>That's it for now...</p>

The JavaScript part of the fiddle executes when the document has loaded. It creates a small data set, binds the controls to the div elements, then binds the controls to the data set:

```
<script id="scriptInit">
onload = function () {
 // generate some random data
 var countries = 'US,Germany,UK,Japan,Italy,Greece'.split(','),
     data = [];
 for (var i = 0; i < countries.length; i++) {
   data.push({
     country: countries[i],
     downloads: Math.round(Math.random() * 20000),
     sales: Math.random() * 10000,
     expenses: Math.random() * 5000
   });
 }
 // create grid and show data
 var grid = new wijmo.grid.FlexGrid('#theGrid', {
   itemsSource: data
 });
 // create a chart and show the same data
 var chart = new wijmo.chart.FlexChart('#theChart', {
     itemsSource: data,
     bindingX: 'country',
     series: [
         { name: 'Sales', binding: 'sales' },
         { name: 'Expenses', binding: 'expenses' },
         { name: 'Downloads', binding: 'downloads', chartType: wijmo.chart.ChartType.LineSymbols } ]
 });
}
</script>
```
Notice that the size and position of the control are determined by the host element. In this case, we use CSS to set the grid's height to "auto," causing it to automatically size itself to its contents. We also set the max-height value so if there are too many items to fit the space the grid will automatically show scrollbars.

In most cases, you use a CSS framework such as Bootstrap to lay out your pages, and you lay out the controls exactly like any other HTML elements.

You can get a reference to the element that hosts a Wijmo control using the control's **hostElement** property. You can get a reference to the control being hosted by a given element using the Control.getControl(element) static method.

For more details on control sizing and layout, see the [Sizing and Styling Controls](#page-7-0) topic.

You can use div elements as hosts for all Wijmo controls. Additionally, you can use input elements as hosts for the most input controls, and select elements as hosts for the ListBox, ComboBox, AutoComplete, and Menu controls.

# <span id="page-7-0"></span>Sizing and Styling Controls

Wijmo controls rely on CSS for styling, appearance, and sizing.

Because of this, Wijmo controls don't have properties such as "width," "height," or "background." Styling and layout is handled using CSS. If you are used to .NET controls, including WinForms and XAML, this may feel a little strange at first. But once you get used to CSS, you will find that it is very easy and extremely powerful. You can easily style all instances of a control type, or style a specific control, all with a few lines of extremely re-usable CSS.

## Sizing Controls

The size and position of the controls are determined by the hosting element, which follows the usual HTML/CSS rules. For example, the CSS rule below stipulates that elements with class "grid" should have their height calculated automatically to fit the grid content, up to a limit of 300 pixels:

```
.grid {
    height: auto;
    max-height: 300px;
}
```
The fiddle below shows how this rule affects two FlexGrid controls. The first grid has only a few items, so it is resized to fit its content (like a regular HTML table). The second grid has a lot more items, so its height is automatically set to 300 pixels and it becomes scrollable.

### Example: Sizing Controls

 [Show me \(http://jsfiddle.net/Wijmo5/J4zME\)](http://jsfiddle.net/Wijmo5/J4zME)

The first grid has only five elements to show. Since that requires less than 300 pixels, the grid shows all elements and doesn't need scrollbars. The second grid contains 10,000 items. That exceeds 300 pixels, so the grid becomes scrollable.

## Styling Controls

Control styling follows the same logic as sizing. Use CSS to override fonts, colors, margins, padding, and pretty much any visual aspect of any part of the controls.

For example, this fiddle shows how you can modify the appearance of the FlexGrid control using CSS:

### Example: Styling Controls

 [Show me \(http://jsfiddle.net/Wijmo5/3L8Cf\)](http://jsfiddle.net/Wijmo5/3L8Cf)

Notice how now the grids now have a plain black and white look. To do this, we change the CSS and specify the styles for elements within the grid. Wijmo controls assign class names to their constituent elements, which enables easy and flexible styling.

For example, the CSS below creates cell elements (elements with class "wj-cell" contained in elements with class "grid") with no border and a white background:

```
.grid .wj-cell {
   border: none;
   background-color: #fff;
}
```
## Code-based Styling

Although the Wijmo controls rely on CSS for layout and sizing, there are a few situations where you may want to use code to get total control of some aspects of a control.

For example, the FlexGrid calculates the row heights based on the font being used to render the control. But you may want to override that CSS-based setting and specify the exact row heights yourself. You can do this by setting the following properties:

// set the height of rows in the scrollable area flex.rows.defaultSize = 34; // set the height of rows in the column header area flex.columnHeaders.rows.defaultSize = 40;

This is shown in the fiddle below, which also uses CSS to achieve a very specific, customized look for the grid. The fiddle uses the "initialized" event to get a reference to the FlexGrid control. This is a convenient way to get a reference to the control when it is created with markup.

#### Example: Code-based Styling

Show me (http://jsfiddle.net/Wijmo5/kzrutyj9)

# <span id="page-9-0"></span>Pseudo Classes

CSS pseudo-classes are keywords added to selectors that specifies a special state of the element to be selected. For example, :hover will apply a style when the user hovers over the element specified by the selector.

Pseudo-classes are important in forms because they let you apply styles to elements not only in relation to the content of the document tree, but also in relation to external factors like whether the element has the focus ( :focus ) or is in an invalid state ( :invalid ).

Some of the standard pseudo-classes are limited in their usefulness because they apply only to specific elements, and not to the elements ancestors. For example, many Wijmo input controls contain input elements; when the input elements have the focus, the inner input element gets the : focus pseudo-class, but the host element that contains the control does not.

For this reason, Wijmo adds some pseudo-classes of its own to make building effective forms easier:

- wj-state-focused: Added to control host elements when the control contains the active element (not necessarily when the host element is the active element).
- wj-state-invalid: Added to control host elements when the control contains input elements in an invalid state.
- wj-state-empty: Added to control host elements when the control contains an input element with no content (this is different from the :empty pseudo-class which is applied to elements that have no children.
- wj-state-readonly: Added to control host elements when the control's isReadOnly property is set to true.
- wj-state-disabled: Added to control host elements when the control's isDisabled property is set to true (which corresponds to adding a "disabled" attribute to the control's host element).

The fiddle below shows an example of how you can use the wj-state-focused pseudo-class to apply CSS animations to the thumb element of linear and radial gauges when they get the focus.

#### Example: Pseudo Classes

 [Show me \(http://jsfiddle.net/Wijmo5/450s0Lym\)](http://jsfiddle.net/Wijmo5/450s0Lym)

# <span id="page-10-0"></span>Wijmo and HTML Events

HTML5 has an eventing mechanism that works for HTML elements, but cannot be used to add events to arbitrary objects, such as controls and collections.

Because of this, Wijmo defines an Event class that is used for implementing all events for all Wijmo classes. The main differences between Wijmo and HTML events are:

- 1. Wijmo events may be declared by any class (not just HTML elements).
- 2. Wijmo events are lighter than HTML events, because do not have routing (capturing and bubbling). They target only the object that declared the event.
- 3. You can add and remove Wijmo event handlers by calling the event's addHandler and removeHandler methods (as opposed to the addEventListener and removeEventListner methods used with HTML events).
- 4. Every Wijmo event handler takes two parameters: (a) the event sender, and (b) the event arguments.
- 5. Wijmo follows a pattern where event "XYZ" is raised by a corresponding method "onXYZ", which can be overridden by derived classes to handle the event without attaching any handlers or to customize or even suppress the event.

Wijmo events do not replace HTML events. Applications typically use both. HTML events are used to handle mouse and keyboard interactions that target a control's hostElement or elements defined in the control template. Wijmo events are used to handle control-specific events that are not directly related to the DOM. For example, valueChanged or rowAdded.

The example below shows how you can add handlers to HTML and Wijmo events on an InputNumber control using plain JavaScript:

```
// create the control
var ctl = new wijmo.input.InputNumber('#inputNumber');
// attach a Wijmo event handler
ctl.valueChanged.addHandler(function (s, e) {
    console.log('the value has changed to ' + s.value);
});
// attach an HTML event handler
ctl.addEventListener(ctl.hostElement, 'keypress', function(e) {
    console.log('you pressed ' + e.charCode);
```

```
});
```
The example above shows the syntax using plain JavaScript. Applications that use frameworks such as Angular, Knockout, Aurelia, or Vue have to use the syntax dictated by the framework.

For example, an Angular 1.x would attach a handler to the **valueChanged** Wijmo event this way:

```
<wj-input-number
   value-changed="myValueChangedEventHander(s, e)">...
```

```
In Angular2, you would do this instead:
```

```
<wj-input-number #theControl
```
(value-changed)="myValueChangedEventHander(theControl, \$event)">...

To find out more about HTML and Wijmo events, please see our HTML and Wijmo [Event](#page-93-0)s blog and the documentation for the Event class.

# <span id="page-11-0"></span>Using Enumerations in Wijmo

Several Wijmo controls have properties that take enumeration values.

For example, the FlexChart's chartType property takes wijmo.chart.ChartType values.

## Setting enumeration properties

The recommended way to set enumeration properties is as follows:

// setting the value of an enumeration property chart.chartType = wijmo.chart.ChartType.Line;

The following alternatives are also valid and produce the same result:

// wijmo.chart.ChartType.Line has value 3: chart.chartType = 3;

// enumerations are automatically parsed chart.chartType = 'Line';

## Getting enumeration properties

Getting the property will return 3 in all cases. If you want to get the value as a string (to show in the UI for example), you can do it as follows:

// getting the enumerated value as a number console.log(chart.chartType); // outputs "3"

// getting the enumerated value as a string console.log(wijmo.chart.ChartType[chart.chartType]); // outputs "Line"

# Converting enumeration values

You can use the enumeration classes to convert between strings and the corresponding numbers by indexing. For example:

// convert enumeration value to string console.log(wijmo.chart.ChartType[3]); // outputs "Line" console.log(wijmo.chart.ChartType[1000]); // outputs "null"

// convert string to enumeration value console.log(wijmo.chart.ChartType['Line']); // outputs "3" console.log(wijmo.chart.ChartType['NoSuchValue']); // outputs "null"

## Note for .NET Developers

The .NET, Enum class provides methods called GetNames and GetValues that return the names and values defined by any enumeration.

The code below shows how you could implement similar methods to get the names and values defined by TypeScript enumerations (as used in Wijmo):

```
// get the names defined by an enumeration
function getEnumNames(enumClass) {
   var names = [];
   for (var key in enumClass) {
       var val = parent(key);
       if (isNaN(val)) names.push(key);
   }
   return names;
}
// get the values defined by an enumeration
function getEnumValues(enumClass) {
   var values = [];
   for (var key in enumClass) {
       var val = parseInt(key);
       if (!isNaN(val)) values.push(val);
   }
    return values;
}
// sample usage:
```
var nn = getEnumNames(wijmo.DataType); // returns [ 'Object', 'String', 'Number', 'Boolean', 'Array' ] var vv = getEnumValues(wijmo.DataType); // returns [ 0, 1, 2, 3, 4 ]

# <span id="page-13-0"></span>Globalizing Wijmo Applications

By default, Wijmo formats and parses data using the American English culture. The decimal symbol is a period, the thousand separator is a comma, and the days of the week are "Sunday" through "Saturday".

If your application targets other cultures, include references to the appropriate Wijmo culture files in your HTML pages. Wijmo includes over 40 culture files (see complete list below), and we have tools for generating new ones. If you want to target a culture that is not currently supported, contact us and we will create the file you need.

For example, to localize an application for the German culture, add this line to the head section of the page:

<!-- set German culture --> <script src="http://cdn.wijmo.com/5.latest/controls/cultures/wijmo.culture.de.min.js"> </script>

This fiddle demonstrates the result. Notice the formatting of grid values and calendar dates.

#### Example: Globalization

 [Show me \(http://jsfiddle.net/Wijmo5/wK97R\)](http://jsfiddle.net/Wijmo5/wK97R)

You can edit the values in the grid to see that globalization also works for parsing data. Wijmo's [Globalize](#page-97-0) class allows you to format and parse values in your applications outside of Wijmo controls as well.

## Included Cultures

By default, Wijmo uses the American English culture, but for your convenience, we have included several other cultures. They are located on the CDN, but you can also find the files in your installation folder in \Dist\controls\cultures . The following cultures are currently included.

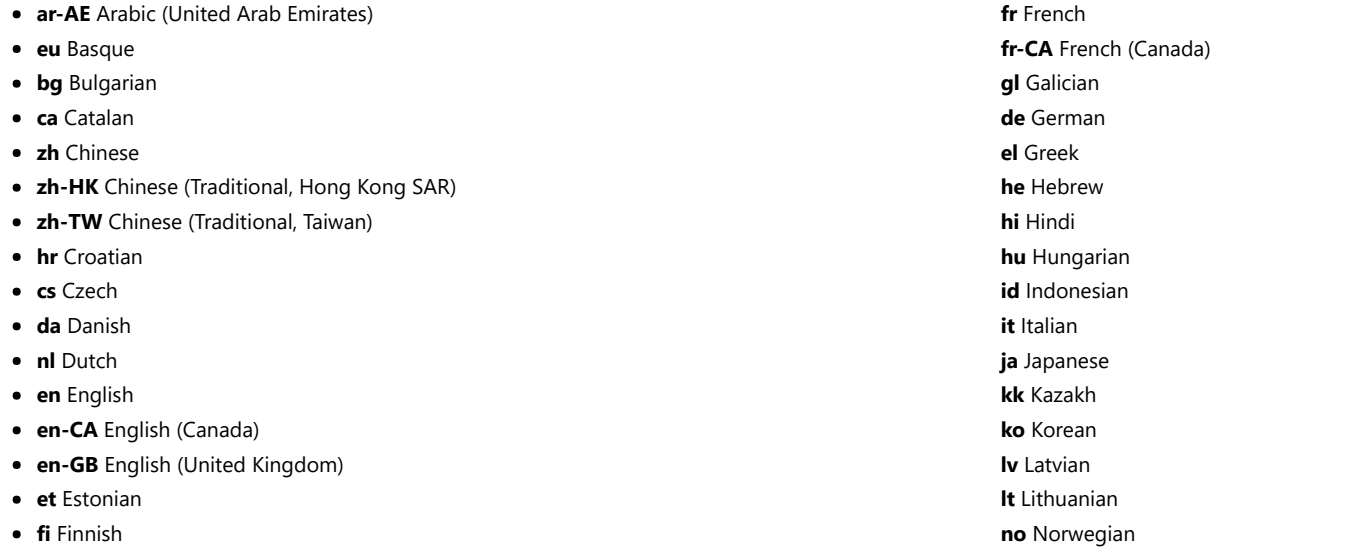

- pl Polish
- **pt** Portuguese
- ro Romanian
- ru Russian
- **sr** Serbian
- sk Slovak
- **sl** Slovenian
- es Spanish
- es-419 Spanish (Latin America)
- es-MX Spanish (Mexico)
- sv Swedish
- th Thai
- tr Turkish
- uk Ukrainian

# <span id="page-15-0"></span>Wijmo Glyphs

The wijmo.css file includes several glyphs defined as pure CSS. The glyphs are used by the Wijmo controls and extensions, and your applications may also use them.

Using CSS to define glyphs eliminates the need to deploy extra font or image files, and ensures the images are rendered using the foreground color and font size defined by the current theme.

To use Wijmo glyphs in your applications, add a span element to your markup and set its class to the glyph name. For example:

<span class="wj-glyph-diamond"></span>

You can use CSS to customize the appearance of the glyphs used in the Wijmo controls. For example, you could use the CSS below to hide or modify the appearance of the pencil glyph used by the FlexGrid to indicate rows in edit mode:

```
/* hide the pencil glyph in FlexGrid controls */
.wj-flexgrid .wj-glyph-pencil {
    display: none;
}
/* replace the pencil glyph in FlexGrid controls with a custom image */
.wj-flexgrid .wj-glyph-pencil {
    background-image:url('../images/my-pencil.png');
    background-repeat: round;
    border: 0;
    opacity: 1;
}
    .wj-flexgrid .wj-glyph-pencil:after {
        display: none;
    }
```
The table below shows the glyphs defined in the wijmo.css file:

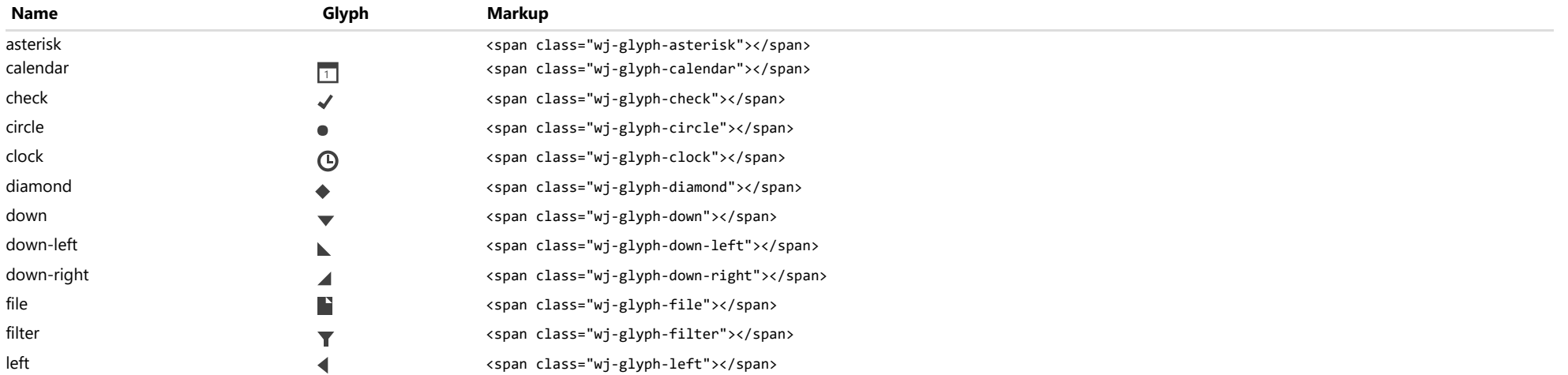

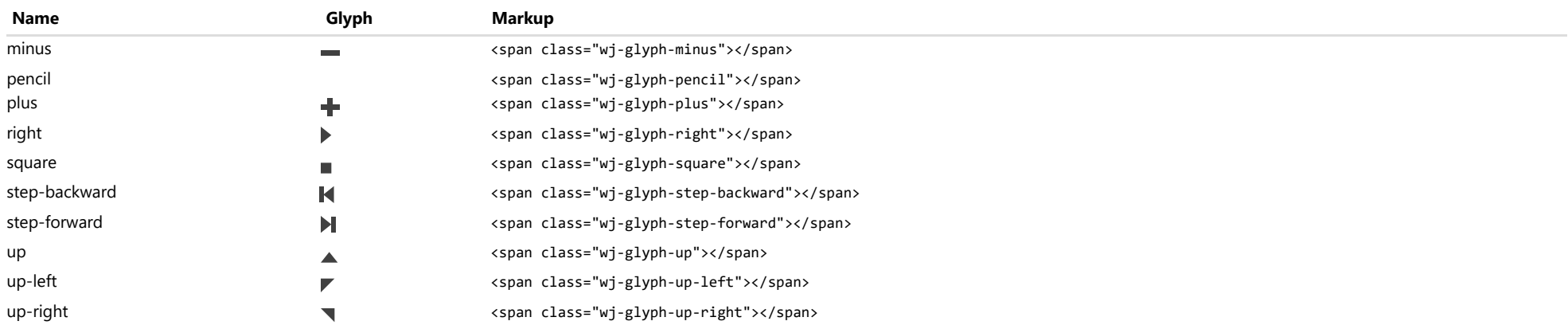

# <span id="page-17-0"></span>JavaScript IntelliSense

IntelliSense is one of the best features in Visual Studio and VSCode. It saves typing effort, reduces errors, and helps you learn or remember object models as you work.

IntelliSense works great with TypeScript, but it is somewhat limited with JavaScript. You do get basic support for the language features, but external libraries are not supported unless you specify the custom definition files.

Starting with our 2016/V2 release, we are providing IntelliSense definition files for the entire Wijmo library. Simply install these files and you get full IntellliSense support when writing JavaScript code with Wijmo.

## Visual Studio Installation

To install the Wijmo IntelliSense definition file in Visual Studio, you will need the "wijmo.intellisense.js" file. You can find this file in the Wijmo distribution under the "IntelliSense" folder:

C1Wijmo-Enterprise 5.xxxxx.xxx.zip Dist IntelliSense readme.txt wijmo.intellisense.js Samples VSTemplates

Perform the following steps to install the Wijmo IntelliSense definition file in Visual Studio:

1. Copy the " $\square$ wijmo.intellisense.js" file to your computer

2. Open the Visual Studio settings pane at

Tools|Options|Text Editor|JavaScript|IntelliSense|References

3. In the Reference Group ComboBox, select

Implicit (Web)

4. Add a reference to the "wijmo.intellisense.js" file

5. Click OK to apply the change

The image below shows the dialog:

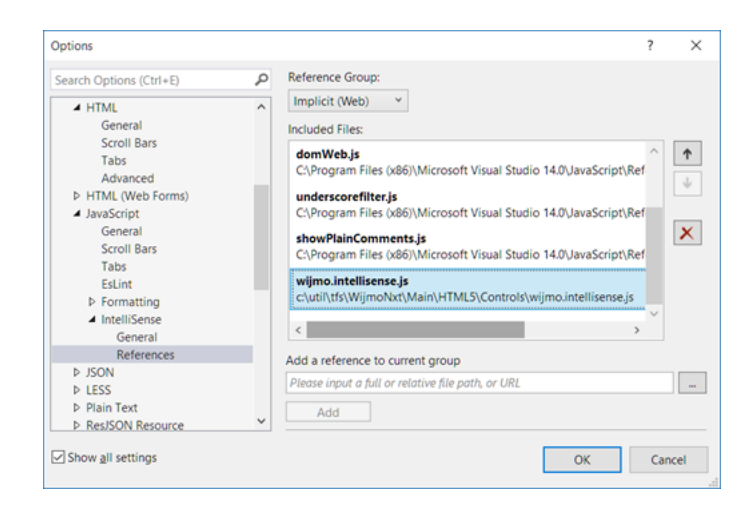

## VSCode Installation

To install the Wijmo IntelliSense definitions in VS Code, you will need the TypeScript definition files ("\*.d.ts"). You can find these files in the Wijmo distribution under the "Controls" folder:

C1Wijmo-Enterprise\_5.xxxxx.xxx.zip Dist controls wijmo.d.ts wijmo.input.d.ts wijmo.grid.d.ts … IntelliSense Samples VSTemplates

Copy the "\*.d.ts" files to a folder under your VSCode project root. If the project has a "jsconfig.json" configuration file, make sure the "\*.d.ts" files are included. For example:

```
"files": [
  "typings/wijmo.d.ts",
  "typings/wijmo.input.d.ts",
  "typings/wijmo.grid.d.ts",
     …
]
```
Alternatively, you can specify the "\*.d.ts" files by adding reference comments at the top of your "js" files. For example:

```
/// <reference path="typings/wijmo.d.ts" />
```
# Using Wijmo IntelliSense

Once the Wijmo IntelliSense definition file has been installed, you will be able to search and explore the object model of any Wijmo class as you write JavaScript code. The image below shows an example:

// create the RadialGauge used to show current sales

var gauge = new wijmo.gauge.RadialGauge('#theGauge');

gauge.va

 $\circ$  invalidate onValueChanged **O** value (member variable) Number value Gets or sets the value to display on the gauge.

# <span id="page-20-0"></span>AngularJS Directives

<div ng-app="app" ng-controller="appCtrl">

We at ComponentOne are big fans of **AngularJS**, Google's framework for JavaScript applications. AngularJS provides templating, data-binding, MVVM, web components, and more.

One of the main advantages of AngularJS is that it supports the MVVM pattern, where the application logic is contained in Models (aka controllers, implemented in JavaScript) and the appearance is contained in Views (HTML).

To achieve this, AngularJS supports directives, which are custom HTML elements and attributes. AngularJS ships with a number of built-in directives, and you can easily implement your own much as you can create your own controls in WinForms or XAML applications.

Wijmo ships with AngularJS directives for all its controls. The directives are defined in the wijmo.angular.js file, and allow you to write code such as:

<p>This is a <b>FlexGrid</b> control:</p> <wj-flex-grid items-source="data"> <wj-flex-grid-column header="Country" binding="country"></wj-flex-grid-column> <wj-flex-grid-column header="Sales" binding="sales"></wj-flex-grid-column> <wj-flex-grid-column header="Expenses" binding="expenses"></wj-flex-grid-column> <wj-flex-grid-column header="Downloads" binding="downloads"></wj-flex-grid-column> </wj-flex-grid> </div>

## Using Wijmo in AngularJS Applications

If you want to use Wijmo Angular directives in your project, add references to AngularJS, Wijmo, and then to Wijmo's AngularJS directives, as described in the [Referencing Wijmo in Your Applications](#page-3-0) topic.

Once you have the references in place, tell AngularJS that your app depends on the "wj" module using code like this:

var app = angular.module('app', ['wj']);

With the app defined, you can go on to add a controller to provide data and logic as you would with any AngularJS application.

All Wijmo directives start with the "wj" prefix, followed by the control's class name using dashes instead of camel-case. The directives have attributes that match the control's properties, following the same convention.

Some of the directives support nested sub-directives. For example, the wj-flex-grid directive may contain one or more wj-flex-grid-column directives, and the wj-flex-chart directive may contain one or more wj-flex-chart-series directives. This results in a rich and expressive markup syntax that is very similar to XAML. This flexibility is essential in order to achieve the true benefits of MVVM. The appearance and layout of the controls are defined by the view; the controller only provides the data.

The fiddle below shows how this works:

#### Example: Angular Directives

Show me (http://jsfiddle.net/Wijmo5/QNb9X)

For more examples that use Wijmo with AngularJS, see our Demos.

# <span id="page-22-0"></span>Angular 2 Components

• Supports Angular version 2.2.1 or higher, including 5.\* versions.

Note This description pertains to new external Wijmo core library modules introduced after build 211. This is a recommended way of Wijmo interop for Angular 2 usage. A description based on global Wijmo core library modules can be found here.

Wijmo components for Angular 2 allow you to use Wijmo controls in Angular 2 templates markup. In terms of the TypeScript class inheritance feature, Wijmo Angular 2 components "extend" the control classes they represent. This means that when you acquire a reference to a Wijmo component, the referenced instance is a Wijmo control with all its properties, events and methods, and an Angular 2 component at the same time. A Wijmo component extends a control class and adds the necessary functionality that allows the control to be used in the Angular 2 template markup, with the fully functional one-way and two-way property bindings and event bindings. This integration is smooth, as all the players, Wijmo controls, Wijmo Angular 2 components and Angular 2 itself are written in the same TypeScript language.

Wijmo Angular 2 components are shipped as a set of modules, one module per core library module, with the "angular2" word in their names. For example, "wijmo.angular2.grid.js" module represents components for controls from the core "wijmo.grid.js" module. Module files are located in subfolders of the **NpmImages** folder of Wijmo download zip. Each subfolder provides modules in a certain module format, like CommonJS or AMD, and is effectively an npm image that can be installed into your application using "npm install <path to subfolder>" command. Refer to the accompanying readme.txt files in these folders for more details.

All Wijmo modules should be imported using their ambient names, which are module names prefixed with "wijmo/", and without ".js" extension. For example, this import statement imports the content of the "wijmo.angular2.grid.js" module:

import \* as wjGrid from 'wijmo/wijmo.angular2.grid';

## Adding Wijmo to your Angular 2 Application

Wijmo is not represented in npm registry. Instead, we ship npm images of Wijmo external modules in the **NpmImages** folder of Wijmo download zip, where the library can be installed from, using the conventional npm installation means ("npm install <path\_to\_folder>" command or a record in the "dependencies" option of the application's package.json file).

The NpmImages folder contains subfolders like wijmo-commonjs-min, wijmo-amd-min and wijmo-system-min, which are standalone npm images representing Wijmo modules in different module formats (CommonJS, AMD and System respectively).

A choice of a module format to use depends on the module loader and/or bundler tools that you use in your application. CommonJS format will work in most cases.

So, you can install Wijmo into your application using "npm install <path\_to\_folder>" command in NodeJS command prompt, like this:

npm install ../wijmo\_download/NpmImages/wijmo-commonjs-min

This command will add the folder content to the node\_modules/wijmo folder of your application.

Alternatively, you can add the following record to the package.json file of your application:

```
"dependencies": {
   "wijmo": "../wijmo_download/NpmImages/wijmo-commonjs-min",
   … other libraries
```
}

After that, each time you execute "npm install" command in your application root folder, Wijmo modules will be installed under the "node\_modules" folder along with another libraries enumerated in package.json.

## Importing Wijmo components

With this setup, you may import Wijmo Angular 2 modules and use the components and directives they contain. For example, this code adds a WjFlexGrid component to MyCmp component's template, with the **flex** property containing a reference to the added grid:

```
import { Component, NgModule, ViewChild } from '@angular/core';
import { WjGridModule, WjFlexGrid } from 'wijmo/wijmo.angular2.grid';
@Component({
    template: '<wj-flex-grid #flex [itemsSource]="data"></wj-flex-grid>',
    selector: 'my-cmp',
})
export class MyCmp {
    data: any[];
    @ViewChild('flex') flex: WjFlexGrid;
}
@NgModule({
    imports: [WjGridModule, BrowserModule],
    declarations: [MyCmp]
})
export class MyModule {
}
```
Every Wijmo for Angular 2 JavaScript module contains an Angular 2 NgModule that exports all the components in the module. To use any of these components in your NgModule components' templates, you just need to add a reference to Wijmo NgModule to the *imports* metadata property of your NgModule decorator.

A name of NgModule is constructed from its JavaScript module name using the following schema:

Wj<JS module name without wijmo.angular2 prefix>Module

For example, WjInputModule NgModule for wijmo.angular2.input JavaScript module, or WjGridFilterModule NgModule for wijmo.angular2.grid.filter JavaScript module.

# Creating Wijmo controls in code

Wijmo components for Angular 2 are intended for a usage in templates markup. If you want to create a Wijmo control in code, you should use a Wijmo control from a core module for this purpose, instead of a component. A core module has the same name as a corresponding Angular 2 interop module, but without the "angular2" word in the name. For example, this code creates a FlexGrid control in code:

```
import { FlexGrid } from 'wijmo/wijmo.grid';
let flex = new FlexGrid('#host_element');
```
Note that we import FlexGrid control instead of WjFlexGrid component, and import it from the 'wijmo/wijmo.qrid' module instead of 'wijmo/wijmo.angular2.grid'.

## Adapting to different loader/bundler tools

Let's consider specifics of adapting Wijmo to most popular module loaders and bundlers.

### WebPack

The only additional step required here is to include Wijmo css (the Dist/styles/wijmo.min.css file from Wijmo download zip) in a bundle. You should copy this file somewhere under the application's root and include it using standard WebPack means that you use for your own application's css:

import 'style!css!../styles/vendor/wijmo.min.css';

The style-loader and css-loader should be added to the "devDependencies" option of your application's package.json file:

```
"devDependencies": {
    "css-loader": "^0.23.1",
    "style-loader": "^0.13.1",
    ... another libraries
}
```
### SystemJS Loader

You have to map Wijmo ambient module names to Wijmo .js files in the node\_modules folder, by adding the following config options that you pass to the System.config method call:

```
map: {
    'wijmo': 'node_modules/wijmo'
},
packages: {
    'wijmo': {
        defaultExtension: 'js'
   }
}
```
### Angular CLI

The only additional step required here is to include Wijmo css (the Dist/styles/wijmo.min.css file from Wijmo download zip) in a bundle. You should copy this file somewhere under the application's root and include it using standard Angular CLI means that you use for your own application's css, namely by adding a reference to this file to the application's angular-cli.json file:

```
"apps": [
   {
        "styles": ["../styles/vendor/wijmo.min.css"],
   }
],
... other options
```
## Angular 2 Markup Syntax

Refer to the Angular 2 Markup Syntax topic for the description.

# <span id="page-25-0"></span>What Is LESS?

LESS is a dynamic style sheet language that extends CSS through the addition of variables, mixins, operations and nested rules.

- Variables: Reusable common values, such as color and style information.
- Mixins: Properties from existing styles that you use inside new styles.
- Operations: Mathematical creation and manipulation of CSS properties.
- Nested rules: CSS selectors placed inside of other CSS selectors.

LESS is also referred to as a CSS preprocessor because you can write style sheets in the extended LESS language first, and then compile them into plain CSS. LESS is open-source and you can run it on the client-side or server-side, or compile it and output it as plain CSS.

For downloads, detailed documentation, and resources, see the LESS web site: http://lesscss.org.

# Using LESS

You can use LESS from the command line, download it as a JS file for in-browser use, or use a third party application.

#### Command line

You can find specific instructions and a list of command-line prompts on the LESS web site under Command Line Usage.

#### In-browser

- 1. Download a copy of less.js and save it.
- 2. Create a style sheet and save it using the .less file extension instead of the usual .css extension.
- 3. Add the following code within the <head> element of your HTML page:

<link rel="stylesheet/less" href="styles.less"> <script src="less.js"></script>

Note: In the link element, you must replace the typical rel="stylesheet" with rel="stylesheet/less" in order for LESS to compile in the browser. LESS style sheets must come before the LESS script.

When the page loads, less.js processes and compiles your LESS code live in the browser. While this is a convenient way to start developing with LESS, it is not recommended in production environments where performance is important.

#### Third party applications

It is advisable to compile LESS into plain CSS for production environments. If you want something more than the command line prompts offer, a wide array of third party tools is available. The LESS web site has a list of compilers and editors for various platforms and IDEs. See Online LESS Compilers.

## Customizing Variables

We built Wijmo themes with LESS and make the source files available along with their compiled CSS counterparts. You can update existing themes and create new ones using the provided files.

The Wijmo themes have this file naming structure: wijmo.theme.ThemeName.css. To update a theme using LESS, find the corresponding wijmo.theme.ThemeName.less file, modify it, and re-compile it using one of the methods listed above.

Every theme is built upon a base set of colors and style options. We declare variables for these common values that we reuse throughout the theme. Note that LESS variables start with the @ symbol.

@background: #f3f3f3; @header: #54443b; @primary: #2780ec; @text: #26211f; @button: #5f534c; @tool-tip: #e5d9cf; @grid-cell-border: true; @grid-right-side-col: none; @border-radius: 4px; @background-grad: false; @button-grad: false; @header-grad: false;

In addition to base variables, we use import statements to include additional LESS files to use as mixins. These contain color functions, style mixins, and mixin guards.

@import "mixins/color-functions"; @import "mixins/guards"; @import "mixins/styles"; @import "mixins/chart";

The color functions generate a wider pallet of additional colors based on the initial colors selected and the mixin guards are designed to ensure contrast. The mixin guards evaluate colors based on their lightness and write CSS accordingly: If an area's background color is greater than 50% in lightness, the text in that area renders in a darker color, and vice versa.

## Creating New Themes

You can create new themes by duplicating an existing theme and then modifying the base set of colors and style options. Here is a key to the color and style variables.

@background - Background color for the control. @header - Background color for control headers (e.g. FlexGrid, FlexChart). @primary - Primary accent color used throughout the theme. @text - Default text color. @button - Background color for buttons. @tool-tip - Background color for tooltips. @border-radius - Global border radius setting for all controls. @grid-cell-border - Toggle for FlexGrid cell borders. Set to 'false' to turn off all grid borders. @grid-left-side-col - Background color for the FlexGrid's row header cells (same as @header by default). @background-grad - Toggle for control background color gradient. Set to 'true' to add a gradient. @button-grad - Toggle for button background color gradient. Set to 'true' to add a gradient. @header-grad - Toggle for header background color gradient. Set to 'true' to add a gradient.

## Deploying New Themes

Once you create a new theme and output it as plain CSS, place it in the styles directory and include it in your project. Now you can link to it from any HTML page that contains Wijmo controls.

<link href="styles/NewTheme.css" rel="stylesheet">

# <span id="page-28-0"></span>wijmo Module

File wijmo.js Module wijmo

Contains utilities used by all controls and modules, as well as the [Control](#page-71-0) and [Event](#page-93-0) classes.

#### Classes

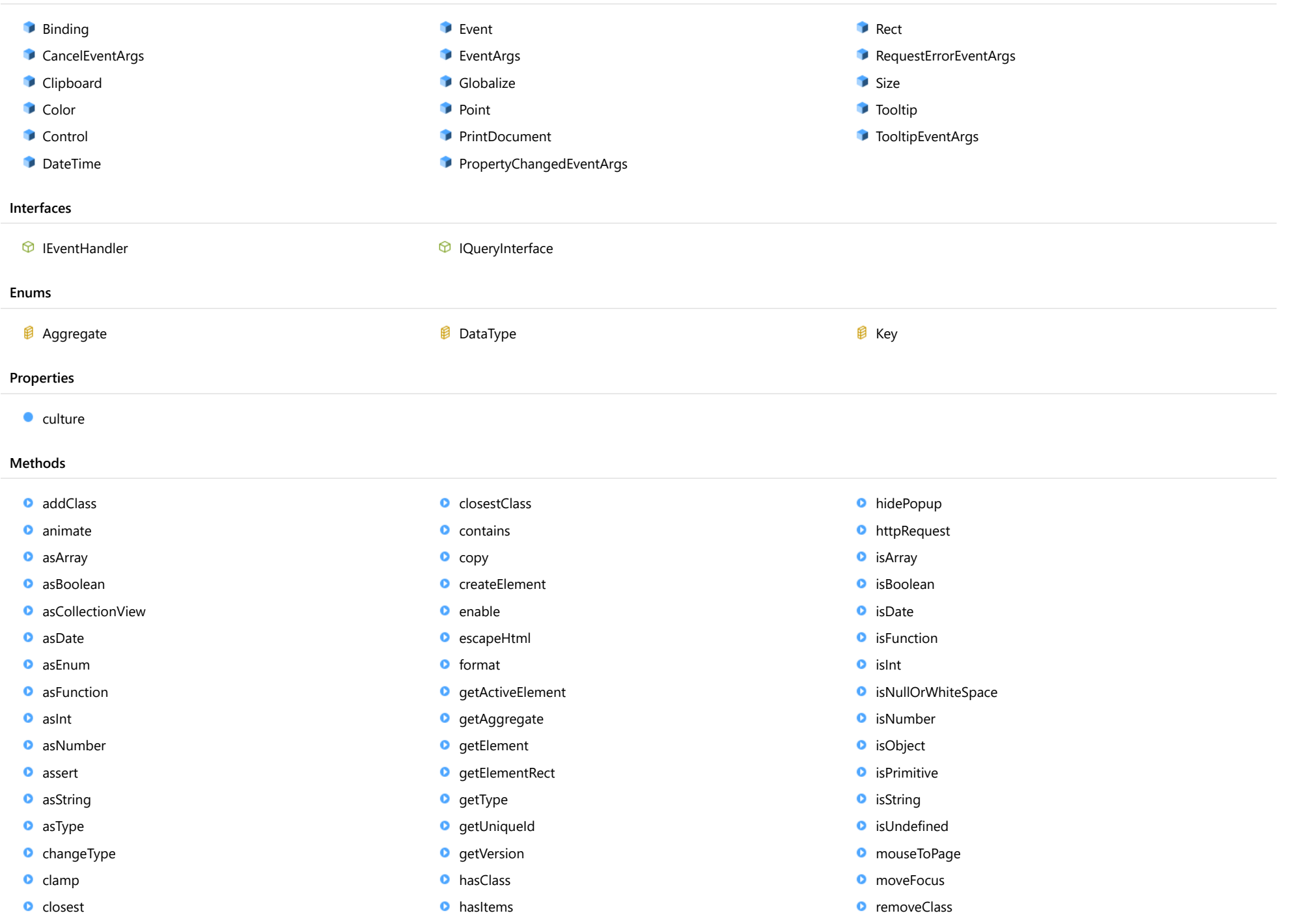

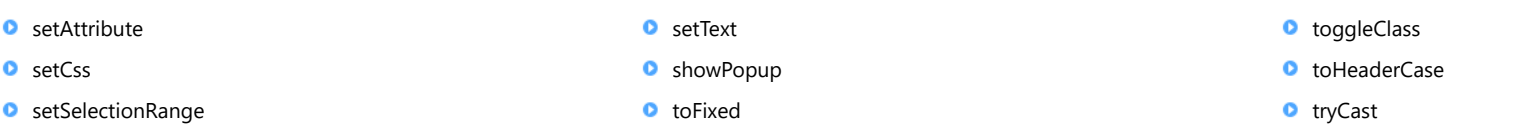

## Properties

### <span id="page-30-0"></span> $\bullet$  culture

Gets or sets an object that contains all localizable strings in the Wijmo library.

The culture selector is a two-letter string that represents an [ISO 639 culture \(http://en.wikipedia.org/wiki/List\\_of\\_ISO\\_639-1\\_codes\)](http://en.wikipedia.org/wiki/List_of_ISO_639-1_codes).

# Type

any

# **Methods**

### <span id="page-30-1"></span>**addClass**

addClass(e: Element, className: string): void

Adds a class to an element.

### Parameters

#### e: Element

Element that will have the class added.

### className: string

Class to add to the element.

### Returns

void

<span id="page-31-0"></span>animate(apply: Function, duration?: [Control](#page-71-0), step?: [Control\)](#page-71-0): any

Calls a function on a timer with a parameter varying between zero and one.

Use this function to create animations by modifying document properties or styles on a timer.

For example, the code below changes the opacity of an element from zero to one in one second:

```
var element = document.getElementById('someElement');
animate(function(pct) {
  element.style.opacity = pct;
}, 1000);
```
The function returns an interval ID that you can use to stop the animation. This is typically done when you are starting a new animation and wish to suspend other on-going animations on the same element. For example, the code below keeps track of the interval ID and clears if before starting a new animation:

```
var element = document.getElementById('someElement');
if (this._animInterval) {
  clearInterval(this. animInterval);
}
var self = this;
self. animInterval = animate(function(pct) {
  element.style.opacity = pct;
  if (pct == 1) {
   self._animInterval = null;
  }
}, 1000);
```
#### Parameters

#### apply: Function

Callback function that modifies the document. The function takes a single parameter that represents a percentage.

#### **· duration: [Control](#page-71-0)** OPTIONAL

The duration of the animation, in milliseconds.

**• step: [Control](#page-71-0) OPTIONAL** 

The interval between animation frames, in milliseconds.

### Returns

any

<span id="page-32-0"></span>asArray(value: any, nullOK?: boolean): any[]

Asserts that a value is an array.

### Parameters

value: any

Value supposed to be an array.

**• nullOK: boolean** OPTIONAL

Whether null values are acceptable.

#### Returns

any[]

#### <span id="page-32-1"></span>**asBoolean**

asBoolean(value: boolean, nullOK?: boolean): boolean

Asserts that a value is a Boolean.

#### **Parameters**

value: boolean

Value supposed to be Boolean.

**• nullOK: boolean** OPTIONAL

Whether null values are acceptable.

# Returns

boolean

### <span id="page-33-0"></span>**asCollectionView**

asCollectionView(value: any, nullOK?: boolean): [ICollectionView](#page-182-0)

Asserts that a value is an [ICollectionView](#page-182-0) or an Array.

### Parameters

value: any

Array or [ICollectionView](#page-182-0).

**• nullOK: boolean** OPTIONAL

Whether null values are acceptable.

#### Returns

[ICollectionView](#page-182-0)

#### <span id="page-33-1"></span>**asDate**

asDate(value: Date, nullOK?: boolean): Date

Asserts that a value is a Date.

#### **Parameters**

value: Date

Value supposed to be a Date.

**• nullOK: boolean** OPTIONAL

Whether null values are acceptable.

### Returns

Date

<span id="page-34-0"></span>asEnum(value: number, enumType: any, nullOK?: boolean): number

Asserts that a value is a valid setting for an enumeration.

### Parameters

#### value: number

Value supposed to be a member of the enumeration.

#### enumType: any

Enumeration to test for.

### **• nullOK: boolean** OPTIONAL

Whether null values are acceptable.

### Returns

number

#### <span id="page-34-1"></span>**asFunction**

asFunction(value: any, nullOK?: boolean): Function

Asserts that a value is a function.

#### Parameters

value: any

Value supposed to be a function.

### **• nullOK: boolean** OPTIONAL

Whether null values are acceptable.

### Returns

Function

<span id="page-35-0"></span>asInt(value: number, nullOK?: boolean, positive?: boolean): number

Asserts that a value is an integer.

### **Parameters**

value: number

Value supposed to be an integer.

**• nullOK: boolean** OPTIONAL

Whether null values are acceptable.

**· positive: boolean** OPTIONAL Whether to accept only positive integers.

### Returns

number

#### <span id="page-35-1"></span>asNumber

asNumber(value: number, nullOK?: boolean, positive?: boolean): number

Asserts that a value is a number.

#### **Parameters**

value: number

Value supposed to be numeric.

**• nullOK: boolean** OPTIONAL

Whether null values are acceptable.

**· positive: boolean** OPTIONAL

Whether to accept only positive numeric values.

# Returns

number
assert(condition: boolean, msg: string): void

Throws an exception if a condition is false.

# Parameters

# condition: boolean

Condition expected to be true.

• msg: string

Message of the exception if the condition is not true.

#### Returns

void

# **o** asString

asString(value: string, nullOK?: boolean): string

Asserts that a value is a string.

#### **Parameters**

• value: string

Value supposed to be a string.

**• nullOK: boolean** OPTIONAL

Whether null values are acceptable.

# Returns

string

asType(value: any, type: any, nullOK?: boolean): any

Asserts that a value is an instance of a given type.

# **Parameters**

value: any

Value to be checked.

type: any Type of value expected.

**• nullOK: boolean** OPTIONAL Whether null values are acceptable.

Returns

any

# **o** changeType

changeType(value: any, type: [DataType,](#page-132-0) format: string): any

Changes the type of a value.

If the conversion fails, the original value is returned. To check if a conversion succeeded, you should check the type of the returned value.

#### Parameters

value: any

Value to convert.

#### type: [DataType](#page-132-0)

[DataType](#page-132-0) to convert the value to.

# • format: string

Format to use when converting to or from strings.

# Returns

any

clamp(value: number, min: number, max: number): number

Clamps a value between a minimum and a maximum.

## Parameters

# value: number

Original value.

## min: number

Minimum allowed value.

# max: number

Maximum allowed value.

# Returns

number

#### **o** closest

closest(e: any, selector: string): Node

Finds the closest ancestor (including the original element) that satisfies a selector.

#### Parameters

#### e: any

Element where the search should start.

#### • selector: string

A string containing a selector expression to match elements against.

#### Returns

Node

## **c** closestClass

closestClass(e: any, className: string): Node

Finds the closest ancestor (including the original element) that satisfies a class selector.

# Parameters

#### e: any

Element where the search should start.

# className: string

A string containing the class name to match elements against.

#### Returns

Node

#### **c** contains

contains(parent: any, child: any): boolean

Checks whether an HTML element contains another.

#### Parameters

#### parent: any

Parent element.

child: any

Child element.

# Returns boolean

copy(dst: any, src: any): void

Copies properties from an object to another.

This method is typically used to initialize controls and other Wijmo objects by setting their properties and assigning event handlers.

The destination object must define all the properties defined in the source, or an error will be thrown.

#### **Parameters**

#### dst: any

The destination object.

#### src: any

The source object.

#### Returns

void

# createElement

createElement(html: string, appendTo?: HTMLElement): HTMLElement

Creates an element from an HTML string.

#### Parameters

#### html: string

HTML fragment to convert into an HTMLElement.

# **• appendTo: HTMLElement** OPTIONAL

Optional HTMLElement to append the new element to.

#### Returns HTMLElement

enable(e: HTMLElement, value: boolean): void

Enables or disables an element.

## **Parameters**

# e: HTMLElement

Element to enable or disable.

value: boolean

Whether to enable or disable the element.

#### Returns

void

#### escapeHtml

escapeHtml(text: string): void

Escapes a string by replacing HTML characters as text entities.

Strings entered by uses should always be escaped before they are displayed in HTML pages. This ensures page integrity and prevents HTML/javascript injection attacks.

#### **Parameters**

• text: string

Text to escape.

# Returns

<span id="page-42-0"></span>format(format: string, data: any, formatFunction?: Function): string

Replaces each format item in a specified string with the text equivalent of an object's value.

The function works by replacing parts of the formatString with the pattern '{name:format}' with properties of the data parameter. For example:

```
var data = { name: 'Joe', amount: 123456 };
var msg = wijmo.format('Hello {name}, you won {amount:n2}!', data);
```
The [format](#page-42-0) function supports pluralization. If the format string is a JSON-encoded object with 'count' and 'when' properties, the method uses the 'count' parameter of the data object to select the appropriate format from the 'when' property. For example:

```
var fmt = \{count: 'count',
   when: {
        0: 'No items selected.',
        1: 'One item is selected.',
        2: 'A pair is selected.',
        'other': '{count:n0} items are selected.'
   }
}
fmt = JSON.stringify(fmt);
console.log(wijmo.format(fmt, { count: 0 })); // No items selected.
console.log(wijmo.format(fmt, { count: 1 })); // One item is selected.
console.log(wijmo.format(fmt, { count: 2 })); // A pair is selected.
console.log(wijmo.format(fmt, { count: 12 })); 12 items are selected.
```
The optional formatFunction allows you to customize the content by providing context-sensitive formatting. If provided, the format function gets called for each format element and gets passed the data object, the parameter name, the format, and the value; it should return an output string. For example:

```
var data = { name: 'Joe', amount: 123456 };
var msg = wijmo.format('Hello {name}, you won {amount:n2}!', data,
   function (data, name, fmt, val) {
        if (wijmo.isString(data[name])) {
            val = wijmo.escapeHtml(data[name]);
       }
        return val;
    }
);
```
#### **Parameters**

• format: string

A composite format string.

data: any

The data object used to build the string.

#### **• formatFunction: Function OPTIONAL**

An optional function used to format items in context.

# Returns

string

# **o** getActiveElement

getActiveElement(): void

Gets a reference to the element that contains the focus, accounting for shadow document fragments.

#### Returns

void

#### **g** getAggregate

getAggregate(aggType: [Aggregate,](#page-131-0) items: any[], binding?: string): void

Calculates an aggregate value from the values in an array.

# Parameters

# aggType: [Aggregate](#page-131-0)

Type of aggregate to calculate.

# $\bullet$  items: any[]

Array with the items to aggregate.

# **.** binding: string OPTIONAL

Name of the property to aggregate on (in case the items are not simple values).

# Returns

#### o getElement

getElement(selector: any): HTMLElement

Gets an element from a jQuery-style selector.

## Parameters

#### selector: any

An element, a query selector string, or a jQuery object.

Returns HTMLElement

**o** getElementRect

getElementRect(e: Element): [Rect](#page-111-0)

Gets the bounding rectangle of an element in page coordinates.

This is similar to the **getBoundingClientRect** function, except that uses viewport coordinates, which change when the document scrolls.

#### Parameters

e: Element

# Returns

[Rect](#page-111-0)

#### o getType

getType(value: any): [DataType](#page-132-0)

Gets the type of a value.

#### **Parameters**

value: any

Value to test.

Returns

[DataType](#page-132-0)

#### **g** getUniqueId

getUniqueId(baseId: string): string

Creates a new unique id for an element by adding sequential numbers to a given base id.

### Parameters

#### baseId: string

String to use as a basis for generating the unique id.

Returns

string

**g**etVersion

getVersion(): string

Gets the version of the Wijmo library that is currently loaded.

Returns

string

#### **o** hasClass

hasClass(e: Element, className: string): boolean

Checks whether an element has a class.

#### Parameters

e: Element

Element to check.

className: string

Class to check for.

Returns

#### **o** hasItems

hasItems(value: [ICollectionView\)](#page-182-0): boolean

Checks whether an [ICollectionView](#page-182-0) is defined and not empty.

#### Parameters

value: [ICollectionView](#page-182-0)

[ICollectionView](#page-182-0) to check.

Returns boolean

<span id="page-46-0"></span>hidePopup

hidePopup(popup: HTMLElement, remove?: boolean, fadeOut?: boolean): any

Hides a popup element previously displayed with the [showPopup](#page-55-0) method.

#### Parameters

# popup: HTMLElement

Popup element to hide.

**• remove: boolean** OPTIONAL

Whether to remove the popup from the DOM or just to hide it.

**· fadeOut: boolean** OPTIONAL

Whether to use a fade-out animation to make the popup disappear gradually.

#### Returns

any

<span id="page-47-0"></span>httpRequest(url: string, settings?: any): XMLHttpRequest

Performs HTTP requests.

# Parameters

#### url: string

String containing the URL to which the request is sent.

#### **· settings: any OPTIONAL**

An optional object used to configure the request.

The settings object may contain the following:

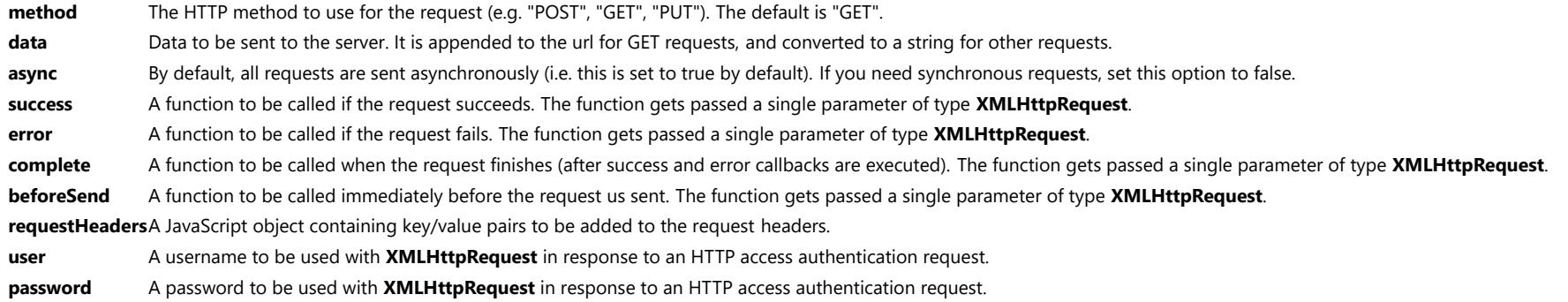

Use the success to obtain the result of the request which is provided in the callback's XMLHttpRequest parameter. For example, the code below uses the [httpRequest](#page-47-0) method to retrieve a list of customers from an OData service:

```
wijmo.httpRequest('http://services.odata.org/Northwind/Northwind.svc/Customers?$format=json', {
 success: function (xhr) {
   var response = JSON.parse(xhr.response),
       customers = response.value;
   // do something with the customers...
 }
});
```

```
Returns
XMLHttpRequest
```
isArray(value: any): boolean

Determines whether an object is an Array.

# Parameters

value: any Value to test.

Returns boolean

**o** isBoolean

isBoolean(value: any): boolean

Determines whether an object is a Boolean.

#### Parameters

value: any

Value to test.

# Returns

boolean

**o** isDate

isDate(value: any): boolean

Determines whether an object is a Date.

#### Parameters

value: any

Value to test.

Returns

#### **o** isFunction

isFunction(value: any): boolean

Determines whether an object is a function.

#### Parameters

value: any Value to test.

Returns boolean

**o** islnt

isInt(value: any): boolean

Determines whether an object is an integer.

#### Parameters

value: any

Value to test.

# Returns

boolean

# **o** isNullOrWhiteSpace

isNullOrWhiteSpace(value: string): boolean

Determines whether a string is null, empty, or whitespace only.

#### Parameters

• value: string

Value to test.

Returns

#### isNumber

isNumber(value: any): boolean

Determines whether an object is a number.

#### Parameters

value: any Value to test.

Returns boolean

**o** isObject

isObject(value: any): boolean

Determines whether a value is an object (as opposed to a value type, an array, or a Date).

#### Parameters

value: any

Value to test.

# Returns

boolean

**o** isPrimitive

isPrimitive(value: any): boolean

Determines whether an object is a primitive type (string, number, Boolean, or Date).

#### **Parameters**

- value: any
	- Value to test.

Returns

isString(value: any): boolean

Determines whether an object is a string.

### Parameters

value: any Value to test.

Returns boolean

isUndefined

isUndefined(value: any): boolean

Determines whether an object is undefined.

#### **Parameters**

value: any

Value to test.

# Returns

boolean

mouseToPage

mouseToPage(e: any): [Point](#page-104-0)

Converts mouse or touch event arguments into a **[Point](#page-104-0)** in page coordinates.

#### Parameters

e: any

Returns [Point](#page-104-0)

#### **o** moveFocus

moveFocus(parent: HTMLElement, offset: number): void

Moves the focus to the next/previous/first focusable child within a given parent element.

#### Parameters

#### parent: HTMLElement

Parent element.

### offset: number

Offset to use when moving the focus (use zero to focus on the first focusable child).

#### Returns

void

#### **o** removeClass

removeClass(e: Element, className: string): void

Removes a class from an element.

#### **Parameters**

#### e: Element

Element that will have the class removed.

#### className: string

Class to remove from the element.

#### Returns

#### **SetAttribute**

setAttribute(e: Element, name: string, value?: any, keep?: boolean): void

Sets or clears an attribute on an element.

# Parameters

## e: Element

Element that will be updated.

#### name: string

Name of the attribute to add or remove.

#### **• value: any OPTIONAL**

Value of the attribute, or null to remove the attribute from the element.

# **• keep: boolean OPTIONAL**

Whether to keep original attribute if present.

#### Returns

void

# **o** setCss

setCss(e: any, css: any): void

Modifies the style of an element by applying the properties specified in an object.

#### Parameters

#### e: any

Element or array of elements whose style will be modified.

## css: any

Object containing the style properties to apply to the element.

# Returns

#### <span id="page-54-0"></span>**o** setSelectionRange

setSelectionRange(e: HTMLInputElement, start: number, end?: number): void

Sets the start and end positions of a selection in a text field.

This method is similar to the native [setSelectionRange](#page-54-0) method in HTMLInputElement objects, except it checks for conditions that may cause exceptions (element not in the DOM, disabled, or hidden).

#### Parameters

- e: HTMLInputElement
- start: number

Offset into the text field for the start of the selection.

**e** end: number OPTIONAL

Offset into the text field for the end of the selection.

#### Returns

void

#### **o** setText

setText(e: HTMLElement, text: string): void

Sets the text content of an element.

#### **Parameters**

#### e: HTMLElement

Element that will have its content updated.

#### text: string

Plain text to be assigned to the element.

#### Returns

#### <span id="page-55-0"></span>**o** showPopup

showPopup(popup: HTMLElement, ref?: any, above?: boolean, fadeIn?: boolean, copyStyles?: boolean): any

Shows an element as a popup.

The popup element becomes a child of the body element, and is positioned above or below a reference rectangle, depending on how much room is available.

The reference rectangle may be specified as one of the following:

# HTMLElement

The bounding rectangle of the element. MouseEvent The bounding rectangle of the event's target element. Rect The given rectangle. null No reference rectangle; the popup is centered on the window.

Call the [hidePopup](#page-46-0) method to hide the popup.

#### Parameters

#### popup: HTMLElement

Element to show as a popup.

#### **• ref: any OPTIONAL**

Reference element or rectangle used to position the popup.

# **· above: boolean** OPTIONAL

Position popup above the reference rectangle if possible.

**• fadeIn: boolean** OPTIONAL Use a fade-in animation to make the popup appear gradually.

#### **· copyStyles: boolean** OPTIONAL

Copy font and color styles from reference element.

# Returns

any

toFixed(value: number, prec: number, truncate: boolean): number

Rounds or truncates a number to a specified precision.

# **Parameters**

#### value: number

Value to round or truncate.

#### prec: number

Number of decimal digits for the result.

#### truncate: boolean

Whether to truncate or round the original value.

#### Returns

number

**o** toggleClass

toggleClass(e: Element, className: string, addOrRemove?: boolean): void

Adds or removes a class to or from an element.

#### **Parameters**

#### e: Element

Element that will have the class added.

#### • className: string

Class to add or remove.

#### **· addOrRemove: boolean** OPTIONAL

Whether to add or remove the class. If not provided, the class is toggled. Use true to add class to element and false to remove class from element.

# Returns

toHeaderCase

toHeaderCase(text: string): string

Converts a camel-cased string into a header-type string by capitalizing the first letter and adding spaces before uppercase characters preceded by lower-case characters.

For example, 'somePropertyName' becomes 'Some Property Name'.

#### **Parameters**

text: string

String to convert to header case.

## Returns

string

#### **o** tryCast

tryCast(value: any, type: any): any

Casts a value to a type if possible.

#### **Parameters**

#### value: any

Value to cast.

type: any

Type or interface name to cast to.

#### Returns

any

# <span id="page-58-0"></span>Binding Class

File wijmo.js Module [wijmo](#page-28-0)

Provides binding to complex properties (e.g. 'customer.address.city')

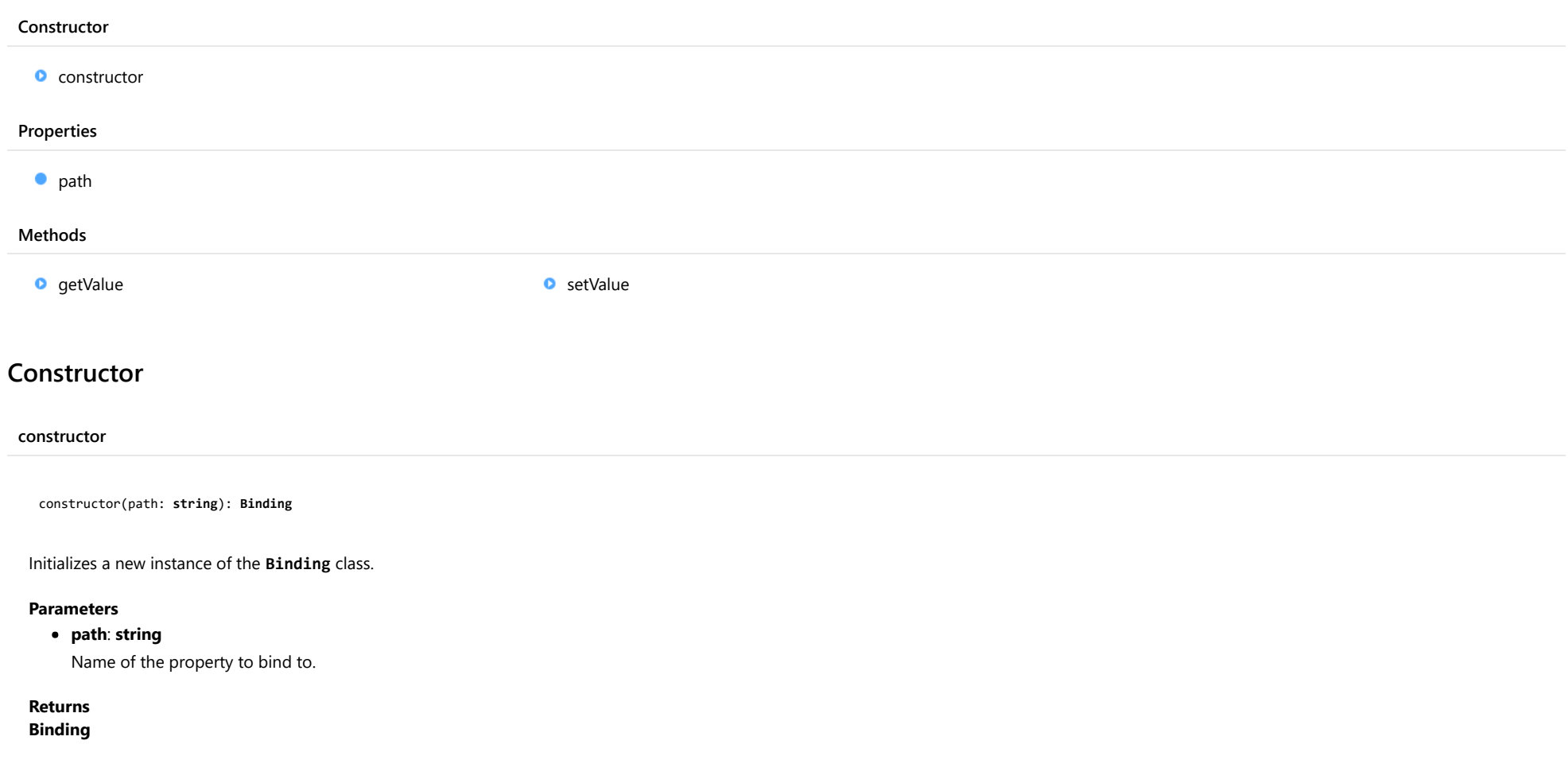

<span id="page-58-1"></span>Properties

#### <span id="page-59-0"></span>**o** path

# Gets or sets the path for the binding.

In the simplest case, the path is the name of the property of the source object to use for the binding (e.g. 'street').

Sub-properties of a property can be specified by a syntax similar to that used in JavaScript (e.g. 'address.street').

# Type string

# **Methods**

# <span id="page-59-1"></span>**o** getValue

getValue(object: any): any

Gets the binding value for a given object.

If the object does not contain the property specified by the binding [path](#page-59-0), the method returns null.

#### **Parameters**

# • object: any

The object that contains the data to be retrieved.

# Returns

any

#### <span id="page-60-0"></span>**o** setValue

setValue(object: any, value: any): void

Sets the binding value on a given object.

If the object does not contain the property specified by the binding [path](#page-59-0), the value is not set.

# Parameters

# object: any

The object that contains the data to be set.

## value: any

Data value to set.

Returns

# CancelEventArgs Class

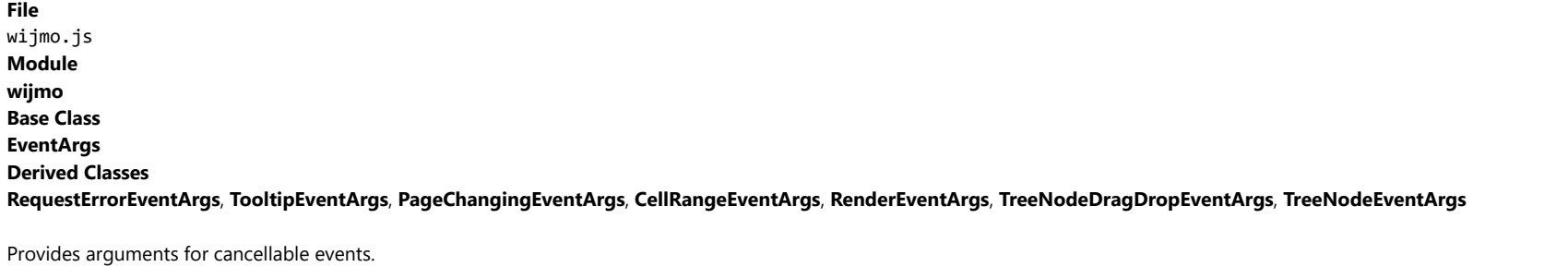

<span id="page-61-0"></span>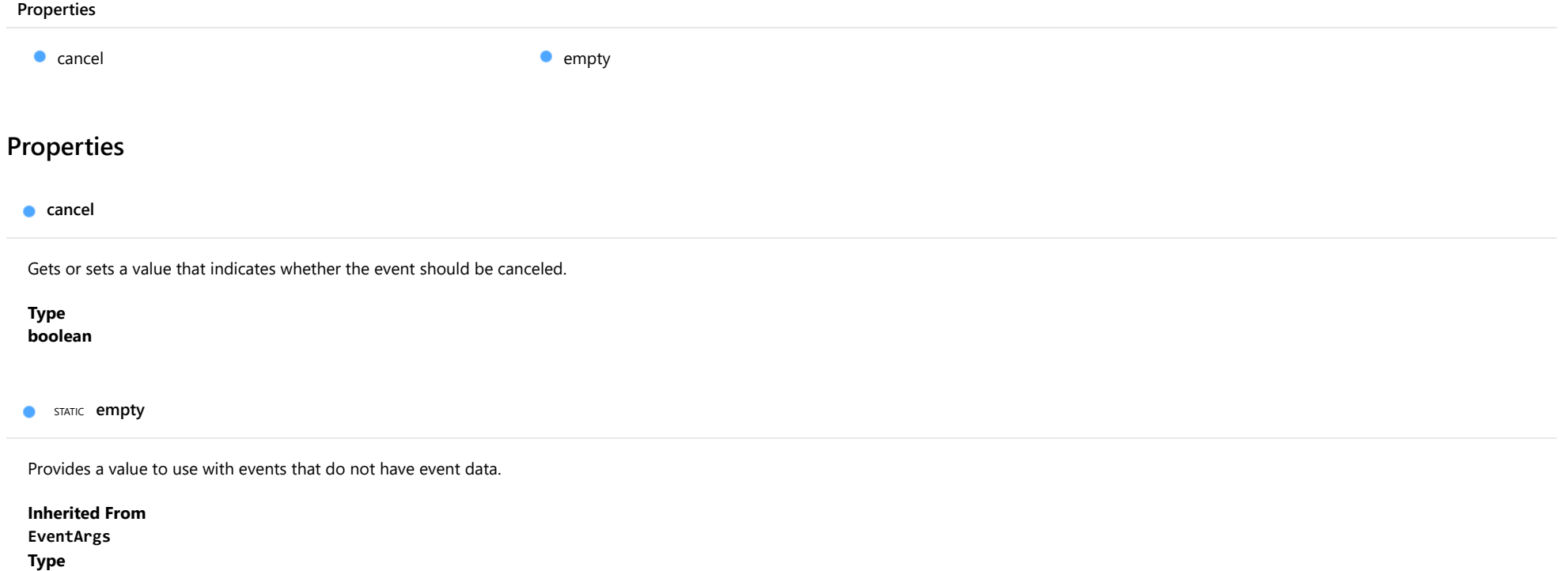

<span id="page-61-1"></span>[EventArgs](#page-96-0)

# <span id="page-62-0"></span>Clipboard Class

```
File
wijmo.js
Module
wijmo
```
Static class that provides utility methods for clipboard operations.

The [Clipboard](#page-62-0) class provides static [copy](#page-63-0) and [paste](#page-63-1) methods that can be used by controls to customize the clipboard content during clipboard operations.

For example, the code below shows how a control could intercept the clipboard shortcut keys and provide custom clipboard handling:

rootElement.addEventListener('keydown', function(e) {

```
// copy: ctrl+c or ctrl+Insert
 if (e.ctrlKey && (e.keyCode == 67 || e.keyCode == 45)) {
   var text = this.getClipString();
   Clipboard.copy(text);
   return;
 }
 // paste: ctrl+v or shift+Insert
 if ((e.ctrlKey && e.keyCode == 86) || (e.shiftKey && e.keyCode == 45)) {
   Clipboard.paste(function (text) {
     this.setClipString(text);
   });
   return;
 }
});
```
#### Methods

**O** [copy](#page-63-0) **D** copy

# Methods

<span id="page-63-0"></span>**O** STATIC **COPY** 

copy(text: string): void

Copies a string to the clipboard.

This method only works if invoked immediately after the user pressed a clipboard copy command (such as ctrl+c).

#### Parameters

text: string

Text to copy to the clipboard.

Returns

void

<span id="page-63-1"></span>**O** STATIC **paste** 

paste(callback: Function): void

Gets a string from the clipboard.

This method only works if invoked immediately after the user pressed a clipboard paste command (such as ctrl+v).

#### **Parameters**

• callback: Function

Function called when the clipboard content has been retrieved. The function receives the clipboard content as a parameter.

Returns

# <span id="page-64-0"></span>Color Class

File wijmo.js Module [wijmo](#page-28-0)

Represents a color.

The [Color](#page-64-0) class parses colors specified as CSS strings and exposes their red, green, blue, and alpha channels as read-write properties.

The [Color](#page-64-0) class also provides [fromHsb](#page-66-0) and [fromHsl](#page-67-0) methods for creating colors using the HSB and HSL color models instead of RGB, as well as [getHsb](#page-69-0) and [getHsl](#page-69-1) methods for retrieving the color components using those color models.

Finally, the [Color](#page-64-0) class provides an [interpolate](#page-69-2) method that creates colors by interpolating between two colors using the HSL model. This method is especially useful for creating color animations with the animate method.

# **Constructor** Properties Methods **O** [constructor](#page-65-0)  $\bullet$  [a](#page-65-1) **[b](#page-65-2)** [g](#page-65-3) **e**<sub>[r](#page-65-4)</sub> **e** [equals](#page-66-1) **o** [fromHsb](#page-66-0) **O** [fromHsl](#page-67-0) **o** [fromRgba](#page-68-0) **O** [fromString](#page-68-1) **o** [getHsb](#page-69-0) **o** [getHsl](#page-69-1) **o** [interpolate](#page-69-2) **o** [toOpaque](#page-70-0) **o** [toString](#page-70-1)

# **Constructor**

#### <span id="page-65-0"></span>constructor

constructor(color: string): [Color](#page-64-0)

Initializes a new [Color](#page-64-0) from a CSS color specification.

#### **Parameters**

#### • color: string

CSS color specification.

Returns [Color](#page-64-0)

# Properties

# <span id="page-65-1"></span>a

Gets or sets the alpha component of this [Color](#page-64-0), in a range from 0 to 1 (zero is transparent, one is solid).

Type number

# <span id="page-65-2"></span>b

Gets or sets the blue component of this **[Color](#page-64-0)**, in a range from 0 to 255.

# Type

number

<span id="page-65-3"></span> $g$ 

Gets or sets the green component of this [Color](#page-64-0), in a range from 0 to 255.

#### Type number

# <span id="page-65-4"></span>r

Gets or sets the red component of this **[Color](#page-64-0)**, in a range from 0 to 255.

## Type number

# **Methods**

<span id="page-66-1"></span>equals(clr: [Color\)](#page-64-0): boolean

Returns true if a [Color](#page-64-0) has the same value as this [Color](#page-64-0).

# **Parameters**

# clr: [Color](#page-64-0)

[Color](#page-64-0) to compare to this Color.

# Returns

boolean

<span id="page-66-0"></span>**O** STATIC fromHsb

fromHsb(h: number, s: number, b: number, a?: number): [Color](#page-64-0)

Creates a new [Color](#page-64-0) using the specified HSB values.

#### Parameters

#### h: number

Hue value, from 0 to 1.

s: number

Saturation value, from 0 to 1.

# b: number

Brightness value, from 0 to 1.

#### **a: number** OPTIONAL

Alpha value, from 0 to 1.

#### Returns

<span id="page-67-0"></span>fromHsl(h: number, s: number, l: number, a?: number): [Color](#page-64-0)

Creates a new [Color](#page-64-0) using the specified HSL values.

# Parameters

# h: number

Hue value, from 0 to 1.

s: number

Saturation value, from 0 to 1.

# l: number

Lightness value, from 0 to 1.

# **a: number** OPTIONAL

Alpha value, from 0 to 1.

# Returns

#### <span id="page-68-0"></span>**O** STATIC fromRgba

fromRgba(r: number, g: number, b: number, a?: number): [Color](#page-64-0)

Creates a new [Color](#page-64-0) using the specified RGBA color channel values.

# Parameters

# r: number

Value for the red channel, from 0 to 255.

#### g: number

Value for the green channel, from 0 to 255.

# b: number

Value for the blue channel, from 0 to 255.

# **a: number** OPTIONAL

Value for the alpha channel, from 0 to 1.

# Returns

[Color](#page-64-0)

#### <span id="page-68-1"></span>**O** STATIC fromString

fromString(value: string): [Color](#page-64-0)

Creates a new [Color](#page-64-0) from a CSS color string.

# Parameters

# • value: string

String containing a CSS color specification.

#### Returns

#### <span id="page-69-0"></span>**o** getHsb

getHsb(): number[]

Gets an array with this color's HSB components.

### Returns number[]

<span id="page-69-1"></span>o getHsl

getHsl(): number[]

Gets an array with this color's HSL components.

# Returns number[]

<span id="page-69-2"></span>**O** STATIC interpolate

interpolate(c1: [Color,](#page-64-0) c2: [Color](#page-64-0), pct: number): [Color](#page-64-0)

Creates a [Color](#page-64-0) by interpolating between two colors.

## Parameters

c1: [Color](#page-64-0)

First color.

c2: [Color](#page-64-0)

Second color.

# pct: number

Value between zero and one that determines how close the interpolation should be to the second color.

#### Returns

<span id="page-70-0"></span>toOpaque(c: any, bkg?: any): [Color](#page-64-0)

Gets the closest opaque color to a given color.

## Parameters

#### c: any

[Color](#page-64-0) to be converted to an opaque color (the color may also be specified as a string).

**.** bkg: any OPTIONAL

Background color to use when removing the transparency (defaults to white).

# Returns

[Color](#page-64-0)

# <span id="page-70-1"></span>**o** toString

toString(): string

Gets a string representation of this [Color](#page-64-0).

Returns string

# <span id="page-71-0"></span>Control Class

File wijmo.js Module

#### [wijmo](#page-28-0)

## Derived Classes

[FlexGrid](#page-252-0), [ColumnFilterEditor](#page-402-0), [ConditionFilterEditor](#page-421-0), [ValueFilterEditor](#page-450-0), [GroupPanel](#page-469-0), [Calendar](#page-637-0), [ColorPicker](#page-657-0), [DropDown](#page-697-0), [InputMask](#page-785-0), [InputNumber](#page-803-0), [ListBox](#page-849-0), [Popup](#page-959-0), [FlexChartBase](#page-1053-0), [Gauge](#page-1562-0), [TreeView](#page-1925-0), [DetailDialog](#page-2395-0), [PivotChart](#page-2409-0), [PivotFieldEditor](#page-2488-0), [PivotFilterEditor](#page-2505-0), [PivotPanel](#page-2614-0), [ViewerBase](#page-2695-0)

Base class for all Wijmo controls.

The [Control](#page-71-0) class handles the association between DOM elements and the actual control. Use the [hostElement](#page-72-0) property to get the DOM element that is hosting a control, or the [getControl](#page-78-0) method to get the control hosted in a given DOM element.

The [Control](#page-71-0) class also provides a common pattern for invalidating and refreshing controls, for updating the control layout when its size changes, and for handling the HTML templates that define the control structure.

#### **Constructor** Properties Methods Events **O** [constructor](#page-72-1) **[hostElement](#page-72-0) C**[isDisabled](#page-72-2) **C**[isTouching](#page-73-0) **C**[isUpdating](#page-73-1) **C**[rightToLeft](#page-73-2) **[addEventListener](#page-74-0) [applyTemplate](#page-75-0) [beginUpdate](#page-75-1) C** [containsFocus](#page-76-0) **O** [deferUpdate](#page-76-1) **o** [dispose](#page-76-2) **[disposeAll](#page-77-0) O** [endUpdate](#page-77-1)  $\bullet$  [focus](#page-77-2) **O** qetControl **O** [getTemplate](#page-78-1) **O** [initialize](#page-79-0) **O** [invalidate](#page-80-0) **O** [invalidateAll](#page-80-1) **O** [onGotFocus](#page-81-0) **O** [onLostFocus](#page-81-1) **O** [refresh](#page-81-2) **O** [refreshAll](#page-82-0) **O** [removeEventListener](#page-82-1) [gotFocus](#page-83-0) [lostFocus](#page-83-1)
# **Constructor**

#### constructor

constructor(element: any, options?, invalidateOnResize?: boolean): [Control](#page-71-0)

Initializes a new instance of the **[Control](#page-71-0)** class and attaches it to a DOM element.

#### Parameters

#### element: any

The DOM element that will host the control, or a selector for the host element (e.g. '#theCtrl').

**· options: OPTIONAL** 

JavaScript object containing initialization data for the control.

**·** invalidateOnResize: boolean OPTIONAL Whether the control should be invalidated when it is resized.

Returns [Control](#page-71-0)

# Properties

#### **hostElement**

Gets the DOM element that is hosting the control.

Type HTMLElement

isDisabled

Gets or sets a value that determines whether the control is disabled.

Disabled controls cannot get mouse or keyboard events.

Type boolean

## **isTouching**

Gets a value that indicates whether the control is currently handling a touch event.

# Type

boolean

**·** isUpdating

Gets a value that indicates whether the control is currently being updated.

Type boolean

# rightToLeft

Gets a value indicating whether the control is hosted in an element with right-to-left layout.

Type boolean

# Methods

## <span id="page-74-0"></span>addEventListener

addEventListener(target: EventTarget, type: string, fn: any, capture?: boolean): void

Adds an event listener to an element owned by this [Control](#page-71-0).

The control keeps a list of attached listeners and their handlers, making it easier to remove them when the control is [dispose](#page-76-0)d (see the dispose and [removeEventListener](#page-82-0) methods).

Failing to remove event listeners may cause memory leaks.

#### **Parameters**

# target: EventTarget

Target element for the event.

### type: string

String that specifies the event.

#### fn: any

Function to execute when the event occurs.

#### **• capture: boolean** OPTIONAL

Whether the listener is capturing.

## Returns

applyTemplate(classNames: string, template: string, parts: Object, namePart?: string): HTMLElement

Applies the template to a new instance of a control, and returns the root element.

This method should be called by constructors of templated controls. It is responsible for binding the template parts to the corresponding control members.

For example, the code below applies a template to an instance of an [InputNumber](#page-803-0) control. The template must contain elements with the 'wj-part' attribute set to 'input', 'btn-inc', and 'btn-dec'. The control members '\_tbx', '\_btnUp', and '\_btnDn' will be assigned references to these elements.

```
this.applyTemplate('wj-control wj-inputnumber', template, {
  _tbx: 'input',
  _btnUp: 'btn-inc',
  _btnDn: 'btn-dec'
}, 'input');
```
#### **Parameters**

#### classNames: string

Names of classes to add to the control's host element.

#### • template: string

An HTML string that defines the control template.

#### parts: Object

A dictionary of part variables and their names.

#### **• namePart: string OPTIONAL**

Name of the part to be named after the host element. This determines how the control submits data when used in forms.

#### Returns

#### HTMLElement

#### <span id="page-75-0"></span>**beginUpdate**

beginUpdate(): void

Suspends notifications until the next call to [endUpdate](#page-77-0).

#### Returns

#### **containsFocus**

containsFocus(): boolean

Checks whether this control contains the focused element.

#### Returns boolean

o deferUpdate

deferUpdate(fn: Function): void

Executes a function within a [beginUpdate](#page-75-0)/[endUpdate](#page-77-0) block.

The control will not be updated until the function has been executed. This method ensures [endUpdate](#page-77-0) is called even if the function throws an exception.

#### Parameters

• fn: Function

Function to be executed.

#### Returns

void

#### <span id="page-76-0"></span>**o** dispose

dispose(): void

Disposes of the control by removing its association with the host element.

The [dispose](#page-76-0) method automatically removes any event listeners added with the [addEventListener](#page-74-0) method.

Calling the [dispose](#page-76-0) method is important in applications that create and remove controls dynamically. Failing to dispose of the controls may cause memory leaks.

#### Returns

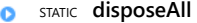

disposeAll(e?: HTMLElement): void

Disposes of all Wijmo controls contained in an HTML element.

#### Parameters

**e**: HTMLElement OPTIONAL Container element.

Returns void

<span id="page-77-0"></span>**e** endUpdate

endUpdate(): void

Resumes notifications suspended by calls to [beginUpdate](#page-75-0).

Returns

void

**o** focus

focus(): void

Sets the focus to this control.

Returns

getControl(element: any): [Control](#page-71-0)

Gets the control that is hosted in a given DOM element.

#### Parameters

#### element: any

The DOM element that is hosting the control, or a selector for the host element (e.g. '#theCtrl').

Returns

[Control](#page-71-0)

### o getTemplate

getTemplate(): string

Gets the HTML template used to create instances of the control.

This method traverses up the class hierarchy to find the nearest ancestor that specifies a control template. For example, if you specify a prototype for the [ComboBox](#page-673-0) control, it will override the template defined by the **[DropDown](#page-697-0)** base class.

# Returns

string

**o** initialize

initialize(options: any): void

Initializes the control by copying the properties from a given object.

This method allows you to initialize controls using plain data objects instead of setting the value of each property in code.

For example:

```
grid.initialize({
  itemsSource: myList,
  autoGenerateColumns: false,
  columns: [
   { binding: 'id', header: 'Code', width: 130 },
    { binding: 'name', header: 'Name', width: 60 }
  ]
});
// is equivalent to
grid.itemsSource = myList;
grid.autoGenerateColumns = false;
```
// etc.

The initialization data is type-checked as it is applied. If the initialization object contains unknown property names or invalid data types, this method will throw.

#### **Parameters**

• options: any

Object that contains the initialization data.

#### Returns

invalidate(fullUpdate?: boolean): void

Invalidates the control causing an asynchronous refresh.

#### Parameters

#### **· fullUpdate: boolean** OPTIONAL

Whether to update the control layout as well as the content.

Returns

void

<span id="page-80-0"></span>STATIC invalidateAll  $\bullet$ 

invalidateAll(e?: HTMLElement): void

Invalidates all Wijmo controls contained in an HTML element.

Use this method when your application has dynamic panels that change the control's visibility or dimensions. For example, splitters, accordions, and tab controls usually change the visibility of its content elements. In this case, failing to notify the controls contained in the element may cause them to stop working properly.

If this happens, you must handle the appropriate event in the dynamic container and call the *[invalidateAll](#page-80-0)* method so the contained Wijmo controls will update their layout information properly.

#### **Parameters**

**e e: HTMLElement** OPTIONAL

Container element. If set to null, all Wijmo controls on the page will be invalidated.

#### Returns

#### **o** onGotFocus

onGotFocus(e?: [EventArgs](#page-96-0)): void

### Raises the [gotFocus](#page-83-0) event.

#### Parameters

**e**: [EventArgs](#page-96-0) OPTIONAL

# Returns

void

**o** onLostFocus

onLostFocus(e?: [EventArgs\)](#page-96-0): void

#### Raises the [lostFocus](#page-83-1) event.

#### **Parameters**

**e: [EventArgs](#page-96-0)** OPTIONAL

#### Returns

void

#### **o** refresh

refresh(fullUpdate?: boolean): void

Refreshes the control.

#### Parameters

**· fullUpdate: boolean** OPTIONAL

Whether to update the control layout as well as the content.

#### Returns

**O** STATIC refreshAll

refreshAll(e?: HTMLElement): void

Refreshes all Wijmo controls contained in an HTML element.

This method is similar to *[invalidateAll](#page-80-0)*, except the controls are updated immediately rather than after an interval.

#### Parameters

**e e: HTMLElement** OPTIONAL

Container element. If set to null, all Wijmo controls on the page will be invalidated.

#### Returns

void

#### <span id="page-82-0"></span>**O** removeEventListener

removeEventListener(target?: EventTarget, type?: string, fn?: any, capture?: boolean): number

Removes one or more event listeners attached to elements owned by this [Control](#page-71-0).

#### **Parameters**

**• target: EventTarget** OPTIONAL

Target element for the event. If null, removes listeners attached to all targets.

- **type: string** OPTIONAL String that specifies the event. If null, removes listeners attached to all events.
- **fn: any** OPTIONAL

Handler to remove. If null, removes all handlers.

**• capture: boolean** OPTIONAL

Whether the listener is capturing. If null, removes capturing and non-capturing listeners.

### Returns number

# Events

# <span id="page-83-0"></span>gotFocus

Occurs when the control gets the focus.

Arguments [EventArgs](#page-96-0)

<span id="page-83-1"></span>lostFocus

Occurs when the control loses the focus.

Arguments [EventArgs](#page-96-0)

# DateTime Class

File wijmo.js Module [wijmo](#page-28-0)

Provides date and time utilities.

#### Methods

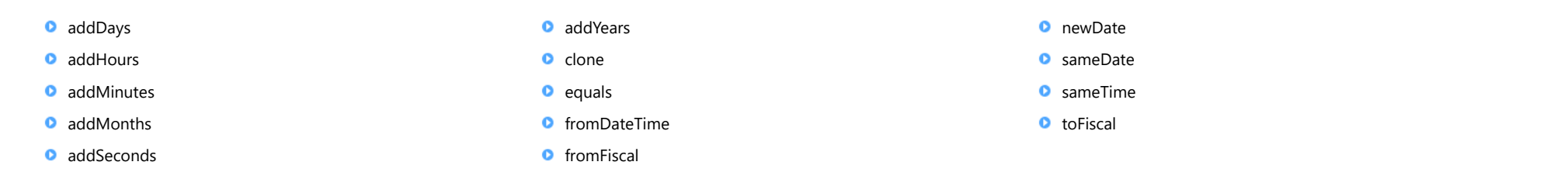

# Methods

<span id="page-84-0"></span>**o static addDays** 

addDays(value: Date, days: number): Date

Gets a new Date that adds the specified number of days to a given Date.

#### **Parameters**

value: Date

Original date.

# days: number

Number of days to add to the given date.

#### Returns

<span id="page-85-0"></span>addHours(value: Date, hours: number): Date

Gets a new Date that adds the specified number of hours to a given Date.

#### Parameters

value: Date

Original date.

hours: number

Number of hours to add to the given date.

#### Returns

Date

<span id="page-85-1"></span>**O** STATIC **addMinutes** 

addMinutes(value: Date, minutes: number): Date

Gets a new Date that adds the specified number of minutes to a given Date.

### **Parameters**

### value: Date

Original date.

minutes: number

Number of minutes to add to the given date.

Returns

<span id="page-86-0"></span>addMonths(value: Date, months: number): Date

Gets a new Date that adds the specified number of months to a given Date.

#### **Parameters**

value: Date

Original date.

months: number

Number of months to add to the given date.

#### Returns

Date

<span id="page-86-1"></span>**O** STATIC addSeconds

addSeconds(value: Date, seconds: number): Date

Gets a new Date that adds the specified number of seconds to a given Date.

#### **Parameters**

### value: Date

Original date.

seconds: number

Number of seconds to add to the given date.

Returns

<span id="page-87-0"></span>addYears(value: Date, years: number): Date

Gets a new Date that adds the specified number of years to a given Date.

### Parameters

value: Date

Original date.

years: number

Number of years to add to the given date.

#### Returns

Date

<span id="page-87-1"></span>**O** STATIC **clone** 

clone(date: Date): Date

Creates a copy of a given Date object.

#### **Parameters**

### date: Date

Date object to copy.

Returns

<span id="page-88-0"></span>equals(d1: Date, d2: Date): boolean

Returns true if two Date objects refer to the same date and time.

#### Parameters

d1: Date First date.

d2: Date

Second date.

#### Returns

boolean

#### <span id="page-88-1"></span>**O** STATIC fromDateTime

fromDateTime(date: Date, time: Date): Date

Gets a Date object with the date and time set on two Date objects.

#### **Parameters**

#### date: Date

Date object that contains the date (day/month/year).

#### • time: Date

Date object that contains the time (hour:minute:second).

#### Returns

<span id="page-89-0"></span>fromFiscal(date: Date, govt: boolean): void

Converts a fiscal year date to a calendar date using the current culture.

### Parameters

## date: Date

Fiscal year date.

## govt: boolean

Whether to use the government or corporate fiscal year.

## Returns

<span id="page-90-0"></span>newDate(year?: number, month?: number, day?: number, hour?: number, min?: number, sec?: number, ms?: number): Date

Gets a new Date object instance.

#### Parameters

#### **• year: number** OPTIONAL

Integer value representing the year, defaults to current year.

- **month: number** OPTIONAL Integer value representing the month (0-11), defaults to current month.
- **day: number** OPTIONAL

Integer value representing the day (1-31), defaults to current day.

#### **• hour: number** OPTIONAL

Integer value representing the hour, defaults to zero.

#### **• min: number** OPTIONAL

Integer value representing the minute, defaults to zero.

- **sec: number** OPTIONAL Integer value representing the second, defaults to zero.
- **· ms: number** OPTIONAL

Integer value representing the millisecond, defaults to zero.

# Returns

<span id="page-91-0"></span>sameDate(d1: Date, d2: Date): boolean

Returns true if two Date objects refer to the same date (ignoring time).

#### Parameters

- d1: Date
	- First date.
- d2: Date

Second date.

### Returns

boolean

<span id="page-91-1"></span>**O** STATIC **sameTime** 

sameTime(d1: Date, d2: Date): boolean

Returns true if two Date objects refer to the same time (ignoring date).

#### **Parameters**

### d1: Date

First date.

d2: Date

Second date.

Returns boolean <span id="page-92-0"></span>toFiscal(date: Date, govt: boolean): void

Converts a calendar date to a fiscal date using the current culture.

### Parameters

date: Date

Calendar date.

# govt: boolean

Whether to use the government or corporate fiscal year.

Returns

# Event Class

File wijmo.js Module [wijmo](#page-28-0)

Represents an event.

Wijmo events are similar to .NET events. Any class may define events by declaring them as fields. Any class may subscribe to events using the event's [addHandler](#page-94-0) method and unsubscribe using the [removeHandler](#page-95-0) method.

Wijmo event handlers take two parameters: sender and args. The first is the object that raised the event, and the second is an object that contains the event parameters.

Classes that define events follow the .NET pattern where for every event there is an on[EVENTNAME] method that raises the event. This pattern allows derived classes to override the on[EVENTNAME] method and handle the event before and/or after the base class raises the event. Derived classes may even suppress the event by not calling the base class implementation.

For example, the TypeScript code below overrides the onValueChanged event for a control to perform some processing before and after the valueChanged event fires:

// override base class onValueChanged(e: EventArgs) {

// execute some code before the event fires console.log('about to fire valueChanged');

// optionally, call base class to fire the event super.onValueChanged(e);

// execute some code after the event fired console.log('valueChanged event just fired'); }

#### Properties

**C** [hasHandlers](#page-94-1)

#### Methods

**[addHandler](#page-94-0)** 

**O** [raise](#page-94-2)

- **O** [removeAllHandlers](#page-95-1)
- **O** [removeHandler](#page-95-0)

# Properties

#### <span id="page-94-1"></span>**hasHandlers**

Gets a value that indicates whether this event has any handlers.

# Type

boolean

# **Methods**

#### <span id="page-94-0"></span>**addHandler**

addHandler(handler: [IEventHandler,](#page-129-0) self?: any): void

Adds a handler to this event.

#### Parameters

#### handler: [IEventHandler](#page-129-0)

Function invoked when the event is raised.

**·** self: any OPTIONAL

Object that defines the event handler (accessible as 'this' from the handler code).

#### Returns

void

### <span id="page-94-2"></span>**o** raise

raise(sender: any, args?: [EventArgs\)](#page-96-0): void

Raises this event, causing all associated handlers to be invoked.

#### **Parameters**

- sender: any Source object.
- **args: [EventArgs](#page-96-0) OPTIONAL** Event parameters.

Returns

## <span id="page-95-1"></span>**o** removeAllHandlers

removeAllHandlers(): void

Removes all handlers associated with this event.

#### Returns void

<span id="page-95-0"></span>**o** removeHandler

removeHandler(handler: [IEventHandler](#page-129-0), self?: any): void

Removes a handler from this event.

#### Parameters

#### handler: [IEventHandler](#page-129-0)

Function invoked when the event is raised.

**· self: any** OPTIONAL Object that defines the event handler (accessible as 'this' from the handler code).

## Returns

# <span id="page-96-0"></span>EventArgs Class

File wijmo.js Module [wijmo](#page-28-0)

# Derived Classes

[CancelEventArgs](#page-61-0), [PropertyChangedEventArgs](#page-109-0), [NotifyCollectionChangedEventArgs](#page-165-0), [FormatItemEventArgs](#page-715-0), [SeriesEventArgs](#page-1181-0), [PdfDocumentEndedEventArgs](#page-1796-0), [FormatNodeEventArgs](#page-1911-0), [DraggingRowColumnEventArgs](#page-1965-0), [RowColumnChangedEventArgs](#page-2092-0), [UnknownFunctionEventArgs](#page-2121-0), [ProgressEventArgs](#page-2633-0), [QueryLoadingDataEventArgs](#page-2666-0)

Base class for event arguments.

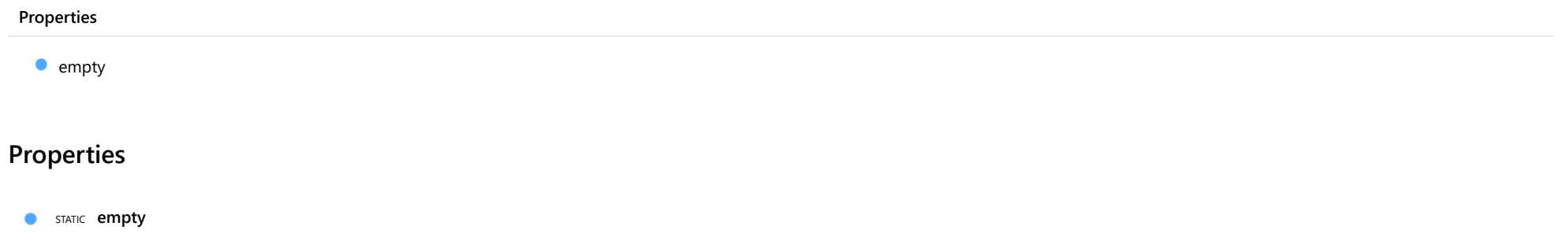

<span id="page-96-1"></span>Provides a value to use with events that do not have event data.

Type [EventArgs](#page-96-0)

# <span id="page-97-0"></span>Globalize Class

File wijmo.js Module [wijmo](#page-28-0)

Class that implements formatting and parsing of numbers and Dates.

By default, [Globalize](#page-97-0) uses the American English culture. To switch cultures, include the appropriate wijmo.culture.\*. js file after the wijmo files.

#### Methods

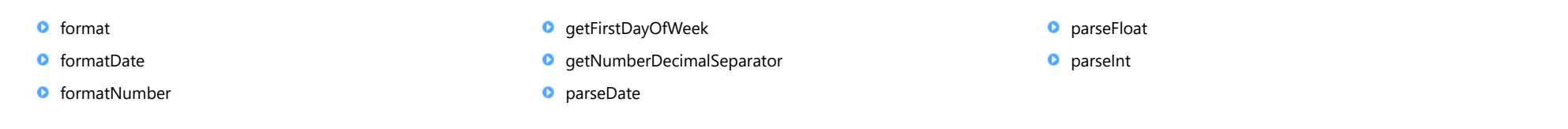

# Methods

<span id="page-98-0"></span>format(value: any, format: string, trim?: boolean, truncate?: boolean): string

Formats a number or a date.

The [format](#page-98-0) strings used with the format function are similar to the ones used by Globalize.js and by the .NET Globalization library. The tables below contains links that describe the formats available:

- [Standard Numeric Format Strings \(http://msdn.microsoft.com/en-us/library/dwhawy9k\(v=vs.110\).aspx\)](http://msdn.microsoft.com/en-us/library/dwhawy9k(v=vs.110).aspx)
- [Standard Date and Time Format Strings \(http://msdn.microsoft.com/en-us/library/az4se3k1\(v=vs.110\).aspx\)](http://msdn.microsoft.com/en-us/library/az4se3k1(v=vs.110).aspx)
- [Custom Date and Time Format Strings \(http://msdn.microsoft.com/en-us/library/8kb3ddd4\(v=vs.110\).aspx\)](http://msdn.microsoft.com/en-us/library/8kb3ddd4(v=vs.110).aspx)

#### Parameters

#### value: any

Number or Date to format (all other types are converted to strings).

#### • format: string

Format string to use when formatting numbers or dates.

- **trim: boolean OPTIONAL** Whether to remove trailing zeros from numeric results.
- **truncate: boolean** OPTIONAL

Whether to truncate the numeric values rather than round them.

### Returns

string

<span id="page-99-0"></span>formatDate(value: Date, format: string): string

Formats a date using the current culture.

The [format](#page-98-0) parameter contains a .NET-style Date format string with the following additions:

- Q, q Calendar quarter.
- U Fiscal quarter (government).
- $\bullet$  *u* Fiscal quarter (private sector).
- EEEE, EEE, EE, E Fiscal year (government).
- eeee, eee, ee, e Fiscal year (private sector).

For example:

```
var d = new Date(2015, 9, 1); // Oct 1, 2015
console.log(wijmo.Globalize.format(d, '"FY"EEEE"Q"U') + ' (US culture)');
> FY2016Q1 (US culture)
```
#### Parameters

value: Date

Number or Date to format.

• format: string

.NET-style Date format string.

### Returns

string

<span id="page-100-0"></span>formatNumber(value: number, format: string, trim?: boolean, truncate?: boolean): string

Formats a number using the current culture.

The [formatNumber](#page-100-0) method accepts most .NET-style [Standard Numeric Format Strings \(http://msdn.microsoft.com/en-us/library/dwhawy9k\(v=vs.110\).aspx\)](http://msdn.microsoft.com/en-us/library/dwhawy9k(v=vs.110).aspx), except for the 'e' and 'x' formats (scientific notation and hexadecimal) which are not supported.

Numeric format strings take the form Axxccss, where:

- A is a single case-insensitive alphabetic character called the format specifier.
- xx is an optional integer called the precision specifier. The precision specifier affects the number of digits in the result.
- cc is an optional string used to override the currency symbol when formatting currency values. This is useful when formatting currency values for cultures different than the current default (for example, when formatting Euro or Yen values in applications that use the English culture).
- ss is an optional string used to scale the number. If provided, it must consist of commas. The number is divided by 1000 for each comma specified.

The following table describes the standard numeric format specifiers and displays sample output produced by each format specifier for the default culture.

n Number: formatNumber(1234.5, 'n2') => '1,234.50' f Fixed-point: formatNumber(1234.5, 'f2') => '1234.50' g General (no trailing zeros): formatNumber(1234.5, 'g2') => '1234.5' **d** Decimal (integers): formatNumber(-1234, 'd6') => '-001234' x Hexadecimal (integers): formatNumber(1234, 'x6') => '0004d2' c Currency: formatNumber(1234, 'c') => '\$ 1,234.00' p Percent: formatNumber(0.1234, 'p2') => '12.34 %'

The scaling specifier is especially useful when charting large values. For example, the markup below creates a chart that plots population versus GDP. The raw data expresses the population is units and the GDP in millions. The scaling specified in the axes formats causes the chart to show population in millions and GDP in trillions:

<wj-flex-chart items-source="countriesGDP" binding-x="pop" chart-type="Scatter"> <wj-flex-chart-series name="GDP" binding="gdp"></wj-flex-chart-series> <wj-flex-chart-axis wj-property="axisX" title="Population (millions)" format="n0,,"> </wj-flex-chart-axis> <wj-flex-chart-axis wj-property="axisY" title="GDP (US\$ trillions)" format="c0,,"> </wj-flex-chart-axis> </wj-flex-chart>

#### **Parameters**

value: number

Number to format.

#### • format: string

.NET-style standard numeric format string (e.g. 'n2', 'c4', 'p0', 'g2', 'd2').

**• trim: boolean** OPTIONAL

Whether to remove trailing zeros from the result.

**• truncate: boolean** OPTIONAL

Whether to truncate the value rather than round it.

#### Returns

string

<span id="page-101-0"></span>**O** STATIC getFirstDayOfWeek

getFirstDayOfWeek(): number

Gets the first day of the week according to the current culture.

The value returned is between zero (Sunday) and six (Saturday).

Returns

number

<span id="page-101-1"></span>**O** STATIC getNumberDecimalSeparator

getNumberDecimalSeparator(): string

Gets the symbol used as a decimal separator in numbers.

# Returns

string

<span id="page-102-0"></span>parseDate(value: string, format: string): Date

Parses a string into a Date.

Two-digit years are converted to full years based on the value of the calendar's twoDigitYearMax property. By default, this is set to 2029, meaning two-digit values of 30 to 99 are parsed as 19\*\*, and values from zero to 29 are parsed as 20\*\*.

You can change this threshold by assigning a new value to the calendar. For example:

// get calendar var cal = wijmo.culture.Globalize.calendar;

// default threshold is 2029, so "30" is parsed as 1930 cal.twoDigitYearMax = 2029; var d1 = wijmo.Globalize.parseDate('30/12', 'yy/MM'); // dec 1930 // changing threshold to 2100, so all values are parsed as 20\*\* cal.twoDigitYearMax = 2100; var d2 = wijmo.Globalize.parseDate('30/12', 'yy/MM'); // dec 2030

#### Parameters

• value: string

String to convert to a Date.

• format: string

Format string used to parse the date.

#### Returns

<span id="page-103-0"></span>parseFloat(value: string, format?: string): number

Parses a string into a floating point number.

### Parameters

• value: string

String to convert to a number.

**• format: string** OPTIONAL

Format to use when parsing the number.

#### Returns

number

<span id="page-103-1"></span>**O** STATIC **parseInt** 

parseInt(value: string, format?: string): number

Parses a string into an integer.

#### **Parameters**

# value: string

String to convert to an integer.

**• format: string** OPTIONAL

Format to use when parsing the number.

# Returns

number

# <span id="page-104-0"></span>Point Class

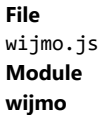

Class that represents a point (with x and y coordinates).

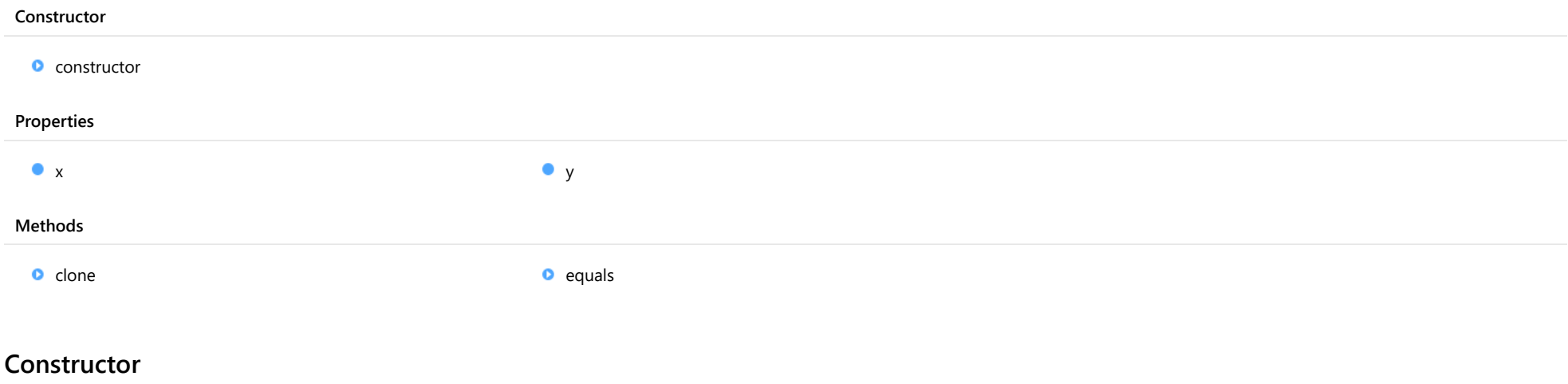

<span id="page-104-1"></span>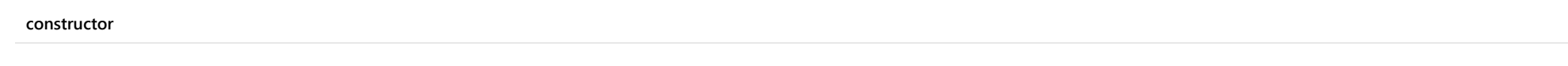

constructor(x?: number, y?: number): [Point](#page-104-0)

Initializes a new instance of the **[Point](#page-104-0)** class.

### Parameters

**• x: number** OPTIONAL

X coordinate of the new Point.

**• y: number** OPTIONAL

Y coordinate of the new Point.

Returns

[Point](#page-104-0)

# Properties

<span id="page-105-0"></span>Gets or sets the x coordinate of this [Point](#page-104-0).

Type

number

<span id="page-105-1"></span>y

Gets or sets the y coordinate of this [Point](#page-104-0).

Type number

# **Methods**

<span id="page-105-2"></span>**o** clone

clone(): [Point](#page-104-0)

Creates a copy of this [Point](#page-104-0).

Returns

[Point](#page-104-0)

<span id="page-105-3"></span>**o** equals

equals(pt: [Point](#page-104-0)): boolean

Returns true if a **[Point](#page-104-0)** has the same coordinates as this **Point**.

### **Parameters**

pt: [Point](#page-104-0)

[Point](#page-104-0) to compare to this Point.

Returns

boolean

# <span id="page-106-0"></span>PrintDocument Class

File wijmo.js Module [wijmo](#page-28-0)

Class that enables the creation of custom documents for printing.

The [PrintDocument](#page-106-0) class makes it easy to create documents for printing or exporting to PDF. Most browsers allow you to select the paper size, orientation, margins, and whether to include page headers and footers.

To use, instantiate a [PrintDocument](#page-106-0), add content using the [append](#page-108-0) method, and finish by calling the [print](#page-108-1) method.

For example:

// create the document var doc = new wijmo.PrintDocument({ title: 'PrintDocument Test' });

// add some simple text doc.append('<h1>Printing Example</h1>'); doc.append('<p>This document was created using the <br/> <br/> <br/>A>printDocument</b> class.</p>');

// add some existing elements doc.append(document.getElementById('gaugeControl'));

// print the document (or export it to PDF) doc.print();

#### **Constructor**

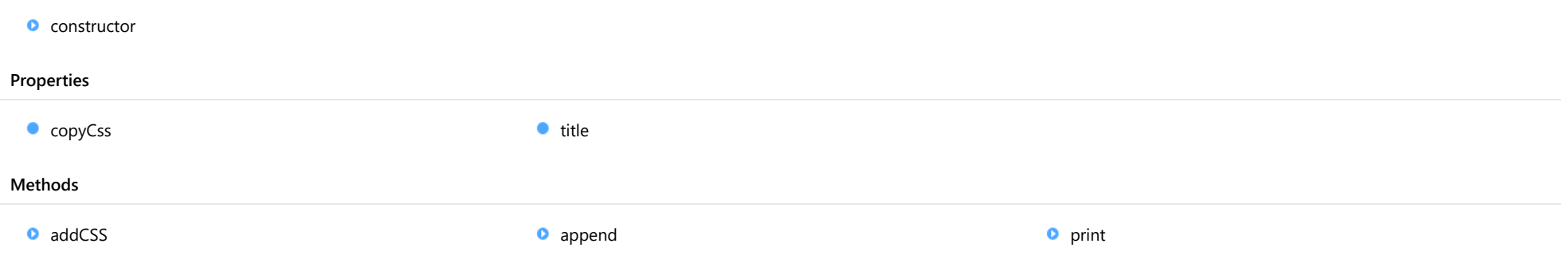

# **Constructor**

#### <span id="page-107-0"></span>constructor

constructor(options?: any): [PrintDocument](#page-106-0)

Initializes a new instance of the [PrintDocument](#page-106-0) class.

#### Parameters

**·** options: any OPTIONAL

JavaScript object containing initialization data for the [PrintDocument](#page-106-0).

Returns [PrintDocument](#page-106-0)

# Properties

### <span id="page-107-1"></span>**copyCss**

Gets or sets a value that determines whether the [PrintDocument](#page-106-0) should include the CSS style sheets defined in the main document.

Type boolean

#### <span id="page-107-2"></span> $\bullet$  title

Gets or sets the document title.

Setting this property to null causes the [PrintDocument](#page-106-0) to use the title from the current document.

Type string

# **Methods**
addCSS(href: string): void

Adds a CSS style sheet to the document.

### Parameters

#### href: string

URL of the CSS file that should be added to the document.

Returns

void

**o** append

append(child: any): void

Appends an HTML element or string to the document.

#### Parameters

## child: any

HTML element or string to append to the document.

### Returns

void

o print

print(): void

Prints the document.

#### Returns void

# <span id="page-109-0"></span>PropertyChangedEventArgs Class

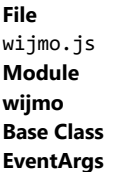

Provides arguments for property change events.

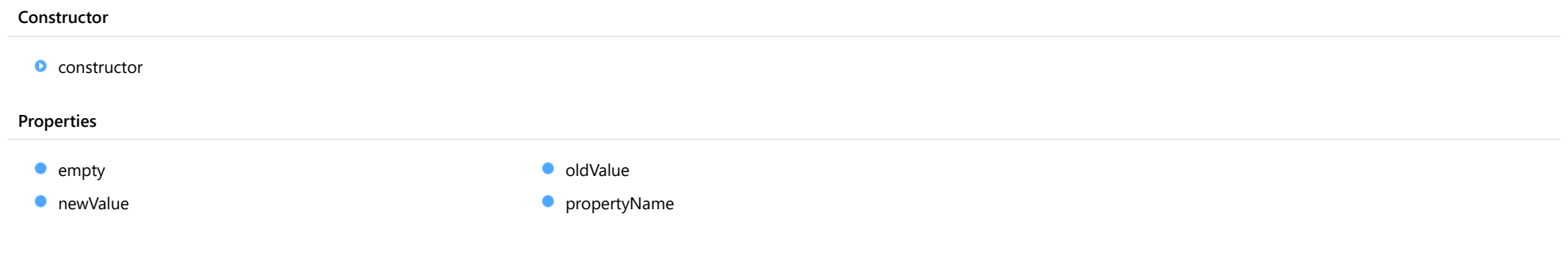

## **Constructor**

# <span id="page-109-1"></span>constructor

constructor(propertyName: string, oldValue: any, newValue: any): [PropertyChangedEventArgs](#page-109-0)

Initializes a new instance of the [PropertyChangedEventArgs](#page-109-0) class.

#### Parameters

## propertyName: string

The name of the property whose value changed.

## oldValue: any

The old value of the property.

## newValue: any

The new value of the property.

Returns [PropertyChangedEventArgs](#page-109-0)

## Properties

<span id="page-110-0"></span>Provides a value to use with events that do not have event data.

Inherited From [EventArgs](#page-96-0) Type [EventArgs](#page-96-0)

## <span id="page-110-1"></span>newValue

Gets the new value of the property.

## Type

any

#### <span id="page-110-2"></span>oldValue

Gets the old value of the property.

Type

any

## <span id="page-110-3"></span>propertyName

Gets the name of the property whose value changed.

Type string

# <span id="page-111-0"></span>Rect Class

File wijmo.js Module [wijmo](#page-28-0)

Class that represents a rectangle (with left, top, width, and height).

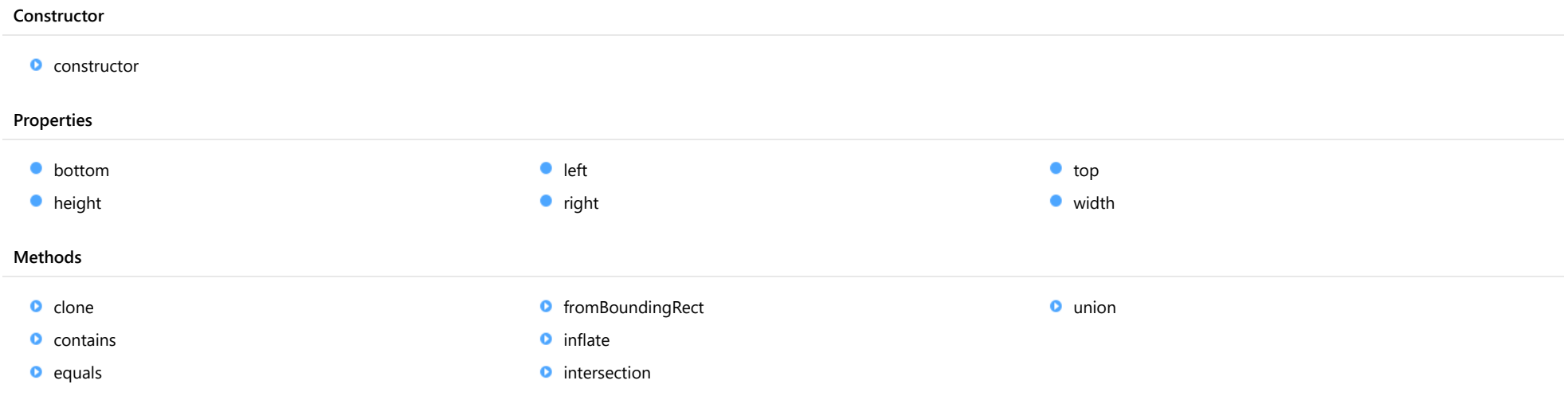

# Constructor

#### <span id="page-112-0"></span>constructor

constructor(left: number, top: number, width: number, height: number): [Rect](#page-111-0)

Initializes a new instance of the [Rect](#page-111-0) class.

#### Parameters

#### left: number

Left coordinate of the new [Rect](#page-111-0).

top: number

Top coordinate of the new [Rect](#page-111-0).

• width: number Width of the new [Rect](#page-111-0).

height: number

Height of the new [Rect](#page-111-0).

Returns [Rect](#page-111-0)

## Properties

<span id="page-112-1"></span>**bottom** 

Gets the bottom coordinate of this [Rect](#page-111-0).

Type

number

<span id="page-112-2"></span>**height** 

Gets or sets the height of this [Rect](#page-111-0).

Type number

<span id="page-113-4"></span><span id="page-113-3"></span><span id="page-113-2"></span><span id="page-113-1"></span><span id="page-113-0"></span>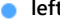

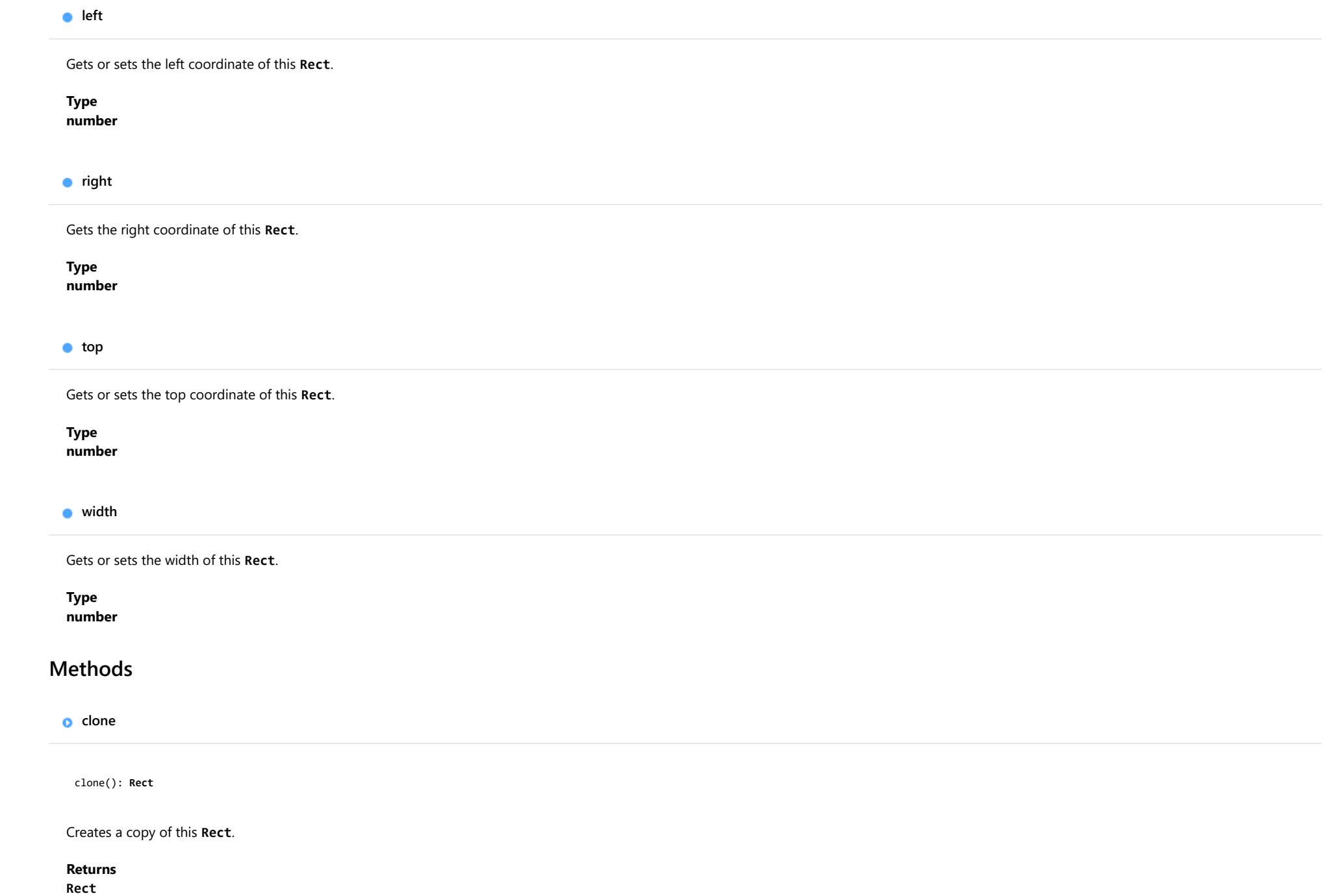

#### <span id="page-114-0"></span>**o** contains

contains(pt: any): boolean

Determines whether the rectangle contains a given point or rectangle.

#### **Parameters**

pt: any

The **[Point](#page-104-0)** or **[Rect](#page-111-0)** to ckeck.

Returns boolean

#### <span id="page-114-1"></span>**o** equals

equals(rc: [Rect](#page-111-0)): boolean

Returns true if a [Rect](#page-111-0) has the same coordinates and dimensions as this Rect.

#### Parameters

#### rc: [Rect](#page-111-0)

[Rect](#page-111-0) to compare to this [Rect](#page-111-0).

### Returns

boolean

<span id="page-114-2"></span>**O** STATIC fromBoundingRect

fromBoundingRect(rc: any): [Rect](#page-111-0)

Creates a [Rect](#page-111-0) from ClientRect or SVGRect objects.

#### Parameters

#### rc: any

Rectangle obtained by a call to the DOM's getBoundingClientRect or GetBoundingBox methods.

#### Returns

[Rect](#page-111-0)

#### <span id="page-115-0"></span>**o** inflate

inflate(dx: number, dy: number): [Rect](#page-111-0)

Creates a rectangle that results from expanding or shrinking a rectangle by the specified amounts.

### **Parameters**

#### dx: number

The amount by which to expand or shrink the left and right sides of the rectangle.

#### dy: number

The amount by which to expand or shrink the top and bottom sides of the rectangle.

### Returns

[Rect](#page-111-0)

<span id="page-115-1"></span>**O** STATIC **intersection** 

intersection(rc1: [Rect](#page-111-0), rc2: [Rect\)](#page-111-0): [Rect](#page-111-0)

Gets a rectangle that represents the intersection of two rectangles.

#### Parameters

#### rc1: [Rect](#page-111-0)

First rectangle.

#### rc2: [Rect](#page-111-0)

Second rectangle.

#### Returns

[Rect](#page-111-0)

<span id="page-116-0"></span>union(rc1: [Rect](#page-111-0), rc2: [Rect](#page-111-0)): [Rect](#page-111-0)

Gets a rectangle that represents the union of two rectangles.

## Parameters

rc1: [Rect](#page-111-0)

First rectangle.

rc2: [Rect](#page-111-0)

Second rectangle.

## Returns

[Rect](#page-111-0)

# <span id="page-117-0"></span>RequestErrorEventArgs Class

File wijmo.js Module [wijmo](#page-28-0) Base Class [CancelEventArgs](#page-61-0)

Provides arguments for **XMLHttpRequest** error events.

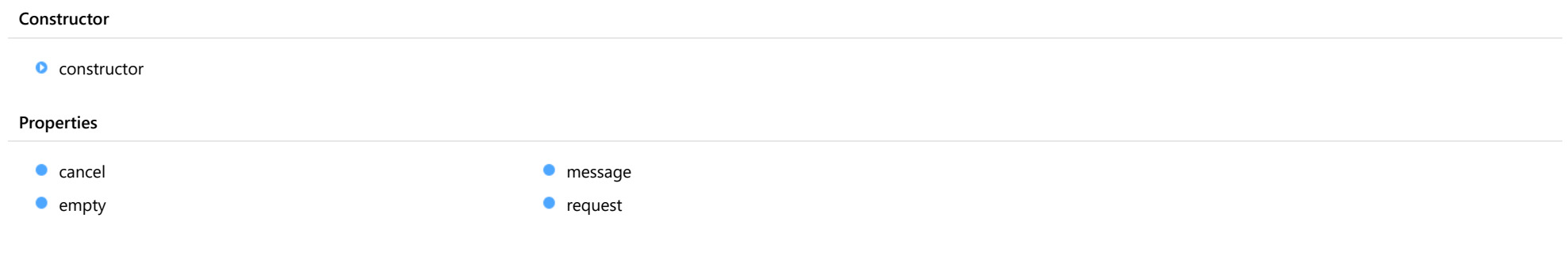

## **Constructor**

<span id="page-117-1"></span>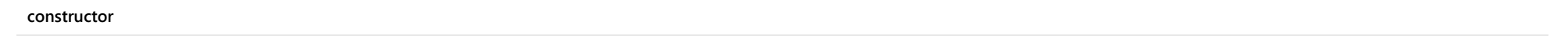

constructor(xhr: XMLHttpRequest, msg?: string): [RequestErrorEventArgs](#page-117-0)

Initializes a new instance of the [RequestErrorEventArgs](#page-117-0) class.

#### Parameters

xhr: XMLHttpRequest

The XMLHttpRequest that detected the error. The status and statusText properties of the request object contain details about the error.

**· msg: string** OPTIONAL

Optional error message.

#### Returns

[RequestErrorEventArgs](#page-117-0)

## Properties

<span id="page-118-0"></span>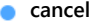

Gets or sets a value that indicates whether the event should be canceled.

Inherited From [CancelEventArgs](#page-61-0) Type boolean

<span id="page-118-1"></span>**STATIC empty** 

Provides a value to use with events that do not have event data.

Inherited From [EventArgs](#page-96-0) Type [EventArgs](#page-96-0)

<span id="page-118-2"></span>**nessage** 

Gets or sets an error message to display to the user.

Type string

<span id="page-118-3"></span>**o** request

Gets a reference to the **XMLHttpRequest** that detected the error.

The status and statusText properties of the request object contain details about the error.

Type XMLHttpRequest

# <span id="page-119-0"></span>Size Class

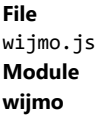

Class that represents a size (with width and height).

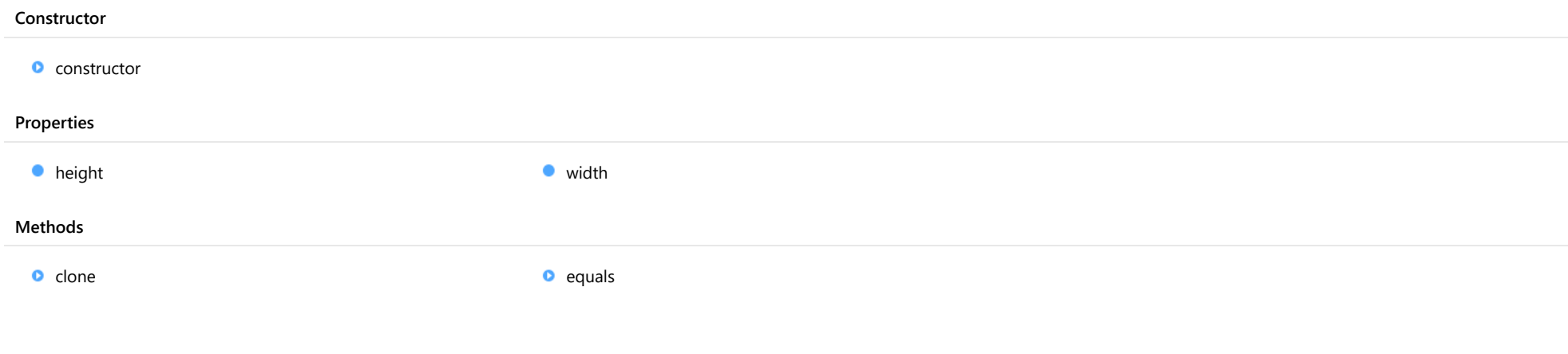

# **Constructor**

<span id="page-119-1"></span>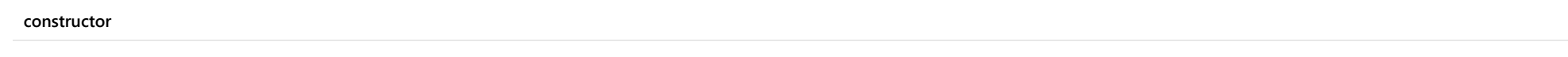

constructor(width?: number, height?: number): [Size](#page-119-0)

Initializes a new instance of the [Size](#page-119-0) class.

### Parameters

- **. width: number** OPTIONAL Width of the new [Size](#page-119-0).
- **height: number** OPTIONAL Height of the new [Size](#page-119-0).

Returns [Size](#page-119-0)

# Properties

## <span id="page-120-0"></span>**height**

<span id="page-120-2"></span><span id="page-120-1"></span>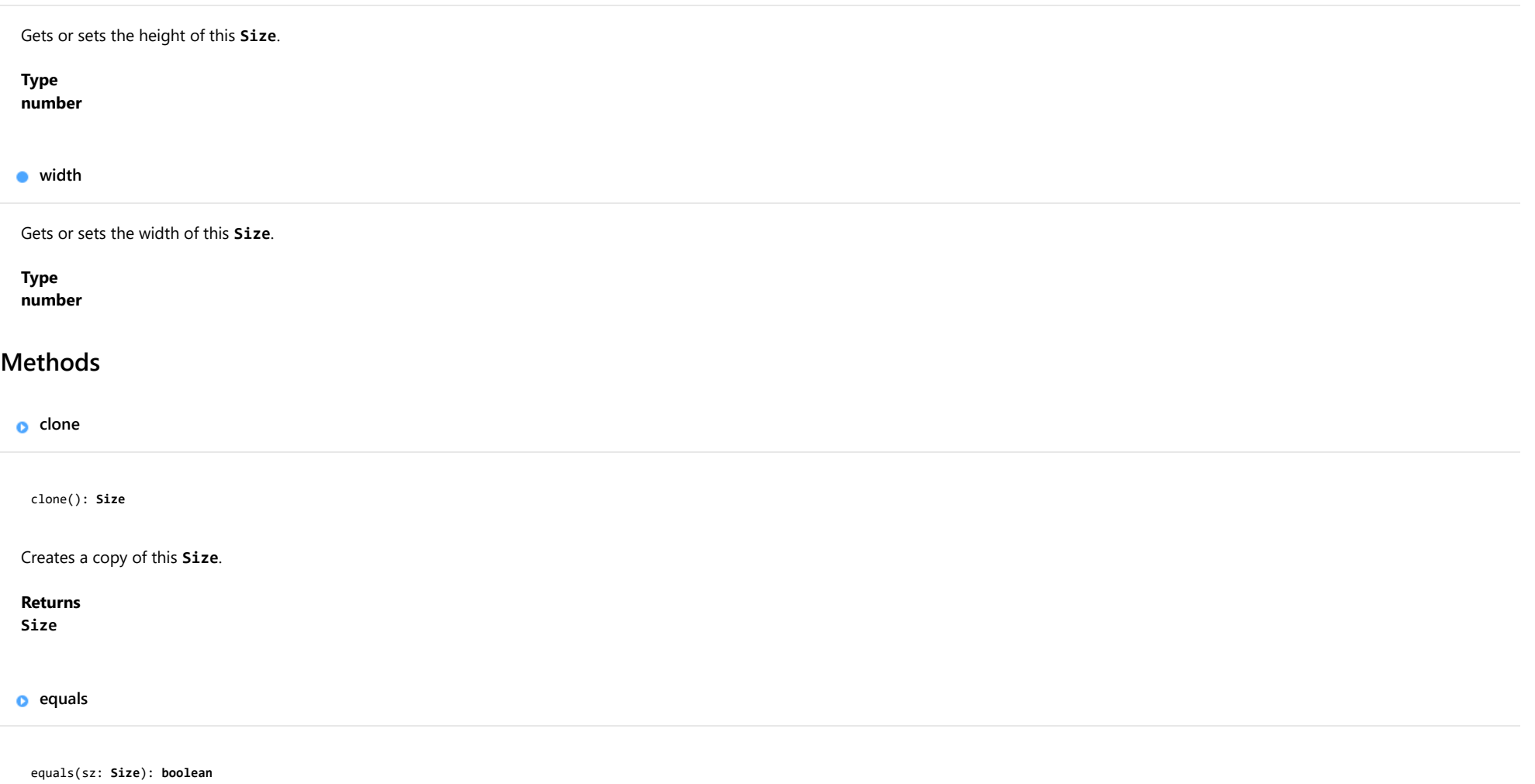

<span id="page-120-3"></span>Returns true if a **[Size](#page-119-0)** has the same dimensions as this **Size**.

## Parameters

sz: [Size](#page-119-0)

[Size](#page-119-0) to compare to this Size.

### Returns

boolean

# <span id="page-121-0"></span>Tooltip Class

File wijmo.js Module [wijmo](#page-28-0) Derived Classes **[ChartTooltip](#page-1003-0)** 

Provides a pop-up window that displays additional information about elements on the page.

The [Tooltip](#page-121-0) class can be used in two modes:

Automatic Mode: Use the [setTooltip](#page-125-0) method to connect the [Tooltip](#page-121-0) to one or more elements on the page. The Tooltip will automatically monitor events and display the tooltips when the user performs actions that trigger the tooltip. For example:

```
var tt = new wijmo.Tooltip();
tt.setTooltip('#menu', 'Select commands.');
tt.setTooltip('#tree', 'Explore the hierarchy.');
tt.setTooltip('#chart', '#idChartTooltip');
```
Manual Mode: The caller is responsible for [show](#page-126-0)ing and hiding the tooltip using the show and [hide](#page-124-0) methods. For example:

```
var tt = new wijmo.Tooltip();
element.addEventListener('click', function () {
  if (tt.isVisible) {
   tt.hide();
  } else {
   tt.show(element, 'This is an important element!');
  }
});
```
#### Constructor

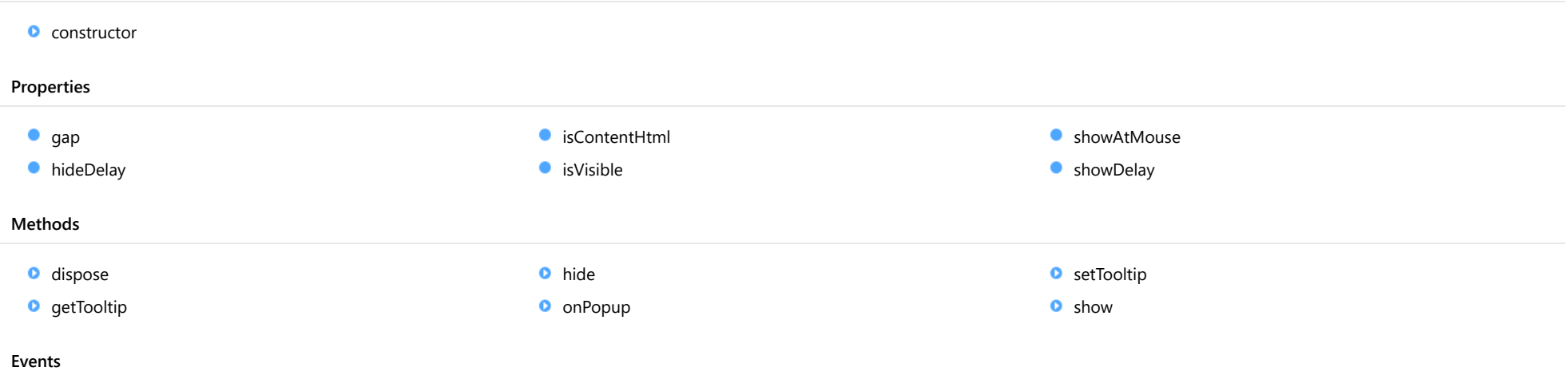

 $\sqrt{\frac{1}{2}}$  [popup](#page-126-1)

# **Constructor**

#### <span id="page-122-0"></span>constructor

constructor(options?: any): [Tooltip](#page-121-0)

Initializes a new instance of the [Tooltip](#page-121-0) class.

### Parameters

**•** options: any **OPTIONAL** 

JavaScript object containing initialization data for the [Tooltip](#page-121-0).

## Returns

[Tooltip](#page-121-0)

# Properties

#### <span id="page-123-0"></span>**o** gap

Gets or sets the distance between the tooltip and the target element.

## Type

number

### <span id="page-123-1"></span>**hideDelay**

Gets or sets the delay, in milliseconds, before hiding the tooltip after the mouse leaves the target element.

#### Type number

#### <span id="page-123-2"></span>isContentHtml

Gets or sets a value that determines whether the tooltip contents should be displayed as plain text or as HTML.

## Type boolean

#### <span id="page-123-3"></span>**isVisible**

Gets a value that determines whether the tooltip is currently visible.

Type boolean

#### <span id="page-123-4"></span>**ShowAtMouse**

Gets or sets a value that determines whether the tooltip should be positioned with respect to the mouse position rather than the target element.

### Type boolean

#### <span id="page-124-1"></span>**showDelay**

Gets or sets the delay, in milliseconds, before showing the tooltip after the mouse enters the target element.

## Type

number

## **Methods**

### <span id="page-124-2"></span>**o** dispose

dispose(): void

Removes all tooltips associated with this [Tooltip](#page-121-0) instance.

#### Returns

void

## <span id="page-124-3"></span>**g** getTooltip

getTooltip(element: any): string

Gets the tooltip content associated with a given element.

#### Parameters

#### element: any

Element, element ID, or control that the tooltip explains.

#### Returns

string

## <span id="page-124-0"></span>**o** hide

hide(): void

Hides the tooltip if it is currently visible.

#### Returns

void

<span id="page-125-1"></span>onPopup(e: [TooltipEventArgs\)](#page-127-0): boolean

Raises the [popup](#page-126-1) event.

#### **Parameters**

#### e: [TooltipEventArgs](#page-127-0)

[TooltipEventArgs](#page-127-0) that contains the event data.

Returns boolean

#### <span id="page-125-0"></span>**o** setTooltip

setTooltip(element: any, content: string): void

Assigns tooltip content to a given element on the page.

The same tooltip may be used to display information for any number of elements on the page. To remove the tooltip from an element, call [setTooltip](#page-125-0) and specify null for the content.

#### Parameters

#### element: any

Element, element ID, or control that the tooltip explains.

• content: string

Tooltip content or ID of the element that contains the tooltip content.

## Returns

void

<span id="page-126-0"></span>show(element: any, content: string, bounds?: [Rect](#page-111-0)): void

Shows the tooltip with the specified content, next to the specified element.

### Parameters

#### element: any

Element, element ID, or control that the tooltip explains.

#### • content: string

Tooltip content or ID of the element that contains the tooltip content.

### **· bounds: [Rect](#page-111-0)** OPTIONAL

Optional element that defines the bounds of the area that the tooltip targets. If not provided, the bounds of the element are used (as reported by the getBoundingClientRect method).

#### Returns

void

## Events

#### <span id="page-126-1"></span> $\neq$  popup

Occurs before the tooltip content is displayed.

The event handler may customize the tooltip content or suppress the tooltip display by changing the event parameters.

#### Arguments

[TooltipEventArgs](#page-127-0)

# <span id="page-127-0"></span>TooltipEventArgs Class

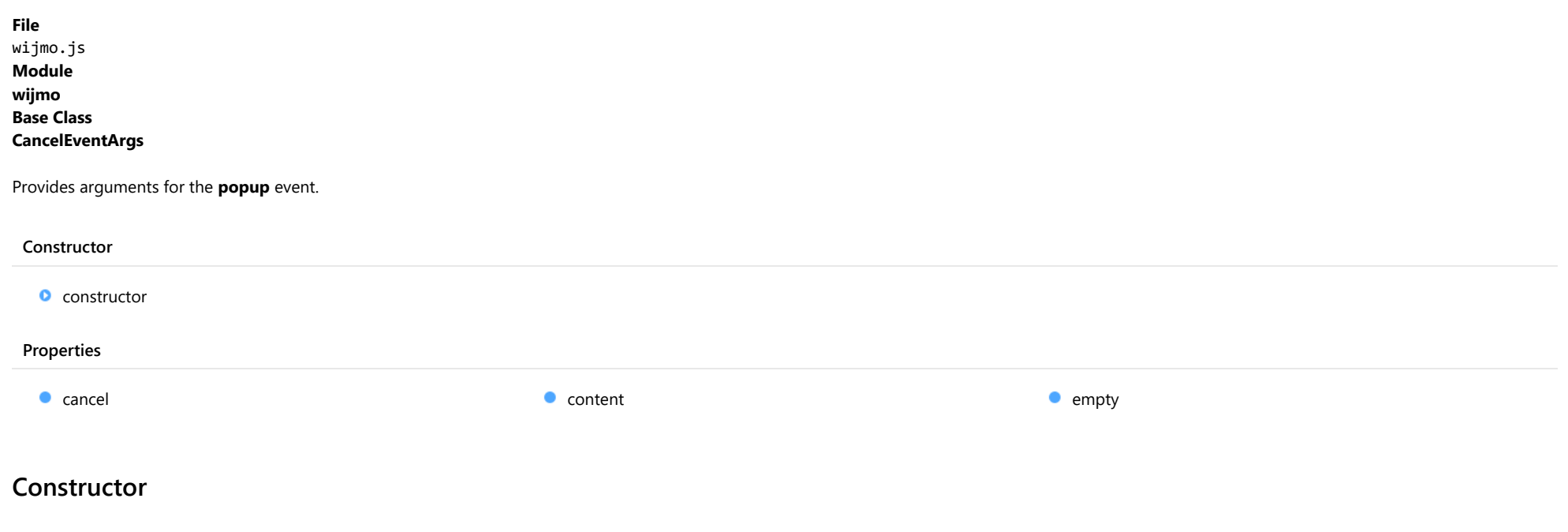

#### <span id="page-127-1"></span>constructor

constructor(content: string): [TooltipEventArgs](#page-127-0)

Initializes a new instance of the [TooltipEventArgs](#page-127-0) class.

#### Parameters

#### • content: string

String to show in the tooltip.

### Returns

[TooltipEventArgs](#page-127-0)

# Properties

#### <span id="page-128-0"></span>**cancel**

Gets or sets a value that indicates whether the event should be canceled.

Inherited From [CancelEventArgs](#page-61-0) Type boolean

<span id="page-128-1"></span> $\bullet$  content

Gets or sets the content to show in the tooltip.

This parameter can be used while handling the **popup** event to modify the content of the tooltip.

### Type string

<span id="page-128-2"></span>

**STATIC empty** 

Provides a value to use with events that do not have event data.

Inherited From [EventArgs](#page-96-0) Type [EventArgs](#page-96-0)

# IEventHandler Interface

File wijmo.js Module [wijmo](#page-28-0)

Represents an event handler.

Event handlers are functions invoked when events are raised.

Every event handler has two arguments:

- **sender** is the object that raised the event, and
- args is an optional object that contains the event parameters.

# IQueryInterface Interface

File wijmo.js Module [wijmo](#page-28-0)

Allows callers to verify whether an object implements an interface.

### Methods

**O** [implementsInterface](#page-130-0)

## **Methods**

### <span id="page-130-0"></span>**o** implementsInterface

implementsInterface(interfaceName: string): boolean

Returns true if the object implements a given interface.

#### Parameters

## interfaceName: string

Name of the interface to look for.

Returns boolean

# Aggregate Enum

File wijmo.js Module [wijmo](#page-28-0)

Specifies the type of aggregate to calculate over a group of values.

## Members

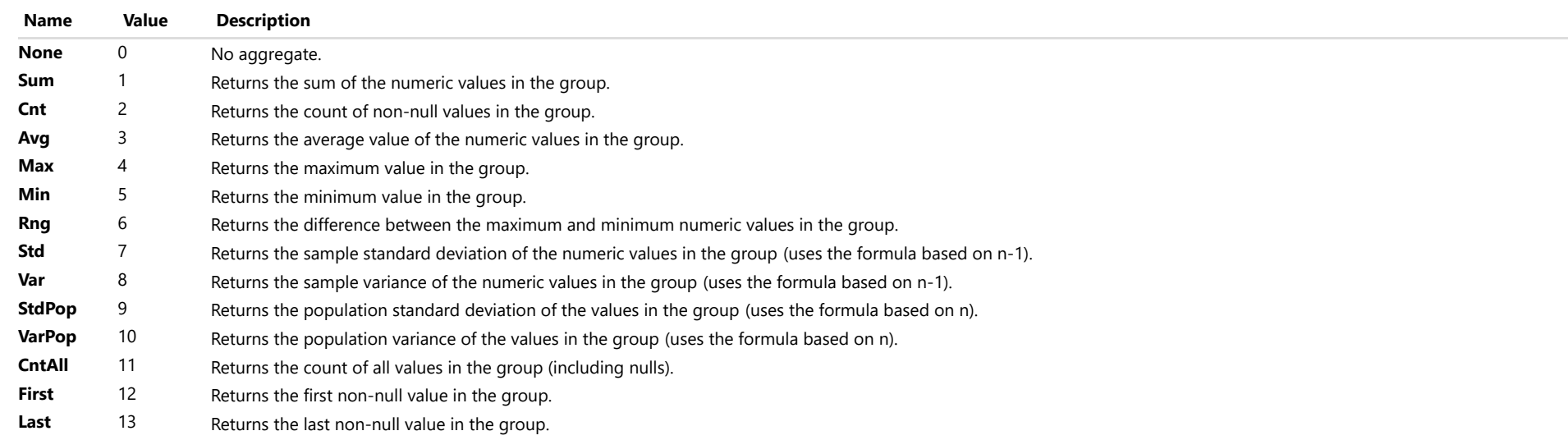

# <span id="page-132-0"></span>DataType Enum

## File wijmo.js Module [wijmo](#page-28-0)

Specifies constants that represent data types.

Use the **getType** method to get a **[DataType](#page-132-0)** from a value.

## Members

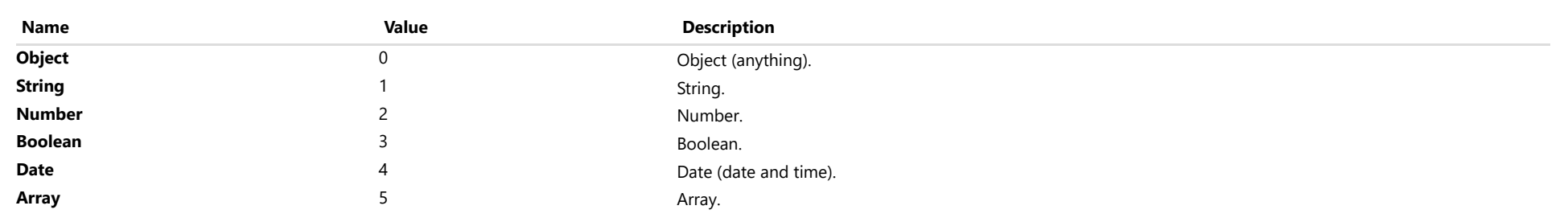

# Key Enum

File wijmo.js Module [wijmo](#page-28-0)

Specifies constants that represent keyboard codes.

This enumeration is useful when handling **keyDown** events.

#### Members

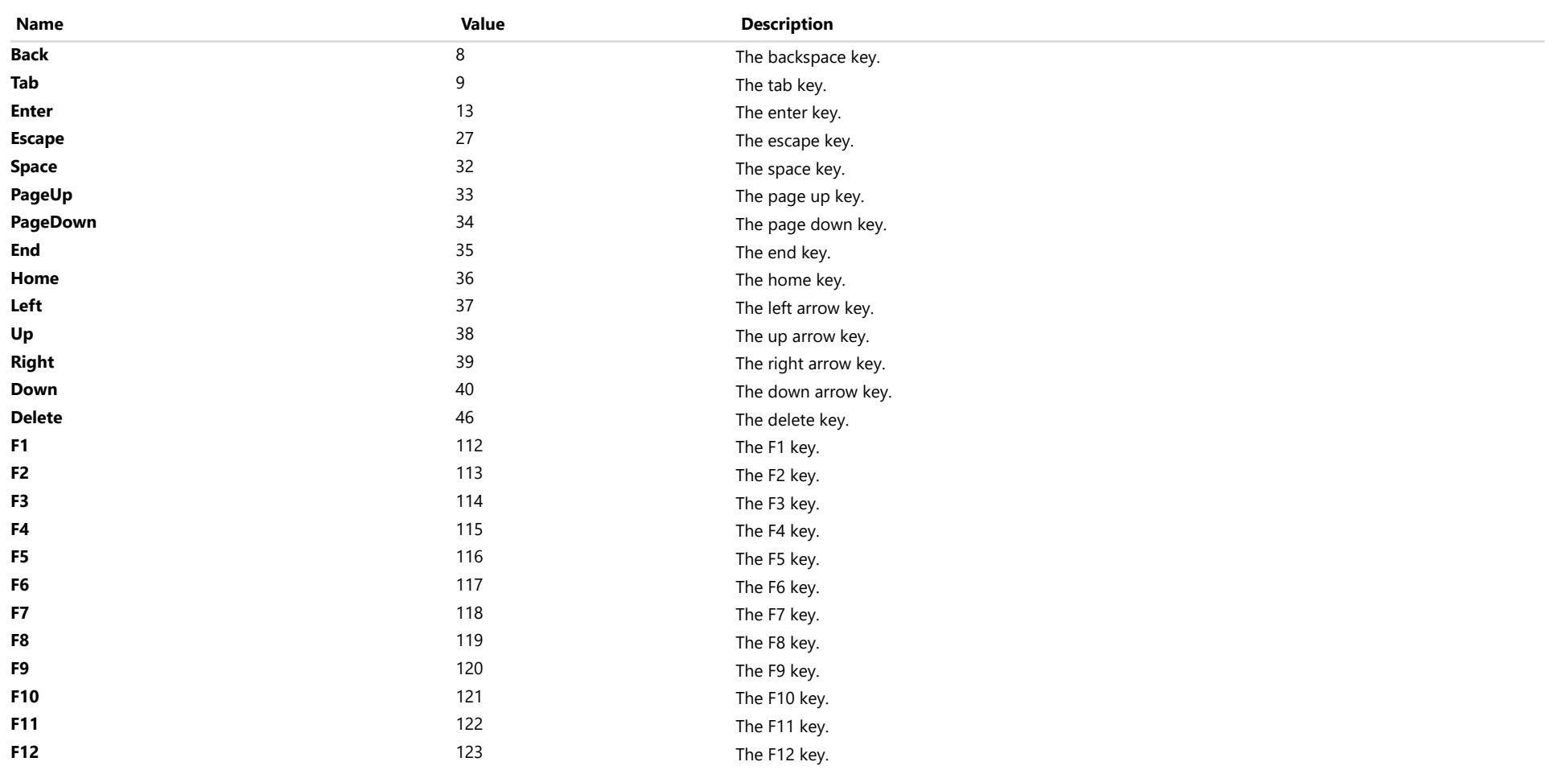

# <span id="page-134-0"></span>wijmo.collections Module

File wijmo.js Module wijmo.collections

Defines interfaces and classes related to data, including the [ICollectionView](#page-182-0) interface, [CollectionView](#page-136-0) and [ObservableArray](#page-167-0) classes.

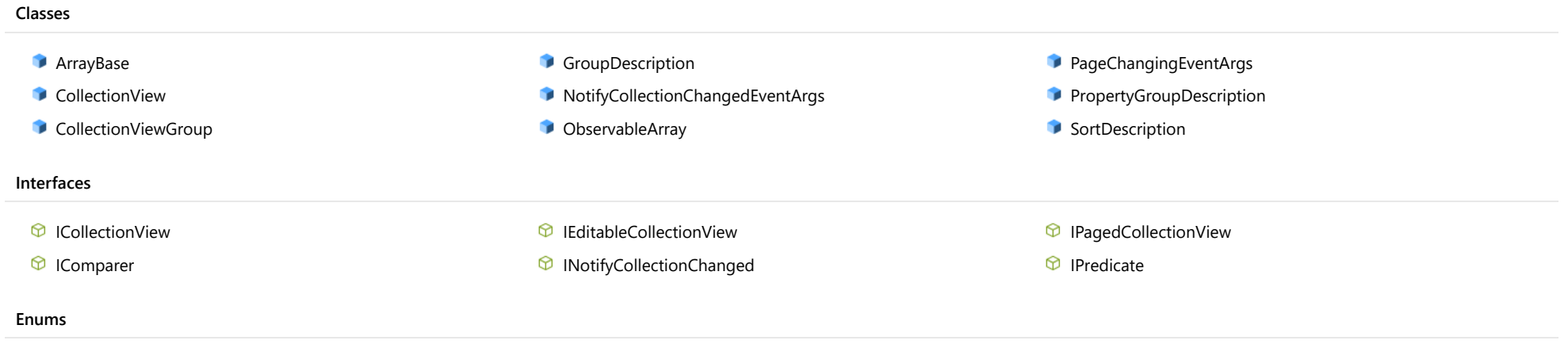

**B** [NotifyCollectionChangedAction](#page-202-0)

# <span id="page-135-0"></span>ArrayBase Class

File wijmo.js Module [wijmo.collections](#page-134-0) Derived Classes [ObservableArray](#page-167-0)

Base class for Array classes with notifications.

#### Constructor

**O** [constructor](#page-135-1)

## **Constructor**

#### <span id="page-135-1"></span>constructor

constructor(): [ArrayBase](#page-135-0)

Initializes a new instance of the [ArrayBase](#page-135-0) class.

Returns [ArrayBase](#page-135-0)

# <span id="page-136-0"></span>CollectionView Class

File wijmo.js Module [wijmo.collections](#page-134-0) Derived Classes [ODataCollectionView](#page-1633-0), [PivotCollectionView](#page-2425-0) Implements [IEditableCollectionView](#page-191-0), [IPagedCollectionView](#page-197-0)

Class that implements the **[ICollectionView](#page-182-0)** interface to expose data in regular JavaScript arrays.

The **[CollectionView](#page-136-0)** class implements the following interfaces:

- [ICollectionView](#page-182-0): provides current record management, custom sorting, filtering, and grouping.
- **· [IEditableCollectionView](#page-191-0)**: provides methods for editing, adding, and removing items.
- **[IPagedCollectionView](#page-197-0)**: provides paging.

To use the [CollectionView](#page-136-0) class, start by declaring it and passing a regular array as a data source. Then configure the view using the [filter](#page-140-0), [sortDescriptions](#page-146-0), [groupDescriptions](#page-141-0), and [pageSize](#page-144-0) properties. Finally, access the view using the *[items](#page-143-0)* property. For example:

// create a new CollectionView var cv = new wijmo.collections.CollectionView(myArray);

// sort items by amount in descending order var sd = new wijmo.collections.SortDescription('amount', false); cv.sortDescriptions.push(sd);

```
// show only items with amounts greater than 100
cv.filter = function(item) { return item.amount > 100 };
```

```
// show the sorted, filtered result on the console
for (var i = 0; i < cv.items.length; i++) {
  var item = cv.items[i];
  \text{console.log}(i + ':: ' + item.name + ' ' + item.annotation);}
```
#### **Constructor**

**O** [constructor](#page-138-0)

#### Properties

- **CanAddNew**
- **CanCancelEdit**
- **CanChangePage**
- **CanFilter**
- **CanGroup**
- **C** [canRemove](#page-139-3)
- $\bullet$  [canSort](#page-139-4)
- **C** [currentAddItem](#page-140-1)
- **C** [currentEditItem](#page-140-2)
- [currentItem](#page-140-3)
- **C** [currentPosition](#page-140-4)
- **[filter](#page-140-0)**

#### Methods

- **O** [addNew](#page-148-0)
- **[beginUpdate](#page-148-1)**
- **O** [cancelEdit](#page-149-0)
- **O** [cancelNew](#page-149-1)
- **c** [clearChanges](#page-149-2)
- **O** [commitEdit](#page-149-3)
- **O** [commitNew](#page-150-0)
- **O** [contains](#page-150-1)
- **O** [deferUpdate](#page-150-2)
- **o** [editItem](#page-151-0)
- **O** [endUpdate](#page-151-1)
- **O** [getAggregate](#page-151-2)

#### Events

- [collectionChanged](#page-159-0)
- [currentChanged](#page-159-1)

## **G** [getError](#page-141-1)

- **[groupDescriptions](#page-141-0)**
- **[groups](#page-141-2)**
- **C**[isAddingNew](#page-142-0)
- **I**sEditingItem
- **o** [isEmpty](#page-142-2)
- **C** [isPageChanging](#page-142-3)
- **[isUpdating](#page-142-4)**
- **C**[itemCount](#page-142-5)
- **o** [items](#page-143-0)
- **C**[itemsAdded](#page-143-1)
- **C**[itemsEdited](#page-143-2)
- **O** [implementsInterface](#page-152-0)
- **O** [moveCurrentTo](#page-152-1)
- **O** [moveCurrentToFirst](#page-152-2)
- **O** [moveCurrentToLast](#page-153-0)
- **O** [moveCurrentToNext](#page-153-1)
- **O** [moveCurrentToPosition](#page-153-2)
- **O** [moveCurrentToPrevious](#page-154-0)
- [moveToFirstPage](#page-154-1)
- **O** [moveToLastPage](#page-154-2)
- [moveToNextPage](#page-154-3)
- **O** [moveToPage](#page-155-0)
- **O** [moveToPreviousPage](#page-155-1)
- **C**[itemsRemoved](#page-143-3)
- [newItemCreator](#page-143-4) .
- $\bullet$ [pageCount](#page-144-1)
- $\bullet$ [pageIndex](#page-144-2)
- $\bullet$ [pageSize](#page-144-0)
- 0 [sortComparer](#page-145-0)
- $\bullet$ [sortConverter](#page-146-1)
- $\bullet$ [sortDescriptions](#page-146-0)
- $\bullet$ [sourceCollection](#page-146-2)
- $\bullet$ [totalItemCount](#page-146-3)
- $\bullet$ [trackChanges](#page-147-0)
- [useStableSort](#page-147-1)
- **O** [onCollectionChanged](#page-155-2)
- **O** [onCurrentChanged](#page-156-0)
- **O** [onCurrentChanging](#page-156-1)
- **O** [onPageChanged](#page-156-2)
- **o** [onPageChanging](#page-157-0)
- **O** [onSourceCollectionChanged](#page-157-1)
- **O** [onSourceCollectionChanging](#page-157-2)
- **o** [refresh](#page-158-0)
- Ō [remove](#page-158-1)
- **O** [removeAt](#page-158-2)

- ◆ [currentChanging](#page-159-2)
- [pageChanged](#page-159-3)

[pageChanging](#page-159-4) 4

[sourceCollectionChanged](#page-160-0)

[sourceCollectionChanging](#page-160-1)

## **Constructor**

#### <span id="page-138-0"></span>constructor

constructor(sourceCollection?: any, options?: any): [CollectionView](#page-136-0)

Initializes a new instance of the [CollectionView](#page-136-0) class.

#### Parameters

**• sourceCollection: any** OPTIONAL

Array that serves as a source for this [CollectionView](#page-136-0).

**.** options: any OPTIONAL

JavaScript object containing initialization data for the control.

Returns [CollectionView](#page-136-0)

## Properties

#### <span id="page-138-1"></span>**CanAddNew**

Gets a value that indicates whether a new item can be added to the collection.

Type boolean

## <span id="page-138-2"></span>**CanCancelEdit**

Gets a value that indicates whether the collection view can discard pending changes and restore the original values of an edited object.

#### Type boolean

#### <span id="page-139-0"></span>canChangePage

Gets a value that indicates whether the [pageIndex](#page-144-2) value can change.

## Type

boolean

<span id="page-139-1"></span>**canFilter** 

Gets a value that indicates whether this view supports [filter](#page-140-0)ing via the filter property.

Type boolean

#### <span id="page-139-2"></span>**canGroup**

Gets a value that indicates whether this view supports grouping via the [groupDescriptions](#page-141-0) property.

## Type boolean

#### <span id="page-139-3"></span>**canRemove**

Gets a value that indicates whether items can be removed from the collection.

Type boolean

<span id="page-139-4"></span>**canSort** 

Gets a value that indicates whether this view supports sorting via the [sortDescriptions](#page-146-0) property.

Type boolean

#### <span id="page-140-1"></span>currentAddItem

Gets the item that is being added during the current add transaction.

#### Type

any

#### <span id="page-140-2"></span>**currentEditItem**

Gets the item that is being edited during the current edit transaction.

Type any

#### <span id="page-140-3"></span>**currentItem**

Gets or sets the current item in the view.

Type any

#### <span id="page-140-4"></span>**currentPosition**

Gets the ordinal position of the current item in the view.

Type number

#### <span id="page-140-0"></span>**o** filter

Gets or sets a callback used to determine if an item is suitable for inclusion in the view.

The callback function should return true if the item passed in as a parameter should be included in the view.

NOTE: If the filter function needs a scope (i.e. a meaningful 'this' value) remember to set the filter using the 'bind' function to specify the 'this' object. For example:

collectionView.filter = this.\_filter.bind(this);

### Type [IPredicate](#page-201-0)

<span id="page-141-1"></span>Gets or sets a callback that determines whether a specific property of an item contains validation errors.

If provided, the callback should take two parameters containing the item and the property to validate, and should return a string describing the error (or null if there are no errors).

For example:

```
var view = new wijmo.collections.CollectionView(data, {
    getError: function (item, property) {
        switch (property) {
           case 'country':
                return countries.indexOf(item.country) < 0
                    ? 'Invalid Country'
                    : null;
            case 'downloads':
            case 'sales':
           case 'expenses':
                return item[property] < 0
                    ? 'Cannot be negative!'
                    : null;
            case 'active':
                return item.active && item.country.match(/US|UK/)
                   ? 'No active items allowed in the US or UK!'
                    : null;
        }
        return null;
    }
});
```
## Type

Function

#### <span id="page-141-0"></span>**groupDescriptions**

Gets a collection of [GroupDescription](#page-163-0) objects that describe how the items in the collection are grouped in the view.

Type [ObservableArray](#page-167-0)

#### <span id="page-141-2"></span>**groups**

Gets an array of [CollectionViewGroup](#page-161-0) objects that represents the top-level groups.

#### Type [CollectionViewGroup](#page-161-0)[]

#### <span id="page-142-0"></span>**C**isAddingNew

Gets a value that indicates whether an add transaction is in progress.

Type

boolean

<span id="page-142-1"></span>**•** isEditingItem

Gets a value that indicates whether an edit transaction is in progress.

Type boolean

<span id="page-142-2"></span>**o** isEmpty

Gets a value that indicates whether this view contains no items.

Type boolean

<span id="page-142-3"></span>isPageChanging

Gets a value that indicates whether the page index is changing.

Type boolean

<span id="page-142-4"></span>**isUpdating** 

Gets a value that indicates whether notifications are currently suspended (see [beginUpdate](#page-148-1) and [endUpdate](#page-151-1)).

Type

#### <span id="page-142-5"></span>● itemCount

Gets the total number of items in the view taking paging into account.

### Type number

#### <span id="page-143-0"></span>**o** items

Gets items in the view.

#### Type

any[]

#### <span id="page-143-1"></span>**C**itemsAdded

Gets an [ObservableArray](#page-167-0) containing the records that were added to the collection since [trackChanges](#page-147-0) was enabled.

# Type

[ObservableArray](#page-167-0)

#### <span id="page-143-2"></span>**C**itemsEdited

Gets an [ObservableArray](#page-167-0) containing the records that were edited in the collection since [trackChanges](#page-147-0) was enabled.

## Type

[ObservableArray](#page-167-0)

#### <span id="page-143-3"></span>**C**itemsRemoved

Gets an [ObservableArray](#page-167-0) containing the records that were removed from the collection since [trackChanges](#page-147-0) was enabled.

#### Type [ObservableArray](#page-167-0)

#### <span id="page-143-4"></span>**newItemCreator**

Gets or sets a function that creates new items for the collection.

If the creator function is not supplied, the [CollectionView](#page-136-0) will try to create an uninitialized item of the appropriate type.

If the creator function is supplied, it should be a function that takes no parameters and returns an initialized object of the proper type for the collection.

#### Type Function
# pageCount

Gets the total number of pages.

Type

number

**pageIndex** 

Gets the zero-based index of the current page.

Type number

**o** pageSize

Gets or sets the number of items to display on a page.

Type number

#### <span id="page-145-0"></span>**sortComparer**

Gets or sets a function used to compare values when sorting.

If provided, the sort comparer function should take as parameters two values of any type, and should return -1, 0, or +1 to indicate whether the first value is smaller than, equal to, or greater than the second. If the sort comparer returns null, the standard built-in comparer is used.

This [sortComparer](#page-145-0) property allows you to use custom comparison algorithms that in some cases result in sorting sequences that are more consistent with user's expectations than plain string comparisons.

For example, see Dave Koele's Alphanum algorithm. It breaks up strings into chunks composed of strings or numbers, then sorts number chunks in value order and string chunks in ASCII order. Dave calls the result a "natural sorting order".

The example below shows a typical use for the **[sortComparer](#page-145-0)** property:

```
// create a CollectionView with a custom sort comparer
var dataCustomSort = new wijmo.collections.CollectionView(data, {
  sortComparer: function (a, b) {
   return wijmo.isString(a) && wijmo.isString(b)
     ? alphanum(a, b) // custom comparer used for strings
     : null; // use default comparer used for everything else
 }
});
```
Type Function

#### sortConverter

Gets or sets a function used to convert values when sorting.

If provided, the function should take as parameters a **[SortDescription](#page-180-0)**, a data item, and a value to convert, and should return the converted value.

This property provides a way to customize sorting. For example, the [FlexGrid](#page-252-0) control uses it to sort mapped columns by display value instead of by raw value.

For example, the code below causes a **[CollectionView](#page-136-0)** to sort the 'country' property, which contains country code integers, using the corresponding country names:

```
var countries = 'US,Germany,UK,Japan,Italy,Greece'.split(',');
collectionView.sortConverter = function (sd, item, value) {
  if (sd.property == 'countryMapped') {
   value = countries[value]; // convert country id into name
 }
  return value;
}
```
#### Type Function

#### **sortDescriptions**

Gets a collection of **[SortDescription](#page-180-0)** objects that describe how the items in the collection are sorted in the view.

Type [ObservableArray](#page-167-0)

<span id="page-146-0"></span>**sourceCollection** 

Gets or sets the underlying (unfiltered and unsorted) collection.

# Type

any

totalItemCount

Gets the total number of items in the view before paging is applied.

# Type number

#### <span id="page-147-0"></span>**trackChanges**

Gets or sets a value that determines whether the control should track changes to the data.

If [trackChanges](#page-147-0) is set to true, the [CollectionView](#page-136-0) keeps track of changes to the data and exposes them through the [itemsAdded](#page-143-0), [itemsRemoved](#page-143-1), and [itemsEdited](#page-143-2) collections.

Tracking changes is useful in situations where you need to update the server after the user has confirmed that the modifications are valid.

After committing or cancelling changes, use the [clearChanges](#page-149-0) method to clear the [itemsAdded](#page-143-0), [itemsRemoved](#page-143-1), and [itemsEdited](#page-143-2) collections.

The [CollectionView](#page-136-0) only tracks changes made when the proper CollectionView methods are used ([editItem](#page-151-0)/[commitEdit](#page-149-1), [addNew](#page-148-0)/[commitNew](#page-150-0), and [remove](#page-158-0)). Changes made directly to the data are not tracked.

#### Type boolean

#### <span id="page-147-1"></span>useStableSort

Gets or sets whether to use a stable sort algorithm.

Stable sorting algorithms maintain the relative order of records with equal keys. For example, consider a collection of objects with an "Amount" field. If you sort the collection by "Amount", a stable sort will keep the original order of records with the same Amount value.

This property is false by default, which causes the [CollectionView](#page-136-0) to use JavaScript's built-in sort method, which is very fast but not stable. Setting the [useStableSort](#page-147-1) property to true increases sort times by 30% to 50%, which can be significant for large collections.

# Type boolean

# Methods

<span id="page-148-0"></span>**addNew** 

addNew(): any

Creates a new item and adds it to the collection.

This method takes no parameters. It creates a new item, adds it to the collection, and defers refresh operations until the new item is committed using the [commitNew](#page-150-0) method or canceled using the [cancelNew](#page-149-2) method.

The code below shows how the [addNew](#page-148-0) method is typically used:

// create the new item, add it to the collection var newItem = view.addNew();

// initialize the new item newItem.id = getFreshId(); newItem.name = 'New Customer';

// commit the new item so the view can be refreshed view.commitNew();

You can also add new items by pushing them into the [sourceCollection](#page-146-0) and then calling the [refresh](#page-158-1) method. The main advantage of [addNew](#page-148-0) is in user-interactive scenarios (like adding new items in a data grid), because it gives users the ability to cancel the add operation. It also prevents the new item from being sorted or filtered out of view until the add operation is committed.

Returns

any

<span id="page-148-1"></span>**beginUpdate** 

beginUpdate(): void

Suspend refreshes until the next call to [endUpdate](#page-151-1).

Returns void

### cancelEdit

### cancelEdit(): void

Ends the current edit transaction and, if possible, restores the original value to the item.

#### Returns void

# <span id="page-149-2"></span>**c** cancelNew

cancelNew(): void

Ends the current add transaction and discards the pending new item.

#### Returns void

#### <span id="page-149-0"></span>**c** clearChanges

clearChanges(): void

Clears all changes by removing all items in the [itemsAdded](#page-143-0), [itemsRemoved](#page-143-1), and [itemsEdited](#page-143-2) collections.

Call this method after committing changes to the server or after refreshing the data from the server.

# Returns

void

# <span id="page-149-1"></span>**o** commitEdit

commitEdit(): void

Ends the current edit transaction and saves the pending changes.

# Returns

## <span id="page-150-0"></span>**commitNew**

commitNew(): void

Ends the current add transaction and saves the pending new item.

#### Returns void

**o** contains

contains(item: any): boolean

Returns a value indicating whether a given item belongs to this view.

#### **Parameters**

- item: any
	- Item to seek.

Returns

boolean

o deferUpdate

deferUpdate(fn: Function): void

Executes a function within a [beginUpdate](#page-148-1)/[endUpdate](#page-151-1) block.

The collection will not be refreshed until the function finishes. This method ensures [endUpdate](#page-151-1) is called even if the function throws an exception.

#### **Parameters**

• fn: Function

Function to be executed without updates.

# Returns

<span id="page-151-0"></span>editItem(item: any): void

Begins an edit transaction of the specified item.

# **Parameters**

item: any

Item to be edited.

Returns

void

<span id="page-151-1"></span>**endUpdate** 

endUpdate(): void

Resume refreshes suspended by a call to [beginUpdate](#page-148-1).

Returns

void

# **g**etAggregate

getAggregate(aggType: [Aggregate,](#page-131-0) binding: string, currentPage?: boolean): void

Calculates an aggregate value for the items in this collection.

#### **Parameters**

# aggType: [Aggregate](#page-131-0)

Type of aggregate to calculate.

# binding: string

Property to aggregate on.

**• currentPage: boolean** OPTIONAL

Whether to include only items on the current page.

### Returns

#### **o** implementsInterface

implementsInterface(interfaceName: string): boolean

Returns true if the caller queries for a supported interface.

### Parameters

interfaceName: string

Name of the interface to look for.

Returns boolean

**o** moveCurrentTo

moveCurrentTo(item: any): boolean

Sets the specified item to be the current item in the view.

#### Parameters

### • item: any

Item that will become current.

# Returns

boolean

**o** moveCurrentToFirst

moveCurrentToFirst(): boolean

Sets the first item in the view as the current item.

Returns boolean

# **o** moveCurrentToLast

moveCurrentToLast(): boolean

Sets the last item in the view as the current item.

### Returns boolean

**n** moveCurrentToNext

moveCurrentToNext(): boolean

Sets the item after the current item in the view as the current item.

# Returns boolean

**o** moveCurrentToPosition

moveCurrentToPosition(index: number): boolean

Sets the item at the specified index in the view as the current item.

### **Parameters**

### • index: number

Index of the item that will become current.

# Returns

boolean

# **o** moveCurrentToPrevious

moveCurrentToPrevious(): boolean

Sets the item before the current item in the view as the current item.

#### Returns boolean

moveToFirstPage

moveToFirstPage(): boolean

Sets the first page as the current page.

## Returns boolean

moveToLastPage

moveToLastPage(): boolean

Sets the last page as the current page.

Returns boolean

# moveToNextPage

moveToNextPage(): boolean

Moves to the page after the current page.

Returns boolean

#### moveToPage

moveToPage(index: number): boolean

Moves to the page at the specified index.

# Parameters

• index: number

Index of the page to move to.

Returns boolean

moveToPreviousPage

moveToPreviousPage(): boolean

Moves to the page before the current page.

Returns

boolean

# onCollectionChanged

onCollectionChanged(e?: [NotifyCollectionChangedEventArgs\)](#page-165-0): void

Raises the [collectionChanged](#page-159-0) event.

## Parameters

**•** e: [NotifyCollectionChangedEventArgs](#page-165-0) OPTIONAL

Contains a description of the change.

# Returns

# onCurrentChanged

onCurrentChanged(e?: [EventArgs\)](#page-96-0): void

# Raises the [currentChanged](#page-159-1) event.

#### Parameters

**e**: [EventArgs](#page-96-0) OPTIONAL

#### Returns void

**o** onCurrentChanging

onCurrentChanging(e: [CancelEventArgs](#page-61-0)): boolean

Raises the [currentChanging](#page-159-2) event.

#### Parameters

# e: [CancelEventArgs](#page-61-0)

[CancelEventArgs](#page-61-0) that contains the event data.

# Returns

boolean

onPageChanged

onPageChanged(e?: [EventArgs\)](#page-96-0): void

Raises the [pageChanged](#page-159-3) event.

### **Parameters**

**e: [EventArgs](#page-96-0)** OPTIONAL

#### Returns

### onPageChanging

onPageChanging(e: [PageChangingEventArgs\)](#page-175-0): boolean

Raises the [pageChanging](#page-159-4) event.

Parameters

# e: [PageChangingEventArgs](#page-175-0)

[PageChangingEventArgs](#page-175-0) that contains the event data.

Returns

boolean

onSourceCollectionChanged

onSourceCollectionChanged(e?: [EventArgs\)](#page-96-0): void

Raises the [sourceCollectionChanged](#page-160-0) event.

Parameters

**e**: [EventArgs](#page-96-0) OPTIONAL

Returns

void

## onSourceCollectionChanging

onSourceCollectionChanging(e: [CancelEventArgs](#page-61-0)): boolean

Raises the [sourceCollectionChanging](#page-160-1) event.

#### **Parameters**

e: [CancelEventArgs](#page-61-0)

[CancelEventArgs](#page-61-0) that contains the event data.

Returns

boolean

#### <span id="page-158-1"></span>**o** refresh

#### refresh(): void

Re-creates the view using the current sort, filter, and group parameters.

#### Returns void

## <span id="page-158-0"></span>**o** remove

remove(item: any): void

Removes the specified item from the collection.

### **Parameters**

# • item: any

Item to be removed from the collection.

### Returns

void

#### removeAt

removeAt(index: number): void

Removes the item at the specified index from the collection.

#### Parameters

# • index: number

Index of the item to be removed from the collection. The index is relative to the view, not to the source collection.

# Returns

void

# Events

# <span id="page-159-0"></span>collectionChanged

Occurs when the collection changes.

Arguments [NotifyCollectionChangedEventArgs](#page-165-0)

<span id="page-159-1"></span>currentChanged

Occurs after the current item changes.

Arguments [EventArgs](#page-96-0)

<span id="page-159-2"></span>currentChanging

Occurs before the current item changes.

Arguments [CancelEventArgs](#page-61-0)

<span id="page-159-3"></span>pageChanged

Occurs after the page index changes.

Arguments [EventArgs](#page-96-0)

<span id="page-159-4"></span>pageChanging

Occurs before the page index changes.

Arguments [PageChangingEventArgs](#page-175-0)

# <span id="page-160-0"></span>sourceCollectionChanged

Occurs after the value of the [sourceCollection](#page-146-0) property changes.

Arguments [EventArgs](#page-96-0)

<span id="page-160-1"></span>sourceCollectionChanging

Occurs before the value of the [sourceCollection](#page-146-0) property changes.

Arguments [CancelEventArgs](#page-61-0)

# <span id="page-161-0"></span>CollectionViewGroup Class

File wijmo.js Module [wijmo.collections](#page-134-0)

Represents a group created by a **[CollectionView](#page-136-0)** object based on its **groupDescriptions** property.

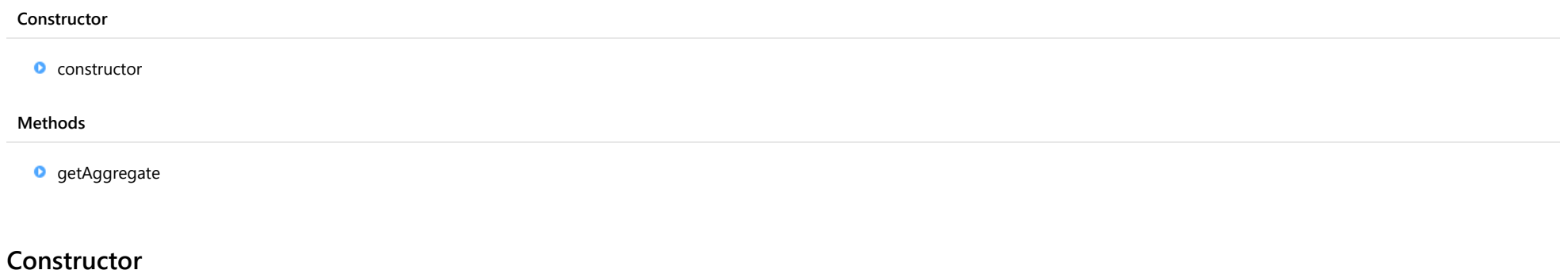

# <span id="page-161-1"></span>constructor

constructor(groupDescription: [GroupDescription,](#page-163-0) name: string, level: number, isBottomLevel: boolean): [CollectionViewGroup](#page-161-0)

Initializes a new instance of the [CollectionViewGroup](#page-161-0) class.

#### **Parameters**

groupDescription: [GroupDescription](#page-163-0)

[GroupDescription](#page-163-0) that owns the new group.

### name: string

Name of the new group.

# level: number

Level of the new group.

# isBottomLevel: boolean

Whether this group has any subgroups.

Returns [CollectionViewGroup](#page-161-0)

# Methods

# <span id="page-162-0"></span>**g** getAggregate

getAggregate(aggType: [Aggregate,](#page-131-0) binding: string, view?: [ICollectionView](#page-182-0)): void

Calculates an aggregate value for the items in this group.

# Parameters

aggType: [Aggregate](#page-131-0)

Type of aggregate to calculate.

binding: string

Property to aggregate on.

**• view: [ICollectionView](#page-182-0)** OPTIONAL CollectionView that owns this group.

Returns void

# <span id="page-163-0"></span>GroupDescription Class

File wijmo.js Module [wijmo.collections](#page-134-0) Derived Classes [PropertyGroupDescription](#page-177-0)

Represents a base class for types defining grouping conditions.

The concrete class which is commonly used for this purpose is [PropertyGroupDescription](#page-177-0).

#### Methods

**O** [groupNameFromItem](#page-163-1) [namesMatch](#page-164-0)

# **Methods**

# <span id="page-163-1"></span>**o** groupNameFromItem

groupNameFromItem(item: any, level: number): any

Returns the group name for the given item.

### Parameters

# item: any

The item to get group name for.

# level: number

The zero-based group level index.

## Returns

any

### <span id="page-164-0"></span>**o** namesMatch

namesMatch(groupName: any, itemName: any): boolean

Returns a value that indicates whether the group name and the item name match (which implies that the item belongs to the group).

# Parameters

groupName: any

The name of the group.

• itemName: any

The name of the item.

## Returns

boolean

# <span id="page-165-0"></span>NotifyCollectionChangedEventArgs Class

File wijmo.js Module [wijmo.collections](#page-134-0) Base Class [EventArgs](#page-96-0)

Provides data for the collectionChanged event.

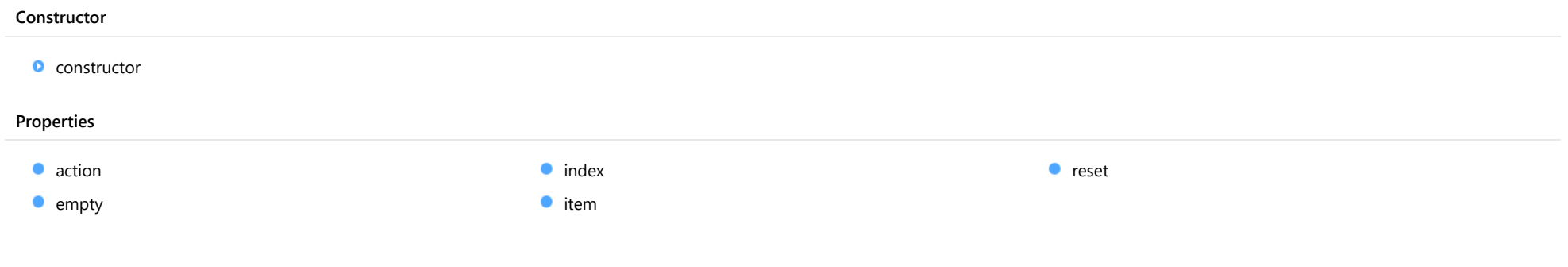

# **Constructor**

<span id="page-165-1"></span>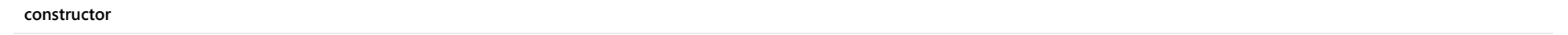

constructor(action?: [NotifyCollectionChangedAction,](#page-202-0) item?, index?: number): [NotifyCollectionChangedEventArgs](#page-165-0)

Initializes a new instance of the [NotifyCollectionChangedEventArgs](#page-165-0) class.

#### Parameters

**•** action: [NotifyCollectionChangedAction](#page-202-0) OPTIONAL

Type of action that caused the event to fire.

- **· item: OPTIONAL** Item that was added or changed.
- **· index: number** OPTIONAL Index of the item.

Returns [NotifyCollectionChangedEventArgs](#page-165-0)

# Properties

<span id="page-166-0"></span>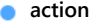

<span id="page-166-2"></span><span id="page-166-1"></span>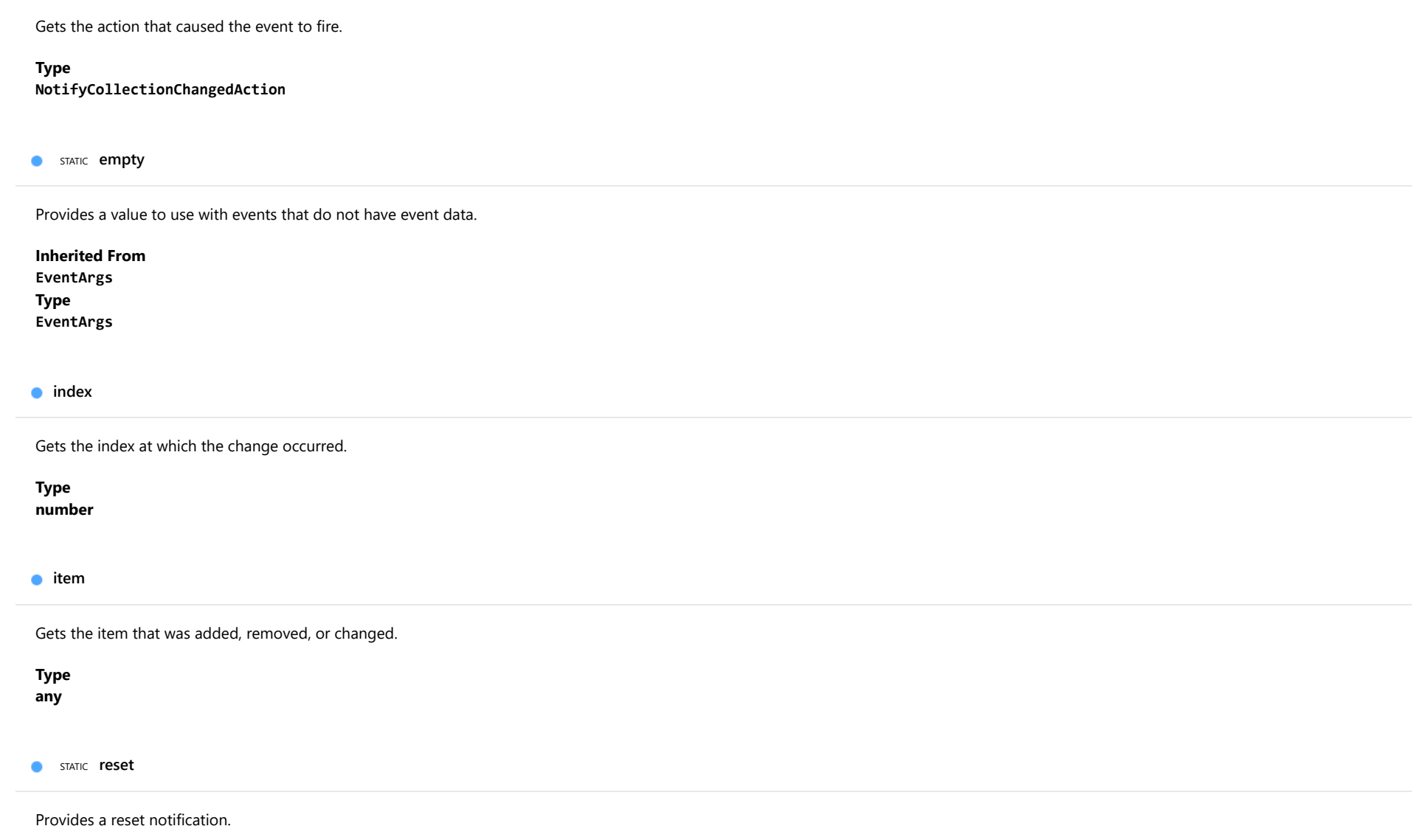

<span id="page-166-4"></span><span id="page-166-3"></span>Type [NotifyCollectionChangedEventArgs](#page-165-0)

# <span id="page-167-0"></span>ObservableArray Class

File wijmo.js Module [wijmo.collections](#page-134-0) Base Class [ArrayBase](#page-135-0) Derived Classes [RowColCollection](#page-359-0), [AxisCollection](#page-994-0), [PlotAreaCollection](#page-1147-0), [SheetCollection](#page-2099-0), [PivotFieldCollection](#page-2478-0) Implements [INotifyCollectionChanged](#page-196-0)

Array that sends notifications on changes.

The class raises the [collectionChanged](#page-174-0) event when changes are made with the push, pop, splice, insert, or remove methods.

Warning: Changes made by assigning values directly to array members or to the length of the array do not raise the [collectionChanged](#page-174-0) event.

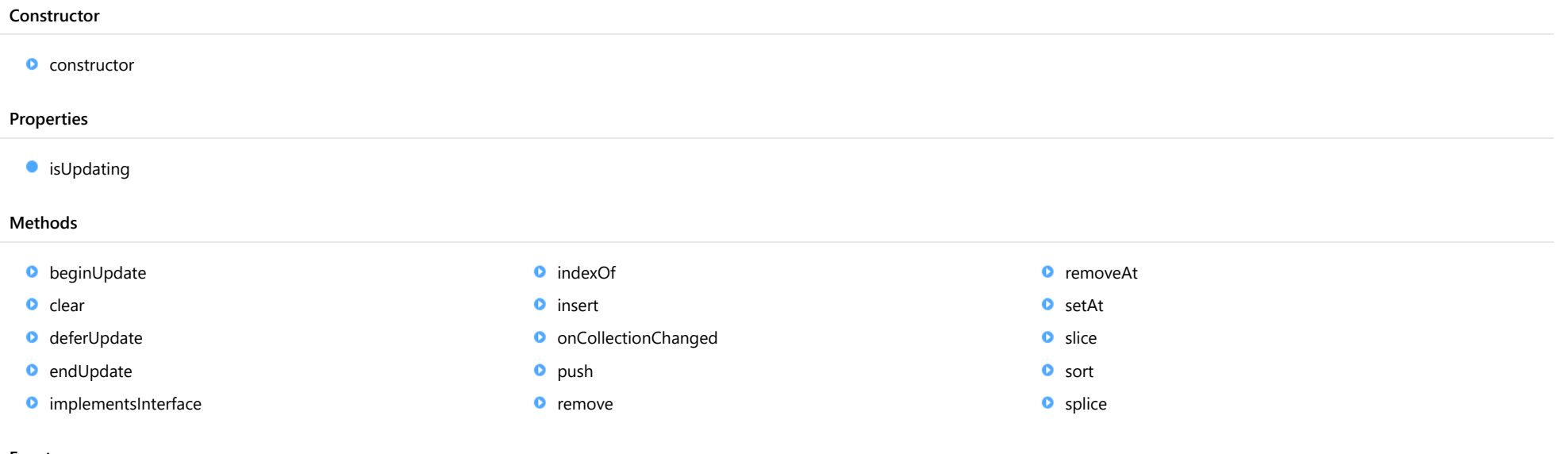

# Events

[collectionChanged](#page-174-0)

# **Constructor**

<span id="page-168-0"></span>constructor(data?: any[]): [ObservableArray](#page-167-0)

Initializes a new instance of the [ObservableArray](#page-167-0) class.

### Parameters

**·** data: any[] OPTIONAL

Array containing items used to populate the [ObservableArray](#page-167-0).

Returns

[ObservableArray](#page-167-0)

# Properties

# <span id="page-168-1"></span>**o** isUpdating

Gets a value that indicates whether notifications are currently suspended (see [beginUpdate](#page-168-2) and [endUpdate](#page-169-2)).

# Type

# Methods

# <span id="page-168-2"></span>**beginUpdate**

beginUpdate(): void

Suspends notifications until the next call to [endUpdate](#page-169-2).

#### Returns void

#### <span id="page-169-0"></span>**o** clear

clear(): void

Removes all items from the array.

Returns void

<span id="page-169-1"></span>deferUpdate

deferUpdate(fn: Function): void

Executes a function within a [beginUpdate](#page-168-2)/[endUpdate](#page-169-2) block.

The collection will not be refreshed until the function finishes. This method ensures [endUpdate](#page-169-2) is called even if the function throws an exception.

### Parameters

### • fn: Function

Function to be executed without updates.

#### Returns

void

# <span id="page-169-2"></span>**e** endUpdate

endUpdate(): void

Resumes notifications suspended by a call to [beginUpdate](#page-168-2).

Returns void

#### <span id="page-170-0"></span>**o** implementsInterface

implementsInterface(interfaceName: string): boolean

Returns true if the caller queries for a supported interface.

### Parameters

# interfaceName: string

Name of the interface to look for.

Returns boolean

# <span id="page-170-1"></span>indexOf

indexOf(searchElement: any, fromIndex?: number): number

Searches for an item in the array.

#### Parameters

# searchElement: any

Element to locate in the array.

### **• fromIndex: number** OPTIONAL

The index where the search should start.

# Returns

number

<span id="page-171-0"></span>insert(index: number, item: any): void

Inserts an item at a specific position in the array.

# Parameters

• index: number

Position where the item will be added.

item: any

Item to add to the array.

#### Returns

void

# <span id="page-171-1"></span>onCollectionChanged

onCollectionChanged(e?: [NotifyCollectionChangedEventArgs\)](#page-165-0): void

Raises the [collectionChanged](#page-174-0) event.

### Parameters

**•** e: [NotifyCollectionChangedEventArgs](#page-165-0) OPTIONAL

Contains a description of the change.

Returns

<span id="page-172-0"></span>push(...item: any[]): number

Adds one or more items to the end of the array.

# Parameters

...item: any[]

One or more items to add to the array.

# Returns

number

#### <span id="page-172-1"></span>**o** remove

remove(item: any): boolean

Removes an item from the array.

#### Parameters

• item: any

Item to remove.

### Returns

boolean

<span id="page-172-2"></span>**o** removeAt

removeAt(index: number): void

Removes an item at a specific position in the array.

#### Parameters

# • index: number

Position of the item to remove.

# Returns

<span id="page-173-0"></span>setAt(index: number, item: any): void

Assigns an item at a specific position in the array.

# Parameters

• index: number

Position where the item will be assigned.

• item: any

Item to assign to the array.

#### Returns

void

# <span id="page-173-1"></span>**o** slice

slice(begin?: number, end?: number): any[]

Creates a shallow copy of a portion of an array.

# **Parameters**

- **begin: number** OPTIONAL Position where the copy starts.
- **e** end: number OPTIONAL Position where the copy ends.

## Returns

any[]

<span id="page-174-1"></span>sort(compareFn?: Function): this

Sorts the elements of the array in place.

#### Parameters

#### **• compareFn: Function OPTIONAL**

Specifies a function that defines the sort order. If specified, the function should take two arguments and should return -1, +1, or 0 to indicate the first argument is smaller, greater than, or equal to the second argument. If omitted, the array is sorted in dictionary order according to the string conversion of each element.

Returns

this

#### <span id="page-174-2"></span>**o** splice

splice(index: number, count: number, item?: any): any[]

Removes and/or adds items to the array.

#### Parameters

# • index: number

Position where items will be added or removed.

#### count: number

Number of items to remove from the array.

**· item: any OPTIONAL** Item to add to the array.

#### Returns

any $\vert$ 

# Events

<span id="page-174-0"></span>collectionChanged

Occurs when the collection changes.

Arguments [NotifyCollectionChangedEventArgs](#page-165-0)

# <span id="page-175-0"></span>PageChangingEventArgs Class

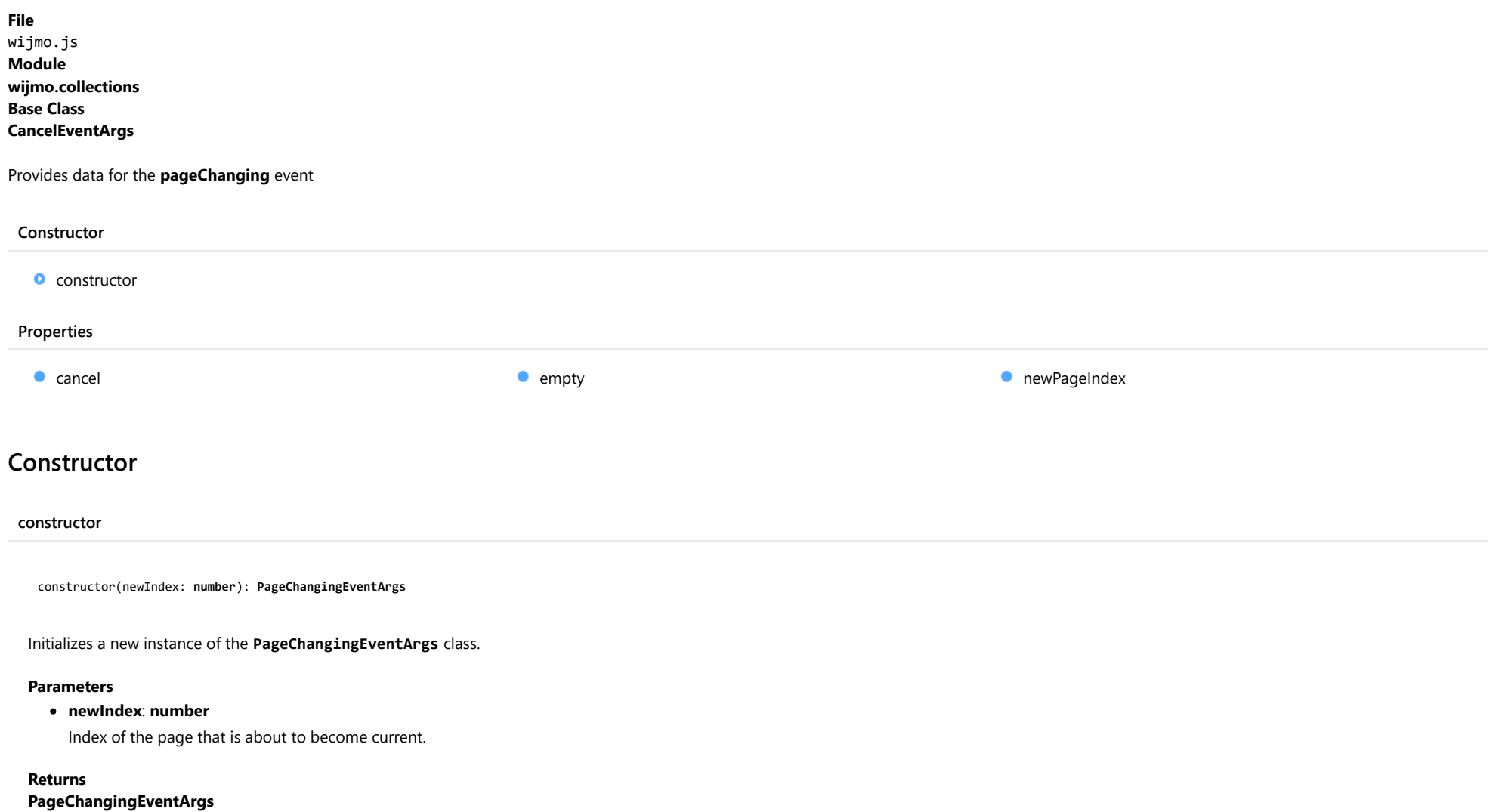

# <span id="page-175-1"></span>Properties

#### <span id="page-176-0"></span>**cancel**

Gets or sets a value that indicates whether the event should be canceled.

Inherited From [CancelEventArgs](#page-61-0) Type boolean

<span id="page-176-1"></span>**STATIC empty** 

Provides a value to use with events that do not have event data.

Inherited From [EventArgs](#page-96-0) Type [EventArgs](#page-96-0)

<span id="page-176-2"></span>newPageIndex

Gets the index of the page that is about to become current.

Type number

# <span id="page-177-0"></span>PropertyGroupDescription Class

File wijmo.js Module [wijmo.collections](#page-134-0) Base Class [GroupDescription](#page-163-0)

Describes the grouping of items using a property name as the criterion.

For example, the code below causes a **[CollectionView](#page-136-0)** to group items by the value of their 'country' property:

var cv = new wijmo.collections.CollectionView(items); var gd = new wijmo.collections.PropertyGroupDescription('country'); cv.groupDescriptions.push(gd);

You may also specify a callback function that generates the group name. For example, the code below causes a **[CollectionView](#page-136-0)** to group items by the first letter of the value of their 'country' property:

var cv = new wijmo.collections.CollectionView(items); var gd = new wijmo.collections.PropertyGroupDescription('country', function(item, propName) { return item[propName][0]; // return country's initial }); cv.groupDescriptions.push(gd);

#### **Constructor**

**O** [constructor](#page-178-0)

#### Properties

**C** [propertyName](#page-178-1)

#### **Methods**

**O** [groupNameFromItem](#page-179-0) [namesMatch](#page-179-1)

# **Constructor**

<span id="page-178-0"></span>constructor(property: string, converter?: Function): [PropertyGroupDescription](#page-177-0)

Initializes a new instance of the [PropertyGroupDescription](#page-177-0) class.

#### **Parameters**

#### • property: string

The name of the property that specifies which group an item belongs to.

**· converter: Function OPTIONAL** 

A callback function that takes an item and a property name and returns the group name. If not specified, the group name is the property value for the item.

# Returns

[PropertyGroupDescription](#page-177-0)

# Properties

<span id="page-178-1"></span>propertyName

Gets the name of the property that is used to determine which group an item belongs to.

Type string

# **Methods**

#### <span id="page-179-0"></span>**o** groupNameFromItem

groupNameFromItem(item: any, level: number): any

Returns the group name for the given item.

# Parameters

# item: any

The item to get group name for.

# level: number

The zero-based group level index.

#### Returns

any

#### <span id="page-179-1"></span>**o** namesMatch

namesMatch(groupName: any, itemName: any): boolean

Returns a value that indicates whether the group name and the item name match (which implies that the item belongs to the group).

### **Parameters**

# groupName: any

The name of the group.

### • itemName: any

The name of the item.

## Returns boolean
# <span id="page-180-0"></span>SortDescription Class

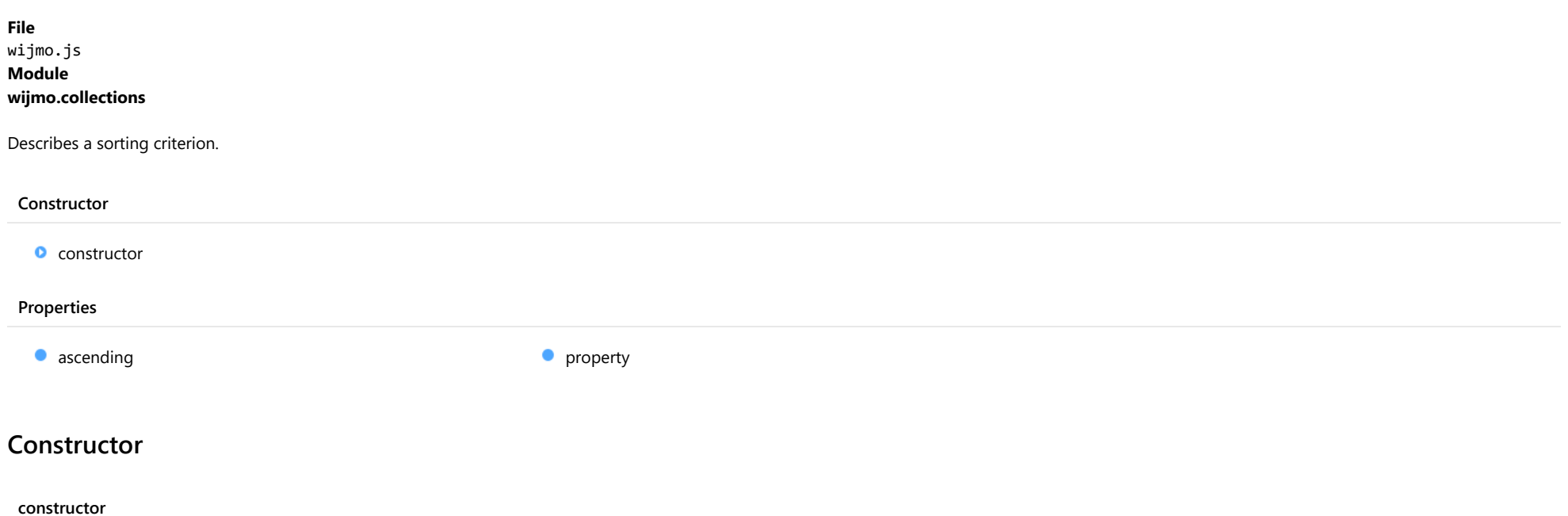

<span id="page-180-1"></span>constructor(property: string, ascending: boolean): [SortDescription](#page-180-0)

Initializes a new instance of the [SortDescription](#page-180-0) class.

#### Parameters

• property: string

Name of the property to sort on.

# ascending: boolean

Whether to sort in ascending order.

# Returns

[SortDescription](#page-180-0)

# Properties

# <span id="page-181-0"></span>**ascending**

Gets a value that determines whether to sort the values in ascending order.

Type

boolean

<span id="page-181-1"></span>property

Gets the name of the property used to sort.

Type string

# <span id="page-182-0"></span>ICollectionView Interface

File wijmo.js Module [wijmo.collections](#page-134-0) Implements [INotifyCollectionChanged](#page-196-0)

Enables collections to have the functionalities of current record management, custom sorting, filtering, and grouping.

This is a JavaScript version of the ICollectionView interface used in Microsoft's XAML platform. It provides a consistent, powerful, and MVVM-friendly way to bind data to UI elements.

Wijmo includes several classes that implement [ICollectionView](#page-182-0). The most common is [CollectionView](#page-136-0), which works based on regular JavsScript arrays.

#### Properties

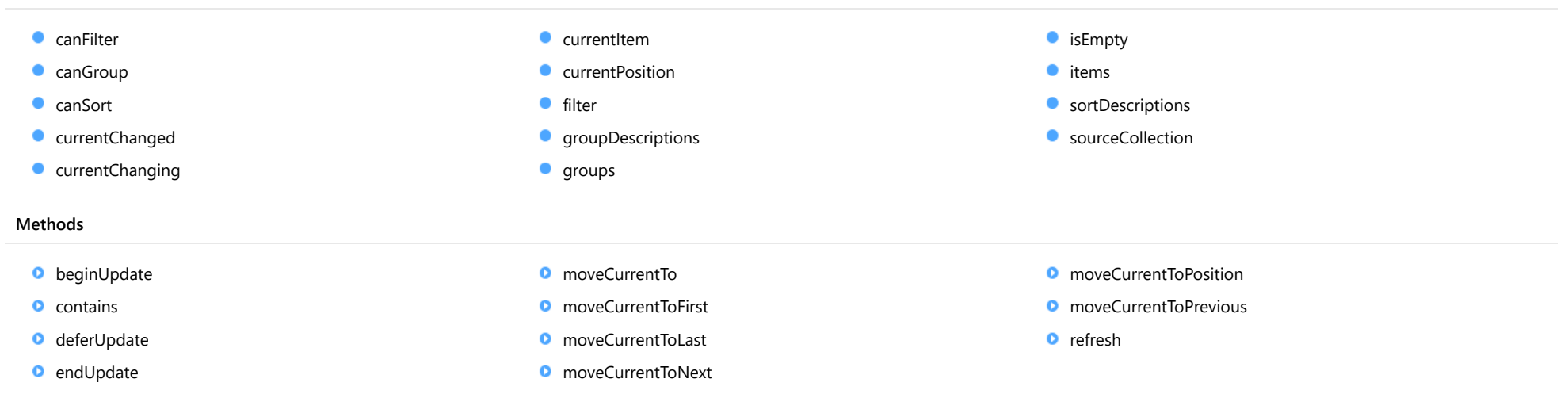

# Properties

<span id="page-182-1"></span>**CanFilter** 

Gets a value that indicates whether this view supports [filter](#page-184-0)ing via the filter property.

# Type boolean

#### <span id="page-183-0"></span>**canGroup**

Gets a value that indicates whether this view supports grouping via the [groupDescriptions](#page-184-2) property.

# Type

boolean

#### <span id="page-183-1"></span>**canSort**

Gets a value that indicates whether this view supports sorting via the [sortDescriptions](#page-185-1) property.

# Type boolean

<span id="page-183-2"></span>**currentChanged** 

Occurs after the current item changes.

Type [Event](#page-93-0)

# <span id="page-183-3"></span>**currentChanging**

Occurs before the current item changes.

Type [Event](#page-93-0)

<span id="page-183-4"></span>**currentItem** 

Gets the current item in the view.

Type any

#### <span id="page-184-1"></span>**currentPosition**

Gets the ordinal position of the current item in the view.

# Type

number

#### <span id="page-184-0"></span>**o** filter

Gets or sets a callback used to determine if an item is suitable for inclusion in the view.

NOTE: If the filter function needs a scope (i.e. a meaningful 'this' value), then remember to set the filter using the 'bind' function to specify the 'this' object. For example:

collectionView.filter = this.\_filter.bind(this);

#### Type [IPredicate](#page-201-0)

# <span id="page-184-2"></span>**groupDescriptions**

Gets a collection of [GroupDescription](#page-163-0) objects that describe how the items in the collection are grouped in the view.

Type [ObservableArray](#page-167-0)

<span id="page-184-3"></span>**groups** 

Gets the top-level groups.

# Type any[]

### <span id="page-184-4"></span>**o** isEmpty

Gets a value that indicates whether this view contains no items.

## Type boolean

#### <span id="page-185-0"></span>**o** items

Gets the filtered, sorted, grouped items in the view.

# Type

any[]

# <span id="page-185-1"></span>**sortDescriptions**

Gets a collection of **[SortDescription](#page-180-0)** objects that describe how the items in the collection are sorted in the view.

# Type [ObservableArray](#page-167-0)

# <span id="page-185-2"></span>**SourceCollection**

Gets or sets the collection object from which to create this view.

# Type any

# **Methods**

<span id="page-185-3"></span>**beginUpdate** 

beginUpdate(): void

Suspends refreshes until the next call to [endUpdate](#page-186-2).

# Returns

#### <span id="page-186-0"></span>**o** contains

contains(item: any): boolean

Returns a value that indicates whether a given item belongs to this view.

### Parameters

#### item: any

The item to locate in the collection.

#### Returns boolean

<span id="page-186-1"></span>**deferUpdate** 

deferUpdate(fn: Function): void

Executes a function within a beginUpdate/endUpdate block.

The collection will not be refreshed until the function has been executed. This method ensures endUpdate is called even if the function throws.

#### Parameters

#### • fn: Function

Function to be executed within the beginUpdate/endUpdate block.

#### Returns

void

#### <span id="page-186-2"></span>**o** endUpdate

endUpdate(): void

Resumes refreshes suspended by a call to [beginUpdate](#page-185-3).

Returns

### <span id="page-187-0"></span>moveCurrentTo

moveCurrentTo(item: any): boolean

Sets the specified item to be the current item in the view.

# Parameters

#### item: any

The item to set as the [currentItem](#page-183-4).

Returns boolean

<span id="page-187-1"></span>**O** moveCurrentToFirst

moveCurrentToFirst(): boolean

Sets the first item in the view as the current item.

Returns

boolean

<span id="page-187-2"></span>**o** moveCurrentToLast

moveCurrentToLast(): boolean

Sets the last item in the view as the current item.

Returns boolean

## <span id="page-188-0"></span>**o** moveCurrentToNext

moveCurrentToNext(): boolean

Sets the item after the current item in the view as the current item.

#### Returns boolean

<span id="page-188-1"></span>**o** moveCurrentToPosition

moveCurrentToPosition(index: number): boolean

Sets the item at the specified index in the view as the current item.

#### **Parameters**

# • index: number

The index of the item to set as the [currentItem](#page-183-4).

#### Returns

boolean

# <span id="page-188-2"></span>**o** moveCurrentToPrevious

moveCurrentToPrevious(): void

Sets the item before the current item in the view as the current item.

## Returns

# <span id="page-189-0"></span>**o** refresh

refresh(): void

Re-creates the view using the current sort, filter, and group parameters.

Returns void

# IComparer Interface

File wijmo.js Module [wijmo.collections](#page-134-0)

Represents the method that compares two objects.

# IEditableCollectionView Interface

File wijmo.js Module [wijmo.collections](#page-134-0) Implements [ICollectionView](#page-182-0)

Defines methods and properties that extend **[ICollectionView](#page-182-0)** to provide editing capabilities.

# Properties

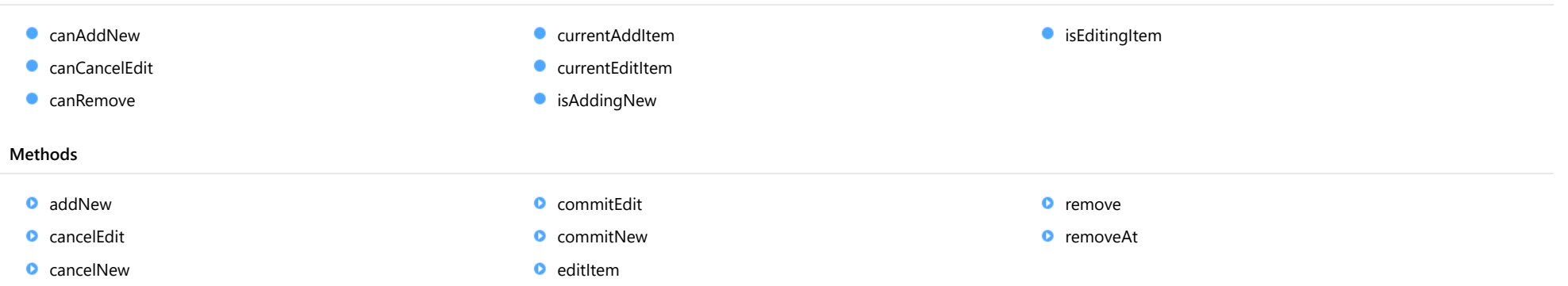

# Properties

<span id="page-191-0"></span>canAddNew

Gets a value that indicates whether a new item can be added to the collection.

# Type boolean

# <span id="page-191-1"></span>canCancelEdit

Gets a value that indicates whether the collection view can discard pending changes and restore the original values of an edited object.

# Type boolean

# <span id="page-192-0"></span>**canRemove**

Gets a value that indicates whether items can be removed from the collection.

# Type

boolean

#### <span id="page-192-1"></span>**CurrentAddItem**

Gets the item that is being added during the current add transaction.

Type any

#### <span id="page-192-2"></span>**currentEditItem**

Gets the item that is being edited during the current edit transaction.

Type any

# <span id="page-192-3"></span>isAddingNew

Gets a value that indicates whether an add transaction is in progress.

Type boolean

<span id="page-192-4"></span>**o** isEditingItem

Gets a value that indicates whether an edit transaction is in progress.

Type boolean

# **Methods**

#### <span id="page-193-0"></span>**addNew**

addNew(): any

Adds a new item to the collection.

#### Returns

any

# <span id="page-193-1"></span>**o** cancelEdit

cancelEdit(): void

Ends the current edit transaction and, if possible, restores the original value to the item.

# Returns

void

<span id="page-193-2"></span>**c** cancelNew

cancelNew(): void

Ends the current add transaction and discards the pending new item.

Returns

void

# <span id="page-193-3"></span>**o** commitEdit

commitEdit(): void

Ends the current edit transaction and saves the pending changes.

# Returns

### <span id="page-194-0"></span>**c** commitNew

commitNew(): void

Ends the current add transaction and saves the pending new item.

#### Returns void

<span id="page-194-1"></span>**o** editItem

editItem(item: any): void

Begins an edit transaction of the specified item.

#### **Parameters**

- item: any
	- Item to edit.

#### Returns

void

#### <span id="page-194-2"></span>**o** remove

remove(item: any): void

Removes the specified item from the collection.

#### Parameters

# • item: any

Item to remove from the collection.

# Returns

#### <span id="page-195-0"></span>**o** removeAt

removeAt(index: number): void

Removes the item at the specified index from the collection.

## Parameters

# • index: number

Index of the item to remove from the collection.

Returns

# <span id="page-196-0"></span>INotifyCollectionChanged Interface

File wijmo.js Module [wijmo.collections](#page-134-0)

Notifies listeners of dynamic changes, such as when items get added and removed or when the collection is sorted, filtered, or grouped.

# Properties

**C** [collectionChanged](#page-196-1)

# Properties

# <span id="page-196-1"></span>**collectionChanged**

Occurs when the collection changes.

Type [Event](#page-93-0)

# IPagedCollectionView Interface

File wijmo.js Module [wijmo.collections](#page-134-0) Implements [ICollectionView](#page-182-0)

Defines methods and properties that extend **[ICollectionView](#page-182-0)** to provide paging capabilities.

#### Properties Methods **C** [canChangePage](#page-197-0) **C** [isPageChanging](#page-197-1) **C**[itemCount](#page-198-1) **C** [pageChanged](#page-198-2) **C** [pageChanging](#page-198-3) **•** [pageIndex](#page-198-0) **C** [pageSize](#page-198-4) **[totalItemCount](#page-199-0) O** [moveToFirstPage](#page-199-1) [moveToLastPage](#page-199-2) [moveToNextPage](#page-199-3) [moveToPage](#page-200-0) **O** [moveToPreviousPage](#page-200-1)

# Properties

# <span id="page-197-0"></span>canChangePage

Gets a value that indicates whether the [pageIndex](#page-198-0) value can change.

### Type boolean

<span id="page-197-1"></span>**•** isPageChanging

Gets a value that indicates whether the index is changing.

Type boolean

#### <span id="page-198-1"></span>**c**itemCount

Gets the number of items in the view taking paging into account.

To get the total number of items, use the [totalItemCount](#page-199-0) property.

Notice that this is different from the .NET IPagedCollectionView, where itemCount and totalItemCount both return the count before paging is applied.

# Type number

<span id="page-198-2"></span>pageChanged

Occurs after the page index changes.

#### Type [Event](#page-93-0)

# <span id="page-198-3"></span>**•** pageChanging

Occurs before the page index changes.

#### Type [Event](#page-93-0)

<span id="page-198-0"></span>**pageIndex** 

Gets the zero-based index of the current page.

Type number

<span id="page-198-4"></span>**pageSize** 

Gets or sets the number of items to display on a page.

Type number

#### <span id="page-199-0"></span>totalItemCount

Gets the total number of items in the view before paging is applied.

To get the number of items in the current view not taking paging into account, use the *[itemCount](#page-198-1)* property.

Notice that this is different from the .NET IPagedCollectionView, where itemCount and totalItemCount both return the count before paging is applied.

### Type number

# **Methods**

# <span id="page-199-1"></span>moveToFirstPage

moveToFirstPage(): boolean

Sets the first page as the current page.

Returns boolean

#### <span id="page-199-2"></span>moveToLastPage

moveToLastPage(): boolean

Sets the last page as the current page.

Returns boolean

### <span id="page-199-3"></span>moveToNextPage

moveToNextPage(): boolean

Moves to the page after the current page.

# Returns boolean

# <span id="page-200-0"></span>moveToPage

moveToPage(index: number): boolean

Moves to the page at the specified index.

## Parameters

# • index: number

Index of the page to move to.

Returns boolean

# <span id="page-200-1"></span>moveToPreviousPage

moveToPreviousPage(): boolean

Moves to the page before the current page.

Returns

boolean

# <span id="page-201-0"></span>IPredicate Interface

File wijmo.js Module [wijmo.collections](#page-134-0)

Represents a method that takes an item of any type and returns a boolean that indicates whether the object meets a set of criteria.

# NotifyCollectionChangedAction Enum

File wijmo.js Module [wijmo.collections](#page-134-0)

Describes the action that caused the collectionChanged event to fire.

# Members

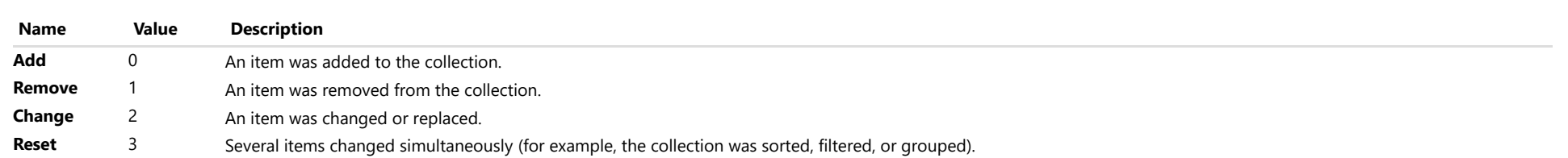

# <span id="page-203-0"></span>wijmo.grid Module

File wijmo.grid.js Module wijmo.grid

Defines the [FlexGrid](#page-252-0) control and associated classes.

The example below creates a [FlexGrid](#page-252-0) control and binds it to a 'data' array. The grid has four columns, specified by explicitly populating the grid's columns array.

# Example

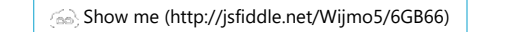

### Classes

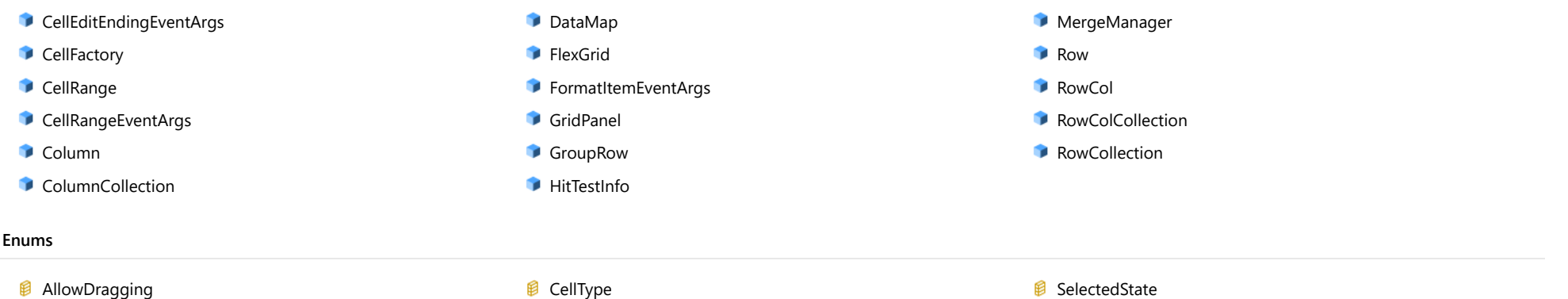

- 
- **[AllowMerging](#page-387-0)**
- **[AllowResizing](#page-388-0)**
- *[AutoSizeMode](#page-389-0)*
- 
- **B** [HeadersVisibility](#page-391-0)
- **B** [KeyAction](#page-392-0)
- **B** [RowColFlags](#page-393-0)
- 
- **B** [SelectionMode](#page-395-0)
- **B** [SelMove](#page-396-0)

# <span id="page-204-0"></span>CellEditEndingEventArgs Class

File wijmo.grid.js Module [wijmo.grid](#page-203-0) Base Class [CellRangeEventArgs](#page-218-0)

Provides arguments for the cellEditEnding event.

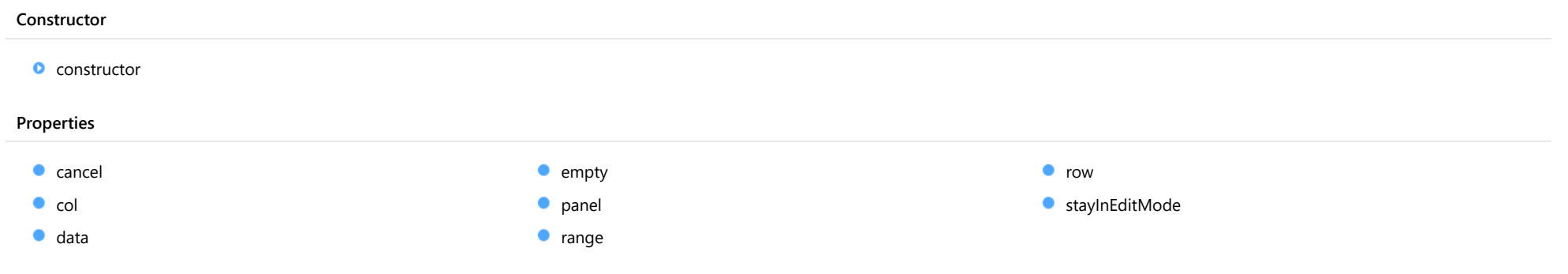

# Constructor

#### <span id="page-205-0"></span>constructor

constructor(p: [GridPanel](#page-327-0), rng: [CellRange](#page-210-0), data?: any): [CellRangeEventArgs](#page-218-0)

Initializes a new instance of the [CellRangeEventArgs](#page-218-0) class.

### Parameters

# p: [GridPanel](#page-327-0)

[GridPanel](#page-327-0) that contains the range.

rng: [CellRange](#page-210-0)

Range of cells affected by the event.

**· data: any** OPTIONAL Data related to the event.

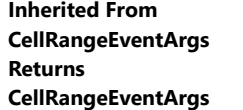

# Properties

<span id="page-205-1"></span> $\bullet$  cancel

Gets or sets a value that indicates whether the event should be canceled.

Inherited From [CancelEventArgs](#page-61-0) Type boolean

<span id="page-205-2"></span> $\bullet$  col

Gets the column affected by this event.

Inherited From [CellRangeEventArgs](#page-218-0) Type number

<span id="page-206-0"></span>data

Gets or sets the data associated with the event.

Inherited From [CellRangeEventArgs](#page-218-0) Type any

<span id="page-206-1"></span>**STATIC empty** 

Provides a value to use with events that do not have event data.

Inherited From [EventArgs](#page-96-0) Type [EventArgs](#page-96-0)

# <span id="page-206-2"></span>panel

Gets the **[GridPanel](#page-327-0)** affected by this event.

Inherited From [CellRangeEventArgs](#page-218-0) Type [GridPanel](#page-327-0)

<span id="page-206-3"></span>**o** range

Gets the [CellRange](#page-210-0) affected by this event.

Inherited From [CellRangeEventArgs](#page-218-0) Type [CellRange](#page-210-0)

<span id="page-207-0"></span>Gets the row affected by this event.

Inherited From [CellRangeEventArgs](#page-218-0) Type number

<span id="page-207-1"></span>stayInEditMode

Gets or sets whether the cell should remain in edit mode instead of finishing the edits.

Type boolean

# <span id="page-208-0"></span>CellFactory Class

File wijmo.grid.js Module [wijmo.grid](#page-203-0)

Creates HTML elements that represent cells within a [FlexGrid](#page-252-0) control.

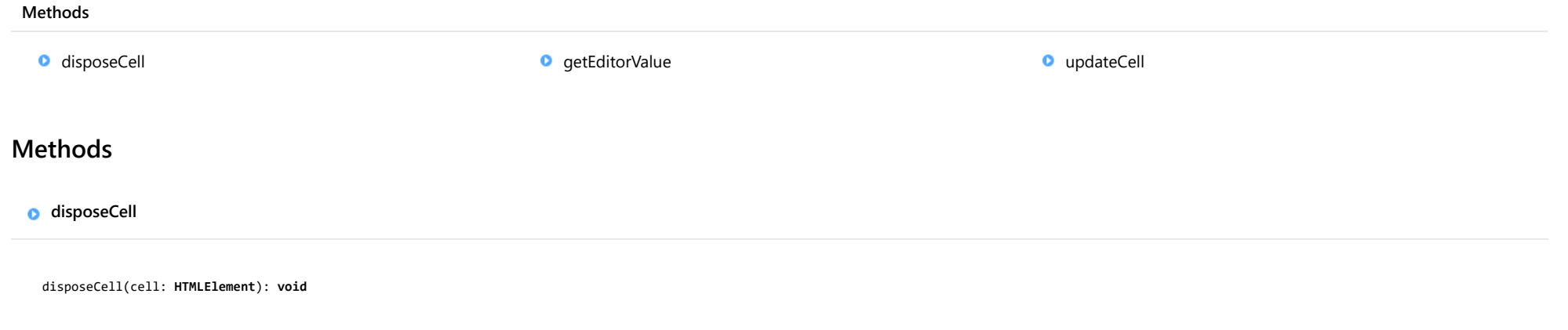

<span id="page-208-1"></span>Disposes of a cell element and releases all resources associated with it.

## Parameters

# cell: HTMLElement

The element that represents the cell.

Returns void

#### <span id="page-209-0"></span>**g** getEditorValue

getEditorValue(g: [FlexGrid](#page-252-0)): any

Gets the value of the editor currently being used.

### Parameters

#### g: [FlexGrid](#page-252-0)

[FlexGrid](#page-252-0) that owns the editor.

#### Returns

any

# <span id="page-209-1"></span>updateCell

updateCell(p: [GridPanel](#page-327-0), r: number, c: number, cell: HTMLElement, rng?: [CellRange](#page-210-0), updateContent?: boolean): void

Creates or updates a cell in the grid.

#### Parameters

#### p: [GridPanel](#page-327-0)

The [GridPanel](#page-327-0) that contains the cell.

## r: number

The index of the row that contains the cell.

#### c: number

The index of the column that contains the cell.

### cell: HTMLElement

The element that represents the cell.

#### **•** rng: [CellRange](#page-210-0) OPTIONAL

The [CellRange](#page-210-0) object that contains the cell's merged range, or null if the cell is not merged.

**• updateContent: boolean** OPTIONAL

Whether to update the cell's content as well as its position and style.

#### Returns

# <span id="page-210-0"></span>CellRange Class

# File wijmo.grid.js Module

# [wijmo.grid](#page-203-0)

Represents a rectangular group of cells defined by two row indices and two column indices.

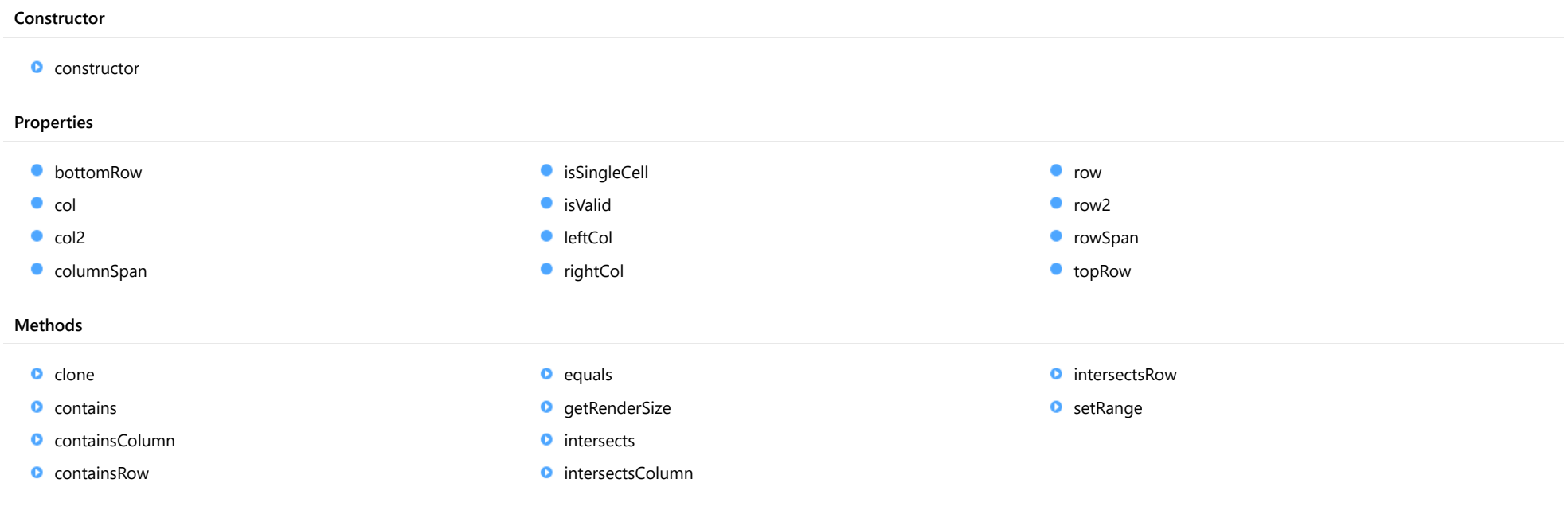

# **Constructor**

<span id="page-211-0"></span>constructor(r?: number, c?: number, r2?: number, c2?: number): [CellRange](#page-210-0)

Initializes a new instance of the [CellRange](#page-210-0) class.

#### **Parameters**

**•** r: number OPTIONAL

The index of the first row in the range (defaults to -1).

**c: number** OPTIONAL

The index of the first column in the range (defaults to -1).

**• r2: number** OPTIONAL The index of the last row in the range (defaults to  $r$ ).

#### **c2: number** OPTIONAL

The index of the last column in the range (defaults to  $c$ ).

### Returns [CellRange](#page-210-0)

# Properties

<span id="page-211-1"></span>bottomRow

Gets the index of the bottom row in the range.

Type number

<span id="page-211-2"></span> $\bullet$  col

Gets or sets the index of the first column in the range.

Type number <span id="page-212-0"></span>Gets or sets the index of the second column in the range.

# Type

number

# <span id="page-212-1"></span>columnSpan

Gets the number of columns in the range.

Type number

# <span id="page-212-2"></span>isSingleCell

Checks whether this range corresponds to a single cell (beginning and ending rows have the same index, and beginning and ending columns have the same index).

# Type boolean

#### <span id="page-212-3"></span>**a** isValid

Checks whether the range contains valid row and column indices (row and column values are zero or greater).

Type boolean

#### <span id="page-212-4"></span>leftCol

Gets the index of the leftmost column in the range.

Type number

# <span id="page-213-0"></span>rightCol

<span id="page-213-2"></span><span id="page-213-1"></span>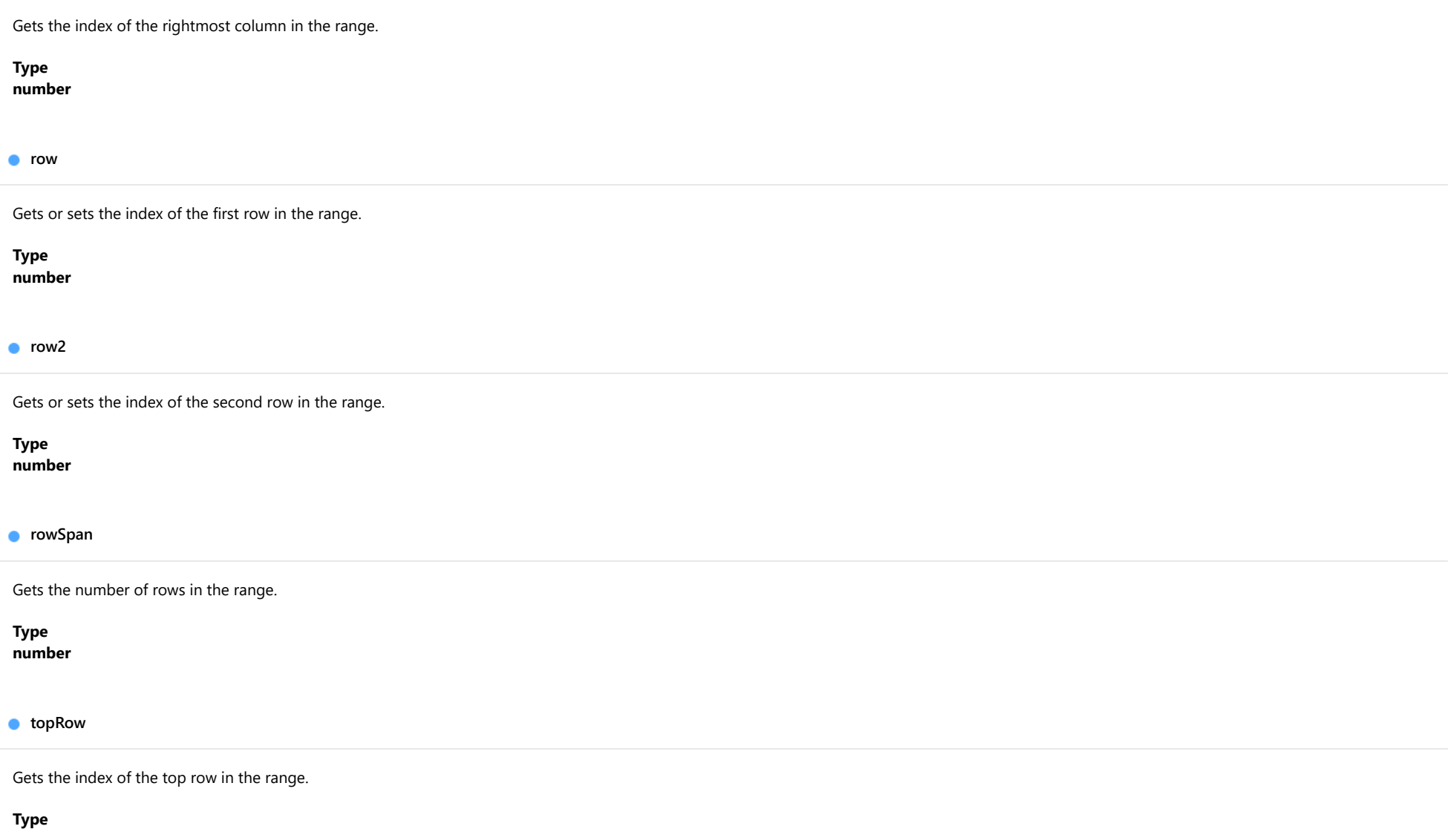

<span id="page-213-4"></span><span id="page-213-3"></span>number

Methods

#### <span id="page-214-0"></span>**o** clone

clone(): [CellRange](#page-210-0)

Creates a copy of the range.

Returns [CellRange](#page-210-0)

<span id="page-214-1"></span>**o** contains

contains(r: any, c?: number): boolean

Checks whether the range contains another range or a specific cell.

## Parameters

#### r: any

The CellRange object or row index to find.

**e c:** number OPTIONAL The column index (required if the r parameter is not a CellRange object).

# Returns

boolean

# <span id="page-214-2"></span>containsColumn

containsColumn(c: number): boolean

Checks whether the range contains a given column.

#### **Parameters**

# c: number

The index of the column to find.

## Returns

boolean

#### <span id="page-215-0"></span>containsRow

containsRow(r: number): boolean

Checks whether the range contains a given row.

### Parameters

#### r: number

The index of the row to find.

Returns boolean

#### <span id="page-215-1"></span>**o** equals

equals(rng: [CellRange\)](#page-210-0): boolean

Checks whether the range equals another range.

#### **Parameters**

# rng: [CellRange](#page-210-0)

The CellRange object to compare to this range.

## Returns

boolean

<span id="page-215-2"></span>**g**etRenderSize

getRenderSize(p: [GridPanel](#page-327-0)): [Size](#page-119-0)

Gets the rendered size of this range.

#### **Parameters**

# p: [GridPanel](#page-327-0)

The [GridPanel](#page-327-0) object that contains the range.

# Returns

[Size](#page-119-0)
intersects(rng: [CellRange\)](#page-210-0): boolean

Checks whether the range intersects another range.

# **Parameters**

rng: [CellRange](#page-210-0)

The CellRange object to check.

Returns boolean

**o** intersectsColumn

intersectsColumn(rng: [CellRange\)](#page-210-0): boolean

Checks whether the range intersects the columns in another range.

#### Parameters

# rng: [CellRange](#page-210-0)

The CellRange object to check.

# Returns

boolean

intersectsRow

intersectsRow(rng: [CellRange](#page-210-0)): boolean

Checks whether the range intersects the rows in another range.

## **Parameters**

rng: [CellRange](#page-210-0)

The CellRange object to check.

Returns

boolean

setRange(r?: number, c?: number, r2?: number, c2?: number): void

Initializes an existing [CellRange](#page-210-0).

# Parameters

#### **• r: number** OPTIONAL

The index of the first row in the range (defaults to -1).

**• c: number** OPTIONAL

The index of the first column in the range (defaults to -1).

**• r2: number** OPTIONAL

The index of the last row in the range (defaults to  $r$ ).

# **c2: number** OPTIONAL

The index of the last column in the range (defaults to  $c$ ).

# Returns

void

# <span id="page-218-0"></span>CellRangeEventArgs Class

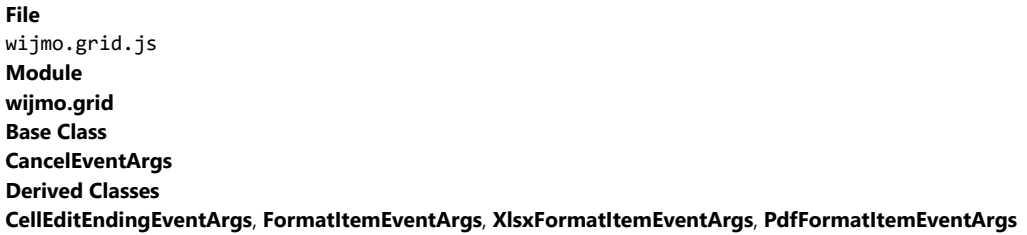

Provides arguments for **[CellRange](#page-210-0)** events.

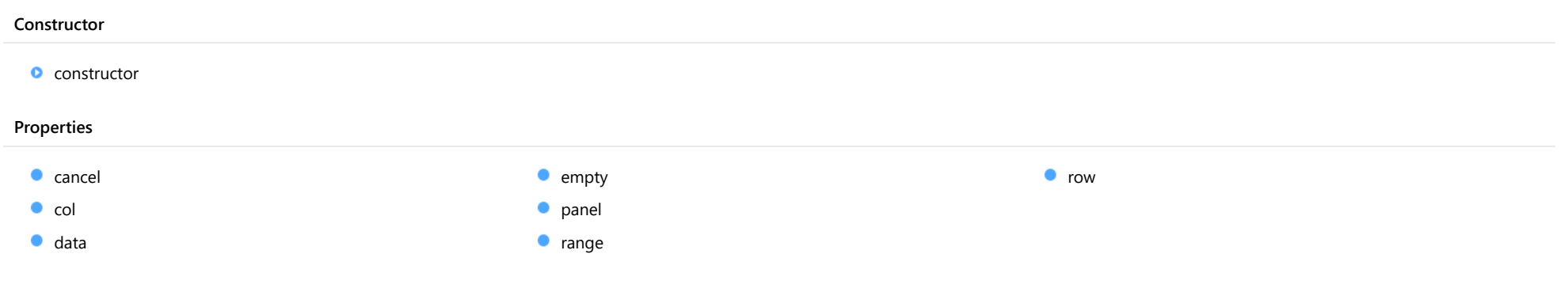

# Constructor

#### <span id="page-219-0"></span>constructor

constructor(p: [GridPanel](#page-327-0), rng: [CellRange](#page-210-0), data?: any): [CellRangeEventArgs](#page-218-0)

Initializes a new instance of the [CellRangeEventArgs](#page-218-0) class.

# Parameters

### p: [GridPanel](#page-327-0)

[GridPanel](#page-327-0) that contains the range.

rng: [CellRange](#page-210-0) Range of cells affected by the event.

**·** data: any OPTIONAL

Data related to the event.

Returns [CellRangeEventArgs](#page-218-0)

# Properties

<span id="page-219-1"></span> $\bullet$  cancel

Gets or sets a value that indicates whether the event should be canceled.

Inherited From [CancelEventArgs](#page-61-0) Type boolean

<span id="page-219-2"></span> $\bullet$  col

Gets the column affected by this event.

Type number

#### <span id="page-220-0"></span> $\bullet$  data

Gets or sets the data associated with the event.

Type

any

<span id="page-220-1"></span>**STATIC empty** 

Provides a value to use with events that do not have event data.

Inherited From [EventArgs](#page-96-0) Type [EventArgs](#page-96-0)

# <span id="page-220-2"></span>panel

Gets the **[GridPanel](#page-327-0)** affected by this event.

Type [GridPanel](#page-327-0)

<span id="page-220-3"></span>**o** range

Gets the [CellRange](#page-210-0) affected by this event.

Type [CellRange](#page-210-0)

<span id="page-220-4"></span>**o** row

Gets the row affected by this event.

Type number

# <span id="page-221-0"></span>Column Class

File wijmo.grid.js Module [wijmo.grid](#page-203-0) Base Class [RowCol](#page-354-0) Derived Classes [WjFlexGridColumn](#page-3461-0)

Represents a column on the grid.

#### **Constructor**

**o** [constructor](#page-222-0)

# Properties

- **[aggregate](#page-222-1)**
- [align](#page-222-2)
- **[allowDragging](#page-222-3)**
- **[allowMerging](#page-223-0)**
- **[allowResizing](#page-223-1)**
- **[allowSorting](#page-223-2)**
- **[binding](#page-223-3)**
- **CollectionView**
- **C** [cssClass](#page-224-0)
- **C** [currentSort](#page-224-1)
- [dataMap](#page-224-2)
- **d** [dataType](#page-224-3)
- **[dropDownCssClass](#page-225-0)**
- Methods
- O [getIsRequired](#page-232-0) and a settle [onPropertyChanged](#page-232-1) conPropertyChanged
	-

**[format](#page-225-1) o** [grid](#page-225-2) **[header](#page-225-3) O** [index](#page-226-0) **C**[inputType](#page-226-1) [isContentHtml](#page-226-2) **C** [isReadOnly](#page-226-3) **C** [isRequired](#page-227-0) **[isSelected](#page-227-1) ·** [isVisible](#page-227-2) **o** [mask](#page-227-3) **C** [maxLength](#page-228-0) [maxWidth](#page-228-1)

- **•** [minWidth](#page-228-2)
- [name](#page-228-3)
- $\bullet$ [pos](#page-228-4)
- **QuickAutoSize**
- **C**[renderSize](#page-229-1)
- **C**[renderWidth](#page-229-2)
- **ShowDropDown**
- **o** [size](#page-230-0)
- **SortMemberPath**
- **[visible](#page-230-2)**
- **[visibleIndex](#page-230-3)**
- [width](#page-231-0)
- **[wordWrap](#page-231-1)**

**Constructor** 

#### <span id="page-222-0"></span>constructor

constructor(options?: any): [Column](#page-221-0)

Initializes a new instance of the [Column](#page-221-0) class.

#### **Parameters**

**• options: any OPTIONAL** Initialization options for the column.

Returns [Column](#page-221-0)

# Properties

### <span id="page-222-1"></span>**aggregate**

Gets or sets the [Aggregate](#page-131-0) to display in the group header rows for the column.

Type [Aggregate](#page-131-0)

#### <span id="page-222-2"></span>**align**

Gets or sets the horizontal alignment of items in the column.

The default value for this property is null, which causes the grid to select the alignment automatically based on the column's [dataType](#page-224-3) (numbers are right-aligned, Boolean values are centered, and other types are left-aligned).

If you want to override the default alignment, set this property to 'left', 'right', or 'center'.

# Type string

# <span id="page-222-3"></span>**allowDragging**

Gets or sets a value that indicates whether the user can move the row or column to a new position with the mouse.

Inherited From [RowCol](#page-354-0) Type boolean

#### <span id="page-223-0"></span>**allowMerging**

Gets or sets a value that indicates whether cells in the row or column can be merged.

Inherited From [RowCol](#page-354-0) Type boolean

#### <span id="page-223-1"></span>**allowResizing**

Gets or sets a value that indicates whether the user can resize the row or column with the mouse.

Inherited From [RowCol](#page-354-0) Type boolean

#### <span id="page-223-2"></span>**allowSorting**

Gets or sets a value that indicates whether the user can sort the column by clicking its header.

# Type boolean

<span id="page-223-3"></span>**binding** 

Gets or sets the name of the property the column is bound to.

# Type string

# <span id="page-223-4"></span>**collectionView**

Gets the [ICollectionView](#page-182-0) bound to this row or column.

Inherited From [RowCol](#page-354-0) Type [ICollectionView](#page-182-0)

# <span id="page-224-0"></span>**cssClass**

Gets or sets a CSS class name to use when rendering non-header cells in the row or column.

Inherited From [RowCol](#page-354-0) Type string

<span id="page-224-1"></span>**currentSort** 

Gets a string that describes the current sorting applied to the column. Possible values are '+' for ascending order, '-' for descending order, or null for unsorted columns.

Type string

# <span id="page-224-2"></span>dataMap

Gets or sets the [DataMap](#page-247-0) used to convert raw values into display values for the column.

Columns with an associated [dataMap](#page-224-2) show drop-down buttons that can be used for quick editing. If you do not want to show the drop-down buttons, set the column's [showDropDown](#page-229-3) property to false.

Cell drop-downs require the wijmo.input module to be loaded.

### Type [DataMap](#page-247-0)

### <span id="page-224-3"></span>dataType

Gets or sets the type of value stored in the column.

Values are coerced into the proper type when editing the grid.

Type [DataType](#page-132-0)

# <span id="page-225-0"></span>**dropDownCssClass**

Gets or sets a CSS class name to add to drop-downs in this column.

The drop-down buttons are shown only if the column has a [dataMap](#page-224-2) set and is editable. Clicking on the drop-down buttons causes the grid to show a list where users can select the value for the cell.

Cell drop-downs require the wijmo.input module to be loaded.

Type string

#### <span id="page-225-1"></span>format

Gets or sets the format string used to convert raw values into display values for the column (see [Globalize](#page-97-0)).

# Type string

# <span id="page-225-2"></span>**grid**

Gets the [FlexGrid](#page-252-0) that owns the row or column.

Inherited From [RowCol](#page-354-0) Type [FlexGrid](#page-252-0)

<span id="page-225-3"></span>**header** 

Gets or sets the text displayed in the column header.

Type string <span id="page-226-0"></span>Gets the index of the row or column in the parent collection.

Inherited From [RowCol](#page-354-0) Type number

<span id="page-226-1"></span>**c**inputType

Gets or sets the "type" attribute of the HTML input element used to edit values in this column.

By default, this property is set to "tel" for numeric columns, and to "text" for all other non-boolean column types. The "tel" input type causes mobile devices to show a numeric keyboard that includes a negative sign and a decimal separator.

Use this property to change the default setting if the default does not work well for the current culture, device, or application. In these cases, try setting the property to "number" or simply "text."

# Type string

#### <span id="page-226-2"></span>isContentHtml

Gets or sets a value that indicates whether cells in this row or column contain HTML content rather than plain text.

Inherited From [RowCol](#page-354-0) Type boolean

<span id="page-226-3"></span>isReadOnly

Gets or sets a value that indicates whether cells in the row or column can be edited.

Inherited From [RowCol](#page-354-0) Type boolean

#### <span id="page-227-0"></span>**isRequired**

Gets or sets a value that determines whether values in the column are required.

By default, this property is set to null, which means values are required, but non-masked string columns may contain empty strings.

When set to true, values are required and empty strings are not allowed.

When set to false, null values and empty strings are allowed.

# Type boolean

<span id="page-227-1"></span>**isSelected** 

Gets or sets a value that indicates whether the row or column is selected.

# Inherited From [RowCol](#page-354-0) Type boolean

# <span id="page-227-2"></span>**o** isVisible

Gets a value that indicates whether the row or column is visible and not collapsed.

This property is read-only. To change the visibility of a row or column, use the [visible](#page-230-2) property instead.

Inherited From [RowCol](#page-354-0) Type boolean

<span id="page-227-3"></span>mask

Gets or sets a mask to use while editing values in this column.

The mask format is the same used by the [InputMask](#page-785-0) control.

If specified, the mask must be compatible with the value of the [format](#page-225-1) property. For example, the mask '99/99/9999' can be used for entering dates formatted as 'MM/dd/yyyy'.

# Type string

### <span id="page-228-0"></span>maxLength

Gets or sets the maximum number of characters that the can be entered into the cell.

Set this property to null to allow entry of any number of characters.

# Type

number

# <span id="page-228-1"></span>maxWidth

Gets or sets the maximum width of the column.

Type

number

<span id="page-228-2"></span>minWidth

Gets or sets the minimum width of the column.

Type number

<span id="page-228-3"></span>name

Gets or sets the name of the column.

The column name can be used to retrieve the column using the getColumn method.

Type string

<span id="page-228-4"></span>**o** pos

Gets the position of the row or column.

Inherited From [RowCol](#page-354-0) Type number

### <span id="page-229-0"></span>**quickAutoSize**

Gets or sets a value that determines whether the grid should optimize performance over precision when auto-sizing this column.

Setting this property to false disables quick auto-sizing for this column. Setting it to true enables the feature, subject to the value of the grid's [quickAutoSize](#page-229-0) property. Setting it to null (the default value) enables the feature for columns that display plain text and don't have templates.

# Type boolean

#### <span id="page-229-1"></span>**n** renderSize

Gets the render size of the row or column. This property accounts for visibility, default size, and min and max sizes.

# Inherited From [RowCol](#page-354-0) Type number

#### <span id="page-229-2"></span>**•** renderWidth

Gets the render width of the column.

The value returned takes into account the column's visibility, default size, and min and max sizes.

#### Type number

#### <span id="page-229-3"></span>**showDropDown**

Gets or sets a value that indicates whether the grid adds drop-down buttons to the cells in this column.

The drop-down buttons are shown only if the column has a [dataMap](#page-224-2) set and is editable. Clicking on the drop-down buttons causes the grid to show a list where users can select the value for the cell.

Cell drop-downs require the wijmo.input module to be loaded.

### Type boolean

#### <span id="page-230-0"></span>**o** size

Gets or sets the size of the row or column. Setting this property to null or negative values causes the element to use the parent collection's default size.

Inherited From [RowCol](#page-354-0) Type number

<span id="page-230-1"></span>● sortMemberPath

Gets or sets the name of the property to use when sorting this column.

Use this property in cases where you want the sorting to be performed based on values other than the ones specified by the **[binding](#page-223-3)** property.

Setting this property is null causes the grid to use the value of the **[binding](#page-223-3)** property to sort the column.

# Type string

#### <span id="page-230-2"></span>**visible**

Gets or sets a value that indicates whether the row or column is visible.

# Inherited From [RowCol](#page-354-0)

Type boolean

#### <span id="page-230-3"></span>**visibleIndex**

Gets the index of the row or column in the parent collection ignoring invisible elements ([isVisible](#page-227-2)).

# Inherited From [RowCol](#page-354-0) Type number

<span id="page-231-0"></span>width

Gets or sets the width of the column.

Column widths may be positive numbers (sets the column width in pixels), null or negative numbers (uses the collection's default column width), or strings in the format '{number}\*' (star sizing).

The star-sizing option performs a XAML-style dynamic sizing where column widths are proportional to the number before the star. For example, if a grid has three columns with widths "100", "\*", and "3\*", the first column will be 100 pixels wide, the second will take up 1/4th of the remaining space, and the last will take up the remaining 3/4ths of the remaining space.

Star-sizing allows you to define columns that automatically stretch to fill the width available. For example, set the width of the last column to "\*" and it will automatically extend to fill the entire grid width so there's no empty space. You may also want to set the column's [minWidth](#page-228-2) property to prevent the column from getting too narrow.

Type any

#### <span id="page-231-1"></span>wordWrap

Gets or sets a value that indicates whether cells in the row or column wrap their content.

Inherited From [RowCol](#page-354-0) Type boolean

# Methods

## <span id="page-231-2"></span>**g** getAlignment

getAlignment(): string

Gets the actual column alignment.

Returns the value of the [align](#page-222-2) property if it is not null, or selects the alignment based on the column's [dataType](#page-224-3).

# Returns

string

<span id="page-232-0"></span>**g** getIsRequired

getIsRequired(): boolean

Gets a value that determines whether the column is required.

Returns the value of the [isRequired](#page-227-0) property if it is not null, or determines the required status based on the column's [dataType](#page-224-3).

By default, string columns are not required unless they have an associated [dataMap](#page-224-2) or [mask](#page-227-3); all other data types are required.

Returns boolean

<span id="page-232-1"></span>onPropertyChanged

onPropertyChanged(): void

Marks the owner list as dirty and refreshes the owner grid.

Inherited From [RowCol](#page-354-0) Returns void

# ColumnCollection Class

File wijmo.grid.js Module [wijmo.grid](#page-203-0) Base Class [RowColCollection](#page-359-0)

Represents a collection of [Column](#page-221-0) objects in a [FlexGrid](#page-252-0) control.

## Constructor

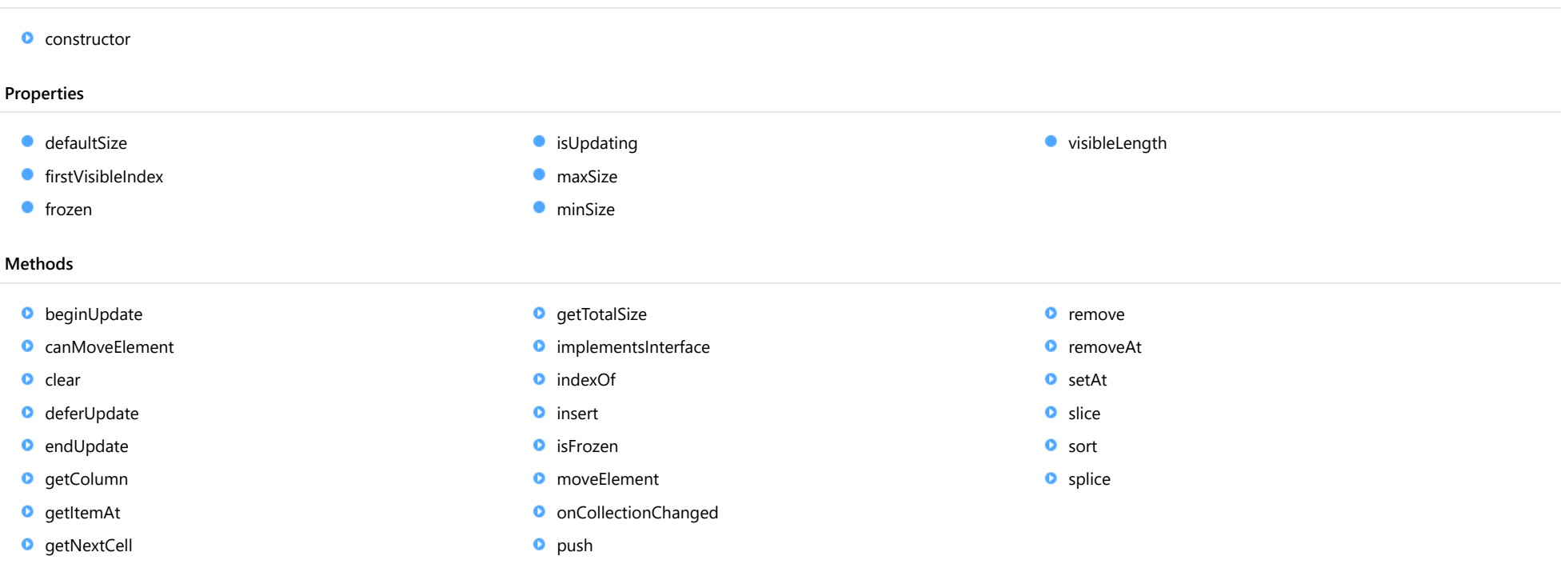

# Events

[collectionChanged](#page-246-1)

# Constructor

<span id="page-234-0"></span>constructor(g: [FlexGrid](#page-252-0), defaultSize: number): [RowColCollection](#page-359-0)

Initializes a new instance of the [RowColCollection](#page-359-0) class.

# Parameters

# g: [FlexGrid](#page-252-0)

The [FlexGrid](#page-252-0) that owns the collection.

defaultSize: number

The default size of the elements in the collection.

Inherited From [RowColCollection](#page-359-0) Returns [RowColCollection](#page-359-0)

# Properties

<span id="page-234-1"></span>**defaultSize** 

Gets or sets the default size of elements in the collection.

Inherited From [RowColCollection](#page-359-0) Type number

<span id="page-234-2"></span>**firstVisibleIndex** 

Gets the index of the first visible column (where the outline tree is displayed).

Type

#### <span id="page-235-0"></span>**o** frozen

Gets or sets the number of frozen rows or columns in the collection.

Frozen rows and columns do not scroll, and instead remain at the top or left of the grid, next to the fixed cells. Unlike fixed cells, however, frozen cells may be selected and edited like regular cells.

# Inherited From [RowColCollection](#page-359-0) Type number

# <span id="page-235-1"></span>**o** isUpdating

Gets a value that indicates whether notifications are currently suspended (see [beginUpdate](#page-236-1) and [endUpdate](#page-237-2)).

# Inherited From

# [ObservableArray](#page-167-0) Type

# <span id="page-235-2"></span>**n**axSize

Gets or sets the maximum size of elements in the collection.

# Inherited From [RowColCollection](#page-359-0) Type number

# <span id="page-235-3"></span>**ninSize**

Gets or sets the minimum size of elements in the collection.

Inherited From [RowColCollection](#page-359-0) Type number

#### <span id="page-236-0"></span>visibleLength

Gets the number of visible elements in the collection (isVisible).

Inherited From [RowColCollection](#page-359-0) Type number

# Methods

<span id="page-236-1"></span>**beginUpdate** 

beginUpdate(): void

Suspends notifications until the next call to [endUpdate](#page-237-2).

Inherited From [RowColCollection](#page-359-0) Returns void

# <span id="page-236-2"></span>**c** canMoveElement

canMoveElement(src: number, dst: number): boolean

Checks whether an element can be moved from one position to another.

#### Parameters

# src: number

The index of the element to move.

# dst: number

The position to which to move the element, or specify -1 to append the element.

Inherited From [RowColCollection](#page-359-0) Returns boolean

<span id="page-237-0"></span>clear(): void

Removes all items from the array.

Inherited From [ObservableArray](#page-167-0) Returns void

<span id="page-237-1"></span>deferUpdate

deferUpdate(fn: Function): void

Executes a function within a [beginUpdate](#page-236-1)/[endUpdate](#page-237-2) block.

The collection will not be refreshed until the function finishes. This method ensures [endUpdate](#page-237-2) is called even if the function throws an exception.

# Parameters

# • fn: Function

Function to be executed without updates.

# Inherited From

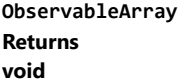

<span id="page-237-2"></span>**o** endUpdate

endUpdate(): void

Resumes notifications suspended by a call to [beginUpdate](#page-236-1).

Inherited From [ObservableArray](#page-167-0) Returns void

<span id="page-238-0"></span>**g** getColumn

getColumn(name: string): [Column](#page-221-0)

Gets a column by name or by binding.

The method searches the column by name. If a column with the given name is not found, it searches by binding. The searches are case-sensitive.

#### Parameters

name: string

The name or binding to find.

Returns

[Column](#page-221-0)

# <span id="page-238-1"></span>**o** getItemAt

getItemAt(position: number): number

Gets the index of the element at a given physical position.

#### **Parameters**

#### position: number

Position of the item in the collection, in pixels.

Inherited From [RowColCollection](#page-359-0) Returns number

### <span id="page-239-0"></span>**g**etNextCell

getNextCell(index: number, move: [SelMove](#page-396-0), pageSize: number): void

Finds the next visible cell for a selection change.

# Parameters

• index: number

Starting index for the search.

# move: [SelMove](#page-396-0)

Type of move (size and direction).

# pageSize: number

Size of a page (in case the move is a page up/down).

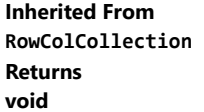

# <span id="page-239-1"></span>**g**etTotalSize

getTotalSize(): number

Gets the total size of the elements in the collection.

Inherited From [RowColCollection](#page-359-0) Returns number

#### <span id="page-240-0"></span>**o** implementsInterface

implementsInterface(interfaceName: string): boolean

Returns true if the caller queries for a supported interface.

# Parameters

interfaceName: string

Name of the interface to look for.

Inherited From [ObservableArray](#page-167-0) Returns boolean

### <span id="page-240-1"></span>o indexOf

indexOf(name: any): number

Gets the index of a column by name or binding.

The method searches the column by name. If a column with the given name is not found, it searches by binding. The searches are case-sensitive.

# Parameters

# name: any

The name or binding to find.

# Returns

number

<span id="page-241-0"></span>insert(index: number, item: any): void

Inserts an item at a specific position in the array.

# Parameters

• index: number

Position where the item will be added.

item: any

Item to add to the array.

# Inherited From

[ObservableArray](#page-167-0) Returns void

#### <span id="page-241-1"></span>**o** isFrozen

isFrozen(index: number): boolean

Checks whether a row or column is frozen.

#### Parameters

• index: number

The index of the row or column to check.

Inherited From [RowColCollection](#page-359-0) Returns boolean

# <span id="page-242-0"></span>moveElement

moveElement(src: number, dst: number): void

Moves an element from one position to another.

# Parameters

src: number

Index of the element to move.

dst: number

Position where the element should be moved to (-1 to append).

#### Inherited From

[RowColCollection](#page-359-0) Returns void

<span id="page-242-1"></span>onCollectionChanged

onCollectionChanged(e?: [NotifyCollectionChangedEventArgs\)](#page-165-0): void

Keeps track of dirty state and invalidate grid on changes.

#### **Parameters**

**•** e: [NotifyCollectionChangedEventArgs](#page-165-0) OPTIONAL

Inherited From [RowColCollection](#page-359-0) Returns void

<span id="page-243-0"></span>push(item: any): number

Appends an item to the array.

# Parameters

- item: any
	- Item to add to the array.

Inherited From [RowColCollection](#page-359-0) Returns

number

### <span id="page-243-1"></span>**o** remove

remove(item: any): boolean

Removes an item from the array.

#### Parameters

• item: any

Item to remove.

# Inherited From

[ObservableArray](#page-167-0) Returns

boolean

#### <span id="page-244-0"></span>**o** removeAt

removeAt(index: number): void

Removes an item at a specific position in the array.

# Parameters

• index: number

Position of the item to remove.

Inherited From [ObservableArray](#page-167-0) Returns

void

# <span id="page-244-1"></span>**o** setAt

setAt(index: number, item: any): void

Assigns an item at a specific position in the array.

# **Parameters**

# • index: number

Position where the item will be assigned.

item: any

Item to assign to the array.

Inherited From [ObservableArray](#page-167-0) Returns void

<span id="page-245-0"></span>slice(begin?: number, end?: number): any[]

Creates a shallow copy of a portion of an array.

# **Parameters**

- **begin: number** OPTIONAL Position where the copy starts.
- **e** end: number OPTIONAL Position where the copy ends.

Inherited From [ObservableArray](#page-167-0) Returns any[]

<span id="page-245-1"></span>**o** sort

sort(compareFn?: Function): this

Sorts the elements of the array in place.

#### **Parameters**

**· compareFn: Function OPTIONAL** 

Specifies a function that defines the sort order. If specified, the function should take two arguments and should return -1, +1, or 0 to indicate the first argument is smaller, greater than, or equal to the second argument. If omitted, the array is sorted in dictionary order according to the string conversion of each element.

Inherited From [ObservableArray](#page-167-0) Returns this

<span id="page-246-0"></span>splice(index: number, count: number, item?: any): any[]

Removes or adds items to the array.

# Parameters

# • index: number

Position where items are added or removed.

#### count: number

Number of items to remove from the array.

# **• item: any OPTIONAL**

Item to add to the array.

# Inherited From [RowColCollection](#page-359-0) Returns any[]

# Events

# <span id="page-246-1"></span>◆ collectionChanged

Occurs when the collection changes.

Inherited From [ObservableArray](#page-167-0) Arguments [NotifyCollectionChangedEventArgs](#page-165-0)

# <span id="page-247-0"></span>DataMap Class

File wijmo.grid.js Module [wijmo.grid](#page-203-0)

Represents a data map for use with a column's **dataMap** property.

Data maps provide the grid with automatic look up capabilities. For example, you may want to display a customer name instead of his ID, or a color name instead of its RGB value.

The code below binds a grid to a collection of products, then assigns a [DataMap](#page-247-0) to the grid's 'CategoryID' column so the grid displays the category names rather than the raw IDs.

The grid takes advantage of data maps also for editing. If the wijmo.input module is loaded, then when editing data-mapped columns the grid will show a drop-down list containing the values on the map.

// bind grid to products var flex = new wijmo.grid.FlexGrid(); flex.itemsSource = products;

// map CategoryID column to show category name instead of ID var col = flex.columns.getColumn('CategoryID'); col.dataMap = new wijmo.grid.DataMap(categories, 'CategoryID', 'CategoryName');

In general, data maps apply to whole columns. However, there are situations where you may want to restrict the options available for a cell based on a value on a different column. For example, if you have "Country" and "City" columns, you will probably want to restrict the cities based on the current country.

There are two ways you can implement these "dynamic" data maps:

- 1. If the [DataMap](#page-247-0) is just a list of strings, you can change it before the grid enters edit mode. In this case, the cells contain the string being displayed, and changing the map won't affect other cells in the same column. This fiddle demonstrates: [show me \(http://jsfiddle.net/Wijmo5/8brL80r8/\)](http://jsfiddle.net/Wijmo5/8brL80r8/).
- 2. If the [DataMap](#page-247-0) is a real map (stores key values in the cells, shows a corresponding string), then you can apply a filter to restrict the values shown in the drop-down. The DataMap will still contain the same keys and values, so other cells in the same column won't be disturbed by the filter. This fiddle demonstrates: [show me \(http://jsfiddle.net/Wijmo5/xborLd4t/\)](http://jsfiddle.net/Wijmo5/xborLd4t/).

In some cases, you may want to create a **[DataMap](#page-247-0)** to represent an enumeration. This can be done with the following code:

```
// build a DataMap for a given enum
 function getDataMap(enumClass) {
     var pairs = [];
     for (var key in enumClass) {
        var val = parseInt(key);
        if (!isNaN(val)) {
            pairs.push({ key: val, name: enumClass[val] });
        }
     }
     return new wijmo.grid.DataMap(pairs, 'key', 'name');
}
```
#### Constructor

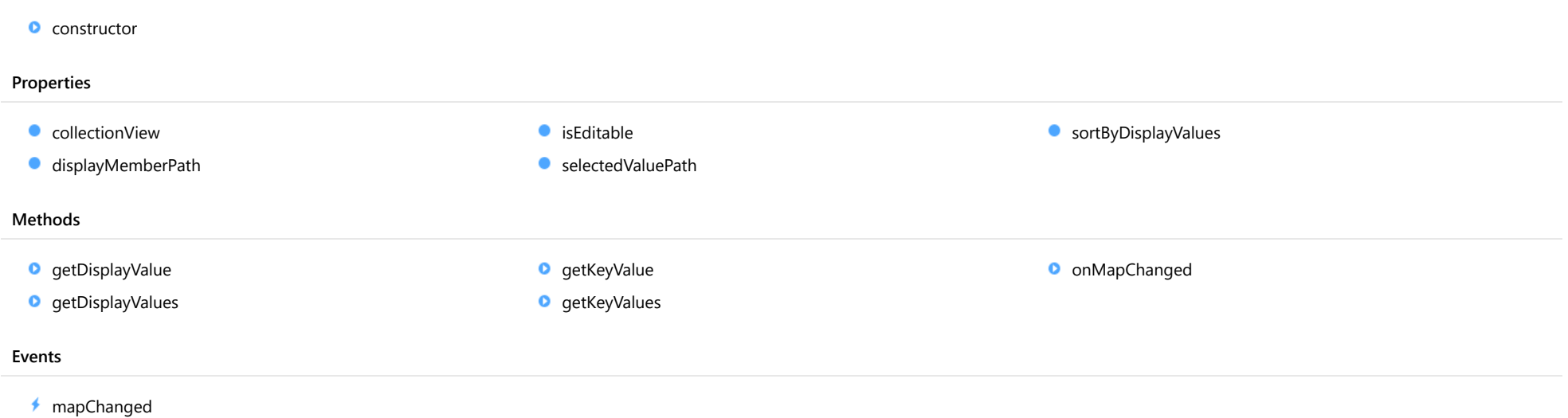

# **Constructor**

#### <span id="page-248-0"></span>constructor

constructor(itemsSource: any, selectedValuePath?: string, displayMemberPath?: string): [DataMap](#page-247-0)

Initializes a new instance of the [DataMap](#page-247-0) class.

# Parameters

# • itemsSource: any

An array or [ICollectionView](#page-182-0) that contains the items to map.

**•** selectedValuePath: string OPTIONAL

The name of the property that contains the keys (data values).

# **·** displayMemberPath: string OPTIONAL

The name of the property to use as the visual representation of the items.

Returns

[DataMap](#page-247-0)

# Properties

<span id="page-249-0"></span>**collectionView** 

Gets the [ICollectionView](#page-182-0) object that contains the map data.

#### Type

[ICollectionView](#page-182-0)

#### <span id="page-249-1"></span>displayMemberPath

Gets the name of the property to use as the visual representation of the item.

Type string

### <span id="page-249-2"></span>**o** isEditable

Gets or sets a value that indicates whether users should be allowed to enter values that are not present on the [DataMap](#page-247-0).

In order for a [DataMap](#page-247-0) to be editable, the [selectedValuePath](#page-249-3) and [displayMemberPath](#page-249-1) must be set to the same value.

Type

boolean

# <span id="page-249-3"></span>selectedValuePath

Gets the name of the property to use as a key for the item (data value).

Type string

#### <span id="page-249-4"></span>**SortByDisplayValues**

Gets or sets a value that determines whether to use mapped (display) or raw values when sorting the data.

Type boolean

Methods

# <span id="page-250-0"></span>**g** getDisplayValue

getDisplayValue(key: any): any

Gets the display value that corresponds to a given key.

# **Parameters**

## • key: any

The key of the item to retrieve.

# Returns

any

# <span id="page-250-1"></span>**o** getDisplayValues

getDisplayValues(dataItem?: any): string[]

Gets an array with all of the display values on the map.

# Parameters

#### **· dataItem: any OPTIONAL**

Data item for which to get the display items. This parameter is optional. If not provided, all possible display values should be returned.

# Returns

string[]

# <span id="page-250-2"></span>**g**etKeyValue

getKeyValue(displayValue: string): any

Gets the key that corresponds to a given display value.

# Parameters

# displayValue: string

The display value of the item to retrieve.

# Returns

any

# <span id="page-251-0"></span>**g**etKeyValues

getKeyValues(): string[]

Gets an array with all of the keys on the map.

Returns string[]

<span id="page-251-1"></span>onMapChanged

onMapChanged(e?: [EventArgs](#page-96-0)): void

Raises the [mapChanged](#page-251-2) event.

## Parameters

**e: [EventArgs](#page-96-0)** OPTIONAL

Returns void

# Events

<span id="page-251-2"></span>mapChanged

Occurs when the map data changes.

Arguments [EventArgs](#page-96-0)
# <span id="page-252-0"></span>FlexGrid Class

File wijmo.grid.js Module [wijmo.grid](#page-203-0) Base Class [Control](#page-71-0) Derived Classes [MultiRow](#page-517-0), [FlexSheet](#page-1967-0), [PivotGrid](#page-2520-0), [WjFlexGrid](#page-3354-0)

The [FlexGrid](#page-252-0) control provides a powerful and flexible way to display and edit data in a tabular format.

The [FlexGrid](#page-252-0) control is a full-featured grid, providing all the features you are used to including several selection modes, sorting, column reordering, grouping, filtering, editing, custom cells, XAML-style starsizing columns, row and column virtualization, etc.

The [FlexGrid](#page-252-0) control supports the following keyboard commands:

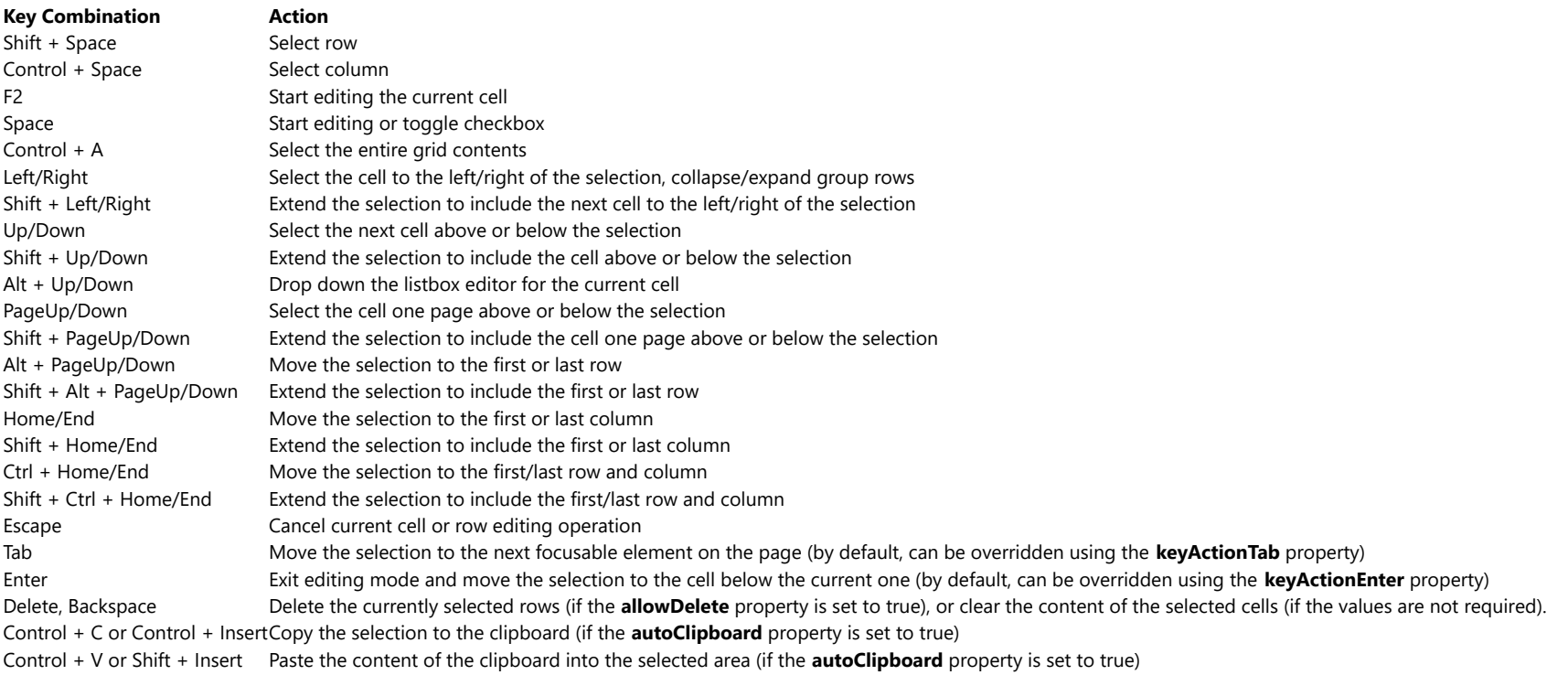

# Example

#### **Constructor**

**O** [constructor](#page-255-0)

#### Properties

- **C** [activeEditor](#page-255-1)
- **C**[allowAddNew](#page-256-1)
- **[allowDelete](#page-256-0)**
- **C** [allowDragging](#page-256-2)
- **[allowMerging](#page-256-3)**
- **[allowResizing](#page-257-1)**
- **[allowSorting](#page-257-2)**
- **[autoClipboard](#page-257-0)**
- $\bullet$ [autoGenerateColumns](#page-258-0)
- **C**[autoSizeMode](#page-258-1)
- **[bottomLeftCells](#page-258-2)**
- [cellFactory](#page-259-0)
- $\bullet$  [cells](#page-259-1)
- **C** [childItemsPath](#page-259-2)
- $\bullet$  [clientSize](#page-259-3)
- **C** [cloneFrozenCells](#page-260-0)
- **C** [collectionView](#page-260-1)
- **C** [columnFooters](#page-260-2)
- **C** [columnHeaders](#page-261-0)
- **C** [columnLayout](#page-261-1)
- $\bullet$  [columns](#page-261-2)
- **ControlRect**
- **ControlTemplate**
- **[deferResizing](#page-262-0)**

### Methods

- **[addEventListener](#page-275-0)**
- **[applyTemplate](#page-276-0)**
- **Q** [autoSizeColumn](#page-277-0)
- **Q** [autoSizeColumns](#page-278-0)
- **C**[editableCollectionView](#page-262-1)
- $\bullet$  [editRange](#page-262-2)
- **[frozenColumns](#page-262-3)**
- **C**[frozenRows](#page-262-4)
- **G** [groupHeaderFormat](#page-263-0)
- **[headersVisibility](#page-263-1)**
- **C**[hostElement](#page-263-2)
- [imeEnabled](#page-264-0)
- **C**[isDisabled](#page-264-1)
- **C** [isReadOnly](#page-264-2)
- **[isTouching](#page-264-3)**
- **·** [isUpdating](#page-265-0)
- **C**[itemFormatter](#page-266-0)
- **C**[itemsSource](#page-266-1)
- **C**[itemValidator](#page-267-1)
- **[keyActionTab](#page-268-0)**
- **C** [mergeManager](#page-268-1)
- **C** [newRowAtTop](#page-268-2)
- 
- 
- 
- 
- [rowHeaderPath](#page-269-3)
- [rowHeaders](#page-269-4)  $\bullet$
- $\bullet$ [rows](#page-270-0)
- $\bullet$ [scrollPosition](#page-270-1)
- $\bullet$ [scrollSize](#page-270-2)
- ۰ [selectedItems](#page-270-3)
- $\bullet$ [selectedRows](#page-270-4)
- $\bullet$ [selection](#page-271-0)
- ۰ [selectionMode](#page-271-1)
- $\bullet$ [showAlternatingRows](#page-271-2)
- $\bullet$ [showDropDown](#page-271-3)
- $\bullet$ [showErrors](#page-272-0)
- $\bullet$ [showGroups](#page-272-1)
- $\bullet$ [showMarquee](#page-272-2)
- $\bullet$ [showSelectedHeaders](#page-272-3)
- **ShowSort**
- [sortRowIndex](#page-273-0)  $\bullet$
- [stickyHeaders](#page-273-1) 0
- $\bullet$ [topLeftCells](#page-273-2)
- $\bullet$ [treeIndent](#page-273-3)
- $\bullet$ [validateEdits](#page-273-4)
- $\bullet$ [viewRange](#page-274-0)
- [virtualizationThreshold](#page-274-1)

- **O** [collapseGroupsToLevel](#page-280-2)
- **C** [containsFocus](#page-281-0)
- **O** [deferUpdate](#page-281-1)
- **d** [dispose](#page-281-2)

**C** [autoSizeRow](#page-279-0) **C**[autoSizeRows](#page-279-1)

**D** [beginUpdate](#page-280-0) **O** [canEditCell](#page-280-1)

- 
- 
- 
- 
- **C** [preserveOutlineState](#page-268-3)
- **O** [preserveSelectedState](#page-269-0)
- **QuickAutoSize**
- [rightToLeft](#page-269-2)
- 

**[keyActionEnter](#page-267-0)** 

- **[disposeAll](#page-282-0)**
- **O** [endUpdate](#page-282-1)
- **O** [finishEditing](#page-282-2)
- **o** [focus](#page-283-0)
- **O** [getCellBoundingRect](#page-283-1)
- **O** [getCellData](#page-284-0)
- **O** [getClipString](#page-284-1)
- **O** [getColumn](#page-285-0)
- **o** [getControl](#page-285-1)
- **O** [getMergedRange](#page-286-0)
- **O** [getSelectedState](#page-286-1)
- **O** [getTemplate](#page-287-0)
- **O** [hitTest](#page-287-1)
- **O** [initialize](#page-288-0)
- **o** [invalidate](#page-289-0)
- **O** [invalidateAll](#page-289-1)
- **D** [isRangeValid](#page-290-0)
- **O** [onAutoSizedColumn](#page-290-1)
- **O** [onAutoSizedRow](#page-290-2)
- **O** [onAutoSizingColumn](#page-291-0)
- **O** [onAutoSizingRow](#page-291-1)
- **O** [onBeginningEdit](#page-291-2)
- **O** [onCellEditEnded](#page-292-0)
- **O** [onCellEditEnding](#page-292-1)
- **O** [onCopied](#page-292-2)

## Events

- 4 [autoSizedColumn](#page-312-1)
- [autoSizedRow](#page-312-2)
- 4. [autoSizingColumn](#page-313-0)
- [autoSizingRow](#page-313-1)
- [beginningEdit](#page-313-2)
- [cellEditEnded](#page-313-3)
- 4. [cellEditEnding](#page-314-0)
- [copied](#page-314-1)
- **O** [onCopying](#page-293-0)
- **O** [onDeletedRow](#page-293-1)
- **O** [onDeletingRow](#page-293-2)
- **O** [onDraggedColumn](#page-294-0)
- **O** [onDraggedRow](#page-294-1)
- **o** [onDraggingColumn](#page-294-2)
- **O** [onDraggingColumnOver](#page-295-0)
- **O** [onDraggingRow](#page-295-1)
- **O** [onDraggingRowOver](#page-295-2)
- **O** [onFormatItem](#page-296-0)
- **O** [onGotFocus](#page-296-1)
- **O** [onGroupCollapsedChanged](#page-296-2)
- **O** [onGroupCollapsedChanging](#page-297-0)
- **O** [onItemsSourceChanged](#page-297-1)
- **O** [onLoadedRows](#page-297-2)
- **O** [onLoadingRows](#page-298-0)
- **O** [onLostFocus](#page-298-1)
- **o** [onPasted](#page-298-2)
- **O** [onPastedCell](#page-299-0)
- **O** [onPasting](#page-299-1)
- **O** [onPastingCell](#page-299-2)
- **O** [onPrepareCellForEdit](#page-300-0)
- **O** [onResizedColumn](#page-300-1)
- **O** [onResizedRow](#page-300-2)
- **O** [onResizingColumn](#page-301-0)
- $\overline{\phantom{a}}$  [copying](#page-314-2)
- [deletedRow](#page-315-0)
- [deletingRow](#page-315-1)
- [draggedColumn](#page-315-2)
- [draggedRow](#page-315-3)
- [draggingColumn](#page-315-4)
- [draggingColumnOver](#page-316-0)
- [draggingRow](#page-316-1)
- **O** [onResizingRow](#page-301-1)
- **O** [onRowAdded](#page-301-2)
- [onRowEditEnded](#page-302-0) Ō
- Ō [onRowEditEnding](#page-302-1)
- o [onRowEditStarted](#page-302-2)
- [onRowEditStarting](#page-303-0) o
- **O** [onScrollPositionChanged](#page-303-1)
- o [onSelectionChanged](#page-303-2)
- o [onSelectionChanging](#page-304-0)
- Ō [onSortedColumn](#page-304-1)
- o [onSortingColumn](#page-304-2)
- o [onUpdatedLayout](#page-305-0)
- [onUpdatedView](#page-305-1) o
- Ō [onUpdatingLayout](#page-305-2)
- o [onUpdatingView](#page-306-0)
- **O** [refresh](#page-306-1)
- **O** [refreshAll](#page-307-0)
- **O** [refreshCells](#page-307-1)
- **D** removeFventListener
- **O** [scrollIntoView](#page-309-0)
- **O** [select](#page-309-1)
- Ō [setCellData](#page-310-0)
- o [setClipString](#page-310-1)
- o [startEditing](#page-311-0)
- **D** [toggleDropDownList](#page-312-0)
- 4 [draggingRowOver](#page-316-2)
- [formatItem](#page-317-0)
- [gotFocus](#page-317-1)
- [groupCollapsedChanged](#page-317-2)
- [groupCollapsedChanging](#page-317-3)
- [itemsSourceChanged](#page-318-0) 4
- [loadedRows](#page-318-1)
- [loadingRows](#page-318-2)
- $\bigstar$  [lostFocus](#page-318-3)
- [pasted](#page-318-4)
- [pastedCell](#page-319-0)
- $\sqrt{\phantom{a}}$  [pasting](#page-319-1)
- [pastingCell](#page-319-2)
- [prepareCellForEdit](#page-319-3)
- [resizedColumn](#page-319-4)
- [resizedRow](#page-320-0)

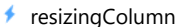

- [resizingRow](#page-320-2)
- [rowAdded](#page-320-3)
- [rowEditEnded](#page-320-4)
- [rowEditEnding](#page-321-0)
- [rowEditStarted](#page-321-1)
- [rowEditStarting](#page-321-2)
- [scrollPositionChanged](#page-322-0)
- [selectionChanged](#page-322-1) 4
- [selectionChanging](#page-322-2) 4
- 4 [sortedColumn](#page-322-3)
- [sortingColumn](#page-322-4) 4
- [updatedLayout](#page-323-0) 4
- ♦ [updatedView](#page-323-1)
- [updatingLayout](#page-323-2) 4
- [updatingView](#page-323-3)

# **Constructor**

### <span id="page-255-0"></span>constructor

constructor(element: any, options?): [FlexGrid](#page-252-0)

Initializes a new instance of the [FlexGrid](#page-252-0) class.

### Parameters

# element: any

The DOM element that will host the control, or a selector for the host element (e.g. '#theCtrl').

## **· options: OPTIONAL**

JavaScript object containing initialization data for the control.

# Returns [FlexGrid](#page-252-0)

# Properties

# <span id="page-255-1"></span>**activeEditor**

Gets the HTMLInputElement that represents the cell editor currently active.

Type HTMLInputElement

# <span id="page-256-1"></span>**allowAddNew**

Gets or sets a value that indicates whether the grid should provide a new row template so users can add items to the source collection.

The new row template will not be displayed if the [isReadOnly](#page-264-2) property is set to true.

# Type boolean

<span id="page-256-0"></span>**allowDelete** 

Gets or sets a value that indicates whether the grid should delete selected rows when the user presses the Delete key.

Selected rows will not be deleted if the [isReadOnly](#page-264-2) property is set to true.

# Type boolean

#### <span id="page-256-2"></span>**allowDragging**

Gets or sets a value that determines whether users are allowed to drag rows and/or columns with the mouse.

# Type [AllowDragging](#page-386-0)

<span id="page-256-3"></span>**allowMerging** 

Gets or sets which parts of the grid provide cell merging.

Type [AllowMerging](#page-387-0)

## <span id="page-257-1"></span>**allowResizing**

Gets or sets a value that determines whether users may resize rows and/or columns with the mouse.

If resizing is enabled, users can resize columns by dragging the right edge of column header cells, or rows by dragging the bottom edge of row header cells.

Users may also double-click the edge of the header cells to automatically resize rows and columns to fit their content. The auto-size behavior can be customized using the [autoSizeMode](#page-258-1) property.

## Type [AllowResizing](#page-388-0)

## <span id="page-257-2"></span>**allowSorting**

Gets or sets a value that determines whether users are allowed to sort columns by clicking the column header cells.

## Type boolean

### <span id="page-257-0"></span>**autoClipboard**

Gets or sets a value that determines whether the grid should handle clipboard shortcuts.

The clipboard shortcuts are as follows:

# ctrl+C, ctrl+Ins Copy grid selection to clipboard. ctrl+V, shift+Ins Paste clipboard text to grid selection.

Only visible rows and columns are included in clipboard operations.

Read-only cells are not affected by paste operations.

#### <span id="page-258-0"></span>**autoGenerateColumns**

Gets or sets a value that determines whether the grid should generate columns automatically based on the *[itemsSource](#page-266-1)*.

The column generation depends on the *[itemsSource](#page-266-1)* property containing at least one item. This data item is inspected and a column is created and bound to each property that contains a primitive value (number, string, Boolean, or Date).

Properties set to null do not generate columns, because the grid would have no way of guessing the appropriate type. In this type of scenario, you should set the [autoGenerateColumns](#page-258-0) property to false and create the columns explicitly. For example:

```
var grid = new wijmo.grid.FlexGrid('#theGrid', {
  autoGenerateColumns: false, // data items may contain null values
  columns: [ // so define columns explicitly
   { binding: 'name', header: 'Name', type: 'String' },
   { binding: 'amount', header: 'Amount', type: 'Number' },
   { binding: 'date', header: 'Date', type: 'Date' },
   { binding: 'active', header: 'Active', type: 'Boolean' }
  ],
  itemsSource: customers
});
```

```
Type
boolean
```
## <span id="page-258-1"></span>**autoSizeMode**

Gets or sets which cells should be taken into account when auto-sizing a row or column.

This property controls what happens when users double-click the edge of a column header.

By default, the grid will automatically set the column width based on the content of the header and data cells in the column. This property allows you to change that to include only the headers or only the data.

#### Type [AutoSizeMode](#page-389-0)

<span id="page-258-2"></span>**bottomLeftCells** 

Gets the [GridPanel](#page-327-0) that contains the bottom left cells.

The **[bottomLeftCells](#page-258-2)** panel appears below the row headers, to the left of the **[columnFooters](#page-260-2)** panel.

## Type [GridPanel](#page-327-0)

#### <span id="page-259-0"></span>cellFactory

Gets or sets the [CellFactory](#page-208-0) that creates and updates cells for this grid.

Type [CellFactory](#page-208-0)

<span id="page-259-1"></span>cells

Gets the [GridPanel](#page-327-0) that contains the data cells.

Type [GridPanel](#page-327-0)

## <span id="page-259-2"></span>childItemsPath

Gets or sets the name of the property (or properties) used to generate child rows in hierarchical grids.

Set this property to a string to specify the name of the property that contains an item's child items (e.g. 'items' ).

If items at different levels child items with different names, then set this property to an array containing the names of the properties that contain child items et each level (e.g. [ 'accounts', 'checks', 'earnings' ] ).

#### Example

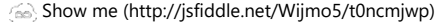

Type any

<span id="page-259-3"></span> $\bullet$  clientSize

Gets the client size of the control (control size minus headers and scrollbars).

Type [Size](#page-119-0)

# <span id="page-260-0"></span>cloneFrozenCells

Gets or sets a value that determines whether the FlexGrid should clone frozen cells and show then in a separate element to improve perceived performance while scrolling.

This property is set to null by default, which causes the grid to select the best setting depending on the browser.

## Type boolean

<span id="page-260-1"></span>**collectionView** 

Gets the [ICollectionView](#page-182-0) that contains the grid data.

Type [ICollectionView](#page-182-0)

#### <span id="page-260-2"></span>**columnFooters**

Gets the [GridPanel](#page-327-0) that contains the column footer cells.

The [columnFooters](#page-260-2) panel appears below the grid cells, to the right of the [bottomLeftCells](#page-258-2) panel. It can be used to display summary information below the grid data.

The example below shows how you can add a row to the [columnFooters](#page-260-2) panel to display summary data for columns that have the aggregate property set:

```
function addFooterRow(flex) {
 // create a GroupRow to show aggregates
 var row = new wijmo.grid.GroupRow();
 // add the row to the column footer panel
 flex.columnFooters.rows.push(row);
 // show a sigma on the header
 flex.bottomLeftCells.setCellData(0, 0, '\u03A3');
```
}

```
Type
GridPanel
```
<span id="page-261-0"></span>Gets the [GridPanel](#page-327-0) that contains the column header cells.

Type [GridPanel](#page-327-0)

<span id="page-261-1"></span>columnLayout

Gets or sets a JSON string that defines the current column layout.

The column layout string represents an array with the columns and their properties. It can be used to persist column layouts defined by users so they are preserved across sessions, and can also be used to implement undo/redo functionality in applications that allow users to modify the column layout.

The column layout string does not include dataMap properties, because data maps are not serializable.

# Type string

<span id="page-261-2"></span>**columns** 

Gets the grid's column collection.

Type [ColumnCollection](#page-233-0)

# <span id="page-261-3"></span>**controlRect**

Gets the bounding rectangle of the control in page coordinates.

#### Type [Rect](#page-111-0)

<span id="page-261-4"></span>STATIC **controlTemplate**  $\bullet$ 

Gets or sets the template used to instantiate [FlexGrid](#page-252-0) controls.

Type any

## <span id="page-262-0"></span>**deferResizing**

Gets or sets a value that determines whether row and column resizing should be deferred until the user releases the mouse button.

By default, [deferResizing](#page-262-0) is set to false, causing rows and columns to be resized as the user drags the mouse. Setting this property to true causes the grid to show a resizing marker and to resize the row or column only when the user releases the mouse button.

## Type boolean

<span id="page-262-1"></span>● editableCollectionView

Gets the [IEditableCollectionView](#page-191-0) that contains the grid data.

Type [IEditableCollectionView](#page-191-0)

<span id="page-262-2"></span>editRange

Gets a [CellRange](#page-210-0) that identifies the cell currently being edited.

Type [CellRange](#page-210-0)

<span id="page-262-3"></span>frozenColumns

Gets or sets the number of frozen columns.

Frozen columns do not scroll horizontally, but the cells they contain may be selected and edited.

# Type number

#### <span id="page-262-4"></span>**frozenRows**

Gets or sets the number of frozen rows.

Frozen rows do not scroll vertically, but the cells they contain may be selected and edited.

#### Type number

## <span id="page-263-0"></span>**groupHeaderFormat**

Gets or sets the format string used to create the group header content.

The string may contain any text, plus the following replacement strings:

- {name}: The name of the property being grouped on.
- {value}: The value of the property being grouped on.
- {level}: The group level.
- {count}: The total number of items in this group.

If a column is bound to the grouping property, the column header is used to replace the {name} parameter, and the column's format and data maps are used to calculate the {value} parameter. If no column is available, the group information is used instead.

You may add invisible columns bound to the group properties in order to customize the formatting of the group header cells.

The default value for this property is '{name}: <b>{value}</b>({count:n0} items)', which creates group headers similar to

'Country: UK (12 items)' or

'Country: Japan (8 items)' .

```
Type
```
string

#### <span id="page-263-1"></span>**headersVisibility**

Gets or sets a value that determines whether the row and column headers are visible.

## Type [HeadersVisibility](#page-391-0)

#### <span id="page-263-2"></span>**n** hostElement

Gets the DOM element that is hosting the control.

Inherited From [Control](#page-71-0) Type HTMLElement

# <span id="page-264-0"></span>imeEnabled

Gets or sets a value that determines whether the grid should support Input Method Editors (IME) while not in edit mode.

This property is relevant only for sites/applications in Japanese, Chinese, Korean, and other languages that require IME support.

# Type boolean

<span id="page-264-1"></span>isDisabled

Gets or sets a value that determines whether the control is disabled.

Disabled controls cannot get mouse or keyboard events.

Inherited From [Control](#page-71-0) Type boolean

<span id="page-264-2"></span>isReadOnly

Gets or sets a value that determines whether the user can modify cell values using the mouse and keyboard.

# Type boolean

<span id="page-264-3"></span>**isTouching** 

Gets a value that indicates whether the control is currently handling a touch event.

Inherited From [Control](#page-71-0) Type boolean

# <span id="page-265-0"></span>**isUpdating**

Gets a value that indicates whether the control is currently being updated.

Inherited From [Control](#page-71-0) Type boolean

```
● itemFormatter
```
Gets or sets a formatter function used to customize cells on this grid.

The formatter function can add any content to any cell. It provides complete flexibility over the appearance and behavior of grid cells.

If specified, the function should take four parameters: the [GridPanel](#page-327-0) that contains the cell, the row and column indices of the cell, and the HTML element that represents the cell. The function will typically change the *innerHTML* property of the cell element.

For example:

```
flex.itemFormatter = function(panel, r, c, cell) {
  if (panel.cellType == CellType.Cell) {
   // draw sparklines in the cell
   var col = panel.columns[c];
   if (col.name == 'sparklines') {
     cell.innerHTML = getSparklike(panel, r, c);
   }
  }
}
```
Note that the FlexGrid recycles cells, so if your [itemFormatter](#page-266-0) modifies the cell's style attributes, you must make sure that it resets these attributes for cells that should not have them. For example:

```
flex.itemFormatter = function(panel, r, c, cell) {
```

```
// reset attributes we are about to customize
var s = cell.style;
s.color = '';
s.backgroundColor = '';
```

```
// customize color and backgroundColor attributes for this cell
  ...
}
```
If you have a scenario where multiple clients may want to customize the grid rendering (for example when creating directives or re-usable libraries), consider using the [formatItem](#page-317-0) event instead. The event allows multiple clients to attach their own handlers.

## Type Function

# <span id="page-266-1"></span>**n** itemsSource

Gets or sets the array or [ICollectionView](#page-182-0) that contains items shown on the grid.

```
n itemValidator
```
Gets or sets a validator function to determine whether cells contain valid data.

If specified, the validator function should take two parameters containing the cell's row and column indices, and should return a string containing the error description.

This property is especially useful when dealing with unbound grids, since bound grids can be validated using the getError property instead.

This example shows how you could prevent cells from containing the same data as the cell immediately above it:

```
// check that the cell above doesn't contain the same value as this one
theGrid.itemValidator = function (row, col) {
 if (row > 0) {
   var valThis = theGrid.getCellData(row, col, false),
        valPrev = theGrid.getCellData(row - 1, col, false);
   if (valThis != null && valThis == valPrev) {
     return 'This is a duplicate value...'
   }
  }
  return null; // no errors
}
```
# Type Function

# <span id="page-267-0"></span>**ReyActionEnter**

Gets or sets the action to perform when the ENTER key is pressed.

The default setting for this property is [MoveDown](#page-392-0), which causes the control to move the selection to the next row. This is the standard Excel behavior.

Type [KeyAction](#page-392-0)

# <span id="page-268-0"></span>**keyActionTab**

Gets or sets the action to perform when the TAB key is pressed.

The default setting for this property is [None](#page-392-0), which causes the browser to select the next or previous controls on the page when the TAB key is pressed. This is the recommended setting to improve page accessibility.

In previous versions, the default was set to [Cycle](#page-392-0), which caused the control to move the selection across and down the grid. This is the standard Excel behavior, but is not good for accessibility.

There is also a [CycleOut](#page-392-0) setting that causes the selection to move through the cells (as [Cycle](#page-392-0)), and then on to the next/previous control on the page when the last or first cells are selected.

# Type [KeyAction](#page-392-0)

### <span id="page-268-1"></span>**nd** mergeManager

Gets or sets the [MergeManager](#page-345-0) object responsible for determining how cells should be merged.

# Type [MergeManager](#page-345-0)

#### <span id="page-268-2"></span>newRowAtTop

Gets or sets a value that indicates whether the new row template should be located at the top of the grid or at the bottom.

If you set the [newRowAtTop](#page-268-2) property to true, and you want the new row template to remain visible at all times, set the [frozenRows](#page-262-4) property to one. This will freeze the new row template at the top so it won't scroll off the view.

The new row template will be displayed only if the [allowAddNew](#page-256-1) property is set to true and if the [itemsSource](#page-266-1) object supports adding new items.

# Type boolean

## <span id="page-268-3"></span>**preserveOutlineState**

Gets or sets a value that determines whether the grid should preserve the expanded/collapsed state of nodes when the data is refreshed.

The [preserveOutlineState](#page-268-3) property implementation is based on JavaScript's Map object, which is not available in IE 9 or 10.

### <span id="page-269-0"></span>**preserveSelectedState**

Gets or sets a value that determines whether the grid should preserve the selected state of rows when the data is refreshed.

# Type

boolean

#### <span id="page-269-1"></span>**quickAutoSize**

Gets or sets a value that determines whether the grid should optimize performance over precision when auto-sizing columns.

Setting this property to false disables quick auto-sizing. Setting it to true enables the feature, subject to the value of each column's [quickAutoSize](#page-269-1) property. Setting it to null (the default value) enables the feature for grids that don't have a custom [itemFormatter](#page-266-0) or handlers attached to the [formatItem](#page-317-0) event.

#### Type boolean

<span id="page-269-2"></span>rightToLeft

Gets a value indicating whether the control is hosted in an element with right-to-left layout.

Inherited From [Control](#page-71-0) Type boolean

# <span id="page-269-3"></span>**c** rowHeaderPath

Gets or sets the name of the property used to create row header cells.

Row header cells are not visible or selectable. They are meant for use with accessibility tools.

# Type string

# <span id="page-269-4"></span>**n** rowHeaders

Gets the [GridPanel](#page-327-0) that contains the row header cells.

Type [GridPanel](#page-327-0) <span id="page-270-0"></span>**n** rows

Gets the grid's row collection.

Type [RowCollection](#page-372-0)

<span id="page-270-1"></span>**scrollPosition** 

Gets or sets a **[Point](#page-104-0)** that represents the value of the grid's scrollbars.

Type [Point](#page-104-0)

<span id="page-270-2"></span>**scrollSize** 

Gets the size of the grid content in pixels.

Type [Size](#page-119-0)

# <span id="page-270-3"></span>selectedItems

Gets or sets an array containing the data items that are currently selected.

Note: this property can be read in all selection modes, but it can be set only when [selectionMode](#page-271-1) is set to SelectionMode.ListBox.

Type any[]

<span id="page-270-4"></span>**selectedRows** 

Gets or sets an array containing the rows that are currently selected.

Note: this property can be read in all selection modes, but it can be set only when [selectionMode](#page-271-1) is set to SelectionMode.ListBox.

Type any[]

#### <span id="page-271-0"></span>**selection**

Gets or sets the current selection.

# Type

[CellRange](#page-210-0)

## <span id="page-271-1"></span>selectionMode

Gets or sets the current selection mode.

Type [SelectionMode](#page-395-0)

# <span id="page-271-2"></span>**C** showAlternatingRows

Gets or sets a value that determines whether the grid should add the 'wj-alt' class to cells in alternating rows.

Setting this property to false disables alternate row styles without any changes to the CSS.

# Type

boolean

#### <span id="page-271-3"></span>showDropDown

Gets or sets a value that indicates whether the grid adds drop-down buttons to the cells in columns that have the [showDropDown](#page-271-3) property set to true.

The drop-down buttons are shown only on columns that have a dataMap set and are editable. Clicking on the drop-down buttons causes the grid to show a list where users can select the value for the cell.

Cell drop-downs require the wijmo.input module to be loaded.

#### <span id="page-272-0"></span>**showErrors**

Gets or sets a value that determines whether the grid should add the 'wj-state-invalid' class to cells that contain validation errors, and tooltips with error descriptions.

The grid detects validation errors using the [itemValidator](#page-267-1) property or the getError property on the grid's [itemsSource](#page-266-1).

## Type boolean

<span id="page-272-1"></span>**ShowGroups** 

Gets or sets a value that determines whether the grid should insert group rows to delimit data groups.

Data groups are created by modifying the groupDescriptions property of the [ICollectionView](#page-182-0) object used as a the grid's [itemsSource](#page-266-1).

## Type boolean

#### <span id="page-272-2"></span>**ShowMarquee**

Gets or sets a value that indicates whether the grid should display a marquee element around the current selection.

# Type boolean

#### <span id="page-272-3"></span>**showSelectedHeaders**

Gets or sets a value that indicates whether the grid should add class names to indicate selected header cells.

# Type

[HeadersVisibility](#page-391-0)

#### <span id="page-272-4"></span>**ShowSort**

Gets or sets a value that determines whether the grid should display sort indicators in the column headers.

Sorting is controlled by the sortDescriptions property of the [ICollectionView](#page-182-0) object used as a the grid's [itemsSource](#page-266-1).

#### <span id="page-273-0"></span>**sortRowIndex**

Gets or sets the index of row in the column header panel that shows and changes the current sort.

This property is set to null by default, causing the last row in the [columnHeaders](#page-261-0) panel to act as the sort row.

## Type number

#### <span id="page-273-1"></span>**stickyHeaders**

Gets or sets a value that determines whether column headers should remain visible when the user scrolls the document.

# Type

boolean

<span id="page-273-2"></span>**topLeftCells** 

Gets the [GridPanel](#page-327-0) that contains the top left cells (to the left of the column headers).

Type

[GridPanel](#page-327-0)

<span id="page-273-3"></span>● treeIndent

Gets or sets the indent used to offset row groups of different levels.

Type number

## <span id="page-273-4"></span>validateEdits

Gets or sets a value that determines whether the grid should remain in edit mode when the user tries to commit edits that fail validation.

The grid detects validation errors by calling the getError method on the grid's [itemsSource](#page-266-1).

#### <span id="page-274-0"></span>viewRange

Gets the range of cells currently in view.

Type [CellRange](#page-210-0)

<span id="page-274-1"></span>**virtualizationThreshold** 

Gets or sets the minimum number of rows required to enable virtualization.

This property is set to zero by default, meaning virtualization is always enabled. This improves binding performance and memory requirements, at the expense of a small performance decrease while scrolling.

If your grid has a small number of rows (about 50 to 100), you may be able to improve scrolling performance by setting this property to a slightly higher value (like 150). This will disable virtualization and will slow down binding, but may improve perceived scroll performance.

Setting this property to values higher than 200 is not recommended. Loading times will become too long; the grid will freeze for a few seconds while creating cells for all rows, and the browser will become slow because of the large number of elements on the page.

# Type number

**Methods** 

#### <span id="page-275-0"></span>addEventListener

addEventListener(target: EventTarget, type: string, fn: any, capture?: boolean): void

Adds an event listener to an element owned by this [Control](#page-71-0).

The control keeps a list of attached listeners and their handlers, making it easier to remove them when the control is [dispose](#page-281-2)d (see the dispose and [removeEventListener](#page-308-0) methods).

Failing to remove event listeners may cause memory leaks.

## **Parameters**

# target: EventTarget

Target element for the event.

# type: string

String that specifies the event.

## fn: any

Function to execute when the event occurs.

## **• capture: boolean** OPTIONAL

Whether the listener is capturing.

# Inherited From

[Control](#page-71-0) Returns void

<span id="page-276-0"></span>applyTemplate(classNames: string, template: string, parts: Object, namePart?: string): HTMLElement

Applies the template to a new instance of a control, and returns the root element.

This method should be called by constructors of templated controls. It is responsible for binding the template parts to the corresponding control members.

For example, the code below applies a template to an instance of an [InputNumber](#page-803-0) control. The template must contain elements with the 'wj-part' attribute set to 'input', 'btn-inc', and 'btn-dec'. The control members '\_tbx', '\_btnUp', and '\_btnDn' will be assigned references to these elements.

```
this.applyTemplate('wj-control wj-inputnumber', template, {
  _tbx: 'input',
  _btnUp: 'btn-inc',
  _btnDn: 'btn-dec'
}, 'input');
```
#### **Parameters**

#### classNames: string

Names of classes to add to the control's host element.

#### • template: string

An HTML string that defines the control template.

### parts: Object

A dictionary of part variables and their names.

## **• namePart: string OPTIONAL**

Name of the part to be named after the host element. This determines how the control submits data when used in forms.

#### Inherited From

[Control](#page-71-0) Returns HTMLElement

## <span id="page-277-0"></span>autoSizeColumn

autoSizeColumn(c: number, header?: boolean, extra?: number): void

Resizes a column to fit its content.

# Parameters

# c: number

Index of the column to resize.

**• header: boolean** OPTIONAL

Whether the column index refers to a regular or a header row.

**extra: number** OPTIONAL

Extra spacing, in pixels.

Returns

#### <span id="page-278-0"></span>**autoSizeColumns**

autoSizeColumns(firstColumn?: number, lastColumn?: number, header?: boolean, extra?: number): void

#### Resizes a range of columns to fit their content.

The grid will always measure all rows in the current view range, plus up to 2,000 rows not currently in view. If the grid contains a large amount of data (say 50,000 rows), then not all rows will be measured since that could potentially take a long time.

#### **Parameters**

**· firstColumn: number** OPTIONAL

Index of the first column to resize (defaults to the first column).

**· lastColumn: number** OPTIONAL

Index of the last column to resize (defaults to the last column).

**• header: boolean** OPTIONAL

Whether the column indices refer to regular or header columns.

**e extra: number** OPTIONAL Extra spacing, in pixels.

Returns

## <span id="page-279-0"></span>**autoSizeRow**

autoSizeRow(r: number, header?: boolean, extra?: number): void

Resizes a row to fit its content.

## Parameters

r: number

Index of the row to resize.

**• header: boolean** OPTIONAL

Whether the row index refers to a regular or a header row.

**e extra: number** OPTIONAL

Extra spacing, in pixels.

## Returns

void

## <span id="page-279-1"></span>**autoSizeRows**

autoSizeRows(firstRow?: number, lastRow?: number, header?: boolean, extra?: number): void

Resizes a range of rows to fit their content.

#### **Parameters**

**· firstRow: number** OPTIONAL Index of the first row to resize.

# **· lastRow: number** OPTIONAL

Index of the last row to resize.

- **header: boolean** OPTIONAL Whether the row indices refer to regular or header rows.
- **e extra: number** OPTIONAL Extra spacing, in pixels.

## Returns

#### <span id="page-280-0"></span>**beginUpdate**

beginUpdate(): void

Suspends notifications until the next call to [endUpdate](#page-282-1).

# Inherited From [Control](#page-71-0) Returns

void

# <span id="page-280-1"></span>**o** canEditCell

canEditCell(r: number, c: number): void

Gets a value that indicates whether a given cell can be edited.

# Parameters

# r: number

Index of the row that contains the cell.

# c: number

Index of the column that contains the cell.

# Returns

void

# <span id="page-280-2"></span>collapseGroupsToLevel

collapseGroupsToLevel(level: number): void

Collapses all the group rows to a given level.

### Parameters

# level: number

Maximum group level to show.

# Returns

#### <span id="page-281-0"></span>containsFocus

containsFocus(): boolean

Checks whether this control contains the focused element.

# Inherited From [Control](#page-71-0) Returns boolean

<span id="page-281-1"></span>o deferUpdate

deferUpdate(fn: Function): void

Executes a function within a [beginUpdate](#page-280-0)/[endUpdate](#page-282-1) block.

The control will not be updated until the function has been executed. This method ensures [endUpdate](#page-282-1) is called even if the function throws an exception.

## Parameters

• fn: Function

Function to be executed.

# Inherited From

[Control](#page-71-0) Returns void

<span id="page-281-2"></span>**o** dispose

dispose(): void

Disposes of the control by removing its association with the host element.

Returns

<span id="page-282-0"></span>disposeAll(e?: HTMLElement): void

Disposes of all Wijmo controls contained in an HTML element.

### Parameters

**e e: HTMLElement** OPTIONAL Container element.

Inherited From

[Control](#page-71-0)

Returns

void

<span id="page-282-1"></span>**e** endUpdate

endUpdate(): void

Resumes notifications suspended by calls to [beginUpdate](#page-280-0).

Inherited From [Control](#page-71-0) Returns void

<span id="page-282-2"></span>**o** finishEditing

finishEditing(cancel?: boolean): boolean

Commits any pending edits and exits edit mode.

#### **Parameters**

**• cancel: boolean** OPTIONAL

Whether pending edits should be canceled or committed.

# Returns

boolean

#### <span id="page-283-0"></span>**o** focus

#### focus(): void

Overridden to set the focus to the grid without scrolling the whole grid into view.

#### Returns void

<span id="page-283-1"></span>**g** getCellBoundingRect

getCellBoundingRect(r: number, c: number, raw?: boolean): [Rect](#page-111-0)

Gets a the bounds of a cell element in viewport coordinates.

This method returns the bounds of [cells](#page-259-1) in the cells panel (scrollable data cells). To get the bounds of cells in other panels, use the [getCellBoundingRect](#page-283-1) method in the appropriate [GridPanel](#page-327-0) object.

The returned value is a [Rect](#page-111-0) object which contains the position and dimensions of the cell in viewport coordinates. The viewport coordinates are the same used by the getBoundingClientRect method.

#### Parameters

# r: number

Index of the row that contains the cell.

#### c: number

Index of the column that contains the cell.

**• raw: boolean** OPTIONAL

Whether to return the rectangle in raw panel coordinates as opposed to viewport coordinates.

## Returns

[Rect](#page-111-0)

## <span id="page-284-0"></span>**g**etCellData

getCellData(r: number, c: number, formatted: boolean): any

Gets the value stored in a cell in the scrollable area of the grid.

# **Parameters**

# r: number

Index of the row that contains the cell.

### c: number

Index of the column that contains the cell.

# formatted: boolean

Whether to format the value for display.

## Returns

any

# <span id="page-284-1"></span>**o** getClipString

getClipString(rng?: [CellRange\)](#page-210-0): string

Gets the content of a [CellRange](#page-210-0) as a string suitable for copying to the clipboard.

Hidden rows and columns are not included in the clip string.

# **Parameters**

**•** rng: [CellRange](#page-210-0) OPTIONAL [CellRange](#page-210-0) to copy. If omitted, the current selection is used.

# Returns

string

<span id="page-285-0"></span>**g** getColumn

getColumn(name: string): [Column](#page-221-0)

Gets a column by name or by binding.

The method searches the column by name. If a column with the given name is not found, it searches by binding. The searches are case-sensitive.

#### Parameters

name: string

The name or binding to find.

Returns

[Column](#page-221-0)

<span id="page-285-1"></span>**O** STATIC getControl

getControl(element: any): [Control](#page-71-0)

Gets the control that is hosted in a given DOM element.

#### **Parameters**

## element: any

The DOM element that is hosting the control, or a selector for the host element (e.g. '#theCtrl').

# Inherited From

[Control](#page-71-0)

Returns

[Control](#page-71-0)

## <span id="page-286-0"></span>**o** getMergedRange

getMergedRange(p: [GridPanel,](#page-327-0) r: number, c: number, clip?: boolean): [CellRange](#page-210-0)

Gets a [CellRange](#page-210-0) that specifies the merged extent of a cell in a [GridPanel](#page-327-0).

# Parameters

#### p: [GridPanel](#page-327-0)

The [GridPanel](#page-327-0) that contains the range.

## r: number

Index of the row that contains the cell.

## c: number

Index of the column that contains the cell.

# **· clip: boolean** OPTIONAL

Whether to clip the merged range to the grid's current view range.

# Returns [CellRange](#page-210-0)

# <span id="page-286-1"></span>**g**etSelectedState

getSelectedState(r: number, c: number): [SelectedState](#page-394-0)

Gets a [SelectedState](#page-394-0) value that indicates the selected state of a cell.

# Parameters

# r: number

Row index of the cell to inspect.

# c: number

Column index of the cell to inspect.

#### Returns

[SelectedState](#page-394-0)

#### <span id="page-287-0"></span>**g** getTemplate

getTemplate(): string

Gets the HTML template used to create instances of the control.

This method traverses up the class hierarchy to find the nearest ancestor that specifies a control template. For example, if you specify a prototype for the [ComboBox](#page-673-0) control, it will override the template defined by the [DropDown](#page-697-0) base class.

Inherited From [Control](#page-71-0) Returns string

<span id="page-287-1"></span>**o** hitTest

hitTest(pt: any, y?: any): [HitTestInfo](#page-342-0)

Gets a [HitTestInfo](#page-342-0) object with information about a given point.

For example:

```
// hit test a point when the user clicks on the grid
flex.hostElement.addEventListener('click', function (e) {
  var ht = flex.hitTest(e.pageX, e.pageY);
  console.log('you clicked a cell of type "' +
    wijmo.grid.CellType[ht.cellType] + '".');
});
```
#### Parameters

#### pt: any

[Point](#page-104-0) to investigate, in page coordinates, or a MouseEvent object, or x coordinate of the point.

```
• y: any OPTIONAL
```
Y coordinate of the point in page coordinates (if the first parameter is a number).

#### Returns

[HitTestInfo](#page-342-0)
**o** initialize

initialize(options: any): void

Initializes the control by copying the properties from a given object.

This method allows you to initialize controls using plain data objects instead of setting the value of each property in code.

For example:

```
grid.initialize({
  itemsSource: myList,
  autoGenerateColumns: false,
  columns: [
   { binding: 'id', header: 'Code', width: 130 },
    { binding: 'name', header: 'Name', width: 60 }
  ]
});
// is equivalent to
grid.itemsSource = myList;
grid.autoGenerateColumns = false;
```
// etc.

The initialization data is type-checked as it is applied. If the initialization object contains unknown property names or invalid data types, this method will throw.

#### **Parameters**

• options: any

Object that contains the initialization data.

## Inherited From

[Control](#page-71-0) Returns void

invalidate(fullUpdate?: boolean): void

Invalidates the control causing an asynchronous refresh.

#### Parameters

- **· fullUpdate: boolean** OPTIONAL
	- Whether to update the control layout as well as the content.

Inherited From [Control](#page-71-0) Returns void

<span id="page-289-0"></span>**O** STATIC **invalidateAll** 

invalidateAll(e?: HTMLElement): void

Invalidates all Wijmo controls contained in an HTML element.

Use this method when your application has dynamic panels that change the control's visibility or dimensions. For example, splitters, accordions, and tab controls usually change the visibility of its content elements. In this case, failing to notify the controls contained in the element may cause them to stop working properly.

If this happens, you must handle the appropriate event in the dynamic container and call the *[invalidateAll](#page-289-0)* method so the contained Wijmo controls will update their layout information properly.

#### **Parameters**

**e e: HTMLElement** OPTIONAL

Container element. If set to null, all Wijmo controls on the page will be invalidated.

# Inherited From

[Control](#page-71-0) Returns void

#### isRangeValid

isRangeValid(rng: [CellRange\)](#page-210-0): boolean

Checks whether a given CellRange is valid for this grid's row and column collections.

## **Parameters**

rng: [CellRange](#page-210-0) Range to check.

Returns boolean

onAutoSizedColumn

onAutoSizedColumn(e: [CellRangeEventArgs\)](#page-218-0): void

Raises the [autoSizedColumn](#page-312-0) event.

#### Parameters

# e: [CellRangeEventArgs](#page-218-0)

[CellRangeEventArgs](#page-218-0) that contains the event data.

#### Returns

void

onAutoSizedRow

onAutoSizedRow(e: [CellRangeEventArgs](#page-218-0)): void

Raises the [autoSizedRow](#page-312-1) event.

## Parameters

- e: [CellRangeEventArgs](#page-218-0)
	- [CellRangeEventArgs](#page-218-0) that contains the event data.

#### Returns

#### onAutoSizingColumn

onAutoSizingColumn(e: [CellRangeEventArgs](#page-218-0)): boolean

Raises the [autoSizingColumn](#page-313-0) event.

#### Parameters

# e: [CellRangeEventArgs](#page-218-0)

[CellRangeEventArgs](#page-218-0) that contains the event data.

Returns

boolean

onAutoSizingRow

onAutoSizingRow(e: [CellRangeEventArgs\)](#page-218-0): boolean

Raises the **[autoSizingRow](#page-313-1)** event.

## Parameters

# e: [CellRangeEventArgs](#page-218-0)

[CellRangeEventArgs](#page-218-0) that contains the event data.

## Returns

boolean

onBeginningEdit

onBeginningEdit(e: [CellRangeEventArgs\)](#page-218-0): boolean

Raises the [beginningEdit](#page-313-2) event.

### **Parameters**

e: [CellRangeEventArgs](#page-218-0)

[CellRangeEventArgs](#page-218-0) that contains the event data.

## Returns

# onCellEditEnded

onCellEditEnded(e: [CellRangeEventArgs\)](#page-218-0): void

Raises the [cellEditEnded](#page-313-3) event.

#### Parameters

# e: [CellRangeEventArgs](#page-218-0)

[CellRangeEventArgs](#page-218-0) that contains the event data.

Returns

void

onCellEditEnding

onCellEditEnding(e: [CellEditEndingEventArgs](#page-204-0)): boolean

Raises the [cellEditEnding](#page-314-0) event.

#### Parameters

# e: [CellEditEndingEventArgs](#page-204-0)

[CellEditEndingEventArgs](#page-204-0) that contains the event data.

## Returns

boolean

**o** onCopied

onCopied(e: [CellRangeEventArgs\)](#page-218-0): void

Raises the [copied](#page-314-1) event.

### **Parameters**

e: [CellRangeEventArgs](#page-218-0)

[CellRangeEventArgs](#page-218-0) that contains the event data.

#### Returns

### **o** onCopying

onCopying(e: [CellRangeEventArgs\)](#page-218-0): boolean

Raises the [copying](#page-314-2) event.

#### Parameters

# e: [CellRangeEventArgs](#page-218-0)

[CellRangeEventArgs](#page-218-0) that contains the event data.

Returns

boolean

onDeletedRow

onDeletedRow(e: [CellRangeEventArgs\)](#page-218-0): void

Raises the [deletedRow](#page-315-0) event.

## Parameters

# e: [CellRangeEventArgs](#page-218-0)

[CellRangeEventArgs](#page-218-0) that contains the event data.

## Returns

void

onDeletingRow

onDeletingRow(e: [CellRangeEventArgs\)](#page-218-0): boolean

Raises the [deletingRow](#page-315-1) event.

### **Parameters**

e: [CellRangeEventArgs](#page-218-0)

[CellRangeEventArgs](#page-218-0) that contains the event data.

## Returns

#### onDraggedColumn

onDraggedColumn(e: [CellRangeEventArgs\)](#page-218-0): void

Raises the [draggedColumn](#page-315-2) event.

#### Parameters

# e: [CellRangeEventArgs](#page-218-0)

[CellRangeEventArgs](#page-218-0) that contains the event data.

Returns

void

onDraggedRow

onDraggedRow(e: [CellRangeEventArgs\)](#page-218-0): void

Raises the [draggedRow](#page-315-3) event.

#### Parameters

# e: [CellRangeEventArgs](#page-218-0)

[CellRangeEventArgs](#page-218-0) that contains the event data.

## Returns

void

onDraggingColumn

onDraggingColumn(e: [CellRangeEventArgs\)](#page-218-0): boolean

Raises the [draggingColumn](#page-315-4) event.

### **Parameters**

e: [CellRangeEventArgs](#page-218-0)

[CellRangeEventArgs](#page-218-0) that contains the event data.

## Returns

### onDraggingColumnOver

onDraggingColumnOver(e: [CellRangeEventArgs\)](#page-218-0): boolean

Raises the [draggingColumnOver](#page-316-0) event.

#### **Parameters**

# e: [CellRangeEventArgs](#page-218-0)

[CellRangeEventArgs](#page-218-0) that contains the event data.

Returns

boolean

onDraggingRow

onDraggingRow(e: [CellRangeEventArgs\)](#page-218-0): boolean

Raises the [draggingRow](#page-316-1) event.

#### Parameters

# e: [CellRangeEventArgs](#page-218-0)

[CellRangeEventArgs](#page-218-0) that contains the event data.

## Returns

boolean

onDraggingRowOver

onDraggingRowOver(e: [CellRangeEventArgs\)](#page-218-0): boolean

Raises the [draggingRowOver](#page-316-2) event.

### **Parameters**

e: [CellRangeEventArgs](#page-218-0)

[CellRangeEventArgs](#page-218-0) that contains the event data.

## Returns

## onFormatItem

onFormatItem(e: [FormatItemEventArgs\)](#page-324-0): void

Raises the [formatItem](#page-317-0) event.

#### Parameters

#### e: [FormatItemEventArgs](#page-324-0)

[FormatItemEventArgs](#page-324-0) that contains the event data.

Returns

void

#### **o** onGotFocus

onGotFocus(e?: [EventArgs](#page-96-0)): void

Raises the [gotFocus](#page-317-1) event.

#### Parameters

**e**: [EventArgs](#page-96-0) OPTIONAL

# Inherited From

[Control](#page-71-0) Returns

void

onGroupCollapsedChanged

onGroupCollapsedChanged(e: [CellRangeEventArgs](#page-218-0)): void

Raises the [groupCollapsedChanged](#page-317-2) event.

## Parameters

# e: [CellRangeEventArgs](#page-218-0)

[CellRangeEventArgs](#page-218-0) that contains the event data.

# Returns

# onGroupCollapsedChanging

onGroupCollapsedChanging(e: [CellRangeEventArgs\)](#page-218-0): boolean

Raises the [groupCollapsedChanging](#page-317-3) event.

#### Parameters

# e: [CellRangeEventArgs](#page-218-0)

[CellRangeEventArgs](#page-218-0) that contains the event data.

Returns

boolean

onItemsSourceChanged

onItemsSourceChanged(e?: [EventArgs\)](#page-96-0): void

## Raises the [itemsSourceChanged](#page-318-0) event.

Parameters

**e**: [EventArgs](#page-96-0) OPTIONAL

Returns

#### void

## **o** onLoadedRows

onLoadedRows(e?: [EventArgs](#page-96-0)): void

Raises the [loadedRows](#page-318-1) event.

### **Parameters**

**e**: [EventArgs](#page-96-0) OPTIONAL

#### Returns

#### onLoadingRows

onLoadingRows(e: [CancelEventArgs](#page-61-0)): boolean

Raises the [loadingRows](#page-318-2) event.

#### Parameters

# e: [CancelEventArgs](#page-61-0)

[CancelEventArgs](#page-61-0) that contains the event data.

# Returns

boolean

## **o** onLostFocus

onLostFocus(e?: [EventArgs\)](#page-96-0): void

#### Raises the [lostFocus](#page-318-3) event.

## Parameters

**e**: [EventArgs](#page-96-0) OPTIONAL

# Inherited From

[Control](#page-71-0) Returns

void

#### **o** onPasted

onPasted(e: [CellRangeEventArgs\)](#page-218-0): void

Raises the [pasted](#page-318-4) event.

## Parameters

# e: [CellRangeEventArgs](#page-218-0)

[CellRangeEventArgs](#page-218-0) that contains the event data.

# Returns

## onPastedCell

onPastedCell(e: [CellRangeEventArgs\)](#page-218-0): void

Raises the [pastedCell](#page-319-0) event.

#### Parameters

# e: [CellRangeEventArgs](#page-218-0)

[CellRangeEventArgs](#page-218-0) that contains the event data.

Returns

void

**o** onPasting

onPasting(e: [CellRangeEventArgs\)](#page-218-0): boolean

Raises the [pasting](#page-319-1) event.

#### Parameters

# e: [CellRangeEventArgs](#page-218-0)

[CellRangeEventArgs](#page-218-0) that contains the event data.

## Returns

boolean

onPastingCell

onPastingCell(e: [CellRangeEventArgs\)](#page-218-0): boolean

Raises the [pastingCell](#page-319-2) event.

#### **Parameters**

e: [CellRangeEventArgs](#page-218-0)

[CellRangeEventArgs](#page-218-0) that contains the event data.

#### Returns

#### onPrepareCellForEdit

onPrepareCellForEdit(e: [CellRangeEventArgs\)](#page-218-0): void

Raises the [prepareCellForEdit](#page-319-3) event.

#### Parameters

# e: [CellRangeEventArgs](#page-218-0)

[CellRangeEventArgs](#page-218-0) that contains the event data.

Returns

void

onResizedColumn

onResizedColumn(e: [CellRangeEventArgs\)](#page-218-0): void

Raises the [resizedColumn](#page-319-4) event.

#### Parameters

# e: [CellRangeEventArgs](#page-218-0)

[CellRangeEventArgs](#page-218-0) that contains the event data.

## Returns

void

onResizedRow

onResizedRow(e: [CellRangeEventArgs\)](#page-218-0): void

Raises the [resizedRow](#page-320-0) event.

### **Parameters**

e: [CellRangeEventArgs](#page-218-0)

[CellRangeEventArgs](#page-218-0) that contains the event data.

#### Returns

#### onResizingColumn

onResizingColumn(e: [CellRangeEventArgs\)](#page-218-0): boolean

Raises the [resizingColumn](#page-320-1) event.

#### Parameters

# e: [CellRangeEventArgs](#page-218-0)

[CellRangeEventArgs](#page-218-0) that contains the event data.

Returns

boolean

onResizingRow

onResizingRow(e: [CellRangeEventArgs\)](#page-218-0): boolean

Raises the [resizingRow](#page-320-2) event.

#### Parameters

# e: [CellRangeEventArgs](#page-218-0)

[CellRangeEventArgs](#page-218-0) that contains the event data.

## Returns

boolean

onRowAdded

onRowAdded(e: [CellRangeEventArgs](#page-218-0)): boolean

Raises the [rowAdded](#page-320-3) event.

### **Parameters**

e: [CellRangeEventArgs](#page-218-0)

[CellRangeEventArgs](#page-218-0) that contains the event data.

## Returns

# onRowEditEnded

onRowEditEnded(e: [CellRangeEventArgs](#page-218-0)): void

Raises the [rowEditEnded](#page-320-4) event.

#### **Parameters**

# e: [CellRangeEventArgs](#page-218-0)

[CellRangeEventArgs](#page-218-0) that contains the event data.

Returns

void

onRowEditEnding

onRowEditEnding(e: [CellRangeEventArgs\)](#page-218-0): void

Raises the [rowEditEnding](#page-321-0) event.

#### Parameters

# e: [CellRangeEventArgs](#page-218-0)

[CellRangeEventArgs](#page-218-0) that contains the event data.

## Returns

void

onRowEditStarted

onRowEditStarted(e: [CellRangeEventArgs\)](#page-218-0): void

Raises the [rowEditStarted](#page-321-1) event.

### **Parameters**

e: [CellRangeEventArgs](#page-218-0)

[CellRangeEventArgs](#page-218-0) that contains the event data.

#### Returns

#### **o** onRowEditStarting

onRowEditStarting(e: [CellRangeEventArgs\)](#page-218-0): void

Raises the [rowEditStarting](#page-321-2) event.

#### Parameters

# e: [CellRangeEventArgs](#page-218-0)

[CellRangeEventArgs](#page-218-0) that contains the event data.

Returns

void

onScrollPositionChanged

onScrollPositionChanged(e?: [EventArgs\)](#page-96-0): void

## Raises the [scrollPositionChanged](#page-322-0) event.

Parameters

**e**: [EventArgs](#page-96-0) OPTIONAL

Returns

void

## onSelectionChanged

onSelectionChanged(e: [CellRangeEventArgs](#page-218-0)): void

Raises the [selectionChanged](#page-322-1) event.

## **Parameters**

e: [CellRangeEventArgs](#page-218-0)

[CellRangeEventArgs](#page-218-0) that contains the event data.

## Returns

## onSelectionChanging

onSelectionChanging(e: [CellRangeEventArgs](#page-218-0)): boolean

Raises the [selectionChanging](#page-322-2) event.

#### Parameters

# e: [CellRangeEventArgs](#page-218-0)

[CellRangeEventArgs](#page-218-0) that contains the event data.

Returns

boolean

onSortedColumn

onSortedColumn(e: [CellRangeEventArgs](#page-218-0)): void

Raises the [sortedColumn](#page-322-3) event.

## Parameters

# e: [CellRangeEventArgs](#page-218-0)

[CellRangeEventArgs](#page-218-0) that contains the event data.

## Returns

void

onSortingColumn

onSortingColumn(e: [CellRangeEventArgs\)](#page-218-0): boolean

Raises the [sortingColumn](#page-322-4) event.

### **Parameters**

e: [CellRangeEventArgs](#page-218-0)

[CellRangeEventArgs](#page-218-0) that contains the event data.

## Returns

#### onUpdatedLayout

onUpdatedLayout(e?: [EventArgs\)](#page-96-0): void

#### Raises the [updatedLayout](#page-323-0) event.

## Parameters

**e**: [EventArgs](#page-96-0) OPTIONAL

# Returns

void

onUpdatedView

onUpdatedView(e?: [EventArgs\)](#page-96-0): void

## Raises the [updatedView](#page-323-1) event.

#### **Parameters**

**e: [EventArgs](#page-96-0)** OPTIONAL

## Returns

void

## onUpdatingLayout

onUpdatingLayout(e: [CancelEventArgs\)](#page-61-0): boolean

Raises the [updatingLayout](#page-323-2) event.

#### **Parameters**

## e: [CancelEventArgs](#page-61-0)

[CancelEventArgs](#page-61-0) that contains the event data.

#### Returns

# onUpdatingView

onUpdatingView(e: [CancelEventArgs\)](#page-61-0): boolean

Raises the [updatingView](#page-323-3) event.

## Parameters

# e: [CancelEventArgs](#page-61-0)

[CancelEventArgs](#page-61-0) that contains the event data.

Returns

boolean

#### **o** refresh

refresh(fullUpdate?: boolean): void

Refreshes the grid display.

## Parameters

## **· fullUpdate: boolean** OPTIONAL

Whether to update the grid layout and content, or just the content.

## Returns

**O** STATIC refreshAll

refreshAll(e?: HTMLElement): void

Refreshes all Wijmo controls contained in an HTML element.

This method is similar to *[invalidateAll](#page-289-0)*, except the controls are updated immediately rather than after an interval.

#### Parameters

**e**: HTMLElement OPTIONAL

Container element. If set to null, all Wijmo controls on the page will be invalidated.

#### Inherited From

[Control](#page-71-0) Returns void

#### **o** refreshCells

refreshCells(fullUpdate: boolean, recycle?: boolean, state?: boolean): void

Refreshes the grid display.

## **Parameters**

- fullUpdate: boolean Whether to update the grid layout and content, or just the content.
- **•** recycle: boolean OPTIONAL Whether to recycle existing elements.
- **· state: boolean** OPTIONAL

Whether to keep existing elements and update their state.

## Returns

## **o** removeEventListener

removeEventListener(target?: EventTarget, type?: string, fn?: any, capture?: boolean): number

Removes one or more event listeners attached to elements owned by this [Control](#page-71-0).

## Parameters

#### **• target: EventTarget** OPTIONAL

Target element for the event. If null, removes listeners attached to all targets.

#### **• type: string** OPTIONAL

String that specifies the event. If null, removes listeners attached to all events.

## **• fn: any OPTIONAL**

Handler to remove. If null, removes all handlers.

# **· capture: boolean** OPTIONAL

Whether the listener is capturing. If null, removes capturing and non-capturing listeners.

## Inherited From

[Control](#page-71-0)

Returns

number

## **o** scrollIntoView

scrollIntoView(r: number, c: number): boolean

Scrolls the grid to bring a specific cell into view.

Negative row and column indices are ignored, so if you call

grid.scrollIntoView(200, -1);

The grid will scroll vertically to show row 200, and will not scroll horizontally.

## Parameters

#### r: number

Index of the row to scroll into view.

#### c: number

Index of the column to scroll into view.

# Returns

boolean

## **o** select

select(rng: any, show?: any): void

Selects a cell range and optionally scrolls it into view.

## **Parameters**

• rng: any

Range to select.

**• show: any OPTIONAL** 

Whether to scroll the new selection into view.

## Returns

#### **o** setCellData

setCellData(r: number, c: any, value: any, coerce?: boolean, invalidate?: boolean): boolean

Sets the value of a cell in the scrollable area of the grid.

### Parameters

#### r: number

Index of the row that contains the cell.

#### c: any

Index, name, or binding of the column that contains the cell.

### • value: any

Value to store in the cell.

#### **• coerce: boolean** OPTIONAL

Whether to change the value automatically to match the column's data type.

## **· invalidate: boolean** OPTIONAL

Whether to invalidate the grid to show the change.

## Returns

boolean

## **o** setClipString

setClipString(text: string, rng?: [CellRange](#page-210-0)): void

Parses a string into rows and columns and applies the content to a given range.

Hidden rows and columns are skipped.

#### Parameters

### • text: string

Tab and newline delimited text to parse into the grid.

# **• rng: [CellRange](#page-210-0) OPTIONAL**

[CellRange](#page-210-0) to copy. If omitted, the current selection is used.

## Returns

#### **o** startEditing

startEditing(fullEdit?: boolean, r?: number, c?: number, focus?: boolean): boolean

Starts editing a given cell.

Editing in the [FlexGrid](#page-252-0) is similar to editing in Excel: Pressing F2 or double-clicking a cell puts the grid in full-edit mode. In this mode, the cell editor remains active until the user presses Enter, Tab, or Escape, or until he moves the selection with the mouse. In full-edit mode, pressing the cursor keys does not cause the grid to exit edit mode.

Typing text directly into a cell puts the grid in *quick-edit mode*. In this mode, the cell editor remains active until the user presses Enter, Tab, or Escape, or any arrow keys.

Full-edit mode is normally used to make changes to existing values. Quick-edit mode is normally used for entering new data quickly.

While editing, the user can toggle between full and quick modes by pressing the F2 key.

#### **Parameters**

#### **· fullEdit: boolean** OPTIONAL

Whether to stay in edit mode when the user presses the cursor keys. Defaults to true.

#### **• r: number** OPTIONAL

Index of the row to be edited. Defaults to the currently selected row.

**c: number** OPTIONAL Index of the column to be edited. Defaults to the currently selected column.

#### **• focus: boolean** OPTIONAL

Whether to give the editor the focus when editing starts. Defaults to true.

## Returns boolean

```
o toggleDropDownList
```
toggleDropDownList(): void

Toggles the drop-down list-box associated with the currently selected cell.

This method can be used to show the drop-down list automatically when the cell enters edit mode, or when the user presses certain keys.

For example, this code causes the grid to show the drop-down list whenever the grid enters edit mode:

```
// show the drop-down list when the grid enters edit mode
theGrid.beginningEdit = function () {
  theGrid.toggleDropDownList();
}
```
This code causes the grid to show the drop-down list when the grid enters edit mode after the user presses the space bar:

```
// show the drop-down list when the user presses the space bar
theGrid.hostElement.addEventListener('keydown', function (e) {
  if (e.keyCode == 32) {
   e.preventDefault();
   theGrid.toggleDropDownList();
 }
}, true);
```
# Returns

void

# Events

<span id="page-312-0"></span>autoSizedColumn

Occurs after the user auto-sizes a column by double-clicking the right edge of a column header cell.

Arguments [CellRangeEventArgs](#page-218-0)

## <span id="page-312-1"></span>autoSizedRow

Occurs after the user auto-sizes a row by double-clicking the bottom edge of a row header cell.

# <span id="page-313-0"></span>autoSizingColumn

Occurs before the user auto-sizes a column by double-clicking the right edge of a column header cell.

# Arguments

[CellRangeEventArgs](#page-218-0)

# <span id="page-313-1"></span>autoSizingRow

Occurs before the user auto-sizes a row by double-clicking the bottom edge of a row header cell.

Arguments [CellRangeEventArgs](#page-218-0)

# <span id="page-313-2"></span>beginningEdit

Occurs before a cell enters edit mode.

Arguments [CellRangeEventArgs](#page-218-0)

<span id="page-313-3"></span>cellEditEnded

Occurs when a cell edit has been committed or canceled.

#### <span id="page-314-0"></span>cellEditEnding

#### Occurs when a cell edit is ending.

You can use this event to perform validation and prevent invalid edits. For example, the code below prevents users from entering values that do not contain the letter 'a'. The code demonstrates how you can obtain the old and new values before the edits are applied.

```
function cellEditEnding (sender, e) {
  // get old and new values
  var flex = sender,
     oldVal = flex.getCellData(e.row, e.col),
     newVal = flex.activeEditor.value;
  // cancel edits if newVal doesn't contain 'a'
  e.cancel = newVal.indexOf('a') < 0;}
```
Setting the cancel parameter to true causes the grid to discard the edited value and keep the cell's original value.

If you also set the stayInEditMode parameter to true, the grid will remain in edit mode so the user can correct invalid entries before committing the edits.

**Arguments** [CellEditEndingEventArgs](#page-204-0)

#### <span id="page-314-1"></span>copied

Occurs after the user has copied the selection content to the clipboard by pressing one of the clipboard shortcut keys (see the [autoClipboard](#page-257-0) property).

Arguments [CellRangeEventArgs](#page-218-0)

<span id="page-314-2"></span>copying

Occurs when the user is copying the selection content to the clipboard by pressing one of the clipboard shortcut keys (see the [autoClipboard](#page-257-0) property).

The event handler may cancel the copy operation.

## <span id="page-315-0"></span>deletedRow

Occurs after the user has deleted a row by pressing the Delete key (see the [allowDelete](#page-256-0) property).

# Arguments

[CellRangeEventArgs](#page-218-0)

# <span id="page-315-1"></span>deletingRow

Occurs when the user is deleting a selected row by pressing the Delete key (see the [allowDelete](#page-256-0) property).

The event handler may cancel the row deletion.

Arguments

[CellRangeEventArgs](#page-218-0)

<span id="page-315-2"></span>draggedColumn

Occurs when the user finishes dragging a column.

**Arguments** [CellRangeEventArgs](#page-218-0)

<span id="page-315-3"></span>draggedRow

Occurs when the user finishes dragging a row.

Arguments [CellRangeEventArgs](#page-218-0)

<span id="page-315-4"></span>draggingColumn

Occurs when the user starts dragging a column.

## <span id="page-316-0"></span>draggingColumnOver

Occurs as the user drags a column to a new position.

The handler may cancel the event to prevent users from dropping columns at certain positions. For example:

```
// remember column being dragged
flex.draggingColumn.addHandler(function (s, e) {
   theColumn = s.columns[e.col].binding;
});
// prevent 'sales' column from being dragged to index 0
s.draggingColumnOver.addHandler(function (s, e) {
   if (theColumn == 'sales' & e.col == 0) {
        e.cancel = true;
   }
});
```
# Arguments

[CellRangeEventArgs](#page-218-0)

## <span id="page-316-1"></span>draggingRow

Occurs when the user starts dragging a row.

Arguments [CellRangeEventArgs](#page-218-0)

<span id="page-316-2"></span>draggingRowOver

Occurs as the user drags a row to a new position.

#### <span id="page-317-0"></span> $f$  formatItem

Occurs when an element representing a cell has been created.

This event can be used to format cells for display. It is similar in purpose to the *[itemFormatter](#page-266-0) property*, but has the advantage of allowing multiple independent handlers.

For example, this code removes the 'wj-wrap' class from cells in group rows:

```
flex.formatItem.addHandler(function (s, e) {
  if (flex.rows[e.row] instanceof wijmo.grid.GroupRow) {
   wijmo.removeClass(e.cell, 'wj-wrap');
 }
});
```
Arguments [FormatItemEventArgs](#page-324-0)

#### <span id="page-317-1"></span>gotFocus

Occurs when the control gets the focus.

Inherited From [Control](#page-71-0) **Arguments** [EventArgs](#page-96-0)

<span id="page-317-2"></span>groupCollapsedChanged

Occurs after a group has been expanded or collapsed.

Arguments [CellRangeEventArgs](#page-218-0)

<span id="page-317-3"></span>groupCollapsedChanging

Occurs when a group is about to be expanded or collapsed.

# <span id="page-318-0"></span>itemsSourceChanged

Occurs after the grid has been bound to a new items source.

Arguments

[EventArgs](#page-96-0)

<span id="page-318-1"></span>loadedRows

Occurs after the grid rows have been bound to items in the data source.

Arguments [EventArgs](#page-96-0)

<span id="page-318-2"></span>loadingRows

Occurs before the grid rows are bound to items in the data source.

Arguments [CancelEventArgs](#page-61-0)

<span id="page-318-3"></span>lostFocus

Occurs when the control loses the focus.

Inherited From [Control](#page-71-0) Arguments [EventArgs](#page-96-0)

<span id="page-318-4"></span>pasted

Occurs after the user has pasted content from the clipboard by pressing one of the clipboard shortcut keys (see the [autoClipboard](#page-257-0) property).

## <span id="page-319-0"></span>pastedCell

Occurs after the user has pasted content from the clipboard into a cell (see the **[autoClipboard](#page-257-0)** property).

## Arguments

[CellRangeEventArgs](#page-218-0)

## <span id="page-319-1"></span>pasting

Occurs when the user is pasting content from the clipboard by pressing one of the clipboard shortcut keys (see the [autoClipboard](#page-257-0) property).

The event handler may cancel the copy operation.

Arguments [CellRangeEventArgs](#page-218-0)

#### <span id="page-319-2"></span>pastingCell

Occurs when the user is pasting content from the clipboard into a cell (see the [autoClipboard](#page-257-0) property).

The event handler may cancel the copy operation.

Arguments [CellRangeEventArgs](#page-218-0)

<span id="page-319-3"></span>prepareCellForEdit

Occurs when an editor cell is created and before it becomes active.

Arguments [CellRangeEventArgs](#page-218-0)

<span id="page-319-4"></span>resizedColumn

Occurs when the user finishes resizing a column.

## <span id="page-320-0"></span>resizedRow

Occurs when the user finishes resizing rows.

Arguments

[CellRangeEventArgs](#page-218-0)

<span id="page-320-1"></span>resizingColumn

Occurs as columns are resized.

Arguments [CellRangeEventArgs](#page-218-0)

<span id="page-320-2"></span>resizingRow

Occurs as rows are resized.

Arguments [CellRangeEventArgs](#page-218-0)

<span id="page-320-3"></span>rowAdded

Occurs when the user creates a new item by editing the new row template (see the [allowAddNew](#page-256-1) property).

The event handler may customize the content of the new item or cancel the new item creation.

Arguments [CellRangeEventArgs](#page-218-0)

<span id="page-320-4"></span>rowEditEnded

Occurs when a row edit has been committed or canceled.

<span id="page-321-0"></span>Occurs when a row edit is ending, before the changes are committed or canceled.

This event can be used in conjunction with the [rowEditStarted](#page-321-1) event to implement deep-binding edit undos. For example:

```
// save deep bound values when editing starts
var itemData = {};
s.rowEditStarted.addHandler(function (s, e) {
  var item = s.collectionView.currentEditItem;
  itemData = \{\}s.columns.forEach(function (col) {
   if (col.binding.indexOf('.') > -1) { // deep binding
     var binding = new wijmo.Binding(col.binding);
     itemData[col.binding] = binding.getValue(item);
   }
 })
});
// restore deep bound values when edits are canceled
s.rowEditEnded.addHandler(function (s, e) {
  if (e.cancel) { // edits were canceled by the user
   var item = s.collectionView.currentEditItem;
   for (var k in itemData) {
     var binding = new wijmo.Binding(k);
     binding.setValue(item, itemData[k]);
   }
  }
 itemData = {}\});
```
## Arguments

[CellRangeEventArgs](#page-218-0)

#### <span id="page-321-1"></span>rowEditStarted

Occurs after a row enters edit mode.

Arguments [CellRangeEventArgs](#page-218-0)

<span id="page-321-2"></span>rowEditStarting

Occurs before a row enters edit mode.

# <span id="page-322-0"></span>scrollPositionChanged

Occurs after the control has scrolled.

Arguments

[EventArgs](#page-96-0)

<span id="page-322-1"></span>selectionChanged

Occurs after selection changes.

Arguments [CellRangeEventArgs](#page-218-0)

<span id="page-322-2"></span>selectionChanging

Occurs before selection changes.

Arguments [CellRangeEventArgs](#page-218-0)

<span id="page-322-3"></span>sortedColumn

Occurs after the user applies a sort by clicking on a column header.

Arguments [CellRangeEventArgs](#page-218-0)

<span id="page-322-4"></span>sortingColumn

Occurs before the user applies a sort by clicking on a column header.

#### <span id="page-323-0"></span>updatedLayout

Occurs after the grid has updated its internal layout.

# Arguments

[EventArgs](#page-96-0)

# <span id="page-323-1"></span>updatedView

Occurs when the grid finishes creating/updating the elements that make up the current view.

The grid updates the view in response to several actions, including:

- refreshing the grid or its data source,
- adding, removing, or changing rows or columns,
- resizing or scrolling the grid,
- changing the selection.

# Arguments

[EventArgs](#page-96-0)

# <span id="page-323-2"></span>updatingLayout

Occurs before the grid updates its internal layout.

Arguments [CancelEventArgs](#page-61-0)

# <span id="page-323-3"></span>updatingView

Occurs when the grid starts creating/updating the elements that make up the current view.

# Arguments [CancelEventArgs](#page-61-0)
# <span id="page-324-0"></span>FormatItemEventArgs Class

File wijmo.grid.js Module [wijmo.grid](#page-203-0) Base Class [CellRangeEventArgs](#page-218-0)

Provides arguments for the **formatitem** event.

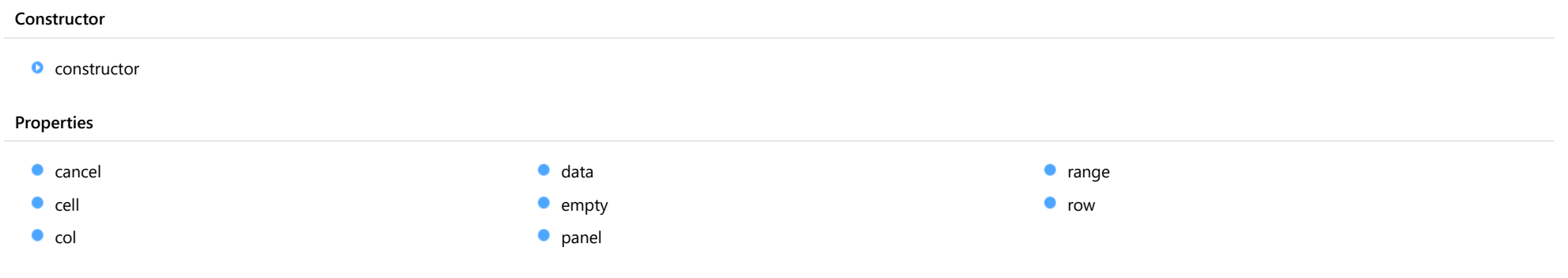

# **Constructor**

#### <span id="page-324-1"></span>constructor

constructor(p: [GridPanel](#page-327-0), rng: [CellRange](#page-210-0), cell: HTMLElement): [FormatItemEventArgs](#page-324-0)

Initializes a new instance of the [FormatItemEventArgs](#page-324-0) class.

#### Parameters

#### p: [GridPanel](#page-327-0)

[GridPanel](#page-327-0) that contains the range.

#### rng: [CellRange](#page-210-0)

Range of cells affected by the event.

### cell: HTMLElement

Element that represents the grid cell to be formatted.

#### Returns

[FormatItemEventArgs](#page-324-0)

# Properties

<span id="page-325-1"></span><span id="page-325-0"></span>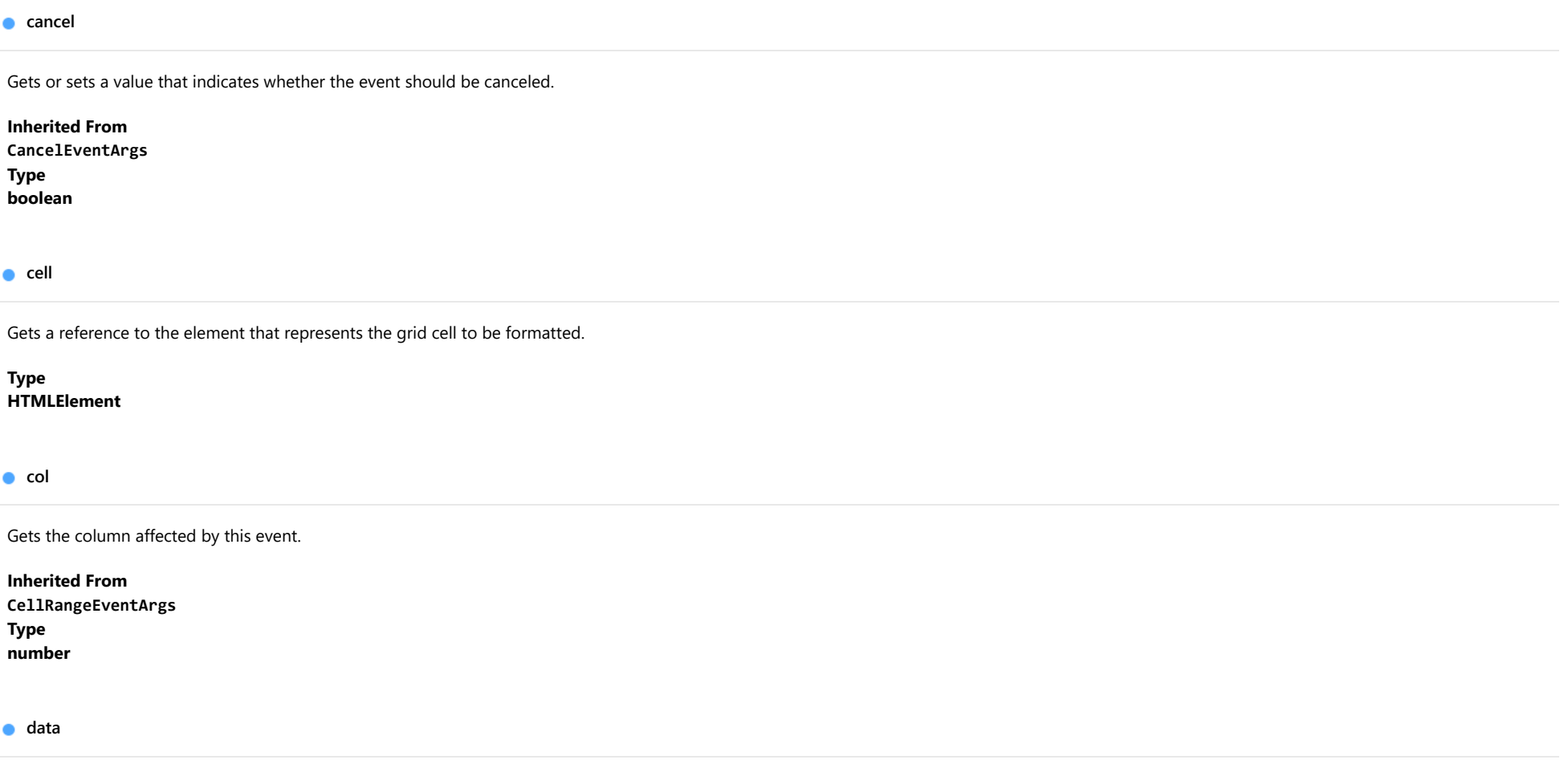

<span id="page-325-3"></span><span id="page-325-2"></span>Gets or sets the data associated with the event.

Inherited From [CellRangeEventArgs](#page-218-0) Type any

<span id="page-326-0"></span>Provides a value to use with events that do not have event data.

Inherited From [EventArgs](#page-96-0) Type [EventArgs](#page-96-0)

# <span id="page-326-1"></span>panel

Gets the [GridPanel](#page-327-0) affected by this event.

Inherited From [CellRangeEventArgs](#page-218-0) Type [GridPanel](#page-327-0)

<span id="page-326-2"></span>range

Gets the [CellRange](#page-210-0) affected by this event.

Inherited From [CellRangeEventArgs](#page-218-0) Type [CellRange](#page-210-0)

<span id="page-326-3"></span>**o** row

Gets the row affected by this event.

Inherited From [CellRangeEventArgs](#page-218-0) Type number

# <span id="page-327-0"></span>GridPanel Class

File wijmo.grid.js Module [wijmo.grid](#page-203-0) Derived Classes [FlexSheetPanel](#page-2078-0)

Represents a logical part of the grid, such as the column headers, row headers, and scrollable data part.

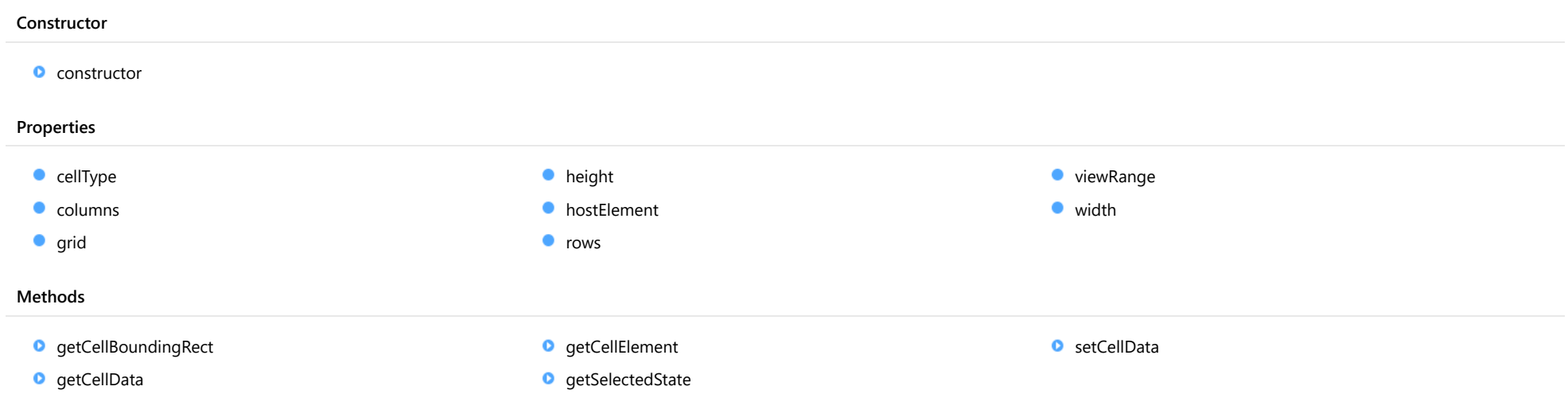

# Constructor

<span id="page-328-0"></span>constructor(g: [FlexGrid](#page-252-0), cellType: [CellType](#page-390-0), rows: [RowCollection,](#page-372-0) cols: [ColumnCollection,](#page-233-0) host: HTMLElement): [GridPanel](#page-327-0)

Initializes a new instance of the [GridPanel](#page-327-0) class.

#### Parameters

#### g: [FlexGrid](#page-252-0)

The [FlexGrid](#page-252-0) object that owns the panel.

### cellType: [CellType](#page-390-0)

The type of cell in the panel.

### rows: [RowCollection](#page-372-0)

The rows displayed in the panel.

#### cols: [ColumnCollection](#page-233-0)

The columns displayed in the panel.

#### host: HTMLElement

The HTMLElement that hosts the cells in the control.

#### Returns

[GridPanel](#page-327-0)

# Properties

<span id="page-328-1"></span>cellType

Gets the type of cell contained in the panel.

#### Type [CellType](#page-390-0)

<span id="page-328-2"></span>**columns** 

Gets the panel's column collection.

# Type

[ColumnCollection](#page-233-0)

### <span id="page-329-0"></span>**grid**

Gets the grid that owns the panel.

# Type

[FlexGrid](#page-252-0)

## <span id="page-329-1"></span>**height**

Gets the total height of the content in this panel.

Type number

<span id="page-329-2"></span>**hostElement** 

Gets the host element for the panel.

Type HTMLElement

<span id="page-329-3"></span>**o** rows

Gets the panel's row collection.

Type [RowCollection](#page-372-0)

<span id="page-329-4"></span>viewRange

Gets a [CellRange](#page-210-0) that indicates the range of cells currently visible on the panel.

Type [CellRange](#page-210-0) <span id="page-330-0"></span>Gets the total width of the content in the panel.

# Type

number

# **Methods**

#### <span id="page-330-1"></span>**g** getCellBoundingRect

getCellBoundingRect(r: number, c: number, raw?: boolean): [Rect](#page-111-0)

Gets a cell's bounds in viewport coordinates.

The returned value is a [Rect](#page-111-0) object which contains the position and dimensions of the cell in viewport coordinates. The viewport coordinates are the same as those used by the getBoundingClientRect method.

#### **Parameters**

#### r: number

The index of the row that contains the cell.

#### c: number

The index of the column that contains the cell.

#### **• raw: boolean** OPTIONAL

Whether to return the rectangle in raw panel coordinates as opposed to viewport coordinates.

#### Returns

[Rect](#page-111-0)

#### <span id="page-331-0"></span>**g**etCellData

getCellData(r: number, c: any, formatted: boolean): any

Gets the value stored in a cell in the panel.

#### Parameters

#### r: number

The row index of the cell.

#### c: any

The index, name, or binding of the column that contains the cell.

#### formatted: boolean

Whether to format the value for display.

#### Returns

any

## <span id="page-331-1"></span>**g**etCellElement

getCellElement(r: number, c: number): HTMLElement

Gets the element that represents a cell within this [GridPanel](#page-327-0).

If the cell is not currently in view, this method returns null.

#### Parameters

#### r: number

The index of the row that contains the cell.

#### c: number

The index of the column that contains the cell.

#### Returns HTMLElement

## <span id="page-332-0"></span>**g**etSelectedState

getSelectedState(r: number, c: number, rng: [CellRange](#page-210-0)): [SelectedState](#page-394-0)

Gets a [SelectedState](#page-394-0) value that indicates the selected state of a cell.

### Parameters

### r: number

Row index of the cell to inspect.

### c: number

Column index of the cell to inspect.

# rng: [CellRange](#page-210-0)

[CellRange](#page-210-0) that contains the cell to inspect.

#### Returns

[SelectedState](#page-394-0)

#### <span id="page-333-0"></span>**o** setCellData

setCellData(r: number, c: any, value: any, coerce?: boolean, invalidate?: boolean): boolean

Sets the content of a cell in the panel.

#### Parameters

#### r: number

The index of the row that contains the cell.

#### c: any

The index, name, or binding of the column that contains the cell.

#### value: any

The value to store in the cell.

#### **• coerce: boolean** OPTIONAL

Whether to change the value automatically to match the column's data type.

#### **· invalidate: boolean** OPTIONAL

Whether to invalidate the grid to show the change.

#### Returns

boolean

# <span id="page-334-0"></span>GroupRow Class

File wijmo.grid.js Module [wijmo.grid](#page-203-0) Base Class [Row](#page-347-0)

Represents a row that serves as a header for a group of rows.

#### Constructor

**O** [constructor](#page-335-0)

#### Properties

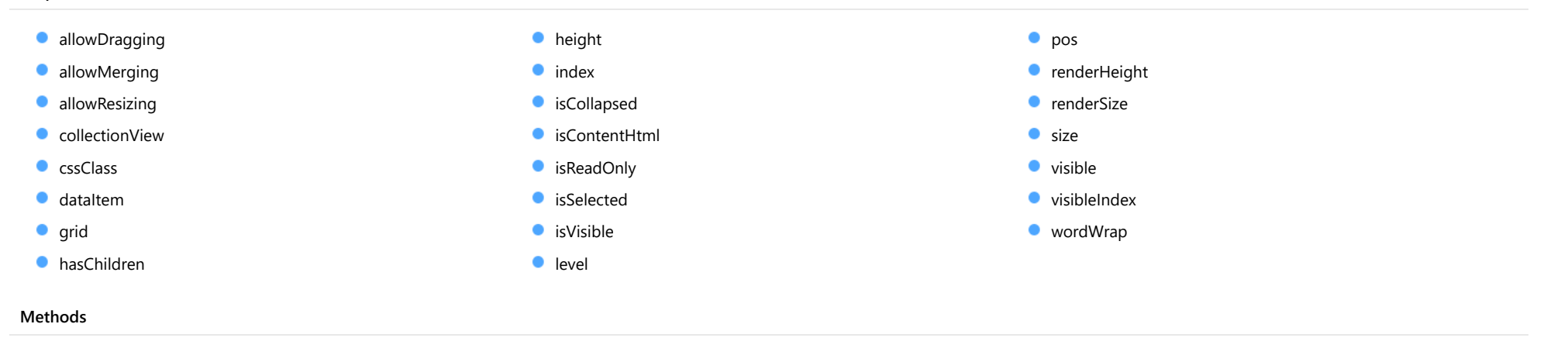

O [getCellRange](#page-340-3) and the control of the set of the control of [getGroupHeader](#page-341-0) and the conference on PropertyChanged

# **Constructor**

#### <span id="page-335-0"></span>constructor

constructor(): [GroupRow](#page-334-0)

Initializes a new instance of the [GroupRow](#page-334-0) class.

# Returns

**[GroupRow](#page-334-0)** 

# Properties

# <span id="page-335-1"></span>**allowDragging**

Gets or sets a value that indicates whether the user can move the row or column to a new position with the mouse.

### Inherited From [RowCol](#page-354-0) Type boolean

#### <span id="page-335-2"></span>**allowMerging**

Gets or sets a value that indicates whether cells in the row or column can be merged.

#### Inherited From [RowCol](#page-354-0)

Type

boolean

#### <span id="page-335-3"></span>**allowResizing**

Gets or sets a value that indicates whether the user can resize the row or column with the mouse.

Inherited From [RowCol](#page-354-0) Type boolean

<span id="page-336-0"></span>**collectionView** 

Gets the [ICollectionView](#page-182-0) bound to this row or column.

Inherited From [RowCol](#page-354-0) Type [ICollectionView](#page-182-0)

<span id="page-336-1"></span>**cssClass** 

Gets or sets a CSS class name to use when rendering non-header cells in the row or column.

Inherited From [RowCol](#page-354-0) Type string

#### <span id="page-336-2"></span>dataItem

Gets or sets the item in the data collection that the item is bound to.

Inherited From [Row](#page-347-0) Type any

<span id="page-336-3"></span>**grid** 

Gets the [FlexGrid](#page-252-0) that owns the row or column.

Inherited From [RowCol](#page-354-0) Type [FlexGrid](#page-252-0)

#### <span id="page-337-0"></span>**hasChildren**

Gets a value that indicates whether the group row has child rows.

# Type

### boolean

<span id="page-337-1"></span>**height** 

Gets or sets the height of the row. Setting this property to null or negative values causes the element to use the parent collection's default size.

Inherited From [Row](#page-347-0) Type

number

<span id="page-337-2"></span>**o** index

Gets the index of the row or column in the parent collection.

Inherited From [RowCol](#page-354-0) Type number

<span id="page-337-3"></span>**o** isCollapsed

Gets or sets a value that indicates whether the GroupRow is collapsed (child rows are hidden) or expanded (child rows are visible).

### Type boolean

#### <span id="page-337-4"></span>isContentHtml

Gets or sets a value that indicates whether cells in this row or column contain HTML content rather than plain text.

Inherited From [RowCol](#page-354-0) Type boolean

#### <span id="page-338-0"></span>isReadOnly

Gets or sets a value that indicates whether cells in the row or column can be edited.

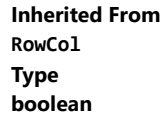

<span id="page-338-1"></span>**isSelected** 

Gets or sets a value that indicates whether the row or column is selected.

Inherited From [RowCol](#page-354-0) Type boolean

#### <span id="page-338-2"></span>isVisible

Gets a value that indicates whether the row or column is visible and not collapsed.

This property is read-only. To change the visibility of a row or column, use the [visible](#page-340-0) property instead.

#### Inherited From [RowCol](#page-354-0)

Type

boolean

<span id="page-338-3"></span>**o** level

Gets or sets the hierarchical level of the group associated with the GroupRow.

#### Type number

<span id="page-339-0"></span>Gets the position of the row or column.

Inherited From [RowCol](#page-354-0) Type number

### <span id="page-339-1"></span>**C**renderHeight

Gets the render height of the row.

The value returned takes into account the row's visibility, default size, and min and max sizes.

#### Inherited From [Row](#page-347-0)

Type

number

# <span id="page-339-2"></span>**C**renderSize

Gets the render size of the row or column. This property accounts for visibility, default size, and min and max sizes.

#### Inherited From [RowCol](#page-354-0)

Type number

<span id="page-339-3"></span>**size** 

Gets or sets the size of the row or column. Setting this property to null or negative values causes the element to use the parent collection's default size.

#### Inherited From

[RowCol](#page-354-0) Type number

#### <span id="page-340-0"></span>**visible**

Gets or sets a value that indicates whether the row or column is visible.

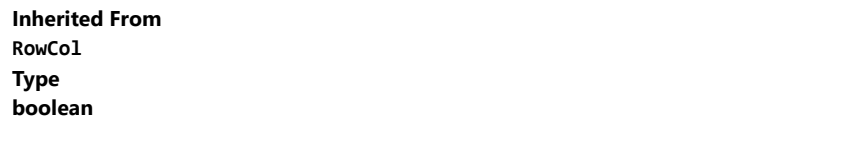

#### <span id="page-340-1"></span>**visibleIndex**

Gets the index of the row or column in the parent collection ignoring invisible elements ([isVisible](#page-338-2)).

### Inherited From [RowCol](#page-354-0) Type number

## <span id="page-340-2"></span>wordWrap

Gets or sets a value that indicates whether cells in the row or column wrap their content.

## Inherited From [RowCol](#page-354-0) Type boolean

# **Methods**

<span id="page-340-3"></span>**g**etCellRange

getCellRange(): [CellRange](#page-210-0)

Gets a [CellRange](#page-210-0) object that contains all of the rows in the group represented by this [GroupRow](#page-334-0) and all of the columns in the grid.

#### Returns

[CellRange](#page-210-0)

## <span id="page-341-0"></span>**g** getGroupHeader

getGroupHeader(): string

Gets the header text for this [GroupRow](#page-334-0).

Returns string

<span id="page-341-1"></span>onPropertyChanged

onPropertyChanged(): void

Marks the owner list as dirty and refreshes the owner grid.

Inherited From [RowCol](#page-354-0) Returns void

# <span id="page-342-0"></span>HitTestInfo Class

# File wijmo.grid.js Module

## [wijmo.grid](#page-203-0)

Contains information about the part of a [FlexGrid](#page-252-0) control at a given position on the page.

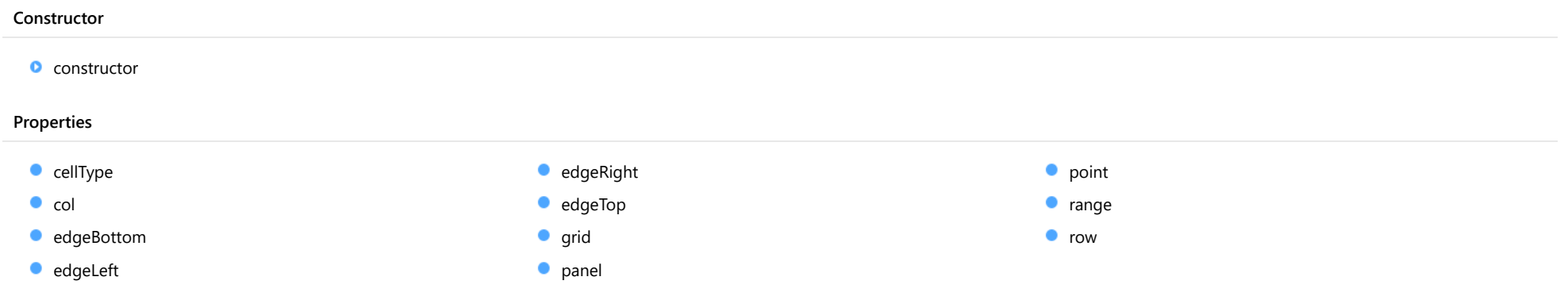

# **Constructor**

<span id="page-342-1"></span>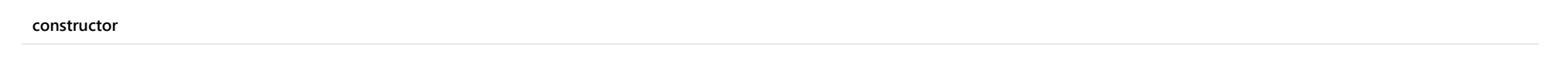

constructor(grid: any, pt: any): [HitTestInfo](#page-342-0)

Initializes a new instance of the [HitTestInfo](#page-342-0) class.

#### Parameters

## grid: any

The [FlexGrid](#page-252-0) control, [GridPanel](#page-327-0), or cell element to investigate.

### pt: any

The [Point](#page-104-0) object in page coordinates to investigate.

Returns [HitTestInfo](#page-342-0)

# Properties

## <span id="page-343-0"></span>cellType

Gets the type of cell found at the specified position.

# Type

[CellType](#page-390-0)

<span id="page-343-1"></span> $\bullet$  col

Gets the column index of the cell at the specified position.

Type number

## <span id="page-343-2"></span>edgeBottom

Gets a value that indicates whether the mouse is near the bottom edge of the cell.

Type boolean

#### <span id="page-343-3"></span>edgeLeft

Gets a value that indicates whether the mouse is near the left edge of the cell.

Type boolean

<span id="page-343-4"></span>edgeRight

Gets a value that indicates whether the mouse is near the right edge of the cell.

Type boolean

#### <span id="page-344-0"></span>edgeTop

Gets a value that indicates whether the mouse is near the top edge of the cell.

# Type

boolean

<span id="page-344-1"></span>**grid** 

Gets the [FlexGrid](#page-252-0) that this [HitTestInfo](#page-342-0) refers to.

Type [FlexGrid](#page-252-0)

# <span id="page-344-2"></span>panel

Gets the [GridPanel](#page-327-0) that this [HitTestInfo](#page-342-0) refers to.

Type [GridPanel](#page-327-0)

<span id="page-344-3"></span>**o** point

Gets the point in control coordinates that this [HitTestInfo](#page-342-0) refers to.

Type [Point](#page-104-0)

<span id="page-344-4"></span>**o** range

Gets the cell range at the specified position.

Type [CellRange](#page-210-0)

<span id="page-344-5"></span>**o** row

Gets the row index of the cell at the specified position.

Type number

# <span id="page-345-0"></span>MergeManager Class

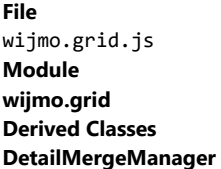

Defines the [FlexGrid](#page-252-0)'s cell merging behavior.

An instance of this class is automatically created and assigned to the grid's mergeManager property to implement the grid's default merging behavior.

If you want to customize the default merging behavior, create a class that derives from [MergeManager](#page-345-0) and override the [getMergedRange](#page-346-0) method.

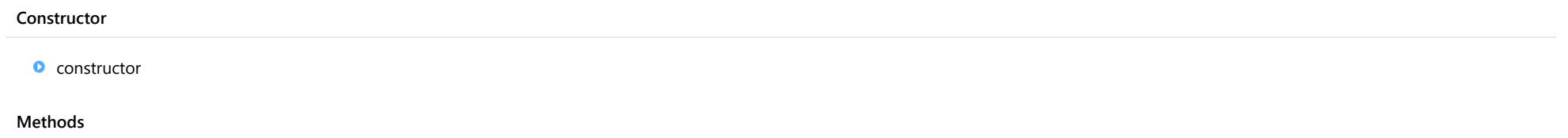

**O** [getMergedRange](#page-346-0)

# **Constructor**

#### <span id="page-345-1"></span>constructor

constructor(g: [FlexGrid](#page-252-0)): [MergeManager](#page-345-0)

Initializes a new instance of the [MergeManager](#page-345-0) class.

#### Parameters

## g: [FlexGrid](#page-252-0)

The [FlexGrid](#page-252-0) object that owns this [MergeManager](#page-345-0).

# Returns

[MergeManager](#page-345-0)

# **Methods**

#### <span id="page-346-0"></span>**o** getMergedRange

getMergedRange(p: [GridPanel,](#page-327-0) r: number, c: number, clip?: boolean): [CellRange](#page-210-0)

Gets a [CellRange](#page-210-0) that specifies the merged extent of a cell in a [GridPanel](#page-327-0).

### **Parameters**

#### p: [GridPanel](#page-327-0)

The [GridPanel](#page-327-0) that contains the range.

#### r: number

The index of the row that contains the cell.

#### c: number

The index of the column that contains the cell.

# **·** clip: boolean OPTIONAL

Whether to clip the merged range to the grid's current view range.

#### Returns [CellRange](#page-210-0)

# <span id="page-347-0"></span>Row Class

File wijmo.grid.js Module [wijmo.grid](#page-203-0) Base Class [RowCol](#page-354-0) Derived Classes [GroupRow](#page-334-0), [DetailRow](#page-487-0), [HeaderRow](#page-2085-0)

Represents a row in the grid.

# Constructor **o** [constructor](#page-348-0)

#### Properties

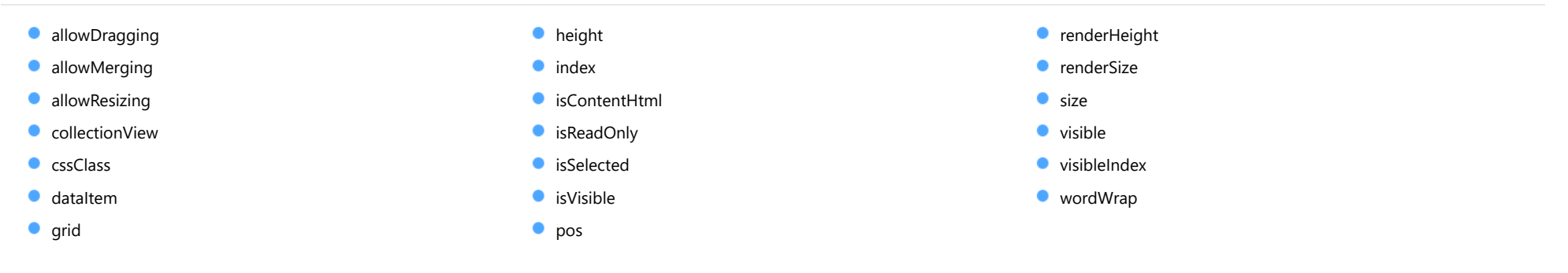

#### Methods

**O** [onPropertyChanged](#page-353-0)

# **Constructor**

#### <span id="page-348-0"></span>constructor

constructor(dataItem?: any): [Row](#page-347-0)

Initializes a new instance of the [Row](#page-347-0) class.

#### Parameters

#### **· dataItem: any OPTIONAL**

The data item that this row is bound to.

# Returns

[Row](#page-347-0)

# Properties

#### <span id="page-348-1"></span>**allowDragging**

Gets or sets a value that indicates whether the user can move the row or column to a new position with the mouse.

Inherited From [RowCol](#page-354-0) Type boolean

#### <span id="page-348-2"></span>**allowMerging**

Gets or sets a value that indicates whether cells in the row or column can be merged.

Inherited From [RowCol](#page-354-0) Type boolean

## <span id="page-348-3"></span>**allowResizing**

Gets or sets a value that indicates whether the user can resize the row or column with the mouse.

Inherited From [RowCol](#page-354-0) Type boolean

<span id="page-349-0"></span>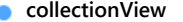

Gets the [ICollectionView](#page-182-0) bound to this row or column.

Inherited From [RowCol](#page-354-0) Type [ICollectionView](#page-182-0)

#### <span id="page-349-1"></span>**cssClass**

Gets or sets a CSS class name to use when rendering non-header cells in the row or column.

#### Inherited From

[RowCol](#page-354-0) Type string

#### <span id="page-349-2"></span>dataItem

Gets or sets the item in the data collection that the item is bound to.

# Type

any

<span id="page-349-3"></span>**grid** 

Gets the [FlexGrid](#page-252-0) that owns the row or column.

Inherited From [RowCol](#page-354-0) Type [FlexGrid](#page-252-0)

### <span id="page-349-4"></span>**height**

Gets or sets the height of the row. Setting this property to null or negative values causes the element to use the parent collection's default size.

Type number <span id="page-350-0"></span>Gets the index of the row or column in the parent collection.

Inherited From [RowCol](#page-354-0) Type number

#### <span id="page-350-1"></span>isContentHtml

Gets or sets a value that indicates whether cells in this row or column contain HTML content rather than plain text.

Inherited From [RowCol](#page-354-0) Type boolean

#### <span id="page-350-2"></span>isReadOnly

Gets or sets a value that indicates whether cells in the row or column can be edited.

Inherited From [RowCol](#page-354-0) Type boolean

#### <span id="page-350-3"></span>**isSelected**

Gets or sets a value that indicates whether the row or column is selected.

Inherited From [RowCol](#page-354-0) Type boolean

#### <span id="page-351-0"></span>isVisible

Gets a value that indicates whether the row or column is visible and not collapsed.

This property is read-only. To change the visibility of a row or column, use the [visible](#page-352-1) property instead.

### Inherited From [RowCol](#page-354-0) Type boolean

<span id="page-351-1"></span>**o** pos

Gets the position of the row or column.

Inherited From [RowCol](#page-354-0) Type number

#### <span id="page-351-2"></span>**•** renderHeight

Gets the render height of the row.

The value returned takes into account the row's visibility, default size, and min and max sizes.

Type number

<span id="page-351-3"></span>**C**renderSize

Gets the render size of the row or column. This property accounts for visibility, default size, and min and max sizes.

Inherited From [RowCol](#page-354-0) Type

number

#### <span id="page-352-0"></span>**o** size

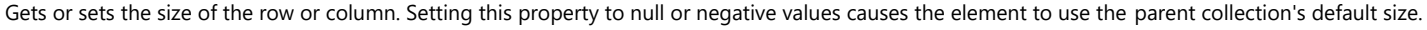

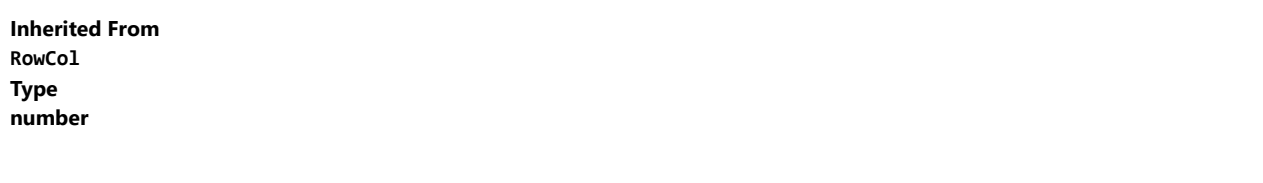

<span id="page-352-1"></span>**visible** 

Gets or sets a value that indicates whether the row or column is visible.

Inherited From [RowCol](#page-354-0) Type boolean

#### <span id="page-352-2"></span>visibleIndex

Gets the index of the row or column in the parent collection ignoring invisible elements ([isVisible](#page-351-0)).

Inherited From [RowCol](#page-354-0) Type number

#### <span id="page-352-3"></span>wordWrap

Gets or sets a value that indicates whether cells in the row or column wrap their content.

Inherited From [RowCol](#page-354-0) Type boolean

# **Methods**

## <span id="page-353-0"></span>onPropertyChanged

onPropertyChanged(): void

Marks the owner list as dirty and refreshes the owner grid.

Inherited From [RowCol](#page-354-0) Returns void

# <span id="page-354-0"></span>RowCol Class

File wijmo.grid.js Module [wijmo.grid](#page-203-0) Derived Classes [Column](#page-221-0), [Row](#page-347-0)

An abstract class that serves as a base for the **[Row](#page-347-0)** and **[Column](#page-221-0)** classes.

### Properties

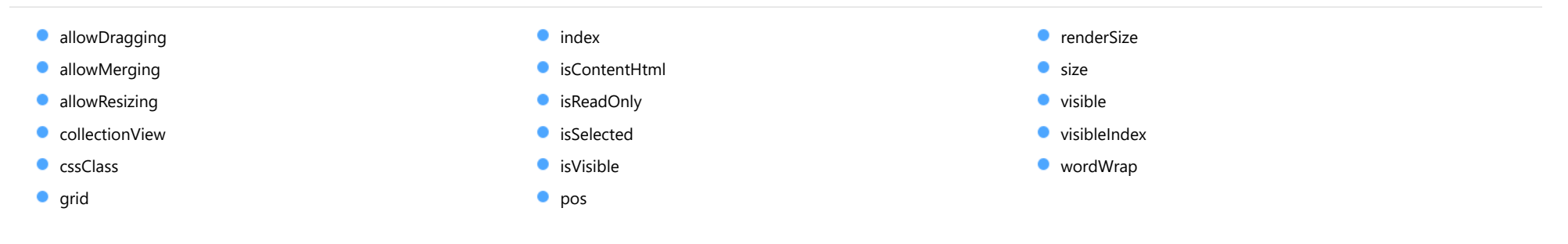

#### Methods

**O** [onPropertyChanged](#page-358-0)

# Properties

#### <span id="page-354-1"></span>**allowDragging**

Gets or sets a value that indicates whether the user can move the row or column to a new position with the mouse.

#### Type boolean

### <span id="page-354-2"></span>**allowMerging**

Gets or sets a value that indicates whether cells in the row or column can be merged.

### Type boolean

### <span id="page-355-0"></span>**allowResizing**

Gets or sets a value that indicates whether the user can resize the row or column with the mouse.

#### Type boolean

<span id="page-355-1"></span>**collectionView** 

Gets the [ICollectionView](#page-182-0) bound to this row or column.

Type [ICollectionView](#page-182-0)

<span id="page-355-2"></span>**cssClass** 

Gets or sets a CSS class name to use when rendering non-header cells in the row or column.

Type string

#### <span id="page-355-3"></span>**grid**

Gets the [FlexGrid](#page-252-0) that owns the row or column.

Type [FlexGrid](#page-252-0)

<span id="page-355-4"></span>**o** index

Gets the index of the row or column in the parent collection.

Type number

#### <span id="page-356-0"></span>isContentHtml

Gets or sets a value that indicates whether cells in this row or column contain HTML content rather than plain text.

# Type

boolean

### <span id="page-356-1"></span>**C**isReadOnly

Gets or sets a value that indicates whether cells in the row or column can be edited.

#### Type boolean

#### <span id="page-356-2"></span>**isSelected**

Gets or sets a value that indicates whether the row or column is selected.

Type boolean

#### <span id="page-356-3"></span>**isVisible**

Gets a value that indicates whether the row or column is visible and not collapsed.

This property is read-only. To change the visibility of a row or column, use the [visible](#page-357-2) property instead.

Type boolean

<span id="page-356-4"></span>**o** pos

Gets the position of the row or column.

Type number

#### <span id="page-357-0"></span>**n** renderSize

Gets the render size of the row or column. This property accounts for visibility, default size, and min and max sizes.

## Type

### number

#### <span id="page-357-1"></span>**o** size

Gets or sets the size of the row or column. Setting this property to null or negative values causes the element to use the parent collection's default size.

#### Type number

<span id="page-357-2"></span>**visible** 

Gets or sets a value that indicates whether the row or column is visible.

Type boolean

#### <span id="page-357-3"></span>**visibleIndex**

Gets the index of the row or column in the parent collection ignoring invisible elements ([isVisible](#page-356-3)).

Type number

#### <span id="page-357-4"></span>wordWrap

Gets or sets a value that indicates whether cells in the row or column wrap their content.

### Type boolean

# Methods

# <span id="page-358-0"></span>onPropertyChanged

onPropertyChanged(): void

Marks the owner list as dirty and refreshes the owner grid.

Returns void

# RowColCollection Class

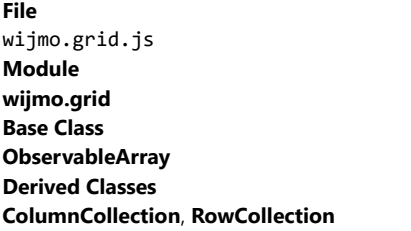

Abstract class that serves as a base for row and column collections.

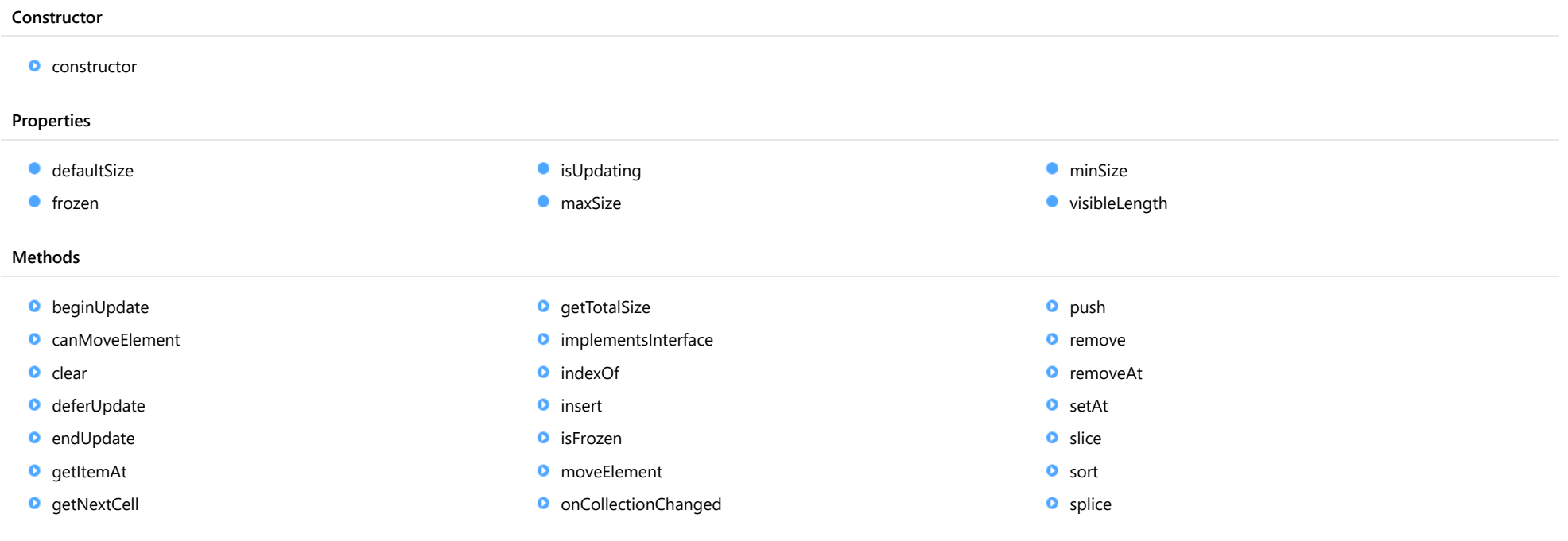

### Events

[collectionChanged](#page-371-0)

# Constructor
constructor(g: [FlexGrid](#page-252-0), defaultSize: number): [RowColCollection](#page-359-0)

Initializes a new instance of the [RowColCollection](#page-359-0) class.

#### **Parameters**

#### g: [FlexGrid](#page-252-0)

The [FlexGrid](#page-252-0) that owns the collection.

defaultSize: number

The default size of the elements in the collection.

#### Returns

[RowColCollection](#page-359-0)

# Properties

**defaultSize** 

Gets or sets the default size of elements in the collection.

Type number

 $\bullet$  frozen

Gets or sets the number of frozen rows or columns in the collection.

Frozen rows and columns do not scroll, and instead remain at the top or left of the grid, next to the fixed cells. Unlike fixed cells, however, frozen cells may be selected and edited like regular cells.

#### Type number

# **isUpdating**

Gets a value that indicates whether notifications are currently suspended (see [beginUpdate](#page-361-0) and [endUpdate](#page-363-0)).

# Inherited From [ObservableArray](#page-167-0) Type

#### **naxSize**

Gets or sets the maximum size of elements in the collection.

# Type

number

**ninSize** 

Gets or sets the minimum size of elements in the collection.

Type number

visibleLength

Gets the number of visible elements in the collection (isVisible).

Type number

# **Methods**

<span id="page-361-0"></span>**beginUpdate** 

beginUpdate(): void

Suspends notifications until the next call to [endUpdate](#page-363-0).

# Returns

void

# canMoveElement

canMoveElement(src: number, dst: number): boolean

Checks whether an element can be moved from one position to another.

## Parameters

#### src: number

The index of the element to move.

### dst: number

The position to which to move the element, or specify -1 to append the element.

### Returns

boolean

# **o** clear

clear(): void

Removes all items from the array.

Inherited From [ObservableArray](#page-167-0) Returns void

o deferUpdate

deferUpdate(fn: Function): void

Executes a function within a [beginUpdate](#page-361-0)/[endUpdate](#page-363-0) block.

The collection will not be refreshed until the function finishes. This method ensures [endUpdate](#page-363-0) is called even if the function throws an exception.

#### Parameters

• fn: Function

Function to be executed without updates.

Inherited From [ObservableArray](#page-167-0) Returns void

# <span id="page-363-0"></span>**o** endUpdate

endUpdate(): void

Resumes notifications suspended by a call to [beginUpdate](#page-361-0).

Inherited From [ObservableArray](#page-167-0) Returns void

o getItemAt

getItemAt(position: number): number

Gets the index of the element at a given physical position.

#### **Parameters**

## position: number

Position of the item in the collection, in pixels.

# Returns

number

#### **g**etNextCell

getNextCell(index: number, move: [SelMove](#page-396-0), pageSize: number): void

Finds the next visible cell for a selection change.

# Parameters

• index: number

Starting index for the search.

#### move: [SelMove](#page-396-0)

Type of move (size and direction).

# pageSize: number

Size of a page (in case the move is a page up/down).

### Returns

void

# **g**etTotalSize

getTotalSize(): number

Gets the total size of the elements in the collection.

Returns number

#### **o** implementsInterface

implementsInterface(interfaceName: string): boolean

Returns true if the caller queries for a supported interface.

#### Parameters

interfaceName: string

Name of the interface to look for.

Inherited From [ObservableArray](#page-167-0) Returns boolean

**o** indexOf

indexOf(searchElement: any, fromIndex?: number): number

Searches for an item in the array.

#### **Parameters**

searchElement: any

Element to locate in the array.

**• fromIndex: number** OPTIONAL The index where the search should start.

Inherited From [ObservableArray](#page-167-0) Returns number

insert(index: number, item: any): void

Inserts an item at a specific position in the array.

# Parameters

• index: number

Position where the item will be added.

item: any

Item to add to the array.

#### Inherited From

[ObservableArray](#page-167-0) Returns void

#### **o** isFrozen

isFrozen(index: number): boolean

Checks whether a row or column is frozen.

#### Parameters

# • index: number

The index of the row or column to check.

#### Returns

boolean

#### moveElement

moveElement(src: number, dst: number): void

Moves an element from one position to another.

## Parameters

src: number

Index of the element to move.

#### dst: number

Position where the element should be moved to (-1 to append).

#### Returns

void

#### onCollectionChanged

onCollectionChanged(e?: [NotifyCollectionChangedEventArgs\)](#page-165-0): void

Keeps track of dirty state and invalidate grid on changes.

#### Parameters

**•** e: [NotifyCollectionChangedEventArgs](#page-165-0) OPTIONAL

#### Returns

void

**o** push

push(item: any): number

Appends an item to the array.

#### Parameters

item: any Item to add to the array.

Returns

number

remove(item: any): boolean

Removes an item from the array.

# Parameters

- item: any
	- Item to remove.

Inherited From [ObservableArray](#page-167-0)

Returns

boolean

# **o** removeAt

removeAt(index: number): void

Removes an item at a specific position in the array.

#### **Parameters**

#### • index: number

Position of the item to remove.

Inherited From [ObservableArray](#page-167-0) Returns void

setAt(index: number, item: any): void

Assigns an item at a specific position in the array.

# Parameters

• index: number

Position where the item will be assigned.

item: any

Item to assign to the array.

#### Inherited From

[ObservableArray](#page-167-0) Returns void

#### o slice

slice(begin?: number, end?: number): any[]

Creates a shallow copy of a portion of an array.

#### **Parameters**

- **begin: number** OPTIONAL Position where the copy starts.
- **e** end: number OPTIONAL Position where the copy ends.

# Inherited From

[ObservableArray](#page-167-0) Returns any[]

sort(compareFn?: Function): this

Sorts the elements of the array in place.

#### **Parameters**

#### **• compareFn: Function OPTIONAL**

Specifies a function that defines the sort order. If specified, the function should take two arguments and should return -1, +1, or 0 to indicate the first argument is smaller, greater than, or equal to the second argument. If omitted, the array is sorted in dictionary order according to the string conversion of each element.

Inherited From [ObservableArray](#page-167-0) Returns this

#### **o** splice

splice(index: number, count: number, item?: any): any[]

Removes or adds items to the array.

#### **Parameters**

#### • index: number

Position where items are added or removed.

#### count: number

Number of items to remove from the array.

## **• item: any OPTIONAL**

Item to add to the array.

#### Returns

any[]

# Events

# collectionChanged

Occurs when the collection changes.

Inherited From [ObservableArray](#page-167-0) Arguments [NotifyCollectionChangedEventArgs](#page-165-0)

# RowCollection Class

File wijmo.grid.js Module [wijmo.grid](#page-203-0) Base Class [RowColCollection](#page-359-0)

Represents a collection of [Row](#page-347-0) objects in a [FlexGrid](#page-252-0) control.

#### Constructor

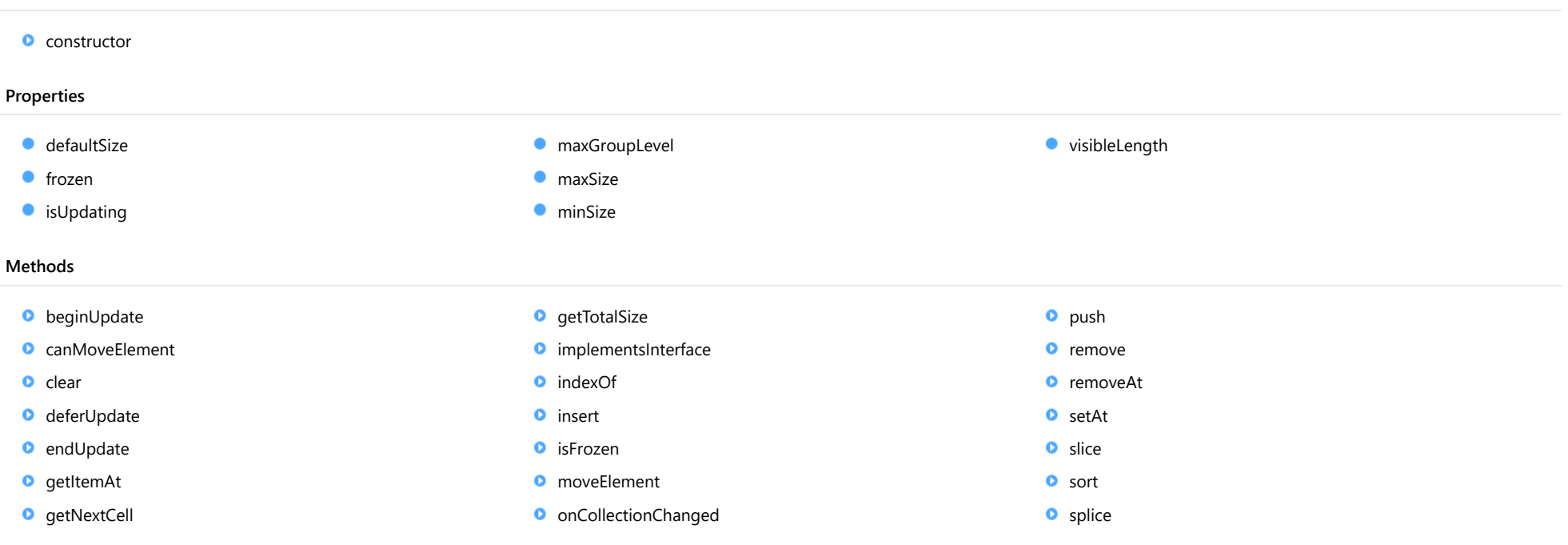

# Events

◆ [collectionChanged](#page-385-0)

# **Constructor**

<span id="page-373-0"></span>constructor(g: [FlexGrid](#page-252-0), defaultSize: number): [RowColCollection](#page-359-0)

Initializes a new instance of the [RowColCollection](#page-359-0) class.

#### **Parameters**

#### g: [FlexGrid](#page-252-0)

The [FlexGrid](#page-252-0) that owns the collection.

defaultSize: number

The default size of the elements in the collection.

Inherited From [RowColCollection](#page-359-0) Returns **[RowColCollection](#page-359-0)** 

# Properties

<span id="page-373-1"></span>**defaultSize** 

Gets or sets the default size of elements in the collection.

Inherited From [RowColCollection](#page-359-0) Type number

#### <span id="page-373-2"></span>**o** frozen

Gets or sets the number of frozen rows or columns in the collection.

Frozen rows and columns do not scroll, and instead remain at the top or left of the grid, next to the fixed cells. Unlike fixed cells, however, frozen cells may be selected and edited like regular cells.

Inherited From [RowColCollection](#page-359-0) Type number

#### <span id="page-374-0"></span>**•** isUpdating

Gets a value that indicates whether notifications are currently suspended (see [beginUpdate](#page-375-0) and [endUpdate](#page-376-2)).

Inherited From [ObservableArray](#page-167-0) Type

<span id="page-374-1"></span>**naxGroupLevel** 

Gets the maximum group level in the grid.

Type number

<span id="page-374-2"></span>**naxSize** 

Gets or sets the maximum size of elements in the collection.

Inherited From [RowColCollection](#page-359-0) Type number

<span id="page-374-3"></span>**ninSize** 

Gets or sets the minimum size of elements in the collection.

Inherited From [RowColCollection](#page-359-0) Type number

<span id="page-374-4"></span>visibleLength

Gets the number of visible elements in the collection (isVisible).

Inherited From [RowColCollection](#page-359-0) Type number

# **Methods**

# <span id="page-375-0"></span>**beginUpdate**

beginUpdate(): void

Suspends notifications until the next call to [endUpdate](#page-376-2).

Inherited From [RowColCollection](#page-359-0) Returns void

<span id="page-375-1"></span>canMoveElement

canMoveElement(src: number, dst: number): boolean

Checks whether an element can be moved from one position to another.

## Parameters

src: number

The index of the element to move.

dst: number

The position to which to move the element, or specify -1 to append the element.

Inherited From [RowColCollection](#page-359-0) Returns boolean

<span id="page-376-0"></span>clear(): void

Removes all items from the array.

Inherited From [ObservableArray](#page-167-0) Returns void

<span id="page-376-1"></span>deferUpdate

deferUpdate(fn: Function): void

Executes a function within a [beginUpdate](#page-375-0)/[endUpdate](#page-376-2) block.

The collection will not be refreshed until the function finishes. This method ensures [endUpdate](#page-376-2) is called even if the function throws an exception.

#### Parameters

#### • fn: Function

Function to be executed without updates.

# Inherited From

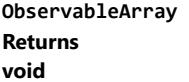

<span id="page-376-2"></span>**o** endUpdate

endUpdate(): void

Resumes notifications suspended by a call to [beginUpdate](#page-375-0).

Inherited From [ObservableArray](#page-167-0) Returns void

#### <span id="page-377-0"></span>**o** getItemAt

getItemAt(position: number): number

Gets the index of the element at a given physical position.

## **Parameters**

#### position: number

Position of the item in the collection, in pixels.

Inherited From [RowColCollection](#page-359-0) Returns number

# <span id="page-377-1"></span>**o** getNextCell

getNextCell(index: number, move: [SelMove](#page-396-0), pageSize: number): void

Finds the next visible cell for a selection change.

#### **Parameters**

## • index: number

Starting index for the search.

## move: [SelMove](#page-396-0)

Type of move (size and direction).

#### pageSize: number

Size of a page (in case the move is a page up/down).

#### Inherited From

[RowColCollection](#page-359-0) Returns void

# <span id="page-378-0"></span>**g**etTotalSize

getTotalSize(): number

Gets the total size of the elements in the collection.

## Inherited From [RowColCollection](#page-359-0) Returns number

<span id="page-378-1"></span>**o** implementsInterface

implementsInterface(interfaceName: string): boolean

Returns true if the caller queries for a supported interface.

#### Parameters

# interfaceName: string

Name of the interface to look for.

Inherited From [ObservableArray](#page-167-0) Returns boolean

<span id="page-379-0"></span>indexOf(searchElement: any, fromIndex?: number): number

Searches for an item in the array.

### Parameters

# searchElement: any

Element to locate in the array.

**• fromIndex: number** OPTIONAL

The index where the search should start.

#### Inherited From

[ObservableArray](#page-167-0) Returns number

<span id="page-379-1"></span>**o** insert

insert(index: number, item: any): void

Inserts an item at a specific position in the array.

#### **Parameters**

## • index: number

Position where the item will be added.

item: any

Item to add to the array.

#### Inherited From

[ObservableArray](#page-167-0) Returns void

<span id="page-380-0"></span>isFrozen(index: number): boolean

Checks whether a row or column is frozen.

## Parameters

• index: number

The index of the row or column to check.

Inherited From [RowColCollection](#page-359-0) Returns boolean

#### <span id="page-380-1"></span>**o** moveElement

moveElement(src: number, dst: number): void

Moves an element from one position to another.

#### **Parameters**

#### src: number

Index of the element to move.

#### dst: number

Position where the element should be moved to (-1 to append).

Inherited From [RowColCollection](#page-359-0) Returns void

# <span id="page-381-0"></span>onCollectionChanged

onCollectionChanged(e?: [NotifyCollectionChangedEventArgs\)](#page-165-0): void

Keeps track of dirty state and invalidate grid on changes.

Parameters

**•** e: [NotifyCollectionChangedEventArgs](#page-165-0) OPTIONAL

Inherited From [RowColCollection](#page-359-0) Returns void

<span id="page-381-1"></span>**o** push

push(item: any): number

Appends an item to the array.

#### Parameters

• item: any

Item to add to the array.

Inherited From [RowColCollection](#page-359-0) Returns number

<span id="page-382-0"></span>remove(item: any): boolean

Removes an item from the array.

# Parameters

- item: any
	- Item to remove.

Inherited From [ObservableArray](#page-167-0)

Returns

boolean

# <span id="page-382-1"></span>**o** removeAt

removeAt(index: number): void

Removes an item at a specific position in the array.

#### **Parameters**

#### • index: number

Position of the item to remove.

Inherited From [ObservableArray](#page-167-0) Returns void

<span id="page-383-0"></span>setAt(index: number, item: any): void

Assigns an item at a specific position in the array.

# Parameters

• index: number

Position where the item will be assigned.

item: any

Item to assign to the array.

#### Inherited From

[ObservableArray](#page-167-0) Returns void

#### <span id="page-383-1"></span>o slice

slice(begin?: number, end?: number): any[]

Creates a shallow copy of a portion of an array.

#### **Parameters**

- **begin: number** OPTIONAL Position where the copy starts.
- **e** end: number OPTIONAL Position where the copy ends.

# Inherited From

[ObservableArray](#page-167-0) Returns any[]

<span id="page-384-0"></span>sort(compareFn?: Function): this

Sorts the elements of the array in place.

#### **Parameters**

#### **• compareFn: Function OPTIONAL**

Specifies a function that defines the sort order. If specified, the function should take two arguments and should return -1, +1, or 0 to indicate the first argument is smaller, greater than, or equal to the second argument. If omitted, the array is sorted in dictionary order according to the string conversion of each element.

Inherited From [ObservableArray](#page-167-0) Returns this

#### <span id="page-384-1"></span>**o** splice

splice(index: number, count: number, item?: any): any[]

Removes or adds items to the array.

#### **Parameters**

#### • index: number

Position where items are added or removed.

#### count: number

Number of items to remove from the array.

## **• item: any OPTIONAL**

Item to add to the array.

### Inherited From

[RowColCollection](#page-359-0) Returns any[]

# Events

# <span id="page-385-0"></span>collectionChanged

Occurs when the collection changes.

Inherited From [ObservableArray](#page-167-0) Arguments [NotifyCollectionChangedEventArgs](#page-165-0)

# AllowDragging Enum

File wijmo.grid.js Module [wijmo.grid](#page-203-0)

Specifies constants that define the row/column dragging behavior.

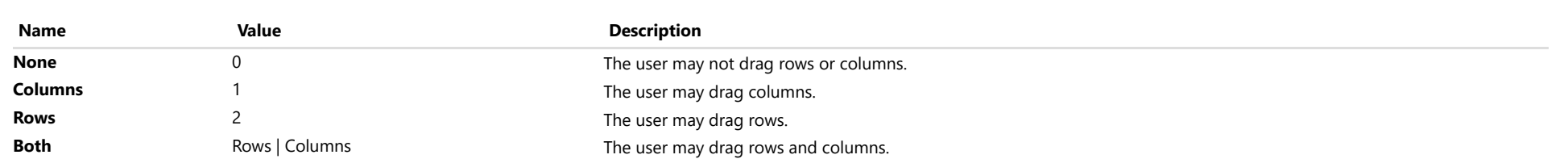

# AllowMerging Enum

File wijmo.grid.js Module [wijmo.grid](#page-203-0)

Specifies constants that define which areas of the grid support cell merging.

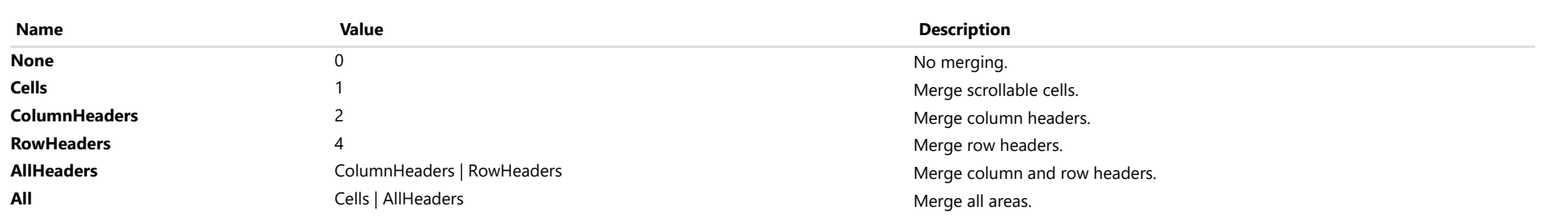

# AllowResizing Enum

File wijmo.grid.js Module [wijmo.grid](#page-203-0)

Specifies constants that define the row/column sizing behavior.

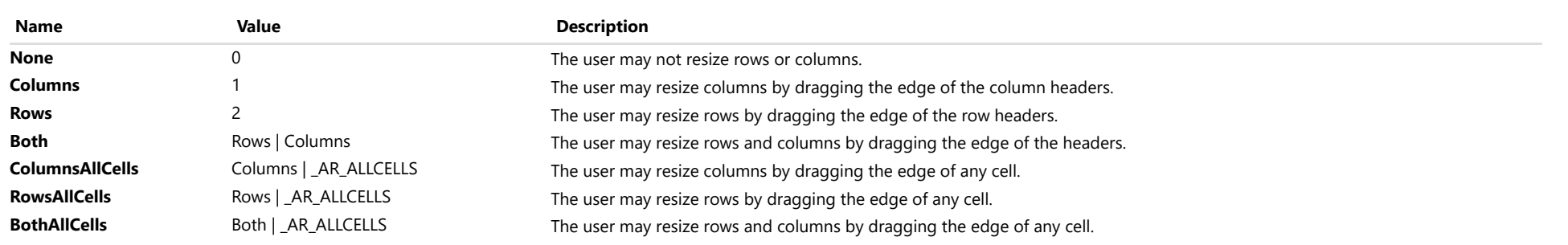

# AutoSizeMode Enum

File wijmo.grid.js Module [wijmo.grid](#page-203-0)

Specifies constants that define the row/column auto-sizing behavior.

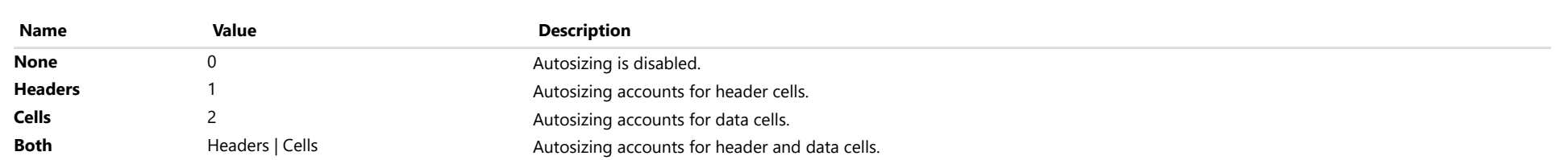

# CellType Enum

# File wijmo.grid.js Module [wijmo.grid](#page-203-0)

Specifies constants that define the type of cell in a [GridPanel](#page-327-0).

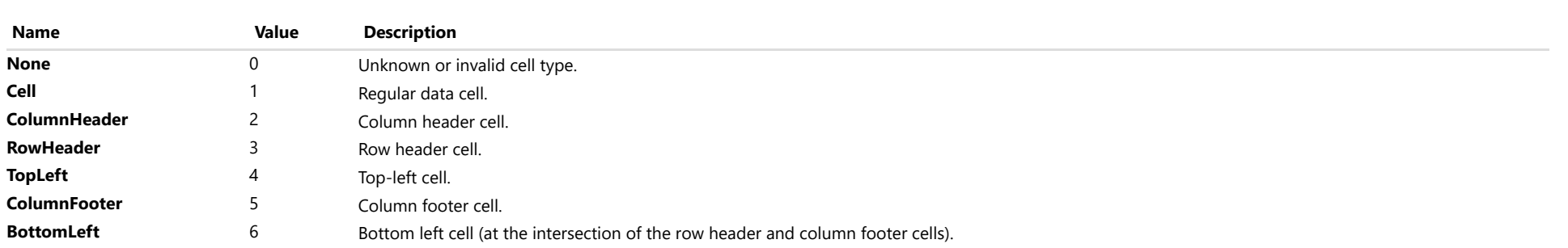

# HeadersVisibility Enum

File wijmo.grid.js Module [wijmo.grid](#page-203-0)

Specifies constants that define the visibility of row and column headers.

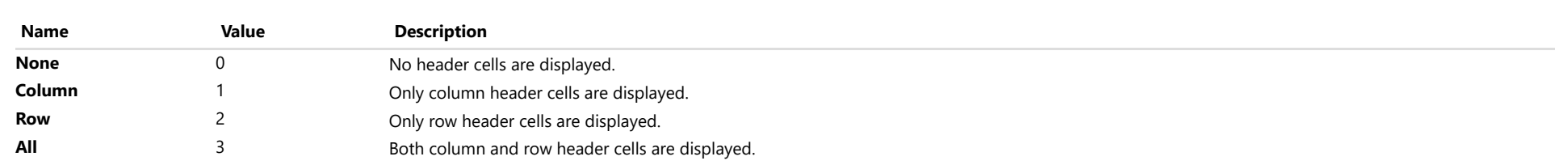

# KeyAction Enum

File wijmo.grid.js Module [wijmo.grid](#page-203-0)

Specifies constants that define the action to perform when special keys such as ENTER and TAB are pressed.

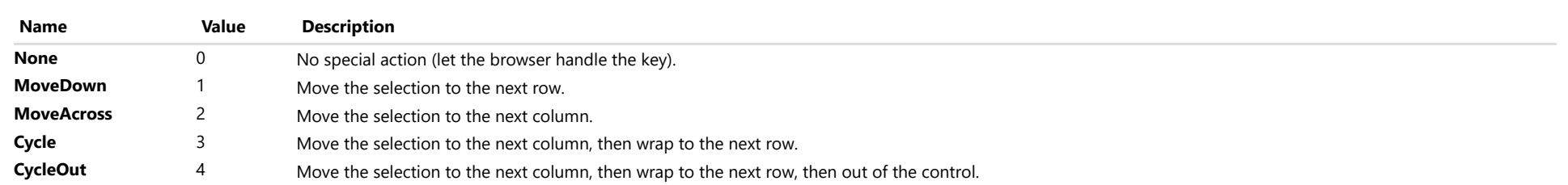

# RowColFlags Enum

File wijmo.grid.js Module [wijmo.grid](#page-203-0)

Specifies flags that represent the state of a grid row or column.

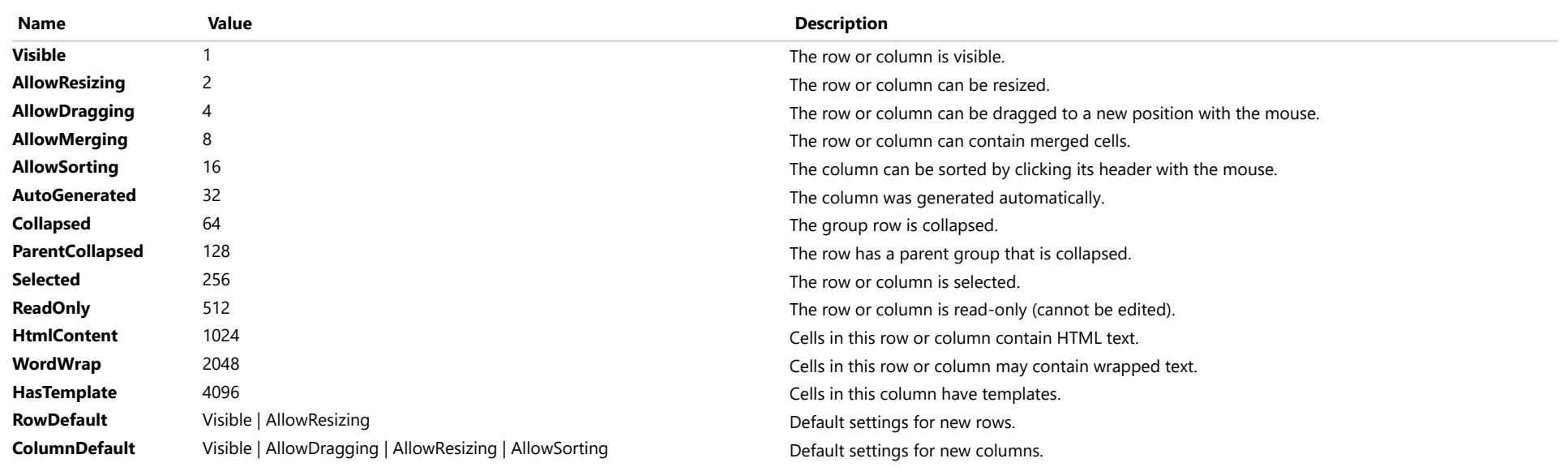

# SelectedState Enum

File wijmo.grid.js Module [wijmo.grid](#page-203-0)

Specifies constants that represent the selected state of a cell.

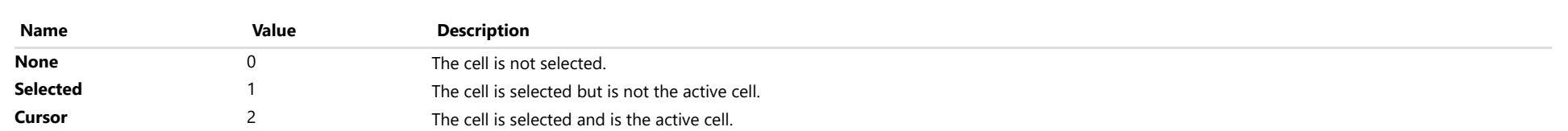

# SelectionMode Enum

File wijmo.grid.js Module [wijmo.grid](#page-203-0)

Specifies constants that define the selection behavior.

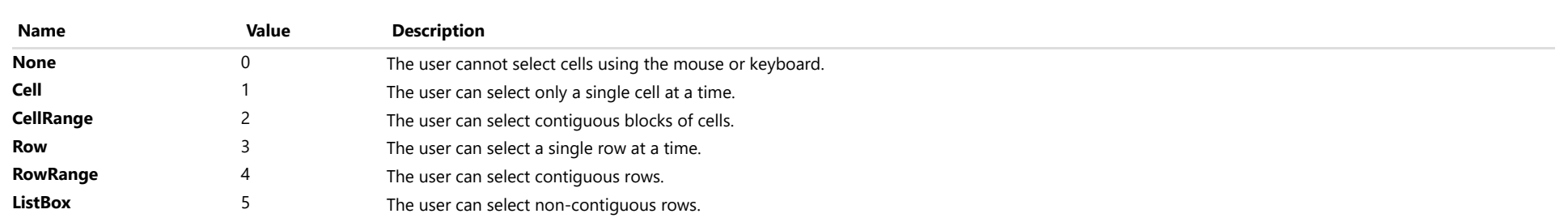
# SelMove Enum

File wijmo.grid.js Module [wijmo.grid](#page-203-0)

Specifies constants that represent a type of movement for the selection.

# Members

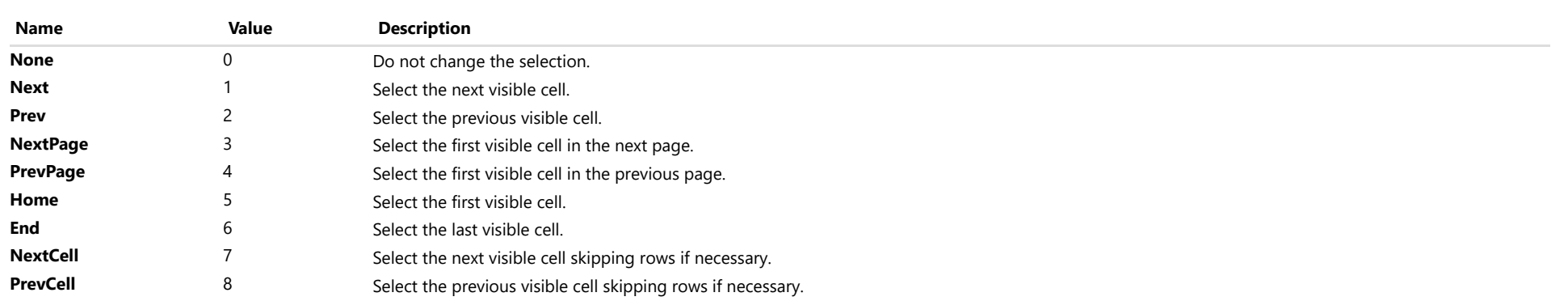

# <span id="page-397-0"></span>wijmo.grid.filter Module

File wijmo.grid.filter.js Module wijmo.grid.filter

Extension that provides an Excel-style filtering UI for [FlexGrid](#page-252-0) controls.

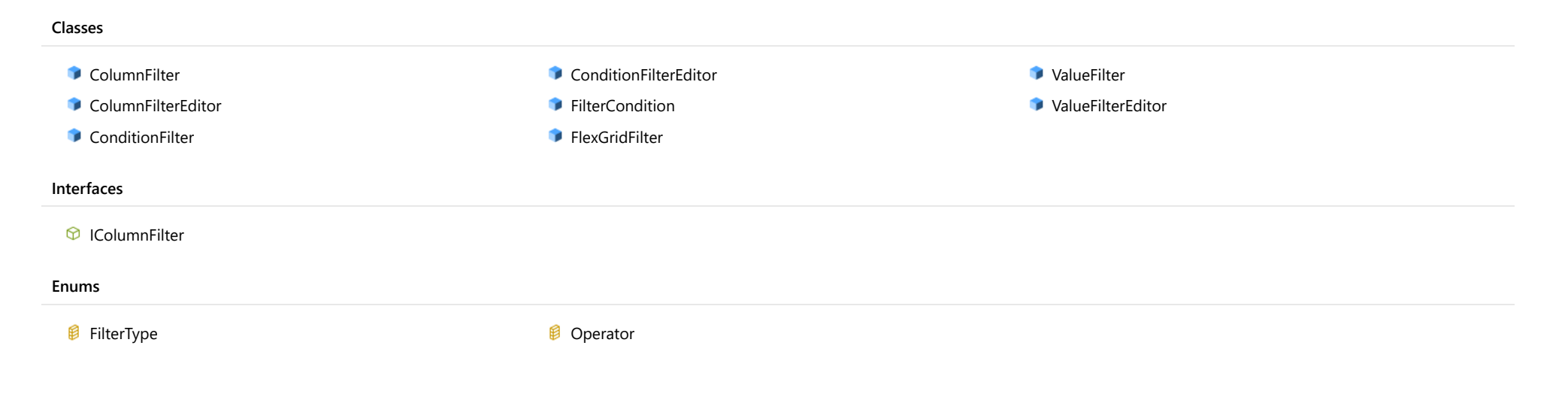

# <span id="page-398-0"></span>ColumnFilter Class

File wijmo.grid.filter.js Module [wijmo.grid.filter](#page-397-0) Implements [IColumnFilter](#page-465-0)

Defines a filter for a column on a [FlexGrid](#page-252-0) control.

The [ColumnFilter](#page-398-0) contains a [ConditionFilter](#page-417-0) and a [ValueFilter](#page-445-0); only one of them may be active at a time.

This class is used by the [FlexGridFilter](#page-438-0) class; you rarely use it directly.

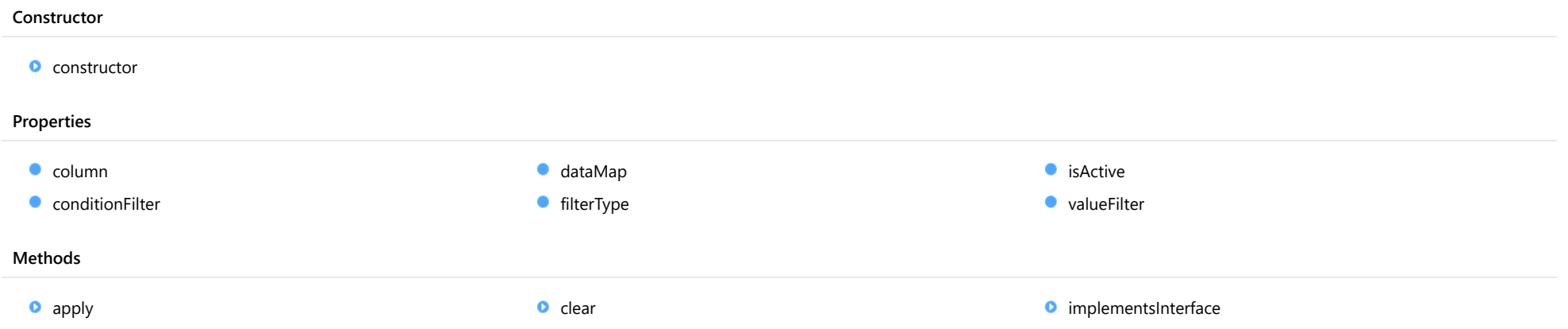

# Constructor

<span id="page-399-0"></span>constructor(owner: [FlexGridFilter,](#page-438-0) column: [Column](#page-221-0)): [ColumnFilter](#page-398-0)

Initializes a new instance of the [ColumnFilter](#page-398-0) class.

# Parameters

# owner: [FlexGridFilter](#page-438-0)

The [FlexGridFilter](#page-438-0) that owns this column filter.

column: [Column](#page-221-0)

The [Column](#page-221-0) to filter.

Returns

[ColumnFilter](#page-398-0)

# Properties

<span id="page-399-1"></span> $\bullet$  column

Gets the [Column](#page-221-0) being filtered.

Type [Column](#page-221-0)

<span id="page-399-2"></span>**ConditionFilter** 

Gets the [ConditionFilter](#page-417-0) in this [ColumnFilter](#page-398-0).

Type **[ConditionFilter](#page-417-0)**  <span id="page-400-0"></span>Gets or sets the [DataMap](#page-247-0) used to convert raw values into display values shown when editing this filter.

The example below assigns a [DataMap](#page-247-0) to Boolean column filters so the filter editor displays 'Yes' and 'No' instead of 'true' and 'false':

```
var filter = new wijmo.grid.filter.FlexGridFilter(grid),
    map = new wijmo.grid.DataMap([
           { value: true, caption: 'Yes' },
           { value: false, caption: 'No' },
        ], 'value', 'caption');
for (var c = 0; c < grid.columns.length; c++) {
    if (grid.columns[c].dataType == wijmo.DataType.Boolean) {
        filter.getColumnFilter(c).dataMap = map;
    }
}
```
Type [DataMap](#page-247-0)

#### <span id="page-400-1"></span>**filterType**

Gets or sets the types of filtering provided by this filter.

Setting this property to null causes the filter to use the value defined by the owner filter's defaultFilterType property.

# Type

[FilterType](#page-466-0)

# <span id="page-400-2"></span>**n** isActive

Gets a value that indicates whether the filter is active.

Type boolean

<span id="page-400-3"></span>**valueFilter** 

Gets the [ValueFilter](#page-445-0) in this [ColumnFilter](#page-398-0).

Type [ValueFilter](#page-445-0)

# Methods

# <span id="page-401-0"></span>**apply** apply(value): boolean Gets a value that indicates whether a value passes the filter. Parameters value: The value to test. Returns boolean **o** clear clear(): void Clears the filter.

# <span id="page-401-1"></span>Returns void

# <span id="page-401-2"></span>**o** implementsInterface

implementsInterface(interfaceName: string): boolean

Returns true if the caller queries for a supported interface.

# Parameters

# interfaceName: string

Name of the interface to look for.

# Returns

boolean

# <span id="page-402-0"></span>ColumnFilterEditor Class

File wijmo.grid.filter.js Module [wijmo.grid.filter](#page-397-0) Base Class [Control](#page-71-0)

The editor used to inspect and modify column filters.

This class is used by the [FlexGridFilter](#page-438-0) class; you rarely use it directly.

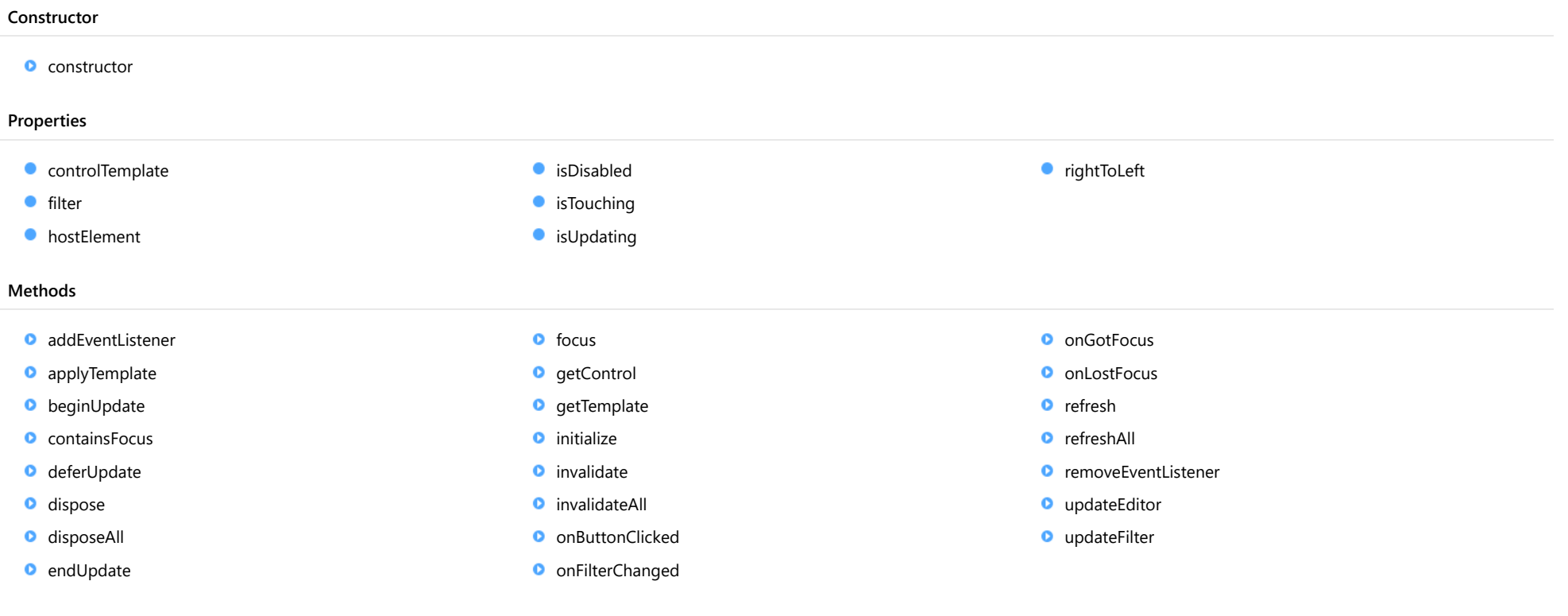

- Events
	- ◆ [buttonClicked](#page-415-2)
- [filterChanged](#page-415-3)
- [gotFocus](#page-416-0)
- $\bigstar$  [lostFocus](#page-416-1)

# **Constructor**

#### <span id="page-403-0"></span>constructor

constructor(element: any, filter: [ColumnFilter,](#page-398-0) sortButtons?: boolean): [ColumnFilterEditor](#page-402-0)

Initializes a new instance of the [ColumnFilterEditor](#page-402-0) class.

# **Parameters**

# element: any

The DOM element that hosts the control, or a selector for the host element (e.g. '#theCtrl').

filter: [ColumnFilter](#page-398-0)

The [ColumnFilter](#page-398-0) to edit.

**• sortButtons: boolean** OPTIONAL

Whether to show sort buttons in the editor.

Returns [ColumnFilterEditor](#page-402-0)

# Properties

<span id="page-403-1"></span>STATIC **controlTemplate**  $\bullet$ 

Gets or sets the template used to instantiate [ColumnFilterEditor](#page-402-0) controls.

Type any

<span id="page-403-2"></span>**o** filter

Gets a reference to the [ColumnFilter](#page-398-0) being edited.

Type [ColumnFilter](#page-398-0)

# <span id="page-404-0"></span>**hostElement**

Gets the DOM element that is hosting the control.

Inherited From [Control](#page-71-0) Type HTMLElement

<span id="page-404-1"></span>isDisabled

Gets or sets a value that determines whether the control is disabled.

Disabled controls cannot get mouse or keyboard events.

Inherited From [Control](#page-71-0) Type boolean

<span id="page-404-2"></span>**isTouching** 

Gets a value that indicates whether the control is currently handling a touch event.

Inherited From [Control](#page-71-0) Type

boolean

<span id="page-404-3"></span>**o** isUpdating

Gets a value that indicates whether the control is currently being updated.

# Inherited From

[Control](#page-71-0) Type boolean

# <span id="page-405-0"></span>rightToLeft

Gets a value indicating whether the control is hosted in an element with right-to-left layout.

Inherited From [Control](#page-71-0) Type boolean

# Methods

# <span id="page-405-1"></span>addEventListener

addEventListener(target: EventTarget, type: string, fn: any, capture?: boolean): void

Adds an event listener to an element owned by this [Control](#page-71-0).

The control keeps a list of attached listeners and their handlers, making it easier to remove them when the control is [dispose](#page-408-0)d (see the dispose and [removeEventListener](#page-414-1) methods).

Failing to remove event listeners may cause memory leaks.

## Parameters

# target: EventTarget

Target element for the event.

• type: string

String that specifies the event.

- fn: any Function to execute when the event occurs.
- **capture: boolean** OPTIONAL Whether the listener is capturing.

# Inherited From [Control](#page-71-0) Returns void

<span id="page-406-0"></span>applyTemplate(classNames: string, template: string, parts: Object, namePart?: string): HTMLElement

Applies the template to a new instance of a control, and returns the root element.

This method should be called by constructors of templated controls. It is responsible for binding the template parts to the corresponding control members.

For example, the code below applies a template to an instance of an [InputNumber](#page-803-0) control. The template must contain elements with the 'wj-part' attribute set to 'input', 'btn-inc', and 'btn-dec'. The control members '\_tbx', '\_btnUp', and '\_btnDn' will be assigned references to these elements.

```
this.applyTemplate('wj-control wj-inputnumber', template, {
  _tbx: 'input',
  _btnUp: 'btn-inc',
  _btnDn: 'btn-dec'
}, 'input');
```
# **Parameters**

# classNames: string

Names of classes to add to the control's host element.

# • template: string

An HTML string that defines the control template.

# parts: Object

A dictionary of part variables and their names.

# **• namePart: string OPTIONAL**

Name of the part to be named after the host element. This determines how the control submits data when used in forms.

# Inherited From

[Control](#page-71-0) Returns HTMLElement

# <span id="page-407-0"></span>**beginUpdate**

beginUpdate(): void

Suspends notifications until the next call to [endUpdate](#page-408-2).

Inherited From [Control](#page-71-0) Returns

void

<span id="page-407-1"></span>containsFocus

containsFocus(): boolean

Checks whether this control contains the focused element.

Inherited From [Control](#page-71-0) Returns boolean

<span id="page-407-2"></span>o deferUpdate

deferUpdate(fn: Function): void

Executes a function within a [beginUpdate](#page-407-0)/[endUpdate](#page-408-2) block.

The control will not be updated until the function has been executed. This method ensures [endUpdate](#page-408-2) is called even if the function throws an exception.

# Parameters

• fn: Function

Function to be executed.

- Inherited From
- [Control](#page-71-0) Returns void

<span id="page-408-0"></span>**o** dispose

# dispose(): void

Disposes of the control by removing its association with the host element.

The [dispose](#page-408-0) method automatically removes any event listeners added with the [addEventListener](#page-405-1) method.

Calling the [dispose](#page-408-0) method is important in applications that create and remove controls dynamically. Failing to dispose of the controls may cause memory leaks.

Inherited From [Control](#page-71-0) Returns void

<span id="page-408-1"></span>**O** STATIC **disposeAll** 

disposeAll(e?: HTMLElement): void

Disposes of all Wijmo controls contained in an HTML element.

#### **Parameters**

**e**: HTMLElement OPTIONAL

Container element.

Inherited From

[Control](#page-71-0)

Returns

void

# <span id="page-408-2"></span>**o** endUpdate

endUpdate(): void

Resumes notifications suspended by calls to [beginUpdate](#page-407-0).

Inherited From [Control](#page-71-0)

Returns

void

<span id="page-409-0"></span>focus(): void

Sets the focus to this control.

Inherited From [Control](#page-71-0) Returns void

<span id="page-409-1"></span>**O** STATIC getControl

getControl(element: any): [Control](#page-71-0)

Gets the control that is hosted in a given DOM element.

# Parameters

# element: any

The DOM element that is hosting the control, or a selector for the host element (e.g. '#theCtrl').

# Inherited From

[Control](#page-71-0) Returns [Control](#page-71-0)

# <span id="page-409-2"></span>**g**etTemplate

getTemplate(): string

Gets the HTML template used to create instances of the control.

This method traverses up the class hierarchy to find the nearest ancestor that specifies a control template. For example, if you specify a prototype for the [ComboBox](#page-673-0) control, it will override the template defined by the [DropDown](#page-697-0) base class.

Inherited From [Control](#page-71-0) Returns string

<span id="page-410-0"></span>**o** initialize

initialize(options: any): void

Initializes the control by copying the properties from a given object.

This method allows you to initialize controls using plain data objects instead of setting the value of each property in code.

For example:

```
grid.initialize({
  itemsSource: myList,
  autoGenerateColumns: false,
  columns: [
   { binding: 'id', header: 'Code', width: 130 },
    { binding: 'name', header: 'Name', width: 60 }
  ]
});
// is equivalent to
grid.itemsSource = myList;
grid.autoGenerateColumns = false;
```
// etc.

The initialization data is type-checked as it is applied. If the initialization object contains unknown property names or invalid data types, this method will throw.

#### **Parameters**

• options: any

Object that contains the initialization data.

# Inherited From

[Control](#page-71-0) Returns void

<span id="page-411-0"></span>invalidate(fullUpdate?: boolean): void

Invalidates the control causing an asynchronous refresh.

### Parameters

- **· fullUpdate: boolean** OPTIONAL
	- Whether to update the control layout as well as the content.

Inherited From [Control](#page-71-0) Returns void

<span id="page-411-1"></span>**O** STATIC **invalidateAll** 

invalidateAll(e?: HTMLElement): void

Invalidates all Wijmo controls contained in an HTML element.

Use this method when your application has dynamic panels that change the control's visibility or dimensions. For example, splitters, accordions, and tab controls usually change the visibility of its content elements. In this case, failing to notify the controls contained in the element may cause them to stop working properly.

If this happens, you must handle the appropriate event in the dynamic container and call the *[invalidateAll](#page-411-1)* method so the contained Wijmo controls will update their layout information properly.

# **Parameters**

**e e: HTMLElement** OPTIONAL

Container element. If set to null, all Wijmo controls on the page will be invalidated.

# Inherited From

[Control](#page-71-0) Returns void

# <span id="page-412-0"></span>**o** onButtonClicked

onButtonClicked(e?: [EventArgs\)](#page-96-0): void

# Raises the [buttonClicked](#page-415-2) event.

# Parameters

**e: [EventArgs](#page-96-0)** OPTIONAL

# Returns void

<span id="page-412-1"></span>onFilterChanged

onFilterChanged(e?: [EventArgs\)](#page-96-0): void

# Raises the [filterChanged](#page-415-3) event.

# Parameters

**e: [EventArgs](#page-96-0)** OPTIONAL

# Returns

void

# <span id="page-412-2"></span>**o** onGotFocus

onGotFocus(e?: [EventArgs](#page-96-0)): void

Raises the [gotFocus](#page-416-0) event.

#### Parameters

**e**: [EventArgs](#page-96-0) OPTIONAL

### Inherited From

- [Control](#page-71-0)
- Returns

void

# <span id="page-413-0"></span>**o** onLostFocus

onLostFocus(e?: [EventArgs\)](#page-96-0): void

Raises the [lostFocus](#page-416-1) event.

# Parameters

**e**: [EventArgs](#page-96-0) OPTIONAL

Inherited From [Control](#page-71-0) Returns void

# <span id="page-413-1"></span>**o** refresh

refresh(fullUpdate?: boolean): void

Refreshes the control.

# Parameters

**· fullUpdate: boolean** OPTIONAL

Whether to update the control layout as well as the content.

Inherited From

[Control](#page-71-0) Returns void

<span id="page-414-0"></span>**O** STATIC refreshAll

refreshAll(e?: HTMLElement): void

Refreshes all Wijmo controls contained in an HTML element.

This method is similar to *[invalidateAll](#page-411-1)*, except the controls are updated immediately rather than after an interval.

#### Parameters

**e**: HTMLElement OPTIONAL Container element. If set to null, all Wijmo controls on the page will be invalidated.

#### Inherited From

[Control](#page-71-0) Returns void

# <span id="page-414-1"></span>**D** removeEventListener

removeEventListener(target?: EventTarget, type?: string, fn?: any, capture?: boolean): number

Removes one or more event listeners attached to elements owned by this [Control](#page-71-0).

## Parameters

- **target: EventTarget** OPTIONAL Target element for the event. If null, removes listeners attached to all targets.
- **type: string** OPTIONAL String that specifies the event. If null, removes listeners attached to all events.
- **fn: any** OPTIONAL

Handler to remove. If null, removes all handlers.

**· capture: boolean** OPTIONAL Whether the listener is capturing. If null, removes capturing and non-capturing listeners.

#### Inherited From

[Control](#page-71-0)

- Returns
- number

# <span id="page-415-0"></span>updateEditor

updateEditor(): void

Updates editor with current filter settings.

Returns void

# <span id="page-415-1"></span>updateFilter

updateFilter(): void

Updates filter with current editor settings.

Returns void

# Events

<span id="page-415-2"></span>buttonClicked

Occurs when one of the editor buttons is clicked.

Arguments [EventArgs](#page-96-0)

<span id="page-415-3"></span>filterChanged

Occurs after the filter is modified.

Arguments [EventArgs](#page-96-0)

# <span id="page-416-0"></span>gotFocus

Occurs when the control gets the focus.

Inherited From [Control](#page-71-0) Arguments [EventArgs](#page-96-0)

<span id="page-416-1"></span>lostFocus

Occurs when the control loses the focus.

Inherited From [Control](#page-71-0) Arguments [EventArgs](#page-96-0)

# <span id="page-417-0"></span>ConditionFilter Class

File wijmo.grid.filter.js Module [wijmo.grid.filter](#page-397-0) Implements [IColumnFilter](#page-465-0)

Defines a condition filter for a column on a [FlexGrid](#page-252-0) control.

Condition filters contain two conditions that may be combined using an 'and' or an 'or' operator.

This class is used by the [FlexGridFilter](#page-438-0) class; you will rarely use it directly.

# **Constructor** Properties Methods **Constructor O** [constructor](#page-417-1) **O** [and](#page-418-0)  $\bullet$  [column](#page-418-1) [condition1](#page-418-2) condition<sub>2</sub> **d** [dataMap](#page-418-4) **C**[isActive](#page-419-0) [apply](#page-419-1) [clear](#page-419-2) [implementsInterface](#page-420-0)

# <span id="page-417-1"></span>constructor

constructor(column: [Column](#page-221-0)): [ConditionFilter](#page-417-0)

Initializes a new instance of the [ConditionFilter](#page-417-0) class.

# Parameters

# column: [Column](#page-221-0)

The column to filter.

Returns **[ConditionFilter](#page-417-0)** 

# Properties

# <span id="page-418-0"></span>and

<span id="page-418-2"></span><span id="page-418-1"></span>Gets a value that indicates whether to combine the two conditions with an AND or an OR operator. Type boolean **column** Gets the [Column](#page-221-0) to filter. Type [Column](#page-221-0) condition1 Gets the first condition in the filter. Type [FilterCondition](#page-436-0) condition2 Gets the second condition in the filter. Type [FilterCondition](#page-436-0)

# <span id="page-418-4"></span><span id="page-418-3"></span>dataMap

Gets or sets the [DataMap](#page-247-0) used to convert raw values into display values shown when editing this filter.

Type [DataMap](#page-247-0)

# <span id="page-419-0"></span>**o** isActive

Gets a value that indicates whether the filter is active.

The filter is active if at least one of the two conditions has its operator and value set to a valid combination.

# Type boolean

# Methods

<span id="page-419-1"></span>**o** apply

apply(value): boolean

Returns a value indicating whether a value passes this filter.

# **Parameters**

- value:
	- The value to test.

# Returns

boolean

# <span id="page-419-2"></span>**o** clear

clear(): void

Clears the filter.

Returns void

# <span id="page-420-0"></span>**o** implementsInterface

implementsInterface(interfaceName: string): boolean

Returns true if the caller queries for a supported interface.

# Parameters

# interfaceName: string

Name of the interface to look for.

Returns boolean

# <span id="page-421-0"></span>ConditionFilterEditor Class

File wijmo.grid.filter.js Module [wijmo.grid.filter](#page-397-0) Base Class [Control](#page-71-0)

The editor used to inspect and modify **[ConditionFilter](#page-417-0)** objects.

This class is used by the [FlexGridFilter](#page-438-0) class; you rarely use it directly.

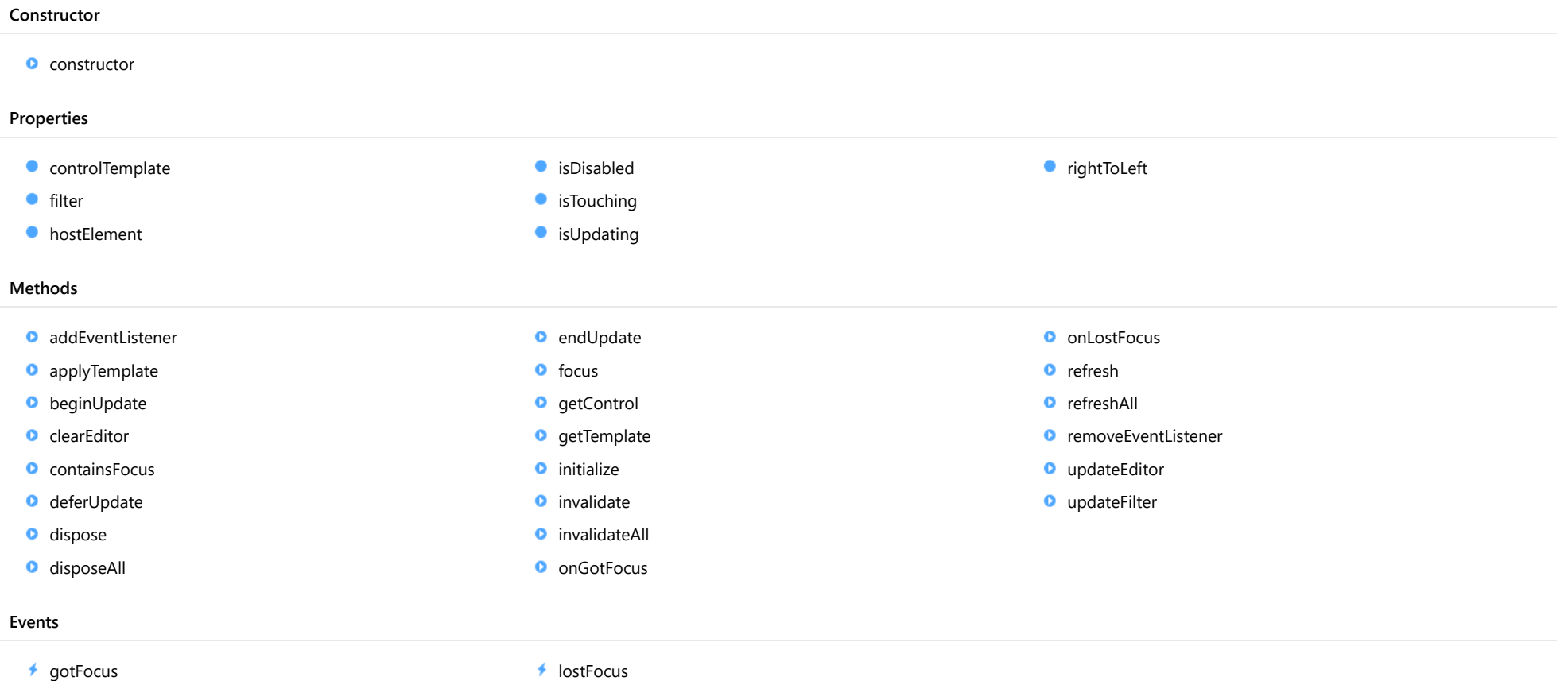

# **Constructor**

#### <span id="page-422-0"></span>constructor

constructor(element: any, filter: [ConditionFilter](#page-417-0)): [ConditionFilterEditor](#page-421-0)

Initializes a new instance of the [ConditionFilterEditor](#page-421-0) class.

# **Parameters**

# element: any

The DOM element that hosts the control, or a selector for the host element (e.g. '#theCtrl').

filter: [ConditionFilter](#page-417-0)

The **[ConditionFilter](#page-417-0)** to edit.

Returns [ConditionFilterEditor](#page-421-0)

# Properties

<span id="page-422-1"></span>**STATIC controlTemplate** 

Gets or sets the template used to instantiate [ConditionFilterEditor](#page-421-0) controls.

# Type any

<span id="page-422-2"></span>**o** filter

Gets a reference to the [ConditionFilter](#page-417-0) being edited.

Type [ConditionFilter](#page-417-0)

#### <span id="page-422-3"></span>**hostElement**

Gets the DOM element that is hosting the control.

Inherited From [Control](#page-71-0) Type HTMLElement

# <span id="page-423-0"></span>isDisabled

# Gets or sets a value that determines whether the control is disabled.

Disabled controls cannot get mouse or keyboard events.

Inherited From [Control](#page-71-0) Type boolean

# <span id="page-423-1"></span>**o** isTouching

Gets a value that indicates whether the control is currently handling a touch event.

# Inherited From [Control](#page-71-0) Type boolean

# <span id="page-423-2"></span>**o** isUpdating

Gets a value that indicates whether the control is currently being updated.

# Inherited From [Control](#page-71-0)

Type boolean

# <span id="page-423-3"></span>rightToLeft

Gets a value indicating whether the control is hosted in an element with right-to-left layout.

# Inherited From

[Control](#page-71-0)

Type

boolean

# **Methods**

# <span id="page-424-0"></span>addEventListener

addEventListener(target: EventTarget, type: string, fn: any, capture?: boolean): void

Adds an event listener to an element owned by this [Control](#page-71-0).

The control keeps a list of attached listeners and their handlers, making it easier to remove them when the control is [dispose](#page-427-1)d (see the dispose and [removeEventListener](#page-434-0) methods).

Failing to remove event listeners may cause memory leaks.

# **Parameters**

# target: EventTarget

Target element for the event.

# type: string

String that specifies the event.

# fn: any

Function to execute when the event occurs.

# **• capture: boolean** OPTIONAL

Whether the listener is capturing.

# Inherited From

[Control](#page-71-0) Returns void

<span id="page-425-0"></span>applyTemplate(classNames: string, template: string, parts: Object, namePart?: string): HTMLElement

Applies the template to a new instance of a control, and returns the root element.

This method should be called by constructors of templated controls. It is responsible for binding the template parts to the corresponding control members.

For example, the code below applies a template to an instance of an [InputNumber](#page-803-0) control. The template must contain elements with the 'wj-part' attribute set to 'input', 'btn-inc', and 'btn-dec'. The control members '\_tbx', '\_btnUp', and '\_btnDn' will be assigned references to these elements.

```
this.applyTemplate('wj-control wj-inputnumber', template, {
  _tbx: 'input',
  _btnUp: 'btn-inc',
  _btnDn: 'btn-dec'
}, 'input');
```
# **Parameters**

# classNames: string

Names of classes to add to the control's host element.

# • template: string

An HTML string that defines the control template.

# parts: Object

A dictionary of part variables and their names.

# **• namePart: string OPTIONAL**

Name of the part to be named after the host element. This determines how the control submits data when used in forms.

# Inherited From

[Control](#page-71-0) Returns HTMLElement

# <span id="page-426-0"></span>**beginUpdate**

beginUpdate(): void

Suspends notifications until the next call to [endUpdate](#page-428-1).

Inherited From [Control](#page-71-0)

Returns void

<span id="page-426-1"></span>**c** clearEditor

clearEditor(): void

Clears the editor without applying changes to the filter.

Returns void

<span id="page-426-2"></span>**c** containsFocus

containsFocus(): boolean

Checks whether this control contains the focused element.

Inherited From [Control](#page-71-0) Returns boolean

<span id="page-427-0"></span>o deferUpdate

deferUpdate(fn: Function): void

Executes a function within a [beginUpdate](#page-426-0)/[endUpdate](#page-428-1) block.

The control will not be updated until the function has been executed. This method ensures [endUpdate](#page-428-1) is called even if the function throws an exception.

# Parameters

• fn: Function

Function to be executed.

Inherited From

[Control](#page-71-0) Returns void

<span id="page-427-1"></span>**o** dispose

dispose(): void

Disposes of the control by removing its association with the host element.

The [dispose](#page-427-1) method automatically removes any event listeners added with the [addEventListener](#page-424-0) method.

Calling the [dispose](#page-427-1) method is important in applications that create and remove controls dynamically. Failing to dispose of the controls may cause memory leaks.

Inherited From [Control](#page-71-0) Returns void

<span id="page-428-0"></span>disposeAll(e?: HTMLElement): void

Disposes of all Wijmo controls contained in an HTML element.

# Parameters

**e e: HTMLElement** OPTIONAL Container element.

Inherited From

[Control](#page-71-0)

Returns

void

<span id="page-428-1"></span>**e** endUpdate

endUpdate(): void

Resumes notifications suspended by calls to [beginUpdate](#page-426-0).

# Inherited From

[Control](#page-71-0) Returns void

<span id="page-428-2"></span>**o** focus

focus(): void

Sets the focus to this control.

Inherited From [Control](#page-71-0) Returns void

<span id="page-429-0"></span>getControl(element: any): [Control](#page-71-0)

Gets the control that is hosted in a given DOM element.

# Parameters

### element: any

The DOM element that is hosting the control, or a selector for the host element (e.g. '#theCtrl').

Inherited From [Control](#page-71-0) Returns

[Control](#page-71-0)

<span id="page-429-1"></span>o getTemplate

getTemplate(): string

Gets the HTML template used to create instances of the control.

This method traverses up the class hierarchy to find the nearest ancestor that specifies a control template. For example, if you specify a prototype for the [ComboBox](#page-673-0) control, it will override the template defined by the [DropDown](#page-697-0) base class.

Inherited From [Control](#page-71-0) Returns string

<span id="page-430-0"></span>**o** initialize

initialize(options: any): void

Initializes the control by copying the properties from a given object.

This method allows you to initialize controls using plain data objects instead of setting the value of each property in code.

For example:

```
grid.initialize({
  itemsSource: myList,
  autoGenerateColumns: false,
  columns: [
   { binding: 'id', header: 'Code', width: 130 },
    { binding: 'name', header: 'Name', width: 60 }
  ]
});
// is equivalent to
grid.itemsSource = myList;
grid.autoGenerateColumns = false;
```
// etc.

The initialization data is type-checked as it is applied. If the initialization object contains unknown property names or invalid data types, this method will throw.

#### **Parameters**

• options: any

Object that contains the initialization data.

# Inherited From

[Control](#page-71-0) Returns void

<span id="page-431-0"></span>invalidate(fullUpdate?: boolean): void

Invalidates the control causing an asynchronous refresh.

### Parameters

- **· fullUpdate: boolean** OPTIONAL
	- Whether to update the control layout as well as the content.

Inherited From [Control](#page-71-0) Returns void

<span id="page-431-1"></span>**O** STATIC **invalidateAll** 

invalidateAll(e?: HTMLElement): void

Invalidates all Wijmo controls contained in an HTML element.

Use this method when your application has dynamic panels that change the control's visibility or dimensions. For example, splitters, accordions, and tab controls usually change the visibility of its content elements. In this case, failing to notify the controls contained in the element may cause them to stop working properly.

If this happens, you must handle the appropriate event in the dynamic container and call the *[invalidateAll](#page-431-1)* method so the contained Wijmo controls will update their layout information properly.

# **Parameters**

**e e: HTMLElement** OPTIONAL

Container element. If set to null, all Wijmo controls on the page will be invalidated.

# Inherited From

[Control](#page-71-0) Returns void
### **o** onGotFocus

onGotFocus(e?: [EventArgs](#page-96-0)): void

Raises the [gotFocus](#page-435-0) event.

### Parameters

**e: [EventArgs](#page-96-0)** OPTIONAL

# Inherited From [Control](#page-71-0) Returns void

### **o** onLostFocus

onLostFocus(e?: [EventArgs\)](#page-96-0): void

Raises the [lostFocus](#page-435-1) event.

### Parameters

**e: [EventArgs](#page-96-0)** OPTIONAL

## Inherited From

refresh(fullUpdate?: boolean): void

Refreshes the control.

### Parameters

**· fullUpdate: boolean** OPTIONAL

Whether to update the control layout as well as the content.

Inherited From [Control](#page-71-0) Returns

void

**O** STATIC refreshAll

refreshAll(e?: HTMLElement): void

Refreshes all Wijmo controls contained in an HTML element.

This method is similar to [invalidateAll](#page-431-0), except the controls are updated immediately rather than after an interval.

### Parameters

**e e: HTMLElement** OPTIONAL

Container element. If set to null, all Wijmo controls on the page will be invalidated.

Inherited From [Control](#page-71-0)

Returns

void

### *C* removeEventListener

removeEventListener(target?: EventTarget, type?: string, fn?: any, capture?: boolean): number

Removes one or more event listeners attached to elements owned by this [Control](#page-71-0).

### Parameters

### **• target: EventTarget** OPTIONAL

Target element for the event. If null, removes listeners attached to all targets.

### **• type: string** OPTIONAL

String that specifies the event. If null, removes listeners attached to all events.

# **• fn: any OPTIONAL**

Handler to remove. If null, removes all handlers.

# **· capture: boolean** OPTIONAL

Whether the listener is capturing. If null, removes capturing and non-capturing listeners.

# Inherited From

[Control](#page-71-0)

Returns

number

# updateEditor

updateEditor(): void

Updates editor with current filter settings.

# Returns

void

# **o** updateFilter

updateFilter(): void

Updates filter to reflect the current editor values.

# Returns void

Events

<span id="page-435-0"></span>gotFocus

Occurs when the control gets the focus.

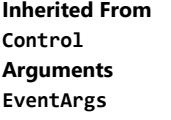

<span id="page-435-1"></span>lostFocus

Occurs when the control loses the focus.

Inherited From [Control](#page-71-0) Arguments [EventArgs](#page-96-0)

# <span id="page-436-0"></span>FilterCondition Class

File wijmo.grid.filter.js Module [wijmo.grid.filter](#page-397-0)

Defines a filter condition.

This class is used by the [FlexGridFilter](#page-438-0) class; you will rarely have to use it directly.

<span id="page-436-1"></span>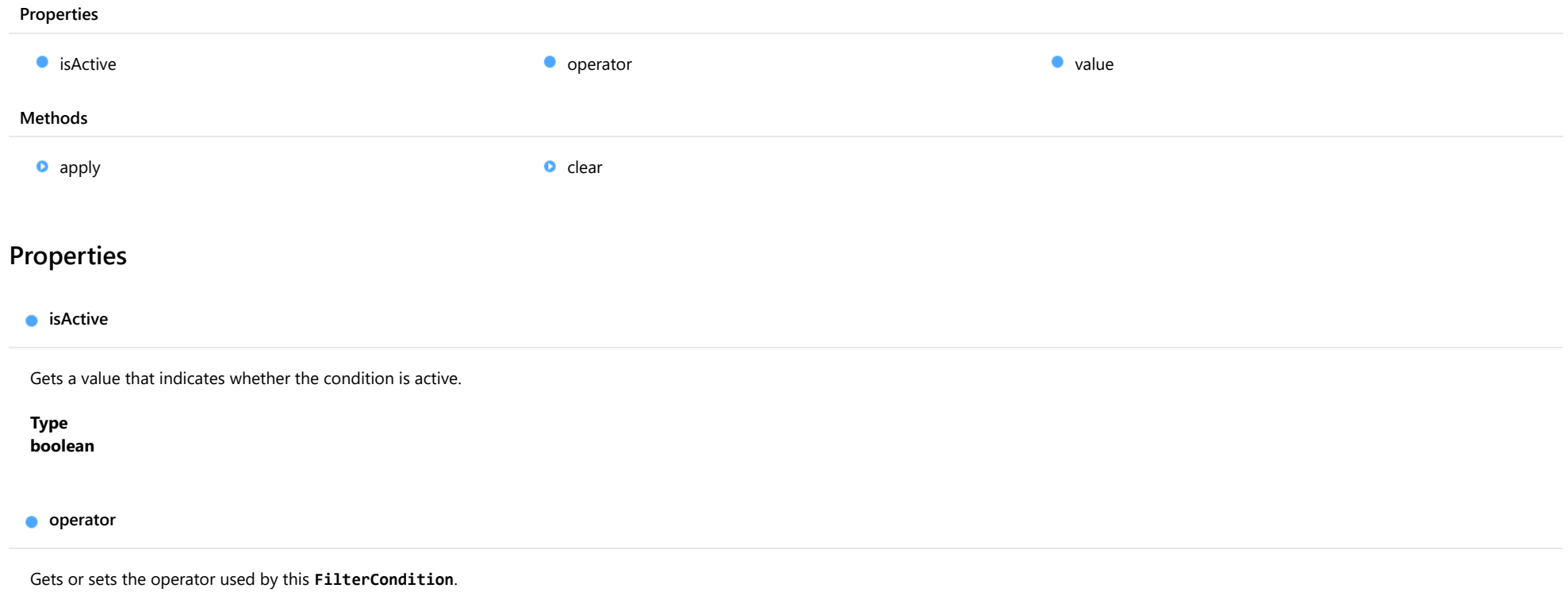

<span id="page-436-2"></span>Type [Operator](#page-467-0)

### <span id="page-437-0"></span>**value**

Gets or sets the value used by this [FilterCondition](#page-436-0).

# Type any

# Methods

<span id="page-437-1"></span>**o** apply

apply(value): boolean

Returns a value that determines whether the given value passes this [FilterCondition](#page-436-0).

### Parameters

### value:

The value to test.

# Returns

boolean

### <span id="page-437-2"></span>clear

clear(): void

Clears the condition.

Returns

void

# <span id="page-438-0"></span>FlexGridFilter Class

File wijmo.grid.filter.js Module [wijmo.grid.filter](#page-397-0) Derived Classes [WjFlexGridFilter](#page-3479-0)

Implements an Excel-style filter for [FlexGrid](#page-252-0) controls.

To enable filtering on a [FlexGrid](#page-252-0) control, create an instance of the [FlexGridFilter](#page-438-0) and pass the grid as a parameter to the constructor. For example:

// create FlexGrid var flex = new wijmo.grid.FlexGrid('#gridElement');

// enable filtering on the FlexGrid var filter = new wijmo.grid.filter.FlexGridFilter(flex);

Once this is done, a filter icon is added to the grid's column headers. Clicking the icon shows an editor where the user can edit the filter conditions for that column.

### The [FlexGridFilter](#page-438-0) class depends on the wijmo.grid and wijmo.input modules.

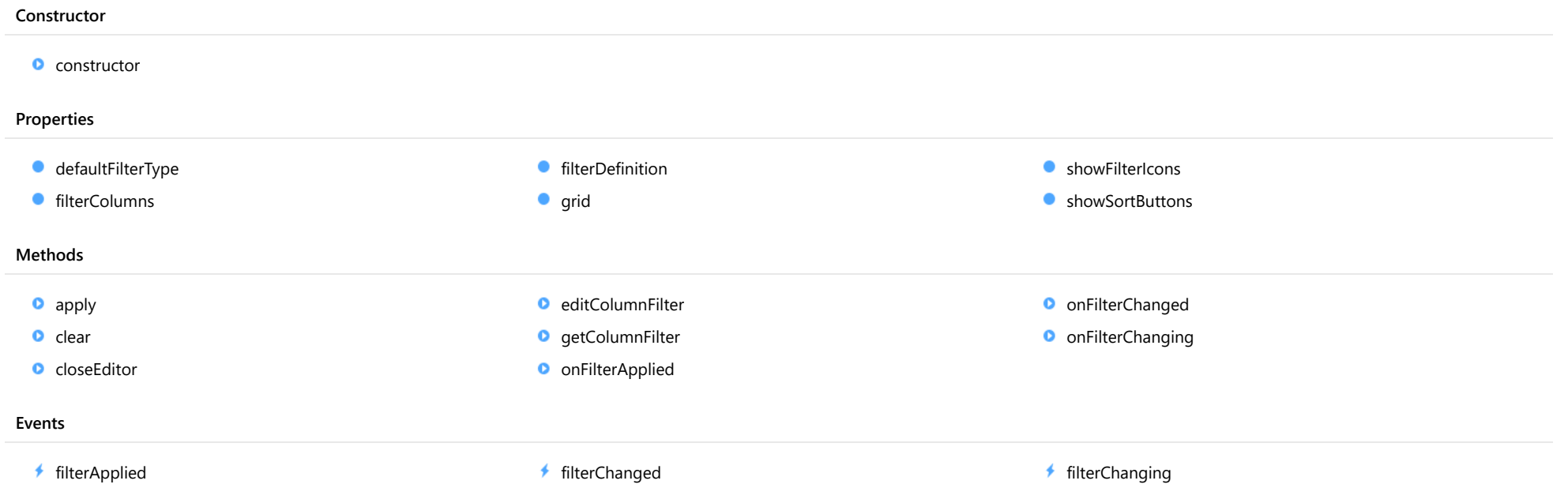

# **Constructor**

<span id="page-439-0"></span>constructor(grid: [FlexGrid](#page-252-0), options?: any): [FlexGridFilter](#page-438-0)

Initializes a new instance of the [FlexGridFilter](#page-438-0) class.

### **Parameters**

### grid: [FlexGrid](#page-252-0)

The [FlexGrid](#page-252-0) to filter.

**.** options: any OPTIONAL Initialization options for the [FlexGridFilter](#page-438-0).

Returns [FlexGridFilter](#page-438-0)

# Properties

<span id="page-439-1"></span>defaultFilterType

Gets or sets the default filter type to use.

This value can be overridden in filters for specific columns. For example, the code below creates a filter that filters by conditions on all columns except the "ByValue" column:

```
var f = new wijmo.grid.filter.FlexGridFilter(flex);
f.defaultFilterType = wijmo.grid.filter.FilterType.Condition;
var col = flex.columns.getColumn('ByValue'),
   cf = f.getColumnFilter(col);
cf.filterType = wijmo.grid.filter.FilterType.Value;
```
Type [FilterType](#page-466-0)

<span id="page-439-2"></span>**filterColumns** 

Gets or sets an array containing the names or bindings of the columns that have filters.

Setting this property to null or to an empty array adds filters to all columns.

Type string[]

### <span id="page-440-0"></span>**filterDefinition**

Gets or sets the current filter definition as a JSON string.

Type

string

<span id="page-440-1"></span>**grid** 

Gets a reference to the [FlexGrid](#page-252-0) that owns this filter.

Type [FlexGrid](#page-252-0)

## <span id="page-440-2"></span>**C**showFilterIcons

Gets or sets a value indicating whether the [FlexGridFilter](#page-438-0) adds filter editing buttons to the grid's column headers.

If you set this property to false, then you are responsible for providing a way for users to edit, clear, and apply the filters.

Type boolean

### <span id="page-440-3"></span>**showSortButtons**

Gets or sets a value indicating whether the filter editor should include sort buttons.

By default, the editor shows sort buttons like Excel does. But since users can sort columns by clicking their headers, sort buttons in the filter editor may not be desirable in some circumstances.

Type boolean

# Methods

# <span id="page-441-0"></span>**o** apply

apply(): void

Applies the current column filters to the grid.

Returns void

<span id="page-441-1"></span> $\bullet$  clear

clear(): void

Clears all column filters.

Returns void

<span id="page-441-2"></span>**c** closeEditor

closeEditor(): void

Closes the filter editor.

Returns

void

# <span id="page-442-0"></span>editColumnFilter

editColumnFilter(col: any, ht?: [HitTestInfo](#page-342-0)): void

Shows the filter editor for the given grid column.

### Parameters

col: any

The [Column](#page-221-0) that contains the filter to edit.

**.** ht: [HitTestInfo](#page-342-0) OPTIONAL

A [HitTestInfo](#page-342-0) object containing the range of the cell that triggered the filter display.

## Returns

void

# <span id="page-442-1"></span>**o** getColumnFilter

getColumnFilter(col: any, create?: boolean): [ColumnFilter](#page-398-0)

Gets the filter for the given column.

#### **Parameters**

### col: any

The [Column](#page-221-0) that the filter applies to (or column name or index).

**• create: boolean** OPTIONAL

Whether to create the filter if it does not exist.

# Returns

[ColumnFilter](#page-398-0)

# <span id="page-443-0"></span>onFilterApplied

onFilterApplied(e?: [EventArgs\)](#page-96-0): void

# Raises the [filterApplied](#page-444-0) event.

### Parameters

**e**: [EventArgs](#page-96-0) OPTIONAL

### Returns void

<span id="page-443-1"></span>onFilterChanged

onFilterChanged(e: [CellRangeEventArgs\)](#page-218-0): void

# Raises the [filterChanged](#page-444-1) event.

#### Parameters

e: [CellRangeEventArgs](#page-218-0)

### Returns

void

### <span id="page-443-2"></span>**o** onFilterChanging

onFilterChanging(e: [CellRangeEventArgs\)](#page-218-0): void

Raises the [filterChanging](#page-444-2) event.

#### Parameters

e: [CellRangeEventArgs](#page-218-0)

### Returns void

Events

### <span id="page-444-0"></span>filterApplied

Occurs after the filter is applied.

Arguments

[EventArgs](#page-96-0)

### <span id="page-444-1"></span>filterChanged

Occurs after a column filter has been edited by the user.

Use the event parameters to determine the column that owns the filter and whether changes were applied or canceled.

### Arguments

[CellRangeEventArgs](#page-218-0)

## <span id="page-444-2"></span>filterChanging

Occurs when a column filter is about to be edited by the user.

Use this event to customize the column filter if you want to override the default settings for the filter.

For example, the code below sets the operator used by the filter conditions to 'contains' if they are null:

```
filter.filterChanging.addHandler(function (s, e) {
  var cf = filter.getColumnFilter(e.col);
  if (!cf.valueFilter.isActive && cf.conditionFilter.condition1.operator == null) {
    cf.filterType = wijmo.grid.filter.FilterType.Condition;
    cf.conditionFilter.condition1.operator = wijmo.grid.filter.Operator.CT;
  }
});
```
Arguments [CellRangeEventArgs](#page-218-0)

# <span id="page-445-0"></span>ValueFilter Class

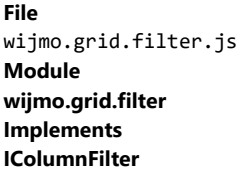

Defines a value filter for a column on a [FlexGrid](#page-252-0) control.

Value filters contain an explicit list of values that should be displayed by the grid.

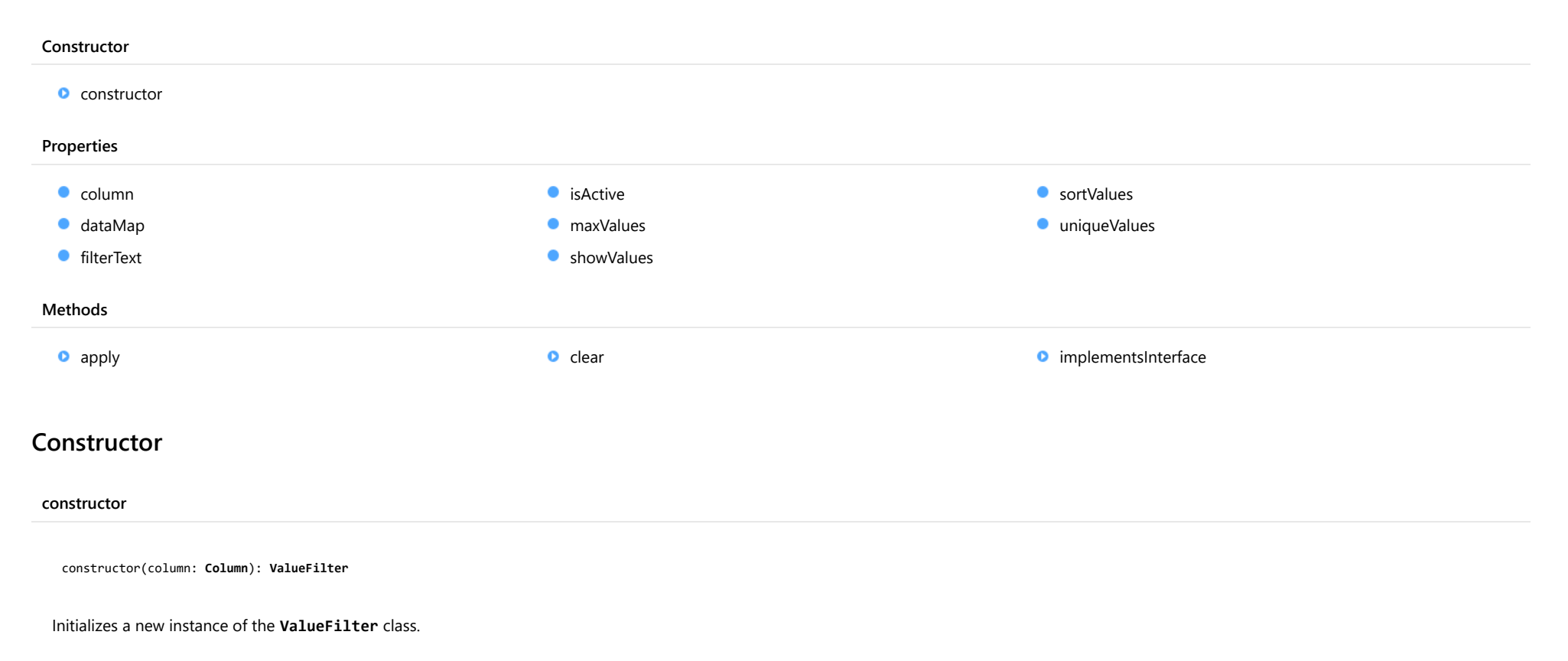

### <span id="page-445-1"></span>Parameters

column: [Column](#page-221-0)

The column to filter.

Returns [ValueFilter](#page-445-0)

# Properties

<span id="page-446-1"></span><span id="page-446-0"></span>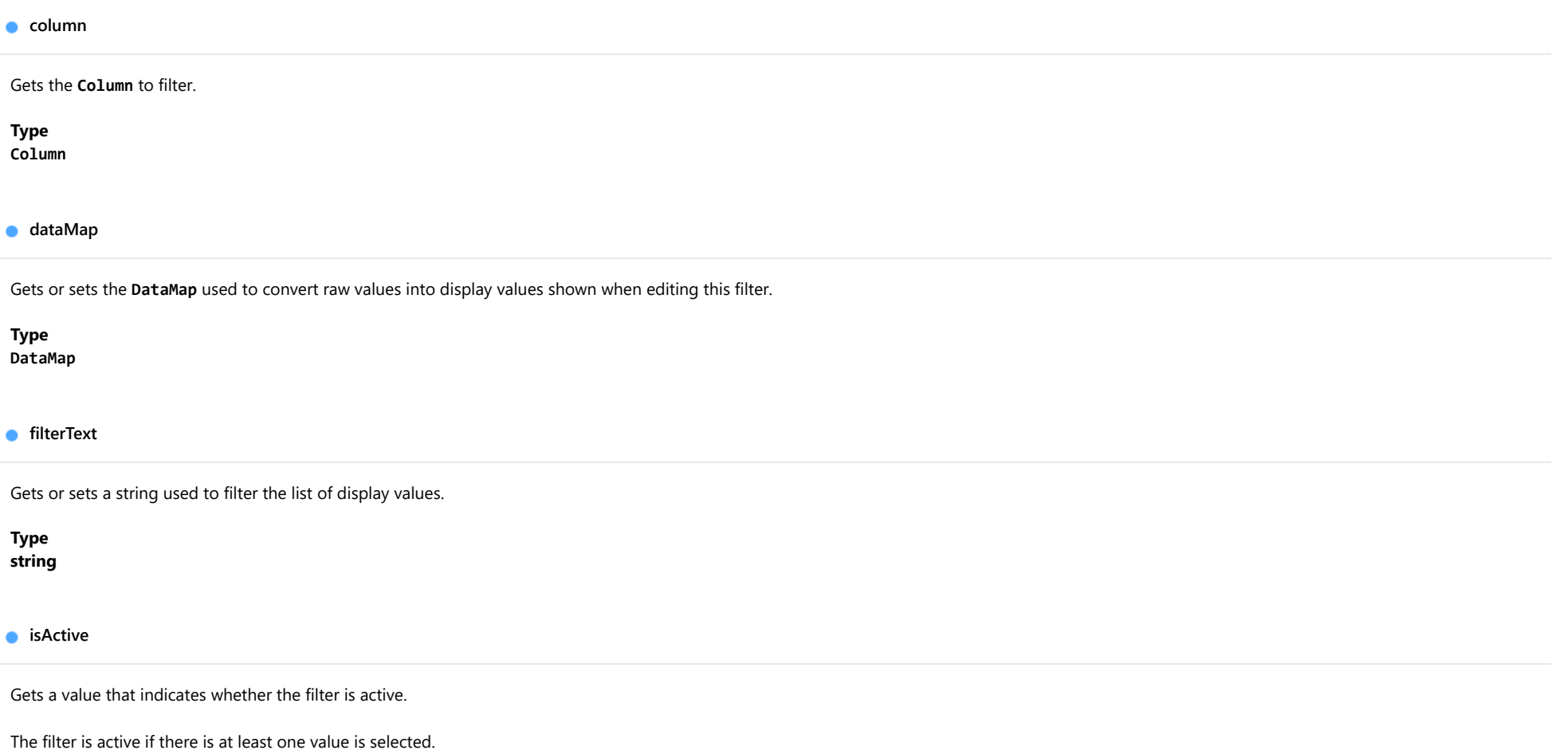

<span id="page-446-3"></span><span id="page-446-2"></span>Type boolean

### <span id="page-447-0"></span>**naxValues**

Gets or sets the maximum number of elements on the list of display values.

Adding too many items to the list makes searching difficult and hurts performance. This property limits the number of items displayed at any time, but users can still use the search box to filter the items they are interested in.

This property is set to 250 by default.

This code changes the value to 1,000,000, effectively listing all unique values for the field:

```
// change the maxItems property for the 'id' column:
var f = new wijmo.grid.filter.FlexGridFilter(s);
f.getColumnFilter('id').valueFilter.maxValues = 1000000;
```
### Type number

### <span id="page-447-1"></span>**showValues**

Gets or sets an object with all the formatted values that should be shown on the value list.

Type any

### <span id="page-447-2"></span>**sortValues**

Gets or sets a value that determines whether the values should be sorted when displayed in the editor.

This property is especially useful when you are using the [uniqueValues](#page-448-0) to provide a custom list of values property and you would like to preserve the order of the values.

### Type boolean

### <span id="page-448-0"></span>**uniqueValues**

Gets or sets an array containing the unique values to be displayed on the list.

If this property is set to null, the list will be filled based on the grid data.

Explicitly assigning the list of unique values is more efficient than building the list from the data, and is required for value filters to work properly when the data is filtered on the server (because in this case some values might not be present on the client so the list will be incomplete).

By default, the filter editor will sort the unique values when displaying them to the user. If you want to prevent that and show the values in the order you provided, set the [sortValues](#page-447-2) property to false.

For example, the code below provides a list of countries to be used in the [ValueFilter](#page-445-0) for the column bound to the 'country' field:

// create filter for a FlexGrid var filter = new wijmo.grid.filter.FlexGridFilter(grid);

// assign list of unique values to country filter var cf = filter.getColumnFilter('country'); cf.valueFilter.uniqueValues = countries;

Type any $\Box$ 

# **Methods**

<span id="page-448-1"></span>**apply** 

apply(value): boolean

Gets a value that indicates whether a value passes the filter.

### **Parameters**

### value:

The value to test.

Returns boolean

### <span id="page-449-0"></span>**o** clear

clear(): void

Clears the filter.

### Returns void

<span id="page-449-1"></span>**o** implementsInterface

implementsInterface(interfaceName: string): boolean

Returns true if the caller queries for a supported interface.

### Parameters

# interfaceName: string

Name of the interface to look for.

### Returns

boolean

# <span id="page-450-0"></span>ValueFilterEditor Class

File wijmo.grid.filter.js Module [wijmo.grid.filter](#page-397-0) Base Class [Control](#page-71-0)

The editor used to inspect and modify [ValueFilter](#page-445-0) objects.

This class is used by the [FlexGridFilter](#page-438-0) class; you rarely use it directly.

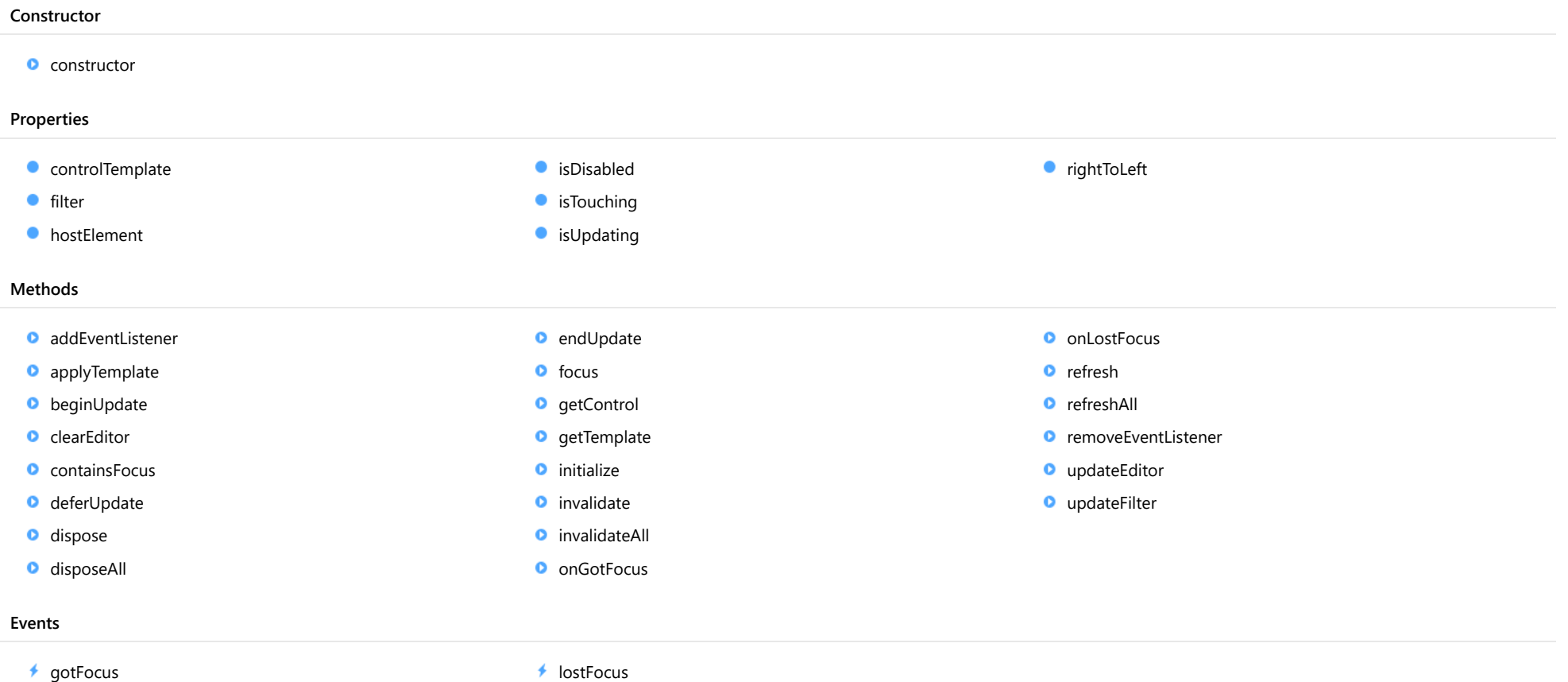

# **Constructor**

<span id="page-451-0"></span>constructor(element: any, filter: [ValueFilter](#page-445-0)): [ValueFilterEditor](#page-450-0)

Initializes a new instance of the [ValueFilterEditor](#page-450-0) class.

#### **Parameters**

### element: any

The DOM element that hosts the control, or a selector for the host element (e.g. '#theCtrl').

filter: [ValueFilter](#page-445-0) The [ValueFilter](#page-445-0) to edit.

Returns

[ValueFilterEditor](#page-450-0)

# Properties

<span id="page-451-1"></span>**STATIC controlTemplate** 

Gets or sets the template used to instantiate [ColumnFilterEditor](#page-402-0) controls.

### Type any

<span id="page-451-2"></span>**o** filter

Gets a reference to the [ValueFilter](#page-445-0) being edited.

Type [ValueFilter](#page-445-0)

### <span id="page-451-3"></span>**hostElement**

Gets the DOM element that is hosting the control.

Inherited From [Control](#page-71-0) Type HTMLElement

### <span id="page-452-0"></span>isDisabled

### Gets or sets a value that determines whether the control is disabled.

Disabled controls cannot get mouse or keyboard events.

Inherited From [Control](#page-71-0) Type boolean

# <span id="page-452-1"></span>**o** isTouching

Gets a value that indicates whether the control is currently handling a touch event.

# Inherited From [Control](#page-71-0) Type boolean

### <span id="page-452-2"></span>**o** isUpdating

Gets a value that indicates whether the control is currently being updated.

### Inherited From [Control](#page-71-0)

Type boolean

# <span id="page-452-3"></span>rightToLeft

Gets a value indicating whether the control is hosted in an element with right-to-left layout.

# Inherited From

[Control](#page-71-0)

Type

boolean

# **Methods**

### <span id="page-453-0"></span>addEventListener

addEventListener(target: EventTarget, type: string, fn: any, capture?: boolean): void

Adds an event listener to an element owned by this [Control](#page-71-0).

The control keeps a list of attached listeners and their handlers, making it easier to remove them when the control is [dispose](#page-456-1)d (see the dispose and [removeEventListener](#page-463-0) methods).

Failing to remove event listeners may cause memory leaks.

### **Parameters**

# target: EventTarget

Target element for the event.

# type: string

String that specifies the event.

### fn: any

Function to execute when the event occurs.

### **• capture: boolean** OPTIONAL

Whether the listener is capturing.

# Inherited From

<span id="page-454-0"></span>applyTemplate(classNames: string, template: string, parts: Object, namePart?: string): HTMLElement

Applies the template to a new instance of a control, and returns the root element.

This method should be called by constructors of templated controls. It is responsible for binding the template parts to the corresponding control members.

For example, the code below applies a template to an instance of an [InputNumber](#page-803-0) control. The template must contain elements with the 'wj-part' attribute set to 'input', 'btn-inc', and 'btn-dec'. The control members '\_tbx', '\_btnUp', and '\_btnDn' will be assigned references to these elements.

```
this.applyTemplate('wj-control wj-inputnumber', template, {
  _tbx: 'input',
  _btnUp: 'btn-inc',
  _btnDn: 'btn-dec'
}, 'input');
```
### **Parameters**

### classNames: string

Names of classes to add to the control's host element.

### • template: string

An HTML string that defines the control template.

### parts: Object

A dictionary of part variables and their names.

### **• namePart: string OPTIONAL**

Name of the part to be named after the host element. This determines how the control submits data when used in forms.

### Inherited From

[Control](#page-71-0) Returns HTMLElement

# <span id="page-455-0"></span>**beginUpdate**

beginUpdate(): void

Suspends notifications until the next call to [endUpdate](#page-457-1).

Inherited From [Control](#page-71-0)

Returns void

<span id="page-455-1"></span>**c** clearEditor

clearEditor(): void

Clears the editor without applying changes to the filter.

Returns void

<span id="page-455-2"></span>**c** containsFocus

containsFocus(): boolean

Checks whether this control contains the focused element.

Inherited From [Control](#page-71-0) Returns boolean

<span id="page-456-0"></span>o deferUpdate

deferUpdate(fn: Function): void

Executes a function within a [beginUpdate](#page-455-0)/[endUpdate](#page-457-1) block.

The control will not be updated until the function has been executed. This method ensures [endUpdate](#page-457-1) is called even if the function throws an exception.

### Parameters

• fn: Function

Function to be executed.

Inherited From

[Control](#page-71-0) Returns void

<span id="page-456-1"></span>**o** dispose

dispose(): void

Disposes of the control by removing its association with the host element.

The [dispose](#page-456-1) method automatically removes any event listeners added with the [addEventListener](#page-453-0) method.

Calling the [dispose](#page-456-1) method is important in applications that create and remove controls dynamically. Failing to dispose of the controls may cause memory leaks.

Inherited From [Control](#page-71-0) Returns void

<span id="page-457-0"></span>disposeAll(e?: HTMLElement): void

Disposes of all Wijmo controls contained in an HTML element.

### Parameters

**e e: HTMLElement** OPTIONAL Container element.

Inherited From

[Control](#page-71-0)

Returns

void

<span id="page-457-1"></span>**e** endUpdate

endUpdate(): void

Resumes notifications suspended by calls to [beginUpdate](#page-455-0).

# Inherited From

[Control](#page-71-0) Returns void

<span id="page-457-2"></span>**o** focus

focus(): void

Sets the focus to this control.

Inherited From [Control](#page-71-0) Returns void

<span id="page-458-0"></span>getControl(element: any): [Control](#page-71-0)

Gets the control that is hosted in a given DOM element.

### Parameters

### element: any

The DOM element that is hosting the control, or a selector for the host element (e.g. '#theCtrl').

Inherited From [Control](#page-71-0) Returns

[Control](#page-71-0)

<span id="page-458-1"></span>o getTemplate

getTemplate(): string

Gets the HTML template used to create instances of the control.

This method traverses up the class hierarchy to find the nearest ancestor that specifies a control template. For example, if you specify a prototype for the [ComboBox](#page-673-0) control, it will override the template defined by the [DropDown](#page-697-0) base class.

Inherited From [Control](#page-71-0) Returns string

<span id="page-459-0"></span>**o** initialize

initialize(options: any): void

Initializes the control by copying the properties from a given object.

This method allows you to initialize controls using plain data objects instead of setting the value of each property in code.

For example:

```
grid.initialize({
  itemsSource: myList,
  autoGenerateColumns: false,
  columns: [
   { binding: 'id', header: 'Code', width: 130 },
    { binding: 'name', header: 'Name', width: 60 }
  ]
});
// is equivalent to
grid.itemsSource = myList;
grid.autoGenerateColumns = false;
```
// etc.

The initialization data is type-checked as it is applied. If the initialization object contains unknown property names or invalid data types, this method will throw.

#### **Parameters**

• options: any

Object that contains the initialization data.

### Inherited From

<span id="page-460-0"></span>invalidate(fullUpdate?: boolean): void

Invalidates the control causing an asynchronous refresh.

### Parameters

- **· fullUpdate: boolean** OPTIONAL
	- Whether to update the control layout as well as the content.

Inherited From [Control](#page-71-0) Returns void

<span id="page-460-1"></span>**O** STATIC **invalidateAll** 

invalidateAll(e?: HTMLElement): void

Invalidates all Wijmo controls contained in an HTML element.

Use this method when your application has dynamic panels that change the control's visibility or dimensions. For example, splitters, accordions, and tab controls usually change the visibility of its content elements. In this case, failing to notify the controls contained in the element may cause them to stop working properly.

If this happens, you must handle the appropriate event in the dynamic container and call the *[invalidateAll](#page-460-1)* method so the contained Wijmo controls will update their layout information properly.

### **Parameters**

**e e: HTMLElement** OPTIONAL

Container element. If set to null, all Wijmo controls on the page will be invalidated.

# Inherited From

### <span id="page-461-0"></span>**o** onGotFocus

onGotFocus(e?: [EventArgs](#page-96-0)): void

Raises the [gotFocus](#page-464-1) event.

### Parameters

**e: [EventArgs](#page-96-0)** OPTIONAL

# Inherited From [Control](#page-71-0) Returns void

### <span id="page-461-1"></span>**o** onLostFocus

onLostFocus(e?: [EventArgs\)](#page-96-0): void

Raises the [lostFocus](#page-464-2) event.

### Parameters

**e: [EventArgs](#page-96-0)** OPTIONAL

## Inherited From

<span id="page-462-0"></span>refresh(fullUpdate?: boolean): void

Refreshes the control.

### Parameters

**· fullUpdate: boolean** OPTIONAL

Whether to update the control layout as well as the content.

Inherited From [Control](#page-71-0) Returns

void

<span id="page-462-1"></span>**O** STATIC refreshAll

refreshAll(e?: HTMLElement): void

Refreshes all Wijmo controls contained in an HTML element.

This method is similar to [invalidateAll](#page-460-1), except the controls are updated immediately rather than after an interval.

### Parameters

**e e: HTMLElement** OPTIONAL

Container element. If set to null, all Wijmo controls on the page will be invalidated.

Inherited From [Control](#page-71-0)

Returns

void

### <span id="page-463-0"></span>*C* removeEventListener

removeEventListener(target?: EventTarget, type?: string, fn?: any, capture?: boolean): number

Removes one or more event listeners attached to elements owned by this [Control](#page-71-0).

### Parameters

### **• target: EventTarget** OPTIONAL

Target element for the event. If null, removes listeners attached to all targets.

### **• type: string** OPTIONAL

String that specifies the event. If null, removes listeners attached to all events.

# **• fn: any OPTIONAL**

Handler to remove. If null, removes all handlers.

# **· capture: boolean** OPTIONAL

Whether the listener is capturing. If null, removes capturing and non-capturing listeners.

# Inherited From

[Control](#page-71-0)

Returns

number

# <span id="page-463-1"></span>updateEditor

updateEditor(): void

Updates editor with current filter settings.

# Returns

void

# <span id="page-464-0"></span>**o** updateFilter

updateFilter(): void

Updates filter to reflect the current editor values.

# Returns void

Events

<span id="page-464-1"></span>gotFocus

Occurs when the control gets the focus.

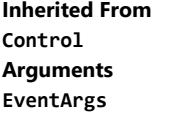

<span id="page-464-2"></span>lostFocus

Occurs when the control loses the focus.

Inherited From [Control](#page-71-0) Arguments [EventArgs](#page-96-0)

# <span id="page-465-0"></span>IColumnFilter Interface

File wijmo.grid.filter.js Module [wijmo.grid.filter](#page-397-0)

Defines a filter for a column on a [FlexGrid](#page-252-0) control.

This class is used by the [FlexGridFilter](#page-438-0) class; you rarely use it directly.

# <span id="page-466-0"></span>FilterType Enum

File wijmo.grid.filter.js Module [wijmo.grid.filter](#page-397-0)

Specifies types of column filter.

### Members

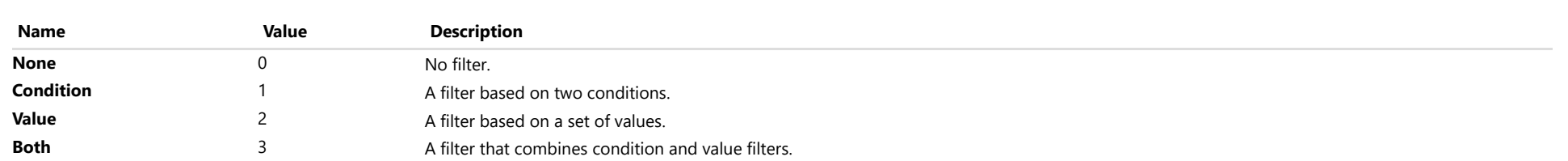

# <span id="page-467-0"></span>Operator Enum

File wijmo.grid.filter.js Module [wijmo.grid.filter](#page-397-0)

Specifies filter condition operators.

Members

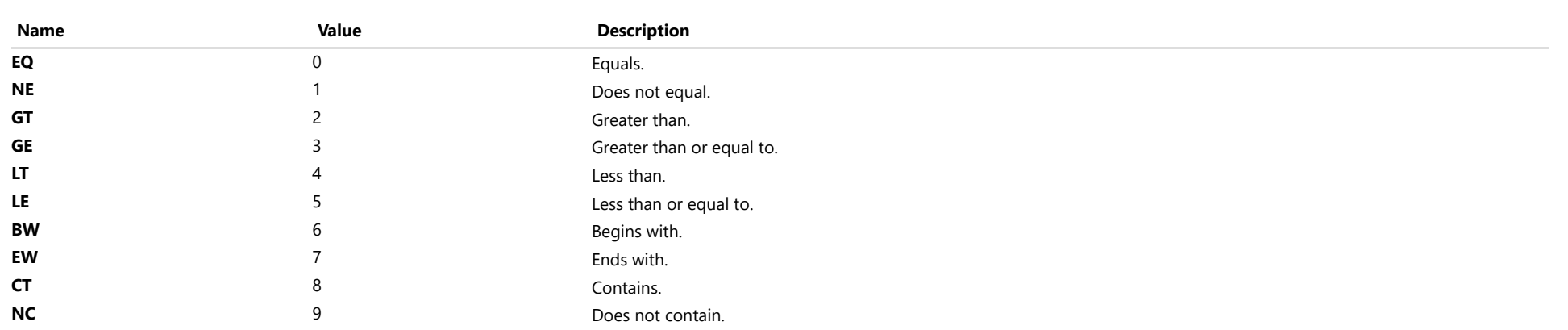
# <span id="page-468-0"></span>wijmo.grid.grouppanel Module

File wijmo.grid.grouppanel.js Module wijmo.grid.grouppanel

Extension that provides a drag and drop UI for editing groups in bound [FlexGrid](#page-252-0) controls.

Classes

[GroupPanel](#page-469-0)

# <span id="page-469-0"></span>GroupPanel Class

File wijmo.grid.grouppanel.js Module [wijmo.grid.grouppanel](#page-468-0) Base Class [Control](#page-71-0) Derived Classes [WjGroupPanel](#page-3489-0)

The [GroupPanel](#page-469-0) control provides a drag and drop UI for editing groups in a bound [FlexGrid](#page-252-0) control.

It allows users to drag columns from the [FlexGrid](#page-252-0) into the panel and to move groups within the panel. Users may click the group markers in the panel to sort based on the group column or to remove groups.

In order to use a [GroupPanel](#page-469-0), add it to a page that contains a [FlexGrid](#page-252-0) control and set the panel's [grid](#page-471-0) property to the FlexGrid control. For example:

// create a FlexGrid var flex = new wijmo.grid.FlexGrid('#flex-grid'); flex.itemsSource = getData();

// add a GroupPanel to edit data groups var groupPanel = new wijmo.grid.grouppanel.GroupPanel('#group-panel'); groupPanel.placeholder = "Drag columns here to create groups."; groupPanel.grid = flex;

#### **Constructor**

**O** [constructor](#page-471-1)

### Properties

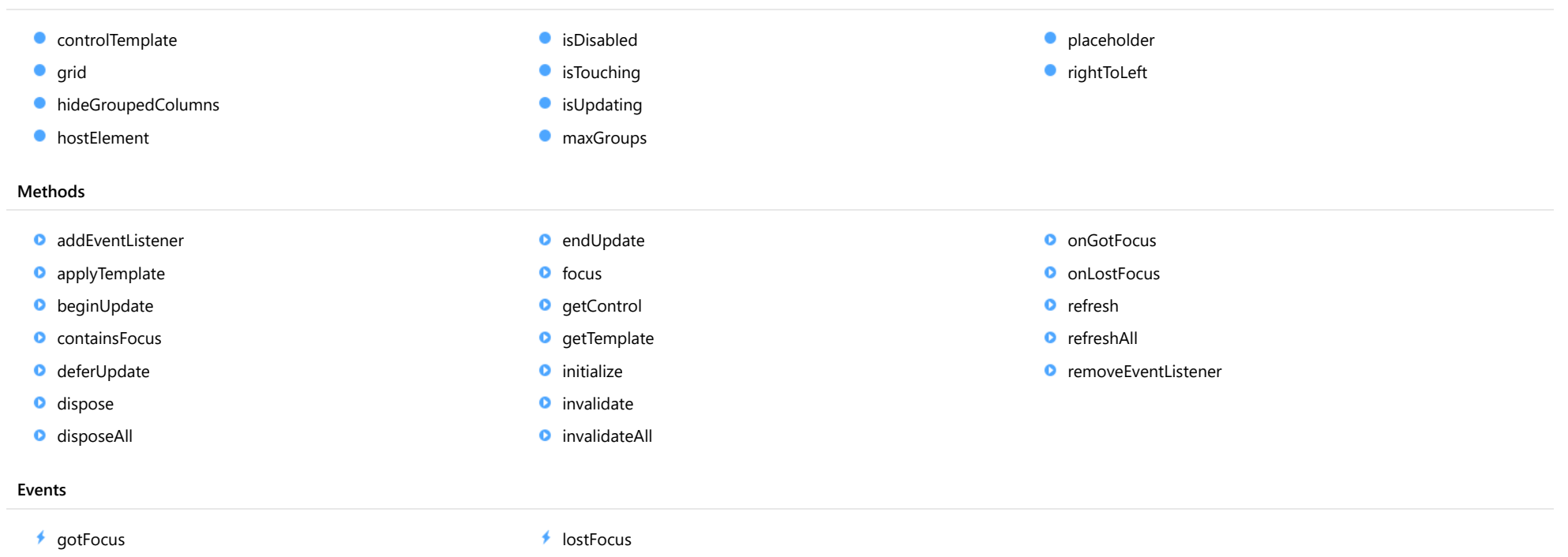

# **Constructor**

<span id="page-471-1"></span>constructor(element: any, options?): [GroupPanel](#page-469-0)

Initializes a new instance of the [GroupPanel](#page-469-0) class.

#### **Parameters**

### element: any

The DOM element that hosts the control, or a selector for the host element (e.g. '#theCtrl').

**· options: OPTIONAL** 

The JavaScript object containing initialization data for the control.

## Returns

**[GroupPanel](#page-469-0)** 

# Properties

<span id="page-471-2"></span>STATIC **controlTemplate**  $\bullet$ 

Gets or sets the template used to instantiate [GroupPanel](#page-469-0) controls.

Type any

<span id="page-471-0"></span> $\bullet$  grid

Gets or sets the [FlexGrid](#page-252-0) that is connected to this [GroupPanel](#page-469-0).

Once a grid is connected to the panel, the panel displays the groups defined in the grid's data source. Users can drag grid columns into the panel to create new groups, drag groups within the panel to re-arrange the groups, or delete items in the panel to remove the groups.

## Type [FlexGrid](#page-252-0)

### <span id="page-472-0"></span>hideGroupedColumns

Gets or sets a value indicating whether the panel hides grouped columns in the owner grid.

The [FlexGrid](#page-252-0) displays grouping information in row headers, so it is usually a good idea to hide grouped columns since they display redundant information.

### Type boolean

<span id="page-472-1"></span>**hostElement** 

Gets the DOM element that is hosting the control.

Inherited From [Control](#page-71-0) Type **HTMLElement** 

### <span id="page-472-2"></span>isDisabled

Gets or sets a value that determines whether the control is disabled.

Disabled controls cannot get mouse or keyboard events.

# Inherited From

[Control](#page-71-0) Type boolean

<span id="page-472-3"></span>**isTouching** 

Gets a value that indicates whether the control is currently handling a touch event.

### Inherited From

[Control](#page-71-0) Type boolean

## <span id="page-473-0"></span>**isUpdating**

Gets a value that indicates whether the control is currently being updated.

Inherited From [Control](#page-71-0) Type boolean

<span id="page-473-1"></span>**C** maxGroups

Gets or sets the maximum number of groups allowed.

Type number

<span id="page-473-2"></span>**placeholder** 

Gets or sets a string to display in the control when it contains no groups.

Type string

<span id="page-473-3"></span>rightToLeft

Gets a value indicating whether the control is hosted in an element with right-to-left layout.

Inherited From [Control](#page-71-0) Type boolean

# Methods

### <span id="page-474-0"></span>addEventListener

addEventListener(target: EventTarget, type: string, fn: any, capture?: boolean): void

Adds an event listener to an element owned by this [Control](#page-71-0).

The control keeps a list of attached listeners and their handlers, making it easier to remove them when the control is [dispose](#page-477-0)d (see the dispose and [removeEventListener](#page-482-1) methods).

Failing to remove event listeners may cause memory leaks.

### **Parameters**

# target: EventTarget

Target element for the event.

### type: string

String that specifies the event.

### fn: any

Function to execute when the event occurs.

### **• capture: boolean** OPTIONAL

Whether the listener is capturing.

### Inherited From

[Control](#page-71-0) Returns void

<span id="page-475-0"></span>applyTemplate(classNames: string, template: string, parts: Object, namePart?: string): HTMLElement

Applies the template to a new instance of a control, and returns the root element.

This method should be called by constructors of templated controls. It is responsible for binding the template parts to the corresponding control members.

For example, the code below applies a template to an instance of an [InputNumber](#page-803-0) control. The template must contain elements with the 'wj-part' attribute set to 'input', 'btn-inc', and 'btn-dec'. The control members '\_tbx', '\_btnUp', and '\_btnDn' will be assigned references to these elements.

```
this.applyTemplate('wj-control wj-inputnumber', template, {
  _tbx: 'input',
  _btnUp: 'btn-inc',
  _btnDn: 'btn-dec'
}, 'input');
```
### **Parameters**

### classNames: string

Names of classes to add to the control's host element.

### • template: string

An HTML string that defines the control template.

### parts: Object

A dictionary of part variables and their names.

### **• namePart: string OPTIONAL**

Name of the part to be named after the host element. This determines how the control submits data when used in forms.

### Inherited From

[Control](#page-71-0) Returns HTMLElement

### <span id="page-476-0"></span>**beginUpdate**

beginUpdate(): void

Suspends notifications until the next call to [endUpdate](#page-477-2).

Inherited From [Control](#page-71-0) Returns

void

<span id="page-476-1"></span>containsFocus

containsFocus(): boolean

Checks whether this control contains the focused element.

Inherited From [Control](#page-71-0) Returns boolean

<span id="page-476-2"></span>o deferUpdate

deferUpdate(fn: Function): void

Executes a function within a [beginUpdate](#page-476-0)/[endUpdate](#page-477-2) block.

The control will not be updated until the function has been executed. This method ensures [endUpdate](#page-477-2) is called even if the function throws an exception.

### Parameters

• fn: Function

Function to be executed.

- Inherited From
- [Control](#page-71-0) Returns void

<span id="page-477-0"></span>**o** dispose

### dispose(): void

Disposes of the control by removing its association with the host element.

The [dispose](#page-477-0) method automatically removes any event listeners added with the [addEventListener](#page-474-0) method.

Calling the [dispose](#page-477-0) method is important in applications that create and remove controls dynamically. Failing to dispose of the controls may cause memory leaks.

Inherited From [Control](#page-71-0) Returns void

<span id="page-477-1"></span>**O** STATIC **disposeAll** 

disposeAll(e?: HTMLElement): void

Disposes of all Wijmo controls contained in an HTML element.

#### **Parameters**

**e**: HTMLElement OPTIONAL

Container element.

Inherited From

[Control](#page-71-0)

Returns

void

### <span id="page-477-2"></span>**o** endUpdate

endUpdate(): void

Resumes notifications suspended by calls to [beginUpdate](#page-476-0).

Inherited From [Control](#page-71-0)

Returns

void

<span id="page-478-0"></span>focus(): void

Sets the focus to this control.

Inherited From [Control](#page-71-0) Returns void

<span id="page-478-1"></span>**O** STATIC getControl

getControl(element: any): [Control](#page-71-0)

Gets the control that is hosted in a given DOM element.

### Parameters

### element: any

The DOM element that is hosting the control, or a selector for the host element (e.g. '#theCtrl').

### Inherited From

[Control](#page-71-0) Returns [Control](#page-71-0)

# <span id="page-478-2"></span>**g**etTemplate

getTemplate(): string

Gets the HTML template used to create instances of the control.

This method traverses up the class hierarchy to find the nearest ancestor that specifies a control template. For example, if you specify a prototype for the [ComboBox](#page-673-0) control, it will override the template defined by the [DropDown](#page-697-0) base class.

Inherited From [Control](#page-71-0) Returns string

<span id="page-479-0"></span>**o** initialize

initialize(options: any): void

Initializes the control by copying the properties from a given object.

This method allows you to initialize controls using plain data objects instead of setting the value of each property in code.

For example:

```
grid.initialize({
  itemsSource: myList,
  autoGenerateColumns: false,
  columns: [
   { binding: 'id', header: 'Code', width: 130 },
    { binding: 'name', header: 'Name', width: 60 }
  ]
});
// is equivalent to
grid.itemsSource = myList;
grid.autoGenerateColumns = false;
```
// etc.

The initialization data is type-checked as it is applied. If the initialization object contains unknown property names or invalid data types, this method will throw.

#### **Parameters**

• options: any

Object that contains the initialization data.

### Inherited From

[Control](#page-71-0) Returns void

<span id="page-480-0"></span>invalidate(fullUpdate?: boolean): void

Invalidates the control causing an asynchronous refresh.

#### Parameters

- **· fullUpdate: boolean** OPTIONAL
	- Whether to update the control layout as well as the content.

Inherited From [Control](#page-71-0) Returns void

<span id="page-480-1"></span>**O** STATIC **invalidateAll** 

invalidateAll(e?: HTMLElement): void

Invalidates all Wijmo controls contained in an HTML element.

Use this method when your application has dynamic panels that change the control's visibility or dimensions. For example, splitters, accordions, and tab controls usually change the visibility of its content elements. In this case, failing to notify the controls contained in the element may cause them to stop working properly.

If this happens, you must handle the appropriate event in the dynamic container and call the *[invalidateAll](#page-480-1)* method so the contained Wijmo controls will update their layout information properly.

### **Parameters**

**e e: HTMLElement** OPTIONAL

Container element. If set to null, all Wijmo controls on the page will be invalidated.

# Inherited From

[Control](#page-71-0) Returns void

### <span id="page-481-0"></span>**o** onGotFocus

onGotFocus(e?: [EventArgs](#page-96-0)): void

Raises the [gotFocus](#page-483-0) event.

### Parameters

**e**: [EventArgs](#page-96-0) OPTIONAL

# Inherited From [Control](#page-71-0) Returns

void

### <span id="page-481-1"></span>**o** onLostFocus

onLostFocus(e?: [EventArgs\)](#page-96-0): void

Raises the [lostFocus](#page-483-1) event.

### Parameters

**e: [EventArgs](#page-96-0)** OPTIONAL

### Inherited From

[Control](#page-71-0) Returns

void

<span id="page-481-2"></span>**o** refresh

refresh(): void

Updates the panel to show the current groups.

Returns

void

<span id="page-482-0"></span>**O** STATIC refreshAll

refreshAll(e?: HTMLElement): void

Refreshes all Wijmo controls contained in an HTML element.

This method is similar to *[invalidateAll](#page-480-1)*, except the controls are updated immediately rather than after an interval.

#### Parameters

**e**: HTMLElement OPTIONAL Container element. If set to null, all Wijmo controls on the page will be invalidated.

#### Inherited From

[Control](#page-71-0) Returns void

### <span id="page-482-1"></span>**D** removeEventListener

removeEventListener(target?: EventTarget, type?: string, fn?: any, capture?: boolean): number

Removes one or more event listeners attached to elements owned by this [Control](#page-71-0).

#### Parameters

- **target: EventTarget** OPTIONAL Target element for the event. If null, removes listeners attached to all targets.
- **type: string** OPTIONAL String that specifies the event. If null, removes listeners attached to all events.
- **fn: any** OPTIONAL

Handler to remove. If null, removes all handlers.

**• capture: boolean** OPTIONAL Whether the listener is capturing. If null, removes capturing and non-capturing listeners.

#### Inherited From

[Control](#page-71-0)

Returns

number

# Events

# <span id="page-483-0"></span>gotFocus

Occurs when the control gets the focus.

Inherited From [Control](#page-71-0) Arguments [EventArgs](#page-96-0)

<span id="page-483-1"></span>lostFocus

Occurs when the control loses the focus.

Inherited From [Control](#page-71-0) Arguments [EventArgs](#page-96-0)

# <span id="page-484-0"></span>wijmo.grid.detail Module

File wijmo.grid.detail.js Module wijmo.grid.detail

Extension that provides detail rows for [FlexGrid](#page-252-0) controls.

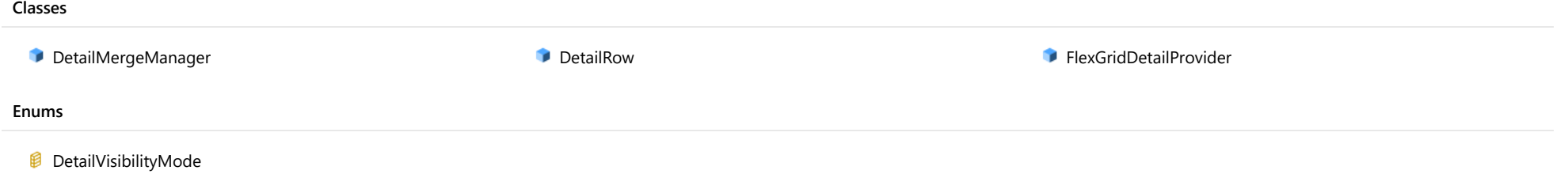

# <span id="page-485-0"></span>DetailMergeManager Class

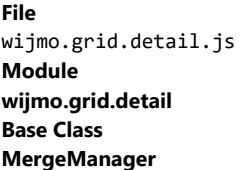

Merge manager class used by the [FlexGridDetailProvider](#page-494-0) class.

The [DetailMergeManager](#page-485-0) merges detail cells (cells in a [DetailRow](#page-487-0)) into a single detail cell that spans all grid columns.

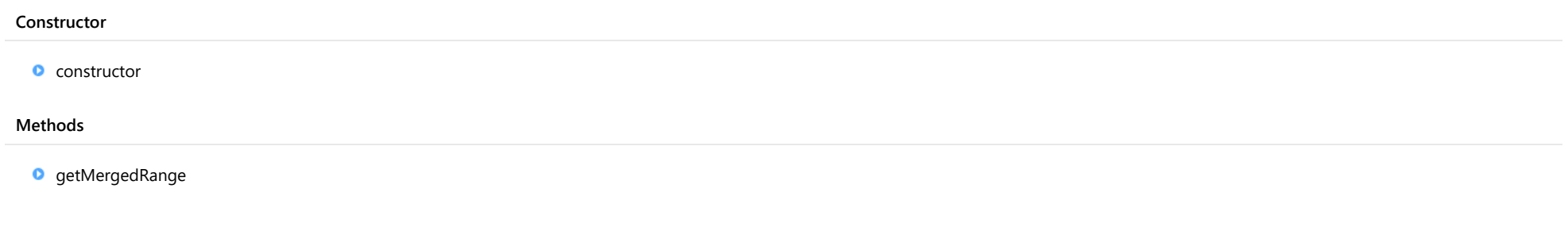

# **Constructor**

<span id="page-485-1"></span>constructor

constructor(grid: [FlexGrid](#page-252-0)): [DetailMergeManager](#page-485-0)

Initializes a new instance of the [DetailMergeManager](#page-485-0) class.

### Parameters

## grid: [FlexGrid](#page-252-0)

The [FlexGrid](#page-252-0) object that owns this [DetailMergeManager](#page-485-0).

# Returns

[DetailMergeManager](#page-485-0)

# Methods

### <span id="page-486-0"></span>**o** getMergedRange

getMergedRange(p: [GridPanel,](#page-327-0) r: number, c: number, clip?: boolean): [CellRange](#page-210-0)

Gets a [CellRange](#page-210-0) that specifies the merged extent of a cell in a [GridPanel](#page-327-0).

## **Parameters**

### p: [GridPanel](#page-327-0)

The [GridPanel](#page-327-0) that contains the range.

### r: number

The index of the row that contains the cell.

### c: number

The index of the column that contains the cell.

# **·** clip: boolean OPTIONAL

Whether to clip the merged range to the grid's current view range.

### Returns [CellRange](#page-210-0)

# <span id="page-487-0"></span>DetailRow Class

File wijmo.grid.detail.js Module [wijmo.grid.detail](#page-484-0) Base Class [Row](#page-347-0)

Row that contains a single detail cell spanning all grid columns.

### Constructor

**O** [constructor](#page-488-0)

### Properties

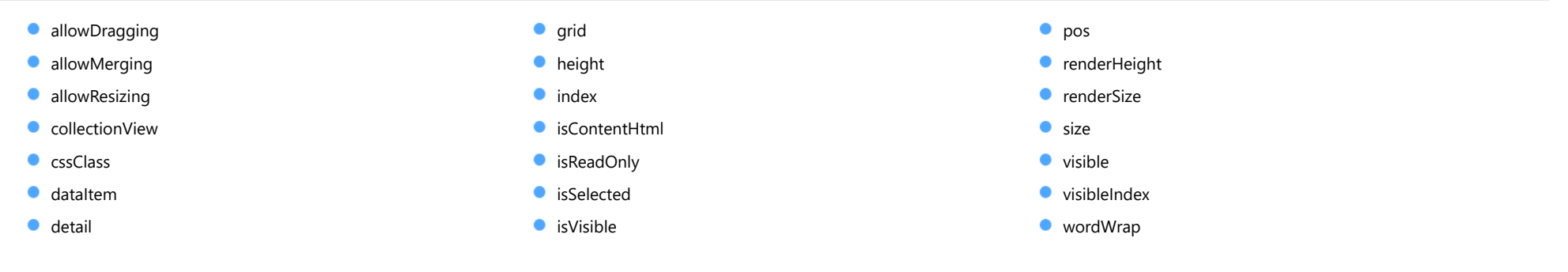

### Methods

**O** [onPropertyChanged](#page-493-2)

# **Constructor**

#### <span id="page-488-0"></span>constructor

constructor(parentRow: [Row](#page-347-0)): [DetailRow](#page-487-0)

Initializes a new instance of the [DetailRow](#page-487-0) class.

### **Parameters**

### parentRow: [Row](#page-347-0)

[Row](#page-347-0) that this [DetailRow](#page-487-0) provides details for.

Returns **[DetailRow](#page-487-0)** 

# Properties

### <span id="page-488-1"></span>**allowDragging**

Gets or sets a value that indicates whether the user can move the row or column to a new position with the mouse.

Inherited From [RowCol](#page-354-0) Type boolean

### <span id="page-488-2"></span>**allowMerging**

Gets or sets a value that indicates whether cells in the row or column can be merged.

Inherited From [RowCol](#page-354-0) Type boolean

# <span id="page-488-3"></span>**allowResizing**

Gets or sets a value that indicates whether the user can resize the row or column with the mouse.

Inherited From [RowCol](#page-354-0) Type boolean

<span id="page-489-0"></span>**collectionView** 

Gets the [ICollectionView](#page-182-0) bound to this row or column.

Inherited From [RowCol](#page-354-0) Type [ICollectionView](#page-182-0)

<span id="page-489-1"></span>**cssClass** 

Gets or sets a CSS class name to use when rendering non-header cells in the row or column.

Inherited From [RowCol](#page-354-0) Type string

<span id="page-489-2"></span>dataItem

Gets or sets the item in the data collection that the item is bound to.

Inherited From [Row](#page-347-0) Type any

<span id="page-489-3"></span>**detail** 

Gets or sets the HTML element that represents the detail cell in this [DetailRow](#page-487-0).

Type HTMLElement <span id="page-490-0"></span>Gets the [FlexGrid](#page-252-0) that owns the row or column.

Inherited From [RowCol](#page-354-0)

Type [FlexGrid](#page-252-0)

<span id="page-490-1"></span>**height** 

Gets or sets the height of the row. Setting this property to null or negative values causes the element to use the parent collection's default size.

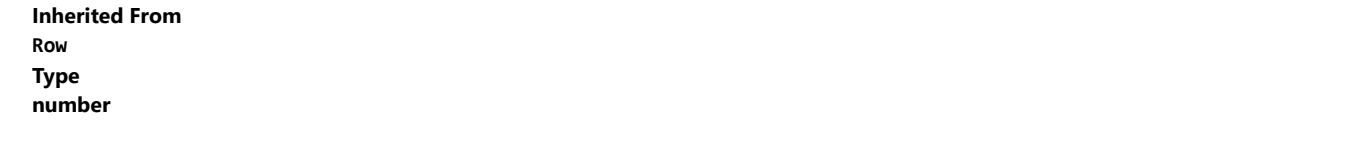

<span id="page-490-2"></span>**ndex** 

Gets the index of the row or column in the parent collection.

Inherited From [RowCol](#page-354-0) Type number

### <span id="page-490-3"></span>isContentHtml

Gets or sets a value that indicates whether cells in this row or column contain HTML content rather than plain text.

Inherited From [RowCol](#page-354-0) Type boolean

## <span id="page-491-0"></span>isReadOnly

Gets or sets a value that indicates whether cells in the row or column can be edited.

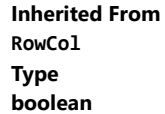

<span id="page-491-1"></span>**isSelected** 

Gets or sets a value that indicates whether the row or column is selected.

Inherited From [RowCol](#page-354-0) Type boolean

### <span id="page-491-2"></span>isVisible

Gets a value that indicates whether the row or column is visible and not collapsed.

This property is read-only. To change the visibility of a row or column, use the [visible](#page-492-3) property instead.

## Inherited From [RowCol](#page-354-0) Type

boolean

<span id="page-491-3"></span>**o** pos

Gets the position of the row or column.

Inherited From [RowCol](#page-354-0) Type number

### <span id="page-492-0"></span>**•** renderHeight

## Gets the render height of the row.

The value returned takes into account the row's visibility, default size, and min and max sizes.

### Inherited From [Row](#page-347-0)

Type

### number

### <span id="page-492-1"></span>**C**renderSize

Gets the render size of the row or column. This property accounts for visibility, default size, and min and max sizes.

## Inherited From [RowCol](#page-354-0) Type number

<span id="page-492-2"></span>**o** size

Gets or sets the size of the row or column. Setting this property to null or negative values causes the element to use the parent collection's default size.

### Inherited From [RowCol](#page-354-0) Type number

<span id="page-492-3"></span>**visible** 

Gets or sets a value that indicates whether the row or column is visible.

### Inherited From

[RowCol](#page-354-0) Type boolean

### <span id="page-493-0"></span>visibleIndex

Gets the index of the row or column in the parent collection ignoring invisible elements ([isVisible](#page-491-2)).

Inherited From [RowCol](#page-354-0) Type number

<span id="page-493-1"></span>wordWrap

Gets or sets a value that indicates whether cells in the row or column wrap their content.

Inherited From [RowCol](#page-354-0) Type boolean

# Methods

<span id="page-493-2"></span>onPropertyChanged

onPropertyChanged(): void

Marks the owner list as dirty and refreshes the owner grid.

Inherited From [RowCol](#page-354-0) Returns void

# <span id="page-494-0"></span>FlexGridDetailProvider Class

File wijmo.grid.detail.js Module [wijmo.grid.detail](#page-484-0) Derived Classes [WjFlexGridDetail](#page-3506-0)

Implements detail rows for [FlexGrid](#page-252-0) controls.

To add detail rows to a [FlexGrid](#page-252-0) control, create an instance of a [FlexGridDetailProvider](#page-494-0) and set the [createDetailCell](#page-496-0) property to a function that creates elements to be displayed in the detail cells.

For example:

// create FlexGrid to show categories var gridCat = new wijmo.grid.FlexGrid('#gridCat'); gridCat.itemsSource = getCategories(); // add detail rows showing products in each category var detailProvider = new wijmo.grid.detail.FlexGridDetailProvider(gridCat); detailProvider.createDetailCell = function (row) { var cell = document.createElement('div'); var gridProducts = new wijmo.grid.FlexGrid(cell); gridProducts.itemsSource = getProducts(row.dataItem.CategoryID); return cell; }

The [FlexGridDetailProvider](#page-494-0) provides a [detailVisibilityMode](#page-496-1) property that determines when the detail rows should be displayed. The default value for this property is ExpandSingle, which adds collapse/expand icons to the row headers.

#### Constructor

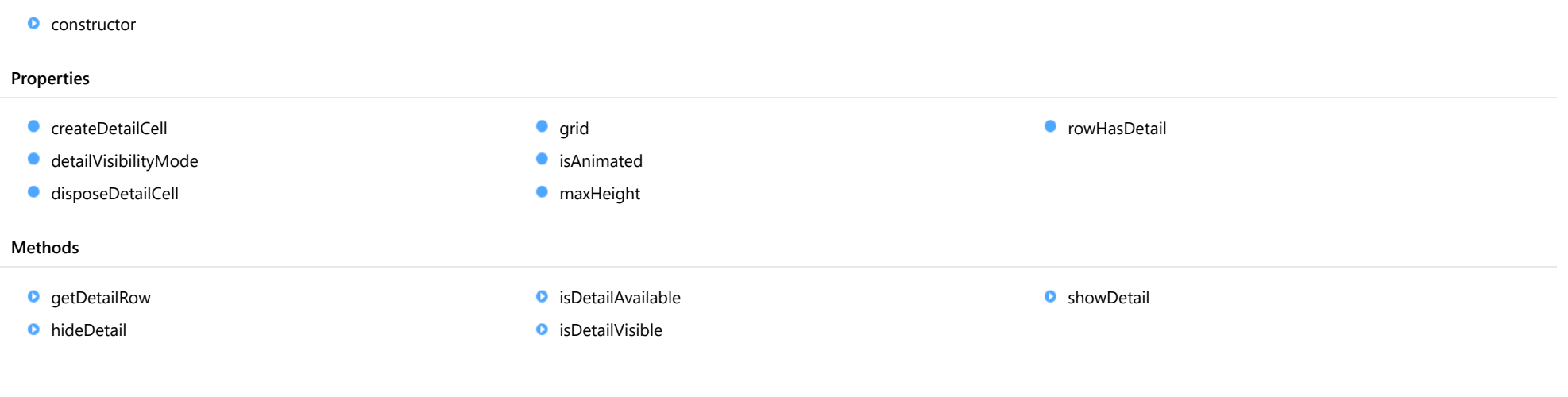

# **Constructor**

### <span id="page-495-0"></span>constructor

constructor(grid: [FlexGrid](#page-252-0), options?: any): [FlexGridDetailProvider](#page-494-0)

Initializes a new instance of the [FlexGridDetailProvider](#page-494-0) class.

### Parameters

grid: [FlexGrid](#page-252-0)

[FlexGrid](#page-252-0) that will receive detail rows.

**•** options: any OPTIONAL

Initialization options for the new [FlexGridDetailProvider](#page-494-0).

### Returns [FlexGridDetailProvider](#page-494-0)

# Properties

<span id="page-496-0"></span>Gets or sets the callback function that creates detail cells.

The callback function takes a [Row](#page-347-0) as a parameter and returns an HTML element representing the row details. For example:

```
// create detail cells for a given row
dp.createDetailCell = function (row) {
  var cell = document.createElement('div');
  var detailGrid = new wijmo.grid.FlexGrid(cell, {
   itemsSource: getProducts(row.dataItem.CategoryID),
   headersVisibility: wijmo.grid.HeadersVisibility.Column
  });
  return cell;
};
```
Type Function

<span id="page-496-1"></span>detailVisibilityMode

Gets or sets a value that determines when row details are displayed.

Type [DetailVisibilityMode](#page-500-0)

<span id="page-496-2"></span>disposeDetailCell

Gets or sets the callback function that disposes of detail cells.

The callback function takes a [Row](#page-347-0) as a parameter and disposes of any resources associated with the detail cell.

This function is optional. Use it in cases where the [createDetailCell](#page-496-0) function allocates resources that are not automatically garbage-collected.

### Type Function

## <span id="page-496-3"></span>**grid**

Gets the [FlexGrid](#page-252-0) that owns this [FlexGridDetailProvider](#page-494-0).

Type [FlexGrid](#page-252-0)

#### <span id="page-497-0"></span>**isAnimated**

Gets or sets a value that indicates whether to use animation when showing row details.

# Type

boolean

<span id="page-497-1"></span>maxHeight

Gets or sets the maximum height of the detail rows, in pixels.

Type number

### <span id="page-497-2"></span>**C**rowHasDetail

Gets or sets the callback function that determines whether a row has details.

The callback function takes a [Row](#page-347-0) as a parameter and returns a boolean value that indicates whether the row has details. For example:

```
// remove details from items with odd CategoryID
dp.rowHasDetail = function (row) {
  return row.dataItem.CategoryID % 2 == 0;
};
```
Setting this property to null indicates all rows have details.

Type Function

Methods

### <span id="page-498-0"></span>**g** getDetailRow

getDetailRow(row: any): [DetailRow](#page-487-0)

Gets the detail row associated with a given grid row.

### Parameters

### row: any

Row or index of the row to investigate.

### Returns [DetailRow](#page-487-0)

<span id="page-498-1"></span>**o** hideDetail

hideDetail(row?: any): void

Hides the detail row for a given row.

#### Parameters

### **• row: any OPTIONAL**

Row or index of the row that will have its details hidden. This parameter is optional. If not provided, all detail rows are hidden.

### Returns

void

# <span id="page-498-2"></span>isDetailAvailable

isDetailAvailable(row: any): boolean

Gets a value that determines if a row has details to show.

### Parameters

### row: any

Row or index of the row to investigate.

### Returns

boolean

# <span id="page-499-0"></span>isDetailVisible

isDetailVisible(row: any): boolean

Gets a value that determines if a row's details are visible.

### Parameters

### row: any

Row or index of the row to investigate.

### Returns boolean

# <span id="page-499-1"></span>**o** showDetail

showDetail(row: any, hideOthers?: boolean): void

Shows the detail row for a given row.

### Parameters

#### row: any

Row or index of the row that will have its details shown.

### **• hideOthers: boolean OPTIONAL**

Whether to hide details for all other rows.

# Returns

void

# <span id="page-500-0"></span>DetailVisibilityMode Enum

File wijmo.grid.detail.js Module [wijmo.grid.detail](#page-484-0)

Specifies when and how the row details are displayed.

### Members

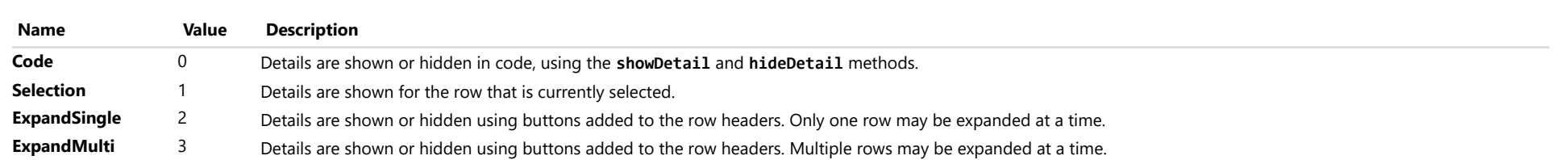

# <span id="page-501-0"></span>wijmo.grid.xlsx Module

File wijmo.grid.xlsx.js Module wijmo.grid.xlsx

Extension that defines the [FlexGridXlsxConverter](#page-502-0) class that provides client-side Excel xlsx file save/load capabilities for the [FlexGrid](#page-252-0) control.

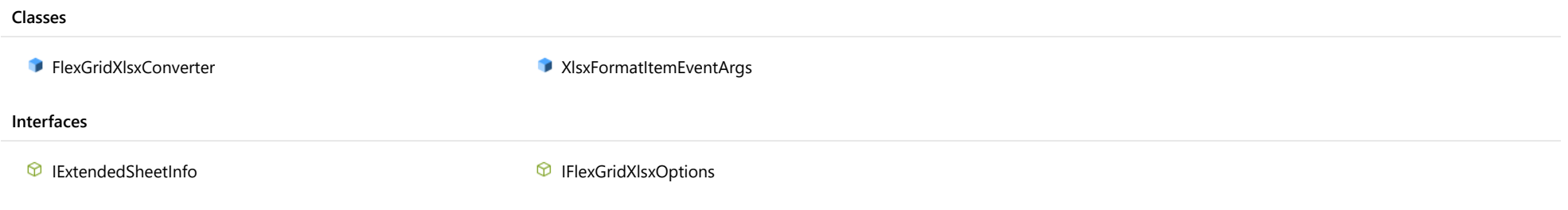

# <span id="page-502-0"></span>FlexGridXlsxConverter Class

File wijmo.grid.xlsx.js Module [wijmo.grid.xlsx](#page-501-0)

This class provides static load and save methods for loading and saving [FlexGrid](#page-252-0) controls from and to Excel xlsx files.

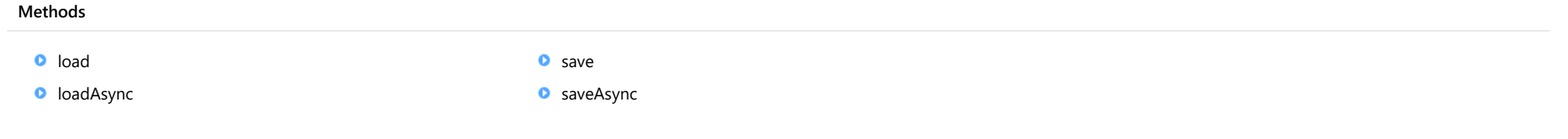

# Methods

<span id="page-503-0"></span>load(grid: [FlexGrid](#page-252-0), workbook: any, options?: [IFlexGridXlsxOptions\)](#page-513-0): void

Loads a [Workbook](#page-1710-0) instance or a Blob object containing xlsx file content to the [FlexGrid](#page-252-0) instance. This method works with JSZip 2.5.

For example:

```
// This sample opens an xlsx file chosen through Open File
// dialog and fills FlexGrid with the content of the first
// sheet.
// HTML
<input type="file"
    id="importFile"
    accept="application/vnd.openxmlformats-officedocument.spreadsheetml.sheet"
/>
<div id="flexHost"></>
// JavaScript
var flexGrid = new wijmo.grid.FlexGrid("#flexHost"),
    importFile = document.getElementById('importFile');
importFile.addEventListener('change', function () {
    loadWorkbook();
});
function loadWorkbook() {
    var reader,
        file = importFile.files[0];
    if (file) {
        reader = new FileReader();
        reader.onload = function (e) {
           wijmo.grid.xlsx.FlexGridXlsxConverter.load(flexGrid, reader.result,
                { includeColumnHeaders: true });
        };
        reader.readAsArrayBuffer(file);
    }
}
```
### Parameters

### grid: [FlexGrid](#page-252-0)

[FlexGrid](#page-252-0) that loads the [Workbook](#page-1710-0) object.

### workbook: any

A [Workbook](#page-1710-0), Blob, base-64 string, or ArrayBuffer containing the xlsx file content.

**• options: [IFlexGridXlsxOptions](#page-513-0)** OPTIONAL
#### [IFlexGridXlsxOptions](#page-513-0) object specifying the load options.

# Returns

void

#### **O** STATIC **loadAsync**

loadAsync(grid: [FlexGrid](#page-252-0), workbook: any, options?: [IFlexGridXlsxOptions,](#page-513-0) onLoaded?: Workbook), onError?: (reason?: any)): void

Asynchronously loads a [Workbook](#page-1710-0) or a Blob representing an xlsx file into a [FlexGrid](#page-252-0).

This method requires JSZip 3.0.

#### **Parameters**

#### • grid: [FlexGrid](#page-252-0)

[FlexGrid](#page-252-0) that loads the [Workbook](#page-1710-0) object.

#### workbook: any

[Workbook](#page-1710-0), Blob, base-64 string, or ArrayBuffer representing the xlsx file content.

**·** options: [IFlexGridXlsxOptions](#page-513-0) OPTIONAL

[IFlexGridXlsxOptions](#page-513-0) object specifying the load options.

**·** onLoaded: (workbook: wijmo.xlsx.Workbook) OPTIONAL

Callback invoked when the method finishes executing. The callback provides access to the workbook that was loaded (passed as a parameter to the callback).

#### **• onError: (reason?: any)** OPTIONAL

Callback invoked when there are errors saving the file. The error is passed as a parameter to the callback.

For example:

```
wijmo.grid.xlsx.FlexGridXlsxConverter.loadAsync(grid, blob, null, function (workbook) {
```

```
// user can access the loaded workbook instance in this callback.
    var app = worksheet.application ;
     ...
}, function (reason) {
```

```
// User can catch the failure reason in this callback.
     console.log('The reason of save failure is ' + reason);
});
```
# Returns

void

save(grid: [FlexGrid](#page-252-0), options?: [IFlexGridXlsxOptions](#page-513-0), fileName?: string): [Workbook](#page-1710-0)

Save the [FlexGrid](#page-252-0) instance to the [Workbook](#page-1710-0) instance. This method works with JSZip 2.5.

#### For example:

```
// This sample exports FlexGrid content to an xlsx file.
// click.
```

```
// HTML
<button
    onclick="saveXlsx('FlexGrid.xlsx')">
    Save
</button>
```

```
// JavaScript
function saveXlsx(fileName) {
```

```
// Save the flexGrid to xlsx file.
    wijmo.grid.xlsx.FlexGridXlsxConverter.save(flexGrid,
           { includeColumnHeaders: true }, fileName);
}
```
#### Parameters

#### grid: [FlexGrid](#page-252-0)

FlexGrid that will be saved.

- **·** options: [IFlexGridXlsxOptions](#page-513-0) OPTIONAL [IFlexGridXlsxOptions](#page-513-0) object specifying the save options.
- **· fileName: string** OPTIONAL

Name of the file that will be generated.

#### Returns

[Workbook](#page-1710-0)

saveAsync(grid: [FlexGrid](#page-252-0), options?: [IFlexGridXlsxOptions,](#page-513-0) fileName?: string, onSaved?: (base64: string), onError?: (reason?: any)): [Workbook](#page-1710-0)

Asynchronously saves the content of a [FlexGrid](#page-252-0) to a file.

This method requires JSZip 3.0.

#### Parameters

grid: [FlexGrid](#page-252-0)

FlexGrid that will be saved.

**·** options: [IFlexGridXlsxOptions](#page-513-0) OPTIONAL

[IFlexGridXlsxOptions](#page-513-0) object specifying the save options.

**· fileName: string** OPTIONAL

Name of the file that will be generated.

#### **·** onSaved: (base64: string) OPTIONAL

Callback invoked when the method finishes executing. The callback provides access to the content of the saved workbook (encoded as a base-64 string and passed as a parameter to the callback).

**• onError: (reason?: any)** OPTIONAL

Callback invoked when there are errors saving the file. The error is passed as a parameter to the callback.

For example:

```
wijmo.grid.xlsx.FlexGridXlsxConverter.saveAsync(flexGrid,
    { includeColumnHeaders: true }, // options
    'FlexGrid.xlsx', // filename
    function (base64) { // onSaved
       // User can access the base64 string in this callback.
       document.getElementByID('export').href = 'data:application/vnd.openxmlformats-officedocument.spreadsheetml.sheet;' + 'base64,' + base64;
   },
    function (reason) { // onError
       // User can catch the failure reason in this callback.
       console.log('The reason of save failure is ' + reason);
    }
);
```
Returns [Workbook](#page-1710-0)

# XlsxFormatItemEventArgs Class

File wijmo.grid.xlsx.js Module [wijmo.grid.xlsx](#page-501-0) Base Class [CellRangeEventArgs](#page-218-0)

Represents arguments of the IFlexGridXlsxOptions.formatItem callback.

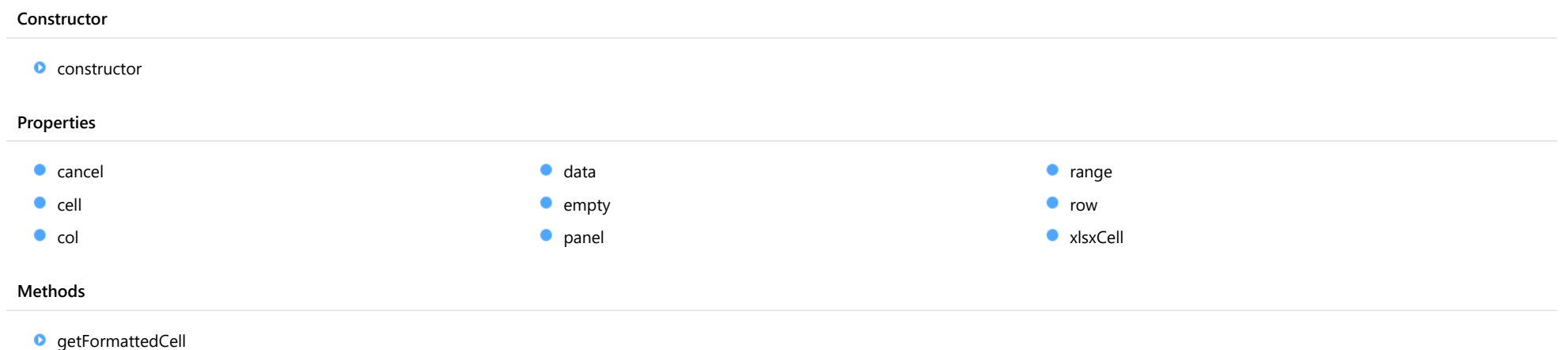

# **Constructor**

#### <span id="page-508-0"></span>constructor

constructor(p: [GridPanel](#page-327-0), rng: [CellRange](#page-210-0), data?: any): [CellRangeEventArgs](#page-218-0)

Initializes a new instance of the [CellRangeEventArgs](#page-218-0) class.

#### Parameters

#### p: [GridPanel](#page-327-0)

[GridPanel](#page-327-0) that contains the range.

rng: [CellRange](#page-210-0)

Range of cells affected by the event.

**·** data: any OPTIONAL

Data related to the event.

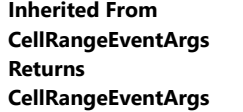

# Properties

<span id="page-508-1"></span> $\bullet$  cancel

Gets or sets a value that indicates whether the event should be canceled.

Inherited From [CancelEventArgs](#page-61-0) Type boolean

<span id="page-508-2"></span>cell

If IFlexGridXlsxOptions.includeCellStyles is set to true then contains a reference to the element that represents the formatted grid cell; otherwise, a null value.

Type HTMLElement <span id="page-509-0"></span> $\bullet$  col

Gets the column affected by this event.

Inherited From [CellRangeEventArgs](#page-218-0) Type number

<span id="page-509-1"></span> $\bullet$  data

Gets or sets the data associated with the event.

Inherited From [CellRangeEventArgs](#page-218-0) Type any

<span id="page-509-2"></span>**STATIC empty** 

Provides a value to use with events that do not have event data.

Inherited From [EventArgs](#page-96-0) Type [EventArgs](#page-96-0)

# <span id="page-509-3"></span>panel

Gets the [GridPanel](#page-327-0) affected by this event.

Inherited From [CellRangeEventArgs](#page-218-0) Type [GridPanel](#page-327-0)

<span id="page-510-0"></span>Gets the [CellRange](#page-210-0) affected by this event.

Inherited From [CellRangeEventArgs](#page-218-0) Type [CellRange](#page-210-0)

<span id="page-510-1"></span>**o** row

Gets the row affected by this event.

Inherited From [CellRangeEventArgs](#page-218-0) Type number

<span id="page-510-2"></span>xlsxCell

Contains an exporting cell representation. Initially it contains a default cell representation created by FlexGrid export, and can be modified by the event handler to customize its final content. For example, the xlsxCell.value property can be updated to modify a cell content, xlsxCell.style to modify cell's style, and so on.

Type [IWorkbookCell](#page-1752-0)

# **Methods**

#### <span id="page-510-3"></span>**o** getFormattedCell

#### getFormattedCell(): HTMLElement

Returns a cell with a custom formatting applied (formatItem event, cell templates). This method is useful when export of custom formatting is disabled (IFlexGridXlsxOptions.includeCellStyles=false), but you need to export a custom content and/or style for a certain cells.

Returns HTMLElement

# IExtendedSheetInfo Interface

File wijmo.grid.xlsx.js Module [wijmo.grid.xlsx](#page-501-0)

Defines additional worksheet properties that can be accesses via the dynamic wj\_sheetInfo property of the [FlexGrid](#page-252-0) instance.

<span id="page-511-2"></span><span id="page-511-1"></span><span id="page-511-0"></span>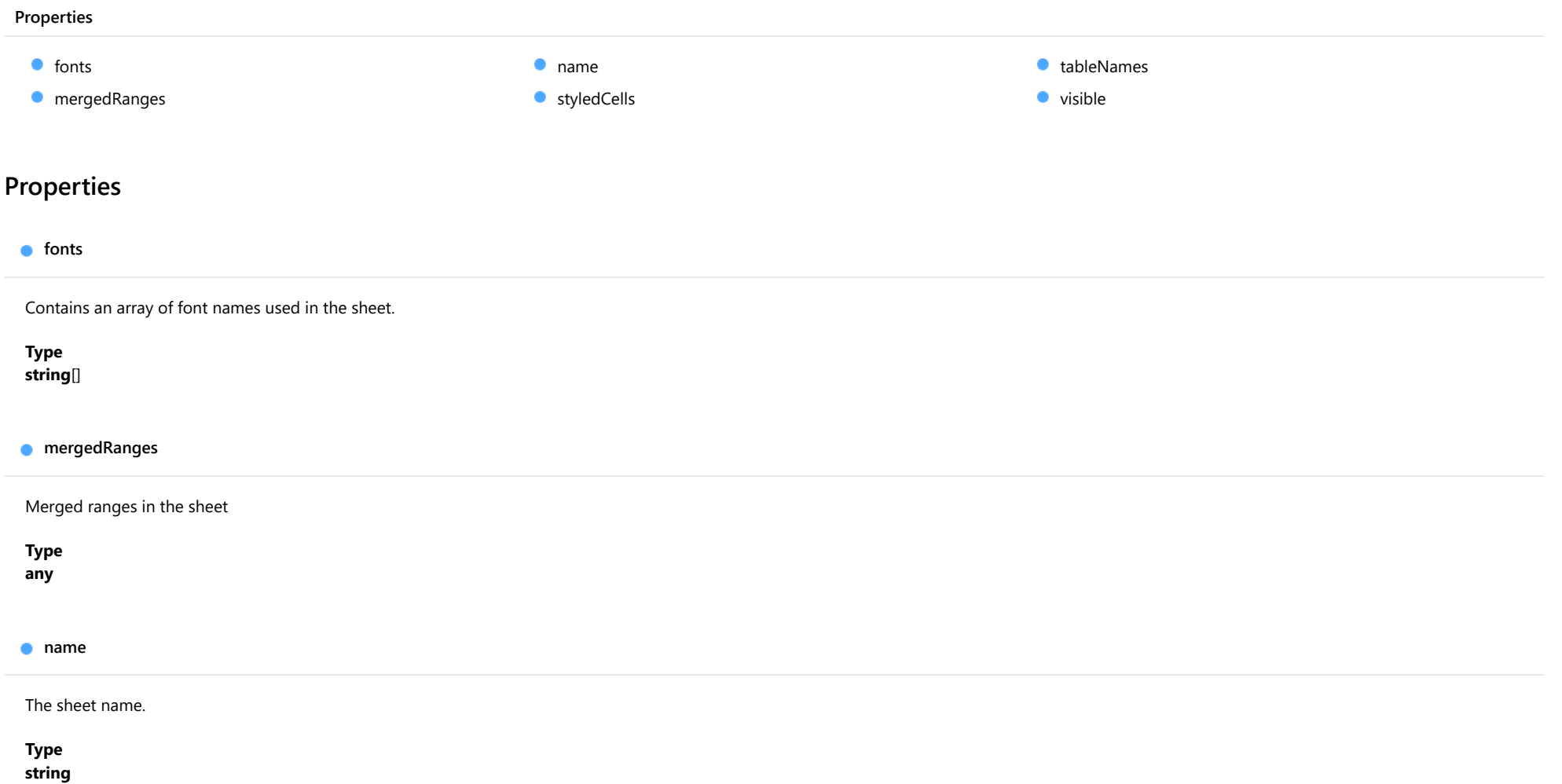

#### <span id="page-512-0"></span>styledCells

Styled cells in the sheet

Type

any

#### <span id="page-512-1"></span>tableNames

The name of tables refered in this worksheet.

Type string[]

<span id="page-512-2"></span>visible

Sheet visibility.

Type boolean

# <span id="page-513-0"></span>IFlexGridXlsxOptions Interface

File wijmo.grid.xlsx.js Module [wijmo.grid.xlsx](#page-501-0)

FlexGrid Xlsx conversion options

#### Properties **C** [activeWorksheet](#page-513-1)  $\bullet$  [formatItem](#page-513-2) **C**[includeCellStyles](#page-513-3) **C**[includeColumnHeaders](#page-514-0) **C**[includeColumns](#page-514-1) **C**[includeRowHeaders](#page-514-2) **SheetIndex SheetName SheetVisible**

# Properties

#### <span id="page-513-1"></span>activeWorksheet

Index or name of the active sheet in the xlsx file.

#### Type any

#### <span id="page-513-2"></span>**formatItem**

An optional callback which is called for every exported cell and allows to perform transformations of exported cell value and style. The callback is called irrespectively of the 'includeCellStyles' property value.

#### Type

<span id="page-513-3"></span>includeCellStyles

Indicates whether cells styling should be included in the generated xlsx file.

#### Type boolean

#### <span id="page-514-0"></span>includeColumnHeaders

Indicates whether to include column headers as first rows in the generated xlsx file.

## Type

boolean

#### <span id="page-514-1"></span>includeColumns

A callback to indicate which columns of FlexGrid need be included or omitted during exporting.

#### For example:

// This sample excludes the 'country' column from export.

```
// JavaScript
wijmo.grid.xlsx.FlexGridXlsxConverter.save(grid, {
 includeColumns: function(column) {
     return column.binding !== 'country';
  }
}
```
#### Type

#### <span id="page-514-2"></span>**C**includeRowHeaders

Indicates whether to include column headers as first rows in the generated xlsx file.

#### Type boolean

#### <span id="page-514-3"></span>**sheetIndex**

The index of the sheet in the workbook. It indicates to import which sheet.

#### Type number

#### <span id="page-515-0"></span>sheetName

The name of the sheet. It indicates to import which sheet for importing. If the sheetIndex and sheetName are both setting, the priority of sheetName is higher than sheetIndex. It sets the name of worksheet for exporting.

## Type

string

<span id="page-515-1"></span>**sheetVisible** 

The visible of the sheet.

Type boolean

# <span id="page-516-0"></span>wijmo.grid.multirow Module

File wijmo.grid.multirow.js Module wijmo.grid.multirow

Defines the [MultiRow](#page-517-0) control and its associated classes.

Classes

**[MultiRow](#page-517-0)** 

# <span id="page-517-0"></span>MultiRow Class

File wijmo.grid.multirow.js Module [wijmo.grid.multirow](#page-516-0) Base Class [FlexGrid](#page-252-0) Derived Classes **[WjMultiRow](#page-3514-0)** 

Extends the [FlexGrid](#page-252-0) control to provide multiple rows per item.

Use the layoutDefinition property to define the layout of the rows used to display each data item.

A few [FlexGrid](#page-252-0) properties are disabled in the [MultiRow](#page-517-0) control because they would interfere with the custom multi-row layouts. The list of disabled properties includes [allowMerging](#page-522-0) and [childItemsPath](#page-525-0).

#### **Constructor**

**O** [constructor](#page-520-0)

#### Properties

- **C** [activeEditor](#page-521-0)
- **C**[allowAddNew](#page-521-1)
- **[allowDelete](#page-521-2)**
- **C** [allowDragging](#page-521-3)
- **[allowMerging](#page-522-0)**
- **[allowResizing](#page-522-1)**
- **[allowSorting](#page-522-2)**
- **[autoClipboard](#page-523-0)**
- $\bullet$ [autoGenerateColumns](#page-523-1)
- **C**[autoSizeMode](#page-524-0)
- **[bottomLeftCells](#page-524-1)**
- [cellFactory](#page-524-2)
- $\bullet$  [cells](#page-524-3)
- **C** [centerHeadersVertically](#page-525-1)
- [childItemsPath](#page-525-0)
- $\bullet$  [clientSize](#page-525-2)
- **C** [cloneFrozenCells](#page-526-0)
- **C** [collapsedHeaders](#page-526-1)
- **C**[collectionView](#page-526-2)
- **C** [columnFooters](#page-527-0)
- **ColumnHeaders**
- **C** [columnLayout](#page-528-0)
- $\bullet$  [columns](#page-528-1)
- **C** [controlRect](#page-528-2)
- **ControlTemplate**

#### Methods

- **[addEventListener](#page-546-0)**
- **[applyTemplate](#page-547-0)**
- **Q** [autoSizeColumn](#page-548-0)
- **[deferResizing](#page-529-0)**
- $\bullet$  [editableCollectionView](#page-529-1)
- **[editRange](#page-529-2)**
- **[frozenColumns](#page-529-3)**
- **C** [frozenRows](#page-530-0)
- **C** [groupHeaderFormat](#page-530-1)
- **[headersVisibility](#page-531-0)**
- **[hostElement](#page-531-1)**
- [imeEnabled](#page-531-2)
- **C**[isDisabled](#page-531-3)
- **C** [isReadOnly](#page-532-0)
- **[isTouching](#page-532-1)**
- **·** [isUpdating](#page-532-2)
- **C**[itemFormatter](#page-533-0)
- **C**[itemsSource](#page-534-0)
- **C**[itemValidator](#page-534-1)
- **[keyActionEnter](#page-535-0)**
- **[keyActionTab](#page-535-1)**
- **[layoutDefinition](#page-536-0)**
- **O** [mergeManager](#page-537-0)
- **C** [newRowAtTop](#page-537-1)
- **C** [preserveOutlineState](#page-538-0)
- **C** [preserveSelectedState](#page-538-1)
- **[quickAutoSize](#page-538-2)**
- **•** [rightToLeft](#page-538-3)
- [rowHeaderPath](#page-539-0)
- ۰ [rowHeaders](#page-539-1)
- $\bullet$ [rows](#page-539-2)
- $\bullet$ [rowsPerItem](#page-539-3)
- [scrollPosition](#page-540-0)  $\bullet$
- $\bullet$ [scrollSize](#page-540-1)
- $\bullet$ [selectedItems](#page-540-2)
- $\bullet$ [selectedRows](#page-540-3)
- ٠ [selection](#page-541-0)
- $\bullet$ [selectionMode](#page-541-1)
- $\bullet$ [showAlternatingRows](#page-541-2)
- 0 [showDropDown](#page-541-3)
- $\bullet$ [showErrors](#page-542-0)
- $\bullet$ [showGroups](#page-542-1)
- $\bullet$ [showHeaderCollapseButton](#page-542-2)
- $\bullet$ [showMarquee](#page-542-3)
- $\bullet$ [showSelectedHeaders](#page-543-0)
- $\bullet$ [showSort](#page-543-1)
- $\bullet$ [sortRowIndex](#page-543-2)
- $\bullet$ [stickyHeaders](#page-543-3)
- $\bullet$ [topLeftCells](#page-544-0)
- [treeIndent](#page-544-1)
- **C** validateFdits
- $\bullet$ [viewRange](#page-544-3)
- **C** [virtualizationThreshold](#page-545-0)
- **D** [beginUpdate](#page-551-1)
	- **O** [canEditCell](#page-552-0)
	- **O** [collapseGroupsToLevel](#page-552-1)
- **Q** [autoSizeColumns](#page-549-0)
- **C** [autoSizeRow](#page-550-0)
- **C**[autoSizeRows](#page-551-0)
- **O** [containsFocus](#page-553-0)
- **O** [deferUpdate](#page-553-1)
- **o** [dispose](#page-553-2)
- **[disposeAll](#page-554-0)**
- **O** [endUpdate](#page-554-1)
- **O** [finishEditing](#page-554-2)
- $\bullet$  [focus](#page-555-0)
- **O** [getBindingColumn](#page-555-1)
- **O** [getCellBoundingRect](#page-556-0)
- **O** [getCellData](#page-557-0)
- **O** [getClipString](#page-557-1)
- **o** [getColumn](#page-558-0)
- **o** [getControl](#page-558-1)
- **O** [getMergedRange](#page-559-0)
- **O** [getSelectedState](#page-559-1)
- **O** [getTemplate](#page-560-0)
- **O** [hitTest](#page-560-1)
- **O** [initialize](#page-561-0)
- **O** [invalidate](#page-562-0)
- **O** [invalidateAll](#page-562-1)
- **O** [isRangeValid](#page-563-0)
- **O** [onAutoSizedColumn](#page-563-1)
- **O** [onAutoSizedRow](#page-564-0)
- **O** [onAutoSizingColumn](#page-564-1)
- **O** [onAutoSizingRow](#page-565-0)
- **O** [onBeginningEdit](#page-565-1)
- **O** [onCellEditEnded](#page-566-0)

#### Events

- ≁ [autoSizedColumn](#page-594-1)
- $\overline{\bullet}$ [autoSizedRow](#page-595-0)
- [autoSizingColumn](#page-595-1)
- [autoSizingRow](#page-595-2)
- [beginningEdit](#page-595-3)
- [cellEditEnded](#page-596-0)
- **O** [onCellEditEnding](#page-566-1)
- **O** [onCopied](#page-567-0)
- **O** [onCopying](#page-567-1)
- **O** [onDeletedRow](#page-568-0)
- **O** [onDeletingRow](#page-568-1)
- **O** [onDraggedColumn](#page-569-0)
- **O** [onDraggedRow](#page-569-1)
- **O** [onDraggingColumn](#page-570-0)
- **o** [onDraggingColumnOver](#page-570-1)
- **O** [onDraggingRow](#page-571-0)
- **O** [onDraggingRowOver](#page-571-1)
- **O** [onFormatItem](#page-572-0)
- **O** [onGotFocus](#page-572-1)
- **O** [onGroupCollapsedChanged](#page-573-0)
- **o** [onGroupCollapsedChanging](#page-573-1)
- **O** [onItemsSourceChanged](#page-574-0)
- **O** [onLoadedRows](#page-574-1)
- **O** [onLoadingRows](#page-575-0)
- **O** [onLostFocus](#page-575-1)
- **O** [onPasted](#page-576-0)
- **O** [onPastedCell](#page-576-1)
- **O** [onPasting](#page-577-0)
- **O** [onPastingCell](#page-577-1)
- [onPrepareCellForEdit](#page-578-0)
- **O** [onResizedColumn](#page-578-1)
- **O** [onResizedRow](#page-579-0)
- **O** [onResizingColumn](#page-579-1)
- [cellEditEnding](#page-596-1)
- [copied](#page-596-2)
- $\overline{\phantom{a}}$  [copying](#page-597-0)
- [deletedRow](#page-597-1)
- [deletingRow](#page-597-2)
- [draggedColumn](#page-597-3)
- **O** [onResizingRow](#page-580-0)
- **O** [onRowAdded](#page-580-1)
- [onRowEditEnded](#page-581-0) Ō
- Ō [onRowEditEnding](#page-581-1)
- o [onRowEditStarted](#page-582-0)
- [onRowEditStarting](#page-582-1) o
- **O** [onScrollPositionChanged](#page-583-0)
- o [onSelectionChanged](#page-583-1)
- o [onSelectionChanging](#page-584-0)
- Ō [onSortedColumn](#page-584-1)
- [onSortingColumn](#page-585-0) o
- o [onUpdatedLayout](#page-585-1)
- Ō [onUpdatedView](#page-586-0)
- Ō [onUpdatingLayout](#page-586-1)
- o [onUpdatingView](#page-587-0)
- **O** [refresh](#page-587-1)
- **O** [refreshAll](#page-588-0)
- **O** [refreshCells](#page-588-1)
- **D** removeFventListener
- **O** [scrollIntoView](#page-590-0)
- **O** [select](#page-590-1)
- Ō [setCellData](#page-591-0)
- o [setClipString](#page-592-0)
- o [startEditing](#page-593-0)
- **D** [toggleDropDownList](#page-594-0)

- [draggedRow](#page-598-0)
- [draggingColumn](#page-598-1)
- [draggingColumnOver](#page-598-2)
- [draggingRow](#page-599-0)
- [draggingRowOver](#page-599-1)
- [formatItem](#page-599-2)

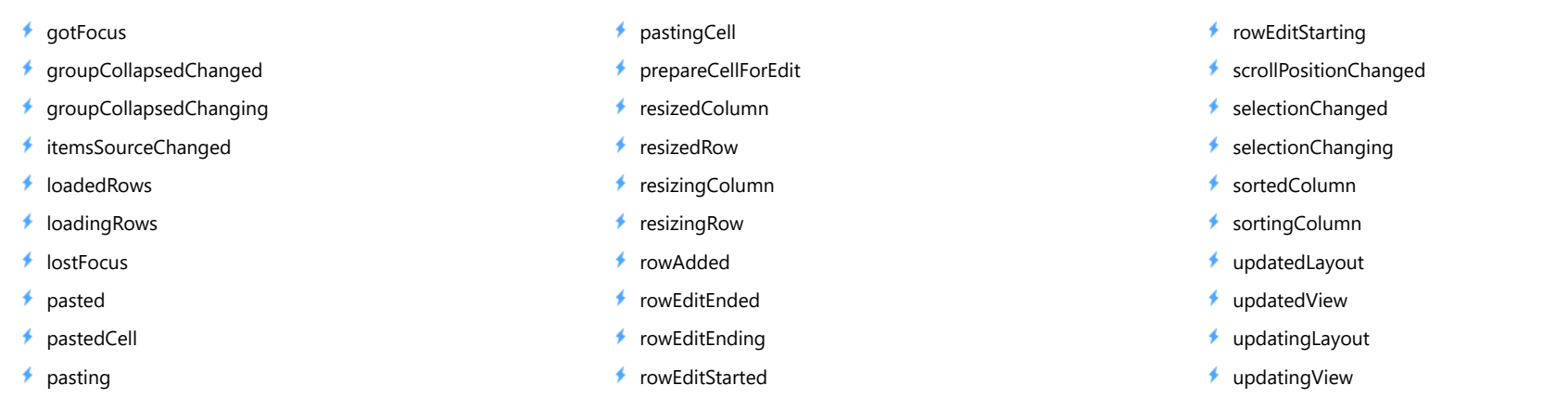

# **Constructor**

#### <span id="page-520-0"></span>constructor

constructor(element: any, options?): [MultiRow](#page-517-0)

Initializes a new instance of the [MultiRow](#page-517-0) class.

In most cases, the **options** parameter will include the value for the [layoutDefinition](#page-536-0) property.

#### **Parameters**

element: any

The DOM element that will host the control, or a selector for the host element (e.g. '#theCtrl').

**· options: OPTIONAL** 

JavaScript object containing initialization data for the control.

#### Returns **[MultiRow](#page-517-0)**

# Properties

#### <span id="page-521-0"></span>**activeEditor**

Gets the HTMLInputElement that represents the cell editor currently active.

Inherited From [FlexGrid](#page-252-0) Type HTMLInputElement

<span id="page-521-1"></span>**allowAddNew** 

Gets or sets a value that indicates whether the grid should provide a new row template so users can add items to the source collection.

The new row template will not be displayed if the [isReadOnly](#page-532-0) property is set to true.

Inherited From [FlexGrid](#page-252-0) Type boolean

#### <span id="page-521-2"></span>**allowDelete**

Gets or sets a value that indicates whether the grid should delete selected rows when the user presses the Delete key.

Selected rows will not be deleted if the [isReadOnly](#page-532-0) property is set to true.

Inherited From [FlexGrid](#page-252-0) Type boolean

#### <span id="page-521-3"></span>**allowDragging**

Gets or sets a value that determines whether users are allowed to drag rows and/or columns with the mouse.

Inherited From [FlexGrid](#page-252-0) Type [AllowDragging](#page-386-0)

#### <span id="page-522-0"></span>**allowMerging**

Gets or sets which parts of the grid provide cell merging.

Inherited From [FlexGrid](#page-252-0) Type [AllowMerging](#page-387-0)

<span id="page-522-1"></span>**allowResizing** 

Gets or sets a value that determines whether users may resize rows and/or columns with the mouse.

If resizing is enabled, users can resize columns by dragging the right edge of column header cells, or rows by dragging the bottom edge of row header cells.

Users may also double-click the edge of the header cells to automatically resize rows and columns to fit their content. The auto-size behavior can be customized using the [autoSizeMode](#page-524-0) property.

Inherited From [FlexGrid](#page-252-0) Type [AllowResizing](#page-388-0)

#### <span id="page-522-2"></span>**allowSorting**

Gets or sets a value that determines whether users are allowed to sort columns by clicking the column header cells.

Inherited From [FlexGrid](#page-252-0) Type boolean

#### <span id="page-523-0"></span>**autoClipboard**

Gets or sets a value that determines whether the grid should handle clipboard shortcuts.

The clipboard shortcuts are as follows:

ctrl+C, ctrl+Ins Copy grid selection to clipboard. ctrl+V, shift+Ins Paste clipboard text to grid selection.

Only visible rows and columns are included in clipboard operations.

Read-only cells are not affected by paste operations.

Inherited From [FlexGrid](#page-252-0) Type boolean

#### <span id="page-523-1"></span>**autoGenerateColumns**

Gets or sets a value that determines whether the grid should generate columns automatically based on the *[itemsSource](#page-534-0)*.

The column generation depends on the *[itemsSource](#page-534-0)* property containing at least one item. This data item is inspected and a column is created and bound to each property that contains a primitive value (number, string, Boolean, or Date).

Properties set to null do not generate columns, because the grid would have no way of guessing the appropriate type. In this type of scenario, you should set the [autoGenerateColumns](#page-523-1) property to false and create the columns explicitly. For example:

```
var grid = new wijmo.grid.FlexGrid('#theGrid', {
  autoGenerateColumns: false, // data items may contain null values
  columns: [ // so define columns explicitly
   { binding: 'name', header: 'Name', type: 'String' },
   { binding: 'amount', header: 'Amount', type: 'Number' },
   { binding: 'date', header: 'Date', type: 'Date' },
   { binding: 'active', header: 'Active', type: 'Boolean' }
  ],
  itemsSource: customers
});
```

```
Inherited From
FlexGrid
Type
boolean
```
#### <span id="page-524-0"></span>autoSizeMode

Gets or sets which cells should be taken into account when auto-sizing a row or column.

This property controls what happens when users double-click the edge of a column header.

By default, the grid will automatically set the column width based on the content of the header and data cells in the column. This property allows you to change that to include only the headers or only the data.

Inherited From [FlexGrid](#page-252-0) Type [AutoSizeMode](#page-389-0)

<span id="page-524-1"></span>**bottomLeftCells** 

Gets the [GridPanel](#page-327-0) that contains the bottom left cells.

The **[bottomLeftCells](#page-524-1)** panel appears below the row headers, to the left of the **[columnFooters](#page-527-0)** panel.

Inherited From [FlexGrid](#page-252-0) Type [GridPanel](#page-327-0)

<span id="page-524-2"></span>cellFactory

Gets or sets the [CellFactory](#page-208-0) that creates and updates cells for this grid.

Inherited From [FlexGrid](#page-252-0) Type [CellFactory](#page-208-0)

<span id="page-524-3"></span>cells

Gets the [GridPanel](#page-327-0) that contains the data cells.

Inherited From [FlexGrid](#page-252-0) Type [GridPanel](#page-327-0)

#### <span id="page-525-1"></span>**centerHeadersVertically**

Gets or sets a value that determines whether the content of cells that span multiple rows should be vertically centered.

# Type

boolean

#### <span id="page-525-0"></span>**childItemsPath**

Gets or sets the name of the property (or properties) used to generate child rows in hierarchical grids.

Set this property to a string to specify the name of the property that contains an item's child items (e.g. 'items' ).

If items at different levels child items with different names, then set this property to an array containing the names of the properties that contain child items et each level (e.g. [ 'accounts', 'checks', 'earnings' ]).

#### Example

 [Show me \(http://jsfiddle.net/Wijmo5/t0ncmjwp\)](http://jsfiddle.net/Wijmo5/t0ncmjwp)

#### Inherited From

[FlexGrid](#page-252-0) Type any

#### <span id="page-525-2"></span> $\bullet$  clientSize

Gets the client size of the control (control size minus headers and scrollbars).

Inherited From [FlexGrid](#page-252-0) Type [Size](#page-119-0)

#### <span id="page-526-0"></span>cloneFrozenCells

Gets or sets a value that determines whether the FlexGrid should clone frozen cells and show then in a separate element to improve perceived performance while scrolling.

This property is set to null by default, which causes the grid to select the best setting depending on the browser.

Inherited From [FlexGrid](#page-252-0) Type boolean

#### <span id="page-526-1"></span>collapsedHeaders

Gets or sets a value that determines whether column headers should be collapsed and displayed as a single row containing the group headers.

If you set the [collapsedHeaders](#page-526-1) property to true, remember to set the header property of every group in order to avoid empty header cells.

Setting the [collapsedHeaders](#page-526-1) property to null causes the grid to show all header information (groups and columns). In this case, the first row will show the group headers and the remaining rows will show the individual column headers.

#### Type boolean

<span id="page-526-2"></span>**collectionView** 

Gets the [ICollectionView](#page-182-0) that contains the grid data.

Inherited From [FlexGrid](#page-252-0) Type [ICollectionView](#page-182-0)

#### <span id="page-527-0"></span>**columnFooters**

Gets the [GridPanel](#page-327-0) that contains the column footer cells.

The [columnFooters](#page-527-0) panel appears below the grid cells, to the right of the [bottomLeftCells](#page-524-1) panel. It can be used to display summary information below the grid data.

The example below shows how you can add a row to the [columnFooters](#page-527-0) panel to display summary data for columns that have the aggregate property set:

function addFooterRow(flex) {

// create a GroupRow to show aggregates var row = new wijmo.grid.GroupRow();

// add the row to the column footer panel flex.columnFooters.rows.push(row);

// show a sigma on the header flex.bottomLeftCells.setCellData(0, 0, '\u03A3'); }

#### Inherited From [FlexGrid](#page-252-0)

Type [GridPanel](#page-327-0)

<span id="page-527-1"></span>**columnHeaders** 

Gets the [GridPanel](#page-327-0) that contains the column header cells.

Inherited From [FlexGrid](#page-252-0) Type [GridPanel](#page-327-0)

#### <span id="page-528-0"></span>columnLayout

Gets or sets a JSON string that defines the current column layout.

The column layout string represents an array with the columns and their properties. It can be used to persist column layouts defined by users so they are preserved across sessions, and can also be used to implement undo/redo functionality in applications that allow users to modify the column layout.

The column layout string does not include dataMap properties, because data maps are not serializable.

Inherited From [FlexGrid](#page-252-0) Type string

<span id="page-528-1"></span>**columns** 

Gets the grid's column collection.

Inherited From [FlexGrid](#page-252-0) Type [ColumnCollection](#page-233-0)

<span id="page-528-2"></span>**controlRect** 

Gets the bounding rectangle of the control in page coordinates.

Inherited From [FlexGrid](#page-252-0) Type [Rect](#page-111-0)

<span id="page-528-3"></span>**STATIC controlTemplate** 

Gets or sets the template used to instantiate [FlexGrid](#page-252-0) controls.

Inherited From [FlexGrid](#page-252-0) Type any

#### <span id="page-529-0"></span>**deferResizing**

Gets or sets a value that determines whether row and column resizing should be deferred until the user releases the mouse button.

By default, [deferResizing](#page-529-0) is set to false, causing rows and columns to be resized as the user drags the mouse. Setting this property to true causes the grid to show a resizing marker and to resize the row or column only when the user releases the mouse button.

## Inherited From

- [FlexGrid](#page-252-0) Type
- boolean

<span id="page-529-1"></span>**editableCollectionView** 

Gets the [IEditableCollectionView](#page-191-0) that contains the grid data.

Inherited From [FlexGrid](#page-252-0) Type [IEditableCollectionView](#page-191-0)

#### <span id="page-529-2"></span>editRange

Gets a [CellRange](#page-210-0) that identifies the cell currently being edited.

Inherited From [FlexGrid](#page-252-0) Type [CellRange](#page-210-0)

#### <span id="page-529-3"></span>frozenColumns

Gets or sets the number of frozen columns.

Frozen columns do not scroll horizontally, but the cells they contain may be selected and edited.

Inherited From [FlexGrid](#page-252-0) Type number

#### <span id="page-530-0"></span>**frozenRows**

Gets or sets the number of frozen rows.

Frozen rows do not scroll vertically, but the cells they contain may be selected and edited.

Inherited From [FlexGrid](#page-252-0) Type number

<span id="page-530-1"></span>**groupHeaderFormat** 

Gets or sets the format string used to create the group header content.

The string may contain any text, plus the following replacement strings:

- {name}: The name of the property being grouped on.
- {value}: The value of the property being grouped on.
- {level}: The group level.
- {count}: The total number of items in this group.

If a column is bound to the grouping property, the column header is used to replace the {name} parameter, and the column's format and data maps are used to calculate the {value} parameter. If no column is available, the group information is used instead.

You may add invisible columns bound to the group properties in order to customize the formatting of the group header cells.

The default value for this property is '{name}: <b>{value}</b>({count:n0} items)', which creates group headers similar to 'Country: UK (12 items)' or 'Country: Japan (8 items)' .

### Inherited From

[FlexGrid](#page-252-0) Type string

#### <span id="page-531-0"></span>**headersVisibility**

Gets or sets a value that determines whether the row and column headers are visible.

Inherited From [FlexGrid](#page-252-0) Type [HeadersVisibility](#page-391-0)

<span id="page-531-1"></span>**hostElement** 

Gets the DOM element that is hosting the control.

Inherited From [Control](#page-71-0) Type HTMLElement

#### <span id="page-531-2"></span>imeEnabled

Gets or sets a value that determines whether the grid should support Input Method Editors (IME) while not in edit mode.

This property is relevant only for sites/applications in Japanese, Chinese, Korean, and other languages that require IME support.

Inherited From [FlexGrid](#page-252-0) Type boolean

<span id="page-531-3"></span>isDisabled

Gets or sets a value that determines whether the control is disabled.

Disabled controls cannot get mouse or keyboard events.

Inherited From [Control](#page-71-0) Type boolean

#### <span id="page-532-0"></span>isReadOnly

Gets or sets a value that determines whether the user can modify cell values using the mouse and keyboard.

Inherited From [FlexGrid](#page-252-0) Type boolean

<span id="page-532-1"></span>**•** isTouching

Gets a value that indicates whether the control is currently handling a touch event.

Inherited From [Control](#page-71-0) Type boolean

<span id="page-532-2"></span>**•** isUpdating

Gets a value that indicates whether the control is currently being updated.

Inherited From [Control](#page-71-0) Type boolean

```
■ itemFormatter
```
Gets or sets a formatter function used to customize cells on this grid.

The formatter function can add any content to any cell. It provides complete flexibility over the appearance and behavior of grid cells.

If specified, the function should take four parameters: the [GridPanel](#page-327-0) that contains the cell, the row and column indices of the cell, and the HTML element that represents the cell. The function will typically change the *innerHTML* property of the cell element.

For example:

```
flex.itemFormatter = function(panel, r, c, cell) {
  if (panel.cellType == CellType.Cell) {
   // draw sparklines in the cell
   var col = panel.columns[c];
   if (col.name == 'sparklines') {
     cell.innerHTML = getSparklike(panel, r, c);
   }
  }
}
```
Note that the FlexGrid recycles cells, so if your [itemFormatter](#page-533-0) modifies the cell's style attributes, you must make sure that it resets these attributes for cells that should not have them. For example:

```
flex.itemFormatter = function(panel, r, c, cell) {
 // reset attributes we are about to customize
 var s = cell.style;
 s.color = '';
 s.backgroundColor = '';
```

```
// customize color and backgroundColor attributes for this cell
  ...
}
```
If you have a scenario where multiple clients may want to customize the grid rendering (for example when creating directives or re-usable libraries), consider using the [formatItem](#page-599-2) event instead. The event allows multiple clients to attach their own handlers.

```
Inherited From
FlexGrid
Type
Function
```
#### <span id="page-534-0"></span>**n** itemsSource

Gets or sets the array or [ICollectionView](#page-182-0) that contains items shown on the grid.

Inherited From [FlexGrid](#page-252-0) Type any

<span id="page-534-1"></span>**itemValidator** 

Gets or sets a validator function to determine whether cells contain valid data.

If specified, the validator function should take two parameters containing the cell's row and column indices, and should return a string containing the error description.

This property is especially useful when dealing with unbound grids, since bound grids can be validated using the getError property instead.

This example shows how you could prevent cells from containing the same data as the cell immediately above it:

```
// check that the cell above doesn't contain the same value as this one
theGrid.itemValidator = function (row, col) {
  if (row > 0) {
   var valThis = theGrid.getCellData(row, col, false),
        valPrev = theGrid.getCellData(row - 1, col, false);
   if (valThis != null && valThis == valPrev) {
     return 'This is a duplicate value...'
   }
  }
  return null; // no errors
}
```
#### Inherited From

[FlexGrid](#page-252-0) Type Function

#### <span id="page-535-0"></span>**keyActionEnter**

Gets or sets the action to perform when the ENTER key is pressed.

The default setting for this property is [MoveDown](#page-392-0), which causes the control to move the selection to the next row. This is the standard Excel behavior.

Inherited From [FlexGrid](#page-252-0) Type [KeyAction](#page-392-0)

<span id="page-535-1"></span>**keyActionTab** 

Gets or sets the action to perform when the TAB key is pressed.

The default setting for this property is [None](#page-392-0), which causes the browser to select the next or previous controls on the page when the TAB key is pressed. This is the recommended setting to improve page accessibility.

In previous versions, the default was set to [Cycle](#page-392-0), which caused the control to move the selection across and down the grid. This is the standard Excel behavior, but is not good for accessibility.

There is also a [CycleOut](#page-392-0) setting that causes the selection to move through the cells (as [Cycle](#page-392-0)), and then on to the next/previous control on the page when the last or first cells are selected.

Inherited From [FlexGrid](#page-252-0) Type [KeyAction](#page-392-0)

#### <span id="page-536-0"></span>**C** layoutDefinition

Gets or sets an array that defines the layout of the rows used to display each data item.

The array contains a list of cell group objects which have the following properties:

- header: Group header (shown when the headers are collapsed)
- colspan: Number of grid columns spanned by the group
- **e** cells: Array of cell objects, which extend [Column](#page-221-0) with a colspan property.

When the [layoutDefinition](#page-536-0) property is set, the grid scans the cells in each group as follows:

1. The grid calculates the colspan of the group either as group's own colspan or as span of the widest cell in the group, whichever is wider.

- 2. If the cell fits the current row within the group, it is added to the current row.
- 3. If it doesn't fit, it is added to a new row.

When all groups are ready, the grid calculates the number of rows per record to the maximum rowspan of all groups, and adds rows to each group to pad their height as needed.

This scheme is simple and flexible. For example:

{ header: 'Group 1', cells: [{ binding: 'c1' }, { bnding: 'c2'}, { binding: 'c3' }]}

The group has colspan 1, so there will be one cell per column. The result is:

| C1 |

| C2 |

| C3 |

To create a group with two columns, set colspan property of the group:

 $\{$  header: 'Group 1', colspan: 2, cells: $[\{$  binding: 'c1'  $\},$   $\{$  binding: 'c2' $\},$   $\{$  binding: 'c3'  $\}$ ]}

The cells will wrap as follows:

| C1 | C2 |  $|$  C3  $|$ 

Note that the last cell spans two columns (to fill the group).

You can also specify the colspan on individual cells rather than on the group:

{ header: 'Group 1', cells: [{binding: 'c1', colspan: 2 }, { bnding: 'c2'}, { binding: 'c3' }]}

Now the first cell has colspan 2, so the result is:

| C1 | | C2 | C3 |

Because cells extend the [Column](#page-221-0) class, you can add all the usual Column properties to any cells:

```
{ header: 'Group 1', cells: [
  { binding: 'c1', colspan: 2 },
  { bnding: 'c2'},
  { binding: 'c3', format: 'n0', required: false, etc... }
]}
```
## Type

any[]

#### <span id="page-537-0"></span>mergeManager

Gets or sets the [MergeManager](#page-345-0) object responsible for determining how cells should be merged.

Inherited From [FlexGrid](#page-252-0) Type [MergeManager](#page-345-0)

#### <span id="page-537-1"></span>newRowAtTop

Gets or sets a value that indicates whether the new row template should be located at the top of the grid or at the bottom.

If you set the [newRowAtTop](#page-537-1) property to true, and you want the new row template to remain visible at all times, set the [frozenRows](#page-530-0) property to one. This will freeze the new row template at the top so it won't scroll off the view.

The new row template will be displayed only if the [allowAddNew](#page-521-1) property is set to true and if the [itemsSource](#page-534-0) object supports adding new items.

Inherited From [FlexGrid](#page-252-0) Type boolean

#### <span id="page-538-0"></span>**preserveOutlineState**

Gets or sets a value that determines whether the grid should preserve the expanded/collapsed state of nodes when the data is refreshed.

The [preserveOutlineState](#page-538-0) property implementation is based on JavaScript's Map object, which is not available in IE 9 or 10.

Inherited From [FlexGrid](#page-252-0) Type boolean

#### <span id="page-538-1"></span>**O** preserveSelectedState

Gets or sets a value that determines whether the grid should preserve the selected state of rows when the data is refreshed.

Inherited From [FlexGrid](#page-252-0) Type boolean

#### <span id="page-538-2"></span>**quickAutoSize**

Gets or sets a value that determines whether the grid should optimize performance over precision when auto-sizing columns.

Setting this property to false disables quick auto-sizing. Setting it to true enables the feature, subject to the value of each column's [quickAutoSize](#page-538-2) property. Setting it to null (the default value) enables the feature for grids that don't have a custom [itemFormatter](#page-533-0) or handlers attached to the [formatItem](#page-599-2) event.

Inherited From [FlexGrid](#page-252-0) Type boolean

<span id="page-538-3"></span>rightToLeft

Gets a value indicating whether the control is hosted in an element with right-to-left layout.

Inherited From [Control](#page-71-0) Type boolean

#### <span id="page-539-0"></span>rowHeaderPath

Gets or sets the name of the property used to create row header cells.

Row header cells are not visible or selectable. They are meant for use with accessibility tools.

Inherited From [FlexGrid](#page-252-0) Type string

#### <span id="page-539-1"></span>**C**rowHeaders

Gets the [GridPanel](#page-327-0) that contains the row header cells.

Inherited From [FlexGrid](#page-252-0) Type [GridPanel](#page-327-0)

<span id="page-539-2"></span>**o** rows

Gets the grid's row collection.

Inherited From [FlexGrid](#page-252-0) Type [RowCollection](#page-372-0)

<span id="page-539-3"></span>**Contract Contract Contract Contract Contract Contract Contract Contract Contract Contract Contract Contract Contract Contract Contract Contract Contract Contract Contract Contract Contract Contract Contract Contract Contr** 

Gets the number of rows used to display each item.

This value is calculated automatically based on the value of the layoutDefinition property.

Type number
#### **scrollPosition**

Gets or sets a **[Point](#page-104-0)** that represents the value of the grid's scrollbars.

Inherited From

[FlexGrid](#page-252-0)

Type [Point](#page-104-0)

#### **scrollSize**

Gets the size of the grid content in pixels.

Inherited From [FlexGrid](#page-252-0) Type [Size](#page-119-0)

#### selectedItems

Gets or sets an array containing the data items that are currently selected.

Note: this property can be read in all selection modes, but it can be set only when [selectionMode](#page-541-0) is set to SelectionMode.ListBox.

Inherited From [FlexGrid](#page-252-0) Type any[]

#### **selectedRows**

Gets or sets an array containing the rows that are currently selected.

Note: this property can be read in all selection modes, but it can be set only when [selectionMode](#page-541-0) is set to SelectionMode.ListBox.

Inherited From [FlexGrid](#page-252-0) Type any[]

#### **selection**

Gets or sets the current selection.

Inherited From [FlexGrid](#page-252-0) Type [CellRange](#page-210-0)

<span id="page-541-0"></span>**selectionMode** 

Gets or sets the current selection mode.

Inherited From [FlexGrid](#page-252-0) Type [SelectionMode](#page-395-0)

### **C** showAlternatingRows

Gets or sets a value that determines whether the grid should add the 'wj-alt' class to cells in alternating rows.

Setting this property to false disables alternate row styles without any changes to the CSS.

Inherited From [FlexGrid](#page-252-0) Type boolean

#### <span id="page-541-1"></span>showDropDown

Gets or sets a value that indicates whether the grid adds drop-down buttons to the cells in columns that have the [showDropDown](#page-541-1) property set to true.

The drop-down buttons are shown only on columns that have a dataMap set and are editable. Clicking on the drop-down buttons causes the grid to show a list where users can select the value for the cell.

Cell drop-downs require the wijmo.input module to be loaded.

Inherited From [FlexGrid](#page-252-0) Type boolean

#### **showErrors**

Gets or sets a value that determines whether the grid should add the 'wj-state-invalid' class to cells that contain validation errors, and tooltips with error descriptions.

The grid detects validation errors using the [itemValidator](#page-534-0) property or the getError property on the grid's [itemsSource](#page-534-1).

Inherited From [FlexGrid](#page-252-0) Type boolean

**ShowGroups** 

Gets or sets a value that determines whether the grid should insert group rows to delimit data groups.

Data groups are created by modifying the groupDescriptions property of the [ICollectionView](#page-182-0) object used as a the grid's [itemsSource](#page-534-1).

Inherited From [FlexGrid](#page-252-0) Type boolean

### **•** showHeaderCollapseButton

Gets or sets a value that determines whether the grid should display a button in the column header panel to allow users to collapse and expand the column headers.

If the button is visible, clicking on it will cause the grid to toggle the value of the collapsedHeaders property.

Type boolean

#### **ShowMarquee**

Gets or sets a value that indicates whether the grid should display a marquee element around the current selection.

Inherited From [FlexGrid](#page-252-0) Type boolean

### **Constructed Headers**

Gets or sets a value that indicates whether the grid should add class names to indicate selected header cells.

Inherited From [FlexGrid](#page-252-0) Type [HeadersVisibility](#page-391-0)

**n** showSort

Gets or sets a value that determines whether the grid should display sort indicators in the column headers.

Sorting is controlled by the sortDescriptions property of the [ICollectionView](#page-182-0) object used as a the grid's [itemsSource](#page-534-1).

Inherited From [FlexGrid](#page-252-0) Type boolean

### **sortRowIndex**

Gets or sets the index of row in the column header panel that shows and changes the current sort.

This property is set to null by default, causing the last row in the [columnHeaders](#page-527-0) panel to act as the sort row.

Inherited From [FlexGrid](#page-252-0) Type number

#### **stickyHeaders**

Gets or sets a value that determines whether column headers should remain visible when the user scrolls the document.

Inherited From [FlexGrid](#page-252-0) Type boolean

### **topLeftCells**

Gets the [GridPanel](#page-327-0) that contains the top left cells (to the left of the column headers).

Inherited From [FlexGrid](#page-252-0) Type

[GridPanel](#page-327-0)

treeIndent

Gets or sets the indent used to offset row groups of different levels.

Inherited From [FlexGrid](#page-252-0) Type number

**validateEdits** 

Gets or sets a value that determines whether the grid should remain in edit mode when the user tries to commit edits that fail validation.

The grid detects validation errors by calling the getError method on the grid's [itemsSource](#page-534-1).

Inherited From [FlexGrid](#page-252-0) Type boolean

viewRange

Gets the range of cells currently in view.

Inherited From [FlexGrid](#page-252-0) Type [CellRange](#page-210-0)

### **virtualizationThreshold**

Gets or sets the minimum number of rows required to enable virtualization.

This property is set to zero by default, meaning virtualization is always enabled. This improves binding performance and memory requirements, at the expense of a small performance decrease while scrolling.

If your grid has a small number of rows (about 50 to 100), you may be able to improve scrolling performance by setting this property to a slightly higher value (like 150). This will disable virtualization and will slow down binding, but may improve perceived scroll performance.

Setting this property to values higher than 200 is not recommended. Loading times will become too long; the grid will freeze for a few seconds while creating cells for all rows, and the browser will become slow because of the large number of elements on the page.

Inherited From [FlexGrid](#page-252-0) Type number

# Methods

#### addEventListener

addEventListener(target: EventTarget, type: string, fn: any, capture?: boolean): void

Adds an event listener to an element owned by this [Control](#page-71-0).

The control keeps a list of attached listeners and their handlers, making it easier to remove them when the control is [dispose](#page-553-0)d (see the dispose and [removeEventListener](#page-589-0) methods).

Failing to remove event listeners may cause memory leaks.

### **Parameters**

# target: EventTarget

Target element for the event.

## type: string

String that specifies the event.

### fn: any

Function to execute when the event occurs.

### **• capture: boolean** OPTIONAL

Whether the listener is capturing.

## Inherited From

[Control](#page-71-0) Returns void

applyTemplate(classNames: string, template: string, parts: Object, namePart?: string): HTMLElement

Applies the template to a new instance of a control, and returns the root element.

This method should be called by constructors of templated controls. It is responsible for binding the template parts to the corresponding control members.

For example, the code below applies a template to an instance of an [InputNumber](#page-803-0) control. The template must contain elements with the 'wj-part' attribute set to 'input', 'btn-inc', and 'btn-dec'. The control members '\_tbx', '\_btnUp', and '\_btnDn' will be assigned references to these elements.

```
this.applyTemplate('wj-control wj-inputnumber', template, {
  _tbx: 'input',
  _btnUp: 'btn-inc',
  _btnDn: 'btn-dec'
}, 'input');
```
#### **Parameters**

#### classNames: string

Names of classes to add to the control's host element.

#### • template: string

An HTML string that defines the control template.

#### parts: Object

A dictionary of part variables and their names.

### **• namePart: string OPTIONAL**

Name of the part to be named after the host element. This determines how the control submits data when used in forms.

#### Inherited From

[Control](#page-71-0) Returns HTMLElement

### autoSizeColumn

autoSizeColumn(c: number, header?: boolean, extra?: number): void

Resizes a column to fit its content.

### Parameters

## c: number

Index of the column to resize.

**• header: boolean** OPTIONAL

Whether the column index refers to a regular or a header row.

**extra: number** OPTIONAL

Extra spacing, in pixels.

#### **autoSizeColumns**

autoSizeColumns(firstColumn?: number, lastColumn?: number, header?: boolean, extra?: number): void

#### Resizes a range of columns to fit their content.

The grid will always measure all rows in the current view range, plus up to 2,000 rows not currently in view. If the grid contains a large amount of data (say 50,000 rows), then not all rows will be measured since that could potentially take a long time.

#### **Parameters**

**· firstColumn: number** OPTIONAL

Index of the first column to resize (defaults to the first column).

- **· lastColumn: number** OPTIONAL Index of the last column to resize (defaults to the last column).
- **header: boolean** OPTIONAL Whether the column indices refer to regular or header columns.
- **e** extra: number OPTIONAL Extra spacing, in pixels.

### **autoSizeRow**

autoSizeRow(r: number, header?: boolean, extra?: number): void

Resizes a row to fit its content.

### Parameters

r: number

Index of the row to resize.

**• header: boolean** OPTIONAL

Whether the row index refers to a regular or a header row.

**extra: number** OPTIONAL

Extra spacing, in pixels.

### **autoSizeRows**

autoSizeRows(firstRow?: number, lastRow?: number, header?: boolean, extra?: number): void

Resizes a range of rows to fit their content.

### Parameters

- **· firstRow: number** OPTIONAL Index of the first row to resize.
- **· lastRow: number** OPTIONAL Index of the last row to resize.
- **header: boolean** OPTIONAL Whether the row indices refer to regular or header rows.
- **extra: number** OPTIONAL Extra spacing, in pixels.
- Inherited From [FlexGrid](#page-252-0) Returns void
- <span id="page-551-0"></span>**beginUpdate**

beginUpdate(): void

Suspends notifications until the next call to [endUpdate](#page-554-0).

## Inherited From [Control](#page-71-0) Returns

void

### canEditCell

canEditCell(r: number, c: number): void

Gets a value that indicates whether a given cell can be edited.

### Parameters

### r: number

Index of the row that contains the cell.

#### c: number

Index of the column that contains the cell.

## Inherited From

[FlexGrid](#page-252-0) Returns void

## collapseGroupsToLevel

collapseGroupsToLevel(level: number): void

Collapses all the group rows to a given level.

#### **Parameters**

level: number

Maximum group level to show.

### Inherited From

[FlexGrid](#page-252-0)

Returns

void

#### containsFocus

containsFocus(): boolean

Checks whether this control contains the focused element.

## Inherited From [Control](#page-71-0) Returns boolean

o deferUpdate

deferUpdate(fn: Function): void

Executes a function within a [beginUpdate](#page-551-0)/[endUpdate](#page-554-0) block.

The control will not be updated until the function has been executed. This method ensures [endUpdate](#page-554-0) is called even if the function throws an exception.

#### Parameters

• fn: Function

Function to be executed.

### Inherited From

[Control](#page-71-0) Returns void

<span id="page-553-0"></span>**o** dispose

dispose(): void

Disposes of the control by removing its association with the host element.

disposeAll(e?: HTMLElement): void

Disposes of all Wijmo controls contained in an HTML element.

#### Parameters

**e e: HTMLElement** OPTIONAL Container element.

Inherited From

[Control](#page-71-0)

Returns

void

<span id="page-554-0"></span>**e** endUpdate

endUpdate(): void

Resumes notifications suspended by calls to [beginUpdate](#page-551-0).

Inherited From [Control](#page-71-0) Returns void

**o** finishEditing

finishEditing(cancel?: boolean): boolean

Commits any pending edits and exits edit mode.

#### **Parameters**

**• cancel: boolean** OPTIONAL

Whether pending edits should be canceled or committed.

## Inherited From

[FlexGrid](#page-252-0) Returns boolean

#### **o** focus

### focus(): void

Overridden to set the focus to the grid without scrolling the whole grid into view.

### Inherited From

### [FlexGrid](#page-252-0) Returns

void

## **o** getBindingColumn

getBindingColumn(p: [GridPanel,](#page-327-0) r: number, c: number): [Column](#page-221-0)

Gets the [Column](#page-221-0) object used to bind a data item to a grid cell.

### Parameters

## p: [GridPanel](#page-327-0)

[GridPanel](#page-327-0) that contains the cell.

#### r: number

Index of the row that contains the cell.

#### c: number

Index of the column that contains the cell.

#### Returns

[Column](#page-221-0)

### <span id="page-556-0"></span>**g** getCellBoundingRect

getCellBoundingRect(r: number, c: number, raw?: boolean): [Rect](#page-111-0)

Gets a the bounds of a cell element in viewport coordinates.

This method returns the bounds of [cells](#page-524-0) in the cells panel (scrollable data cells). To get the bounds of cells in other panels, use the [getCellBoundingRect](#page-556-0) method in the appropriate [GridPanel](#page-327-0) object.

The returned value is a [Rect](#page-111-0) object which contains the position and dimensions of the cell in viewport coordinates. The viewport coordinates are the same used by the getBoundingClientRect method.

#### Parameters

#### r: number

Index of the row that contains the cell.

#### c: number

Index of the column that contains the cell.

#### **• raw: boolean** OPTIONAL

Whether to return the rectangle in raw panel coordinates as opposed to viewport coordinates.

#### Inherited From

[FlexGrid](#page-252-0) Returns [Rect](#page-111-0)

### **g**etCellData

getCellData(r: number, c: number, formatted: boolean): any

Gets the value stored in a cell in the scrollable area of the grid.

## **Parameters**

### r: number

Index of the row that contains the cell.

### c: number

Index of the column that contains the cell.

## formatted: boolean

Whether to format the value for display.

## Inherited From [FlexGrid](#page-252-0) Returns any

## **o** getClipString

getClipString(rng?: [CellRange\)](#page-210-0): string

Gets the content of a [CellRange](#page-210-0) as a string suitable for copying to the clipboard.

Hidden rows and columns are not included in the clip string.

#### Parameters

**•** rng: [CellRange](#page-210-0) OPTIONAL

[CellRange](#page-210-0) to copy. If omitted, the current selection is used.

Inherited From [FlexGrid](#page-252-0) Returns string

**g** getColumn

getColumn(name: string): [Column](#page-221-0)

Gets a column by name or by binding.

The method searches the column by name. If a column with the given name is not found, it searches by binding. The searches are case-sensitive.

#### Parameters

name: string

The name or binding to find.

Returns

[Column](#page-221-0)

**O** STATIC getControl

getControl(element: any): [Control](#page-71-0)

Gets the control that is hosted in a given DOM element.

#### **Parameters**

### element: any

The DOM element that is hosting the control, or a selector for the host element (e.g. '#theCtrl').

### Inherited From

[Control](#page-71-0)

Returns

[Control](#page-71-0)

### getMergedRange

getMergedRange(p: [GridPanel,](#page-327-0) r: number, c: number, clip?: boolean): [CellRange](#page-210-0)

Gets a [CellRange](#page-210-0) that specifies the merged extent of a cell in a [GridPanel](#page-327-0).

## Parameters

#### p: [GridPanel](#page-327-0)

The [GridPanel](#page-327-0) that contains the range.

### r: number

Index of the row that contains the cell.

### c: number

Index of the column that contains the cell.

### **·** clip: boolean OPTIONAL

Whether to clip the merged range to the grid's current view range.

Inherited From [FlexGrid](#page-252-0) Returns

[CellRange](#page-210-0)

## **g**etSelectedState

getSelectedState(r: number, c: number): [SelectedState](#page-394-0)

Gets a [SelectedState](#page-394-0) value that indicates the selected state of a cell.

#### **Parameters**

## r: number

Row index of the cell to inspect.

#### c: number

Column index of the cell to inspect.

### Inherited From

[FlexGrid](#page-252-0) Returns [SelectedState](#page-394-0)

#### **g** getTemplate

getTemplate(): string

Gets the HTML template used to create instances of the control.

This method traverses up the class hierarchy to find the nearest ancestor that specifies a control template. For example, if you specify a prototype for the [ComboBox](#page-673-0) control, it will override the template defined by the [DropDown](#page-697-0) base class.

Inherited From [Control](#page-71-0) Returns string

**o** hitTest

hitTest(pt: any, y?: any): [HitTestInfo](#page-342-0)

Gets a [HitTestInfo](#page-342-0) object with information about a given point.

For example:

```
// hit test a point when the user clicks on the grid
flex.hostElement.addEventListener('click', function (e) {
  var ht = flex.hitTest(e.pageX, e.pageY);
  console.log('you clicked a cell of type "' +
    wijmo.grid.CellType[ht.cellType] + '".');
});
```
#### Parameters

#### pt: any

[Point](#page-104-0) to investigate, in page coordinates, or a MouseEvent object, or x coordinate of the point.

```
• y: any OPTIONAL
```
Y coordinate of the point in page coordinates (if the first parameter is a number).

#### Inherited From

[FlexGrid](#page-252-0) Returns [HitTestInfo](#page-342-0) **o** initialize

initialize(options: any): void

Initializes the control by copying the properties from a given object.

This method allows you to initialize controls using plain data objects instead of setting the value of each property in code.

For example:

```
grid.initialize({
  itemsSource: myList,
  autoGenerateColumns: false,
  columns: [
   { binding: 'id', header: 'Code', width: 130 },
    { binding: 'name', header: 'Name', width: 60 }
  ]
});
// is equivalent to
grid.itemsSource = myList;
grid.autoGenerateColumns = false;
```
// etc.

The initialization data is type-checked as it is applied. If the initialization object contains unknown property names or invalid data types, this method will throw.

#### **Parameters**

• options: any

Object that contains the initialization data.

### Inherited From

[Control](#page-71-0) Returns void

invalidate(fullUpdate?: boolean): void

Invalidates the control causing an asynchronous refresh.

#### Parameters

- **· fullUpdate: boolean** OPTIONAL
	- Whether to update the control layout as well as the content.

Inherited From [Control](#page-71-0) Returns void

<span id="page-562-0"></span>**O** STATIC **invalidateAll** 

invalidateAll(e?: HTMLElement): void

Invalidates all Wijmo controls contained in an HTML element.

Use this method when your application has dynamic panels that change the control's visibility or dimensions. For example, splitters, accordions, and tab controls usually change the visibility of its content elements. In this case, failing to notify the controls contained in the element may cause them to stop working properly.

If this happens, you must handle the appropriate event in the dynamic container and call the *[invalidateAll](#page-562-0)* method so the contained Wijmo controls will update their layout information properly.

#### **Parameters**

**e e: HTMLElement** OPTIONAL

Container element. If set to null, all Wijmo controls on the page will be invalidated.

# Inherited From

[Control](#page-71-0) Returns void

## isRangeValid

isRangeValid(rng: [CellRange\)](#page-210-0): boolean

Checks whether a given CellRange is valid for this grid's row and column collections.

## Parameters

rng: [CellRange](#page-210-0) Range to check.

Inherited From [FlexGrid](#page-252-0)

Returns

boolean

#### onAutoSizedColumn

onAutoSizedColumn(e: [CellRangeEventArgs\)](#page-218-0): void

Raises the [autoSizedColumn](#page-594-0) event.

#### Parameters

## e: [CellRangeEventArgs](#page-218-0)

[CellRangeEventArgs](#page-218-0) that contains the event data.

Inherited From

[FlexGrid](#page-252-0) Returns

void

## onAutoSizedRow

onAutoSizedRow(e: [CellRangeEventArgs](#page-218-0)): void

Raises the [autoSizedRow](#page-595-0) event.

#### Parameters

## e: [CellRangeEventArgs](#page-218-0)

[CellRangeEventArgs](#page-218-0) that contains the event data.

Inherited From [FlexGrid](#page-252-0) Returns

void

## onAutoSizingColumn

onAutoSizingColumn(e: [CellRangeEventArgs](#page-218-0)): boolean

Raises the [autoSizingColumn](#page-595-1) event.

#### Parameters

## e: [CellRangeEventArgs](#page-218-0)

[CellRangeEventArgs](#page-218-0) that contains the event data.

Inherited From

[FlexGrid](#page-252-0)

Returns

#### onAutoSizingRow

onAutoSizingRow(e: [CellRangeEventArgs\)](#page-218-0): boolean

Raises the [autoSizingRow](#page-595-2) event.

### Parameters

## e: [CellRangeEventArgs](#page-218-0)

[CellRangeEventArgs](#page-218-0) that contains the event data.

Inherited From [FlexGrid](#page-252-0) Returns

boolean

onBeginningEdit

onBeginningEdit(e: [CellRangeEventArgs\)](#page-218-0): boolean

Raises the [beginningEdit](#page-595-3) event.

#### Parameters

## e: [CellRangeEventArgs](#page-218-0)

[CellRangeEventArgs](#page-218-0) that contains the event data.

Inherited From

[FlexGrid](#page-252-0)

Returns

### onCellEditEnded

onCellEditEnded(e: [CellRangeEventArgs\)](#page-218-0): void

Raises the [cellEditEnded](#page-596-0) event.

#### Parameters

## e: [CellRangeEventArgs](#page-218-0)

[CellRangeEventArgs](#page-218-0) that contains the event data.

Inherited From [FlexGrid](#page-252-0) Returns

void

## onCellEditEnding

onCellEditEnding(e: [CellEditEndingEventArgs](#page-204-0)): boolean

## Raises the [cellEditEnding](#page-596-1) event.

### Parameters

e: [CellEditEndingEventArgs](#page-204-0)

[CellEditEndingEventArgs](#page-204-0) that contains the event data.

Inherited From

[FlexGrid](#page-252-0)

Returns

onCopied(e: [CellRangeEventArgs\)](#page-218-0): void

Raises the [copied](#page-596-2) event.

### Parameters

## e: [CellRangeEventArgs](#page-218-0)

[CellRangeEventArgs](#page-218-0) that contains the event data.

Inherited From [FlexGrid](#page-252-0)

Returns

void

## **o** onCopying

onCopying(e: [CellRangeEventArgs\)](#page-218-0): boolean

Raises the [copying](#page-597-0) event.

#### **Parameters**

## e: [CellRangeEventArgs](#page-218-0)

[CellRangeEventArgs](#page-218-0) that contains the event data.

Inherited From

[FlexGrid](#page-252-0)

Returns

## onDeletedRow

onDeletedRow(e: [CellRangeEventArgs\)](#page-218-0): void

Raises the [deletedRow](#page-597-1) event.

#### Parameters

## e: [CellRangeEventArgs](#page-218-0)

[CellRangeEventArgs](#page-218-0) that contains the event data.

Inherited From [FlexGrid](#page-252-0)

Returns

void

## onDeletingRow

onDeletingRow(e: [CellRangeEventArgs\)](#page-218-0): boolean

Raises the [deletingRow](#page-597-2) event.

#### Parameters

## e: [CellRangeEventArgs](#page-218-0)

[CellRangeEventArgs](#page-218-0) that contains the event data.

Inherited From

[FlexGrid](#page-252-0)

Returns

#### onDraggedColumn

onDraggedColumn(e: [CellRangeEventArgs\)](#page-218-0): void

Raises the [draggedColumn](#page-597-3) event.

### Parameters

## e: [CellRangeEventArgs](#page-218-0)

[CellRangeEventArgs](#page-218-0) that contains the event data.

Inherited From [FlexGrid](#page-252-0)

Returns

void

## onDraggedRow

onDraggedRow(e: [CellRangeEventArgs\)](#page-218-0): void

Raises the [draggedRow](#page-598-0) event.

#### Parameters

## e: [CellRangeEventArgs](#page-218-0)

[CellRangeEventArgs](#page-218-0) that contains the event data.

Inherited From

[FlexGrid](#page-252-0) Returns

void

### onDraggingColumn

onDraggingColumn(e: [CellRangeEventArgs\)](#page-218-0): boolean

Raises the [draggingColumn](#page-598-1) event.

### Parameters

## e: [CellRangeEventArgs](#page-218-0)

[CellRangeEventArgs](#page-218-0) that contains the event data.

Inherited From [FlexGrid](#page-252-0) Returns

boolean

## onDraggingColumnOver

onDraggingColumnOver(e: [CellRangeEventArgs\)](#page-218-0): boolean

Raises the [draggingColumnOver](#page-598-2) event.

#### **Parameters**

## e: [CellRangeEventArgs](#page-218-0)

[CellRangeEventArgs](#page-218-0) that contains the event data.

Inherited From

[FlexGrid](#page-252-0)

Returns

### onDraggingRow

onDraggingRow(e: [CellRangeEventArgs\)](#page-218-0): boolean

Raises the [draggingRow](#page-599-0) event.

### Parameters

## e: [CellRangeEventArgs](#page-218-0)

[CellRangeEventArgs](#page-218-0) that contains the event data.

Inherited From [FlexGrid](#page-252-0) Returns

boolean

onDraggingRowOver

onDraggingRowOver(e: [CellRangeEventArgs\)](#page-218-0): boolean

Raises the [draggingRowOver](#page-599-1) event.

#### Parameters

## e: [CellRangeEventArgs](#page-218-0)

[CellRangeEventArgs](#page-218-0) that contains the event data.

Inherited From

[FlexGrid](#page-252-0)

Returns

#### onFormatItem

onFormatItem(e: [FormatItemEventArgs\)](#page-324-0): void

Raises the [formatItem](#page-599-2) event.

### Parameters

## e: [FormatItemEventArgs](#page-324-0)

[FormatItemEventArgs](#page-324-0) that contains the event data.

Inherited From

[FlexGrid](#page-252-0)

Returns

void

## **o** onGotFocus

onGotFocus(e?: [EventArgs](#page-96-0)): void

### Raises the [gotFocus](#page-600-0) event.

#### Parameters

e: [EventArgs](#page-96-0) OPTIONAL

# Inherited From [Control](#page-71-0)

Returns

void

## onGroupCollapsedChanged

onGroupCollapsedChanged(e: [CellRangeEventArgs](#page-218-0)): void

Raises the [groupCollapsedChanged](#page-600-1) event.

### Parameters

## e: [CellRangeEventArgs](#page-218-0)

[CellRangeEventArgs](#page-218-0) that contains the event data.

Inherited From [FlexGrid](#page-252-0) Returns

void

## onGroupCollapsedChanging

onGroupCollapsedChanging(e: [CellRangeEventArgs\)](#page-218-0): boolean

Raises the [groupCollapsedChanging](#page-600-2) event.

### Parameters

## e: [CellRangeEventArgs](#page-218-0)

[CellRangeEventArgs](#page-218-0) that contains the event data.

Inherited From

[FlexGrid](#page-252-0)

Returns

## onItemsSourceChanged

onItemsSourceChanged(e?: [EventArgs\)](#page-96-0): void

Raises the [itemsSourceChanged](#page-600-3) event.

### Parameters

**e**: [EventArgs](#page-96-0) OPTIONAL

Inherited From [FlexGrid](#page-252-0) Returns void

### onLoadedRows

onLoadedRows(e?: [EventArgs](#page-96-0)): void

Raises the [loadedRows](#page-601-0) event.

#### **Parameters**

**e**: [EventArgs](#page-96-0) OPTIONAL

## Inherited From

[FlexGrid](#page-252-0) Returns void

#### onLoadingRows

onLoadingRows(e: [CancelEventArgs](#page-61-0)): boolean

Raises the [loadingRows](#page-601-1) event.

### Parameters

## e: [CancelEventArgs](#page-61-0)

[CancelEventArgs](#page-61-0) that contains the event data.

Inherited From [FlexGrid](#page-252-0) Returns

boolean

## **o** onLostFocus

onLostFocus(e?: [EventArgs\)](#page-96-0): void

Raises the [lostFocus](#page-601-2) event.

#### Parameters

e: [EventArgs](#page-96-0) OPTIONAL

Inherited From [Control](#page-71-0) Returns void
onPasted(e: [CellRangeEventArgs\)](#page-218-0): void

Raises the [pasted](#page-601-0) event.

## Parameters

# e: [CellRangeEventArgs](#page-218-0)

[CellRangeEventArgs](#page-218-0) that contains the event data.

Inherited From [FlexGrid](#page-252-0)

Returns

void

## onPastedCell

onPastedCell(e: [CellRangeEventArgs\)](#page-218-0): void

Raises the [pastedCell](#page-602-0) event.

#### Parameters

# e: [CellRangeEventArgs](#page-218-0)

[CellRangeEventArgs](#page-218-0) that contains the event data.

Inherited From [FlexGrid](#page-252-0)

Returns

onPasting(e: [CellRangeEventArgs\)](#page-218-0): boolean

Raises the [pasting](#page-602-1) event.

## Parameters

# e: [CellRangeEventArgs](#page-218-0)

[CellRangeEventArgs](#page-218-0) that contains the event data.

Inherited From [FlexGrid](#page-252-0) Returns

boolean

onPastingCell

onPastingCell(e: [CellRangeEventArgs\)](#page-218-0): boolean

Raises the [pastingCell](#page-602-2) event.

#### Parameters

# e: [CellRangeEventArgs](#page-218-0)

[CellRangeEventArgs](#page-218-0) that contains the event data.

Inherited From

[FlexGrid](#page-252-0)

Returns

boolean

# onPrepareCellForEdit

onPrepareCellForEdit(e: [CellRangeEventArgs\)](#page-218-0): void

Raises the [prepareCellForEdit](#page-602-3) event.

## Parameters

# e: [CellRangeEventArgs](#page-218-0)

[CellRangeEventArgs](#page-218-0) that contains the event data.

Inherited From [FlexGrid](#page-252-0) Returns

void

## onResizedColumn

onResizedColumn(e: [CellRangeEventArgs\)](#page-218-0): void

Raises the [resizedColumn](#page-603-0) event.

#### Parameters

# e: [CellRangeEventArgs](#page-218-0)

[CellRangeEventArgs](#page-218-0) that contains the event data.

Inherited From [FlexGrid](#page-252-0)

Returns

## onResizedRow

onResizedRow(e: [CellRangeEventArgs\)](#page-218-0): void

Raises the [resizedRow](#page-603-1) event.

#### Parameters

# e: [CellRangeEventArgs](#page-218-0)

[CellRangeEventArgs](#page-218-0) that contains the event data.

Inherited From [FlexGrid](#page-252-0) Returns

void

# onResizingColumn

onResizingColumn(e: [CellRangeEventArgs\)](#page-218-0): boolean

Raises the [resizingColumn](#page-603-2) event.

#### Parameters

# e: [CellRangeEventArgs](#page-218-0)

[CellRangeEventArgs](#page-218-0) that contains the event data.

Inherited From

[FlexGrid](#page-252-0)

Returns

boolean

#### onResizingRow

onResizingRow(e: [CellRangeEventArgs\)](#page-218-0): boolean

Raises the [resizingRow](#page-603-3) event.

## Parameters

# e: [CellRangeEventArgs](#page-218-0)

[CellRangeEventArgs](#page-218-0) that contains the event data.

Inherited From [FlexGrid](#page-252-0) Returns

boolean

onRowAdded

onRowAdded(e: [CellRangeEventArgs](#page-218-0)): boolean

Raises the [rowAdded](#page-604-0) event.

#### Parameters

# e: [CellRangeEventArgs](#page-218-0)

[CellRangeEventArgs](#page-218-0) that contains the event data.

Inherited From

[FlexGrid](#page-252-0)

Returns

boolean

# onRowEditEnded

onRowEditEnded(e: [CellRangeEventArgs](#page-218-0)): void

Raises the [rowEditEnded](#page-604-1) event.

#### Parameters

# e: [CellRangeEventArgs](#page-218-0)

[CellRangeEventArgs](#page-218-0) that contains the event data.

Inherited From [FlexGrid](#page-252-0) Returns

void

# onRowEditEnding

onRowEditEnding(e: [CellRangeEventArgs\)](#page-218-0): void

Raises the [rowEditEnding](#page-605-0) event.

#### Parameters

# e: [CellRangeEventArgs](#page-218-0)

[CellRangeEventArgs](#page-218-0) that contains the event data.

Inherited From [FlexGrid](#page-252-0)

Returns

## onRowEditStarted

onRowEditStarted(e: [CellRangeEventArgs\)](#page-218-0): void

Raises the [rowEditStarted](#page-605-1) event.

#### Parameters

# e: [CellRangeEventArgs](#page-218-0)

[CellRangeEventArgs](#page-218-0) that contains the event data.

Inherited From [FlexGrid](#page-252-0) Returns

void

# **o** onRowEditStarting

onRowEditStarting(e: [CellRangeEventArgs\)](#page-218-0): void

Raises the [rowEditStarting](#page-606-0) event.

#### Parameters

# e: [CellRangeEventArgs](#page-218-0)

[CellRangeEventArgs](#page-218-0) that contains the event data.

Inherited From [FlexGrid](#page-252-0) Returns

# onScrollPositionChanged

onScrollPositionChanged(e?: [EventArgs\)](#page-96-0): void

Raises the [scrollPositionChanged](#page-606-1) event.

Parameters

**e**: [EventArgs](#page-96-0) OPTIONAL

Inherited From [FlexGrid](#page-252-0) Returns void

# onSelectionChanged

onSelectionChanged(e: [CellRangeEventArgs](#page-218-0)): void

Raises the [selectionChanged](#page-606-2) event.

#### Parameters

# e: [CellRangeEventArgs](#page-218-0)

[CellRangeEventArgs](#page-218-0) that contains the event data.

Inherited From

[FlexGrid](#page-252-0) Returns

## onSelectionChanging

onSelectionChanging(e: [CellRangeEventArgs](#page-218-0)): boolean

Raises the [selectionChanging](#page-606-3) event.

## Parameters

# e: [CellRangeEventArgs](#page-218-0)

[CellRangeEventArgs](#page-218-0) that contains the event data.

Inherited From [FlexGrid](#page-252-0) Returns

boolean

onSortedColumn

onSortedColumn(e: [CellRangeEventArgs](#page-218-0)): void

Raises the [sortedColumn](#page-607-0) event.

#### Parameters

# e: [CellRangeEventArgs](#page-218-0)

[CellRangeEventArgs](#page-218-0) that contains the event data.

Inherited From [FlexGrid](#page-252-0)

Returns

# onSortingColumn

onSortingColumn(e: [CellRangeEventArgs\)](#page-218-0): boolean

Raises the [sortingColumn](#page-607-1) event.

## Parameters

# e: [CellRangeEventArgs](#page-218-0)

[CellRangeEventArgs](#page-218-0) that contains the event data.

Inherited From [FlexGrid](#page-252-0) Returns

boolean

# onUpdatedLayout

onUpdatedLayout(e?: [EventArgs\)](#page-96-0): void

## Raises the [updatedLayout](#page-607-2) event.

#### Parameters

**e: [EventArgs](#page-96-0)** OPTIONAL

Inherited From [FlexGrid](#page-252-0) Returns void

# onUpdatedView

onUpdatedView(e?: [EventArgs\)](#page-96-0): void

Raises the [updatedView](#page-607-3) event.

## Parameters

**e**: [EventArgs](#page-96-0) OPTIONAL

Inherited From [FlexGrid](#page-252-0) Returns void

# onUpdatingLayout

onUpdatingLayout(e: [CancelEventArgs\)](#page-61-0): boolean

Raises the [updatingLayout](#page-608-0) event.

## **Parameters**

# e: [CancelEventArgs](#page-61-0)

[CancelEventArgs](#page-61-0) that contains the event data.

Inherited From

[FlexGrid](#page-252-0)

Returns

boolean

## onUpdatingView

onUpdatingView(e: [CancelEventArgs\)](#page-61-0): boolean

Raises the [updatingView](#page-608-1) event.

## Parameters

e: [CancelEventArgs](#page-61-0)

[CancelEventArgs](#page-61-0) that contains the event data.

Inherited From [FlexGrid](#page-252-0) Returns

boolean

## **o** refresh

refresh(fullUpdate?: boolean): void

Refreshes the grid display.

#### Parameters

**· fullUpdate: boolean** OPTIONAL

Whether to update the grid layout and content, or just the content.

Inherited From

[FlexGrid](#page-252-0) Returns void

**O** STATIC refreshAll

refreshAll(e?: HTMLElement): void

Refreshes all Wijmo controls contained in an HTML element.

This method is similar to *[invalidateAll](#page-562-0)*, except the controls are updated immediately rather than after an interval.

#### Parameters

**e: HTMLElement** OPTIONAL

Container element. If set to null, all Wijmo controls on the page will be invalidated.

#### Inherited From

[Control](#page-71-0) Returns void

## **o** refreshCells

refreshCells(fullUpdate: boolean, recycle?: boolean, state?: boolean): void

Refreshes the grid display.

## **Parameters**

- fullUpdate: boolean Whether to update the grid layout and content, or just the content.
- **•** recycle: boolean OPTIONAL Whether to recycle existing elements.
- **· state: boolean** OPTIONAL

Whether to keep existing elements and update their state.

# Inherited From

[FlexGrid](#page-252-0) Returns void

# **o** removeEventListener

removeEventListener(target?: EventTarget, type?: string, fn?: any, capture?: boolean): number

Removes one or more event listeners attached to elements owned by this [Control](#page-71-0).

## Parameters

#### **• target: EventTarget** OPTIONAL

Target element for the event. If null, removes listeners attached to all targets.

#### **• type: string** OPTIONAL

String that specifies the event. If null, removes listeners attached to all events.

## **• fn: any OPTIONAL**

Handler to remove. If null, removes all handlers.

# **· capture: boolean** OPTIONAL

Whether the listener is capturing. If null, removes capturing and non-capturing listeners.

# Inherited From

[Control](#page-71-0)

Returns

number

## **o** scrollIntoView

scrollIntoView(r: number, c: number): boolean

Scrolls the grid to bring a specific cell into view.

Negative row and column indices are ignored, so if you call

grid.scrollIntoView(200, -1);

The grid will scroll vertically to show row 200, and will not scroll horizontally.

## Parameters

## r: number

Index of the row to scroll into view.

#### c: number

Index of the column to scroll into view.

## Inherited From

[FlexGrid](#page-252-0) Returns boolean

#### **o** select

select(rng: any, show?: any): void

Selects a cell range and optionally scrolls it into view.

#### **Parameters**

## • rng: any

Range to select.

**·** show: any **OPTIONAL** 

Whether to scroll the new selection into view.

## Inherited From

[FlexGrid](#page-252-0) Returns void

# **o** setCellData

setCellData(r: number, c: any, value: any, coerce?: boolean, invalidate?: boolean): boolean

Sets the value of a cell in the scrollable area of the grid.

# Parameters

## r: number

Index of the row that contains the cell.

#### c: any

Index, name, or binding of the column that contains the cell.

# value: any

Value to store in the cell.

## **• coerce: boolean** OPTIONAL

Whether to change the value automatically to match the column's data type.

## **· invalidate: boolean** OPTIONAL

Whether to invalidate the grid to show the change.

Inherited From [FlexGrid](#page-252-0) Returns boolean

## **o** setClipString

setClipString(text: string, rng?: [CellRange](#page-210-0)): void

Parses a string into rows and columns and applies the content to a given range.

Hidden rows and columns are skipped.

## **Parameters**

# text: string

Tab and newline delimited text to parse into the grid.

**• rng: [CellRange](#page-210-0) OPTIONAL** 

[CellRange](#page-210-0) to copy. If omitted, the current selection is used.

## Inherited From [FlexGrid](#page-252-0) Returns void

#### **o** startEditing

startEditing(fullEdit?: boolean, r?: number, c?: number, focus?: boolean): boolean

Starts editing a given cell.

Editing in the [FlexGrid](#page-252-0) is similar to editing in Excel: Pressing F2 or double-clicking a cell puts the grid in full-edit mode. In this mode, the cell editor remains active until the user presses Enter, Tab, or Escape, or until he moves the selection with the mouse. In full-edit mode, pressing the cursor keys does not cause the grid to exit edit mode.

Typing text directly into a cell puts the grid in *quick-edit mode*. In this mode, the cell editor remains active until the user presses Enter, Tab, or Escape, or any arrow keys.

Full-edit mode is normally used to make changes to existing values. Quick-edit mode is normally used for entering new data quickly.

While editing, the user can toggle between full and quick modes by pressing the F2 key.

#### **Parameters**

**· fullEdit: boolean** OPTIONAL

Whether to stay in edit mode when the user presses the cursor keys. Defaults to true.

#### **• r: number** OPTIONAL

Index of the row to be edited. Defaults to the currently selected row.

**c: number** OPTIONAL Index of the column to be edited. Defaults to the currently selected column.

#### **• focus: boolean** OPTIONAL

Whether to give the editor the focus when editing starts. Defaults to true.

Inherited From [FlexGrid](#page-252-0) Returns boolean

```
o toggleDropDownList
```
toggleDropDownList(): void

Toggles the drop-down list-box associated with the currently selected cell.

This method can be used to show the drop-down list automatically when the cell enters edit mode, or when the user presses certain keys.

For example, this code causes the grid to show the drop-down list whenever the grid enters edit mode:

```
// show the drop-down list when the grid enters edit mode
theGrid.beginningEdit = function () {
  theGrid.toggleDropDownList();
}
```
This code causes the grid to show the drop-down list when the grid enters edit mode after the user presses the space bar:

```
// show the drop-down list when the user presses the space bar
theGrid.hostElement.addEventListener('keydown', function (e) {
  if (e.keyCode == 32) {
    e.preventDefault();
    theGrid.toggleDropDownList();
  }
}, true);
```
#### Inherited From

[FlexGrid](#page-252-0) Returns

void

# **Events**

autoSizedColumn

Occurs after the user auto-sizes a column by double-clicking the right edge of a column header cell.

## autoSizedRow

Occurs after the user auto-sizes a row by double-clicking the bottom edge of a row header cell.

Inherited From [FlexGrid](#page-252-0) Arguments [CellRangeEventArgs](#page-218-0)

autoSizingColumn

Occurs before the user auto-sizes a column by double-clicking the right edge of a column header cell.

Inherited From [FlexGrid](#page-252-0) Arguments [CellRangeEventArgs](#page-218-0)

# autoSizingRow

Occurs before the user auto-sizes a row by double-clicking the bottom edge of a row header cell.

Inherited From [FlexGrid](#page-252-0) Arguments [CellRangeEventArgs](#page-218-0)

beginningEdit

Occurs before a cell enters edit mode.

#### cellEditEnded

Occurs when a cell edit has been committed or canceled.

Inherited From [FlexGrid](#page-252-0) Arguments [CellRangeEventArgs](#page-218-0)

cellEditEnding

Occurs when a cell edit is ending.

You can use this event to perform validation and prevent invalid edits. For example, the code below prevents users from entering values that do not contain the letter 'a'. The code demonstrates how you can obtain the old and new values before the edits are applied.

function cellEditEnding (sender, e) {

```
// get old and new values
  var flex = sender,
     oldVal = flex.getCellData(e.row, e.col),
     newVal = flex.activeEditor.value;
  // cancel edits if newVal doesn't contain 'a'
  e.cancel = newVal.indexOf('a') < 0;
}
```
Setting the cancel parameter to true causes the grid to discard the edited value and keep the cell's original value.

If you also set the stayInEditMode parameter to true, the grid will remain in edit mode so the user can correct invalid entries before committing the edits.

Inherited From [FlexGrid](#page-252-0) Arguments [CellEditEndingEventArgs](#page-204-0)

copied

Occurs after the user has copied the selection content to the clipboard by pressing one of the clipboard shortcut keys (see the [autoClipboard](#page-523-0) property).

## $\sqrt{\phantom{a}}$  copying

Occurs when the user is copying the selection content to the clipboard by pressing one of the clipboard shortcut keys (see the [autoClipboard](#page-523-0) property).

The event handler may cancel the copy operation.

Inherited From [FlexGrid](#page-252-0) Arguments [CellRangeEventArgs](#page-218-0)

## deletedRow

Occurs after the user has deleted a row by pressing the Delete key (see the [allowDelete](#page-521-0) property).

Inherited From [FlexGrid](#page-252-0) Arguments [CellRangeEventArgs](#page-218-0)

#### deletingRow

Occurs when the user is deleting a selected row by pressing the Delete key (see the [allowDelete](#page-521-0) property).

The event handler may cancel the row deletion.

Inherited From [FlexGrid](#page-252-0) **Arguments** [CellRangeEventArgs](#page-218-0)

draggedColumn

Occurs when the user finishes dragging a column.

#### draggedRow

Occurs when the user finishes dragging a row.

Inherited From [FlexGrid](#page-252-0) Arguments [CellRangeEventArgs](#page-218-0)

draggingColumn

Occurs when the user starts dragging a column.

Inherited From [FlexGrid](#page-252-0) **Arguments** [CellRangeEventArgs](#page-218-0)

draggingColumnOver

Occurs as the user drags a column to a new position.

The handler may cancel the event to prevent users from dropping columns at certain positions. For example:

```
// remember column being dragged
flex.draggingColumn.addHandler(function (s, e) {
    theColumn = s.columns[e.col].binding;
});
// prevent 'sales' column from being dragged to index 0
s.draggingColumnOver.addHandler(function (s, e) {
   if (theColumn == 'sales' &c e.col == 0) {
        e.cancel = true;
   }
});
```
#### draggingRow

Occurs when the user starts dragging a row.

Inherited From [FlexGrid](#page-252-0) Arguments [CellRangeEventArgs](#page-218-0)

draggingRowOver

Occurs as the user drags a row to a new position.

Inherited From [FlexGrid](#page-252-0) **Arguments** [CellRangeEventArgs](#page-218-0)

## $f$  formatItem

Occurs when an element representing a cell has been created.

This event can be used to format cells for display. It is similar in purpose to the [itemFormatter](#page-533-0) property, but has the advantage of allowing multiple independent handlers.

For example, this code removes the 'wj-wrap' class from cells in group rows:

```
flex.formatItem.addHandler(function (s, e) {
  if (flex.rows[e.row] instanceof wijmo.grid.GroupRow) {
   wijmo.removeClass(e.cell, 'wj-wrap');
 }
});
```
Inherited From [FlexGrid](#page-252-0) Arguments [FormatItemEventArgs](#page-324-0)

# gotFocus

Occurs when the control gets the focus.

Inherited From [Control](#page-71-0) Arguments [EventArgs](#page-96-0)

groupCollapsedChanged

Occurs after a group has been expanded or collapsed.

Inherited From [FlexGrid](#page-252-0) Arguments [CellRangeEventArgs](#page-218-0)

groupCollapsedChanging

Occurs when a group is about to be expanded or collapsed.

Inherited From [FlexGrid](#page-252-0) Arguments [CellRangeEventArgs](#page-218-0)

itemsSourceChanged

Occurs after the grid has been bound to a new items source.

Inherited From [FlexGrid](#page-252-0) Arguments [EventArgs](#page-96-0)

## loadedRows

Occurs after the grid rows have been bound to items in the data source.

Inherited From [FlexGrid](#page-252-0) Arguments [EventArgs](#page-96-0)

loadingRows

Occurs before the grid rows are bound to items in the data source.

Inherited From [FlexGrid](#page-252-0) Arguments [CancelEventArgs](#page-61-0)

lostFocus

Occurs when the control loses the focus.

Inherited From [Control](#page-71-0) Arguments [EventArgs](#page-96-0)

<span id="page-601-0"></span>pasted

Occurs after the user has pasted content from the clipboard by pressing one of the clipboard shortcut keys (see the [autoClipboard](#page-523-0) property).

## <span id="page-602-0"></span>pastedCell

Occurs after the user has pasted content from the clipboard into a cell (see the **[autoClipboard](#page-523-0)** property).

Inherited From [FlexGrid](#page-252-0) Arguments [CellRangeEventArgs](#page-218-0)

<span id="page-602-1"></span> $\sqrt{\frac{1}{2}}$  pasting

Occurs when the user is pasting content from the clipboard by pressing one of the clipboard shortcut keys (see the [autoClipboard](#page-523-0) property).

The event handler may cancel the copy operation.

Inherited From [FlexGrid](#page-252-0) Arguments [CellRangeEventArgs](#page-218-0)

#### <span id="page-602-2"></span>pastingCell

Occurs when the user is pasting content from the clipboard into a cell (see the **[autoClipboard](#page-523-0)** property).

The event handler may cancel the copy operation.

Inherited From [FlexGrid](#page-252-0) **Arguments** [CellRangeEventArgs](#page-218-0)

<span id="page-602-3"></span>prepareCellForEdit

Occurs when an editor cell is created and before it becomes active.

## <span id="page-603-0"></span>resizedColumn

Occurs when the user finishes resizing a column.

Inherited From [FlexGrid](#page-252-0) Arguments [CellRangeEventArgs](#page-218-0)

<span id="page-603-1"></span>resizedRow

Occurs when the user finishes resizing rows.

Inherited From [FlexGrid](#page-252-0) Arguments [CellRangeEventArgs](#page-218-0)

# <span id="page-603-2"></span>resizingColumn

Occurs as columns are resized.

Inherited From [FlexGrid](#page-252-0) Arguments [CellRangeEventArgs](#page-218-0)

<span id="page-603-3"></span>resizingRow

Occurs as rows are resized.

## <span id="page-604-0"></span>rowAdded

Occurs when the user creates a new item by editing the new row template (see the [allowAddNew](#page-521-1) property).

The event handler may customize the content of the new item or cancel the new item creation.

Inherited From [FlexGrid](#page-252-0) Arguments [CellRangeEventArgs](#page-218-0)

<span id="page-604-1"></span>rowEditEnded

Occurs when a row edit has been committed or canceled.

<span id="page-605-0"></span>Occurs when a row edit is ending, before the changes are committed or canceled.

This event can be used in conjunction with the [rowEditStarted](#page-605-1) event to implement deep-binding edit undos. For example:

```
// save deep bound values when editing starts
 var itemData = {};
 s.rowEditStarted.addHandler(function (s, e) {
   var item = s.collectionView.currentEditItem;
   itemData = \{\};
   s.columns.forEach(function (col) {
     if (col.binding.indexOf('.') > -1) { // deep binding
      var binding = new wijmo.Binding(col.binding);
       itemData[col.binding] = binding.getValue(item);
    }
  })
 });
 // restore deep bound values when edits are canceled
 s.rowEditEnded.addHandler(function (s, e) {
   if (e.cancel) { // edits were canceled by the user
     var item = s.collectionView.currentEditItem;
     for (var k in itemData) {
      var binding = new wijmo.Binding(k);
      binding.setValue(item, itemData[k]);
    }
   }
   itemData = {}\});
Inherited From
FlexGrid
Arguments
```

```
CellRangeEventArgs
```
<span id="page-605-1"></span>rowEditStarted

Occurs after a row enters edit mode.

# <span id="page-606-0"></span>rowEditStarting

Occurs before a row enters edit mode.

Inherited From [FlexGrid](#page-252-0) Arguments [CellRangeEventArgs](#page-218-0)

<span id="page-606-1"></span>scrollPositionChanged

Occurs after the control has scrolled.

Inherited From [FlexGrid](#page-252-0) Arguments [EventArgs](#page-96-0)

# <span id="page-606-2"></span>selectionChanged

Occurs after selection changes.

Inherited From [FlexGrid](#page-252-0) Arguments [CellRangeEventArgs](#page-218-0)

<span id="page-606-3"></span>selectionChanging

Occurs before selection changes.

# <span id="page-607-0"></span>sortedColumn

Occurs after the user applies a sort by clicking on a column header.

Inherited From [FlexGrid](#page-252-0) Arguments [CellRangeEventArgs](#page-218-0)

<span id="page-607-1"></span>sortingColumn

Occurs before the user applies a sort by clicking on a column header.

Inherited From [FlexGrid](#page-252-0) **Arguments** [CellRangeEventArgs](#page-218-0)

<span id="page-607-2"></span>updatedLayout

Occurs after the grid has updated its internal layout.

Inherited From [FlexGrid](#page-252-0) Arguments [EventArgs](#page-96-0)

# <span id="page-607-3"></span>updatedView

Occurs when the grid finishes creating/updating the elements that make up the current view.

The grid updates the view in response to several actions, including:

- refreshing the grid or its data source,
- adding, removing, or changing rows or columns,
- resizing or scrolling the grid,
- changing the selection.

Inherited From [FlexGrid](#page-252-0) Arguments [EventArgs](#page-96-0)

# <span id="page-608-0"></span>updatingLayout

Occurs before the grid updates its internal layout.

Inherited From [FlexGrid](#page-252-0) Arguments [CancelEventArgs](#page-61-0)

<span id="page-608-1"></span>updatingView

Occurs when the grid starts creating/updating the elements that make up the current view.

# <span id="page-609-0"></span>wijmo.input Module

File wijmo.input.js Module wijmo.input

Defines input controls for strings, numbers, dates, times, and colors.

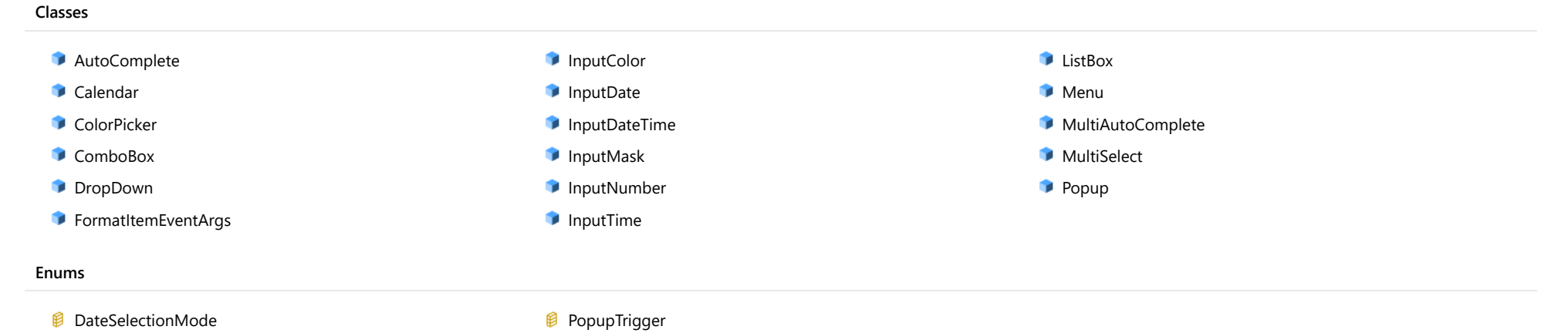

# <span id="page-610-0"></span>AutoComplete Class

File wijmo.input.js Module [wijmo.input](#page-609-0) Base Class **[ComboBox](#page-673-0)** Derived Classes [MultiAutoComplete](#page-902-0), [WjAutoComplete](#page-2931-0)

The **[AutoComplete](#page-610-0)** control is an input control that allows callers to customize the item list as the user types.

The control is similar to the [ComboBox](#page-673-0), except the item source is a function ([itemsSourceFunction](#page-619-0)) rather than a static list. For example, you can look up items on remote databases as the user types.

The example below creates an [AutoComplete](#page-610-0) control and populates it using a 'countries' array. The AutoComplete searches for the country as the user types, and narrows down the list of countries that match the current input.

# Example

 [Show me \(http://jsfiddle.net/Wijmo5/8HnLx\)](http://jsfiddle.net/Wijmo5/8HnLx)

#### **Constructor**

**O** [constructor](#page-612-0)

#### Properties

- **C** [autoExpandSelection](#page-612-1)
- **C** [collectionView](#page-612-2)
- **C** [controlTemplate](#page-613-0)
- **C**ssMatch
- $\bullet$  [delay](#page-613-2)
- [displayMemberPath](#page-613-3)
- **[dropDown](#page-613-4)**
- **[dropDownCssClass](#page-614-0)**
- **[formatItem](#page-614-1)**
- **C**[headerPath](#page-614-2)
- **[hostElement](#page-615-0)**
- **C** [inputElement](#page-615-1)
- **C**[isAnimated](#page-615-2)
- Methods
- **[addEventListener](#page-623-0)**
- **[applyTemplate](#page-624-0)**
- **D** [beginUpdate](#page-625-0)
- **O** [containsFocus](#page-625-1)
- **O** [deferUpdate](#page-625-2)
- **O** [dispose](#page-626-0)
- **O** [disposeAll](#page-626-1)
- **O** [endUpdate](#page-626-2)
- **o** [focus](#page-627-0)
- Events
- 4
- [isDroppedDownChanged](#page-635-2)
- [isDroppedDownChanging](#page-635-3)
- [isContentHtml](#page-615-3)
- **C**[isDisabled](#page-616-0)
- **C**[isDroppedDown](#page-616-1)
- **C**[isEditable](#page-616-2)
- **C** [isReadOnly](#page-616-3)
- **C**[isRequired](#page-617-0)
- **C**[isTouching](#page-617-1)
- **C**[isUpdating](#page-617-2)
- **C**[itemFormatter](#page-618-0)
- **C**[itemsSource](#page-618-1)
- [itemsSourceFunction](#page-619-0)
- **[listBox](#page-619-1)**
- **C** [maxDropDownHeight](#page-619-2)
- **O** [maxDropDownWidth](#page-620-0)
- $\bullet$ [maxItems](#page-620-1)
- $\bullet$ [minLength](#page-620-2)
- $\bullet$ [placeholder](#page-620-3)
- [rightToLeft](#page-620-4)
- $\bullet$ [searchMemberPath](#page-621-0)
- $\bullet$ [selectedIndex](#page-621-1)
- [selectedItem](#page-621-2)  $\bullet$
- ٠ [selectedValue](#page-622-0)
- $\bullet$ [selectedValuePath](#page-622-1)
- $\bullet$ [showDropDownButton](#page-622-2)
- $\bullet$ [text](#page-622-3)

- **o** [getControl](#page-627-1)
- **O** [getDisplayText](#page-627-2)
- **O** [getTemplate](#page-628-0)
- **o** [indexOf](#page-628-1)
- **O** [initialize](#page-629-0)
- **O** [invalidate](#page-630-0)
- **O** [invalidateAll](#page-630-1)
- **O** [onGotFocus](#page-631-0)
- **O** [onIsDroppedDownChanged](#page-631-1)
- **O** [onIsDroppedDownChanging](#page-631-2)
- **O** [onItemsSourceChanged](#page-632-0)
- **O** [onLostFocus](#page-632-1)
- [onSelectedIndexChanged](#page-632-2)
- **O** [onTextChanged](#page-633-0)
- **O** [refresh](#page-633-1)
- **O** [refreshAll](#page-634-0)
- **O** [removeEventListener](#page-634-1)
- **O** [selectAll](#page-635-0)

- [gotFocus](#page-635-1)
- 
- 
- [itemsSourceChanged](#page-636-0)
- $\bigstar$  [lostFocus](#page-636-1)
- [selectedIndexChanged](#page-636-2)

◆ [textChanged](#page-636-3)
# **Constructor**

## constructor

constructor(element: any, options?: any): [AutoComplete](#page-610-0)

Initializes a new instance of the [AutoComplete](#page-610-0) class.

# Parameters

# element: any

The DOM element that hosts the control, or a selector for the host element (e.g. '#theCtrl').

**.** options: any **OPTIONAL** 

The JavaScript object containing initialization data for the control.

# Returns

[AutoComplete](#page-610-0)

# Properties

# **autoExpandSelection**

Gets or sets a value that indicates whether the control should automatically expand the selection to whole words/numbers when the control is clicked.

Inherited From [DropDown](#page-697-0) Type boolean

**collectionView** 

Gets the [ICollectionView](#page-182-0) object used as the item source.

Inherited From [ComboBox](#page-673-0) Type [ICollectionView](#page-182-0)

## **STATIC controlTemplate**

Gets or sets the template used to instantiate [DropDown](#page-697-0) controls.

Inherited From [DropDown](#page-697-0) Type any

**cssMatch** 

Gets or sets the name of the CSS class used to highlight any parts of the content that match the search terms.

# Type

string

delay

Gets or sets the delay, in milliseconds, between when a keystroke occurs and when the search is performed.

Type

number

<span id="page-613-0"></span>displayMemberPath

Gets or sets the name of the property to use as the visual representation of the items.

Inherited From

[ComboBox](#page-673-0)

Type

string

dropDown

Gets the drop down element shown when the [isDroppedDown](#page-616-0) property is set to true.

Inherited From [DropDown](#page-697-0) Type HTMLElement

# **dropDownCssClass**

Gets or sets a CSS class name to add to the control's drop-down element.

This property is useful when styling the drop-down element, because it is shown as a child of the document body rather than as a child of the control itself, which prevents using CSS selectors based on the parent control.

# Inherited From

- [DropDown](#page-697-0) Type
- string

# <span id="page-614-0"></span>**o** formatItem

Event that fires when items in the drop-down list are created.

You can use this event to modify the HTML in the list items. For details, see the [formatItem](#page-614-0) event.

Inherited From [ComboBox](#page-673-0) Type [Event](#page-93-0)

# **headerPath**

Gets or sets the name of a property to use for getting the value displayed in the control's input element.

The default value for this property is null, which causes the control to display the same content in the input element as in the selected item of the drop-down list.

Use this property if you want to de-couple the value shown in the input element from the values shown in the drop-down list. For example, the input element could show an item's name and the dropdown list could show additional detail.

# Inherited From [ComboBox](#page-673-0) Type string

# **hostElement**

Gets the DOM element that is hosting the control.

Inherited From [Control](#page-71-0) Type HTMLElement

inputElement

Gets the HTML input element hosted by the control.

Use this property in situations where you want to customize the attributes of the input element.

Inherited From [DropDown](#page-697-0) Type HTMLInputElement

**isAnimated** 

Gets or sets a value that indicates whether the control should use a fade-in animation when displaying the drop-down.

Inherited From [DropDown](#page-697-0) Type boolean

isContentHtml

Gets or sets a value indicating whether the drop-down list displays items as plain text or as HTML.

Inherited From [ComboBox](#page-673-0) Type boolean

# isDisabled

# Gets or sets a value that determines whether the control is disabled.

Disabled controls cannot get mouse or keyboard events.

Inherited From [Control](#page-71-0) Type boolean

<span id="page-616-0"></span>isDroppedDown

Gets or sets a value that indicates whether the drop down is currently visible.

Inherited From [DropDown](#page-697-0) Type boolean

isEditable

Gets or sets a value that determines whether the content of the input element should be restricted to items in the *[itemsSource](#page-618-0)* collection.

Inherited From [ComboBox](#page-673-0) Type boolean

isReadOnly

Gets or sets a value that indicates whether the user can modify the control value using the mouse and keyboard.

Inherited From [DropDown](#page-697-0) Type boolean

# **isRequired**

Gets or sets a value that determines whether the control value must be set to a non-null value or whether it can be set to null (by deleting the content of the control).

Inherited From [DropDown](#page-697-0) Type boolean

**o** isTouching

Gets a value that indicates whether the control is currently handling a touch event.

Inherited From [Control](#page-71-0) Type boolean

**·** isUpdating

Gets a value that indicates whether the control is currently being updated.

Inherited From [Control](#page-71-0) Type boolean

## itemFormatter

Gets or sets a function used to customize the values shown in the drop-down list. The function takes two arguments, the item index and the default text or html, and returns the new text or html to display.

If the formatting function needs a scope (i.e. a meaningful 'this' value), then remember to set the filter using the 'bind' function to specify the 'this' object. For example:

```
comboBox.itemFormatter = customItemFormatter.bind(this);
  function customItemFormatter(index, content) {
   if (this.makeItemBold(index)) {
     content = '<b>' + content + '</b>';
   }
   return content;
  }
```
Inherited From [ComboBox](#page-673-0) Type

Function

# <span id="page-618-0"></span>**c**itemsSource

Gets or sets the array or [ICollectionView](#page-182-0) object that contains the items to select from.

Inherited From [ComboBox](#page-673-0) Type any

# **C**itemsSourceFunction

Gets or sets a function that provides list items dynamically as the user types.

The function takes three parameters:

- the query string typed by the user
- the maximum number of items to return
- the callback function to call when the results become available

For example:

autoComplete.itemsSourceFunction = function (query, max, callback) {

```
// get results from the server
  var params = { query: query, max: max };
  $.getJSON('companycatalog.ashx', params, function (response) {
    // return results to the control
    callback(response);
  });
};
```
Type Function

**n** listBox

Gets the [ListBox](#page-849-0) control shown in the drop-down.

Inherited From [ComboBox](#page-673-0) Type [ListBox](#page-849-0)

## maxDropDownHeight

Gets or sets the maximum height of the drop-down list.

Inherited From [ComboBox](#page-673-0) Type number

# maxDropDownWidth

Gets or sets the maximum width of the drop-down list.

The width of the drop-down list is also limited by the width of the control itself (that value represents the drop-down's minimum width).

# Inherited From [ComboBox](#page-673-0) Type number **n**axItems Gets or sets the maximum number of items to display in the drop-down list. Type number minLength Gets or sets the minimum input length to trigger auto-complete suggestions. Type number **placeholder**

Gets or sets the string shown as a hint when the control is empty.

Inherited From [DropDown](#page-697-0) Type string

# rightToLeft

Gets a value indicating whether the control is hosted in an element with right-to-left layout.

Inherited From [Control](#page-71-0) Type boolean

# <span id="page-621-0"></span>**searchMemberPath**

Gets or sets a string containing a comma-separated list of properties to use when searching for items.

By default, the **[AutoComplete](#page-610-0)** control searches for matches against the property specified by the [displayMemberPath](#page-613-0) property. The [searchMemberPath](#page-621-0) property allows you to search using additional properties.

For example, the code below would cause the control to display the company name and search by company name, symbol, and country:

```
var ac = new wijmo.input.AutoComplete('#autoComplete', {
  itemsSource: companies,
  displayMemberPath: 'name',
  searchMemberPath: 'symbol,country'
});
```
Type

string

### <span id="page-621-2"></span>selectedIndex

Gets or sets the index of the currently selected item in the drop-down list.

Inherited From [ComboBox](#page-673-0) Type number

# <span id="page-621-1"></span>selectedItem

Gets or sets the item that is currently selected in the drop-down list.

Inherited From [ComboBox](#page-673-0) Type any

# <span id="page-622-1"></span>selectedValue

Gets or sets the value of the [selectedItem](#page-621-1), obtained using the [selectedValuePath](#page-622-0).

Inherited From [ComboBox](#page-673-0) Type

any

# <span id="page-622-0"></span>● selectedValuePath

Gets or sets the name of the property used to get the [selectedValue](#page-622-1) from the [selectedItem](#page-621-1).

# Inherited From

[ComboBox](#page-673-0) Type

string

# **ShowDropDownButton**

Gets or sets a value that indicates whether the control should display a drop-down button.

# Inherited From [DropDown](#page-697-0) Type boolean

<span id="page-622-2"></span>text

Gets or sets the text shown on the control.

Inherited From [DropDown](#page-697-0) Type string

# Methods

# <span id="page-623-0"></span>addEventListener

addEventListener(target: EventTarget, type: string, fn: any, capture?: boolean): void

Adds an event listener to an element owned by this [Control](#page-71-0).

The control keeps a list of attached listeners and their handlers, making it easier to remove them when the control is [dispose](#page-626-0)d (see the dispose and [removeEventListener](#page-634-0) methods).

Failing to remove event listeners may cause memory leaks.

# **Parameters**

# target: EventTarget

Target element for the event.

# type: string

String that specifies the event.

# fn: any

Function to execute when the event occurs.

# **• capture: boolean** OPTIONAL

Whether the listener is capturing.

# Inherited From

[Control](#page-71-0) Returns void

applyTemplate(classNames: string, template: string, parts: Object, namePart?: string): HTMLElement

Applies the template to a new instance of a control, and returns the root element.

This method should be called by constructors of templated controls. It is responsible for binding the template parts to the corresponding control members.

For example, the code below applies a template to an instance of an [InputNumber](#page-803-0) control. The template must contain elements with the 'wj-part' attribute set to 'input', 'btn-inc', and 'btn-dec'. The control members '\_tbx', '\_btnUp', and '\_btnDn' will be assigned references to these elements.

```
this.applyTemplate('wj-control wj-inputnumber', template, {
  _tbx: 'input',
  _btnUp: 'btn-inc',
  _btnDn: 'btn-dec'
}, 'input');
```
## **Parameters**

## classNames: string

Names of classes to add to the control's host element.

# • template: string

An HTML string that defines the control template.

# parts: Object

A dictionary of part variables and their names.

# **• namePart: string OPTIONAL**

Name of the part to be named after the host element. This determines how the control submits data when used in forms.

## Inherited From

[Control](#page-71-0) Returns HTMLElement

# <span id="page-625-0"></span>**beginUpdate**

beginUpdate(): void

Suspends notifications until the next call to [endUpdate](#page-626-1).

Inherited From [Control](#page-71-0) Returns

void

containsFocus

containsFocus(): boolean

Checks whether this control contains the focused element.

Inherited From [Control](#page-71-0) Returns boolean

o deferUpdate

deferUpdate(fn: Function): void

Executes a function within a [beginUpdate](#page-625-0)/[endUpdate](#page-626-1) block.

The control will not be updated until the function has been executed. This method ensures [endUpdate](#page-626-1) is called even if the function throws an exception.

# Parameters

• fn: Function

Function to be executed.

- Inherited From
- [Control](#page-71-0) Returns void

<span id="page-626-0"></span>**o** dispose

# dispose(): void

Disposes of the control by removing its association with the host element.

The [dispose](#page-626-0) method automatically removes any event listeners added with the [addEventListener](#page-623-0) method.

Calling the [dispose](#page-626-0) method is important in applications that create and remove controls dynamically. Failing to dispose of the controls may cause memory leaks.

Inherited From [Control](#page-71-0) Returns void

**O** STATIC **disposeAll** 

disposeAll(e?: HTMLElement): void

Disposes of all Wijmo controls contained in an HTML element.

### **Parameters**

**e**: HTMLElement OPTIONAL

Container element.

Inherited From

[Control](#page-71-0)

Returns

void

## <span id="page-626-1"></span>**o** endUpdate

endUpdate(): void

Resumes notifications suspended by calls to [beginUpdate](#page-625-0).

Inherited From [Control](#page-71-0)

Returns

void

focus(): void

Sets the focus to this control.

Inherited From [Control](#page-71-0) Returns void

**O** STATIC getControl

getControl(element: any): [Control](#page-71-0)

Gets the control that is hosted in a given DOM element.

## Parameters

# element: any

The DOM element that is hosting the control, or a selector for the host element (e.g. '#theCtrl').

# Inherited From

[Control](#page-71-0) Returns [Control](#page-71-0)

# **g**etDisplayText

getDisplayText(index?: number): string

Gets the string displayed in the input element for the item at a given index (always plain text).

## **Parameters**

**· index: number** OPTIONAL

The index of the item to retrieve the text for.

# Inherited From

[ComboBox](#page-673-0)

Returns

string

# **g** getTemplate

getTemplate(): string

Gets the HTML template used to create instances of the control.

This method traverses up the class hierarchy to find the nearest ancestor that specifies a control template. For example, if you specify a prototype for the [ComboBox](#page-673-0) control, it will override the template defined by the [DropDown](#page-697-0) base class.

Inherited From [Control](#page-71-0) Returns string

**o** indexOf

indexOf(text: string, fullMatch: boolean): number

Gets the index of the first item that matches a given string.

# Parameters

# text: string

The text to search for.

fullMatch: boolean

Whether to look for a full match or just the start of the string.

Inherited From

[ComboBox](#page-673-0) Returns

number

**o** initialize

initialize(options: any): void

Initializes the control by copying the properties from a given object.

This method allows you to initialize controls using plain data objects instead of setting the value of each property in code.

For example:

```
grid.initialize({
  itemsSource: myList,
  autoGenerateColumns: false,
  columns: [
   { binding: 'id', header: 'Code', width: 130 },
    { binding: 'name', header: 'Name', width: 60 }
  ]
});
// is equivalent to
grid.itemsSource = myList;
grid.autoGenerateColumns = false;
```
// etc.

The initialization data is type-checked as it is applied. If the initialization object contains unknown property names or invalid data types, this method will throw.

### **Parameters**

• options: any

Object that contains the initialization data.

# Inherited From

[Control](#page-71-0) Returns void

invalidate(fullUpdate?: boolean): void

Invalidates the control causing an asynchronous refresh.

## Parameters

- **· fullUpdate: boolean** OPTIONAL
	- Whether to update the control layout as well as the content.

Inherited From [Control](#page-71-0) Returns void

<span id="page-630-0"></span>**O** STATIC **invalidateAll** 

invalidateAll(e?: HTMLElement): void

Invalidates all Wijmo controls contained in an HTML element.

Use this method when your application has dynamic panels that change the control's visibility or dimensions. For example, splitters, accordions, and tab controls usually change the visibility of its content elements. In this case, failing to notify the controls contained in the element may cause them to stop working properly.

If this happens, you must handle the appropriate event in the dynamic container and call the *[invalidateAll](#page-630-0)* method so the contained Wijmo controls will update their layout information properly.

## **Parameters**

**e e: HTMLElement** OPTIONAL

Container element. If set to null, all Wijmo controls on the page will be invalidated.

# Inherited From

[Control](#page-71-0) Returns void

# **o** onGotFocus

onGotFocus(e?: [EventArgs](#page-96-0)): void

## Raises the [gotFocus](#page-635-0) event.

## Parameters

**e**: [EventArgs](#page-96-0) OPTIONAL

# Inherited From [Control](#page-71-0) Returns

void

# onIsDroppedDownChanged

onIsDroppedDownChanged(e?: [EventArgs](#page-96-0)): void

Raises the [isDroppedDownChanged](#page-635-1) event.

### **Parameters**

**e**: [EventArgs](#page-96-0) OPTIONAL

# Inherited From

[DropDown](#page-697-0) Returns void

o onIsDroppedDownChanging

onIsDroppedDownChanging(e: [CancelEventArgs\)](#page-61-0): boolean

Raises the [isDroppedDownChanging](#page-635-2) event.

### Parameters

e: [CancelEventArgs](#page-61-0)

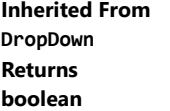

# o onItemsSourceChanged

onItemsSourceChanged(e?: [EventArgs\)](#page-96-0): void

## Raises the [itemsSourceChanged](#page-636-0) event.

# Parameters

**e**: [EventArgs](#page-96-0) OPTIONAL

# Inherited From [ComboBox](#page-673-0) Returns void

**o** onLostFocus

onLostFocus(e?: [EventArgs\)](#page-96-0): void

Raises the [lostFocus](#page-636-1) event.

## **Parameters**

**e: [EventArgs](#page-96-0)** OPTIONAL

# Inherited From

[Control](#page-71-0) Returns void

onSelectedIndexChanged

onSelectedIndexChanged(e?: [EventArgs](#page-96-0)): void

Raises the [selectedIndexChanged](#page-636-2) event.

### Parameters

**e**: [EventArgs](#page-96-0) OPTIONAL

Inherited From [ComboBox](#page-673-0) Returns void

# onTextChanged

onTextChanged(e?: [EventArgs\)](#page-96-0): void

# Raises the [textChanged](#page-636-3) event.

# Parameters

**e**: [EventArgs](#page-96-0) OPTIONAL

# Inherited From [DropDown](#page-697-0) Returns void

# **o** refresh

refresh(fullUpdate?: boolean): void

Refreshes the control.

# Parameters

**· fullUpdate: boolean** OPTIONAL

Whether to update the control layout as well as the content.

# Inherited From

[Control](#page-71-0) Returns void

**O** STATIC refreshAll

refreshAll(e?: HTMLElement): void

Refreshes all Wijmo controls contained in an HTML element.

This method is similar to *[invalidateAll](#page-630-0)*, except the controls are updated immediately rather than after an interval.

### Parameters

**e**: HTMLElement OPTIONAL Container element. If set to null, all Wijmo controls on the page will be invalidated.

## Inherited From

[Control](#page-71-0) Returns void

## <span id="page-634-0"></span>**D** removeEventListener

removeEventListener(target?: EventTarget, type?: string, fn?: any, capture?: boolean): number

Removes one or more event listeners attached to elements owned by this [Control](#page-71-0).

## Parameters

- **target: EventTarget** OPTIONAL Target element for the event. If null, removes listeners attached to all targets.
- **type: string** OPTIONAL String that specifies the event. If null, removes listeners attached to all events.
- **fn: any** OPTIONAL

Handler to remove. If null, removes all handlers.

**· capture: boolean** OPTIONAL Whether the listener is capturing. If null, removes capturing and non-capturing listeners.

### Inherited From

[Control](#page-71-0)

- Returns
- number

## **o** selectAll

selectAll(): void

Sets the focus to the control and selects all its content.

# Inherited From [DropDown](#page-697-0) Returns void

# Events

<span id="page-635-0"></span>gotFocus

Occurs when the control gets the focus.

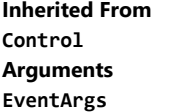

# <span id="page-635-1"></span>isDroppedDownChanged

Occurs after the drop down is shown or hidden.

Inherited From [DropDown](#page-697-0) Arguments [EventArgs](#page-96-0)

# <span id="page-635-2"></span>isDroppedDownChanging

Occurs before the drop down is shown or hidden.

Inherited From [DropDown](#page-697-0) Arguments [CancelEventArgs](#page-61-0)

# <span id="page-636-0"></span>itemsSourceChanged

Occurs when the value of the [itemsSource](#page-618-0) property changes.

Inherited From [ComboBox](#page-673-0) Arguments [EventArgs](#page-96-0)

<span id="page-636-1"></span>lostFocus

Occurs when the control loses the focus.

Inherited From [Control](#page-71-0) Arguments [EventArgs](#page-96-0)

# <span id="page-636-2"></span>selectedIndexChanged

Occurs when the value of the [selectedIndex](#page-621-2) property changes.

Inherited From [ComboBox](#page-673-0) Arguments [EventArgs](#page-96-0)

<span id="page-636-3"></span>textChanged

Occurs when the value of the [text](#page-622-2) property changes.

Inherited From [DropDown](#page-697-0) Arguments [EventArgs](#page-96-0)

# <span id="page-637-0"></span>Calendar Class

File wijmo.input.js Module [wijmo.input](#page-609-0) Base Class [Control](#page-71-0) Derived Classes [WjCalendar](#page-2962-0)

The [Calendar](#page-637-0) control displays a one-month calendar and allows users to select a date.

You may use the [min](#page-643-0) and [max](#page-643-1) properties to restrict the range of dates that the user can select.

For details about using the [min](#page-643-0) and [max](#page-643-1) properties, please see the Using the min and max properties topic.

Use the **[value](#page-644-0)** property to get or set the currently selected date.

Use the [selectionMode](#page-644-1) property to determine whether users should be allowed to select days, months, or no values at all.

The **[Calendar](#page-637-0)** control supports the following keyboard commands:

## Key CombinationMoves Selection To

Left Previous day Right Next day Up Previous week Down Next week PgUp Previous month PgDn Next month Alt + PgUp Previous year Alt + PgDn Next year Home **[min](#page-643-0)** value (if defined) or first of the month End **[max](#page-643-1)** value (if defined) or last of the month Alt + End Today's date

The example below shows a Date value with date and time information using an [InputDate](#page-738-0) and an [InputTime](#page-821-0) control. Notice how both controls are bound to the same controller variable, and each edits the appropriate information (either date or time). The example also shows a **[Calendar](#page-637-0)** control that allows users to select the date with a single click.

# Example

Show me (http://jsfiddle.net/Wijmo5/vgc3Y)

## **Constructor**

**O** [constructor](#page-639-0)

# Properties

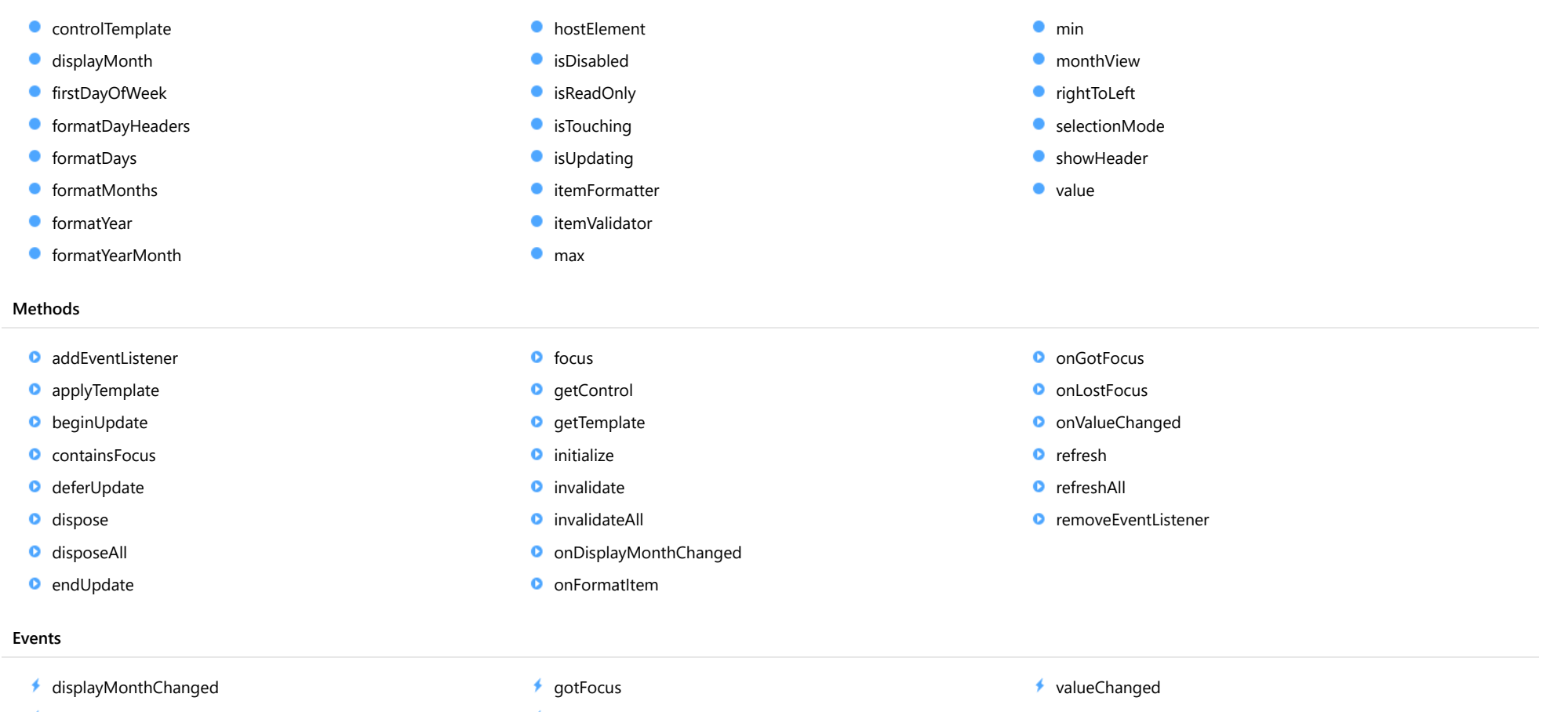

 $f$  [formatItem](#page-655-1)

[lostFocus](#page-655-3)

# **Constructor**

<span id="page-639-0"></span>constructor(element: any, options?): [Calendar](#page-637-0)

Initializes a new instance of the [Calendar](#page-637-0) class.

## **Parameters**

# element: any

The DOM element that hosts the control, or a selector for the host element (e.g. '#theCtrl').

**· options: OPTIONAL** 

The JavaScript object containing initialization data for the control.

# Returns

[Calendar](#page-637-0)

# Properties

<span id="page-639-1"></span>STATIC **controlTemplate**  $\bullet$ 

Gets or sets the template used to instantiate [Calendar](#page-637-0) controls.

# Type

any

# <span id="page-639-2"></span>displayMonth

Gets or sets the month displayed in the calendar.

## Type Date

# <span id="page-639-3"></span>**firstDayOfWeek**

Gets or sets a value that represents the first day of the week, the one displayed in the first column of the calendar.

Setting this property to null causes the calendar to use the default for the current culture. In the English culture, the first day of the week is Sunday (0); in most European cultures, the first day of the week is Monday (1).

# Type number

# <span id="page-640-0"></span>**CommatDayHeaders**

Gets or sets the format used to display the headers above the days in month view.

The default value for this property is 'ddd'.

Type string

<span id="page-640-1"></span>formatDays

Gets or sets the format used to display the days in month view.

The default value for this property is 'd ' (the space after the 'd' prevents the format from being interpreted as 'd', the standard format used to represent the short date pattern).

# Type string

# <span id="page-640-2"></span>formatMonths

Gets or sets the format used to display the months in year view.

The default value for this property is 'MMM'.

# Type

string

# <span id="page-640-3"></span>**formatYear**

Gets or sets the format used to display the year above the months in year view.

The default value for this property is 'yyyy'.

Type string

# <span id="page-641-0"></span>formatYearMonth

Gets or sets the format used to display the month and year above the calendar in month view.

The default value for this property is 'y'.

# Type

string

# <span id="page-641-1"></span>**hostElement**

Gets the DOM element that is hosting the control.

Inherited From [Control](#page-71-0) Type HTMLElement

# <span id="page-641-2"></span>isDisabled

Gets or sets a value that determines whether the control is disabled.

Disabled controls cannot get mouse or keyboard events.

Inherited From

[Control](#page-71-0) Type boolean

<span id="page-641-3"></span>**C**isReadOnly

Gets or sets a value that indicates whether the user can modify the control value using the mouse and keyboard.

Type boolean

## <span id="page-642-0"></span>**isTouching**

Gets a value that indicates whether the control is currently handling a touch event.

Inherited From [Control](#page-71-0) Type boolean

<span id="page-642-1"></span>**isUpdating** 

Gets a value that indicates whether the control is currently being updated.

Inherited From [Control](#page-71-0) Type boolean

## <span id="page-642-2"></span>itemFormatter

Gets or sets a formatter function to customize dates in the calendar.

The formatter function can add any content to any date. It allows complete customization of the appearance and behavior of the calendar.

If specified, the function takes two parameters:

- the date being formatted
- the HTML element that represents the date

For example, the code below shows weekends with a yellow background:

```
calendar.itemFormatter = function(date, element) {
  var day = date.getDay();
  element.style.backgroundColor = day == 0 || day == 6 ? 'yellow' : '';
}
```
Type Function

# <span id="page-643-2"></span>**itemValidator**

Gets or sets a validator function to determine whether dates are valid for selection.

If specified, the validator function should take one parameter representing the date to be tested, and should return false if the date is invalid and should not be selectable.

For example, the code below shows weekends in a disabled state and prevents users from selecting those dates:

```
calendar.itemValidator = function(date) {
  var weekday = date.getDay();
  return weekday != 0 && weekday != 6;
}
```
Type Function

### <span id="page-643-1"></span>max

Gets or sets the latest date that the user can select in the calendar.

For details about using the [min](#page-643-0) and [max](#page-643-1) properties, please see the Using the min and max properties topic.

Type Date

<span id="page-643-0"></span> $\bullet$  min

Gets or sets the earliest date that the user can select in the calendar.

For details about using the [min](#page-643-0) and [max](#page-643-1) properties, please see the Using the min and max properties topic.

# Type Date

<span id="page-643-3"></span>**nonthView** 

Gets or sets a value indicating whether the calendar displays a month or a year.

Type boolean

# <span id="page-644-2"></span>rightToLeft

Gets a value indicating whether the control is hosted in an element with right-to-left layout.

Inherited From [Control](#page-71-0) Type boolean

<span id="page-644-1"></span>selectionMode

Gets or sets a value that indicates whether users can select days, months, or no values at all.

# Type

[DateSelectionMode](#page-980-0)

<span id="page-644-3"></span>**showHeader** 

Gets or sets a value indicating whether the control displays the header area with the current month and navigation buttons.

Type

boolean

<span id="page-644-0"></span>**value** 

Gets or sets the currently selected date.

Type Date

Methods

# <span id="page-645-0"></span>addEventListener

addEventListener(target: EventTarget, type: string, fn: any, capture?: boolean): void

Adds an event listener to an element owned by this [Control](#page-71-0).

The control keeps a list of attached listeners and their handlers, making it easier to remove them when the control is [dispose](#page-648-0)d (see the dispose and [removeEventListener](#page-654-1) methods).

Failing to remove event listeners may cause memory leaks.

# **Parameters**

# target: EventTarget

Target element for the event.

# type: string

String that specifies the event.

# fn: any

Function to execute when the event occurs.

# **• capture: boolean** OPTIONAL

Whether the listener is capturing.

# Inherited From

[Control](#page-71-0) Returns void

<span id="page-646-0"></span>applyTemplate(classNames: string, template: string, parts: Object, namePart?: string): HTMLElement

Applies the template to a new instance of a control, and returns the root element.

This method should be called by constructors of templated controls. It is responsible for binding the template parts to the corresponding control members.

For example, the code below applies a template to an instance of an [InputNumber](#page-803-0) control. The template must contain elements with the 'wj-part' attribute set to 'input', 'btn-inc', and 'btn-dec'. The control members '\_tbx', '\_btnUp', and '\_btnDn' will be assigned references to these elements.

```
this.applyTemplate('wj-control wj-inputnumber', template, {
  _tbx: 'input',
  _btnUp: 'btn-inc',
  _btnDn: 'btn-dec'
}, 'input');
```
## **Parameters**

## classNames: string

Names of classes to add to the control's host element.

# • template: string

An HTML string that defines the control template.

# parts: Object

A dictionary of part variables and their names.

# **• namePart: string OPTIONAL**

Name of the part to be named after the host element. This determines how the control submits data when used in forms.

## Inherited From

[Control](#page-71-0) Returns HTMLElement

# <span id="page-647-0"></span>**beginUpdate**

beginUpdate(): void

Suspends notifications until the next call to [endUpdate](#page-648-2).

Inherited From [Control](#page-71-0) Returns

void

<span id="page-647-1"></span>containsFocus

containsFocus(): boolean

Checks whether this control contains the focused element.

Inherited From [Control](#page-71-0) Returns boolean

<span id="page-647-2"></span>o deferUpdate

deferUpdate(fn: Function): void

Executes a function within a [beginUpdate](#page-647-0)/[endUpdate](#page-648-2) block.

The control will not be updated until the function has been executed. This method ensures [endUpdate](#page-648-2) is called even if the function throws an exception.

# Parameters

• fn: Function

Function to be executed.

- Inherited From
- [Control](#page-71-0) Returns void
<span id="page-648-0"></span>**o** dispose

#### dispose(): void

Disposes of the control by removing its association with the host element.

The [dispose](#page-648-0) method automatically removes any event listeners added with the [addEventListener](#page-645-0) method.

Calling the [dispose](#page-648-0) method is important in applications that create and remove controls dynamically. Failing to dispose of the controls may cause memory leaks.

Inherited From [Control](#page-71-0) Returns void

**O** STATIC **disposeAll** 

disposeAll(e?: HTMLElement): void

Disposes of all Wijmo controls contained in an HTML element.

#### **Parameters**

**e**: HTMLElement OPTIONAL

Container element.

Inherited From

[Control](#page-71-0)

Returns

void

#### **o** endUpdate

endUpdate(): void

Resumes notifications suspended by calls to [beginUpdate](#page-647-0).

Inherited From [Control](#page-71-0)

Returns

void

focus(): void

Sets the focus to this control.

Inherited From [Control](#page-71-0) Returns void

**O** STATIC getControl

getControl(element: any): [Control](#page-71-0)

Gets the control that is hosted in a given DOM element.

#### Parameters

#### element: any

The DOM element that is hosting the control, or a selector for the host element (e.g. '#theCtrl').

#### Inherited From

[Control](#page-71-0) Returns [Control](#page-71-0)

# **g**etTemplate

getTemplate(): string

Gets the HTML template used to create instances of the control.

This method traverses up the class hierarchy to find the nearest ancestor that specifies a control template. For example, if you specify a prototype for the [ComboBox](#page-673-0) control, it will override the template defined by the [DropDown](#page-697-0) base class.

Inherited From [Control](#page-71-0) Returns string

**o** initialize

initialize(options: any): void

Initializes the control by copying the properties from a given object.

This method allows you to initialize controls using plain data objects instead of setting the value of each property in code.

For example:

```
grid.initialize({
  itemsSource: myList,
  autoGenerateColumns: false,
  columns: [
   { binding: 'id', header: 'Code', width: 130 },
    { binding: 'name', header: 'Name', width: 60 }
  ]
});
// is equivalent to
grid.itemsSource = myList;
grid.autoGenerateColumns = false;
```
// etc.

The initialization data is type-checked as it is applied. If the initialization object contains unknown property names or invalid data types, this method will throw.

#### **Parameters**

• options: any

Object that contains the initialization data.

# Inherited From

[Control](#page-71-0) Returns void

invalidate(fullUpdate?: boolean): void

Invalidates the control causing an asynchronous refresh.

#### Parameters

- **· fullUpdate: boolean** OPTIONAL
	- Whether to update the control layout as well as the content.

Inherited From [Control](#page-71-0) Returns void

<span id="page-651-0"></span>**O** STATIC **invalidateAll** 

invalidateAll(e?: HTMLElement): void

Invalidates all Wijmo controls contained in an HTML element.

Use this method when your application has dynamic panels that change the control's visibility or dimensions. For example, splitters, accordions, and tab controls usually change the visibility of its content elements. In this case, failing to notify the controls contained in the element may cause them to stop working properly.

If this happens, you must handle the appropriate event in the dynamic container and call the *[invalidateAll](#page-651-0)* method so the contained Wijmo controls will update their layout information properly.

#### **Parameters**

**e e: HTMLElement** OPTIONAL

Container element. If set to null, all Wijmo controls on the page will be invalidated.

# Inherited From

[Control](#page-71-0) Returns void

#### onDisplayMonthChanged

onDisplayMonthChanged(e?: [EventArgs\)](#page-96-0): void

Raises the [displayMonthChanged](#page-655-0) event.

#### Parameters

**e**: [EventArgs](#page-96-0) OPTIONAL

#### Returns void

onFormatItem

onFormatItem(e: [FormatItemEventArgs\)](#page-715-0): void

Raises the [formatItem](#page-655-1) event.

#### **Parameters**

e: [FormatItemEventArgs](#page-715-0)

[FormatItemEventArgs](#page-715-0) that contains the event data.

# Returns

void

**o** onGotFocus

onGotFocus(e?: [EventArgs](#page-96-0)): void

Raises the [gotFocus](#page-655-2) event.

### **Parameters**

**e: [EventArgs](#page-96-0)** OPTIONAL

Inherited From

[Control](#page-71-0)

Returns

void

#### **o** onLostFocus

onLostFocus(e?: [EventArgs\)](#page-96-0): void

Raises the [lostFocus](#page-655-3) event.

#### Parameters

**e**: [EventArgs](#page-96-0) OPTIONAL

# Inherited From [Control](#page-71-0) Returns void

onValueChanged

onValueChanged(e?: [EventArgs](#page-96-0)): void

Raises the [valueChanged](#page-656-0) event.

#### **Parameters**

**e: [EventArgs](#page-96-0)** OPTIONAL

#### Returns

void

#### **o** refresh

refresh(fullUpdate?: boolean): void

Refreshes the control.

#### **Parameters**

**· fullUpdate: boolean** OPTIONAL

Indicates whether to update the control layout as well as the content.

# Returns

void

**O** STATIC refreshAll

refreshAll(e?: HTMLElement): void

Refreshes all Wijmo controls contained in an HTML element.

This method is similar to *[invalidateAll](#page-651-0)*, except the controls are updated immediately rather than after an interval.

#### Parameters

**e**: HTMLElement OPTIONAL Container element. If set to null, all Wijmo controls on the page will be invalidated.

#### Inherited From

[Control](#page-71-0) Returns void

#### **D** removeEventListener

removeEventListener(target?: EventTarget, type?: string, fn?: any, capture?: boolean): number

Removes one or more event listeners attached to elements owned by this [Control](#page-71-0).

#### Parameters

- **target: EventTarget** OPTIONAL Target element for the event. If null, removes listeners attached to all targets.
- **type: string** OPTIONAL String that specifies the event. If null, removes listeners attached to all events.
- **fn: any** OPTIONAL

Handler to remove. If null, removes all handlers.

**• capture: boolean** OPTIONAL Whether the listener is capturing. If null, removes capturing and non-capturing listeners.

#### Inherited From

[Control](#page-71-0)

Returns

number

# Events

#### <span id="page-655-0"></span>displayMonthChanged

Occurs after the [displayMonth](#page-639-0) property changes.

Arguments [EventArgs](#page-96-0)

<span id="page-655-1"></span> $f$  formatItem

Occurs when an element representing a day in the calendar has been created.

This event can be used to format calendar items for display. It is similar in purpose to the *[itemFormatter](#page-642-0) property*, but has the advantage of allowing multiple independent handlers.

For example, the code below uses the [formatItem](#page-655-1) event to disable weekends so they appear dimmed in the calendar:

```
// disable Sundays and Saturdays
calendar.formatItem.addHandler(function (s, e) {
  var day = e.data.getDay();
  if (day == 0 || day == 6) {
    wijmo.addClass(e.item, 'wj-state-disabled');
 }
});
```
Arguments [FormatItemEventArgs](#page-715-0)

```
gotFocus
```
Occurs when the control gets the focus.

Inherited From [Control](#page-71-0) Arguments [EventArgs](#page-96-0)

<span id="page-655-3"></span>lostFocus

Occurs when the control loses the focus.

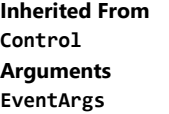

# <span id="page-656-0"></span>valueChanged

Occurs when the value of the [value](#page-644-0) property changes, either as a result of user actions or by assignment in code.

Arguments [EventArgs](#page-96-0)

# <span id="page-657-0"></span>ColorPicker Class

File wijmo.input.js Module [wijmo.input](#page-609-0) Base Class [Control](#page-71-0) Derived Classes [WjColorPicker](#page-2991-0)

The [ColorPicker](#page-657-0) control allows users to select a color by clicking on panels to adjust color channels (hue, saturation, brightness, alpha).

Use the **[value](#page-661-0)** property to get or set the currently selected color.

The control is used as a drop-down for the **[InputColor](#page-717-0)** control.

# Example

Show me (http://jsfiddle.net/Wijmo5/84xvsz90)

#### **Constructor**

**O** [constructor](#page-659-0)

# Properties

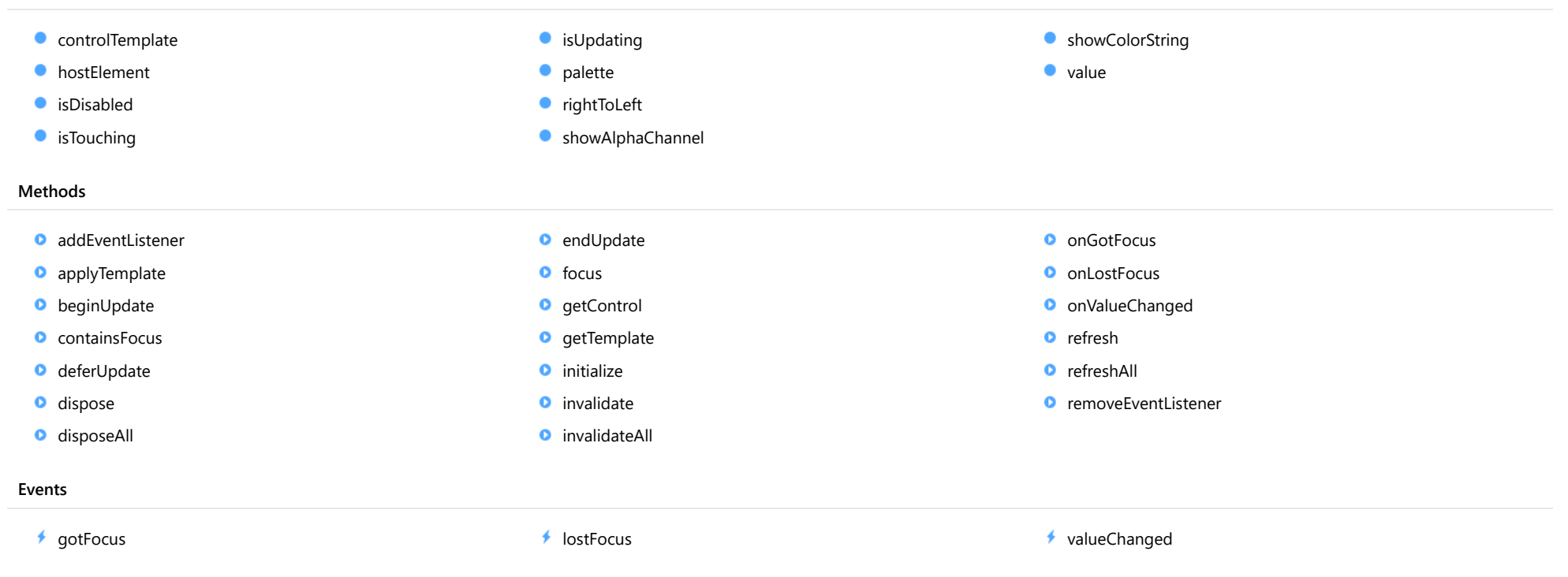

# **Constructor**

<span id="page-659-0"></span>constructor(element: any, options?): [ColorPicker](#page-657-0)

Initializes a new instance of the [ColorPicker](#page-657-0) class.

#### **Parameters**

#### element: any

The DOM element that hosts the control, or a selector for the host element (e.g. '#theCtrl').

**· options: OPTIONAL** 

The JavaScript object containing initialization data for the control.

# Returns

[ColorPicker](#page-657-0)

# Properties

<span id="page-659-1"></span>**STATIC controlTemplate** 

Gets or sets the template used to instantiate [ColorPicker](#page-657-0) controls.

# Type

any

#### <span id="page-659-2"></span>**hostElement**

Gets the DOM element that is hosting the control.

Inherited From [Control](#page-71-0) Type HTMLElement

### <span id="page-660-0"></span>isDisabled

#### Gets or sets a value that determines whether the control is disabled.

Disabled controls cannot get mouse or keyboard events.

Inherited From [Control](#page-71-0) Type boolean

# <span id="page-660-1"></span>**isTouching**

Gets a value that indicates whether the control is currently handling a touch event.

# Inherited From [Control](#page-71-0) Type boolean

# <span id="page-660-2"></span>**isUpdating**

Gets a value that indicates whether the control is currently being updated.

# Inherited From [Control](#page-71-0) Type

boolean

#### <span id="page-660-3"></span>**o** palette

Gets or sets an array that contains the colors in the palette.

The palette contains ten colors, represented by an array with ten strings. The first two colors are usually white and black.

# Type string[]

# <span id="page-661-1"></span>rightToLeft

Gets a value indicating whether the control is hosted in an element with right-to-left layout.

Inherited From [Control](#page-71-0) Type boolean

# <span id="page-661-2"></span>showAlphaChannel

Gets or sets a value indicating whether the [ColorPicker](#page-657-0) allows users to edit the color's alpha channel (transparency).

# Type

boolean

# <span id="page-661-3"></span>**showColorString**

Gets or sets a value indicating whether the [ColorPicker](#page-657-0) shows a string representation of the current color.

#### Type boolean

## <span id="page-661-0"></span>**value**

Gets or sets the currently selected color.

Type string

# **Methods**

#### <span id="page-662-0"></span>addEventListener

addEventListener(target: EventTarget, type: string, fn: any, capture?: boolean): void

Adds an event listener to an element owned by this [Control](#page-71-0).

The control keeps a list of attached listeners and their handlers, making it easier to remove them when the control is [dispose](#page-665-0)d (see the dispose and [removeEventListener](#page-671-0) methods).

Failing to remove event listeners may cause memory leaks.

### **Parameters**

# target: EventTarget

Target element for the event.

# type: string

String that specifies the event.

### fn: any

Function to execute when the event occurs.

# **• capture: boolean** OPTIONAL

Whether the listener is capturing.

# Inherited From

[Control](#page-71-0) Returns void

<span id="page-663-0"></span>applyTemplate(classNames: string, template: string, parts: Object, namePart?: string): HTMLElement

Applies the template to a new instance of a control, and returns the root element.

This method should be called by constructors of templated controls. It is responsible for binding the template parts to the corresponding control members.

For example, the code below applies a template to an instance of an [InputNumber](#page-803-0) control. The template must contain elements with the 'wj-part' attribute set to 'input', 'btn-inc', and 'btn-dec'. The control members '\_tbx', '\_btnUp', and '\_btnDn' will be assigned references to these elements.

```
this.applyTemplate('wj-control wj-inputnumber', template, {
  _tbx: 'input',
  _btnUp: 'btn-inc',
  _btnDn: 'btn-dec'
}, 'input');
```
#### **Parameters**

#### classNames: string

Names of classes to add to the control's host element.

#### • template: string

An HTML string that defines the control template.

#### parts: Object

A dictionary of part variables and their names.

### **• namePart: string OPTIONAL**

Name of the part to be named after the host element. This determines how the control submits data when used in forms.

#### Inherited From

[Control](#page-71-0) Returns HTMLElement

#### <span id="page-664-0"></span>**beginUpdate**

beginUpdate(): void

Suspends notifications until the next call to [endUpdate](#page-665-2).

Inherited From [Control](#page-71-0) Returns

void

<span id="page-664-1"></span>containsFocus

containsFocus(): boolean

Checks whether this control contains the focused element.

Inherited From [Control](#page-71-0) Returns boolean

<span id="page-664-2"></span>o deferUpdate

deferUpdate(fn: Function): void

Executes a function within a [beginUpdate](#page-664-0)/[endUpdate](#page-665-2) block.

The control will not be updated until the function has been executed. This method ensures [endUpdate](#page-665-2) is called even if the function throws an exception.

# Parameters

• fn: Function

Function to be executed.

- Inherited From
- [Control](#page-71-0) Returns void

<span id="page-665-0"></span>**o** dispose

#### dispose(): void

Disposes of the control by removing its association with the host element.

The [dispose](#page-665-0) method automatically removes any event listeners added with the [addEventListener](#page-662-0) method.

Calling the [dispose](#page-665-0) method is important in applications that create and remove controls dynamically. Failing to dispose of the controls may cause memory leaks.

Inherited From [Control](#page-71-0) Returns void

<span id="page-665-1"></span>**O** STATIC **disposeAll** 

disposeAll(e?: HTMLElement): void

Disposes of all Wijmo controls contained in an HTML element.

#### **Parameters**

**e**: HTMLElement OPTIONAL

Container element.

Inherited From

[Control](#page-71-0)

Returns

void

#### <span id="page-665-2"></span>**o** endUpdate

endUpdate(): void

Resumes notifications suspended by calls to [beginUpdate](#page-664-0).

Inherited From [Control](#page-71-0)

Returns

void

<span id="page-666-0"></span>focus(): void

Sets the focus to this control.

Inherited From [Control](#page-71-0) Returns void

<span id="page-666-1"></span>**O** STATIC getControl

getControl(element: any): [Control](#page-71-0)

Gets the control that is hosted in a given DOM element.

#### Parameters

#### element: any

The DOM element that is hosting the control, or a selector for the host element (e.g. '#theCtrl').

#### Inherited From

[Control](#page-71-0) Returns [Control](#page-71-0)

# <span id="page-666-2"></span>**g**etTemplate

getTemplate(): string

Gets the HTML template used to create instances of the control.

This method traverses up the class hierarchy to find the nearest ancestor that specifies a control template. For example, if you specify a prototype for the [ComboBox](#page-673-0) control, it will override the template defined by the [DropDown](#page-697-0) base class.

Inherited From [Control](#page-71-0) Returns string

<span id="page-667-0"></span>**o** initialize

initialize(options: any): void

Initializes the control by copying the properties from a given object.

This method allows you to initialize controls using plain data objects instead of setting the value of each property in code.

For example:

```
grid.initialize({
  itemsSource: myList,
  autoGenerateColumns: false,
  columns: [
   { binding: 'id', header: 'Code', width: 130 },
    { binding: 'name', header: 'Name', width: 60 }
  ]
});
// is equivalent to
grid.itemsSource = myList;
grid.autoGenerateColumns = false;
```
// etc.

The initialization data is type-checked as it is applied. If the initialization object contains unknown property names or invalid data types, this method will throw.

#### **Parameters**

• options: any

Object that contains the initialization data.

# Inherited From

[Control](#page-71-0) Returns void

<span id="page-668-0"></span>invalidate(fullUpdate?: boolean): void

Invalidates the control causing an asynchronous refresh.

#### Parameters

- **· fullUpdate: boolean** OPTIONAL
	- Whether to update the control layout as well as the content.

Inherited From [Control](#page-71-0) Returns void

<span id="page-668-1"></span>**O** STATIC **invalidateAll** 

invalidateAll(e?: HTMLElement): void

Invalidates all Wijmo controls contained in an HTML element.

Use this method when your application has dynamic panels that change the control's visibility or dimensions. For example, splitters, accordions, and tab controls usually change the visibility of its content elements. In this case, failing to notify the controls contained in the element may cause them to stop working properly.

If this happens, you must handle the appropriate event in the dynamic container and call the *[invalidateAll](#page-668-1)* method so the contained Wijmo controls will update their layout information properly.

#### **Parameters**

**e e: HTMLElement** OPTIONAL

Container element. If set to null, all Wijmo controls on the page will be invalidated.

# Inherited From

[Control](#page-71-0) Returns void

### <span id="page-669-0"></span>**o** onGotFocus

onGotFocus(e?: [EventArgs](#page-96-0)): void

Raises the [gotFocus](#page-671-1) event.

#### Parameters

**e**: [EventArgs](#page-96-0) OPTIONAL

# Inherited From [Control](#page-71-0) Returns void

<span id="page-669-1"></span>**o** onLostFocus

onLostFocus(e?: [EventArgs\)](#page-96-0): void

Raises the [lostFocus](#page-672-0) event.

### **Parameters**

**e: [EventArgs](#page-96-0)** OPTIONAL

## Inherited From

[Control](#page-71-0) Returns void

#### <span id="page-669-2"></span>onValueChanged

onValueChanged(e?: [EventArgs](#page-96-0)): void

# Raises the [valueChanged](#page-672-1) event.

#### Parameters

**e**: [EventArgs](#page-96-0) OPTIONAL

Returns void

<span id="page-670-0"></span>refresh(fullUpdate?: boolean): void

Refreshes the control.

#### Parameters

**· fullUpdate: boolean** OPTIONAL

Whether to update the control layout as well as the content.

Inherited From [Control](#page-71-0) Returns

void

<span id="page-670-1"></span>**O** STATIC refreshAll

refreshAll(e?: HTMLElement): void

Refreshes all Wijmo controls contained in an HTML element.

This method is similar to [invalidateAll](#page-668-1), except the controls are updated immediately rather than after an interval.

## Parameters

**e e: HTMLElement** OPTIONAL

Container element. If set to null, all Wijmo controls on the page will be invalidated.

Inherited From [Control](#page-71-0)

Returns

void

#### <span id="page-671-0"></span>*C* removeEventListener

removeEventListener(target?: EventTarget, type?: string, fn?: any, capture?: boolean): number

Removes one or more event listeners attached to elements owned by this [Control](#page-71-0).

#### Parameters

#### **• target: EventTarget** OPTIONAL

Target element for the event. If null, removes listeners attached to all targets.

**• type: string** OPTIONAL

String that specifies the event. If null, removes listeners attached to all events.

**• fn: any OPTIONAL** 

Handler to remove. If null, removes all handlers.

**· capture: boolean** OPTIONAL

Whether the listener is capturing. If null, removes capturing and non-capturing listeners.

# Inherited From

[Control](#page-71-0)

Returns

number

# Events

<span id="page-671-1"></span>gotFocus

Occurs when the control gets the focus.

Inherited From [Control](#page-71-0) Arguments [EventArgs](#page-96-0)

<span id="page-672-0"></span>lostFocus

Occurs when the control loses the focus.

Inherited From [Control](#page-71-0) Arguments [EventArgs](#page-96-0)

<span id="page-672-1"></span>valueChanged

Occurs when the value of the [value](#page-661-0) property changes, either as a result of user actions or by assignment in code.

Arguments [EventArgs](#page-96-0)

# <span id="page-673-0"></span>ComboBox Class

File wijmo.input.js Module [wijmo.input](#page-609-0) Base Class [DropDown](#page-697-0) Derived Classes [AutoComplete](#page-610-0), [InputTime](#page-821-0), [Menu](#page-872-0), [MultiSelect](#page-931-0), [WjComboBox](#page-3010-0)

The **[ComboBox](#page-673-0)** control allows users to pick strings from lists.

The control automatically completes entries as the user types, and allows users to show a drop-down list with the items available.

Use the [itemsSource](#page-680-0) property to populate the list of options. The items may be strings or objects. If the items are objects, use the [displayMemberPath](#page-676-0) to define which property of the items will be displayed in the list and use the [selectedValuePath](#page-682-0) property to define which property of the items will be used to set the combo's [selectedValue](#page-682-1) property.

Use the **[selectedIndex](#page-681-0)** or the [text](#page-682-2) properties to determine which item is currently selected.

The **[isEditable](#page-678-0)** property determines whether users can enter values that are not present in the list.

The example below creates a [ComboBox](#page-673-0) control and populates it with a list of countries. The ComboBox searches for the country as the user types. The [isEditable](#page-678-0) property is set to false, so the user is forced to select one of the items in the list.

The example also shows how to create and populate a [ComboBox](#page-673-0) using an HTML <select> element with <option> child elements.

### Example

Show me (http://jsfiddle.net/Wijmo5/8HnLx)

#### **Constructor**

**O** [constructor](#page-675-0)

#### Properties

- **C** [autoExpandSelection](#page-675-1)
- **C** [collectionView](#page-675-2)
- **C** [controlTemplate](#page-676-1)
- **[displayMemberPath](#page-676-0)**
- **[dropDown](#page-676-2)**
- **[dropDownCssClass](#page-676-3)**
- **[formatItem](#page-677-0)**
- **[headerPath](#page-677-1)**
- **[hostElement](#page-677-2)**
- **C** [inputElement](#page-677-3)
- **C** [isAnimated](#page-678-1)

#### **Methods**

- **[addEventListener](#page-683-0)**
- **[applyTemplate](#page-684-0)**
- **D** [beginUpdate](#page-685-0)
- **O** [containsFocus](#page-685-1)
- **O** [deferUpdate](#page-685-2)
- **o** [dispose](#page-686-0)
- **[disposeAll](#page-686-1)**
- **O** [endUpdate](#page-686-2)
- **o** [focus](#page-687-0)

#### Events

- [gotFocus](#page-695-1) 4
- [isDroppedDownChanged](#page-695-2)
- [isDroppedDownChanging](#page-695-3)
- [isContentHtml](#page-678-2)
- **C**[isDisabled](#page-678-3)
- **C**[isDroppedDown](#page-678-4)
- **C**[isEditable](#page-678-0)
- **C** [isReadOnly](#page-679-0)
- **C** [isRequired](#page-679-1)
- **C**[isTouching](#page-679-2)
- **[isUpdating](#page-679-3)**
- **C** [itemFormatter](#page-680-1)
- **C**[itemsSource](#page-680-0)

**O** [getControl](#page-687-1) **O** [getDisplayText](#page-687-2) **o** [getTemplate](#page-688-0) **O** [indexOf](#page-688-1) **O** [initialize](#page-689-0) **o** [invalidate](#page-690-0) **O** [invalidateAll](#page-690-1) **O** [onGotFocus](#page-691-0)

**[listBox](#page-680-2)** 

- **C** [maxDropDownHeight](#page-680-3)
- **O** [maxDropDownWidth](#page-681-1)
- $\bullet$ [placeholder](#page-681-2)
- **C**[rightToLeft](#page-681-3)
- **SelectedIndex**
- $\bullet$ [selectedItem](#page-681-4)
- $\bullet$ [selectedValue](#page-682-1)
- [selectedValuePath](#page-682-0) ۰
- $\bullet$ [showDropDownButton](#page-682-3)
- $\bullet$ [text](#page-682-2)
- **O** [onIsDroppedDownChanging](#page-691-2)
- **O** [onItemsSourceChanged](#page-692-0)
- **O** [onLostFocus](#page-692-1)
- **O** [onSelectedIndexChanged](#page-692-2)
- **O** [onTextChanged](#page-693-0)
- **o** [refresh](#page-693-1)
- [refreshAll](#page-694-0)
- **O** [removeEventListener](#page-694-1)
- **O** [selectAll](#page-695-0)

◆ [itemsSourceChanged](#page-696-0)

**O** [onIsDroppedDownChanged](#page-691-1)

- [lostFocus](#page-696-1)
- [selectedIndexChanged](#page-696-2)

◆ [textChanged](#page-696-3)

# **Constructor**

<span id="page-675-0"></span>constructor(element: any, options?): [ComboBox](#page-673-0)

Initializes a new instance of the [ComboBox](#page-673-0) class.

#### **Parameters**

#### element: any

The DOM element that hosts the control, or a selector for the host element (e.g. '#theCtrl').

**· options: OPTIONAL** 

The JavaScript object containing initialization data for the control.

# Returns

**[ComboBox](#page-673-0)** 

# Properties

#### <span id="page-675-1"></span>**autoExpandSelection**

Gets or sets a value that indicates whether the control should automatically expand the selection to whole words/numbers when the control is clicked.

Inherited From [DropDown](#page-697-0) Type boolean

<span id="page-675-2"></span>**collectionView** 

Gets the [ICollectionView](#page-182-0) object used as the item source.

Type [ICollectionView](#page-182-0)

#### <span id="page-676-1"></span>**STATIC controlTemplate**

Gets or sets the template used to instantiate [DropDown](#page-697-0) controls.

Inherited From [DropDown](#page-697-0) Type any

<span id="page-676-0"></span>displayMemberPath

Gets or sets the name of the property to use as the visual representation of the items.

Type

string

<span id="page-676-2"></span>dropDown

Gets the drop down element shown when the [isDroppedDown](#page-678-4) property is set to true.

Inherited From [DropDown](#page-697-0) Type HTMLElement

<span id="page-676-3"></span>**dropDownCssClass** 

Gets or sets a CSS class name to add to the control's drop-down element.

This property is useful when styling the drop-down element, because it is shown as a child of the document body rather than as a child of the control itself, which prevents using CSS selectors based on the parent control.

# Inherited From [DropDown](#page-697-0)

Type string

#### <span id="page-677-0"></span>**formatItem**

Event that fires when items in the drop-down list are created.

You can use this event to modify the HTML in the list items. For details, see the [formatItem](#page-677-0) event.

Type [Event](#page-93-0)

#### <span id="page-677-1"></span>**n** headerPath

Gets or sets the name of a property to use for getting the value displayed in the control's input element.

The default value for this property is null, which causes the control to display the same content in the input element as in the selected item of the drop-down list.

Use this property if you want to de-couple the value shown in the input element from the values shown in the drop-down list. For example, the input element could show an item's name and the dropdown list could show additional detail.

# Type string

#### <span id="page-677-2"></span>**hostElement**

Gets the DOM element that is hosting the control.

Inherited From [Control](#page-71-0) Type HTMLElement

#### <span id="page-677-3"></span>inputElement

Gets the HTML input element hosted by the control.

Use this property in situations where you want to customize the attributes of the input element.

Inherited From [DropDown](#page-697-0) Type HTMLInputElement

#### <span id="page-678-1"></span>**n** isAnimated

Gets or sets a value that indicates whether the control should use a fade-in animation when displaying the drop-down.

Inherited From [DropDown](#page-697-0) Type boolean

<span id="page-678-2"></span>isContentHtml

Gets or sets a value indicating whether the drop-down list displays items as plain text or as HTML.

Type boolean

#### <span id="page-678-3"></span>isDisabled

Gets or sets a value that determines whether the control is disabled.

Disabled controls cannot get mouse or keyboard events.

Inherited From [Control](#page-71-0) Type boolean

<span id="page-678-4"></span>isDroppedDown

Gets or sets a value that indicates whether the drop down is currently visible.

Inherited From [DropDown](#page-697-0) Type boolean

# <span id="page-678-0"></span>isEditable

Gets or sets a value that determines whether the content of the input element should be restricted to items in the *[itemsSource](#page-680-0) collection*.

Type boolean

#### <span id="page-679-0"></span>isReadOnly

Gets or sets a value that indicates whether the user can modify the control value using the mouse and keyboard.

Inherited From [DropDown](#page-697-0) Type boolean

# <span id="page-679-1"></span>**isRequired**

Gets or sets a value that determines whether the control value must be set to a non-null value or whether it can be set to null (by deleting the content of the control).

Inherited From [DropDown](#page-697-0) Type boolean

#### <span id="page-679-2"></span>**isTouching**

Gets a value that indicates whether the control is currently handling a touch event.

Inherited From [Control](#page-71-0) Type boolean

#### <span id="page-679-3"></span>**•** isUpdating

Gets a value that indicates whether the control is currently being updated.

Inherited From [Control](#page-71-0) Type boolean

#### <span id="page-680-1"></span>**n** itemFormatter

Gets or sets a function used to customize the values shown in the drop-down list. The function takes two arguments, the item index and the default text or html, and returns the new text or html to display.

If the formatting function needs a scope (i.e. a meaningful 'this' value), then remember to set the filter using the 'bind' function to specify the 'this' object. For example:

```
comboBox.itemFormatter = customItemFormatter.bind(this);
 function customItemFormatter(index, content) {
   if (this.makeItemBold(index)) {
     content = '<b>' + content + '</b>';
   }
   return content;
 }
```
Type Function

#### <span id="page-680-0"></span>**itemsSource**

Gets or sets the array or [ICollectionView](#page-182-0) object that contains the items to select from.

Type

any

#### <span id="page-680-2"></span>**o** listBox

Gets the [ListBox](#page-849-0) control shown in the drop-down.

Type [ListBox](#page-849-0)

#### <span id="page-680-3"></span>maxDropDownHeight

Gets or sets the maximum height of the drop-down list.

Type number

#### <span id="page-681-1"></span>maxDropDownWidth

Gets or sets the maximum width of the drop-down list.

The width of the drop-down list is also limited by the width of the control itself (that value represents the drop-down's minimum width).

# Type

number

#### <span id="page-681-2"></span>**placeholder**

Gets or sets the string shown as a hint when the control is empty.

Inherited From [DropDown](#page-697-0) Type

string

#### <span id="page-681-3"></span>rightToLeft

Gets a value indicating whether the control is hosted in an element with right-to-left layout.

Inherited From [Control](#page-71-0) Type boolean

#### <span id="page-681-0"></span>selectedIndex

Gets or sets the index of the currently selected item in the drop-down list.

#### Type number

### <span id="page-681-4"></span>selectedItem

Gets or sets the item that is currently selected in the drop-down list.

# Type

any

# <span id="page-682-1"></span>selectedValue

Gets or sets the value of the [selectedItem](#page-681-4), obtained using the [selectedValuePath](#page-682-0).

Type

any

# <span id="page-682-0"></span>● selectedValuePath

Gets or sets the name of the property used to get the [selectedValue](#page-682-1) from the [selectedItem](#page-681-4).

Type string

# <span id="page-682-3"></span>**•** showDropDownButton

Gets or sets a value that indicates whether the control should display a drop-down button.

Inherited From [DropDown](#page-697-0) Type boolean

<span id="page-682-2"></span>text

Gets or sets the text shown on the control.

Inherited From [DropDown](#page-697-0) Type string

# **Methods**

#### <span id="page-683-0"></span>addEventListener

addEventListener(target: EventTarget, type: string, fn: any, capture?: boolean): void

Adds an event listener to an element owned by this [Control](#page-71-0).

The control keeps a list of attached listeners and their handlers, making it easier to remove them when the control is [dispose](#page-686-0)d (see the dispose and [removeEventListener](#page-694-1) methods).

Failing to remove event listeners may cause memory leaks.

### **Parameters**

# target: EventTarget

Target element for the event.

# type: string

String that specifies the event.

### fn: any

Function to execute when the event occurs.

# **• capture: boolean** OPTIONAL

Whether the listener is capturing.

# Inherited From

[Control](#page-71-0) Returns void
applyTemplate(classNames: string, template: string, parts: Object, namePart?: string): HTMLElement

Applies the template to a new instance of a control, and returns the root element.

This method should be called by constructors of templated controls. It is responsible for binding the template parts to the corresponding control members.

For example, the code below applies a template to an instance of an [InputNumber](#page-803-0) control. The template must contain elements with the 'wj-part' attribute set to 'input', 'btn-inc', and 'btn-dec'. The control members '\_tbx', '\_btnUp', and '\_btnDn' will be assigned references to these elements.

```
this.applyTemplate('wj-control wj-inputnumber', template, {
  _tbx: 'input',
  _btnUp: 'btn-inc',
  _btnDn: 'btn-dec'
}, 'input');
```
#### **Parameters**

## classNames: string

Names of classes to add to the control's host element.

## • template: string

An HTML string that defines the control template.

## parts: Object

A dictionary of part variables and their names.

## **• namePart: string OPTIONAL**

Name of the part to be named after the host element. This determines how the control submits data when used in forms.

### Inherited From

[Control](#page-71-0) Returns HTMLElement

## <span id="page-685-0"></span>**beginUpdate**

beginUpdate(): void

Suspends notifications until the next call to [endUpdate](#page-686-0).

Inherited From [Control](#page-71-0) Returns

void

containsFocus

containsFocus(): boolean

Checks whether this control contains the focused element.

Inherited From [Control](#page-71-0) Returns boolean

o deferUpdate

deferUpdate(fn: Function): void

Executes a function within a [beginUpdate](#page-685-0)/[endUpdate](#page-686-0) block.

The control will not be updated until the function has been executed. This method ensures [endUpdate](#page-686-0) is called even if the function throws an exception.

## Parameters

• fn: Function

Function to be executed.

- Inherited From
- [Control](#page-71-0) Returns void

<span id="page-686-1"></span>**o** dispose

## dispose(): void

Disposes of the control by removing its association with the host element.

The [dispose](#page-686-1) method automatically removes any event listeners added with the [addEventListener](#page-683-0) method.

Calling the [dispose](#page-686-1) method is important in applications that create and remove controls dynamically. Failing to dispose of the controls may cause memory leaks.

Inherited From [Control](#page-71-0) Returns void

**O** STATIC **disposeAll** 

disposeAll(e?: HTMLElement): void

Disposes of all Wijmo controls contained in an HTML element.

#### **Parameters**

**e**: HTMLElement OPTIONAL

Container element.

Inherited From

[Control](#page-71-0)

Returns

void

#### <span id="page-686-0"></span>**o** endUpdate

endUpdate(): void

Resumes notifications suspended by calls to [beginUpdate](#page-685-0).

Inherited From [Control](#page-71-0)

Returns

void

focus(): void

Sets the focus to this control.

Inherited From [Control](#page-71-0) Returns void

**O** STATIC getControl

getControl(element: any): [Control](#page-71-0)

Gets the control that is hosted in a given DOM element.

## Parameters

## • element: any

The DOM element that is hosting the control, or a selector for the host element (e.g. '#theCtrl').

## Inherited From

[Control](#page-71-0) Returns [Control](#page-71-0)

## **g**etDisplayText

getDisplayText(index?: number): string

Gets the string displayed in the input element for the item at a given index (always plain text).

#### **Parameters**

**· index: number** OPTIONAL

The index of the item to retrieve the text for.

## Returns

string

## **g** getTemplate

getTemplate(): string

Gets the HTML template used to create instances of the control.

This method traverses up the class hierarchy to find the nearest ancestor that specifies a control template. For example, if you specify a prototype for the [ComboBox](#page-673-0) control, it will override the template defined by the [DropDown](#page-697-0) base class.

Inherited From [Control](#page-71-0) Returns string

**o** indexOf

indexOf(text: string, fullMatch: boolean): number

Gets the index of the first item that matches a given string.

## Parameters

## • text: string

The text to search for.

fullMatch: boolean

Whether to look for a full match or just the start of the string.

Returns

number

**o** initialize

initialize(options: any): void

Initializes the control by copying the properties from a given object.

This method allows you to initialize controls using plain data objects instead of setting the value of each property in code.

For example:

```
grid.initialize({
  itemsSource: myList,
  autoGenerateColumns: false,
  columns: [
   { binding: 'id', header: 'Code', width: 130 },
    { binding: 'name', header: 'Name', width: 60 }
  ]
});
// is equivalent to
grid.itemsSource = myList;
grid.autoGenerateColumns = false;
```
// etc.

The initialization data is type-checked as it is applied. If the initialization object contains unknown property names or invalid data types, this method will throw.

#### **Parameters**

• options: any

Object that contains the initialization data.

## Inherited From

[Control](#page-71-0) Returns void

invalidate(fullUpdate?: boolean): void

Invalidates the control causing an asynchronous refresh.

#### Parameters

- **· fullUpdate: boolean** OPTIONAL
	- Whether to update the control layout as well as the content.

Inherited From [Control](#page-71-0) Returns void

<span id="page-690-0"></span>**O** STATIC **invalidateAll** 

invalidateAll(e?: HTMLElement): void

Invalidates all Wijmo controls contained in an HTML element.

Use this method when your application has dynamic panels that change the control's visibility or dimensions. For example, splitters, accordions, and tab controls usually change the visibility of its content elements. In this case, failing to notify the controls contained in the element may cause them to stop working properly.

If this happens, you must handle the appropriate event in the dynamic container and call the *[invalidateAll](#page-690-0)* method so the contained Wijmo controls will update their layout information properly.

### **Parameters**

**e e: HTMLElement** OPTIONAL

Container element. If set to null, all Wijmo controls on the page will be invalidated.

## Inherited From

[Control](#page-71-0) Returns void

## **o** onGotFocus

onGotFocus(e?: [EventArgs](#page-96-0)): void

#### Raises the [gotFocus](#page-695-0) event.

### Parameters

**e**: [EventArgs](#page-96-0) OPTIONAL

## Inherited From [Control](#page-71-0) Returns

void

## onIsDroppedDownChanged

onIsDroppedDownChanged(e?: [EventArgs](#page-96-0)): void

Raises the [isDroppedDownChanged](#page-695-1) event.

#### **Parameters**

**e**: [EventArgs](#page-96-0) OPTIONAL

## Inherited From

[DropDown](#page-697-0) Returns void

o onIsDroppedDownChanging

onIsDroppedDownChanging(e: [CancelEventArgs\)](#page-61-0): boolean

Raises the [isDroppedDownChanging](#page-695-2) event.

#### Parameters

e: [CancelEventArgs](#page-61-0)

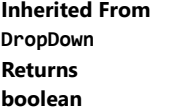

## o onItemsSourceChanged

onItemsSourceChanged(e?: [EventArgs\)](#page-96-0): void

#### Raises the [itemsSourceChanged](#page-696-0) event.

## Parameters

**e**: [EventArgs](#page-96-0) OPTIONAL

## Returns void

**o** onLostFocus

onLostFocus(e?: [EventArgs\)](#page-96-0): void

## Raises the [lostFocus](#page-696-1) event.

#### **Parameters**

**e: [EventArgs](#page-96-0)** OPTIONAL

Inherited From [Control](#page-71-0) Returns

void

#### onSelectedIndexChanged

onSelectedIndexChanged(e?: [EventArgs](#page-96-0)): void

Raises the [selectedIndexChanged](#page-696-2) event.

#### Parameters

**e: [EventArgs](#page-96-0)** OPTIONAL

Returns

void

## onTextChanged

onTextChanged(e?: [EventArgs\)](#page-96-0): void

## Raises the [textChanged](#page-696-3) event.

## Parameters

**e**: [EventArgs](#page-96-0) OPTIONAL

## Inherited From [DropDown](#page-697-0) Returns void

## **o** refresh

refresh(fullUpdate?: boolean): void

Refreshes the control.

## Parameters

**· fullUpdate: boolean** OPTIONAL

Whether to update the control layout as well as the content.

## Inherited From

[Control](#page-71-0) Returns void

**O** STATIC refreshAll

refreshAll(e?: HTMLElement): void

Refreshes all Wijmo controls contained in an HTML element.

This method is similar to *[invalidateAll](#page-690-0)*, except the controls are updated immediately rather than after an interval.

#### Parameters

**e**: HTMLElement OPTIONAL Container element. If set to null, all Wijmo controls on the page will be invalidated.

#### Inherited From

[Control](#page-71-0) Returns void

#### **D** removeEventListener

removeEventListener(target?: EventTarget, type?: string, fn?: any, capture?: boolean): number

Removes one or more event listeners attached to elements owned by this [Control](#page-71-0).

#### Parameters

- **target: EventTarget** OPTIONAL Target element for the event. If null, removes listeners attached to all targets.
- **type: string** OPTIONAL String that specifies the event. If null, removes listeners attached to all events.
- **fn: any** OPTIONAL

Handler to remove. If null, removes all handlers.

**· capture: boolean** OPTIONAL Whether the listener is capturing. If null, removes capturing and non-capturing listeners.

#### Inherited From

[Control](#page-71-0)

- Returns
- number

#### **o** selectAll

selectAll(): void

Sets the focus to the control and selects all its content.

## Inherited From [DropDown](#page-697-0) Returns void

## Events

<span id="page-695-0"></span>gotFocus

Occurs when the control gets the focus.

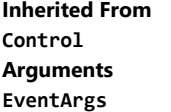

## <span id="page-695-1"></span>isDroppedDownChanged

Occurs after the drop down is shown or hidden.

Inherited From [DropDown](#page-697-0) Arguments [EventArgs](#page-96-0)

## <span id="page-695-2"></span>isDroppedDownChanging

Occurs before the drop down is shown or hidden.

Inherited From [DropDown](#page-697-0) Arguments [CancelEventArgs](#page-61-0)

## <span id="page-696-0"></span>itemsSourceChanged

Occurs when the value of the [itemsSource](#page-680-0) property changes.

Arguments [EventArgs](#page-96-0)

<span id="page-696-1"></span>lostFocus

Occurs when the control loses the focus.

Inherited From [Control](#page-71-0) Arguments [EventArgs](#page-96-0)

<span id="page-696-2"></span>selectedIndexChanged

Occurs when the value of the [selectedIndex](#page-681-0) property changes.

Arguments [EventArgs](#page-96-0)

<span id="page-696-3"></span>textChanged

Occurs when the value of the [text](#page-682-0) property changes.

Inherited From [DropDown](#page-697-0) Arguments [EventArgs](#page-96-0)

# <span id="page-697-0"></span>DropDown Class

File wijmo.input.js Module [wijmo.input](#page-609-0) Base Class [Control](#page-71-0) Derived Classes [ComboBox](#page-673-0), [InputColor](#page-717-0), [InputDate](#page-738-0)

DropDown control (abstract).

Contains an input element and a button used to show or hide the drop-down.

Derived classes must override the \_createDropDown method to create whatever editor they want to show in the drop down area (a list of items, a calendar, a color editor, etc).

#### **Constructor**

**O** [constructor](#page-699-0)

## Properties

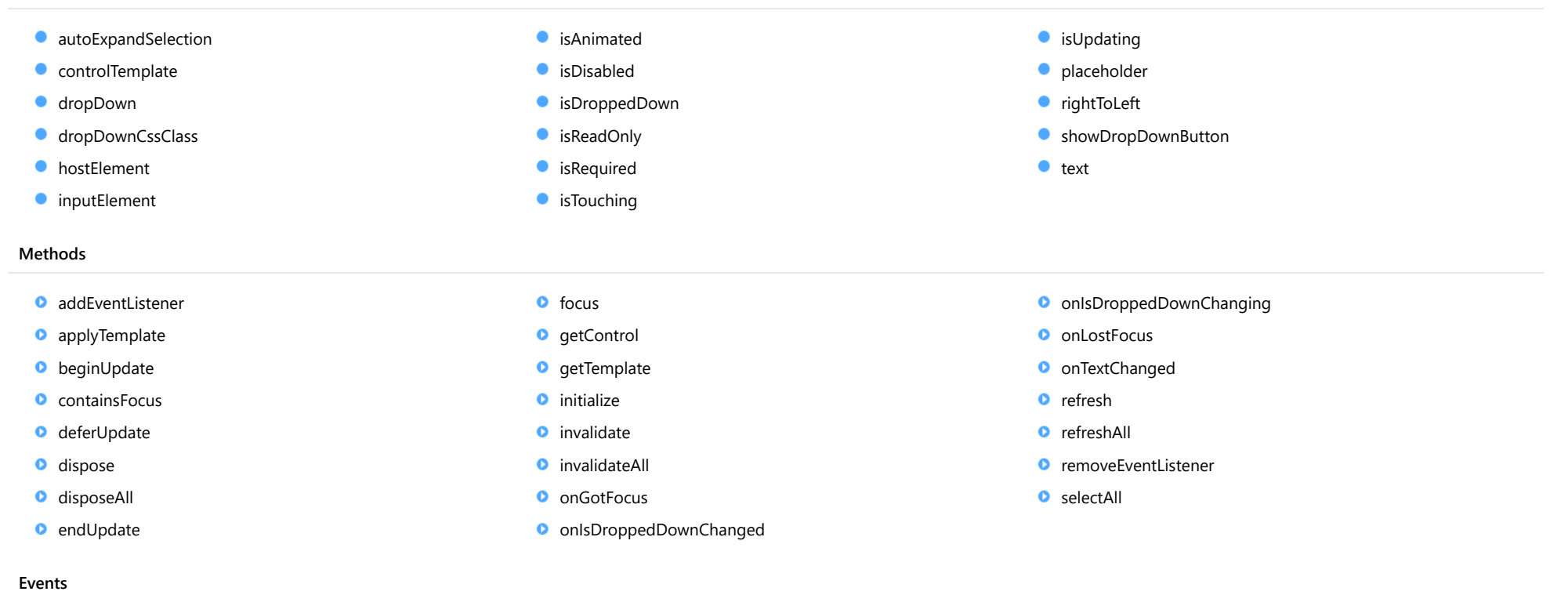

◆ [textChanged](#page-714-1)

- 
- [gotFocus](#page-713-1)

[isDroppedDownChanged](#page-713-2)

- [isDroppedDownChanging](#page-713-3)
- [lostFocus](#page-714-0)

## **Constructor**

<span id="page-699-0"></span>constructor(element: any, options?): [DropDown](#page-697-0)

Initializes a new instance of the [DropDown](#page-697-0) class.

#### **Parameters**

## element: any

The DOM element that hosts the control, or a selector for the host element (e.g. '#theCtrl').

**· options: OPTIONAL** 

The JavaScript object containing initialization data for the control.

## Returns

[DropDown](#page-697-0)

## Properties

#### <span id="page-699-1"></span>**autoExpandSelection**

Gets or sets a value that indicates whether the control should automatically expand the selection to whole words/numbers when the control is clicked.

## Type boolean

<span id="page-699-2"></span>**STATIC controlTemplate** 

Gets or sets the template used to instantiate [DropDown](#page-697-0) controls.

## Type any

### <span id="page-699-3"></span>dropDown

Gets the drop down element shown when the [isDroppedDown](#page-701-1) property is set to true.

Type HTMLElement

## <span id="page-700-0"></span>**dropDownCssClass**

Gets or sets a CSS class name to add to the control's drop-down element.

This property is useful when styling the drop-down element, because it is shown as a child of the document body rather than as a child of the control itself, which prevents using CSS selectors based on the parent control.

## Type

string

## <span id="page-700-1"></span>**hostElement**

Gets the DOM element that is hosting the control.

Inherited From [Control](#page-71-0) Type HTMLElement

## <span id="page-700-2"></span>inputElement

Gets the HTML input element hosted by the control.

Use this property in situations where you want to customize the attributes of the input element.

## Type HTMLInputElement

<span id="page-700-3"></span>isAnimated

Gets or sets a value that indicates whether the control should use a fade-in animation when displaying the drop-down.

## Type boolean

## <span id="page-701-0"></span>isDisabled

## Gets or sets a value that determines whether the control is disabled.

Disabled controls cannot get mouse or keyboard events.

Inherited From [Control](#page-71-0) Type boolean

<span id="page-701-1"></span>isDroppedDown

Gets or sets a value that indicates whether the drop down is currently visible.

## Type boolean

<span id="page-701-2"></span>isReadOnly

Gets or sets a value that indicates whether the user can modify the control value using the mouse and keyboard.

## Type boolean

<span id="page-701-3"></span>**•** isRequired

Gets or sets a value that determines whether the control value must be set to a non-null value or whether it can be set to null (by deleting the content of the control).

## Type boolean

## <span id="page-701-4"></span>**isTouching**

Gets a value that indicates whether the control is currently handling a touch event.

Inherited From [Control](#page-71-0) Type boolean

## <span id="page-702-0"></span>**•** isUpdating

Gets a value that indicates whether the control is currently being updated.

Inherited From [Control](#page-71-0) Type boolean

<span id="page-702-1"></span>**placeholder** 

Gets or sets the string shown as a hint when the control is empty.

Type string

<span id="page-702-2"></span>rightToLeft

Gets a value indicating whether the control is hosted in an element with right-to-left layout.

Inherited From [Control](#page-71-0)

Type boolean

<span id="page-702-3"></span>**showDropDownButton** 

Gets or sets a value that indicates whether the control should display a drop-down button.

Type boolean

<span id="page-702-4"></span>**text** 

Gets or sets the text shown on the control.

Type string

**Methods** 

## <span id="page-703-0"></span>addEventListener

addEventListener(target: EventTarget, type: string, fn: any, capture?: boolean): void

Adds an event listener to an element owned by this [Control](#page-71-0).

The control keeps a list of attached listeners and their handlers, making it easier to remove them when the control is [dispose](#page-706-0)d (see the dispose and [removeEventListener](#page-712-1) methods).

Failing to remove event listeners may cause memory leaks.

## **Parameters**

## target: EventTarget

Target element for the event.

## type: string

String that specifies the event.

## fn: any

Function to execute when the event occurs.

## **• capture: boolean** OPTIONAL

Whether the listener is capturing.

## Inherited From

[Control](#page-71-0) Returns void

<span id="page-704-0"></span>applyTemplate(classNames: string, template: string, parts: Object, namePart?: string): HTMLElement

Applies the template to a new instance of a control, and returns the root element.

This method should be called by constructors of templated controls. It is responsible for binding the template parts to the corresponding control members.

For example, the code below applies a template to an instance of an [InputNumber](#page-803-0) control. The template must contain elements with the 'wj-part' attribute set to 'input', 'btn-inc', and 'btn-dec'. The control members '\_tbx', '\_btnUp', and '\_btnDn' will be assigned references to these elements.

```
this.applyTemplate('wj-control wj-inputnumber', template, {
  _tbx: 'input',
  _btnUp: 'btn-inc',
  _btnDn: 'btn-dec'
}, 'input');
```
#### **Parameters**

## classNames: string

Names of classes to add to the control's host element.

## • template: string

An HTML string that defines the control template.

## parts: Object

A dictionary of part variables and their names.

## **• namePart: string OPTIONAL**

Name of the part to be named after the host element. This determines how the control submits data when used in forms.

### Inherited From

[Control](#page-71-0) Returns HTMLElement

## <span id="page-705-0"></span>**beginUpdate**

beginUpdate(): void

Suspends notifications until the next call to [endUpdate](#page-706-2).

Inherited From [Control](#page-71-0) Returns

void

<span id="page-705-1"></span>containsFocus

containsFocus(): boolean

Checks whether this control contains the focused element.

Inherited From [Control](#page-71-0) Returns boolean

<span id="page-705-2"></span>o deferUpdate

deferUpdate(fn: Function): void

Executes a function within a [beginUpdate](#page-705-0)/[endUpdate](#page-706-2) block.

The control will not be updated until the function has been executed. This method ensures [endUpdate](#page-706-2) is called even if the function throws an exception.

## Parameters

• fn: Function

Function to be executed.

- Inherited From
- [Control](#page-71-0) Returns void

<span id="page-706-0"></span>**o** dispose

## dispose(): void

Disposes of the control by removing its association with the host element.

The [dispose](#page-706-0) method automatically removes any event listeners added with the [addEventListener](#page-703-0) method.

Calling the [dispose](#page-706-0) method is important in applications that create and remove controls dynamically. Failing to dispose of the controls may cause memory leaks.

Inherited From [Control](#page-71-0) Returns void

<span id="page-706-1"></span>**O** STATIC **disposeAll** 

disposeAll(e?: HTMLElement): void

Disposes of all Wijmo controls contained in an HTML element.

#### **Parameters**

**e**: HTMLElement OPTIONAL

Container element.

Inherited From

[Control](#page-71-0)

Returns

void

#### <span id="page-706-2"></span>**o** endUpdate

endUpdate(): void

Resumes notifications suspended by calls to [beginUpdate](#page-705-0).

Inherited From [Control](#page-71-0)

Returns

void

<span id="page-707-0"></span>focus(): void

Sets the focus to this control.

Inherited From [Control](#page-71-0) Returns void

<span id="page-707-1"></span>**O** STATIC getControl

getControl(element: any): [Control](#page-71-0)

Gets the control that is hosted in a given DOM element.

### Parameters

## element: any

The DOM element that is hosting the control, or a selector for the host element (e.g. '#theCtrl').

## Inherited From

[Control](#page-71-0) Returns [Control](#page-71-0)

## <span id="page-707-2"></span>**g**etTemplate

getTemplate(): string

Gets the HTML template used to create instances of the control.

This method traverses up the class hierarchy to find the nearest ancestor that specifies a control template. For example, if you specify a prototype for the [ComboBox](#page-673-0) control, it will override the template defined by the [DropDown](#page-697-0) base class.

Inherited From [Control](#page-71-0) Returns string

<span id="page-708-0"></span>**o** initialize

initialize(options: any): void

Initializes the control by copying the properties from a given object.

This method allows you to initialize controls using plain data objects instead of setting the value of each property in code.

For example:

```
grid.initialize({
  itemsSource: myList,
  autoGenerateColumns: false,
  columns: [
   { binding: 'id', header: 'Code', width: 130 },
    { binding: 'name', header: 'Name', width: 60 }
  ]
});
// is equivalent to
grid.itemsSource = myList;
grid.autoGenerateColumns = false;
```
// etc.

The initialization data is type-checked as it is applied. If the initialization object contains unknown property names or invalid data types, this method will throw.

#### **Parameters**

• options: any

Object that contains the initialization data.

## Inherited From

[Control](#page-71-0) Returns void

<span id="page-709-0"></span>invalidate(fullUpdate?: boolean): void

Invalidates the control causing an asynchronous refresh.

#### Parameters

- **· fullUpdate: boolean** OPTIONAL
	- Whether to update the control layout as well as the content.

Inherited From [Control](#page-71-0) Returns void

<span id="page-709-1"></span>**O** STATIC **invalidateAll** 

invalidateAll(e?: HTMLElement): void

Invalidates all Wijmo controls contained in an HTML element.

Use this method when your application has dynamic panels that change the control's visibility or dimensions. For example, splitters, accordions, and tab controls usually change the visibility of its content elements. In this case, failing to notify the controls contained in the element may cause them to stop working properly.

If this happens, you must handle the appropriate event in the dynamic container and call the *[invalidateAll](#page-709-1)* method so the contained Wijmo controls will update their layout information properly.

### **Parameters**

**e e: HTMLElement** OPTIONAL

Container element. If set to null, all Wijmo controls on the page will be invalidated.

## Inherited From

[Control](#page-71-0) Returns void

## <span id="page-710-0"></span>**o** onGotFocus

onGotFocus(e?: [EventArgs](#page-96-0)): void

#### Raises the [gotFocus](#page-713-1) event.

### Parameters

**e**: [EventArgs](#page-96-0) OPTIONAL

## Inherited From [Control](#page-71-0) Returns

void

## <span id="page-710-1"></span>onIsDroppedDownChanged

onIsDroppedDownChanged(e?: [EventArgs](#page-96-0)): void

Raises the [isDroppedDownChanged](#page-713-2) event.

#### **Parameters**

**e: [EventArgs](#page-96-0)** OPTIONAL

## Returns

void

#### <span id="page-710-2"></span>o onIsDroppedDownChanging

onIsDroppedDownChanging(e: [CancelEventArgs\)](#page-61-0): boolean

Raises the [isDroppedDownChanging](#page-713-3) event.

#### Parameters

e: [CancelEventArgs](#page-61-0)

Returns

boolean

#### <span id="page-711-0"></span>**o** onLostFocus

onLostFocus(e?: [EventArgs\)](#page-96-0): void

Raises the [lostFocus](#page-714-0) event.

## Parameters

**e**: [EventArgs](#page-96-0) OPTIONAL

## Inherited From [Control](#page-71-0) Returns

void

## <span id="page-711-1"></span>onTextChanged

onTextChanged(e?: [EventArgs\)](#page-96-0): void

Raises the [textChanged](#page-714-1) event.

#### **Parameters**

**e: [EventArgs](#page-96-0)** OPTIONAL

## Returns

void

## <span id="page-711-2"></span>**o** refresh

refresh(fullUpdate?: boolean): void

Refreshes the control.

## **Parameters**

**· fullUpdate: boolean** OPTIONAL

Whether to update the control layout as well as the content.

## Inherited From

[Control](#page-71-0) Returns void

<span id="page-712-0"></span>**O** STATIC refreshAll

refreshAll(e?: HTMLElement): void

Refreshes all Wijmo controls contained in an HTML element.

This method is similar to *[invalidateAll](#page-709-1)*, except the controls are updated immediately rather than after an interval.

#### Parameters

**e**: HTMLElement OPTIONAL Container element. If set to null, all Wijmo controls on the page will be invalidated.

#### Inherited From

[Control](#page-71-0) Returns void

#### <span id="page-712-1"></span>**D** removeEventListener

removeEventListener(target?: EventTarget, type?: string, fn?: any, capture?: boolean): number

Removes one or more event listeners attached to elements owned by this [Control](#page-71-0).

#### Parameters

- **target: EventTarget** OPTIONAL Target element for the event. If null, removes listeners attached to all targets.
- **type: string** OPTIONAL String that specifies the event. If null, removes listeners attached to all events.
- **fn: any** OPTIONAL

Handler to remove. If null, removes all handlers.

**· capture: boolean** OPTIONAL Whether the listener is capturing. If null, removes capturing and non-capturing listeners.

#### Inherited From

[Control](#page-71-0)

- Returns
- number

#### <span id="page-713-0"></span>**o** selectAll

selectAll(): void

Sets the focus to the control and selects all its content.

## Returns void

Events

## <span id="page-713-1"></span>gotFocus

Occurs when the control gets the focus.

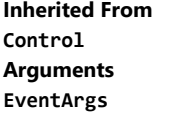

## <span id="page-713-2"></span>isDroppedDownChanged

Occurs after the drop down is shown or hidden.

Arguments [EventArgs](#page-96-0)

<span id="page-713-3"></span>isDroppedDownChanging

Occurs before the drop down is shown or hidden.

## Arguments [CancelEventArgs](#page-61-0)

<span id="page-714-0"></span>lostFocus

Occurs when the control loses the focus.

Inherited From [Control](#page-71-0) Arguments [EventArgs](#page-96-0)

<span id="page-714-1"></span>textChanged

Occurs when the value of the **[text](#page-702-4)** property changes.

Arguments [EventArgs](#page-96-0)

# <span id="page-715-0"></span>FormatItemEventArgs Class

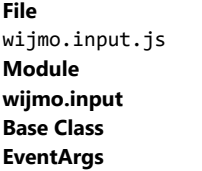

Provides arguments for the **formatItem** event.

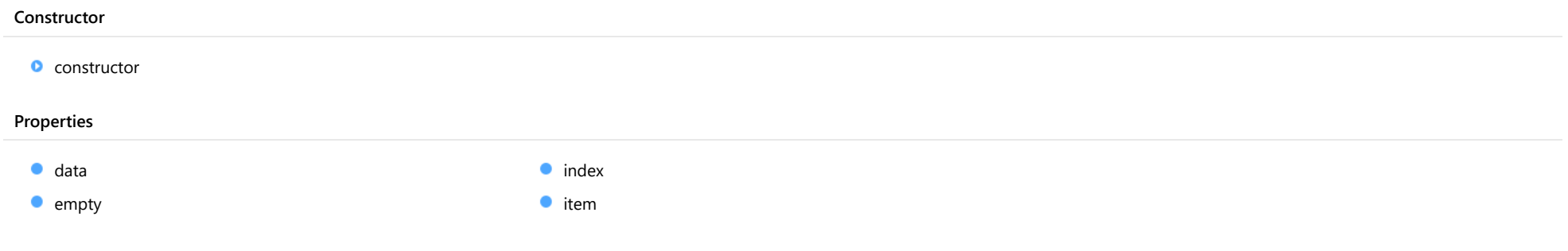

## **Constructor**

<span id="page-715-1"></span>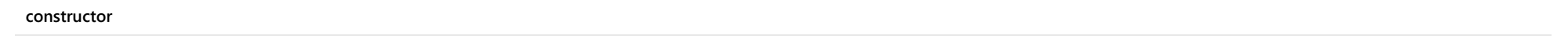

constructor(index: number, data: any, item: HTMLElement): [FormatItemEventArgs](#page-715-0)

Initializes a new instance of the [FormatItemEventArgs](#page-715-0) class.

## Parameters

## • index: number

Index of the item being formatted.

## data: any

Data item being formatted.

## • item: HTMLElement

Element that represents the list item to be formatted.

## Returns

[FormatItemEventArgs](#page-715-0)

## Properties

#### <span id="page-716-0"></span>data

<span id="page-716-1"></span>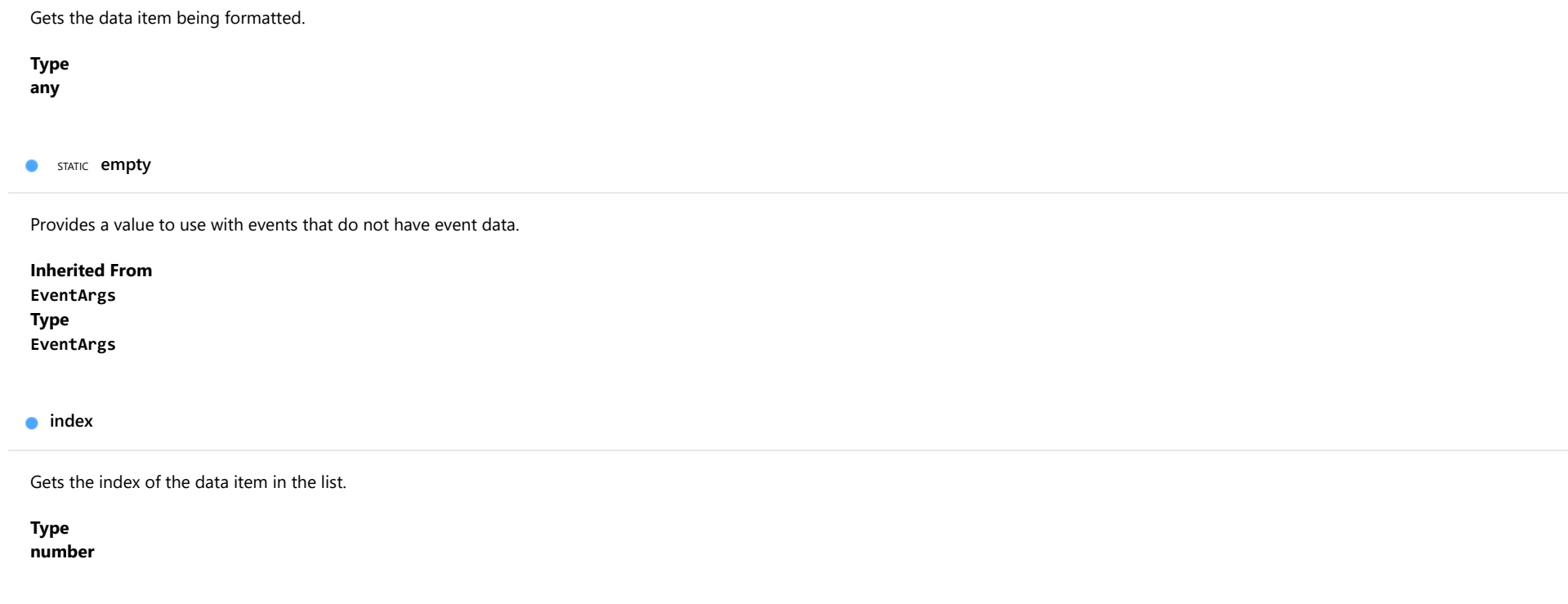

<span id="page-716-3"></span><span id="page-716-2"></span>**o** item

Gets a reference to the element that represents the list item to be formatted.

Type HTMLElement

# <span id="page-717-0"></span>InputColor Class

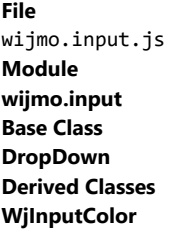

The [InputColor](#page-717-0) control allows users to select colors by typing in HTML-supported color strings, or to pick colors from a drop-down that shows a [ColorPicker](#page-657-0) control.

Use the [value](#page-724-0) property to get or set the currently selected color.

## Example

 [Show me \(http://jsfiddle.net/Wijmo5/84xvsz90\)](http://jsfiddle.net/Wijmo5/84xvsz90)

#### **Constructor**

**O** [constructor](#page-719-0)

## Properties

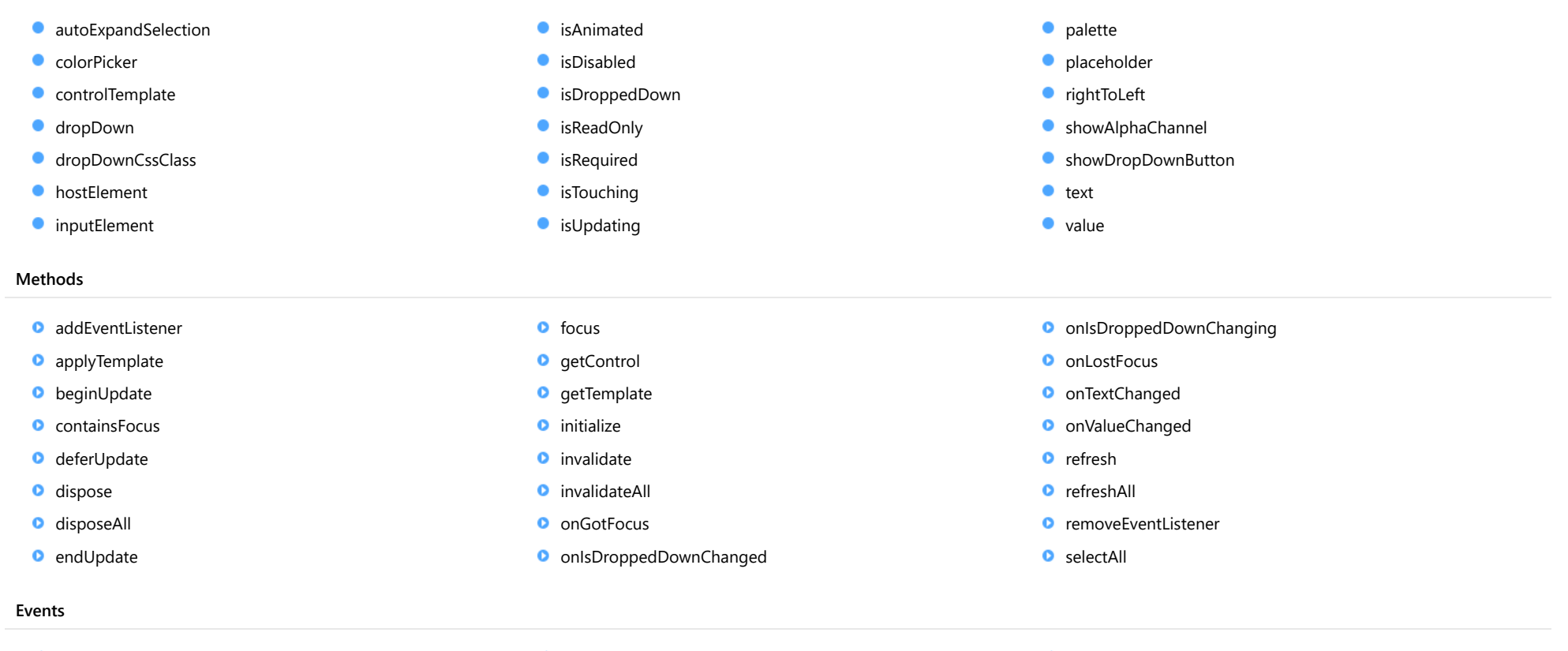

- $\overline{\phantom{a}}$  [gotFocus](#page-736-0)
- [isDroppedDownChanged](#page-736-1)
- [isDroppedDownChanging](#page-736-2)
- $\bigstar$  [lostFocus](#page-736-3)
- ◆ [textChanged](#page-737-0)
- [valueChanged](#page-737-1)

## **Constructor**

<span id="page-719-0"></span>constructor(element: any, options?): [InputColor](#page-717-0)

Initializes a new instance of the [InputColor](#page-717-0) class.

#### **Parameters**

## element: any

The DOM element that hosts the control, or a selector for the host element (e.g. '#theCtrl').

**·** options: OPTIONAL

The JavaScript object containing initialization data for the control.

## Returns

[InputColor](#page-717-0)

## Properties

#### <span id="page-719-1"></span>**autoExpandSelection**

Gets or sets a value that indicates whether the control should automatically expand the selection to whole words/numbers when the control is clicked.

Inherited From [DropDown](#page-697-0) Type boolean

#### <span id="page-719-2"></span>**colorPicker**

Gets a reference to the [ColorPicker](#page-657-0) control shown in the drop-down.

Type [ColorPicker](#page-657-0)
### **STATIC controlTemplate**

Gets or sets the template used to instantiate [DropDown](#page-697-0) controls.

Inherited From [DropDown](#page-697-0) Type any

dropDown

Gets the drop down element shown when the [isDroppedDown](#page-721-0) property is set to true.

Inherited From [DropDown](#page-697-0) Type HTMLElement

**dropDownCssClass** 

Gets or sets a CSS class name to add to the control's drop-down element.

This property is useful when styling the drop-down element, because it is shown as a child of the document body rather than as a child of the control itself, which prevents using CSS selectors based on the parent control.

Inherited From [DropDown](#page-697-0) Type string

**hostElement** 

Gets the DOM element that is hosting the control.

Inherited From [Control](#page-71-0) Type HTMLElement

# inputElement

Gets the HTML input element hosted by the control.

Use this property in situations where you want to customize the attributes of the input element.

Inherited From [DropDown](#page-697-0) Type HTMLInputElement

# isAnimated

Gets or sets a value that indicates whether the control should use a fade-in animation when displaying the drop-down.

# Inherited From [DropDown](#page-697-0) Type boolean

isDisabled

Gets or sets a value that determines whether the control is disabled.

Disabled controls cannot get mouse or keyboard events.

Inherited From [Control](#page-71-0) Type boolean

<span id="page-721-0"></span>isDroppedDown

Gets or sets a value that indicates whether the drop down is currently visible.

Inherited From [DropDown](#page-697-0) Type boolean

### isReadOnly

Gets or sets a value that indicates whether the user can modify the control value using the mouse and keyboard.

Inherited From [DropDown](#page-697-0) Type boolean

# **isRequired**

Gets or sets a value that determines whether the control value must be set to a non-null value or whether it can be set to null (by deleting the content of the control).

Inherited From [DropDown](#page-697-0) Type boolean

### **isTouching**

Gets a value that indicates whether the control is currently handling a touch event.

Inherited From [Control](#page-71-0) Type boolean

### **•** isUpdating

Gets a value that indicates whether the control is currently being updated.

Inherited From [Control](#page-71-0) Type boolean

### **palette**

Gets or sets an array that contains the colors in the palette.

The palette contains ten colors, represented by an array with ten strings. The first two colors are usually white and black.

# Type

string[]

### **placeholder**

Gets or sets the string shown as a hint when the control is empty.

Inherited From [DropDown](#page-697-0) Type

string

### rightToLeft

Gets a value indicating whether the control is hosted in an element with right-to-left layout.

Inherited From [Control](#page-71-0) Type boolean

# showAlphaChannel

Gets or sets a value indicating whether the [ColorPicker](#page-657-0) allows users to edit the color's alpha channel (transparency).

Type boolean

# **ShowDropDownButton**

Gets or sets a value that indicates whether the control should display a drop-down button.

Inherited From [DropDown](#page-697-0) Type boolean

### <span id="page-724-0"></span>text

Gets or sets the text shown on the control.

Type

string

<span id="page-724-1"></span>**value** 

Gets or sets the current color.

Type string

Methods

### <span id="page-725-0"></span>addEventListener

addEventListener(target: EventTarget, type: string, fn: any, capture?: boolean): void

Adds an event listener to an element owned by this [Control](#page-71-0).

The control keeps a list of attached listeners and their handlers, making it easier to remove them when the control is [dispose](#page-728-0)d (see the dispose and [removeEventListener](#page-735-0) methods).

Failing to remove event listeners may cause memory leaks.

# **Parameters**

# target: EventTarget

Target element for the event.

# type: string

String that specifies the event.

# fn: any

Function to execute when the event occurs.

# **• capture: boolean** OPTIONAL

Whether the listener is capturing.

# Inherited From

[Control](#page-71-0) Returns void

applyTemplate(classNames: string, template: string, parts: Object, namePart?: string): HTMLElement

Applies the template to a new instance of a control, and returns the root element.

This method should be called by constructors of templated controls. It is responsible for binding the template parts to the corresponding control members.

For example, the code below applies a template to an instance of an [InputNumber](#page-803-0) control. The template must contain elements with the 'wj-part' attribute set to 'input', 'btn-inc', and 'btn-dec'. The control members '\_tbx', '\_btnUp', and '\_btnDn' will be assigned references to these elements.

```
this.applyTemplate('wj-control wj-inputnumber', template, {
  _tbx: 'input',
  _btnUp: 'btn-inc',
  _btnDn: 'btn-dec'
}, 'input');
```
### **Parameters**

### classNames: string

Names of classes to add to the control's host element.

### • template: string

An HTML string that defines the control template.

### parts: Object

A dictionary of part variables and their names.

# **• namePart: string OPTIONAL**

Name of the part to be named after the host element. This determines how the control submits data when used in forms.

### Inherited From

[Control](#page-71-0) Returns HTMLElement

### <span id="page-727-0"></span>**beginUpdate**

beginUpdate(): void

Suspends notifications until the next call to [endUpdate](#page-728-1).

Inherited From [Control](#page-71-0) Returns void

containsFocus

containsFocus(): boolean

Checks whether this control contains the focused element.

Inherited From [Control](#page-71-0) Returns boolean

o deferUpdate

deferUpdate(fn: Function): void

Executes a function within a [beginUpdate](#page-727-0)/[endUpdate](#page-728-1) block.

The control will not be updated until the function has been executed. This method ensures [endUpdate](#page-728-1) is called even if the function throws an exception.

# Parameters

• fn: Function

Function to be executed.

- Inherited From
- [Control](#page-71-0) Returns void

<span id="page-728-0"></span>**o** dispose

### dispose(): void

Disposes of the control by removing its association with the host element.

The [dispose](#page-728-0) method automatically removes any event listeners added with the [addEventListener](#page-725-0) method.

Calling the [dispose](#page-728-0) method is important in applications that create and remove controls dynamically. Failing to dispose of the controls may cause memory leaks.

Inherited From [Control](#page-71-0) Returns void

**O** STATIC **disposeAll** 

disposeAll(e?: HTMLElement): void

Disposes of all Wijmo controls contained in an HTML element.

#### **Parameters**

**e**: HTMLElement OPTIONAL

Container element.

Inherited From

[Control](#page-71-0)

Returns

void

### <span id="page-728-1"></span>**o** endUpdate

endUpdate(): void

Resumes notifications suspended by calls to [beginUpdate](#page-727-0).

Inherited From [Control](#page-71-0)

Returns

void

focus(): void

Sets the focus to this control.

Inherited From [Control](#page-71-0) Returns void

**O** STATIC getControl

getControl(element: any): [Control](#page-71-0)

Gets the control that is hosted in a given DOM element.

### Parameters

### element: any

The DOM element that is hosting the control, or a selector for the host element (e.g. '#theCtrl').

# Inherited From

[Control](#page-71-0) Returns [Control](#page-71-0)

# **g**etTemplate

getTemplate(): string

Gets the HTML template used to create instances of the control.

This method traverses up the class hierarchy to find the nearest ancestor that specifies a control template. For example, if you specify a prototype for the [ComboBox](#page-673-0) control, it will override the template defined by the [DropDown](#page-697-0) base class.

Inherited From [Control](#page-71-0) Returns string

**o** initialize

initialize(options: any): void

Initializes the control by copying the properties from a given object.

This method allows you to initialize controls using plain data objects instead of setting the value of each property in code.

For example:

```
grid.initialize({
  itemsSource: myList,
  autoGenerateColumns: false,
  columns: [
   { binding: 'id', header: 'Code', width: 130 },
    { binding: 'name', header: 'Name', width: 60 }
  ]
});
// is equivalent to
grid.itemsSource = myList;
grid.autoGenerateColumns = false;
```
// etc.

The initialization data is type-checked as it is applied. If the initialization object contains unknown property names or invalid data types, this method will throw.

#### **Parameters**

• options: any

Object that contains the initialization data.

# Inherited From

[Control](#page-71-0) Returns void

invalidate(fullUpdate?: boolean): void

Invalidates the control causing an asynchronous refresh.

### Parameters

- **· fullUpdate: boolean** OPTIONAL
	- Whether to update the control layout as well as the content.

Inherited From [Control](#page-71-0) Returns void

<span id="page-731-0"></span>**O** STATIC **invalidateAll** 

invalidateAll(e?: HTMLElement): void

Invalidates all Wijmo controls contained in an HTML element.

Use this method when your application has dynamic panels that change the control's visibility or dimensions. For example, splitters, accordions, and tab controls usually change the visibility of its content elements. In this case, failing to notify the controls contained in the element may cause them to stop working properly.

If this happens, you must handle the appropriate event in the dynamic container and call the *[invalidateAll](#page-731-0)* method so the contained Wijmo controls will update their layout information properly.

### **Parameters**

**e e: HTMLElement** OPTIONAL

Container element. If set to null, all Wijmo controls on the page will be invalidated.

# Inherited From

[Control](#page-71-0) Returns void

# **o** onGotFocus

onGotFocus(e?: [EventArgs](#page-96-0)): void

### Raises the [gotFocus](#page-736-0) event.

### Parameters

**e**: [EventArgs](#page-96-0) OPTIONAL

# Inherited From [Control](#page-71-0) Returns

void

# onIsDroppedDownChanged

onIsDroppedDownChanged(e?: [EventArgs](#page-96-0)): void

Raises the [isDroppedDownChanged](#page-736-1) event.

#### **Parameters**

**e**: [EventArgs](#page-96-0) OPTIONAL

### Inherited From

[DropDown](#page-697-0) Returns void

o onIsDroppedDownChanging

onIsDroppedDownChanging(e: [CancelEventArgs\)](#page-61-0): boolean

Raises the [isDroppedDownChanging](#page-736-2) event.

#### Parameters

e: [CancelEventArgs](#page-61-0)

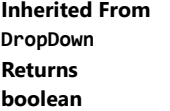

### **o** onLostFocus

onLostFocus(e?: [EventArgs\)](#page-96-0): void

Raises the [lostFocus](#page-736-3) event.

### Parameters

**e**: [EventArgs](#page-96-0) OPTIONAL

# Inherited From [Control](#page-71-0) Returns void

# onTextChanged

onTextChanged(e?: [EventArgs\)](#page-96-0): void

Raises the [textChanged](#page-737-0) event.

### **Parameters**

**e: [EventArgs](#page-96-0)** OPTIONAL

# Inherited From

[DropDown](#page-697-0) Returns

void

### onValueChanged

onValueChanged(e?: [EventArgs](#page-96-0)): void

# Raises the [valueChanged](#page-737-1) event.

### Parameters

**e**: [EventArgs](#page-96-0) OPTIONAL

Returns void

refresh(fullUpdate?: boolean): void

Refreshes the control.

# Parameters

**· fullUpdate: boolean** OPTIONAL

Whether to update the control layout as well as the content.

Inherited From [Control](#page-71-0) Returns

void

**O** STATIC refreshAll

refreshAll(e?: HTMLElement): void

Refreshes all Wijmo controls contained in an HTML element.

This method is similar to [invalidateAll](#page-731-0), except the controls are updated immediately rather than after an interval.

# Parameters

**e e: HTMLElement** OPTIONAL

Container element. If set to null, all Wijmo controls on the page will be invalidated.

Inherited From [Control](#page-71-0)

Returns

void

### <span id="page-735-0"></span>*C* removeEventListener

removeEventListener(target?: EventTarget, type?: string, fn?: any, capture?: boolean): number

Removes one or more event listeners attached to elements owned by this [Control](#page-71-0).

### Parameters

### **• target: EventTarget** OPTIONAL

Target element for the event. If null, removes listeners attached to all targets.

**• type: string** OPTIONAL

String that specifies the event. If null, removes listeners attached to all events.

**• fn: any OPTIONAL** 

Handler to remove. If null, removes all handlers.

### **• capture: boolean** OPTIONAL

Whether the listener is capturing. If null, removes capturing and non-capturing listeners.

# Inherited From

[Control](#page-71-0)

Returns

number

# selectAll

selectAll(): void

Sets the focus to the control and selects all its content.

# Inherited From [DropDown](#page-697-0) Returns

void

Events

# <span id="page-736-0"></span>gotFocus

Occurs when the control gets the focus.

Inherited From [Control](#page-71-0) Arguments [EventArgs](#page-96-0)

# <span id="page-736-1"></span>isDroppedDownChanged

Occurs after the drop down is shown or hidden.

Inherited From [DropDown](#page-697-0) Arguments [EventArgs](#page-96-0)

# <span id="page-736-2"></span>isDroppedDownChanging

Occurs before the drop down is shown or hidden.

Inherited From [DropDown](#page-697-0) Arguments [CancelEventArgs](#page-61-0)

<span id="page-736-3"></span>lostFocus

Occurs when the control loses the focus.

Inherited From [Control](#page-71-0) Arguments [EventArgs](#page-96-0)

# <span id="page-737-0"></span>textChanged

Occurs when the value of the [text](#page-724-0) property changes.

Inherited From [DropDown](#page-697-0) Arguments [EventArgs](#page-96-0)

<span id="page-737-1"></span>valueChanged

Occurs when the value of the [value](#page-724-1) property changes, either as a result of user actions or by assignment in code.

Arguments [EventArgs](#page-96-0)

# <span id="page-738-0"></span>InputDate Class

File wijmo.input.js Module [wijmo.input](#page-609-0) Base Class [DropDown](#page-697-0) Derived Classes [InputDateTime](#page-761-0), [WjInputDate](#page-3064-0)

The [InputDate](#page-738-0) control allows users to type in dates using any format supported by the [Globalize](#page-97-0) class, or to pick dates from a drop-down box that shows a [Calendar](#page-637-0) control.

Use the [min](#page-746-0) and [max](#page-745-0) properties to restrict the range of values that the user can enter.

For details about using the [min](#page-746-0) and [max](#page-745-0) properties, please see the Using the min and max properties topic.

Use the **[value](#page-747-0)** property to gets or set the currently selected date.

The example below shows a Date value (that includes date and time information) using an [InputDate](#page-738-0) and an an [InputTime](#page-821-0) control. Notice how both controls are bound to the same controller variable, and each edits the appropriate information (either date or time). The example also shows a **[Calendar](#page-637-0)** control that you can use to select the date with a single click.

### Example

Show me (http://jsfiddle.net/Wijmo5/vgc3Y)

### **Constructor**

**O** [constructor](#page-740-0)

# Properties

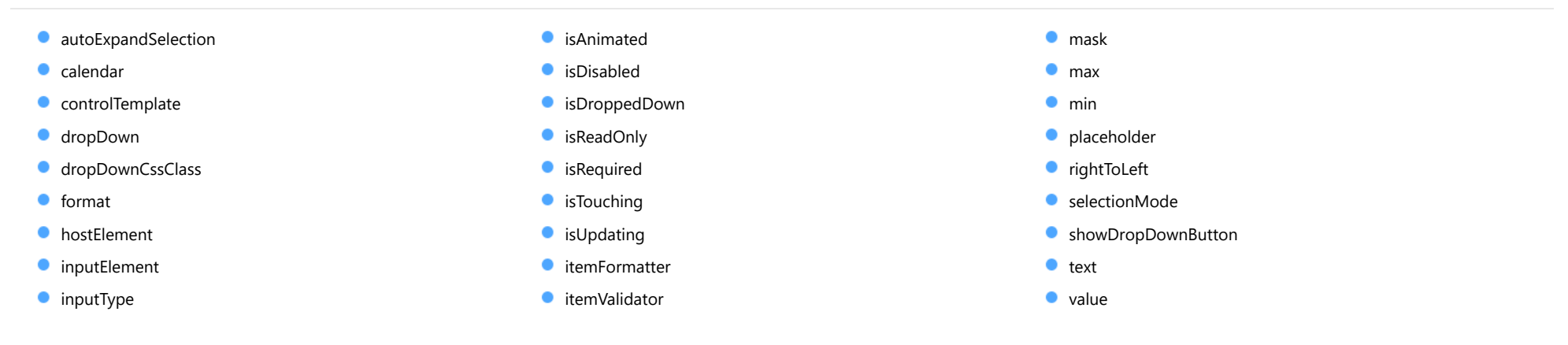

# Methods

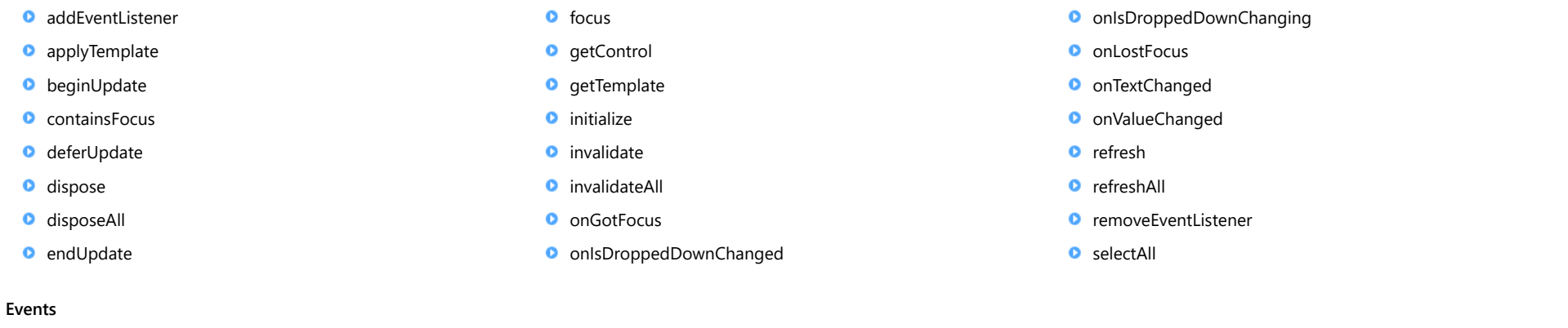

- $\bigstar$  [gotFocus](#page-759-0)
- [isDroppedDownChanged](#page-759-1)
- [isDroppedDownChanging](#page-759-2)
- $\bigstar$  [lostFocus](#page-759-3)
- $t$  [textChanged](#page-760-0)
- [valueChanged](#page-760-1)

# **Constructor**

<span id="page-740-0"></span>constructor(element: any, options?): [InputDate](#page-738-0)

Initializes a new instance of the [InputDate](#page-738-0) class.

### **Parameters**

### element: any

The DOM element that hosts the control, or a selector for the host element (e.g. '#theCtrl').

**·** options: OPTIONAL

The JavaScript object containing initialization data for the control.

# Returns

[InputDate](#page-738-0)

# Properties

### <span id="page-740-1"></span>**autoExpandSelection**

Gets or sets a value that indicates whether the control should automatically expand the selection to whole words/numbers when the control is clicked.

Inherited From [DropDown](#page-697-0) Type boolean

#### <span id="page-740-2"></span>calendar

Gets a reference to the [Calendar](#page-637-0) control shown in the drop-down box.

Type [Calendar](#page-637-0)

#### <span id="page-741-0"></span>STATIC **controlTemplate**  $\bullet$

Gets or sets the template used to instantiate [DropDown](#page-697-0) controls.

Inherited From [DropDown](#page-697-0) Type any

<span id="page-741-1"></span>dropDown

Gets the drop down element shown when the [isDroppedDown](#page-743-1) property is set to true.

Inherited From [DropDown](#page-697-0) Type HTMLElement

<span id="page-741-2"></span>**dropDownCssClass** 

Gets or sets a CSS class name to add to the control's drop-down element.

This property is useful when styling the drop-down element, because it is shown as a child of the document body rather than as a child of the control itself, which prevents using CSS selectors based on the parent control.

Inherited From [DropDown](#page-697-0) Type string

<span id="page-741-3"></span>format

Gets or sets the format used to display the selected date.

The format string is expressed as a .NET-style [Date format string \(http://msdn.microsoft.com/en-us/library/8kb3ddd4\(v=vs.110\).aspx\)](http://msdn.microsoft.com/en-us/library/8kb3ddd4(v=vs.110).aspx).

Type string

#### <span id="page-742-0"></span>**n** hostElement

Gets the DOM element that is hosting the control.

Inherited From [Control](#page-71-0) Type HTMLElement

<span id="page-742-1"></span>**n**inputElement

Gets the HTML input element hosted by the control.

Use this property in situations where you want to customize the attributes of the input element.

Type HTMLInputElement

### <span id="page-742-2"></span>**c**inputType

Gets or sets the "type" attribute of the HTML input element hosted by the control.

By default, this property is set to "tel", a value that causes mobile devices to show a numeric keypad that includes a negative sign and a decimal separator.

Use this property to change the default setting if the default does not work well for the current culture, device, or application. In those cases, try changing the value to "number" or "text."

Note that input elements with type "number" prevent selection in Chrome and therefore is not recommended. For more details, see this link: http://stackoverflow.com/questions/21177489/selectionstartselectionend-on-input-type-number-no-longer-allowed-in-chrome

Type

string

<span id="page-742-3"></span>**isAnimated** 

Gets or sets a value that indicates whether the control should use a fade-in animation when displaying the drop-down.

Inherited From [DropDown](#page-697-0) Type boolean

# <span id="page-743-0"></span>isDisabled

# Gets or sets a value that determines whether the control is disabled.

Disabled controls cannot get mouse or keyboard events.

Inherited From [Control](#page-71-0) Type boolean

<span id="page-743-1"></span>isDroppedDown

Gets or sets a value that indicates whether the drop down is currently visible.

Inherited From [DropDown](#page-697-0) Type boolean

<span id="page-743-2"></span>**C**isReadOnly

Gets or sets a value that indicates whether the user can modify the control value using the mouse and keyboard.

Inherited From [DropDown](#page-697-0) Type boolean

<span id="page-743-3"></span>**•** isRequired

Gets or sets a value that determines whether the control value must be set to a non-null value or whether it can be set to null (by deleting the controt of the control).

Inherited From [DropDown](#page-697-0) Type boolean

### <span id="page-744-0"></span>**isTouching**

Gets a value that indicates whether the control is currently handling a touch event.

Inherited From [Control](#page-71-0) Type boolean

<span id="page-744-1"></span>**isUpdating** 

Gets a value that indicates whether the control is currently being updated.

Inherited From [Control](#page-71-0) Type boolean

### <span id="page-744-2"></span>itemFormatter

Gets or sets a formatter function to customize dates in the drop-down calendar.

The formatter function can add any content to any date. It allows complete customization of the appearance and behavior of the calendar.

If specified, the function takes two parameters:

- the date being formatted
- the HTML element that represents the date

For example, the code below shows weekends with a yellow background:

```
inputDate.itemFormatter = function(date, element) {
  var day = date.getDay();
  element.style.backgroundColor = day == 0 || day == 6 ? 'yellow' : '';
}
```
Type Function

# <span id="page-745-1"></span>**itemValidator**

Gets or sets a validator function to determine whether dates are valid for selection.

If specified, the validator function should take one parameter representing the date to be tested, and should return false if the date is invalid and should not be selectable.

For example, the code below prevents users from selecting dates that fall on weekends:

```
inputDate.itemValidator = function(date) {
  var weekday = date.getDay();
  return weekday != 0 && weekday != 6;
}
```
Type Function

<span id="page-745-2"></span>**n**ask

Gets or sets a mask to use while editing.

The mask format is the same one that the [InputMask](#page-785-0) control uses.

If specified, the mask must be compatible with the value of the [format](#page-741-3) property. For example, the mask '99/99/9999' can be used for entering dates formatted as 'MM/dd/yyyy'.

Type string

<span id="page-745-0"></span>max

Gets or sets the latest date that the user can enter.

For details about using the [min](#page-746-0) and [max](#page-745-0) properties, please see the Using the min and max properties topic.

Type Date <span id="page-746-0"></span> $\bullet$  min

Gets or sets the earliest date that the user can enter.

For details about using the [min](#page-746-0) and [max](#page-745-0) properties, please see the Using the min and max properties topic.

Type Date

<span id="page-746-1"></span>**placeholder** 

Gets or sets the string shown as a hint when the control is empty.

Inherited From [DropDown](#page-697-0) Type string

<span id="page-746-2"></span>rightToLeft

Gets a value indicating whether the control is hosted in an element with right-to-left layout.

Inherited From [Control](#page-71-0) Type boolean

### <span id="page-746-3"></span>**selectionMode**

Gets or sets a value that indicates whether users can select days, months, or no values at all.

This property affects the behavior of the drop-down calendar, but not the format used to display dates. If you set [selectionMode](#page-746-3) to 'Month', you should normally set the [format](#page-741-3) property to 'MMM yyyy' or some format that does not include the day. For example:

```
var inputDate = new wijmo.input.InputDate('#el, {
  selectionMode: 'Month',
 format: 'MMM yyyy'
});
```
Type [DateSelectionMode](#page-980-0)

# <span id="page-747-1"></span>**ShowDropDownButton**

Gets or sets a value that indicates whether the control should display a drop-down button.

<span id="page-747-2"></span>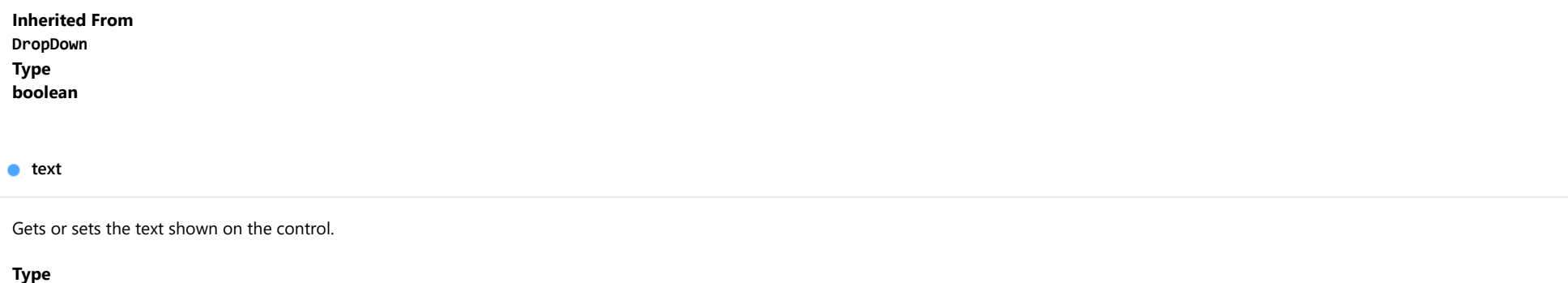

string

<span id="page-747-0"></span>**value** 

Gets or sets the current date.

Type Date

Methods

### <span id="page-748-0"></span>addEventListener

addEventListener(target: EventTarget, type: string, fn: any, capture?: boolean): void

Adds an event listener to an element owned by this [Control](#page-71-0).

The control keeps a list of attached listeners and their handlers, making it easier to remove them when the control is [dispose](#page-751-0)d (see the dispose and [removeEventListener](#page-758-0) methods).

Failing to remove event listeners may cause memory leaks.

# **Parameters**

# target: EventTarget

Target element for the event.

# type: string

String that specifies the event.

# fn: any

Function to execute when the event occurs.

# **• capture: boolean** OPTIONAL

Whether the listener is capturing.

# Inherited From

[Control](#page-71-0) Returns void

<span id="page-749-0"></span>applyTemplate(classNames: string, template: string, parts: Object, namePart?: string): HTMLElement

Applies the template to a new instance of a control, and returns the root element.

This method should be called by constructors of templated controls. It is responsible for binding the template parts to the corresponding control members.

For example, the code below applies a template to an instance of an [InputNumber](#page-803-0) control. The template must contain elements with the 'wj-part' attribute set to 'input', 'btn-inc', and 'btn-dec'. The control members '\_tbx', '\_btnUp', and '\_btnDn' will be assigned references to these elements.

```
this.applyTemplate('wj-control wj-inputnumber', template, {
  _tbx: 'input',
  _btnUp: 'btn-inc',
  _btnDn: 'btn-dec'
}, 'input');
```
### **Parameters**

### classNames: string

Names of classes to add to the control's host element.

### • template: string

An HTML string that defines the control template.

### parts: Object

A dictionary of part variables and their names.

# **• namePart: string OPTIONAL**

Name of the part to be named after the host element. This determines how the control submits data when used in forms.

### Inherited From

[Control](#page-71-0) Returns HTMLElement

### <span id="page-750-0"></span>**beginUpdate**

beginUpdate(): void

Suspends notifications until the next call to [endUpdate](#page-751-2).

Inherited From [Control](#page-71-0) Returns void

<span id="page-750-1"></span>containsFocus

containsFocus(): boolean

Checks whether this control contains the focused element.

Inherited From [Control](#page-71-0) Returns boolean

<span id="page-750-2"></span>o deferUpdate

deferUpdate(fn: Function): void

Executes a function within a [beginUpdate](#page-750-0)/[endUpdate](#page-751-2) block.

The control will not be updated until the function has been executed. This method ensures [endUpdate](#page-751-2) is called even if the function throws an exception.

# Parameters

• fn: Function

Function to be executed.

- Inherited From
- [Control](#page-71-0) Returns void

<span id="page-751-0"></span>**o** dispose

### dispose(): void

Disposes of the control by removing its association with the host element.

The [dispose](#page-751-0) method automatically removes any event listeners added with the [addEventListener](#page-748-0) method.

Calling the [dispose](#page-751-0) method is important in applications that create and remove controls dynamically. Failing to dispose of the controls may cause memory leaks.

Inherited From [Control](#page-71-0) Returns void

<span id="page-751-1"></span>**O** STATIC **disposeAll** 

disposeAll(e?: HTMLElement): void

Disposes of all Wijmo controls contained in an HTML element.

#### **Parameters**

**e**: HTMLElement OPTIONAL

Container element.

Inherited From

[Control](#page-71-0)

Returns

void

### <span id="page-751-2"></span>**o** endUpdate

endUpdate(): void

Resumes notifications suspended by calls to [beginUpdate](#page-750-0).

Inherited From [Control](#page-71-0)

Returns

void

<span id="page-752-0"></span>focus(): void

Sets the focus to this control.

Inherited From [Control](#page-71-0) Returns void

<span id="page-752-1"></span>**O** STATIC getControl

getControl(element: any): [Control](#page-71-0)

Gets the control that is hosted in a given DOM element.

### Parameters

### element: any

The DOM element that is hosting the control, or a selector for the host element (e.g. '#theCtrl').

# Inherited From

[Control](#page-71-0) Returns [Control](#page-71-0)

# <span id="page-752-2"></span>**g**etTemplate

getTemplate(): string

Gets the HTML template used to create instances of the control.

This method traverses up the class hierarchy to find the nearest ancestor that specifies a control template. For example, if you specify a prototype for the [ComboBox](#page-673-0) control, it will override the template defined by the [DropDown](#page-697-0) base class.

Inherited From [Control](#page-71-0) Returns string

<span id="page-753-0"></span>**o** initialize

initialize(options: any): void

Initializes the control by copying the properties from a given object.

This method allows you to initialize controls using plain data objects instead of setting the value of each property in code.

For example:

```
grid.initialize({
  itemsSource: myList,
  autoGenerateColumns: false,
  columns: [
   { binding: 'id', header: 'Code', width: 130 },
    { binding: 'name', header: 'Name', width: 60 }
  ]
});
// is equivalent to
grid.itemsSource = myList;
grid.autoGenerateColumns = false;
```
// etc.

The initialization data is type-checked as it is applied. If the initialization object contains unknown property names or invalid data types, this method will throw.

#### **Parameters**

• options: any

Object that contains the initialization data.

# Inherited From

[Control](#page-71-0) Returns void

<span id="page-754-0"></span>invalidate(fullUpdate?: boolean): void

Invalidates the control causing an asynchronous refresh.

### Parameters

- **· fullUpdate: boolean** OPTIONAL
	- Whether to update the control layout as well as the content.

Inherited From [Control](#page-71-0) Returns void

<span id="page-754-1"></span>**O** STATIC **invalidateAll** 

invalidateAll(e?: HTMLElement): void

Invalidates all Wijmo controls contained in an HTML element.

Use this method when your application has dynamic panels that change the control's visibility or dimensions. For example, splitters, accordions, and tab controls usually change the visibility of its content elements. In this case, failing to notify the controls contained in the element may cause them to stop working properly.

If this happens, you must handle the appropriate event in the dynamic container and call the *[invalidateAll](#page-754-1)* method so the contained Wijmo controls will update their layout information properly.

### **Parameters**

**e e: HTMLElement** OPTIONAL

Container element. If set to null, all Wijmo controls on the page will be invalidated.

# Inherited From

[Control](#page-71-0) Returns void

# <span id="page-755-0"></span>**o** onGotFocus

onGotFocus(e?: [EventArgs](#page-96-0)): void

### Raises the [gotFocus](#page-759-0) event.

### Parameters

**e**: [EventArgs](#page-96-0) OPTIONAL

# Inherited From [Control](#page-71-0) Returns

void

# <span id="page-755-1"></span>onIsDroppedDownChanged

onIsDroppedDownChanged(e?: [EventArgs](#page-96-0)): void

Raises the [isDroppedDownChanged](#page-759-1) event.

#### **Parameters**

**e**: [EventArgs](#page-96-0) OPTIONAL

### Inherited From

[DropDown](#page-697-0) Returns void

<span id="page-755-2"></span>o onIsDroppedDownChanging

onIsDroppedDownChanging(e: [CancelEventArgs\)](#page-61-0): boolean

Raises the [isDroppedDownChanging](#page-759-2) event.

#### Parameters

e: [CancelEventArgs](#page-61-0)

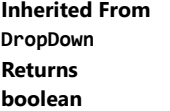
#### **o** onLostFocus

onLostFocus(e?: [EventArgs\)](#page-96-0): void

Raises the [lostFocus](#page-759-0) event.

#### Parameters

**e**: [EventArgs](#page-96-0) OPTIONAL

## Inherited From [Control](#page-71-0) Returns void

## onTextChanged

onTextChanged(e?: [EventArgs\)](#page-96-0): void

Raises the [textChanged](#page-760-0) event.

#### **Parameters**

**e: [EventArgs](#page-96-0)** OPTIONAL

## Inherited From

[DropDown](#page-697-0) Returns

void

#### onValueChanged

onValueChanged(e?: [EventArgs](#page-96-0)): void

## Raises the [valueChanged](#page-760-1) event.

#### Parameters

**e**: [EventArgs](#page-96-0) OPTIONAL

Returns void

refresh(fullUpdate?: boolean): void

Refreshes the control.

### Parameters

**· fullUpdate: boolean** OPTIONAL

Whether to update the control layout as well as the content.

Inherited From [Control](#page-71-0) Returns

void

**O** STATIC refreshAll

refreshAll(e?: HTMLElement): void

Refreshes all Wijmo controls contained in an HTML element.

This method is similar to [invalidateAll](#page-754-0), except the controls are updated immediately rather than after an interval.

### Parameters

**e e: HTMLElement** OPTIONAL

Container element. If set to null, all Wijmo controls on the page will be invalidated.

Inherited From [Control](#page-71-0)

Returns

void

#### *C* removeEventListener

removeEventListener(target?: EventTarget, type?: string, fn?: any, capture?: boolean): number

Removes one or more event listeners attached to elements owned by this [Control](#page-71-0).

#### Parameters

#### **• target: EventTarget** OPTIONAL

Target element for the event. If null, removes listeners attached to all targets.

**• type: string** OPTIONAL

String that specifies the event. If null, removes listeners attached to all events.

**• fn: any OPTIONAL** 

Handler to remove. If null, removes all handlers.

#### **• capture: boolean** OPTIONAL

Whether the listener is capturing. If null, removes capturing and non-capturing listeners.

## Inherited From

[Control](#page-71-0)

Returns

number

## selectAll

selectAll(): void

Sets the focus to the control and selects all its content.

## Inherited From [DropDown](#page-697-0) Returns

void

Events

## gotFocus

Occurs when the control gets the focus.

Inherited From [Control](#page-71-0) Arguments [EventArgs](#page-96-0)

## isDroppedDownChanged

Occurs after the drop down is shown or hidden.

Inherited From [DropDown](#page-697-0) Arguments [EventArgs](#page-96-0)

## isDroppedDownChanging

Occurs before the drop down is shown or hidden.

Inherited From [DropDown](#page-697-0) Arguments [CancelEventArgs](#page-61-0)

<span id="page-759-0"></span>lostFocus

Occurs when the control loses the focus.

Inherited From [Control](#page-71-0) Arguments [EventArgs](#page-96-0)

## <span id="page-760-0"></span>textChanged

Occurs when the value of the [text](#page-747-0) property changes.

Inherited From [DropDown](#page-697-0) Arguments [EventArgs](#page-96-0)

<span id="page-760-1"></span>valueChanged

Occurs when the value of the [value](#page-747-1) property changes, either as a result of user actions or by assignment in code.

Arguments [EventArgs](#page-96-0)

# <span id="page-761-0"></span>InputDateTime Class

File wijmo.input.js Module [wijmo.input](#page-609-0) Base Class [InputDate](#page-738-0) Derived Classes [WjInputDateTime](#page-3091-0)

The [InputDateTime](#page-761-0) control extends the [InputDate](#page-738-0) control to allows users to input dates and times, either by typing complete date/time values in any format supported by the [Globalize](#page-97-0) class, or by picking dates from a drop-down calendar and times from a drop-down list.

Use the [min](#page-769-0) and [max](#page-769-1) properties to restrict the range of dates that the user can enter.

Use the [timeMin](#page-771-0) and [timeMax](#page-771-1) properties to restrict the range of times that the user can enter.

Use the [value](#page-772-0) property to gets or set the currently selected date/time.

#### **Constructor**

**O** [constructor](#page-763-0)

#### Properties

- **C** [autoExpandSelection](#page-763-1)
- [calendar](#page-763-2)
- **C** [controlTemplate](#page-764-0)
- **[dropDown](#page-764-1)**
- **[dropDownCssClass](#page-764-2)**
- [format](#page-764-3)
- **[hostElement](#page-765-0)**
- **C** [inputElement](#page-765-1)
- **•** [inputTime](#page-765-2)
- **C** [inputType](#page-765-3)
- **C** [isAnimated](#page-766-0)
- Methods Events  $\bullet$  [min](#page-769-0) **[addEventListener](#page-772-1) [applyTemplate](#page-773-0) D** [beginUpdate](#page-774-0) **O** [containsFocus](#page-774-1) **O** [deferUpdate](#page-774-2) **o** [dispose](#page-775-0) **[disposeAll](#page-775-1) o** [endUpdate](#page-775-2)  $\bullet$  [focus](#page-776-0) **o** [getControl](#page-776-1) **o** [getTemplate](#page-776-2) **O** [initialize](#page-777-0) **O** [invalidate](#page-778-0) **O** [invalidateAll](#page-778-1) **O** [onGotFocus](#page-779-0) **O** [onIsDroppedDownChanged](#page-779-1) **O** [onIsDroppedDownChanging](#page-779-2) **O** [onLostFocus](#page-780-0) **o** [onTextChanged](#page-780-1) **O** [onValueChanged](#page-780-2) **O** [refresh](#page-781-0) **O** [refreshAll](#page-781-1) **O** [removeEventListener](#page-782-0) **O** [selectAll](#page-782-1)
	- $*$  [gotFocus](#page-783-0)
	- [isDroppedDownChanged](#page-783-1)
- [isDroppedDownChanging](#page-783-2)
- $\bigstar$  [lostFocus](#page-783-3)

**C**[isDisabled](#page-766-1) **C**[isDroppedDown](#page-766-2) **C** [isReadOnly](#page-766-3) **C** [isRequired](#page-767-0) **[isTouching](#page-767-1) ·** [isUpdating](#page-767-2) **C**[itemFormatter](#page-768-0) **C**[itemValidator](#page-768-1)

[mask](#page-769-2) [max](#page-769-1)

- **D** [placeholder](#page-769-3)
- [rightToLeft](#page-770-0)
- **SelectionMode**
- **ShowDropDownButton**
- [text](#page-771-2)
- **[timeFormat](#page-771-3)**
- $\bullet$  [timeMax](#page-771-1)
- [timeMin](#page-771-0)
- $\bullet$ [timeStep](#page-771-4)
- **[value](#page-772-0)**

- $t$  [textChanged](#page-784-0)
- [valueChanged](#page-784-1)

## Constructor

<span id="page-763-0"></span>constructor(element: any, options?): [InputDateTime](#page-761-0)

Initializes a new instance of the [InputDateTime](#page-761-0) class.

#### **Parameters**

#### element: any

The DOM element that hosts the control, or a selector for the host element (e.g. '#theCtrl').

**·** options: OPTIONAL

The JavaScript object containing initialization data for the control.

Returns

[InputDateTime](#page-761-0)

## Properties

#### <span id="page-763-1"></span>**autoExpandSelection**

Gets or sets a value that indicates whether the control should automatically expand the selection to whole words/numbers when the control is clicked.

Inherited From [DropDown](#page-697-0) Type boolean

#### <span id="page-763-2"></span>calendar

Gets a reference to the [Calendar](#page-637-0) control shown in the drop-down box.

Inherited From [InputDate](#page-738-0) Type [Calendar](#page-637-0)

#### <span id="page-764-0"></span>STATIC **controlTemplate**  $\bullet$

Gets or sets the template used to instantiate [InputDateTime](#page-761-0) controls.

## Type

any

### <span id="page-764-1"></span>dropDown

Gets the drop down element shown when the [isDroppedDown](#page-766-2) property is set to true.

Inherited From [DropDown](#page-697-0) Type HTMLElement

## <span id="page-764-2"></span>**dropDownCssClass**

Gets or sets a CSS class name to add to the control's drop-down element.

This property is useful when styling the drop-down element, because it is shown as a child of the document body rather than as a child of the control itself, which prevents using CSS selectors based on the parent control.

## Inherited From [DropDown](#page-697-0) Type string

#### <span id="page-764-3"></span>format

Gets or sets the format used to display the selected date.

The format string is expressed as a .NET-style [Date format string \(http://msdn.microsoft.com/en-us/library/8kb3ddd4\(v=vs.110\).aspx\)](http://msdn.microsoft.com/en-us/library/8kb3ddd4(v=vs.110).aspx).

Inherited From [InputDate](#page-738-0) Type string

#### <span id="page-765-0"></span>**n** hostElement

Gets the DOM element that is hosting the control.

Inherited From [Control](#page-71-0) Type HTMLElement

<span id="page-765-1"></span>**n**inputElement

Gets the HTML input element hosted by the control.

Use this property in situations where you want to customize the attributes of the input element.

Inherited From [InputDate](#page-738-0) Type HTMLInputElement

<span id="page-765-2"></span>**O** inputTime

Gets a reference to the inner [InputTime](#page-821-0) control so you can access its full object model.

### Type [InputTime](#page-821-0)

## <span id="page-765-3"></span>**c**inputType

Gets or sets the "type" attribute of the HTML input element hosted by the control.

By default, this property is set to "tel", a value that causes mobile devices to show a numeric keypad that includes a negative sign and a decimal separator.

Use this property to change the default setting if the default does not work well for the current culture, device, or application. In those cases, try changing the value to "number" or "text."

Note that input elements with type "number" prevent selection in Chrome and therefore is not recommended. For more details, see this link: http://stackoverflow.com/questions/21177489/selectionstartselectionend-on-input-type-number-no-longer-allowed-in-chrome

Inherited From [InputDate](#page-738-0) Type string

### <span id="page-766-0"></span>isAnimated

Gets or sets a value that indicates whether the control should use a fade-in animation when displaying the drop-down.

Inherited From [DropDown](#page-697-0) Type boolean

<span id="page-766-1"></span>isDisabled

Gets or sets a value that determines whether the control is disabled.

Disabled controls cannot get mouse or keyboard events.

Inherited From [Control](#page-71-0) Type boolean

<span id="page-766-2"></span>isDroppedDown

Gets or sets a value that indicates whether the drop down is currently visible.

Inherited From [DropDown](#page-697-0) Type boolean

<span id="page-766-3"></span>isReadOnly

Gets or sets a value that indicates whether the user can modify the control value using the mouse and keyboard.

Inherited From [DropDown](#page-697-0) Type boolean

## <span id="page-767-0"></span>**isRequired**

Gets or sets a value that determines whether the control value must be set to a non-null value or whether it can be set to null (by deleting the content of the control).

Inherited From [DropDown](#page-697-0) Type boolean

<span id="page-767-1"></span>**o** isTouching

Gets a value that indicates whether the control is currently handling a touch event.

Inherited From [Control](#page-71-0) Type boolean

<span id="page-767-2"></span>**·** isUpdating

Gets a value that indicates whether the control is currently being updated.

Inherited From [Control](#page-71-0) Type boolean

#### <span id="page-768-0"></span>■ itemFormatter

Gets or sets a formatter function to customize dates in the drop-down calendar.

The formatter function can add any content to any date. It allows complete customization of the appearance and behavior of the calendar.

If specified, the function takes two parameters:

- the date being formatted
- the HTML element that represents the date

For example, the code below shows weekends with a yellow background:

```
inputDate.itemFormatter = function(date, element) {
  var day = date.getDay();
  element.style.backgroundColor = day == 0 || day == 6 ? 'yellow' : '';
}
```
Inherited From [InputDate](#page-738-0) Type Function

#### <span id="page-768-1"></span>**itemValidator**

Gets or sets a validator function to determine whether dates are valid for selection.

If specified, the validator function should take one parameter representing the date to be tested, and should return false if the date is invalid and should not be selectable.

For example, the code below prevents users from selecting dates that fall on weekends:

```
inputDate.itemValidator = function(date) {
  var weekday = date.getDay();
  return weekday != 0 && weekday != 6;
}
```
Inherited From [InputDate](#page-738-0) Type Function

<span id="page-769-2"></span>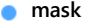

Gets or sets a mask to use while editing.

The mask format is the same one that the [InputMask](#page-785-0) control uses.

If specified, the mask must be compatible with the value of the [format](#page-764-3) property. For example, the mask '99/99/9999' can be used for entering dates formatted as 'MM/dd/yyyy'.

Inherited From [InputDate](#page-738-0) Type string

<span id="page-769-1"></span>max

Gets or sets the latest date that the user can enter.

For details about using the [min](#page-769-0) and [max](#page-769-1) properties, please see the Using the min and max properties topic.

Inherited From [InputDate](#page-738-0) Type Date

<span id="page-769-0"></span> $\bullet$  min

Gets or sets the earliest date that the user can enter.

For details about using the [min](#page-769-0) and [max](#page-769-1) properties, please see the Using the min and max properties topic.

Inherited From [InputDate](#page-738-0) Type Date

<span id="page-769-3"></span>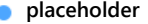

Gets or sets the string shown as a hint when the control is empty.

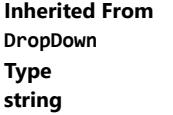

#### <span id="page-770-0"></span>rightToLeft

Gets a value indicating whether the control is hosted in an element with right-to-left layout.

Inherited From [Control](#page-71-0) Type boolean

<span id="page-770-1"></span>**selectionMode** 

Gets or sets a value that indicates whether users can select days, months, or no values at all.

This property affects the behavior of the drop-down calendar, but not the format used to display dates. If you set [selectionMode](#page-770-1) to 'Month', you should normally set the [format](#page-764-3) property to 'MMM yyyy' or some format that does not include the day. For example:

```
var inputDate = new wijmo.input.InputDate('#el, {
  selectionMode: 'Month',
  format: 'MMM yyyy'
});
```

```
Inherited From
InputDate
Type
DateSelectionMode
```
## <span id="page-770-2"></span>**•** showDropDownButton

Gets or sets a value that indicates whether the control should display a drop-down button.

Inherited From [DropDown](#page-697-0) Type boolean

<span id="page-771-2"></span>text

Gets or sets the text shown on the control.

Inherited From [InputDate](#page-738-0) Type string

<span id="page-771-3"></span>● timeFormat

Gets or sets the format used to display times in the drop-down list.

This property does not affect the value shown in the control's input element. That value is [format](#page-764-3)ted using the format property.

The format string is expressed as a .NET-style [time format string \(http://msdn.microsoft.com/en-us/library/8kb3ddd4\(v=vs.110\).aspx\)](http://msdn.microsoft.com/en-us/library/8kb3ddd4(v=vs.110).aspx).

## Type string

<span id="page-771-1"></span>timeMax

Gets or sets the latest time that the user can enter.

#### Type Date

#### <span id="page-771-0"></span>timeMin

Gets or sets the earliest time that the user can enter.

Type Date

### <span id="page-771-4"></span>**timeStep**

Gets or sets the number of minutes between entries in the drop-down list of times.

### Type number

#### <span id="page-772-0"></span>**value**

### Gets or sets the current date.

Inherited From [InputDate](#page-738-0) Type Date

## **Methods**

## <span id="page-772-1"></span>addEventListener

addEventListener(target: EventTarget, type: string, fn: any, capture?: boolean): void

Adds an event listener to an element owned by this [Control](#page-71-0).

The control keeps a list of attached listeners and their handlers, making it easier to remove them when the control is [dispose](#page-775-0)d (see the dispose and [removeEventListener](#page-782-0) methods).

Failing to remove event listeners may cause memory leaks.

#### Parameters

## target: EventTarget

Target element for the event.

type: string

String that specifies the event.

- fn: any Function to execute when the event occurs.
- **capture: boolean** OPTIONAL Whether the listener is capturing.

## Inherited From [Control](#page-71-0) Returns void

<span id="page-773-0"></span>applyTemplate(classNames: string, template: string, parts: Object, namePart?: string): HTMLElement

Applies the template to a new instance of a control, and returns the root element.

This method should be called by constructors of templated controls. It is responsible for binding the template parts to the corresponding control members.

For example, the code below applies a template to an instance of an [InputNumber](#page-803-0) control. The template must contain elements with the 'wj-part' attribute set to 'input', 'btn-inc', and 'btn-dec'. The control members '\_tbx', '\_btnUp', and '\_btnDn' will be assigned references to these elements.

```
this.applyTemplate('wj-control wj-inputnumber', template, {
  _tbx: 'input',
  _btnUp: 'btn-inc',
  _btnDn: 'btn-dec'
}, 'input');
```
#### **Parameters**

#### classNames: string

Names of classes to add to the control's host element.

#### • template: string

An HTML string that defines the control template.

#### parts: Object

A dictionary of part variables and their names.

### **• namePart: string OPTIONAL**

Name of the part to be named after the host element. This determines how the control submits data when used in forms.

#### Inherited From

[Control](#page-71-0) Returns HTMLElement

#### <span id="page-774-0"></span>**beginUpdate**

beginUpdate(): void

Suspends notifications until the next call to [endUpdate](#page-775-2).

Inherited From [Control](#page-71-0) Returns void

<span id="page-774-1"></span>containsFocus

containsFocus(): boolean

Checks whether this control contains the focused element.

Inherited From [Control](#page-71-0) Returns boolean

<span id="page-774-2"></span>o deferUpdate

deferUpdate(fn: Function): void

Executes a function within a [beginUpdate](#page-774-0)/[endUpdate](#page-775-2) block.

The control will not be updated until the function has been executed. This method ensures [endUpdate](#page-775-2) is called even if the function throws an exception.

## Parameters

• fn: Function

Function to be executed.

- Inherited From
- [Control](#page-71-0) Returns void

<span id="page-775-0"></span>**o** dispose

#### dispose(): void

Disposes of the control by removing its association with the host element.

The [dispose](#page-775-0) method automatically removes any event listeners added with the [addEventListener](#page-772-1) method.

Calling the [dispose](#page-775-0) method is important in applications that create and remove controls dynamically. Failing to dispose of the controls may cause memory leaks.

Inherited From [Control](#page-71-0) Returns void

<span id="page-775-1"></span>**O** STATIC **disposeAll** 

disposeAll(e?: HTMLElement): void

Disposes of all Wijmo controls contained in an HTML element.

#### **Parameters**

**e**: HTMLElement OPTIONAL

Container element.

Inherited From

[Control](#page-71-0)

Returns

void

#### <span id="page-775-2"></span>**o** endUpdate

endUpdate(): void

Resumes notifications suspended by calls to [beginUpdate](#page-774-0).

Inherited From [Control](#page-71-0)

Returns

void

<span id="page-776-0"></span>focus(): void

Sets the focus to this control.

Inherited From [Control](#page-71-0) Returns void

<span id="page-776-1"></span>**O** STATIC getControl

getControl(element: any): [Control](#page-71-0)

Gets the control that is hosted in a given DOM element.

#### Parameters

#### element: any

The DOM element that is hosting the control, or a selector for the host element (e.g. '#theCtrl').

#### Inherited From

[Control](#page-71-0) Returns [Control](#page-71-0)

## <span id="page-776-2"></span>**g**etTemplate

getTemplate(): string

Gets the HTML template used to create instances of the control.

This method traverses up the class hierarchy to find the nearest ancestor that specifies a control template. For example, if you specify a prototype for the [ComboBox](#page-673-0) control, it will override the template defined by the [DropDown](#page-697-0) base class.

Inherited From [Control](#page-71-0) Returns string

<span id="page-777-0"></span>**o** initialize

initialize(options: any): void

Initializes the control by copying the properties from a given object.

This method allows you to initialize controls using plain data objects instead of setting the value of each property in code.

For example:

```
grid.initialize({
  itemsSource: myList,
  autoGenerateColumns: false,
  columns: [
   { binding: 'id', header: 'Code', width: 130 },
    { binding: 'name', header: 'Name', width: 60 }
  ]
});
// is equivalent to
grid.itemsSource = myList;
grid.autoGenerateColumns = false;
```
// etc.

The initialization data is type-checked as it is applied. If the initialization object contains unknown property names or invalid data types, this method will throw.

#### **Parameters**

• options: any

Object that contains the initialization data.

## Inherited From

[Control](#page-71-0) Returns void

<span id="page-778-0"></span>invalidate(fullUpdate?: boolean): void

Invalidates the control causing an asynchronous refresh.

#### Parameters

- **· fullUpdate: boolean** OPTIONAL
	- Whether to update the control layout as well as the content.

Inherited From [Control](#page-71-0) Returns void

<span id="page-778-1"></span>**O** STATIC **invalidateAll** 

invalidateAll(e?: HTMLElement): void

Invalidates all Wijmo controls contained in an HTML element.

Use this method when your application has dynamic panels that change the control's visibility or dimensions. For example, splitters, accordions, and tab controls usually change the visibility of its content elements. In this case, failing to notify the controls contained in the element may cause them to stop working properly.

If this happens, you must handle the appropriate event in the dynamic container and call the *[invalidateAll](#page-778-1)* method so the contained Wijmo controls will update their layout information properly.

#### **Parameters**

**e e: HTMLElement** OPTIONAL

Container element. If set to null, all Wijmo controls on the page will be invalidated.

## Inherited From

[Control](#page-71-0) Returns void

### <span id="page-779-0"></span>**o** onGotFocus

onGotFocus(e?: [EventArgs](#page-96-0)): void

#### Raises the [gotFocus](#page-783-0) event.

#### Parameters

**e**: [EventArgs](#page-96-0) OPTIONAL

## Inherited From [Control](#page-71-0) Returns

void

## <span id="page-779-1"></span>onIsDroppedDownChanged

onIsDroppedDownChanged(e?: [EventArgs](#page-96-0)): void

Raises the [isDroppedDownChanged](#page-783-1) event.

#### **Parameters**

**e**: [EventArgs](#page-96-0) OPTIONAL

#### Inherited From

[DropDown](#page-697-0) Returns void

<span id="page-779-2"></span>o onIsDroppedDownChanging

onIsDroppedDownChanging(e: [CancelEventArgs\)](#page-61-0): boolean

Raises the [isDroppedDownChanging](#page-783-2) event.

#### Parameters

e: [CancelEventArgs](#page-61-0)

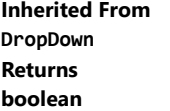

#### <span id="page-780-0"></span>**o** onLostFocus

onLostFocus(e?: [EventArgs\)](#page-96-0): void

Raises the [lostFocus](#page-783-3) event.

#### Parameters

**e**: [EventArgs](#page-96-0) OPTIONAL

## Inherited From [Control](#page-71-0) Returns void

## <span id="page-780-1"></span>onTextChanged

onTextChanged(e?: [EventArgs\)](#page-96-0): void

Raises the [textChanged](#page-784-0) event.

#### **Parameters**

**e: [EventArgs](#page-96-0)** OPTIONAL

## Inherited From

[DropDown](#page-697-0) Returns

void

<span id="page-780-2"></span>onValueChanged

onValueChanged(e?: [EventArgs](#page-96-0)): void

## Raises the [valueChanged](#page-784-1) event.

#### Parameters

**e**: [EventArgs](#page-96-0) OPTIONAL

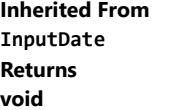

<span id="page-781-0"></span>refresh(fullUpdate?: boolean): void

Refreshes the control.

### Parameters

**· fullUpdate: boolean** OPTIONAL

Whether to update the control layout as well as the content.

Inherited From [Control](#page-71-0) Returns

void

<span id="page-781-1"></span>**O** STATIC refreshAll

refreshAll(e?: HTMLElement): void

Refreshes all Wijmo controls contained in an HTML element.

This method is similar to [invalidateAll](#page-778-1), except the controls are updated immediately rather than after an interval.

### Parameters

**e e: HTMLElement** OPTIONAL

Container element. If set to null, all Wijmo controls on the page will be invalidated.

Inherited From [Control](#page-71-0)

Returns

void

#### <span id="page-782-0"></span>*C* removeEventListener

removeEventListener(target?: EventTarget, type?: string, fn?: any, capture?: boolean): number

Removes one or more event listeners attached to elements owned by this [Control](#page-71-0).

#### Parameters

#### **• target: EventTarget** OPTIONAL

Target element for the event. If null, removes listeners attached to all targets.

**• type: string** OPTIONAL

String that specifies the event. If null, removes listeners attached to all events.

**• fn: any OPTIONAL** 

Handler to remove. If null, removes all handlers.

#### **• capture: boolean** OPTIONAL

Whether the listener is capturing. If null, removes capturing and non-capturing listeners.

## Inherited From

[Control](#page-71-0)

Returns

number

## <span id="page-782-1"></span>selectAll

selectAll(): void

Sets the focus to the control and selects all its content.

## Inherited From [DropDown](#page-697-0) Returns

void

Events

## <span id="page-783-0"></span>gotFocus

Occurs when the control gets the focus.

Inherited From [Control](#page-71-0) Arguments [EventArgs](#page-96-0)

## <span id="page-783-1"></span>isDroppedDownChanged

Occurs after the drop down is shown or hidden.

Inherited From [DropDown](#page-697-0) Arguments [EventArgs](#page-96-0)

## <span id="page-783-2"></span>isDroppedDownChanging

Occurs before the drop down is shown or hidden.

Inherited From [DropDown](#page-697-0) Arguments [CancelEventArgs](#page-61-0)

<span id="page-783-3"></span>lostFocus

Occurs when the control loses the focus.

Inherited From [Control](#page-71-0) Arguments [EventArgs](#page-96-0)

## <span id="page-784-0"></span>textChanged

Occurs when the value of the [text](#page-771-2) property changes.

Inherited From [DropDown](#page-697-0) Arguments [EventArgs](#page-96-0)

<span id="page-784-1"></span>valueChanged

Occurs when the value of the [value](#page-772-0) property changes, either as a result of user actions or by assignment in code.

Inherited From [InputDate](#page-738-0) Arguments [EventArgs](#page-96-0)

# <span id="page-785-0"></span>InputMask Class

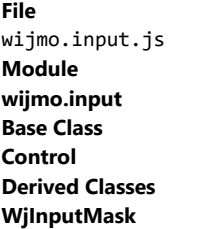

The [InputMask](#page-785-0) control provides a way to govern what a user is allowed to input.

The control prevents users from accidentally entering invalid data and saves time by skipping over literals (such as slashes in dates) as the user types.

The [mask](#page-790-0) used to validate the input is defined by the mask property, which may contain one or more of the following special characters:

0 Digit. 9 Digit or space. # Digit, sign, or space. L Letter. l Letter or space. A Alphanumeric. a Alphanumeric or space. . Localized decimal point. , Localized thousand separator. : Localized time separator. / Localized date separator. \$ Localized currency symbol.  $\,<$ Converts characters that follow to lowercase. > Converts characters that follow to uppercase. | Disables case conversion.  $\lambda$ Escapes any character, turning it into a literal.

9 DBCS Digit. J DBCS Hiragana. G DBCS big Hiragana. KDBCS Katakana. NDBCS big Katakana. K SBCS Katakana. N SBCS big Katakana. Z Any DBCS character.  $H^{\dagger}$ Any SBCS character. All others Literals.

#### **Constructor**

**O** [constructor](#page-788-0)

## Properties

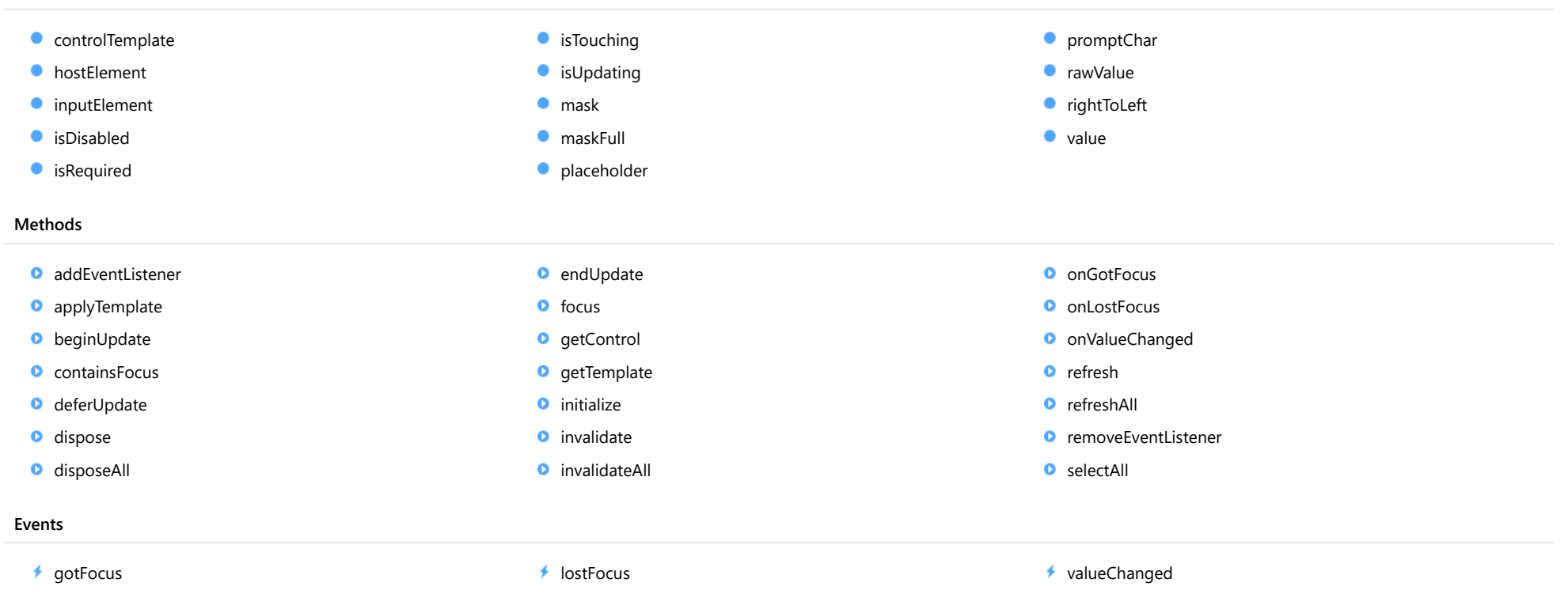

## **Constructor**

<span id="page-788-0"></span>constructor(element: any, options?): [InputMask](#page-785-0)

Initializes a new instance of the [InputMask](#page-785-0) class.

#### **Parameters**

#### element: any

The DOM element that hosts the control, or a selector for the host element (e.g. '#theCtrl').

**· options: OPTIONAL** 

The JavaScript object containing initialization data for the control.

## Returns

[InputMask](#page-785-0)

## Properties

<span id="page-788-1"></span>STATIC **controlTemplate**  $\bullet$ 

Gets or sets the template used to instantiate [InputMask](#page-785-0) controls.

## Type

any

#### <span id="page-788-2"></span>**hostElement**

Gets the DOM element that is hosting the control.

Inherited From [Control](#page-71-0) Type HTMLElement

#### <span id="page-788-3"></span>inputElement

Gets the HTML input element hosted by the control.

Use this property in situations where you want to customize the attributes of the input element.

## Type HTMLInputElement

### <span id="page-789-0"></span>isDisabled

## Gets or sets a value that determines whether the control is disabled.

Disabled controls cannot get mouse or keyboard events.

Inherited From [Control](#page-71-0) Type boolean

<span id="page-789-1"></span>isRequired

Gets or sets a value indicating whether the control value must be a non-empty string.

#### Type boolean

## <span id="page-789-2"></span>**isTouching**

Gets a value that indicates whether the control is currently handling a touch event.

Inherited From [Control](#page-71-0) Type boolean

## <span id="page-789-3"></span>**o** isUpdating

Gets a value that indicates whether the control is currently being updated.

Inherited From [Control](#page-71-0) Type boolean

#### <span id="page-790-0"></span>**n**ask

Gets or sets the mask used to validate the input as the user types.

The mask is defined as a string with one or more of the masking characters listed in the [InputMask](#page-785-0) topic.

## Type string

<span id="page-790-1"></span>maskFull

Gets a value that indicates whether the mask has been completely filled.

Type boolean

<span id="page-790-2"></span>**placeholder** 

Gets or sets the string shown as a hint when the control is empty.

Type string

<span id="page-790-3"></span>**promptChar** 

Gets or sets the symbol used to show input positions in the control.

Type string

#### <span id="page-790-4"></span>rawValue

Gets or sets the raw value of the control (excluding mask literals).

The raw value of the control excludes prompt and literal characters. For example, if the [mask](#page-790-0) property is set to "AA-9999" and the user enters the value "AB-1234", the [rawValue](#page-790-4) property will return "AB1234", excluding the hyphen that is part of the mask.

Type string

## <span id="page-791-0"></span>rightToLeft

Gets a value indicating whether the control is hosted in an element with right-to-left layout.

Inherited From [Control](#page-71-0) Type boolean

<span id="page-791-1"></span>value

Gets or sets the text currently shown in the control.

Type string

Methods
#### <span id="page-792-0"></span>addEventListener

addEventListener(target: EventTarget, type: string, fn: any, capture?: boolean): void

Adds an event listener to an element owned by this [Control](#page-71-0).

The control keeps a list of attached listeners and their handlers, making it easier to remove them when the control is [dispose](#page-795-0)d (see the dispose and [removeEventListener](#page-801-0) methods).

Failing to remove event listeners may cause memory leaks.

#### **Parameters**

## target: EventTarget

Target element for the event.

## type: string

String that specifies the event.

#### fn: any

Function to execute when the event occurs.

## **• capture: boolean** OPTIONAL

Whether the listener is capturing.

## Inherited From

[Control](#page-71-0) Returns void

applyTemplate(classNames: string, template: string, parts: Object, namePart?: string): HTMLElement

Applies the template to a new instance of a control, and returns the root element.

This method should be called by constructors of templated controls. It is responsible for binding the template parts to the corresponding control members.

For example, the code below applies a template to an instance of an [InputNumber](#page-803-0) control. The template must contain elements with the 'wj-part' attribute set to 'input', 'btn-inc', and 'btn-dec'. The control members '\_tbx', '\_btnUp', and '\_btnDn' will be assigned references to these elements.

```
this.applyTemplate('wj-control wj-inputnumber', template, {
  _tbx: 'input',
  _btnUp: 'btn-inc',
  _btnDn: 'btn-dec'
}, 'input');
```
#### **Parameters**

#### classNames: string

Names of classes to add to the control's host element.

#### • template: string

An HTML string that defines the control template.

#### parts: Object

A dictionary of part variables and their names.

#### **• namePart: string OPTIONAL**

Name of the part to be named after the host element. This determines how the control submits data when used in forms.

#### Inherited From

[Control](#page-71-0) Returns HTMLElement

#### <span id="page-794-0"></span>**beginUpdate**

beginUpdate(): void

Suspends notifications until the next call to [endUpdate](#page-795-1).

Inherited From [Control](#page-71-0) Returns void

containsFocus

containsFocus(): boolean

Checks whether this control contains the focused element.

Inherited From [Control](#page-71-0) Returns boolean

o deferUpdate

deferUpdate(fn: Function): void

Executes a function within a [beginUpdate](#page-794-0)/[endUpdate](#page-795-1) block.

The control will not be updated until the function has been executed. This method ensures [endUpdate](#page-795-1) is called even if the function throws an exception.

## Parameters

• fn: Function

Function to be executed.

- Inherited From
- [Control](#page-71-0) Returns void

<span id="page-795-0"></span>**o** dispose

#### dispose(): void

Disposes of the control by removing its association with the host element.

The [dispose](#page-795-0) method automatically removes any event listeners added with the [addEventListener](#page-792-0) method.

Calling the [dispose](#page-795-0) method is important in applications that create and remove controls dynamically. Failing to dispose of the controls may cause memory leaks.

Inherited From [Control](#page-71-0) Returns void

**O** STATIC **disposeAll** 

disposeAll(e?: HTMLElement): void

Disposes of all Wijmo controls contained in an HTML element.

#### **Parameters**

**e**: HTMLElement OPTIONAL

Container element.

Inherited From

[Control](#page-71-0)

Returns

void

#### <span id="page-795-1"></span>**o** endUpdate

endUpdate(): void

Resumes notifications suspended by calls to [beginUpdate](#page-794-0).

Inherited From [Control](#page-71-0)

Returns

void

focus(): void

Sets the focus to this control.

Inherited From [Control](#page-71-0) Returns void

**O** STATIC getControl

getControl(element: any): [Control](#page-71-0)

Gets the control that is hosted in a given DOM element.

#### Parameters

#### element: any

The DOM element that is hosting the control, or a selector for the host element (e.g. '#theCtrl').

#### Inherited From

[Control](#page-71-0) Returns [Control](#page-71-0)

## **g**etTemplate

getTemplate(): string

Gets the HTML template used to create instances of the control.

This method traverses up the class hierarchy to find the nearest ancestor that specifies a control template. For example, if you specify a prototype for the [ComboBox](#page-673-0) control, it will override the template defined by the [DropDown](#page-697-0) base class.

Inherited From [Control](#page-71-0) Returns string

**o** initialize

initialize(options: any): void

Initializes the control by copying the properties from a given object.

This method allows you to initialize controls using plain data objects instead of setting the value of each property in code.

For example:

```
grid.initialize({
  itemsSource: myList,
  autoGenerateColumns: false,
  columns: [
   { binding: 'id', header: 'Code', width: 130 },
    { binding: 'name', header: 'Name', width: 60 }
  ]
});
// is equivalent to
grid.itemsSource = myList;
grid.autoGenerateColumns = false;
```
// etc.

The initialization data is type-checked as it is applied. If the initialization object contains unknown property names or invalid data types, this method will throw.

#### **Parameters**

• options: any

Object that contains the initialization data.

## Inherited From

[Control](#page-71-0) Returns void

invalidate(fullUpdate?: boolean): void

Invalidates the control causing an asynchronous refresh.

#### Parameters

- **· fullUpdate: boolean** OPTIONAL
	- Whether to update the control layout as well as the content.

Inherited From [Control](#page-71-0) Returns void

<span id="page-798-0"></span>**O** STATIC **invalidateAll** 

invalidateAll(e?: HTMLElement): void

Invalidates all Wijmo controls contained in an HTML element.

Use this method when your application has dynamic panels that change the control's visibility or dimensions. For example, splitters, accordions, and tab controls usually change the visibility of its content elements. In this case, failing to notify the controls contained in the element may cause them to stop working properly.

If this happens, you must handle the appropriate event in the dynamic container and call the *[invalidateAll](#page-798-0)* method so the contained Wijmo controls will update their layout information properly.

#### **Parameters**

**e e: HTMLElement** OPTIONAL

Container element. If set to null, all Wijmo controls on the page will be invalidated.

# Inherited From

[Control](#page-71-0) Returns void

#### **o** onGotFocus

onGotFocus(e?: [EventArgs](#page-96-0)): void

Raises the [gotFocus](#page-802-0) event.

#### Parameters

**e**: [EventArgs](#page-96-0) OPTIONAL

## Inherited From [Control](#page-71-0) Returns void

**o** onLostFocus

onLostFocus(e?: [EventArgs\)](#page-96-0): void

Raises the [lostFocus](#page-802-1) event.

#### **Parameters**

**e: [EventArgs](#page-96-0)** OPTIONAL

## Inherited From

[Control](#page-71-0) Returns void

#### onValueChanged

onValueChanged(e?: [EventArgs](#page-96-0)): void

## Raises the [valueChanged](#page-802-2) event.

#### Parameters

**e**: [EventArgs](#page-96-0) OPTIONAL

Returns void

refresh(fullUpdate?: boolean): void

Refreshes the control.

#### Parameters

**· fullUpdate: boolean** OPTIONAL

Whether to update the control layout as well as the content.

Inherited From [Control](#page-71-0) Returns

void

**O** STATIC refreshAll

refreshAll(e?: HTMLElement): void

Refreshes all Wijmo controls contained in an HTML element.

This method is similar to [invalidateAll](#page-798-0), except the controls are updated immediately rather than after an interval.

## Parameters

**e e: HTMLElement** OPTIONAL

Container element. If set to null, all Wijmo controls on the page will be invalidated.

Inherited From [Control](#page-71-0)

Returns

void

#### <span id="page-801-0"></span>*C* removeEventListener

removeEventListener(target?: EventTarget, type?: string, fn?: any, capture?: boolean): number

Removes one or more event listeners attached to elements owned by this [Control](#page-71-0).

#### Parameters

#### **• target: EventTarget** OPTIONAL

Target element for the event. If null, removes listeners attached to all targets.

**• type: string** OPTIONAL

String that specifies the event. If null, removes listeners attached to all events.

**• fn: any OPTIONAL** 

Handler to remove. If null, removes all handlers.

**• capture: boolean** OPTIONAL

Whether the listener is capturing. If null, removes capturing and non-capturing listeners.

## Inherited From

[Control](#page-71-0)

Returns

number

## selectAll

selectAll(): void

Sets the focus to the control and selects all its content.

#### Returns void

Events

## <span id="page-802-0"></span>gotFocus

Occurs when the control gets the focus.

Inherited From [Control](#page-71-0) Arguments [EventArgs](#page-96-0)

<span id="page-802-1"></span>lostFocus

Occurs when the control loses the focus.

Inherited From [Control](#page-71-0) Arguments [EventArgs](#page-96-0)

<span id="page-802-2"></span>valueChanged

Occurs when the value of the [value](#page-791-0) property changes, either as a result of user actions or by assignment in code.

Arguments [EventArgs](#page-96-0)

# <span id="page-803-0"></span>InputNumber Class

File wijmo.input.js Module [wijmo.input](#page-609-0) Base Class [Control](#page-71-0) Derived Classes [WjInputNumber](#page-3139-0)

The **[InputNumber](#page-803-0)** control allows users to enter numbers.

The control prevents users from accidentally entering invalid data and formats the number as it is edited.

Pressing the minus key reverses the sign of the value being edited, regardless of cursor position.

You may use the [min](#page-807-0) and [max](#page-807-1) properties to limit the range of acceptable values, and the [step](#page-808-0) property to provide spinner buttons that increase or decrease the value with a click.

For details about using the [min](#page-807-0) and [max](#page-807-1) properties, please see the Using the min and max properties topic.

Use the **[value](#page-809-0)** property to get or set the currently selected number.

The example below creates several **[InputNumber](#page-803-0)** controls and shows the effect of using different formats, ranges, and step values.

#### Example

 [Show me \(http://jsfiddle.net/Wijmo5/Cf9L9\)](http://jsfiddle.net/Wijmo5/Cf9L9)

#### **Constructor**

**O** [constructor](#page-805-0)

## Properties

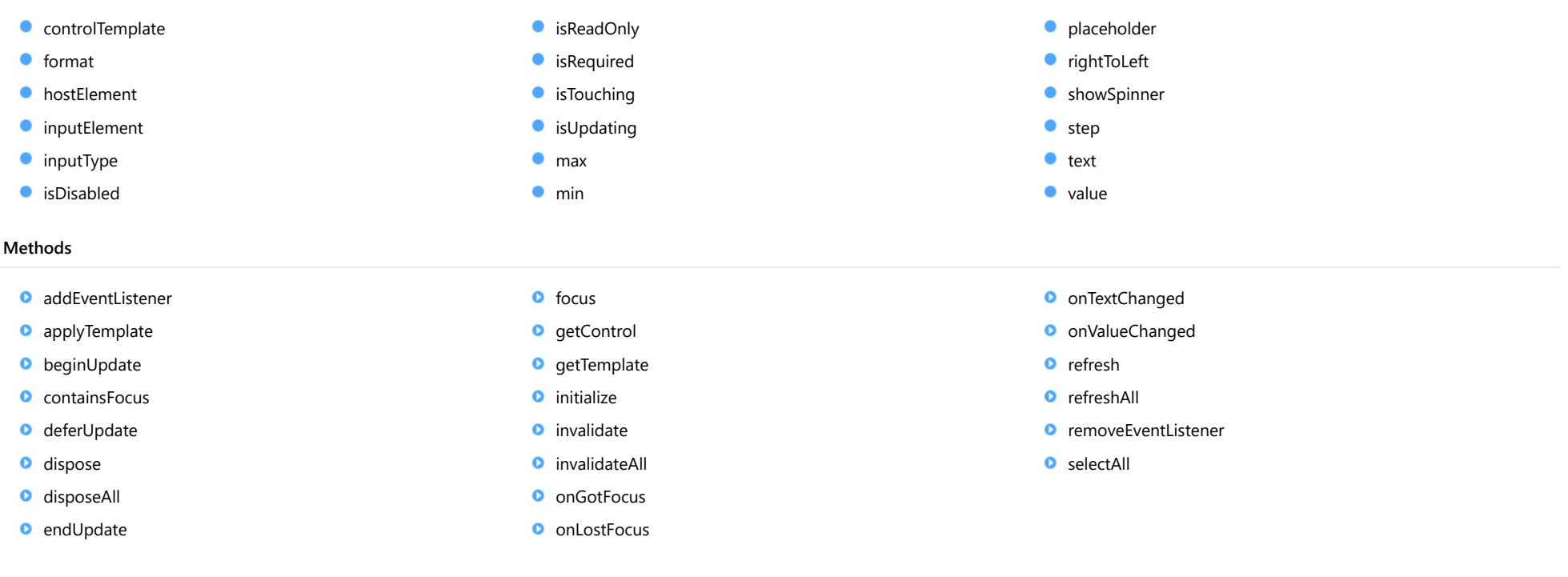

## Events

[gotFocus](#page-819-1)

[lostFocus](#page-819-2)

- $t$  [textChanged](#page-819-3)
- [valueChanged](#page-820-0)

# **Constructor**

<span id="page-805-0"></span>constructor(element: any, options?): [InputNumber](#page-803-0)

Initializes a new instance of the [InputNumber](#page-803-0) class.

#### **Parameters**

#### element: any

The DOM element that hosts the control, or a selector for the host element (e.g. '#theCtrl').

**·** options: OPTIONAL

The JavaScript object containing initialization data for the control.

## Returns

[InputNumber](#page-803-0)

# Properties

<span id="page-805-1"></span>STATIC **controlTemplate**  $\bullet$ 

Gets or sets the template used to instantiate [InputNumber](#page-803-0) controls.

Type any

<span id="page-805-2"></span>format

Gets or sets the format used to display the number being edited (see [Globalize](#page-97-0)).

The format string is expressed as a .NET-style [standard numeric format string \(http://msdn.microsoft.com/en-us/library/dwhawy9k\(v=vs.110\).aspx\)](http://msdn.microsoft.com/en-us/library/dwhawy9k(v=vs.110).aspx).

## Type string

#### <span id="page-805-3"></span>**hostElement**

Gets the DOM element that is hosting the control.

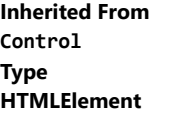

#### <span id="page-806-0"></span>inputElement

Gets the HTML input element hosted by the control.

Use this property in situations where you want to customize the attributes of the input element.

## Type HTMLInputElement

<span id="page-806-1"></span>**c**inputType

Gets or sets the "type" attribute of the HTML input element hosted by the control.

By default, this property is set to "tel", a value that causes mobile devices to show a numeric keypad that includes a negative sign and a decimal separator.

Use this property to change the default setting if the default does not work well for the current culture, device, or application. In those cases, try changing the value to "number" or "text."

Note that input elements with type "number" prevent selection in Chrome and therefore is not recommended. For more details, see this link: http://stackoverflow.com/questions/21177489/selectionstartselectionend-on-input-type-number-no-longer-allowed-in-chrome

## Type string

#### <span id="page-806-2"></span>**isDisabled**

Gets or sets a value that determines whether the control is disabled.

Disabled controls cannot get mouse or keyboard events.

Inherited From [Control](#page-71-0) Type boolean

<span id="page-806-3"></span>isReadOnly

Gets or sets a value that indicates whether the user can modify the control value using the mouse and keyboard.

Type boolean

#### <span id="page-807-2"></span>**isRequired**

Gets or sets a value indicating whether the control value must be a number or whether it can be set to null (by deleting the content of the control).

## Type

boolean

#### <span id="page-807-3"></span>**isTouching**

Gets a value that indicates whether the control is currently handling a touch event.

Inherited From [Control](#page-71-0) Type boolean

<span id="page-807-4"></span>**•** isUpdating

Gets a value that indicates whether the control is currently being updated.

Inherited From [Control](#page-71-0) Type boolean

<span id="page-807-1"></span>max

Gets or sets the largest number that the user can enter.

For details about using the [min](#page-807-0) and [max](#page-807-1) properties, please see the Using the min and max properties topic.

#### Type number

## <span id="page-807-0"></span> $\bullet$  min

Gets or sets the smallest number that the user can enter.

For details about using the [min](#page-807-0) and [max](#page-807-1) properties, please see the Using the min and max properties topic.

#### Type number

#### <span id="page-808-1"></span>**placeholder**

Gets or sets the string shown as a hint when the control is empty.

Type

string

## <span id="page-808-2"></span>rightToLeft

Gets a value indicating whether the control is hosted in an element with right-to-left layout.

Inherited From [Control](#page-71-0) Type boolean

<span id="page-808-3"></span>**ShowSpinner** 

Gets or sets a value indicating whether the control displays spinner buttons to increment or decrement the value (the step property must be set to a value other than zero).

Type boolean

<span id="page-808-0"></span>**o** step

Gets or sets the amount to add or subtract to the [value](#page-809-0) property when the user clicks the spinner buttons.

Type number

<span id="page-808-4"></span>text

Gets or sets the text shown in the control.

Type string

#### <span id="page-809-0"></span>**value**

Gets or sets the current value of the control.

# Type

number

# **Methods**

#### <span id="page-809-1"></span>addEventListener

addEventListener(target: EventTarget, type: string, fn: any, capture?: boolean): void

Adds an event listener to an element owned by this [Control](#page-71-0).

The control keeps a list of attached listeners and their handlers, making it easier to remove them when the control is [dispose](#page-812-0)d (see the dispose and [removeEventListener](#page-818-1) methods).

Failing to remove event listeners may cause memory leaks.

#### **Parameters**

## target: EventTarget

Target element for the event.

## type: string

String that specifies the event.

#### fn: any

Function to execute when the event occurs.

**• capture: boolean** OPTIONAL Whether the listener is capturing.

#### Inherited From

[Control](#page-71-0) Returns void

<span id="page-810-0"></span>applyTemplate(classNames: string, template: string, parts: Object, namePart?: string): HTMLElement

Applies the template to a new instance of a control, and returns the root element.

This method should be called by constructors of templated controls. It is responsible for binding the template parts to the corresponding control members.

For example, the code below applies a template to an instance of an [InputNumber](#page-803-0) control. The template must contain elements with the 'wj-part' attribute set to 'input', 'btn-inc', and 'btn-dec'. The control members '\_tbx', '\_btnUp', and '\_btnDn' will be assigned references to these elements.

```
this.applyTemplate('wj-control wj-inputnumber', template, {
  _tbx: 'input',
  _btnUp: 'btn-inc',
  _btnDn: 'btn-dec'
}, 'input');
```
#### **Parameters**

#### classNames: string

Names of classes to add to the control's host element.

#### • template: string

An HTML string that defines the control template.

#### parts: Object

A dictionary of part variables and their names.

#### **• namePart: string OPTIONAL**

Name of the part to be named after the host element. This determines how the control submits data when used in forms.

#### Inherited From

[Control](#page-71-0) Returns HTMLElement

#### <span id="page-811-0"></span>**beginUpdate**

beginUpdate(): void

Suspends notifications until the next call to [endUpdate](#page-812-2).

Inherited From [Control](#page-71-0) Returns void

<span id="page-811-1"></span>containsFocus

containsFocus(): boolean

Checks whether this control contains the focused element.

Inherited From [Control](#page-71-0) Returns boolean

<span id="page-811-2"></span>o deferUpdate

deferUpdate(fn: Function): void

Executes a function within a [beginUpdate](#page-811-0)/[endUpdate](#page-812-2) block.

The control will not be updated until the function has been executed. This method ensures [endUpdate](#page-812-2) is called even if the function throws an exception.

## Parameters

• fn: Function

Function to be executed.

- Inherited From
- [Control](#page-71-0) Returns void

<span id="page-812-0"></span>**o** dispose

#### dispose(): void

Disposes of the control by removing its association with the host element.

The [dispose](#page-812-0) method automatically removes any event listeners added with the [addEventListener](#page-809-1) method.

Calling the [dispose](#page-812-0) method is important in applications that create and remove controls dynamically. Failing to dispose of the controls may cause memory leaks.

Inherited From [Control](#page-71-0) Returns void

<span id="page-812-1"></span>**O** STATIC **disposeAll** 

disposeAll(e?: HTMLElement): void

Disposes of all Wijmo controls contained in an HTML element.

#### **Parameters**

**e**: HTMLElement OPTIONAL

Container element.

Inherited From

[Control](#page-71-0)

Returns

void

#### <span id="page-812-2"></span>**o** endUpdate

endUpdate(): void

Resumes notifications suspended by calls to [beginUpdate](#page-811-0).

Inherited From [Control](#page-71-0)

Returns

void

<span id="page-813-0"></span>focus(): void

Sets the focus to this control.

Inherited From [Control](#page-71-0) Returns void

<span id="page-813-1"></span>**O** STATIC getControl

getControl(element: any): [Control](#page-71-0)

Gets the control that is hosted in a given DOM element.

#### Parameters

#### element: any

The DOM element that is hosting the control, or a selector for the host element (e.g. '#theCtrl').

#### Inherited From

[Control](#page-71-0) Returns [Control](#page-71-0)

## <span id="page-813-2"></span>**g**etTemplate

getTemplate(): string

Gets the HTML template used to create instances of the control.

This method traverses up the class hierarchy to find the nearest ancestor that specifies a control template. For example, if you specify a prototype for the [ComboBox](#page-673-0) control, it will override the template defined by the [DropDown](#page-697-0) base class.

Inherited From [Control](#page-71-0) Returns string

<span id="page-814-0"></span>**o** initialize

initialize(options: any): void

Initializes the control by copying the properties from a given object.

This method allows you to initialize controls using plain data objects instead of setting the value of each property in code.

For example:

```
grid.initialize({
  itemsSource: myList,
  autoGenerateColumns: false,
  columns: [
   { binding: 'id', header: 'Code', width: 130 },
    { binding: 'name', header: 'Name', width: 60 }
  ]
});
// is equivalent to
grid.itemsSource = myList;
grid.autoGenerateColumns = false;
```
// etc.

The initialization data is type-checked as it is applied. If the initialization object contains unknown property names or invalid data types, this method will throw.

#### **Parameters**

• options: any

Object that contains the initialization data.

## Inherited From

[Control](#page-71-0) Returns void

<span id="page-815-0"></span>invalidate(fullUpdate?: boolean): void

Invalidates the control causing an asynchronous refresh.

#### Parameters

- **· fullUpdate: boolean** OPTIONAL
	- Whether to update the control layout as well as the content.

Inherited From [Control](#page-71-0) Returns void

<span id="page-815-1"></span>**O** STATIC **invalidateAll** 

invalidateAll(e?: HTMLElement): void

Invalidates all Wijmo controls contained in an HTML element.

Use this method when your application has dynamic panels that change the control's visibility or dimensions. For example, splitters, accordions, and tab controls usually change the visibility of its content elements. In this case, failing to notify the controls contained in the element may cause them to stop working properly.

If this happens, you must handle the appropriate event in the dynamic container and call the *[invalidateAll](#page-815-1)* method so the contained Wijmo controls will update their layout information properly.

#### **Parameters**

**e e: HTMLElement** OPTIONAL

Container element. If set to null, all Wijmo controls on the page will be invalidated.

# Inherited From

[Control](#page-71-0) Returns void

#### <span id="page-816-0"></span>**o** onGotFocus

onGotFocus(e?: [EventArgs](#page-96-0)): void

Raises the [gotFocus](#page-819-1) event.

#### Parameters

**e**: [EventArgs](#page-96-0) OPTIONAL

## Inherited From [Control](#page-71-0) Returns void

<span id="page-816-1"></span>**o** onLostFocus

onLostFocus(e?: [EventArgs\)](#page-96-0): void

Raises the [lostFocus](#page-819-2) event.

#### **Parameters**

**e: [EventArgs](#page-96-0)** OPTIONAL

## Inherited From

[Control](#page-71-0) Returns void

<span id="page-816-2"></span>onTextChanged

onTextChanged(e?: [EventArgs\)](#page-96-0): void

## Raises the [textChanged](#page-819-3) event.

#### Parameters

**e**: [EventArgs](#page-96-0) OPTIONAL

Returns

void

## <span id="page-817-0"></span>onValueChanged

onValueChanged(e?: [EventArgs](#page-96-0)): void

## Raises the [valueChanged](#page-820-0) event.

#### Parameters

**e**: [EventArgs](#page-96-0) OPTIONAL

#### Returns void

<span id="page-817-1"></span>**o** refresh

refresh(fullUpdate?: boolean): void

Refreshes the control.

#### Parameters

**· fullUpdate: boolean** OPTIONAL Whether to update the control layout as well as the content.

Inherited From

[Control](#page-71-0)

Returns

void

<span id="page-818-0"></span>**O** STATIC refreshAll

refreshAll(e?: HTMLElement): void

Refreshes all Wijmo controls contained in an HTML element.

This method is similar to *[invalidateAll](#page-815-1)*, except the controls are updated immediately rather than after an interval.

#### Parameters

**e**: HTMLElement OPTIONAL Container element. If set to null, all Wijmo controls on the page will be invalidated.

#### Inherited From

[Control](#page-71-0) Returns void

#### <span id="page-818-1"></span>**D** removeEventListener

removeEventListener(target?: EventTarget, type?: string, fn?: any, capture?: boolean): number

Removes one or more event listeners attached to elements owned by this [Control](#page-71-0).

#### Parameters

- **target: EventTarget** OPTIONAL Target element for the event. If null, removes listeners attached to all targets.
- **type: string** OPTIONAL String that specifies the event. If null, removes listeners attached to all events.
- **fn: any** OPTIONAL

Handler to remove. If null, removes all handlers.

**· capture: boolean** OPTIONAL Whether the listener is capturing. If null, removes capturing and non-capturing listeners.

#### Inherited From

[Control](#page-71-0)

- Returns
- number

## <span id="page-819-0"></span>**o** selectAll

selectAll(): void

Sets the focus to the control and selects all its content.

## Returns void

# Events

<span id="page-819-1"></span> $\sqrt{\ }$  gotFocus

Occurs when the control gets the focus.

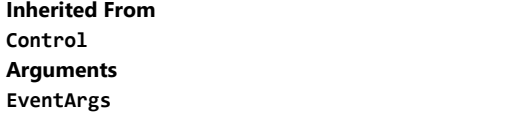

<span id="page-819-2"></span>lostFocus

Occurs when the control loses the focus.

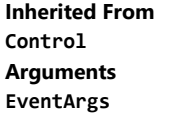

<span id="page-819-3"></span>textChanged

Occurs when the value of the [text](#page-808-4) property changes.

Arguments [EventArgs](#page-96-0)

## <span id="page-820-0"></span>valueChanged

Occurs when the value of the [value](#page-809-0) property changes, either as a result of user actions or by assignment in code.

Arguments [EventArgs](#page-96-0)

# <span id="page-821-0"></span>InputTime Class

File wijmo.input.js Module [wijmo.input](#page-609-0) Base Class **[ComboBox](#page-673-0)** Derived Classes [WjInputTime](#page-3161-0)

The [InputTime](#page-821-0) control allows users to enter times using any format supported by the [Globalize](#page-97-0) class, or to pick times from a drop-down list.

The [min](#page-831-0), [max](#page-830-0), and [step](#page-833-0) properties determine the values shown in the list.

For details about using the [min](#page-831-0) and [max](#page-830-0) properties, please see the Using the min and max properties topic.

The [value](#page-833-1) property gets or sets a Date object that represents the time selected by the user.

The example below shows a Date value (that includes date and time information) using an [InputDate](#page-738-0) and an [InputTime](#page-821-0) control. Notice how both controls are bound to the same controller variable, and each edits the appropriate information (either date or time). The example also shows a **[Calendar](#page-637-0)** control that can be used to select the date with a single click.

#### Example

Show me (http://jsfiddle.net/Wijmo5/vgc3Y)

#### **Constructor**

**O** [constructor](#page-823-0)

#### Properties

- **C** [autoExpandSelection](#page-823-1)
- **C** [collectionView](#page-823-2)
- **C** [controlTemplate](#page-824-0)
- **[displayMemberPath](#page-824-1)**
- **[dropDown](#page-824-2)**
- **[dropDownCssClass](#page-824-3)**
- [format](#page-825-0)
- **[formatItem](#page-825-1)**
- **[headerPath](#page-825-2)**
- **[hostElement](#page-825-3)**
- **C** [inputElement](#page-826-0)
- **C** [inputType](#page-826-1)
- **C**[isAnimated](#page-826-2)

#### Methods

- **[addEventListener](#page-834-0)**
- **[applyTemplate](#page-835-0)**
- **D** [beginUpdate](#page-836-0)
- **O** [containsFocus](#page-836-1)
- **d** [deferUpdate](#page-836-2)
- **o** [dispose](#page-837-0)
- **O** [disposeAll](#page-837-1)
- **O** [endUpdate](#page-837-2)
- **o** [focus](#page-838-0)
- **o** [getControl](#page-838-1)

## Events

- 4 [gotFocus](#page-846-1)
- [isDroppedDownChanged](#page-846-2)
- [isDroppedDownChanging](#page-846-3)
- [isContentHtml](#page-826-3)
- **C**[isDisabled](#page-827-0)
- **C**[isDroppedDown](#page-827-1)
- **C**[isEditable](#page-827-2)
- **C** [isReadOnly](#page-827-3)
- **C**[isRequired](#page-828-0)
- **[isTouching](#page-828-1)**
- **[isUpdating](#page-828-2)**
- **C**[itemFormatter](#page-829-0)

**O** [getDisplayText](#page-838-2) **O** [getTemplate](#page-839-0) [indexOf](#page-839-1) **O** [initialize](#page-840-0) **O** [invalidate](#page-841-0) **O** [invalidateAll](#page-841-1) **O** [onGotFocus](#page-842-0)

- **C**[itemsSource](#page-829-1)
- [listBox](#page-829-2)
- **O** [mask](#page-830-1)
- [max](#page-830-0)
- **C** [maxDropDownHeight](#page-830-2)
- **O** [maxDropDownWidth](#page-830-3)
- $\bullet$ [min](#page-831-0)
- $\bullet$ [placeholder](#page-831-1)
- [rightToLeft](#page-831-2)
- **SelectedIndex**
- $\bullet$ [selectedItem](#page-832-0)
- [selectedValue](#page-832-1)  $\bullet$
- $\bullet$ [selectedValuePath](#page-832-2)
- $\bullet$ [showDropDownButton](#page-832-3)
- $\bullet$ [step](#page-833-0)
- $\bullet$ [text](#page-833-2)
- [value](#page-833-1)
- **O** [onLostFocus](#page-843-1)
	- **O** [onSelectedIndexChanged](#page-843-2)
	- **O** [onTextChanged](#page-844-0)
	- **O** [onValueChanged](#page-844-1)
	- **O** [refresh](#page-844-2)
	- **O** [refreshAll](#page-845-0)
	- Ō [removeEventListener](#page-845-1)
	- **O** [selectAll](#page-846-0)

[itemsSourceChanged](#page-847-0)

**O** [onIsDroppedDownChanged](#page-842-1) **O** [onIsDroppedDownChanging](#page-842-2) **o** [onItemsSourceChanged](#page-843-0)

- $\bigstar$  [lostFocus](#page-847-1)
- [selectedIndexChanged](#page-847-2)
- ◆ [textChanged](#page-847-3)
- [valueChanged](#page-848-0)4

# **Constructor**

#### <span id="page-823-0"></span>constructor

constructor(element: any, options?): [InputTime](#page-821-0)

Initializes a new instance of the [InputTime](#page-821-0) class.

#### **Parameters**

## • element: any

The DOM element that hosts the control, or a selector for the host element (e.g. '#theCtrl').

## **· options: OPTIONAL**

The JavaScript object containing initialization data for the control.

## Returns

[InputTime](#page-821-0)

# Properties

<span id="page-823-1"></span>**autoExpandSelection** 

Gets or sets a value that indicates whether the control should automatically expand the selection to whole words/numbers when the control is clicked.

Inherited From [DropDown](#page-697-0) Type boolean

<span id="page-823-2"></span>**collectionView** 

Gets the [ICollectionView](#page-182-0) object used as the item source.

Inherited From [ComboBox](#page-673-0) Type [ICollectionView](#page-182-0)

#### <span id="page-824-0"></span>**STATIC controlTemplate**

Gets or sets the template used to instantiate [DropDown](#page-697-0) controls.

Inherited From [DropDown](#page-697-0) Type any

#### <span id="page-824-1"></span>displayMemberPath

Gets or sets the name of the property to use as the visual representation of the items.

Inherited From

[ComboBox](#page-673-0) Type string

#### <span id="page-824-2"></span>dropDown

Gets the drop down element shown when the [isDroppedDown](#page-827-1) property is set to true.

Inherited From [DropDown](#page-697-0) Type HTMLElement

## <span id="page-824-3"></span>**dropDownCssClass**

Gets or sets a CSS class name to add to the control's drop-down element.

This property is useful when styling the drop-down element, because it is shown as a child of the document body rather than as a child of the control itself, which prevents using CSS selectors based on the parent control.

Inherited From [DropDown](#page-697-0) Type string

#### <span id="page-825-0"></span>format

Gets or sets the format used to display the selected time (see [Globalize](#page-97-0)).

The format string is expressed as a .NET-style [time format string \(http://msdn.microsoft.com/en-us/library/8kb3ddd4\(v=vs.110\).aspx\)](http://msdn.microsoft.com/en-us/library/8kb3ddd4(v=vs.110).aspx).

#### Type string

#### <span id="page-825-1"></span>**formatItem**

Event that fires when items in the drop-down list are created.

You can use this event to modify the HTML in the list items. For details, see the [formatItem](#page-825-1) event.

## Inherited From [ComboBox](#page-673-0) Type [Event](#page-93-0)

#### <span id="page-825-2"></span>**headerPath**

Gets or sets the name of a property to use for getting the value displayed in the control's input element.

The default value for this property is null, which causes the control to display the same content in the input element as in the selected item of the drop-down list.

Use this property if you want to de-couple the value shown in the input element from the values shown in the drop-down list. For example, the input element could show an item's name and the dropdown list could show additional detail.

Inherited From [ComboBox](#page-673-0) Type string

<span id="page-825-3"></span>**hostElement** 

Gets the DOM element that is hosting the control.

Inherited From [Control](#page-71-0) Type HTMLElement

#### <span id="page-826-0"></span>inputElement

Gets the HTML input element hosted by the control.

Use this property in situations where you want to customize the attributes of the input element.

## Type HTMLInputElement

<span id="page-826-1"></span>**c**inputType

Gets or sets the "type" attribute of the HTML input element hosted by the control.

By default, this property is set to "tel", a value that causes mobile devices to show a numeric keypad that includes a negative sign and a decimal separator.

Use this property to change the default setting if the default does not work well for the current culture, device, or application. In those cases, try changing the value to "number" or "text."

Note that input elements with type "number" prevent selection in Chrome and therefore is not recommended. For more details, see this link: http://stackoverflow.com/questions/21177489/selectionstartselectionend-on-input-type-number-no-longer-allowed-in-chrome

## Type string

## <span id="page-826-2"></span>**isAnimated**

Gets or sets a value that indicates whether the control should use a fade-in animation when displaying the drop-down.

Inherited From [DropDown](#page-697-0) Type boolean

#### <span id="page-826-3"></span>isContentHtml

Gets or sets a value indicating whether the drop-down list displays items as plain text or as HTML.

Inherited From [ComboBox](#page-673-0) Type boolean

#### <span id="page-827-0"></span>isDisabled

#### Gets or sets a value that determines whether the control is disabled.

Disabled controls cannot get mouse or keyboard events.

Inherited From [Control](#page-71-0) Type boolean

<span id="page-827-1"></span>isDroppedDown

Gets or sets a value that indicates whether the drop down is currently visible.

Inherited From [DropDown](#page-697-0) Type boolean

<span id="page-827-2"></span>**o** isEditable

Gets or sets a value that determines whether the content of the input element should be restricted to items in the *[itemsSource](#page-829-1)* collection.

Inherited From [ComboBox](#page-673-0) Type boolean

<span id="page-827-3"></span>isReadOnly

Gets or sets a value that indicates whether the user can modify the control value using the mouse and keyboard.

Inherited From [DropDown](#page-697-0) Type boolean
# **isRequired**

Gets or sets a value that determines whether the control value must be set to a non-null value or whether it can be set to null (by deleting the content of the control).

Inherited From [DropDown](#page-697-0) Type boolean

**•** isTouching

Gets a value that indicates whether the control is currently handling a touch event.

Inherited From [Control](#page-71-0) Type boolean

**·** isUpdating

Gets a value that indicates whether the control is currently being updated.

Inherited From [Control](#page-71-0) Type boolean

### **n** itemFormatter

Gets or sets a function used to customize the values shown in the drop-down list. The function takes two arguments, the item index and the default text or html, and returns the new text or html to display.

If the formatting function needs a scope (i.e. a meaningful 'this' value), then remember to set the filter using the 'bind' function to specify the 'this' object. For example:

```
comboBox.itemFormatter = customItemFormatter.bind(this);
 function customItemFormatter(index, content) {
   if (this.makeItemBold(index)) {
     content = '<b>' + content + '</b>';
   }
   return content;
 }
```
Inherited From [ComboBox](#page-673-0) Type Function

# <span id="page-829-0"></span>**c**itemsSource

Gets or sets the array or [ICollectionView](#page-182-0) object that contains the items to select from.

Inherited From [ComboBox](#page-673-0) Type any

**o** listBox

Gets the [ListBox](#page-849-0) control shown in the drop-down.

Inherited From [ComboBox](#page-673-0) Type

[ListBox](#page-849-0)

### **n**ask

Gets or sets a mask to use while the user is editing.

The mask format is the same used by the [InputMask](#page-785-0) control.

If specified, the mask must be compatible with the value of the [format](#page-825-0) property. For example, you can use the mask '99:99 >LL' for entering short times (format 't').

Type string

<span id="page-830-0"></span>max

Gets or sets the latest time that the user can enter.

For details about using the [min](#page-831-0) and [max](#page-830-0) properties, please see the Using the min and max properties topic.

# Type Date

### maxDropDownHeight

Gets or sets the maximum height of the drop-down list.

Inherited From [ComboBox](#page-673-0) Type number

maxDropDownWidth

Gets or sets the maximum width of the drop-down list.

The width of the drop-down list is also limited by the width of the control itself (that value represents the drop-down's minimum width).

Inherited From [ComboBox](#page-673-0) Type number

<span id="page-831-0"></span> $\bullet$  min

Gets or sets the earliest time that the user can enter.

For details about using the [min](#page-831-0) and [max](#page-830-0) properties, please see the Using the min and max properties topic.

Type Date

**placeholder** 

Gets or sets the string shown as a hint when the control is empty.

Inherited From [DropDown](#page-697-0) Type string

rightToLeft

Gets a value indicating whether the control is hosted in an element with right-to-left layout.

Inherited From [Control](#page-71-0) Type boolean

<span id="page-831-1"></span>selectedIndex

Gets or sets the index of the currently selected item in the drop-down list.

Inherited From [ComboBox](#page-673-0) Type number

# <span id="page-832-0"></span>selectedItem

Gets or sets the item that is currently selected in the drop-down list.

Inherited From [ComboBox](#page-673-0) Type any

# <span id="page-832-2"></span>selectedValue

Gets or sets the value of the [selectedItem](#page-832-0), obtained using the [selectedValuePath](#page-832-1).

Inherited From [ComboBox](#page-673-0) Type any

### <span id="page-832-1"></span>selectedValuePath

Gets or sets the name of the property used to get the [selectedValue](#page-832-2) from the [selectedItem](#page-832-0).

Inherited From [ComboBox](#page-673-0) Type string

# **•** showDropDownButton

Gets or sets a value that indicates whether the control should display a drop-down button.

Inherited From [DropDown](#page-697-0) Type boolean

### **step**

Gets or sets the number of minutes between entries in the drop-down list.

The default value for this property is 15 minutes. Setting it to null, zero, or any negative value disables the drop-down.

# Type

number

<span id="page-833-0"></span>text

Gets or sets the text shown in the control.

Type string

<span id="page-833-1"></span>**value** 

Gets or sets the current input time.

Type Date

Methods

### <span id="page-834-0"></span>addEventListener

addEventListener(target: EventTarget, type: string, fn: any, capture?: boolean): void

Adds an event listener to an element owned by this [Control](#page-71-0).

The control keeps a list of attached listeners and their handlers, making it easier to remove them when the control is [dispose](#page-837-0)d (see the dispose and [removeEventListener](#page-845-0) methods).

Failing to remove event listeners may cause memory leaks.

# **Parameters**

# target: EventTarget

Target element for the event.

# type: string

String that specifies the event.

# fn: any

Function to execute when the event occurs.

# **• capture: boolean** OPTIONAL

Whether the listener is capturing.

# Inherited From

[Control](#page-71-0) Returns void

applyTemplate(classNames: string, template: string, parts: Object, namePart?: string): HTMLElement

Applies the template to a new instance of a control, and returns the root element.

This method should be called by constructors of templated controls. It is responsible for binding the template parts to the corresponding control members.

For example, the code below applies a template to an instance of an [InputNumber](#page-803-0) control. The template must contain elements with the 'wj-part' attribute set to 'input', 'btn-inc', and 'btn-dec'. The control members '\_tbx', '\_btnUp', and '\_btnDn' will be assigned references to these elements.

```
this.applyTemplate('wj-control wj-inputnumber', template, {
  _tbx: 'input',
  _btnUp: 'btn-inc',
  _btnDn: 'btn-dec'
}, 'input');
```
### **Parameters**

### classNames: string

Names of classes to add to the control's host element.

### • template: string

An HTML string that defines the control template.

### parts: Object

A dictionary of part variables and their names.

# **• namePart: string OPTIONAL**

Name of the part to be named after the host element. This determines how the control submits data when used in forms.

### Inherited From

[Control](#page-71-0) Returns HTMLElement

### <span id="page-836-0"></span>**beginUpdate**

beginUpdate(): void

Suspends notifications until the next call to [endUpdate](#page-837-1).

Inherited From [Control](#page-71-0) Returns void

containsFocus

containsFocus(): boolean

Checks whether this control contains the focused element.

Inherited From [Control](#page-71-0) Returns boolean

o deferUpdate

deferUpdate(fn: Function): void

Executes a function within a [beginUpdate](#page-836-0)/[endUpdate](#page-837-1) block.

The control will not be updated until the function has been executed. This method ensures [endUpdate](#page-837-1) is called even if the function throws an exception.

# Parameters

• fn: Function

Function to be executed.

- Inherited From
- [Control](#page-71-0) Returns void

<span id="page-837-0"></span>**o** dispose

### dispose(): void

Disposes of the control by removing its association with the host element.

The [dispose](#page-837-0) method automatically removes any event listeners added with the [addEventListener](#page-834-0) method.

Calling the [dispose](#page-837-0) method is important in applications that create and remove controls dynamically. Failing to dispose of the controls may cause memory leaks.

Inherited From [Control](#page-71-0) Returns void

**O** STATIC **disposeAll** 

disposeAll(e?: HTMLElement): void

Disposes of all Wijmo controls contained in an HTML element.

#### **Parameters**

**e**: HTMLElement OPTIONAL

Container element.

Inherited From

[Control](#page-71-0)

Returns

void

### <span id="page-837-1"></span>**o** endUpdate

endUpdate(): void

Resumes notifications suspended by calls to [beginUpdate](#page-836-0).

Inherited From [Control](#page-71-0)

Returns

void

focus(): void

Sets the focus to this control.

Inherited From [Control](#page-71-0) Returns void

**O** STATIC getControl

getControl(element: any): [Control](#page-71-0)

Gets the control that is hosted in a given DOM element.

### Parameters

### element: any

The DOM element that is hosting the control, or a selector for the host element (e.g. '#theCtrl').

# Inherited From

[Control](#page-71-0) Returns [Control](#page-71-0)

# **g**etDisplayText

getDisplayText(index?: number): string

Gets the string displayed in the input element for the item at a given index (always plain text).

### **Parameters**

**· index: number** OPTIONAL

The index of the item to retrieve the text for.

# Inherited From

[ComboBox](#page-673-0)

Returns

string

### **g** getTemplate

getTemplate(): string

Gets the HTML template used to create instances of the control.

This method traverses up the class hierarchy to find the nearest ancestor that specifies a control template. For example, if you specify a prototype for the [ComboBox](#page-673-0) control, it will override the template defined by the [DropDown](#page-697-0) base class.

Inherited From [Control](#page-71-0) Returns string

**o** indexOf

indexOf(text: string, fullMatch: boolean): number

Gets the index of the first item that matches a given string.

# Parameters

## text: string

The text to search for.

fullMatch: boolean

Whether to look for a full match or just the start of the string.

Inherited From

[ComboBox](#page-673-0) Returns

number

**o** initialize

initialize(options: any): void

Initializes the control by copying the properties from a given object.

This method allows you to initialize controls using plain data objects instead of setting the value of each property in code.

For example:

```
grid.initialize({
  itemsSource: myList,
  autoGenerateColumns: false,
  columns: [
   { binding: 'id', header: 'Code', width: 130 },
    { binding: 'name', header: 'Name', width: 60 }
  ]
});
// is equivalent to
grid.itemsSource = myList;
grid.autoGenerateColumns = false;
```
// etc.

The initialization data is type-checked as it is applied. If the initialization object contains unknown property names or invalid data types, this method will throw.

#### **Parameters**

• options: any

Object that contains the initialization data.

# Inherited From

[Control](#page-71-0) Returns void

invalidate(fullUpdate?: boolean): void

Invalidates the control causing an asynchronous refresh.

### Parameters

- **· fullUpdate: boolean** OPTIONAL
	- Whether to update the control layout as well as the content.

Inherited From [Control](#page-71-0) Returns void

<span id="page-841-0"></span>**O** STATIC **invalidateAll** 

invalidateAll(e?: HTMLElement): void

Invalidates all Wijmo controls contained in an HTML element.

Use this method when your application has dynamic panels that change the control's visibility or dimensions. For example, splitters, accordions, and tab controls usually change the visibility of its content elements. In this case, failing to notify the controls contained in the element may cause them to stop working properly.

If this happens, you must handle the appropriate event in the dynamic container and call the *[invalidateAll](#page-841-0)* method so the contained Wijmo controls will update their layout information properly.

### **Parameters**

**e e: HTMLElement** OPTIONAL

Container element. If set to null, all Wijmo controls on the page will be invalidated.

# Inherited From

[Control](#page-71-0) Returns void

# **o** onGotFocus

onGotFocus(e?: [EventArgs](#page-96-0)): void

#### Raises the [gotFocus](#page-846-0) event.

### Parameters

**e**: [EventArgs](#page-96-0) OPTIONAL

# Inherited From [Control](#page-71-0) Returns

void

# onIsDroppedDownChanged

onIsDroppedDownChanged(e?: [EventArgs](#page-96-0)): void

Raises the [isDroppedDownChanged](#page-846-1) event.

#### **Parameters**

**e**: [EventArgs](#page-96-0) OPTIONAL

### Inherited From

[DropDown](#page-697-0) Returns void

o onIsDroppedDownChanging

onIsDroppedDownChanging(e: [CancelEventArgs\)](#page-61-0): boolean

Raises the [isDroppedDownChanging](#page-846-2) event.

#### Parameters

e: [CancelEventArgs](#page-61-0)

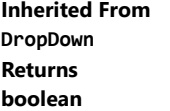

### o onItemsSourceChanged

onItemsSourceChanged(e?: [EventArgs\)](#page-96-0): void

### Raises the [itemsSourceChanged](#page-847-0) event.

### Parameters

**e**: [EventArgs](#page-96-0) OPTIONAL

# Inherited From [ComboBox](#page-673-0) Returns void

**o** onLostFocus

onLostFocus(e?: [EventArgs\)](#page-96-0): void

Raises the [lostFocus](#page-847-1) event.

### **Parameters**

**e: [EventArgs](#page-96-0)** OPTIONAL

# Inherited From

[Control](#page-71-0) Returns void

onSelectedIndexChanged

onSelectedIndexChanged(e?: [EventArgs](#page-96-0)): void

Raises the [selectedIndexChanged](#page-847-2) event.

#### Parameters

**e**: [EventArgs](#page-96-0) OPTIONAL

Inherited From [ComboBox](#page-673-0) Returns void

### onTextChanged

onTextChanged(e?: [EventArgs\)](#page-96-0): void

### Raises the [textChanged](#page-847-3) event.

### Parameters

**e**: [EventArgs](#page-96-0) OPTIONAL

# Inherited From [DropDown](#page-697-0) Returns

void

# onValueChanged

onValueChanged(e?: [EventArgs](#page-96-0)): void

# Raises the [valueChanged](#page-848-0) event.

#### **Parameters**

**e: [EventArgs](#page-96-0)** OPTIONAL

### Returns

void

### **o** refresh

refresh(fullUpdate?: boolean): void

Refreshes the control.

# **Parameters**

**· fullUpdate: boolean** OPTIONAL

Whether to update the control layout as well as the content.

# Inherited From

[Control](#page-71-0) Returns void

**O** STATIC refreshAll

refreshAll(e?: HTMLElement): void

Refreshes all Wijmo controls contained in an HTML element.

This method is similar to *[invalidateAll](#page-841-0)*, except the controls are updated immediately rather than after an interval.

#### Parameters

**e**: HTMLElement OPTIONAL Container element. If set to null, all Wijmo controls on the page will be invalidated.

#### Inherited From

[Control](#page-71-0) Returns void

### <span id="page-845-0"></span>**D** removeEventListener

removeEventListener(target?: EventTarget, type?: string, fn?: any, capture?: boolean): number

Removes one or more event listeners attached to elements owned by this [Control](#page-71-0).

### Parameters

- **target: EventTarget** OPTIONAL Target element for the event. If null, removes listeners attached to all targets.
- **type: string** OPTIONAL String that specifies the event. If null, removes listeners attached to all events.
- **fn: any** OPTIONAL

Handler to remove. If null, removes all handlers.

**· capture: boolean** OPTIONAL Whether the listener is capturing. If null, removes capturing and non-capturing listeners.

#### Inherited From

[Control](#page-71-0)

- Returns
- number

### **o** selectAll

selectAll(): void

Sets the focus to the control and selects all its content.

# Inherited From [DropDown](#page-697-0) Returns void

# Events

<span id="page-846-0"></span>gotFocus

Occurs when the control gets the focus.

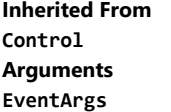

# <span id="page-846-1"></span>isDroppedDownChanged

Occurs after the drop down is shown or hidden.

Inherited From [DropDown](#page-697-0) Arguments [EventArgs](#page-96-0)

# <span id="page-846-2"></span>isDroppedDownChanging

Occurs before the drop down is shown or hidden.

Inherited From [DropDown](#page-697-0) Arguments [CancelEventArgs](#page-61-0)

# <span id="page-847-0"></span>itemsSourceChanged

Occurs when the value of the [itemsSource](#page-829-0) property changes.

Inherited From [ComboBox](#page-673-0) Arguments [EventArgs](#page-96-0)

<span id="page-847-1"></span>lostFocus

Occurs when the control loses the focus.

Inherited From [Control](#page-71-0) Arguments [EventArgs](#page-96-0)

# <span id="page-847-2"></span>selectedIndexChanged

Occurs when the value of the [selectedIndex](#page-831-1) property changes.

Inherited From [ComboBox](#page-673-0) Arguments [EventArgs](#page-96-0)

<span id="page-847-3"></span>textChanged

Occurs when the value of the [text](#page-833-0) property changes.

Inherited From [DropDown](#page-697-0) Arguments [EventArgs](#page-96-0)

# <span id="page-848-0"></span>valueChanged

Occurs when the value of the [value](#page-833-1) property changes, either as a result of user actions or by assignment in code.

Arguments [EventArgs](#page-96-0)

# <span id="page-849-0"></span>ListBox Class

File wijmo.input.js Module [wijmo.input](#page-609-0) Base Class [Control](#page-71-0) Derived Classes **[WjListBox](#page-3195-0)** 

The [ListBox](#page-849-0) control displays a list of items which may contain plain text or HTML, and allows users to select items with the mouse or the keyboard.

Use the **[selectedIndex](#page-854-0)** property to determine which item is currently selected.

You can populate a [ListBox](#page-849-0) using an array of strings or you can use an array of objects, in which case the [displayMemberPath](#page-852-0) property determines which object property is displayed on the list.

To display items that contain HTML rather than plain text, set the **[isContentHtml](#page-852-1)** property to true.

The example below creates a [ListBox](#page-849-0) control and populates it using a 'countries' array. The control updates its [selectedIndex](#page-854-0) and [selectedItem](#page-854-1) properties as the user moves the selection.

# Example

Show me (http://jsfiddle.net/Wijmo5/8HnLx)

## Constructor

**O** [constructor](#page-851-0)

# Properties

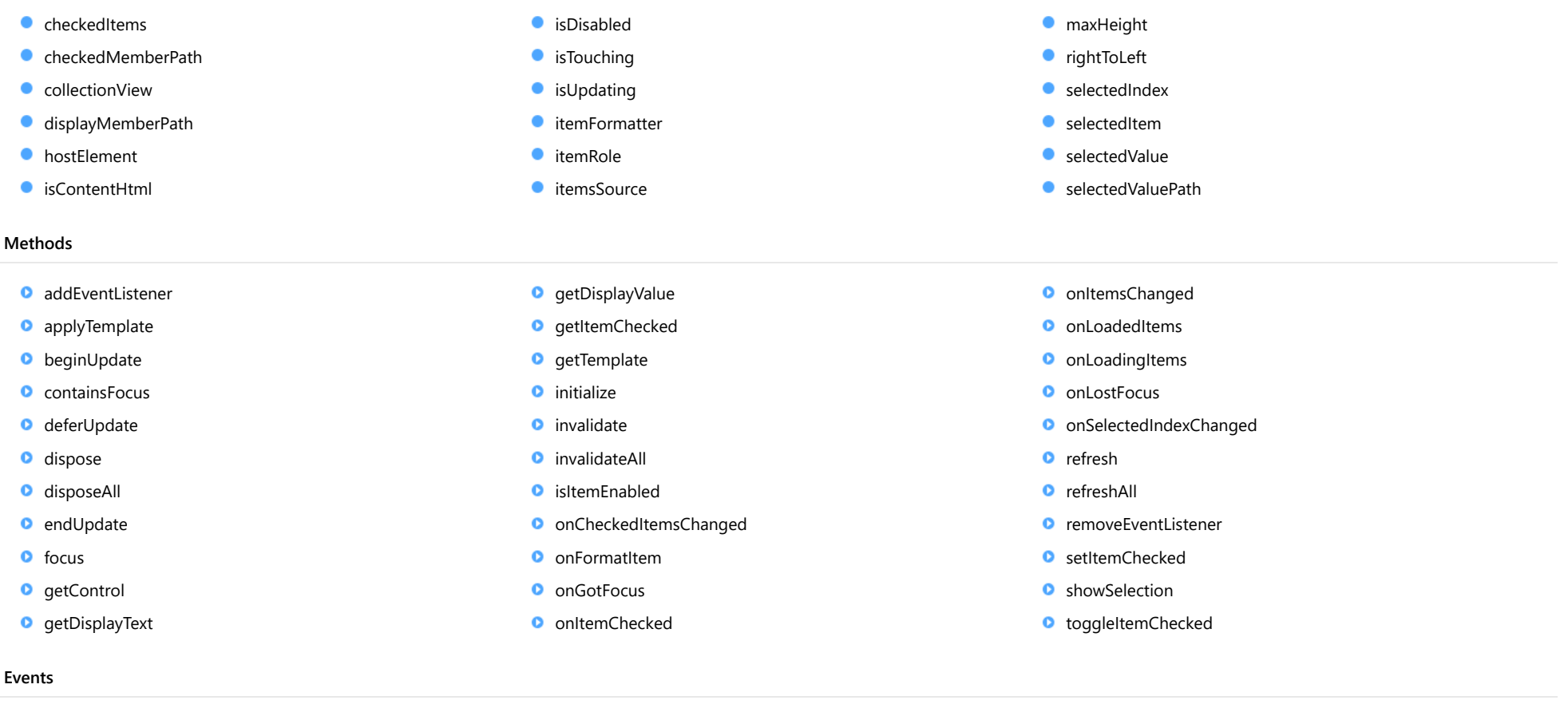

- [checkedItemsChanged](#page-869-2)
- $f$  [formatItem](#page-869-3)
- $\bigstar$  [gotFocus](#page-870-0)
- $t$  [itemChecked](#page-870-1)
- $\overline{\phantom{a}}$  [itemsChanged](#page-870-2)
- $\bigstar$  [loadedItems](#page-870-3)
- $\bigstar$  [loadingItems](#page-870-4)
- $\bigstar$  [lostFocus](#page-871-0)
- [selectedIndexChanged](#page-871-1)

# **Constructor**

<span id="page-851-0"></span>constructor(element: any, options?): [ListBox](#page-849-0)

Initializes a new instance of the [ListBox](#page-849-0) class.

### **Parameters**

# element: any

The DOM element that hosts the control, or a selector for the host element (e.g. '#theCtrl').

**· options: OPTIONAL** 

The JavaScript object containing initialization data for the control.

# Returns

**[ListBox](#page-849-0)** 

# Properties

### <span id="page-851-1"></span>**checkedItems**

Gets or sets an array containing the items that are currently checked.

Type any[]

# <span id="page-851-2"></span>checkedMemberPath

Gets or sets the name of the property used to control the CheckBoxes placed next to each item.

Use this property to create multi-select LisBoxes. When an item is checked or unchecked, the control raises the [itemChecked](#page-870-1) event. Use the [selectedItem](#page-854-1) property to retrieve the item that was checked or unchecked, or use the [checkedItems](#page-851-1) property to retrieve the list of items that are currently checked.

# Type

# <span id="page-851-3"></span>**collectionView**

Gets the [ICollectionView](#page-182-0) object used as the item source.

# Type [ICollectionView](#page-182-0)

# <span id="page-852-0"></span>displayMemberPath

Gets or sets the name of the property to use as the visual representation of the items.

Type string

<span id="page-852-2"></span>**hostElement** 

Gets the DOM element that is hosting the control.

Inherited From [Control](#page-71-0) Type HTMLElement

<span id="page-852-1"></span>isContentHtml

Gets or sets a value indicating whether items contain plain text or HTML.

Type boolean

<span id="page-852-3"></span>isDisabled

Gets or sets a value that determines whether the control is disabled.

Disabled controls cannot get mouse or keyboard events.

Inherited From [Control](#page-71-0) Type boolean

# <span id="page-852-4"></span>**o** isTouching

Gets a value that indicates whether the control is currently handling a touch event.

Inherited From [Control](#page-71-0) Type boolean

### <span id="page-853-0"></span>**•** isUpdating

Gets a value that indicates whether the control is currently being updated.

Inherited From [Control](#page-71-0) Type boolean

<span id="page-853-1"></span>● itemFormatter

Gets or sets a function used to customize the values shown on the list. The function takes two arguments, the item index and the default text or html, and returns the new text or html to display.

If the formatting function needs a scope (i.e. a meaningful 'this' value), then remember to set the filter using the 'bind' function to specify the 'this' object. For example:

```
listBox.itemFormatter = customItemFormatter.bind(this);
  function customItemFormatter(index, content) {
   if (this.makeItemBold(index)) {
     content = 'cb' + content + 'c/b';}
   return content;
  }
```
Type Function

<span id="page-853-2"></span>■ itemRole

Gets or sets the value or the "role" attribute added to the list items. The default value for this property is "option".

Type

string

<span id="page-853-3"></span>**itemsSource** 

Gets or sets the array or [ICollectionView](#page-182-0) object that contains the list items.

Type

any

# <span id="page-854-2"></span>maxHeight

Gets or sets the maximum height of the list.

# Type

number

# <span id="page-854-3"></span>rightToLeft

Gets a value indicating whether the control is hosted in an element with right-to-left layout.

Inherited From [Control](#page-71-0) Type boolean

<span id="page-854-0"></span>selectedIndex

Gets or sets the index of the currently selected item.

Type number

# <span id="page-854-1"></span>selectedItem

Gets or sets the item that is currently selected.

Type

any

# <span id="page-854-4"></span>selectedValue

Gets or sets the value of the [selectedItem](#page-854-1) obtained using the [selectedValuePath](#page-855-0).

Type any

# <span id="page-855-0"></span>selectedValuePath

Gets or sets the name of the property used to get the [selectedValue](#page-854-4) from the [selectedItem](#page-854-1).

### Type string

# **Methods**

# <span id="page-855-1"></span>addEventListener

addEventListener(target: EventTarget, type: string, fn: any, capture?: boolean): void

Adds an event listener to an element owned by this [Control](#page-71-0).

The control keeps a list of attached listeners and their handlers, making it easier to remove them when the control is [dispose](#page-858-0)d (see the dispose and [removeEventListener](#page-868-0) methods).

Failing to remove event listeners may cause memory leaks.

### **Parameters**

# target: EventTarget

Target element for the event.

# type: string

String that specifies the event.

# fn: any

Function to execute when the event occurs.

**· capture: boolean** OPTIONAL

Whether the listener is capturing.

### Inherited From

[Control](#page-71-0) Returns void

<span id="page-856-0"></span>applyTemplate(classNames: string, template: string, parts: Object, namePart?: string): HTMLElement

Applies the template to a new instance of a control, and returns the root element.

This method should be called by constructors of templated controls. It is responsible for binding the template parts to the corresponding control members.

For example, the code below applies a template to an instance of an [InputNumber](#page-803-0) control. The template must contain elements with the 'wj-part' attribute set to 'input', 'btn-inc', and 'btn-dec'. The control members '\_tbx', '\_btnUp', and '\_btnDn' will be assigned references to these elements.

```
this.applyTemplate('wj-control wj-inputnumber', template, {
  _tbx: 'input',
  _btnUp: 'btn-inc',
  _btnDn: 'btn-dec'
}, 'input');
```
### **Parameters**

### classNames: string

Names of classes to add to the control's host element.

### • template: string

An HTML string that defines the control template.

### parts: Object

A dictionary of part variables and their names.

# **• namePart: string OPTIONAL**

Name of the part to be named after the host element. This determines how the control submits data when used in forms.

### Inherited From

[Control](#page-71-0) Returns HTMLElement

### <span id="page-857-0"></span>**beginUpdate**

beginUpdate(): void

Suspends notifications until the next call to [endUpdate](#page-858-2).

Inherited From [Control](#page-71-0) Returns void

<span id="page-857-1"></span>containsFocus

containsFocus(): boolean

Checks whether this control contains the focused element.

Inherited From [Control](#page-71-0) Returns boolean

<span id="page-857-2"></span>o deferUpdate

deferUpdate(fn: Function): void

Executes a function within a [beginUpdate](#page-857-0)/[endUpdate](#page-858-2) block.

The control will not be updated until the function has been executed. This method ensures [endUpdate](#page-858-2) is called even if the function throws an exception.

# Parameters

• fn: Function

Function to be executed.

- Inherited From
- [Control](#page-71-0) Returns void

<span id="page-858-0"></span>**o** dispose

### dispose(): void

Disposes of the control by removing its association with the host element.

The [dispose](#page-858-0) method automatically removes any event listeners added with the [addEventListener](#page-855-1) method.

Calling the [dispose](#page-858-0) method is important in applications that create and remove controls dynamically. Failing to dispose of the controls may cause memory leaks.

Inherited From [Control](#page-71-0) Returns void

<span id="page-858-1"></span>**O** STATIC **disposeAll** 

disposeAll(e?: HTMLElement): void

Disposes of all Wijmo controls contained in an HTML element.

#### **Parameters**

**e**: HTMLElement OPTIONAL

Container element.

Inherited From

[Control](#page-71-0)

Returns

void

### <span id="page-858-2"></span>**o** endUpdate

endUpdate(): void

Resumes notifications suspended by calls to [beginUpdate](#page-857-0).

Inherited From [Control](#page-71-0)

Returns

void

<span id="page-859-0"></span>focus(): void

Sets the focus to this control.

Inherited From [Control](#page-71-0) Returns void

<span id="page-859-1"></span>**O** STATIC getControl

getControl(element: any): [Control](#page-71-0)

Gets the control that is hosted in a given DOM element.

# Parameters

# element: any

The DOM element that is hosting the control, or a selector for the host element (e.g. '#theCtrl').

# Inherited From

[Control](#page-71-0) Returns [Control](#page-71-0)

<span id="page-859-2"></span>**g**etDisplayText

getDisplayText(index: number): string

Gets the text displayed for the item at a given index (as plain text).

### **Parameters**

• index: number

The index of the item.

# Returns

string

### <span id="page-860-0"></span>**g** getDisplayValue

getDisplayValue(index: number): string

Gets the string displayed for the item at a given index.

The string may be plain text or HTML, depending on the setting of the [isContentHtml](#page-852-1) property.

### Parameters

# • index: number

The index of the item.

# Returns

string

# <span id="page-860-1"></span>**o** getItemChecked

getItemChecked(index: number): boolean

Gets the checked state of an item on the list.

This method is applicable only on multi-select ListBoxes (see the [checkedMemberPath](#page-851-2) property).

# **Parameters**

• index: number

Item index.

### Returns boolean

# <span id="page-861-0"></span>**g** getTemplate

getTemplate(): string

Gets the HTML template used to create instances of the control.

This method traverses up the class hierarchy to find the nearest ancestor that specifies a control template. For example, if you specify a prototype for the [ComboBox](#page-673-0) control, it will override the template defined by the [DropDown](#page-697-0) base class.

Inherited From [Control](#page-71-0) Returns string

<span id="page-862-0"></span>**o** initialize

initialize(options: any): void

Initializes the control by copying the properties from a given object.

This method allows you to initialize controls using plain data objects instead of setting the value of each property in code.

For example:

```
grid.initialize({
  itemsSource: myList,
  autoGenerateColumns: false,
  columns: [
   { binding: 'id', header: 'Code', width: 130 },
    { binding: 'name', header: 'Name', width: 60 }
  ]
});
// is equivalent to
grid.itemsSource = myList;
grid.autoGenerateColumns = false;
```
// etc.

The initialization data is type-checked as it is applied. If the initialization object contains unknown property names or invalid data types, this method will throw.

#### **Parameters**

• options: any

Object that contains the initialization data.

# Inherited From

[Control](#page-71-0) Returns void

<span id="page-863-0"></span>invalidate(fullUpdate?: boolean): void

Invalidates the control causing an asynchronous refresh.

### Parameters

- **· fullUpdate: boolean** OPTIONAL
	- Whether to update the control layout as well as the content.

Inherited From [Control](#page-71-0) Returns void

<span id="page-863-1"></span>**O** STATIC **invalidateAll** 

invalidateAll(e?: HTMLElement): void

Invalidates all Wijmo controls contained in an HTML element.

Use this method when your application has dynamic panels that change the control's visibility or dimensions. For example, splitters, accordions, and tab controls usually change the visibility of its content elements. In this case, failing to notify the controls contained in the element may cause them to stop working properly.

If this happens, you must handle the appropriate event in the dynamic container and call the *[invalidateAll](#page-863-1)* method so the contained Wijmo controls will update their layout information properly.

### **Parameters**

**e e: HTMLElement** OPTIONAL

Container element. If set to null, all Wijmo controls on the page will be invalidated.

# Inherited From

[Control](#page-71-0) Returns void
# isItemEnabled

isItemEnabled(index: number): void

Gets a value that determines whether the item at a given index is enabled.

## Parameters

#### • index: number

The index of the item.

# Returns

void

# onCheckedItemsChanged

onCheckedItemsChanged(e?: [EventArgs\)](#page-96-0): void

# Raises the [checkedItemsChanged](#page-869-0) event.

#### Parameters

**e: [EventArgs](#page-96-0)** OPTIONAL

# Returns

#### void

# **o** onFormatItem

onFormatItem(e: [FormatItemEventArgs\)](#page-715-0): void

Raises the [formatItem](#page-869-1) event.

# Parameters

e: [FormatItemEventArgs](#page-715-0)

[FormatItemEventArgs](#page-715-0) that contains the event data.

# Returns

#### **o** onGotFocus

onGotFocus(e?: [EventArgs](#page-96-0)): void

Raises the [gotFocus](#page-870-0) event.

#### Parameters

**e**: [EventArgs](#page-96-0) OPTIONAL

# Inherited From [Control](#page-71-0) Returns

void

# **o** onItemChecked

onItemChecked(e?: [EventArgs\)](#page-96-0): void

Raises the [itemChecked](#page-870-1) event.

#### Parameters

**e: [EventArgs](#page-96-0)** OPTIONAL

#### Returns

void

#### onItemsChanged

onItemsChanged(e?: [EventArgs](#page-96-0)): void

# Raises the [itemsChanged](#page-870-2) event.

#### Parameters

**e**: [EventArgs](#page-96-0) OPTIONAL

# Returns

## onLoadedItems

onLoadedItems(e?: [EventArgs\)](#page-96-0): void

#### Raises the [loadedItems](#page-870-3) event.

#### Parameters

**e**: [EventArgs](#page-96-0) OPTIONAL

# Returns

void

onLoadingItems

onLoadingItems(e?: [EventArgs](#page-96-0)): void

# Raises the [loadingItems](#page-870-4) event.

#### Parameters

**e: [EventArgs](#page-96-0)** OPTIONAL

#### Returns

void

# **o** onLostFocus

onLostFocus(e?: [EventArgs\)](#page-96-0): void

Raises the [lostFocus](#page-871-0) event.

#### Parameters

**e**: [EventArgs](#page-96-0) OPTIONAL

#### Inherited From

- [Control](#page-71-0)
- Returns

#### onSelectedIndexChanged

onSelectedIndexChanged(e?: [EventArgs](#page-96-0)): void

Raises the [selectedIndexChanged](#page-871-1) event.

Parameters

**e**: [EventArgs](#page-96-0) OPTIONAL

Returns void

**o** refresh

refresh(): void

Refreshes the list.

Returns void

**O** STATIC refreshAll

refreshAll(e?: HTMLElement): void

Refreshes all Wijmo controls contained in an HTML element.

This method is similar to *[invalidateAll](#page-863-0)*, except the controls are updated immediately rather than after an interval.

# Parameters

**e: HTMLElement** OPTIONAL

Container element. If set to null, all Wijmo controls on the page will be invalidated.

#### Inherited From

[Control](#page-71-0) Returns

# *C* removeEventListener

removeEventListener(target?: EventTarget, type?: string, fn?: any, capture?: boolean): number

Removes one or more event listeners attached to elements owned by this [Control](#page-71-0).

#### Parameters

#### **• target: EventTarget** OPTIONAL

Target element for the event. If null, removes listeners attached to all targets.

**• type: string** OPTIONAL

String that specifies the event. If null, removes listeners attached to all events.

**• fn: any OPTIONAL** Handler to remove. If null, removes all handlers.

### **· capture: boolean** OPTIONAL

Whether the listener is capturing. If null, removes capturing and non-capturing listeners.

Inherited From [Control](#page-71-0) Returns

number

# **o** setItemChecked

setItemChecked(index: number, checked: boolean): void

Sets the checked state of an item on the list.

This method is applicable only on multi-select ListBoxes (see the [checkedMemberPath](#page-851-0) property).

#### **Parameters**

• index: number

Item index.

# • checked: boolean

Item's new checked state.

Returns

#### **o** showSelection

showSelection(): void

Highlights the selected item and scrolls it into view.

#### Returns void

**o** toggleItemChecked

toggleItemChecked(index: number): void

Toggles the checked state of an item on the list. This method is applicable only to multi-select ListBoxes (see the [checkedMemberPath](#page-851-0) property).

#### **Parameters**

- index: number
- Item index.

#### Returns

void

# Events

# <span id="page-869-0"></span>checkedItemsChanged

Occurs when the value of the [checkedItems](#page-851-1) property changes.

## Arguments [EventArgs](#page-96-0)

#### <span id="page-869-1"></span> $\sqrt{\ }$  formatItem

Occurs when an element representing a list item has been created.

This event can be used to format list items for display. It is similar in purpose to the *[itemFormatter](#page-853-0)* property, but has the advantage of allowing multiple independent handlers.

# Arguments [FormatItemEventArgs](#page-715-0)

#### <span id="page-870-0"></span>gotFocus

Occurs when the control gets the focus.

Inherited From [Control](#page-71-0) Arguments [EventArgs](#page-96-0)

<span id="page-870-1"></span>itemChecked

Occurs when the current item is checked or unchecked by the user.

This event is raised when the [checkedMemberPath](#page-851-0) is set to the name of a property to add CheckBoxes to each item in the control.

Use the [selectedItem](#page-854-0) property to retrieve the item that was checked or unchecked.

# Arguments [EventArgs](#page-96-0)

<span id="page-870-2"></span>itemsChanged

Occurs when the list of items changes.

Arguments [EventArgs](#page-96-0)

<span id="page-870-3"></span>loadedItems

Occurs after the list items have been generated.

Arguments [EventArgs](#page-96-0)

<span id="page-870-4"></span>loadingItems

Occurs before the list items are generated.

Arguments [EventArgs](#page-96-0)

<span id="page-871-0"></span>lostFocus

Occurs when the control loses the focus.

Inherited From [Control](#page-71-0) Arguments [EventArgs](#page-96-0)

<span id="page-871-1"></span>selectedIndexChanged

Occurs when the value of the [selectedIndex](#page-854-1) property changes.

Arguments [EventArgs](#page-96-0)

# <span id="page-872-0"></span>Menu Class

File wijmo.input.js Module [wijmo.input](#page-609-0) Base Class **[ComboBox](#page-673-0)** Derived Classes [WjMenu](#page-3224-0)

The [Menu](#page-872-0) control shows a text element with a drop-down list of commands that the user can invoke by click or touch.

The [Menu](#page-872-0) control inherits from [ComboBox](#page-673-0), so you populate and style it in the same way that you do the ComboBox (see the [itemsSource](#page-881-0) property).

The [Menu](#page-872-0) control adds an [itemClicked](#page-900-0) event that fires when the user selects an item from the menu. The event handler can inspect the Menu control to determine which item was clicked. For example:

```
var menu = new wijmo.input.Menu(hostElement);
menu.header = 'Main Menu';
menu.itemsSource = ['option 1', 'option 2', 'option 3'];
menu.itemClicked.addHandler(function(sender, args) {
var menu = sender;
  alert('Thanks for selecting item ' + menu.selectedIndex + ' from menu ' + menu.header + '!');
});
```
The example below illustrates how you can create value pickers, command-based menus, and menus that respond to the [itemClicked](#page-900-0) event. The menus in this example are based on HTML <select;> and <option;> elements.

#### Example

 [Show me \(http://jsfiddle.net/Wijmo5/BX853\)](http://jsfiddle.net/Wijmo5/BX853)

#### **Constructor**

**O** [constructor](#page-874-0)

#### Properties

- **C** [autoExpandSelection](#page-874-1)
- **C** [collectionView](#page-874-2)
- **Command**
- [commandParameterPath](#page-875-1)
- **CommandPath**
- **C** [controlTemplate](#page-875-3)
- **[displayMemberPath](#page-876-0)**
- **[dropDown](#page-876-1)**
- **[dropDownCssClass](#page-876-2)**
- **[formatItem](#page-876-3)**
- **[header](#page-877-0)**
- **[headerPath](#page-877-1)**
- **C**[hostElement](#page-877-2)

#### Methods

- **[addEventListener](#page-885-0)**
- **[applyTemplate](#page-886-0)**
- **D** [beginUpdate](#page-887-0)
- **O** [containsFocus](#page-887-1)
- **O** [deferUpdate](#page-887-2)
- **o** [dispose](#page-888-0)
- **O** [disposeAll](#page-888-1)
- **O** [endUpdate](#page-888-2)
- **o** [focus](#page-889-0)
- **o** [getControl](#page-889-1)

# Events

- [gotFocus](#page-899-1) 4
- [isDroppedDownChanged](#page-900-1)
- [isDroppedDownChanging](#page-900-2)
- **C** [inputElement](#page-877-3)
- **C**[isAnimated](#page-878-0)
- **•** [isButton](#page-878-1)
- [isContentHtml](#page-879-0)
- **C**[isDisabled](#page-879-1)
- **C**[isDroppedDown](#page-879-2)
- **C**[isEditable](#page-879-3)
- **C** [isReadOnly](#page-880-0)
- **C**[isRequired](#page-880-1)
- **[isTouching](#page-880-2)**
- **C**[isUpdating](#page-880-3)
- **C**[itemFormatter](#page-881-1)
- **C**[itemsSource](#page-881-0)
- **[listBox](#page-881-2)**
- **C** [maxDropDownHeight](#page-882-0)
- $\bullet$ [maxDropDownWidth](#page-882-1)
- $\bullet$ [owner](#page-882-2)
- 0 [placeholder](#page-882-3)
- [rightToLeft](#page-883-0)
- **SelectedIndex**
- [selectedItem](#page-883-2) .
- ٠ [selectedValue](#page-883-3)
- $\bullet$ [selectedValuePath](#page-884-0)
- $\bullet$ [showDropDownButton](#page-884-1)
- $\bullet$ [text](#page-884-2)

- **O** [getDisplayText](#page-889-2)
- **O** [getTemplate](#page-890-0)
- **O** [hide](#page-890-1)
- **o** [indexOf](#page-891-0)
- **O** [initialize](#page-892-0)
- **O** [invalidate](#page-893-0)
- **O** [invalidateAll](#page-893-1)
- **O** [onGotFocus](#page-894-0)
- **O** [onIsDroppedDownChanged](#page-894-1)
- **O** [onIsDroppedDownChanging](#page-894-2)
- [itemClicked](#page-900-0)
- ◆ [itemsSourceChanged](#page-900-3)
- [lostFocus](#page-901-0)
- **O** [onItemClicked](#page-895-0)
- **O** [onItemsSourceChanged](#page-895-1)
- **O** [onLostFocus](#page-895-2)
- [onSelectedIndexChanged](#page-896-0)
- **O** [onTextChanged](#page-896-1)
- **o** [refresh](#page-897-0)
- **O** [refreshAll](#page-897-1)
- **O** [removeEventListener](#page-898-0)
- Ō [selectAll](#page-898-1)
- **o** [show](#page-899-0)
- [selectedIndexChanged](#page-901-1) 4
- ◆ [textChanged](#page-901-2)

# **Constructor**

#### <span id="page-874-0"></span>constructor

constructor(element: any, options?): [Menu](#page-872-0)

Initializes a new instance of the [Menu](#page-872-0) class.

#### **Parameters**

# element: any

The DOM element that hosts the control, or a selector for the host element (e.g. '#theCtrl').

# **· options: OPTIONAL**

The JavaScript object containing initialization data for the control.

# Returns

[Menu](#page-872-0)

# Properties

<span id="page-874-1"></span>**autoExpandSelection** 

Gets or sets a value that indicates whether the control should automatically expand the selection to whole words/numbers when the control is clicked.

Inherited From [DropDown](#page-697-0) Type boolean

<span id="page-874-2"></span>**collectionView** 

Gets the [ICollectionView](#page-182-0) object used as the item source.

Inherited From [ComboBox](#page-673-0) Type [ICollectionView](#page-182-0)

#### <span id="page-875-0"></span>**Command**

Gets or sets the command to execute when an item is clicked.

Commands are objects that implement two methods:

- executeCommand(parameter) This method executes the command.
- canExecuteCommand(parameter) This method returns a Boolean value that determines whether the controller can execute the command. If this method returns false, the menu option is disabled.

You can also set commands on individual items using the [commandPath](#page-875-2) property.

#### Type any

#### <span id="page-875-1"></span>**CommandParameterPath**

Gets or sets the name of the property that contains a parameter to use with the command specified by the [commandPath](#page-875-2) property.

# Type string

# <span id="page-875-2"></span>commandPath

Gets or sets the name of the property that contains the command to execute when the user clicks an item.

Commands are objects that implement two methods:

- executeCommand(parameter) This method executes the command.
- canExecuteCommand(parameter) This method returns a Boolean value that determines whether the controller can execute the command. If this method returns false, the menu option is disabled.

# Type

string

<span id="page-875-3"></span>STATIC controlTemplate  $\bullet$ 

Gets or sets the template used to instantiate [DropDown](#page-697-0) controls.

Inherited From [DropDown](#page-697-0) Type any

#### <span id="page-876-0"></span>displayMemberPath

Gets or sets the name of the property to use as the visual representation of the items.

Inherited From [ComboBox](#page-673-0) Type string

<span id="page-876-1"></span>dropDown

Gets the drop down element shown when the [isDroppedDown](#page-879-2) property is set to true.

Inherited From [DropDown](#page-697-0) Type HTMLElement

#### <span id="page-876-2"></span>**dropDownCssClass**

Gets or sets a CSS class name to add to the control's drop-down element.

This property is useful when styling the drop-down element, because it is shown as a child of the document body rather than as a child of the control itself, which prevents using CSS selectors based on the parent control.

Inherited From [DropDown](#page-697-0) Type string

#### <span id="page-876-3"></span>**formatItem**

Event that fires when items in the drop-down list are created.

You can use this event to modify the HTML in the list items. For details, see the [formatItem](#page-876-3) event.

Inherited From [ComboBox](#page-673-0) Type [Event](#page-93-0)

<span id="page-877-0"></span>Gets or sets the HTML text shown in the [Menu](#page-872-0) element.

# Type

string

#### <span id="page-877-1"></span>**headerPath**

Gets or sets the name of a property to use for getting the value displayed in the control's input element.

The default value for this property is null, which causes the control to display the same content in the input element as in the selected item of the drop-down list.

Use this property if you want to de-couple the value shown in the input element from the values shown in the drop-down list. For example, the input element could show an item's name and the dropdown list could show additional detail.

# Inherited From [ComboBox](#page-673-0) Type string

#### <span id="page-877-2"></span>**hostElement**

Gets the DOM element that is hosting the control.

# Inherited From [Control](#page-71-0) Type HTMLElement

## <span id="page-877-3"></span>inputElement

Gets the HTML input element hosted by the control.

Use this property in situations where you want to customize the attributes of the input element.

Inherited From [DropDown](#page-697-0) Type HTMLInputElement

#### <span id="page-878-0"></span>**n** isAnimated

Gets or sets a value that indicates whether the control should use a fade-in animation when displaying the drop-down.

Inherited From [DropDown](#page-697-0) Type boolean

<span id="page-878-1"></span>**o** isButton

Gets or sets a value that determines whether this [Menu](#page-872-0) should act as a split button instead of a regular menu.

The difference between regular menus and split buttons is what happens when the user clicks the menu header. In regular menus, clicking the header shows or hides the menu options. In split buttons, clicking the header raises the *[itemClicked](#page-900-0)* event and/or invokes the command associated with the last option selected by the user as if the user had picked the item from the drop-down list.

If you want to differentiate between clicks on menu items and the button part of a split button, check the value of the [isDroppedDown](#page-879-2) property of the event sender. If that is true, then a menu item was clicked; if it is false, then the button was clicked.

For example, the code below implements a split button that uses the drop-down list only to change the default item/command, and triggers actions only when the button is clicked:

<-- view -->

```
<wj-menu is-button="true" header="Run" value="browser"
  item-clicked="itemClicked(s, e)">
  <wj-menu-item value="'Internet Explorer'">Internet Explorer</wj-menu-item>
  <wj-menu-item value="'Chrome'">Chrome</wj-menu-item>
  <wj-menu-item value="'Firefox'">Firefox</wj-menu-item>
  <wj-menu-item value="'Safari'">Safari</wj-menu-item>
  <wj-menu-item value="'Opera'">Opera</wj-menu-item>
</wj-menu>
// controller
$scope.browser = 'Internet Explorer';
$scope.itemClicked = function (s, e) {
```

```
// if not dropped down, click was on the button
  if (!s.isDroppedDown) {
    alert('running ' + $scope.browser);
  }
}
```

```
Type
boolean
```
#### <span id="page-879-0"></span>isContentHtml

Gets or sets a value indicating whether the drop-down list displays items as plain text or as HTML.

Inherited From [ComboBox](#page-673-0) Type boolean

<span id="page-879-1"></span>isDisabled

Gets or sets a value that determines whether the control is disabled.

Disabled controls cannot get mouse or keyboard events.

Inherited From [Control](#page-71-0) Type boolean

<span id="page-879-2"></span>isDroppedDown

Gets or sets a value that indicates whether the drop down is currently visible.

Inherited From [DropDown](#page-697-0) Type boolean

<span id="page-879-3"></span>**o** isEditable

Gets or sets a value that determines whether the content of the input element should be restricted to items in the *[itemsSource](#page-881-0)* collection.

Inherited From [ComboBox](#page-673-0) Type boolean

#### <span id="page-880-0"></span>isReadOnly

Gets or sets a value that indicates whether the user can modify the control value using the mouse and keyboard.

Inherited From [DropDown](#page-697-0) Type boolean

# <span id="page-880-1"></span>**isRequired**

Gets or sets a value that determines whether the control value must be set to a non-null value or whether it can be set to null (by deleting the content of the control).

Inherited From [DropDown](#page-697-0) Type boolean

#### <span id="page-880-2"></span>**isTouching**

Gets a value that indicates whether the control is currently handling a touch event.

Inherited From [Control](#page-71-0) Type boolean

#### <span id="page-880-3"></span>**•** isUpdating

Gets a value that indicates whether the control is currently being updated.

Inherited From [Control](#page-71-0) Type boolean

#### <span id="page-881-1"></span>**n** itemFormatter

Gets or sets a function used to customize the values shown in the drop-down list. The function takes two arguments, the item index and the default text or html, and returns the new text or html to display.

If the formatting function needs a scope (i.e. a meaningful 'this' value), then remember to set the filter using the 'bind' function to specify the 'this' object. For example:

```
comboBox.itemFormatter = customItemFormatter.bind(this);
 function customItemFormatter(index, content) {
   if (this.makeItemBold(index)) {
     content = '<b>' + content + '</b>';
   }
   return content;
 }
```
Inherited From [ComboBox](#page-673-0) Type Function

### <span id="page-881-0"></span>**c**itemsSource

Gets or sets the array or [ICollectionView](#page-182-0) object that contains the items to select from.

Inherited From [ComboBox](#page-673-0) Type any

<span id="page-881-2"></span>**o** listBox

Gets the [ListBox](#page-849-0) control shown in the drop-down.

Inherited From [ComboBox](#page-673-0) Type

[ListBox](#page-849-0)

#### <span id="page-882-0"></span>maxDropDownHeight

Gets or sets the maximum height of the drop-down list.

Inherited From [ComboBox](#page-673-0) Type number

<span id="page-882-1"></span>maxDropDownWidth

Gets or sets the maximum width of the drop-down list.

The width of the drop-down list is also limited by the width of the control itself (that value represents the drop-down's minimum width).

# Inherited From [ComboBox](#page-673-0) Type number

<span id="page-882-2"></span>**owner** 

Gets or sets the element that owns this [Menu](#page-872-0).

This variable is set by the wj-context-menu directive in case a single menu is used as a context menu for several different elements.

Type HTMLElement

<span id="page-882-3"></span>**placeholder** 

Gets or sets the string shown as a hint when the control is empty.

Inherited From [DropDown](#page-697-0) Type string

# <span id="page-883-0"></span>rightToLeft

Gets a value indicating whether the control is hosted in an element with right-to-left layout.

Inherited From [Control](#page-71-0) Type boolean

<span id="page-883-1"></span>**selectedIndex** 

Gets or sets the index of the currently selected item in the drop-down list.

Inherited From [ComboBox](#page-673-0) Type number

#### <span id="page-883-2"></span>selectedItem

Gets or sets the item that is currently selected in the drop-down list.

Inherited From [ComboBox](#page-673-0) Type any

# <span id="page-883-3"></span>selectedValue

Gets or sets the value of the [selectedItem](#page-883-2), obtained using the [selectedValuePath](#page-884-0).

Inherited From [ComboBox](#page-673-0) Type any

# <span id="page-884-0"></span>selectedValuePath

Gets or sets the name of the property used to get the [selectedValue](#page-883-3) from the [selectedItem](#page-883-2).

Inherited From [ComboBox](#page-673-0) Type

string

## <span id="page-884-1"></span>**showDropDownButton**

Gets or sets a value that indicates whether the control should display a drop-down button.

Inherited From [DropDown](#page-697-0) Type boolean

<span id="page-884-2"></span>text

Gets or sets the text shown on the control.

Inherited From [DropDown](#page-697-0) Type string

# **Methods**

#### <span id="page-885-0"></span>addEventListener

addEventListener(target: EventTarget, type: string, fn: any, capture?: boolean): void

Adds an event listener to an element owned by this [Control](#page-71-0).

The control keeps a list of attached listeners and their handlers, making it easier to remove them when the control is [dispose](#page-888-0)d (see the dispose and [removeEventListener](#page-898-0) methods).

Failing to remove event listeners may cause memory leaks.

## **Parameters**

# target: EventTarget

Target element for the event.

# type: string

String that specifies the event.

## fn: any

Function to execute when the event occurs.

# **• capture: boolean** OPTIONAL

Whether the listener is capturing.

# Inherited From

[Control](#page-71-0) Returns void

<span id="page-886-0"></span>applyTemplate(classNames: string, template: string, parts: Object, namePart?: string): HTMLElement

Applies the template to a new instance of a control, and returns the root element.

This method should be called by constructors of templated controls. It is responsible for binding the template parts to the corresponding control members.

For example, the code below applies a template to an instance of an [InputNumber](#page-803-0) control. The template must contain elements with the 'wj-part' attribute set to 'input', 'btn-inc', and 'btn-dec'. The control members '\_tbx', '\_btnUp', and '\_btnDn' will be assigned references to these elements.

```
this.applyTemplate('wj-control wj-inputnumber', template, {
  _tbx: 'input',
  _btnUp: 'btn-inc',
  _btnDn: 'btn-dec'
}, 'input');
```
#### **Parameters**

#### classNames: string

Names of classes to add to the control's host element.

#### • template: string

An HTML string that defines the control template.

#### parts: Object

A dictionary of part variables and their names.

## **• namePart: string OPTIONAL**

Name of the part to be named after the host element. This determines how the control submits data when used in forms.

#### Inherited From

[Control](#page-71-0) Returns HTMLElement

#### <span id="page-887-0"></span>**beginUpdate**

beginUpdate(): void

Suspends notifications until the next call to [endUpdate](#page-888-2).

Inherited From [Control](#page-71-0) Returns void

<span id="page-887-1"></span>containsFocus

containsFocus(): boolean

Checks whether this control contains the focused element.

Inherited From [Control](#page-71-0) Returns boolean

<span id="page-887-2"></span>o deferUpdate

deferUpdate(fn: Function): void

Executes a function within a [beginUpdate](#page-887-0)/[endUpdate](#page-888-2) block.

The control will not be updated until the function has been executed. This method ensures [endUpdate](#page-888-2) is called even if the function throws an exception.

# Parameters

• fn: Function

Function to be executed.

- Inherited From
- [Control](#page-71-0) Returns void

<span id="page-888-0"></span>**o** dispose

#### dispose(): void

Disposes of the control by removing its association with the host element.

The [dispose](#page-888-0) method automatically removes any event listeners added with the [addEventListener](#page-885-0) method.

Calling the [dispose](#page-888-0) method is important in applications that create and remove controls dynamically. Failing to dispose of the controls may cause memory leaks.

Inherited From [Control](#page-71-0) Returns void

<span id="page-888-1"></span>**O** STATIC **disposeAll** 

disposeAll(e?: HTMLElement): void

Disposes of all Wijmo controls contained in an HTML element.

#### **Parameters**

**e**: HTMLElement OPTIONAL

Container element.

Inherited From

[Control](#page-71-0)

Returns

void

#### <span id="page-888-2"></span>**o** endUpdate

endUpdate(): void

Resumes notifications suspended by calls to [beginUpdate](#page-887-0).

Inherited From [Control](#page-71-0)

Returns

<span id="page-889-0"></span>focus(): void

Sets the focus to this control.

Inherited From [Control](#page-71-0) Returns void

<span id="page-889-1"></span>**O** STATIC getControl

getControl(element: any): [Control](#page-71-0)

Gets the control that is hosted in a given DOM element.

#### Parameters

#### element: any

The DOM element that is hosting the control, or a selector for the host element (e.g. '#theCtrl').

#### Inherited From

[Control](#page-71-0) Returns [Control](#page-71-0)

# <span id="page-889-2"></span>**g**etDisplayText

getDisplayText(index?: number): string

Gets the string displayed in the input element for the item at a given index (always plain text).

#### **Parameters**

**· index: number** OPTIONAL

The index of the item to retrieve the text for.

# Inherited From

[ComboBox](#page-673-0)

Returns

string

#### <span id="page-890-0"></span>**g** getTemplate

getTemplate(): string

Gets the HTML template used to create instances of the control.

This method traverses up the class hierarchy to find the nearest ancestor that specifies a control template. For example, if you specify a prototype for the [ComboBox](#page-673-0) control, it will override the template defined by the [DropDown](#page-697-0) base class.

Inherited From [Control](#page-71-0) Returns string

#### <span id="page-890-1"></span>**o** hide

hide(): void

Hides the menu.

This method is useful if you want to hide a context menu displayed with the [show](#page-899-0) method.

Returns

<span id="page-891-0"></span>indexOf(text: string, fullMatch: boolean): number

Gets the index of the first item that matches a given string.

# Parameters

• text: string

The text to search for.

fullMatch: boolean

Whether to look for a full match or just the start of the string.

Inherited From [ComboBox](#page-673-0) Returns number

<span id="page-892-0"></span>**o** initialize

initialize(options: any): void

Initializes the control by copying the properties from a given object.

This method allows you to initialize controls using plain data objects instead of setting the value of each property in code.

For example:

```
grid.initialize({
  itemsSource: myList,
  autoGenerateColumns: false,
  columns: [
   { binding: 'id', header: 'Code', width: 130 },
    { binding: 'name', header: 'Name', width: 60 }
  ]
});
// is equivalent to
grid.itemsSource = myList;
grid.autoGenerateColumns = false;
```
// etc.

The initialization data is type-checked as it is applied. If the initialization object contains unknown property names or invalid data types, this method will throw.

#### **Parameters**

• options: any

Object that contains the initialization data.

# Inherited From

[Control](#page-71-0) Returns void

<span id="page-893-0"></span>invalidate(fullUpdate?: boolean): void

Invalidates the control causing an asynchronous refresh.

#### Parameters

- **· fullUpdate: boolean** OPTIONAL
	- Whether to update the control layout as well as the content.

Inherited From [Control](#page-71-0) Returns void

<span id="page-893-1"></span>**O** STATIC **invalidateAll** 

invalidateAll(e?: HTMLElement): void

Invalidates all Wijmo controls contained in an HTML element.

Use this method when your application has dynamic panels that change the control's visibility or dimensions. For example, splitters, accordions, and tab controls usually change the visibility of its content elements. In this case, failing to notify the controls contained in the element may cause them to stop working properly.

If this happens, you must handle the appropriate event in the dynamic container and call the *[invalidateAll](#page-893-1)* method so the contained Wijmo controls will update their layout information properly.

#### **Parameters**

**e e: HTMLElement** OPTIONAL

Container element. If set to null, all Wijmo controls on the page will be invalidated.

# Inherited From

[Control](#page-71-0) Returns void

## <span id="page-894-0"></span>**o** onGotFocus

onGotFocus(e?: [EventArgs](#page-96-0)): void

#### Raises the [gotFocus](#page-899-1) event.

#### Parameters

**e**: [EventArgs](#page-96-0) OPTIONAL

# Inherited From [Control](#page-71-0) Returns

void

# <span id="page-894-1"></span>onIsDroppedDownChanged

onIsDroppedDownChanged(e?: [EventArgs](#page-96-0)): void

Raises the [isDroppedDownChanged](#page-900-1) event.

#### **Parameters**

**e**: [EventArgs](#page-96-0) OPTIONAL

#### Inherited From

[DropDown](#page-697-0) Returns void

<span id="page-894-2"></span>o onIsDroppedDownChanging

onIsDroppedDownChanging(e: [CancelEventArgs\)](#page-61-0): boolean

Raises the [isDroppedDownChanging](#page-900-2) event.

#### Parameters

e: [CancelEventArgs](#page-61-0)

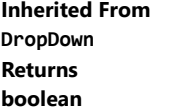

# <span id="page-895-0"></span>**o** onItemClicked

onItemClicked(e?: [EventArgs\)](#page-96-0): void

#### Raises the [itemClicked](#page-900-0) event.

#### Parameters

**e**: [EventArgs](#page-96-0) OPTIONAL

#### Returns void

<span id="page-895-1"></span>o onItemsSourceChanged

onItemsSourceChanged(e?: [EventArgs\)](#page-96-0): void

# Raises the [itemsSourceChanged](#page-900-3) event.

#### **Parameters**

**e: [EventArgs](#page-96-0)** OPTIONAL

Inherited From [ComboBox](#page-673-0)

Returns

void

#### <span id="page-895-2"></span>**o** onLostFocus

onLostFocus(e?: [EventArgs\)](#page-96-0): void

#### Raises the [lostFocus](#page-901-0) event.

#### Parameters

- **e: [EventArgs](#page-96-0)** OPTIONAL
- Inherited From [Control](#page-71-0) Returns void

# <span id="page-896-0"></span>onSelectedIndexChanged

onSelectedIndexChanged(e?: [EventArgs](#page-96-0)): void

Raises the [selectedIndexChanged](#page-901-1) event.

Parameters

**e**: [EventArgs](#page-96-0) OPTIONAL

Inherited From [ComboBox](#page-673-0) Returns void

<span id="page-896-1"></span>onTextChanged

onTextChanged(e?: [EventArgs\)](#page-96-0): void

Raises the [textChanged](#page-901-2) event.

## Parameters

**e: [EventArgs](#page-96-0)** OPTIONAL

Inherited From [DropDown](#page-697-0)

Returns

<span id="page-897-0"></span>refresh(fullUpdate?: boolean): void

Refreshes the control.

### Parameters

**· fullUpdate: boolean** OPTIONAL

Whether to update the control layout as well as the content.

Inherited From [Control](#page-71-0) Returns

void

<span id="page-897-1"></span>**O** STATIC refreshAll

refreshAll(e?: HTMLElement): void

Refreshes all Wijmo controls contained in an HTML element.

This method is similar to [invalidateAll](#page-893-1), except the controls are updated immediately rather than after an interval.

# Parameters

**e e: HTMLElement** OPTIONAL

Container element. If set to null, all Wijmo controls on the page will be invalidated.

Inherited From [Control](#page-71-0)

Returns

#### <span id="page-898-0"></span>*C* removeEventListener

removeEventListener(target?: EventTarget, type?: string, fn?: any, capture?: boolean): number

Removes one or more event listeners attached to elements owned by this [Control](#page-71-0).

#### Parameters

#### **• target: EventTarget** OPTIONAL

Target element for the event. If null, removes listeners attached to all targets.

**• type: string** OPTIONAL

String that specifies the event. If null, removes listeners attached to all events.

**• fn: any OPTIONAL** 

Handler to remove. If null, removes all handlers.

**• capture: boolean** OPTIONAL

Whether the listener is capturing. If null, removes capturing and non-capturing listeners.

Inherited From

[Control](#page-71-0)

Returns

number

<span id="page-898-1"></span>selectAll

selectAll(): void

Sets the focus to the control and selects all its content.

# Inherited From [DropDown](#page-697-0) Returns void

<span id="page-899-0"></span>**o** show

show(position?: any): void

Shows the menu at a given location.

This method is useful if you want to use the menu as a context menu, attached to one or more elements on the page. For example:

```
// create menu
var div = document.createElement('div');
var menu = new wijmo.input.Menu(div, {
    itemsSource: 'New,Open,Save,Exit'.split(','),
    itemClicked: function (s, e) {
        alert('thanks for picking ' + menu.selectedIndex);
   }
});
// use it as a context menu for one or more elements
```

```
var element = document.getElementById('btn');
element.addEventListener('contextmenu', function (e) {
    e.preventDefault();
    menu.show(e);
});
```
#### Parameters

#### **• position: any OPTIONAL**

An optional MouseEvent or reference element that determines the position where the menu should be displayed. If not provided, the menu is displayed at the center of the screen.

#### Returns

void

# Events

<span id="page-899-1"></span>gotFocus

Occurs when the control gets the focus.

Inherited From [Control](#page-71-0) Arguments [EventArgs](#page-96-0)
# isDroppedDownChanged

Occurs after the drop down is shown or hidden.

Inherited From [DropDown](#page-697-0) Arguments [EventArgs](#page-96-0)

# isDroppedDownChanging

Occurs before the drop down is shown or hidden.

Inherited From [DropDown](#page-697-0) Arguments [CancelEventArgs](#page-61-0)

#### **↓** itemClicked

Occurs when the user picks an item from the menu.

The handler can determine which item was picked by reading the event sender's [selectedIndex](#page-883-0) property.

# Arguments [EventArgs](#page-96-0)

# itemsSourceChanged

Occurs when the value of the [itemsSource](#page-881-0) property changes.

Inherited From [ComboBox](#page-673-0) Arguments [EventArgs](#page-96-0)

lostFocus

Occurs when the control loses the focus.

Inherited From [Control](#page-71-0) Arguments [EventArgs](#page-96-0)

selectedIndexChanged

Occurs when the value of the [selectedIndex](#page-883-0) property changes.

Inherited From [ComboBox](#page-673-0) Arguments [EventArgs](#page-96-0)

textChanged

Occurs when the value of the [text](#page-884-0) property changes.

Inherited From [DropDown](#page-697-0) Arguments [EventArgs](#page-96-0)

# <span id="page-902-0"></span>MultiAutoComplete Class

File wijmo.input.js Module [wijmo.input](#page-609-0) Base Class [AutoComplete](#page-610-0) Derived Classes [WjMultiAutoComplete](#page-3263-0)

The [MultiAutoComplete](#page-902-0) control allows users to pick items from lists that contain custom objects or simple strings.

#### **Constructor**

**O** [constructor](#page-904-0)

#### Properties

- **C** [autoExpandSelection](#page-904-1)
- **C** [collectionView](#page-904-2)
- **C** [controlTemplate](#page-905-0)
- **C**ssMatch
- $\bullet$  [delay](#page-905-2)
- [displayMemberPath](#page-905-3)
- **[dropDown](#page-906-0)**
- **[dropDownCssClass](#page-906-1)**
- **[formatItem](#page-906-2)**
- **C** [headerPath](#page-907-0)
- **[hostElement](#page-907-1)**
- **C** [inputElement](#page-907-2)
- **C**[isAnimated](#page-907-3)
- [isContentHtml](#page-908-0)

#### **Methods**

- **[addEventListener](#page-916-0)**
- **[applyTemplate](#page-917-0)**
- **D** [beginUpdate](#page-918-0)
- **O** [containsFocus](#page-918-1)
- **O** [deferUpdate](#page-918-2)
- **o** [dispose](#page-919-0)
- **[disposeAll](#page-919-1)**
- **O** [endUpdate](#page-919-2)
- **o** [focus](#page-920-0)
- **O** [getControl](#page-920-1)

#### Events

- 4 [gotFocus](#page-928-1)
- [isDroppedDownChanged](#page-928-2)
- **C**[isDisabled](#page-908-1)
- **C**[isDroppedDown](#page-908-2)
- **•** [isEditable](#page-908-3)
- **C**[isReadOnly](#page-909-0)
- **C** [isRequired](#page-909-1)
- **[isTouching](#page-909-2)**
- **·** [isUpdating](#page-909-3)
- 
- 
- 
- **[listBox](#page-911-1)**
- 
- 
- **C** [maxItems](#page-912-1)

**O** [getDisplayText](#page-920-2) **O** [getTemplate](#page-921-0) **o** [indexOf](#page-921-1) **O** [initialize](#page-922-0) **O** [invalidate](#page-923-0) **O** [invalidateAll](#page-923-1) **O** [onGotFocus](#page-924-0)

- **C** [maxSelectedItems](#page-912-2)
- **[minLength](#page-912-3)**
- $\bullet$ [placeholder](#page-913-0)
- **C**[rightToLeft](#page-913-1)
- [searchMemberPath](#page-913-2)
- $\bullet$ [selectedIndex](#page-914-0)
- $\bullet$ [selectedItem](#page-914-1)
- $\bullet$ [selectedItems](#page-914-2)
- ٠ [selectedMemberPath](#page-914-3)
- $\bullet$ [selectedValue](#page-914-4)
- $\bullet$ [selectedValuePath](#page-915-0)
- $\bullet$ [showDropDownButton](#page-915-1)
- $\bullet$  [text](#page-915-2)
- **O** [onLostFocus](#page-925-1)
- **O** [onSelectedIndexChanged](#page-925-2)
- **O** [onSelectedItemsChanged](#page-926-0)
- **O** [onTextChanged](#page-926-1)
- **o** [refresh](#page-926-2)
- **O** [refreshAll](#page-927-0)
- **O** [removeEventListener](#page-927-1)
- **O** [selectAll](#page-928-0)

[isDroppedDownChanging](#page-928-3)

**O** [onIsDroppedDownChanged](#page-924-1) **O** [onIsDroppedDownChanging](#page-924-2) **O** [onItemsSourceChanged](#page-925-0)

[itemsSourceChanged](#page-929-0)

- [lostFocus](#page-929-1) ≰
- [selectedIndexChanged](#page-929-2)
- **C**[itemFormatter](#page-910-0) **C**[itemsSource](#page-910-1) **C**[itemsSourceFunction](#page-911-0)
- [maxDropDownHeight](#page-911-2)
- [maxDropDownWidth](#page-912-0)
- 
- 
- 
- 
- 
- 
- 
- 
- 

# **Constructor**

#### <span id="page-904-0"></span>constructor

constructor(element: any, options?): [MultiAutoComplete](#page-902-0)

Initializes a new instance of the [MultiAutoComplete](#page-902-0) class.

#### Parameters

### element: any

The DOM element that hosts the control, or a selector for the host element (e.g. '#theCtrl').

# **· options: OPTIONAL**

The JavaScript object containing initialization data for the control.

Returns [MultiAutoComplete](#page-902-0)

# Properties

#### <span id="page-904-1"></span>**autoExpandSelection**

Gets or sets a value that indicates whether the control should automatically expand the selection to whole words/numbers when the control is clicked.

Inherited From [DropDown](#page-697-0) Type boolean

# <span id="page-904-2"></span>**collectionView**

Gets the [ICollectionView](#page-182-0) object used as the item source.

Inherited From [ComboBox](#page-673-0) Type [ICollectionView](#page-182-0)

#### <span id="page-905-0"></span>**STATIC controlTemplate**

Gets or sets the template used to instantiate [DropDown](#page-697-0) controls.

Inherited From [DropDown](#page-697-0) Type

any

#### <span id="page-905-1"></span>**cssMatch**

Gets or sets the name of the CSS class used to highlight any parts of the content that match the search terms.

# Inherited From [AutoComplete](#page-610-0) Type string

#### <span id="page-905-2"></span>delay

Gets or sets the delay, in milliseconds, between when a keystroke occurs and when the search is performed.

Inherited From [AutoComplete](#page-610-0) Type number

#### <span id="page-905-3"></span>displayMemberPath

Gets or sets the name of the property to use as the visual representation of the items.

Inherited From [ComboBox](#page-673-0) Type string

#### <span id="page-906-0"></span>dropDown

Gets the drop down element shown when the [isDroppedDown](#page-908-2) property is set to true.

Inherited From [DropDown](#page-697-0) Type HTMLElement

<span id="page-906-1"></span>**dropDownCssClass** 

Gets or sets a CSS class name to add to the control's drop-down element.

This property is useful when styling the drop-down element, because it is shown as a child of the document body rather than as a child of the control itself, which prevents using CSS selectors based on the parent control.

# Inherited From [DropDown](#page-697-0) Type string

#### <span id="page-906-2"></span>**formatItem**

Event that fires when items in the drop-down list are created.

You can use this event to modify the HTML in the list items. For details, see the [formatItem](#page-906-2) event.

Inherited From [ComboBox](#page-673-0) Type [Event](#page-93-0)

#### <span id="page-907-0"></span>**n** headerPath

Gets or sets the name of a property to use for getting the value displayed in the control's input element.

The default value for this property is null, which causes the control to display the same content in the input element as in the selected item of the drop-down list.

Use this property if you want to de-couple the value shown in the input element from the values shown in the drop-down list. For example, the input element could show an item's name and the dropdown list could show additional detail.

# Inherited From

[ComboBox](#page-673-0) Type string

#### <span id="page-907-1"></span>**hostElement**

Gets the DOM element that is hosting the control.

Inherited From [Control](#page-71-0) Type HTMLElement

#### <span id="page-907-2"></span>inputElement

Gets the HTML input element hosted by the control.

Use this property in situations where you want to customize the attributes of the input element.

Inherited From [DropDown](#page-697-0) Type HTMLInputElement

# <span id="page-907-3"></span>**isAnimated**

Gets or sets a value that indicates whether the control should use a fade-in animation when displaying the drop-down.

Inherited From [DropDown](#page-697-0) Type boolean

#### <span id="page-908-0"></span>isContentHtml

Gets or sets a value indicating whether the drop-down list displays items as plain text or as HTML.

Inherited From [ComboBox](#page-673-0) Type boolean

<span id="page-908-1"></span>isDisabled

Gets or sets a value that determines whether the control is disabled.

Disabled controls cannot get mouse or keyboard events.

Inherited From [Control](#page-71-0) Type boolean

<span id="page-908-2"></span>isDroppedDown

Gets or sets a value that indicates whether the drop down is currently visible.

Inherited From [DropDown](#page-697-0) Type boolean

<span id="page-908-3"></span>**o** isEditable

Gets or sets a value that determines whether the content of the input element should be restricted to items in the *[itemsSource](#page-910-1)* collection.

Inherited From [ComboBox](#page-673-0) Type boolean

#### <span id="page-909-0"></span>isReadOnly

Gets or sets a value that indicates whether the user can modify the control value using the mouse and keyboard.

Inherited From [DropDown](#page-697-0) Type boolean

# <span id="page-909-1"></span>**isRequired**

Gets or sets a value that determines whether the control value must be set to a non-null value or whether it can be set to null (by deleting the content of the control).

Inherited From [DropDown](#page-697-0) Type boolean

#### <span id="page-909-2"></span>**isTouching**

Gets a value that indicates whether the control is currently handling a touch event.

Inherited From [Control](#page-71-0) Type boolean

#### <span id="page-909-3"></span>**•** isUpdating

Gets a value that indicates whether the control is currently being updated.

Inherited From [Control](#page-71-0) Type boolean

#### <span id="page-910-0"></span>itemFormatter

Gets or sets a function used to customize the values shown in the drop-down list. The function takes two arguments, the item index and the default text or html, and returns the new text or html to display.

If the formatting function needs a scope (i.e. a meaningful 'this' value), then remember to set the filter using the 'bind' function to specify the 'this' object. For example:

```
comboBox.itemFormatter = customItemFormatter.bind(this);
  function customItemFormatter(index, content) {
   if (this.makeItemBold(index)) {
     content = '<b>' + content + '</b>';
   }
   return content;
  }
```
Inherited From [ComboBox](#page-673-0) Type

Function

# <span id="page-910-1"></span>**c**itemsSource

Gets or sets the array or [ICollectionView](#page-182-0) object that contains the items to select from.

Inherited From [ComboBox](#page-673-0) Type any

# <span id="page-911-0"></span>**C**itemsSourceFunction

Gets or sets a function that provides list items dynamically as the user types.

The function takes three parameters:

- the query string typed by the user
- the maximum number of items to return
- the callback function to call when the results become available

For example:

autoComplete.itemsSourceFunction = function (query, max, callback) {

```
// get results from the server
var params = \{ query: query, max: max \};$.getJSON('companycatalog.ashx', params, function (response) {
 // return results to the control
 callback(response);
```

```
});
```

```
};
```
# Inherited From

```
AutoComplete
Type
Function
```
#### <span id="page-911-1"></span>**o** listBox

Gets the [ListBox](#page-849-0) control shown in the drop-down.

Inherited From [ComboBox](#page-673-0) Type [ListBox](#page-849-0)

# <span id="page-911-2"></span>maxDropDownHeight

Gets or sets the maximum height of the drop-down list.

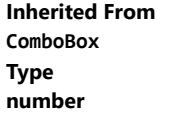

# <span id="page-912-0"></span>maxDropDownWidth

Gets or sets the maximum width of the drop-down list.

The width of the drop-down list is also limited by the width of the control itself (that value represents the drop-down's minimum width).

# Inherited From [ComboBox](#page-673-0) Type number

<span id="page-912-1"></span>maxItems

Gets or sets the maximum number of items to display in the drop-down list.

Inherited From [AutoComplete](#page-610-0) Type number

# <span id="page-912-2"></span>**C** maxSelectedItems

Gets or sets the maximum number of items that can be selected.

Setting this property to null (the default value) allows users to pick any number of items.

Type number

<span id="page-912-3"></span>minLength

Gets or sets the minimum input length to trigger auto-complete suggestions.

Inherited From [AutoComplete](#page-610-0) Type number

#### <span id="page-913-0"></span>**placeholder**

Gets or sets the string shown as a hint when the control is empty.

Inherited From [DropDown](#page-697-0) Type string

<span id="page-913-1"></span>rightToLeft

Gets a value indicating whether the control is hosted in an element with right-to-left layout.

Inherited From [Control](#page-71-0) Type boolean

#### <span id="page-913-2"></span>searchMemberPath

Gets or sets a string containing a comma-separated list of properties to use when searching for items.

By default, the [AutoComplete](#page-610-0) control searches for matches against the property specified by the [displayMemberPath](#page-905-3) property. The [searchMemberPath](#page-913-2) property allows you to search using additional properties.

For example, the code below would cause the control to display the company name and search by company name, symbol, and country:

```
var ac = new wijmo.input.AutoComplete('#autoComplete', {
  itemsSource: companies,
  displayMemberPath: 'name',
  searchMemberPath: 'symbol,country'
});
```
Inherited From [AutoComplete](#page-610-0) Type string

### <span id="page-914-0"></span>selectedIndex

Gets or sets the index of the currently selected item in the drop-down list.

Inherited From [ComboBox](#page-673-0) Type

number

#### <span id="page-914-1"></span>selectedItem

Gets or sets the item that is currently selected in the drop-down list.

Inherited From [ComboBox](#page-673-0) Type any

#### <span id="page-914-2"></span>selectedItems

Gets or sets an array containing the items that are currently selected.

# Type any[]

# <span id="page-914-3"></span>selectedMemberPath

Gets or sets the name of the property used to control which item will be selected.

# Type string

#### <span id="page-914-4"></span>selectedValue

Gets or sets the value of the [selectedItem](#page-914-1), obtained using the [selectedValuePath](#page-915-0).

Inherited From

[ComboBox](#page-673-0) Type

any

# <span id="page-915-0"></span>selectedValuePath

Gets or sets the name of the property used to get the [selectedValue](#page-914-4) from the [selectedItem](#page-914-1).

Inherited From [ComboBox](#page-673-0) Type

string

<span id="page-915-1"></span>**showDropDownButton** 

Override the value for indicating control should not display a drop-down button.

# Type boolean

<span id="page-915-2"></span>text

Gets or sets the text shown on the control.

Inherited From [DropDown](#page-697-0) Type string

Methods

#### <span id="page-916-0"></span>addEventListener

addEventListener(target: EventTarget, type: string, fn: any, capture?: boolean): void

Adds an event listener to an element owned by this [Control](#page-71-0).

The control keeps a list of attached listeners and their handlers, making it easier to remove them when the control is [dispose](#page-919-0)d (see the dispose and [removeEventListener](#page-927-1) methods).

Failing to remove event listeners may cause memory leaks.

### **Parameters**

# target: EventTarget

Target element for the event.

# type: string

String that specifies the event.

### fn: any

Function to execute when the event occurs.

# **• capture: boolean** OPTIONAL

Whether the listener is capturing.

# Inherited From

[Control](#page-71-0) Returns void

<span id="page-917-0"></span>applyTemplate(classNames: string, template: string, parts: Object, namePart?: string): HTMLElement

Applies the template to a new instance of a control, and returns the root element.

This method should be called by constructors of templated controls. It is responsible for binding the template parts to the corresponding control members.

For example, the code below applies a template to an instance of an [InputNumber](#page-803-0) control. The template must contain elements with the 'wj-part' attribute set to 'input', 'btn-inc', and 'btn-dec'. The control members '\_tbx', '\_btnUp', and '\_btnDn' will be assigned references to these elements.

```
this.applyTemplate('wj-control wj-inputnumber', template, {
  _tbx: 'input',
  _btnUp: 'btn-inc',
  _btnDn: 'btn-dec'
}, 'input');
```
#### **Parameters**

#### classNames: string

Names of classes to add to the control's host element.

#### • template: string

An HTML string that defines the control template.

#### parts: Object

A dictionary of part variables and their names.

### **• namePart: string OPTIONAL**

Name of the part to be named after the host element. This determines how the control submits data when used in forms.

#### Inherited From

[Control](#page-71-0) Returns HTMLElement

#### <span id="page-918-0"></span>**beginUpdate**

beginUpdate(): void

Suspends notifications until the next call to [endUpdate](#page-919-2).

Inherited From [Control](#page-71-0) Returns void

<span id="page-918-1"></span>containsFocus

containsFocus(): boolean

Checks whether this control contains the focused element.

Inherited From [Control](#page-71-0) Returns boolean

<span id="page-918-2"></span>o deferUpdate

deferUpdate(fn: Function): void

Executes a function within a [beginUpdate](#page-918-0)/[endUpdate](#page-919-2) block.

The control will not be updated until the function has been executed. This method ensures [endUpdate](#page-919-2) is called even if the function throws an exception.

# Parameters

• fn: Function

Function to be executed.

- Inherited From
- [Control](#page-71-0) Returns void

<span id="page-919-0"></span>**o** dispose

#### dispose(): void

Disposes of the control by removing its association with the host element.

The [dispose](#page-919-0) method automatically removes any event listeners added with the [addEventListener](#page-916-0) method.

Calling the [dispose](#page-919-0) method is important in applications that create and remove controls dynamically. Failing to dispose of the controls may cause memory leaks.

Inherited From [Control](#page-71-0) Returns void

<span id="page-919-1"></span>**O** STATIC **disposeAll** 

disposeAll(e?: HTMLElement): void

Disposes of all Wijmo controls contained in an HTML element.

#### **Parameters**

**e**: HTMLElement OPTIONAL

Container element.

Inherited From

[Control](#page-71-0)

Returns

void

#### <span id="page-919-2"></span>**o** endUpdate

endUpdate(): void

Resumes notifications suspended by calls to [beginUpdate](#page-918-0).

Inherited From [Control](#page-71-0)

Returns

void

<span id="page-920-0"></span>focus(): void

Sets the focus to this control.

Inherited From [Control](#page-71-0) Returns void

<span id="page-920-1"></span>**O** STATIC getControl

getControl(element: any): [Control](#page-71-0)

Gets the control that is hosted in a given DOM element.

#### Parameters

#### element: any

The DOM element that is hosting the control, or a selector for the host element (e.g. '#theCtrl').

#### Inherited From

[Control](#page-71-0) Returns [Control](#page-71-0)

# <span id="page-920-2"></span>**g**etDisplayText

getDisplayText(index?: number): string

Gets the string displayed in the input element for the item at a given index (always plain text).

#### **Parameters**

**· index: number** OPTIONAL

The index of the item to retrieve the text for.

# Inherited From

[ComboBox](#page-673-0)

Returns

string

#### <span id="page-921-0"></span>**g** getTemplate

getTemplate(): string

Gets the HTML template used to create instances of the control.

This method traverses up the class hierarchy to find the nearest ancestor that specifies a control template. For example, if you specify a prototype for the [ComboBox](#page-673-0) control, it will override the template defined by the [DropDown](#page-697-0) base class.

Inherited From [Control](#page-71-0) Returns string

<span id="page-921-1"></span>**o** indexOf

indexOf(text: string, fullMatch: boolean): number

Gets the index of the first item that matches a given string.

### Parameters

#### text: string

The text to search for.

fullMatch: boolean

Whether to look for a full match or just the start of the string.

Inherited From

[ComboBox](#page-673-0) Returns

number

<span id="page-922-0"></span>**o** initialize

initialize(options: any): void

Initializes the control by copying the properties from a given object.

This method allows you to initialize controls using plain data objects instead of setting the value of each property in code.

For example:

```
grid.initialize({
  itemsSource: myList,
  autoGenerateColumns: false,
  columns: [
   { binding: 'id', header: 'Code', width: 130 },
    { binding: 'name', header: 'Name', width: 60 }
  ]
});
// is equivalent to
grid.itemsSource = myList;
grid.autoGenerateColumns = false;
```
// etc.

The initialization data is type-checked as it is applied. If the initialization object contains unknown property names or invalid data types, this method will throw.

#### **Parameters**

• options: any

Object that contains the initialization data.

# Inherited From

[Control](#page-71-0) Returns void

<span id="page-923-0"></span>invalidate(fullUpdate?: boolean): void

Invalidates the control causing an asynchronous refresh.

#### Parameters

- **· fullUpdate: boolean** OPTIONAL
	- Whether to update the control layout as well as the content.

Inherited From [Control](#page-71-0) Returns void

<span id="page-923-1"></span>**O** STATIC **invalidateAll** 

invalidateAll(e?: HTMLElement): void

Invalidates all Wijmo controls contained in an HTML element.

Use this method when your application has dynamic panels that change the control's visibility or dimensions. For example, splitters, accordions, and tab controls usually change the visibility of its content elements. In this case, failing to notify the controls contained in the element may cause them to stop working properly.

If this happens, you must handle the appropriate event in the dynamic container and call the *[invalidateAll](#page-923-1)* method so the contained Wijmo controls will update their layout information properly.

#### **Parameters**

**e e: HTMLElement** OPTIONAL

Container element. If set to null, all Wijmo controls on the page will be invalidated.

# Inherited From

[Control](#page-71-0) Returns void

### <span id="page-924-0"></span>**o** onGotFocus

onGotFocus(e?: [EventArgs](#page-96-0)): void

#### Raises the [gotFocus](#page-928-1) event.

#### Parameters

**e**: [EventArgs](#page-96-0) OPTIONAL

# Inherited From [Control](#page-71-0) Returns

void

# <span id="page-924-1"></span>onIsDroppedDownChanged

onIsDroppedDownChanged(e?: [EventArgs](#page-96-0)): void

Raises the [isDroppedDownChanged](#page-928-2) event.

#### **Parameters**

**e**: [EventArgs](#page-96-0) OPTIONAL

#### Inherited From

[DropDown](#page-697-0) Returns void

<span id="page-924-2"></span>o onIsDroppedDownChanging

onIsDroppedDownChanging(e: [CancelEventArgs\)](#page-61-0): boolean

Raises the [isDroppedDownChanging](#page-928-3) event.

#### Parameters

e: [CancelEventArgs](#page-61-0)

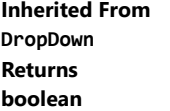

#### <span id="page-925-0"></span>o onItemsSourceChanged

onItemsSourceChanged(e?: [EventArgs\)](#page-96-0): void

#### Raises the [itemsSourceChanged](#page-929-0) event.

#### Parameters

**e**: [EventArgs](#page-96-0) OPTIONAL

# Inherited From [ComboBox](#page-673-0) Returns void

<span id="page-925-1"></span>**o** onLostFocus

onLostFocus(e?: [EventArgs\)](#page-96-0): void

Raises the [lostFocus](#page-929-1) event.

#### **Parameters**

**e: [EventArgs](#page-96-0)** OPTIONAL

# Inherited From

[Control](#page-71-0) Returns void

<span id="page-925-2"></span>onSelectedIndexChanged

onSelectedIndexChanged(e?: [EventArgs](#page-96-0)): void

Raises the [selectedIndexChanged](#page-929-2) event.

#### Parameters

**e**: [EventArgs](#page-96-0) OPTIONAL

Inherited From [ComboBox](#page-673-0) Returns void

#### <span id="page-926-0"></span>onSelectedItemsChanged

onSelectedItemsChanged(e?: [EventArgs](#page-96-0)): void

#### Raises the [selectedItemsChanged](#page-929-3) event.

#### Parameters

**e**: [EventArgs](#page-96-0) OPTIONAL

#### Returns void

<span id="page-926-1"></span>onTextChanged

onTextChanged(e?: [EventArgs\)](#page-96-0): void

# Raises the [textChanged](#page-930-0) event.

#### **Parameters**

**e e: [EventArgs](#page-96-0)** OPTIONAL

# Inherited From [DropDown](#page-697-0)

Returns

# void

# <span id="page-926-2"></span>**o** refresh

refresh(fullUpdate?: boolean): void

Refreshes the control.

#### **Parameters**

**· fullUpdate: boolean** OPTIONAL

Whether to update the control layout as well as the content.

# Inherited From

[Control](#page-71-0) Returns void

<span id="page-927-0"></span>**O** STATIC refreshAll

refreshAll(e?: HTMLElement): void

Refreshes all Wijmo controls contained in an HTML element.

This method is similar to *[invalidateAll](#page-923-1)*, except the controls are updated immediately rather than after an interval.

#### Parameters

**e**: HTMLElement OPTIONAL Container element. If set to null, all Wijmo controls on the page will be invalidated.

#### Inherited From

[Control](#page-71-0) Returns void

#### <span id="page-927-1"></span>**D** removeEventListener

removeEventListener(target?: EventTarget, type?: string, fn?: any, capture?: boolean): number

Removes one or more event listeners attached to elements owned by this [Control](#page-71-0).

#### Parameters

- **target: EventTarget** OPTIONAL Target element for the event. If null, removes listeners attached to all targets.
- **type: string** OPTIONAL String that specifies the event. If null, removes listeners attached to all events.
- **fn: any** OPTIONAL

Handler to remove. If null, removes all handlers.

**· capture: boolean** OPTIONAL Whether the listener is capturing. If null, removes capturing and non-capturing listeners.

#### Inherited From

[Control](#page-71-0)

- Returns
- number

#### <span id="page-928-0"></span>**o** selectAll

selectAll(): void

Sets the focus to the control and selects all its content.

# Inherited From [DropDown](#page-697-0) Returns void

# Events

<span id="page-928-1"></span>gotFocus

Occurs when the control gets the focus.

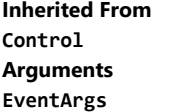

# <span id="page-928-2"></span>isDroppedDownChanged

Occurs after the drop down is shown or hidden.

Inherited From [DropDown](#page-697-0) Arguments [EventArgs](#page-96-0)

# <span id="page-928-3"></span>isDroppedDownChanging

Occurs before the drop down is shown or hidden.

Inherited From [DropDown](#page-697-0) Arguments [CancelEventArgs](#page-61-0)

# <span id="page-929-0"></span>itemsSourceChanged

Occurs when the value of the [itemsSource](#page-910-1) property changes.

Inherited From [ComboBox](#page-673-0) Arguments [EventArgs](#page-96-0)

<span id="page-929-1"></span>lostFocus

Occurs when the control loses the focus.

Inherited From [Control](#page-71-0) Arguments [EventArgs](#page-96-0)

# <span id="page-929-2"></span>selectedIndexChanged

Occurs when the value of the [selectedIndex](#page-914-0) property changes.

Inherited From [ComboBox](#page-673-0) Arguments [EventArgs](#page-96-0)

<span id="page-929-3"></span>selectedItemsChanged

Occurs when the value of the [selectedItems](#page-914-2) property changes.

Arguments [EventArgs](#page-96-0)

# <span id="page-930-0"></span>textChanged

Occurs when the value of the **[text](#page-915-2)** property changes.

Inherited From [DropDown](#page-697-0) Arguments [EventArgs](#page-96-0)

# <span id="page-931-0"></span>MultiSelect Class

File wijmo.input.js Module [wijmo.input](#page-609-0) Base Class **[ComboBox](#page-673-0)** Derived Classes [WjMultiSelect](#page-3296-0)

The [MultiSelect](#page-931-0) control allows users to select multiple items from drop-down lists that contain custom objects or simple strings.

The [MultiSelect](#page-931-0) control extends [ComboBox](#page-673-0), with all the usual properties, including [itemsSource](#page-940-0) and [displayMemberPath](#page-934-0).

Like the [ListBox](#page-849-0) control, it has a [checkedMemberPath](#page-934-1) property that defines the name of the property that determines whether an item is checked or not.

The items currently checked (selected) can be obtained using the **[checkedItems](#page-933-0)** property.

The control header is fully customizable. By default, it shows up to two items selected and the item count after that. You can change the maximum number of items to display ([maxHeaderItems](#page-941-0)), the message shown when no items are selected ([placeholder](#page-941-1)), and the format string used to show the item count ([headerFormat](#page-935-0)).

Alternatively, you can provide a function to generate the header content based on whatever criteria your application requires ([headerFormatter](#page-936-0)).

#### **Constructor**

**O** [constructor](#page-933-1)

#### Properties

- **C** [autoExpandSelection](#page-933-2)
- $\bullet$  [checkedItems](#page-933-0)
- **C** [checkedMemberPath](#page-934-1)
- **C**[collectionView](#page-934-2)
- **C** [controlTemplate](#page-934-3)
- [displayMemberPath](#page-934-0)
- **[dropDown](#page-935-1)**
- **[dropDownCssClass](#page-935-2)**
- **[formatItem](#page-935-3)**
- [headerFormat](#page-935-0)
- **C** [headerFormatter](#page-936-0)
- **[headerPath](#page-936-1)**
- **C**[hostElement](#page-936-2)

#### Methods

- **[addEventListener](#page-944-0)**
- **[applyTemplate](#page-945-0)**
- **D** [beginUpdate](#page-946-0)
- **O** [containsFocus](#page-946-1)
- **O** [deferUpdate](#page-946-2)
- **o** [dispose](#page-947-0)
- **O** [disposeAll](#page-947-1)
- **O** [endUpdate](#page-947-2)
- **o** [focus](#page-948-0)
- **o** [getControl](#page-948-1)

# Events

- [checkedItemsChanged](#page-957-0) F.
- ¢ [gotFocus](#page-957-1)
- [isDroppedDownChanged](#page-957-2)
- **C** [inputElement](#page-937-0)
- **C**[isAnimated](#page-937-1)
- [isContentHtml](#page-937-2)
- [isDisabled](#page-937-3)
- **C**[isDroppedDown](#page-938-0)
- **•** [isEditable](#page-938-1)
- **C**[isReadOnly](#page-938-2)
- **C** [isRequired](#page-938-3)
- **C**[isTouching](#page-939-0)
- **C**[isUpdating](#page-939-1)
- **C**[itemFormatter](#page-939-2)
- **C**[itemsSource](#page-940-0)
- **[listBox](#page-940-1)**
- **C** [maxDropDownHeight](#page-940-2)
- [maxDropDownWidth](#page-940-3) 0
- $\bullet$ [maxHeaderItems](#page-941-0)
- $\bullet$ [placeholder](#page-941-1)
- [rightToLeft](#page-941-2)
- $\bullet$ [selectAllLabel](#page-941-3)
- $\bullet$ [selectedIndex](#page-942-0)
- [selectedItem](#page-942-1) .
- ٠ [selectedValue](#page-942-2)
- $\bullet$ [selectedValuePath](#page-942-3)
- $\bullet$ [showDropDownButton](#page-943-0)
- $\bullet$ [showSelectAllCheckbox](#page-943-1)
- [text](#page-943-2)
- **O** [onItemsSourceChanged](#page-953-1)
- **O** [onLostFocus](#page-953-2)
- **O** [onSelectedIndexChanged](#page-954-0)
- **O** [onTextChanged](#page-954-1)
- **O** [refresh](#page-955-0)
- **O** [refreshAll](#page-955-1)
- [removeEventListener](#page-956-0) o
- **O** [selectAll](#page-956-1)

- [isDroppedDownChanging](#page-957-3)
- ◆ [itemsSourceChanged](#page-958-0)
- [lostFocus](#page-958-1)
- [selectedIndexChanged](#page-958-2) 4
- ◆ [textChanged](#page-958-3)
- 
- 
- 
- **O** [getTemplate](#page-949-0)
- 
- **O** [invalidate](#page-951-0)
- **O** [invalidateAll](#page-951-1)
- **o** [onCheckedItemsChanged](#page-952-0)
- **O** [onGotFocus](#page-952-1)
- **O** [onIsDroppedDownChanged](#page-952-2)
- **O** [onIsDroppedDownChanging](#page-953-0)
- **O** [getDisplayText](#page-948-2)
- 
- [indexOf](#page-949-1)
- **O** [initialize](#page-950-0)
- 
- 

# **Constructor**

#### <span id="page-933-1"></span>constructor

constructor(element: any, options?): [MultiSelect](#page-931-0)

Initializes a new instance of the [MultiSelect](#page-931-0) class.

#### **Parameters**

# element: any

The DOM element that hosts the control, or a selector for the host element (e.g. '#theCtrl').

### **· options: OPTIONAL**

The JavaScript object containing initialization data for the control.

# Returns

[MultiSelect](#page-931-0)

# Properties

<span id="page-933-2"></span>**autoExpandSelection** 

Gets or sets a value that indicates whether the control should automatically expand the selection to whole words/numbers when the control is clicked.

Inherited From [DropDown](#page-697-0) Type boolean

# <span id="page-933-0"></span>**checkedItems**

Gets or sets an array containing the items that are currently checked.

# Type any[]

# <span id="page-934-1"></span>checkedMemberPath

Gets or sets the name of the property used to control the checkboxes placed next to each item.

Type string

<span id="page-934-2"></span>**collectionView** 

Gets the [ICollectionView](#page-182-0) object used as the item source.

Inherited From [ComboBox](#page-673-0) Type [ICollectionView](#page-182-0)

<span id="page-934-3"></span>**STATIC controlTemplate** 

Gets or sets the template used to instantiate [DropDown](#page-697-0) controls.

Inherited From [DropDown](#page-697-0) Type any

<span id="page-934-0"></span>displayMemberPath

Gets or sets the name of the property to use as the visual representation of the items.

Inherited From [ComboBox](#page-673-0) Type string

#### <span id="page-935-1"></span>dropDown

Gets the drop down element shown when the [isDroppedDown](#page-938-0) property is set to true.

Inherited From [DropDown](#page-697-0) Type HTMLElement

<span id="page-935-2"></span>**dropDownCssClass** 

Gets or sets a CSS class name to add to the control's drop-down element.

This property is useful when styling the drop-down element, because it is shown as a child of the document body rather than as a child of the control itself, which prevents using CSS selectors based on the parent control.

# Inherited From [DropDown](#page-697-0) Type string

#### <span id="page-935-3"></span>**formatItem**

Event that fires when items in the drop-down list are created.

You can use this event to modify the HTML in the list items. For details, see the [formatItem](#page-935-3) event.

Inherited From [ComboBox](#page-673-0) Type [Event](#page-93-0)

#### <span id="page-935-0"></span>headerFormat

Gets or sets the format string used to create the header content when the control has more than [maxHeaderItems](#page-941-0) items checked.

The format string may contain the '{count}' replacement string which gets replaced with the number of items currently checked. The default value for this property in the English culture is '{count:n0} items selected'.

# Type string
#### **headerFormatter**

Gets or sets a function that gets the HTML in the control header.

By default, the control header content is determined based on the [placeholder](#page-941-0), [maxHeaderItems](#page-941-1), and on the current selection.

You may customize the header content by specifying a function that returns a custom string based on whatever criteria your application requires.

Type Function

headerPath

Gets or sets the name of a property to use for getting the value displayed in the control's input element.

The default value for this property is null, which causes the control to display the same content in the input element as in the selected item of the drop-down list.

Use this property if you want to de-couple the value shown in the input element from the values shown in the drop-down list. For example, the input element could show an item's name and the dropdown list could show additional detail.

Inherited From [ComboBox](#page-673-0) Type string

**hostElement** 

Gets the DOM element that is hosting the control.

Inherited From [Control](#page-71-0) Type HTMLElement

## inputElement

Gets the HTML input element hosted by the control.

Use this property in situations where you want to customize the attributes of the input element.

Inherited From [DropDown](#page-697-0) Type HTMLInputElement

#### isAnimated

Gets or sets a value that indicates whether the control should use a fade-in animation when displaying the drop-down.

## Inherited From [DropDown](#page-697-0) Type boolean

#### isContentHtml

Gets or sets a value indicating whether the drop-down list displays items as plain text or as HTML.

## Inherited From [ComboBox](#page-673-0) Type boolean

isDisabled

Gets or sets a value that determines whether the control is disabled.

Disabled controls cannot get mouse or keyboard events.

Inherited From [Control](#page-71-0) Type boolean

## isDroppedDown

Gets or sets a value that indicates whether the drop down is currently visible.

Inherited From [DropDown](#page-697-0) Type boolean

#### **o** isEditable

Gets or sets a value that determines whether the content of the input element should be restricted to items in the *[itemsSource](#page-940-0) collection*.

Inherited From [ComboBox](#page-673-0) Type boolean

isReadOnly

Gets or sets a value that indicates whether the user can modify the control value using the mouse and keyboard.

Inherited From [DropDown](#page-697-0) Type boolean

#### **isRequired**

Gets or sets a value that determines whether the control value must be set to a non-null value or whether it can be set to null (by deleting the content of the control).

Inherited From [DropDown](#page-697-0) Type boolean

#### **isTouching**

Gets a value that indicates whether the control is currently handling a touch event.

Inherited From [Control](#page-71-0) Type boolean

**isUpdating** 

Gets a value that indicates whether the control is currently being updated.

Inherited From [Control](#page-71-0) Type boolean

#### itemFormatter

Gets or sets a function used to customize the values shown in the drop-down list. The function takes two arguments, the item index and the default text or html, and returns the new text or html to display.

If the formatting function needs a scope (i.e. a meaningful 'this' value), then remember to set the filter using the 'bind' function to specify the 'this' object. For example:

```
comboBox.itemFormatter = customItemFormatter.bind(this);
  function customItemFormatter(index, content) {
   if (this.makeItemBold(index)) {
     content = 'cb' + content + 'c/b';
   }
   return content;
  }
```
Inherited From [ComboBox](#page-673-0) Type Function

#### <span id="page-940-0"></span>**c**itemsSource

Gets or sets the array or [ICollectionView](#page-182-0) object that contains the items to select from.

Inherited From [ComboBox](#page-673-0)

Type

any

**o** listBox

Gets the [ListBox](#page-849-0) control shown in the drop-down.

Inherited From [ComboBox](#page-673-0) Type [ListBox](#page-849-0)

maxDropDownHeight

Gets or sets the maximum height of the drop-down list.

Inherited From [ComboBox](#page-673-0) Type number

maxDropDownWidth

Gets or sets the maximum width of the drop-down list.

The width of the drop-down list is also limited by the width of the control itself (that value represents the drop-down's minimum width).

Inherited From [ComboBox](#page-673-0) Type number

#### <span id="page-941-1"></span>maxHeaderItems

Gets or sets the maximum number of items to display on the control header.

If no items are selected, the header displays the text specified by the **[placeholder](#page-941-0)** property.

If the number of selected items is smaller than or equal to the value of the [maxHeaderItems](#page-941-1) property, the selected items are shown in the header.

If the number of selected items is greater than [maxHeaderItems](#page-941-1), the header displays the selected item count instead.

#### Type number

<span id="page-941-0"></span>**placeholder** 

Gets or sets the string shown as a hint when the control is empty.

Inherited From [DropDown](#page-697-0) Type string

#### rightToLeft

Gets a value indicating whether the control is hosted in an element with right-to-left layout.

Inherited From [Control](#page-71-0) Type boolean

#### selectAllLabel

Gets or sets the string to be used as a label for the "Select All" checkbox that is displayed when the [showSelectAllCheckbox](#page-943-0) property is set to true.

This property is set to null by default, which causes the control to show a localized version of the string "Select All".

Type

string

#### <span id="page-942-3"></span>selectedIndex

Gets or sets the index of the currently selected item in the drop-down list.

Inherited From [ComboBox](#page-673-0) Type

number

#### <span id="page-942-0"></span>selectedItem

Gets or sets the item that is currently selected in the drop-down list.

Inherited From [ComboBox](#page-673-0) Type any

#### <span id="page-942-2"></span>selectedValue

Gets or sets the value of the [selectedItem](#page-942-0), obtained using the [selectedValuePath](#page-942-1).

Inherited From [ComboBox](#page-673-0) Type any

#### <span id="page-942-1"></span>● selectedValuePath

Gets or sets the name of the property used to get the [selectedValue](#page-942-2) from the [selectedItem](#page-942-0).

Inherited From [ComboBox](#page-673-0) Type string

## **showDropDownButton**

Gets or sets a value that indicates whether the control should display a drop-down button.

Inherited From [DropDown](#page-697-0) Type boolean

## <span id="page-943-0"></span>**C**showSelectAllCheckbox

Gets or sets whether the control should display a "Select All" checkbox above the items to select or de-select all items.

## Type boolean

<span id="page-943-1"></span>

text

Gets or sets the text shown on the control.

Inherited From [DropDown](#page-697-0) Type string

## Methods

#### <span id="page-944-0"></span>addEventListener

addEventListener(target: EventTarget, type: string, fn: any, capture?: boolean): void

Adds an event listener to an element owned by this [Control](#page-71-0).

The control keeps a list of attached listeners and their handlers, making it easier to remove them when the control is [dispose](#page-947-0)d (see the dispose and [removeEventListener](#page-956-0) methods).

Failing to remove event listeners may cause memory leaks.

#### **Parameters**

## target: EventTarget

Target element for the event.

## type: string

String that specifies the event.

#### fn: any

Function to execute when the event occurs.

### **• capture: boolean** OPTIONAL

Whether the listener is capturing.

## Inherited From

[Control](#page-71-0) Returns void

applyTemplate(classNames: string, template: string, parts: Object, namePart?: string): HTMLElement

Applies the template to a new instance of a control, and returns the root element.

This method should be called by constructors of templated controls. It is responsible for binding the template parts to the corresponding control members.

For example, the code below applies a template to an instance of an [InputNumber](#page-803-0) control. The template must contain elements with the 'wj-part' attribute set to 'input', 'btn-inc', and 'btn-dec'. The control members '\_tbx', '\_btnUp', and '\_btnDn' will be assigned references to these elements.

```
this.applyTemplate('wj-control wj-inputnumber', template, {
  _tbx: 'input',
  _btnUp: 'btn-inc',
  _btnDn: 'btn-dec'
}, 'input');
```
#### **Parameters**

#### classNames: string

Names of classes to add to the control's host element.

#### • template: string

An HTML string that defines the control template.

#### parts: Object

A dictionary of part variables and their names.

#### **• namePart: string OPTIONAL**

Name of the part to be named after the host element. This determines how the control submits data when used in forms.

#### Inherited From

[Control](#page-71-0) Returns HTMLElement

#### <span id="page-946-0"></span>**beginUpdate**

beginUpdate(): void

Suspends notifications until the next call to [endUpdate](#page-947-1).

Inherited From [Control](#page-71-0) Returns void

containsFocus

containsFocus(): boolean

Checks whether this control contains the focused element.

Inherited From [Control](#page-71-0) Returns boolean

o deferUpdate

deferUpdate(fn: Function): void

Executes a function within a [beginUpdate](#page-946-0)/[endUpdate](#page-947-1) block.

The control will not be updated until the function has been executed. This method ensures [endUpdate](#page-947-1) is called even if the function throws an exception.

## Parameters

• fn: Function

Function to be executed.

- Inherited From
- [Control](#page-71-0) Returns void

<span id="page-947-0"></span>**o** dispose

#### dispose(): void

Disposes of the control by removing its association with the host element.

The [dispose](#page-947-0) method automatically removes any event listeners added with the [addEventListener](#page-944-0) method.

Calling the [dispose](#page-947-0) method is important in applications that create and remove controls dynamically. Failing to dispose of the controls may cause memory leaks.

Inherited From [Control](#page-71-0) Returns void

**O** STATIC **disposeAll** 

disposeAll(e?: HTMLElement): void

Disposes of all Wijmo controls contained in an HTML element.

#### **Parameters**

**e**: HTMLElement OPTIONAL

Container element.

Inherited From

[Control](#page-71-0)

Returns

void

#### <span id="page-947-1"></span>**o** endUpdate

endUpdate(): void

Resumes notifications suspended by calls to [beginUpdate](#page-946-0).

Inherited From [Control](#page-71-0)

Returns

void

focus(): void

Sets the focus to this control.

Inherited From [Control](#page-71-0) Returns void

**O** STATIC getControl

getControl(element: any): [Control](#page-71-0)

Gets the control that is hosted in a given DOM element.

#### Parameters

#### element: any

The DOM element that is hosting the control, or a selector for the host element (e.g. '#theCtrl').

#### Inherited From

[Control](#page-71-0) Returns [Control](#page-71-0)

## **g**etDisplayText

getDisplayText(index?: number): string

Gets the string displayed in the input element for the item at a given index (always plain text).

#### **Parameters**

**· index: number** OPTIONAL

The index of the item to retrieve the text for.

## Inherited From

[ComboBox](#page-673-0)

Returns

string

#### **g** getTemplate

getTemplate(): string

Gets the HTML template used to create instances of the control.

This method traverses up the class hierarchy to find the nearest ancestor that specifies a control template. For example, if you specify a prototype for the [ComboBox](#page-673-0) control, it will override the template defined by the [DropDown](#page-697-0) base class.

Inherited From [Control](#page-71-0) Returns string

**o** indexOf

indexOf(text: string, fullMatch: boolean): number

Gets the index of the first item that matches a given string.

#### Parameters

#### text: string

The text to search for.

fullMatch: boolean

Whether to look for a full match or just the start of the string.

Inherited From

[ComboBox](#page-673-0) Returns

number

**o** initialize

initialize(options: any): void

Initializes the control by copying the properties from a given object.

This method allows you to initialize controls using plain data objects instead of setting the value of each property in code.

For example:

```
grid.initialize({
  itemsSource: myList,
  autoGenerateColumns: false,
  columns: [
   { binding: 'id', header: 'Code', width: 130 },
    { binding: 'name', header: 'Name', width: 60 }
  ]
});
// is equivalent to
grid.itemsSource = myList;
grid.autoGenerateColumns = false;
```
// etc.

The initialization data is type-checked as it is applied. If the initialization object contains unknown property names or invalid data types, this method will throw.

#### **Parameters**

• options: any

Object that contains the initialization data.

## Inherited From

[Control](#page-71-0) Returns void

invalidate(fullUpdate?: boolean): void

Invalidates the control causing an asynchronous refresh.

#### Parameters

- **· fullUpdate: boolean** OPTIONAL
	- Whether to update the control layout as well as the content.

Inherited From [Control](#page-71-0) Returns void

<span id="page-951-0"></span>**O** STATIC **invalidateAll** 

invalidateAll(e?: HTMLElement): void

Invalidates all Wijmo controls contained in an HTML element.

Use this method when your application has dynamic panels that change the control's visibility or dimensions. For example, splitters, accordions, and tab controls usually change the visibility of its content elements. In this case, failing to notify the controls contained in the element may cause them to stop working properly.

If this happens, you must handle the appropriate event in the dynamic container and call the *[invalidateAll](#page-951-0)* method so the contained Wijmo controls will update their layout information properly.

#### **Parameters**

**e e: HTMLElement** OPTIONAL

Container element. If set to null, all Wijmo controls on the page will be invalidated.

## Inherited From

[Control](#page-71-0) Returns void

## onCheckedItemsChanged

onCheckedItemsChanged(e?: [EventArgs\)](#page-96-0): void

## Raises the [checkedItemsChanged](#page-957-0) event.

#### Parameters

**e**: [EventArgs](#page-96-0) OPTIONAL

#### Returns void

## **o** onGotFocus

onGotFocus(e?: [EventArgs](#page-96-0)): void

## Raises the [gotFocus](#page-957-1) event.

#### **Parameters**

**e: [EventArgs](#page-96-0)** OPTIONAL

#### Inherited From [Control](#page-71-0)

Returns

## void

#### onIsDroppedDownChanged

onIsDroppedDownChanged(e?: [EventArgs](#page-96-0)): void

Raises the [isDroppedDownChanged](#page-957-2) event.

#### Parameters

e: [EventArgs](#page-96-0) OPTIONAL

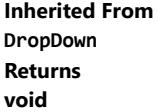

## onIsDroppedDownChanging

onIsDroppedDownChanging(e: [CancelEventArgs\)](#page-61-0): boolean

Raises the [isDroppedDownChanging](#page-957-3) event.

#### Parameters

e: [CancelEventArgs](#page-61-0)

Inherited From [DropDown](#page-697-0) Returns boolean

## onItemsSourceChanged

onItemsSourceChanged(e?: [EventArgs\)](#page-96-0): void

## Raises the [itemsSourceChanged](#page-958-0) event.

#### **Parameters**

**e: [EventArgs](#page-96-0)** OPTIONAL

## Inherited From

[ComboBox](#page-673-0) Returns void

**o** onLostFocus

onLostFocus(e?: [EventArgs\)](#page-96-0): void

#### Raises the [lostFocus](#page-958-1) event.

#### Parameters

**e**: [EventArgs](#page-96-0) OPTIONAL

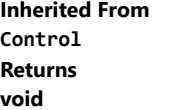

## onSelectedIndexChanged

onSelectedIndexChanged(e?: [EventArgs](#page-96-0)): void

Raises the [selectedIndexChanged](#page-958-2) event.

Parameters

**e**: [EventArgs](#page-96-0) OPTIONAL

Inherited From [ComboBox](#page-673-0) Returns void

onTextChanged

onTextChanged(e?: [EventArgs\)](#page-96-0): void

Raises the [textChanged](#page-958-3) event.

#### Parameters

**e: [EventArgs](#page-96-0)** OPTIONAL

Inherited From [DropDown](#page-697-0)

Returns

void

refresh(fullUpdate?: boolean): void

Refreshes the control.

#### Parameters

**· fullUpdate: boolean** OPTIONAL

Whether to update the control layout as well as the content.

Inherited From [Control](#page-71-0) Returns

void

**O** STATIC refreshAll

refreshAll(e?: HTMLElement): void

Refreshes all Wijmo controls contained in an HTML element.

This method is similar to [invalidateAll](#page-951-0), except the controls are updated immediately rather than after an interval.

### Parameters

**e e: HTMLElement** OPTIONAL

Container element. If set to null, all Wijmo controls on the page will be invalidated.

Inherited From [Control](#page-71-0)

Returns

void

#### <span id="page-956-0"></span>*C* removeEventListener

removeEventListener(target?: EventTarget, type?: string, fn?: any, capture?: boolean): number

Removes one or more event listeners attached to elements owned by this [Control](#page-71-0).

#### Parameters

#### **• target: EventTarget** OPTIONAL

Target element for the event. If null, removes listeners attached to all targets.

**• type: string** OPTIONAL

String that specifies the event. If null, removes listeners attached to all events.

**• fn: any OPTIONAL** 

Handler to remove. If null, removes all handlers.

#### **• capture: boolean** OPTIONAL

Whether the listener is capturing. If null, removes capturing and non-capturing listeners.

## Inherited From

[Control](#page-71-0)

Returns

number

## selectAll

selectAll(): void

Sets the focus to the control and selects all its content.

## Inherited From [DropDown](#page-697-0) Returns

void

Events

## <span id="page-957-0"></span>checkedItemsChanged

Occurs when the value of the [checkedItems](#page-933-0) property changes.

Arguments [EventArgs](#page-96-0)

<span id="page-957-1"></span>gotFocus

Occurs when the control gets the focus.

Inherited From [Control](#page-71-0) Arguments [EventArgs](#page-96-0)

## <span id="page-957-2"></span>isDroppedDownChanged

Occurs after the drop down is shown or hidden.

Inherited From [DropDown](#page-697-0) Arguments [EventArgs](#page-96-0)

<span id="page-957-3"></span>isDroppedDownChanging

Occurs before the drop down is shown or hidden.

Inherited From [DropDown](#page-697-0) Arguments [CancelEventArgs](#page-61-0)

## <span id="page-958-0"></span>itemsSourceChanged

Occurs when the value of the [itemsSource](#page-940-0) property changes.

Inherited From [ComboBox](#page-673-0) Arguments [EventArgs](#page-96-0)

<span id="page-958-1"></span>lostFocus

Occurs when the control loses the focus.

Inherited From [Control](#page-71-0) Arguments [EventArgs](#page-96-0)

## <span id="page-958-2"></span>selectedIndexChanged

Occurs when the value of the [selectedIndex](#page-942-3) property changes.

Inherited From [ComboBox](#page-673-0) Arguments [EventArgs](#page-96-0)

<span id="page-958-3"></span>textChanged

Occurs when the value of the [text](#page-943-1) property changes.

Inherited From [DropDown](#page-697-0) Arguments [EventArgs](#page-96-0)

# <span id="page-959-0"></span>Popup Class

File wijmo.input.js Module [wijmo.input](#page-609-0) Base Class [Control](#page-71-0) Derived Classes [WjPopup](#page-3328-0)

Class that shows an element as a popup.

Popups may be have [owner](#page-964-0) elements, in which case they behave as rich tooltips that may be shown or hidden based on actions specified by the [showTrigger](#page-965-0) and [hideTrigger](#page-962-0) properties.

Popups with no owner elements behave like dialogs. They are centered on the screen and displayed using the [show](#page-978-0) method.

To close a [Popup](#page-959-0), call the [hide](#page-971-0) method.

Alternatively, any clickable elements within a [Popup](#page-959-0) that have the classes starting with the 'wj-hide' string will hide the Popup when clicked and will set the [dialogResult](#page-961-0) property to the class name so the caller may take appropriate action.

For example, the [Popup](#page-959-0) below will be hidden when the user presses the OK or Cancel buttons, and the [dialogResult](#page-961-0) property will be set to either 'wj-hide-cancel' or 'wj-hide-ok':

<button id="btnPopup">Show Popup</button> <wj-popup owner="#btnPopup" style="padding:12px"> <p>Press one of the buttons below to hide the Popup.</p>  $\langle$ hr/ $>$ <button class="wj-hide-ok" ng-click="handleOK()">OK</button> <button class="wj-hide-cancel">Cancel</button> </wj-popup>

#### **Constructor**

**O** [constructor](#page-961-1)

## Properties

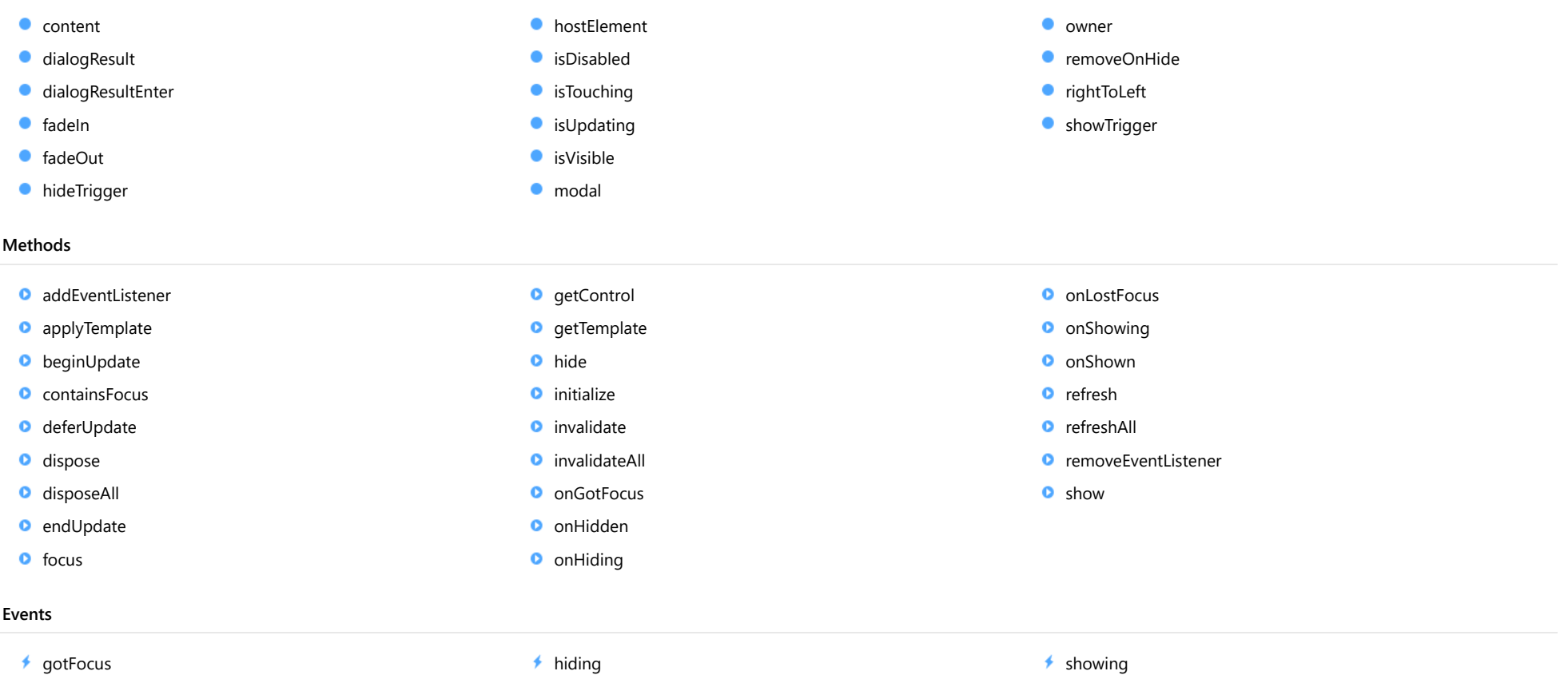

- 
- $\overline{\phantom{a}}$  [hidden](#page-979-0)
- $\bigstar$  [hiding](#page-979-1)
- $\bigstar$  [lostFocus](#page-979-2)
- $*$  [showing](#page-979-3)
- [shown](#page-979-4)

## **Constructor**

<span id="page-961-1"></span>constructor(element: any, options?: any): [Popup](#page-959-0)

Initializes a new instance of the [Popup](#page-959-0) class.

#### **Parameters**

#### element: any

The DOM element that will host the control, or a selector for the host element (e.g. '#theCtrl').

**.** options: any OPTIONAL

JavaScript object containing initialization data for the control.

## Returns

[Popup](#page-959-0)

## Properties

#### <span id="page-961-2"></span> $\bullet$  content

Gets or sets the HTML element contained in this [Popup](#page-959-0).

## Type HTMLElement

#### <span id="page-961-0"></span>**dialogResult**

Gets or sets a value that can be used for handling the content of the [Popup](#page-959-0) after it is hidden.

This property is set to null when the [Popup](#page-959-0) is displayed, and it can be set in response to button click events or in the call to the [hide](#page-971-0) method.

## Type any

#### <span id="page-962-1"></span>dialogResultEnter

Gets or sets a value to be used as a [dialogResult](#page-961-0) when the user presses the Enter key while the [Popup](#page-959-0) is visible.

If the user presses Enter and the [dialogResultEnter](#page-962-1) property is not null, the popup checks whether all its child elements are in a valid state. If so, the popup is closed and the [dialogResult](#page-961-0) property is set to the value of the [dialogResultEnter](#page-962-1) property.

#### Type any

#### <span id="page-962-2"></span>fadeIn

Gets or sets a value that determines whether the [Popup](#page-959-0) should use a fade-out animation when it is shown.

#### Type boolean

#### <span id="page-962-3"></span>● fadeOut

Gets or sets a value that determines whether the [Popup](#page-959-0) should use a fade-out animation when it is hidden.

## Type boolean

#### <span id="page-962-0"></span>**hideTrigger**

Gets or sets the actions that hide the [Popup](#page-959-0).

By default, the [hideTrigger](#page-962-0) property is set to [Blur](#page-981-0), which hides the popup when it loses focus.

If you set the [hideTrigger](#page-962-0) property to [Click](#page-981-0), the popup will be hidden only when the owner element is clicked.

If you set the [hideTrigger](#page-962-0) property to [None](#page-981-0), the popup will be hidden only when the [hide](#page-971-0) method is called.

## Type [PopupTrigger](#page-981-0)

#### <span id="page-963-0"></span>**hostElement**

Gets the DOM element that is hosting the control.

Inherited From [Control](#page-71-0) Type HTMLElement

<span id="page-963-1"></span>isDisabled

Gets or sets a value that determines whether the control is disabled.

Disabled controls cannot get mouse or keyboard events.

Inherited From [Control](#page-71-0) Type boolean

<span id="page-963-2"></span>**isTouching** 

Gets a value that indicates whether the control is currently handling a touch event.

Inherited From [Control](#page-71-0) Type

boolean

<span id="page-963-3"></span>**o** isUpdating

Gets a value that indicates whether the control is currently being updated.

## Inherited From

[Control](#page-71-0) Type boolean

#### <span id="page-964-1"></span>**o** isVisible

Gets a value that determines whether the [Popup](#page-959-0) is currently visible.

## Type

boolean

#### <span id="page-964-2"></span>modal

Gets or sets a value that determines whether the **[Popup](#page-959-0)** should be displayed as a modal dialog.

Modal dialogs show a dark backdrop that makes the **[Popup](#page-959-0)** stand out from other content on the page.

If you want to make a dialog truly modal, also set the **[hideTrigger](#page-962-0)** property to **[None](#page-981-0)**, so users won't be able to click the backdrop to dismiss the dialog. In this case, the dialog will close only if the **[hide](#page-971-0)** method is called or if the user presses the Escape key.

#### Type boolean

#### <span id="page-964-0"></span>**owner**

Gets or sets the element that owns this [Popup](#page-959-0).

If the [owner](#page-964-0) is null, the [Popup](#page-959-0) behaves like a dialog. It is centered on the screen and must be [show](#page-978-0)n using the show method.

#### Type HTMLElement

#### <span id="page-964-3"></span>**•** removeOnHide

Gets or sets a value that determines whether the [Popup](#page-959-0) element should be removed from the DOM when the Popup is hidden, as opposed to being hidden.

This property is set to true by default.

## Type boolean

## <span id="page-965-1"></span>rightToLeft

Gets a value indicating whether the control is hosted in an element with right-to-left layout.

Inherited From [Control](#page-71-0) Type boolean

<span id="page-965-0"></span>**ShowTrigger** 

Gets or sets the actions that show the [Popup](#page-959-0).

By default, the [showTrigger](#page-965-0) property is set to [Click](#page-981-0), which causes the popup to appear when the user clicks the owner element.

If you set the [showTrigger](#page-965-0) property to [None](#page-981-0), the popup will be [show](#page-978-0)n only when the show method is called.

## Type [PopupTrigger](#page-981-0)

## Methods

#### <span id="page-966-0"></span>addEventListener

addEventListener(target: EventTarget, type: string, fn: any, capture?: boolean): void

Adds an event listener to an element owned by this [Control](#page-71-0).

The control keeps a list of attached listeners and their handlers, making it easier to remove them when the control is [dispose](#page-969-0)d (see the dispose and [removeEventListener](#page-977-0) methods).

Failing to remove event listeners may cause memory leaks.

#### **Parameters**

## target: EventTarget

Target element for the event.

## type: string

String that specifies the event.

#### fn: any

Function to execute when the event occurs.

### **• capture: boolean** OPTIONAL

Whether the listener is capturing.

## Inherited From

[Control](#page-71-0) Returns void

<span id="page-967-0"></span>applyTemplate(classNames: string, template: string, parts: Object, namePart?: string): HTMLElement

Applies the template to a new instance of a control, and returns the root element.

This method should be called by constructors of templated controls. It is responsible for binding the template parts to the corresponding control members.

For example, the code below applies a template to an instance of an [InputNumber](#page-803-0) control. The template must contain elements with the 'wj-part' attribute set to 'input', 'btn-inc', and 'btn-dec'. The control members '\_tbx', '\_btnUp', and '\_btnDn' will be assigned references to these elements.

```
this.applyTemplate('wj-control wj-inputnumber', template, {
  _tbx: 'input',
  _btnUp: 'btn-inc',
  _btnDn: 'btn-dec'
}, 'input');
```
#### **Parameters**

#### classNames: string

Names of classes to add to the control's host element.

#### • template: string

An HTML string that defines the control template.

#### parts: Object

A dictionary of part variables and their names.

#### **• namePart: string OPTIONAL**

Name of the part to be named after the host element. This determines how the control submits data when used in forms.

#### Inherited From

[Control](#page-71-0) Returns HTMLElement

#### <span id="page-968-0"></span>**beginUpdate**

beginUpdate(): void

Suspends notifications until the next call to [endUpdate](#page-969-2).

Inherited From [Control](#page-71-0) Returns void

<span id="page-968-1"></span>containsFocus

containsFocus(): boolean

Checks whether this control contains the focused element.

Inherited From [Control](#page-71-0) Returns boolean

<span id="page-968-2"></span>o deferUpdate

deferUpdate(fn: Function): void

Executes a function within a [beginUpdate](#page-968-0)/[endUpdate](#page-969-2) block.

The control will not be updated until the function has been executed. This method ensures [endUpdate](#page-969-2) is called even if the function throws an exception.

## Parameters

• fn: Function

Function to be executed.

- Inherited From
- [Control](#page-71-0) Returns void

<span id="page-969-0"></span>**o** dispose

#### dispose(): void

Disposes of the control by removing its association with the host element.

The [dispose](#page-969-0) method automatically removes any event listeners added with the [addEventListener](#page-966-0) method.

Calling the [dispose](#page-969-0) method is important in applications that create and remove controls dynamically. Failing to dispose of the controls may cause memory leaks.

Inherited From [Control](#page-71-0) Returns void

<span id="page-969-1"></span>**O** STATIC **disposeAll** 

disposeAll(e?: HTMLElement): void

Disposes of all Wijmo controls contained in an HTML element.

#### **Parameters**

**e**: HTMLElement OPTIONAL

Container element.

Inherited From

[Control](#page-71-0)

Returns

void

#### <span id="page-969-2"></span>**o** endUpdate

endUpdate(): void

Resumes notifications suspended by calls to [beginUpdate](#page-968-0).

Inherited From [Control](#page-71-0)

Returns

void

<span id="page-970-0"></span>focus(): void

Sets the focus to this control.

Inherited From [Control](#page-71-0) Returns void

<span id="page-970-1"></span>**O** STATIC getControl

getControl(element: any): [Control](#page-71-0)

Gets the control that is hosted in a given DOM element.

#### Parameters

#### element: any

The DOM element that is hosting the control, or a selector for the host element (e.g. '#theCtrl').

#### Inherited From

[Control](#page-71-0) Returns [Control](#page-71-0)

## <span id="page-970-2"></span>**g**etTemplate

getTemplate(): string

Gets the HTML template used to create instances of the control.

This method traverses up the class hierarchy to find the nearest ancestor that specifies a control template. For example, if you specify a prototype for the [ComboBox](#page-673-0) control, it will override the template defined by the [DropDown](#page-697-0) base class.

Inherited From [Control](#page-71-0) Returns string

<span id="page-971-0"></span>hide(dialogResult?: any): void

Hides the [Popup](#page-959-0).

## Parameters

**·** dialogResult: any OPTIONAL

Optional value assigned to the [dialogResult](#page-961-0) property before closing the [Popup](#page-959-0).

## Returns

void
**o** initialize

initialize(options: any): void

Initializes the control by copying the properties from a given object.

This method allows you to initialize controls using plain data objects instead of setting the value of each property in code.

For example:

```
grid.initialize({
  itemsSource: myList,
  autoGenerateColumns: false,
  columns: [
   { binding: 'id', header: 'Code', width: 130 },
    { binding: 'name', header: 'Name', width: 60 }
  ]
});
// is equivalent to
grid.itemsSource = myList;
grid.autoGenerateColumns = false;
```
// etc.

The initialization data is type-checked as it is applied. If the initialization object contains unknown property names or invalid data types, this method will throw.

#### **Parameters**

• options: any

Object that contains the initialization data.

#### Inherited From

[Control](#page-71-0) Returns void

invalidate(fullUpdate?: boolean): void

Invalidates the control causing an asynchronous refresh.

#### Parameters

- **· fullUpdate: boolean** OPTIONAL
	- Whether to update the control layout as well as the content.

Inherited From [Control](#page-71-0) Returns void

<span id="page-973-0"></span>**O** STATIC **invalidateAll** 

invalidateAll(e?: HTMLElement): void

Invalidates all Wijmo controls contained in an HTML element.

Use this method when your application has dynamic panels that change the control's visibility or dimensions. For example, splitters, accordions, and tab controls usually change the visibility of its content elements. In this case, failing to notify the controls contained in the element may cause them to stop working properly.

If this happens, you must handle the appropriate event in the dynamic container and call the *[invalidateAll](#page-973-0)* method so the contained Wijmo controls will update their layout information properly.

#### **Parameters**

**e e: HTMLElement** OPTIONAL

Container element. If set to null, all Wijmo controls on the page will be invalidated.

### Inherited From

[Control](#page-71-0) Returns void

#### **o** onGotFocus

onGotFocus(e?: [EventArgs](#page-96-0)): void

Raises the [gotFocus](#page-978-0) event.

#### Parameters

**e**: [EventArgs](#page-96-0) OPTIONAL

#### Inherited From [Control](#page-71-0)

Returns

void

#### onHidden

onHidden(e?: [EventArgs](#page-96-0)): void

Raises the [hidden](#page-979-0) event.

#### Parameters

**e: [EventArgs](#page-96-0)** OPTIONAL

#### Returns

void

#### **o** onHiding

onHiding(e: [CancelEventArgs](#page-61-0)): boolean

Raises the [hiding](#page-979-1) event.

#### Parameters

e: [CancelEventArgs](#page-61-0)

Returns

boolean

#### **o** onLostFocus

onLostFocus(e?: [EventArgs\)](#page-96-0): void

Raises the [lostFocus](#page-979-2) event.

#### Parameters

**e**: [EventArgs](#page-96-0) OPTIONAL

Inherited From [Control](#page-71-0) Returns void

#### **o** onShowing

onShowing(e: [CancelEventArgs](#page-61-0)): boolean

Raises the [showing](#page-979-3) event.

#### **Parameters**

e: [CancelEventArgs](#page-61-0)

#### Returns

boolean

onShown

onShown(e?: [EventArgs\)](#page-96-0): void

Raises the [shown](#page-979-4) event.

#### Parameters

e: [EventArgs](#page-96-0) OPTIONAL

#### Returns

void

refresh(fullUpdate?: boolean): void

Refreshes the control.

#### Parameters

**· fullUpdate: boolean** OPTIONAL

Whether to update the control layout as well as the content.

Inherited From [Control](#page-71-0) Returns

void

**O** STATIC refreshAll

refreshAll(e?: HTMLElement): void

Refreshes all Wijmo controls contained in an HTML element.

This method is similar to [invalidateAll](#page-973-0), except the controls are updated immediately rather than after an interval.

#### Parameters

**e e: HTMLElement** OPTIONAL

Container element. If set to null, all Wijmo controls on the page will be invalidated.

Inherited From [Control](#page-71-0)

Returns

void

#### removeEventListener

removeEventListener(target?: EventTarget, type?: string, fn?: any, capture?: boolean): number

Removes one or more event listeners attached to elements owned by this [Control](#page-71-0).

#### Parameters

#### **• target: EventTarget** OPTIONAL

Target element for the event. If null, removes listeners attached to all targets.

#### **• type: string** OPTIONAL

String that specifies the event. If null, removes listeners attached to all events.

#### **• fn: any OPTIONAL**

Handler to remove. If null, removes all handlers.

#### **· capture: boolean** OPTIONAL

Whether the listener is capturing. If null, removes capturing and non-capturing listeners.

#### Inherited From

[Control](#page-71-0)

Returns

number

show(modal?: boolean, handleResult?: Function): void

Shows the [Popup](#page-959-0).

#### **Parameters**

**• modal: boolean** OPTIONAL

Whether to show the popup as a [modal](#page-964-0) dialog. If provided, this sets the value of the modal property.

#### **• handleResult: Function OPTIONAL**

Callback invoked when the popup is hidden. If provided, this should be a function that receives the popup as a parameter.

The handleResult callback allows callers to handle the result of modal dialogs without attaching handlers to the [hidden](#page-979-0) event. For example, the code below shows a dialog used to edit the current item in a [CollectionView](#page-136-0). The edits are committed or canceled depending on the [dialogResult](#page-961-0) value. For example:

```
$scope.editCurrentItem = function () {
 $scope.data.editItem($scope.data.currentItem);
 $scope.itemEditor.show(true, function (e) {
   if (e.dialogResult == 'wj-hide-ok') {
     $scope.data.commitEdit();
   } else {
     $scope.data.cancelEdit();
   }
 });
}
```

```
Returns
void
```
### Events

<span id="page-978-0"></span>gotFocus

Occurs when the control gets the focus.

Inherited From [Control](#page-71-0) Arguments [EventArgs](#page-96-0)

#### <span id="page-979-0"></span>hidden

Occurs after the [Popup](#page-959-0) has been hidden.

Arguments [EventArgs](#page-96-0)

<span id="page-979-1"></span>hiding

Occurs before the [Popup](#page-959-0) is hidden.

Arguments [CancelEventArgs](#page-61-0)

<span id="page-979-2"></span>lostFocus

Occurs when the control loses the focus.

Inherited From [Control](#page-71-0) Arguments [EventArgs](#page-96-0)

<span id="page-979-3"></span>showing

Occurs before the [Popup](#page-959-0) is shown.

Arguments [CancelEventArgs](#page-61-0)

<span id="page-979-4"></span>shown

Occurs after the [Popup](#page-959-0) has been shown.

Arguments [EventArgs](#page-96-0)

# DateSelectionMode Enum

File wijmo.input.js Module [wijmo.input](#page-609-0)

Specifies constants that define the date selection behavior.

#### Members

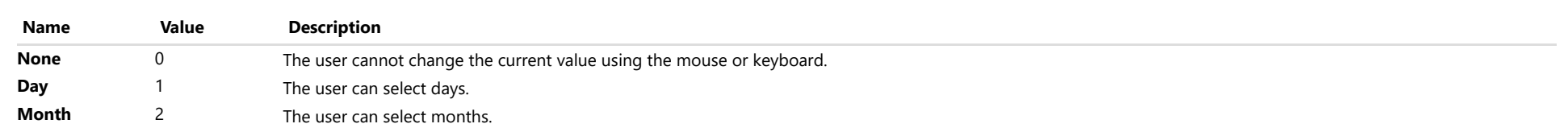

# PopupTrigger Enum

File wijmo.input.js Module [wijmo.input](#page-609-0)

Specifies actions that trigger showing and hiding **[Popup](#page-959-0)** controls.

### Members

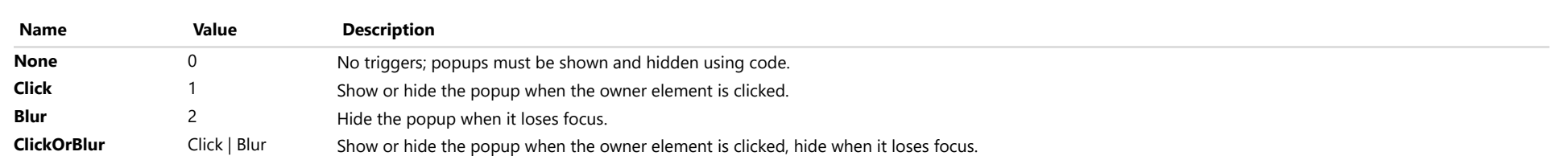

# <span id="page-982-0"></span>wijmo.chart Module

File wijmo.chart.js Module wijmo.chart

Defines the [FlexChart](#page-1023-0) control and its associated classes.

The example below creates a [FlexChart](#page-1023-0) control and binds it to a data array. The chart has three series, each corresponding to a property in the objects contained in the source array.

The last series in the example uses the **chartType** property to override the default chart type used by the other series.

#### Example

 [Show me \(http://jsfiddle.net/Wijmo5/6GB66\)](http://jsfiddle.net/Wijmo5/6GB66)

#### Classes

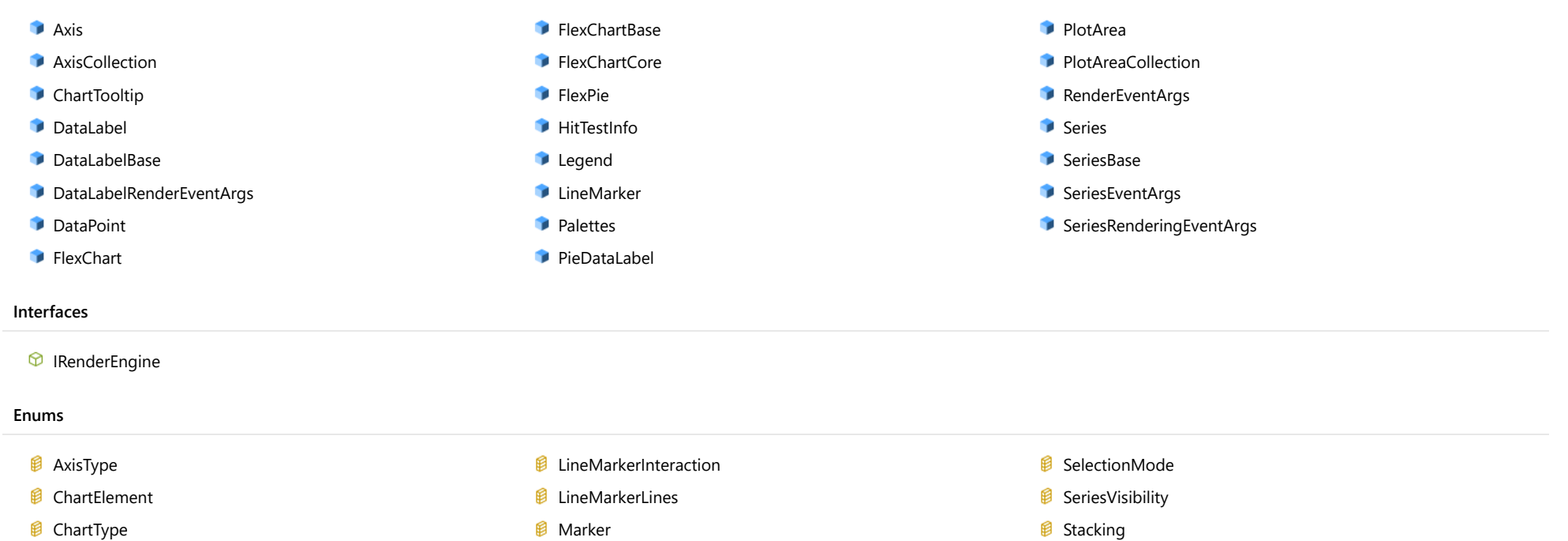

**日 [TickMark](#page-1216-0)** 

**B** [OverlappingLabels](#page-1210-0) **P** [PieLabelPosition](#page-1211-0)

*<u>B</u>* [Position](#page-1212-0)

- [ChartType](#page-1203-0)
- *B* [ImageFormat](#page-1204-0)
- **B** [LabelPosition](#page-1205-0)
- **B** [LineMarkerAlignment](#page-1206-0)

# <span id="page-984-0"></span>Axis Class

File wijmo.chart.js Module [wijmo.chart](#page-982-0) Derived Classes [FlexRadarAxis](#page-1514-0), [WjFlexChartAxis](#page-3790-0)

Represents an axis in the chart.

#### Constructor

**O** [constructor](#page-985-0)

#### Properties

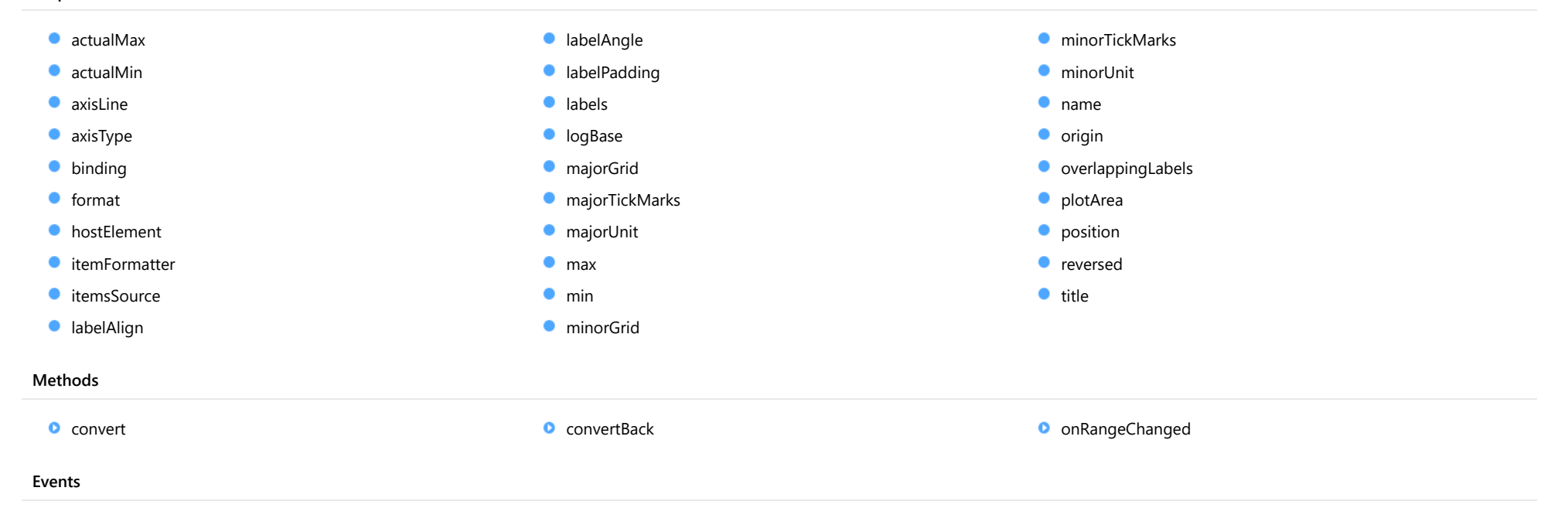

### [rangeChanged](#page-993-1)

### **Constructor**

#### <span id="page-985-0"></span>constructor

constructor(position?: [Position\)](#page-1212-0): [Axis](#page-984-0)

Initializes a new instance of the [Axis](#page-984-0) class.

#### **Parameters**

#### **• position: [Position](#page-1212-0)** OPTIONAL

The position of the axis on the chart.

Returns

[Axis](#page-984-0)

### Properties

#### <span id="page-985-1"></span>actualMax

Gets the actual axis maximum.

It returns a number or a Date object (for time-based data).

#### Type

any

#### <span id="page-985-2"></span>actualMin

Gets the actual axis minimum.

It returns a number or a Date object (for time-based data).

#### Type any

<span id="page-985-3"></span>axisLine

Gets or sets a value indicating whether the axis line is visible.

Type boolean

#### <span id="page-986-0"></span>axisType

Gets the axis type.

Type

[AxisType](#page-1201-0)

### <span id="page-986-1"></span>**binding**

Gets or sets the comma-separated property names for the *[itemsSource](#page-987-1)* property to use in axis labels.

The first name specifies the value on the axis, the second represents the corresponding axis label. The default value is 'value,text'.

### Type

string

<span id="page-986-2"></span>format

Gets or sets the format string used for the axis labels (see [Globalize](#page-97-0)).

Type string

#### <span id="page-986-3"></span>**hostElement**

Gets the axis host element.

Type SVGGElement

#### <span id="page-987-0"></span>**n** itemFormatter

Gets or sets the itemFormatter function for the axis labels.

If specified, the function takes two parameters:

- **render engine:** The [IRenderEngine](#page-1185-0) object to be used in formatting the labels.
- **current label:** An object with the following properties:
	- o value: The value of the axis label to format.
	- $\circ$  text: The text to use in the label.
	- o pos: The position in control coordinates at which the label is to be rendered.
	- o cls: The CSS class to be applied to the label.

The function returns the label parameters of labels for which properties are modified.

#### For example:

```
chart.axisY.itemFormatter = function(engine, label) {
    if (label.val > 5){
        engine.textFill = 'red'; // red text
        label.cls = null; // no default CSS
     }
    return label;
}
```
#### Type Function

#### <span id="page-987-1"></span>**C**itemsSource

Gets or sets the items source for the axis labels.

Names of the properties are specified by the [binding](#page-986-1) property.

For example:

```
// default value for Axis.binding is 'value,text'
chart.axisX.itemsSource = [ { value:1, text:'one' }, { value:2, text:'two' } ];
```
Type any

#### <span id="page-988-0"></span>labelAlign

Gets or sets the label alignment.

By default the labels are centered. The supported values are 'left' and 'right for x-axis and 'top' and 'bottom' for y-axis.

#### Type string

<span id="page-988-1"></span>labelAngle

Gets or sets the rotation angle of the axis labels.

The angle is measured in degrees with valid values ranging from -90 to 90.

#### Type number

<span id="page-988-2"></span>**a** labelPadding

Gets or sets the label padding.

Type number

<span id="page-988-3"></span>labels

Gets or sets a value indicating whether the axis labels are visible.

Type boolean

#### <span id="page-988-4"></span>**o**logBase

Gets or sets the logarithmic base of the axis.

If the base is not specified the axis uses a linear scale.

Use the [logBase](#page-988-4) property to spread data that is clustered around the origin. This is common in several financial and economic data sets.

#### Type number

#### <span id="page-989-0"></span>majorGrid

Gets or sets a value indicating whether the axis includes grid lines.

### Type

boolean

#### <span id="page-989-1"></span>majorTickMarks

Gets or sets the location of the axis tick marks.

Type [TickMark](#page-1216-0)

### <span id="page-989-2"></span>majorUnit

Gets or sets the number of units between axis labels.

If the axis contains date values, then the units are expressed in days.

Type number

<span id="page-989-3"></span>max

Gets or sets the maximum value shown on the axis.

If not set, the maximum is calculated automatically. The value can be a number or a Date object (for time-based data).

Type any

#### <span id="page-989-4"></span> $\bullet$  min

Gets or sets the minimum value shown on the axis.

If not set, the minimum is calculated automatically. The value can be a number or a Date object (for time-based data).

#### Type any

#### <span id="page-990-0"></span>minorGrid

Gets or sets a value indicating whether the axis includes minor grid lines.

## Type

boolean

#### <span id="page-990-1"></span>minorTickMarks

Gets or sets the location of the minor axis tick marks.

Type **[TickMark](#page-1216-0)** 

#### <span id="page-990-2"></span>minorUnit

Gets or sets the number of units between minor axis ticks.

If the axis contains date values, then the units are expressed in days.

Type number

<span id="page-990-3"></span>name

Gets or sets the axis name.

Type string

<span id="page-990-4"></span> $\bullet$  origin

Gets or sets the value at which an axis crosses the perpendicular axis.

Type number

#### <span id="page-991-0"></span>**overlappingLabels**

Gets or sets a value indicating how to handle the overlapping axis labels.

#### Type

[OverlappingLabels](#page-1210-0)

#### <span id="page-991-1"></span>plotArea

Gets or sets the plot area for the axis.

Type [PlotArea](#page-1144-0)

<span id="page-991-2"></span>**position** 

Gets or sets the position of the axis with respect to the plot area.

Type [Position](#page-1212-0)

#### <span id="page-991-3"></span>**o** reversed

Gets or sets a value indicating whether the axis is reversed (top to bottom or right to left).

Type boolean

#### <span id="page-991-4"></span> $\bullet$  title

Gets or sets the title text shown next to the axis.

Type string

### Methods

<span id="page-992-0"></span>convert(val: number, maxValue?: number, minValue?: number): number

Converts the specified value from data to pixel coordinates.

#### Parameters

val: number

The data value to convert.

**• maxValue: number** OPTIONAL

The max value of the data, it's optional.

#### **· minValue: number** OPTIONAL

The min value of the data, it's optional.

### Returns

number

#### <span id="page-992-1"></span>**c** convertBack

convertBack(val: number): number

Converts the specified value from pixel to data coordinates.

#### Parameters

#### val: number

The pixel coordinates to convert back.

#### Returns

number

### <span id="page-993-0"></span>onRangeChanged

onRangeChanged(e?: [EventArgs](#page-96-0)): void

Raises the [rangeChanged](#page-993-1) event.

#### Parameters

**e**: [EventArgs](#page-96-0) OPTIONAL

Returns void

### Events

<span id="page-993-1"></span>rangeChanged

Occurs when the axis range changes.

Arguments [EventArgs](#page-96-0)

# <span id="page-994-0"></span>AxisCollection Class

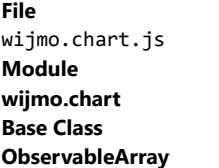

Represents a collection of [Axis](#page-984-0) objects in a [FlexChart](#page-1023-0) control.

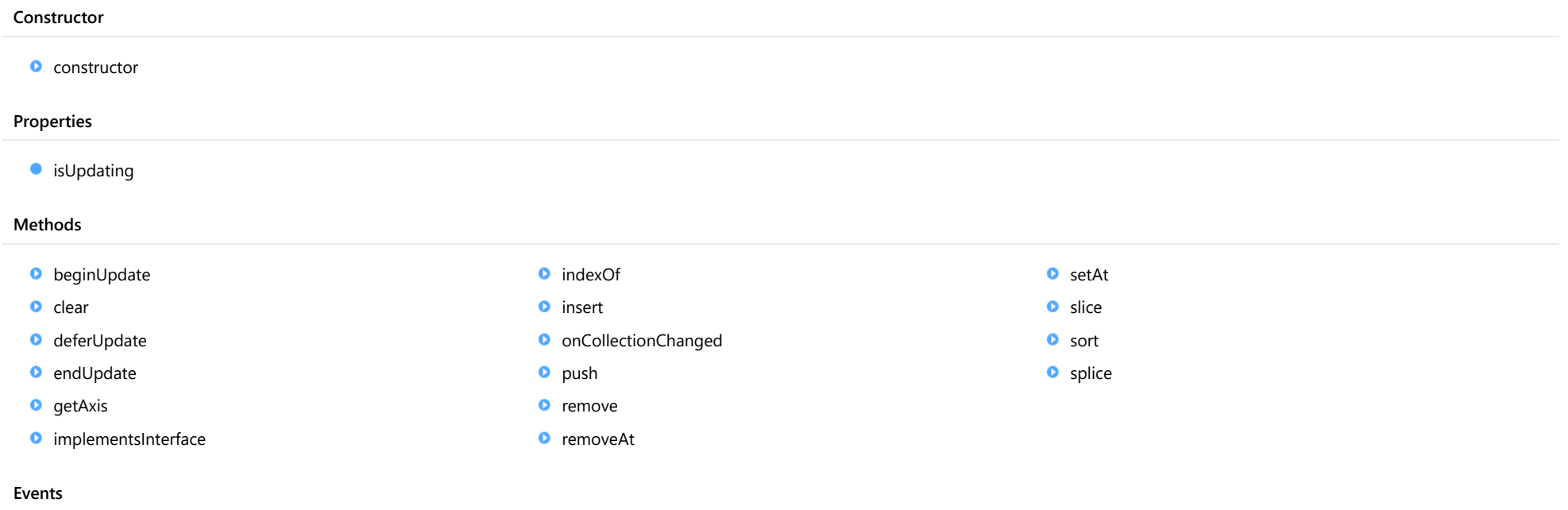

 $\overline{\phantom{a}}$  [collectionChanged](#page-1002-1)

### **Constructor**

<span id="page-995-0"></span>constructor(data?: any[]): [ObservableArray](#page-167-0)

Initializes a new instance of the [ObservableArray](#page-167-0) class.

#### Parameters

**·** data: any[] OPTIONAL

Array containing items used to populate the [ObservableArray](#page-167-0).

Inherited From [ObservableArray](#page-167-0) Returns

[ObservableArray](#page-167-0)

### Properties

#### <span id="page-995-1"></span>**isUpdating**

Gets a value that indicates whether notifications are currently suspended (see [beginUpdate](#page-995-2) and [endUpdate](#page-996-2)).

Inherited From [ObservableArray](#page-167-0) Type

### **Methods**

<span id="page-995-2"></span>**beginUpdate** 

beginUpdate(): void

Suspends notifications until the next call to [endUpdate](#page-996-2).

Inherited From [ObservableArray](#page-167-0) Returns void

<span id="page-996-0"></span>clear(): void

Removes all items from the array.

Inherited From [ObservableArray](#page-167-0) Returns void

<span id="page-996-1"></span>deferUpdate

deferUpdate(fn: Function): void

Executes a function within a [beginUpdate](#page-995-2)/[endUpdate](#page-996-2) block.

The collection will not be refreshed until the function finishes. This method ensures [endUpdate](#page-996-2) is called even if the function throws an exception.

#### Parameters

#### • fn: Function

Function to be executed without updates.

### Inherited From

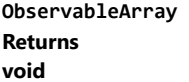

<span id="page-996-2"></span>**o** endUpdate

endUpdate(): void

Resumes notifications suspended by a call to [beginUpdate](#page-995-2).

Inherited From [ObservableArray](#page-167-0) Returns void

<span id="page-997-0"></span>getAxis(name: string): [Axis](#page-984-0)

Gets an axis by name.

#### Parameters

name: string

The name of the axis to look for.

#### Returns

[Axis](#page-984-0)

<span id="page-997-1"></span>**o** implementsInterface

implementsInterface(interfaceName: string): boolean

Returns true if the caller queries for a supported interface.

#### Parameters

interfaceName: string

Name of the interface to look for.

Inherited From [ObservableArray](#page-167-0)

Returns

boolean

<span id="page-997-2"></span>**o** indexOf

indexOf(name: string): number

Gets the index of an axis by name.

#### Parameters

name: string

The name of the axis to look for.

#### Returns number

<span id="page-998-0"></span>insert(index: number, item: any): void

Inserts an item at a specific position in the array.

#### Parameters

• index: number

Position where the item will be added.

item: any

Item to add to the array.

#### Inherited From

[ObservableArray](#page-167-0) Returns void

<span id="page-998-1"></span>onCollectionChanged

onCollectionChanged(e?: [NotifyCollectionChangedEventArgs\)](#page-165-0): void

Raises the [collectionChanged](#page-1002-1) event.

#### Parameters

**•** e: [NotifyCollectionChangedEventArgs](#page-165-0) OPTIONAL Contains a description of the change.

Inherited From [ObservableArray](#page-167-0) Returns void

<span id="page-999-0"></span>push(...item: any[]): number

Adds one or more items to the end of the array.

#### Parameters

...item: any[]

One or more items to add to the array.

Inherited From [ObservableArray](#page-167-0)

Returns

number

#### <span id="page-999-1"></span>**o** remove

remove(item: any): boolean

Removes an item from the array.

#### **Parameters**

• item: any

Item to remove.

#### Inherited From

[ObservableArray](#page-167-0) Returns

boolean

#### <span id="page-1000-0"></span>removeAt

removeAt(index: number): void

Removes an item at a specific position in the array.

#### Parameters

• index: number

Position of the item to remove.

Inherited From [ObservableArray](#page-167-0) Returns

void

#### <span id="page-1000-1"></span>**o** setAt

setAt(index: number, item: any): void

Assigns an item at a specific position in the array.

#### **Parameters**

#### • index: number

Position where the item will be assigned.

item: any

Item to assign to the array.

Inherited From [ObservableArray](#page-167-0) Returns void

<span id="page-1001-0"></span>slice(begin?: number, end?: number): any[]

Creates a shallow copy of a portion of an array.

#### **Parameters**

- **begin: number** OPTIONAL Position where the copy starts.
- **e** end: number OPTIONAL Position where the copy ends.

Inherited From [ObservableArray](#page-167-0) Returns any[]

<span id="page-1001-1"></span>**o** sort

sort(compareFn?: Function): this

Sorts the elements of the array in place.

#### **Parameters**

**· compareFn: Function OPTIONAL** 

Specifies a function that defines the sort order. If specified, the function should take two arguments and should return -1, +1, or 0 to indicate the first argument is smaller, greater than, or equal to the second argument. If omitted, the array is sorted in dictionary order according to the string conversion of each element.

Inherited From [ObservableArray](#page-167-0) Returns this

<span id="page-1002-0"></span>splice(index: number, count: number, item?: any): any[]

Removes and/or adds items to the array.

#### Parameters

#### • index: number

Position where items will be added or removed.

#### count: number

Number of items to remove from the array.

### **· item: any OPTIONAL**

Item to add to the array.

#### Inherited From [ObservableArray](#page-167-0) Returns any[]

### Events

#### <span id="page-1002-1"></span>◆ collectionChanged

Occurs when the collection changes.

Inherited From [ObservableArray](#page-167-0) Arguments [NotifyCollectionChangedEventArgs](#page-165-0)

# <span id="page-1003-0"></span>ChartTooltip Class

File wijmo.chart.js Module [wijmo.chart](#page-982-0) Base Class [Tooltip](#page-121-0)

Extends the [Tooltip](#page-121-0) class to provide chart tooltips.

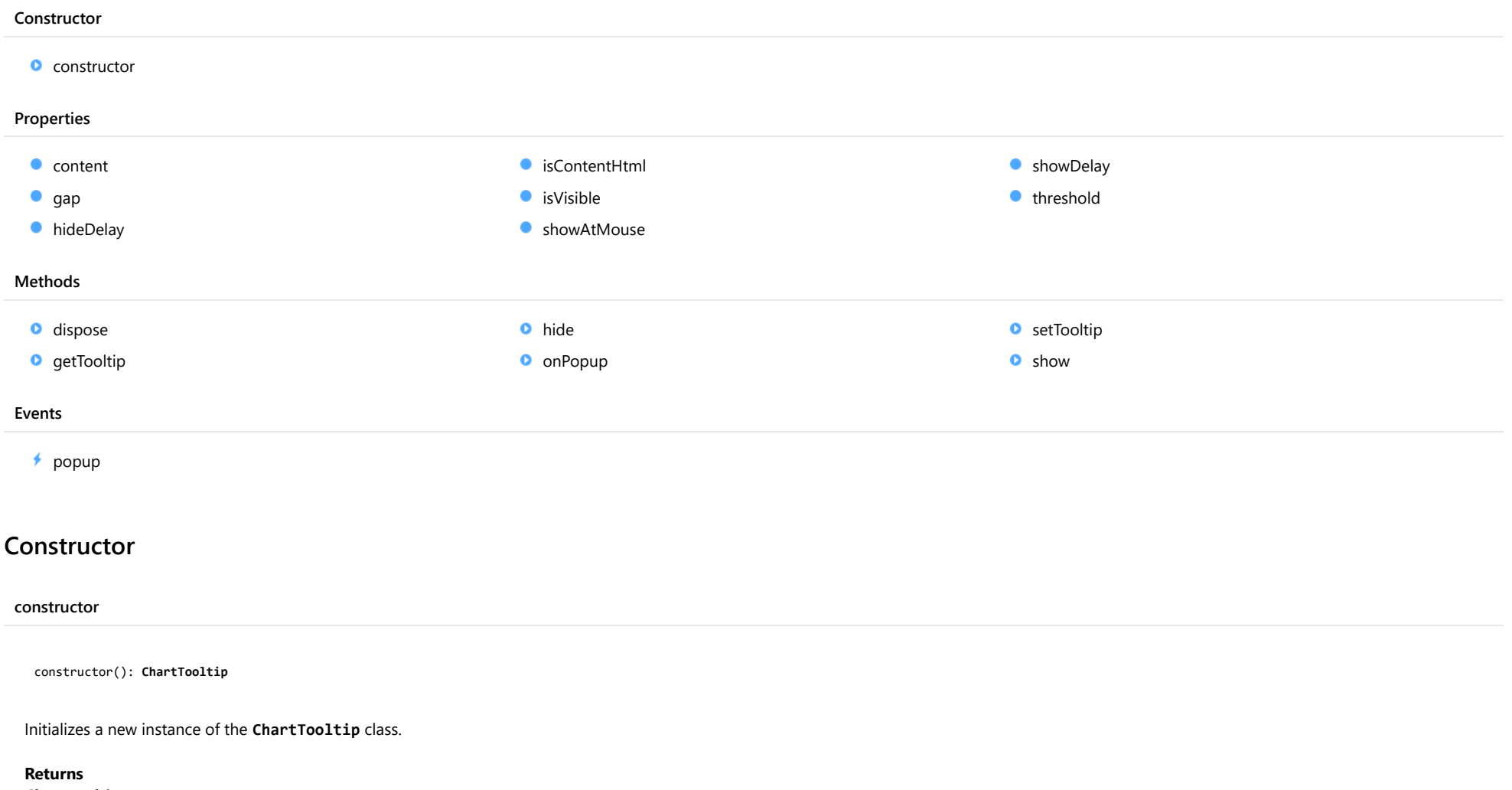

<span id="page-1003-1"></span>[ChartTooltip](#page-1003-0)

### Properties

#### <span id="page-1004-0"></span>**content**

Gets or sets the tooltip content.

The tooltip content can be specified as a string or as a function that takes a [HitTestInfo](#page-1127-0) object as a parameter.

When the tooltip content is a string, it may contain any of the following parameters:

- **propertyName**: Any property of the data object represented by the point.
- **seriesName**: Name of the series that contains the data point (FlexChart only).
- **pointIndex:** Index of the data point.
- value: Value of the data point (y-value for [FlexChart](#page-1023-0), item value for [FlexPie](#page-1101-0)).
- **x:** x-value of the data point (FlexChart only).
- y: y-value of the data point (FlexChart only).
- name: Name of the data point (x-value for [FlexChart](#page-1023-0) or legend entry for [FlexPie](#page-1101-0)).

Parameters must be enclosed in single curly brackets. For example:

```
// 'country' and 'sales' are properties of the data object.
  chart.tooltip.content = '{country}, sales:{sales}';
```
The next example shows how to set the tooltip content using a function.

```
// Set the tooltip content
  chart.tooltip.content = function (ht) {
   return ht.name + ":" + ht.value.toFixed();
  }
```

```
Type
```
any

#### <span id="page-1004-1"></span> $q$ ap

Gets or sets the distance between the tooltip and the target element.

Inherited From [Tooltip](#page-121-0) Type number

#### <span id="page-1005-0"></span>**hideDelay**

Gets or sets the delay, in milliseconds, before hiding the tooltip after the mouse leaves the target element.

Inherited From [Tooltip](#page-121-0) Type number

<span id="page-1005-1"></span>isContentHtml

Gets or sets a value that determines whether the tooltip contents should be displayed as plain text or as HTML.

Inherited From [Tooltip](#page-121-0) Type boolean

<span id="page-1005-2"></span>isVisible

Gets a value that determines whether the tooltip is currently visible.

Inherited From [Tooltip](#page-121-0) Type boolean

#### <span id="page-1005-3"></span>**ShowAtMouse**

Gets or sets a value that determines whether the tooltip should be positioned with respect to the mouse position rather than the target element.

Inherited From [Tooltip](#page-121-0) Type boolean

#### <span id="page-1006-0"></span>**showDelay**

Gets or sets the delay, in milliseconds, before showing the tooltip after the mouse enters the target element.

<span id="page-1006-1"></span>Inherited From [Tooltip](#page-121-0) Type number **threshold** Gets or sets the maximum distance from the element to display the tooltip. Type number

### Methods

<span id="page-1006-2"></span>**o** dispose

dispose(): void

Removes all tooltips associated with this [Tooltip](#page-121-0) instance.

Inherited From

[Tooltip](#page-121-0) Returns

void

#### <span id="page-1007-0"></span>**g** getTooltip

getTooltip(element: any): string

Gets the tooltip content associated with a given element.

#### Parameters

#### element: any

Element, element ID, or control that the tooltip explains.

Inherited From [Tooltip](#page-121-0)

Returns

string

#### <span id="page-1007-1"></span>**o** hide

hide(): void

Hides the tooltip if it is currently visible.

Inherited From [Tooltip](#page-121-0) Returns void

<span id="page-1007-2"></span>onPopup

onPopup(e: [TooltipEventArgs\)](#page-127-0): boolean

Raises the [popup](#page-1009-0) event.

#### **Parameters**

e: [TooltipEventArgs](#page-127-0)

[TooltipEventArgs](#page-127-0) that contains the event data.

Inherited From

[Tooltip](#page-121-0)

Returns

boolean
#### <span id="page-1008-0"></span>**o** setTooltip

setTooltip(element: any, content: string): void

Assigns tooltip content to a given element on the page.

The same tooltip may be used to display information for any number of elements on the page. To remove the tooltip from an element, call [setTooltip](#page-1008-0) and specify null for the content.

#### Parameters

## element: any

Element, element ID, or control that the tooltip explains.

#### • content: string

Tooltip content or ID of the element that contains the tooltip content.

#### Inherited From

[Tooltip](#page-121-0) Returns void

**o** show

show(element: any, content: string, bounds?: [Rect](#page-111-0)): void

Shows the tooltip with the specified content, next to the specified element.

#### Parameters

#### element: any

Element, element ID, or control that the tooltip explains.

#### content: string

Tooltip content or ID of the element that contains the tooltip content.

## **· bounds: [Rect](#page-111-0)** OPTIONAL

Optional element that defines the bounds of the area that the tooltip targets. If not provided, the bounds of the element are used (as reported by the getBoundingClientRect method).

#### Inherited From

[Tooltip](#page-121-0) Returns void

# Events

Occurs before the tooltip content is displayed.

The event handler may customize the tooltip content or suppress the tooltip display by changing the event parameters.

Inherited From [Tooltip](#page-121-0) Arguments [TooltipEventArgs](#page-127-0)

# <span id="page-1010-1"></span>DataLabel Class

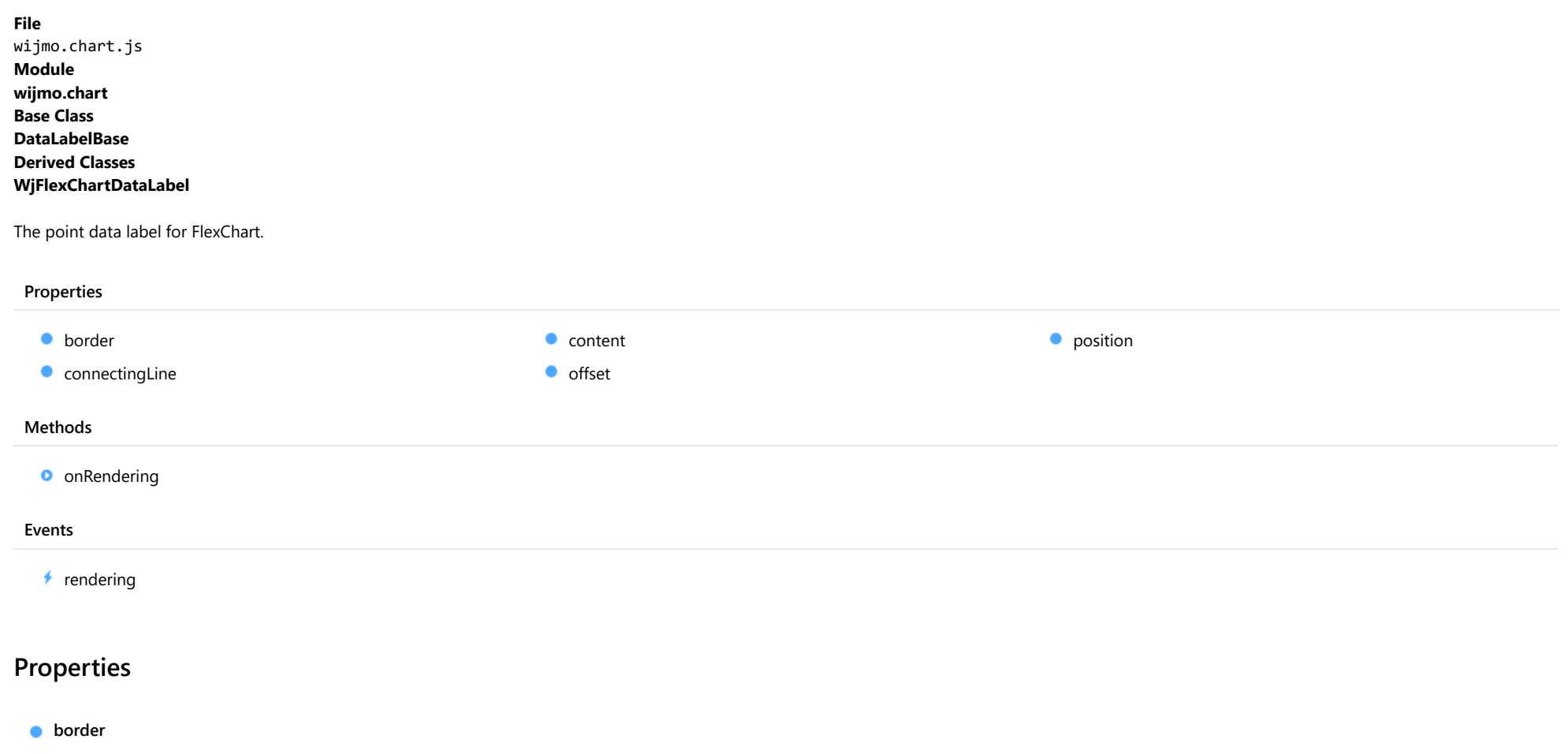

<span id="page-1010-0"></span>Gets or sets a value indicating whether the data labels have borders.

Inherited From [DataLabelBase](#page-1015-0) Type boolean

# <span id="page-1011-0"></span>**connectingLine**

Gets or sets a value indicating whether to draw lines that connect labels to the data points.

Inherited From [DataLabelBase](#page-1015-0) Type boolean

<span id="page-1012-0"></span>**content** 

Gets or sets the content of data labels.

The content can be specified as a string or as a function that takes [HitTestInfo](#page-1127-0) object as a parameter.

When the label content is a string, it can contain any of the following parameters:

- **seriesName**: Name of the series that contains the data point (FlexChart only).
- **pointIndex:** Index of the data point.
- value: Value of the data point.
- x: x-value of the data point (FlexChart only).
- y: y-value of the data point (FlexChart only).
- name: Name of the data point.
- **propertyName**: any property of data object.

The parameter must be enclosed in curly brackets, for example 'x={x}, y={y}'.

In the following example, we show the y value of the data point in the labels.

```
// Create a chart and show y data in labels positioned above the data point.
var chart = new wijmo.chart.FlexChart('#theChart');
chart.initialize({
     itemsSource: data,
     bindingX: 'country',
    series: [
        { name: 'Sales', binding: 'sales' },
        { name: 'Expenses', binding: 'expenses' },
        { name: 'Downloads', binding: 'downloads' }],
 });
 chart.dataLabel.position = "Top";
 chart.dataLabel.content = "{country} {seriesName}:{y}";
```
The next example shows how to set data label content using a function.

```
// Set the data label content
chart.dataLabel.content = function (ht) {
  return ht.name + ":" + ht.value.toFixed();
}
```
# Inherited From [DataLabelBase](#page-1015-0) Type any

<span id="page-1013-0"></span>Gets or sets the offset from label to the data point.

Inherited From [DataLabelBase](#page-1015-0) Type number

<span id="page-1013-1"></span>**position** 

Gets or sets the position of the data labels.

Type [LabelPosition](#page-1205-0)

# Methods

<span id="page-1013-2"></span>**o** onRendering

onRendering(e: [DataLabelRenderEventArgs\)](#page-1018-0): void

Raises the [rendering](#page-1014-0) event.

#### Parameters

e: [DataLabelRenderEventArgs](#page-1018-0)

The [DataLabelRenderEventArgs](#page-1018-0) object used to render the label.

Inherited From [DataLabelBase](#page-1015-0) Returns void

# Events

# <span id="page-1014-0"></span> $\sqrt{\ }$  rendering

Occurs before the data label is rendered.

Inherited From [DataLabelBase](#page-1015-0) Arguments [DataLabelRenderEventArgs](#page-1018-0)

# <span id="page-1015-0"></span>DataLabelBase Class

File wijmo.chart.js Module [wijmo.chart](#page-982-0) Derived Classes [DataLabel](#page-1010-1), [PieDataLabel](#page-1139-0)

Represents the base abstract class for the [DataLabel](#page-1010-1) and the [PieDataLabel](#page-1139-0) classes.

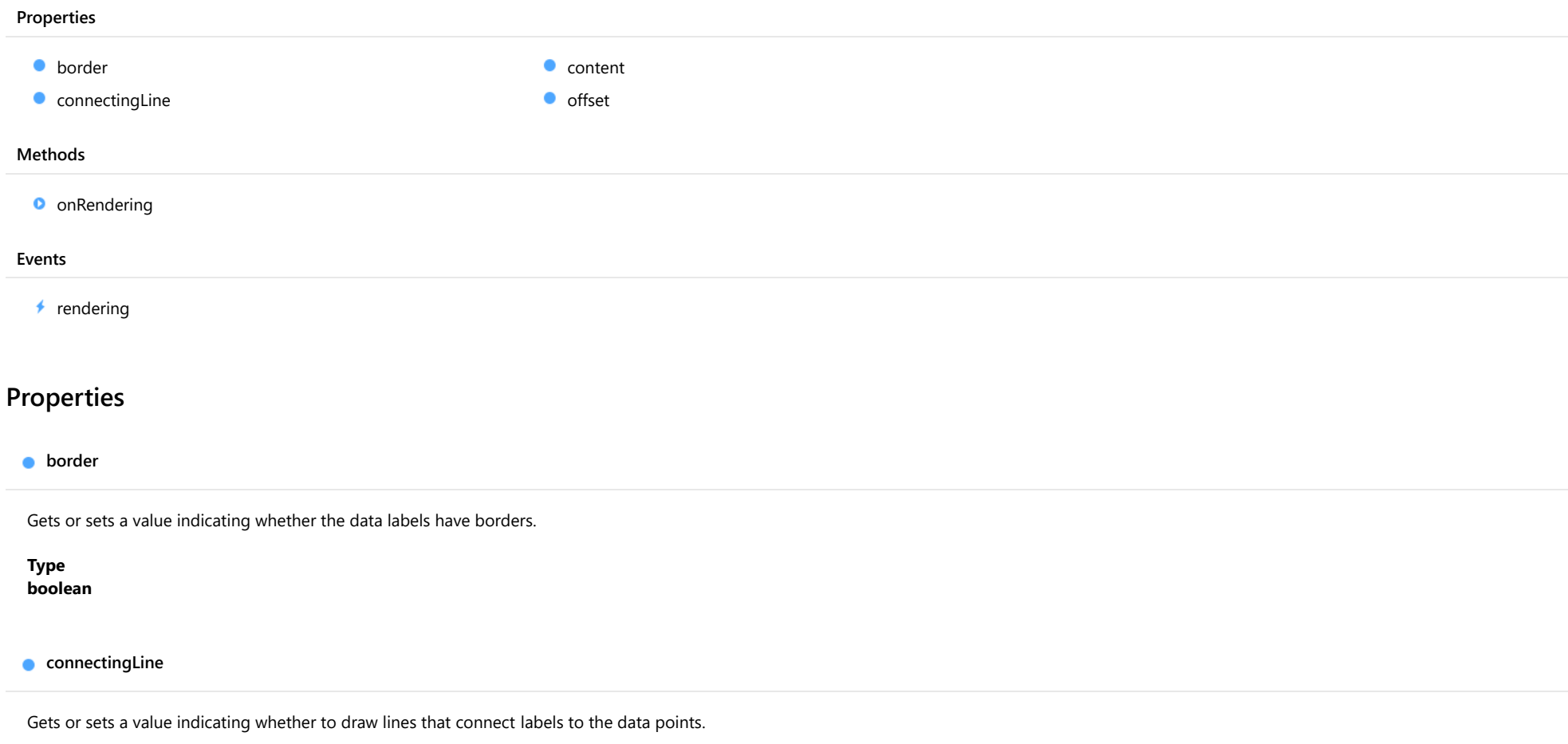

<span id="page-1015-2"></span><span id="page-1015-1"></span>Type boolean <span id="page-1016-0"></span>**content** 

Gets or sets the content of data labels.

The content can be specified as a string or as a function that takes [HitTestInfo](#page-1127-0) object as a parameter.

When the label content is a string, it can contain any of the following parameters:

- **seriesName**: Name of the series that contains the data point (FlexChart only).
- **pointIndex:** Index of the data point.
- value: Value of the data point.
- x: x-value of the data point (FlexChart only).
- y: y-value of the data point (FlexChart only).
- name: Name of the data point.
- **propertyName**: any property of data object.

The parameter must be enclosed in curly brackets, for example 'x={x}, y={y}'.

In the following example, we show the y value of the data point in the labels.

```
// Create a chart and show y data in labels positioned above the data point.
var chart = new wijmo.chart.FlexChart('#theChart');
chart.initialize({
     itemsSource: data,
     bindingX: 'country',
    series: [
        { name: 'Sales', binding: 'sales' },
        { name: 'Expenses', binding: 'expenses' },
        { name: 'Downloads', binding: 'downloads' }],
 });
 chart.dataLabel.position = "Top";
 chart.dataLabel.content = "{country} {seriesName}:{y}";
```
The next example shows how to set data label content using a function.

```
// Set the data label content
chart.dataLabel.content = function (ht) {
  return ht.name + ":" + ht.value.toFixed();
}
```
## Type any

## <span id="page-1017-0"></span>**offset**

Gets or sets the offset from label to the data point.

# Type

number

# **Methods**

# <span id="page-1017-1"></span>**o** onRendering

onRendering(e: [DataLabelRenderEventArgs\)](#page-1018-0): void

Raises the [rendering](#page-1017-2) event.

#### **Parameters**

# e: [DataLabelRenderEventArgs](#page-1018-0)

The [DataLabelRenderEventArgs](#page-1018-0) object used to render the label.

Returns

void

# Events

<span id="page-1017-2"></span> $\sqrt{\ }$  rendering

Occurs before the data label is rendered.

# Arguments

[DataLabelRenderEventArgs](#page-1018-0)

# <span id="page-1018-0"></span>DataLabelRenderEventArgs Class

File wijmo.chart.js Module [wijmo.chart](#page-982-0) Base Class [RenderEventArgs](#page-1156-0)

Provides arguments for [DataLabel](#page-1010-1) rendering event.

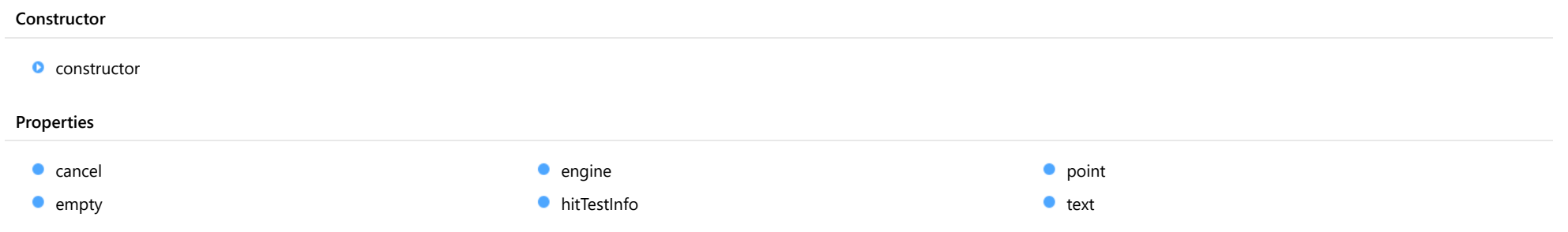

**Constructor** 

<span id="page-1019-0"></span>constructor(engine: [IRenderEngine,](#page-1185-0) ht: [HitTestInfo,](#page-1127-0) pt: [Point](#page-104-0), text: string): [DataLabelRenderEventArgs](#page-1018-0)

Initializes a new instance of the [DataLabelRenderEventArgs](#page-1018-0) class.

## Parameters

# engine: [IRenderEngine](#page-1185-0)

([IRenderEngine](#page-1185-0)) The rendering engine to use.

ht: [HitTestInfo](#page-1127-0)

The hit test information.

pt: [Point](#page-104-0)

The reference point.

# text: string

The label text.

# Returns [DataLabelRenderEventArgs](#page-1018-0)

# Properties

<span id="page-1019-1"></span> $\bullet$  cancel

Gets or sets a value that indicates whether the event should be cancelled.

Type boolean

<span id="page-1019-2"></span>STATIC **empty**  $\bullet$ 

Provides a value to use with events that do not have event data.

Inherited From [EventArgs](#page-96-0) Type [EventArgs](#page-96-0)

# <span id="page-1020-0"></span> $\bullet$  engine

Gets the [IRenderEngine](#page-1185-0) object to use for rendering the chart elements.

Inherited From [RenderEventArgs](#page-1156-0) Type [IRenderEngine](#page-1185-0)

<span id="page-1020-1"></span>hitTestInfo

Gets the hit test information.

Type [HitTestInfo](#page-1127-0)

<span id="page-1020-2"></span>**o** point

Gets the point associated with the label in control coordinates.

Type

[Point](#page-104-0)

<span id="page-1020-3"></span>text

Gets or sets the label text.

Type string

# <span id="page-1021-0"></span>DataPoint Class

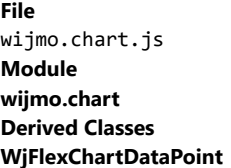

Class that represents a data point (with x and y coordinates).

X and Y coordinates can be specified as a number or a Date object(time-based data).

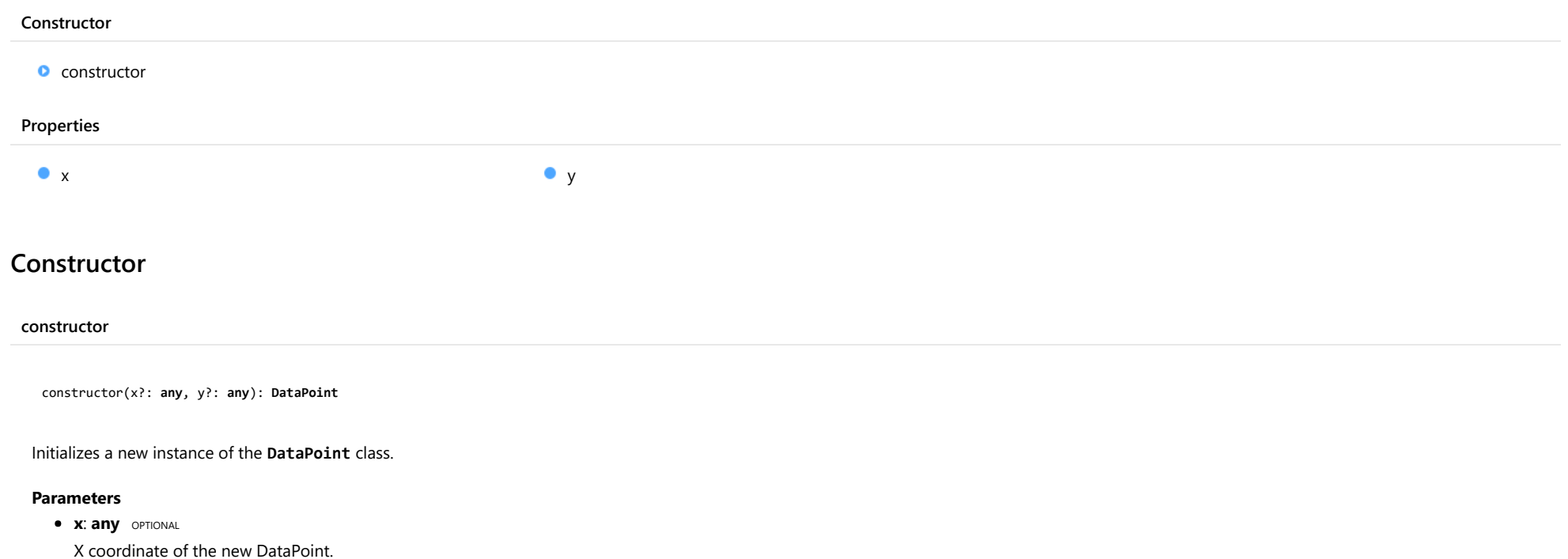

<span id="page-1021-1"></span>**• y: any** OPTIONAL

Y coordinate of the new DataPoint.

Returns

**[DataPoint](#page-1021-0)** 

Properties

<span id="page-1022-0"></span>Gets or sets X coordinate value of this [DataPoint](#page-1021-0).

Type

any

<span id="page-1022-1"></span>y

Gets or sets Y coordinate value of this [DataPoint](#page-1021-0).

Type

any

# <span id="page-1023-0"></span>FlexChart Class

File wijmo.chart.js Module [wijmo.chart](#page-982-0) Base Class [FlexChartCore](#page-1073-0) Derived Classes [WjFlexChart](#page-3758-0)

The [FlexChart](#page-1023-0) control provides a powerful and flexible way to visualize data.

You can use the [FlexChart](#page-1023-0) control to create charts that display data in several formats, including bar, line, symbol, bubble, and others.

To use the [FlexChart](#page-1023-0) control, set the [itemsSource](#page-1030-0) property to an array containing the data objects, then add one or more [Series](#page-1158-0) objects to the [series](#page-1034-0) property.

Use the [chartType](#page-1026-0) property to define the [ChartType](#page-1203-0) used as a default for all [series](#page-1034-0). You may override the chart type for each series by setting the chartType property on the members of the series array.

#### Example

 [Show me \(http://jsfiddle.net/Wijmo5/6GB66\)](http://jsfiddle.net/Wijmo5/6GB66)

#### **Constructor**

**O** [constructor](#page-1025-0)

# Properties

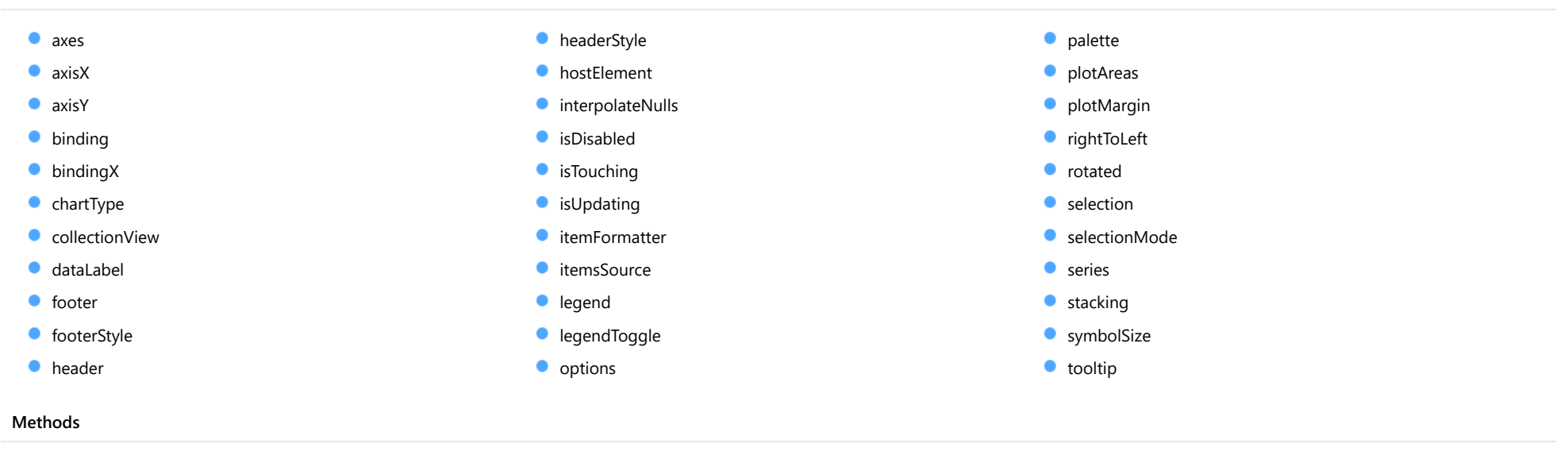

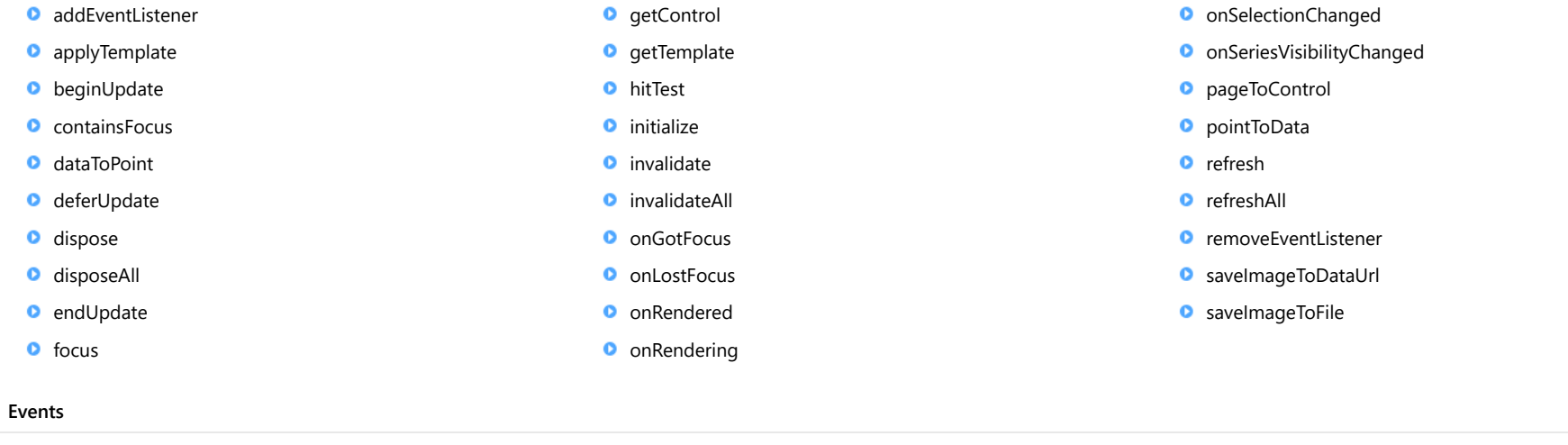

 $\bigstar$  [gotFocus](#page-1051-1)

[lostFocus](#page-1051-2)

 $*$  [rendered](#page-1052-0)

 $*$  [rendering](#page-1052-1)

[selectionChanged](#page-1052-2)

[seriesVisibilityChanged](#page-1052-3)

# **Constructor**

<span id="page-1025-0"></span>constructor(element: any, options?): [FlexChart](#page-1023-0)

Initializes a new instance of the [FlexChart](#page-1023-0) class.

## Parameters

### element: any

The DOM element that will host the control, or a selector for the host element (e.g. '#theCtrl').

**·** options: OPTIONAL

A JavaScript object containing initialization data for the control.

# Returns

[FlexChart](#page-1023-0)

# Properties

#### <span id="page-1025-1"></span>axes

Gets the collection of **[Axis](#page-984-0)** objects.

Inherited From [FlexChartCore](#page-1073-0) Type [ObservableArray](#page-167-0)

<span id="page-1025-2"></span>**axisX** 

Gets or sets the main X axis.

Inherited From [FlexChartCore](#page-1073-0) Type [Axis](#page-984-0)

<span id="page-1026-1"></span>axisY

Gets or sets the main Y axis.

Inherited From [FlexChartCore](#page-1073-0) Type [Axis](#page-984-0)

<span id="page-1026-2"></span>**binding** 

Gets or sets the name of the property that contains the Y values.

Inherited From [FlexChartCore](#page-1073-0) Type string

<span id="page-1026-3"></span>**bindingX** 

Gets or sets the name of the property that contains the X data values.

Inherited From [FlexChartCore](#page-1073-0) Type string

<span id="page-1026-0"></span>**chartType** 

Gets or sets the type of chart to create.

Type [ChartType](#page-1203-0) <span id="page-1027-0"></span>Gets the [ICollectionView](#page-182-0) object that contains the chart data.

Inherited From [FlexChartBase](#page-1053-0) Type

[ICollectionView](#page-182-0)

#### <span id="page-1027-1"></span>dataLabel

Gets or sets the point data label.

Inherited From [FlexChartCore](#page-1073-0) Type [DataLabel](#page-1010-1)

<span id="page-1027-2"></span>**o** footer

Gets or sets the text displayed in the chart footer.

Inherited From [FlexChartBase](#page-1053-0) Type string

<span id="page-1027-3"></span>footerStyle

Gets or sets the style of the chart footer.

Inherited From [FlexChartBase](#page-1053-0) Type any

<span id="page-1028-0"></span>Gets or sets the text displayed in the chart header.

Inherited From [FlexChartBase](#page-1053-0) Type string

<span id="page-1028-1"></span>**headerStyle** 

Gets or sets the style of the chart header.

Inherited From [FlexChartBase](#page-1053-0) Type any

<span id="page-1028-2"></span>**hostElement** 

Gets the DOM element that is hosting the control.

Inherited From [Control](#page-71-0) Type **HTMLElement** 

# <span id="page-1028-3"></span>interpolateNulls

Gets or sets a value that determines whether to interpolate null values in the data.

If true, the chart interpolates the value of any missing data based on neighboring points. If false, it leaves a break in lines and areas at the points with null values.

Inherited From [FlexChartCore](#page-1073-0) Type boolean

## <span id="page-1029-0"></span>isDisabled

## Gets or sets a value that determines whether the control is disabled.

Disabled controls cannot get mouse or keyboard events.

Inherited From [Control](#page-71-0) Type boolean

# <span id="page-1029-1"></span>**isTouching**

Gets a value that indicates whether the control is currently handling a touch event.

# Inherited From [Control](#page-71-0) Type boolean

# <span id="page-1029-2"></span>**o** isUpdating

Gets a value that indicates whether the control is currently being updated.

# Inherited From [Control](#page-71-0) Type boolean

### <span id="page-1029-3"></span>**itemFormatter**

[Gets or sets the item formatter function that allows you to customize the appearance of data points. See the Explorer sample's](http://demos.wijmo.com/5/Angular/Explorer/Explorer/#/chart/itemFormatter) Item Formatter (http://demos.wijmo.com/5/Angular/Explorer/Explorer/#/chart/itemFormatter) for a demonstration.

Inherited From [FlexChartBase](#page-1053-0) Type Function

## <span id="page-1030-0"></span>**itemsSource**

Gets or sets the array or [ICollectionView](#page-182-0) object that contains the data used to create the chart.

Inherited From [FlexChartBase](#page-1053-0) Type any

<span id="page-1030-1"></span>**a** legend

Gets or sets the chart legend.

Inherited From [FlexChartBase](#page-1053-0) Type [Legend](#page-1130-0)

<span id="page-1030-2"></span>**e** legendToggle

Gets or sets a value indicating whether clicking legend items toggles the series visibility in the chart.

Inherited From [FlexChartCore](#page-1073-0) Type boolean

<span id="page-1031-0"></span>**o** options

Gets or sets various chart options.

The following options are supported:

bubble.maxSize: Specifies the maximum size of symbols in the Bubble chart. The default value is 30 pixels.

**bubble.minSize**: Specifies the minimum size of symbols in the Bubble chart. The default value is 5 pixels.

```
chart.options = {
  bubble: { minSize: 5, maxSize: 30 }
}
```
funnel.neckWidth: Specifies the neck width as a percentage for the Funnel chart. The default value is 0.2.

funnel.neckHeight: Specifies the neck height as a percentage for the Funnel chart. The default value is 0.

funnel.type: Specifies the type of Funnel chart. It should be 'rectangle' or 'default'. neckWidth and neckHeight don't work if type is set to rectangle.

```
chart.options = {
  funnel: { neckWidth: 0.3, neckHeight: 0.3, type: 'rectangle' }
}
```
groupWidth: Specifies the group width for the Column charts, or the group height for the Bar charts. The group width can be specified in pixels or as percentage of the available space. The default value is '70%'.

```
chart.options = {
  groupWidth : 50; // 50 pixels
}
chart.options = {
  groupWidth : '100%'; // 100% pixels
}
```
Type any

<span id="page-1032-0"></span>Gets or sets an array of default colors to use for displaying each series.

The array contains strings that represents CSS colors. For example:

```
// use colors specified by name
chart.palette = ['red', 'green', 'blue'];
```

```
// or use colors specified as rgba-values
chart.palette = [
 'rgba(255,0,0,1)',
  'rgba(255,0,0,0.8)',
 'rgba(255,0,0,0.6)',
  'rgba(255,0,0,0.4)'];
```
There is a set of predefined palettes in the [Palettes](#page-1138-0) class that you can use, for example:

chart.palette = wijmo.chart.Palettes.coral;

Inherited From [FlexChartBase](#page-1053-0) Type string[]

<span id="page-1032-1"></span>**o** plotAreas

Gets the collection of [PlotArea](#page-1144-0) objects.

Inherited From [FlexChartCore](#page-1073-0) Type [PlotAreaCollection](#page-1147-0) <span id="page-1033-0"></span>**plotMargin** 

Gets or sets the plot margin in pixels.

The plot margin represents the area between the edges of the control and the plot area.

By default, this value is calculated automatically based on the space required by the axis labels, but you can override it if you want to control the precise position of the plot area within the control (for example, when aligning multiple chart controls on a page).

You may set this property to a numeric value or to a CSS-style margin specification. For example:

// set the plot margin to 20 pixels on all sides chart.plotMargin = 20;

// set the plot margin for top, right, bottom, left sides chart.plotMargin = '10 15 20 25';

// set the plot margin for top/bottom (10px) and left/right (20px) chart.plotMargin = '10 20';

# Inherited From [FlexChartBase](#page-1053-0)

Type any

#### <span id="page-1033-1"></span>rightToLeft

Gets a value indicating whether the control is hosted in an element with right-to-left layout.

# Inherited From [Control](#page-71-0) Type

boolean

#### <span id="page-1033-2"></span>**o** rotated

Gets or sets a value indicating whether to flip the axes so that X becomes vertical and Y becomes horizontal.

Type boolean <span id="page-1034-1"></span>**selection** 

Gets or sets the selected chart series.

Inherited From [FlexChartCore](#page-1073-0) Type [SeriesBase](#page-1170-0)

<span id="page-1034-2"></span>selectionMode

Gets or sets an enumerated value indicating whether or what is selected when the user clicks the chart.

Inherited From [FlexChartBase](#page-1053-0) Type [SelectionMode](#page-1213-0)

<span id="page-1034-0"></span>**series** 

Gets the collection of [Series](#page-1158-0) objects.

Inherited From [FlexChartCore](#page-1073-0) Type [ObservableArray](#page-167-0)

<span id="page-1034-3"></span>**stacking** 

Gets or sets a value that determines whether and how the series objects are stacked.

Type [Stacking](#page-1215-0)

### <span id="page-1035-0"></span>**SymbolSize**

Gets or sets the size of the symbols used for all Series objects in this [FlexChart](#page-1023-0).

This property may be overridden by the symbolSize property on each [Series](#page-1158-0) object.

Inherited From [FlexChartCore](#page-1073-0) Type number

<span id="page-1035-1"></span>**tooltip** 

Gets the chart [Tooltip](#page-121-0) object.

The tooltip content is generated using a template that may contain any of the following parameters:

- propertyName: Any property of the data object represented by the point.
- **seriesName**: Name of the series that contains the data point (FlexChart only).
- **pointIndex:** Index of the data point.
- value: Value of the data point (y-value for [FlexChart](#page-1023-0), item value for [FlexPie](#page-1101-0)).
- **x:** x-value of the data point (FlexChart only).
- y: y-value of the data point (FlexChart only).
- name: Name of the data point (x-value for [FlexChart](#page-1023-0) or legend entry for [FlexPie](#page-1101-0)).

To modify the template, assign a new value to the tooltip's content property. For example:

```
chart.tooltip.content = '<b>{seriesName}</b> ' +
   '<img src="resources/{x}.png"/><br/> />{y}';
```
You can disable chart tooltips by setting the template to an empty string.

You can also use the [tooltip](#page-1035-1) property to customize tooltip parameters such as showDelay and hideDelay:

chart.tooltip.showDelay = 1000;

See [ChartTooltip](#page-1003-0) properties for more details and options.

Inherited From [FlexChartCore](#page-1073-0) Type [ChartTooltip](#page-1003-0)

# **Methods**

# <span id="page-1036-0"></span>**addEventListener**

addEventListener(target: EventTarget, type: string, fn: any, capture?: boolean): void

Adds an event listener to an element owned by this [Control](#page-71-0).

The control keeps a list of attached listeners and their handlers, making it easier to remove them when the control is [dispose](#page-1039-1)d (see the dispose and [removeEventListener](#page-1050-0) methods).

Failing to remove event listeners may cause memory leaks.

#### **Parameters**

# target: EventTarget

Target element for the event.

#### type: string

String that specifies the event.

fn: any

Function to execute when the event occurs.

**· capture: boolean** OPTIONAL Whether the listener is capturing.

## Inherited From

[Control](#page-71-0) Returns void

<span id="page-1037-0"></span>applyTemplate(classNames: string, template: string, parts: Object, namePart?: string): HTMLElement

Applies the template to a new instance of a control, and returns the root element.

This method should be called by constructors of templated controls. It is responsible for binding the template parts to the corresponding control members.

For example, the code below applies a template to an instance of an [InputNumber](#page-803-0) control. The template must contain elements with the 'wj-part' attribute set to 'input', 'btn-inc', and 'btn-dec'. The control members '\_tbx', '\_btnUp', and '\_btnDn' will be assigned references to these elements.

```
this.applyTemplate('wj-control wj-inputnumber', template, {
  _tbx: 'input',
  _btnUp: 'btn-inc',
  _btnDn: 'btn-dec'
}, 'input');
```
#### **Parameters**

#### classNames: string

Names of classes to add to the control's host element.

#### • template: string

An HTML string that defines the control template.

### parts: Object

A dictionary of part variables and their names.

## **• namePart: string OPTIONAL**

Name of the part to be named after the host element. This determines how the control submits data when used in forms.

#### Inherited From

[Control](#page-71-0) Returns HTMLElement

#### <span id="page-1038-0"></span>**beginUpdate**

beginUpdate(): void

Suspends notifications until the next call to [endUpdate](#page-1040-1).

Inherited From [Control](#page-71-0) Returns

void

<span id="page-1038-1"></span>containsFocus

containsFocus(): boolean

Checks whether this control contains the focused element.

Inherited From [Control](#page-71-0) Returns boolean

<span id="page-1038-2"></span>o dataToPoint

dataToPoint(pt: any, y?: number): [Point](#page-104-0)

Converts a [Point](#page-104-0) from data coordinates to control coordinates.

# Parameters

# pt: any

[Point](#page-104-0) in data coordinates, or X coordinate of a point in data coordinates.

# **• y: number** OPTIONAL

Y coordinate of the point (if the first parameter is a number).

Inherited From [FlexChartCore](#page-1073-0) Returns [Point](#page-104-0)

<span id="page-1039-0"></span>o deferUpdate

deferUpdate(fn: Function): void

Executes a function within a [beginUpdate](#page-1038-0)/[endUpdate](#page-1040-1) block.

The control will not be updated until the function has been executed. This method ensures [endUpdate](#page-1040-1) is called even if the function throws an exception.

#### Parameters

• fn: Function

Function to be executed.

Inherited From

[Control](#page-71-0) Returns void

<span id="page-1039-1"></span>**o** dispose

dispose(): void

Disposes of the control by removing its association with the host element.

The [dispose](#page-1039-1) method automatically removes any event listeners added with the [addEventListener](#page-1036-0) method.

Calling the [dispose](#page-1039-1) method is important in applications that create and remove controls dynamically. Failing to dispose of the controls may cause memory leaks.

Inherited From [Control](#page-71-0) Returns void

<span id="page-1040-0"></span>disposeAll(e?: HTMLElement): void

Disposes of all Wijmo controls contained in an HTML element.

### Parameters

**e e: HTMLElement** OPTIONAL Container element.

Inherited From [Control](#page-71-0)

Returns

void

<span id="page-1040-1"></span>**e** endUpdate

endUpdate(): void

Resumes notifications suspended by calls to [beginUpdate](#page-1038-0).

# Inherited From

[Control](#page-71-0) Returns void

<span id="page-1040-2"></span>**o** focus

focus(): void

Sets the focus to this control.

Inherited From [Control](#page-71-0) Returns void

<span id="page-1041-0"></span>getControl(element: any): [Control](#page-71-0)

Gets the control that is hosted in a given DOM element.

# Parameters

#### element: any

The DOM element that is hosting the control, or a selector for the host element (e.g. '#theCtrl').

Inherited From [Control](#page-71-0)

Returns [Control](#page-71-0)

# <span id="page-1041-1"></span>o getTemplate

getTemplate(): string

Gets the HTML template used to create instances of the control.

This method traverses up the class hierarchy to find the nearest ancestor that specifies a control template. For example, if you specify a prototype for the [ComboBox](#page-673-0) control, it will override the template defined by the [DropDown](#page-697-0) base class.

Inherited From [Control](#page-71-0) Returns

string

<span id="page-1042-0"></span>hitTest(pt: any, y?: number): [HitTestInfo](#page-1127-0)

Gets a [HitTestInfo](#page-1127-0) object with information about the specified point.

# Parameters

## pt: any

The point to investigate, in window coordinates.

**• y: number** OPTIONAL

The Y coordinate of the point (if the first parameter is a number).

Inherited From [FlexChartCore](#page-1073-0) Returns [HitTestInfo](#page-1127-0)

<span id="page-1043-0"></span>**o** initialize

initialize(options: any): void

Initializes the control by copying the properties from a given object.

This method allows you to initialize controls using plain data objects instead of setting the value of each property in code.

For example:

```
grid.initialize({
  itemsSource: myList,
  autoGenerateColumns: false,
  columns: [
   { binding: 'id', header: 'Code', width: 130 },
    { binding: 'name', header: 'Name', width: 60 }
  ]
});
// is equivalent to
grid.itemsSource = myList;
grid.autoGenerateColumns = false;
```
// etc.

The initialization data is type-checked as it is applied. If the initialization object contains unknown property names or invalid data types, this method will throw.

#### **Parameters**

• options: any

Object that contains the initialization data.

# Inherited From

[Control](#page-71-0) Returns void
invalidate(fullUpdate?: boolean): void

Invalidates the control causing an asynchronous refresh.

#### Parameters

- **· fullUpdate: boolean** OPTIONAL
	- Whether to update the control layout as well as the content.

Inherited From [Control](#page-71-0) Returns void

<span id="page-1044-0"></span>**O** STATIC **invalidateAll** 

invalidateAll(e?: HTMLElement): void

Invalidates all Wijmo controls contained in an HTML element.

Use this method when your application has dynamic panels that change the control's visibility or dimensions. For example, splitters, accordions, and tab controls usually change the visibility of its content elements. In this case, failing to notify the controls contained in the element may cause them to stop working properly.

If this happens, you must handle the appropriate event in the dynamic container and call the *[invalidateAll](#page-1044-0)* method so the contained Wijmo controls will update their layout information properly.

#### **Parameters**

**e e: HTMLElement** OPTIONAL

Container element. If set to null, all Wijmo controls on the page will be invalidated.

# Inherited From

[Control](#page-71-0) Returns void

### **o** onGotFocus

onGotFocus(e?: [EventArgs](#page-96-0)): void

Raises the [gotFocus](#page-1051-0) event.

#### Parameters

**e: [EventArgs](#page-96-0)** OPTIONAL

## Inherited From [Control](#page-71-0) Returns void

#### **o** onLostFocus

onLostFocus(e?: [EventArgs\)](#page-96-0): void

Raises the [lostFocus](#page-1051-1) event.

#### Parameters

**e: [EventArgs](#page-96-0)** OPTIONAL

## Inherited From

[Control](#page-71-0) Returns void

### onRendered

onRendered(e: [RenderEventArgs\)](#page-1156-0): void

Raises the [rendered](#page-1052-0) event.

#### Parameters

## e: [RenderEventArgs](#page-1156-0)

The [RenderEventArgs](#page-1156-0) object used to render the chart.

Inherited From [FlexChartBase](#page-1053-0)

Returns

void

**o** onRendering

onRendering(e: [RenderEventArgs\)](#page-1156-0): void

Raises the [rendering](#page-1052-1) event.

#### Parameters

## e: [RenderEventArgs](#page-1156-0)

The [RenderEventArgs](#page-1156-0) object used to render the chart.

Inherited From [FlexChartBase](#page-1053-0) Returns

void

## onSelectionChanged

onSelectionChanged(e?: [EventArgs](#page-96-0)): void

Raises the [selectionChanged](#page-1052-2) event.

Parameters

**e**: [EventArgs](#page-96-0) OPTIONAL

Inherited From [FlexChartBase](#page-1053-0) Returns void

## onSeriesVisibilityChanged

onSeriesVisibilityChanged(e: [SeriesEventArgs](#page-1181-0)): void

Raises the [seriesVisibilityChanged](#page-1052-3) event.

#### Parameters

## e: [SeriesEventArgs](#page-1181-0)

The [SeriesEventArgs](#page-1181-0) object that contains the event data.

Inherited From

[FlexChartCore](#page-1073-0) Returns void

#### **pageToControl**

pageToControl(pt: any, y?: number): [Point](#page-104-0)

Converts page coordinates to control coordinates.

## **Parameters**

#### pt: any

The point of page coordinates or x value of page coordinates.

**• y: number** OPTIONAL

The y value of page coordinates. Its value should be a number, if pt is a number type. However, the y parameter is optional when pt is Point type.

### Inherited From

## [FlexChartBase](#page-1053-0) Returns

#### [Point](#page-104-0)

#### pointToData

pointToData(pt: any, y?: number): [Point](#page-104-0)

Converts a **[Point](#page-104-0)** from control coordinates to chart data coordinates.

## Parameters

## pt: any

The point to convert, in control coordinates.

## **• y: number** OPTIONAL

The Y coordinate of the point (if the first parameter is a number).

### Inherited From

[FlexChartCore](#page-1073-0) Returns [Point](#page-104-0)

refresh(fullUpdate?: boolean): void

Refreshes the chart.

#### Parameters

- **· fullUpdate: boolean** OPTIONAL
	- A value indicating whether to update the control layout as well as the content.

Inherited From [FlexChartBase](#page-1053-0) Returns

void

**O** STATIC refreshAll

refreshAll(e?: HTMLElement): void

Refreshes all Wijmo controls contained in an HTML element.

This method is similar to [invalidateAll](#page-1044-0), except the controls are updated immediately rather than after an interval.

#### Parameters

**e e: HTMLElement** OPTIONAL

Container element. If set to null, all Wijmo controls on the page will be invalidated.

Inherited From

[Control](#page-71-0)

Returns

void

## *C* removeEventListener

removeEventListener(target?: EventTarget, type?: string, fn?: any, capture?: boolean): number

Removes one or more event listeners attached to elements owned by this [Control](#page-71-0).

#### Parameters

#### **• target: EventTarget** OPTIONAL

Target element for the event. If null, removes listeners attached to all targets.

**. type: string** OPTIONAL

String that specifies the event. If null, removes listeners attached to all events.

- **fn: any** OPTIONAL Handler to remove. If null, removes all handlers.
- **· capture: boolean** OPTIONAL

Whether the listener is capturing. If null, removes capturing and non-capturing listeners.

Inherited From [Control](#page-71-0) Returns number

#### saveImageToDataUrl

saveImageToDataUrl(format: [ImageFormat,](#page-1204-0) done: Function): void

Save chart to image data url. The function doesn't work in IE browsers. Add wijmo.chart.render module on page to support chart export in IE browsers.

#### **Parameters**

## format: [ImageFormat](#page-1204-0)

The [ImageFormat](#page-1204-0) for the exported image.

#### done: Function

A function to be called after data url is generated. The function gets passed the data url as its argument.

Inherited From [FlexChartBase](#page-1053-0) Returns void

#### saveImageToFile

saveImageToFile(filename: string): void

Save chart to an image file. The function doesn't work in IE browsers. Add wijmo.chart.render module on page to support chart export in IE browsers.

### **Parameters**

### • filename: string

The filename for the exported image file including extension. Supported types are PNG, JPEG and SVG.

Inherited From [FlexChartBase](#page-1053-0) Returns void

# Events

## <span id="page-1051-0"></span>gotFocus

Occurs when the control gets the focus.

Inherited From [Control](#page-71-0) Arguments [EventArgs](#page-96-0)

<span id="page-1051-1"></span>lostFocus

Occurs when the control loses the focus.

Inherited From [Control](#page-71-0) Arguments [EventArgs](#page-96-0)

#### <span id="page-1052-0"></span>rendered

Occurs after the chart finishes rendering.

Inherited From [FlexChartBase](#page-1053-0) Arguments [RenderEventArgs](#page-1156-0)

<span id="page-1052-1"></span> $\sqrt{\ }$  rendering

Occurs before the chart starts rendering data.

Inherited From [FlexChartBase](#page-1053-0) Arguments [RenderEventArgs](#page-1156-0)

## <span id="page-1052-2"></span>selectionChanged

Occurs after the selection changes, whether programmatically or when the user clicks the chart. This is useful, for example, when you want to update details in a textbox showing the current selection.

Inherited From [FlexChartBase](#page-1053-0) Arguments [EventArgs](#page-96-0)

<span id="page-1052-3"></span>seriesVisibilityChanged

Occurs when the series visibility changes, for example when the legendToggle property is set to true and the user clicks the legend.

Inherited From [FlexChartCore](#page-1073-0) Arguments [SeriesEventArgs](#page-1181-0)

# <span id="page-1053-0"></span>FlexChartBase Class

File wijmo.chart.js Module [wijmo.chart](#page-982-0) Base Class [Control](#page-71-0) Derived Classes [FlexChartCore](#page-1073-0), [FlexPie](#page-1101-0), [TreeMap](#page-1457-0)

The [FlexChartBase](#page-1053-0) control from which the FlexChart and FlexPie derive.

#### **Constructor**

**O** [constructor](#page-1055-0)

## Properties

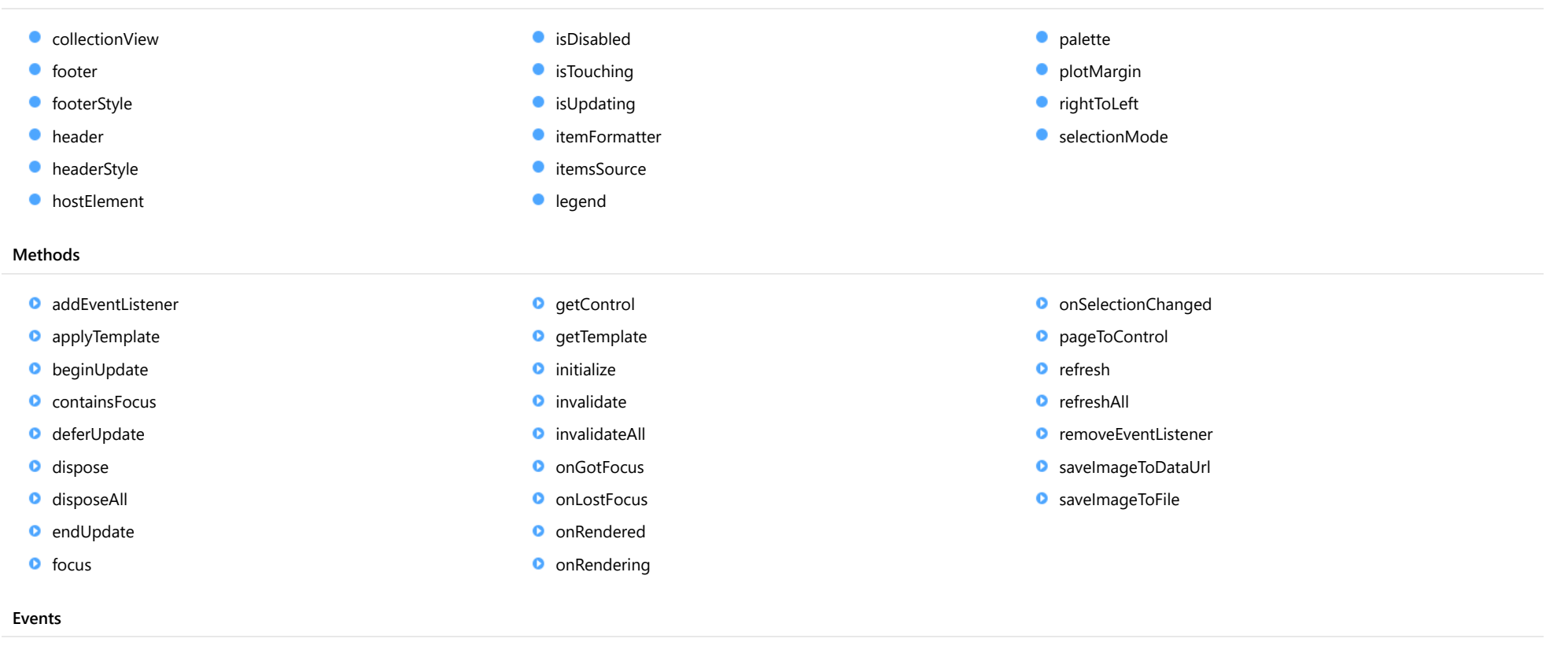

- $\bigstar$  [gotFocus](#page-1071-1)
- [lostFocus](#page-1071-2)

**Constructor** 

- $*$  [rendered](#page-1071-3)
- $*$  [rendering](#page-1072-0)

[selectionChanged](#page-1072-1)

#### <span id="page-1055-0"></span>constructor

constructor(element: any, options?, invalidateOnResize?: boolean): [Control](#page-71-0)

Initializes a new instance of the [Control](#page-71-0) class and attaches it to a DOM element.

#### **Parameters**

#### element: any

The DOM element that will host the control, or a selector for the host element (e.g. '#theCtrl').

**·** options: OPTIONAL

JavaScript object containing initialization data for the control.

**·** invalidateOnResize: boolean OPTIONAL Whether the control should be invalidated when it is resized.

## Inherited From [Control](#page-71-0) Returns [Control](#page-71-0)

# Properties

<span id="page-1055-1"></span>**collectionView** 

Gets the [ICollectionView](#page-182-0) object that contains the chart data.

Type [ICollectionView](#page-182-0)

<span id="page-1055-2"></span>**o** footer

Gets or sets the text displayed in the chart footer.

Type string

## <span id="page-1056-0"></span>footerStyle

Gets or sets the style of the chart footer.

Type

any

#### <span id="page-1056-1"></span>**header**

Gets or sets the text displayed in the chart header.

Type string

## <span id="page-1056-2"></span>**headerStyle**

Gets or sets the style of the chart header.

Type any

#### <span id="page-1056-3"></span>**hostElement**

Gets the DOM element that is hosting the control.

Inherited From [Control](#page-71-0) Type HTMLElement

## <span id="page-1056-4"></span>isDisabled

Gets or sets a value that determines whether the control is disabled.

Disabled controls cannot get mouse or keyboard events.

Inherited From [Control](#page-71-0) Type boolean

#### <span id="page-1057-0"></span>**isTouching**

Gets a value that indicates whether the control is currently handling a touch event.

Inherited From [Control](#page-71-0) Type boolean

<span id="page-1057-1"></span>**isUpdating** 

Gets a value that indicates whether the control is currently being updated.

Inherited From [Control](#page-71-0) Type boolean

#### <span id="page-1057-2"></span>itemFormatter

[Gets or sets the item formatter function that allows you to customize the appearance of data points. See the Explorer sample's](http://demos.wijmo.com/5/Angular/Explorer/Explorer/#/chart/itemFormatter) Item Formatter (http://demos.wijmo.com/5/Angular/Explorer/Explorer/#/chart/itemFormatter) for a demonstration.

Type Function

<span id="page-1057-3"></span>**C**itemsSource

Gets or sets the array or [ICollectionView](#page-182-0) object that contains the data used to create the chart.

# Type

any

<span id="page-1057-4"></span>**o** legend

Gets or sets the chart legend.

Type [Legend](#page-1130-0) <span id="page-1058-0"></span>Gets or sets an array of default colors to use for displaying each series.

The array contains strings that represents CSS colors. For example:

```
// use colors specified by name
chart.palette = ['red', 'green', 'blue'];
```

```
// or use colors specified as rgba-values
chart.palette = [
  'rgba(255,0,0,1)',
  'rgba(255,0,0,0.8)',
 'rgba(255,0,0,0.6)',
  'rgba(255,0,0,0.4)'];
```
There is a set of predefined palettes in the [Palettes](#page-1138-0) class that you can use, for example:

chart.palette = wijmo.chart.Palettes.coral;

Type string[]

#### <span id="page-1058-1"></span>**plotMargin**

Gets or sets the plot margin in pixels.

The plot margin represents the area between the edges of the control and the plot area.

By default, this value is calculated automatically based on the space required by the axis labels, but you can override it if you want to control the precise position of the plot area within the control (for example, when aligning multiple chart controls on a page).

You may set this property to a numeric value or to a CSS-style margin specification. For example:

```
// set the plot margin to 20 pixels on all sides
chart.plotMargin = 20;
```
// set the plot margin for top, right, bottom, left sides chart.plotMargin = '10 15 20 25';

// set the plot margin for top/bottom (10px) and left/right (20px) chart.plotMargin = '10 20';

## Type any

## <span id="page-1059-0"></span>rightToLeft

Gets a value indicating whether the control is hosted in an element with right-to-left layout.

Inherited From [Control](#page-71-0) Type boolean

<span id="page-1059-1"></span>selectionMode

Gets or sets an enumerated value indicating whether or what is selected when the user clicks the chart.

Type [SelectionMode](#page-1213-0)

Methods

#### <span id="page-1060-0"></span>addEventListener

addEventListener(target: EventTarget, type: string, fn: any, capture?: boolean): void

Adds an event listener to an element owned by this [Control](#page-71-0).

The control keeps a list of attached listeners and their handlers, making it easier to remove them when the control is [dispose](#page-1063-0)d (see the dispose and [removeEventListener](#page-1070-0) methods).

Failing to remove event listeners may cause memory leaks.

### **Parameters**

## target: EventTarget

Target element for the event.

## type: string

String that specifies the event.

### fn: any

Function to execute when the event occurs.

## **• capture: boolean** OPTIONAL

Whether the listener is capturing.

## Inherited From

[Control](#page-71-0) Returns void

<span id="page-1061-0"></span>applyTemplate(classNames: string, template: string, parts: Object, namePart?: string): HTMLElement

Applies the template to a new instance of a control, and returns the root element.

This method should be called by constructors of templated controls. It is responsible for binding the template parts to the corresponding control members.

For example, the code below applies a template to an instance of an [InputNumber](#page-803-0) control. The template must contain elements with the 'wj-part' attribute set to 'input', 'btn-inc', and 'btn-dec'. The control members '\_tbx', '\_btnUp', and '\_btnDn' will be assigned references to these elements.

```
this.applyTemplate('wj-control wj-inputnumber', template, {
  _tbx: 'input',
  _btnUp: 'btn-inc',
  _btnDn: 'btn-dec'
}, 'input');
```
#### **Parameters**

#### classNames: string

Names of classes to add to the control's host element.

#### • template: string

An HTML string that defines the control template.

#### parts: Object

A dictionary of part variables and their names.

### **• namePart: string OPTIONAL**

Name of the part to be named after the host element. This determines how the control submits data when used in forms.

#### Inherited From

[Control](#page-71-0) Returns HTMLElement

#### <span id="page-1062-0"></span>**beginUpdate**

beginUpdate(): void

Suspends notifications until the next call to [endUpdate](#page-1063-2).

Inherited From [Control](#page-71-0) Returns void

<span id="page-1062-1"></span>containsFocus

containsFocus(): boolean

Checks whether this control contains the focused element.

Inherited From [Control](#page-71-0) Returns boolean

<span id="page-1062-2"></span>o deferUpdate

deferUpdate(fn: Function): void

Executes a function within a [beginUpdate](#page-1062-0)/[endUpdate](#page-1063-2) block.

The control will not be updated until the function has been executed. This method ensures [endUpdate](#page-1063-2) is called even if the function throws an exception.

## Parameters

• fn: Function

Function to be executed.

- Inherited From
- [Control](#page-71-0) Returns void

<span id="page-1063-0"></span>**o** dispose

#### dispose(): void

Disposes of the control by removing its association with the host element.

The [dispose](#page-1063-0) method automatically removes any event listeners added with the [addEventListener](#page-1060-0) method.

Calling the [dispose](#page-1063-0) method is important in applications that create and remove controls dynamically. Failing to dispose of the controls may cause memory leaks.

Inherited From [Control](#page-71-0) Returns void

<span id="page-1063-1"></span>**O** STATIC **disposeAll** 

disposeAll(e?: HTMLElement): void

Disposes of all Wijmo controls contained in an HTML element.

#### **Parameters**

**e**: HTMLElement OPTIONAL

Container element.

Inherited From

[Control](#page-71-0)

Returns

void

#### <span id="page-1063-2"></span>**o** endUpdate

endUpdate(): void

Resumes notifications suspended by calls to [beginUpdate](#page-1062-0).

Inherited From [Control](#page-71-0)

Returns

void

<span id="page-1064-0"></span>focus(): void

Sets the focus to this control.

Inherited From [Control](#page-71-0) Returns void

<span id="page-1064-1"></span>**O** STATIC getControl

getControl(element: any): [Control](#page-71-0)

Gets the control that is hosted in a given DOM element.

#### Parameters

#### element: any

The DOM element that is hosting the control, or a selector for the host element (e.g. '#theCtrl').

#### Inherited From

[Control](#page-71-0) Returns [Control](#page-71-0)

## <span id="page-1064-2"></span>**g**etTemplate

getTemplate(): string

Gets the HTML template used to create instances of the control.

This method traverses up the class hierarchy to find the nearest ancestor that specifies a control template. For example, if you specify a prototype for the [ComboBox](#page-673-0) control, it will override the template defined by the [DropDown](#page-697-0) base class.

Inherited From [Control](#page-71-0) Returns string

<span id="page-1065-0"></span>**o** initialize

initialize(options: any): void

Initializes the control by copying the properties from a given object.

This method allows you to initialize controls using plain data objects instead of setting the value of each property in code.

For example:

```
grid.initialize({
  itemsSource: myList,
  autoGenerateColumns: false,
  columns: [
   { binding: 'id', header: 'Code', width: 130 },
    { binding: 'name', header: 'Name', width: 60 }
  ]
});
// is equivalent to
grid.itemsSource = myList;
grid.autoGenerateColumns = false;
```
// etc.

The initialization data is type-checked as it is applied. If the initialization object contains unknown property names or invalid data types, this method will throw.

#### **Parameters**

• options: any

Object that contains the initialization data.

## Inherited From

[Control](#page-71-0) Returns void

<span id="page-1066-0"></span>invalidate(fullUpdate?: boolean): void

Invalidates the control causing an asynchronous refresh.

#### Parameters

- **· fullUpdate: boolean** OPTIONAL
	- Whether to update the control layout as well as the content.

Inherited From [Control](#page-71-0) Returns void

<span id="page-1066-1"></span>**O** STATIC **invalidateAll** 

invalidateAll(e?: HTMLElement): void

Invalidates all Wijmo controls contained in an HTML element.

Use this method when your application has dynamic panels that change the control's visibility or dimensions. For example, splitters, accordions, and tab controls usually change the visibility of its content elements. In this case, failing to notify the controls contained in the element may cause them to stop working properly.

If this happens, you must handle the appropriate event in the dynamic container and call the *[invalidateAll](#page-1066-1)* method so the contained Wijmo controls will update their layout information properly.

#### **Parameters**

**e e: HTMLElement** OPTIONAL

Container element. If set to null, all Wijmo controls on the page will be invalidated.

# Inherited From

[Control](#page-71-0) Returns void

#### <span id="page-1067-0"></span>**o** onGotFocus

onGotFocus(e?: [EventArgs](#page-96-0)): void

Raises the [gotFocus](#page-1071-1) event.

#### Parameters

**e**: [EventArgs](#page-96-0) OPTIONAL

## Inherited From [Control](#page-71-0) Returns void

<span id="page-1067-1"></span>**o** onLostFocus

onLostFocus(e?: [EventArgs\)](#page-96-0): void

Raises the [lostFocus](#page-1071-2) event.

#### **Parameters**

**e: [EventArgs](#page-96-0)** OPTIONAL

## Inherited From

[Control](#page-71-0) Returns void

<span id="page-1067-2"></span>

**o** onRendered

onRendered(e: [RenderEventArgs\)](#page-1156-0): void

Raises the [rendered](#page-1071-3) event.

#### Parameters

## e: [RenderEventArgs](#page-1156-0)

The [RenderEventArgs](#page-1156-0) object used to render the chart.

## Returns

void

#### <span id="page-1068-0"></span>**o** onRendering

onRendering(e: [RenderEventArgs\)](#page-1156-0): void

Raises the [rendering](#page-1072-0) event.

#### Parameters

#### e: [RenderEventArgs](#page-1156-0)

The [RenderEventArgs](#page-1156-0) object used to render the chart.

Returns

void

<span id="page-1068-1"></span>onSelectionChanged

onSelectionChanged(e?: [EventArgs](#page-96-0)): void

Raises the [selectionChanged](#page-1072-1) event.

Parameters

**e e: [EventArgs](#page-96-0)** OPTIONAL

Returns

void

#### <span id="page-1068-2"></span>pageToControl

pageToControl(pt: any, y?: number): [Point](#page-104-0)

Converts page coordinates to control coordinates.

#### **Parameters**

## pt: any

The point of page coordinates or x value of page coordinates.

## **• y: number** OPTIONAL

The y value of page coordinates. Its value should be a number, if pt is a number type. However, the y parameter is optional when pt is Point type.

#### Returns

[Point](#page-104-0)

<span id="page-1069-0"></span>refresh(fullUpdate?: boolean): void

Refreshes the chart.

#### Parameters

- **· fullUpdate: boolean** OPTIONAL
	- A value indicating whether to update the control layout as well as the content.

#### Returns

void

<span id="page-1069-1"></span>**O** STATIC refreshAll

refreshAll(e?: HTMLElement): void

Refreshes all Wijmo controls contained in an HTML element.

This method is similar to *[invalidateAll](#page-1066-1)*, except the controls are updated immediately rather than after an interval.

#### **Parameters**

**e: HTMLElement** OPTIONAL

Container element. If set to null, all Wijmo controls on the page will be invalidated.

#### Inherited From [Control](#page-71-0)

Returns void

## <span id="page-1070-0"></span>*C* removeEventListener

removeEventListener(target?: EventTarget, type?: string, fn?: any, capture?: boolean): number

Removes one or more event listeners attached to elements owned by this [Control](#page-71-0).

#### Parameters

## **• target: EventTarget** OPTIONAL

Target element for the event. If null, removes listeners attached to all targets.

**• type: string** OPTIONAL

String that specifies the event. If null, removes listeners attached to all events.

- **fn: any OPTIONAL** Handler to remove. If null, removes all handlers.
- **· capture: boolean** OPTIONAL

Whether the listener is capturing. If null, removes capturing and non-capturing listeners.

Inherited From [Control](#page-71-0) Returns number

#### <span id="page-1070-1"></span>saveImageToDataUrl

saveImageToDataUrl(format: [ImageFormat,](#page-1204-0) done: Function): void

Save chart to image data url. The function doesn't work in IE browsers. Add wijmo.chart.render module on page to support chart export in IE browsers.

#### **Parameters**

## format: [ImageFormat](#page-1204-0)

The [ImageFormat](#page-1204-0) for the exported image.

#### done: Function

A function to be called after data url is generated. The function gets passed the data url as its argument.

## Returns

void

#### <span id="page-1071-0"></span>saveImageToFile

saveImageToFile(filename: string): void

Save chart to an image file. The function doesn't work in IE browsers. Add wijmo.chart.render module on page to support chart export in IE browsers.

#### Parameters

## • filename: string

The filename for the exported image file including extension. Supported types are PNG, JPEG and SVG.

Returns

void

## Events

## <span id="page-1071-1"></span>gotFocus

Occurs when the control gets the focus.

Inherited From [Control](#page-71-0) Arguments [EventArgs](#page-96-0)

#### <span id="page-1071-2"></span>lostFocus

Occurs when the control loses the focus.

Inherited From [Control](#page-71-0) Arguments [EventArgs](#page-96-0)

<span id="page-1071-3"></span>rendered

Occurs after the chart finishes rendering.

Arguments [RenderEventArgs](#page-1156-0)

## <span id="page-1072-0"></span> $\sqrt{\ }$  rendering

Occurs before the chart starts rendering data.

Arguments

[RenderEventArgs](#page-1156-0)

<span id="page-1072-1"></span>selectionChanged

Occurs after the selection changes, whether programmatically or when the user clicks the chart. This is useful, for example, when you want to update details in a textbox showing the current selection.

Arguments [EventArgs](#page-96-0)

# <span id="page-1073-0"></span>FlexChartCore Class

File wijmo.chart.js Module [wijmo.chart](#page-982-0) Base Class **[FlexChartBase](#page-1053-0)** Derived Classes [FlexChart](#page-1023-0), [FlexRadar](#page-1484-0), [FinancialChart](#page-2132-0)

The core charting control for [FlexChart](#page-1023-0).

#### **Constructor**

**O** [constructor](#page-1075-0)

## Properties

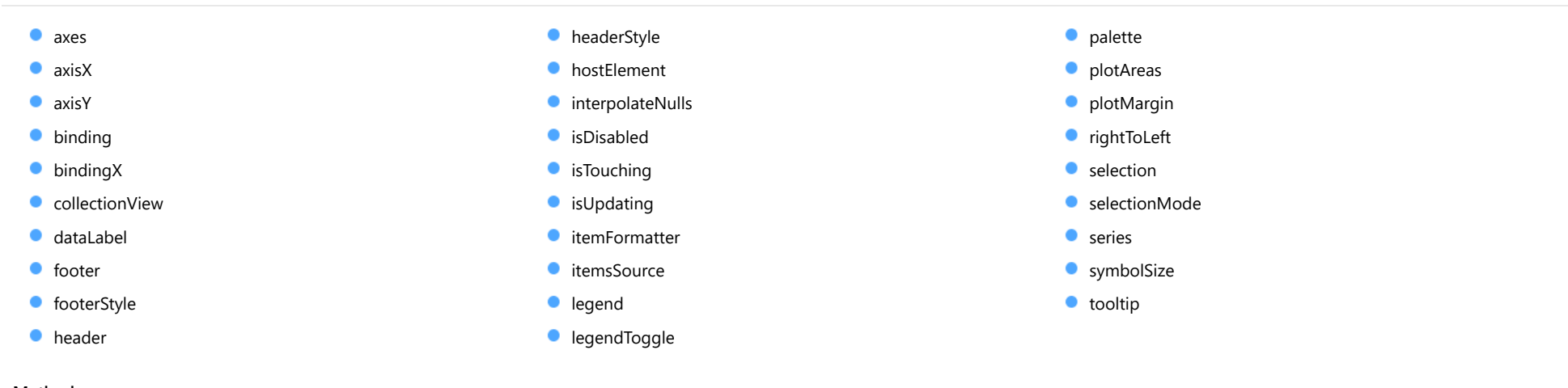

## Methods

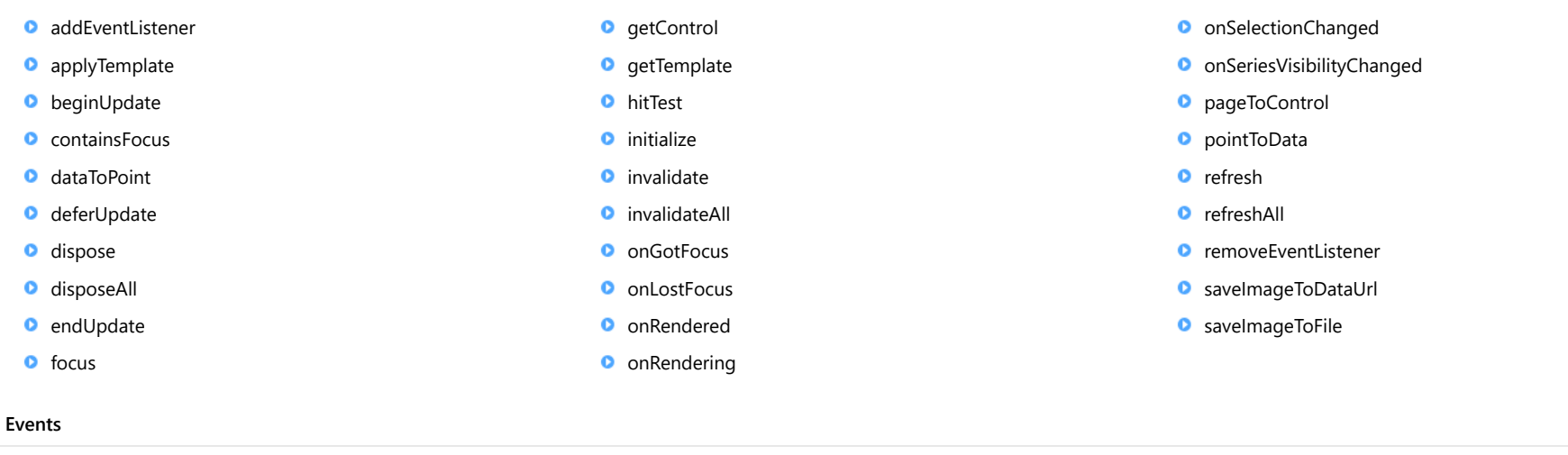

- [gotFocus](#page-1099-1)
- [lostFocus](#page-1099-2)

 $*$  [rendered](#page-1100-0)  $\sqrt{\ }$  [rendering](#page-1100-1) [selectionChanged](#page-1100-2)

[seriesVisibilityChanged](#page-1100-3)

# **Constructor**

<span id="page-1075-0"></span>constructor(element: any, options?): [FlexChartCore](#page-1073-0)

Initializes a new instance of the [FlexChart](#page-1023-0) class.

#### Parameters

#### element: any

The DOM element that will host the control, or a selector for the host element (e.g. '#theCtrl').

## **·** options: OPTIONAL

A JavaScript object containing initialization data for the control.

## Returns

**[FlexChartCore](#page-1073-0)** 

# Properties

#### <span id="page-1075-1"></span>axes

Gets the collection of [Axis](#page-984-0) objects.

## Type

[ObservableArray](#page-167-0)

## <span id="page-1075-2"></span>**axisX**

Gets or sets the main X axis.

#### Type [Axis](#page-984-0)

<span id="page-1075-3"></span>**axisY** 

Gets or sets the main Y axis.

Type [Axis](#page-984-0)

## <span id="page-1076-0"></span>**binding**

Gets or sets the name of the property that contains the Y values.

Type

string

<span id="page-1076-1"></span>**bindingX** 

Gets or sets the name of the property that contains the X data values.

Type string

<span id="page-1076-2"></span>**collectionView** 

Gets the [ICollectionView](#page-182-0) object that contains the chart data.

Inherited From [FlexChartBase](#page-1053-0) Type [ICollectionView](#page-182-0)

<span id="page-1076-3"></span>dataLabel

Gets or sets the point data label.

Type [DataLabel](#page-1010-0)

<span id="page-1076-4"></span>**o** footer

Gets or sets the text displayed in the chart footer.

Inherited From [FlexChartBase](#page-1053-0) Type string

## <span id="page-1077-0"></span>footerStyle

Gets or sets the style of the chart footer.

Inherited From [FlexChartBase](#page-1053-0) Type any

<span id="page-1077-1"></span>**header** 

Gets or sets the text displayed in the chart header.

Inherited From [FlexChartBase](#page-1053-0) Type string

<span id="page-1077-2"></span>**headerStyle** 

Gets or sets the style of the chart header.

Inherited From [FlexChartBase](#page-1053-0) Type any

## <span id="page-1077-3"></span>**hostElement**

Gets the DOM element that is hosting the control.

Inherited From [Control](#page-71-0) Type HTMLElement

#### <span id="page-1078-0"></span>interpolateNulls

Gets or sets a value that determines whether to interpolate null values in the data.

If true, the chart interpolates the value of any missing data based on neighboring points. If false, it leaves a break in lines and areas at the points with null values.

## Type boolean

<span id="page-1078-1"></span>isDisabled

Gets or sets a value that determines whether the control is disabled.

Disabled controls cannot get mouse or keyboard events.

## Inherited From [Control](#page-71-0) Type boolean

<span id="page-1078-2"></span>**•** isTouching

Gets a value that indicates whether the control is currently handling a touch event.

## Inherited From [Control](#page-71-0) Type

boolean

<span id="page-1078-3"></span>**isUpdating** 

Gets a value that indicates whether the control is currently being updated.

## Inherited From

[Control](#page-71-0) Type boolean

## <span id="page-1079-0"></span>itemFormatter

[Gets or sets the item formatter function that allows you to customize the appearance of data points. See the Explorer sample's](http://demos.wijmo.com/5/Angular/Explorer/Explorer/#/chart/itemFormatter) Item Formatter

(http://demos.wijmo.com/5/Angular/Explorer/Explorer/#/chart/itemFormatter) for a demonstration.

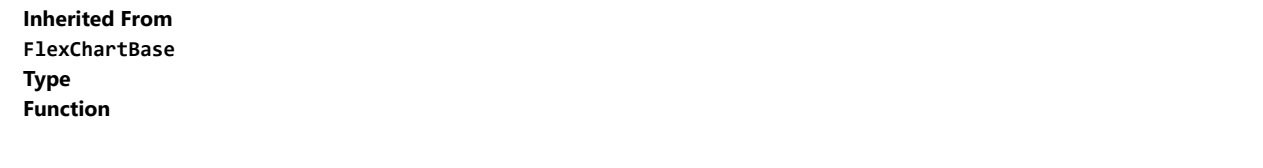

<span id="page-1079-1"></span>**C**itemsSource

Gets or sets the array or [ICollectionView](#page-182-0) object that contains the data used to create the chart.

## Inherited From [FlexChartBase](#page-1053-0) Type any

<span id="page-1079-2"></span>**legend** 

Gets or sets the chart legend.

Inherited From [FlexChartBase](#page-1053-0) Type [Legend](#page-1130-0)

<span id="page-1079-3"></span>**a** legendToggle

Gets or sets a value indicating whether clicking legend items toggles the series visibility in the chart.

Type boolean
Gets or sets an array of default colors to use for displaying each series.

The array contains strings that represents CSS colors. For example:

```
// use colors specified by name
chart.palette = ['red', 'green', 'blue'];
```

```
// or use colors specified as rgba-values
chart.palette = [
 'rgba(255,0,0,1)',
  'rgba(255,0,0,0.8)',
 'rgba(255,0,0,0.6)',
  'rgba(255,0,0,0.4)'];
```
There is a set of predefined palettes in the [Palettes](#page-1138-0) class that you can use, for example:

chart.palette = wijmo.chart.Palettes.coral;

Inherited From [FlexChartBase](#page-1053-0) Type string[]

**o** plotAreas

Gets the collection of [PlotArea](#page-1144-0) objects.

Type [PlotAreaCollection](#page-1147-0) **•** plotMargin

Gets or sets the plot margin in pixels.

The plot margin represents the area between the edges of the control and the plot area.

By default, this value is calculated automatically based on the space required by the axis labels, but you can override it if you want to control the precise position of the plot area within the control (for example, when aligning multiple chart controls on a page).

You may set this property to a numeric value or to a CSS-style margin specification. For example:

// set the plot margin to 20 pixels on all sides chart.plotMargin = 20;

// set the plot margin for top, right, bottom, left sides chart.plotMargin = '10 15 20 25';

// set the plot margin for top/bottom (10px) and left/right (20px) chart.plotMargin = '10 20';

# Inherited From [FlexChartBase](#page-1053-0)

Type any

#### rightToLeft

Gets a value indicating whether the control is hosted in an element with right-to-left layout.

Inherited From [Control](#page-71-0) Type boolean

**selection** 

Gets or sets the selected chart series.

Type [SeriesBase](#page-1170-0)

# selectionMode

Gets or sets an enumerated value indicating whether or what is selected when the user clicks the chart.

Inherited From [FlexChartBase](#page-1053-0) Type [SelectionMode](#page-1213-0)

**series** 

Gets the collection of [Series](#page-1158-0) objects.

Type [ObservableArray](#page-167-0)

**SymbolSize** 

Gets or sets the size of the symbols used for all Series objects in this [FlexChart](#page-1023-0).

This property may be overridden by the symbolSize property on each **[Series](#page-1158-0)** object.

Type number

```
tooltip
```
Gets the chart [Tooltip](#page-121-0) object.

The tooltip content is generated using a template that may contain any of the following parameters:

- **propertyName**: Any property of the data object represented by the point.
- **seriesName**: Name of the series that contains the data point (FlexChart only).
- pointIndex: Index of the data point.
- value: Value of the data point (y-value for [FlexChart](#page-1023-0), item value for [FlexPie](#page-1101-0)).
- x: x-value of the data point (FlexChart only).
- y: y-value of the data point (FlexChart only).
- name: Name of the data point (x-value for [FlexChart](#page-1023-0) or legend entry for [FlexPie](#page-1101-0)).

To modify the template, assign a new value to the tooltip's content property. For example:

```
chart.tooltip.content = '<b>{seriesName}</b> ' +
   '<img src="resources/{x}.png"/><br/> />{y}';
```
You can disable chart tooltips by setting the template to an empty string.

You can also use the [tooltip](#page-1083-0) property to customize tooltip parameters such as showDelay and hideDelay:

chart.tooltip.showDelay = 1000;

See [ChartTooltip](#page-1003-0) properties for more details and options.

```
Type
ChartTooltip
```
# Methods

#### <span id="page-1084-0"></span>addEventListener

addEventListener(target: EventTarget, type: string, fn: any, capture?: boolean): void

Adds an event listener to an element owned by this [Control](#page-71-0).

The control keeps a list of attached listeners and their handlers, making it easier to remove them when the control is [dispose](#page-1087-0)d (see the dispose and [removeEventListener](#page-1098-0) methods).

Failing to remove event listeners may cause memory leaks.

### **Parameters**

# target: EventTarget

Target element for the event.

# type: string

String that specifies the event.

### fn: any

Function to execute when the event occurs.

# **• capture: boolean** OPTIONAL

Whether the listener is capturing.

# Inherited From

applyTemplate(classNames: string, template: string, parts: Object, namePart?: string): HTMLElement

Applies the template to a new instance of a control, and returns the root element.

This method should be called by constructors of templated controls. It is responsible for binding the template parts to the corresponding control members.

For example, the code below applies a template to an instance of an [InputNumber](#page-803-0) control. The template must contain elements with the 'wj-part' attribute set to 'input', 'btn-inc', and 'btn-dec'. The control members '\_tbx', '\_btnUp', and '\_btnDn' will be assigned references to these elements.

```
this.applyTemplate('wj-control wj-inputnumber', template, {
  _tbx: 'input',
  _btnUp: 'btn-inc',
  _btnDn: 'btn-dec'
}, 'input');
```
#### **Parameters**

#### classNames: string

Names of classes to add to the control's host element.

#### • template: string

An HTML string that defines the control template.

#### parts: Object

A dictionary of part variables and their names.

#### **• namePart: string OPTIONAL**

Name of the part to be named after the host element. This determines how the control submits data when used in forms.

#### Inherited From

[Control](#page-71-0) Returns HTMLElement

#### <span id="page-1086-0"></span>**beginUpdate**

beginUpdate(): void

Suspends notifications until the next call to [endUpdate](#page-1088-0).

Inherited From [Control](#page-71-0) Returns

void

containsFocus

containsFocus(): boolean

Checks whether this control contains the focused element.

Inherited From [Control](#page-71-0) Returns boolean

o dataToPoint

dataToPoint(pt: any, y?: number): [Point](#page-104-0)

Converts a [Point](#page-104-0) from data coordinates to control coordinates.

# Parameters

# pt: any

[Point](#page-104-0) in data coordinates, or X coordinate of a point in data coordinates.

# **• y: number** OPTIONAL

Y coordinate of the point (if the first parameter is a number).

# Returns

[Point](#page-104-0)

o deferUpdate

deferUpdate(fn: Function): void

Executes a function within a [beginUpdate](#page-1086-0)/[endUpdate](#page-1088-0) block.

The control will not be updated until the function has been executed. This method ensures [endUpdate](#page-1088-0) is called even if the function throws an exception.

#### Parameters

• fn: Function

Function to be executed.

Inherited From

[Control](#page-71-0) Returns void

<span id="page-1087-0"></span>**o** dispose

dispose(): void

Disposes of the control by removing its association with the host element.

The [dispose](#page-1087-0) method automatically removes any event listeners added with the [addEventListener](#page-1084-0) method.

Calling the [dispose](#page-1087-0) method is important in applications that create and remove controls dynamically. Failing to dispose of the controls may cause memory leaks.

Inherited From [Control](#page-71-0) Returns void

disposeAll(e?: HTMLElement): void

Disposes of all Wijmo controls contained in an HTML element.

#### Parameters

**e e: HTMLElement** OPTIONAL Container element.

Inherited From [Control](#page-71-0)

Returns

void

<span id="page-1088-0"></span>**e** endUpdate

endUpdate(): void

Resumes notifications suspended by calls to [beginUpdate](#page-1086-0).

# Inherited From

[Control](#page-71-0) Returns void

**o** focus

focus(): void

Sets the focus to this control.

Inherited From [Control](#page-71-0) Returns void

getControl(element: any): [Control](#page-71-0)

Gets the control that is hosted in a given DOM element.

# Parameters

#### element: any

The DOM element that is hosting the control, or a selector for the host element (e.g. '#theCtrl').

Inherited From [Control](#page-71-0)

Returns [Control](#page-71-0)

# o getTemplate

getTemplate(): string

Gets the HTML template used to create instances of the control.

This method traverses up the class hierarchy to find the nearest ancestor that specifies a control template. For example, if you specify a prototype for the [ComboBox](#page-673-0) control, it will override the template defined by the [DropDown](#page-697-0) base class.

Inherited From [Control](#page-71-0) Returns

string

hitTest(pt: any, y?: number): [HitTestInfo](#page-1127-0)

Gets a [HitTestInfo](#page-1127-0) object with information about the specified point.

# Parameters

### pt: any

The point to investigate, in window coordinates.

**• y: number** OPTIONAL

The Y coordinate of the point (if the first parameter is a number).

# Returns

[HitTestInfo](#page-1127-0)

**o** initialize

initialize(options: any): void

Initializes the control by copying the properties from a given object.

This method allows you to initialize controls using plain data objects instead of setting the value of each property in code.

For example:

```
grid.initialize({
  itemsSource: myList,
  autoGenerateColumns: false,
  columns: [
   { binding: 'id', header: 'Code', width: 130 },
    { binding: 'name', header: 'Name', width: 60 }
  ]
});
// is equivalent to
grid.itemsSource = myList;
grid.autoGenerateColumns = false;
```
// etc.

The initialization data is type-checked as it is applied. If the initialization object contains unknown property names or invalid data types, this method will throw.

#### **Parameters**

• options: any

Object that contains the initialization data.

# Inherited From

invalidate(fullUpdate?: boolean): void

Invalidates the control causing an asynchronous refresh.

#### Parameters

- **· fullUpdate: boolean** OPTIONAL
	- Whether to update the control layout as well as the content.

Inherited From [Control](#page-71-0) Returns void

<span id="page-1092-0"></span>**O** STATIC **invalidateAll** 

invalidateAll(e?: HTMLElement): void

Invalidates all Wijmo controls contained in an HTML element.

Use this method when your application has dynamic panels that change the control's visibility or dimensions. For example, splitters, accordions, and tab controls usually change the visibility of its content elements. In this case, failing to notify the controls contained in the element may cause them to stop working properly.

If this happens, you must handle the appropriate event in the dynamic container and call the *[invalidateAll](#page-1092-0)* method so the contained Wijmo controls will update their layout information properly.

#### **Parameters**

**e e: HTMLElement** OPTIONAL

Container element. If set to null, all Wijmo controls on the page will be invalidated.

# Inherited From

### **o** onGotFocus

onGotFocus(e?: [EventArgs](#page-96-0)): void

Raises the [gotFocus](#page-1099-0) event.

#### Parameters

**e: [EventArgs](#page-96-0)** OPTIONAL

# Inherited From [Control](#page-71-0) Returns void

#### **o** onLostFocus

onLostFocus(e?: [EventArgs\)](#page-96-0): void

Raises the [lostFocus](#page-1099-1) event.

#### Parameters

**e: [EventArgs](#page-96-0)** OPTIONAL

# Inherited From

### onRendered

onRendered(e: [RenderEventArgs\)](#page-1156-0): void

Raises the [rendered](#page-1100-0) event.

#### Parameters

# e: [RenderEventArgs](#page-1156-0)

The [RenderEventArgs](#page-1156-0) object used to render the chart.

Inherited From [FlexChartBase](#page-1053-0)

Returns

void

**o** onRendering

onRendering(e: [RenderEventArgs\)](#page-1156-0): void

Raises the [rendering](#page-1100-1) event.

#### Parameters

# e: [RenderEventArgs](#page-1156-0)

The [RenderEventArgs](#page-1156-0) object used to render the chart.

Inherited From [FlexChartBase](#page-1053-0) Returns

void

# onSelectionChanged

onSelectionChanged(e?: [EventArgs](#page-96-0)): void

Raises the [selectionChanged](#page-1100-2) event.

#### Parameters

**e**: [EventArgs](#page-96-0) OPTIONAL

Inherited From [FlexChartBase](#page-1053-0) Returns void

# onSeriesVisibilityChanged

onSeriesVisibilityChanged(e: [SeriesEventArgs](#page-1181-0)): void

Raises the [seriesVisibilityChanged](#page-1100-3) event.

#### Parameters

# e: [SeriesEventArgs](#page-1181-0)

The [SeriesEventArgs](#page-1181-0) object that contains the event data.

Returns

void

#### **pageToControl**

pageToControl(pt: any, y?: number): [Point](#page-104-0)

Converts page coordinates to control coordinates.

# **Parameters**

#### pt: any

The point of page coordinates or x value of page coordinates.

**• y: number** OPTIONAL

The y value of page coordinates. Its value should be a number, if pt is a number type. However, the y parameter is optional when pt is Point type.

#### Inherited From

# [FlexChartBase](#page-1053-0) Returns

[Point](#page-104-0)

# pointToData

pointToData(pt: any, y?: number): [Point](#page-104-0)

Converts a **[Point](#page-104-0)** from control coordinates to chart data coordinates.

# Parameters

# pt: any

The point to convert, in control coordinates.

#### **• y: number** OPTIONAL

The Y coordinate of the point (if the first parameter is a number).

#### Returns

[Point](#page-104-0)

refresh(fullUpdate?: boolean): void

Refreshes the chart.

#### Parameters

- **· fullUpdate: boolean** OPTIONAL
	- A value indicating whether to update the control layout as well as the content.

Inherited From [FlexChartBase](#page-1053-0) Returns

void

**O** STATIC refreshAll

refreshAll(e?: HTMLElement): void

Refreshes all Wijmo controls contained in an HTML element.

This method is similar to [invalidateAll](#page-1092-0), except the controls are updated immediately rather than after an interval.

#### Parameters

**e e: HTMLElement** OPTIONAL

Container element. If set to null, all Wijmo controls on the page will be invalidated.

Inherited From

[Control](#page-71-0)

Returns

void

# <span id="page-1098-0"></span>*C* removeEventListener

removeEventListener(target?: EventTarget, type?: string, fn?: any, capture?: boolean): number

Removes one or more event listeners attached to elements owned by this [Control](#page-71-0).

#### Parameters

#### **• target: EventTarget** OPTIONAL

Target element for the event. If null, removes listeners attached to all targets.

**. type: string** OPTIONAL

String that specifies the event. If null, removes listeners attached to all events.

- **fn: any** OPTIONAL Handler to remove. If null, removes all handlers.
- **· capture: boolean** OPTIONAL

Whether the listener is capturing. If null, removes capturing and non-capturing listeners.

Inherited From [Control](#page-71-0) Returns number

#### saveImageToDataUrl

saveImageToDataUrl(format: [ImageFormat,](#page-1204-0) done: Function): void

Save chart to image data url. The function doesn't work in IE browsers. Add wijmo.chart.render module on page to support chart export in IE browsers.

#### **Parameters**

# format: [ImageFormat](#page-1204-0)

The [ImageFormat](#page-1204-0) for the exported image.

#### done: Function

A function to be called after data url is generated. The function gets passed the data url as its argument.

Inherited From [FlexChartBase](#page-1053-0) Returns void

#### saveImageToFile

saveImageToFile(filename: string): void

Save chart to an image file. The function doesn't work in IE browsers. Add wijmo.chart.render module on page to support chart export in IE browsers.

### **Parameters**

### filename: string

The filename for the exported image file including extension. Supported types are PNG, JPEG and SVG.

Inherited From [FlexChartBase](#page-1053-0) Returns void

# Events

# <span id="page-1099-0"></span>gotFocus

Occurs when the control gets the focus.

Inherited From [Control](#page-71-0) Arguments [EventArgs](#page-96-0)

<span id="page-1099-1"></span>lostFocus

Occurs when the control loses the focus.

Inherited From [Control](#page-71-0) Arguments [EventArgs](#page-96-0)

#### <span id="page-1100-0"></span>rendered

Occurs after the chart finishes rendering.

Inherited From [FlexChartBase](#page-1053-0) Arguments [RenderEventArgs](#page-1156-0)

<span id="page-1100-1"></span> $\sqrt{\ }$  rendering

Occurs before the chart starts rendering data.

Inherited From [FlexChartBase](#page-1053-0) Arguments [RenderEventArgs](#page-1156-0)

# <span id="page-1100-2"></span>selectionChanged

Occurs after the selection changes, whether programmatically or when the user clicks the chart. This is useful, for example, when you want to update details in a textbox showing the current selection.

Inherited From [FlexChartBase](#page-1053-0) Arguments [EventArgs](#page-96-0)

<span id="page-1100-3"></span>seriesVisibilityChanged

Occurs when the series visibility changes, for example when the legendToggle property is set to true and the user clicks the legend.

Arguments [SeriesEventArgs](#page-1181-0)

# <span id="page-1101-0"></span>FlexPie Class

File wijmo.chart.js Module [wijmo.chart](#page-982-0) Base Class **[FlexChartBase](#page-1053-0)** Derived Classes [Sunburst](#page-1431-0), [WjFlexPie](#page-3844-0)

The [FlexPie](#page-1101-0) control provides pie and doughnut charts with selectable slices.

To use the [FlexPie](#page-1101-0) control, set the [itemsSource](#page-1107-0) property to an array containing the data and use the [binding](#page-1103-0) and [bindingName](#page-1103-1) properties to set the properties that contain the item values and names.

#### **Constructor**

**O** [constructor](#page-1103-2)

#### Properties

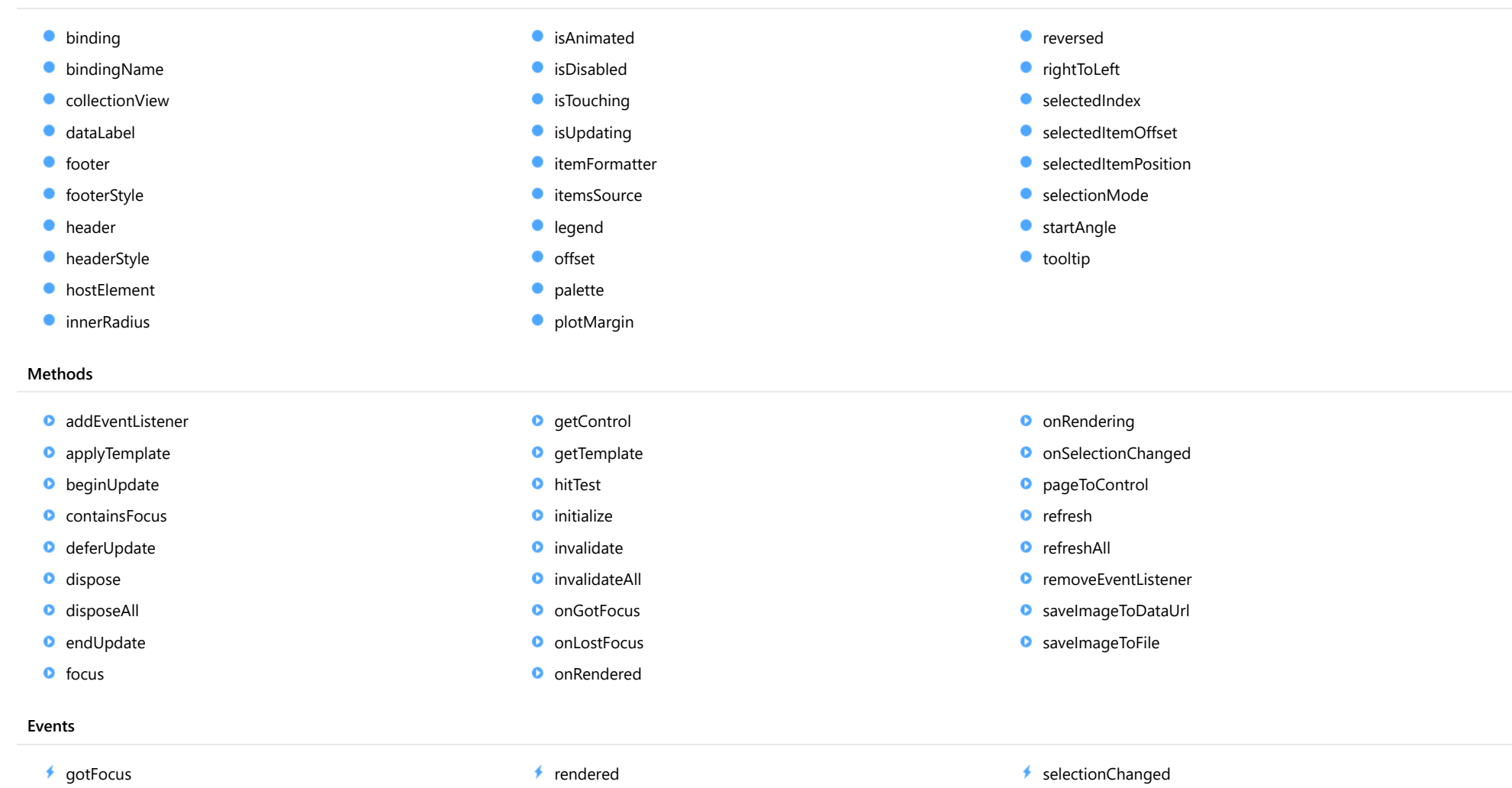

 $*$  [rendering](#page-1126-1)

# Constructor

 $\bigstar$  [lostFocus](#page-1125-2)

<span id="page-1103-2"></span>constructor(element: any, options?): [FlexPie](#page-1101-0)

Initializes a new instance of the [FlexPie](#page-1101-0) class.

#### **Parameters**

#### element: any

The DOM element that hosts the control, or a selector for the host element (e.g. '#theCtrl').

**·** options: OPTIONAL

A Javascript object containing initialization data for the control.

# Returns

[FlexPie](#page-1101-0)

# Properties

#### <span id="page-1103-0"></span>**binding**

Gets or sets the name of the property that contains the chart values.

# Type string

#### <span id="page-1103-1"></span>**bindingName**

Gets or sets the name of the property that contains the name of the data items.

# Type string

#### <span id="page-1103-3"></span>**collectionView**

Gets the [ICollectionView](#page-182-0) object that contains the chart data.

Inherited From [FlexChartBase](#page-1053-0) Type [ICollectionView](#page-182-0)

#### <span id="page-1104-0"></span>dataLabel

Gets or sets the point data label.

Type

[PieDataLabel](#page-1139-0)

<span id="page-1104-1"></span>**o** footer

Gets or sets the text displayed in the chart footer.

Inherited From [FlexChartBase](#page-1053-0) Type string

<span id="page-1104-2"></span>footerStyle

Gets or sets the style of the chart footer.

Inherited From [FlexChartBase](#page-1053-0) Type any

<span id="page-1104-3"></span>**header** 

Gets or sets the text displayed in the chart header.

Inherited From [FlexChartBase](#page-1053-0) Type string

#### <span id="page-1105-0"></span>**headerStyle**

Gets or sets the style of the chart header.

Inherited From [FlexChartBase](#page-1053-0) Type any

<span id="page-1105-1"></span>**hostElement** 

Gets the DOM element that is hosting the control.

Inherited From [Control](#page-71-0) Type **HTMLElement** 

#### <span id="page-1105-2"></span>**C**innerRadius

Gets or sets the size of the pie's inner radius.

The inner radius is measured as a fraction of the pie radius.

The default value for this property is zero, which creates a pie. Setting this property to values greater than zero creates pies with a hole in the middle, also known as doughnut charts.

# Type number

#### <span id="page-1105-3"></span>**isAnimated**

Gets or sets a value indicating whether to use animation when items are selected.

See also the [selectedItemPosition](#page-1110-2) and [selectionMode](#page-1110-3) properties.

# Type boolean

### <span id="page-1106-0"></span>isDisabled

#### Gets or sets a value that determines whether the control is disabled.

Disabled controls cannot get mouse or keyboard events.

Inherited From [Control](#page-71-0) Type boolean

# <span id="page-1106-1"></span>**isTouching**

Gets a value that indicates whether the control is currently handling a touch event.

# Inherited From [Control](#page-71-0) Type boolean

# <span id="page-1106-2"></span>**o** isUpdating

Gets a value that indicates whether the control is currently being updated.

# Inherited From [Control](#page-71-0) Type boolean

#### <span id="page-1106-3"></span>**itemFormatter**

[Gets or sets the item formatter function that allows you to customize the appearance of data points. See the Explorer sample's](http://demos.wijmo.com/5/Angular/Explorer/Explorer/#/chart/itemFormatter) Item Formatter (http://demos.wijmo.com/5/Angular/Explorer/Explorer/#/chart/itemFormatter) for a demonstration.

Inherited From [FlexChartBase](#page-1053-0) Type Function

# <span id="page-1107-0"></span>**itemsSource**

Gets or sets the array or [ICollectionView](#page-182-0) object that contains the data used to create the chart.

Inherited From [FlexChartBase](#page-1053-0) Type any

<span id="page-1107-1"></span>**a** legend

Gets or sets the chart legend.

Inherited From [FlexChartBase](#page-1053-0) Type [Legend](#page-1130-0)

<span id="page-1107-2"></span>**o** offset

Gets or sets the offset of the slices from the pie center.

The offset is measured as a fraction of the pie radius.

Type number <span id="page-1108-0"></span>Gets or sets an array of default colors to use for displaying each series.

The array contains strings that represents CSS colors. For example:

```
// use colors specified by name
chart.palette = ['red', 'green', 'blue'];
```

```
// or use colors specified as rgba-values
chart.palette = [
  'rgba(255,0,0,1)',
  'rgba(255,0,0,0.8)',
  'rgba(255,0,0,0.6)',
  'rgba(255,0,0,0.4)'];
```
There is a set of predefined palettes in the [Palettes](#page-1138-0) class that you can use, for example:

chart.palette = wijmo.chart.Palettes.coral;

Inherited From [FlexChartBase](#page-1053-0) Type string[]

<span id="page-1109-0"></span>**•** plotMargin

Gets or sets the plot margin in pixels.

The plot margin represents the area between the edges of the control and the plot area.

By default, this value is calculated automatically based on the space required by the axis labels, but you can override it if you want to control the precise position of the plot area within the control (for example, when aligning multiple chart controls on a page).

You may set this property to a numeric value or to a CSS-style margin specification. For example:

// set the plot margin to 20 pixels on all sides chart.plotMargin = 20;

// set the plot margin for top, right, bottom, left sides chart.plotMargin = '10 15 20 25';

// set the plot margin for top/bottom (10px) and left/right (20px) chart.plotMargin = '10 20';

# Inherited From [FlexChartBase](#page-1053-0)

Type any

#### <span id="page-1109-1"></span>**n** reversed

Gets or sets a value that determines whether angles are reversed (counter-clockwise).

The default value is false, which causes angles to be measured in the clockwise direction.

Type boolean

<span id="page-1109-2"></span>rightToLeft

Gets a value indicating whether the control is hosted in an element with right-to-left layout.

Inherited From [Control](#page-71-0) Type boolean

#### <span id="page-1110-0"></span>selectedIndex

Gets or sets the index of the selected slice.

# Type

number

### <span id="page-1110-1"></span>● selectedItemOffset

Gets or sets the offset of the selected slice from the pie center.

Offsets are measured as a fraction of the pie radius.

Type

number

# <span id="page-1110-2"></span>selectedItemPosition

Gets or sets the position of the selected slice.

Setting this property to a value other than 'None' causes the pie to rotate when an item is selected.

Note that in order to select slices by clicking the chart, you must set the [selectionMode](#page-1110-3) property to "Point".

# Type

[Position](#page-1212-0)

# <span id="page-1110-3"></span>selectionMode

Gets or sets an enumerated value indicating whether or what is selected when the user clicks the chart.

Inherited From [FlexChartBase](#page-1053-0) Type [SelectionMode](#page-1213-0)

# <span id="page-1111-0"></span>startAngle

Gets or sets the starting angle for the pie slices, in degrees.

Angles are measured clockwise, starting at the 9 o'clock position.

Type number

<span id="page-1111-1"></span>**tooltip** 

Gets the chart's [Tooltip](#page-121-0).

Type [ChartTooltip](#page-1003-0)

Methods

#### <span id="page-1112-0"></span>addEventListener

addEventListener(target: EventTarget, type: string, fn: any, capture?: boolean): void

Adds an event listener to an element owned by this [Control](#page-71-0).

The control keeps a list of attached listeners and their handlers, making it easier to remove them when the control is [dispose](#page-1115-0)d (see the dispose and [removeEventListener](#page-1124-0) methods).

Failing to remove event listeners may cause memory leaks.

### **Parameters**

# target: EventTarget

Target element for the event.

# type: string

String that specifies the event.

### fn: any

Function to execute when the event occurs.

# **• capture: boolean** OPTIONAL

Whether the listener is capturing.

# Inherited From

<span id="page-1113-0"></span>applyTemplate(classNames: string, template: string, parts: Object, namePart?: string): HTMLElement

Applies the template to a new instance of a control, and returns the root element.

This method should be called by constructors of templated controls. It is responsible for binding the template parts to the corresponding control members.

For example, the code below applies a template to an instance of an [InputNumber](#page-803-0) control. The template must contain elements with the 'wj-part' attribute set to 'input', 'btn-inc', and 'btn-dec'. The control members '\_tbx', '\_btnUp', and '\_btnDn' will be assigned references to these elements.

```
this.applyTemplate('wj-control wj-inputnumber', template, {
  _tbx: 'input',
  _btnUp: 'btn-inc',
  _btnDn: 'btn-dec'
}, 'input');
```
#### **Parameters**

#### classNames: string

Names of classes to add to the control's host element.

#### • template: string

An HTML string that defines the control template.

#### parts: Object

A dictionary of part variables and their names.

#### **• namePart: string OPTIONAL**

Name of the part to be named after the host element. This determines how the control submits data when used in forms.

#### Inherited From

[Control](#page-71-0) Returns HTMLElement

#### <span id="page-1114-0"></span>**beginUpdate**

beginUpdate(): void

Suspends notifications until the next call to [endUpdate](#page-1115-2).

Inherited From [Control](#page-71-0) Returns void

<span id="page-1114-1"></span>containsFocus

containsFocus(): boolean

Checks whether this control contains the focused element.

Inherited From [Control](#page-71-0) Returns boolean

<span id="page-1114-2"></span>o deferUpdate

deferUpdate(fn: Function): void

Executes a function within a [beginUpdate](#page-1114-0)/[endUpdate](#page-1115-2) block.

The control will not be updated until the function has been executed. This method ensures [endUpdate](#page-1115-2) is called even if the function throws an exception.

# Parameters

• fn: Function

Function to be executed.

- Inherited From
- [Control](#page-71-0) Returns void

<span id="page-1115-0"></span>**o** dispose

#### dispose(): void

Disposes of the control by removing its association with the host element.

The [dispose](#page-1115-0) method automatically removes any event listeners added with the [addEventListener](#page-1112-0) method.

Calling the [dispose](#page-1115-0) method is important in applications that create and remove controls dynamically. Failing to dispose of the controls may cause memory leaks.

Inherited From [Control](#page-71-0) Returns void

<span id="page-1115-1"></span>**O** STATIC **disposeAll** 

disposeAll(e?: HTMLElement): void

Disposes of all Wijmo controls contained in an HTML element.

#### **Parameters**

**e**: HTMLElement OPTIONAL

Container element.

Inherited From

[Control](#page-71-0)

Returns

void

#### <span id="page-1115-2"></span>**o** endUpdate

endUpdate(): void

Resumes notifications suspended by calls to [beginUpdate](#page-1114-0).

Inherited From [Control](#page-71-0)

Returns

void
focus(): void

Sets the focus to this control.

Inherited From [Control](#page-71-0) Returns void

**O** STATIC getControl

getControl(element: any): [Control](#page-71-0)

Gets the control that is hosted in a given DOM element.

### Parameters

### element: any

The DOM element that is hosting the control, or a selector for the host element (e.g. '#theCtrl').

### Inherited From

[Control](#page-71-0) Returns [Control](#page-71-0)

### **g**etTemplate

getTemplate(): string

Gets the HTML template used to create instances of the control.

This method traverses up the class hierarchy to find the nearest ancestor that specifies a control template. For example, if you specify a prototype for the [ComboBox](#page-673-0) control, it will override the template defined by the [DropDown](#page-697-0) base class.

Inherited From [Control](#page-71-0) Returns string

hitTest(pt: any, y?: number): [HitTestInfo](#page-1127-0)

Gets a [HitTestInfo](#page-1127-0) object with information about the specified point.

### Parameters

### pt: any

The point to investigate, in window coordinates.

**• y: number** OPTIONAL

The Y coordinate of the point (if the first parameter is a number).

### Returns

[HitTestInfo](#page-1127-0)

**o** initialize

initialize(options: any): void

Initializes the control by copying the properties from a given object.

This method allows you to initialize controls using plain data objects instead of setting the value of each property in code.

For example:

```
grid.initialize({
  itemsSource: myList,
  autoGenerateColumns: false,
  columns: [
   { binding: 'id', header: 'Code', width: 130 },
    { binding: 'name', header: 'Name', width: 60 }
  ]
});
// is equivalent to
grid.itemsSource = myList;
grid.autoGenerateColumns = false;
```
// etc.

The initialization data is type-checked as it is applied. If the initialization object contains unknown property names or invalid data types, this method will throw.

#### **Parameters**

• options: any

Object that contains the initialization data.

### Inherited From

[Control](#page-71-0) Returns void

invalidate(fullUpdate?: boolean): void

Invalidates the control causing an asynchronous refresh.

#### Parameters

- **· fullUpdate: boolean** OPTIONAL
	- Whether to update the control layout as well as the content.

Inherited From [Control](#page-71-0) Returns void

<span id="page-1119-0"></span>**O** STATIC **invalidateAll** 

invalidateAll(e?: HTMLElement): void

Invalidates all Wijmo controls contained in an HTML element.

Use this method when your application has dynamic panels that change the control's visibility or dimensions. For example, splitters, accordions, and tab controls usually change the visibility of its content elements. In this case, failing to notify the controls contained in the element may cause them to stop working properly.

If this happens, you must handle the appropriate event in the dynamic container and call the *[invalidateAll](#page-1119-0)* method so the contained Wijmo controls will update their layout information properly.

### **Parameters**

**e e: HTMLElement** OPTIONAL

Container element. If set to null, all Wijmo controls on the page will be invalidated.

### Inherited From

[Control](#page-71-0) Returns void

### **o** onGotFocus

onGotFocus(e?: [EventArgs](#page-96-0)): void

Raises the [gotFocus](#page-1125-0) event.

### Parameters

**e: [EventArgs](#page-96-0)** OPTIONAL

### Inherited From [Control](#page-71-0) Returns void

### **o** onLostFocus

onLostFocus(e?: [EventArgs\)](#page-96-0): void

Raises the [lostFocus](#page-1125-1) event.

### Parameters

**e: [EventArgs](#page-96-0)** OPTIONAL

### Inherited From

[Control](#page-71-0) Returns void

### onRendered

onRendered(e: [RenderEventArgs\)](#page-1156-0): void

Raises the [rendered](#page-1126-0) event.

### Parameters

### e: [RenderEventArgs](#page-1156-0)

The [RenderEventArgs](#page-1156-0) object used to render the chart.

Inherited From [FlexChartBase](#page-1053-0)

Returns

void

**o** onRendering

onRendering(e: [RenderEventArgs\)](#page-1156-0): void

Raises the [rendering](#page-1126-1) event.

### Parameters

### e: [RenderEventArgs](#page-1156-0)

The [RenderEventArgs](#page-1156-0) object used to render the chart.

Inherited From [FlexChartBase](#page-1053-0) Returns

void

### onSelectionChanged

onSelectionChanged(e?: [EventArgs](#page-96-0)): void

Raises the [selectionChanged](#page-1126-2) event.

Parameters

**e e: [EventArgs](#page-96-0)** OPTIONAL

Inherited From [FlexChartBase](#page-1053-0) Returns void

pageToControl

pageToControl(pt: any, y?: number): [Point](#page-104-0)

Converts page coordinates to control coordinates.

#### **Parameters**

### pt: any

The point of page coordinates or x value of page coordinates.

**• y: number** OPTIONAL

The y value of page coordinates. Its value should be a number, if pt is a number type. However, the y parameter is optional when pt is Point type.

Inherited From

[FlexChartBase](#page-1053-0)

### Returns

[Point](#page-104-0)

refresh(fullUpdate?: boolean): void

Refreshes the chart.

### Parameters

- **· fullUpdate: boolean** OPTIONAL
	- A value indicating whether to update the control layout as well as the content.

Inherited From [FlexChartBase](#page-1053-0) Returns

void

**O** STATIC refreshAll

refreshAll(e?: HTMLElement): void

Refreshes all Wijmo controls contained in an HTML element.

This method is similar to [invalidateAll](#page-1119-0), except the controls are updated immediately rather than after an interval.

### Parameters

**e e: HTMLElement** OPTIONAL

Container element. If set to null, all Wijmo controls on the page will be invalidated.

Inherited From

[Control](#page-71-0)

Returns

void

### *C* removeEventListener

removeEventListener(target?: EventTarget, type?: string, fn?: any, capture?: boolean): number

Removes one or more event listeners attached to elements owned by this [Control](#page-71-0).

#### Parameters

#### **• target: EventTarget** OPTIONAL

Target element for the event. If null, removes listeners attached to all targets.

**. type: string** OPTIONAL

String that specifies the event. If null, removes listeners attached to all events.

- **fn: any** OPTIONAL Handler to remove. If null, removes all handlers.
- **· capture: boolean** OPTIONAL

Whether the listener is capturing. If null, removes capturing and non-capturing listeners.

Inherited From [Control](#page-71-0) Returns number

### saveImageToDataUrl

saveImageToDataUrl(format: [ImageFormat,](#page-1204-0) done: Function): void

Save chart to image data url. The function doesn't work in IE browsers. Add wijmo.chart.render module on page to support chart export in IE browsers.

#### **Parameters**

### format: [ImageFormat](#page-1204-0)

The [ImageFormat](#page-1204-0) for the exported image.

### done: Function

A function to be called after data url is generated. The function gets passed the data url as its argument.

Inherited From [FlexChartBase](#page-1053-0) Returns void

### saveImageToFile

saveImageToFile(filename: string): void

Save chart to an image file. The function doesn't work in IE browsers. Add wijmo.chart.render module on page to support chart export in IE browsers.

### **Parameters**

### filename: string

The filename for the exported image file including extension. Supported types are PNG, JPEG and SVG.

Inherited From [FlexChartBase](#page-1053-0) Returns void

### Events

### <span id="page-1125-0"></span>gotFocus

Occurs when the control gets the focus.

Inherited From [Control](#page-71-0) Arguments [EventArgs](#page-96-0)

<span id="page-1125-1"></span>lostFocus

Occurs when the control loses the focus.

Inherited From [Control](#page-71-0) Arguments [EventArgs](#page-96-0)

#### <span id="page-1126-0"></span>rendered

Occurs after the chart finishes rendering.

Inherited From [FlexChartBase](#page-1053-0) Arguments [RenderEventArgs](#page-1156-0)

<span id="page-1126-1"></span> $\sqrt{\ }$  rendering

Occurs before the chart starts rendering data.

Inherited From [FlexChartBase](#page-1053-0) Arguments [RenderEventArgs](#page-1156-0)

### <span id="page-1126-2"></span>selectionChanged

Occurs after the selection changes, whether programmatically or when the user clicks the chart. This is useful, for example, when you want to update details in a textbox showing the current selection.

Inherited From [FlexChartBase](#page-1053-0) Arguments [EventArgs](#page-96-0)

# <span id="page-1127-0"></span>HitTestInfo Class

### File wijmo.chart.js Module

### [wijmo.chart](#page-982-0)

Contains information about a part of a [FlexChart](#page-1023-0) control at a specified page coordinate.

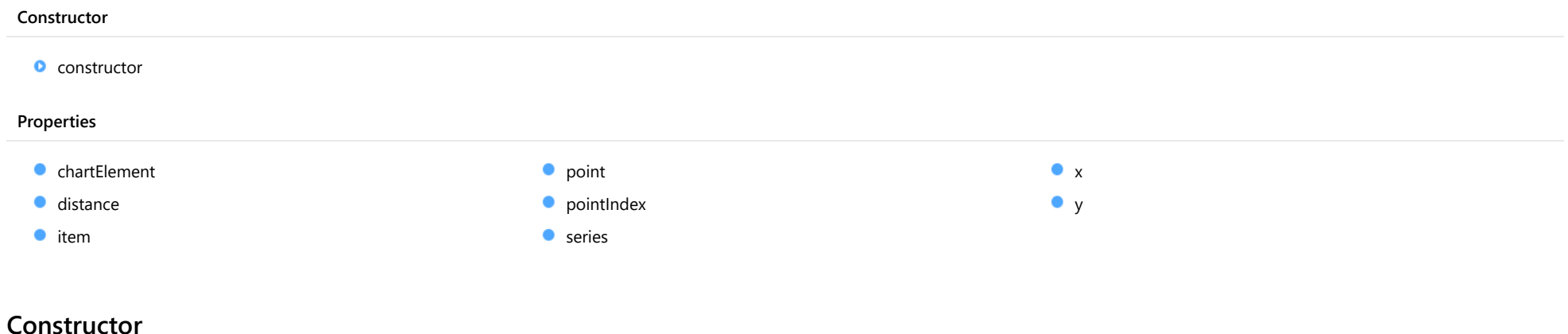

### <span id="page-1127-1"></span>constructor

constructor(chart: [FlexChartBase](#page-1053-0), point: [Point,](#page-104-0) element?: [ChartElement](#page-1202-0)): [HitTestInfo](#page-1127-0)

Initializes a new instance of the [HitTestInfo](#page-1127-0) class.

#### Parameters

### chart: [FlexChartBase](#page-1053-0)

The chart control.

### point: [Point](#page-104-0)

The original point in window coordinates.

### **• element: [ChartElement](#page-1202-0)** OPTIONAL

The chart element.

Returns [HitTestInfo](#page-1127-0)

### Properties

### <span id="page-1128-0"></span>chartElement

Gets the chart element at the specified coordinates.

### Type

[ChartElement](#page-1202-0)

### <span id="page-1128-1"></span>**distance**

Gets the distance from the closest data point.

Type number

<span id="page-1128-2"></span> $\bullet$  item

Gets the data object that corresponds to the closest data point.

Type any

<span id="page-1128-3"></span>**point** 

Gets the point in control coordinates to which this [HitTestInfo](#page-1127-0) object refers to.

Type [Point](#page-104-0)

<span id="page-1128-4"></span>**pointIndex** 

Gets the data point index at the specified coordinates.

Type number

### <span id="page-1129-0"></span>**series**

Gets the chart series at the specified coordinates.

### Type

[SeriesBase](#page-1170-0)

### <span id="page-1129-1"></span> $\bullet$  x

Gets the x-value of the closest data point.

Type any

### <span id="page-1129-2"></span>y

Gets the y-value of the closest data point.

Type any

# <span id="page-1130-0"></span>Legend Class

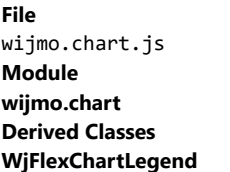

Represents the chart legend.

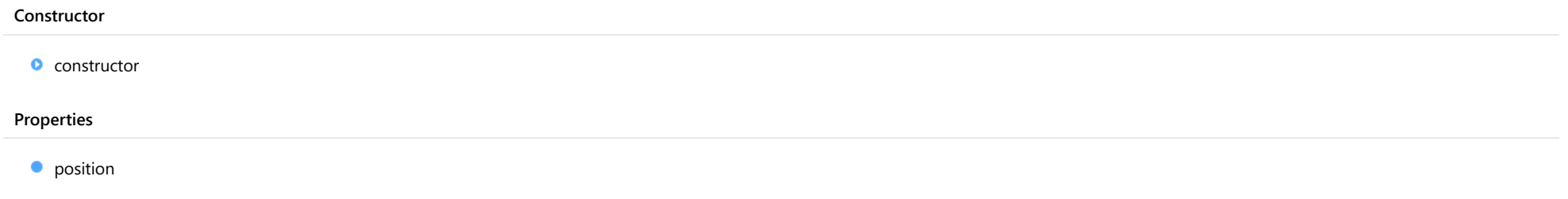

## **Constructor**

<span id="page-1130-1"></span>constructor

constructor(chart: [FlexChartBase](#page-1053-0)): [Legend](#page-1130-0)

Initializes a new instance of the [Legend](#page-1130-0) class.

### Parameters

### chart: [FlexChartBase](#page-1053-0)

[FlexChartBase](#page-1053-0) that owns this [Legend](#page-1130-0).

### Returns [Legend](#page-1130-0)

Properties

<span id="page-1131-0"></span>Gets or sets a value that determines whether and where the legend appears in relation to the plot area.

Type [Position](#page-1212-0)

# <span id="page-1132-0"></span>LineMarker Class

File wijmo.chart.js Module [wijmo.chart](#page-982-0) Derived Classes [WjFlexChartLineMarker](#page-3816-0)

Represents an extension of the LineMarker for the FlexChart.

The [LineMarker](#page-1132-0) consists of a text area with content reflecting data point values, and optional vertical or horizontal lines (or both for a cross-hair effect) positioned over the plot area.

It can be static (interaction = None), follow the mouse or touch position (interaction = Move), or move when the user drags the line (interaction = Drag).

For example:

```
// create an interactive marker with a horizontal line and y-value
  var lm = new wijmo.chart.LineMarker($scope.ctx.chart, {
     lines: wijmo.chart.LineMarkerLines.Horizontal,
      interaction: wijmo.chart.LineMarkerInteraction.Move,
      alignment : wijmo.chart.LineMarkerAlignment.Top
  });
  lm.content = function (ht) {
     // show y-value
```

```
return lm.y.toFixed(2);
```
}

#### **Constructor**

### **O** [constructor](#page-1133-0)

### Properties

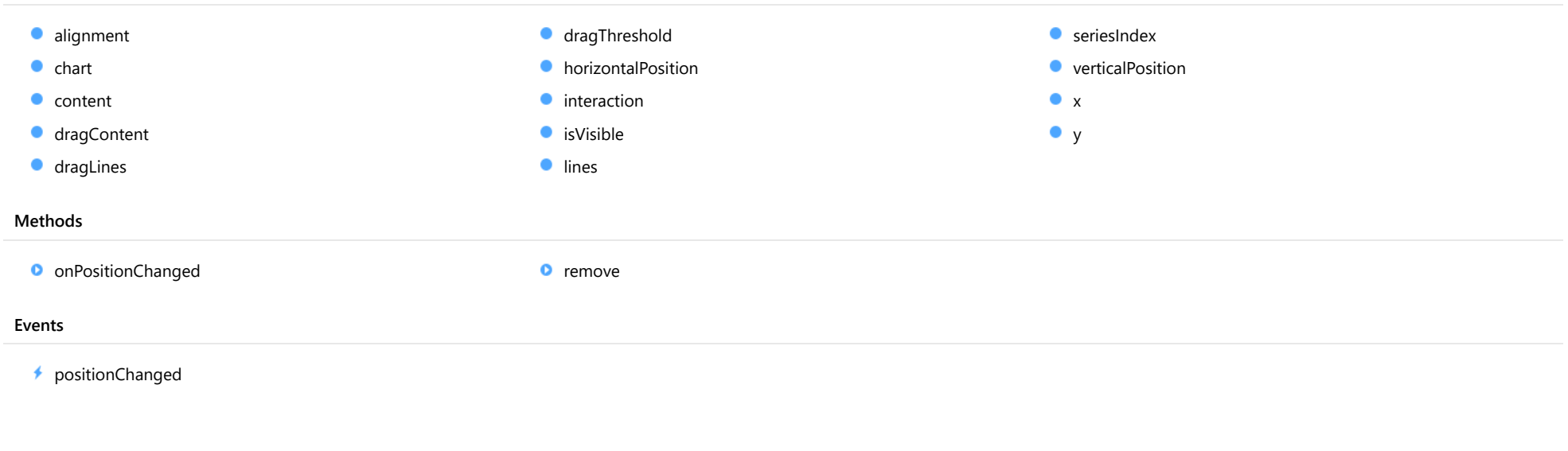

### **Constructor**

### <span id="page-1133-0"></span>constructor

constructor(chart: [FlexChartCore](#page-1073-0), options?): [LineMarker](#page-1132-0)

Initializes a new instance of the [LineMarker](#page-1132-0) class.

#### Parameters

### chart: [FlexChartCore](#page-1073-0)

The chart on which the LineMarker appears.

### **· options: OPTIONAL**

A JavaScript object containing initialization data for the control.

### Returns

[LineMarker](#page-1132-0)

### Properties

### <span id="page-1134-0"></span>alignment

Gets or sets the alignment of the LineMarker content.

By default, the LineMarker shows to the right, at the bottom of the target point. Use '|' to combine alignment values.

// set the alignment to the left. marker.alignment = wijmo.chart.LineMarkerAlignment.Left;

// set the alignment to the left top. marker.alignment = wijmo.chart.LineMarkerAlignment.Left | wijmo.chart.LineMarkerAlignment.Top;

Type [LineMarkerAlignment](#page-1206-0)

#### <span id="page-1134-1"></span> $\bullet$  chart

Gets the [FlexChart](#page-1023-0) object that owns the LineMarker.

Type [FlexChartCore](#page-1073-0)

#### <span id="page-1134-2"></span>**content**

Gets or sets the content function that allows you to customize the text content of the LineMarker.

Type Function

<span id="page-1134-3"></span>dragContent

Gets or sets a value indicating whether the content of the marker is draggable when the interaction mode is "Drag."

Type boolean

### <span id="page-1135-0"></span>dragLines

Gets or sets a value indicating whether the lines are linked when the horizontal or vertical line is dragged when the interaction mode is "Drag."

### Type

boolean

### <span id="page-1135-1"></span>dragThreshold

Gets or sets the maximum distance from the horizontal or vertical line that the marker can be dragged.

### Type number

### <span id="page-1135-2"></span>**horizontalPosition**

Gets or sets the horizontal position of the LineMarker relative to the plot area.

Its value range is (0, 1). If the value is null or undefined and [interaction](#page-1135-3) is set to wijmo.chart.LineMarkerInteraction.Move or wijmo.chart.LineMarkerInteraction.Drag, the horizontal position of the marker is calculated automatically based on the pointer's position.

#### Type number

<span id="page-1135-3"></span>**n** interaction

Gets or sets the interaction mode of the LineMarker.

Type [LineMarkerInteraction](#page-1207-0)

<span id="page-1135-4"></span>**o** isVisible

Gets or sets the visibility of the LineMarker.

Type boolean <span id="page-1136-0"></span>Gets or sets the visibility of the LineMarker lines.

### Type

[LineMarkerLines](#page-1208-0)

### <span id="page-1136-1"></span>**seriesIndex**

Gets or sets the index of the series in the chart in which the LineMarker appears. This takes effect when the [interaction](#page-1135-3) property is set to wijmo.chart.LineMarkerInteraction.Move or wijmo.chart.LineMarkerInteraction.Drag.

### Type

number

<span id="page-1136-2"></span>**verticalPosition** 

Gets or sets the vertical position of the LineMarker relative to the plot area.

Its value range is (0, 1). If the value is null or undefined and [interaction](#page-1135-3) is set to wijmo.chart.LineMarkerInteraction.Move or wijmo.chart.LineMarkerInteraction.Drag, the vertical position of the LineMarker is calculated automatically based on the pointer's position.

### Type number

<span id="page-1136-3"></span> $\bullet$  x

Gets the current x-value as chart data coordinates.

Type number

### <span id="page-1136-4"></span>y

Gets the current y-value as chart data coordinates.

Type number

### Methods

### <span id="page-1137-0"></span>onPositionChanged

onPositionChanged(point: [Point\)](#page-104-0): void

Raises the [positionChanged](#page-1137-2) event.

### Parameters

### point: [Point](#page-104-0)

The target point at which to show the LineMarker.

Returns

void

<span id="page-1137-1"></span>**o** remove

remove(): void

Removes the LineMarker from the chart.

Returns

void

### Events

<span id="page-1137-2"></span>positionChanged

Occurs after the [LineMarker](#page-1132-0)'s position changes.

Arguments

[Point](#page-104-0)

# Palettes Class

File wijmo.chart.js Module [wijmo.chart](#page-982-0)

These are predefined color palettes for chart **[Series](#page-1158-0)** objects.

To create custom color palettes, supply an array of strings or rgba values.

You can specify palettes for [FlexChart](#page-1023-0) and [FlexPie](#page-1101-0) controls. For example:

chart.palette = Palettes.light;

The following palettes are pre-defined:

- standard (default)
- cocoa
- coral
- dark
- highcontrast
- $\bullet$  light
- midnight
- modern
- organic
- slate
- zen
- cyborg
- superhero
- flatly
- darkly
- $\bullet$  cerulan

# PieDataLabel Class

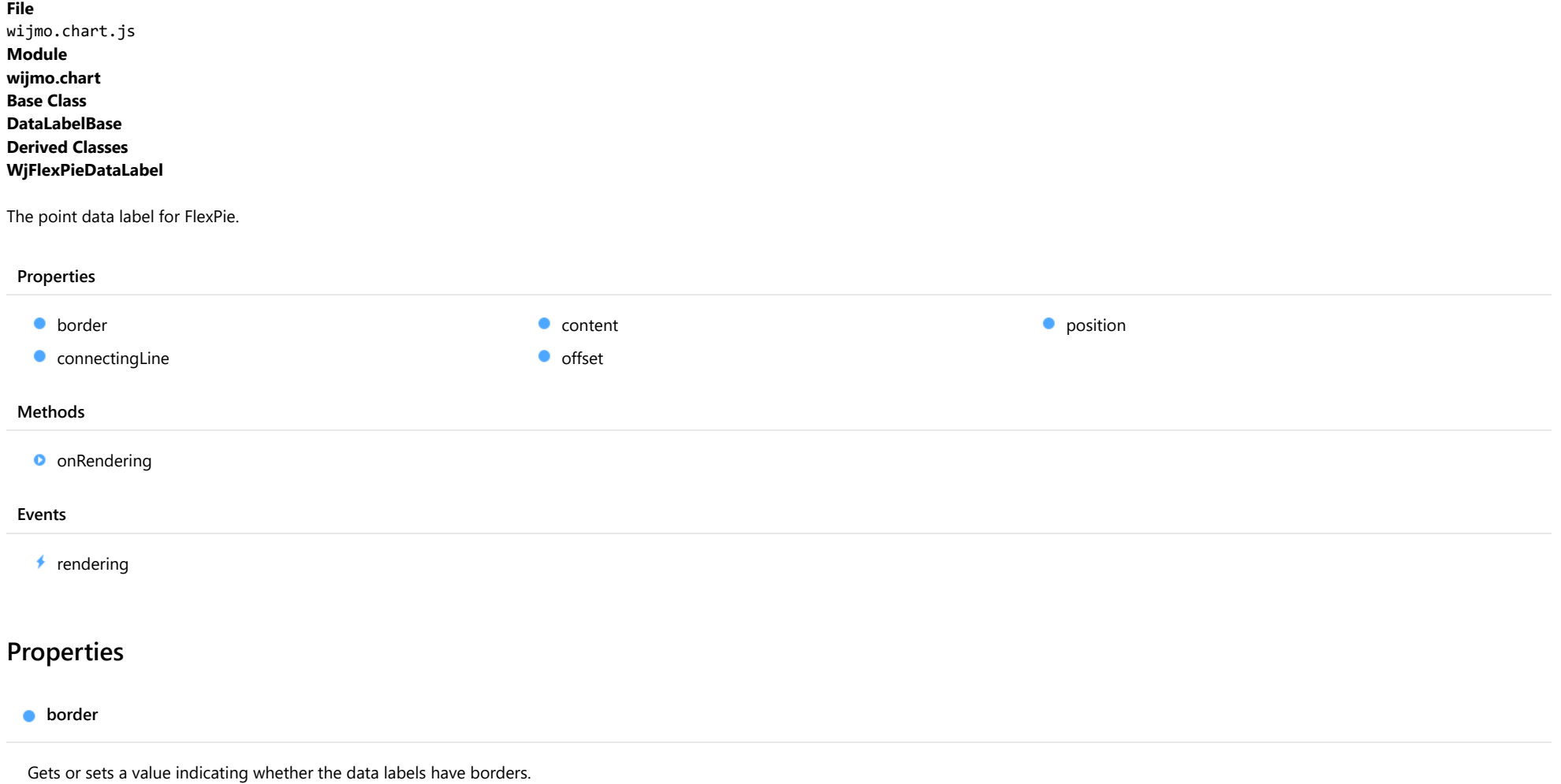

<span id="page-1139-0"></span>

Inherited From [DataLabelBase](#page-1015-0) Type boolean

### <span id="page-1140-0"></span>**connectingLine**

Gets or sets a value indicating whether to draw lines that connect labels to the data points.

Inherited From [DataLabelBase](#page-1015-0) Type boolean

<span id="page-1141-0"></span>**content** 

Gets or sets the content of data labels.

The content can be specified as a string or as a function that takes [HitTestInfo](#page-1127-0) object as a parameter.

When the label content is a string, it can contain any of the following parameters:

- **seriesName**: Name of the series that contains the data point (FlexChart only).
- **pointIndex:** Index of the data point.
- value: Value of the data point.
- x: x-value of the data point (FlexChart only).
- y: y-value of the data point (FlexChart only).
- name: Name of the data point.
- **propertyName**: any property of data object.

The parameter must be enclosed in curly brackets, for example 'x={x}, y={y}'.

In the following example, we show the y value of the data point in the labels.

```
// Create a chart and show y data in labels positioned above the data point.
var chart = new wijmo.chart.FlexChart('#theChart');
chart.initialize({
     itemsSource: data,
     bindingX: 'country',
    series: [
        { name: 'Sales', binding: 'sales' },
        { name: 'Expenses', binding: 'expenses' },
        { name: 'Downloads', binding: 'downloads' }],
 });
 chart.dataLabel.position = "Top";
 chart.dataLabel.content = "{country} {seriesName}:{y}";
```
The next example shows how to set data label content using a function.

```
// Set the data label content
chart.dataLabel.content = function (ht) {
  return ht.name + ":" + ht.value.toFixed();
}
```
### Inherited From [DataLabelBase](#page-1015-0) Type any

<span id="page-1142-0"></span>Gets or sets the offset from label to the data point.

Inherited From [DataLabelBase](#page-1015-0) Type number

<span id="page-1142-1"></span>**position** 

Gets or sets the position of the data labels.

Type [PieLabelPosition](#page-1211-0)

### **Methods**

<span id="page-1142-2"></span>**o** onRendering

onRendering(e: [DataLabelRenderEventArgs\)](#page-1018-0): void

Raises the [rendering](#page-1143-0) event.

#### Parameters

e: [DataLabelRenderEventArgs](#page-1018-0)

The [DataLabelRenderEventArgs](#page-1018-0) object used to render the label.

Inherited From [DataLabelBase](#page-1015-0) Returns void

### Events

### <span id="page-1143-0"></span> $\sqrt{\ }$  rendering

Occurs before the data label is rendered.

Inherited From [DataLabelBase](#page-1015-0) Arguments [DataLabelRenderEventArgs](#page-1018-0)

# <span id="page-1144-0"></span>PlotArea Class

File wijmo.chart.js Module [wijmo.chart](#page-982-0) Derived Classes [WjFlexChartPlotArea](#page-3824-0)

Represents a plot area on the chart.

The chart can have multiple plot areas with multiple axes. To assign axis to plot area use **Axis.plotArea** property. For example:

// create a plot area var pa = new wijmo.chart.PlotArea(); pa.row = 1; chart.plotAreas.push(pa);

// create auxiliary y-axis var ay2 = new wijmo.chart.Axis(wijmo.chart.Position.Left); ay2.plotArea = pa; // attach axis to the plot area chart.axes.push(ay2);

// plot first series along y-axis chart.series[0].axisY = ay2;

### Constructor

**O** [constructor](#page-1145-0)

#### Properties

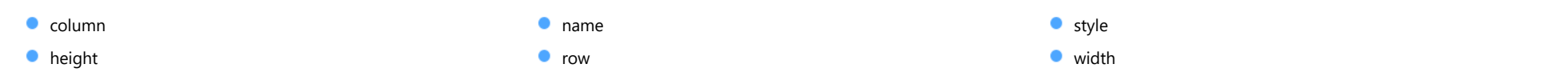

### **Constructor**

#### <span id="page-1145-0"></span>constructor

constructor(options?: any): [PlotArea](#page-1144-0)

Initializes a new instance of the [PlotArea](#page-1144-0) class.

### Parameters

**•** options: any **OPTIONAL** 

Initialization options for the plot area.

Returns [PlotArea](#page-1144-0)

### Properties

#### <span id="page-1145-1"></span> $\bullet$  column

Gets or sets the column index of plot area. This determines the horizontal position of the plot area on the chart.

Type number

### <span id="page-1145-2"></span>**height**

Gets or sets the height of the plot area.

The height can be specified as a number (in pixels) or as a string in the format '{number}\*' (star sizing).

Type

any

<span id="page-1145-3"></span>name

Gets or sets the plot area name.

Type string

#### <span id="page-1146-0"></span>**o** row

Gets or sets the row index of plot area. This determines the vertical position of the plot area on the chart.

### Type

number

### <span id="page-1146-1"></span>**o** style

Gets or sets the style of the plot area.

Using style property, you can set appearance of the plot area. For example:

 $pa.style = {fill: 'rgba(0, 255, 0, 0.1)' };$ 

### Type any

### <span id="page-1146-2"></span>width

Gets or sets width of the plot area.

The width can be specified as a number (in pixels) or as a string in the format '{number}\*' (star sizing).

Type any

# PlotAreaCollection Class

File wijmo.chart.js Module [wijmo.chart](#page-982-0) Base Class [ObservableArray](#page-167-0)

Represents a collection of [PlotArea](#page-1144-0) objects in a [FlexChartCore](#page-1073-0) control.

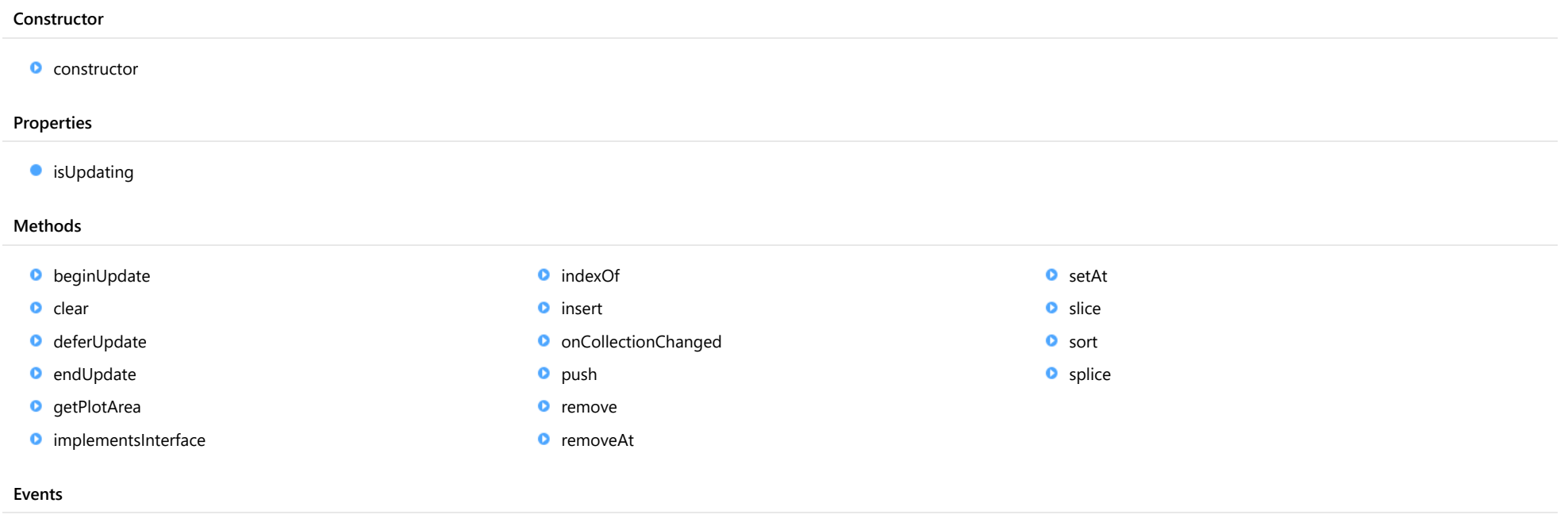

[collectionChanged](#page-1155-1)

## **Constructor**

<span id="page-1148-0"></span>constructor(data?: any[]): [ObservableArray](#page-167-0)

Initializes a new instance of the [ObservableArray](#page-167-0) class.

### Parameters

**·** data: any[] OPTIONAL

Array containing items used to populate the [ObservableArray](#page-167-0).

Inherited From [ObservableArray](#page-167-0) Returns

[ObservableArray](#page-167-0)

### Properties

### <span id="page-1148-1"></span>**isUpdating**

Gets a value that indicates whether notifications are currently suspended (see [beginUpdate](#page-1148-2) and [endUpdate](#page-1149-2)).

Inherited From [ObservableArray](#page-167-0) Type

### **Methods**

<span id="page-1148-2"></span>**beginUpdate** 

beginUpdate(): void

Suspends notifications until the next call to [endUpdate](#page-1149-2).

Inherited From [ObservableArray](#page-167-0) Returns void

<span id="page-1149-0"></span>clear(): void

Removes all items from the array.

Inherited From [ObservableArray](#page-167-0) Returns void

<span id="page-1149-1"></span>deferUpdate

deferUpdate(fn: Function): void

Executes a function within a [beginUpdate](#page-1148-2)/[endUpdate](#page-1149-2) block.

The collection will not be refreshed until the function finishes. This method ensures [endUpdate](#page-1149-2) is called even if the function throws an exception.

### Parameters

### • fn: Function

Function to be executed without updates.

### Inherited From

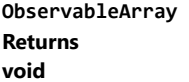

<span id="page-1149-2"></span>**o** endUpdate

endUpdate(): void

Resumes notifications suspended by a call to [beginUpdate](#page-1148-2).

Inherited From [ObservableArray](#page-167-0) Returns void

### <span id="page-1150-0"></span>**g**etPlotArea

getPlotArea(name: string): [PlotArea](#page-1144-0)

Gets a plot area by name.

### Parameters

#### name: string

The name of the plot area to look for.

### Returns

[PlotArea](#page-1144-0)

<span id="page-1150-1"></span>**o** implementsInterface

implementsInterface(interfaceName: string): boolean

Returns true if the caller queries for a supported interface.

#### Parameters

interfaceName: string

Name of the interface to look for.

### Inherited From [ObservableArray](#page-167-0)

Returns

boolean

<span id="page-1150-2"></span>**o** indexOf

indexOf(name: string): number

Gets the index of a plot area by name.

### Parameters

### name: string

The name of the plot area to look for.

### Returns number

<span id="page-1151-0"></span>insert(index: number, item: any): void

Inserts an item at a specific position in the array.

### Parameters

• index: number

Position where the item will be added.

item: any

Item to add to the array.

### Inherited From

[ObservableArray](#page-167-0) Returns void

<span id="page-1151-1"></span>onCollectionChanged

onCollectionChanged(e?: [NotifyCollectionChangedEventArgs\)](#page-165-0): void

Raises the [collectionChanged](#page-1155-1) event.

### Parameters

**•** e: [NotifyCollectionChangedEventArgs](#page-165-0) OPTIONAL Contains a description of the change.

Inherited From [ObservableArray](#page-167-0) Returns void
push(...item: any[]): number

Adds one or more items to the end of the array.

### Parameters

...item: any[]

One or more items to add to the array.

Inherited From [ObservableArray](#page-167-0)

Returns

number

### **o** remove

remove(item: any): boolean

Removes an item from the array.

### **Parameters**

• item: any

Item to remove.

### Inherited From

[ObservableArray](#page-167-0) Returns

boolean

### removeAt

removeAt(index: number): void

Removes an item at a specific position in the array.

### Parameters

• index: number

Position of the item to remove.

Inherited From [ObservableArray](#page-167-0) Returns

void

### **o** setAt

setAt(index: number, item: any): void

Assigns an item at a specific position in the array.

### **Parameters**

### • index: number

Position where the item will be assigned.

item: any

Item to assign to the array.

Inherited From [ObservableArray](#page-167-0) Returns void

slice(begin?: number, end?: number): any[]

Creates a shallow copy of a portion of an array.

### **Parameters**

- **begin: number** OPTIONAL Position where the copy starts.
- **e** end: number OPTIONAL Position where the copy ends.

Inherited From [ObservableArray](#page-167-0) Returns any[]

**o** sort

sort(compareFn?: Function): this

Sorts the elements of the array in place.

### **Parameters**

**· compareFn: Function OPTIONAL** 

Specifies a function that defines the sort order. If specified, the function should take two arguments and should return -1, +1, or 0 to indicate the first argument is smaller, greater than, or equal to the second argument. If omitted, the array is sorted in dictionary order according to the string conversion of each element.

Inherited From [ObservableArray](#page-167-0) Returns this

splice(index: number, count: number, item?: any): any[]

Removes and/or adds items to the array.

### Parameters

### • index: number

Position where items will be added or removed.

### count: number

Number of items to remove from the array.

## **· item: any OPTIONAL**

Item to add to the array.

### Inherited From [ObservableArray](#page-167-0) Returns any[]

## Events

### ◆ collectionChanged

Occurs when the collection changes.

Inherited From [ObservableArray](#page-167-0) Arguments [NotifyCollectionChangedEventArgs](#page-165-0)

# <span id="page-1156-0"></span>RenderEventArgs Class

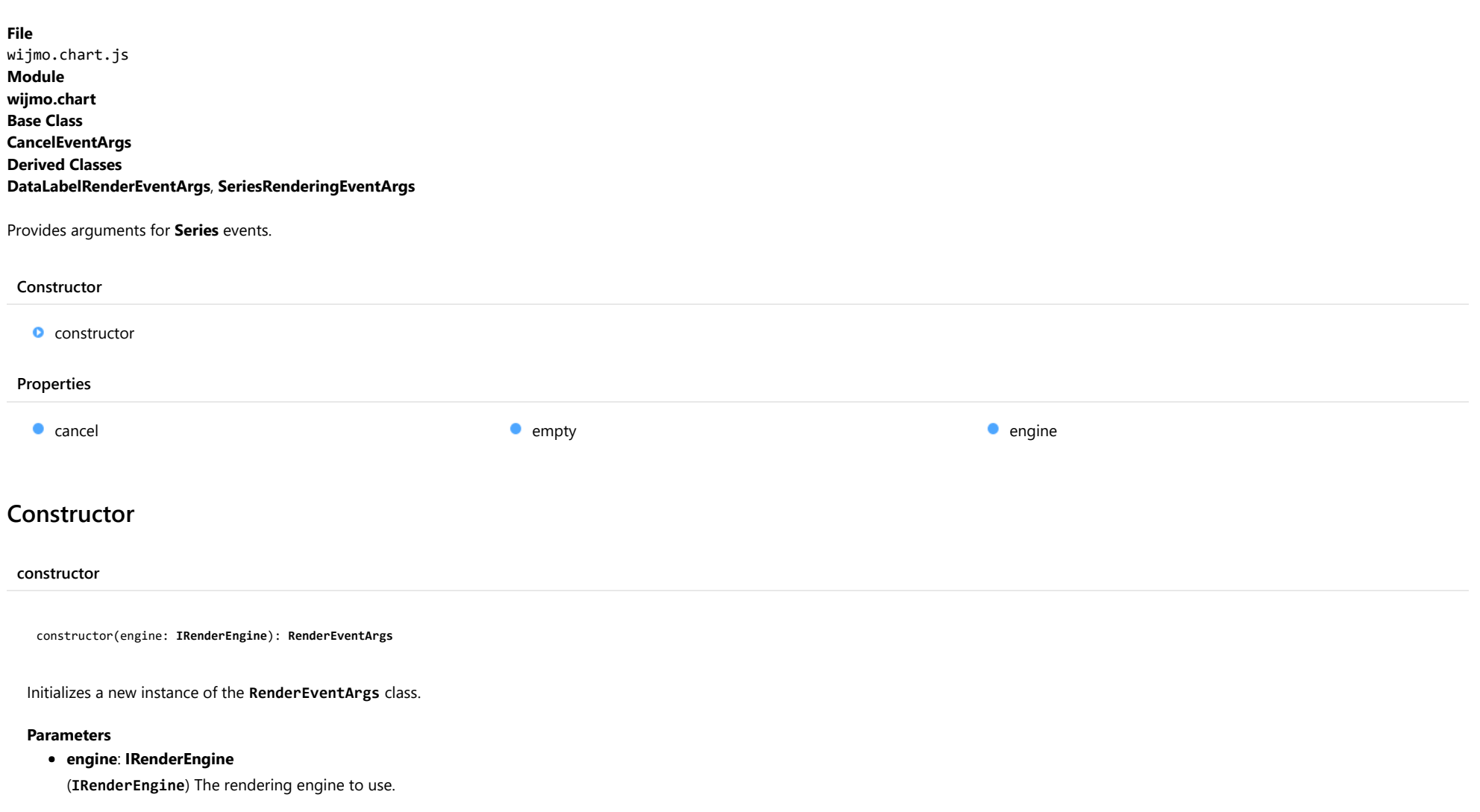

<span id="page-1156-1"></span>Returns [RenderEventArgs](#page-1156-0)

Properties

### <span id="page-1157-0"></span>**cancel**

Gets or sets a value that indicates whether the event should be canceled.

Inherited From [CancelEventArgs](#page-61-0) Type boolean

<span id="page-1157-1"></span>**STATIC empty** 

Provides a value to use with events that do not have event data.

Inherited From [EventArgs](#page-96-0) Type [EventArgs](#page-96-0)

<span id="page-1157-2"></span> $\bullet$  engine

Gets the [IRenderEngine](#page-1185-0) object to use for rendering the chart elements.

Type [IRenderEngine](#page-1185-0)

# <span id="page-1158-0"></span>Series Class

File wijmo.chart.js Module [wijmo.chart](#page-982-0) Base Class [SeriesBase](#page-1170-0) Derived Classes [ErrorBar](#page-1233-0), [WjFlexChartSeries](#page-3829-0)

Represents a series of data points to display in the chart.

The [Series](#page-1158-0) class supports all basic chart types. You may define a different chart type on each Series object that you add to the [FlexChart](#page-1023-0) series collection. This overrides the [chartType](#page-1161-0) property set on the chart that is the default for all [Series](#page-1158-0) objects in its collection.

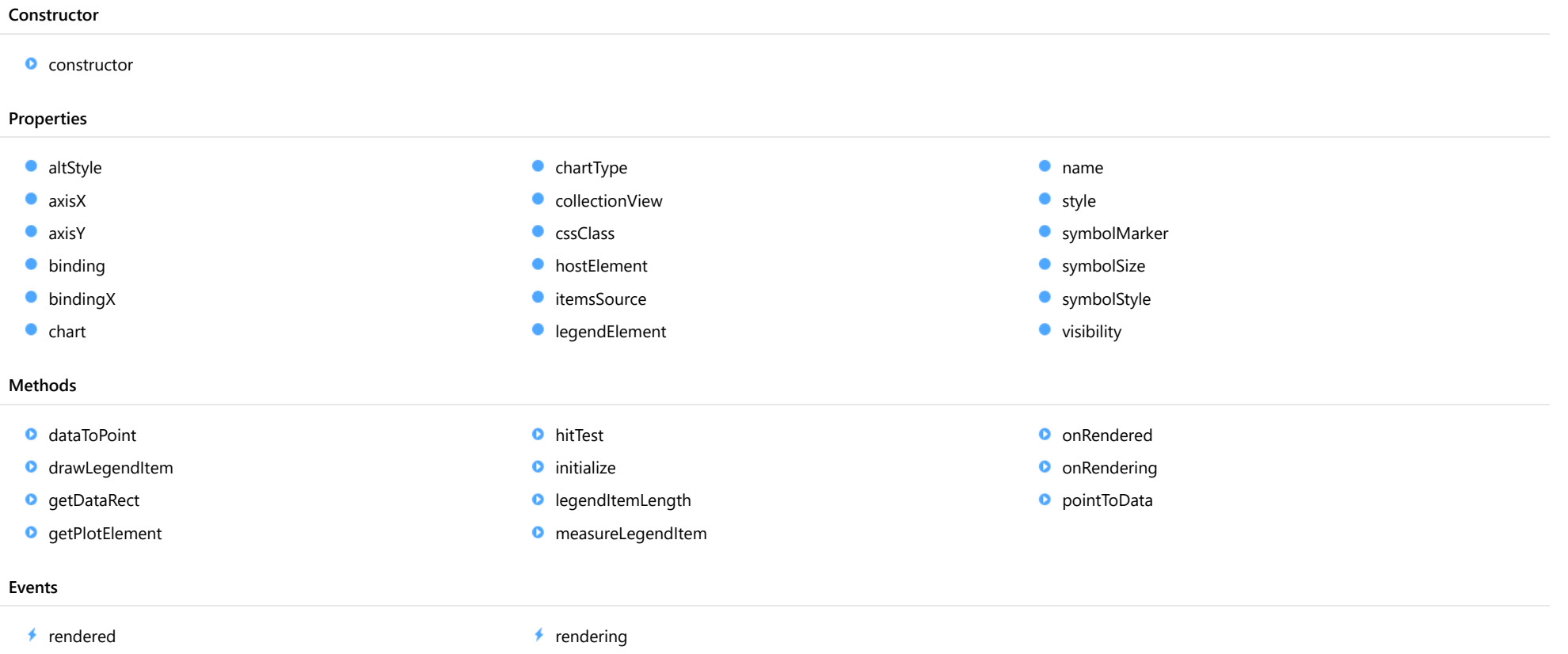

## **Constructor**

### <span id="page-1159-0"></span>constructor

constructor(options?: any): [SeriesBase](#page-1170-0)

Initializes a new instance of the [SeriesBase](#page-1170-0) class.

### Parameters

**• options: any OPTIONAL** 

JavaScript object containing initialization data for the object.

Inherited From **[SeriesBase](#page-1170-0)** Returns **[SeriesBase](#page-1170-0)** 

## Properties

### <span id="page-1159-1"></span>altStyle

Gets or sets the alternative style for the series. The values from this property will be used for negative values in Bar, Column, and Scatter charts; and for rising values in financial chart types like Candlestick, LineBreak, EquiVolume etc.

If no value is provided, the default styles will be used.

Inherited From [SeriesBase](#page-1170-0) Type any

<span id="page-1159-2"></span>**axisX** 

Gets or sets the x-axis for the series.

Inherited From [SeriesBase](#page-1170-0) Type [Axis](#page-984-0)

<span id="page-1160-0"></span>axisY

Gets or sets the y-axis for the series.

Inherited From [SeriesBase](#page-1170-0) Type [Axis](#page-984-0)

<span id="page-1160-1"></span>**binding** 

Gets or sets the name of the property that contains Y values for the series.

Inherited From [SeriesBase](#page-1170-0) Type string

<span id="page-1160-2"></span>**bindingX** 

Gets or sets the name of the property that contains X values for the series.

Inherited From [SeriesBase](#page-1170-0) Type string

<span id="page-1160-3"></span> $\bullet$  chart

Gets the [FlexChart](#page-1023-0) object that owns this series.

Inherited From [SeriesBase](#page-1170-0) Type [FlexChartCore](#page-1073-0)

### <span id="page-1161-0"></span>**chartType**

Gets or sets the chart type for a specific series, overriding the chart type set on the overall chart.

## Type

[ChartType](#page-1203-0)

<span id="page-1161-1"></span>**collectionView** 

Gets the [ICollectionView](#page-182-0) object that contains the data for this series.

Inherited From [SeriesBase](#page-1170-0) Type [ICollectionView](#page-182-0)

<span id="page-1161-2"></span>**cssClass** 

Gets or sets the series CSS class.

Inherited From [SeriesBase](#page-1170-0) Type string

<span id="page-1161-3"></span>**hostElement** 

Gets the series host element.

Inherited From [SeriesBase](#page-1170-0) Type SVGGElement

### <span id="page-1162-0"></span>**itemsSource**

Gets or sets the array or [ICollectionView](#page-182-0) object that contains the series data.

Inherited From [SeriesBase](#page-1170-0) Type any

<span id="page-1162-1"></span>**e** legendElement

Gets the series element in the legend.

Inherited From [SeriesBase](#page-1170-0) Type SVGGElement

<span id="page-1162-2"></span>name

Gets or sets the series name.

The series name is displayed in the chart legend. Any series without a name does not appear in the legend.

Inherited From [SeriesBase](#page-1170-0) Type string

<span id="page-1162-3"></span>**o** style

Gets or sets the series style.

Inherited From [SeriesBase](#page-1170-0) Type any

### <span id="page-1163-0"></span>symbolMarker

Gets or sets the shape of marker to use for each data point in the series. Applies to Scatter, LineSymbols, and SplineSymbols chart types.

Inherited From [SeriesBase](#page-1170-0) Type [Marker](#page-1209-0)

<span id="page-1163-1"></span>**SymbolSize** 

Gets or sets the size (in pixels) of the symbols used to render this [Series](#page-1158-0). Applies to Scatter, LineSymbols, and SplineSymbols chart types.

Inherited From [SeriesBase](#page-1170-0) Type number

<span id="page-1163-2"></span>symbolStyle

Gets or sets the series symbol style. Applies to Scatter, LineSymbols, and SplineSymbols chart types.

Inherited From [SeriesBase](#page-1170-0) Type any

<span id="page-1163-3"></span>**visibility** 

Gets or sets an enumerated value indicating whether and where the series appears.

Inherited From [SeriesBase](#page-1170-0) Type [SeriesVisibility](#page-1214-0)

Methods

### <span id="page-1164-0"></span>dataToPoint

dataToPoint(pt: [Point\)](#page-104-0): [Point](#page-104-0)

Converts a [Point](#page-104-0) from series data coordinates to control coordinates.

### **Parameters**

pt: [Point](#page-104-0)

[Point](#page-104-0) in series data coordinates.

Inherited From [SeriesBase](#page-1170-0)

Returns

[Point](#page-104-0)

### <span id="page-1164-1"></span>**o** drawLegendItem

drawLegendItem(engine: [IRenderEngine](#page-1185-0), rect: [Rect](#page-111-0), index: number): void

Draw a legend item at the specified position.

### Parameters

engine: [IRenderEngine](#page-1185-0)

The rendering engine to use.

• rect: [Rect](#page-111-0)

The position of the legend item.

• index: number

Index of legend item(for series with multiple legend items).

### Inherited From

[SeriesBase](#page-1170-0)

- Returns
- void

### <span id="page-1165-0"></span>**g** getDataRect

getDataRect(currentRect?: [Rect,](#page-111-0) calculatedRect?: [Rect](#page-111-0)): [Rect](#page-111-0)

Returns the series bounding rectangle in data coordinates.

If getDataRect() returns null, the limits are calculated automatically based on the data values.

### **Parameters**

**• current[Rect](#page-111-0): Rect** OPTIONAL The current rectangle of chart. This parameter is optional.

**• calculated[Rect](#page-111-0): Rect** OPTIONAL

The calculated rectangle of chart. This parameter is optional.

### Inherited From [SeriesBase](#page-1170-0) Returns

[Rect](#page-111-0)

### <span id="page-1165-1"></span>**o** getPlotElement

getPlotElement(pointIndex: number): any

Gets the plot element that corresponds to the specified point index.

### **Parameters**

### pointIndex: number

The index of the data point.

### Inherited From [SeriesBase](#page-1170-0)

Returns any

### <span id="page-1166-0"></span>**o** hitTest

hitTest(pt: any, y?: number): [HitTestInfo](#page-1127-0)

Gets a [HitTestInfo](#page-1127-0) object with information about the specified point.

### **Parameters**

### pt: any

The point to investigate, in window coordinates.

**• y: number** OPTIONAL

The Y coordinate of the point (if the first parameter is a number).

### Inherited From

[SeriesBase](#page-1170-0) Returns [HitTestInfo](#page-1127-0)

### <span id="page-1166-1"></span>**o** initialize

initialize(options: any): void

Initializes the series by copying the properties from a given object.

### **Parameters**

• options: any

JavaScript object containing initialization data for the series.

### Inherited From

[SeriesBase](#page-1170-0)

Returns

void

### <span id="page-1167-0"></span>**o** legendItemLength

legendItemLength(): number

Returns number of series items in the legend.

### Inherited From [SeriesBase](#page-1170-0) Returns number

<span id="page-1167-1"></span>measureLegendItem

measureLegendItem(engine: [IRenderEngine,](#page-1185-0) index: number): [Size](#page-119-0)

Measures height and width of the legend item.

### **Parameters**

### engine: [IRenderEngine](#page-1185-0)

The rendering engine to use.

### • index: number

Index of legend item(for series with multiple legend items).

Inherited From [SeriesBase](#page-1170-0) Returns [Size](#page-119-0)

### <span id="page-1168-0"></span>**o** onRendered

onRendered(engine: [IRenderEngine](#page-1185-0)): void

Raises the [rendered](#page-1169-1) event.

### **Parameters**

### engine: [IRenderEngine](#page-1185-0)

The [IRenderEngine](#page-1185-0) object used to render the series.

Inherited From [SeriesBase](#page-1170-0)

Returns

void

### <span id="page-1168-1"></span>**o** onRendering

onRendering(engine: [IRenderEngine,](#page-1185-0) index: number, count: number): boolean

Raises the [rendering](#page-1169-2) event.

### **Parameters**

### engine: [IRenderEngine](#page-1185-0)

The [IRenderEngine](#page-1185-0) object used to render the series.

### • index: number

The index of the series to render.

### count: number

Total number of the series to render.

### Inherited From

[SeriesBase](#page-1170-0) Returns boolean

### <span id="page-1169-0"></span>pointToData

pointToData(pt: [Point\)](#page-104-0): [Point](#page-104-0)

Converts a [Point](#page-104-0) from control coordinates to series data coordinates.

### Parameters

### pt: [Point](#page-104-0)

The point to convert, in control coordinates.

Inherited From [SeriesBase](#page-1170-0)

Returns

[Point](#page-104-0)

## Events

### <span id="page-1169-1"></span>rendered

Occurs when series is rendered.

Inherited From [SeriesBase](#page-1170-0) Arguments [IRenderEngine](#page-1185-0)

### <span id="page-1169-2"></span> $\sqrt{\ }$  rendering

Occurs when series is rendering.

Inherited From [SeriesBase](#page-1170-0) Arguments [EventArgs](#page-96-0)

# <span id="page-1170-0"></span>SeriesBase Class

File

wijmo.chart.js

Module

[wijmo.chart](#page-982-0)

### Derived Classes

[Series](#page-1158-0), [BoxWhisker](#page-1218-0), [TrendLineBase](#page-1304-0), [Waterfall](#page-1317-0), [FlexRadarSeries](#page-1525-0), [FinancialSeries](#page-2162-0), [Fibonacci](#page-2231-0)Arcs, [FibonacciArcs](#page-2246-0), [FibonacciTimeZones](#page-2272-0), [OverlayIndicatorBase](#page-2324-0)

Represents a series of data points to display in the chart.

### Constructor

**O** [constructor](#page-1171-0)

### Properties

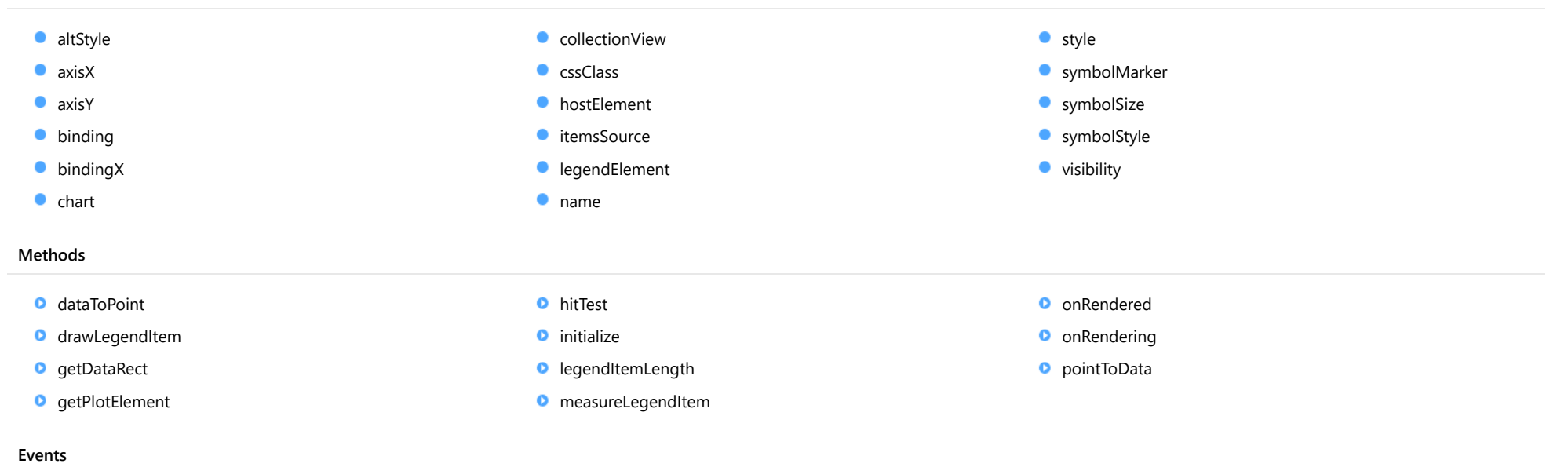

 $\rightarrow$  [rendered](#page-1179-2)  $\rightarrow$  [rendering](#page-1180-0)

## **Constructor**

### <span id="page-1171-0"></span>constructor

constructor(options?: any): [SeriesBase](#page-1170-0)

Initializes a new instance of the [SeriesBase](#page-1170-0) class.

### Parameters

**• options: any OPTIONAL** 

JavaScript object containing initialization data for the object.

Returns **[SeriesBase](#page-1170-0)** 

## Properties

### <span id="page-1171-1"></span>**altStyle**

Gets or sets the alternative style for the series. The values from this property will be used for negative values in Bar, Column, and Scatter charts; and for rising values in financial chart types like Candlestick, LineBreak, EquiVolume etc.

If no value is provided, the default styles will be used.

### Type any

<span id="page-1171-2"></span>**axisX** 

Gets or sets the x-axis for the series.

Type [Axis](#page-984-0)

<span id="page-1171-3"></span>axisY

Gets or sets the y-axis for the series.

Type [Axis](#page-984-0)

### <span id="page-1172-0"></span>**binding**

Gets or sets the name of the property that contains Y values for the series.

Type

string

<span id="page-1172-1"></span>**bindingX** 

Gets or sets the name of the property that contains X values for the series.

Type string

<span id="page-1172-2"></span> $\bullet$  chart

Gets the [FlexChart](#page-1023-0) object that owns this series.

Type [FlexChartCore](#page-1073-0)

<span id="page-1172-3"></span>**collectionView** 

Gets the [ICollectionView](#page-182-0) object that contains the data for this series.

Type [ICollectionView](#page-182-0)

<span id="page-1172-4"></span>**cssClass** 

Gets or sets the series CSS class.

Type string

### <span id="page-1173-0"></span>**hostElement**

<span id="page-1173-2"></span><span id="page-1173-1"></span>Gets the series host element. Type SVGGElement **C**itemsSource Gets or sets the array or [ICollectionView](#page-182-0) object that contains the series data. Type any legendElement Gets the series element in the legend. Type SVGGElement name Gets or sets the series name. The series name is displayed in the chart legend. Any series without a name does not appear in the legend. Type string **o** style

<span id="page-1173-4"></span><span id="page-1173-3"></span>Gets or sets the series style.

Type any

### <span id="page-1174-0"></span>symbolMarker

Gets or sets the shape of marker to use for each data point in the series. Applies to Scatter, LineSymbols, and SplineSymbols chart types.

### Type

[Marker](#page-1209-0)

### <span id="page-1174-1"></span>**SymbolSize**

Gets or sets the size (in pixels) of the symbols used to render this [Series](#page-1158-0). Applies to Scatter, LineSymbols, and SplineSymbols chart types.

### Type number

### <span id="page-1174-2"></span>symbolStyle

Gets or sets the series symbol style. Applies to Scatter, LineSymbols, and SplineSymbols chart types.

### Type any

### <span id="page-1174-3"></span>**visibility**

Gets or sets an enumerated value indicating whether and where the series appears.

### Type [SeriesVisibility](#page-1214-0)

## Methods

### <span id="page-1175-0"></span>dataToPoint

dataToPoint(pt: [Point\)](#page-104-0): [Point](#page-104-0)

Converts a [Point](#page-104-0) from series data coordinates to control coordinates.

### **Parameters**

### pt: [Point](#page-104-0)

[Point](#page-104-0) in series data coordinates.

### Returns

[Point](#page-104-0)

### <span id="page-1175-1"></span>o drawLegendItem

drawLegendItem(engine: [IRenderEngine](#page-1185-0), rect: [Rect](#page-111-0), index: number): void

Draw a legend item at the specified position.

### Parameters

### engine: [IRenderEngine](#page-1185-0)

The rendering engine to use.

### rect: [Rect](#page-111-0)

The position of the legend item.

### • index: number

Index of legend item(for series with multiple legend items).

### Returns

void

### <span id="page-1176-0"></span>**g** getDataRect

getDataRect(currentRect?: [Rect,](#page-111-0) calculatedRect?: [Rect](#page-111-0)): [Rect](#page-111-0)

Returns the series bounding rectangle in data coordinates.

If getDataRect() returns null, the limits are calculated automatically based on the data values.

### Parameters

**· current[Rect](#page-111-0): Rect** OPTIONAL The current rectangle of chart. This parameter is optional.

**• calculated[Rect](#page-111-0): Rect** OPTIONAL

The calculated rectangle of chart. This parameter is optional.

### Returns

[Rect](#page-111-0)

### <span id="page-1176-1"></span>o getPlotElement

getPlotElement(pointIndex: number): any

Gets the plot element that corresponds to the specified point index.

### **Parameters**

pointIndex: number

The index of the data point.

### Returns

any

### <span id="page-1177-0"></span>**o** hitTest

hitTest(pt: any, y?: number): [HitTestInfo](#page-1127-0)

Gets a [HitTestInfo](#page-1127-0) object with information about the specified point.

### **Parameters**

### pt: any

The point to investigate, in window coordinates.

**• y: number** OPTIONAL

The Y coordinate of the point (if the first parameter is a number).

### Returns

[HitTestInfo](#page-1127-0)

### <span id="page-1177-1"></span>**o** initialize

initialize(options: any): void

Initializes the series by copying the properties from a given object.

### **Parameters**

### • options: any

JavaScript object containing initialization data for the series.

### Returns

void

### <span id="page-1177-2"></span>**o** legendItemLength

legendItemLength(): number

Returns number of series items in the legend.

### Returns

number

### <span id="page-1178-0"></span>**o** measureLegendItem

measureLegendItem(engine: [IRenderEngine,](#page-1185-0) index: number): [Size](#page-119-0)

Measures height and width of the legend item.

### Parameters

### engine: [IRenderEngine](#page-1185-0)

The rendering engine to use.

### • index: number

Index of legend item(for series with multiple legend items).

### Returns

[Size](#page-119-0)

### <span id="page-1178-1"></span>onRendered

onRendered(engine: [IRenderEngine](#page-1185-0)): void

Raises the [rendered](#page-1179-2) event.

### Parameters

engine: [IRenderEngine](#page-1185-0)

The [IRenderEngine](#page-1185-0) object used to render the series.

### Returns

void

### <span id="page-1179-0"></span>**o** onRendering

onRendering(engine: [IRenderEngine,](#page-1185-0) index: number, count: number): boolean

Raises the [rendering](#page-1180-0) event.

### **Parameters**

### engine: [IRenderEngine](#page-1185-0)

The [IRenderEngine](#page-1185-0) object used to render the series.

### • index: number

The index of the series to render.

### count: number

Total number of the series to render.

### Returns

boolean

### <span id="page-1179-1"></span>**o** pointToData

pointToData(pt: [Point\)](#page-104-0): [Point](#page-104-0)

Converts a **[Point](#page-104-0)** from control coordinates to series data coordinates.

### Parameters

### pt: [Point](#page-104-0)

The point to convert, in control coordinates.

### Returns

[Point](#page-104-0)

## Events

<span id="page-1179-2"></span>rendered

Occurs when series is rendered.

Arguments [IRenderEngine](#page-1185-0) <span id="page-1180-0"></span> $\sqrt{\ }$  rendering

Occurs when series is rendering.

Arguments

[EventArgs](#page-96-0)

# <span id="page-1181-0"></span>SeriesEventArgs Class

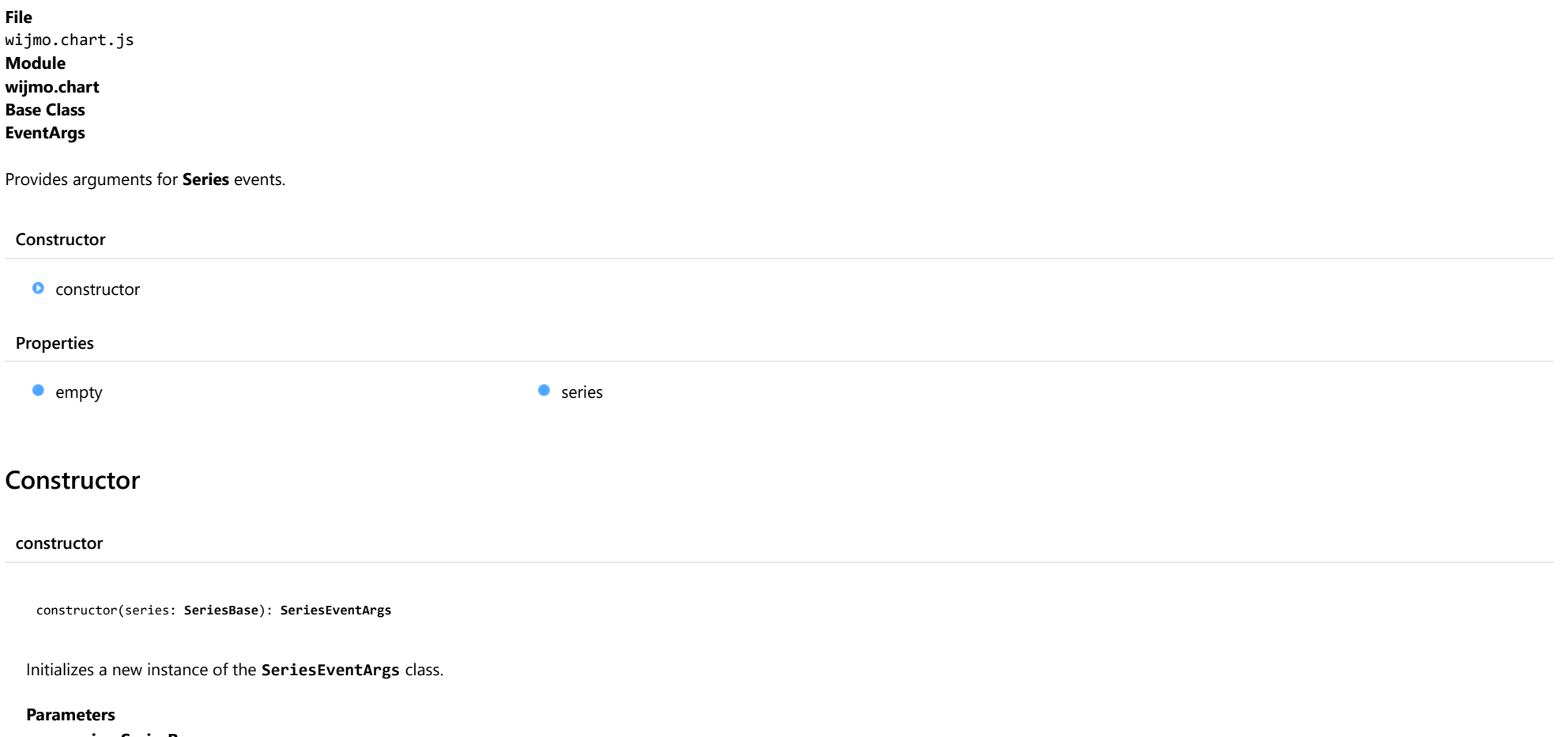

### <span id="page-1181-1"></span>series: [SeriesBase](#page-1170-0)

Specifies the [Series](#page-1158-0) object affected by this event.

### Returns [SeriesEventArgs](#page-1181-0)

## Properties

<span id="page-1182-0"></span>Provides a value to use with events that do not have event data.

Inherited From [EventArgs](#page-96-0) Type [EventArgs](#page-96-0)

<span id="page-1182-1"></span>**series** 

Gets the **[Series](#page-1158-0)** object affected by this event.

Type [SeriesBase](#page-1170-0)

# <span id="page-1183-0"></span>SeriesRenderingEventArgs Class

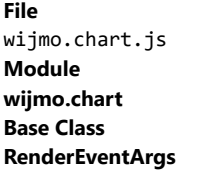

Provides arguments for [Series](#page-1158-0) rendering event.

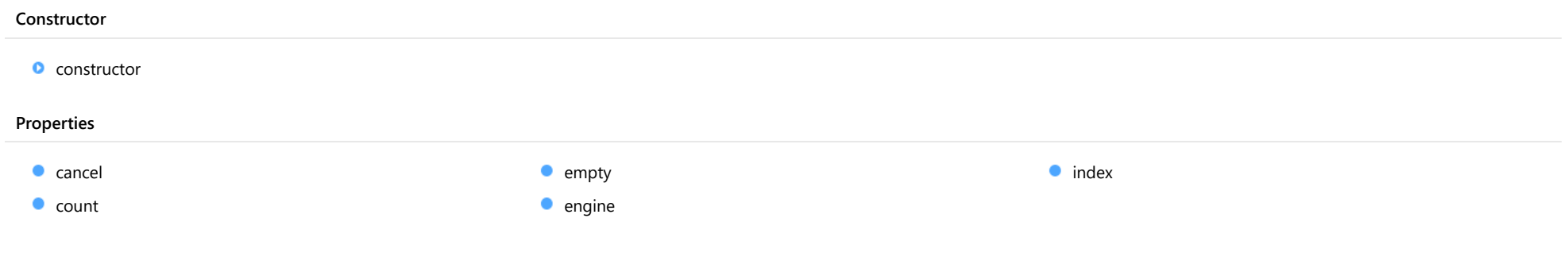

## **Constructor**

<span id="page-1183-1"></span>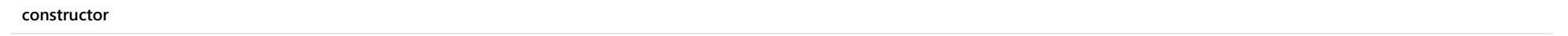

constructor(engine: [IRenderEngine,](#page-1185-0) index: number, count: number): [SeriesRenderingEventArgs](#page-1183-0)

Initializes a new instance of the [SeriesRenderingEventArgs](#page-1183-0) class.

### Parameters

### engine: [IRenderEngine](#page-1185-0)

([IRenderEngine](#page-1185-0)) The rendering engine to use.

### • index: number

The index of the series to render.

### count: number

Total number of the series to render.

Returns [SeriesRenderingEventArgs](#page-1183-0)

## Properties

### <span id="page-1184-0"></span>p **cancel**

Gets or sets a value that indicates whether the event should be canceled.

Inherited From [CancelEventArgs](#page-61-0) Type boolean

<span id="page-1184-1"></span> $\bullet$  count

Gets total number of series to render.

Type number

<span id="page-1184-2"></span>**STATIC empty** 

Provides a value to use with events that do not have event data.

Inherited From [EventArgs](#page-96-0) Type [EventArgs](#page-96-0)

<span id="page-1184-3"></span> $\bullet$  engine

Gets the [IRenderEngine](#page-1185-0) object to use for rendering the chart elements.

Inherited From [RenderEventArgs](#page-1156-0) Type [IRenderEngine](#page-1185-0)

<span id="page-1184-4"></span>**index** 

Gets the index of the series to render.

Type number

# <span id="page-1185-0"></span>IRenderEngine Interface

File wijmo.chart.js Module [wijmo.chart](#page-982-0)

Represents a rendering engine that performs the basic drawing routines.

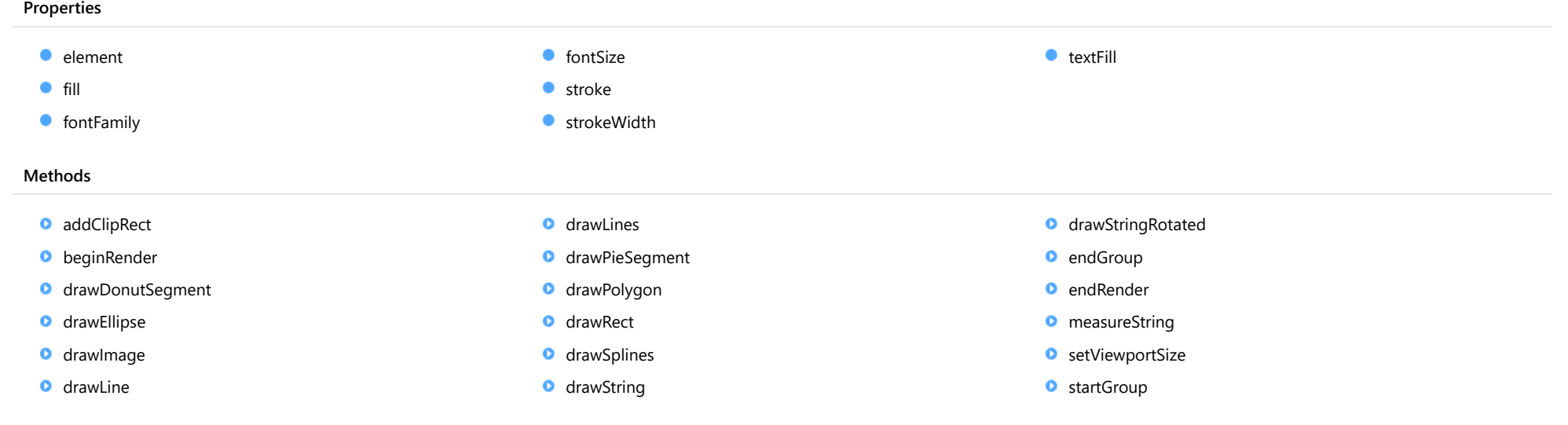

## Properties

# <span id="page-1185-1"></span>**e** element Gets the rendered element. Type Element fill

<span id="page-1185-2"></span>Gets or sets the color used to fill the element.

### <span id="page-1186-0"></span>**o** fontFamily

Gets or sets the font family for the text output.

Type

string

### <span id="page-1186-1"></span>**fontSize**

Gets or sets the font size for the text output.

Type string

### <span id="page-1186-2"></span>**o** stroke

Gets or sets the color used to outline the element.

Type string

### <span id="page-1186-3"></span>**strokeWidth**

Gets or sets the thickness of the outline.

Type number

<span id="page-1186-4"></span>● textFill

Gets or sets the text color.

Type string

## **Methods**

### <span id="page-1187-0"></span>**addClipRect**

addClipRect(clipRect: [Rect](#page-111-0), id: string): void

Adds a clipping rectangle to the context.

## Parameters

• clip[Rect](#page-111-0): Rect

The clipping rectangle.

• id: string

The ID of the clipping rectangle.

### Returns

void

### <span id="page-1187-1"></span>**beginRender**

beginRender(): void

Clears the viewport and starts the rendering cycle.

### Returns

void
#### drawDonutSegment

drawDonutSegment(cx: number, cy: number, radius: number, innerRadius: number, startAngle: number, sweepAngle: number, className?: string, style?: any, clipPath?: string): void

Draws a doughnut segment.

#### Parameters

#### cx: number

X coordinate of the segment center.

#### cy: number

Y coordinate of the segment center.

#### radius: number

Outer radius of the segment.

#### innerRadius: number

Inner radius of the segment.

#### startAngle: number

Start angle of the segment, in degrees.

### sweepAngle: number

Sweep angle of the segment, in degrees clockwise.

## **• className: string** OPTIONAL

Class name to be applied to the element.

## **·** style: any OPTIONAL

Style object to be applied to the element.

## **·** clipPath: string OPTIONAL Id of the path to use as a clipping path.

### Returns

#### **o** drawEllipse

drawEllipse(cx: number, cy: number, rx: number, ry: number, className?: string, style?: any): void

## Draws an ellipse.

### Parameters

#### cx: number

X coordinate of the ellipse's center.

### cy: number

Y coordinate of the ellipse's center.

#### rx: number

X radius (half of the ellipse's width).

### ry: number

Y radius (half of the ellipse's height).

### **• className: string** OPTIONAL

Class name to be applied to the element.

### **• style: any OPTIONAL**

Style object to be applied to the element.

#### Returns

#### drawImage

drawImage(href: string, x: number, y: number, w: number, h: number): void

Draws an image.

### Parameters

href: string

Url of the image to draw.

#### x: number

Left coordinate of the image's bounding rectangle.

### y: number

Bottom coordinate of the image's bounding rectangle.

#### w: number

Image width.

#### h: number

Image height.

#### Returns

drawLine(x1: number, y1: number, x2: number, y2: number, className?: string, style?: any): void

#### Draws a line.

### Parameters

## x1: number

X coordinate of the first point.

### y1: number

Y coordinate of the first point.

#### x2: number

X coordinate of the second point.

### y2: number

Y coordinate of the second point.

### **• className: string** OPTIONAL

Class name to be applied to the element.

### **• style: any** OPTIONAL

Style object to be applied to the element.

#### Returns

#### **o** drawLines

drawLines(xs: number[], ys: number[], className?: string, style?: any, clipPath?: string): void

Draws a series of lines.

#### Parameters

- xs: number[]
	- Array of X coordinates.
- ys: number[]

Array of Y coordinates.

**·** className: string OPTIONAL

Class name to be applied to the element.

**• style: any OPTIONAL** 

Style object to be applied to the element.

**·** clipPath: string OPTIONAL Id of the path to use as a clipping path.

Returns

#### drawPieSegment

drawPieSegment(cx: number, cy: number, radius: number, startAngle: number, sweepAngle: number, className?: string, style?: any, clipPath?: string): void

#### Draws a pie segment.

### Parameters

#### cx: number

X coordinate of the segment center.

#### cy: number

Y coordinate of the segment center.

#### radius: number

Radius of the segment.

### startAngle: number

Start angle of the segment, in degrees.

#### sweepAngle: number

Sweep angle of the segment, in degrees clockwise.

## **• className: string** OPTIONAL

Class name to be applied to the element.

#### **• style: any OPTIONAL**

Style object to be applied to the element.

**·** clipPath: string OPTIONAL

Id of the path to use as a clipping path.

#### Returns

## drawPolygon

drawPolygon(xs: number[], ys: number[], className?: string, style?: any, clipPath?: string): void

## Draws a polygon.

### Parameters

- xs: number[]
	- Array of X coordinates.
- ys: number[]

Array of Y coordinates.

**·** className: string OPTIONAL

Class name to be applied to the element.

**• style: any OPTIONAL** 

Style object to be applied to the element.

**·** clipPath: string OPTIONAL Id of the path to use as a clipping path.

Returns

drawRect(x: number, y: number, w: number, h: number, className?: string, style?: any, clipPath?: string): void

### Draws a rectangle.

#### Parameters

- x: number
- Left of the rectangle.
- y: number

Bottom of the rectangle.

w: number

Width of the rectangle.

h: number

Height of the rectangle.

**·** className: string OPTIONAL

Class name to be applied to the element.

**• style: any OPTIONAL** 

Style object to be applied to the element.

**·** clipPath: string OPTIONAL

Id of the path to use as a clipping path.

## Returns

## **o** drawSplines

drawSplines(xs: number[], ys: number[], className?: string, style?: any, clipPath?: string): void

Draws a series of splines (smooth path).

### Parameters

- xs: number[]
	- Array of X coordinates.
- ys: number[]

Array of Y coordinates.

- **·** className: string OPTIONAL Class name to be applied to the element.
- **style: any OPTIONAL** Style object to be applied to the element.
- **·** clipPath: string OPTIONAL Id of the path to use as a clipping path.

Returns

#### **o** drawString

drawString(s: string, pt: [Point,](#page-104-0) className?: string, style?: any): void

Draws a string.

#### Parameters

s: string

String to be drawn.

pt: [Point](#page-104-0)

Reference point for the string.

**·** className: string OPTIONAL

Class name to be applied to the element.

**• style: any OPTIONAL** 

Style object to be applied to the element.

## Returns

#### **o** drawStringRotated

drawStringRotated(s: string, pt: [Point,](#page-104-0) center: [Point](#page-104-0), angle: number, className?: string, style?: any): void

#### Draws a rotated string.

#### **Parameters**

### s: string

String to be drawn.

#### pt: [Point](#page-104-0)

Reference point for rendering the string.

### • center: [Point](#page-104-0)

Reference point for rotating the string.

### angle: number

Rotation angle, in degrees, clockwise.

### **·** className: string OPTIONAL

Class name to be applied to the element.

### **• style: any OPTIONAL**

Style object to be applied to the element.

#### Returns

void

#### **o** endGroup

endGroup(): void

Ends a group.

#### Returns void

#### **endRender**

endRender(): void

Finishes the rendering cycle.

#### Returns void

## **o** measureString

measureString(s: string, className?: string, groupName?: string, style?: any): [Size](#page-119-0)

#### Measures a string.

### **Parameters**

## s: string

String to be measured.

**• className: string** OPTIONAL

Class name to use when measuring the string.

**• groupName: string** OPTIONAL

Name of the group to use when measuring the string.

**• style: any** OPTIONAL

Style object to use when measuring the string.

#### Returns

[Size](#page-119-0)

#### **o** setViewportSize

setViewportSize(w: number, h: number): void

Sets the size of the viewport.

#### Parameters

- w: number
	- Viewport width.
- h: number

Viewport height.

#### Returns

void

#### **o** startGroup

startGroup(className?: string, clipPath?: string, createTransform?: boolean): void

Starts a group.

#### Parameters

- **·** className: string OPTIONAL Class name to apply to the new group.
- **·** clipPath: string OPTIONAL Id of the path to use as a clipping path.
- **•** createTransform: boolean OPTIONAL

Whether to create a new transform for the group.

#### Returns

# AxisType Enum

File wijmo.chart.js Module [wijmo.chart](#page-982-0)

Specifies the axis type.

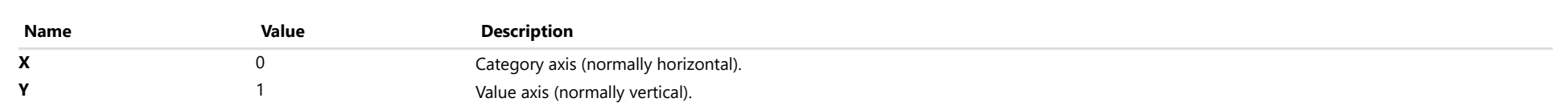

# ChartElement Enum

File wijmo.chart.js Module [wijmo.chart](#page-982-0)

Specifies the type of chart element found by the hitTest method.

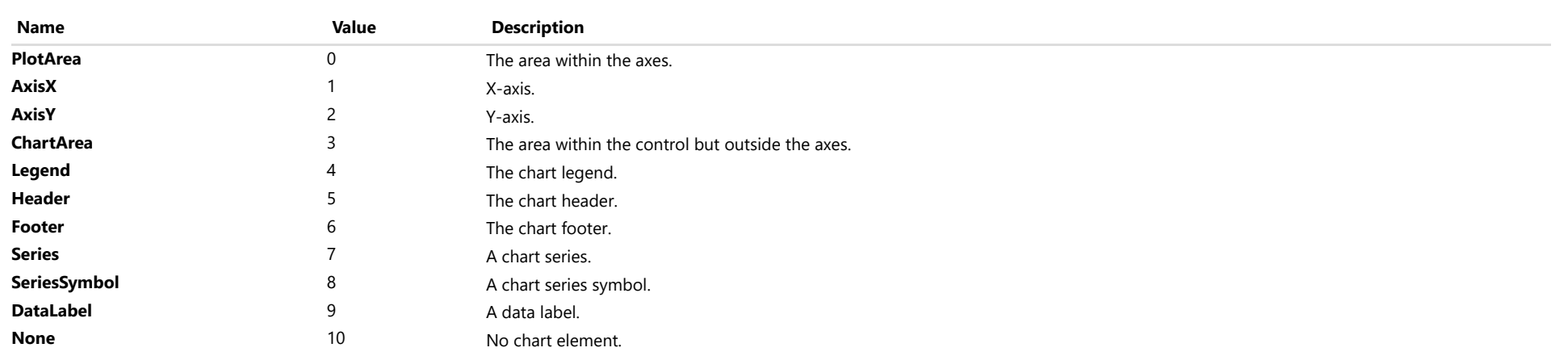

# ChartType Enum

File wijmo.chart.js Module [wijmo.chart](#page-982-0)

Specifies the chart type.

#### Members

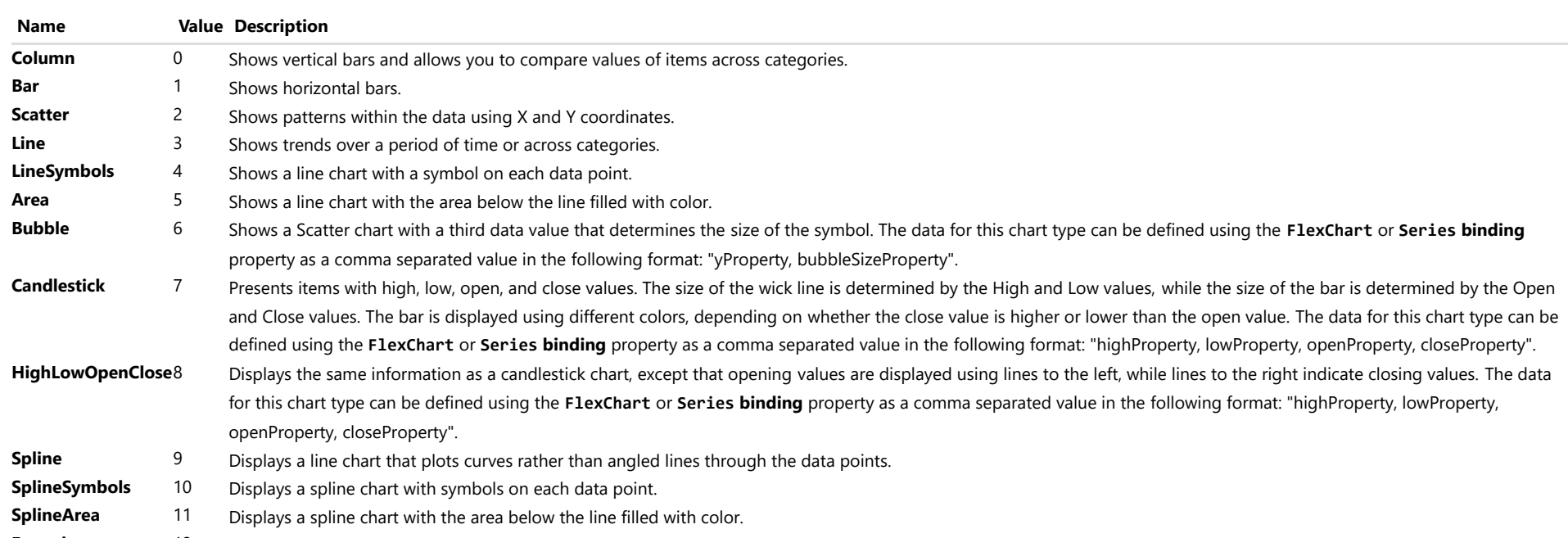

Funnel 12 Displays a funnel chart, usually representing stages in a process such as a sales pipeline.

# ImageFormat Enum

File wijmo.chart.js Module [wijmo.chart](#page-982-0)

Specifies the format of the image with embed base64-encoded binary data.

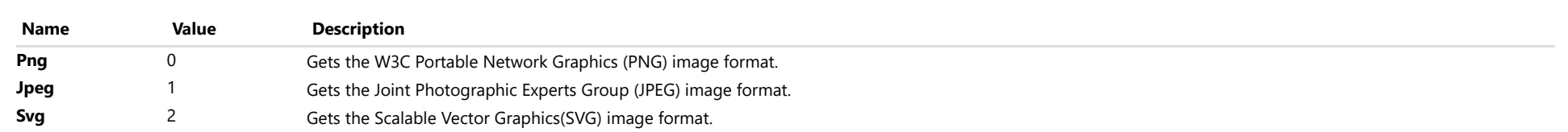

## LabelPosition Enum

File wijmo.chart.js Module [wijmo.chart](#page-982-0)

Specifies the position of data labels on the chart.

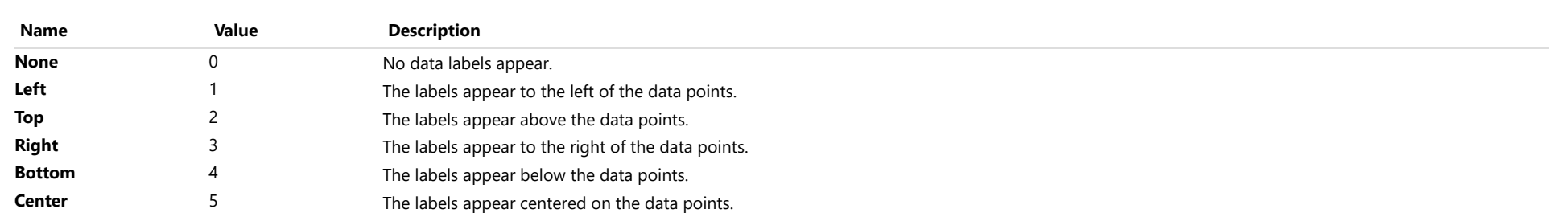

# LineMarkerAlignment Enum

File wijmo.chart.js Module [wijmo.chart](#page-982-0)

Specifies the alignment of the [LineMarker](#page-1132-0).

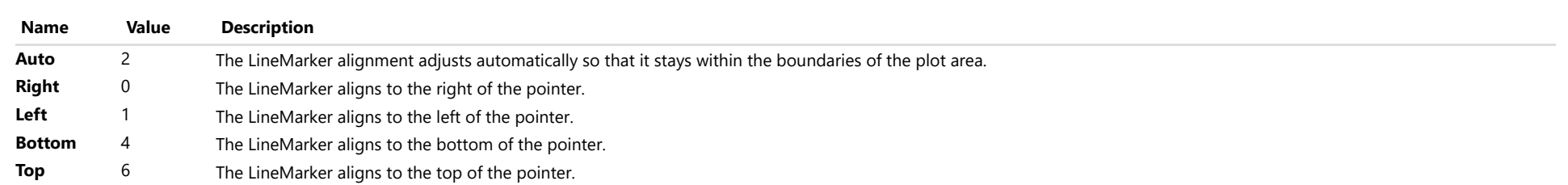

# LineMarkerInteraction Enum

File wijmo.chart.js Module [wijmo.chart](#page-982-0)

Specifies how the [LineMarker](#page-1132-0) interacts with the user.

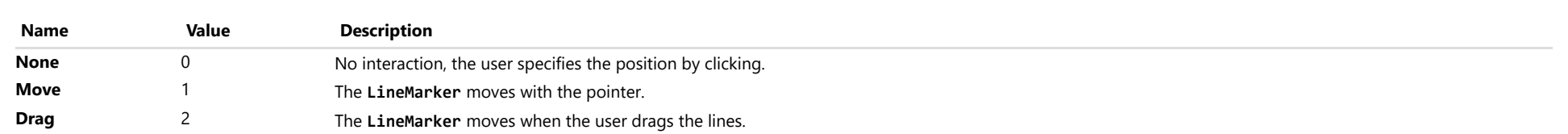

# LineMarkerLines Enum

File wijmo.chart.js Module [wijmo.chart](#page-982-0)

Specifies the direction of the lines shown by the [LineMarker](#page-1132-0).

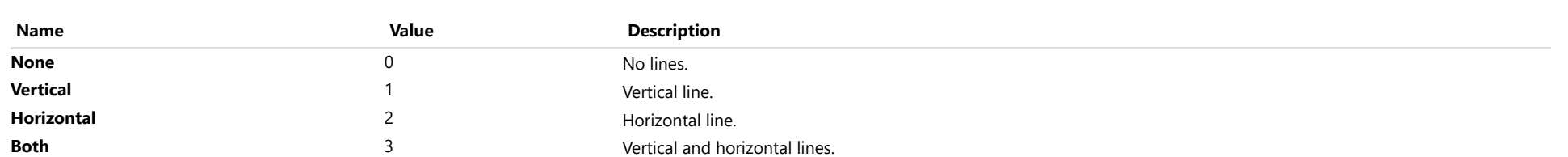

## Marker Enum

File wijmo.chart.js Module [wijmo.chart](#page-982-0)

Specifies the type of marker to use for the **symbolMarker** property.

Applies to Scatter, LineSymbols, and SplineSymbols chart types.

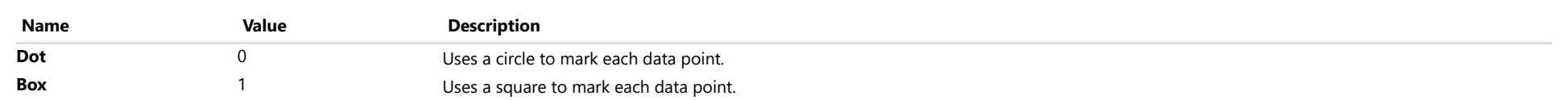

# OverlappingLabels Enum

File wijmo.chart.js Module [wijmo.chart](#page-982-0)

Specifies how to handle overlapping labels.

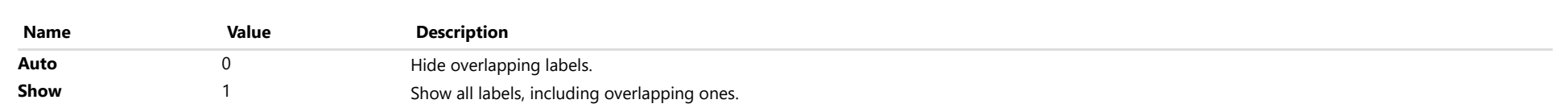

## PieLabelPosition Enum

File wijmo.chart.js Module [wijmo.chart](#page-982-0)

Specifies the position of data labels on the pie chart.

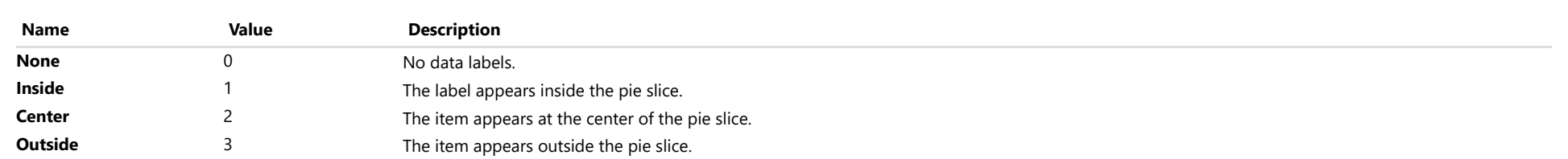

## Position Enum

File wijmo.chart.js Module [wijmo.chart](#page-982-0)

Specifies the position of an axis or legend on the chart.

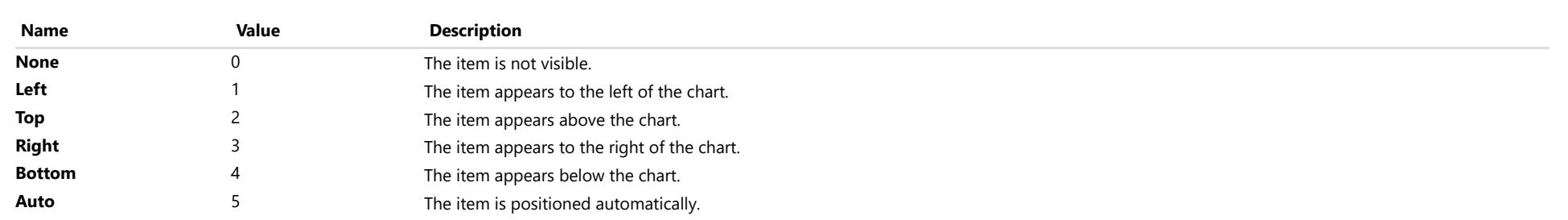

# SelectionMode Enum

File wijmo.chart.js Module [wijmo.chart](#page-982-0)

Specifies what is selected when the user clicks the chart.

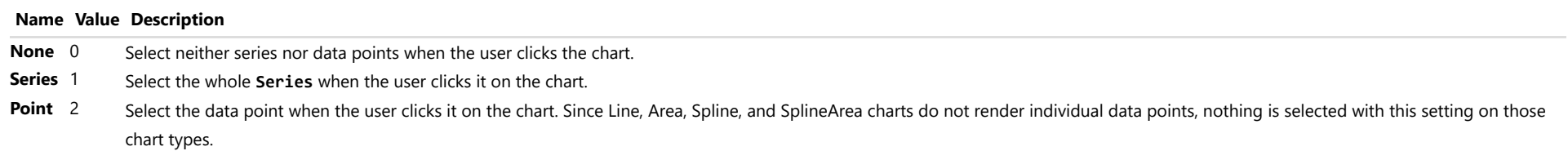

# SeriesVisibility Enum

File wijmo.chart.js Module [wijmo.chart](#page-982-0)

Specifies whether and where the Series is visible.

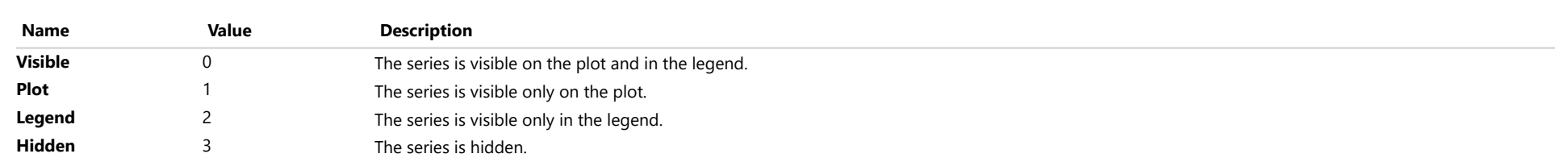

# Stacking Enum

File wijmo.chart.js Module [wijmo.chart](#page-982-0)

Specifies whether and how to stack the chart's data values.

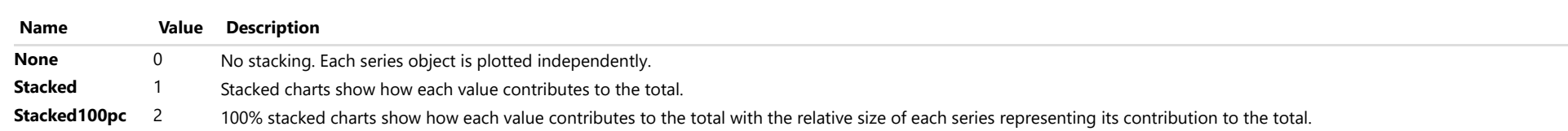

## TickMark Enum

File wijmo.chart.js Module [wijmo.chart](#page-982-0)

Specifies whether and where the axis tick marks appear.

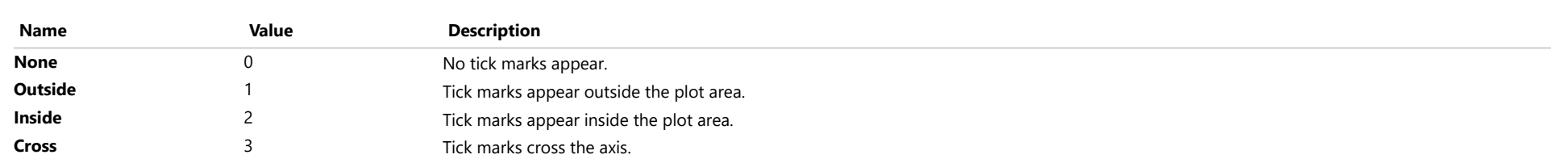

# <span id="page-1217-0"></span>wijmo.chart.analytics Module

File wijmo.chart.analytics.js Module

## wijmo.chart.analytics

Defines classes that add analytics features to charts including [TrendLine](#page-1289-0), [MovingAverage](#page-1260-0) and [FunctionSeries](#page-1247-0).

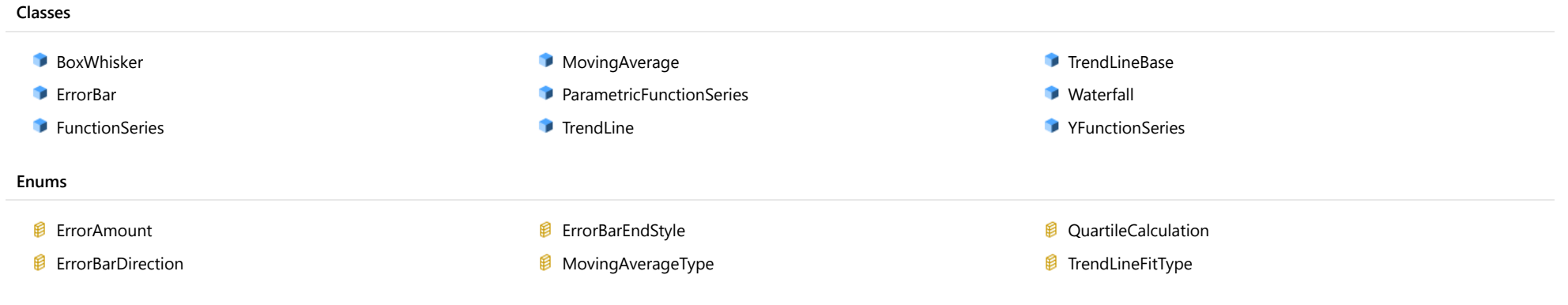

## <span id="page-1218-0"></span>BoxWhisker Class

File wijmo.chart.analytics.js Module [wijmo.chart.analytics](#page-1217-0) Base Class [SeriesBase](#page-1170-0) Derived Classes [WjFlexChartBoxWhisker](#page-3897-0)

Represents a Box&Whisker chart series.

The [BoxWhisker](#page-1218-0) series is normally used to compare distributions between different sets of numerical data.

#### **Constructor**

**O** [constructor](#page-1220-0)

### Properties

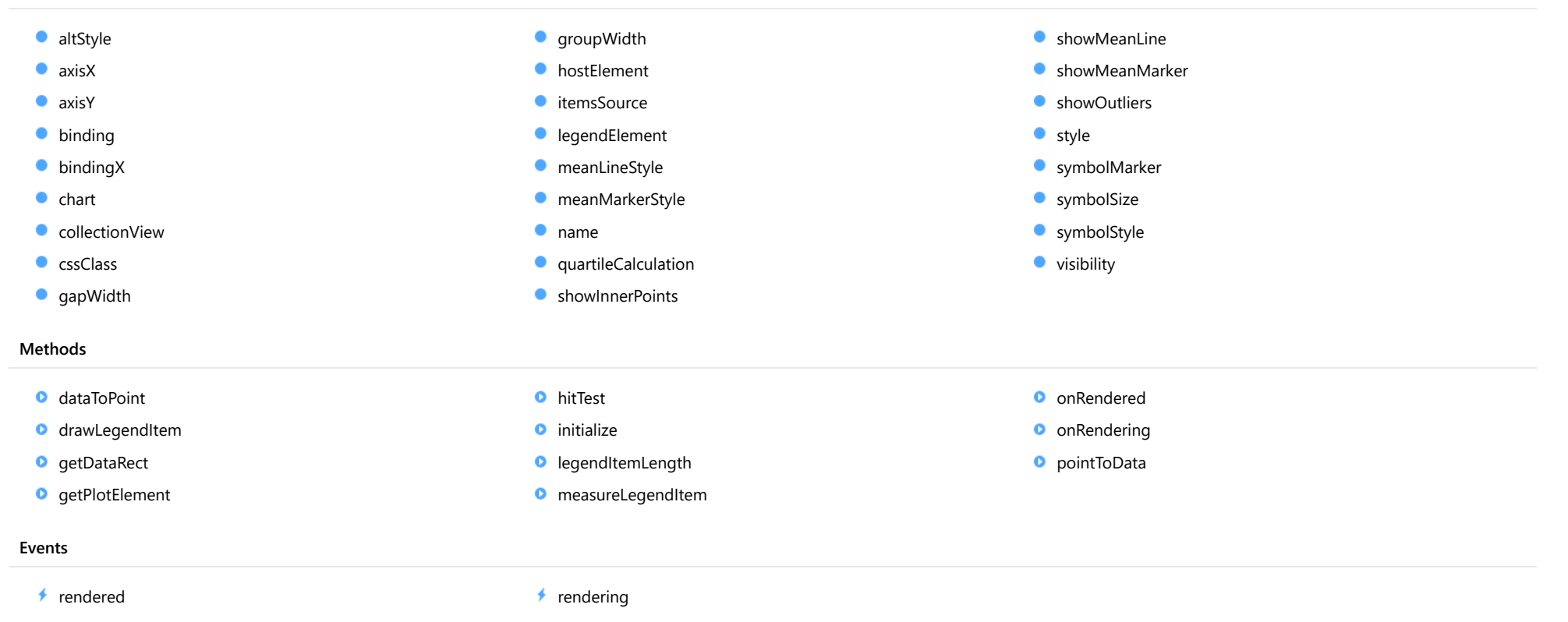

## **Constructor**

#### <span id="page-1220-0"></span>constructor

constructor(options?: any): [BoxWhisker](#page-1218-0)

Initializes a new instance of the [BoxWhisker](#page-1218-0) class.

#### Parameters

**·** options: any OPTIONAL

JavaScript object containing initialization data for the object.

Returns [BoxWhisker](#page-1218-0)

## Properties

#### <span id="page-1220-1"></span>altStyle

Gets or sets the alternative style for the series. The values from this property will be used for negative values in Bar, Column, and Scatter charts; and for rising values in financial chart types like Candlestick, LineBreak, EquiVolume etc.

If no value is provided, the default styles will be used.

Inherited From [SeriesBase](#page-1170-0) Type any

<span id="page-1220-2"></span>**axisX** 

Gets or sets the x-axis for the series.

Inherited From [SeriesBase](#page-1170-0) Type [Axis](#page-984-0)

<span id="page-1221-0"></span>axisY

Gets or sets the y-axis for the series.

Inherited From [SeriesBase](#page-1170-0) Type [Axis](#page-984-0)

<span id="page-1221-1"></span>**binding** 

Gets or sets the name of the property that contains Y values for the series.

Inherited From [SeriesBase](#page-1170-0) Type string

<span id="page-1221-2"></span>**bindingX** 

Gets or sets the name of the property that contains X values for the series.

Inherited From [SeriesBase](#page-1170-0) Type string

<span id="page-1221-3"></span> $\bullet$  chart

Gets the [FlexChart](#page-1023-0) object that owns this series.

Inherited From [SeriesBase](#page-1170-0) Type [FlexChartCore](#page-1073-0)

### <span id="page-1222-0"></span>**collectionView**

Gets the [ICollectionView](#page-182-0) object that contains the data for this series.

Inherited From [SeriesBase](#page-1170-0) Type [ICollectionView](#page-182-0)

<span id="page-1222-1"></span>**cssClass** 

Gets or sets the series CSS class.

Inherited From [SeriesBase](#page-1170-0) Type string

<span id="page-1222-2"></span>**gapWidth** 

Gets or sets a value that determines the width of the gab between groups as a percentage.

The default value for this property is 0.1. The min value is 0 and max value is 1.

#### Type number

<span id="page-1222-3"></span>**groupWidth** 

Gets or sets a value that determines the group width as a percentage.

The default value for this property is 0.8. The min value is 0 and max value is 1.

Type number

#### <span id="page-1223-0"></span>**hostElement**

Gets the series host element.

Inherited From [SeriesBase](#page-1170-0) Type SVGGElement

<span id="page-1223-1"></span>**C**itemsSource

Gets or sets the array or [ICollectionView](#page-182-0) object that contains the series data.

Inherited From [SeriesBase](#page-1170-0) Type any

## <span id="page-1223-2"></span>legendElement

Gets the series element in the legend.

Inherited From [SeriesBase](#page-1170-0) Type SVGGElement

<span id="page-1223-3"></span>**n**eanLineStyle

Gets or sets a value that specifies the style for the mean line.

Type any

### <span id="page-1223-4"></span>meanMarkerStyle

Gets or sets a value that specifies the style for the mean marker.

## Type

any
#### name

#### Gets or sets the series name.

The series name is displayed in the chart legend. Any series without a name does not appear in the legend.

### Inherited From [SeriesBase](#page-1170-0) Type string

#### **quartileCalculation**

Gets or sets a value that specifies the quartile calculation method.

### Type [QuartileCalculation](#page-1350-0)

#### **ShowInnerPoints**

Gets or sets a value that determines whether to show the inner data points for each point in the series.

### Type boolean

### **showMeanLine**

Gets or sets a value that determines whether to show the mean line.

### Type boolean

#### **C**showMeanMarker

Gets or sets a value that determines whether to show the mean marker.

#### Type boolean

### **showOutliers**

Gets or sets a value that determines whether to show outliers.

Outliers are inner points outside the range between the first and third quartiles.

### Type boolean

**o** style

Gets or sets the series style.

Inherited From [SeriesBase](#page-1170-0) Type any

### symbolMarker

Gets or sets the shape of marker to use for each data point in the series. Applies to Scatter, LineSymbols, and SplineSymbols chart types.

Inherited From [SeriesBase](#page-1170-0) Type [Marker](#page-1209-0)

### **SymbolSize**

Gets or sets the size (in pixels) of the symbols used to render this **[Series](#page-1158-0)**. Applies to Scatter, LineSymbols, and SplineSymbols chart types.

Inherited From [SeriesBase](#page-1170-0) Type number

#### **symbolStyle**

Gets or sets the series symbol style. Applies to Scatter, LineSymbols, and SplineSymbols chart types.

Inherited From [SeriesBase](#page-1170-0) Type any

**visibility** 

Gets or sets an enumerated value indicating whether and where the series appears.

Inherited From [SeriesBase](#page-1170-0) Type [SeriesVisibility](#page-1214-0)

## Methods

dataToPoint

dataToPoint(pt: [Point\)](#page-104-0): [Point](#page-104-0)

Converts a **[Point](#page-104-0)** from series data coordinates to control coordinates.

#### Parameters

### pt: [Point](#page-104-0)

[Point](#page-104-0) in series data coordinates.

### Inherited From [SeriesBase](#page-1170-0)

Returns

[Point](#page-104-0)

#### drawLegendItem

drawLegendItem(engine: [IRenderEngine](#page-1185-0), rect: [Rect](#page-111-0), index: number): void

Draw a legend item at the specified position.

### Parameters

#### engine: [IRenderEngine](#page-1185-0)

The rendering engine to use.

rect: [Rect](#page-111-0)

The position of the legend item.

#### • index: number

Index of legend item(for series with multiple legend items).

### Inherited From [SeriesBase](#page-1170-0) Returns void

#### **g** getDataRect

getDataRect(currentRect?: [Rect,](#page-111-0) calculatedRect?: [Rect](#page-111-0)): [Rect](#page-111-0)

Returns the series bounding rectangle in data coordinates.

If getDataRect() returns null, the limits are calculated automatically based on the data values.

#### **Parameters**

#### **• current[Rect](#page-111-0): Rect** OPTIONAL

The current rectangle of chart. This parameter is optional.

#### **• calculated[Rect](#page-111-0): Rect** OPTIONAL

The calculated rectangle of chart. This parameter is optional.

Inherited From [SeriesBase](#page-1170-0) Returns [Rect](#page-111-0)

#### **g** getPlotElement

getPlotElement(pointIndex: number): any

Gets the plot element that corresponds to the specified point index.

### **Parameters**

pointIndex: number

The index of the data point.

Inherited From [SeriesBase](#page-1170-0) Returns any

**o** hitTest

hitTest(pt: any, y?: number): [HitTestInfo](#page-1127-0)

Gets a **[HitTestInfo](#page-1127-0)** object with information about the specified point.

#### Parameters

#### pt: any

The point to investigate, in window coordinates.

**• y: number** OPTIONAL

The Y coordinate of the point (if the first parameter is a number).

Inherited From [SeriesBase](#page-1170-0) Returns [HitTestInfo](#page-1127-0)

#### **o** initialize

initialize(options: any): void

Initializes the series by copying the properties from a given object.

### Parameters

### • options: any

JavaScript object containing initialization data for the series.

Inherited From [SeriesBase](#page-1170-0) Returns void

### **o** legendItemLength

legendItemLength(): number

Returns number of series items in the legend.

Inherited From [SeriesBase](#page-1170-0) Returns number

#### **o** measureLegendItem

measureLegendItem(engine: [IRenderEngine,](#page-1185-0) index: number): [Size](#page-119-0)

Measures height and width of the legend item.

### Parameters

### engine: [IRenderEngine](#page-1185-0)

The rendering engine to use.

### • index: number

Index of legend item(for series with multiple legend items).

#### Inherited From

[SeriesBase](#page-1170-0) Returns [Size](#page-119-0)

#### onRendered

onRendered(engine: [IRenderEngine](#page-1185-0)): void

Raises the [rendered](#page-1232-0) event.

#### Parameters

engine: [IRenderEngine](#page-1185-0)

The [IRenderEngine](#page-1185-0) object used to render the series.

#### Inherited From

[SeriesBase](#page-1170-0)

Returns

void

#### **o** onRendering

onRendering(engine: [IRenderEngine,](#page-1185-0) index: number, count: number): boolean

Raises the [rendering](#page-1232-1) event.

#### Parameters

#### engine: [IRenderEngine](#page-1185-0)

The [IRenderEngine](#page-1185-0) object used to render the series.

#### • index: number

The index of the series to render.

#### count: number

Total number of the series to render.

### Inherited From [SeriesBase](#page-1170-0) Returns boolean

pointToData

pointToData(pt: [Point\)](#page-104-0): [Point](#page-104-0)

Converts a **[Point](#page-104-0)** from control coordinates to series data coordinates.

#### Parameters

### pt: [Point](#page-104-0)

The point to convert, in control coordinates.

### Inherited From

#### [SeriesBase](#page-1170-0)

Returns

[Point](#page-104-0)

## Events

#### <span id="page-1232-0"></span>rendered

Occurs when series is rendered.

Inherited From [SeriesBase](#page-1170-0) Arguments [IRenderEngine](#page-1185-0)

<span id="page-1232-1"></span> $\sqrt{\frac{1}{2}}$  rendering

Occurs when series is rendering.

Inherited From [SeriesBase](#page-1170-0) Arguments [EventArgs](#page-96-0)

# <span id="page-1233-0"></span>ErrorBar Class

File wijmo.chart.analytics.js Module [wijmo.chart.analytics](#page-1217-0) Base Class [Series](#page-1158-0) Derived Classes [WjFlexChartErrorBar](#page-3914-0)

Represents an [ErrorBar](#page-1233-0) series on a [FlexChart](#page-1023-0).

The [ErrorBar](#page-1233-0) series shows error margins and standard deviations at a glance. They can be shown as a standard error amounts, percentages, or standard deviation.

You can also set the error values explicitly to display the exact amounts you want.

#### **Constructor**

**O** [constructor](#page-1235-0)

### Properties

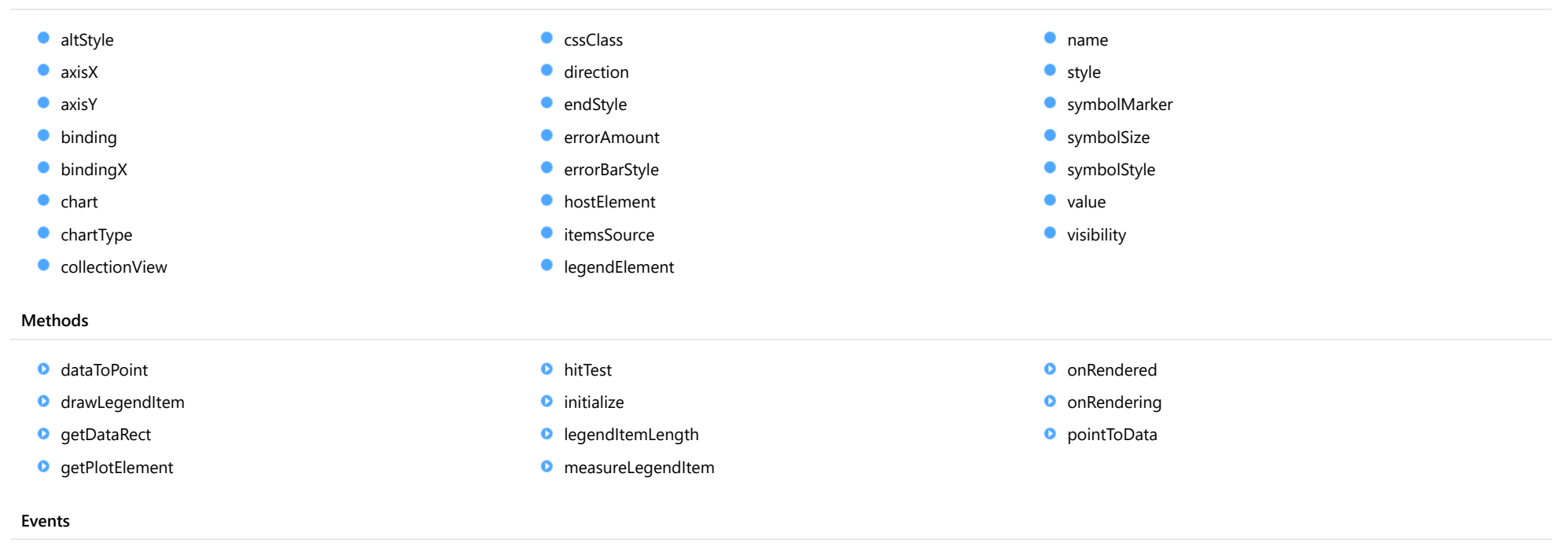

◆ [rendered](#page-1246-1) → [rendering](#page-1246-2)

## **Constructor**

#### <span id="page-1235-0"></span>constructor

constructor(options?: any): [ErrorBar](#page-1233-0)

Initializes a new instance of the [ErrorBar](#page-1233-0) class.

#### Parameters

**• options: any OPTIONAL** 

JavaScript object containing initialization data for the object.

Returns **[ErrorBar](#page-1233-0)** 

## Properties

#### <span id="page-1235-1"></span>altStyle

Gets or sets the alternative style for the series. The values from this property will be used for negative values in Bar, Column, and Scatter charts; and for rising values in financial chart types like Candlestick, LineBreak, EquiVolume etc.

If no value is provided, the default styles will be used.

Inherited From [SeriesBase](#page-1170-0) Type any

<span id="page-1235-2"></span>**axisX** 

Gets or sets the x-axis for the series.

Inherited From [SeriesBase](#page-1170-0) Type [Axis](#page-984-0)

<span id="page-1236-0"></span>axisY

Gets or sets the y-axis for the series.

Inherited From [SeriesBase](#page-1170-0) Type [Axis](#page-984-0)

<span id="page-1236-1"></span>**binding** 

Gets or sets the name of the property that contains Y values for the series.

Inherited From [SeriesBase](#page-1170-0) Type string

<span id="page-1236-2"></span>**bindingX** 

Gets or sets the name of the property that contains X values for the series.

Inherited From [SeriesBase](#page-1170-0) Type string

<span id="page-1236-3"></span> $\bullet$  chart

Gets the [FlexChart](#page-1023-0) object that owns this series.

Inherited From [SeriesBase](#page-1170-0) Type [FlexChartCore](#page-1073-0)

#### <span id="page-1237-0"></span>chartType

Gets or sets the chart type for a specific series, overriding the chart type set on the overall chart.

Inherited From [Series](#page-1158-0) Type [ChartType](#page-1203-0)

<span id="page-1237-1"></span>**collectionView** 

Gets the [ICollectionView](#page-182-0) object that contains the data for this series.

Inherited From [SeriesBase](#page-1170-0) Type [ICollectionView](#page-182-0)

<span id="page-1237-2"></span>**cssClass** 

Gets or sets the series CSS class.

Inherited From [SeriesBase](#page-1170-0) Type string

<span id="page-1237-3"></span>**direction** 

Gets or sets a value that specifies the direction of the error bars.

Type [ErrorBarDirection](#page-1347-0)

### <span id="page-1237-4"></span>**endStyle**

Gets or sets a value that specifies the end style of the error bars.

Type [ErrorBarEndStyle](#page-1348-0)

#### <span id="page-1238-0"></span>**errorAmount**

Gets or sets a [value](#page-1240-1) that specifies the meaning of the value property.

### Type

[ErrorAmount](#page-1346-0)

### <span id="page-1238-1"></span>**errorBarStyle**

Gets or sets the style used to render the error bars.

Type any

### <span id="page-1238-2"></span>**hostElement**

Gets the series host element.

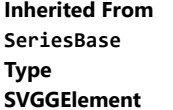

#### <span id="page-1238-3"></span>**C**itemsSource

Gets or sets the array or [ICollectionView](#page-182-0) object that contains the series data.

Inherited From [SeriesBase](#page-1170-0) Type any

### <span id="page-1238-4"></span>legendElement

Gets the series element in the legend.

Inherited From [SeriesBase](#page-1170-0) Type **SVGGElement** 

#### <span id="page-1239-0"></span>name

### Gets or sets the series name.

The series name is displayed in the chart legend. Any series without a name does not appear in the legend.

### Inherited From [SeriesBase](#page-1170-0) Type string

### <span id="page-1239-1"></span>**o** style

Gets or sets the series style.

Inherited From [SeriesBase](#page-1170-0) Type any

#### <span id="page-1239-2"></span>symbolMarker

Gets or sets the shape of marker to use for each data point in the series. Applies to Scatter, LineSymbols, and SplineSymbols chart types.

Inherited From [SeriesBase](#page-1170-0) Type [Marker](#page-1209-0)

<span id="page-1239-3"></span>**SymbolSize** 

Gets or sets the size (in pixels) of the symbols used to render this **[Series](#page-1158-0)**. Applies to Scatter, LineSymbols, and SplineSymbols chart types.

Inherited From [SeriesBase](#page-1170-0) Type number

### <span id="page-1240-0"></span>symbolStyle

Gets or sets the series symbol style. Applies to Scatter, LineSymbols, and SplineSymbols chart types.

Inherited From [SeriesBase](#page-1170-0) Type any

<span id="page-1240-1"></span>**value** 

Gets or sets a value that specifies the error value of the series.

This property works with the [errorAmount](#page-1238-0) property.

Type any

<span id="page-1240-2"></span>**visibility** 

Gets or sets an enumerated value indicating whether and where the series appears.

Inherited From [SeriesBase](#page-1170-0) Type [SeriesVisibility](#page-1214-0)

**Methods** 

#### <span id="page-1241-0"></span>dataToPoint

dataToPoint(pt: [Point\)](#page-104-0): [Point](#page-104-0)

Converts a [Point](#page-104-0) from series data coordinates to control coordinates.

### **Parameters**

pt: [Point](#page-104-0)

[Point](#page-104-0) in series data coordinates.

Inherited From [SeriesBase](#page-1170-0)

Returns

[Point](#page-104-0)

### <span id="page-1241-1"></span>**o** drawLegendItem

drawLegendItem(engine: [IRenderEngine](#page-1185-0), rect: [Rect](#page-111-0), index: number): void

Draw a legend item at the specified position.

#### Parameters

engine: [IRenderEngine](#page-1185-0)

The rendering engine to use.

• rect: [Rect](#page-111-0)

The position of the legend item.

• index: number

Index of legend item(for series with multiple legend items).

### Inherited From

[SeriesBase](#page-1170-0)

- Returns
- void

#### <span id="page-1242-0"></span>**g** getDataRect

getDataRect(currentRect?: [Rect,](#page-111-0) calculatedRect?: [Rect](#page-111-0)): [Rect](#page-111-0)

Returns the series bounding rectangle in data coordinates.

If getDataRect() returns null, the limits are calculated automatically based on the data values.

#### **Parameters**

**• current[Rect](#page-111-0): Rect** OPTIONAL The current rectangle of chart. This parameter is optional.

**• calculated[Rect](#page-111-0): Rect** OPTIONAL

The calculated rectangle of chart. This parameter is optional.

### Inherited From [SeriesBase](#page-1170-0) Returns

[Rect](#page-111-0)

### <span id="page-1242-1"></span>**o** getPlotElement

getPlotElement(pointIndex: number): any

Gets the plot element that corresponds to the specified point index.

#### **Parameters**

#### pointIndex: number

The index of the data point.

### Inherited From [SeriesBase](#page-1170-0)

Returns any

#### <span id="page-1243-0"></span>**o** hitTest

hitTest(pt: any, y?: number): [HitTestInfo](#page-1127-0)

Gets a [HitTestInfo](#page-1127-0) object with information about the specified point.

### **Parameters**

#### pt: any

The point to investigate, in window coordinates.

**• y: number** OPTIONAL

The Y coordinate of the point (if the first parameter is a number).

### Inherited From

[SeriesBase](#page-1170-0) Returns [HitTestInfo](#page-1127-0)

### <span id="page-1243-1"></span>**o** initialize

initialize(options: any): void

Initializes the series by copying the properties from a given object.

#### **Parameters**

• options: any

JavaScript object containing initialization data for the series.

### Inherited From

[SeriesBase](#page-1170-0)

Returns

void

#### <span id="page-1244-0"></span>**o** legendItemLength

legendItemLength(): number

Returns number of series items in the legend.

### Inherited From [SeriesBase](#page-1170-0) Returns number

<span id="page-1244-1"></span>measureLegendItem

measureLegendItem(engine: [IRenderEngine,](#page-1185-0) index: number): [Size](#page-119-0)

Measures height and width of the legend item.

#### **Parameters**

### engine: [IRenderEngine](#page-1185-0)

The rendering engine to use.

#### • index: number

Index of legend item(for series with multiple legend items).

Inherited From [SeriesBase](#page-1170-0) Returns [Size](#page-119-0)

#### <span id="page-1245-0"></span>**o** onRendered

onRendered(engine: [IRenderEngine](#page-1185-0)): void

Raises the [rendered](#page-1246-1) event.

#### **Parameters**

#### engine: [IRenderEngine](#page-1185-0)

The [IRenderEngine](#page-1185-0) object used to render the series.

Inherited From [SeriesBase](#page-1170-0)

Returns

void

### <span id="page-1245-1"></span>**o** onRendering

onRendering(engine: [IRenderEngine,](#page-1185-0) index: number, count: number): boolean

Raises the [rendering](#page-1246-2) event.

#### **Parameters**

### engine: [IRenderEngine](#page-1185-0)

The [IRenderEngine](#page-1185-0) object used to render the series.

### • index: number

The index of the series to render.

### count: number

Total number of the series to render.

### Inherited From

[SeriesBase](#page-1170-0) Returns boolean

### <span id="page-1246-0"></span>pointToData

pointToData(pt: [Point\)](#page-104-0): [Point](#page-104-0)

Converts a [Point](#page-104-0) from control coordinates to series data coordinates.

### Parameters

### pt: [Point](#page-104-0)

The point to convert, in control coordinates.

Inherited From [SeriesBase](#page-1170-0)

Returns

[Point](#page-104-0)

## Events

### <span id="page-1246-1"></span>rendered

Occurs when series is rendered.

Inherited From [SeriesBase](#page-1170-0) Arguments [IRenderEngine](#page-1185-0)

### <span id="page-1246-2"></span> $\sqrt{\ }$  rendering

Occurs when series is rendering.

Inherited From [SeriesBase](#page-1170-0) Arguments [EventArgs](#page-96-0)

# <span id="page-1247-0"></span>FunctionSeries Class

File wijmo.chart.analytics.js Module [wijmo.chart.analytics](#page-1217-0) Base Class **[TrendLineBase](#page-1304-0)** Derived Classes [ParametricFunctionSeries](#page-1274-0), [YFunctionSeries](#page-1333-0)

Represents a base class of function series for [FlexChart](#page-1023-0).

#### **Constructor**

**o** [constructor](#page-1248-0)

#### Properties

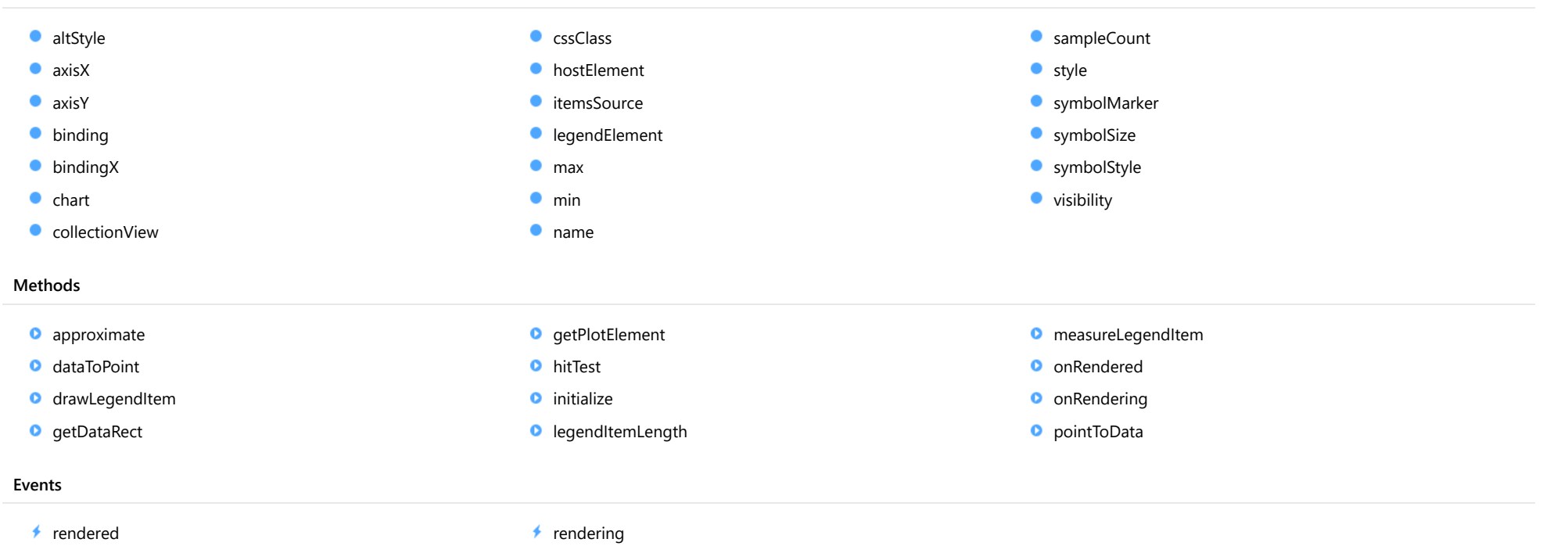

## **Constructor**

#### <span id="page-1248-0"></span>constructor

constructor(options?: any): [FunctionSeries](#page-1247-0)

Initializes a new instance of the [FunctionSeries](#page-1247-0) class.

#### Parameters

**• options: any OPTIONAL** 

JavaScript object containing initialization data for the object.

Returns **[FunctionSeries](#page-1247-0)** 

## Properties

#### <span id="page-1248-1"></span>altStyle

Gets or sets the alternative style for the series. The values from this property will be used for negative values in Bar, Column, and Scatter charts; and for rising values in financial chart types like Candlestick, LineBreak, EquiVolume etc.

If no value is provided, the default styles will be used.

### Inherited From [SeriesBase](#page-1170-0) Type any

<span id="page-1248-2"></span>**axisX** 

Gets or sets the x-axis for the series.

Inherited From [SeriesBase](#page-1170-0) Type [Axis](#page-984-0)

<span id="page-1249-0"></span>axisY

Gets or sets the y-axis for the series.

Inherited From [SeriesBase](#page-1170-0) Type [Axis](#page-984-0)

<span id="page-1249-1"></span>**binding** 

Gets or sets the name of the property that contains Y values for the series.

Inherited From [SeriesBase](#page-1170-0) Type string

<span id="page-1249-2"></span>**bindingX** 

Gets or sets the name of the property that contains X values for the series.

Inherited From [SeriesBase](#page-1170-0) Type string

<span id="page-1249-3"></span> $\bullet$  chart

Gets the [FlexChart](#page-1023-0) object that owns this series.

Inherited From [SeriesBase](#page-1170-0) Type [FlexChartCore](#page-1073-0)

#### <span id="page-1250-0"></span>**collectionView**

Gets the [ICollectionView](#page-182-0) object that contains the data for this series.

Inherited From [SeriesBase](#page-1170-0) Type [ICollectionView](#page-182-0)

<span id="page-1250-1"></span>**cssClass** 

Gets or sets the series CSS class.

Inherited From [SeriesBase](#page-1170-0) Type string

<span id="page-1250-2"></span>**hostElement** 

Gets the series host element.

Inherited From [SeriesBase](#page-1170-0) Type **SVGGElement** 

<span id="page-1250-3"></span>**itemsSource** 

Gets or sets the array or [ICollectionView](#page-182-0) object that contains the series data.

Inherited From [SeriesBase](#page-1170-0) Type any

### <span id="page-1251-0"></span>legendElement

Gets the series element in the legend.

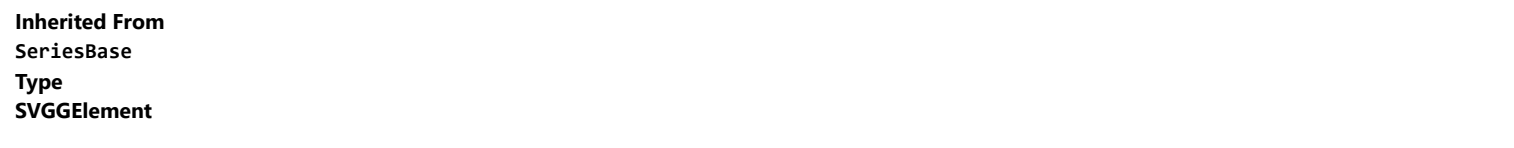

<span id="page-1251-1"></span>max

Gets or sets the maximum value of the parameter for calculating a function.

Type

number

<span id="page-1251-2"></span> $\bullet$  min

Gets or sets the minimum value of the parameter for calculating a function.

Type

number

<span id="page-1251-3"></span>name

Gets or sets the series name.

The series name is displayed in the chart legend. Any series without a name does not appear in the legend.

Inherited From [SeriesBase](#page-1170-0) Type string

### <span id="page-1251-4"></span>sampleCount

Gets or sets the sample count for function calculation. The property doesn't apply for MovingAverage.

Inherited From [TrendLineBase](#page-1304-0) Type number

<span id="page-1252-0"></span>**o** style

Gets or sets the series style.

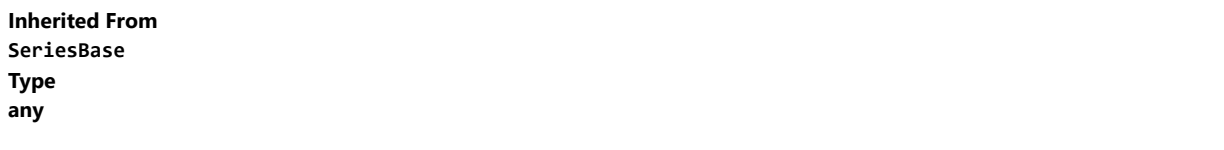

<span id="page-1252-1"></span>**SymbolMarker** 

Gets or sets the shape of marker to use for each data point in the series. Applies to Scatter, LineSymbols, and SplineSymbols chart types.

Inherited From [SeriesBase](#page-1170-0) Type [Marker](#page-1209-0)

<span id="page-1252-2"></span>**symbolSize** 

Gets or sets the size (in pixels) of the symbols used to render this [Series](#page-1158-0). Applies to Scatter, LineSymbols, and SplineSymbols chart types.

Inherited From [SeriesBase](#page-1170-0) Type number

<span id="page-1252-3"></span>symbolStyle

Gets or sets the series symbol style. Applies to Scatter, LineSymbols, and SplineSymbols chart types.

Inherited From [SeriesBase](#page-1170-0) Type any

#### <span id="page-1253-0"></span>**visibility**

Gets or sets an enumerated value indicating whether and where the series appears.

Inherited From [SeriesBase](#page-1170-0) Type [SeriesVisibility](#page-1214-0)

## Methods

### <span id="page-1253-1"></span>**a** approximate

approximate(x: number): number

Gets the approximate y value from the given x value.

#### **Parameters**

### x: number

The x value to be used for calculating the Y value.

Inherited From [TrendLineBase](#page-1304-0)

### Returns

number

### <span id="page-1253-2"></span>dataToPoint

dataToPoint(pt: [Point\)](#page-104-0): [Point](#page-104-0)

Converts a **[Point](#page-104-0)** from series data coordinates to control coordinates.

### **Parameters**

pt: [Point](#page-104-0) [Point](#page-104-0) in series data coordinates.

Inherited From [SeriesBase](#page-1170-0) Returns [Point](#page-104-0)

#### <span id="page-1254-0"></span>drawLegendItem

drawLegendItem(engine: [IRenderEngine](#page-1185-0), rect: [Rect](#page-111-0), index: number): void

Draw a legend item at the specified position.

### Parameters

#### engine: [IRenderEngine](#page-1185-0)

The rendering engine to use.

rect: [Rect](#page-111-0)

The position of the legend item.

#### • index: number

Index of legend item(for series with multiple legend items).

### Inherited From [SeriesBase](#page-1170-0) Returns void

#### <span id="page-1254-1"></span>**g** getDataRect

getDataRect(currentRect?: [Rect,](#page-111-0) calculatedRect?: [Rect](#page-111-0)): [Rect](#page-111-0)

Returns the series bounding rectangle in data coordinates.

If getDataRect() returns null, the limits are calculated automatically based on the data values.

#### **Parameters**

#### **• current[Rect](#page-111-0): Rect** OPTIONAL

The current rectangle of chart. This parameter is optional.

#### **• calculated[Rect](#page-111-0): Rect** OPTIONAL

The calculated rectangle of chart. This parameter is optional.

Inherited From [SeriesBase](#page-1170-0) Returns [Rect](#page-111-0)

#### <span id="page-1255-0"></span>**g** getPlotElement

getPlotElement(pointIndex: number): any

Gets the plot element that corresponds to the specified point index.

### **Parameters**

pointIndex: number

The index of the data point.

Inherited From [SeriesBase](#page-1170-0) Returns any

<span id="page-1255-1"></span>**o** hitTest

hitTest(pt: any, y?: number): [HitTestInfo](#page-1127-0)

Gets a **[HitTestInfo](#page-1127-0)** object with information about the specified point.

#### Parameters

#### pt: any

The point to investigate, in window coordinates.

**• y: number** OPTIONAL

The Y coordinate of the point (if the first parameter is a number).

Inherited From [SeriesBase](#page-1170-0) Returns [HitTestInfo](#page-1127-0)

#### <span id="page-1256-0"></span>**o** initialize

initialize(options: any): void

Initializes the series by copying the properties from a given object.

### Parameters

### • options: any

JavaScript object containing initialization data for the series.

Inherited From [SeriesBase](#page-1170-0) Returns void

### <span id="page-1256-1"></span>**o** legendItemLength

legendItemLength(): number

Returns number of series items in the legend.

Inherited From [SeriesBase](#page-1170-0) Returns number

#### <span id="page-1257-0"></span>**o** measureLegendItem

measureLegendItem(engine: [IRenderEngine,](#page-1185-0) index: number): [Size](#page-119-0)

Measures height and width of the legend item.

### Parameters

### engine: [IRenderEngine](#page-1185-0)

The rendering engine to use.

### • index: number

Index of legend item(for series with multiple legend items).

#### Inherited From

[SeriesBase](#page-1170-0) Returns [Size](#page-119-0)

#### <span id="page-1257-1"></span>onRendered

onRendered(engine: [IRenderEngine](#page-1185-0)): void

Raises the [rendered](#page-1259-0) event.

#### Parameters

engine: [IRenderEngine](#page-1185-0)

The [IRenderEngine](#page-1185-0) object used to render the series.

#### Inherited From

[SeriesBase](#page-1170-0)

Returns

void

#### <span id="page-1258-0"></span>**o** onRendering

onRendering(engine: [IRenderEngine,](#page-1185-0) index: number, count: number): boolean

Raises the [rendering](#page-1259-1) event.

#### Parameters

#### engine: [IRenderEngine](#page-1185-0)

The [IRenderEngine](#page-1185-0) object used to render the series.

#### • index: number

The index of the series to render.

#### count: number

Total number of the series to render.

### Inherited From [SeriesBase](#page-1170-0) Returns boolean

<span id="page-1258-1"></span>pointToData

pointToData(pt: [Point\)](#page-104-0): [Point](#page-104-0)

Converts a **[Point](#page-104-0)** from control coordinates to series data coordinates.

#### Parameters

### pt: [Point](#page-104-0)

The point to convert, in control coordinates.

### Inherited From

#### [SeriesBase](#page-1170-0)

Returns

[Point](#page-104-0)

## Events

#### <span id="page-1259-0"></span>rendered

Occurs when series is rendered.

Inherited From [SeriesBase](#page-1170-0) Arguments [IRenderEngine](#page-1185-0)

<span id="page-1259-1"></span> $\sqrt{\frac{1}{2}}$  rendering

Occurs when series is rendering.

Inherited From [SeriesBase](#page-1170-0) Arguments [EventArgs](#page-96-0)
# <span id="page-1260-0"></span>MovingAverage Class

File wijmo.chart.analytics.js Module [wijmo.chart.analytics](#page-1217-0) Base Class **[TrendLineBase](#page-1304-0)** Derived Classes [WjFlexChartMovingAverage](#page-3930-0)

Represents a moving average trend line for [FlexChart](#page-1023-0) and [FinancialChart](#page-2132-0).

It is a calculation to analyze data points by creating a series of averages of different subsets of the full data set. You may define a different type on each [MovingAverage](#page-1260-0) object by setting the [type](#page-1266-0) property on the **[MovingAverage](#page-1260-0)** itself.

The [MovingAverage](#page-1260-0) class has a [period](#page-1265-0) property that allows you to set the number of periods for computing the average value.

#### **Constructor**

**O** [constructor](#page-1261-0)

## Properties

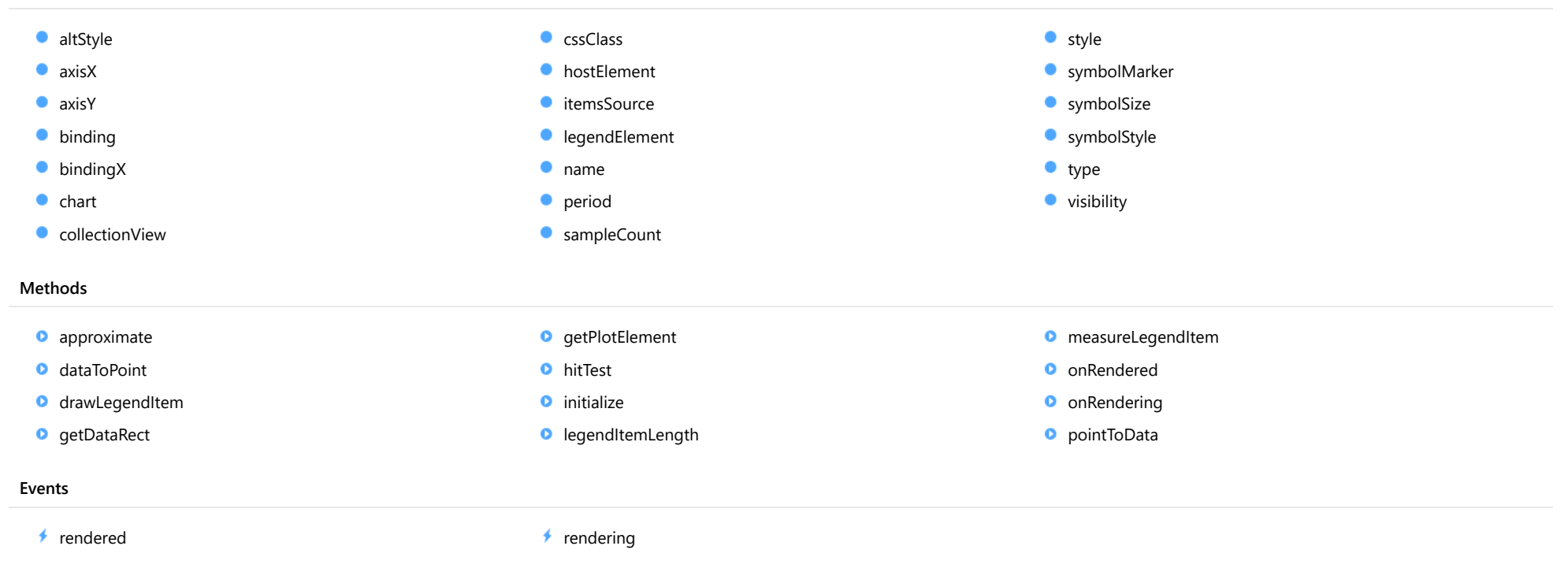

## **Constructor**

## <span id="page-1261-0"></span>constructor

constructor(options?: any): [MovingAverage](#page-1260-0)

Initializes a new instance of the [MovingAverage](#page-1260-0) class.

#### **Parameters**

**.** options: any OPTIONAL JavaScript object containing initialization data for the object.

## Returns [MovingAverage](#page-1260-0)

## Properties

## <span id="page-1262-0"></span>altStyle

Gets or sets the alternative style for the series. The values from this property will be used for negative values in Bar, Column, and Scatter charts; and for rising values in financial chart types like Candlestick, LineBreak, EquiVolume etc.

If no value is provided, the default styles will be used.

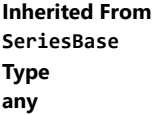

<span id="page-1262-1"></span>**axisX** 

Gets or sets the x-axis for the series.

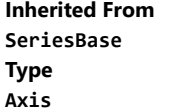

<span id="page-1262-2"></span>axisY

Gets or sets the y-axis for the series.

Inherited From [SeriesBase](#page-1170-0) Type [Axis](#page-984-0)

<span id="page-1262-3"></span>**binding** 

Gets or sets the name of the property that contains Y values for the series.

## <span id="page-1263-0"></span>**bindingX**

Gets or sets the name of the property that contains X values for the series.

Inherited From [SeriesBase](#page-1170-0) Type string

<span id="page-1263-1"></span> $\bullet$  chart

Gets the [FlexChart](#page-1023-0) object that owns this series.

Inherited From [SeriesBase](#page-1170-0) Type [FlexChartCore](#page-1073-0)

<span id="page-1263-2"></span>**collectionView** 

Gets the [ICollectionView](#page-182-0) object that contains the data for this series.

Inherited From [SeriesBase](#page-1170-0) Type [ICollectionView](#page-182-0)

<span id="page-1263-3"></span>**cssClass** 

Gets or sets the series CSS class.

#### <span id="page-1264-0"></span>**hostElement**

Gets the series host element.

Inherited From [SeriesBase](#page-1170-0) Type SVGGElement

<span id="page-1264-1"></span>**C**itemsSource

Gets or sets the array or [ICollectionView](#page-182-0) object that contains the series data.

Inherited From [SeriesBase](#page-1170-0) Type any

## <span id="page-1264-2"></span>legendElement

Gets the series element in the legend.

Inherited From [SeriesBase](#page-1170-0) Type SVGGElement

<span id="page-1264-3"></span>name

Gets or sets the series name.

The series name is displayed in the chart legend. Any series without a name does not appear in the legend.

#### <span id="page-1265-0"></span>**period**

Gets or sets the period of the moving average series. It should be set to integer value greater than 1.

## Type

number

## <span id="page-1265-1"></span>**SampleCount**

Gets or sets the sample count for function calculation. The property doesn't apply for MovingAverage.

Inherited From [TrendLineBase](#page-1304-0) Type number

<span id="page-1265-2"></span>**o** style

Gets or sets the series style.

Inherited From [SeriesBase](#page-1170-0) Type any

<span id="page-1265-3"></span>symbolMarker

Gets or sets the shape of marker to use for each data point in the series. Applies to Scatter, LineSymbols, and SplineSymbols chart types.

Inherited From [SeriesBase](#page-1170-0) Type [Marker](#page-1209-0)

## <span id="page-1266-1"></span>**SymbolSize**

Gets or sets the size (in pixels) of the symbols used to render this [Series](#page-1158-0). Applies to Scatter, LineSymbols, and SplineSymbols chart types.

Inherited From [SeriesBase](#page-1170-0) Type number

<span id="page-1266-2"></span>**symbolStyle** 

Gets or sets the series symbol style. Applies to Scatter, LineSymbols, and SplineSymbols chart types.

Inherited From [SeriesBase](#page-1170-0) Type any

<span id="page-1266-0"></span>type

Gets or sets the type of the moving average series.

Type [MovingAverageType](#page-1349-0)

<span id="page-1266-3"></span>**visibility** 

Gets or sets an enumerated value indicating whether and where the series appears.

Inherited From [SeriesBase](#page-1170-0) Type [SeriesVisibility](#page-1214-0)

**Methods** 

#### <span id="page-1267-0"></span>**approximate**

approximate(x: number): number

Gets the approximate y value from the given x value.

## Parameters

#### x: number

The x value to be used for calculating the Y value.

Inherited From [TrendLineBase](#page-1304-0) Returns

number

#### <span id="page-1267-1"></span>o dataToPoint

dataToPoint(pt: [Point\)](#page-104-0): [Point](#page-104-0)

Converts a **[Point](#page-104-0)** from series data coordinates to control coordinates.

#### Parameters

## pt: [Point](#page-104-0)

[Point](#page-104-0) in series data coordinates.

Inherited From

[SeriesBase](#page-1170-0) Returns

[Point](#page-104-0)

#### <span id="page-1268-0"></span>drawLegendItem

drawLegendItem(engine: [IRenderEngine](#page-1185-0), rect: [Rect](#page-111-0), index: number): void

Draw a legend item at the specified position.

## Parameters

#### engine: [IRenderEngine](#page-1185-0)

The rendering engine to use.

rect: [Rect](#page-111-0)

The position of the legend item.

#### • index: number

Index of legend item(for series with multiple legend items).

## Inherited From [SeriesBase](#page-1170-0) Returns void

#### <span id="page-1268-1"></span>**g** getDataRect

getDataRect(currentRect?: [Rect,](#page-111-0) calculatedRect?: [Rect](#page-111-0)): [Rect](#page-111-0)

Returns the series bounding rectangle in data coordinates.

If getDataRect() returns null, the limits are calculated automatically based on the data values.

#### **Parameters**

## **• current[Rect](#page-111-0): Rect** OPTIONAL

The current rectangle of chart. This parameter is optional.

## **• calculated[Rect](#page-111-0): Rect** OPTIONAL

The calculated rectangle of chart. This parameter is optional.

Inherited From [SeriesBase](#page-1170-0) Returns [Rect](#page-111-0)

## <span id="page-1269-0"></span>**g** getPlotElement

getPlotElement(pointIndex: number): any

Gets the plot element that corresponds to the specified point index.

## **Parameters**

pointIndex: number

The index of the data point.

Inherited From [SeriesBase](#page-1170-0) Returns any

<span id="page-1269-1"></span>**o** hitTest

hitTest(pt: any, y?: number): [HitTestInfo](#page-1127-0)

Gets a **[HitTestInfo](#page-1127-0)** object with information about the specified point.

#### Parameters

### pt: any

The point to investigate, in window coordinates.

**• y: number** OPTIONAL

The Y coordinate of the point (if the first parameter is a number).

Inherited From [SeriesBase](#page-1170-0) Returns [HitTestInfo](#page-1127-0)

### <span id="page-1270-0"></span>**o** initialize

initialize(options: any): void

Initializes the series by copying the properties from a given object.

## Parameters

## • options: any

JavaScript object containing initialization data for the series.

Inherited From [SeriesBase](#page-1170-0) Returns void

## <span id="page-1270-1"></span>**o** legendItemLength

legendItemLength(): number

Returns number of series items in the legend.

Inherited From [SeriesBase](#page-1170-0) Returns number

#### <span id="page-1271-0"></span>**o** measureLegendItem

measureLegendItem(engine: [IRenderEngine,](#page-1185-0) index: number): [Size](#page-119-0)

Measures height and width of the legend item.

## Parameters

## engine: [IRenderEngine](#page-1185-0)

The rendering engine to use.

## • index: number

Index of legend item(for series with multiple legend items).

### Inherited From

[SeriesBase](#page-1170-0) Returns [Size](#page-119-0)

### <span id="page-1271-1"></span>onRendered

onRendered(engine: [IRenderEngine](#page-1185-0)): void

Raises the [rendered](#page-1273-0) event.

#### Parameters

engine: [IRenderEngine](#page-1185-0)

The [IRenderEngine](#page-1185-0) object used to render the series.

## Inherited From

[SeriesBase](#page-1170-0)

Returns

void

#### <span id="page-1272-0"></span>**o** onRendering

onRendering(engine: [IRenderEngine,](#page-1185-0) index: number, count: number): boolean

Raises the [rendering](#page-1273-1) event.

#### Parameters

#### engine: [IRenderEngine](#page-1185-0)

The [IRenderEngine](#page-1185-0) object used to render the series.

### • index: number

The index of the series to render.

## count: number

Total number of the series to render.

## Inherited From [SeriesBase](#page-1170-0) Returns boolean

<span id="page-1272-1"></span>pointToData

pointToData(pt: [Point\)](#page-104-0): [Point](#page-104-0)

Converts a **[Point](#page-104-0)** from control coordinates to series data coordinates.

### Parameters

## pt: [Point](#page-104-0)

The point to convert, in control coordinates.

## Inherited From

#### [SeriesBase](#page-1170-0)

Returns

[Point](#page-104-0)

## Events

### <span id="page-1273-0"></span>rendered

Occurs when series is rendered.

Inherited From [SeriesBase](#page-1170-0) Arguments [IRenderEngine](#page-1185-0)

<span id="page-1273-1"></span> $\sqrt{\frac{1}{2}}$  rendering

Occurs when series is rendering.

Inherited From [SeriesBase](#page-1170-0) Arguments [EventArgs](#page-96-0)

# <span id="page-1274-0"></span>ParametricFunctionSeries Class

File wijmo.chart.analytics.js Module [wijmo.chart.analytics](#page-1217-0) Base Class **[FunctionSeries](#page-1247-0)** Derived Classes [WjFlexChartParametricFunctionSeries](#page-3946-0)

Represents a parametric function series for [FlexChart](#page-1023-0).

The @see::ParametricFunctionSeries plots a function defined by formulas x=f(t) and y=f(t).

The x and y values are calculated by the functions assigned to the **[xFunc](#page-1281-0)** and **[yFunc](#page-1281-1)** properties.

#### **Constructor**

**O** [constructor](#page-1276-0)

## Properties

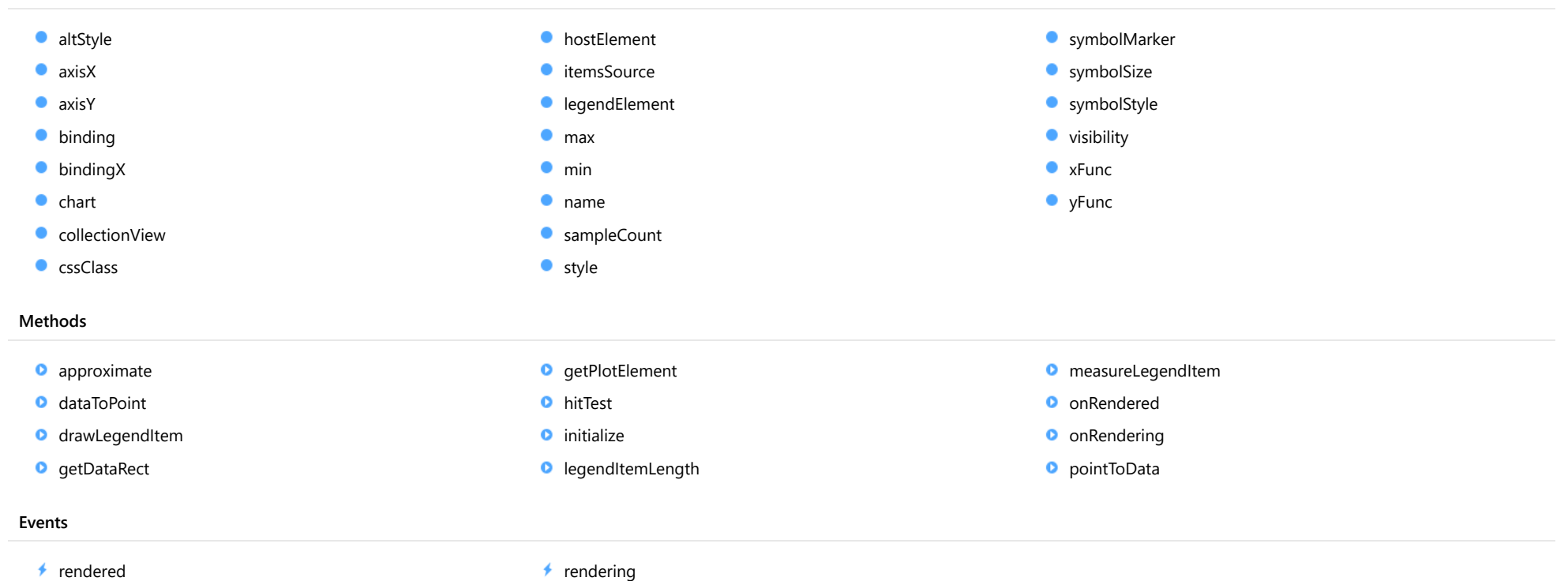

## **Constructor**

<span id="page-1276-0"></span>constructor(options?: any): [ParametricFunctionSeries](#page-1274-0)

Initializes a new instance of the [ParametricFunctionSeries](#page-1274-0) class.

## Parameters

**• options: any OPTIONAL** 

JavaScript object containing initialization data for the object.

Returns **[ParametricFunctionSeries](#page-1274-0)** 

## Properties

#### <span id="page-1276-1"></span>**altStyle**

Gets or sets the alternative style for the series. The values from this property will be used for negative values in Bar, Column, and Scatter charts; and for rising values in financial chart types like Candlestick, LineBreak, EquiVolume etc.

If no value is provided, the default styles will be used.

Inherited From [SeriesBase](#page-1170-0) Type any

<span id="page-1276-2"></span>**axisX** 

Gets or sets the x-axis for the series.

Inherited From [SeriesBase](#page-1170-0) Type [Axis](#page-984-0)

<span id="page-1277-0"></span>axisY

Gets or sets the y-axis for the series.

Inherited From [SeriesBase](#page-1170-0) Type [Axis](#page-984-0)

<span id="page-1277-1"></span>**binding** 

Gets or sets the name of the property that contains Y values for the series.

Inherited From [SeriesBase](#page-1170-0) Type string

<span id="page-1277-2"></span>**bindingX** 

Gets or sets the name of the property that contains X values for the series.

Inherited From [SeriesBase](#page-1170-0) Type string

<span id="page-1277-3"></span> $\bullet$  chart

Gets the [FlexChart](#page-1023-0) object that owns this series.

Inherited From [SeriesBase](#page-1170-0) Type [FlexChartCore](#page-1073-0)

### <span id="page-1278-0"></span>**collectionView**

Gets the [ICollectionView](#page-182-0) object that contains the data for this series.

Inherited From [SeriesBase](#page-1170-0) Type [ICollectionView](#page-182-0)

<span id="page-1278-1"></span>**cssClass** 

Gets or sets the series CSS class.

Inherited From [SeriesBase](#page-1170-0) Type string

<span id="page-1278-2"></span>**hostElement** 

Gets the series host element.

Inherited From [SeriesBase](#page-1170-0) Type **SVGGElement** 

<span id="page-1278-3"></span>**itemsSource** 

Gets or sets the array or [ICollectionView](#page-182-0) object that contains the series data.

Inherited From [SeriesBase](#page-1170-0) Type any

## <span id="page-1279-0"></span>legendElement

Gets the series element in the legend.

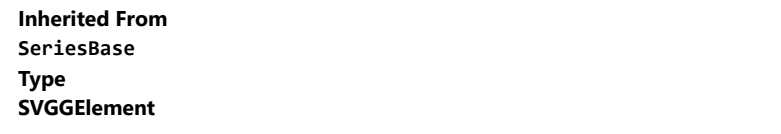

<span id="page-1279-1"></span>max

Gets or sets the maximum value of the parameter for calculating a function.

Inherited From [FunctionSeries](#page-1247-0) Type number

<span id="page-1279-2"></span> $\bullet$  min

Gets or sets the minimum value of the parameter for calculating a function.

Inherited From [FunctionSeries](#page-1247-0) Type number

<span id="page-1279-3"></span>name

Gets or sets the series name.

The series name is displayed in the chart legend. Any series without a name does not appear in the legend.

## <span id="page-1280-0"></span>sampleCount

Gets or sets the sample count for function calculation. The property doesn't apply for MovingAverage.

Inherited From [TrendLineBase](#page-1304-0) Type number

<span id="page-1280-1"></span>**o** style

Gets or sets the series style.

Inherited From [SeriesBase](#page-1170-0) Type any

## <span id="page-1280-2"></span>symbolMarker

Gets or sets the shape of marker to use for each data point in the series. Applies to Scatter, LineSymbols, and SplineSymbols chart types.

Inherited From [SeriesBase](#page-1170-0) Type [Marker](#page-1209-0)

## <span id="page-1280-3"></span>**SymbolSize**

Gets or sets the size (in pixels) of the symbols used to render this [Series](#page-1158-0). Applies to Scatter, LineSymbols, and SplineSymbols chart types.

Inherited From [SeriesBase](#page-1170-0) Type number

## <span id="page-1281-2"></span>symbolStyle

Gets or sets the series symbol style. Applies to Scatter, LineSymbols, and SplineSymbols chart types.

Inherited From [SeriesBase](#page-1170-0) Type any

<span id="page-1281-3"></span>**visibility** 

Gets or sets an enumerated value indicating whether and where the series appears.

Inherited From [SeriesBase](#page-1170-0) Type [SeriesVisibility](#page-1214-0)

<span id="page-1281-0"></span>xFunc

Gets or sets the function used to calculate the x value.

Type Function

<span id="page-1281-1"></span>**o** yFunc

Gets or sets the function used to calculate the y value.

Type Function

## Methods

#### <span id="page-1282-0"></span>**approximate**

approximate(value: number): void

Gets the approximate x and y from the given value.

## Parameters

- value: number
	- The value to calculate.

Returns void

<span id="page-1282-1"></span>**o** dataToPoint

dataToPoint(pt: [Point\)](#page-104-0): [Point](#page-104-0)

Converts a **[Point](#page-104-0)** from series data coordinates to control coordinates.

### Parameters

pt: [Point](#page-104-0)

[Point](#page-104-0) in series data coordinates.

## Inherited From

[SeriesBase](#page-1170-0)

Returns

[Point](#page-104-0)

#### <span id="page-1283-0"></span>drawLegendItem

drawLegendItem(engine: [IRenderEngine](#page-1185-0), rect: [Rect](#page-111-0), index: number): void

Draw a legend item at the specified position.

## Parameters

#### engine: [IRenderEngine](#page-1185-0)

The rendering engine to use.

rect: [Rect](#page-111-0)

The position of the legend item.

#### • index: number

Index of legend item(for series with multiple legend items).

## Inherited From [SeriesBase](#page-1170-0) Returns void

#### <span id="page-1283-1"></span>**g** getDataRect

getDataRect(currentRect?: [Rect,](#page-111-0) calculatedRect?: [Rect](#page-111-0)): [Rect](#page-111-0)

Returns the series bounding rectangle in data coordinates.

If getDataRect() returns null, the limits are calculated automatically based on the data values.

#### **Parameters**

## **• current[Rect](#page-111-0): Rect** OPTIONAL

The current rectangle of chart. This parameter is optional.

## **• calculated[Rect](#page-111-0): Rect** OPTIONAL

The calculated rectangle of chart. This parameter is optional.

Inherited From [SeriesBase](#page-1170-0) Returns [Rect](#page-111-0)

## <span id="page-1284-0"></span>**g** getPlotElement

getPlotElement(pointIndex: number): any

Gets the plot element that corresponds to the specified point index.

## **Parameters**

pointIndex: number

The index of the data point.

Inherited From [SeriesBase](#page-1170-0) Returns any

<span id="page-1284-1"></span>**o** hitTest

hitTest(pt: any, y?: number): [HitTestInfo](#page-1127-0)

Gets a **[HitTestInfo](#page-1127-0)** object with information about the specified point.

#### Parameters

### pt: any

The point to investigate, in window coordinates.

**• y: number** OPTIONAL

The Y coordinate of the point (if the first parameter is a number).

Inherited From [SeriesBase](#page-1170-0) Returns [HitTestInfo](#page-1127-0)

### <span id="page-1285-0"></span>**o** initialize

initialize(options: any): void

Initializes the series by copying the properties from a given object.

## Parameters

## • options: any

JavaScript object containing initialization data for the series.

Inherited From [SeriesBase](#page-1170-0) Returns void

## <span id="page-1285-1"></span>**o** legendItemLength

legendItemLength(): number

Returns number of series items in the legend.

Inherited From [SeriesBase](#page-1170-0) Returns number

#### <span id="page-1286-0"></span>**o** measureLegendItem

measureLegendItem(engine: [IRenderEngine,](#page-1185-0) index: number): [Size](#page-119-0)

Measures height and width of the legend item.

## Parameters

## engine: [IRenderEngine](#page-1185-0)

The rendering engine to use.

## • index: number

Index of legend item(for series with multiple legend items).

### Inherited From

[SeriesBase](#page-1170-0) Returns [Size](#page-119-0)

### <span id="page-1286-1"></span>onRendered

onRendered(engine: [IRenderEngine](#page-1185-0)): void

Raises the [rendered](#page-1288-0) event.

#### Parameters

engine: [IRenderEngine](#page-1185-0)

The [IRenderEngine](#page-1185-0) object used to render the series.

## Inherited From

[SeriesBase](#page-1170-0)

Returns

void

#### <span id="page-1287-0"></span>**o** onRendering

onRendering(engine: [IRenderEngine,](#page-1185-0) index: number, count: number): boolean

Raises the [rendering](#page-1288-1) event.

#### Parameters

#### engine: [IRenderEngine](#page-1185-0)

The [IRenderEngine](#page-1185-0) object used to render the series.

### • index: number

The index of the series to render.

## count: number

Total number of the series to render.

## Inherited From [SeriesBase](#page-1170-0) Returns boolean

<span id="page-1287-1"></span>pointToData

pointToData(pt: [Point\)](#page-104-0): [Point](#page-104-0)

Converts a **[Point](#page-104-0)** from control coordinates to series data coordinates.

### Parameters

## pt: [Point](#page-104-0)

The point to convert, in control coordinates.

## Inherited From

#### [SeriesBase](#page-1170-0)

Returns

[Point](#page-104-0)

## Events

### <span id="page-1288-0"></span>rendered

Occurs when series is rendered.

Inherited From [SeriesBase](#page-1170-0) Arguments [IRenderEngine](#page-1185-0)

<span id="page-1288-1"></span> $\sqrt{\frac{1}{2}}$  rendering

Occurs when series is rendering.

Inherited From [SeriesBase](#page-1170-0) Arguments [EventArgs](#page-96-0)

# <span id="page-1289-0"></span>TrendLine Class

File wijmo.chart.analytics.js Module [wijmo.chart.analytics](#page-1217-0) Base Class **[TrendLineBase](#page-1304-0)** Derived Classes [WjFlexChartTrendLine](#page-3962-0)

Represents a trend line series in a [FlexChart](#page-1023-0) or [FinancialChart](#page-2132-0).

A trend line is a line superimposed on a chart revealing the overall direction of data.

You may define a different fit type for each [TrendLine](#page-1289-0) series on the [FlexChart](#page-1023-0) by setting its [fitType](#page-1293-0) property.

#### **Constructor**

**O** [constructor](#page-1291-0)

## Properties

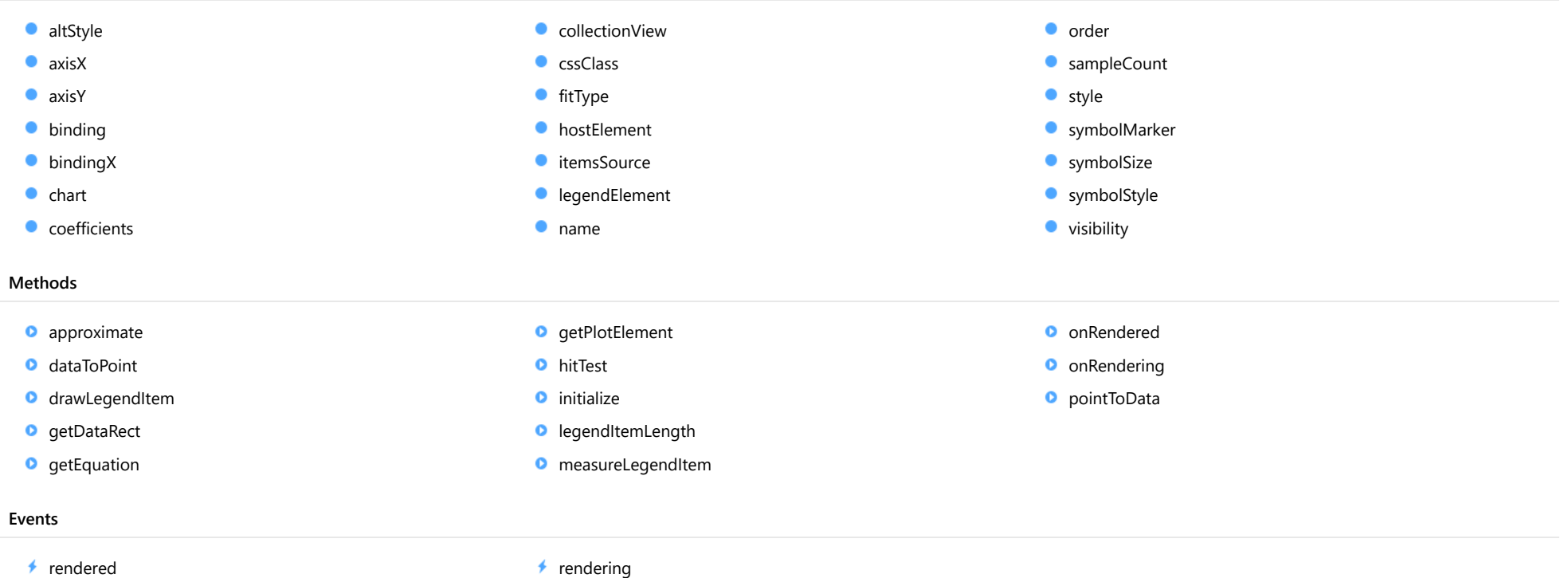

## **Constructor**

#### <span id="page-1291-0"></span>constructor

constructor(options?: any): [TrendLine](#page-1289-0)

Initializes a new instance of the [TrendLine](#page-1289-0) class.

## Parameters

**• options: any OPTIONAL** 

JavaScript object containing initialization data for the object.

Returns **[TrendLine](#page-1289-0)** 

## Properties

#### <span id="page-1291-1"></span>**altStyle**

Gets or sets the alternative style for the series. The values from this property will be used for negative values in Bar, Column, and Scatter charts; and for rising values in financial chart types like Candlestick, LineBreak, EquiVolume etc.

If no value is provided, the default styles will be used.

## Inherited From [SeriesBase](#page-1170-0) Type any

<span id="page-1291-2"></span>**axisX** 

Gets or sets the x-axis for the series.

Inherited From [SeriesBase](#page-1170-0) Type [Axis](#page-984-0)

<span id="page-1292-0"></span>axisY

Gets or sets the y-axis for the series.

Inherited From [SeriesBase](#page-1170-0) Type [Axis](#page-984-0)

<span id="page-1292-1"></span>**binding** 

Gets or sets the name of the property that contains Y values for the series.

Inherited From [SeriesBase](#page-1170-0) Type string

<span id="page-1292-2"></span>**bindingX** 

Gets or sets the name of the property that contains X values for the series.

Inherited From [SeriesBase](#page-1170-0) Type string

<span id="page-1292-3"></span> $\bullet$  chart

Gets the [FlexChart](#page-1023-0) object that owns this series.

Inherited From [SeriesBase](#page-1170-0) Type [FlexChartCore](#page-1073-0) <span id="page-1293-1"></span>**coefficients** 

Gets the coefficients of the equation.

Type

number[]

<span id="page-1293-2"></span>**collectionView** 

Gets the [ICollectionView](#page-182-0) object that contains the data for this series.

Inherited From [SeriesBase](#page-1170-0) Type [ICollectionView](#page-182-0)

<span id="page-1293-3"></span>**cssClass** 

Gets or sets the series CSS class.

Inherited From [SeriesBase](#page-1170-0) Type string

<span id="page-1293-0"></span>**o** fitType

Gets or sets the fit type of the [TrendLine](#page-1289-0).

Type [TrendLineFitType](#page-1351-0)

<span id="page-1293-4"></span>**hostElement** 

Gets the series host element.

Inherited From [SeriesBase](#page-1170-0) Type **SVGGElement** 

#### <span id="page-1294-0"></span>**itemsSource**

Gets or sets the array or [ICollectionView](#page-182-0) object that contains the series data.

Inherited From [SeriesBase](#page-1170-0) Type any

<span id="page-1294-1"></span>legendElement

Gets the series element in the legend.

Inherited From [SeriesBase](#page-1170-0) Type SVGGElement

<span id="page-1294-2"></span>name

Gets or sets the series name.

The series name is displayed in the chart legend. Any series without a name does not appear in the legend.

Inherited From [SeriesBase](#page-1170-0) Type string

<span id="page-1294-3"></span>**order** 

Gets or sets the number of terms in a polynomial or Fourier equation.

Set this value to an integer greater than 1. It gets applied when the fitType is set to wijmo.chart.analytics.TrendLineFitType.Polynomial or wijmo.chart.analytics.TrendLineFitType.Fourier.

Type number

## <span id="page-1295-0"></span>sampleCount

Gets or sets the sample count for function calculation. The property doesn't apply for MovingAverage.

Inherited From [TrendLineBase](#page-1304-0) Type number

<span id="page-1295-1"></span>**o** style

Gets or sets the series style.

Inherited From [SeriesBase](#page-1170-0) Type any

## <span id="page-1295-2"></span>symbolMarker

Gets or sets the shape of marker to use for each data point in the series. Applies to Scatter, LineSymbols, and SplineSymbols chart types.

Inherited From [SeriesBase](#page-1170-0) Type [Marker](#page-1209-0)

## <span id="page-1295-3"></span>**SymbolSize**

Gets or sets the size (in pixels) of the symbols used to render this [Series](#page-1158-0). Applies to Scatter, LineSymbols, and SplineSymbols chart types.

Inherited From [SeriesBase](#page-1170-0) Type number
#### **symbolStyle**

Gets or sets the series symbol style. Applies to Scatter, LineSymbols, and SplineSymbols chart types.

Inherited From [SeriesBase](#page-1170-0) Type any

**visibility** 

Gets or sets an enumerated value indicating whether and where the series appears.

Inherited From [SeriesBase](#page-1170-0) Type [SeriesVisibility](#page-1214-0)

# Methods

**approximate** 

approximate(x: number): number

Gets the approximate y value from the given x value.

#### **Parameters**

#### x: number

The x value to be used for calculating the Y value.

# Returns

number

#### dataToPoint

dataToPoint(pt: [Point\)](#page-104-0): [Point](#page-104-0)

Converts a [Point](#page-104-0) from series data coordinates to control coordinates.

### **Parameters**

pt: [Point](#page-104-0)

[Point](#page-104-0) in series data coordinates.

Inherited From [SeriesBase](#page-1170-0)

Returns

[Point](#page-104-0)

# **o** drawLegendItem

drawLegendItem(engine: [IRenderEngine](#page-1185-0), rect: [Rect](#page-111-0), index: number): void

Draw a legend item at the specified position.

#### Parameters

engine: [IRenderEngine](#page-1185-0)

The rendering engine to use.

• rect: [Rect](#page-111-0)

The position of the legend item.

• index: number

Index of legend item(for series with multiple legend items).

# Inherited From

[SeriesBase](#page-1170-0)

- Returns
- void

#### **g** getDataRect

getDataRect(currentRect?: [Rect,](#page-111-0) calculatedRect?: [Rect](#page-111-0)): [Rect](#page-111-0)

Returns the series bounding rectangle in data coordinates.

If getDataRect() returns null, the limits are calculated automatically based on the data values.

#### **Parameters**

**• current[Rect](#page-111-0): Rect** OPTIONAL The current rectangle of chart. This parameter is optional.

**• calculated[Rect](#page-111-0): Rect** OPTIONAL

The calculated rectangle of chart. This parameter is optional.

# Inherited From [SeriesBase](#page-1170-0) Returns [Rect](#page-111-0)

**g** getEquation

getEquation(fmt?: Function): void

Gets the formatted equation string for the coefficients.

#### **Parameters**

- **.** fmt: Function OPTIONAL
	- The formatting function used to convert the coefficients into strings. This parameter is optional.

#### Returns

void

#### **g** getPlotElement

getPlotElement(pointIndex: number): any

Gets the plot element that corresponds to the specified point index.

### **Parameters**

pointIndex: number

The index of the data point.

Inherited From [SeriesBase](#page-1170-0) Returns any

**o** hitTest

hitTest(pt: any, y?: number): [HitTestInfo](#page-1127-0)

Gets a **[HitTestInfo](#page-1127-0)** object with information about the specified point.

#### Parameters

#### pt: any

The point to investigate, in window coordinates.

**• y: number** OPTIONAL

The Y coordinate of the point (if the first parameter is a number).

Inherited From [SeriesBase](#page-1170-0) Returns [HitTestInfo](#page-1127-0)

#### **o** initialize

initialize(options: any): void

Initializes the series by copying the properties from a given object.

# Parameters

# • options: any

JavaScript object containing initialization data for the series.

Inherited From [SeriesBase](#page-1170-0) Returns void

# **o** legendItemLength

legendItemLength(): number

Returns number of series items in the legend.

Inherited From [SeriesBase](#page-1170-0) Returns number

#### **o** measureLegendItem

measureLegendItem(engine: [IRenderEngine,](#page-1185-0) index: number): [Size](#page-119-0)

Measures height and width of the legend item.

## Parameters

# engine: [IRenderEngine](#page-1185-0)

The rendering engine to use.

#### • index: number

Index of legend item(for series with multiple legend items).

#### Inherited From

[SeriesBase](#page-1170-0) Returns [Size](#page-119-0)

#### onRendered

onRendered(engine: [IRenderEngine](#page-1185-0)): void

Raises the [rendered](#page-1303-0) event.

#### Parameters

engine: [IRenderEngine](#page-1185-0)

The [IRenderEngine](#page-1185-0) object used to render the series.

#### Inherited From

[SeriesBase](#page-1170-0)

Returns

void

#### **o** onRendering

onRendering(engine: [IRenderEngine,](#page-1185-0) index: number, count: number): boolean

Raises the [rendering](#page-1303-1) event.

#### Parameters

#### engine: [IRenderEngine](#page-1185-0)

The [IRenderEngine](#page-1185-0) object used to render the series.

#### • index: number

The index of the series to render.

#### count: number

Total number of the series to render.

## Inherited From [SeriesBase](#page-1170-0) Returns boolean

pointToData

pointToData(pt: [Point\)](#page-104-0): [Point](#page-104-0)

Converts a **[Point](#page-104-0)** from control coordinates to series data coordinates.

#### Parameters

# pt: [Point](#page-104-0)

The point to convert, in control coordinates.

#### Inherited From

#### [SeriesBase](#page-1170-0)

Returns

[Point](#page-104-0)

# Events

#### <span id="page-1303-0"></span>rendered

Occurs when series is rendered.

Inherited From [SeriesBase](#page-1170-0) Arguments [IRenderEngine](#page-1185-0)

<span id="page-1303-1"></span> $\sqrt{\frac{1}{2}}$  rendering

Occurs when series is rendering.

Inherited From [SeriesBase](#page-1170-0) Arguments [EventArgs](#page-96-0)

# <span id="page-1304-0"></span>TrendLineBase Class

File wijmo.chart.analytics.js Module [wijmo.chart.analytics](#page-1217-0) Base Class **[SeriesBase](#page-1170-0)** Derived Classes [FunctionSeries](#page-1247-0), [MovingAverage](#page-1260-0), [TrendLine](#page-1289-0)

Represents base class for various trend lines.

# **Constructor** Properties **o** [constructor](#page-1305-0)

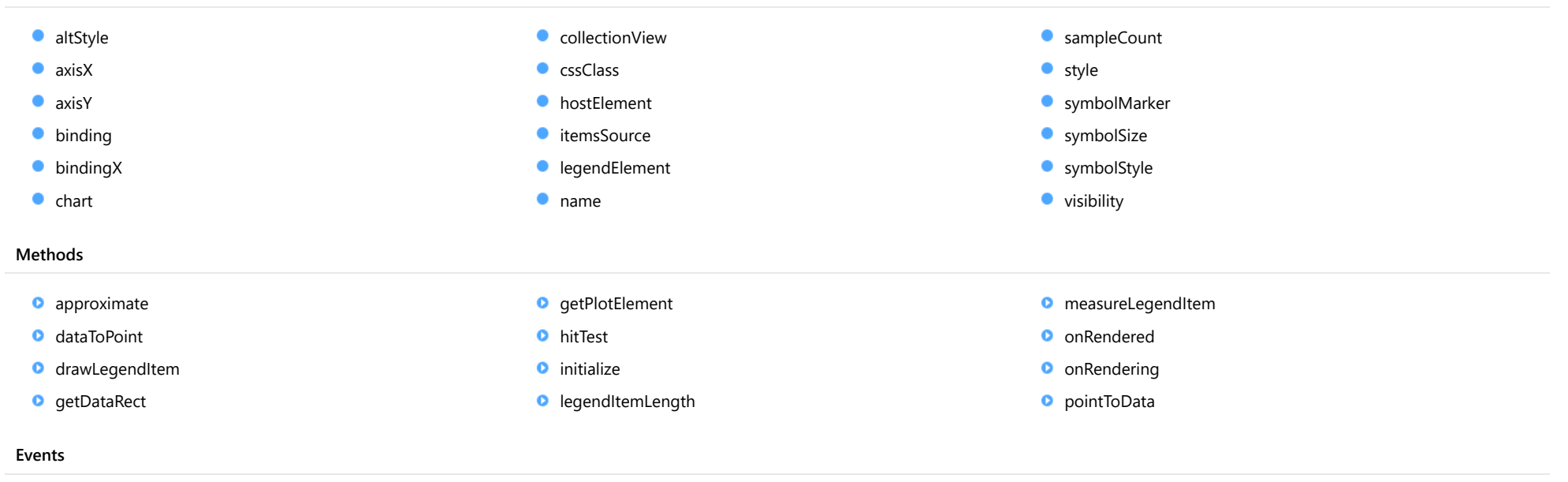

 $\overrightarrow{r}$  [rendered](#page-1316-0)  $\overrightarrow{r}$  [rendering](#page-1316-1)

# **Constructor**

#### <span id="page-1305-0"></span>constructor

constructor(options?: any): [TrendLineBase](#page-1304-0)

Initializes a new instance of the [TrendLineBase](#page-1304-0) class.

#### Parameters

**• options: any OPTIONAL** 

JavaScript object containing initialization data for the object.

Returns **[TrendLineBase](#page-1304-0)** 

# Properties

#### <span id="page-1305-1"></span>**altStyle**

Gets or sets the alternative style for the series. The values from this property will be used for negative values in Bar, Column, and Scatter charts; and for rising values in financial chart types like Candlestick, LineBreak, EquiVolume etc.

If no value is provided, the default styles will be used.

Inherited From [SeriesBase](#page-1170-0) Type any

<span id="page-1305-2"></span>**axisX** 

Gets or sets the x-axis for the series.

Inherited From [SeriesBase](#page-1170-0) Type [Axis](#page-984-0)

<span id="page-1306-0"></span>axisY

Gets or sets the y-axis for the series.

Inherited From [SeriesBase](#page-1170-0) Type [Axis](#page-984-0)

<span id="page-1306-1"></span>**binding** 

Gets or sets the name of the property that contains Y values for the series.

Inherited From [SeriesBase](#page-1170-0) Type string

<span id="page-1306-2"></span>**bindingX** 

Gets or sets the name of the property that contains X values for the series.

Inherited From [SeriesBase](#page-1170-0) Type string

<span id="page-1306-3"></span> $\bullet$  chart

Gets the [FlexChart](#page-1023-0) object that owns this series.

Inherited From [SeriesBase](#page-1170-0) Type [FlexChartCore](#page-1073-0)

#### <span id="page-1307-0"></span>**collectionView**

Gets the [ICollectionView](#page-182-0) object that contains the data for this series.

Inherited From [SeriesBase](#page-1170-0) Type [ICollectionView](#page-182-0)

<span id="page-1307-1"></span>**cssClass** 

Gets or sets the series CSS class.

Inherited From [SeriesBase](#page-1170-0) Type string

<span id="page-1307-2"></span>**hostElement** 

Gets the series host element.

Inherited From [SeriesBase](#page-1170-0) Type **SVGGElement** 

<span id="page-1307-3"></span>**itemsSource** 

Gets or sets the array or [ICollectionView](#page-182-0) object that contains the series data.

Inherited From [SeriesBase](#page-1170-0) Type any

# <span id="page-1308-0"></span>legendElement

Gets the series element in the legend.

Inherited From [SeriesBase](#page-1170-0) Type SVGGElement

<span id="page-1308-1"></span>name

Gets or sets the series name.

The series name is displayed in the chart legend. Any series without a name does not appear in the legend.

# Inherited From

# [SeriesBase](#page-1170-0)

Type string

# <span id="page-1308-2"></span>**SampleCount**

Gets or sets the sample count for function calculation. The property doesn't apply for MovingAverage.

# Type

number

# <span id="page-1308-3"></span>**o** style

Gets or sets the series style.

Inherited From [SeriesBase](#page-1170-0) Type any

# <span id="page-1309-0"></span>symbolMarker

Gets or sets the shape of marker to use for each data point in the series. Applies to Scatter, LineSymbols, and SplineSymbols chart types.

Inherited From [SeriesBase](#page-1170-0) Type [Marker](#page-1209-0)

<span id="page-1309-1"></span>**SymbolSize** 

Gets or sets the size (in pixels) of the symbols used to render this [Series](#page-1158-0). Applies to Scatter, LineSymbols, and SplineSymbols chart types.

Inherited From [SeriesBase](#page-1170-0) Type number

<span id="page-1309-2"></span>**symbolStyle** 

Gets or sets the series symbol style. Applies to Scatter, LineSymbols, and SplineSymbols chart types.

Inherited From [SeriesBase](#page-1170-0) Type any

<span id="page-1309-3"></span>**visibility** 

Gets or sets an enumerated value indicating whether and where the series appears.

Inherited From [SeriesBase](#page-1170-0) Type [SeriesVisibility](#page-1214-0)

Methods

#### <span id="page-1310-0"></span>**approximate**

approximate(x: number): number

Gets the approximate y value from the given x value.

### Parameters

#### x: number

The x value to be used for calculating the Y value.

#### Returns number

# <span id="page-1310-1"></span>o dataToPoint

dataToPoint(pt: [Point\)](#page-104-0): [Point](#page-104-0)

Converts a **[Point](#page-104-0)** from series data coordinates to control coordinates.

#### Parameters

# pt: [Point](#page-104-0)

[Point](#page-104-0) in series data coordinates.

# Inherited From

[SeriesBase](#page-1170-0)

Returns

[Point](#page-104-0)

#### <span id="page-1311-0"></span>drawLegendItem

drawLegendItem(engine: [IRenderEngine](#page-1185-0), rect: [Rect](#page-111-0), index: number): void

Draw a legend item at the specified position.

## Parameters

#### engine: [IRenderEngine](#page-1185-0)

The rendering engine to use.

rect: [Rect](#page-111-0)

The position of the legend item.

#### • index: number

Index of legend item(for series with multiple legend items).

# Inherited From [SeriesBase](#page-1170-0) Returns void

#### <span id="page-1311-1"></span>**g** getDataRect

getDataRect(currentRect?: [Rect,](#page-111-0) calculatedRect?: [Rect](#page-111-0)): [Rect](#page-111-0)

Returns the series bounding rectangle in data coordinates.

If getDataRect() returns null, the limits are calculated automatically based on the data values.

#### **Parameters**

#### **• current[Rect](#page-111-0): Rect** OPTIONAL

The current rectangle of chart. This parameter is optional.

#### **• calculated[Rect](#page-111-0): Rect** OPTIONAL

The calculated rectangle of chart. This parameter is optional.

Inherited From [SeriesBase](#page-1170-0) Returns [Rect](#page-111-0)

#### <span id="page-1312-0"></span>**g** getPlotElement

getPlotElement(pointIndex: number): any

Gets the plot element that corresponds to the specified point index.

### **Parameters**

pointIndex: number

The index of the data point.

Inherited From [SeriesBase](#page-1170-0) Returns any

<span id="page-1312-1"></span>**o** hitTest

hitTest(pt: any, y?: number): [HitTestInfo](#page-1127-0)

Gets a **[HitTestInfo](#page-1127-0)** object with information about the specified point.

#### Parameters

#### pt: any

The point to investigate, in window coordinates.

**• y: number** OPTIONAL

The Y coordinate of the point (if the first parameter is a number).

Inherited From [SeriesBase](#page-1170-0) Returns [HitTestInfo](#page-1127-0)

#### <span id="page-1313-0"></span>**o** initialize

initialize(options: any): void

Initializes the series by copying the properties from a given object.

# Parameters

# • options: any

JavaScript object containing initialization data for the series.

Inherited From [SeriesBase](#page-1170-0) Returns void

# <span id="page-1313-1"></span>**o** legendItemLength

legendItemLength(): number

Returns number of series items in the legend.

Inherited From [SeriesBase](#page-1170-0) Returns number

#### <span id="page-1314-0"></span>**o** measureLegendItem

measureLegendItem(engine: [IRenderEngine,](#page-1185-0) index: number): [Size](#page-119-0)

Measures height and width of the legend item.

## Parameters

# engine: [IRenderEngine](#page-1185-0)

The rendering engine to use.

#### • index: number

Index of legend item(for series with multiple legend items).

#### Inherited From

[SeriesBase](#page-1170-0) Returns [Size](#page-119-0)

#### <span id="page-1314-1"></span>onRendered

onRendered(engine: [IRenderEngine](#page-1185-0)): void

Raises the [rendered](#page-1316-0) event.

#### Parameters

engine: [IRenderEngine](#page-1185-0)

The [IRenderEngine](#page-1185-0) object used to render the series.

#### Inherited From

[SeriesBase](#page-1170-0)

Returns

void

#### <span id="page-1315-0"></span>**o** onRendering

onRendering(engine: [IRenderEngine,](#page-1185-0) index: number, count: number): boolean

Raises the [rendering](#page-1316-1) event.

#### Parameters

#### engine: [IRenderEngine](#page-1185-0)

The [IRenderEngine](#page-1185-0) object used to render the series.

#### • index: number

The index of the series to render.

#### count: number

Total number of the series to render.

## Inherited From [SeriesBase](#page-1170-0) Returns boolean

<span id="page-1315-1"></span>pointToData

pointToData(pt: [Point\)](#page-104-0): [Point](#page-104-0)

Converts a **[Point](#page-104-0)** from control coordinates to series data coordinates.

#### Parameters

# pt: [Point](#page-104-0)

The point to convert, in control coordinates.

#### Inherited From

#### [SeriesBase](#page-1170-0)

Returns

[Point](#page-104-0)

# Events

#### <span id="page-1316-0"></span>rendered

Occurs when series is rendered.

Inherited From [SeriesBase](#page-1170-0) Arguments [IRenderEngine](#page-1185-0)

<span id="page-1316-1"></span> $\sqrt{\frac{1}{2}}$  rendering

Occurs when series is rendering.

Inherited From [SeriesBase](#page-1170-0) Arguments [EventArgs](#page-96-0)

# <span id="page-1317-0"></span>Waterfall Class

File wijmo.chart.analytics.js Module [wijmo.chart.analytics](#page-1217-0) Base Class [SeriesBase](#page-1170-0) Derived Classes [WjFlexChartWaterfall](#page-3978-0)

Represents a Waterfall series of [FlexChart](#page-1023-0).

The [Waterfall](#page-1317-0) series is normally used to demonstrate how the starting position either increases or decreases through a series of changes.

#### **Constructor**

**O** [constructor](#page-1319-0)

# Properties

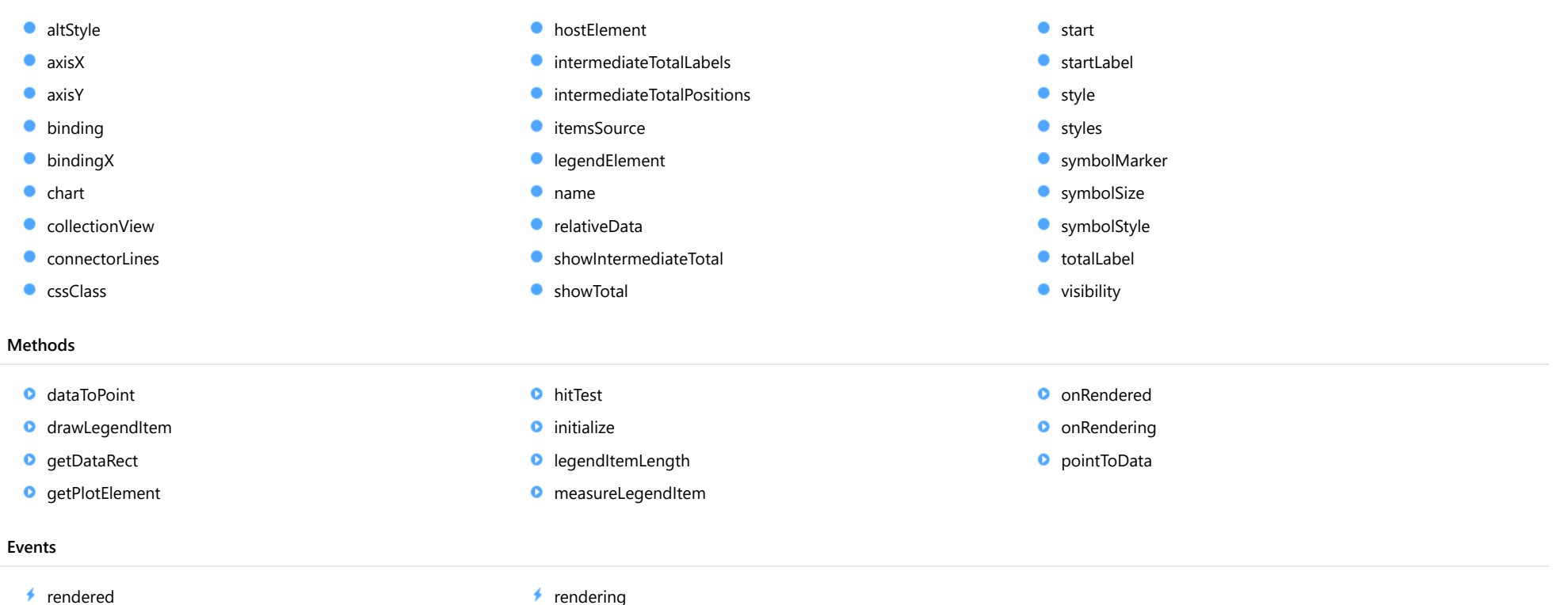

# **Constructor**

#### <span id="page-1319-0"></span>constructor

constructor(options?: any): [Waterfall](#page-1317-0)

Initializes a new instance of the [Waterfall](#page-1317-0) class.

#### Parameters

**• options: any OPTIONAL** 

JavaScript object containing initialization data for the object.

Returns [Waterfall](#page-1317-0)

# Properties

#### <span id="page-1319-1"></span>**altStyle**

Gets or sets the alternative style for the series. The values from this property will be used for negative values in Bar, Column, and Scatter charts; and for rising values in financial chart types like Candlestick, LineBreak, EquiVolume etc.

If no value is provided, the default styles will be used.

Inherited From [SeriesBase](#page-1170-0) Type any

<span id="page-1319-2"></span>**axisX** 

Gets or sets the x-axis for the series.

Inherited From [SeriesBase](#page-1170-0) Type [Axis](#page-984-0)

<span id="page-1320-0"></span>axisY

Gets or sets the y-axis for the series.

Inherited From [SeriesBase](#page-1170-0) Type [Axis](#page-984-0)

<span id="page-1320-1"></span>**binding** 

Gets or sets the name of the property that contains Y values for the series.

Inherited From [SeriesBase](#page-1170-0) Type string

<span id="page-1320-2"></span>**bindingX** 

Gets or sets the name of the property that contains X values for the series.

Inherited From [SeriesBase](#page-1170-0) Type string

<span id="page-1320-3"></span> $\bullet$  chart

Gets the [FlexChart](#page-1023-0) object that owns this series.

Inherited From [SeriesBase](#page-1170-0) Type [FlexChartCore](#page-1073-0) <span id="page-1321-0"></span>**collectionView** 

Gets the [ICollectionView](#page-182-0) object that contains the data for this series.

Inherited From [SeriesBase](#page-1170-0) Type [ICollectionView](#page-182-0)

<span id="page-1321-1"></span>**ConnectorLines** 

Gets or sets a value that determines whether to show connector lines.

Type

boolean

<span id="page-1321-2"></span>**cssClass** 

Gets or sets the series CSS class.

Inherited From [SeriesBase](#page-1170-0) Type string

<span id="page-1321-3"></span>**hostElement** 

Gets the series host element.

Inherited From [SeriesBase](#page-1170-0) Type SVGGElement

# <span id="page-1322-0"></span>intermediateTotalLabels

Gets or sets the name of the property that contains labels for the intermediate total bars. This should be an array or a string.

This property works with the [showIntermediateTotal](#page-1323-2) and [intermediateTotalPositions](#page-1322-1) properties.

Type any

## <span id="page-1322-1"></span>**C** intermediateTotalPositions

Gets or sets a value of the property that contains the index for positions of the intermediate total bars.

This property works with the [showIntermediateTotal](#page-1323-2) and [intermediateTotalLabels](#page-1322-0) properties.

## Type number[]

#### <span id="page-1322-2"></span>**c**itemsSource

Gets or sets the array or [ICollectionView](#page-182-0) object that contains the series data.

Inherited From [SeriesBase](#page-1170-0) Type any

#### <span id="page-1322-3"></span>**a** legendElement

Gets the series element in the legend.

Inherited From [SeriesBase](#page-1170-0) Type **SVGGElement** 

#### <span id="page-1323-0"></span>name

#### Gets or sets the series name.

The series name is displayed in the chart legend. Any series without a name does not appear in the legend.

# Inherited From [SeriesBase](#page-1170-0) Type string

#### <span id="page-1323-1"></span>relativeData

Gets or sets a value that determines whether the given data represents absolute or relative values (differences).

#### Type boolean

#### <span id="page-1323-2"></span>**•** showIntermediateTotal

Gets or sets a value that determines whether to show intermediate total bars.

This property works with [intermediateTotalPositions](#page-1322-1) and [intermediateTotalLabels](#page-1322-0) properties.

#### Type boolean

#### <span id="page-1323-3"></span>**showTotal**

Gets or sets a value that determines whether to show the total bar at the end of the chart.

#### Type boolean

#### <span id="page-1323-4"></span>**o** start

Gets or sets a value that determines the value of the start bar. If start is null, the start bar will not be shown.

# Type number

#### <span id="page-1324-0"></span>● startLabel

Gets or sets the label of the start bar.

### Type

string

#### <span id="page-1324-1"></span>**o** style

Gets or sets the series style.

Inherited From [SeriesBase](#page-1170-0) Type any

<span id="page-1324-2"></span>**o** styles

Gets or sets the Waterfall styles.

The following styles are supported:

- 1. start: Specifies the style of the start column.
- 2. total: Specifies the style of the total column.

3. intermediateTotal: Specifies the style of the intermediate total column.

- 4. falling: Specifies the style of the falling columns.
- 5. rising: Specifies the style of the rising columns.

6. connectorLines: Specifies the style of the connectorLines.

```
waterfall.styles = {
  start: { fill: 'blue', stroke: 'blue' },
  total: { fill: 'yellow', stroke: 'yellow' },
 falling: { fill: 'red', stroke: 'red' },
 rising: { fill: 'green', stroke: 'green' },
 connectorLines: { stroke: 'blue', 'stroke-dasharray': '10, 10' }
}
```
# Type

any

# <span id="page-1325-0"></span>symbolMarker

Gets or sets the shape of marker to use for each data point in the series. Applies to Scatter, LineSymbols, and SplineSymbols chart types.

Inherited From [SeriesBase](#page-1170-0) Type [Marker](#page-1209-0)

<span id="page-1325-1"></span>**SymbolSize** 

Gets or sets the size (in pixels) of the symbols used to render this [Series](#page-1158-0). Applies to Scatter, LineSymbols, and SplineSymbols chart types.

Inherited From [SeriesBase](#page-1170-0) Type number

<span id="page-1325-2"></span>**symbolStyle** 

Gets or sets the series symbol style. Applies to Scatter, LineSymbols, and SplineSymbols chart types.

Inherited From [SeriesBase](#page-1170-0) Type any

<span id="page-1325-3"></span>totalLabel

Gets or sets the label of the total bar.

Type string

# <span id="page-1326-0"></span>**visibility**

Gets or sets an enumerated value indicating whether and where the series appears.

Inherited From [SeriesBase](#page-1170-0) Type [SeriesVisibility](#page-1214-0)

# Methods

# <span id="page-1326-1"></span>**o** dataToPoint

dataToPoint(pt: [Point\)](#page-104-0): [Point](#page-104-0)

Converts a **[Point](#page-104-0)** from series data coordinates to control coordinates.

#### **Parameters**

pt: [Point](#page-104-0)

[Point](#page-104-0) in series data coordinates.

Inherited From [SeriesBase](#page-1170-0) Returns [Point](#page-104-0)

#### <span id="page-1327-0"></span>drawLegendItem

drawLegendItem(engine: [IRenderEngine](#page-1185-0), rect: [Rect](#page-111-0), index: number): void

Draw a legend item at the specified position.

## Parameters

#### engine: [IRenderEngine](#page-1185-0)

The rendering engine to use.

rect: [Rect](#page-111-0)

The position of the legend item.

#### • index: number

Index of legend item(for series with multiple legend items).

# Inherited From [SeriesBase](#page-1170-0) Returns void

#### <span id="page-1327-1"></span>**g** getDataRect

getDataRect(currentRect?: [Rect,](#page-111-0) calculatedRect?: [Rect](#page-111-0)): [Rect](#page-111-0)

Returns the series bounding rectangle in data coordinates.

If getDataRect() returns null, the limits are calculated automatically based on the data values.

#### **Parameters**

#### **• current[Rect](#page-111-0): Rect** OPTIONAL

The current rectangle of chart. This parameter is optional.

#### **• calculated[Rect](#page-111-0): Rect** OPTIONAL

The calculated rectangle of chart. This parameter is optional.

Inherited From [SeriesBase](#page-1170-0) Returns [Rect](#page-111-0)

#### <span id="page-1328-0"></span>**g** getPlotElement

getPlotElement(pointIndex: number): any

Gets the plot element that corresponds to the specified point index.

### **Parameters**

pointIndex: number

The index of the data point.

Inherited From [SeriesBase](#page-1170-0) Returns any

<span id="page-1328-1"></span>**o** hitTest

hitTest(pt: any, y?: number): [HitTestInfo](#page-1127-0)

Gets a **[HitTestInfo](#page-1127-0)** object with information about the specified point.

#### Parameters

#### pt: any

The point to investigate, in window coordinates.

**• y: number** OPTIONAL

The Y coordinate of the point (if the first parameter is a number).

Inherited From [SeriesBase](#page-1170-0) Returns [HitTestInfo](#page-1127-0)

#### <span id="page-1329-0"></span>**o** initialize

initialize(options: any): void

Initializes the series by copying the properties from a given object.

# Parameters

# • options: any

JavaScript object containing initialization data for the series.

Inherited From [SeriesBase](#page-1170-0) Returns void

# <span id="page-1329-1"></span>**o** legendItemLength

legendItemLength(): number

Returns number of series items in the legend.

Inherited From [SeriesBase](#page-1170-0) Returns number

#### <span id="page-1330-0"></span>**o** measureLegendItem

measureLegendItem(engine: [IRenderEngine,](#page-1185-0) index: number): [Size](#page-119-0)

Measures height and width of the legend item.

## Parameters

# engine: [IRenderEngine](#page-1185-0)

The rendering engine to use.

#### • index: number

Index of legend item(for series with multiple legend items).

#### Inherited From

[SeriesBase](#page-1170-0) Returns [Size](#page-119-0)

#### <span id="page-1330-1"></span>onRendered

onRendered(engine: [IRenderEngine](#page-1185-0)): void

Raises the [rendered](#page-1332-0) event.

#### Parameters

engine: [IRenderEngine](#page-1185-0)

The [IRenderEngine](#page-1185-0) object used to render the series.

#### Inherited From

[SeriesBase](#page-1170-0)

Returns

void

#### <span id="page-1331-0"></span>**o** onRendering

onRendering(engine: [IRenderEngine,](#page-1185-0) index: number, count: number): boolean

Raises the [rendering](#page-1332-1) event.

#### Parameters

#### engine: [IRenderEngine](#page-1185-0)

The [IRenderEngine](#page-1185-0) object used to render the series.

#### • index: number

The index of the series to render.

#### count: number

Total number of the series to render.

## Inherited From [SeriesBase](#page-1170-0) Returns boolean

<span id="page-1331-1"></span>pointToData

pointToData(pt: [Point\)](#page-104-0): [Point](#page-104-0)

Converts a **[Point](#page-104-0)** from control coordinates to series data coordinates.

#### Parameters

# pt: [Point](#page-104-0)

The point to convert, in control coordinates.

#### Inherited From

#### [SeriesBase](#page-1170-0)

Returns

[Point](#page-104-0)

# Events
### rendered

Occurs when series is rendered.

Inherited From [SeriesBase](#page-1170-0) Arguments [IRenderEngine](#page-1185-0)

 $\sqrt{\frac{1}{2}}$  rendering

Occurs when series is rendering.

Inherited From [SeriesBase](#page-1170-0) Arguments [EventArgs](#page-96-0)

# <span id="page-1333-0"></span>YFunctionSeries Class

File wijmo.chart.analytics.js Module [wijmo.chart.analytics](#page-1217-0) Base Class **[FunctionSeries](#page-1247-0)** Derived Classes [WjFlexChartYFunctionSeries](#page-3996-0)

Represents a Y function series of [FlexChart](#page-1023-0).

The [YFunctionSeries](#page-1333-0) plots a [func](#page-1336-0)tion defined by formulas of type  $y=f(x)$ , specified using the func property.

#### **Constructor** Properties Methods Events **O** [constructor](#page-1334-0) [altStyle](#page-1334-1)  $\bullet$  [axisX](#page-1334-2) **[axisY](#page-1335-0) [binding](#page-1335-1) [bindingX](#page-1335-2)**  $\bullet$  [chart](#page-1335-3) **CollectionView C** [cssClass](#page-1336-2)  $\bullet$  [func](#page-1336-0) **[hostElement](#page-1336-3) C**[itemsSource](#page-1337-0) **[legendElement](#page-1337-1)** [max](#page-1337-2)  $\bullet$  [min](#page-1337-3) [name](#page-1338-0) **SampleCount o** [style](#page-1338-2) **SymbolMarker SymbolSize SymbolStyle [visibility](#page-1339-2) [approximate](#page-1339-3) O** [dataToPoint](#page-1340-0) **O** [drawLegendItem](#page-1340-1) **O** [getDataRect](#page-1341-0) **O** [getPlotElement](#page-1341-1) **O** [hitTest](#page-1342-0) **O** [initialize](#page-1342-1) **O** [legendItemLength](#page-1343-0) **O** [measureLegendItem](#page-1343-1) **O** [onRendered](#page-1344-0) **O** [onRendering](#page-1344-1) **O** [pointToData](#page-1345-0)

 $\rightarrow$  [rendered](#page-1345-1)  $\rightarrow$  [rendering](#page-1345-2)

# **Constructor**

#### <span id="page-1334-0"></span>constructor

constructor(options?: any): [YFunctionSeries](#page-1333-0)

Initializes a new instance of the [YFunctionSeries](#page-1333-0) class.

### Parameters

**.** options: any **OPTIONAL** 

JavaScript object containing initialization data for the object.

Returns [YFunctionSeries](#page-1333-0)

# Properties

### <span id="page-1334-1"></span>altStyle

Gets or sets the alternative style for the series. The values from this property will be used for negative values in Bar, Column, and Scatter charts; and for rising values in financial chart types like Candlestick, LineBreak, EquiVolume etc.

If no value is provided, the default styles will be used.

# Inherited From [SeriesBase](#page-1170-0) Type any

<span id="page-1334-2"></span>**axisX** 

Gets or sets the x-axis for the series.

Inherited From [SeriesBase](#page-1170-0) Type [Axis](#page-984-0)

<span id="page-1335-0"></span>axisY

Gets or sets the y-axis for the series.

Inherited From [SeriesBase](#page-1170-0) Type [Axis](#page-984-0)

<span id="page-1335-1"></span>**binding** 

Gets or sets the name of the property that contains Y values for the series.

Inherited From [SeriesBase](#page-1170-0) Type string

<span id="page-1335-2"></span>**bindingX** 

Gets or sets the name of the property that contains X values for the series.

Inherited From [SeriesBase](#page-1170-0) Type string

<span id="page-1335-3"></span> $\bullet$  chart

Gets the [FlexChart](#page-1023-0) object that owns this series.

Inherited From [SeriesBase](#page-1170-0) Type [FlexChartCore](#page-1073-0)

### <span id="page-1336-1"></span>**collectionView**

Gets the [ICollectionView](#page-182-0) object that contains the data for this series.

Inherited From [SeriesBase](#page-1170-0) Type [ICollectionView](#page-182-0)

<span id="page-1336-2"></span>**cssClass** 

Gets or sets the series CSS class.

Inherited From [SeriesBase](#page-1170-0) Type string

<span id="page-1336-0"></span> $\bullet$  func

Gets or sets the function used to calculate Y value.

Type Function

<span id="page-1336-3"></span>**hostElement** 

Gets the series host element.

Inherited From [SeriesBase](#page-1170-0) Type SVGGElement

### <span id="page-1337-0"></span>**c**itemsSource

Gets or sets the array or [ICollectionView](#page-182-0) object that contains the series data.

Inherited From [SeriesBase](#page-1170-0) Type any

<span id="page-1337-1"></span>legendElement

Gets the series element in the legend.

Inherited From [SeriesBase](#page-1170-0) Type SVGGElement

<span id="page-1337-2"></span>max

Gets or sets the maximum value of the parameter for calculating a function.

Inherited From [FunctionSeries](#page-1247-0) Type number

<span id="page-1337-3"></span> $\bullet$  min

Gets or sets the minimum value of the parameter for calculating a function.

Inherited From [FunctionSeries](#page-1247-0) Type number

#### <span id="page-1338-0"></span>name

### Gets or sets the series name.

The series name is displayed in the chart legend. Any series without a name does not appear in the legend.

# Inherited From [SeriesBase](#page-1170-0) Type string

# <span id="page-1338-1"></span>sampleCount

Gets or sets the sample count for function calculation. The property doesn't apply for MovingAverage.

# Inherited From [TrendLineBase](#page-1304-0) Type number

<span id="page-1338-2"></span>**o** style

Gets or sets the series style.

# Inherited From [SeriesBase](#page-1170-0) Type any

<span id="page-1338-3"></span>symbolMarker

Gets or sets the shape of marker to use for each data point in the series. Applies to Scatter, LineSymbols, and SplineSymbols chart types.

Inherited From [SeriesBase](#page-1170-0) Type [Marker](#page-1209-0)

## <span id="page-1339-0"></span>**symbolSize**

Gets or sets the size (in pixels) of the symbols used to render this [Series](#page-1158-0). Applies to Scatter, LineSymbols, and SplineSymbols chart types.

<span id="page-1339-1"></span>Inherited From [SeriesBase](#page-1170-0) Type number **symbolStyle** Gets or sets the series symbol style. Applies to Scatter, LineSymbols, and SplineSymbols chart types. Inherited From [SeriesBase](#page-1170-0) Type

any

<span id="page-1339-2"></span>**visibility** 

Gets or sets an enumerated value indicating whether and where the series appears.

Inherited From [SeriesBase](#page-1170-0) Type [SeriesVisibility](#page-1214-0)

# **Methods**

<span id="page-1339-3"></span>**a** approximate

approximate(x: number): number

Gets the approximate y value from the given x value.

### **Parameters**

x: number

The x value to be used for calculating the Y value.

### Returns number

### <span id="page-1340-0"></span>dataToPoint

dataToPoint(pt: [Point\)](#page-104-0): [Point](#page-104-0)

Converts a [Point](#page-104-0) from series data coordinates to control coordinates.

## **Parameters**

pt: [Point](#page-104-0)

[Point](#page-104-0) in series data coordinates.

Inherited From [SeriesBase](#page-1170-0)

Returns

[Point](#page-104-0)

# <span id="page-1340-1"></span>**o** drawLegendItem

drawLegendItem(engine: [IRenderEngine](#page-1185-0), rect: [Rect](#page-111-0), index: number): void

Draw a legend item at the specified position.

### Parameters

engine: [IRenderEngine](#page-1185-0)

The rendering engine to use.

• rect: [Rect](#page-111-0)

The position of the legend item.

• index: number

Index of legend item(for series with multiple legend items).

# Inherited From

[SeriesBase](#page-1170-0)

- Returns
- void

### <span id="page-1341-0"></span>**g** getDataRect

getDataRect(currentRect?: [Rect,](#page-111-0) calculatedRect?: [Rect](#page-111-0)): [Rect](#page-111-0)

Returns the series bounding rectangle in data coordinates.

If getDataRect() returns null, the limits are calculated automatically based on the data values.

### **Parameters**

**• current[Rect](#page-111-0): Rect** OPTIONAL The current rectangle of chart. This parameter is optional.

**• calculated[Rect](#page-111-0): Rect** OPTIONAL

The calculated rectangle of chart. This parameter is optional.

# Inherited From [SeriesBase](#page-1170-0) Returns

[Rect](#page-111-0)

# <span id="page-1341-1"></span>**o** getPlotElement

getPlotElement(pointIndex: number): any

Gets the plot element that corresponds to the specified point index.

### **Parameters**

### pointIndex: number

The index of the data point.

## Inherited From [SeriesBase](#page-1170-0)

Returns any

### <span id="page-1342-0"></span>**o** hitTest

hitTest(pt: any, y?: number): [HitTestInfo](#page-1127-0)

Gets a [HitTestInfo](#page-1127-0) object with information about the specified point.

## **Parameters**

### pt: any

The point to investigate, in window coordinates.

**• y: number** OPTIONAL

The Y coordinate of the point (if the first parameter is a number).

# Inherited From

[SeriesBase](#page-1170-0) Returns [HitTestInfo](#page-1127-0)

# <span id="page-1342-1"></span>**o** initialize

initialize(options: any): void

Initializes the series by copying the properties from a given object.

### **Parameters**

• options: any

JavaScript object containing initialization data for the series.

# Inherited From

[SeriesBase](#page-1170-0)

Returns

void

### <span id="page-1343-0"></span>**o** legendItemLength

legendItemLength(): number

Returns number of series items in the legend.

# Inherited From [SeriesBase](#page-1170-0) Returns number

<span id="page-1343-1"></span>measureLegendItem

measureLegendItem(engine: [IRenderEngine,](#page-1185-0) index: number): [Size](#page-119-0)

Measures height and width of the legend item.

### **Parameters**

# engine: [IRenderEngine](#page-1185-0)

The rendering engine to use.

### • index: number

Index of legend item(for series with multiple legend items).

Inherited From [SeriesBase](#page-1170-0) Returns [Size](#page-119-0)

### <span id="page-1344-0"></span>**o** onRendered

onRendered(engine: [IRenderEngine](#page-1185-0)): void

Raises the [rendered](#page-1345-1) event.

### **Parameters**

#### engine: [IRenderEngine](#page-1185-0)

The [IRenderEngine](#page-1185-0) object used to render the series.

Inherited From [SeriesBase](#page-1170-0)

Returns

void

# <span id="page-1344-1"></span>**o** onRendering

onRendering(engine: [IRenderEngine,](#page-1185-0) index: number, count: number): boolean

Raises the [rendering](#page-1345-2) event.

### **Parameters**

# engine: [IRenderEngine](#page-1185-0)

The [IRenderEngine](#page-1185-0) object used to render the series.

## • index: number

The index of the series to render.

## count: number

Total number of the series to render.

# Inherited From

[SeriesBase](#page-1170-0) Returns boolean

# <span id="page-1345-0"></span>pointToData

pointToData(pt: [Point\)](#page-104-0): [Point](#page-104-0)

Converts a [Point](#page-104-0) from control coordinates to series data coordinates.

## Parameters

# pt: [Point](#page-104-0)

The point to convert, in control coordinates.

Inherited From [SeriesBase](#page-1170-0)

Returns

[Point](#page-104-0)

# Events

## <span id="page-1345-1"></span>rendered

Occurs when series is rendered.

Inherited From [SeriesBase](#page-1170-0) Arguments [IRenderEngine](#page-1185-0)

# <span id="page-1345-2"></span> $\sqrt{\ }$  rendering

Occurs when series is rendering.

Inherited From [SeriesBase](#page-1170-0) Arguments [EventArgs](#page-96-0)

# ErrorAmount Enum

File wijmo.chart.analytics.js Module [wijmo.chart.analytics](#page-1217-0)

Specifies the meaning of the **[ErrorBar](#page-1233-0)'s value** property.

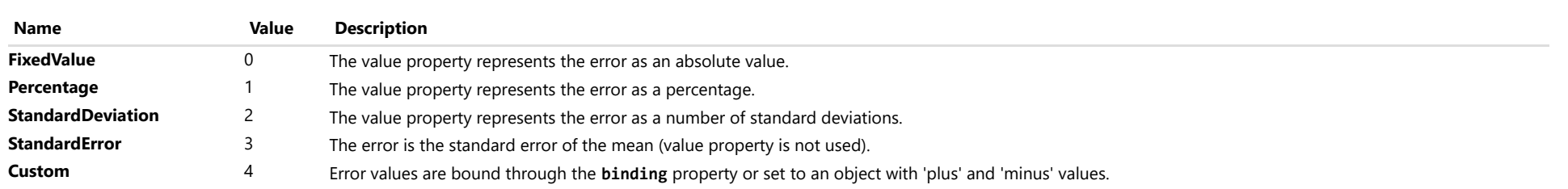

# ErrorBarDirection Enum

File wijmo.chart.analytics.js Module [wijmo.chart.analytics](#page-1217-0)

Specifies the direction of the error bar.

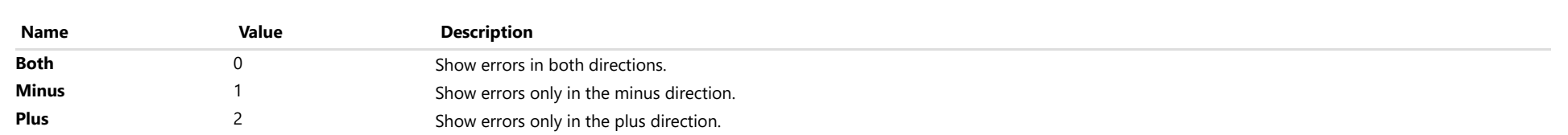

# ErrorBarEndStyle Enum

File wijmo.chart.analytics.js Module [wijmo.chart.analytics](#page-1217-0)

Specifies the end style of the error bars.

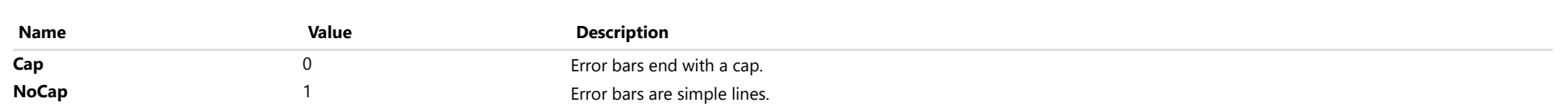

# MovingAverageType Enum

File wijmo.chart.analytics.js Module [wijmo.chart.analytics](#page-1217-0)

Specifies the type of MovingAverage Series.

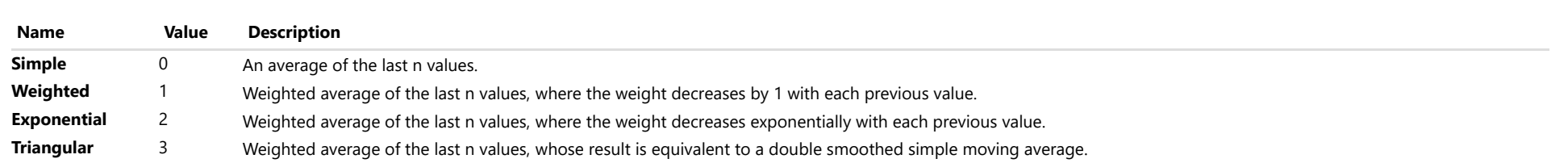

# QuartileCalculation Enum

File wijmo.chart.analytics.js Module [wijmo.chart.analytics](#page-1217-0)

Specifies the quartile calculation method of [BoxWhisker](#page-1218-0) series.

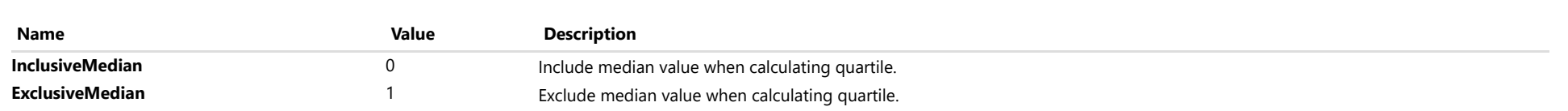

# TrendLineFitType Enum

File wijmo.chart.analytics.js Module [wijmo.chart.analytics](#page-1217-0)

Specifies the fit type for a [TrendLine](#page-1289-0) series.

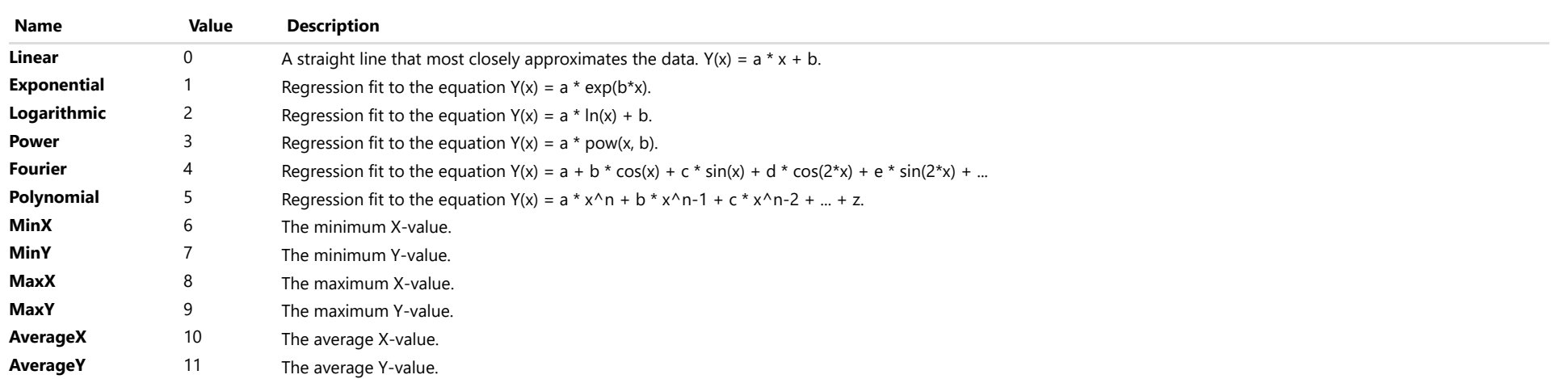

# <span id="page-1352-0"></span>wijmo.chart.annotation Module

File wijmo.chart.annotation.js Module wijmo.chart.annotation

Defines the [AnnotationLayer](#page-1357-0) and various annotations for [FlexChart](#page-1023-0) and [FinancialChart](#page-2132-0).

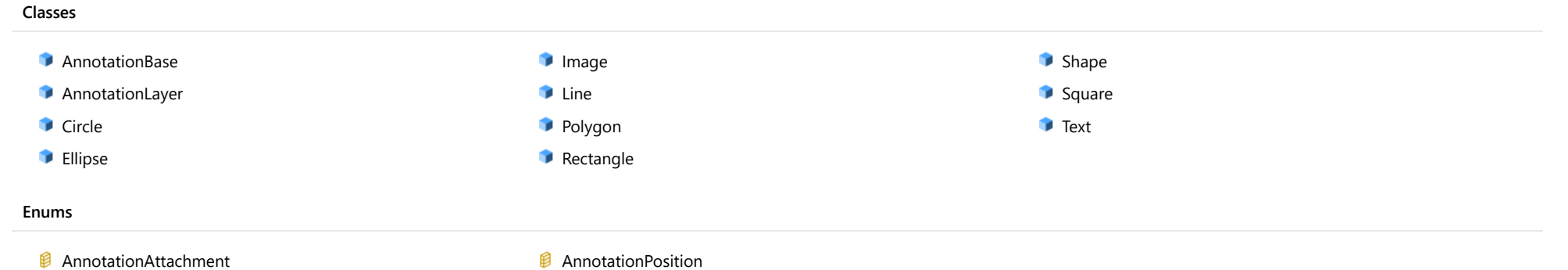

# <span id="page-1353-0"></span>AnnotationBase Class

File wijmo.chart.annotation.js Module [wijmo.chart.annotation](#page-1352-0) Derived Classes [Shape](#page-1393-0), [Text](#page-1403-0)

Represents the base class of annotations for the [AnnotationLayer](#page-1357-0).

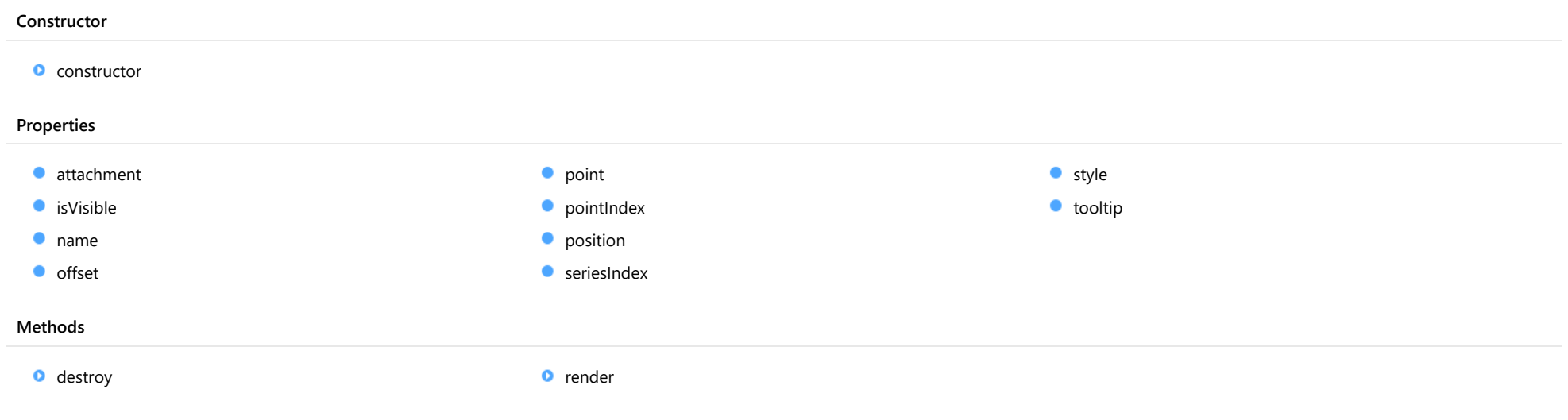

# **Constructor**

### <span id="page-1353-1"></span>constructor

constructor(options?: any): [AnnotationBase](#page-1353-0)

Initializes a new instance of the [AnnotationBase](#page-1353-0) class.

## **Parameters**

**•** options: any **OPTIONAL** 

JavaScript object containing initialization data for the object.

## Returns [AnnotationBase](#page-1353-0)

# Properties

<span id="page-1354-2"></span><span id="page-1354-1"></span><span id="page-1354-0"></span>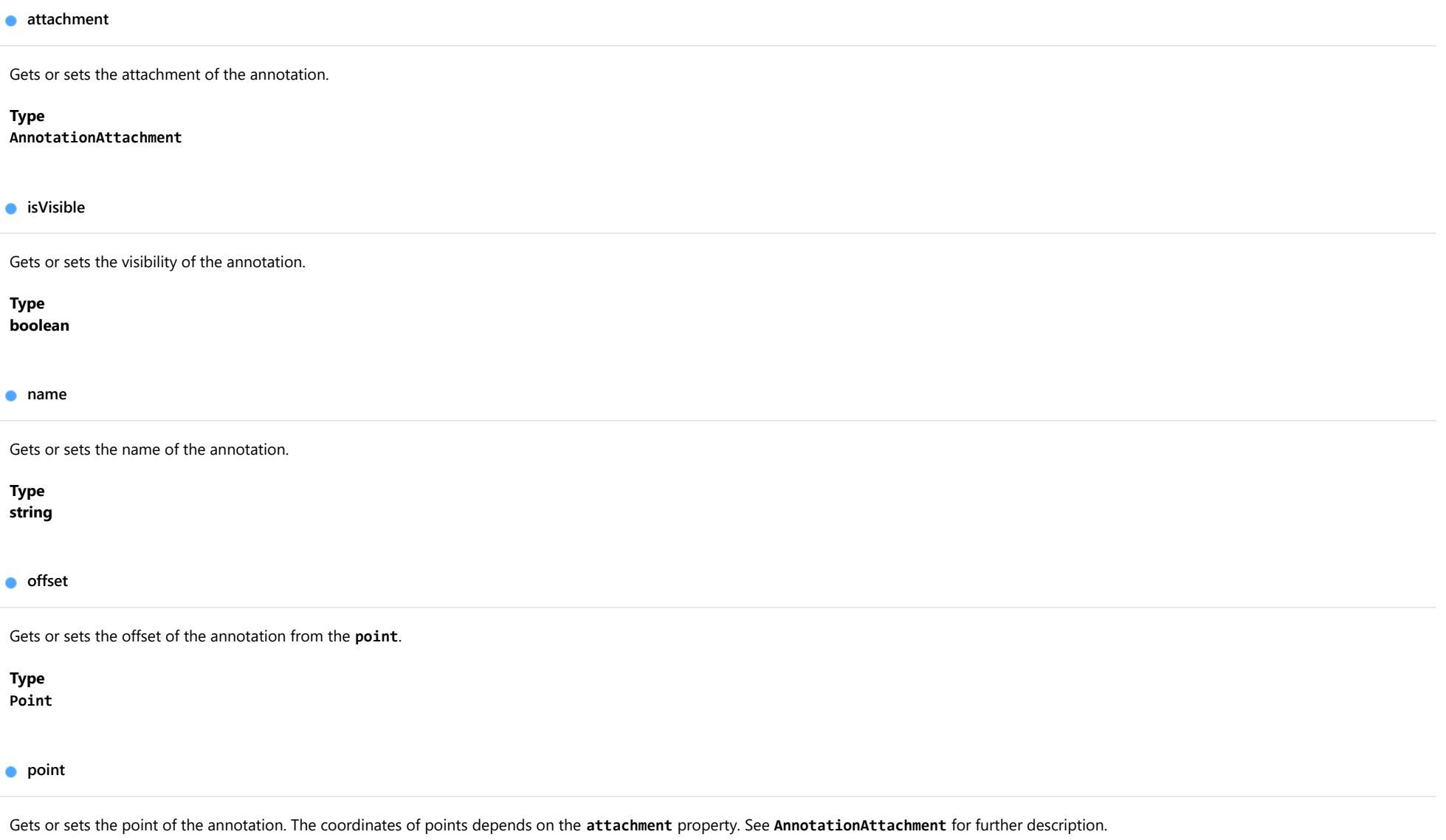

<span id="page-1354-4"></span><span id="page-1354-3"></span>Type [DataPoint](#page-1021-0)

### <span id="page-1355-0"></span>**pointIndex**

Gets or sets the data point index of the annotation. Applies only when the attachment property is set to DataIndex.

# Type

number

<span id="page-1355-1"></span>**position** 

Gets or sets the position of the annotation. The position is relative to the [point](#page-1354-4).

Type [AnnotationPosition](#page-1409-0)

### <span id="page-1355-2"></span>**seriesIndex**

Gets or sets the data series index of the annotation. Applies only when the attachment property is set to DataIndex.

Type number

### <span id="page-1355-3"></span>**o** style

Gets or sets the style of the annotation.

Type any

### <span id="page-1355-4"></span>tooltip

Gets or sets the tooltip of the annotation.

Type string

# Methods

# <span id="page-1356-0"></span>**o** destroy

destroy(): void

Destroy this annotation

Returns void

<span id="page-1356-1"></span>**o** render

render(engine: [IRenderEngine](#page-1185-0)): void

Render this annotation.

### Parameters

# engine: [IRenderEngine](#page-1185-0)

The engine to render annotation.

# Returns

void

# <span id="page-1357-0"></span>AnnotationLayer Class

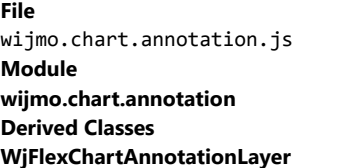

Represents an annotation layer for [FlexChart](#page-1023-0) and [FinancialChart](#page-2132-0).

The [AnnotationLayer](#page-1357-0) contains a collection of various annotation elements: texts, lines, images, rectangles etc. To use the **AnnotationLayer**, create annotations and push them to the layer's items property.

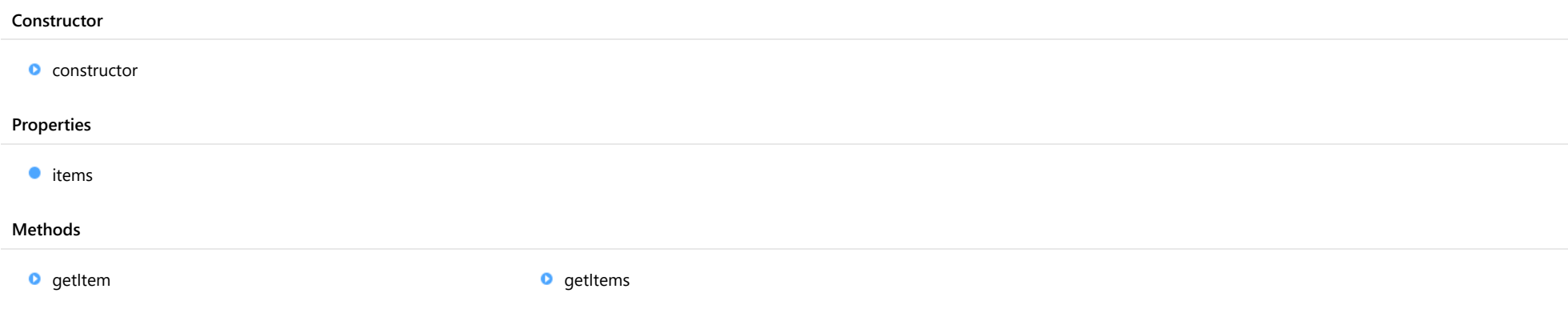

# **Constructor**

### <span id="page-1357-1"></span>constructor

constructor(chart: [FlexChartCore](#page-1073-0), options?): [AnnotationLayer](#page-1357-0)

Initializes a new instance of the [AnnotationLayer](#page-1357-0) class.

#### **Parameters**

# chart: [FlexChartCore](#page-1073-0)

A chart to which the [AnnotationLayer](#page-1357-0) is attached.

### **·** options: OPTIONAL

A JavaScript object containing initialization data for [AnnotationLayer](#page-1357-0).

### Returns [AnnotationLayer](#page-1357-0)

# Properties

### <span id="page-1358-0"></span>**o** items

Gets the collection of annotation elements in the [AnnotationLayer](#page-1357-0).

# Type

[ObservableArray](#page-167-0)

# Methods

# <span id="page-1358-1"></span>**o** getItem

getItem(name: string): [AnnotationBase](#page-1353-0)

Gets an annotation element by name in the [AnnotationLayer](#page-1357-0).

#### Parameters

## name: string

The annotation's name.

### Returns

[AnnotationBase](#page-1353-0)

### <span id="page-1358-2"></span>o getItems

getItems(name: string): Array

Gets the annotation elements by name in the [AnnotationLayer](#page-1357-0).

#### Parameters

## name: string

The annotations' name.

### Returns

Array

# <span id="page-1359-0"></span>Circle Class

File wijmo.chart.annotation.js Module [wijmo.chart.annotation](#page-1352-0) Base Class [Shape](#page-1393-0) Derived Classes [WjFlexChartAnnotationCircle](#page-4013-0)

Represents a circle annotation for [AnnotationLayer](#page-1357-0).

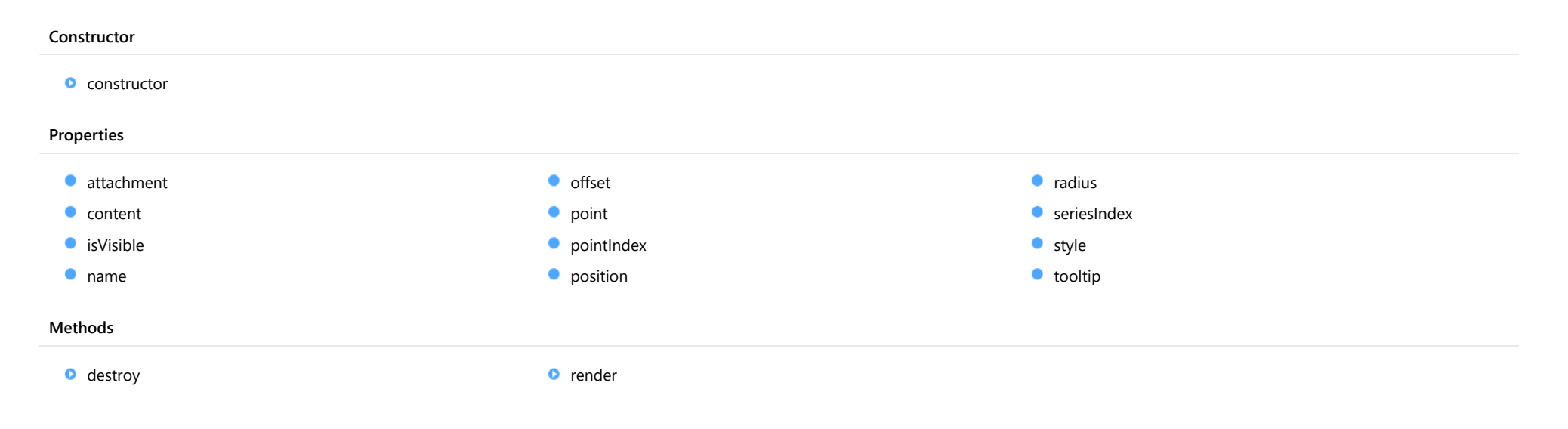

# **Constructor**

#### <span id="page-1360-0"></span>constructor

constructor(options?: any): [Circle](#page-1359-0)

Initializes a new instance of the [Circle](#page-1359-0) annotation class.

### Parameters

**•** options: any **OPTIONAL** 

JavaScript object containing initialization data for the object.

Returns

[Circle](#page-1359-0)

# Properties

### <span id="page-1360-1"></span>attachment

Gets or sets the attachment of the annotation.

Inherited From [AnnotationBase](#page-1353-0) Type [AnnotationAttachment](#page-1408-0)

<span id="page-1360-2"></span>**content** 

Gets or sets the text of the annotation.

Inherited From [Shape](#page-1393-0) Type string

<span id="page-1360-3"></span>**o** isVisible

Gets or sets the visibility of the annotation.

Inherited From [AnnotationBase](#page-1353-0) Type boolean

<span id="page-1361-0"></span>name

<span id="page-1361-1"></span>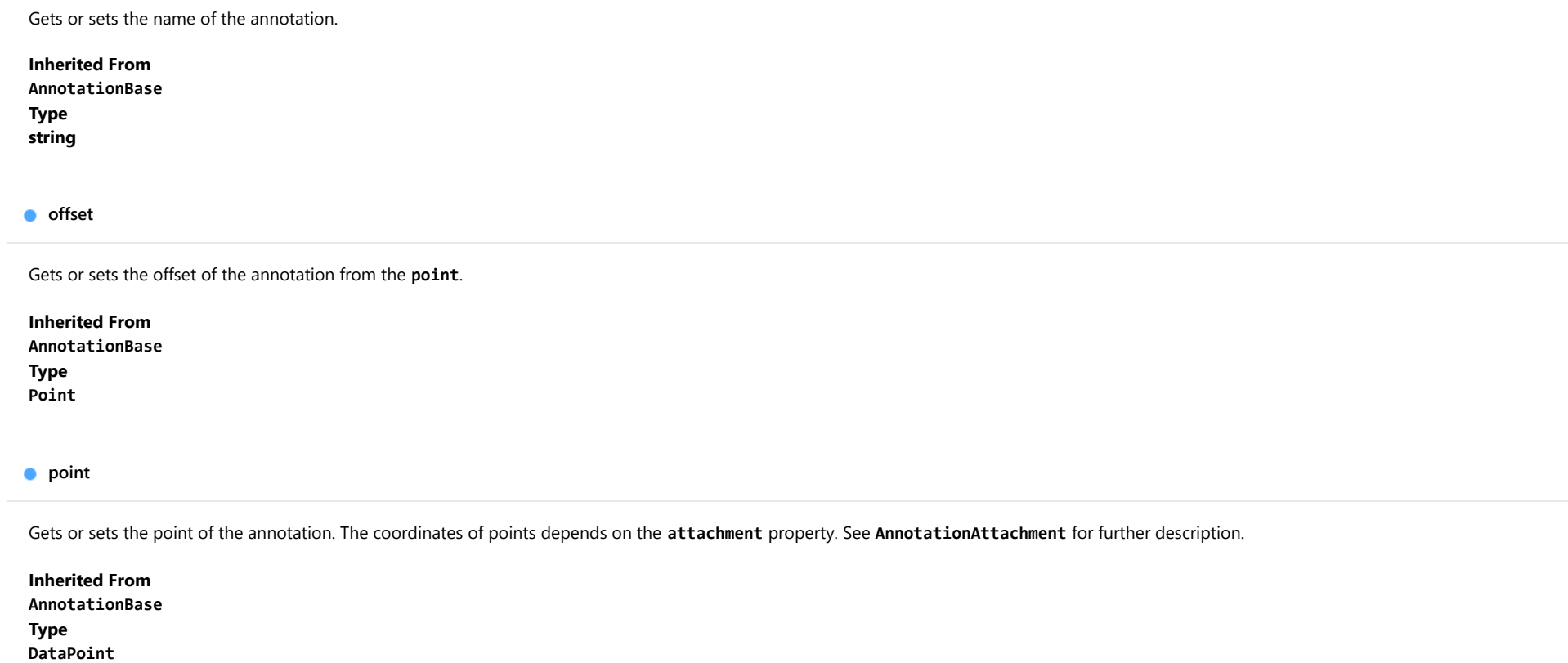

<span id="page-1361-3"></span><span id="page-1361-2"></span>**pointIndex** 

Gets or sets the data point index of the annotation. Applies only when the **attachment** property is set to DataIndex.

Inherited From [AnnotationBase](#page-1353-0) Type number

<span id="page-1362-0"></span>Gets or sets the position of the annotation. The position is relative to the [point](#page-1361-2).

Inherited From [AnnotationBase](#page-1353-0) Type

[AnnotationPosition](#page-1409-0)

<span id="page-1362-1"></span>radius

Gets or sets the radius of the [Circle](#page-1359-0) annotation.

Type number

<span id="page-1362-2"></span>**seriesIndex** 

Gets or sets the data series index of the annotation. Applies only when the **attachment** property is set to DataIndex.

Inherited From [AnnotationBase](#page-1353-0) Type number

<span id="page-1362-3"></span>**o** style

Gets or sets the style of the annotation.

Inherited From [AnnotationBase](#page-1353-0) Type any

# <span id="page-1363-0"></span>**tooltip**

<span id="page-1363-1"></span>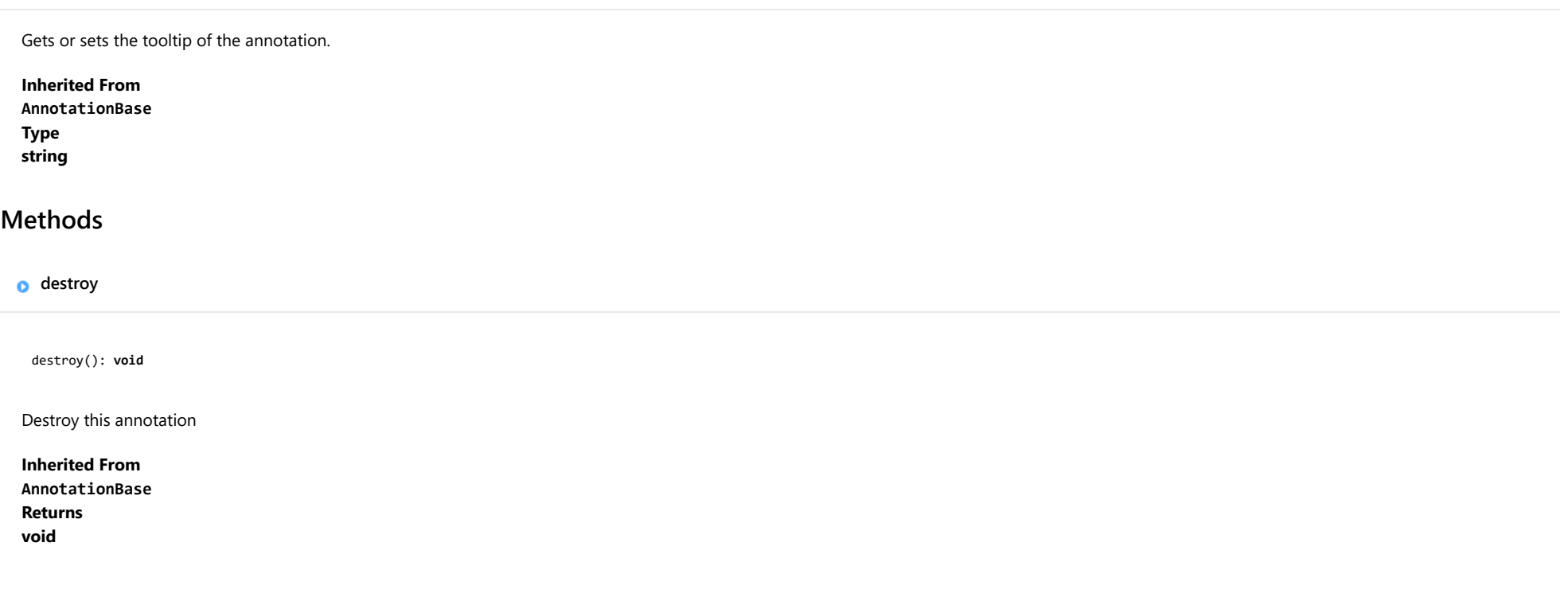

# <span id="page-1363-2"></span>**o** render

render(engine: [IRenderEngine](#page-1185-0)): void

Render this annotation.

### Parameters

# engine: [IRenderEngine](#page-1185-0)

The engine to render annotation.

Inherited From [AnnotationBase](#page-1353-0) Returns void

# <span id="page-1364-0"></span>Ellipse Class

File wijmo.chart.annotation.js Module [wijmo.chart.annotation](#page-1352-0) Base Class [Shape](#page-1393-0) Derived Classes [WjFlexChartAnnotationEllipse](#page-4019-0)

Represents an ellipse annotation for [AnnotationLayer](#page-1357-0).

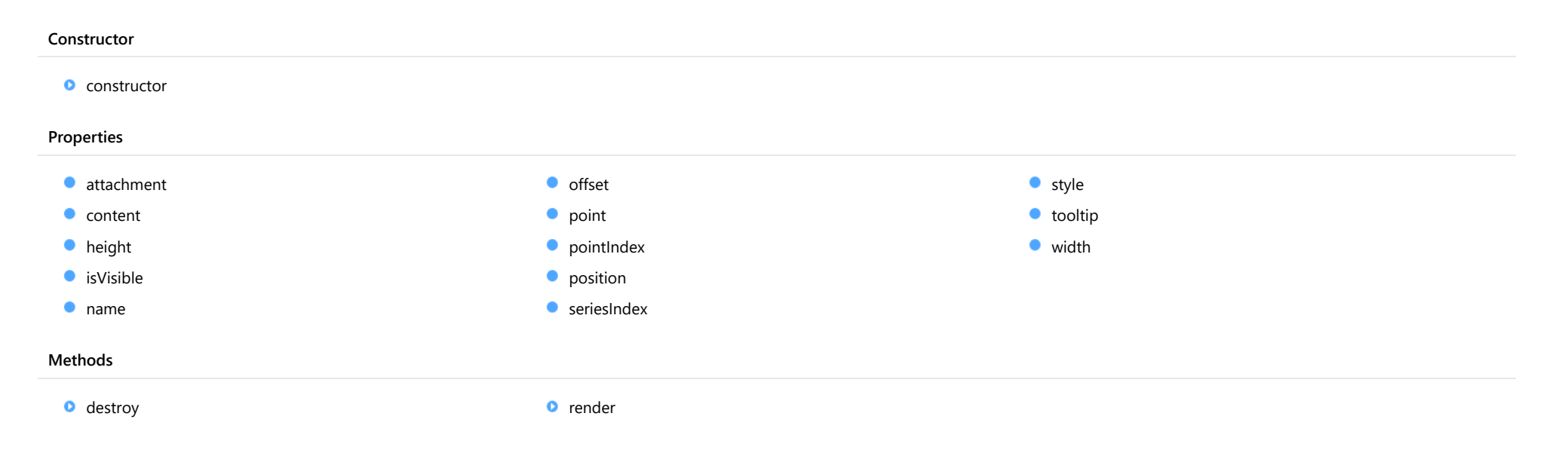

# **Constructor**

#### <span id="page-1365-0"></span>constructor

constructor(options?: any): [Ellipse](#page-1364-0)

Initializes a new instance of the [Ellipse](#page-1364-0) annotation class.

### Parameters

**•** options: any **OPTIONAL** 

JavaScript object containing initialization data for the object.

Returns [Ellipse](#page-1364-0)

# Properties

#### <span id="page-1365-1"></span>attachment

Gets or sets the attachment of the annotation.

Inherited From [AnnotationBase](#page-1353-0) Type [AnnotationAttachment](#page-1408-0)

<span id="page-1365-2"></span>**content** 

Gets or sets the text of the annotation.

Inherited From [Shape](#page-1393-0) Type string

<span id="page-1365-3"></span>**height** 

Gets or sets the height of the [Ellipse](#page-1364-0) annotation.

Type number

<span id="page-1366-0"></span>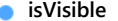

Gets or sets the visibility of the annotation.

Inherited From [AnnotationBase](#page-1353-0) Type boolean

<span id="page-1366-1"></span>name

Gets or sets the name of the annotation.

Inherited From [AnnotationBase](#page-1353-0) Type string

<span id="page-1366-2"></span>**o** offset

Gets or sets the offset of the annotation from the **[point](#page-1366-3)**.

Inherited From [AnnotationBase](#page-1353-0) Type [Point](#page-104-0)

<span id="page-1366-3"></span>**point** 

Gets or sets the point of the annotation. The coordinates of points depends on the [attachment](#page-1365-1) property. See [AnnotationAttachment](#page-1408-0) for further description.

Inherited From [AnnotationBase](#page-1353-0) Type [DataPoint](#page-1021-0)

#### <span id="page-1367-0"></span>**pointIndex**

Gets or sets the data point index of the annotation. Applies only when the attachment property is set to DataIndex.

Inherited From [AnnotationBase](#page-1353-0) Type number

<span id="page-1367-1"></span>**position** 

Gets or sets the position of the annotation. The position is relative to the [point](#page-1366-3).

Inherited From [AnnotationBase](#page-1353-0) Type [AnnotationPosition](#page-1409-0)

<span id="page-1367-2"></span>**seriesIndex** 

Gets or sets the data series index of the annotation. Applies only when the attachment property is set to DataIndex.

Inherited From [AnnotationBase](#page-1353-0) Type number

<span id="page-1367-3"></span>**o** style

Gets or sets the style of the annotation.

Inherited From [AnnotationBase](#page-1353-0) Type any
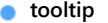

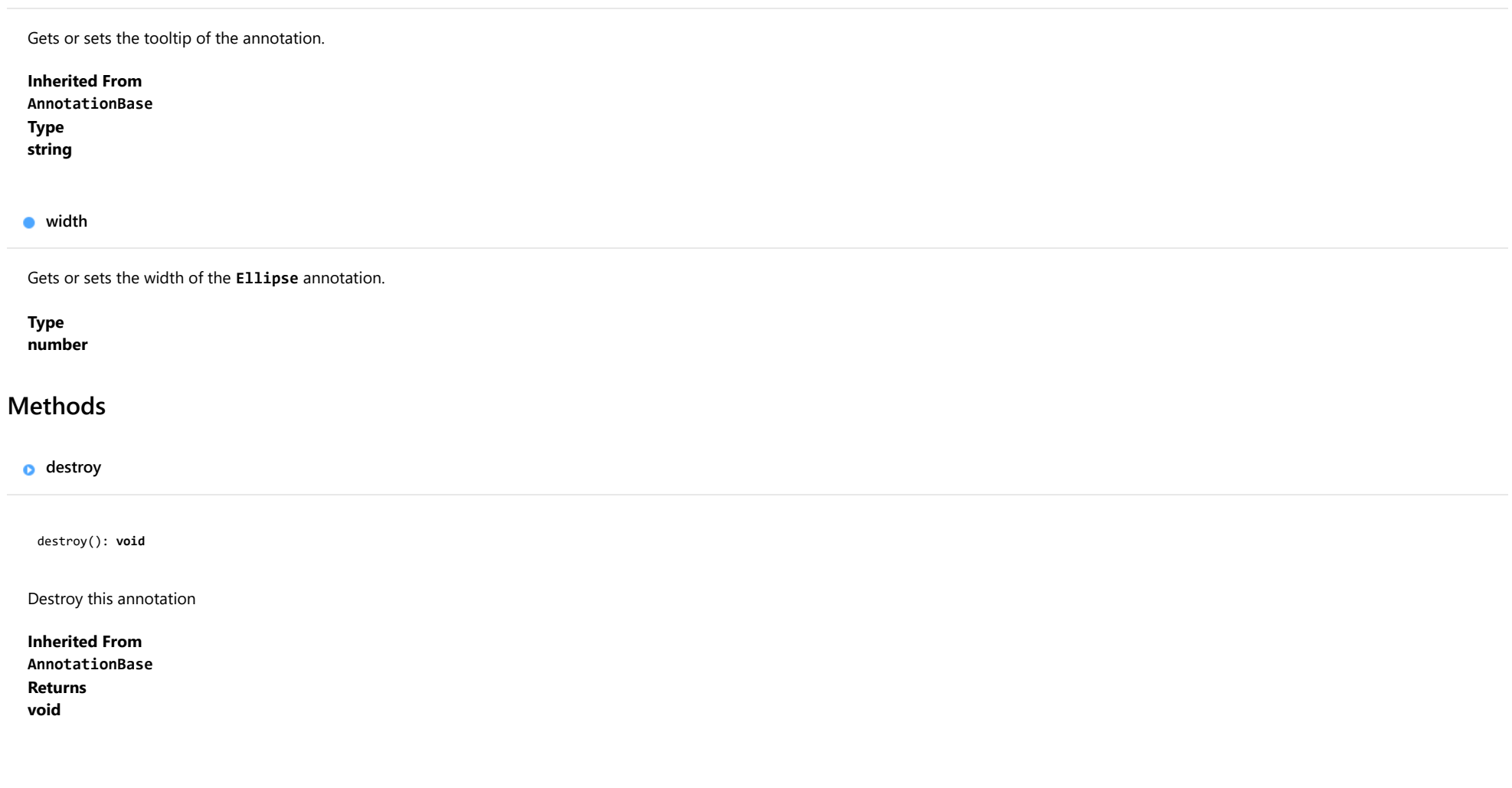

render(engine: [IRenderEngine](#page-1185-0)): void

Render this annotation.

## Parameters

## engine: [IRenderEngine](#page-1185-0)

The engine to render annotation.

# <span id="page-1370-0"></span>Image Class

File wijmo.chart.annotation.js Module [wijmo.chart.annotation](#page-1352-0) Base Class [Shape](#page-1393-0) Derived Classes [WjFlexChartAnnotationImage](#page-4026-0)

Represents an image annotation for [AnnotationLayer](#page-1357-0).

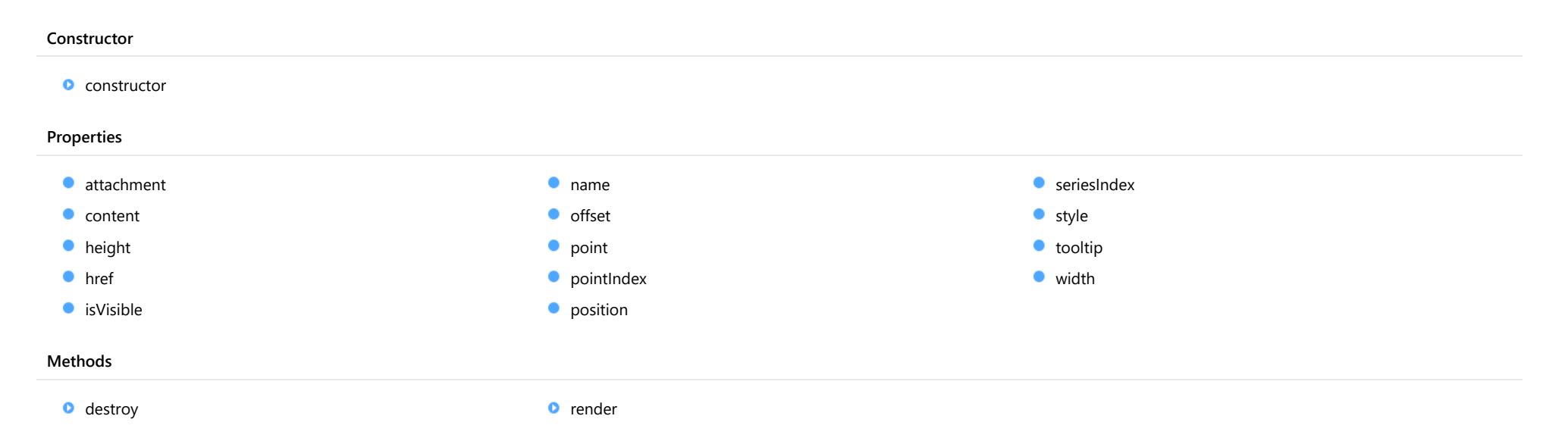

#### <span id="page-1371-0"></span>constructor

constructor(options?: any): [Image](#page-1370-0)

Initializes a new instance of the [Image](#page-1370-0) annotation class.

#### Parameters

**•** options: any **OPTIONAL** 

JavaScript object containing initialization data for the object.

Returns [Image](#page-1370-0)

# Properties

#### <span id="page-1371-1"></span>attachment

Gets or sets the attachment of the annotation.

Inherited From [AnnotationBase](#page-1353-0) Type [AnnotationAttachment](#page-1408-0)

<span id="page-1371-2"></span>**content** 

Gets or sets the text of the annotation.

Inherited From [Shape](#page-1393-0) Type string

<span id="page-1371-3"></span>**height** 

Gets or sets the height of the [Image](#page-1370-0) annotation.

Type number

<span id="page-1372-0"></span>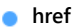

Gets or sets the href of the [Image](#page-1370-0) annotation.

Type

string

<span id="page-1372-1"></span>isVisible

Gets or sets the visibility of the annotation.

Inherited From [AnnotationBase](#page-1353-0) Type boolean

<span id="page-1372-2"></span>name

Gets or sets the name of the annotation.

Inherited From [AnnotationBase](#page-1353-0) Type string

<span id="page-1372-3"></span>**o** offset

Gets or sets the offset of the annotation from the [point](#page-1373-0).

Inherited From [AnnotationBase](#page-1353-0) Type [Point](#page-104-0)

#### <span id="page-1373-0"></span>**point**

Gets or sets the point of the annotation. The coordinates of points depends on the [attachment](#page-1371-1) property. See [AnnotationAttachment](#page-1408-0) for further description.

Inherited From [AnnotationBase](#page-1353-0) Type [DataPoint](#page-1021-0)

<span id="page-1373-1"></span>**pointIndex** 

Gets or sets the data point index of the annotation. Applies only when the attachment property is set to DataIndex.

Inherited From [AnnotationBase](#page-1353-0) Type number

<span id="page-1373-2"></span>**position** 

Gets or sets the position of the annotation. The position is relative to the [point](#page-1373-0).

Inherited From [AnnotationBase](#page-1353-0) Type [AnnotationPosition](#page-1409-0)

<span id="page-1373-3"></span>**seriesIndex** 

Gets or sets the data series index of the annotation. Applies only when the attachment property is set to DataIndex.

Inherited From [AnnotationBase](#page-1353-0) Type number

<span id="page-1374-3"></span><span id="page-1374-2"></span><span id="page-1374-1"></span><span id="page-1374-0"></span>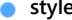

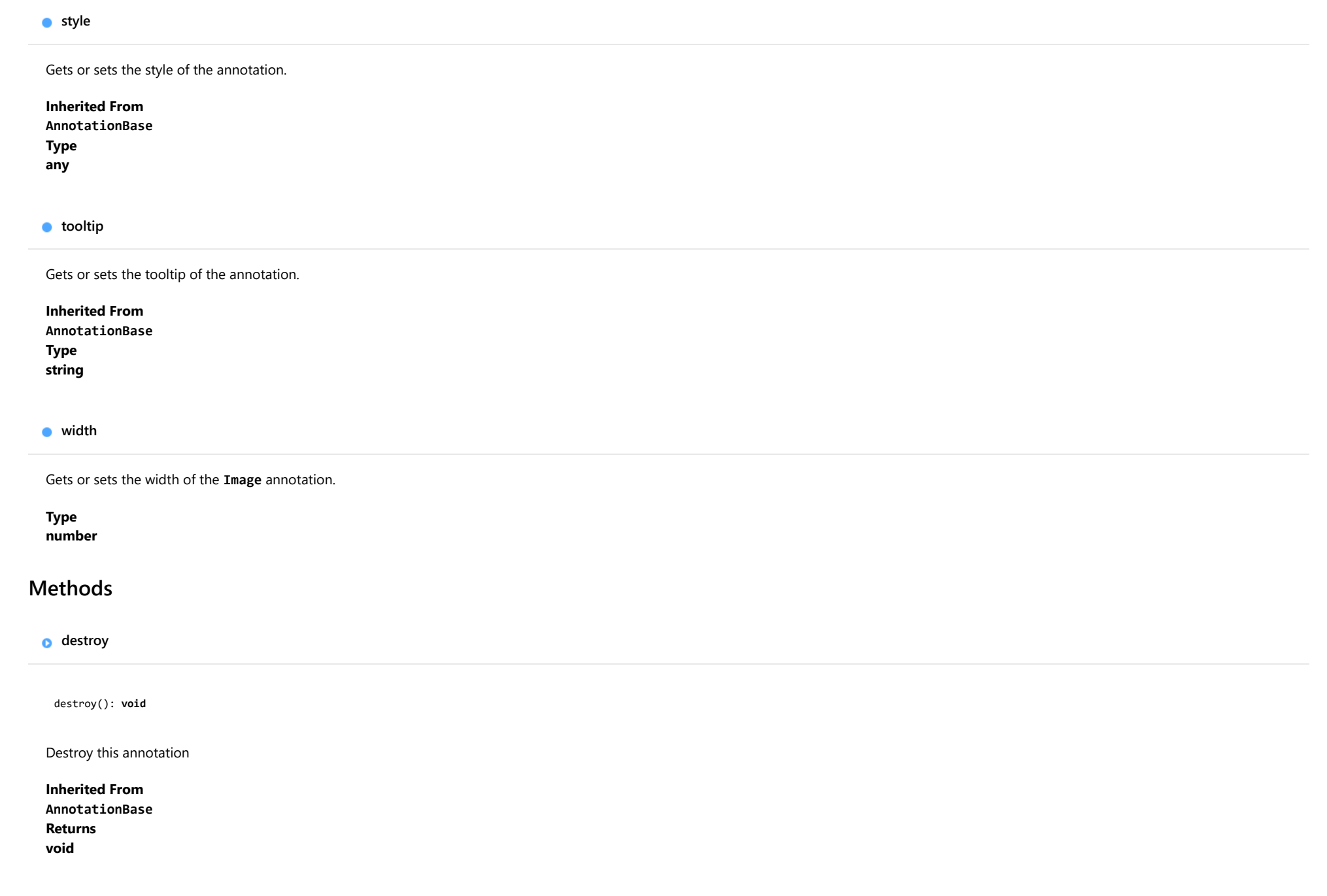

<span id="page-1375-0"></span>render(engine: [IRenderEngine](#page-1185-0)): void

Render this annotation.

## Parameters

## engine: [IRenderEngine](#page-1185-0)

The engine to render annotation.

# <span id="page-1376-0"></span>Line Class

File wijmo.chart.annotation.js Module [wijmo.chart.annotation](#page-1352-0) Base Class [Shape](#page-1393-0) Derived Classes [WjFlexChartAnnotationLine](#page-4037-0)

Represents a line annotation for [AnnotationLayer](#page-1357-0).

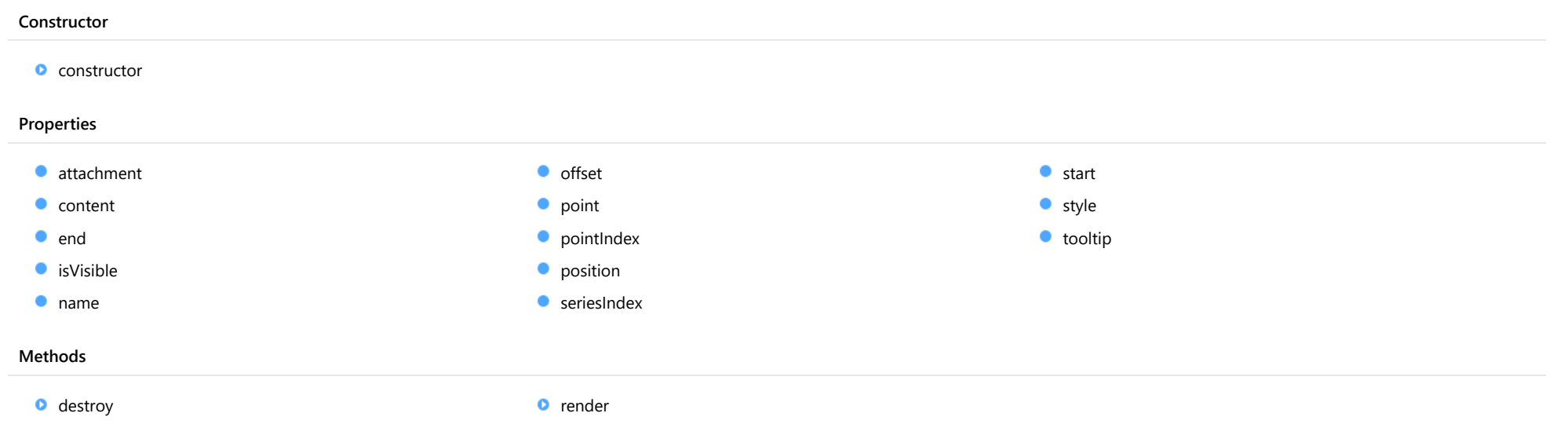

#### <span id="page-1377-0"></span>constructor

constructor(options?: any): [Line](#page-1376-0)

Initializes a new instance of the [Line](#page-1376-0) annotation class.

#### Parameters

**•** options: any **OPTIONAL** 

JavaScript object containing initialization data for the object.

## Returns

[Line](#page-1376-0)

# Properties

#### <span id="page-1377-1"></span>attachment

Gets or sets the attachment of the annotation.

Inherited From [AnnotationBase](#page-1353-0) Type [AnnotationAttachment](#page-1408-0)

<span id="page-1377-2"></span>**content** 

Gets or sets the text of the annotation.

Inherited From [Shape](#page-1393-0) Type string

<span id="page-1377-3"></span> $\bullet$  end

Gets or sets the end point of the Line annotation.

Type [DataPoint](#page-1021-0)

<span id="page-1378-0"></span>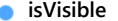

Gets or sets the visibility of the annotation.

Inherited From [AnnotationBase](#page-1353-0) Type boolean

<span id="page-1378-1"></span>name

Gets or sets the name of the annotation.

Inherited From [AnnotationBase](#page-1353-0) Type string

<span id="page-1378-2"></span>**o** offset

Gets or sets the offset of the annotation from the **[point](#page-1378-3)**.

Inherited From [AnnotationBase](#page-1353-0) Type [Point](#page-104-0)

<span id="page-1378-3"></span>**point** 

Gets or sets the point of the annotation. The coordinates of points depends on the [attachment](#page-1377-1) property. See [AnnotationAttachment](#page-1408-0) for further description.

Inherited From [AnnotationBase](#page-1353-0) Type [DataPoint](#page-1021-0)

#### <span id="page-1379-0"></span>**pointIndex**

Gets or sets the data point index of the annotation. Applies only when the attachment property is set to DataIndex.

Inherited From [AnnotationBase](#page-1353-0) Type number

<span id="page-1379-1"></span>**position** 

Gets or sets the position of the annotation. The position is relative to the [point](#page-1378-3).

Inherited From [AnnotationBase](#page-1353-0) Type [AnnotationPosition](#page-1409-0)

<span id="page-1379-2"></span>**seriesIndex** 

Gets or sets the data series index of the annotation. Applies only when the attachment property is set to DataIndex.

Inherited From [AnnotationBase](#page-1353-0) Type number

<span id="page-1379-3"></span>**o** start

Gets or sets the start point of the [Line](#page-1376-0) annotation.

Type [DataPoint](#page-1021-0) <span id="page-1380-0"></span>**o** style

<span id="page-1380-2"></span><span id="page-1380-1"></span>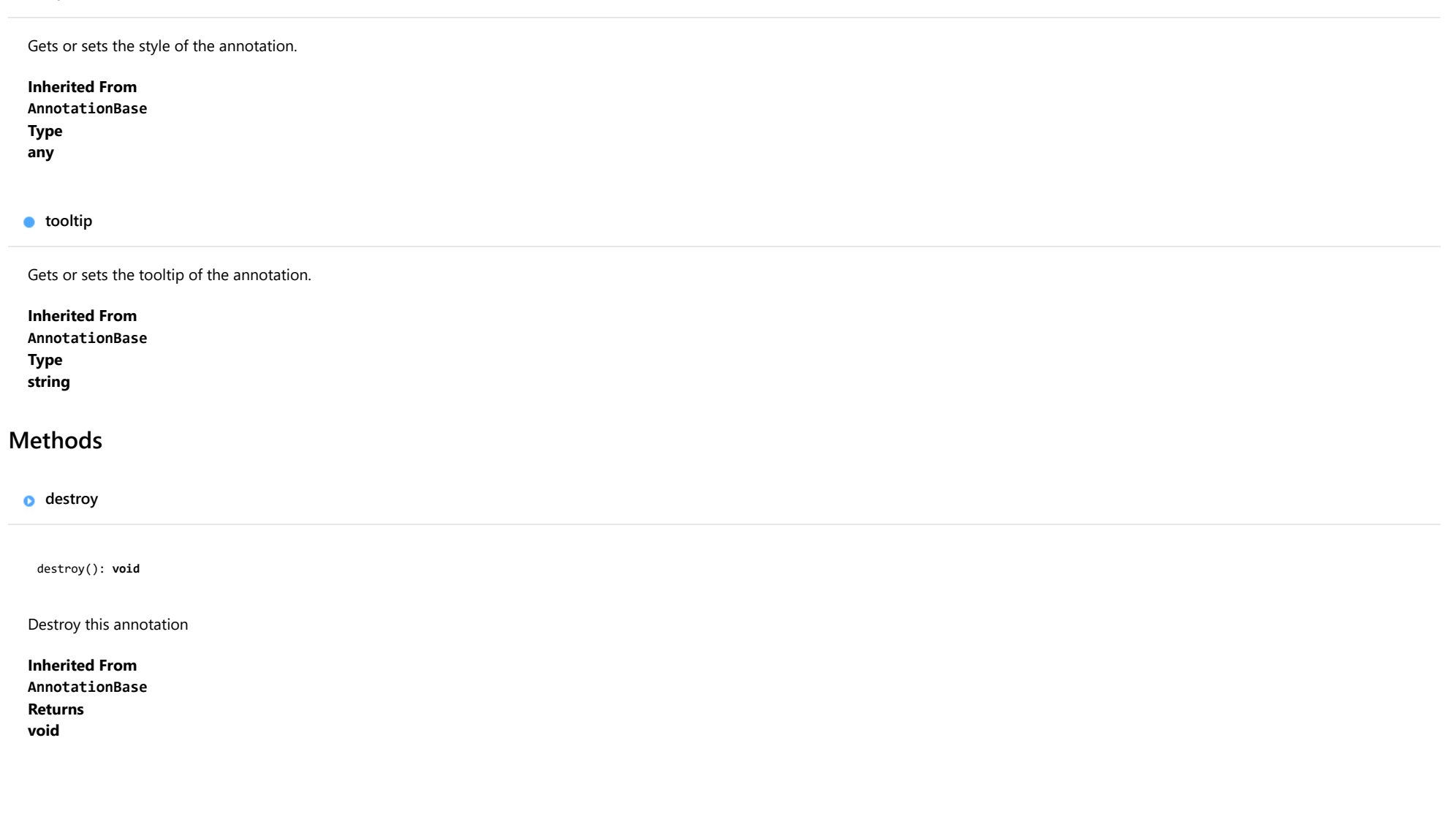

<span id="page-1381-0"></span>render(engine: [IRenderEngine](#page-1185-0)): void

Render this annotation.

## Parameters

## engine: [IRenderEngine](#page-1185-0)

The engine to render annotation.

# <span id="page-1382-0"></span>Polygon Class

File wijmo.chart.annotation.js Module [wijmo.chart.annotation](#page-1352-0) Base Class [Shape](#page-1393-0) Derived Classes [WjFlexChartAnnotationPolygon](#page-4044-0)

Represents a polygon annotation for [AnnotationLayer](#page-1357-0).

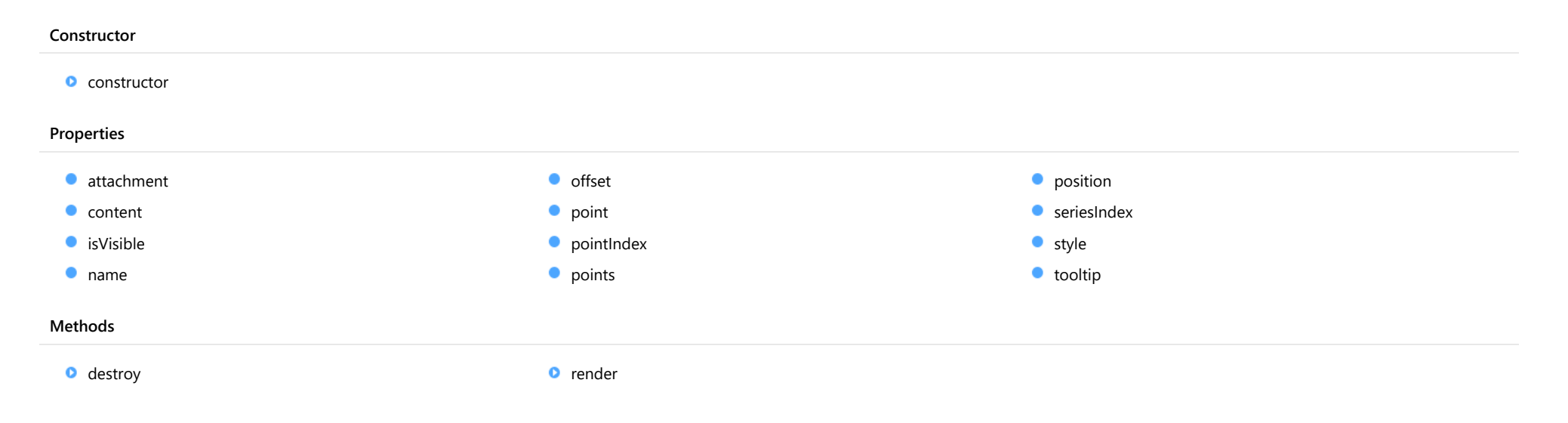

#### <span id="page-1383-0"></span>constructor

constructor(options?: any): [Polygon](#page-1382-0)

Initializes a new instance of the [Polygon](#page-1382-0) annotation class.

#### Parameters

**•** options: any **OPTIONAL** 

JavaScript object containing initialization data for the object.

Returns [Polygon](#page-1382-0)

# Properties

#### <span id="page-1383-1"></span>attachment

Gets or sets the attachment of the annotation.

Inherited From [AnnotationBase](#page-1353-0) Type [AnnotationAttachment](#page-1408-0)

<span id="page-1383-2"></span>**content** 

Gets or sets the text of the annotation.

Inherited From [Shape](#page-1393-0) Type string

<span id="page-1383-3"></span>isVisible

Gets or sets the visibility of the annotation.

Inherited From [AnnotationBase](#page-1353-0) Type boolean

<span id="page-1384-0"></span>name

<span id="page-1384-1"></span>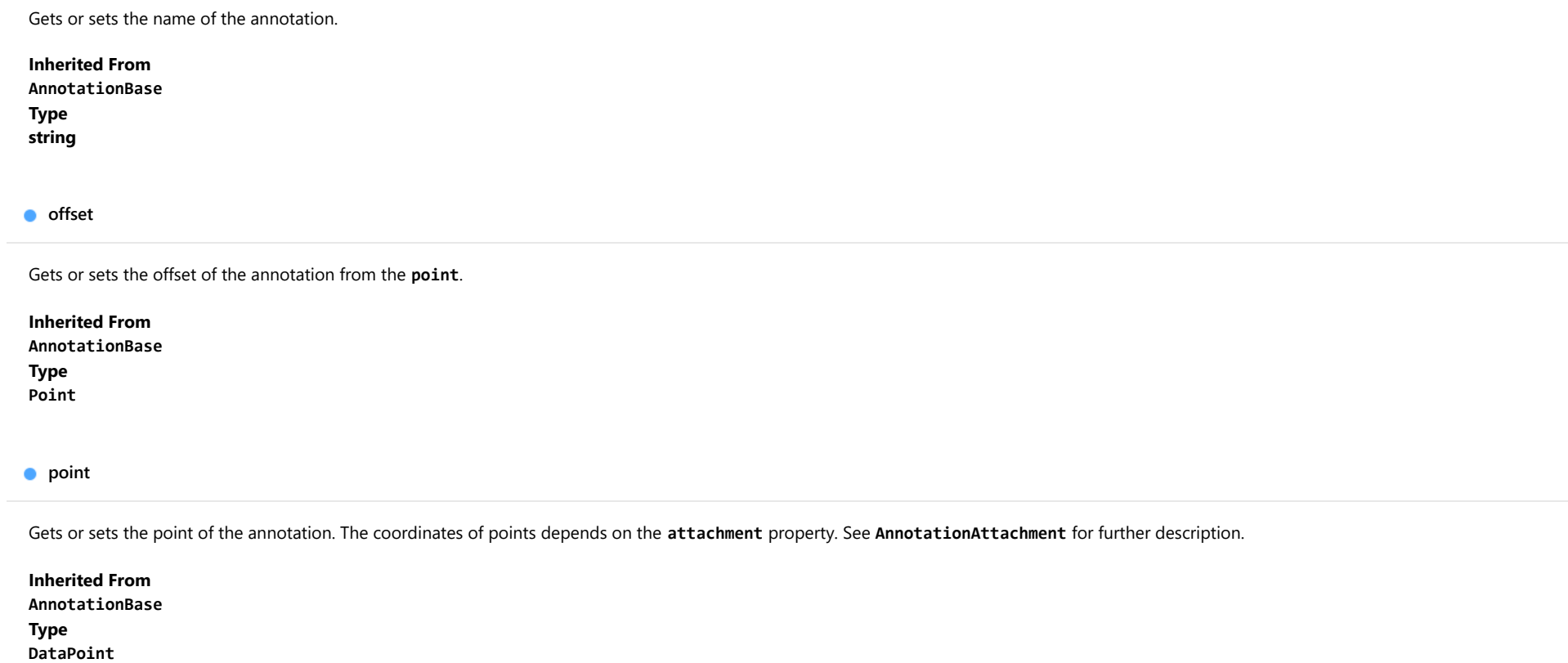

<span id="page-1384-3"></span><span id="page-1384-2"></span>**pointIndex** 

Gets or sets the data point index of the annotation. Applies only when the **attachment** property is set to DataIndex.

Inherited From [AnnotationBase](#page-1353-0) Type number

<span id="page-1385-0"></span>Gets the collection of points of the [Polygon](#page-1382-0) annotation.

### Type

[ObservableArray](#page-167-0)

<span id="page-1385-1"></span>**position** 

Gets or sets the position of the annotation. The position is relative to the [point](#page-1384-2).

Inherited From [AnnotationBase](#page-1353-0) Type [AnnotationPosition](#page-1409-0)

<span id="page-1385-2"></span>**seriesIndex** 

Gets or sets the data series index of the annotation. Applies only when the **attachment** property is set to DataIndex.

Inherited From [AnnotationBase](#page-1353-0) Type number

<span id="page-1385-3"></span>**o** style

Gets or sets the style of the annotation.

Inherited From [AnnotationBase](#page-1353-0) Type any

## <span id="page-1386-0"></span>**tooltip**

<span id="page-1386-1"></span>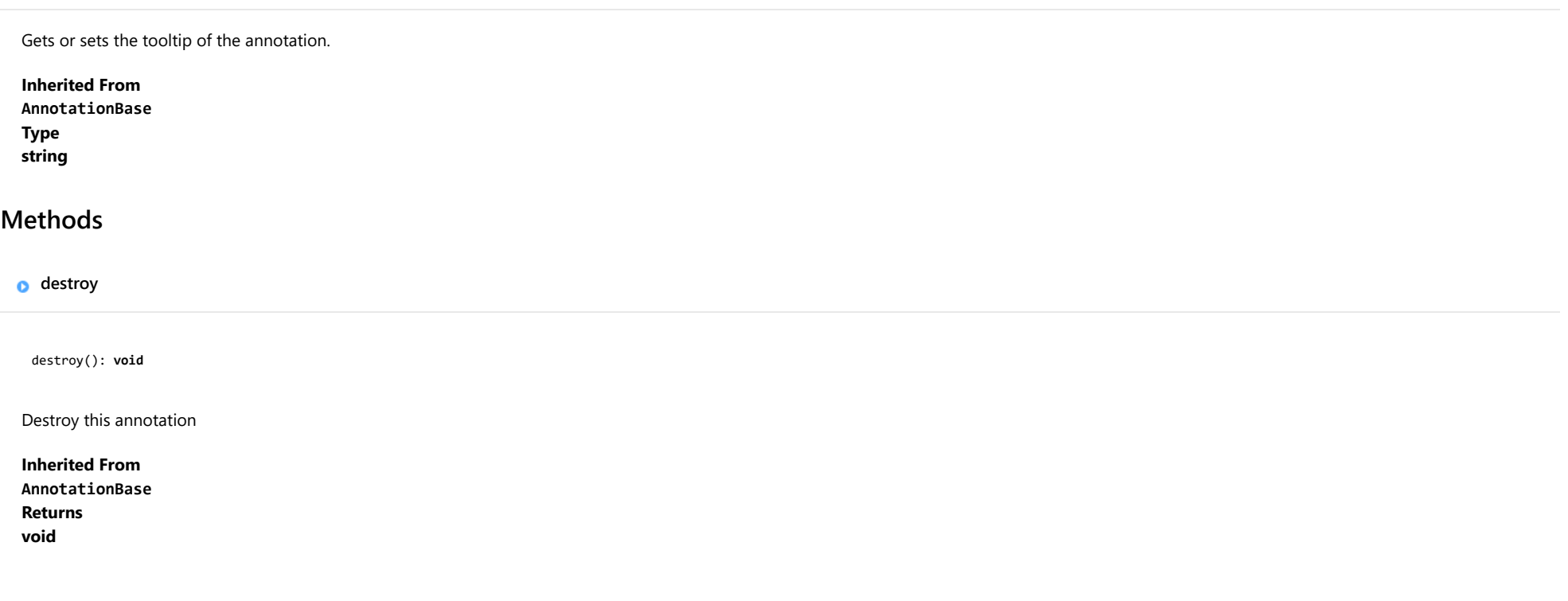

## <span id="page-1386-2"></span>**o** render

render(engine: [IRenderEngine](#page-1185-0)): void

Render this annotation.

#### Parameters

## engine: [IRenderEngine](#page-1185-0)

The engine to render annotation.

# <span id="page-1387-0"></span>Rectangle Class

File wijmo.chart.annotation.js Module [wijmo.chart.annotation](#page-1352-0) Base Class [Shape](#page-1393-0) Derived Classes [WjFlexChartAnnotationRectangle](#page-4050-0)

Represents a rectangle annotation for [AnnotationLayer](#page-1357-0).

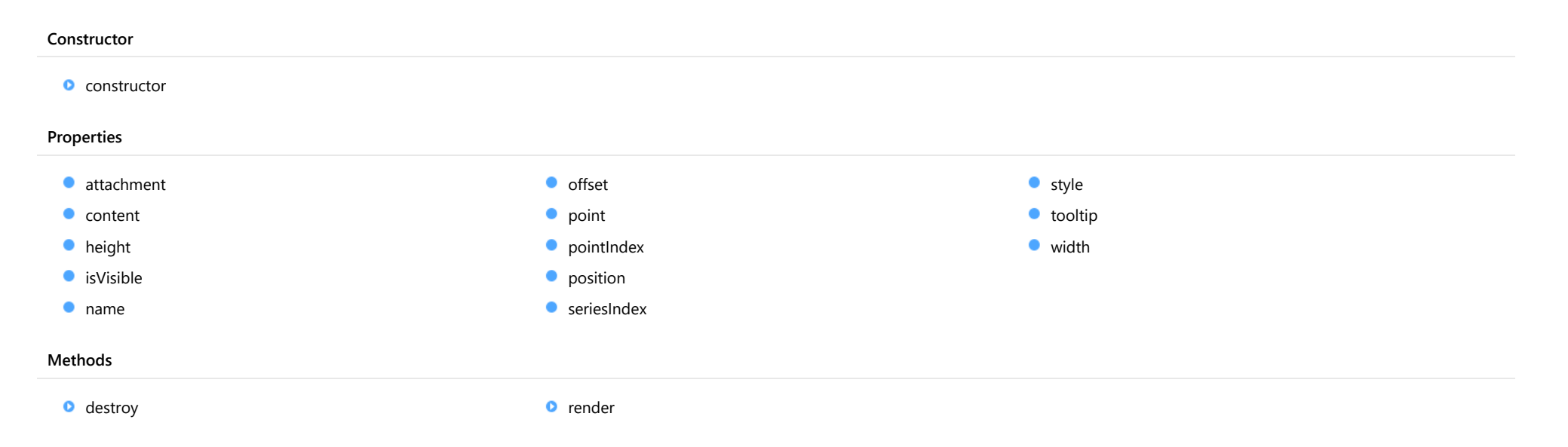

#### <span id="page-1388-0"></span>constructor

constructor(options?: any): [Rectangle](#page-1387-0)

Initializes a new instance of the [Rectangle](#page-1387-0) annotation class.

#### Parameters

**•** options: any **OPTIONAL** 

JavaScript object containing initialization data for the object.

Returns [Rectangle](#page-1387-0)

# Properties

#### <span id="page-1388-1"></span>attachment

Gets or sets the attachment of the annotation.

Inherited From [AnnotationBase](#page-1353-0) Type [AnnotationAttachment](#page-1408-0)

<span id="page-1388-2"></span>**content** 

Gets or sets the text of the annotation.

Inherited From [Shape](#page-1393-0) Type string

<span id="page-1388-3"></span>**height** 

Gets or sets the height of the [Rectangle](#page-1387-0) annotation.

Type number

<span id="page-1389-0"></span>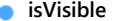

Gets or sets the visibility of the annotation.

Inherited From [AnnotationBase](#page-1353-0) Type boolean

<span id="page-1389-1"></span>name

Gets or sets the name of the annotation.

Inherited From [AnnotationBase](#page-1353-0) Type string

<span id="page-1389-2"></span>**o** offset

Gets or sets the offset of the annotation from the **[point](#page-1389-3)**.

Inherited From [AnnotationBase](#page-1353-0) Type [Point](#page-104-0)

<span id="page-1389-3"></span>**point** 

Gets or sets the point of the annotation. The coordinates of points depends on the [attachment](#page-1388-1) property. See [AnnotationAttachment](#page-1408-0) for further description.

Inherited From [AnnotationBase](#page-1353-0) Type [DataPoint](#page-1021-0)

#### <span id="page-1390-0"></span>**pointIndex**

Gets or sets the data point index of the annotation. Applies only when the attachment property is set to DataIndex.

Inherited From [AnnotationBase](#page-1353-0) Type number

<span id="page-1390-1"></span>**position** 

Gets or sets the position of the annotation. The position is relative to the [point](#page-1389-3).

Inherited From [AnnotationBase](#page-1353-0) Type [AnnotationPosition](#page-1409-0)

<span id="page-1390-2"></span>**seriesIndex** 

Gets or sets the data series index of the annotation. Applies only when the attachment property is set to DataIndex.

Inherited From [AnnotationBase](#page-1353-0) Type number

<span id="page-1390-3"></span>**o** style

Gets or sets the style of the annotation.

Inherited From [AnnotationBase](#page-1353-0) Type any

<span id="page-1391-0"></span>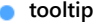

<span id="page-1391-1"></span>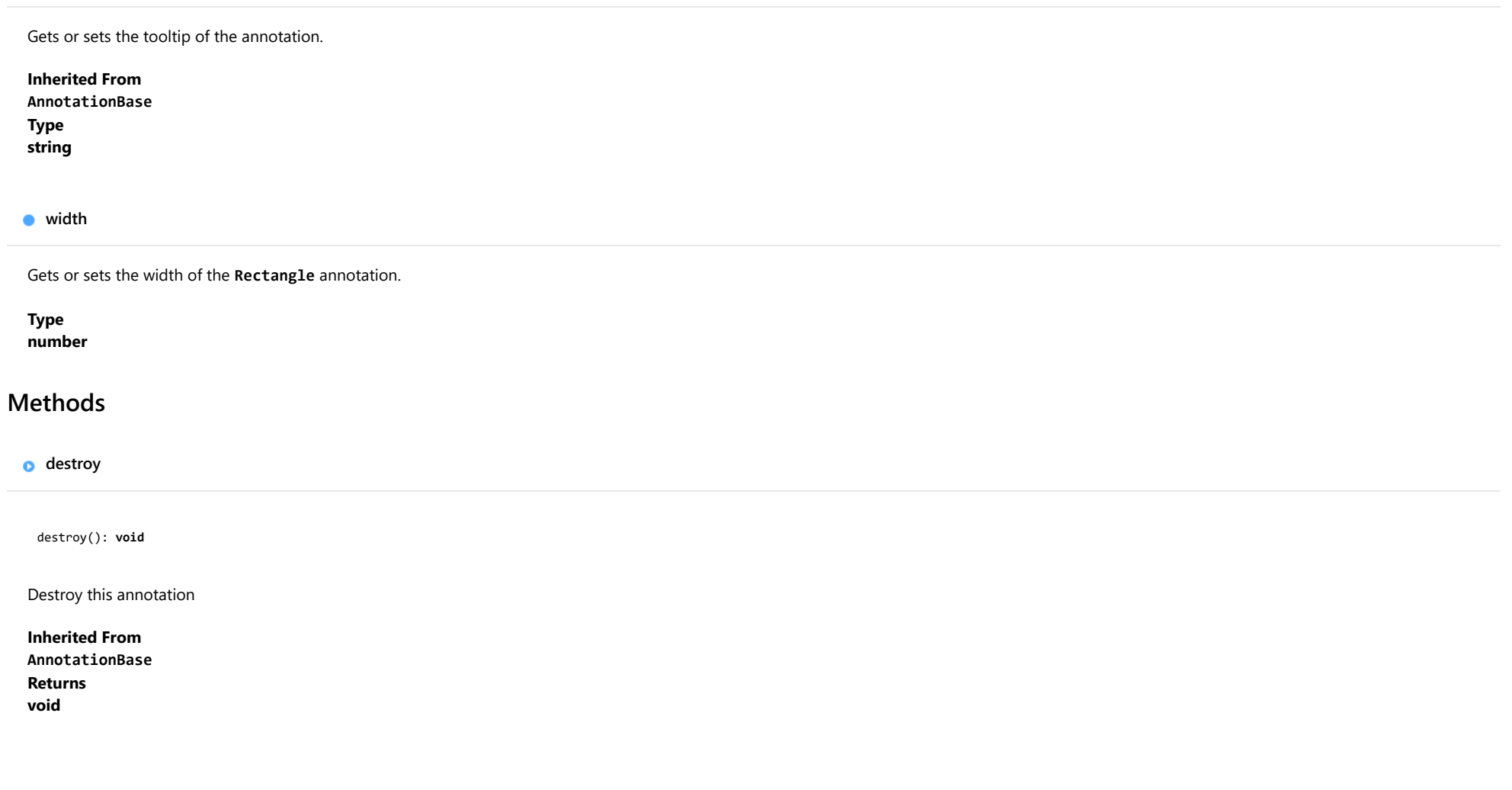

<span id="page-1391-2"></span>

<span id="page-1392-0"></span>render(engine: [IRenderEngine](#page-1185-0)): void

Render this annotation.

## Parameters

## engine: [IRenderEngine](#page-1185-0)

The engine to render annotation.

# <span id="page-1393-0"></span>Shape Class

File wijmo.chart.annotation.js Module [wijmo.chart.annotation](#page-1352-0) Base Class [AnnotationBase](#page-1353-0) Derived Classes [Circle](#page-1359-0), [Ellipse](#page-1364-0), [Image](#page-1370-0), [Line](#page-1376-0), [Polygon](#page-1382-0), [Rectangle](#page-1387-0), [Square](#page-1398-0)

Represents a base class of shape annotations for the [AnnotationLayer](#page-1357-0).

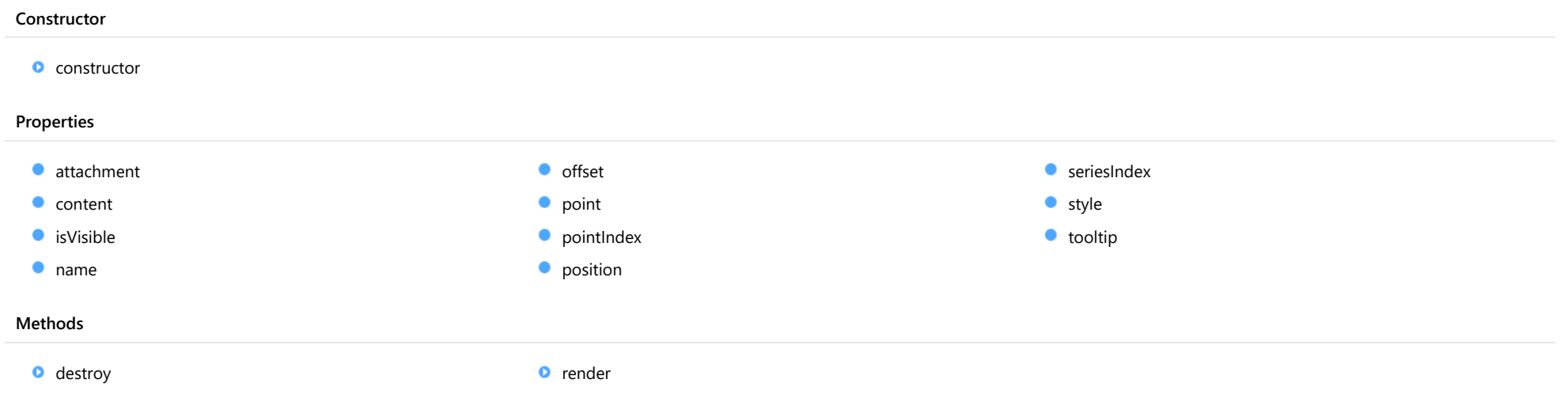

#### <span id="page-1394-0"></span>constructor

constructor(options?: any): [Shape](#page-1393-0)

Initializes a new instance of the [Shape](#page-1393-0) annotation class.

#### Parameters

**•** options: any **OPTIONAL** 

JavaScript object containing initialization data for the object.

Returns [Shape](#page-1393-0)

# Properties

#### <span id="page-1394-1"></span>attachment

Gets or sets the attachment of the annotation.

Inherited From [AnnotationBase](#page-1353-0) Type [AnnotationAttachment](#page-1408-0)

<span id="page-1394-2"></span>**content** 

Gets or sets the text of the annotation.

Type string

<span id="page-1394-3"></span>isVisible

Gets or sets the visibility of the annotation.

Inherited From [AnnotationBase](#page-1353-0) Type boolean

<span id="page-1395-0"></span>name

<span id="page-1395-1"></span>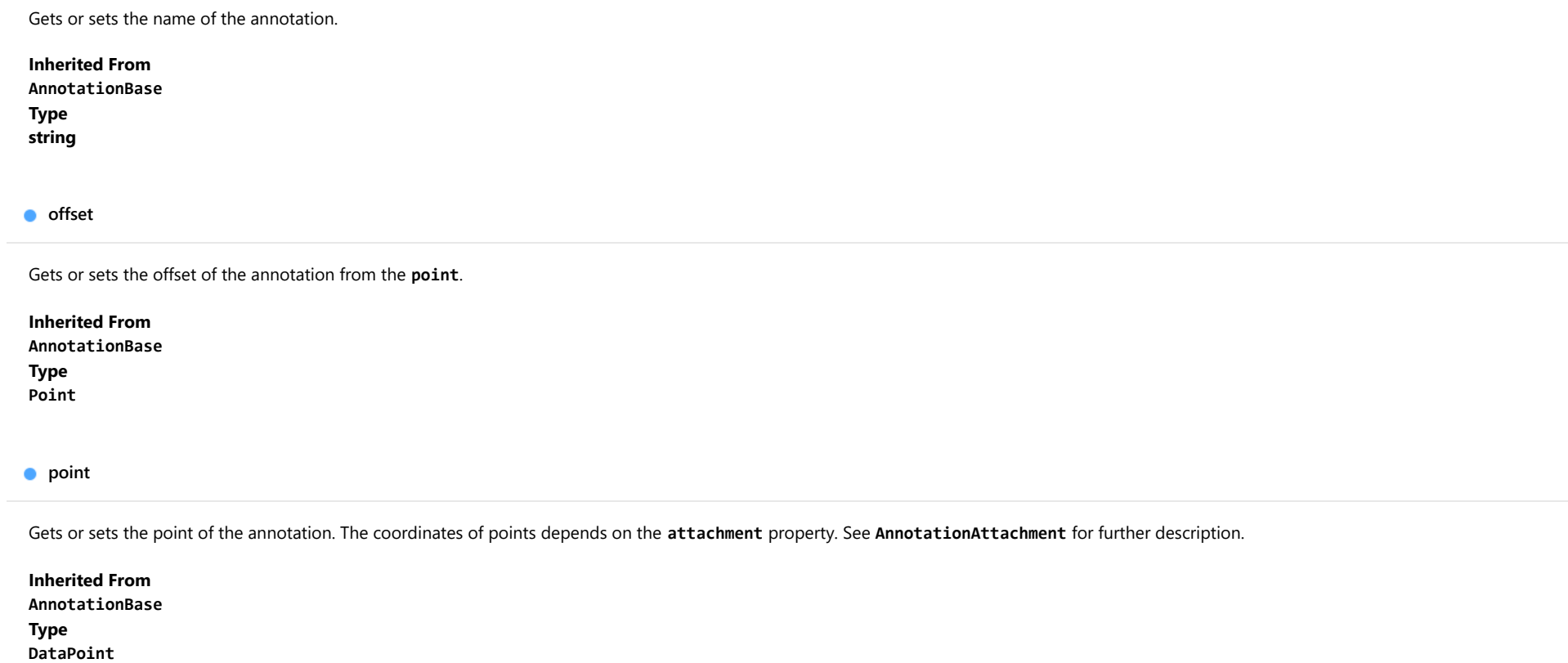

<span id="page-1395-3"></span><span id="page-1395-2"></span>**pointIndex** 

Gets or sets the data point index of the annotation. Applies only when the **attachment** property is set to DataIndex.

Inherited From [AnnotationBase](#page-1353-0) Type number

<span id="page-1396-0"></span>Gets or sets the position of the annotation. The position is relative to the [point](#page-1395-2).

Inherited From [AnnotationBase](#page-1353-0) Type

[AnnotationPosition](#page-1409-0)

<span id="page-1396-1"></span>**seriesIndex** 

Gets or sets the data series index of the annotation. Applies only when the attachment property is set to DataIndex.

Inherited From [AnnotationBase](#page-1353-0) Type number

<span id="page-1396-2"></span>**o** style

Gets or sets the style of the annotation.

Inherited From [AnnotationBase](#page-1353-0) Type any

<span id="page-1396-3"></span>**tooltip** 

Gets or sets the tooltip of the annotation.

Inherited From [AnnotationBase](#page-1353-0) Type string

**Methods** 

### <span id="page-1397-0"></span>**o** destroy

destroy(): void

Destroy this annotation

### Inherited From [AnnotationBase](#page-1353-0) Returns void

<span id="page-1397-1"></span>**o** render

render(engine: [IRenderEngine](#page-1185-0)): void

Render this annotation.

#### Parameters

## engine: [IRenderEngine](#page-1185-0)

The engine to render annotation.

# <span id="page-1398-0"></span>Square Class

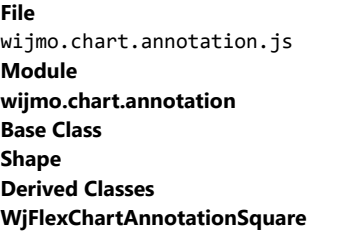

Represents a square annotation for the [AnnotationLayer](#page-1357-0).

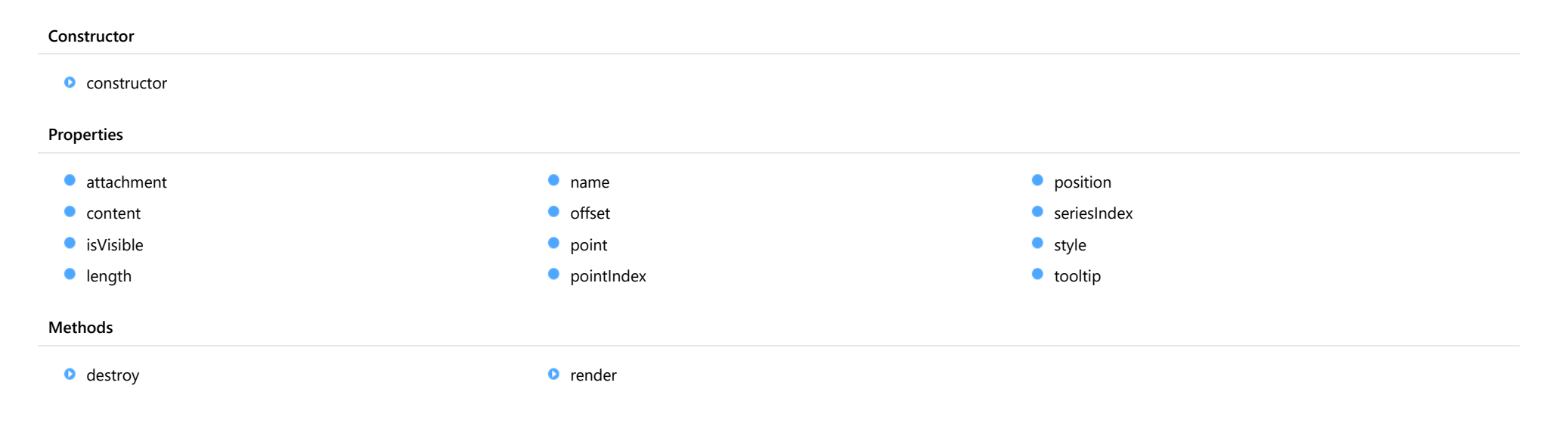

#### <span id="page-1399-0"></span>constructor

constructor(options?: any): [Square](#page-1398-0)

Initializes a new instance of the [Square](#page-1398-0) annotation class.

#### Parameters

**•** options: any **OPTIONAL** 

JavaScript object containing initialization data for the object.

Returns [Square](#page-1398-0)

# Properties

#### <span id="page-1399-1"></span>attachment

Gets or sets the attachment of the annotation.

Inherited From [AnnotationBase](#page-1353-0) Type [AnnotationAttachment](#page-1408-0)

<span id="page-1399-2"></span>**content** 

Gets or sets the text of the annotation.

Inherited From [Shape](#page-1393-0) Type string

<span id="page-1399-3"></span>**o** isVisible

Gets or sets the visibility of the annotation.

Inherited From [AnnotationBase](#page-1353-0) Type boolean

#### <span id="page-1400-0"></span>**o** length

Gets or sets the length of the [Square](#page-1398-0) annotation.

Type number

<span id="page-1400-1"></span>name

Gets or sets the name of the annotation.

Inherited From [AnnotationBase](#page-1353-0) Type string

<span id="page-1400-2"></span>**o** offset

Gets or sets the offset of the annotation from the **[point](#page-1400-3)**.

Inherited From [AnnotationBase](#page-1353-0) Type [Point](#page-104-0)

<span id="page-1400-3"></span>**o** point

Gets or sets the point of the annotation. The coordinates of points depends on the [attachment](#page-1399-1) property. See [AnnotationAttachment](#page-1408-0) for further description.

Inherited From [AnnotationBase](#page-1353-0) Type [DataPoint](#page-1021-0)

#### <span id="page-1401-0"></span>**pointIndex**

Gets or sets the data point index of the annotation. Applies only when the attachment property is set to DataIndex.

Inherited From [AnnotationBase](#page-1353-0) Type number

<span id="page-1401-1"></span>**position** 

Gets or sets the position of the annotation. The position is relative to the [point](#page-1400-3).

Inherited From [AnnotationBase](#page-1353-0) Type [AnnotationPosition](#page-1409-0)

<span id="page-1401-2"></span>**seriesIndex** 

Gets or sets the data series index of the annotation. Applies only when the attachment property is set to DataIndex.

Inherited From [AnnotationBase](#page-1353-0) Type number

<span id="page-1401-3"></span>**o** style

Gets or sets the style of the annotation.

Inherited From [AnnotationBase](#page-1353-0) Type any

## <span id="page-1402-0"></span>**tooltip**

<span id="page-1402-1"></span>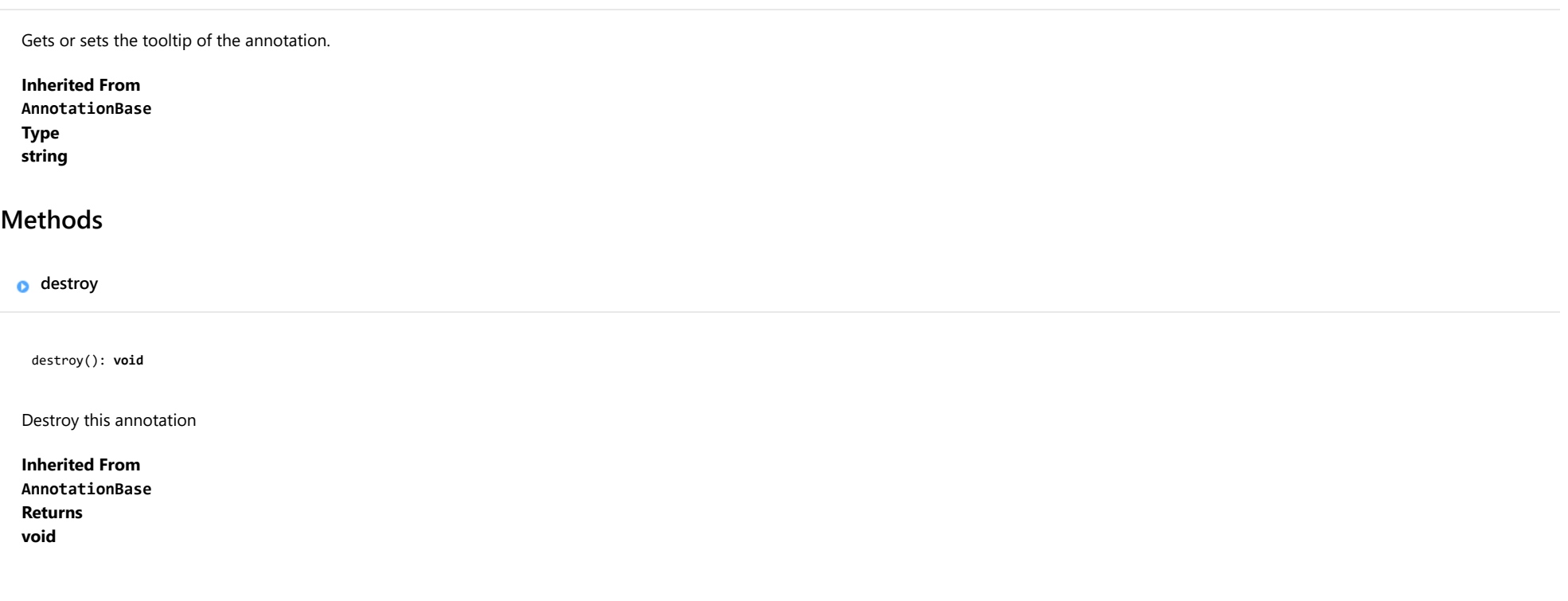

## <span id="page-1402-2"></span>**o** render

render(engine: [IRenderEngine](#page-1185-0)): void

Render this annotation.

#### Parameters

## engine: [IRenderEngine](#page-1185-0)

The engine to render annotation.

# Text Class

File wijmo.chart.annotation.js Module [wijmo.chart.annotation](#page-1352-0) Base Class [AnnotationBase](#page-1353-0) Derived Classes [WjFlexChartAnnotationText](#page-4063-0)

Represents a text annotation for the [AnnotationLayer](#page-1357-0).

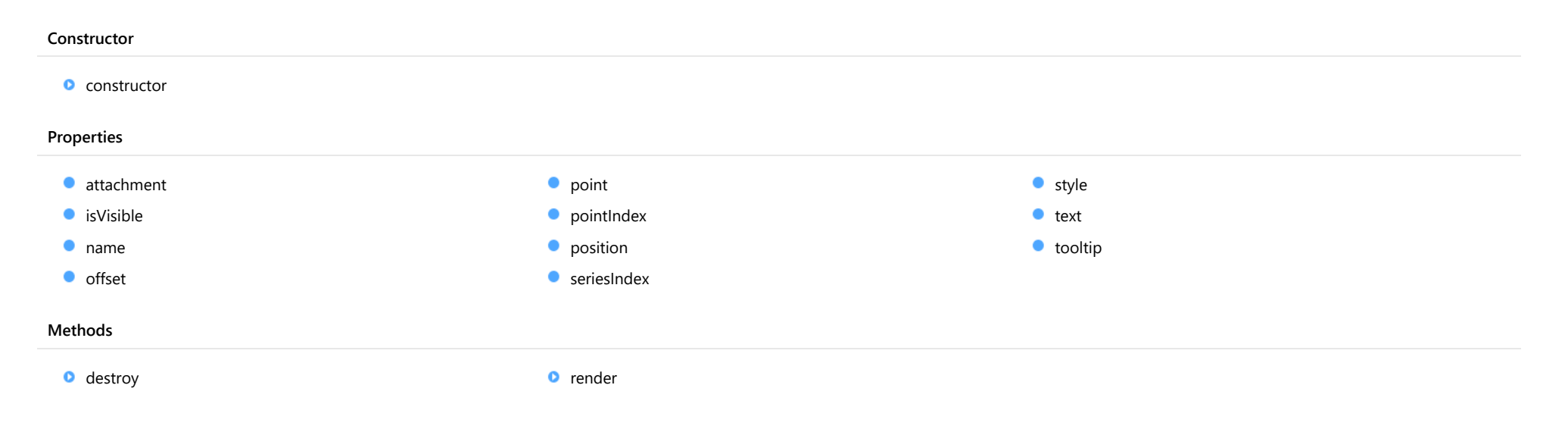
#### constructor

constructor(options?: any): [Text](#page-1403-0)

Initializes a new instance of the [Text](#page-1403-0) annotation class.

### Parameters

**• options: any OPTIONAL** 

JavaScript object containing initialization data for the object.

Returns [Text](#page-1403-0)

# Properties

#### <span id="page-1404-0"></span>attachment

Gets or sets the attachment of the annotation.

Inherited From [AnnotationBase](#page-1353-0) Type [AnnotationAttachment](#page-1408-0)

isVisible

Gets or sets the visibility of the annotation.

Inherited From [AnnotationBase](#page-1353-0) Type boolean

name

Gets or sets the name of the annotation.

Inherited From [AnnotationBase](#page-1353-0) Type string

Gets or sets the offset of the annotation from the **[point](#page-1405-0)**.

Inherited From

# [AnnotationBase](#page-1353-0)

Type [Point](#page-104-0)

<span id="page-1405-0"></span>**point** 

Gets or sets the point of the annotation. The coordinates of points depends on the [attachment](#page-1404-0) property. See [AnnotationAttachment](#page-1408-0) for further description.

# Inherited From [AnnotationBase](#page-1353-0) Type [DataPoint](#page-1021-0)

**pointIndex** 

Gets or sets the data point index of the annotation. Applies only when the attachment property is set to DataIndex.

Inherited From [AnnotationBase](#page-1353-0) Type number

**position** 

Gets or sets the position of the annotation. The position is relative to the [point](#page-1405-0).

Inherited From [AnnotationBase](#page-1353-0) Type [AnnotationPosition](#page-1409-0)

### **seriesIndex**

Gets or sets the data series index of the annotation. Applies only when the attachment property is set to DataIndex.

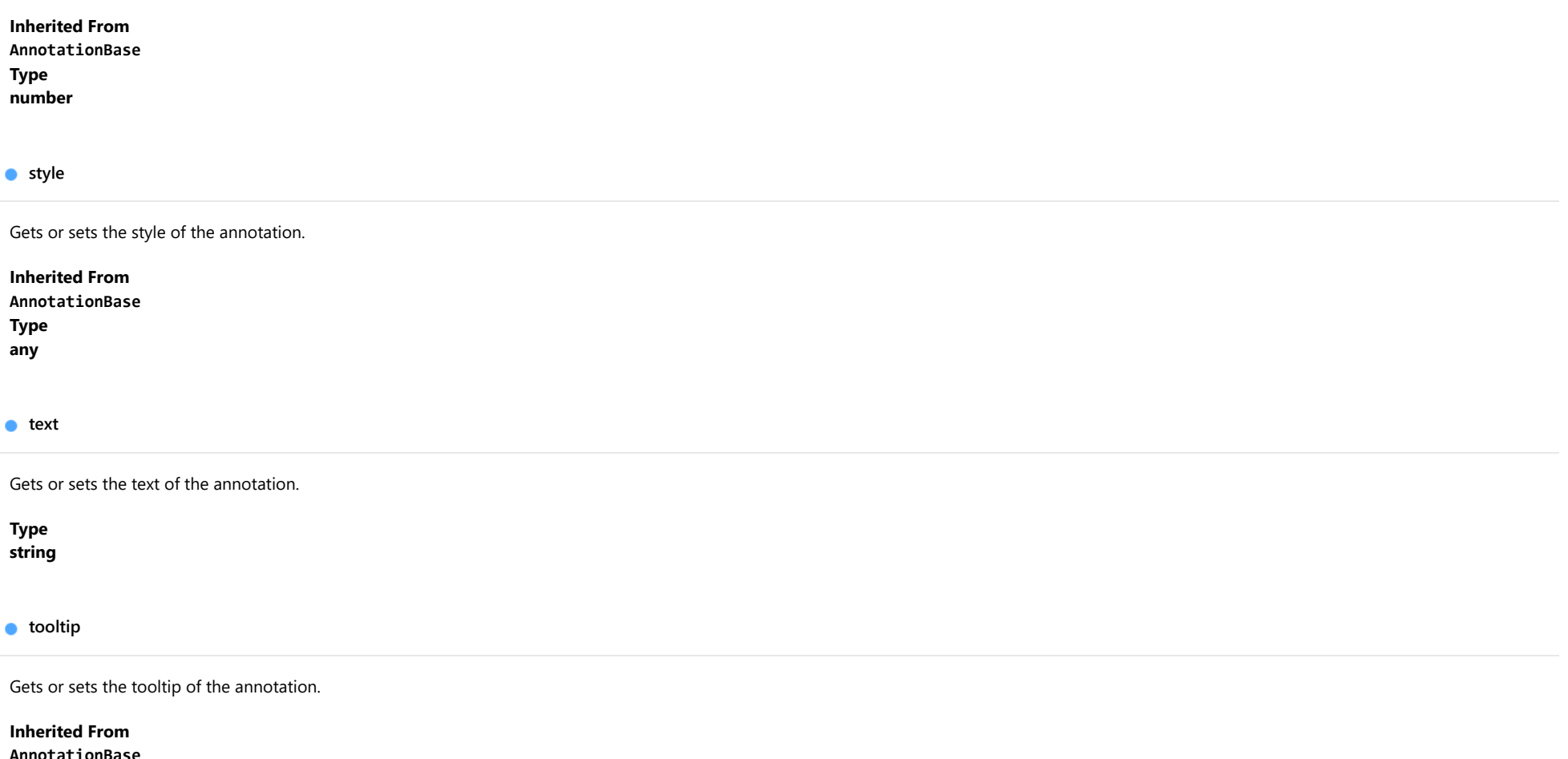

[AnnotationBase](#page-1353-0) Type string

# Methods

## **o** destroy

destroy(): void

Destroy this annotation

# Inherited From [AnnotationBase](#page-1353-0) Returns void

**o** render

render(engine: [IRenderEngine](#page-1185-0)): void

Render this annotation.

### Parameters

# engine: [IRenderEngine](#page-1185-0)

The engine to render annotation.

Inherited From [AnnotationBase](#page-1353-0) Returns void

# <span id="page-1408-0"></span>AnnotationAttachment Enum

File wijmo.chart.annotation.js Module [wijmo.chart.annotation](#page-1352-0)

Specifies the attachment of the annotation.

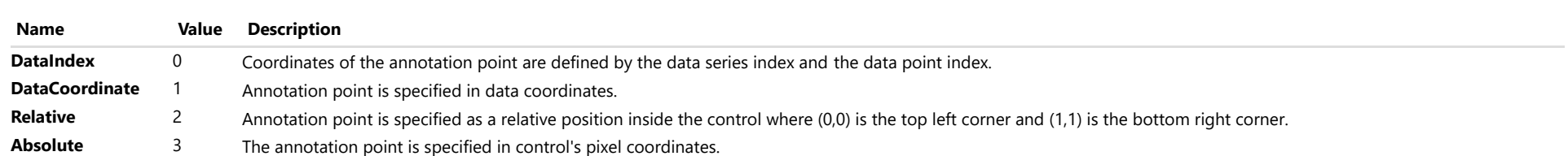

# <span id="page-1409-0"></span>AnnotationPosition Enum

File wijmo.chart.annotation.js Module [wijmo.chart.annotation](#page-1352-0)

Specifies the position of the annotation.

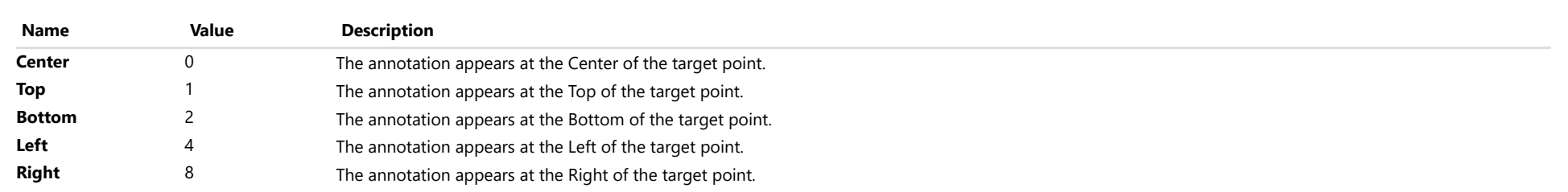

# <span id="page-1410-0"></span>wijmo.chart.interaction Module

File wijmo.chart.interaction.js Module wijmo.chart.interaction Defines classes that add interactive features to charts. Classes Enums **[ChartGestures](#page-1411-0) [RangeSelector](#page-1415-0)** RangeSelector **图** [InteractiveAxes](#page-1419-0) **Mouse** [MouseAction](#page-1420-0) **Contaction** 图 Advertise [Orientation](#page-1421-0) **图 Orientation** 

# <span id="page-1411-0"></span>ChartGestures Class

File wijmo.chart.interaction.js Module [wijmo.chart.interaction](#page-1410-0) Derived Classes [WjFlexChartGestures](#page-3880-0)

The [ChartGestures](#page-1411-0) control allows the user to zoom or pan on the specified [FlexChart](#page-1023-0).

To use the [ChartGestures](#page-1411-0) control, specify the [FlexChart](#page-1023-0) control on which to zoom or pan.

var chartGestures = new wijmo.chart.interaction.ChartGestures(chart);

# **Constructor** Properties Methods **O** [constructor](#page-1412-0)  $\bullet$  [enable](#page-1412-1) **C**[interactiveAxes](#page-1412-2) **C** [mouseAction](#page-1412-3) **O** [posX](#page-1413-0) **O** [posY](#page-1413-1) [scaleX](#page-1413-2) **C** [scaleY](#page-1413-3) [remove](#page-1413-4) and the set of the set of the set of the set of the set of the set of the set of the set of the set of the set of the set of the set of the set of the set of the set of the set of the set of the set of the set of th

# **Constructor**

<span id="page-1412-0"></span>constructor(chart: [FlexChartCore](#page-1073-0), options?): [ChartGestures](#page-1411-0)

Initializes a new instance of the [ChartGestures](#page-1411-0) class.

#### Parameters

### chart: [FlexChartCore](#page-1073-0)

The [FlexChart](#page-1023-0) that allows the user to zoom or pan.

**·** options: OPTIONAL

A JavaScript object containing initialization data for the control.

# Returns

**[ChartGestures](#page-1411-0)** 

# Properties

<span id="page-1412-1"></span> $\bullet$  enable

Gets or sets the enable of the ChartGestures.

Type boolean

<span id="page-1412-2"></span>interactiveAxes

Gets or sets the interactive axes of the ChartGestures.

Type [InteractiveAxes](#page-1419-0)

#### <span id="page-1412-3"></span>**n**ouseAction

Gets or sets the mouse action of the ChartGestures.

Type [MouseAction](#page-1420-0)

#### <span id="page-1413-0"></span>**posX**

Gets or sets the initial position of the axis X. The value represents initial position on the axis when the Scale is less than 1. Otherwise, the Value has no effect. The Value should lie between 0 to 1.

## Type

number

#### <span id="page-1413-1"></span>**o** posY

Gets or sets the initial position of the axis Y. The value represents initial position on the axis when the Scale is less than 1. Otherwise, the Value has no effect. The Value should lie between 0 to 1.

### Type number

#### <span id="page-1413-2"></span>**scaleX**

Gets or sets the initial scale of axis X. The scale should be more than 0 and less than or equal to 1. The scale specifies which part of the range between Min and Max is shown. When scale is 1 (default value), the whole axis range is visible.

#### Type number

#### <span id="page-1413-3"></span>**scaleY**

Gets or sets the initial scale of axis Y. The scale should be more than 0 and less than or equal to 1. The scale specifies which part of the range between Min and Max is shown. When scale is 1 (default value), the whole axis range is visible.

#### Type number

# Methods

#### <span id="page-1413-4"></span>**o** remove

remove(): void

Removes the [ChartGestures](#page-1411-0) control from the chart.

## Returns

void

## <span id="page-1414-0"></span>o reset

reset(): void

Reset the axis of the chart.

Returns void

# <span id="page-1415-0"></span>RangeSelector Class

File wijmo.chart.interaction.js Module [wijmo.chart.interaction](#page-1410-0) Derived Classes [WjFlexChartRangeSelector](#page-3885-0)

The [RangeSelector](#page-1415-0) control displays a range selector that allows the user to choose the range of data to display on the specified [FlexChart](#page-1023-0).

To use the [RangeSelector](#page-1415-0) control, specify the [FlexChart](#page-1023-0) control to display the selected range of data.

The [rangeChanged](#page-1418-0) event is fired when there is a change in min or max value. For example:

```
var rangeSelector = new wijmo.chart.interaction.RangeSelector(chart);
rangeSelector.rangeChanged.addHandler(function () {
   // perform related updates
   // e.g. modify displayed range of another chart
   update(rangeSelector.min, rangeSelector.max);
```

```
});
```
#### **Constructor**

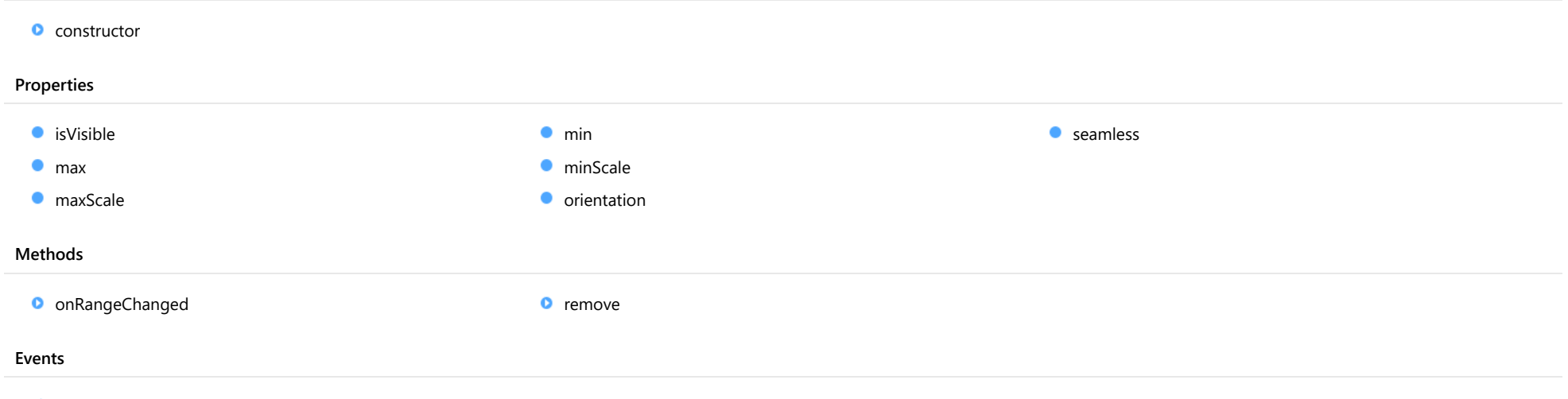

[rangeChanged](#page-1418-0)

# **Constructor**

<span id="page-1416-0"></span>constructor(chart: [FlexChartCore](#page-1073-0), options?): [RangeSelector](#page-1415-0)

Initializes a new instance of the [RangeSelector](#page-1415-0) class.

#### **Parameters**

## chart: [FlexChartCore](#page-1073-0)

The [FlexChart](#page-1023-0) that displays the selected range.

**· options: OPTIONAL** 

A JavaScript object containing initialization data for the control.

### Returns

[RangeSelector](#page-1415-0)

# Properties

<span id="page-1416-1"></span>**isVisible** 

Gets or sets the visibility of the range selector.

### Type boolean

<span id="page-1416-2"></span>max

Gets or sets the maximum value of the range. If not set, the maximum is calculated automatically.

#### Type number

#### <span id="page-1416-3"></span>maxScale

Gets or sets the maximum amount of data that can be selected, as a percentage of the total range. This property must be set to a value between zero and one.

Type number

#### <span id="page-1417-0"></span> $\bullet$  min

Gets or sets the minimum value of the range. If not set, the minimum is calculated automatically.

# Type

number

### <span id="page-1417-1"></span>**ninScale**

Gets or sets the minimum amount of data that can be selected, as a percentage of the overall chart range. This property must be set to a value between zero and one.

### Type number

<span id="page-1417-2"></span>**orientation** 

Gets or sets the orientation of the range selector.

Type [Orientation](#page-1421-0)

#### <span id="page-1417-3"></span>**seamless**

Gets or sets a value that determines whether the min/max elements may be reversed by dragging one over the other.

## Type boolean

# Methods

# <span id="page-1418-1"></span>onRangeChanged

onRangeChanged(e?: [EventArgs](#page-96-0)): void

Raises the [rangeChanged](#page-1418-0) event.

#### Parameters

**e**: [EventArgs](#page-96-0) OPTIONAL

### Returns void

<span id="page-1418-2"></span>

**o** remove

remove(): void

Removes the [RangeSelector](#page-1415-0) control from the chart.

Returns void

# Events

<span id="page-1418-0"></span>rangeChanged

Occurs after the range changes.

Arguments

[EventArgs](#page-96-0)

# <span id="page-1419-0"></span>InteractiveAxes Enum

File wijmo.chart.interaction.js Module [wijmo.chart.interaction](#page-1410-0)

Specifies the interactive axes of the chart gestures.

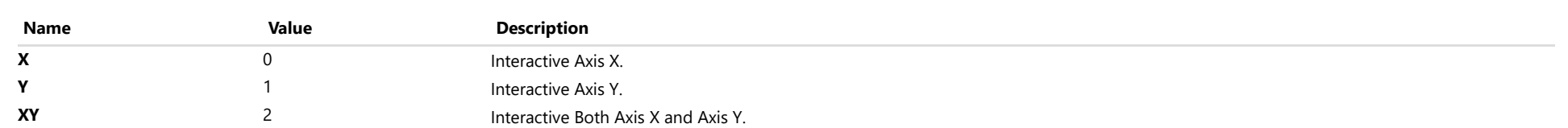

# <span id="page-1420-0"></span>MouseAction Enum

File

wijmo.chart.interaction.js

# Module [wijmo.chart.interaction](#page-1410-0)

Specifies the mouse action of the chart gestures.

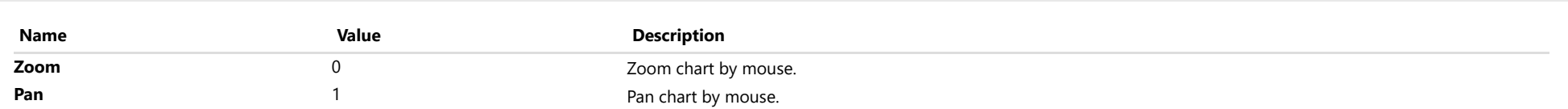

# <span id="page-1421-0"></span>Orientation Enum

File

wijmo.chart.interaction.js

# Module [wijmo.chart.interaction](#page-1410-0)

Specifies the orientation of the range selector.

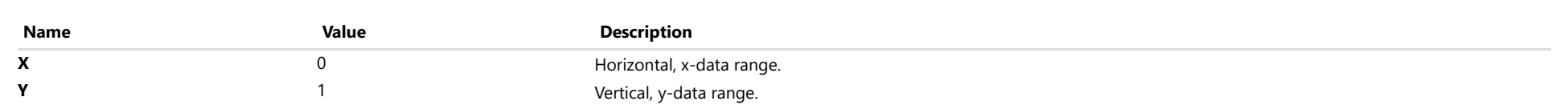

# <span id="page-1422-0"></span>wijmo.chart.animation Module

File wijmo.chart.animation.js Module wijmo.chart.animation

Defines the [ChartAnimation](#page-1423-0) for [FlexChart](#page-1023-0), [FinancialChart](#page-2132-0) and [FlexPie](#page-1101-0).

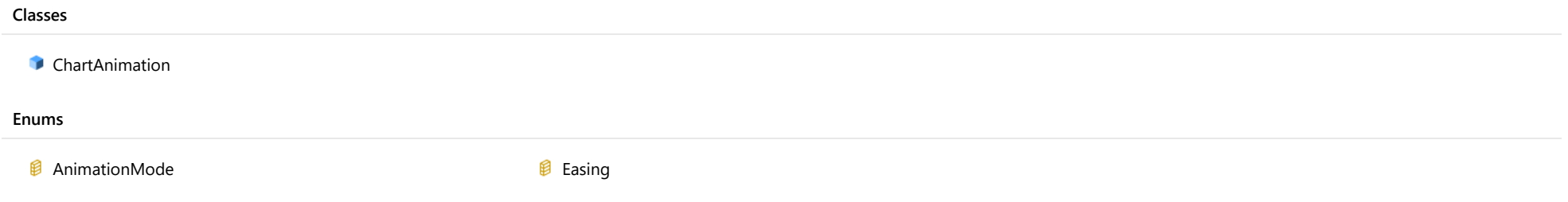

# <span id="page-1423-0"></span>ChartAnimation Class

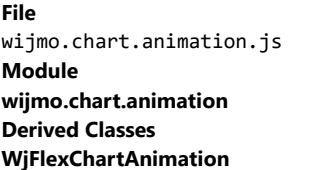

Represents the animation for [FlexChart](#page-1023-0), [FinancialChart](#page-2132-0) and [FlexPie](#page-1101-0).

The [ChartAnimation](#page-1423-0) provides built-in animation while loading and updating the chart. The animation can be configured by the user through several properties that include duration, easing function, animation mode.

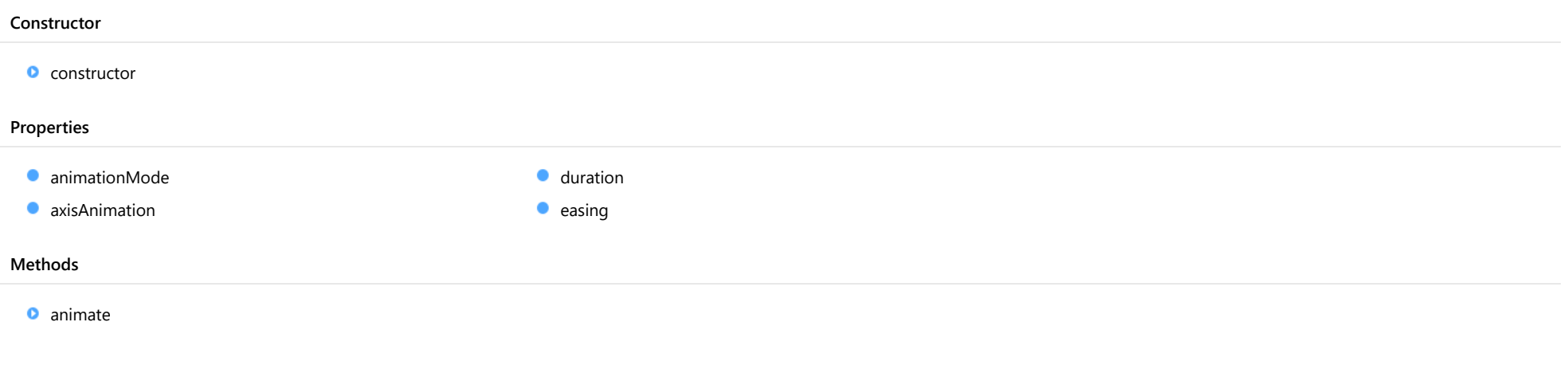

# **Constructor**

<span id="page-1424-0"></span>constructor(chart: [FlexChartBase](#page-1053-0), options?: any): [ChartAnimation](#page-1423-0)

Initializes a new instance of the [ChartAnimation](#page-1423-0) class.

#### **Parameters**

## chart: [FlexChartBase](#page-1053-0)

A chart to which the [ChartAnimation](#page-1423-0) is attached.

**.** options: any OPTIONAL

A JavaScript object containing initialization data for [ChartAnimation](#page-1423-0).

# Returns

**[ChartAnimation](#page-1423-0)** 

# Properties

<span id="page-1424-1"></span>**animationMode** 

Gets or sets whether the plot points animate one at a time, series by series, or all at once. The whole animation is still completed within the duration.

### Type [AnimationMode](#page-1426-0)

<span id="page-1424-2"></span>**axisAnimation** 

Gets or sets a value indicating whether animation is applied to the axis.

## Type boolean

<span id="page-1424-3"></span>**duration** 

Gets or sets the length of entire animation in milliseconds.

Type number

# <span id="page-1425-0"></span> $\bullet$  easing

Gets or sets the easing function applied to the animation.

# Type

[Easing](#page-1427-0)

# Methods

<span id="page-1425-1"></span>**a** animate

animate(): void

Performs the animation.

Returns

void

# <span id="page-1426-0"></span>AnimationMode Enum

File wijmo.chart.animation.js Module [wijmo.chart.animation](#page-1422-0)

Specifies the animation mode whether chart should animate one point at a time, series by series, or all at once.

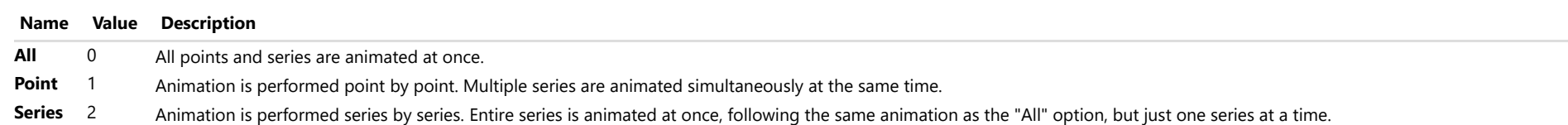

# <span id="page-1427-0"></span>Easing Enum

File wijmo.chart.animation.js Module [wijmo.chart.animation](#page-1422-0)

Specifies the rate of change of a parameter over time.

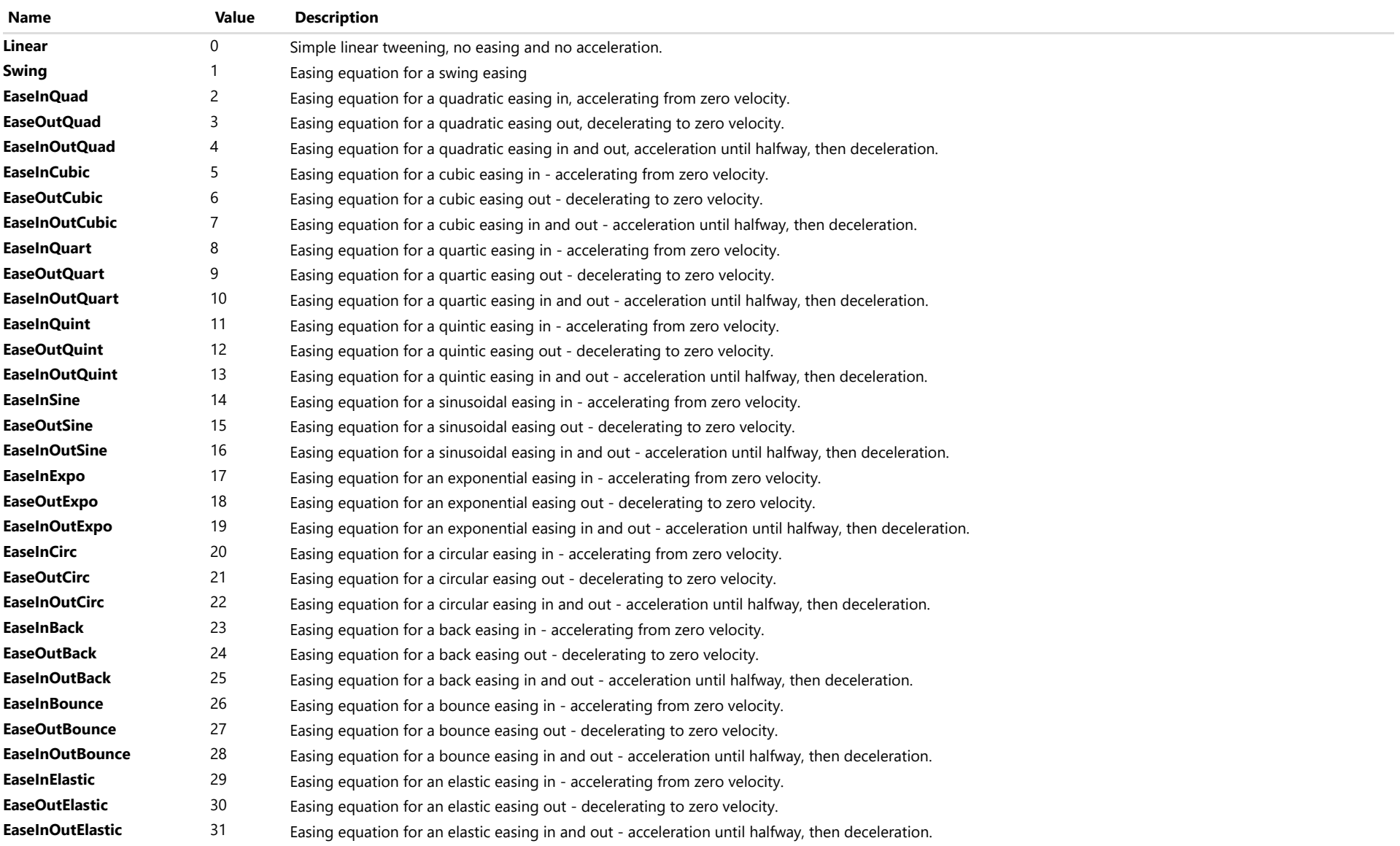

# wijmo.chart.render Module

File wijmo.chart.render.js Module wijmo.chart.render

Provides various render engines to render wijmo chart. Add this module on page to support chart export in IE browsers.

# <span id="page-1430-0"></span>wijmo.chart.hierarchical Module

File wijmo.chart.hierarchical.js Module wijmo.chart.hierarchical

Defines the [Sunburst](#page-1431-0) chart control and its associated classes.

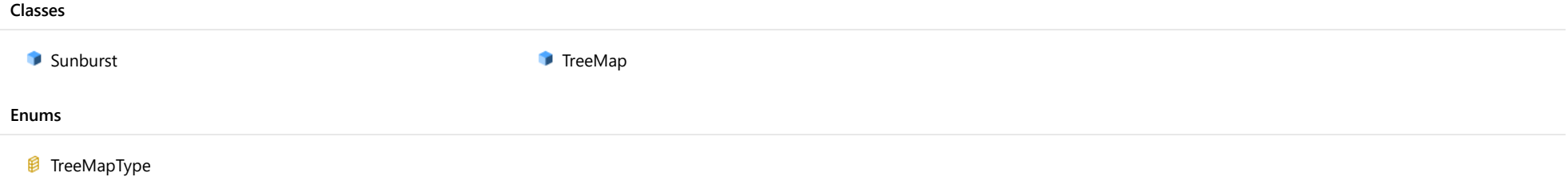

# <span id="page-1431-0"></span>Sunburst Class

File wijmo.chart.hierarchical.js Module [wijmo.chart.hierarchical](#page-1430-0) Base Class [FlexPie](#page-1101-0) Derived Classes WjSunburst

Sunburst chart control.

### Constructor

**O** [constructor](#page-1433-0)

# Properties

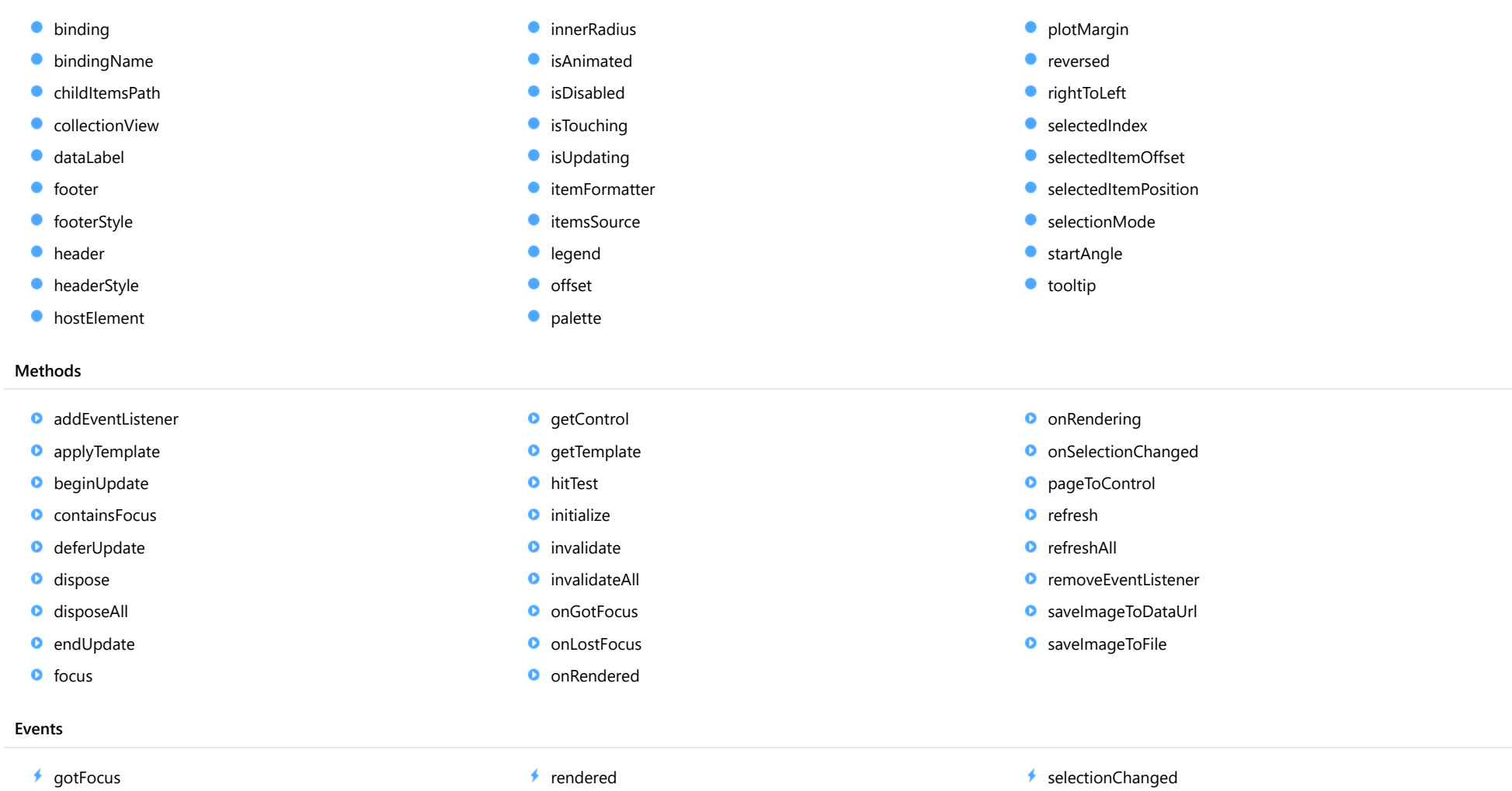

[lostFocus](#page-1455-2)

**Constructor** 

 $\sqrt{\ }$  [rendering](#page-1456-1)

<span id="page-1433-0"></span>constructor(element: any, options?): [FlexPie](#page-1101-0)

Initializes a new instance of the [FlexPie](#page-1101-0) class.

#### **Parameters**

### element: any

The DOM element that hosts the control, or a selector for the host element (e.g. '#theCtrl').

**· options: OPTIONAL** 

A Javascript object containing initialization data for the control.

Inherited From [FlexPie](#page-1101-0) Returns

[FlexPie](#page-1101-0)

# Properties

<span id="page-1433-1"></span>**binding** 

Gets or sets the name of the property that contains the chart values.

Inherited From [FlexPie](#page-1101-0) Type string

<span id="page-1433-2"></span>**bindingName** 

Gets or sets the name of the property containing name of the data item; it should be an array or a string.

Type any

## <span id="page-1434-0"></span>childItemsPath

Gets or sets the name of the property (or properties) used to generate child items in hierarchical data.

Set this property to a string to specify the name of the property that contains an item's child items (e.g. 'items' ).

Set this property to an array containing the names of the properties that contain child items at each level, when the items are child items at different levels with different names (e.g. [ 'accounts', 'checks', 'earnings' ] ).

## Type any

## <span id="page-1434-1"></span>**collectionView**

Gets the [ICollectionView](#page-182-0) object that contains the chart data.

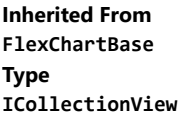

#### <span id="page-1434-2"></span>dataLabel

Gets or sets the point data label.

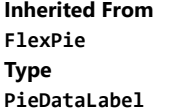

<span id="page-1434-3"></span>**o** footer

Gets or sets the text displayed in the chart footer.

Inherited From [FlexChartBase](#page-1053-0) Type string

# <span id="page-1435-0"></span>footerStyle

Gets or sets the style of the chart footer.

Inherited From [FlexChartBase](#page-1053-0) Type any

<span id="page-1435-1"></span>**header** 

Gets or sets the text displayed in the chart header.

Inherited From [FlexChartBase](#page-1053-0) Type string

<span id="page-1435-2"></span>**headerStyle** 

Gets or sets the style of the chart header.

Inherited From [FlexChartBase](#page-1053-0) Type any

## <span id="page-1435-3"></span>**hostElement**

Gets the DOM element that is hosting the control.

Inherited From [Control](#page-71-0) Type HTMLElement

#### <span id="page-1436-0"></span>**nimerRadius**

Gets or sets the size of the pie's inner radius.

The inner radius is measured as a fraction of the pie radius.

The default value for this property is zero, which creates a pie. Setting this property to values greater than zero creates pies with a hole in the middle, also known as doughnut charts.

Inherited From [FlexPie](#page-1101-0) Type number

<span id="page-1436-1"></span>**isAnimated** 

Gets or sets a value indicating whether to use animation when items are selected.

See also the [selectedItemPosition](#page-1440-2) and [selectionMode](#page-1440-3) properties.

Inherited From [FlexPie](#page-1101-0) Type boolean

#### <span id="page-1436-2"></span>**n** isDisabled

Gets or sets a value that determines whether the control is disabled.

Disabled controls cannot get mouse or keyboard events.

#### Inherited From

[Control](#page-71-0) Type boolean

Gets a value that indicates whether the control is currently handling a touch event.

Inherited From [Control](#page-71-0) Type boolean

<span id="page-1436-3"></span>**isTouching** 

#### <span id="page-1437-0"></span>**•** isUpdating

Gets a value that indicates whether the control is currently being updated.

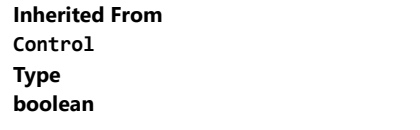

<span id="page-1437-1"></span>**C**itemFormatter

[Gets or sets the item formatter function that allows you to customize the appearance of data points. See the Explorer sample's](http://demos.wijmo.com/5/Angular/Explorer/Explorer/#/chart/itemFormatter) Item Formatter (http://demos.wijmo.com/5/Angular/Explorer/Explorer/#/chart/itemFormatter) for a demonstration.

Inherited From [FlexChartBase](#page-1053-0) Type Function

<span id="page-1437-2"></span>**itemsSource** 

Gets or sets the array or [ICollectionView](#page-182-0) object that contains the data used to create the chart.

Inherited From [FlexChartBase](#page-1053-0) Type any

<span id="page-1437-3"></span>**legend** 

Gets or sets the chart legend.

Inherited From [FlexChartBase](#page-1053-0) Type [Legend](#page-1130-0)

<span id="page-1438-0"></span>Gets or sets the offset of the slices from the pie center.

The offset is measured as a fraction of the pie radius.

Inherited From [FlexPie](#page-1101-0) Type number

<span id="page-1438-1"></span>**palette** 

Gets or sets an array of default colors to use for displaying each series.

The array contains strings that represents CSS colors. For example:

```
// use colors specified by name
chart.palette = ['red', 'green', 'blue'];
// or use colors specified as rgba-values
chart.palette = [
  'rgba(255,0,0,1)',
  'rgba(255,0,0,0.8)',
  'rgba(255,0,0,0.6)',
  'rgba(255,0,0,0.4)'];
```
There is a set of predefined palettes in the [Palettes](#page-1138-0) class that you can use, for example:

chart.palette = wijmo.chart.Palettes.coral;

Inherited From [FlexChartBase](#page-1053-0) Type string[]

<span id="page-1439-0"></span>**•** plotMargin

Gets or sets the plot margin in pixels.

The plot margin represents the area between the edges of the control and the plot area.

By default, this value is calculated automatically based on the space required by the axis labels, but you can override it if you want to control the precise position of the plot area within the control (for example, when aligning multiple chart controls on a page).

You may set this property to a numeric value or to a CSS-style margin specification. For example:

// set the plot margin to 20 pixels on all sides chart.plotMargin = 20;

// set the plot margin for top, right, bottom, left sides chart.plotMargin = '10 15 20 25';

// set the plot margin for top/bottom (10px) and left/right (20px) chart.plotMargin = '10 20';

# Inherited From [FlexChartBase](#page-1053-0) Type

any

#### <span id="page-1439-1"></span>**n** reversed

Gets or sets a value that determines whether angles are reversed (counter-clockwise).

The default value is false, which causes angles to be measured in the clockwise direction.

#### Inherited From

[FlexPie](#page-1101-0) Type

boolean

### <span id="page-1439-2"></span>rightToLeft

Gets a value indicating whether the control is hosted in an element with right-to-left layout.

Inherited From [Control](#page-71-0) Type boolean
#### selectedIndex

Gets or sets the index of the selected slice.

Inherited From [FlexPie](#page-1101-0) Type number

#### selectedItemOffset

Gets or sets the offset of the selected slice from the pie center.

Offsets are measured as a fraction of the pie radius.

Inherited From [FlexPie](#page-1101-0) Type number

#### selectedItemPosition

Gets or sets the position of the selected slice.

Setting this property to a value other than 'None' causes the pie to rotate when an item is selected.

Note that in order to select slices by clicking the chart, you must set the [selectionMode](#page-1440-0) property to "Point".

Inherited From [FlexPie](#page-1101-0)

Type [Position](#page-1212-0)

<span id="page-1440-0"></span>selectionMode

Gets or sets an enumerated value indicating whether or what is selected when the user clicks the chart.

Inherited From [FlexChartBase](#page-1053-0) Type [SelectionMode](#page-395-0)

## startAngle

Gets or sets the starting angle for the pie slices, in degrees.

Angles are measured clockwise, starting at the 9 o'clock position.

Inherited From [FlexPie](#page-1101-0) Type number

**tooltip** 

Gets the chart's [Tooltip](#page-121-0).

Inherited From [FlexPie](#page-1101-0) Type [ChartTooltip](#page-1003-0)

Methods

#### <span id="page-1442-0"></span>addEventListener

addEventListener(target: EventTarget, type: string, fn: any, capture?: boolean): void

Adds an event listener to an element owned by this [Control](#page-71-0).

The control keeps a list of attached listeners and their handlers, making it easier to remove them when the control is [dispose](#page-1445-0)d (see the dispose and [removeEventListener](#page-1454-0) methods).

Failing to remove event listeners may cause memory leaks.

#### **Parameters**

## target: EventTarget

Target element for the event.

## type: string

String that specifies the event.

#### fn: any

Function to execute when the event occurs.

### **• capture: boolean** OPTIONAL

Whether the listener is capturing.

## Inherited From

applyTemplate(classNames: string, template: string, parts: Object, namePart?: string): HTMLElement

Applies the template to a new instance of a control, and returns the root element.

This method should be called by constructors of templated controls. It is responsible for binding the template parts to the corresponding control members.

For example, the code below applies a template to an instance of an [InputNumber](#page-803-0) control. The template must contain elements with the 'wj-part' attribute set to 'input', 'btn-inc', and 'btn-dec'. The control members '\_tbx', '\_btnUp', and '\_btnDn' will be assigned references to these elements.

```
this.applyTemplate('wj-control wj-inputnumber', template, {
  _tbx: 'input',
  _btnUp: 'btn-inc',
  _btnDn: 'btn-dec'
}, 'input');
```
#### **Parameters**

#### classNames: string

Names of classes to add to the control's host element.

#### • template: string

An HTML string that defines the control template.

#### parts: Object

A dictionary of part variables and their names.

#### **• namePart: string OPTIONAL**

Name of the part to be named after the host element. This determines how the control submits data when used in forms.

#### Inherited From

[Control](#page-71-0) Returns HTMLElement

#### <span id="page-1444-0"></span>**beginUpdate**

beginUpdate(): void

Suspends notifications until the next call to [endUpdate](#page-1445-1).

Inherited From [Control](#page-71-0) Returns void

containsFocus

containsFocus(): boolean

Checks whether this control contains the focused element.

Inherited From [Control](#page-71-0) Returns boolean

o deferUpdate

deferUpdate(fn: Function): void

Executes a function within a [beginUpdate](#page-1444-0)/[endUpdate](#page-1445-1) block.

The control will not be updated until the function has been executed. This method ensures [endUpdate](#page-1445-1) is called even if the function throws an exception.

### Parameters

• fn: Function

Function to be executed.

- Inherited From
- [Control](#page-71-0) Returns void

<span id="page-1445-0"></span>**o** dispose

#### dispose(): void

Disposes of the control by removing its association with the host element.

The [dispose](#page-1445-0) method automatically removes any event listeners added with the [addEventListener](#page-1442-0) method.

Calling the [dispose](#page-1445-0) method is important in applications that create and remove controls dynamically. Failing to dispose of the controls may cause memory leaks.

Inherited From [Control](#page-71-0) Returns void

**O** STATIC **disposeAll** 

disposeAll(e?: HTMLElement): void

Disposes of all Wijmo controls contained in an HTML element.

#### **Parameters**

**e**: HTMLElement OPTIONAL

Container element.

Inherited From

[Control](#page-71-0)

Returns

void

#### <span id="page-1445-1"></span>**o** endUpdate

endUpdate(): void

Resumes notifications suspended by calls to [beginUpdate](#page-1444-0).

Inherited From [Control](#page-71-0)

Returns

void

focus(): void

Sets the focus to this control.

Inherited From [Control](#page-71-0) Returns void

**O** STATIC getControl

getControl(element: any): [Control](#page-71-0)

Gets the control that is hosted in a given DOM element.

#### Parameters

#### element: any

The DOM element that is hosting the control, or a selector for the host element (e.g. '#theCtrl').

#### Inherited From

[Control](#page-71-0) Returns [Control](#page-71-0)

## **g**etTemplate

getTemplate(): string

Gets the HTML template used to create instances of the control.

This method traverses up the class hierarchy to find the nearest ancestor that specifies a control template. For example, if you specify a prototype for the [ComboBox](#page-673-0) control, it will override the template defined by the [DropDown](#page-697-0) base class.

Inherited From [Control](#page-71-0) Returns string

hitTest(pt: any, y?: number): [HitTestInfo](#page-1127-0)

Gets a [HitTestInfo](#page-1127-0) object with information about the specified point.

## Parameters

#### pt: any

The point to investigate, in window coordinates.

**• y: number** OPTIONAL

The Y coordinate of the point (if the first parameter is a number).

Inherited From [FlexPie](#page-1101-0) Returns [HitTestInfo](#page-1127-0)

**o** initialize

initialize(options: any): void

Initializes the control by copying the properties from a given object.

This method allows you to initialize controls using plain data objects instead of setting the value of each property in code.

For example:

```
grid.initialize({
  itemsSource: myList,
  autoGenerateColumns: false,
  columns: [
   { binding: 'id', header: 'Code', width: 130 },
    { binding: 'name', header: 'Name', width: 60 }
  ]
});
// is equivalent to
grid.itemsSource = myList;
grid.autoGenerateColumns = false;
```
// etc.

The initialization data is type-checked as it is applied. If the initialization object contains unknown property names or invalid data types, this method will throw.

#### **Parameters**

• options: any

Object that contains the initialization data.

#### Inherited From

invalidate(fullUpdate?: boolean): void

Invalidates the control causing an asynchronous refresh.

#### Parameters

- **· fullUpdate: boolean** OPTIONAL
	- Whether to update the control layout as well as the content.

Inherited From [Control](#page-71-0) Returns void

<span id="page-1449-0"></span>**O** STATIC **invalidateAll** 

invalidateAll(e?: HTMLElement): void

Invalidates all Wijmo controls contained in an HTML element.

Use this method when your application has dynamic panels that change the control's visibility or dimensions. For example, splitters, accordions, and tab controls usually change the visibility of its content elements. In this case, failing to notify the controls contained in the element may cause them to stop working properly.

If this happens, you must handle the appropriate event in the dynamic container and call the *[invalidateAll](#page-1449-0)* method so the contained Wijmo controls will update their layout information properly.

#### **Parameters**

**e e: HTMLElement** OPTIONAL

Container element. If set to null, all Wijmo controls on the page will be invalidated.

## Inherited From

#### **o** onGotFocus

onGotFocus(e?: [EventArgs](#page-96-0)): void

Raises the [gotFocus](#page-1455-0) event.

#### Parameters

**e: [EventArgs](#page-96-0)** OPTIONAL

## Inherited From [Control](#page-71-0) Returns void

#### **o** onLostFocus

onLostFocus(e?: [EventArgs\)](#page-96-0): void

Raises the [lostFocus](#page-1455-1) event.

#### Parameters

**e**: [EventArgs](#page-96-0) OPTIONAL

## Inherited From

#### onRendered

onRendered(e: [RenderEventArgs\)](#page-1156-0): void

Raises the [rendered](#page-1456-0) event.

#### Parameters

## e: [RenderEventArgs](#page-1156-0)

The [RenderEventArgs](#page-1156-0) object used to render the chart.

Inherited From [FlexChartBase](#page-1053-0)

Returns

void

**o** onRendering

onRendering(e: [RenderEventArgs\)](#page-1156-0): void

Raises the [rendering](#page-1456-1) event.

#### Parameters

## e: [RenderEventArgs](#page-1156-0)

The [RenderEventArgs](#page-1156-0) object used to render the chart.

Inherited From [FlexChartBase](#page-1053-0) Returns

void

#### onSelectionChanged

onSelectionChanged(e?: [EventArgs](#page-96-0)): void

Raises the [selectionChanged](#page-1456-2) event.

Parameters

**e e: [EventArgs](#page-96-0)** OPTIONAL

Inherited From [FlexChartBase](#page-1053-0) Returns void

pageToControl

pageToControl(pt: any, y?: number): [Point](#page-104-0)

Converts page coordinates to control coordinates.

#### **Parameters**

#### pt: any

The point of page coordinates or x value of page coordinates.

**• y: number** OPTIONAL

The y value of page coordinates. Its value should be a number, if pt is a number type. However, the y parameter is optional when pt is Point type.

Inherited From

[FlexChartBase](#page-1053-0)

## Returns

[Point](#page-104-0)

refresh(fullUpdate?: boolean): void

Refreshes the chart.

#### Parameters

- **· fullUpdate: boolean** OPTIONAL
	- A value indicating whether to update the control layout as well as the content.

Inherited From [FlexChartBase](#page-1053-0) Returns

void

**O** STATIC refreshAll

refreshAll(e?: HTMLElement): void

Refreshes all Wijmo controls contained in an HTML element.

This method is similar to [invalidateAll](#page-1449-0), except the controls are updated immediately rather than after an interval.

#### Parameters

**e e: HTMLElement** OPTIONAL

Container element. If set to null, all Wijmo controls on the page will be invalidated.

Inherited From

[Control](#page-71-0)

Returns

void

### <span id="page-1454-0"></span>*C* removeEventListener

removeEventListener(target?: EventTarget, type?: string, fn?: any, capture?: boolean): number

Removes one or more event listeners attached to elements owned by this [Control](#page-71-0).

#### Parameters

#### **• target: EventTarget** OPTIONAL

Target element for the event. If null, removes listeners attached to all targets.

**. type: string** OPTIONAL

String that specifies the event. If null, removes listeners attached to all events.

**• fn: any** OPTIONAL Handler to remove. If null, removes all handlers.

#### **· capture: boolean** OPTIONAL

Whether the listener is capturing. If null, removes capturing and non-capturing listeners.

Inherited From [Control](#page-71-0) Returns number

#### saveImageToDataUrl

saveImageToDataUrl(format: [ImageFormat,](#page-1204-0) done: Function): void

Save chart to image data url. The function doesn't work in IE browsers. Add wijmo.chart.render module on page to support chart export in IE browsers.

#### **Parameters**

### format: [ImageFormat](#page-1204-0)

The [ImageFormat](#page-1204-0) for the exported image.

#### done: Function

A function to be called after data url is generated. The function gets passed the data url as its argument.

Inherited From [FlexChartBase](#page-1053-0) Returns void

#### saveImageToFile

saveImageToFile(filename: string): void

Save chart to an image file. The function doesn't work in IE browsers. Add wijmo.chart.render module on page to support chart export in IE browsers.

#### **Parameters**

#### • filename: string

The filename for the exported image file including extension. Supported types are PNG, JPEG and SVG.

Inherited From [FlexChartBase](#page-1053-0) Returns void

## Events

## <span id="page-1455-0"></span>gotFocus

Occurs when the control gets the focus.

Inherited From [Control](#page-71-0) Arguments [EventArgs](#page-96-0)

<span id="page-1455-1"></span>lostFocus

Occurs when the control loses the focus.

Inherited From [Control](#page-71-0) Arguments [EventArgs](#page-96-0)

#### <span id="page-1456-0"></span>rendered

Occurs after the chart finishes rendering.

Inherited From [FlexChartBase](#page-1053-0) Arguments [RenderEventArgs](#page-1156-0)

<span id="page-1456-1"></span> $\sqrt{\ }$  rendering

Occurs before the chart starts rendering data.

Inherited From [FlexChartBase](#page-1053-0) Arguments [RenderEventArgs](#page-1156-0)

## <span id="page-1456-2"></span>selectionChanged

Occurs after the selection changes, whether programmatically or when the user clicks the chart. This is useful, for example, when you want to update details in a textbox showing the current selection.

Inherited From [FlexChartBase](#page-1053-0) Arguments [EventArgs](#page-96-0)

# <span id="page-1457-0"></span>TreeMap Class

File wijmo.chart.hierarchical.js Module [wijmo.chart.hierarchical](#page-1430-0) Base Class **[FlexChartBase](#page-1053-0)** Derived Classes WjTreeMap

The [TreeMap](#page-1457-0) control displays hierarchical (tree-structured) data as a set of nested rectangles. Each branch of the tree is given a rectangle, which is then tiled with smaller rectangles representing sub-branches. A leaf node's rectangle has an area proportional to a specified dimension of the data. Often the leaf nodes are colored to show a separate dimension of the data.

To use the [TreeMap](#page-1457-0) control, set the [itemsSource](#page-1463-0) property to an array containing the data and use the [binding](#page-1459-0) and [bindingName](#page-1459-1) properties to set the properties that contain the item values and names.

#### **Constructor**

**O** [constructor](#page-1459-2)

### Properties

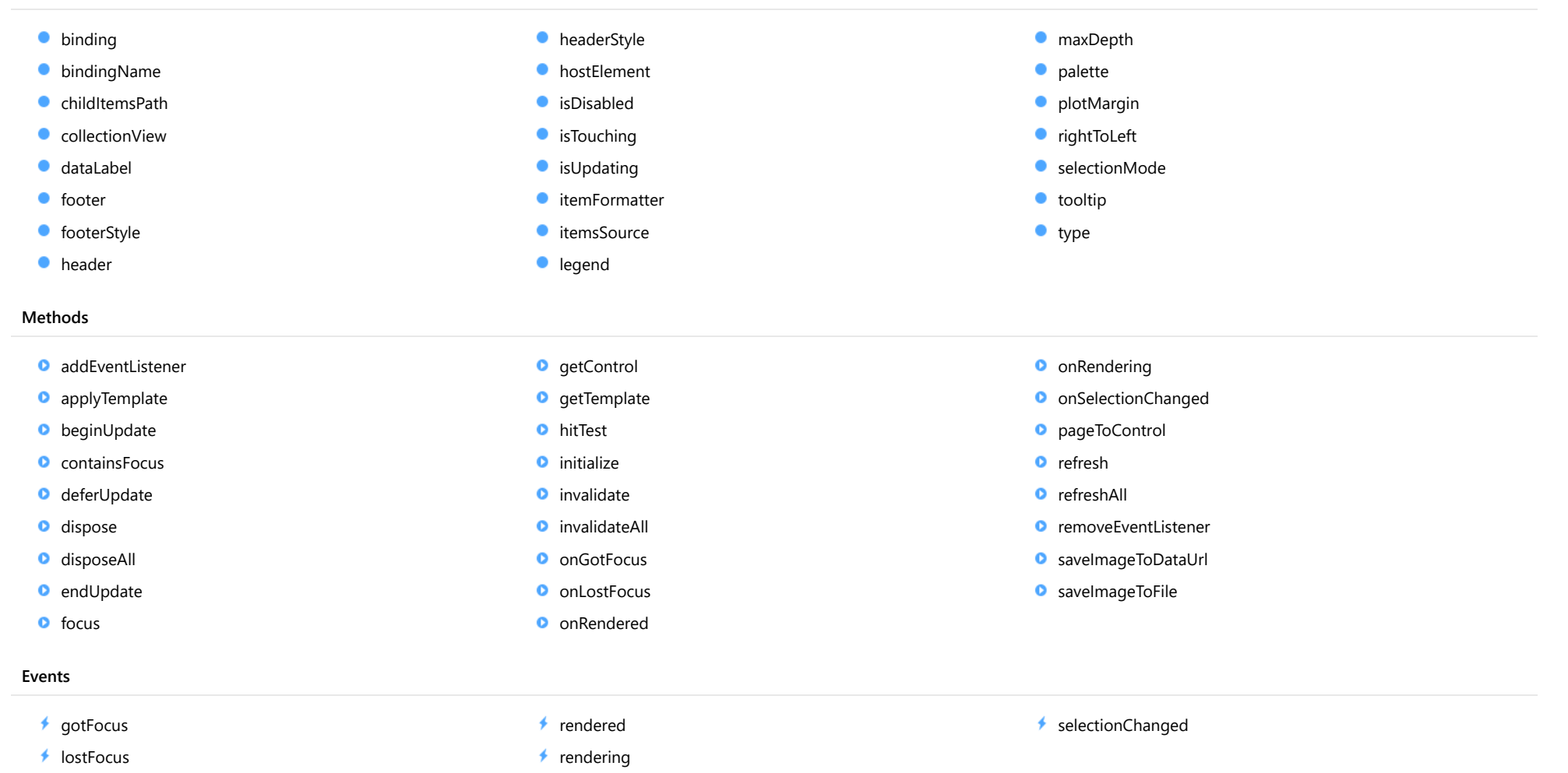

## **Constructor**

<span id="page-1459-2"></span>constructor(element: any, options?): [TreeMap](#page-1457-0)

Initializes a new instance of the [TreeMap](#page-1457-0) class.

#### **Parameters**

#### element: any

The DOM element that hosts the control, or a selector for the host element (e.g. '#theCtrl').

**·** options: OPTIONAL

A Javascript object containing initialization data for the control.

## Returns

**[TreeMap](#page-1457-0)** 

## Properties

<span id="page-1459-0"></span>**binding** 

Gets or sets the name of the property of the data item that contains the chart value.

The binding property is used to calculate the size of the node as compared to other node values. The property should contain numeric data.

### Type string

#### <span id="page-1459-1"></span>**bindingName**

Gets or sets the name of the property containing name of the data item. The bindingName property is used to show name of the node. It should be an array or a string.

Type any

## <span id="page-1460-0"></span>childItemsPath

Gets or sets the name of the property (or properties) used to generate child items in hierarchical data.

Set this property to a string to specify the name of the property that contains an item's child items (e.g. 'items').

Set this property to an array containing the names of the properties that contain child items at each level, when the items are child items at different levels with different names (e.g. [ 'accounts', 'checks', 'earnings' ] ).

### Type any

#### <span id="page-1460-1"></span>**collectionView**

Gets the [ICollectionView](#page-182-0) object that contains the chart data.

Inherited From [FlexChartBase](#page-1053-0) Type [ICollectionView](#page-182-0)

<span id="page-1460-2"></span>dataLabel

Gets or sets the [DataLabel](#page-1010-0) of the treemap.

Type [DataLabel](#page-1010-0)

<span id="page-1460-3"></span>**o**footer

Gets or sets the text displayed in the chart footer.

Inherited From [FlexChartBase](#page-1053-0) Type string

## <span id="page-1461-0"></span>footerStyle

Gets or sets the style of the chart footer.

Inherited From [FlexChartBase](#page-1053-0) Type any

<span id="page-1461-1"></span>**header** 

Gets or sets the text displayed in the chart header.

Inherited From [FlexChartBase](#page-1053-0) Type string

<span id="page-1461-2"></span>**headerStyle** 

Gets or sets the style of the chart header.

Inherited From [FlexChartBase](#page-1053-0) Type any

### <span id="page-1461-3"></span>**hostElement**

Gets the DOM element that is hosting the control.

Inherited From [Control](#page-71-0) Type HTMLElement

#### <span id="page-1462-0"></span>isDisabled

#### Gets or sets a value that determines whether the control is disabled.

Disabled controls cannot get mouse or keyboard events.

Inherited From [Control](#page-71-0) Type boolean

## <span id="page-1462-1"></span>**isTouching**

Gets a value that indicates whether the control is currently handling a touch event.

## Inherited From [Control](#page-71-0) Type boolean

### <span id="page-1462-2"></span>**o** isUpdating

Gets a value that indicates whether the control is currently being updated.

## Inherited From [Control](#page-71-0) Type boolean

#### <span id="page-1462-3"></span>**itemFormatter**

[Gets or sets the item formatter function that allows you to customize the appearance of data points. See the Explorer sample's](http://demos.wijmo.com/5/Angular/Explorer/Explorer/#/chart/itemFormatter) Item Formatter (http://demos.wijmo.com/5/Angular/Explorer/Explorer/#/chart/itemFormatter) for a demonstration.

Inherited From [FlexChartBase](#page-1053-0) Type Function

#### <span id="page-1463-0"></span>**c**itemsSource

Gets or sets the array or [ICollectionView](#page-182-0) object that contains the data used to create the chart.

Inherited From [FlexChartBase](#page-1053-0) Type any

<span id="page-1463-1"></span>**legend** 

Gets or sets the chart legend.

Inherited From [FlexChartBase](#page-1053-0) Type [Legend](#page-1130-0)

<span id="page-1463-2"></span>maxDepth

Gets or sets the maximum number of node levels to show in the current view. These levels are flattened into the current plane. If a treemap has more levels than this value, user has to move up and down.

Type number <span id="page-1464-0"></span>Gets or sets an array of default colors to be used in a treemap.

The array contains strings that represent CSS colors. For example:

```
// use colors specified by name
chart.palette = ['red', 'green', 'blue'];
```

```
// or use colors specified as rgba-values
chart.palette = [
  'rgba(255,0,0,1)',
  'rgba(255,0,0,0.8)',
 'rgba(255,0,0,0.6)',
  'rgba(255,0,0,0.4)'];
```
Or contains titleColor, maxColor, minColor separately. For example:

```
chart.palette = [{
     titleColor: '#00277d',
     maxColor: 'rgba(0,39,125,0.7)',
     minColor: 'rgba(168,187,230,0.7)'
}, {
    titleColor: '#7d1f00',
    maxColor: 'rgba(125,21,0,0.7)',
    minColor: 'rgba(230,183,168,0.7)'
}, {
     titleColor: '#007d27',
     maxColor: 'rgba(0,125,39,0.7)',
    minColor: 'rgba(168,230,188,0.7)'
}];
```
## Type

string[]

<span id="page-1465-0"></span>**•** plotMargin

Gets or sets the plot margin in pixels.

The plot margin represents the area between the edges of the control and the plot area.

By default, this value is calculated automatically based on the space required by the axis labels, but you can override it if you want to control the precise position of the plot area within the control (for example, when aligning multiple chart controls on a page).

You may set this property to a numeric value or to a CSS-style margin specification. For example:

// set the plot margin to 20 pixels on all sides chart.plotMargin = 20;

// set the plot margin for top, right, bottom, left sides chart.plotMargin = '10 15 20 25';

// set the plot margin for top/bottom (10px) and left/right (20px) chart.plotMargin = '10 20';

## Inherited From [FlexChartBase](#page-1053-0) Type

any

#### <span id="page-1465-1"></span>rightToLeft

Gets a value indicating whether the control is hosted in an element with right-to-left layout.

## Inherited From [Control](#page-71-0) Type boolean

<span id="page-1465-2"></span>**selectionMode** 

Gets or sets an enumerated value indicating whether or what is selected when the user clicks the chart.

Inherited From [FlexChartBase](#page-1053-0) Type [SelectionMode](#page-395-0)

## <span id="page-1466-0"></span>**tooltip**

Gets the chart's [Tooltip](#page-121-0).

Type [ChartTooltip](#page-1003-0)

<span id="page-1466-1"></span>type

Gets or sets the [TreeMapType](#page-1482-0) of the treemap.

Type [TreeMapType](#page-1482-0)

Methods

#### <span id="page-1467-0"></span>addEventListener

addEventListener(target: EventTarget, type: string, fn: any, capture?: boolean): void

Adds an event listener to an element owned by this [Control](#page-71-0).

The control keeps a list of attached listeners and their handlers, making it easier to remove them when the control is [dispose](#page-1470-0)d (see the dispose and [removeEventListener](#page-1479-0) methods).

Failing to remove event listeners may cause memory leaks.

#### **Parameters**

## target: EventTarget

Target element for the event.

## type: string

String that specifies the event.

#### fn: any

Function to execute when the event occurs.

### **• capture: boolean** OPTIONAL

Whether the listener is capturing.

## Inherited From

<span id="page-1468-0"></span>applyTemplate(classNames: string, template: string, parts: Object, namePart?: string): HTMLElement

Applies the template to a new instance of a control, and returns the root element.

This method should be called by constructors of templated controls. It is responsible for binding the template parts to the corresponding control members.

For example, the code below applies a template to an instance of an [InputNumber](#page-803-0) control. The template must contain elements with the 'wj-part' attribute set to 'input', 'btn-inc', and 'btn-dec'. The control members '\_tbx', '\_btnUp', and '\_btnDn' will be assigned references to these elements.

```
this.applyTemplate('wj-control wj-inputnumber', template, {
  _tbx: 'input',
  _btnUp: 'btn-inc',
  _btnDn: 'btn-dec'
}, 'input');
```
#### **Parameters**

#### classNames: string

Names of classes to add to the control's host element.

#### • template: string

An HTML string that defines the control template.

#### parts: Object

A dictionary of part variables and their names.

#### **• namePart: string OPTIONAL**

Name of the part to be named after the host element. This determines how the control submits data when used in forms.

#### Inherited From

[Control](#page-71-0) Returns HTMLElement

#### <span id="page-1469-0"></span>**beginUpdate**

beginUpdate(): void

Suspends notifications until the next call to [endUpdate](#page-1470-2).

Inherited From [Control](#page-71-0) Returns void

<span id="page-1469-1"></span>containsFocus

containsFocus(): boolean

Checks whether this control contains the focused element.

Inherited From [Control](#page-71-0) Returns boolean

<span id="page-1469-2"></span>o deferUpdate

deferUpdate(fn: Function): void

Executes a function within a [beginUpdate](#page-1469-0)/[endUpdate](#page-1470-2) block.

The control will not be updated until the function has been executed. This method ensures [endUpdate](#page-1470-2) is called even if the function throws an exception.

### Parameters

• fn: Function

Function to be executed.

- Inherited From
- [Control](#page-71-0) Returns void

<span id="page-1470-0"></span>**o** dispose

#### dispose(): void

Disposes of the control by removing its association with the host element.

The [dispose](#page-1470-0) method automatically removes any event listeners added with the [addEventListener](#page-1467-0) method.

Calling the [dispose](#page-1470-0) method is important in applications that create and remove controls dynamically. Failing to dispose of the controls may cause memory leaks.

Inherited From [Control](#page-71-0) Returns void

<span id="page-1470-1"></span>**O** STATIC **disposeAll** 

disposeAll(e?: HTMLElement): void

Disposes of all Wijmo controls contained in an HTML element.

#### **Parameters**

**e**: HTMLElement OPTIONAL

Container element.

Inherited From

[Control](#page-71-0)

Returns

void

#### <span id="page-1470-2"></span>**o** endUpdate

endUpdate(): void

Resumes notifications suspended by calls to [beginUpdate](#page-1469-0).

Inherited From [Control](#page-71-0)

Returns

void

<span id="page-1471-0"></span>focus(): void

Sets the focus to this control.

Inherited From [Control](#page-71-0) Returns void

<span id="page-1471-1"></span>**O** STATIC getControl

getControl(element: any): [Control](#page-71-0)

Gets the control that is hosted in a given DOM element.

#### Parameters

#### element: any

The DOM element that is hosting the control, or a selector for the host element (e.g. '#theCtrl').

#### Inherited From

[Control](#page-71-0) Returns [Control](#page-71-0)

## <span id="page-1471-2"></span>**g**etTemplate

getTemplate(): string

Gets the HTML template used to create instances of the control.

This method traverses up the class hierarchy to find the nearest ancestor that specifies a control template. For example, if you specify a prototype for the [ComboBox](#page-673-0) control, it will override the template defined by the [DropDown](#page-697-0) base class.

Inherited From [Control](#page-71-0) Returns string

<span id="page-1472-0"></span>hitTest(pt: any, y?: number): [HitTestInfo](#page-1127-0)

Gets a [HitTestInfo](#page-1127-0) object with information about the specified point.

## Parameters

## pt: any

The point to investigate, in window coordinates.

**• y: number** OPTIONAL

Y coordinate of the point (if the first parameter is a number).

## Returns

[HitTestInfo](#page-1127-0)

<span id="page-1473-0"></span>**o** initialize

initialize(options: any): void

Initializes the control by copying the properties from a given object.

This method allows you to initialize controls using plain data objects instead of setting the value of each property in code.

For example:

```
grid.initialize({
  itemsSource: myList,
  autoGenerateColumns: false,
  columns: [
   { binding: 'id', header: 'Code', width: 130 },
    { binding: 'name', header: 'Name', width: 60 }
  ]
});
// is equivalent to
grid.itemsSource = myList;
grid.autoGenerateColumns = false;
```
// etc.

The initialization data is type-checked as it is applied. If the initialization object contains unknown property names or invalid data types, this method will throw.

#### **Parameters**

• options: any

Object that contains the initialization data.

#### Inherited From

<span id="page-1474-0"></span>invalidate(fullUpdate?: boolean): void

Invalidates the control causing an asynchronous refresh.

#### Parameters

- **· fullUpdate: boolean** OPTIONAL
	- Whether to update the control layout as well as the content.

Inherited From [Control](#page-71-0) Returns void

<span id="page-1474-1"></span>**O** STATIC **invalidateAll** 

invalidateAll(e?: HTMLElement): void

Invalidates all Wijmo controls contained in an HTML element.

Use this method when your application has dynamic panels that change the control's visibility or dimensions. For example, splitters, accordions, and tab controls usually change the visibility of its content elements. In this case, failing to notify the controls contained in the element may cause them to stop working properly.

If this happens, you must handle the appropriate event in the dynamic container and call the *[invalidateAll](#page-1474-1)* method so the contained Wijmo controls will update their layout information properly.

#### **Parameters**

**e e: HTMLElement** OPTIONAL

Container element. If set to null, all Wijmo controls on the page will be invalidated.

## Inherited From

#### <span id="page-1475-0"></span>**o** onGotFocus

onGotFocus(e?: [EventArgs](#page-96-0)): void

Raises the [gotFocus](#page-1480-1) event.

#### Parameters

**e: [EventArgs](#page-96-0)** OPTIONAL

## Inherited From [Control](#page-71-0) Returns void

#### <span id="page-1475-1"></span>**o** onLostFocus

onLostFocus(e?: [EventArgs\)](#page-96-0): void

Raises the [lostFocus](#page-1480-2) event.

#### Parameters

**e**: [EventArgs](#page-96-0) OPTIONAL

## Inherited From
#### onRendered

onRendered(e: [RenderEventArgs\)](#page-1156-0): void

Raises the [rendered](#page-1481-0) event.

#### Parameters

#### e: [RenderEventArgs](#page-1156-0)

The [RenderEventArgs](#page-1156-0) object used to render the chart.

Inherited From [FlexChartBase](#page-1053-0)

Returns

void

**o** onRendering

onRendering(e: [RenderEventArgs\)](#page-1156-0): void

Raises the [rendering](#page-1481-1) event.

#### Parameters

## e: [RenderEventArgs](#page-1156-0)

The [RenderEventArgs](#page-1156-0) object used to render the chart.

Inherited From [FlexChartBase](#page-1053-0) Returns

void

#### onSelectionChanged

onSelectionChanged(e?: [EventArgs](#page-96-0)): void

Raises the [selectionChanged](#page-1481-2) event.

Parameters

**e e: [EventArgs](#page-96-0)** OPTIONAL

Inherited From [FlexChartBase](#page-1053-0) Returns void

pageToControl

pageToControl(pt: any, y?: number): [Point](#page-104-0)

Converts page coordinates to control coordinates.

#### **Parameters**

#### pt: any

The point of page coordinates or x value of page coordinates.

**• y: number** OPTIONAL

The y value of page coordinates. Its value should be a number, if pt is a number type. However, the y parameter is optional when pt is Point type.

Inherited From

[FlexChartBase](#page-1053-0)

# Returns

[Point](#page-104-0)

refresh(fullUpdate?: boolean): void

Refreshes the chart.

#### Parameters

- **· fullUpdate: boolean** OPTIONAL
	- A value indicating whether to update the control layout as well as the content.

Inherited From [FlexChartBase](#page-1053-0) Returns

void

**O** STATIC refreshAll

refreshAll(e?: HTMLElement): void

Refreshes all Wijmo controls contained in an HTML element.

This method is similar to [invalidateAll](#page-1474-0), except the controls are updated immediately rather than after an interval.

#### Parameters

**e e: HTMLElement** OPTIONAL

Container element. If set to null, all Wijmo controls on the page will be invalidated.

Inherited From

[Control](#page-71-0)

Returns

void

#### *C* removeEventListener

removeEventListener(target?: EventTarget, type?: string, fn?: any, capture?: boolean): number

Removes one or more event listeners attached to elements owned by this [Control](#page-71-0).

#### Parameters

#### **• target: EventTarget** OPTIONAL

Target element for the event. If null, removes listeners attached to all targets.

**. type: string** OPTIONAL

String that specifies the event. If null, removes listeners attached to all events.

**• fn: any** OPTIONAL Handler to remove. If null, removes all handlers.

#### **· capture: boolean** OPTIONAL

Whether the listener is capturing. If null, removes capturing and non-capturing listeners.

Inherited From [Control](#page-71-0) Returns number

#### saveImageToDataUrl

saveImageToDataUrl(format: [ImageFormat,](#page-1204-0) done: Function): void

Save chart to image data url. The function doesn't work in IE browsers. Add wijmo.chart.render module on page to support chart export in IE browsers.

#### **Parameters**

#### format: [ImageFormat](#page-1204-0)

The [ImageFormat](#page-1204-0) for the exported image.

#### done: Function

A function to be called after data url is generated. The function gets passed the data url as its argument.

Inherited From [FlexChartBase](#page-1053-0) Returns void

#### saveImageToFile

saveImageToFile(filename: string): void

Save chart to an image file. The function doesn't work in IE browsers. Add wijmo.chart.render module on page to support chart export in IE browsers.

#### **Parameters**

#### • filename: string

The filename for the exported image file including extension. Supported types are PNG, JPEG and SVG.

Inherited From [FlexChartBase](#page-1053-0) Returns void

# Events

## gotFocus

Occurs when the control gets the focus.

Inherited From [Control](#page-71-0) Arguments [EventArgs](#page-96-0)

lostFocus

Occurs when the control loses the focus.

Inherited From [Control](#page-71-0) Arguments [EventArgs](#page-96-0)

#### <span id="page-1481-0"></span>rendered

Occurs after the chart finishes rendering.

Inherited From [FlexChartBase](#page-1053-0) Arguments [RenderEventArgs](#page-1156-0)

<span id="page-1481-1"></span> $\sqrt{\ }$  rendering

Occurs before the chart starts rendering data.

Inherited From [FlexChartBase](#page-1053-0) Arguments [RenderEventArgs](#page-1156-0)

## <span id="page-1481-2"></span>selectionChanged

Occurs after the selection changes, whether programmatically or when the user clicks the chart. This is useful, for example, when you want to update details in a textbox showing the current selection.

Inherited From [FlexChartBase](#page-1053-0) Arguments [EventArgs](#page-96-0)

# TreeMapType Enum

File

wijmo.chart.hierarchical.js

## Module

# [wijmo.chart.hierarchical](#page-1430-0)

Specifies the treemap type.

Members

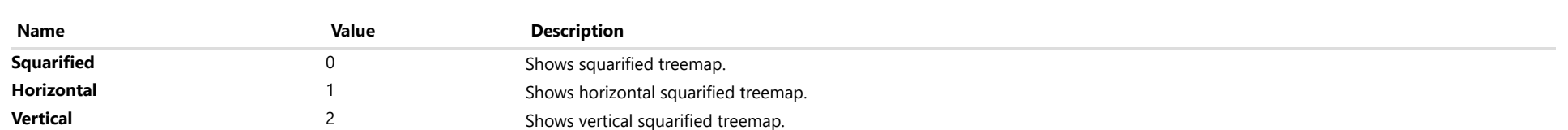

# <span id="page-1483-0"></span>wijmo.chart.radar Module

File wijmo.chart.radar.js Module wijmo.chart.radar

Defines the [FlexRadar](#page-1484-0) control and its associated classes.

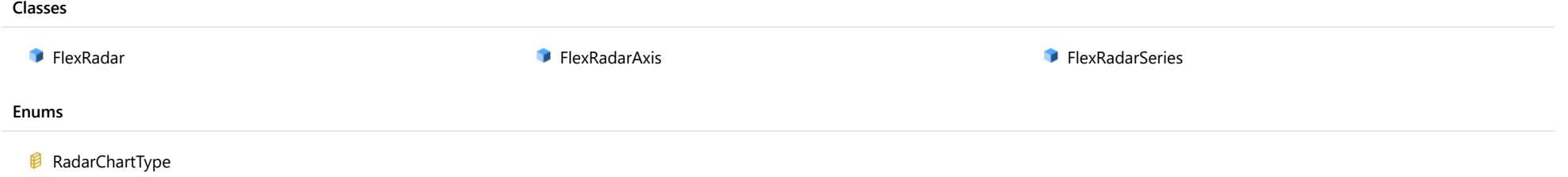

# <span id="page-1484-0"></span>FlexRadar Class

File wijmo.chart.radar.js Module [wijmo.chart.radar](#page-1483-0) Base Class [FlexChartCore](#page-1073-0) Derived Classes WjFlexRadar

radar chart control.

#### **Constructor**

**O** [constructor](#page-1486-0)

#### Properties

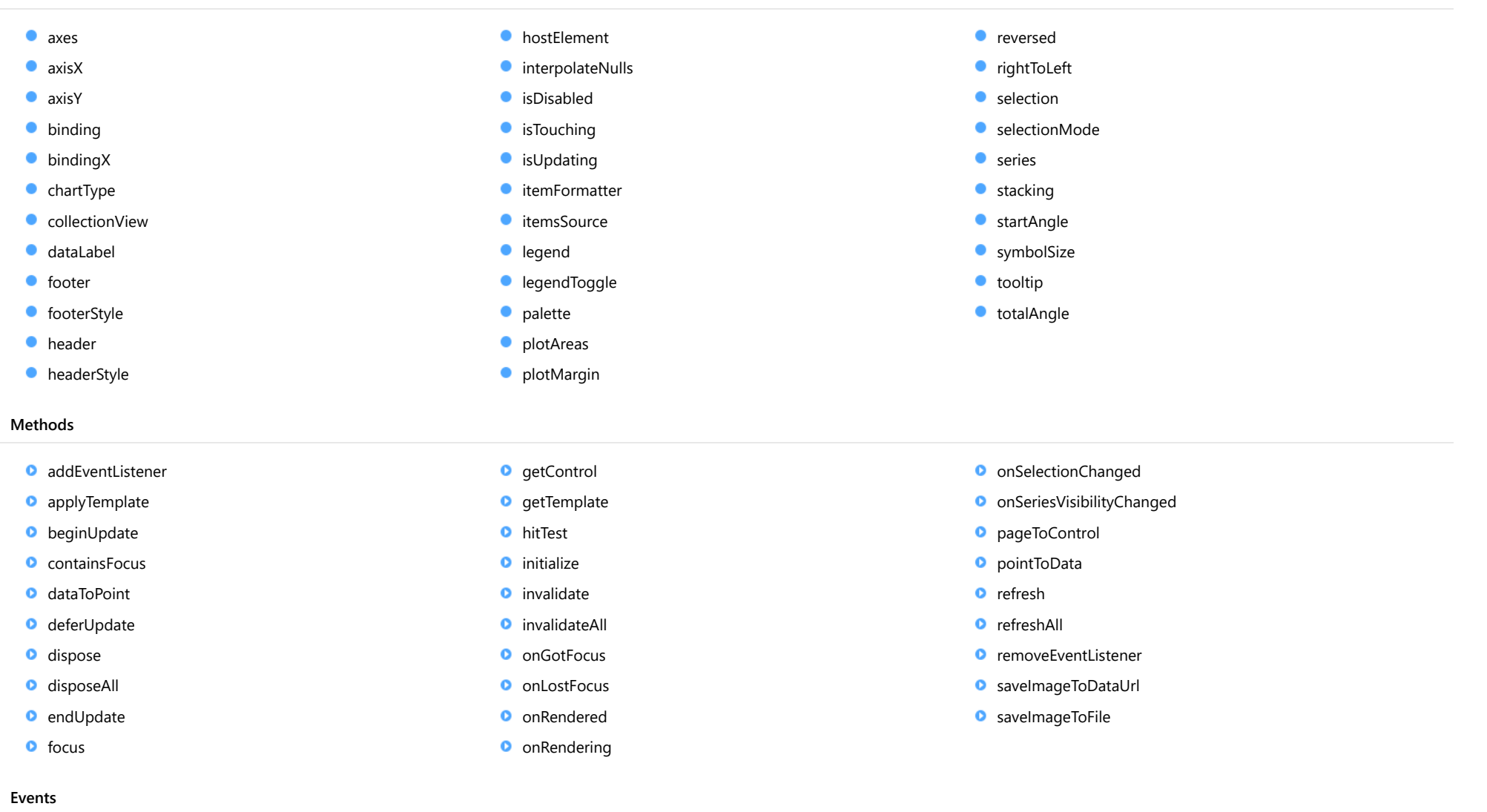

- $*$  [gotFocus](#page-1512-1)
- $\bigstar$  [lostFocus](#page-1512-2)
- $*$  [rendered](#page-1513-0)
- $*$  [rendering](#page-1513-1)

[selectionChanged](#page-1513-2) 4

[seriesVisibilityChanged](#page-1513-3)

# **Constructor**

#### <span id="page-1486-0"></span>constructor

constructor(element: any, options?): [FlexRadar](#page-1484-0)

Initializes a new instance of the [FlexRadar](#page-1484-0) class.

#### Parameters

#### element: any

The DOM element that hosts the control, or a selector for the host element (e.g. '#theCtrl').

**· options: OPTIONAL** 

A JavaScript object containing initialization data for the control.

# Returns

[FlexRadar](#page-1484-0)

# Properties

#### <span id="page-1486-1"></span>axes

Gets the collection of **[Axis](#page-984-0)** objects.

Inherited From [FlexChartCore](#page-1073-0) Type [ObservableArray](#page-167-0)

<span id="page-1486-2"></span>**axisX** 

Gets or sets the main X axis.

Inherited From [FlexChartCore](#page-1073-0) Type [Axis](#page-984-0)

<span id="page-1487-0"></span>axisY

Gets or sets the main Y axis.

Inherited From [FlexChartCore](#page-1073-0) Type [Axis](#page-984-0)

<span id="page-1487-1"></span>**binding** 

Gets or sets the name of the property that contains the Y values.

Inherited From [FlexChartCore](#page-1073-0) Type string

<span id="page-1487-2"></span>**bindingX** 

Gets or sets the name of the property that contains the X data values.

Inherited From [FlexChartCore](#page-1073-0) Type string

<span id="page-1487-3"></span>**chartType** 

Gets or sets the type of radar chart to be created.

Type [RadarChartType](#page-1537-0) <span id="page-1488-0"></span>Gets the [ICollectionView](#page-182-0) object that contains the chart data.

Inherited From [FlexChartBase](#page-1053-0) Type

[ICollectionView](#page-182-0)

#### <span id="page-1488-1"></span>dataLabel

Gets or sets the point data label.

Inherited From [FlexChartCore](#page-1073-0) Type [DataLabel](#page-1010-0)

<span id="page-1488-2"></span>**o** footer

Gets or sets the text displayed in the chart footer.

Inherited From [FlexChartBase](#page-1053-0) Type string

<span id="page-1488-3"></span>footerStyle

Gets or sets the style of the chart footer.

Inherited From [FlexChartBase](#page-1053-0) Type any

<span id="page-1489-0"></span>Gets or sets the text displayed in the chart header.

Inherited From [FlexChartBase](#page-1053-0) Type string

<span id="page-1489-1"></span>**headerStyle** 

Gets or sets the style of the chart header.

Inherited From [FlexChartBase](#page-1053-0) Type any

<span id="page-1489-2"></span>**hostElement** 

Gets the DOM element that is hosting the control.

Inherited From [Control](#page-71-0) Type **HTMLElement** 

#### <span id="page-1489-3"></span>interpolateNulls

Gets or sets a value that determines whether to interpolate null values in the data.

If true, the chart interpolates the value of any missing data based on neighboring points. If false, it leaves a break in lines and areas at the points with null values.

Inherited From [FlexChartCore](#page-1073-0) Type boolean

#### <span id="page-1490-0"></span>isDisabled

#### Gets or sets a value that determines whether the control is disabled.

Disabled controls cannot get mouse or keyboard events.

Inherited From [Control](#page-71-0) Type boolean

#### <span id="page-1490-1"></span>**isTouching**

Gets a value that indicates whether the control is currently handling a touch event.

#### Inherited From [Control](#page-71-0) Type boolean

#### <span id="page-1490-2"></span>**o** isUpdating

Gets a value that indicates whether the control is currently being updated.

## Inherited From [Control](#page-71-0) Type boolean

#### <span id="page-1490-3"></span>**itemFormatter**

[Gets or sets the item formatter function that allows you to customize the appearance of data points. See the Explorer sample's](http://demos.wijmo.com/5/Angular/Explorer/Explorer/#/chart/itemFormatter) Item Formatter (http://demos.wijmo.com/5/Angular/Explorer/Explorer/#/chart/itemFormatter) for a demonstration.

Inherited From [FlexChartBase](#page-1053-0) Type Function

#### <span id="page-1491-0"></span>**itemsSource**

Gets or sets the array or [ICollectionView](#page-182-0) object that contains the data used to create the chart.

Inherited From [FlexChartBase](#page-1053-0) Type any

<span id="page-1491-1"></span>**a** legend

Gets or sets the chart legend.

Inherited From [FlexChartBase](#page-1053-0) Type [Legend](#page-1130-0)

<span id="page-1491-2"></span>**e** legendToggle

Gets or sets a value indicating whether clicking legend items toggles the series visibility in the chart.

Inherited From [FlexChartCore](#page-1073-0) Type boolean

<span id="page-1492-0"></span>Gets or sets an array of default colors to use for displaying each series.

The array contains strings that represents CSS colors. For example:

```
// use colors specified by name
chart.palette = ['red', 'green', 'blue'];
```

```
// or use colors specified as rgba-values
chart.palette = [
 'rgba(255,0,0,1)',
  'rgba(255,0,0,0.8)',
 'rgba(255,0,0,0.6)',
  'rgba(255,0,0,0.4)'];
```
There is a set of predefined palettes in the [Palettes](#page-1138-0) class that you can use, for example:

chart.palette = wijmo.chart.Palettes.coral;

Inherited From [FlexChartBase](#page-1053-0) Type string[]

<span id="page-1492-1"></span>**o** plotAreas

Gets the collection of [PlotArea](#page-1144-0) objects.

Inherited From [FlexChartCore](#page-1073-0) Type [PlotAreaCollection](#page-1147-0) <span id="page-1493-0"></span>**•** plotMargin

Gets or sets the plot margin in pixels.

The plot margin represents the area between the edges of the control and the plot area.

By default, this value is calculated automatically based on the space required by the axis labels, but you can override it if you want to control the precise position of the plot area within the control (for example, when aligning multiple chart controls on a page).

You may set this property to a numeric value or to a CSS-style margin specification. For example:

// set the plot margin to 20 pixels on all sides chart.plotMargin = 20;

// set the plot margin for top, right, bottom, left sides chart.plotMargin = '10 15 20 25';

// set the plot margin for top/bottom (10px) and left/right (20px) chart.plotMargin = '10 20';

#### Inherited From [FlexChartBase](#page-1053-0)

Type any

#### <span id="page-1493-1"></span>**n** reversed

Gets or sets a value that determines whether angles are reversed (counter-clockwise).

The default value is false, which causes angles to be measured in the clockwise direction.

Type boolean

<span id="page-1493-2"></span>rightToLeft

Gets a value indicating whether the control is hosted in an element with right-to-left layout.

Inherited From [Control](#page-71-0) Type boolean

<span id="page-1494-0"></span>**selection** 

Gets or sets the selected chart series.

Inherited From [FlexChartCore](#page-1073-0) Type [SeriesBase](#page-1170-0)

<span id="page-1494-1"></span>selectionMode

Gets or sets an enumerated value indicating whether or what is selected when the user clicks the chart.

Inherited From [FlexChartBase](#page-1053-0) Type [SelectionMode](#page-395-0)

<span id="page-1494-2"></span>**series** 

Gets the collection of [Series](#page-1158-0) objects.

Inherited From [FlexChartCore](#page-1073-0) Type [ObservableArray](#page-167-0)

<span id="page-1494-3"></span>**stacking** 

Gets or sets a value that determines whether and how the series objects are stacked.

Type [Stacking](#page-1215-0)

## <span id="page-1495-0"></span>startAngle

Gets or sets the starting angle for the radar, in degrees.

Angles are measured clockwise, starting at the 12 o'clock position.

Type number

<span id="page-1495-1"></span>**symbolSize** 

Gets or sets the size of the symbols used for all Series objects in this [FlexChart](#page-1023-0).

This property may be overridden by the symbolSize property on each **[Series](#page-1158-0)** object.

Inherited From [FlexChartCore](#page-1073-0) Type number

```
o tooltip
```
Gets the chart [Tooltip](#page-121-0) object.

The tooltip content is generated using a template that may contain any of the following parameters:

- **propertyName**: Any property of the data object represented by the point.
- **seriesName**: Name of the series that contains the data point (FlexChart only).
- **pointIndex:** Index of the data point.
- value: Value of the data point (y-value for [FlexChart](#page-1023-0), item value for [FlexPie](#page-1101-0)).
- **x:** x-value of the data point (FlexChart only).
- y: y-value of the data point (FlexChart only).
- name: Name of the data point (x-value for [FlexChart](#page-1023-0) or legend entry for [FlexPie](#page-1101-0)).

To modify the template, assign a new value to the tooltip's content property. For example:

```
chart.tooltip.content = '<b>{seriesName}</b> ' +
   '<img src="resources/{x}.png"/><br/> />{y}';
```
You can disable chart tooltips by setting the template to an empty string.

You can also use the [tooltip](#page-1496-0) property to customize tooltip parameters such as showDelay and hideDelay:

chart.tooltip.showDelay = 1000;

See [ChartTooltip](#page-1003-0) properties for more details and options.

Inherited From [FlexChartCore](#page-1073-0) Type [ChartTooltip](#page-1003-0)

<span id="page-1496-1"></span>totalAngle

Gets or sets the total angle for the radar, in degrees. Its default value is 360. The value must be greater than 0, or less than or equal to 360.

Type number

Methods

#### <span id="page-1497-0"></span>addEventListener

addEventListener(target: EventTarget, type: string, fn: any, capture?: boolean): void

Adds an event listener to an element owned by this [Control](#page-71-0).

The control keeps a list of attached listeners and their handlers, making it easier to remove them when the control is [dispose](#page-1500-1)d (see the dispose and [removeEventListener](#page-1511-0) methods).

Failing to remove event listeners may cause memory leaks.

#### **Parameters**

# target: EventTarget

Target element for the event.

#### type: string

String that specifies the event.

#### fn: any

Function to execute when the event occurs.

#### **• capture: boolean** OPTIONAL

Whether the listener is capturing.

#### Inherited From

<span id="page-1498-0"></span>applyTemplate(classNames: string, template: string, parts: Object, namePart?: string): HTMLElement

Applies the template to a new instance of a control, and returns the root element.

This method should be called by constructors of templated controls. It is responsible for binding the template parts to the corresponding control members.

For example, the code below applies a template to an instance of an [InputNumber](#page-803-0) control. The template must contain elements with the 'wj-part' attribute set to 'input', 'btn-inc', and 'btn-dec'. The control members '\_tbx', '\_btnUp', and '\_btnDn' will be assigned references to these elements.

```
this.applyTemplate('wj-control wj-inputnumber', template, {
  _tbx: 'input',
  _btnUp: 'btn-inc',
  _btnDn: 'btn-dec'
}, 'input');
```
#### **Parameters**

#### classNames: string

Names of classes to add to the control's host element.

#### • template: string

An HTML string that defines the control template.

#### parts: Object

A dictionary of part variables and their names.

#### **• namePart: string OPTIONAL**

Name of the part to be named after the host element. This determines how the control submits data when used in forms.

#### Inherited From

[Control](#page-71-0) Returns HTMLElement

#### <span id="page-1499-0"></span>**beginUpdate**

beginUpdate(): void

Suspends notifications until the next call to [endUpdate](#page-1501-1).

Inherited From [Control](#page-71-0) Returns

void

<span id="page-1499-1"></span>containsFocus

containsFocus(): boolean

Checks whether this control contains the focused element.

Inherited From [Control](#page-71-0) Returns boolean

<span id="page-1499-2"></span>o dataToPoint

dataToPoint(pt: any, y?: number): [Point](#page-104-0)

Converts a [Point](#page-104-0) from data coordinates to control coordinates.

#### Parameters

#### pt: any

[Point](#page-104-0) in data coordinates, or X coordinate of a point in data coordinates.

#### **• y: number** OPTIONAL

Y coordinate of the point (if the first parameter is a number).

Inherited From [FlexChartCore](#page-1073-0) Returns [Point](#page-104-0)

<span id="page-1500-0"></span>o deferUpdate

deferUpdate(fn: Function): void

Executes a function within a [beginUpdate](#page-1499-0)/[endUpdate](#page-1501-1) block.

The control will not be updated until the function has been executed. This method ensures [endUpdate](#page-1501-1) is called even if the function throws an exception.

#### Parameters

• fn: Function

Function to be executed.

Inherited From

[Control](#page-71-0) Returns void

<span id="page-1500-1"></span>**o** dispose

dispose(): void

Disposes of the control by removing its association with the host element.

The [dispose](#page-1500-1) method automatically removes any event listeners added with the [addEventListener](#page-1497-0) method.

Calling the [dispose](#page-1500-1) method is important in applications that create and remove controls dynamically. Failing to dispose of the controls may cause memory leaks.

Inherited From [Control](#page-71-0) Returns void

<span id="page-1501-0"></span>disposeAll(e?: HTMLElement): void

Disposes of all Wijmo controls contained in an HTML element.

#### Parameters

**e e: HTMLElement** OPTIONAL Container element.

Inherited From

[Control](#page-71-0)

Returns

void

<span id="page-1501-1"></span>**e** endUpdate

endUpdate(): void

Resumes notifications suspended by calls to [beginUpdate](#page-1499-0).

#### Inherited From

[Control](#page-71-0) Returns void

<span id="page-1501-2"></span>**o** focus

focus(): void

Sets the focus to this control.

Inherited From [Control](#page-71-0) Returns void

<span id="page-1502-0"></span>getControl(element: any): [Control](#page-71-0)

Gets the control that is hosted in a given DOM element.

#### Parameters

#### element: any

The DOM element that is hosting the control, or a selector for the host element (e.g. '#theCtrl').

Inherited From [Control](#page-71-0)

Returns [Control](#page-71-0)

#### <span id="page-1502-1"></span>o getTemplate

getTemplate(): string

Gets the HTML template used to create instances of the control.

This method traverses up the class hierarchy to find the nearest ancestor that specifies a control template. For example, if you specify a prototype for the [ComboBox](#page-673-0) control, it will override the template defined by the [DropDown](#page-697-0) base class.

Inherited From [Control](#page-71-0) Returns

string

<span id="page-1503-0"></span>hitTest(pt: any, y?: number): [HitTestInfo](#page-1127-0)

Gets a [HitTestInfo](#page-1127-0) object with information about the specified point.

#### Parameters

#### pt: any

The point to investigate, in window coordinates.

**• y: number** OPTIONAL

The Y coordinate of the point (if the first parameter is a number).

Inherited From [FlexChartCore](#page-1073-0) Returns [HitTestInfo](#page-1127-0)

<span id="page-1504-0"></span>**o** initialize

initialize(options: any): void

Initializes the control by copying the properties from a given object.

This method allows you to initialize controls using plain data objects instead of setting the value of each property in code.

For example:

```
grid.initialize({
  itemsSource: myList,
  autoGenerateColumns: false,
  columns: [
   { binding: 'id', header: 'Code', width: 130 },
    { binding: 'name', header: 'Name', width: 60 }
  ]
});
// is equivalent to
grid.itemsSource = myList;
grid.autoGenerateColumns = false;
```
// etc.

The initialization data is type-checked as it is applied. If the initialization object contains unknown property names or invalid data types, this method will throw.

#### **Parameters**

• options: any

Object that contains the initialization data.

#### Inherited From

<span id="page-1505-0"></span>invalidate(fullUpdate?: boolean): void

Invalidates the control causing an asynchronous refresh.

#### Parameters

- **· fullUpdate: boolean** OPTIONAL
	- Whether to update the control layout as well as the content.

Inherited From [Control](#page-71-0) Returns void

<span id="page-1505-1"></span>**O** STATIC **invalidateAll** 

invalidateAll(e?: HTMLElement): void

Invalidates all Wijmo controls contained in an HTML element.

Use this method when your application has dynamic panels that change the control's visibility or dimensions. For example, splitters, accordions, and tab controls usually change the visibility of its content elements. In this case, failing to notify the controls contained in the element may cause them to stop working properly.

If this happens, you must handle the appropriate event in the dynamic container and call the *[invalidateAll](#page-1505-1)* method so the contained Wijmo controls will update their layout information properly.

#### **Parameters**

**e e: HTMLElement** OPTIONAL

Container element. If set to null, all Wijmo controls on the page will be invalidated.

# Inherited From

#### <span id="page-1506-0"></span>**o** onGotFocus

onGotFocus(e?: [EventArgs](#page-96-0)): void

Raises the [gotFocus](#page-1512-1) event.

#### Parameters

**e: [EventArgs](#page-96-0)** OPTIONAL

#### Inherited From [Control](#page-71-0) Returns void

#### <span id="page-1506-1"></span>**o** onLostFocus

onLostFocus(e?: [EventArgs\)](#page-96-0): void

Raises the [lostFocus](#page-1512-2) event.

#### Parameters

**e: [EventArgs](#page-96-0)** OPTIONAL

#### Inherited From

#### <span id="page-1507-0"></span>onRendered

onRendered(e: [RenderEventArgs\)](#page-1156-0): void

Raises the [rendered](#page-1513-0) event.

#### Parameters

#### e: [RenderEventArgs](#page-1156-0)

The [RenderEventArgs](#page-1156-0) object used to render the chart.

Inherited From [FlexChartBase](#page-1053-0)

Returns

void

<span id="page-1507-1"></span>**o** onRendering

onRendering(e: [RenderEventArgs\)](#page-1156-0): void

Raises the [rendering](#page-1513-1) event.

#### Parameters

## e: [RenderEventArgs](#page-1156-0)

The [RenderEventArgs](#page-1156-0) object used to render the chart.

Inherited From [FlexChartBase](#page-1053-0) Returns

void

## <span id="page-1508-0"></span>onSelectionChanged

onSelectionChanged(e?: [EventArgs](#page-96-0)): void

Raises the [selectionChanged](#page-1513-2) event.

Parameters

**e**: [EventArgs](#page-96-0) OPTIONAL

Inherited From [FlexChartBase](#page-1053-0) Returns void

#### <span id="page-1508-1"></span>onSeriesVisibilityChanged

onSeriesVisibilityChanged(e: [SeriesEventArgs](#page-1181-0)): void

Raises the [seriesVisibilityChanged](#page-1513-3) event.

#### Parameters

#### e: [SeriesEventArgs](#page-1181-0)

The [SeriesEventArgs](#page-1181-0) object that contains the event data.

Inherited From

[FlexChartCore](#page-1073-0) Returns void

#### <span id="page-1509-0"></span>**pageToControl**

pageToControl(pt: any, y?: number): [Point](#page-104-0)

Converts page coordinates to control coordinates.

#### **Parameters**

#### pt: any

The point of page coordinates or x value of page coordinates.

**• y: number** OPTIONAL

The y value of page coordinates. Its value should be a number, if pt is a number type. However, the y parameter is optional when pt is Point type.

#### Inherited From

#### [FlexChartBase](#page-1053-0) Returns

[Point](#page-104-0)

#### <span id="page-1509-1"></span>pointToData

pointToData(pt: any, y?: number): [Point](#page-104-0)

Converts a **[Point](#page-104-0)** from control coordinates to chart data coordinates.

#### Parameters

#### pt: any

The point to convert, in control coordinates.

#### **• y: number** OPTIONAL

The Y coordinate of the point (if the first parameter is a number).

#### Inherited From

[FlexChartCore](#page-1073-0) Returns [Point](#page-104-0)

<span id="page-1510-0"></span>refresh(fullUpdate?: boolean): void

Refreshes the chart.

#### Parameters

- **· fullUpdate: boolean** OPTIONAL
	- A value indicating whether to update the control layout as well as the content.

Inherited From [FlexChartBase](#page-1053-0) Returns

void

<span id="page-1510-1"></span>**O** STATIC refreshAll

refreshAll(e?: HTMLElement): void

Refreshes all Wijmo controls contained in an HTML element.

This method is similar to [invalidateAll](#page-1505-1), except the controls are updated immediately rather than after an interval.

#### Parameters

**e e: HTMLElement** OPTIONAL

Container element. If set to null, all Wijmo controls on the page will be invalidated.

Inherited From

[Control](#page-71-0)

Returns

void

#### <span id="page-1511-0"></span>*C* removeEventListener

removeEventListener(target?: EventTarget, type?: string, fn?: any, capture?: boolean): number

Removes one or more event listeners attached to elements owned by this [Control](#page-71-0).

#### Parameters

#### **• target: EventTarget** OPTIONAL

Target element for the event. If null, removes listeners attached to all targets.

**. type: string** OPTIONAL

String that specifies the event. If null, removes listeners attached to all events.

**• fn: any** OPTIONAL Handler to remove. If null, removes all handlers.

#### **· capture: boolean** OPTIONAL

Whether the listener is capturing. If null, removes capturing and non-capturing listeners.

Inherited From [Control](#page-71-0) Returns number

#### <span id="page-1511-1"></span>saveImageToDataUrl

saveImageToDataUrl(format: [ImageFormat,](#page-1204-0) done: Function): void

Save chart to image data url. The function doesn't work in IE browsers. Add wijmo.chart.render module on page to support chart export in IE browsers.

#### **Parameters**

#### format: [ImageFormat](#page-1204-0)

The [ImageFormat](#page-1204-0) for the exported image.

#### done: Function

A function to be called after data url is generated. The function gets passed the data url as its argument.

Inherited From [FlexChartBase](#page-1053-0) Returns void
#### saveImageToFile

saveImageToFile(filename: string): void

Save chart to an image file. The function doesn't work in IE browsers. Add wijmo.chart.render module on page to support chart export in IE browsers.

## **Parameters**

## • filename: string

The filename for the exported image file including extension. Supported types are PNG, JPEG and SVG.

Inherited From [FlexChartBase](#page-1053-0) Returns void

# Events

# gotFocus

Occurs when the control gets the focus.

Inherited From [Control](#page-71-0) Arguments [EventArgs](#page-96-0)

lostFocus

Occurs when the control loses the focus.

Inherited From [Control](#page-71-0) Arguments [EventArgs](#page-96-0)

#### rendered

Occurs after the chart finishes rendering.

Inherited From [FlexChartBase](#page-1053-0) Arguments [RenderEventArgs](#page-1156-0)

 $\sqrt{\ }$  rendering

Occurs before the chart starts rendering data.

Inherited From [FlexChartBase](#page-1053-0) Arguments [RenderEventArgs](#page-1156-0)

# selectionChanged

Occurs after the selection changes, whether programmatically or when the user clicks the chart. This is useful, for example, when you want to update details in a textbox showing the current selection.

Inherited From [FlexChartBase](#page-1053-0) Arguments [EventArgs](#page-96-0)

seriesVisibilityChanged

Occurs when the series visibility changes, for example when the legendToggle property is set to true and the user clicks the legend.

Inherited From [FlexChartCore](#page-1073-0) Arguments [SeriesEventArgs](#page-1181-0)

# FlexRadarAxis Class

File wijmo.chart.radar.js Module [wijmo.chart.radar](#page-1483-0) Base Class [Axis](#page-984-0) Derived Classes WjFlexRadarAxis

Represents an axis in the radar chart.

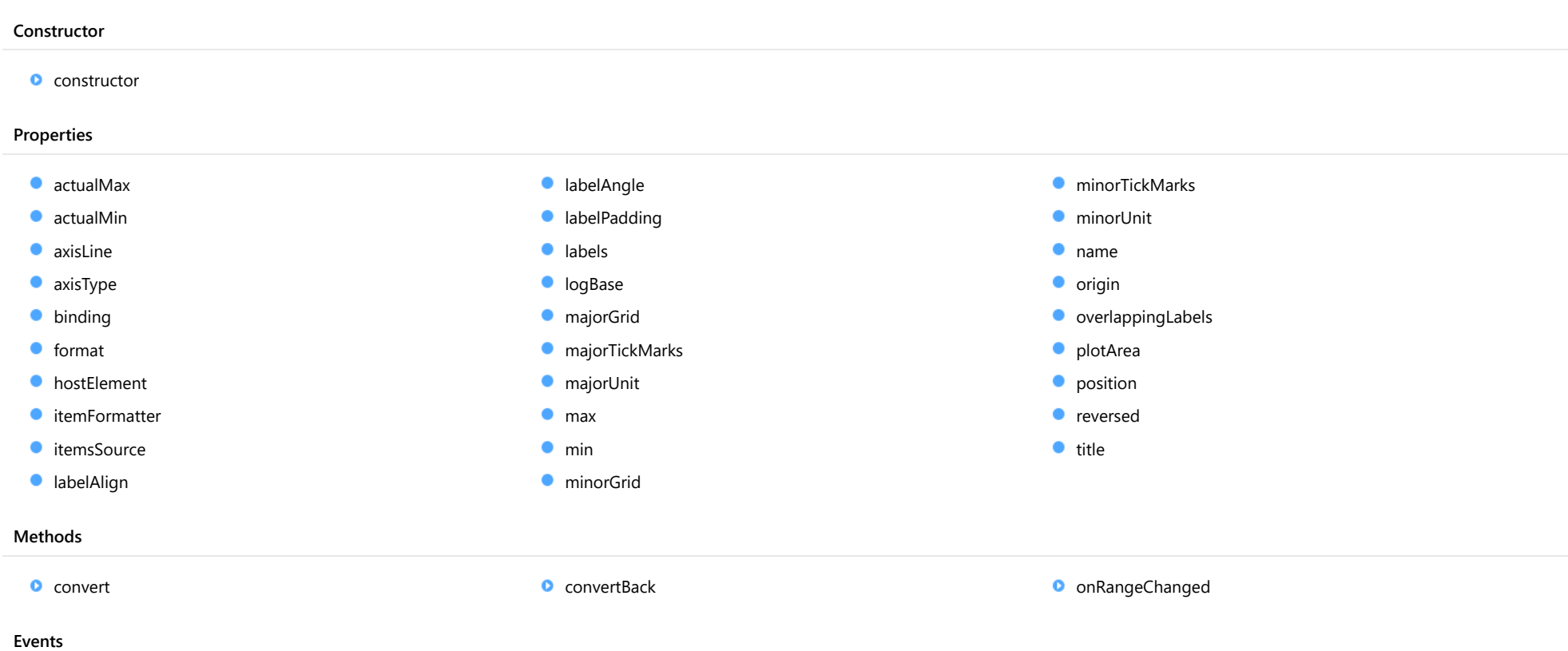

[rangeChanged](#page-1524-2)

# **Constructor**

#### <span id="page-1515-0"></span>constructor

constructor(position?: [Position\)](#page-1212-0): [Axis](#page-984-0)

Initializes a new instance of the [Axis](#page-984-0) class.

## **Parameters**

# **• position: [Position](#page-1212-0)** OPTIONAL

The position of the axis on the chart.

Inherited From [Axis](#page-984-0) Returns [Axis](#page-984-0)

# Properties

#### <span id="page-1515-1"></span>actualMax

Gets the actual axis maximum.

It returns a number or a Date object (for time-based data).

#### Inherited From

[Axis](#page-984-0) Type

any

## <span id="page-1515-2"></span>actualMin

Gets the actual axis minimum.

It returns a number or a Date object (for time-based data).

## Inherited From

[Axis](#page-984-0)

Type

any

#### <span id="page-1516-0"></span>axisLine

Gets or sets a value indicating whether the axis line is visible.

<span id="page-1516-1"></span>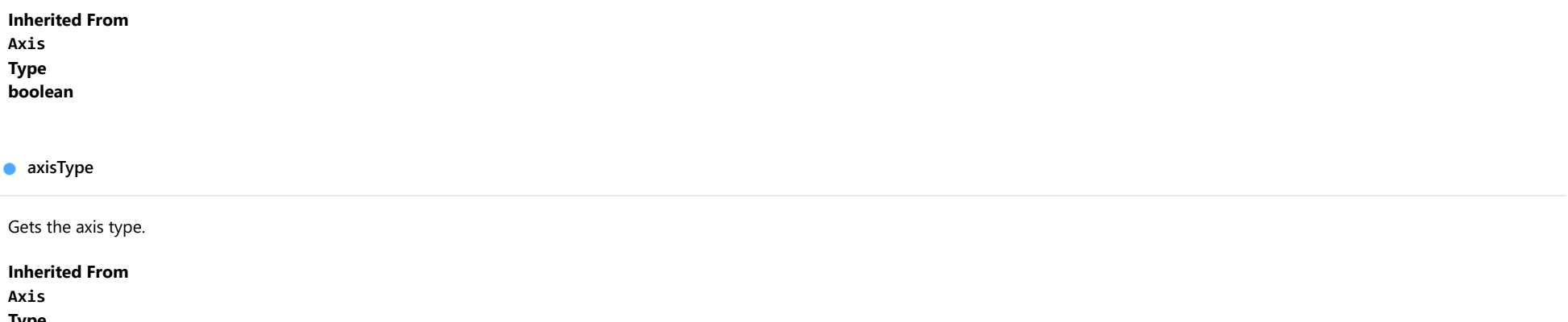

Type [AxisType](#page-1201-0)

# <span id="page-1516-2"></span>**binding**

Gets or sets the comma-separated property names for the *[itemsSource](#page-1518-0)* property to use in axis labels.

The first name specifies the value on the axis, the second represents the corresponding axis label. The default value is 'value,text'.

# Inherited From

[Axis](#page-984-0) Type string

#### <span id="page-1516-3"></span>format

Gets or sets the format string used for the axis labels (see [Globalize](#page-97-0)).

Inherited From

[Axis](#page-984-0) Type

string

#### <span id="page-1517-0"></span>**n** hostElement

Gets the axis host element.

Inherited From [Axis](#page-984-0) Type SVGGElement

<span id="page-1517-1"></span>● itemFormatter

Gets or sets the itemFormatter function for the axis labels.

If specified, the function takes two parameters:

- **render engine:** The [IRenderEngine](#page-1185-0) object to be used in formatting the labels.
- **current label:** An object with the following properties:
	- $\circ$  value: The value of the axis label to format.
	- $\circ$  text: The text to use in the label.
	- $\circ$  pos: The position in control coordinates at which the label is to be rendered.
	- o cls: The CSS class to be applied to the label.

The function returns the label parameters of labels for which properties are modified.

#### For example:

```
chart.axisY.itemFormatter = function(engine, label) {
   if (label.val > 5){
       engine.textFill = 'red'; // red text
       label.cls = null; // no default CSS
    }
   return label;
}
```
# Inherited From

[Axis](#page-984-0) Type Function <span id="page-1518-0"></span>**itemsSource** 

Gets or sets the items source for the axis labels.

Names of the properties are specified by the [binding](#page-1516-2) property.

For example:

```
// default value for Axis.binding is 'value,text'
chart.axisX.itemsSource = [ { value:1, text:'one' }, { value:2, text:'two' } ];
```
# Inherited From

[Axis](#page-984-0)

Type

any

#### <span id="page-1518-1"></span>**a** labelAlign

Gets or sets the label alignment.

By default the labels are centered. The supported values are 'left' and 'right for x-axis and 'top' and 'bottom' for y-axis.

Inherited From [Axis](#page-984-0) Type string

## <span id="page-1518-2"></span>**a** labelAngle

Gets or sets the rotation angle of the axis labels.

The angle is measured in degrees with valid values ranging from -90 to 90.

# Inherited From

[Axis](#page-984-0) Type

number

#### <span id="page-1519-0"></span>**a** labelPadding

Gets or sets the label padding. Inherited From [Axis](#page-984-0) Type number

<span id="page-1519-1"></span>labels

Gets or sets a value indicating whether the axis labels are visible.

Inherited From [Axis](#page-984-0) Type boolean

#### <span id="page-1519-2"></span>**o**logBase

Gets or sets the logarithmic base of the axis.

If the base is not specified the axis uses a linear scale.

Use the [logBase](#page-1519-2) property to spread data that is clustered around the origin. This is common in several financial and economic data sets.

Inherited From [Axis](#page-984-0) Type number

<span id="page-1519-3"></span>majorGrid

Gets or sets a value indicating whether the axis includes grid lines.

Inherited From [Axis](#page-984-0) Type boolean

#### <span id="page-1520-0"></span>majorTickMarks

Gets or sets the location of the axis tick marks.

Inherited From [Axis](#page-984-0) Type [TickMark](#page-1216-0)

<span id="page-1520-1"></span>majorUnit

Gets or sets the number of units between axis labels.

If the axis contains date values, then the units are expressed in days.

Inherited From [Axis](#page-984-0) Type number

<span id="page-1520-2"></span>max

Gets or sets the maximum value shown on the axis.

If not set, the maximum is calculated automatically. The value can be a number or a Date object (for time-based data).

Inherited From [Axis](#page-984-0) Type any

<span id="page-1520-3"></span> $\bullet$  min

Gets or sets the minimum value shown on the axis.

If not set, the minimum is calculated automatically. The value can be a number or a Date object (for time-based data).

Inherited From [Axis](#page-984-0) Type any

#### <span id="page-1521-0"></span>minorGrid

Gets or sets a value indicating whether the axis includes minor grid lines.

Inherited From [Axis](#page-984-0) Type boolean

<span id="page-1521-1"></span>minorTickMarks

Gets or sets the location of the minor axis tick marks.

Inherited From [Axis](#page-984-0) Type [TickMark](#page-1216-0)

<span id="page-1521-2"></span>minorUnit

Gets or sets the number of units between minor axis ticks.

If the axis contains date values, then the units are expressed in days.

# Inherited From

[Axis](#page-984-0) Type

number

<span id="page-1521-3"></span>name

Gets or sets the axis name.

Inherited From

[Axis](#page-984-0) Type

string

<span id="page-1522-0"></span>Gets or sets the value at which an axis crosses the perpendicular axis.

Inherited From [Axis](#page-984-0) Type number

# <span id="page-1522-1"></span>overlappingLabels

Gets or sets a value indicating how to handle the overlapping axis labels.

Inherited From [Axis](#page-984-0) Type [OverlappingLabels](#page-1210-0)

# <span id="page-1522-2"></span>plotArea

Gets or sets the plot area for the axis.

Inherited From [Axis](#page-984-0) Type [PlotArea](#page-1144-0)

<span id="page-1522-3"></span>**position** 

Gets or sets the position of the axis with respect to the plot area.

Inherited From [Axis](#page-984-0) Type [Position](#page-1212-0)

#### <span id="page-1523-0"></span>**o** reversed

Gets or sets a value indicating whether the axis is reversed (top to bottom or right to left).

Inherited From [Axis](#page-984-0) Type boolean

<span id="page-1523-1"></span> $\bullet$  title

Gets or sets the title text shown next to the axis.

Inherited From [Axis](#page-984-0) Type string

# **Methods**

<span id="page-1523-2"></span>**o** convert

convert(val: number, maxValue?: number, minValue?: number): number

Converts the specified value from data to pixel coordinates.

#### Parameters

## val: number

The data value to convert.

**· maxValue: number** OPTIONAL

The max value of the data, it's optional.

**· minValue: number** OPTIONAL The min value of the data, it's optional.

#### Inherited From

[Axis](#page-984-0) Returns number

#### <span id="page-1524-0"></span>**c** convertBack

convertBack(val: number): number

Converts the specified value from pixel to data coordinates.

# Parameters

#### val: number

The pixel coordinates to convert back.

Inherited From [Axis](#page-984-0) Returns number

# <span id="page-1524-1"></span>onRangeChanged

onRangeChanged(e?: [EventArgs](#page-96-0)): void

# Raises the [rangeChanged](#page-1524-2) event.

#### Parameters

**e**: [EventArgs](#page-96-0) OPTIONAL

# Inherited From [Axis](#page-984-0) Returns

void

# Events

# <span id="page-1524-2"></span>rangeChanged

Occurs when the axis range changes.

Inherited From [Axis](#page-984-0) Arguments [EventArgs](#page-96-0)

# <span id="page-1525-0"></span>FlexRadarSeries Class

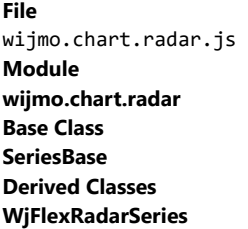

Represents a series of data points to display in the chart.

The [FlexRadarSeries](#page-1525-0) class supports all basic chart types. You may define a different chart type on each [FlexRadar](#page-1484-0)Series object that you add to the FlexRadar series collection. This overrides the [chartType](#page-1528-0) property set on the chart that is the default for all [FlexRadarSeries](#page-1525-0) objects in its collection.

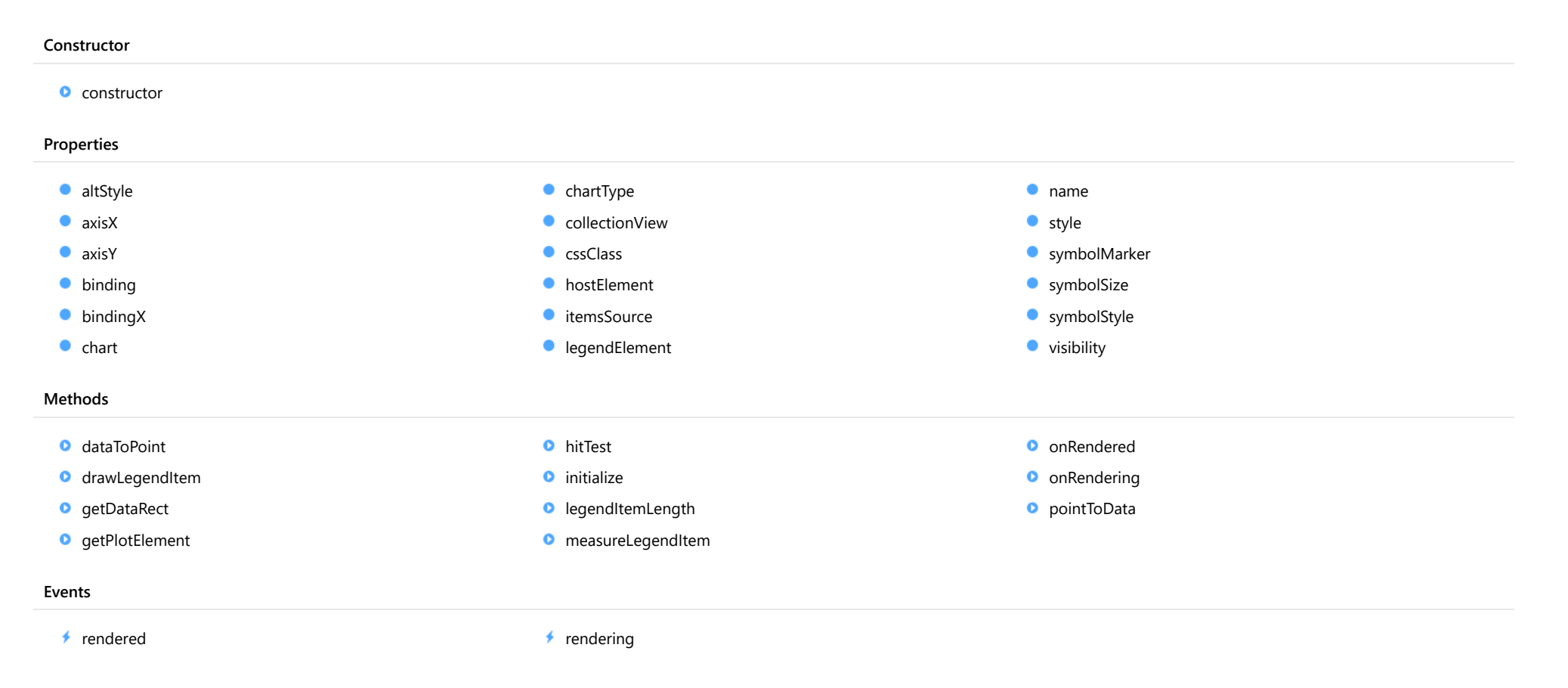

#### <span id="page-1526-0"></span>constructor

constructor(options?: any): [SeriesBase](#page-1170-0)

Initializes a new instance of the [SeriesBase](#page-1170-0) class.

### Parameters

**·** options: any OPTIONAL

JavaScript object containing initialization data for the object.

Inherited From **[SeriesBase](#page-1170-0)** Returns **[SeriesBase](#page-1170-0)** 

# Properties

#### <span id="page-1526-1"></span>altStyle

Gets or sets the alternative style for the series. The values from this property will be used for negative values in Bar, Column, and Scatter charts; and for rising values in financial chart types like Candlestick, LineBreak, EquiVolume etc.

If no value is provided, the default styles will be used.

Inherited From [SeriesBase](#page-1170-0) Type any

<span id="page-1526-2"></span>**axisX** 

Gets or sets the x-axis for the series.

Inherited From [SeriesBase](#page-1170-0) Type [Axis](#page-984-0)

<span id="page-1527-0"></span>axisY

Gets or sets the y-axis for the series.

Inherited From [SeriesBase](#page-1170-0) Type [Axis](#page-984-0)

<span id="page-1527-1"></span>**binding** 

Gets or sets the name of the property that contains Y values for the series.

Inherited From [SeriesBase](#page-1170-0) Type string

<span id="page-1527-2"></span>**bindingX** 

Gets or sets the name of the property that contains X values for the series.

Inherited From [SeriesBase](#page-1170-0) Type string

<span id="page-1527-3"></span> $\bullet$  chart

Gets the [FlexChart](#page-1023-0) object that owns this series.

Inherited From [SeriesBase](#page-1170-0) Type [FlexChartCore](#page-1073-0)

## <span id="page-1528-0"></span>chartType

Gets or sets the chart type for a specific series, overriding the chart type set on the overall chart. Please note that ColumnVolume, EquiVolume, CandleVolume and ArmsCandleVolume chart types are not supported and should be set on the [FinancialChart](#page-2132-0).

# Type

[RadarChartType](#page-1537-0)

<span id="page-1528-1"></span>**collectionView** 

Gets the [ICollectionView](#page-182-0) object that contains the data for this series.

Inherited From [SeriesBase](#page-1170-0) Type [ICollectionView](#page-182-0)

<span id="page-1528-2"></span>**cssClass** 

Gets or sets the series CSS class.

Inherited From [SeriesBase](#page-1170-0) Type string

<span id="page-1528-3"></span>**hostElement** 

Gets the series host element.

Inherited From [SeriesBase](#page-1170-0) Type SVGGElement

### <span id="page-1529-0"></span>**c**itemsSource

Gets or sets the array or [ICollectionView](#page-182-0) object that contains the series data.

Inherited From [SeriesBase](#page-1170-0) Type any

<span id="page-1529-1"></span>**e** legendElement

Gets the series element in the legend.

Inherited From [SeriesBase](#page-1170-0) Type SVGGElement

<span id="page-1529-2"></span>name

Gets or sets the series name.

The series name is displayed in the chart legend. Any series without a name does not appear in the legend.

Inherited From [SeriesBase](#page-1170-0) Type string

<span id="page-1529-3"></span>**o** style

Gets or sets the series style.

Inherited From [SeriesBase](#page-1170-0) Type any

# <span id="page-1530-0"></span>symbolMarker

Gets or sets the shape of marker to use for each data point in the series. Applies to Scatter, LineSymbols, and SplineSymbols chart types.

Inherited From [SeriesBase](#page-1170-0) Type [Marker](#page-1209-0)

<span id="page-1530-1"></span>**SymbolSize** 

Gets or sets the size (in pixels) of the symbols used to render this [Series](#page-1158-0). Applies to Scatter, LineSymbols, and SplineSymbols chart types.

Inherited From [SeriesBase](#page-1170-0) Type number

<span id="page-1530-2"></span>**symbolStyle** 

Gets or sets the series symbol style. Applies to Scatter, LineSymbols, and SplineSymbols chart types.

Inherited From [SeriesBase](#page-1170-0) Type any

<span id="page-1530-3"></span>**visibility** 

Gets or sets an enumerated value indicating whether and where the series appears.

Inherited From [SeriesBase](#page-1170-0) Type [SeriesVisibility](#page-1214-0)

Methods

## <span id="page-1531-0"></span>dataToPoint

dataToPoint(pt: [Point\)](#page-104-0): [Point](#page-104-0)

Converts a [Point](#page-104-0) from series data coordinates to control coordinates.

## Parameters

pt: [Point](#page-104-0)

[Point](#page-104-0) in series data coordinates.

Inherited From [SeriesBase](#page-1170-0)

Returns

[Point](#page-104-0)

# <span id="page-1531-1"></span>**o** drawLegendItem

drawLegendItem(engine: [IRenderEngine](#page-1185-0), rect: [Rect](#page-111-0), index: number): void

Draw a legend item at the specified position.

#### Parameters

engine: [IRenderEngine](#page-1185-0)

The rendering engine to use.

• rect: [Rect](#page-111-0)

The position of the legend item.

• index: number

Index of legend item(for series with multiple legend items).

# Inherited From

[SeriesBase](#page-1170-0)

- Returns
- void

#### <span id="page-1532-0"></span>**g** getDataRect

getDataRect(currentRect?: [Rect,](#page-111-0) calculatedRect?: [Rect](#page-111-0)): [Rect](#page-111-0)

Returns the series bounding rectangle in data coordinates.

If getDataRect() returns null, the limits are calculated automatically based on the data values.

#### **Parameters**

**• current[Rect](#page-111-0): Rect** OPTIONAL The current rectangle of chart. This parameter is optional.

**• calculated[Rect](#page-111-0): Rect** OPTIONAL

The calculated rectangle of chart. This parameter is optional.

# Inherited From [SeriesBase](#page-1170-0) Returns

[Rect](#page-111-0)

# <span id="page-1532-1"></span>**o** getPlotElement

getPlotElement(pointIndex: number): any

Gets the plot element that corresponds to the specified point index.

#### **Parameters**

# pointIndex: number

The index of the data point.

## Inherited From [SeriesBase](#page-1170-0)

Returns

any

#### <span id="page-1533-0"></span>**o** hitTest

hitTest(pt: any, y?: number): [HitTestInfo](#page-1127-0)

Gets a [HitTestInfo](#page-1127-0) object with information about the specified point.

# **Parameters**

#### pt: any

The point to investigate, in window coordinates.

**• y: number** OPTIONAL

The Y coordinate of the point (if the first parameter is a number).

# Inherited From

[SeriesBase](#page-1170-0) Returns [HitTestInfo](#page-1127-0)

# <span id="page-1533-1"></span>**o** initialize

initialize(options: any): void

Initializes the series by copying the properties from a given object.

#### **Parameters**

• options: any

JavaScript object containing initialization data for the series.

# Inherited From

[SeriesBase](#page-1170-0)

Returns

void

#### <span id="page-1534-0"></span>**o** legendItemLength

legendItemLength(): number

Returns number of series items in the legend.

# Inherited From [SeriesBase](#page-1170-0) Returns number

<span id="page-1534-1"></span>measureLegendItem

measureLegendItem(engine: [IRenderEngine,](#page-1185-0) index: number): [Size](#page-119-0)

Measures height and width of the legend item.

#### **Parameters**

# engine: [IRenderEngine](#page-1185-0)

The rendering engine to use.

#### • index: number

Index of legend item(for series with multiple legend items).

Inherited From [SeriesBase](#page-1170-0) Returns [Size](#page-119-0)

#### <span id="page-1535-0"></span>**o** onRendered

onRendered(engine: [IRenderEngine](#page-1185-0)): void

Raises the [rendered](#page-1536-1) event.

#### **Parameters**

#### engine: [IRenderEngine](#page-1185-0)

The [IRenderEngine](#page-1185-0) object used to render the series.

Inherited From [SeriesBase](#page-1170-0)

Returns

void

# <span id="page-1535-1"></span>**o** onRendering

onRendering(engine: [IRenderEngine,](#page-1185-0) index: number, count: number): boolean

Raises the [rendering](#page-1536-2) event.

#### **Parameters**

# engine: [IRenderEngine](#page-1185-0)

The [IRenderEngine](#page-1185-0) object used to render the series.

# • index: number

The index of the series to render.

# count: number

Total number of the series to render.

# Inherited From

[SeriesBase](#page-1170-0) Returns boolean

# <span id="page-1536-0"></span>pointToData

pointToData(pt: [Point\)](#page-104-0): [Point](#page-104-0)

Converts a [Point](#page-104-0) from control coordinates to series data coordinates.

# Parameters

# pt: [Point](#page-104-0)

The point to convert, in control coordinates.

Inherited From [SeriesBase](#page-1170-0)

Returns

[Point](#page-104-0)

# Events

## <span id="page-1536-1"></span>rendered

Occurs when series is rendered.

Inherited From [SeriesBase](#page-1170-0) Arguments [IRenderEngine](#page-1185-0)

# <span id="page-1536-2"></span> $\sqrt{\ }$  rendering

Occurs when series is rendering.

Inherited From [SeriesBase](#page-1170-0) Arguments [EventArgs](#page-96-0)

# <span id="page-1537-0"></span>RadarChartType Enum

File wijmo.chart.radar.js Module [wijmo.chart.radar](#page-1483-0)

Specifies the type of radar chart.

# Members

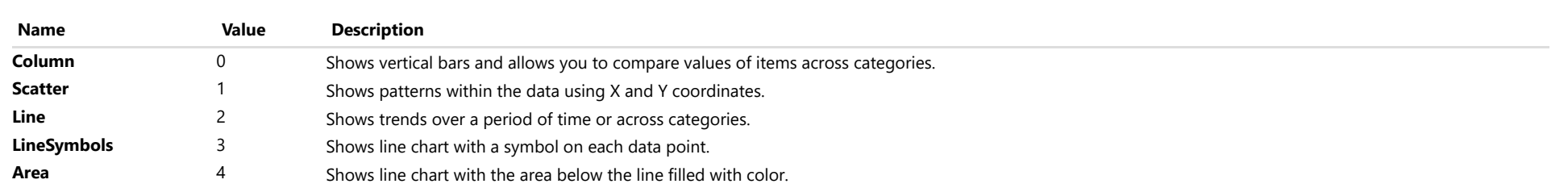

# <span id="page-1538-0"></span>wijmo.gauge Module

File wijmo.gauge.js Module wijmo.gauge

# Defines the [RadialGauge](#page-1604-0), [LinearGauge](#page-1582-0), and [BulletGraph](#page-1539-0) controls.

Unlike many gauge controls, Wijmo gauges concentrate on the data being displayed, with little extraneous color and markup elements. They were designed to be easy to use and to read, especially on smallscreen devices.

Wijmo gauges are composed of [Range](#page-1627-0) objects. Every Wijmo gauge has at least two ranges: the "face" and the "pointer".

- The "face" represents the gauge background. The "min" and "max" properties of the face range correspond to the "min" and "max" properties of the gauge control, and limit the values that the gauge can display.
- The "pointer" is the range that indicates the gauge's current value. The "max" property of the pointer range corresponds to the "value" property of the gauge.

In addition to these two special ranges, gauges may have any number of additional ranges added to their "ranges" collection. These additional ranges can be used for two things:

- By default, the extra ranges appear as part of the gauge background. This way you can show 'zones' within the gauge, like 'good,' 'average,' and 'bad' for example.
- If you set the gauge's "showRanges" property to false, the additional ranges are not shown. Instead, they are used to automatically set the color of the "pointer" based on the current value.

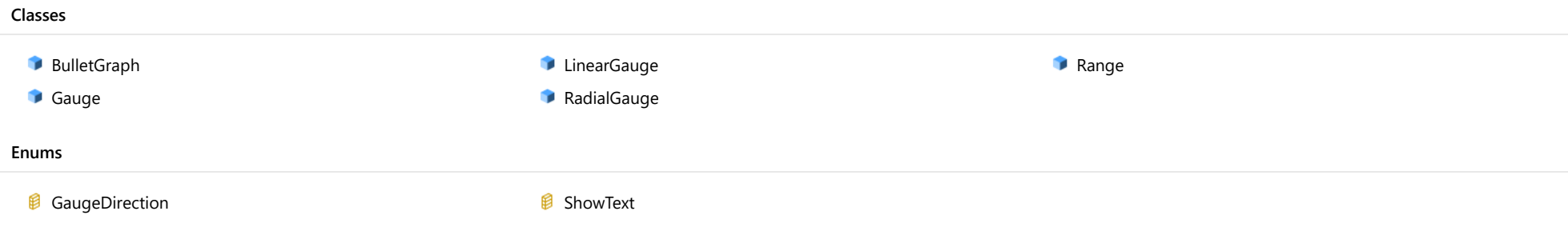

# <span id="page-1539-0"></span>BulletGraph Class

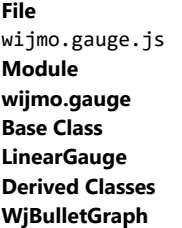

The [BulletGraph](#page-1539-0) is a type of linear gauge designed specifically for use in dashboards. It displays a single key measure along with a comparative measure and qualitative ranges to instantly signal whether the measure is good, bad, or in some other state.

Bullet Graphs were created and popularized by dashboard design expert Stephen Few. You can find more details and examples on Wikipedia.

# Example

 [Show me \(http://jsfiddle.net/Wijmo5/vqrwdvgq\)](http://jsfiddle.net/Wijmo5/vqrwdvgq)

#### **Constructor**

**O** [constructor](#page-1541-0)

## Properties

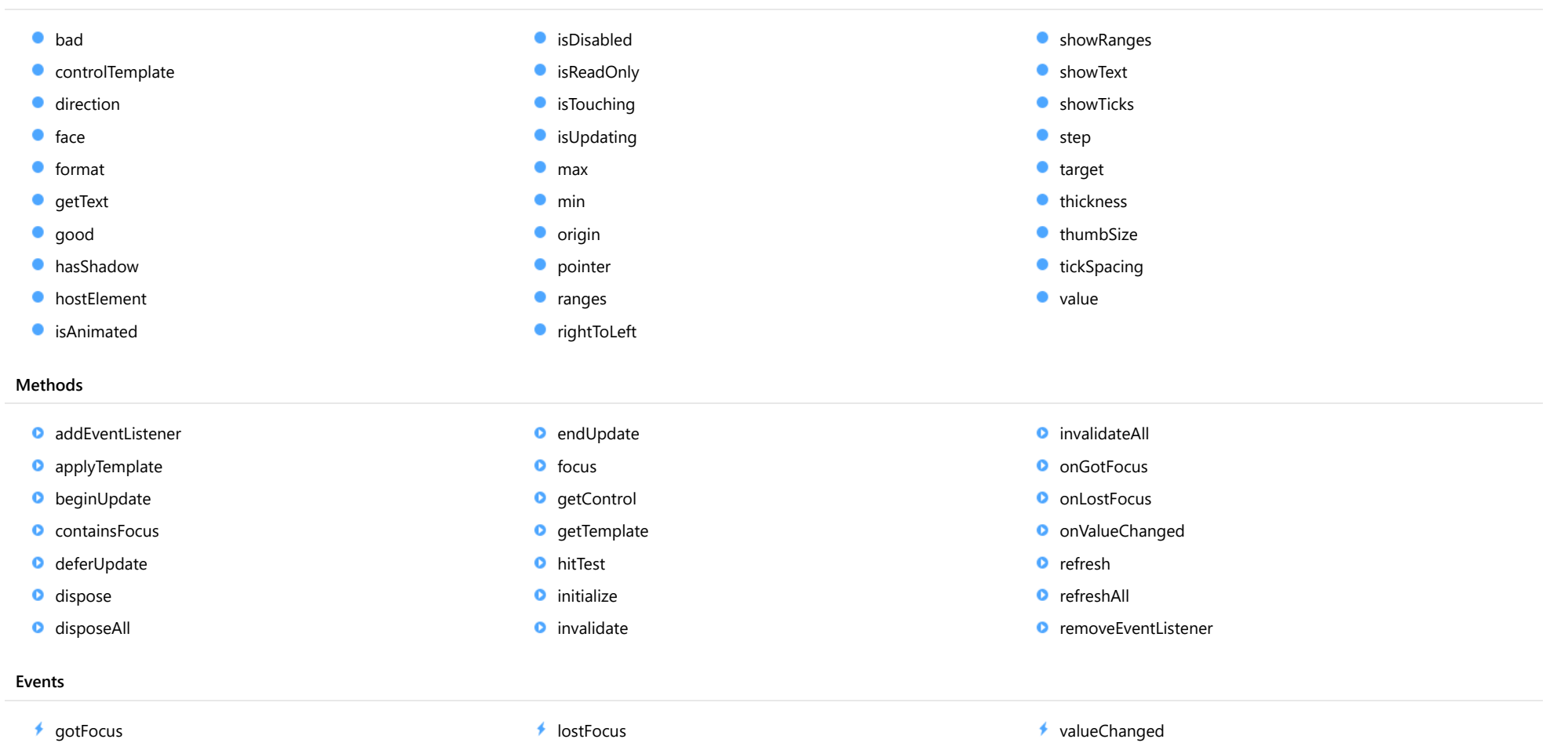

# **Constructor**

<span id="page-1541-0"></span>constructor(element: any, options?): [BulletGraph](#page-1539-0)

Initializes a new instance of the [BulletGraph](#page-1539-0) class.

#### **Parameters**

#### element: any

The DOM element that hosts the control, or a selector for the host element (e.g. '#theCtrl').

**·** options: OPTIONAL

The JavaScript object containing initialization data for the control.

# Returns

**[BulletGraph](#page-1539-0)** 

# Properties

#### <span id="page-1541-1"></span>bad

Gets or sets a reference value considered bad for the measure.

#### Type number

<span id="page-1541-2"></span>**STATIC controlTemplate** 

Gets or sets the template used to instantiate [Gauge](#page-1562-0) controls.

Inherited From [Gauge](#page-1562-0)

# Type

any

# <span id="page-1541-3"></span>**direction**

Gets or sets the direction in which the gauge is filled.

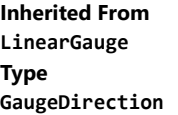

#### <span id="page-1542-0"></span>face

Gets or sets the [Range](#page-1627-0) used to represent the gauge's overall geometry and appearance.

Inherited From [Gauge](#page-1562-0) Type [Range](#page-1627-0)

<span id="page-1542-1"></span>format

Gets or sets the format string used to display gauge values as text.

Inherited From [Gauge](#page-1562-0) Type string

#### <span id="page-1543-0"></span>**getText**

Gets or sets a callback that returns customized strings used to display gauge values.

Use this property if you want to customize the strings shown on the gauge in cases where the [format](#page-1542-1) property is not enough.

If provided, the callback should be a function as that takes as parameters the gauge, the part name, the value, and the formatted value. The callback should return the string to be displayed on the gauge.

For example:

```
// callback to convert values into strings
gauge.getText = function (gauge, part, value, text) {
  switch (part) {
   case 'value':
     if (value <= 10) return 'Empty!';
     if (value <= 25) return 'Low...';
     if (value <= 95) return 'Good';
     return 'Full';
   case 'min':
     return 'EMPTY';
   case 'max':
     return 'FULL';
  }
  return text;
}
```
Inherited From

[Gauge](#page-1562-0) Type Function

<span id="page-1543-1"></span>good

Gets or sets a reference value considered good for the measure.

#### Type number

<span id="page-1543-2"></span>hasShadow

Gets or sets a value that indicates whether the gauge displays a shadow effect.

Inherited From [Gauge](#page-1562-0) Type boolean

#### <span id="page-1544-0"></span>**hostElement**

Gets the DOM element that is hosting the control.

Inherited From [Control](#page-71-0) Type HTMLElement

<span id="page-1544-1"></span>**isAnimated** 

Gets or sets a value that indicates whether the gauge animates value changes.

Inherited From [Gauge](#page-1562-0) Type boolean

#### <span id="page-1544-2"></span>isDisabled

Gets or sets a value that determines whether the control is disabled.

Disabled controls cannot get mouse or keyboard events.

Inherited From

[Control](#page-71-0) Type boolean

<span id="page-1544-3"></span>isReadOnly

Gets or sets a value that indicates whether the user can edit the value using the mouse and keyboard.

# Inherited From

[Gauge](#page-1562-0) Type

boolean

#### <span id="page-1545-0"></span>**isTouching**

Gets a value that indicates whether the control is currently handling a touch event.

Inherited From [Control](#page-71-0) Type boolean

<span id="page-1545-1"></span>**isUpdating** 

Gets a value that indicates whether the control is currently being updated.

Inherited From [Control](#page-71-0) Type boolean

<span id="page-1545-2"></span>max

Gets or sets the maximum value that can be displayed on the gauge.

For details about using the [min](#page-1545-3) and [max](#page-1545-2) properties, please see the Using the min and max properties topic.

Inherited From [Gauge](#page-1562-0) Type number

<span id="page-1545-3"></span> $\bullet$  min

Gets or sets the minimum value that can be displayed on the gauge.

For details about using the [min](#page-1545-3) and [max](#page-1545-2) properties, please see the Using the min and max properties topic.

Inherited From [Gauge](#page-1562-0) Type number

#### <span id="page-1546-0"></span> $\bullet$  origin

Gets or sets the starting point used for painting the range.

By default, this property is set to null, which causes the value range to start at the gauge's minimum value, or zero if the minimum is less than zero.

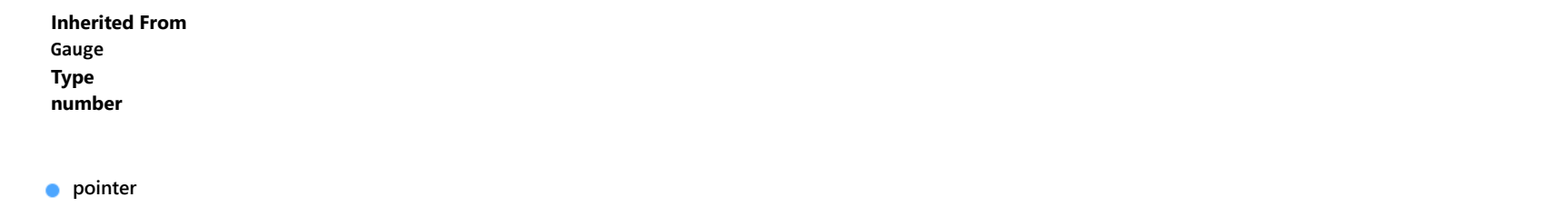

<span id="page-1546-1"></span>Gets or sets the [Range](#page-1627-0) used to represent the gauge's current value.

# Inherited From [Gauge](#page-1562-0) Type [Range](#page-1627-0)

<span id="page-1546-2"></span>**o** ranges

Gets the collection of ranges in this gauge.

Inherited From [Gauge](#page-1562-0) Type [ObservableArray](#page-167-0)

<span id="page-1546-3"></span>rightToLeft

Gets a value indicating whether the control is hosted in an element with right-to-left layout.

Inherited From [Control](#page-71-0) Type boolean

#### <span id="page-1547-0"></span>**ShowRanges**

Gets or sets a value that indicates whether the gauge displays the [ranges](#page-1546-2) contained in the ranges property.

If this property is set to false, the [ranges](#page-1546-2) contained in the ranges property are not displayed in the gauge. Instead, they are used to interpolate the color of the [pointer](#page-1546-1) range while animating value changes.

# Inherited From

[Gauge](#page-1562-0) Type

boolean

<span id="page-1547-1"></span>**ShowText** 

Gets or sets the **[ShowText](#page-1631-0)** values to display as text in the gauge.

# Inherited From [Gauge](#page-1562-0) Type [ShowText](#page-1631-0)

#### <span id="page-1547-2"></span>**ShowTicks**

Gets or sets a property that determines whether the gauge should display tickmarks at each [step](#page-1548-0) value.

The tickmarks can be formatted in CSS using the wj-gauge and wj-ticks class names. For example:

.wj-gauge .wj-ticks { stroke-width: 2px; stroke: white; }

Inherited From [Gauge](#page-1562-0) Type boolean
#### <span id="page-1548-0"></span>**o** step

Gets or sets the amount to add to or subtract from the [value](#page-1549-0) property when the user presses the arrow keys or moves the mouse wheel.

Inherited From [Gauge](#page-1562-0) Type number

target

Gets or sets the target value for the measure.

Type number

**thickness** 

Gets or sets the thickness of the gauge, on a scale between zero and one.

Setting the thickness to one causes the gauge to fill as much of the control area as possible. Smaller values create thinner gauges.

Inherited From [Gauge](#page-1562-0) Type number

**thumbSize** 

Gets or sets the size of the element that shows the gauge's current value, in pixels.

Inherited From [Gauge](#page-1562-0) Type number

### <span id="page-1549-1"></span>**tickSpacing**

Gets or sets the spacing between tickmarks.

Set the [showTicks](#page-1547-0) property to true if you want the gauge to show tickmarks along its face. By default, the interval between tickmarks is defined by the [step](#page-1548-0) property.

Use the [tickSpacing](#page-1549-1) property to override the default and use a spacing that is different from the [step](#page-1548-0) value. Set the tickSpacing property to null to revert to the default behavior.

Inherited From [Gauge](#page-1562-0) Type number

<span id="page-1549-0"></span>**value** 

Gets or sets the value displayed on the gauge.

Inherited From [Gauge](#page-1562-0) Type number

Methods

#### <span id="page-1550-0"></span>addEventListener

addEventListener(target: EventTarget, type: string, fn: any, capture?: boolean): void

Adds an event listener to an element owned by this [Control](#page-71-0).

The control keeps a list of attached listeners and their handlers, making it easier to remove them when the control is [dispose](#page-1553-0)d (see the dispose and [removeEventListener](#page-1560-0) methods).

Failing to remove event listeners may cause memory leaks.

### **Parameters**

## target: EventTarget

Target element for the event.

## type: string

String that specifies the event.

### fn: any

Function to execute when the event occurs.

### **• capture: boolean** OPTIONAL

Whether the listener is capturing.

## Inherited From

[Control](#page-71-0) Returns void

applyTemplate(classNames: string, template: string, parts: Object, namePart?: string): HTMLElement

Applies the template to a new instance of a control, and returns the root element.

This method should be called by constructors of templated controls. It is responsible for binding the template parts to the corresponding control members.

For example, the code below applies a template to an instance of an [InputNumber](#page-803-0) control. The template must contain elements with the 'wj-part' attribute set to 'input', 'btn-inc', and 'btn-dec'. The control members '\_tbx', '\_btnUp', and '\_btnDn' will be assigned references to these elements.

```
this.applyTemplate('wj-control wj-inputnumber', template, {
  _tbx: 'input',
  _btnUp: 'btn-inc',
  _btnDn: 'btn-dec'
}, 'input');
```
#### **Parameters**

#### classNames: string

Names of classes to add to the control's host element.

#### • template: string

An HTML string that defines the control template.

#### parts: Object

A dictionary of part variables and their names.

### **• namePart: string OPTIONAL**

Name of the part to be named after the host element. This determines how the control submits data when used in forms.

#### Inherited From

[Control](#page-71-0) Returns HTMLElement

#### <span id="page-1552-0"></span>**beginUpdate**

beginUpdate(): void

Suspends notifications until the next call to [endUpdate](#page-1553-1).

Inherited From [Control](#page-71-0) Returns void

containsFocus

containsFocus(): boolean

Checks whether this control contains the focused element.

Inherited From [Control](#page-71-0) Returns boolean

o deferUpdate

deferUpdate(fn: Function): void

Executes a function within a [beginUpdate](#page-1552-0)/[endUpdate](#page-1553-1) block.

The control will not be updated until the function has been executed. This method ensures [endUpdate](#page-1553-1) is called even if the function throws an exception.

### Parameters

• fn: Function

Function to be executed.

- Inherited From
- [Control](#page-71-0) Returns void

<span id="page-1553-0"></span>**o** dispose

#### dispose(): void

Disposes of the control by removing its association with the host element.

The [dispose](#page-1553-0) method automatically removes any event listeners added with the [addEventListener](#page-1550-0) method.

Calling the [dispose](#page-1553-0) method is important in applications that create and remove controls dynamically. Failing to dispose of the controls may cause memory leaks.

Inherited From [Control](#page-71-0) Returns void

**O** STATIC **disposeAll** 

disposeAll(e?: HTMLElement): void

Disposes of all Wijmo controls contained in an HTML element.

#### **Parameters**

**e**: HTMLElement OPTIONAL

Container element.

Inherited From

[Control](#page-71-0)

Returns

void

#### <span id="page-1553-1"></span>**o** endUpdate

endUpdate(): void

Resumes notifications suspended by calls to [beginUpdate](#page-1552-0).

Inherited From [Control](#page-71-0)

Returns

void

focus(): void

Sets the focus to this control.

Inherited From [Control](#page-71-0) Returns void

**O** STATIC getControl

getControl(element: any): [Control](#page-71-0)

Gets the control that is hosted in a given DOM element.

#### Parameters

#### element: any

The DOM element that is hosting the control, or a selector for the host element (e.g. '#theCtrl').

#### Inherited From

[Control](#page-71-0) Returns [Control](#page-71-0)

## **g**etTemplate

getTemplate(): string

Gets the HTML template used to create instances of the control.

This method traverses up the class hierarchy to find the nearest ancestor that specifies a control template. For example, if you specify a prototype for the [ComboBox](#page-673-0) control, it will override the template defined by the [DropDown](#page-697-0) base class.

Inherited From [Control](#page-71-0) Returns string

```
o hitTest
```
hitTest(pt: any, y?: number): number

Gets a number that corresponds to the value of the gauge at a given point.

For example:

```
// hit test a point when the user clicks on the gauge
gauge.hostElement.addEventListener('click', function (e) {
  var ht = gauge.hitTest(e.pageX, e.pageY);
 if (ht != null) {
    console.log('you clicked the gauge at value ' + ht.toString());
 }
});
```
#### Parameters

#### pt: any

The point to investigate, in window coordinates, or a MouseEvent object, or the x coordinate of the point.

**• y: number** OPTIONAL

The Y coordinate of the point (if the first parameter is a number).

Inherited From [Gauge](#page-1562-0) Returns number

**o** initialize

initialize(options: any): void

Initializes the control by copying the properties from a given object.

This method allows you to initialize controls using plain data objects instead of setting the value of each property in code.

For example:

```
grid.initialize({
  itemsSource: myList,
  autoGenerateColumns: false,
  columns: [
   { binding: 'id', header: 'Code', width: 130 },
    { binding: 'name', header: 'Name', width: 60 }
  ]
});
// is equivalent to
grid.itemsSource = myList;
grid.autoGenerateColumns = false;
```
// etc.

The initialization data is type-checked as it is applied. If the initialization object contains unknown property names or invalid data types, this method will throw.

#### **Parameters**

• options: any

Object that contains the initialization data.

#### Inherited From

[Control](#page-71-0) Returns void

invalidate(fullUpdate?: boolean): void

Invalidates the control causing an asynchronous refresh.

#### Parameters

- **· fullUpdate: boolean** OPTIONAL
	- Whether to update the control layout as well as the content.

Inherited From [Control](#page-71-0) Returns void

<span id="page-1557-0"></span>**O** STATIC **invalidateAll** 

invalidateAll(e?: HTMLElement): void

Invalidates all Wijmo controls contained in an HTML element.

Use this method when your application has dynamic panels that change the control's visibility or dimensions. For example, splitters, accordions, and tab controls usually change the visibility of its content elements. In this case, failing to notify the controls contained in the element may cause them to stop working properly.

If this happens, you must handle the appropriate event in the dynamic container and call the *[invalidateAll](#page-1557-0)* method so the contained Wijmo controls will update their layout information properly.

#### **Parameters**

**e e: HTMLElement** OPTIONAL

Container element. If set to null, all Wijmo controls on the page will be invalidated.

## Inherited From

[Control](#page-71-0) Returns void

### **o** onGotFocus

onGotFocus(e?: [EventArgs](#page-96-0)): void

Raises the [gotFocus](#page-1560-1) event.

#### Parameters

**e**: [EventArgs](#page-96-0) OPTIONAL

## Inherited From [Control](#page-71-0) Returns void

#### **o** onLostFocus

onLostFocus(e?: [EventArgs\)](#page-96-0): void

Raises the [lostFocus](#page-1561-0) event.

#### **Parameters**

**e: [EventArgs](#page-96-0)** OPTIONAL

## Inherited From

[Control](#page-71-0) Returns void

onValueChanged

onValueChanged(e?: [EventArgs](#page-96-0)): void

## Raises the [valueChanged](#page-1561-1) event.

#### Parameters

**e**: [EventArgs](#page-96-0) OPTIONAL

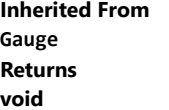

refresh(fullUpdate?: boolean): void

Refreshes the control.

#### Parameters

**· fullUpdate: boolean** OPTIONAL

Indicates whether to update the control layout as well as the content.

Inherited From [Gauge](#page-1562-0) Returns

void

**O** STATIC refreshAll

refreshAll(e?: HTMLElement): void

Refreshes all Wijmo controls contained in an HTML element.

This method is similar to [invalidateAll](#page-1557-0), except the controls are updated immediately rather than after an interval.

### Parameters

**e e: HTMLElement** OPTIONAL

Container element. If set to null, all Wijmo controls on the page will be invalidated.

Inherited From

[Control](#page-71-0)

Returns

void

#### <span id="page-1560-0"></span>*C* removeEventListener

removeEventListener(target?: EventTarget, type?: string, fn?: any, capture?: boolean): number

Removes one or more event listeners attached to elements owned by this [Control](#page-71-0).

#### Parameters

#### **• target: EventTarget** OPTIONAL

Target element for the event. If null, removes listeners attached to all targets.

**• type: string** OPTIONAL

String that specifies the event. If null, removes listeners attached to all events.

**• fn: any OPTIONAL** 

Handler to remove. If null, removes all handlers.

**· capture: boolean** OPTIONAL

Whether the listener is capturing. If null, removes capturing and non-capturing listeners.

## Inherited From

[Control](#page-71-0)

Returns

number

## Events

<span id="page-1560-1"></span>gotFocus

Occurs when the control gets the focus.

Inherited From [Control](#page-71-0) Arguments [EventArgs](#page-96-0)

<span id="page-1561-0"></span>lostFocus

Occurs when the control loses the focus.

Inherited From [Control](#page-71-0) Arguments [EventArgs](#page-96-0)

<span id="page-1561-1"></span>valueChanged

Occurs when the value of the [value](#page-1549-0) property changes.

Inherited From [Gauge](#page-1562-0) Arguments [EventArgs](#page-96-0)

# <span id="page-1562-0"></span>Gauge Class

File wijmo.gauge.js Module [wijmo.gauge](#page-1538-0) Base Class [Control](#page-71-0) Derived Classes [LinearGauge](#page-1582-0), [RadialGauge](#page-1604-0)

Base class for the Wijmo Gauge controls (abstract).

#### **Constructor**

**O** [constructor](#page-1564-0)

## Properties

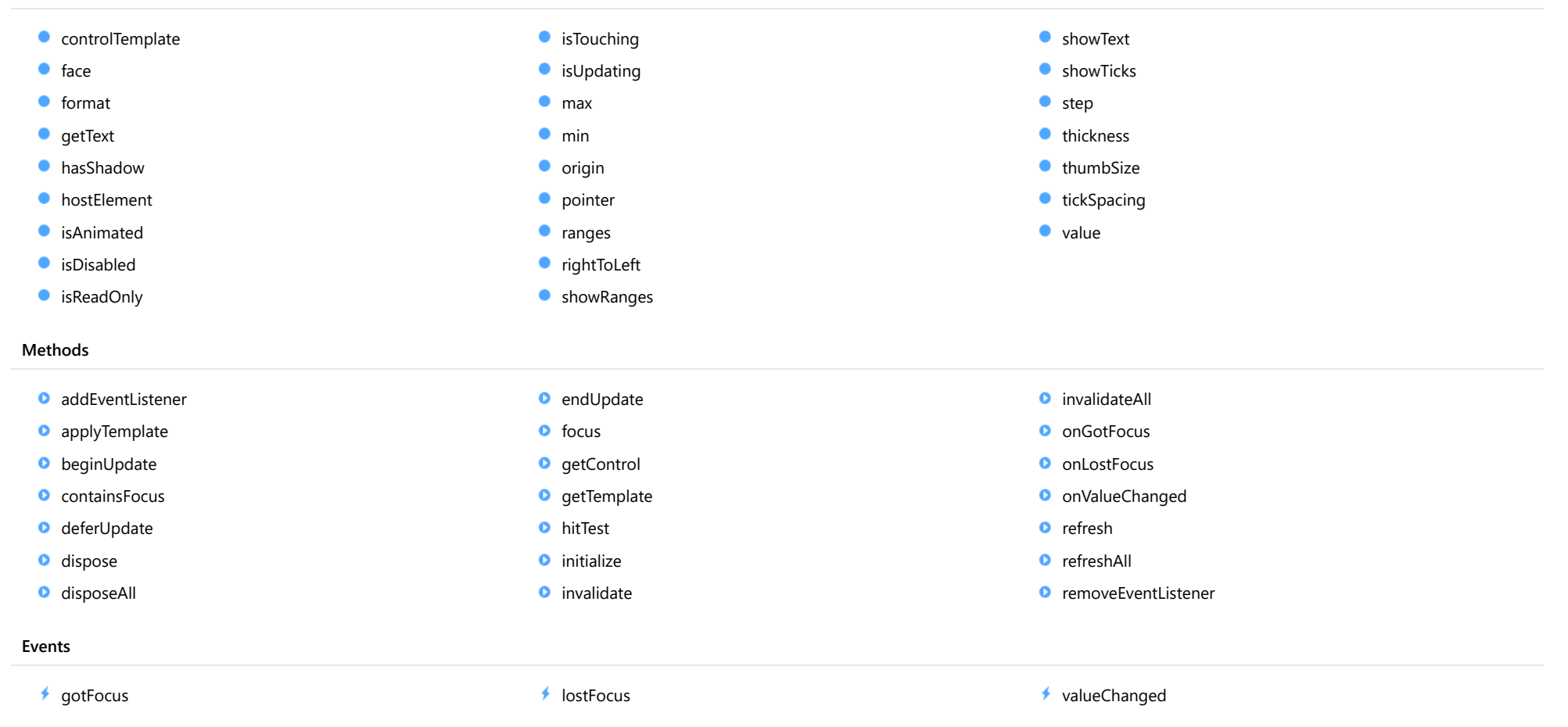

## **Constructor**

#### <span id="page-1564-0"></span>constructor

constructor(element: any, options?): [Gauge](#page-1562-0)

Initializes a new instance of the [Gauge](#page-1562-0) class.

#### **Parameters**

#### element: any

The DOM element that hosts the control, or a selector for the host element (e.g. '#theCtrl').

**· options: OPTIONAL** 

The JavaScript object containing initialization data for the control.

## Returns

[Gauge](#page-1562-0)

## Properties

<span id="page-1564-1"></span>STATIC **controlTemplate**  $\bullet$ 

Gets or sets the template used to instantiate [Gauge](#page-1562-0) controls.

Type

any

<span id="page-1564-2"></span>**o** face

Gets or sets the [Range](#page-1627-0) used to represent the gauge's overall geometry and appearance.

Type [Range](#page-1627-0)

<span id="page-1564-3"></span>format

Gets or sets the format string used to display gauge values as text.

Type string

#### <span id="page-1565-0"></span>**getText**

Gets or sets a callback that returns customized strings used to display gauge values.

Use this property if you want to customize the strings shown on the gauge in cases where the [format](#page-1564-3) property is not enough.

If provided, the callback should be a function as that takes as parameters the gauge, the part name, the value, and the formatted value. The callback should return the string to be displayed on the gauge.

For example:

```
// callback to convert values into strings
gauge.getText = function (gauge, part, value, text) {
  switch (part) {
   case 'value':
     if (value <= 10) return 'Empty!';
     if (value <= 25) return 'Low...';
     if (value <= 95) return 'Good';
     return 'Full';
   case 'min':
     return 'EMPTY';
   case 'max':
     return 'FULL';
  }
  return text;
}
```
## Type

Function

<span id="page-1565-1"></span>hasShadow

Gets or sets a value that indicates whether the gauge displays a shadow effect.

## Type

boolean

## <span id="page-1565-2"></span>**hostElement**

Gets the DOM element that is hosting the control.

Inherited From [Control](#page-71-0) Type HTMLElement

#### <span id="page-1566-0"></span>**n** isAnimated

Gets or sets a value that indicates whether the gauge animates value changes.

## Type

boolean

#### <span id="page-1566-1"></span>isDisabled

Gets or sets a value that determines whether the control is disabled.

Disabled controls cannot get mouse or keyboard events.

## Inherited From

[Control](#page-71-0) Type boolean

## <span id="page-1566-2"></span>isReadOnly

Gets or sets a value that indicates whether the user can edit the value using the mouse and keyboard.

### Type boolean

## <span id="page-1566-3"></span>**isTouching**

Gets a value that indicates whether the control is currently handling a touch event.

## Inherited From [Control](#page-71-0) Type boolean

### <span id="page-1566-4"></span>**•** isUpdating

Gets a value that indicates whether the control is currently being updated.

## Inherited From [Control](#page-71-0) Type boolean

<span id="page-1567-0"></span>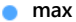

Gets or sets the maximum value that can be displayed on the gauge.

For details about using the [min](#page-1567-1) and [max](#page-1567-0) properties, please see the Using the min and max properties topic.

#### Type number

<span id="page-1567-1"></span> $\bullet$  min

Gets or sets the minimum value that can be displayed on the gauge.

For details about using the [min](#page-1567-1) and [max](#page-1567-0) properties, please see the Using the min and max properties topic.

#### Type number

<span id="page-1567-2"></span> $\bullet$  origin

Gets or sets the starting point used for painting the range.

By default, this property is set to null, which causes the value range to start at the gauge's minimum value, or zero if the minimum is less than zero.

## Type

number

#### <span id="page-1567-3"></span>**pointer**

Gets or sets the [Range](#page-1627-0) used to represent the gauge's current value.

### Type [Range](#page-1627-0)

#### <span id="page-1567-4"></span>ranges

Gets the collection of ranges in this gauge.

Type [ObservableArray](#page-167-0)

#### <span id="page-1568-0"></span>rightToLeft

Gets a value indicating whether the control is hosted in an element with right-to-left layout.

Inherited From [Control](#page-71-0) Type boolean

#### <span id="page-1568-1"></span>**ShowRanges**

Gets or sets a value that indicates whether the gauge displays the [ranges](#page-1567-4) contained in the ranges property.

If this property is set to false, the [ranges](#page-1567-4) contained in the ranges property are not displayed in the gauge. Instead, they are used to interpolate the color of the [pointer](#page-1567-3) range while animating value changes.

#### Type boolean

#### <span id="page-1568-2"></span>**n** showText

Gets or sets the **[ShowText](#page-1631-0)** values to display as text in the gauge.

### Type [ShowText](#page-1631-0)

#### <span id="page-1568-3"></span>**ShowTicks**

Gets or sets a property that determines whether the gauge should display tickmarks at each [step](#page-1569-0) value.

The tickmarks can be formatted in CSS using the wj-gauge and wj-ticks class names. For example:

```
.wj-gauge .wj-ticks {
    stroke-width: 2px;
    stroke: white;
}
```
## Type boolean

#### <span id="page-1569-0"></span>**o** step

Gets or sets the amount to add to or subtract from the [value](#page-1569-4) property when the user presses the arrow keys or moves the mouse wheel.

## Type

number

#### <span id="page-1569-1"></span>**thickness**

Gets or sets the thickness of the gauge, on a scale between zero and one.

Setting the thickness to one causes the gauge to fill as much of the control area as possible. Smaller values create thinner gauges.

## Type

number

<span id="page-1569-2"></span>**thumbSize** 

Gets or sets the size of the element that shows the gauge's current value, in pixels.

## Type

number

<span id="page-1569-3"></span>**tickSpacing** 

Gets or sets the spacing between tickmarks.

Set the [showTicks](#page-1568-3) property to true if you want the gauge to show tickmarks along its face. By default, the interval between tickmarks is defined by the [step](#page-1569-0) property.

Use the [tickSpacing](#page-1569-3) property to override the default and use a spacing that is different from the [step](#page-1569-0) value. Set the tickSpacing property to null to revert to the default behavior.

#### Type number

### <span id="page-1569-4"></span>**value**

Gets or sets the value displayed on the gauge.

#### Type number

## **Methods**

## <span id="page-1570-0"></span>**addEventListener**

addEventListener(target: EventTarget, type: string, fn: any, capture?: boolean): void

Adds an event listener to an element owned by this [Control](#page-71-0).

The control keeps a list of attached listeners and their handlers, making it easier to remove them when the control is [dispose](#page-1573-0)d (see the dispose and [removeEventListener](#page-1580-0) methods).

Failing to remove event listeners may cause memory leaks.

#### **Parameters**

## target: EventTarget

Target element for the event.

#### type: string

String that specifies the event.

fn: any

Function to execute when the event occurs.

**• capture: boolean** OPTIONAL Whether the listener is capturing.

### Inherited From

[Control](#page-71-0) Returns void

<span id="page-1571-0"></span>applyTemplate(classNames: string, template: string, parts: Object, namePart?: string): HTMLElement

Applies the template to a new instance of a control, and returns the root element.

This method should be called by constructors of templated controls. It is responsible for binding the template parts to the corresponding control members.

For example, the code below applies a template to an instance of an [InputNumber](#page-803-0) control. The template must contain elements with the 'wj-part' attribute set to 'input', 'btn-inc', and 'btn-dec'. The control members '\_tbx', '\_btnUp', and '\_btnDn' will be assigned references to these elements.

```
this.applyTemplate('wj-control wj-inputnumber', template, {
  _tbx: 'input',
  _btnUp: 'btn-inc',
  _btnDn: 'btn-dec'
}, 'input');
```
#### **Parameters**

#### classNames: string

Names of classes to add to the control's host element.

#### • template: string

An HTML string that defines the control template.

#### parts: Object

A dictionary of part variables and their names.

### **• namePart: string OPTIONAL**

Name of the part to be named after the host element. This determines how the control submits data when used in forms.

#### Inherited From

[Control](#page-71-0) Returns HTMLElement

#### <span id="page-1572-0"></span>**beginUpdate**

beginUpdate(): void

Suspends notifications until the next call to [endUpdate](#page-1573-2).

Inherited From [Control](#page-71-0) Returns void

<span id="page-1572-1"></span>containsFocus

containsFocus(): boolean

Checks whether this control contains the focused element.

Inherited From [Control](#page-71-0) Returns boolean

<span id="page-1572-2"></span>o deferUpdate

deferUpdate(fn: Function): void

Executes a function within a [beginUpdate](#page-1572-0)/[endUpdate](#page-1573-2) block.

The control will not be updated until the function has been executed. This method ensures [endUpdate](#page-1573-2) is called even if the function throws an exception.

### Parameters

• fn: Function

Function to be executed.

- Inherited From
- [Control](#page-71-0) Returns void

<span id="page-1573-0"></span>**o** dispose

#### dispose(): void

Disposes of the control by removing its association with the host element.

The [dispose](#page-1573-0) method automatically removes any event listeners added with the [addEventListener](#page-1570-0) method.

Calling the [dispose](#page-1573-0) method is important in applications that create and remove controls dynamically. Failing to dispose of the controls may cause memory leaks.

Inherited From [Control](#page-71-0) Returns void

<span id="page-1573-1"></span>**O** STATIC **disposeAll** 

disposeAll(e?: HTMLElement): void

Disposes of all Wijmo controls contained in an HTML element.

#### **Parameters**

**e**: HTMLElement OPTIONAL

Container element.

Inherited From

[Control](#page-71-0)

Returns

void

#### <span id="page-1573-2"></span>**o** endUpdate

endUpdate(): void

Resumes notifications suspended by calls to [beginUpdate](#page-1572-0).

Inherited From [Control](#page-71-0)

Returns

void

<span id="page-1574-0"></span>focus(): void

Sets the focus to this control.

Inherited From [Control](#page-71-0) Returns void

<span id="page-1574-1"></span>**O** STATIC getControl

getControl(element: any): [Control](#page-71-0)

Gets the control that is hosted in a given DOM element.

#### Parameters

#### element: any

The DOM element that is hosting the control, or a selector for the host element (e.g. '#theCtrl').

#### Inherited From

[Control](#page-71-0) Returns [Control](#page-71-0)

## <span id="page-1574-2"></span>**g**etTemplate

getTemplate(): string

Gets the HTML template used to create instances of the control.

This method traverses up the class hierarchy to find the nearest ancestor that specifies a control template. For example, if you specify a prototype for the [ComboBox](#page-673-0) control, it will override the template defined by the [DropDown](#page-697-0) base class.

Inherited From [Control](#page-71-0) Returns string

```
o hitTest
```
hitTest(pt: any, y?: number): number

Gets a number that corresponds to the value of the gauge at a given point.

For example:

```
// hit test a point when the user clicks on the gauge
gauge.hostElement.addEventListener('click', function (e) {
  var ht = gauge.hitTest(e.pageX, e.pageY);
 if (ht != null) {
    console.log('you clicked the gauge at value ' + ht.toString());
 }
});
```
#### Parameters

#### pt: any

The point to investigate, in window coordinates, or a MouseEvent object, or the x coordinate of the point.

**• y: number** OPTIONAL

The Y coordinate of the point (if the first parameter is a number).

Returns number <span id="page-1576-0"></span>**o** initialize

initialize(options: any): void

Initializes the control by copying the properties from a given object.

This method allows you to initialize controls using plain data objects instead of setting the value of each property in code.

For example:

```
grid.initialize({
  itemsSource: myList,
  autoGenerateColumns: false,
  columns: [
   { binding: 'id', header: 'Code', width: 130 },
    { binding: 'name', header: 'Name', width: 60 }
  ]
});
// is equivalent to
grid.itemsSource = myList;
grid.autoGenerateColumns = false;
```
// etc.

The initialization data is type-checked as it is applied. If the initialization object contains unknown property names or invalid data types, this method will throw.

#### **Parameters**

• options: any

Object that contains the initialization data.

#### Inherited From

[Control](#page-71-0) Returns void

<span id="page-1577-0"></span>invalidate(fullUpdate?: boolean): void

Invalidates the control causing an asynchronous refresh.

#### Parameters

- **· fullUpdate: boolean** OPTIONAL
	- Whether to update the control layout as well as the content.

Inherited From [Control](#page-71-0) Returns void

<span id="page-1577-1"></span>**O** STATIC **invalidateAll** 

invalidateAll(e?: HTMLElement): void

Invalidates all Wijmo controls contained in an HTML element.

Use this method when your application has dynamic panels that change the control's visibility or dimensions. For example, splitters, accordions, and tab controls usually change the visibility of its content elements. In this case, failing to notify the controls contained in the element may cause them to stop working properly.

If this happens, you must handle the appropriate event in the dynamic container and call the *[invalidateAll](#page-1577-1)* method so the contained Wijmo controls will update their layout information properly.

#### **Parameters**

**e e: HTMLElement** OPTIONAL

Container element. If set to null, all Wijmo controls on the page will be invalidated.

## Inherited From

[Control](#page-71-0) Returns void

### <span id="page-1578-0"></span>**o** onGotFocus

onGotFocus(e?: [EventArgs](#page-96-0)): void

Raises the [gotFocus](#page-1580-1) event.

#### Parameters

**e**: [EventArgs](#page-96-0) OPTIONAL

## Inherited From [Control](#page-71-0) Returns void

<span id="page-1578-1"></span>**o** onLostFocus

onLostFocus(e?: [EventArgs\)](#page-96-0): void

Raises the [lostFocus](#page-1581-0) event.

#### **Parameters**

**e: [EventArgs](#page-96-0)** OPTIONAL

### Inherited From

[Control](#page-71-0) Returns void

#### <span id="page-1578-2"></span>onValueChanged

onValueChanged(e?: [EventArgs](#page-96-0)): void

## Raises the [valueChanged](#page-1581-1) event.

#### Parameters

**e**: [EventArgs](#page-96-0) OPTIONAL

Returns void

<span id="page-1579-0"></span>refresh(fullUpdate?: boolean): void

Refreshes the control.

#### Parameters

- **· fullUpdate: boolean** OPTIONAL
	- Indicates whether to update the control layout as well as the content.

#### Returns

void

<span id="page-1579-1"></span>**O** STATIC refreshAll

refreshAll(e?: HTMLElement): void

Refreshes all Wijmo controls contained in an HTML element.

This method is similar to *[invalidateAll](#page-1577-1)*, except the controls are updated immediately rather than after an interval.

#### **Parameters**

**e: HTMLElement** OPTIONAL

Container element. If set to null, all Wijmo controls on the page will be invalidated.

#### Inherited From [Control](#page-71-0)

Returns

void

#### <span id="page-1580-0"></span>*C* removeEventListener

removeEventListener(target?: EventTarget, type?: string, fn?: any, capture?: boolean): number

Removes one or more event listeners attached to elements owned by this [Control](#page-71-0).

#### Parameters

#### **• target: EventTarget** OPTIONAL

Target element for the event. If null, removes listeners attached to all targets.

**• type: string** OPTIONAL

String that specifies the event. If null, removes listeners attached to all events.

**• fn: any OPTIONAL** 

Handler to remove. If null, removes all handlers.

**· capture: boolean** OPTIONAL

Whether the listener is capturing. If null, removes capturing and non-capturing listeners.

## Inherited From

[Control](#page-71-0)

Returns

number

## Events

<span id="page-1580-1"></span>gotFocus

Occurs when the control gets the focus.

Inherited From [Control](#page-71-0) Arguments [EventArgs](#page-96-0)

<span id="page-1581-0"></span>lostFocus

Occurs when the control loses the focus.

Inherited From [Control](#page-71-0) Arguments [EventArgs](#page-96-0)

<span id="page-1581-1"></span>valueChanged

Occurs when the value of the [value](#page-1569-4) property changes.

Arguments [EventArgs](#page-96-0)

# <span id="page-1582-0"></span>LinearGauge Class

File wijmo.gauge.js Module [wijmo.gauge](#page-1538-0) Base Class [Gauge](#page-1562-0) Derived Classes [BulletGraph](#page-1539-0), WjLinearGauge

The [LinearGauge](#page-1582-0) displays a linear scale with an indicator that represents a single value and optional ranges to represent reference values.

If you set the gauge's [isReadOnly](#page-1587-0) property to false, then users will be able to edit the value by clicking on the gauge.

## Example

 [Show me \(http://jsfiddle.net/Wijmo5/wkcehhvu\)](http://jsfiddle.net/Wijmo5/wkcehhvu)

#### **Constructor**

**O** [constructor](#page-1584-0)

## Properties

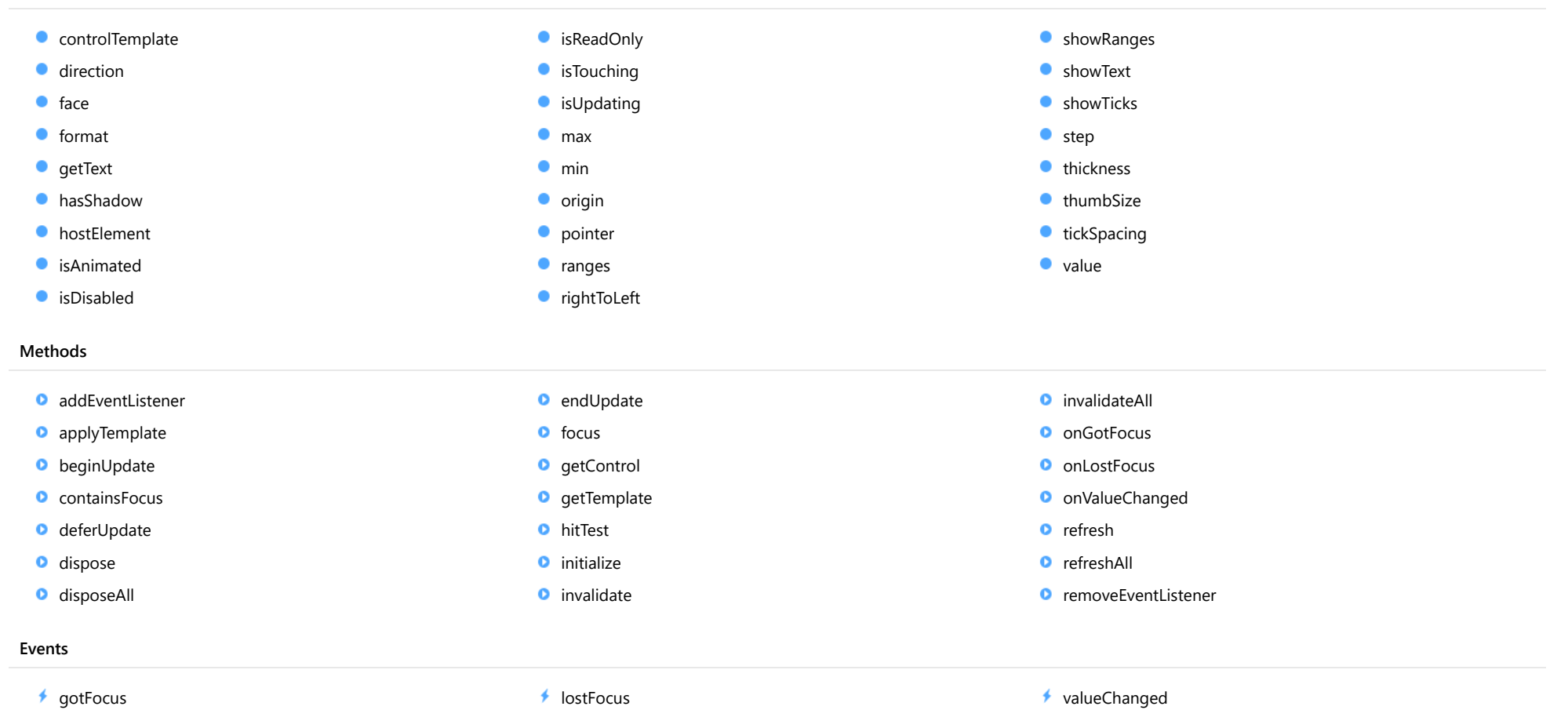

## **Constructor**
constructor(element: any, options?): [LinearGauge](#page-1582-0)

Initializes a new instance of the [LinearGauge](#page-1582-0) class.

## Parameters

## element: any

The DOM element that will host the control, or a selector for the host element (e.g. '#theCtrl').

**· options: OPTIONAL** 

JavaScript object containing initialization data for the control.

## Returns

**[LinearGauge](#page-1582-0)** 

# Properties

**STATIC controlTemplate** 

Gets or sets the template used to instantiate [Gauge](#page-1562-0) controls.

Inherited From

[Gauge](#page-1562-0) Type

any

**direction** 

Gets or sets the direction in which the gauge is filled.

Type [GaugeDirection](#page-1630-0)

## face

Gets or sets the [Range](#page-1627-0) used to represent the gauge's overall geometry and appearance.

Inherited From [Gauge](#page-1562-0) Type [Range](#page-1627-0)

<span id="page-1585-0"></span>format

Gets or sets the format string used to display gauge values as text.

Inherited From [Gauge](#page-1562-0) Type string

## **getText**

Gets or sets a callback that returns customized strings used to display gauge values.

Use this property if you want to customize the strings shown on the gauge in cases where the [format](#page-1585-0) property is not enough.

If provided, the callback should be a function as that takes as parameters the gauge, the part name, the value, and the formatted value. The callback should return the string to be displayed on the gauge.

For example:

```
// callback to convert values into strings
gauge.getText = function (gauge, part, value, text) {
  switch (part) {
   case 'value':
     if (value <= 10) return 'Empty!';
     if (value <= 25) return 'Low...';
     if (value <= 95) return 'Good';
     return 'Full';
   case 'min':
     return 'EMPTY';
   case 'max':
     return 'FULL';
  }
  return text;
}
```
Inherited From

[Gauge](#page-1562-0) Type Function

hasShadow

Gets or sets a value that indicates whether the gauge displays a shadow effect.

Inherited From [Gauge](#page-1562-0) Type boolean

## **hostElement**

Gets the DOM element that is hosting the control.

Inherited From [Control](#page-71-0) Type HTMLElement

**isAnimated** 

Gets or sets a value that indicates whether the gauge animates value changes.

Inherited From [Gauge](#page-1562-0) Type boolean

## isDisabled

Gets or sets a value that determines whether the control is disabled.

Disabled controls cannot get mouse or keyboard events.

Inherited From

[Control](#page-71-0) Type boolean

isReadOnly

Gets or sets a value that indicates whether the user can edit the value using the mouse and keyboard.

# Inherited From

[Gauge](#page-1562-0) Type

boolean

## **isTouching**

Gets a value that indicates whether the control is currently handling a touch event.

Inherited From [Control](#page-71-0) Type boolean

**isUpdating** 

Gets a value that indicates whether the control is currently being updated.

Inherited From [Control](#page-71-0) Type boolean

<span id="page-1588-1"></span>max

Gets or sets the maximum value that can be displayed on the gauge.

For details about using the [min](#page-1588-0) and [max](#page-1588-1) properties, please see the Using the min and max properties topic.

Inherited From [Gauge](#page-1562-0) Type number

<span id="page-1588-0"></span> $\bullet$  min

Gets or sets the minimum value that can be displayed on the gauge.

For details about using the [min](#page-1588-0) and [max](#page-1588-1) properties, please see the Using the min and max properties topic.

Inherited From [Gauge](#page-1562-0) Type number

## $\bullet$  origin

Gets or sets the starting point used for painting the range.

By default, this property is set to null, which causes the value range to start at the gauge's minimum value, or zero if the minimum is less than zero.

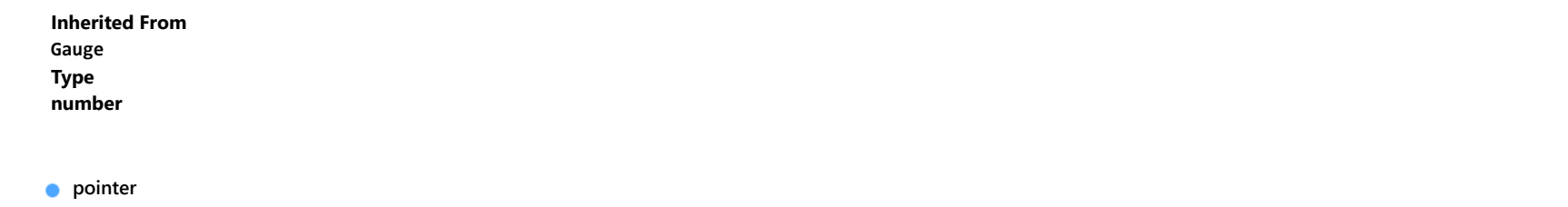

<span id="page-1589-1"></span>Gets or sets the [Range](#page-1627-0) used to represent the gauge's current value.

## Inherited From [Gauge](#page-1562-0) Type [Range](#page-1627-0)

<span id="page-1589-0"></span>**o** ranges

Gets the collection of ranges in this gauge.

Inherited From [Gauge](#page-1562-0) Type [ObservableArray](#page-167-0)

rightToLeft

Gets a value indicating whether the control is hosted in an element with right-to-left layout.

Inherited From [Control](#page-71-0) Type boolean

## **ShowRanges**

Gets or sets a value that indicates whether the gauge displays the [ranges](#page-1589-0) contained in the ranges property.

If this property is set to false, the [ranges](#page-1589-0) contained in the ranges property are not displayed in the gauge. Instead, they are used to interpolate the color of the [pointer](#page-1589-1) range while animating value changes.

## Inherited From

[Gauge](#page-1562-0) Type

boolean

**ShowText** 

Gets or sets the **[ShowText](#page-1631-0)** values to display as text in the gauge.

## Inherited From [Gauge](#page-1562-0) Type [ShowText](#page-1631-0)

## <span id="page-1590-0"></span>**ShowTicks**

Gets or sets a property that determines whether the gauge should display tickmarks at each [step](#page-1591-0) value.

The tickmarks can be formatted in CSS using the wj-gauge and wj-ticks class names. For example:

.wj-gauge .wj-ticks { stroke-width: 2px; stroke: white; }

Inherited From [Gauge](#page-1562-0) Type boolean

### <span id="page-1591-0"></span>**o** step

Gets or sets the amount to add to or subtract from the [value](#page-1592-0) property when the user presses the arrow keys or moves the mouse wheel.

Inherited From [Gauge](#page-1562-0) Type number

**n** thickness

Gets or sets the thickness of the gauge, on a scale between zero and one.

Setting the thickness to one causes the gauge to fill as much of the control area as possible. Smaller values create thinner gauges.

Inherited From [Gauge](#page-1562-0) Type number

**thumbSize** 

Gets or sets the size of the element that shows the gauge's current value, in pixels.

Inherited From [Gauge](#page-1562-0) Type number

<span id="page-1591-1"></span>**tickSpacing** 

Gets or sets the spacing between tickmarks.

Set the [showTicks](#page-1590-0) property to true if you want the gauge to show tickmarks along its face. By default, the interval between tickmarks is defined by the [step](#page-1591-0) property.

Use the [tickSpacing](#page-1591-1) property to override the default and use a spacing that is different from the [step](#page-1591-0) value. Set the tickSpacing property to null to revert to the default behavior.

Inherited From [Gauge](#page-1562-0) Type number

### <span id="page-1592-0"></span>**value**

Gets or sets the value displayed on the gauge.

Inherited From [Gauge](#page-1562-0) Type number

# **Methods**

## <span id="page-1592-1"></span>addEventListener

addEventListener(target: EventTarget, type: string, fn: any, capture?: boolean): void

Adds an event listener to an element owned by this [Control](#page-71-0).

The control keeps a list of attached listeners and their handlers, making it easier to remove them when the control is [dispose](#page-1595-0)d (see the dispose and [removeEventListener](#page-1602-0) methods).

Failing to remove event listeners may cause memory leaks.

### Parameters

## target: EventTarget

Target element for the event.

• type: string

String that specifies the event.

- fn: any Function to execute when the event occurs.
- **capture: boolean** OPTIONAL Whether the listener is capturing.

## Inherited From [Control](#page-71-0) Returns void

applyTemplate(classNames: string, template: string, parts: Object, namePart?: string): HTMLElement

Applies the template to a new instance of a control, and returns the root element.

This method should be called by constructors of templated controls. It is responsible for binding the template parts to the corresponding control members.

For example, the code below applies a template to an instance of an [InputNumber](#page-803-0) control. The template must contain elements with the 'wj-part' attribute set to 'input', 'btn-inc', and 'btn-dec'. The control members '\_tbx', '\_btnUp', and '\_btnDn' will be assigned references to these elements.

```
this.applyTemplate('wj-control wj-inputnumber', template, {
  _tbx: 'input',
  _btnUp: 'btn-inc',
  _btnDn: 'btn-dec'
}, 'input');
```
### **Parameters**

## classNames: string

Names of classes to add to the control's host element.

## • template: string

An HTML string that defines the control template.

## parts: Object

A dictionary of part variables and their names.

## **• namePart: string OPTIONAL**

Name of the part to be named after the host element. This determines how the control submits data when used in forms.

## Inherited From

[Control](#page-71-0) Returns HTMLElement

## <span id="page-1594-0"></span>**beginUpdate**

beginUpdate(): void

Suspends notifications until the next call to [endUpdate](#page-1595-1).

Inherited From [Control](#page-71-0) Returns void

containsFocus

containsFocus(): boolean

Checks whether this control contains the focused element.

Inherited From [Control](#page-71-0) Returns boolean

o deferUpdate

deferUpdate(fn: Function): void

Executes a function within a [beginUpdate](#page-1594-0)/[endUpdate](#page-1595-1) block.

The control will not be updated until the function has been executed. This method ensures [endUpdate](#page-1595-1) is called even if the function throws an exception.

## Parameters

• fn: Function

Function to be executed.

- Inherited From
- [Control](#page-71-0) Returns void

<span id="page-1595-0"></span>**o** dispose

## dispose(): void

Disposes of the control by removing its association with the host element.

The [dispose](#page-1595-0) method automatically removes any event listeners added with the [addEventListener](#page-1592-1) method.

Calling the [dispose](#page-1595-0) method is important in applications that create and remove controls dynamically. Failing to dispose of the controls may cause memory leaks.

Inherited From [Control](#page-71-0) Returns void

**O** STATIC **disposeAll** 

disposeAll(e?: HTMLElement): void

Disposes of all Wijmo controls contained in an HTML element.

### **Parameters**

**e**: HTMLElement OPTIONAL

Container element.

Inherited From

[Control](#page-71-0)

Returns

void

### <span id="page-1595-1"></span>**o** endUpdate

endUpdate(): void

Resumes notifications suspended by calls to [beginUpdate](#page-1594-0).

Inherited From [Control](#page-71-0)

Returns

void

focus(): void

Sets the focus to this control.

Inherited From [Control](#page-71-0) Returns void

**O** STATIC getControl

getControl(element: any): [Control](#page-71-0)

Gets the control that is hosted in a given DOM element.

### Parameters

### element: any

The DOM element that is hosting the control, or a selector for the host element (e.g. '#theCtrl').

## Inherited From

[Control](#page-71-0) Returns [Control](#page-71-0)

## **g**etTemplate

getTemplate(): string

Gets the HTML template used to create instances of the control.

This method traverses up the class hierarchy to find the nearest ancestor that specifies a control template. For example, if you specify a prototype for the [ComboBox](#page-673-0) control, it will override the template defined by the [DropDown](#page-697-0) base class.

Inherited From [Control](#page-71-0) Returns string

```
o hitTest
```
hitTest(pt: any, y?: number): number

Gets a number that corresponds to the value of the gauge at a given point.

For example:

```
// hit test a point when the user clicks on the gauge
gauge.hostElement.addEventListener('click', function (e) {
  var ht = gauge.hitTest(e.pageX, e.pageY);
 if (ht != null) {
    console.log('you clicked the gauge at value ' + ht.toString());
 }
});
```
### Parameters

## pt: any

The point to investigate, in window coordinates, or a MouseEvent object, or the x coordinate of the point.

**• y: number** OPTIONAL

The Y coordinate of the point (if the first parameter is a number).

Inherited From [Gauge](#page-1562-0) Returns number

**o** initialize

initialize(options: any): void

Initializes the control by copying the properties from a given object.

This method allows you to initialize controls using plain data objects instead of setting the value of each property in code.

For example:

```
grid.initialize({
  itemsSource: myList,
  autoGenerateColumns: false,
  columns: [
   { binding: 'id', header: 'Code', width: 130 },
    { binding: 'name', header: 'Name', width: 60 }
  ]
});
// is equivalent to
grid.itemsSource = myList;
grid.autoGenerateColumns = false;
```
// etc.

The initialization data is type-checked as it is applied. If the initialization object contains unknown property names or invalid data types, this method will throw.

### **Parameters**

• options: any

Object that contains the initialization data.

## Inherited From

[Control](#page-71-0) Returns void

invalidate(fullUpdate?: boolean): void

Invalidates the control causing an asynchronous refresh.

### Parameters

- **· fullUpdate: boolean** OPTIONAL
	- Whether to update the control layout as well as the content.

Inherited From [Control](#page-71-0) Returns void

<span id="page-1599-0"></span>**O** STATIC **invalidateAll** 

invalidateAll(e?: HTMLElement): void

Invalidates all Wijmo controls contained in an HTML element.

Use this method when your application has dynamic panels that change the control's visibility or dimensions. For example, splitters, accordions, and tab controls usually change the visibility of its content elements. In this case, failing to notify the controls contained in the element may cause them to stop working properly.

If this happens, you must handle the appropriate event in the dynamic container and call the *[invalidateAll](#page-1599-0)* method so the contained Wijmo controls will update their layout information properly.

### **Parameters**

**e e: HTMLElement** OPTIONAL

Container element. If set to null, all Wijmo controls on the page will be invalidated.

# Inherited From

[Control](#page-71-0) Returns void

## **o** onGotFocus

onGotFocus(e?: [EventArgs](#page-96-0)): void

Raises the [gotFocus](#page-1602-1) event.

## Parameters

**e**: [EventArgs](#page-96-0) OPTIONAL

## Inherited From [Control](#page-71-0) Returns void

## **o** onLostFocus

onLostFocus(e?: [EventArgs\)](#page-96-0): void

Raises the [lostFocus](#page-1603-0) event.

## **Parameters**

**e: [EventArgs](#page-96-0)** OPTIONAL

## Inherited From

[Control](#page-71-0) Returns void

onValueChanged

onValueChanged(e?: [EventArgs](#page-96-0)): void

## Raises the [valueChanged](#page-1603-1) event.

### Parameters

**e**: [EventArgs](#page-96-0) OPTIONAL

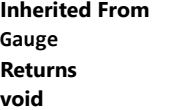

refresh(fullUpdate?: boolean): void

Refreshes the control.

## Parameters

**· fullUpdate: boolean** OPTIONAL

Indicates whether to update the control layout as well as the content.

Inherited From [Gauge](#page-1562-0) Returns

void

**O** STATIC refreshAll

refreshAll(e?: HTMLElement): void

Refreshes all Wijmo controls contained in an HTML element.

This method is similar to [invalidateAll](#page-1599-0), except the controls are updated immediately rather than after an interval.

## Parameters

**e e: HTMLElement** OPTIONAL

Container element. If set to null, all Wijmo controls on the page will be invalidated.

Inherited From

[Control](#page-71-0)

Returns

void

## <span id="page-1602-0"></span>*C* removeEventListener

removeEventListener(target?: EventTarget, type?: string, fn?: any, capture?: boolean): number

Removes one or more event listeners attached to elements owned by this [Control](#page-71-0).

## Parameters

### **• target: EventTarget** OPTIONAL

Target element for the event. If null, removes listeners attached to all targets.

**• type: string** OPTIONAL

String that specifies the event. If null, removes listeners attached to all events.

**• fn: any OPTIONAL** 

Handler to remove. If null, removes all handlers.

**· capture: boolean** OPTIONAL

Whether the listener is capturing. If null, removes capturing and non-capturing listeners.

## Inherited From

[Control](#page-71-0)

Returns

number

## Events

<span id="page-1602-1"></span>gotFocus

Occurs when the control gets the focus.

Inherited From [Control](#page-71-0) Arguments [EventArgs](#page-96-0)

<span id="page-1603-0"></span>lostFocus

Occurs when the control loses the focus.

Inherited From [Control](#page-71-0) Arguments [EventArgs](#page-96-0)

<span id="page-1603-1"></span>valueChanged

Occurs when the value of the [value](#page-1592-0) property changes.

Inherited From [Gauge](#page-1562-0) Arguments [EventArgs](#page-96-0)

# <span id="page-1604-0"></span>RadialGauge Class

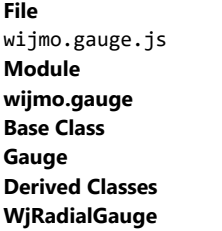

The [RadialGauge](#page-1604-0) displays a circular scale with an indicator that represents a single value and optional ranges to represent reference values.

If you set the gauge's [isReadOnly](#page-1609-0) property to false, then users will be able to edit the value by clicking on the gauge.

## Example

 [Show me \(http://jsfiddle.net/Wijmo5/kqkm8zt0\)](http://jsfiddle.net/Wijmo5/kqkm8zt0)

### **Constructor**

**O** [constructor](#page-1606-0)

## Properties

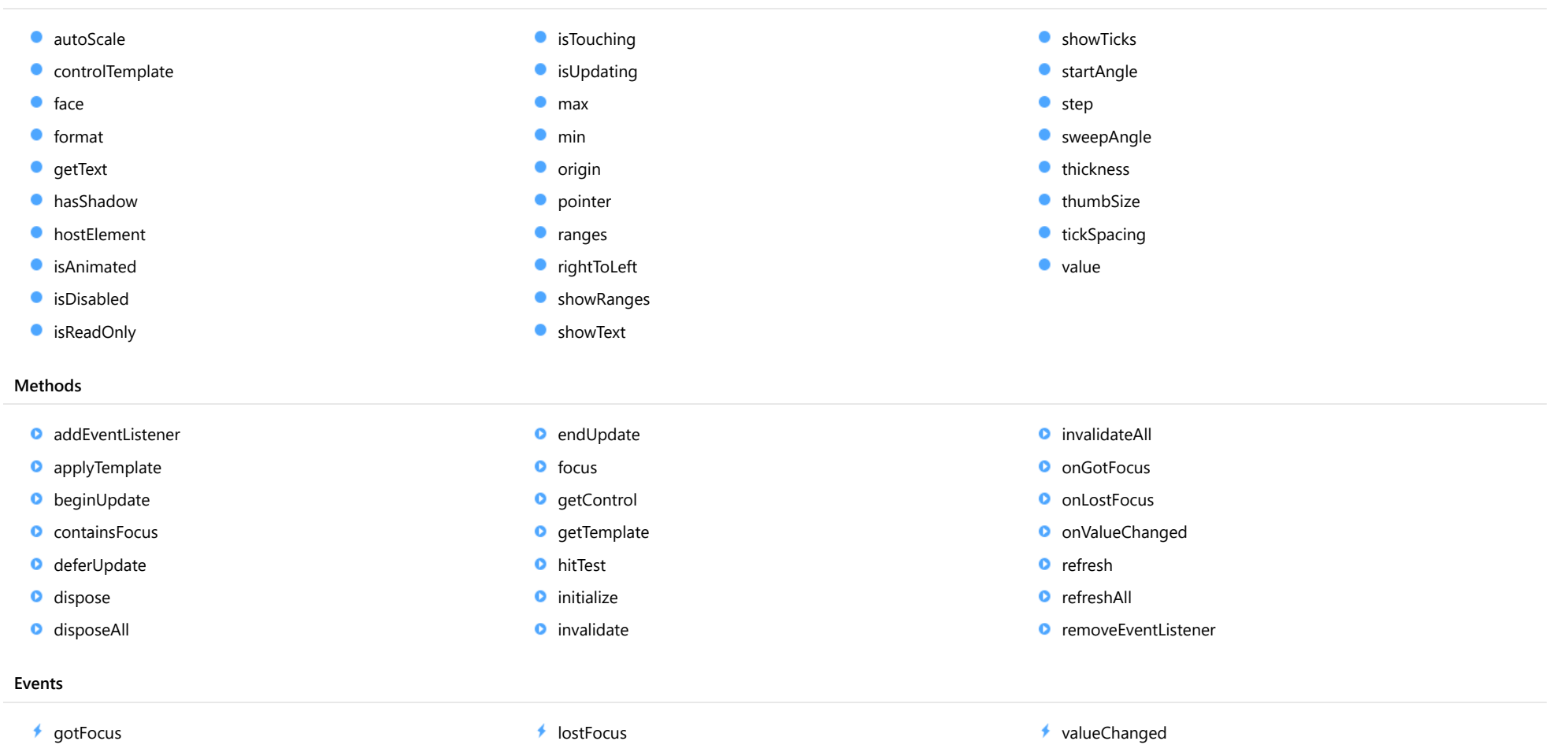

# **Constructor**

<span id="page-1606-0"></span>constructor(element: any, options?): [RadialGauge](#page-1604-0)

Initializes a new instance of the [RadialGauge](#page-1604-0) class.

### **Parameters**

## element: any

The DOM element that hosts the control, or a selector for the host element (e.g. '#theCtrl').

**·** options: OPTIONAL

The JavaScript object containing initialization data for the control.

## Returns

[RadialGauge](#page-1604-0)

# Properties

<span id="page-1606-1"></span>autoScale

Gets or sets a value that indicates whether the gauge automatically scales to fill the host element.

## Type boolean

<span id="page-1606-2"></span>**STATIC controlTemplate** 

Gets or sets the template used to instantiate [Gauge](#page-1562-0) controls.

Inherited From [Gauge](#page-1562-0) Type any

## <span id="page-1607-0"></span>face

Gets or sets the [Range](#page-1627-0) used to represent the gauge's overall geometry and appearance.

Inherited From [Gauge](#page-1562-0) Type [Range](#page-1627-0)

<span id="page-1607-1"></span>format

Gets or sets the format string used to display gauge values as text.

Inherited From [Gauge](#page-1562-0) Type string

## <span id="page-1608-0"></span>**getText**

Gets or sets a callback that returns customized strings used to display gauge values.

Use this property if you want to customize the strings shown on the gauge in cases where the [format](#page-1607-1) property is not enough.

If provided, the callback should be a function as that takes as parameters the gauge, the part name, the value, and the formatted value. The callback should return the string to be displayed on the gauge.

For example:

```
// callback to convert values into strings
gauge.getText = function (gauge, part, value, text) {
  switch (part) {
   case 'value':
     if (value <= 10) return 'Empty!';
     if (value <= 25) return 'Low...';
     if (value <= 95) return 'Good';
     return 'Full';
   case 'min':
     return 'EMPTY';
   case 'max':
     return 'FULL';
  }
  return text;
}
```
Inherited From

[Gauge](#page-1562-0) Type Function

<span id="page-1608-1"></span>hasShadow

Gets or sets a value that indicates whether the gauge displays a shadow effect.

Inherited From [Gauge](#page-1562-0) Type boolean

## <span id="page-1609-1"></span>**hostElement**

Gets the DOM element that is hosting the control.

Inherited From [Control](#page-71-0) Type HTMLElement

<span id="page-1609-2"></span>**isAnimated** 

Gets or sets a value that indicates whether the gauge animates value changes.

Inherited From [Gauge](#page-1562-0) Type boolean

## <span id="page-1609-3"></span>isDisabled

Gets or sets a value that determines whether the control is disabled.

Disabled controls cannot get mouse or keyboard events.

Inherited From

[Control](#page-71-0) Type boolean

<span id="page-1609-0"></span>isReadOnly

Gets or sets a value that indicates whether the user can edit the value using the mouse and keyboard.

# Inherited From

[Gauge](#page-1562-0) Type

boolean

## <span id="page-1610-0"></span>**isTouching**

Gets a value that indicates whether the control is currently handling a touch event.

Inherited From [Control](#page-71-0) Type boolean

<span id="page-1610-1"></span>**isUpdating** 

Gets a value that indicates whether the control is currently being updated.

Inherited From [Control](#page-71-0) Type boolean

<span id="page-1610-2"></span>max

Gets or sets the maximum value that can be displayed on the gauge.

For details about using the [min](#page-1610-3) and [max](#page-1610-2) properties, please see the Using the min and max properties topic.

Inherited From [Gauge](#page-1562-0) Type number

<span id="page-1610-3"></span> $\bullet$  min

Gets or sets the minimum value that can be displayed on the gauge.

For details about using the [min](#page-1610-3) and [max](#page-1610-2) properties, please see the Using the min and max properties topic.

Inherited From [Gauge](#page-1562-0) Type number

## <span id="page-1611-0"></span> $\bullet$  origin

Gets or sets the starting point used for painting the range.

By default, this property is set to null, which causes the value range to start at the gauge's minimum value, or zero if the minimum is less than zero.

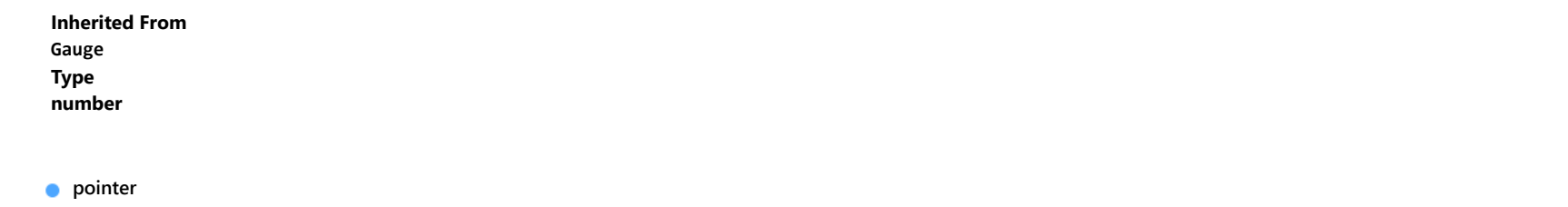

<span id="page-1611-1"></span>Gets or sets the [Range](#page-1627-0) used to represent the gauge's current value.

## Inherited From [Gauge](#page-1562-0) Type [Range](#page-1627-0)

<span id="page-1611-2"></span>**o** ranges

Gets the collection of ranges in this gauge.

Inherited From [Gauge](#page-1562-0) Type [ObservableArray](#page-167-0)

<span id="page-1611-3"></span>rightToLeft

Gets a value indicating whether the control is hosted in an element with right-to-left layout.

Inherited From [Control](#page-71-0) Type boolean

## <span id="page-1612-0"></span>**ShowRanges**

Gets or sets a value that indicates whether the gauge displays the [ranges](#page-1611-2) contained in the ranges property.

If this property is set to false, the [ranges](#page-1611-2) contained in the ranges property are not displayed in the gauge. Instead, they are used to interpolate the color of the [pointer](#page-1611-1) range while animating value changes.

## Inherited From

[Gauge](#page-1562-0) Type

boolean

<span id="page-1612-1"></span>**ShowText** 

Gets or sets the **[ShowText](#page-1631-0)** values to display as text in the gauge.

## Inherited From [Gauge](#page-1562-0) Type [ShowText](#page-1631-0)

## <span id="page-1612-2"></span>**ShowTicks**

Gets or sets a property that determines whether the gauge should display tickmarks at each [step](#page-1613-1) value.

The tickmarks can be formatted in CSS using the wj-gauge and wj-ticks class names. For example:

.wj-gauge .wj-ticks { stroke-width: 2px; stroke: white; }

Inherited From [Gauge](#page-1562-0) Type boolean

## <span id="page-1613-0"></span>startAngle

Gets or sets the starting angle for the gauge, in degrees.

Angles are measured in degrees, clockwise, starting from the 9 o'clock position.

## Type

number

### <span id="page-1613-1"></span>**o** step

Gets or sets the amount to add to or subtract from the [value](#page-1614-2) property when the user presses the arrow keys or moves the mouse wheel.

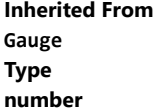

### <span id="page-1613-2"></span>**sweepAngle**

Gets or sets the sweeping angle for the gauge, in degrees.

Angles are measured in degrees, clockwise, starting from the 9 o'clock position.

## Type number

## <span id="page-1613-3"></span>**thickness**

Gets or sets the thickness of the gauge, on a scale between zero and one.

Setting the thickness to one causes the gauge to fill as much of the control area as possible. Smaller values create thinner gauges.

Inherited From [Gauge](#page-1562-0) Type number

## <span id="page-1614-0"></span>**thumbSize**

Gets or sets the size of the element that shows the gauge's current value, in pixels.

Inherited From [Gauge](#page-1562-0) Type number

<span id="page-1614-1"></span>**tickSpacing** 

Gets or sets the spacing between tickmarks.

Set the [showTicks](#page-1612-2) property to true if you want the gauge to show tickmarks along its face. By default, the interval between tickmarks is defined by the [step](#page-1613-1) property.

Use the [tickSpacing](#page-1614-1) property to override the default and use a spacing that is different from the [step](#page-1613-1) value. Set the tickSpacing property to null to revert to the default behavior.

Inherited From [Gauge](#page-1562-0) Type number

<span id="page-1614-2"></span>**value** 

Gets or sets the value displayed on the gauge.

Inherited From [Gauge](#page-1562-0) Type number

**Methods** 

## <span id="page-1615-0"></span>addEventListener

addEventListener(target: EventTarget, type: string, fn: any, capture?: boolean): void

Adds an event listener to an element owned by this [Control](#page-71-0).

The control keeps a list of attached listeners and their handlers, making it easier to remove them when the control is [dispose](#page-1618-0)d (see the dispose and [removeEventListener](#page-1625-0) methods).

Failing to remove event listeners may cause memory leaks.

## **Parameters**

## target: EventTarget

Target element for the event.

## type: string

String that specifies the event.

## fn: any

Function to execute when the event occurs.

## **• capture: boolean** OPTIONAL

Whether the listener is capturing.

## Inherited From

[Control](#page-71-0) Returns void

<span id="page-1616-0"></span>applyTemplate(classNames: string, template: string, parts: Object, namePart?: string): HTMLElement

Applies the template to a new instance of a control, and returns the root element.

This method should be called by constructors of templated controls. It is responsible for binding the template parts to the corresponding control members.

For example, the code below applies a template to an instance of an [InputNumber](#page-803-0) control. The template must contain elements with the 'wj-part' attribute set to 'input', 'btn-inc', and 'btn-dec'. The control members '\_tbx', '\_btnUp', and '\_btnDn' will be assigned references to these elements.

```
this.applyTemplate('wj-control wj-inputnumber', template, {
  _tbx: 'input',
  _btnUp: 'btn-inc',
  _btnDn: 'btn-dec'
}, 'input');
```
### **Parameters**

## classNames: string

Names of classes to add to the control's host element.

## • template: string

An HTML string that defines the control template.

## parts: Object

A dictionary of part variables and their names.

## **• namePart: string OPTIONAL**

Name of the part to be named after the host element. This determines how the control submits data when used in forms.

## Inherited From

[Control](#page-71-0) Returns HTMLElement

## <span id="page-1617-0"></span>**beginUpdate**

beginUpdate(): void

Suspends notifications until the next call to [endUpdate](#page-1618-2).

Inherited From [Control](#page-71-0) Returns void

<span id="page-1617-1"></span>containsFocus

containsFocus(): boolean

Checks whether this control contains the focused element.

Inherited From [Control](#page-71-0) Returns boolean

<span id="page-1617-2"></span>o deferUpdate

deferUpdate(fn: Function): void

Executes a function within a [beginUpdate](#page-1617-0)/[endUpdate](#page-1618-2) block.

The control will not be updated until the function has been executed. This method ensures [endUpdate](#page-1618-2) is called even if the function throws an exception.

## Parameters

• fn: Function

Function to be executed.

- Inherited From
- [Control](#page-71-0) Returns void

<span id="page-1618-0"></span>**o** dispose

## dispose(): void

Disposes of the control by removing its association with the host element.

The [dispose](#page-1618-0) method automatically removes any event listeners added with the [addEventListener](#page-1615-0) method.

Calling the [dispose](#page-1618-0) method is important in applications that create and remove controls dynamically. Failing to dispose of the controls may cause memory leaks.

Inherited From [Control](#page-71-0) Returns void

<span id="page-1618-1"></span>**O** STATIC **disposeAll** 

disposeAll(e?: HTMLElement): void

Disposes of all Wijmo controls contained in an HTML element.

### **Parameters**

**e**: HTMLElement OPTIONAL

Container element.

Inherited From

[Control](#page-71-0)

Returns

void

### <span id="page-1618-2"></span>**o** endUpdate

endUpdate(): void

Resumes notifications suspended by calls to [beginUpdate](#page-1617-0).

Inherited From [Control](#page-71-0)

Returns

void

<span id="page-1619-0"></span>focus(): void

Sets the focus to this control.

Inherited From [Control](#page-71-0) Returns void

<span id="page-1619-1"></span>**O** STATIC getControl

getControl(element: any): [Control](#page-71-0)

Gets the control that is hosted in a given DOM element.

### Parameters

### element: any

The DOM element that is hosting the control, or a selector for the host element (e.g. '#theCtrl').

## Inherited From

[Control](#page-71-0) Returns [Control](#page-71-0)

## <span id="page-1619-2"></span>**g**etTemplate

getTemplate(): string

Gets the HTML template used to create instances of the control.

This method traverses up the class hierarchy to find the nearest ancestor that specifies a control template. For example, if you specify a prototype for the [ComboBox](#page-673-0) control, it will override the template defined by the [DropDown](#page-697-0) base class.

Inherited From [Control](#page-71-0) Returns string
```
o hitTest
```
hitTest(pt: any, y?: number): number

Gets a number that corresponds to the value of the gauge at a given point.

For example:

```
// hit test a point when the user clicks on the gauge
gauge.hostElement.addEventListener('click', function (e) {
  var ht = gauge.hitTest(e.pageX, e.pageY);
 if (ht != null) {
    console.log('you clicked the gauge at value ' + ht.toString());
 }
});
```
#### Parameters

#### pt: any

The point to investigate, in window coordinates, or a MouseEvent object, or the x coordinate of the point.

**• y: number** OPTIONAL

The Y coordinate of the point (if the first parameter is a number).

Inherited From [Gauge](#page-1562-0) Returns number

**o** initialize

initialize(options: any): void

Initializes the control by copying the properties from a given object.

This method allows you to initialize controls using plain data objects instead of setting the value of each property in code.

For example:

```
grid.initialize({
  itemsSource: myList,
  autoGenerateColumns: false,
  columns: [
   { binding: 'id', header: 'Code', width: 130 },
    { binding: 'name', header: 'Name', width: 60 }
  ]
});
// is equivalent to
grid.itemsSource = myList;
grid.autoGenerateColumns = false;
```
// etc.

The initialization data is type-checked as it is applied. If the initialization object contains unknown property names or invalid data types, this method will throw.

#### **Parameters**

• options: any

Object that contains the initialization data.

## Inherited From

[Control](#page-71-0) Returns void

invalidate(fullUpdate?: boolean): void

Invalidates the control causing an asynchronous refresh.

#### Parameters

- **· fullUpdate: boolean** OPTIONAL
	- Whether to update the control layout as well as the content.

Inherited From [Control](#page-71-0) Returns void

<span id="page-1622-0"></span>**O** STATIC **invalidateAll** 

invalidateAll(e?: HTMLElement): void

Invalidates all Wijmo controls contained in an HTML element.

Use this method when your application has dynamic panels that change the control's visibility or dimensions. For example, splitters, accordions, and tab controls usually change the visibility of its content elements. In this case, failing to notify the controls contained in the element may cause them to stop working properly.

If this happens, you must handle the appropriate event in the dynamic container and call the *[invalidateAll](#page-1622-0)* method so the contained Wijmo controls will update their layout information properly.

#### **Parameters**

**e e: HTMLElement** OPTIONAL

Container element. If set to null, all Wijmo controls on the page will be invalidated.

# Inherited From

[Control](#page-71-0) Returns void

## **o** onGotFocus

onGotFocus(e?: [EventArgs](#page-96-0)): void

Raises the [gotFocus](#page-1625-0) event.

#### Parameters

**e**: [EventArgs](#page-96-0) OPTIONAL

# Inherited From [Control](#page-71-0) Returns void

## **o** onLostFocus

onLostFocus(e?: [EventArgs\)](#page-96-0): void

Raises the [lostFocus](#page-1626-0) event.

#### **Parameters**

**e: [EventArgs](#page-96-0)** OPTIONAL

# Inherited From

[Control](#page-71-0) Returns void

onValueChanged

onValueChanged(e?: [EventArgs](#page-96-0)): void

# Raises the [valueChanged](#page-1626-1) event.

#### Parameters

**e**: [EventArgs](#page-96-0) OPTIONAL

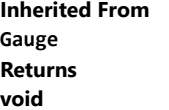

refresh(fullUpdate?: boolean): void

Refreshes the control.

## Parameters

- **· fullUpdate: boolean** OPTIONAL
	- Indicates whether to update the control layout as well as the content.

## Returns

void

**O** STATIC refreshAll

refreshAll(e?: HTMLElement): void

Refreshes all Wijmo controls contained in an HTML element.

This method is similar to *[invalidateAll](#page-1622-0)*, except the controls are updated immediately rather than after an interval.

#### **Parameters**

**e: HTMLElement** OPTIONAL

Container element. If set to null, all Wijmo controls on the page will be invalidated.

#### Inherited From [Control](#page-71-0)

Returns

void

#### *C* removeEventListener

removeEventListener(target?: EventTarget, type?: string, fn?: any, capture?: boolean): number

Removes one or more event listeners attached to elements owned by this [Control](#page-71-0).

### Parameters

#### **• target: EventTarget** OPTIONAL

Target element for the event. If null, removes listeners attached to all targets.

**• type: string** OPTIONAL

String that specifies the event. If null, removes listeners attached to all events.

**• fn: any OPTIONAL** 

Handler to remove. If null, removes all handlers.

**· capture: boolean** OPTIONAL

Whether the listener is capturing. If null, removes capturing and non-capturing listeners.

# Inherited From

[Control](#page-71-0)

Returns

number

# Events

<span id="page-1625-0"></span>gotFocus

Occurs when the control gets the focus.

Inherited From [Control](#page-71-0) Arguments [EventArgs](#page-96-0)

<span id="page-1626-0"></span>lostFocus

Occurs when the control loses the focus.

Inherited From [Control](#page-71-0) Arguments [EventArgs](#page-96-0)

<span id="page-1626-1"></span>valueChanged

Occurs when the value of the [value](#page-1614-0) property changes.

Inherited From [Gauge](#page-1562-0) Arguments [EventArgs](#page-96-0)

# <span id="page-1627-0"></span>Range Class

File wijmo.gauge.js Module [wijmo.gauge](#page-1538-0) Derived Classes WjRange

Defines ranges to be used with [Gauge](#page-1562-0) controls.

[Range](#page-1627-0) objects have [min](#page-1628-0) and [max](#page-1628-1) properties that define the range's domain, as well as [color](#page-1628-2) and [thickness](#page-1629-0) properties that define the range's appearance.

Every [Gauge](#page-1562-0) control has at least two ranges: the 'face' defines the minimum and maximum values for the gauge, and the 'pointer' displays the gauge's current value.

In addition to the built-in ranges, gauges may have additional ranges used to display regions of significance (for example, low, medium, and high values).

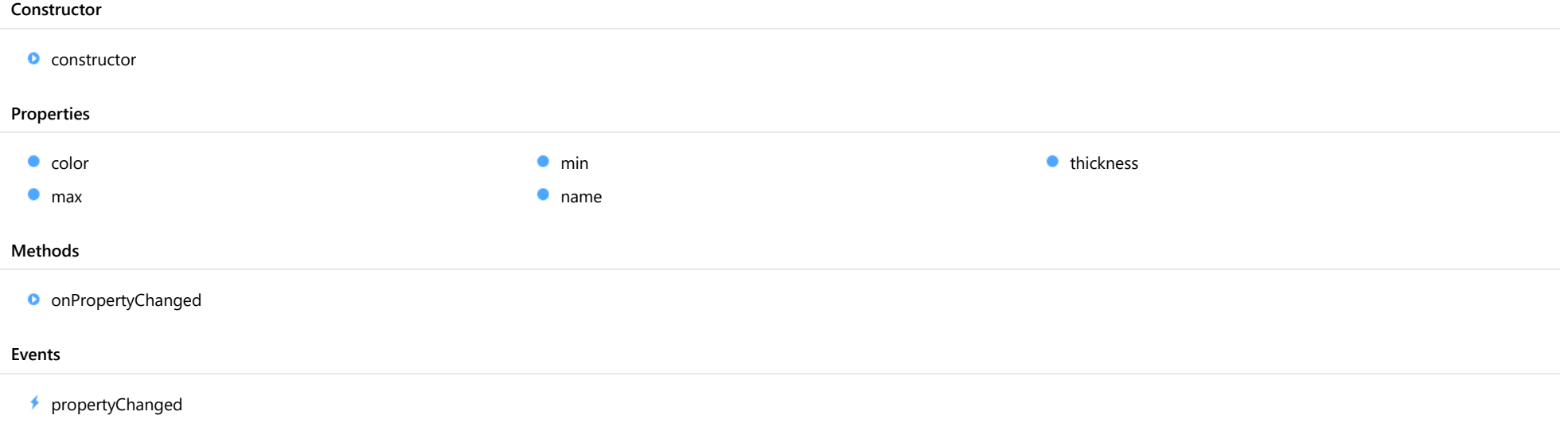

# **Constructor**

#### <span id="page-1628-3"></span>constructor

constructor(name?: string): [Range](#page-1627-0)

Initializes a new instance of the [Range](#page-1627-0) class.

## Parameters

**• name: string** OPTIONAL

The name of the range.

Returns [Range](#page-1627-0)

# Properties

<span id="page-1628-2"></span> $\bullet$  color

Gets or sets the color used to display this range.

Type string

<span id="page-1628-1"></span>max

Gets or sets the maximum value for this range.

Type

number

<span id="page-1628-0"></span> $\bullet$  min

Gets or sets the minimum value for this range.

Type number

#### <span id="page-1629-1"></span>name

Gets or sets the name of this [Range](#page-1627-0).

Type

string

## <span id="page-1629-0"></span>**thickness**

Gets or sets the thickness of this range as a percentage of the parent gauge's thickness.

Type number

# **Methods**

# <span id="page-1629-2"></span>onPropertyChanged

onPropertyChanged(e: [PropertyChangedEventArgs](#page-109-0)): void

Raises the [propertyChanged](#page-1629-3) event.

#### Parameters

e: [PropertyChangedEventArgs](#page-109-0) [PropertyChangedEventArgs](#page-109-0) that contains the property name, old, and new values.

Returns

void

# Events

<span id="page-1629-3"></span>propertyChanged

Occurs when the value of a property in this [Range](#page-1627-0) changes.

Arguments [PropertyChangedEventArgs](#page-109-0)

# GaugeDirection Enum

File wijmo.gauge.js Module [wijmo.gauge](#page-1538-0)

Represents the direction in which the pointer of a [LinearGauge](#page-1582-0) increases.

# Members

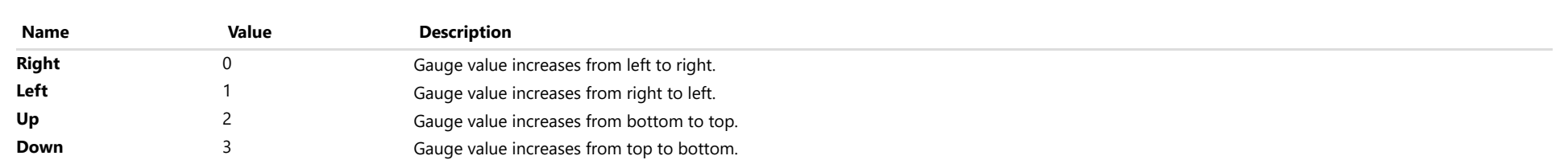

# ShowText Enum

File wijmo.gauge.js Module [wijmo.gauge](#page-1538-0)

Specifies which values to display as text.

# Members

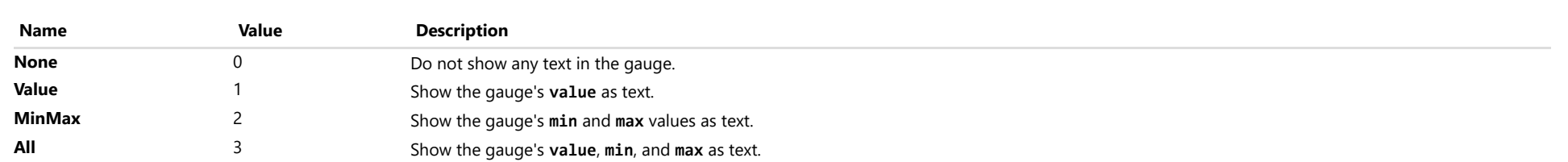

# <span id="page-1632-0"></span>wijmo.odata Module

File wijmo.odata.js Module wijmo.odata

Provides classes that support the OData protocol, including the **[ODataCollectionView](#page-1633-0)** class.

OData is a standardized protocol for creating and consuming data APIs. OData builds on core protocols like HTTP and commonly accepted methodologies like REST. The result is a uniform way to expose fullfeatured data APIs. (http://www.odata.org/)

Classes

[ODataCollectionView](#page-1633-0) [ODataVirtualCollectionView](#page-1669-0)

# <span id="page-1633-0"></span>ODataCollectionView Class

File wijmo.odata.js Module [wijmo.odata](#page-1632-0) Base Class [CollectionView](#page-136-0) Derived Classes [ODataVirtualCollectionView](#page-1669-0)

Extends the **[CollectionView](#page-136-0)** class to support loading and saving data to and from OData sources.

You can use the [ODataCollectionView](#page-1633-0) class to load data from OData services and use it as a data source for any Wijmo controls.

In addition to full CRUD support you get all the [CollectionView](#page-136-0) features including sorting, filtering, paging, and grouping. The sorting, filtering, and paging functions may be performed on the server or on the client.

The code below shows how you can instantiate an [ODataCollectionView](#page-1633-0) that selects some fields from the data source and provides sorting on the client. Notice how the 'options' parameter is used to pass in initialization data, which is the same approach used when initializing controls:

```
var url = 'http://services.odata.org/Northwind/Northwind.svc';
var categories = new wijmo.odata.ODataCollectionView(url, 'Categories', {
 fields: ['CategoryID', 'CategoryName', 'Description'],
  sortOnServer: false
});
```
#### **Constructor**

**O** [constructor](#page-1635-0)

#### Properties

- **CanAddNew**
- **CanCancelEdit**
- **CanChangePage**
- **CanFilter**
- **CanGroup**
- **C** [canRemove](#page-1637-0)
- $\bullet$  [canSort](#page-1637-1)
- **C** [currentAddItem](#page-1637-2)
- **C** [currentEditItem](#page-1637-3)
- [currentItem](#page-1638-0)
- **C** [currentPosition](#page-1638-1)
- **[dataTypes](#page-1638-2)**
- $\bullet$  [fields](#page-1639-0)
- **[filter](#page-1639-1)**
- **[filterDefinition](#page-1640-0)**
- **[filterOnServer](#page-1640-1)**

### Methods

- **[addNew](#page-1652-0)**
- **D** [beginUpdate](#page-1652-1)
- **O** [cancelEdit](#page-1653-0)
- **O** [cancelNew](#page-1653-1)
- **C** [clearChanges](#page-1653-2)
- **O** [commitEdit](#page-1654-0)
- **O** [commitNew](#page-1654-1)
- **o** [contains](#page-1654-2)
- **O** [deferUpdate](#page-1655-0)
- **o** [editItem](#page-1655-1)
- **O** [endUpdate](#page-1656-0)
- **O** [getAggregate](#page-1656-1)
- **G** [getError](#page-1641-0)
- **[groupDescriptions](#page-1641-1)**
- **[groups](#page-1642-0)**
- 
- 
- 
- 
- 
- 
- **·** [isUpdating](#page-1643-3)
- **C**[itemCount](#page-1644-0)
- **o** [items](#page-1644-1)
- **C**[itemsAdded](#page-1644-2)
- 
- 

**O** [implementsInterface](#page-1657-0)

**O** [moveCurrentTo](#page-1657-2) **O** [moveCurrentToFirst](#page-1658-0) **O** [moveCurrentToLast](#page-1658-1) **O** [moveCurrentToNext](#page-1658-2) **O** [moveCurrentToPosition](#page-1659-0) **O** [moveCurrentToPrevious](#page-1659-1)

**O** [moveToFirstPage](#page-1659-2) [moveToLastPage](#page-1660-0) **O** [moveToNextPage](#page-1660-1) **O** [moveToPage](#page-1660-2)

- **C** [newItemCreator](#page-1645-2)
- [oDataVersion](#page-1646-0) ۰
- $\bullet$ [pageCount](#page-1646-1)
- $\bullet$ [pageIndex](#page-1646-2)
- 0 [pageOnServer](#page-1647-0)
- 0 [pageSize](#page-1647-1)
- 0 [requestHeaders](#page-1647-2)
- 0 [sortComparer](#page-1648-0)
- $\bullet$ [sortConverter](#page-1649-0)
- $\bullet$ [sortDescriptions](#page-1649-1)
- $\bullet$ [sortOnServer](#page-1649-2)
- [sourceCollection](#page-1650-0) ۰
- [tableName](#page-1650-1)
- **[totalItemCount](#page-1650-2)**
- **[trackChanges](#page-1650-3)**
- [useStableSort](#page-1651-0)
- **O** [moveToPreviousPage](#page-1661-0)
- **O** [onCollectionChanged](#page-1661-1)
- **O** [onCurrentChanged](#page-1661-2)
- [onCurrentChanging](#page-1662-0) o
- **o** [onError](#page-1662-1)
- Ō [onLoaded](#page-1663-0)
- **O** [onLoading](#page-1663-1)
- **O** [onPageChanged](#page-1663-2)
- **O** [onPageChanging](#page-1664-0)
- **o** [onSourceCollectionChanged](#page-1664-1)
- **O** [onSourceCollectionChanging](#page-1665-0)
- **O** [refresh](#page-1665-1)
- 
- 
- **C**[inferDataTypes](#page-1642-1)
- **C**[isAddingNew](#page-1642-2)
- **•** [isEditingItem](#page-1642-3)
- **C** [isEmpty](#page-1643-0)
- **C**[isLoading](#page-1643-1)
- **C** [isPageChanging](#page-1643-2)
- 
- 
- 
- 
- **C**[itemsEdited](#page-1644-3)
- **C**[itemsRemoved](#page-1645-0)
- **[keys](#page-1645-1)**

**D** [load](#page-1657-1)

- 
- 

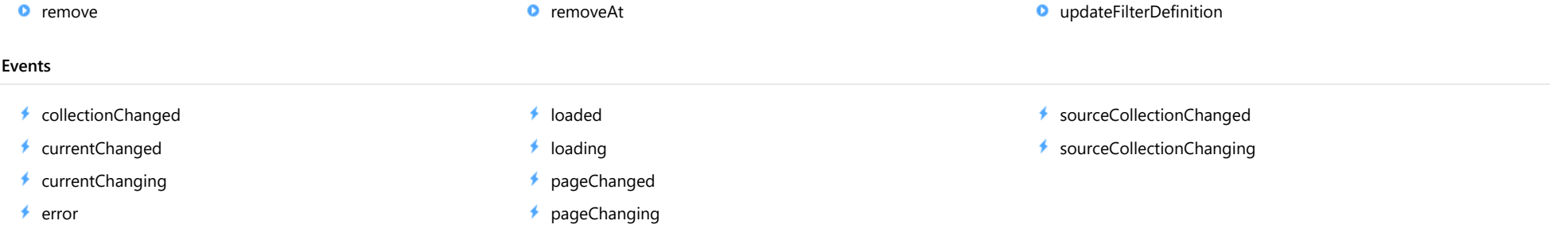

# **Constructor**

#### <span id="page-1635-0"></span>constructor

constructor(url: string, tableName: string, options?: any): [ODataCollectionView](#page-1633-0)

Initializes a new instance of the **[ODataCollectionView](#page-1633-0)** class.

#### Parameters

# url: string

Url of the OData service (for example 'http://services.odata.org/Northwind/Northwind.svc').

# tableName: string

Name of the table (entity) to retrieve from the service. If not provided, a list of the tables (entities) available is retrieved.

# **•** options: any OPTIONAL

JavaScript object containing initialization data (property values and event handlers) for the [ODataCollectionView](#page-1633-0).

#### Returns

# [ODataCollectionView](#page-1633-0)

# Properties

#### <span id="page-1635-1"></span>**CanAddNew**

Gets a value that indicates whether a new item can be added to the collection.

Inherited From [CollectionView](#page-136-0) Type boolean

# <span id="page-1636-0"></span>canCancelEdit

Gets a value that indicates whether the collection view can discard pending changes and restore the original values of an edited object.

Inherited From [CollectionView](#page-136-0) Type boolean

#### <span id="page-1636-1"></span>**CanChangePage**

Gets a value that indicates whether the [pageIndex](#page-1646-2) value can change.

Inherited From [CollectionView](#page-136-0) Type boolean

<span id="page-1636-2"></span>**canFilter** 

Gets a value that indicates whether this view supports [filter](#page-1639-1)ing via the filter property.

Inherited From [CollectionView](#page-136-0) Type boolean

<span id="page-1636-3"></span>**canGroup** 

Gets a value that indicates whether this view supports grouping via the [groupDescriptions](#page-1641-1) property.

Inherited From [CollectionView](#page-136-0) Type boolean

#### <span id="page-1637-0"></span>**CanRemove**

Gets a value that indicates whether items can be removed from the collection.

Inherited From [CollectionView](#page-136-0) Type boolean

<span id="page-1637-1"></span>**canSort** 

Gets a value that indicates whether this view supports sorting via the [sortDescriptions](#page-1649-1) property.

Inherited From [CollectionView](#page-136-0) Type boolean

<span id="page-1637-2"></span>currentAddItem

Gets the item that is being added during the current add transaction.

Inherited From [CollectionView](#page-136-0) Type any

<span id="page-1637-3"></span>**currentEditItem** 

Gets the item that is being edited during the current edit transaction.

Inherited From [CollectionView](#page-136-0) Type any

#### <span id="page-1638-0"></span>currentItem

Gets or sets the current item in the view.

Inherited From [CollectionView](#page-136-0) Type any

<span id="page-1638-1"></span>**CurrentPosition** 

Gets the ordinal position of the current item in the view.

Inherited From [CollectionView](#page-136-0) Type number

#### <span id="page-1638-2"></span>dataTypes

Gets or sets a JavaScript object to be used as a map for coercing data types when loading the data.

The object keys represent the field names and the values are [DataType](#page-132-0) values that indicate how the data should be coerced.

For example, the code below creates an [ODataCollectionView](#page-1633-0) and specifies that 'Freight' values, which are stored as strings in the database, should be converted into numbers; and that three date fields should be converted into dates:

```
var orders = new wijmo.data.ODataCollectionView(url, 'Orders', {
  dataTypes: {
   Freight: wijmo.DataType.Number
   OrderDate: wijmo.DataType.Date,
   RequiredDate: wijmo.DataType.Date,
   ShippedDate: wijmo.DataType.Date,
 }
});
```
This property is useful when the database contains data stored in formats that do not conform to common usage.

In most cases you don't have to provide information about the data types, because the [inferDataTypes](#page-1642-1) property handles the conversion of Date values automatically.

If you do provide explicit type information, the *[inferDataTypes](#page-1642-1)* property is not applied. Because of this, any data type information that is provided should be complete, including all fields of type Date.

## Type any

#### <span id="page-1639-0"></span>**o** fields

Gets or sets an array containing the names of the fields to retrieve from the data source.

If this property is set to null or to an empty array, all fields are retrieved.

For example, the code below creates an **[ODataCollectionView](#page-1633-0)** that gets only three fields from the 'Categories' table in the database:

```
var categories = new wijmo.data.ODataCollectionView(url, 'Categories', {
 fields: ['CategoryID', 'CategoryName', 'Description']
});
```
Type string[]

<span id="page-1639-1"></span>**o** filter

Gets or sets a callback used to determine if an item is suitable for inclusion in the view.

The callback function should return true if the item passed in as a parameter should be included in the view.

NOTE: If the filter function needs a scope (i.e. a meaningful 'this' value) remember to set the filter using the 'bind' function to specify the 'this' object. For example:

collectionView.filter = this.\_filter.bind(this);

Inherited From [CollectionView](#page-136-0) Type [IPredicate](#page-201-0)

#### <span id="page-1640-0"></span>**filterDefinition**

Gets or sets a string containing an OData filter specification to be used for filtering the data on the server.

The filter definition syntax is described in the OData documentation.

For example, the code below causes the server to return records where the 'CompanyName' field starts with 'A' and ends with 'S':

```
view.filterDefinition = "startswith(CompanyName, 'A') and endswith(CompanyName, 'B')";
```
Filter definitions can be generated automatically. For example, the [FlexGridFilter](#page-438-0) component detects whether its data source is an [ODataCollectionView](#page-1633-0) and automatically updates both the [filter](#page-1639-1) and [filterDefinition](#page-1640-0) properties.

Note that the [filterDefinition](#page-1640-0) property is applied even if the [filterOnServer](#page-1640-1) property is set to false. This allows you to apply server and client filters to the same collection, which can be useful in many scenarios.

For example, the code below uses the [filterDefinition](#page-1640-0) property to [filter](#page-1639-1) on the server and the filter property to further filter on the client. The collection will show items with names that start with 'C' and have unit prices greater than 20:

```
var url = 'http://services.odata.org/V4/Northwind/Northwind.svc/';
var data = new wijmo.odata.ODataCollectionView(url, 'Products', {
  oDataVersion: 4,
  filterDefinition: 'startswith(ProductName, \'C\')', // server filter
  filterOnServer: false, // client filter
  filter: function(product) {
   return product.UnitPrice > 20;
  },
});
```

```
Type
string
```
#### <span id="page-1640-1"></span>**filterOnServer**

Gets or sets a value that determines whether filtering should be performed on the server or on the client.

Use the [filter](#page-1639-1) property to perform filtering on the client, and use the [filterDefinition](#page-1640-0) property to perform filtering on the server.

In some cases it may be desirable to apply independent filters on the client and on the server.

You can achieve this by setting (1) the [filterOnServer](#page-1640-1) property to false and the [filter](#page-1639-1) property to a filter function (to enable client-side filtering) and (2) the [filterDefinition](#page-1640-0) property to a filter string (to enable server-side filtering).

## Type boolean

<span id="page-1641-0"></span>Gets or sets a callback that determines whether a specific property of an item contains validation errors.

If provided, the callback should take two parameters containing the item and the property to validate, and should return a string describing the error (or null if there are no errors).

For example:

```
var view = new wijmo.collections.CollectionView(data, {
    getError: function (item, property) {
        switch (property) {
           case 'country':
                return countries.indexOf(item.country) < 0
                   ? 'Invalid Country'
                    : null;
           case 'downloads':
            case 'sales':
           case 'expenses':
                return item[property] < 0
                   ? 'Cannot be negative!'
                   : null;
            case 'active':
                return item.active && item.country.match(/US|UK/)
                   ? 'No active items allowed in the US or UK!'
                   : null;
        }
        return null;
    }
});
```
Inherited From [CollectionView](#page-136-0) Type Function

<span id="page-1641-1"></span>**groupDescriptions** 

Gets a collection of [GroupDescription](#page-163-0) objects that describe how the items in the collection are grouped in the view.

Inherited From [CollectionView](#page-136-0) Type [ObservableArray](#page-167-0)

#### <span id="page-1642-0"></span>**groups**

Gets an array of [CollectionViewGroup](#page-161-0) objects that represents the top-level groups.

Inherited From [CollectionView](#page-136-0) Type [CollectionViewGroup](#page-161-0)[]

<span id="page-1642-1"></span>inferDataTypes

Gets or sets a value that determines whether fields that contain strings that look like standard date representations should be converted to dates automatically.

This property is set to true by default, because the **[ODataCollectionView](#page-1633-0)** class uses JSON and that format does not support Date objects.

This property has no effect if specific type information is provided using the [dataTypes](#page-1638-2) property.

## Type boolean

## <span id="page-1642-2"></span>**C**isAddingNew

Gets a value that indicates whether an add transaction is in progress.

Inherited From [CollectionView](#page-136-0) Type boolean

#### <span id="page-1642-3"></span>**•** isEditingItem

Gets a value that indicates whether an edit transaction is in progress.

Inherited From [CollectionView](#page-136-0) Type boolean

#### <span id="page-1643-0"></span>**o** isEmpty

Gets a value that indicates whether this view contains no items.

Inherited From [CollectionView](#page-136-0) Type boolean

<span id="page-1643-1"></span>**o** isLoading

Gets a value that indicates the **[ODataCollectionView](#page-1633-0)** is currently loading data.

This property can be used to provide progress indicators.

## Type boolean

<span id="page-1643-2"></span>isPageChanging

Gets a value that indicates whether the page index is changing.

Inherited From [CollectionView](#page-136-0) Type boolean

#### <span id="page-1643-3"></span>**•** isUpdating

Gets a value that indicates whether notifications are currently suspended (see [beginUpdate](#page-1652-1) and [endUpdate](#page-1656-0)).

Inherited From [CollectionView](#page-136-0) Type

#### <span id="page-1644-0"></span>**c**itemCount

Gets the total number of items in the view taking paging into account.

Inherited From [CollectionView](#page-136-0) Type number

<span id="page-1644-1"></span>**o** items

Gets items in the view.

Inherited From [CollectionView](#page-136-0) Type any[]

<span id="page-1644-2"></span>itemsAdded

Gets an [ObservableArray](#page-167-0) containing the records that were added to the collection since [trackChanges](#page-1650-3) was enabled.

Inherited From [CollectionView](#page-136-0) Type [ObservableArray](#page-167-0)

<span id="page-1644-3"></span>**Contract** itemsEdited

Gets an [ObservableArray](#page-167-0) containing the records that were edited in the collection since [trackChanges](#page-1650-3) was enabled.

Inherited From [CollectionView](#page-136-0) Type [ObservableArray](#page-167-0)

# <span id="page-1645-0"></span>itemsRemoved

Gets an [ObservableArray](#page-167-0) containing the records that were removed from the collection since [trackChanges](#page-1650-3) was enabled.

Inherited From [CollectionView](#page-136-0) Type [ObservableArray](#page-167-0)

<span id="page-1645-1"></span>**keys** 

Gets or sets an array containing the names of the key fields.

Key fields are required for update operations (add/remove/delete).

Type string[]

## <span id="page-1645-2"></span>**newItemCreator**

Gets or sets a function that creates new items for the collection.

If the creator function is not supplied, the [CollectionView](#page-136-0) will try to create an uninitialized item of the appropriate type.

If the creator function is supplied, it should be a function that takes no parameters and returns an initialized object of the proper type for the collection.

Inherited From [CollectionView](#page-136-0) Type Function

#### <span id="page-1646-0"></span>**ODataVersion**

Gets or sets the OData version used by the server.

There are currently four versions of OData services, 1.0 through 4.0. Version 4.0 is used by the latest services, but there are many legacy services still in operation.

If you know what version of OData your service implements, set the [oDataVersion](#page-1646-0) property to the appropriate value (1 through 4) when creating the [ODataCollectionView](#page-1633-0) (see example below).

```
var url = 'http://services.odata.org/Northwind/Northwind.svc';
var categories = new wijmo.odata.ODataCollectionView(url, 'Categories', {
  oDataVersion: 1.0, // legacy OData source
 fields: ['CategoryID', 'CategoryName', 'Description'],
  sortOnServer: false
});
```
If you do not know what version of OData your service implements (perhaps you are writing an OData explorer application), then do not specify the version. In this case, the [ODataCollectionView](#page-1633-0) will get this information from the server. This operation requires an extra request, but only once per service URL, so the overhead is small.

# Type

number

<span id="page-1646-1"></span>**pageCount** 

Gets the total number of pages.

Type number

#### <span id="page-1646-2"></span>**pageIndex**

Gets the zero-based index of the current page.

Inherited From [CollectionView](#page-136-0) Type number

### <span id="page-1647-0"></span>**pageOnServer**

Gets or sets a value that determines whether paging should be performed on the server or on the client.

Use the **[pageSize](#page-1647-1)** property to enable paging.

## Type boolean

<span id="page-1647-1"></span>**pageSize** 

Gets or sets the number of items to display on a page.

Type number

<span id="page-1647-2"></span>**C**requestHeaders

Gets or sets an object containing request headers to be used when sending or requesting data.

The most typical use for this property is in scenarios where authentication is required. For example:

```
var categories = new wijmo.odata.ODataCollectionView(serviceUrl, 'Categories', {
  fields: ['Category_ID', 'Category_Name'],
  requestHeaders: { Authorization: db.token }
});
```
Type any

#### <span id="page-1648-0"></span>**sortComparer**

Gets or sets a function used to compare values when sorting.

If provided, the sort comparer function should take as parameters two values of any type, and should return -1, 0, or +1 to indicate whether the first value is smaller than, equal to, or greater than the second. If the sort comparer returns null, the standard built-in comparer is used.

This [sortComparer](#page-1648-0) property allows you to use custom comparison algorithms that in some cases result in sorting sequences that are more consistent with user's expectations than plain string comparisons.

For example, see Dave Koele's Alphanum algorithm. It breaks up strings into chunks composed of strings or numbers, then sorts number chunks in value order and string chunks in ASCII order. Dave calls the result a "natural sorting order".

The example below shows a typical use for the **[sortComparer](#page-1648-0)** property:

```
// create a CollectionView with a custom sort comparer
var dataCustomSort = new wijmo.collections.CollectionView(data, {
  sortComparer: function (a, b) {
   return wijmo.isString(a) && wijmo.isString(b)
     ? alphanum(a, b) // custom comparer used for strings
     : null; // use default comparer used for everything else
 }
});
```
Inherited From [CollectionView](#page-136-0) Type Function

<span id="page-1649-0"></span>Gets or sets a function used to convert values when sorting.

If provided, the function should take as parameters a **[SortDescription](#page-180-0)**, a data item, and a value to convert, and should return the converted value.

This property provides a way to customize sorting. For example, the [FlexGrid](#page-252-0) control uses it to sort mapped columns by display value instead of by raw value.

For example, the code below causes a **[CollectionView](#page-136-0)** to sort the 'country' property, which contains country code integers, using the corresponding country names:

```
var countries = 'US,Germany,UK,Japan,Italy,Greece'.split(',');
collectionView.sortConverter = function (sd, item, value) {
  if (sd.property == 'countryMapped') {
   value = countries[value]; // convert country id into name
 }
  return value;
}
```
#### Inherited From [CollectionView](#page-136-0)

```
Type
Function
```
<span id="page-1649-1"></span>**sortDescriptions** 

Gets a collection of **[SortDescription](#page-180-0)** objects that describe how the items in the collection are sorted in the view.

Inherited From [CollectionView](#page-136-0) Type [ObservableArray](#page-167-0)

<span id="page-1649-2"></span>**SortOnServer** 

Gets or sets a value that determines whether sort operations should be performed on the server or on the client.

Use the [sortDescriptions](#page-1649-1) property to specify how the data should be sorted.

Type boolean

#### <span id="page-1650-0"></span>**sourceCollection**

Gets or sets the underlying (unfiltered and unsorted) collection.

Inherited From [CollectionView](#page-136-0) Type any

<span id="page-1650-1"></span>tableName

Gets the name of the table (entity) that this collection is bound to.

Type string

<span id="page-1650-2"></span>● totalItemCount

Gets the total number of items in the view before paging is applied.

Type number

<span id="page-1650-3"></span>**trackChanges** 

Gets or sets a value that determines whether the control should track changes to the data.

If [trackChanges](#page-1650-3) is set to true, the [CollectionView](#page-136-0) keeps track of changes to the data and exposes them through the [itemsAdded](#page-1644-2), [itemsRemoved](#page-1645-0), and [itemsEdited](#page-1644-3) collections.

Tracking changes is useful in situations where you need to update the server after the user has confirmed that the modifications are valid.

After committing or cancelling changes, use the [clearChanges](#page-1653-2) method to clear the [itemsAdded](#page-1644-2), [itemsRemoved](#page-1645-0), and [itemsEdited](#page-1644-3) collections.

The [CollectionView](#page-136-0) only tracks changes made when the proper CollectionView methods are used ([editItem](#page-1655-1)/[commitEdit](#page-1654-0), [addNew](#page-1652-0)/[commitNew](#page-1654-1), and [remove](#page-1665-2)). Changes made directly to the data are not tracked.

Inherited From [CollectionView](#page-136-0) Type boolean

# <span id="page-1651-0"></span>useStableSort

Gets or sets whether to use a stable sort algorithm.

Stable sorting algorithms maintain the relative order of records with equal keys. For example, consider a collection of objects with an "Amount" field. If you sort the collection by "Amount", a stable sort will keep the original order of records with the same Amount value.

This property is false by default, which causes the [CollectionView](#page-136-0) to use JavaScript's built-in sort method, which is very fast but not stable. Setting the [useStableSort](#page-1651-0) property to true increases sort times by 30% to 50%, which can be significant for large collections.

Inherited From [CollectionView](#page-136-0) Type boolean

Methods

<span id="page-1652-0"></span>addNew

addNew(): any

Creates a new item and adds it to the collection.

This method takes no parameters. It creates a new item, adds it to the collection, and defers refresh operations until the new item is committed using the [commitNew](#page-1654-1) method or canceled using the [cancelNew](#page-1653-1) method.

The code below shows how the [addNew](#page-1652-0) method is typically used:

// create the new item, add it to the collection var newItem = view.addNew();

// initialize the new item newItem.id = getFreshId(); newItem.name = 'New Customer';

// commit the new item so the view can be refreshed view.commitNew();

You can also add new items by pushing them into the [sourceCollection](#page-1650-0) and then calling the [refresh](#page-1665-1) method. The main advantage of [addNew](#page-1652-0) is in user-interactive scenarios (like adding new items in a data grid), because it gives users the ability to cancel the add operation. It also prevents the new item from being sorted or filtered out of view until the add operation is committed.

# Inherited From [CollectionView](#page-136-0) Returns any

<span id="page-1652-1"></span>**beginUpdate** 

beginUpdate(): void

Suspend refreshes until the next call to [endUpdate](#page-1656-0).

Inherited From [CollectionView](#page-136-0) Returns void

# <span id="page-1653-0"></span>cancelEdit

cancelEdit(): void

Ends the current edit transaction and, if possible, restores the original value to the item.

# Inherited From

# [CollectionView](#page-136-0)

Returns void

<span id="page-1653-1"></span>**o** cancelNew

cancelNew(): void

Ends the current add transaction and discards the pending new item.

Inherited From [CollectionView](#page-136-0) Returns void

## <span id="page-1653-2"></span>**c** clearChanges

clearChanges(): void

Clears all changes by removing all items in the [itemsAdded](#page-1644-2), [itemsRemoved](#page-1645-0), and [itemsEdited](#page-1644-3) collections.

Call this method after committing changes to the server or after refreshing the data from the server.

Inherited From [CollectionView](#page-136-0) Returns void

## <span id="page-1654-0"></span>**o** commitEdit

commitEdit(): void

Override [commitEdit](#page-1654-0) to modify the item in the database.

# Returns

void

#### <span id="page-1654-1"></span>**c** commitNew

commitNew(): void

Override [commitNew](#page-1654-1) to add the new item to the database.

## Returns void

# <span id="page-1654-2"></span>**o** contains

contains(item: any): boolean

Returns a value indicating whether a given item belongs to this view.

## Parameters

• item: any

Item to seek.

# Inherited From [CollectionView](#page-136-0) Returns boolean

<span id="page-1655-0"></span>o deferUpdate

deferUpdate(fn: Function): void

Executes a function within a [beginUpdate](#page-1652-1)/[endUpdate](#page-1656-0) block.

The collection will not be refreshed until the function finishes. This method ensures [endUpdate](#page-1656-0) is called even if the function throws an exception.

## Parameters

• fn: Function

Function to be executed without updates.

Inherited From [CollectionView](#page-136-0) Returns void

## <span id="page-1655-1"></span>**o** editItem

editItem(item: any): void

Begins an edit transaction of the specified item.

#### **Parameters**

item: any

Item to be edited.

# Inherited From

[CollectionView](#page-136-0) Returns void
### **o** endUpdate

endUpdate(): void

Resume refreshes suspended by a call to [beginUpdate](#page-1652-0).

### Inherited From [CollectionView](#page-136-0)

Returns void

### **g** getAggregate

getAggregate(aggType: [Aggregate,](#page-131-0) binding: string, currentPage?: boolean): void

Calculates an aggregate value for the items in this collection.

### Parameters

# aggType: [Aggregate](#page-131-0) Type of aggregate to calculate.

# binding: string

Property to aggregate on.

**· currentPage: boolean** OPTIONAL Whether to include only items on the current page.

Inherited From [CollectionView](#page-136-0) Returns void

### **o** implementsInterface

implementsInterface(interfaceName: string): boolean

Returns true if the caller queries for a supported interface.

### Parameters

interfaceName: string

Name of the interface to look for.

Inherited From [CollectionView](#page-136-0) Returns

boolean

**o** load

load(): void

Loads or re-loads the data from the OData source.

Returns

void

### moveCurrentTo

moveCurrentTo(item: any): boolean

Sets the specified item to be the current item in the view.

### Parameters

• item: any

Item that will become current.

Inherited From

[CollectionView](#page-136-0) Returns boolean

# **o** moveCurrentToFirst

moveCurrentToFirst(): boolean

Sets the first item in the view as the current item.

# Inherited From [CollectionView](#page-136-0) Returns boolean

**n** moveCurrentToLast

moveCurrentToLast(): boolean

Sets the last item in the view as the current item.

Inherited From [CollectionView](#page-136-0) Returns boolean

**O** moveCurrentToNext

moveCurrentToNext(): boolean

Sets the item after the current item in the view as the current item.

# **o** moveCurrentToPosition

moveCurrentToPosition(index: number): boolean

Sets the item at the specified index in the view as the current item.

### Parameters

### • index: number

Index of the item that will become current.

Inherited From [CollectionView](#page-136-0) Returns boolean

### **o** moveCurrentToPrevious

moveCurrentToPrevious(): boolean

Sets the item before the current item in the view as the current item.

Inherited From [CollectionView](#page-136-0) Returns boolean

moveToFirstPage

moveToFirstPage(): boolean

Sets the first page as the current page.

### moveToLastPage

moveToLastPage(): boolean

Sets the last page as the current page.

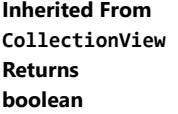

moveToNextPage

moveToNextPage(): boolean

Moves to the page after the current page.

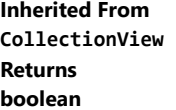

moveToPage

moveToPage(index: number): boolean

Moves to the page at the specified index.

### **Parameters**

• index: number

Index of the page to move to.

### moveToPreviousPage

moveToPreviousPage(): boolean

Moves to the page before the current page.

# Inherited From [CollectionView](#page-136-0) Returns boolean

onCollectionChanged

onCollectionChanged(e?: [NotifyCollectionChangedEventArgs\)](#page-165-0): void

Raises the [collectionChanged](#page-1666-0) event.

### Parameters

**•** e: [NotifyCollectionChangedEventArgs](#page-165-0) OPTIONAL

Contains a description of the change.

Inherited From [CollectionView](#page-136-0) Returns void

# onCurrentChanged

onCurrentChanged(e?: [EventArgs\)](#page-96-0): void

Raises the [currentChanged](#page-1667-0) event.

### Parameters

**e: [EventArgs](#page-96-0)** OPTIONAL

Inherited From [CollectionView](#page-136-0) Returns void

### onCurrentChanging

onCurrentChanging(e: [CancelEventArgs](#page-61-0)): boolean

Raises the [currentChanging](#page-1667-1) event.

### Parameters

e: [CancelEventArgs](#page-61-0)

[CancelEventArgs](#page-61-0) that contains the event data.

Inherited From [CollectionView](#page-136-0) Returns

boolean

### **o** onError

onError(e: [RequestErrorEventArgs](#page-117-0)): boolean

Raises the [error](#page-1667-2) event.

By default, errors throw exceptions and trigger a data refresh. If you want to prevent this behavior, set the cancel parameter to true in the event handler.

### **Parameters**

e: [RequestErrorEventArgs](#page-117-0)

[RequestErrorEventArgs](#page-117-0) that contains information about the error.

Returns

boolean

### onLoaded

onLoaded(e?: [EventArgs](#page-96-0)): void

Raises the [loaded](#page-1667-3) event.

### Parameters

**e**: [EventArgs](#page-96-0) OPTIONAL

# Returns

void

# **o** onLoading

onLoading(e?: [EventArgs](#page-96-0)): void

# Raises the [loading](#page-1667-4) event.

### Parameters

**e: [EventArgs](#page-96-0)** OPTIONAL

### Returns

void

# onPageChanged

onPageChanged(e?: [EventArgs\)](#page-96-0): void

Raises the [pageChanged](#page-1668-0) event.

### Parameters

**e**: [EventArgs](#page-96-0) OPTIONAL

Inherited From [CollectionView](#page-136-0) Returns void

### onPageChanging

onPageChanging(e: [PageChangingEventArgs\)](#page-175-0): boolean

Raises the [pageChanging](#page-1668-1) event.

Parameters

# e: [PageChangingEventArgs](#page-175-0)

[PageChangingEventArgs](#page-175-0) that contains the event data.

Returns

boolean

onSourceCollectionChanged

onSourceCollectionChanged(e?: [EventArgs\)](#page-96-0): void

Raises the [sourceCollectionChanged](#page-1668-2) event.

Parameters

**e**: [EventArgs](#page-96-0) OPTIONAL

Inherited From [CollectionView](#page-136-0) Returns void

# onSourceCollectionChanging

onSourceCollectionChanging(e: [CancelEventArgs](#page-61-0)): boolean

Raises the [sourceCollectionChanging](#page-1668-3) event.

### Parameters

# e: [CancelEventArgs](#page-61-0)

[CancelEventArgs](#page-61-0) that contains the event data.

Inherited From [CollectionView](#page-136-0)

Returns

boolean

**o** refresh

refresh(): void

Re-creates the view using the current sort, filter, and group parameters.

### Inherited From [CollectionView](#page-136-0) Returns

void

<span id="page-1665-0"></span>**o** remove

remove(item: any): void

Override [remove](#page-1665-0) to remove the item from the database.

### Parameters

# • item: any

Item to be removed from the database.

### Returns

void

### removeAt

removeAt(index: number): void

Removes the item at the specified index from the collection.

### Parameters

### • index: number

Index of the item to be removed from the collection. The index is relative to the view, not to the source collection.

Inherited From [CollectionView](#page-136-0) Returns

void

### **o** updateFilterDefinition

updateFilterDefinition(filterProvider: any): void

Updates the filter definition based on a known filter provider such as the [FlexGridFilter](#page-438-0).

#### **Parameters**

### filterProvider: any

Known filter provider, typically an instance of a [FlexGridFilter](#page-438-0).

Returns

void

# Events

### <span id="page-1666-0"></span>collectionChanged

Occurs when the collection changes.

Inherited From [CollectionView](#page-136-0) Arguments [NotifyCollectionChangedEventArgs](#page-165-0)

# <span id="page-1667-0"></span>currentChanged

Occurs after the current item changes.

Inherited From [CollectionView](#page-136-0) Arguments [EventArgs](#page-96-0)

<span id="page-1667-1"></span>currentChanging

Occurs before the current item changes.

Inherited From [CollectionView](#page-136-0) Arguments [CancelEventArgs](#page-61-0)

<span id="page-1667-2"></span>error

Occurs when there is an error reading or writing data.

Arguments [RequestErrorEventArgs](#page-117-0)

<span id="page-1667-3"></span>loaded

Occurs when the [ODataCollectionView](#page-1633-0) finishes loading data.

Arguments [EventArgs](#page-96-0)

<span id="page-1667-4"></span>loading

Occurs when the [ODataCollectionView](#page-1633-0) starts loading data.

Arguments [EventArgs](#page-96-0)

# <span id="page-1668-0"></span>pageChanged

Occurs after the page index changes.

Inherited From [CollectionView](#page-136-0) Arguments [EventArgs](#page-96-0)

<span id="page-1668-1"></span>pageChanging

Occurs before the page index changes.

Inherited From [CollectionView](#page-136-0) Arguments [PageChangingEventArgs](#page-175-0)

<span id="page-1668-2"></span>sourceCollectionChanged

Occurs after the value of the [sourceCollection](#page-1650-0) property changes.

Inherited From [CollectionView](#page-136-0) Arguments [EventArgs](#page-96-0)

<span id="page-1668-3"></span>sourceCollectionChanging

Occurs before the value of the [sourceCollection](#page-1650-0) property changes.

Inherited From [CollectionView](#page-136-0) Arguments [CancelEventArgs](#page-61-0)

# <span id="page-1669-0"></span>ODataVirtualCollectionView Class

File wijmo.odata.js Module [wijmo.odata](#page-1632-0) Base Class [ODataCollectionView](#page-1633-0)

Extends the [ODataCollectionView](#page-1633-0) class to support loading data on demand, using the [setWindow](#page-1703-0) method.

The example below shows how you can declare an [ODataCollectionView](#page-1633-0) and synchronize it with a [FlexGrid](#page-252-0) control to load the data that is within the grid's viewport:

```
// declare virtual collection view
var vcv = new wijmo.odata.ODataVirtualCollectionView(url, 'Order_Details_Extendeds', {
 oDataVersion: 4
});
// use virtual collection as grid data source
flex.itemsSource = vcv;
// update data window when the grid scrolls
flex.scrollPositionChanged.addHandler(function () {
 var rng = flex.viewRange;
 vcv.setWindow(rng.row, rng.row2);
});
```
The [ODataVirtualCollectionView](#page-1669-0) class implements a 'data window' so only data that is actually being displayed is loaded from the server. Items that are not being displayed are added to the collection as null values until a call to the [setWindow](#page-1703-0) method causes them those items to be loaded.

This 'on-demand' method of loading data has advantages when dealing with large data sets, because it prevents the application from loading data until it is required. But it does impose some limitation: sorting and filtering must be done on the server; grouping and paging are not supported.

### **Constructor**

**O** [constructor](#page-1671-0)

### Properties

- **CanAddNew**
- **CanCancelEdit**
- **CanChangePage**
- **CanFilter**
- **CanGroup**
- **C** [canRemove](#page-1673-0)
- $\bullet$  [canSort](#page-1673-1)
- **C** [currentAddItem](#page-1673-2)
- **C** [currentEditItem](#page-1673-3)
- [currentItem](#page-1674-0)
- **C** [currentPosition](#page-1674-1)
- **[dataTypes](#page-1675-0)**
- $\bullet$  [fields](#page-1675-1)
- **[filter](#page-1676-0)**
- **[filterDefinition](#page-1677-0)**
- **[filterOnServer](#page-1677-1)**

### Methods

- **[addNew](#page-1689-0)**
- **D** [beginUpdate](#page-1689-1)
- **O** [cancelEdit](#page-1690-0)
- **O** [cancelNew](#page-1690-1)
- **C** [clearChanges](#page-1690-2)
- **O** [commitEdit](#page-1691-0)
- **O** [commitNew](#page-1691-1)
- **o** [contains](#page-1691-2)
- **O** [deferUpdate](#page-1692-0)
- **o** [editItem](#page-1692-1)
- **O** [endUpdate](#page-1693-0)
- **O** [getAggregate](#page-1693-1)
- **G** [getError](#page-1678-0)
- **[groupDescriptions](#page-1678-1)**
- **[groups](#page-1679-0)**
- 
- 
- 
- 
- 
- 
- **·** [isUpdating](#page-1680-3)
- **C**[itemCount](#page-1681-0)
- **o** [items](#page-1681-1)
- **C**[itemsAdded](#page-1681-2)
- 
- 

**O** [implementsInterface](#page-1694-0)

**O** [moveCurrentTo](#page-1694-2) **O** [moveCurrentToFirst](#page-1695-0) **O** [moveCurrentToLast](#page-1695-1) **O** [moveCurrentToNext](#page-1695-2) **O** [moveCurrentToPosition](#page-1696-0) **O** [moveCurrentToPrevious](#page-1696-1)

**O** [moveToFirstPage](#page-1696-2) [moveToLastPage](#page-1697-0) [moveToNextPage](#page-1697-1) **O** [moveToPage](#page-1697-2)

- **C** [newItemCreator](#page-1682-2)
- [oDataVersion](#page-1683-0) ۰
- $\bullet$ [pageCount](#page-1683-1)
- $\bullet$ [pageIndex](#page-1683-2)
- 0 [pageOnServer](#page-1684-0)
- 0 [pageSize](#page-1684-1)
- 0 [requestHeaders](#page-1684-2)
- 0 [sortComparer](#page-1685-0)
- $\bullet$ [sortConverter](#page-1686-0)
- $\bullet$ [sortDescriptions](#page-1686-1)
- $\bullet$ [sortOnServer](#page-1686-2)
- [sourceCollection](#page-1687-0) ۰
- [tableName](#page-1687-1)
- **[totalItemCount](#page-1687-2)**
- **[trackChanges](#page-1688-0)**
- [useStableSort](#page-1688-1)
- **O** [moveToPreviousPage](#page-1698-0)
- **O** [onCollectionChanged](#page-1698-1)
- **O** [onCurrentChanged](#page-1698-2)
- [onCurrentChanging](#page-1699-0) o
- **o** [onError](#page-1699-1)
- Ō [onLoaded](#page-1700-0)
- **O** [onLoading](#page-1700-1)
- **O** [onPageChanged](#page-1700-2)
- **O** [onPageChanging](#page-1701-0)
- **o** [onSourceCollectionChanged](#page-1701-1)
- **O** [onSourceCollectionChanging](#page-1702-0)
- **O** [refresh](#page-1702-1)
- 
- 
- **C**[inferDataTypes](#page-1679-1)
- **C**[isAddingNew](#page-1679-2)
- **•** [isEditingItem](#page-1679-3)
- **C** [isEmpty](#page-1680-0)
- **C**[isLoading](#page-1680-1)
- **C** [isPageChanging](#page-1680-2)
- 
- 
- 
- 
- **C**[itemsEdited](#page-1681-3)
- **C**[itemsRemoved](#page-1682-0)
- **[keys](#page-1682-1)**

**D** [load](#page-1694-1)

- 
- 

### **O** [remove](#page-1702-2)

**O** [removeAt](#page-1703-1)

### **O** [setWindow](#page-1703-0)

[updateFilterDefinition](#page-1704-0)

# Events

- [collectionChanged](#page-1704-1)
- [currentChanged](#page-1704-2)
- [currentChanging](#page-1705-0)
- [error](#page-1705-1)
- [loaded](#page-1705-2)  $\bigstar$  [loading](#page-1705-3)
- [pageChanged](#page-1706-0)
- [pageChanging](#page-1706-1)
- 4 [sourceCollectionChanged](#page-1706-2)
- [sourceCollectionChanging](#page-1706-3)4

# **Constructor**

### <span id="page-1671-0"></span>constructor

constructor(url: string, tableName: string, options?: any): [ODataVirtualCollectionView](#page-1669-0)

Initializes a new instance of the [ODataVirtualCollectionView](#page-1669-0) class.

### Parameters

### url: string

Url of the OData service (for example 'http://services.odata.org/Northwind/Northwind.svc').

# tableName: string

Name of the table (entity) to retrieve from the service. If not provided, a list of the tables (entities) available is retrieved.

### **.** options: any OPTIONAL

JavaScript object containing initialization data (property values and event handlers) for the [ODataVirtualCollectionView](#page-1669-0).

# Returns

[ODataVirtualCollectionView](#page-1669-0)

# Properties

# <span id="page-1671-1"></span>**CanAddNew**

Gets a value that indicates whether a new item can be added to the collection.

Inherited From [CollectionView](#page-136-0) Type boolean

### <span id="page-1672-0"></span>canCancelEdit

Gets a value that indicates whether the collection view can discard pending changes and restore the original values of an edited object.

Inherited From [CollectionView](#page-136-0) Type boolean

# <span id="page-1672-1"></span>**CanChangePage**

Gets a value that indicates whether the [pageIndex](#page-1683-2) value can change.

Inherited From [CollectionView](#page-136-0) Type boolean

<span id="page-1672-2"></span>**canFilter** 

Gets a value that indicates whether this view supports [filter](#page-1676-0)ing via the filter property.

Inherited From [CollectionView](#page-136-0) Type boolean

<span id="page-1672-3"></span>**canGroup** 

[ODataVirtualCollectionView](#page-1669-0) requires [canGroup](#page-1672-3) to be set to false.

Type boolean

#### <span id="page-1673-0"></span>**CanRemove**

Gets a value that indicates whether items can be removed from the collection.

Inherited From [CollectionView](#page-136-0) Type boolean

<span id="page-1673-1"></span>**canSort** 

Gets a value that indicates whether this view supports sorting via the [sortDescriptions](#page-1686-1) property.

Inherited From [CollectionView](#page-136-0) Type boolean

<span id="page-1673-2"></span>currentAddItem

Gets the item that is being added during the current add transaction.

Inherited From [CollectionView](#page-136-0) Type any

<span id="page-1673-3"></span>**currentEditItem** 

Gets the item that is being edited during the current edit transaction.

Inherited From [CollectionView](#page-136-0) Type any

### <span id="page-1674-0"></span>**currentItem**

Gets or sets the current item in the view.

Inherited From [CollectionView](#page-136-0) Type any

<span id="page-1674-1"></span>**currentPosition** 

Gets the ordinal position of the current item in the view.

Inherited From [CollectionView](#page-136-0) Type number

#### <span id="page-1675-0"></span>● dataTypes

Gets or sets a JavaScript object to be used as a map for coercing data types when loading the data.

The object keys represent the field names and the values are **[DataType](#page-132-0)** values that indicate how the data should be coerced.

For example, the code below creates an [ODataCollectionView](#page-1633-0) and specifies that 'Freight' values, which are stored as strings in the database, should be converted into numbers; and that three date fields should be converted into dates:

```
var orders = new wijmo.data.ODataCollectionView(url, 'Orders', {
  dataTypes: {
   Freight: wijmo.DataType.Number
   OrderDate: wijmo.DataType.Date,
   RequiredDate: wijmo.DataType.Date,
   ShippedDate: wijmo.DataType.Date,
 }
});
```
This property is useful when the database contains data stored in formats that do not conform to common usage.

In most cases you don't have to provide information about the data types, because the *[inferDataTypes](#page-1679-1)* property handles the conversion of Date values automatically.

If you do provide explicit type information, the *[inferDataTypes](#page-1679-1)* property is not applied. Because of this, any data type information that is provided should be complete, including all fields of type Date.

Inherited From [ODataCollectionView](#page-1633-0) Type any

<span id="page-1675-1"></span>**o** fields

Gets or sets an array containing the names of the fields to retrieve from the data source.

If this property is set to null or to an empty array, all fields are retrieved.

For example, the code below creates an [ODataCollectionView](#page-1633-0) that gets only three fields from the 'Categories' table in the database:

```
var categories = new wijmo.data.ODataCollectionView(url, 'Categories', {
  fields: ['CategoryID', 'CategoryName', 'Description']
});
```
Inherited From [ODataCollectionView](#page-1633-0) Type string[]

### <span id="page-1676-0"></span>filter

Gets or sets a callback used to determine if an item is suitable for inclusion in the view.

The callback function should return true if the item passed in as a parameter should be included in the view.

NOTE: If the filter function needs a scope (i.e. a meaningful 'this' value) remember to set the filter using the 'bind' function to specify the 'this' object. For example:

collectionView.filter = this.\_filter.bind(this);

Inherited From [CollectionView](#page-136-0) Type [IPredicate](#page-201-0)

### <span id="page-1677-0"></span>**n** filterDefinition

Gets or sets a string containing an OData filter specification to be used for filtering the data on the server.

The filter definition syntax is described in the OData documentation.

For example, the code below causes the server to return records where the 'CompanyName' field starts with 'A' and ends with 'S':

```
view.filterDefinition = "startswith(CompanyName, 'A') and endswith(CompanyName, 'B')";
```
Filter definitions can be generated automatically. For example, the [FlexGridFilter](#page-438-0) component detects whether its data source is an [ODataCollectionView](#page-1633-0) and automatically updates both the [filter](#page-1676-0) and [filterDefinition](#page-1677-0) properties.

Note that the [filterDefinition](#page-1677-0) property is applied even if the [filterOnServer](#page-1677-1) property is set to false. This allows you to apply server and client filters to the same collection, which can be useful in many scenarios.

For example, the code below uses the [filterDefinition](#page-1677-0) property to [filter](#page-1676-0) on the server and the filter property to further filter on the client. The collection will show items with names that start with 'C' and have unit prices greater than 20:

```
var url = 'http://services.odata.org/V4/Northwind/Northwind.svc/';
var data = new wijmo.odata.ODataCollectionView(url, 'Products', {
  oDataVersion: 4,
  filterDefinition: 'startswith(ProductName, \'C\')', // server filter
  filterOnServer: false, // client filter
  filter: function(product) {
   return product.UnitPrice > 20;
 },
});
```
Inherited From [ODataCollectionView](#page-1633-0) Type string

<span id="page-1677-1"></span>● filterOnServer

[ODataVirtualCollectionView](#page-1669-0) requires [filterOnServer](#page-1677-1) to be set to true.

Type boolean <span id="page-1678-0"></span>Gets or sets a callback that determines whether a specific property of an item contains validation errors.

If provided, the callback should take two parameters containing the item and the property to validate, and should return a string describing the error (or null if there are no errors).

For example:

```
var view = new wijmo.collections.CollectionView(data, {
    getError: function (item, property) {
        switch (property) {
           case 'country':
                return countries.indexOf(item.country) < 0
                   ? 'Invalid Country'
                    : null;
           case 'downloads':
            case 'sales':
           case 'expenses':
                return item[property] < 0
                   ? 'Cannot be negative!'
                   : null;
            case 'active':
                return item.active && item.country.match(/US|UK/)
                   ? 'No active items allowed in the US or UK!'
                   : null;
        }
        return null;
    }
});
```
Inherited From [CollectionView](#page-136-0) Type Function

<span id="page-1678-1"></span>**groupDescriptions** 

Gets a collection of [GroupDescription](#page-163-0) objects that describe how the items in the collection are grouped in the view.

Inherited From [CollectionView](#page-136-0) Type [ObservableArray](#page-167-0) <span id="page-1679-0"></span>Gets an array of [CollectionViewGroup](#page-161-0) objects that represents the top-level groups.

Inherited From [CollectionView](#page-136-0) Type [CollectionViewGroup](#page-161-0)[]

<span id="page-1679-1"></span>inferDataTypes

Gets or sets a value that determines whether fields that contain strings that look like standard date representations should be converted to dates automatically.

This property is set to true by default, because the **[ODataCollectionView](#page-1633-0)** class uses JSON and that format does not support Date objects.

This property has no effect if specific type information is provided using the [dataTypes](#page-1675-0) property.

Inherited From [ODataCollectionView](#page-1633-0) Type boolean

<span id="page-1679-2"></span>**C**isAddingNew

Gets a value that indicates whether an add transaction is in progress.

Inherited From [CollectionView](#page-136-0) Type boolean

<span id="page-1679-3"></span>**•** isEditingItem

Gets a value that indicates whether an edit transaction is in progress.

Inherited From [CollectionView](#page-136-0) Type boolean

<span id="page-1680-0"></span>**o** isEmpty

Gets a value that indicates whether this view contains no items.

Inherited From [CollectionView](#page-136-0) Type boolean

<span id="page-1680-1"></span>**isLoading** 

Gets a value that indicates the **[ODataCollectionView](#page-1633-0)** is currently loading data.

This property can be used to provide progress indicators.

Inherited From [ODataCollectionView](#page-1633-0) Type boolean

<span id="page-1680-2"></span>isPageChanging

Gets a value that indicates whether the page index is changing.

Inherited From [CollectionView](#page-136-0) Type boolean

<span id="page-1680-3"></span>**•** isUpdating

Gets a value that indicates whether notifications are currently suspended (see [beginUpdate](#page-1689-1) and [endUpdate](#page-1693-0)).

Inherited From [CollectionView](#page-136-0) Type

### <span id="page-1681-0"></span>**c**itemCount

Gets the total number of items in the view taking paging into account.

Inherited From [CollectionView](#page-136-0) Type number

<span id="page-1681-1"></span>**o** items

Gets items in the view.

Inherited From [CollectionView](#page-136-0) Type any[]

<span id="page-1681-2"></span>itemsAdded

Gets an [ObservableArray](#page-167-0) containing the records that were added to the collection since [trackChanges](#page-1688-0) was enabled.

Inherited From [CollectionView](#page-136-0) Type [ObservableArray](#page-167-0)

<span id="page-1681-3"></span>**Contract** itemsEdited

Gets an [ObservableArray](#page-167-0) containing the records that were edited in the collection since [trackChanges](#page-1688-0) was enabled.

Inherited From [CollectionView](#page-136-0) Type [ObservableArray](#page-167-0)

# <span id="page-1682-0"></span>itemsRemoved

Gets an [ObservableArray](#page-167-0) containing the records that were removed from the collection since [trackChanges](#page-1688-0) was enabled.

Inherited From [CollectionView](#page-136-0) Type [ObservableArray](#page-167-0)

<span id="page-1682-1"></span>**a** keys

Gets or sets an array containing the names of the key fields.

Key fields are required for update operations (add/remove/delete).

Inherited From [ODataCollectionView](#page-1633-0) Type string[]

<span id="page-1682-2"></span>newItemCreator

Gets or sets a function that creates new items for the collection.

If the creator function is not supplied, the **[CollectionView](#page-136-0)** will try to create an uninitialized item of the appropriate type.

If the creator function is supplied, it should be a function that takes no parameters and returns an initialized object of the proper type for the collection.

Inherited From [CollectionView](#page-136-0) Type Function

### <span id="page-1683-0"></span>**ODataVersion**

Gets or sets the OData version used by the server.

There are currently four versions of OData services, 1.0 through 4.0. Version 4.0 is used by the latest services, but there are many legacy services still in operation.

If you know what version of OData your service implements, set the [oDataVersion](#page-1683-0) property to the appropriate value (1 through 4) when creating the [ODataCollectionView](#page-1633-0) (see example below).

```
var url = 'http://services.odata.org/Northwind/Northwind.svc';
var categories = new wijmo.odata.ODataCollectionView(url, 'Categories', {
  oDataVersion: 1.0, // legacy OData source
 fields: ['CategoryID', 'CategoryName', 'Description'],
  sortOnServer: false
});
```
If you do not know what version of OData your service implements (perhaps you are writing an OData explorer application), then do not specify the version. In this case, the [ODataCollectionView](#page-1633-0) will get this information from the server. This operation requires an extra request, but only once per service URL, so the overhead is small.

Inherited From [ODataCollectionView](#page-1633-0) Type number

<span id="page-1683-1"></span>**pageCount** 

Gets the total number of pages.

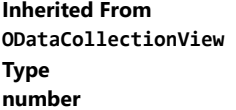

<span id="page-1683-2"></span>**pageIndex** 

Gets the zero-based index of the current page.

Inherited From [CollectionView](#page-136-0) Type number

<span id="page-1684-0"></span>**pageOnServer** 

[ODataVirtualCollectionView](#page-1669-0) requires [pageOnServer](#page-1684-0) to be set to true.

Type boolean

<span id="page-1684-1"></span>**pageSize** 

Gets or sets the number of items to display on a page.

Inherited From [ODataCollectionView](#page-1633-0) Type number

<span id="page-1684-2"></span>requestHeaders

Gets or sets an object containing request headers to be used when sending or requesting data.

The most typical use for this property is in scenarios where authentication is required. For example:

```
var categories = new wijmo.odata.ODataCollectionView(serviceUrl, 'Categories', {
  fields: ['Category_ID', 'Category_Name'],
  requestHeaders: { Authorization: db.token }
});
```
Inherited From [ODataCollectionView](#page-1633-0) Type any

### <span id="page-1685-0"></span>**sortComparer**

Gets or sets a function used to compare values when sorting.

If provided, the sort comparer function should take as parameters two values of any type, and should return -1, 0, or +1 to indicate whether the first value is smaller than, equal to, or greater than the second. If the sort comparer returns null, the standard built-in comparer is used.

This [sortComparer](#page-1685-0) property allows you to use custom comparison algorithms that in some cases result in sorting sequences that are more consistent with user's expectations than plain string comparisons.

For example, see Dave Koele's Alphanum algorithm. It breaks up strings into chunks composed of strings or numbers, then sorts number chunks in value order and string chunks in ASCII order. Dave calls the result a "natural sorting order".

The example below shows a typical use for the **[sortComparer](#page-1685-0)** property:

```
// create a CollectionView with a custom sort comparer
var dataCustomSort = new wijmo.collections.CollectionView(data, {
  sortComparer: function (a, b) {
   return wijmo.isString(a) && wijmo.isString(b)
     ? alphanum(a, b) // custom comparer used for strings
     : null; // use default comparer used for everything else
 }
});
```
Inherited From [CollectionView](#page-136-0) Type Function

<span id="page-1686-0"></span>Gets or sets a function used to convert values when sorting.

If provided, the function should take as parameters a **[SortDescription](#page-180-0)**, a data item, and a value to convert, and should return the converted value.

This property provides a way to customize sorting. For example, the [FlexGrid](#page-252-0) control uses it to sort mapped columns by display value instead of by raw value.

For example, the code below causes a **[CollectionView](#page-136-0)** to sort the 'country' property, which contains country code integers, using the corresponding country names:

```
var countries = 'US,Germany,UK,Japan,Italy,Greece'.split(',');
collectionView.sortConverter = function (sd, item, value) {
  if (sd.property == 'countryMapped') {
   value = countries[value]; // convert country id into name
 }
  return value;
}
```
### Inherited From [CollectionView](#page-136-0)

Type Function

```
sortDescriptions
```
Gets a collection of **[SortDescription](#page-180-0)** objects that describe how the items in the collection are sorted in the view.

Inherited From [CollectionView](#page-136-0) Type [ObservableArray](#page-167-0)

<span id="page-1686-2"></span>**sortOnServer** 

[ODataVirtualCollectionView](#page-1669-0) requires [sortOnServer](#page-1686-2) to be set to true.

Type boolean

### <span id="page-1687-0"></span>**sourceCollection**

Gets or sets the underlying (unfiltered and unsorted) collection.

Inherited From [CollectionView](#page-136-0) Type any

<span id="page-1687-1"></span>tableName

Gets the name of the table (entity) that this collection is bound to.

Inherited From [ODataCollectionView](#page-1633-0) Type string

<span id="page-1687-2"></span>totalItemCount

Gets the total number of items in the view before paging is applied.

Inherited From [ODataCollectionView](#page-1633-0) Type number

### <span id="page-1688-0"></span>**trackChanges**

Gets or sets a value that determines whether the control should track changes to the data.

If [trackChanges](#page-1688-0) is set to true, the [CollectionView](#page-136-0) keeps track of changes to the data and exposes them through the [itemsAdded](#page-1681-2), [itemsRemoved](#page-1682-0), and [itemsEdited](#page-1681-3) collections.

Tracking changes is useful in situations where you need to update the server after the user has confirmed that the modifications are valid.

After committing or cancelling changes, use the [clearChanges](#page-1690-2) method to clear the [itemsAdded](#page-1681-2), [itemsRemoved](#page-1682-0), and [itemsEdited](#page-1681-3) collections.

The [CollectionView](#page-136-0) only tracks changes made when the proper CollectionView methods are used ([editItem](#page-1692-1)/[commitEdit](#page-1691-0), [addNew](#page-1689-0)/[commitNew](#page-1691-1), and [remove](#page-1702-2)). Changes made directly to the data are not tracked.

Inherited From [CollectionView](#page-136-0) Type boolean

<span id="page-1688-1"></span>■ useStableSort

Gets or sets whether to use a stable sort algorithm.

Stable sorting algorithms maintain the relative order of records with equal keys. For example, consider a collection of objects with an "Amount" field. If you sort the collection by "Amount", a stable sort will keep the original order of records with the same Amount value.

This property is false by default, which causes the [CollectionView](#page-136-0) to use JavaScript's built-in sort method, which is very fast but not stable. Setting the [useStableSort](#page-1688-1) property to true increases sort times by 30% to 50%, which can be significant for large collections.

Inherited From [CollectionView](#page-136-0) Type boolean

Methods

<span id="page-1689-0"></span>addNew

addNew(): any

Creates a new item and adds it to the collection.

This method takes no parameters. It creates a new item, adds it to the collection, and defers refresh operations until the new item is committed using the [commitNew](#page-1691-1) method or canceled using the [cancelNew](#page-1690-1) method.

The code below shows how the [addNew](#page-1689-0) method is typically used:

// create the new item, add it to the collection var newItem = view.addNew();

// initialize the new item newItem.id = getFreshId(); newItem.name = 'New Customer';

// commit the new item so the view can be refreshed view.commitNew();

You can also add new items by pushing them into the [sourceCollection](#page-1687-0) and then calling the [refresh](#page-1702-1) method. The main advantage of [addNew](#page-1689-0) is in user-interactive scenarios (like adding new items in a data grid), because it gives users the ability to cancel the add operation. It also prevents the new item from being sorted or filtered out of view until the add operation is committed.

# Inherited From [CollectionView](#page-136-0) Returns any

<span id="page-1689-1"></span>**beginUpdate** 

beginUpdate(): void

Suspend refreshes until the next call to [endUpdate](#page-1693-0).

Inherited From [CollectionView](#page-136-0) Returns void

# <span id="page-1690-0"></span>cancelEdit

cancelEdit(): void

Ends the current edit transaction and, if possible, restores the original value to the item.

# Inherited From

# [CollectionView](#page-136-0)

Returns void

<span id="page-1690-1"></span>**o** cancelNew

cancelNew(): void

Ends the current add transaction and discards the pending new item.

Inherited From [CollectionView](#page-136-0) Returns void

### <span id="page-1690-2"></span>**c** clearChanges

clearChanges(): void

Clears all changes by removing all items in the [itemsAdded](#page-1681-2), [itemsRemoved](#page-1682-0), and [itemsEdited](#page-1681-3) collections.

Call this method after committing changes to the server or after refreshing the data from the server.

Inherited From [CollectionView](#page-136-0) Returns void

### <span id="page-1691-0"></span>**o** commitEdit

commitEdit(): void

Override [commitEdit](#page-1691-0) to modify the item in the database.

### Inherited From [ODataCollectionView](#page-1633-0)

# Returns void

<span id="page-1691-1"></span>**commitNew** 

commitNew(): void

Override [commitNew](#page-1691-1) to add the new item to the database.

Inherited From [ODataCollectionView](#page-1633-0) Returns void

<span id="page-1691-2"></span>**o** contains

contains(item: any): boolean

Returns a value indicating whether a given item belongs to this view.

### Parameters

• item: any

Item to seek.
o deferUpdate

deferUpdate(fn: Function): void

Executes a function within a [beginUpdate](#page-1689-0)/[endUpdate](#page-1693-0) block.

The collection will not be refreshed until the function finishes. This method ensures [endUpdate](#page-1693-0) is called even if the function throws an exception.

#### Parameters

• fn: Function

Function to be executed without updates.

Inherited From [CollectionView](#page-136-0) Returns void

#### **o** editItem

editItem(item: any): void

Begins an edit transaction of the specified item.

#### **Parameters**

item: any

Item to be edited.

## Inherited From

[CollectionView](#page-136-0) Returns void

#### <span id="page-1693-0"></span>**o** endUpdate

endUpdate(): void

Resume refreshes suspended by a call to [beginUpdate](#page-1689-0).

#### Inherited From [CollectionView](#page-136-0)

Returns void

### **g** getAggregate

getAggregate(aggType: [Aggregate,](#page-131-0) binding: string, currentPage?: boolean): void

Calculates an aggregate value for the items in this collection.

#### Parameters

## aggType: [Aggregate](#page-131-0) Type of aggregate to calculate.

## binding: string

Property to aggregate on.

**· currentPage: boolean** OPTIONAL Whether to include only items on the current page.

Inherited From [CollectionView](#page-136-0) Returns void

#### **o** implementsInterface

implementsInterface(interfaceName: string): boolean

Returns true if the caller queries for a supported interface.

#### Parameters

interfaceName: string

Name of the interface to look for.

Inherited From [CollectionView](#page-136-0) Returns

boolean

**o** load

load(): void

Loads or re-loads the data from the OData source.

Inherited From [ODataCollectionView](#page-1633-0) Returns void

**o** moveCurrentTo

moveCurrentTo(item: any): boolean

Sets the specified item to be the current item in the view.

#### Parameters

• item: any

Item that will become current.

## **o** moveCurrentToFirst

moveCurrentToFirst(): boolean

Sets the first item in the view as the current item.

## Inherited From [CollectionView](#page-136-0) Returns boolean

**n** moveCurrentToLast

moveCurrentToLast(): boolean

Sets the last item in the view as the current item.

Inherited From [CollectionView](#page-136-0) Returns boolean

**O** moveCurrentToNext

moveCurrentToNext(): boolean

Sets the item after the current item in the view as the current item.

## **o** moveCurrentToPosition

moveCurrentToPosition(index: number): boolean

Sets the item at the specified index in the view as the current item.

#### Parameters

#### • index: number

Index of the item that will become current.

Inherited From [CollectionView](#page-136-0) Returns boolean

#### **o** moveCurrentToPrevious

moveCurrentToPrevious(): boolean

Sets the item before the current item in the view as the current item.

Inherited From [CollectionView](#page-136-0) Returns boolean

moveToFirstPage

moveToFirstPage(): boolean

Sets the first page as the current page.

#### moveToLastPage

moveToLastPage(): boolean

Sets the last page as the current page.

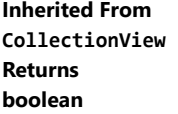

moveToNextPage

moveToNextPage(): boolean

Moves to the page after the current page.

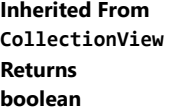

moveToPage

moveToPage(index: number): boolean

Moves to the page at the specified index.

#### **Parameters**

• index: number

Index of the page to move to.

#### moveToPreviousPage

moveToPreviousPage(): boolean

Moves to the page before the current page.

## Inherited From [CollectionView](#page-136-0) Returns boolean

onCollectionChanged

onCollectionChanged(e?: [NotifyCollectionChangedEventArgs\)](#page-165-0): void

Raises the [collectionChanged](#page-1704-0) event.

#### Parameters

**•** e: [NotifyCollectionChangedEventArgs](#page-165-0) OPTIONAL

Contains a description of the change.

Inherited From [CollectionView](#page-136-0) Returns void

## onCurrentChanged

onCurrentChanged(e?: [EventArgs\)](#page-96-0): void

Raises the [currentChanged](#page-1704-1) event.

#### Parameters

**e: [EventArgs](#page-96-0)** OPTIONAL

Inherited From [CollectionView](#page-136-0) Returns void

#### onCurrentChanging

onCurrentChanging(e: [CancelEventArgs](#page-61-0)): boolean

Raises the [currentChanging](#page-1705-0) event.

#### **Parameters**

e: [CancelEventArgs](#page-61-0)

[CancelEventArgs](#page-61-0) that contains the event data.

Inherited From [CollectionView](#page-136-0) Returns

boolean

#### **o** onError

onError(e: [RequestErrorEventArgs](#page-117-0)): boolean

Raises the [error](#page-1705-1) event.

By default, errors throw exceptions and trigger a data refresh. If you want to prevent this behavior, set the cancel parameter to true in the event handler.

#### **Parameters**

e: [RequestErrorEventArgs](#page-117-0)

[RequestErrorEventArgs](#page-117-0) that contains information about the error.

#### onLoaded

onLoaded(e?: [EventArgs](#page-96-0)): void

Raises the [loaded](#page-1705-2) event.

#### Parameters

**e**: [EventArgs](#page-96-0) OPTIONAL

Inherited From [ODataCollectionView](#page-1633-0) Returns void

## **o** onLoading

onLoading(e?: [EventArgs](#page-96-0)): void

Raises the [loading](#page-1705-3) event.

#### **Parameters**

**e: [EventArgs](#page-96-0)** OPTIONAL

#### Inherited From

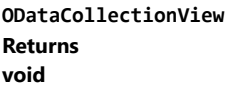

onPageChanged

onPageChanged(e?: [EventArgs\)](#page-96-0): void

## Raises the [pageChanged](#page-1706-0) event.

#### Parameters

**e**: [EventArgs](#page-96-0) OPTIONAL

Inherited From [CollectionView](#page-136-0) Returns void

#### onPageChanging

onPageChanging(e: [PageChangingEventArgs\)](#page-175-0): boolean

Raises the [pageChanging](#page-1706-1) event.

Parameters

## e: [PageChangingEventArgs](#page-175-0)

[PageChangingEventArgs](#page-175-0) that contains the event data.

Inherited From [ODataCollectionView](#page-1633-0) Returns boolean

## onSourceCollectionChanged

onSourceCollectionChanged(e?: [EventArgs\)](#page-96-0): void

Raises the [sourceCollectionChanged](#page-1706-2) event.

#### Parameters

**e**: [EventArgs](#page-96-0) OPTIONAL

Inherited From [CollectionView](#page-136-0) Returns void

#### onSourceCollectionChanging

onSourceCollectionChanging(e: [CancelEventArgs](#page-61-0)): boolean

Raises the [sourceCollectionChanging](#page-1706-3) event.

#### Parameters

#### e: [CancelEventArgs](#page-61-0)

[CancelEventArgs](#page-61-0) that contains the event data.

Inherited From [CollectionView](#page-136-0)

Returns

boolean

**o** refresh

refresh(): void

Re-creates the view using the current sort, filter, and group parameters.

## Inherited From [CollectionView](#page-136-0) Returns

void

<span id="page-1702-0"></span>**o** remove

remove(item: any): void

Override [remove](#page-1702-0) to remove the item from the database.

#### Parameters

• item: any

Item to be removed from the database.

Inherited From [ODataCollectionView](#page-1633-0) Returns void

## **o** removeAt

removeAt(index: number): void

Removes the item at the specified index from the collection.

#### Parameters

#### • index: number

Index of the item to be removed from the collection. The index is relative to the view, not to the source collection.

Inherited From [CollectionView](#page-136-0) Returns

void

#### **o** setWindow

setWindow(start: number, end: number): void

Sets the data window to ensure a range of records are loaded into the view.

#### **Parameters**

#### start: number

Index of the first item in the data window.

#### end: number

Index of the last item in the data window.

#### Returns

void

### **o** updateFilterDefinition

updateFilterDefinition(filterProvider: any): void

Updates the filter definition based on a known filter provider such as the [FlexGridFilter](#page-438-0).

#### **Parameters**

#### filterProvider: any

Known filter provider, typically an instance of a [FlexGridFilter](#page-438-0).

Inherited From [ODataCollectionView](#page-1633-0) Returns void

## Events

## <span id="page-1704-0"></span>collectionChanged

Occurs when the collection changes.

Inherited From [CollectionView](#page-136-0) Arguments [NotifyCollectionChangedEventArgs](#page-165-0)

<span id="page-1704-1"></span>currentChanged

Occurs after the current item changes.

Inherited From [CollectionView](#page-136-0) Arguments [EventArgs](#page-96-0)

## <span id="page-1705-0"></span>currentChanging

Occurs before the current item changes.

Inherited From [CollectionView](#page-136-0) Arguments [CancelEventArgs](#page-61-0)

<span id="page-1705-1"></span>error

Occurs when there is an error reading or writing data.

Inherited From [ODataCollectionView](#page-1633-0) Arguments [RequestErrorEventArgs](#page-117-0)

<span id="page-1705-2"></span>loaded

Occurs when the [ODataCollectionView](#page-1633-0) finishes loading data.

Inherited From [ODataCollectionView](#page-1633-0) Arguments [EventArgs](#page-96-0)

<span id="page-1705-3"></span>loading

Occurs when the [ODataCollectionView](#page-1633-0) starts loading data.

Inherited From [ODataCollectionView](#page-1633-0) Arguments [EventArgs](#page-96-0)

## <span id="page-1706-0"></span>pageChanged

Occurs after the page index changes.

Inherited From [CollectionView](#page-136-0) Arguments [EventArgs](#page-96-0)

<span id="page-1706-1"></span>pageChanging

Occurs before the page index changes.

Inherited From [CollectionView](#page-136-0) Arguments [PageChangingEventArgs](#page-175-0)

<span id="page-1706-2"></span>sourceCollectionChanged

Occurs after the value of the [sourceCollection](#page-1687-0) property changes.

Inherited From [CollectionView](#page-136-0) Arguments [EventArgs](#page-96-0)

<span id="page-1706-3"></span>sourceCollectionChanging

Occurs before the value of the [sourceCollection](#page-1687-0) property changes.

Inherited From [CollectionView](#page-136-0) Arguments [CancelEventArgs](#page-61-0)

# <span id="page-1707-0"></span>wijmo.xlsx Module

File wijmo.xlsx.js Module wijmo.xlsx

The module has a dependency on the JSZip library which can be referenced as follows:

In order to invoke the synchronous save and load methods, JSZip2 library should be referenced in html page with the markup like this:

<script src="http://cdnjs.cloudflare.com/ajax/libs/jszip/2.5.0/jszip.min.js"></script>

In order to invoke the asynchronous save and load methods, JSZip3 library should be referenced in html page with the markup like this:

<script src="http://cdnjs.cloudflare.com/ajax/libs/jszip/3.1.3/jszip.min.js"></script>

#### Classes

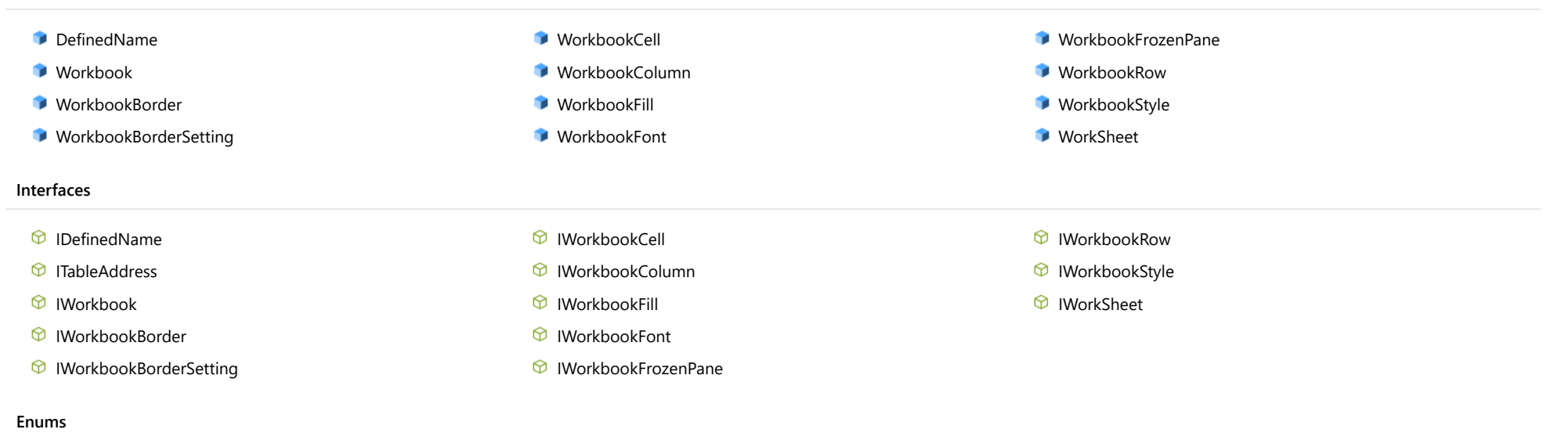

[BorderStyle](#page-1767-0) [HAlign](#page-1768-0) [VAlign](#page-1769-0)

# <span id="page-1708-0"></span>DefinedName Class

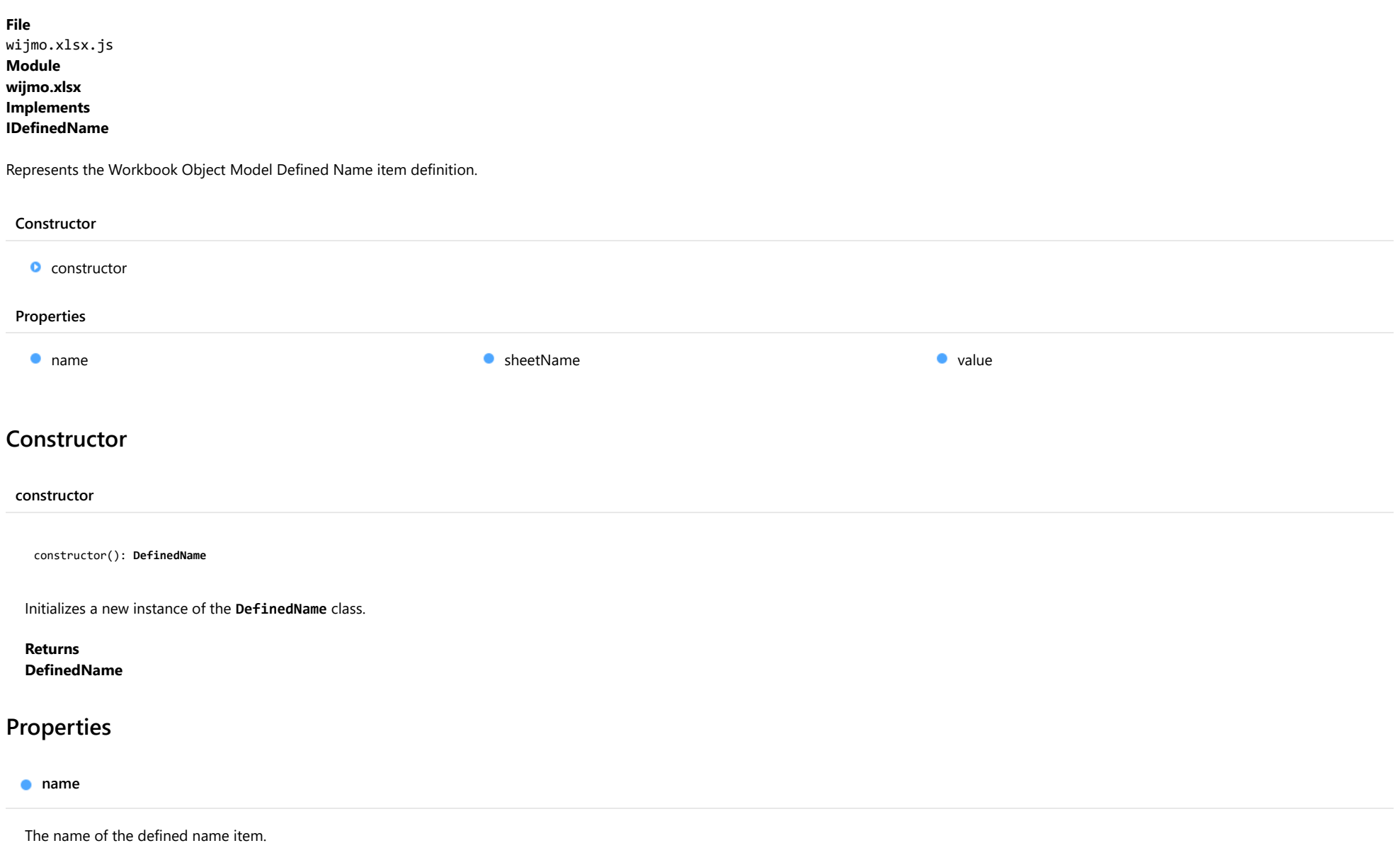

<span id="page-1708-2"></span><span id="page-1708-1"></span>Type string

### <span id="page-1709-0"></span>sheetName

Indicates the defined name item works in which sheet. If omitted, the defined name item works in workbook

Type string

<span id="page-1709-1"></span>**value** 

The value of the defined name item. The value could be a formula, a string constant or a cell range. For e.g. "Sum(1, 2, 3)", "test" or "sheet1!A1:B2"

Type any

# <span id="page-1710-0"></span>Workbook Class

File wijmo.xlsx.js Module [wijmo.xlsx](#page-1707-0) Implements [IWorkbook](#page-1746-0)

Represents an Excel workbook.

#### Constructor

Properties **O** [constructor](#page-1710-1)

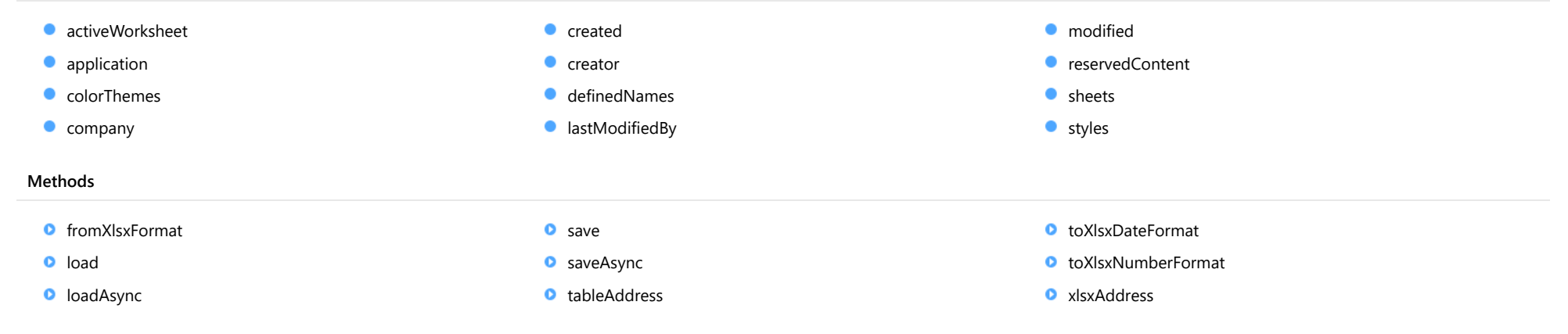

## **Constructor**

#### <span id="page-1710-1"></span>constructor

constructor(): [Workbook](#page-1710-0)

Initializes a new instance of the [Workbook](#page-1710-0) class.

Returns [Workbook](#page-1710-0)

## Properties

#### <span id="page-1711-0"></span>activeWorksheet

Gets or sets the index of the active sheet in the xlsx file.

## Type

number

## <span id="page-1711-1"></span>**application**

Gets or sets the name of application that generated the file that appears in the file properties.

Type string

### <span id="page-1711-2"></span>**colorThemes**

Gets the color of the workbook themes.

Type string[]

#### <span id="page-1711-3"></span>**company**

Gets or sets the name of company that generated the file that appears in the file properties.

Type string

<span id="page-1711-4"></span>**created** 

Gets or sets the creation time of the xlsx file.

Type Date

#### <span id="page-1712-0"></span>**creator**

Gets or sets the creator of the xlsx file.

Type

string

#### <span id="page-1712-1"></span>definedNames

Gets the defined name items of the workbook.

Type [DefinedName](#page-1708-0)[]

## <span id="page-1712-2"></span>**a** lastModifiedBy

Gets or sets the last modifier of the xlsx file.

Type string

## <span id="page-1712-3"></span>**o** modified

Gets or sets the last modified time of the xlsx file.

Type Date

<span id="page-1712-4"></span>reservedContent

Gets or sets the reserved content from xlsx file that flexgrid or flexsheet doesn't support yet.

Type any

#### <span id="page-1713-0"></span>**sheets**

Gets the WorkSheet array of the workbook.

## Type

[WorkSheet](#page-1740-0)[]

## <span id="page-1713-1"></span>**o** styles

Gets the styles table of the workbook.

Type [WorkbookStyle](#page-1737-0)[]

## **Methods**

<span id="page-1713-2"></span>**O** STATIC fromXlsxFormat

fromXlsxFormat(xlsxFormat: string): string[]

Converts the xlsx multi-section format string to an array of corresponding wijmo formats.

#### **Parameters**

## xlsxFormat: string

The Excel format string, that may contain multiple format sections separated by a semicolon.

### Returns

string[]

```
load(base64: string): void
Loads from base-64 string or data url. This method works with JSZip 2.5.
For example:
 // This sample opens an xlsx file chosen from Open File
 // dialog and creates a workbook instance to load the file.
 // HTML
 <input type="file"
     id="importFile"
     accept="application/vnd.openxmlformats-officedocument.spreadsheetml.sheet"
 /// JavaScript
 var workbook, // receives imported IWorkbook
     importFile = document.getElementById('importFile');
 importFile.addEventListener('change', function () {
     loadWorkbook();
 });
 function loadWorkbook() {
     var reader,
         workbook,
         file = importFile.files[0];
     if (file) {
         reader = new FileReader();
         reader.onload = function (e) {
            workbook = new wijmo.xlsx.Workbook(),
            workbook.load(reader.result);
         };
         reader.readAsDataURL(file);
     }
 }
```
#### Parameters

### base64: string

The base-64 string that contains the xlsx file content.

#### Returns

void

#### <span id="page-1715-0"></span>**o** loadAsync

loadAsync(base64: string, onLoaded?: (workbook: Workbook), onError?: (reason?: any)): void

Loads from base-64 string or data url asynchronously. This method works with JSZip 3.0.

#### Parameters

#### base64: string

base64 string that contains the xlsx file content.

#### **·** onLoaded: (workbook: Workbook) OPTIONAL

This callback provides an approach to get an instance of the loaded workbook. Since this method is an asynchronous method, user is not able to get instance of the loaded workbook immediately. User has to get the instance through this callback. This has a single parameter, instance of the loaded workbook. It will be passed to user.

**• onError: (reason?: any)** OPTIONAL

This callback catches error information when loading. This has a single parameter, the failure reason. Return value is be passed to user, if he wants to catch the load failure reason.

For example:

```
workbook.loadAsync(base64, function (workbook) {
```

```
// User can access the loaded workbook instance in this callback.
    var app = worksheet.application ;
     ...
}, function (reason) {
    // User can catch the failure reason in this callback.
```
console.log('The reason of load failure is ' + reason);

});

Returns void

<span id="page-1716-0"></span>**o** save

save(fileName?: string): string

Saves the book to a file and returns a base-64 string representation of the book. This method works with JSZip 2.5.

For example, this sample creates an xlsx file with a single cell:

```
function exportXlsx(fileName) {
    var book = new wijmo.xlsx.Workbook(),
        sheet = new wijmo.xlsx.WorkSheet(),
        bookRow = new wijmo.xlsx.WorkbookRow(),
        bookCell = new wijmo.xlsx.WorkbookCell();
    bookCell.value = 'Hello, Excel!';
    bookRow.cells.push(bookCell);
    sheet.rows.push(bookRow);
    book.sheets.push(sheet);
    book.save(fileName);
}
```
The file name is optional. If not provided, the method still returns a base-64 string representing the book. This string can be used for further processing on the client or on the server.

#### **Parameters**

**· fileName: string** OPTIONAL

Name of the xlsx file to save.

## Returns

string

#### <span id="page-1717-0"></span>saveAsync

saveAsync(fileName?: string, onSaved?: (base64?: string), onError?: (reason?: any)): void

Saves the book to a file asynchronously. This method works with JSZip 3.0.

#### Parameters

**· fileName: string** OPTIONAL Name of the xlsx file to save.

**·** onSaved: (base64?: string) OPTIONAL

This callback provides an approach to get the base-64 string that represents the content of the saved workbook. Since this method is an asynchronous method, user does not get the base-64 string immediately. User has to get the base-64 string via this callback. This has a single parameter, the base-64 string of the saved workbook. It will be passed to user.

**• onError: (reason?: any)** OPTIONAL

This callback catches error information when saving. This has a single parameter, the failure reason. Return value will be passed to user, if he wants to catch the save failure reason.

For example:

workbook.saveAsync('', function (base64){

```
// User can access the base64 string in this callback.
     document.getElementByID('export').href = 'data:application/vnd.openxmlformats-officedocument.spreadsheetml.sheet;' + 'base64,' + base64;
}, function (reason){
```
// User can catch the failure reason in this callback. console.log('The reason of save failure is ' + reason);

});

Returns void

<span id="page-1718-0"></span>tableAddress(xlsxIndex: string): [ITableAddress](#page-1744-0)

Convert Excel's alphanumeric cell, row or column index to the zero-based row/column indices pair.

#### Parameters

#### xlsxIndex: string

The alphanumeric Excel index that may include alphabetic A-based column index and/or numeric 1-based row index, like "D15", "D" or "15". The alphabetic column index can be in lower or upper case.

#### Returns

[ITableAddress](#page-1744-0)

## <span id="page-1718-1"></span>**O** STATIC **toXlsxDateFormat**

toXlsxDateFormat(format: string): string

Converts the wijmo date format to Excel format.

#### **Parameters**

### • format: string

The wijmo date format.

#### Returns

string

<span id="page-1718-2"></span>**O** STATIC **toXlsxNumberFormat** 

toXlsxNumberFormat(format: string): string

Converts the wijmo number format to xlsx format.

#### Parameters

• format: string

The wijmo number format.

## Returns

string

<span id="page-1719-0"></span>xlsxAddress(row: number, col: number, absolute?: boolean, absoluteCol?: boolean): string

Converts zero-based cell, row or column index to Excel alphanumeric representation.

### Parameters

#### row: number

The zero-based row index or a null value if only column index is to be converted.

## col: number

The zero-based column index or a null value if only row index is to be converted.

#### **·** absolute: boolean OPTIONAL

True value indicates that absolute indices is to be returned for both, row and column (like \$D\$7). The absoluteCol parameter allows to redefine this value for the column index.

#### **·** absoluteCol: boolean OPTIONAL

True value indicates that column index is absolute.

#### Returns string

# <span id="page-1720-0"></span>WorkbookBorder Class

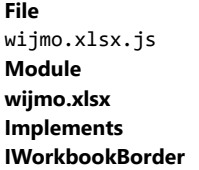

Represents the Workbook Object Model border definition.

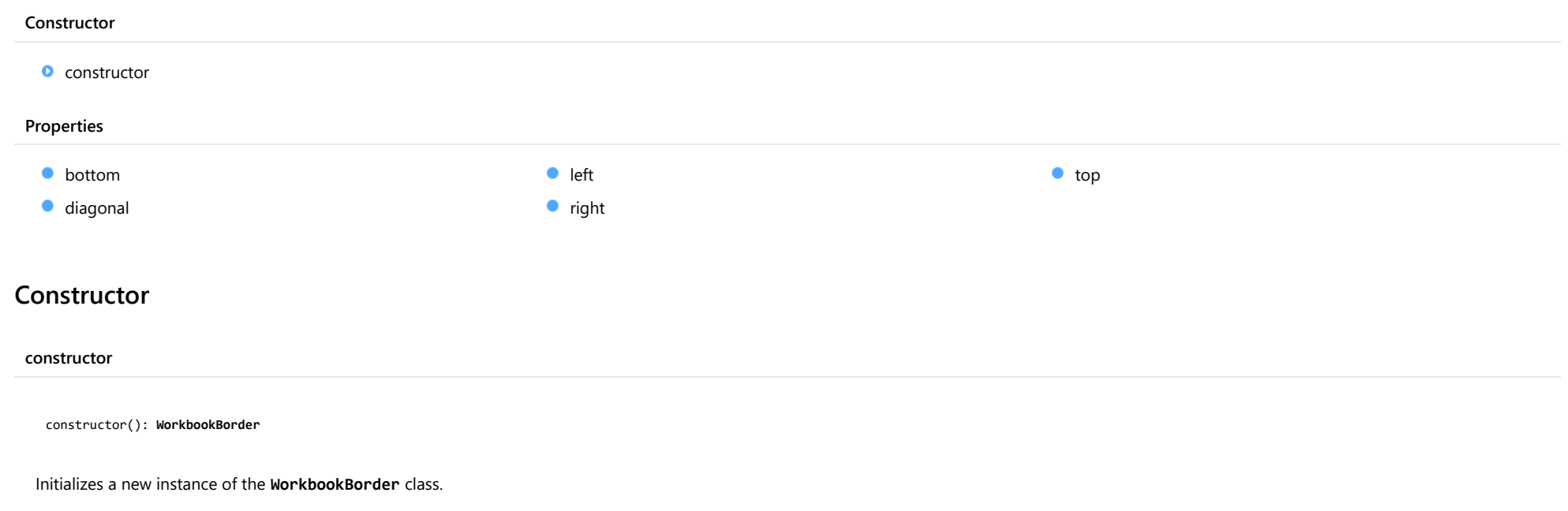

<span id="page-1720-1"></span>Returns [WorkbookBorder](#page-1720-0)

## Properties

<span id="page-1720-2"></span>bottom

Gets or sets the bottom border setting.

Type [WorkbookBorderSetting](#page-1722-0)

## <span id="page-1721-0"></span>diagonal

Gets or sets the diagonal border setting.

## Type

[WorkbookBorderSetting](#page-1722-0)

#### <span id="page-1721-1"></span>**left**

Gets or sets the left border setting.

Type [WorkbookBorderSetting](#page-1722-0)

<span id="page-1721-2"></span> $\bullet$  right

Gets or sets the right border setting.

Type [WorkbookBorderSetting](#page-1722-0)

<span id="page-1721-3"></span>top

Gets or sets the top border setting.

Type [WorkbookBorderSetting](#page-1722-0)

# <span id="page-1722-0"></span>WorkbookBorderSetting Class

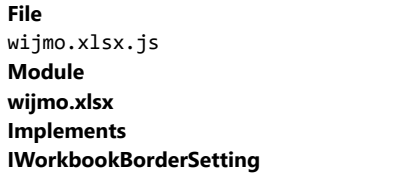

Represents the Workbook Object Model background setting definition.

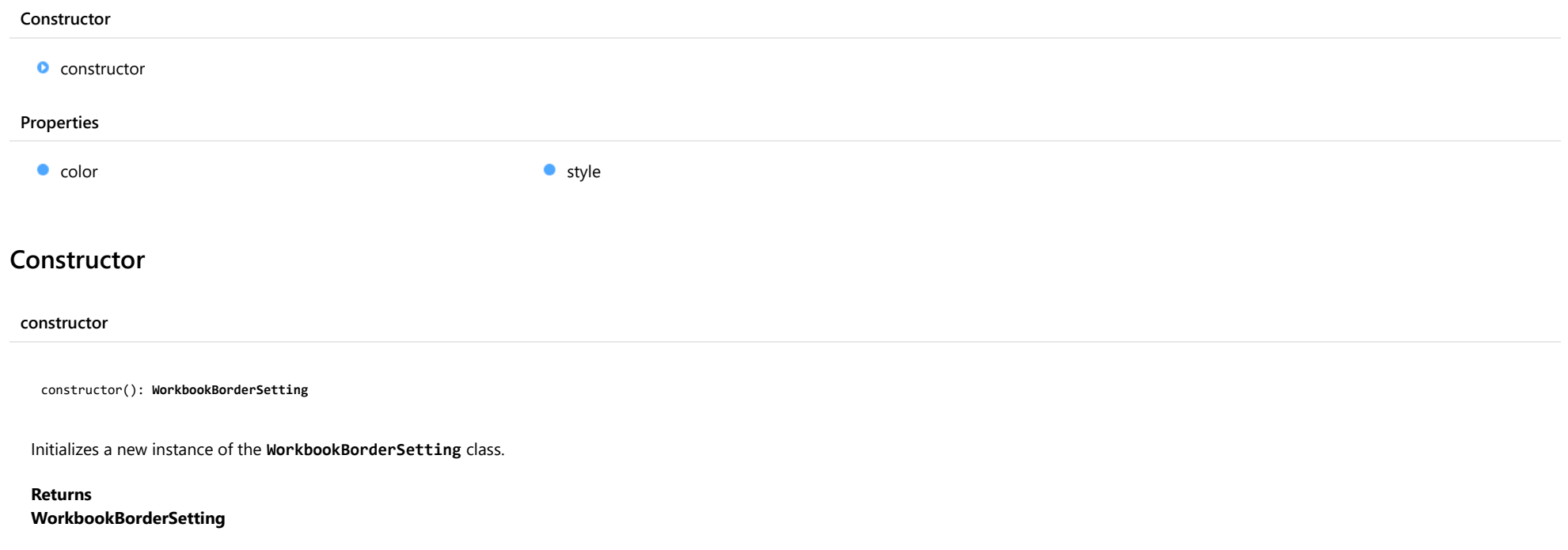

## <span id="page-1722-1"></span>Properties

<span id="page-1723-0"></span> $\bullet$  color

Gets or sets the border color.

For export, the color can be specified in any valid HTML format like 6-character dash notation or rgb/rgba/hsl/hsla functional form. In case of rgba/hsla representations, specified alpha channel value is ignored.

For import, a value is always represented in the HTML 6-character dash notation, for example, "#afbfcf".

Type any

<span id="page-1723-1"></span>**o** style

Gets or sets the border type.

Type [BorderStyle](#page-1767-0)

# <span id="page-1724-0"></span>WorkbookCell Class

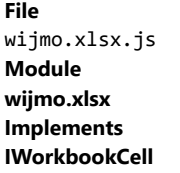

Represents the Workbook Object Model cell definition.

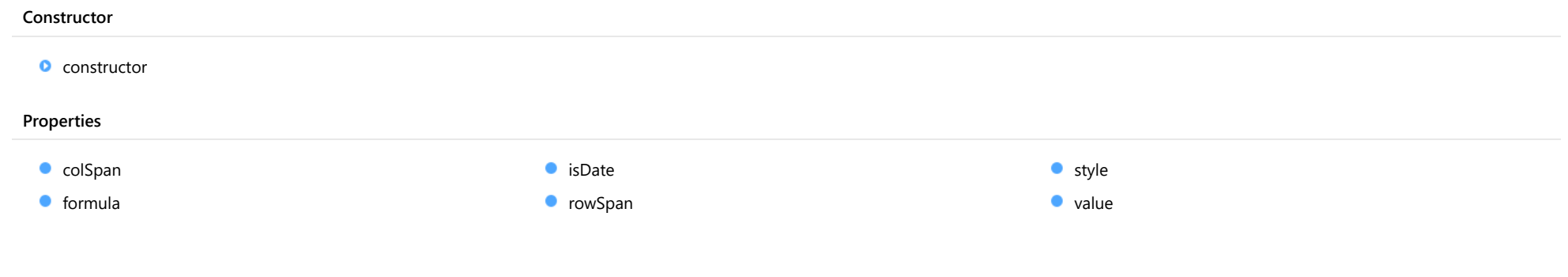

## Constructor

<span id="page-1724-1"></span>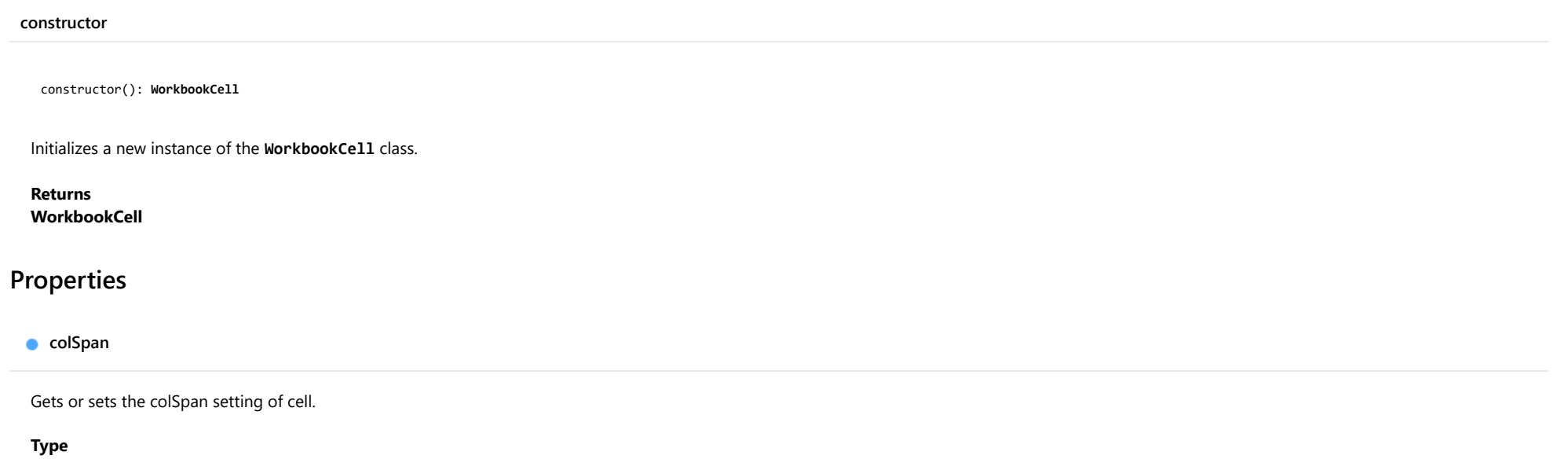

<span id="page-1724-2"></span>number

#### <span id="page-1725-0"></span>**o** formula

<span id="page-1725-2"></span><span id="page-1725-1"></span>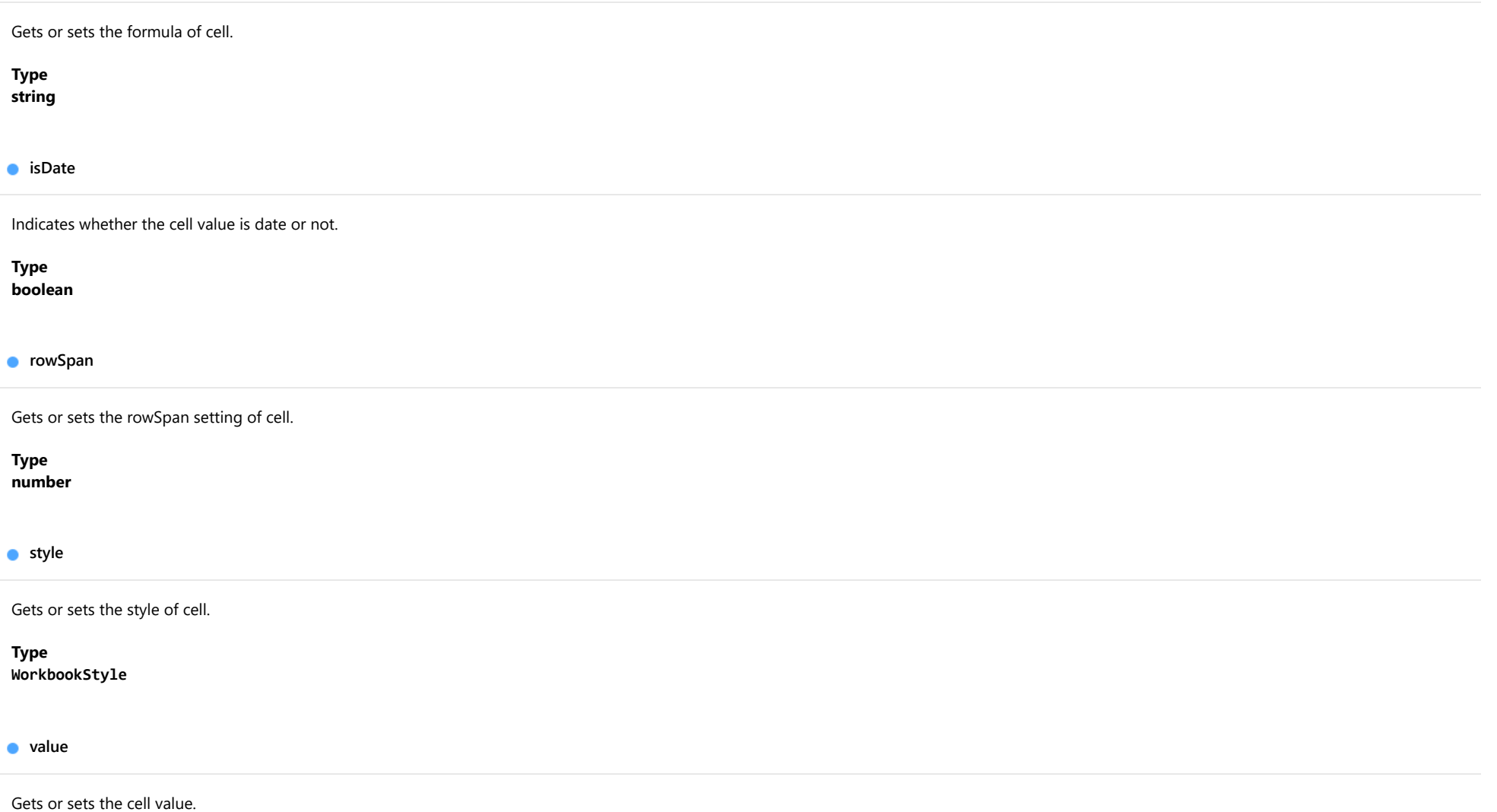

<span id="page-1725-4"></span><span id="page-1725-3"></span>The type of the value can be String, Number, Boolean or Date.

Type any

# <span id="page-1726-0"></span>WorkbookColumn Class

File wijmo.xlsx.js Module [wijmo.xlsx](#page-1707-0) Implements [IWorkbookColumn](#page-1754-0)

Represents the Workbook Object Model column definition.

<span id="page-1726-1"></span>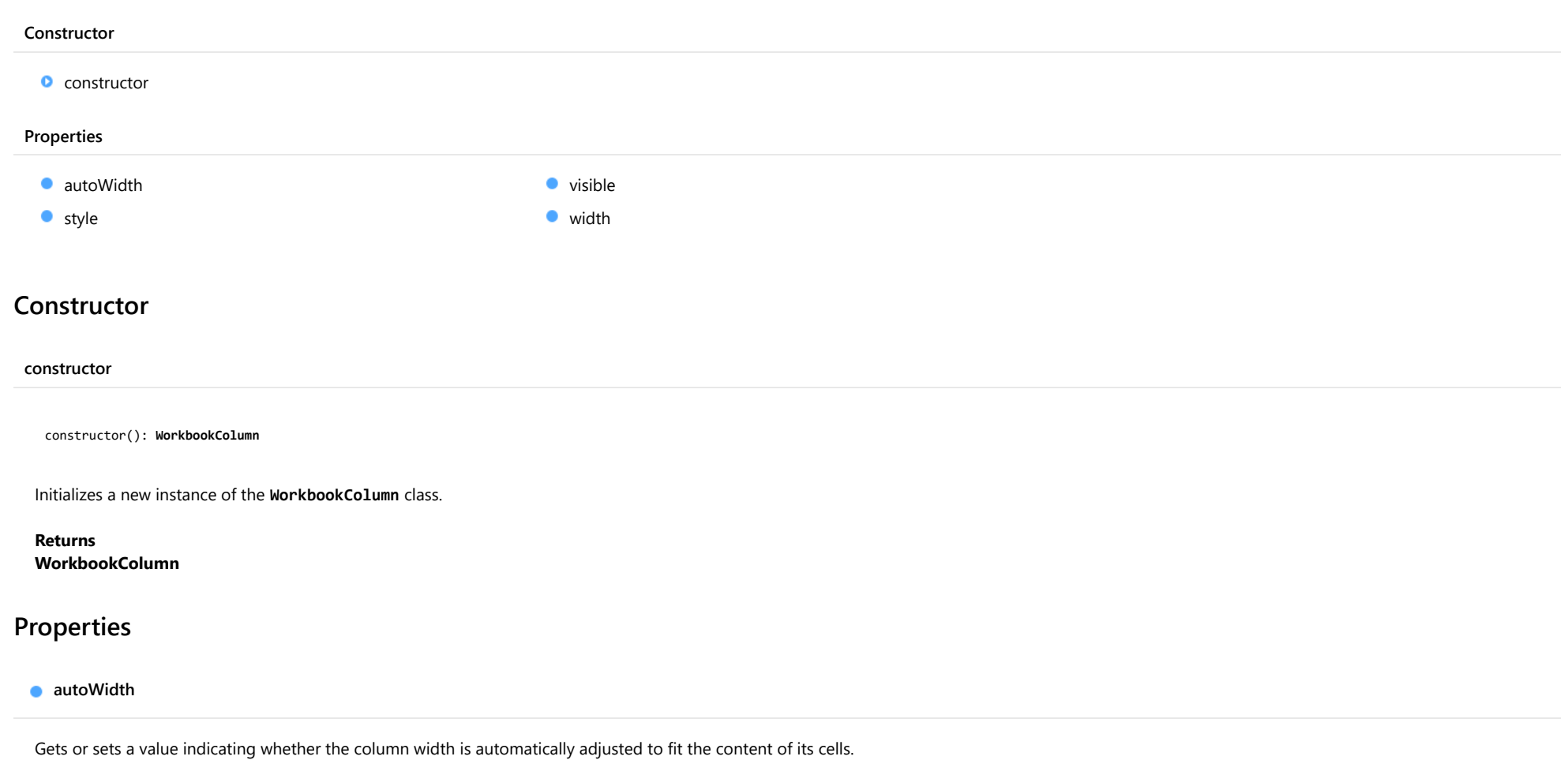

<span id="page-1726-2"></span>Type boolean

#### <span id="page-1727-0"></span>**o** style

Gets or sets the column style.

The property defines the style for all cells in the column, and can be overridden by the specific cell styles.

#### Type

[WorkbookStyle](#page-1737-0)

<span id="page-1727-1"></span>**visible** 

Gets or sets the column visibility.

Type boolean

<span id="page-1727-2"></span>width

Gets or sets the width of the column in device-independent (1/96th inch) pixels or characters.

The numeric value defines the width in pixels. On import, the widths are always expressed in pixels.

The string value which is a number with the 'ch' suffix, for example '10ch', defines the width in characters. It has the same meaning as the column width defined through Excel UI. The width can be specified in characters for the export operations only.

If width is not specified, then the default width is applied.

## Type any
## <span id="page-1728-0"></span>WorkbookFill Class

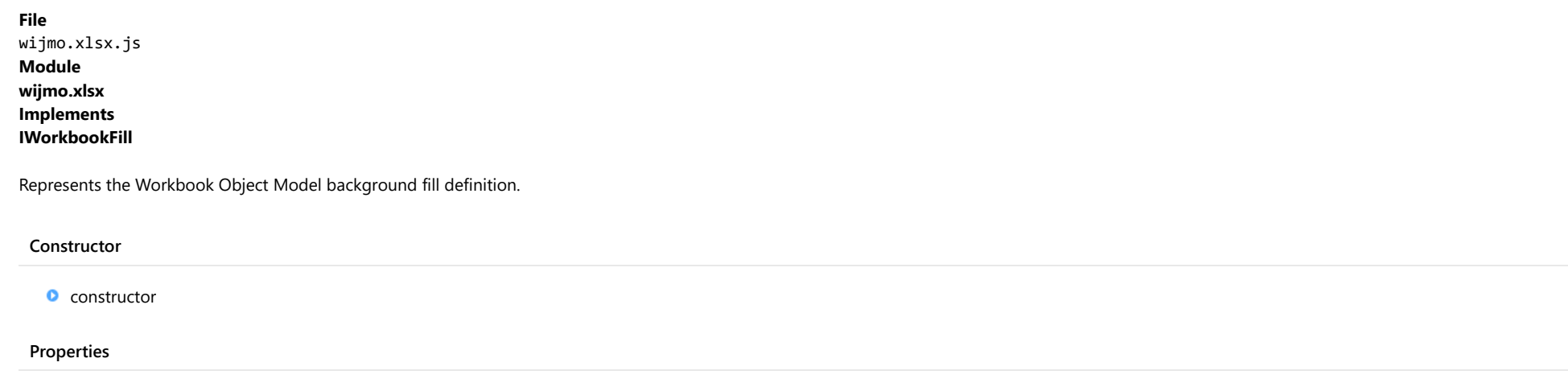

 $\bullet$  [color](#page-1729-0)

### **Constructor**

<span id="page-1728-1"></span>constructor

constructor(): [WorkbookFill](#page-1728-0)

Initializes a new instance of the [WorkbookFill](#page-1728-0) class.

Returns [WorkbookFill](#page-1728-0)

Properties

<span id="page-1729-0"></span> $\bullet$  color

Gets or sets the fill color.

For export, the color can be specified in any valid HTML format like 6-character dash notation or rgb/rgba/hsl/hsla functional form. In case of rgba/hsla representations, specified alpha channel value is ignored.

For import, a value is always represented in the HTML 6-character dash notation, for example, "#afbfcf".

## <span id="page-1730-0"></span>WorkbookFont Class

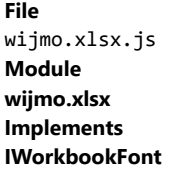

Represents the Workbook Object Model font definition.

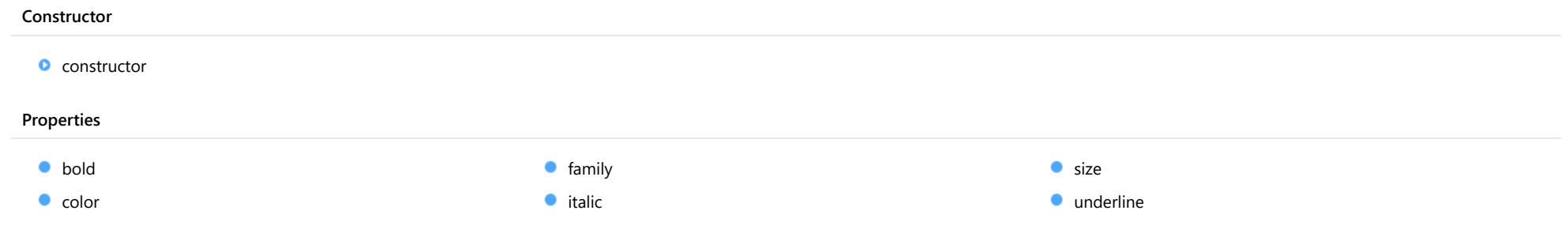

### Constructor

<span id="page-1730-1"></span>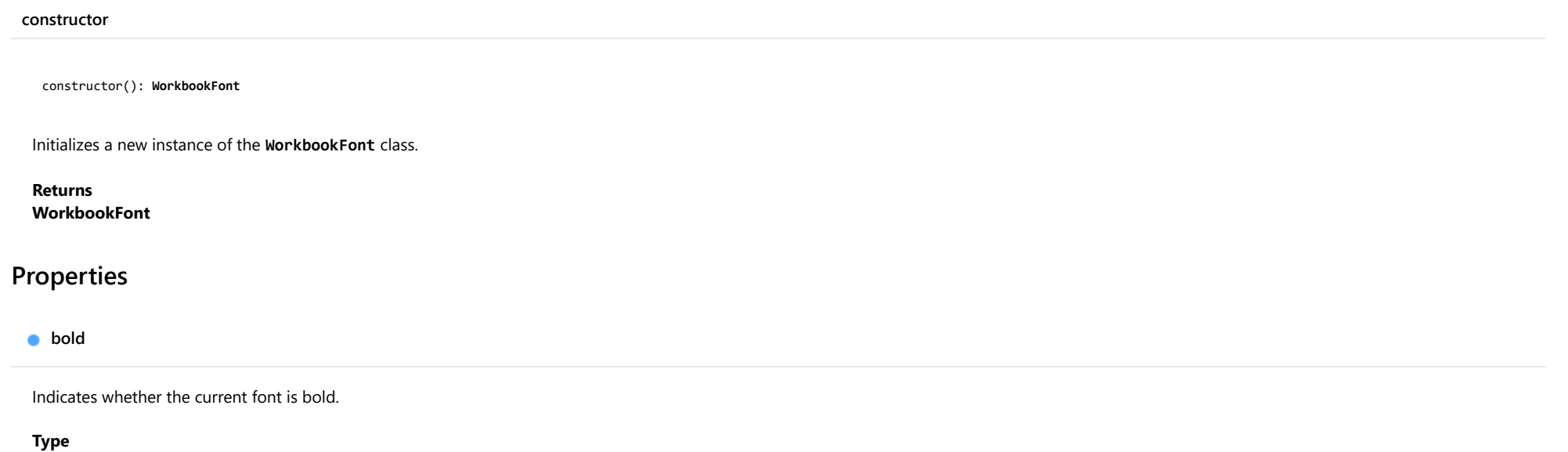

<span id="page-1730-2"></span>boolean

<span id="page-1731-0"></span>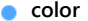

Gets or sets the font color.

For export, the color can be specified in any valid HTML format like 6-character dash notation or rgb/rgba/hsl/hsla functional form. In case of rgba/hsla representations, specified alpha channel value is ignored.

For import, a value is always represented in the HTML 6-character dash notation, for example, "#afbfcf".

### Type

any

<span id="page-1731-1"></span>**o** family

Gets or sets the font family name.

#### Type string

<span id="page-1731-2"></span>**o** italic

Indicates whether the current font has the italic style applied.

#### Type boolean

<span id="page-1731-3"></span>**o** size

Gets or sets the font size in device-independent (1/96th inch) pixels.

#### Type number

<span id="page-1731-4"></span>**underline** 

Indicates whether the current font is underlined.

Type boolean

## <span id="page-1732-0"></span>WorkbookFrozenPane Class

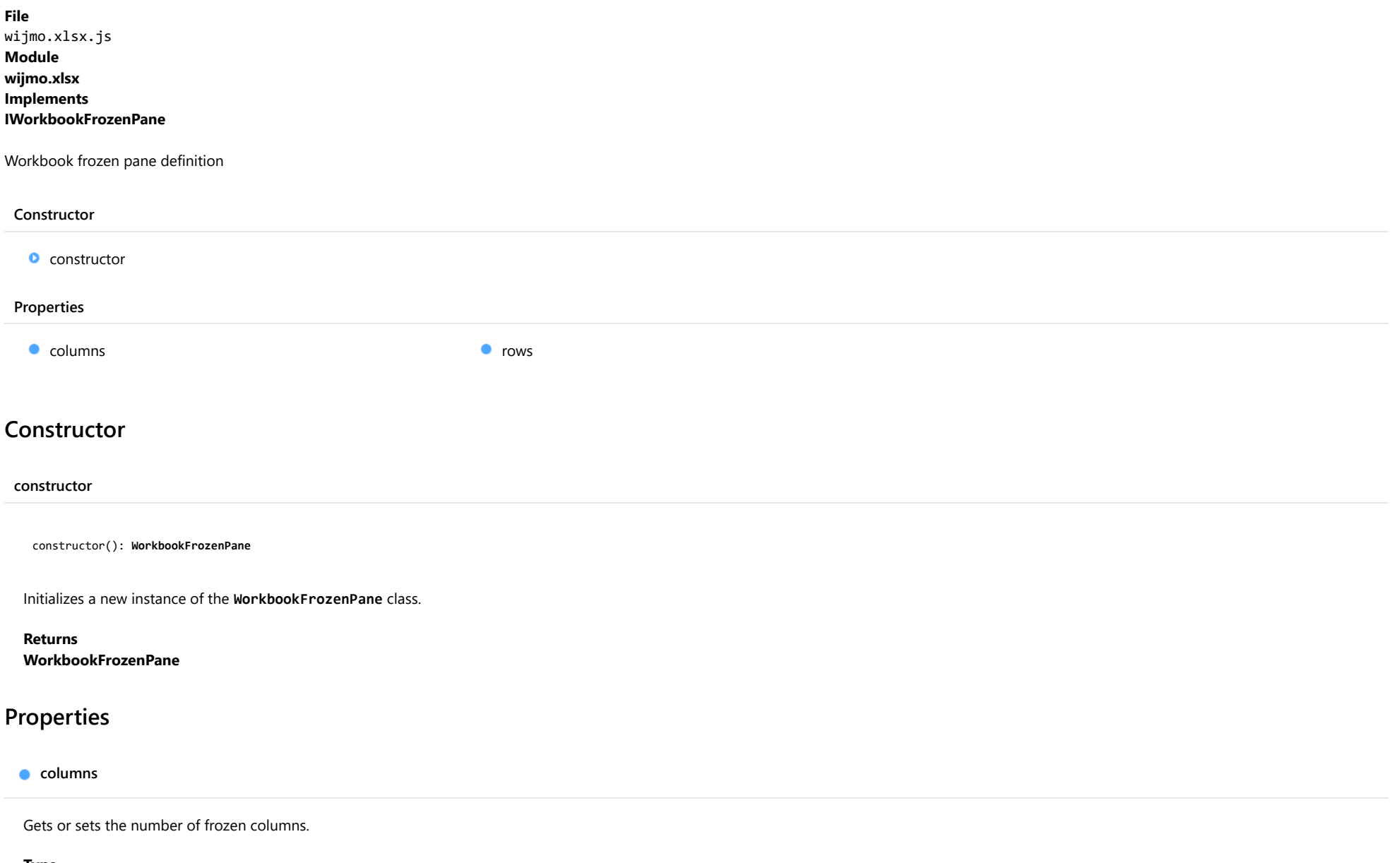

<span id="page-1732-2"></span><span id="page-1732-1"></span>Type number <span id="page-1733-0"></span>Gets or sets the number of frozen rows.

Type

number

### <span id="page-1734-0"></span>WorkbookRow Class

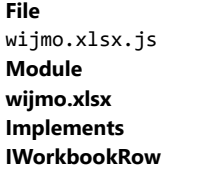

Represents the Workbook Object Model row definition.

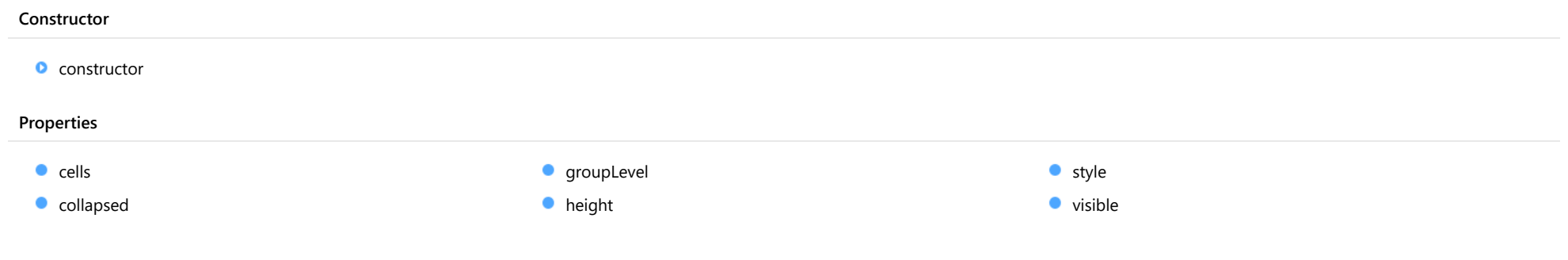

### Constructor

<span id="page-1734-1"></span>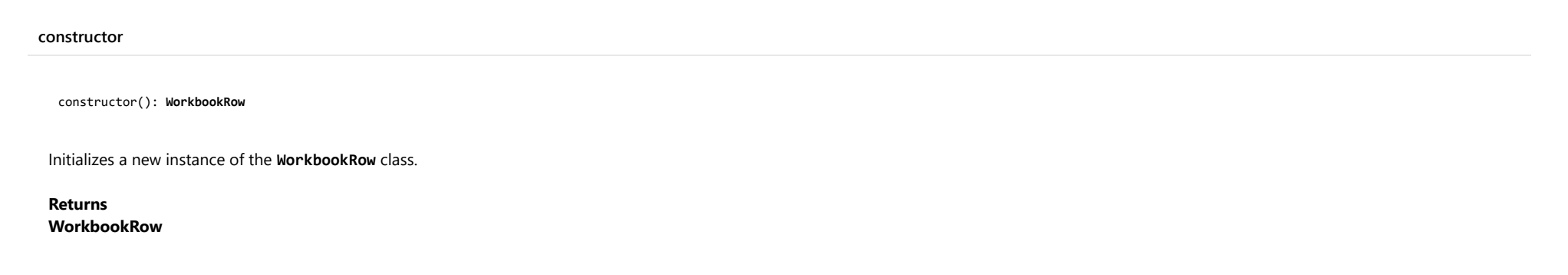

### Properties

#### <span id="page-1735-0"></span>cells

#### Gets or sets an array of cells in the row.

Each [WorkbookCell](#page-1724-0) object in the array describes a cell at the corresponding position in the row, i.e. a cell with index 0 pertains to column with index A, a cell with index 1 defines cell pertaining to column with index B, and so on. If a certain cell has no definition (empty) in xlsx file, then corresponding array element is undefined for both export and import operations.

#### Type [WorkbookCell](#page-1724-0)[]

<span id="page-1735-1"></span>**collapsed** 

Indicating if the row is in the collapsed outline state.

Type boolean

<span id="page-1735-2"></span>**groupLevel** 

Gets or sets the group level of the row.

Type number

<span id="page-1735-3"></span>**height** 

Gets or sets the row height in device-independent (1/96th inch) pixels.

If height is not specified, then the default height is applied.

#### Type number

<span id="page-1735-4"></span>**o** style

Gets or sets the row style.

The property defines the style for all cells in the row, and can be overridden by the specific cell styles.

#### Type [WorkbookStyle](#page-1737-0)

<span id="page-1736-0"></span>visible

Gets or sets the row visibility.

Type

boolean

## <span id="page-1737-0"></span>WorkbookStyle Class

File wijmo.xlsx.js Module [wijmo.xlsx](#page-1707-0) Implements [IWorkbookStyle](#page-1762-0)

Represents the Workbook Object Model style definition used to style Excel cells, columns and rows.

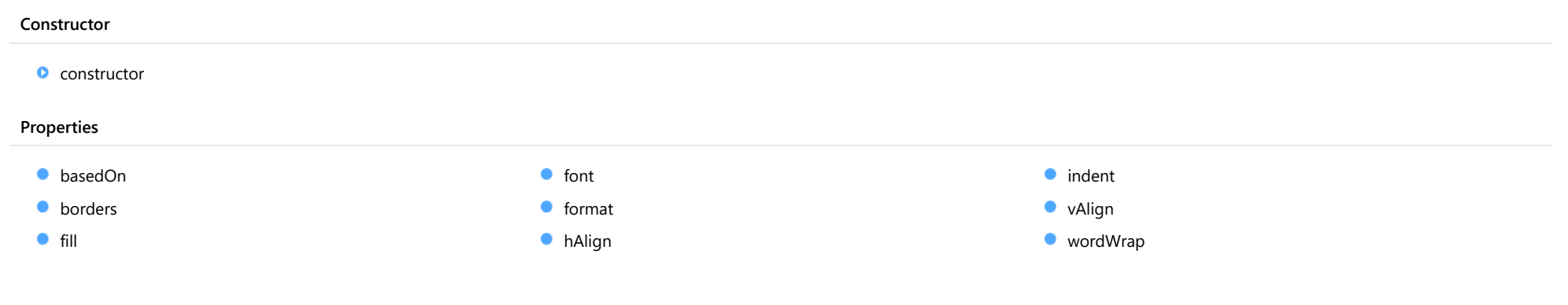

### **Constructor**

<span id="page-1737-1"></span>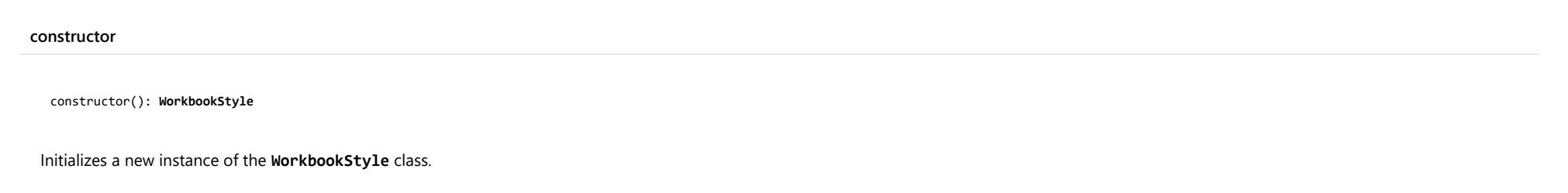

#### Returns [WorkbookStyle](#page-1737-0)

Properties

#### <span id="page-1738-0"></span>basedOn

Defines the base style that this style inherits.

This property is applicable for the export operations only. The style gets all the properties defined in the base style, and can override or augment them by setting its own properties.

#### Type

[WorkbookStyle](#page-1737-0)

<span id="page-1738-1"></span>**borders** 

Gets or sets the border setting.

Type [WorkbookBorder](#page-1720-0)

<span id="page-1738-2"></span>fill

Gets or sets the background setting.

Type [WorkbookFill](#page-1728-0)

<span id="page-1738-3"></span>**o** font

Gets or sets the font of style.

Type [WorkbookFont](#page-1730-0)

<span id="page-1738-4"></span>format

Cell value format, defined using Excel format syntax.

The description of Excel format syntax can be found here.

You may use the toXlsxNumberFormat and toXlsxDateFormat static functions of the [Workbook](#page-1710-0) class to convert from .Net ([Globalize](#page-97-0)) format to Excel format.

#### Type string

#### <span id="page-1739-0"></span>hAlign

Gets or sets the horizontal alignment of text.

Type

[HAlign](#page-1768-0)

#### <span id="page-1739-1"></span>**o** indent

Gets or sets the indent setting of style.

Type number

<span id="page-1739-2"></span>vAlign

Gets or sets the vertical alignment of text.

Type [VAlign](#page-1769-0)

<span id="page-1739-3"></span>wordWrap

Gets or sets the word wrap setting of row.

Type boolean

### <span id="page-1740-0"></span>WorkSheet Class

File wijmo.xlsx.js Module [wijmo.xlsx](#page-1707-0) Implements [IWorkSheet](#page-1765-0)

Represents the Workbook Object Model sheet definition that includes sheet properties and data.

The sheet cells are stored in row objects and are accessible using JavaScript expressions like **sheet.rows[i].cells[j]**.

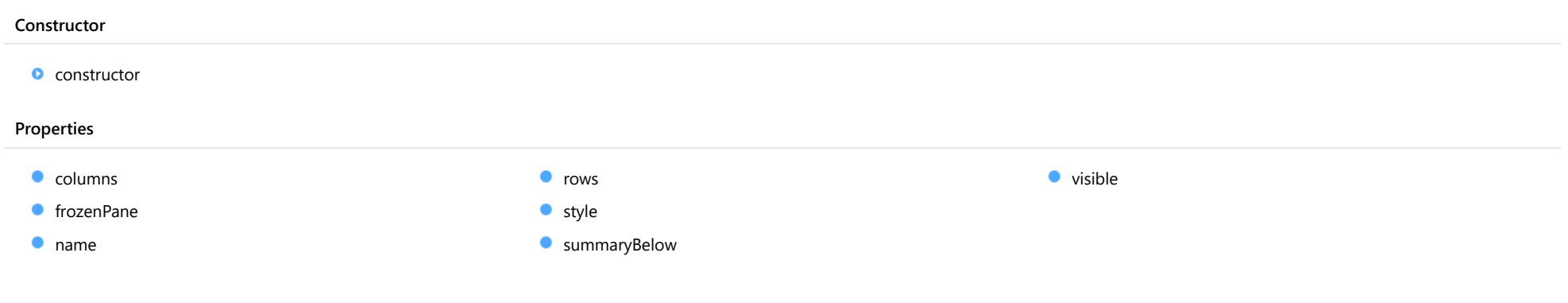

### **Constructor**

<span id="page-1740-1"></span>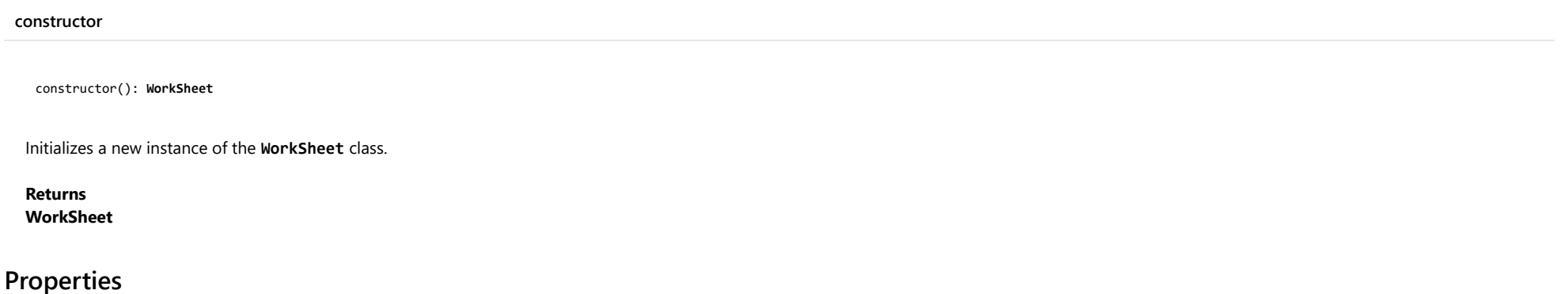

#### <span id="page-1741-0"></span>**columns**

Gets or sets an array of sheet columns definitions.

Each [WorkbookColumn](#page-1726-0) object in the array describes a column at the corresponding position in xlsx sheet, i.e. the column with index 0 corresponds to xlsx sheet column with index A, object with index 1 defines sheet column with index B, and so on. If certain column has no description in xlsx file, then corresponding array element is undefined for both export and import operations.

If [WorkbookColumn](#page-1726-0) object in the array doesn't specify the width property value, then the default column width is applied.

Type [WorkbookColumn](#page-1726-0)[]

<span id="page-1741-1"></span>**frozenPane** 

Gets or sets the [WorkbookFrozenPane](#page-1732-0) settings.

Type [WorkbookFrozenPane](#page-1732-0)

<span id="page-1741-2"></span>name

Gets or sets the sheet name.

Type string

<span id="page-1741-3"></span>**n** rows

Gets an array of sheet rows definition.

Each [WorkbookRow](#page-1734-0) object in the array describes a row at the corresponding position in xlsx sheet, i.e. the row with index 0 corresponds to excel sheet row with index 1, object with index 1 defines sheet row with index 2, and so on. If certain row has no properties and data in xlsx file, then corresponding array element is undefined for both export and import operations.

If [WorkbookRow](#page-1734-0) object in the array doesn't specify the height property value, then the default row height is applied.

Type [WorkbookRow](#page-1734-0)[]

#### <span id="page-1742-0"></span>**o** style

#### Gets or sets the row style.

The property defines the style for all cells in the worksheet, and can be overridden by the specific cell styles.

#### Type

[WorkbookStyle](#page-1737-0)

<span id="page-1742-1"></span>**SummaryBelow** 

Gets or sets a value indicating whether summary rows appear below or above detail rows.

Type boolean

<span id="page-1742-2"></span>**visible** 

Gets or sets the worksheet visibility.

Type boolean

## <span id="page-1743-3"></span>IDefinedName Interface

<span id="page-1743-2"></span><span id="page-1743-1"></span><span id="page-1743-0"></span>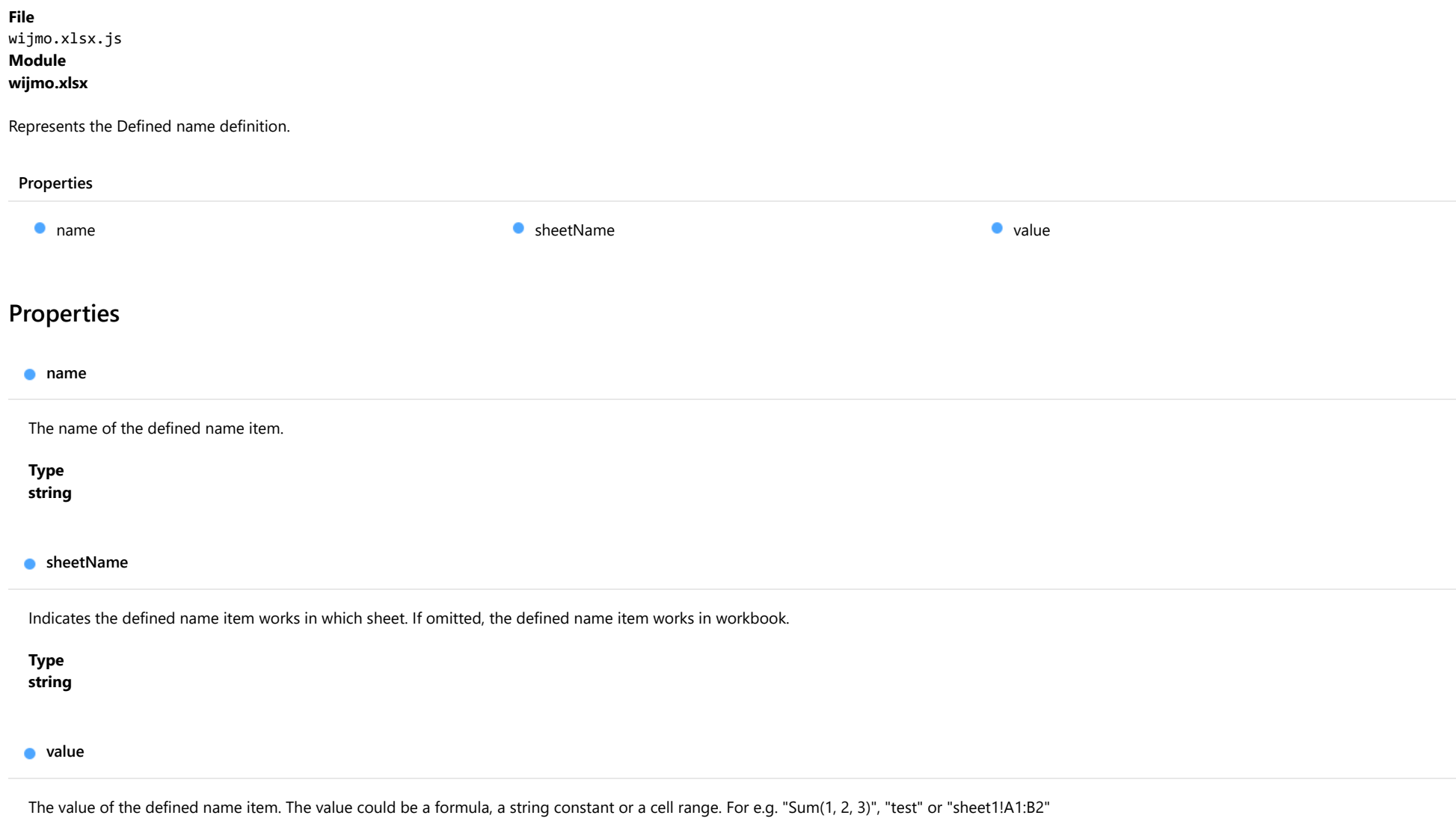

### ITableAddress Interface

File wijmo.xlsx.js Module [wijmo.xlsx](#page-1707-0)

Defines a cell index with zero-based row and column components, as well as the properties indicating whether the index component is absolute (for example: "\$D") or relative (for example: "D").

<span id="page-1744-0"></span>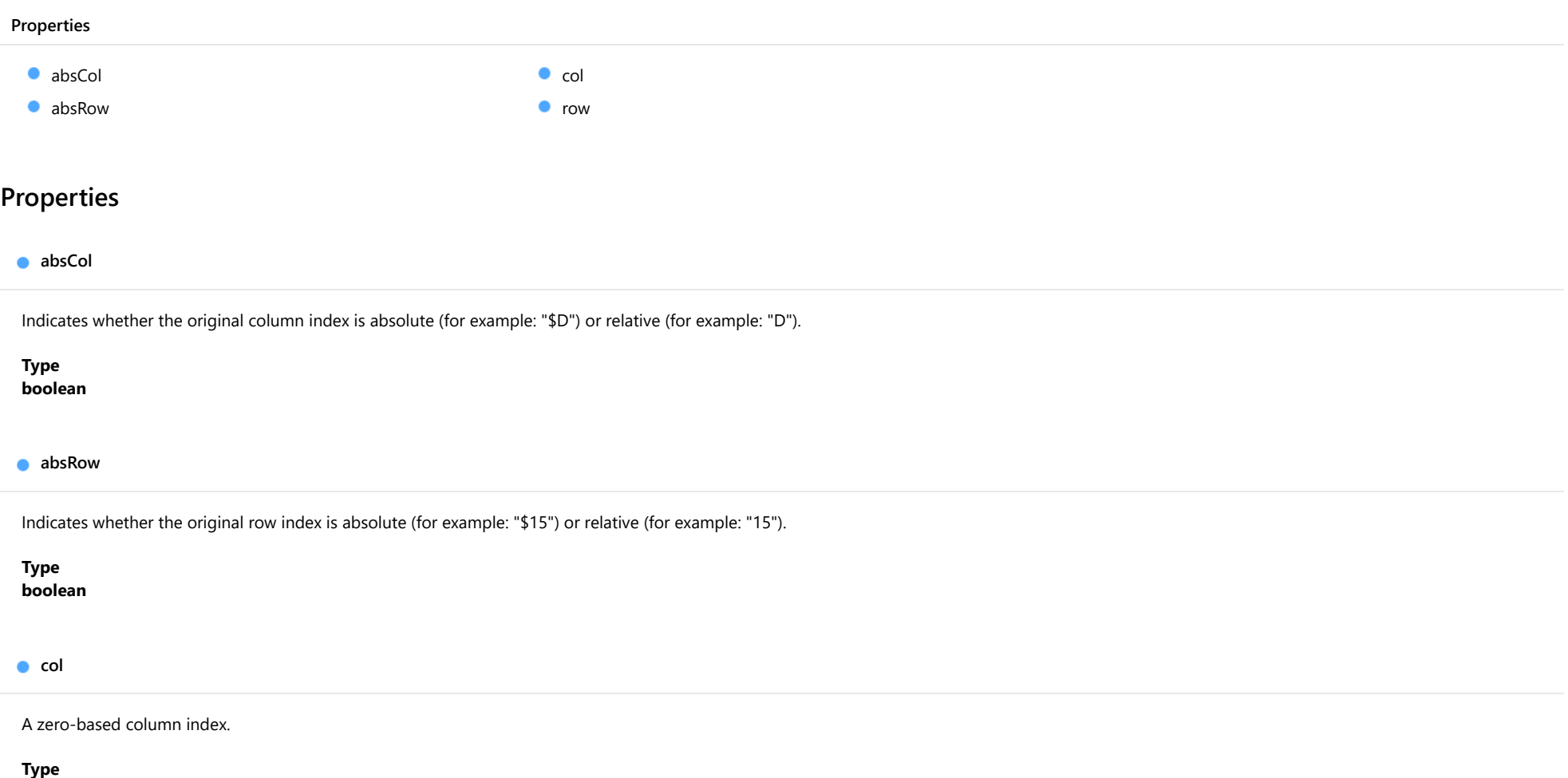

<span id="page-1744-2"></span><span id="page-1744-1"></span>number

<span id="page-1745-0"></span>row

#### A zero-based row index.

Type

number

### IWorkbook Interface

File wijmo.xlsx.js Module [wijmo.xlsx](#page-1707-0)

Represents an Excel Workbook. This interface is the root of the Excel Workbook Object Model (WOM) which provides a way to define properties and data stored in xlsx file.

To create an xlsx file, create a [Workbook](#page-1710-0) object and populate them with [WorkSheet](#page-1740-0), [WorkbookColumn](#page-1726-0), [WorkbookRow](#page-1734-0), and [WorkbookCell](#page-1724-0) objects.

To save xlsx files, use the save method which can save the book to a file or return it as a base-64 string.

To load existing xlsx files, use the load method which will populate the book.

#### Properties

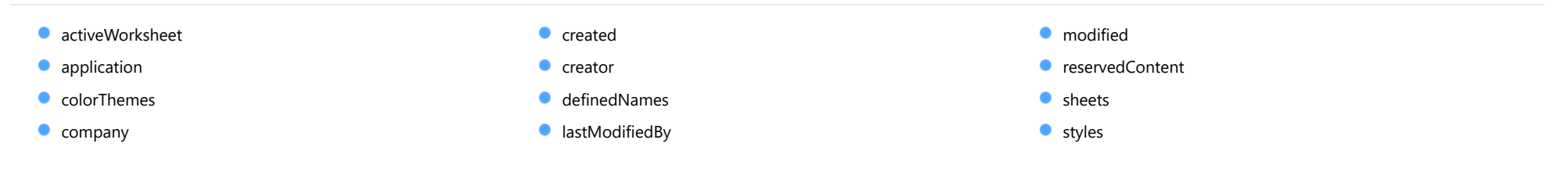

### Properties

#### <span id="page-1746-0"></span>activeWorksheet

Index of the active sheet in the xlsx file.

#### Type number

<span id="page-1746-1"></span>**application** 

Name of the application that generated the file that appears in the file properties.

Type

string

#### <span id="page-1747-0"></span>**colorThemes**

<span id="page-1747-2"></span><span id="page-1747-1"></span>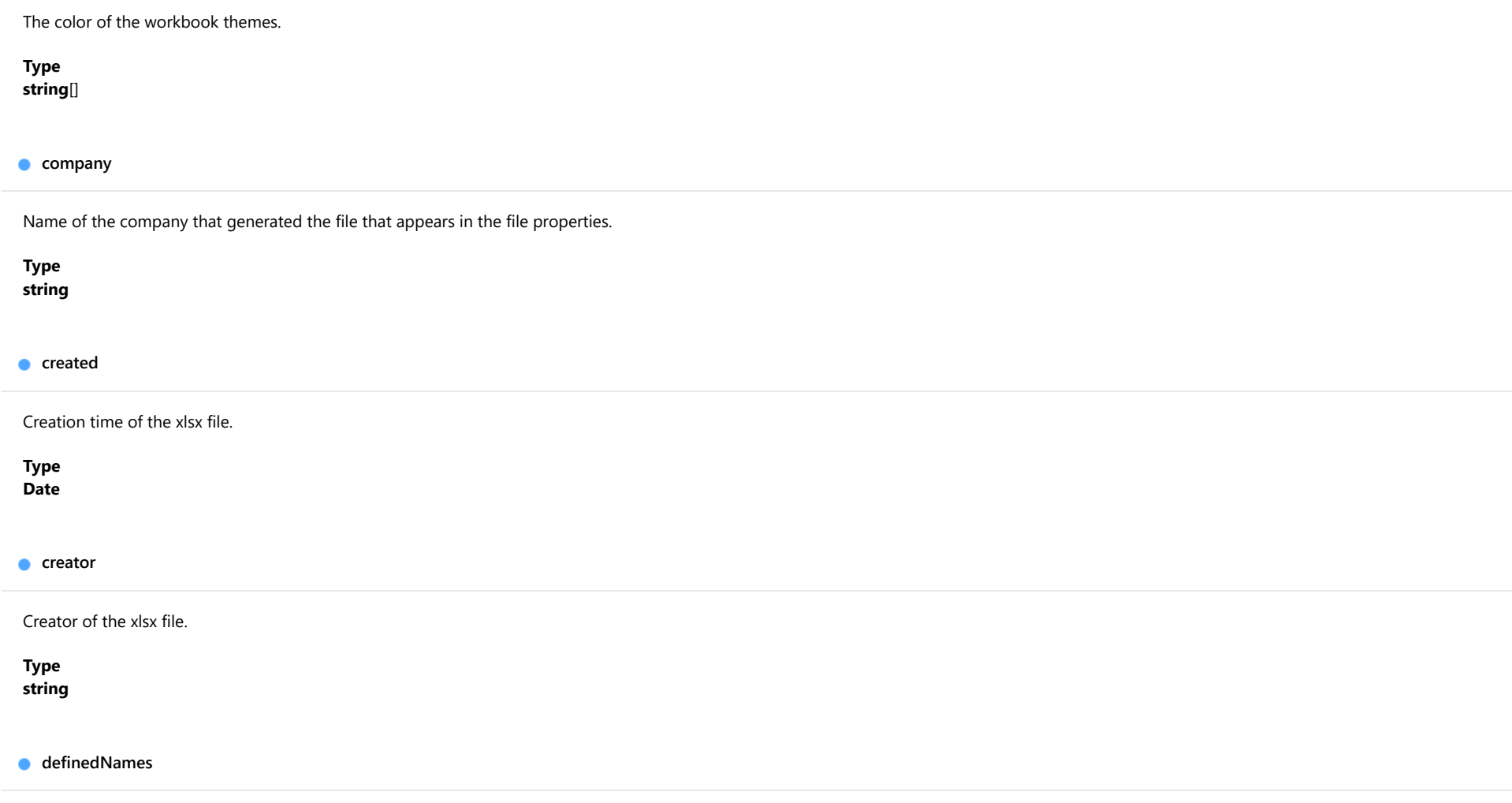

<span id="page-1747-4"></span><span id="page-1747-3"></span>The array of the defined name items.

Type [IDefinedName](#page-1743-3)[]

#### <span id="page-1748-0"></span>**a** lastModifiedBy

<span id="page-1748-2"></span><span id="page-1748-1"></span>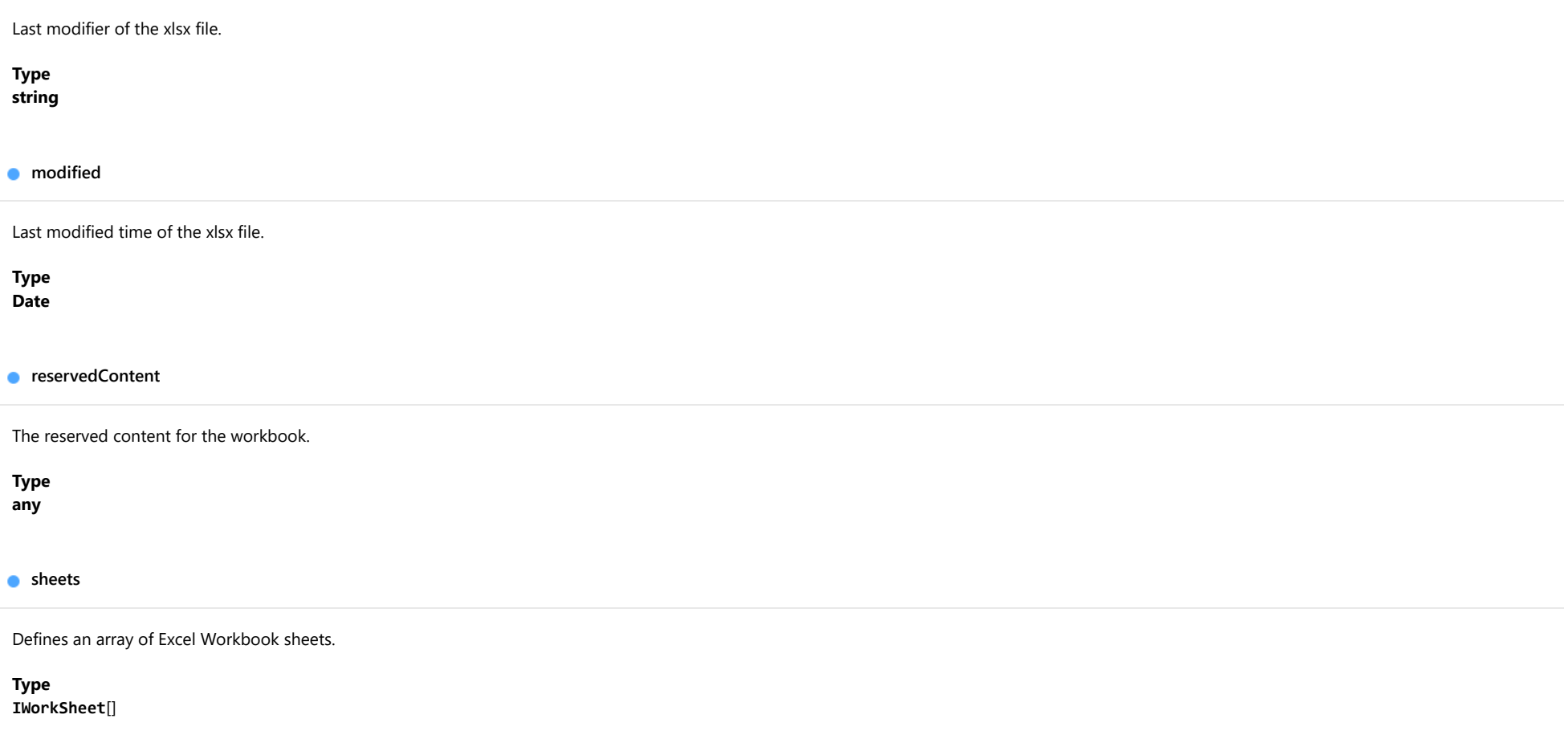

<span id="page-1748-4"></span><span id="page-1748-3"></span>**styles** 

Styles table of the workbook.

Type [IWorkbookStyle](#page-1762-0)[]

## <span id="page-1749-3"></span>IWorkbookBorder Interface

File wijmo.xlsx.js Module [wijmo.xlsx](#page-1707-0)

Workbook cell outline definition.

<span id="page-1749-0"></span>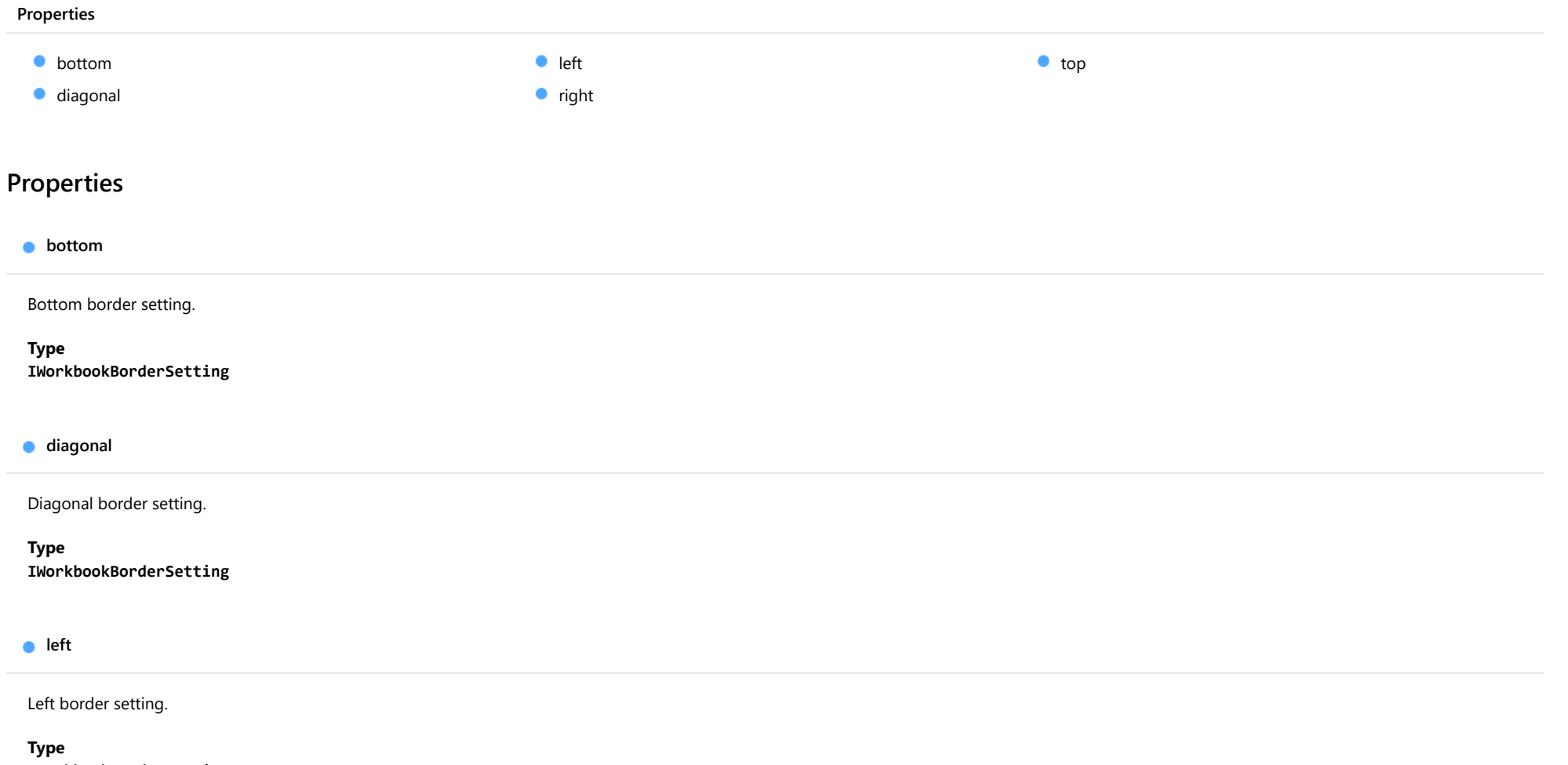

<span id="page-1749-2"></span><span id="page-1749-1"></span>[IWorkbookBorderSetting](#page-1751-0)

### <span id="page-1750-0"></span>right

Right border setting.

#### Type

[IWorkbookBorderSetting](#page-1751-0)

<span id="page-1750-1"></span>top

Top border setting.

Type [IWorkbookBorderSetting](#page-1751-0)

# <span id="page-1751-0"></span>IWorkbookBorderSetting Interface

<span id="page-1751-1"></span>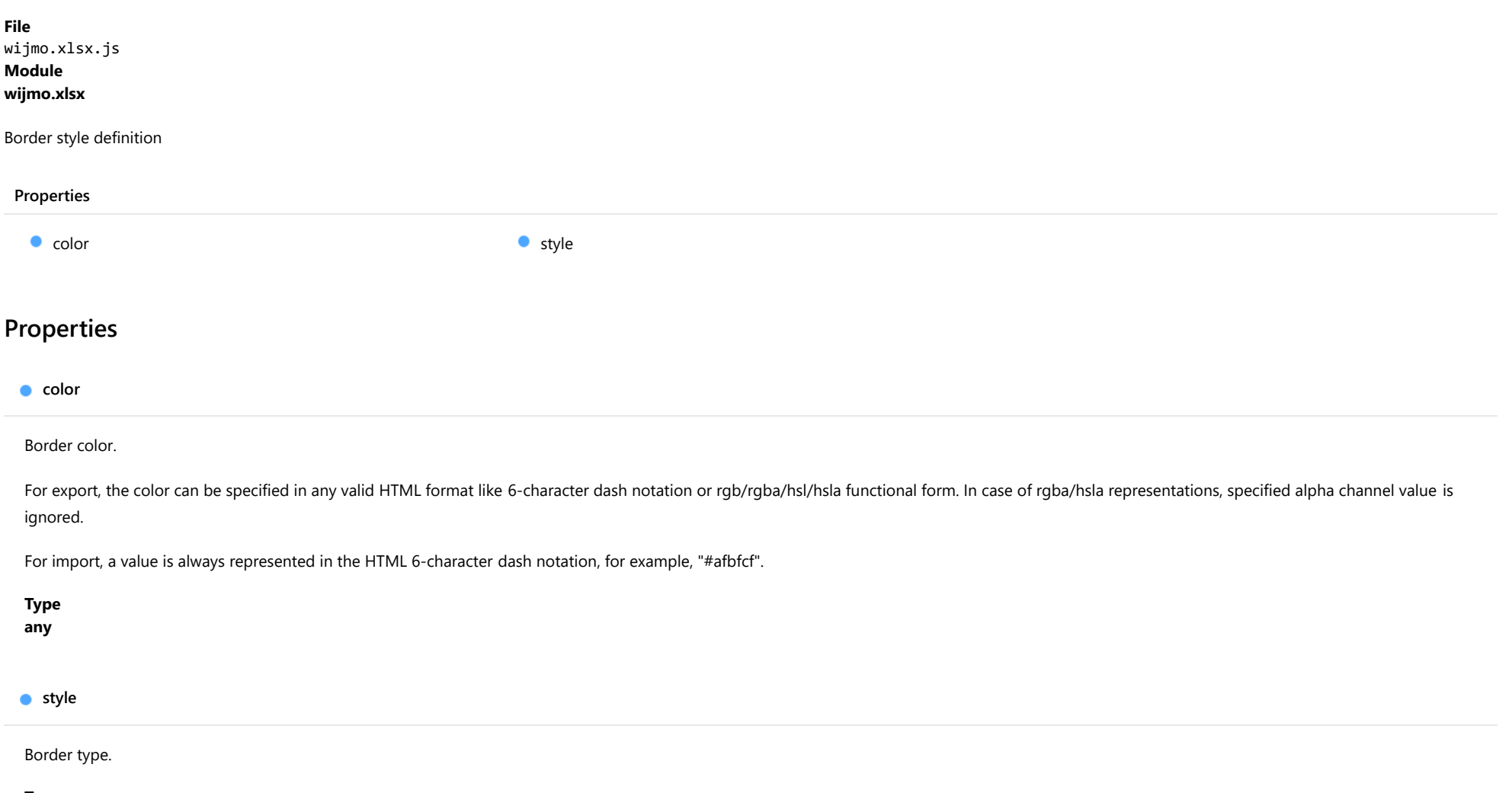

<span id="page-1751-2"></span>Type [BorderStyle](#page-1767-0)

## <span id="page-1752-3"></span>IWorkbookCell Interface

File wijmo.xlsx.js Module [wijmo.xlsx](#page-1707-0)

Represents the Workbook Object Model cell definition.

<span id="page-1752-0"></span>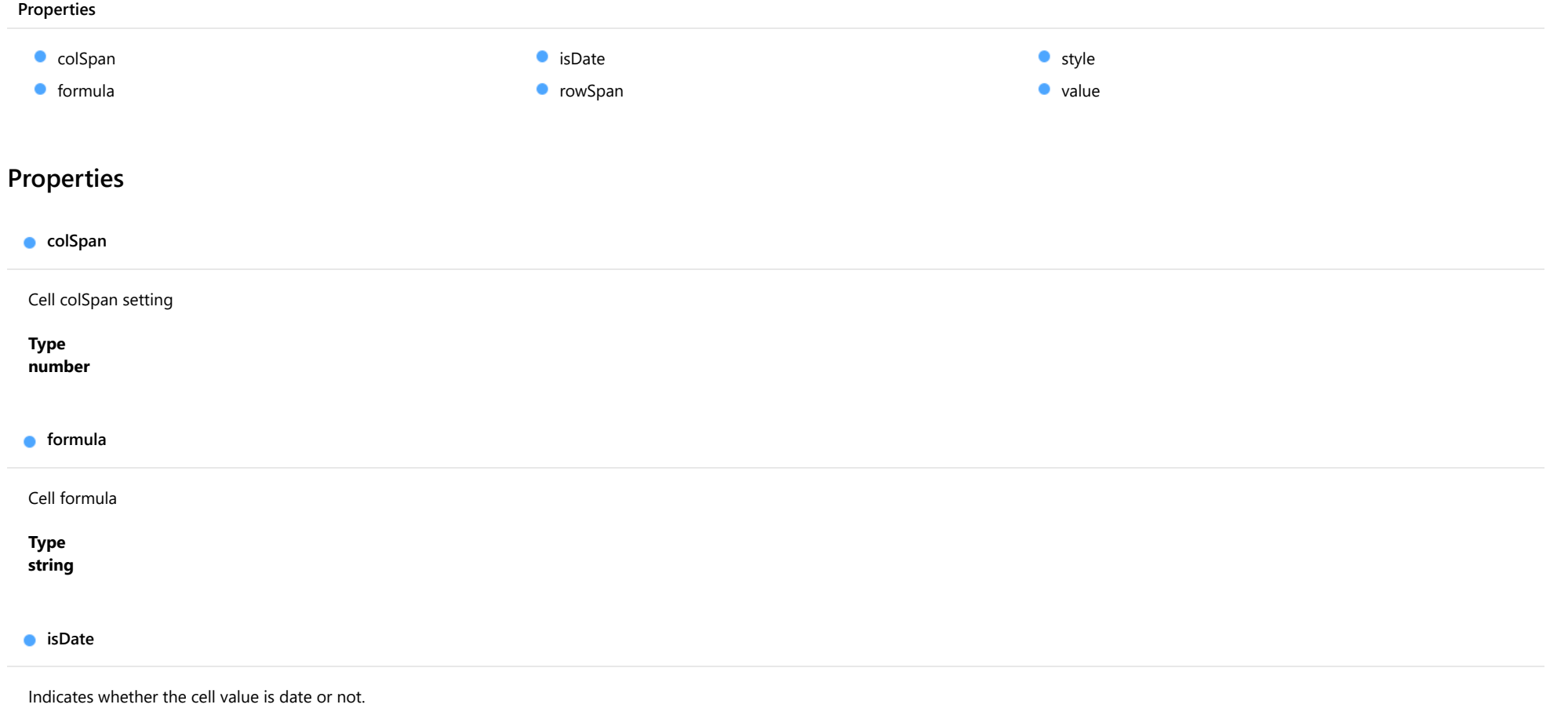

<span id="page-1752-2"></span><span id="page-1752-1"></span>Type boolean

#### <span id="page-1753-0"></span>**o** rowSpan

<span id="page-1753-1"></span>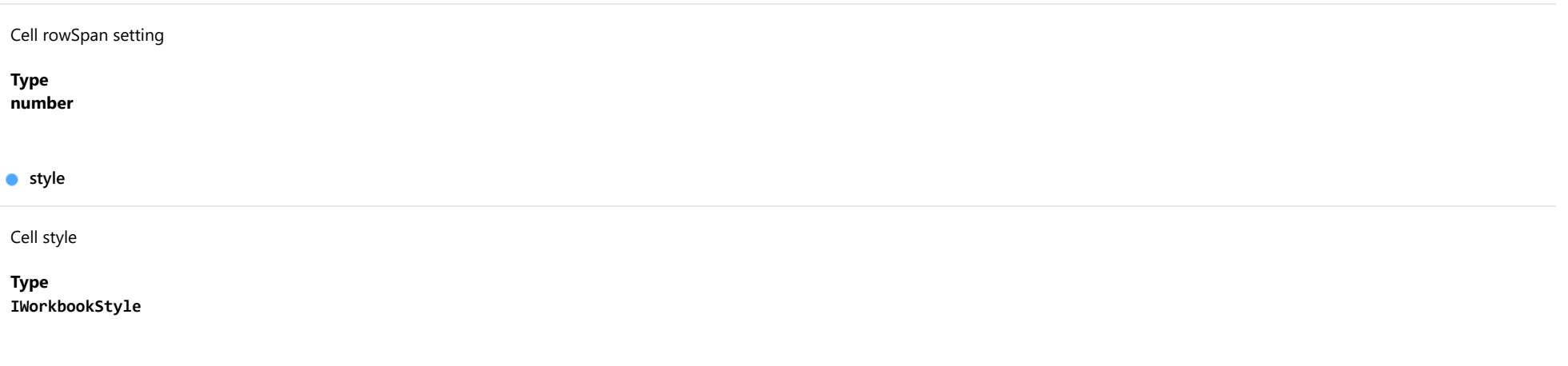

<span id="page-1753-2"></span>**value** 

Gets or sets the cell value.

The type of the value can be String, Number, Boolean or Date.

Type

any

## IWorkbookColumn Interface

File wijmo.xlsx.js Module [wijmo.xlsx](#page-1707-0)

Represents the Workbook Object Model column definition.

<span id="page-1754-0"></span>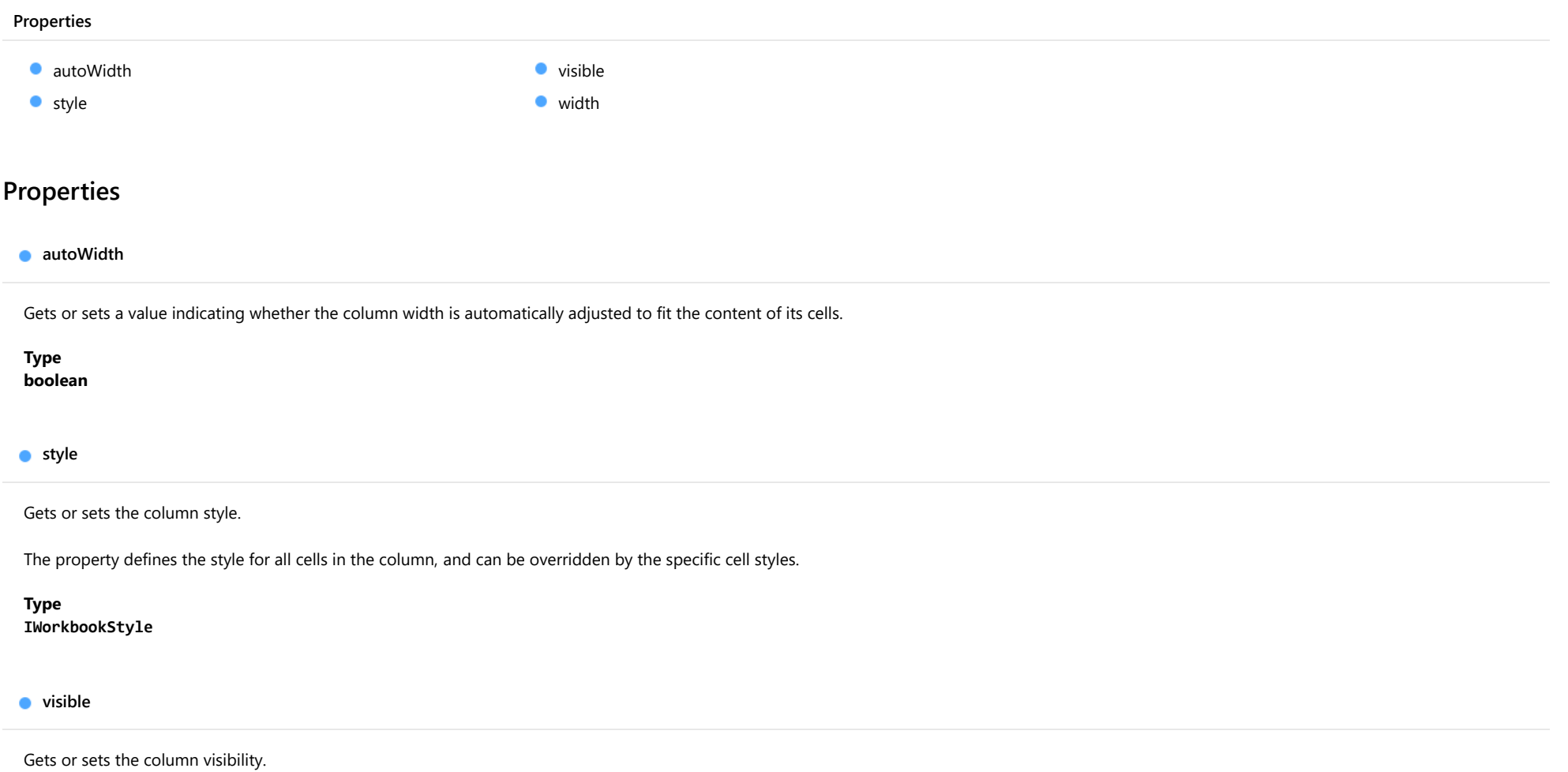

<span id="page-1754-2"></span><span id="page-1754-1"></span>Type boolean

#### <span id="page-1755-0"></span>width

Gets or sets the width of the column in device-independent (1/96th inch) pixels or characters.

The numeric value defines the width in pixels. On import, the widths are always expressed in pixels.

The string value which is a number with the 'ch' suffix, for example '10ch', defines the width in characters. It has the same meaning as the column width defined through Excel UI. The width can be specified in characters for the export operations only.

If width is not specified, then the default width is applied.

### <span id="page-1756-0"></span>IWorkbookFill Interface

File wijmo.xlsx.js Module [wijmo.xlsx](#page-1707-0)

Represents the Workbook Object Model background fill definition.

#### Properties

 $\bullet$  [color](#page-1756-1)

### Properties

#### <span id="page-1756-1"></span> $\bullet$  color

Gets or sets the fill color.

For export, the color can be specified in any valid HTML format like 6-character dash notation or rgb/rgba/hsl/hsla functional form. In case of rgba/hsla representations, specified alpha channel value is ignored.

For import, a value is always represented in the HTML 6-character dash notation, for example, "#afbfcf".

### <span id="page-1757-0"></span>IWorkbookFont Interface

File wijmo.xlsx.js Module [wijmo.xlsx](#page-1707-0)

Represents the Workbook Object Model font definition.

<span id="page-1757-1"></span>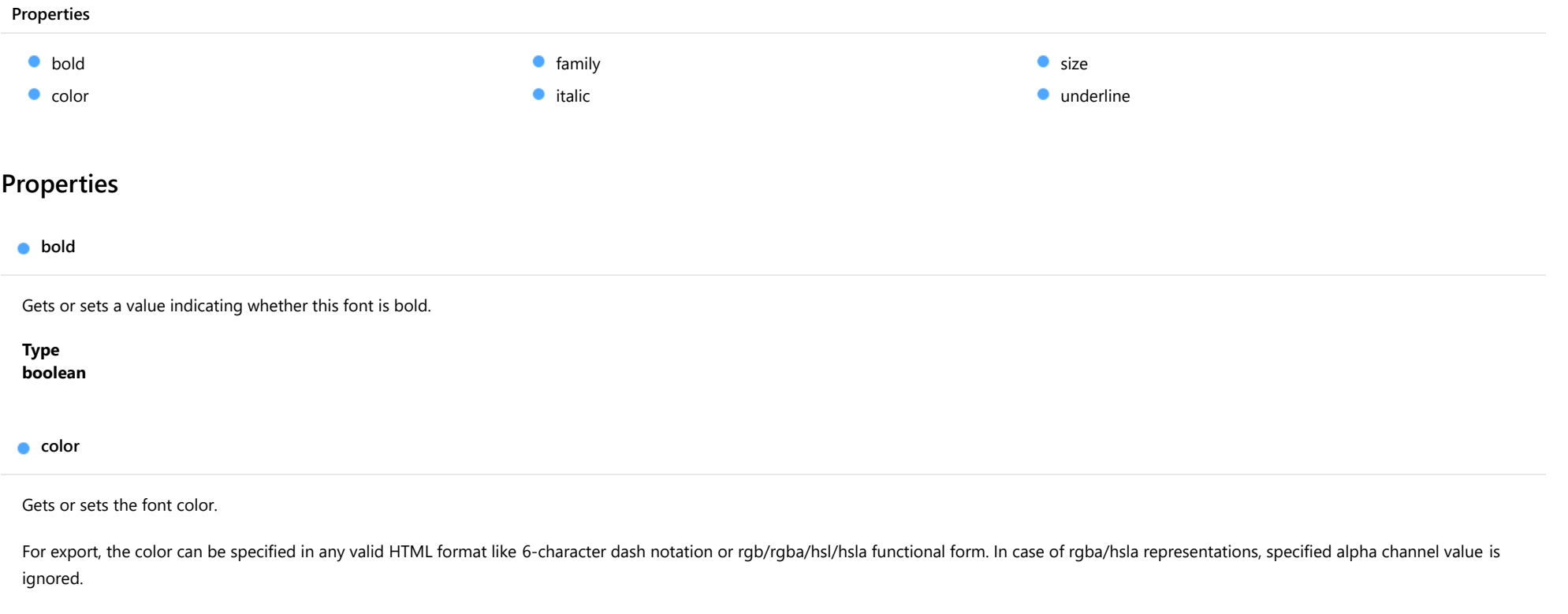

<span id="page-1757-2"></span>For import, a value is always represented in the HTML 6-character dash notation, for example, "#afbfcf".

#### <span id="page-1758-0"></span>family

<span id="page-1758-1"></span>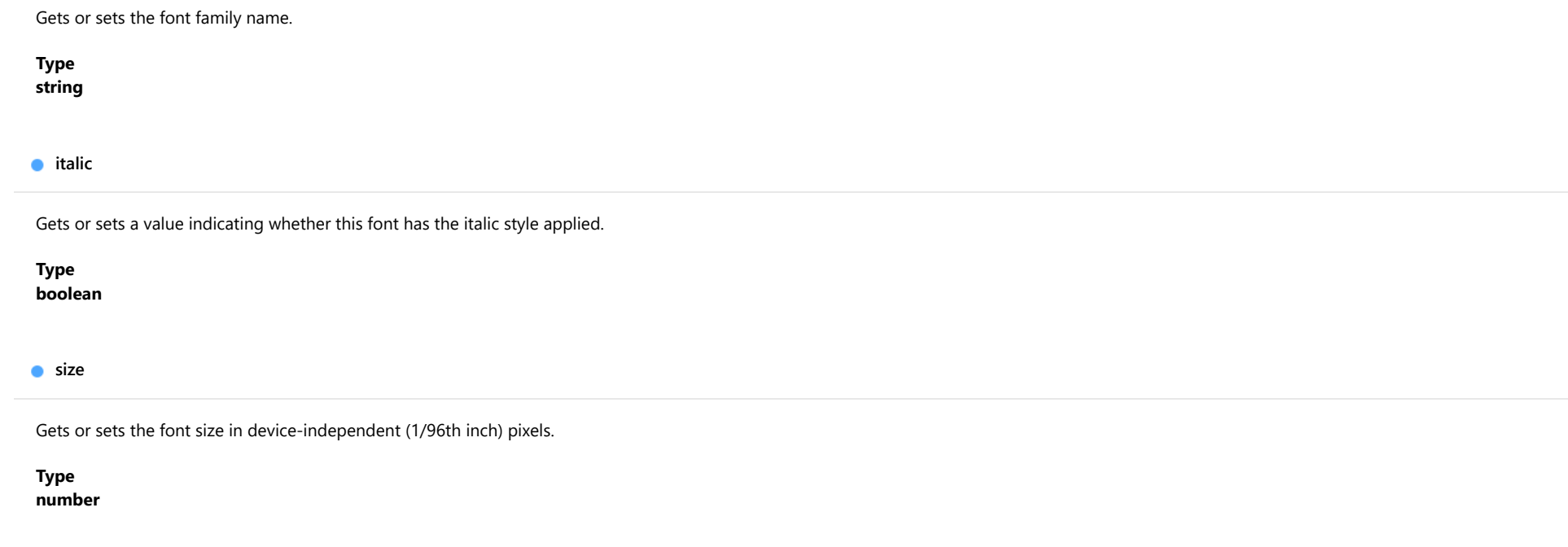

<span id="page-1758-3"></span><span id="page-1758-2"></span>**underline** 

Gets or sets a value indicating whether this font is underlined.

Type boolean

## <span id="page-1759-0"></span>IWorkbookFrozenPane Interface

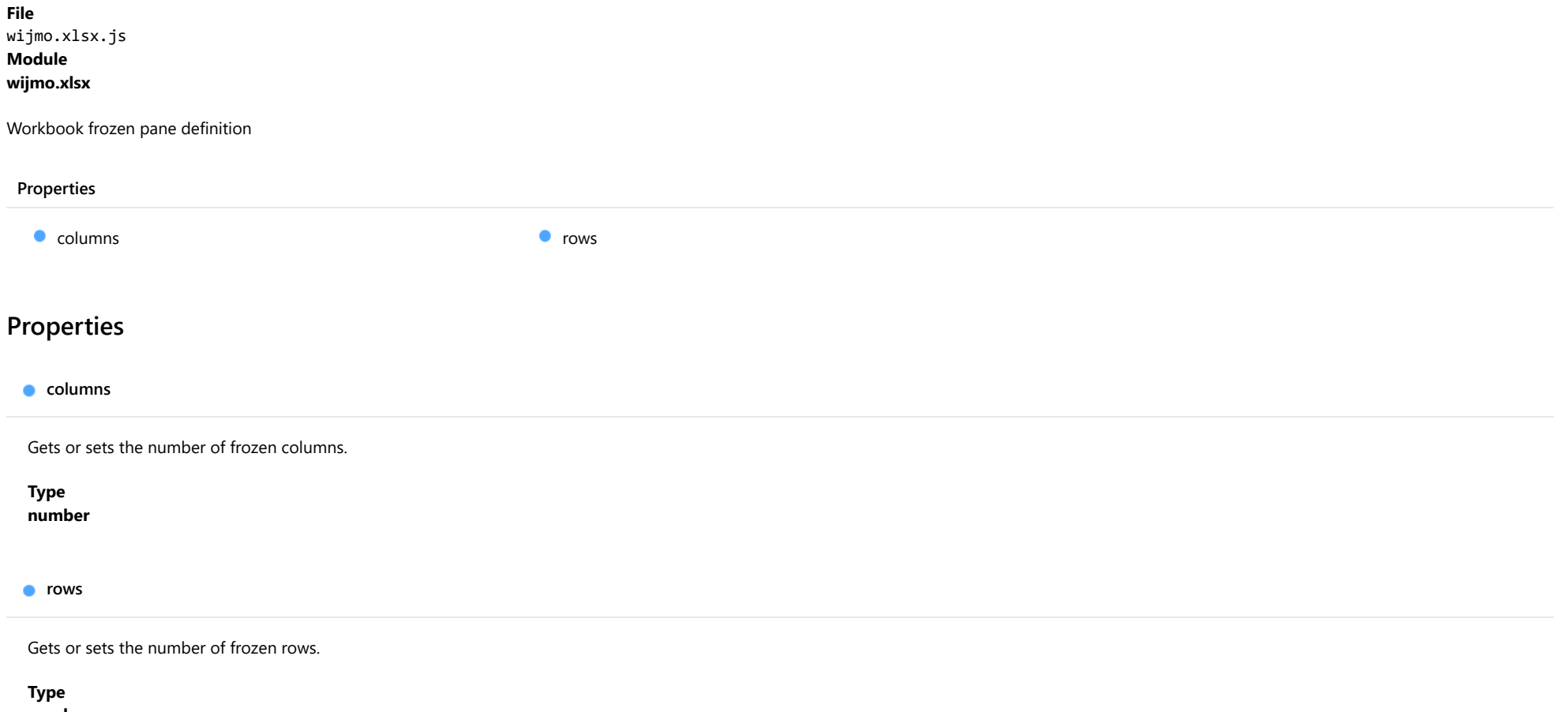

<span id="page-1759-2"></span><span id="page-1759-1"></span>number

### <span id="page-1760-0"></span>IWorkbookRow Interface

File wijmo.xlsx.js Module [wijmo.xlsx](#page-1707-0)

Represents the Workbook Object Model row definition.

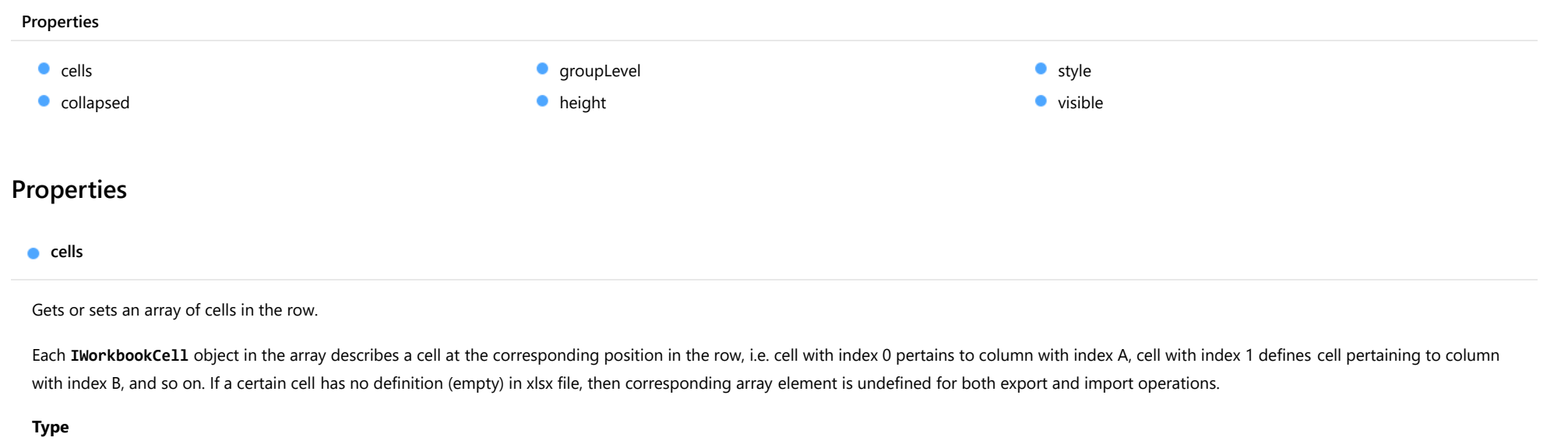

<span id="page-1760-1"></span>[IWorkbookCell](#page-1752-3)[]

<span id="page-1760-2"></span>collapsed

TBD: Indicating if the row is in the collapsed outline state.

Type boolean

<span id="page-1760-3"></span>**groupLevel** 

Gets or sets the group level of the row.

Type number

#### <span id="page-1761-0"></span>**n** height

#### Gets or sets the row height in device-independent (1/96th inch) pixels.

If height is not specified, then the default height is applied.

### Type

number

<span id="page-1761-1"></span>**o** style

Gets or sets the row style.

The property defines the style for all cells in the row, and can be overridden by the specific cell styles.

#### Type [IWorkbookStyle](#page-1762-0)

#### <span id="page-1761-2"></span>visible

Gets or sets the row visibility.

Type boolean

### <span id="page-1762-0"></span>IWorkbookStyle Interface

File wijmo.xlsx.js Module [wijmo.xlsx](#page-1707-0)

Represents the Workbook Object Model style definition used to style Excel cells, columns and rows.

#### Properties Properties basedOn [basedOn](#page-1762-1) **[borders](#page-1762-2)**  $\bullet$  [fill](#page-1762-3)  $\bullet$  [font](#page-1763-0) [format](#page-1763-1) [hAlign](#page-1763-2)  $\bullet$  [indent](#page-1763-3) [vAlign](#page-1763-4) **[wordWrap](#page-1764-0)**

<span id="page-1762-1"></span>Defines the base style that this style inherits.

This property is applicable for export operations only. The style gets all the properties defined in the base style, and can override or augment them by setting its own properties.

#### Type [IWorkbookStyle](#page-1762-0)

<span id="page-1762-2"></span>**borders** 

Cell outline setting.

Type [IWorkbookBorder](#page-1749-3)

#### <span id="page-1762-3"></span> $\bullet$  fill

Cells background.

Type [IWorkbookFill](#page-1756-0)

<span id="page-1763-0"></span>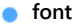

Gets or sets the font properties.

Type [IWorkbookFont](#page-1757-0)

<span id="page-1763-1"></span>format

Cell value format, defined using Excel format syntax.

The description of Excel format syntax can be found here.

You may use the toXlsxNumberFormat and toXlsxDateFormat static functions of the [Workbook](#page-1710-0) class to convert from .Net ([Globalize](#page-97-0)) format to Excel format.

#### Type string

<span id="page-1763-2"></span>hAlign

Gets or sets the horizontal alignment of a text.

Type [HAlign](#page-1768-0)

<span id="page-1763-3"></span>**o** indent

Text indent. It is an integer value, where an increment of 1 represents 3 spaces.

Type number

<span id="page-1763-4"></span>vAlign

Gets or sets the vertical alignment of a text.

Type [VAlign](#page-1769-0)
wordWrap

Word wrap setting.

Type boolean

## IWorkSheet Interface

File wijmo.xlsx.js Module [wijmo.xlsx](#page-1707-0)

Represents the Workbook Object Model sheet definition that includes sheet properties and data.

The sheet cells are stored in row objects and are accessible using JavaScript expressions like sheet.rows[i].cells[j].

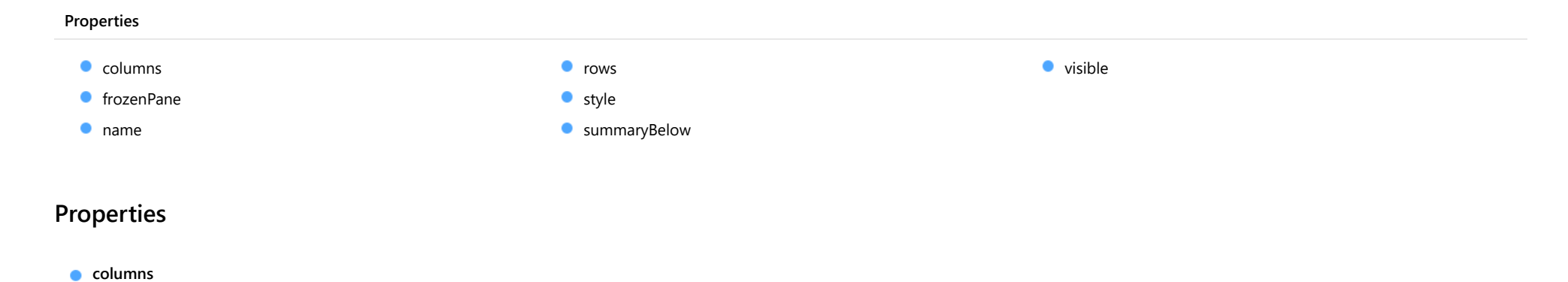

<span id="page-1765-0"></span>Gets or sets an array of sheet columns definitions.

Each [IWorkbookColumn](#page-1754-0) object in the array describes a column at the corresponding position in xlsx sheet, i.e. column with index 0 corresponds to xlsx sheet column with index A, object with index 1 defines sheet column with index B, and so on. If certain column has no description in xlsx file, then corresponding array element is undefined for both export and import operations.

If [IWorkbookColumn](#page-1754-0) object in the array doesn't specify the width property value, then the default column width is applied.

Type [IWorkbookColumn](#page-1754-0)[]

<span id="page-1765-1"></span>frozenPane

Gets or sets the frozen pane settings.

Type [IWorkbookFrozenPane](#page-1759-0)

#### <span id="page-1766-0"></span>name

Gets or sets the sheet name.

Type string

<span id="page-1766-1"></span>**o** rows

Gets or sets an array of sheet rows definition.

Each [IWorkbookRow](#page-1760-0) object in the array describes a row at the corresponding position in xlsx sheet, i.e. row with index 0 corresponds to xlsx sheet row with index A, object with index 1 defines sheet row with index B, and so on. If certain row has no description in xlsx file, then corresponding array element is undefined for both export and import operations.

If [IWorkbookRow](#page-1760-0) object in the array doesn't specify the height property value, then the default row height is applied.

### Type

[IWorkbookRow](#page-1760-0)[]

#### <span id="page-1766-2"></span>**o** style

Gets or sets the sheet style.

The property defines the style for all cells in the worksheet, and can be overridden by the specific cell styles.

Type [IWorkbookStyle](#page-1762-0)

<span id="page-1766-3"></span>**SummaryBelow** 

Gets or sets a value indicating whether summary rows appear below or above detail rows.

#### Type boolean

<span id="page-1766-4"></span>**visible** 

Gets or sets the worksheet visibility.

Type boolean

# BorderStyle Enum

File wijmo.xlsx.js Module

## [wijmo.xlsx](#page-1707-0)

Border line style

#### Members

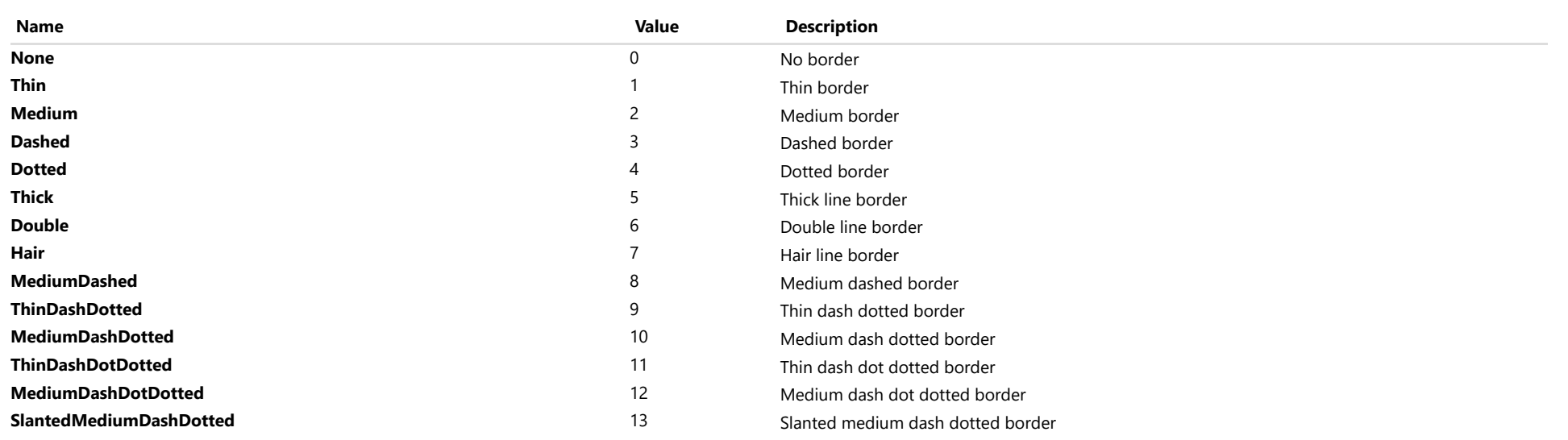

## HAlign Enum

### File wijmo.xlsx.js Module [wijmo.xlsx](#page-1707-0)

Defines the Workbook Object Model horizontal text alignment.

### Members

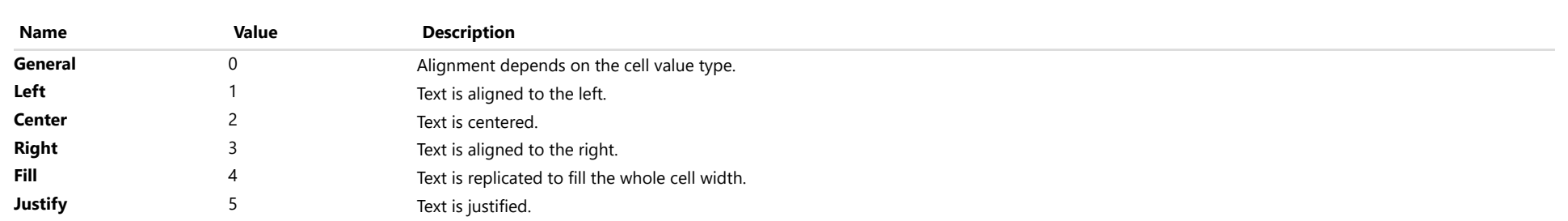

## VAlign Enum

### File wijmo.xlsx.js Module [wijmo.xlsx](#page-1707-0)

Vertical alignment

Members

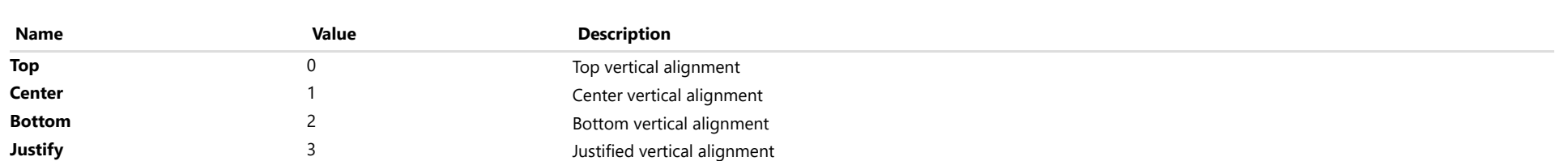

## <span id="page-1770-0"></span>wijmo.pdf Module

File wijmo.pdf.js Module wijmo.pdf

Defines the [PdfDocument](#page-1778-0) class and associated classes.

Classes Interfaces Enums Methods **[PdfBrush](#page-1773-0)** [PdfDashPattern](#page-1775-0) **P**dfDocument [PdfDocumentEndedEventArgs](#page-1796-0) **P**dfFont [PdfGradientBrush](#page-1802-0) [PdfGradientStop](#page-1805-0) **[PdfLinearGradientBrush](#page-1808-0)** [PdfPageArea](#page-1812-0) **P**dfPaths **P**dfPen **[PdfRadialGradientBrush](#page-1837-0) [PdfRunningTitle](#page-1842-0)** [PdfRunningTitleDeclarativeContent](#page-1853-0) **[PdfSolidBrush](#page-1856-0)** [IPdfBufferedPageRange](#page-1858-0) [IPdfDocumentInfo](#page-1859-0) **[IPdfFontAttributes](#page-1861-0)** [IPdfFontFile](#page-1863-0) [IPdfImageDrawSettings](#page-1865-0) [IPdfPageMargins](#page-1867-0) [IPdfPageSettings](#page-1869-0) [IPdfSvgDrawSettings](#page-1870-0) [IPdfTextDrawSettings](#page-1871-0) [IPdfTextMeasurementInfo](#page-1872-0) [IPdfTextMeasurementSettings](#page-1873-0) [IPdfTextSettings](#page-1874-0) *<u>B</u>* [PdfFillRule](#page-1879-0) [PdfImageHorizontalAlign](#page-1880-0) [PdfImageVerticalAlign](#page-1881-0) *<u>B</u>* [PdfLineCapStyle](#page-1882-0) *<u>B</u>* [PdfLineJoinStyle](#page-1883-0) *<u>B</u>* [PdfPageOrientation](#page-1884-0) *<u>B</u>* [PdfPageSize](#page-1885-0) **B** [PdfTextHorizontalAlign](#page-1888-0) [ptToPx](#page-1771-0) [pxToPt](#page-1771-1) [saveBlob](#page-1772-0)

## **Methods**

<span id="page-1771-0"></span>ptToPx(value: number): number

Converts a point unit value to a pixel unit value.

#### Parameters

#### value: number

The value to convert.

Returns number

<span id="page-1771-1"></span>o pxToPt

pxToPt(value: number): number

Converts a pixel unit value to a point unit value.

#### Parameters

#### value: number

The value to convert.

Returns

number

<span id="page-1772-0"></span>saveBlob(blob: Blob, fileName: string): void

Saves the Blob object as a file.

## Parameters

## blob: Blob

The Blob object to save.

### • fileName: string

The name with which the file is saved.

### Returns

void

## <span id="page-1773-0"></span>PdfBrush Class

<span id="page-1773-1"></span>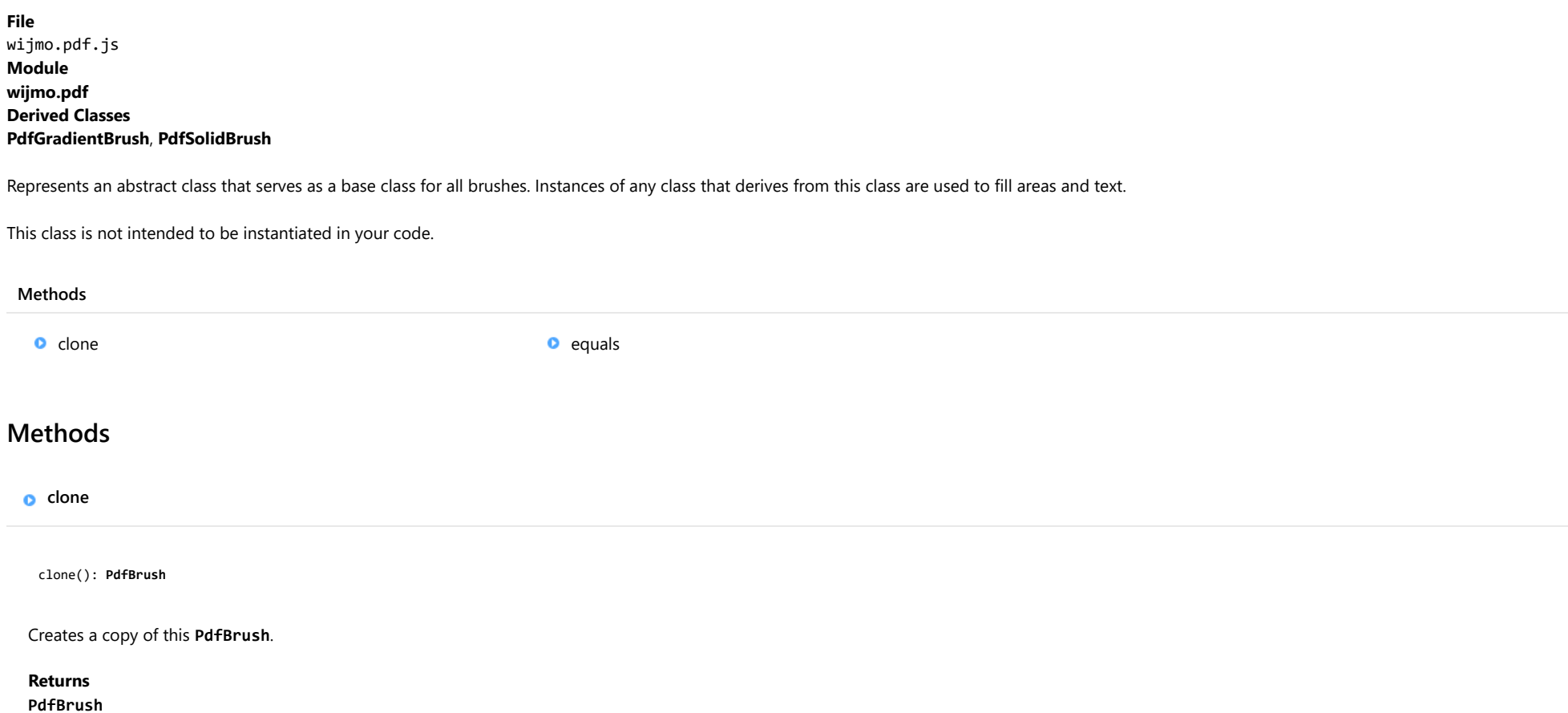

<span id="page-1774-0"></span>equals(value: [PdfBrush](#page-1773-0)): boolean

Determines whether the specified [PdfBrush](#page-1773-0) instance is equal to the current one.

## Parameters

value: [PdfBrush](#page-1773-0)

[PdfBrush](#page-1773-0) to compare.

Returns boolean

## <span id="page-1775-0"></span>PdfDashPattern Class

File wijmo.pdf.js Module [wijmo.pdf](#page-1770-0)

Represents the dash pattern used to stroke paths.

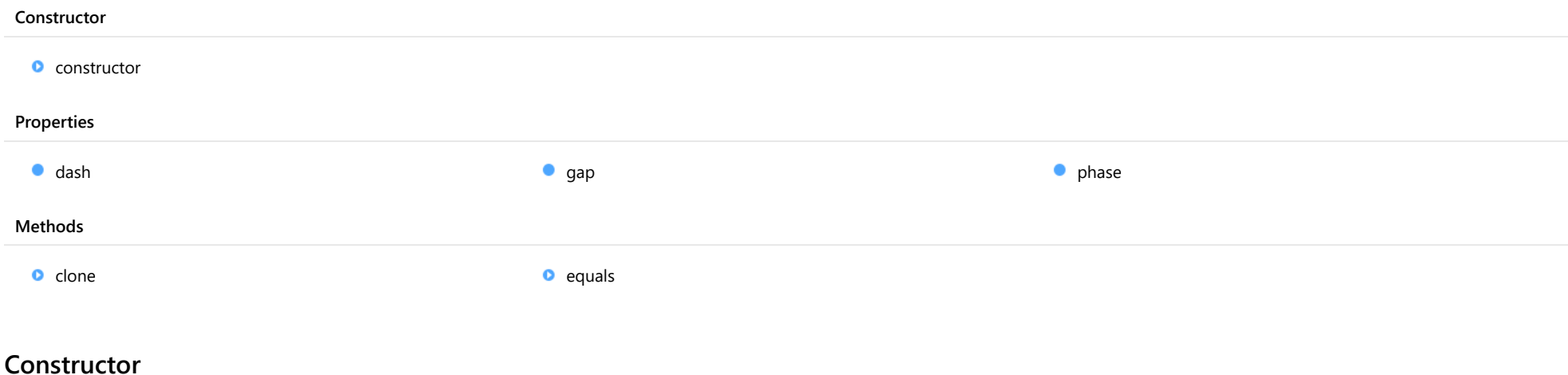

<span id="page-1775-1"></span>constructor

constructor(dash?: number, gap?: number, phase?: number): [PdfDashPattern](#page-1775-0)

Initializes a new instance of the [PdfDashPattern](#page-1775-0) class.

#### Parameters

**· dash: number** OPTIONAL

The length of alternating dashes, in points.

#### **· gap: number** OPTIONAL

The length of alternating gaps, in points.

**· phase: number** OPTIONAL The distance in the dash pattern to start the dash at, in points.

#### Returns [PdfDashPattern](#page-1775-0)

## Properties

<span id="page-1776-3"></span><span id="page-1776-2"></span><span id="page-1776-1"></span><span id="page-1776-0"></span>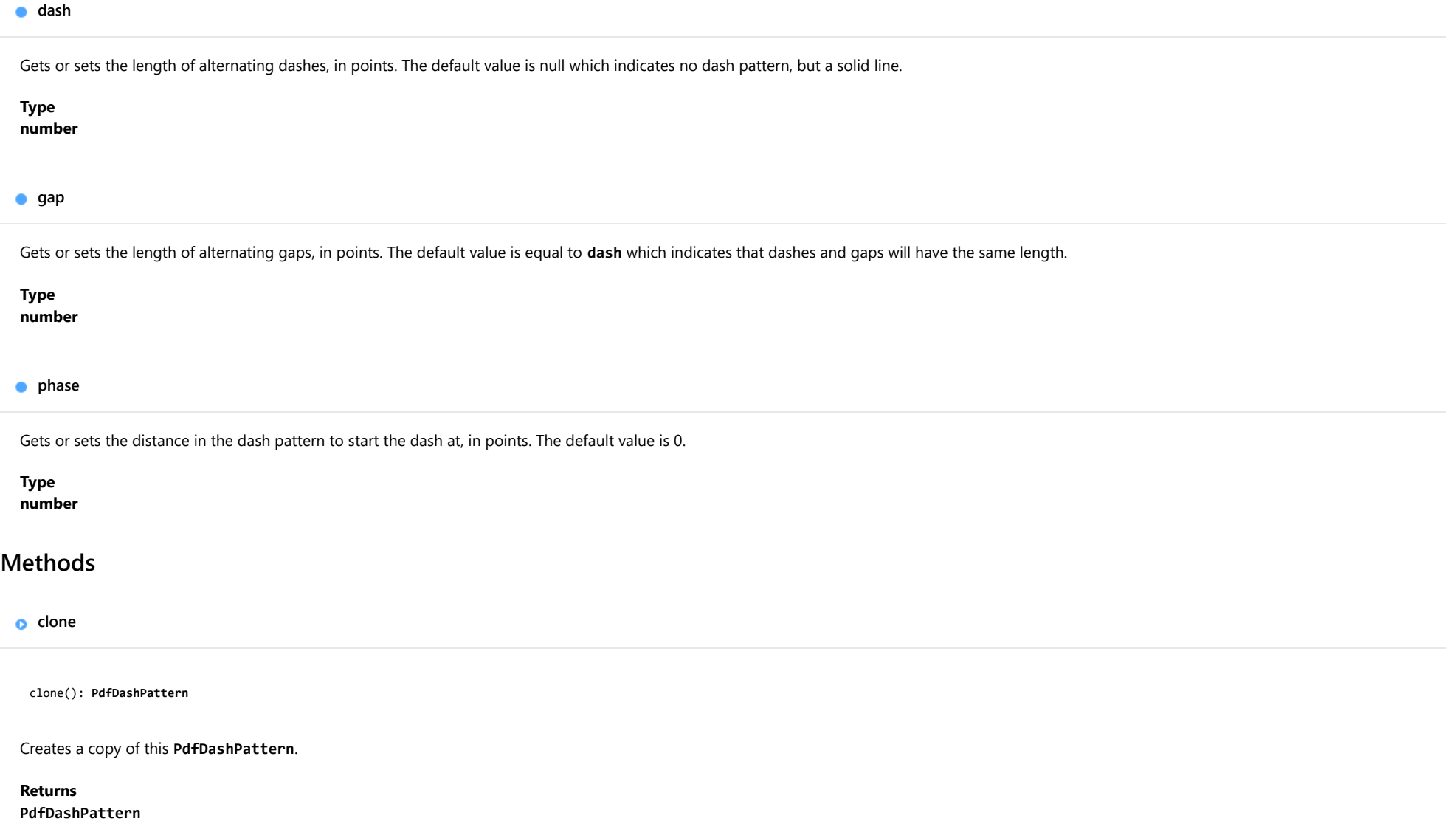

<span id="page-1777-0"></span>equals(value: [PdfDashPattern](#page-1775-0)): boolean

Determines whether the specified [PdfDashPattern](#page-1775-0) instance is equal to the current one.

#### Parameters

value: [PdfDashPattern](#page-1775-0)

[PdfDashPattern](#page-1775-0) to compare.

Returns boolean

## <span id="page-1778-0"></span>PdfDocument Class

File wijmo.pdf.js Module [wijmo.pdf](#page-1770-0) Base Class [PdfPageArea](#page-1812-0)

Represents a PDF document object, based on PDFKit JavaScript library.

#### Constructor

**O** [constructor](#page-1779-0)

#### Properties

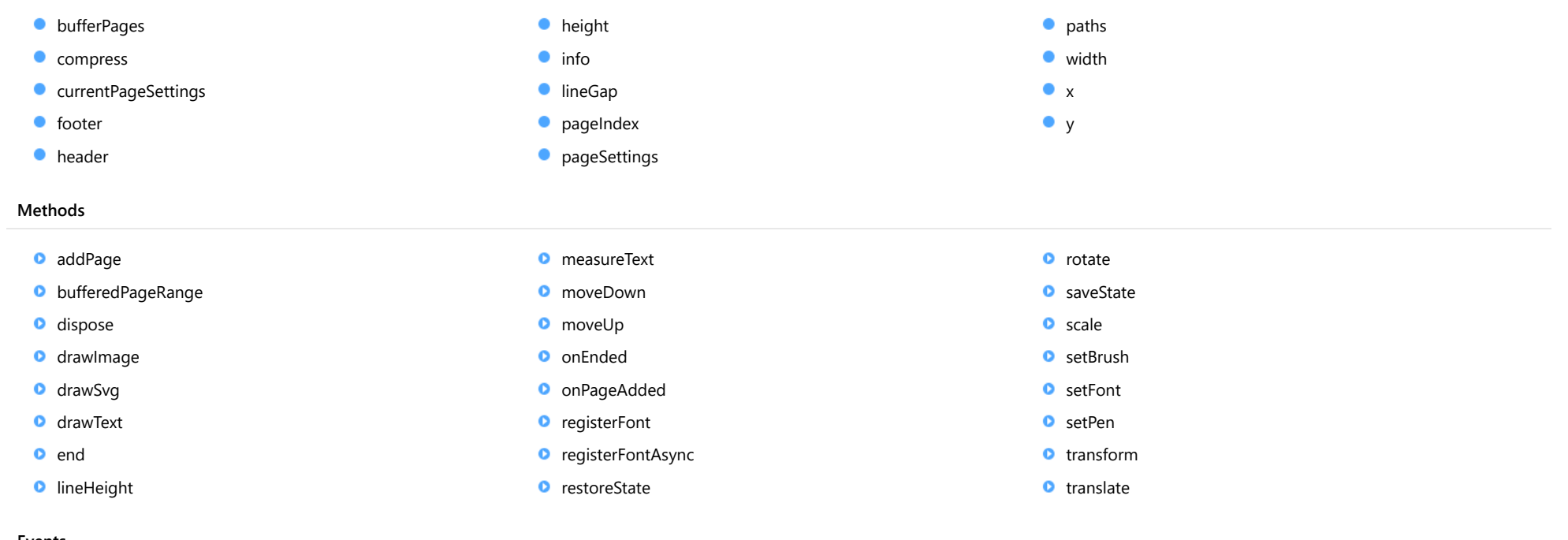

#### Events

◆ [ended](#page-1795-1) **[pageAdded](#page-1795-2)** 

## **Constructor**

<span id="page-1779-0"></span>constructor(options?: any): [PdfDocument](#page-1778-0)

Initializes a new instance of the [PdfDocument](#page-1778-0) class.

#### **Parameters**

**.** options: any OPTIONAL

An optional object containing initialization settings.

Returns [PdfDocument](#page-1778-0)

## Properties

#### <span id="page-1779-1"></span>**bufferPages**

Gets a value that indicates whether the pages buffering mode is enabled which means that the document's pages can be iterated over using [pageIndex](#page-1781-0) and [bufferedPageRange](#page-1783-0).

This property can be assigned using the [PdfDocument](#page-1778-0) constructor only. This property can be set to false only if both [header](#page-1780-1) and [footer](#page-1780-0) are invisible.

The default value is true.

#### Type boolean

#### <span id="page-1779-2"></span>compress

Gets a value that indicates whether the document compression is enabled. This property can be assigned using the [PdfDocument](#page-1778-0) constructor only.

The default value is true.

#### Type boolean

#### <span id="page-1779-3"></span>**CurrentPageSettings**

Gets an object that represents the current page settings (read-only).

Type [IPdfPageSettings](#page-1869-0)

#### <span id="page-1780-0"></span>**o** footer

Gets an object that represents a footer, the page area positioned right above the bottom margin.

### Type

[PdfRunningTitle](#page-1842-0)

#### <span id="page-1780-1"></span>**header**

Gets an object that represents a header, the page area positioned right below the top margin.

Type [PdfRunningTitle](#page-1842-0)

#### <span id="page-1780-2"></span>**height**

Gets the height of the area, in points.

Inherited From [PdfPageArea](#page-1812-0) Type number

<span id="page-1780-3"></span>info

Gets or sets the document information, such as author name, document's creation date and so on.

Type [IPdfDocumentInfo](#page-1859-0)

#### <span id="page-1780-4"></span>**o** lineGap

Gets or sets the spacing between each line of text, in points.

The default value is 0.

Inherited From [PdfPageArea](#page-1812-0) Type number

#### <span id="page-1781-0"></span>**pageIndex**

Gets or sets the index of the current page within the buffered pages range.

Use the [bufferedPageRange](#page-1783-0) method to get the range of buffered pages.

Type number

<span id="page-1781-1"></span>**pageSettings** 

Gets an object that represents the default page settings for the pages added automatically and for the [addPage](#page-1782-2) method.

### Type [IPdfPageSettings](#page-1869-0)

<span id="page-1781-2"></span>**o** paths

Gets an object that provides ability to draw paths.

Inherited From [PdfPageArea](#page-1812-0) Type [PdfPaths](#page-1822-0)

<span id="page-1781-3"></span>width

Gets the width of the area, in points.

Inherited From [PdfPageArea](#page-1812-0) Type number

#### <span id="page-1782-0"></span> $\bullet$  x

Gets or sets the X-coordinate (in points) of the current point in the text flow used to draw a text or an image.

Inherited From [PdfPageArea](#page-1812-0) Type number

<span id="page-1782-1"></span>y

Gets or sets the Y-coordinate (in points) of the current point in the text flow used to draw a text or an image.

Inherited From [PdfPageArea](#page-1812-0) Type number

## **Methods**

<span id="page-1782-2"></span>addPage

addPage(settings?: [IPdfPageSettings\)](#page-1869-0): [PdfDocument](#page-1778-0)

Adds a new page with the given settings.

If the settings parameter is omitted, then [pageSettings](#page-1781-1) will be used instead.

#### Parameters

**·** settings: [IPdfPageSettings](#page-1869-0) OPTIONAL

Page settings.

#### Returns [PdfDocument](#page-1778-0)

### <span id="page-1783-0"></span>bufferedPageRange

bufferedPageRange(): [IPdfBufferedPageRange](#page-1858-0)

Gets the range of buffered pages.

Returns [IPdfBufferedPageRange](#page-1858-0)

<span id="page-1783-1"></span>**o** dispose

dispose(): void

Disposes the document.

Returns void

#### <span id="page-1784-0"></span>drawImage

drawImage(url: string, x?: number, y?: number, options?: [IPdfImageDrawSettings](#page-1865-0)): [PdfPageArea](#page-1812-0)

Draws an image in JPG or PNG format with the given options.

If x and y are not defined, then @see:x and @see:y are used instead.

Finally, if the image was drawn in the text flow, the method updates @see:y. Hence, any subsequent text or image starts below this point.

#### Parameters

#### url: string

A string containing the URL to get the image from or the data URI containing a base64 encoded image.

#### **• x: number** OPTIONAL

The x-coordinate of the point to draw the image at, in points.

#### **• y: number** OPTIONAL

The y-coordinate of the point to draw the image at, in points.

**.** options: [IPdfImageDrawSettings](#page-1865-0) OPTIONAL

Determines the image drawing options.

Inherited From [PdfPageArea](#page-1812-0) Returns [PdfPageArea](#page-1812-0)

<span id="page-1785-0"></span>drawSvg(url: string, x?: number, y?: number, options?: [IPdfSvgDrawSettings](#page-1870-0)): [PdfPageArea](#page-1812-0)

Draws a SVG image with the given options.

If x and y are not defined, then @see:x and @see:y are used instead.

The method uses the values of the width and height attributes of the outermost svg element to determine the scale factor according to the options.width and options.height properties. If any of these attributes are omitted then scaling is not performed and the image will be rendered in its original size.

Finally, if the image was drawn in the text flow, the method updates @see:y. Hence, any subsequent text or image starts below this point. The increment value is defined by the options.height property or by the outermost svg element's height attribute, which comes first. If none of them is provided then @see:y will stay unchanged.

The method supports a limited set of SVG features and provided primarily for rendering wijmo 5 chart controls.

#### **Parameters**

#### url: string

A string containing the URL to get the SVG image from or the data URI containing a base64 encoded SVG image.

**• x: number** OPTIONAL

The x-coordinate of the point to draw the image at, in points.

#### **• y: number** OPTIONAL

The y-coordinate of the point to draw the image at, in points.

- **options: [IPdfSvgDrawSettings](#page-1870-0)** OPTIONAL Determines the SVG image drawing options.
- Inherited From [PdfPageArea](#page-1812-0) **Returns** [PdfPageArea](#page-1812-0)

<span id="page-1786-0"></span>drawText(text: string, x?: number, y?: number, options?: [IPdfTextDrawSettings](#page-1871-0)): [IPdfTextMeasurementInfo](#page-1872-0)

Draws a string with the given options and returns the measurement information.

If options.pen, options.brush or options.font are omitted, the current document's pen, brush or font are used (see [setPen](#page-1793-1), [setBrush](#page-1792-1), and [setFont](#page-1793-0)).

The string is drawn within the rectangular area for which top-left corner, width and height are defined by the [x](#page-1782-0), [y](#page-1782-1), options.width and options.height values. If x and y are not provided, the x and y properties are used instead.

The text is wrapped and clipped automatically within the area. If options.height is not provided and the text exceeds the bottom body edge, then a new page will be added to accommodate the text.

Finally, the method updates the value of the [x](#page-1782-0) and [y](#page-1782-1) properties. Hence, any subsequent text or image starts below this point (depending on the value of options.continued).

The measurement result doesn't reflect the fact that text can be split into multiple pages or columns; the text is treated as a single block.

#### **Parameters**

text: string

The text to draw.

- **x: number** OPTIONAL The X-coordinate of the point to draw the text at, in points.
- **y: number** OPTIONAL The Y-coordinate of the point to draw the text at, in points.
- **options: [IPdfTextDrawSettings](#page-1871-0)** OPTIONAL Determines the text drawing options.

Inherited From [PdfPageArea](#page-1812-0) **Returns** [IPdfTextMeasurementInfo](#page-1872-0)

<span id="page-1786-1"></span>o end

end(): void

Finishes the document rendering.

#### Returns

void

#### <span id="page-1787-0"></span>**o** lineHeight

lineHeight(font?: [PdfFont\)](#page-1798-0): number

Gets the line height with a given font.

If font is not specified, then font used in the current document is used.

#### **Parameters**

**• font: [PdfFont](#page-1798-0)** OPTIONAL Font to get the line height.

Inherited From [PdfPageArea](#page-1812-0) Returns number

#### <span id="page-1787-1"></span>measureText

measureText(text: string, font?: [PdfFont](#page-1798-0), options?: [IPdfTextMeasurementSettings\)](#page-1873-0): [IPdfTextMeasurementInfo](#page-1872-0)

Measures a text with the given font and text drawing options without rendering it.

If font is not specified, then the font used in the current document is used.

The method uses the same text rendering engine as [drawText](#page-1786-0), so it is tied up in the same way to @see:x and the right page margin, if options.width is not provided. The measurement result doesn't reflect the fact that text can be split into multiple pages or columns; the text is treated as a single block.

#### **Parameters**

#### • text: string

Text to measure.

**• font: [PdfFont](#page-1798-0)** OPTIONAL Font to be applied on the text.

**• options: [IPdfTextMeasurementSettings](#page-1873-0)** OPTIONAL Determines the text drawing options.

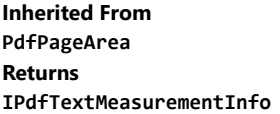

#### <span id="page-1788-0"></span>**o** moveDown

moveDown(lines?: number, font?: [PdfFont\)](#page-1798-0): [PdfPageArea](#page-1812-0)

Moves down the @see:y by a given number of lines using the given font or, using the font of current document, if not specified.

#### Parameters

**· lines: number** OPTIONAL

Number of lines to move down.

**• font: [PdfFont](#page-1798-0)** OPTIONAL Font to calculate the line height.

Inherited From [PdfPageArea](#page-1812-0) Returns [PdfPageArea](#page-1812-0)

#### <span id="page-1788-1"></span>o moveUp

moveUp(lines?: number, font?: [PdfFont\)](#page-1798-0): [PdfPageArea](#page-1812-0)

Moves up the @see:y by a given number of lines using the given font or, using the font of current document, if not specified.

#### Parameters

- **· lines: number** OPTIONAL Number of lines to move up.
- **font: [PdfFont](#page-1798-0)** OPTIONAL

Font to calculate the line height.

#### Inherited From [PdfPageArea](#page-1812-0) Returns [PdfPageArea](#page-1812-0)

<span id="page-1789-0"></span>onEnded(args: [PdfDocumentEndedEventArgs\)](#page-1796-0): void

Raises the [end](#page-1786-1) event.

#### Parameters

args: [PdfDocumentEndedEventArgs](#page-1796-0)

A [PdfDocumentEndedEventArgs](#page-1796-0) object that contains the event data.

Returns

void

<span id="page-1789-1"></span>onPageAdded

onPageAdded(args: [EventArgs\)](#page-96-0): void

Raises the [pageAdded](#page-1795-2) event.

#### Parameters

#### args: [EventArgs](#page-96-0)

A [EventArgs](#page-96-0) object that contains the event data.

#### Returns

void

<span id="page-1789-2"></span>**o** registerFont

registerFont(font: [IPdfFontFile\)](#page-1863-0): [PdfDocument](#page-1778-0)

Registers a font from a source and associates it with a given font family name and font attributes.

#### **Parameters**

- font: [IPdfFontFile](#page-1863-0)
- The font to register.

Returns [PdfDocument](#page-1778-0)

#### <span id="page-1790-0"></span>**o** registerFontAsync

registerFontAsync(font: [IPdfFontFile](#page-1863-0), callback: Function): void

Registers a font from a URL asynchronously and associates it with a given font family name and font attributes.

The callback function takes a **[IPdfFontFile](#page-1863-0)** object as a parameter.

#### Parameters

#### font: [IPdfFontFile](#page-1863-0)

The font to register.

#### callback: Function

A callback function which will be called, when the font has been registered.

## Returns

void

#### <span id="page-1790-1"></span>**o** restoreState

restoreState(): [PdfDocument](#page-1778-0)

Restores the state from the stack and applies it to the graphic context.

## Returns

[PdfDocument](#page-1778-0)

<span id="page-1791-0"></span>rotate(angle: number, origin?: [Point](#page-104-0)): [PdfPageArea](#page-1812-0)

Rotates the graphic context clockwise by a specified angle.

#### **Parameters**

angle: number

The rotation angle, in degrees.

**· origin: [Point](#page-104-0)** OPTIONAL

The [Point](#page-104-0) of rotation, in points. If it is not provided, then the top left corner is used.

Inherited From [PdfPageArea](#page-1812-0) Returns [PdfPageArea](#page-1812-0)

### <span id="page-1791-1"></span>**o** saveState

saveState(): [PdfDocument](#page-1778-0)

Saves the state of the graphic context (including current pen, brush and transformation state) and pushes it onto stack.

Returns

[PdfDocument](#page-1778-0)

<span id="page-1792-0"></span>scale(xFactor: number, yFactor?: number, origin?: [Point\)](#page-104-0): [PdfPageArea](#page-1812-0)

Scales the graphic context by a specified scaling factor.

The scaling factor value within the range [0, 1] indicates that the size will be decreased. The scaling factor value greater than 1 indicates that the size will be increased.

#### **Parameters**

#### xFactor: number

The factor to scale the X dimension.

**•** yFactor: number OPTIONAL

The factor to scale the Y dimension. If it is not provided, it is assumed to be equal to xFactor.

#### **· origin: [Point](#page-104-0) OPTIONAL**

The [Point](#page-104-0) to scale around, in points. If it is not provided, then the top left corner is used.

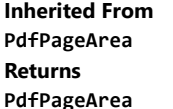

#### <span id="page-1792-1"></span>**o** setBrush

setBrush(brushOrColor: any): [PdfDocument](#page-1778-0)

Sets the default document brush. This brush will be used by the fill, fillAndStroke and [drawText](#page-1786-0) methods, if no specific brush is provided.

The brushOrColor argument can accept the following values:

- A [PdfBrush](#page-1773-0) object.
- A [Color](#page-64-0) object or any string acceptable by the fromString method. In this case, the [PdfBrush](#page-1773-0) object with the specified color will be created internally.

#### **Parameters**

### brushOrColor: any

The brush or color to use.

#### Returns

[PdfDocument](#page-1778-0)

#### <span id="page-1793-0"></span>**o** setFont

setFont(font: [PdfFont\)](#page-1798-0): [PdfDocument](#page-1778-0)

Sets the document font. If exact font with given style and weight properties is not found then,

- It tries to search the closest font using font weight fallback.
- If still nothing is found, it tries to find the closest font with other style in following order:
	- o 'italic': 'oblique', 'normal'.
	- 'oblique': 'italic', 'normal'.
	- 'normal': 'oblique', 'italic'.

#### **Parameters**

#### font: [PdfFont](#page-1798-0)

The font object to set.

#### Returns

[PdfDocument](#page-1778-0)

#### <span id="page-1793-1"></span>**o** setPen

setPen(penOrColor: any): [PdfDocument](#page-1778-0)

Sets the default document pen. This pen will be used by the stroke, fillAndStroke and [drawText](#page-1786-0) methods, if no specific pen is provided.

The penOrColor argument can accept the following values:

- A [PdfPen](#page-1833-0) object.
- A [Color](#page-64-0) object or any string acceptable by the fromString method. In this case, the [PdfPen](#page-1833-0) object with the specified color will be created internally.

#### Parameters

#### penOrColor: any

The pen or color to use.

#### Returns [PdfDocument](#page-1778-0)

#### <span id="page-1794-0"></span>**o** transform

transform(a: number, b: number, c: number, d: number, e: number, f: number): [PdfPageArea](#page-1812-0)

Transforms the graphic context with given six numbers which represents a 3x3 transformation matrix.

A transformation matrix is written as follows:

#### ab0

- cd0
- ef 1

#### Parameters

#### a: number

Value of the first row and first column.

#### b: number

Value of the first row and second column.

### c: number

Value of the second row and first column.

#### d: number

Value of the second row and second column.

#### e: number

Value of the third row and first column.

#### f: number

Value of the third row and second column.

## Inherited From

[PdfPageArea](#page-1812-0) Returns [PdfPageArea](#page-1812-0) <span id="page-1795-0"></span>translate(x: number, y: number): [PdfPageArea](#page-1812-0)

Translates the graphic context with a given distance.

#### Parameters

#### x: number

The distance to translate along the X-axis, in points.

#### y: number

The distance to translate along the Y-axis, in points.

## Inherited From [PdfPageArea](#page-1812-0)

Returns [PdfPageArea](#page-1812-0)

## Events

<span id="page-1795-1"></span> $\neq$  ended

Occurs when the document has been rendered.

Arguments [PdfDocumentEndedEventArgs](#page-1796-0)

<span id="page-1795-2"></span>pageAdded

Occurs when a new page is added to the document.

Arguments [EventArgs](#page-96-0)

## <span id="page-1796-0"></span>PdfDocumentEndedEventArgs Class

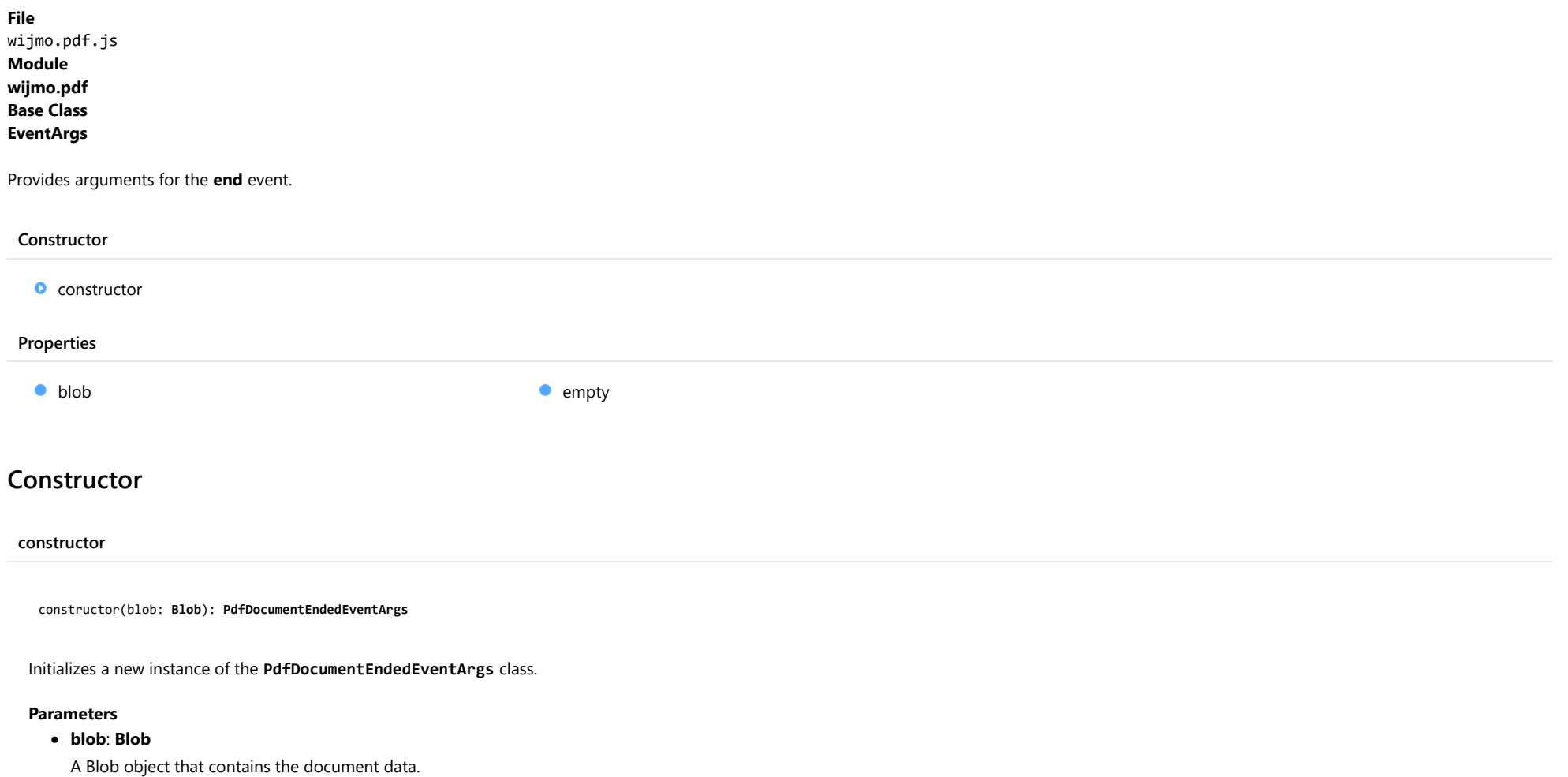

<span id="page-1796-1"></span>Returns [PdfDocumentEndedEventArgs](#page-1796-0)

## Properties

<span id="page-1797-0"></span>Gets a Blob object that contains the document data.

Type Blob

<span id="page-1797-1"></span>**STATIC empty** 

Provides a value to use with events that do not have event data.

Inherited From [EventArgs](#page-96-0) Type [EventArgs](#page-96-0)

## <span id="page-1798-0"></span>**PdfFont Class**

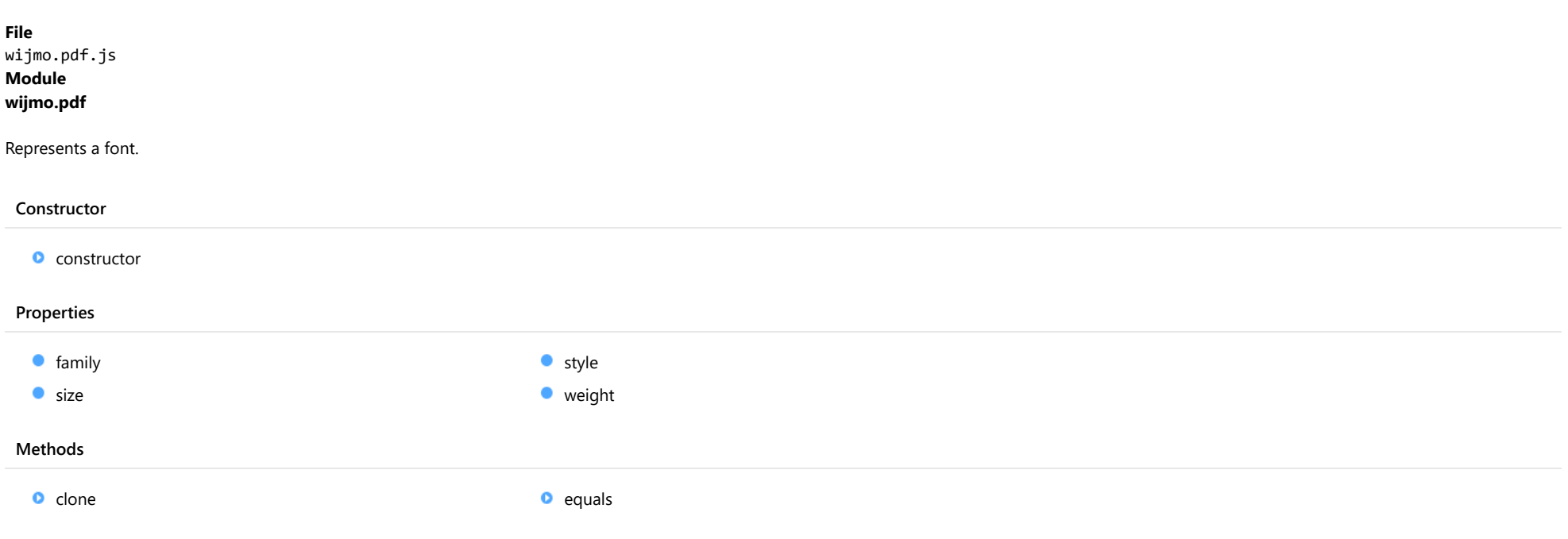

## Constructor

#### <span id="page-1799-0"></span>constructor

constructor(family?: string, size?: number, style?: string, weight?: string): [PdfFont](#page-1798-0)

Initializes a new instance of the [PdfFont](#page-1798-0) class.

#### **Parameters**

- **family: string** OPTIONAL The family name of the font.
- **· size: number** OPTIONAL The size of the font.
- **style: string** OPTIONAL The style of the font.
- **. weight: string** OPTIONAL The weight of the font.
- Returns [PdfFont](#page-1798-0)

## Properties

#### <span id="page-1799-1"></span>**o** family

Gets or sets the family name of the font.

The list of the font family names in the order of preferences, separated by commas. Each font family name can be the one that was registered using the registerFont method or the name of one of the PDF standard font families: 'courier', 'helvetica', 'symbol', 'times', 'zapfdingbats' or the superfamily name: 'cursive', 'fantasy', 'monospace', 'serif', 'sans-serif'.

#### Type string

#### <span id="page-1799-2"></span>**o** size

Gets or sets the size of the font.

Type number
# **o** style

Gets or sets the style of the font.

The following values are supported: 'normal', 'italic', 'oblique'.

Type

string

weight

Gets or sets the weight of the font.

The following values are supported: 'normal', 'bold', '100', '200', '300', '400', '500', '600', '700', '800', '900'.

# Type string

Methods

 $\bullet$  clone

clone(): [PdfFont](#page-1798-0)

Creates a copy of this [PdfFont](#page-1798-0).

Returns [PdfFont](#page-1798-0) equals(value: [PdfFont\)](#page-1798-0): boolean

Determines whether the specified [PdfFont](#page-1798-0) instance is equal to the current one.

# Parameters

value: [PdfFont](#page-1798-0)

[PdfFont](#page-1798-0) to compare.

Returns boolean

# <span id="page-1802-0"></span>PdfGradientBrush Class

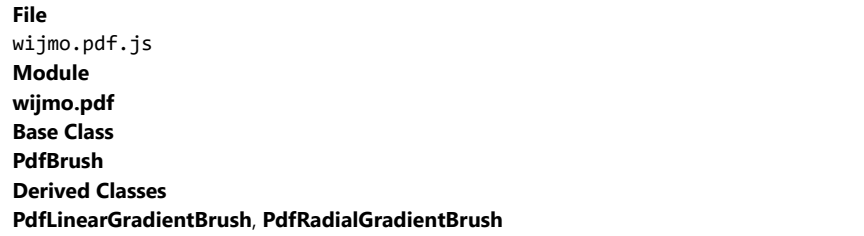

Represents an abstract class that serves as a base class for the **[PdfLinearGradientBrush](#page-1808-0)** and **[PdfRadialGradientBrush](#page-1837-0)** classes.

This class is not intended to be instantiated in your code.

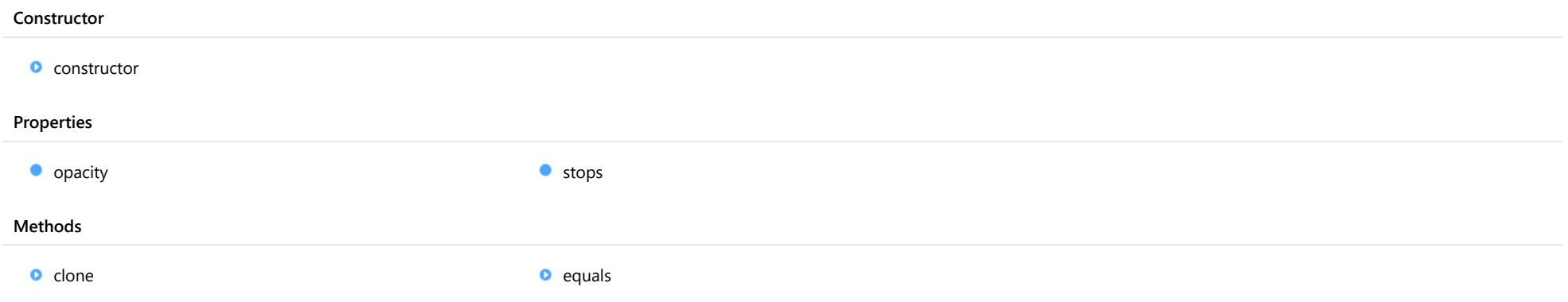

# **Constructor**

<span id="page-1803-0"></span>constructor(stops?: [PdfGradientStop\[](#page-1805-0)], opacity?: number): [PdfGradientBrush](#page-1802-0)

Initializes a new instance of the [PdfGradientBrush](#page-1802-0) class.

#### **Parameters**

**•** stops: [PdfGradientStop](#page-1805-0)[] OPTIONAL

The [PdfGradientStop](#page-1805-0) array to set on this brush.

**.** opacity: number OPTIONAL The opacity of this brush.

Returns [PdfGradientBrush](#page-1802-0)

# Properties

# <span id="page-1803-1"></span>**o** opacity

Gets or sets the opacity of the brush. The value must be in range [0, 1], where 0 indicates that the brush is completely transparent and 1 indicates that the brush is completely opaque. The default value is 1.

# Type number

## <span id="page-1803-2"></span>**o** stops

Gets or sets an array of [PdfGradientStop](#page-1805-0) objects representing a color, offset and opacity within the brush's gradient axis. The default value is an empty array.

# Type [PdfGradientStop](#page-1805-0)[]

# Methods

#### <span id="page-1804-0"></span>**o** clone

clone(): [PdfBrush](#page-1773-0)

Creates a copy of this [PdfBrush](#page-1773-0).

Inherited From [PdfBrush](#page-1773-0) Returns [PdfBrush](#page-1773-0)

<span id="page-1804-1"></span>**e** equals

equals(value: [PdfGradientBrush\)](#page-1802-0): boolean

Determines whether the specified [PdfGradientBrush](#page-1802-0) instance is equal to the current one.

## **Parameters**

### value: [PdfGradientBrush](#page-1802-0)

[PdfGradientBrush](#page-1802-0) to compare.

Returns

boolean

# <span id="page-1805-0"></span>PdfGradientStop Class

File wijmo.pdf.js Module [wijmo.pdf](#page-1770-0)

Represents an object which determines a transition point of a gradient.

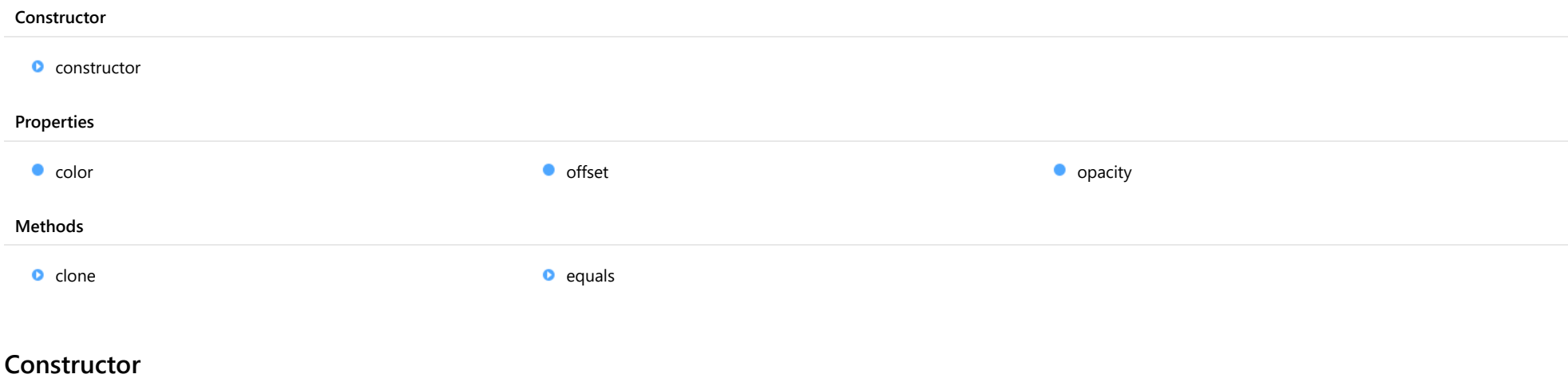

#### <span id="page-1805-1"></span>constructor

constructor(offset?: number, color?: any, opacity?: number): [PdfGradientStop](#page-1805-0)

Initializes a new instance of the [PdfGradientStop](#page-1805-0) class.

# Parameters

**• offset: number** OPTIONAL

The location of the gradient stop on the gradient axis.

# **· color: any OPTIONAL**

The color of the gradient stop. A [Color](#page-64-0) object or any string acceptable by the fromString method.

**• opacity: number** OPTIONAL

The opacity of the gradient stop.

# Returns [PdfGradientStop](#page-1805-0)

# Properties

<span id="page-1806-1"></span><span id="page-1806-0"></span>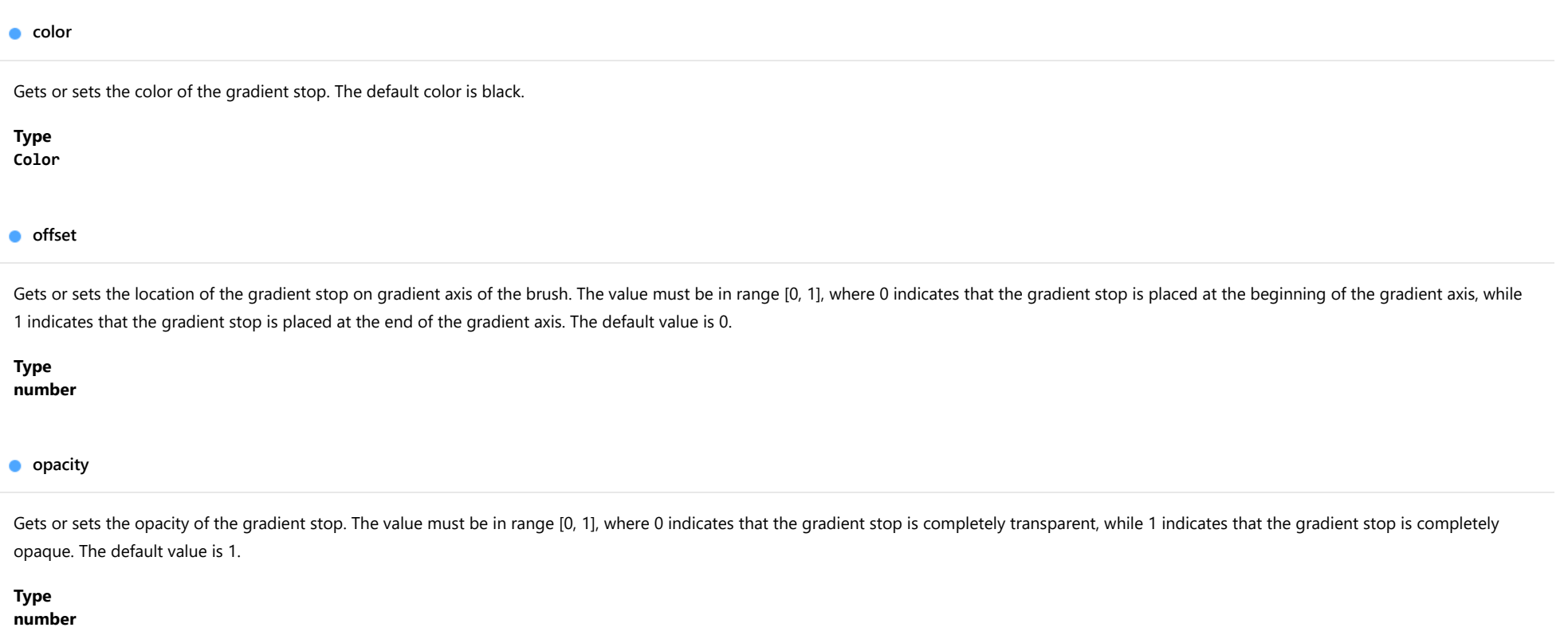

# <span id="page-1806-2"></span>Methods

<span id="page-1806-3"></span> $\bullet$  clone

clone(): [PdfGradientStop](#page-1805-0)

Creates a copy of this [PdfGradientStop](#page-1805-0).

Returns [PdfGradientStop](#page-1805-0) <span id="page-1807-0"></span>equals(value: [PdfGradientStop\)](#page-1805-0): boolean

Determines whether the specified [PdfGradientStop](#page-1805-0) instance is equal to the current one.

# Parameters

value: [PdfGradientStop](#page-1805-0)

[PdfGradientStop](#page-1805-0) to compare.

Returns boolean

# <span id="page-1808-0"></span>PdfLinearGradientBrush Class

File wijmo.pdf.js Module [wijmo.pdf](#page-1770-0) Base Class [PdfGradientBrush](#page-1802-0)

Represents a brush used to fill an area with a linear gradient.

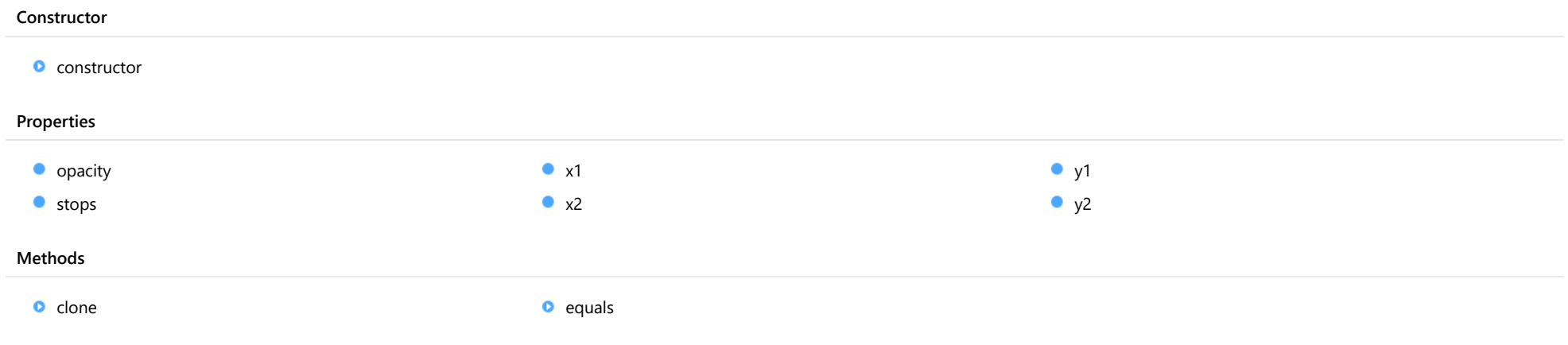

# **Constructor**

#### <span id="page-1809-0"></span>constructor

constructor(x1: number, y1: number, x2: number, y2: number, stops: [PdfGradientStop](#page-1805-0)[], opacity?: number): [PdfLinearGradientBrush](#page-1808-0)

Initializes a new instance of the [PdfLinearGradientBrush](#page-1808-0) class.

#### **Parameters**

### x1: number

The X-coordinate of the starting point of the linear gradient.

## y1: number

The Y-coordinate of the starting point of the linear gradient.

# x2: number

The X-coordinate of the ending point of the linear gradient.

# y2: number

The Y-coordinate of the ending point of the linear gradient.

## stops: [PdfGradientStop](#page-1805-0)[]

The [PdfGradientStop](#page-1805-0) array to set on this brush.

**· opacity: number** OPTIONAL

The opacity of this brush.

Returns [PdfLinearGradientBrush](#page-1808-0)

# Properties

#### <span id="page-1809-1"></span> $\bullet$  opacity

Gets or sets the opacity of the brush. The value must be in range [0, 1], where 0 indicates that the brush is completely transparent and 1 indicates that the brush is completely opaque. The default value is 1.

Inherited From [PdfGradientBrush](#page-1802-0) Type number

# <span id="page-1810-0"></span>**o** stops

Gets or sets an array of [PdfGradientStop](#page-1805-0) objects representing a color, offset and opacity within the brush's gradient axis. The default value is an empty array.

<span id="page-1810-2"></span><span id="page-1810-1"></span>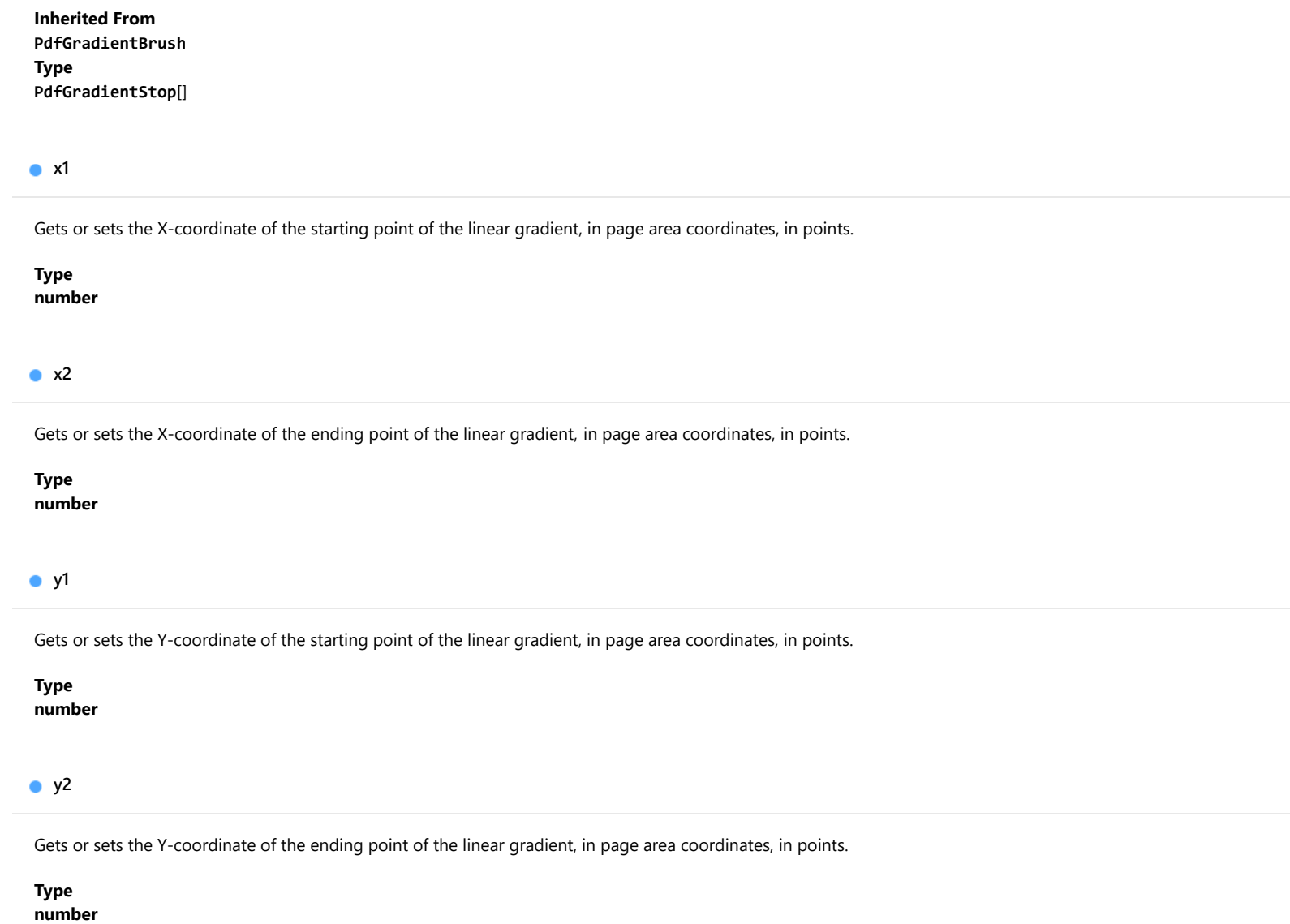

<span id="page-1810-4"></span><span id="page-1810-3"></span>Methods

<span id="page-1811-0"></span>clone(): [PdfLinearGradientBrush](#page-1808-0)

Creates a copy of this [PdfLinearGradientBrush](#page-1808-0).

Returns [PdfLinearGradientBrush](#page-1808-0)

<span id="page-1811-1"></span>**o** equals

equals(value: [PdfLinearGradientBrush](#page-1808-0)): boolean

Determines whether the specified [PdfLinearGradientBrush](#page-1808-0) instance is equal to the current one.

# **Parameters**

### value: [PdfLinearGradientBrush](#page-1808-0)

[PdfLinearGradientBrush](#page-1808-0) to compare.

Returns

boolean

# <span id="page-1812-0"></span>PdfPageArea Class

File wijmo.pdf.js Module [wijmo.pdf](#page-1770-0) Derived Classes [PdfDocument](#page-1778-0), [PdfRunningTitle](#page-1842-0)

Represents an area of a page with its own coordinate system, where (0, 0) points to the top-left corner. Provides methods for drawing text, images, paths and transformations.

This class is not intended to be instantiated in your code.

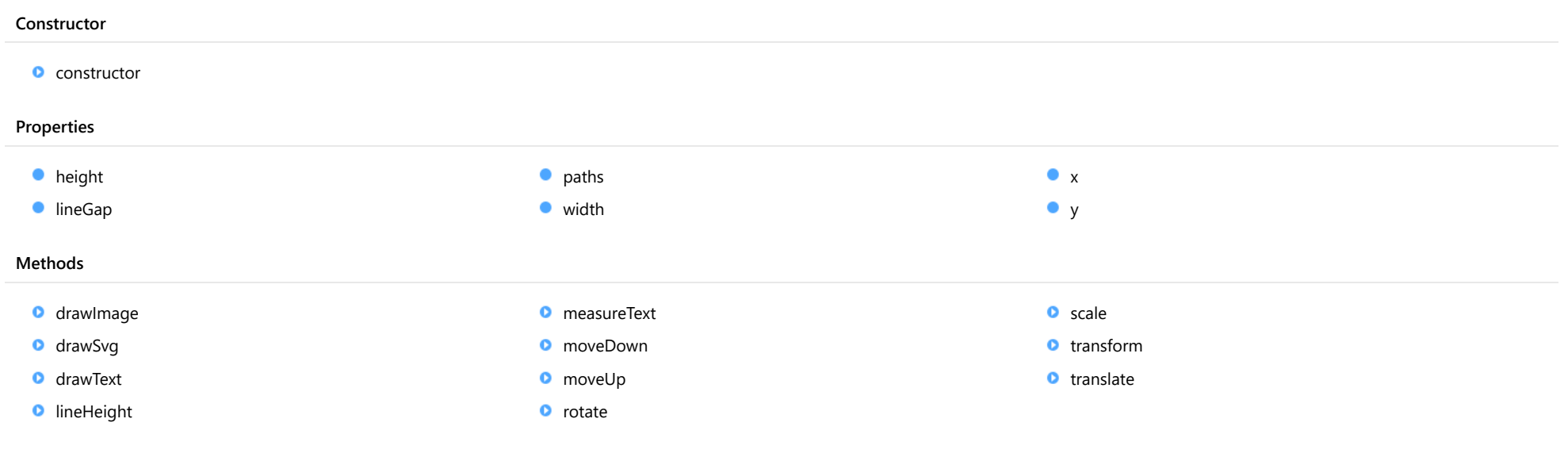

# **Constructor**

<span id="page-1812-1"></span>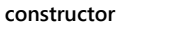

constructor(): [PdfPageArea](#page-1812-0)

Initializes a new instance of the [PdfRunningTitle](#page-1842-0) class.

# Returns [PdfPageArea](#page-1812-0)

# Properties

<span id="page-1813-2"></span><span id="page-1813-1"></span><span id="page-1813-0"></span>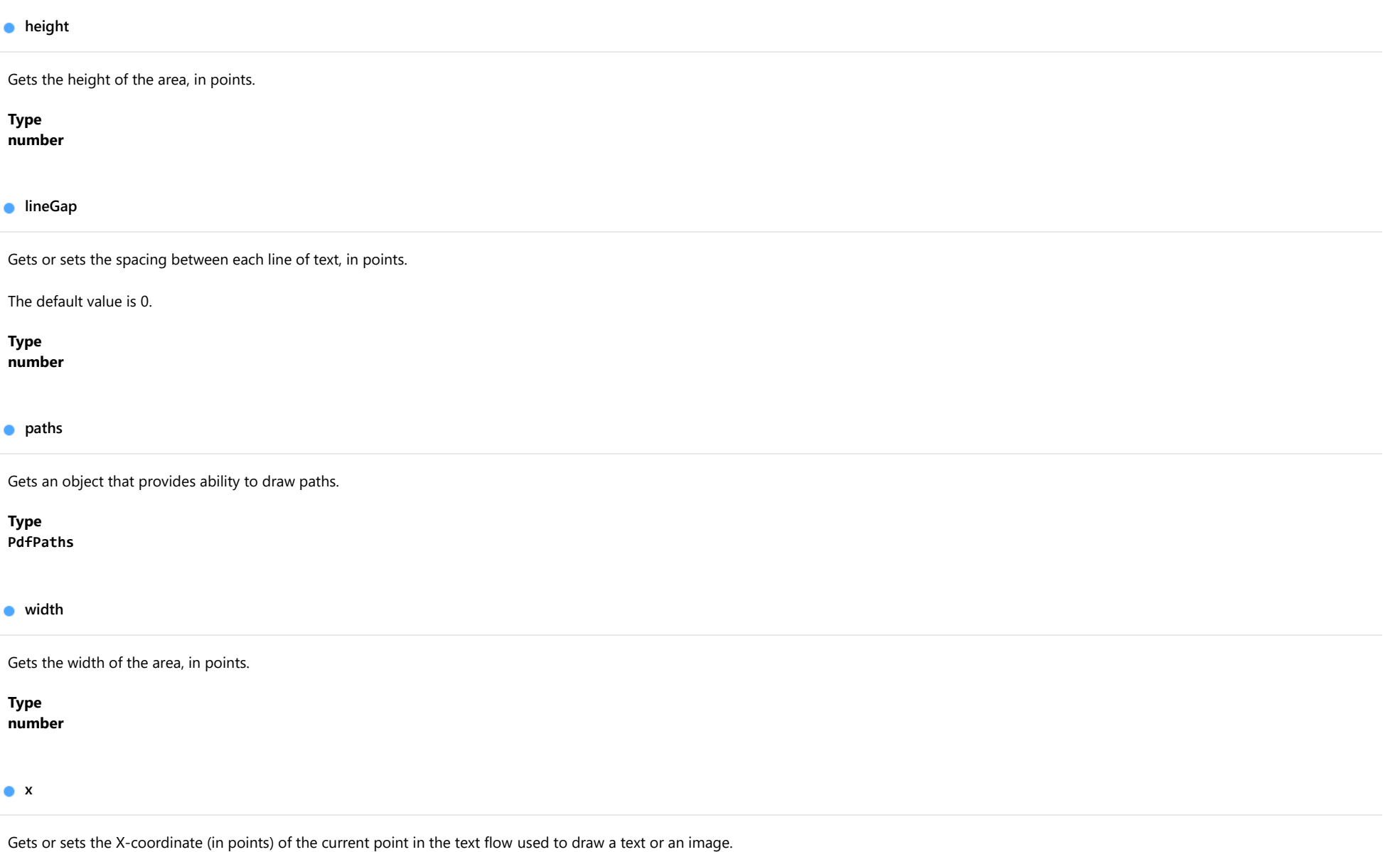

<span id="page-1813-4"></span><span id="page-1813-3"></span>Type number <span id="page-1814-0"></span>y

Gets or sets the Y-coordinate (in points) of the current point in the text flow used to draw a text or an image.

# Type number

# Methods

## <span id="page-1814-1"></span>drawImage

drawImage(url: string, x?: number, y?: number, options?: [IPdfImageDrawSettings](#page-1865-0)): [PdfPageArea](#page-1812-0)

Draws an image in JPG or PNG format with the given options.

If x and y are not defined, then @see:x and @see:y are used instead.

Finally, if the image was drawn in the text flow, the method updates @see:y. Hence, any subsequent text or image starts below this point.

#### Parameters

# url: string

A string containing the URL to get the image from or the data URI containing a base64 encoded image.

### **• x: number** OPTIONAL

The x-coordinate of the point to draw the image at, in points.

- **y: number** OPTIONAL The y-coordinate of the point to draw the image at, in points.
- **options: [IPdfImageDrawSettings](#page-1865-0)** OPTIONAL Determines the image drawing options.

#### Returns [PdfPageArea](#page-1812-0)

<span id="page-1815-0"></span>drawSvg(url: string, x?: number, y?: number, options?: [IPdfSvgDrawSettings](#page-1870-0)): [PdfPageArea](#page-1812-0)

Draws a SVG image with the given options.

If x and y are not defined, then @see:x and @see:y are used instead.

The method uses the values of the width and height attributes of the outermost svg element to determine the scale factor according to the options.width and options.height properties. If any of these attributes are omitted then scaling is not performed and the image will be rendered in its original size.

Finally, if the image was drawn in the text flow, the method updates @see:y. Hence, any subsequent text or image starts below this point. The increment value is defined by the options.height property or by the outermost svg element's height attribute, which comes first. If none of them is provided then @see:y will stay unchanged.

The method supports a limited set of SVG features and provided primarily for rendering wijmo 5 chart controls.

#### **Parameters**

#### url: string

A string containing the URL to get the SVG image from or the data URI containing a base64 encoded SVG image.

**• x: number** OPTIONAL

The x-coordinate of the point to draw the image at, in points.

**• y: number** OPTIONAL

The y-coordinate of the point to draw the image at, in points.

**• options: [IPdfSvgDrawSettings](#page-1870-0)** OPTIONAL Determines the SVG image drawing options.

#### Returns

<span id="page-1816-0"></span>drawText(text: string, x?: number, y?: number, options?: [IPdfTextDrawSettings](#page-1871-0)): [IPdfTextMeasurementInfo](#page-1872-0)

Draws a string with the given options and returns the measurement information.

If options.pen, options.brush or options.font are omitted, the current document's pen, brush or font are used (see setPen, setBrush, and setFont).

The string is drawn within the rectangular area for which top-left corner, width and height are defined by the [x](#page-1813-4), [y](#page-1814-0), options.width and options.height values. If x and y are not provided, the x and y properties are used instead.

The text is wrapped and clipped automatically within the area. If options.height is not provided and the text exceeds the bottom body edge, then a new page will be added to accommodate the text.

Finally, the method updates the value of the [x](#page-1813-4) and [y](#page-1814-0) properties. Hence, any subsequent text or image starts below this point (depending on the value of options.continued).

The measurement result doesn't reflect the fact that text can be split into multiple pages or columns; the text is treated as a single block.

# Parameters

# text: string

The text to draw.

- **x: number** OPTIONAL The X-coordinate of the point to draw the text at, in points.
- **y: number** OPTIONAL The Y-coordinate of the point to draw the text at, in points.
- **options: [IPdfTextDrawSettings](#page-1871-0)** OPTIONAL Determines the text drawing options.

#### Returns

[IPdfTextMeasurementInfo](#page-1872-0)

#### <span id="page-1817-0"></span>**o** lineHeight

lineHeight(font?: [PdfFont\)](#page-1798-0): number

Gets the line height with a given font.

If font is not specified, then font used in the current document is used.

#### **Parameters**

**• font: [PdfFont](#page-1798-0)** OPTIONAL Font to get the line height.

Returns

number

#### <span id="page-1817-1"></span>**n**easureText

measureText(text: string, font?: [PdfFont](#page-1798-0), options?: [IPdfTextMeasurementSettings\)](#page-1873-0): [IPdfTextMeasurementInfo](#page-1872-0)

Measures a text with the given font and text drawing options without rendering it.

If font is not specified, then the font used in the current document is used.

The method uses the same text rendering engine as [drawText](#page-1816-0), so it is tied up in the same way to @see:x and the right page margin, if options.width is not provided. The measurement result doesn't reflect the fact that text can be split into multiple pages or columns; the text is treated as a single block.

#### **Parameters**

- text: string Text to measure.
- **font: [PdfFont](#page-1798-0)** OPTIONAL Font to be applied on the text.
- **options: [IPdfTextMeasurementSettings](#page-1873-0)** OPTIONAL Determines the text drawing options.

### Returns

[IPdfTextMeasurementInfo](#page-1872-0)

#### <span id="page-1818-0"></span>**o** moveDown

moveDown(lines?: number, font?: [PdfFont\)](#page-1798-0): [PdfPageArea](#page-1812-0)

Moves down the @see:y by a given number of lines using the given font or, using the font of current document, if not specified.

# Parameters

**· lines: number** OPTIONAL

Number of lines to move down.

**• font: [PdfFont](#page-1798-0)** OPTIONAL Font to calculate the line height.

Returns

[PdfPageArea](#page-1812-0)

#### <span id="page-1818-1"></span>o moveUp

moveUp(lines?: number, font?: [PdfFont\)](#page-1798-0): [PdfPageArea](#page-1812-0)

Moves up the @see:y by a given number of lines using the given font or, using the font of current document, if not specified.

#### Parameters

**· lines: number** OPTIONAL Number of lines to move up.

**• font: [PdfFont](#page-1798-0)** OPTIONAL

Font to calculate the line height.

# Returns

<span id="page-1819-0"></span>rotate(angle: number, origin?: [Point](#page-104-0)): [PdfPageArea](#page-1812-0)

Rotates the graphic context clockwise by a specified angle.

# **Parameters**

angle: number

The rotation angle, in degrees.

**· origin: [Point](#page-104-0) OPTIONAL** 

The [Point](#page-104-0) of rotation, in points. If it is not provided, then the top left corner is used.

#### Returns

[PdfPageArea](#page-1812-0)

# <span id="page-1819-1"></span>**o** scale

scale(xFactor: number, yFactor?: number, origin?: [Point\)](#page-104-0): [PdfPageArea](#page-1812-0)

Scales the graphic context by a specified scaling factor.

The scaling factor value within the range [0, 1] indicates that the size will be decreased. The scaling factor value greater than 1 indicates that the size will be increased.

#### Parameters

# xFactor: number

The factor to scale the X dimension.

**•** yFactor: number OPTIONAL

The factor to scale the Y dimension. If it is not provided, it is assumed to be equal to xFactor.

**· origin: [Point](#page-104-0) OPTIONAL** 

The [Point](#page-104-0) to scale around, in points. If it is not provided, then the top left corner is used.

# Returns

#### <span id="page-1820-0"></span>**o** transform

transform(a: number, b: number, c: number, d: number, e: number, f: number): [PdfPageArea](#page-1812-0)

Transforms the graphic context with given six numbers which represents a 3x3 transformation matrix.

A transformation matrix is written as follows:

ab0

- cd0
- ef 1

# Parameters

#### a: number

Value of the first row and first column.

# b: number

Value of the first row and second column.

# c: number

Value of the second row and first column.

# d: number

Value of the second row and second column.

#### e: number

Value of the third row and first column.

### f: number

Value of the third row and second column.

## Returns

<span id="page-1821-0"></span>translate(x: number, y: number): [PdfPageArea](#page-1812-0)

Translates the graphic context with a given distance.

# Parameters

# x: number

The distance to translate along the X-axis, in points.

# y: number

The distance to translate along the Y-axis, in points.

# Returns

# <span id="page-1822-0"></span>PdfPaths Class

File wijmo.pdf.js Module [wijmo.pdf](#page-1770-0)

Provides methods for creating graphics paths and drawing them or using them for clipping.

Path creation method calls must be finished with the [stroke](#page-1831-0), [fill](#page-1826-0), [fillAndStroke](#page-1827-0) or [clip](#page-1825-0) method. Any document methods which don't apply directly to path creation/ drawing/ clipping (changing a pen, drawing a text, saving the graphics state etc) are prohibited to use until the path is finished. The [lineTo](#page-1828-0), [bezierCurveTo](#page-1824-0) and [quadraticCurveTo](#page-1829-0) methods should not start the path, they must be preceded with the [moveTo](#page-1828-1).

The methods are chainable:

doc.paths.moveTo(0, 0).lineTo(100, 100).stroke();

This class is not intended to be instantiated in your code.

## **Constructor**

**O** [constructor](#page-1823-0)

# Methods

**[bezierCurveTo](#page-1824-0) O** [circle](#page-1825-1)  $\bullet$  [clip](#page-1825-0) **o** [closePath](#page-1825-2) **o** [ellipse](#page-1826-1)  $o$  [fill](#page-1826-0) **O** [fillAndStroke](#page-1827-0) **O** [lineTo](#page-1828-0) **o** [moveTo](#page-1828-1) **o** [polygon](#page-1829-1) **O** [quadraticCurveTo](#page-1829-0) **D** [rect](#page-1830-0) **O** [roundedRect](#page-1831-1) **o** [stroke](#page-1831-0) **O** [svgPath](#page-1832-0)

# **Constructor**

<span id="page-1823-0"></span>constructor(doc: [PdfDocument](#page-1778-0), offset: [Point](#page-104-0)): [PdfPaths](#page-1822-0)

Initializes a new instance of the [PdfPaths](#page-1822-0) class.

## Parameters

# doc: [PdfDocument](#page-1778-0)

Document.

• offset: [Point](#page-104-0)

Offset.

# Returns [PdfPaths](#page-1822-0)

# Methods

### <span id="page-1824-0"></span>**bezierCurveTo**

bezierCurveTo(cp1x: number, cp1y: number, cp2x: number, cp2y: number, x: number, y: number): [PdfPaths](#page-1822-0)

Draws a bezier curve from the current point to a new point using the (cp1x, cp1y) and (cp2x, cp2y) as the control points.

The new current point is  $(x, y)$ .

#### **Parameters**

# cp1x: number

The X-coordinate of the first control point, in points.

# cp1y: number

The Y-coordinate of the first control point, in points.

### cp2x: number

The X-coordinate of the second control point, in points.

# cp2y: number

The Y-coordinate of the second control point, in points.

# x: number

The X-coordinate of the new point, in points.

# y: number

The Y-coordinate of the new point, in points.

<span id="page-1825-1"></span>circle(x: number, y: number, radius: number): [PdfPaths](#page-1822-0)

Draws a circle.

#### Parameters

#### x: number

The X-coordinate of the center of the circle, in points.

### y: number

The Y-coordinate of the center of the circle, in points.

# radius: number

The radius of the circle, in points.

# Returns

[PdfPaths](#page-1822-0)

<span id="page-1825-0"></span>o clip

clip(rule?: [PdfFillRule](#page-1879-0)): [PdfPaths](#page-1822-0)

Creates a clipping path used to limit the regions of the page affected by painting operators.

#### **Parameters**

- **· rule: [PdfFillRule](#page-1879-0)** OPTIONAL
	- The fill rule to use.

# Returns

[PdfPaths](#page-1822-0)

### <span id="page-1825-2"></span>**o** closePath

closePath(): [PdfPaths](#page-1822-0)

Closes the current path and draws a line from the current point to the initial point of the current path.

# Returns

[PdfPaths](#page-1822-0)

<span id="page-1826-1"></span>ellipse(x: number, y: number, radiusX: number, radiusY?: number): [PdfPaths](#page-1822-0)

#### Draws an ellipse.

## Parameters

### x: number

The X-coordinate of the center of the ellipse, in points.

#### y: number

The Y-coordinate of the center of the ellipse, in points.

# radiusX: number

The radius of the ellipse along the X-axis, in points.

### **· radiusY: number** OPTIONAL

The radius of the ellipse along the Y-axis, in points. If it is not provided, then it is assumed to be equal to radiusX.

#### Returns [PdfPaths](#page-1822-0)

# <span id="page-1826-0"></span>o fill

fill(brushOrColor?: any, rule?: [PdfFillRule](#page-1879-0)): [PdfPaths](#page-1822-0)

Fills the path with the specified brush and rule. If brush is not specified, then the default document brush will be used (see the setBrush method).

The brushOrColor argument can accept the following values:

- A [PdfBrush](#page-1773-0) object.
- A [Color](#page-64-0) object or any string acceptable by the fromString method. In this case, the [PdfBrush](#page-1773-0) object with the specified color will be created internally.

### Parameters

**• brushOrColor: any OPTIONAL** The brush or color to use.

**• rule: [PdfFillRule](#page-1879-0)** OPTIONAL

The fill rule to use.

#### <span id="page-1827-0"></span>**o** fillAndStroke

fillAndStroke(brushOrColor?: any, penOrColor?: any, rule?: [PdfFillRule](#page-1879-0)): [PdfPaths](#page-1822-0)

Fills and strokes the path with the specified brush, pen and rule. If brush and pen is not specified, then the default document brush and pen will be used (See the setBrush, setPen methods).

The brushOrColor argument can accept the following values:

- A [PdfBrush](#page-1773-0) object.
- A [Color](#page-64-0) object or any string acceptable by the fromString method. In this case, the [PdfBrush](#page-1773-0) object with the specified color will be created internally.

The penOrColor argument can accept the following values:

- A [PdfPen](#page-1833-0) object.
- A [Color](#page-64-0) object or any string acceptable by the fromString method. In this case, the [PdfPen](#page-1833-0) object with the specified color will be created internally.

#### **Parameters**

- **brushOrColor: any OPTIONAL** The brush or color to use.
- **penOrColor: any OPTIONAL** The pen or color to use.
- **· rule: [PdfFillRule](#page-1879-0)** OPTIONAL The fill rule to use.

<span id="page-1828-0"></span>lineTo(x: number, y: number): [PdfPaths](#page-1822-0)

Draws a line from the current point to a new point.

The new current point is (x, y).

#### Parameters

# x: number

The X-coordinate of the new point, in points.

# y: number

The Y-coordinate of the new point, in points.

# Returns

[PdfPaths](#page-1822-0)

#### <span id="page-1828-1"></span>o moveTo

moveTo(x: number, y: number): [PdfPaths](#page-1822-0)

Sets a new current point.

### **Parameters**

## x: number

The X-coordinate of the new point, in points.

# y: number

The Y-coordinate of the new point, in points.

# Returns

[PdfPaths](#page-1822-0)

#### <span id="page-1829-1"></span>**p**olygon

polygon(points: number[][]): [PdfPaths](#page-1822-0)

Draws a polygon using a given points array.

# Parameters

# points: number[][]

An array of two-elements arrays [x, y] specifying the X and Y coordinates of the point, in points.

# Returns

[PdfPaths](#page-1822-0)

# <span id="page-1829-0"></span>**Q** quadraticCurveTo

quadraticCurveTo(cpx: number, cpy: number, x: number, y: number): [PdfPaths](#page-1822-0)

Draws a quadratic curve from the current point to a new point using the current point and (cpx, cpy) as the control points.

The new current point is (x, y).

#### **Parameters**

## cpx: number

The X-coordinate of the control point, in points.

# • cpy: number

The Y-coordinate of the control point, in points.

# x: number

The X-coordinate of the new point, in points.

# y: number

The Y-coordinate of the new point, in points.

<span id="page-1830-0"></span>rect(x: number, y: number, width: number, height: number): [PdfPaths](#page-1822-0)

Draws a rectangle.

# Parameters

# x: number

The X-coordinate of the topleft corner of the rectangle, in points.

# y: number

The Y-coordinate of the topleft corner of the rectangle, in points.

# width: number

The width of the rectangle, in points.

# height: number

The width of the rectangle, in points.

# <span id="page-1831-1"></span>**o** roundedRect

roundedRect(x: number, y: number, width: number, height: number, cornerRadius?: number): [PdfPaths](#page-1822-0)

#### Draws a rounded rectangle.

### Parameters

#### x: number

The X-coordinate of the upper-left corner of the rectangle, in points.

#### y: number

The Y-coordinate of the upper-left corner of the rectangle, in points.

## width: number

The width of the rectangle, in points.

#### height: number

The width of the rectangle, in points.

#### **· cornerRadius: number** OPTIONAL

The corner radius of the rectangle, in points. The default value is 0.

## Returns

[PdfPaths](#page-1822-0)

# <span id="page-1831-0"></span>**o** stroke

stroke(penOrColor?: any): [PdfPaths](#page-1822-0)

Strokes the path with the specified pen. If pen is not specified, then the default document pen will be used (See the setPen method).

The penOrColor argument can accept the following values:

- A [PdfPen](#page-1833-0) object.
- A [Color](#page-64-0) object or any string acceptable by the fromString method. In this case, the [PdfPen](#page-1833-0) object with the specified color will be created internally.

### **Parameters**

**• penOrColor: any OPTIONAL** 

The pen or color to use.

<span id="page-1832-0"></span>svgPath(path: string): [PdfPaths](#page-1822-0)

Draws a SVG 1.1 path.

# Parameters

# • path: string

The SVG path to draw.

# Returns

[PdfPaths](#page-1822-0)

# <span id="page-1833-0"></span>PdfPen Class

# File wijmo.pdf.js Module [wijmo.pdf](#page-1770-0)

Determines an object used to stroke paths and text.

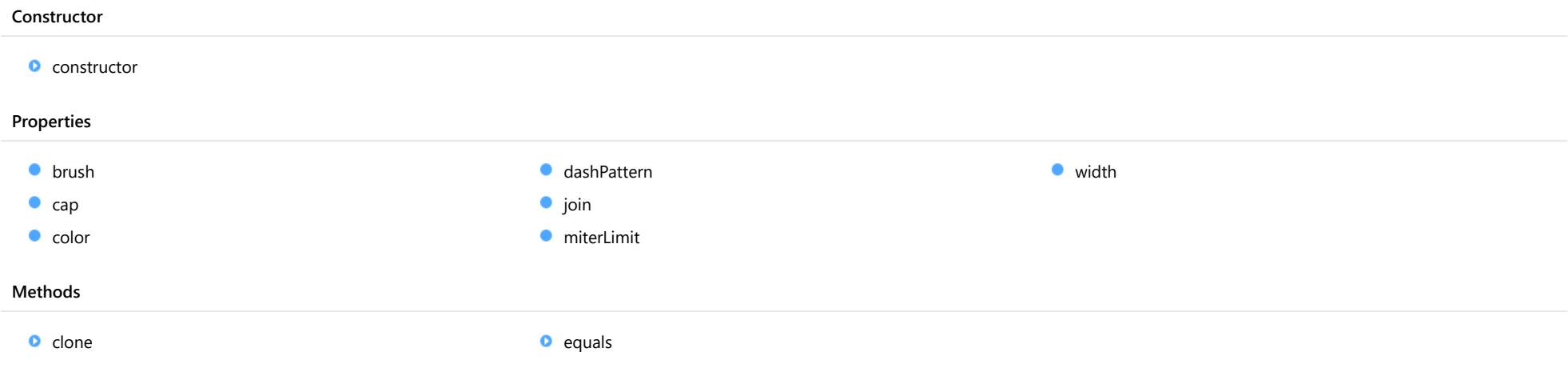

# Constructor

#### <span id="page-1834-0"></span>constructor

constructor(colorOrBrushOrOptions?: any, width?: number, dashPattern?: [PdfDashPattern,](#page-1775-0) cap?: [PdfLineCapStyle,](#page-1882-0) join?: [PdfLineJoinStyle,](#page-1883-0) miterLimit?: number): [PdfPen](#page-1833-0)

Initializes a new instance of the [PdfPen](#page-1833-0) class with the specified color or brush or JavaScript object.

The first argument can accept the following values:

- [Color](#page-64-0) object or any string acceptable by the fromString method.
- [PdfBrush](#page-1773-0) object.
- JavaScript object containing initialization properties (all other arguments are ignored).

### Parameters

- **colorOrBrushOrOptions: any OPTIONAL** The color or brush or JavaScript object to use.
- **· width: number** OPTIONAL

The width to use.

- **· dashPattern: [PdfDashPattern](#page-1775-0)** OPTIONAL The dash pattern to use.
- **·** cap: [PdfLineCapStyle](#page-1882-0) OPTIONAL The line cap style to use.
- **· join: [PdfLineJoinStyle](#page-1883-0)** OPTIONAL The line join style to use.
- **· miterLimit: number** OPTIONAL The miter limit to use.

# Returns

[PdfPen](#page-1833-0)

# Properties

<span id="page-1834-1"></span>**o** brush

Gets or sets the brush used to stroke paths. Takes precedence over the [color](#page-1835-1) property, if defined.

# Type [PdfBrush](#page-1773-0)

#### <span id="page-1835-0"></span> $\bullet$  cap

Gets or sets the shape that shall be used at the open ends of a stroked path. The default value is Butt.

# Type

[PdfLineCapStyle](#page-1882-0)

<span id="page-1835-1"></span> $\bullet$  color

Gets or sets the color used to stroke paths. The default color is black.

Type [Color](#page-64-0)

# <span id="page-1835-2"></span>dashPattern

Gets the dash pattern used to stroke paths. The default value is a solid line.

Type [PdfDashPattern](#page-1775-0)

# <span id="page-1835-3"></span> $\bullet$  join

Gets or sets the shape to be used at the corners of a stroked path. The default value is Miter.

Type [PdfLineJoinStyle](#page-1883-0)

<span id="page-1835-4"></span>**n**iterLimit

Determines the maximum value of the miter length to the line width ratio, when the line join is converted from miter to bevel. The default value is 10.

Type number
#### width

Gets or sets the line width used to stroke paths, in points. The default width is 1.

## Type

number

# Methods

**o** clone

clone(): [PdfPen](#page-1833-0)

Creates a copy of this [PdfPen](#page-1833-0).

Returns

[PdfPen](#page-1833-0)

**o** equals

equals(value: [PdfPen](#page-1833-0)): boolean

Determines whether the specified [PdfPen](#page-1833-0) instance is equal to the current one.

#### Parameters

value: [PdfPen](#page-1833-0)

[PdfPen](#page-1833-0) to compare.

Returns

boolean

# <span id="page-1837-0"></span>PdfRadialGradientBrush Class

File wijmo.pdf.js Module [wijmo.pdf](#page-1770-0) Base Class [PdfGradientBrush](#page-1802-0)

Represents a brush used to fill an area with a radial gradient.

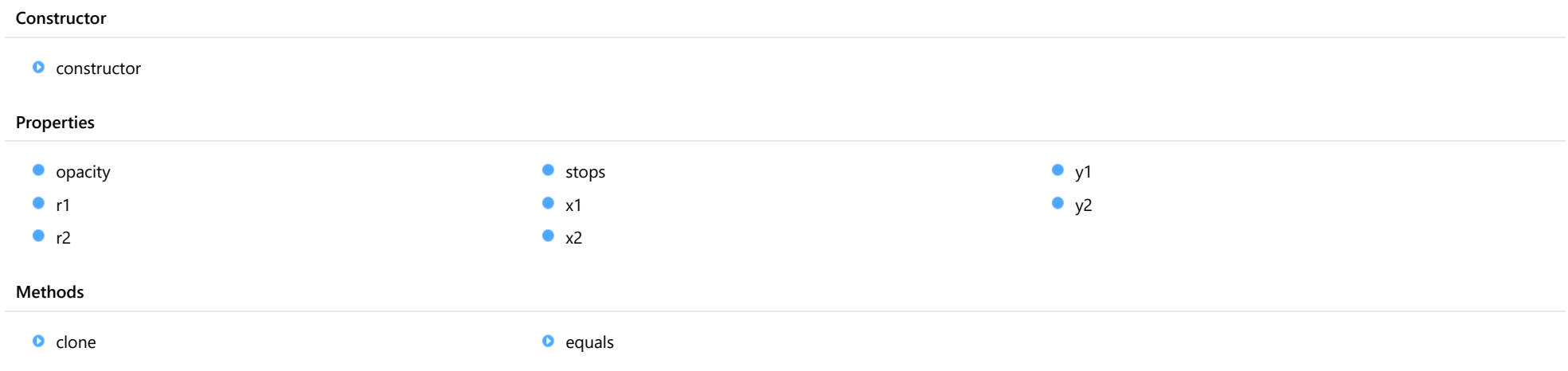

# **Constructor**

<span id="page-1838-0"></span>constructor(x1: number, y1: number, r1: number, x2: number, y2: number, r2: number, stops: [PdfGradientStop](#page-1805-0)[], opacity?: number): [PdfRadialGradientBrush](#page-1837-0)

Initializes a new instance of the [PdfRadialGradientBrush](#page-1837-0) class.

#### Parameters

#### x1: number

The X-coordinate of the inner circle's center of the radial gradient.

#### y1: number

The Y-coordinate of the inner circle's center of the radial gradient.

#### r1: number

The radius of the inner circle of the radial gradient.

#### x2: number

The X-coordinate of the outer circle's center of the radial gradient.

#### y2: number

The Y-coordinate of the outer circle's center of the radial gradient.

#### r2: number

The radius of the outer circle of the radial gradient.

#### • stops: [PdfGradientStop](#page-1805-0)[]

The [PdfGradientStop](#page-1805-0) array to set on this brush.

**.** opacity: number OPTIONAL The opacity of this brush.

Returns [PdfRadialGradientBrush](#page-1837-0)

## Properties

#### <span id="page-1839-0"></span>**o** opacity

Gets or sets the opacity of the brush. The value must be in range [0, 1], where 0 indicates that the brush is completely transparent and 1 indicates that the brush is completely opaque. The default value is 1.

### Inherited From [PdfGradientBrush](#page-1802-0) Type number

<span id="page-1839-1"></span> $\rho$  r1

Gets or sets the radius of the inner circle that represents the starting point of the radial gradient, in page area coordinates, in points.

#### Type number

<span id="page-1839-2"></span> $\rho$  r2

Gets or sets the radius of the outer circle that represents the ending point of the radial gradient, in page area coordinates, in points.

#### Type number

<span id="page-1839-3"></span>**o** stops

Gets or sets an array of [PdfGradientStop](#page-1805-0) objects representing a color, offset and opacity within the brush's gradient axis. The default value is an empty array.

Inherited From [PdfGradientBrush](#page-1802-0) Type [PdfGradientStop](#page-1805-0)[]

#### <span id="page-1839-4"></span> $\bullet$  x1

Gets or sets the X-coordinate of the inner circle's center that represents the starting point of the radial gradient, in page area coordinates, in points.

Type number

#### <span id="page-1840-0"></span> $\bullet$  x2

Gets or sets the X-coordinate of the outer circle's center that represents the ending point of the radial gradient, in page area coordinates, in points.

## Type

number

### <span id="page-1840-1"></span> $\rho$  y1

Gets or sets the Y-coordinate of the inner circle's center that represents the starting point of the radial gradient, in page area coordinates, in points.

#### Type number

### <span id="page-1840-2"></span> $\bullet$  y<sup>2</sup>

Gets or sets the Y-coordinate of the outer circle's center that represents the ending point of the radial gradient, in page area coordinates, in points.

## Type number

## **Methods**

#### <span id="page-1840-3"></span>**o** clone

clone(): [PdfRadialGradientBrush](#page-1837-0)

Creates a copy of this [PdfRadialGradientBrush](#page-1837-0).

#### Returns [PdfRadialGradientBrush](#page-1837-0)

<span id="page-1841-0"></span>equals(value: [PdfRadialGradientBrush](#page-1837-0)): boolean

Determines whether the specified [PdfRadialGradientBrush](#page-1837-0) instance is equal to the current one.

#### Parameters

value: [PdfRadialGradientBrush](#page-1837-0)

[PdfRadialGradientBrush](#page-1837-0) to compare.

Returns boolean

# <span id="page-1842-0"></span>PdfRunningTitle Class

File wijmo.pdf.js Module [wijmo.pdf](#page-1770-0) Base Class [PdfPageArea](#page-1812-0)

Represents a running title of the page, like header and footer.

This class is not intended to be instantiated in your code.

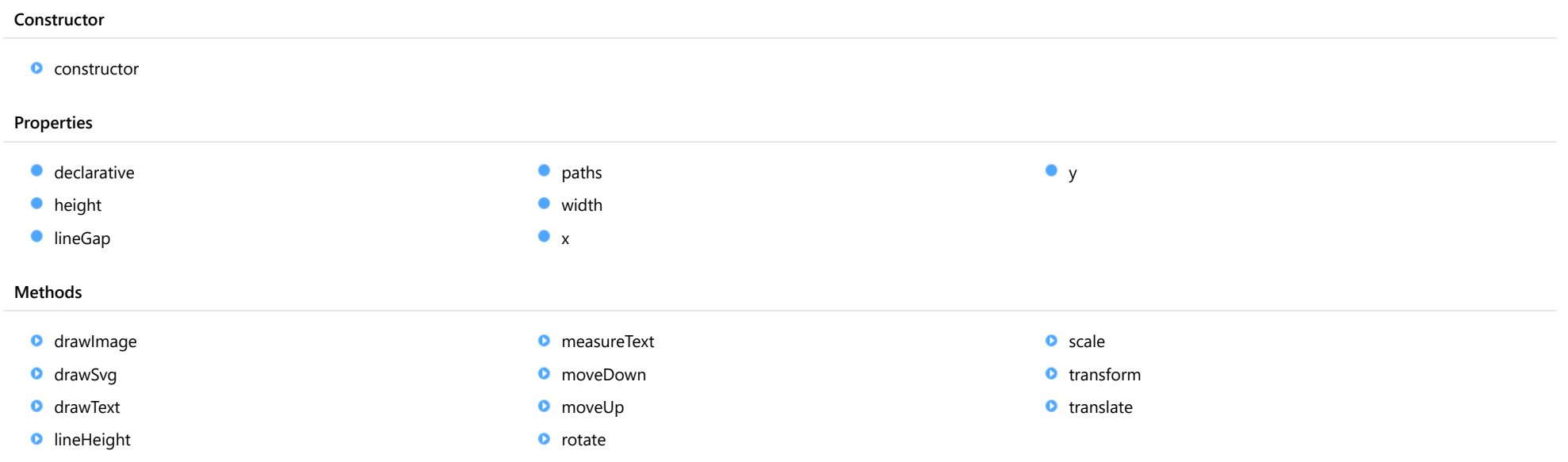

## Constructor

<span id="page-1843-0"></span>constructor(options?: any): [PdfRunningTitle](#page-1842-0)

Initializes a new instance of the [PdfRunningTitle](#page-1842-0) class.

#### **Parameters**

**.** options: any OPTIONAL

An optional object containing initialization settings.

Returns [PdfRunningTitle](#page-1842-0)

## Properties

#### <span id="page-1843-1"></span>**declarative**

Gets or sets an object that provides the ability to setup the running title content declaratively.

## Type

[PdfRunningTitleDeclarativeContent](#page-1853-0)

#### <span id="page-1843-2"></span>**height**

Gets or sets the height of the running title, in points. To hide the running title, set this property to 0. Changing this property has no effect on previous drawings; they will not be resized or clipped.

The default value is 24.

Type number

<span id="page-1843-3"></span>**o** lineGap

Gets or sets the spacing between each line of text, in points.

The default value is 0.

Inherited From [PdfPageArea](#page-1812-0) Type number

<span id="page-1844-0"></span>Gets an object that provides ability to draw paths.

Inherited From [PdfPageArea](#page-1812-0) Type [PdfPaths](#page-1822-0)

<span id="page-1844-1"></span>width

Gets the width of the area, in points.

Inherited From [PdfPageArea](#page-1812-0) Type number

#### <span id="page-1844-2"></span> $\bullet$  x

Gets or sets the X-coordinate (in points) of the current point in the text flow used to draw a text or an image.

Inherited From [PdfPageArea](#page-1812-0) Type number

### <span id="page-1844-3"></span>y

Gets or sets the Y-coordinate (in points) of the current point in the text flow used to draw a text or an image.

Inherited From [PdfPageArea](#page-1812-0) Type number

# **Methods**

#### <span id="page-1845-0"></span>drawImage

drawImage(url: string, x?: number, y?: number, options?: [IPdfImageDrawSettings](#page-1865-0)): [PdfPageArea](#page-1812-0)

Draws an image in JPG or PNG format with the given options.

If x and y are not defined, then @see:x and @see:y are used instead.

Finally, if the image was drawn in the text flow, the method updates @see:y. Hence, any subsequent text or image starts below this point.

#### Parameters

#### url: string

A string containing the URL to get the image from or the data URI containing a base64 encoded image.

#### **• x: number** OPTIONAL

The x-coordinate of the point to draw the image at, in points.

#### **• y: number** OPTIONAL

The y-coordinate of the point to draw the image at, in points.

**.** options: [IPdfImageDrawSettings](#page-1865-0) OPTIONAL

Determines the image drawing options.

Inherited From [PdfPageArea](#page-1812-0) Returns [PdfPageArea](#page-1812-0)

<span id="page-1846-0"></span>drawSvg(url: string, x?: number, y?: number, options?: [IPdfSvgDrawSettings](#page-1870-0)): [PdfPageArea](#page-1812-0)

Draws a SVG image with the given options.

If x and y are not defined, then @see:x and @see:y are used instead.

The method uses the values of the width and height attributes of the outermost svg element to determine the scale factor according to the options.width and options.height properties. If any of these attributes are omitted then scaling is not performed and the image will be rendered in its original size.

Finally, if the image was drawn in the text flow, the method updates @see:y. Hence, any subsequent text or image starts below this point. The increment value is defined by the options.height property or by the outermost svg element's height attribute, which comes first. If none of them is provided then @see:y will stay unchanged.

The method supports a limited set of SVG features and provided primarily for rendering wijmo 5 chart controls.

#### **Parameters**

#### url: string

A string containing the URL to get the SVG image from or the data URI containing a base64 encoded SVG image.

**• x: number** OPTIONAL

The x-coordinate of the point to draw the image at, in points.

#### **• y: number** OPTIONAL

The y-coordinate of the point to draw the image at, in points.

- **options: [IPdfSvgDrawSettings](#page-1870-0)** OPTIONAL Determines the SVG image drawing options.
- Inherited From [PdfPageArea](#page-1812-0) **Returns** [PdfPageArea](#page-1812-0)

<span id="page-1847-0"></span>drawText(text: string, x?: number, y?: number, options?: [IPdfTextDrawSettings](#page-1871-0)): [IPdfTextMeasurementInfo](#page-1872-0)

Draws a string with the given options and returns the measurement information.

If options.pen, options.brush or options.font are omitted, the current document's pen, brush or font are used (see setPen, setBrush, and setFont).

The string is drawn within the rectangular area for which top-left corner, width and height are defined by the [x](#page-1844-2), [y](#page-1844-3), options.width and options.height values. If x and y are not provided, the x and y properties are used instead.

The text is wrapped and clipped automatically within the area. If **options.height** is not provided and the text exceeds the bottom body edge, then a new page will be added to accommodate the text.

Finally, the method updates the value of the [x](#page-1844-2) and [y](#page-1844-3) properties. Hence, any subsequent text or image starts below this point (depending on the value of options.continued).

The measurement result doesn't reflect the fact that text can be split into multiple pages or columns; the text is treated as a single block.

#### Parameters

text: string

The text to draw.

- **x: number** OPTIONAL The X-coordinate of the point to draw the text at, in points.
- **y: number** OPTIONAL The Y-coordinate of the point to draw the text at, in points.
- **options: [IPdfTextDrawSettings](#page-1871-0)** OPTIONAL Determines the text drawing options.
- Inherited From [PdfPageArea](#page-1812-0) **Returns** [IPdfTextMeasurementInfo](#page-1872-0)

#### <span id="page-1848-0"></span>**o** lineHeight

lineHeight(font?: [PdfFont\)](#page-1798-0): number

Gets the line height with a given font.

If font is not specified, then font used in the current document is used.

#### **Parameters**

**• font: [PdfFont](#page-1798-0)** OPTIONAL Font to get the line height.

Inherited From [PdfPageArea](#page-1812-0) Returns number

#### <span id="page-1848-1"></span>measureText

measureText(text: string, font?: [PdfFont](#page-1798-0), options?: [IPdfTextMeasurementSettings\)](#page-1873-0): [IPdfTextMeasurementInfo](#page-1872-0)

Measures a text with the given font and text drawing options without rendering it.

If font is not specified, then the font used in the current document is used.

The method uses the same text rendering engine as [drawText](#page-1847-0), so it is tied up in the same way to @see:x and the right page margin, if options.width is not provided. The measurement result doesn't reflect the fact that text can be split into multiple pages or columns; the text is treated as a single block.

#### **Parameters**

### • text: string

Text to measure.

**• font: [PdfFont](#page-1798-0)** OPTIONAL Font to be applied on the text.

**• options: [IPdfTextMeasurementSettings](#page-1873-0)** OPTIONAL Determines the text drawing options.

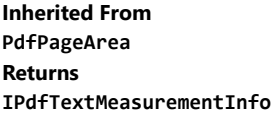

#### <span id="page-1849-0"></span>**o** moveDown

moveDown(lines?: number, font?: [PdfFont\)](#page-1798-0): [PdfPageArea](#page-1812-0)

Moves down the @see:y by a given number of lines using the given font or, using the font of current document, if not specified.

### Parameters

**· lines: number** OPTIONAL

Number of lines to move down.

**• font: [PdfFont](#page-1798-0)** OPTIONAL Font to calculate the line height.

Inherited From [PdfPageArea](#page-1812-0) Returns [PdfPageArea](#page-1812-0)

#### <span id="page-1849-1"></span>o moveUp

moveUp(lines?: number, font?: [PdfFont\)](#page-1798-0): [PdfPageArea](#page-1812-0)

Moves up the @see:y by a given number of lines using the given font or, using the font of current document, if not specified.

#### Parameters

- **· lines: number** OPTIONAL Number of lines to move up.
- **font: [PdfFont](#page-1798-0)** OPTIONAL

Font to calculate the line height.

### Inherited From [PdfPageArea](#page-1812-0) Returns [PdfPageArea](#page-1812-0)

<span id="page-1850-0"></span>rotate(angle: number, origin?: [Point](#page-104-0)): [PdfPageArea](#page-1812-0)

Rotates the graphic context clockwise by a specified angle.

#### Parameters

angle: number

The rotation angle, in degrees.

**· origin: [Point](#page-104-0) OPTIONAL** 

The [Point](#page-104-0) of rotation, in points. If it is not provided, then the top left corner is used.

Inherited From [PdfPageArea](#page-1812-0) Returns [PdfPageArea](#page-1812-0)

#### <span id="page-1850-1"></span>**o** scale

scale(xFactor: number, yFactor?: number, origin?: [Point\)](#page-104-0): [PdfPageArea](#page-1812-0)

Scales the graphic context by a specified scaling factor.

The scaling factor value within the range [0, 1] indicates that the size will be decreased. The scaling factor value greater than 1 indicates that the size will be increased.

#### Parameters

#### xFactor: number

The factor to scale the X dimension.

**• yFactor: number** OPTIONAL

The factor to scale the Y dimension. If it is not provided, it is assumed to be equal to xFactor.

**· origin: [Point](#page-104-0) OPTIONAL** 

The [Point](#page-104-0) to scale around, in points. If it is not provided, then the top left corner is used.

Inherited From [PdfPageArea](#page-1812-0) Returns [PdfPageArea](#page-1812-0)

#### <span id="page-1851-0"></span>**o** transform

transform(a: number, b: number, c: number, d: number, e: number, f: number): [PdfPageArea](#page-1812-0)

Transforms the graphic context with given six numbers which represents a 3x3 transformation matrix.

A transformation matrix is written as follows:

#### ab0

- cd0
- ef 1

### Parameters

#### a: number

Value of the first row and first column.

### b: number

Value of the first row and second column.

### c: number

Value of the second row and first column.

#### d: number

Value of the second row and second column.

#### e: number

Value of the third row and first column.

#### f: number

Value of the third row and second column.

## Inherited From

[PdfPageArea](#page-1812-0) Returns [PdfPageArea](#page-1812-0) <span id="page-1852-0"></span>translate(x: number, y: number): [PdfPageArea](#page-1812-0)

Translates the graphic context with a given distance.

### Parameters

### x: number

The distance to translate along the X-axis, in points.

### y: number

The distance to translate along the Y-axis, in points.

Inherited From [PdfPageArea](#page-1812-0) Returns [PdfPageArea](#page-1812-0)

# <span id="page-1853-0"></span>PdfRunningTitleDeclarativeContent Class

File wijmo.pdf.js Module [wijmo.pdf](#page-1770-0)

Represents the declarative content of the running title.

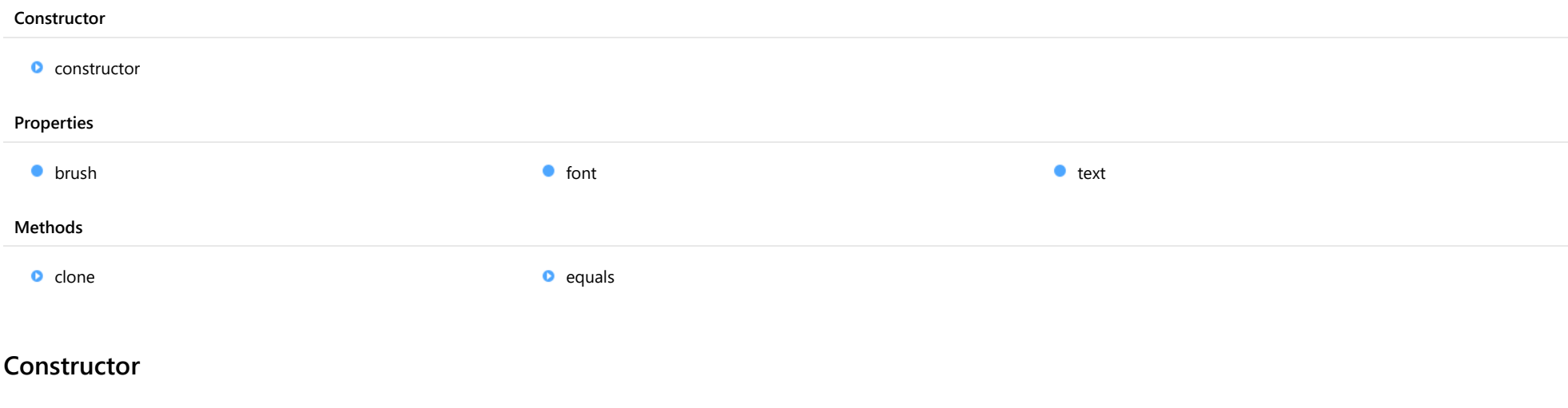

#### <span id="page-1853-1"></span>constructor

constructor(text?: string, font?: [PdfFont](#page-1798-0), brushOrColor?: any): [PdfRunningTitleDeclarativeContent](#page-1853-0)

Initializes a new instance of the [PdfRunningTitleDeclarativeContent](#page-1853-0) class.

#### Parameters

- **text: string** OPTIONAL The text of the running title.
- **font: [PdfFont](#page-1798-0)** OPTIONAL Font of the text.
- **brushOrColor: any OPTIONAL** The [PdfBrush](#page-1773-0) or [Color](#page-64-0) or any string acceptable by the fromString method used to fill the text.

#### Returns

[PdfRunningTitleDeclarativeContent](#page-1853-0)

# Properties

<span id="page-1854-1"></span><span id="page-1854-0"></span>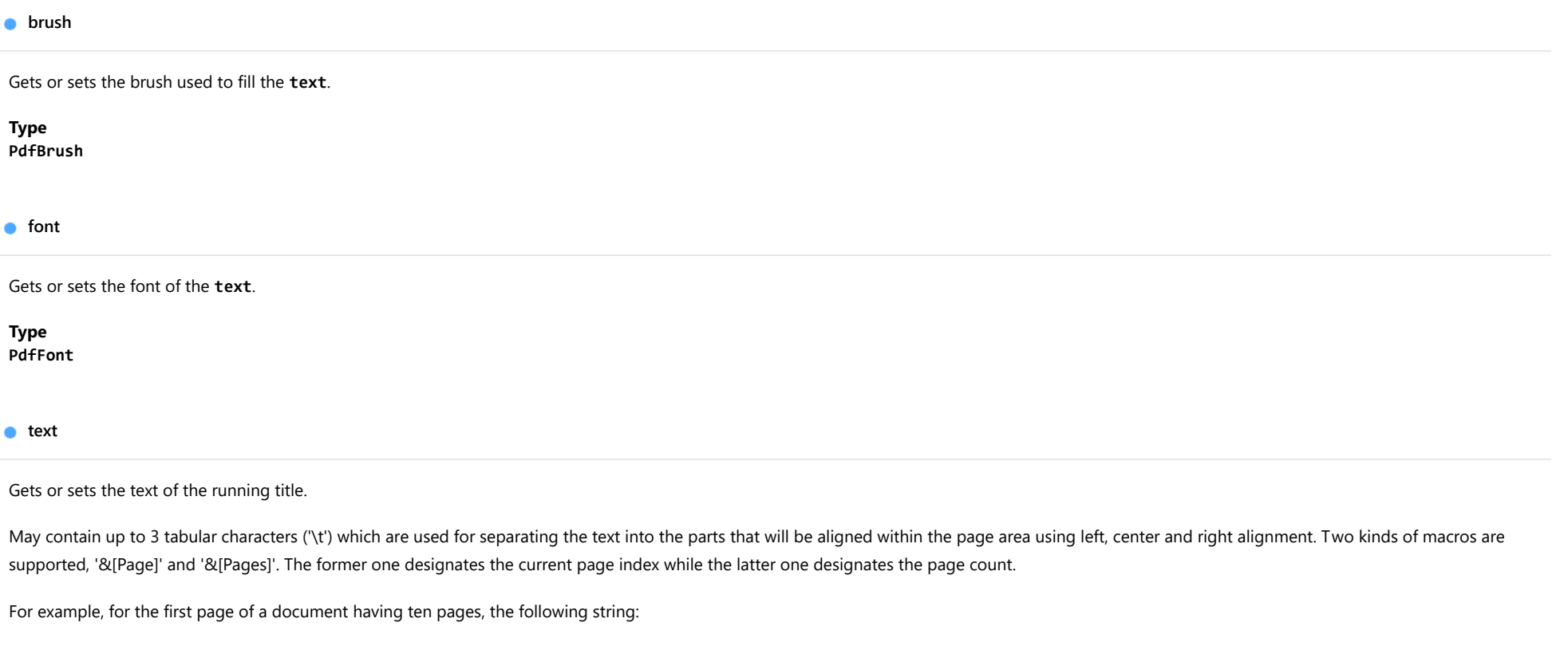

<span id="page-1854-2"></span>'&[Page]\\&[Pages]\theader\t&[Page]\\&[Pages]'

will be translated to:

'1\10 header 1\10'

Type string

# Methods

<span id="page-1855-0"></span>clone(): [PdfRunningTitleDeclarativeContent](#page-1853-0)

Creates a copy of this [PdfRunningTitleDeclarativeContent](#page-1853-0).

Returns [PdfRunningTitleDeclarativeContent](#page-1853-0)

<span id="page-1855-1"></span>**o** equals

equals(value: [PdfRunningTitleDeclarativeContent](#page-1853-0)): boolean

Determines whether the specified [PdfRunningTitleDeclarativeContent](#page-1853-0) instance is equal to the current one.

#### **Parameters**

value: [PdfRunningTitleDeclarativeContent](#page-1853-0)

[PdfRunningTitleDeclarativeContent](#page-1853-0) to compare.

Returns

boolean

# <span id="page-1856-0"></span>PdfSolidBrush Class

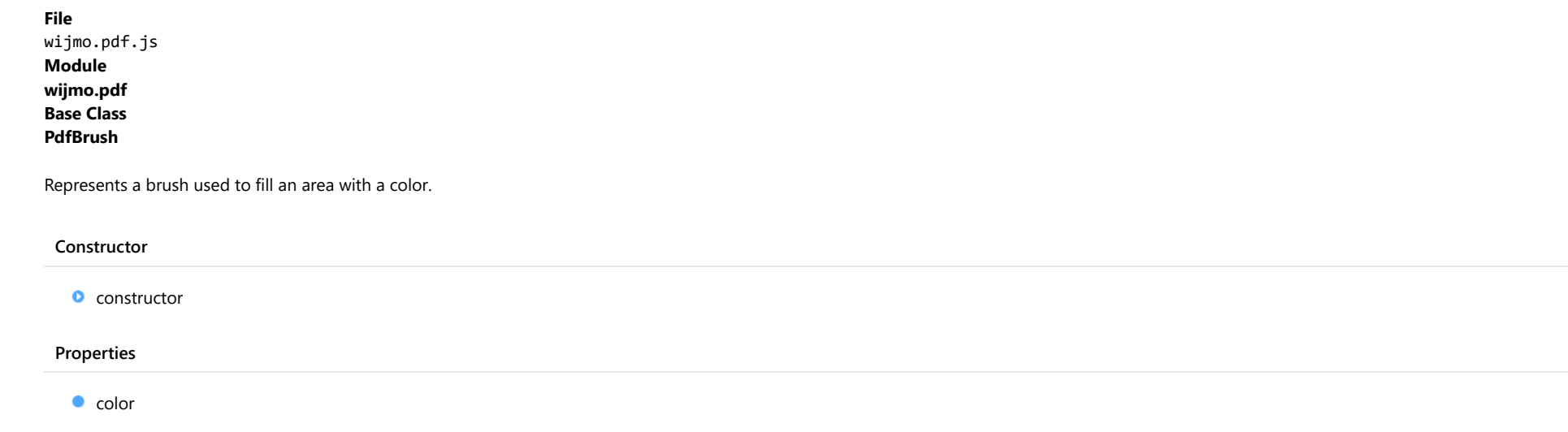

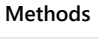

O [clone](#page-1857-1) [equals](#page-1857-2) and contact the equals of  $\alpha$  equals

# **Constructor**

#### <span id="page-1856-1"></span>constructor

constructor(color?: any): [PdfSolidBrush](#page-1856-0)

Initializes a new instance of the [PdfSolidBrush](#page-1856-0) class.

#### Parameters

**• color: any OPTIONAL** 

The color of this brush. A [Color](#page-64-0) object or any string acceptable by the fromString method.

### Returns

[PdfSolidBrush](#page-1856-0)

# Properties

#### <span id="page-1857-0"></span> $\bullet$  color

Gets or sets the color of the brush. The default color is black.

## Type

[Color](#page-64-0)

## **Methods**

<span id="page-1857-1"></span> $\bullet$  clone

clone(): [PdfSolidBrush](#page-1856-0)

Creates a copy of this [PdfSolidBrush](#page-1856-0).

Returns [PdfSolidBrush](#page-1856-0)

<span id="page-1857-2"></span>**o** equals

equals(value: [PdfSolidBrush\)](#page-1856-0): boolean

Determines whether the specified [PdfSolidBrush](#page-1856-0) instance is equal to the current one.

#### Parameters

value: [PdfSolidBrush](#page-1856-0)

[PdfSolidBrush](#page-1856-0) to compare.

Returns

boolean

# IPdfBufferedPageRange Interface

File wijmo.pdf.js Module [wijmo.pdf](#page-1770-0)

Represents a range of buffered pages returned by **bufferedPageRange** method.

<span id="page-1858-0"></span>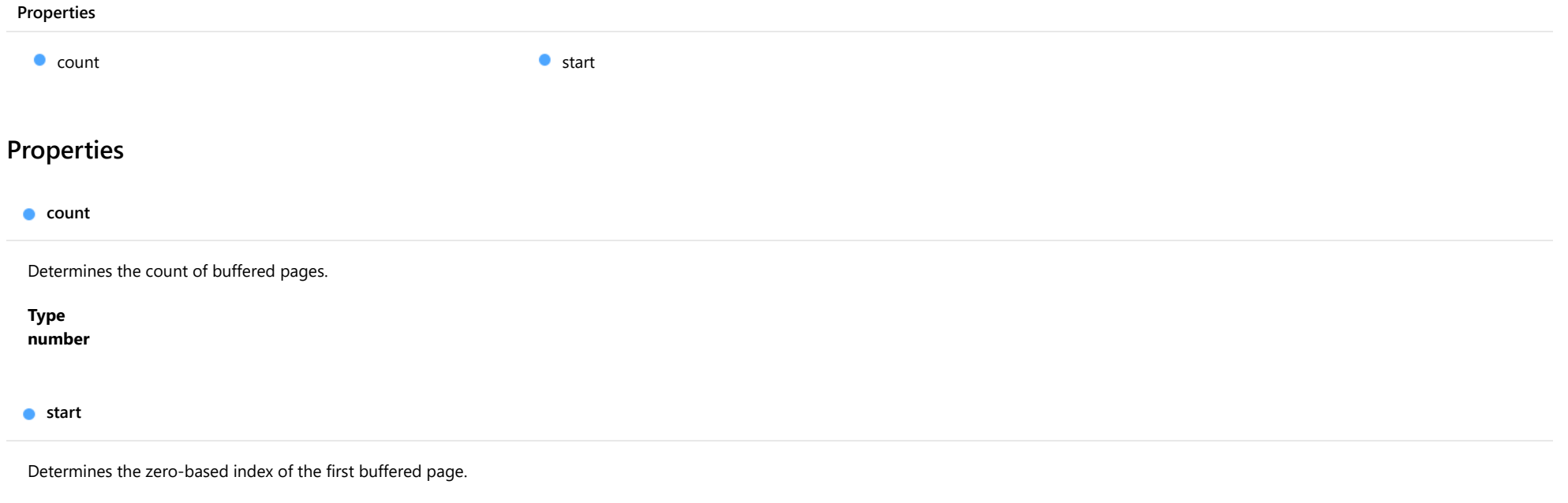

<span id="page-1858-1"></span>Type

number

# IPdfDocumentInfo Interface

File wijmo.pdf.js Module [wijmo.pdf](#page-1770-0)

Represents the document information used by **info** property.

<span id="page-1859-2"></span><span id="page-1859-1"></span><span id="page-1859-0"></span>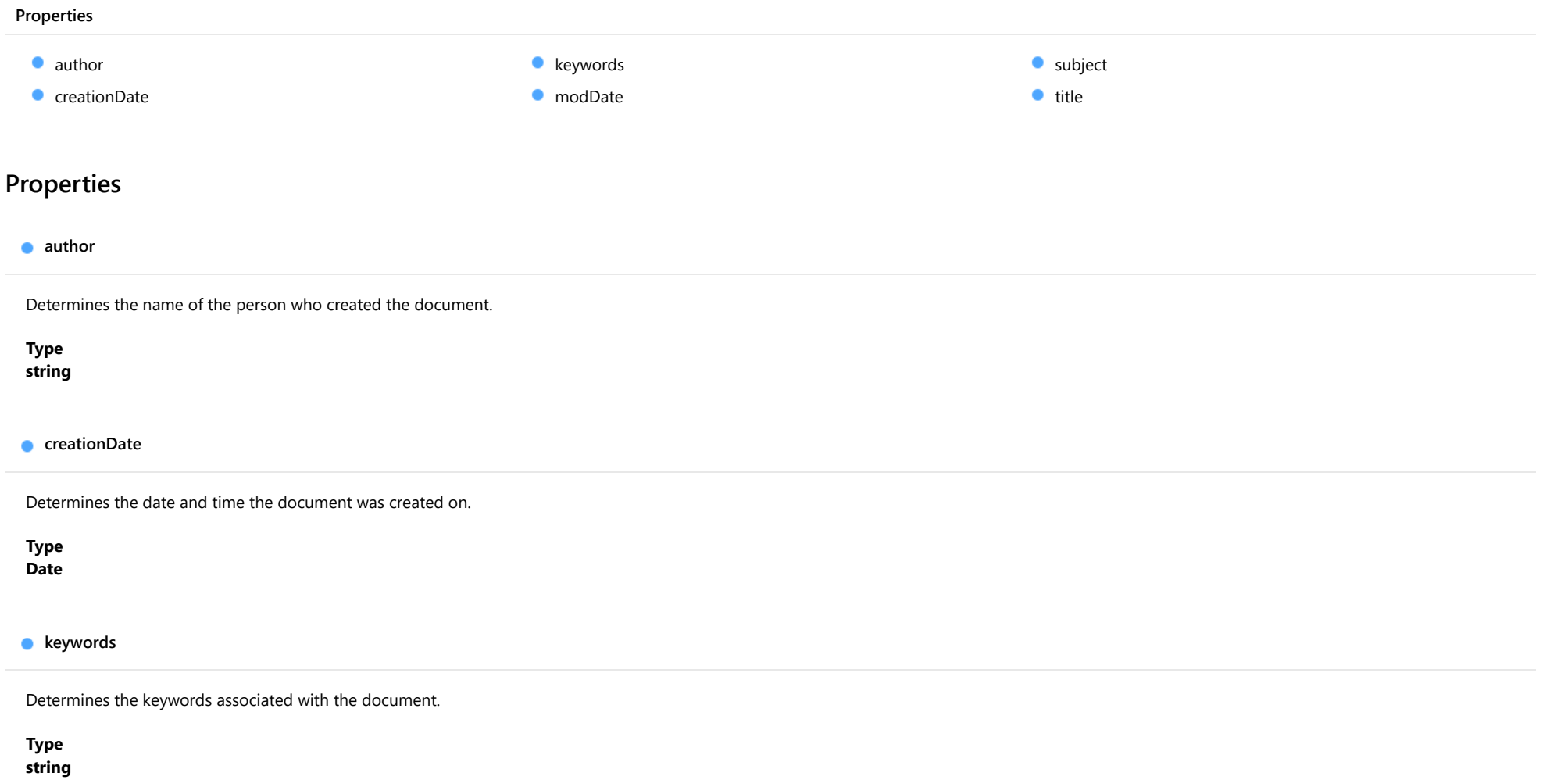

#### <span id="page-1860-0"></span>modDate

Determines the date and time when the document was last modified.

Type Date

<span id="page-1860-1"></span>**subject** 

Determines the subject of the document.

Type string

<span id="page-1860-2"></span> $\bullet$  title

Determines the title of the document.

Type string

# <span id="page-1861-3"></span>IPdfFontAttributes Interface

File wijmo.pdf.js Module [wijmo.pdf](#page-1770-0)

Represents the font attributes.

<span id="page-1861-0"></span>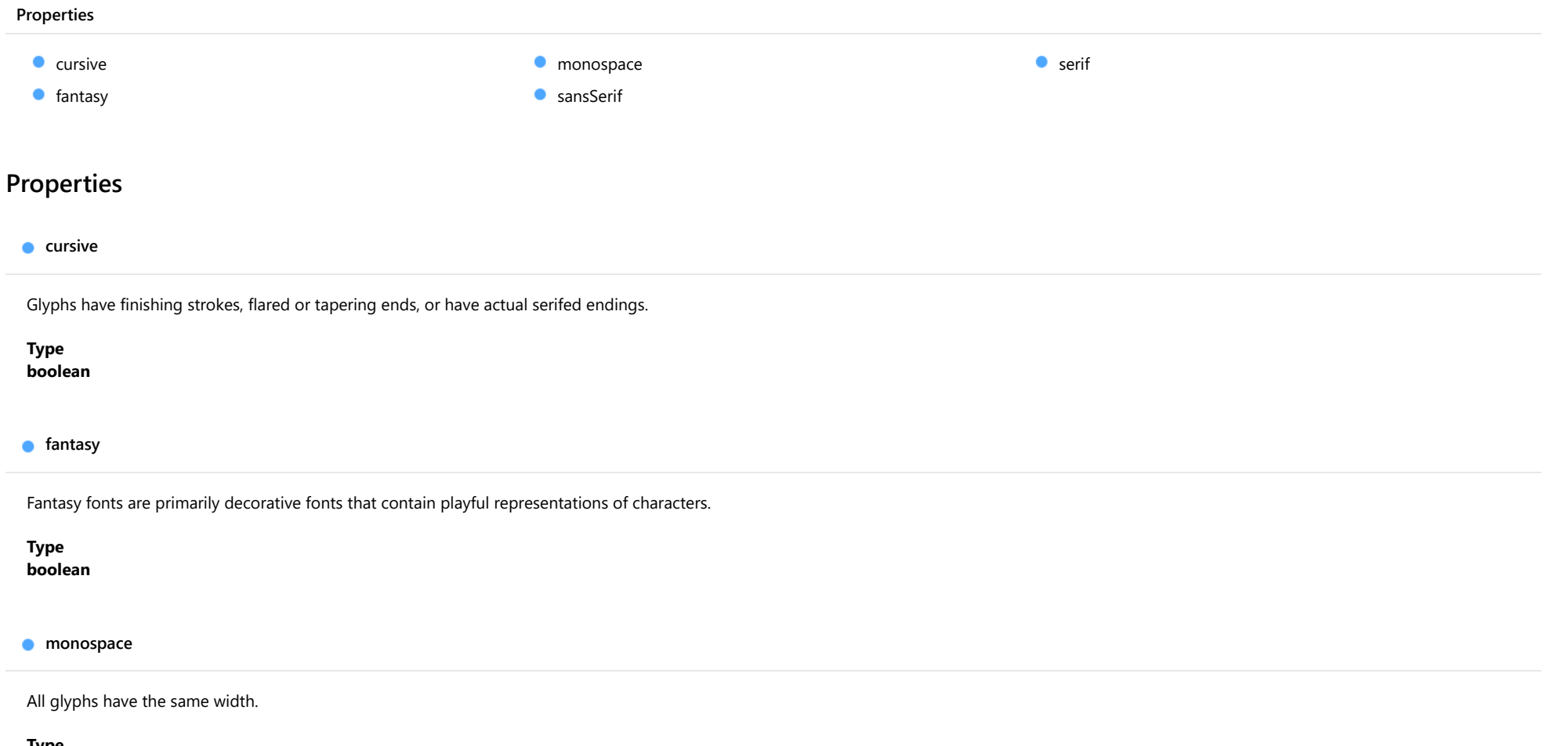

<span id="page-1861-2"></span><span id="page-1861-1"></span>Type boolean

#### <span id="page-1862-0"></span>sansSerif

Glyphs have stroke endings that are plain.

Type

boolean

<span id="page-1862-1"></span>**serif** 

Glyphs have finishing strokes, flared or tapering ends, or have actual serifed endings.

Type boolean

# IPdfFontFile Interface

File wijmo.pdf.js Module [wijmo.pdf](#page-1770-0) Implements [IPdfFontAttributes](#page-1861-3)

Represents the settings of the font to register by registerFont and registerFontAsync methods.

<span id="page-1863-0"></span>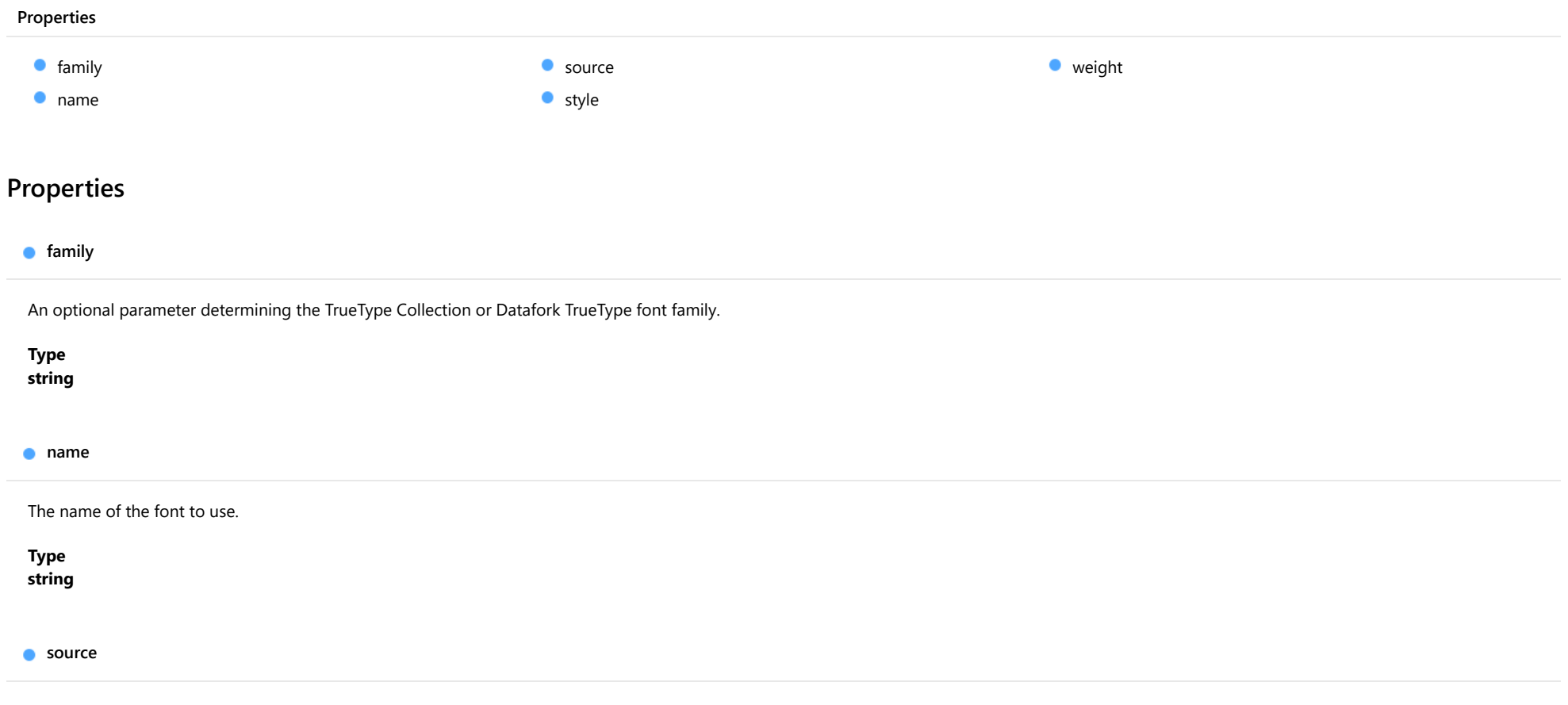

<span id="page-1863-2"></span><span id="page-1863-1"></span>An ArrayBuffer containing binary data or URL to load the font from. Following font formats are supported: TrueType (.ttf), TrueType Collection (.ttc), Datafork TrueType (.dfont).

Type any

## <span id="page-1864-0"></span>style

The style of the font. One of the following values: 'normal', 'italic', 'oblique'.

Type

string

<span id="page-1864-1"></span>weight

The weight of the font. One of the following values: 'normal', 'bold', '100', '200', '300', '400', '500', '600', '700', '800', '900'.

Type string

# <span id="page-1865-0"></span>IPdfImageDrawSettings Interface

File wijmo.pdf.js Module [wijmo.pdf](#page-1770-0)

Represents the image drawing settings used by **drawImage** method.

If neither width nor height options are provided, then the image will be rendered in its original size. If only width is provided, then the image will be scaled proportionally to fit in the provided width. If only height is provided, then the image will be scaled proportionally to fit in the provided height. If both width and height are provided, then image will be stretched to the dimensions depending on the stretchProportionally property.

<span id="page-1865-1"></span>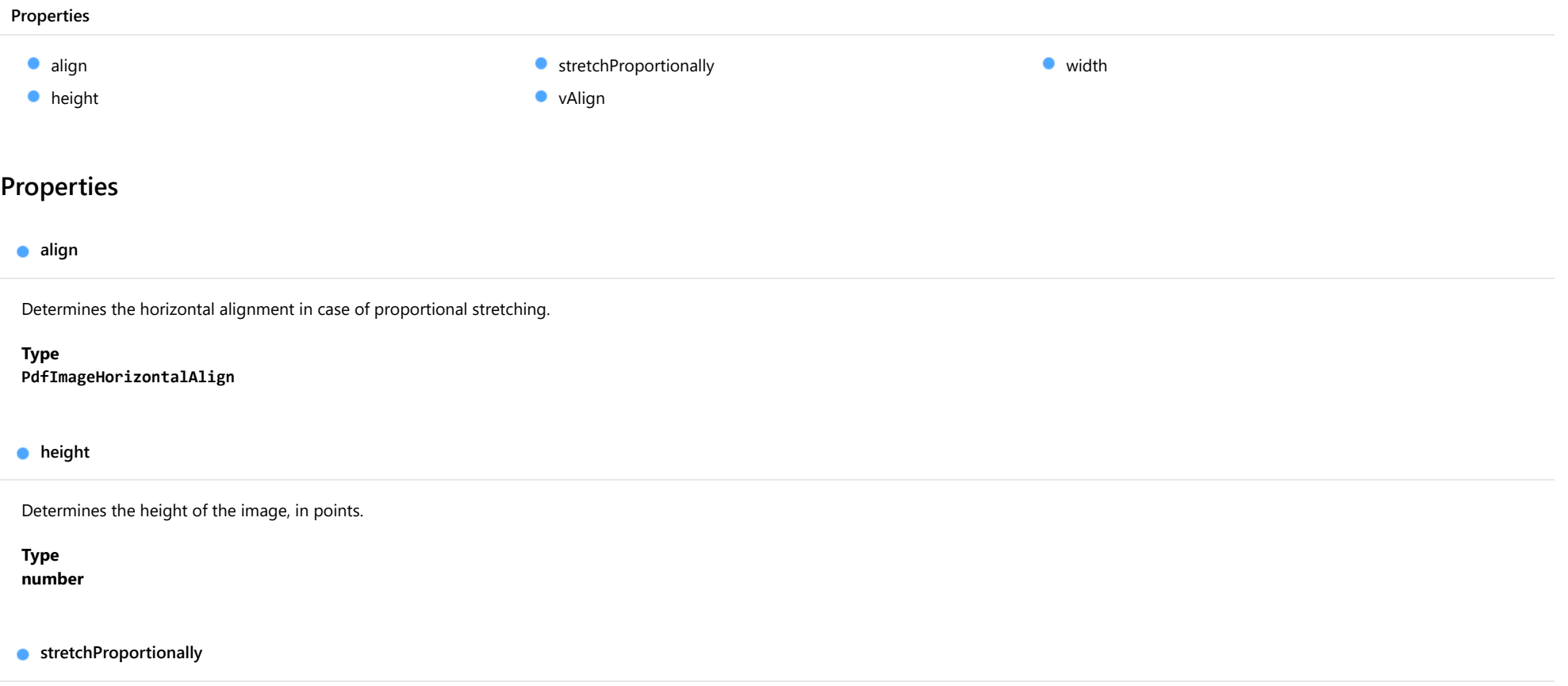

<span id="page-1865-3"></span><span id="page-1865-2"></span>Indicates whether an image will be stretched proportionally or not, if both width and height options are provided.

Type boolean

## <span id="page-1866-0"></span>vAlign

Determines the vertical alignment in case of proportional stretching.

Type

[PdfImageVerticalAlign](#page-1881-0)

<span id="page-1866-1"></span>width

Determines the width of the image, in points.

Type number

# <span id="page-1867-3"></span>IPdfPageMargins Interface

File wijmo.pdf.js Module [wijmo.pdf](#page-1770-0)

Represents the page margins.

<span id="page-1867-0"></span>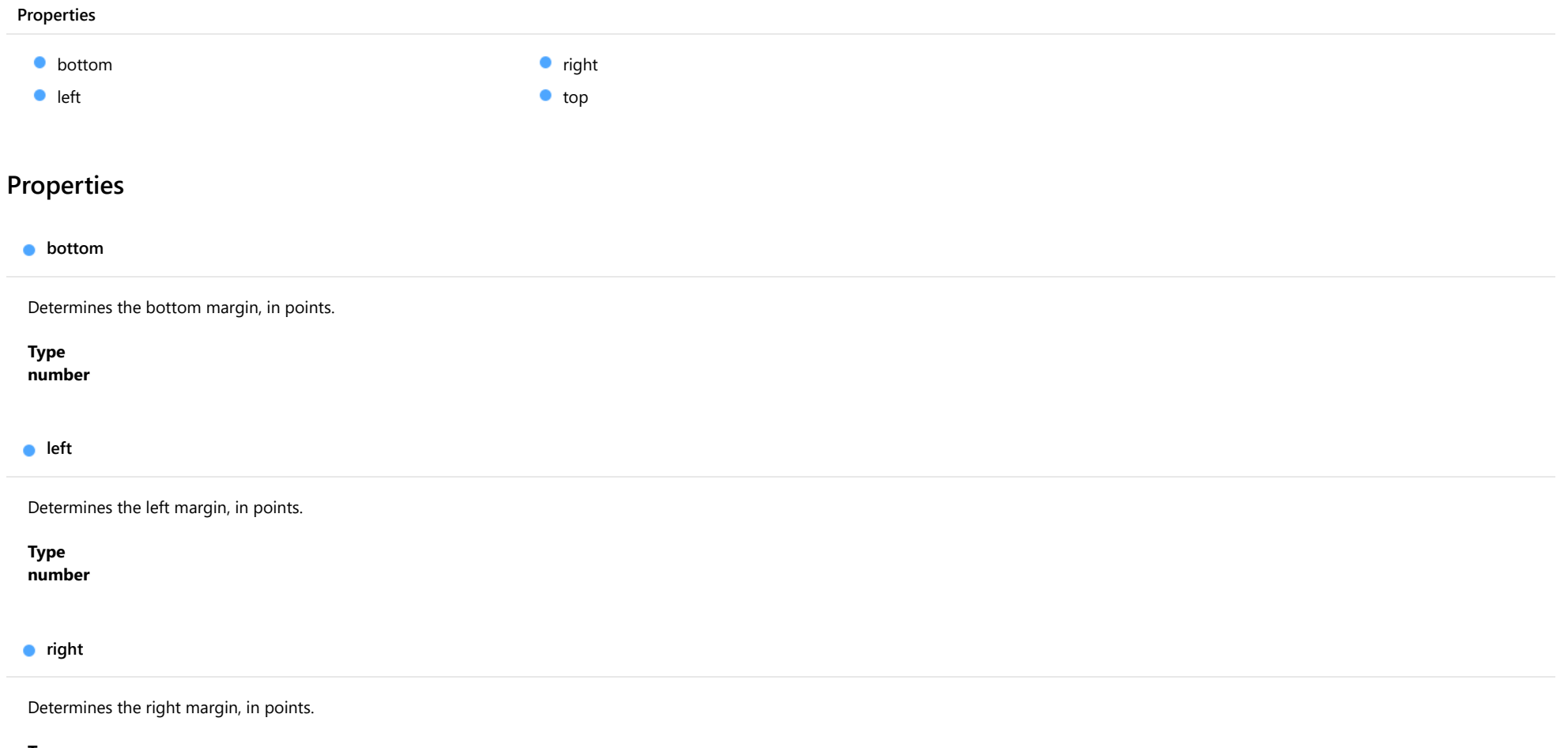

<span id="page-1867-2"></span><span id="page-1867-1"></span>Type number <span id="page-1868-0"></span>Determines the top margin, in points.

Type

number

# IPdfPageSettings Interface

<span id="page-1869-0"></span>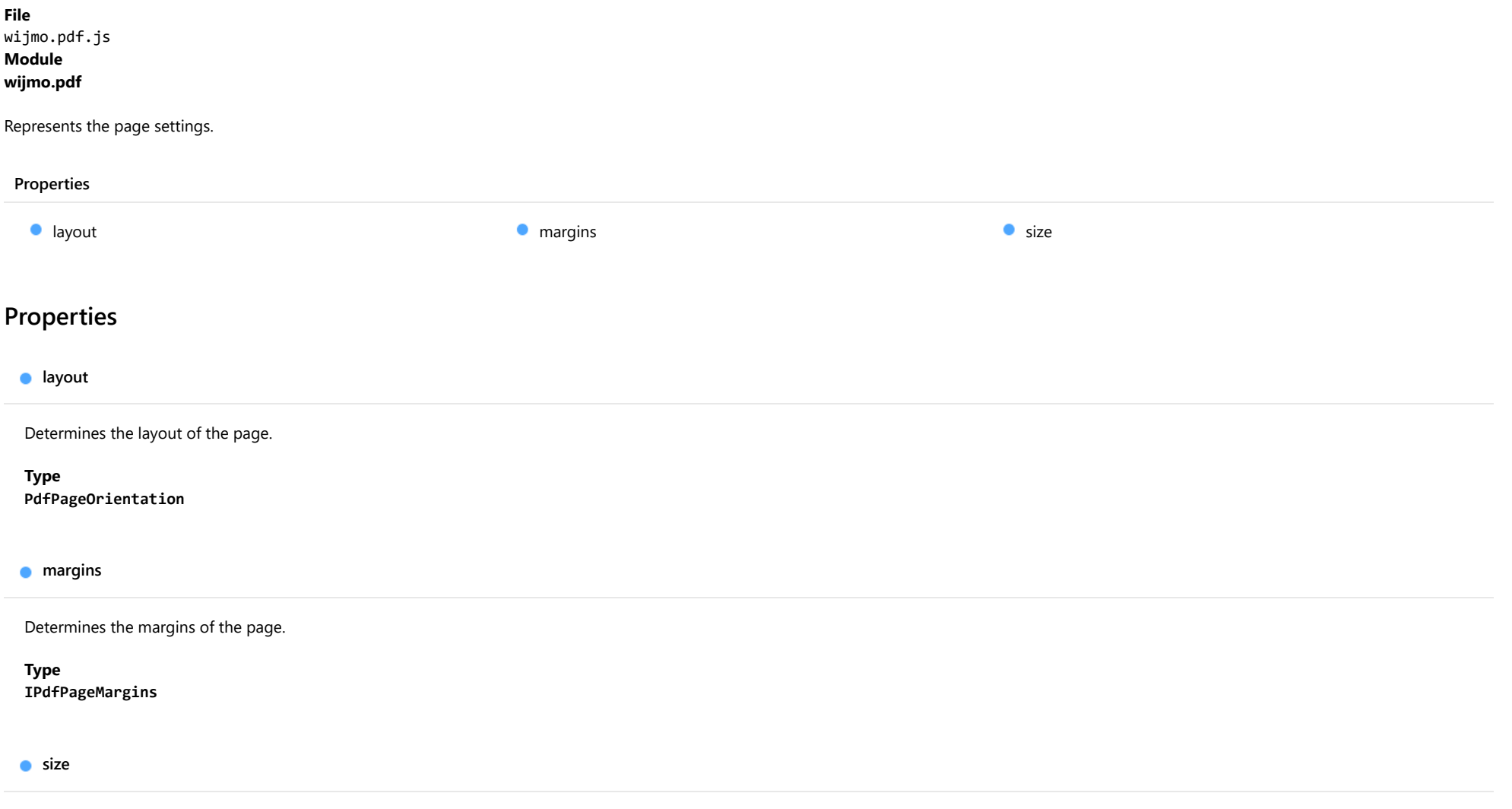

<span id="page-1869-2"></span><span id="page-1869-1"></span>Determines the dimensions of the page. The following values are supported:

- [PdfPageSize](#page-1885-0): predefined sizes.
- [Size](#page-119-0): custom sizes.

Type

any

# <span id="page-1870-0"></span>IPdfSvgDrawSettings Interface

File wijmo.pdf.js Module [wijmo.pdf](#page-1770-0) Implements [IPdfImageDrawSettings](#page-1865-0)

Represents the settings used by drawSvg method to draw a SVG image.

### Properties

**[urlResolver](#page-1870-1)** 

## Properties

<span id="page-1870-1"></span>**urlResolver** 

Determines a callback function used to convert a relative URL to a URL that is correct for the current request path. The function gets passed the relative URL as its argument and should return the resolved URL.

Type Function

# <span id="page-1871-0"></span>IPdfTextDrawSettings Interface

<span id="page-1871-1"></span>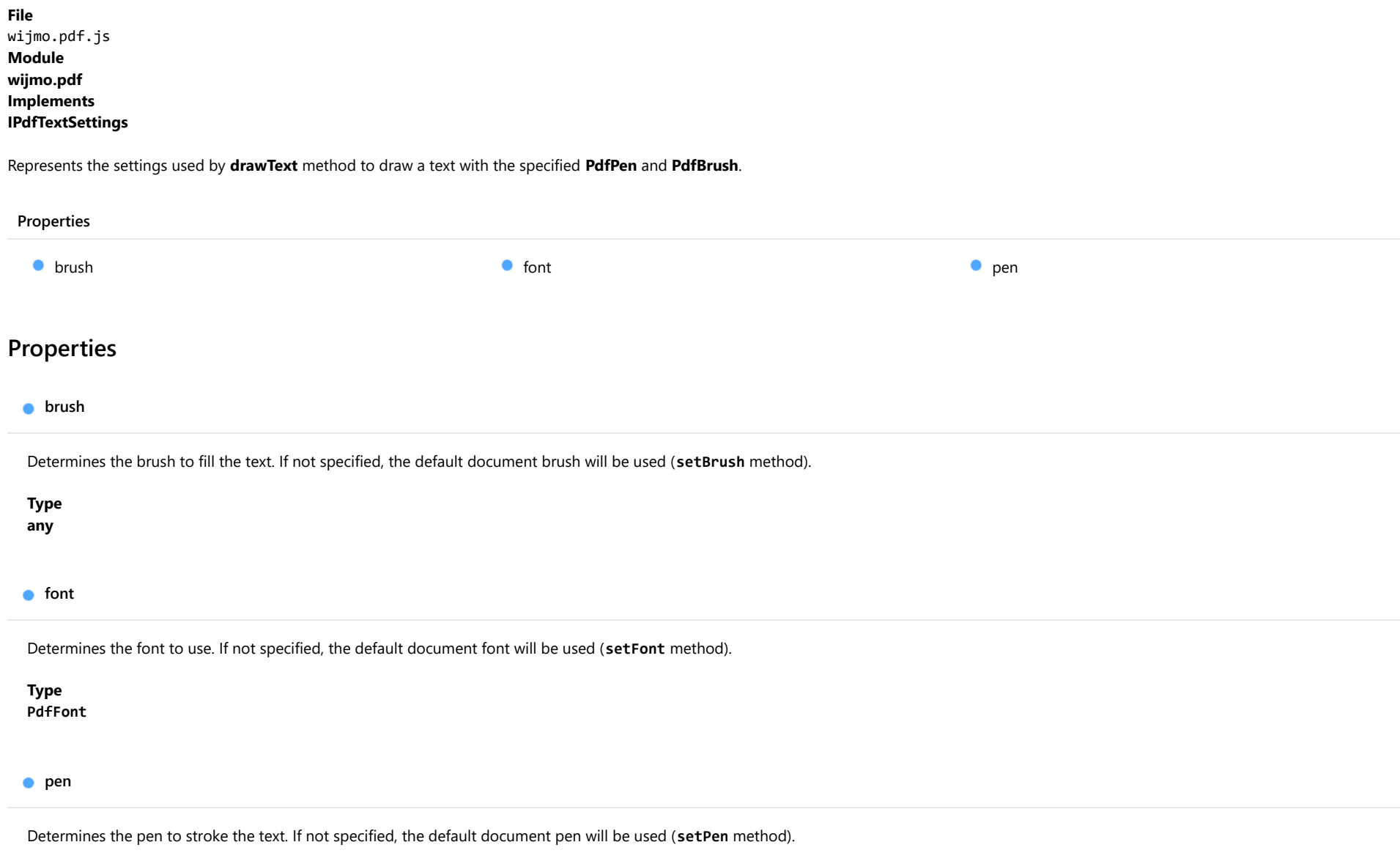

<span id="page-1871-3"></span><span id="page-1871-2"></span>Type any
### IPdfTextMeasurementInfo Interface

File wijmo.pdf.js Module [wijmo.pdf](#page-1770-0)

Represents the text measurement information returned by **measureText** method.

<span id="page-1872-0"></span>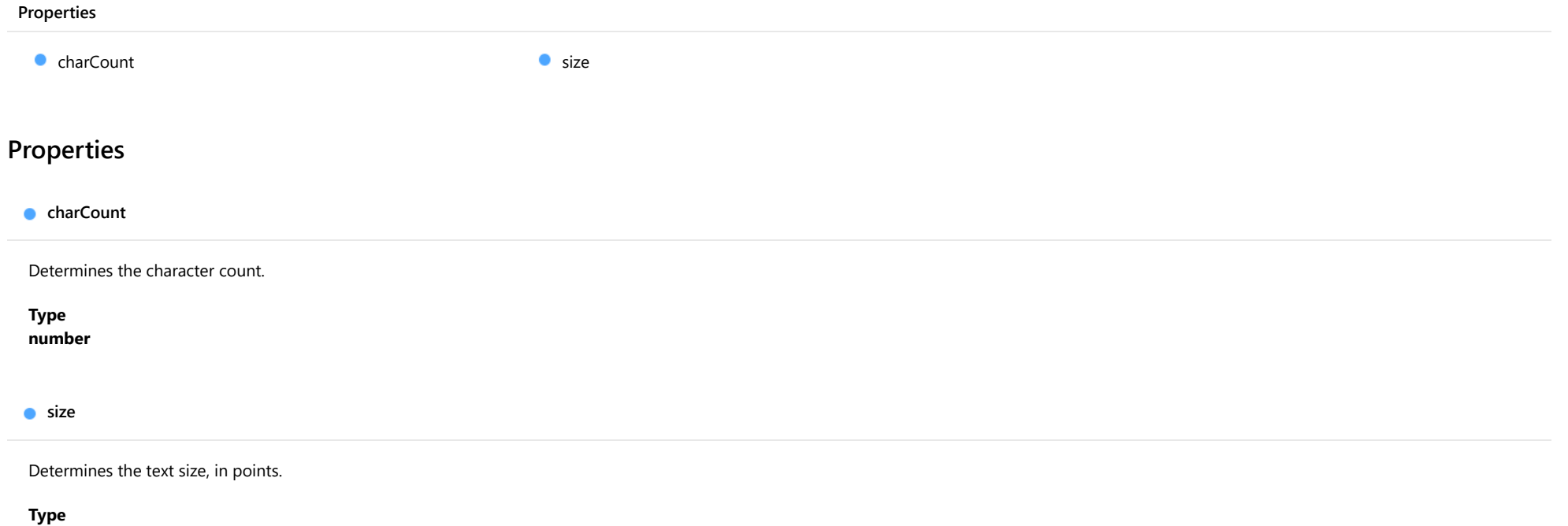

<span id="page-1872-1"></span>[Size](#page-119-0)

### IPdfTextMeasurementSettings Interface

File wijmo.pdf.js Module [wijmo.pdf](#page-1770-0) Implements [IPdfTextSettings](#page-1874-0)

Represents the settings used by **measureText** method.

#### Properties

[includeLastLineExternalLeading](#page-1873-0)

### Properties

<span id="page-1873-0"></span>includeLastLineExternalLeading

Determines whether the last line external leading value should be included into the measurements result. The default value is true.

Type boolean

### <span id="page-1874-0"></span>IPdfTextSettings Interface

File wijmo.pdf.js Module [wijmo.pdf](#page-1770-0)

Represents text settings used by drawText and measureText methods.

#### Properties

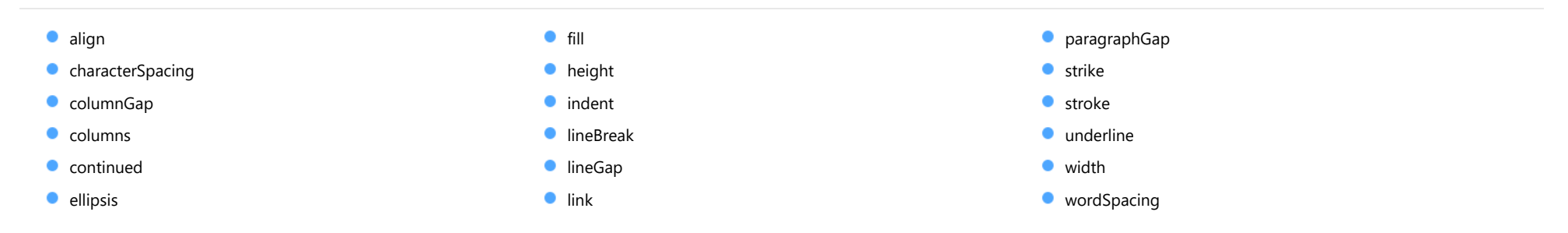

### Properties

#### <span id="page-1874-1"></span>align

Determines how text is aligned within the drawing area. The default value is Left.

#### Type

[PdfTextHorizontalAlign](#page-1888-0)

#### <span id="page-1874-2"></span>**characterSpacing**

Determines the spacing between text characters. The default value is 0.

#### Type number

#### <span id="page-1875-0"></span>columnGap

Determines the spacing between each column, in points. The default value is 18.

#### Type

number

<span id="page-1875-1"></span>**columns** 

Determines the number of columns to flow the text into. The default value is 1.

Type number

#### <span id="page-1875-2"></span>**continued**

Indicates whether subsequent text should be continued right after that or it will be a new paragraph. If true, the text settings will be retained between drawText calls. It means that options argument will be merged with the one taken from the previous drawText call.

The default value is false.

#### Type boolean

<span id="page-1875-3"></span>**ellipsis** 

Determines the character to display at the end of the text when it exceeds the given area.The default value is undefined, that is, ellipsis is not displayed. Set to true to use the default character.

Type any

<span id="page-1875-4"></span>fill

Indicates whether the text should be filled or not. The default value is true.

Type boolean

#### <span id="page-1876-0"></span>**height**

Determines the height of the drawing area in points to which the text should be clipped. The default value is undefined which means that the text area will be limited by bottom edge of the body section. Use Infinity to indicate that the text area has an infinite height.

#### Type

number

<span id="page-1876-1"></span>**o** indent

Determines the value of indentaion in each paragraph of text, in points. The default value is 0.

Type

number

<span id="page-1876-2"></span>**I**ineBreak

Indicates whether line wrapping should be used or not. The property is ignored if [width](#page-1877-4) is defined. The default value is true.

Type boolean

<span id="page-1876-3"></span>**o** lineGap

Determines the spacing between lines of text. The default value is 0.

Type number

<span id="page-1876-4"></span> $\bullet$  link

Determines a URL used to create a link annotation (URI action).

Type string

#### <span id="page-1877-0"></span>paragraphGap

Determines the spacing between paragraphs of text. The default value is 0.

#### Type

number

<span id="page-1877-1"></span>**o** strike

Indicates whether the text should be striked out or not. The default value is false.

Type boolean

<span id="page-1877-2"></span>**stroke** 

Indicates whether the text should be stroked or not. The default value is false.

Type boolean

#### <span id="page-1877-3"></span>**underline**

Indicates whether the text should be underlined or not. The default value is false.

Type boolean

<span id="page-1877-4"></span>width

Determines the width of the text area in points to which the text should wrap. The default value is undefined which means that the text area will be limited by right margin of the page. Use Infinity to indicate that the text area has an infinite width. If defined, forces the [lineBreak](#page-1876-2) property to be enabled.

Type number <span id="page-1878-0"></span>**wordSpacing** 

Determines the spacing between words in the text. The default value is 0.

Type number

### PdfFillRule Enum

File wijmo.pdf.js Module [wijmo.pdf](#page-1770-0)

Specifies a rule that determines if a point falls inside the enclosed path.

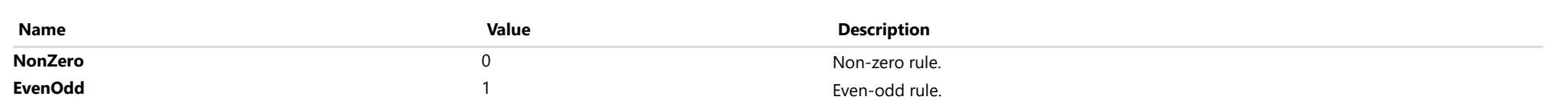

## PdfImageHorizontalAlign Enum

File wijmo.pdf.js Module [wijmo.pdf](#page-1770-0)

Specifies the horizontal alignment of the image.

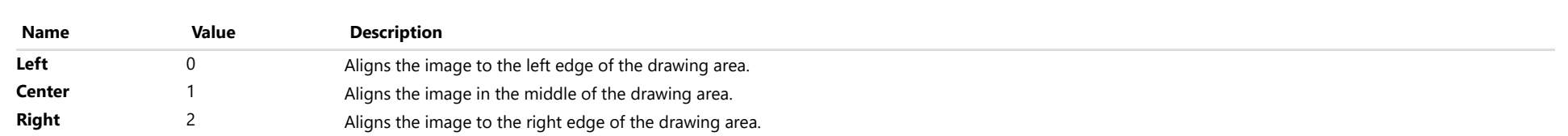

## PdfImageVerticalAlign Enum

File wijmo.pdf.js Module [wijmo.pdf](#page-1770-0)

Specifies the vertical alignment of the image.

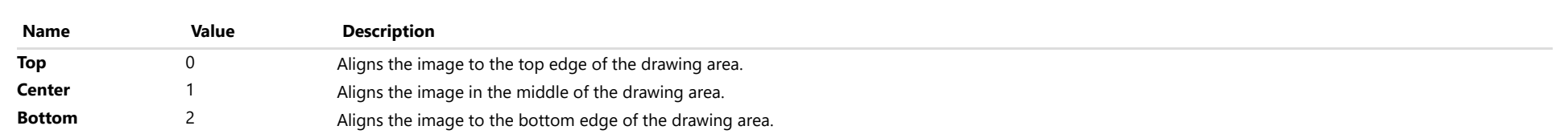

## PdfLineCapStyle Enum

File wijmo.pdf.js Module [wijmo.pdf](#page-1770-0)

Specifies the shape that shall be used at the ends of open subpaths (and dashes, if any) when they are stroked.

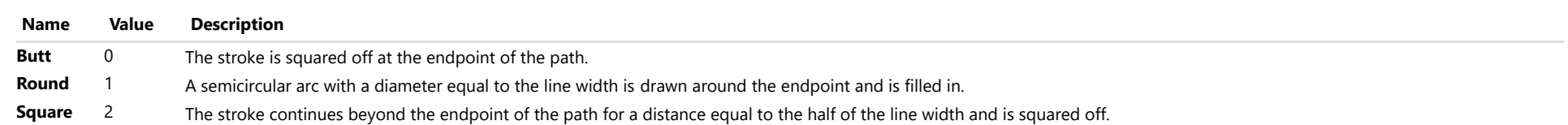

## PdfLineJoinStyle Enum

File wijmo.pdf.js Module [wijmo.pdf](#page-1770-0)

Specifies the shape to be used at the corners of paths that are stroked.

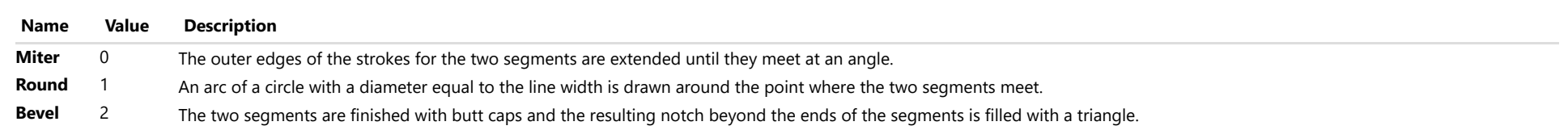

## PdfPageOrientation Enum

File wijmo.pdf.js Module [wijmo.pdf](#page-1770-0)

Specifies the page orientation.

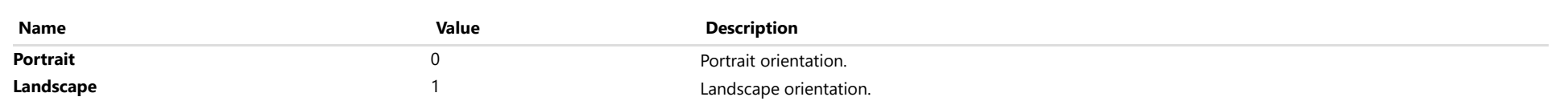

## PdfPageSize Enum

File wijmo.pdf.js Module [wijmo.pdf](#page-1770-0)

Specifies the page size, in points.

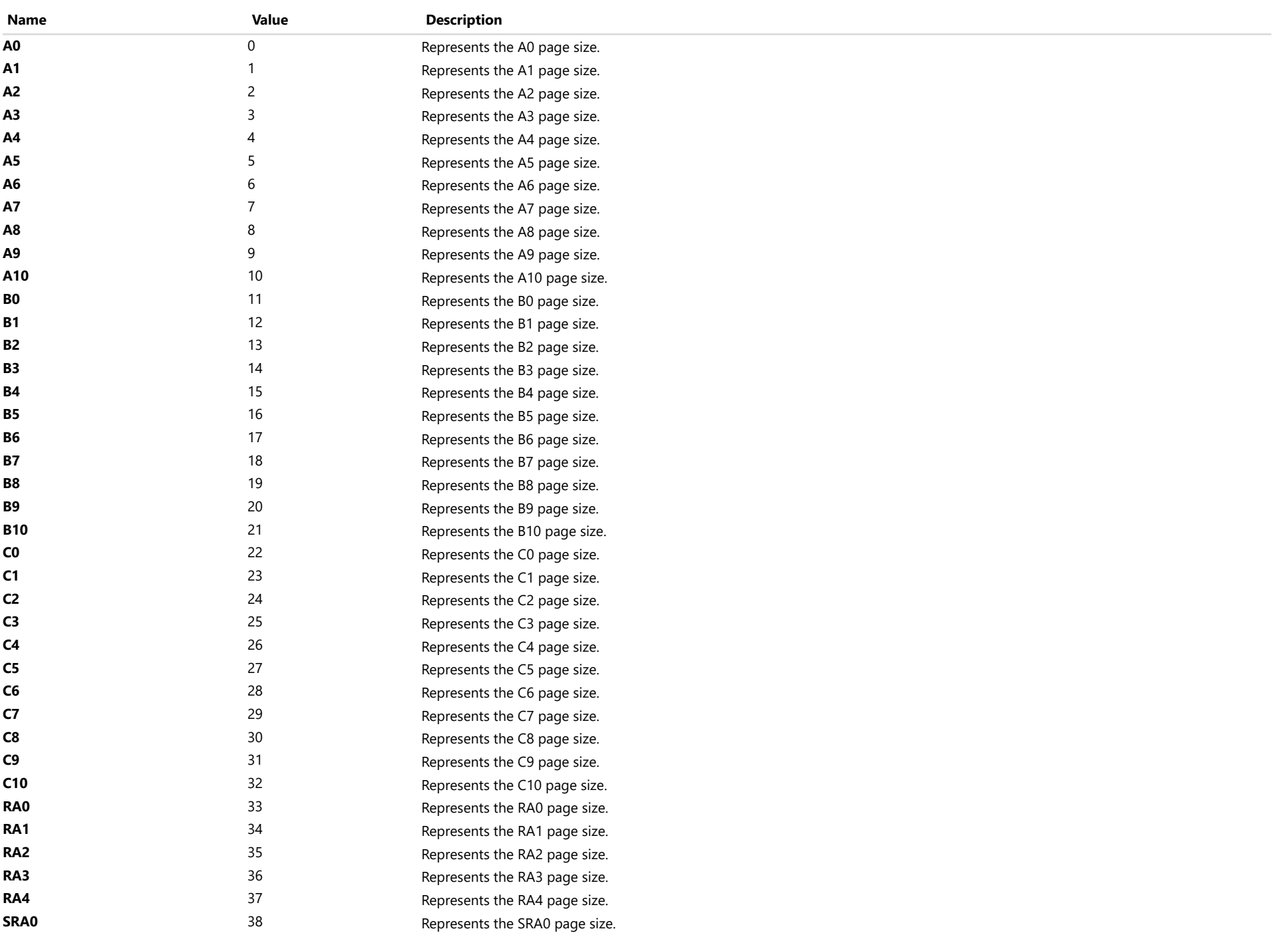

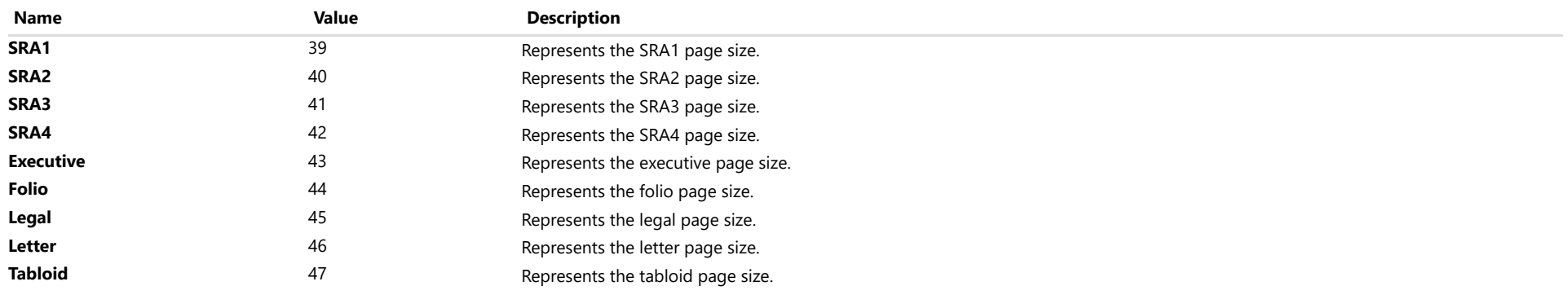

## <span id="page-1888-0"></span>PdfTextHorizontalAlign Enum

File wijmo.pdf.js Module [wijmo.pdf](#page-1770-0)

Specifies the horizontal alignment of text content.

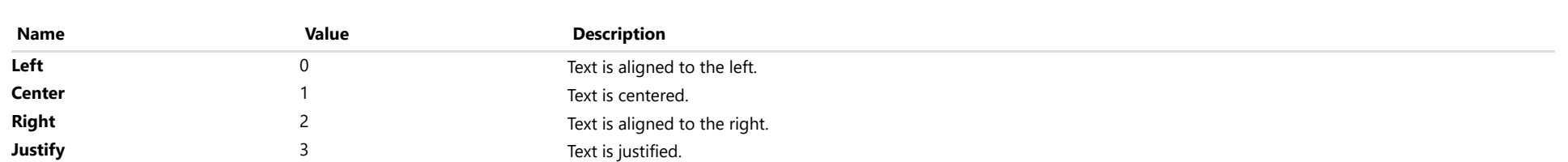

## <span id="page-1889-0"></span>wijmo.grid.pdf Module

File wijmo.grid.pdf.js Module wijmo.grid.pdf

Defines the [FlexGridPdfConverter](#page-1890-0) class used to export the [FlexGrid](#page-252-0) to PDF.

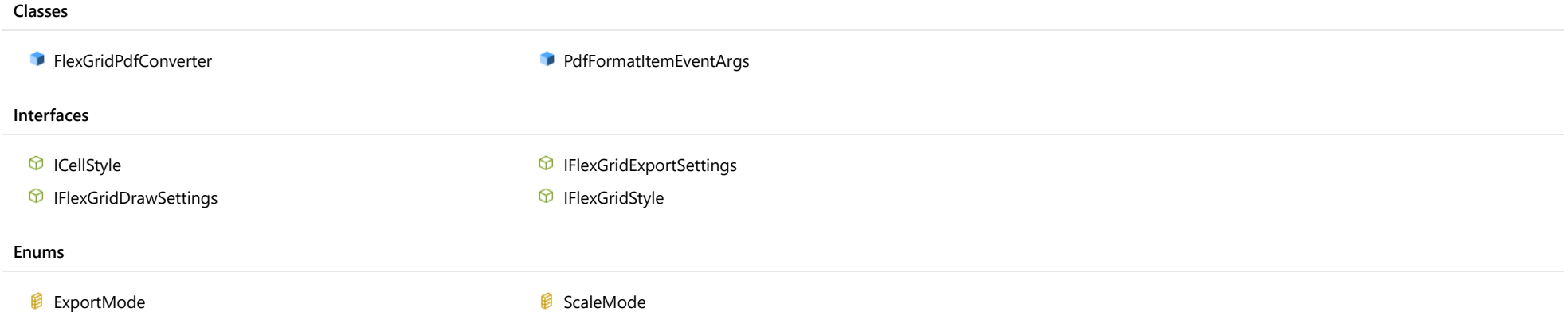

### <span id="page-1890-0"></span>FlexGridPdfConverter Class

File wijmo.grid.pdf.js Module [wijmo.grid.pdf](#page-1889-0)

Provides a functionality to export the [FlexGrid](#page-252-0) to PDF.

# Methods **D** [draw](#page-1891-0) **[drawToPosition](#page-1892-0) drawToPosition drawToPosition drawToPosition drawToPosition**

### Methods

<span id="page-1891-0"></span>draw(flex: [FlexGrid](#page-252-0), doc: [PdfDocument,](#page-1778-0) width?: number, height?: number, settings?: [IFlexGridDrawSettings\)](#page-1901-0): void

Draws the [FlexGrid](#page-252-0) to an existing [PdfDocument](#page-1778-0) at the (0, @wijmo.pdf.PdfDocument.y) coordinates.

If width is not specified, then grid will be rendered in actual size, breaking into pages as needed. If height is not specified, then grid will be scaled to fit the width, breaking into pages vertically as needed. If both, width and height are determined, then grid will be scaled to fit the specified rectangle without any page breaks.

```
var doc = new wijmo.pdf.PdfDocument({
   ended: function (sender, args) {
      wijmo.pdf.saveBlob(args.blob, 'FlexGrid.pdf');
  }
});
wijmo.grid.pdf.FlexGridPdfConverter.draw(grid, doc, null, null, {
   maxPages: 10,
   styles: {
     cellStyle: {
         backgroundColor: '#ffffff',
         borderColor: '#c6c6c6'
     },
      headerCellStyle: {
        backgroundColor: '#eaeaea'
     }
   }
});
```
#### **Parameters**

flex: [FlexGrid](#page-252-0)

The [FlexGrid](#page-252-0) instance to export.

doc: [PdfDocument](#page-1778-0)

The **[PdfDocument](#page-1778-0)** instance to draw in.

**· width: number** OPTIONAL The width of the drawing area in points.

- **height: number OPTIONAL** The height of the drawing area in points.
- **settings: [IFlexGridDrawSettings](#page-1901-0) OPTIONAL** The draw settings.

Returns

void

<span id="page-1892-0"></span>drawToPosition(flex: [FlexGrid,](#page-252-0) doc: [PdfDocument](#page-1778-0), point: [Point](#page-104-0), width?: number, height?: number, settings?: [IFlexGridDrawSettings](#page-1901-0)): void

#### Draws the [FlexGrid](#page-252-0) to an existing [PdfDocument](#page-1778-0) instance at the specified coordinates.

If width is not specified, then grid will be rendered in actual size without any page breaks. If height is not specified, then grid will be scaled to fit the width without any page breaks. If both, width and height are determined, then grid will be scaled to fit the specified rectangle without any page breaks.

```
var doc = new wijmo.pdf.PdfDocument({
  ended: function (sender, args) {
     wijmo.pdf.saveBlob(args.blob, 'FlexGrid.pdf');
  }
});
wijmo.grid.pdf.FlexGridPdfConverter.drawToPosition(grid, doc, new wijmo.Point(0, 0), null, null, {
  maxPages: 10,
  styles: {
     cellStyle: {
        backgroundColor: '#ffffff',
        borderColor: '#c6c6c6'
     },
     headerCellStyle: {
        backgroundColor: '#eaeaea'
     }
   }
});
```
#### **Parameters**

flex: [FlexGrid](#page-252-0)

The [FlexGrid](#page-252-0) instance to export.

doc: [PdfDocument](#page-1778-0)

The **[PdfDocument](#page-1778-0)** instance to draw in.

point: [Point](#page-104-0)

The position to draw at, in points.

- **. width: number** OPTIONAL The width of the drawing area in points.
- **height: number** OPTIONAL The height of the drawing area in points.
- **settings: [IFlexGridDrawSettings](#page-1901-0)** OPTIONAL The draw settings.

#### <span id="page-1893-0"></span>**O** STATIC **export**

export(flex: [FlexGrid,](#page-252-0) fileName: string, settings?: [IFlexGridExportSettings\)](#page-1905-0): void

Exports the [FlexGrid](#page-252-0) to PDF.

```
wijmo.grid.pdf.FlexGridPdfConverter.export(grid, 'FlexGrid.pdf', {
  scaleMode: wijmo.grid.pdf.ScaleMode.PageWidth,
  maxPages: 10,
  styles: {
     cellStyle: {
        backgroundColor: '#ffffff',
        borderColor: '#c6c6c6'
     },
     headerCellStyle: {
         backgroundColor: '#eaeaea'
     }
  },
  documentOptions: {
     info: {
        title: 'Sample'
     }
  }
});
```
#### Parameters

flex: [FlexGrid](#page-252-0)

The [FlexGrid](#page-252-0) instance to export.

• fileName: string

Name of the file to export.

**· settings: [IFlexGridExportSettings](#page-1905-0)** OPTIONAL

The export settings.

### Returns

void

### <span id="page-1894-0"></span>PdfFormatItemEventArgs Class

File wijmo.grid.pdf.js Module [wijmo.grid.pdf](#page-1889-0) Base Class [CellRangeEventArgs](#page-218-0)

Represents arguments of the IFlexGridDrawSettings.formatItem callback.

#### Constructor

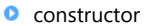

#### Properties

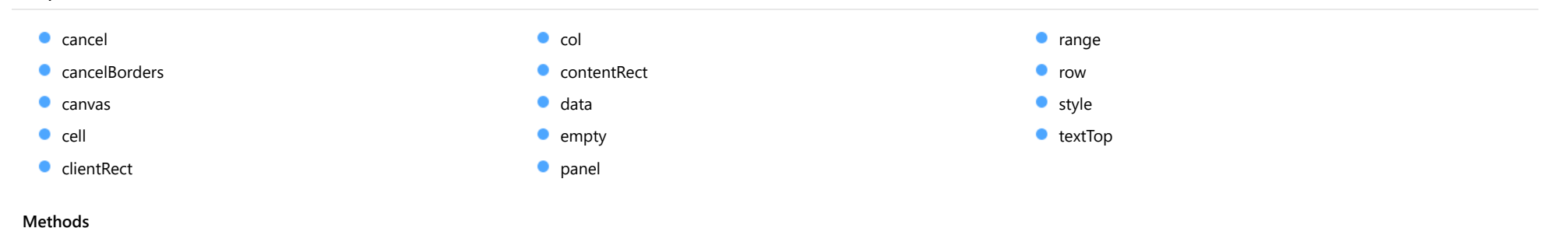

### **O** [getFormattedCell](#page-1899-0)

### **Constructor**

<span id="page-1895-0"></span>constructor(p: [GridPanel](#page-327-0), rng: [CellRange](#page-210-0), cell: HTMLElement, canvas: [PdfPageArea](#page-1812-0), clientRect: [Rect](#page-111-0), contentRect: [Rect,](#page-111-0) textTop: number, style: [ICellStyle](#page-1900-0), getFormattedCell?: Function): [PdfFormatItemEventAr](#page-1894-0)

Initializes a new instance of the [PdfFormatItemEventArgs](#page-1894-0) class.

#### **Parameters**

#### p: [GridPanel](#page-327-0)

[GridPanel](#page-327-0) that contains the range.

#### rng: [CellRange](#page-210-0)

Range of cells affected by the event.

#### cell: HTMLElement

Element that represents the grid cell to be rendered.

#### canvas: [PdfPageArea](#page-1812-0)

Canvas to perform the custom painting on.

#### • client[Rect](#page-111-0): Rect

Object that represents the client rectangle of the grid cell to be rendered in canvas coordinates.

#### contentRect: [Rect](#page-111-0)

Object that represents the content rectangle of the grid cell to be rendered in canvas coordinates.

#### textTop: number

Object that represents the top position of the text in canvas coordinates.

#### style: [ICellStyle](#page-1900-0)

Object that represents the style of the grid cell to be rendered.

#### **• getFormattedCell: Function OPTIONAL**

Callback function that should return the grid cell when the getFormattedCell method is called.

#### Returns

#### [PdfFormatItemEventArgs](#page-1894-0)

### Properties

#### <span id="page-1896-0"></span> $\bullet$  cancel

Gets or sets a value that indicates whether the event should be canceled.

Inherited From [CancelEventArgs](#page-61-0) Type boolean

<span id="page-1896-1"></span>**CancelBorders** 

Gets or sets a value that indicates that default cell borders drawing should be canceled.

### Type

boolean

<span id="page-1896-2"></span>canvas

Gets the canvas to perform the custom painting on.

Type [PdfPageArea](#page-1812-0)

<span id="page-1896-3"></span>cell

Gets a reference to the element that represents the grid cell being rendered. If IFlexGridDrawSettings.customCellContent is set to true then contains reference to the element that represents the formatted grid cell; otherwise, a null value.

Type HTMLElement

<span id="page-1896-4"></span>clientRect

Gets the client rectangle of the cell being rendered in canvas coordinates.

Type [Rect](#page-111-0)

<span id="page-1897-0"></span>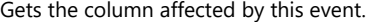

Inherited From [CellRangeEventArgs](#page-218-0) Type number

<span id="page-1897-1"></span>**contentRect** 

Gets the content rectangle of the cell being rendered in canvas coordinates.

Type

[Rect](#page-111-0)

<span id="page-1897-2"></span>data

Gets or sets the data associated with the event.

Inherited From [CellRangeEventArgs](#page-218-0) Type any

<span id="page-1897-3"></span>**STATIC empty** 

Provides a value to use with events that do not have event data.

Inherited From [EventArgs](#page-96-0) Type [EventArgs](#page-96-0)

### <span id="page-1897-4"></span>panel

Gets the **[GridPanel](#page-327-0)** affected by this event.

Inherited From [CellRangeEventArgs](#page-218-0) Type [GridPanel](#page-327-0)

<span id="page-1898-0"></span>Gets the [CellRange](#page-210-0) affected by this event.

Inherited From [CellRangeEventArgs](#page-218-0) Type [CellRange](#page-210-0)

<span id="page-1898-1"></span>**o** row

Gets the row affected by this event.

Inherited From [CellRangeEventArgs](#page-218-0) Type number

<span id="page-1898-2"></span>**o** style

Gets an object that represents the style of the cell being rendered. If IFlexGridDrawSettings.customCellContent is set to true then the style is inferred from the cell style; othwerwise it contains a combination of the IFlexGridDrawSettings.styles export setting, according to the row type of exported cell.

Type [ICellStyle](#page-1900-0)

<span id="page-1898-3"></span>textTop

Gets the value that represents the top position of the text of the cell being rendered in canvas coordinates.

Type number

**Methods** 

#### <span id="page-1899-0"></span>**g** getFormattedCell

getFormattedCell(): HTMLElement

Returns a reference to the element that represents the grid cell being rendered. This method is useful when export of custom formatting is disabled, but you need to export custom content for certain cells.

#### Returns HTMLElement

## <span id="page-1900-0"></span>ICellStyle Interface

<span id="page-1900-1"></span>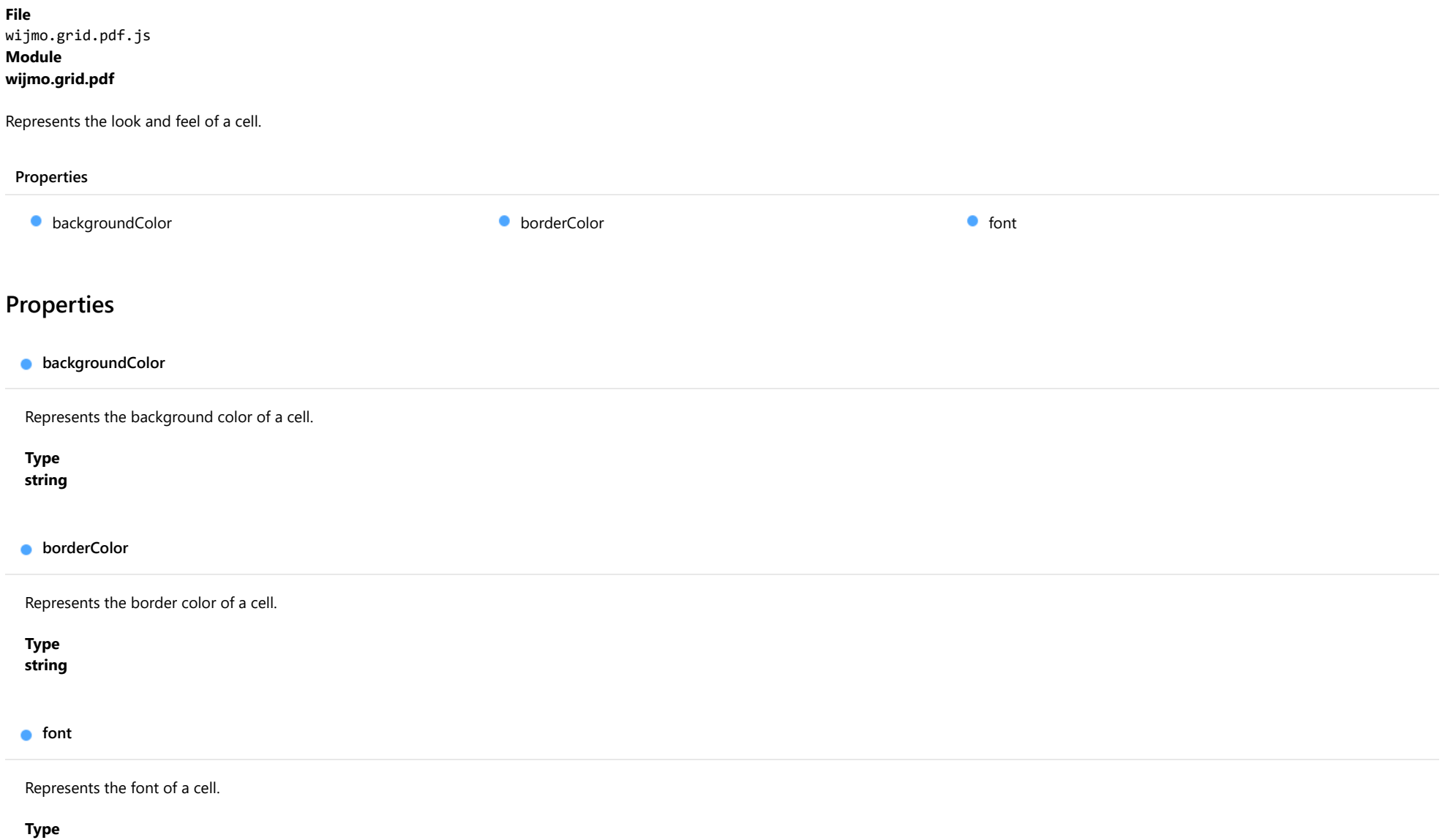

<span id="page-1900-3"></span><span id="page-1900-2"></span>any

### <span id="page-1901-0"></span>IFlexGridDrawSettings Interface

File wijmo.grid.pdf.js Module [wijmo.grid.pdf](#page-1889-0)

Represents the settings used by the **draw** and **drawToPosition** methods.

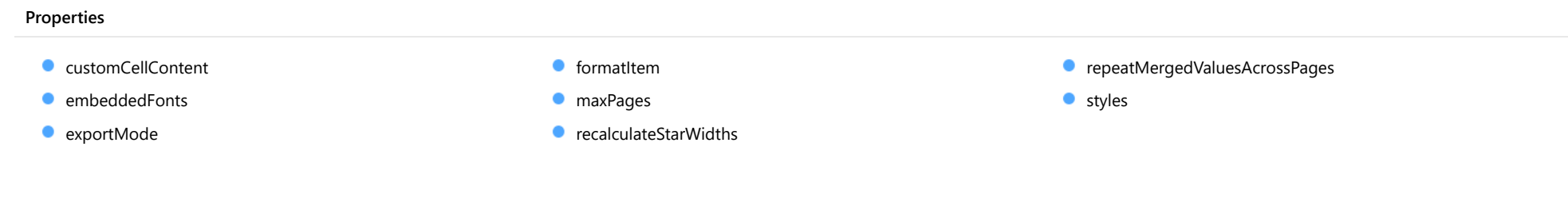

### Properties

#### <span id="page-1901-1"></span>customCellContent

Indicates whether custom cell content and style should be evaluated and exported. If set to true then export logic will retrieve cell content using cell.textContent property, and cell style using getComputedStyle(cell). Default is 'undefined' (i.e. false).

Type boolean

#### <span id="page-1902-0"></span>**embeddedFonts**

Represents an array of custom fonts that will be embedded into the document.

This sample illustrates how to setup the FlexGridPdfConverter to use two custom fonts, Cuprum-Bold.ttf and Cuprum-Regular.ttf. The first one is applied to the header cells only, while the second one is applied to all the remaining cells.

```
wijmo.grid.pdf.FlexGridPdfConverter.export(flex, fileName, {
   embeddedFonts: [{
     source: 'resources/ttf/Cuprum-Bold.ttf',
     name: 'cuprum',
     style: 'normal',
     weight: 'bold'
  }, {
      source: 'resources/ttf/Cuprum-Regular.ttf',
     name: 'cuprum',
     style: 'normal',
     weight: 'normal'
  }],
   styles: {
     cellStyle: {
        font: {
           family: 'cuprum'
        }
     },
     headerCellStyle: {
        font: {
           weight: 'bold'
        }
     }
  }
});
```
#### Type [IPdfFontFile](#page-1863-0)[]

<span id="page-1902-1"></span>exportMode

Determines the export mode.

Type [ExportMode](#page-1908-0)

#### <span id="page-1903-0"></span>**formatItem**

An optional callback function called for every exported cell that allows to perform transformations of exported cell value and style, or perform a custom drawing.

The function accepts the [PdfFormatItemEventArgs](#page-1894-0) class instance as the first argument.

In case of custom drawing the cancel property should be set to true to cancel the default cell content drawing, and the cancelBorders property should be set to true to cancel the default cell borders drawing.

```
wijmo.grid.pdf.FlexGridPdfConverter.export(flex, fileName, {
  formatItem: function(args) {
       // Change the background color of the regular cells of "Country" column.
       if (args.panel.cellType === wijmo.grid.CellType.Cell && args.panel.columns[args.col].binding === "country") {
           args.style.backgroundColor = 'blue';
      }
  }
});
```
#### Type Function

#### <span id="page-1903-1"></span>maxPages

Determines the maximum number of pages to export.

#### Type number

#### <span id="page-1903-2"></span>**C**recalculateStarWidths

Indicates whether star-sized columns widths should be recalculated against the PDF page width instead of using the grid's width.

#### Type boolean

#### <span id="page-1903-3"></span>**C** repeatMergedValuesAcrossPages

Indicates whether merged values should be repeated across pages when the merged range is split on multiple pages.

#### Type boolean

<span id="page-1904-0"></span>Represents the look and feel of an exported [FlexGrid](#page-252-0).

Type [IFlexGridStyle](#page-1906-0)

## <span id="page-1905-0"></span>IFlexGridExportSettings Interface

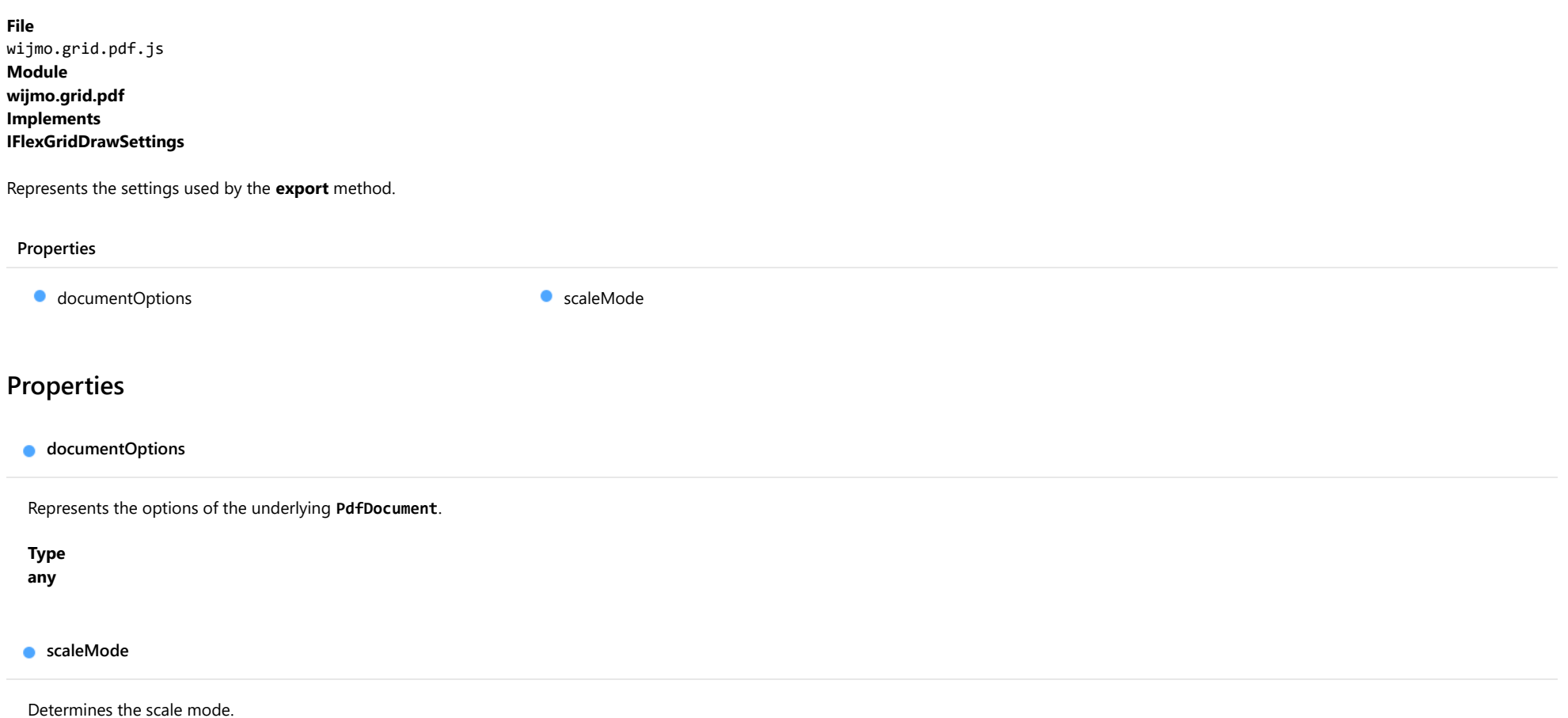

<span id="page-1905-2"></span><span id="page-1905-1"></span>Type [ScaleMode](#page-1909-0)

### <span id="page-1906-0"></span>IFlexGridStyle Interface

File wijmo.grid.pdf.js Module [wijmo.grid.pdf](#page-1889-0)

Represents the look and feel of the [FlexGrid](#page-252-0) being exported.

<span id="page-1906-1"></span>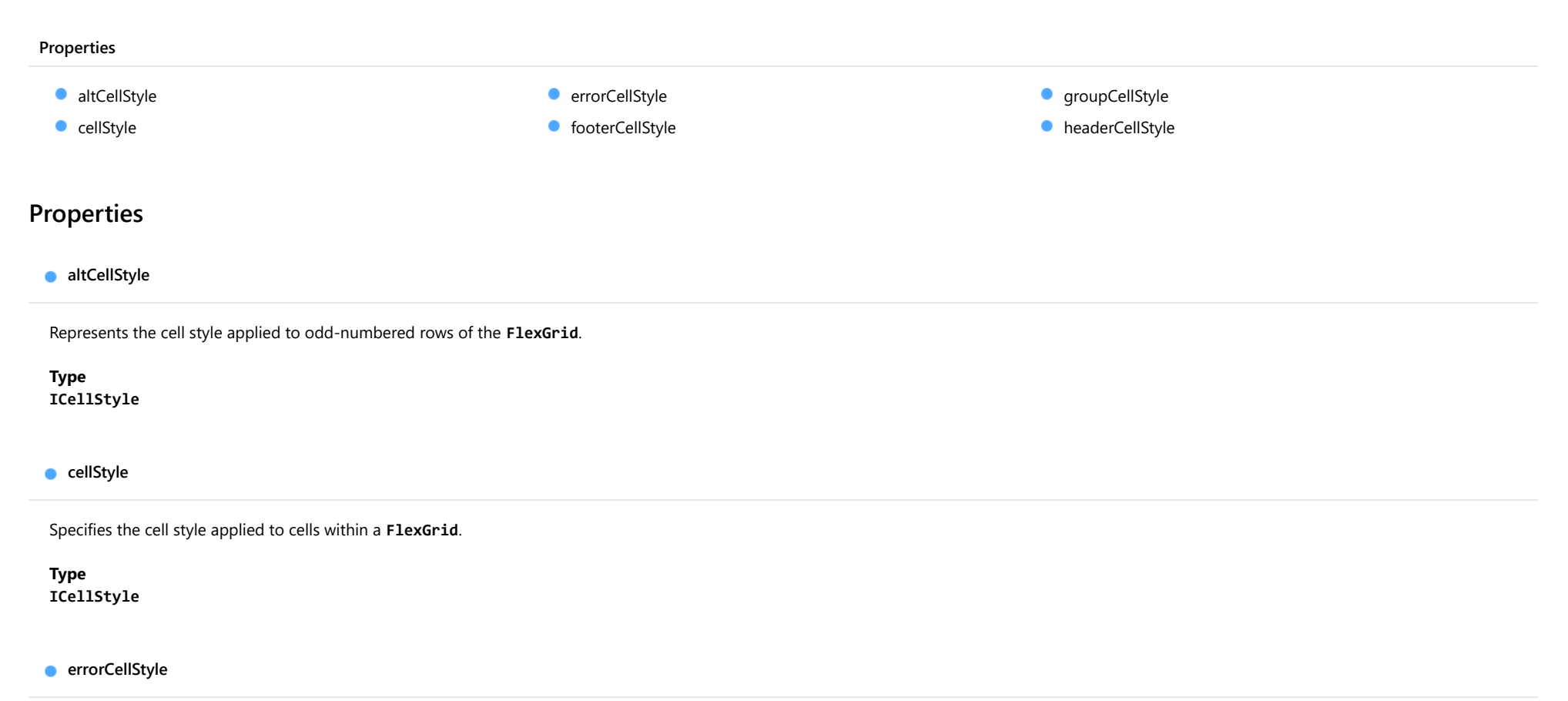

<span id="page-1906-3"></span><span id="page-1906-2"></span>Represents the cell style applied to cells of the [FlexGrid](#page-252-0) that contain validation errors if the showErrors property is enabled.

Type [ICellStyle](#page-1900-0) <span id="page-1907-0"></span>footerCellStyle

Represents the cell style applied to column footers of the [FlexGrid](#page-252-0).

Type [ICellStyle](#page-1900-0)

<span id="page-1907-1"></span>**groupCellStyle** 

Represents the cell style applied to grouped rows of the [FlexGrid](#page-252-0).

Type [ICellStyle](#page-1900-0)

#### <span id="page-1907-2"></span>headerCellStyle

Represents the cell style applied to row headers and column headers of the [FlexGrid](#page-252-0).

Type [ICellStyle](#page-1900-0)
# ExportMode Enum

File wijmo.grid.pdf.js Module [wijmo.grid.pdf](#page-1889-0)

Specifies whether the whole grid or just a section should be rendered.

Members

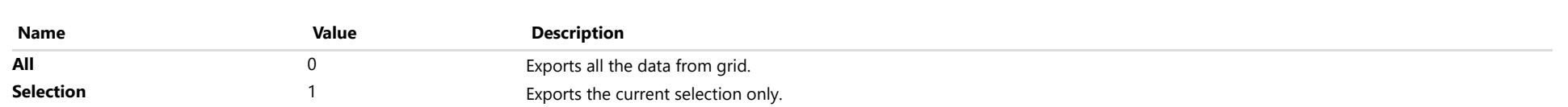

# ScaleMode Enum

File wijmo.grid.pdf.js Module [wijmo.grid.pdf](#page-1889-0)

Specifies how the grid content should be scaled to fit the page.

# Members

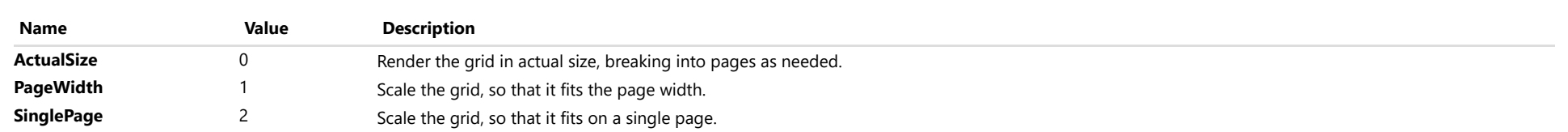

# <span id="page-1910-0"></span>wijmo.nav Module

File wijmo.nav.js Module wijmo.nav

Defines navigation controls including the [TreeView](#page-1925-0) and associated classes.

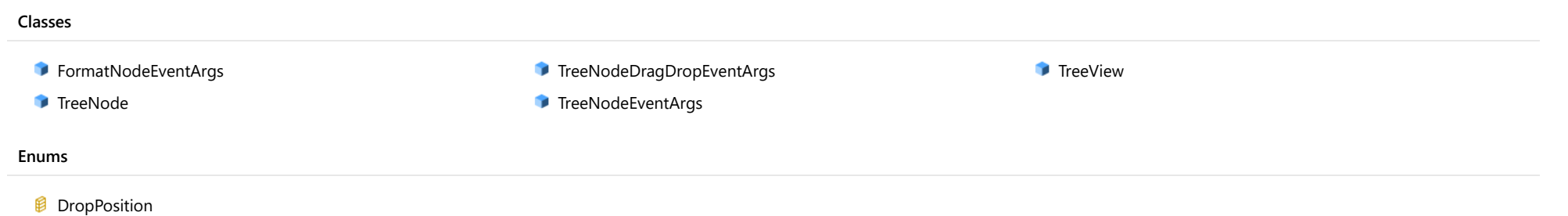

# <span id="page-1911-0"></span>FormatNodeEventArgs Class

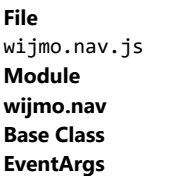

Provides arguments for the **formatitem** event.

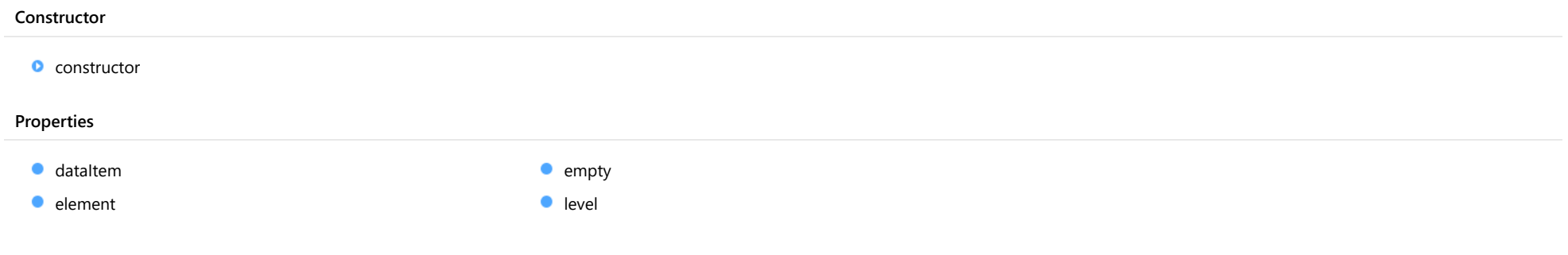

# **Constructor**

<span id="page-1911-1"></span>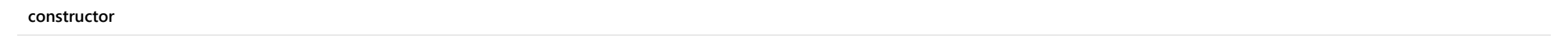

constructor(dataItem: any, element: HTMLElement, level: number): [FormatNodeEventArgs](#page-1911-0)

Initializes a new instance of the [FormatNodeEventArgs](#page-1911-0) class.

## Parameters

# dataItem: any

Data item represented by the node.

# element: HTMLElement

Element that represents the node being formatted.

# level: number

The outline level of the node being formatted.

Returns [FormatNodeEventArgs](#page-1911-0)

# Properties

#### <span id="page-1912-0"></span>dataItem

Gets the data item being formatted.

Type

any

<span id="page-1912-1"></span>element

Gets a reference to the element that represents the node being formatted.

Type HTMLElement

<span id="page-1912-2"></span>**STATIC empty** 

Provides a value to use with events that do not have event data.

Inherited From [EventArgs](#page-96-0) Type [EventArgs](#page-96-0)

<span id="page-1912-3"></span>**level** 

Gets the outline level of the node being formatted.

Type number

# <span id="page-1913-0"></span>TreeNode Class

# File wijmo.nav.js

# Module

# [wijmo.nav](#page-1910-0)

Class that represents a node in a [TreeView](#page-1925-0).

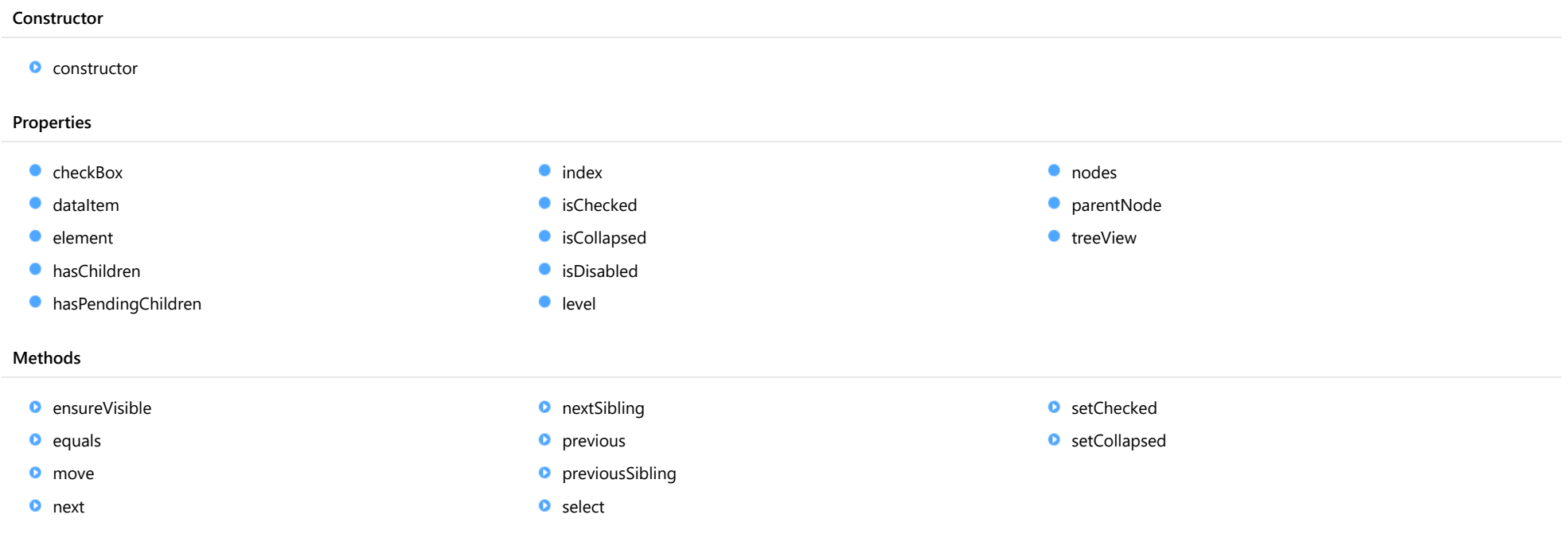

# Constructor

<span id="page-1914-0"></span>constructor(treeView: [TreeView,](#page-1925-0) nodeElement: HTMLElement): [TreeNode](#page-1913-0)

Initializes a new instance of a [TreeNode](#page-1913-0).

#### Parameters

## treeView: [TreeView](#page-1925-0)

[TreeView](#page-1925-0) that contains the node.

nodeElement: HTMLElement

HTML element that represents the node on the [TreeView](#page-1925-0).

# Returns

**[TreeNode](#page-1913-0)** 

# Properties

<span id="page-1914-1"></span>**checkBox** 

Gets the HTMLInputElement that represents the checkbox associated with this node.

# Type HTMLInputElement

<span id="page-1914-2"></span>dataItem

Gets the data item that this node represents.

Type any

#### <span id="page-1914-3"></span>**e** element

Gets the HTML element that represents this node on the [TreeView](#page-1925-0).

Type any

## <span id="page-1915-0"></span>hasChildren

Gets a value that indicates whether this node has child nodes.

# Type

boolean

# <span id="page-1915-1"></span>hasPendingChildren

Gets a value that indicates whether this node has pending child nodes that will be lazy-loaded when the node is expanded.

# Type boolean

<span id="page-1915-2"></span>**o** index

Gets this node's index within the parent's node collection.

Type number

# <span id="page-1915-3"></span>**isChecked**

Gets or sets a value that determines whether this node is checked.

When the value of this property changes, child and ancestor nodes are automatically updated, and the parent [TreeView](#page-1925-0)'s checkedItemsChanged event is raised.

Type boolean

<span id="page-1915-4"></span>**isCollapsed** 

Gets or sets a value that determines whether this node is expanded or collapsed.

Type boolean

## <span id="page-1916-0"></span>isDisabled

Gets or sets a value that determines whether this node is disabled.

Disabled nodes cannot get mouse or keyboard events.

Type boolean

<span id="page-1916-1"></span>**o** level

Gets this node's level.

Top-level nodes have level zero.

Type number

<span id="page-1916-2"></span>nodes

Gets an array containing this node's child nodes.

This property returns null if the node has no children.

Type

[TreeNode](#page-1913-0)[]

# <span id="page-1916-3"></span>parentNode

Gets this node's parent node.

This property returns null for top-level nodes.

Type [TreeNode](#page-1913-0)

# <span id="page-1916-4"></span>treeView

Gets a reference to the [TreeView](#page-1925-0) that contains this node.

Type [TreeView](#page-1925-0)

# Methods

# <span id="page-1917-0"></span>**ensureVisible**

ensureVisible(): void

Ensures that a node is visible by expanding any collapsed ancestors and scrolling the element into view.

#### Returns

void

<span id="page-1917-1"></span>**o** equals

equals(node: [TreeNode\)](#page-1913-0): boolean

Checks whether this node refers to the same element as another node.

## Parameters

# node: [TreeNode](#page-1913-0)

@TreeNode to compare with this one.

# Returns

boolean

<span id="page-1917-2"></span>o move

move(refNode: [TreeNode](#page-1913-0), position: [DropPosition\)](#page-1959-0): boolean

Moves a [TreeNode](#page-1913-0) to a new position on the [TreeView](#page-1925-0).

#### Parameters

### refNode: [TreeNode](#page-1913-0)

Reference [TreeNode](#page-1913-0) that defines the location where the node will be moved.

## position: [DropPosition](#page-1959-0)

Whether to move the node before, after, or into the reference node.

#### Returns

boolean

<span id="page-1918-0"></span>next(visible?: boolean, enabled?: boolean): [TreeNode](#page-1913-0)

Gets a reference to the next node in the view.

#### Parameters

#### **• visible: boolean** OPTIONAL

Whether to return only visible nodes (whose ancestors are not collapsed).

**• enabled: boolean** OPTIONAL

Whether to return only enabled nodes (whose ancestors are not disabled).

#### Returns

[TreeNode](#page-1913-0)

#### <span id="page-1918-1"></span>**o** nextSibling

nextSibling(): [TreeNode](#page-1913-0)

Gets a reference to the next sibling node in the view.

#### Returns [TreeNode](#page-1913-0)

# <span id="page-1918-2"></span>**p** previous

previous(visible?: boolean, enabled?: boolean): [TreeNode](#page-1913-0)

Gets a reference to the previous node in the view.

#### **Parameters**

# **· visible: boolean** OPTIONAL

Whether to return only visible nodes (whose ancestors are not collapsed).

# **• enabled: boolean** OPTIONAL

Whether to return only enabled nodes (whose ancestors are not disabled).

# Returns

[TreeNode](#page-1913-0)

## <span id="page-1919-0"></span>**previousSibling**

previousSibling(): [TreeNode](#page-1913-0)

Gets a reference to the next sibling node in the view.

## Returns [TreeNode](#page-1913-0)

## <span id="page-1919-1"></span>**o** select

select(): void Selects this node. Returns void

<span id="page-1919-2"></span>**o** setChecked

setChecked(checked: boolean, updateParent?: boolean): void

Sets the checked state of this node and its children.

# Parameters

# checked: boolean

Whether to check or uncheck the node and its children.

# **·** updateParent: boolean OPTIONAL

Whether to update the checked state of this node's ancestor nodes.

#### Returns void

# <span id="page-1920-0"></span>**o** setCollapsed

setCollapsed(collapsed: boolean, animate?: boolean, collapseSiblings?: boolean): void

Sets the collapsed state of the node.

# Parameters

# collapsed: boolean

Whether to collapse or expand the node.

# **• animate: boolean** OPTIONAL

Whether to use animation when applying the new state.

# **• collapseSiblings: boolean** OPTIONAL

Whether to collapse sibling nodes when expanding this node.

Returns

void

# <span id="page-1921-0"></span>TreeNodeDragDropEventArgs Class

File wijmo.nav.js Module [wijmo.nav](#page-1910-0) Base Class [CancelEventArgs](#page-61-0)

Provides arguments for [TreeNode](#page-1913-0) drag-drop events.

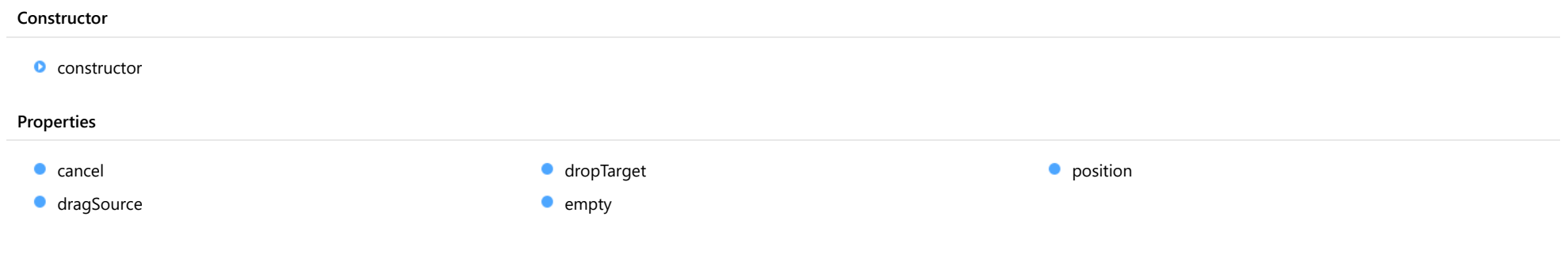

# **Constructor**

# <span id="page-1921-1"></span>constructor

constructor(dragSource: [TreeNode](#page-1913-0), dropTarget: [TreeNode,](#page-1913-0) position: [DropPosition](#page-1959-0)): [TreeNodeDragDropEventArgs](#page-1921-0)

Initializes a new instance of the [TreeNodeEventArgs](#page-1923-0) class.

#### Parameters

dragSource: [TreeNode](#page-1913-0)

[TreeNode](#page-1913-0) being dragged.

dropTarget: [TreeNode](#page-1913-0)

[TreeNode](#page-1913-0) where the source is being dropped.

position: [DropPosition](#page-1959-0)

[DropPosition](#page-1959-0) that this event refers to.

#### Returns

[TreeNodeDragDropEventArgs](#page-1921-0)

# Properties

<span id="page-1922-2"></span><span id="page-1922-1"></span><span id="page-1922-0"></span>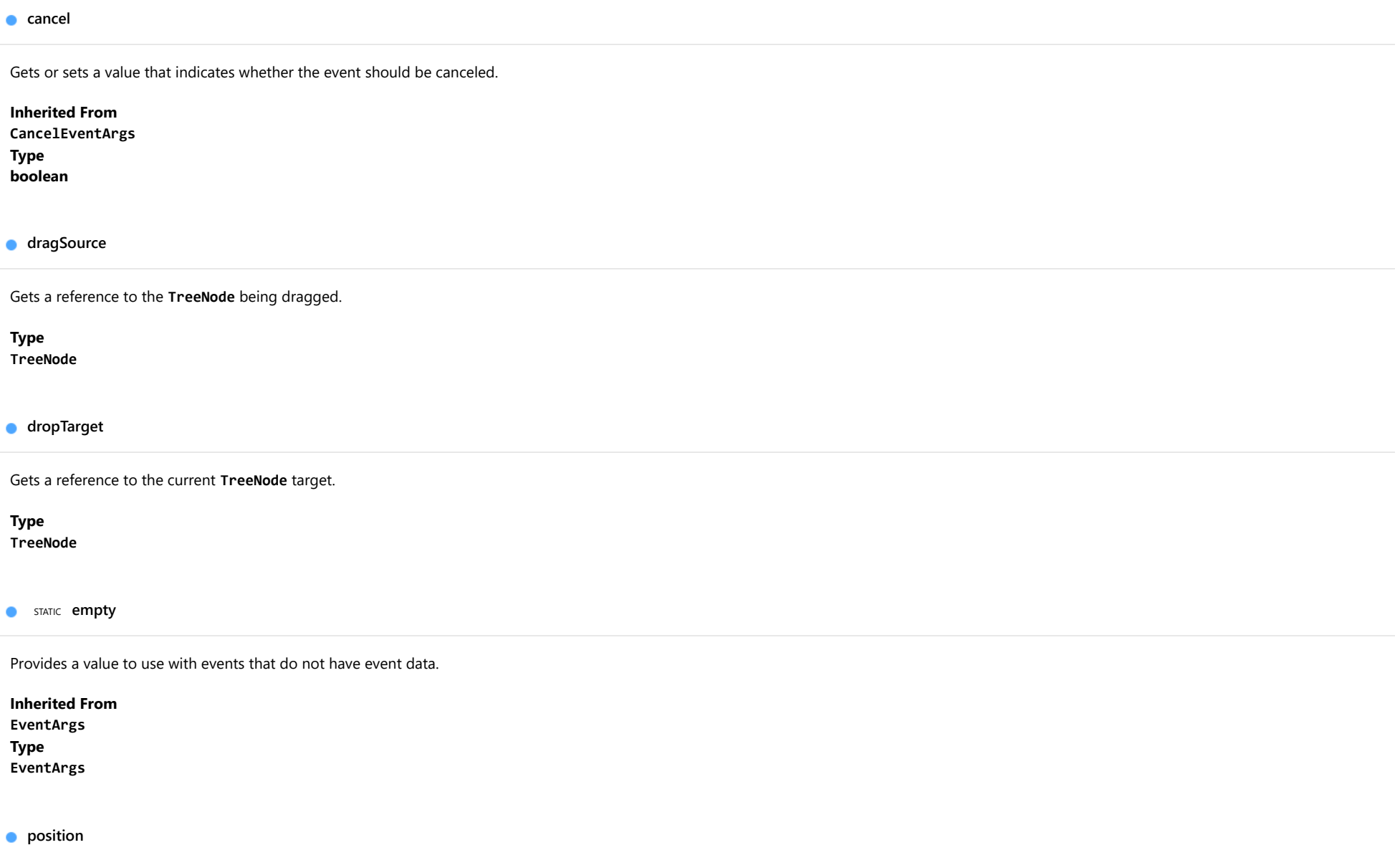

<span id="page-1922-4"></span><span id="page-1922-3"></span>Gets or sets the [DropPosition](#page-1959-0) value that specifies where the [TreeNode](#page-1913-0) will be dropped.

Type [DropPosition](#page-1959-0)

# <span id="page-1923-0"></span>TreeNodeEventArgs Class

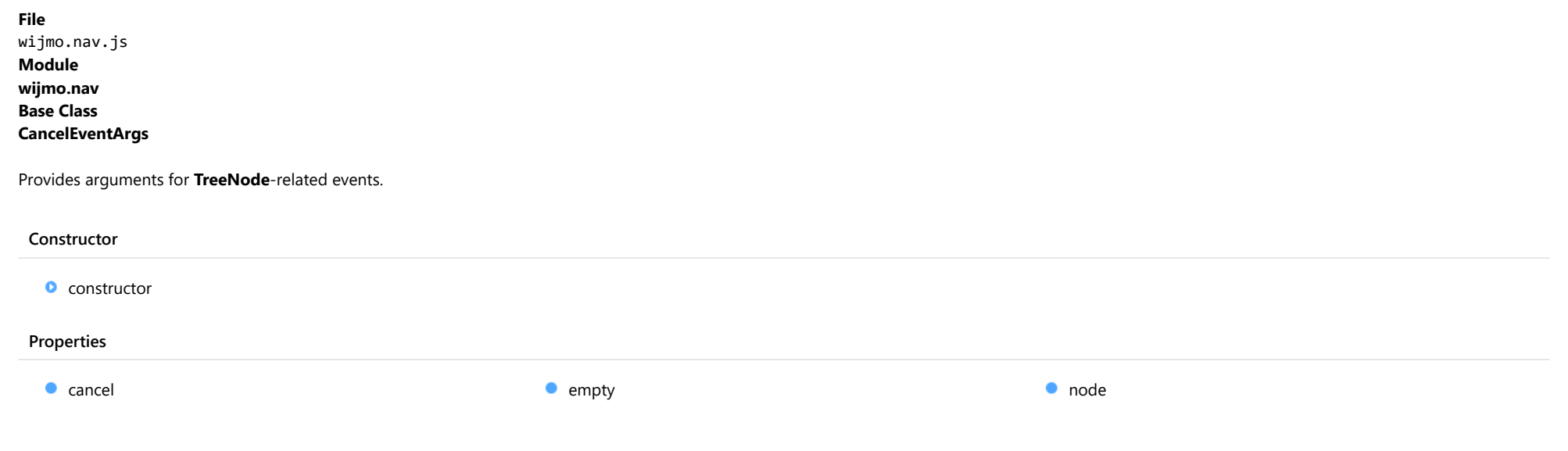

# **Constructor**

#### <span id="page-1923-1"></span>constructor

constructor(node: [TreeNode](#page-1913-0)): [TreeNodeEventArgs](#page-1923-0)

Initializes a new instance of the [TreeNodeEventArgs](#page-1923-0) class.

# Parameters

# node: [TreeNode](#page-1913-0)

[TreeNode](#page-1913-0) that this event refers to.

## Returns

[TreeNodeEventArgs](#page-1923-0)

# Properties

#### <span id="page-1924-0"></span>**cancel**

Gets or sets a value that indicates whether the event should be canceled.

Inherited From [CancelEventArgs](#page-61-0) Type boolean

<span id="page-1924-1"></span>**STATIC empty** 

Provides a value to use with events that do not have event data.

Inherited From [EventArgs](#page-96-0) Type [EventArgs](#page-96-0)

<span id="page-1924-2"></span>node

Gets the [TreeNode](#page-1913-0) that this event refers to.

Type **[TreeNode](#page-1913-0)** 

# <span id="page-1925-0"></span>TreeView Class

File wijmo.nav.js Module [wijmo.nav](#page-1910-0) Base Class [Control](#page-71-0) Derived Classes **WjTreeView** 

The [TreeView](#page-1925-0) control displays a hierarchical list of [TreeNode](#page-1913-0) objects which may contain text, checkboxes, images, or arbitrary HTML content.

A [TreeView](#page-1925-0) is typically used to display the headings in a document, the entries in an index, the files and directories on a disk, or any other kind of information that might usefully be displayed as a hierarchy.

After creating a [TreeView](#page-1925-0), you will typically set the following properties:

- 1. [itemsSource](#page-1932-0): an array that contains the data to be displayed on the tree.
- 2. [displayMemberPath](#page-1929-0): the name of the data item property that contains the text to display on the nodes (defaults to 'header'), and
- 3. [childItemsPath](#page-1929-1): the name of the data item property that contains the node's child items (defaults to 'items').

The example below builds a simple tree and allows you to see the effect of the TreeView's main properties:

#### Example

 [Show me \(http://jsfiddle.net/Wijmo5/egmg93wc\)](http://jsfiddle.net/Wijmo5/egmg93wc)

#### **Constructor**

**O** [constructor](#page-1927-0)

## Properties

- **[allowDragging](#page-1927-1)**
- **[autoCollapse](#page-1928-0)**
- **C** [checkedItems](#page-1928-1)
- [childItemsPath](#page-1929-1)
- **C** [controlTemplate](#page-1929-2)
- [displayMemberPath](#page-1929-0)
- **[expandOnClick](#page-1930-0)**
- **[hostElement](#page-1930-1)**

#### **Methods**

- **[addEventListener](#page-1935-1)**
- **[applyTemplate](#page-1936-0)**
- **D** [beginUpdate](#page-1937-0)
- **O** [checkAllItems](#page-1937-1)
- **O** [collapseToLevel](#page-1937-2)
- **O** [containsFocus](#page-1938-0)
- **O** [deferUpdate](#page-1938-1)
- **o** [dispose](#page-1939-0)
- **a** [disposeAll](#page-1939-1)
- **O** [endUpdate](#page-1939-2)
- **O** [finishEditing](#page-1940-0)
- **o** [focus](#page-1940-1)
- **O** [getControl](#page-1940-2)
- **O** [getFirstNode](#page-1941-0)
- **O** [getLastNode](#page-1941-1)
- **O** [getNode](#page-1942-0)

## Events

- [checkedItemsChanged](#page-1954-0)
- [dragEnd](#page-1954-1)
- [imageMemberPath](#page-1930-2)
- **C**[isAnimated](#page-1930-3)
- [isContentHtml](#page-1930-4)
- [isDisabled](#page-1931-0)
- 
- 
- 
- 
- **[lazyLoadFunction](#page-1933-0)**
- [nodes](#page-1933-1)
- **C**[rightToLeft](#page-1934-0)
- **SelectedItem**
- **SelectedNode**
- $\bullet$ [selectedPath](#page-1934-3)
- $\bullet$ [showCheckboxes](#page-1934-4)
- **[totalItemCount](#page-1935-0)**
- **O** [onItemClicked](#page-1949-0)
	- [onItemsSourceChanged](#page-1949-1) Ō
- Ō [onLoadedItems](#page-1949-2)
- Ō [onLoadingItems](#page-1950-0)
- **O** [onLostFocus](#page-1950-1)
- **O** [onNodeEditEnded](#page-1950-2)
- **O** [onNodeEditEnding](#page-1951-0)
- **O** [onNodeEditStarted](#page-1951-1)
- **O** [onNodeEditStarting](#page-1951-2)
- **O** [onSelectedItemChanged](#page-1952-0)
- **o** [refresh](#page-1952-1)
- **O** [refreshAll](#page-1952-2)
- **O** [removeEventListener](#page-1953-0)
- **O** [startEditing](#page-1953-1)

- [dragOver](#page-1954-2)
- [dragStart](#page-1954-3)

[drop](#page-1955-0) ፉ

 $f$  [formatItem](#page-1955-1)

- **C** [isReadOnly](#page-1931-1)
- **C**[isTouching](#page-1931-2)
- **·** [isUpdating](#page-1932-1)
- **C**[itemsSource](#page-1932-0)
- **O** [getTemplate](#page-1942-1)
- **O** [initialize](#page-1943-0)
- **O** [invalidate](#page-1944-0)
- 
- **O** [loadTree](#page-1945-0)
- 
- 
- **O** [onDragOver](#page-1946-0)
- **O** [onDragStart](#page-1946-1)
- 
- 
- 
- 
- 
- **o** [onIsCollapsedChanged](#page-1948-1)
- 
- 
- 
- **O** [invalidateAll](#page-1944-1)
- 
- **O** [onCheckedItemsChanged](#page-1945-1)
- **O** [onDragEnd](#page-1945-2)
- 
- 
- **o** [onDrop](#page-1946-2)
- **O** [onFormatItem](#page-1947-0)
- **O** [onGotFocus](#page-1947-1)
- **O** [onIsCheckedChanged](#page-1947-2)
- **O** [onIsCheckedChanging](#page-1948-0)
- 
- **O** [onIsCollapsedChanging](#page-1948-2)
- [gotFocus](#page-1955-2)
- [isCheckedChanged](#page-1956-0)
- [isCheckedChanging](#page-1956-1)
- [isCollapsedChanged](#page-1956-2)
- [isCollapsedChanging](#page-1956-3)

# **★** [itemClicked](#page-1956-4)

- [itemsSourceChanged](#page-1957-0)
- $\triangle$  [loadedItems](#page-1957-1)
- $\bigstar$  [loadingItems](#page-1957-2)
- $\bigstar$  [lostFocus](#page-1957-3)
- [nodeEditEnded](#page-1957-4)
- [nodeEditEnding](#page-1958-0)
- ♦ [nodeEditStarted](#page-1958-1)
- [nodeEditStarting](#page-1958-2) 4
- [selectedItemChanged](#page-1958-3)

# **Constructor**

#### <span id="page-1927-0"></span>constructor

constructor(element: any, options?): [TreeView](#page-1925-0)

Initializes a new instance of the [TreeView](#page-1925-0) class.

## Parameters

# element: any

The DOM element that hosts the control, or a selector for the host element (e.g. '#theCtrl').

**· options: OPTIONAL** 

The JavaScript object containing initialization data for the control.

# Returns

**[TreeView](#page-1925-0)** 

# Properties

# <span id="page-1927-1"></span>**allowDragging**

Gets or sets a value that determines whether users can drag and drop nodes within the [TreeView](#page-1925-0).

# Type boolean

#### <span id="page-1928-0"></span>autoCollapse

Gets or sets a value that determines if sibling nodes should be collapsed when a node is expanded.

This property is set to true by default, because in most cases collapsing nodes that are not in use helps keep the UI clearer.

# Type boolean

<span id="page-1928-1"></span>**checkedItems** 

Gets an array containing the items that are currently checked.

The array returned includes only items that have no children. This is because checkboxes in parent items are used to check or uncheck the child items.

See also the [showCheckboxes](#page-1934-4) property and the [checkedItemsChanged](#page-1954-0) property.

For example:

```
var treeViewChk = new wijmo.input.TreeView('#gsTreeViewChk', {
   displayMemberPath: 'header',
   childItemsPath: 'items',
   showCheckboxes: true,
   itemsSource: items,
   checkedItemsChanged: function (s, e) {
       var items = s.checkedItems,
           msg = '';
       if (items.length) {
           msg = '<p><b>Selected Items:</b></p><ol>\r\n';
           for (var i = 0; i < items.length; i++) {
              msg += '<li>' + items[i].header + '</li>\r\n';
           }
           msg += '</ol>';
       }
       document.getElementById('gsTreeViewChkStatus').innerHTML = msg;
   }
});
```
Type any[]

#### <span id="page-1929-1"></span>childItemsPath

Gets or sets the name of the property (or properties) that contains the child items for each node.

The default value for this property is the string 'items'.

In most cases, the property that contains the child items is the same for all data items on the tree. In these cases, set the [childItemsPath](#page-1929-1) to that name.

In some cases, however, items at different levels use different properties to store their child items. For example, you could have a tree with categories, products, and orders. In that case, you would set the [childItemsPath](#page-1929-1) to an array such as this:

// categories have products, products have orders: tree.childItemsPath = [ 'Products', 'Orders' ];

Type

any

<span id="page-1929-2"></span>STATIC **controlTemplate** ۰

Gets or sets the template used to instantiate [FlexGrid](#page-252-0) controls.

Type any

#### <span id="page-1929-0"></span>**displayMemberPath**

Gets or sets the name of the property (or properties) to use as the visual representation of the nodes.

The default value for this property is the string 'header'.

In most cases, the property that contains the node text is the same for all data items on the tree. In these cases, set the [displayMemberPath](#page-1929-0) to that name.

In some cases, however, items at different levels use different properties to represent them. For example, you could have a tree with categories, products, and orders. In that case, you might set the [displayMemberPath](#page-1929-0) to an array such as this:

```
// categories, products, and orders have different headers:
tree.displayMemberPath = [ 'CategoryName', 'ProductName', 'OrderID' ];
```
Type any

# <span id="page-1930-0"></span>expandOnClick

Gets or sets a value that determines whether to expand collapsed nodes when the user clicks the node header.

# Type

boolean

# <span id="page-1930-1"></span>**hostElement**

Gets the DOM element that is hosting the control.

Inherited From [Control](#page-71-0) Type HTMLElement

#### <span id="page-1930-2"></span>imageMemberPath

Gets or sets the name of the property (or properties) to use as a source of images for the nodes.

Type any

### <span id="page-1930-3"></span>**isAnimated**

Gets or sets a value that indicates whether to use animations when expanding or collapsing nodes.

Type boolean

#### <span id="page-1930-4"></span>isContentHtml

Gets or sets a value indicating whether items are bound to plain text or HTML.

Type boolean

# <span id="page-1931-0"></span>isDisabled

## Gets or sets a value that determines whether the control is disabled.

Disabled controls cannot get mouse or keyboard events.

Inherited From [Control](#page-71-0) Type boolean

<span id="page-1931-1"></span>isReadOnly

Gets or sets a value that determines whether users can edit the text in the nodes.

When the [isReadOnly](#page-1931-1) property is set to false, users may edit the content of the tree nodes by typing directly into the nodes. The F2 key can also be used to enter edit mode with the whole node content selected.

You may customize the editing behavior using the following methods and events:

Methods: [startEditing](#page-1953-1), [finishEditing](#page-1940-0).

Events: [nodeEditStarting](#page-1958-2), [nodeEditStarted](#page-1958-1), [nodeEditEnding](#page-1958-0), [nodeEditEnded](#page-1957-4).

Type boolean

## <span id="page-1931-2"></span>**isTouching**

Gets a value that indicates whether the control is currently handling a touch event.

Inherited From [Control](#page-71-0) Type boolean

#### <span id="page-1932-1"></span>**•** isUpdating

Gets a value that indicates whether the control is currently being updated.

Inherited From [Control](#page-71-0) Type boolean

<span id="page-1932-0"></span>**C**itemsSource

Gets or sets the array that contains the [TreeView](#page-1925-0) items.

[TreeView](#page-1925-0) #see:itemsSource arrays usually have a hierarchical structure with items that contain child items. There is no fixed limit to the depth of the items.

For example, the array below would generate a tree with three top-level nodes, each with two child nodes:

```
var tree = new wijmo.input.TreeView('#treeView', {
    displayMemberPath: 'header',
    childItemsPath: 'items',
    itemsSource: [
        { header: '1 first', items: [
           { header: '1.1 first child' },
           { header: '1.2 second child' },
        ] },
        { header: '2 second', items: [
           { header: '3.1 first child' },
           { header: '3.2 second child' },
        ] },
        { header: '3 third', items: [
           { header: '3.1 first child' },
           { header: '3.2 second child' },
        ] }
    ]
});
```
Type any[]

#### <span id="page-1933-0"></span>**a** lazyLoadFunction

Gets or sets a function that loads child nodes on demand.

The [lazyLoadFunction](#page-1933-0) takes two parameters: the node being expanded and a callback to be invoked when the data becomes available.

The callback function tells the [TreeView](#page-1925-0) that the node loading process has been completed. It should always be called, even if there are errors when loading the data.

For example:

```
var treeViewLazyLoad = new wijmo.input.TreeView('#treeViewLazyLoad', {
  displayMemberPath: 'header',
  childItemsPath: 'items',
  itemsSource: [ // start with three lazy-loaded nodes
       { header: 'Lazy Node 1', items: []},
      { header: 'Lazy Node 2', items: [] },
       { header: 'Lazy Node 3', items: [] }
  ],
  lazyLoadFunction: function (node, callback) {
       setTimeout(function () { // simulate http delay
           var result = [ // simulate result
              { header: 'Another lazy node...', items: [] },
              { header: 'A non-lazy node without children' },
              { header: 'A non-lazy node with child nodes', items: [
                { header: 'hello' },
                { header: 'world' }
              ]}
           ];
           callback(result); // return result to control
       }, 2500); // simulated 2.5 sec http delay
  }
});
```
Trees with lazy-loaded nodes have some restrictions: their nodes may not have checkboxes (see the [showCheckboxes](#page-1934-4) property) and the [collapseToLevel](#page-1937-2) method will not expand collapsed nodes that have not been loaded yet.

# Type

Function

<span id="page-1933-1"></span>nodes

Gets an array of [TreeNode](#page-1913-0) objects representing the nodes currently loaded.

Type

[TreeNode](#page-1913-0)[]

# <span id="page-1934-0"></span>rightToLeft

Gets a value indicating whether the control is hosted in an element with right-to-left layout.

Inherited From [Control](#page-71-0) Type boolean

<span id="page-1934-1"></span>selectedItem

Gets or sets the data item that is currently selected.

Type

any

<span id="page-1934-2"></span>selectedNode

Gets or sets the [TreeNode](#page-1913-0) that is currently selected.

Type [TreeNode](#page-1913-0)

#### <span id="page-1934-3"></span>● selectedPath

Gets an array containing the text of all nodes from the root to the currently selected node.

Type string[]

# <span id="page-1934-4"></span>showCheckboxes

Gets or sets a value that determines whether the [TreeView](#page-1925-0) should add checkboxes to nodes and manage their state.

This property can be used only on trees without lazy-loaded nodes (see the [lazyLoadFunction](#page-1933-0) property).

See also the [checkedItems](#page-1928-1) property and [checkedItemsChanged](#page-1954-0) event.

# Type boolean

#### <span id="page-1935-0"></span>totalItemCount

Gets the total number of items in the tree.

# Type

number

# **Methods**

## <span id="page-1935-1"></span>addEventListener

addEventListener(target: EventTarget, type: string, fn: any, capture?: boolean): void

Adds an event listener to an element owned by this [Control](#page-71-0).

The control keeps a list of attached listeners and their handlers, making it easier to remove them when the control is [dispose](#page-1939-0)d (see the dispose and [removeEventListener](#page-1953-0) methods).

Failing to remove event listeners may cause memory leaks.

#### **Parameters**

# target: EventTarget

Target element for the event.

# type: string

String that specifies the event.

# fn: any

Function to execute when the event occurs.

**• capture: boolean** OPTIONAL Whether the listener is capturing.

## Inherited From

[Control](#page-71-0) Returns void

<span id="page-1936-0"></span>applyTemplate(classNames: string, template: string, parts: Object, namePart?: string): HTMLElement

Applies the template to a new instance of a control, and returns the root element.

This method should be called by constructors of templated controls. It is responsible for binding the template parts to the corresponding control members.

For example, the code below applies a template to an instance of an [InputNumber](#page-803-0) control. The template must contain elements with the 'wj-part' attribute set to 'input', 'btn-inc', and 'btn-dec'. The control members '\_tbx', '\_btnUp', and '\_btnDn' will be assigned references to these elements.

```
this.applyTemplate('wj-control wj-inputnumber', template, {
  _tbx: 'input',
  _btnUp: 'btn-inc',
  _btnDn: 'btn-dec'
}, 'input');
```
#### **Parameters**

#### classNames: string

Names of classes to add to the control's host element.

#### • template: string

An HTML string that defines the control template.

#### parts: Object

A dictionary of part variables and their names.

# **• namePart: string OPTIONAL**

Name of the part to be named after the host element. This determines how the control submits data when used in forms.

#### Inherited From

[Control](#page-71-0) Returns HTMLElement

#### <span id="page-1937-0"></span>**beginUpdate**

beginUpdate(): void

Suspends notifications until the next call to [endUpdate](#page-1939-2).

# Inherited From

[Control](#page-71-0) Returns void

## <span id="page-1937-1"></span>**c** checkAllItems

checkAllItems(check: boolean): void

Checks or unchecks all checkboxes on the tree.

### Parameters

# check: boolean

Whether to check or unckeck all checkboxes.

#### Returns

void

# <span id="page-1937-2"></span>collapseToLevel

collapseToLevel(level: number): void

Collapses all the tree items to a given level.

This method will typically expand or collapse multiple nodes at once. But it will not perform lazy-loading on any nodes, so collapsed nodes that must be lazy-loaded will not be expanded.

# **Parameters**

# level: number

Maximum node level to show.

# Returns

void

#### <span id="page-1938-0"></span>containsFocus

containsFocus(): boolean

Checks whether this control contains the focused element.

Inherited From [Control](#page-71-0) Returns boolean

<span id="page-1938-1"></span>deferUpdate

deferUpdate(fn: Function): void

Executes a function within a [beginUpdate](#page-1937-0)/[endUpdate](#page-1939-2) block.

The control will not be updated until the function has been executed. This method ensures [endUpdate](#page-1939-2) is called even if the function throws an exception.

## Parameters

• fn: Function

Function to be executed.

## Inherited From

[Control](#page-71-0) Returns void

<span id="page-1939-0"></span>**o** dispose

### dispose(): void

Disposes of the control by removing its association with the host element.

The [dispose](#page-1939-0) method automatically removes any event listeners added with the [addEventListener](#page-1935-1) method.

Calling the [dispose](#page-1939-0) method is important in applications that create and remove controls dynamically. Failing to dispose of the controls may cause memory leaks.

Inherited From [Control](#page-71-0) Returns void

<span id="page-1939-1"></span>**O** STATIC **disposeAll** 

disposeAll(e?: HTMLElement): void

Disposes of all Wijmo controls contained in an HTML element.

#### **Parameters**

**e**: HTMLElement OPTIONAL

Container element.

Inherited From

[Control](#page-71-0)

Returns

void

#### <span id="page-1939-2"></span>**o** endUpdate

endUpdate(): void

Resumes notifications suspended by calls to [beginUpdate](#page-1937-0).

Inherited From [Control](#page-71-0)

Returns

void

#### <span id="page-1940-0"></span>**o** finishEditing

finishEditing(cancel?: boolean): boolean

Commits any pending edits and exits edit mode.

# Parameters

**• cancel: boolean** OPTIONAL

Whether pending edits should be canceled or committed.

Returns boolean

<span id="page-1940-1"></span>**o** focus

focus(): void

Sets the focus to this control.

Inherited From [Control](#page-71-0) Returns void

<span id="page-1940-2"></span>**O** STATIC getControl

getControl(element: any): [Control](#page-71-0)

Gets the control that is hosted in a given DOM element.

# Parameters

### element: any

The DOM element that is hosting the control, or a selector for the host element (e.g. '#theCtrl').

# Inherited From

[Control](#page-71-0)

Returns

[Control](#page-71-0)

# <span id="page-1941-0"></span>**g**etFirstNode

getFirstNode(visible?: boolean, enabled?: boolean): [TreeNode](#page-1913-0)

Gets a reference to the first [TreeNode](#page-1913-0) in the [TreeView](#page-1925-0).

# Parameters

#### **• visible: boolean** OPTIONAL

Whether to return only visible nodes (whose ancestors are not collapsed).

#### **• enabled: boolean** OPTIONAL

Whether to return only enabled nodes (whose ancestors are not disabled).

# Returns

[TreeNode](#page-1913-0)

# <span id="page-1941-1"></span>**o** getLastNode

getLastNode(visible?: boolean, enabled?: boolean): [TreeNode](#page-1913-0)

Gets a reference to the last [TreeNode](#page-1913-0) in the [TreeView](#page-1925-0).

#### **Parameters**

- **visible: boolean** OPTIONAL Whether to return only visible nodes (whose ancestors are not collapsed).
- **enabled: boolean** OPTIONAL

Whether to return only enabled nodes (whose ancestors are not disabled).

# Returns

[TreeNode](#page-1913-0)

#### <span id="page-1942-0"></span>**o** getNode

getNode(item: any): [TreeNode](#page-1913-0)

Gets the [TreeNode](#page-1913-0) object representing a given data item.

# Parameters

• item: any

The data item to look for.

Returns [TreeNode](#page-1913-0)

# <span id="page-1942-1"></span>**g** getTemplate

getTemplate(): string

Gets the HTML template used to create instances of the control.

This method traverses up the class hierarchy to find the nearest ancestor that specifies a control template. For example, if you specify a prototype for the [ComboBox](#page-673-0) control, it will override the template defined by the [DropDown](#page-697-0) base class.

Inherited From [Control](#page-71-0) Returns string

<span id="page-1943-0"></span>**o** initialize

initialize(options: any): void

Initializes the control by copying the properties from a given object.

This method allows you to initialize controls using plain data objects instead of setting the value of each property in code.

For example:

```
grid.initialize({
  itemsSource: myList,
  autoGenerateColumns: false,
  columns: [
   { binding: 'id', header: 'Code', width: 130 },
    { binding: 'name', header: 'Name', width: 60 }
  ]
});
// is equivalent to
grid.itemsSource = myList;
grid.autoGenerateColumns = false;
```
// etc.

The initialization data is type-checked as it is applied. If the initialization object contains unknown property names or invalid data types, this method will throw.

#### **Parameters**

• options: any

Object that contains the initialization data.

## Inherited From

[Control](#page-71-0) Returns void
invalidate(fullUpdate?: boolean): void

Invalidates the control causing an asynchronous refresh.

#### Parameters

- **· fullUpdate: boolean** OPTIONAL
	- Whether to update the control layout as well as the content.

Inherited From [Control](#page-71-0) Returns void

<span id="page-1944-0"></span>**O** STATIC **invalidateAll** 

invalidateAll(e?: HTMLElement): void

Invalidates all Wijmo controls contained in an HTML element.

Use this method when your application has dynamic panels that change the control's visibility or dimensions. For example, splitters, accordions, and tab controls usually change the visibility of its content elements. In this case, failing to notify the controls contained in the element may cause them to stop working properly.

If this happens, you must handle the appropriate event in the dynamic container and call the *[invalidateAll](#page-1944-0)* method so the contained Wijmo controls will update their layout information properly.

#### **Parameters**

**e e: HTMLElement** OPTIONAL

Container element. If set to null, all Wijmo controls on the page will be invalidated.

## Inherited From

[Control](#page-71-0) Returns void

#### **o** loadTree

loadTree(): void

Loads the tree using data from the current [itemsSource](#page-1932-0).

## Returns void

onCheckedItemsChanged

onCheckedItemsChanged(e?: [EventArgs\)](#page-96-0): void

Raises the [checkedItemsChanged](#page-1954-0) event.

## Parameters

**e**: [EventArgs](#page-96-0) OPTIONAL

## Returns

void

## onDragEnd

onDragEnd(e?: [EventArgs](#page-96-0)): void

Raises the [dragEnd](#page-1954-1) event.

#### Parameters

**e**: [EventArgs](#page-96-0) OPTIONAL

Returns

void

## **o** onDragOver

onDragOver(e: [TreeNodeDragDropEventArgs\)](#page-1921-0): boolean

Raises the [dragOver](#page-1954-2) event.

#### Parameters

## e: [TreeNodeDragDropEventArgs](#page-1921-0)

[TreeNodeDragDropEventArgs](#page-1921-0) that contains the event data.

Returns

boolean

**o** onDragStart

onDragStart(e: [TreeNodeEventArgs](#page-1923-0)): boolean

Raises the [dragStart](#page-1954-3) event.

## Parameters

## e: [TreeNodeEventArgs](#page-1923-0)

[TreeNodeEventArgs](#page-1923-0) that contains the event data.

## Returns

boolean

o onDrop

onDrop(e: [TreeNodeDragDropEventArgs\)](#page-1921-0): boolean

Raises the [drop](#page-1955-0) event.

#### Parameters

e: [TreeNodeDragDropEventArgs](#page-1921-0)

[TreeNodeDragDropEventArgs](#page-1921-0) that contains the event data.

## Returns

boolean

## onFormatItem

onFormatItem(e: [FormatNodeEventArgs\)](#page-1911-0): void

Raises the [formatItem](#page-1955-1) event.

#### Parameters

#### e: [FormatNodeEventArgs](#page-1911-0)

[FormatNodeEventArgs](#page-1911-0) that contains the event data.

Returns

void

#### **o** onGotFocus

onGotFocus(e?: [EventArgs](#page-96-0)): void

Raises the [gotFocus](#page-1955-2) event.

## Parameters

**e**: [EventArgs](#page-96-0) OPTIONAL

## Inherited From [Control](#page-71-0)

Returns

void

## onIsCheckedChanged

onIsCheckedChanged(e: [TreeNodeEventArgs\)](#page-1923-0): void

Raises the [isCheckedChanged](#page-1956-0) event.

## Parameters

## e: [TreeNodeEventArgs](#page-1923-0)

[TreeNodeEventArgs](#page-1923-0) that contains the event data.

## Returns

void

## o onIsCheckedChanging

onIsCheckedChanging(e: [TreeNodeEventArgs](#page-1923-0)): boolean

Raises the [isCheckedChanging](#page-1956-1) event.

## Parameters

#### e: [TreeNodeEventArgs](#page-1923-0)

[TreeNodeEventArgs](#page-1923-0) that contains the event data.

Returns

boolean

onIsCollapsedChanged

onIsCollapsedChanged(e: [TreeNodeEventArgs](#page-1923-0)): void

Raises the [isCollapsedChanged](#page-1956-2) event.

## Parameters

## e: [TreeNodeEventArgs](#page-1923-0)

[TreeNodeEventArgs](#page-1923-0) that contains the event data.

## Returns

void

o onIsCollapsedChanging

onIsCollapsedChanging(e: [TreeNodeEventArgs\)](#page-1923-0): boolean

Raises the [isCollapsedChanging](#page-1956-3) event.

#### Parameters

e: [TreeNodeEventArgs](#page-1923-0)

[TreeNodeEventArgs](#page-1923-0) that contains the event data.

## Returns

boolean

## **o** onItemClicked

onItemClicked(e?: [EventArgs\)](#page-96-0): void

## Raises the [itemClicked](#page-1956-4) event.

### Parameters

**e**: [EventArgs](#page-96-0) OPTIONAL

### Returns void

o onItemsSourceChanged

onItemsSourceChanged(e?: [EventArgs\)](#page-96-0): void

## Raises the [itemsSourceChanged](#page-1957-0) event.

#### Parameters

**e: [EventArgs](#page-96-0)** OPTIONAL

## Returns

void

## **o** onLoadedItems

onLoadedItems(e?: [EventArgs\)](#page-96-0): void

Raises the [loadedItems](#page-1957-1) event.

#### Parameters

**e**: [EventArgs](#page-96-0) OPTIONAL

#### Returns

void

#### **o** onLoadingItems

onLoadingItems(e?: [EventArgs](#page-96-0)): void

#### Raises the [loadingItems](#page-1957-2) event.

### Parameters

**e**: [EventArgs](#page-96-0) OPTIONAL

### Returns void

**o** onLostFocus

onLostFocus(e?: [EventArgs\)](#page-96-0): void

## Raises the [lostFocus](#page-1957-3) event.

#### **Parameters**

**e**: [EventArgs](#page-96-0) OPTIONAL

## Inherited From

[Control](#page-71-0) Returns void

## onNodeEditEnded

onNodeEditEnded(e: [TreeNodeEventArgs](#page-1923-0)): void

## Raises the [nodeEditEnded](#page-1957-4) event.

#### Parameters

e: [TreeNodeEventArgs](#page-1923-0)

[TreeNodeEventArgs](#page-1923-0) that contains the event data.

## Returns

void

## onNodeEditEnding

onNodeEditEnding(e: [TreeNodeEventArgs\)](#page-1923-0): boolean

Raises the [nodeEditEnding](#page-1958-0) event.

#### Parameters

#### e: [TreeNodeEventArgs](#page-1923-0)

[TreeNodeEventArgs](#page-1923-0) that contains the event data.

Returns

boolean

onNodeEditStarted

onNodeEditStarted(e: [TreeNodeEventArgs\)](#page-1923-0): void

Raises the [nodeEditStarted](#page-1958-1) event.

## Parameters

## e: [TreeNodeEventArgs](#page-1923-0)

[TreeNodeEventArgs](#page-1923-0) that contains the event data.

## Returns

void

## onNodeEditStarting

onNodeEditStarting(e: [TreeNodeEventArgs\)](#page-1923-0): boolean

Raises the [nodeEditStarting](#page-1958-2) event.

## Parameters

e: [TreeNodeEventArgs](#page-1923-0)

[TreeNodeEventArgs](#page-1923-0) that contains the event data.

## Returns

boolean

## onSelectedItemChanged

onSelectedItemChanged(e?: [EventArgs\)](#page-96-0): void

Raises the [selectedItemChanged](#page-1958-3) event.

Parameters

**e**: [EventArgs](#page-96-0) OPTIONAL

Returns void

**o** refresh

refresh(): void

Overridden to re-populate the tree.

Returns void

**O** STATIC refreshAll

refreshAll(e?: HTMLElement): void

Refreshes all Wijmo controls contained in an HTML element.

This method is similar to *[invalidateAll](#page-1944-0)*, except the controls are updated immediately rather than after an interval.

## Parameters

**e: HTMLElement** OPTIONAL

Container element. If set to null, all Wijmo controls on the page will be invalidated.

## Inherited From

[Control](#page-71-0) Returns

void

## *C* removeEventListener

removeEventListener(target?: EventTarget, type?: string, fn?: any, capture?: boolean): number

Removes one or more event listeners attached to elements owned by this [Control](#page-71-0).

## Parameters

#### **• target: EventTarget** OPTIONAL

Target element for the event. If null, removes listeners attached to all targets.

**• type: string** OPTIONAL

String that specifies the event. If null, removes listeners attached to all events.

**• fn: any OPTIONAL** 

Handler to remove. If null, removes all handlers.

## **· capture: boolean** OPTIONAL

Whether the listener is capturing. If null, removes capturing and non-capturing listeners.

Inherited From

[Control](#page-71-0) Returns

number

### **o** startEditing

startEditing(node?: [TreeNode](#page-1913-0)): boolean

Starts editing a given [TreeNode](#page-1913-0).

#### Parameters

- **node: [TreeNode](#page-1913-0)** OPTIONAL
	- [TreeNode](#page-1913-0) to edit. If not provided, the currently selected node is used.

#### Returns boolean

## Events

## <span id="page-1954-0"></span>checkedItemsChanged

Occurs when the value of the [checkedItems](#page-1928-0) property changes.

## Arguments

[EventArgs](#page-96-0)

## <span id="page-1954-1"></span>dragEnd

Occurs when the user finishes a drag/drop operation, either by dropping a node into a new location or by canceling the operation with the mouse or keyboard.

## Arguments [EventArgs](#page-96-0)

<span id="page-1954-2"></span>dragOver

Occurs while the user drags a node over other nodes on the [TreeView](#page-1925-0).

This event only occurs if the [allowDragging](#page-1927-0) property is set to true.

You may prevent drop operations over certain nodes and/or positions by setting the event's cancel parameter to true.

Arguments [TreeNodeDragDropEventArgs](#page-1921-0)

## <span id="page-1954-3"></span>dragStart

Occurs when the user starts dragging a node.

This event only occurs if the [allowDragging](#page-1927-0) property is set to true.

You may prevent nodes from being dragged by setting the event's cancel parameter to true.

## Arguments [TreeNodeEventArgs](#page-1923-0)

<span id="page-1955-0"></span>drop

Occurs when the user drops a on the [TreeView](#page-1925-0).

Arguments

[TreeNodeDragDropEventArgs](#page-1921-0)

<span id="page-1955-1"></span> $\sqrt{\ }$  formatItem

Occurs when an element representing a node has been created.

This event can be used to format nodes for display.

The example below uses the formatitem event to add a "new" badge to the right of new items on the tree.

```
var treeViewFmtItem = new wijmo.input.TreeView('#treeViewFmtItem', {
    displayMemberPath: 'header',
    childItemsPath: 'items',
    itemsSource: items,
    formatItem: function (s, e) {
        if (e.dataItem.newItem) {
           e.element.innerHTML +=
                '<img style="margin-left:6px" src="resources/new.png"/>';
        }
    }
});
```
Arguments [FormatNodeEventArgs](#page-1911-0)

<span id="page-1955-2"></span>gotFocus

Occurs when the control gets the focus.

Inherited From [Control](#page-71-0) Arguments [EventArgs](#page-96-0)

## <span id="page-1956-0"></span>isCheckedChanged

Occurs after the value of the isChecked property changes.

Arguments

[TreeNodeEventArgs](#page-1923-0)

## <span id="page-1956-1"></span>isCheckedChanging

Occurs before the value of the isChecked property changes.

Arguments [TreeNodeEventArgs](#page-1923-0)

## <span id="page-1956-2"></span>isCollapsedChanged

Occurs after the value of the isCollapsed property changes.

Arguments [TreeNodeEventArgs](#page-1923-0)

## <span id="page-1956-3"></span>isCollapsedChanging

Occurs before the value of the isCollapsed property changes.

Arguments [TreeNodeEventArgs](#page-1923-0)

<span id="page-1956-4"></span>itemClicked

Occurs when the user clicks an item or presses the Enter key and an item is selected.

This event is typically used in navigation trees. Use the [selectedItem](#page-1934-0) property to get the item that was clicked.

Arguments [EventArgs](#page-96-0)

## <span id="page-1957-0"></span>itemsSourceChanged

Occurs when the value of the [itemsSource](#page-1932-0) property changes.

Arguments [EventArgs](#page-96-0)

<span id="page-1957-1"></span>loadedItems

Occurs after the tree items have been generated.

Arguments [EventArgs](#page-96-0)

<span id="page-1957-2"></span> $\triangleleft$  loadingItems

Occurs before the tree items are generated.

Arguments [EventArgs](#page-96-0)

<span id="page-1957-3"></span>lostFocus

Occurs when the control loses the focus.

Inherited From [Control](#page-71-0) Arguments [EventArgs](#page-96-0)

<span id="page-1957-4"></span>nodeEditEnded

Occurs after a [TreeNode](#page-1913-0) has exited edit mode.

Arguments [TreeNodeEventArgs](#page-1923-0) <span id="page-1958-0"></span>nodeEditEnding

Occurs before a [TreeNode](#page-1913-0) exits edit mode.

Arguments [TreeNodeEventArgs](#page-1923-0)

<span id="page-1958-1"></span>nodeEditStarted

Occurs after a [TreeNode](#page-1913-0) has entered edit mode.

Arguments [TreeNodeEventArgs](#page-1923-0)

<span id="page-1958-2"></span>nodeEditStarting

Occurs before a [TreeNode](#page-1913-0) enters edit mode.

Arguments [TreeNodeEventArgs](#page-1923-0)

<span id="page-1958-3"></span>selectedItemChanged

Occurs when the value of the [selectedItem](#page-1934-0) property changes.

Arguments [EventArgs](#page-96-0)

# DropPosition Enum

File wijmo.nav.js Module [wijmo.nav](#page-1910-0)

Specifies the position where a [TreeNode](#page-1913-0) is being dropped during a drag and drop operation.

## Members

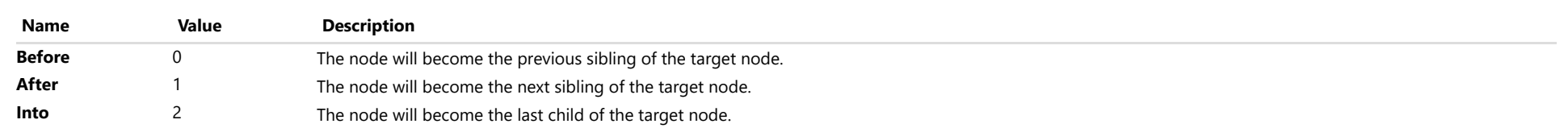

# <span id="page-1960-0"></span>wijmo.grid.sheet Module

File wijmo.grid.sheet.js Module wijmo.grid.sheet

Defines the [FlexSheet](#page-1967-0) control and associated classes.

The [FlexSheet](#page-1967-0) control extends the [FlexGrid](#page-252-0) control to provide Excel-like features.

## Example

 [Show me \(http://jsfiddle.net/Wijmo5/t8tp9tnx\)](http://jsfiddle.net/Wijmo5/t8tp9tnx)

## Classes

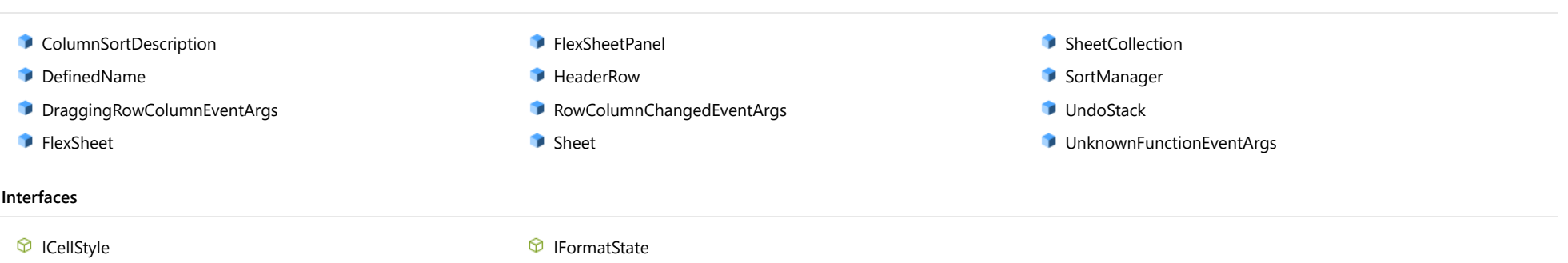

# <span id="page-1961-0"></span>ColumnSortDescription Class

File wijmo.grid.sheet.js Module [wijmo.grid.sheet](#page-1960-0)

Describes a [FlexSheet](#page-1967-0) column sorting criterion.

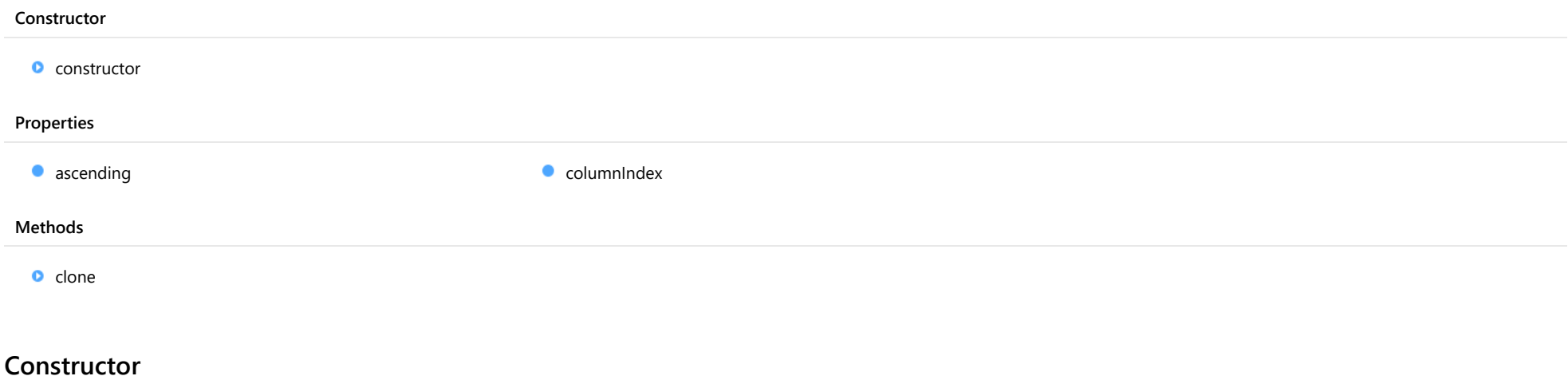

## <span id="page-1961-1"></span>constructor

constructor(columnIndex: number, ascending: boolean): [ColumnSortDescription](#page-1961-0)

Initializes a new instance of the [ColumnSortDescription](#page-1961-0) class.

## Parameters

## columnIndex: number

Indicates which column to sort the rows by.

## ascending: boolean

The sort order.

Returns [ColumnSortDescription](#page-1961-0)

## Properties

## <span id="page-1962-0"></span>**ascending**

Gets or sets the ascending.

Type

boolean

<span id="page-1962-1"></span>**columnIndex** 

Gets or sets the column index.

Type number

## Methods

<span id="page-1962-2"></span> $\bullet$  clone

clone(): [ColumnSortDescription](#page-1961-0)

Creates a copy of the ColumnSortDescription.

Returns [ColumnSortDescription](#page-1961-0)

# <span id="page-1963-0"></span>DefinedName Class

File wijmo.grid.sheet.js Module

## [wijmo.grid.sheet](#page-1960-0)

Represents a defined name item of FlexSheet.

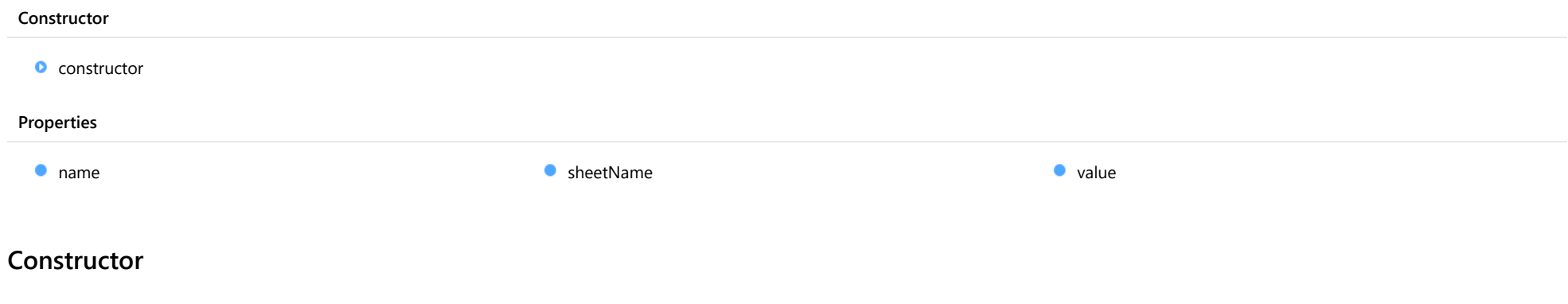

### <span id="page-1963-1"></span>constructor

constructor(owner: [FlexSheet](#page-1967-0), name: string, value: any, sheetName?: string): [DefinedName](#page-1963-0)

Initializes a new instance of the DefinedName class.

### Parameters

owner: [FlexSheet](#page-1967-0)

The owner @see: FlexSheet control.

name: string

The name of the defined name item.

## value: any

The value of the defined name item.

#### **•** sheetName: string OPTIONAL

The sheet name indicates the defined name item works in which sheet of FlexSheet. If omitted, the defined name item works in all sheets of FlexSheet.

## Returns [DefinedName](#page-1963-0)

## Properties

#### <span id="page-1964-0"></span>name

Gets or sets the name of the defined name item.

## Type

string

## <span id="page-1964-1"></span>sheetName

Gets the sheetName of the defined name item.

Type string

## <span id="page-1964-2"></span>**value**

Gets or sets the value of the defined name item.

Type any

# <span id="page-1965-0"></span>DraggingRowColumnEventArgs Class

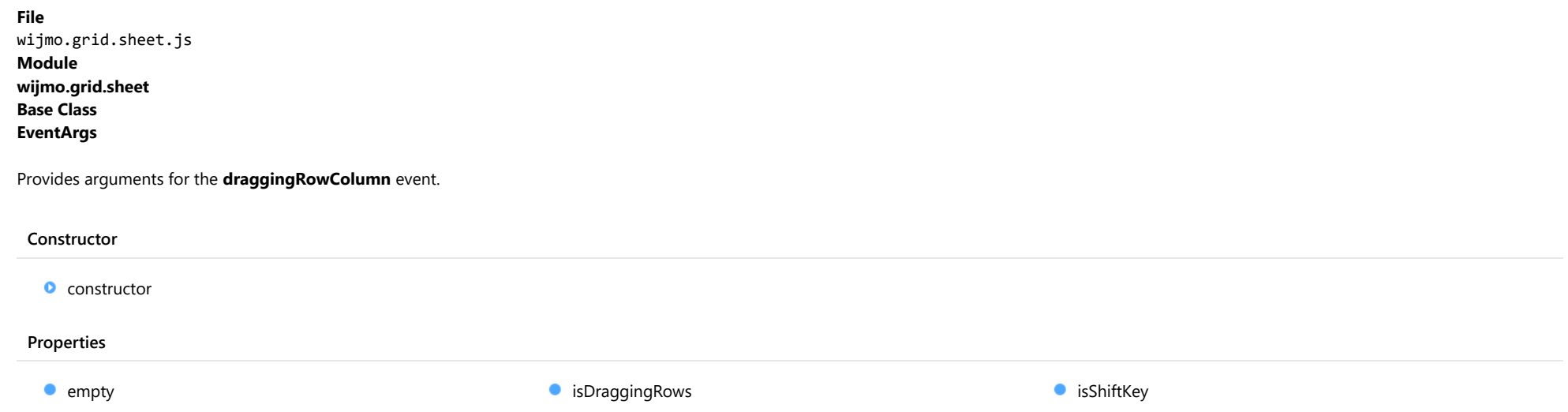

## **Constructor**

## <span id="page-1965-1"></span>constructor

constructor(isDraggingRows: boolean, isShiftKey: boolean): [DraggingRowColumnEventArgs](#page-1965-0)

Initializes a new instance of the [DraggingRowColumnEventArgs](#page-1965-0) class.

#### Parameters

#### isDraggingRows: boolean

Indicates whether the dragging event is triggered due to dragging rows or columns.

## isShiftKey: boolean

Indicates whether the shift key is pressed when dragging.

## Returns

[DraggingRowColumnEventArgs](#page-1965-0)

## Properties

<span id="page-1966-0"></span>Provides a value to use with events that do not have event data.

Inherited From [EventArgs](#page-96-0) Type [EventArgs](#page-96-0)

<span id="page-1966-1"></span>isDraggingRows

Gets a value indicating whether the event refers to dragging rows or columns.

Type boolean

<span id="page-1966-2"></span>**•** isShiftKey

Gets a value indicating whether the shift key is pressed.

Type boolean

# <span id="page-1967-0"></span>FlexSheet Class

File wijmo.grid.sheet.js Module [wijmo.grid.sheet](#page-1960-0) Base Class [FlexGrid](#page-252-0) Derived Classes [WjFlexSheet](#page-3619-0)

Defines the [FlexSheet](#page-1967-0) control.

The [FlexSheet](#page-1967-0) control extends the [FlexGrid](#page-252-0) control to provide Excel-like features such as a calculation engine, multiple sheets, undo/redo, and XLSX import/export.

A complete list of the functions supported by the [FlexSheet](#page-1967-0)'s calculation engine can be found here: FlexSheet Functions.

## Example

Show me (http://jsfiddle.net/Wijmo5/t8tp9tnx)

#### **Constructor**

**O** [constructor](#page-1971-0)

## Properties

- **C** [activeEditor](#page-1971-1)
- **[allowAddNew](#page-1971-2)**
- **[allowDelete](#page-1972-0)**
- **C** [allowDragging](#page-1972-1)
- **[allowMerging](#page-1972-2)**
- **[allowResizing](#page-1972-3)**
- **[allowSorting](#page-1973-0)**
- **[autoClipboard](#page-1973-1)**
- $\bullet$ [autoGenerateColumns](#page-1974-0)
- **C**[autoSizeMode](#page-1974-1)
- **[bottomLeftCells](#page-1975-0)**
- [cellFactory](#page-1975-1)
- $\bullet$  [cells](#page-1975-2)
- **C** [childItemsPath](#page-1976-0)
- $\bullet$  [clientSize](#page-1976-1)
- **C** [cloneFrozenCells](#page-1976-2)
- **C** [collectionView](#page-1977-0)
- **C** [columnFooters](#page-1977-1)
- **ColumnHeaders**
- **C** [columnLayout](#page-1978-0)
- $\bullet$  [columns](#page-1978-1)
- **ControlRect**
- **ControlTemplate**
- **[deferResizing](#page-1979-0)**
- [definedNames](#page-1979-1)
- $\bullet$  [editableCollectionView](#page-1979-2)
- **e** [editRange](#page-1979-3)

#### Methods

**O** [addBoundSheet](#page-1996-0) **addem** and the state addem and the addem of addem and the state of addem and the state of [addFunction](#page-1998-0)

- **[frozenColumns](#page-1980-0)**
- **[frozenRows](#page-1980-1)**
- **C** [groupHeaderFormat](#page-1981-0)
- **[headersVisibility](#page-1981-1)**
- **[hostElement](#page-1981-2)**
- **C** [imeEnabled](#page-1982-0)
- [isDisabled](#page-1982-1)
- **C** [isFunctionListOpen](#page-1982-2)
- **C** [isReadOnly](#page-1982-3)
- [isTabHolderVisible](#page-1983-0)
- **[isTouching](#page-1983-1)**
- **·** [isUpdating](#page-1983-2)
- **C**[itemFormatter](#page-1984-0)
- **C**[itemsSource](#page-1985-0)
- **C**[itemValidator](#page-1985-1)
- **[keyActionEnter](#page-1986-0)**
- **[keyActionTab](#page-1986-1)**
- **C** [mergeManager](#page-1986-2)
- **C** [newRowAtTop](#page-1987-0)
- **C** [preserveOutlineState](#page-1987-1)
- **O** [preserveSelectedState](#page-1987-2)
- **QuickAutoSize**
- [rightToLeft](#page-1988-1)
- [rowHeaderPath](#page-1988-2)
- **C** [rowHeaders](#page-1988-3)
- **O**[rows](#page-1989-0)
- **C**[scrollPosition](#page-1989-1)
- $\bullet$ [scrollSize](#page-1989-2)
- ۰ [selectedItems](#page-1989-3)
- $\bullet$ [selectedRows](#page-1990-0)
- $\bullet$ [selectedSheet](#page-1990-1)
- [selectedSheetIndex](#page-1990-2)  $\bullet$
- $\bullet$ [selection](#page-1990-3)
- $\bullet$ [selectionMode](#page-1991-0)
- $\bullet$ [sheets](#page-1991-1)
- 0 [showAlternatingRows](#page-1991-2)
- $\bullet$ [showDropDown](#page-1991-3)
- $\bullet$ [showErrors](#page-1992-0)
- ۰ [showFilterIcons](#page-1992-1)
- $\bullet$ [showGroups](#page-1992-2)
- $\bullet$ [showMarquee](#page-1992-3)
- $\bullet$ [showSelectedHeaders](#page-1993-0)
- $\bullet$ [showSort](#page-1993-1)
- 0 [sortManager](#page-1993-2)
- $\bullet$ [sortRowIndex](#page-1993-3)
- $\bullet$ [stickyHeaders](#page-1994-0)
- $\bullet$ [topLeftCells](#page-1994-1)
- **[treeIndent](#page-1994-2)**
- **C**[undoStack](#page-1994-3)
- **C** validateFdits
- $\bullet$ [viewRange](#page-1995-1)
- **C** [virtualizationThreshold](#page-1995-2)
- **Q** [addUnboundSheet](#page-1999-0)
- **D** [applyCellsStyle](#page-2000-0)
- **[applyFunctionToCell](#page-2000-1)**
- **[applyTemplate](#page-2001-0)**
- **D** [autoSizeColumn](#page-2002-0)
- **[autoSizeColumns](#page-2003-0)**
- **C** [autoSizeRow](#page-2004-0)
- **C** [autoSizeRows](#page-2005-0)
- **D** [beginUpdate](#page-2005-1)
- **O** [canEditCell](#page-2006-0)
- **O** [clear](#page-2006-1)
- **O** [collapseGroupsToLevel](#page-2007-0)
- **O** [containsFocus](#page-2007-1)
- **O** [convertNumberToAlpha](#page-2007-2)
- **O** [deferUpdate](#page-2008-0)
- **O** [deleteColumns](#page-2008-1)
- **O** [deleteRows](#page-2009-0)
- **o** [dispose](#page-2009-1)
- **[disposeAll](#page-2009-2)**
- **O** [endUpdate](#page-2010-0)
- **e** [evaluate](#page-2010-1)
- **O** [finishEditing](#page-2011-0)
- **o** [focus](#page-2011-1)
- **O** [freezeAtCursor](#page-2011-2)
- **O** [getCellBoundingRect](#page-2012-0)
- **O** [getCellData](#page-2013-0)
- **O** [getCellValue](#page-2014-0)
- **O** [getClipString](#page-2014-1)
- **o** [getColumn](#page-2015-0)
- **o** [getControl](#page-2015-1)
- **O** [getMergedRange](#page-2016-0)
- **O** [getSelectedState](#page-2016-1)
- **O** [getSelectionFormatState](#page-2017-0)
- **O** [getTemplate](#page-2017-1)
- **D** [hideFunctionList](#page-2017-2)
- **O** [hitTest](#page-2018-0)
- **O** [initialize](#page-2019-0)
- **O** [insertColumns](#page-2020-0)
- **D** [insertRows](#page-2020-1)
- **O** [invalidate](#page-2021-0)
- **O** [invalidateAll](#page-2021-1)
- **O** [isRangeValid](#page-2022-0)
- **O** [load](#page-2023-0)
- **D** [loadAsync](#page-2024-0)
- **O** [mergeRange](#page-2025-0)
- **O** [onAutoSizedColumn](#page-2025-1)
- **O** [onAutoSizedRow](#page-2026-0)
- **O** [onAutoSizingColumn](#page-2026-1)
- **O** [onAutoSizingRow](#page-2027-0)
- **O** [onBeginningEdit](#page-2027-1)
- **O** [onCellEditEnded](#page-2028-0)
- **O** [onCellEditEnding](#page-2028-1)
- **O** [onColumnChanged](#page-2029-0)
- **O** [onCopied](#page-2029-1)
- **O** [onCopying](#page-2030-0)
- **O** [onDeletedRow](#page-2030-1)
- **O** [onDeletingRow](#page-2031-0)
- **O** [onDraggedColumn](#page-2031-1)
- **O** [onDraggedRow](#page-2032-0)
- **O** [onDraggingColumn](#page-2032-1)
- **O** [onDraggingColumnOver](#page-2033-0)
- **O** [onDraggingRow](#page-2033-1)
- **O** [onDraggingRowColumn](#page-2034-0)
- **O** [onDraggingRowOver](#page-2034-1)
- **o** [onDroppingRowColumn](#page-2034-2)
- **O** [onFormatItem](#page-2035-0)
- **O** [onGotFocus](#page-2035-1)
- **o** [onGroupCollapsedChanged](#page-2036-0)
- **O** [onGroupCollapsedChanging](#page-2036-1)
- **O** [onItemsSourceChanged](#page-2037-0)
- **O** [onLoaded](#page-2037-1)
- **O** [onLoadedRows](#page-2037-2)
- **O** [onLoadingRows](#page-2038-0)
- **O** [onLostFocus](#page-2038-1)
- o [onPasted](#page-2039-0)
- [onPastedCell](#page-2039-1) o
- **O** [onPasting](#page-2040-0)
- **O** [onPastingCell](#page-2040-1)
- o [onPrepareCellForEdit](#page-2041-0)
- [onPrepareChangingColumn](#page-2041-1) 0
- [onPrepareChangingRow](#page-2041-2) o
- Ō [onResizedColumn](#page-2042-0)
- Ō [onResizedRow](#page-2042-1)
- Ō [onResizingColumn](#page-2043-0)
- [onResizingRow](#page-2043-1) o
- Ō [onRowAdded](#page-2044-0)
- **O** [onRowChanged](#page-2044-1)
- [onRowEditEnded](#page-2045-0) o
- **O** [onRowEditEnding](#page-2045-1)
- o [onRowEditStarted](#page-2046-0)
- o [onRowEditStarting](#page-2046-1)
- [onScrollPositionChanged](#page-2047-0) o
- Ō [onSelectedSheetChanged](#page-2047-1)
- o [onSelectionChanged](#page-2048-0)
- o [onSelectionChanging](#page-2048-1)
- [onSheetCleared](#page-2049-0) o
- o [onSortedColumn](#page-2049-1)
- Ō [onSortingColumn](#page-2050-0)
- [onUnknownFunction](#page-2050-1) Ō
- o [onUpdatedLayout](#page-2050-2) **O** [onUpdatedView](#page-2051-0)

**O** [onUpdatingLayout](#page-2051-1) [onUpdatingView](#page-2052-0)

**O** [redo](#page-2052-1) **O** [refresh](#page-2052-2)

o

- **O** [refreshAll](#page-2053-0)
- **O** [refreshCells](#page-2053-1)
- **O** [removeEventListener](#page-2054-0)
- **O** [save](#page-2055-0)
- [saveAsync](#page-2056-0)
- **O** [scrollIntoView](#page-2057-0)

## Events

- [autoSizedColumn](#page-2062-0)
- [autoSizedRow](#page-2062-1)
- [autoSizingColumn](#page-2062-2)
- [autoSizingRow](#page-2062-3)
- [beginningEdit](#page-2063-0)
- [cellEditEnded](#page-2063-1)
- [cellEditEnding](#page-2063-2)
- [columnChanged](#page-2064-0)
- $\sqrt{\phantom{a}}$  [copied](#page-2064-1)
- $*$  [copying](#page-2064-2)
- [deletedRow](#page-2064-3)
- [deletingRow](#page-2065-0)
- [draggedColumn](#page-2065-1)
- [draggedRow](#page-2065-2)
- [draggingColumn](#page-2065-3)
- [draggingColumnOver](#page-2066-0)
- [draggingRow](#page-2066-1) 4
- [draggingRowColumn](#page-2066-2)
- [draggingRowOver](#page-2067-0)
- [droppingRowColumn](#page-2067-1)

## **Constructor**

#### **O** [select](#page-2057-1)

- **O** [selectNextFunction](#page-2058-0)
- **O** [selectPreviousFunction](#page-2058-1)
- **O** [setCellData](#page-2058-2)
- **O** [setClipString](#page-2059-0)
- **O** [showColumnFilter](#page-2059-1)
- $f$  [formatItem](#page-2067-2)
- [gotFocus](#page-2068-0)
- [groupCollapsedChanged](#page-2068-1)
- [groupCollapsedChanging](#page-2068-2)
- [itemsSourceChanged](#page-2068-3)
- [loaded](#page-2069-0)
- [loadedRows](#page-2069-1)
- [loadingRows](#page-2069-2)
- $\bigstar$  [lostFocus](#page-2069-3)
- [pasted](#page-2070-0)
- [pastedCell](#page-2070-1)
- $\sqrt{\frac{1}{2}}$  [pasting](#page-2070-2)
- [pastingCell](#page-2070-3)
- [prepareCellForEdit](#page-2071-0)
- [prepareChangingColumn](#page-2071-1)
- [prepareChangingRow](#page-2071-2)
- [resizedColumn](#page-2071-3)
- [resizedRow](#page-2071-4)
- [resizingColumn](#page-2072-0)
- [resizingRow](#page-2072-1)
- **O** [showFunctionList](#page-2059-2)
- **O** [startEditing](#page-2060-0)
- **O** [toggleDropDownList](#page-2061-0)
- **O** [undo](#page-2061-1)

- [rowAdded](#page-2072-2)
- [rowChanged](#page-2072-3) ፉ
- [rowEditEnded](#page-2073-0)
- 4 [rowEditEnding](#page-2073-1)
- [rowEditStarted](#page-2074-0) ፉ
- [rowEditStarting](#page-2074-1) 4
- [scrollPositionChanged](#page-2074-2)
- [selectedSheetChanged](#page-2074-3)
- 4 [selectionChanged](#page-2075-0)
- [selectionChanging](#page-2075-1) 4
- 4 [sheetCleared](#page-2075-2)
- $\overline{\mathbf{A}}$ [sortedColumn](#page-2075-3)
- [sortingColumn](#page-2076-0) 4
- [unknownFunction](#page-2076-1) 4
- [updatedLayout](#page-2076-2) 4
- [updatedView](#page-2076-3)
- [updatingLayout](#page-2077-0)
- [updatingView](#page-2077-1)4

<span id="page-1971-0"></span>constructor(element: any, options?): [FlexSheet](#page-1967-0)

Initializes a new instance of the [FlexSheet](#page-1967-0) class.

#### **Parameters**

## element: any

The DOM element that will host the control, or a jQuery selector (e.g. '#theCtrl').

**· options: OPTIONAL** 

JavaScript object containing initialization data for the control.

## Returns

[FlexSheet](#page-1967-0)

## Properties

<span id="page-1971-1"></span>**activeEditor** 

Gets the **HTMLInputElement** that represents the cell editor currently active.

Inherited From [FlexGrid](#page-252-0) Type HTMLInputElement

### <span id="page-1971-2"></span>**allowAddNew**

Gets or sets a value that indicates whether the grid should provide a new row template so users can add items to the source collection.

The new row template will not be displayed if the [isReadOnly](#page-1982-3) property is set to true.

Inherited From [FlexGrid](#page-252-0) Type boolean

## <span id="page-1972-0"></span>**allowDelete**

Gets or sets a value that indicates whether the grid should delete selected rows when the user presses the Delete key.

Selected rows will not be deleted if the [isReadOnly](#page-1982-3) property is set to true.

Inherited From [FlexGrid](#page-252-0) Type boolean

<span id="page-1972-1"></span>**allowDragging** 

Gets or sets a value that determines whether users are allowed to drag rows and/or columns with the mouse.

## Inherited From [FlexGrid](#page-252-0) Type [AllowDragging](#page-386-0)

### <span id="page-1972-2"></span>**allowMerging**

Gets or sets which parts of the grid provide cell merging.

Inherited From [FlexGrid](#page-252-0) Type [AllowMerging](#page-387-0)

### <span id="page-1972-3"></span>**allowResizing**

Gets or sets a value that determines whether users may resize rows and/or columns with the mouse.

If resizing is enabled, users can resize columns by dragging the right edge of column header cells, or rows by dragging the bottom edge of row header cells.

Users may also double-click the edge of the header cells to automatically resize rows and columns to fit their content. The auto-size behavior can be customized using the [autoSizeMode](#page-1974-1) property.

Inherited From [FlexGrid](#page-252-0) Type [AllowResizing](#page-388-0)

## <span id="page-1973-0"></span>**allowSorting**

Gets or sets a value that determines whether users are allowed to sort columns by clicking the column header cells.

Inherited From [FlexGrid](#page-252-0) Type boolean

<span id="page-1973-1"></span>autoClipboard

Gets or sets a value that determines whether the grid should handle clipboard shortcuts.

The clipboard shortcuts are as follows:

ctrl+C, ctrl+Ins Copy grid selection to clipboard. ctrl+V, shift+Ins Paste clipboard text to grid selection.

Only visible rows and columns are included in clipboard operations.

Read-only cells are not affected by paste operations.

Inherited From [FlexGrid](#page-252-0) Type boolean

## <span id="page-1974-0"></span>■ autoGenerateColumns

Gets or sets a value that determines whether the grid should generate columns automatically based on the *[itemsSource](#page-1985-0)*.

The column generation depends on the *[itemsSource](#page-1985-0)* property containing at least one item. This data item is inspected and a column is created and bound to each property that contains a primitive value (number, string, Boolean, or Date).

Properties set to null do not generate columns, because the grid would have no way of guessing the appropriate type. In this type of scenario, you should set the [autoGenerateColumns](#page-1974-0) property to false and create the columns explicitly. For example:

```
var grid = new wijmo.grid.FlexGrid('#theGrid', {
  autoGenerateColumns: false, // data items may contain null values
  columns: [ // so define columns explicitly
   { binding: 'name', header: 'Name', type: 'String' },
   { binding: 'amount', header: 'Amount', type: 'Number' },
   { binding: 'date', header: 'Date', type: 'Date' },
   { binding: 'active', header: 'Active', type: 'Boolean' }
  ],
  itemsSource: customers
});
```
## Inherited From

[FlexGrid](#page-252-0) Type boolean

#### <span id="page-1974-1"></span>**autoSizeMode**

Gets or sets which cells should be taken into account when auto-sizing a row or column.

This property controls what happens when users double-click the edge of a column header.

By default, the grid will automatically set the column width based on the content of the header and data cells in the column. This property allows you to change that to include only the headers or only the data.

## Inherited From

[FlexGrid](#page-252-0)

Type [AutoSizeMode](#page-389-0)

## <span id="page-1975-0"></span>**bottomLeftCells**

Gets the [GridPanel](#page-327-0) that contains the bottom left cells.

The [bottomLeftCells](#page-1975-0) panel appears below the row headers, to the left of the [columnFooters](#page-1977-1) panel.

Inherited From [FlexGrid](#page-252-0) Type [GridPanel](#page-327-0)

<span id="page-1975-1"></span>**cellFactory** 

Gets or sets the [CellFactory](#page-208-0) that creates and updates cells for this grid.

Inherited From [FlexGrid](#page-252-0) Type [CellFactory](#page-208-0)

<span id="page-1975-2"></span> $\bullet$  cells

Gets the [GridPanel](#page-327-0) that contains the data cells.

Inherited From [FlexGrid](#page-252-0) Type [GridPanel](#page-327-0)

### <span id="page-1976-0"></span>childItemsPath

Gets or sets the name of the property (or properties) used to generate child rows in hierarchical grids.

Set this property to a string to specify the name of the property that contains an item's child items (e.g. 'items' ).

If items at different levels child items with different names, then set this property to an array containing the names of the properties that contain child items et each level (e.g. [ 'accounts', 'checks', 'earnings' ] ).

#### Example

Show me (http://jsfiddle.net/Wijmo5/t0ncmjwp)

## Inherited From

[FlexGrid](#page-252-0) Type any

#### <span id="page-1976-1"></span>clientSize

Gets the client size of the control (control size minus headers and scrollbars).

## Inherited From [FlexGrid](#page-252-0) Type [Size](#page-119-0)

#### <span id="page-1976-2"></span>**cloneFrozenCells**

Gets or sets a value that determines whether the FlexGrid should clone frozen cells and show then in a separate element to improve perceived performance while scrolling.

This property is set to null by default, which causes the grid to select the best setting depending on the browser.

Inherited From [FlexGrid](#page-252-0) Type boolean

<span id="page-1977-0"></span>Gets the [ICollectionView](#page-182-0) that contains the grid data.

Inherited From [FlexGrid](#page-252-0) Type [ICollectionView](#page-182-0)

<span id="page-1977-1"></span>**columnFooters** 

Gets the [GridPanel](#page-327-0) that contains the column footer cells.

The [columnFooters](#page-1977-1) panel appears below the grid cells, to the right of the [bottomLeftCells](#page-1975-0) panel. It can be used to display summary information below the grid data.

The example below shows how you can add a row to the [columnFooters](#page-1977-1) panel to display summary data for columns that have the aggregate property set:

function addFooterRow(flex) {

// create a GroupRow to show aggregates var row = new wijmo.grid.GroupRow();

// add the row to the column footer panel flex.columnFooters.rows.push(row);

```
// show a sigma on the header
  flex.bottomLeftCells.setCellData(0, 0, '\u03A3');
}
```
Inherited From

[FlexGrid](#page-252-0) Type [GridPanel](#page-327-0)

<span id="page-1977-2"></span>**columnHeaders** 

Gets the [GridPanel](#page-327-0) that contains the column header cells.

Inherited From [FlexGrid](#page-252-0) Type [GridPanel](#page-327-0)

## <span id="page-1978-0"></span>columnLayout

Gets or sets a JSON string that defines the current column layout.

The column layout string represents an array with the columns and their properties. It can be used to persist column layouts defined by users so they are preserved across sessions, and can also be used to implement undo/redo functionality in applications that allow users to modify the column layout.

The column layout string does not include dataMap properties, because data maps are not serializable.

Inherited From [FlexGrid](#page-252-0) Type string

<span id="page-1978-1"></span>**columns** 

Gets the grid's column collection.

Inherited From [FlexGrid](#page-252-0) Type [ColumnCollection](#page-233-0)

<span id="page-1978-2"></span>**controlRect** 

Gets the bounding rectangle of the control in page coordinates.

Inherited From [FlexGrid](#page-252-0) Type [Rect](#page-111-0)

<span id="page-1978-3"></span>**STATIC controlTemplate** 

Overrides the template used to instantiate [FlexSheet](#page-1967-0) control.

Type any

## <span id="page-1979-0"></span>**deferResizing**

Gets or sets a value that determines whether row and column resizing should be deferred until the user releases the mouse button.

By default, [deferResizing](#page-1979-0) is set to false, causing rows and columns to be resized as the user drags the mouse. Setting this property to true causes the grid to show a resizing marker and to resize the row or column only when the user releases the mouse button.

## Inherited From

- [FlexGrid](#page-252-0) Type
- boolean

## <span id="page-1979-1"></span>definedNames

Gets an array the [IDefinedName](#page-1743-0) objects representing named ranges/expressions defined in the FlexSheet.

## Type

[ObservableArray](#page-167-0)

<span id="page-1979-2"></span>**editableCollectionView** 

Gets the [IEditableCollectionView](#page-191-0) that contains the grid data.

Inherited From [FlexGrid](#page-252-0) Type [IEditableCollectionView](#page-191-0)

## <span id="page-1979-3"></span>editRange

Gets a [CellRange](#page-210-0) that identifies the cell currently being edited.

Inherited From [FlexGrid](#page-252-0) Type [CellRange](#page-210-0)
# **frozenColumns**

Gets or sets the number of frozen columns.

Frozen columns do not scroll horizontally, but the cells they contain may be selected and edited.

Inherited From [FlexGrid](#page-252-0) Type number

<span id="page-1980-0"></span>**frozenRows** 

Gets or sets the number of frozen rows.

Frozen rows do not scroll vertically, but the cells they contain may be selected and edited.

# Inherited From [FlexGrid](#page-252-0) Type

number

### **groupHeaderFormat**

Gets or sets the format string used to create the group header content.

The string may contain any text, plus the following replacement strings:

- {name}: The name of the property being grouped on.
- {value}: The value of the property being grouped on.
- {level}: The group level.
- {count}: The total number of items in this group.

If a column is bound to the grouping property, the column header is used to replace the {name} parameter, and the column's format and data maps are used to calculate the {value} parameter. If no column is available, the group information is used instead.

You may add invisible columns bound to the group properties in order to customize the formatting of the group header cells.

The default value for this property is '{name}: <b>{value}</b>({count:n0} items)', which creates group headers similar to

'Country: UK (12 items)' or

'Country: Japan (8 items)' .

Inherited From

[FlexGrid](#page-252-0) Type string

**headersVisibility** 

Gets or sets a value that determines whether the row and column headers are visible.

Inherited From [FlexGrid](#page-252-0) Type [HeadersVisibility](#page-391-0)

#### **n** hostElement

Gets the DOM element that is hosting the control.

Inherited From [Control](#page-71-0) Type HTMLElement

# imeEnabled

Gets or sets a value that determines whether the grid should support Input Method Editors (IME) while not in edit mode.

This property is relevant only for sites/applications in Japanese, Chinese, Korean, and other languages that require IME support.

Inherited From [FlexGrid](#page-252-0) Type boolean

isDisabled

Gets or sets a value that determines whether the control is disabled.

Disabled controls cannot get mouse or keyboard events.

# Inherited From [Control](#page-71-0)

Type boolean

### **•** isFunctionListOpen

Gets a value indicating whether the function list is opened.

Type boolean

**C**isReadOnly

Gets or sets a value that determines whether the user can modify cell values using the mouse and keyboard.

Inherited From [FlexGrid](#page-252-0) Type

boolean

# isTabHolderVisible

Gets or sets a value indicating whether the TabHolder is visible.

# Type

boolean

# **o** isTouching

Gets a value that indicates whether the control is currently handling a touch event.

Inherited From [Control](#page-71-0) Type boolean

**•** isUpdating

Gets a value that indicates whether the control is currently being updated.

Inherited From [Control](#page-71-0) Type boolean

```
■ itemFormatter
```
Gets or sets a formatter function used to customize cells on this grid.

The formatter function can add any content to any cell. It provides complete flexibility over the appearance and behavior of grid cells.

If specified, the function should take four parameters: the [GridPanel](#page-327-0) that contains the cell, the row and column indices of the cell, and the HTML element that represents the cell. The function will typically change the *innerHTML* property of the cell element.

For example:

```
flex.itemFormatter = function(panel, r, c, cell) {
  if (panel.cellType == CellType.Cell) {
   // draw sparklines in the cell
   var col = panel.columns[c];
   if (col.name == 'sparklines') {
     cell.innerHTML = getSparklike(panel, r, c);
   }
  }
}
```
Note that the FlexGrid recycles cells, so if your [itemFormatter](#page-1984-0) modifies the cell's style attributes, you must make sure that it resets these attributes for cells that should not have them. For example:

```
flex.itemFormatter = function(panel, r, c, cell) {
 // reset attributes we are about to customize
 var s = cell.style;
 s.color = '';
 s.backgroundColor = '';
```

```
// customize color and backgroundColor attributes for this cell
  ...
}
```
If you have a scenario where multiple clients may want to customize the grid rendering (for example when creating directives or re-usable libraries), consider using the [formatItem](#page-2067-0) event instead. The event allows multiple clients to attach their own handlers.

```
Inherited From
FlexGrid
Type
Function
```
#### <span id="page-1985-0"></span>**n** itemsSource

Gets or sets the array or [ICollectionView](#page-182-0) that contains items shown on the grid.

Inherited From [FlexGrid](#page-252-0) Type any

<span id="page-1985-1"></span>**itemValidator** 

Gets or sets a validator function to determine whether cells contain valid data.

If specified, the validator function should take two parameters containing the cell's row and column indices, and should return a string containing the error description.

This property is especially useful when dealing with unbound grids, since bound grids can be validated using the getError property instead.

This example shows how you could prevent cells from containing the same data as the cell immediately above it:

```
// check that the cell above doesn't contain the same value as this one
theGrid.itemValidator = function (row, col) {
  if (row > 0) {
   var valThis = theGrid.getCellData(row, col, false),
        valPrev = theGrid.getCellData(row - 1, col, false);
   if (valThis != null && valThis == valPrev) {
     return 'This is a duplicate value...'
   }
  }
  return null; // no errors
}
```
#### Inherited From

[FlexGrid](#page-252-0) Type Function

### **ReyActionEnter**

Gets or sets the action to perform when the ENTER key is pressed.

The default setting for this property is [MoveDown](#page-392-0), which causes the control to move the selection to the next row. This is the standard Excel behavior.

Inherited From [FlexGrid](#page-252-0) Type [KeyAction](#page-392-0)

**keyActionTab** 

Gets or sets the action to perform when the TAB key is pressed.

The default setting for this property is [None](#page-392-0), which causes the browser to select the next or previous controls on the page when the TAB key is pressed. This is the recommended setting to improve page accessibility.

In previous versions, the default was set to [Cycle](#page-392-0), which caused the control to move the selection across and down the grid. This is the standard Excel behavior, but is not good for accessibility.

There is also a [CycleOut](#page-392-0) setting that causes the selection to move through the cells (as [Cycle](#page-392-0)), and then on to the next/previous control on the page when the last or first cells are selected.

Inherited From [FlexGrid](#page-252-0) Type [KeyAction](#page-392-0)

mergeManager

Gets or sets the [MergeManager](#page-345-0) object responsible for determining how cells should be merged.

Inherited From [FlexGrid](#page-252-0) Type [MergeManager](#page-345-0)

### <span id="page-1987-0"></span>newRowAtTop

Gets or sets a value that indicates whether the new row template should be located at the top of the grid or at the bottom.

If you set the [newRowAtTop](#page-1987-0) property to true, and you want the new row template to remain visible at all times, set the [frozenRows](#page-1980-0) property to one. This will freeze the new row template at the top so it won't scroll off the view.

The new row template will be displayed only if the [allowAddNew](#page-1971-0) property is set to true and if the [itemsSource](#page-1985-0) object supports adding new items.

Inherited From [FlexGrid](#page-252-0) Type boolean

#### <span id="page-1987-1"></span>**preserveOutlineState**

Gets or sets a value that determines whether the grid should preserve the expanded/collapsed state of nodes when the data is refreshed.

The [preserveOutlineState](#page-1987-1) property implementation is based on JavaScript's Map object, which is not available in IE 9 or 10.

Inherited From [FlexGrid](#page-252-0) Type boolean

### **preserveSelectedState**

Gets or sets a value that determines whether the grid should preserve the selected state of rows when the data is refreshed.

Inherited From [FlexGrid](#page-252-0) Type boolean

### <span id="page-1988-0"></span>**quickAutoSize**

Gets or sets a value that determines whether the grid should optimize performance over precision when auto-sizing columns.

Setting this property to false disables quick auto-sizing. Setting it to true enables the feature, subject to the value of each column's [quickAutoSize](#page-1988-0) property. Setting it to null (the default value) enables the feature for grids that don't have a custom [itemFormatter](#page-1984-0) or handlers attached to the [formatItem](#page-2067-0) event.

# Inherited From

[FlexGrid](#page-252-0) Type

boolean

rightToLeft

Gets a value indicating whether the control is hosted in an element with right-to-left layout.

# Inherited From [Control](#page-71-0) Type boolean

#### **•** rowHeaderPath

Gets or sets the name of the property used to create row header cells.

Row header cells are not visible or selectable. They are meant for use with accessibility tools.

Inherited From [FlexGrid](#page-252-0) Type string

**C**rowHeaders

Gets the [GridPanel](#page-327-0) that contains the row header cells.

Inherited From [FlexGrid](#page-252-0) Type [GridPanel](#page-327-0)

**o** rows

Gets the grid's row collection.

Inherited From [FlexGrid](#page-252-0) Type [RowCollection](#page-372-0)

**scrollPosition** 

Gets or sets a **[Point](#page-104-0)** that represents the value of the grid's scrollbars.

Inherited From [FlexGrid](#page-252-0) Type [Point](#page-104-0)

**scrollSize** 

Gets the size of the grid content in pixels.

Inherited From [FlexGrid](#page-252-0) Type [Size](#page-119-0)

selectedItems

Gets or sets an array containing the data items that are currently selected.

Note: this property can be read in all selection modes, but it can be set only when [selectionMode](#page-1991-0) is set to SelectionMode.ListBox.

Inherited From [FlexGrid](#page-252-0) Type any[]

# selectedRows

Gets or sets an array containing the rows that are currently selected.

Note: this property can be read in all selection modes, but it can be set only when [selectionMode](#page-1991-0) is set to SelectionMode.ListBox.

# Inherited From [FlexGrid](#page-252-0) Type any[]

# **SelectedSheet**

Gets the current [Sheet](#page-2094-0) in the FlexSheet.

Type [Sheet](#page-2094-0)

# selectedSheetIndex

Gets or sets the index of the current sheet in the [FlexSheet](#page-1967-0).

# Type number

**selection** 

Gets or sets the current selection.

Inherited From [FlexGrid](#page-252-0) Type [CellRange](#page-210-0)

#### <span id="page-1991-0"></span>**selectionMode**

Gets or sets the current selection mode.

Inherited From [FlexGrid](#page-252-0) Type [SelectionMode](#page-395-0)

**n** sheets

Gets the collection of [Sheet](#page-2094-0) objects representing workbook sheets.

Type [SheetCollection](#page-2099-0)

#### **showAlternatingRows**

Gets or sets a value that determines whether the grid should add the 'wj-alt' class to cells in alternating rows.

Setting this property to false disables alternate row styles without any changes to the CSS.

Inherited From [FlexGrid](#page-252-0) Type boolean

# <span id="page-1991-1"></span>**showDropDown**

Gets or sets a value that indicates whether the grid adds drop-down buttons to the cells in columns that have the [showDropDown](#page-1991-1) property set to true.

The drop-down buttons are shown only on columns that have a dataMap set and are editable. Clicking on the drop-down buttons causes the grid to show a list where users can select the value for the cell.

Cell drop-downs require the wijmo.input module to be loaded.

Inherited From [FlexGrid](#page-252-0) Type boolean

#### **ShowErrors**

Gets or sets a value that determines whether the grid should add the 'wj-state-invalid' class to cells that contain validation errors, and tooltips with error descriptions.

The grid detects validation errors using the [itemValidator](#page-1985-1) property or the getError property on the grid's [itemsSource](#page-1985-0).

# Inherited From [FlexGrid](#page-252-0) Type boolean

**C** showFilterIcons

Gets or sets the visiblity of the filter icon.

Type boolean

# **showGroups**

Gets or sets a value that determines whether the grid should insert group rows to delimit data groups.

Data groups are created by modifying the groupDescriptions property of the [ICollectionView](#page-182-0) object used as a the grid's [itemsSource](#page-1985-0).

Inherited From [FlexGrid](#page-252-0) Type boolean

#### **ShowMarquee**

Gets or sets a value that indicates whether the grid should display a marquee element around the current selection.

Inherited From [FlexGrid](#page-252-0) Type boolean

# **Constructed Headers**

Gets or sets a value that indicates whether the grid should add class names to indicate selected header cells.

Inherited From [FlexGrid](#page-252-0) Type [HeadersVisibility](#page-391-0)

**n** showSort

Gets or sets a value that determines whether the grid should display sort indicators in the column headers.

Sorting is controlled by the sortDescriptions property of the [ICollectionView](#page-182-0) object used as a the grid's [itemsSource](#page-1985-0).

Inherited From [FlexGrid](#page-252-0) Type boolean

**sortManager** 

Gets the [SortManager](#page-2113-0) instance that controls FlexSheet sorting.

Type [SortManager](#page-2113-0)

# **sortRowIndex**

Gets or sets the index of row in the column header panel that shows and changes the current sort.

This property is set to null by default, causing the last row in the [columnHeaders](#page-1977-0) panel to act as the sort row.

Inherited From [FlexGrid](#page-252-0) Type number

# **stickyHeaders**

Gets or sets a value that determines whether column headers should remain visible when the user scrolls the document.

Inherited From [FlexGrid](#page-252-0) Type boolean

**topLeftCells** 

Gets the [GridPanel](#page-327-0) that contains the top left cells (to the left of the column headers).

Inherited From [FlexGrid](#page-252-0) Type [GridPanel](#page-327-0)

● treeIndent

Gets or sets the indent used to offset row groups of different levels.

Inherited From [FlexGrid](#page-252-0) Type number

**undoStack** 

Gets the [UndoStack](#page-2118-0) instance that controls undo and redo operations of the FlexSheet.

Type [UndoStack](#page-2118-0)

### **validateEdits**

Gets or sets a value that determines whether the grid should remain in edit mode when the user tries to commit edits that fail validation.

The grid detects validation errors by calling the getError method on the grid's [itemsSource](#page-1985-0).

Inherited From [FlexGrid](#page-252-0) Type boolean

**viewRange** 

Gets the range of cells currently in view.

Inherited From [FlexGrid](#page-252-0) Type [CellRange](#page-210-0)

### **virtualizationThreshold**

Gets or sets the minimum number of rows required to enable virtualization.

This property is set to zero by default, meaning virtualization is always enabled. This improves binding performance and memory requirements, at the expense of a small performance decrease while scrolling.

If your grid has a small number of rows (about 50 to 100), you may be able to improve scrolling performance by setting this property to a slightly higher value (like 150). This will disable virtualization and will slow down binding, but may improve perceived scroll performance.

Setting this property to values higher than 200 is not recommended. Loading times will become too long; the grid will freeze for a few seconds while creating cells for all rows, and the browser will become slow because of the large number of elements on the page.

Inherited From [FlexGrid](#page-252-0) Type number

# Methods

# addBoundSheet

addBoundSheet(sheetName: string, source: any, pos?: number, grid?: [FlexGrid\)](#page-252-0): [Sheet](#page-2094-0)

#### Add a bound [Sheet](#page-2094-0) to the FlexSheet.

# Parameters

sheetName: string

The name of the [Sheet](#page-2094-0).

- source: any The items source for the **[Sheet](#page-2094-0)**.
- **· pos: number** OPTIONAL The position in the **sheets** collection.
- **.** grid: [FlexGrid](#page-252-0) OPTIONAL

The [FlexGrid](#page-252-0) instance associated with the [Sheet](#page-2094-0). If not specified then new FlexGrid instance will be created.

Returns [Sheet](#page-2094-0)

#### addEventListener

addEventListener(target: EventTarget, type: string, fn: any, capture?: boolean): void

Adds an event listener to an element owned by this [Control](#page-71-0).

The control keeps a list of attached listeners and their handlers, making it easier to remove them when the control is [dispose](#page-2009-0)d (see the dispose and [removeEventListener](#page-2054-0) methods).

Failing to remove event listeners may cause memory leaks.

# **Parameters**

# target: EventTarget

Target element for the event.

# type: string

String that specifies the event.

# fn: any

Function to execute when the event occurs.

# **• capture: boolean** OPTIONAL

Whether the listener is capturing.

# Inherited From

[Control](#page-71-0) Returns void

addFunction(name: string, func: Function, description?: string, minParamsCount?: number, maxParamsCount?: number): void

#### Add custom function in [FlexSheet](#page-1967-0).

### **Parameters**

• name: string

the name of the custom function.

#### func: Function

the custom function. The function signature looks as follows:

function (...params: any[][][]): any;

The function takes a variable number of parameters, each parameter corresponds to an expression passed as a function argument. Independently of whether the expression passed as a function argument resolves to a single value or to a cell range, each parameter value is always a two dimensional array of resolved values. The number of rows (first index) and columns (second index) in the array corresponds to the size of the specified cell range. In case where argument is an expression that resolves to a single value, it will be a one-to-one array where its value can be retrieved using the param[0][0] indexer.

The sample below adds a custom Sum Product function ('customSumProduct') to the FlexSheet:

```
flexSheet.addFunction('customSumProduct', (...params: any[][][]) => {
   let result = 0,
       range1 = params[0],
       range2 = \text{params}[1];if (range1.length > 0 && range1.length === range2.length && range1[0].length === range2[0].length) {
       for (let i = 0; i < range1.length; i++) {
          for (let j = 0; j < range1[0].length; j++) {
               result += range1[i][j] * range2[i][j];
          }
      }
   }
   return result;
}, 'Custom SumProduct Function', 2, 2);
```
After adding this function, it can be used it in sheet cell expressions, like here:

=customSumProduct(A1:B5, B1:C5)

#### **· description: string** OPTIONAL

the description of the custom function, it will be shown in the function autocompletion of the [FlexSheet](#page-1967-0).

**• minParamsCount: number** OPTIONAL

the minimum count of the parameter that the function need.

#### **• maxParamsCount: number** OPTIONAL

the maximum count of the parameter that the function need. If the count of the parameters in the custom function is arbitrary, the minParamsCount and maxParamsCount should be set to null.

#### Returns

void

# addUnboundSheet

addUnboundSheet(sheetName?: string, rows?: number, cols?: number, pos?: number, grid?: [FlexGrid](#page-252-0)): [Sheet](#page-2094-0)

#### Add an unbound [Sheet](#page-2094-0) to the FlexSheet.

#### Parameters

- **•** sheetName: string OPTIONAL The name of the Sheet.
- **rows: number** OPTIONAL The row count of the Sheet.
- **· cols: number** OPTIONAL The column count of the Sheet.
- **· pos: number** OPTIONAL The position in the **sheets** collection.
- **.** grid: [FlexGrid](#page-252-0) OPTIONAL The [FlexGrid](#page-252-0) instance associated with the [Sheet](#page-2094-0). If not specified then new FlexGrid instance will be created.

#### Returns

[Sheet](#page-2094-0)

# **applyCellsStyle**

applyCellsStyle(cellStyle: [ICellStyle,](#page-2123-0) cells?: [CellRange\[](#page-210-0)], isPreview?: boolean): void

Apply the style to a range of cells.

# Parameters

cellStyle: [ICellStyle](#page-2123-0) The [ICellStyle](#page-2123-0) object to apply.

**• cells: [CellRange](#page-210-0)**[] OPTIONAL

An array of [CellRange](#page-210-0) objects to apply the style to. If not specified then style is applied to the currently selected cells.

**·** isPreview: boolean OPTIONAL

Indicates whether the applied style is just for preview.

# Returns

void

### **applyFunctionToCell**

applyFunctionToCell(): void

Inserts the selected function from the function list to the cell value editor.

Returns void

applyTemplate(classNames: string, template: string, parts: Object, namePart?: string): HTMLElement

Applies the template to a new instance of a control, and returns the root element.

This method should be called by constructors of templated controls. It is responsible for binding the template parts to the corresponding control members.

For example, the code below applies a template to an instance of an [InputNumber](#page-803-0) control. The template must contain elements with the 'wj-part' attribute set to 'input', 'btn-inc', and 'btn-dec'. The control members '\_tbx', '\_btnUp', and '\_btnDn' will be assigned references to these elements.

```
this.applyTemplate('wj-control wj-inputnumber', template, {
  _tbx: 'input',
  _btnUp: 'btn-inc',
  _btnDn: 'btn-dec'
}, 'input');
```
#### **Parameters**

#### classNames: string

Names of classes to add to the control's host element.

#### • template: string

An HTML string that defines the control template.

#### parts: Object

A dictionary of part variables and their names.

# **• namePart: string OPTIONAL**

Name of the part to be named after the host element. This determines how the control submits data when used in forms.

#### Inherited From

[Control](#page-71-0) Returns HTMLElement

# autoSizeColumn

autoSizeColumn(c: number, header?: boolean, extra?: number): void

Resizes a column to fit its content.

# Parameters

# c: number

Index of the column to resize.

**• header: boolean** OPTIONAL

Whether the column index refers to a regular or a header row.

**extra: number** OPTIONAL

Extra spacing, in pixels.

Inherited From [FlexGrid](#page-252-0) Returns void

#### **autoSizeColumns**

autoSizeColumns(firstColumn?: number, lastColumn?: number, header?: boolean, extra?: number): void

#### Resizes a range of columns to fit their content.

The grid will always measure all rows in the current view range, plus up to 2,000 rows not currently in view. If the grid contains a large amount of data (say 50,000 rows), then not all rows will be measured since that could potentially take a long time.

#### **Parameters**

**· firstColumn: number** OPTIONAL

Index of the first column to resize (defaults to the first column).

- **· lastColumn: number** OPTIONAL Index of the last column to resize (defaults to the last column).
- **header: boolean** OPTIONAL Whether the column indices refer to regular or header columns.
- **e** extra: number OPTIONAL Extra spacing, in pixels.

Inherited From [FlexGrid](#page-252-0) Returns void

## **autoSizeRow**

autoSizeRow(r: number, header?: boolean, extra?: number): void

Resizes a row to fit its content.

# Parameters

r: number

Index of the row to resize.

**• header: boolean** OPTIONAL

Whether the row index refers to a regular or a header row.

**extra: number** OPTIONAL

Extra spacing, in pixels.

Inherited From [FlexGrid](#page-252-0) Returns void

# **autoSizeRows**

autoSizeRows(firstRow?: number, lastRow?: number, header?: boolean, extra?: number): void

Resizes a range of rows to fit their content.

# Parameters

- **· firstRow: number** OPTIONAL Index of the first row to resize.
- **· lastRow: number** OPTIONAL Index of the last row to resize.
- **header: boolean** OPTIONAL Whether the row indices refer to regular or header rows.
- **extra: number** OPTIONAL Extra spacing, in pixels.
- Inherited From [FlexGrid](#page-252-0) Returns void
- <span id="page-2005-0"></span>**beginUpdate**

beginUpdate(): void

Suspends notifications until the next call to [endUpdate](#page-2010-0).

# Inherited From [Control](#page-71-0) Returns

void

# **o** canEditCell

canEditCell(r: number, c: number): void

Gets a value that indicates whether a given cell can be edited.

# Parameters

# r: number

Index of the row that contains the cell.

#### c: number

Index of the column that contains the cell.

# Inherited From

[FlexGrid](#page-252-0) Returns void

# $\bullet$  clear

clear(): void

Clears the content of the FlexSheet control.

# Returns void

### collapseGroupsToLevel

collapseGroupsToLevel(level: number): void

Collapses all the group rows to a given level.

# Parameters

level: number

Maximum group level to show.

Inherited From [FlexGrid](#page-252-0)

Returns

void

### **c** containsFocus

containsFocus(): boolean

Overrides the base class method to take into account the function list.

# Returns

boolean

**O** STATIC **convertNumberToAlpha** 

convertNumberToAlpha(c: number): string

Converts the number value to its corresponding alpha value. For instance: 0, 1, 2...to a, b, c...

# Parameters

### c: number

The number value need to be converted.

# Returns

string

o deferUpdate

deferUpdate(fn: Function): void

Executes a function within a [beginUpdate](#page-2005-0)/[endUpdate](#page-2010-0) block.

The control will not be updated until the function has been executed. This method ensures [endUpdate](#page-2010-0) is called even if the function throws an exception.

#### **Parameters**

• fn: Function

Function to be executed.

#### Inherited From

[Control](#page-71-0) Returns void

## deleteColumns

deleteColumns(index?: number, count?: number): void

Deletes columns from the current [Sheet](#page-2094-0) of the FlexSheet control.

# Parameters

**· index: number** OPTIONAL

The starting index of the deleting columns. If not specified then columns will be deleted starting from the first column of the current selection.

**· count: number** OPTIONAL

The numbers of columns to delete. If not specified then one column will be deleted.

#### Returns

void

deleteRows(index?: number, count?: number): void

Deletes rows from the current [Sheet](#page-2094-0) of the FlexSheet control.

### Parameters

**· index: number** OPTIONAL

The starting index of the deleting rows. If not specified then rows will be deleted starting from the first row of the current selection.

**• count: number** OPTIONAL

The numbers of rows to delete. If not specified then one row will be deleted.

# Returns

void

#### <span id="page-2009-0"></span>**o** dispose

dispose(): void

Disposes of the control by removing its association with the host element.

#### Returns void

**O** STATIC **disposeAll** 

disposeAll(e?: HTMLElement): void

Disposes of all Wijmo controls contained in an HTML element.

#### Parameters

- **e e: HTMLElement** OPTIONAL Container element.
- Inherited From
- [Control](#page-71-0)
- Returns

void

#### <span id="page-2010-0"></span>**o** endUpdate

endUpdate(): void

Resumes notifications suspended by calls to [beginUpdate](#page-2005-0).

# Inherited From

[Control](#page-71-0) Returns void

**e** evaluate

evaluate(formula: string, format?: string, sheet?: [Sheet\)](#page-2094-0): any

Evaluates a formula.

[FlexSheet](#page-1967-0) formulas follow the Excel syntax, including a large subset of the functions supported by Excel. A complete list of the functions supported by FlexSheet can be found here: FlexSheet Functions.

#### Parameters

# • formula: string

The formula to evaluate. The formula may start with an optional equals sign ('=').

**• format: string OPTIONAL** 

If specified, defines the .Net format that will be applied to the evaluated value.

**·** sheet: [Sheet](#page-2094-0) OPTIONAL

The [Sheet](#page-2094-0) whose data will be used for evaluation. If not specified then the current sheet is used.

#### Returns

any

#### **o** finishEditing

finishEditing(cancel?: boolean): boolean

Commits any pending edits and exits edit mode.

# Parameters

- **cancel: boolean** OPTIONAL
	- Whether pending edits should be canceled or committed.

Inherited From [FlexGrid](#page-252-0)

Returns

boolean

**o** focus

focus(): void

Overridden to set the focus to the grid without scrolling the whole grid into view.

Inherited From [FlexGrid](#page-252-0) Returns void

**o** freezeAtCursor

freezeAtCursor(): void

Freeze or unfreeze the columns and rows of the FlexSheet control.

Returns

void

## <span id="page-2012-0"></span>**g** getCellBoundingRect

getCellBoundingRect(r: number, c: number, raw?: boolean): [Rect](#page-111-0)

Gets a the bounds of a cell element in viewport coordinates.

This method returns the bounds of [cells](#page-1975-0) in the cells panel (scrollable data cells). To get the bounds of cells in other panels, use the [getCellBoundingRect](#page-2012-0) method in the appropriate [GridPanel](#page-327-0) object.

The returned value is a [Rect](#page-111-0) object which contains the position and dimensions of the cell in viewport coordinates. The viewport coordinates are the same used by the getBoundingClientRect method.

#### Parameters

#### r: number

Index of the row that contains the cell.

#### c: number

Index of the column that contains the cell.

#### **• raw: boolean** OPTIONAL

Whether to return the rectangle in raw panel coordinates as opposed to viewport coordinates.

#### Inherited From

[FlexGrid](#page-252-0) Returns [Rect](#page-111-0)

# o getCellData

getCellData(r: number, c: number, formatted: boolean): any

Gets the value stored in a cell in the scrollable area of the grid.

# Parameters

# r: number

Index of the row that contains the cell.

#### c: number

Index of the column that contains the cell.

# formatted: boolean

Whether to format the value for display.

Inherited From [FlexGrid](#page-252-0) Returns any

#### **g** getCellValue

getCellValue(rowIndex: number, colIndex: number, formatted?: boolean, sheet?: [Sheet\)](#page-2094-0): any

#### Gets the evaluated cell value.

Unlike the getCellData method that returns a raw data that can be a value or a formula, the getCellValue method always returns an evaluated value, that is if the cell contains a formula then it will be evaluated first and the resulting value will be returned.

#### **Parameters**

#### rowIndex: number

The row index of the cell.

# colIndex: number

The column index of the cell.

### **• formatted: boolean** OPTIONAL

Indicates whether to return an original or a formatted value of the cell.

#### **·** sheet: [Sheet](#page-2094-0) OPTIONAL

The [Sheet](#page-2094-0) whose value to evaluate. If not specified then the data from current sheet is used.

# Returns

any

# **getClipString**

getClipString(rng?: [CellRange\)](#page-210-0): string

Gets the content of a [CellRange](#page-210-0) as a string suitable for copying to the clipboard.

[FlexSheet](#page-1967-0) overrides this method to support multiple rows or columns selection in FlexSheet.

Hidden rows and columns are not included in the clip string.

#### **Parameters**

**• rng: [CellRange](#page-210-0) OPTIONAL** 

[CellRange](#page-210-0) to copy. If omitted, the current selection is used.

# Returns

string

**g** getColumn

getColumn(name: string): [Column](#page-221-0)

Gets a column by name or by binding.

The method searches the column by name. If a column with the given name is not found, it searches by binding. The searches are case-sensitive.

#### Parameters

name: string

The name or binding to find.

Inherited From

[FlexGrid](#page-252-0) Returns [Column](#page-221-0)

**O** STATIC getControl

getControl(element: any): [Control](#page-71-0)

Gets the control that is hosted in a given DOM element.

# Parameters

element: any

The DOM element that is hosting the control, or a selector for the host element (e.g. '#theCtrl').

Inherited From

[Control](#page-71-0)

Returns

[Control](#page-71-0)
### **o** getMergedRange

getMergedRange(panel: [GridPanel,](#page-327-0) r: number, c: number, clip?: boolean): [CellRange](#page-210-0)

Gets a [CellRange](#page-210-0) that specifies the merged extent of a cell in a [GridPanel](#page-327-0). This method overrides the getMergedRange method of its parent class FlexGrid

### **Parameters**

#### panel: [GridPanel](#page-327-0)

[GridPanel](#page-327-0) that contains the range.

### r: number

Index of the row that contains the cell.

### c: number

Index of the column that contains the cell.

### **· clip: boolean** OPTIONAL

Whether to clip the merged range to the grid's current view range.

# Returns

[CellRange](#page-210-0)

### **g**etSelectedState

getSelectedState(r: number, c: number): [SelectedState](#page-394-0)

Gets a [SelectedState](#page-394-0) value that indicates the selected state of a cell.

### Parameters

# r: number

Row index of the cell to inspect.

### c: number

Column index of the cell to inspect.

### Inherited From [FlexGrid](#page-252-0)

Returns [SelectedState](#page-394-0)

### o getSelectionFormatState

getSelectionFormatState(): [IFormatState](#page-2129-0)

Gets the [IFormatState](#page-2129-0) object describing formatting of the selected cells.

### Returns [IFormatState](#page-2129-0)

**g** getTemplate

getTemplate(): string

Gets the HTML template used to create instances of the control.

This method traverses up the class hierarchy to find the nearest ancestor that specifies a control template. For example, if you specify a prototype for the [ComboBox](#page-673-0) control, it will override the template defined by the [DropDown](#page-697-0) base class.

Inherited From [Control](#page-71-0) Returns string

**n** hideFunctionList

hideFunctionList(): void

Close the function list.

Returns void

hitTest(pt: any, y?: any): [HitTestInfo](#page-342-0)

Gets a [HitTestInfo](#page-342-0) object with information about a given point.

For example:

```
// hit test a point when the user clicks on the grid
flex.hostElement.addEventListener('click', function (e) {
  var ht = flex.hitTest(e.pageX, e.pageY);
  console.log('you clicked a cell of type "' +
    wijmo.grid.CellType[ht.cellType] + '".');
});
```
#### Parameters

### pt: any

[Point](#page-104-0) to investigate, in page coordinates, or a MouseEvent object, or x coordinate of the point.

```
y: any OPTIONAL
```
Y coordinate of the point in page coordinates (if the first parameter is a number).

Inherited From [FlexGrid](#page-252-0) Returns [HitTestInfo](#page-342-0)

**o** initialize

initialize(options: any): void

Initializes the control by copying the properties from a given object.

This method allows you to initialize controls using plain data objects instead of setting the value of each property in code.

For example:

```
grid.initialize({
  itemsSource: myList,
  autoGenerateColumns: false,
  columns: [
   { binding: 'id', header: 'Code', width: 130 },
    { binding: 'name', header: 'Name', width: 60 }
  ]
});
// is equivalent to
grid.itemsSource = myList;
grid.autoGenerateColumns = false;
```
// etc.

The initialization data is type-checked as it is applied. If the initialization object contains unknown property names or invalid data types, this method will throw.

#### **Parameters**

• options: any

Object that contains the initialization data.

### Inherited From

[Control](#page-71-0) Returns void

insertColumns(index?: number, count?: number): void

Inserts columns in the current [Sheet](#page-2094-0) of the FlexSheet control.

### Parameters

#### **· index: number** OPTIONAL

The position where new columns should be added. If not specified then columns will be added before the left column of the current selection.

**• count: number** OPTIONAL

The numbers of columns to add. If not specified then one column will be added.

### Returns

void

#### **o** insertRows

insertRows(index?: number, count?: number): void

Inserts rows in the current [Sheet](#page-2094-0) of the FlexSheet control.

#### **Parameters**

**· index: number** OPTIONAL

The position where new rows should be added. If not specified then rows will be added before the first row of the current selection.

**• count: number** OPTIONAL

The numbers of rows to add. If not specified then one row will be added.

#### Returns

invalidate(fullUpdate?: boolean): void

Invalidates the control causing an asynchronous refresh.

#### Parameters

- **· fullUpdate: boolean** OPTIONAL
	- Whether to update the control layout as well as the content.

Inherited From [Control](#page-71-0) Returns void

<span id="page-2021-0"></span>**O** STATIC **invalidateAll** 

invalidateAll(e?: HTMLElement): void

Invalidates all Wijmo controls contained in an HTML element.

Use this method when your application has dynamic panels that change the control's visibility or dimensions. For example, splitters, accordions, and tab controls usually change the visibility of its content elements. In this case, failing to notify the controls contained in the element may cause them to stop working properly.

If this happens, you must handle the appropriate event in the dynamic container and call the *[invalidateAll](#page-2021-0)* method so the contained Wijmo controls will update their layout information properly.

#### **Parameters**

**e e: HTMLElement** OPTIONAL

Container element. If set to null, all Wijmo controls on the page will be invalidated.

# Inherited From

[Control](#page-71-0) Returns void

# isRangeValid

isRangeValid(rng: [CellRange\)](#page-210-0): boolean

Checks whether a given CellRange is valid for this grid's row and column collections.

# Parameters

rng: [CellRange](#page-210-0)

Range to check.

Inherited From [FlexGrid](#page-252-0) Returns boolean

```
load(workbook: any): void
Loads the workbook into FlexSheet. This method works with JSZip 2.5.
For example:
 // This sample opens an xlsx file chosen through Open File
 // dialog and fills FlexSheet
 // HTML
 <input type="file"
     id="importFile"
     accept="application/vnd.openxmlformats-officedocument.spreadsheetml.sheet"
 /<div id="flexHost"></>
 // JavaScript
 var flexSheet = new wijmo.grid.FlexSheet("#flexHost"),
     importFile = document.getElementById('importFile');
 importFile.addEventListener('change', function () {
     loadWorkbook();
 });
 function loadWorkbook() {
     var reader,
         file = importFile.files[0];
     if (file) {
         reader = new FileReader();
         reader.onload = function (e) {
            flexSheet.load(reader.result);
         };
         reader.readAsArrayBuffer(file);
     }
 }
```
### Parameters

### workbook: any

A workbook instance or a Blob instance or a base-64 string or an ArrayBuffer containing xlsx file content.

### Returns

loadAsync(workbook: any, onLoaded?: (workbook: wijmo.xlsx.Workbook), onError?: (reason?: any)): void

Loads the workbook into FlexSheet asynchronously. This method works with JSZip 3.0.

### Parameters

### workbook: any

A workbook instance or a Blob instance or a base-64 string or an ArrayBuffer containing xlsx file content.

#### **·** onLoaded: (workbook: wijmo.xlsx.Workbook) OPTIONAL

This callback provides an approach to get the loaded workbook instance. Since this method is an asynchronous method, user is not able to get the loaded workbook instance immediately. User has to get the loaded workbook instance through this callback. This has a single parameter, the loaded workbook instance. It is passed to user.

**• onError: (reason?: any)** OPTIONAL

This callback catches error information when loading. This has a single parameter, the failure reason. The return value is passed to user if he wants to catch the load failure reason.

For example:

```
flexsheet.loadAsync(blob, function (workbook) {
```

```
// user can access the loaded workbook instance in this callback.
    var app = worksheet.application ;
     ...
}, function (reason) {
    // User can catch the failure reason in this callback.
```
console.log('The reason of load failure is ' + reason); });

Returns void

### mergeRange

mergeRange(cells?: [CellRange](#page-210-0), isCopyMergeCell?: boolean): void

Merges the selected [CellRange](#page-210-0) into one cell.

### Parameters

**· cells: [CellRange](#page-210-0)** OPTIONAL

The [CellRange](#page-210-0) to merge.

**•** isCopyMergeCell: boolean OPTIONAL

This parameter indicates that merge operation is done by copy\paste merge cell or not.

### Returns

void

# onAutoSizedColumn

onAutoSizedColumn(e: [CellRangeEventArgs\)](#page-218-0): void

Raises the [autoSizedColumn](#page-2062-0) event.

### **Parameters**

e: [CellRangeEventArgs](#page-218-0)

[CellRangeEventArgs](#page-218-0) that contains the event data.

Inherited From

[FlexGrid](#page-252-0) Returns void

# onAutoSizedRow

onAutoSizedRow(e: [CellRangeEventArgs](#page-218-0)): void

Raises the [autoSizedRow](#page-2062-1) event.

#### Parameters

# e: [CellRangeEventArgs](#page-218-0)

[CellRangeEventArgs](#page-218-0) that contains the event data.

Inherited From [FlexGrid](#page-252-0) Returns

void

# onAutoSizingColumn

onAutoSizingColumn(e: [CellRangeEventArgs](#page-218-0)): boolean

Raises the [autoSizingColumn](#page-2062-2) event.

### Parameters

# e: [CellRangeEventArgs](#page-218-0)

[CellRangeEventArgs](#page-218-0) that contains the event data.

Inherited From

[FlexGrid](#page-252-0)

Returns

### onAutoSizingRow

onAutoSizingRow(e: [CellRangeEventArgs\)](#page-218-0): boolean

Raises the [autoSizingRow](#page-2062-3) event.

### Parameters

# e: [CellRangeEventArgs](#page-218-0)

[CellRangeEventArgs](#page-218-0) that contains the event data.

Inherited From [FlexGrid](#page-252-0) Returns

boolean

onBeginningEdit

onBeginningEdit(e: [CellRangeEventArgs\)](#page-218-0): boolean

Raises the [beginningEdit](#page-2063-0) event.

### Parameters

# e: [CellRangeEventArgs](#page-218-0)

[CellRangeEventArgs](#page-218-0) that contains the event data.

Inherited From

[FlexGrid](#page-252-0)

Returns

### onCellEditEnded

onCellEditEnded(e: [CellRangeEventArgs\)](#page-218-0): void

Raises the [cellEditEnded](#page-2063-1) event.

### Parameters

# e: [CellRangeEventArgs](#page-218-0)

[CellRangeEventArgs](#page-218-0) that contains the event data.

Inherited From [FlexGrid](#page-252-0) Returns

void

# onCellEditEnding

onCellEditEnding(e: [CellEditEndingEventArgs](#page-204-0)): boolean

# Raises the [cellEditEnding](#page-2063-2) event.

### Parameters

e: [CellEditEndingEventArgs](#page-204-0)

[CellEditEndingEventArgs](#page-204-0) that contains the event data.

Inherited From

[FlexGrid](#page-252-0)

Returns

# onColumnChanged

onColumnChanged(e: [RowColumnChangedEventArgs](#page-2092-0)): void

Raises the columnChanged event.

Parameters

e: [RowColumnChangedEventArgs](#page-2092-0)

Returns void

**o** onCopied

onCopied(e: [CellRangeEventArgs\)](#page-218-0): void

Raises the [copied](#page-2064-0) event.

### Parameters

# e: [CellRangeEventArgs](#page-218-0)

[CellRangeEventArgs](#page-218-0) that contains the event data.

Inherited From [FlexGrid](#page-252-0) Returns void

### **o** onCopying

onCopying(e: [CellRangeEventArgs\)](#page-218-0): boolean

Raises the [copying](#page-2064-1) event.

### Parameters

# e: [CellRangeEventArgs](#page-218-0)

[CellRangeEventArgs](#page-218-0) that contains the event data.

Inherited From [FlexGrid](#page-252-0) Returns

boolean

onDeletedRow

onDeletedRow(e: [CellRangeEventArgs\)](#page-218-0): void

Raises the [deletedRow](#page-2064-2) event.

### **Parameters**

# e: [CellRangeEventArgs](#page-218-0)

[CellRangeEventArgs](#page-218-0) that contains the event data.

Inherited From [FlexGrid](#page-252-0)

Returns

### onDeletingRow

onDeletingRow(e: [CellRangeEventArgs\)](#page-218-0): boolean

Raises the [deletingRow](#page-2065-0) event.

### Parameters

# e: [CellRangeEventArgs](#page-218-0)

[CellRangeEventArgs](#page-218-0) that contains the event data.

Inherited From [FlexGrid](#page-252-0) Returns

boolean

# onDraggedColumn

onDraggedColumn(e: [CellRangeEventArgs\)](#page-218-0): void

Raises the [draggedColumn](#page-2065-1) event.

### Parameters

# e: [CellRangeEventArgs](#page-218-0)

[CellRangeEventArgs](#page-218-0) that contains the event data.

Inherited From [FlexGrid](#page-252-0)

Returns

### onDraggedRow

onDraggedRow(e: [CellRangeEventArgs\)](#page-218-0): void

Raises the [draggedRow](#page-2065-2) event.

### Parameters

# e: [CellRangeEventArgs](#page-218-0)

[CellRangeEventArgs](#page-218-0) that contains the event data.

Inherited From [FlexGrid](#page-252-0) Returns

void

# onDraggingColumn

onDraggingColumn(e: [CellRangeEventArgs\)](#page-218-0): boolean

Raises the [draggingColumn](#page-2065-3) event.

### Parameters

# e: [CellRangeEventArgs](#page-218-0)

[CellRangeEventArgs](#page-218-0) that contains the event data.

Inherited From

[FlexGrid](#page-252-0)

Returns

### onDraggingColumnOver

onDraggingColumnOver(e: [CellRangeEventArgs\)](#page-218-0): boolean

Raises the [draggingColumnOver](#page-2066-0) event.

### Parameters

# e: [CellRangeEventArgs](#page-218-0)

[CellRangeEventArgs](#page-218-0) that contains the event data.

Inherited From [FlexGrid](#page-252-0) Returns

boolean

onDraggingRow

onDraggingRow(e: [CellRangeEventArgs\)](#page-218-0): boolean

Raises the [draggingRow](#page-2066-1) event.

### **Parameters**

# e: [CellRangeEventArgs](#page-218-0)

[CellRangeEventArgs](#page-218-0) that contains the event data.

Inherited From

[FlexGrid](#page-252-0)

Returns

### onDraggingRowColumn

onDraggingRowColumn(e: [DraggingRowColumnEventArgs](#page-1965-0)): void

Raises the draggingRowColumn event.

#### Parameters

e: [DraggingRowColumnEventArgs](#page-1965-0)

#### Returns void

onDraggingRowOver

onDraggingRowOver(e: [CellRangeEventArgs\)](#page-218-0): boolean

Raises the [draggingRowOver](#page-2067-0) event.

#### **Parameters**

### e: [CellRangeEventArgs](#page-218-0)

[CellRangeEventArgs](#page-218-0) that contains the event data.

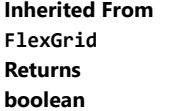

onDroppingRowColumn

onDroppingRowColumn(e?: [EventArgs\)](#page-96-0): void

Raises the droppingRowColumn event.

### Parameters

e: [EventArgs](#page-96-0) OPTIONAL

Returns

#### onFormatItem

onFormatItem(e: [FormatItemEventArgs\)](#page-324-0): void

Raises the [formatItem](#page-2067-1) event.

### Parameters

### e: [FormatItemEventArgs](#page-324-0)

[FormatItemEventArgs](#page-324-0) that contains the event data.

Inherited From

[FlexGrid](#page-252-0)

Returns

void

### **o** onGotFocus

onGotFocus(e?: [EventArgs](#page-96-0)): void

### Raises the [gotFocus](#page-2068-0) event.

### Parameters

e: [EventArgs](#page-96-0) OPTIONAL

# Inherited From [Control](#page-71-0)

Returns

# onGroupCollapsedChanged

onGroupCollapsedChanged(e: [CellRangeEventArgs](#page-218-0)): void

Raises the [groupCollapsedChanged](#page-2068-1) event.

### Parameters

# e: [CellRangeEventArgs](#page-218-0)

[CellRangeEventArgs](#page-218-0) that contains the event data.

Inherited From [FlexGrid](#page-252-0) Returns

void

# onGroupCollapsedChanging

onGroupCollapsedChanging(e: [CellRangeEventArgs\)](#page-218-0): boolean

Raises the [groupCollapsedChanging](#page-2068-2) event.

### Parameters

# e: [CellRangeEventArgs](#page-218-0)

[CellRangeEventArgs](#page-218-0) that contains the event data.

Inherited From

[FlexGrid](#page-252-0)

Returns

# onItemsSourceChanged

onItemsSourceChanged(e?: [EventArgs\)](#page-96-0): void

#### Raises the [itemsSourceChanged](#page-2068-3) event.

### Parameters

**e**: [EventArgs](#page-96-0) OPTIONAL

# Inherited From [FlexGrid](#page-252-0) Returns

void

### onLoaded

onLoaded(e?: [EventArgs](#page-96-0)): void

Raises the loaded event.

#### Parameters

**e: [EventArgs](#page-96-0)** OPTIONAL

### Returns

void

# onLoadedRows

onLoadedRows(e?: [EventArgs](#page-96-0)): void

Raises the [loadedRows](#page-2069-0) event.

### **Parameters**

**e e: [EventArgs](#page-96-0)** OPTIONAL

# Inherited From

[FlexGrid](#page-252-0) Returns void

#### onLoadingRows

onLoadingRows(e: [CancelEventArgs](#page-61-0)): boolean

Raises the [loadingRows](#page-2069-1) event.

### Parameters

### e: [CancelEventArgs](#page-61-0)

[CancelEventArgs](#page-61-0) that contains the event data.

Inherited From [FlexGrid](#page-252-0) Returns

boolean

### **o** onLostFocus

onLostFocus(e?: [EventArgs\)](#page-96-0): void

Raises the [lostFocus](#page-2069-2) event.

### Parameters

e: [EventArgs](#page-96-0) OPTIONAL

Inherited From [Control](#page-71-0) Returns void

onPasted(e: [CellRangeEventArgs\)](#page-218-0): void

Raises the [pasted](#page-2070-0) event.

### Parameters

### e: [CellRangeEventArgs](#page-218-0)

[CellRangeEventArgs](#page-218-0) that contains the event data.

Inherited From [FlexGrid](#page-252-0)

Returns

void

### onPastedCell

onPastedCell(e: [CellRangeEventArgs\)](#page-218-0): void

Raises the [pastedCell](#page-2070-1) event.

#### Parameters

# e: [CellRangeEventArgs](#page-218-0)

[CellRangeEventArgs](#page-218-0) that contains the event data.

Inherited From [FlexGrid](#page-252-0)

Returns

onPasting(e: [CellRangeEventArgs\)](#page-218-0): boolean

Raises the [pasting](#page-2070-2) event.

### Parameters

# e: [CellRangeEventArgs](#page-218-0)

[CellRangeEventArgs](#page-218-0) that contains the event data.

Inherited From [FlexGrid](#page-252-0) Returns

boolean

onPastingCell

onPastingCell(e: [CellRangeEventArgs\)](#page-218-0): boolean

Raises the [pastingCell](#page-2070-3) event.

### Parameters

# e: [CellRangeEventArgs](#page-218-0)

[CellRangeEventArgs](#page-218-0) that contains the event data.

Inherited From

[FlexGrid](#page-252-0)

Returns

# onPrepareCellForEdit

onPrepareCellForEdit(e: [CellRangeEventArgs\)](#page-218-0): void

Raises the [prepareCellForEdit](#page-2071-0) event.

### Parameters

# e: [CellRangeEventArgs](#page-218-0)

[CellRangeEventArgs](#page-218-0) that contains the event data.

Inherited From [FlexGrid](#page-252-0) Returns

void

# onPrepareChangingColumn

onPrepareChangingColumn(): void

Raises the prepareChangingColumn event.

### Returns

void

onPrepareChangingRow

onPrepareChangingRow(): void

Raises the prepareChangingRow event.

Returns void

### onResizedColumn

onResizedColumn(e: [CellRangeEventArgs\)](#page-218-0): void

Raises the [resizedColumn](#page-2071-1) event.

### Parameters

### e: [CellRangeEventArgs](#page-218-0)

[CellRangeEventArgs](#page-218-0) that contains the event data.

Inherited From [FlexGrid](#page-252-0)

Returns

void

### onResizedRow

onResizedRow(e: [CellRangeEventArgs\)](#page-218-0): void

Raises the [resizedRow](#page-2071-2) event.

#### **Parameters**

# e: [CellRangeEventArgs](#page-218-0)

[CellRangeEventArgs](#page-218-0) that contains the event data.

Inherited From

[FlexGrid](#page-252-0) Returns

# onResizingColumn

onResizingColumn(e: [CellRangeEventArgs\)](#page-218-0): boolean

Raises the [resizingColumn](#page-2072-0) event.

### Parameters

### e: [CellRangeEventArgs](#page-218-0)

[CellRangeEventArgs](#page-218-0) that contains the event data.

Inherited From [FlexGrid](#page-252-0) Returns

boolean

onResizingRow

onResizingRow(e: [CellRangeEventArgs\)](#page-218-0): boolean

Raises the [resizingRow](#page-2072-1) event.

#### Parameters

# e: [CellRangeEventArgs](#page-218-0)

[CellRangeEventArgs](#page-218-0) that contains the event data.

Inherited From

[FlexGrid](#page-252-0)

Returns

### onRowAdded

onRowAdded(e: [CellRangeEventArgs](#page-218-0)): boolean

Raises the [rowAdded](#page-2072-2) event.

### Parameters

### e: [CellRangeEventArgs](#page-218-0)

[CellRangeEventArgs](#page-218-0) that contains the event data.

Inherited From [FlexGrid](#page-252-0) Returns

boolean

# **o** onRowChanged

onRowChanged(e: [RowColumnChangedEventArgs](#page-2092-0)): void

Raises the rowChanged event.

### Parameters

e: [RowColumnChangedEventArgs](#page-2092-0)

Returns void

# onRowEditEnded

onRowEditEnded(e: [CellRangeEventArgs](#page-218-0)): void

Raises the [rowEditEnded](#page-2073-0) event.

#### Parameters

### e: [CellRangeEventArgs](#page-218-0)

[CellRangeEventArgs](#page-218-0) that contains the event data.

Inherited From [FlexGrid](#page-252-0) Returns

void

### onRowEditEnding

onRowEditEnding(e: [CellRangeEventArgs\)](#page-218-0): void

Raises the [rowEditEnding](#page-2073-1) event.

#### Parameters

# e: [CellRangeEventArgs](#page-218-0)

[CellRangeEventArgs](#page-218-0) that contains the event data.

Inherited From [FlexGrid](#page-252-0)

Returns

### onRowEditStarted

onRowEditStarted(e: [CellRangeEventArgs\)](#page-218-0): void

Raises the [rowEditStarted](#page-2074-0) event.

### Parameters

# e: [CellRangeEventArgs](#page-218-0)

[CellRangeEventArgs](#page-218-0) that contains the event data.

Inherited From [FlexGrid](#page-252-0) Returns

void

### **o** onRowEditStarting

onRowEditStarting(e: [CellRangeEventArgs\)](#page-218-0): void

Raises the [rowEditStarting](#page-2074-1) event.

### Parameters

# e: [CellRangeEventArgs](#page-218-0)

[CellRangeEventArgs](#page-218-0) that contains the event data.

Inherited From [FlexGrid](#page-252-0) Returns

# onScrollPositionChanged

onScrollPositionChanged(e?: [EventArgs\)](#page-96-0): void

Raises the [scrollPositionChanged](#page-2074-2) event.

Parameters

**e**: [EventArgs](#page-96-0) OPTIONAL

Inherited From [FlexGrid](#page-252-0) Returns void

### onSelectedSheetChanged

onSelectedSheetChanged(e: [PropertyChangedEventArgs\)](#page-109-0): void

Raises the currentSheetChanged event.

#### Parameters

# e: [PropertyChangedEventArgs](#page-109-0)

[PropertyChangedEventArgs](#page-109-0) that contains the event data.

Returns

### onSelectionChanged

onSelectionChanged(e: [CellRangeEventArgs](#page-218-0)): void

Raises the [selectionChanged](#page-2075-0) event.

### Parameters

### e: [CellRangeEventArgs](#page-218-0)

[CellRangeEventArgs](#page-218-0) that contains the event data.

Inherited From [FlexGrid](#page-252-0) Returns

void

# onSelectionChanging

onSelectionChanging(e: [CellRangeEventArgs](#page-218-0)): boolean

Raises the [selectionChanging](#page-2075-1) event.

### **Parameters**

# e: [CellRangeEventArgs](#page-218-0)

[CellRangeEventArgs](#page-218-0) that contains the event data.

Inherited From

[FlexGrid](#page-252-0)

Returns

### onSheetCleared

onSheetCleared(e?: [EventArgs](#page-96-0)): void

Raises the sheetCleared event.

### Parameters

**e: [EventArgs](#page-96-0)** OPTIONAL

#### Returns void

onSortedColumn

onSortedColumn(e: [CellRangeEventArgs](#page-218-0)): void

Raises the [sortedColumn](#page-2075-2) event.

### Parameters

# e: [CellRangeEventArgs](#page-218-0)

[CellRangeEventArgs](#page-218-0) that contains the event data.

Inherited From [FlexGrid](#page-252-0) Returns void

#### onSortingColumn

onSortingColumn(e: [CellRangeEventArgs\)](#page-218-0): boolean

Raises the [sortingColumn](#page-2076-0) event.

### Parameters

# e: [CellRangeEventArgs](#page-218-0)

[CellRangeEventArgs](#page-218-0) that contains the event data.

Inherited From [FlexGrid](#page-252-0) Returns

boolean

### onUnknownFunction

onUnknownFunction(e: [UnknownFunctionEventArgs](#page-2121-0)): void

Raises the unknownFunction event.

### Parameters

e: [UnknownFunctionEventArgs](#page-2121-0)

# Returns

void

onUpdatedLayout

onUpdatedLayout(e?: [EventArgs\)](#page-96-0): void

Raises the [updatedLayout](#page-2076-1) event.

#### Parameters

**e**: [EventArgs](#page-96-0) OPTIONAL

Inherited From [FlexGrid](#page-252-0) Returns void

# onUpdatedView

onUpdatedView(e?: [EventArgs\)](#page-96-0): void

Raises the [updatedView](#page-2076-2) event.

### Parameters

**e**: [EventArgs](#page-96-0) OPTIONAL

Inherited From [FlexGrid](#page-252-0) Returns void

### onUpdatingLayout

onUpdatingLayout(e: [CancelEventArgs\)](#page-61-0): boolean

Raises the [updatingLayout](#page-2077-0) event.

### **Parameters**

# e: [CancelEventArgs](#page-61-0)

[CancelEventArgs](#page-61-0) that contains the event data.

Inherited From

[FlexGrid](#page-252-0)

Returns
#### onUpdatingView

onUpdatingView(e: [CancelEventArgs\)](#page-61-0): boolean

Raises the [updatingView](#page-2077-0) event.

#### Parameters

## e: [CancelEventArgs](#page-61-0)

[CancelEventArgs](#page-61-0) that contains the event data.

Inherited From [FlexGrid](#page-252-0)

Returns

boolean

#### o redo

redo(): void

Redo the last user action.

#### Returns

void

#### **o** refresh

refresh(fullUpdate?: boolean): void

Overridden to refresh the sheet and the TabHolder.

#### Parameters

**· fullUpdate: boolean** OPTIONAL

Whether to update the control layout as well as the content.

#### Returns

void

**O** STATIC refreshAll

refreshAll(e?: HTMLElement): void

Refreshes all Wijmo controls contained in an HTML element.

This method is similar to *[invalidateAll](#page-2021-0)*, except the controls are updated immediately rather than after an interval.

#### Parameters

**e: HTMLElement** OPTIONAL

Container element. If set to null, all Wijmo controls on the page will be invalidated.

#### Inherited From

[Control](#page-71-0) Returns void

#### **o** refreshCells

refreshCells(fullUpdate: boolean, recycle?: boolean, state?: boolean): void

Refreshes the grid display.

#### **Parameters**

- fullUpdate: boolean Whether to update the grid layout and content, or just the content.
- **•** recycle: boolean OPTIONAL Whether to recycle existing elements.
- **· state: boolean** OPTIONAL

Whether to keep existing elements and update their state.

## Inherited From

[FlexGrid](#page-252-0) Returns void

## **o** removeEventListener

removeEventListener(target?: EventTarget, type?: string, fn?: any, capture?: boolean): number

Removes one or more event listeners attached to elements owned by this [Control](#page-71-0).

#### Parameters

#### **• target: EventTarget** OPTIONAL

Target element for the event. If null, removes listeners attached to all targets.

#### **• type: string** OPTIONAL

String that specifies the event. If null, removes listeners attached to all events.

## **• fn: any OPTIONAL**

Handler to remove. If null, removes all handlers.

## **· capture: boolean** OPTIONAL

Whether the listener is capturing. If null, removes capturing and non-capturing listeners.

## Inherited From

[Control](#page-71-0)

Returns

number

**o** save

save(fileName?: string): [Workbook](#page-1710-0)

Saves FlexSheet to xlsx file. This method works with JSZip 2.5.

For example:

// This sample exports FlexSheet content to an xlsx file. // click.

// HTML <button onclick="saveXlsx('FlexSheet.xlsx')"> Save </button>

// JavaScript function saveXlsx(fileName) {

```
// Save the flexGrid to xlsx file.
flexsheet.save(fileName);
```
#### Parameters

}

**• fileName: string** OPTIONAL Name of the file that is generated.

#### Returns

[Workbook](#page-1710-0)

#### saveAsync

saveAsync(fileName?: string, onSaved?: (base64?: string), onError?: (reason?: any)): void

Saves the FlexSheet to xlsx file asynchronously. This method works with JSZip 3.0.

#### Parameters

**· fileName: string** OPTIONAL Name of the file that is generated.

**·** onSaved: (base64?: string) OPTIONAL

This callback provides an approach to get the base-64 string that represents the content of the saved FlexSheet. Since this method is an asynchronous method, user is not able to get the base-64 string that represents the c string immediately. User has to get the base-64 string through this callback. This has a single parameter, the base64 string of the saved flexsheet. It is passed to user.

**• onError: (reason?: any)** OPTIONAL

This callback catches error information when saving. This has a single parameter, the failure reason. The return value is passed to user if he wants to catch the save failure reason.

For example:

```
flexsheet.saveAsync('', function (base64) {
```

```
// user can access the base64 string in this callback.
     document.getElementByID('export').href = 'data:application/vnd.openxmlformats-officedocument.spreadsheetml.sheet;' + 'base64,' + base64;
}, function (reason) {
```
// User can catch the failure reason in this callback. console.log('The reason of save failure is ' + reason);

});

Returns void

#### **o** scrollIntoView

scrollIntoView(r: number, c: number): boolean

Scrolls the grid to bring a specific cell into view.

Negative row and column indices are ignored, so if you call

grid.scrollIntoView(200, -1);

The grid will scroll vertically to show row 200, and will not scroll horizontally.

#### **Parameters**

#### r: number

Index of the row to scroll into view.

#### c: number

Index of the column to scroll into view.

## Inherited From

[FlexGrid](#page-252-0) Returns boolean

#### **o** select

select(rng: any, show?: any): void

Selects a cell range and optionally scrolls it into view.

[FlexSheet](#page-1967-0) overrides this method to adjust the selection cell range for the merged cells in the FlexSheet.

## Parameters

• rng: any

The cell range to select.

**•** show: any **OPTIONAL** 

Indicates whether to scroll the new selection into view.

#### Returns

void

## **o** selectNextFunction

selectNextFunction(): void

Select next function in the function list.

#### Returns void

**D** selectPreviousFunction

selectPreviousFunction(): void

Select previous function in the function list.

## Returns void

**o** setCellData

setCellData(r: number, c: any, value: any, coerce?: boolean): boolean

Overrides the setCellData function of the base class.

#### **Parameters**

#### r: number

Index of the row that contains the cell.

## c: any

Index, name, or binding of the column that contains the cell.

#### value: any

Value to store in the cell.

**· coerce: boolean** OPTIONAL Whether to change the value automatically to match the column's data type.

## Returns

boolean

#### **o** setClipString

setClipString(text: string, rng?: [CellRange](#page-210-0)): void

Parses a string into rows and columns and applies the content to a given range.

Override the setClipString method of [FlexGrid](#page-252-0).

#### Parameters

#### • text: string

Tab and newline delimited text to parse into the grid.

**· rng: [CellRange](#page-210-0)** OPTIONAL

[CellRange](#page-210-0) to copy. If omitted, the current selection is used.

#### Returns

void

#### **o** showColumnFilter

showColumnFilter(): void

Show the filter editor.

#### Returns void

## **o** showFunctionList

showFunctionList(target: HTMLElement): void

Open the function list.

#### Parameters

## target: HTMLElement

The DOM element that toggle the function list.

## Returns

void

#### **o** startEditing

startEditing(fullEdit?: boolean, r?: number, c?: number, focus?: boolean): boolean

Starts editing a given cell.

Editing in the [FlexGrid](#page-252-0) is similar to editing in Excel: Pressing F2 or double-clicking a cell puts the grid in full-edit mode. In this mode, the cell editor remains active until the user presses Enter, Tab, or Escape, or until he moves the selection with the mouse. In full-edit mode, pressing the cursor keys does not cause the grid to exit edit mode.

Typing text directly into a cell puts the grid in *quick-edit mode*. In this mode, the cell editor remains active until the user presses Enter, Tab, or Escape, or any arrow keys.

Full-edit mode is normally used to make changes to existing values. Quick-edit mode is normally used for entering new data quickly.

While editing, the user can toggle between full and quick modes by pressing the F2 key.

#### **Parameters**

**· fullEdit: boolean** OPTIONAL

Whether to stay in edit mode when the user presses the cursor keys. Defaults to true.

#### **• r: number** OPTIONAL

Index of the row to be edited. Defaults to the currently selected row.

**c: number** OPTIONAL Index of the column to be edited. Defaults to the currently selected column.

#### **• focus: boolean** OPTIONAL

Whether to give the editor the focus when editing starts. Defaults to true.

Inherited From [FlexGrid](#page-252-0) Returns boolean

```
o toggleDropDownList
```
toggleDropDownList(): void

Toggles the drop-down list-box associated with the currently selected cell.

This method can be used to show the drop-down list automatically when the cell enters edit mode, or when the user presses certain keys.

For example, this code causes the grid to show the drop-down list whenever the grid enters edit mode:

```
// show the drop-down list when the grid enters edit mode
theGrid.beginningEdit = function () {
  theGrid.toggleDropDownList();
}
```
This code causes the grid to show the drop-down list when the grid enters edit mode after the user presses the space bar:

```
// show the drop-down list when the user presses the space bar
theGrid.hostElement.addEventListener('keydown', function (e) {
  if (e.keyCode == 32) {
    e.preventDefault();
    theGrid.toggleDropDownList();
  }
}, true);
```
#### Inherited From

[FlexGrid](#page-252-0) Returns

void

o undo

undo(): void

Undo the last user action.

Returns

void

Events

#### autoSizedColumn

Occurs after the user auto-sizes a column by double-clicking the right edge of a column header cell.

Inherited From [FlexGrid](#page-252-0) Arguments [CellRangeEventArgs](#page-218-0)

autoSizedRow

Occurs after the user auto-sizes a row by double-clicking the bottom edge of a row header cell.

Inherited From [FlexGrid](#page-252-0) Arguments [CellRangeEventArgs](#page-218-0)

## autoSizingColumn

Occurs before the user auto-sizes a column by double-clicking the right edge of a column header cell.

Inherited From [FlexGrid](#page-252-0) Arguments [CellRangeEventArgs](#page-218-0)

autoSizingRow

Occurs before the user auto-sizes a row by double-clicking the bottom edge of a row header cell.

Inherited From [FlexGrid](#page-252-0) Arguments [CellRangeEventArgs](#page-218-0)

#### beginningEdit

Occurs before a cell enters edit mode.

Inherited From [FlexGrid](#page-252-0) Arguments [CellRangeEventArgs](#page-218-0)

cellEditEnded

Occurs when a cell edit has been committed or canceled.

Inherited From [FlexGrid](#page-252-0) Arguments [CellRangeEventArgs](#page-218-0)

#### cellEditEnding

#### Occurs when a cell edit is ending.

You can use this event to perform validation and prevent invalid edits. For example, the code below prevents users from entering values that do not contain the letter 'a'. The code demonstrates how you can obtain the old and new values before the edits are applied.

```
function cellEditEnding (sender, e) {
  // get old and new values
  var flex = sender,
     oldVal = flex.getCellData(e.row, e.col),
     newVal = flex.activeEditor.value;
  // cancel edits if newVal doesn't contain 'a'
  e.cancel = newVal.indexOf('a') < 0;
}
```
Setting the cancel parameter to true causes the grid to discard the edited value and keep the cell's original value.

If you also set the stayInEditMode parameter to true, the grid will remain in edit mode so the user can correct invalid entries before committing the edits.

Inherited From [FlexGrid](#page-252-0) Arguments [CellEditEndingEventArgs](#page-204-0)

#### columnChanged

Occurs after the [FlexSheet](#page-1967-0) insert\delete columns.

#### Arguments [RowColumnChangedEventArgs](#page-2092-0)

copied

Occurs after the user has copied the selection content to the clipboard by pressing one of the clipboard shortcut keys (see the [autoClipboard](#page-1973-0) property).

Inherited From [FlexGrid](#page-252-0) Arguments [CellRangeEventArgs](#page-218-0)

copying

Occurs when the user is copying the selection content to the clipboard by pressing one of the clipboard shortcut keys (see the [autoClipboard](#page-1973-0) property).

The event handler may cancel the copy operation.

Inherited From [FlexGrid](#page-252-0) Arguments [CellRangeEventArgs](#page-218-0)

deletedRow

Occurs after the user has deleted a row by pressing the Delete key (see the [allowDelete](#page-1972-0) property).

Inherited From [FlexGrid](#page-252-0) Arguments [CellRangeEventArgs](#page-218-0)

## deletingRow

Occurs when the user is deleting a selected row by pressing the Delete key (see the [allowDelete](#page-1972-0) property).

The event handler may cancel the row deletion.

Inherited From [FlexGrid](#page-252-0) Arguments [CellRangeEventArgs](#page-218-0)

## draggedColumn

Occurs when the user finishes dragging a column.

Inherited From [FlexGrid](#page-252-0) Arguments [CellRangeEventArgs](#page-218-0)

## draggedRow

Occurs when the user finishes dragging a row.

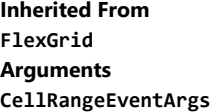

draggingColumn

Occurs when the user starts dragging a column.

Inherited From [FlexGrid](#page-252-0) Arguments [CellRangeEventArgs](#page-218-0)

#### draggingColumnOver

Occurs as the user drags a column to a new position.

The handler may cancel the event to prevent users from dropping columns at certain positions. For example:

```
// remember column being dragged
flex.draggingColumn.addHandler(function (s, e) {
    theColumn = s.columns[e.col].binding;
});
// prevent 'sales' column from being dragged to index 0
s.draggingColumnOver.addHandler(function (s, e) {
    if (theColumn == 'sales' & 8 & e.\text{col} == 0) {
        e.cancel = true;
    }
});
```
Inherited From [FlexGrid](#page-252-0) Arguments [CellRangeEventArgs](#page-218-0)

#### draggingRow

Occurs when the user starts dragging a row.

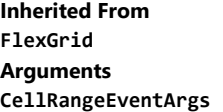

draggingRowColumn

Occurs when dragging the rows or the columns of the FlexSheet.

Arguments [DraggingRowColumnEventArgs](#page-1965-0)

#### draggingRowOver

Occurs as the user drags a row to a new position.

Inherited From [FlexGrid](#page-252-0) Arguments [CellRangeEventArgs](#page-218-0)

droppingRowColumn

Occurs when dropping the rows or the columns of the FlexSheet.

Arguments [EventArgs](#page-96-0)

 $f$  formatItem

Occurs when an element representing a cell has been created.

This event can be used to format cells for display. It is similar in purpose to the [itemFormatter](#page-1984-0) property, but has the advantage of allowing multiple independent handlers.

For example, this code removes the 'wj-wrap' class from cells in group rows:

```
flex.formatItem.addHandler(function (s, e) {
  if (flex.rows[e.row] instanceof wijmo.grid.GroupRow) {
   wijmo.removeClass(e.cell, 'wj-wrap');
 }
});
```

```
Inherited From
FlexGrid
Arguments
FormatItemEventArgs
```
## gotFocus

Occurs when the control gets the focus.

Inherited From [Control](#page-71-0) Arguments [EventArgs](#page-96-0)

groupCollapsedChanged

Occurs after a group has been expanded or collapsed.

Inherited From [FlexGrid](#page-252-0) Arguments [CellRangeEventArgs](#page-218-0)

groupCollapsedChanging

Occurs when a group is about to be expanded or collapsed.

Inherited From [FlexGrid](#page-252-0) Arguments [CellRangeEventArgs](#page-218-0)

itemsSourceChanged

Occurs after the grid has been bound to a new items source.

Inherited From [FlexGrid](#page-252-0) Arguments [EventArgs](#page-96-0)

Occurs after the [FlexSheet](#page-1967-0) loads the [Workbook](#page-1710-0) instance

Arguments [EventArgs](#page-96-0)

loadedRows

Occurs after the grid rows have been bound to items in the data source.

Inherited From [FlexGrid](#page-252-0) Arguments [EventArgs](#page-96-0)

loadingRows

Occurs before the grid rows are bound to items in the data source.

Inherited From [FlexGrid](#page-252-0) Arguments [CancelEventArgs](#page-61-0)

lostFocus

Occurs when the control loses the focus.

Inherited From [Control](#page-71-0) Arguments [EventArgs](#page-96-0)

#### pasted

Occurs after the user has pasted content from the clipboard by pressing one of the clipboard shortcut keys (see the [autoClipboard](#page-1973-0) property).

Inherited From [FlexGrid](#page-252-0) Arguments [CellRangeEventArgs](#page-218-0)

#### pastedCell

Occurs after the user has pasted content from the clipboard into a cell (see the [autoClipboard](#page-1973-0) property).

Inherited From [FlexGrid](#page-252-0) Arguments [CellRangeEventArgs](#page-218-0)

#### pasting

Occurs when the user is pasting content from the clipboard by pressing one of the clipboard shortcut keys (see the [autoClipboard](#page-1973-0) property).

The event handler may cancel the copy operation.

Inherited From [FlexGrid](#page-252-0) Arguments [CellRangeEventArgs](#page-218-0)

pastingCell

Occurs when the user is pasting content from the clipboard into a cell (see the [autoClipboard](#page-1973-0) property).

The event handler may cancel the copy operation.

Inherited From [FlexGrid](#page-252-0) Arguments [CellRangeEventArgs](#page-218-0)

## prepareCellForEdit

Occurs when an editor cell is created and before it becomes active.

Inherited From [FlexGrid](#page-252-0) Arguments [CellRangeEventArgs](#page-218-0)

prepareChangingColumn

Occurs before the [FlexSheet](#page-1967-0) insert\delete columns.

Arguments [EventArgs](#page-96-0)

prepareChangingRow

Occurs before the [FlexSheet](#page-1967-0) insert\delete rows.

Arguments [EventArgs](#page-96-0)

resizedColumn

Occurs when the user finishes resizing a column.

Inherited From [FlexGrid](#page-252-0) Arguments [CellRangeEventArgs](#page-218-0)

resizedRow

Occurs when the user finishes resizing rows.

Inherited From [FlexGrid](#page-252-0) Arguments [CellRangeEventArgs](#page-218-0)

#### resizingColumn

Occurs as columns are resized.

Inherited From [FlexGrid](#page-252-0) Arguments [CellRangeEventArgs](#page-218-0)

resizingRow

Occurs as rows are resized.

Inherited From [FlexGrid](#page-252-0) Arguments [CellRangeEventArgs](#page-218-0)

rowAdded

Occurs when the user creates a new item by editing the new row template (see the [allowAddNew](#page-1971-0) property).

The event handler may customize the content of the new item or cancel the new item creation.

Inherited From [FlexGrid](#page-252-0) Arguments [CellRangeEventArgs](#page-218-0)

rowChanged

Occurs after the [FlexSheet](#page-1967-0) insert\delete rows.

Arguments [RowColumnChangedEventArgs](#page-2092-0)

#### rowEditEnded

Occurs when a row edit has been committed or canceled.

Inherited From [FlexGrid](#page-252-0) Arguments [CellRangeEventArgs](#page-218-0)

rowEditEnding

Occurs when a row edit is ending, before the changes are committed or canceled.

This event can be used in conjunction with the [rowEditStarted](#page-2074-0) event to implement deep-binding edit undos. For example:

```
// save deep bound values when editing starts
var itemData = {};
s.rowEditStarted.addHandler(function (s, e) {
  var item = s.collectionView.currentEditItem;
  itemData = {};
  s.columns.forEach(function (col) {
    if (col.binding.indexOf('.') > -1) { // deep binding
     var binding = new wijmo.Binding(col.binding);
     itemData[col.binding] = binding.getValue(item);
    }
  })
});
// restore deep bound values when edits are canceled
s.rowEditEnded.addHandler(function (s, e) {
  if (e.cancel) { // edits were canceled by the user
    var item = s.collectionView.currentEditItem;
    for (var k in itemData) {
     var binding = new wijmo.Binding(k);
     binding.setValue(item, itemData[k]);
   }
  }
  itemData = {}\});
```
Inherited From [FlexGrid](#page-252-0) Arguments [CellRangeEventArgs](#page-218-0)

#### <span id="page-2074-0"></span>rowEditStarted

Occurs after a row enters edit mode.

Inherited From [FlexGrid](#page-252-0) Arguments [CellRangeEventArgs](#page-218-0)

rowEditStarting

Occurs before a row enters edit mode.

Inherited From [FlexGrid](#page-252-0) Arguments [CellRangeEventArgs](#page-218-0)

scrollPositionChanged

Occurs after the control has scrolled.

Inherited From [FlexGrid](#page-252-0) Arguments [EventArgs](#page-96-0)

selectedSheetChanged

Occurs when current sheet index changed.

Arguments [PropertyChangedEventArgs](#page-109-0)

## selectionChanged

Occurs after selection changes.

Inherited From [FlexGrid](#page-252-0) Arguments [CellRangeEventArgs](#page-218-0)

selectionChanging

Occurs before selection changes.

Inherited From [FlexGrid](#page-252-0) Arguments [CellRangeEventArgs](#page-218-0)

#### sheetCleared

Occurs when the [FlexSheet](#page-1967-0) is cleared.

Arguments [EventArgs](#page-96-0)

sortedColumn

Occurs after the user applies a sort by clicking on a column header.

Inherited From [FlexGrid](#page-252-0) Arguments [CellRangeEventArgs](#page-218-0)

#### sortingColumn

Occurs before the user applies a sort by clicking on a column header.

Inherited From [FlexGrid](#page-252-0) Arguments [CellRangeEventArgs](#page-218-0)

unknownFunction

Occurs when the [FlexSheet](#page-1967-0) meets the unknown formula.

Arguments

[UnknownFunctionEventArgs](#page-2121-0)

updatedLayout

Occurs after the grid has updated its internal layout.

Inherited From [FlexGrid](#page-252-0) Arguments [EventArgs](#page-96-0)

## updatedView

Occurs when the grid finishes creating/updating the elements that make up the current view.

The grid updates the view in response to several actions, including:

- refreshing the grid or its data source,
- adding, removing, or changing rows or columns,
- resizing or scrolling the grid,
- changing the selection.

Inherited From

[FlexGrid](#page-252-0) Arguments [EventArgs](#page-96-0)

## updatingLayout

Occurs before the grid updates its internal layout.

Inherited From [FlexGrid](#page-252-0) Arguments [CancelEventArgs](#page-61-0)

<span id="page-2077-0"></span>updatingView

Occurs when the grid starts creating/updating the elements that make up the current view.

Inherited From [FlexGrid](#page-252-0) Arguments [CancelEventArgs](#page-61-0)

# <span id="page-2078-0"></span>FlexSheetPanel Class

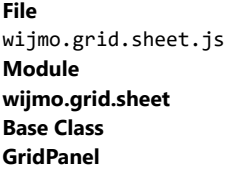

Defines the extension of the [GridPanel](#page-327-0) class, which is used by FlexSheet where the base [FlexGrid](#page-252-0) class uses GridPanel. For example, the cells property returns an instance of this class.

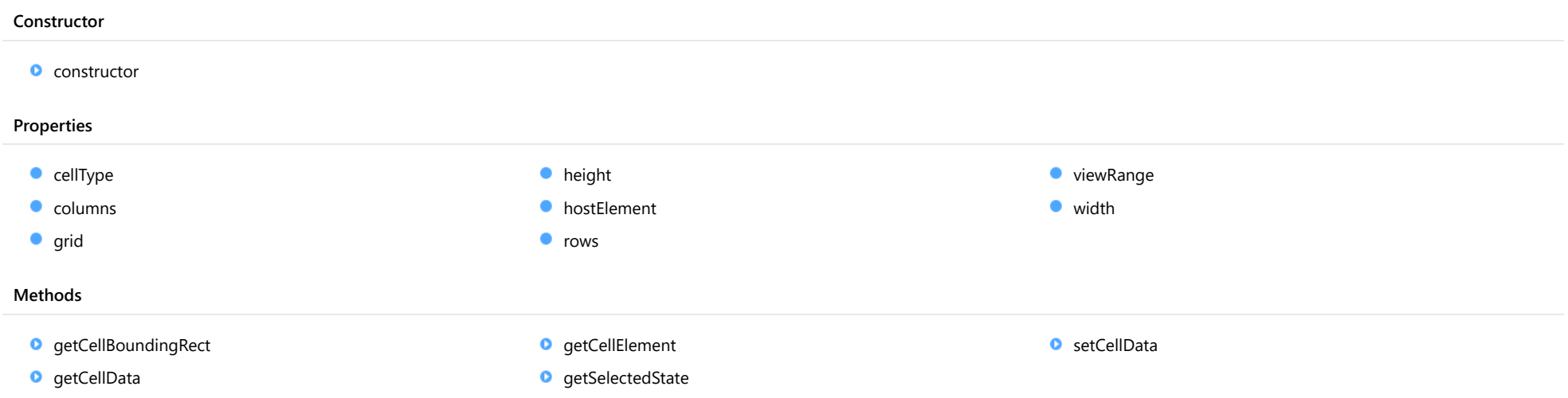

## **Constructor**

<span id="page-2079-0"></span>constructor(grid: [FlexGrid](#page-252-0), cellType: [CellType,](#page-390-0) rows: [RowCollection,](#page-372-0) cols: [ColumnCollection,](#page-233-0) element: HTMLElement): [FlexSheetPanel](#page-2078-0)

Initializes a new instance of the [FlexSheetPanel](#page-2078-0) class.

#### **Parameters**

#### grid: [FlexGrid](#page-252-0)

The [FlexGrid](#page-252-0) object that owns the panel.

cellType: [CellType](#page-390-0)

The type of cell in the panel.

rows: [RowCollection](#page-372-0) The rows displayed in the panel.

#### cols: [ColumnCollection](#page-233-0)

The columns displayed in the panel.

## element: HTMLElement

The HTMLElement that hosts the cells in the control.

## Returns

[FlexSheetPanel](#page-2078-0)

## Properties

<span id="page-2079-1"></span>cellType

Gets the type of cell contained in the panel.

Inherited From [GridPanel](#page-327-0) Type [CellType](#page-390-0)

#### <span id="page-2080-0"></span>columns

Gets the panel's column collection.

Inherited From [GridPanel](#page-327-0) Type [ColumnCollection](#page-233-0)

<span id="page-2080-1"></span>**grid** 

Gets the grid that owns the panel.

Inherited From [GridPanel](#page-327-0) Type [FlexGrid](#page-252-0)

<span id="page-2080-2"></span>**height** 

Gets the total height of the content in this panel.

Inherited From [GridPanel](#page-327-0) Type number

<span id="page-2080-3"></span>**hostElement** 

Gets the host element for the panel.

Inherited From [GridPanel](#page-327-0) Type HTMLElement

<span id="page-2081-0"></span>**o** rows

Gets the panel's row collection.

Inherited From [GridPanel](#page-327-0) Type [RowCollection](#page-372-0)

<span id="page-2081-1"></span>viewRange

Gets a [CellRange](#page-210-0) that indicates the range of cells currently visible on the panel.

Inherited From [GridPanel](#page-327-0) Type [CellRange](#page-210-0)

<span id="page-2081-2"></span>width

Gets the total width of the content in the panel.

Inherited From [GridPanel](#page-327-0) Type number

Methods

#### <span id="page-2082-0"></span>**g** getCellBoundingRect

getCellBoundingRect(r: number, c: number, raw?: boolean): [Rect](#page-111-0)

Gets a cell's bounds in viewport coordinates.

The returned value is a [Rect](#page-111-0) object which contains the position and dimensions of the cell in viewport coordinates. The viewport coordinates are the same as those used by the getBoundingClientRect method.

#### **Parameters**

#### r: number

The index of the row that contains the cell.

## c: number

The index of the column that contains the cell.

#### **• raw: boolean** OPTIONAL

Whether to return the rectangle in raw panel coordinates as opposed to viewport coordinates.

#### Inherited From [GridPanel](#page-327-0)

Returns

[Rect](#page-111-0)

## <span id="page-2082-1"></span>o getCellData

getCellData(r: number, c: any, formatted: boolean): any

Gets the value stored in a cell in the panel.

#### Parameters

#### r: number

The row index of the cell.

#### c: any

The index, name, or binding of the column that contains the cell.

#### formatted: boolean

Whether to format the value for display.

#### Returns

any

#### <span id="page-2083-0"></span>**g** getCellElement

getCellElement(r: number, c: number): HTMLElement

Gets the element that represents a cell within this [GridPanel](#page-327-0).

If the cell is not currently in view, this method returns null.

#### Parameters

#### r: number

The index of the row that contains the cell.

#### c: number

The index of the column that contains the cell.

## Inherited From [GridPanel](#page-327-0) Returns **HTMLElement**

#### <span id="page-2083-1"></span>**g** getSelectedState

getSelectedState(r: number, c: number, rng: [CellRange](#page-210-0)): [SelectedState](#page-394-0)

Gets a [SelectedState](#page-394-0) value that indicates the selected state of a cell.

Overrides this method to support multiple selection showSelectedHeaders for [FlexSheet](#page-1967-0)

## Parameters

#### r: number

Specifies Row index of the cell.

#### c: number

Specifies Column index of the cell.

## rng: [CellRange](#page-210-0)

[CellRange](#page-210-0) that contains the cell that would be included.

## Returns

[SelectedState](#page-394-0)

#### <span id="page-2084-0"></span>**o** setCellData

setCellData(r: number, c: any, value: any, coerce?: boolean): boolean

Sets the content of a cell in the panel.

## Parameters

## r: number

The index of the row that contains the cell.

#### c: any

The index, name, or binding of the column that contains the cell.

## value: any

The value to store in the cell.

## **· coerce: boolean** OPTIONAL

A value indicating whether to change the value automatically to match the column's data type.

#### Returns boolean

# <span id="page-2085-0"></span>HeaderRow Class

File wijmo.grid.sheet.js Module [wijmo.grid.sheet](#page-1960-0) Base Class [Row](#page-347-0)

Represents a row used to display column header information for a bound sheet.

#### Constructor

**O** [constructor](#page-2085-1)

## Properties

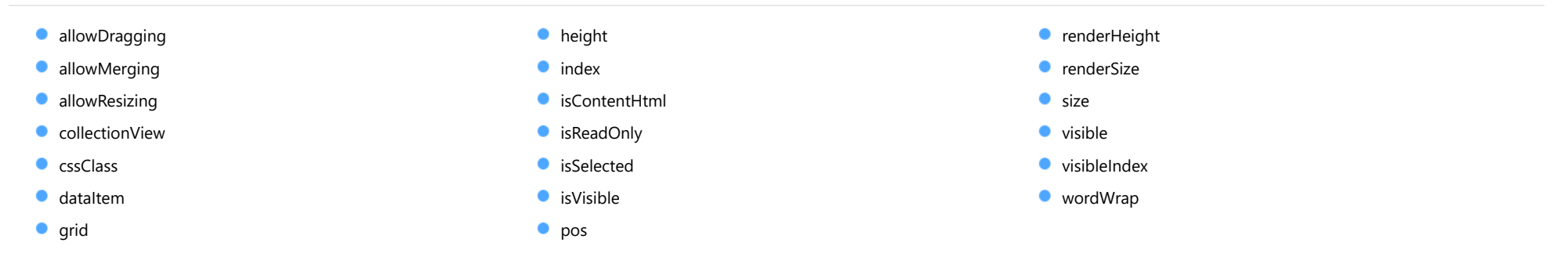

#### Methods

**O** [onPropertyChanged](#page-2091-0)

## **Constructor**

### <span id="page-2085-1"></span>constructor

constructor(): [HeaderRow](#page-2085-0)

Initializes a new instance of the HeaderRow class.

Returns **[HeaderRow](#page-2085-0)** 

## Properties

## <span id="page-2086-0"></span>**allowDragging**

Gets or sets a value that indicates whether the user can move the row or column to a new position with the mouse.

## Inherited From [RowCol](#page-354-0) Type boolean

#### <span id="page-2086-1"></span>**allowMerging**

Gets or sets a value that indicates whether cells in the row or column can be merged.

## Inherited From

[RowCol](#page-354-0) Type boolean

## <span id="page-2086-2"></span>**allowResizing**

Gets or sets a value that indicates whether the user can resize the row or column with the mouse.

## Inherited From [RowCol](#page-354-0) Type boolean

<span id="page-2086-3"></span>**collectionView** 

Gets the [ICollectionView](#page-182-0) bound to this row or column.

Inherited From [RowCol](#page-354-0) Type [ICollectionView](#page-182-0)

#### <span id="page-2087-0"></span>**cssClass**

Gets or sets a CSS class name to use when rendering non-header cells in the row or column.

Inherited From [RowCol](#page-354-0) Type

string

#### <span id="page-2087-1"></span>dataItem

Gets or sets the item in the data collection that the item is bound to.

Inherited From [Row](#page-347-0) Type any

<span id="page-2087-2"></span>**grid** 

Gets the [FlexGrid](#page-252-0) that owns the row or column.

Inherited From [RowCol](#page-354-0) Type [FlexGrid](#page-252-0)

<span id="page-2087-3"></span>**height** 

Gets or sets the height of the row. Setting this property to null or negative values causes the element to use the parent collection's default size.

Inherited From [Row](#page-347-0) Type number
Gets the index of the row or column in the parent collection.

Inherited From [RowCol](#page-354-0) Type number

#### isContentHtml

Gets or sets a value that indicates whether cells in this row or column contain HTML content rather than plain text.

Inherited From [RowCol](#page-354-0) Type boolean

# isReadOnly

Gets or sets a value that indicates whether cells in the row or column can be edited.

Inherited From [RowCol](#page-354-0) Type boolean

#### **isSelected**

Gets or sets a value that indicates whether the row or column is selected.

Inherited From [RowCol](#page-354-0) Type boolean

### <span id="page-2089-0"></span>isVisible

Gets a value that indicates whether the row or column is visible and not collapsed.

This property is read-only. To change the visibility of a row or column, use the [visible](#page-2090-0) property instead.

# Inherited From [RowCol](#page-354-0) Type boolean

**o** pos

Gets the position of the row or column.

Inherited From [RowCol](#page-354-0) Type number

#### **•** renderHeight

Gets the render height of the row.

The value returned takes into account the row's visibility, default size, and min and max sizes.

Inherited From [Row](#page-347-0) Type number

**n** renderSize

Gets the render size of the row or column. This property accounts for visibility, default size, and min and max sizes.

Inherited From [RowCol](#page-354-0) Type number

#### **o** size

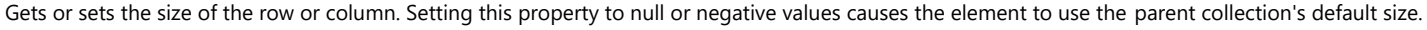

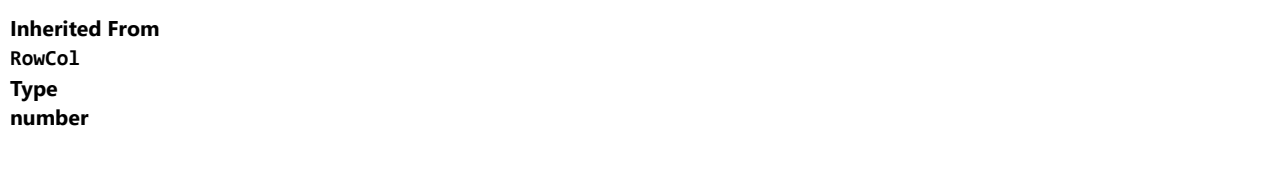

<span id="page-2090-0"></span>**visible** 

Gets or sets a value that indicates whether the row or column is visible.

Inherited From [RowCol](#page-354-0) Type boolean

#### visibleIndex

Gets the index of the row or column in the parent collection ignoring invisible elements ([isVisible](#page-2089-0)).

Inherited From [RowCol](#page-354-0) Type number

#### wordWrap

Gets or sets a value that indicates whether cells in the row or column wrap their content.

Inherited From [RowCol](#page-354-0) Type boolean

# **Methods**

# onPropertyChanged

onPropertyChanged(): void

Marks the owner list as dirty and refreshes the owner grid.

Inherited From [RowCol](#page-354-0) Returns void

# <span id="page-2092-0"></span>RowColumnChangedEventArgs Class

File wijmo.grid.sheet.js Module [wijmo.grid.sheet](#page-1960-0) Base Class [EventArgs](#page-96-0)

Provides arguments for rows or columns changed events.

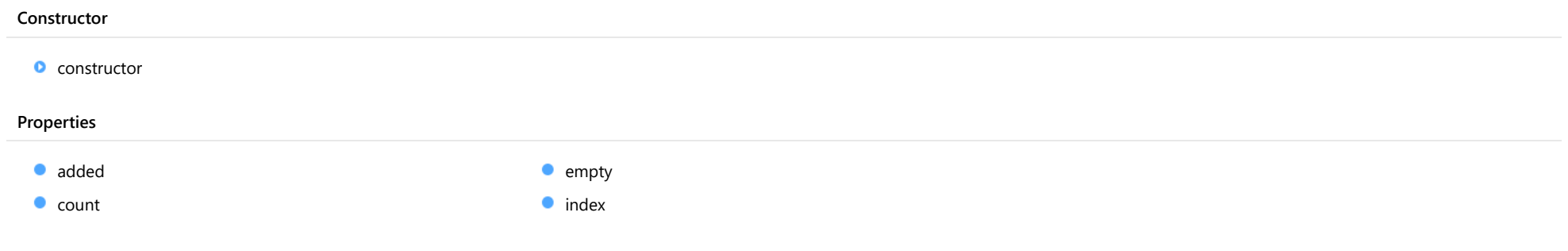

# **Constructor**

<span id="page-2092-1"></span>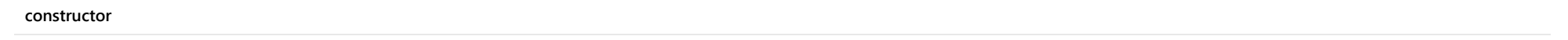

constructor(index: number, count: number, added: boolean): [RowColumnChangedEventArgs](#page-2092-0)

Initializes a new instance of the [UnknownFunctionEventArgs](#page-2121-0) class.

#### Parameters

### • index: number

The start index of the changed rows or columns.

#### count: number

The added or removed count of the rows or columns.

## added: boolean

The value indicates the event is for adding ot removing rows or columns.

# Returns

[RowColumnChangedEventArgs](#page-2092-0)

# Properties

### <span id="page-2093-0"></span>added

Gets the value indicates the event is for adding ot removing rows or columns.

# Type

boolean

<span id="page-2093-1"></span> $\bullet$  count

Gets the added or removed count of the rows or columns.

Type number

<span id="page-2093-2"></span>**STATIC empty** 

Provides a value to use with events that do not have event data.

Inherited From [EventArgs](#page-96-0) Type [EventArgs](#page-96-0)

<span id="page-2093-3"></span>**o** index

Gets the start index of the changed rows or columns.

Type number

# <span id="page-2094-0"></span>**Sheet Class**

File wijmo.grid.sheet.js Module [wijmo.grid.sheet](#page-1960-0) Derived Classes [WjSheet](#page-3749-0)

Represents a sheet within the [FlexSheet](#page-1967-0) control.

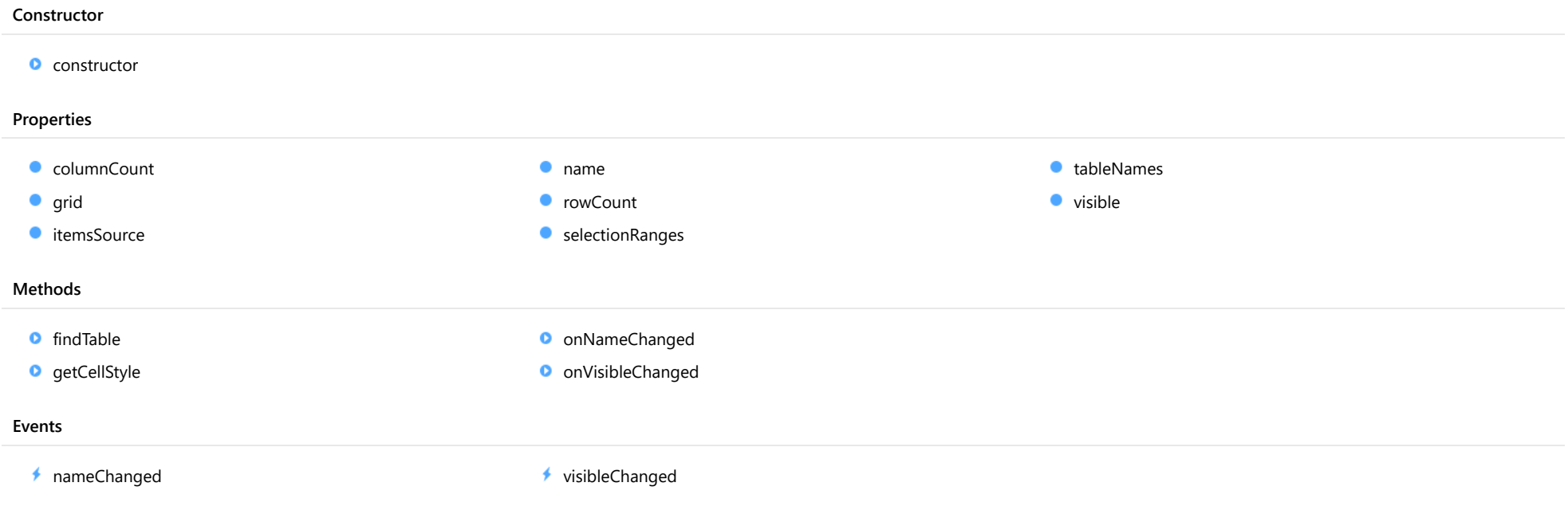

# **Constructor**

#### <span id="page-2095-0"></span>constructor

constructor(owner?: [FlexSheet,](#page-1967-0) grid?: [FlexGrid,](#page-252-0) sheetName?: string, rows?: number, cols?: number): [Sheet](#page-2094-0)

Initializes a new instance of the [Sheet](#page-2094-0) class.

#### **Parameters**

**. owner: [FlexSheet](#page-1967-0)** OPTIONAL

The owner @see: FlexSheet control.

**· grid: [FlexGrid](#page-252-0) OPTIONAL** 

The associated [FlexGrid](#page-252-0) control used to store the sheet data. If not specified then the new FlexGrid control will be created.

**•** sheetName: string OPTIONAL

The name of the sheet within the [FlexSheet](#page-1967-0) control.

**• rows: number** OPTIONAL

The row count for the sheet.

**• cols: number** OPTIONAL

The column count for the sheet.

## Returns

[Sheet](#page-2094-0)

# Properties

<span id="page-2095-1"></span>**columnCount** 

Gets or sets the number of columns in the sheet.

#### Type number

<span id="page-2095-2"></span>**grid** 

Gets the associated [FlexGrid](#page-252-0) control used to store the sheet data.

Type [FlexGrid](#page-252-0)

### <span id="page-2096-0"></span>**itemsSource**

Gets or sets the array or [ICollectionView](#page-182-0) for the [FlexGrid](#page-252-0) instance of the sheet.

# Type

any

#### <span id="page-2096-1"></span>name

Gets or sets the name of the sheet.

Type string

<span id="page-2096-2"></span>**c**rowCount

Gets or sets the number of rows in the sheet.

Type number

# <span id="page-2096-3"></span>selectionRanges

Gets the selection array.

Type [ObservableArray](#page-167-0)

<span id="page-2096-4"></span>tableNames

Gets the names of tables render in this sheet.

Type string[]

#### <span id="page-2097-0"></span>**visible**

Gets or sets the sheet visibility.

# Type

boolean

# **Methods**

#### <span id="page-2097-1"></span>**o** findTable

findTable(rowIndex: number, columnIndex: number): Table

Finds the table via the cell location.

#### Parameters

#### rowIndex: number

the row index of the specified cell.

### columnIndex: number

the column index of the specified cell.

#### Returns

Table

# <span id="page-2097-2"></span>**o** getCellStyle

getCellStyle(rowIndex: number, columnIndex: number): [ICellStyle](#page-2123-0)

Gets the style of specified cell.

#### **Parameters**

- rowIndex: number the row index of the specified cell.
- columnIndex: number

the column index of the specified cell.

# Returns

[ICellStyle](#page-2123-0)

#### <span id="page-2098-0"></span>onNameChanged

onNameChanged(e: [PropertyChangedEventArgs](#page-109-0)): void

Raises the [nameChanged](#page-2098-2) event.

#### Parameters

e: [PropertyChangedEventArgs](#page-109-0)

# Returns

void

<span id="page-2098-1"></span>onVisibleChanged

onVisibleChanged(e: [EventArgs\)](#page-96-0): void

# Raises the [visibleChanged](#page-2098-3) event.

#### Parameters

e: [EventArgs](#page-96-0)

#### Returns

void

# Events

<span id="page-2098-2"></span>nameChanged

Occurs after the sheet name has changed.

Arguments [PropertyChangedEventArgs](#page-109-0)

<span id="page-2098-3"></span>visibleChanged

Occurs after the visible of sheet has changed.

Arguments [EventArgs](#page-96-0)

# <span id="page-2099-0"></span>SheetCollection Class

File wijmo.grid.sheet.js Module [wijmo.grid.sheet](#page-1960-0) Base Class [ObservableArray](#page-167-0)

Defines the collection of the [Sheet](#page-2094-0) objects.

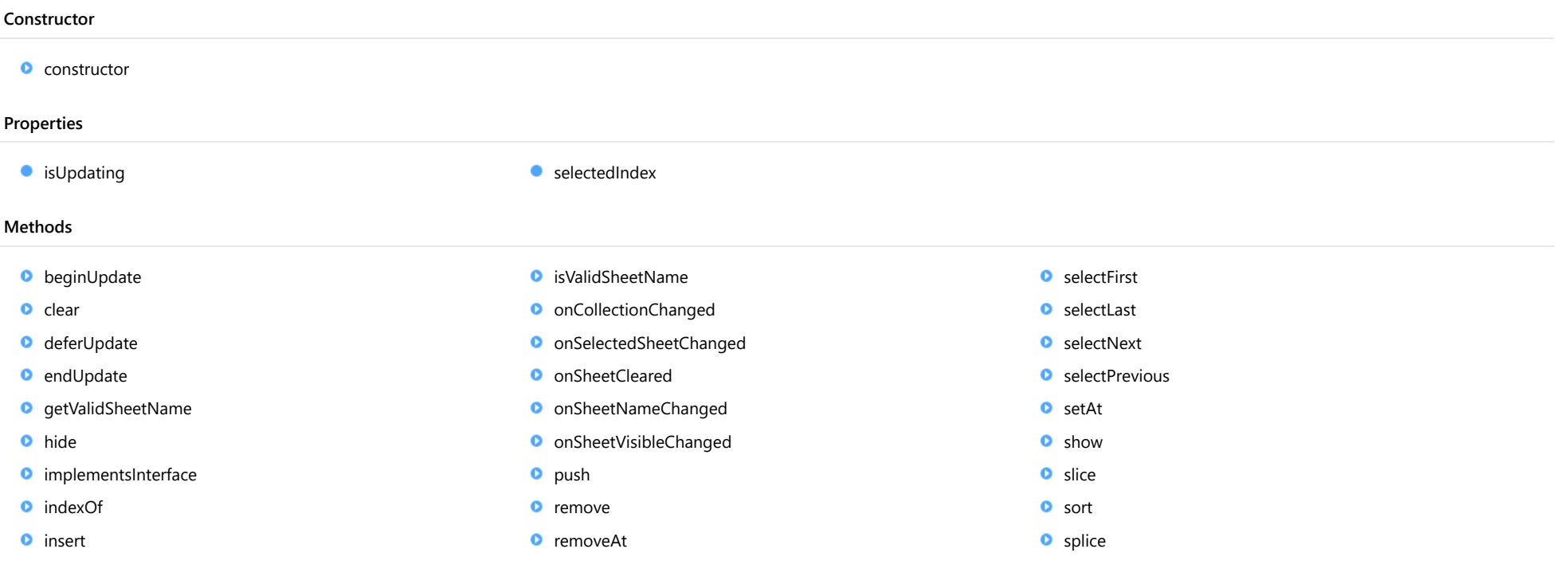

# Events

- ◆ [collectionChanged](#page-2111-1)
- [selectedSheetChanged](#page-2111-2)

◆ [sheetCleared](#page-2112-0)

[sheetNameChanged](#page-2112-1)

[sheetVisibleChanged](#page-2112-2)

# **Constructor**

<span id="page-2100-0"></span>constructor(data?: any[]): [ObservableArray](#page-167-0)

Initializes a new instance of the [ObservableArray](#page-167-0) class.

#### Parameters

**·** data: any[] OPTIONAL

Array containing items used to populate the [ObservableArray](#page-167-0).

Inherited From [ObservableArray](#page-167-0) Returns

[ObservableArray](#page-167-0)

# Properties

# <span id="page-2100-1"></span>**o** isUpdating

Gets a value that indicates whether notifications are currently suspended (see [beginUpdate](#page-2101-0) and [endUpdate](#page-2102-0)).

Inherited From [ObservableArray](#page-167-0) Type

<span id="page-2100-2"></span>selectedIndex

Gets or sets the index of the currently selected sheet.

Type number

# **Methods**

#### <span id="page-2101-0"></span>**beginUpdate**

beginUpdate(): void

Suspends notifications until the next call to [endUpdate](#page-2102-0).

Inherited From [ObservableArray](#page-167-0) Returns void

<span id="page-2101-1"></span> $\bullet$  clear

clear(): void

Clear the SheetCollection.

Returns void

<span id="page-2101-2"></span>o deferUpdate

deferUpdate(fn: Function): void

Executes a function within a [beginUpdate](#page-2101-0)/[endUpdate](#page-2102-0) block.

The collection will not be refreshed until the function finishes. This method ensures [endUpdate](#page-2102-0) is called even if the function throws an exception.

### Parameters

# • fn: Function

Function to be executed without updates.

#### Inherited From

[ObservableArray](#page-167-0) Returns

void

#### <span id="page-2102-0"></span>**o** endUpdate

endUpdate(): void

Resumes notifications suspended by a call to [beginUpdate](#page-2101-0).

### Inherited From [ObservableArray](#page-167-0)

Returns void

<span id="page-2102-1"></span>**g** getValidSheetName

getValidSheetName(currentSheet: [Sheet\)](#page-2094-0): string

Gets the valid name for the sheet.

#### Parameters

### currentSheet: [Sheet](#page-2094-0)

The **[Sheet](#page-2094-0)** need get the valid name.

#### Returns

string

### <span id="page-2102-2"></span>**o** hide

hide(pos: number): boolean

Hides the sheet at the specified position.

### Parameters

pos: number

The position of the sheet to hide.

#### Returns

boolean

#### <span id="page-2103-0"></span>**o** implementsInterface

implementsInterface(interfaceName: string): boolean

Returns true if the caller queries for a supported interface.

### Parameters

interfaceName: string

Name of the interface to look for.

Inherited From [ObservableArray](#page-167-0) Returns boolean

<span id="page-2103-1"></span>**o** indexOf

indexOf(searchElement: any, fromIndex?: number): number

Searches for an item in the array.

#### **Parameters**

searchElement: any

Element to locate in the array.

**• fromIndex: number** OPTIONAL The index where the search should start.

Inherited From [ObservableArray](#page-167-0) Returns number

#### <span id="page-2104-0"></span>**o** insert

insert(index: number, item: any): void

Inserts an item at a specific position in the array. Overrides the insert method of its base class [ObservableArray](#page-167-0).

# Parameters

#### • index: number

Position where the item will be added.

item: any

Item to add to the array.

#### Returns

void

#### <span id="page-2104-1"></span>isValidSheetName

isValidSheetName(sheet: [Sheet\)](#page-2094-0): boolean

Checks whether the sheet name is valid.

### Parameters

### sheet: [Sheet](#page-2094-0)

The **[Sheet](#page-2094-0)** for which the name needs to check.

Returns boolean

# <span id="page-2105-0"></span>onCollectionChanged

onCollectionChanged(e?: [NotifyCollectionChangedEventArgs\)](#page-165-0): void

Raises the [collectionChanged](#page-2111-1) event.

#### Parameters

**•** e: [NotifyCollectionChangedEventArgs](#page-165-0) OPTIONAL Contains a description of the change.

Inherited From [ObservableArray](#page-167-0) Returns void

<span id="page-2105-1"></span>onSelectedSheetChanged

onSelectedSheetChanged(e: [PropertyChangedEventArgs\)](#page-109-0): void

Raises the currentChanged event.

#### Parameters

e: [PropertyChangedEventArgs](#page-109-0)

[PropertyChangedEventArgs](#page-109-0) that contains the event data.

Returns

void

# <span id="page-2105-2"></span>onSheetCleared

onSheetCleared(): void

Raises the sheetCleared event.

#### Returns

void

#### <span id="page-2106-0"></span>onSheetNameChanged

onSheetNameChanged(e: [NotifyCollectionChangedEventArgs\)](#page-165-0): void

Raises the **sheetNameChanged** event.

#### Parameters

e: [NotifyCollectionChangedEventArgs](#page-165-0)

#### Returns void

<span id="page-2106-1"></span>onSheetVisibleChanged

onSheetVisibleChanged(e: [NotifyCollectionChangedEventArgs](#page-165-0)): void

Raises the sheetVisibleChanged event.

### **Parameters**

e: [NotifyCollectionChangedEventArgs](#page-165-0)

#### Returns

void

# <span id="page-2106-2"></span>**o** push

push(...item: any[]): number

Adds one or more items to the end of the array. Overrides the push method of its base class [ObservableArray](#page-167-0).

#### Parameters

## ...item: any[]

One or more items to add to the array.

#### Returns

number

<span id="page-2107-0"></span>remove(item: any): boolean

Removes an item from the array.

### Parameters

- item: any
	- Item to remove.

Inherited From [ObservableArray](#page-167-0)

Returns

boolean

#### <span id="page-2107-1"></span>**o** removeAt

removeAt(index: number): void

Removes an item at a specific position in the array. Overrides the removeAt method of its base class [ObservableArray](#page-167-0).

#### Parameters

### • index: number

Position of the item to remove.

Returns

void

#### <span id="page-2107-2"></span>**o** selectFirst

selectFirst(): boolean

Selects the first sheet in the [FlexSheet](#page-1967-0) control.

Returns

boolean

#### <span id="page-2108-0"></span>**o** selectLast

selectLast(): boolean

Selects the last sheet in the owner [FlexSheet](#page-1967-0) control.

Returns boolean

<span id="page-2108-1"></span>selectNext

selectNext(): boolean

Select the next sheet in the owner [FlexSheet](#page-1967-0) control.

Returns boolean

<span id="page-2108-2"></span>**o** selectPrevious

selectPrevious(): boolean

Selects the previous sheet in the owner [FlexSheet](#page-1967-0) control.

Returns boolean <span id="page-2109-0"></span>setAt(index: number, item: any): void

Assigns an item at a specific position in the array.

# Parameters

• index: number

Position where the item will be assigned.

item: any

Item to assign to the array.

### Inherited From

[ObservableArray](#page-167-0) Returns void

#### <span id="page-2109-1"></span>**o** show

show(pos: number): boolean

Unhide and selects the [Sheet](#page-2094-0) at the specified position.

#### Parameters

# pos: number

The position of the sheet to show.

# Returns

boolean

<span id="page-2110-0"></span>slice(begin?: number, end?: number): any[]

Creates a shallow copy of a portion of an array.

## **Parameters**

- **begin: number** OPTIONAL Position where the copy starts.
- **e** end: number OPTIONAL Position where the copy ends.

Inherited From [ObservableArray](#page-167-0) Returns any[]

<span id="page-2110-1"></span>**o** sort

sort(compareFn?: Function): this

Sorts the elements of the array in place.

#### **Parameters**

**· compareFn: Function OPTIONAL** 

Specifies a function that defines the sort order. If specified, the function should take two arguments and should return -1, +1, or 0 to indicate the first argument is smaller, greater than, or equal to the second argument. If omitted, the array is sorted in dictionary order according to the string conversion of each element.

Inherited From [ObservableArray](#page-167-0) Returns this

<span id="page-2111-0"></span>splice(index: number, count: number, item?: any): any[]

Removes and/or adds items to the array. Overrides the splice method of its base class [ObservableArray](#page-167-0).

# **Parameters**

### • index: number

Position where items will be added or removed.

count: number

Number of items to remove from the array.

**• item: any OPTIONAL** 

Item to add to the array.

# Returns

any[]

# Events

<span id="page-2111-1"></span>collectionChanged

Occurs when the collection changes.

Inherited From [ObservableArray](#page-167-0) Arguments [NotifyCollectionChangedEventArgs](#page-165-0)

<span id="page-2111-2"></span>selectedSheetChanged

Occurs when the **selectedIndex** property changes.

Arguments [PropertyChangedEventArgs](#page-109-0)

### <span id="page-2112-0"></span>sheetCleared

Occurs when the [SheetCollection](#page-2099-0) is cleared.

Arguments [EventArgs](#page-96-0)

<span id="page-2112-1"></span>sheetNameChanged

Occurs after the name of the sheet in the collection has changed.

Arguments [NotifyCollectionChangedEventArgs](#page-165-0)

<span id="page-2112-2"></span>sheetVisibleChanged

Occurs after the visible of the sheet in the collection has changed.

Arguments [NotifyCollectionChangedEventArgs](#page-165-0)

# <span id="page-2113-0"></span>SortManager Class

File

wijmo.grid.sheet.js

# Module [wijmo.grid.sheet](#page-1960-0)

Maintains sorting of the selected [Sheet](#page-2094-0) of the [FlexSheet](#page-1967-0).

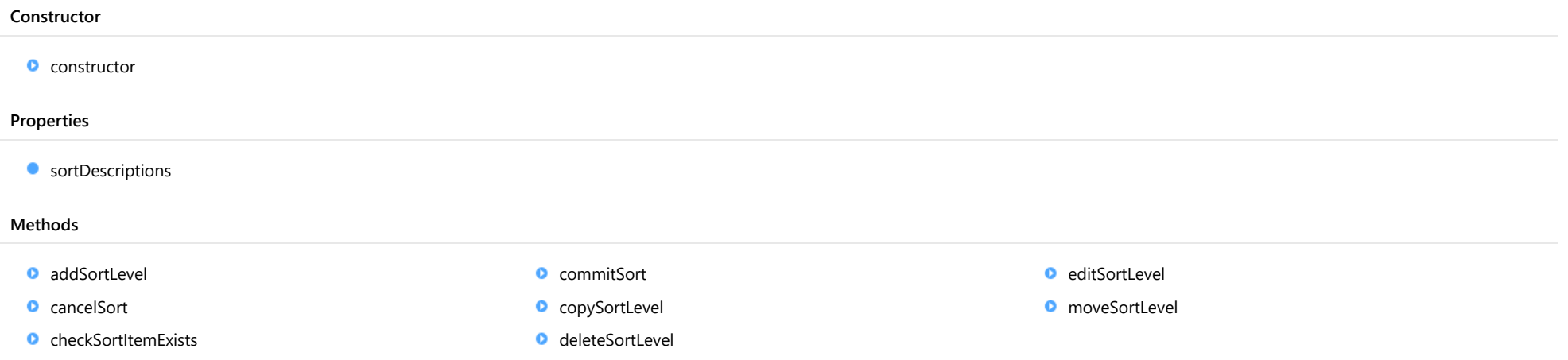

# **Constructor**

#### <span id="page-2113-1"></span>constructor

constructor(owner: [FlexSheet](#page-1967-0)): [SortManager](#page-2113-0)

Initializes a new instance of the [SortManager](#page-2113-0) class.

### **Parameters**

# owner: [FlexSheet](#page-1967-0)

The [FlexSheet](#page-1967-0) control that owns this SortManager.

## Returns

[SortManager](#page-2113-0)

# Properties

#### <span id="page-2114-0"></span>**sortDescriptions**

Gets or sets the collection of the sort descriptions represented by the [ColumnSortDescription](#page-1961-0) objects.

# Type

[CollectionView](#page-136-0)

# **Methods**

## <span id="page-2114-1"></span>**a** addSortLevel

addSortLevel(columnIndex?: number, ascending?: boolean): void

Adds a blank sorting level to the sort descriptions.

#### Parameters

- **· columnIndex: number** OPTIONAL The index of the column in the FlexSheet control.
- **•** ascending: boolean OPTIONAL The sort order for the sort level.

#### Returns

void

# <span id="page-2114-2"></span>**c** cancelSort

cancelSort(): void

Cancel the current sort descriptions to the FlexSheet control.

# Returns

void

## <span id="page-2115-0"></span>**c** checkSortItemExists

checkSortItemExists(columnIndex): number

Check whether the sort item of specific column exists or not

### Parameters

#### columnIndex:

The index of the column in the FlexSheet control.

#### Returns number

# <span id="page-2115-1"></span>**c** commitSort

commitSort(undoable?: boolean): void

Commits the current sort descriptions to the FlexSheet control.

#### Parameters

#### **· undoable: boolean** OPTIONAL

The boolean value indicating whether the commit sort action is undoable.

### Returns

void

# <span id="page-2115-2"></span>**o** copySortLevel

copySortLevel(): void

Adds a copy of the current sorting level to the sort descriptions.

#### Returns void

## <span id="page-2116-0"></span>deleteSortLevel

deleteSortLevel(columnIndex?: number): void

Removes the current sorting level from the sort descriptions.

#### Parameters

**· columnIndex: number** OPTIONAL

The index of the column in the FlexSheet control.

Returns

void

<span id="page-2116-1"></span>**e** editSortLevel

editSortLevel(columnIndex?: number, ascending?: boolean): void

Updates the current sort level.

#### Parameters

**· columnIndex: number** OPTIONAL The column index for the sort level.

**• ascending: boolean** OPTIONAL The sort order for the sort level.

Returns

void

### <span id="page-2117-0"></span>**o** moveSortLevel

moveSortLevel(offset: number): void

Moves the current sorting level to a new position.

# Parameters

# offset: number

The offset to move the current level by.

Returns

void

# <span id="page-2118-0"></span>UndoStack Class

# File wijmo.grid.sheet.js Module

# [wijmo.grid.sheet](#page-1960-0)

Controls undo and redo operations in the [FlexSheet](#page-1967-0).

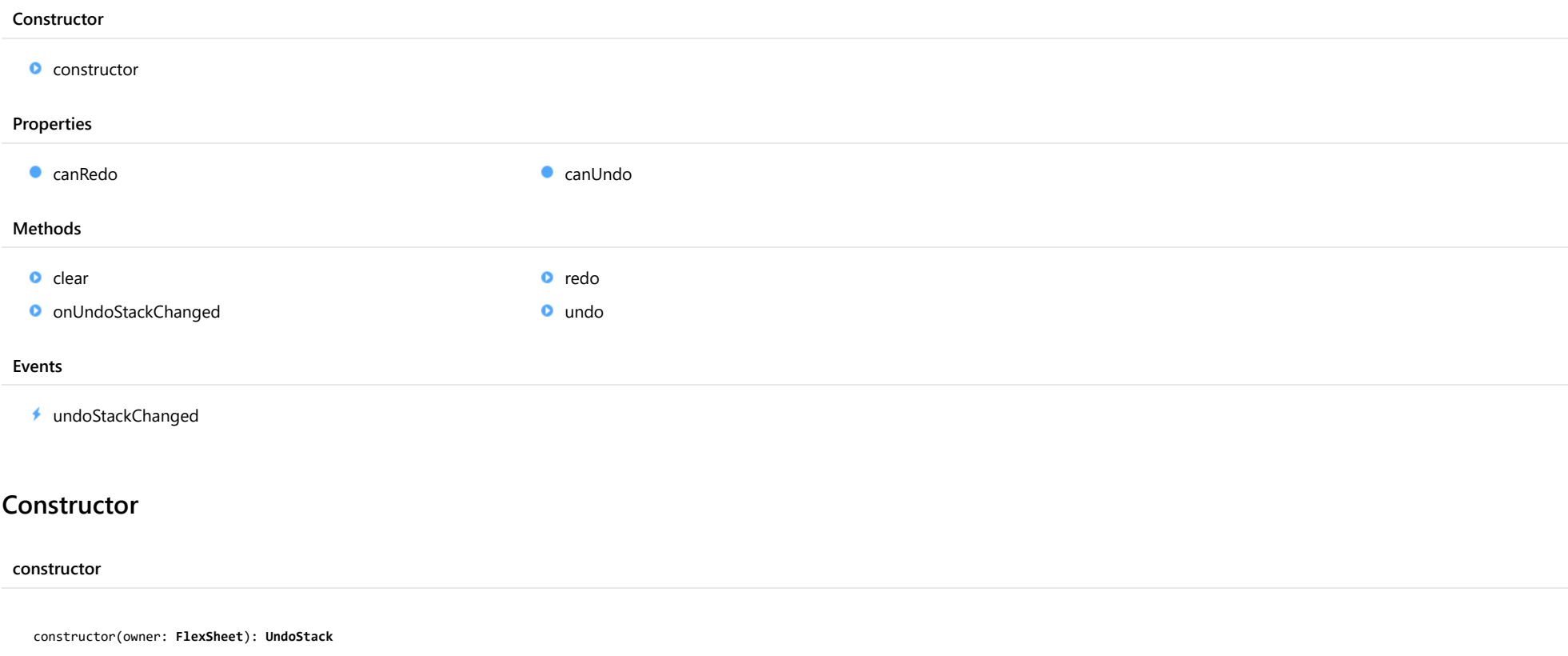

<span id="page-2118-1"></span>Initializes a new instance of the [UndoStack](#page-2118-0) class.

#### Parameters

# owner: [FlexSheet](#page-1967-0)

The [FlexSheet](#page-1967-0) control that the [UndoStack](#page-2118-0) works for.

### Returns [UndoStack](#page-2118-0)

# Properties

<span id="page-2119-2"></span><span id="page-2119-1"></span><span id="page-2119-0"></span>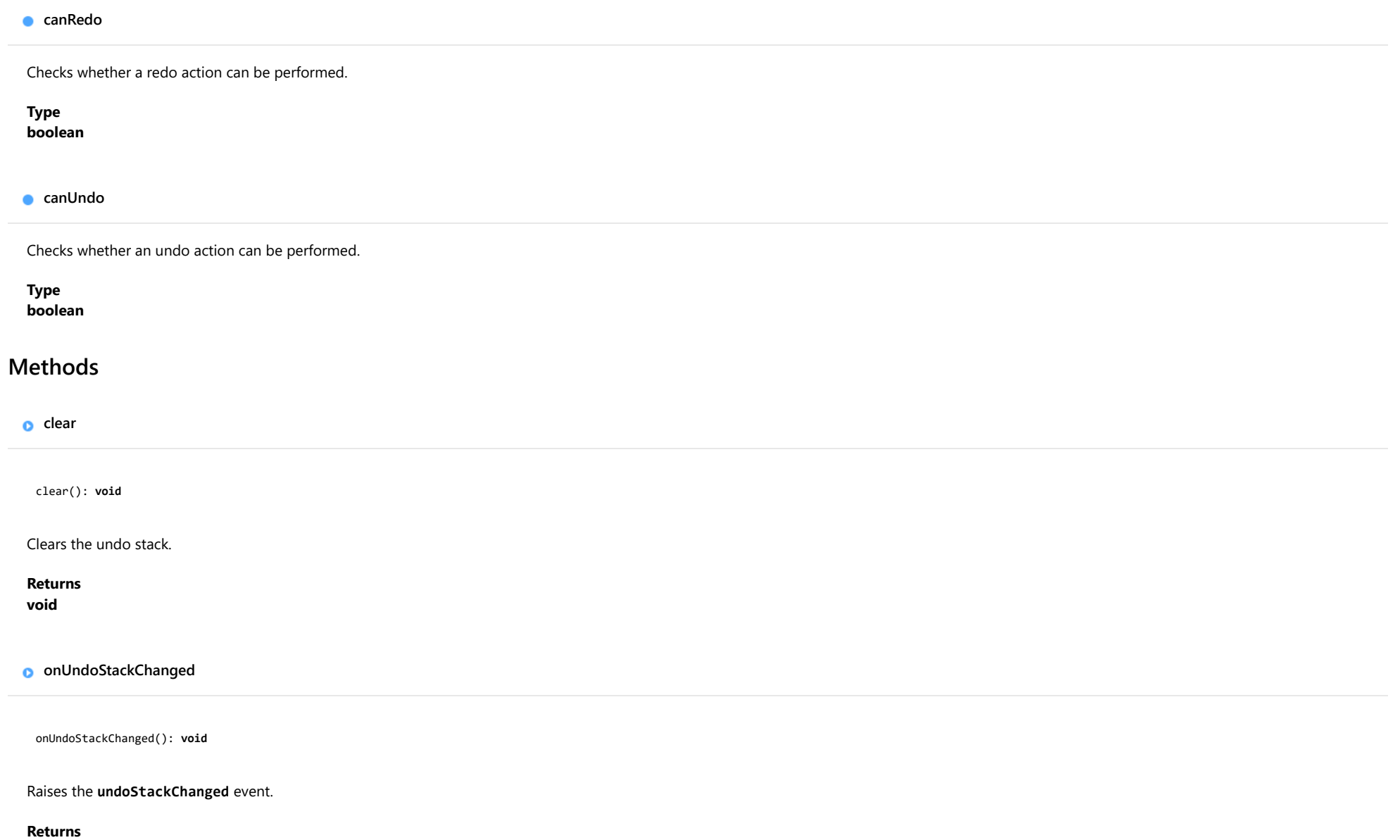

<span id="page-2119-3"></span>void

# <span id="page-2120-0"></span>o redo

<span id="page-2120-1"></span>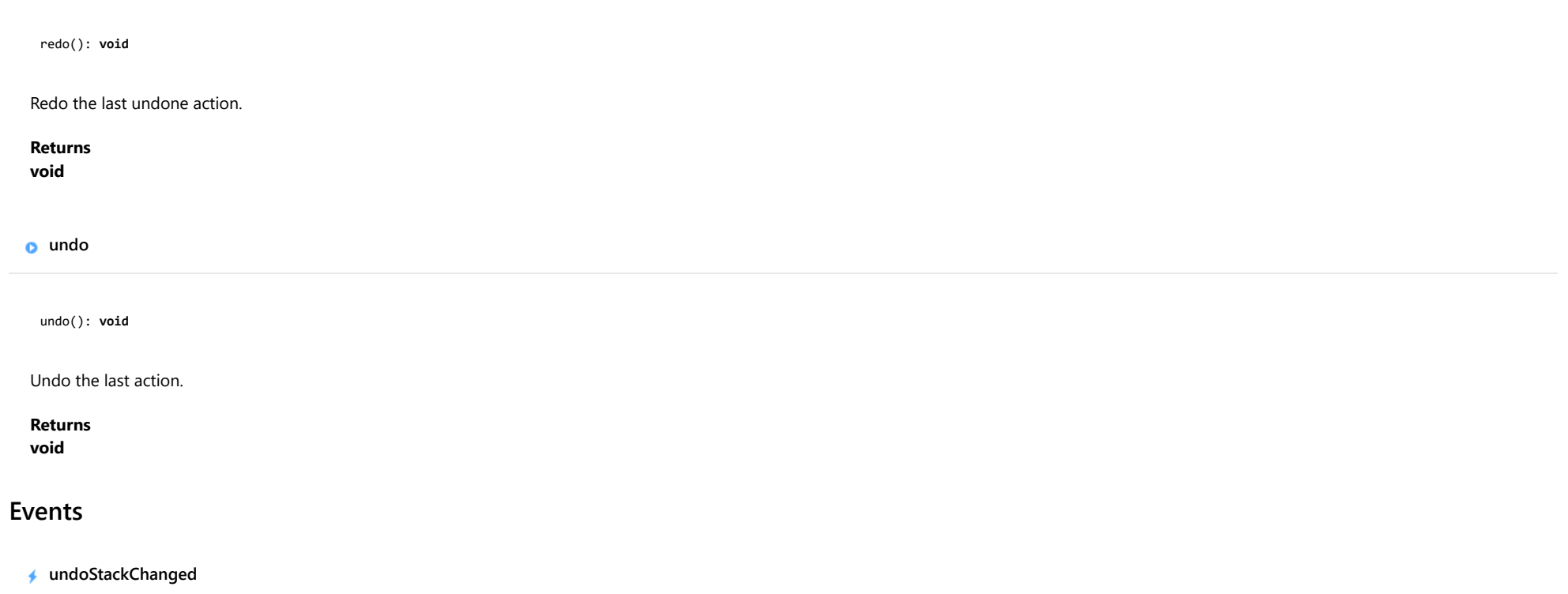

<span id="page-2120-2"></span>Occurs after the undo stack has changed.

Arguments [EventArgs](#page-96-0)

# <span id="page-2121-0"></span>UnknownFunctionEventArgs Class

File wijmo.grid.sheet.js Module [wijmo.grid.sheet](#page-1960-0) Base Class **[EventArgs](#page-96-0)** 

Provides arguments for unknown function events.

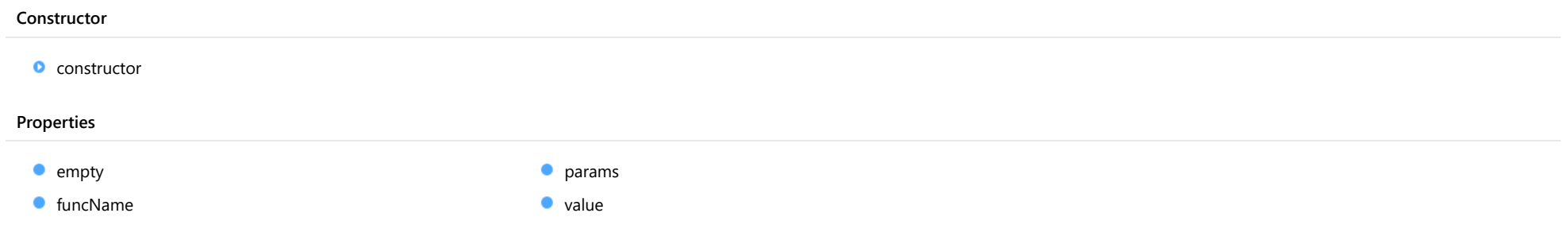

# **Constructor**

<span id="page-2121-1"></span>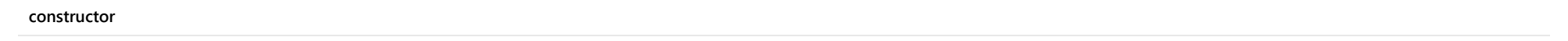

constructor(funcName: string, params: any[]): [UnknownFunctionEventArgs](#page-2121-0)

Initializes a new instance of the [UnknownFunctionEventArgs](#page-2121-0) class.

### Parameters

## • funcName: string

The name of the unknown function.

# params: any[]

The parameters' value list of the nuknown function.

#### Returns

[UnknownFunctionEventArgs](#page-2121-0)

# Properties

<span id="page-2122-0"></span>Provides a value to use with events that do not have event data.

Inherited From [EventArgs](#page-96-0) Type [EventArgs](#page-96-0)

<span id="page-2122-1"></span>funcName

Gets the name of the unknown function.

Type

string

<span id="page-2122-2"></span>**params** 

Gets the parameters' value list of the nuknown function.

Type any[]

<span id="page-2122-3"></span>**value** 

Gets or sets the result for the unknown funtion.

Type string

# <span id="page-2123-0"></span>ICellStyle Interface

File wijmo.grid.sheet.js Module [wijmo.grid.sheet](#page-1960-0)

Defines the cell styling properties.

### Properties

- **[backgroundColor](#page-2123-1)**
- **[borderBottomColor](#page-2123-2)**
- **C** [borderBottomStyle](#page-2124-0)
- **C** [borderBottomWidth](#page-2124-1)
- **[borderLeftColor](#page-2124-2)**
- **[borderLeftStyle](#page-2124-3)**
- **C** [borderLeftWidth](#page-2124-4)
- **[borderRightColor](#page-2125-0)**
- **[borderRightStyle](#page-2125-1)**
- **[borderRightWidth](#page-2125-2)**
- **[borderTopColor](#page-2125-3)**
- **[borderTopStyle](#page-2125-4)**
- **[borderTopWidth](#page-2126-0)**
- [className](#page-2126-1)
- $\bullet$  [color](#page-2126-2)
- **[fontFamily](#page-2126-3)**
- **[fontSize](#page-2126-4)**
- **[fontStyle](#page-2127-0)**
- **[fontWeight](#page-2127-1)**
- **[format](#page-2127-2)**
- [textAlign](#page-2127-3)
- **[textDecoration](#page-2127-4)**
- **[verticalAlign](#page-2128-0)**
- **[whiteSpace](#page-2128-1)**

# Properties

# <span id="page-2123-1"></span>**backgroundColor**

The background color.

Type

any

# <span id="page-2123-2"></span>**borderBottomColor**

Color of the Bottom border.

Type any
# **borderBottomStyle**

Style of the Bottom border.

# Type

string

# **•** borderBottomWidth

Width of the Bottom border.

Type string

# **borderLeftColor**

Color of the Left border.

Type any

# **borderLeftStyle**

Style of the Left border.

Type string

# **borderLeftWidth**

Width of the Left border.

Type string

# **borderRightColor**

Color of the Right border. Type any **borderRightStyle** Style of the Right border. Type string **borderRightWidth** Width of the Right border. Type string **borderTopColor** Color of the Top border. Type any

**borderTopStyle** 

Style of the Top border.

Type string

# **borderTopWidth**

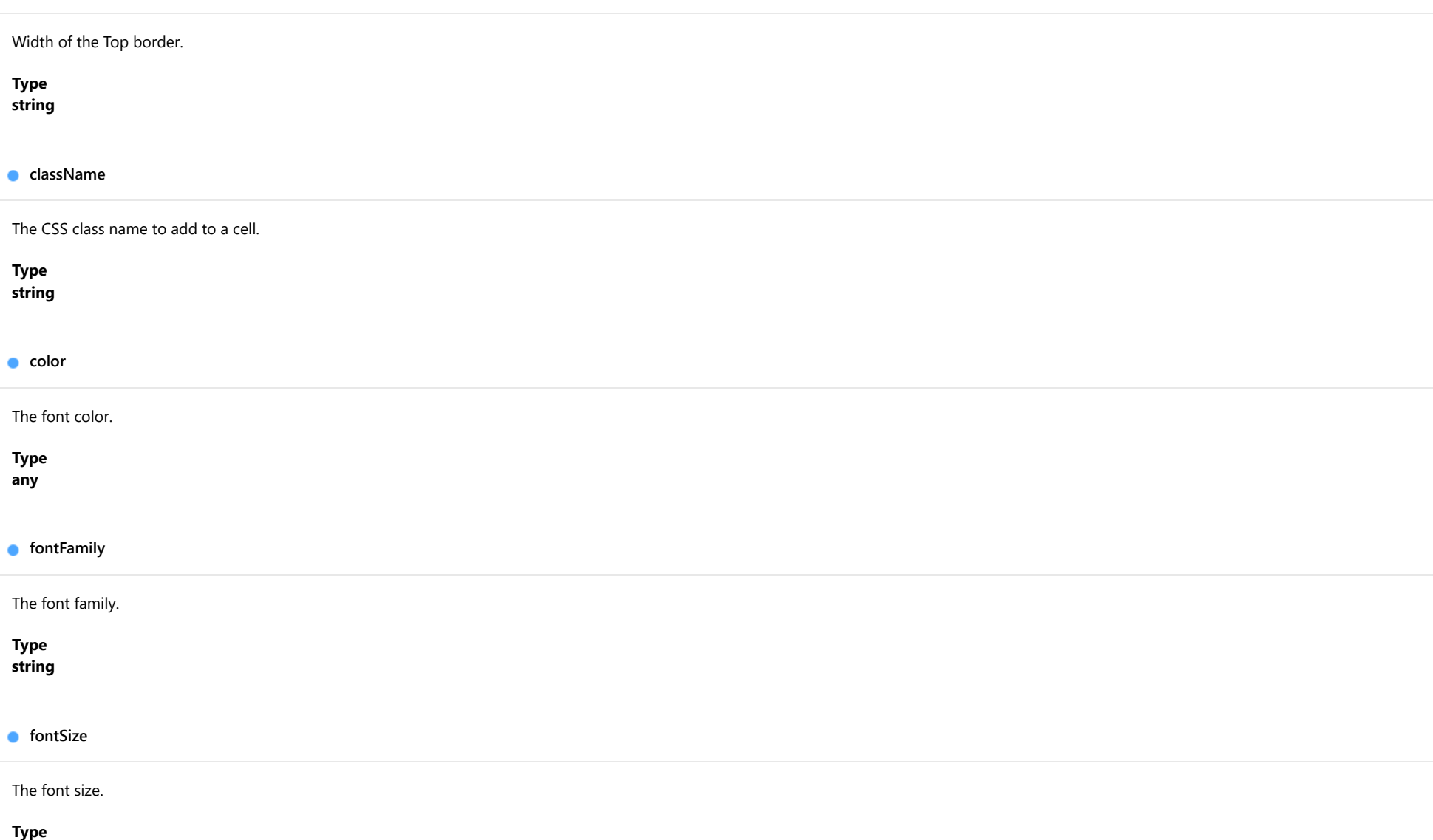

string

# **fontStyle**

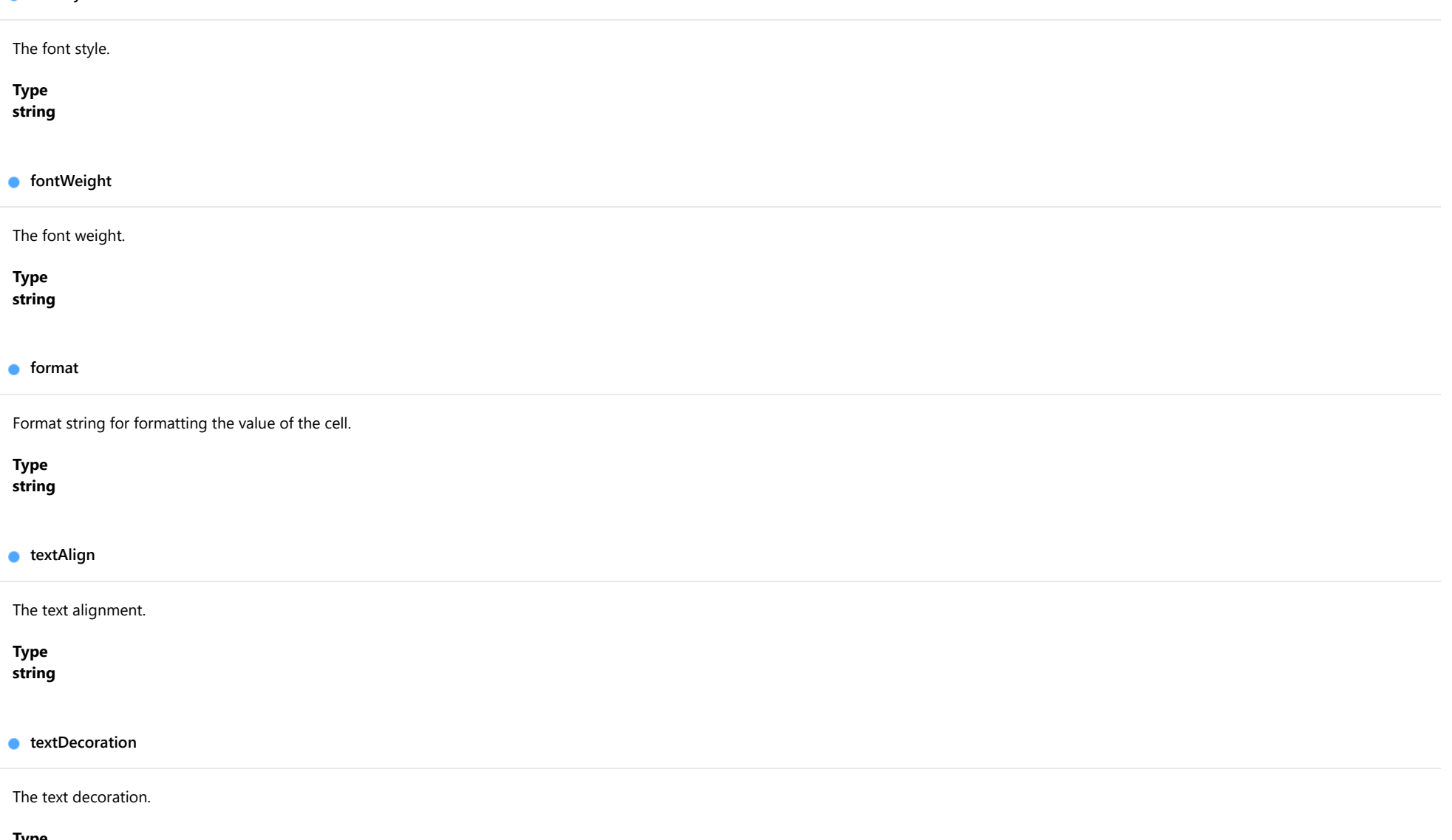

Type string

# verticalAlign

The vertical alignment.

Type

string

# **whiteSpace**

Describes how whitespace inside the element is handled.

Type string

# IFormatState Interface

File wijmo.grid.sheet.js Module [wijmo.grid.sheet](#page-1960-0)

Defines the format states for the cells.

<span id="page-2129-0"></span>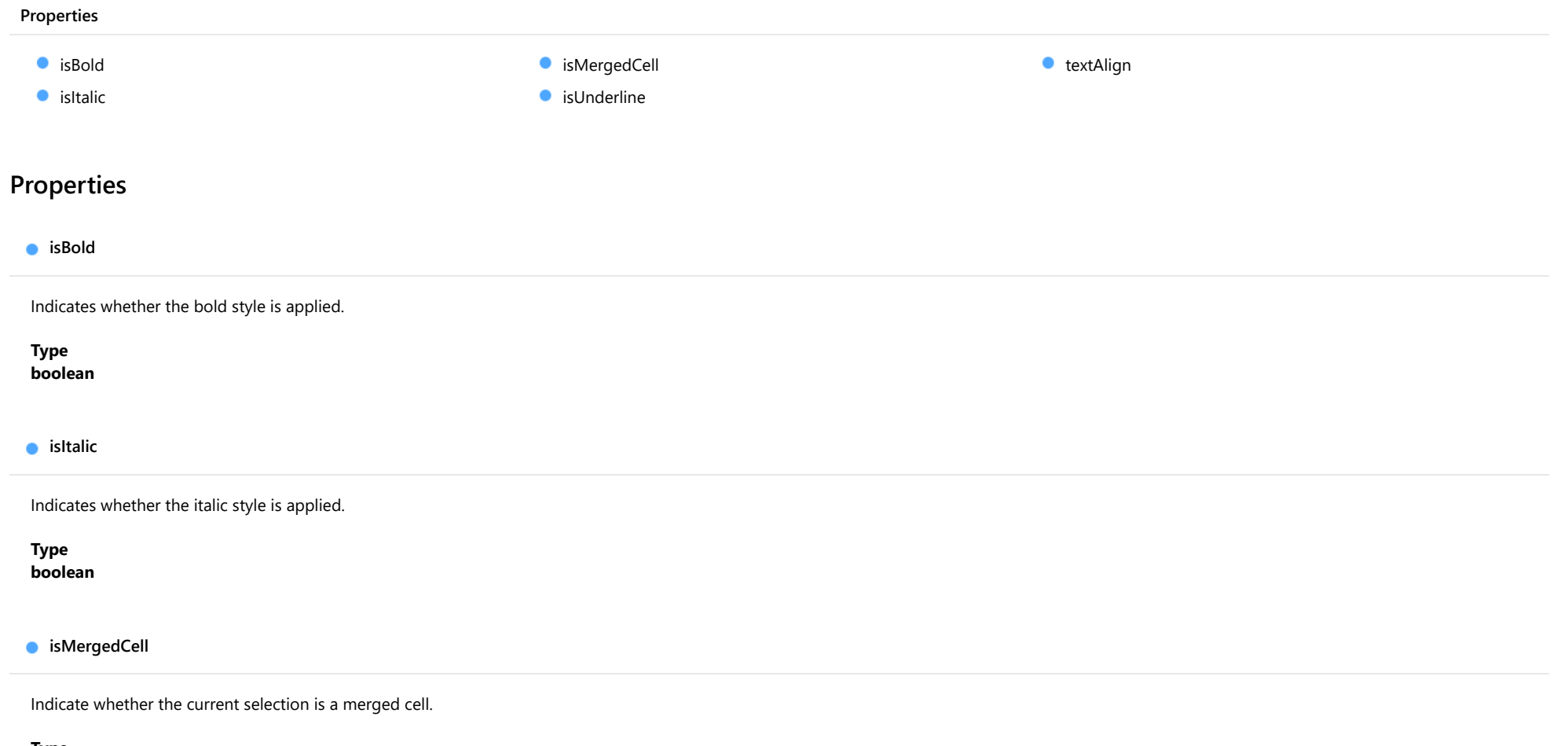

<span id="page-2129-2"></span><span id="page-2129-1"></span>Type boolean

# <span id="page-2130-0"></span>isUnderline

Indicates whether the underlined style is applied.

Type

boolean

<span id="page-2130-1"></span>textAlign

Gets the applied text alignment.

Type string

# <span id="page-2131-0"></span>wijmo.chart.finance Module

File wijmo.chart.finance.js Module wijmo.chart.finance

Defines the [FinancialChart](#page-2132-0) control and its associated classes.

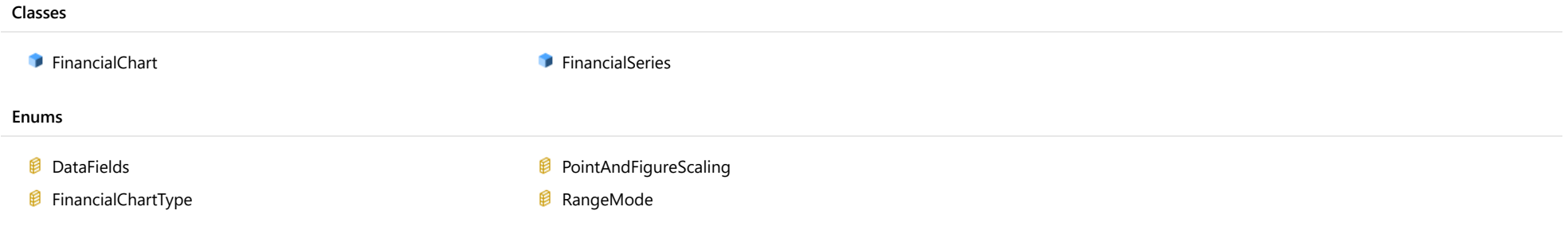

# <span id="page-2132-0"></span>FinancialChart Class

File wijmo.chart.finance.js Module [wijmo.chart.finance](#page-2131-0) Base Class [FlexChartCore](#page-1073-0) Derived Classes [WjFinancialChart](#page-4070-0)

Financial charting control.

#### **Constructor**

**O** [constructor](#page-2134-0)

#### Properties

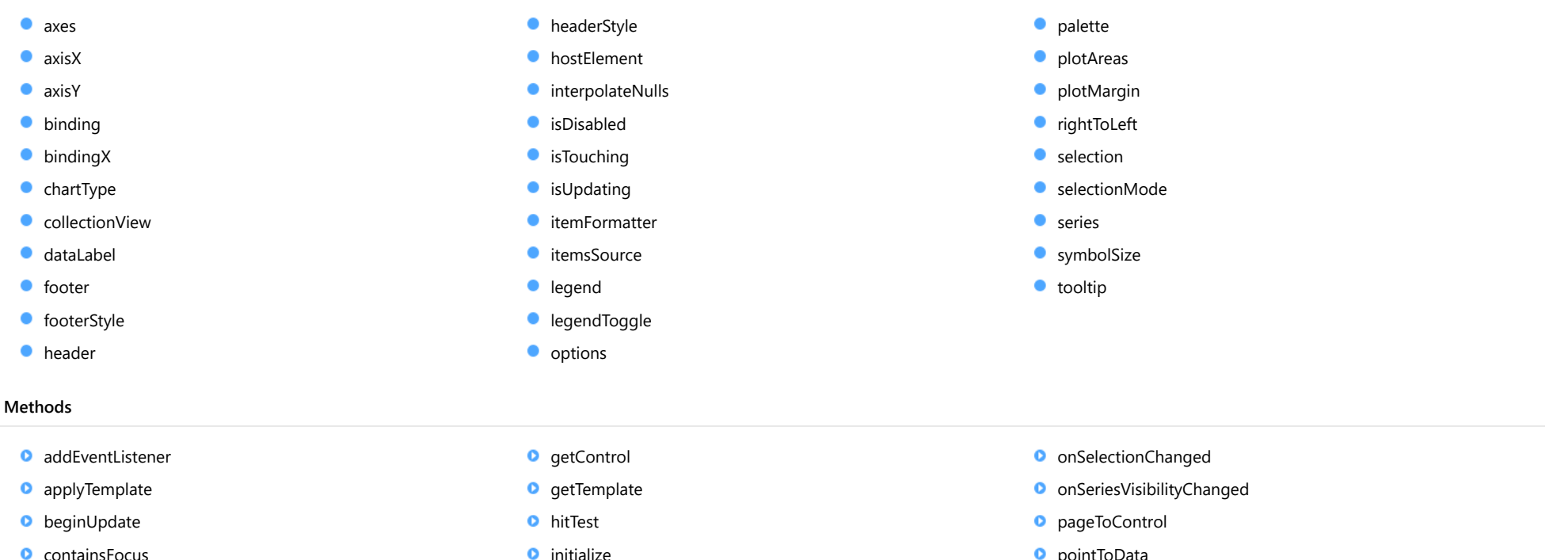

- **O** [containsFocus](#page-2147-1)
- **O** [dataToPoint](#page-2147-2)
- **O** [deferUpdate](#page-2148-0)
- **o** [dispose](#page-2148-1)
- **[disposeAll](#page-2149-0)**
- **O** [endUpdate](#page-2149-1)
- **o** [focus](#page-2149-2)

#### Events

 $*$  [gotFocus](#page-2160-1)

[lostFocus](#page-2160-2)

- **O** [pointToData](#page-2157-1)
- **O** [refresh](#page-2158-0)
- **O** [refreshAll](#page-2158-1)
- **O** [removeEventListener](#page-2159-0)
- **O** [saveImageToDataUrl](#page-2159-1)
- **O** [saveImageToFile](#page-2160-0)

 $*$  [rendered](#page-2161-0)

**O** [invalidate](#page-2153-0) **O** [invalidateAll](#page-2153-1) **O** [onGotFocus](#page-2154-0) **O** [onLostFocus](#page-2154-1) **O** [onRendered](#page-2155-0) **O** [onRendering](#page-2155-1)

 $*$  [rendering](#page-2161-1)

- [selectionChanged](#page-2161-2) ♦
- [seriesVisibilityChanged](#page-2161-3)

# **Constructor**

<span id="page-2134-0"></span>constructor(element: any, options?): [FinancialChart](#page-2132-0)

Initializes a new instance of the [FlexChart](#page-1023-0) class.

#### Parameters

#### element: any

The DOM element that hosts the control, or a selector for the host element (e.g. '#theCtrl').

**·** options: OPTIONAL

A JavaScript object containing initialization data for the control.

# Returns

[FinancialChart](#page-2132-0)

# Properties

#### <span id="page-2134-1"></span>axes

Gets the collection of **[Axis](#page-984-0)** objects.

Inherited From [FlexChartCore](#page-1073-0) Type [ObservableArray](#page-167-0)

<span id="page-2134-2"></span>**axisX** 

Gets or sets the main X axis.

Inherited From [FlexChartCore](#page-1073-0) Type [Axis](#page-984-0)

<span id="page-2135-0"></span>axisY

Gets or sets the main Y axis.

Inherited From [FlexChartCore](#page-1073-0) Type [Axis](#page-984-0)

<span id="page-2135-1"></span>**binding** 

Gets or sets the name of the property that contains the Y values.

Inherited From [FlexChartCore](#page-1073-0) Type string

<span id="page-2135-2"></span>**bindingX** 

Gets or sets the name of the property that contains the X data values.

Inherited From [FlexChartCore](#page-1073-0) Type string

<span id="page-2135-3"></span>**chartType** 

Gets or sets the type of financial chart to create.

Type [FinancialChartType](#page-2175-0) <span id="page-2136-0"></span>Gets the [ICollectionView](#page-182-0) object that contains the chart data.

Inherited From [FlexChartBase](#page-1053-0) Type

[ICollectionView](#page-182-0)

#### <span id="page-2136-1"></span>dataLabel

Gets or sets the point data label.

Inherited From [FlexChartCore](#page-1073-0) Type [DataLabel](#page-1010-0)

<span id="page-2136-2"></span>**o** footer

Gets or sets the text displayed in the chart footer.

Inherited From [FlexChartBase](#page-1053-0) Type string

<span id="page-2136-3"></span>footerStyle

Gets or sets the style of the chart footer.

Inherited From [FlexChartBase](#page-1053-0) Type any

<span id="page-2137-0"></span>Gets or sets the text displayed in the chart header.

Inherited From [FlexChartBase](#page-1053-0) Type string

<span id="page-2137-1"></span>**headerStyle** 

Gets or sets the style of the chart header.

Inherited From [FlexChartBase](#page-1053-0) Type any

<span id="page-2137-2"></span>**hostElement** 

Gets the DOM element that is hosting the control.

Inherited From [Control](#page-71-0) Type **HTMLElement** 

# <span id="page-2137-3"></span>interpolateNulls

Gets or sets a value that determines whether to interpolate null values in the data.

If true, the chart interpolates the value of any missing data based on neighboring points. If false, it leaves a break in lines and areas at the points with null values.

Inherited From [FlexChartCore](#page-1073-0) Type boolean

### <span id="page-2138-0"></span>isDisabled

#### Gets or sets a value that determines whether the control is disabled.

Disabled controls cannot get mouse or keyboard events.

Inherited From [Control](#page-71-0) Type boolean

# <span id="page-2138-1"></span>**isTouching**

Gets a value that indicates whether the control is currently handling a touch event.

# Inherited From [Control](#page-71-0) Type boolean

# <span id="page-2138-2"></span>**o** isUpdating

Gets a value that indicates whether the control is currently being updated.

# Inherited From [Control](#page-71-0) Type boolean

#### <span id="page-2138-3"></span>**Commental** itemFormatter

[Gets or sets the item formatter function that allows you to customize the appearance of data points. See the Explorer sample's](http://demos.wijmo.com/5/Angular/Explorer/Explorer/#/chart/itemFormatter) Item Formatter (http://demos.wijmo.com/5/Angular/Explorer/Explorer/#/chart/itemFormatter) for a demonstration.

Inherited From [FlexChartBase](#page-1053-0) Type Function

#### <span id="page-2139-0"></span>**itemsSource**

Gets or sets the array or [ICollectionView](#page-182-0) object that contains the data used to create the chart.

Inherited From [FlexChartBase](#page-1053-0) Type any

<span id="page-2139-1"></span>**a** legend

Gets or sets the chart legend.

Inherited From [FlexChartBase](#page-1053-0) Type [Legend](#page-1130-0)

<span id="page-2139-2"></span>**e** legendToggle

Gets or sets a value indicating whether clicking legend items toggles the series visibility in the chart.

Inherited From [FlexChartCore](#page-1073-0) Type boolean

<span id="page-2140-0"></span>**o** options

Gets or sets various chart options.

The following options are supported:

kagi.fields: Specifies the [DataFields](#page-2174-0) used for the Kagi chart. The default value is DataFields.Close.

kagi.rangeMode: Specifies the [RangeMode](#page-2179-0) for the Kagi chart. The default value is RangeMode.Fixed.

kagi.reversalAmount: Specifies the reversal amount for the Kagi chart. The default value is 14.

```
chart.options = {
  kagi: {
     fields: wijmo.chart.finance.DataFields.Close,
     rangeMode: wijmo.chart.finance.RangeMode.Fixed,
     reversalAmount: 14
  }
}
```
lineBreak.newLineBreaks: Gets or sets the number of previous boxes that must be compared before a new box is drawn in Line Break charts. The default value is 3.

```
chart.options = {
  lineBreak: { newLineBreaks: 3 }
}
```
renko.fields: Specifies the [DataFields](#page-2174-0) used for the Renko chart. The default value is DataFields.Close.

renko.rangeMode: Specifies the [RangeMode](#page-2179-0) for the Renko chart. The default value is RangeMode.Fixed.

renko.boxSize: Specifies the box size for the Renko chart. The default value is 14.

```
chart.options = {
  renko: {
     fields: wijmo.chart.finance.DataFields.Close,
     rangeMode: wijmo.chart.finance.RangeMode.Fixed,
     boxSize: 14
 }
}
```

```
Type
any
```
<span id="page-2141-0"></span>Gets or sets an array of default colors to use for displaying each series.

The array contains strings that represents CSS colors. For example:

```
// use colors specified by name
chart.palette = ['red', 'green', 'blue'];
```

```
// or use colors specified as rgba-values
chart.palette = [
 'rgba(255,0,0,1)',
  'rgba(255,0,0,0.8)',
 'rgba(255,0,0,0.6)',
  'rgba(255,0,0,0.4)'];
```
There is a set of predefined palettes in the [Palettes](#page-1138-0) class that you can use, for example:

chart.palette = wijmo.chart.Palettes.coral;

Inherited From [FlexChartBase](#page-1053-0) Type string[]

<span id="page-2141-1"></span>**o** plotAreas

Gets the collection of [PlotArea](#page-1144-0) objects.

Inherited From [FlexChartCore](#page-1073-0) Type [PlotAreaCollection](#page-1147-0) <span id="page-2142-0"></span>**•** plotMargin

Gets or sets the plot margin in pixels.

The plot margin represents the area between the edges of the control and the plot area.

By default, this value is calculated automatically based on the space required by the axis labels, but you can override it if you want to control the precise position of the plot area within the control (for example, when aligning multiple chart controls on a page).

You may set this property to a numeric value or to a CSS-style margin specification. For example:

// set the plot margin to 20 pixels on all sides chart.plotMargin = 20;

// set the plot margin for top, right, bottom, left sides chart.plotMargin = '10 15 20 25';

// set the plot margin for top/bottom (10px) and left/right (20px) chart.plotMargin = '10 20';

# Inherited From [FlexChartBase](#page-1053-0) Type

<span id="page-2142-1"></span>rightToLeft

any

Gets a value indicating whether the control is hosted in an element with right-to-left layout.

Inherited From [Control](#page-71-0) Type boolean

<span id="page-2142-2"></span>**selection** 

Gets or sets the selected chart series.

Inherited From [FlexChartCore](#page-1073-0) Type [SeriesBase](#page-1170-0)

## <span id="page-2143-0"></span>selectionMode

Gets or sets an enumerated value indicating whether or what is selected when the user clicks the chart.

Inherited From [FlexChartBase](#page-1053-0) Type [SelectionMode](#page-395-0)

<span id="page-2143-1"></span>**series** 

Gets the collection of [Series](#page-1158-0) objects.

Inherited From [FlexChartCore](#page-1073-0) Type [ObservableArray](#page-167-0)

# <span id="page-2143-2"></span>**SymbolSize**

Gets or sets the size of the symbols used for all Series objects in this [FlexChart](#page-1023-0).

This property may be overridden by the symbolSize property on each **[Series](#page-1158-0)** object.

Inherited From [FlexChartCore](#page-1073-0) Type number

```
tooltip
```
Gets the chart [Tooltip](#page-121-0) object.

The tooltip content is generated using a template that may contain any of the following parameters:

- **propertyName**: Any property of the data object represented by the point.
- **seriesName**: Name of the series that contains the data point (FlexChart only).
- pointlndex: Index of the data point.
- value: Value of the data point (y-value for [FlexChart](#page-1023-0), item value for [FlexPie](#page-1101-0)).
- **x:** x-value of the data point (FlexChart only).
- y: y-value of the data point (FlexChart only).
- name: Name of the data point (x-value for [FlexChart](#page-1023-0) or legend entry for [FlexPie](#page-1101-0)).

To modify the template, assign a new value to the tooltip's content property. For example:

```
chart.tooltip.content = '<b>{seriesName}</b> ' +
   '<img src="resources/{x}.png"/><br/> />{y}';
```
You can disable chart tooltips by setting the template to an empty string.

You can also use the [tooltip](#page-2144-0) property to customize tooltip parameters such as showDelay and hideDelay:

chart.tooltip.showDelay = 1000;

See [ChartTooltip](#page-1003-0) properties for more details and options.

Inherited From [FlexChartCore](#page-1073-0) Type [ChartTooltip](#page-1003-0)

# Methods

#### <span id="page-2145-0"></span>addEventListener

addEventListener(target: EventTarget, type: string, fn: any, capture?: boolean): void

Adds an event listener to an element owned by this [Control](#page-71-0).

The control keeps a list of attached listeners and their handlers, making it easier to remove them when the control is [dispose](#page-2148-1)d (see the dispose and [removeEventListener](#page-2159-0) methods).

Failing to remove event listeners may cause memory leaks.

#### **Parameters**

# target: EventTarget

Target element for the event.

# type: string

String that specifies the event.

#### fn: any

Function to execute when the event occurs.

## **• capture: boolean** OPTIONAL

Whether the listener is capturing.

# Inherited From

<span id="page-2146-0"></span>applyTemplate(classNames: string, template: string, parts: Object, namePart?: string): HTMLElement

Applies the template to a new instance of a control, and returns the root element.

This method should be called by constructors of templated controls. It is responsible for binding the template parts to the corresponding control members.

For example, the code below applies a template to an instance of an [InputNumber](#page-803-0) control. The template must contain elements with the 'wj-part' attribute set to 'input', 'btn-inc', and 'btn-dec'. The control members '\_tbx', '\_btnUp', and '\_btnDn' will be assigned references to these elements.

```
this.applyTemplate('wj-control wj-inputnumber', template, {
  _tbx: 'input',
  _btnUp: 'btn-inc',
  _btnDn: 'btn-dec'
}, 'input');
```
#### **Parameters**

#### classNames: string

Names of classes to add to the control's host element.

#### • template: string

An HTML string that defines the control template.

#### parts: Object

A dictionary of part variables and their names.

#### **• namePart: string OPTIONAL**

Name of the part to be named after the host element. This determines how the control submits data when used in forms.

#### Inherited From

[Control](#page-71-0) Returns HTMLElement

#### <span id="page-2147-0"></span>**beginUpdate**

beginUpdate(): void

Suspends notifications until the next call to [endUpdate](#page-2149-1).

Inherited From [Control](#page-71-0) Returns

void

<span id="page-2147-1"></span>containsFocus

containsFocus(): boolean

Checks whether this control contains the focused element.

Inherited From [Control](#page-71-0) Returns boolean

<span id="page-2147-2"></span>o dataToPoint

dataToPoint(pt: any, y?: number): [Point](#page-104-0)

Converts a [Point](#page-104-0) from data coordinates to control coordinates.

### Parameters

# pt: any

[Point](#page-104-0) in data coordinates, or X coordinate of a point in data coordinates.

# **• y: number** OPTIONAL

Y coordinate of the point (if the first parameter is a number).

Inherited From [FlexChartCore](#page-1073-0) Returns [Point](#page-104-0)

<span id="page-2148-0"></span>o deferUpdate

deferUpdate(fn: Function): void

Executes a function within a [beginUpdate](#page-2147-0)/[endUpdate](#page-2149-1) block.

The control will not be updated until the function has been executed. This method ensures [endUpdate](#page-2149-1) is called even if the function throws an exception.

#### Parameters

• fn: Function

Function to be executed.

Inherited From

[Control](#page-71-0) Returns void

<span id="page-2148-1"></span>**o** dispose

dispose(): void

Disposes of the control by removing its association with the host element.

The [dispose](#page-2148-1) method automatically removes any event listeners added with the [addEventListener](#page-2145-0) method.

Calling the [dispose](#page-2148-1) method is important in applications that create and remove controls dynamically. Failing to dispose of the controls may cause memory leaks.

Inherited From [Control](#page-71-0) Returns void

<span id="page-2149-0"></span>disposeAll(e?: HTMLElement): void

Disposes of all Wijmo controls contained in an HTML element.

#### Parameters

**e e: HTMLElement** OPTIONAL Container element.

Inherited From

[Control](#page-71-0)

Returns

void

<span id="page-2149-1"></span>**e** endUpdate

endUpdate(): void

Resumes notifications suspended by calls to [beginUpdate](#page-2147-0).

# Inherited From

[Control](#page-71-0) Returns void

<span id="page-2149-2"></span>**o** focus

focus(): void

Sets the focus to this control.

Inherited From [Control](#page-71-0) Returns void

<span id="page-2150-0"></span>getControl(element: any): [Control](#page-71-0)

Gets the control that is hosted in a given DOM element.

## Parameters

#### element: any

The DOM element that is hosting the control, or a selector for the host element (e.g. '#theCtrl').

Inherited From [Control](#page-71-0)

Returns [Control](#page-71-0)

# <span id="page-2150-1"></span>o getTemplate

getTemplate(): string

Gets the HTML template used to create instances of the control.

This method traverses up the class hierarchy to find the nearest ancestor that specifies a control template. For example, if you specify a prototype for the [ComboBox](#page-673-0) control, it will override the template defined by the [DropDown](#page-697-0) base class.

Inherited From [Control](#page-71-0) Returns

string

<span id="page-2151-0"></span>hitTest(pt: any, y?: number): [HitTestInfo](#page-1127-0)

Gets a [HitTestInfo](#page-1127-0) object with information about the specified point.

# Parameters

#### pt: any

The point to investigate, in window coordinates.

**• y: number** OPTIONAL

The Y coordinate of the point (if the first parameter is a number).

Inherited From [FlexChartCore](#page-1073-0) Returns [HitTestInfo](#page-1127-0)

<span id="page-2152-0"></span>**o** initialize

initialize(options: any): void

Initializes the control by copying the properties from a given object.

This method allows you to initialize controls using plain data objects instead of setting the value of each property in code.

For example:

```
grid.initialize({
  itemsSource: myList,
  autoGenerateColumns: false,
  columns: [
   { binding: 'id', header: 'Code', width: 130 },
    { binding: 'name', header: 'Name', width: 60 }
  ]
});
// is equivalent to
grid.itemsSource = myList;
grid.autoGenerateColumns = false;
```
// etc.

The initialization data is type-checked as it is applied. If the initialization object contains unknown property names or invalid data types, this method will throw.

#### **Parameters**

• options: any

Object that contains the initialization data.

#### Inherited From

<span id="page-2153-0"></span>invalidate(fullUpdate?: boolean): void

Invalidates the control causing an asynchronous refresh.

#### Parameters

- **· fullUpdate: boolean** OPTIONAL
	- Whether to update the control layout as well as the content.

Inherited From [Control](#page-71-0) Returns void

<span id="page-2153-1"></span>**O** STATIC **invalidateAll** 

invalidateAll(e?: HTMLElement): void

Invalidates all Wijmo controls contained in an HTML element.

Use this method when your application has dynamic panels that change the control's visibility or dimensions. For example, splitters, accordions, and tab controls usually change the visibility of its content elements. In this case, failing to notify the controls contained in the element may cause them to stop working properly.

If this happens, you must handle the appropriate event in the dynamic container and call the *[invalidateAll](#page-2153-1)* method so the contained Wijmo controls will update their layout information properly.

#### **Parameters**

**e e: HTMLElement** OPTIONAL

Container element. If set to null, all Wijmo controls on the page will be invalidated.

# Inherited From

### <span id="page-2154-0"></span>**o** onGotFocus

onGotFocus(e?: [EventArgs](#page-96-0)): void

Raises the [gotFocus](#page-2160-1) event.

#### Parameters

**e: [EventArgs](#page-96-0)** OPTIONAL

# Inherited From [Control](#page-71-0) Returns void

#### <span id="page-2154-1"></span>**o** onLostFocus

onLostFocus(e?: [EventArgs\)](#page-96-0): void

Raises the [lostFocus](#page-2160-2) event.

#### Parameters

**e**: [EventArgs](#page-96-0) OPTIONAL

# Inherited From

#### <span id="page-2155-0"></span>onRendered

onRendered(e: [RenderEventArgs\)](#page-1156-0): void

Raises the [rendered](#page-2161-0) event.

#### Parameters

# e: [RenderEventArgs](#page-1156-0)

The [RenderEventArgs](#page-1156-0) object used to render the chart.

Inherited From [FlexChartBase](#page-1053-0)

Returns

void

<span id="page-2155-1"></span>**o** onRendering

onRendering(e: [RenderEventArgs\)](#page-1156-0): void

Raises the [rendering](#page-2161-1) event.

#### Parameters

# e: [RenderEventArgs](#page-1156-0)

The [RenderEventArgs](#page-1156-0) object used to render the chart.

Inherited From [FlexChartBase](#page-1053-0) Returns

void

# <span id="page-2156-0"></span>onSelectionChanged

onSelectionChanged(e?: [EventArgs](#page-96-0)): void

Raises the [selectionChanged](#page-2161-2) event.

Parameters

**e**: [EventArgs](#page-96-0) OPTIONAL

Inherited From [FlexChartBase](#page-1053-0) Returns void

# <span id="page-2156-1"></span>onSeriesVisibilityChanged

onSeriesVisibilityChanged(e: [SeriesEventArgs](#page-1181-0)): void

Raises the [seriesVisibilityChanged](#page-2161-3) event.

#### Parameters

# e: [SeriesEventArgs](#page-1181-0)

The [SeriesEventArgs](#page-1181-0) object that contains the event data.

Inherited From

[FlexChartCore](#page-1073-0) Returns void

#### <span id="page-2157-0"></span>**pageToControl**

pageToControl(pt: any, y?: number): [Point](#page-104-0)

Converts page coordinates to control coordinates.

# **Parameters**

#### pt: any

The point of page coordinates or x value of page coordinates.

**• y: number** OPTIONAL

The y value of page coordinates. Its value should be a number, if pt is a number type. However, the y parameter is optional when pt is Point type.

## Inherited From

## [FlexChartBase](#page-1053-0) Returns

[Point](#page-104-0)

#### <span id="page-2157-1"></span>pointToData

pointToData(pt: any, y?: number): [Point](#page-104-0)

Converts a **[Point](#page-104-0)** from control coordinates to chart data coordinates.

# Parameters

# pt: any

The point to convert, in control coordinates.

## **• y: number** OPTIONAL

The Y coordinate of the point (if the first parameter is a number).

#### Inherited From

[FlexChartCore](#page-1073-0) Returns [Point](#page-104-0)

<span id="page-2158-0"></span>refresh(fullUpdate?: boolean): void

Refreshes the chart.

#### Parameters

- **· fullUpdate: boolean** OPTIONAL
	- A value indicating whether to update the control layout as well as the content.

Inherited From [FlexChartBase](#page-1053-0) Returns

void

<span id="page-2158-1"></span>**O** STATIC refreshAll

refreshAll(e?: HTMLElement): void

Refreshes all Wijmo controls contained in an HTML element.

This method is similar to [invalidateAll](#page-2153-1), except the controls are updated immediately rather than after an interval.

#### Parameters

**e e: HTMLElement** OPTIONAL

Container element. If set to null, all Wijmo controls on the page will be invalidated.

Inherited From

[Control](#page-71-0)

Returns

void

# <span id="page-2159-0"></span>*C* removeEventListener

removeEventListener(target?: EventTarget, type?: string, fn?: any, capture?: boolean): number

Removes one or more event listeners attached to elements owned by this [Control](#page-71-0).

#### Parameters

#### **• target: EventTarget** OPTIONAL

Target element for the event. If null, removes listeners attached to all targets.

**. type: string** OPTIONAL

String that specifies the event. If null, removes listeners attached to all events.

**• fn: any** OPTIONAL Handler to remove. If null, removes all handlers.

#### **· capture: boolean** OPTIONAL

Whether the listener is capturing. If null, removes capturing and non-capturing listeners.

Inherited From [Control](#page-71-0) Returns number

#### <span id="page-2159-1"></span>saveImageToDataUrl

saveImageToDataUrl(format: [ImageFormat,](#page-1204-0) done: Function): void

Save chart to image data url. The function doesn't work in IE browsers. Add wijmo.chart.render module on page to support chart export in IE browsers.

#### **Parameters**

## format: [ImageFormat](#page-1204-0)

The [ImageFormat](#page-1204-0) for the exported image.

#### done: Function

A function to be called after data url is generated. The function gets passed the data url as its argument.

Inherited From [FlexChartBase](#page-1053-0) Returns void
#### saveImageToFile

saveImageToFile(filename: string): void

Save chart to an image file. The function doesn't work in IE browsers. Add wijmo.chart.render module on page to support chart export in IE browsers.

#### **Parameters**

#### filename: string

The filename for the exported image file including extension. Supported types are PNG, JPEG and SVG.

Inherited From [FlexChartBase](#page-1053-0) Returns void

# Events

# gotFocus

Occurs when the control gets the focus.

Inherited From [Control](#page-71-0) Arguments [EventArgs](#page-96-0)

lostFocus

Occurs when the control loses the focus.

Inherited From [Control](#page-71-0) Arguments [EventArgs](#page-96-0)

#### rendered

Occurs after the chart finishes rendering.

Inherited From [FlexChartBase](#page-1053-0) Arguments [RenderEventArgs](#page-1156-0)

 $\sqrt{\ }$  rendering

Occurs before the chart starts rendering data.

Inherited From [FlexChartBase](#page-1053-0) Arguments [RenderEventArgs](#page-1156-0)

# selectionChanged

Occurs after the selection changes, whether programmatically or when the user clicks the chart. This is useful, for example, when you want to update details in a textbox showing the current selection.

Inherited From [FlexChartBase](#page-1053-0) Arguments [EventArgs](#page-96-0)

seriesVisibilityChanged

Occurs when the series visibility changes, for example when the legendToggle property is set to true and the user clicks the legend.

Inherited From [FlexChartCore](#page-1073-0) Arguments [SeriesEventArgs](#page-1181-0)

# <span id="page-2162-0"></span>FinancialSeries Class

File wijmo.chart.finance.js Module [wijmo.chart.finance](#page-2131-0) Base Class [SeriesBase](#page-1170-0) Derived Classes [WjFinancialChartSeries](#page-4102-0)

Represents a series of data points to display in the chart.

The [Series](#page-1158-0) class supports all basic chart types. You may define a different chart type on each Series object that you add to the [FlexChart](#page-1023-0) series collection. This overrides the [chartType](#page-2165-0) property set on the chart that is the default for all [Series](#page-1158-0) objects in its collection.

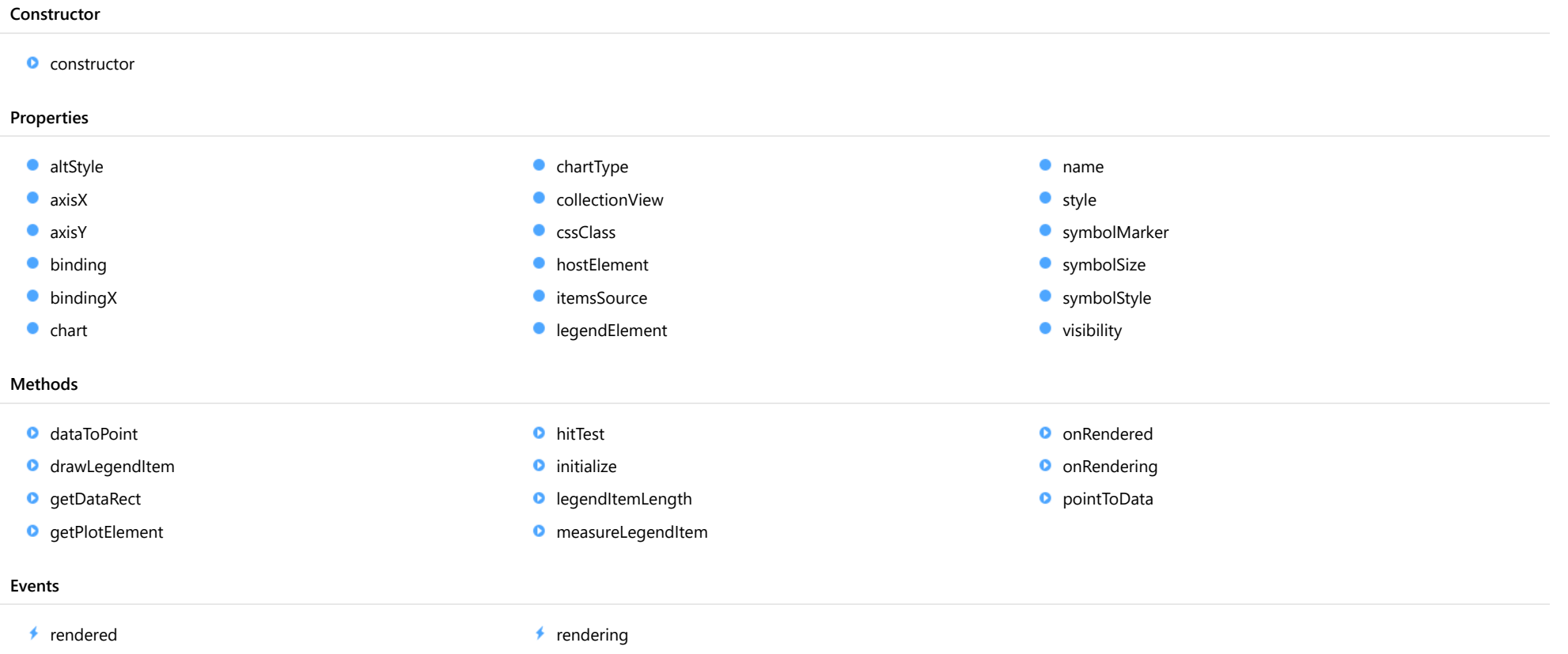

# **Constructor**

#### <span id="page-2163-0"></span>constructor

constructor(options?: any): [SeriesBase](#page-1170-0)

Initializes a new instance of the [SeriesBase](#page-1170-0) class.

#### Parameters

**• options: any OPTIONAL** 

JavaScript object containing initialization data for the object.

Inherited From **[SeriesBase](#page-1170-0)** Returns **[SeriesBase](#page-1170-0)** 

# Properties

#### <span id="page-2163-1"></span>altStyle

Gets or sets the alternative style for the series. The values from this property will be used for negative values in Bar, Column, and Scatter charts; and for rising values in financial chart types like Candlestick, LineBreak, EquiVolume etc.

If no value is provided, the default styles will be used.

Inherited From [SeriesBase](#page-1170-0) Type any

<span id="page-2163-2"></span>**axisX** 

Gets or sets the x-axis for the series.

Inherited From [SeriesBase](#page-1170-0) Type [Axis](#page-984-0)

<span id="page-2164-0"></span>axisY

Gets or sets the y-axis for the series.

Inherited From [SeriesBase](#page-1170-0) Type [Axis](#page-984-0)

<span id="page-2164-1"></span>**binding** 

Gets or sets the name of the property that contains Y values for the series.

Inherited From [SeriesBase](#page-1170-0) Type string

<span id="page-2164-2"></span>**bindingX** 

Gets or sets the name of the property that contains X values for the series.

Inherited From [SeriesBase](#page-1170-0) Type string

<span id="page-2164-3"></span> $\bullet$  chart

Gets the [FlexChart](#page-1023-0) object that owns this series.

Inherited From [SeriesBase](#page-1170-0) Type [FlexChartCore](#page-1073-0)

#### <span id="page-2165-0"></span>chartType

Gets or sets the chart type for a specific series, overriding the chart type set on the overall chart. Please note that ColumnVolume, EquiVolume, CandleVolume and ArmsCandleVolume chart types are not supported and should be set on the [FinancialChart](#page-2132-0).

# Type

[FinancialChartType](#page-2175-0)

<span id="page-2165-1"></span>**collectionView** 

Gets the [ICollectionView](#page-182-0) object that contains the data for this series.

Inherited From [SeriesBase](#page-1170-0) Type [ICollectionView](#page-182-0)

<span id="page-2165-2"></span>**cssClass** 

Gets or sets the series CSS class.

Inherited From [SeriesBase](#page-1170-0) Type string

<span id="page-2165-3"></span>**hostElement** 

Gets the series host element.

Inherited From [SeriesBase](#page-1170-0) Type SVGGElement

#### <span id="page-2166-0"></span>**c**itemsSource

Gets or sets the array or [ICollectionView](#page-182-0) object that contains the series data.

Inherited From [SeriesBase](#page-1170-0) Type any

<span id="page-2166-1"></span>**e** legendElement

Gets the series element in the legend.

Inherited From [SeriesBase](#page-1170-0) Type SVGGElement

<span id="page-2166-2"></span>name

Gets or sets the series name.

The series name is displayed in the chart legend. Any series without a name does not appear in the legend.

Inherited From [SeriesBase](#page-1170-0) Type string

<span id="page-2166-3"></span>**o** style

Gets or sets the series style.

Inherited From [SeriesBase](#page-1170-0) Type any

# <span id="page-2167-0"></span>symbolMarker

Gets or sets the shape of marker to use for each data point in the series. Applies to Scatter, LineSymbols, and SplineSymbols chart types.

Inherited From [SeriesBase](#page-1170-0) Type [Marker](#page-1209-0)

<span id="page-2167-1"></span>**SymbolSize** 

Gets or sets the size (in pixels) of the symbols used to render this [Series](#page-1158-0). Applies to Scatter, LineSymbols, and SplineSymbols chart types.

Inherited From [SeriesBase](#page-1170-0) Type number

<span id="page-2167-2"></span>**symbolStyle** 

Gets or sets the series symbol style. Applies to Scatter, LineSymbols, and SplineSymbols chart types.

Inherited From [SeriesBase](#page-1170-0) Type any

<span id="page-2167-3"></span>**visibility** 

Gets or sets an enumerated value indicating whether and where the series appears.

Inherited From [SeriesBase](#page-1170-0) Type [SeriesVisibility](#page-1214-0)

Methods

#### <span id="page-2168-0"></span>dataToPoint

dataToPoint(pt: [Point\)](#page-104-0): [Point](#page-104-0)

Converts a [Point](#page-104-0) from series data coordinates to control coordinates.

#### Parameters

pt: [Point](#page-104-0)

[Point](#page-104-0) in series data coordinates.

Inherited From [SeriesBase](#page-1170-0)

Returns

[Point](#page-104-0)

# <span id="page-2168-1"></span>**o** drawLegendItem

drawLegendItem(engine: [IRenderEngine](#page-1185-0), rect: [Rect](#page-111-0), index: number): void

Draw a legend item at the specified position.

#### Parameters

engine: [IRenderEngine](#page-1185-0)

The rendering engine to use.

• rect: [Rect](#page-111-0)

The position of the legend item.

• index: number

Index of legend item(for series with multiple legend items).

## Inherited From

[SeriesBase](#page-1170-0)

- Returns
- void

#### <span id="page-2169-0"></span>**g** getDataRect

getDataRect(currentRect?: [Rect,](#page-111-0) calculatedRect?: [Rect](#page-111-0)): [Rect](#page-111-0)

Returns the series bounding rectangle in data coordinates.

If getDataRect() returns null, the limits are calculated automatically based on the data values.

#### **Parameters**

**• current[Rect](#page-111-0): Rect** OPTIONAL The current rectangle of chart. This parameter is optional.

**• calculated[Rect](#page-111-0): Rect** OPTIONAL

The calculated rectangle of chart. This parameter is optional.

# Inherited From [SeriesBase](#page-1170-0) Returns

[Rect](#page-111-0)

# <span id="page-2169-1"></span>**o** getPlotElement

getPlotElement(pointIndex: number): any

Gets the plot element that corresponds to the specified point index.

#### **Parameters**

## pointIndex: number

The index of the data point.

#### Inherited From [SeriesBase](#page-1170-0)

Returns

any

#### <span id="page-2170-0"></span>**o** hitTest

hitTest(pt: any, y?: number): [HitTestInfo](#page-1127-0)

Gets a [HitTestInfo](#page-1127-0) object with information about the specified point.

## **Parameters**

#### pt: any

The point to investigate, in window coordinates.

**• y: number** OPTIONAL

The Y coordinate of the point (if the first parameter is a number).

# Inherited From

[SeriesBase](#page-1170-0) Returns [HitTestInfo](#page-1127-0)

# <span id="page-2170-1"></span>**o** initialize

initialize(options: any): void

Initializes the series by copying the properties from a given object.

#### **Parameters**

• options: any

JavaScript object containing initialization data for the series.

# Inherited From

[SeriesBase](#page-1170-0)

Returns

void

#### <span id="page-2171-0"></span>**o** legendItemLength

legendItemLength(): number

Returns number of series items in the legend.

# Inherited From [SeriesBase](#page-1170-0) Returns number

<span id="page-2171-1"></span>measureLegendItem

measureLegendItem(engine: [IRenderEngine,](#page-1185-0) index: number): [Size](#page-119-0)

Measures height and width of the legend item.

#### **Parameters**

# engine: [IRenderEngine](#page-1185-0)

The rendering engine to use.

#### • index: number

Index of legend item(for series with multiple legend items).

Inherited From [SeriesBase](#page-1170-0) Returns [Size](#page-119-0)

#### <span id="page-2172-0"></span>**o** onRendered

onRendered(engine: [IRenderEngine](#page-1185-0)): void

Raises the [rendered](#page-2173-1) event.

#### **Parameters**

#### engine: [IRenderEngine](#page-1185-0)

The [IRenderEngine](#page-1185-0) object used to render the series.

Inherited From [SeriesBase](#page-1170-0)

Returns

void

# <span id="page-2172-1"></span>**o** onRendering

onRendering(engine: [IRenderEngine,](#page-1185-0) index: number, count: number): boolean

Raises the [rendering](#page-2173-2) event.

#### **Parameters**

# engine: [IRenderEngine](#page-1185-0)

The [IRenderEngine](#page-1185-0) object used to render the series.

### • index: number

The index of the series to render.

## count: number

Total number of the series to render.

# Inherited From

[SeriesBase](#page-1170-0) Returns boolean

# <span id="page-2173-0"></span>pointToData

pointToData(pt: [Point\)](#page-104-0): [Point](#page-104-0)

Converts a [Point](#page-104-0) from control coordinates to series data coordinates.

## Parameters

# pt: [Point](#page-104-0)

The point to convert, in control coordinates.

Inherited From [SeriesBase](#page-1170-0)

Returns

[Point](#page-104-0)

# Events

### <span id="page-2173-1"></span>rendered

Occurs when series is rendered.

Inherited From [SeriesBase](#page-1170-0) Arguments [IRenderEngine](#page-1185-0)

# <span id="page-2173-2"></span> $\sqrt{\ }$  rendering

Occurs when series is rendering.

Inherited From [SeriesBase](#page-1170-0) Arguments [EventArgs](#page-96-0)

# DataFields Enum

File wijmo.chart.finance.js Module [wijmo.chart.finance](#page-2131-0)

Specifies which fields are to be used for calculation. Applies to Renko and Kagi chart types.

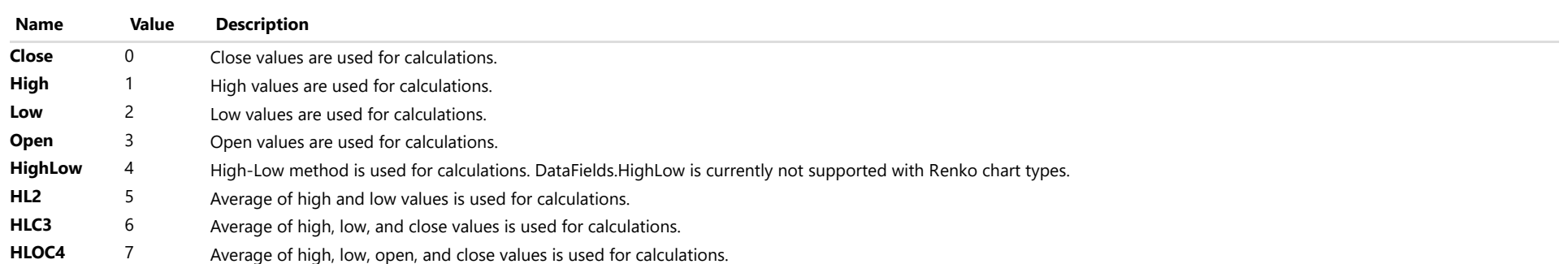

# <span id="page-2175-0"></span>FinancialChartType Enum

File wijmo.chart.finance.js Module [wijmo.chart.finance](#page-2131-0)

Specifies the type of financial chart.

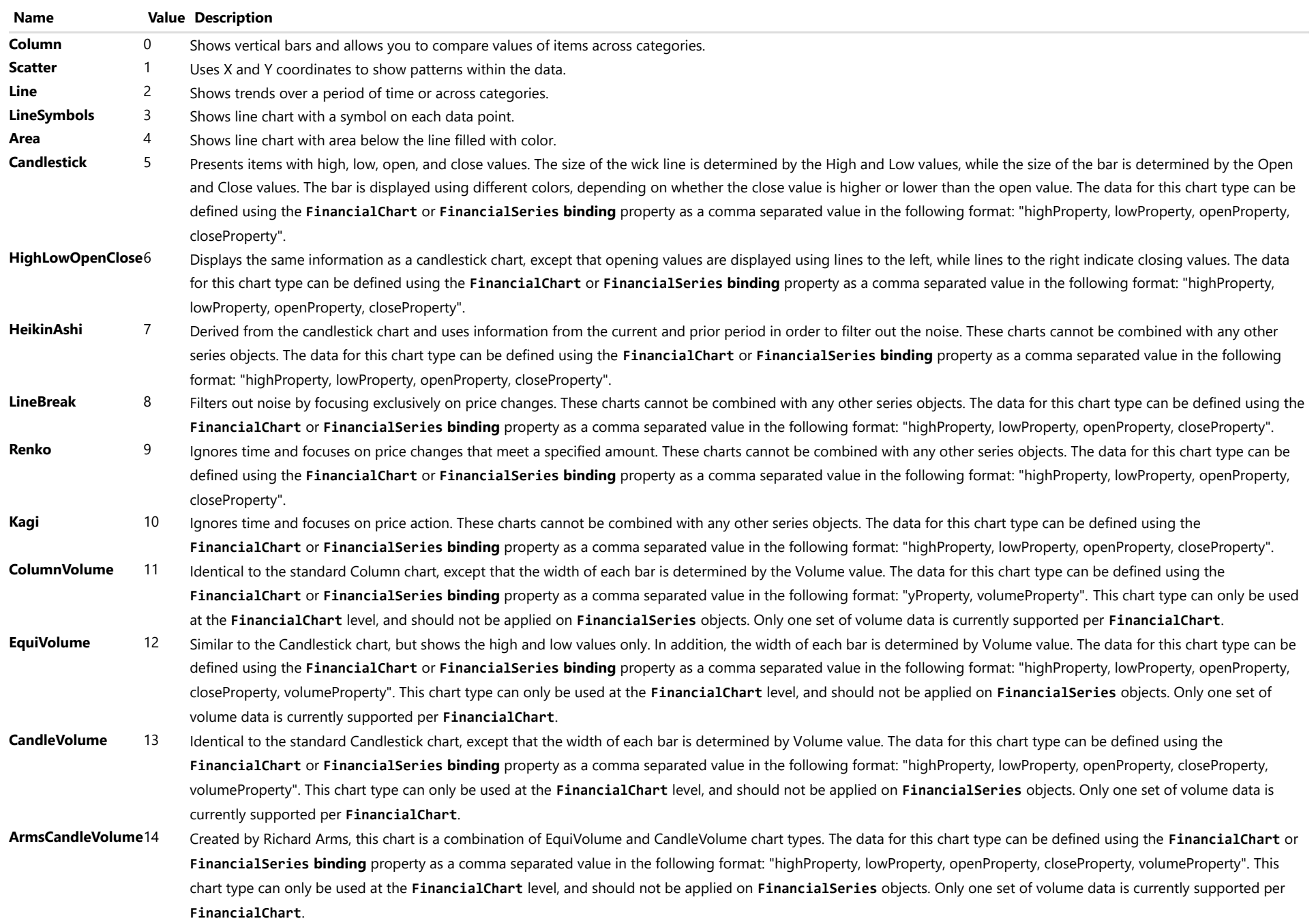

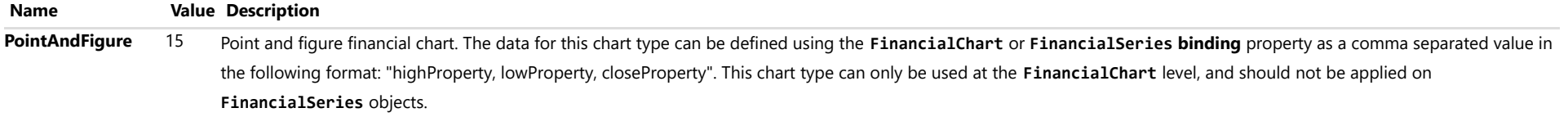

# PointAndFigureScaling Enum

File wijmo.chart.finance.js Module [wijmo.chart.finance](#page-2131-0)

Specifies the scaling mode for point and figure chart.

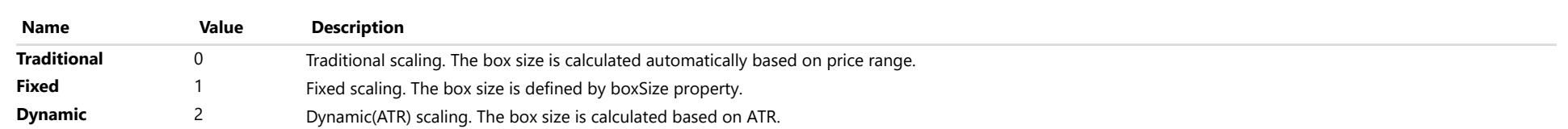

# RangeMode Enum

File wijmo.chart.finance.js Module [wijmo.chart.finance](#page-2131-0)

Specifies the unit for Kagi and Renko chart types.

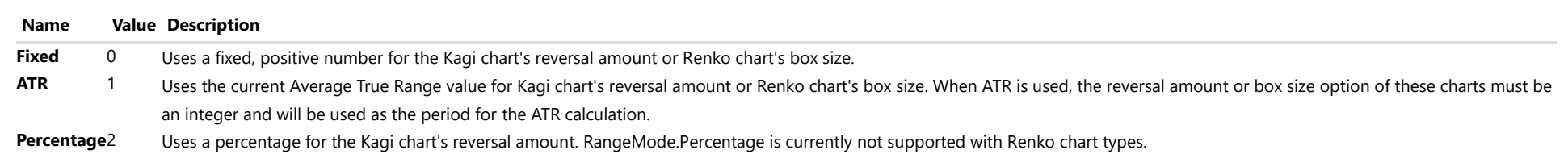

# <span id="page-2180-0"></span>wijmo.chart.finance.analytics Module

File wijmo.chart.finance.analytics.js Module wijmo.chart.finance.analytics

Analytics extensions for [FinancialChart](#page-2132-0).

# Classes

- **[ATR](#page-2181-0)**
- **[BollingerBands](#page-2193-0)**
- $C<sub>C</sub>$
- **[Envelopes](#page-2218-0)**
- **[Fibonacci](#page-2231-0)**
- **[FibonacciArcs](#page-2246-0)**
- **[FibonacciFans](#page-2259-0)**
- **[FibonacciTimeZones](#page-2272-0)**
- **[Macd](#page-2285-0)**
- **[MacdBase](#page-2298-0)**
- **[MacdHistogram](#page-2311-0)**
- [OverlayIndicatorBase](#page-2324-0)
- **[RSI](#page-2336-0)**
- [SingleOverlayIndicatorBase](#page-2348-0)
- **[Stochastic](#page-2360-0)**
- [WilliamsR](#page-2374-0)

# <span id="page-2181-0"></span>ATR Class

File wijmo.chart.finance.analytics.js Module [wijmo.chart.finance.analytics](#page-2180-0) Base Class [SingleOverlayIndicatorBase](#page-2348-0) Derived Classes [WjFlexChartAtr](#page-4118-0)

Represents an Average True Range indicator series for the [FinancialChart](#page-2132-0).

Average true range is used to measure the volatility of an asset. Average true range does not provide any indication of the price's trend, but rather the degree of price volatility.

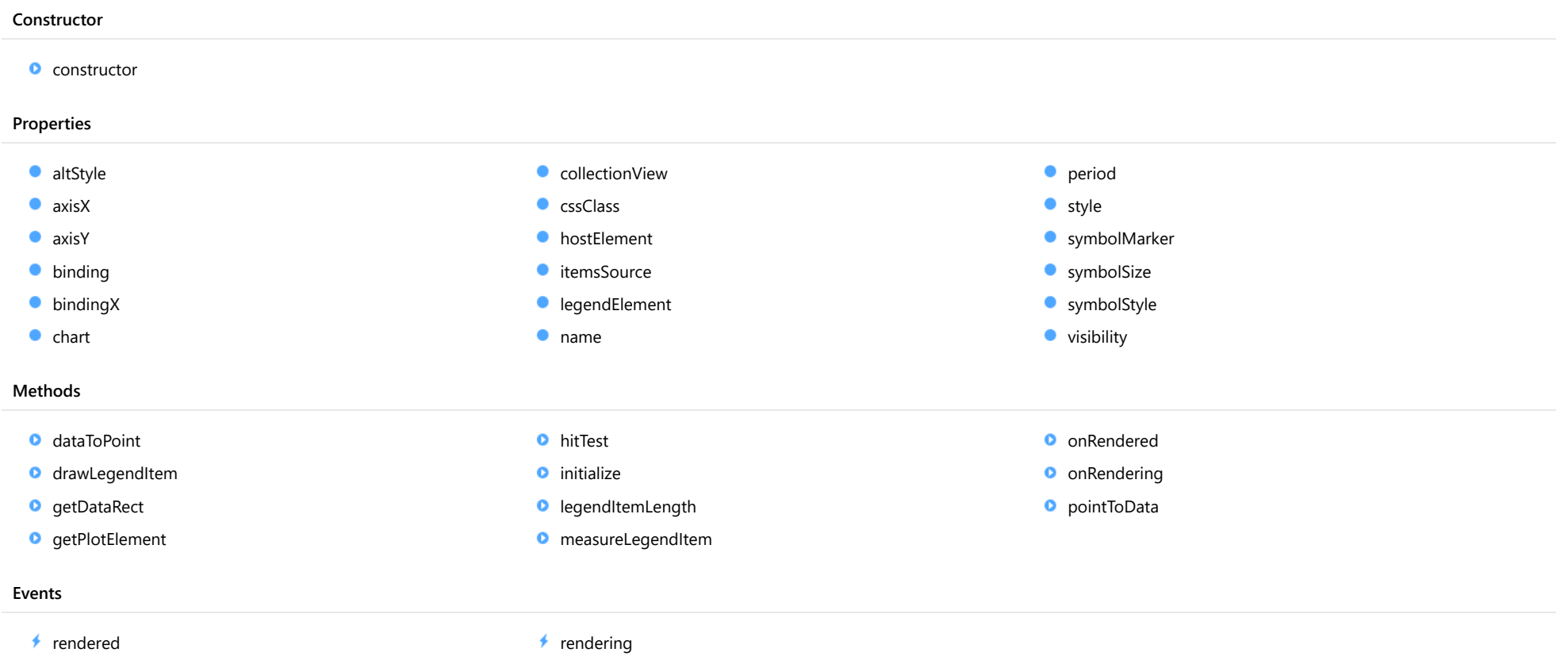

# **Constructor**

#### <span id="page-2182-0"></span>constructor

constructor(options?: any): [ATR](#page-2181-0)

Initializes a new instance of the [ATR](#page-2181-0) class.

#### Parameters

**• options: any OPTIONAL** 

JavaScript object containing initialization data for the object.

Returns [ATR](#page-2181-0)

# Properties

#### <span id="page-2182-1"></span>**altStyle**

Gets or sets the alternative style for the series. The values from this property will be used for negative values in Bar, Column, and Scatter charts; and for rising values in financial chart types like Candlestick, LineBreak, EquiVolume etc.

If no value is provided, the default styles will be used.

# Inherited From [SeriesBase](#page-1170-0) Type any

<span id="page-2182-2"></span>**axisX** 

Gets or sets the x-axis for the series.

Inherited From [SeriesBase](#page-1170-0) Type [Axis](#page-984-0)

<span id="page-2183-0"></span>axisY

Gets or sets the y-axis for the series.

Inherited From [SeriesBase](#page-1170-0) Type [Axis](#page-984-0)

<span id="page-2183-1"></span>**binding** 

Gets or sets the name of the property that contains Y values for the series.

Inherited From [SeriesBase](#page-1170-0) Type string

<span id="page-2183-2"></span>**bindingX** 

Gets or sets the name of the property that contains X values for the series.

Inherited From [SeriesBase](#page-1170-0) Type string

<span id="page-2183-3"></span> $\bullet$  chart

Gets the [FlexChart](#page-1023-0) object that owns this series.

Inherited From [SeriesBase](#page-1170-0) Type [FlexChartCore](#page-1073-0)

#### <span id="page-2184-0"></span>**collectionView**

Gets the [ICollectionView](#page-182-0) object that contains the data for this series.

Inherited From [SeriesBase](#page-1170-0) Type [ICollectionView](#page-182-0)

<span id="page-2184-1"></span>**cssClass** 

Gets or sets the series CSS class.

Inherited From [SeriesBase](#page-1170-0) Type string

<span id="page-2184-2"></span>**hostElement** 

Gets the series host element.

Inherited From [SeriesBase](#page-1170-0) Type **SVGGElement** 

<span id="page-2184-3"></span>**itemsSource** 

Gets or sets the array or [ICollectionView](#page-182-0) object that contains the series data.

Inherited From [SeriesBase](#page-1170-0) Type any

# <span id="page-2185-0"></span>legendElement

Gets the series element in the legend.

Inherited From [SeriesBase](#page-1170-0) Type **SVGGElement** 

<span id="page-2185-1"></span>name

Gets or sets the series name.

The series name is displayed in the chart legend. Any series without a name does not appear in the legend.

# Inherited From [SeriesBase](#page-1170-0)

Type string

<span id="page-2185-2"></span>**period** 

Gets or sets the period for the calculation as an integer value.

# Inherited From

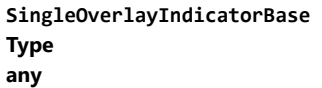

<span id="page-2185-3"></span>**o** style

Gets or sets the series style.

# Inherited From [SeriesBase](#page-1170-0) Type any

# <span id="page-2186-0"></span>symbolMarker

Gets or sets the shape of marker to use for each data point in the series. Applies to Scatter, LineSymbols, and SplineSymbols chart types.

Inherited From [SeriesBase](#page-1170-0) Type [Marker](#page-1209-0)

<span id="page-2186-1"></span>**SymbolSize** 

Gets or sets the size (in pixels) of the symbols used to render this [Series](#page-1158-0). Applies to Scatter, LineSymbols, and SplineSymbols chart types.

Inherited From [SeriesBase](#page-1170-0) Type number

<span id="page-2186-2"></span>**symbolStyle** 

Gets or sets the series symbol style. Applies to Scatter, LineSymbols, and SplineSymbols chart types.

Inherited From [SeriesBase](#page-1170-0) Type any

<span id="page-2186-3"></span>**visibility** 

Gets or sets an enumerated value indicating whether and where the series appears.

Inherited From [SeriesBase](#page-1170-0) Type [SeriesVisibility](#page-1214-0)

Methods

#### <span id="page-2187-0"></span>dataToPoint

dataToPoint(pt: [Point\)](#page-104-0): [Point](#page-104-0)

Converts a [Point](#page-104-0) from series data coordinates to control coordinates.

#### Parameters

pt: [Point](#page-104-0)

[Point](#page-104-0) in series data coordinates.

Inherited From [SeriesBase](#page-1170-0)

Returns

[Point](#page-104-0)

# <span id="page-2187-1"></span>**o** drawLegendItem

drawLegendItem(engine: [IRenderEngine](#page-1185-0), rect: [Rect](#page-111-0), index: number): void

Draw a legend item at the specified position.

#### Parameters

engine: [IRenderEngine](#page-1185-0)

The rendering engine to use.

• rect: [Rect](#page-111-0)

The position of the legend item.

• index: number

Index of legend item(for series with multiple legend items).

## Inherited From

[SeriesBase](#page-1170-0)

- Returns
- void

#### <span id="page-2188-0"></span>**g** getDataRect

getDataRect(currentRect?: [Rect,](#page-111-0) calculatedRect?: [Rect](#page-111-0)): [Rect](#page-111-0)

Returns the series bounding rectangle in data coordinates.

If getDataRect() returns null, the limits are calculated automatically based on the data values.

#### **Parameters**

**• current[Rect](#page-111-0): Rect** OPTIONAL The current rectangle of chart. This parameter is optional.

**• calculated[Rect](#page-111-0): Rect** OPTIONAL

The calculated rectangle of chart. This parameter is optional.

# Inherited From [SeriesBase](#page-1170-0) Returns

[Rect](#page-111-0)

# <span id="page-2188-1"></span>**o** getPlotElement

getPlotElement(pointIndex: number): any

Gets the plot element that corresponds to the specified point index.

#### **Parameters**

## pointIndex: number

The index of the data point.

#### Inherited From [SeriesBase](#page-1170-0)

Returns

any

#### <span id="page-2189-0"></span>**o** hitTest

hitTest(pt: any, y?: number): [HitTestInfo](#page-1127-0)

Gets a [HitTestInfo](#page-1127-0) object with information about the specified point.

## **Parameters**

#### pt: any

The point to investigate, in window coordinates.

**• y: number** OPTIONAL

The Y coordinate of the point (if the first parameter is a number).

# Inherited From

[SeriesBase](#page-1170-0) Returns [HitTestInfo](#page-1127-0)

# <span id="page-2189-1"></span>**o** initialize

initialize(options: any): void

Initializes the series by copying the properties from a given object.

#### **Parameters**

• options: any

JavaScript object containing initialization data for the series.

# Inherited From

[SeriesBase](#page-1170-0)

Returns

void

#### <span id="page-2190-0"></span>**o** legendItemLength

legendItemLength(): number

Returns number of series items in the legend.

# Inherited From [SeriesBase](#page-1170-0) Returns number

<span id="page-2190-1"></span>measureLegendItem

measureLegendItem(engine: [IRenderEngine,](#page-1185-0) index: number): [Size](#page-119-0)

Measures height and width of the legend item.

#### **Parameters**

# engine: [IRenderEngine](#page-1185-0)

The rendering engine to use.

#### • index: number

Index of legend item(for series with multiple legend items).

Inherited From [SeriesBase](#page-1170-0) Returns [Size](#page-119-0)

#### <span id="page-2191-0"></span>**o** onRendered

onRendered(engine: [IRenderEngine](#page-1185-0)): void

Raises the [rendered](#page-2192-1) event.

#### **Parameters**

#### engine: [IRenderEngine](#page-1185-0)

The [IRenderEngine](#page-1185-0) object used to render the series.

Inherited From [SeriesBase](#page-1170-0)

Returns

void

# <span id="page-2191-1"></span>**o** onRendering

onRendering(engine: [IRenderEngine,](#page-1185-0) index: number, count: number): boolean

Raises the [rendering](#page-2192-2) event.

#### **Parameters**

# engine: [IRenderEngine](#page-1185-0)

The [IRenderEngine](#page-1185-0) object used to render the series.

### • index: number

The index of the series to render.

## count: number

Total number of the series to render.

# Inherited From

[SeriesBase](#page-1170-0) Returns boolean

# <span id="page-2192-0"></span>pointToData

pointToData(pt: [Point\)](#page-104-0): [Point](#page-104-0)

Converts a [Point](#page-104-0) from control coordinates to series data coordinates.

## Parameters

# pt: [Point](#page-104-0)

The point to convert, in control coordinates.

Inherited From [SeriesBase](#page-1170-0)

Returns

[Point](#page-104-0)

# Events

### <span id="page-2192-1"></span>rendered

Occurs when series is rendered.

Inherited From [SeriesBase](#page-1170-0) Arguments [IRenderEngine](#page-1185-0)

# <span id="page-2192-2"></span> $\sqrt{\ }$  rendering

Occurs when series is rendering.

Inherited From [SeriesBase](#page-1170-0) Arguments [EventArgs](#page-96-0)

# <span id="page-2193-0"></span>BollingerBands Class

File wijmo.chart.finance.analytics.js Module [wijmo.chart.finance.analytics](#page-2180-0) Base Class [OverlayIndicatorBase](#page-2324-0) Derived Classes [WjFlexChartBollingerBands](#page-4133-0)

Represents a Bollinger Bands<sup>®</sup> overlay series for the [FinancialChart](#page-2132-0).

Bollinger Bands is a registered trademark of John Bollinger.

#### **Constructor**

#### **O** [constructor](#page-2194-0)

#### Properties

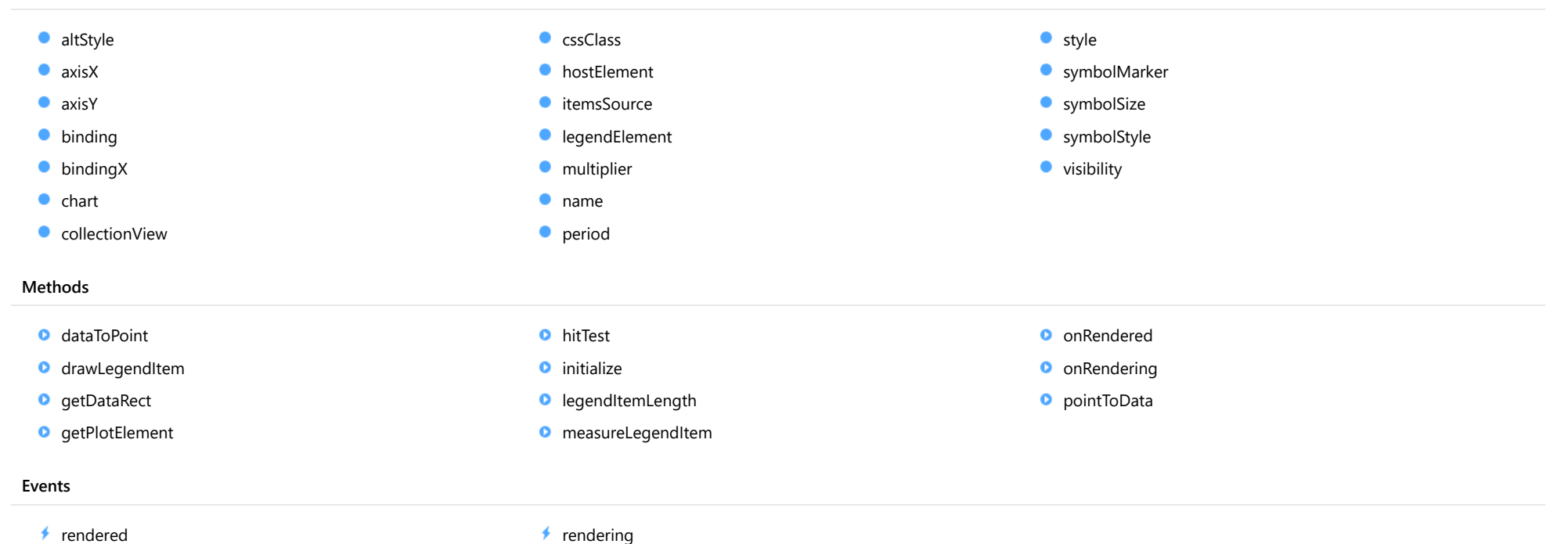

#### <span id="page-2194-0"></span>constructor

constructor(options?: any): [BollingerBands](#page-2193-0)

Initializes a new instance of the [BollingerBands](#page-2193-0) class.

#### Parameters

**• options: any OPTIONAL** 

JavaScript object containing initialization data for the object.

Returns [BollingerBands](#page-2193-0)

# Properties

#### <span id="page-2194-1"></span>**altStyle**

Gets or sets the alternative style for the series. The values from this property will be used for negative values in Bar, Column, and Scatter charts; and for rising values in financial chart types like Candlestick, LineBreak, EquiVolume etc.

If no value is provided, the default styles will be used.

# Inherited From [SeriesBase](#page-1170-0) Type any

<span id="page-2194-2"></span>**axisX** 

Gets or sets the x-axis for the series.

Inherited From [SeriesBase](#page-1170-0) Type [Axis](#page-984-0)

<span id="page-2195-0"></span>axisY

Gets or sets the y-axis for the series.

Inherited From [SeriesBase](#page-1170-0) Type [Axis](#page-984-0)

<span id="page-2195-1"></span>**binding** 

Gets or sets the name of the property that contains Y values for the series.

Inherited From [SeriesBase](#page-1170-0) Type string

<span id="page-2195-2"></span>**bindingX** 

Gets or sets the name of the property that contains X values for the series.

Inherited From [SeriesBase](#page-1170-0) Type string

<span id="page-2195-3"></span> $\bullet$  chart

Gets the [FlexChart](#page-1023-0) object that owns this series.

Inherited From [SeriesBase](#page-1170-0) Type [FlexChartCore](#page-1073-0)
#### **collectionView**

Gets the [ICollectionView](#page-182-0) object that contains the data for this series.

Inherited From [SeriesBase](#page-1170-0) Type [ICollectionView](#page-182-0)

**cssClass** 

Gets or sets the series CSS class.

Inherited From [SeriesBase](#page-1170-0) Type string

**hostElement** 

Gets the series host element.

Inherited From [SeriesBase](#page-1170-0) Type **SVGGElement** 

**itemsSource** 

Gets or sets the array or [ICollectionView](#page-182-0) object that contains the series data.

Inherited From [SeriesBase](#page-1170-0) Type any

# legendElement

Gets the series element in the legend.

Inherited From [SeriesBase](#page-1170-0) Type SVGGElement

**o** multiplier

Gets or sets the standard deviation multiplier.

Type

number

name

Gets or sets the series name.

The series name is displayed in the chart legend. Any series without a name does not appear in the legend.

Inherited From

[SeriesBase](#page-1170-0)

Type string

**period** 

Gets or sets the period for the calculation as an integer value.

Type any

**o** style

Gets or sets the series style.

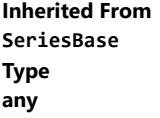

# symbolMarker

Gets or sets the shape of marker to use for each data point in the series. Applies to Scatter, LineSymbols, and SplineSymbols chart types.

Inherited From [SeriesBase](#page-1170-0) Type [Marker](#page-1209-0)

**SymbolSize** 

Gets or sets the size (in pixels) of the symbols used to render this [Series](#page-1158-0). Applies to Scatter, LineSymbols, and SplineSymbols chart types.

Inherited From [SeriesBase](#page-1170-0) Type number

**symbolStyle** 

Gets or sets the series symbol style. Applies to Scatter, LineSymbols, and SplineSymbols chart types.

Inherited From [SeriesBase](#page-1170-0) Type any

**visibility** 

Gets or sets an enumerated value indicating whether and where the series appears.

Inherited From [SeriesBase](#page-1170-0) Type [SeriesVisibility](#page-1214-0)

Methods

#### dataToPoint

dataToPoint(pt: [Point\)](#page-104-0): [Point](#page-104-0)

Converts a [Point](#page-104-0) from series data coordinates to control coordinates.

#### Parameters

pt: [Point](#page-104-0)

[Point](#page-104-0) in series data coordinates.

Inherited From [SeriesBase](#page-1170-0)

Returns

[Point](#page-104-0)

# **o** drawLegendItem

drawLegendItem(engine: [IRenderEngine](#page-1185-0), rect: [Rect](#page-111-0), index: number): void

Draw a legend item at the specified position.

#### Parameters

engine: [IRenderEngine](#page-1185-0)

The rendering engine to use.

• rect: [Rect](#page-111-0)

The position of the legend item.

• index: number

Index of legend item(for series with multiple legend items).

## Inherited From

[SeriesBase](#page-1170-0)

- Returns
- void

#### **g** getDataRect

getDataRect(currentRect?: [Rect,](#page-111-0) calculatedRect?: [Rect](#page-111-0)): [Rect](#page-111-0)

Returns the series bounding rectangle in data coordinates.

If getDataRect() returns null, the limits are calculated automatically based on the data values.

#### **Parameters**

**• current[Rect](#page-111-0): Rect** OPTIONAL The current rectangle of chart. This parameter is optional.

**• calculated[Rect](#page-111-0): Rect** OPTIONAL

The calculated rectangle of chart. This parameter is optional.

# Inherited From [SeriesBase](#page-1170-0) Returns

[Rect](#page-111-0)

# **o** getPlotElement

getPlotElement(pointIndex: number): any

Gets the plot element that corresponds to the specified point index.

#### **Parameters**

### pointIndex: number

The index of the data point.

#### Inherited From [SeriesBase](#page-1170-0)

Returns

any

#### **o** hitTest

hitTest(pt: any, y?: number): [HitTestInfo](#page-1127-0)

Gets a [HitTestInfo](#page-1127-0) object with information about the specified point.

## **Parameters**

#### pt: any

The point to investigate, in window coordinates.

**• y: number** OPTIONAL

The Y coordinate of the point (if the first parameter is a number).

# Inherited From

[SeriesBase](#page-1170-0) Returns [HitTestInfo](#page-1127-0)

# **o** initialize

initialize(options: any): void

Initializes the series by copying the properties from a given object.

#### **Parameters**

• options: any

JavaScript object containing initialization data for the series.

# Inherited From

[SeriesBase](#page-1170-0)

Returns

void

#### **o** legendItemLength

legendItemLength(): number

Returns number of series items in the legend.

# Inherited From [SeriesBase](#page-1170-0) Returns number

measureLegendItem

measureLegendItem(engine: [IRenderEngine,](#page-1185-0) index: number): [Size](#page-119-0)

Measures height and width of the legend item.

#### **Parameters**

# engine: [IRenderEngine](#page-1185-0)

The rendering engine to use.

#### • index: number

Index of legend item(for series with multiple legend items).

Inherited From [SeriesBase](#page-1170-0) Returns [Size](#page-119-0)

#### **o** onRendered

onRendered(engine: [IRenderEngine](#page-1185-0)): void

Raises the [rendered](#page-2204-0) event.

#### **Parameters**

#### engine: [IRenderEngine](#page-1185-0)

The [IRenderEngine](#page-1185-0) object used to render the series.

Inherited From [SeriesBase](#page-1170-0)

Returns

void

# **o** onRendering

onRendering(engine: [IRenderEngine,](#page-1185-0) index: number, count: number): boolean

Raises the [rendering](#page-2204-1) event.

#### **Parameters**

# engine: [IRenderEngine](#page-1185-0)

The [IRenderEngine](#page-1185-0) object used to render the series.

### • index: number

The index of the series to render.

## count: number

Total number of the series to render.

# Inherited From

[SeriesBase](#page-1170-0) Returns boolean

# pointToData

pointToData(pt: [Point\)](#page-104-0): [Point](#page-104-0)

Converts a [Point](#page-104-0) from control coordinates to series data coordinates.

### Parameters

# pt: [Point](#page-104-0)

The point to convert, in control coordinates.

Inherited From [SeriesBase](#page-1170-0)

Returns

[Point](#page-104-0)

# Events

### <span id="page-2204-0"></span>rendered

Occurs when series is rendered.

Inherited From [SeriesBase](#page-1170-0) Arguments [IRenderEngine](#page-1185-0)

# <span id="page-2204-1"></span> $\sqrt{\ }$  rendering

Occurs when series is rendering.

Inherited From [SeriesBase](#page-1170-0) Arguments [EventArgs](#page-96-0)

# <span id="page-2205-0"></span>CCI Class

File wijmo.chart.finance.analytics.js Module [wijmo.chart.finance.analytics](#page-2180-0) Base Class [SingleOverlayIndicatorBase](#page-2348-0) Derived Classes [WjFlexChartCci](#page-4148-0)

Represents a Commodity Channel Index indicator series for the [FinancialChart](#page-2132-0).

The commodity channel index is an oscillator that measures an asset's current price level relative to an average price level over a specified period of time.

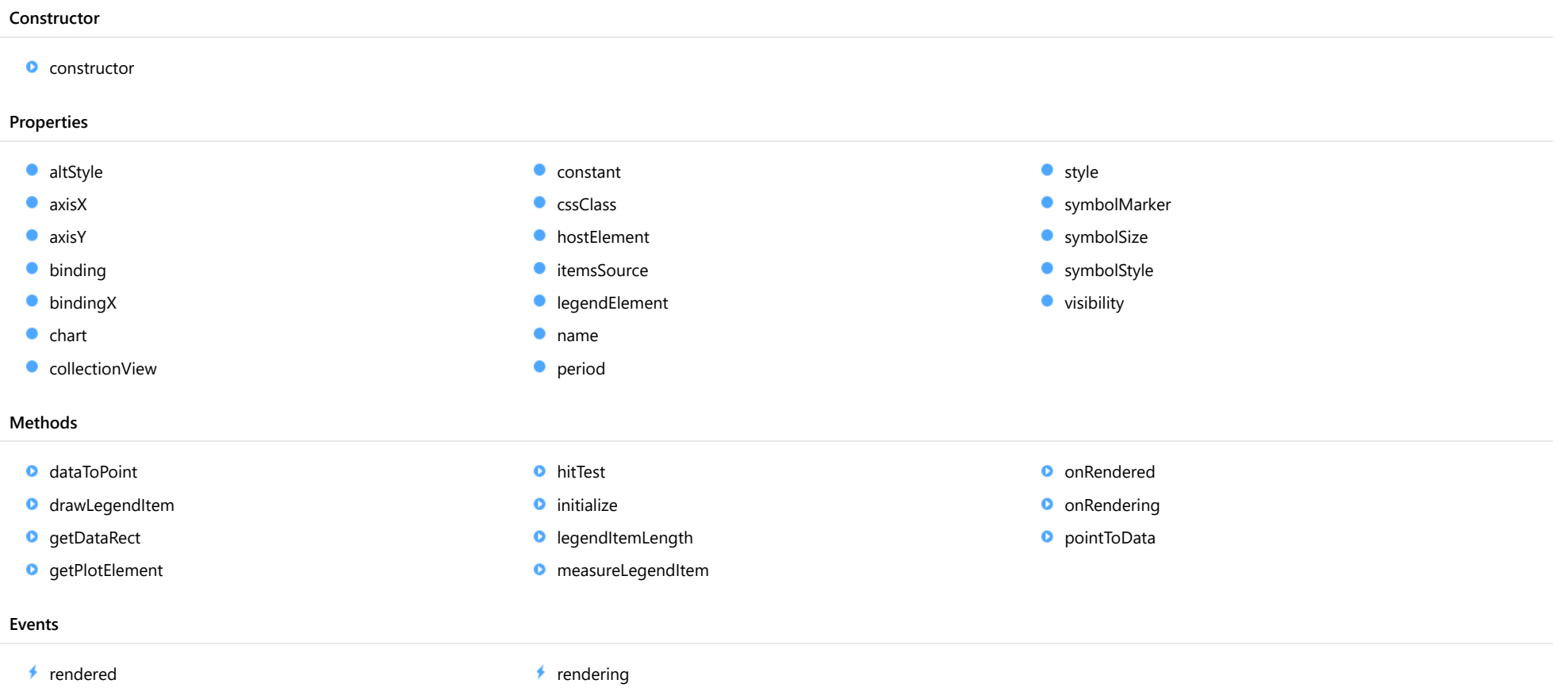

#### <span id="page-2206-0"></span>constructor

constructor(options?: any): [CCI](#page-2205-0)

Initializes a new instance of the [CCI](#page-2205-0) class.

#### Parameters

**·** options: any OPTIONAL

JavaScript object containing initialization data for the object.

Returns

**[CCI](#page-2205-0)** 

# Properties

#### <span id="page-2206-1"></span>altStyle

Gets or sets the alternative style for the series. The values from this property will be used for negative values in Bar, Column, and Scatter charts; and for rising values in financial chart types like Candlestick, LineBreak, EquiVolume etc.

If no value is provided, the default styles will be used.

# Inherited From [SeriesBase](#page-1170-0) Type any

<span id="page-2206-2"></span>**axisX** 

Gets or sets the x-axis for the series.

Inherited From [SeriesBase](#page-1170-0) Type [Axis](#page-984-0)

<span id="page-2207-0"></span>axisY

Gets or sets the y-axis for the series.

Inherited From [SeriesBase](#page-1170-0) Type [Axis](#page-984-0)

<span id="page-2207-1"></span>**binding** 

Gets or sets the name of the property that contains Y values for the series.

Inherited From [SeriesBase](#page-1170-0) Type string

<span id="page-2207-2"></span>**bindingX** 

Gets or sets the name of the property that contains X values for the series.

Inherited From [SeriesBase](#page-1170-0) Type string

<span id="page-2207-3"></span> $\bullet$  chart

Gets the [FlexChart](#page-1023-0) object that owns this series.

Inherited From [SeriesBase](#page-1170-0) Type [FlexChartCore](#page-1073-0)

#### <span id="page-2208-0"></span>**collectionView**

Gets the [ICollectionView](#page-182-0) object that contains the data for this series.

Inherited From [SeriesBase](#page-1170-0) Type [ICollectionView](#page-182-0)

<span id="page-2208-1"></span>**constant** 

Gets or sets the constant value for the CCI calculation. The default value is 0.015.

Type

number

<span id="page-2208-2"></span>**cssClass** 

Gets or sets the series CSS class.

Inherited From [SeriesBase](#page-1170-0) Type string

<span id="page-2208-3"></span>**hostElement** 

Gets the series host element.

Inherited From [SeriesBase](#page-1170-0) Type SVGGElement

#### <span id="page-2209-0"></span>**c**itemsSource

Gets or sets the array or [ICollectionView](#page-182-0) object that contains the series data.

Inherited From [SeriesBase](#page-1170-0) Type any

<span id="page-2209-1"></span>legendElement

Gets the series element in the legend.

Inherited From [SeriesBase](#page-1170-0) Type SVGGElement

<span id="page-2209-2"></span>name

Gets or sets the series name.

The series name is displayed in the chart legend. Any series without a name does not appear in the legend.

Inherited From [SeriesBase](#page-1170-0) Type string

<span id="page-2209-3"></span>**period** 

Gets or sets the period for the calculation as an integer value.

Inherited From [SingleOverlayIndicatorBase](#page-2348-0) Type any

<span id="page-2210-0"></span>**o** style

Gets or sets the series style.

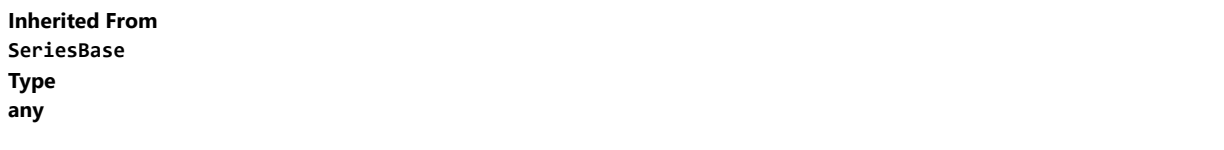

<span id="page-2210-1"></span>**SymbolMarker** 

Gets or sets the shape of marker to use for each data point in the series. Applies to Scatter, LineSymbols, and SplineSymbols chart types.

Inherited From [SeriesBase](#page-1170-0) Type [Marker](#page-1209-0)

<span id="page-2210-2"></span>**symbolSize** 

Gets or sets the size (in pixels) of the symbols used to render this [Series](#page-1158-0). Applies to Scatter, LineSymbols, and SplineSymbols chart types.

Inherited From [SeriesBase](#page-1170-0) Type number

<span id="page-2210-3"></span>symbolStyle

Gets or sets the series symbol style. Applies to Scatter, LineSymbols, and SplineSymbols chart types.

Inherited From [SeriesBase](#page-1170-0) Type any

# <span id="page-2211-0"></span>**visibility**

Gets or sets an enumerated value indicating whether and where the series appears.

Inherited From [SeriesBase](#page-1170-0) Type [SeriesVisibility](#page-1214-0)

# Methods

# <span id="page-2211-1"></span>o dataToPoint

dataToPoint(pt: [Point\)](#page-104-0): [Point](#page-104-0)

Converts a **[Point](#page-104-0)** from series data coordinates to control coordinates.

#### **Parameters**

pt: [Point](#page-104-0)

[Point](#page-104-0) in series data coordinates.

Inherited From [SeriesBase](#page-1170-0) Returns [Point](#page-104-0)

#### <span id="page-2212-0"></span>drawLegendItem

drawLegendItem(engine: [IRenderEngine](#page-1185-0), rect: [Rect](#page-111-0), index: number): void

Draw a legend item at the specified position.

### Parameters

#### engine: [IRenderEngine](#page-1185-0)

The rendering engine to use.

rect: [Rect](#page-111-0)

The position of the legend item.

#### • index: number

Index of legend item(for series with multiple legend items).

# Inherited From [SeriesBase](#page-1170-0) Returns void

#### <span id="page-2212-1"></span>**g** getDataRect

getDataRect(currentRect?: [Rect,](#page-111-0) calculatedRect?: [Rect](#page-111-0)): [Rect](#page-111-0)

Returns the series bounding rectangle in data coordinates.

If getDataRect() returns null, the limits are calculated automatically based on the data values.

#### **Parameters**

#### **• current[Rect](#page-111-0): Rect** OPTIONAL

The current rectangle of chart. This parameter is optional.

#### **• calculated[Rect](#page-111-0): Rect** OPTIONAL

The calculated rectangle of chart. This parameter is optional.

Inherited From [SeriesBase](#page-1170-0) Returns [Rect](#page-111-0)

#### <span id="page-2213-0"></span>**g** getPlotElement

getPlotElement(pointIndex: number): any

Gets the plot element that corresponds to the specified point index.

#### **Parameters**

pointIndex: number

The index of the data point.

Inherited From [SeriesBase](#page-1170-0) Returns any

<span id="page-2213-1"></span>**o** hitTest

hitTest(pt: any, y?: number): [HitTestInfo](#page-1127-0)

Gets a **[HitTestInfo](#page-1127-0)** object with information about the specified point.

#### Parameters

#### pt: any

The point to investigate, in window coordinates.

**• y: number** OPTIONAL

The Y coordinate of the point (if the first parameter is a number).

Inherited From [SeriesBase](#page-1170-0) Returns [HitTestInfo](#page-1127-0)

#### <span id="page-2214-0"></span>**o** initialize

initialize(options: any): void

Initializes the series by copying the properties from a given object.

# Parameters

# • options: any

JavaScript object containing initialization data for the series.

Inherited From [SeriesBase](#page-1170-0) Returns void

# <span id="page-2214-1"></span>**o** legendItemLength

legendItemLength(): number

Returns number of series items in the legend.

Inherited From [SeriesBase](#page-1170-0) Returns number

#### <span id="page-2215-0"></span>**o** measureLegendItem

measureLegendItem(engine: [IRenderEngine,](#page-1185-0) index: number): [Size](#page-119-0)

Measures height and width of the legend item.

### Parameters

# engine: [IRenderEngine](#page-1185-0)

The rendering engine to use.

#### • index: number

Index of legend item(for series with multiple legend items).

#### Inherited From

[SeriesBase](#page-1170-0) Returns [Size](#page-119-0)

#### <span id="page-2215-1"></span>onRendered

onRendered(engine: [IRenderEngine](#page-1185-0)): void

Raises the [rendered](#page-2217-0) event.

#### Parameters

engine: [IRenderEngine](#page-1185-0)

The [IRenderEngine](#page-1185-0) object used to render the series.

#### Inherited From

[SeriesBase](#page-1170-0)

Returns

void

#### <span id="page-2216-0"></span>**o** onRendering

onRendering(engine: [IRenderEngine,](#page-1185-0) index: number, count: number): boolean

Raises the [rendering](#page-2217-1) event.

#### Parameters

#### engine: [IRenderEngine](#page-1185-0)

The [IRenderEngine](#page-1185-0) object used to render the series.

#### • index: number

The index of the series to render.

#### count: number

Total number of the series to render.

## Inherited From [SeriesBase](#page-1170-0) Returns boolean

<span id="page-2216-1"></span>pointToData

pointToData(pt: [Point\)](#page-104-0): [Point](#page-104-0)

Converts a **[Point](#page-104-0)** from control coordinates to series data coordinates.

#### Parameters

# pt: [Point](#page-104-0)

The point to convert, in control coordinates.

#### Inherited From

#### [SeriesBase](#page-1170-0)

Returns

[Point](#page-104-0)

# Events

#### <span id="page-2217-0"></span>rendered

Occurs when series is rendered.

Inherited From [SeriesBase](#page-1170-0) Arguments [IRenderEngine](#page-1185-0)

<span id="page-2217-1"></span> $\sqrt{\frac{1}{2}}$  rendering

Occurs when series is rendering.

Inherited From [SeriesBase](#page-1170-0) Arguments [EventArgs](#page-96-0)

# <span id="page-2218-0"></span>Envelopes Class

File wijmo.chart.finance.analytics.js Module [wijmo.chart.finance.analytics](#page-2180-0) Base Class [OverlayIndicatorBase](#page-2324-0) Derived Classes [WjFlexChartEnvelopes](#page-4163-0)

Represents a Moving Average Envelopes overlay series for the [FinancialChart](#page-2132-0).

Moving average envelopes are moving averages set above and below a standard moving average. The amount above/below the standard moving average is percentage based and dictated by the [size](#page-2222-0) property.

#### **Constructor Properties** Methods Events **O** [constructor](#page-2219-0) [altStyle](#page-2219-1)  $\bullet$  [axisX](#page-2219-2) **[axisY](#page-2220-0) [binding](#page-2220-1) [bindingX](#page-2220-2)**  $\bullet$  [chart](#page-2220-3) **CollectionView C** [cssClass](#page-2221-1) **[hostElement](#page-2221-2) C**[itemsSource](#page-2221-3) **[legendElement](#page-2222-1)** [name](#page-2222-2) **[period](#page-2222-3) o** [size](#page-2222-0) **o** [style](#page-2222-4) **SymbolMarker SymbolSize SymbolStyle [type](#page-2223-3) [visibility](#page-2224-0) O** [dataToPoint](#page-2224-1) **O** [drawLegendItem](#page-2225-0) **O** [getDataRect](#page-2225-1) **O** [getPlotElement](#page-2226-0) **O** [hitTest](#page-2226-1) **O** [initialize](#page-2227-0) **D** [legendItemLength](#page-2227-1) **O** [measureLegendItem](#page-2228-0) **O** [onRendered](#page-2228-1) **O** [onRendering](#page-2229-0) **O** [pointToData](#page-2229-1)  $\rightarrow$  [rendered](#page-2230-0) [rendering](#page-2230-1)

# **Constructor**

#### <span id="page-2219-0"></span>constructor

constructor(options?: any): [Envelopes](#page-2218-0)

Initializes a new instance of the [Envelopes](#page-2218-0) class.

#### Parameters

**• options: any OPTIONAL** 

JavaScript object containing initialization data for the object.

# Returns

[Envelopes](#page-2218-0)

# Properties

#### <span id="page-2219-1"></span>altStyle

Gets or sets the alternative style for the series. The values from this property will be used for negative values in Bar, Column, and Scatter charts; and for rising values in financial chart types like Candlestick, LineBreak, EquiVolume etc.

If no value is provided, the default styles will be used.

# Inherited From [SeriesBase](#page-1170-0) Type any

<span id="page-2219-2"></span>**axisX** 

Gets or sets the x-axis for the series.

Inherited From [SeriesBase](#page-1170-0) Type [Axis](#page-984-0)

<span id="page-2220-0"></span>axisY

Gets or sets the y-axis for the series.

Inherited From [SeriesBase](#page-1170-0) Type [Axis](#page-984-0)

<span id="page-2220-1"></span>**binding** 

Gets or sets the name of the property that contains Y values for the series.

Inherited From [SeriesBase](#page-1170-0) Type string

<span id="page-2220-2"></span>**bindingX** 

Gets or sets the name of the property that contains X values for the series.

Inherited From [SeriesBase](#page-1170-0) Type string

<span id="page-2220-3"></span> $\bullet$  chart

Gets the [FlexChart](#page-1023-0) object that owns this series.

Inherited From [SeriesBase](#page-1170-0) Type [FlexChartCore](#page-1073-0)

#### <span id="page-2221-0"></span>**collectionView**

Gets the [ICollectionView](#page-182-0) object that contains the data for this series.

Inherited From [SeriesBase](#page-1170-0) Type [ICollectionView](#page-182-0)

<span id="page-2221-1"></span>**cssClass** 

Gets or sets the series CSS class.

Inherited From [SeriesBase](#page-1170-0) Type string

<span id="page-2221-2"></span>**hostElement** 

Gets the series host element.

Inherited From [SeriesBase](#page-1170-0) Type **SVGGElement** 

<span id="page-2221-3"></span>**itemsSource** 

Gets or sets the array or [ICollectionView](#page-182-0) object that contains the series data.

Inherited From [SeriesBase](#page-1170-0) Type any

# <span id="page-2222-1"></span>legendElement

Gets the series element in the legend.

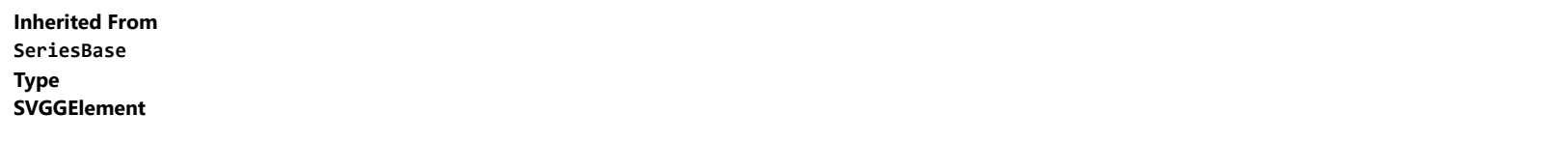

<span id="page-2222-2"></span>name

Gets or sets the series name.

The series name is displayed in the chart legend. Any series without a name does not appear in the legend.

# Inherited From

# [SeriesBase](#page-1170-0)

Type string

#### <span id="page-2222-3"></span>**period**

Gets or sets the period for the calculation as an integer value.

# Type any

#### <span id="page-2222-0"></span>**o** size

Gets or set the size of the moving average envelopes. The default value is 2.5 percent (0.025).

#### Type number

# <span id="page-2222-4"></span>**o** style

Gets or sets the series style.

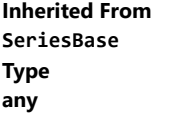

# <span id="page-2223-0"></span>symbolMarker

Gets or sets the shape of marker to use for each data point in the series. Applies to Scatter, LineSymbols, and SplineSymbols chart types.

Inherited From [SeriesBase](#page-1170-0) Type [Marker](#page-1209-0)

<span id="page-2223-1"></span>**SymbolSize** 

Gets or sets the size (in pixels) of the symbols used to render this [Series](#page-1158-0). Applies to Scatter, LineSymbols, and SplineSymbols chart types.

Inherited From [SeriesBase](#page-1170-0) Type number

<span id="page-2223-2"></span>**symbolStyle** 

Gets or sets the series symbol style. Applies to Scatter, LineSymbols, and SplineSymbols chart types.

Inherited From [SeriesBase](#page-1170-0) Type any

<span id="page-2223-3"></span>**o** type

Gets or sets the moving average type for the envelopes. The default value is Simple.

Type [MovingAverageType](#page-1349-0)

# <span id="page-2224-0"></span>**visibility**

Gets or sets an enumerated value indicating whether and where the series appears.

Inherited From [SeriesBase](#page-1170-0) Type [SeriesVisibility](#page-1214-0)

# Methods

# <span id="page-2224-1"></span>o dataToPoint

dataToPoint(pt: [Point\)](#page-104-0): [Point](#page-104-0)

Converts a **[Point](#page-104-0)** from series data coordinates to control coordinates.

#### **Parameters**

pt: [Point](#page-104-0)

[Point](#page-104-0) in series data coordinates.

Inherited From [SeriesBase](#page-1170-0) Returns [Point](#page-104-0)

#### <span id="page-2225-0"></span>drawLegendItem

drawLegendItem(engine: [IRenderEngine](#page-1185-0), rect: [Rect](#page-111-0), index: number): void

Draw a legend item at the specified position.

### Parameters

#### engine: [IRenderEngine](#page-1185-0)

The rendering engine to use.

rect: [Rect](#page-111-0)

The position of the legend item.

#### • index: number

Index of legend item(for series with multiple legend items).

# Inherited From [SeriesBase](#page-1170-0) Returns void

#### <span id="page-2225-1"></span>**g** getDataRect

getDataRect(currentRect?: [Rect,](#page-111-0) calculatedRect?: [Rect](#page-111-0)): [Rect](#page-111-0)

Returns the series bounding rectangle in data coordinates.

If getDataRect() returns null, the limits are calculated automatically based on the data values.

#### **Parameters**

#### **• current[Rect](#page-111-0): Rect** OPTIONAL

The current rectangle of chart. This parameter is optional.

#### **• calculated[Rect](#page-111-0): Rect** OPTIONAL

The calculated rectangle of chart. This parameter is optional.

Inherited From [SeriesBase](#page-1170-0) Returns [Rect](#page-111-0)

#### <span id="page-2226-0"></span>**g** getPlotElement

getPlotElement(pointIndex: number): any

Gets the plot element that corresponds to the specified point index.

#### **Parameters**

pointIndex: number

The index of the data point.

Inherited From [SeriesBase](#page-1170-0) Returns any

<span id="page-2226-1"></span>**o** hitTest

hitTest(pt: any, y?: number): [HitTestInfo](#page-1127-0)

Gets a **[HitTestInfo](#page-1127-0)** object with information about the specified point.

#### Parameters

#### pt: any

The point to investigate, in window coordinates.

**• y: number** OPTIONAL

The Y coordinate of the point (if the first parameter is a number).

Inherited From [SeriesBase](#page-1170-0) Returns [HitTestInfo](#page-1127-0)

#### <span id="page-2227-0"></span>**o** initialize

initialize(options: any): void

Initializes the series by copying the properties from a given object.

# Parameters

# • options: any

JavaScript object containing initialization data for the series.

Inherited From [SeriesBase](#page-1170-0) Returns void

# <span id="page-2227-1"></span>**o** legendItemLength

legendItemLength(): number

Returns number of series items in the legend.

Inherited From [SeriesBase](#page-1170-0) Returns number

#### <span id="page-2228-0"></span>**o** measureLegendItem

measureLegendItem(engine: [IRenderEngine,](#page-1185-0) index: number): [Size](#page-119-0)

Measures height and width of the legend item.

### Parameters

# engine: [IRenderEngine](#page-1185-0)

The rendering engine to use.

#### • index: number

Index of legend item(for series with multiple legend items).

#### Inherited From

[SeriesBase](#page-1170-0) Returns [Size](#page-119-0)

#### <span id="page-2228-1"></span>onRendered

onRendered(engine: [IRenderEngine](#page-1185-0)): void

Raises the [rendered](#page-2230-0) event.

#### Parameters

engine: [IRenderEngine](#page-1185-0)

The [IRenderEngine](#page-1185-0) object used to render the series.

#### Inherited From

[SeriesBase](#page-1170-0)

Returns

void

#### <span id="page-2229-0"></span>**o** onRendering

onRendering(engine: [IRenderEngine,](#page-1185-0) index: number, count: number): boolean

Raises the [rendering](#page-2230-1) event.

#### Parameters

#### engine: [IRenderEngine](#page-1185-0)

The [IRenderEngine](#page-1185-0) object used to render the series.

#### • index: number

The index of the series to render.

#### count: number

Total number of the series to render.

## Inherited From [SeriesBase](#page-1170-0) Returns boolean

<span id="page-2229-1"></span>pointToData

pointToData(pt: [Point\)](#page-104-0): [Point](#page-104-0)

Converts a **[Point](#page-104-0)** from control coordinates to series data coordinates.

#### Parameters

# pt: [Point](#page-104-0)

The point to convert, in control coordinates.

#### Inherited From

#### [SeriesBase](#page-1170-0)

Returns

[Point](#page-104-0)

# Events

#### <span id="page-2230-0"></span>rendered

Occurs when series is rendered.

Inherited From [SeriesBase](#page-1170-0) Arguments [IRenderEngine](#page-1185-0)

<span id="page-2230-1"></span> $\sqrt{\frac{1}{2}}$  rendering

Occurs when series is rendering.

Inherited From [SeriesBase](#page-1170-0) Arguments [EventArgs](#page-96-0)

# <span id="page-2231-0"></span>Fibonacci Class

File wijmo.chart.finance.analytics.js Module [wijmo.chart.finance.analytics](#page-2180-0) Base Class [SeriesBase](#page-1170-0) Derived Classes [WjFlexChartFibonacci](#page-4178-0)

Represents a Fibonacci Retracements tool for the [FinancialChart](#page-2132-0). The tool enables the calculation and plotting of various alert levels that are useful in financial charts.

To add Fibonacci tool to a [FinancialChart](#page-2132-0) control, create an instance of the [Fibonacci](#page-2231-0) and add it to the series collection of the chart. For example:

// create chart var chart = new wijmo.chart.finance.FinancialChart('#chartElement');

// create Fibonacci tool var ftool = new wijmo.chart.finance.analytics.Fibonacci(); chart.series.push(ftool);
#### **Constructor**

**O** [constructor](#page-2233-0)

### Properties

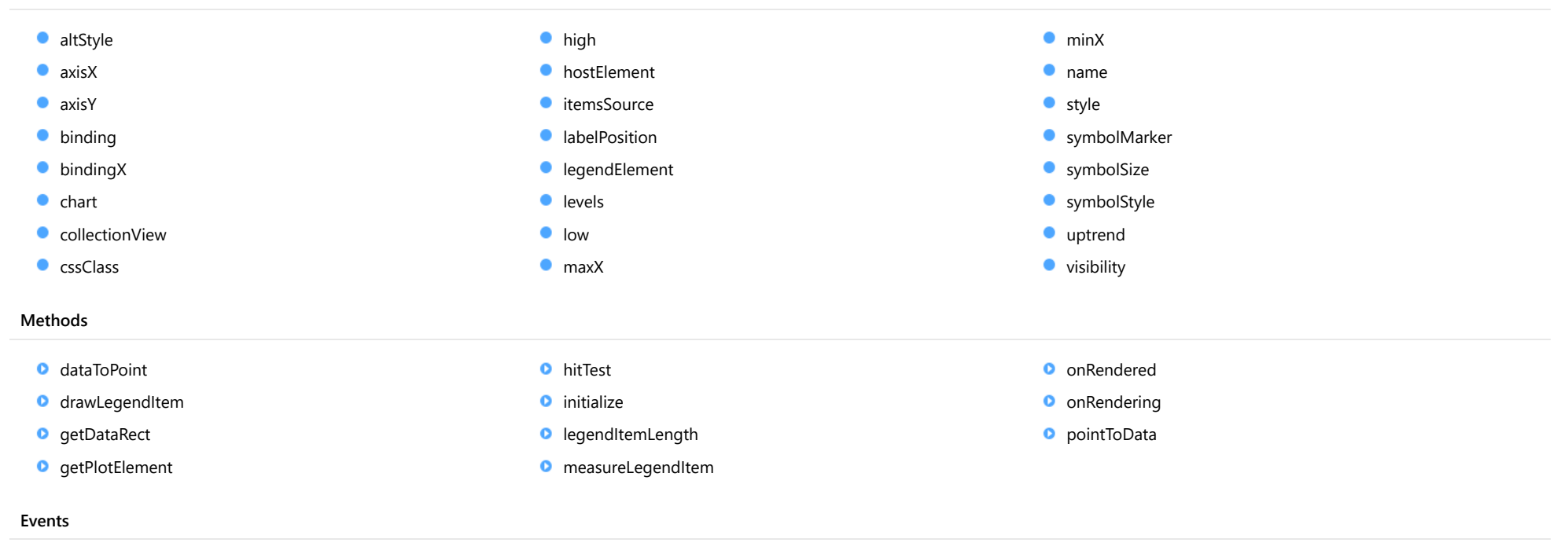

◆ [rendered](#page-2245-0) → [rendering](#page-2245-1)

## **Constructor**

#### <span id="page-2233-0"></span>constructor

constructor(options?: any): [Fibonacci](#page-2231-0)

Initializes a new instance of the [Fibonacci](#page-2231-0) class.

#### Parameters

**.** options: any **OPTIONAL** 

JavaScript object containing initialization data for the object.

Returns [Fibonacci](#page-2231-0)

## Properties

#### <span id="page-2233-1"></span>altStyle

Gets or sets the alternative style for the series. The values from this property will be used for negative values in Bar, Column, and Scatter charts; and for rising values in financial chart types like Candlestick, LineBreak, EquiVolume etc.

If no value is provided, the default styles will be used.

Inherited From [SeriesBase](#page-1170-0) Type any

<span id="page-2233-2"></span>**axisX** 

Gets or sets the x-axis for the series.

Inherited From [SeriesBase](#page-1170-0) Type [Axis](#page-984-0)

<span id="page-2234-0"></span>axisY

Gets or sets the y-axis for the series.

Inherited From [SeriesBase](#page-1170-0) Type [Axis](#page-984-0)

<span id="page-2234-1"></span>**binding** 

Gets or sets the name of the property that contains Y values for the series.

Inherited From [SeriesBase](#page-1170-0) Type string

<span id="page-2234-2"></span>**bindingX** 

Gets or sets the name of the property that contains X values for the series.

Inherited From [SeriesBase](#page-1170-0) Type string

<span id="page-2234-3"></span> $\bullet$  chart

Gets the [FlexChart](#page-1023-0) object that owns this series.

Inherited From [SeriesBase](#page-1170-0) Type [FlexChartCore](#page-1073-0)

#### <span id="page-2235-0"></span>**collectionView**

Gets the [ICollectionView](#page-182-0) object that contains the data for this series.

Inherited From [SeriesBase](#page-1170-0) Type [ICollectionView](#page-182-0)

<span id="page-2235-1"></span>**cssClass** 

Gets or sets the series CSS class.

Inherited From [SeriesBase](#page-1170-0) Type string

<span id="page-2235-2"></span>high

Gets or sets the high value of [Fibonacci](#page-2231-0) tool.

If not specified, the high value is caclulated based on data values provided by the itemsSource.

#### Type number

<span id="page-2235-3"></span>**hostElement** 

Gets the series host element.

Inherited From [SeriesBase](#page-1170-0) Type SVGGElement

#### <span id="page-2236-0"></span>**itemsSource**

Gets or sets the array or [ICollectionView](#page-182-0) object that contains the series data.

Inherited From [SeriesBase](#page-1170-0) Type any

<span id="page-2236-1"></span>**a** labelPosition

Gets or sets the label position for levels in [Fibonacci](#page-2231-0) tool.

Type [LabelPosition](#page-1205-0)

<span id="page-2236-2"></span>**e** legendElement

Gets the series element in the legend.

Inherited From [SeriesBase](#page-1170-0) Type SVGGElement

<span id="page-2236-3"></span>**levels** 

Gets or sets the array of levels for plotting.

Default value is [0, 23.6, 38.2, 50, 61.8, 100].

Type number[]

<span id="page-2237-0"></span>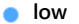

<span id="page-2237-3"></span><span id="page-2237-2"></span><span id="page-2237-1"></span>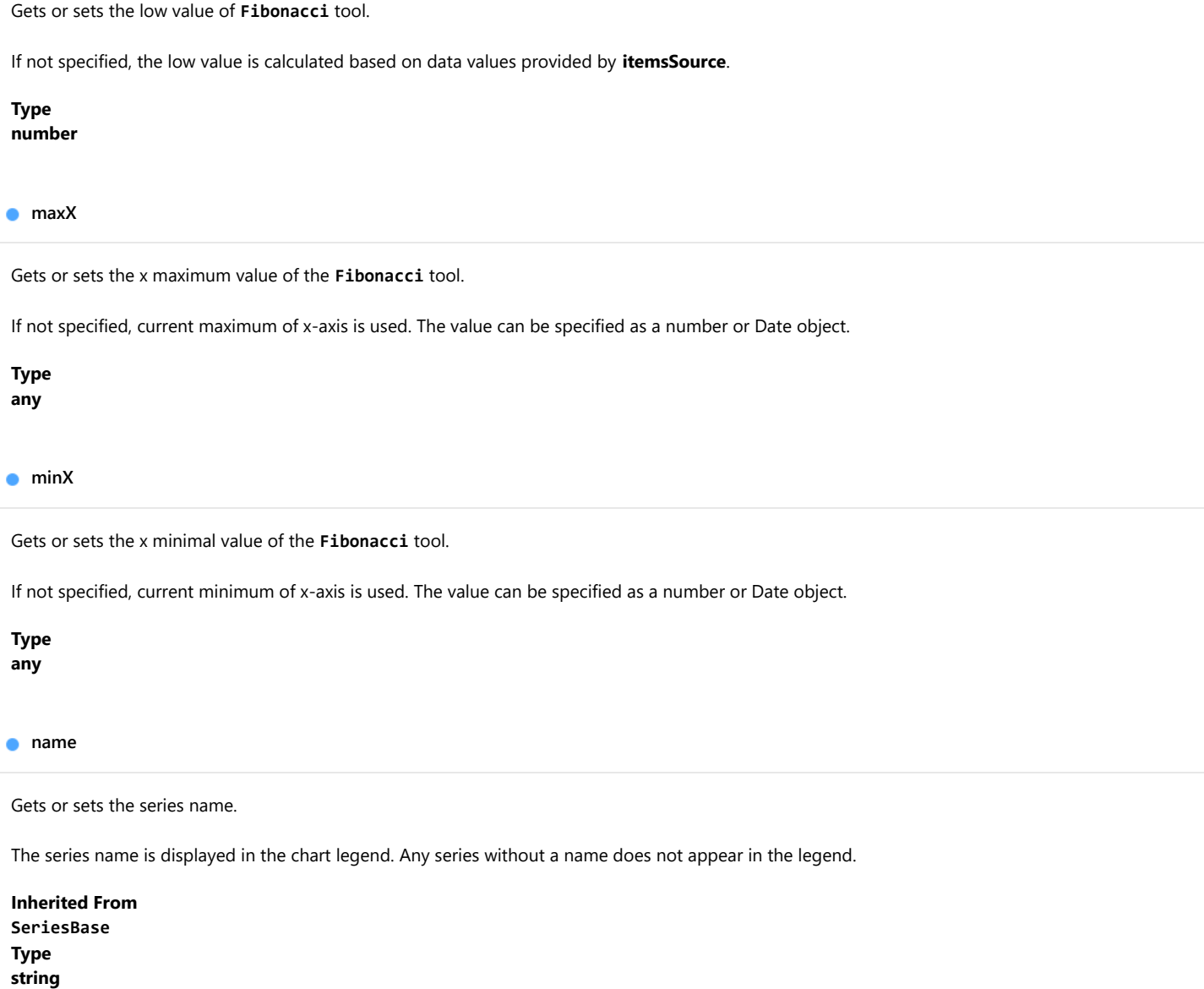

<span id="page-2238-0"></span>**o** style

Gets or sets the series style.

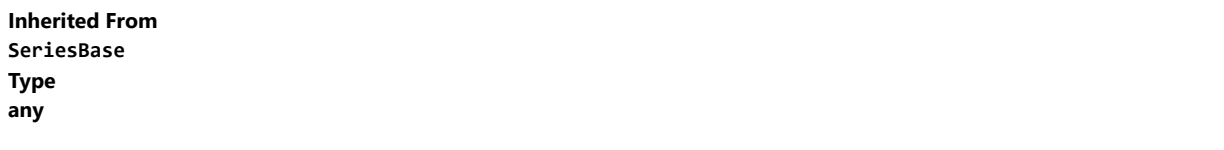

<span id="page-2238-1"></span>**SymbolMarker** 

Gets or sets the shape of marker to use for each data point in the series. Applies to Scatter, LineSymbols, and SplineSymbols chart types.

Inherited From [SeriesBase](#page-1170-0) Type [Marker](#page-1209-0)

<span id="page-2238-2"></span>**symbolSize** 

Gets or sets the size (in pixels) of the symbols used to render this [Series](#page-1158-0). Applies to Scatter, LineSymbols, and SplineSymbols chart types.

Inherited From [SeriesBase](#page-1170-0) Type number

<span id="page-2238-3"></span>symbolStyle

Gets or sets the series symbol style. Applies to Scatter, LineSymbols, and SplineSymbols chart types.

Inherited From [SeriesBase](#page-1170-0) Type any

#### <span id="page-2239-0"></span>**o** uptrend

Gets or sets a value indicating whether to create uptrending **[Fibonacci](#page-2231-0)** tool.

Default value is true(uptrend). If the value is false, the downtrending levels are plotted.

### Type boolean

<span id="page-2239-1"></span>**visibility** 

Gets or sets an enumerated value indicating whether and where the series appears.

Inherited From [SeriesBase](#page-1170-0) Type [SeriesVisibility](#page-1214-0)

## Methods

<span id="page-2239-2"></span>dataToPoint

dataToPoint(pt: [Point\)](#page-104-0): [Point](#page-104-0)

Converts a **[Point](#page-104-0)** from series data coordinates to control coordinates.

#### Parameters

### pt: [Point](#page-104-0)

[Point](#page-104-0) in series data coordinates.

### Inherited From [SeriesBase](#page-1170-0)

Returns

[Point](#page-104-0)

#### <span id="page-2240-0"></span>drawLegendItem

drawLegendItem(engine: [IRenderEngine](#page-1185-0), rect: [Rect](#page-111-0), index: number): void

Draw a legend item at the specified position.

### Parameters

#### engine: [IRenderEngine](#page-1185-0)

The rendering engine to use.

rect: [Rect](#page-111-0)

The position of the legend item.

#### • index: number

Index of legend item(for series with multiple legend items).

### Inherited From [SeriesBase](#page-1170-0) Returns void

#### <span id="page-2240-1"></span>**g** getDataRect

getDataRect(currentRect?: [Rect,](#page-111-0) calculatedRect?: [Rect](#page-111-0)): [Rect](#page-111-0)

Returns the series bounding rectangle in data coordinates.

If getDataRect() returns null, the limits are calculated automatically based on the data values.

#### **Parameters**

#### **• current[Rect](#page-111-0): Rect** OPTIONAL

The current rectangle of chart. This parameter is optional.

#### **· calculated[Rect](#page-111-0): Rect** OPTIONAL

The calculated rectangle of chart. This parameter is optional.

Inherited From [SeriesBase](#page-1170-0) Returns [Rect](#page-111-0)

#### <span id="page-2241-0"></span>**g** getPlotElement

getPlotElement(pointIndex: number): any

Gets the plot element that corresponds to the specified point index.

#### **Parameters**

pointIndex: number

The index of the data point.

Inherited From [SeriesBase](#page-1170-0) Returns any

<span id="page-2241-1"></span>**o** hitTest

hitTest(pt: any, y?: number): [HitTestInfo](#page-1127-0)

Gets a **[HitTestInfo](#page-1127-0)** object with information about the specified point.

#### Parameters

#### pt: any

The point to investigate, in window coordinates.

**• y: number** OPTIONAL

The Y coordinate of the point (if the first parameter is a number).

Inherited From [SeriesBase](#page-1170-0) Returns [HitTestInfo](#page-1127-0)

#### <span id="page-2242-0"></span>**o** initialize

initialize(options: any): void

Initializes the series by copying the properties from a given object.

### Parameters

### • options: any

JavaScript object containing initialization data for the series.

Inherited From [SeriesBase](#page-1170-0) Returns void

### <span id="page-2242-1"></span>**o** legendItemLength

legendItemLength(): number

Returns number of series items in the legend.

Inherited From [SeriesBase](#page-1170-0) Returns number

#### <span id="page-2243-0"></span>**o** measureLegendItem

measureLegendItem(engine: [IRenderEngine,](#page-1185-0) index: number): [Size](#page-119-0)

Measures height and width of the legend item.

### Parameters

### engine: [IRenderEngine](#page-1185-0)

The rendering engine to use.

### • index: number

Index of legend item(for series with multiple legend items).

#### Inherited From

[SeriesBase](#page-1170-0) Returns [Size](#page-119-0)

#### <span id="page-2243-1"></span>onRendered

onRendered(engine: [IRenderEngine](#page-1185-0)): void

Raises the [rendered](#page-2245-0) event.

#### Parameters

engine: [IRenderEngine](#page-1185-0)

The [IRenderEngine](#page-1185-0) object used to render the series.

#### Inherited From

[SeriesBase](#page-1170-0)

Returns

void

#### <span id="page-2244-0"></span>**o** onRendering

onRendering(engine: [IRenderEngine,](#page-1185-0) index: number, count: number): boolean

Raises the [rendering](#page-2245-1) event.

#### Parameters

#### engine: [IRenderEngine](#page-1185-0)

The [IRenderEngine](#page-1185-0) object used to render the series.

#### • index: number

The index of the series to render.

#### count: number

Total number of the series to render.

### Inherited From [SeriesBase](#page-1170-0) Returns boolean

<span id="page-2244-1"></span>pointToData

pointToData(pt: [Point\)](#page-104-0): [Point](#page-104-0)

Converts a **[Point](#page-104-0)** from control coordinates to series data coordinates.

#### Parameters

### pt: [Point](#page-104-0)

The point to convert, in control coordinates.

### Inherited From

#### [SeriesBase](#page-1170-0)

Returns

[Point](#page-104-0)

## Events

#### <span id="page-2245-0"></span>rendered

Occurs when series is rendered.

Inherited From [SeriesBase](#page-1170-0) Arguments [IRenderEngine](#page-1185-0)

<span id="page-2245-1"></span> $\sqrt{\frac{1}{2}}$  rendering

Occurs when series is rendering.

Inherited From [SeriesBase](#page-1170-0) Arguments [EventArgs](#page-96-0)

# <span id="page-2246-0"></span>FibonacciArcs Class

File

wijmo.chart.finance.analytics.js Module [wijmo.chart.finance.analytics](#page-2180-0) Base Class **[SeriesBase](#page-1170-0)** Derived Classes [WjFlexChartFibonacciArcs](#page-4194-0)

Represents a Fibonacci Arcs tool for the [FinancialChart](#page-2132-0).

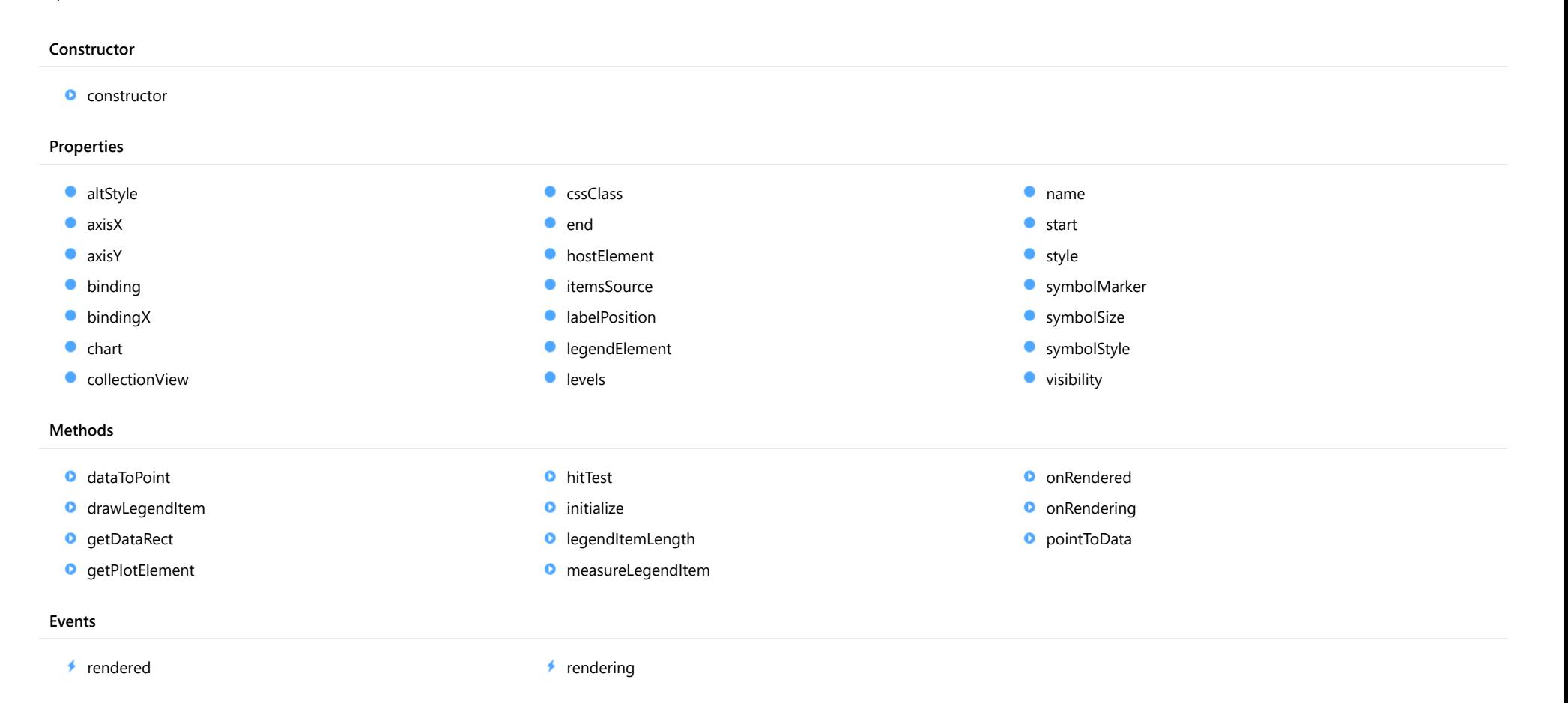

## **Constructor**

<span id="page-2247-0"></span>constructor(options?: any): [FibonacciArcs](#page-2246-0)

Initializes a new instance of the [FibonacciArcs](#page-2246-0) class.

#### Parameters

**.** options: any **OPTIONAL** 

A JavaScript object containing initialization data.

Returns [FibonacciArcs](#page-2246-0)

## Properties

#### <span id="page-2247-1"></span>altStyle

Gets or sets the alternative style for the series. The values from this property will be used for negative values in Bar, Column, and Scatter charts; and for rising values in financial chart types like Candlestick, LineBreak, EquiVolume etc.

If no value is provided, the default styles will be used.

Inherited From [SeriesBase](#page-1170-0) Type any

<span id="page-2247-2"></span>**axisX** 

Gets or sets the x-axis for the series.

Inherited From [SeriesBase](#page-1170-0) Type [Axis](#page-984-0)

<span id="page-2248-0"></span>axisY

Gets or sets the y-axis for the series.

Inherited From [SeriesBase](#page-1170-0) Type [Axis](#page-984-0)

<span id="page-2248-1"></span>**binding** 

Gets or sets the name of the property that contains Y values for the series.

Inherited From [SeriesBase](#page-1170-0) Type string

<span id="page-2248-2"></span>**bindingX** 

Gets or sets the name of the property that contains X values for the series.

Inherited From [SeriesBase](#page-1170-0) Type string

<span id="page-2248-3"></span> $\bullet$  chart

Gets the [FlexChart](#page-1023-0) object that owns this series.

Inherited From [SeriesBase](#page-1170-0) Type [FlexChartCore](#page-1073-0)

#### <span id="page-2249-0"></span>**collectionView**

Gets the [ICollectionView](#page-182-0) object that contains the data for this series.

Inherited From [SeriesBase](#page-1170-0) Type [ICollectionView](#page-182-0)

<span id="page-2249-1"></span>**cssClass** 

Gets or sets the series CSS class.

Inherited From [SeriesBase](#page-1170-0) Type string

<span id="page-2249-2"></span>end

Gets or sets the ending [DataPoint](#page-1021-0) for the base line.

The [DataPoint](#page-1021-0) x value can be a number or a Date object (for time-based data).

Unlike some of the other Fibonacci tools, the ending [DataPoint](#page-1021-0) is not calculated automatically if undefined.

Type

[DataPoint](#page-1021-0)

#### <span id="page-2249-3"></span>**hostElement**

Gets the series host element.

Inherited From [SeriesBase](#page-1170-0) Type **SVGGElement** 

#### <span id="page-2250-0"></span>**itemsSource**

Gets or sets the array or [ICollectionView](#page-182-0) object that contains the series data.

Inherited From [SeriesBase](#page-1170-0) Type any

<span id="page-2250-1"></span>**a** labelPosition

Gets or sets the [LabelPosition](#page-1205-0) for levels in [FibonacciArcs](#page-2246-0) tool.

Type [LabelPosition](#page-1205-0)

<span id="page-2250-2"></span>**e** legendElement

Gets the series element in the legend.

Inherited From [SeriesBase](#page-1170-0) Type SVGGElement

<span id="page-2250-3"></span>**levels** 

Gets or sets the array of levels for plotting.

Default value is [38.2, 50, 61.8].

Type number[]

#### <span id="page-2251-0"></span>name

#### Gets or sets the series name.

The series name is displayed in the chart legend. Any series without a name does not appear in the legend.

### Inherited From [SeriesBase](#page-1170-0) Type string

<span id="page-2251-1"></span>**o** start

Gets or sets the starting [DataPoint](#page-1021-0) for the base line.

The [DataPoint](#page-1021-0) x value can be a number or a Date object (for time-based data).

Unlike some of the other Fibonacci tools, the starting [DataPoint](#page-1021-0) is not calculated automatically if undefined.

### Type **[DataPoint](#page-1021-0)**

#### <span id="page-2251-2"></span>**o** style

Gets or sets the series style.

Inherited From [SeriesBase](#page-1170-0) Type any

#### <span id="page-2251-3"></span>symbolMarker

Gets or sets the shape of marker to use for each data point in the series. Applies to Scatter, LineSymbols, and SplineSymbols chart types.

Inherited From [SeriesBase](#page-1170-0) Type [Marker](#page-1209-0)

### <span id="page-2252-0"></span>**SymbolSize**

Gets or sets the size (in pixels) of the symbols used to render this **[Series](#page-1158-0)**. Applies to Scatter, LineSymbols, and SplineSymbols chart types.

Inherited From [SeriesBase](#page-1170-0) Type number

<span id="page-2252-1"></span>**symbolStyle** 

Gets or sets the series symbol style. Applies to Scatter, LineSymbols, and SplineSymbols chart types.

Inherited From [SeriesBase](#page-1170-0) Type any

<span id="page-2252-2"></span>**visibility** 

Gets or sets an enumerated value indicating whether and where the series appears.

Inherited From [SeriesBase](#page-1170-0) Type [SeriesVisibility](#page-1214-0)

**Methods** 

#### <span id="page-2253-0"></span>dataToPoint

dataToPoint(pt: [Point\)](#page-104-0): [Point](#page-104-0)

Converts a [Point](#page-104-0) from series data coordinates to control coordinates.

### Parameters

pt: [Point](#page-104-0)

[Point](#page-104-0) in series data coordinates.

Inherited From [SeriesBase](#page-1170-0)

Returns

[Point](#page-104-0)

### <span id="page-2253-1"></span>**o** drawLegendItem

drawLegendItem(engine: [IRenderEngine](#page-1185-0), rect: [Rect](#page-111-0), index: number): void

Draw a legend item at the specified position.

#### Parameters

engine: [IRenderEngine](#page-1185-0)

The rendering engine to use.

• rect: [Rect](#page-111-0)

The position of the legend item.

• index: number

Index of legend item(for series with multiple legend items).

### Inherited From

[SeriesBase](#page-1170-0)

- Returns
- void

#### <span id="page-2254-0"></span>**g** getDataRect

getDataRect(currentRect?: [Rect,](#page-111-0) calculatedRect?: [Rect](#page-111-0)): [Rect](#page-111-0)

Returns the series bounding rectangle in data coordinates.

If getDataRect() returns null, the limits are calculated automatically based on the data values.

#### **Parameters**

**• current[Rect](#page-111-0): Rect** OPTIONAL The current rectangle of chart. This parameter is optional.

**• calculated[Rect](#page-111-0): Rect** OPTIONAL

The calculated rectangle of chart. This parameter is optional.

### Inherited From [SeriesBase](#page-1170-0) Returns

[Rect](#page-111-0)

### <span id="page-2254-1"></span>**o** getPlotElement

getPlotElement(pointIndex: number): any

Gets the plot element that corresponds to the specified point index.

#### **Parameters**

### pointIndex: number

The index of the data point.

### Inherited From [SeriesBase](#page-1170-0)

Returns

any

#### <span id="page-2255-0"></span>**o** hitTest

hitTest(pt: any, y?: number): [HitTestInfo](#page-1127-0)

Gets a [HitTestInfo](#page-1127-0) object with information about the specified point.

### **Parameters**

#### pt: any

The point to investigate, in window coordinates.

**• y: number** OPTIONAL

The Y coordinate of the point (if the first parameter is a number).

### Inherited From

[SeriesBase](#page-1170-0) Returns [HitTestInfo](#page-1127-0)

### <span id="page-2255-1"></span>**o** initialize

initialize(options: any): void

Initializes the series by copying the properties from a given object.

#### **Parameters**

• options: any

JavaScript object containing initialization data for the series.

### Inherited From

[SeriesBase](#page-1170-0)

Returns

void

#### <span id="page-2256-0"></span>**o** legendItemLength

legendItemLength(): number

Returns number of series items in the legend.

### Inherited From [SeriesBase](#page-1170-0) Returns number

<span id="page-2256-1"></span>measureLegendItem

measureLegendItem(engine: [IRenderEngine,](#page-1185-0) index: number): [Size](#page-119-0)

Measures height and width of the legend item.

#### **Parameters**

### engine: [IRenderEngine](#page-1185-0)

The rendering engine to use.

#### • index: number

Index of legend item(for series with multiple legend items).

Inherited From [SeriesBase](#page-1170-0) Returns [Size](#page-119-0)

#### <span id="page-2257-0"></span>**o** onRendered

onRendered(engine: [IRenderEngine](#page-1185-0)): void

Raises the [rendered](#page-2258-1) event.

#### **Parameters**

#### engine: [IRenderEngine](#page-1185-0)

The [IRenderEngine](#page-1185-0) object used to render the series.

Inherited From [SeriesBase](#page-1170-0)

Returns

void

### <span id="page-2257-1"></span>**o** onRendering

onRendering(engine: [IRenderEngine,](#page-1185-0) index: number, count: number): boolean

Raises the [rendering](#page-2258-2) event.

#### **Parameters**

### engine: [IRenderEngine](#page-1185-0)

The [IRenderEngine](#page-1185-0) object used to render the series.

### • index: number

The index of the series to render.

### count: number

Total number of the series to render.

### Inherited From

[SeriesBase](#page-1170-0) Returns boolean

### <span id="page-2258-0"></span>pointToData

pointToData(pt: [Point\)](#page-104-0): [Point](#page-104-0)

Converts a [Point](#page-104-0) from control coordinates to series data coordinates.

### Parameters

### pt: [Point](#page-104-0)

The point to convert, in control coordinates.

Inherited From [SeriesBase](#page-1170-0)

Returns

[Point](#page-104-0)

## Events

### <span id="page-2258-1"></span>rendered

Occurs when series is rendered.

Inherited From [SeriesBase](#page-1170-0) Arguments [IRenderEngine](#page-1185-0)

### <span id="page-2258-2"></span> $\sqrt{\ }$  rendering

Occurs when series is rendering.

Inherited From [SeriesBase](#page-1170-0) Arguments [EventArgs](#page-96-0)

# <span id="page-2259-0"></span>FibonacciFans Class

File

wijmo.chart.finance.analytics.js Module [wijmo.chart.finance.analytics](#page-2180-0) Base Class **[SeriesBase](#page-1170-0)** Derived Classes [WjFlexChartFibonacciFans](#page-4210-0)

Represents a Fibonacci Fans tool for the [FinancialChart](#page-2132-0).

#### **Constructor o** [constructor](#page-2260-0) Properties **[altStyle](#page-2260-1) C** [cssClass](#page-2262-1) [name](#page-2264-0) **[axisX](#page-2260-2)**  $\bullet$  [end](#page-2262-2)  $\bullet$ [start](#page-2264-1) [axisY](#page-2261-0) **[hostElement](#page-2262-3) o** [style](#page-2264-2) **[binding](#page-2261-1) C**[itemsSource](#page-2263-0) **SymbolMarker [bindingX](#page-2261-2) SymbolSize [labelPosition](#page-2263-1) [legendElement](#page-2263-2) SymbolStyle**  $\bullet$  [chart](#page-2261-3) **[levels](#page-2263-3) CollectionView [visibility](#page-2265-2)** Methods **O** [dataToPoint](#page-2266-0) **O** [hitTest](#page-2268-0) **O** [onRendered](#page-2270-0) **O** [drawLegendItem](#page-2266-1) **O** [initialize](#page-2268-1) **O** [onRendering](#page-2270-1) **O** [getDataRect](#page-2267-0) **O** [legendItemLength](#page-2269-0) **O** [pointToData](#page-2271-0) **O** [getPlotElement](#page-2267-1) **O** [measureLegendItem](#page-2269-1) Events ◆ [rendered](#page-2271-1) → [rendering](#page-2271-2)

## **Constructor**

<span id="page-2260-0"></span>constructor(options?: any): [FibonacciFans](#page-2259-0)

Initializes a new instance of the [FibonacciFans](#page-2259-0) class.

#### Parameters

**.** options: any **OPTIONAL** 

A JavaScript object containing initialization data.

Returns **[FibonacciFans](#page-2259-0)** 

## Properties

#### <span id="page-2260-1"></span>altStyle

Gets or sets the alternative style for the series. The values from this property will be used for negative values in Bar, Column, and Scatter charts; and for rising values in financial chart types like Candlestick, LineBreak, EquiVolume etc.

If no value is provided, the default styles will be used.

Inherited From [SeriesBase](#page-1170-0) Type any

<span id="page-2260-2"></span>**axisX** 

Gets or sets the x-axis for the series.

Inherited From [SeriesBase](#page-1170-0) Type [Axis](#page-984-0)

<span id="page-2261-0"></span>axisY

Gets or sets the y-axis for the series.

Inherited From [SeriesBase](#page-1170-0) Type [Axis](#page-984-0)

<span id="page-2261-1"></span>**binding** 

Gets or sets the name of the property that contains Y values for the series.

Inherited From [SeriesBase](#page-1170-0) Type string

<span id="page-2261-2"></span>**bindingX** 

Gets or sets the name of the property that contains X values for the series.

Inherited From [SeriesBase](#page-1170-0) Type string

<span id="page-2261-3"></span> $\bullet$  chart

Gets the [FlexChart](#page-1023-0) object that owns this series.

Inherited From [SeriesBase](#page-1170-0) Type [FlexChartCore](#page-1073-0)

#### <span id="page-2262-0"></span>**collectionView**

Gets the [ICollectionView](#page-182-0) object that contains the data for this series.

Inherited From [SeriesBase](#page-1170-0) Type [ICollectionView](#page-182-0)

<span id="page-2262-1"></span>**cssClass** 

Gets or sets the series CSS class.

Inherited From [SeriesBase](#page-1170-0) Type string

<span id="page-2262-2"></span>end

Gets or sets the ending [DataPoint](#page-1021-0) for the base line.

If not set, the starting [DataPoint](#page-1021-0) is calculated automatically. The DataPoint x value can be a number or a Date object (for time-based data).

Type [DataPoint](#page-1021-0)

<span id="page-2262-3"></span>**hostElement** 

Gets the series host element.

Inherited From [SeriesBase](#page-1170-0) Type SVGGElement

#### <span id="page-2263-0"></span>**c**itemsSource

Gets or sets the array or [ICollectionView](#page-182-0) object that contains the series data.

Inherited From [SeriesBase](#page-1170-0) Type any

<span id="page-2263-1"></span>**a** labelPosition

Gets or sets the [LabelPosition](#page-1205-0) for levels in [FibonacciFans](#page-2259-0) tool.

Type [LabelPosition](#page-1205-0)

<span id="page-2263-2"></span>**e** legendElement

Gets the series element in the legend.

Inherited From [SeriesBase](#page-1170-0) Type SVGGElement

<span id="page-2263-3"></span>**levels** 

Gets or sets the array of levels for plotting.

Default value is [0, 23.6, 38.2, 50, 61.8, 100].

Type number[]

#### <span id="page-2264-0"></span>name

#### Gets or sets the series name.

The series name is displayed in the chart legend. Any series without a name does not appear in the legend.

### Inherited From [SeriesBase](#page-1170-0) Type string

#### <span id="page-2264-1"></span>**o** start

Gets or sets the starting [DataPoint](#page-1021-0) for the base line.

If not set, the starting [DataPoint](#page-1021-0) is calculated automatically. The DataPoint x value can be a number or a Date object (for time-based data).

### Type [DataPoint](#page-1021-0)

<span id="page-2264-2"></span>**o** style

Gets or sets the series style.

Inherited From [SeriesBase](#page-1170-0) Type any

#### <span id="page-2264-3"></span>symbolMarker

Gets or sets the shape of marker to use for each data point in the series. Applies to Scatter, LineSymbols, and SplineSymbols chart types.

Inherited From [SeriesBase](#page-1170-0) Type [Marker](#page-1209-0)

### <span id="page-2265-0"></span>**SymbolSize**

Gets or sets the size (in pixels) of the symbols used to render this **[Series](#page-1158-0)**. Applies to Scatter, LineSymbols, and SplineSymbols chart types.

Inherited From [SeriesBase](#page-1170-0) Type number

<span id="page-2265-1"></span>**symbolStyle** 

Gets or sets the series symbol style. Applies to Scatter, LineSymbols, and SplineSymbols chart types.

Inherited From [SeriesBase](#page-1170-0) Type any

<span id="page-2265-2"></span>**visibility** 

Gets or sets an enumerated value indicating whether and where the series appears.

Inherited From [SeriesBase](#page-1170-0) Type [SeriesVisibility](#page-1214-0)

**Methods** 

#### <span id="page-2266-0"></span>dataToPoint

dataToPoint(pt: [Point\)](#page-104-0): [Point](#page-104-0)

Converts a [Point](#page-104-0) from series data coordinates to control coordinates.

### **Parameters**

pt: [Point](#page-104-0)

[Point](#page-104-0) in series data coordinates.

Inherited From [SeriesBase](#page-1170-0)

Returns

[Point](#page-104-0)

### <span id="page-2266-1"></span>**o** drawLegendItem

drawLegendItem(engine: [IRenderEngine](#page-1185-0), rect: [Rect](#page-111-0), index: number): void

Draw a legend item at the specified position.

#### Parameters

engine: [IRenderEngine](#page-1185-0)

The rendering engine to use.

• rect: [Rect](#page-111-0)

The position of the legend item.

• index: number

Index of legend item(for series with multiple legend items).

### Inherited From

[SeriesBase](#page-1170-0)

- Returns
- void

#### <span id="page-2267-0"></span>**g** getDataRect

getDataRect(currentRect?: [Rect,](#page-111-0) calculatedRect?: [Rect](#page-111-0)): [Rect](#page-111-0)

Returns the series bounding rectangle in data coordinates.

If getDataRect() returns null, the limits are calculated automatically based on the data values.

#### **Parameters**

**• current[Rect](#page-111-0): Rect** OPTIONAL The current rectangle of chart. This parameter is optional.

**• calculated[Rect](#page-111-0): Rect** OPTIONAL

The calculated rectangle of chart. This parameter is optional.

### Inherited From [SeriesBase](#page-1170-0) Returns

[Rect](#page-111-0)

### <span id="page-2267-1"></span>**o** getPlotElement

getPlotElement(pointIndex: number): any

Gets the plot element that corresponds to the specified point index.

#### **Parameters**

### pointIndex: number

The index of the data point.

### Inherited From [SeriesBase](#page-1170-0)

Returns

any
### **o** hitTest

hitTest(pt: any, y?: number): [HitTestInfo](#page-1127-0)

Gets a [HitTestInfo](#page-1127-0) object with information about the specified point.

## **Parameters**

### pt: any

The point to investigate, in window coordinates.

**• y: number** OPTIONAL

The Y coordinate of the point (if the first parameter is a number).

## Inherited From

[SeriesBase](#page-1170-0) Returns [HitTestInfo](#page-1127-0)

## **o** initialize

initialize(options: any): void

Initializes the series by copying the properties from a given object.

### **Parameters**

• options: any

JavaScript object containing initialization data for the series.

## Inherited From

[SeriesBase](#page-1170-0)

Returns

void

### **o** legendItemLength

legendItemLength(): number

Returns number of series items in the legend.

## Inherited From [SeriesBase](#page-1170-0) Returns number

measureLegendItem

measureLegendItem(engine: [IRenderEngine,](#page-1185-0) index: number): [Size](#page-119-0)

Measures height and width of the legend item.

### **Parameters**

## engine: [IRenderEngine](#page-1185-0)

The rendering engine to use.

### • index: number

Index of legend item(for series with multiple legend items).

Inherited From [SeriesBase](#page-1170-0) Returns [Size](#page-119-0)

### **o** onRendered

onRendered(engine: [IRenderEngine](#page-1185-0)): void

Raises the [rendered](#page-2271-0) event.

### **Parameters**

#### engine: [IRenderEngine](#page-1185-0)

The [IRenderEngine](#page-1185-0) object used to render the series.

Inherited From [SeriesBase](#page-1170-0)

Returns

void

## **o** onRendering

onRendering(engine: [IRenderEngine,](#page-1185-0) index: number, count: number): boolean

Raises the [rendering](#page-2271-1) event.

### **Parameters**

## engine: [IRenderEngine](#page-1185-0)

The [IRenderEngine](#page-1185-0) object used to render the series.

## • index: number

The index of the series to render.

## count: number

Total number of the series to render.

## Inherited From

[SeriesBase](#page-1170-0) Returns boolean

## pointToData

pointToData(pt: [Point\)](#page-104-0): [Point](#page-104-0)

Converts a [Point](#page-104-0) from control coordinates to series data coordinates.

## Parameters

## pt: [Point](#page-104-0)

The point to convert, in control coordinates.

Inherited From [SeriesBase](#page-1170-0)

Returns

[Point](#page-104-0)

## Events

## <span id="page-2271-0"></span>rendered

Occurs when series is rendered.

Inherited From [SeriesBase](#page-1170-0) Arguments [IRenderEngine](#page-1185-0)

## <span id="page-2271-1"></span> $\sqrt{\ }$  rendering

Occurs when series is rendering.

Inherited From [SeriesBase](#page-1170-0) Arguments [EventArgs](#page-96-0)

# <span id="page-2272-0"></span>FibonacciTimeZones Class

File wijmo.chart.finance.analytics.js Module [wijmo.chart.finance.analytics](#page-2180-0) Base Class **[SeriesBase](#page-1170-0)** Derived Classes [WjFlexChartFibonacciTimeZones](#page-4226-0)

Represents a Fibonacci Time Zones tool for the [FinancialChart](#page-2132-0).

#### **Constructor** Properties Methods Events **o** [constructor](#page-2273-0) **[altStyle](#page-2273-1) [axisX](#page-2273-2) [axisY](#page-2274-0) [binding](#page-2274-1) [bindingX](#page-2274-2)**  $\bullet$  [chart](#page-2274-3) **C** [collectionView](#page-2275-0) **C** [cssClass](#page-2275-1)  $\bullet$  [endX](#page-2275-2) **[hostElement](#page-2275-3) C**[itemsSource](#page-2276-0) **[labelPosition](#page-2276-1) [legendElement](#page-2276-2) [levels](#page-2276-3)** [name](#page-2277-0) [startX](#page-2277-1) **o** [style](#page-2277-2) **SymbolMarker SymbolSize SymbolStyle [visibility](#page-2278-2) O** [dataToPoint](#page-2279-0) **O** [drawLegendItem](#page-2279-1) **O** [getDataRect](#page-2280-0) **O** [getPlotElement](#page-2280-1) **O** [hitTest](#page-2281-0) **O** [initialize](#page-2281-1) **D** [legendItemLength](#page-2282-0) **O** [measureLegendItem](#page-2282-1) **O** [onRendered](#page-2283-0) **O** [onRendering](#page-2283-1) **O** [pointToData](#page-2284-0)

◆ [rendered](#page-2284-1) → [rendering](#page-2284-2)

## **Constructor**

<span id="page-2273-0"></span>constructor(options?: any): [FibonacciTimeZones](#page-2272-0)

Initializes a new instance of the [FibonacciTimeZones](#page-2272-0) class.

### Parameters

**·** options: any OPTIONAL

A JavaScript object containing initialization data.

Returns [FibonacciTimeZones](#page-2272-0)

## Properties

### <span id="page-2273-1"></span>**altStyle**

Gets or sets the alternative style for the series. The values from this property will be used for negative values in Bar, Column, and Scatter charts; and for rising values in financial chart types like Candlestick, LineBreak, EquiVolume etc.

If no value is provided, the default styles will be used.

Inherited From [SeriesBase](#page-1170-0) Type any

<span id="page-2273-2"></span>**axisX** 

Gets or sets the x-axis for the series.

Inherited From [SeriesBase](#page-1170-0) Type [Axis](#page-984-0)

<span id="page-2274-0"></span>axisY

Gets or sets the y-axis for the series.

Inherited From [SeriesBase](#page-1170-0) Type [Axis](#page-984-0)

<span id="page-2274-1"></span>**binding** 

Gets or sets the name of the property that contains Y values for the series.

Inherited From [SeriesBase](#page-1170-0) Type string

<span id="page-2274-2"></span>**bindingX** 

Gets or sets the name of the property that contains X values for the series.

Inherited From [SeriesBase](#page-1170-0) Type string

<span id="page-2274-3"></span> $\bullet$  chart

Gets the [FlexChart](#page-1023-0) object that owns this series.

Inherited From [SeriesBase](#page-1170-0) Type [FlexChartCore](#page-1073-0)

### <span id="page-2275-0"></span>**collectionView**

Gets the [ICollectionView](#page-182-0) object that contains the data for this series.

Inherited From [SeriesBase](#page-1170-0) Type [ICollectionView](#page-182-0)

<span id="page-2275-1"></span>**cssClass** 

Gets or sets the series CSS class.

Inherited From [SeriesBase](#page-1170-0) Type string

<span id="page-2275-2"></span> $\bullet$  endX

Gets or sets the ending X data point for the time zones.

If not set, the ending X data point is calculated automatically. The value can be a number or a Date object (for time-based data).

# Type

any

<span id="page-2275-3"></span>**hostElement** 

Gets the series host element.

Inherited From [SeriesBase](#page-1170-0) Type SVGGElement

### <span id="page-2276-0"></span>**c**itemsSource

Gets or sets the array or [ICollectionView](#page-182-0) object that contains the series data.

Inherited From [SeriesBase](#page-1170-0) Type any

<span id="page-2276-1"></span>**a** labelPosition

Gets or sets the [LabelPosition](#page-1205-0) for levels in [FibonacciTimeZones](#page-2272-0) tool.

Type [LabelPosition](#page-1205-0)

<span id="page-2276-2"></span>**e** legendElement

Gets the series element in the legend.

Inherited From [SeriesBase](#page-1170-0) Type SVGGElement

<span id="page-2276-3"></span>**levels** 

Gets or sets the array of levels for plotting.

Default value is [0, 1, 2, 3, 5, 8, 13, 21, 34].

Type number[]

#### <span id="page-2277-0"></span>name

### Gets or sets the series name.

The series name is displayed in the chart legend. Any series without a name does not appear in the legend.

## Inherited From [SeriesBase](#page-1170-0) Type string

### <span id="page-2277-1"></span>startX

Gets or sets the starting X data point for the time zones.

If not set, the starting X data point is calculated automatically. The value can be a number or a Date object (for time-based data).

## Type

any

<span id="page-2277-2"></span>**o** style

Gets or sets the series style.

Inherited From [SeriesBase](#page-1170-0) Type any

<span id="page-2277-3"></span>symbolMarker

Gets or sets the shape of marker to use for each data point in the series. Applies to Scatter, LineSymbols, and SplineSymbols chart types.

Inherited From [SeriesBase](#page-1170-0) Type [Marker](#page-1209-0)

## <span id="page-2278-0"></span>**SymbolSize**

Gets or sets the size (in pixels) of the symbols used to render this **[Series](#page-1158-0)**. Applies to Scatter, LineSymbols, and SplineSymbols chart types.

Inherited From [SeriesBase](#page-1170-0) Type number

<span id="page-2278-1"></span>**symbolStyle** 

Gets or sets the series symbol style. Applies to Scatter, LineSymbols, and SplineSymbols chart types.

Inherited From [SeriesBase](#page-1170-0) Type any

<span id="page-2278-2"></span>**visibility** 

Gets or sets an enumerated value indicating whether and where the series appears.

Inherited From [SeriesBase](#page-1170-0) Type [SeriesVisibility](#page-1214-0)

**Methods** 

### <span id="page-2279-0"></span>dataToPoint

dataToPoint(pt: [Point\)](#page-104-0): [Point](#page-104-0)

Converts a [Point](#page-104-0) from series data coordinates to control coordinates.

### Parameters

pt: [Point](#page-104-0)

[Point](#page-104-0) in series data coordinates.

Inherited From [SeriesBase](#page-1170-0)

Returns

[Point](#page-104-0)

## <span id="page-2279-1"></span>**o** drawLegendItem

drawLegendItem(engine: [IRenderEngine](#page-1185-0), rect: [Rect](#page-111-0), index: number): void

Draw a legend item at the specified position.

### Parameters

engine: [IRenderEngine](#page-1185-0)

The rendering engine to use.

• rect: [Rect](#page-111-0)

The position of the legend item.

• index: number

Index of legend item(for series with multiple legend items).

## Inherited From

[SeriesBase](#page-1170-0)

- Returns
- void

### <span id="page-2280-0"></span>**g** getDataRect

getDataRect(currentRect?: [Rect,](#page-111-0) calculatedRect?: [Rect](#page-111-0)): [Rect](#page-111-0)

Returns the series bounding rectangle in data coordinates.

If getDataRect() returns null, the limits are calculated automatically based on the data values.

### **Parameters**

**• current[Rect](#page-111-0): Rect** OPTIONAL The current rectangle of chart. This parameter is optional.

**• calculated[Rect](#page-111-0): Rect** OPTIONAL

The calculated rectangle of chart. This parameter is optional.

## Inherited From [SeriesBase](#page-1170-0) Returns

[Rect](#page-111-0)

## <span id="page-2280-1"></span>**o** getPlotElement

getPlotElement(pointIndex: number): any

Gets the plot element that corresponds to the specified point index.

#### **Parameters**

## pointIndex: number

The index of the data point.

### Inherited From [SeriesBase](#page-1170-0)

Returns

any

### <span id="page-2281-0"></span>**o** hitTest

hitTest(pt: any, y?: number): [HitTestInfo](#page-1127-0)

Gets a [HitTestInfo](#page-1127-0) object with information about the specified point.

## **Parameters**

### pt: any

The point to investigate, in window coordinates.

**• y: number** OPTIONAL

The Y coordinate of the point (if the first parameter is a number).

## Inherited From

[SeriesBase](#page-1170-0) Returns [HitTestInfo](#page-1127-0)

## <span id="page-2281-1"></span>**o** initialize

initialize(options: any): void

Initializes the series by copying the properties from a given object.

### **Parameters**

• options: any

JavaScript object containing initialization data for the series.

## Inherited From

[SeriesBase](#page-1170-0)

Returns

void

### <span id="page-2282-0"></span>**o** legendItemLength

legendItemLength(): number

Returns number of series items in the legend.

## Inherited From [SeriesBase](#page-1170-0) Returns number

<span id="page-2282-1"></span>measureLegendItem

measureLegendItem(engine: [IRenderEngine,](#page-1185-0) index: number): [Size](#page-119-0)

Measures height and width of the legend item.

### **Parameters**

## engine: [IRenderEngine](#page-1185-0)

The rendering engine to use.

### • index: number

Index of legend item(for series with multiple legend items).

Inherited From [SeriesBase](#page-1170-0) Returns [Size](#page-119-0)

### <span id="page-2283-0"></span>**o** onRendered

onRendered(engine: [IRenderEngine](#page-1185-0)): void

Raises the [rendered](#page-2284-1) event.

### **Parameters**

#### engine: [IRenderEngine](#page-1185-0)

The [IRenderEngine](#page-1185-0) object used to render the series.

Inherited From [SeriesBase](#page-1170-0)

Returns

void

## <span id="page-2283-1"></span>**o** onRendering

onRendering(engine: [IRenderEngine,](#page-1185-0) index: number, count: number): boolean

Raises the [rendering](#page-2284-2) event.

### **Parameters**

## engine: [IRenderEngine](#page-1185-0)

The [IRenderEngine](#page-1185-0) object used to render the series.

## • index: number

The index of the series to render.

## count: number

Total number of the series to render.

## Inherited From

[SeriesBase](#page-1170-0) Returns boolean

## <span id="page-2284-0"></span>pointToData

pointToData(pt: [Point\)](#page-104-0): [Point](#page-104-0)

Converts a [Point](#page-104-0) from control coordinates to series data coordinates.

## Parameters

## pt: [Point](#page-104-0)

The point to convert, in control coordinates.

Inherited From [SeriesBase](#page-1170-0)

Returns

[Point](#page-104-0)

## Events

## <span id="page-2284-1"></span>rendered

Occurs when series is rendered.

Inherited From [SeriesBase](#page-1170-0) Arguments [IRenderEngine](#page-1185-0)

## <span id="page-2284-2"></span> $\sqrt{\ }$  rendering

Occurs when series is rendering.

Inherited From [SeriesBase](#page-1170-0) Arguments [EventArgs](#page-96-0)

# <span id="page-2285-0"></span>Macd Class

File wijmo.chart.finance.analytics.js Module [wijmo.chart.finance.analytics](#page-2180-0) Base Class [MacdBase](#page-2298-0) Derived Classes WjFlexChartMacd

Represents a Moving Average Convergence/Divergence (MACD) indicator series for the [FinancialChart](#page-2132-0).

The MACD indicator is designed to reveal changes in strength, direction, momentum, and duration of an asset's price trend.

## **Constructor**

### **O** [constructor](#page-2286-0)

### Properties

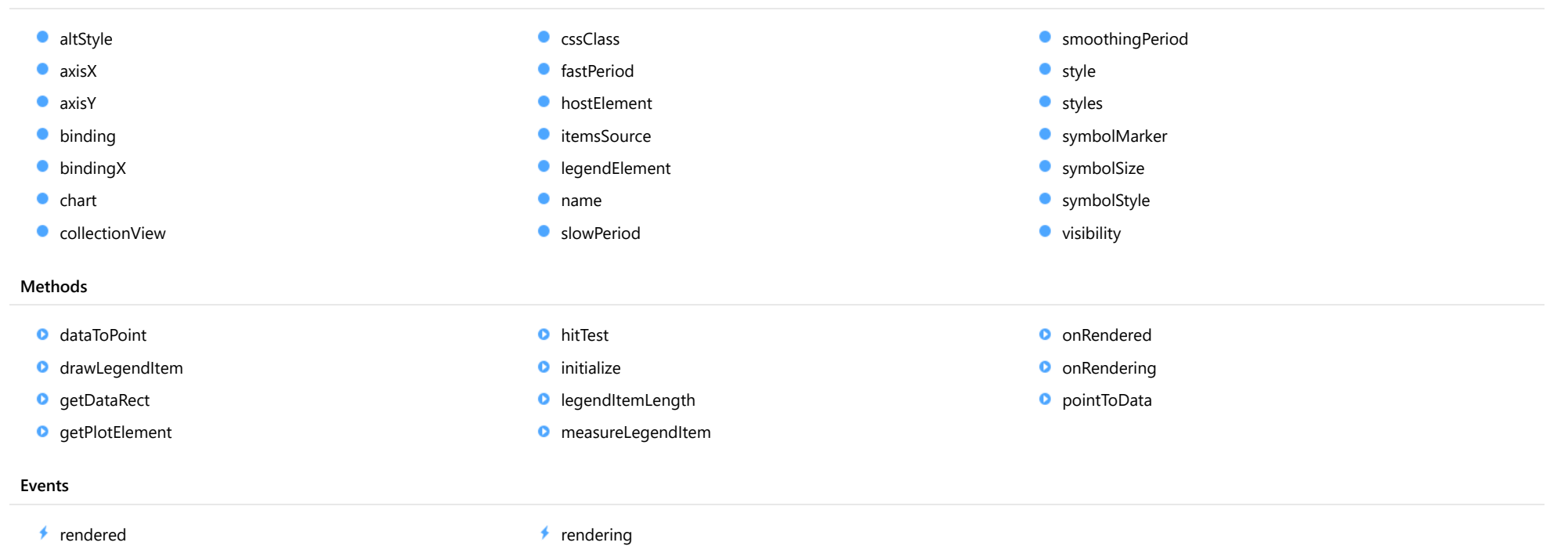

#### <span id="page-2286-0"></span>constructor

constructor(options?: any): [Macd](#page-2285-0)

Initializes a new instance of the [Macd](#page-2285-0) class.

### Parameters

**·** options: any OPTIONAL

JavaScript object containing initialization data for the object.

Returns [Macd](#page-2285-0)

## Properties

### <span id="page-2286-1"></span>**altStyle**

Gets or sets the alternative style for the series. The values from this property will be used for negative values in Bar, Column, and Scatter charts; and for rising values in financial chart types like Candlestick, LineBreak, EquiVolume etc.

If no value is provided, the default styles will be used.

## Inherited From [SeriesBase](#page-1170-0) Type any

<span id="page-2286-2"></span>**axisX** 

Gets or sets the x-axis for the series.

Inherited From [SeriesBase](#page-1170-0) Type [Axis](#page-984-0)

<span id="page-2287-0"></span>axisY

Gets or sets the y-axis for the series.

Inherited From [SeriesBase](#page-1170-0) Type [Axis](#page-984-0)

<span id="page-2287-1"></span>**binding** 

Gets or sets the name of the property that contains Y values for the series.

Inherited From [SeriesBase](#page-1170-0) Type string

<span id="page-2287-2"></span>**bindingX** 

Gets or sets the name of the property that contains X values for the series.

Inherited From [SeriesBase](#page-1170-0) Type string

<span id="page-2287-3"></span> $\bullet$  chart

Gets the [FlexChart](#page-1023-0) object that owns this series.

Inherited From [SeriesBase](#page-1170-0) Type [FlexChartCore](#page-1073-0)

### <span id="page-2288-0"></span>**collectionView**

Gets the [ICollectionView](#page-182-0) object that contains the data for this series.

Inherited From [SeriesBase](#page-1170-0) Type [ICollectionView](#page-182-0)

<span id="page-2288-1"></span>**cssClass** 

Gets or sets the series CSS class.

Inherited From [SeriesBase](#page-1170-0) Type string

<span id="page-2288-2"></span>**fastPeriod** 

Gets or sets the fast exponential moving average period for the MACD line.

Inherited From [MacdBase](#page-2298-0) Type number

<span id="page-2288-3"></span>**hostElement** 

Gets the series host element.

Inherited From [SeriesBase](#page-1170-0) Type SVGGElement

## <span id="page-2289-0"></span>**itemsSource**

Gets or sets the array or [ICollectionView](#page-182-0) object that contains the series data.

Inherited From [SeriesBase](#page-1170-0) Type any

<span id="page-2289-1"></span>legendElement

Gets the series element in the legend.

Inherited From [SeriesBase](#page-1170-0) Type SVGGElement

<span id="page-2289-2"></span>name

Gets or sets the series name.

The series name is displayed in the chart legend. Any series without a name does not appear in the legend.

Inherited From [SeriesBase](#page-1170-0) Type string

<span id="page-2289-3"></span>**SlowPeriod** 

Gets or sets the slow exponential moving average period for the MACD line.

Inherited From [MacdBase](#page-2298-0) Type number

## <span id="page-2290-0"></span>**smoothingPeriod**

Gets or sets the exponential moving average period for the signal line.

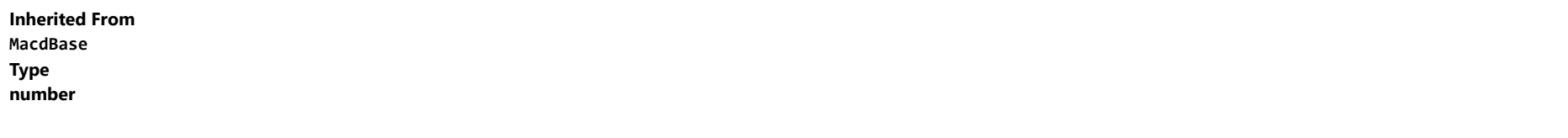

<span id="page-2290-1"></span>**o** style

Gets or sets the series style.

Inherited From [SeriesBase](#page-1170-0) Type any

<span id="page-2290-2"></span>**styles** 

Gets or sets the styles for the MACD and Signal lines.

The following options are supported:

series.styles = { macdLine: { stroke: 'red', strokeWidth: 1 }, signalLine: { stroke: 'green', strokeWidth: 1 }, }

Type any

## <span id="page-2291-0"></span>symbolMarker

Gets or sets the shape of marker to use for each data point in the series. Applies to Scatter, LineSymbols, and SplineSymbols chart types.

Inherited From [SeriesBase](#page-1170-0) Type [Marker](#page-1209-0)

<span id="page-2291-1"></span>**SymbolSize** 

Gets or sets the size (in pixels) of the symbols used to render this [Series](#page-1158-0). Applies to Scatter, LineSymbols, and SplineSymbols chart types.

Inherited From [SeriesBase](#page-1170-0) Type number

<span id="page-2291-2"></span>symbolStyle

Gets or sets the series symbol style. Applies to Scatter, LineSymbols, and SplineSymbols chart types.

Inherited From [SeriesBase](#page-1170-0) Type any

<span id="page-2291-3"></span>**visibility** 

Gets or sets an enumerated value indicating whether and where the series appears.

Inherited From [SeriesBase](#page-1170-0) Type [SeriesVisibility](#page-1214-0)

Methods

### <span id="page-2292-0"></span>dataToPoint

dataToPoint(pt: [Point\)](#page-104-0): [Point](#page-104-0)

Converts a [Point](#page-104-0) from series data coordinates to control coordinates.

### Parameters

pt: [Point](#page-104-0)

[Point](#page-104-0) in series data coordinates.

Inherited From [SeriesBase](#page-1170-0)

Returns

[Point](#page-104-0)

## <span id="page-2292-1"></span>**o** drawLegendItem

drawLegendItem(engine: [IRenderEngine](#page-1185-0), rect: [Rect](#page-111-0), index: number): void

Draw a legend item at the specified position.

### Parameters

engine: [IRenderEngine](#page-1185-0)

The rendering engine to use.

• rect: [Rect](#page-111-0)

The position of the legend item.

• index: number

Index of legend item(for series with multiple legend items).

## Inherited From

[SeriesBase](#page-1170-0)

- Returns
- void

### <span id="page-2293-0"></span>**g** getDataRect

getDataRect(currentRect?: [Rect,](#page-111-0) calculatedRect?: [Rect](#page-111-0)): [Rect](#page-111-0)

Returns the series bounding rectangle in data coordinates.

If getDataRect() returns null, the limits are calculated automatically based on the data values.

### **Parameters**

**• current[Rect](#page-111-0): Rect** OPTIONAL The current rectangle of chart. This parameter is optional.

**• calculated[Rect](#page-111-0): Rect** OPTIONAL

The calculated rectangle of chart. This parameter is optional.

## Inherited From [SeriesBase](#page-1170-0) Returns

[Rect](#page-111-0)

## <span id="page-2293-1"></span>**o** getPlotElement

getPlotElement(pointIndex: number): any

Gets the plot element that corresponds to the specified point index.

#### **Parameters**

## pointIndex: number

The index of the data point.

### Inherited From [SeriesBase](#page-1170-0)

Returns

any

### <span id="page-2294-0"></span>**o** hitTest

hitTest(pt: any, y?: number): [HitTestInfo](#page-1127-0)

Gets a [HitTestInfo](#page-1127-0) object with information about the specified point.

## **Parameters**

### pt: any

The point to investigate, in window coordinates.

**• y: number** OPTIONAL

The Y coordinate of the point (if the first parameter is a number).

## Inherited From

[SeriesBase](#page-1170-0) Returns [HitTestInfo](#page-1127-0)

## <span id="page-2294-1"></span>**o** initialize

initialize(options: any): void

Initializes the series by copying the properties from a given object.

### **Parameters**

• options: any

JavaScript object containing initialization data for the series.

## Inherited From

[SeriesBase](#page-1170-0)

Returns

void

### <span id="page-2295-0"></span>**o** legendItemLength

legendItemLength(): number

Returns number of series items in the legend.

## Inherited From [SeriesBase](#page-1170-0) Returns number

<span id="page-2295-1"></span>measureLegendItem

measureLegendItem(engine: [IRenderEngine,](#page-1185-0) index: number): [Size](#page-119-0)

Measures height and width of the legend item.

### **Parameters**

## engine: [IRenderEngine](#page-1185-0)

The rendering engine to use.

### • index: number

Index of legend item(for series with multiple legend items).

Inherited From [SeriesBase](#page-1170-0) Returns [Size](#page-119-0)

### <span id="page-2296-0"></span>**o** onRendered

onRendered(engine: [IRenderEngine](#page-1185-0)): void

Raises the [rendered](#page-2297-1) event.

### **Parameters**

#### engine: [IRenderEngine](#page-1185-0)

The [IRenderEngine](#page-1185-0) object used to render the series.

Inherited From [SeriesBase](#page-1170-0)

Returns

void

## <span id="page-2296-1"></span>**o** onRendering

onRendering(engine: [IRenderEngine,](#page-1185-0) index: number, count: number): boolean

Raises the [rendering](#page-2297-2) event.

### **Parameters**

## engine: [IRenderEngine](#page-1185-0)

The [IRenderEngine](#page-1185-0) object used to render the series.

## • index: number

The index of the series to render.

## count: number

Total number of the series to render.

## Inherited From

[SeriesBase](#page-1170-0) Returns boolean

## <span id="page-2297-0"></span>pointToData

pointToData(pt: [Point\)](#page-104-0): [Point](#page-104-0)

Converts a [Point](#page-104-0) from control coordinates to series data coordinates.

## Parameters

## pt: [Point](#page-104-0)

The point to convert, in control coordinates.

Inherited From [SeriesBase](#page-1170-0)

Returns

[Point](#page-104-0)

## Events

## <span id="page-2297-1"></span>rendered

Occurs when series is rendered.

Inherited From [SeriesBase](#page-1170-0) Arguments [IRenderEngine](#page-1185-0)

## <span id="page-2297-2"></span> $\sqrt{\ }$  rendering

Occurs when series is rendering.

Inherited From [SeriesBase](#page-1170-0) Arguments [EventArgs](#page-96-0)

# <span id="page-2298-0"></span>MacdBase Class

File wijmo.chart.finance.analytics.js Module [wijmo.chart.finance.analytics](#page-2180-0) Base Class [OverlayIndicatorBase](#page-2324-0) Derived Classes [Macd](#page-2285-0), [MacdHistogram](#page-2311-0)

Base class for **[Macd](#page-2285-0)** and **[MacdHistogram](#page-2311-0)** series (abstract).

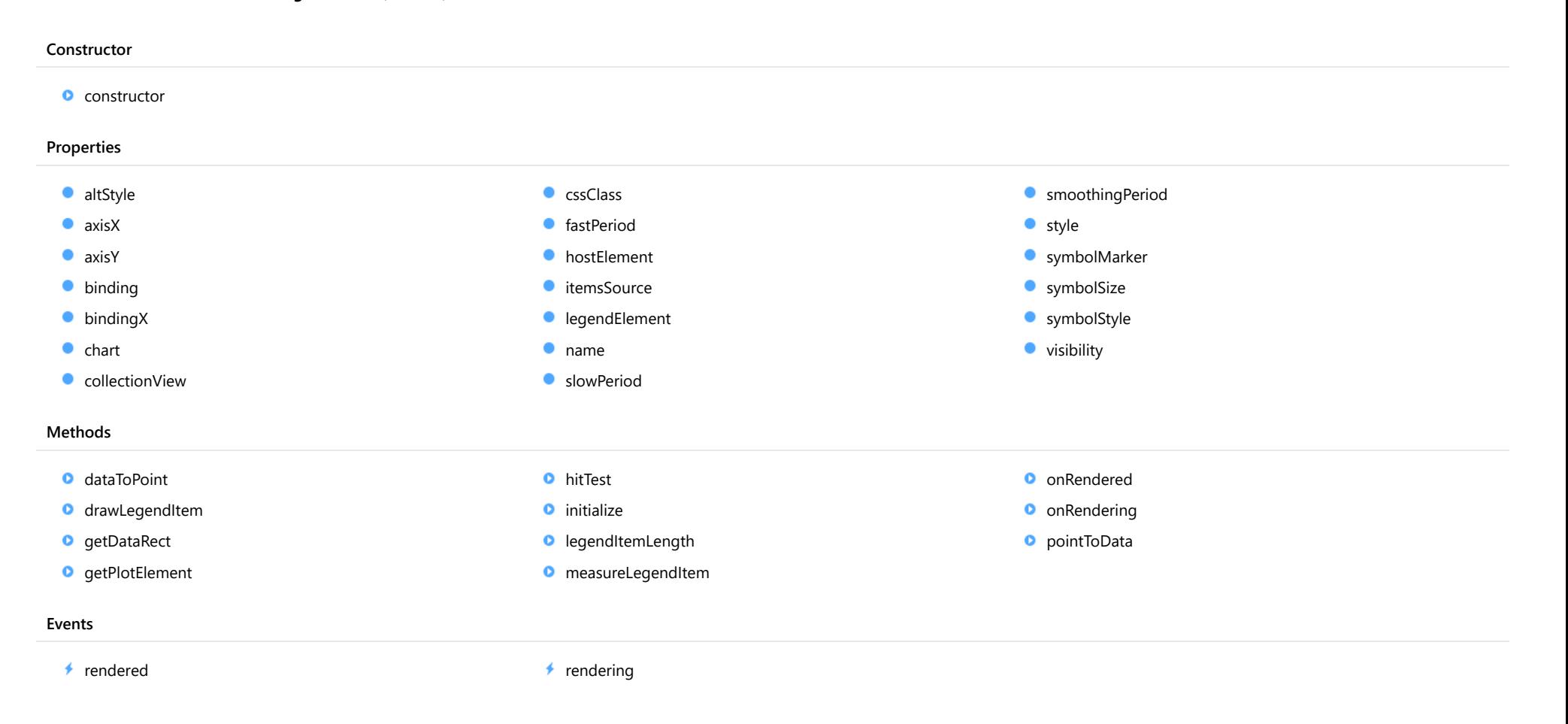

## **Constructor**

#### <span id="page-2299-0"></span>constructor

constructor(options?: any): [MacdBase](#page-2298-0)

Initializes a new instance of the [MacdBase](#page-2298-0) class.

### Parameters

**·** options: any OPTIONAL

JavaScript object containing initialization data for the object.

Returns [MacdBase](#page-2298-0)

## Properties

### <span id="page-2299-1"></span>**altStyle**

Gets or sets the alternative style for the series. The values from this property will be used for negative values in Bar, Column, and Scatter charts; and for rising values in financial chart types like Candlestick, LineBreak, EquiVolume etc.

If no value is provided, the default styles will be used.

Inherited From [SeriesBase](#page-1170-0) Type any

<span id="page-2299-2"></span>**axisX** 

Gets or sets the x-axis for the series.

Inherited From [SeriesBase](#page-1170-0) Type [Axis](#page-984-0)

<span id="page-2300-0"></span>axisY

Gets or sets the y-axis for the series.

Inherited From [SeriesBase](#page-1170-0) Type [Axis](#page-984-0)

<span id="page-2300-1"></span>**binding** 

Gets or sets the name of the property that contains Y values for the series.

Inherited From [SeriesBase](#page-1170-0) Type string

<span id="page-2300-2"></span>**bindingX** 

Gets or sets the name of the property that contains X values for the series.

Inherited From [SeriesBase](#page-1170-0) Type string

<span id="page-2300-3"></span> $\bullet$  chart

Gets the [FlexChart](#page-1023-0) object that owns this series.

Inherited From [SeriesBase](#page-1170-0) Type [FlexChartCore](#page-1073-0)

### <span id="page-2301-0"></span>**collectionView**

Gets the [ICollectionView](#page-182-0) object that contains the data for this series.

Inherited From [SeriesBase](#page-1170-0) Type [ICollectionView](#page-182-0)

<span id="page-2301-1"></span>**cssClass** 

Gets or sets the series CSS class.

Inherited From [SeriesBase](#page-1170-0) Type string

<span id="page-2301-2"></span>**fastPeriod** 

Gets or sets the fast exponential moving average period for the MACD line.

Type number

<span id="page-2301-3"></span>**hostElement** 

Gets the series host element.

Inherited From [SeriesBase](#page-1170-0) Type SVGGElement

### <span id="page-2302-0"></span>**itemsSource**

Gets or sets the array or [ICollectionView](#page-182-0) object that contains the series data.

Inherited From [SeriesBase](#page-1170-0) Type any

<span id="page-2302-1"></span>legendElement

Gets the series element in the legend.

Inherited From [SeriesBase](#page-1170-0) Type SVGGElement

<span id="page-2302-2"></span>name

Gets or sets the series name.

The series name is displayed in the chart legend. Any series without a name does not appear in the legend.

## Inherited From

[SeriesBase](#page-1170-0) Type string

<span id="page-2302-3"></span>**slowPeriod** 

Gets or sets the slow exponential moving average period for the MACD line.

Type number

<span id="page-2302-4"></span>**smoothingPeriod** 

Gets or sets the exponential moving average period for the signal line.

### Type number

<span id="page-2303-0"></span>**o** style

Gets or sets the series style.

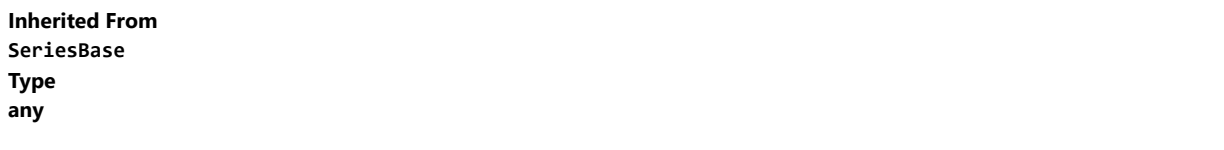

<span id="page-2303-1"></span>**SymbolMarker** 

Gets or sets the shape of marker to use for each data point in the series. Applies to Scatter, LineSymbols, and SplineSymbols chart types.

Inherited From [SeriesBase](#page-1170-0) Type [Marker](#page-1209-0)

<span id="page-2303-2"></span>**symbolSize** 

Gets or sets the size (in pixels) of the symbols used to render this [Series](#page-1158-0). Applies to Scatter, LineSymbols, and SplineSymbols chart types.

Inherited From [SeriesBase](#page-1170-0) Type number

<span id="page-2303-3"></span>symbolStyle

Gets or sets the series symbol style. Applies to Scatter, LineSymbols, and SplineSymbols chart types.

Inherited From [SeriesBase](#page-1170-0) Type any
## **visibility**

Gets or sets an enumerated value indicating whether and where the series appears.

Inherited From [SeriesBase](#page-1170-0) Type [SeriesVisibility](#page-1214-0)

## Methods

## **o** dataToPoint

dataToPoint(pt: [Point\)](#page-104-0): [Point](#page-104-0)

Converts a **[Point](#page-104-0)** from series data coordinates to control coordinates.

#### **Parameters**

pt: [Point](#page-104-0)

[Point](#page-104-0) in series data coordinates.

Inherited From [SeriesBase](#page-1170-0) Returns [Point](#page-104-0)

#### drawLegendItem

drawLegendItem(engine: [IRenderEngine](#page-1185-0), rect: [Rect](#page-111-0), index: number): void

Draw a legend item at the specified position.

### Parameters

#### engine: [IRenderEngine](#page-1185-0)

The rendering engine to use.

rect: [Rect](#page-111-0)

The position of the legend item.

#### • index: number

Index of legend item(for series with multiple legend items).

## Inherited From [SeriesBase](#page-1170-0) Returns void

#### **g** getDataRect

getDataRect(currentRect?: [Rect,](#page-111-0) calculatedRect?: [Rect](#page-111-0)): [Rect](#page-111-0)

Returns the series bounding rectangle in data coordinates.

If getDataRect() returns null, the limits are calculated automatically based on the data values.

#### **Parameters**

#### **• current[Rect](#page-111-0): Rect** OPTIONAL

The current rectangle of chart. This parameter is optional.

#### **• calculated[Rect](#page-111-0): Rect** OPTIONAL

The calculated rectangle of chart. This parameter is optional.

Inherited From [SeriesBase](#page-1170-0) Returns [Rect](#page-111-0)

#### **g** getPlotElement

getPlotElement(pointIndex: number): any

Gets the plot element that corresponds to the specified point index.

#### **Parameters**

pointIndex: number

The index of the data point.

Inherited From [SeriesBase](#page-1170-0) Returns any

**o** hitTest

hitTest(pt: any, y?: number): [HitTestInfo](#page-1127-0)

Gets a **[HitTestInfo](#page-1127-0)** object with information about the specified point.

#### Parameters

#### pt: any

The point to investigate, in window coordinates.

**• y: number** OPTIONAL

The Y coordinate of the point (if the first parameter is a number).

Inherited From [SeriesBase](#page-1170-0) Returns [HitTestInfo](#page-1127-0)

#### **o** initialize

initialize(options: any): void

Initializes the series by copying the properties from a given object.

## Parameters

## • options: any

JavaScript object containing initialization data for the series.

Inherited From [SeriesBase](#page-1170-0) Returns void

## **o** legendItemLength

legendItemLength(): number

Returns number of series items in the legend.

Inherited From [SeriesBase](#page-1170-0) Returns number

#### **o** measureLegendItem

measureLegendItem(engine: [IRenderEngine,](#page-1185-0) index: number): [Size](#page-119-0)

Measures height and width of the legend item.

### Parameters

## engine: [IRenderEngine](#page-1185-0)

The rendering engine to use.

#### • index: number

Index of legend item(for series with multiple legend items).

#### Inherited From

[SeriesBase](#page-1170-0) Returns [Size](#page-119-0)

#### onRendered

onRendered(engine: [IRenderEngine](#page-1185-0)): void

Raises the [rendered](#page-2310-0) event.

#### Parameters

engine: [IRenderEngine](#page-1185-0)

The [IRenderEngine](#page-1185-0) object used to render the series.

#### Inherited From

[SeriesBase](#page-1170-0)

Returns

void

#### **o** onRendering

onRendering(engine: [IRenderEngine,](#page-1185-0) index: number, count: number): boolean

Raises the [rendering](#page-2310-1) event.

#### Parameters

#### engine: [IRenderEngine](#page-1185-0)

The [IRenderEngine](#page-1185-0) object used to render the series.

#### • index: number

The index of the series to render.

#### count: number

Total number of the series to render.

## Inherited From [SeriesBase](#page-1170-0) Returns boolean

pointToData

pointToData(pt: [Point\)](#page-104-0): [Point](#page-104-0)

Converts a **[Point](#page-104-0)** from control coordinates to series data coordinates.

#### Parameters

## pt: [Point](#page-104-0)

The point to convert, in control coordinates.

#### Inherited From

#### [SeriesBase](#page-1170-0)

Returns

[Point](#page-104-0)

## Events

#### <span id="page-2310-0"></span>rendered

Occurs when series is rendered.

Inherited From [SeriesBase](#page-1170-0) Arguments [IRenderEngine](#page-1185-0)

<span id="page-2310-1"></span> $\sqrt{\frac{1}{2}}$  rendering

Occurs when series is rendering.

Inherited From [SeriesBase](#page-1170-0) Arguments [EventArgs](#page-96-0)

# <span id="page-2311-0"></span>MacdHistogram Class

File wijmo.chart.finance.analytics.js Module [wijmo.chart.finance.analytics](#page-2180-0) Base Class [MacdBase](#page-2298-0) Derived Classes WjFlexChartMacdHistogram

Represents a Moving Average Convergence/Divergence (MACD) Histogram indicator series for the [FinancialChart](#page-2132-0).

The MACD indicator is designed to reveal changes in strength, direction, momentum, and duration of an asset's price trend.

#### **Constructor O** [constructor](#page-2312-0) Properties [altStyle](#page-2312-1) **C** [cssClass](#page-2314-1) ۰ [smoothingPeriod](#page-2316-0)  $\bullet$  [axisX](#page-2312-2) **[fastPeriod](#page-2314-2) o** [style](#page-2316-1) [axisY](#page-2313-0) **[hostElement](#page-2314-3) SymbolMarker SymbolSize [binding](#page-2313-1) C**[itemsSource](#page-2315-0) **[legendElement](#page-2315-1) SymbolStyle [bindingX](#page-2313-2)**  $\bullet$  [chart](#page-2313-3) [name](#page-2315-2) **[visibility](#page-2317-1) SlowPeriod CollectionView** Methods **O** [onRendered](#page-2321-1) **O** [dataToPoint](#page-2317-2) **O** [hitTest](#page-2319-1) **O** [drawLegendItem](#page-2318-0) **O** [initialize](#page-2320-0) **O** [onRendering](#page-2322-0) **O** [getDataRect](#page-2318-1) **O** [legendItemLength](#page-2320-1) **O** [pointToData](#page-2322-1) **O** [getPlotElement](#page-2319-0) **O** [measureLegendItem](#page-2321-0) Events

 $\rightarrow$  [rendered](#page-2323-0)  $\rightarrow$  [rendering](#page-2323-1)

## **Constructor**

#### <span id="page-2312-0"></span>constructor

constructor(options?: any): [MacdHistogram](#page-2311-0)

Initializes a new instance of the [MacdHistogram](#page-2311-0) class.

#### Parameters

**·** options: any OPTIONAL

JavaScript object containing initialization data for the object.

Returns [MacdHistogram](#page-2311-0)

## Properties

#### <span id="page-2312-1"></span>**altStyle**

Gets or sets the alternative style for the series. The values from this property will be used for negative values in Bar, Column, and Scatter charts; and for rising values in financial chart types like Candlestick, LineBreak, EquiVolume etc.

If no value is provided, the default styles will be used.

Inherited From [SeriesBase](#page-1170-0) Type any

<span id="page-2312-2"></span>**axisX** 

Gets or sets the x-axis for the series.

Inherited From [SeriesBase](#page-1170-0) Type [Axis](#page-984-0)

<span id="page-2313-0"></span>axisY

Gets or sets the y-axis for the series.

Inherited From [SeriesBase](#page-1170-0) Type [Axis](#page-984-0)

<span id="page-2313-1"></span>**binding** 

Gets or sets the name of the property that contains Y values for the series.

Inherited From [SeriesBase](#page-1170-0) Type string

<span id="page-2313-2"></span>**bindingX** 

Gets or sets the name of the property that contains X values for the series.

Inherited From [SeriesBase](#page-1170-0) Type string

<span id="page-2313-3"></span> $\bullet$  chart

Gets the [FlexChart](#page-1023-0) object that owns this series.

Inherited From [SeriesBase](#page-1170-0) Type [FlexChartCore](#page-1073-0)

#### <span id="page-2314-0"></span>**collectionView**

Gets the [ICollectionView](#page-182-0) object that contains the data for this series.

Inherited From [SeriesBase](#page-1170-0) Type [ICollectionView](#page-182-0)

<span id="page-2314-1"></span>**cssClass** 

Gets or sets the series CSS class.

Inherited From [SeriesBase](#page-1170-0) Type string

<span id="page-2314-2"></span>fastPeriod

Gets or sets the fast exponential moving average period for the MACD line.

Inherited From [MacdBase](#page-2298-0) Type number

<span id="page-2314-3"></span>**hostElement** 

Gets the series host element.

Inherited From [SeriesBase](#page-1170-0) Type SVGGElement

## <span id="page-2315-0"></span>**itemsSource**

Gets or sets the array or [ICollectionView](#page-182-0) object that contains the series data.

Inherited From [SeriesBase](#page-1170-0) Type any

<span id="page-2315-1"></span>legendElement

Gets the series element in the legend.

Inherited From [SeriesBase](#page-1170-0) Type SVGGElement

<span id="page-2315-2"></span>name

Gets or sets the series name.

The series name is displayed in the chart legend. Any series without a name does not appear in the legend.

Inherited From [SeriesBase](#page-1170-0) Type string

<span id="page-2315-3"></span>**SlowPeriod** 

Gets or sets the slow exponential moving average period for the MACD line.

Inherited From [MacdBase](#page-2298-0) Type number

## <span id="page-2316-0"></span>**smoothingPeriod**

Gets or sets the exponential moving average period for the signal line.

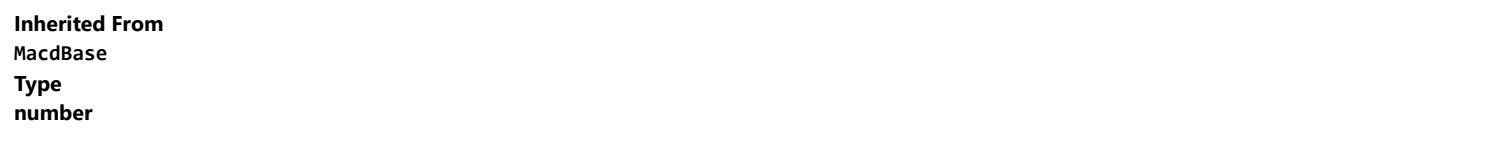

<span id="page-2316-1"></span>**o** style

Gets or sets the series style.

Inherited From [SeriesBase](#page-1170-0) Type any

## <span id="page-2316-2"></span>symbolMarker

Gets or sets the shape of marker to use for each data point in the series. Applies to Scatter, LineSymbols, and SplineSymbols chart types.

Inherited From [SeriesBase](#page-1170-0) Type [Marker](#page-1209-0)

## <span id="page-2316-3"></span>**SymbolSize**

Gets or sets the size (in pixels) of the symbols used to render this [Series](#page-1158-0). Applies to Scatter, LineSymbols, and SplineSymbols chart types.

Inherited From [SeriesBase](#page-1170-0) Type number

#### <span id="page-2317-0"></span>**symbolStyle**

Gets or sets the series symbol style. Applies to Scatter, LineSymbols, and SplineSymbols chart types.

Inherited From [SeriesBase](#page-1170-0) Type any

<span id="page-2317-1"></span>**visibility** 

Gets or sets an enumerated value indicating whether and where the series appears.

Inherited From [SeriesBase](#page-1170-0) Type [SeriesVisibility](#page-1214-0)

## Methods

<span id="page-2317-2"></span>dataToPoint

dataToPoint(pt: [Point\)](#page-104-0): [Point](#page-104-0)

Converts a **[Point](#page-104-0)** from series data coordinates to control coordinates.

#### Parameters

### pt: [Point](#page-104-0)

[Point](#page-104-0) in series data coordinates.

## Inherited From [SeriesBase](#page-1170-0)

Returns

[Point](#page-104-0)

#### <span id="page-2318-0"></span>drawLegendItem

drawLegendItem(engine: [IRenderEngine](#page-1185-0), rect: [Rect](#page-111-0), index: number): void

Draw a legend item at the specified position.

### Parameters

#### engine: [IRenderEngine](#page-1185-0)

The rendering engine to use.

rect: [Rect](#page-111-0)

The position of the legend item.

#### • index: number

Index of legend item(for series with multiple legend items).

## Inherited From [SeriesBase](#page-1170-0) Returns void

#### <span id="page-2318-1"></span>**g** getDataRect

getDataRect(currentRect?: [Rect,](#page-111-0) calculatedRect?: [Rect](#page-111-0)): [Rect](#page-111-0)

Returns the series bounding rectangle in data coordinates.

If getDataRect() returns null, the limits are calculated automatically based on the data values.

#### **Parameters**

#### **• current[Rect](#page-111-0): Rect** OPTIONAL

The current rectangle of chart. This parameter is optional.

#### **• calculated[Rect](#page-111-0): Rect** OPTIONAL

The calculated rectangle of chart. This parameter is optional.

Inherited From [SeriesBase](#page-1170-0) Returns [Rect](#page-111-0)

#### <span id="page-2319-0"></span>**g** getPlotElement

getPlotElement(pointIndex: number): any

Gets the plot element that corresponds to the specified point index.

#### **Parameters**

pointIndex: number

The index of the data point.

Inherited From [SeriesBase](#page-1170-0) Returns any

<span id="page-2319-1"></span>**o** hitTest

hitTest(pt: any, y?: number): [HitTestInfo](#page-1127-0)

Gets a **[HitTestInfo](#page-1127-0)** object with information about the specified point.

#### Parameters

#### pt: any

The point to investigate, in window coordinates.

**• y: number** OPTIONAL

The Y coordinate of the point (if the first parameter is a number).

Inherited From [SeriesBase](#page-1170-0) Returns [HitTestInfo](#page-1127-0)

#### <span id="page-2320-0"></span>**o** initialize

initialize(options: any): void

Initializes the series by copying the properties from a given object.

## Parameters

## • options: any

JavaScript object containing initialization data for the series.

Inherited From [SeriesBase](#page-1170-0) Returns void

## <span id="page-2320-1"></span>**o** legendItemLength

legendItemLength(): number

Returns number of series items in the legend.

Inherited From [SeriesBase](#page-1170-0) Returns number

#### <span id="page-2321-0"></span>**o** measureLegendItem

measureLegendItem(engine: [IRenderEngine,](#page-1185-0) index: number): [Size](#page-119-0)

Measures height and width of the legend item.

### Parameters

## engine: [IRenderEngine](#page-1185-0)

The rendering engine to use.

#### • index: number

Index of legend item(for series with multiple legend items).

#### Inherited From

[SeriesBase](#page-1170-0) Returns [Size](#page-119-0)

#### <span id="page-2321-1"></span>onRendered

onRendered(engine: [IRenderEngine](#page-1185-0)): void

Raises the [rendered](#page-2323-0) event.

#### Parameters

engine: [IRenderEngine](#page-1185-0)

The [IRenderEngine](#page-1185-0) object used to render the series.

#### Inherited From

[SeriesBase](#page-1170-0)

Returns

void

#### <span id="page-2322-0"></span>**o** onRendering

onRendering(engine: [IRenderEngine,](#page-1185-0) index: number, count: number): boolean

Raises the [rendering](#page-2323-1) event.

#### Parameters

#### engine: [IRenderEngine](#page-1185-0)

The [IRenderEngine](#page-1185-0) object used to render the series.

#### • index: number

The index of the series to render.

#### count: number

Total number of the series to render.

## Inherited From [SeriesBase](#page-1170-0) Returns boolean

<span id="page-2322-1"></span>pointToData

pointToData(pt: [Point\)](#page-104-0): [Point](#page-104-0)

Converts a **[Point](#page-104-0)** from control coordinates to series data coordinates.

#### Parameters

## pt: [Point](#page-104-0)

The point to convert, in control coordinates.

#### Inherited From

#### [SeriesBase](#page-1170-0)

Returns

[Point](#page-104-0)

## Events

#### <span id="page-2323-0"></span>rendered

Occurs when series is rendered.

Inherited From [SeriesBase](#page-1170-0) Arguments [IRenderEngine](#page-1185-0)

<span id="page-2323-1"></span> $\sqrt{\frac{1}{2}}$  rendering

Occurs when series is rendering.

Inherited From [SeriesBase](#page-1170-0) Arguments [EventArgs](#page-96-0)

# <span id="page-2324-0"></span>OverlayIndicatorBase Class

File wijmo.chart.finance.analytics.js Module [wijmo.chart.finance.analytics](#page-2180-0) Base Class **[SeriesBase](#page-1170-0)** Derived Classes [BollingerBands](#page-2193-0), [Envelopes](#page-2218-0), [MacdBase](#page-2298-0), [SingleOverlayIndicatorBase](#page-2348-0), [Stochastic](#page-2360-0)

Base class for overlay and indicator series (abstract).

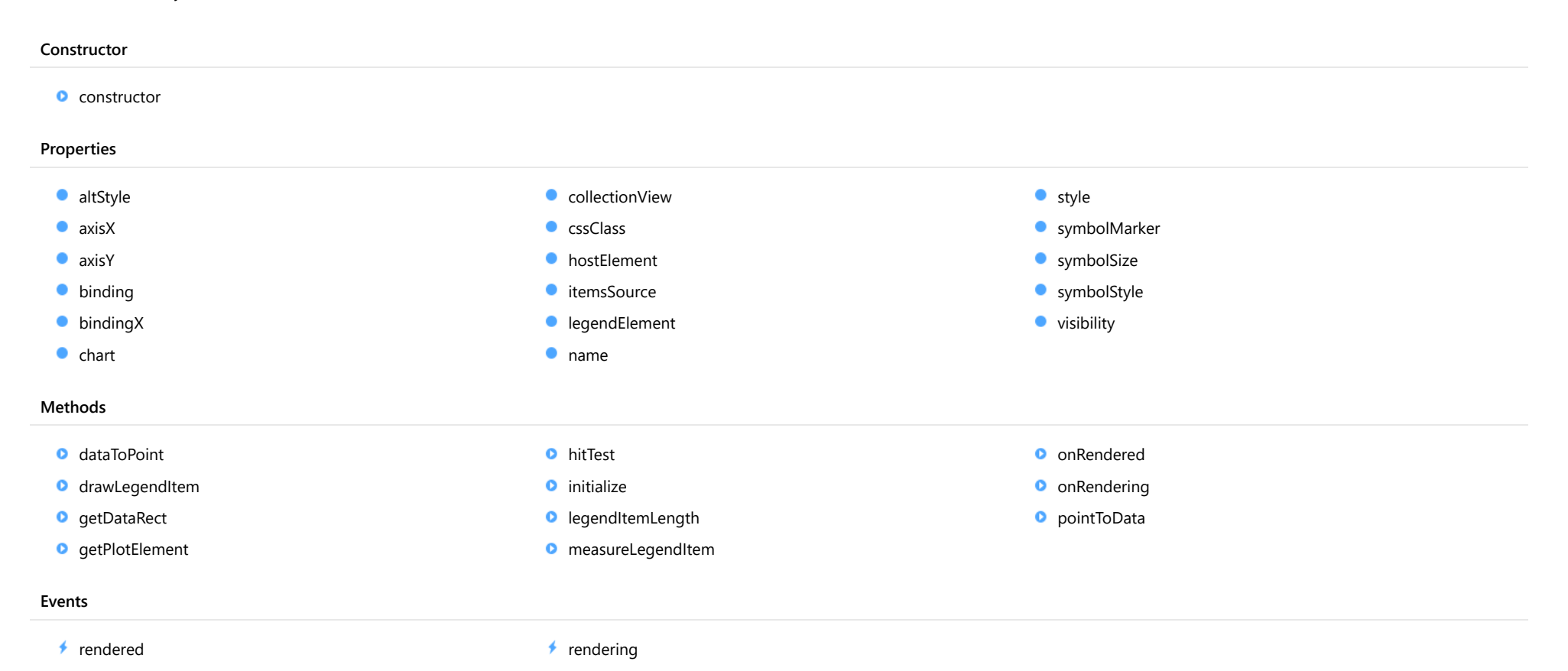

## **Constructor**

#### <span id="page-2325-0"></span>constructor

constructor(options?: any): [OverlayIndicatorBase](#page-2324-0)

Initializes a new instance of the [OverlayIndicatorBase](#page-2324-0) class.

#### Parameters

**·** options: any OPTIONAL

JavaScript object containing initialization data for the object.

Returns [OverlayIndicatorBase](#page-2324-0)

## Properties

#### <span id="page-2325-1"></span>**altStyle**

Gets or sets the alternative style for the series. The values from this property will be used for negative values in Bar, Column, and Scatter charts; and for rising values in financial chart types like Candlestick, LineBreak, EquiVolume etc.

If no value is provided, the default styles will be used.

## Inherited From [SeriesBase](#page-1170-0) Type any

<span id="page-2325-2"></span>**axisX** 

Gets or sets the x-axis for the series.

Inherited From [SeriesBase](#page-1170-0) Type [Axis](#page-984-0)

<span id="page-2326-0"></span>axisY

Gets or sets the y-axis for the series.

Inherited From [SeriesBase](#page-1170-0) Type [Axis](#page-984-0)

<span id="page-2326-1"></span>**binding** 

Gets or sets the name of the property that contains Y values for the series.

Inherited From [SeriesBase](#page-1170-0) Type string

<span id="page-2326-2"></span>**bindingX** 

Gets or sets the name of the property that contains X values for the series.

Inherited From [SeriesBase](#page-1170-0) Type string

<span id="page-2326-3"></span> $\bullet$  chart

Gets the [FlexChart](#page-1023-0) object that owns this series.

Inherited From [SeriesBase](#page-1170-0) Type [FlexChartCore](#page-1073-0)

#### <span id="page-2327-0"></span>**collectionView**

Gets the [ICollectionView](#page-182-0) object that contains the data for this series.

Inherited From [SeriesBase](#page-1170-0) Type [ICollectionView](#page-182-0)

<span id="page-2327-1"></span>**cssClass** 

Gets or sets the series CSS class.

Inherited From [SeriesBase](#page-1170-0) Type string

<span id="page-2327-2"></span>**hostElement** 

Gets the series host element.

Inherited From [SeriesBase](#page-1170-0) Type **SVGGElement** 

<span id="page-2327-3"></span>**itemsSource** 

Gets or sets the array or [ICollectionView](#page-182-0) object that contains the series data.

Inherited From [SeriesBase](#page-1170-0) Type any

## <span id="page-2328-0"></span>legendElement

Gets the series element in the legend.

Inherited From [SeriesBase](#page-1170-0) Type SVGGElement

<span id="page-2328-1"></span>name

Gets or sets the series name.

The series name is displayed in the chart legend. Any series without a name does not appear in the legend.

## Inherited From

## [SeriesBase](#page-1170-0)

Type

string

<span id="page-2328-2"></span>**o** style

Gets or sets the series style.

Inherited From [SeriesBase](#page-1170-0) Type any

<span id="page-2328-3"></span>symbolMarker

Gets or sets the shape of marker to use for each data point in the series. Applies to Scatter, LineSymbols, and SplineSymbols chart types.

Inherited From [SeriesBase](#page-1170-0) Type [Marker](#page-1209-0)

## <span id="page-2329-0"></span>**SymbolSize**

Gets or sets the size (in pixels) of the symbols used to render this **[Series](#page-1158-0)**. Applies to Scatter, LineSymbols, and SplineSymbols chart types.

Inherited From [SeriesBase](#page-1170-0) Type number

<span id="page-2329-1"></span>**symbolStyle** 

Gets or sets the series symbol style. Applies to Scatter, LineSymbols, and SplineSymbols chart types.

Inherited From [SeriesBase](#page-1170-0) Type any

<span id="page-2329-2"></span>**visibility** 

Gets or sets an enumerated value indicating whether and where the series appears.

Inherited From [SeriesBase](#page-1170-0) Type [SeriesVisibility](#page-1214-0)

**Methods** 

#### <span id="page-2330-0"></span>dataToPoint

dataToPoint(pt: [Point\)](#page-104-0): [Point](#page-104-0)

Converts a [Point](#page-104-0) from series data coordinates to control coordinates.

### Parameters

pt: [Point](#page-104-0)

[Point](#page-104-0) in series data coordinates.

Inherited From [SeriesBase](#page-1170-0)

Returns

[Point](#page-104-0)

## <span id="page-2330-1"></span>**o** drawLegendItem

drawLegendItem(engine: [IRenderEngine](#page-1185-0), rect: [Rect](#page-111-0), index: number): void

Draw a legend item at the specified position.

#### Parameters

engine: [IRenderEngine](#page-1185-0)

The rendering engine to use.

• rect: [Rect](#page-111-0)

The position of the legend item.

• index: number

Index of legend item(for series with multiple legend items).

## Inherited From

[SeriesBase](#page-1170-0)

- Returns
- void

#### <span id="page-2331-0"></span>**g** getDataRect

getDataRect(currentRect?: [Rect,](#page-111-0) calculatedRect?: [Rect](#page-111-0)): [Rect](#page-111-0)

Returns the series bounding rectangle in data coordinates.

If getDataRect() returns null, the limits are calculated automatically based on the data values.

#### **Parameters**

**• current[Rect](#page-111-0): Rect** OPTIONAL The current rectangle of chart. This parameter is optional.

**• calculated[Rect](#page-111-0): Rect** OPTIONAL

The calculated rectangle of chart. This parameter is optional.

## Inherited From [SeriesBase](#page-1170-0) Returns

[Rect](#page-111-0)

## <span id="page-2331-1"></span>**o** getPlotElement

getPlotElement(pointIndex: number): any

Gets the plot element that corresponds to the specified point index.

#### **Parameters**

### pointIndex: number

The index of the data point.

### Inherited From [SeriesBase](#page-1170-0)

Returns

any

#### <span id="page-2332-0"></span>**o** hitTest

hitTest(pt: any, y?: number): [HitTestInfo](#page-1127-0)

Gets a [HitTestInfo](#page-1127-0) object with information about the specified point.

## **Parameters**

#### pt: any

The point to investigate, in window coordinates.

**• y: number** OPTIONAL

The Y coordinate of the point (if the first parameter is a number).

## Inherited From

[SeriesBase](#page-1170-0) Returns [HitTestInfo](#page-1127-0)

## <span id="page-2332-1"></span>**o** initialize

initialize(options: any): void

Initializes the series by copying the properties from a given object.

#### **Parameters**

• options: any

JavaScript object containing initialization data for the series.

## Inherited From

[SeriesBase](#page-1170-0)

Returns

void

#### <span id="page-2333-0"></span>**o** legendItemLength

legendItemLength(): number

Returns number of series items in the legend.

## Inherited From [SeriesBase](#page-1170-0) Returns number

<span id="page-2333-1"></span>measureLegendItem

measureLegendItem(engine: [IRenderEngine,](#page-1185-0) index: number): [Size](#page-119-0)

Measures height and width of the legend item.

#### **Parameters**

## engine: [IRenderEngine](#page-1185-0)

The rendering engine to use.

#### • index: number

Index of legend item(for series with multiple legend items).

Inherited From [SeriesBase](#page-1170-0) Returns [Size](#page-119-0)

#### <span id="page-2334-0"></span>**o** onRendered

onRendered(engine: [IRenderEngine](#page-1185-0)): void

Raises the [rendered](#page-2335-1) event.

#### **Parameters**

#### engine: [IRenderEngine](#page-1185-0)

The [IRenderEngine](#page-1185-0) object used to render the series.

Inherited From [SeriesBase](#page-1170-0)

Returns

void

## <span id="page-2334-1"></span>**o** onRendering

onRendering(engine: [IRenderEngine,](#page-1185-0) index: number, count: number): boolean

Raises the [rendering](#page-2335-2) event.

#### **Parameters**

## engine: [IRenderEngine](#page-1185-0)

The [IRenderEngine](#page-1185-0) object used to render the series.

### • index: number

The index of the series to render.

## count: number

Total number of the series to render.

## Inherited From

[SeriesBase](#page-1170-0) Returns boolean

## <span id="page-2335-0"></span>pointToData

pointToData(pt: [Point\)](#page-104-0): [Point](#page-104-0)

Converts a [Point](#page-104-0) from control coordinates to series data coordinates.

### Parameters

## pt: [Point](#page-104-0)

The point to convert, in control coordinates.

Inherited From [SeriesBase](#page-1170-0)

Returns

[Point](#page-104-0)

## Events

### <span id="page-2335-1"></span>rendered

Occurs when series is rendered.

Inherited From [SeriesBase](#page-1170-0) Arguments [IRenderEngine](#page-1185-0)

## <span id="page-2335-2"></span> $\sqrt{\ }$  rendering

Occurs when series is rendering.

Inherited From [SeriesBase](#page-1170-0) Arguments [EventArgs](#page-96-0)

# <span id="page-2336-0"></span>RSI Class

File wijmo.chart.finance.analytics.js Module [wijmo.chart.finance.analytics](#page-2180-0) Base Class [SingleOverlayIndicatorBase](#page-2348-0) Derived Classes WjFlexChartRsi

Represents a Relative Strength Index indicator series for the [FinancialChart](#page-2132-0).

Relative strength index is a momentum oscillator designed to measure the current and historical strength or weakness of an asset based on the closing prices of a recent trading period.

#### **Constructor** Properties Methods Events **O** [constructor](#page-2337-0) [altStyle](#page-2337-1)  $\bullet$  [axisX](#page-2337-2) **[axisY](#page-2338-0) [binding](#page-2338-1) [bindingX](#page-2338-2)**  $\bullet$  [chart](#page-2338-3) **C** [collectionView](#page-2339-0) **C** [cssClass](#page-2339-1) **[hostElement](#page-2339-2) C**[itemsSource](#page-2339-3) **[legendElement](#page-2340-0)** [name](#page-2340-1) **O** [period](#page-2340-2) **o** [style](#page-2340-3) **SymbolMarker SymbolSize SymbolStyle [visibility](#page-2341-3) O** [dataToPoint](#page-2342-0) **O** [drawLegendItem](#page-2342-1) **O** [getDataRect](#page-2343-0) **O** [getPlotElement](#page-2343-1) **O** [hitTest](#page-2344-0) **O** [initialize](#page-2344-1) **D** [legendItemLength](#page-2345-0) **O** [measureLegendItem](#page-2345-1) **O** [onRendered](#page-2346-0) **O** [onRendering](#page-2346-1) **O** [pointToData](#page-2347-0)  $\rightarrow$  [rendered](#page-2347-1) [rendering](#page-2347-2)

## **Constructor**

#### <span id="page-2337-0"></span>constructor

constructor(options?: any): [RSI](#page-2336-0)

Initializes a new instance of the [RSI](#page-2336-0) class.

#### Parameters

**·** options: any OPTIONAL

JavaScript object containing initialization data for the object.

Returns [RSI](#page-2336-0)

## Properties

#### <span id="page-2337-1"></span>**altStyle**

Gets or sets the alternative style for the series. The values from this property will be used for negative values in Bar, Column, and Scatter charts; and for rising values in financial chart types like Candlestick, LineBreak, EquiVolume etc.

If no value is provided, the default styles will be used.

## Inherited From [SeriesBase](#page-1170-0) Type any

<span id="page-2337-2"></span>**axisX** 

Gets or sets the x-axis for the series.

Inherited From [SeriesBase](#page-1170-0) Type [Axis](#page-984-0)

<span id="page-2338-0"></span>axisY

Gets or sets the y-axis for the series.

Inherited From [SeriesBase](#page-1170-0) Type [Axis](#page-984-0)

<span id="page-2338-1"></span>**binding** 

Gets or sets the name of the property that contains Y values for the series.

Inherited From [SeriesBase](#page-1170-0) Type string

<span id="page-2338-2"></span>**bindingX** 

Gets or sets the name of the property that contains X values for the series.

Inherited From [SeriesBase](#page-1170-0) Type string

<span id="page-2338-3"></span> $\bullet$  chart

Gets the [FlexChart](#page-1023-0) object that owns this series.

Inherited From [SeriesBase](#page-1170-0) Type [FlexChartCore](#page-1073-0)

#### <span id="page-2339-0"></span>**collectionView**

Gets the [ICollectionView](#page-182-0) object that contains the data for this series.

Inherited From [SeriesBase](#page-1170-0) Type [ICollectionView](#page-182-0)

<span id="page-2339-1"></span>**cssClass** 

Gets or sets the series CSS class.

Inherited From [SeriesBase](#page-1170-0) Type string

<span id="page-2339-2"></span>**hostElement** 

Gets the series host element.

Inherited From [SeriesBase](#page-1170-0) Type **SVGGElement** 

<span id="page-2339-3"></span>**itemsSource** 

Gets or sets the array or [ICollectionView](#page-182-0) object that contains the series data.

Inherited From [SeriesBase](#page-1170-0) Type any
## legendElement

Gets the series element in the legend.

Inherited From [SeriesBase](#page-1170-0) Type **SVGGElement** 

name

Gets or sets the series name.

The series name is displayed in the chart legend. Any series without a name does not appear in the legend.

## Inherited From [SeriesBase](#page-1170-0)

Type string

**period** 

Gets or sets the period for the calculation as an integer value.

## Inherited From

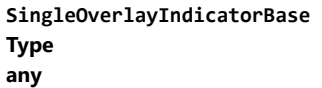

**o** style

Gets or sets the series style.

## Inherited From [SeriesBase](#page-1170-0) Type any

## symbolMarker

Gets or sets the shape of marker to use for each data point in the series. Applies to Scatter, LineSymbols, and SplineSymbols chart types.

Inherited From [SeriesBase](#page-1170-0) Type [Marker](#page-1209-0)

**SymbolSize** 

Gets or sets the size (in pixels) of the symbols used to render this [Series](#page-1158-0). Applies to Scatter, LineSymbols, and SplineSymbols chart types.

Inherited From [SeriesBase](#page-1170-0) Type number

**symbolStyle** 

Gets or sets the series symbol style. Applies to Scatter, LineSymbols, and SplineSymbols chart types.

Inherited From [SeriesBase](#page-1170-0) Type any

**visibility** 

Gets or sets an enumerated value indicating whether and where the series appears.

Inherited From [SeriesBase](#page-1170-0) Type [SeriesVisibility](#page-1214-0)

Methods

### dataToPoint

dataToPoint(pt: [Point\)](#page-104-0): [Point](#page-104-0)

Converts a [Point](#page-104-0) from series data coordinates to control coordinates.

## Parameters

pt: [Point](#page-104-0)

[Point](#page-104-0) in series data coordinates.

Inherited From [SeriesBase](#page-1170-0)

Returns

[Point](#page-104-0)

## **o** drawLegendItem

drawLegendItem(engine: [IRenderEngine](#page-1185-0), rect: [Rect](#page-111-0), index: number): void

Draw a legend item at the specified position.

### Parameters

engine: [IRenderEngine](#page-1185-0)

The rendering engine to use.

• rect: [Rect](#page-111-0)

The position of the legend item.

• index: number

Index of legend item(for series with multiple legend items).

## Inherited From

[SeriesBase](#page-1170-0)

- Returns
- void

#### **g** getDataRect

getDataRect(currentRect?: [Rect,](#page-111-0) calculatedRect?: [Rect](#page-111-0)): [Rect](#page-111-0)

Returns the series bounding rectangle in data coordinates.

If getDataRect() returns null, the limits are calculated automatically based on the data values.

#### **Parameters**

**• current[Rect](#page-111-0): Rect** OPTIONAL The current rectangle of chart. This parameter is optional.

**• calculated[Rect](#page-111-0): Rect** OPTIONAL

The calculated rectangle of chart. This parameter is optional.

## Inherited From [SeriesBase](#page-1170-0) Returns

[Rect](#page-111-0)

## **o** getPlotElement

getPlotElement(pointIndex: number): any

Gets the plot element that corresponds to the specified point index.

#### **Parameters**

## pointIndex: number

The index of the data point.

## Inherited From [SeriesBase](#page-1170-0)

Returns

any

#### **o** hitTest

hitTest(pt: any, y?: number): [HitTestInfo](#page-1127-0)

Gets a [HitTestInfo](#page-1127-0) object with information about the specified point.

## **Parameters**

#### pt: any

The point to investigate, in window coordinates.

**• y: number** OPTIONAL

The Y coordinate of the point (if the first parameter is a number).

## Inherited From

[SeriesBase](#page-1170-0) Returns [HitTestInfo](#page-1127-0)

## **o** initialize

initialize(options: any): void

Initializes the series by copying the properties from a given object.

#### **Parameters**

• options: any

JavaScript object containing initialization data for the series.

## Inherited From

[SeriesBase](#page-1170-0)

Returns

void

#### **o** legendItemLength

legendItemLength(): number

Returns number of series items in the legend.

## Inherited From [SeriesBase](#page-1170-0) Returns number

measureLegendItem

measureLegendItem(engine: [IRenderEngine,](#page-1185-0) index: number): [Size](#page-119-0)

Measures height and width of the legend item.

### **Parameters**

## engine: [IRenderEngine](#page-1185-0)

The rendering engine to use.

### • index: number

Index of legend item(for series with multiple legend items).

Inherited From [SeriesBase](#page-1170-0) Returns [Size](#page-119-0)

#### **o** onRendered

onRendered(engine: [IRenderEngine](#page-1185-0)): void

Raises the [rendered](#page-2347-0) event.

#### **Parameters**

#### engine: [IRenderEngine](#page-1185-0)

The [IRenderEngine](#page-1185-0) object used to render the series.

Inherited From [SeriesBase](#page-1170-0)

Returns

void

## **o** onRendering

onRendering(engine: [IRenderEngine,](#page-1185-0) index: number, count: number): boolean

Raises the [rendering](#page-2347-1) event.

#### **Parameters**

## engine: [IRenderEngine](#page-1185-0)

The [IRenderEngine](#page-1185-0) object used to render the series.

## • index: number

The index of the series to render.

## count: number

Total number of the series to render.

## Inherited From

[SeriesBase](#page-1170-0) Returns boolean

## pointToData

pointToData(pt: [Point\)](#page-104-0): [Point](#page-104-0)

Converts a [Point](#page-104-0) from control coordinates to series data coordinates.

## Parameters

## pt: [Point](#page-104-0)

The point to convert, in control coordinates.

Inherited From [SeriesBase](#page-1170-0)

Returns

[Point](#page-104-0)

## Events

## <span id="page-2347-0"></span>rendered

Occurs when series is rendered.

Inherited From [SeriesBase](#page-1170-0) Arguments [IRenderEngine](#page-1185-0)

## <span id="page-2347-1"></span> $\sqrt{\ }$  rendering

Occurs when series is rendering.

Inherited From [SeriesBase](#page-1170-0) Arguments [EventArgs](#page-96-0)

# <span id="page-2348-0"></span>SingleOverlayIndicatorBase Class

File wijmo.chart.finance.analytics.js Module [wijmo.chart.finance.analytics](#page-2180-0) Base Class [OverlayIndicatorBase](#page-2324-0) Derived Classes [ATR](#page-2181-0), [CCI](#page-2205-0), [RSI](#page-2336-0), [WilliamsR](#page-2374-0)

Base class for overlay and indicator series that render a single series (abstract).

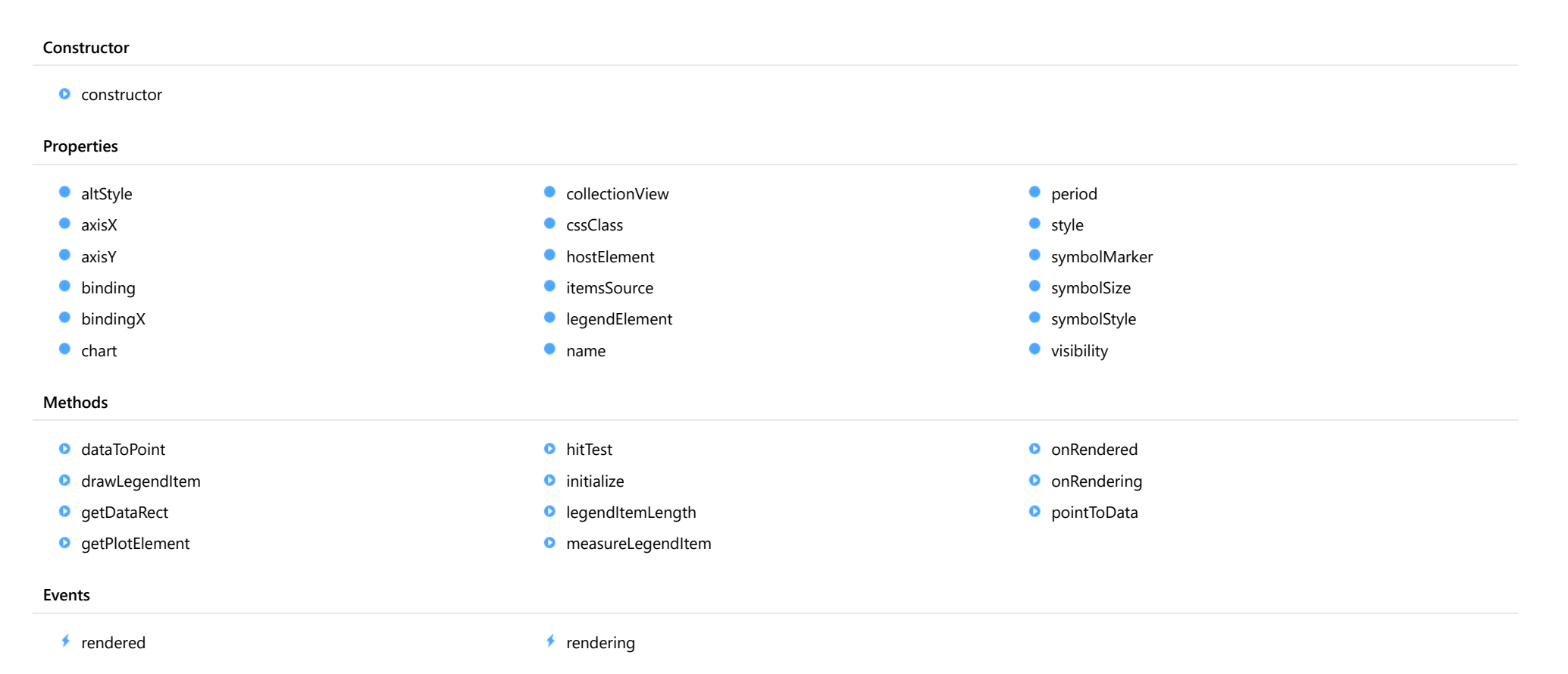

## **Constructor**

<span id="page-2349-0"></span>constructor(options?: any): [SingleOverlayIndicatorBase](#page-2348-0)

Initializes a new instance of the [SingleOverlayIndicatorBase](#page-2348-0) class.

### Parameters

**·** options: any OPTIONAL

JavaScript object containing initialization data for the object.

Returns [SingleOverlayIndicatorBase](#page-2348-0)

## Properties

#### <span id="page-2349-1"></span>**altStyle**

Gets or sets the alternative style for the series. The values from this property will be used for negative values in Bar, Column, and Scatter charts; and for rising values in financial chart types like Candlestick, LineBreak, EquiVolume etc.

If no value is provided, the default styles will be used.

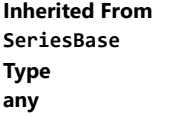

<span id="page-2349-2"></span>**axisX** 

Gets or sets the x-axis for the series.

Inherited From [SeriesBase](#page-1170-0) Type [Axis](#page-984-0)

<span id="page-2350-0"></span>axisY

Gets or sets the y-axis for the series.

Inherited From [SeriesBase](#page-1170-0) Type [Axis](#page-984-0)

<span id="page-2350-1"></span>**binding** 

Gets or sets the name of the property that contains Y values for the series.

Inherited From [SeriesBase](#page-1170-0) Type string

<span id="page-2350-2"></span>**bindingX** 

Gets or sets the name of the property that contains X values for the series.

Inherited From [SeriesBase](#page-1170-0) Type string

<span id="page-2350-3"></span> $\bullet$  chart

Gets the [FlexChart](#page-1023-0) object that owns this series.

Inherited From [SeriesBase](#page-1170-0) Type [FlexChartCore](#page-1073-0)

#### <span id="page-2351-0"></span>**collectionView**

Gets the [ICollectionView](#page-182-0) object that contains the data for this series.

Inherited From [SeriesBase](#page-1170-0) Type [ICollectionView](#page-182-0)

<span id="page-2351-1"></span>**cssClass** 

Gets or sets the series CSS class.

Inherited From [SeriesBase](#page-1170-0) Type string

<span id="page-2351-2"></span>**hostElement** 

Gets the series host element.

Inherited From [SeriesBase](#page-1170-0) Type **SVGGElement** 

<span id="page-2351-3"></span>**itemsSource** 

Gets or sets the array or [ICollectionView](#page-182-0) object that contains the series data.

Inherited From [SeriesBase](#page-1170-0) Type any

## <span id="page-2352-0"></span>legendElement

Gets the series element in the legend.

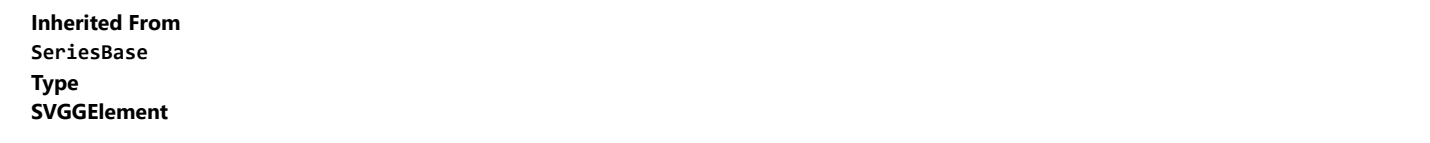

<span id="page-2352-1"></span>name

Gets or sets the series name.

The series name is displayed in the chart legend. Any series without a name does not appear in the legend.

## Inherited From

## [SeriesBase](#page-1170-0)

Type string

<span id="page-2352-2"></span>**period** 

Gets or sets the period for the calculation as an integer value.

## Type any

<span id="page-2352-3"></span>**o** style

Gets or sets the series style.

Inherited From [SeriesBase](#page-1170-0) Type any

## <span id="page-2353-0"></span>symbolMarker

Gets or sets the shape of marker to use for each data point in the series. Applies to Scatter, LineSymbols, and SplineSymbols chart types.

Inherited From [SeriesBase](#page-1170-0) Type [Marker](#page-1209-0)

<span id="page-2353-1"></span>**SymbolSize** 

Gets or sets the size (in pixels) of the symbols used to render this [Series](#page-1158-0). Applies to Scatter, LineSymbols, and SplineSymbols chart types.

Inherited From [SeriesBase](#page-1170-0) Type number

<span id="page-2353-2"></span>**symbolStyle** 

Gets or sets the series symbol style. Applies to Scatter, LineSymbols, and SplineSymbols chart types.

Inherited From [SeriesBase](#page-1170-0) Type any

<span id="page-2353-3"></span>**visibility** 

Gets or sets an enumerated value indicating whether and where the series appears.

Inherited From [SeriesBase](#page-1170-0) Type [SeriesVisibility](#page-1214-0)

Methods

### <span id="page-2354-0"></span>dataToPoint

dataToPoint(pt: [Point\)](#page-104-0): [Point](#page-104-0)

Converts a [Point](#page-104-0) from series data coordinates to control coordinates.

## Parameters

pt: [Point](#page-104-0)

[Point](#page-104-0) in series data coordinates.

Inherited From [SeriesBase](#page-1170-0)

Returns

[Point](#page-104-0)

## <span id="page-2354-1"></span>**o** drawLegendItem

drawLegendItem(engine: [IRenderEngine](#page-1185-0), rect: [Rect](#page-111-0), index: number): void

Draw a legend item at the specified position.

### Parameters

engine: [IRenderEngine](#page-1185-0)

The rendering engine to use.

• rect: [Rect](#page-111-0)

The position of the legend item.

• index: number

Index of legend item(for series with multiple legend items).

## Inherited From

[SeriesBase](#page-1170-0)

- Returns
- void

#### <span id="page-2355-0"></span>**g** getDataRect

getDataRect(currentRect?: [Rect,](#page-111-0) calculatedRect?: [Rect](#page-111-0)): [Rect](#page-111-0)

Returns the series bounding rectangle in data coordinates.

If getDataRect() returns null, the limits are calculated automatically based on the data values.

#### **Parameters**

**• current[Rect](#page-111-0): Rect** OPTIONAL The current rectangle of chart. This parameter is optional.

**• calculated[Rect](#page-111-0): Rect** OPTIONAL

The calculated rectangle of chart. This parameter is optional.

## Inherited From [SeriesBase](#page-1170-0) Returns

[Rect](#page-111-0)

## <span id="page-2355-1"></span>**o** getPlotElement

getPlotElement(pointIndex: number): any

Gets the plot element that corresponds to the specified point index.

#### **Parameters**

## pointIndex: number

The index of the data point.

## Inherited From [SeriesBase](#page-1170-0)

Returns

any

#### <span id="page-2356-0"></span>**o** hitTest

hitTest(pt: any, y?: number): [HitTestInfo](#page-1127-0)

Gets a [HitTestInfo](#page-1127-0) object with information about the specified point.

## **Parameters**

#### pt: any

The point to investigate, in window coordinates.

**• y: number** OPTIONAL

The Y coordinate of the point (if the first parameter is a number).

## Inherited From

[SeriesBase](#page-1170-0) Returns [HitTestInfo](#page-1127-0)

## <span id="page-2356-1"></span>**o** initialize

initialize(options: any): void

Initializes the series by copying the properties from a given object.

#### **Parameters**

• options: any

JavaScript object containing initialization data for the series.

## Inherited From

[SeriesBase](#page-1170-0)

Returns

void

#### <span id="page-2357-0"></span>**o** legendItemLength

legendItemLength(): number

Returns number of series items in the legend.

## Inherited From [SeriesBase](#page-1170-0) Returns number

<span id="page-2357-1"></span>measureLegendItem

measureLegendItem(engine: [IRenderEngine,](#page-1185-0) index: number): [Size](#page-119-0)

Measures height and width of the legend item.

### **Parameters**

## engine: [IRenderEngine](#page-1185-0)

The rendering engine to use.

### • index: number

Index of legend item(for series with multiple legend items).

Inherited From [SeriesBase](#page-1170-0) Returns [Size](#page-119-0)

#### <span id="page-2358-0"></span>**o** onRendered

onRendered(engine: [IRenderEngine](#page-1185-0)): void

Raises the [rendered](#page-2359-1) event.

#### **Parameters**

#### engine: [IRenderEngine](#page-1185-0)

The [IRenderEngine](#page-1185-0) object used to render the series.

Inherited From [SeriesBase](#page-1170-0)

Returns

void

## <span id="page-2358-1"></span>**o** onRendering

onRendering(engine: [IRenderEngine,](#page-1185-0) index: number, count: number): boolean

Raises the [rendering](#page-2359-2) event.

#### **Parameters**

## engine: [IRenderEngine](#page-1185-0)

The [IRenderEngine](#page-1185-0) object used to render the series.

## • index: number

The index of the series to render.

## count: number

Total number of the series to render.

## Inherited From

[SeriesBase](#page-1170-0) Returns boolean

## <span id="page-2359-0"></span>pointToData

pointToData(pt: [Point\)](#page-104-0): [Point](#page-104-0)

Converts a [Point](#page-104-0) from control coordinates to series data coordinates.

## Parameters

## pt: [Point](#page-104-0)

The point to convert, in control coordinates.

Inherited From [SeriesBase](#page-1170-0)

Returns

[Point](#page-104-0)

## Events

## <span id="page-2359-1"></span>rendered

Occurs when series is rendered.

Inherited From [SeriesBase](#page-1170-0) Arguments [IRenderEngine](#page-1185-0)

## <span id="page-2359-2"></span> $\sqrt{\ }$  rendering

Occurs when series is rendering.

Inherited From [SeriesBase](#page-1170-0) Arguments [EventArgs](#page-96-0)

# <span id="page-2360-0"></span>Stochastic Class

File wijmo.chart.finance.analytics.js Module [wijmo.chart.finance.analytics](#page-2180-0) Base Class [OverlayIndicatorBase](#page-2324-0) Derived Classes WjFlexChartStochastic

Represents a Stochastic Oscillator indicator series for the [FinancialChart](#page-2132-0).

Stochastic oscillators are momentum indicators designed to predict price turning points by comparing an asset's closing price to its high-low range.

The [Stochastic](#page-2360-0) series can be used for fast (default), slow and full stochastic oscillators. To create a slow or full stochastic oscillator, set the [smoothingPeriod](#page-2365-0) to an integer value greater than one; slow stochastic oscillators generally use a fixed [smoothingPeriod](#page-2365-0) of three. To create or revert to a fast stochastic oscillator, set the smoothingPeriod to an integer value of one.

#### **Constructor**

**O** [constructor](#page-2361-0)

## Properties

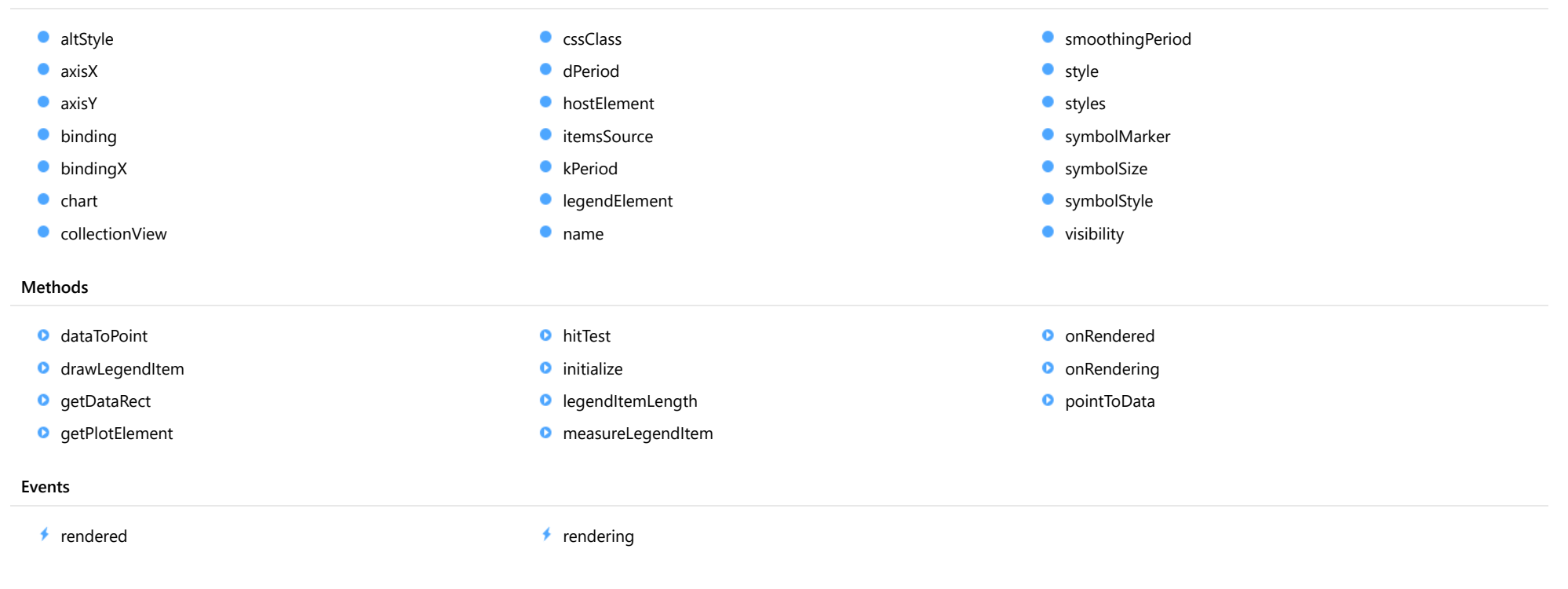

## **Constructor**

### <span id="page-2361-0"></span>constructor

constructor(options?: any): [Stochastic](#page-2360-0)

Initializes a new instance of the [Stochastic](#page-2360-0) class.

#### **Parameters**

**.** options: any OPTIONAL JavaScript object containing initialization data for the object.

## Returns

[Stochastic](#page-2360-0)

## Properties

## <span id="page-2362-0"></span>altStyle

Gets or sets the alternative style for the series. The values from this property will be used for negative values in Bar, Column, and Scatter charts; and for rising values in financial chart types like Candlestick, LineBreak, EquiVolume etc.

If no value is provided, the default styles will be used.

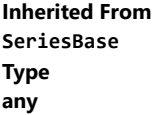

<span id="page-2362-1"></span>**axisX** 

Gets or sets the x-axis for the series.

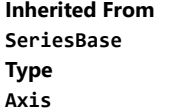

<span id="page-2362-2"></span>axisY

Gets or sets the y-axis for the series.

Inherited From [SeriesBase](#page-1170-0) Type [Axis](#page-984-0)

<span id="page-2362-3"></span>**binding** 

Gets or sets the name of the property that contains Y values for the series.

Inherited From [SeriesBase](#page-1170-0) Type string

## <span id="page-2363-0"></span>**bindingX**

Gets or sets the name of the property that contains X values for the series.

Inherited From [SeriesBase](#page-1170-0) Type string

<span id="page-2363-1"></span> $\bullet$  chart

Gets the [FlexChart](#page-1023-0) object that owns this series.

Inherited From [SeriesBase](#page-1170-0) Type [FlexChartCore](#page-1073-0)

<span id="page-2363-2"></span>**collectionView** 

Gets the [ICollectionView](#page-182-0) object that contains the data for this series.

Inherited From [SeriesBase](#page-1170-0) Type [ICollectionView](#page-182-0)

<span id="page-2363-3"></span>**cssClass** 

Gets or sets the series CSS class.

Inherited From [SeriesBase](#page-1170-0) Type string

#### <span id="page-2364-0"></span>dPeriod

Gets or sets the period for the %D simple moving average.

## Type

number

### <span id="page-2364-1"></span>**hostElement**

Gets the series host element.

Inherited From [SeriesBase](#page-1170-0) Type **SVGGElement** 

<span id="page-2364-2"></span>**itemsSource** 

Gets or sets the array or [ICollectionView](#page-182-0) object that contains the series data.

Inherited From [SeriesBase](#page-1170-0) Type any

<span id="page-2364-3"></span>**kPeriod** 

Gets or sets the period for the %K calculation.

Type number

<span id="page-2364-4"></span>legendElement

Gets the series element in the legend.

Inherited From [SeriesBase](#page-1170-0) Type **SVGGElement** 

#### <span id="page-2365-1"></span>name

## Gets or sets the series name.

The series name is displayed in the chart legend. Any series without a name does not appear in the legend.

## Inherited From [SeriesBase](#page-1170-0) Type

string

## <span id="page-2365-0"></span>smoothingPeriod

Gets or sets the smoothing period for full %K.

## Type number

<span id="page-2365-2"></span>**o** style

Gets or sets the series style.

Inherited From [SeriesBase](#page-1170-0) Type any

<span id="page-2366-0"></span>Gets or sets the styles for the %K and %D lines.

The following options are supported:

```
series.styles = {
  kLine: {
     stroke: 'red',
     strokeWidth: 1
  },
  dLine: {
     stroke: 'green',
     strokeWidth: 1
  },
}
```
## Type

any

#### <span id="page-2366-1"></span>symbolMarker

Gets or sets the shape of marker to use for each data point in the series. Applies to Scatter, LineSymbols, and SplineSymbols chart types.

Inherited From [SeriesBase](#page-1170-0) Type [Marker](#page-1209-0)

## <span id="page-2366-2"></span>**SymbolSize**

Gets or sets the size (in pixels) of the symbols used to render this **[Series](#page-1158-0)**. Applies to Scatter, LineSymbols, and SplineSymbols chart types.

Inherited From [SeriesBase](#page-1170-0) Type number

### <span id="page-2367-0"></span>**symbolStyle**

Gets or sets the series symbol style. Applies to Scatter, LineSymbols, and SplineSymbols chart types.

Inherited From [SeriesBase](#page-1170-0) Type any

<span id="page-2367-1"></span>**visibility** 

Gets or sets an enumerated value indicating whether and where the series appears.

Inherited From [SeriesBase](#page-1170-0) Type [SeriesVisibility](#page-1214-0)

## Methods

<span id="page-2367-2"></span>dataToPoint

dataToPoint(pt: [Point\)](#page-104-0): [Point](#page-104-0)

Converts a **[Point](#page-104-0)** from series data coordinates to control coordinates.

#### Parameters

## pt: [Point](#page-104-0)

[Point](#page-104-0) in series data coordinates.

## Inherited From [SeriesBase](#page-1170-0)

Returns

[Point](#page-104-0)

#### <span id="page-2368-0"></span>drawLegendItem

drawLegendItem(engine: [IRenderEngine](#page-1185-0), rect: [Rect](#page-111-0), index: number): void

Draw a legend item at the specified position.

## Parameters

#### engine: [IRenderEngine](#page-1185-0)

The rendering engine to use.

rect: [Rect](#page-111-0)

The position of the legend item.

#### • index: number

Index of legend item(for series with multiple legend items).

## Inherited From [SeriesBase](#page-1170-0) Returns void

#### <span id="page-2368-1"></span>**g** getDataRect

getDataRect(currentRect?: [Rect,](#page-111-0) calculatedRect?: [Rect](#page-111-0)): [Rect](#page-111-0)

Returns the series bounding rectangle in data coordinates.

If getDataRect() returns null, the limits are calculated automatically based on the data values.

#### **Parameters**

### **• current[Rect](#page-111-0): Rect** OPTIONAL

The current rectangle of chart. This parameter is optional.

## **• calculated[Rect](#page-111-0): Rect** OPTIONAL

The calculated rectangle of chart. This parameter is optional.

Inherited From [SeriesBase](#page-1170-0) Returns [Rect](#page-111-0)

### <span id="page-2369-0"></span>**g** getPlotElement

getPlotElement(pointIndex: number): any

Gets the plot element that corresponds to the specified point index.

## **Parameters**

pointIndex: number

The index of the data point.

Inherited From [SeriesBase](#page-1170-0) Returns any

<span id="page-2369-1"></span>**o** hitTest

hitTest(pt: any, y?: number): [HitTestInfo](#page-1127-0)

Gets a **[HitTestInfo](#page-1127-0)** object with information about the specified point.

#### Parameters

#### pt: any

The point to investigate, in window coordinates.

**• y: number** OPTIONAL

The Y coordinate of the point (if the first parameter is a number).

Inherited From [SeriesBase](#page-1170-0) Returns [HitTestInfo](#page-1127-0)

#### <span id="page-2370-0"></span>**o** initialize

initialize(options: any): void

Initializes the series by copying the properties from a given object.

## Parameters

## • options: any

JavaScript object containing initialization data for the series.

Inherited From [SeriesBase](#page-1170-0) Returns void

## <span id="page-2370-1"></span>**o** legendItemLength

legendItemLength(): number

Returns number of series items in the legend.

Inherited From [SeriesBase](#page-1170-0) Returns number

#### <span id="page-2371-0"></span>**o** measureLegendItem

measureLegendItem(engine: [IRenderEngine,](#page-1185-0) index: number): [Size](#page-119-0)

Measures height and width of the legend item.

## Parameters

## engine: [IRenderEngine](#page-1185-0)

The rendering engine to use.

## • index: number

Index of legend item(for series with multiple legend items).

### Inherited From

[SeriesBase](#page-1170-0) Returns [Size](#page-119-0)

#### <span id="page-2371-1"></span>onRendered

onRendered(engine: [IRenderEngine](#page-1185-0)): void

Raises the [rendered](#page-2373-0) event.

#### Parameters

engine: [IRenderEngine](#page-1185-0)

The [IRenderEngine](#page-1185-0) object used to render the series.

## Inherited From

[SeriesBase](#page-1170-0)

Returns

void

#### <span id="page-2372-0"></span>**o** onRendering

onRendering(engine: [IRenderEngine,](#page-1185-0) index: number, count: number): boolean

Raises the [rendering](#page-2373-1) event.

#### Parameters

#### engine: [IRenderEngine](#page-1185-0)

The [IRenderEngine](#page-1185-0) object used to render the series.

### • index: number

The index of the series to render.

### count: number

Total number of the series to render.

## Inherited From [SeriesBase](#page-1170-0) Returns boolean

<span id="page-2372-1"></span>pointToData

pointToData(pt: [Point\)](#page-104-0): [Point](#page-104-0)

Converts a **[Point](#page-104-0)** from control coordinates to series data coordinates.

### Parameters

## pt: [Point](#page-104-0)

The point to convert, in control coordinates.

## Inherited From

#### [SeriesBase](#page-1170-0)

Returns

[Point](#page-104-0)

## Events

#### <span id="page-2373-0"></span>rendered

Occurs when series is rendered.

Inherited From [SeriesBase](#page-1170-0) Arguments [IRenderEngine](#page-1185-0)

<span id="page-2373-1"></span> $\sqrt{\frac{1}{2}}$  rendering

Occurs when series is rendering.

Inherited From [SeriesBase](#page-1170-0) Arguments [EventArgs](#page-96-0)

# <span id="page-2374-0"></span>WilliamsR Class

File wijmo.chart.finance.analytics.js Module [wijmo.chart.finance.analytics](#page-2180-0) Base Class [SingleOverlayIndicatorBase](#page-2348-0) Derived Classes WjFlexChartWilliamsR

Represents a Willaims %R indicator series for the [FinancialChart](#page-2132-0).

Williams %R is a momentum indicator that is the inverse of a fast stochastic oscillator ([Stochastic](#page-2360-0)). The Williams %R indicator is designed to tell whether an asset is trading near the high or low of its trading range.

#### Constructor **O** [constructor](#page-2375-0) Properties [altStyle](#page-2375-1) **C** [collectionView](#page-2377-0)  $\bullet$ [period](#page-2378-2)  $\bullet$  [axisX](#page-2375-2) **C** [cssClass](#page-2377-1) **[style](#page-2378-3) [axisY](#page-2376-0) [hostElement](#page-2377-2) SymbolMarker [binding](#page-2376-1) C**[itemsSource](#page-2377-3) **SymbolSize SymbolStyle [bindingX](#page-2376-2) [legendElement](#page-2378-0)**  $\bullet$  [chart](#page-2376-3) [name](#page-2378-1) **[visibility](#page-2379-3)** Methods **O** [dataToPoint](#page-2380-0) **O** [hitTest](#page-2382-0) **O** [onRendered](#page-2384-0) **O** [drawLegendItem](#page-2380-1) **O** [initialize](#page-2382-1) **O** [onRendering](#page-2384-1) **O** [getDataRect](#page-2381-0) **O** [pointToData](#page-2385-0) **O** [legendItemLength](#page-2383-0) **O** [getPlotElement](#page-2381-1) **O** [measureLegendItem](#page-2383-1) Events  $\rightarrow$  [rendered](#page-2385-1)  $\rightarrow$  [rendering](#page-2385-2)

## **Constructor**

#### <span id="page-2375-0"></span>constructor

constructor(options?: any): [WilliamsR](#page-2374-0)

Initializes a new instance of the [WilliamsR](#page-2374-0) class.

### Parameters

**·** options: any OPTIONAL

JavaScript object containing initialization data for the object.

Returns [WilliamsR](#page-2374-0)

## Properties

#### <span id="page-2375-1"></span>**altStyle**

Gets or sets the alternative style for the series. The values from this property will be used for negative values in Bar, Column, and Scatter charts; and for rising values in financial chart types like Candlestick, LineBreak, EquiVolume etc.

If no value is provided, the default styles will be used.

## Inherited From [SeriesBase](#page-1170-0) Type any

<span id="page-2375-2"></span>**axisX** 

Gets or sets the x-axis for the series.

Inherited From [SeriesBase](#page-1170-0) Type [Axis](#page-984-0)
axisY

Gets or sets the y-axis for the series.

Inherited From [SeriesBase](#page-1170-0) Type [Axis](#page-984-0)

**binding** 

Gets or sets the name of the property that contains Y values for the series.

Inherited From [SeriesBase](#page-1170-0) Type string

**bindingX** 

Gets or sets the name of the property that contains X values for the series.

Inherited From [SeriesBase](#page-1170-0) Type string

 $\bullet$  chart

Gets the [FlexChart](#page-1023-0) object that owns this series.

Inherited From [SeriesBase](#page-1170-0) Type [FlexChartCore](#page-1073-0)

### **collectionView**

Gets the [ICollectionView](#page-182-0) object that contains the data for this series.

Inherited From [SeriesBase](#page-1170-0) Type [ICollectionView](#page-182-0)

**cssClass** 

Gets or sets the series CSS class.

Inherited From [SeriesBase](#page-1170-0) Type string

**hostElement** 

Gets the series host element.

Inherited From [SeriesBase](#page-1170-0) Type **SVGGElement** 

**itemsSource** 

Gets or sets the array or [ICollectionView](#page-182-0) object that contains the series data.

Inherited From [SeriesBase](#page-1170-0) Type any

# legendElement

Gets the series element in the legend.

Inherited From [SeriesBase](#page-1170-0) Type **SVGGElement** 

name

Gets or sets the series name.

The series name is displayed in the chart legend. Any series without a name does not appear in the legend.

# Inherited From [SeriesBase](#page-1170-0)

Type string

**period** 

Gets or sets the period for the calculation as an integer value.

# Inherited From

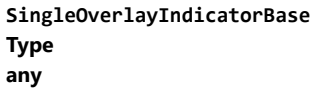

**o** style

Gets or sets the series style.

# Inherited From [SeriesBase](#page-1170-0) Type any

# symbolMarker

Gets or sets the shape of marker to use for each data point in the series. Applies to Scatter, LineSymbols, and SplineSymbols chart types.

Inherited From [SeriesBase](#page-1170-0) Type [Marker](#page-1209-0)

**SymbolSize** 

Gets or sets the size (in pixels) of the symbols used to render this [Series](#page-1158-0). Applies to Scatter, LineSymbols, and SplineSymbols chart types.

Inherited From [SeriesBase](#page-1170-0) Type number

**symbolStyle** 

Gets or sets the series symbol style. Applies to Scatter, LineSymbols, and SplineSymbols chart types.

Inherited From [SeriesBase](#page-1170-0) Type any

**visibility** 

Gets or sets an enumerated value indicating whether and where the series appears.

Inherited From [SeriesBase](#page-1170-0) Type [SeriesVisibility](#page-1214-0)

Methods

### dataToPoint

dataToPoint(pt: [Point\)](#page-104-0): [Point](#page-104-0)

Converts a [Point](#page-104-0) from series data coordinates to control coordinates.

### Parameters

pt: [Point](#page-104-0)

[Point](#page-104-0) in series data coordinates.

Inherited From [SeriesBase](#page-1170-0)

Returns

[Point](#page-104-0)

# **o** drawLegendItem

drawLegendItem(engine: [IRenderEngine](#page-1185-0), rect: [Rect](#page-111-0), index: number): void

Draw a legend item at the specified position.

### Parameters

engine: [IRenderEngine](#page-1185-0)

The rendering engine to use.

• rect: [Rect](#page-111-0)

The position of the legend item.

• index: number

Index of legend item(for series with multiple legend items).

# Inherited From

[SeriesBase](#page-1170-0)

- Returns
- void

### **g** getDataRect

getDataRect(currentRect?: [Rect,](#page-111-0) calculatedRect?: [Rect](#page-111-0)): [Rect](#page-111-0)

Returns the series bounding rectangle in data coordinates.

If getDataRect() returns null, the limits are calculated automatically based on the data values.

### **Parameters**

**• current[Rect](#page-111-0): Rect** OPTIONAL The current rectangle of chart. This parameter is optional.

**• calculated[Rect](#page-111-0): Rect** OPTIONAL

The calculated rectangle of chart. This parameter is optional.

# Inherited From [SeriesBase](#page-1170-0) Returns

[Rect](#page-111-0)

# **o** getPlotElement

getPlotElement(pointIndex: number): any

Gets the plot element that corresponds to the specified point index.

#### **Parameters**

# pointIndex: number

The index of the data point.

### Inherited From [SeriesBase](#page-1170-0)

Returns

any

### **o** hitTest

hitTest(pt: any, y?: number): [HitTestInfo](#page-1127-0)

Gets a [HitTestInfo](#page-1127-0) object with information about the specified point.

# **Parameters**

### pt: any

The point to investigate, in window coordinates.

**• y: number** OPTIONAL

The Y coordinate of the point (if the first parameter is a number).

# Inherited From

[SeriesBase](#page-1170-0) Returns [HitTestInfo](#page-1127-0)

# **o** initialize

initialize(options: any): void

Initializes the series by copying the properties from a given object.

### **Parameters**

• options: any

JavaScript object containing initialization data for the series.

# Inherited From

[SeriesBase](#page-1170-0)

Returns

void

### **o** legendItemLength

legendItemLength(): number

Returns number of series items in the legend.

# Inherited From [SeriesBase](#page-1170-0) Returns number

measureLegendItem

measureLegendItem(engine: [IRenderEngine,](#page-1185-0) index: number): [Size](#page-119-0)

Measures height and width of the legend item.

### **Parameters**

# engine: [IRenderEngine](#page-1185-0)

The rendering engine to use.

### • index: number

Index of legend item(for series with multiple legend items).

Inherited From [SeriesBase](#page-1170-0) Returns [Size](#page-119-0)

### **o** onRendered

onRendered(engine: [IRenderEngine](#page-1185-0)): void

Raises the [rendered](#page-2385-0) event.

### **Parameters**

#### engine: [IRenderEngine](#page-1185-0)

The [IRenderEngine](#page-1185-0) object used to render the series.

Inherited From [SeriesBase](#page-1170-0)

Returns

void

# **o** onRendering

onRendering(engine: [IRenderEngine,](#page-1185-0) index: number, count: number): boolean

Raises the [rendering](#page-2385-1) event.

### **Parameters**

# engine: [IRenderEngine](#page-1185-0)

The [IRenderEngine](#page-1185-0) object used to render the series.

### • index: number

The index of the series to render.

# count: number

Total number of the series to render.

# Inherited From

[SeriesBase](#page-1170-0) Returns boolean

# pointToData

pointToData(pt: [Point\)](#page-104-0): [Point](#page-104-0)

Converts a [Point](#page-104-0) from control coordinates to series data coordinates.

# Parameters

# pt: [Point](#page-104-0)

The point to convert, in control coordinates.

Inherited From [SeriesBase](#page-1170-0)

Returns

[Point](#page-104-0)

# Events

### <span id="page-2385-0"></span>rendered

Occurs when series is rendered.

Inherited From [SeriesBase](#page-1170-0) Arguments [IRenderEngine](#page-1185-0)

# <span id="page-2385-1"></span> $\sqrt{\ }$  rendering

Occurs when series is rendering.

Inherited From [SeriesBase](#page-1170-0) Arguments [EventArgs](#page-96-0)

# <span id="page-2386-0"></span>wijmo.olap Module

File wijmo.olap.js Module wijmo.olap

Contains components that provide OLAP functionality such as pivot tables and charts.

The [PivotEngine](#page-2455-0) class is responsible for summarizing raw data into pivot views.

The [PivotPanel](#page-2614-0) control provides a UI for editing the pivot views by dragging fields into view lists and editing their properties.

The [PivotGrid](#page-2520-0) control extends the [FlexGrid](#page-252-0) to display pivot tables with collapsible row and column groups.

The [PivotChart](#page-2409-0) control provides visual representations of pivot tables with hierarchical axes.

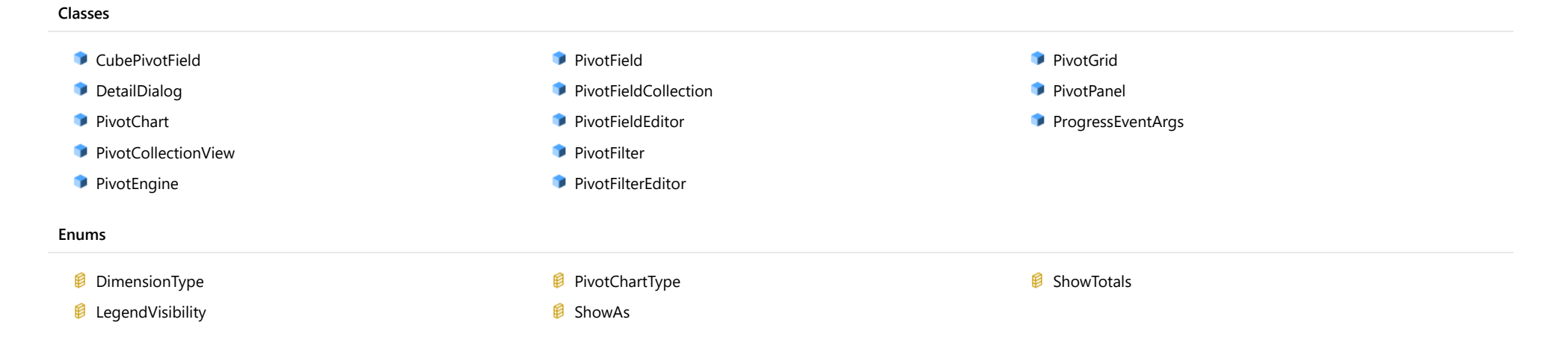

# <span id="page-2387-0"></span>CubePivotField Class

File wijmo.olap.js Module [wijmo.olap](#page-2386-0) Base Class [PivotField](#page-2471-0)

Extends the [PivotField](#page-2471-0) class to represent a field in a server-based cube data source.

### Constructor

**O** [constructor](#page-2388-0)

# Properties

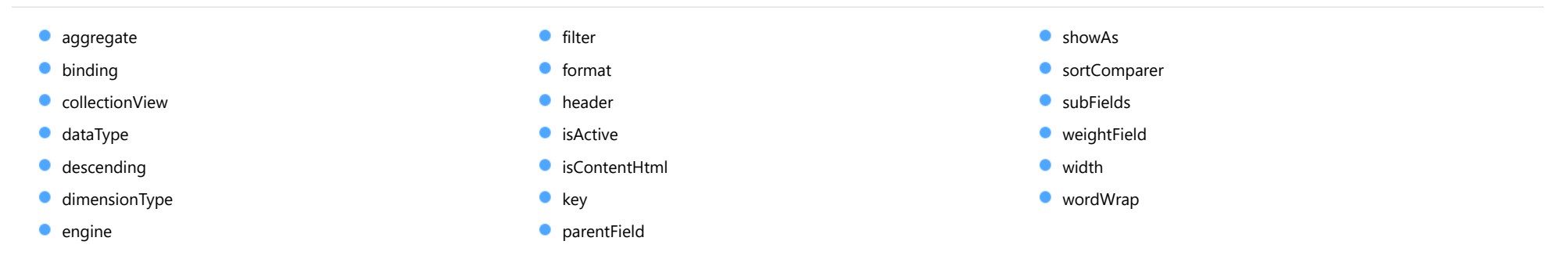

# Methods

**O** [onPropertyChanged](#page-2394-0)

### Events

[propertyChanged](#page-2394-1)

# **Constructor**

#### <span id="page-2388-0"></span>constructor

constructor(engine: [PivotEngine,](#page-2455-0) binding: string, header?: string, options?: any): [CubePivotField](#page-2387-0)

Initializes a new instance of the [PivotField](#page-2471-0) class.

### Parameters

engine: [PivotEngine](#page-2455-0)

[PivotEngine](#page-2455-0) that owns this field.

- binding: string Property that this field is bound to.
- **header: string** OPTIONAL Header shown to identify this field (defaults to the binding).
- **•** options: any OPTIONAL JavaScript object containing initialization data for the field.

Returns [CubePivotField](#page-2387-0)

# Properties

<span id="page-2388-1"></span>**aggregate** 

Gets or sets how the field should be summarized.

Inherited From [PivotField](#page-2471-0) Type [Aggregate](#page-131-0)

<span id="page-2388-2"></span>**binding** 

Gets or sets the name of the property the field is bound to.

Inherited From [PivotField](#page-2471-0) Type string

<span id="page-2389-0"></span>**collectionView** 

Gets the [ICollectionView](#page-182-0) bound to this field.

Inherited From [PivotField](#page-2471-0)

Type [ICollectionView](#page-182-0)

<span id="page-2389-1"></span>dataType

Gets or sets the data type of the field.

Inherited From [PivotField](#page-2471-0) Type [DataType](#page-132-0)

<span id="page-2389-2"></span>**descending** 

Gets or sets a value that determines whether keys should be sorted in descending order for this field.

Inherited From [PivotField](#page-2471-0) Type boolean

<span id="page-2389-3"></span>**dimensionType** 

Gets or sets the dimension type of the field.

Type [DimensionType](#page-2635-0) <span id="page-2390-0"></span>Gets a reference to the [PivotEngine](#page-2455-0) that owns this [PivotField](#page-2471-0).

Inherited From [PivotField](#page-2471-0)

Type

[PivotEngine](#page-2455-0)

<span id="page-2390-1"></span>**o** filter

Gets a reference to the [PivotFilter](#page-2502-0) used to filter values for this field.

Inherited From [PivotField](#page-2471-0) Type [PivotFilter](#page-2502-0)

<span id="page-2390-2"></span>format

Gets or sets the format to use when displaying field values.

Inherited From [PivotField](#page-2471-0) Type string

<span id="page-2390-3"></span>**header** 

Gets or sets a string used to represent this field in the user interface.

Type string

### <span id="page-2391-0"></span>**n** isActive

Gets or sets a value that determines whether this field is currently being used in the view.

Setting this property to true causes the field to be added to the view's rowFields or valueFields, depending on the field's data type.

# Inherited From [PivotField](#page-2471-0) Type boolean

### <span id="page-2391-1"></span>isContentHtml

Gets or sets a value indicating whether items in this field contain HTML content rather than plain text.

# Inherited From [PivotField](#page-2471-0) Type boolean

<span id="page-2391-2"></span> $\bullet$  key

Gets the key for this [CubePivotField](#page-2387-0).

For this type of field, the key is the field's **[binding](#page-2388-2)**.

Type string

### <span id="page-2391-3"></span>**parentField**

Gets this field's parent field.

When you drag the same field into the Values list multiple times, copies of the field are created so you can use the same binding with different parameters. The copies keep a reference to their parent fields.

Inherited From [PivotField](#page-2471-0) Type [PivotField](#page-2471-0)

<span id="page-2392-0"></span>Gets or sets how the field results should be formatted.

Inherited From [PivotField](#page-2471-0) Type [ShowAs](#page-2638-0)

<span id="page-2392-1"></span>**sortComparer** 

Gets or sets a function used to compare values when sorting.

If provided, the sort comparer function should take as parameters two values of any type, and should return -1, 0, or +1 to indicate whether the first value is smaller than, equal to, or greater than the second. If the sort comparer returns null, the standard built-in comparer is used.

This [sortComparer](#page-2392-1) property allows you to use custom comparison algorithms that in some cases result in sorting sequences that are more consistent with user's expectations than plain string comparisons.

The example below shows a typical use for the [sortComparer](#page-2392-1) property:

```
// define list of products
app.products = 'Wijmo,Aoba,Olap,Xuni'.split(',');
// sort products by position in the 'app.products' array
ng.viewDefinitionChanged.addHandler(function () {
  var fld = ng.fields.getField('Product');
 if (fld) {
   fld.sortComparer = function (val1, val2) {
     return app.products.indexOf(val1) - app.products.indexOf(val2);
   }
  }
});
```
Inherited From [PivotField](#page-2471-0) Type Function

<span id="page-2392-2"></span>**subFields** 

Gets this field's child fields.

Type [CubePivotField](#page-2387-0)[]

# <span id="page-2393-0"></span>weightField

Gets or sets the [PivotField](#page-2471-0) used as a weight for calculating aggregates on this field.

If this property is set to null, all values are assumed to have weight one.

This property allows you to calculate weighted averages and totals. For example, if the data contains a 'Quantity' field and a 'Price' field, you could use the 'Price' field as a value field and the 'Quantity' field as a weight. The output would contain a weighted average of the data.

Inherited From [PivotField](#page-2471-0) Type [PivotField](#page-2471-0)

#### <span id="page-2393-1"></span>width

Gets or sets the preferred width to be used for showing this field in the user interface.

Inherited From [PivotField](#page-2471-0) Type number

### <span id="page-2393-2"></span>wordWrap

Gets or sets a value that indicates whether the content of this field should be allowed to wrap within cells.

Inherited From [PivotField](#page-2471-0) Type boolean

Methods

# <span id="page-2394-0"></span>onPropertyChanged

onPropertyChanged(e: [PropertyChangedEventArgs](#page-109-0)): void

Raises the [propertyChanged](#page-2394-1) event.

### Parameters

e: [PropertyChangedEventArgs](#page-109-0)

[PropertyChangedEventArgs](#page-109-0) that contains the property name, old, and new values.

Inherited From [PivotField](#page-2471-0)

Returns

void

# Events

# <span id="page-2394-1"></span>propertyChanged

Occurs when the value of a property in this [Range](#page-1627-0) changes.

Inherited From [PivotField](#page-2471-0) Arguments [PropertyChangedEventArgs](#page-109-0)

# <span id="page-2395-0"></span>DetailDialog Class

File wijmo.olap.js Module [wijmo.olap](#page-2386-0) Base Class [Control](#page-71-0)

Represents a dialog used to display details for a grid cell.

### Constructor Properties Methods Events **O** [constructor](#page-2396-0) **C** [controlTemplate](#page-2396-1) **[hostElement](#page-2396-2)** [isDisabled](#page-2397-0) **[isTouching](#page-2397-1) ·** [isUpdating](#page-2397-2) [rightToLeft](#page-2397-3) **[addEventListener](#page-2398-0) [applyTemplate](#page-2399-0) D** [beginUpdate](#page-2400-0) **O** [containsFocus](#page-2400-1) **O** [deferUpdate](#page-2400-2) **o** [dispose](#page-2401-0) **[disposeAll](#page-2401-1) e** [endUpdate](#page-2401-2) **o** [focus](#page-2402-0) **o** [getControl](#page-2402-1) **o** [getTemplate](#page-2402-2) **O** [initialize](#page-2403-0) **O** [invalidate](#page-2404-0) **O** [invalidateAll](#page-2404-1) **o** [onGotFocus](#page-2405-0) **O** [onLostFocus](#page-2405-1) **O** [refresh](#page-2406-0) **O** [refreshAll](#page-2406-1) **O** [removeEventListener](#page-2407-0)

 $\overline{\phantom{a}}$  [gotFocus](#page-2407-1)  $\overline{\phantom{a}}$  [lostFocus](#page-2408-0)

# **Constructor**

<span id="page-2396-0"></span>constructor(element: any, options?): [DetailDialog](#page-2395-0)

Initializes a new instance of the [DetailDialog](#page-2395-0) class.

#### **Parameters**

### element: any

The DOM element that hosts the control, or a selector for the host element (e.g. '#theCtrl').

**·** options: OPTIONAL

The JavaScript object containing initialization data for the control.

# Returns

[DetailDialog](#page-2395-0)

# Properties

<span id="page-2396-1"></span>**STATIC controlTemplate** 

Gets or sets the template used to instantiate [PivotFieldEditor](#page-2488-0) controls.

# Type

any

### <span id="page-2396-2"></span>**hostElement**

Gets the DOM element that is hosting the control.

Inherited From [Control](#page-71-0) Type HTMLElement

### <span id="page-2397-0"></span>isDisabled

### Gets or sets a value that determines whether the control is disabled.

Disabled controls cannot get mouse or keyboard events.

Inherited From [Control](#page-71-0) Type boolean

# <span id="page-2397-1"></span>**o** isTouching

Gets a value that indicates whether the control is currently handling a touch event.

# Inherited From [Control](#page-71-0) Type boolean

# <span id="page-2397-2"></span>**o** isUpdating

Gets a value that indicates whether the control is currently being updated.

### Inherited From [Control](#page-71-0)

Type boolean

# <span id="page-2397-3"></span>rightToLeft

Gets a value indicating whether the control is hosted in an element with right-to-left layout.

# Inherited From

[Control](#page-71-0)

Type

boolean

# **Methods**

### <span id="page-2398-0"></span>addEventListener

addEventListener(target: EventTarget, type: string, fn: any, capture?: boolean): void

Adds an event listener to an element owned by this [Control](#page-71-0).

The control keeps a list of attached listeners and their handlers, making it easier to remove them when the control is [dispose](#page-2401-0)d (see the dispose and [removeEventListener](#page-2407-0) methods).

Failing to remove event listeners may cause memory leaks.

### **Parameters**

# target: EventTarget

Target element for the event.

# type: string

String that specifies the event.

### fn: any

Function to execute when the event occurs.

### **• capture: boolean** OPTIONAL

Whether the listener is capturing.

# Inherited From

<span id="page-2399-0"></span>applyTemplate(classNames: string, template: string, parts: Object, namePart?: string): HTMLElement

Applies the template to a new instance of a control, and returns the root element.

This method should be called by constructors of templated controls. It is responsible for binding the template parts to the corresponding control members.

For example, the code below applies a template to an instance of an [InputNumber](#page-803-0) control. The template must contain elements with the 'wj-part' attribute set to 'input', 'btn-inc', and 'btn-dec'. The control members '\_tbx', '\_btnUp', and '\_btnDn' will be assigned references to these elements.

```
this.applyTemplate('wj-control wj-inputnumber', template, {
  _tbx: 'input',
  _btnUp: 'btn-inc',
  _btnDn: 'btn-dec'
}, 'input');
```
### **Parameters**

### classNames: string

Names of classes to add to the control's host element.

### • template: string

An HTML string that defines the control template.

### parts: Object

A dictionary of part variables and their names.

### **• namePart: string OPTIONAL**

Name of the part to be named after the host element. This determines how the control submits data when used in forms.

### Inherited From

[Control](#page-71-0) Returns HTMLElement

### <span id="page-2400-0"></span>**beginUpdate**

beginUpdate(): void

Suspends notifications until the next call to [endUpdate](#page-2401-2).

Inherited From [Control](#page-71-0) Returns void

<span id="page-2400-1"></span>containsFocus

containsFocus(): boolean

Checks whether this control contains the focused element.

Inherited From [Control](#page-71-0) Returns boolean

<span id="page-2400-2"></span>o deferUpdate

deferUpdate(fn: Function): void

Executes a function within a [beginUpdate](#page-2400-0)/[endUpdate](#page-2401-2) block.

The control will not be updated until the function has been executed. This method ensures [endUpdate](#page-2401-2) is called even if the function throws an exception.

### Parameters

• fn: Function

Function to be executed.

- Inherited From
- [Control](#page-71-0) Returns void

<span id="page-2401-0"></span>**o** dispose

### dispose(): void

Disposes of the control by removing its association with the host element.

The [dispose](#page-2401-0) method automatically removes any event listeners added with the [addEventListener](#page-2398-0) method.

Calling the [dispose](#page-2401-0) method is important in applications that create and remove controls dynamically. Failing to dispose of the controls may cause memory leaks.

Inherited From [Control](#page-71-0) Returns void

<span id="page-2401-1"></span>**O** STATIC **disposeAll** 

disposeAll(e?: HTMLElement): void

Disposes of all Wijmo controls contained in an HTML element.

#### **Parameters**

**e**: HTMLElement OPTIONAL

Container element.

Inherited From

[Control](#page-71-0)

Returns

void

### <span id="page-2401-2"></span>**o** endUpdate

endUpdate(): void

Resumes notifications suspended by calls to [beginUpdate](#page-2400-0).

Inherited From [Control](#page-71-0)

Returns

void

<span id="page-2402-0"></span>focus(): void

Sets the focus to this control.

Inherited From [Control](#page-71-0) Returns void

<span id="page-2402-1"></span>**O** STATIC getControl

getControl(element: any): [Control](#page-71-0)

Gets the control that is hosted in a given DOM element.

### Parameters

### element: any

The DOM element that is hosting the control, or a selector for the host element (e.g. '#theCtrl').

### Inherited From

[Control](#page-71-0) Returns [Control](#page-71-0)

# <span id="page-2402-2"></span>**g**etTemplate

getTemplate(): string

Gets the HTML template used to create instances of the control.

This method traverses up the class hierarchy to find the nearest ancestor that specifies a control template. For example, if you specify a prototype for the [ComboBox](#page-673-0) control, it will override the template defined by the [DropDown](#page-697-0) base class.

Inherited From [Control](#page-71-0) Returns string

<span id="page-2403-0"></span>**o** initialize

initialize(options: any): void

Initializes the control by copying the properties from a given object.

This method allows you to initialize controls using plain data objects instead of setting the value of each property in code.

For example:

```
grid.initialize({
  itemsSource: myList,
  autoGenerateColumns: false,
  columns: [
   { binding: 'id', header: 'Code', width: 130 },
    { binding: 'name', header: 'Name', width: 60 }
  ]
});
// is equivalent to
grid.itemsSource = myList;
grid.autoGenerateColumns = false;
```
// etc.

The initialization data is type-checked as it is applied. If the initialization object contains unknown property names or invalid data types, this method will throw.

#### **Parameters**

• options: any

Object that contains the initialization data.

### Inherited From

<span id="page-2404-0"></span>invalidate(fullUpdate?: boolean): void

Invalidates the control causing an asynchronous refresh.

#### Parameters

- **· fullUpdate: boolean** OPTIONAL
	- Whether to update the control layout as well as the content.

Inherited From [Control](#page-71-0) Returns void

<span id="page-2404-1"></span>**O** STATIC **invalidateAll** 

invalidateAll(e?: HTMLElement): void

Invalidates all Wijmo controls contained in an HTML element.

Use this method when your application has dynamic panels that change the control's visibility or dimensions. For example, splitters, accordions, and tab controls usually change the visibility of its content elements. In this case, failing to notify the controls contained in the element may cause them to stop working properly.

If this happens, you must handle the appropriate event in the dynamic container and call the *[invalidateAll](#page-2404-1)* method so the contained Wijmo controls will update their layout information properly.

### **Parameters**

**e e: HTMLElement** OPTIONAL

Container element. If set to null, all Wijmo controls on the page will be invalidated.

# Inherited From

### <span id="page-2405-0"></span>**o** onGotFocus

onGotFocus(e?: [EventArgs](#page-96-0)): void

Raises the [gotFocus](#page-2407-1) event.

### Parameters

**e: [EventArgs](#page-96-0)** OPTIONAL

# Inherited From [Control](#page-71-0) Returns void

### <span id="page-2405-1"></span>**o** onLostFocus

onLostFocus(e?: [EventArgs\)](#page-96-0): void

Raises the [lostFocus](#page-2408-0) event.

### Parameters

**e**: [EventArgs](#page-96-0) OPTIONAL

# Inherited From

<span id="page-2406-0"></span>refresh(fullUpdate?: boolean): void

Refreshes the control.

### Parameters

**· fullUpdate: boolean** OPTIONAL

Whether to update the control layout as well as the content.

Inherited From [Control](#page-71-0) Returns

void

<span id="page-2406-1"></span>**O** STATIC refreshAll

refreshAll(e?: HTMLElement): void

Refreshes all Wijmo controls contained in an HTML element.

This method is similar to [invalidateAll](#page-2404-1), except the controls are updated immediately rather than after an interval.

### Parameters

**e e: HTMLElement** OPTIONAL

Container element. If set to null, all Wijmo controls on the page will be invalidated.

Inherited From [Control](#page-71-0)

Returns

void

### <span id="page-2407-0"></span>*C* removeEventListener

removeEventListener(target?: EventTarget, type?: string, fn?: any, capture?: boolean): number

Removes one or more event listeners attached to elements owned by this [Control](#page-71-0).

### Parameters

#### **• target: EventTarget** OPTIONAL

Target element for the event. If null, removes listeners attached to all targets.

**• type: string** OPTIONAL

String that specifies the event. If null, removes listeners attached to all events.

**• fn: any OPTIONAL** 

Handler to remove. If null, removes all handlers.

**· capture: boolean** OPTIONAL

Whether the listener is capturing. If null, removes capturing and non-capturing listeners.

# Inherited From

[Control](#page-71-0)

Returns

number

# Events

<span id="page-2407-1"></span>gotFocus

Occurs when the control gets the focus.

Inherited From [Control](#page-71-0) Arguments [EventArgs](#page-96-0)

<span id="page-2408-0"></span>lostFocus

Occurs when the control loses the focus.

Inherited From [Control](#page-71-0) Arguments [EventArgs](#page-96-0)

# <span id="page-2409-0"></span>PivotChart Class

File wijmo.olap.js Module [wijmo.olap](#page-2386-0) Base Class [Control](#page-71-0) Derived Classes WjPivotChart

Provides visual representations of [wijmo.olap](#page-2386-0) pivot tables.

To use the control, set its [itemsSource](#page-2413-0) property to an instance of a [PivotPanel](#page-2614-0) control or to a [PivotEngine](#page-2455-0).

#### **Constructor**

**O** [constructor](#page-2411-0)

# Properties

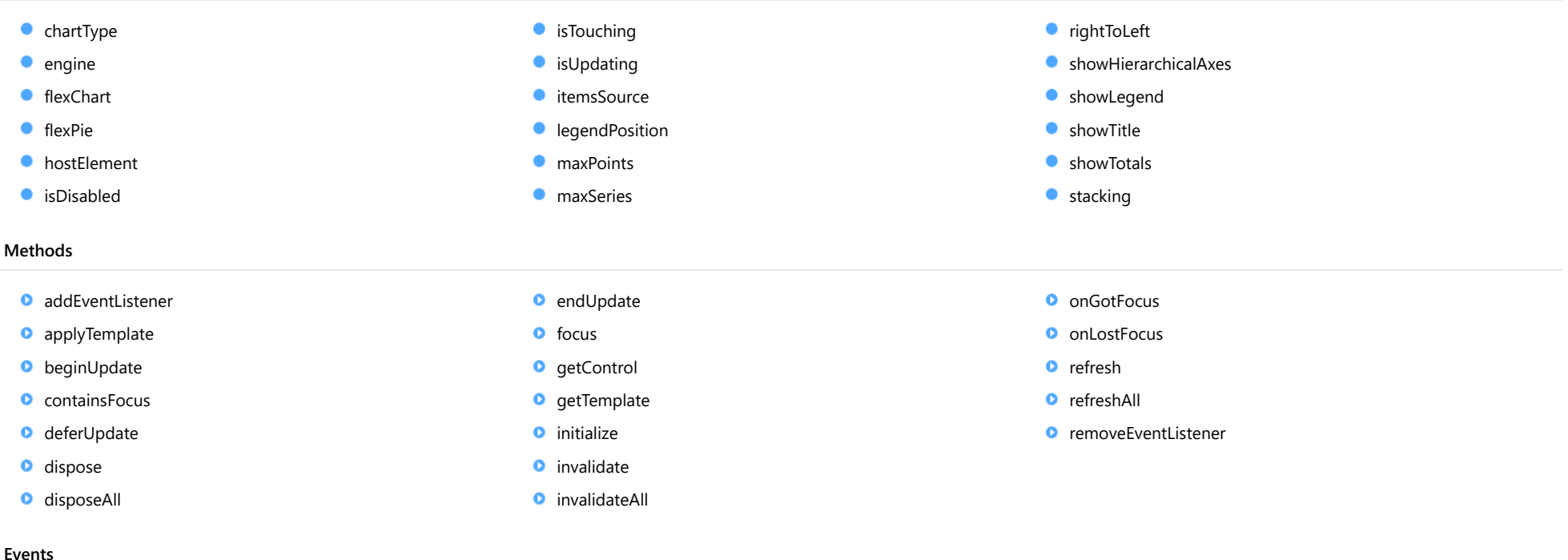

 $\overrightarrow{ }$  [gotFocus](#page-2424-0)  $\overrightarrow{ }$  [lostFocus](#page-2424-1)

# **Constructor**

<span id="page-2411-0"></span>constructor(element: any, options?): [PivotChart](#page-2409-0)

Initializes a new instance of the [PivotChart](#page-2409-0) class.

#### **Parameters**

### element: any

The DOM element that will host the control, or a selector for the host element (e.g. '#theCtrl').

**·** options: OPTIONAL

JavaScript object containing initialization data for the control.

# Returns

[PivotChart](#page-2409-0)

# Properties

# <span id="page-2411-1"></span>**chartType**

Gets or sets the type of chart to create.

## Type

[PivotChartType](#page-2637-0)

<span id="page-2411-2"></span> $\bullet$  engine

Gets a reference to the [PivotEngine](#page-2455-0) that owns this [PivotChart](#page-2409-0).

Type [PivotEngine](#page-2455-0)

#### <span id="page-2411-3"></span>**flexChart**

Gets a reference to the inner FlexChart control.

Type [FlexChart](#page-1023-0)
### flexPie

Gets a reference to the inner FlexPie control.

Type [FlexPie](#page-1101-0)

**hostElement** 

Gets the DOM element that is hosting the control.

Inherited From [Control](#page-71-0) Type HTMLElement

isDisabled

Gets or sets a value that determines whether the control is disabled.

Disabled controls cannot get mouse or keyboard events.

Inherited From [Control](#page-71-0) Type boolean

**isTouching** 

Gets a value that indicates whether the control is currently handling a touch event.

Inherited From [Control](#page-71-0) Type boolean

### **•** isUpdating

Gets a value that indicates whether the control is currently being updated.

Inherited From [Control](#page-71-0) Type boolean

**C**itemsSource

Gets or sets the [PivotEngine](#page-2455-0) or [PivotPanel](#page-2614-0) that provides data for this [PivotChart](#page-2409-0).

# Type

any

# **e** legendPosition

Gets or sets a value that determines whether and where the legend appears in relation to the plot area.

# Type

[Position](#page-1212-0)

### maxPoints

Gets or sets the maximum number of points to be shown in each series.

Type number

### **naxSeries**

Gets or sets the maximum number of data series to be shown in the chart.

Type number

# rightToLeft

Gets a value indicating whether the control is hosted in an element with right-to-left layout.

Inherited From [Control](#page-71-0) Type boolean

### ● showHierarchicalAxes

Gets or sets a value that determines whether the chart should group axis annotations for grouped data.

# Type

boolean

**showLegend** 

Gets or sets a value that determines whether the chart should include a legend.

Type [LegendVisibility](#page-2636-0)

**ShowTitle** 

Gets or sets a value that determines whether the chart should include a title.

Type boolean

**showTotals** 

Gets or sets a value that determines whether the chart should include only totals.

Type boolean

### **stacking**

Gets or sets a value that determines whether and how the series objects are stacked.

### Type [Stacking](#page-1215-0)

# **Methods**

### <span id="page-2415-0"></span>addEventListener

addEventListener(target: EventTarget, type: string, fn: any, capture?: boolean): void

Adds an event listener to an element owned by this [Control](#page-71-0).

The control keeps a list of attached listeners and their handlers, making it easier to remove them when the control is [dispose](#page-2418-0)d (see the dispose and [removeEventListener](#page-2423-0) methods).

Failing to remove event listeners may cause memory leaks.

### **Parameters**

# target: EventTarget

Target element for the event.

### • type: string

String that specifies the event.

### fn: any

Function to execute when the event occurs.

**· capture: boolean** OPTIONAL

Whether the listener is capturing.

### Inherited From

[Control](#page-71-0) Returns void

applyTemplate(classNames: string, template: string, parts: Object, namePart?: string): HTMLElement

Applies the template to a new instance of a control, and returns the root element.

This method should be called by constructors of templated controls. It is responsible for binding the template parts to the corresponding control members.

For example, the code below applies a template to an instance of an [InputNumber](#page-803-0) control. The template must contain elements with the 'wj-part' attribute set to 'input', 'btn-inc', and 'btn-dec'. The control members '\_tbx', '\_btnUp', and '\_btnDn' will be assigned references to these elements.

```
this.applyTemplate('wj-control wj-inputnumber', template, {
  _tbx: 'input',
  _btnUp: 'btn-inc',
  _btnDn: 'btn-dec'
}, 'input');
```
### **Parameters**

### classNames: string

Names of classes to add to the control's host element.

### • template: string

An HTML string that defines the control template.

### parts: Object

A dictionary of part variables and their names.

### **• namePart: string OPTIONAL**

Name of the part to be named after the host element. This determines how the control submits data when used in forms.

### Inherited From

[Control](#page-71-0) Returns HTMLElement

### <span id="page-2417-0"></span>**beginUpdate**

beginUpdate(): void

Suspends notifications until the next call to [endUpdate](#page-2418-1).

Inherited From [Control](#page-71-0) Returns void

containsFocus

containsFocus(): boolean

Checks whether this control contains the focused element.

Inherited From [Control](#page-71-0) Returns boolean

o deferUpdate

deferUpdate(fn: Function): void

Executes a function within a [beginUpdate](#page-2417-0)/[endUpdate](#page-2418-1) block.

The control will not be updated until the function has been executed. This method ensures [endUpdate](#page-2418-1) is called even if the function throws an exception.

### Parameters

• fn: Function

Function to be executed.

- Inherited From
- [Control](#page-71-0) Returns void

<span id="page-2418-0"></span>**o** dispose

### dispose(): void

Disposes of the control by removing its association with the host element.

The [dispose](#page-2418-0) method automatically removes any event listeners added with the [addEventListener](#page-2415-0) method.

Calling the [dispose](#page-2418-0) method is important in applications that create and remove controls dynamically. Failing to dispose of the controls may cause memory leaks.

Inherited From [Control](#page-71-0) Returns void

**O** STATIC **disposeAll** 

disposeAll(e?: HTMLElement): void

Disposes of all Wijmo controls contained in an HTML element.

### **Parameters**

**e**: HTMLElement OPTIONAL

Container element.

Inherited From

[Control](#page-71-0)

Returns

void

### <span id="page-2418-1"></span>**o** endUpdate

endUpdate(): void

Resumes notifications suspended by calls to [beginUpdate](#page-2417-0).

Inherited From [Control](#page-71-0)

Returns

void

focus(): void

Sets the focus to this control.

Inherited From [Control](#page-71-0) Returns void

**O** STATIC getControl

getControl(element: any): [Control](#page-71-0)

Gets the control that is hosted in a given DOM element.

### Parameters

### element: any

The DOM element that is hosting the control, or a selector for the host element (e.g. '#theCtrl').

### Inherited From

[Control](#page-71-0) Returns [Control](#page-71-0)

# **g**etTemplate

getTemplate(): string

Gets the HTML template used to create instances of the control.

This method traverses up the class hierarchy to find the nearest ancestor that specifies a control template. For example, if you specify a prototype for the [ComboBox](#page-673-0) control, it will override the template defined by the [DropDown](#page-697-0) base class.

Inherited From [Control](#page-71-0) Returns string

**o** initialize

initialize(options: any): void

Initializes the control by copying the properties from a given object.

This method allows you to initialize controls using plain data objects instead of setting the value of each property in code.

For example:

```
grid.initialize({
  itemsSource: myList,
  autoGenerateColumns: false,
  columns: [
   { binding: 'id', header: 'Code', width: 130 },
    { binding: 'name', header: 'Name', width: 60 }
  ]
});
// is equivalent to
grid.itemsSource = myList;
grid.autoGenerateColumns = false;
```
// etc.

The initialization data is type-checked as it is applied. If the initialization object contains unknown property names or invalid data types, this method will throw.

#### **Parameters**

• options: any

Object that contains the initialization data.

### Inherited From

[Control](#page-71-0) Returns void

invalidate(fullUpdate?: boolean): void

Invalidates the control causing an asynchronous refresh.

### Parameters

- **· fullUpdate: boolean** OPTIONAL
	- Whether to update the control layout as well as the content.

Inherited From [Control](#page-71-0) Returns void

<span id="page-2421-0"></span>**O** STATIC **invalidateAll** 

invalidateAll(e?: HTMLElement): void

Invalidates all Wijmo controls contained in an HTML element.

Use this method when your application has dynamic panels that change the control's visibility or dimensions. For example, splitters, accordions, and tab controls usually change the visibility of its content elements. In this case, failing to notify the controls contained in the element may cause them to stop working properly.

If this happens, you must handle the appropriate event in the dynamic container and call the *[invalidateAll](#page-2421-0)* method so the contained Wijmo controls will update their layout information properly.

### **Parameters**

**e e: HTMLElement** OPTIONAL

Container element. If set to null, all Wijmo controls on the page will be invalidated.

# Inherited From

[Control](#page-71-0) Returns void

### **o** onGotFocus

onGotFocus(e?: [EventArgs](#page-96-0)): void

Raises the [gotFocus](#page-2424-0) event.

### Parameters

**e**: [EventArgs](#page-96-0) OPTIONAL

# Inherited From [Control](#page-71-0) Returns

void

### **o** onLostFocus

onLostFocus(e?: [EventArgs\)](#page-96-0): void

Raises the [lostFocus](#page-2424-1) event.

#### **Parameters**

**e: [EventArgs](#page-96-0)** OPTIONAL

### Inherited From

[Control](#page-71-0) Returns

void

### **o** refresh

refresh(fullUpdate?: boolean): void

Refreshes the control.

### **Parameters**

**· fullUpdate: boolean** OPTIONAL

Whether to update the control layout as well as the content.

# Returns

void

**O** STATIC refreshAll

refreshAll(e?: HTMLElement): void

Refreshes all Wijmo controls contained in an HTML element.

This method is similar to *[invalidateAll](#page-2421-0)*, except the controls are updated immediately rather than after an interval.

### Parameters

**e**: HTMLElement OPTIONAL Container element. If set to null, all Wijmo controls on the page will be invalidated.

### Inherited From

[Control](#page-71-0) Returns void

### <span id="page-2423-0"></span>**D** removeEventListener

removeEventListener(target?: EventTarget, type?: string, fn?: any, capture?: boolean): number

Removes one or more event listeners attached to elements owned by this [Control](#page-71-0).

### Parameters

- **target: EventTarget** OPTIONAL Target element for the event. If null, removes listeners attached to all targets.
- **type: string** OPTIONAL String that specifies the event. If null, removes listeners attached to all events.
- **fn: any** OPTIONAL

Handler to remove. If null, removes all handlers.

**• capture: boolean** OPTIONAL Whether the listener is capturing. If null, removes capturing and non-capturing listeners.

### Inherited From

[Control](#page-71-0)

Returns

number

# Events

# <span id="page-2424-0"></span>gotFocus

Occurs when the control gets the focus.

Inherited From [Control](#page-71-0) Arguments [EventArgs](#page-96-0)

<span id="page-2424-1"></span>lostFocus

Occurs when the control loses the focus.

Inherited From [Control](#page-71-0) Arguments [EventArgs](#page-96-0)

# <span id="page-2425-0"></span>PivotCollectionView Class

File wijmo.olap.js Module [wijmo.olap](#page-2386-0) Base Class [CollectionView](#page-136-0)

Extends the **[CollectionView](#page-136-0)** class to preserve the position of subtotal rows when sorting.

### **Constructor**

**O** [constructor](#page-2427-0)

### Properties

- **CanAddNew**
- **CanCancelEdit**
- **CanChangePage**
- **CanFilter**
- **CanGroup**
- **C** [canRemove](#page-2428-3)
- $\bullet$  [canSort](#page-2429-0)
- **C** [currentAddItem](#page-2429-1)
- **C** [currentEditItem](#page-2429-2)
- [currentItem](#page-2429-3)
- **C** [currentPosition](#page-2430-0)
- $\bullet$  [engine](#page-2430-1)
- **[filter](#page-2430-2)**

### Methods

- **[addNew](#page-2439-0)**
- **D** [beginUpdate](#page-2439-1)
- **O** [cancelEdit](#page-2440-0)
- **O** [cancelNew](#page-2440-1)
- **C** [clearChanges](#page-2440-2)
- **O** [commitEdit](#page-2441-0)
- **C** [commitNew](#page-2441-1)
- **O** [contains](#page-2441-2)
- **O** [deferUpdate](#page-2442-0)
- **o** [editItem](#page-2442-1)
- **O** [endUpdate](#page-2443-0)
- **O** [getAggregate](#page-2443-1)

### Events

 $\overbrace{ }$  [collectionChanged](#page-2452-1) [currentChanging](#page-2453-0) currentChanging currentChanging currentChanging

- **G** [getError](#page-2431-0)
- **C** [groupDescriptions](#page-2431-1)
- **[groups](#page-2432-0)**
- **C**[isAddingNew](#page-2432-1)
- **I**sEditingItem
- **[isEmpty](#page-2432-3)**
- **C**[isPageChanging](#page-2433-0)
- **[isUpdating](#page-2433-1)**
- **C**[itemCount](#page-2433-2)
- $\bullet$  [items](#page-2433-3)
- **C**[itemsAdded](#page-2434-0)
- **C**[itemsEdited](#page-2434-1)
- **C**[itemsRemoved](#page-2434-2)
- **C** [newItemCreator](#page-2434-3)
- 0 [pageCount](#page-2435-0)
- 0 [pageIndex](#page-2435-1)
- $\bullet$ [pageSize](#page-2435-2)
- 0 [sortComparer](#page-2436-0)
- $\bullet$ [sortConverter](#page-2437-0)
- $\bullet$ [sortDescriptions](#page-2437-1)
- [sourceCollection](#page-2437-2)  $\bullet$
- $\bullet$ [totalItemCount](#page-2438-0)
- **[trackChanges](#page-2438-1)**
- [useStableSort](#page-2438-2)

- **o** [implementsInterface](#page-2444-0)
- **O** [moveCurrentTo](#page-2444-1)
- **O** [moveCurrentToFirst](#page-2444-2)
- **O** [moveCurrentToLast](#page-2445-0)
- **O** [moveCurrentToNext](#page-2445-1)
- **O** [moveCurrentToPosition](#page-2445-2)
- **O** [moveCurrentToPrevious](#page-2446-0)
- **O** [moveToFirstPage](#page-2446-1)
- [moveToLastPage](#page-2446-2)
- [moveToNextPage](#page-2447-0)
- **O** [moveToPage](#page-2447-1)
- **O** [moveToPreviousPage](#page-2447-2)
- **o** [onCollectionChanged](#page-2448-0)
- **O** [onCurrentChanged](#page-2448-1)
- **O** [onCurrentChanging](#page-2449-0)
- **o** [onPageChanged](#page-2449-1)
- **O** [onPageChanging](#page-2450-0)
- **O** [onSourceCollectionChanged](#page-2450-1)
- [onSourceCollectionChanging](#page-2451-0) o
- **O** [refresh](#page-2451-1)
- Ō [remove](#page-2451-2)
- **O** [removeAt](#page-2452-0)
- [pageChanged](#page-2453-1)
- [pageChanging](#page-2453-2)

[sourceCollectionChanged](#page-2453-3)

[sourceCollectionChanging](#page-2454-0)

# **Constructor**

### <span id="page-2427-0"></span>constructor

constructor(engine: [PivotEngine\)](#page-2455-0): [PivotCollectionView](#page-2425-0)

Initializes a new instance of the [PivotCollectionView](#page-2425-0) class.

### **Parameters**

# engine: [PivotEngine](#page-2455-0)

[PivotEngine](#page-2455-0) that owns this collection.

# Returns

[PivotCollectionView](#page-2425-0)

# Properties

### <span id="page-2427-1"></span>**CanAddNew**

Gets a value that indicates whether a new item can be added to the collection.

Inherited From [CollectionView](#page-136-0) Type boolean

### <span id="page-2427-2"></span>**CanCancelEdit**

Gets a value that indicates whether the collection view can discard pending changes and restore the original values of an edited object.

Inherited From [CollectionView](#page-136-0) Type boolean

### <span id="page-2428-0"></span>**CanChangePage**

Gets a value that indicates whether the [pageIndex](#page-2435-1) value can change.

Inherited From [CollectionView](#page-136-0) Type boolean

<span id="page-2428-1"></span>**canFilter** 

Gets a value that indicates whether this view supports [filter](#page-2430-2)ing via the filter property.

# Inherited From [CollectionView](#page-136-0)

Type boolean

<span id="page-2428-2"></span>**canGroup** 

Gets a value that indicates whether this view supports grouping via the [groupDescriptions](#page-2431-1) property.

Inherited From [CollectionView](#page-136-0) Type boolean

<span id="page-2428-3"></span>**canRemove** 

Gets a value that indicates whether items can be removed from the collection.

Inherited From [CollectionView](#page-136-0) Type boolean

### <span id="page-2429-0"></span>canSort

Gets a value that indicates whether this view supports sorting via the [sortDescriptions](#page-2437-1) property.

Inherited From [CollectionView](#page-136-0) Type boolean

<span id="page-2429-1"></span>**currentAddItem** 

Gets the item that is being added during the current add transaction.

Inherited From [CollectionView](#page-136-0) Type any

<span id="page-2429-2"></span>**currentEditItem** 

Gets the item that is being edited during the current edit transaction.

Inherited From [CollectionView](#page-136-0) Type any

<span id="page-2429-3"></span>**currentItem** 

Gets or sets the current item in the view.

Inherited From [CollectionView](#page-136-0) Type any

### <span id="page-2430-0"></span>**currentPosition**

Gets the ordinal position of the current item in the view.

Inherited From [CollectionView](#page-136-0) Type number

<span id="page-2430-1"></span> $\bullet$  engine

Gets a reference to the [PivotEngine](#page-2455-0) that owns this view.

Type [PivotEngine](#page-2455-0)

<span id="page-2430-2"></span>**filter** 

Gets or sets a callback used to determine if an item is suitable for inclusion in the view.

The callback function should return true if the item passed in as a parameter should be included in the view.

NOTE: If the filter function needs a scope (i.e. a meaningful 'this' value) remember to set the filter using the 'bind' function to specify the 'this' object. For example:

collectionView.filter = this.\_filter.bind(this);

Inherited From [CollectionView](#page-136-0) Type [IPredicate](#page-201-0)

<span id="page-2431-0"></span>Gets or sets a callback that determines whether a specific property of an item contains validation errors.

If provided, the callback should take two parameters containing the item and the property to validate, and should return a string describing the error (or null if there are no errors).

For example:

```
var view = new wijmo.collections.CollectionView(data, {
    getError: function (item, property) {
        switch (property) {
           case 'country':
                return countries.indexOf(item.country) < 0
                   ? 'Invalid Country'
                    : null;
           case 'downloads':
            case 'sales':
           case 'expenses':
                return item[property] < 0
                   ? 'Cannot be negative!'
                   : null;
            case 'active':
                return item.active && item.country.match(/US|UK/)
                   ? 'No active items allowed in the US or UK!'
                   : null;
        }
        return null;
    }
});
```
Inherited From [CollectionView](#page-136-0) Type Function

<span id="page-2431-1"></span>**groupDescriptions** 

Gets a collection of [GroupDescription](#page-163-0) objects that describe how the items in the collection are grouped in the view.

Inherited From [CollectionView](#page-136-0) Type [ObservableArray](#page-167-0) <span id="page-2432-0"></span>Gets an array of [CollectionViewGroup](#page-161-0) objects that represents the top-level groups.

Inherited From [CollectionView](#page-136-0) Type [CollectionViewGroup](#page-161-0)[]

<span id="page-2432-1"></span>isAddingNew

Gets a value that indicates whether an add transaction is in progress.

Inherited From [CollectionView](#page-136-0) Type boolean

<span id="page-2432-2"></span>**o** isEditingItem

Gets a value that indicates whether an edit transaction is in progress.

Inherited From [CollectionView](#page-136-0) Type boolean

<span id="page-2432-3"></span>**o** isEmpty

Gets a value that indicates whether this view contains no items.

Inherited From [CollectionView](#page-136-0) Type boolean

# <span id="page-2433-0"></span>**•** isPageChanging

Gets a value that indicates whether the page index is changing.

Inherited From [CollectionView](#page-136-0) Type boolean

<span id="page-2433-1"></span>**·** isUpdating

Gets a value that indicates whether notifications are currently suspended (see [beginUpdate](#page-2439-1) and [endUpdate](#page-2443-0)).

Inherited From [CollectionView](#page-136-0) Type

<span id="page-2433-2"></span>**c**itemCount

Gets the total number of items in the view taking paging into account.

Inherited From [CollectionView](#page-136-0) Type number

<span id="page-2433-3"></span>**o** items

Gets items in the view.

Inherited From [CollectionView](#page-136-0) Type any[]

### <span id="page-2434-0"></span>● itemsAdded

Gets an [ObservableArray](#page-167-0) containing the records that were added to the collection since [trackChanges](#page-2438-1) was enabled.

Inherited From [CollectionView](#page-136-0) Type [ObservableArray](#page-167-0)

<span id="page-2434-1"></span>**itemsEdited** 

Gets an [ObservableArray](#page-167-0) containing the records that were edited in the collection since [trackChanges](#page-2438-1) was enabled.

Inherited From [CollectionView](#page-136-0) Type [ObservableArray](#page-167-0)

<span id="page-2434-2"></span>**itemsRemoved** 

Gets an [ObservableArray](#page-167-0) containing the records that were removed from the collection since [trackChanges](#page-2438-1) was enabled.

Inherited From [CollectionView](#page-136-0) Type [ObservableArray](#page-167-0)

<span id="page-2434-3"></span>newItemCreator

Gets or sets a function that creates new items for the collection.

If the creator function is not supplied, the [CollectionView](#page-136-0) will try to create an uninitialized item of the appropriate type.

If the creator function is supplied, it should be a function that takes no parameters and returns an initialized object of the proper type for the collection.

Inherited From [CollectionView](#page-136-0) Type Function

# <span id="page-2435-0"></span>pageCount

Gets the total number of pages.

Inherited From [CollectionView](#page-136-0) Type number

<span id="page-2435-1"></span>**pageIndex** 

Gets the zero-based index of the current page.

Inherited From [CollectionView](#page-136-0) Type number

<span id="page-2435-2"></span>**pageSize** 

Gets or sets the number of items to display on a page.

Inherited From [CollectionView](#page-136-0) Type number

### <span id="page-2436-0"></span>**sortComparer**

Gets or sets a function used to compare values when sorting.

If provided, the sort comparer function should take as parameters two values of any type, and should return -1, 0, or +1 to indicate whether the first value is smaller than, equal to, or greater than the second. If the sort comparer returns null, the standard built-in comparer is used.

This [sortComparer](#page-2436-0) property allows you to use custom comparison algorithms that in some cases result in sorting sequences that are more consistent with user's expectations than plain string comparisons.

For example, see Dave Koele's Alphanum algorithm. It breaks up strings into chunks composed of strings or numbers, then sorts number chunks in value order and string chunks in ASCII order. Dave calls the result a "natural sorting order".

The example below shows a typical use for the **[sortComparer](#page-2436-0)** property:

```
// create a CollectionView with a custom sort comparer
var dataCustomSort = new wijmo.collections.CollectionView(data, {
  sortComparer: function (a, b) {
   return wijmo.isString(a) && wijmo.isString(b)
     ? alphanum(a, b) // custom comparer used for strings
     : null; // use default comparer used for everything else
 }
});
```
Inherited From [CollectionView](#page-136-0) Type Function

<span id="page-2437-0"></span>Gets or sets a function used to convert values when sorting.

If provided, the function should take as parameters a **[SortDescription](#page-180-0)**, a data item, and a value to convert, and should return the converted value.

This property provides a way to customize sorting. For example, the [FlexGrid](#page-252-0) control uses it to sort mapped columns by display value instead of by raw value.

For example, the code below causes a **[CollectionView](#page-136-0)** to sort the 'country' property, which contains country code integers, using the corresponding country names:

```
var countries = 'US,Germany,UK,Japan,Italy,Greece'.split(',');
collectionView.sortConverter = function (sd, item, value) {
  if (sd.property == 'countryMapped') {
   value = countries[value]; // convert country id into name
 }
  return value;
}
```
### Inherited From [CollectionView](#page-136-0)

Type Function

<span id="page-2437-1"></span>**sortDescriptions** 

Gets a collection of **[SortDescription](#page-180-0)** objects that describe how the items in the collection are sorted in the view.

Inherited From [CollectionView](#page-136-0) Type [ObservableArray](#page-167-0)

<span id="page-2437-2"></span>**sourceCollection** 

Gets or sets the underlying (unfiltered and unsorted) collection.

Inherited From [CollectionView](#page-136-0) Type any

### <span id="page-2438-0"></span>● totalItemCount

Gets the total number of items in the view before paging is applied.

Inherited From [CollectionView](#page-136-0) Type number

<span id="page-2438-1"></span>**trackChanges** 

Gets or sets a value that determines whether the control should track changes to the data.

If [trackChanges](#page-2438-1) is set to true, the [CollectionView](#page-136-0) keeps track of changes to the data and exposes them through the [itemsAdded](#page-2434-0), [itemsRemoved](#page-2434-2), and [itemsEdited](#page-2434-1) collections.

Tracking changes is useful in situations where you need to update the server after the user has confirmed that the modifications are valid.

After committing or cancelling changes, use the [clearChanges](#page-2440-2) method to clear the [itemsAdded](#page-2434-0), [itemsRemoved](#page-2434-2), and [itemsEdited](#page-2434-1) collections.

The [CollectionView](#page-136-0) only tracks changes made when the proper CollectionView methods are used ([editItem](#page-2442-1)/[commitEdit](#page-2441-0), [addNew](#page-2439-0)/[commitNew](#page-2441-1), and [remove](#page-2451-2)). Changes made directly to the data are not tracked.

Inherited From [CollectionView](#page-136-0) Type boolean

<span id="page-2438-2"></span>useStableSort

Gets or sets whether to use a stable sort algorithm.

Stable sorting algorithms maintain the relative order of records with equal keys. For example, consider a collection of objects with an "Amount" field. If you sort the collection by "Amount", a stable sort will keep the original order of records with the same Amount value.

This property is false by default, which causes the [CollectionView](#page-136-0) to use JavaScript's built-in sort method, which is very fast but not stable. Setting the [useStableSort](#page-2438-2) property to true increases sort times by 30% to 50%, which can be significant for large collections.

Inherited From [CollectionView](#page-136-0) Type boolean

# Methods

<span id="page-2439-0"></span>addNew

addNew(): any

Creates a new item and adds it to the collection.

This method takes no parameters. It creates a new item, adds it to the collection, and defers refresh operations until the new item is committed using the [commitNew](#page-2441-1) method or canceled using the [cancelNew](#page-2440-1) method.

The code below shows how the [addNew](#page-2439-0) method is typically used:

// create the new item, add it to the collection var newItem = view.addNew();

// initialize the new item newItem.id = getFreshId(); newItem.name = 'New Customer';

// commit the new item so the view can be refreshed view.commitNew();

You can also add new items by pushing them into the [sourceCollection](#page-2437-2) and then calling the [refresh](#page-2451-1) method. The main advantage of [addNew](#page-2439-0) is in user-interactive scenarios (like adding new items in a data grid), because it gives users the ability to cancel the add operation. It also prevents the new item from being sorted or filtered out of view until the add operation is committed.

# Inherited From [CollectionView](#page-136-0) Returns any

<span id="page-2439-1"></span>**beginUpdate** 

beginUpdate(): void

Suspend refreshes until the next call to [endUpdate](#page-2443-0).

Inherited From [CollectionView](#page-136-0) Returns void

# <span id="page-2440-0"></span>cancelEdit

cancelEdit(): void

Ends the current edit transaction and, if possible, restores the original value to the item.

# Inherited From

# [CollectionView](#page-136-0)

Returns void

<span id="page-2440-1"></span>**o** cancelNew

cancelNew(): void

Ends the current add transaction and discards the pending new item.

Inherited From [CollectionView](#page-136-0) Returns void

### <span id="page-2440-2"></span>**c** clearChanges

clearChanges(): void

Clears all changes by removing all items in the [itemsAdded](#page-2434-0), [itemsRemoved](#page-2434-2), and [itemsEdited](#page-2434-1) collections.

Call this method after committing changes to the server or after refreshing the data from the server.

Inherited From [CollectionView](#page-136-0) Returns void

# <span id="page-2441-0"></span>**o** commitEdit

commitEdit(): void

Ends the current edit transaction and saves the pending changes.

### Inherited From [CollectionView](#page-136-0)

Returns void

<span id="page-2441-1"></span>**c** commitNew

commitNew(): void

Ends the current add transaction and saves the pending new item.

Inherited From [CollectionView](#page-136-0) Returns void

<span id="page-2441-2"></span>**o** contains

contains(item: any): boolean

Returns a value indicating whether a given item belongs to this view.

### Parameters

• item: any

Item to seek.

<span id="page-2442-0"></span>o deferUpdate

deferUpdate(fn: Function): void

Executes a function within a [beginUpdate](#page-2439-1)/[endUpdate](#page-2443-0) block.

The collection will not be refreshed until the function finishes. This method ensures [endUpdate](#page-2443-0) is called even if the function throws an exception.

### Parameters

• fn: Function

Function to be executed without updates.

Inherited From [CollectionView](#page-136-0) Returns void

### <span id="page-2442-1"></span>**o** editItem

editItem(item: any): void

Begins an edit transaction of the specified item.

### **Parameters**

item: any

Item to be edited.

## Inherited From

[CollectionView](#page-136-0) Returns void

### <span id="page-2443-0"></span>**o** endUpdate

endUpdate(): void

Resume refreshes suspended by a call to [beginUpdate](#page-2439-1).

### Inherited From [CollectionView](#page-136-0)

Returns void

### <span id="page-2443-1"></span>**g** getAggregate

getAggregate(aggType: [Aggregate,](#page-131-0) binding: string, currentPage?: boolean): void

Calculates an aggregate value for the items in this collection.

### Parameters

# aggType: [Aggregate](#page-131-0) Type of aggregate to calculate.

# binding: string

Property to aggregate on.

**· currentPage: boolean** OPTIONAL Whether to include only items on the current page.

Inherited From [CollectionView](#page-136-0) Returns void

### <span id="page-2444-0"></span>**o** implementsInterface

implementsInterface(interfaceName: string): boolean

Returns true if the caller queries for a supported interface.

### Parameters

interfaceName: string

Name of the interface to look for.

Inherited From [CollectionView](#page-136-0) Returns boolean

<span id="page-2444-1"></span>**o** moveCurrentTo

moveCurrentTo(item: any): boolean

Sets the specified item to be the current item in the view.

### **Parameters**

### • item: any

Item that will become current.

Inherited From [CollectionView](#page-136-0) Returns

boolean

### <span id="page-2444-2"></span>**o** moveCurrentToFirst

moveCurrentToFirst(): boolean

Sets the first item in the view as the current item.

### <span id="page-2445-0"></span>**o** moveCurrentToLast

moveCurrentToLast(): boolean

Sets the last item in the view as the current item.

### Inherited From [CollectionView](#page-136-0) Returns boolean

<span id="page-2445-1"></span>**n** moveCurrentToNext

moveCurrentToNext(): boolean

Sets the item after the current item in the view as the current item.

Inherited From [CollectionView](#page-136-0) Returns boolean

### <span id="page-2445-2"></span>**o** moveCurrentToPosition

moveCurrentToPosition(index: number): boolean

Sets the item at the specified index in the view as the current item.

### **Parameters**

• index: number

Index of the item that will become current.

# <span id="page-2446-0"></span>**o** moveCurrentToPrevious

moveCurrentToPrevious(): boolean

Sets the item before the current item in the view as the current item.

# Inherited From [CollectionView](#page-136-0) Returns boolean

<span id="page-2446-1"></span>moveToFirstPage

moveToFirstPage(): boolean

Sets the first page as the current page.

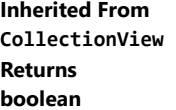

<span id="page-2446-2"></span>moveToLastPage

moveToLastPage(): boolean

Sets the last page as the current page.

### <span id="page-2447-0"></span>moveToNextPage

moveToNextPage(): boolean

Moves to the page after the current page.

### Inherited From [CollectionView](#page-136-0) Returns boolean

<span id="page-2447-1"></span>moveToPage

moveToPage(index: number): boolean

Moves to the page at the specified index.

### **Parameters**

• index: number

Index of the page to move to.

Inherited From [CollectionView](#page-136-0) Returns boolean

<span id="page-2447-2"></span>moveToPreviousPage

moveToPreviousPage(): boolean

Moves to the page before the current page.
# onCollectionChanged

onCollectionChanged(e?: [NotifyCollectionChangedEventArgs\)](#page-165-0): void

Raises the [collectionChanged](#page-2452-0) event.

#### Parameters

**•** e: [NotifyCollectionChangedEventArgs](#page-165-0) OPTIONAL Contains a description of the change.

Inherited From [CollectionView](#page-136-0) Returns void

#### onCurrentChanged

onCurrentChanged(e?: [EventArgs\)](#page-96-0): void

Raises the [currentChanged](#page-2452-1) event.

#### Parameters

**e: [EventArgs](#page-96-0)** OPTIONAL

Inherited From [CollectionView](#page-136-0) Returns void

#### onCurrentChanging

onCurrentChanging(e: [CancelEventArgs](#page-61-0)): boolean

Raises the [currentChanging](#page-2453-0) event.

#### Parameters

e: [CancelEventArgs](#page-61-0)

[CancelEventArgs](#page-61-0) that contains the event data.

Inherited From [CollectionView](#page-136-0) Returns

boolean

onPageChanged

onPageChanged(e?: [EventArgs\)](#page-96-0): void

Raises the [pageChanged](#page-2453-1) event.

#### Parameters

**e**: [EventArgs](#page-96-0) OPTIONAL

Inherited From [CollectionView](#page-136-0) Returns void

#### onPageChanging

onPageChanging(e: [PageChangingEventArgs\)](#page-175-0): boolean

Raises the [pageChanging](#page-2453-2) event.

Parameters

### e: [PageChangingEventArgs](#page-175-0)

[PageChangingEventArgs](#page-175-0) that contains the event data.

Inherited From [CollectionView](#page-136-0) Returns boolean

onSourceCollectionChanged

onSourceCollectionChanged(e?: [EventArgs\)](#page-96-0): void

Raises the [sourceCollectionChanged](#page-2453-3) event.

#### Parameters

**e**: [EventArgs](#page-96-0) OPTIONAL

Inherited From [CollectionView](#page-136-0) Returns void

#### onSourceCollectionChanging

onSourceCollectionChanging(e: [CancelEventArgs](#page-61-0)): boolean

Raises the [sourceCollectionChanging](#page-2454-0) event.

#### Parameters

### e: [CancelEventArgs](#page-61-0)

[CancelEventArgs](#page-61-0) that contains the event data.

Inherited From [CollectionView](#page-136-0)

Returns

boolean

**o** refresh

refresh(): void

Re-creates the view using the current sort, filter, and group parameters.

# Inherited From [CollectionView](#page-136-0) Returns

void

**o** remove

remove(item: any): void

Removes the specified item from the collection.

#### **Parameters**

#### item: any

Item to be removed from the collection.

# Inherited From

[CollectionView](#page-136-0) Returns void

#### **o** removeAt

removeAt(index: number): void

Removes the item at the specified index from the collection.

#### **Parameters**

#### • index: number

Index of the item to be removed from the collection. The index is relative to the view, not to the source collection.

Inherited From [CollectionView](#page-136-0) Returns

void

# Events

# <span id="page-2452-0"></span>collectionChanged

Occurs when the collection changes.

Inherited From [CollectionView](#page-136-0) Arguments [NotifyCollectionChangedEventArgs](#page-165-0)

<span id="page-2452-1"></span>currentChanged

Occurs after the current item changes.

Inherited From [CollectionView](#page-136-0) Arguments [EventArgs](#page-96-0)

# <span id="page-2453-0"></span>currentChanging

Occurs before the current item changes.

Inherited From [CollectionView](#page-136-0) **Arguments** [CancelEventArgs](#page-61-0)

<span id="page-2453-1"></span>pageChanged

Occurs after the page index changes.

Inherited From [CollectionView](#page-136-0) Arguments [EventArgs](#page-96-0)

<span id="page-2453-2"></span>pageChanging

Occurs before the page index changes.

Inherited From [CollectionView](#page-136-0) Arguments [PageChangingEventArgs](#page-175-0)

<span id="page-2453-3"></span>sourceCollectionChanged

Occurs after the value of the [sourceCollection](#page-2437-0) property changes.

Inherited From [CollectionView](#page-136-0) Arguments [EventArgs](#page-96-0)

<span id="page-2454-0"></span>Occurs before the value of the [sourceCollection](#page-2437-0) property changes.

Inherited From [CollectionView](#page-136-0) Arguments [CancelEventArgs](#page-61-0)

# <span id="page-2455-0"></span>PivotEngine Class

File wijmo.olap.js Module [wijmo.olap](#page-2386-0)

Provides a user interface for interactively transforming regular data tables into Olap pivot tables.

Tabulates data in the [itemsSource](#page-2460-0) collection according to lists of fields and creates the [pivotView](#page-2460-1) collection containing the aggregated data.

Pivot tables group data into one or more dimensions. The dimensions are represented by rows and columns on a grid, and the data is stored in the grid cells.

#### **Constructor**

**O** [constructor](#page-2457-0)

#### Properties

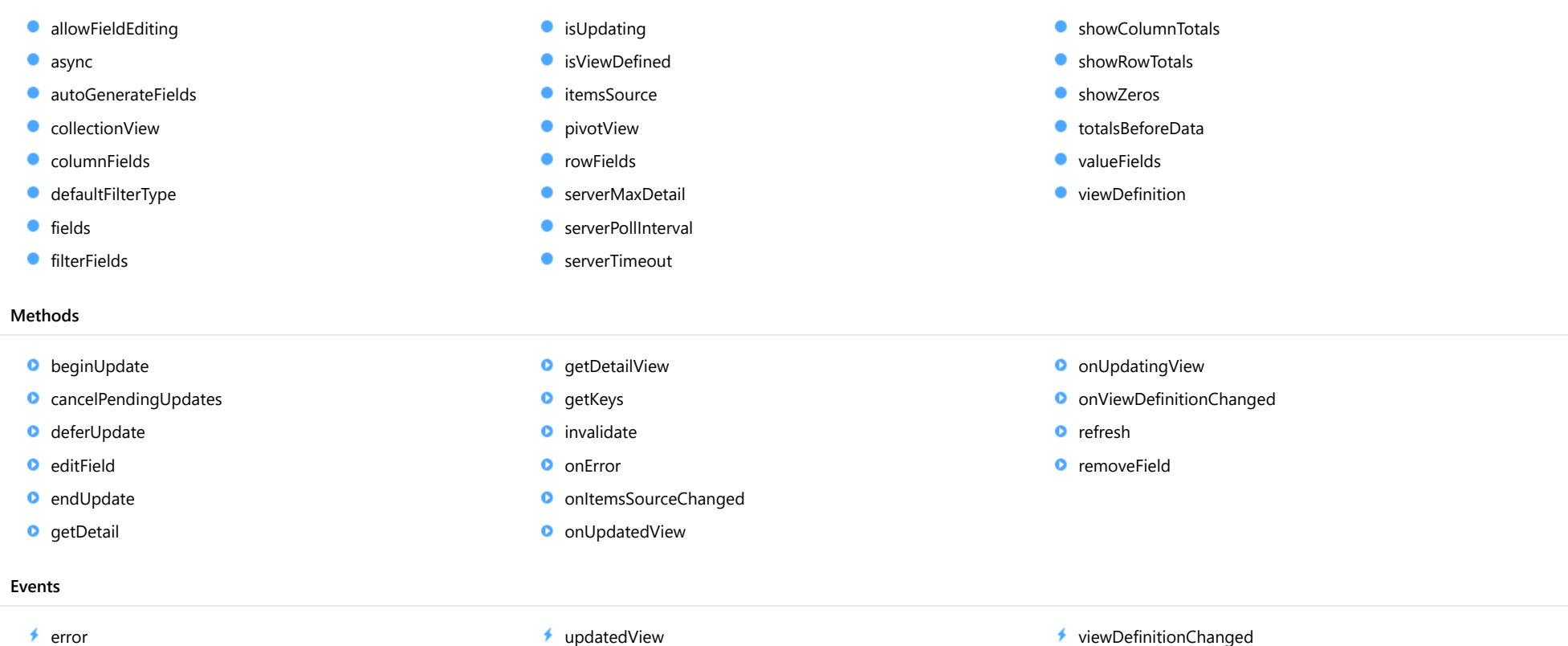

◆ [itemsSourceChanged](#page-2469-2)

- 
- [updatingView](#page-2470-0)

[viewDefinitionChanged](#page-2470-1)

# Constructor

#### <span id="page-2457-0"></span>constructor

constructor(options?: any): [PivotEngine](#page-2455-0)

Initializes a new instance of the [PivotEngine](#page-2455-0) class.

#### **Parameters**

**• options: any OPTIONAL** 

JavaScript object containing initialization data for the field.

Returns [PivotEngine](#page-2455-0)

# Properties

#### <span id="page-2457-1"></span>**allowFieldEditing**

Gets or sets a value that determines whether users should be allowed to edit the properties of the [PivotField](#page-2471-0) objects owned by this [PivotEngine](#page-2455-0).

#### Type boolean

#### <span id="page-2457-2"></span>async

Gets or sets a value that determines whether view updates should be generated asynchronously.

This property is set to true by default, so summaries over large data sets are performed asynchronously to prevent stopping the UI thread.

#### Type boolean

#### <span id="page-2457-3"></span>**autoGenerateFields**

Gets or sets a value that determines whether the engine should generate fields automatically based on the *[itemsSource](#page-2460-0)*.

#### Type boolean

<span id="page-2458-0"></span>**collectionView** 

Gets the [ICollectionView](#page-182-0) that contains the raw data.

# Type

[ICollectionView](#page-182-0)

<span id="page-2458-1"></span>columnFields

Gets the list of [PivotField](#page-2471-0) objects that define the fields shown as columns in the output table.

Type [PivotFieldCollection](#page-2478-0)

<span id="page-2458-2"></span>defaultFilterType

Gets or sets the default filter type (by value or by condition).

Type [FilterType](#page-466-0) <span id="page-2459-0"></span>**o** fields

Gets the list of [PivotField](#page-2471-0) objects exposed by the data source.

This list is created automatically whenever the *[itemsSource](#page-2460-0)* property is set.

Pivot views are defined by copying fields from this list to the lists that define the view: [valueFields](#page-2462-3), [rowFields](#page-2461-0), [columnFields](#page-2458-1), and [filterFields](#page-2459-1).

For example, the code below assigns a data source to the [PivotEngine](#page-2455-0) and then defines a view by adding fields to the [rowFields](#page-2461-0), [columnFields](#page-2458-1), and [valueFields](#page-2462-3) lists.

// create pivot engine var pe = new wijmo.olap.PivotEngine();

// set data source (populates fields list) pe.itemsSource = this.getRawData();

// prevent updates while building Olap view pe.beginUpdate();

// show countries in rows pe.rowFields.push('Country');

// show categories and products in columns pe.columnFields.push('Category'); pe.columnFields.push('Product');

// show total sales in cells pe.valueFields.push('Sales');

// done defining the view pe.endUpdate();

Type [PivotFieldCollection](#page-2478-0)

<span id="page-2459-1"></span>**filterFields** 

Gets the list of [PivotField](#page-2471-0) objects that define the fields used as filters.

Fields on this list do not appear in the output table, but are still used for filtering the input data.

Type [PivotFieldCollection](#page-2478-0)

#### <span id="page-2460-2"></span>**•** isUpdating

Gets a value that indicates whether the engine is currently being updated.

# Type

boolean

#### <span id="page-2460-3"></span>**C**isViewDefined

Gets a value that determines whether a pivot view is currently defined.

A pivot view is defined if the [valueFields](#page-2462-3) list is not empty and either the [rowFields](#page-2461-0) or [columnFields](#page-2458-1) lists are not empty.

#### Type boolean

<span id="page-2460-0"></span>**C**itemsSource

Gets or sets the array or [ICollectionView](#page-182-0) that contains the data to be analyzed, or a string containing the URL for a ComponentOne DataEngine service.

ComponentOne DataEngine services allow you to analyze large datasets on a server without downloading the raw data to the client. You can use our high-performance FlexPivot services or interface with Microsoft's SQL Server Analysis Services OLAP Cubes.

The [PivotEngine](#page-2455-0) sends view definitions to the server, where summaries are calculated and returned to the client.

For more information about the ComponentOne DataEngine services please refer to the online documentation.

#### Type any

#### <span id="page-2460-1"></span>**pivotView**

Gets the [ICollectionView](#page-182-0) containing the output pivot view.

#### Type [ICollectionView](#page-182-0)

<span id="page-2461-0"></span>Gets the list of [PivotField](#page-2471-0) objects that define the fields shown as rows in the output table.

#### Type

[PivotFieldCollection](#page-2478-0)

#### <span id="page-2461-1"></span>**ServerMaxDetail**

Gets or sets the maximum number of records the [getDetail](#page-2465-0) method should retrieve from the server.

The default value for this property is 1000, which provides a reasonable amount of detail in many scenarios. If you want to allow more detail records to be retrieved, increase the value of this property.

#### Type

number

#### <span id="page-2461-2"></span>**ServerPollInterval**

Gets or sets the amount of time, in milliseconds, that the engine should wait before polling the server for progress status while retrieving results.

The default value for this property is 500, which causes the engine to poll the server for a status update every half second.

#### Type number

#### <span id="page-2461-3"></span>**ServerTimeout**

Gets or sets the maximum amount of time, in milliseconds, that the engine should wait for the results to come back from the server.

The default value for this property is 60000, equivalent to sixty seconds. If you expect server operations to take longer than that to complete, set the property to a higher value.

#### Type number

#### <span id="page-2461-4"></span>**C**showColumnTotals

Gets or sets a value that determines whether the output [pivotView](#page-2460-1) should include columns containing subtotals or grand totals.

# Type **[ShowTotals](#page-2639-0)**

#### <span id="page-2462-0"></span>**ShowRowTotals**

Gets or sets a value that determines whether the output [pivotView](#page-2460-1) should include rows containing subtotals or grand totals.

### Type

[ShowTotals](#page-2639-0)

#### <span id="page-2462-1"></span>**showZeros**

Gets or sets a value that determines whether the Olap output table should use zeros to indicate the missing values.

#### Type boolean

#### <span id="page-2462-2"></span>totalsBeforeData

Gets or sets a value that determines whether row and column totals should be displayed before or after regular data rows and columns.

If this value is set to true, total rows appear above data rows and total columns appear on the left of regular data columns.

# Type

boolean

<span id="page-2462-3"></span>valueFields

Gets the list of [PivotField](#page-2471-0) objects that define the fields summarized in the output table.

#### Type [PivotFieldCollection](#page-2478-0)

#### <span id="page-2463-0"></span>**viewDefinition**

Gets or sets the current pivot view definition as a JSON string.

This property is typically used to persist the current view as an application setting.

For example, the code below implements two functions that save and load view definitions using local storage:

```
// save/load views
function saveView() {
  localStorage.viewDefinition = pivotEngine.viewDefinition;
}
function loadView() {
  pivotEngine.viewDefinition = localStorage.viewDefinition;
}
```
### Type

string

# **Methods**

#### <span id="page-2463-1"></span>**beginUpdate**

beginUpdate(): void

Suspends the refresh processes until next call to the [endUpdate](#page-2464-2).

Returns

void

<span id="page-2463-2"></span>**o** cancelPendingUpdates

cancelPendingUpdates(): void

Cancels any pending asynchronous view updates.

Returns void

<span id="page-2464-0"></span>o deferUpdate

deferUpdate(fn: Function): void

Executes a function within a [beginUpdate](#page-2463-1)/[endUpdate](#page-2464-2) block.

The control will not be updated until the function has been executed. This method ensures [endUpdate](#page-2464-2) is called even if the function throws an exception.

#### Parameters

• fn: Function

Function to be executed.

Returns

void

<span id="page-2464-1"></span>editField

editField(field: [PivotField](#page-2471-0)): void

Shows a settings dialog where users can edit a field's settings.

#### Parameters

#### field: [PivotField](#page-2471-0)

[PivotField](#page-2471-0) to be edited.

Returns

void

<span id="page-2464-2"></span>**e** endUpdate

endUpdate(): void

Resumes refresh processes suspended by calls to [beginUpdate](#page-2463-1).

Returns

void

#### <span id="page-2465-0"></span>**g** getDetail

getDetail(item: any, binding: string): any[]

Gets an array containing the records summarized by a property in the [pivotView](#page-2460-1) list.

If the engine is connected to a PivotEngine server, the value returned is an [ObservableArray](#page-167-0) that is populated asynchronously.

#### **Parameters**

#### • item: any

Data item in the [pivotView](#page-2460-1) list.

#### binding: string

Name of the property being summarized.

#### Returns

any[]

# <span id="page-2465-1"></span>**o** getDetailView

getDetailView(item: any, binding: string): [ICollectionView](#page-182-0)

Gets an [ICollectionView](#page-182-0) containing the records summarized by a property in the [pivotView](#page-2460-1) list.

#### **Parameters**

#### • item: any

Data item in the [pivotView](#page-2460-1) list.

### binding: string

Name of the property being summarized.

# Returns

[ICollectionView](#page-182-0)

```
g getKeys
```
getKeys(item: any, binding: string): any

Gets an object with information about a property in the [pivotView](#page-2460-1) list.

The object returned has two properties, 'rowKey' and 'colKey'. Each of these contains two arrays, 'fields' and 'values'. Together, this information uniquely identifies a value summarized by the [PivotEngine](#page-2455-0).

For example, calling [getKeys](#page-2466-0) against a pivot view with two row fields 'Product' and 'Country', and a single column field 'Active' would return an object such as this one:

```
{
    rowKey: {
        fields: [ 'Product', 'Country'],
        values: [ 'Aoba', 'Japan' ]
    },
    colKey: {
        fields: [ 'Active' ],
        values: [ true ]
    }
}
```
The object identifies the subset of data used to obtain one summary value. In this case, this value represents all data items for product 'Aoba' sold in Japan with Active state set to true.

#### Parameters

#### item: any

Data item in the [pivotView](#page-2460-1) list.

binding: string

Name of the property being summarized.

#### Returns

any

#### <span id="page-2466-1"></span>**o** invalidate

invalidate(): void

Invalidates the view causing an asynchronous refresh.

#### Returns void

<span id="page-2467-0"></span>onError(e: [RequestErrorEventArgs](#page-117-0)): boolean

Raises the [error](#page-2469-1) event.

#### Parameters

#### e: [RequestErrorEventArgs](#page-117-0)

[RequestErrorEventArgs](#page-117-0) that contains information about the error.

Returns

boolean

### <span id="page-2467-1"></span>onItemsSourceChanged

onItemsSourceChanged(e?: [EventArgs\)](#page-96-0): void

#### Raises the [itemsSourceChanged](#page-2469-2) event.

#### Parameters

**e**: [EventArgs](#page-96-0) OPTIONAL

# Returns

void

#### <span id="page-2467-2"></span>**o** onUpdatedView

onUpdatedView(e?: [EventArgs\)](#page-96-0): void

Raises the [updatedView](#page-2469-3) event.

#### **Parameters**

**e**: [EventArgs](#page-96-0) OPTIONAL

#### Returns

void

#### <span id="page-2468-0"></span>onUpdatingView

onUpdatingView(e: [ProgressEventArgs\)](#page-2633-0): void

Raises the [updatingView](#page-2470-0) event.

#### Parameters

# e: [ProgressEventArgs](#page-2633-0)

[ProgressEventArgs](#page-2633-0) that provides the event data.

#### Returns

void

# <span id="page-2468-1"></span>onViewDefinitionChanged

onViewDefinitionChanged(e?: [EventArgs\)](#page-96-0): void

#### Raises the [viewDefinitionChanged](#page-2470-1) event.

#### Parameters

**e**: [EventArgs](#page-96-0) OPTIONAL

# Returns

void

### <span id="page-2468-2"></span>**o** refresh

refresh(force?: boolean): void

Summarizes the data and updates the output [pivotView](#page-2460-1).

#### **Parameters**

**• force: boolean** OPTIONAL

Refresh even while updating (see [beginUpdate](#page-2463-1)).

#### Returns

void

#### <span id="page-2469-0"></span>**o** removeField

removeField(field: [PivotField\)](#page-2471-0): void

Removes a field from the current view.

#### Parameters

- field: [PivotField](#page-2471-0)
	- [PivotField](#page-2471-0) to be removed.

Returns void

# Events

#### <span id="page-2469-1"></span>error

Occurs when there is an error getting data from the server.

Arguments [RequestErrorEventArgs](#page-117-0)

### <span id="page-2469-2"></span>itemsSourceChanged

Occurs after the value of the [itemsSource](#page-2460-0) property changes.

Arguments [EventArgs](#page-96-0)

# <span id="page-2469-3"></span>updatedView

Occurs after the engine has finished updating the [pivotView](#page-2460-1) list.

Arguments [EventArgs](#page-96-0)

# <span id="page-2470-0"></span>updatingView

Occurs when the engine starts updating the [pivotView](#page-2460-1) list.

Arguments [ProgressEventArgs](#page-2633-0)

<span id="page-2470-1"></span>viewDefinitionChanged

Occurs after the view definition changes.

Arguments [EventArgs](#page-96-0)

# <span id="page-2471-0"></span>PivotField Class

File wijmo.olap.js Module [wijmo.olap](#page-2386-0) Derived Classes [CubePivotField](#page-2387-0)

Represents a property of the items in the wijmo.olap data source.

#### Constructor

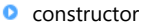

#### Properties

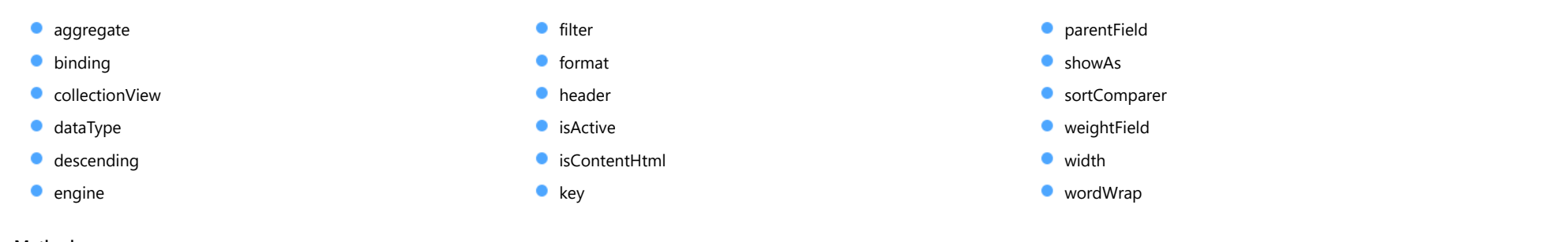

# Methods

**O** [onPropertyChanged](#page-2476-3)

#### Events

[propertyChanged](#page-2477-0)

# **Constructor**

#### <span id="page-2472-0"></span>constructor

constructor(engine: [PivotEngine,](#page-2455-0) binding: string, header?: string, options?: any): [PivotField](#page-2471-0)

Initializes a new instance of the [PivotField](#page-2471-0) class.

#### Parameters

engine: [PivotEngine](#page-2455-0)

[PivotEngine](#page-2455-0) that owns this field.

binding: string Property that this field is bound to.

**• header: string** OPTIONAL Header shown to identify this field (defaults to the binding).

# **•** options: any OPTIONAL JavaScript object containing initialization data for the field.

Returns [PivotField](#page-2471-0)

# Properties

<span id="page-2472-1"></span>**aggregate** 

Gets or sets how the field should be summarized.

Type [Aggregate](#page-131-0)

<span id="page-2472-2"></span>**binding** 

Gets or sets the name of the property the field is bound to.

Type string <span id="page-2473-0"></span>**collectionView** 

Gets the [ICollectionView](#page-182-0) bound to this field.

### Type

[ICollectionView](#page-182-0)

#### <span id="page-2473-1"></span>dataType

Gets or sets the data type of the field.

Type [DataType](#page-132-0)

# <span id="page-2473-2"></span>**descending**

Gets or sets a value that determines whether keys should be sorted in descending order for this field.

Type boolean

#### <span id="page-2473-3"></span> $\bullet$  engine

Gets a reference to the [PivotEngine](#page-2455-0) that owns this [PivotField](#page-2471-0).

Type [PivotEngine](#page-2455-0)

<span id="page-2473-4"></span>**o** filter

Gets a reference to the [PivotFilter](#page-2502-0) used to filter values for this field.

#### Type [PivotFilter](#page-2502-0)

#### <span id="page-2474-0"></span>format

Gets or sets the format to use when displaying field values.

# Type

string

#### <span id="page-2474-1"></span>**header**

Gets or sets a string used to represent this field in the user interface.

Type string

#### <span id="page-2474-2"></span>**o** isActive

Gets or sets a value that determines whether this field is currently being used in the view.

Setting this property to true causes the field to be added to the view's rowFields or valueFields, depending on the field's data type.

# Type

boolean

<span id="page-2474-3"></span>isContentHtml

Gets or sets a value indicating whether items in this field contain HTML content rather than plain text.

Type boolean

#### <span id="page-2474-4"></span> $\bullet$  key

Gets the key for this [PivotField](#page-2471-0).

For regular fields, the key is the field's [header](#page-2474-1); for [CubePivotField](#page-2387-0) instances, the key is the field's [binding](#page-2472-2).

Type string

#### <span id="page-2475-0"></span>**parentField**

#### Gets this field's parent field.

When you drag the same field into the Values list multiple times, copies of the field are created so you can use the same binding with different parameters. The copies keep a reference to their parent fields.

#### Type [PivotField](#page-2471-0)

<span id="page-2475-1"></span>showAs

Gets or sets how the field results should be formatted.

Type [ShowAs](#page-2638-0)

<span id="page-2475-2"></span>**SortComparer** 

Gets or sets a function used to compare values when sorting.

If provided, the sort comparer function should take as parameters two values of any type, and should return -1, 0, or +1 to indicate whether the first value is smaller than, equal to, or greater than the second. If the sort comparer returns null, the standard built-in comparer is used.

This [sortComparer](#page-2475-2) property allows you to use custom comparison algorithms that in some cases result in sorting sequences that are more consistent with user's expectations than plain string comparisons.

The example below shows a typical use for the [sortComparer](#page-2475-2) property:

```
// define list of products
app.products = 'Wijmo,Aoba,Olap,Xuni'.split(',');
// sort products by position in the 'app.products' array
ng.viewDefinitionChanged.addHandler(function () {
  var fld = ng.fields.getField('Product');
  if (fld) {
   fld.sortComparer = function (val1, val2) {
     return app.products.indexOf(val1) - app.products.indexOf(val2);
   }
  }
});
```
Type Function

#### <span id="page-2476-0"></span>weightField

Gets or sets the [PivotField](#page-2471-0) used as a weight for calculating aggregates on this field.

If this property is set to null, all values are assumed to have weight one.

This property allows you to calculate weighted averages and totals. For example, if the data contains a 'Quantity' field and a 'Price' field, you could use the 'Price' field as a value field and the 'Quantity' field as a weight. The output would contain a weighted average of the data.

#### Type [PivotField](#page-2471-0)

#### <span id="page-2476-1"></span>width

Gets or sets the preferred width to be used for showing this field in the user interface.

# Type

number

#### <span id="page-2476-2"></span>wordWrap

Gets or sets a value that indicates whether the content of this field should be allowed to wrap within cells.

#### Type boolean

# Methods

<span id="page-2476-3"></span>onPropertyChanged

onPropertyChanged(e: [PropertyChangedEventArgs](#page-109-0)): void

Raises the [propertyChanged](#page-2477-0) event.

#### Parameters

#### e: [PropertyChangedEventArgs](#page-109-0)

[PropertyChangedEventArgs](#page-109-0) that contains the property name, old, and new values.

# Returns

void

# Events

# <span id="page-2477-0"></span>propertyChanged

Occurs when the value of a property in this [Range](#page-1627-0) changes.

Arguments

[PropertyChangedEventArgs](#page-109-0)

# <span id="page-2478-0"></span>PivotFieldCollection Class

File wijmo.olap.js Module [wijmo.olap](#page-2386-0) Base Class [ObservableArray](#page-167-0)

Represents a collection of [PivotField](#page-2471-0) objects.

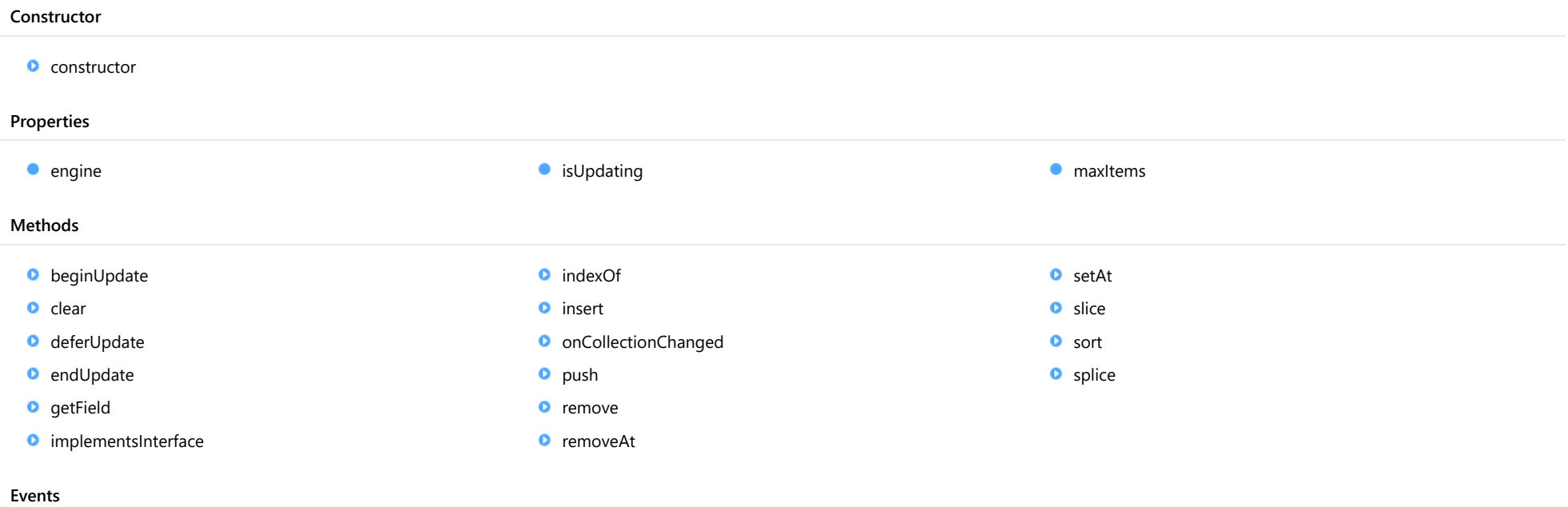

◆ [collectionChanged](#page-2487-0)

# **Constructor**

<span id="page-2479-0"></span>constructor(engine: [PivotEngine\)](#page-2455-0): [PivotFieldCollection](#page-2478-0)

Initializes a new instance of the [PivotFieldCollection](#page-2478-0) class.

#### **Parameters**

# engine: [PivotEngine](#page-2455-0)

[PivotEngine](#page-2455-0) that owns this [PivotFieldCollection](#page-2478-0).

Returns [PivotFieldCollection](#page-2478-0)

# Properties

<span id="page-2479-1"></span> $\bullet$  engine

Gets a reference to the [PivotEngine](#page-2455-0) that owns this [PivotFieldCollection](#page-2478-0).

Type [PivotEngine](#page-2455-0)

#### <span id="page-2479-2"></span>**•** isUpdating

Gets a value that indicates whether notifications are currently suspended (see [beginUpdate](#page-2480-0) and [endUpdate](#page-2481-0)).

Inherited From [ObservableArray](#page-167-0) Type

#### <span id="page-2479-3"></span>**n**axItems

Gets or sets the maximum number of fields allowed in this collection.

This property is set to null by default, which means any number of items is allowed.

Type number

Methods

#### <span id="page-2480-0"></span>**beginUpdate**

beginUpdate(): void

Suspends notifications until the next call to [endUpdate](#page-2481-0).

#### Inherited From [ObservableArray](#page-167-0) Returns void

<span id="page-2480-1"></span>**o** clear

clear(): void

Removes all items from the array.

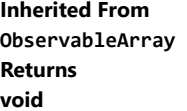

# <span id="page-2480-2"></span>deferUpdate

deferUpdate(fn: Function): void

Executes a function within a [beginUpdate](#page-2480-0)/[endUpdate](#page-2481-0) block.

The collection will not be refreshed until the function finishes. This method ensures [endUpdate](#page-2481-0) is called even if the function throws an exception.

#### Parameters

• fn: Function

Function to be executed without updates.

#### Inherited From

[ObservableArray](#page-167-0) Returns void

#### <span id="page-2481-0"></span>**o** endUpdate

endUpdate(): void

Resumes notifications suspended by a call to [beginUpdate](#page-2480-0).

#### Inherited From [ObservableArray](#page-167-0) Returns

void

#### <span id="page-2481-1"></span>o getField

getField(key: string): [PivotField](#page-2471-0)

Gets a field by key.

#### Parameters

• key: string key to look for.

#### Returns

[PivotField](#page-2471-0)

# <span id="page-2481-2"></span>**o** implementsInterface

implementsInterface(interfaceName: string): boolean

Returns true if the caller queries for a supported interface.

#### Parameters

• interfaceName: string

Name of the interface to look for.

#### Inherited From

[ObservableArray](#page-167-0) Returns boolean

<span id="page-2482-0"></span>indexOf(searchElement: any, fromIndex?: number): number

Searches for an item in the array.

#### Parameters

## searchElement: any

Element to locate in the array.

**• fromIndex: number** OPTIONAL

The index where the search should start.

#### Inherited From

[ObservableArray](#page-167-0) Returns number

<span id="page-2482-1"></span>**o** insert

insert(index: number, item: any): void

Inserts an item at a specific position in the array.

#### **Parameters**

#### • index: number

Position where the item will be added.

item: any

Item to add to the array.

#### Inherited From

[ObservableArray](#page-167-0) Returns void

# <span id="page-2483-0"></span>onCollectionChanged

onCollectionChanged(e?: [NotifyCollectionChangedEventArgs\)](#page-165-0): void

Raises the [collectionChanged](#page-2487-0) event.

#### Parameters

**•** e: [NotifyCollectionChangedEventArgs](#page-165-0) OPTIONAL

Contains a description of the change.

Inherited From [ObservableArray](#page-167-0) Returns void

#### <span id="page-2483-1"></span>**o** push

push(...item: any[]): number

Overridden to allow pushing fields by header.

#### Parameters

#### ...item: any[]

One or more [PivotField](#page-2471-0) objects to add to the array.

# Returns

number
remove(item: any): boolean

Removes an item from the array.

## Parameters

- item: any
	- Item to remove.

Inherited From [ObservableArray](#page-167-0)

Returns

boolean

## **o** removeAt

removeAt(index: number): void

Removes an item at a specific position in the array.

### **Parameters**

### • index: number

Position of the item to remove.

Inherited From [ObservableArray](#page-167-0) Returns void

setAt(index: number, item: any): void

Assigns an item at a specific position in the array.

## Parameters

• index: number

Position where the item will be assigned.

item: any

Item to assign to the array.

### Inherited From

[ObservableArray](#page-167-0) Returns void

### o slice

slice(begin?: number, end?: number): any[]

Creates a shallow copy of a portion of an array.

### **Parameters**

- **· begin: number** OPTIONAL Position where the copy starts.
- **e** end: number OPTIONAL Position where the copy ends.

## Inherited From

[ObservableArray](#page-167-0) Returns any[]

sort(compareFn?: Function): this

Sorts the elements of the array in place.

### Parameters

### **• compareFn: Function OPTIONAL**

Specifies a function that defines the sort order. If specified, the function should take two arguments and should return -1, +1, or 0 to indicate the first argument is smaller, greater than, or equal to the second argument. If omitted, the array is sorted in dictionary order according to the string conversion of each element.

Inherited From [ObservableArray](#page-167-0) Returns this

#### **o** splice

splice(index: number, count: number, item?: any): any[]

Removes and/or adds items to the array.

### **Parameters**

### • index: number

Position where items will be added or removed.

### count: number

Number of items to remove from the array.

## **• item: any OPTIONAL**

Item to add to the array.

### Inherited From

[ObservableArray](#page-167-0) Returns any[]

## Events

## collectionChanged

Occurs when the collection changes.

Inherited From [ObservableArray](#page-167-0) Arguments [NotifyCollectionChangedEventArgs](#page-165-0)

# <span id="page-2488-0"></span>PivotFieldEditor Class

File wijmo.olap.js Module [wijmo.olap](#page-2386-0) Base Class [Control](#page-71-0)

Editor for [PivotField](#page-2471-0) objects.

### Constructor

- Properties Methods **O** [constructor](#page-2489-0) **C** [controlTemplate](#page-2489-1)  $\bullet$  [field](#page-2489-2) **[hostElement](#page-2489-3) C** [isDisabled](#page-2490-0) **C** [isTouching](#page-2490-1) **I**sUpdating [rightToLeft](#page-2490-3) **[addEventListener](#page-2491-0) [applyTemplate](#page-2492-0) D** [beginUpdate](#page-2493-0) **O** [containsFocus](#page-2493-1) **O** [deferUpdate](#page-2493-2) **o** [dispose](#page-2494-0) **[disposeAll](#page-2494-1) o** [endUpdate](#page-2494-2) **o** [focus](#page-2495-0) **o** [getControl](#page-2495-1) **o** [getTemplate](#page-2495-2) **O** [initialize](#page-2496-0) **O** [invalidate](#page-2497-0) **O** [invalidateAll](#page-2497-1) **O** [onGotFocus](#page-2498-0) **O** [onLostFocus](#page-2498-1) **o** [refresh](#page-2499-0) **O** [refreshAll](#page-2499-1) **D** [removeEventListener](#page-2500-0) [updateEditor](#page-2500-1) **O** [updateField](#page-2501-0)
- Events

◆ [gotFocus](#page-2501-1) and the set of the set of the set of the set of the set of the set of the set of the set of the set of the set of the set of the set of the set of the set of the set of the set of the set of the set of the set

## **Constructor**

<span id="page-2489-0"></span>constructor(element: any, options?): [PivotFieldEditor](#page-2488-0)

Initializes a new instance of the [PivotFieldEditor](#page-2488-0) class.

### **Parameters**

### element: any

The DOM element that hosts the control, or a selector for the host element (e.g. '#theCtrl').

**·** options: OPTIONAL

The JavaScript object containing initialization data for the control.

## Returns

[PivotFieldEditor](#page-2488-0)

## Properties

<span id="page-2489-1"></span>**STATIC controlTemplate** 

Gets or sets the template used to instantiate [PivotFieldEditor](#page-2488-0) controls.

## Type

any

<span id="page-2489-2"></span>**o** field

Gets or sets a reference to the [PivotField](#page-2471-0) being edited.

Type [PivotField](#page-2471-0)

### <span id="page-2489-3"></span>**hostElement**

Gets the DOM element that is hosting the control.

Inherited From [Control](#page-71-0) Type HTMLElement

### <span id="page-2490-0"></span>isDisabled

### Gets or sets a value that determines whether the control is disabled.

Disabled controls cannot get mouse or keyboard events.

Inherited From [Control](#page-71-0) Type boolean

## <span id="page-2490-1"></span>**o** isTouching

Gets a value that indicates whether the control is currently handling a touch event.

## Inherited From [Control](#page-71-0) Type boolean

### <span id="page-2490-2"></span>**o** isUpdating

Gets a value that indicates whether the control is currently being updated.

### Inherited From [Control](#page-71-0)

Type boolean

## <span id="page-2490-3"></span>rightToLeft

Gets a value indicating whether the control is hosted in an element with right-to-left layout.

## Inherited From

[Control](#page-71-0)

Type

boolean

## **Methods**

### <span id="page-2491-0"></span>addEventListener

addEventListener(target: EventTarget, type: string, fn: any, capture?: boolean): void

Adds an event listener to an element owned by this [Control](#page-71-0).

The control keeps a list of attached listeners and their handlers, making it easier to remove them when the control is [dispose](#page-2494-0)d (see the dispose and [removeEventListener](#page-2500-0) methods).

Failing to remove event listeners may cause memory leaks.

### **Parameters**

## target: EventTarget

Target element for the event.

### type: string

String that specifies the event.

### fn: any

Function to execute when the event occurs.

### **• capture: boolean** OPTIONAL

Whether the listener is capturing.

## Inherited From

<span id="page-2492-0"></span>applyTemplate(classNames: string, template: string, parts: Object, namePart?: string): HTMLElement

Applies the template to a new instance of a control, and returns the root element.

This method should be called by constructors of templated controls. It is responsible for binding the template parts to the corresponding control members.

For example, the code below applies a template to an instance of an [InputNumber](#page-803-0) control. The template must contain elements with the 'wj-part' attribute set to 'input', 'btn-inc', and 'btn-dec'. The control members '\_tbx', '\_btnUp', and '\_btnDn' will be assigned references to these elements.

```
this.applyTemplate('wj-control wj-inputnumber', template, {
  _tbx: 'input',
  _btnUp: 'btn-inc',
  _btnDn: 'btn-dec'
}, 'input');
```
### **Parameters**

### classNames: string

Names of classes to add to the control's host element.

### • template: string

An HTML string that defines the control template.

### parts: Object

A dictionary of part variables and their names.

### **• namePart: string OPTIONAL**

Name of the part to be named after the host element. This determines how the control submits data when used in forms.

### Inherited From

[Control](#page-71-0) Returns HTMLElement

### <span id="page-2493-0"></span>**beginUpdate**

beginUpdate(): void

Suspends notifications until the next call to [endUpdate](#page-2494-2).

Inherited From [Control](#page-71-0) Returns void

<span id="page-2493-1"></span>containsFocus

containsFocus(): boolean

Checks whether this control contains the focused element.

Inherited From [Control](#page-71-0) Returns boolean

<span id="page-2493-2"></span>o deferUpdate

deferUpdate(fn: Function): void

Executes a function within a [beginUpdate](#page-2493-0)/[endUpdate](#page-2494-2) block.

The control will not be updated until the function has been executed. This method ensures [endUpdate](#page-2494-2) is called even if the function throws an exception.

### Parameters

• fn: Function

Function to be executed.

- Inherited From
- [Control](#page-71-0) Returns void

<span id="page-2494-0"></span>**o** dispose

### dispose(): void

Disposes of the control by removing its association with the host element.

The [dispose](#page-2494-0) method automatically removes any event listeners added with the [addEventListener](#page-2491-0) method.

Calling the [dispose](#page-2494-0) method is important in applications that create and remove controls dynamically. Failing to dispose of the controls may cause memory leaks.

Inherited From [Control](#page-71-0) Returns void

<span id="page-2494-1"></span>**O** STATIC **disposeAll** 

disposeAll(e?: HTMLElement): void

Disposes of all Wijmo controls contained in an HTML element.

#### **Parameters**

**e**: HTMLElement OPTIONAL

Container element.

Inherited From

[Control](#page-71-0)

Returns

void

### <span id="page-2494-2"></span>**o** endUpdate

endUpdate(): void

Resumes notifications suspended by calls to [beginUpdate](#page-2493-0).

Inherited From [Control](#page-71-0)

Returns

void

<span id="page-2495-0"></span>focus(): void

Sets the focus to this control.

Inherited From [Control](#page-71-0) Returns void

<span id="page-2495-1"></span>**O** STATIC getControl

getControl(element: any): [Control](#page-71-0)

Gets the control that is hosted in a given DOM element.

### Parameters

### element: any

The DOM element that is hosting the control, or a selector for the host element (e.g. '#theCtrl').

### Inherited From

[Control](#page-71-0) Returns [Control](#page-71-0)

## <span id="page-2495-2"></span>**g**etTemplate

getTemplate(): string

Gets the HTML template used to create instances of the control.

This method traverses up the class hierarchy to find the nearest ancestor that specifies a control template. For example, if you specify a prototype for the [ComboBox](#page-673-0) control, it will override the template defined by the [DropDown](#page-697-0) base class.

Inherited From [Control](#page-71-0) Returns string

<span id="page-2496-0"></span>**o** initialize

initialize(options: any): void

Initializes the control by copying the properties from a given object.

This method allows you to initialize controls using plain data objects instead of setting the value of each property in code.

For example:

```
grid.initialize({
  itemsSource: myList,
  autoGenerateColumns: false,
  columns: [
   { binding: 'id', header: 'Code', width: 130 },
    { binding: 'name', header: 'Name', width: 60 }
  ]
});
// is equivalent to
grid.itemsSource = myList;
grid.autoGenerateColumns = false;
```
// etc.

The initialization data is type-checked as it is applied. If the initialization object contains unknown property names or invalid data types, this method will throw.

#### **Parameters**

• options: any

Object that contains the initialization data.

### Inherited From

<span id="page-2497-0"></span>invalidate(fullUpdate?: boolean): void

Invalidates the control causing an asynchronous refresh.

### Parameters

- **· fullUpdate: boolean** OPTIONAL
	- Whether to update the control layout as well as the content.

Inherited From [Control](#page-71-0) Returns void

<span id="page-2497-1"></span>**O** STATIC **invalidateAll** 

invalidateAll(e?: HTMLElement): void

Invalidates all Wijmo controls contained in an HTML element.

Use this method when your application has dynamic panels that change the control's visibility or dimensions. For example, splitters, accordions, and tab controls usually change the visibility of its content elements. In this case, failing to notify the controls contained in the element may cause them to stop working properly.

If this happens, you must handle the appropriate event in the dynamic container and call the *[invalidateAll](#page-2497-1)* method so the contained Wijmo controls will update their layout information properly.

### **Parameters**

**e e: HTMLElement** OPTIONAL

Container element. If set to null, all Wijmo controls on the page will be invalidated.

## Inherited From

### <span id="page-2498-0"></span>**o** onGotFocus

onGotFocus(e?: [EventArgs](#page-96-0)): void

Raises the [gotFocus](#page-2501-1) event.

### Parameters

**e: [EventArgs](#page-96-0)** OPTIONAL

## Inherited From [Control](#page-71-0) Returns void

### <span id="page-2498-1"></span>**o** onLostFocus

onLostFocus(e?: [EventArgs\)](#page-96-0): void

Raises the [lostFocus](#page-2501-2) event.

### Parameters

**e: [EventArgs](#page-96-0)** OPTIONAL

## Inherited From

<span id="page-2499-0"></span>refresh(fullUpdate?: boolean): void

Refreshes the control.

### Parameters

**· fullUpdate: boolean** OPTIONAL

Whether to update the control layout as well as the content.

Inherited From [Control](#page-71-0) Returns

void

<span id="page-2499-1"></span>**O** STATIC refreshAll

refreshAll(e?: HTMLElement): void

Refreshes all Wijmo controls contained in an HTML element.

This method is similar to [invalidateAll](#page-2497-1), except the controls are updated immediately rather than after an interval.

### Parameters

**e e: HTMLElement** OPTIONAL

Container element. If set to null, all Wijmo controls on the page will be invalidated.

Inherited From [Control](#page-71-0)

Returns

void

### <span id="page-2500-0"></span>*C* removeEventListener

removeEventListener(target?: EventTarget, type?: string, fn?: any, capture?: boolean): number

Removes one or more event listeners attached to elements owned by this [Control](#page-71-0).

### Parameters

### **• target: EventTarget** OPTIONAL

Target element for the event. If null, removes listeners attached to all targets.

**• type: string** OPTIONAL

String that specifies the event. If null, removes listeners attached to all events.

## **• fn: any OPTIONAL**

Handler to remove. If null, removes all handlers.

## **· capture: boolean** OPTIONAL

Whether the listener is capturing. If null, removes capturing and non-capturing listeners.

## Inherited From

[Control](#page-71-0)

Returns

number

## <span id="page-2500-1"></span>updateEditor

updateEditor(): void

Updates editor to reflect the current field values.

### Returns void

## <span id="page-2501-0"></span>**o** updateField

updateField(): void

Updates field to reflect the current editor values.

## Returns void

Events

<span id="page-2501-1"></span>gotFocus

Occurs when the control gets the focus.

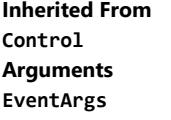

<span id="page-2501-2"></span>lostFocus

Occurs when the control loses the focus.

Inherited From [Control](#page-71-0) Arguments [EventArgs](#page-96-0)

# <span id="page-2502-0"></span>PivotFilter Class

## File wijmo.olap.js Module

## [wijmo.olap](#page-2386-0)

Represents a filter used to select values for a [PivotField](#page-2471-0).

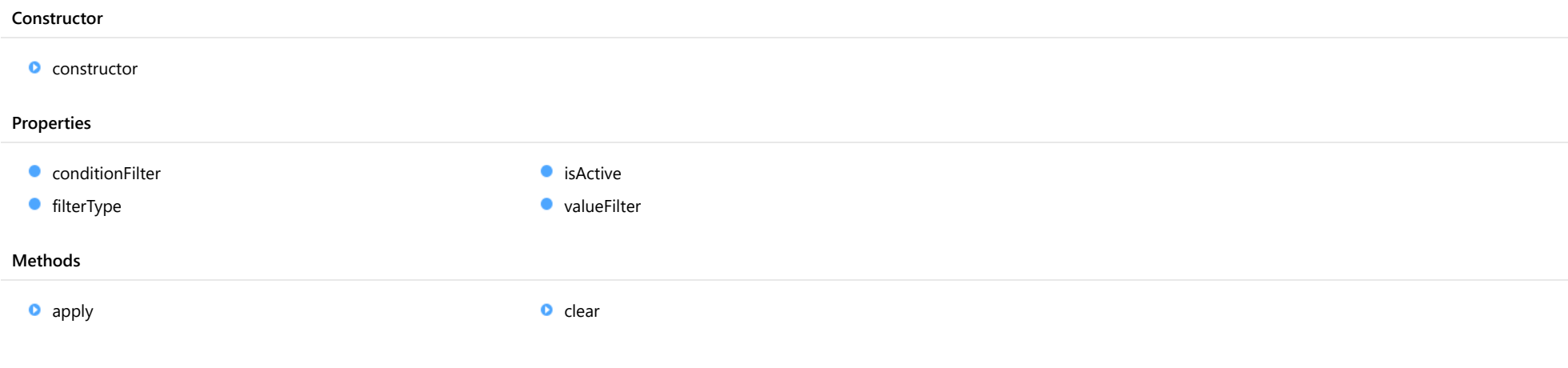

## <span id="page-2502-1"></span>**Constructor**

## constructor

constructor(field: [PivotField\)](#page-2471-0): [PivotFilter](#page-2502-0)

Initializes a new instance of the [PivotFilter](#page-2502-0) class.

## Parameters

field: [PivotField](#page-2471-0)

[PivotField](#page-2471-0) that owns this filter.

## Returns

[PivotFilter](#page-2502-0)

## Properties

<span id="page-2503-0"></span>**ConditionFilter** 

Gets the [ConditionFilter](#page-417-0) in this [PivotFilter](#page-2502-0).

Type [ConditionFilter](#page-417-0)

<span id="page-2503-1"></span>**filterType** 

Gets or sets the types of filtering provided by this filter.

Setting this property to null causes the filter to use the value defined by the owner filter's defaultFilterType property.

Type

[FilterType](#page-466-0)

<span id="page-2503-2"></span>**o** isActive

Gets a value that indicates whether the filter is active.

Type boolean

<span id="page-2503-3"></span>valueFilter

Gets the [ValueFilter](#page-445-0) in this [PivotFilter](#page-2502-0).

Type [ValueFilter](#page-445-0)

Methods

<span id="page-2504-0"></span>apply(value): boolean

Gets a value that indicates whether a value passes the filter.

## Parameters

## value:

The value to test.

Returns

boolean

## <span id="page-2504-1"></span> $\bullet$  clear

clear(): void

Clears the filter.

### Returns

void

# <span id="page-2505-0"></span>PivotFilterEditor Class

File wijmo.olap.js Module [wijmo.olap](#page-2386-0) Base Class [Control](#page-71-0)

Editor for **[PivotFilter](#page-2502-0)** objects.

### Constructor

**O** [constructor](#page-2506-0)

### Properties

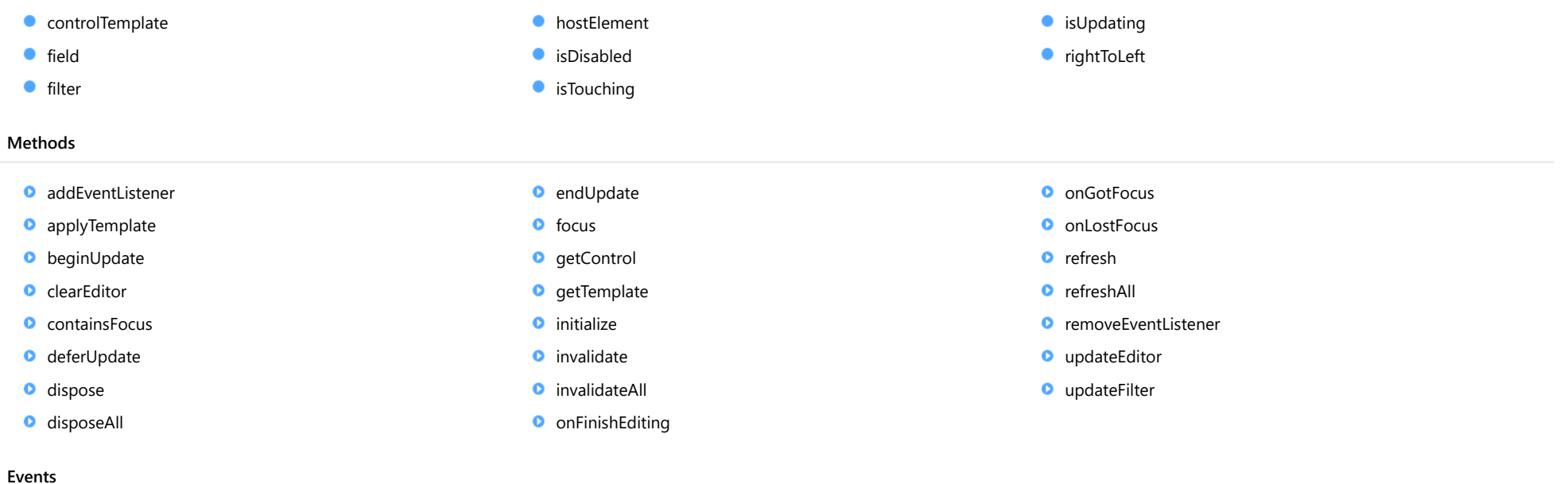

[finishEditing](#page-2519-1) [gotFocus](#page-2519-2) [lostFocus](#page-2519-3)

## **Constructor**

#### <span id="page-2506-0"></span>constructor

constructor(element: any, field: [PivotField](#page-2471-0), options?: any): [PivotFilterEditor](#page-2505-0)

Initializes a new instance of the [ColumnFilterEditor](#page-402-0) class.

### **Parameters**

### element: any

The DOM element that hosts the control, or a selector for the host element (e.g. '#theCtrl').

field: [PivotField](#page-2471-0)

The [PivotField](#page-2471-0) to edit.

**.** options: any OPTIONAL

JavaScript object containing initialization data for the editor.

### Returns [PivotFilterEditor](#page-2505-0)

## Properties

<span id="page-2506-1"></span>STATIC **controlTemplate**  $\bullet$ 

Gets or sets the template used to instantiate [PivotFilterEditor](#page-2505-0) controls.

## Type

any

<span id="page-2506-2"></span>**o** field

Gets a reference to the [PivotField](#page-2471-0) whose filter is being edited.

### Type [PivotField](#page-2471-0)

<span id="page-2506-3"></span>**o** filter

Gets a reference to the [PivotFilter](#page-2502-0) being edited.

Type [PivotFilter](#page-2502-0)

### <span id="page-2507-0"></span>**hostElement**

Gets the DOM element that is hosting the control.

Inherited From [Control](#page-71-0) Type HTMLElement

<span id="page-2507-1"></span>isDisabled

Gets or sets a value that determines whether the control is disabled.

Disabled controls cannot get mouse or keyboard events.

Inherited From [Control](#page-71-0) Type boolean

<span id="page-2507-2"></span>**isTouching** 

Gets a value that indicates whether the control is currently handling a touch event.

Inherited From [Control](#page-71-0) Type

boolean

<span id="page-2507-3"></span>**o** isUpdating

Gets a value that indicates whether the control is currently being updated.

### Inherited From

[Control](#page-71-0) Type boolean

### <span id="page-2508-0"></span>rightToLeft

Gets a value indicating whether the control is hosted in an element with right-to-left layout.

Inherited From [Control](#page-71-0) Type boolean

## Methods

### <span id="page-2508-1"></span>addEventListener

addEventListener(target: EventTarget, type: string, fn: any, capture?: boolean): void

Adds an event listener to an element owned by this [Control](#page-71-0).

The control keeps a list of attached listeners and their handlers, making it easier to remove them when the control is [dispose](#page-2511-1)d (see the dispose and [removeEventListener](#page-2518-0) methods).

Failing to remove event listeners may cause memory leaks.

### Parameters

### target: EventTarget

Target element for the event.

• type: string

String that specifies the event.

- fn: any Function to execute when the event occurs.
- **capture: boolean** OPTIONAL Whether the listener is capturing.

## Inherited From [Control](#page-71-0) Returns void

<span id="page-2509-0"></span>applyTemplate(classNames: string, template: string, parts: Object, namePart?: string): HTMLElement

Applies the template to a new instance of a control, and returns the root element.

This method should be called by constructors of templated controls. It is responsible for binding the template parts to the corresponding control members.

For example, the code below applies a template to an instance of an [InputNumber](#page-803-0) control. The template must contain elements with the 'wj-part' attribute set to 'input', 'btn-inc', and 'btn-dec'. The control members '\_tbx', '\_btnUp', and '\_btnDn' will be assigned references to these elements.

```
this.applyTemplate('wj-control wj-inputnumber', template, {
  _tbx: 'input',
  _btnUp: 'btn-inc',
  _btnDn: 'btn-dec'
}, 'input');
```
### **Parameters**

### classNames: string

Names of classes to add to the control's host element.

### • template: string

An HTML string that defines the control template.

### parts: Object

A dictionary of part variables and their names.

### **• namePart: string OPTIONAL**

Name of the part to be named after the host element. This determines how the control submits data when used in forms.

### Inherited From

[Control](#page-71-0) Returns HTMLElement

## <span id="page-2510-0"></span>**beginUpdate**

beginUpdate(): void

Suspends notifications until the next call to [endUpdate](#page-2512-1).

Inherited From [Control](#page-71-0)

Returns void

<span id="page-2510-1"></span>**c** clearEditor

clearEditor(): void

Clears the editor fields without applying changes to the filter.

Returns void

<span id="page-2510-2"></span>**c** containsFocus

containsFocus(): boolean

Checks whether this control contains the focused element.

Inherited From [Control](#page-71-0) Returns boolean

<span id="page-2511-0"></span>o deferUpdate

deferUpdate(fn: Function): void

Executes a function within a [beginUpdate](#page-2510-0)/[endUpdate](#page-2512-1) block.

The control will not be updated until the function has been executed. This method ensures [endUpdate](#page-2512-1) is called even if the function throws an exception.

### Parameters

• fn: Function

Function to be executed.

Inherited From

[Control](#page-71-0) Returns void

<span id="page-2511-1"></span>**o** dispose

dispose(): void

Disposes of the control by removing its association with the host element.

The [dispose](#page-2511-1) method automatically removes any event listeners added with the [addEventListener](#page-2508-1) method.

Calling the [dispose](#page-2511-1) method is important in applications that create and remove controls dynamically. Failing to dispose of the controls may cause memory leaks.

Inherited From [Control](#page-71-0) Returns void

<span id="page-2512-0"></span>disposeAll(e?: HTMLElement): void

Disposes of all Wijmo controls contained in an HTML element.

### Parameters

**e e: HTMLElement** OPTIONAL Container element.

Inherited From

[Control](#page-71-0)

Returns

void

<span id="page-2512-1"></span>**e** endUpdate

endUpdate(): void

Resumes notifications suspended by calls to [beginUpdate](#page-2510-0).

## Inherited From

[Control](#page-71-0) Returns void

<span id="page-2512-2"></span>**o** focus

focus(): void

Sets the focus to this control.

Inherited From [Control](#page-71-0) Returns void

<span id="page-2513-0"></span>getControl(element: any): [Control](#page-71-0)

Gets the control that is hosted in a given DOM element.

### Parameters

### element: any

The DOM element that is hosting the control, or a selector for the host element (e.g. '#theCtrl').

Inherited From [Control](#page-71-0)

Returns [Control](#page-71-0)

## <span id="page-2513-1"></span>o getTemplate

getTemplate(): string

Gets the HTML template used to create instances of the control.

This method traverses up the class hierarchy to find the nearest ancestor that specifies a control template. For example, if you specify a prototype for the [ComboBox](#page-673-0) control, it will override the template defined by the [DropDown](#page-697-0) base class.

Inherited From [Control](#page-71-0) Returns

string

<span id="page-2514-0"></span>**o** initialize

initialize(options: any): void

Initializes the control by copying the properties from a given object.

This method allows you to initialize controls using plain data objects instead of setting the value of each property in code.

For example:

```
grid.initialize({
  itemsSource: myList,
  autoGenerateColumns: false,
  columns: [
   { binding: 'id', header: 'Code', width: 130 },
    { binding: 'name', header: 'Name', width: 60 }
  ]
});
// is equivalent to
grid.itemsSource = myList;
grid.autoGenerateColumns = false;
```
// etc.

The initialization data is type-checked as it is applied. If the initialization object contains unknown property names or invalid data types, this method will throw.

#### **Parameters**

• options: any

Object that contains the initialization data.

### Inherited From

<span id="page-2515-0"></span>invalidate(fullUpdate?: boolean): void

Invalidates the control causing an asynchronous refresh.

### Parameters

- **· fullUpdate: boolean** OPTIONAL
	- Whether to update the control layout as well as the content.

Inherited From [Control](#page-71-0) Returns void

<span id="page-2515-1"></span>**O** STATIC **invalidateAll** 

invalidateAll(e?: HTMLElement): void

Invalidates all Wijmo controls contained in an HTML element.

Use this method when your application has dynamic panels that change the control's visibility or dimensions. For example, splitters, accordions, and tab controls usually change the visibility of its content elements. In this case, failing to notify the controls contained in the element may cause them to stop working properly.

If this happens, you must handle the appropriate event in the dynamic container and call the *[invalidateAll](#page-2515-1)* method so the contained Wijmo controls will update their layout information properly.

### **Parameters**

**e e: HTMLElement** OPTIONAL

Container element. If set to null, all Wijmo controls on the page will be invalidated.

## Inherited From

### <span id="page-2516-0"></span>onFinishEditing

onFinishEditing(e?: [CancelEventArgs\)](#page-61-0): void

## Raises the [finishEditing](#page-2519-1) event.

### Parameters

**e**: [CancelEventArgs](#page-61-0) OPTIONAL

### Returns void

<span id="page-2516-1"></span>**o** onGotFocus

onGotFocus(e?: [EventArgs](#page-96-0)): void

## Raises the [gotFocus](#page-2519-2) event.

#### **Parameters**

**e: [EventArgs](#page-96-0)** OPTIONAL

### Inherited From

[Control](#page-71-0) Returns

## void

## <span id="page-2516-2"></span>**o** onLostFocus

onLostFocus(e?: [EventArgs\)](#page-96-0): void

### Raises the [lostFocus](#page-2519-3) event.

### Parameters

- **e e: [EventArgs](#page-96-0)** OPTIONAL
- Inherited From [Control](#page-71-0)

Returns

void

<span id="page-2517-0"></span>refresh(fullUpdate?: boolean): void

Refreshes the control.

### Parameters

**· fullUpdate: boolean** OPTIONAL

Whether to update the control layout as well as the content.

Inherited From [Control](#page-71-0) Returns

void

<span id="page-2517-1"></span>**O** STATIC refreshAll

refreshAll(e?: HTMLElement): void

Refreshes all Wijmo controls contained in an HTML element.

This method is similar to [invalidateAll](#page-2515-1), except the controls are updated immediately rather than after an interval.

### Parameters

**e e: HTMLElement** OPTIONAL

Container element. If set to null, all Wijmo controls on the page will be invalidated.

Inherited From [Control](#page-71-0)

Returns

void

### <span id="page-2518-0"></span>*C* removeEventListener

removeEventListener(target?: EventTarget, type?: string, fn?: any, capture?: boolean): number

Removes one or more event listeners attached to elements owned by this [Control](#page-71-0).

### Parameters

### **• target: EventTarget** OPTIONAL

Target element for the event. If null, removes listeners attached to all targets.

### **• type: string** OPTIONAL

String that specifies the event. If null, removes listeners attached to all events.

## **• fn: any OPTIONAL**

Handler to remove. If null, removes all handlers.

## **· capture: boolean** OPTIONAL

Whether the listener is capturing. If null, removes capturing and non-capturing listeners.

## Inherited From

[Control](#page-71-0)

Returns

number

## <span id="page-2518-1"></span>updateEditor

updateEditor(): void

Updates the editor with current filter settings.

### Returns void

## <span id="page-2519-0"></span>updateFilter

updateFilter(): void

Updates the filter to reflect the current editor values.

### Returns void

Events

## <span id="page-2519-1"></span> $f$  finishEditing

Occurs when the user finishes editing the filter.

Arguments [CancelEventArgs](#page-61-0)

## <span id="page-2519-2"></span>gotFocus

Occurs when the control gets the focus.

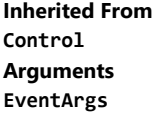

<span id="page-2519-3"></span>lostFocus

Occurs when the control loses the focus.

Inherited From [Control](#page-71-0) Arguments [EventArgs](#page-96-0)
# <span id="page-2520-0"></span>PivotGrid Class

File wijmo.olap.js Module [wijmo.olap](#page-2386-0) Base Class [FlexGrid](#page-252-0) Derived Classes WjPivotGrid

Extends the [FlexGrid](#page-252-0) control to display pivot tables.

To use this control, set its [itemsSource](#page-2538-0) property to an instance of a [PivotPanel](#page-2614-0) control or to a [PivotEngine](#page-2455-0).

#### **Constructor**

**O** [constructor](#page-2523-0)

#### Properties

- **C** [activeEditor](#page-2524-0)
- **C**[allowAddNew](#page-2524-1)
- **[allowDelete](#page-2524-2)**
- **C** [allowDragging](#page-2524-3)
- **[allowMerging](#page-2525-0)**
- **[allowResizing](#page-2525-1)**
- **[allowSorting](#page-2525-2)**
- **[autoClipboard](#page-2526-0)**
- $\bullet$ [autoGenerateColumns](#page-2526-1)
- **C**[autoSizeMode](#page-2527-0)
- **[bottomLeftCells](#page-2527-1)**
- [cellFactory](#page-2527-2)
- $\bullet$  [cells](#page-2527-3)
- **C** [centerHeadersVertically](#page-2528-0)
- **C** [childItemsPath](#page-2528-1)
- $\bullet$  [clientSize](#page-2528-2)
- **C** [cloneFrozenCells](#page-2529-0)
- **C** [collapsibleSubtotals](#page-2529-1)
- **C** [collectionView](#page-2529-2)
- **C** [columnFooters](#page-2530-0)
- **ColumnHeaders**
- **C** [columnLayout](#page-2531-0)
- $\bullet$  [columns](#page-2531-1)
- **ControlRect**
- **ControlTemplate**
- **C** [customContextMenu](#page-2532-0)
- **Methods**
- **[addEventListener](#page-2549-0)**
- **[applyTemplate](#page-2550-0)**
- **[deferResizing](#page-2532-1)**
- $\bullet$  [editableCollectionView](#page-2532-2)
- **e** [editRange](#page-2532-3)
- $\bullet$  [engine](#page-2533-0)
- **[frozenColumns](#page-2533-1)**
- **[frozenRows](#page-2533-2)**
- **C** [groupHeaderFormat](#page-2534-0)
- **[headersVisibility](#page-2534-1)**
- **[hostElement](#page-2534-2)**
- **C**[imeEnabled](#page-2535-0)
- **C**[isDisabled](#page-2535-1)
- **C** [isReadOnly](#page-2535-2)
- **[isTouching](#page-2535-3)**
- **[isUpdating](#page-2536-0)**
- **C**[itemFormatter](#page-2537-0)
- **C**[itemsSource](#page-2538-0)
- **C**[itemValidator](#page-2538-1)
- **C** [keyActionEnter](#page-2539-0)
- **[keyActionTab](#page-2539-1)**
- **O** [mergeManager](#page-2539-2)
- **C** [newRowAtTop](#page-2540-0)
- **C** [preserveOutlineState](#page-2540-1)
- **C** [preserveSelectedState](#page-2540-2)
- **[quickAutoSize](#page-2541-0)**
- **•** [rightToLeft](#page-2541-1)
- 
- [rowHeaders](#page-2541-3)  $\bullet$
- ۰ [rows](#page-2542-0)
- $\bullet$ [scrollPosition](#page-2542-1)
- $\bullet$ [scrollSize](#page-2542-2)
- $\bullet$ [selectedItems](#page-2542-3)
- $\bullet$ [selectedRows](#page-2543-0)
- $\bullet$ [selection](#page-2543-1)
- $\bullet$ [selectionMode](#page-2543-2)
- [showAlternatingRows](#page-2543-3) 0
- $\bullet$ [showColumnFieldHeaders](#page-2544-0)
- $\bullet$ [showDetailOnDoubleClick](#page-2544-1)
- $\bullet$ [showDropDown](#page-2544-2)
- $\bullet$ [showErrors](#page-2544-3)
- $\bullet$ [showGroups](#page-2545-0)
- $\bullet$ [showMarquee](#page-2545-1)
- [showRowFieldHeaders](#page-2545-2)  $\bullet$
- [showRowFieldSort](#page-2545-3) .
- $\bullet$ [showSelectedHeaders](#page-2546-0)
- ۰ [showSort](#page-2546-1)
- $\bullet$ [sortRowIndex](#page-2546-2)
- $\bullet$ [stickyHeaders](#page-2546-3)
- **[topLeftCells](#page-2547-0)**
- [treeIndent](#page-2547-1)
- **[validateEdits](#page-2547-2)**
- **[viewRange](#page-2547-3)**
- **[virtualizationThreshold](#page-2548-0)**

- **Q** [autoSizeColumn](#page-2551-0)
- **Q** [autoSizeColumns](#page-2552-0)
- **Q** [autoSizeRow](#page-2553-0)
- **C**[autoSizeRows](#page-2554-0)
- 
- 
- 
- 
- **C**[rowHeaderPath](#page-2541-2)
- **D** [beginUpdate](#page-2554-1)
- **O** [canEditCell](#page-2555-0)
- **O** [collapseColumnsToLevel](#page-2555-1)
- **O** [collapseGroupsToLevel](#page-2556-0)
- **O** [collapseRowsToLevel](#page-2556-1)
- **O** [containsFocus](#page-2556-2)
- **O** [deferUpdate](#page-2557-0)
- **[dispose](#page-2557-1)**
- **[disposeAll](#page-2558-0)**
- **O** [endUpdate](#page-2558-1)
- **O** [finishEditing](#page-2558-2)
- **o** [focus](#page-2559-0)
- **O** [getCellBoundingRect](#page-2559-1)
- **O** [getCellData](#page-2560-0)
- **O** [getClipString](#page-2560-1)
- **o** [getColumn](#page-2561-0)
- **O** [getControl](#page-2561-1)
- **O** [getDetail](#page-2562-0)
- **O** [getDetailView](#page-2562-1)
- **O** [getKeys](#page-2563-0)
- **O** [getMergedRange](#page-2563-1)
- **O** [getSelectedState](#page-2564-0)
- **O** [getTemplate](#page-2564-1)
- **o** [hitTest](#page-2565-0)
- **O** [initialize](#page-2566-0)
- **O** [invalidate](#page-2567-0)
- **O** [invalidateAll](#page-2567-1)
- **O** [isRangeValid](#page-2568-0)
- [onAutoSizedColumn](#page-2568-1)

#### Events

- [autoSizedColumn](#page-2599-1)
- [autoSizedRow](#page-2600-0) 4.
- [autoSizingColumn](#page-2600-1)
- [autoSizingRow](#page-2600-2)
- **O** [onAutoSizedRow](#page-2569-0)
- **O** [onAutoSizingColumn](#page-2569-1)
- **O** [onAutoSizingRow](#page-2570-0)
- **O** [onBeginningEdit](#page-2570-1)
- **O** [onCellEditEnded](#page-2571-0)
- **O** [onCellEditEnding](#page-2571-1)
- **O** [onCopied](#page-2572-0)
- **O** [onCopying](#page-2572-1)
- **O** [onDeletedRow](#page-2573-0)
- **O** [onDeletingRow](#page-2573-1)
- **O** [onDraggedColumn](#page-2574-0)
- **O** [onDraggedRow](#page-2574-1)
- **O** [onDraggingColumn](#page-2575-0)
- **O** [onDraggingColumnOver](#page-2575-1)
- **O** [onDraggingRow](#page-2576-0)
- **O** [onDraggingRowOver](#page-2576-1)
- **O** [onFormatItem](#page-2577-0)
- **O** [onGotFocus](#page-2577-1)
- **O** [onGroupCollapsedChanged](#page-2578-0)
- **O** [onGroupCollapsedChanging](#page-2578-1)
- **O** [onItemsSourceChanged](#page-2579-0)
- **O** [onLoadedRows](#page-2579-1)
- **O** [onLoadingRows](#page-2580-0)
- **O** [onLostFocus](#page-2580-1)
- **O** [onPasted](#page-2581-0)
- **O** [onPastedCell](#page-2581-1)
- **O** [onPasting](#page-2582-0)
- **O** [onPastingCell](#page-2582-1)
- [onPrepareCellForEdit](#page-2583-0)
- [beginningEdit](#page-2600-3)
- [cellEditEnded](#page-2601-0)
- **★** [cellEditEnding](#page-2601-1)
- ◆ [copied](#page-2601-2)
- **O** [onResizedColumn](#page-2583-1)
- **O** [onResizedRow](#page-2584-0)
- o [onResizingColumn](#page-2584-1)
- o [onResizingRow](#page-2585-0)
- o [onRowAdded](#page-2585-1)
- [onRowEditEnded](#page-2586-0) Ō
- **O** [onRowEditEnding](#page-2586-1)
- **O** [onRowEditStarted](#page-2587-0)
- o [onRowEditStarting](#page-2587-1)
- **O** [onScrollPositionChanged](#page-2588-0)
- **O** [onSelectionChanged](#page-2588-1)
- **O** [onSelectionChanging](#page-2589-0)
- Ō [onSortedColumn](#page-2589-1)
- Ō [onSortingColumn](#page-2590-0)
- [onUpdatedLayout](#page-2590-1) o
- Ō [onUpdatedView](#page-2591-0)
- **O** [onUpdatingLayout](#page-2591-1)
- [onUpdatingView](#page-2592-0) o
- **O** [refresh](#page-2592-1)
- **O** [refreshAll](#page-2593-0)
- **O** [refreshCells](#page-2593-1)
- [removeEventListener](#page-2594-0) Ō
- Ō [scrollIntoView](#page-2595-0)
- Ō [select](#page-2595-1)
- Ō [setCellData](#page-2596-0)
- **O** [setClipString](#page-2597-0)
- **O** [showDetail](#page-2597-1)
- **O** [startEditing](#page-2598-0)
- **O** [toggleDropDownList](#page-2599-0)
- 4 [copying](#page-2602-0)
- [deletedRow](#page-2602-1)
- [deletingRow](#page-2602-2)
- [draggedColumn](#page-2602-3)

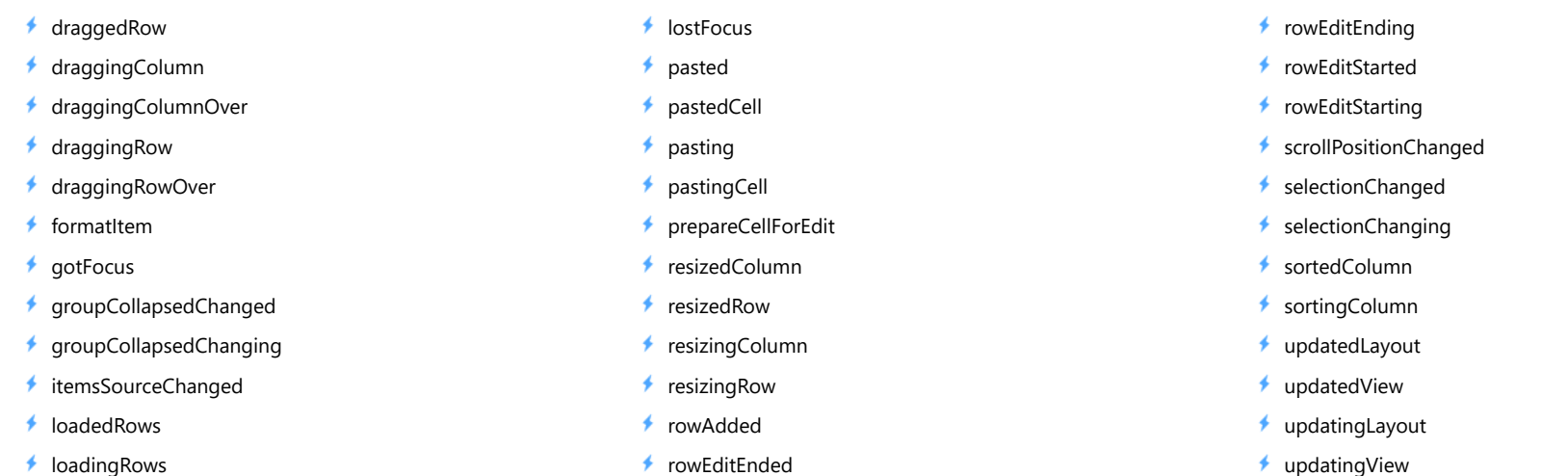

## **Constructor**

#### <span id="page-2523-0"></span>constructor

constructor(element: any, options?): [PivotGrid](#page-2520-0)

Initializes a new instance of the [PivotGrid](#page-2520-0) class.

#### Parameters

## element: any

The DOM element that will host the control, or a selector for the host element (e.g. '#theCtrl').

## **·** options: OPTIONAL

JavaScript object containing initialization data for the control.

#### Returns [PivotGrid](#page-2520-0)

## Properties

#### <span id="page-2524-0"></span>**activeEditor**

Gets the HTMLInputElement that represents the cell editor currently active.

Inherited From [FlexGrid](#page-252-0) Type HTMLInputElement

<span id="page-2524-1"></span>**allowAddNew** 

Gets or sets a value that indicates whether the grid should provide a new row template so users can add items to the source collection.

The new row template will not be displayed if the [isReadOnly](#page-2535-2) property is set to true.

Inherited From [FlexGrid](#page-252-0) Type boolean

#### <span id="page-2524-2"></span>**allowDelete**

Gets or sets a value that indicates whether the grid should delete selected rows when the user presses the Delete key.

Selected rows will not be deleted if the [isReadOnly](#page-2535-2) property is set to true.

Inherited From [FlexGrid](#page-252-0) Type boolean

#### <span id="page-2524-3"></span>**allowDragging**

Gets or sets a value that determines whether users are allowed to drag rows and/or columns with the mouse.

Inherited From [FlexGrid](#page-252-0) Type [AllowDragging](#page-386-0)

#### <span id="page-2525-0"></span>**allowMerging**

Gets or sets which parts of the grid provide cell merging.

Inherited From [FlexGrid](#page-252-0) Type [AllowMerging](#page-387-0)

<span id="page-2525-1"></span>**allowResizing** 

Gets or sets a value that determines whether users may resize rows and/or columns with the mouse.

If resizing is enabled, users can resize columns by dragging the right edge of column header cells, or rows by dragging the bottom edge of row header cells.

Users may also double-click the edge of the header cells to automatically resize rows and columns to fit their content. The auto-size behavior can be customized using the [autoSizeMode](#page-2527-0) property.

Inherited From [FlexGrid](#page-252-0) Type [AllowResizing](#page-388-0)

#### <span id="page-2525-2"></span>**allowSorting**

Gets or sets a value that determines whether users are allowed to sort columns by clicking the column header cells.

Inherited From [FlexGrid](#page-252-0) Type boolean

#### <span id="page-2526-0"></span>**autoClipboard**

Gets or sets a value that determines whether the grid should handle clipboard shortcuts.

The clipboard shortcuts are as follows:

ctrl+C, ctrl+Ins Copy grid selection to clipboard. ctrl+V, shift+Ins Paste clipboard text to grid selection.

Only visible rows and columns are included in clipboard operations.

Read-only cells are not affected by paste operations.

Inherited From [FlexGrid](#page-252-0) Type boolean

#### <span id="page-2526-1"></span>**autoGenerateColumns**

Gets or sets a value that determines whether the grid should generate columns automatically based on the *[itemsSource](#page-2538-0)*.

The column generation depends on the *[itemsSource](#page-2538-0)* property containing at least one item. This data item is inspected and a column is created and bound to each property that contains a primitive value (number, string, Boolean, or Date).

Properties set to null do not generate columns, because the grid would have no way of guessing the appropriate type. In this type of scenario, you should set the [autoGenerateColumns](#page-2526-1) property to false and create the columns explicitly. For example:

```
var grid = new wijmo.grid.FlexGrid('#theGrid', {
  autoGenerateColumns: false, // data items may contain null values
  columns: [ // so define columns explicitly
   { binding: 'name', header: 'Name', type: 'String' },
   { binding: 'amount', header: 'Amount', type: 'Number' },
   { binding: 'date', header: 'Date', type: 'Date' },
   { binding: 'active', header: 'Active', type: 'Boolean' }
  ],
  itemsSource: customers
});
```

```
Inherited From
FlexGrid
Type
boolean
```
## <span id="page-2527-0"></span>autoSizeMode

Gets or sets which cells should be taken into account when auto-sizing a row or column.

This property controls what happens when users double-click the edge of a column header.

By default, the grid will automatically set the column width based on the content of the header and data cells in the column. This property allows you to change that to include only the headers or only the data.

Inherited From [FlexGrid](#page-252-0) Type [AutoSizeMode](#page-389-0)

<span id="page-2527-1"></span>**bottomLeftCells** 

Gets the [GridPanel](#page-327-0) that contains the bottom left cells.

The **[bottomLeftCells](#page-2527-1)** panel appears below the row headers, to the left of the **[columnFooters](#page-2530-0)** panel.

Inherited From [FlexGrid](#page-252-0) Type [GridPanel](#page-327-0)

<span id="page-2527-2"></span>cellFactory

Gets or sets the [CellFactory](#page-208-0) that creates and updates cells for this grid.

Inherited From [FlexGrid](#page-252-0) Type [CellFactory](#page-208-0)

<span id="page-2527-3"></span>cells

Gets the [GridPanel](#page-327-0) that contains the data cells.

Inherited From [FlexGrid](#page-252-0) Type [GridPanel](#page-327-0)

#### <span id="page-2528-0"></span>**centerHeadersVertically**

Gets or sets a value that determines whether the content of header cells should be vertically centered.

## Type

boolean

### <span id="page-2528-1"></span>childItemsPath

Gets or sets the name of the property (or properties) used to generate child rows in hierarchical grids.

Set this property to a string to specify the name of the property that contains an item's child items (e.g. 'items' ).

If items at different levels child items with different names, then set this property to an array containing the names of the properties that contain child items et each level (e.g. [ 'accounts', 'checks', 'earnings' ]).

#### Example

 [Show me \(http://jsfiddle.net/Wijmo5/t0ncmjwp\)](http://jsfiddle.net/Wijmo5/t0ncmjwp)

## Inherited From

[FlexGrid](#page-252-0) Type any

#### <span id="page-2528-2"></span> $\bullet$  clientSize

Gets the client size of the control (control size minus headers and scrollbars).

## Inherited From [FlexGrid](#page-252-0) Type [Size](#page-119-0)

## <span id="page-2529-0"></span>cloneFrozenCells

Gets or sets a value that determines whether the FlexGrid should clone frozen cells and show then in a separate element to improve perceived performance while scrolling.

This property is set to null by default, which causes the grid to select the best setting depending on the browser.

Inherited From [FlexGrid](#page-252-0) Type boolean

<span id="page-2529-1"></span>collapsibleSubtotals

Gets or sets a value that determines whether the grid should allow users to collapse and expand subtotal groups of rows and columns.

### Type boolean

<span id="page-2529-2"></span>**collectionView** 

Gets the [ICollectionView](#page-182-0) that contains the grid data.

Inherited From [FlexGrid](#page-252-0) Type [ICollectionView](#page-182-0)

#### <span id="page-2530-0"></span>**columnFooters**

Gets the [GridPanel](#page-327-0) that contains the column footer cells.

The [columnFooters](#page-2530-0) panel appears below the grid cells, to the right of the [bottomLeftCells](#page-2527-1) panel. It can be used to display summary information below the grid data.

The example below shows how you can add a row to the [columnFooters](#page-2530-0) panel to display summary data for columns that have the aggregate property set:

function addFooterRow(flex) {

// create a GroupRow to show aggregates var row = new wijmo.grid.GroupRow();

// add the row to the column footer panel flex.columnFooters.rows.push(row);

// show a sigma on the header flex.bottomLeftCells.setCellData(0, 0, '\u03A3'); }

### Inherited From [FlexGrid](#page-252-0)

Type [GridPanel](#page-327-0)

<span id="page-2530-1"></span>**columnHeaders** 

Gets the [GridPanel](#page-327-0) that contains the column header cells.

Inherited From [FlexGrid](#page-252-0) Type [GridPanel](#page-327-0)

#### <span id="page-2531-0"></span>columnLayout

Gets or sets a JSON string that defines the current column layout.

The column layout string represents an array with the columns and their properties. It can be used to persist column layouts defined by users so they are preserved across sessions, and can also be used to implement undo/redo functionality in applications that allow users to modify the column layout.

The column layout string does not include dataMap properties, because data maps are not serializable.

Inherited From [FlexGrid](#page-252-0) Type string

<span id="page-2531-1"></span>**columns** 

Gets the grid's column collection.

Inherited From [FlexGrid](#page-252-0) Type [ColumnCollection](#page-233-0)

<span id="page-2531-2"></span>**controlRect** 

Gets the bounding rectangle of the control in page coordinates.

Inherited From [FlexGrid](#page-252-0) Type [Rect](#page-111-0)

<span id="page-2531-3"></span>**STATIC controlTemplate** 

Gets or sets the template used to instantiate [FlexGrid](#page-252-0) controls.

Inherited From [FlexGrid](#page-252-0) Type any

#### <span id="page-2532-0"></span>**customContextMenu**

Gets or sets a value that determines whether the grid should provide a custom context menu.

The custom context menu includes commands for changing field settings, removing fields, or showing detail records for the grid cells.

Type boolean

<span id="page-2532-1"></span>**deferResizing** 

Gets or sets a value that determines whether row and column resizing should be deferred until the user releases the mouse button.

By default, [deferResizing](#page-2532-1) is set to false, causing rows and columns to be resized as the user drags the mouse. Setting this property to true causes the grid to show a resizing marker and to resize the row or column only when the user releases the mouse button.

Inherited From [FlexGrid](#page-252-0) Type boolean

<span id="page-2532-2"></span>**e** editableCollectionView

Gets the [IEditableCollectionView](#page-191-0) that contains the grid data.

Inherited From [FlexGrid](#page-252-0) Type [IEditableCollectionView](#page-191-0)

<span id="page-2532-3"></span>editRange

Gets a [CellRange](#page-210-0) that identifies the cell currently being edited.

Inherited From [FlexGrid](#page-252-0) Type [CellRange](#page-210-0)

<span id="page-2533-0"></span>Gets a reference to the [PivotEngine](#page-2455-0) that owns this [PivotGrid](#page-2520-0).

## Type

[PivotEngine](#page-2455-0)

#### <span id="page-2533-1"></span>frozenColumns

Gets or sets the number of frozen columns.

Frozen columns do not scroll horizontally, but the cells they contain may be selected and edited.

## Inherited From

[FlexGrid](#page-252-0) Type number

#### <span id="page-2533-2"></span>**frozenRows**

Gets or sets the number of frozen rows.

Frozen rows do not scroll vertically, but the cells they contain may be selected and edited.

Inherited From [FlexGrid](#page-252-0) Type number

#### <span id="page-2534-0"></span>**groupHeaderFormat**

Gets or sets the format string used to create the group header content.

The string may contain any text, plus the following replacement strings:

- {name}: The name of the property being grouped on.
- {value}: The value of the property being grouped on.
- {level}: The group level.
- {count}: The total number of items in this group.

If a column is bound to the grouping property, the column header is used to replace the {name} parameter, and the column's format and data maps are used to calculate the {value} parameter. If no column is available, the group information is used instead.

You may add invisible columns bound to the group properties in order to customize the formatting of the group header cells.

The default value for this property is '{name}: <b>{value}</b>({count:n0} items)', which creates group headers similar to

'Country: UK (12 items)' or

'Country: Japan (8 items)' .

Inherited From

[FlexGrid](#page-252-0) Type string

<span id="page-2534-1"></span>**headersVisibility** 

Gets or sets a value that determines whether the row and column headers are visible.

Inherited From [FlexGrid](#page-252-0) Type [HeadersVisibility](#page-391-0)

#### <span id="page-2534-2"></span>**n** hostElement

Gets the DOM element that is hosting the control.

Inherited From [Control](#page-71-0) Type HTMLElement

### <span id="page-2535-0"></span>imeEnabled

Gets or sets a value that determines whether the grid should support Input Method Editors (IME) while not in edit mode.

This property is relevant only for sites/applications in Japanese, Chinese, Korean, and other languages that require IME support.

Inherited From [FlexGrid](#page-252-0) Type boolean

<span id="page-2535-1"></span>isDisabled

Gets or sets a value that determines whether the control is disabled.

Disabled controls cannot get mouse or keyboard events.

Inherited From [Control](#page-71-0) Type boolean

<span id="page-2535-2"></span>isReadOnly

Gets or sets a value that determines whether the user can modify cell values using the mouse and keyboard.

Inherited From [FlexGrid](#page-252-0) Type boolean

<span id="page-2535-3"></span>**isTouching** 

Gets a value that indicates whether the control is currently handling a touch event.

Inherited From [Control](#page-71-0) Type boolean

## <span id="page-2536-0"></span>**o** isUpdating

Gets a value that indicates whether the control is currently being updated.

Inherited From [Control](#page-71-0) Type boolean

```
■ itemFormatter
```
Gets or sets a formatter function used to customize cells on this grid.

The formatter function can add any content to any cell. It provides complete flexibility over the appearance and behavior of grid cells.

If specified, the function should take four parameters: the [GridPanel](#page-327-0) that contains the cell, the row and column indices of the cell, and the HTML element that represents the cell. The function will typically change the *innerHTML* property of the cell element.

For example:

```
flex.itemFormatter = function(panel, r, c, cell) {
  if (panel.cellType == CellType.Cell) {
   // draw sparklines in the cell
   var col = panel.columns[c];
   if (col.name == 'sparklines') {
     cell.innerHTML = getSparklike(panel, r, c);
   }
  }
}
```
Note that the FlexGrid recycles cells, so if your [itemFormatter](#page-2537-0) modifies the cell's style attributes, you must make sure that it resets these attributes for cells that should not have them. For example:

```
flex.itemFormatter = function(panel, r, c, cell) {
 // reset attributes we are about to customize
 var s = cell.style;
 s.color = '';
 s.backgroundColor = '';
```

```
// customize color and backgroundColor attributes for this cell
  ...
}
```
If you have a scenario where multiple clients may want to customize the grid rendering (for example when creating directives or re-usable libraries), consider using the [formatItem](#page-2604-2) event instead. The event allows multiple clients to attach their own handlers.

```
Inherited From
FlexGrid
Type
Function
```
#### <span id="page-2538-0"></span>**n** itemsSource

Gets or sets the array or [ICollectionView](#page-182-0) that contains items shown on the grid.

Inherited From [FlexGrid](#page-252-0) Type any

<span id="page-2538-1"></span>**itemValidator** 

Gets or sets a validator function to determine whether cells contain valid data.

If specified, the validator function should take two parameters containing the cell's row and column indices, and should return a string containing the error description.

This property is especially useful when dealing with unbound grids, since bound grids can be validated using the getError property instead.

This example shows how you could prevent cells from containing the same data as the cell immediately above it:

```
// check that the cell above doesn't contain the same value as this one
theGrid.itemValidator = function (row, col) {
  if (row > 0) {
   var valThis = theGrid.getCellData(row, col, false),
        valPrev = theGrid.getCellData(row - 1, col, false);
   if (valThis != null && valThis == valPrev) {
     return 'This is a duplicate value...'
   }
  }
  return null; // no errors
}
```
#### Inherited From

[FlexGrid](#page-252-0) Type Function

#### <span id="page-2539-0"></span>**ReyActionEnter**

Gets or sets the action to perform when the ENTER key is pressed.

The default setting for this property is [MoveDown](#page-392-0), which causes the control to move the selection to the next row. This is the standard Excel behavior.

Inherited From [FlexGrid](#page-252-0) Type [KeyAction](#page-392-0)

<span id="page-2539-1"></span>**keyActionTab** 

Gets or sets the action to perform when the TAB key is pressed.

The default setting for this property is [None](#page-392-0), which causes the browser to select the next or previous controls on the page when the TAB key is pressed. This is the recommended setting to improve page accessibility.

In previous versions, the default was set to [Cycle](#page-392-0), which caused the control to move the selection across and down the grid. This is the standard Excel behavior, but is not good for accessibility.

There is also a [CycleOut](#page-392-0) setting that causes the selection to move through the cells (as [Cycle](#page-392-0)), and then on to the next/previous control on the page when the last or first cells are selected.

Inherited From [FlexGrid](#page-252-0) Type [KeyAction](#page-392-0)

<span id="page-2539-2"></span>mergeManager

Gets or sets the [MergeManager](#page-345-0) object responsible for determining how cells should be merged.

Inherited From [FlexGrid](#page-252-0) Type [MergeManager](#page-345-0)

#### <span id="page-2540-0"></span>newRowAtTop

Gets or sets a value that indicates whether the new row template should be located at the top of the grid or at the bottom.

If you set the [newRowAtTop](#page-2540-0) property to true, and you want the new row template to remain visible at all times, set the [frozenRows](#page-2533-2) property to one. This will freeze the new row template at the top so it won't scroll off the view.

The new row template will be displayed only if the [allowAddNew](#page-2524-1) property is set to true and if the [itemsSource](#page-2538-0) object supports adding new items.

Inherited From [FlexGrid](#page-252-0) Type boolean

#### <span id="page-2540-1"></span>**preserveOutlineState**

Gets or sets a value that determines whether the grid should preserve the expanded/collapsed state of nodes when the data is refreshed.

The [preserveOutlineState](#page-2540-1) property implementation is based on JavaScript's Map object, which is not available in IE 9 or 10.

Inherited From [FlexGrid](#page-252-0) Type boolean

#### <span id="page-2540-2"></span>**preserveSelectedState**

Gets or sets a value that determines whether the grid should preserve the selected state of rows when the data is refreshed.

Inherited From [FlexGrid](#page-252-0) Type boolean

#### <span id="page-2541-0"></span>**quickAutoSize**

Gets or sets a value that determines whether the grid should optimize performance over precision when auto-sizing columns.

Setting this property to false disables quick auto-sizing. Setting it to true enables the feature, subject to the value of each column's [quickAutoSize](#page-2541-0) property. Setting it to null (the default value) enables the feature for grids that don't have a custom [itemFormatter](#page-2537-0) or handlers attached to the [formatItem](#page-2604-2) event.

## Inherited From

[FlexGrid](#page-252-0) Type

boolean

<span id="page-2541-1"></span>rightToLeft

Gets a value indicating whether the control is hosted in an element with right-to-left layout.

## Inherited From [Control](#page-71-0) Type boolean

#### <span id="page-2541-2"></span>**•** rowHeaderPath

Gets or sets the name of the property used to create row header cells.

Row header cells are not visible or selectable. They are meant for use with accessibility tools.

Inherited From [FlexGrid](#page-252-0) Type string

<span id="page-2541-3"></span>**C**rowHeaders

Gets the [GridPanel](#page-327-0) that contains the row header cells.

Inherited From [FlexGrid](#page-252-0) Type [GridPanel](#page-327-0)

<span id="page-2542-0"></span>**o** rows

Gets the grid's row collection.

Inherited From [FlexGrid](#page-252-0) Type [RowCollection](#page-372-0)

<span id="page-2542-1"></span>**scrollPosition** 

Gets or sets a [Point](#page-104-0) that represents the value of the grid's scrollbars.

Inherited From [FlexGrid](#page-252-0) Type [Point](#page-104-0)

<span id="page-2542-2"></span>**scrollSize** 

Gets the size of the grid content in pixels.

Inherited From [FlexGrid](#page-252-0) Type [Size](#page-119-0)

<span id="page-2542-3"></span>selectedItems

Gets or sets an array containing the data items that are currently selected.

Note: this property can be read in all selection modes, but it can be set only when [selectionMode](#page-2543-2) is set to SelectionMode.ListBox.

Inherited From [FlexGrid](#page-252-0) Type any[]

### <span id="page-2543-0"></span>selectedRows

Gets or sets an array containing the rows that are currently selected.

Note: this property can be read in all selection modes, but it can be set only when [selectionMode](#page-2543-2) is set to SelectionMode.ListBox.

## Inherited From [FlexGrid](#page-252-0) Type

any[]

## <span id="page-2543-1"></span>**selection**

Gets or sets the current selection.

Inherited From [FlexGrid](#page-252-0) Type [CellRange](#page-210-0)

#### <span id="page-2543-2"></span>selectionMode

Gets or sets the current selection mode.

Inherited From [FlexGrid](#page-252-0) Type [SelectionMode](#page-395-0)

#### <span id="page-2543-3"></span>**showAlternatingRows**

Gets or sets a value that determines whether the grid should add the 'wj-alt' class to cells in alternating rows.

Setting this property to false disables alternate row styles without any changes to the CSS.

Inherited From [FlexGrid](#page-252-0) Type boolean

#### <span id="page-2544-0"></span>**Constructed** ShowColumnFieldHeaders

Gets or sets a value that determines whether the grid should display column field headers in its top-left panel.

## Type

boolean

#### <span id="page-2544-1"></span>**Computer** showDetailOnDoubleClick

Gets or sets a value that determines whether the grid should show a popup containing the detail records when the user double-clicks a cell.

#### Type boolean

#### <span id="page-2544-2"></span>showDropDown

Gets or sets a value that indicates whether the grid adds drop-down buttons to the cells in columns that have the [showDropDown](#page-2544-2) property set to true.

The drop-down buttons are shown only on columns that have a dataMap set and are editable. Clicking on the drop-down buttons causes the grid to show a list where users can select the value for the cell.

Cell drop-downs require the wijmo.input module to be loaded.

Inherited From [FlexGrid](#page-252-0) Type boolean

#### <span id="page-2544-3"></span>**ShowErrors**

Gets or sets a value that determines whether the grid should add the 'wj-state-invalid' class to cells that contain validation errors, and tooltips with error descriptions.

The grid detects validation errors using the [itemValidator](#page-2538-1) property or the getError property on the grid's [itemsSource](#page-2538-0).

Inherited From [FlexGrid](#page-252-0) Type boolean

#### <span id="page-2545-0"></span>**showGroups**

Gets or sets a value that determines whether the grid should insert group rows to delimit data groups.

Data groups are created by modifying the groupDescriptions property of the [ICollectionView](#page-182-0) object used as a the grid's [itemsSource](#page-2538-0).

## Inherited From [FlexGrid](#page-252-0) Type boolean

#### <span id="page-2545-1"></span>**ShowMarquee**

Gets or sets a value that indicates whether the grid should display a marquee element around the current selection.

## Inherited From [FlexGrid](#page-252-0) Type boolean

#### <span id="page-2545-2"></span>**C** showRowFieldHeaders

Gets or sets a value that determines whether the grid should display row field headers in its top-left panel.

#### Type boolean

#### <span id="page-2545-3"></span>**Company ShowRowFieldSort**

Gets or sets a value that determines whether the grid should display sort indicators in the column headers for row fields.

Unlike regular column headers, row fields are always sorted, either in ascending or descending order. If you set this property to true, sort icons will always be displayed over any row field headers.

## Type boolean

### <span id="page-2546-0"></span>**Constructed Headers**

Gets or sets a value that indicates whether the grid should add class names to indicate selected header cells.

Inherited From [FlexGrid](#page-252-0) Type [HeadersVisibility](#page-391-0)

<span id="page-2546-1"></span>**n** showSort

Gets or sets a value that determines whether the grid should display sort indicators in the column headers.

Sorting is controlled by the sortDescriptions property of the [ICollectionView](#page-182-0) object used as a the grid's [itemsSource](#page-2538-0).

Inherited From [FlexGrid](#page-252-0) Type boolean

#### <span id="page-2546-2"></span>**sortRowIndex**

Gets or sets the index of row in the column header panel that shows and changes the current sort.

This property is set to null by default, causing the last row in the [columnHeaders](#page-2530-1) panel to act as the sort row.

Inherited From [FlexGrid](#page-252-0) Type number

#### <span id="page-2546-3"></span>**stickyHeaders**

Gets or sets a value that determines whether column headers should remain visible when the user scrolls the document.

Inherited From [FlexGrid](#page-252-0) Type boolean

#### <span id="page-2547-0"></span>topLeftCells

Gets the [GridPanel](#page-327-0) that contains the top left cells (to the left of the column headers).

Inherited From [FlexGrid](#page-252-0) Type

[GridPanel](#page-327-0)

<span id="page-2547-1"></span>treeIndent

Gets or sets the indent used to offset row groups of different levels.

Inherited From [FlexGrid](#page-252-0) Type number

<span id="page-2547-2"></span>validateEdits

Gets or sets a value that determines whether the grid should remain in edit mode when the user tries to commit edits that fail validation.

The grid detects validation errors by calling the getError method on the grid's [itemsSource](#page-2538-0).

Inherited From [FlexGrid](#page-252-0) Type boolean

<span id="page-2547-3"></span>viewRange

Gets the range of cells currently in view.

Inherited From [FlexGrid](#page-252-0) Type [CellRange](#page-210-0)

## <span id="page-2548-0"></span>**virtualizationThreshold**

Gets or sets the minimum number of rows required to enable virtualization.

This property is set to zero by default, meaning virtualization is always enabled. This improves binding performance and memory requirements, at the expense of a small performance decrease while scrolling.

If your grid has a small number of rows (about 50 to 100), you may be able to improve scrolling performance by setting this property to a slightly higher value (like 150). This will disable virtualization and will slow down binding, but may improve perceived scroll performance.

Setting this property to values higher than 200 is not recommended. Loading times will become too long; the grid will freeze for a few seconds while creating cells for all rows, and the browser will become slow because of the large number of elements on the page.

Inherited From [FlexGrid](#page-252-0) Type number

## Methods

#### <span id="page-2549-0"></span>addEventListener

addEventListener(target: EventTarget, type: string, fn: any, capture?: boolean): void

Adds an event listener to an element owned by this [Control](#page-71-0).

The control keeps a list of attached listeners and their handlers, making it easier to remove them when the control is [dispose](#page-2557-1)d (see the dispose and [removeEventListener](#page-2594-0) methods).

Failing to remove event listeners may cause memory leaks.

#### **Parameters**

## target: EventTarget

Target element for the event.

## type: string

String that specifies the event.

#### fn: any

Function to execute when the event occurs.

#### **• capture: boolean** OPTIONAL

Whether the listener is capturing.

## Inherited From

[Control](#page-71-0) Returns void

<span id="page-2550-0"></span>applyTemplate(classNames: string, template: string, parts: Object, namePart?: string): HTMLElement

Applies the template to a new instance of a control, and returns the root element.

This method should be called by constructors of templated controls. It is responsible for binding the template parts to the corresponding control members.

For example, the code below applies a template to an instance of an [InputNumber](#page-803-0) control. The template must contain elements with the 'wj-part' attribute set to 'input', 'btn-inc', and 'btn-dec'. The control members '\_tbx', '\_btnUp', and '\_btnDn' will be assigned references to these elements.

```
this.applyTemplate('wj-control wj-inputnumber', template, {
  _tbx: 'input',
  _btnUp: 'btn-inc',
  _btnDn: 'btn-dec'
}, 'input');
```
#### **Parameters**

#### classNames: string

Names of classes to add to the control's host element.

#### • template: string

An HTML string that defines the control template.

#### parts: Object

A dictionary of part variables and their names.

#### **• namePart: string OPTIONAL**

Name of the part to be named after the host element. This determines how the control submits data when used in forms.

#### Inherited From

[Control](#page-71-0) Returns HTMLElement

#### <span id="page-2551-0"></span>autoSizeColumn

autoSizeColumn(c: number, header?: boolean, extra?: number): void

Resizes a column to fit its content.

### Parameters

## c: number

Index of the column to resize.

**• header: boolean** OPTIONAL

Whether the column index refers to a regular or a header row.

**extra: number** OPTIONAL

Extra spacing, in pixels.

Inherited From [FlexGrid](#page-252-0) Returns void

#### <span id="page-2552-0"></span>**autoSizeColumns**

autoSizeColumns(firstColumn?: number, lastColumn?: number, header?: boolean, extra?: number): void

#### Resizes a range of columns to fit their content.

The grid will always measure all rows in the current view range, plus up to 2,000 rows not currently in view. If the grid contains a large amount of data (say 50,000 rows), then not all rows will be measured since that could potentially take a long time.

#### **Parameters**

**· firstColumn: number** OPTIONAL

Index of the first column to resize (defaults to the first column).

- **· lastColumn: number** OPTIONAL Index of the last column to resize (defaults to the last column).
- **header: boolean** OPTIONAL Whether the column indices refer to regular or header columns.
- **e extra: number** OPTIONAL Extra spacing, in pixels.

Inherited From [FlexGrid](#page-252-0) Returns void

#### <span id="page-2553-0"></span>**autoSizeRow**

autoSizeRow(r: number, header?: boolean, extra?: number): void

Resizes a row to fit its content.

#### Parameters

r: number

Index of the row to resize.

**• header: boolean** OPTIONAL

Whether the row index refers to a regular or a header row.

**extra: number** OPTIONAL

Extra spacing, in pixels.

Inherited From [FlexGrid](#page-252-0) Returns void

#### <span id="page-2554-0"></span>**autoSizeRows**

autoSizeRows(firstRow?: number, lastRow?: number, header?: boolean, extra?: number): void

Resizes a range of rows to fit their content.

### Parameters

- **· firstRow: number** OPTIONAL Index of the first row to resize.
- **· lastRow: number** OPTIONAL Index of the last row to resize.
- **header: boolean** OPTIONAL Whether the row indices refer to regular or header rows.
- **extra: number** OPTIONAL Extra spacing, in pixels.
- Inherited From [FlexGrid](#page-252-0) Returns void
- <span id="page-2554-1"></span>**beginUpdate**

beginUpdate(): void

Suspends notifications until the next call to [endUpdate](#page-2558-1).

## Inherited From [Control](#page-71-0) Returns

void

#### <span id="page-2555-0"></span>**o** canEditCell

canEditCell(r: number, c: number): void

Gets a value that indicates whether a given cell can be edited.

## Parameters

#### r: number

Index of the row that contains the cell.

#### c: number

Index of the column that contains the cell.

#### Inherited From

[FlexGrid](#page-252-0) Returns void

#### <span id="page-2555-1"></span>collapseColumnsToLevel

collapseColumnsToLevel(level: number): void

Collapses all columns to a given level.

#### Parameters

#### level: number

Maximum column level to show. Zero means show only grand totals; one means show only top-level groups; very high levels expand all columns.

#### Returns

void
## collapseGroupsToLevel

collapseGroupsToLevel(level: number): void

Collapses all the group rows to a given level.

## **Parameters**

level: number

Maximum group level to show.

Inherited From [FlexGrid](#page-252-0)

Returns

void

#### **c** collapseRowsToLevel

collapseRowsToLevel(level: number): void

Collapses all rows to a given level.

#### **Parameters**

#### level: number

Maximum row level to show. Zero means show only grand totals; one means show only top-level groups; very high levels expand all rows.

Returns

void

**c** containsFocus

containsFocus(): boolean

Checks whether this control contains the focused element.

Inherited From [Control](#page-71-0) Returns boolean

o deferUpdate

deferUpdate(fn: Function): void

Executes a function within a [beginUpdate](#page-2554-0)/[endUpdate](#page-2558-0) block.

The control will not be updated until the function has been executed. This method ensures [endUpdate](#page-2558-0) is called even if the function throws an exception.

## Parameters

• fn: Function

Function to be executed.

## Inherited From

[Control](#page-71-0) Returns void

## **o** dispose

dispose(): void

Disposes of the control by removing its association with the host element.

Inherited From [FlexGrid](#page-252-0) Returns void

disposeAll(e?: HTMLElement): void

Disposes of all Wijmo controls contained in an HTML element.

### Parameters

**e e: HTMLElement** OPTIONAL Container element.

Inherited From

[Control](#page-71-0)

Returns

void

<span id="page-2558-0"></span>**e** endUpdate

endUpdate(): void

Resumes notifications suspended by calls to [beginUpdate](#page-2554-0).

Inherited From [Control](#page-71-0) Returns void

**o** finishEditing

finishEditing(cancel?: boolean): boolean

Commits any pending edits and exits edit mode.

#### **Parameters**

**• cancel: boolean** OPTIONAL

Whether pending edits should be canceled or committed.

# Inherited From

[FlexGrid](#page-252-0) Returns boolean

#### **o** focus

#### focus(): void

Overridden to set the focus to the grid without scrolling the whole grid into view.

#### Inherited From [FlexGrid](#page-252-0)

Returns void

#### <span id="page-2559-0"></span>**g** getCellBoundingRect

getCellBoundingRect(r: number, c: number, raw?: boolean): [Rect](#page-111-0)

Gets a the bounds of a cell element in viewport coordinates.

This method returns the bounds of [cells](#page-2527-0) in the cells panel (scrollable data cells). To get the bounds of cells in other panels, use the [getCellBoundingRect](#page-2559-0) method in the appropriate [GridPanel](#page-327-0) object.

The returned value is a [Rect](#page-111-0) object which contains the position and dimensions of the cell in viewport coordinates. The viewport coordinates are the same used by the getBoundingClientRect method.

## **Parameters**

#### r: number

Index of the row that contains the cell.

#### c: number

Index of the column that contains the cell.

#### **• raw: boolean** OPTIONAL

Whether to return the rectangle in raw panel coordinates as opposed to viewport coordinates.

### Inherited From

[FlexGrid](#page-252-0) Returns

[Rect](#page-111-0)

## **g**etCellData

getCellData(r: number, c: number, formatted: boolean): any

Gets the value stored in a cell in the scrollable area of the grid.

# **Parameters**

## r: number

Index of the row that contains the cell.

## c: number

Index of the column that contains the cell.

# formatted: boolean

Whether to format the value for display.

# Inherited From [FlexGrid](#page-252-0) Returns any

## **o** getClipString

getClipString(rng?: [CellRange\)](#page-210-0): string

Gets the content of a [CellRange](#page-210-0) as a string suitable for copying to the clipboard.

Hidden rows and columns are not included in the clip string.

#### Parameters

**•** rng: [CellRange](#page-210-0) OPTIONAL

[CellRange](#page-210-0) to copy. If omitted, the current selection is used.

Inherited From [FlexGrid](#page-252-0) Returns string

**g** getColumn

getColumn(name: string): [Column](#page-221-0)

Gets a column by name or by binding.

The method searches the column by name. If a column with the given name is not found, it searches by binding. The searches are case-sensitive.

#### Parameters

name: string

The name or binding to find.

Inherited From

[FlexGrid](#page-252-0) Returns [Column](#page-221-0)

**O** STATIC getControl

getControl(element: any): [Control](#page-71-0)

Gets the control that is hosted in a given DOM element.

## Parameters

element: any

The DOM element that is hosting the control, or a selector for the host element (e.g. '#theCtrl').

Inherited From

[Control](#page-71-0)

Returns

[Control](#page-71-0)

#### **g** getDetail

getDetail(row: number, col: number): any[]

Gets an array containing the records summarized by a given grid cell.

# Parameters

#### row: number

Index of the row that contains the cell.

### col: number

Index of the column that contains the cell.

#### Returns

any[]

#### **g**etDetailView

getDetailView(row: number, col: number): [ICollectionView](#page-182-0)

Gets an [ICollectionView](#page-182-0) containing the records summarized by a given grid cell.

#### Parameters

## row: number

Index of the row that contains the cell.

## col: number

Index of the column that contains the cell.

## Returns

[ICollectionView](#page-182-0)

#### **g** getKeys

getKeys(row: number, col: number): any

Gets an object with information about the fields and values being used to summarize a given cell.

For more details, see the @PivotEngine.getKeys method.

#### **Parameters**

# row: number

Index of the row that contains the cell.

#### col: number

Index of the column that contains the cell.

#### Returns

any

## **o** getMergedRange

getMergedRange(p: [GridPanel,](#page-327-0) r: number, c: number, clip?: boolean): [CellRange](#page-210-0)

Gets a [CellRange](#page-210-0) that specifies the merged extent of a cell in a [GridPanel](#page-327-0).

#### **Parameters**

### p: [GridPanel](#page-327-0)

The [GridPanel](#page-327-0) that contains the range.

## r: number

Index of the row that contains the cell.

## c: number

Index of the column that contains the cell.

### **• clip: boolean OPTIONAL**

Whether to clip the merged range to the grid's current view range.

### Inherited From

[FlexGrid](#page-252-0) Returns [CellRange](#page-210-0)

## **g** getSelectedState

getSelectedState(r: number, c: number): [SelectedState](#page-394-0)

Gets a [SelectedState](#page-394-0) value that indicates the selected state of a cell.

## Parameters

### r: number

Row index of the cell to inspect.

c: number

Column index of the cell to inspect.

## Inherited From

[FlexGrid](#page-252-0) Returns [SelectedState](#page-394-0)

## o getTemplate

getTemplate(): string

Gets the HTML template used to create instances of the control.

This method traverses up the class hierarchy to find the nearest ancestor that specifies a control template. For example, if you specify a prototype for the [ComboBox](#page-673-0) control, it will override the template defined by the [DropDown](#page-697-0) base class.

Inherited From [Control](#page-71-0) Returns string

hitTest(pt: any, y?: any): [HitTestInfo](#page-342-0)

Gets a [HitTestInfo](#page-342-0) object with information about a given point.

For example:

```
// hit test a point when the user clicks on the grid
flex.hostElement.addEventListener('click', function (e) {
  var ht = flex.hitTest(e.pageX, e.pageY);
  console.log('you clicked a cell of type "' +
    wijmo.grid.CellType[ht.cellType] + '".');
});
```
#### Parameters

### pt: any

[Point](#page-104-0) to investigate, in page coordinates, or a MouseEvent object, or x coordinate of the point.

```
y: any OPTIONAL
```
Y coordinate of the point in page coordinates (if the first parameter is a number).

Inherited From [FlexGrid](#page-252-0) Returns [HitTestInfo](#page-342-0)

**o** initialize

initialize(options: any): void

Initializes the control by copying the properties from a given object.

This method allows you to initialize controls using plain data objects instead of setting the value of each property in code.

For example:

```
grid.initialize({
  itemsSource: myList,
  autoGenerateColumns: false,
  columns: [
   { binding: 'id', header: 'Code', width: 130 },
    { binding: 'name', header: 'Name', width: 60 }
  ]
});
// is equivalent to
grid.itemsSource = myList;
grid.autoGenerateColumns = false;
```
// etc.

The initialization data is type-checked as it is applied. If the initialization object contains unknown property names or invalid data types, this method will throw.

#### **Parameters**

• options: any

Object that contains the initialization data.

## Inherited From

[Control](#page-71-0) Returns void

invalidate(fullUpdate?: boolean): void

Invalidates the control causing an asynchronous refresh.

#### Parameters

- **· fullUpdate: boolean** OPTIONAL
	- Whether to update the control layout as well as the content.

Inherited From [Control](#page-71-0) Returns void

<span id="page-2567-0"></span>**O** STATIC **invalidateAll** 

invalidateAll(e?: HTMLElement): void

Invalidates all Wijmo controls contained in an HTML element.

Use this method when your application has dynamic panels that change the control's visibility or dimensions. For example, splitters, accordions, and tab controls usually change the visibility of its content elements. In this case, failing to notify the controls contained in the element may cause them to stop working properly.

If this happens, you must handle the appropriate event in the dynamic container and call the *[invalidateAll](#page-2567-0)* method so the contained Wijmo controls will update their layout information properly.

#### **Parameters**

**e e: HTMLElement** OPTIONAL

Container element. If set to null, all Wijmo controls on the page will be invalidated.

# Inherited From

[Control](#page-71-0) Returns void

# isRangeValid

isRangeValid(rng: [CellRange\)](#page-210-0): boolean

Checks whether a given CellRange is valid for this grid's row and column collections.

## Parameters

rng: [CellRange](#page-210-0) Range to check.

Inherited From [FlexGrid](#page-252-0)

Returns

boolean

#### onAutoSizedColumn

onAutoSizedColumn(e: [CellRangeEventArgs\)](#page-218-0): void

Raises the [autoSizedColumn](#page-2599-0) event.

#### Parameters

## e: [CellRangeEventArgs](#page-218-0)

[CellRangeEventArgs](#page-218-0) that contains the event data.

Inherited From

[FlexGrid](#page-252-0) Returns

# onAutoSizedRow

onAutoSizedRow(e: [CellRangeEventArgs](#page-218-0)): void

Raises the [autoSizedRow](#page-2600-0) event.

#### Parameters

# e: [CellRangeEventArgs](#page-218-0)

[CellRangeEventArgs](#page-218-0) that contains the event data.

Inherited From [FlexGrid](#page-252-0) Returns

void

# onAutoSizingColumn

onAutoSizingColumn(e: [CellRangeEventArgs](#page-218-0)): boolean

Raises the [autoSizingColumn](#page-2600-1) event.

### Parameters

# e: [CellRangeEventArgs](#page-218-0)

[CellRangeEventArgs](#page-218-0) that contains the event data.

Inherited From

[FlexGrid](#page-252-0)

Returns

### onAutoSizingRow

onAutoSizingRow(e: [CellRangeEventArgs\)](#page-218-0): boolean

Raises the [autoSizingRow](#page-2600-2) event.

## Parameters

# e: [CellRangeEventArgs](#page-218-0)

[CellRangeEventArgs](#page-218-0) that contains the event data.

Inherited From [FlexGrid](#page-252-0) Returns

boolean

onBeginningEdit

onBeginningEdit(e: [CellRangeEventArgs\)](#page-218-0): boolean

Raises the [beginningEdit](#page-2600-3) event.

### Parameters

# e: [CellRangeEventArgs](#page-218-0)

[CellRangeEventArgs](#page-218-0) that contains the event data.

Inherited From

[FlexGrid](#page-252-0)

Returns

## onCellEditEnded

onCellEditEnded(e: [CellRangeEventArgs\)](#page-218-0): void

Raises the [cellEditEnded](#page-2601-0) event.

#### Parameters

# e: [CellRangeEventArgs](#page-218-0)

[CellRangeEventArgs](#page-218-0) that contains the event data.

Inherited From [FlexGrid](#page-252-0) Returns

void

# onCellEditEnding

onCellEditEnding(e: [CellEditEndingEventArgs](#page-204-0)): boolean

# Raises the [cellEditEnding](#page-2601-1) event.

## Parameters

e: [CellEditEndingEventArgs](#page-204-0)

[CellEditEndingEventArgs](#page-204-0) that contains the event data.

Inherited From

[FlexGrid](#page-252-0)

Returns

onCopied(e: [CellRangeEventArgs\)](#page-218-0): void

Raises the [copied](#page-2601-2) event.

## Parameters

# e: [CellRangeEventArgs](#page-218-0)

[CellRangeEventArgs](#page-218-0) that contains the event data.

Inherited From [FlexGrid](#page-252-0)

Returns

void

# **o** onCopying

onCopying(e: [CellRangeEventArgs\)](#page-218-0): boolean

Raises the [copying](#page-2602-0) event.

### **Parameters**

# e: [CellRangeEventArgs](#page-218-0)

[CellRangeEventArgs](#page-218-0) that contains the event data.

Inherited From

[FlexGrid](#page-252-0)

Returns

# onDeletedRow

onDeletedRow(e: [CellRangeEventArgs\)](#page-218-0): void

Raises the [deletedRow](#page-2602-1) event.

#### Parameters

# e: [CellRangeEventArgs](#page-218-0)

[CellRangeEventArgs](#page-218-0) that contains the event data.

Inherited From [FlexGrid](#page-252-0)

Returns

void

# onDeletingRow

onDeletingRow(e: [CellRangeEventArgs\)](#page-218-0): boolean

Raises the [deletingRow](#page-2602-2) event.

#### Parameters

# e: [CellRangeEventArgs](#page-218-0)

[CellRangeEventArgs](#page-218-0) that contains the event data.

Inherited From

[FlexGrid](#page-252-0)

Returns

### onDraggedColumn

onDraggedColumn(e: [CellRangeEventArgs\)](#page-218-0): void

Raises the [draggedColumn](#page-2602-3) event.

## Parameters

# e: [CellRangeEventArgs](#page-218-0)

[CellRangeEventArgs](#page-218-0) that contains the event data.

Inherited From [FlexGrid](#page-252-0)

Returns

void

# onDraggedRow

onDraggedRow(e: [CellRangeEventArgs\)](#page-218-0): void

Raises the [draggedRow](#page-2603-0) event.

### Parameters

# e: [CellRangeEventArgs](#page-218-0)

[CellRangeEventArgs](#page-218-0) that contains the event data.

Inherited From

[FlexGrid](#page-252-0) Returns

## onDraggingColumn

onDraggingColumn(e: [CellRangeEventArgs\)](#page-218-0): boolean

Raises the [draggingColumn](#page-2603-1) event.

## Parameters

# e: [CellRangeEventArgs](#page-218-0)

[CellRangeEventArgs](#page-218-0) that contains the event data.

Inherited From [FlexGrid](#page-252-0) Returns

boolean

# onDraggingColumnOver

onDraggingColumnOver(e: [CellRangeEventArgs\)](#page-218-0): boolean

Raises the [draggingColumnOver](#page-2603-2) event.

### **Parameters**

# e: [CellRangeEventArgs](#page-218-0)

[CellRangeEventArgs](#page-218-0) that contains the event data.

Inherited From

[FlexGrid](#page-252-0)

Returns

## onDraggingRow

onDraggingRow(e: [CellRangeEventArgs\)](#page-218-0): boolean

Raises the [draggingRow](#page-2604-0) event.

## Parameters

# e: [CellRangeEventArgs](#page-218-0)

[CellRangeEventArgs](#page-218-0) that contains the event data.

Inherited From [FlexGrid](#page-252-0) Returns

boolean

onDraggingRowOver

onDraggingRowOver(e: [CellRangeEventArgs\)](#page-218-0): boolean

Raises the [draggingRowOver](#page-2604-1) event.

### Parameters

# e: [CellRangeEventArgs](#page-218-0)

[CellRangeEventArgs](#page-218-0) that contains the event data.

Inherited From

[FlexGrid](#page-252-0)

Returns

#### onFormatItem

onFormatItem(e: [FormatItemEventArgs\)](#page-324-0): void

Raises the [formatItem](#page-2604-2) event.

## Parameters

## e: [FormatItemEventArgs](#page-324-0)

[FormatItemEventArgs](#page-324-0) that contains the event data.

Inherited From

[FlexGrid](#page-252-0)

Returns

void

## **o** onGotFocus

onGotFocus(e?: [EventArgs](#page-96-0)): void

## Raises the [gotFocus](#page-2605-0) event.

### Parameters

e: [EventArgs](#page-96-0) OPTIONAL

# Inherited From [Control](#page-71-0)

Returns

# onGroupCollapsedChanged

onGroupCollapsedChanged(e: [CellRangeEventArgs](#page-218-0)): void

Raises the [groupCollapsedChanged](#page-2605-1) event.

## Parameters

# e: [CellRangeEventArgs](#page-218-0)

[CellRangeEventArgs](#page-218-0) that contains the event data.

Inherited From [FlexGrid](#page-252-0) Returns

void

# onGroupCollapsedChanging

onGroupCollapsedChanging(e: [CellRangeEventArgs\)](#page-218-0): boolean

Raises the [groupCollapsedChanging](#page-2605-2) event.

### Parameters

# e: [CellRangeEventArgs](#page-218-0)

[CellRangeEventArgs](#page-218-0) that contains the event data.

Inherited From

[FlexGrid](#page-252-0)

Returns

# onItemsSourceChanged

onItemsSourceChanged(e?: [EventArgs\)](#page-96-0): void

Raises the [itemsSourceChanged](#page-2605-3) event.

## Parameters

**e**: [EventArgs](#page-96-0) OPTIONAL

Inherited From [FlexGrid](#page-252-0) Returns void

## onLoadedRows

onLoadedRows(e?: [EventArgs](#page-96-0)): void

Raises the [loadedRows](#page-2606-0) event.

### **Parameters**

**e**: [EventArgs](#page-96-0) OPTIONAL

# Inherited From

[FlexGrid](#page-252-0) Returns void

#### onLoadingRows

onLoadingRows(e: [CancelEventArgs](#page-61-0)): boolean

Raises the [loadingRows](#page-2606-1) event.

## Parameters

# e: [CancelEventArgs](#page-61-0)

[CancelEventArgs](#page-61-0) that contains the event data.

Inherited From [FlexGrid](#page-252-0) Returns

boolean

## **o** onLostFocus

onLostFocus(e?: [EventArgs\)](#page-96-0): void

Raises the [lostFocus](#page-2606-2) event.

### Parameters

e: [EventArgs](#page-96-0) OPTIONAL

Inherited From [Control](#page-71-0) Returns void

onPasted(e: [CellRangeEventArgs\)](#page-218-0): void

Raises the [pasted](#page-2606-3) event.

## Parameters

## e: [CellRangeEventArgs](#page-218-0)

[CellRangeEventArgs](#page-218-0) that contains the event data.

Inherited From [FlexGrid](#page-252-0)

Returns

void

## onPastedCell

onPastedCell(e: [CellRangeEventArgs\)](#page-218-0): void

Raises the [pastedCell](#page-2607-0) event.

#### Parameters

# e: [CellRangeEventArgs](#page-218-0)

[CellRangeEventArgs](#page-218-0) that contains the event data.

Inherited From [FlexGrid](#page-252-0)

Returns

onPasting(e: [CellRangeEventArgs\)](#page-218-0): boolean

Raises the [pasting](#page-2607-1) event.

## Parameters

# e: [CellRangeEventArgs](#page-218-0)

[CellRangeEventArgs](#page-218-0) that contains the event data.

Inherited From [FlexGrid](#page-252-0) Returns

boolean

onPastingCell

onPastingCell(e: [CellRangeEventArgs\)](#page-218-0): boolean

Raises the [pastingCell](#page-2607-2) event.

### Parameters

# e: [CellRangeEventArgs](#page-218-0)

[CellRangeEventArgs](#page-218-0) that contains the event data.

Inherited From

[FlexGrid](#page-252-0)

Returns

# onPrepareCellForEdit

onPrepareCellForEdit(e: [CellRangeEventArgs\)](#page-218-0): void

Raises the [prepareCellForEdit](#page-2607-3) event.

## Parameters

# e: [CellRangeEventArgs](#page-218-0)

[CellRangeEventArgs](#page-218-0) that contains the event data.

Inherited From [FlexGrid](#page-252-0) Returns

void

## onResizedColumn

onResizedColumn(e: [CellRangeEventArgs\)](#page-218-0): void

Raises the [resizedColumn](#page-2608-0) event.

### Parameters

# e: [CellRangeEventArgs](#page-218-0)

[CellRangeEventArgs](#page-218-0) that contains the event data.

Inherited From [FlexGrid](#page-252-0)

Returns

## onResizedRow

onResizedRow(e: [CellRangeEventArgs\)](#page-218-0): void

Raises the [resizedRow](#page-2608-1) event.

#### Parameters

# e: [CellRangeEventArgs](#page-218-0)

[CellRangeEventArgs](#page-218-0) that contains the event data.

Inherited From [FlexGrid](#page-252-0) Returns

void

# onResizingColumn

onResizingColumn(e: [CellRangeEventArgs\)](#page-218-0): boolean

## Raises the [resizingColumn](#page-2608-2) event.

### Parameters

# e: [CellRangeEventArgs](#page-218-0)

[CellRangeEventArgs](#page-218-0) that contains the event data.

Inherited From

[FlexGrid](#page-252-0)

Returns

#### onResizingRow

onResizingRow(e: [CellRangeEventArgs\)](#page-218-0): boolean

Raises the [resizingRow](#page-2608-3) event.

## Parameters

# e: [CellRangeEventArgs](#page-218-0)

[CellRangeEventArgs](#page-218-0) that contains the event data.

Inherited From [FlexGrid](#page-252-0) Returns

boolean

onRowAdded

onRowAdded(e: [CellRangeEventArgs](#page-218-0)): boolean

Raises the [rowAdded](#page-2609-0) event.

#### Parameters

# e: [CellRangeEventArgs](#page-218-0)

[CellRangeEventArgs](#page-218-0) that contains the event data.

Inherited From

[FlexGrid](#page-252-0)

Returns

# onRowEditEnded

onRowEditEnded(e: [CellRangeEventArgs](#page-218-0)): void

Raises the [rowEditEnded](#page-2609-1) event.

#### Parameters

# e: [CellRangeEventArgs](#page-218-0)

[CellRangeEventArgs](#page-218-0) that contains the event data.

Inherited From [FlexGrid](#page-252-0) Returns

void

## onRowEditEnding

onRowEditEnding(e: [CellRangeEventArgs\)](#page-218-0): void

Raises the [rowEditEnding](#page-2610-0) event.

#### Parameters

# e: [CellRangeEventArgs](#page-218-0)

[CellRangeEventArgs](#page-218-0) that contains the event data.

Inherited From [FlexGrid](#page-252-0)

Returns

## onRowEditStarted

onRowEditStarted(e: [CellRangeEventArgs\)](#page-218-0): void

Raises the [rowEditStarted](#page-2610-1) event.

#### Parameters

# e: [CellRangeEventArgs](#page-218-0)

[CellRangeEventArgs](#page-218-0) that contains the event data.

Inherited From [FlexGrid](#page-252-0) Returns

void

## **o** onRowEditStarting

onRowEditStarting(e: [CellRangeEventArgs\)](#page-218-0): void

Raises the [rowEditStarting](#page-2611-0) event.

## Parameters

# e: [CellRangeEventArgs](#page-218-0)

[CellRangeEventArgs](#page-218-0) that contains the event data.

Inherited From [FlexGrid](#page-252-0) Returns

# onScrollPositionChanged

onScrollPositionChanged(e?: [EventArgs\)](#page-96-0): void

Raises the [scrollPositionChanged](#page-2611-1) event.

Parameters

**e**: [EventArgs](#page-96-0) OPTIONAL

Inherited From [FlexGrid](#page-252-0) Returns void

## onSelectionChanged

onSelectionChanged(e: [CellRangeEventArgs](#page-218-0)): void

Raises the [selectionChanged](#page-2611-2) event.

### Parameters

# e: [CellRangeEventArgs](#page-218-0)

[CellRangeEventArgs](#page-218-0) that contains the event data.

Inherited From

[FlexGrid](#page-252-0) Returns

## onSelectionChanging

onSelectionChanging(e: [CellRangeEventArgs](#page-218-0)): boolean

Raises the [selectionChanging](#page-2611-3) event.

## Parameters

# e: [CellRangeEventArgs](#page-218-0)

[CellRangeEventArgs](#page-218-0) that contains the event data.

Inherited From [FlexGrid](#page-252-0) Returns

boolean

onSortedColumn

onSortedColumn(e: [CellRangeEventArgs](#page-218-0)): void

Raises the [sortedColumn](#page-2612-0) event.

### Parameters

# e: [CellRangeEventArgs](#page-218-0)

[CellRangeEventArgs](#page-218-0) that contains the event data.

Inherited From [FlexGrid](#page-252-0)

Returns

# onSortingColumn

onSortingColumn(e: [CellRangeEventArgs\)](#page-218-0): boolean

Raises the [sortingColumn](#page-2612-1) event.

## Parameters

# e: [CellRangeEventArgs](#page-218-0)

[CellRangeEventArgs](#page-218-0) that contains the event data.

Inherited From [FlexGrid](#page-252-0) Returns

boolean

# onUpdatedLayout

onUpdatedLayout(e?: [EventArgs\)](#page-96-0): void

## Raises the [updatedLayout](#page-2612-2) event.

### Parameters

e: [EventArgs](#page-96-0) OPTIONAL

Inherited From [FlexGrid](#page-252-0) Returns void

# onUpdatedView

onUpdatedView(e?: [EventArgs\)](#page-96-0): void

Raises the [updatedView](#page-2612-3) event.

## Parameters

**e**: [EventArgs](#page-96-0) OPTIONAL

Inherited From [FlexGrid](#page-252-0) Returns void

## onUpdatingLayout

onUpdatingLayout(e: [CancelEventArgs\)](#page-61-0): boolean

Raises the [updatingLayout](#page-2613-0) event.

## **Parameters**

# e: [CancelEventArgs](#page-61-0)

[CancelEventArgs](#page-61-0) that contains the event data.

Inherited From

[FlexGrid](#page-252-0)

Returns
## onUpdatingView

onUpdatingView(e: [CancelEventArgs\)](#page-61-0): boolean

Raises the [updatingView](#page-2613-0) event.

## Parameters

e: [CancelEventArgs](#page-61-0)

[CancelEventArgs](#page-61-0) that contains the event data.

Inherited From [FlexGrid](#page-252-0) Returns

boolean

## **o** refresh

refresh(fullUpdate?: boolean): void

Refreshes the grid display.

## Parameters

**· fullUpdate: boolean** OPTIONAL

Whether to update the grid layout and content, or just the content.

Inherited From

[FlexGrid](#page-252-0) Returns void

**O** STATIC refreshAll

refreshAll(e?: HTMLElement): void

Refreshes all Wijmo controls contained in an HTML element.

This method is similar to *[invalidateAll](#page-2567-0)*, except the controls are updated immediately rather than after an interval.

#### Parameters

**e: HTMLElement** OPTIONAL

Container element. If set to null, all Wijmo controls on the page will be invalidated.

#### Inherited From

[Control](#page-71-0) Returns void

## **o** refreshCells

refreshCells(fullUpdate: boolean, recycle?: boolean, state?: boolean): void

Refreshes the grid display.

## **Parameters**

- fullUpdate: boolean Whether to update the grid layout and content, or just the content.
- **•** recycle: boolean OPTIONAL Whether to recycle existing elements.
- **· state: boolean** OPTIONAL

Whether to keep existing elements and update their state.

## Inherited From

[FlexGrid](#page-252-0) Returns void

## **o** removeEventListener

removeEventListener(target?: EventTarget, type?: string, fn?: any, capture?: boolean): number

Removes one or more event listeners attached to elements owned by this [Control](#page-71-0).

## Parameters

#### **• target: EventTarget** OPTIONAL

Target element for the event. If null, removes listeners attached to all targets.

## **• type: string** OPTIONAL

String that specifies the event. If null, removes listeners attached to all events.

## **• fn: any OPTIONAL**

Handler to remove. If null, removes all handlers.

## **· capture: boolean** OPTIONAL

Whether the listener is capturing. If null, removes capturing and non-capturing listeners.

## Inherited From

[Control](#page-71-0)

Returns

number

## **o** scrollIntoView

scrollIntoView(r: number, c: number): boolean

Scrolls the grid to bring a specific cell into view.

Negative row and column indices are ignored, so if you call

grid.scrollIntoView(200, -1);

The grid will scroll vertically to show row 200, and will not scroll horizontally.

## Parameters

## r: number

Index of the row to scroll into view.

## c: number

Index of the column to scroll into view.

## Inherited From

[FlexGrid](#page-252-0) Returns boolean

#### **o** select

select(rng: any, show?: any): void

Selects a cell range and optionally scrolls it into view.

#### **Parameters**

## • rng: any

Range to select.

**·** show: any **OPTIONAL** 

Whether to scroll the new selection into view.

## Inherited From

[FlexGrid](#page-252-0) Returns void

## **o** setCellData

setCellData(r: number, c: any, value: any, coerce?: boolean, invalidate?: boolean): boolean

Sets the value of a cell in the scrollable area of the grid.

## Parameters

## r: number

Index of the row that contains the cell.

#### c: any

Index, name, or binding of the column that contains the cell.

## value: any

Value to store in the cell.

## **• coerce: boolean** OPTIONAL

Whether to change the value automatically to match the column's data type.

## **·** invalidate: boolean OPTIONAL

Whether to invalidate the grid to show the change.

## Inherited From [FlexGrid](#page-252-0) Returns boolean

## **o** setClipString

setClipString(text: string, rng?: [CellRange](#page-210-0)): void

Parses a string into rows and columns and applies the content to a given range.

Hidden rows and columns are skipped.

## **Parameters**

## text: string

Tab and newline delimited text to parse into the grid.

**•** rng: [CellRange](#page-210-0) OPTIONAL

[CellRange](#page-210-0) to copy. If omitted, the current selection is used.

## Inherited From

[FlexGrid](#page-252-0) Returns

## void

**o** showDetail

showDetail(row: number, col: number): void

Shows a dialog containing details for a given grid cell.

## **Parameters**

## row: number

Index of the row that contains the cell.

## col: number

Index of the column that contains the cell.

## Returns

void

#### **o** startEditing

startEditing(fullEdit?: boolean, r?: number, c?: number, focus?: boolean): boolean

Starts editing a given cell.

Editing in the [FlexGrid](#page-252-0) is similar to editing in Excel: Pressing F2 or double-clicking a cell puts the grid in full-edit mode. In this mode, the cell editor remains active until the user presses Enter, Tab, or Escape, or until he moves the selection with the mouse. In full-edit mode, pressing the cursor keys does not cause the grid to exit edit mode.

Typing text directly into a cell puts the grid in *quick-edit mode*. In this mode, the cell editor remains active until the user presses Enter, Tab, or Escape, or any arrow keys.

Full-edit mode is normally used to make changes to existing values. Quick-edit mode is normally used for entering new data quickly.

While editing, the user can toggle between full and quick modes by pressing the F2 key.

## **Parameters**

**· fullEdit: boolean** OPTIONAL

Whether to stay in edit mode when the user presses the cursor keys. Defaults to true.

#### **• r: number** OPTIONAL

Index of the row to be edited. Defaults to the currently selected row.

**c: number** OPTIONAL Index of the column to be edited. Defaults to the currently selected column.

## **• focus: boolean** OPTIONAL

Whether to give the editor the focus when editing starts. Defaults to true.

Inherited From [FlexGrid](#page-252-0) Returns boolean

```
o toggleDropDownList
```
toggleDropDownList(): void

Toggles the drop-down list-box associated with the currently selected cell.

This method can be used to show the drop-down list automatically when the cell enters edit mode, or when the user presses certain keys.

For example, this code causes the grid to show the drop-down list whenever the grid enters edit mode:

```
// show the drop-down list when the grid enters edit mode
theGrid.beginningEdit = function () {
  theGrid.toggleDropDownList();
}
```
This code causes the grid to show the drop-down list when the grid enters edit mode after the user presses the space bar:

```
// show the drop-down list when the user presses the space bar
theGrid.hostElement.addEventListener('keydown', function (e) {
  if (e.keyCode == 32) {
    e.preventDefault();
    theGrid.toggleDropDownList();
  }
}, true);
```
## Inherited From

[FlexGrid](#page-252-0) Returns

void

## **Events**

autoSizedColumn

Occurs after the user auto-sizes a column by double-clicking the right edge of a column header cell.

## autoSizedRow

Occurs after the user auto-sizes a row by double-clicking the bottom edge of a row header cell.

Inherited From [FlexGrid](#page-252-0) Arguments [CellRangeEventArgs](#page-218-0)

autoSizingColumn

Occurs before the user auto-sizes a column by double-clicking the right edge of a column header cell.

Inherited From [FlexGrid](#page-252-0) Arguments [CellRangeEventArgs](#page-218-0)

## autoSizingRow

Occurs before the user auto-sizes a row by double-clicking the bottom edge of a row header cell.

Inherited From [FlexGrid](#page-252-0) Arguments [CellRangeEventArgs](#page-218-0)

beginningEdit

Occurs before a cell enters edit mode.

## cellEditEnded

Occurs when a cell edit has been committed or canceled.

Inherited From [FlexGrid](#page-252-0) Arguments [CellRangeEventArgs](#page-218-0)

cellEditEnding

Occurs when a cell edit is ending.

You can use this event to perform validation and prevent invalid edits. For example, the code below prevents users from entering values that do not contain the letter 'a'. The code demonstrates how you can obtain the old and new values before the edits are applied.

function cellEditEnding (sender, e) {

```
// get old and new values
  var flex = sender,
     oldVal = flex.getCellData(e.row, e.col),
     newVal = flex.activeEditor.value;
  // cancel edits if newVal doesn't contain 'a'
  e.cancel = newVal.indexOf('a') < 0;
}
```
Setting the cancel parameter to true causes the grid to discard the edited value and keep the cell's original value.

If you also set the stayInEditMode parameter to true, the grid will remain in edit mode so the user can correct invalid entries before committing the edits.

Inherited From [FlexGrid](#page-252-0) Arguments [CellEditEndingEventArgs](#page-204-0)

copied

Occurs after the user has copied the selection content to the clipboard by pressing one of the clipboard shortcut keys (see the [autoClipboard](#page-2526-0) property).

## $\sqrt{\phantom{a}}$  copying

Occurs when the user is copying the selection content to the clipboard by pressing one of the clipboard shortcut keys (see the [autoClipboard](#page-2526-0) property).

The event handler may cancel the copy operation.

Inherited From [FlexGrid](#page-252-0) Arguments [CellRangeEventArgs](#page-218-0)

## deletedRow

Occurs after the user has deleted a row by pressing the Delete key (see the [allowDelete](#page-2524-0) property).

Inherited From [FlexGrid](#page-252-0) Arguments [CellRangeEventArgs](#page-218-0)

## deletingRow

Occurs when the user is deleting a selected row by pressing the Delete key (see the [allowDelete](#page-2524-0) property).

The event handler may cancel the row deletion.

Inherited From [FlexGrid](#page-252-0) Arguments [CellRangeEventArgs](#page-218-0)

draggedColumn

Occurs when the user finishes dragging a column.

## draggedRow

Occurs when the user finishes dragging a row.

Inherited From [FlexGrid](#page-252-0) Arguments [CellRangeEventArgs](#page-218-0)

draggingColumn

Occurs when the user starts dragging a column.

Inherited From [FlexGrid](#page-252-0) Arguments [CellRangeEventArgs](#page-218-0)

draggingColumnOver

Occurs as the user drags a column to a new position.

The handler may cancel the event to prevent users from dropping columns at certain positions. For example:

```
// remember column being dragged
flex.draggingColumn.addHandler(function (s, e) {
    theColumn = s.columns[e.col].binding;
});
// prevent 'sales' column from being dragged to index 0
s.draggingColumnOver.addHandler(function (s, e) {
   if (theColumn == 'sales' &c e.col == 0) {
        e.cancel = true;
   }
});
```
## draggingRow

Occurs when the user starts dragging a row.

Inherited From [FlexGrid](#page-252-0) Arguments [CellRangeEventArgs](#page-218-0)

draggingRowOver

Occurs as the user drags a row to a new position.

Inherited From [FlexGrid](#page-252-0) Arguments [CellRangeEventArgs](#page-218-0)

## $f$  formatItem

Occurs when an element representing a cell has been created.

This event can be used to format cells for display. It is similar in purpose to the [itemFormatter](#page-2537-0) property, but has the advantage of allowing multiple independent handlers.

For example, this code removes the 'wj-wrap' class from cells in group rows:

```
flex.formatItem.addHandler(function (s, e) {
  if (flex.rows[e.row] instanceof wijmo.grid.GroupRow) {
   wijmo.removeClass(e.cell, 'wj-wrap');
 }
});
```
Inherited From [FlexGrid](#page-252-0) Arguments [FormatItemEventArgs](#page-324-0)

## gotFocus

Occurs when the control gets the focus.

Inherited From [Control](#page-71-0) Arguments [EventArgs](#page-96-0)

groupCollapsedChanged

Occurs after a group has been expanded or collapsed.

Inherited From [FlexGrid](#page-252-0) Arguments [CellRangeEventArgs](#page-218-0)

groupCollapsedChanging

Occurs when a group is about to be expanded or collapsed.

Inherited From [FlexGrid](#page-252-0) Arguments [CellRangeEventArgs](#page-218-0)

itemsSourceChanged

Occurs after the grid has been bound to a new items source.

Inherited From [FlexGrid](#page-252-0) Arguments [EventArgs](#page-96-0)

## loadedRows

Occurs after the grid rows have been bound to items in the data source.

Inherited From [FlexGrid](#page-252-0) Arguments [EventArgs](#page-96-0)

loadingRows

Occurs before the grid rows are bound to items in the data source.

Inherited From [FlexGrid](#page-252-0) Arguments [CancelEventArgs](#page-61-0)

lostFocus

Occurs when the control loses the focus.

Inherited From [Control](#page-71-0) Arguments [EventArgs](#page-96-0)

pasted

Occurs after the user has pasted content from the clipboard by pressing one of the clipboard shortcut keys (see the [autoClipboard](#page-2526-0) property).

## pastedCell

Occurs after the user has pasted content from the clipboard into a cell (see the **[autoClipboard](#page-2526-0)** property).

Inherited From [FlexGrid](#page-252-0) Arguments [CellRangeEventArgs](#page-218-0)

 $\sqrt{\frac{1}{2}}$  pasting

Occurs when the user is pasting content from the clipboard by pressing one of the clipboard shortcut keys (see the [autoClipboard](#page-2526-0) property).

The event handler may cancel the copy operation.

Inherited From [FlexGrid](#page-252-0) Arguments [CellRangeEventArgs](#page-218-0)

## pastingCell

Occurs when the user is pasting content from the clipboard into a cell (see the **[autoClipboard](#page-2526-0)** property).

The event handler may cancel the copy operation.

Inherited From [FlexGrid](#page-252-0) Arguments [CellRangeEventArgs](#page-218-0)

prepareCellForEdit

Occurs when an editor cell is created and before it becomes active.

## resizedColumn

Occurs when the user finishes resizing a column.

Inherited From [FlexGrid](#page-252-0) Arguments [CellRangeEventArgs](#page-218-0)

resizedRow

Occurs when the user finishes resizing rows.

Inherited From [FlexGrid](#page-252-0) Arguments [CellRangeEventArgs](#page-218-0)

## resizingColumn

Occurs as columns are resized.

Inherited From [FlexGrid](#page-252-0) Arguments [CellRangeEventArgs](#page-218-0)

resizingRow

Occurs as rows are resized.

## rowAdded

Occurs when the user creates a new item by editing the new row template (see the [allowAddNew](#page-2524-1) property).

The event handler may customize the content of the new item or cancel the new item creation.

Inherited From [FlexGrid](#page-252-0) Arguments [CellRangeEventArgs](#page-218-0)

rowEditEnded

Occurs when a row edit has been committed or canceled.

Occurs when a row edit is ending, before the changes are committed or canceled.

This event can be used in conjunction with the [rowEditStarted](#page-2610-0) event to implement deep-binding edit undos. For example:

```
// save deep bound values when editing starts
 var itemData = {};
 s.rowEditStarted.addHandler(function (s, e) {
   var item = s.collectionView.currentEditItem;
   itemData = \{\};
   s.columns.forEach(function (col) {
     if (col.binding.indexOf('.') > -1) { // deep binding
      var binding = new wijmo.Binding(col.binding);
       itemData[col.binding] = binding.getValue(item);
    }
  })
 });
 // restore deep bound values when edits are canceled
 s.rowEditEnded.addHandler(function (s, e) {
   if (e.cancel) { // edits were canceled by the user
     var item = s.collectionView.currentEditItem;
     for (var k in itemData) {
      var binding = new wijmo.Binding(k);
      binding.setValue(item, itemData[k]);
    }
   }
   itemData = {}\});
Inherited From
FlexGrid
Arguments
```

```
CellRangeEventArgs
```
<span id="page-2610-0"></span>rowEditStarted

Occurs after a row enters edit mode.

## rowEditStarting

Occurs before a row enters edit mode.

Inherited From [FlexGrid](#page-252-0) Arguments [CellRangeEventArgs](#page-218-0)

scrollPositionChanged

Occurs after the control has scrolled.

Inherited From [FlexGrid](#page-252-0) Arguments [EventArgs](#page-96-0)

## selectionChanged

Occurs after selection changes.

Inherited From [FlexGrid](#page-252-0) Arguments [CellRangeEventArgs](#page-218-0)

selectionChanging

Occurs before selection changes.

## sortedColumn

Occurs after the user applies a sort by clicking on a column header.

Inherited From [FlexGrid](#page-252-0) Arguments [CellRangeEventArgs](#page-218-0)

sortingColumn

Occurs before the user applies a sort by clicking on a column header.

Inherited From [FlexGrid](#page-252-0) Arguments [CellRangeEventArgs](#page-218-0)

updatedLayout

Occurs after the grid has updated its internal layout.

Inherited From [FlexGrid](#page-252-0) Arguments [EventArgs](#page-96-0)

## updatedView

Occurs when the grid finishes creating/updating the elements that make up the current view.

The grid updates the view in response to several actions, including:

- refreshing the grid or its data source,
- adding, removing, or changing rows or columns,
- resizing or scrolling the grid,
- changing the selection.

Inherited From [FlexGrid](#page-252-0) Arguments [EventArgs](#page-96-0)

## updatingLayout

Occurs before the grid updates its internal layout.

Inherited From [FlexGrid](#page-252-0) Arguments [CancelEventArgs](#page-61-0)

<span id="page-2613-0"></span>updatingView

Occurs when the grid starts creating/updating the elements that make up the current view.

# <span id="page-2614-0"></span>PivotPanel Class

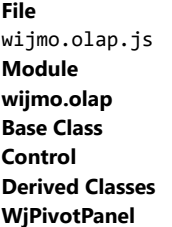

Provides a user interface for interactively transforming regular data tables into Olap pivot tables.

Olap pivot tables group data into one or more dimensions. The dimensions are represented by rows and columns on a grid, and the summarized data is stored in the grid cells.

Use the *[itemsSource](#page-2619-0)* property to set the source data, and the *[pivotView](#page-2619-1)* property to get the output table containing the summarized data.

## **Constructor**

**O** [constructor](#page-2616-0)

## Properties

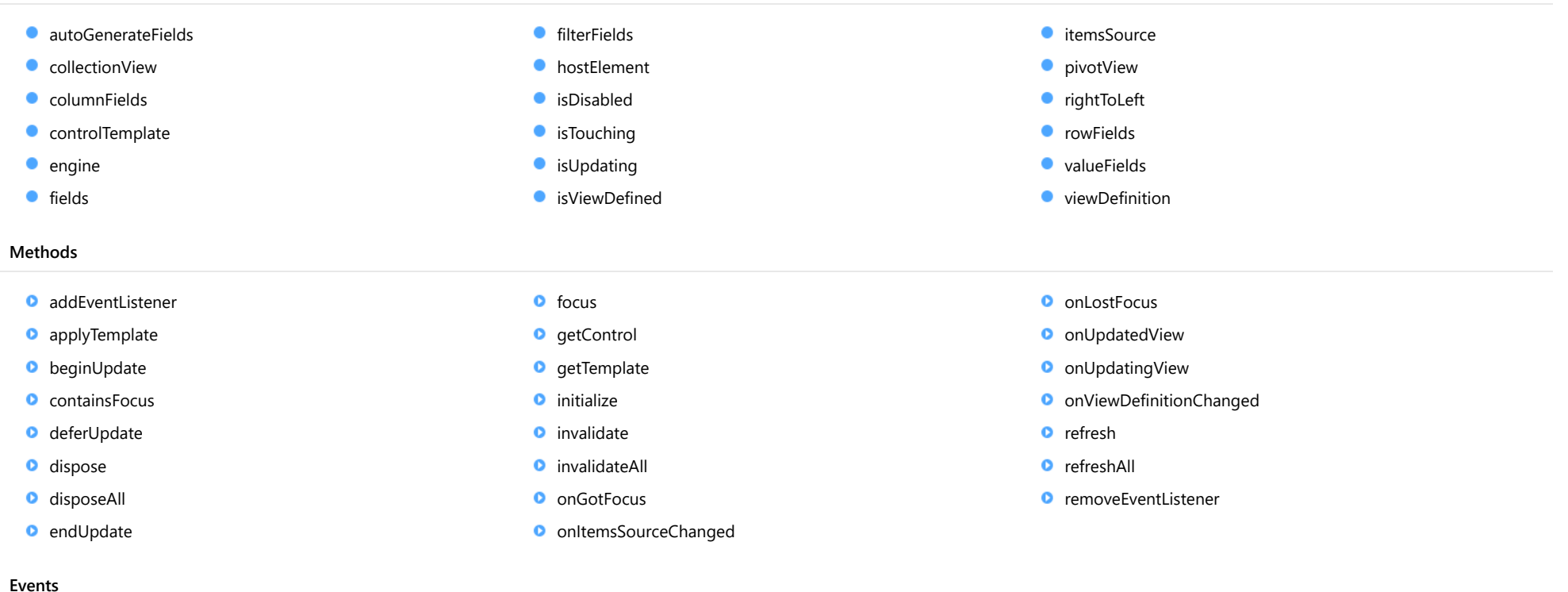

[gotFocus](#page-2631-1)

◆ [itemsSourceChanged](#page-2631-2)

- $\bigstar$  [lostFocus](#page-2632-0)
- [updatedView](#page-2632-1)

[updatingView](#page-2632-2)

[viewDefinitionChanged](#page-2632-3)

## **Constructor**

<span id="page-2616-0"></span>constructor(element: any, options?): [PivotPanel](#page-2614-0)

Initializes a new instance of the [PivotPanel](#page-2614-0) class.

## **Parameters**

## element: any

The DOM element that hosts the control, or a selector for the host element (e.g. '#theCtrl').

**·** options: OPTIONAL

The JavaScript object containing initialization data for the control.

## Returns

[PivotPanel](#page-2614-0)

## Properties

## <span id="page-2616-1"></span>**autoGenerateFields**

Gets or sets a value that determines whether the engine should populate the [fields](#page-2617-2) collection automatically based on the [itemsSource](#page-2619-0).

## Type boolean

<span id="page-2616-2"></span>**collectionView** 

Gets the [ICollectionView](#page-182-0) that contains the raw data.

## Type [ICollectionView](#page-182-0)

## <span id="page-2616-3"></span>**columnFields**

Gets the list of fields that define the columns in the output table.

Type [PivotFieldCollection](#page-2478-0)

## <span id="page-2617-0"></span>**STATIC controlTemplate**

Gets or sets the template used to instantiate [PivotPanel](#page-2614-0) controls.

## Type

any

<span id="page-2617-1"></span> $\bullet$  engine

Gets or sets the [PivotEngine](#page-2455-0) being controlled by this [PivotPanel](#page-2614-0).

Type [PivotEngine](#page-2455-0)

<span id="page-2617-2"></span>**o** fields

Gets the list of fields available for building views.

Type [PivotFieldCollection](#page-2478-0)

<span id="page-2617-3"></span>filterFields

Gets the list of fields that define filters applied while generating the output table.

Type [PivotFieldCollection](#page-2478-0)

<span id="page-2617-4"></span>**hostElement** 

Gets the DOM element that is hosting the control.

Inherited From [Control](#page-71-0) Type HTMLElement

## <span id="page-2618-0"></span>isDisabled

## Gets or sets a value that determines whether the control is disabled.

Disabled controls cannot get mouse or keyboard events.

Inherited From [Control](#page-71-0) Type boolean

## <span id="page-2618-1"></span>**isTouching**

Gets a value that indicates whether the control is currently handling a touch event.

## Inherited From [Control](#page-71-0) Type boolean

## <span id="page-2618-2"></span>**o** isUpdating

Gets a value that indicates whether the control is currently being updated.

## Inherited From [Control](#page-71-0) Type boolean

## <span id="page-2618-3"></span>**isViewDefined**

Gets a value that determines whether a pivot view is currently defined.

A pivot view is defined if the [valueFields](#page-2619-4) list is not empty and either the [rowFields](#page-2619-3) or [columnFields](#page-2616-3) lists are not empty.

## Type boolean

## <span id="page-2619-0"></span>**c**itemsSource

Gets or sets the array or [ICollectionView](#page-182-0) that contains the raw data.

Type any

<span id="page-2619-1"></span>**pivotView** 

Gets the [ICollectionView](#page-182-0) containing the output pivot view.

Type [ICollectionView](#page-182-0)

## <span id="page-2619-2"></span>rightToLeft

Gets a value indicating whether the control is hosted in an element with right-to-left layout.

Inherited From [Control](#page-71-0) Type boolean

## <span id="page-2619-3"></span>**o** rowFields

Gets the list of fields that define the rows in the output table.

Type [PivotFieldCollection](#page-2478-0)

<span id="page-2619-4"></span>**valueFields** 

Gets the list of fields that define the values shown in the output table.

Type [PivotFieldCollection](#page-2478-0)

## <span id="page-2620-0"></span>**viewDefinition**

Gets or sets the current pivot view definition as a JSON string.

This property is typically used to persist the current view as an application setting.

For example, the code below implements two functions that save and load view definitions using local storage:

```
// save/load views
function saveView() {
  localStorage.viewDefinition = pivotPanel.viewDefinition;
}
function loadView() {
  pivotPanel.viewDefinition = localStorage.viewDefinition;
}
```
Type

string

## Methods

## <span id="page-2621-0"></span>addEventListener

addEventListener(target: EventTarget, type: string, fn: any, capture?: boolean): void

Adds an event listener to an element owned by this [Control](#page-71-0).

The control keeps a list of attached listeners and their handlers, making it easier to remove them when the control is [dispose](#page-2624-0)d (see the dispose and [removeEventListener](#page-2631-0) methods).

Failing to remove event listeners may cause memory leaks.

## **Parameters**

## target: EventTarget

Target element for the event.

## type: string

String that specifies the event.

## fn: any

Function to execute when the event occurs.

## **• capture: boolean** OPTIONAL

Whether the listener is capturing.

## Inherited From

[Control](#page-71-0) Returns void

<span id="page-2622-0"></span>applyTemplate(classNames: string, template: string, parts: Object, namePart?: string): HTMLElement

Applies the template to a new instance of a control, and returns the root element.

This method should be called by constructors of templated controls. It is responsible for binding the template parts to the corresponding control members.

For example, the code below applies a template to an instance of an [InputNumber](#page-803-0) control. The template must contain elements with the 'wj-part' attribute set to 'input', 'btn-inc', and 'btn-dec'. The control members '\_tbx', '\_btnUp', and '\_btnDn' will be assigned references to these elements.

```
this.applyTemplate('wj-control wj-inputnumber', template, {
  _tbx: 'input',
  _btnUp: 'btn-inc',
  _btnDn: 'btn-dec'
}, 'input');
```
## **Parameters**

## classNames: string

Names of classes to add to the control's host element.

## • template: string

An HTML string that defines the control template.

## parts: Object

A dictionary of part variables and their names.

## **• namePart: string OPTIONAL**

Name of the part to be named after the host element. This determines how the control submits data when used in forms.

## Inherited From

[Control](#page-71-0) Returns HTMLElement

## <span id="page-2623-0"></span>**beginUpdate**

beginUpdate(): void

Suspends notifications until the next call to [endUpdate](#page-2624-2).

Inherited From [Control](#page-71-0) Returns void

<span id="page-2623-1"></span>containsFocus

containsFocus(): boolean

Checks whether this control contains the focused element.

Inherited From [Control](#page-71-0) Returns boolean

<span id="page-2623-2"></span>o deferUpdate

deferUpdate(fn: Function): void

Executes a function within a [beginUpdate](#page-2623-0)/[endUpdate](#page-2624-2) block.

The control will not be updated until the function has been executed. This method ensures [endUpdate](#page-2624-2) is called even if the function throws an exception.

## Parameters

• fn: Function

Function to be executed.

- Inherited From
- [Control](#page-71-0) Returns void

<span id="page-2624-0"></span>**o** dispose

## dispose(): void

Disposes of the control by removing its association with the host element.

The [dispose](#page-2624-0) method automatically removes any event listeners added with the [addEventListener](#page-2621-0) method.

Calling the [dispose](#page-2624-0) method is important in applications that create and remove controls dynamically. Failing to dispose of the controls may cause memory leaks.

Inherited From [Control](#page-71-0) Returns void

<span id="page-2624-1"></span>**O** STATIC **disposeAll** 

disposeAll(e?: HTMLElement): void

Disposes of all Wijmo controls contained in an HTML element.

#### **Parameters**

**e**: HTMLElement OPTIONAL

Container element.

Inherited From

[Control](#page-71-0)

Returns

void

## <span id="page-2624-2"></span>**o** endUpdate

endUpdate(): void

Resumes notifications suspended by calls to [beginUpdate](#page-2623-0).

Inherited From [Control](#page-71-0)

Returns

void

<span id="page-2625-0"></span>focus(): void

Sets the focus to this control.

Inherited From [Control](#page-71-0) Returns void

<span id="page-2625-1"></span>**O** STATIC getControl

getControl(element: any): [Control](#page-71-0)

Gets the control that is hosted in a given DOM element.

## Parameters

## element: any

The DOM element that is hosting the control, or a selector for the host element (e.g. '#theCtrl').

## Inherited From

[Control](#page-71-0) Returns [Control](#page-71-0)

## <span id="page-2625-2"></span>**g**etTemplate

getTemplate(): string

Gets the HTML template used to create instances of the control.

This method traverses up the class hierarchy to find the nearest ancestor that specifies a control template. For example, if you specify a prototype for the [ComboBox](#page-673-0) control, it will override the template defined by the [DropDown](#page-697-0) base class.

Inherited From [Control](#page-71-0) Returns string

<span id="page-2626-0"></span>**o** initialize

initialize(options: any): void

Initializes the control by copying the properties from a given object.

This method allows you to initialize controls using plain data objects instead of setting the value of each property in code.

For example:

```
grid.initialize({
  itemsSource: myList,
  autoGenerateColumns: false,
  columns: [
   { binding: 'id', header: 'Code', width: 130 },
    { binding: 'name', header: 'Name', width: 60 }
  ]
});
// is equivalent to
grid.itemsSource = myList;
grid.autoGenerateColumns = false;
```
// etc.

The initialization data is type-checked as it is applied. If the initialization object contains unknown property names or invalid data types, this method will throw.

#### **Parameters**

• options: any

Object that contains the initialization data.

## Inherited From

[Control](#page-71-0) Returns void

<span id="page-2627-0"></span>invalidate(fullUpdate?: boolean): void

Invalidates the control causing an asynchronous refresh.

### Parameters

- **· fullUpdate: boolean** OPTIONAL
	- Whether to update the control layout as well as the content.

Inherited From [Control](#page-71-0) Returns void

<span id="page-2627-1"></span>**O** STATIC **invalidateAll** 

invalidateAll(e?: HTMLElement): void

Invalidates all Wijmo controls contained in an HTML element.

Use this method when your application has dynamic panels that change the control's visibility or dimensions. For example, splitters, accordions, and tab controls usually change the visibility of its content elements. In this case, failing to notify the controls contained in the element may cause them to stop working properly.

If this happens, you must handle the appropriate event in the dynamic container and call the *[invalidateAll](#page-2627-1)* method so the contained Wijmo controls will update their layout information properly.

## **Parameters**

**e e: HTMLElement** OPTIONAL

Container element. If set to null, all Wijmo controls on the page will be invalidated.

## Inherited From

[Control](#page-71-0) Returns void
#### **o** onGotFocus

onGotFocus(e?: [EventArgs](#page-96-0)): void

#### Raises the [gotFocus](#page-2631-0) event.

#### Parameters

**e**: [EventArgs](#page-96-0) OPTIONAL

## Inherited From [Control](#page-71-0) Returns

void

## o onItemsSourceChanged

onItemsSourceChanged(e?: [EventArgs\)](#page-96-0): void

## Raises the [itemsSourceChanged](#page-2631-1) event.

#### **Parameters**

**e**: [EventArgs](#page-96-0) OPTIONAL

#### Returns

void

## **o** onLostFocus

onLostFocus(e?: [EventArgs\)](#page-96-0): void

### Raises the [lostFocus](#page-2632-0) event.

#### Parameters

- **e e: [EventArgs](#page-96-0)** OPTIONAL
- Inherited From [Control](#page-71-0) Returns

## onUpdatedView

onUpdatedView(e?: [EventArgs\)](#page-96-0): void

## Raises the [updatedView](#page-2632-1) event.

## Parameters

**e**: [EventArgs](#page-96-0) OPTIONAL

#### Returns void

onUpdatingView

onUpdatingView(e: [ProgressEventArgs\)](#page-2633-0): void

Raises the [updatingView](#page-2632-2) event.

## Parameters

## e: [ProgressEventArgs](#page-2633-0)

[ProgressEventArgs](#page-2633-0) that provides the event data.

## Returns

void

## onViewDefinitionChanged

onViewDefinitionChanged(e?: [EventArgs\)](#page-96-0): void

Raises the [viewDefinitionChanged](#page-2632-3) event.

## **Parameters**

**e: [EventArgs](#page-96-0)** OPTIONAL

#### Returns

refresh(fullUpdate?: boolean): void

Refreshes the control.

## Parameters

**· fullUpdate: boolean** OPTIONAL

Whether to update the control layout as well as the content.

Inherited From [Control](#page-71-0) Returns

void

**O** STATIC refreshAll

refreshAll(e?: HTMLElement): void

Refreshes all Wijmo controls contained in an HTML element.

This method is similar to [invalidateAll](#page-2627-0), except the controls are updated immediately rather than after an interval.

## Parameters

**e e: HTMLElement** OPTIONAL

Container element. If set to null, all Wijmo controls on the page will be invalidated.

Inherited From [Control](#page-71-0)

Returns

### *C* removeEventListener

removeEventListener(target?: EventTarget, type?: string, fn?: any, capture?: boolean): number

Removes one or more event listeners attached to elements owned by this [Control](#page-71-0).

## Parameters

#### **• target: EventTarget** OPTIONAL

Target element for the event. If null, removes listeners attached to all targets.

**• type: string** OPTIONAL

String that specifies the event. If null, removes listeners attached to all events.

**• fn: any OPTIONAL** 

Handler to remove. If null, removes all handlers.

**· capture: boolean** OPTIONAL

Whether the listener is capturing. If null, removes capturing and non-capturing listeners.

## Inherited From

[Control](#page-71-0)

Returns

number

## Events

## <span id="page-2631-0"></span>gotFocus

Occurs when the control gets the focus.

Inherited From [Control](#page-71-0) Arguments [EventArgs](#page-96-0)

### <span id="page-2631-1"></span>itemsSourceChanged

Occurs after the value of the [itemsSource](#page-2619-0) property changes.

## Arguments [EventArgs](#page-96-0)

<span id="page-2632-0"></span>lostFocus

Occurs when the control loses the focus.

Inherited From [Control](#page-71-0) Arguments [EventArgs](#page-96-0)

<span id="page-2632-1"></span>updatedView

Occurs after the engine has finished updating the [pivotView](#page-2619-1) list.

Arguments [EventArgs](#page-96-0)

<span id="page-2632-2"></span>updatingView

Occurs when the engine starts updating the [pivotView](#page-2619-1) list.

Arguments [ProgressEventArgs](#page-2633-0)

<span id="page-2632-3"></span>viewDefinitionChanged

Occurs after the view definition changes.

Arguments [EventArgs](#page-96-0)

# <span id="page-2633-0"></span>ProgressEventArgs Class

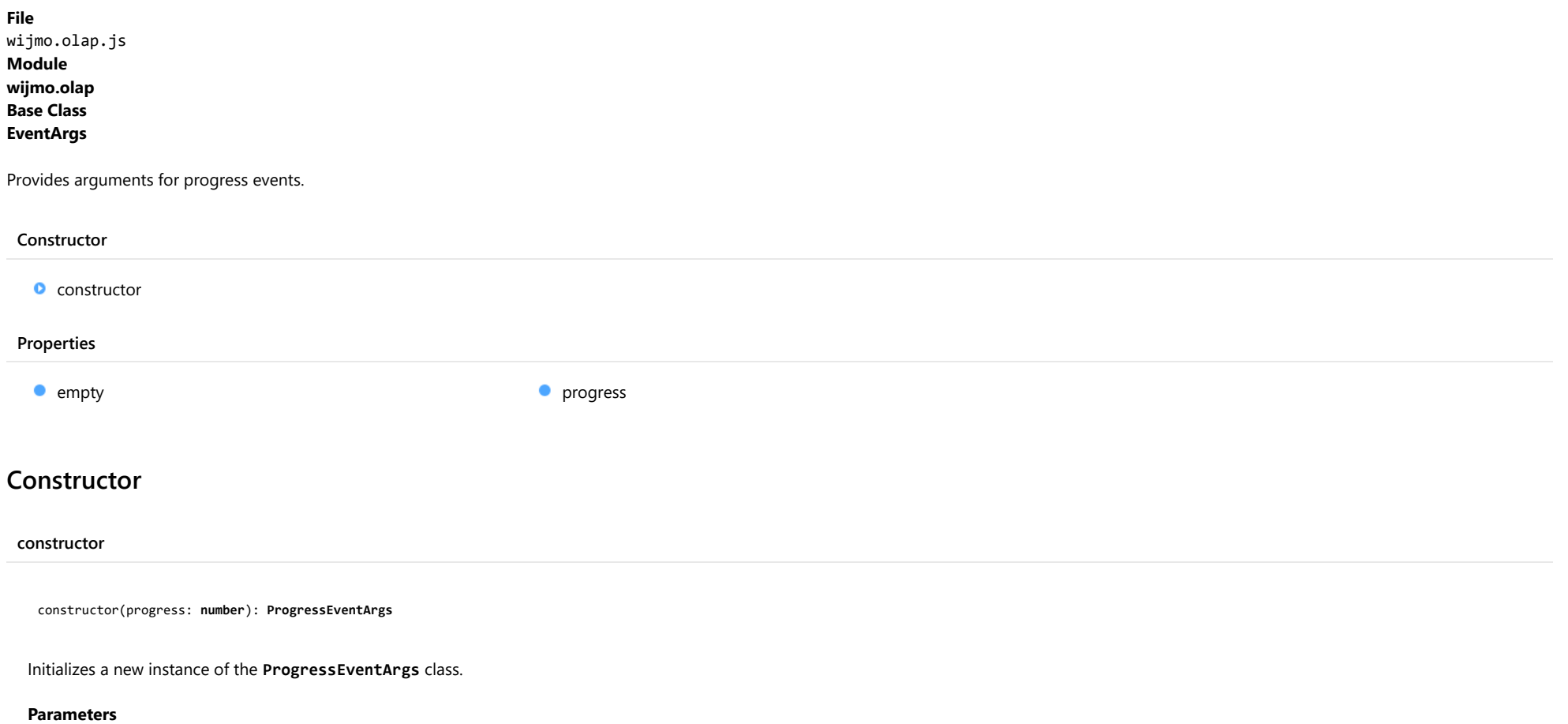

## <span id="page-2633-1"></span>progress: number

Number between 0 and 100 that represents the progress.

## Returns

[ProgressEventArgs](#page-2633-0)

## Properties

<span id="page-2634-0"></span>Provides a value to use with events that do not have event data.

Inherited From [EventArgs](#page-96-0) Type [EventArgs](#page-96-0)

<span id="page-2634-1"></span>**progress** 

Gets the current progress as a number between 0 and 100.

Type number

# DimensionType Enum

File wijmo.olap.js Module [wijmo.olap](#page-2386-0)

Defines the dimension type of a [CubePivotField](#page-2387-0).

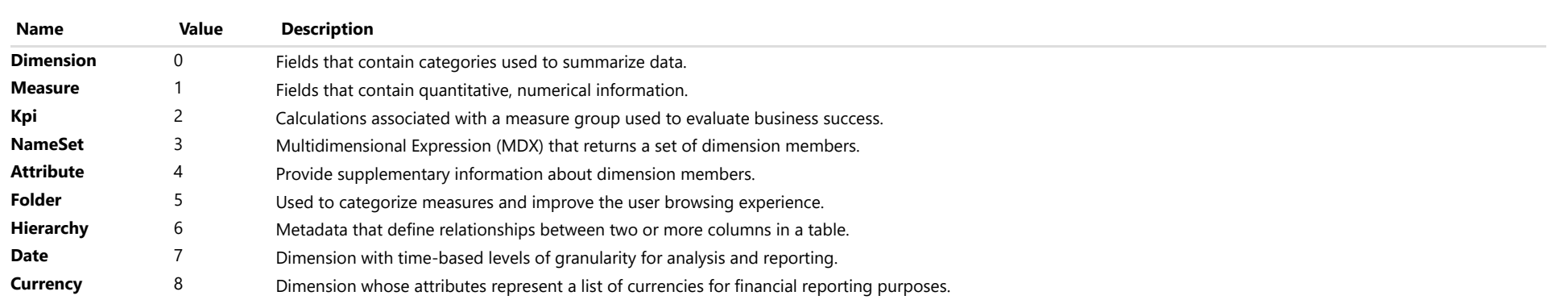

# LegendVisibility Enum

File wijmo.olap.js Module [wijmo.olap](#page-2386-0)

Specifies constants that define when the chart legend should be displayed.

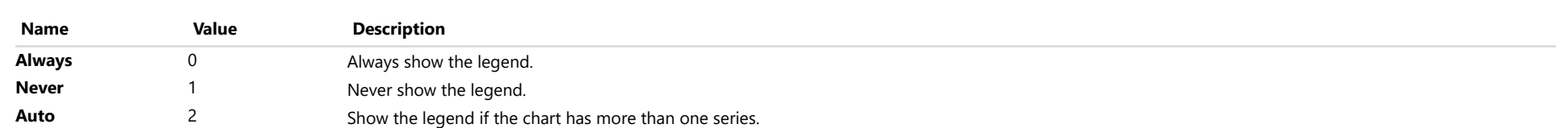

# PivotChartType Enum

File wijmo.olap.js Module [wijmo.olap](#page-2386-0)

Specifies constants that define the chart type.

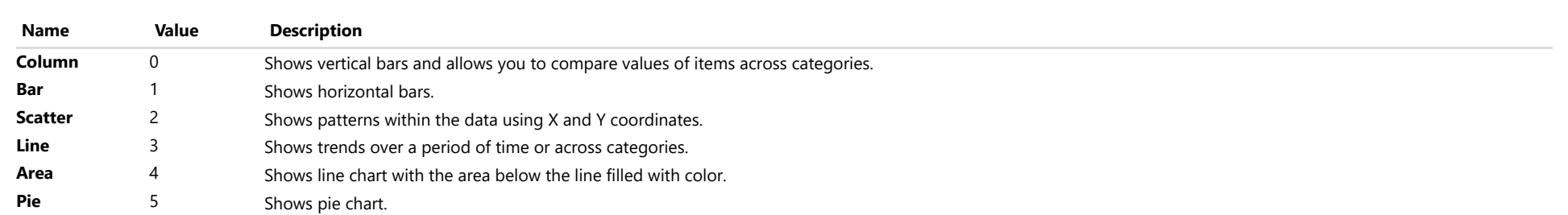

# ShowAs Enum

File wijmo.olap.js Module [wijmo.olap](#page-2386-0)

Specifies constants that define calculations to be applied to cells in the output view.

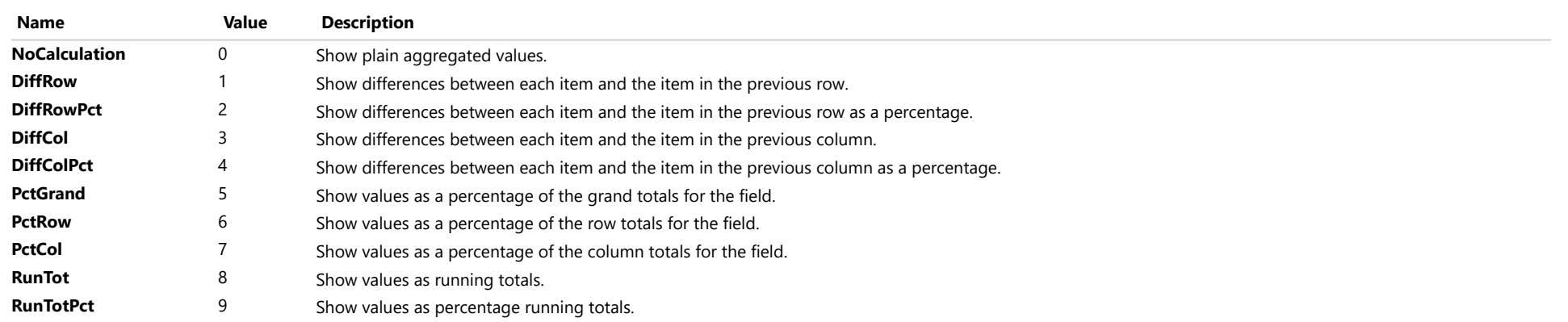

## ShowTotals Enum

File wijmo.olap.js Module [wijmo.olap](#page-2386-0)

Specifies constants that define whether to include totals in the output table.

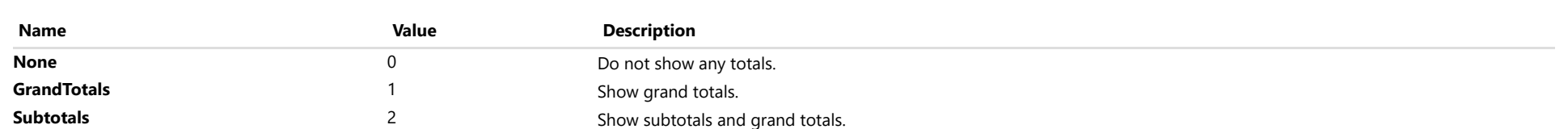

# <span id="page-2640-0"></span>wijmo.viewer Module

File wijmo.viewer.js Module wijmo.viewer

Defines a series of classes, interfaces and functions related to the viewer controls.

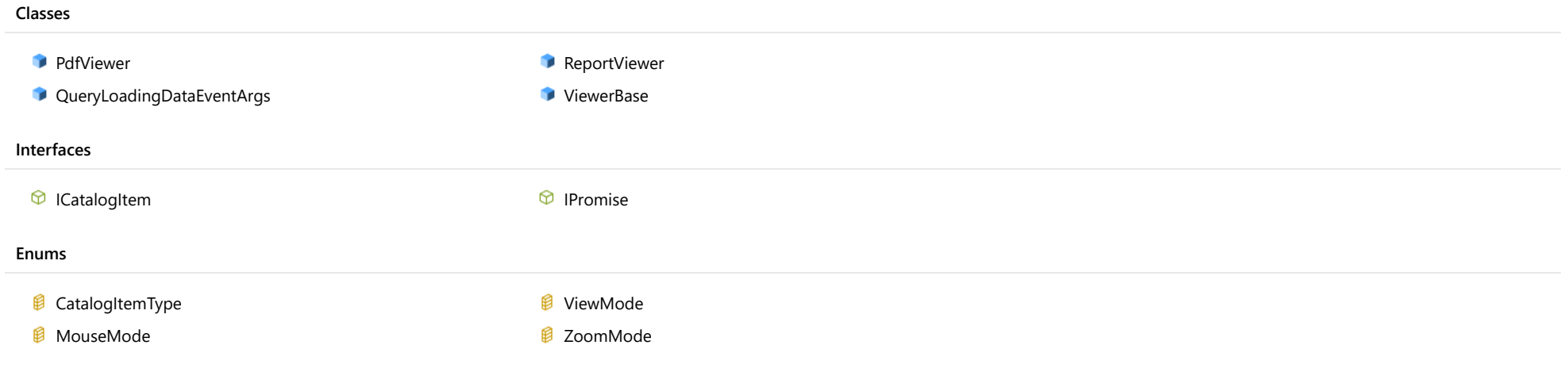

## <span id="page-2641-0"></span>PdfViewer Class

File wijmo.viewer.js Module [wijmo.viewer](#page-2640-0) Base Class [ViewerBase](#page-2695-0) Derived Classes WjPdfViewer

Defines the PDFViewer control for displaying the PDF document.

The [serviceUrl](#page-2646-0) property indicates the url of C1 Web API which provides PDF services. The PDF services use C1PdfDocumentSource to process PDF document.

Here is the sample to show a PDF document:

var pdfViewer = new wijmo.viewer.PdfViewer('#pdfViewer'); pdfViewer.serviceUrl= 'http://demos.componentone.com/ASPNET/c1webapi/4.0.20172.105/api/report'; pdfViewer.filePath= 'PdfRoot/DefaultDocument.pdf';

## Constructor

**O** [constructor](#page-2643-0)

## Properties

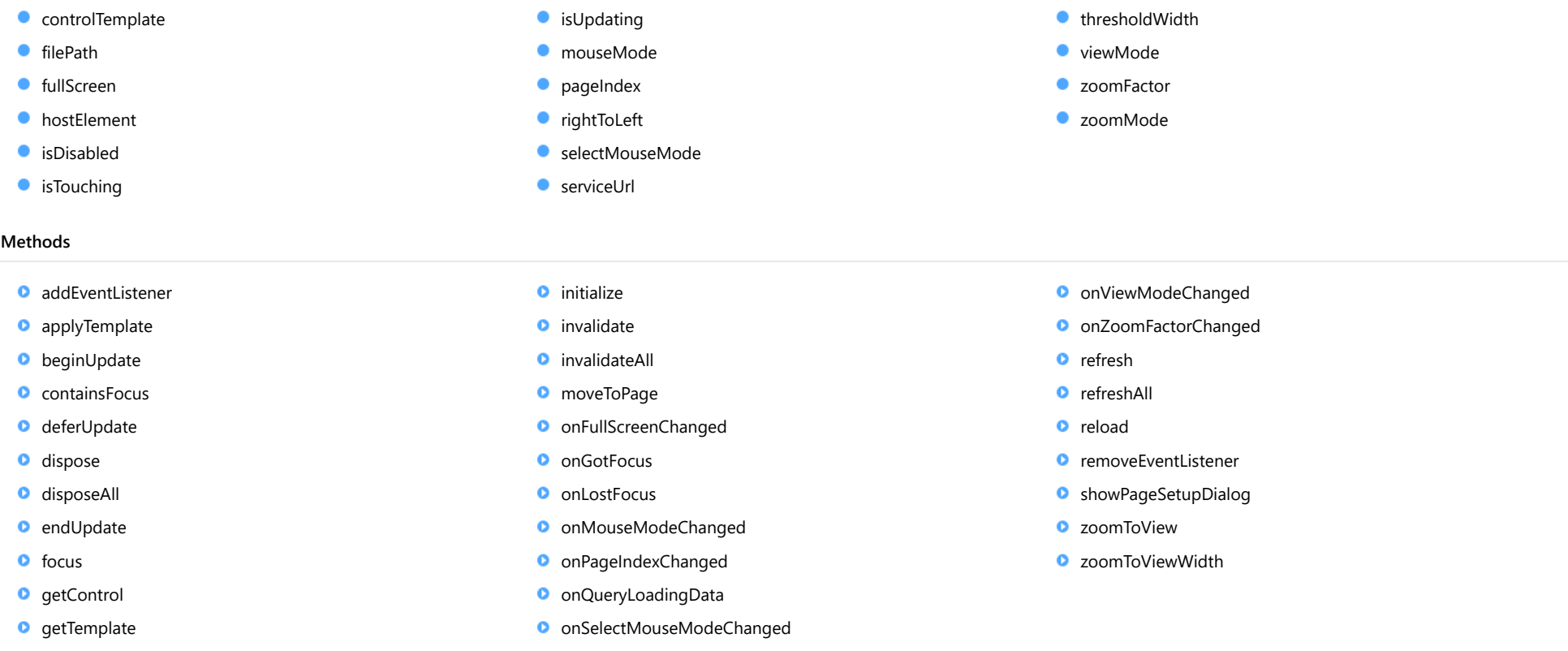

## Events

- [fullScreenChanged](#page-2663-0)
- $\bigstar$  [gotFocus](#page-2663-1)
- [lostFocus](#page-2663-2)

**Constructor** 

- [mouseModeChanged](#page-2663-3)
- [pageIndexChanged](#page-2664-0)
- [queryLoadingData](#page-2664-1)
- [selectMouseModeChanged](#page-2664-2)
- [viewModeChanged](#page-2664-3)
- [zoomFactorChanged](#page-2665-0)

<span id="page-2643-0"></span>constructor(element: any, options?: any): [PdfViewer](#page-2641-0)

Initializes a new instance of the [PdfViewer](#page-2641-0) class.

#### **Parameters**

## element: any

The DOM element that will host the control, or a selector for the host element (e.g. '#theCtrl').

**.** options: any OPTIONAL

JavaScript object containing initialization data for the control.

## Returns

[PdfViewer](#page-2641-0)

## Properties

<span id="page-2643-1"></span>**STATIC controlTemplate** 

Gets or sets the template used to instantiate the viewer controls.

Inherited From [ViewerBase](#page-2695-0) Type any

#### <span id="page-2643-2"></span>filePath

Gets or sets the full path to the document on the server.

The path starts with the key of a provider which is registered at server for locating specified document.

Inherited From [ViewerBase](#page-2695-0) Type string

## <span id="page-2644-0"></span>**fullScreen**

Gets or sets a value indicating whether the viewer is under full screen mode.

Inherited From [ViewerBase](#page-2695-0) Type boolean

<span id="page-2644-1"></span>**hostElement** 

Gets the DOM element that is hosting the control.

Inherited From [Control](#page-71-0) Type **HTMLElement** 

## <span id="page-2644-2"></span>isDisabled

Gets or sets a value that determines whether the control is disabled.

Disabled controls cannot get mouse or keyboard events.

Inherited From

[Control](#page-71-0) Type boolean

<span id="page-2644-3"></span>**•** isTouching

Gets a value that indicates whether the control is currently handling a touch event.

### Inherited From

[Control](#page-71-0) Type boolean

#### <span id="page-2645-0"></span>**•** isUpdating

Gets a value that indicates whether the control is currently being updated.

Inherited From [Control](#page-71-0) Type boolean

<span id="page-2645-1"></span>mouseMode

Gets or sets a value indicating the mouse behavior.

The default is SelectTool which means clicking and dragging the mouse will select the text.

Inherited From [ViewerBase](#page-2695-0) Type [MouseMode](#page-2722-0)

## <span id="page-2645-2"></span>**pageIndex**

Gets the index of the page which is currently displayed in the view panel.

Inherited From [ViewerBase](#page-2695-0) Type number

<span id="page-2645-3"></span>rightToLeft

Gets a value indicating whether the control is hosted in an element with right-to-left layout.

Inherited From [Control](#page-71-0) Type boolean

#### <span id="page-2646-1"></span>selectMouseMode

Deprecated: use mouseMode instead.

Inherited From [ViewerBase](#page-2695-0) Type boolean

<span id="page-2646-0"></span>● serviceUrl

Gets or sets the address of C1 Web API service.

For example, "http://demos.componentone.com/ASPNET/c1webapi/4.0.20172.105/api/report".

Inherited From [ViewerBase](#page-2695-0) Type string

<span id="page-2646-2"></span>**thresholdWidth** 

Gets or sets the threshold to switch between mobile and PC template.

Default value is 767px. If width of control is smaller than thresholdWidth, mobile template will be applied. If width of control is equal or greater than thresholdWidth, PC template will be applied. If thresholdWidth is set to 0, then only PC template is applied and if it's set to a large number e.g. 9999, then only mobile template is applied.

Inherited From [ViewerBase](#page-2695-0) Type number

<span id="page-2646-3"></span>**viewMode** 

Gets or sets a value indicating how to show the document pages.

Inherited From [ViewerBase](#page-2695-0) Type [ViewMode](#page-2723-0)

## <span id="page-2647-0"></span>zoomFactor

Gets or sets a value indicating the current zoom factor to show the document pages.

Inherited From [ViewerBase](#page-2695-0) Type number

<span id="page-2647-1"></span>zoomMode

Gets or sets a value indicating the current zoom mode to show the document pages.

Inherited From [ViewerBase](#page-2695-0) Type [ZoomMode](#page-2724-0)

## Methods

### <span id="page-2648-0"></span>addEventListener

addEventListener(target: EventTarget, type: string, fn: any, capture?: boolean): void

Adds an event listener to an element owned by this [Control](#page-71-0).

The control keeps a list of attached listeners and their handlers, making it easier to remove them when the control is [dispose](#page-2651-0)d (see the dispose and [removeEventListener](#page-2661-1) methods).

Failing to remove event listeners may cause memory leaks.

## **Parameters**

## target: EventTarget

Target element for the event.

## type: string

String that specifies the event.

## fn: any

Function to execute when the event occurs.

## **• capture: boolean** OPTIONAL

Whether the listener is capturing.

## Inherited From

[Control](#page-71-0) Returns void

<span id="page-2649-0"></span>applyTemplate(classNames: string, template: string, parts: Object, namePart?: string): HTMLElement

Applies the template to a new instance of a control, and returns the root element.

This method should be called by constructors of templated controls. It is responsible for binding the template parts to the corresponding control members.

For example, the code below applies a template to an instance of an [InputNumber](#page-803-0) control. The template must contain elements with the 'wj-part' attribute set to 'input', 'btn-inc', and 'btn-dec'. The control members '\_tbx', '\_btnUp', and '\_btnDn' will be assigned references to these elements.

```
this.applyTemplate('wj-control wj-inputnumber', template, {
  _tbx: 'input',
  _btnUp: 'btn-inc',
  _btnDn: 'btn-dec'
}, 'input');
```
#### **Parameters**

#### classNames: string

Names of classes to add to the control's host element.

#### • template: string

An HTML string that defines the control template.

### parts: Object

A dictionary of part variables and their names.

## **• namePart: string OPTIONAL**

Name of the part to be named after the host element. This determines how the control submits data when used in forms.

#### Inherited From

[Control](#page-71-0) Returns HTMLElement

### <span id="page-2650-0"></span>**beginUpdate**

beginUpdate(): void

Suspends notifications until the next call to [endUpdate](#page-2651-2).

Inherited From [Control](#page-71-0) Returns void

<span id="page-2650-1"></span>containsFocus

containsFocus(): boolean

Checks whether this control contains the focused element.

Inherited From [Control](#page-71-0) Returns boolean

<span id="page-2650-2"></span>o deferUpdate

deferUpdate(fn: Function): void

Executes a function within a [beginUpdate](#page-2650-0)/[endUpdate](#page-2651-2) block.

The control will not be updated until the function has been executed. This method ensures [endUpdate](#page-2651-2) is called even if the function throws an exception.

## Parameters

• fn: Function

Function to be executed.

- Inherited From
- [Control](#page-71-0) Returns void

<span id="page-2651-0"></span>**o** dispose

## dispose(): void

Disposes of the control by removing its association with the host element.

The [dispose](#page-2651-0) method automatically removes any event listeners added with the [addEventListener](#page-2648-0) method.

Calling the [dispose](#page-2651-0) method is important in applications that create and remove controls dynamically. Failing to dispose of the controls may cause memory leaks.

Inherited From [Control](#page-71-0) Returns void

<span id="page-2651-1"></span>**O** STATIC **disposeAll** 

disposeAll(e?: HTMLElement): void

Disposes of all Wijmo controls contained in an HTML element.

#### **Parameters**

**e**: HTMLElement OPTIONAL

Container element.

Inherited From

[Control](#page-71-0)

Returns

void

#### <span id="page-2651-2"></span>**o** endUpdate

endUpdate(): void

Resumes notifications suspended by calls to [beginUpdate](#page-2650-0).

Inherited From [Control](#page-71-0)

Returns

<span id="page-2652-0"></span>focus(): void

Sets the focus to this control.

Inherited From [Control](#page-71-0) Returns void

<span id="page-2652-1"></span>**O** STATIC getControl

getControl(element: any): [Control](#page-71-0)

Gets the control that is hosted in a given DOM element.

#### Parameters

#### element: any

The DOM element that is hosting the control, or a selector for the host element (e.g. '#theCtrl').

## Inherited From

[Control](#page-71-0) Returns [Control](#page-71-0)

## <span id="page-2652-2"></span>**g**etTemplate

getTemplate(): string

Gets the HTML template used to create instances of the control.

This method traverses up the class hierarchy to find the nearest ancestor that specifies a control template. For example, if you specify a prototype for the [ComboBox](#page-673-0) control, it will override the template defined by the [DropDown](#page-697-0) base class.

Inherited From [Control](#page-71-0) Returns string

<span id="page-2653-0"></span>**o** initialize

initialize(options: any): void

Initializes the control by copying the properties from a given object.

This method allows you to initialize controls using plain data objects instead of setting the value of each property in code.

For example:

```
grid.initialize({
  itemsSource: myList,
  autoGenerateColumns: false,
  columns: [
   { binding: 'id', header: 'Code', width: 130 },
    { binding: 'name', header: 'Name', width: 60 }
  ]
});
// is equivalent to
grid.itemsSource = myList;
grid.autoGenerateColumns = false;
```
// etc.

The initialization data is type-checked as it is applied. If the initialization object contains unknown property names or invalid data types, this method will throw.

#### **Parameters**

• options: any

Object that contains the initialization data.

## Inherited From

[Control](#page-71-0) Returns void

<span id="page-2654-0"></span>invalidate(fullUpdate?: boolean): void

Invalidates the control causing an asynchronous refresh.

#### Parameters

- **· fullUpdate: boolean** OPTIONAL
	- Whether to update the control layout as well as the content.

Inherited From [Control](#page-71-0) Returns void

<span id="page-2654-1"></span>**O** STATIC **invalidateAll** 

invalidateAll(e?: HTMLElement): void

Invalidates all Wijmo controls contained in an HTML element.

Use this method when your application has dynamic panels that change the control's visibility or dimensions. For example, splitters, accordions, and tab controls usually change the visibility of its content elements. In this case, failing to notify the controls contained in the element may cause them to stop working properly.

If this happens, you must handle the appropriate event in the dynamic container and call the *[invalidateAll](#page-2654-1)* method so the contained Wijmo controls will update their layout information properly.

#### **Parameters**

**e e: HTMLElement** OPTIONAL

Container element. If set to null, all Wijmo controls on the page will be invalidated.

## Inherited From

[Control](#page-71-0) Returns void

### <span id="page-2655-0"></span>moveToPage

moveToPage(index: number): [IPromise](#page-2719-0)

Moves to the page at the specified index.

## Parameters

• index: number

Index (0-base) of the page to move to.

Inherited From [ViewerBase](#page-2695-0) Returns

[IPromise](#page-2719-0)

## <span id="page-2655-1"></span>onFullScreenChanged

onFullScreenChanged(e?: [EventArgs\)](#page-96-0): void

Raises the [fullScreenChanged](#page-2663-0) event.

### Parameters

e: [EventArgs](#page-96-0) OPTIONAL The [EventArgs](#page-96-0) object.

Inherited From [ViewerBase](#page-2695-0) Returns

## <span id="page-2656-0"></span>**o** onGotFocus

onGotFocus(e?: [EventArgs](#page-96-0)): void

Raises the [gotFocus](#page-2663-1) event.

#### Parameters

**e: [EventArgs](#page-96-0)** OPTIONAL

## Inherited From [Control](#page-71-0) Returns void

## <span id="page-2656-1"></span>**o** onLostFocus

onLostFocus(e?: [EventArgs\)](#page-96-0): void

Raises the [lostFocus](#page-2663-2) event.

### Parameters

**e**: [EventArgs](#page-96-0) OPTIONAL

## Inherited From

[Control](#page-71-0) Returns void

## <span id="page-2657-0"></span>onMouseModeChanged

onMouseModeChanged(e?: [EventArgs](#page-96-0)): void

Raises the [mouseModeChanged](#page-2663-3) event.

## Parameters

**e**: [EventArgs](#page-96-0) OPTIONAL

The [EventArgs](#page-96-0) object.

Inherited From

[ViewerBase](#page-2695-0)

Returns

void

## <span id="page-2657-1"></span>onPageIndexChanged

onPageIndexChanged(e?: [EventArgs](#page-96-0)): void

## Raises the [pageIndexChanged](#page-2664-0) event.

### **Parameters**

e: [EventArgs](#page-96-0) OPTIONAL The [EventArgs](#page-96-0) object.

Inherited From

[ViewerBase](#page-2695-0) Returns

## <span id="page-2658-0"></span>onQueryLoadingData

onQueryLoadingData(e: [QueryLoadingDataEventArgs](#page-2666-0)): void

Raises the [queryLoadingData](#page-2664-1) event.

## Parameters

## e: [QueryLoadingDataEventArgs](#page-2666-0)

The [QueryLoadingDataEventArgs](#page-2666-0) object that contains the loading data.

Inherited From [ViewerBase](#page-2695-0)

Returns

void

## <span id="page-2658-1"></span>onSelectMouseModeChanged

onSelectMouseModeChanged(e?: [EventArgs\)](#page-96-0): void

Deprecated: use onMouseModeChanged instead.

### Parameters

e: [EventArgs](#page-96-0) OPTIONAL The [EventArgs](#page-96-0) object.

Inherited From [ViewerBase](#page-2695-0) Returns void

## <span id="page-2659-0"></span>onViewModeChanged

onViewModeChanged(e?: [EventArgs\)](#page-96-0): void

Raises the [viewModeChanged](#page-2664-3) event.

## Parameters

**e**: [EventArgs](#page-96-0) OPTIONAL

The [EventArgs](#page-96-0) object.

Inherited From

[ViewerBase](#page-2695-0)

Returns

void

## <span id="page-2659-1"></span>onZoomFactorChanged

onZoomFactorChanged(e?: [EventArgs\)](#page-96-0): void

Raises the [zoomFactorChanged](#page-2665-0) event.

#### Parameters

e: [EventArgs](#page-96-0) OPTIONAL The [EventArgs](#page-96-0) object.

Inherited From [ViewerBase](#page-2695-0)

Returns

<span id="page-2660-0"></span>refresh(fullUpdate?: boolean): void

Refreshes the control.

## Parameters

**· fullUpdate: boolean** OPTIONAL

Whether to update the control layout as well as the content.

Inherited From [ViewerBase](#page-2695-0) Returns

void

<span id="page-2660-1"></span>**O** STATIC refreshAll

refreshAll(e?: HTMLElement): void

Refreshes all Wijmo controls contained in an HTML element.

This method is similar to [invalidateAll](#page-2654-1), except the controls are updated immediately rather than after an interval.

## Parameters

**e e: HTMLElement** OPTIONAL

Container element. If set to null, all Wijmo controls on the page will be invalidated.

Inherited From [Control](#page-71-0)

Returns

#### <span id="page-2661-0"></span>**o** reload

reload(): void

Reloads the document.

This is useful for force reloading and rerendering the document.

## Inherited From

[ViewerBase](#page-2695-0) Returns void

## <span id="page-2661-1"></span>**O** removeEventListener

removeEventListener(target?: EventTarget, type?: string, fn?: any, capture?: boolean): number

Removes one or more event listeners attached to elements owned by this [Control](#page-71-0).

#### Parameters

## **• target: EventTarget** OPTIONAL Target element for the event. If null, removes listeners attached to all targets.

- **type: string** OPTIONAL String that specifies the event. If null, removes listeners attached to all events.
- **fn: any OPTIONAL** Handler to remove. If null, removes all handlers.
- **· capture: boolean** OPTIONAL Whether the listener is capturing. If null, removes capturing and non-capturing listeners.

## Inherited From

- [Control](#page-71-0) Returns
- number

## <span id="page-2662-0"></span>showPageSetupDialog

showPageSetupDialog(): void

Shows the page setup dialog.

Inherited From [ViewerBase](#page-2695-0) Returns void

<span id="page-2662-1"></span>zoomToView

zoomToView(): void

Scales the current page to show the whole page in view panel.

Inherited From [ViewerBase](#page-2695-0) Returns void

<span id="page-2662-2"></span>zoomToViewWidth

zoomToViewWidth(): void

Scales the current page to fit the width of the view panel.

## Inherited From [ViewerBase](#page-2695-0) Returns void

## Events

## <span id="page-2663-0"></span>fullScreenChanged

Occurs after the full screen mode is changed.

Inherited From [ViewerBase](#page-2695-0) Arguments [EventArgs](#page-96-0)

<span id="page-2663-1"></span>gotFocus

Occurs when the control gets the focus.

Inherited From [Control](#page-71-0) Arguments [EventArgs](#page-96-0)

<span id="page-2663-2"></span>lostFocus

Occurs when the control loses the focus.

Inherited From [Control](#page-71-0) Arguments [EventArgs](#page-96-0)

<span id="page-2663-3"></span>mouseModeChanged

Occurs after the mouse mode is changed.

Inherited From [ViewerBase](#page-2695-0) Arguments [EventArgs](#page-96-0)
# pageIndexChanged

Occurs after the page index is changed.

Inherited From [ViewerBase](#page-2695-0) Arguments [EventArgs](#page-96-0)

### queryLoadingData

Occurs when querying the request data sent to the service before loading the document.

Inherited From [ViewerBase](#page-2695-0) Arguments [QueryLoadingDataEventArgs](#page-2666-0)

# selectMouseModeChanged

Deprecated: use mouseModeChanged instead.

Inherited From [ViewerBase](#page-2695-0) Arguments [EventArgs](#page-96-0)

viewModeChanged

Occurs after the view mode is changed.

Inherited From [ViewerBase](#page-2695-0) Arguments [EventArgs](#page-96-0)

# zoomFactorChanged

Occurs after the zoom factor is changed.

Inherited From [ViewerBase](#page-2695-0) Arguments

[EventArgs](#page-96-0)

# <span id="page-2666-0"></span>QueryLoadingDataEventArgs Class

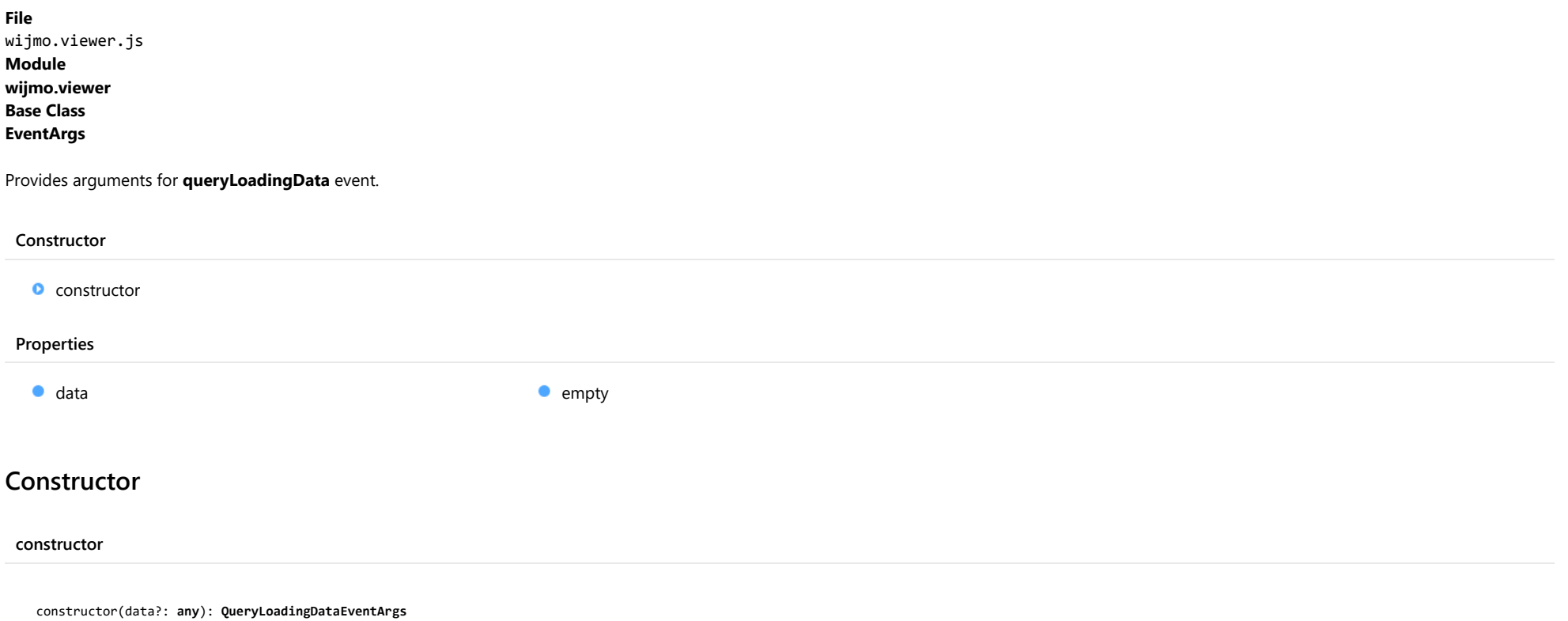

<span id="page-2666-1"></span>Initializes a new instance of the [QueryLoadingDataEventArgs](#page-2666-0) class.

### Parameters

**· data: any** OPTIONAL

The request data sent to the service on loading the document.

# Returns

[QueryLoadingDataEventArgs](#page-2666-0)

# Properties

### <span id="page-2667-0"></span>data

Gets the request data sent to the service on loading the document.

Type

any

<span id="page-2667-1"></span>**STATIC empty** 

Provides a value to use with events that do not have event data.

Inherited From [EventArgs](#page-96-0) Type [EventArgs](#page-96-0)

# <span id="page-2668-0"></span>ReportViewer Class

File wijmo.viewer.js Module [wijmo.viewer](#page-2640-0) Base Class [ViewerBase](#page-2695-0) Derived Classes WjReportViewer

Defines the ReportViewer control for displaying the FlexReport or SSRS report.

The [serviceUrl](#page-2673-0) property indicates the url of C1 Web API which provides report services. The report services use C1FlexReport to process a FlexReport, and use C1SSRSDocumentSource and C1PdfDocumentSource to process an SSRS report.

Here is a sample of how to show a FlexReport:

var reportViewer = new wijmo.viewer.ReportViewer('#reportViewer'); reportViewer.serviceUrl = 'http://demos.componentone.com/ASPNET/c1webapi/4.0.20172.105/api/report'; reportViewer.filePath = 'ReportsRoot/Formatting/AlternateBackground.flxr'; reportViewer.reportName = 'AlternateBackground';

Here is a sample of how to show an SSRS report:

var reportViewer = new wijmo.viewer.ReportViewer('#reportViewer'); reportViewer.serviceUrl = 'http://demos.componentone.com/ASPNET/c1webapi/4.0.20172.105/api/report'; reportViewer.filePath = 'c1ssrs/AdventureWorks/Company Sales';

### Constructor

**O** [constructor](#page-2670-0)

# Properties

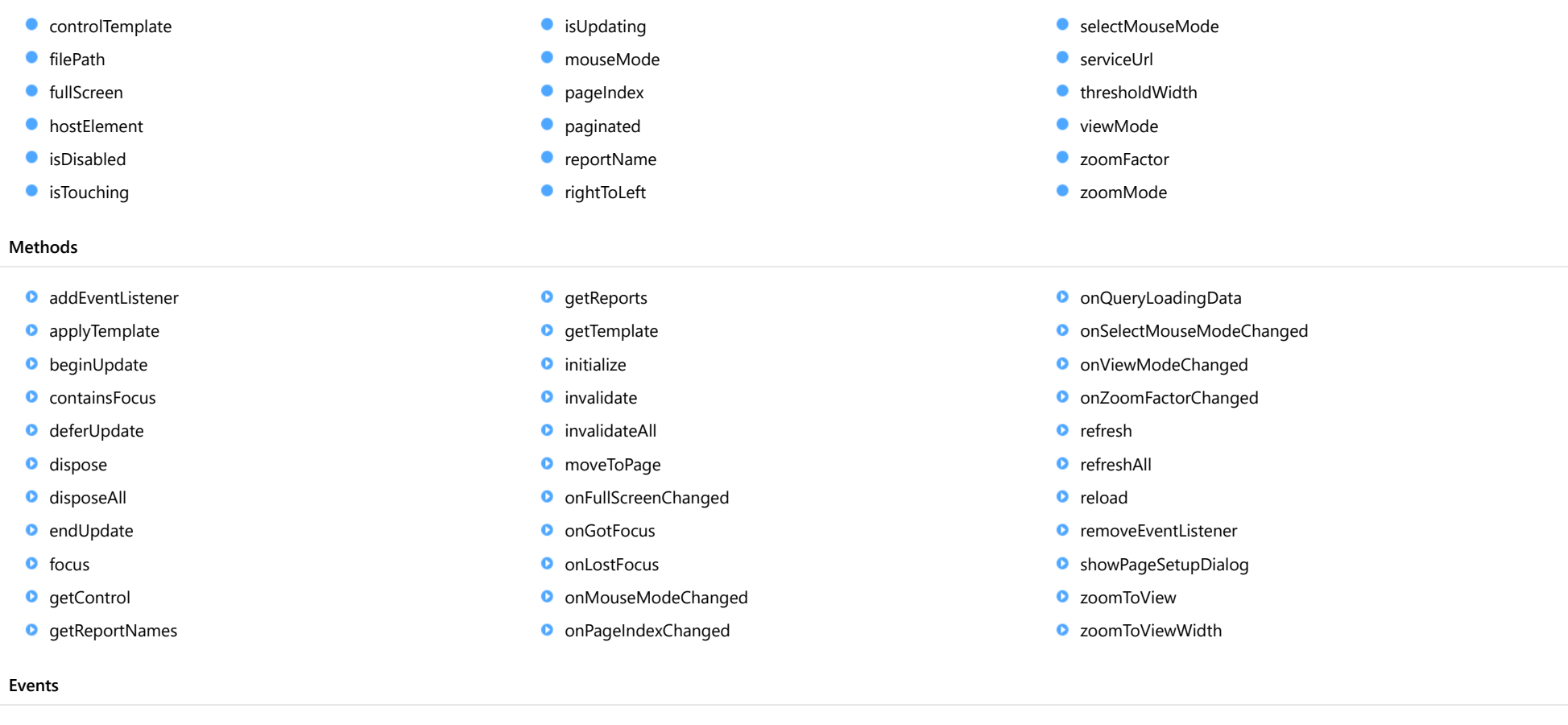

- [fullScreenChanged](#page-2692-0)
- $\bigstar$  [gotFocus](#page-2692-1)
- [lostFocus](#page-2692-2)
- [mouseModeChanged](#page-2692-3)
- [pageIndexChanged](#page-2693-0)
- [queryLoadingData](#page-2693-1)
- [selectMouseModeChanged](#page-2693-2)
- [viewModeChanged](#page-2693-3)
- [zoomFactorChanged](#page-2694-0)

# **Constructor**

<span id="page-2670-0"></span>constructor(element: any, options?: any): [ReportViewer](#page-2668-0)

Initializes a new instance of the [ReportViewer](#page-2668-0) class.

### **Parameters**

### element: any

The DOM element that will host the control, or a selector for the host element (e.g. '#theCtrl').

**.** options: any OPTIONAL

JavaScript object containing initialization data for the control.

# Returns

[ReportViewer](#page-2668-0)

# Properties

<span id="page-2670-1"></span>**STATIC controlTemplate** 

Gets or sets the template used to instantiate the viewer controls.

Inherited From [ViewerBase](#page-2695-0) Type any

### <span id="page-2670-2"></span>filePath

Gets or sets the full path to the document on the server.

The path starts with the key of a provider which is registered at server for locating specified document.

Inherited From [ViewerBase](#page-2695-0) Type string

### <span id="page-2671-0"></span>**fullScreen**

Gets or sets a value indicating whether the viewer is under full screen mode.

Inherited From [ViewerBase](#page-2695-0) Type boolean

<span id="page-2671-1"></span>**hostElement** 

Gets the DOM element that is hosting the control.

Inherited From [Control](#page-71-0) Type **HTMLElement** 

### <span id="page-2671-2"></span>isDisabled

Gets or sets a value that determines whether the control is disabled.

Disabled controls cannot get mouse or keyboard events.

Inherited From

[Control](#page-71-0) Type boolean

<span id="page-2671-3"></span>**o** isTouching

Gets a value that indicates whether the control is currently handling a touch event.

### Inherited From

[Control](#page-71-0) Type boolean

### <span id="page-2672-0"></span>**•** isUpdating

Gets a value that indicates whether the control is currently being updated.

Inherited From [Control](#page-71-0) Type boolean

<span id="page-2672-1"></span>mouseMode

Gets or sets a value indicating the mouse behavior.

The default is SelectTool which means clicking and dragging the mouse will select the text.

Inherited From [ViewerBase](#page-2695-0) Type [MouseMode](#page-2722-0)

# <span id="page-2672-2"></span>**pageIndex**

Gets the index of the page which is currently displayed in the view panel.

Inherited From [ViewerBase](#page-2695-0) Type number

### <span id="page-2672-3"></span>**paginated**

Gets or sets a value indicating whether the content should be represented as a set of fixed sized pages.

The default value is null which means using paginated mode for a FlexReport and non-paginaged mode for an SSRS report.

Type boolean

### <span id="page-2673-1"></span>reportName

Gets or sets the report name.

For FlexReport, sets it with the report name defined in the FlexReport definition file. For SSRS report, leave it as empty string. The SSRS report path is specified by the [filePath](#page-2670-2) property.

# Type string

<span id="page-2673-2"></span>rightToLeft

Gets a value indicating whether the control is hosted in an element with right-to-left layout.

Inherited From [Control](#page-71-0) Type boolean

### <span id="page-2673-3"></span>selectMouseMode

Deprecated: use mouseMode instead.

Inherited From [ViewerBase](#page-2695-0) Type boolean

### <span id="page-2673-0"></span>serviceUrl

Gets or sets the address of C1 Web API service.

For example, "http://demos.componentone.com/ASPNET/c1webapi/4.0.20172.105/api/report".

Inherited From [ViewerBase](#page-2695-0) Type string

### <span id="page-2674-0"></span>**thresholdWidth**

Gets or sets the threshold to switch between mobile and PC template.

Default value is 767px. If width of control is smaller than thresholdWidth, mobile template will be applied. If width of control is equal or greater than thresholdWidth, PC template will be applied. If thresholdWidth is set to 0, then only PC template is applied and if it's set to a large number e.g. 9999, then only mobile template is applied.

# Inherited From [ViewerBase](#page-2695-0) Type number

<span id="page-2674-1"></span>viewMode

Gets or sets a value indicating how to show the document pages.

Inherited From [ViewerBase](#page-2695-0) Type [ViewMode](#page-2723-0)

### <span id="page-2674-2"></span>zoomFactor

Gets or sets a value indicating the current zoom factor to show the document pages.

Inherited From [ViewerBase](#page-2695-0) Type number

### <span id="page-2674-3"></span>zoomMode

Gets or sets a value indicating the current zoom mode to show the document pages.

Inherited From [ViewerBase](#page-2695-0) Type [ZoomMode](#page-2724-0)

# Methods

### <span id="page-2675-0"></span>addEventListener

addEventListener(target: EventTarget, type: string, fn: any, capture?: boolean): void

Adds an event listener to an element owned by this [Control](#page-71-0).

The control keeps a list of attached listeners and their handlers, making it easier to remove them when the control is [dispose](#page-2678-0)d (see the dispose and [removeEventListener](#page-2690-1) methods).

Failing to remove event listeners may cause memory leaks.

### **Parameters**

# target: EventTarget

Target element for the event.

## type: string

String that specifies the event.

### fn: any

Function to execute when the event occurs.

### **• capture: boolean** OPTIONAL

Whether the listener is capturing.

# Inherited From

[Control](#page-71-0) Returns void

<span id="page-2676-0"></span>applyTemplate(classNames: string, template: string, parts: Object, namePart?: string): HTMLElement

Applies the template to a new instance of a control, and returns the root element.

This method should be called by constructors of templated controls. It is responsible for binding the template parts to the corresponding control members.

For example, the code below applies a template to an instance of an [InputNumber](#page-803-0) control. The template must contain elements with the 'wj-part' attribute set to 'input', 'btn-inc', and 'btn-dec'. The control members '\_tbx', '\_btnUp', and '\_btnDn' will be assigned references to these elements.

```
this.applyTemplate('wj-control wj-inputnumber', template, {
  _tbx: 'input',
  _btnUp: 'btn-inc',
  _btnDn: 'btn-dec'
}, 'input');
```
### **Parameters**

### classNames: string

Names of classes to add to the control's host element.

### • template: string

An HTML string that defines the control template.

### parts: Object

A dictionary of part variables and their names.

### **• namePart: string OPTIONAL**

Name of the part to be named after the host element. This determines how the control submits data when used in forms.

### Inherited From

[Control](#page-71-0) Returns HTMLElement

### <span id="page-2677-0"></span>**beginUpdate**

beginUpdate(): void

Suspends notifications until the next call to [endUpdate](#page-2678-2).

Inherited From [Control](#page-71-0) Returns void

<span id="page-2677-1"></span>containsFocus

containsFocus(): boolean

Checks whether this control contains the focused element.

Inherited From [Control](#page-71-0) Returns boolean

<span id="page-2677-2"></span>o deferUpdate

deferUpdate(fn: Function): void

Executes a function within a [beginUpdate](#page-2677-0)/[endUpdate](#page-2678-2) block.

The control will not be updated until the function has been executed. This method ensures [endUpdate](#page-2678-2) is called even if the function throws an exception.

### Parameters

• fn: Function

Function to be executed.

- Inherited From
- [Control](#page-71-0) Returns void

<span id="page-2678-0"></span>**o** dispose

### dispose(): void

Disposes of the control by removing its association with the host element.

The [dispose](#page-2678-0) method automatically removes any event listeners added with the [addEventListener](#page-2675-0) method.

Calling the [dispose](#page-2678-0) method is important in applications that create and remove controls dynamically. Failing to dispose of the controls may cause memory leaks.

Inherited From [Control](#page-71-0) Returns void

<span id="page-2678-1"></span>**O** STATIC **disposeAll** 

disposeAll(e?: HTMLElement): void

Disposes of all Wijmo controls contained in an HTML element.

#### **Parameters**

**e**: HTMLElement OPTIONAL

Container element.

Inherited From

[Control](#page-71-0)

Returns

void

### <span id="page-2678-2"></span>**o** endUpdate

endUpdate(): void

Resumes notifications suspended by calls to [beginUpdate](#page-2677-0).

Inherited From [Control](#page-71-0)

Returns

void

### <span id="page-2679-0"></span>**o** focus

focus(): void

Sets the focus to this control.

# Inherited From [Control](#page-71-0) Returns void

<span id="page-2679-1"></span>**O** STATIC getControl

getControl(element: any): [Control](#page-71-0)

Gets the control that is hosted in a given DOM element.

### Parameters

# element: any

The DOM element that is hosting the control, or a selector for the host element (e.g. '#theCtrl').

### Inherited From

[Control](#page-71-0) Returns

[Control](#page-71-0)

### <span id="page-2680-0"></span>**O** STATIC getReportNames

getReportNames(serviceUrl: string, reportFilePath: string): [IPromise](#page-2719-0)

Gets the report names defined in the specified FlexReport definition file.

# Parameters

### serviceUrl: string

The address of C1 Web API service.

### reportFilePath: string

The full path to the FlexReport definition file.

### Returns

[IPromise](#page-2719-0)

<span id="page-2680-1"></span>**O** STATIC getReports

getReports(serviceUrl: string, path: string, data?: any): [IPromise](#page-2719-0)

Gets the catalog items in the specified folder path.

You can get all items under the folder path by passing the data parameter as: 1) A true value. 2) An object which has the "recursive" property with true value.

#### **Parameters**

### serviceUrl: string

The address of C1 Web API service.

### • path: string

The folder path. The path to the FlexReport definition file will be treated as a folder path.

### **· data: any** OPTIONAL

The request data sent to the report service, or a boolean value indicates whether getting all items under the path.

#### Returns [IPromise](#page-2719-0)

### <span id="page-2681-0"></span>**g** getTemplate

getTemplate(): string

Gets the HTML template used to create instances of the control.

This method traverses up the class hierarchy to find the nearest ancestor that specifies a control template. For example, if you specify a prototype for the [ComboBox](#page-673-0) control, it will override the template defined by the [DropDown](#page-697-0) base class.

Inherited From [Control](#page-71-0) Returns string

<span id="page-2682-0"></span>**o** initialize

initialize(options: any): void

Initializes the control by copying the properties from a given object.

This method allows you to initialize controls using plain data objects instead of setting the value of each property in code.

For example:

```
grid.initialize({
  itemsSource: myList,
  autoGenerateColumns: false,
  columns: [
   { binding: 'id', header: 'Code', width: 130 },
    { binding: 'name', header: 'Name', width: 60 }
  ]
});
// is equivalent to
grid.itemsSource = myList;
grid.autoGenerateColumns = false;
```
// etc.

The initialization data is type-checked as it is applied. If the initialization object contains unknown property names or invalid data types, this method will throw.

#### **Parameters**

• options: any

Object that contains the initialization data.

### Inherited From

[Control](#page-71-0) Returns void

<span id="page-2683-0"></span>invalidate(fullUpdate?: boolean): void

Invalidates the control causing an asynchronous refresh.

### Parameters

- **· fullUpdate: boolean** OPTIONAL
	- Whether to update the control layout as well as the content.

Inherited From [Control](#page-71-0) Returns void

<span id="page-2683-1"></span>**O** STATIC **invalidateAll** 

invalidateAll(e?: HTMLElement): void

Invalidates all Wijmo controls contained in an HTML element.

Use this method when your application has dynamic panels that change the control's visibility or dimensions. For example, splitters, accordions, and tab controls usually change the visibility of its content elements. In this case, failing to notify the controls contained in the element may cause them to stop working properly.

If this happens, you must handle the appropriate event in the dynamic container and call the *[invalidateAll](#page-2683-1)* method so the contained Wijmo controls will update their layout information properly.

### **Parameters**

**e e: HTMLElement** OPTIONAL

Container element. If set to null, all Wijmo controls on the page will be invalidated.

# Inherited From

[Control](#page-71-0) Returns void

### <span id="page-2684-0"></span>moveToPage

moveToPage(index: number): [IPromise](#page-2719-0)

Moves to the page at the specified index.

# Parameters

• index: number

Index (0-base) of the page to move to.

Inherited From [ViewerBase](#page-2695-0) Returns

[IPromise](#page-2719-0)

# <span id="page-2684-1"></span>onFullScreenChanged

onFullScreenChanged(e?: [EventArgs\)](#page-96-0): void

Raises the [fullScreenChanged](#page-2692-0) event.

### Parameters

e: [EventArgs](#page-96-0) OPTIONAL The [EventArgs](#page-96-0) object.

Inherited From [ViewerBase](#page-2695-0) Returns

void

### <span id="page-2685-0"></span>**o** onGotFocus

onGotFocus(e?: [EventArgs](#page-96-0)): void

Raises the [gotFocus](#page-2692-1) event.

### Parameters

**e: [EventArgs](#page-96-0)** OPTIONAL

# Inherited From [Control](#page-71-0) Returns void

### <span id="page-2685-1"></span>**o** onLostFocus

onLostFocus(e?: [EventArgs\)](#page-96-0): void

Raises the [lostFocus](#page-2692-2) event.

### Parameters

**e: [EventArgs](#page-96-0)** OPTIONAL

# Inherited From

[Control](#page-71-0) Returns void

# <span id="page-2686-0"></span>onMouseModeChanged

onMouseModeChanged(e?: [EventArgs](#page-96-0)): void

Raises the [mouseModeChanged](#page-2692-3) event.

### Parameters

**e**: [EventArgs](#page-96-0) OPTIONAL

The [EventArgs](#page-96-0) object.

Inherited From

[ViewerBase](#page-2695-0)

Returns

void

# <span id="page-2686-1"></span>onPageIndexChanged

onPageIndexChanged(e?: [EventArgs](#page-96-0)): void

# Raises the [pageIndexChanged](#page-2693-0) event.

### **Parameters**

e: [EventArgs](#page-96-0) OPTIONAL The [EventArgs](#page-96-0) object.

Inherited From

[ViewerBase](#page-2695-0) Returns

void

# <span id="page-2687-0"></span>onQueryLoadingData

onQueryLoadingData(e: [QueryLoadingDataEventArgs](#page-2666-0)): void

Raises the **queryLoadingData** event.

### Parameters

# e: [QueryLoadingDataEventArgs](#page-2666-0)

The [QueryLoadingDataEventArgs](#page-2666-0) object that contains the loading data.

Inherited From [ViewerBase](#page-2695-0) Returns

void

# <span id="page-2687-1"></span>onSelectMouseModeChanged

onSelectMouseModeChanged(e?: [EventArgs\)](#page-96-0): void

Deprecated: use onMouseModeChanged instead.

#### Parameters

**e**: [EventArgs](#page-96-0) OPTIONAL The [EventArgs](#page-96-0) object.

Inherited From [ViewerBase](#page-2695-0) Returns void

# <span id="page-2688-0"></span>onViewModeChanged

onViewModeChanged(e?: [EventArgs\)](#page-96-0): void

Raises the [viewModeChanged](#page-2693-3) event.

### Parameters

**e**: [EventArgs](#page-96-0) OPTIONAL

The [EventArgs](#page-96-0) object.

Inherited From

[ViewerBase](#page-2695-0)

Returns

void

# <span id="page-2688-1"></span>onZoomFactorChanged

onZoomFactorChanged(e?: [EventArgs\)](#page-96-0): void

Raises the [zoomFactorChanged](#page-2694-0) event.

### Parameters

e: [EventArgs](#page-96-0) OPTIONAL The [EventArgs](#page-96-0) object.

Inherited From [ViewerBase](#page-2695-0)

Returns

void

<span id="page-2689-0"></span>refresh(fullUpdate?: boolean): void

Refreshes the control.

### Parameters

**· fullUpdate: boolean** OPTIONAL

Whether to update the control layout as well as the content.

Inherited From [ViewerBase](#page-2695-0) Returns

void

<span id="page-2689-1"></span>**O** STATIC refreshAll

refreshAll(e?: HTMLElement): void

Refreshes all Wijmo controls contained in an HTML element.

This method is similar to [invalidateAll](#page-2683-1), except the controls are updated immediately rather than after an interval.

### Parameters

**e e: HTMLElement** OPTIONAL

Container element. If set to null, all Wijmo controls on the page will be invalidated.

Inherited From [Control](#page-71-0)

Returns

void

#### <span id="page-2690-0"></span>**o** reload

reload(): void

Reloads the document.

This is useful for force reloading and rerendering the document.

# Inherited From

[ViewerBase](#page-2695-0) Returns void

### <span id="page-2690-1"></span>**O** removeEventListener

removeEventListener(target?: EventTarget, type?: string, fn?: any, capture?: boolean): number

Removes one or more event listeners attached to elements owned by this [Control](#page-71-0).

#### Parameters

# **• target: EventTarget** OPTIONAL Target element for the event. If null, removes listeners attached to all targets.

- **type: string** OPTIONAL String that specifies the event. If null, removes listeners attached to all events.
- **fn: any OPTIONAL** Handler to remove. If null, removes all handlers.
- **· capture: boolean** OPTIONAL Whether the listener is capturing. If null, removes capturing and non-capturing listeners.

### Inherited From

- [Control](#page-71-0) Returns
- number

### <span id="page-2691-0"></span>showPageSetupDialog

showPageSetupDialog(): void

Shows the page setup dialog.

Inherited From [ViewerBase](#page-2695-0) Returns void

<span id="page-2691-1"></span>zoomToView

zoomToView(): void

Scales the current page to show the whole page in view panel.

Inherited From [ViewerBase](#page-2695-0) Returns void

<span id="page-2691-2"></span>zoomToViewWidth

zoomToViewWidth(): void

Scales the current page to fit the width of the view panel.

# Inherited From [ViewerBase](#page-2695-0) Returns void

# Events

# <span id="page-2692-0"></span>fullScreenChanged

Occurs after the full screen mode is changed.

Inherited From [ViewerBase](#page-2695-0) Arguments [EventArgs](#page-96-0)

<span id="page-2692-1"></span>gotFocus

Occurs when the control gets the focus.

Inherited From [Control](#page-71-0) Arguments [EventArgs](#page-96-0)

<span id="page-2692-2"></span>lostFocus

Occurs when the control loses the focus.

Inherited From [Control](#page-71-0) Arguments [EventArgs](#page-96-0)

<span id="page-2692-3"></span>mouseModeChanged

Occurs after the mouse mode is changed.

Inherited From [ViewerBase](#page-2695-0) Arguments [EventArgs](#page-96-0)

# <span id="page-2693-0"></span>pageIndexChanged

Occurs after the page index is changed.

Inherited From [ViewerBase](#page-2695-0) Arguments [EventArgs](#page-96-0)

### <span id="page-2693-1"></span>queryLoadingData

Occurs when querying the request data sent to the service before loading the document.

Inherited From [ViewerBase](#page-2695-0) Arguments [QueryLoadingDataEventArgs](#page-2666-0)

# <span id="page-2693-2"></span>selectMouseModeChanged

Deprecated: use mouseModeChanged instead.

Inherited From [ViewerBase](#page-2695-0) Arguments [EventArgs](#page-96-0)

<span id="page-2693-3"></span>viewModeChanged

Occurs after the view mode is changed.

Inherited From [ViewerBase](#page-2695-0) Arguments [EventArgs](#page-96-0)

# <span id="page-2694-0"></span>zoomFactorChanged

Occurs after the zoom factor is changed.

Inherited From [ViewerBase](#page-2695-0) Arguments

[EventArgs](#page-96-0)

# <span id="page-2695-0"></span>ViewerBase Class

File wijmo.viewer.js Module [wijmo.viewer](#page-2640-0) Base Class [Control](#page-71-0) Derived Classes [PdfViewer](#page-2641-0), [ReportViewer](#page-2668-0)

Base class for all the viewer controls.

### Constructor

**O** [constructor](#page-2697-0)

# Properties

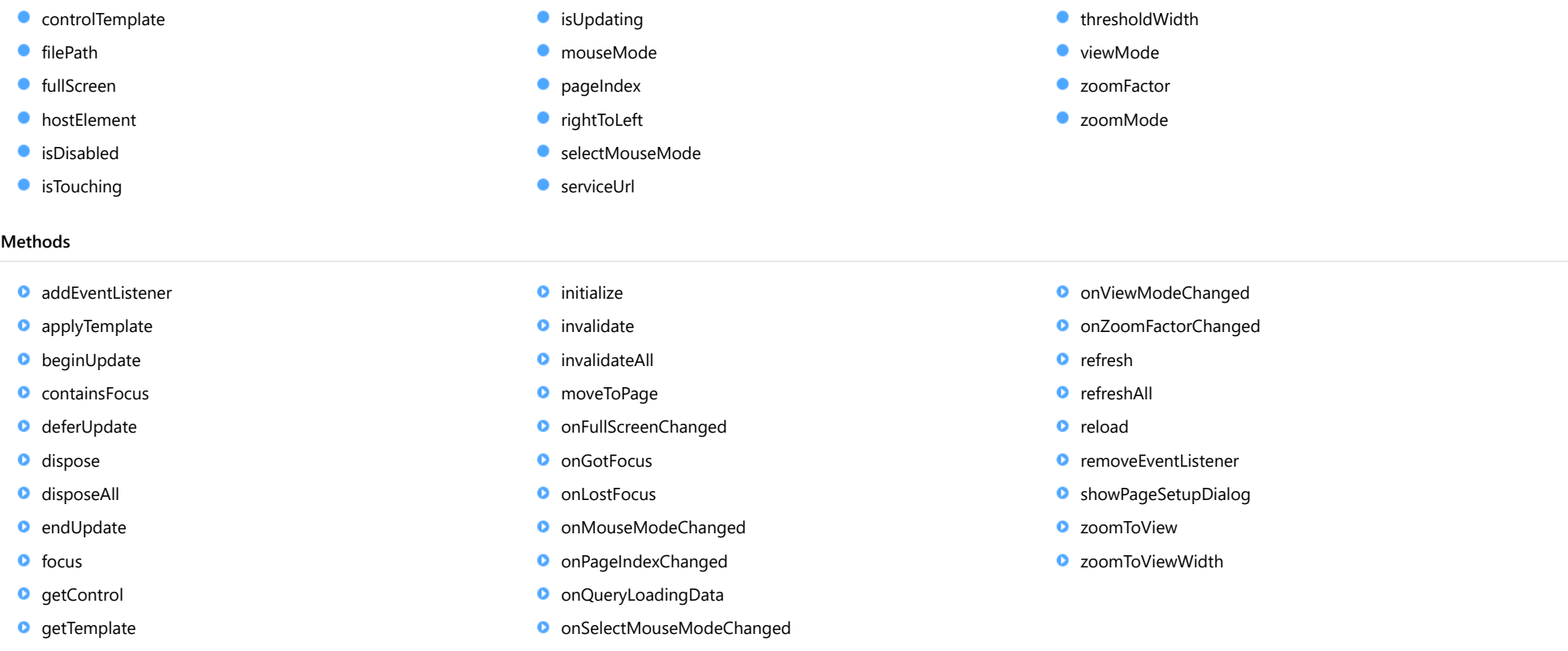

### Events

- [fullScreenChanged](#page-2714-2)
- $\bigstar$  [gotFocus](#page-2714-3)
- [lostFocus](#page-2715-0)

**Constructor** 

- [mouseModeChanged](#page-2715-1)
- [pageIndexChanged](#page-2715-2)
- [queryLoadingData](#page-2715-3)
- [selectMouseModeChanged](#page-2715-4)
- [viewModeChanged](#page-2716-0)
- [zoomFactorChanged](#page-2716-1)

<span id="page-2697-0"></span>constructor(element: any, options?: any): [ViewerBase](#page-2695-0)

Initializes a new instance of the [ViewerBase](#page-2695-0) class.

### **Parameters**

### element: any

The DOM element that will host the control, or a selector for the host element (e.g. '#theCtrl').

**.** options: any OPTIONAL

JavaScript object containing initialization data for the control.

### Returns

[ViewerBase](#page-2695-0)

# Properties

<span id="page-2697-1"></span>STATIC **controlTemplate**  $\bullet$ 

Gets or sets the template used to instantiate the viewer controls.

### Type any

### <span id="page-2697-2"></span>filePath

Gets or sets the full path to the document on the server.

The path starts with the key of a provider which is registered at server for locating specified document.

# Type string

## <span id="page-2697-3"></span>**fullScreen**

Gets or sets a value indicating whether the viewer is under full screen mode.

# Type boolean

### <span id="page-2698-0"></span>**hostElement**

Gets the DOM element that is hosting the control.

Inherited From [Control](#page-71-0) Type HTMLElement

<span id="page-2698-1"></span>isDisabled

Gets or sets a value that determines whether the control is disabled.

Disabled controls cannot get mouse or keyboard events.

Inherited From [Control](#page-71-0) Type boolean

<span id="page-2698-2"></span>**isTouching** 

Gets a value that indicates whether the control is currently handling a touch event.

Inherited From [Control](#page-71-0) Type

boolean

<span id="page-2698-3"></span>**o** isUpdating

Gets a value that indicates whether the control is currently being updated.

### Inherited From

[Control](#page-71-0) Type boolean

### <span id="page-2699-0"></span>mouseMode

Gets or sets a value indicating the mouse behavior.

The default is SelectTool which means clicking and dragging the mouse will select the text.

### Type

[MouseMode](#page-2722-0)

<span id="page-2699-1"></span>**pageIndex** 

Gets the index of the page which is currently displayed in the view panel.

# Type

number

<span id="page-2699-2"></span>rightToLeft

Gets a value indicating whether the control is hosted in an element with right-to-left layout.

Inherited From [Control](#page-71-0) Type boolean

<span id="page-2699-3"></span>selectMouseMode

Deprecated: use mouseMode instead.

Type boolean

<span id="page-2699-4"></span>● serviceUrl

Gets or sets the address of C1 Web API service.

For example, "http://demos.componentone.com/ASPNET/c1webapi/4.0.20172.105/api/report".

### Type string
## thresholdWidth

Gets or sets the threshold to switch between mobile and PC template.

Default value is 767px. If width of control is smaller than thresholdWidth, mobile template will be applied. If width of control is equal or greater than thresholdWidth, PC template will be applied. If thresholdWidth is set to 0, then only PC template is applied and if it's set to a large number e.g. 9999, then only mobile template is applied.

## Type number

viewMode

Gets or sets a value indicating how to show the document pages.

Type [ViewMode](#page-2723-0)

zoomFactor

Gets or sets a value indicating the current zoom factor to show the document pages.

Type number

zoomMode

Gets or sets a value indicating the current zoom mode to show the document pages.

Type [ZoomMode](#page-2724-0)

Methods

### <span id="page-2701-0"></span>addEventListener

addEventListener(target: EventTarget, type: string, fn: any, capture?: boolean): void

Adds an event listener to an element owned by this [Control](#page-71-0).

The control keeps a list of attached listeners and their handlers, making it easier to remove them when the control is [dispose](#page-2704-0)d (see the dispose and [removeEventListener](#page-2713-0) methods).

Failing to remove event listeners may cause memory leaks.

## **Parameters**

## target: EventTarget

Target element for the event.

## type: string

String that specifies the event.

## fn: any

Function to execute when the event occurs.

## **• capture: boolean** OPTIONAL

Whether the listener is capturing.

## Inherited From

[Control](#page-71-0) Returns void

applyTemplate(classNames: string, template: string, parts: Object, namePart?: string): HTMLElement

Applies the template to a new instance of a control, and returns the root element.

This method should be called by constructors of templated controls. It is responsible for binding the template parts to the corresponding control members.

For example, the code below applies a template to an instance of an [InputNumber](#page-803-0) control. The template must contain elements with the 'wj-part' attribute set to 'input', 'btn-inc', and 'btn-dec'. The control members '\_tbx', '\_btnUp', and '\_btnDn' will be assigned references to these elements.

```
this.applyTemplate('wj-control wj-inputnumber', template, {
  _tbx: 'input',
  _btnUp: 'btn-inc',
  _btnDn: 'btn-dec'
}, 'input');
```
#### **Parameters**

#### classNames: string

Names of classes to add to the control's host element.

#### • template: string

An HTML string that defines the control template.

### parts: Object

A dictionary of part variables and their names.

## **• namePart: string OPTIONAL**

Name of the part to be named after the host element. This determines how the control submits data when used in forms.

#### Inherited From

[Control](#page-71-0) Returns HTMLElement

### <span id="page-2703-0"></span>**beginUpdate**

beginUpdate(): void

Suspends notifications until the next call to [endUpdate](#page-2704-1).

Inherited From [Control](#page-71-0) Returns void

containsFocus

containsFocus(): boolean

Checks whether this control contains the focused element.

Inherited From [Control](#page-71-0) Returns boolean

o deferUpdate

deferUpdate(fn: Function): void

Executes a function within a [beginUpdate](#page-2703-0)/[endUpdate](#page-2704-1) block.

The control will not be updated until the function has been executed. This method ensures [endUpdate](#page-2704-1) is called even if the function throws an exception.

## Parameters

• fn: Function

Function to be executed.

- Inherited From
- [Control](#page-71-0) Returns void

<span id="page-2704-0"></span>**o** dispose

## dispose(): void

Disposes of the control by removing its association with the host element.

The [dispose](#page-2704-0) method automatically removes any event listeners added with the [addEventListener](#page-2701-0) method.

Calling the [dispose](#page-2704-0) method is important in applications that create and remove controls dynamically. Failing to dispose of the controls may cause memory leaks.

Inherited From [Control](#page-71-0) Returns void

**O** STATIC **disposeAll** 

disposeAll(e?: HTMLElement): void

Disposes of all Wijmo controls contained in an HTML element.

#### **Parameters**

**e**: HTMLElement OPTIONAL

Container element.

Inherited From

[Control](#page-71-0)

Returns

void

#### <span id="page-2704-1"></span>**o** endUpdate

endUpdate(): void

Resumes notifications suspended by calls to [beginUpdate](#page-2703-0).

Inherited From [Control](#page-71-0)

Returns

focus(): void

Sets the focus to this control.

Inherited From [Control](#page-71-0) Returns void

**O** STATIC getControl

getControl(element: any): [Control](#page-71-0)

Gets the control that is hosted in a given DOM element.

#### Parameters

#### element: any

The DOM element that is hosting the control, or a selector for the host element (e.g. '#theCtrl').

## Inherited From

[Control](#page-71-0) Returns [Control](#page-71-0)

## **g**etTemplate

getTemplate(): string

Gets the HTML template used to create instances of the control.

This method traverses up the class hierarchy to find the nearest ancestor that specifies a control template. For example, if you specify a prototype for the [ComboBox](#page-673-0) control, it will override the template defined by the [DropDown](#page-697-0) base class.

Inherited From [Control](#page-71-0) Returns string

**o** initialize

initialize(options: any): void

Initializes the control by copying the properties from a given object.

This method allows you to initialize controls using plain data objects instead of setting the value of each property in code.

For example:

```
grid.initialize({
  itemsSource: myList,
  autoGenerateColumns: false,
  columns: [
   { binding: 'id', header: 'Code', width: 130 },
    { binding: 'name', header: 'Name', width: 60 }
  ]
});
// is equivalent to
grid.itemsSource = myList;
grid.autoGenerateColumns = false;
```
// etc.

The initialization data is type-checked as it is applied. If the initialization object contains unknown property names or invalid data types, this method will throw.

#### **Parameters**

• options: any

Object that contains the initialization data.

## Inherited From

[Control](#page-71-0) Returns void

invalidate(fullUpdate?: boolean): void

Invalidates the control causing an asynchronous refresh.

#### Parameters

- **· fullUpdate: boolean** OPTIONAL
	- Whether to update the control layout as well as the content.

Inherited From [Control](#page-71-0) Returns void

<span id="page-2707-0"></span>**O** STATIC **invalidateAll** 

invalidateAll(e?: HTMLElement): void

Invalidates all Wijmo controls contained in an HTML element.

Use this method when your application has dynamic panels that change the control's visibility or dimensions. For example, splitters, accordions, and tab controls usually change the visibility of its content elements. In this case, failing to notify the controls contained in the element may cause them to stop working properly.

If this happens, you must handle the appropriate event in the dynamic container and call the *[invalidateAll](#page-2707-0)* method so the contained Wijmo controls will update their layout information properly.

#### **Parameters**

**e e: HTMLElement** OPTIONAL

Container element. If set to null, all Wijmo controls on the page will be invalidated.

## Inherited From

[Control](#page-71-0) Returns void

#### moveToPage

moveToPage(index: number): [IPromise](#page-2719-0)

Moves to the page at the specified index.

## Parameters

## • index: number

Index (0-base) of the page to move to.

## Returns

[IPromise](#page-2719-0)

## onFullScreenChanged

onFullScreenChanged(e?: [EventArgs\)](#page-96-0): void

## Raises the [fullScreenChanged](#page-2714-0) event.

## Parameters

## e: [EventArgs](#page-96-0) OPTIONAL

The [EventArgs](#page-96-0) object.

## Returns

void

## **o** onGotFocus

onGotFocus(e?: [EventArgs](#page-96-0)): void

#### Raises the [gotFocus](#page-2714-1) event.

#### Parameters

**e e: [EventArgs](#page-96-0)** OPTIONAL

## Inherited From

[Control](#page-71-0)

Returns

## **o** onLostFocus

onLostFocus(e?: [EventArgs\)](#page-96-0): void

Raises the [lostFocus](#page-2715-0) event.

### Parameters

**e**: [EventArgs](#page-96-0) OPTIONAL

## Inherited From [Control](#page-71-0) Returns void

## onMouseModeChanged

onMouseModeChanged(e?: [EventArgs](#page-96-0)): void

Raises the [mouseModeChanged](#page-2715-1) event.

#### **Parameters**

**e: [EventArgs](#page-96-0)** OPTIONAL

The [EventArgs](#page-96-0) object.

#### Returns

void

onPageIndexChanged

onPageIndexChanged(e?: [EventArgs](#page-96-0)): void

Raises the [pageIndexChanged](#page-2715-2) event.

## Parameters

**e: [EventArgs](#page-96-0)** OPTIONAL The [EventArgs](#page-96-0) object.

## Returns

## onQueryLoadingData

onQueryLoadingData(e: [QueryLoadingDataEventArgs](#page-2666-0)): void

Raises the **queryLoadingData** event.

#### Parameters

## e: [QueryLoadingDataEventArgs](#page-2666-0)

The [QueryLoadingDataEventArgs](#page-2666-0) object that contains the loading data.

Returns

void

## onSelectMouseModeChanged

onSelectMouseModeChanged(e?: [EventArgs\)](#page-96-0): void

Deprecated: use onMouseModeChanged instead.

#### Parameters

**e e: [EventArgs](#page-96-0)** OPTIONAL The [EventArgs](#page-96-0) object.

## Returns

void

## onViewModeChanged

onViewModeChanged(e?: [EventArgs\)](#page-96-0): void

Raises the [viewModeChanged](#page-2716-0) event.

#### Parameters

- **e: [EventArgs](#page-96-0)** OPTIONAL
	- The [EventArgs](#page-96-0) object.

Returns

## onZoomFactorChanged

onZoomFactorChanged(e?: [EventArgs\)](#page-96-0): void

## Raises the [zoomFactorChanged](#page-2716-1) event.

## Parameters

- **e**: [EventArgs](#page-96-0) OPTIONAL
	- The [EventArgs](#page-96-0) object.

## Returns

void

### **o** refresh

refresh(fullUpdate?: boolean): void

Refreshes the control.

## Parameters

- **· fullUpdate: boolean** OPTIONAL
	- Whether to update the control layout as well as the content.

## Returns

**O** STATIC refreshAll

refreshAll(e?: HTMLElement): void

Refreshes all Wijmo controls contained in an HTML element.

This method is similar to *[invalidateAll](#page-2707-0)*, except the controls are updated immediately rather than after an interval.

#### Parameters

**• e: HTMLElement** OPTIONAL

Container element. If set to null, all Wijmo controls on the page will be invalidated.

## Inherited From

[Control](#page-71-0) Returns void

## **o** reload

reload(): void

Reloads the document.

This is useful for force reloading and rerendering the document.

Returns void

### <span id="page-2713-0"></span>*C* removeEventListener

removeEventListener(target?: EventTarget, type?: string, fn?: any, capture?: boolean): number

Removes one or more event listeners attached to elements owned by this [Control](#page-71-0).

## Parameters

#### **• target: EventTarget** OPTIONAL

Target element for the event. If null, removes listeners attached to all targets.

**• type: string** OPTIONAL

String that specifies the event. If null, removes listeners attached to all events.

**• fn: any OPTIONAL** 

Handler to remove. If null, removes all handlers.

## **· capture: boolean** OPTIONAL

Whether the listener is capturing. If null, removes capturing and non-capturing listeners.

## Inherited From

[Control](#page-71-0) Returns

number

## showPageSetupDialog

showPageSetupDialog(): void

Shows the page setup dialog.

## Returns void

## zoomToView

zoomToView(): void

Scales the current page to show the whole page in view panel.

## Returns void

## zoomToViewWidth

zoomToViewWidth(): void

Scales the current page to fit the width of the view panel.

## Returns void

## Events

## <span id="page-2714-0"></span>fullScreenChanged

Occurs after the full screen mode is changed.

Arguments [EventArgs](#page-96-0)

<span id="page-2714-1"></span>gotFocus

Occurs when the control gets the focus.

Inherited From [Control](#page-71-0) Arguments [EventArgs](#page-96-0)

<span id="page-2715-0"></span>lostFocus

Occurs when the control loses the focus.

Inherited From [Control](#page-71-0) Arguments [EventArgs](#page-96-0)

<span id="page-2715-1"></span>mouseModeChanged

Occurs after the mouse mode is changed.

Arguments

[EventArgs](#page-96-0)

## <span id="page-2715-2"></span>pageIndexChanged

Occurs after the page index is changed.

Arguments [EventArgs](#page-96-0)

## queryLoadingData

Occurs when querying the request data sent to the service before loading the document.

Arguments [QueryLoadingDataEventArgs](#page-2666-0)

## selectMouseModeChanged

Deprecated: use mouseModeChanged instead.

Arguments [EventArgs](#page-96-0)

## <span id="page-2716-0"></span>viewModeChanged

Occurs after the view mode is changed.

Arguments [EventArgs](#page-96-0)

<span id="page-2716-1"></span>zoomFactorChanged

Occurs after the zoom factor is changed.

Arguments [EventArgs](#page-96-0)

# <span id="page-2717-0"></span>ICatalogItem Interface

File wijmo.viewer.js Module [wijmo.viewer](#page-2640-0)

Describes an item in the report server of a specific path.

<span id="page-2717-1"></span>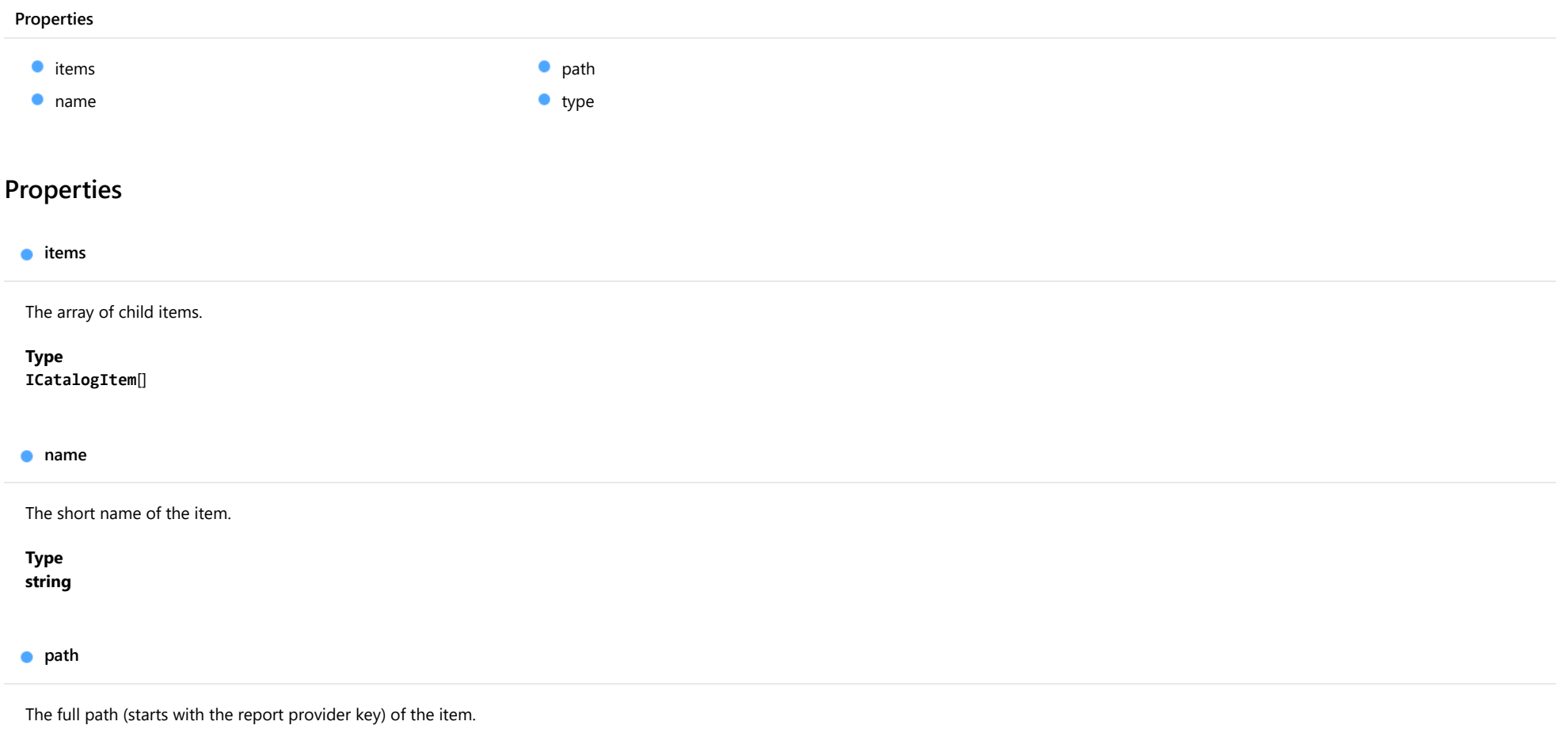

<span id="page-2717-3"></span><span id="page-2717-2"></span>Type string <span id="page-2718-0"></span>type

The type of the item.

Type

[CatalogItemType](#page-2721-0)

# <span id="page-2719-0"></span>IPromise Interface

File wijmo.viewer.js Module [wijmo.viewer](#page-2640-0)

Defines the interface of promise which is used for asynchronous calling.

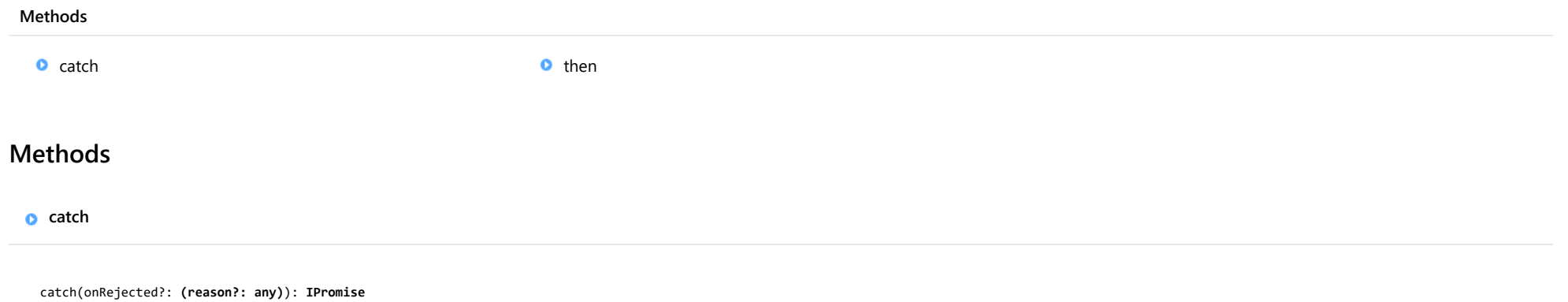

<span id="page-2719-1"></span>Call the function after a promise is rejected.

### Parameters

**•** onRejected: (reason?: any) OPTIONAL

The function which will be executed when a promise is rejected. This has a single parameter, the rejection reason. The return value will be passed to the next callback function.

Returns

[IPromise](#page-2719-0)

<span id="page-2720-0"></span>then(onFulfilled?: (value?: any), onRejected?: (reason?: any)): [IPromise](#page-2719-0)

Call the function after a promise is fulfilled or rejected.

## Parameters

**•** onFulfilled: (value?: any) OPTIONAL

The function which will be executed when a promise is fulfilled. This has a single parameter, the fulfillment value. If a value is returned, it will be passed to the next callback function. If no value is returned, the original value will be passed.

## **•** onRejected: (reason?: any) OPTIONAL

The function which will be executed when a promise is rejected. This has a single parameter, the rejection reason. If a value is returned, it will be passed to the next callback function. If no value is returned, the original value will be passed.

Returns

[IPromise](#page-2719-0)

# <span id="page-2721-0"></span>CatalogItemType Enum

File wijmo.viewer.js Module [wijmo.viewer](#page-2640-0)

Specifies the type of a catalog item.

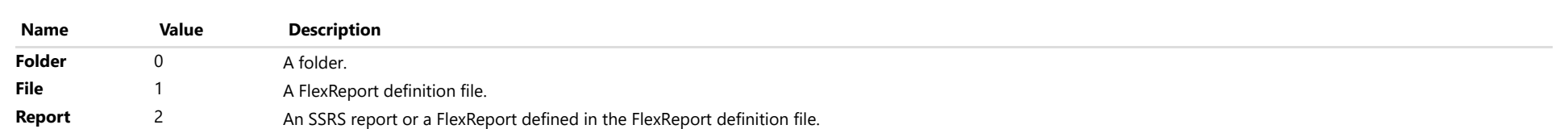

# MouseMode Enum

File wijmo.viewer.js Module [wijmo.viewer](#page-2640-0)

Specifies the mouse modes, which defines the mouse behavior of viewer.

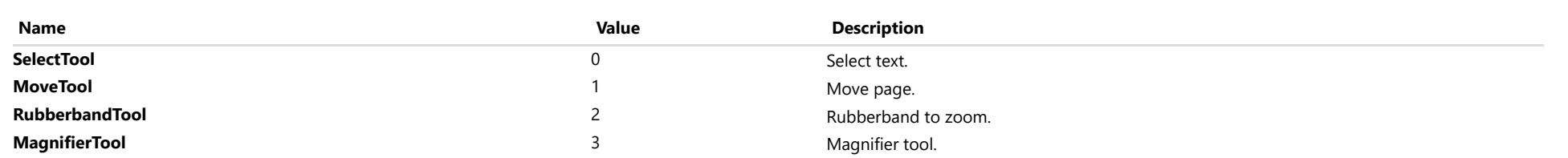

# <span id="page-2723-0"></span>ViewMode Enum

File wijmo.viewer.js Module [wijmo.viewer](#page-2640-0)

Specifies the view modes, which define how to show document pages in the view panel.

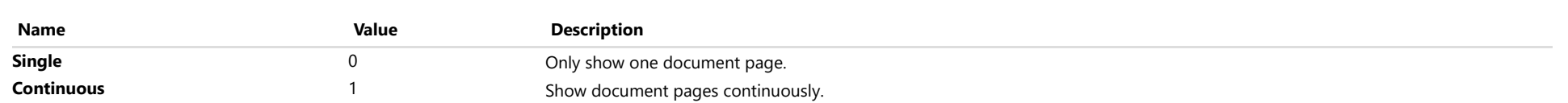

# <span id="page-2724-0"></span>ZoomMode Enum

File wijmo.viewer.js Module [wijmo.viewer](#page-2640-0)

Describes the supported zoom modes of FlexViewer.

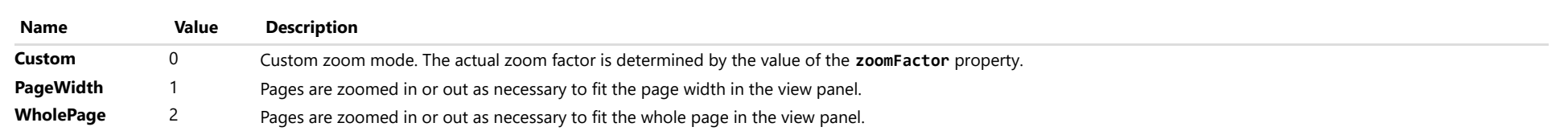

## <span id="page-2725-0"></span>wijmo.angular Module

File wijmo.angular.js Module wijmo.angular

Contains AngularJS directives for the Wijmo controls.

The directives allow you to add Wijmo controls to **AngularJS** applications using simple markup in HTML pages.

You can use directives as regular HTML tags in the page markup. The tag name corresponds to the control name, prefixed with "wj-," and the attributes correspond to the names of control properties and events.

All control, property, and event names within directives follow the usual AngularJS convention of replacing camel-casing with hyphenated lower-case names.

AngularJS directive parameters come in three flavors, depending on the type of binding they use. The table below describes each one:

@ By value, or one-way binding. The attribute value is interpreted as a literal.

=

By reference, or two-way binding. The attribute value is interpreted as an expression.

&

Function binding. The attribute value is interpreted as a function call, including the parameters.

For more details on the different binding types, please see [Dan Wahlin's blog on directives \(http://weblogs.asp.net/dwahlin/creating-custom-angularjs-directives-part-2-isolate-scope\).](http://weblogs.asp.net/dwahlin/creating-custom-angularjs-directives-part-2-isolate-scope) The documentation does not describe directive events because they are identical to the control events, and the binding mode is always the same (function binding).

To illustrate, here is the markup used to create a **[ComboBox](#page-673-0)** control:

<wj-combo-box text="ctx.theCountry" items-source="ctx.countries" is-editable="true" selected-index-changed="ctx.selChanged(s, e)"> </wj-combo-box>

Notice that the text property of the [ComboBox](#page-673-0) is bound to a controller variable called "ctx.theCountry." The binding goes two ways; changes in the control update the scope, and changes in the scope update the control. To initialize the text property with a string constant, enclose the attribute value in single quotes (for example, text="'constant'").

Notice also that the selected-index-changed event is bound to a controller method called "selChanged," and that the binding includes the two event parameters (without the parameters, the method is not called). Whenever the control raises the event, the directive invokes the controller method.

All Wijmo Angular directives include an "initialized" event that is raised after the control has been added to the page and initialized. You can use this event to perform additional initialization in addition to setting properties in markup. For example:

<wj-flex-grid initialized="initGrid(s,e)"> </wj-flex-grid>

// controller \$scope.initGrid: function(s, e) {

// assign a custom MergeManager to the grid s.mergeManager = new CustomMergeManager(s);

}

#### Classes

- [WjAutoComplete](#page-2728-0)
- **[WjBulletGraph](#page-2729-0)**
- **WiCalendar**
- **[WjCollectionViewNavigator](#page-2733-0)**
- **WiCollectionViewPager**
- [WjColorPicker](#page-2735-0)
- **WiComboBox**
- **WiContextMenu**
- [WjFinancialChart](#page-2739-0)
- [WjFinancialChartSeries](#page-2741-0)
- **[WjFlexChart](#page-2742-0)**
- **WiFlexChartAnimation**
- [WjFlexChartAnnotation](#page-2746-0)
- [WjFlexChartAnnotationLayer](#page-2748-0)
- **WiFlexChartAtr**
- [WjFlexChartAxis](#page-2750-0)
- [WjFlexChartBollingerBands](#page-2752-0)
- [WjFlexChartBoxWhisker](#page-2753-0)
- **[WjFlexChartCci](#page-2754-0)**
- [WjFlexChartChartGestures](#page-2755-0)
- [WjFlexChartDataLabel](#page-2756-0)
- [WjFlexChartDataPoint](#page-2757-0)
- **WiFlexChartEnvelopes**
- **[WjFlexChartErrorBar](#page-2759-0)**
- [WjFlexChartFibonacci](#page-2760-0)
- **WiFlexChartFibonacciArcs**
- [WjFlexChartFibonacciFans](#page-2762-0)
- [WjFlexChartFibonacciTimeZones](#page-2763-0)
- **WiFlexChartLegend**
- [WjFlexChartLineMarker](#page-2765-0)
- [WjFlexChartMacd](#page-2766-0)
- [WjFlexChartMacdHistogram](#page-2767-0)
- **WiFlexChartMovingAverage**
- [WjFlexChartParametricFunctionSeries](#page-2769-0)
- [WjFlexChartRangeSelector](#page-2770-0)
- **WiFlexChartRsi**
- **WiFlexChartSeries**
- [WjFlexChartStochastic](#page-2773-0)
- **WiFlexChartTrendLine**
- **WiFlexChartWaterfall**
- [WjFlexChartWilliamsR](#page-2776-0)
- [WjFlexChartYFunctionSeries](#page-2777-0)
- **WiFlexGrid**
- WiFlexGridCellTemplate
- [WjFlexGridColumn](#page-2786-0)
- [WjFlexGridDetail](#page-2788-0)
- [WjFlexGridFilter](#page-2790-0)
- [WjFlexPie](#page-2791-0)
- [WjFlexPieDataLabel](#page-2793-0)
- **WiFlexRadar**
- [WjFlexRadarAxis](#page-2796-0)
- [WjFlexRadarSeries](#page-2798-0)
- **WiFlexSheet**
- **[WjGroupPanel](#page-2800-0)**
- **WilnputColor**
- **WilnputDate**
- [WjInputDateTime](#page-2805-0)
- **WilnputMask**
- [WjInputNumber](#page-2809-0)
- **WilnputTime**
- WiltemTemplate
- **WillinearGauge**
- **WilistBox**
- **WiMenu**
- **WiMenuItem**
- **WiMenuSeparator**
- [WjMultiAutoComplete](#page-2822-0)
- **WiMultiRow**
- **WiMultiSelect**
- **[WjPdfViewer](#page-2825-0)**
- **WiPivotChart**
- **WiPivotGrid**
- **WiPivotPanel**
- **WiPopup**
- [WjRadialGauge](#page-2832-0)
- **[WjRange](#page-2834-0)**
- [WjReportViewer](#page-2836-0)
- **WiSheet**
- **WiSunburst**
- **WiTooltip**
- **WiTreeMap**
- **W**jTreeView
- [WjValidationError](#page-2845-0)

**B** [CellTemplateType](#page-2846-0)

Enums

# <span id="page-2728-0"></span>WjAutoComplete Class

File wijmo.angular.js Module [wijmo.angular](#page-2725-0) Base Class [WjComboBox](#page-2736-0) Derived Classes [WjMultiAutoComplete](#page-2822-0)

AngularJS directive for the **[AutoComplete](#page-610-0)** control.

Use the wj-auto-complete directive to add AutoComplete controls to your AngularJS applications. Note that directive and parameter names must be formatted as lower-case with dashes instead of camelcase. For example:

<p>Here is an AutoComplete control:</p> <wj-auto-complete text="theCountry" items-source="countries" is-editable="false" placeholder="country"> </wj-auto-complete>

The example below creates an AutoComplete control and binds it to a 'countries' array exposed by the controller. The AutoComplete searches for the country as the user types, and narrows down the list of countries that match the current input.

## Example

Show me (http://jsfiddle.net/Wijmo5/37GHw)

The wj-auto-complete directive extends [WjComboBox](#page-2736-0) with the following attributes:

#### css-match

@ The name of the CSS class used to highlight parts of the content that match the search terms.

### delay

@ The amount of delay in milliseconds between when a keystroke occurs and when the search is performed.

#### items-source-function

= A function that provides the items dynamically as the user types.

#### max-items

@ The maximum number of items to display in the dropdown.

#### min-length

@ The minimum input length to require before triggering autocomplete suggestions.

# <span id="page-2729-0"></span>WjBulletGraph Class

File wijmo.angular.js Module [wijmo.angular](#page-2725-0) Base Class **[WjLinearGauge](#page-2814-0)** 

AngularJS directive for the [BulletGraph](#page-1539-0) control.

Use the wj-bullet-graph directive to add bullet graphs to your AngularJS applications. Note that directive and parameter names must be formatted as lower-case with dashes instead of camel-case. For example:

```
<wj-bullet-graph
 value="ctx.gauge.value"
 min="0" max="10"
 target="{{item.target}}"
 bad="{{item.target * .75}}"
 good="{{item.target * 1.25}}">
</wj-bullet-graph>
```
The wj-bullet-graph directive supports the following attributes:

## control

= A reference to the BulletGraph control created by this directive.

## direction

 $\omega$  The [GaugeDirection](#page-1630-0) value indicating which direction the gauge fills as the value grows.

### initialized

& This event occurs after the binding has finished initializing the control with attribute values.

### is-initialized

= A value indicating whether the binding has finished initializing the control with attribute values.

## target

@ The target value for the measure.

## good

@ A reference value considered good for the measure.

## bad

@ A reference value considered bad for the measure.

## value

= The actual value of the measure.

The wj-bullet-graph directive may contain one or more [WjRange](#page-2834-0) directives.

## Example

 [Show me \(http://jsfiddle.net/Wijmo5/8uxb1vwf\)](http://jsfiddle.net/Wijmo5/8uxb1vwf)

# <span id="page-2731-0"></span>WjCalendar Class

File wijmo.angular.js Module [wijmo.angular](#page-2725-0)

AngularJS directive for the **[Calendar](#page-637-0)** control.

Use the wj-calendar directive to add Calendar controls to your AngularJS applications. Note that directive and parameter names must be formatted as lower-case with dashes instead of camel-case. For example:

<p>Here is a Calendar control:</p> <wj-calendar value="theDate"> </wj-calendar>

### Example

 [Show me \(http://jsfiddle.net/Wijmo5/46PhD\)](http://jsfiddle.net/Wijmo5/46PhD)

This example creates a Calendar control and binds it to a 'date' variable exposed by the controller. The range of dates that may be selected is limited by the min and max properties.

The **wj-calendar** directive supports the following attributes:

### ng-model

@ Binds the control's value property using the ng-model Angular directive. Binding the property using the ng-model directive provides standard benefits like validation, adding the control's state to the form instance, and so on. To redefine properties on a control that is bound by the ng-model directive, use the wj-model-property attribute.

#### wj-model-property

 $\omega$  Specifies a control property that is bound to a scope using the **ng-model** directive.

## control

= A reference to the **[Calendar](#page-637-0)** control created by this directive.

## display-month

= The month being displayed in the calendar.

## first-day-of-week

@ The first day of the week.

## initialized

& This event occurs after the binding has finished initializing the control with attribute values.

## is-initialized

= A value indicating whether the binding has finished initializing the control with attribute values.

## item-formatter

= The function used to customize the dates shown in the calendar.

## max

@ The latest valid date (string in the format "yyyy-MM-dd").

### min

@ The earliest valid date (string in the format "yyyy-MM-dd").

## month-view

@ A value indicating whether the control displays a month or the entire year.

## show-header

@ A value indicating whether the control displays the header area.

## value

= The date being edited.

## got-focus

& The gotFocus event handler.

## lost-focus

& The **lostFocus** event handler.

## value-changed

& The **valueChanged** event handler.

If provided, the min and max attributes are strings in the format "yyyy-MM-dd." Technically, you can use any full date as defined in the W3C [RFC 3339], which is also the format used with regular HTML5 input elements.

# <span id="page-2733-0"></span>WjCollectionViewNavigator Class

File wijmo.angular.js Module [wijmo.angular](#page-2725-0)

AngularJS directive for an **[ICollectionView](#page-182-0)** navigator element.

Use the wj-collection-view-navigator directive to add an element that allows users to navigate through the items in an [ICollectionView](#page-182-0). Note that directive and parameter names must be formatted as lower-case with dashes instead of camel-case. For example:

Here is a CollectionViewNavigator:</p> <wj-collection-view-navigator cv="myCollectionView"> </wj-collection-view-navigator>

### Example

Show me (http://jsfiddle.net/Wijmo5/s8tT4)

This example creates a CollectionView with 100,000 items and 20 items per page. It defines a navigator to select the current page, another to select the current item, and shows the data in a [FlexGrid](#page-252-0).

The wj-collection-view-navigator directive has a single attribute:

#### cv

= A reference to the **[ICollectionView](#page-182-0)** object to navigate.

# <span id="page-2734-0"></span>WjCollectionViewPager Class

File wijmo.angular.js Module [wijmo.angular](#page-2725-0)

AngularJS directive for an **[ICollectionView](#page-182-0)** pager element.

Use the wj-collection-view-pager directive to add an element that allows users to navigate through the pages in a paged [ICollectionView](#page-182-0). Note that directive and parameter names must be formatted as lower-case with dashes instead of camel-case. For example:

Here is a CollectionViewPager:</p> <wj-collection-view-pager cv="myCollectionView"> </wj-collection-view-pager>

### Example

Show me (http://jsfiddle.net/Wijmo5/s8tT4)

This example creates a CollectionView with 100,000 items and 20 items per page. It defines a navigator to select the current page, another to select the current item, and shows the data in a [FlexGrid](#page-252-0).

The wj-collection-view-pager directive has a single attribute:

## cv

= A reference to the paged **[ICollectionView](#page-182-0)** object to navigate.

# <span id="page-2735-0"></span>WjColorPicker Class

File wijmo.angular.js Module [wijmo.angular](#page-2725-0)

AngularJS directive for the **[ColorPicker](#page-657-0)** control.

Use the wj-color-picker directive to add ColorPicker controls to your AngularJS applications. Note that directive and parameter names must be formatted as lower-case with dashes instead of camel-case. For example:

<p>Here is a ColorPicker control:</p> <wj-color-picker value="theColor" show-alpha-channel="false"> </wj-color-picker>

The **wi-color-picker** directive supports the following attributes:

#### ng-model

@ Binds the control's value property using the ng-model Angular directive. Binding the property using the ng-model directive provides standard benefits like validation, adding the control's state to the form instance, and so on. To redefine properties on a control that is bound by the ng-model directive, use the wj-model-property attribute.

### wj-model-property

 $\omega$  Specifies a control property that is bound to a scope using the **ng-model** directive.

### control

= A reference to the **[ColorPicker](#page-657-0)** control created by this directive.

#### initialized

& This event occurs after the binding has finished initializing the control with attribute values.

## is-initialized

= A value indicating whether the binding has finished initializing the control with attribute values.

### show-alpha-channel

@ A value indicating whether the control displays the alpha channel (transparency) editor.

#### show-color-string

@ A value indicating whether the control displays a string representation of the color being edited.

### palette

= An array with ten color values to use as the palette.

### value

= The color being edited.

### got-focus

& The gotFocus event handler.

### lost-focus

& The lostFocus event handler.

### value-changed

& The valueChanged event handler.
## WjComboBox Class

File wijmo.angular.js Module [wijmo.angular](#page-2725-0) Derived Classes [WjAutoComplete](#page-2728-0), [WjInputTime](#page-2811-0), [WjMenu](#page-2818-0), [WjMultiSelect](#page-2824-0)

AngularJS directive for the **[ComboBox](#page-673-0)** control.

Use the wj-combo-box directive to add ComboBox controls to your AngularJS applications. Note that directive and parameter names must be formatted as lower-case with dashes instead of camel-case. For example:

<p>Here is a ComboBox control:</p> <wj-combo-box text="theCountry" items-source="countries" is-editable="false" placeholder="country"> </wj-combo-box>

The example below creates a ComboBox control and binds it to a 'countries' array exposed by the controller. The ComboBox searches for the country as the user types. The isEditable property is set to false, so the user is forced to select one of the items in the list.

#### Example

Show me (http://jsfiddle.net/Wijmo5/37GHw)

The wj-combo-box directive supports the following attributes:

#### ng-model

@ Binds the control's **selectedValue** property using the ng-model Angular directive. Binding the property using the ng-model directive provides standard benefits like validation, adding the control's state to the form instance, and so on. To redefine properties on a control that is bound by the ng-model directive, use the wj-model-property attribute.

#### wj-model-property

 $\omega$  Specifies a control property that is bound to a scope using the **ng-model** directive.

#### control

= A reference to the **[ComboBox](#page-673-0)** control created by this directive.

#### display-member-path

@ The name of the property to use as the visual representation of the items.

#### is-content-html

@ A value indicating whether the drop-down list displays the items as plain text or as HTML.

#### is-dropped-down

@ A value indicating whether the drop down list is currently visible.

#### is-editable

@ A value indicating whether the user can enter values not present on the list.

#### initialized

& This event occurs after the binding has finished initializing the control with attribute values.

#### is-initialized

= A value indicating whether the binding has finished initializing the control with attribute values.

#### item-formatter

= A function used to customize the values shown in the drop-down list.

#### items-source

= An array or [ICollectionView](#page-182-0) that contains items to show in the list.

#### max-drop-down-height

@ The maximum height of the drop-down list.

#### max-drop-down-width

@ The maximum width of the drop-down list.

#### placeholder

@ A string shown as a hint when the control is empty.

#### is-required

@ A value indicating whether to prevent null values.

#### show-drop-down-button

@ A value indicating whether the control displays a drop-down button.

#### selected-index

= The index of the currently selected item in the drop-down list.

#### selected-item

= The currently selected item in the drop-down list.

### selected-value

= The value of the selected item, obtained using the **selected-value-path**.

#### selected-value-path

@ The name of the property used to get the selected-value from the selected-item.

#### text

= The text to show in the control.

## is-dropped-down-changing

& The isDroppedDownChanging event handler.

## is-dropped-down-changed

& The isDroppedDownChanged event handler.

## selected-index-changed

& The selectedIndexChanged event handler.

## got-focus

& The gotFocus event handler.

## lost-focus

& The **lostFocus** event handler.

## text-changed

& The **textChanged** event handler.

## WjContextMenu Class

File wijmo.angular.js Module [wijmo.angular](#page-2725-0)

AngularJS directive for context menus.

Use the wj-context-menu directive to add context menus to elements on the page. The wj-context-menu directive is based on the wj-menu directive; it displays a popup menu when the user performs a context menu request on an element (usually a right-click).

The wj-context-menu directive is specified as a parameter added to the element that the context menu applies to. The parameter value is a selector for the element that contains the menu. For example:

<!-- paragraph with a context menu -->

<p wj-context-menu="#idMenu" >

This paragraph has a context menu.</p>

<!-- define the context menu (hidden and with an id) -->

<wj-menu id="idMenu" ng-show="false">

<wj-menu-item cmd="cmdOpen" cmd-param ="1">Open...</wj-menu-item>

<wj-menu-item cmd="cmdSave" cmd-param="2">Save </wj-menu-item>

<wj-menu-item cmd="cmdSave" cmd-param="3">Save As...</wj-menu-item>

<wj-menu-item cmd="cmdNew" cmd-param ="4">New...</wj-menu-item>

<wj-menu-separator></wj-menu-separator>

<wj-menu-item cmd="cmdExit" cmd-param="5">Exit</wj-menu-item>

</wj-menu >

## <span id="page-2739-0"></span>WjFinancialChart Class

File wijmo.angular.js Module [wijmo.angular](#page-2725-0)

AngularJS directive for the [FinancialChart](#page-2132-0) control.

Use the wj-financial-chart directive to add financial charts to your AngularJS applications. Note that directive and parameter names must be formatted using lower-case letters with dashes instead of camel case.

The wj-financial-chart directive supports the following attributes:

#### binding

@ The name of the property that contains Y values for the chart. You can override this at the series level.

#### binding-x

@ The name of the property that contains X values for the chart. You can override this at the series level.

## chart-type

@ The default chart type to use in rendering series objects. You can override this at the series level. See [FinancialChartType](#page-2175-0).

#### control

= A reference to the [FinancialChart](#page-2132-0) control that this directive creates.

#### footer

@ The text to display in the chart footer (plain text).

#### footer-style

 $=$  The style to apply to the chart footer.

#### header

@ The text to display in the chart header (plain text).

#### header-style

= The style to apply to the chart header.

#### initialized

& This event occurs after the binding has finished initializing the control with attribute values.

#### is-initialized

= A value indicating whether the binding has finished initializing the control with attribute values.

#### interpolate-nulls

@ The value indicating whether to interpolate or leave gaps when there are null values in the data.

#### item-formatter

= The formatter function that customizes the appearance of data points.

#### items-source

 $=$  An array or **[ICollectionView](#page-182-0)** object that contains the data used to create the chart.

#### legend-toggle

@ The value indicating whether clicking legend items toggles series visibility.

#### options

= Chart options that only apply to certain chart types. See **options** under [FinancialChart](#page-2132-0) for details.

## palette

= An array that contains the default colors used for displaying each series.

#### plot-margin

= The number of pixels of space to leave between the edges of the control and the plot area, or CSS-style margins.

#### selection

= The series object that is selected.

selection-mode @ The [SelectionMode](#page-395-0) value indicating whether or what is selected when the user clicks a series. symbol-size

@ The size of the symbols used to render data points in Scatter, LineSymbols, and SplineSymbols charts, in pixels. You can override this at the series level.

## tooltip-content

@ The value to display in the **[ChartTooltip](#page-1003-0)** content property.

### got-focus & The gotFocus event handler.

lost-focus

& The **lostFocus** event handler.

#### rendering

& The rendering event handler.

#### rendered

& The rendered event handler.

#### series-visibility-changed

& The seriesVisibilityChanged event handler.

#### selection-changed

& The selectionChanged event handler.

The wj-financial-chart directive may contain the following child directives: [WjFlexChartAxis](#page-2750-0), [WjFlexChartSeries](#page-2772-0), [WjFlexChartLegend](#page-2764-0) and [WjFlexChartDataLabel](#page-2756-0).

## WjFinancialChartSeries Class

File wijmo.angular.js Module [wijmo.angular](#page-2725-0)

AngularJS directive for the [FinancialChart](#page-2132-0) [FinancialSeries](#page-2162-0) object.

The wj-financial-chart-series directive must be contained in a [WjFinancialChart](#page-2739-0) directive. It supports the following attributes:

#### axis-x

@ X-axis for the series.

#### axis-y

@ Y-axis for the series.

#### binding

@ The name of the property that contains Y values for the series. This value overrides any binding set for the chart.

## binding-x

@ The name of the property that contains X values for the series. This value overrides any binding set for the chart.

## chart-type

@ The chart type to use in rendering objects for this series objects. This value overrides the default chart type set on the chart. See [FinancialChartType](#page-2175-0).

#### css-class

@ The CSS class to use for the series.

#### items-source

= An array or [ICollectionView](#page-182-0) object that contains data for this series.

## name

@ The name of the series to show in the legend.

## style

= The series style. Use ng-attr-style to specify the series style object as an object. See the section on ngAttr attribute bindings in AngularJS Creating Custom Directives [\(https://docs.angularjs.org/guide/directive\) and the FlexChart 101 Styling Series \(http://demos.wijmo.com/5/Angular/FlexChartIntro/FlexChartIntro/#Styling\) sample for](https://docs.angularjs.org/guide/directive) more information.

## altStyle

= The series alternative style.

#### symbol-marker

@ The shape of marker to use for the series. This value overrides the default marker set on the chart. See [Marker](#page-1209-0).

## symbol-size

@ The size of the symbols used to render data points in this series for Scatter, LineSymbols, and SplineSymbols charts, in pixels. This value overrides any setting at the chart level.

## symbol-style

= The style of the symbols used to render data points in this series for Scatter, LineSymbols, and SplineSymbols charts. This value overrides any setting at the chart level.

## visibility

 $=$  The [SeriesVisibility](#page-1214-0) value indicating whether and where to display the series.

In most cases, the wi-financial-chart-series specifies the name and binding properties only. The remaining values are inherited from the parent wi-financial-chart directive.

## <span id="page-2742-0"></span>WjFlexChart Class

File wijmo.angular.js Module [wijmo.angular](#page-2725-0)

AngularJS directive for the [FlexChart](#page-1023-0) control.

Use the wj-flex-chart directive to add charts to your AngularJS applications. Note that directive and parameter names must be formatted using lower-case letters with dashes instead of camel case. For example:

<p>Here is a FlexChart control:</p> <wj-flex-chart style="height:300px" items-source="data" binding-x="country"> <wj-flex-chart-axis wj-property="axisY" major-unit="5000"> </wj-flex-chart-axis> <wj-flex-chart-series binding="sales" name="Sales"> </wj-flex-chart-series> <wj-flex-chart-series binding="expenses" name="Expenses"> </wj-flex-chart-series> <wj-flex-chart-series binding="downloads" name="Downloads" chart-type="LineSymbols"> </wj-flex-chart-series> </wj-flex-chart>

The example below creates a [FlexChart](#page-1023-0) control and binds it to a 'data' array exposed by the controller. The chart has three series objects, each corresponding to a property in the objects contained in the source array. The last series in the example uses the 'chart-type' attribute to override the default chart type used for the other series objects.

#### Example

Show me (http://jsfiddle.net/Wijmo5/QNb9X)

The wj-flex-chart directive supports the following attributes:

#### binding

@ The name of the property that contains Y values for the chart. You can override this at the series level.

#### binding-x

@ The name of the property that contains X values for the chart. You can override this at the series level.

## chart-type

@ The default chart type to use in rendering series objects. You can override this at the series level. See [ChartType](#page-1203-0).

## control

= A reference to the [FlexChart](#page-1023-0) control that this directive creates.

## footer

@ The text to display in the chart footer (plain text).

## footer-style

= The style to apply to the chart footer.

## header

@ The text to display in the chart header (plain text).

## header-style

= The style to apply to the chart header.

## initialized

& This event occurs after the binding has finished initializing the control with attribute values.

## is-initialized

= A value indicating whether the binding has finished initializing the control with attribute values.

## interpolate-nulls

@ The value indicating whether to interpolate or leave gaps when there are null values in the data.

## item-formatter

= The formatter function that customizes the appearance of data points.

## items-source

 $=$  An array or **[ICollectionView](#page-182-0)** object that contains the data used to create the chart.

## legend-toggle

@ The value indicating whether clicking legend items toggles series visibility.

## options

= Chart options that only apply to certain chart types. See **options** under [FlexChart](#page-1023-0) for details.

## palette

= An array that contains the default colors used for displaying each series.

## plot-margin

= The number of pixels of space to leave between the edges of the control and the plot area, or CSS-style margins.

## rotated

 $\omega$  The value indicating whether to flip the axes so that X is vertical and Y is horizontal.

## selection

= The series object that is selected.

## selection-mode

@ The [SelectionMode](#page-395-0) value indicating whether or what is selected when the user clicks a series.

## stacking

**@** The **[Stacking](#page-1215-0)** value indicating whether or how series objects are stacked or plotted independently.

## symbol-size

@ The size of the symbols used to render data points in Scatter, LineSymbols, and SplineSymbols charts, in pixels. You can override this at the series level.

## tooltip-content

@ The value to display in the **[ChartTooltip](#page-1003-0)** content property.

## got-focus

& The gotFocus event handler.

## lost-focus

& The **lostFocus** event handler.

## rendering

& The rendering event handler.

## rendered

& The rendered event handler. series-visibility-changed & The series Visibility Changed event handler. selection-changed & The selectionChanged event handler.

The wj-flex-chart directive may contain the following child directives: [WjFlexChartAxis](#page-2750-0), [WjFlexChartSeries](#page-2772-0), [WjFlexChartLegend](#page-2764-0) and [WjFlexChartDataLabel](#page-2756-0).

## WjFlexChartAnimation Class

File wijmo.angular.js Module [wijmo.angular](#page-2725-0)

AngularJS directive for the [FlexChart](#page-1023-0) [ChartAnimation](#page-1423-0) object.

The wj-flex-chart-animation directive must be contained in a [WjFlexChart](#page-2742-0) or [WjFlexPie](#page-2791-0) or [WjFinancialChart](#page-2739-0) directive. It supports the following attributes:

#### animation-mode

@ The value indicating whether the plot points animate one at a time, series by series, or all at once.

#### easing

@ The value indicating the easing function applied to the animation.

#### duration

@ The value indicating the length of entire animation in milliseconds.

## axis-animation

@ The value indicating whether the axis animation is enabled.

## <span id="page-2746-0"></span>WjFlexChartAnnotation Class

File wijmo.angular.js Module [wijmo.angular](#page-2725-0)

AngularJS directive for the annotations.

The wj-flex-chart-annotation directive must be contained in a [WjFlexChartAnnotationLayer](#page-2748-0) directive.

The wj-flex-chart-annotation directive is used to represent all types of possible annotation shapes like Circle, Rectangle, Polygon and so on. The type of annotation shape is specified in the directive's type attribute.

The directive supports the following attributes:

#### type

@ The class name of the annotation shape represented by the directive. The possible values are [Circle](#page-1359-0), [Ellipse](#page-1364-0), [Image](#page-1370-0), [Line](#page-1376-0), [Polygon](#page-1382-0), [Rectangle](#page-1387-0), [Square](#page-1398-0), [Text](#page-1403-0).

#### attachment

 $\omega$  An **[AnnotationAttachment](#page-1408-0)** value defining the attachment of the annotation.

#### content

@ The text of the Circle, Ellipse, Image, Line, Polygon, Rectangle or Square annotation.

#### end

 $\omega$  The end point of the Line annotation.

#### height

@ The height of the **Ellipse, Image** or Rectangle annotation.

#### href

 $\varnothing$  The href of the Image annotation.

#### is-visible

@ The visibility of the annotation.

#### length

 $\omega$  The length of the **Square** annotation.

## name

@ The name of the annotation.

#### offset

@ The offset of the annotation.

## point

 $\emptyset$  The point of the annotation, the coordinate space of the point depends on the attachment property value. The property works for Circle, Ellipse, Image, Rectangle, Square and Text annotation.

#### point-index

@ The index of the data point in the specified series where the annotation is attached to.

#### position

@ An **[AnnotationPosition](#page-1409-0)** value defining the position of the annotation relative to the **point**.

## radius

 $\omega$  The radius of the **Circle** annotation.

#### series-index

@ The index of the data series where the annotation is attached to.

## start

 $\emptyset$  The start point of the Line annotation.

## style

@ The style of the annotation.

## text

 $\emptyset$  The text of the Text annotation.

## tooltip

@ The tooltip of the annotation.

## width

@ The width of the **Ellipse, Image** or Rectangle annotation.

# <span id="page-2748-0"></span>WjFlexChartAnnotationLayer Class

File wijmo.angular.js Module [wijmo.angular](#page-2725-0)

AngularJS directive for the [FlexChart](#page-1023-0) [AnnotationLayer](#page-1357-0) object.

The wj-flex-chart-annotation-layer directive must be contained in a [WjFlexChart](#page-2742-0) directive or [WjFinancialChart](#page-2739-0) directive.

## WjFlexChartAtr Class

File wijmo.angular.js

#### Module [wijmo.angular](#page-2725-0)

AngularJS directive for the [FinancialChart](#page-2132-0) [ATR](#page-2181-0) object.

The wj-flex-chart-atr directive must be contained in a [WjFinancialChart](#page-2739-0) directive. It supports the following attributes:

## binding

@ The name of the property that contains Y values for the series. This value overrides any binding set for the chart.

## binding-x

@ The name of the property that contains X values for the series. This value overrides any binding set for the chart.

## css-class

@ The CSS class to use for the series.

## items-source

= An array or [ICollectionView](#page-182-0) object that contains data for this series.

## name

@ The name of the series to show in the legend.

## style

= The series style. Use ng-attr-style to specify the series style object as an object. See the section on ngAttr attribute bindings in AngularJS Creating Custom Directives

[\(https://docs.angularjs.org/guide/directive\) and the FlexChart 101 Styling Series \(http://demos.wijmo.com/5/Angular/FlexChartIntro/FlexChartIntro/#Styling\) sample for](https://docs.angularjs.org/guide/directive) more information.

## symbol-marker

@ The shape of marker to use for the series. This value overrides the default marker set on the chart. See [Marker](#page-1209-0).

## symbol-size

@ The size of the symbols used to render data points in this series for Scatter, LineSymbols, and SplineSymbols charts, in pixels. This value overrides any set at the chart level.

## symbol-style

= The style of the symbols used to render data points in this series for Scatter, LineSymbols, and SplineSymbols charts. This value overrides any setting at the chart level.

## visibility

= The [SeriesVisibility](#page-1214-0) value indicating whether and where to display the series.

## period

@ The period for the average true range calculation.

## <span id="page-2750-0"></span>WjFlexChartAxis Class

File wijmo.angular.js

#### Module [wijmo.angular](#page-2725-0)

AngularJS directive for the [FlexChart](#page-1023-0) [Axis](#page-984-0) object.

The wj-flex-chart-axis directive must be contained in a [WjFlexChart](#page-2742-0) directive or [WjFinancialChart](#page-2739-0) directive. It supports the following attributes:

#### wj-property

 $\omega$  Defines the [FlexChart](#page-1023-0) property name, axis-x or axis-y, to initialize with the directive.

#### axis-line

@ The value indicating whether the axis line is visible.

#### binding

@ Gets or sets the comma-separated property names for the itemsSource property to use in axis labels. The first name specifies the value on the axis, the second represents the corresponding axis label. The default value is 'value,text'.

#### format

@ The format string used for the axis labels (see [Globalize](#page-97-0)).

#### item-formatter

= The formatter function that customizes the appearance of axis labels.

#### items-source

= The items source for the axis labels.

#### labels

@ The value indicating whether the axis labels are visible.

#### label-angle

@ The rotation angle of axis labels in degrees.

#### label-align

@ The alignment of axis labels.

#### label-padding

@ The padding of axis labels.

## major-grid

@ The value indicating whether the axis includes grid lines.

#### major-tick-marks

 $\omega$  Defines the appearance of tick marks on the axis (see [TickMark](#page-1216-0)).

#### major-unit

@ The number of units between axis labels.

#### max

@ The minimum value shown on the axis.

#### min

@ The maximum value shown on the axis.

## minor-grid

@ The value indicating whether the axis includes minor grid lines.

#### minor-tick-marks

 $\omega$  Defines the appearance of minor tick marks on the axis (see [TickMark](#page-1216-0)).

## minor-unit

@ The number of units between minor axis ticks.

## origin

@ The axis origin.

## overlappingLabels

 $\Theta$  The Overlapping Labels value indicating how to handle the overlapping axis labels.

## position

 $\phi$  The **[Position](#page-1212-0)** value indicating the position of the axis.

## reversed

@ The value indicating whether the axis is reversed (top to bottom or right to left).

## title

@ The title text shown next to the axis.

## WjFlexChartBollingerBands Class

File wijmo.angular.js Module

[wijmo.angular](#page-2725-0)

AngularJS directive for the [FinancialChart](#page-2132-0) [BollingerBands](#page-2193-0) object.

The wj-flex-chart-bollinger-bands directive must be contained in a [WjFinancialChart](#page-2739-0) directive. It supports the following attributes:

## binding

@ The name of the property that contains Y values for the series. This value overrides any binding set for the chart.

## binding-x

@ The name of the property that contains X values for the series. This value overrides any binding set for the chart.

## css-class

@ The CSS class to use for the series.

## items-source

= An array or [ICollectionView](#page-182-0) object that contains data for this series.

## name

@ The name of the series to show in the legend.

## style

= The series style. Use ng-attr-style to specify the series style object as an object. See the section on ngAttr attribute bindings in AngularJS Creating Custom Directives

[\(https://docs.angularjs.org/guide/directive\) and the FlexChart 101 Styling Series \(http://demos.wijmo.com/5/Angular/FlexChartIntro/FlexChartIntro/#Styling\) sample for](https://docs.angularjs.org/guide/directive) more information.

## symbol-marker

@ The shape of marker to use for the series. This value overrides the default marker set on the chart. See [Marker](#page-1209-0).

## symbol-size

@ The size of the symbols used to render data points in this series for Scatter, LineSymbols, and SplineSymbols charts, in pixels. This value overrides any set at the chart level.

## symbol-style

= The style of the symbols used to render data points in this series for Scatter, LineSymbols, and SplineSymbols charts. This value overrides any setting at the chart level.

## visibility

= The [SeriesVisibility](#page-1214-0) value indicating whether and where to display the series.

## period

@ The period for the Bollinger Bands calculation.

## multiplier/dt>

@ The standard deviation multiplier for the Bollinger Bands calculation.

## WjFlexChartBoxWhisker Class

File wijmo.angular.js Module

[wijmo.angular](#page-2725-0)

AngularJS directive for the [FlexChart](#page-1023-0) and [FinancialChart](#page-2132-0) [BoxWhisker](#page-1218-0) object.

The wj-flex-chart-box-whisker directive must be contained in a [WjFlexChart](#page-2742-0) or [WjFinancialChart](#page-2739-0) directive. It supports the following attributes:

#### binding

@ The name of the property that contains Y values for the series. This value overrides any binding set for the chart.

## binding-x

@ The name of the property that contains X values for the series. This value overrides any binding set for the chart.

## items-source

= An array or **[ICollectionView](#page-182-0)** object that contains data for this series.

## name

@ The name of the series to show in the legend.

## visibility

= The [SeriesVisibility](#page-1214-0) value indicating whether and where to display the series.

## quartile-calculation

@ The value that specifies the quartile calculation for the Box&Whisker chart.

## group-width

@ The value that determines the group width as a percentage for the Box&Whisker chart.

## gap-width

@ The value that determines the gap width as a percentage for the Box&Whisker chart.

## show-mean-line

@ The value that determines whether to show the mean line for the Box&Whisker chart.

## mean-line-style

@ The value that specifies the style for the mean line.

## show-mean-marker

@ The value that determines whether to show the mean marker for the Box&Whisker chart.

## mean-marker-style

@ The value that specifies the style for the mean marker.

## show-inner-points

@ The value that determines whether to show the inner points for the Box&Whisker chart.

## show-outliers

@ The value that determines whether to show the outliers for the Box&Whisker chart.

# WjFlexChartCci Class

File

wijmo.angular.js Module

## [wijmo.angular](#page-2725-0)

AngularJS directive for the [FinancialChart](#page-2132-0) [CCI](#page-2205-0) object.

The wj-flex-chart-cci directive must be contained in a [WjFinancialChart](#page-2739-0) directive. It supports the following attributes:

## binding

@ The name of the property that contains Y values for the series. This value overrides any binding set for the chart.

## binding-x

@ The name of the property that contains X values for the series. This value overrides any binding set for the chart.

## css-class

@ The CSS class to use for the series.

## items-source

= An array or [ICollectionView](#page-182-0) object that contains data for this series.

## name

@ The name of the series to show in the legend.

## style

= The series style. Use ng-attr-style to specify the series style object as an object. See the section on ngAttr attribute bindings in AngularJS Creating Custom Directives

[\(https://docs.angularjs.org/guide/directive\) and the FlexChart 101 Styling Series \(http://demos.wijmo.com/5/Angular/FlexChartIntro/FlexChartIntro/#Styling\) sample for](https://docs.angularjs.org/guide/directive) more information.

## symbol-marker

@ The shape of marker to use for the series. This value overrides the default marker set on the chart. See [Marker](#page-1209-0).

## symbol-size

@ The size of the symbols used to render data points in this series for Scatter, LineSymbols, and SplineSymbols charts, in pixels. This value overrides any set at the chart level.

## symbol-style

= The style of the symbols used to render data points in this series for Scatter, LineSymbols, and SplineSymbols charts. This value overrides any setting at the chart level.

## visibility

= The [SeriesVisibility](#page-1214-0) value indicating whether and where to display the series.

## period

@ The period for the commodity channel index calculation.

## WjFlexChartChartGestures Class

File wijmo.angular.js Module [wijmo.angular](#page-2725-0)

AngularJS directive for the [FlexChart](#page-1023-0) [ChartGestures](#page-1411-0) object.

The wj-flex-chart-gestures directive must be contained in a [WjFlexChart](#page-2742-0) directive or [WjFinancialChart](#page-2739-0) directive. It supports the following attributes:

#### mouse-action

@ The value indicating mouse action is zooming or panning.

#### interactive-axes

@ The value indicating which axis is interactive.

#### enable

@ The value indicating the gestures action is enabled or not.

## scale-x

@ The value indicating axisX initial range between Min and Max.

## scale-y

@ The value indicating axisY initial range between Min and Max.

#### pos-x

@ The value indicating initial position on the axisX.

## pos-y

@ The value indicating initial position on the axisY.

# <span id="page-2756-0"></span>WjFlexChartDataLabel Class

File wijmo.angular.js Module [wijmo.angular](#page-2725-0)

AngularJS directive for the [FlexChart](#page-1023-0) [DataLabel](#page-1010-0) object.

The wj-flex-chart-data-label directive must be contained in a [WjFlexChart](#page-2742-0) directive. It supports the following attributes:

#### content

= A string or function that gets or sets the content of the data labels.

#### border

@ Gets or sets a value indicating whether the data labels have borders.

## position

@ The [LabelPosition](#page-1205-0) value indicating the position of the data labels.

## WjFlexChartDataPoint Class

File wijmo.angular.js Module [wijmo.angular](#page-2725-0)

AngularJS directive for the [FlexChart](#page-1023-0) [DataPoint](#page-1021-0) object.

The wj-flex-chart-data-point directive must be contained in a [WjFlexChartAnnotation](#page-2746-0) directive. The property of the parent directive's object where wj-flex-data-point should assign a value is specified in the wj-property attribute.

The directive supports the following attributes:

#### wj-property

 $\emptyset$  The name of the parent directive object's property where the **DataPoint** will be assigned.

## x

@ x coordinate, can be a numeric or date value.

#### y

@ y coordinate, can be a numeric or date value.

## WjFlexChartEnvelopes Class

File wijmo.angular.js Module

## [wijmo.angular](#page-2725-0)

AngularJS directive for the [FinancialChart](#page-2132-0) [Envelopes](#page-2218-0) object.

The wj-flex-chart-envelopes directive must be contained in a [WjFinancialChart](#page-2739-0) directive. It supports the following attributes:

## binding

@ The name of the property that contains Y values for the series. This value overrides any binding set for the chart.

## binding-x

@ The name of the property that contains X values for the series. This value overrides any binding set for the chart.

## css-class

@ The CSS class to use for the series.

## items-source

= An array or **[ICollectionView](#page-182-0)** object that contains data for this series.

## name

@ The name of the series to show in the legend.

## style

= The series style. Use ng-attr-style to specify the series style object as an object. See the section on ngAttr attribute bindings in AngularJS Creating Custom Directives

[\(https://docs.angularjs.org/guide/directive\) and the FlexChart 101 Styling Series \(http://demos.wijmo.com/5/Angular/FlexChartIntro/FlexChartIntro/#Styling\) sample for](https://docs.angularjs.org/guide/directive) more information.

## symbol-marker

@ The shape of marker to use for the series. This value overrides the default marker set on the chart. See [Marker](#page-1209-0).

## symbol-size

@ The size of the symbols used to render data points in this series for Scatter, LineSymbols, and SplineSymbols charts, in pixels. This value overrides any set at the chart level.

## symbol-style

= The style of the symbols used to render data points in this series for Scatter, LineSymbols, and SplineSymbols charts. This value overrides any setting at the chart level.

## visibility

= The [SeriesVisibility](#page-1214-0) value indicating whether and where to display the series.

## period

@ The period for the moving average envelopes calculation.

## size/dt>

@ The size of the moving average envelopes.

## type/dt>

 $\omega$  The **Moving Average Type** of the moving average to be used for the envelopes.

# WjFlexChartErrorBar Class

File wijmo.angular.js Module [wijmo.angular](#page-2725-0) Base Class [WjFlexChartSeries](#page-2772-0)

AngularJS directive for the [FlexChart](#page-1023-0) [ErrorBar](#page-1233-0) object.

The wj-flex-chart-error-bar directive must be contained in a [WjFlexChart](#page-2742-0) directive. It supports the following attributes:

#### binding

@ The name of the property that contains Y values for the series. This value overrides any binding set for the chart. binding-x

@ The name of the property that contains X values for the series. This value overrides any binding set for the chart.

#### items-source

= An array or **[ICollectionView](#page-182-0)** object that contains data for this series.

#### name

@ The name of the series to show in the legend.

## visibility

= The [SeriesVisibility](#page-1214-0) value indicating whether and where to display the series.

## error-bar-style

@ The value that specifies the ErrorBar style.

## value

@ The value that specifies the error value of the series.

#### error-amount

@ The value that specifies the error amount of the series.

#### end-style

@ The value that specifies the end style of the series.

#### direction

@ The value that specifies the direction of the series.

## WjFlexChartFibonacci Class

File wijmo.angular.js Module [wijmo.angular](#page-2725-0)

AngularJS directive for the [FinancialChart](#page-2132-0) [Fibonacci](#page-2231-0) object.

The wj-flex-chart-fibonacci directive must be contained in a [WjFinancialChart](#page-2739-0) directive. It supports the following attributes:

#### binding

@ The name of the property that contains Y values for the series. This value overrides any binding set for the chart.

#### binding-x

@ The name of the property that contains X values for the series. This value overrides any binding set for the chart.

#### css-class

@ The CSS class to use for the series.

#### items-source

= An array or [ICollectionView](#page-182-0) object that contains data for this series.

#### high

@ The high value of [Fibonacci](#page-2231-0) tool.

#### **labelPosition**

@ The label position for levels in [Fibonacci](#page-2231-0) tool.

#### levels

@ The levels value of [Fibonacci](#page-2231-0) tool.

#### low

@ The low value of [Fibonacci](#page-2231-0) tool.

#### minX

 $\omega$  The x minimum value of [Fibonacci](#page-2231-0) tool.

#### maxX

 $\omega$  The x maximum value of [Fibonacci](#page-2231-0) tool.

#### name

@ The name of the series to show in the legend.

## style

= The series style. Use ng-attr-style to specify the series style object as an object. See the section on ngAttr attribute bindings in AngularJS Creating Custom Directives

[\(https://docs.angularjs.org/guide/directive\) and the FlexChart 101 Styling Series \(http://demos.wijmo.com/5/Angular/FlexChartIntro/FlexChartIntro/#Styling\) sample for](https://docs.angularjs.org/guide/directive) more information.

## altStyle

= The series alternative style.

#### visibility

= The [SeriesVisibility](#page-1214-0) value indicating whether and where to display the series.

## uptrend

@ The value indicating whether to create uptrending [Fibonacci](#page-2231-0) tool.

## WjFlexChartFibonacciArcs Class

File wijmo.angular.js Module [wijmo.angular](#page-2725-0)

AngularJS directive for the [FinancialChart](#page-2132-0) [FibonacciArcs](#page-2246-0) object.

The wj-flex-chart-fibonacci-arcs directive must be contained in a [WjFinancialChart](#page-2739-0) directive. It supports the following attributes:

#### binding

@ The name of the property that contains Y values for the series. This value overrides any binding set for the chart.

#### binding-x

@ The name of the property that contains X values for the series. This value overrides any binding set for the chart.

#### css-class

@ The CSS class to use for the series.

#### items-source

= An array or [ICollectionView](#page-182-0) object that contains data for this series.

#### labelPosition

@ The [LabelPosition](#page-1205-0) for levels in [FibonacciArcs](#page-2246-0) tool.

#### levels

@ The levels value of [FibonacciArcs](#page-2246-0) tool.

## start-x

@ The starting X value of [FibonacciArcs](#page-2246-0) tool.

## end-x

@ The ending X value of [FibonacciArcs](#page-2246-0) tool.

## name

@ The name of the series to show in the legend.

## style

= The series style. Use ng-attr-style to specify the series style object as an object. See the section on ngAttr attribute bindings in AngularJS Creating Custom Directives

[\(https://docs.angularjs.org/guide/directive\) and the FlexChart 101 Styling Series \(http://demos.wijmo.com/5/Angular/FlexChartIntro/FlexChartIntro/#Styling\) sample for](https://docs.angularjs.org/guide/directive) more information.

#### altStyle

= The series alternative style.

## visibility

= The Series Visibility value indicating whether and where to display the series.

## WjFlexChartFibonacciFans Class

File wijmo.angular.js Module [wijmo.angular](#page-2725-0)

AngularJS directive for the [FinancialChart](#page-2132-0) [FibonacciFans](#page-2259-0) object.

The wj-flex-chart-fibonacci-fans directive must be contained in a [WjFinancialChart](#page-2739-0) directive. It supports the following attributes:

#### binding

@ The name of the property that contains Y values for the series. This value overrides any binding set for the chart.

#### binding-x

@ The name of the property that contains X values for the series. This value overrides any binding set for the chart.

#### css-class

@ The CSS class to use for the series.

#### items-source

= An array or [ICollectionView](#page-182-0) object that contains data for this series.

#### labelPosition

@ The [LabelPosition](#page-1205-0) for levels in [FibonacciFans](#page-2259-0) tool.

#### levels

@ The levels value of [FibonacciFans](#page-2259-0) tool.

### start

@ The starting [DataPoint](#page-1021-0) of [FibonacciFans](#page-2259-0) tool.

## end

@ The ending [DataPoint](#page-1021-0) of [FibonacciFans](#page-2259-0) tool.

#### name

@ The name of the series to show in the legend.

#### style

= The series style. Use ng-attr-style to specify the series style object as an object. See the section on ngAttr attribute bindings in AngularJS Creating Custom Directives

[\(https://docs.angularjs.org/guide/directive\) and the FlexChart 101 Styling Series \(http://demos.wijmo.com/5/Angular/FlexChartIntro/FlexChartIntro/#Styling\) sample for](https://docs.angularjs.org/guide/directive) more information.

#### altStyle

= The series alternative style.

#### visibility

= The Series Visibility value indicating whether and where to display the series.

## WjFlexChartFibonacciTimeZones Class

File wijmo.angular.js Module [wijmo.angular](#page-2725-0)

AngularJS directive for the [FinancialChart](#page-2132-0) [FibonacciTimeZones](#page-2272-0) object.

The wj-flex-chart-fibonacci-time-zones directive must be contained in a [WjFinancialChart](#page-2739-0) directive. It supports the following attributes:

#### binding

@ The name of the property that contains Y values for the series. This value overrides any binding set for the chart.

#### binding-x

@ The name of the property that contains X values for the series. This value overrides any binding set for the chart.

#### css-class

@ The CSS class to use for the series.

#### items-source

= An array or [ICollectionView](#page-182-0) object that contains data for this series.

#### labelPosition

@ The [LabelPosition](#page-1205-0) for levels in [FibonacciTimeZones](#page-2272-0) tool.

#### levels

@ The levels value of [FibonacciTimeZones](#page-2272-0) tool.

## startX

@ The starting X value of [FibonacciTimeZones](#page-2272-0) tool.

## endX

 $\omega$  The ending X value of [FibonacciTimeZones](#page-2272-0) tool.

## name

@ The name of the series to show in the legend.

## style

= The series style. Use ng-attr-style to specify the series style object as an object. See the section on ngAttr attribute bindings in AngularJS Creating Custom Directives

[\(https://docs.angularjs.org/guide/directive\) and the FlexChart 101 Styling Series \(http://demos.wijmo.com/5/Angular/FlexChartIntro/FlexChartIntro/#Styling\) sample for](https://docs.angularjs.org/guide/directive) more information.

## altStyle

= The series alternative style.

## visibility

= The Series Visibility value indicating whether and where to display the series.

## <span id="page-2764-0"></span>WjFlexChartLegend Class

File wijmo.angular.js Module [wijmo.angular](#page-2725-0)

AngularJS directive for the [FlexChart](#page-1023-0) [Legend](#page-1130-0) object.

The wj-flex-chart-legend directive must be contained in a [WjFlexChart](#page-2742-0) directive, [WjFlexPie](#page-2791-0) directive or [WjFinancialChart](#page-2739-0) directive. It supports the following attributes:

#### position

@ The [Position](#page-1212-0) value indicating the position of the legend.

The example below shows how you can use the wj-flex-chart-legend directive to change the position of the chart legend:

<wj-flex-chart items-source="data" binding-x="country"> <wj-flex-chart-axis wj-property="axisY" major-unit="5000"> </wj-flex-chart-axis> <wj-flex-chart-series binding="sales" name="Sales"> </wj-flex-chart-series> <wj-flex-chart-legend position="Bottom"> </wj-flex-chart-legend> </wj-flex-chart>

## WjFlexChartLineMarker Class

File wijmo.angular.js Module [wijmo.angular](#page-2725-0)

AngularJS directive for the [FlexChart](#page-1023-0) [LineMarker](#page-1132-0) object.

The wj-flex-line-marker directive must be contained in a [WjFlexChart](#page-2742-0) directive or [WjFinancialChart](#page-2739-0) directive. It supports the following attributes:

#### is-visible

@ The value indicating whether the LineMarker is visible.

#### series-index

@ The index of the series in the chart in which the LineMarker appears.

#### horizontal-position

@ The horizontal position of the LineMarker relative to the plot area.

## content

@ The function that allows you to customize the text content of the LineMarker.

#### vertical-position

@ The vertical position of the LineMarker relative to the plot area.

#### alignment

@ The [LineMarkerAlignment](#page-1206-0) value indicating the alignment of the LineMarker content.

### lines

@ The [LineMarkerLines](#page-1208-0) value indicating the appearance of the LineMarker's lines.

## interaction

@ The [LineMarkerInteraction](#page-1207-0) value indicating the interaction mode of the LineMarker.

#### drag-threshold

@ The maximum distance from the horizontal or vertical line that you can drag the marker.

### drag-content

@ The value indicating whether you can drag the content of the marker when the interaction mode is "Drag".

## drag-lines

@ The value indicating whether the lines are linked when you drag the horizontal or vertical line when the interaction mode is "Drag".

## WjFlexChartMacd Class

File wijmo.angular.js

#### Module [wijmo.angular](#page-2725-0)

AngularJS directive for the [FinancialChart](#page-2132-0) [Macd](#page-2285-0) object.

The wj-flex-chart-macd directive must be contained in a [WjFinancialChart](#page-2739-0) directive. It supports the following attributes:

## binding

@ The name of the property that contains Y values for the series. This value overrides any binding set for the chart.

## binding-x

@ The name of the property that contains X values for the series. This value overrides any binding set for the chart.

## css-class

@ The CSS class to use for the series.

## items-source

= An array or **[ICollectionView](#page-182-0)** object that contains data for this series.

## name

@ The name of the series to show in the legend.

## style

= The series style. Use ng-attr-style to specify the series style object as an object. See the section on ngAttr attribute bindings in AngularJS Creating Custom Directives

[\(https://docs.angularjs.org/guide/directive\) and the FlexChart 101 Styling Series \(http://demos.wijmo.com/5/Angular/FlexChartIntro/FlexChartIntro/#Styling\) sample for](https://docs.angularjs.org/guide/directive) more information.

## styles/dt>

The styles for the MACD and Signal lines.

## symbol-marker

@ The shape of marker to use for the series. This value overrides the default marker set on the chart. See [Marker](#page-1209-0).

## symbol-size

@ The size of the symbols used to render data points in this series for Scatter, LineSymbols, and SplineSymbols charts, in pixels. This value overrides any set at the chart level.

## symbol-style

= The style of the symbols used to render data points in this series for Scatter, LineSymbols, and SplineSymbols charts. This value overrides any setting at the chart level.

## visibility

= The [SeriesVisibility](#page-1214-0) value indicating whether and where to display the series.

## fast-period

@ The fast moving average period for the MACD calculation.

## slow-period

@ The slow moving average period for the MACD calculation.

## signal-smoothing-period/dt>

@ The smoothing period for the MACD calculation.

## WjFlexChartMacdHistogram Class

File wijmo.angular.js Module

[wijmo.angular](#page-2725-0)

AngularJS directive for the [FinancialChart](#page-2132-0) [MacdHistogram](#page-2311-0) object.

The wj-flex-chart-macd-histogram directive must be contained in a [WjFinancialChart](#page-2739-0) directive. It supports the following attributes:

#### binding

@ The name of the property that contains Y values for the series. This value overrides any binding set for the chart.

## binding-x

@ The name of the property that contains X values for the series. This value overrides any binding set for the chart.

## css-class

@ The CSS class to use for the series.

#### items-source

= An array or **[ICollectionView](#page-182-0)** object that contains data for this series.

#### name

@ The name of the series to show in the legend.

## style

= The series style. Use ng-attr-style to specify the series style object as an object. See the section on ngAttr attribute bindings in AngularJS Creating Custom Directives

[\(https://docs.angularjs.org/guide/directive\) and the FlexChart 101 Styling Series \(http://demos.wijmo.com/5/Angular/FlexChartIntro/FlexChartIntro/#Styling\) sample for](https://docs.angularjs.org/guide/directive) more information.

## symbol-marker

@ The shape of marker to use for the series. This value overrides the default marker set on the chart. See [Marker](#page-1209-0).

## symbol-size

@ The size of the symbols used to render data points in this series for Scatter, LineSymbols, and SplineSymbols charts, in pixels. This value overrides any set at the chart level.

## symbol-style

= The style of the symbols used to render data points in this series for Scatter, LineSymbols, and SplineSymbols charts. This value overrides any setting at the chart level.

## visibility

= The [SeriesVisibility](#page-1214-0) value indicating whether and where to display the series.

## fast-period

@ The fast moving average period for the MACD calculation.

## slow-period

@ The slow moving average period for the MACD calculation.

## signal-smoothing-period/dt>

@ The smoothing period for the MACD calculation.

## WjFlexChartMovingAverage Class

File wijmo.angular.js Module

[wijmo.angular](#page-2725-0)

AngularJS directive for the [FlexChart](#page-1023-0) and [FinancialChart](#page-2132-0) [MovingAverage](#page-1260-0) object.

The wj-flex-chart-moving-average directive must be contained in a [WjFlexChart](#page-2742-0) or [WjFinancialChart](#page-2739-0) directive. It supports the following attributes:

#### binding

@ The name of the property that contains Y values for the series. This value overrides any binding set for the chart.

#### binding-x

@ The name of the property that contains X values for the series. This value overrides any binding set for the chart.

#### chart-type

@ The chart type to use in rendering objects for this series objects. This value overrides the default chart type set on the chart. See [ChartType](#page-1203-0).

## css-class

@ The CSS class to use for the series.

#### items-source

= An array or **[ICollectionView](#page-182-0)** object that contains data for this series.

## name

@ The name of the series to show in the legend.

## style

= The series style. Use ng-attr-style to specify the series style object as an object. See the section on ngAttr attribute bindings in AngularJS Creating Custom Directives

[\(https://docs.angularjs.org/guide/directive\) and the FlexChart 101 Styling Series \(http://demos.wijmo.com/5/Angular/FlexChartIntro/FlexChartIntro/#Styling\) sample for](https://docs.angularjs.org/guide/directive) more information.

## symbol-marker

@ The shape of marker to use for the series. This value overrides the default marker set on the chart. See [Marker](#page-1209-0).

## symbol-size

@ The size of the symbols used to render data points in this series for Scatter, LineSymbols, and SplineSymbols charts, in pixels. This value overrides any set at the chart level.

## symbol-style

= The style of the symbols used to render data points in this series for Scatter, LineSymbols, and SplineSymbols charts. This value overrides any setting at the chart level.

## visibility

= The [SeriesVisibility](#page-1214-0) value indicating whether and where to display the series.

type  $\omega$  The **Moving Average Type** value for the moving average series.

## period

@ The period for the moving average calculation.

## <span id="page-2769-0"></span>WjFlexChartParametricFunctionSeries Class

File wijmo.angular.js Module

[wijmo.angular](#page-2725-0)

AngularJS directive for the [FlexChart](#page-1023-0) and [FinancialChart](#page-2132-0) [WjFlexChartParametricFunctionSeries](#page-2769-0) object.

The wj-flex-chart-parametric-function-series directive must be contained in a [WjFlexChart](#page-2742-0) or [WjFinancialChart](#page-2739-0) directive. It supports the following attributes:

#### binding

@ The name of the property that contains Y values for the series. This value overrides any binding set for the chart.

#### binding-x

@ The name of the property that contains X values for the series. This value overrides any binding set for the chart.

#### chart-type

@ The chart type to use in rendering objects for this series objects. This value overrides the default chart type set on the chart. See [ChartType](#page-1203-0).

## css-class

@ The CSS class to use for the series.

#### items-source

= An array or **[ICollectionView](#page-182-0)** object that contains data for this series.

## name

@ The name of the series to show in the legend.

## style

= The series style. Use ng-attr-style to specify the series style object as an object. See the section on ngAttr attribute bindings in AngularJS Creating Custom Directives

[\(https://docs.angularjs.org/guide/directive\) and the FlexChart 101 Styling Series \(http://demos.wijmo.com/5/Angular/FlexChartIntro/FlexChartIntro/#Styling\) sample for](https://docs.angularjs.org/guide/directive) more information.

## symbol-marker

@ The shape of marker to use for the series. This value overrides the default marker set on the chart. See [Marker](#page-1209-0).

## symbol-size

@ The size of the symbols used to render data points in this series for Scatter, LineSymbols, and SplineSymbols charts, in pixels. This value overrides any set at the chart level.

## symbol-style

= The style of the symbols used to render data points in this series for Scatter, LineSymbols, and SplineSymbols charts. This value overrides any setting at the chart level.

## visibility

= The [SeriesVisibility](#page-1214-0) value indicating whether and where to display the series.

## sample-count

@ The sample count for the calculation.

## min

@ The minimum value of the parameter for calculating a function.

## max

@ The maximum value of the parameter for calculating a function.

## x-func

@ The function used to calculate the x value.

## y-func

@ The function used to calculate the y value.

## WjFlexChartRangeSelector Class

File wijmo.angular.js Module [wijmo.angular](#page-2725-0)

AngularJS directive for the [FlexChart](#page-1023-0) [RangeSelector](#page-1415-0) object.

The wj-flex-chart-range-selector directive must be contained in a [WjFlexChart](#page-2742-0) directive or [WjFinancialChart](#page-2739-0) directive. It supports the following attributes:

#### is-visible

@ The value indicating whether the RangeSelector is visible.

#### min

@ The minimum value of the range.

#### max

@ The maximum value of the range.

#### orientation

@ The orientation of the RangeSelector.

#### seamless

@ The value indicating whether the minimal and maximal handler will move seamlessly.

#### min-scale

@ the valid minimum range of the RangeSelector.

#### max-scale

@ the valid maximum range of the RangeSelector.

## WjFlexChartRsi Class

File

wijmo.angular.js Module

## [wijmo.angular](#page-2725-0)

AngularJS directive for the [FinancialChart](#page-2132-0) [RSI](#page-2336-0) object.

The wj-flex-chart-rsi directive must be contained in a [WjFinancialChart](#page-2739-0) directive. It supports the following attributes:

## binding

@ The name of the property that contains Y values for the series. This value overrides any binding set for the chart.

## binding-x

@ The name of the property that contains X values for the series. This value overrides any binding set for the chart.

## css-class

@ The CSS class to use for the series.

## items-source

= An array or [ICollectionView](#page-182-0) object that contains data for this series.

## name

@ The name of the series to show in the legend.

## style

= The series style. Use ng-attr-style to specify the series style object as an object. See the section on ngAttr attribute bindings in AngularJS Creating Custom Directives

[\(https://docs.angularjs.org/guide/directive\) and the FlexChart 101 Styling Series \(http://demos.wijmo.com/5/Angular/FlexChartIntro/FlexChartIntro/#Styling\) sample for](https://docs.angularjs.org/guide/directive) more information.

## symbol-marker

@ The shape of marker to use for the series. This value overrides the default marker set on the chart. See [Marker](#page-1209-0).

## symbol-size

@ The size of the symbols used to render data points in this series for Scatter, LineSymbols, and SplineSymbols charts, in pixels. This value overrides any set at the chart level.

## symbol-style

= The style of the symbols used to render data points in this series for Scatter, LineSymbols, and SplineSymbols charts. This value overrides any setting at the chart level.

## visibility

= The [SeriesVisibility](#page-1214-0) value indicating whether and where to display the series.

## period

@ The period for the relative strength index calculation.
## WjFlexChartSeries Class

File wijmo.angular.js Module [wijmo.angular](#page-2725-0) Derived Classes [WjFlexChartErrorBar](#page-2759-0)

AngularJS directive for the [FlexChart](#page-1023-0) [Series](#page-1158-0) object.

The wj-flex-chart-series directive must be contained in a [WjFlexChart](#page-2742-0) directive. It supports the following attributes:

#### axis-x

@ X-axis for the series.

#### axis-y

@ Y-axis for the series.

#### binding

@ The name of the property that contains Y values for the series. This value overrides any binding set for the chart.

#### binding-x

@ The name of the property that contains X values for the series. This value overrides any binding set for the chart.

#### chart-type

@ The chart type to use in rendering objects for this series objects. This value overrides the default chart type set on the chart. See [ChartType](#page-1203-0).

## css-class

@ The CSS class to use for the series.

#### items-source

= An array or **[ICollectionView](#page-182-0)** object that contains data for this series.

#### name

@ The name of the series to show in the legend.

### style

= The series style. Use ng-attr-style to specify the series style object as an object. See the section on ngAttr attribute bindings in AngularJS Creating Custom Directives

[\(https://docs.angularjs.org/guide/directive\) and the FlexChart 101 Styling Series \(http://demos.wijmo.com/5/Angular/FlexChartIntro/FlexChartIntro/#Styling\) sample for](https://docs.angularjs.org/guide/directive) more information.

## altStyle

= The series alternative style.

#### symbol-marker

@ The shape of marker to use for the series. This value overrides the default marker set on the chart. See [Marker](#page-1209-0).

#### symbol-size

@ The size of the symbols used to render data points in this series for Scatter, LineSymbols, and SplineSymbols charts, in pixels. This value overrides any settings at the chart level.

#### symbol-style

= The style of the symbols used to render data points in this series for Scatter, LineSymbols, and SplineSymbols charts. This value overrides any settings at the chart level.

#### visibility

 $=$  The Series Visibility value indicating whether and where to display the series.

In most cases, the wj-flex-chart-series specifies only the name and binding properties. The remaining values are inherited from the parent wj-flex-chart directive.

## WjFlexChartStochastic Class

File wijmo.angular.js Module

## [wijmo.angular](#page-2725-0)

AngularJS directive for the [FinancialChart](#page-2132-0) [Stochastic](#page-2360-0) object.

The wj-flex-chart-stochastic directive must be contained in a [WjFinancialChart](#page-2739-0) directive. It supports the following attributes:

### binding

@ The name of the property that contains Y values for the series. This value overrides any binding set for the chart.

## binding-x

@ The name of the property that contains X values for the series. This value overrides any binding set for the chart.

## css-class

@ The CSS class to use for the series.

## items-source

= An array or **[ICollectionView](#page-182-0)** object that contains data for this series.

## name

@ The name of the series to show in the legend.

## style

= The series style. Use ng-attr-style to specify the series style object as an object. See the section on ngAttr attribute bindings in AngularJS Creating Custom Directives

[\(https://docs.angularjs.org/guide/directive\) and the FlexChart 101 Styling Series \(http://demos.wijmo.com/5/Angular/FlexChartIntro/FlexChartIntro/#Styling\) sample for](https://docs.angularjs.org/guide/directive) more information.

## styles/dt>

The styles for the %K and %D lines.

## symbol-marker

@ The shape of marker to use for the series. This value overrides the default marker set on the chart. See [Marker](#page-1209-0).

## symbol-size

@ The size of the symbols used to render data points in this series for Scatter, LineSymbols, and SplineSymbols charts, in pixels. This value overrides any set at the chart level.

## symbol-style

= The style of the symbols used to render data points in this series for Scatter, LineSymbols, and SplineSymbols charts. This value overrides any setting at the chart level.

## visibility

= The [SeriesVisibility](#page-1214-0) value indicating whether and where to display the series.

## k-period

@ The period for the %K calculation.

## d-period

@ The period for the %D calculation.

## smoothing-period

@ The smoothing period for the %K calculation.

# WjFlexChartTrendLine Class

File wijmo.angular.js Module

[wijmo.angular](#page-2725-0)

AngularJS directive for the [FlexChart](#page-1023-0) and [FinancialChart](#page-2132-0) [TrendLine](#page-1289-0) object.

The wj-flex-chart-trend-line directive must be contained in a [WjFlexChart](#page-2742-0) or [WjFinancialChart](#page-2739-0) directive. It supports the following attributes:

### binding

@ The name of the property that contains Y values for the series. This value overrides any binding set for the chart.

### binding-x

@ The name of the property that contains X values for the series. This value overrides any binding set for the chart.

## chart-type

@ The chart type to use in rendering objects for this series objects. This value overrides the default chart type set on the chart. See [ChartType](#page-1203-0).

## css-class

@ The CSS class to use for the series.

### items-source

= An array or **[ICollectionView](#page-182-0)** object that contains data for this series.

## name

@ The name of the series to show in the legend.

## style

= The series style. Use ng-attr-style to specify the series style object as an object. See the section on ngAttr attribute bindings in AngularJS Creating Custom Directives

[\(https://docs.angularjs.org/guide/directive\) and the FlexChart 101 Styling Series \(http://demos.wijmo.com/5/Angular/FlexChartIntro/FlexChartIntro/#Styling\) sample for](https://docs.angularjs.org/guide/directive) more information.

## symbol-marker

@ The shape of marker to use for the series. This value overrides the default marker set on the chart. See [Marker](#page-1209-0).

## symbol-size

@ The size of the symbols used to render data points in this series for Scatter, LineSymbols, and SplineSymbols charts, in pixels. This value overrides any setting at the chart level.

## symbol-style

= The style of the symbols used to render data points in this series for Scatter, LineSymbols, and SplineSymbols charts. This value overrides any setting at the chart level.

## visibility

= The [SeriesVisibility](#page-1214-0) value indicating whether and where to display the series.

## sample-count

@ The sample count for the calculation.

## fit-type

 $\omega$  The [TrendLineFitType](#page-1351-0) value for the trend line.

## order

@ The number of terms in a polynomial or fourier equation.

# WjFlexChartWaterfall Class

File wijmo.angular.js Module

[wijmo.angular](#page-2725-0)

AngularJS directive for the [FlexChart](#page-1023-0) and [FinancialChart](#page-2132-0) [Waterfall](#page-1317-0) object.

The wj-flex-chart-waterfall directive must be contained in a [WjFlexChart](#page-2742-0) or [WjFinancialChart](#page-2739-0) directive. It supports the following attributes:

### binding

@ The name of the property that contains Y values for the series. This value overrides any binding set for the chart.

## binding-x

@ The name of the property that contains X values for the series. This value overrides any binding set for the chart.

## items-source

= An array or [ICollectionView](#page-182-0) object that contains data for this series.

## name

@ The name of the series to show in the legend.

## visibility

= The [SeriesVisibility](#page-1214-0) value indicating whether and where to display the series.

## relative-data

@ The value that determines whether the given data is relative.

## start

@ The value of the start bar.

#### start-label

@ The label of the start bar.

## show-total

@ The value that determines whether the show the total bar.

## total-label

@ The label of the total bar.

## show-intermediate-total

@ The value that determines whether to show the intermediate total bar.

## intermediate-total-positions

@ The value that contains the index for positions of the intermediate total bar.

## intermediate-total-labels

@ The value that contains the label of the intermediate total bar.

## connector-lines

@ The value that determines whether to show connector lines.

## styles

@ The value of the waterfall styles.

# WjFlexChartWilliamsR Class

File wijmo.angular.js

## Module

[wijmo.angular](#page-2725-0)

AngularJS directive for the [FinancialChart](#page-2132-0) [WilliamsR](#page-2374-0) object.

The wj-flex-chart-williams-r directive must be contained in a [WjFinancialChart](#page-2739-0) directive. It supports the following attributes:

## binding

@ The name of the property that contains Y values for the series. This value overrides any binding set for the chart.

## binding-x

@ The name of the property that contains X values for the series. This value overrides any binding set for the chart.

## css-class

@ The CSS class to use for the series.

## items-source

= An array or [ICollectionView](#page-182-0) object that contains data for this series.

## name

@ The name of the series to show in the legend.

## style

= The series style. Use ng-attr-style to specify the series style object as an object. See the section on ngAttr attribute bindings in AngularJS Creating Custom Directives

[\(https://docs.angularjs.org/guide/directive\) and the FlexChart 101 Styling Series \(http://demos.wijmo.com/5/Angular/FlexChartIntro/FlexChartIntro/#Styling\) sample for](https://docs.angularjs.org/guide/directive) more information.

## symbol-marker

@ The shape of marker to use for the series. This value overrides the default marker set on the chart. See [Marker](#page-1209-0).

## symbol-size

@ The size of the symbols used to render data points in this series for Scatter, LineSymbols, and SplineSymbols charts, in pixels. This value overrides any set at the chart level.

## symbol-style

= The style of the symbols used to render data points in this series for Scatter, LineSymbols, and SplineSymbols charts. This value overrides any setting at the chart level.

## visibility

= The [SeriesVisibility](#page-1214-0) value indicating whether and where to display the series.

## period

@ The period for the Williams %R calculation.

## WjFlexChartYFunctionSeries Class

File wijmo.angular.js Module

[wijmo.angular](#page-2725-0)

AngularJS directive for the [FlexChart](#page-1023-0) and [FinancialChart](#page-2132-0) [YFunctionSeries](#page-1333-0) object.

The wj-flex-chart-y-function-series directive must be contained in a [WjFlexChart](#page-2742-0) or [WjFinancialChart](#page-2739-0) directive. It supports the following attributes:

#### binding

@ The name of the property that contains Y values for the series. This value overrides any binding set for the chart.

#### binding-x

@ The name of the property that contains X values for the series. This value overrides any binding set for the chart.

### chart-type

@ The chart type to use in rendering objects for this series objects. This value overrides the default chart type set on the chart. See [ChartType](#page-1203-0).

## css-class

@ The CSS class to use for the series.

#### items-source

= An array or **[ICollectionView](#page-182-0)** object that contains data for this series.

### name

@ The name of the series to show in the legend.

## style

= The series style. Use ng-attr-style to specify the series style object as an object. See the section on ngAttr attribute bindings in AngularJS Creating Custom Directives

[\(https://docs.angularjs.org/guide/directive\) and the FlexChart 101 Styling Series \(http://demos.wijmo.com/5/Angular/FlexChartIntro/FlexChartIntro/#Styling\) sample for](https://docs.angularjs.org/guide/directive) more information.

#### symbol-marker

@ The shape of marker to use for the series. This value overrides the default marker set on the chart. See [Marker](#page-1209-0).

#### symbol-size

@ The size of the symbols used to render data points in this series for Scatter, LineSymbols, and SplineSymbols charts, in pixels. This value overrides any set at the chart level.

#### symbol-style

= The style of the symbols used to render data points in this series for Scatter, LineSymbols, and SplineSymbols charts. This value overrides any setting at the chart level.

## visibility

= The [SeriesVisibility](#page-1214-0) value indicating whether and where to display the series.

## sample-count

@ The sample count for the calculation.

## min

@ The minimum value of the parameter for calculating a function.

## max

@ The maximum value of the parameter for calculating a function.

## func

@ The function used to calculate Y value.

## <span id="page-2778-0"></span>WjFlexGrid Class

File wijmo.angular.js Module [wijmo.angular](#page-2725-0) Derived Classes [WjFlexSheet](#page-2799-0), [WjMultiRow](#page-2823-0), [WjPivotGrid](#page-2828-0)

AngularJS directive for the [FlexGrid](#page-252-0) control.

Use the wj-flex-grid directive to add grids to your AngularJS applications. Note that directive and parameter names must be formatted as lower-case with dashes instead of camel-case. For example:

<p>Here is a FlexGrid control:</p> <wj-flex-grid items-source="data"> <wj-flex-grid-column header="Country" binding="country"> </wj-flex-grid-column> <wj-flex-grid-column header="Sales" binding="sales"> </wj-flex-grid-column> <wj-flex-grid-column header="Expenses" binding="expenses"> </wj-flex-grid-column> <wj-flex-grid-column header="Downloads" binding="downloads"> </wj-flex-grid-column> </wj-flex-grid>

The example below creates a FlexGrid control and binds it to a 'data' array exposed by the controller. The grid has three columns, each corresponding to a property of the objects contained in the source array.

#### Example

 [Show me \(http://jsfiddle.net/Wijmo5/QNb9X\)](http://jsfiddle.net/Wijmo5/QNb9X)

The wj-flex-grid directive supports the following attributes:

#### allow-add-new

@ A value indicating whether to show a new row template so users can add items to the source collection.

#### allow-delete

@ A value indicating whether the grid deletes the selected rows when the Delete key is pressed.

## allow-dragging

@ An **[AllowDragging](#page-386-0)** value indicating whether and how the user can drag rows and columns with the mouse.

## allow-merging

 $\omega$  An **[AllowMerging](#page-387-0)** value indicating which parts of the grid provide cell merging.

#### allow-resizing

@ An [AllowResizing](#page-388-0) value indicating whether users are allowed to resize rows and columns with the mouse.

#### allow-sorting

@ A boolean value indicating whether users can sort columns by clicking the column headers.

### auto-generate-columns

@ A boolean value indicating whether the grid generates columns automatically based on the items-source.

## child-items-path

@ The name of the property used to generate child rows in hierarchical grids (or an array of property names if items at different hierarchical levels use different names for their child items).

## = A reference to the [FlexGrid](#page-252-0) control created by this directive.

## defer-resizing

control

= A boolean value indicating whether row and column resizing should be deferred until the user releases the mouse button.

## frozen-columns

@ The number of frozen (non-scrollable) columns in the grid.

## frozen-rows

@ The number of frozen (non-scrollable) rows in the grid.

## group-header-format

@ The format string used to create the group header content.

## headers-visibility

 $=$  A **[HeadersVisibility](#page-391-0)** value indicating whether the row and column headers are visible.

## ime-enabled

@ Gets or sets a value that determines whether the grid should support Input Method Editors (IME) while not in edit mode.

## initialized

& This event occurs after the binding has finished initializing the control with attribute values.

## is-initialized

= A value indicating whether the binding has finished initializing the control with attribute values.

## item-formatter

= A function that customizes cells on this grid.

## items-source

 $=$  An array or **[ICollectionView](#page-182-0)** object that contains the items shown on the grid.

## is-read-only

@ A boolean value indicating whether the user is prevented from editing grid cells by typing into them.

## merge-manager

 $=$  A **[MergeManager](#page-345-0)** object that specifies the merged extent of the specified cell.

## selection-mode

 $\omega$  A **Selection Mode** value indicating whether and how the user can select cells.

## show-groups

@ A boolean value indicating whether to insert group rows to delimit data groups.

## show-sort

@ A boolean value indicating whether to display sort indicators in the column headers.

## sort-row-index

@ A number specifying the index of row in the column header panel that shows and changes the current sort.

## tree-indent

@ The indentation, in pixels, used to offset row groups of different levels.

## beginning-edit

& Handler for the **beginningEdit** event.

## cell-edit-ended

& Handler for the cellEditEnded event.

#### cell-edit-ending

& Handler for the cellEditEnding event. prepare-cell-for-edit & Handler for the prepareCellForEdit event. resizing-column & Handler for the resizingColumn event. resized-column & Handler for the resizedColumn event. dragged-column & Handler for the draggedColumn event. dragging-column & Handler for the draggingColumn event. sorted-column & Handler for the **sortedColumn** event. sorting-column & Handler for the sortingColumn event. deleting-row & Handler for the deleting Row event. dragging-row & Handler for the dragging Row event. dragged-row & Handler for the draggedRow event. resizing-row & Handler for the resizing Row event. resized-row & Handler for the resized Row event. row-added & Handler for the rowAdded event. row-edit-ended & Handler for the rowEditEnded event. row-edit-ending & Handler for the rowEditEnding event. loaded-rows & Handler for the **loadedRows** event. loading-rows & Handler for the loading Rows event. group-collapsed-changed & Handler for the groupCollapsedChanged event. group-collapsed-changing & Handler for the groupCollapsedChanging event. items-source-changed & Handler for the itemsSourceChanged event. selection-changing & Handler for the selectionChanging event. selection-changed & Handler for the selectionChanged event. got-focus & Handler for the gotFocus event. lost-focus & Handler for the **lostFocus** event.

## scroll-position-changed

& Handler for the scrollPositionChanged event.

The wj-flex-grid directive may contain [WjFlexGridColumn](#page-2786-0), [WjFlexGridCellTemplate](#page-2782-0) and [WjFlexGridDetail](#page-2788-0) child directives.

## <span id="page-2782-0"></span>WjFlexGridCellTemplate Class

File wijmo.angular.js Module [wijmo.angular](#page-2725-0)

AngularJS directive for the [FlexGrid](#page-252-0) cell templates.

The wj-flex-grid-cell-template directive defines a template for a certain cell type in [FlexGrid](#page-252-0), and must contain a cell-type attribute that specifies the [CellTemplateType](#page-2846-0). Depending on the template's cell type, the wi-flex-grid-cell-template directive must be a child of either WiFlexGrid or WiFlexGridColumn directives.

Column-specific cell templates must be contained in wj-flex-grid-column directives, and cells that are not column-specific (like row header or top left cells) must be contained in the wj-flex-grid directive.

In addition to an HTML fragment, wj-flex-grid-cell-template directives may contain an ng-style or ng-class attribute that provides conditional formatting for cells.

Both the ng-style/ng-class attributes and the HTML fragment can use the \$col, \$row and \$item template variables that refer to the [Column](#page-221-0), [Row](#page-347-0) and Row.dataItem objects pertaining to the cell.

For cell types like Group and CellEdit, an additional \$value variable containing an unformatted cell value is provided. For example, here is a FlexGrid control with templates for row headers and for the Country column's regular and column header cells:

```
<wj-flex-grid items-source="data">
 <wj-flex-grid-cell-template cell-type="RowHeader">
   {{$row.index}}
 </wj-flex-grid-cell-template>
 <wj-flex-grid-cell-template cell-type="RowHeaderEdit">
   ...
 </wj-flex-grid-cell-template>
 <wj-flex-grid-column header="Country" binding="country">
   <wj-flex-grid-cell-template cell-type="ColumnHeader">
     <img ng-src="resources/globe.png" />
       {{$col.header}}
     </wj-flex-grid-cell-template>
     <wj-flex-grid-cell-template cell-type="Cell">
       <img ng-src="resources/{{$item.country}}.png" />
       {{$item.country}}
      </wj-flex-grid-cell-template>
   </wj-flex-grid-column>
 <wj-flex-grid-column header="Sales" binding="sales"></wj-flex-grid-column>
</wj-flex-grid>
```
For more detailed information on specific cell type templates refer to the documentation for the **[CellTemplateType](#page-2846-0)** enumeration.

Note that the wi-flex-grid-column directive may also contain arbitrary content that is treated as a template for a regular data cell (cell-type="Cell"). But if a wi-flex-grid-cell-template directive exists and is set to cell-type="Cell" under the wj-flex-grid-column directive, it takes priority and overrides the arbitrary content.

The wi-flex-grid-cell-template directive supports the following attributes:

#### cell-type

@ The **[CellTemplateType](#page-2846-0)** value defining the type of cell the template applies to.

#### cell-overflow

 $\omega$  Defines the **style.overflow** property value for cells.

#### force-full-edit

@ For cell edit templates, indicates whether cell editing forcibly starts in full edit mode, regardless of how the editing was initiated. In full edit mode pressing cursor keys don't finish editing. Defaults to true.

The cell-type attribute takes any of the following enumerated values:

## Cell

Defines a regular (data) cell template. Must be a child of the WiFlexGridColumn directive. For example, this cell template shows flags in the Country column's cells:

```
<wj-flex-grid-column header="Country" binding="country">
 <wj-flex-grid-cell-template cell-type="Cell">
   <img ng-src="resources/{{$item.country}}.png" />
   {{$item.country}}
 </wj-flex-grid-cell-template>
</wj-flex-grid-column>
```
For a hierarchical [FlexGrid](#page-252-0) (that is, one with the childItemsPath property specified), if no Group template is provided, non-header cells in group rows in this [Column](#page-221-0) also use this template.

#### CellEdit

Defines a template for a cell in edit mode. Must be a child of the [WjFlexGridColumn](#page-2786-0) directive. This cell type has an additional \$value property available for binding. It contains the original cell value before editing, and the updated value after editing. For example, here is a template that uses the Wijmo [InputNumber](#page-803-0) control as an editor for the "Sales" column:

<wj-flex-grid-column header="Sales" binding="sales"> <wj-flex-grid-cell-template cell-type="CellEdit"> <wj-input-number value="\$value" step="1"></wj-input-number> </wj-flex-grid-cell-template> </wj-flex-grid-column>

### ColumnHeader

Defines a template for a column header cell. Must be a child of the WiFlexGridColumn directive. For example, this template adds an image to the header of the "Country" column:

```
<wj-flex-grid-column header="Country" binding="country">
 <wj-flex-grid-cell-template cell-type="ColumnHeader">
   <img ng-src="resources/globe.png" />
   {{$col.header}}
 </wj-flex-grid-cell-template>
</wj-flex-grid-column>
```
#### RowHeader

Defines a template for a row header cell. Must be a child of the WiFlexGrid directive. For example, this template shows row indices in the row headers:

<wj-flex-grid items-source="data"> <wj-flex-grid-cell-template cell-type="RowHeader"> {{\$row.index}} </wj-flex-grid-cell-template> </wj-flex-grid>

Note that this template is applied to a row header cell, even if it is in a row that is in edit mode. In order to provide an edit-mode version of a row header cell with alternate content, define the RowHeaderEdit template.

#### RowHeaderEdit

Defines a template for a row header cell in edit mode. Must be a child of the WiFlexGrid directive. For example, this template shows dots in the header of rows being edited:

```
<wj-flex-grid items-source="data">
 <wj-flex-grid-cell-template cell-type="RowHeaderEdit">
      ...
 </wj-flex-grid-cell-template>
</wj-flex-grid>
```
To add the standard edit-mode indicator to cells where the RowHeader template applies, use the following RowHeaderEdit template:

```
<wj-flex-grid items-source="data">
 <wj-flex-grid-cell-template cell-type="RowHeaderEdit">
   \{\{&\#x270e;\}\}</wj-flex-grid-cell-template>
</wj-flex-grid>
```
#### TopLeft

Defines a template for the top left cell. Must be a child of the [WjFlexGrid](#page-2778-0) directive. For example, this template shows a down/right glyph in the top-left cell of the grid:

<wj-flex-grid items-source="data"> <wj-flex-grid-cell-template cell-type="TopLeft"> <span class="wj-glyph-down-right"></span> </wj-flex-grid-cell-template> </wj-flex-grid>

#### GroupHeader

Defines a template for a group header cell in a [GroupRow](#page-334-0), Must be a child of the WiFlexGridColumn directive.

The \$row variable contains an instance of the GroupRow class. If the grouping comes from the a [CollectionView](#page-136-0), the \$item variable references the [CollectionViewGroup](#page-161-0) object.

For example, this template uses a checkbox element as an expand/collapse toggle:

<wj-flex-grid-column header="Country" binding="country"> <wj-flex-grid-cell-template cell-type="GroupHeader"> <input type="checkbox" ng-model="\$row.isCollapsed"/> {{\$item.name}} ({{\$item.items.length}} items) </wj-flex-grid-cell-template> </wj-flex-grid-column>

#### Group

Defines a template for a regular cell (not a group header) in a [GroupRow](#page-334-0). Must be a child of the [WjFlexGridColumn](#page-2786-0) directive. This cell type has an additional \$value varible available for binding. In cases where columns have the **aggregate** property specified, it contains the unformatted aggregate value.

For example, this template shows an aggregate's value and kind for group row cells in the "Sales" column:

<wj-flex-grid-column header="Sales" binding="sales" aggregate="Avg"> <wj-flex-grid-cell-template cell-type="Group"> Average: {{\$value | number:2}} </wj-flex-grid-cell-template> </wj-flex-grid-column>

#### ColumnFooter

Defines a template for a regular cell in a columnFooters panel. Must be a child of the [WjFlexGridColumn](#page-2786-0) directive. This cell type has an additional \$value property available for binding that contains a cell value.

For example, this template shows aggregate's value and kind for a footer cell in the "Sales" column:

```
<wj-flex-grid-column header="Sales" binding="sales" aggregate="Avg">
 <wj-flex-grid-cell-template cell-type="ColumnFooter">
   Average: {{$value | number:2}}
 </wj-flex-grid-cell-template>
</wj-flex-grid-column>
```
#### BottomLeft

Defines a template for the bottom left cells (at the intersection of the row header and column footer cells). Must be a child of the [WjFlexGrid](#page-2778-0) directive. For example, this template shows a sigma glyph in the bottom-left cell of the grid:

<wj-flex-grid items-source="data"> <wj-flex-grid-cell-template cell-type="BottomLeft"> &#931: </wj-flex-grid-cell-template> </wj-flex-grid>

## <span id="page-2786-0"></span>WjFlexGridColumn Class

File wijmo.angular.js Module [wijmo.angular](#page-2725-0)

AngularJS directive for the **[Column](#page-221-0)** object.

The wj-flex-grid-column directive must be contained in a [WjFlexGrid](#page-2778-0) directive. It supports the following attributes:

#### aggregate

 $\omega$  The **[Aggregate](#page-131-0)** object to display in the group header rows for this column.

### align

@ The string value that sets the horizontal alignment of items in the column to left, right, or center.

### allow-dragging

@ The value indicating whether the user can move the column to a new position with the mouse.

## allow-sorting

@ The value indicating whether the user can sort the column by clicking its header.

### allow-resizing

@ The value indicating whether the user can resize the column with the mouse.

### allow-merging

@ The value indicating whether the user can merge cells in the column.

## binding

@ The name of the property to which the column is bound.

## css-class

@ The name of a CSS class to use when rendering the column.

## data-map

 $=$  The **[DataMap](#page-247-0)** object to use to convert raw values into display values for the column.

## data-type

 $\omega$  The enumerated **[DataType](#page-132-0)** value that indicates the type of value stored in the column.

## format

@ The format string to use to convert raw values into display values for the column (see **[Globalize](#page-97-0)**).

## header

@ The string to display in the column header.

## input-type

@ The type attribute to specify the input element used to edit values in the column. The default is "tel" for numeric columns, and "text" for all other non-Boolean columns.

## is-content-html

@ The value indicating whether cells in the column contain HTML content rather than plain text.

## is-read-only

@ The value indicating whether the user is prevented from editing values in the column.

## is-selected

@ The value indicating whether the column is selected.

## mask

@ The mask string used to edit values in the column.

#### max-width

@ The maximum width for the column.

#### min-width

@ The minimum width for the column.

#### name

@ The column name. You can use it to retrieve the column.

#### is-required

@ The value indicating whether the column must contain non-null values.

### show-drop-down

@ The value indicating whether to show drop-down buttons for editing based on the column's [DataMap](#page-247-0).

## visible

@ The value indicating whether the column is visible.

## width

@ The width of the column in pixels or as a star value.

## word-wrap

@ The value indicating whether cells in the column wrap their content.

Any html content within the wj-flex-grid-column directive is treated as a template for the cells in that column. The template is applied only to regular cells. If you wish to apply templates to specific cell types such as column or group headers, then please see the [WjFlexGridCellTemplate](#page-2782-0) directive.

The following example creates two columns with a template and a conditional style:

## Example

Show me (http://jsfiddle.net/Wijmo5/5L423)

The wj-flex-grid-column directive may contain [WjFlexGridCellTemplate](#page-2782-0) child directives.

## <span id="page-2788-0"></span>WjFlexGridDetail Class

File wijmo.angular.js Module [wijmo.angular](#page-2725-0)

AngularJS directive for [FlexGrid](#page-252-0) [DetailRow](#page-487-0) templates.

The wj-flex-grid-detail directive must be contained in a wj-flex-grid directive.

The wj-flex-grid-detail directive represents a [FlexGridDetailProvider](#page-494-0) object that maintains detail rows visibility, with detail rows content defined as an arbitrary HTML fragment within the directive tag. The fragment may contain AngularJS bindings and directives. In addition to any properties available in a controller, the local \$row and \$item template variables can be used in AngularJS bindings that refer to the detail row's parent [Row](#page-347-0) and Row.dataItem objects. For example:

<p>Here is a detail row with a nested FlexGrid:</p>

```
<wj-flex-grid
 items-source="categories">
 <wj-flex-grid-column header="Name" binding="CategoryName"></wj-flex-grid-column>
 <wj-flex-grid-column header="Description" binding="Description" width="*"></wj-flex-grid-column>
 <wj-flex-grid-detail max-height="250" detail-visibility-mode="detailMode">
   <wj-flex-grid
     items-source="getProducts($item.CategoryID)"
     headers-visibility="Column">
   </wj-flex-grid>
 </wj-flex-grid-detail>
</wj-flex-grid>
```
A reference to a FlexGridDetailProvider object represented by the wj-flex-grid-detail directive can be retrieved in a usual way by binding to the directive's control property. This makes all the API provided by FlexGridDetailProvider available for usage in the template, giving you total control over the user experience. The following example adds a custom show/hide toggle to the Name column cells, and a Hide Detail button to the detail row. These elements call the FlexGridDetailProvider, hideDetail and showDetail methods in their ng-click bindings to implement the custom show/hide logic:

#### <p>Here is a FlexGrid with custom show/hide detail elements:</p>

<wj-flex-grid items-source="categories" headers-visibility="Column" selection-mode="Row"> <wj-flex-grid-column header="Name" binding="CategoryName" is-read-only="true" width="200"> <img ng-show="dp.isDetailVisible(\$row)" ng-click="dp.hideDetail(\$row)" src="resources/hide.png" /> <img ng-hide="dp.isDetailVisible(\$row)" ng-click="dp.showDetail(\$row, true)" src="resources/show.png" /> {{\$item.CategoryName}} </wj-flex-grid-column> <wj-flex-grid-column header="Description" binding="Description" width="2\*"></wj-flex-grid-column> <wj-flex-grid-detail control="dp" detail-visibility-mode="Code"> <div style="padding:12px;background-color:#cee6f7"> ID: <b>{{\$item.CategoryID}}</b><br /> Name: *<b>***{{\$item.CategoryName}}</b><br />>** Description: <b>{{\$item.Description}}</b><br /> <button class="btn btn-default" ng-click="dp.hideDetail(\$row)">Hide Detail</button> </div> </wj-flex-grid-detail> </wj-flex-grid>

The wj-flex-grid-detail directive supports the following attributes:

#### control

= A reference to the [FlexGridDetailProvider](#page-494-0) object created by this directive.

#### detail-visibility-mode

@ A [DetailVisibilityMode](#page-500-0) value that determines when to display the row details.

#### max-height

@ The maximum height of the detail rows, in pixels.

#### row-has-detail

= The callback function that determines whether a row has details.

## WjFlexGridFilter Class

File wijmo.angular.js Module [wijmo.angular](#page-2725-0)

AngularJS directive for the [FlexGridFilter](#page-438-0) object.

The wj-flex-grid-filter directive must be contained in a [WjFlexGrid](#page-2778-0) directive. For example:

<p>Here is a FlexGrid control with column filters:</p> <wj-flex-grid items-source="data"> <wj-flex-grid-filter filter-columns="['country', 'expenses']"></wj-flex-grid-filter>

<wj-flex-grid-column header="Country" binding="country"> </wj-flex-grid-column> <wj-flex-grid-column header="Sales" binding="sales"> </wj-flex-grid-column> <wj-flex-grid-column header="Expenses" binding="expenses"> </wj-flex-grid-column> <wj-flex-grid-column header="Downloads" binding="downloads"> </wj-flex-grid-column> </wj-flex-grid>

The wj-flex-grid-filter directive supports the following attributes:

#### filter-columns

= An array containing the names or bindings of the columns to filter.

#### show-filter-icons

@ The value indicating whether filter editing buttons appear in the grid's column headers.

## filter-changing

& Handler for the filterChanging event.

## filter-changed

& Handler for the filterChanged event.

## filter-applied

& Handler for the filterApplied event.

# <span id="page-2791-0"></span>WjFlexPie Class

File wijmo.angular.js Module [wijmo.angular](#page-2725-0) Derived Classes [WjSunburst](#page-2839-0)

AngularJS directive for the [FlexPie](#page-1101-0) control.

#### items-source

= An array or **[ICollectionView](#page-182-0)** object that contains data for the chart.

#### binding

@ The name of the property that contains item values.

#### binding-name

@ The name of the property that contains item names.

### footer

@ The text to display in the chart footer (plain text).

#### footer-style

= The style to apply to the chart footer.

#### header

@ The text to display in the chart header (plain text).

#### header-style

= The style to apply to the chart header.

## initialized

& This event occurs after the binding has finished initializing the control with attribute values.

### is-initialized

= A value indicating whether the binding has finished initializing the control with attribute values.

#### inner-radius

@ The size of the hole inside the pie, measured as a fraction of the pie radius.

#### is-animated

@ A value indicating whether to use animation to move selected items to the selectedItemPosition.

#### item-formatter

= The formatter function that customizes the appearance of data points.

#### offset

@ The extent to which pie slices are pulled out from the center, as a fraction of the pie radius.

#### palette

= An array that contains the default colors used for displaying pie slices.

#### plot-margin

= The number of pixels of space to leave between the edges of the control and the plot area, or CSS-style margins.

## reversed

@ A value indicating whether to draw pie slices in a counter-clockwise direction.

## start-angle

@ The starting angle for pie slices, measured clockwise from the 9 o'clock position.

#### selected-item-offset

@ The extent to which the selected pie slice is pulled out from the center, as a fraction of the pie radius.

## selected-item-position

@ The [Position](#page-1212-0) value indicating where to display the selected slice.

#### selection-mode

@ The [SelectionMode](#page-395-0) value indicating whether or what is selected when the user clicks a series.

#### tooltip-content

@ The value to display in the **[ChartTooltip](#page-1003-0)** content property.

#### got-focus

& The gotFocus event handler.

#### lost-focus

& The lostFocus event handler.

#### rendering

& The rendering event handler.

#### rendered

& The rendered event handler.

The wj-flex-pie directive may contain the following child directives: [WjFlexChartLegend](#page-2764-0) and [WjFlexPieDataLabel](#page-2793-0).

## <span id="page-2793-0"></span>WjFlexPieDataLabel Class

File wijmo.angular.js Module [wijmo.angular](#page-2725-0)

AngularJS directive for the [FlexPie](#page-1101-0) [PieDataLabel](#page-1139-0) object.

The wj-flex-pie-data-label directive must be contained in a [WjFlexPie](#page-2791-0) directive. It supports the following attributes:

#### content

= A string or function that gets or sets the content of the data labels.

### border

@ Gets or sets a value indicating whether the data labels have borders.

## position

@ The [PieLabelPosition](#page-1211-0) value indicating the position of the data labels.

## <span id="page-2794-0"></span>WjFlexRadar Class

File wijmo.angular.js

#### Module [wijmo.angular](#page-2725-0)

AngularJS directive for the [FlexRadar](#page-1484-0) control.

Use the wj-flex-radar directive to add radar charts to your AngularJS applications. Note that directive and parameter names must be formatted using lower-case letters with dashes instead of camel case.

The wj-flex-radar directive supports the following attributes:

## binding

@ The name of the property that contains Y values for the chart. You can override this at the series level.

## binding-x

@ The name of the property that contains X values for the chart. You can override this at the series level.

## chart-type

@ The default chart type to use in rendering series objects. You can override this at the series level. See [RadarChartType](#page-1537-0).

## control

= A reference to the [FlexRadar](#page-1484-0) control that this directive creates.

## footer

@ The text to display in the chart footer (plain text).

## footer-style

= The style to apply to the chart footer.

## header

@ The text to display in the chart header (plain text).

## header-style

= The style to apply to the chart header.

## initialized

& This event occurs after the binding has finished initializing the control with attribute values.

## is-initialized

= A value indicating whether the binding has finished initializing the control with attribute values.

## interpolate-nulls

@ The value indicating whether to interpolate or leave gaps when there are null values in the data.

## item-formatter

= The formatter function that customizes the appearance of data points.

## items-source

 $=$  An array or **[ICollectionView](#page-182-0)** object that contains the data used to create the chart.

## legend-toggle

@ The value indicating whether clicking legend items toggles series visibility.

options = Chart **options** that only apply to certain chart types.

## palette

= An array that contains the default colors used for displaying each series.

## plot-margin

= The number of pixels of space to leave between the edges of the control and the plot area, or CSS-style margins.

## stacking

 $\omega$  The [Stacking](#page-1215-0) value indicating whether or how series objects are stacked or plotted independently.

## reversed

@ The reversed value indicating whether angles are reversed (counter-clockwise).

## startAngle

 $\omega$  The startAngle value indicating the starting angle for the radar in degrees.

### totalAngle

 $\omega$  The **totalAngle** value indicating the total angle for the radar in degrees.

## symbol-size

@ The size of the symbols used to render data points in Scatter, LineSymbols, and SplineSymbols charts, in pixels. You can override this at the series level.

### tooltip-content

 $\emptyset$  The value to display in the **[ChartTooltip](#page-1003-0)** content property.

### rendering

& The rendering event handler.

### rendered

& The rendered event handler.

## series-visibility-changed

& The seriesVisibilityChanged event handler.

The wj-flex-radar directive may contain the following child directives: [WjFlexChartAxis](#page-2750-0), [WjFlexRadarSeries](#page-2798-0), [WjFlexChartLegend](#page-2764-0) and [WjFlexChartDataLabel](#page-2756-0).

## WjFlexRadarAxis Class

File wijmo.angular.js Module

## [wijmo.angular](#page-2725-0)

AngularJS directive for the [FlexRadar](#page-1484-0) [FlexRadarAxis](#page-1514-0) [Axis](#page-984-0) object.

The wj-flex-radar-axis directive must be contained in a [WjFlexRadar](#page-2794-0) directive. It supports the following attributes:

#### wj-property

 $\omega$  Defines the [FlexChart](#page-1023-0) property name, axis-x or axis-y, to initialize with the directive.

#### axis-line

@ The value indicating whether the axis line is visible.

#### binding

@ Gets or sets the comma-separated property names for the itemsSource property to use in axis labels. The first name specifies the value on the axis, the second represents the corresponding axis label. The default value is 'value,text'.

#### format

@ The format string used for the axis labels (see [Globalize](#page-97-0)).

#### item-formatter

= The formatter function that customizes the appearance of axis labels.

#### items-source

= The items source for the axis labels.

#### labels

@ The value indicating whether the axis labels are visible.

#### label-angle

@ The rotation angle of axis labels in degrees.

#### label-align

@ The alignment of axis labels.

#### label-padding

@ The padding of axis labels.

#### major-grid

@ The value indicating whether the axis includes grid lines.

#### major-tick-marks

 $\omega$  Defines the appearance of tick marks on the axis (see [TickMark](#page-1216-0)).

#### major-unit

@ The number of units between axis labels.

#### max

@ The minimum value shown on the axis.

#### min

@ The maximum value shown on the axis.

#### minor-grid

@ The value indicating whether the axis includes minor grid lines.

#### minor-tick-marks

 $\omega$  Defines the appearance of minor tick marks on the axis (see [TickMark](#page-1216-0)).

#### minor-unit

@ The number of units between minor axis ticks.

## origin

@ The axis origin.

## overlappingLabels

 $\emptyset$  The **[OverlappingLabels](#page-1210-0)** value indicating how to handle the overlapping axis labels.

## position

 $\phi$  The **[Position](#page-1212-0)** value indicating the position of the axis.

## title

@ The title text shown next to the axis.

## <span id="page-2798-0"></span>WjFlexRadarSeries Class

File wijmo.angular.js Module

[wijmo.angular](#page-2725-0)

AngularJS directive for the [FinancialChart](#page-2132-0) [FinancialSeries](#page-2162-0) object.

The wj-financial-chart-series directive must be contained in a [WjFinancialChart](#page-2739-0) directive. It supports the following attributes:

### axis-x

@ X-axis for the series.

#### axis-y

@ Y-axis for the series.

## binding

@ The name of the property that contains Y values for the series. This value overrides any binding set for the chart.

## binding-x

@ The name of the property that contains X values for the series. This value overrides any binding set for the chart.

## chart-type

@ The chart type to use in rendering objects for this series objects. This value overrides the default chart type set on the chart. See [FinancialChartType](#page-2175-0).

## css-class

@ The CSS class to use for the series.

## items-source

= An array or [ICollectionView](#page-182-0) object that contains data for this series.

## name

@ The name of the series to show in the legend.

## style

= The series style. Use ng-attr-style to specify the series style object as an object. See the section on ngAttr attribute bindings in AngularJS Creating Custom Directives [\(https://docs.angularjs.org/guide/directive\) and the FlexChart 101 Styling Series \(http://demos.wijmo.com/5/Angular/FlexChartIntro/FlexChartIntro/#Styling\) sample for](https://docs.angularjs.org/guide/directive) more information.

## altStyle

= The series alternative style.

## symbol-marker

@ The shape of marker to use for the series. This value overrides the default marker set on the chart. See [Marker](#page-1209-0).

## symbol-size

@ The size of the symbols used to render data points in this series for Scatter, LineSymbols, and SplineSymbols charts, in pixels. This value overrides any setting at the chart level.

## symbol-style

= The style of the symbols used to render data points in this series for Scatter, LineSymbols, and SplineSymbols charts. This value overrides any setting at the chart level.

## visibility

 $=$  The [SeriesVisibility](#page-1214-0) value indicating whether and where to display the series.

In most cases, the wi-financial-chart-series specifies the name and binding properties only. The remaining values are inherited from the parent wi-financial-chart directive.

## <span id="page-2799-0"></span>WjFlexSheet Class

File wijmo.angular.js Module [wijmo.angular](#page-2725-0) Base Class [WjFlexGrid](#page-2778-0)

AngularJS directive for the [FlexSheet](#page-1967-0) control.

Use the wj-flex-sheet directive to add FlexSheet controls to your AngularJS applications. Note that directive and parameter names must be formatted as lower-case with dashes instead of camel-case. For example:

<p>Here is a FlexSheet control with one bound and two unbound sheets:</p> <wj-flex-sheet>

<wj-sheet name="Country" items-source="ctx.data"></wj-sheet>

<wj-sheet name="Report" row-count="25" column-count="13"></wj-sheet>

<wj-sheet name="Formulas" row-count="310" column-count="10"></wj-sheet>

</wj-flex-sheet>

The wj-flex-sheet directive extends [WjFlexGrid](#page-2778-0) with the following attributes:

#### control

= A reference to the [FlexSheet](#page-1967-0) control created by this directive.

#### is-tab-holder-visible

@ A value indicating whether the sheet tabs holder is visible.

#### selected-sheet-index

= Gets or sets the index of the current sheet in the [FlexSheet](#page-1967-0).

#### dragging-row-column

& Handler for the dragging RowColumn event.

#### dropping-row-column

& Handler for the droppingRowColumn event.

#### selected-sheet-changed

& Handler for the selectedSheetChanged event.

The wj-flex-sheet directive may contain [WjSheet](#page-2838-0) child directives.

## WjGroupPanel Class

File wijmo.angular.js Module [wijmo.angular](#page-2725-0)

AngularJS directive for the [GroupPanel](#page-469-0) control.

The wj-group-panel directive connects to the FlexGrid control via the grid property. For example:

<p>Here is a FlexGrid control with GroupPanel:</p>

<wj-group-panel grid="flex" placeholder="Drag columns here to create groups."></wj-group-panel>

<wj-flex-grid control="flex" items-source="data"> <wj-flex-grid-column header="Country" binding="country"> </wj-flex-grid-column> <wj-flex-grid-column header="Sales" binding="sales"> </wj-flex-grid-column> <wj-flex-grid-column header="Expenses" binding="expenses"> </wj-flex-grid-column> <wj-flex-grid-column header="Downloads" binding="downloads"> </wj-flex-grid-column> </wj-flex-grid>

The wj-group-panel directive supports the following attributes:

#### grid

@ The FlexGrid that is connected to this GroupPanel.

#### hide-grouped-columns

@ A value indicating whether the panel hides grouped columns in the owner grid.

#### max-groups

@ The maximum number of groups allowed.

#### placeholder

@ A string to display in the control when it contains no groups.

## got-focus

& Handler for the gotFocus event.

#### lost-focus

& Handler for the **lostFocus** event.

## WjInputColor Class

File wijmo.angular.js Module [wijmo.angular](#page-2725-0)

AngularJS directive for the [InputColor](#page-717-0) control.

Use the wj-input-color directive to add [InputColor](#page-717-0) controls to your AngularJS applications. Note that directive and parameter names must be formatted as lower-case with dashes instead of camel-case. For example:

<p>Here is an InputColor control:</p> <wj-input-color value="theColor" show-alpha-channel="false"> </wj-input-color>

The **wi-input-color** directive supports the following attributes:

#### ng-model

@ Binds the control's value property using the ng-model Angular directive. Binding the property using the ng-model directive provides standard benefits like validation, adding the control's state to the form instance, and so on. To redefine properties on a control that is bound by the ng-model directive, use the wj-model-property attribute.

#### wj-model-property

@ Specifies a control property that is bound to a scope using the ng-model directive.

#### control

= A reference to the InputColor control created by this directive.

#### is-dropped-down

@ A value indicating whether the drop-down is currently visible.

#### initialized

& This event occurs after the binding has finished initializing the control with attribute values.

#### is-initialized

= A value indicating whether the binding has finished initializing the control with attribute values.

#### show-alpha-channel

@ A value indicating whether the drop-down displays the alpha channel (transparency) editor.

#### placeholder

@ The string to show as a hint when the control is empty.

#### is-required

@ A value indicating whether to prevent null values.

#### show-drop-down-button

@ A value indicating whether the control displays a drop-down button.

#### text

= The text to show in the control.

#### value

= The color being edited.

## got-focus

& The gotFocus event handler.

#### lost-focus

& The lostFocus event handler.

is-dropped-down-changing

& The isDroppedDownChanging event handler.

is-dropped-down-changed

& The isDroppedDownChanged event handler.

text-changed

& The **textChanged** event handler.

value-changed

& The **valueChanged** event handler.

## <span id="page-2803-0"></span>WjInputDate Class

File wijmo.angular.js Module [wijmo.angular](#page-2725-0) Derived Classes [WjInputDateTime](#page-2805-0)

AngularJS directive for the [InputDate](#page-738-0) control.

Use the wj-input-date directive to add [InputDate](#page-738-0) controls to your AngularJS applications. Note that directive and parameter names must be formatted as lower-case with dashes instead of camel-case. For example:

<p>Here is an InputDate control:</p> <wj-input-date value="theDate" format="M/d/yyyy"> </wj-input-date>

The example below shows a Date value (that includes date and time information) using an [InputDate](#page-738-0) and an [InputTime](#page-821-0) control. Notice how both controls are bound to the same controller variable, and each edits the appropriate information (either date or time). The example also shows a **[Calendar](#page-637-0)** control that can be used to select the date with a single click.

#### Example

Show me (http://jsfiddle.net/Wijmo5/46PhD)

The wj-input-date directive supports the following attributes:

#### ng-model

@ Binds the control's value property using the ng-model Angular directive. Binding the property using the ng-model directive provides standard benefits like validation, adding the control's state to the form instance, and so on. To redefine properties on a control that is bound by the ng-model directive, use the wj-model-property attribute.

#### wj-model-property

@ Specifies a control property that is bound to a scope using the ng-model directive.

#### control

= A reference to the [InputDate](#page-738-0) control created by this directive.

#### format

@ The format used to display the date being edited (see [Globalize](#page-97-0)).

#### mask

 $\omega$  The mask used to validate the input as the user types (see [InputMask](#page-785-0)).

#### is-dropped-down

@ A value indicating whether the drop-down is currently visible.

### initialized

& This event occurs after the binding has finished initializing the control with attribute values.

#### is-initialized

= A value indicating whether the binding has finished initializing the control with attribute values.

#### max

@ The latest valid date (a string in the format "yyyy-MM-dd").

#### min

@ The earliest valid date (a string in the format "yyyy-MM-dd").

### placeholder

@ The string to show as a hint when the control is empty.

### is-required

@ A value indicating whether to prevent null values.

### show-drop-down-button

@ A value indicating whether the control displays a drop-down button.

#### text

= The text to show in the control.

### value

= The date being edited.

#### got-focus

& The gotFocus event handler.

lost-focus

& The **lostFocus** event handler.

is-dropped-down-changing

& The isDroppedDownChanging event handler.

### is-dropped-down-changed

& The isDroppedDownChanged event handler.

#### text-changed

& The **textChanged** event handler.

#### value-changed

& The **valueChanged** event handler.

If provided, the min and max attributes are strings in the format "yyyy-MM-dd". Technically, you can use any full date as defined in the W3C [RFC 3339], which is also the format used with regular HTML5 input elements.

## <span id="page-2805-0"></span>WjInputDateTime Class

File wijmo.angular.js Module [wijmo.angular](#page-2725-0) Base Class **[WjInputDate](#page-2803-0)** 

AngularJS directive for the [InputDateTime](#page-761-0) control.

Use the wj-input-date-time directive to add [InputDateTime](#page-761-0) controls to your AngularJS applications. Note that directive and parameter names must be formatted as lower-case with dashes instead of camelcase. For example:

<p>Here is an InputDateTime control:</p> <wj-input-date-time value="theDate" format="M/d/yyyy"> </wj-input-date-time>

The wj-input-date-time directive supports the following attributes:

#### ng-model

@ Binds the control's **value** property using the ng-model Angular directive. Binding the property using the ng-model directive provides standard benefits like validation, adding the control's state to the form instance, and so on. To redefine properties on a control that is bound by the ng-model directive, use the wj-model-property attribute.

#### wj-model-property

 $\omega$  Specifies a control property that is bound to a scope using the **ng-model** directive.

#### control

= A reference to the [InputDate](#page-738-0) control created by this directive.

#### format

@ The format used to display the date being edited (see [Globalize](#page-97-0)).

#### mask

 $\omega$  The mask used to validate the input as the user types (see [InputMask](#page-785-0)).

#### is-dropped-down

@ A value indicating whether the drop-down is currently visible.

#### initialized

& This event occurs after the binding has finished initializing the control with attribute values.

#### is-initialized

= A value indicating whether the binding has finished initializing the control with attribute values.

#### max

@ The latest valid date (a string in the format "yyyy-MM-dd").

#### min

@ The earliest valid date (a string in the format "yyyy-MM-dd").

#### placeholder

@ The string to show as a hint when the control is empty.

#### is-required

@ A value indicating whether to prevent null values.

#### show-drop-down-button

@ A value indicating whether the control displays a drop-down button.

#### text

= The text to show in the control.

## timeMax

@ The earliest valid time (a string in the format "hh:mm").

## timeMin

@ The latest valid time (a string in the format "hh:mm").

## timeStep

@ The number of minutes between entries in the drop-down list.

## timeFormat

@ The format sting used to show values in the time drop-down list.

## value

= The date being edited.

## got-focus

& The gotFocus event handler.

### lost-focus

& The lostFocus event handler.

### is-dropped-down-changing

& The isDroppedDownChanging event handler.

### is-dropped-down-changed

& The isDroppedDownChanged event handler.

### text-changed

& The **textChanged** event handler.

### value-changed

& The **valueChanged** event handler.

## WjInputMask Class

File wijmo.angular.js Module [wijmo.angular](#page-2725-0)

AngularJS directive for the [InputMask](#page-785-0) control.

Use the wj-input-mask directive to add [InputMask](#page-785-0) controls to your AngularJS applications. Note that directive and parameter names must be formatted as lower-case with dashes instead of camel-case. For example:

<p>Here is an InputMask control:</p> <wj-input-mask mask="99/99/99" mask-placeholder="\*"> </wj-input-mask>

The **wi-input-mask** directive supports the following attributes:

#### ng-model

@ Binds the control's value property using the ng-model Angular directive. Binding the property using the ng-model directive provides standard benefits like validation, adding the control's state to the form instance, and so on. To redefine properties on a control that is bound by the ng-model directive, use the wj-model-property attribute.

#### wj-model-property

@ Specifies a control property that is bound to a scope using the ng-model directive.

#### control

= A reference to the [InputNumber](#page-803-0) control created by this directive.

#### initialized

& This event occurs after the binding has finished initializing the control with attribute values.

#### is-initialized

= A value indicating whether the binding has finished initializing the control with attribute values.

#### mask

@ The string mask used to format the value as the user types.

#### prompt-char

@ A character used to show input locations within the mask.

#### place-holder

@ The string to show as a hint when the control is empty.

#### value

= The string being edited.

#### raw-value

= The string being edited, excluding literal and prompt characters.

#### got-focus

& The gotFocus event handler.

### lost-focus

& The **lostFocus** event handler.

#### value-changed

& The valueChanged event handler.
# WjInputNumber Class

File wijmo.angular.js Module [wijmo.angular](#page-2725-0)

AngularJS directive for the **[InputNumber](#page-803-0)** control.

Use the wj-input-number directive to add InputNumber controls to your AngularJS applications. Note that directive and parameter names must be formatted as lower-case with dashes instead of camelcase. For example:

<p>Here is an InputNumber control:</p> <wj-input-number value="theNumber" min="0" max="10" format="n0" placeholder="number between zero and ten"> </wj-input-number>

The example below creates several **InputNumber** controls and shows the effect of using different formats, ranges, and step values.

#### Example

Show me (http://jsfiddle.net/Wijmo5/u7HpD)

The wj-input-number directive supports the following attributes:

#### ng-model

@ Binds the control's value property using the ng-model Angular directive. Binding the property using the ng-model directive provides standard benefits like validation, adding the control's state to the form instance, and so on. To redefine properties on a control that is bound by the ng-model directive, use the wj-model-property attribute.

#### wj-model-property

 $\omega$  Specifies a control property that is bound to a scope using the ng-model directive.

#### control

= A reference to the [InputNumber](#page-803-0) control created by this directive.

#### format

@ The format used to display the number (see [Globalize](#page-97-0)).

#### input-type

@ The "type" attribute of the HTML input element hosted by the control.

#### initialized

& This event occurs after the binding has finished initializing the control with attribute values.

#### is-initialized

= A value indicating whether the binding has finished initializing the control with attribute values.

#### max

@ The largest valid number.

#### min

@ The smallest valid number.

# place-holder

@ The string to show as a hint when the control is empty.

### is-required

@ A value indicating whether to prevent null values.

# show-spinner

 $\omega$  A value indicating whether to display spinner buttons to change the value by step units.

# step

@ The amount to add or subtract to the value when the user clicks the spinner buttons.

## text

= The text to show in the control.

## value

= The number being edited.

### got-focus

& The gotFocus event handler.

# lost-focus

& The **lostFocus** event handler.

# text-changed

& The **textChanged** event handler.

# value-changed

& The **valueChanged** event handler.

# WjInputTime Class

File wijmo.angular.js Module [wijmo.angular](#page-2725-0) Base Class [WjComboBox](#page-2736-0)

AngularJS directive for the [InputTime](#page-821-0) control.

Use the wj-input-time directive to add InputTime controls to your AngularJS applications. Note that directive and parameter names must be formatted as lower-case with dashes instead of camel-case. For example:

<p>Here is an InputTime control:</p> <wj-input-time value="theDate" format="h:mm tt" min="09:00" max="17:00" step="15"> </wj-input-time>

#### Example

Show me (http://jsfiddle.net/Wijmo5/46PhD)

This example edits a Date value (that includes date and time information) using an [InputDate](#page-738-0) and an InputTime control. Notice how both controls are bound to the same controller variable, and each edits the appropriate information (either date or time). The example also shows a **[Calendar](#page-637-0)** control that can be used to select the date with a single click.

The wj-input-time directive extends [WjComboBox](#page-2736-0) with the following attributes:

#### ng-model

@ Binds the control's value property using the ng-model Angular directive. Binding the property using the ng-model directive provides standard benefits like validation, adding the control's state to the form instance, and so on. To redefine properties on a control that is bound by the ng-model directive, use the wj-model-property attribute.

#### wj-model-property

 $\omega$  Specifies a control property that is bound to a scope using the **ng-model** directive.

## control

= A reference to the [InputDate](#page-738-0) control created by this directive.

## format

@ The format used to display the selected time.

## mask

 $\omega$  A mask used to validate the input as the user types (see [InputMask](#page-785-0)).

#### max

@ The earliest valid time (a string in the format "hh:mm").

#### min

@ The latest valid time (a string in the format "hh:mm").

### step

@ The number of minutes between entries in the drop-down list.

# value

= The time being edited (as a Date object).

# value-changed

& The@see: valueChanged event handler.

If provided, the min and max attributes are strings in the format "hh:mm". Technically, you can use any full date as defined in the W3C [RFC 3339], which is also the format used with regular HTML5 input elements.

# <span id="page-2813-0"></span>WjItemTemplate Class

File wijmo.angular.js Module [wijmo.angular](#page-2725-0)

AngularJS directive for [ListBox](#page-849-0) and [Menu](#page-872-0) item templates.

The wj-item-template directive must be contained in a [WjListBox](#page-2816-0) or [WjMenu](#page-2818-0) directives.

The wj-item-template directive defines a template for items of ListBox and data-bound Menu controls. The template may contain an arbitrary HTML fragment with AngularJS bindings and directives. In addition to any properties available in a controller, the local \$item, \$itemIndex and \$control template variables can be used in AngularJS bindings that refer to the data item, its index, and the owner control.

Note that directive and parameter names must be formatted as lower-case with dashes instead of camel-case. For example:

<p>Here is a ListBox control with an item template:</p> <wj-list-box items-source="musicians"> <wj-item-template> {{\$itemIndex}}. <b>{{\$item.name}}</b>  $\frac{1}{2}$ <img ng-src="{{\$item.photo}}"/> </wj-item-template> </wj-list-box>

# <span id="page-2814-0"></span>WjLinearGauge Class

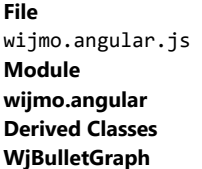

AngularJS directive for the [LinearGauge](#page-1582-0) control.

Use the wi-linear-gauge directive to add linear gauges to your AngularJS applications. Note that directive and parameter names must be formatted in lower-case with dashes instead of camel-case. For example:

<wj-linear-gauge value="ctx.gauge.value" show-text="Value" is-read-only="false"> <wj-range wj-property="pointer" thickness="0.2"> <wj-range min="0" max="33" color="green"> </wj-range> <wj-range min="33" max="66" color="yellow"> </wj-range> <wj-range min="66" max="100" color="red"> </wj-range> </wj-range> </wj-linear-gauge>

The wj-linear-gauge directive supports the following attributes:

#### ng-model

@ Binds the control's value property using the ng-model Angular directive. Binding the property using the ng-model directive provides standard benefits like validation, adding the control's state to the form instance, and so on. To redefine properties on a control that is bound by the ng-model directive, use the wj-model-property attribute.

### wj-model-property

 $\omega$  Specifies a control property that is bound to a scope using the ng-model directive.

# control

= A reference to the [LinearGauge](#page-1582-0) control created by this directive.

## direction

@ The [GaugeDirection](#page-1630-0) value in which the gauge fills as the value grows.

# format

@ The format string used for displaying the gauge values as text.

### has-shadow

@ A value indicating whether the gauge displays a shadow effect.

## initialized

& This event occurs after the binding has finished initializing the control with attribute values.

### is-initialized

= A value indicating whether the binding has finished initializing the control with attribute values.

## is-animated

@ A value indicating whether the gauge animates value changes.

## is-read-only

@ A value indicating whether users are prevented from editing the value.

## min

@ The minimum value that the gauge can display.

# max

@ The maximum value that the gauge can display.

## show-text

 $\omega$  The **[ShowText](#page-1631-0)** value indicating which values display as text within the gauge.

# step

@ The amount to add or subtract to the value property when the user presses the arrow keys.

# thickness

@ The thickness of the gauge, on a scale of zero to one.

# value

= The value displayed on the gauge.

### got-focus

& The gotFocus event handler.

# lost-focus

& The lostFocus event handler.

The wi-linear-gauge directive may contain one or more WiRange directives.

## Example

Show me (http://jsfiddle.net/Wijmo5/t842jozb)

# <span id="page-2816-0"></span>WjListBox Class

File wijmo.angular.js Module [wijmo.angular](#page-2725-0)

AngularJS directive for the [ListBox](#page-849-0) control.

Use the wj-list-box directive to add [ListBox](#page-849-0) controls to your AngularJS applications. Note that directive and parameter names must be formatted as lower-case with dashes instead of camel-case. For example:

b>Here is a ListBox control:</p> <wj-list-box selected-item="theCountry" items-source="countries" placeholder="country"> </wj-list-box>

The example below creates a ListBox control and binds it to a 'countries' array exposed by the controller. The value selected is bound to the 'theCountry' controller property using the selected-item attribute.

#### Example

Show me (http://jsfiddle.net/Wijmo5/37GHw)

The **wi-list-box** directive supports the following attributes:

#### ng-model

@ Binds the control's **selectedValue** property using the ng-model Angular directive. Binding the property using the ng-model directive provides standard benefits like validation, adding the control's state to the form instance, and so on. To redefine properties on a control that is bound by the ng-model directive, use the wj-model-property attribute.

#### wj-model-property

 $\omega$  Specifies a control property that is bound to a scope using the **ng-model** directive.

#### control

= A reference to the [ListBox](#page-849-0) control created by this directive.

#### display-member-path

@ The property to use as the visual representation of the items.

#### is-content-html

@ A value indicating whether items contain plain text or HTML.

#### initialized

& This event occurs after the binding has finished initializing the control with attribute values.

# is-initialized

= A value indicating whether the binding has finished initializing the control with attribute values.

#### item-formatter

= A function used to customize the values to show in the list.

#### items-source

= An array or **[ICollectionView](#page-182-0)** that contains the list items.

#### max-height

@ The maximum height of the list. selected-index = The index of the currently selected item. selected-item = The item that is currently selected. selected-value = The value of the **selected-item** obtained using the **selected-value-path**. selected-value-path @ The property used to get the **selected-value** from the **selected-item**. got-focus & The gotFocus event handler. lost-focus & The **lostFocus** event handler. items-changed & The itemsChanged event handler. selected-index-changed & The selectedIndexChanged event handler.

The wj-list-box directive may contain WjltemTemplate child directive.

# <span id="page-2818-0"></span>WjMenu Class

File wijmo.angular.js Module [wijmo.angular](#page-2725-0) Base Class [WjComboBox](#page-2736-0)

AngularJS directive for the [Menu](#page-872-0) control.

Use the wj-menu directive to add drop-down menus to your AngularJS applications. Note that directive and parameter names must be formatted as lower-case with dashes instead of camel-case. For example:

<p>Here is a Menu control used as a value picker:</p> <wj-menu header="Tax" value="tax"> <wj-menu-item value="0">Exempt</wj-menu-item> <wj-menu-item value=".05">5%</wj-menu-item> <wj-menu-item value=".1">10%</wj-menu-item> <wj-menu-item value=".15">15%</wj-menu-item> </wj-menu>

#### Example

Show me (http://jsfiddle.net/Wijmo5/Wc5Mq)

This example creates three Menu controls. The first is used as a value picker, the second uses a list of commands with parameters, and the third is a group of three menus handled by an itemClicked function in the controller.

The wj-menu directive extends [WjComboBox](#page-2736-0) with the following attributes:

#### command-path

@ The command to be executed when the item is clicked.

#### command-parameter-path

@ The name of the property that contains command parameters.

## header

@ The text shown on the control.

#### is-button

@ Whether the menu should react to clicks on its header area.

#### value

 $\omega$  The value of the selected **wj-menu-item** value property.

#### item-clicked

& The *itemClicked* event handler.

#### got-focus

& The gotFocus event handler.

#### lost-focus

& The **lostFocus** event handler.

The wj-menu directive may contain the following child directives: [WjMenuItem](#page-2820-0), [WjMenuSeparator](#page-2821-0) and [WjItemTemplate](#page-2813-0)(in case of data-bound Menu control).

# <span id="page-2820-0"></span>WjMenuItem Class

File wijmo.angular.js Module [wijmo.angular](#page-2725-0)

AngularJS directive for menu items.

The wj-menu-item directive must be contained in a [WjMenu](#page-2818-0) directive. It supports the following attributes:

#### cmd

= The function to execute in the controller when the item is clicked.

#### cmd-param

= The parameter passed to the cmd function when the item is clicked.

#### value

= The value to select when the item is clicked (use either this or cmd).

The content displayed by the item may contain an arbitrary HTML fragment with AngularJS bindings and directives. You can also use ng-repeat and ng-if directives to populate the items in the Menu control. In addition to any properties available in a controller, the local \$item, \$itemIndex and \$control template variables can be used in AngularJS bindings that refer to the data item, its index, and the owner control.

# <span id="page-2821-0"></span>WjMenuSeparator Class

File wijmo.angular.js Module [wijmo.angular](#page-2725-0)

AngularJS directive for menu separators.

The wj-menu-item-separator directive must be contained in a [WjMenu](#page-2818-0) directive. It adds a non-selectable separator to the menu, and has no attributes.

# WjMultiAutoComplete Class

File wijmo.angular.js Module [wijmo.angular](#page-2725-0) Base Class [WjAutoComplete](#page-2728-0)

AngularJS directive for the [MultiAutoComplete](#page-902-0) control.

Use the wj-multi-auto-complete directive to add MultiAutoComplete controls to your AngularJS applications. Note that directive and parameter names must be formatted as lower-case with dashes instead of camel-case. For example:

<p>Here is a InputTags bound to a collection of objects:</p> <wj-multi-auto-complete max-selected-items="8" items-source="ctx.items" selected-Member-path="selected"> </wj-multi-auto-complete>

The wj-multi-auto-complete directive extends [WjAutoComplete](#page-2728-0) with the following attributes:

#### max-selected-items

@ The maximum number of items that can be selected.

#### selected-member-path

@ The name of the property used to control which item will be selected.

#### selected-items

@ An array containing the items that are currently selected.

#### selected-items-changed

& The selectedItemsChanged event handler.

# WjMultiRow Class

File wijmo.angular.js Module [wijmo.angular](#page-2725-0) Base Class [WjFlexGrid](#page-2778-0)

AngularJS directive for the [MultiRow](#page-517-0) control.

Use the wj-multi-row directive to add MultiRow controls to your AngularJS applications. Note that directive and parameter names must be formatted as lower-case with dashes instead of camel-case.

The wj-multi-row directive extends [WjFlexGrid](#page-2778-0) with the following attributes:

#### control

= A reference to the **[MultiRow](#page-517-0)** control created by this directive.

#### layout-definition

@ A value defines the layout of the rows used to display each data item.

#### collapsed-headers

@ Gets or sets a value that determines whether column headers should be collapsed and displayed as a single row displaying the group headers.

#### center-headers-vertically

@ Gets or sets a value that determines whether the content of cells that span multiple rows should be vertically centered.

#### show-header-collapse-button

@ Gets or sets a value that determines whether the grid should display a button in the column header panel to allow users to collapse and expand the column headers.

# WjMultiSelect Class

File wijmo.angular.js Module [wijmo.angular](#page-2725-0) Base Class [WjComboBox](#page-2736-0)

AngularJS directive for the [MultiSelect](#page-931-0) control.

Use the wj-multi-select directive to add MultiSelect controls to your AngularJS applications. Note that directive and parameter names must be formatted as lower-case with dashes instead of camel-case. For example:

<p>Here is a MultiSelect bound to a collection of objects:</p> <wj-multi-select placeholder="Select Countries" items-source="ctx.items" header-format="{count} countries selected" display-Member-path="country" checked-Member-path="selected"> </wj-multi-select>

The wj-multi-select directive extends [WjComboBox](#page-2736-0) with the following attributes:

#### checked-member-path

@ The name of the property used to control the checkboxes placed next to each item.

#### header-format

@ The format string used to create the header content when the control has more than maxHeaderItems items checked.

#### header-formatter

= A function that gets the HTML in the control header.

#### max-header-items

@ The maximum number of items to display on the control header.

#### checked-items-changed

& The checkedItemsChanged event handler.

# WjPdfViewer Class

File wijmo.angular.js Module [wijmo.angular](#page-2725-0)

AngularJS directive for the [PdfViewer](#page-2641-0) control.

Use the wj-pdf-viewer directive to add pdf viewer to your AngularJS applications. Note that directive and parameter names must be formatted as lower-case with dashes instead of camel-case. For example:

<wj-pdf-viewer paginated="false" service-url="ctx.serviceUrl" file-path="ctx.path" report-name="ctx.reportName"> </wj-pdf-viewer;

The **wi-pdf-viewer** directive supports the following attributes:

#### service-url

@ A value indicating the address of C1 Web API service.

#### file-path

@ A value indicating full path to the document on the server.

#### control

= A reference to the **[PdfViewer](#page-2641-0)** control created by this directive.

#### full-screen

@ A value indicating whether viewer is under full screen mode.

# zoom-factor

@ A value indicating the current zoom factor to show the document pages

# mouse-mode

@ A value indicating the mouse behavior.

#### initialized

& This event occurs after the binding has finished initializing the control with attribute values.

### is-initialized

= A value indicating whether the binding has finished initializing the control with attribute values.

#### view-mode

@ A value indicating how to show the document pages.

## page-index-changed

& The **pageIndexChanged** event handler.

#### view-mode-changed

& The viewModeChanged event handler.

#### mouse-mode-changed

& The **mouseModeChanged** event handler.

#### full-screen-changed

& The fullScreenChanged event handler.

#### zoom-factor-changed

& The zoomFactorChanged event handler.

query-loading-data

& The **queryLoadingData** event handler.

# WjPivotChart Class

File wijmo.angular.js Module [wijmo.angular](#page-2725-0)

AngularJS directive for the [PivotChart](#page-2409-0) control.

Use the wj-pivot-chart and wj-pivot-panel directives to add pivot charts to your AngularJS applications.

Directive and parameter names must be formatted as lower-case with dashes instead of camel-case. For example:

<wj-pivot-panel control="thePanel" items-source="rawData"> </wj-pivot-panel> <wj-pivot-chart items-source="thePanel" chart-type="Bar" max-series="10" max-points="100"> </wj-pivot-chart>

The **wj-pivot-chart** directive supports the following attributes:

#### items-source

Gets or sets the [PivotPanel](#page-2614-0) that defines the view displayed by this [PivotChart](#page-2409-0).

#### chart-type

Gets or sets a [PivotChartType](#page-2637-0) value that defines the type of chart to display.

# show-hierarchical-axes

Gets or sets whether the chart should group axis annotations for grouped data.

## stacking

Gets or sets a **[Stacking](#page-1215-0)** value that determines whether and how the series objects are stacked.

## show-totals

Gets or sets a whether the chart should include only totals.

## max-series

Gets or sets the maximum number of data series to be shown in the chart.

## max-points

Gets or sets the maximum number of points to be shown in each series.

# WjPivotGrid Class

File wijmo.angular.js Module [wijmo.angular](#page-2725-0) Base Class [WjFlexGrid](#page-2778-0)

AngularJS directive for the [PivotGrid](#page-2520-0) control.

Use the wj-pivot-grid and wj-pivot-panel directives to add pivot tables to your AngularJS applications.

Directive and parameter names must be formatted as lower-case with dashes instead of camel-case. For example:

<wj-pivot-panel control="thePanel" items-source="rawData"> </wj-pivot-panel> <wj-pivot-grid items-source="thePanel" show-detail-on-double-click="false" custom-context-menu="true"> </wj-pivot-grid>

The wj-pivot-grid directive extends the wj-flex-grid directive and adds support for the following attributes:

#### items-source

Gets or sets the [PivotPanel](#page-2614-0) that defines the view displayed by this [PivotGrid](#page-2520-0).

#### show-detail-on-double-click

Gets or sets whether the grid should show a popup containing the detail records when the user double-clicks a cell.

#### custom-context-menu

Gets or sets whether the grid should provide a custom context menu with commands for changing field settings and showing detail records.

#### collapsible-subtotals

Gets or sets whether the grid should allow users to collapse and expand subtotal groups of rows and columns.

#### center-headers-vertically

Gets or sets whether the content of header cells should be vertically centered.

# WjPivotPanel Class

File wijmo.angular.js Module [wijmo.angular](#page-2725-0)

AngularJS directive for the [PivotPanel](#page-2614-0) control.

Use the wj-pivot-panel directive as a data source for wj-pivot-grid and wj-pivot-chart directives to add pivot tables and charts to your AngularJS applications.

Directive and parameter names must be formatted as lower-case with dashes instead of camel-case. For example:

<wj-pivot-panel control="thePanel" items-source="rawData"> </wj-pivot-panel> <wj-pivot-grid items-source="thePanel" show-detail-on-double-click="false" custom-context-menu="true"> </wj-pivot-grid>

The wj-pivot-panel directive supports the following attributes:

#### items-source

Gets or sets the raw data used to generate pivot views.

#### auto-generate-fields

Gets or sets whether the panel should populate its fields collection automatically based on the itemsSource.

#### view-definition

Gets or sets the current pivot view definition as a JSON string.

#### engine

Gets a reference to the [PivotEngine](#page-2455-0) that summarizes the data.

# WjPopup Class

### File wijmo.angular.js Module [wijmo.angular](#page-2725-0)

AngularJS directive for the **[Popup](#page-959-0)** control.

Use the wi-popup directive to add [Popup](#page-959-0) controls to your AngularJS applications.

The popup content may be specified inside the wj-popup tag, and can contain an arbitrary HTML fragment with AngularJS bindings and directives.

Note that directive and parameter names must be formatted as lower-case with dashes instead of camel-case. For example:

```
<p>Here is a Popup control triggered by a button:</p>
<button id="btn2" type="button">
   Click to show Popup
</button>
<wj-popup owner="#btn2" show-trigger="Click" hide-trigger="Blur">
   <h3>
        Salutation
   \langle/h3>
   <div class="popover-content">
       Hello {{firstName}} {{lastName}}
   </div>
</wj-popup>
```
The **wj-popup** directive supports the following attributes:

#### control

= A reference to the Popup control created by this directive.

#### fade-in

@ A boolean value that determines whether popups should be shown using a fade-in animation.

#### fade-out

@ A boolean value that determines whether popups should be hidden using a fade-out animation.

#### hide-trigger

 $\omega$  A [PopupTrigger](#page-981-0) value defining the action that hides the [Popup](#page-959-0).

#### initialized

& This event occurs after the binding has finished initializing the control with attribute values.

#### is-initialized

= A value indicating whether the binding has finished initializing the control with attribute values.

# owner

@ A CSS selector referencing an element that controls the popup visibility.

#### show-trigger

 $\omega$  A **[PopupTrigger](#page-981-0)** value defining the action that shows the **[Popup](#page-959-0)**.

#### modal

 $\omega$  A boolean value that determines whether the **[Popup](#page-959-0)** should be displayed as a modal dialog.

#### got-focus

& The gotFocus event handler.

### lost-focus

& The **lostFocus** event handler.

# showing

& The **showing** event handler.

## shown

& The **shown** event handler.

# hiding

& The **hiding** event handler.

# hidden

& The **hidden** event handler.

# <span id="page-2832-0"></span>WjRadialGauge Class

File wijmo.angular.js Module [wijmo.angular](#page-2725-0)

AngularJS directive for the [RadialGauge](#page-1604-0) control.

Use the wj-radial-gauge directive to add radial gauges to your AngularJS applications. Note that directive and parameter names must be formatted as lower-case with dashes instead of camel-case. For example:

```
Here is a <b>RadialGauge</b> control:</p>
<wj-radial-gauge
 style="height:300px"
 value="count"
 min="0" max="10"
 is-read-only="false">
</wj-radial-gauge>
```
The wj-radial-gauge directive supports the following attributes:

#### ng-model

@ Binds the control's value property using the ng-model Angular directive. Binding the property using the ng-model directive provides standard benefits like validation, adding the control's state to the form instance, and so on. To redefine properties on a control that is bound by the ng-model directive, use the wj-model-property attribute.

## wj-model-property

@ Specifies a control property that is bound to a scope using the ng-model directive.

#### control

= A reference to the RadialGauge control created by this directive.

### auto-scale

@ A value indicating whether the gauge scales the display to fill the host element.

#### format

@ The format string used for displaying gauge values as text.

### has-shadow

@ A value indicating whether the gauge displays a shadow effect.

## initialized

& This event occurs after the binding has finished initializing the control with attribute values.

#### is-initialized

= A value indicating whether the binding has finished initializing the control with attribute values.

#### is-animated

@ A value indicating whether the gauge animates value changes.

# is-read-only

@ A value indicating whether users are prevented from editing the value.

# min

@ The minimum value that the gauge can display.

#### max

@ The maximum value that the gauge can display.

#### show-text

 $\omega$  A **[ShowText](#page-1631-0)** value indicating which values display as text within the gauge.

## step

@ The amount to add or subtract to the value property when the user presses the arrow keys.

# start-angle

@ The starting angle for the gauge, in degreees, measured clockwise from the 9 o'clock position.

# sweep-angle

@ The sweeping angle for the gauge in degrees (may be positive or negative).

# thickness

@ The thickness of the gauge, on a scale of zero to one.

## value

= The value displayed on the gauge.

### got-focus

& The gotFocus event handler.

## lost-focus

& The **lostFocus** event handler.

The wj-radial-gauge directive may contain one or more [WjRange](#page-2834-0) directives.

## Example

Show me (http://jsfiddle.net/Wijmo5/7ec2144u)

# <span id="page-2834-0"></span>WjRange Class

File wijmo.angular.js Module [wijmo.angular](#page-2725-0)

AngularJS directive for the [Range](#page-1627-0) object.

The wj-range directive must be contained in a [WjLinearGauge](#page-2814-0), [WjRadialGauge](#page-2832-0) or [WjBulletGraph](#page-2729-0) directive. It adds the Range object to the 'ranges' array property of the parent directive. You may also initialize other Range type properties of the parent directive by specifying the property name with the wj-property attribute.

For example:

<wj-radial-gauge min="0" max="200" step="20" value="theValue" is-read-only="false"> <wj-range min="0" max="100" color="red"> </wj-range> <wj-range min="100" max="200" color="green"> </wj-range> <wj-range wj-property="pointer" color="blue"> </wj-range> </wj-radial-gauge>

The **wj-range** directive supports the following attributes:

### min

@ The minimum value in the range.

#### max

@ The maximum value in the range.

#### color

@ The color used to display the range.

## thickness

@ The thickness of the range, on a scale of zero to one.

# name

@ The name of the range.

#### wj-property

@ The name of the property to initialize with this directive.

# WjReportViewer Class

File wijmo.angular.js Module [wijmo.angular](#page-2725-0)

AngularJS directive for the [ReportViewer](#page-2668-0) control.

Use the wj-report-viewer directive to add report viewer to your AngularJS applications. Note that directive and parameter names must be formatted in lower-case with dashes instead of camel-case. For example:

<wj-report-viewer paginated="true" service-url="ctx.serviceUrl" file-path="ctx.path" report-name="ctx.reportName"> </wj-report-viewer;

The **wi-report-viewer** directive supports the following attributes:

#### service-url

@ A value indicating the address of C1 Web API service.

#### file-path

@ A value indicating full path to the document on the server.

#### report-name

@ For FlexReport, sets it with the report name defined in the FlexReport definition file. For SSRS report, please leave it as empty string.

#### control

= A reference to the [ReportViewer](#page-2668-0) control created by this directive.

#### full-screen

@ A value indicating whether viewer is under full screen mode.

#### zoom-factor

@ A value indicating the current zoom factor to show the document pages

#### mouse-mode

@ A value indicating the mouse behavior.

#### initialized

& This event occurs after the binding has finished initializing the control with attribute values.

## is-initialized

= A value indicating whether the binding has finished initializing the control with attribute values.

#### view-mode

@ A value indicating how to show the document pages.

#### paginated

@ A value indicating whether the content should be represented as set of fixed sized pages.

### page-index-changed

& The pageIndexChanged event handler.

#### view-mode-changed

& The viewModeChanged event handler.

## mouse-mode-changed

& The **mouseModeChanged** event handler. full-screen-changed & The **fullScreenChanged** event handler. zoom-factor-changed & The zoomFactorChanged event handler. query-loading-data & The **queryLoadingData** event handler.

# WjSheet Class

# File wijmo.angular.js

#### Module [wijmo.angular](#page-2725-0)

AngularJS directive for the [Sheet](#page-2094-0) object.

The wj-sheet directive must be contained in a [WjFlexSheet](#page-2799-0) directive. It supports the following attributes:

## name

@ The name of the sheet.

## row-count

@ The initial number of rows in the unbound sheet. Changes done to this attribute have no effect after the [Sheet](#page-2094-0) was initialized by AngularJS.

### column-count

@ The initial number of columns in the unbound sheet. Changes done to this attribute have no effect after the [Sheet](#page-2094-0) was initialized by AngularJS.

# items-source

= The data source for the data bound sheet. Changes done to this attribute have no effect after the [Sheet](#page-2094-0) was initialized by AngularJS.

# visible

@ A value indicating whether the sheet is visible.

## name-changed

& Handler for the nameChanged event.

# WjSunburst Class

File wijmo.angular.js Module [wijmo.angular](#page-2725-0) Base Class [WjFlexPie](#page-2791-0)

AngularJS directive for the **[Sunburst](#page-1431-0)** control.

# child-items-path

= An array or string object used to generate child items in hierarchical data.

# WjTooltip Class

File wijmo.angular.js Module [wijmo.angular](#page-2725-0)

AngularJS directive for the [Tooltip](#page-121-0) class.

Use the wj-tooltip directive to add tooltips to elements on the page. The wj-tooltip directive supports HTML content, smart positioning, and touch.

The wj-tooltip directive is specified as a parameter added to the element that the tooltip applies to. The parameter value is the tooltip text or the id of an element that contains the text. For example:

<p wj-tooltip="#fineprint" > Regular paragraph content...</p> ... <div id="fineprint" style="display:none"> <h3>Important Note</h3> <p> Data for the current quarter is estimated by pro-rating etc.</p>  $\langle$ /div $\rangle$ 

# WjTreeMap Class

File

wijmo.angular.js

#### Module [wijmo.angular](#page-2725-0)

AngularJS directive for the [TreeMap](#page-1457-0) control.

# items-source

= An array or **[ICollectionView](#page-182-0)** object that contains data for the chart.

# binding

@ The name of the property that contains item values.

# binding-name

@ The name of the property that contains item names. It should be an array or a string.

# footer

@ The text to display in the chart footer (plain text).

# footer-style

= The style to apply to the chart footer.

# header

@ The text to display in the chart header (plain text).

# header-style

= The style to apply to the chart header.

# initialized

& This event occurs after the binding has finished initializing the control with attribute values.

# is-initialized

= A value indicating whether the binding has finished initializing the control with attribute values.

# type

@ The type of the TreeMap.

# child-items-path

@ A value indicating the name of the property (or properties) used to generate child items in hierarchical data.

# max-depth

= The maximum number of node levels to show in the current view.

# palette

= An array that contains the default colors used for displaying TreeMap items.

# plot-margin

= The number of pixels of space to leave between the edges of the control and the plot area, or CSS-style margins.

# tooltip-content

 $\omega$  The value to display in the **[ChartTooltip](#page-1003-0)** content property.

# label-content

 $\omega$  The value to display in the **[DataLabel](#page-1010-0)** content property.

# rendering

& The rendering event handler.

# rendered

& The rendered event handler.

The wi-tree-map directive may contain the following child directives: WiFlexChartLegend and WiFlexChartDataLabel.

# WjTreeView Class

File wijmo.angular.js Module [wijmo.angular](#page-2725-0)

AngularJS directive for the [TreeView](#page-1925-0) control.

Use the wj-tree-view directive to add TreeView to your AngularJS applications. Note that directive and parameter names must be formatted as lower-case with dashes instead of camel-case. For example:

<wj-tree-view items-source="items" display-member-path="ctx.displayMemberPath" child-items-path="ctx.childItemsPath" is-animated="ctx.isAnimated"> <wj-tree-view;

The **wi-tree-view** directive supports the following attributes:

#### items-source

 $=$  An array that contains the [TreeView](#page-1925-0) items.

#### child-items-path

@ A value indicating the name of the property (or properties) that contains the child items for each node.

#### control

= A reference to the [TreeView](#page-1925-0) control created by this directive.

#### display-member-path

@ A value indicating the name of the property (or properties) to use as the visual representation of the nodes.

#### image-member-path

@ A value indicating the name of the property (or properties) to use as a source of images for the nodes.

#### is-content-html

@ A value indicating whether whether items are bound to plain text or HTML.

#### initialized

& This event occurs after the binding has finished initializing the control with attribute values.

#### is-initialized

= A value indicating whether the binding has finished initializing the control with attribute values.

## show-checkboxes

@ A value determines whether the [TreeView](#page-1925-0) should add checkboxes to nodes and manage their state.

## auto-collapse

@ A value determines if sibling nodes should be collapsed when a node is expanded.

# is-animated

@ A value indicating whether to use animations when expanding or collapsing nodes.

# is-readOnly

 $\omega$  A value determines whether users can edit the text in the nodes.

# allow-dragging

@ A value determines whether users can drag and drop nodes within the [TreeView](#page-1925-0).

# expand-on-click

@ A value determines whether to expand collapsed nodes when the user clicks the node header.
@ A value indicating the data item that is currently selected.

selected-item selected-node  $\omega$  A value indicating [TreeNode](#page-1913-0) that is currently selected. checked-items @ An array containing the items that are currently checked. lazy-load-function = A function that loads child nodes on demand. items-source-changed & The itemsSourceChanged event handler. loading-items & The **loadingItems** event handler. loaded-items & The **loadedItems** event handler. item-clicked & The itemClicked event handler. selected-item-changed & The selectedItemChanged event handler. checked-items-Changed & The checkedItemsChanged event handler. is-collapsed-changing & The isCollapsedChanging event handler. is-collapsed-changed

& The isCollapsedChanged event handler.

is-checked-changing

& The isCheckedChanging event handler.

is-checked-changed

& The isCheckedChanged event handler.

format-item

& The **formatitem** event handler.

drag-start

& The dragStart event handler.

drag-over

& The dragOver event handler.

drop

& The drop event handler.

drag-end

& The dragEnd event handler.

node-edit-starting

& The nodeEditStarting event handler.

node-edit-started

& The nodeEditStarted event handler.

node-edit-ending

& The nodeEditEnding event handler.

node-edit-ended

& The **nodeEditEnded** event handler.

#### WjValidationError Class

File wijmo.angular.js Module [wijmo.angular](#page-2725-0)

AngularJS directive for custom validations based on expressions.

The wj-validation-error directive supports both AngularJS and native HTML5 validation mechanisms. It accepts an arbitrary AngularJS expression that should return an error message string in case of the invalid input and an empty string if the input is valid.

For AngularJS validation it should be used together with the ng-model directive. In this case the wj-validation-error directive reports an error using a call to the NgModelController.\$setValidity method with the wiValidationError error key, in the same way as it happens with AngularJS native and custom validation directives.

For HTML5 validation, the wj-validation-error directive sets the error state to the element using the setCustomValidity method from the HTML5 validation API. For example:

```
<p>HTML5 validation:</p>
<form>
   <input type="password"
       placeholder="Password"
        name="pwd" ng-model="thePwd"
        required minlength="2" />
   <input type="password"
        placeholder="Check Password"
        name="chk" ng-model="chkPwd"
        wj-validation-error="chkPwd != thePwd ? 'Passwords don\'t match' : ''" />
</form>
<p>AngularJS validation:</p>
<form name="ngForm" novalidate>
   <input type="password"
       placeholder="Password"
        name="pwd" ng-model="thePwd"
        required minlength="2" />
   <input type="password"
        placeholder="Check Password"
        name="chk" ng-model="chkPwd"
        wj-validation-error="chkPwd != thePwd" />
   <div
        ng-show="ngForm.chk.$error.wjValidationError && !ngForm.chk.$pristine">
        Sorry, the passwords don't match.
    </div>
</form>
```
# CellTemplateType Enum

File wijmo.angular.js Module [wijmo.angular](#page-2725-0)

Defines the type of cell to which the template applies. This value is specified in the cell-type attribute of the [WjFlexGridCellTemplate](#page-2782-0) directive.

#### Members

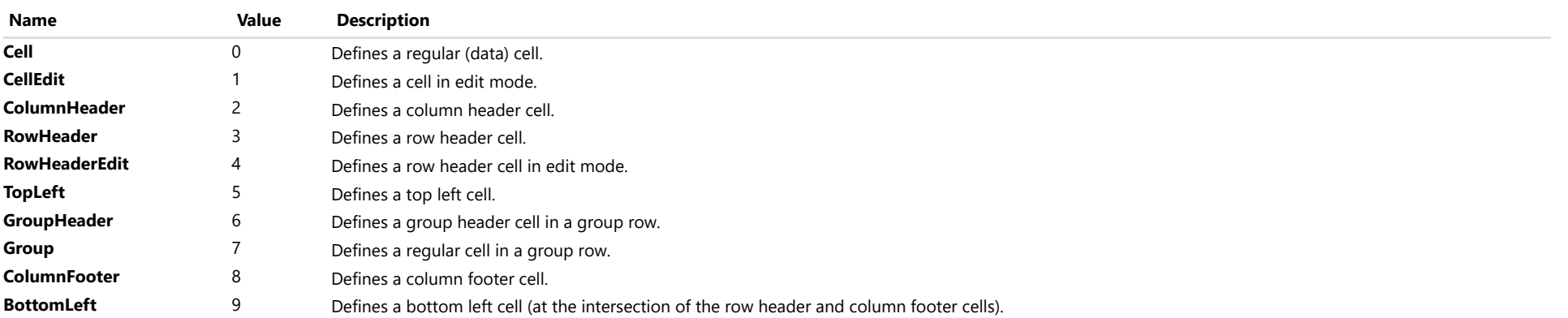

#### <span id="page-2847-0"></span>wijmo.knockout Module

File wijmo.knockout.js Module wijmo.knockout

Contains KnockoutJS bindings for the Wijmo controls.

The bindings allow you to add Wijmo controls to **KnockoutJS** applications using simple markup in HTML pages.

To add a Wijmo control to a certain place in a page's markup, add the <div> element and define a binding for the control in the data-bind attribute. The binding name corresponds to the control name with a wj prefix. For example, the wjlnputNumber binding represents the Wijmo [InputNumber](#page-803-0) control. The binding value is an object literal containing properties corresponding to the control's read-write property and event names, with their values defining the corresponding control property values and event handlers.

The following markup creates a Wijmo **InputNumber** control with the **value** property bound to the view model's **theValue** property, the **step** property set to 1 and the **inputType** property set to 'text':

<div data-bind="wjInputNumber: { value: theValue, step: 1, inputType: 'text' }"></div>

#### Custom elements

As an alternative to the standard Knockout binding syntax, the Wijmo for Knockout provides a possibility to declare controls in the page markup as custom elements, where the tag name corresponds to the control binding name and the attribute names correspond to the control property names. The element and parameter names must be formatted as lower-case with dashes instead of camel-case. The control in the example above can be defined as follows using the custom element syntax:

<wj-input-number value="theValue" step="1" input-type="'text'"></wj-input-number>

Note that attribute values should be defined using exactly the same JavaScript expressions syntax as you use in data-bind definitions. The Wijmo for Knockout preprocessor converts such elements to the conventional data-bind form, see the **Custom elements preprocessor** topic for more details.

#### Binding to control properties

Wijmo binding for KnockoutJS supports binding to any read-write properties on the control. You can assign any valid KnockoutJS expressions (e.g. constants, view model observable properties, or complex expressions) to the property.

Most of the properties provide one-way binding, which means that changes in the bound observable view model property cause changes in the control property that the observable is bound to, but not vice versa. But some properties support two-way binding, which means that changes made in the control property are propagated back to an observable bound to the control property as well. Two-way bindings are used for properties that can be changed by the control itself, by user interaction with the control, or by other occurences. For example, the InputNumber control provides two-way binding for the value and text properties, which are changed by the control while a user is typing a new value. The rest of the InputNumber properties operate in the one-way binding mode.

#### Binding to control events

To attach a handler to a control event, specify the event name as a property of the object literal defining the control binding, and the function to call on this event as a value of this property. Wijmo bindings follow the same rules for defining an event handler as used for the intrinsic KnockoutJS bindings like click and event. The event handler receives the following set of parameters, in the specified order:

- **data:** The current model value, the same as for native KnockoutJS bindings like click and event.
- **sender:** The sender of the event.
- args: The event arguments.

The following example creates an InputNumber control and adds an event handler for the valueChanged event showing a dialog with a new control value.

```
<!-- HTML -->
<div data-bind="wjInputNumber: { value: theValue, step: 1, valueChanged: valueChangedEH }"></div>
```

```
//View Model
this.valueChangedEH = function (data, sender, args) {
    alert('The new value is: ' + sender.value);
}
```
The same control defined using the custom element syntax:

<wj-input-number value="theValue" step="1" value-changed="valueChangedEH"></wj-input-number>

#### Binding to undefined observables

View model observable properties assigned to an *undefined* value get special treatment by Wijmo bindings during the initialization phase. For example, if you create an observable as ko.observable(undefined) or ko.observable() and bind it to a control property, Wijmo does not assign a value to the control. Instead, for properties supporting two-way bindings, this is the way to initialize the observable with the control's default value, because after initialization the control binding updates bound observables with the control values of such properties. Note that an observable with a null value, e.g. ko.observable(null), gets the usual treatment and assigns null to the control property that it is bound to. After the primary initialization has finished, observables with undefined values go back to getting the usual treatment from Wijmo, and assign the control property with undefined.

In the example below, the value property of the InputNumber control has its default value of 0 after initialization, and this same value is assigned to the view model theValue property:

```
<!-- HTML -->
<div data-bind="wjInputNumber: { value: theValue }"></div>
```
//View Model this.theValue = ko.observable();

#### Defining complex and array properties

Some Wijmo controls have properties that contain an array or a complex object. For example, the [FlexChart](#page-1023-0) control exposes axisX and axisY properties that represent an [Axis](#page-984-0) object; and the series property is an array of [Series](#page-1158-0) objects. Wijmo provides special bindings for such types that we add to child elements of the control element. If the control exposes multiple properties of the same complex type, then the wiProperty property of the complex type binding specifies which control property it defines.

The following example shows the markup used to create a FlexChart with axisX and axisY properties and two series objects defined:

```
<div data-bind="wjFlexChart: { itemsSource: data, bindingX: 'country' }">
   <div data-bind="wjFlexChartAxis: { wjProperty: 'axisX', title: chartProps.titleX }"></div>
   <div data-bind="wjFlexChartAxis: { wjProperty: 'axisY', title: chartProps.titleY }"></div>
   <div data-bind="wjFlexChartSeries: { name: 'Sales', binding: 'sales' }"></div>
   <div data-bind="wjFlexChartSeries: { name: 'Downloads', binding: 'downloads' }"></div>
</div>
```
The same control defined using the custom element syntax:

<wj-flex-chart items-source="data" binding-x="'country'">

<wj-flex-chart-axis wj-property="'axisX'" title="chartProps.titleX"></wj-flex-chart-axis>

<wj-flex-chart-axis wj-property="'axisY'" title="chartProps.titleY"></wj-flex-chart-axis>

<wj-flex-chart-series name="'Sales'" binding"'sales'"></wj-flex-chart-series>

<wj-flex-chart-series name="'Downloads'" binding"'downloads'"></wj-flex-chart-series>

</wj-flex-chart>

#### The control property

Each Wijmo control binding exposes a control property that references the Wijmo control instance created by the binding. This allows you to reference the control in view model code or in other bindings. For example, the following markup creates a [FlexGrid](#page-252-0) control whose reference is stored in the flex observable property of a view model and is used in the button click event handler to move to the next grid record:

```
<!-- HTML -->
<div data-bind="'wjFlexGrid': { itemsSource: data, control: flex }"></div>
<button data-bind="click: moveToNext">Next</button>
```

```
//View Model
this.flex = ko.observable();
this.moveToNext = function () {
    this.flex().collectionView.moveCurrentToNext();
}
```
#### The initialized event

Each Wijmo control binding exposes an initialized event and a Boolean islnitialized property. The event occurs right after the binding creates the control and fully initializes it with the values specified in the binding attributes. For bindings containing child bindings, for example, a wiFlexGrid with child wiFlexGridColumn bindings, this also means that child bindings have fully initialized and have been applied to the control represented by the parent binding. The isInitialized property is set to true right before triggering the initialized event. You can bind a view model observable property to the binding's islnitialized property to access its value.

The following example adjusts FlexGridColumn formatting after the control fully initializes with its bindings, which guarantees that these formats are not overwritten with formats defined in the bindings:

```
<!-- HTML -->
<div data-bind="'wjFlexGrid': { itemsSource: dataArray, initialized: flexInitialized }">
    <div data-bind="wjFlexGridColumn: { binding: 'sales', format: 'n2' }"></div>
    <div data-bind="wjFlexGridColumn: { binding: 'downloads', format: 'n2' }"></div>
</div>
//View Model
this.flexInitialized = function (data, sender, args) {
   var columns = sender.columns;
   for (var i = 0; i < columns.length; i++) {
       if (columns[i].dataType = wijmo.DataType.Number) {
```

```
colums[i].format = 'n0';}
}
```
#### Custom elements preprocessor

}

The Wijmo Knockout preprocessor uses the standard Knockout **ko.bindingProvider.instance.preprocessNode** API. This may cause problems in cases where other custom preprocessors are used on the same page, because Knockout offers a single instance property for attaching a preprocessor function, and the next registering preprocessor removes the registration of the previous one.

To honor another attached preprocessor, the Wijmo Knockout preprocessor stores the currently registered preprocessor during initialization and delegates the work to it in cases where another processing node is not recognized as a Wijmo control element, thus organizing a preprocessor stack. But if you register another preprocessor after the Wijmo for Knockout preprocessor (that is, after the <script> reference to the wijmo.knockout.js module is executed) then you need to ensure that the other preprocessor behaves in a similar way; otherwise, the Wijmo Knockout preprocessor is disabled.

If you prefer to disable the Wijmo Knockout preprocessor, set the wijmo.disableKnockoutTags property to false before the wijmo.knockout.js module reference and after the references to the core Wijmo modules, for example:

<script src="scripts/wijmo.js"></script> <script src="scripts/wijmo.input.js"></script> <script> wijmo.disableKnockoutTags = true; </script> <script src="scripts/wijmo.knockout.js"></script>

Note that in this case you can use only the conventional data-bind syntax for adding Wijmo controls to the page markup; the Wijmo custom elements are not recognized.

#### Classes

- [wjAutoComplete](#page-2852-0)
- **WiBulletGraph**
- [wjCalendar](#page-2854-0)
- [wjCollectionViewNavigator](#page-2855-0)
- **WiCollectionViewPager**
- **WiColorPicker**
- **WiComboBox**
- [wjContextMenu](#page-2859-0)
- [wjFinancialChart](#page-2860-0)
- **WiFinancialChartSeries**
- **WiFlexChart**
- **WiFlexChartAnimation**
- **WiFlexChartAnnotation**
- [wjFlexChartAnnotationLayer](#page-2865-0)
- **WiFlexChartAtr**
- [wjFlexChartAxis](#page-2867-0)
- [wjFlexChartBollingerBands](#page-2868-0)
- **WiFlexChartCci**
- [wjFlexChartDataPoint](#page-2870-0)
- [wjFlexChartEnvelopes](#page-2871-0)
- [wjFlexChartFibonacci](#page-2872-0)
- [wjFlexChartFibonacciArcs](#page-2873-0)
- **WiFlexChartFibonacciFans**
- [wjFlexChartFibonacciTimeZones](#page-2875-0)
- [wjFlexChartGestures](#page-2876-0)
- **WiFlexChartLegend**
- [wjFlexChartLineMarker](#page-2878-0)
- [wjFlexChartMacd](#page-2879-0)
- wiFlexChartMacdHistogram
- wiFlexChartMovingAverage
- [wjFlexChartParametricFunctionSeries](#page-2882-0)
- [wjFlexChartPlotArea](#page-2883-0)
- [wjFlexChartRangeSelector](#page-2884-0)
- [wjFlexChartRsi](#page-2885-0)
- [wjFlexChartSeries](#page-2886-0)
- [wjFlexChartStochastic](#page-2887-0)
- [wjFlexChartTrendLine](#page-2888-0)
- **W** [wjFlexChartWaterfall](#page-2889-0)
- [wjFlexChartWilliamsR](#page-2890-0)
- [wjFlexChartYFunctionSeries](#page-2891-0)
- **WiFlexGrid**
- [wjFlexGridColumn](#page-2893-0)
- [wjFlexGridFilter](#page-2895-0)
- [wjFlexPie](#page-2896-0)
- **WiFlexSheet**
- **WiGroupPanel**
- **WilnputColor**
- **WilnputDate**
- [wjInputDateTime](#page-2901-0)
- **WilnputMask**
- [wjInputNumber](#page-2903-0)
- **WilnputTime**
- **WillinearGauge**
- **WilistBox**
- **WiMenu**
- **WiMenuItem**
- [wjMenuSeparator](#page-2909-0)
- [wjMultiAutoComplete](#page-2910-0)
- **WiMultiRow**
- [wjMultiSelect](#page-2912-0)
- **WiPivotChart**
- **WiPivotGrid**
- [wjPivotPanel](#page-2915-0)
- [wjPopup](#page-2916-0)
- [wjRadialGauge](#page-2917-0)
- **WiRange**
- **WiSheet**
- **WiStyle**
- **WiTooltip**
- **WiTreeView**

### <span id="page-2852-0"></span>wjAutoComplete Class

File wijmo.knockout.js Module [wijmo.knockout](#page-2847-0) Base Class [wjComboBox](#page-2858-0) Derived Classes [wjMultiAutoComplete](#page-2910-0)

KnockoutJS binding for the [AutoComplete](#page-610-0) control.

Use the [wjAutoComplete](#page-2852-0) binding to add [AutoComplete](#page-610-0) controls to your KnockoutJS applications. For example:

<p>Here is an AutoComplete control:</p> <div data-bind="wjAutoComplete: { itemsSource: countries, text: theCountry, isEditable: false, placeholder: 'country' }">  $\langle$ /div $\rangle$ 

The wj[AutoComplete](#page-610-0) binding supports all read-write properties and events of the AutoComplete control. The following properties provide two-way binding mode:

- isDroppedDown
- text
- selectedIndex
- selectedItem
- selectedValue

### <span id="page-2853-0"></span>wjBulletGraph Class

File wijmo.knockout.js Module [wijmo.knockout](#page-2847-0) Base Class [wjLinearGauge](#page-2905-0)

KnockoutJS binding for the [BulletGraph](#page-1539-0) control.

Use the [wjBulletGraph](#page-2853-0) binding to add [BulletGraph](#page-1539-0) controls to your KnockoutJS applications. For example:

```
<p>Here is a BulletGraph control:</p>
<div data-bind="wjBulletGraph: {
       value: props.value,
       min: props.min,
       max: props.max,
       format: props.format,
       good: props.ranges.middle.max,
       bad: props.ranges.middle.min,
       target: props.ranges.target,
       showRanges: props.showRanges }"
       class="linear-gauge">
    <div data-bind="wjRange: {
           wjProperty: 'pointer',
           thickness: props.ranges.pointerThickness }">
    </div>
</div>
```
The wiBulletGraph binding may contain the wiRange child binding.

The wj[BulletGraph](#page-1539-0) binding supports all read-write properties and events of the BulletGraph control. The value property provides two-way binding mode.

## <span id="page-2854-0"></span>wjCalendar Class

File wijmo.knockout.js Module [wijmo.knockout](#page-2847-0)

KnockoutJS binding for the [Calendar](#page-637-0) control.

Use the [wjCalendar](#page-2854-0) binding to add [Calendar](#page-637-0) controls to your KnockoutJS applications. For example:

<p>Here is a Calendar control:</p> <div data-bind="wjCalendar: { value: theDate }"> </div>

The wj[Calendar](#page-637-0) binding supports all read-write properties and events of the Calendar control. The following properties provide two-way binding mode:

- value
- displayMonth

# <span id="page-2855-0"></span>wjCollectionViewNavigator Class

File wijmo.knockout.js Module [wijmo.knockout](#page-2847-0)

KnockoutJS binding for an [ICollectionView](#page-182-0) navigator element.

Use the [wjCollectionViewNavigator](#page-2855-0) directive to add an element that allows users to navigate through the items in an [ICollectionView](#page-182-0). For example:

Here is a CollectionViewNavigator:</p> <div data-bind="wjCollectionViewNavigator: { cv: myCollectionView }"> </div>

The [wjCollectionViewNavigator](#page-2855-0) directive has a single attribute:

cv

Reference to the **[ICollectionView](#page-182-0)** object to navigate.

# <span id="page-2856-0"></span>wjCollectionViewPager Class

File wijmo.knockout.js Module [wijmo.knockout](#page-2847-0)

KnockoutJS binding for an [ICollectionView](#page-182-0) pager element.

Use the [wjCollectionViewPager](#page-2856-0) directive to add an element that allows users to navigate through the pages in a paged [ICollectionView](#page-182-0). For example:

Here is a CollectionViewPager:</p> <div data-bind="wjCollectionViewPager: { cv: myCollectionView }"> </div>

The [wjCollectionViewPager](#page-2856-0) directive has a single attribute:

cv

Reference to the paged **[ICollectionView](#page-182-0)** object to navigate.

# <span id="page-2857-0"></span>wjColorPicker Class

File wijmo.knockout.js Module [wijmo.knockout](#page-2847-0)

KnockoutJS binding for the [ColorPicker](#page-657-0) control.

Use the [wjColorPicker](#page-2857-0) binding to add [ColorPicker](#page-657-0) controls to your KnockoutJS applications. For example:

<p>Here is a ColorPicker control:</p> <div data-bind="wjColorPicker: { value: theColor }"> </div>

The wj[ColorPicker](#page-657-0) binding supports all read-write properties and events of the ColorPicker control. The following properties provide two-way binding mode:

value

## <span id="page-2858-0"></span>wjComboBox Class

File wijmo.knockout.js Module [wijmo.knockout](#page-2847-0) Derived Classes [wjAutoComplete](#page-2852-0), [wjInputTime](#page-2904-0), [wjMenu](#page-2907-0), [wjMultiSelect](#page-2912-0)

KnockoutJS binding for the [ComboBox](#page-673-0) control.

Use the [wjComboBox](#page-2858-0) binding to add [ComboBox](#page-673-0) controls to your KnockoutJS applications. For example:

<p>Here is a ComboBox control:</p> <div data-bind="wjComboBox: { itemsSource: countries, text: theCountry, isEditable: false, placeholder: 'country' }">  $\langle$ /div $\rangle$ 

The wj[ComboBox](#page-673-0) binding supports all read-write properties and events of the ComboBox control. The following properties provide two-way binding mode:

- isDroppedDown
- text
- selectedIndex
- selectedItem
- selectedValue

### <span id="page-2859-0"></span>wjContextMenu Class

File wijmo.knockout.js Module [wijmo.knockout](#page-2847-0)

KnockoutJS binding for context menus.

Use the [wjContextMenu](#page-2859-0) binding to add context menus to elements on the page. The wjContextMenu binding is based on the [wjMenu](#page-2907-0); it displays a popup menu when the user performs a context menu request on an element (usually a right-click).

The wjContextMenu binding is specified as a parameter added to the element that the context menu applies to. The parameter value is a selector for the element that contains the menu. For example:

<!-- paragraph with a context menu --> <p data-bind="wjContextMenu: { id: '#idMenu'}" > This paragraph has a context menu.</p> <!-- define the context menu (hidden and with an id) -->

- <div id="contextmenu" data-bind="wjMenu: { header: 'File', itemClicked: menuItemClicked}">
	- <span data-bind="wjMenuItem: {}">New</span>
- <span data-bind="wjMenuItem: {}">open an existing file or folder</span>
- <span data-bind="wjMenuItem: {}">save the current file</span>
- <span data-bind="wjMenuSeparator: {}"></span>
- <span data-bind="wjMenuItem: {}">exit the application</span>

</div>

### <span id="page-2860-0"></span>wjFinancialChart Class

File wijmo.knockout.js Module [wijmo.knockout](#page-2847-0)

KnockoutJS binding for the [FinancialChart](#page-2132-0) control.

Use the [wjFinancialChart](#page-2860-0) binding to add [FinancialChart](#page-2132-0) controls to your KnockoutJS applications. For example:

```
<p>Here is a FinancialChart control:</p>
<div data-bind="wjFinancialChart: { itemsSource: data, chartType: 'Candlestick' }">
   <div data-bind="wjFlexChartLegend : {
       position: 'Top' }">
   </div>
    <div data-bind="wjFinancialChartSeries: {
        name: 'close',
       binding: 'high,low,open,close' }">
    </div>
    </div>
</div>
```
The wjFinancialChart binding may contain the following child bindings: [wjFlexChartAxis](#page-2867-0), [wjFinancialChartSeries](#page-2861-0), [wjFlexChartLegend](#page-2877-0).

The wj[FinancialChart](#page-2132-0) binding supports all read-write properties and events of the FinancialChart control, and the additional tooltipContent property that assigns a value to the FinancialChart.tooltip.content property. The selection property provides two-way binding mode.

# <span id="page-2861-0"></span>wjFinancialChartSeries Class

File wijmo.knockout.js Module [wijmo.knockout](#page-2847-0)

KnockoutJS binding for the [FinancialChart](#page-2132-0) [FinancialSeries](#page-2162-0) object.

The [WjFinancialChartSeries](#page-2741-0) binding must be contained in a [wjFinancialChart](#page-2860-0) binding.

The WjFinancialChartSeries binding supports all read-write properties and events of the [FinancialSeries](#page-2162-0) class. The visibility property provides two-way binding mode.

### <span id="page-2862-0"></span>wjFlexChart Class

File wijmo.knockout.js Module [wijmo.knockout](#page-2847-0)

KnockoutJS binding for the [FlexChart](#page-1023-0) control.

Use the [wjFlexChart](#page-2862-0) binding to add [FlexChart](#page-1023-0) controls to your KnockoutJS applications. For example:

```
<p>Here is a FlexChart control:</p>
<div data-bind="wjFlexChart: { itemsSource: data }">
    <div data-bind="wjFlexChartLegend : {
        position: 'Top' }">
    </div>
    <div data-bind="wjFlexChartAxis: {
       wjProperty: 'axisX',
       title: chartProps.titleX }">
    </div>
    <div data-bind="wjFlexChartAxis: {
       wjProperty: 'axisY',
       majorUnit: 5000 }">
    </div>
    <div data-bind="wjFlexChartSeries: {
       name: 'Sales',
       binding: 'sales' }">
    </div>
    <div data-bind="wjFlexChartSeries: {
       name: 'Expenses',
       binding: 'expenses' }">
    </div>
    <div data-bind="wjFlexChartSeries: {
       name: 'Downloads',
       binding: 'downloads',
       chartType: 'LineSymbols' }">
    </div>
</div>
```
The wjFlexChart binding may contain the following child bindings: [wjFlexChartAxis](#page-2867-0), [wjFlexChartSeries](#page-2886-0), [wjFlexChartLegend](#page-2877-0).

The wj[FlexChart](#page-1023-0) binding supports all read-write properties and events of the FlexChart control, and the additional tooltipContent property that assigns a value to the FlexChart.tooltip.content property. The selection property provides two-way binding mode.

# <span id="page-2863-0"></span>wjFlexChartAnimation Class

File wijmo.knockout.js Module [wijmo.knockout](#page-2847-0)

KnockoutJS binding for the [ChartAnimation](#page-1423-0) object.

Use the [wjFlexChartAnimation](#page-2863-0) binding to add [ChartAnimation](#page-1423-0) object to your KnockoutJS applications. For example:

<p>Here is a ChartAnimation:</p>

```
<div data-bind="wjFlexChart: { itemsSource: data, bindingX: 'country',chartType:'Column' }">
    <div data-bind="wjFlexChartAxis: { wjProperty: 'axisX', title: 'country' }"></div>
    <div data-bind="wjFlexChartSeries: { name: 'Sales', binding: 'sales' }"></div>
    <div data-bind="wjFlexChartAnimation: { animationMode: 'Series',easing:'Swing',duration:2000 } "></div>
</div>
```
The wjFlex[ChartAnimation](#page-1423-0) binding supports all read-write properties and events of the ChartAnimation class.

## <span id="page-2864-0"></span>wjFlexChartAnnotation Class

File wijmo.knockout.js Module [wijmo.knockout](#page-2847-0)

KnockoutJS binding for annotations.

The wjFlexChartAnnotation must be contained in a [wjFlexChartAnnotationLayer](#page-2865-0) binding.For example:

<p>Here is a AnnotationLayer:</p> <div data-bind="wjFinancialChart: { itemsSource: fData, bindingX: 'date', chartType:'Candlestick' }"> <div data-bind="wjFinancialChartSeries: { bindingX: 'date', binding: 'high,low,open,close' }"></div> <div data-bind="wjFlexChartAnnotationLayer: {}"> <div data-bind="wjFlexChartAnnotation: { type: 'Rectangle', content: 'E',height:20, width:20,attachment:'DataIndex',pointIndex: 10}"></div> <div data-bind="wjFlexChartAnnotation: { type: 'Ellipse', content: 'E',height:20, width:20,attachment:'DataIndex',pointIndex: 30}"></div> </div> </div>

The wjFlexChartAnnotation is used to represent all types of possible annotation shapes like Circle, Rectangle, Polygon and so on. The type of annotation shape is specified in the type attribute.

### <span id="page-2865-0"></span>wjFlexChartAnnotationLayer Class

File wijmo.knockout.js Module [wijmo.knockout](#page-2847-0)

KnockoutJS binding for the [AnnotationLayer](#page-1357-0) object.

Use the [wjFlexChartAnnotationLayer](#page-2865-0) binding to add [AnnotationLayer](#page-1357-0) object to your KnockoutJS applications. For example:

<p>Here is a AnnotationLayer:</p>

```
<div data-bind="wjFinancialChart: { itemsSource: fData, bindingX: 'date', chartType:'Candlestick' }">
  <div data-bind="wjFinancialChartSeries: { bindingX: 'date', binding: 'high,low,open,close' }"></div>
  <div data-bind="wjFlexChartAnnotationLayer: {}">
      <div data-bind="wjFlexChartAnnotation: { type: 'Rectangle', content: 'E',height:20, width:20,attachment:'DataIndex',pointIndex: 10}"></div>
       <div data-bind="wjFlexChartAnnotation: { type: 'Ellipse', content: 'E',height:20, width:20,attachment:'DataIndex',pointIndex: 30}"></div>
   </div>
      </div>
```
The wjFlexChart[AnnotationLayer](#page-1357-0) binding supports all read-write properties and events of the AnnotationLayer class.

### <span id="page-2866-0"></span>wjFlexChartAtr Class

File wijmo.knockout.js Module [wijmo.knockout](#page-2847-0)

KnockoutJS binding for the [ATR](#page-2181-0) object.

Use the [wjFlexChartAtr](#page-2866-0) binding to add [ATR](#page-2181-0) object to your KnockoutJS applications. For example:

<p>Here is a ATR:</p>

<div data-bind="wjFinancialChart: { itemsSource: fData, bindingX: 'date'}"> <div data-bind="wjFlexChartAtr: { binding: 'high,low,open,close',period:'14' }"></div> </div>

The wiFlexChartAtr binding supports all read-write properties and events of the [ATR](#page-2181-0) class.

# <span id="page-2867-0"></span>wjFlexChartAxis Class

File wijmo.knockout.js Module [wijmo.knockout](#page-2847-0)

KnockoutJS binding for the [FlexChart](#page-1023-0) [Axis](#page-984-0) object.

The [wjFlexChartAxis](#page-2867-0) binding must be contained in a [wjFlexChart](#page-2862-0) binding. Use the wjProperty attribute to specify the property (axisX or axisY) to initialize with this binding.

The wjFlexChart[Axis](#page-984-0) binding supports all read-write properties and events of the Axis class.

# <span id="page-2868-0"></span>wjFlexChartBollingerBands Class

File wijmo.knockout.js Module [wijmo.knockout](#page-2847-0)

KnockoutJS binding for the [BollingerBands](#page-2193-0) object.

Use the [wjFlexChartBollingerBands](#page-2868-0) binding to add [BollingerBands](#page-2193-0) object to your KnockoutJS applications. For example:

<p>Here is a BollingerBands:</p> <div data-bind="wjFinancialChart: { itemsSource: fData, bindingX: 'date'}"> <div data-bind="wjFlexChartStochastic: { binding: 'high,low,open,close',kPeriod:14,dPeriod:3,smoothingPeriod: 1 }" ></div> </div>

The wjFlexChart[BollingerBands](#page-2193-0) binding supports all read-write properties and events of the BollingerBands class.

# <span id="page-2869-0"></span>wjFlexChartCci Class

File wijmo.knockout.js Module [wijmo.knockout](#page-2847-0)

KnockoutJS binding for the [CCI](#page-2205-0) object.

Use the [wjFlexChartCci](#page-2869-0) binding to add [CCI](#page-2205-0) object to your KnockoutJS applications. For example:

<p>Here is a CCI:</p>

```
<div data-bind="wjFinancialChart: { itemsSource: fData, bindingX: 'date'}">
     <div data-bind="wjFlexChartCci: { binding: 'high,low,open,close',period:20 }"></div>
</div>
```
The wiFlexChartCci binding supports all read-write properties and events of the [CCI](#page-2205-0) class.

# <span id="page-2870-0"></span>wjFlexChartDataPoint Class

File wijmo.knockout.js Module [wijmo.knockout](#page-2847-0)

KnockoutJS binding for the [DataPoint](#page-1021-0) object. The wjFlexChartDataPoint must be contained in a [wjFlexChartAnnotation](#page-2864-0). The property of the parent object where wjFlexChartDataPoint should assign a value is specified in the wjProperty attribute.

Use the [wjFlexChartDataPoint](#page-2870-0) binding to add [DataPoint](#page-1021-0) object to your KnockoutJS applications. For example:

<p>Here is a DataPoint:</p> <div data-bind="wjFlexChartDataPoint: { wjProperty: 'point', x: 0.9, y:0.4}" ></div>

The wjFlexChart[DataPoint](#page-1021-0) binding supports all read-write properties and events of the DataPoint class.

# <span id="page-2871-0"></span>wjFlexChartEnvelopes Class

File wijmo.knockout.js Module [wijmo.knockout](#page-2847-0)

KnockoutJS binding for the [Envelopes](#page-2218-0) object.

Use the [wjFlexChartEnvelopes](#page-2871-0) binding to add [Envelopes](#page-2218-0) object to your KnockoutJS applications. For example:

<p>Here is a Envelopes:</p>

```
<div data-bind="wjFinancialChart: { itemsSource: fData, bindingX: 'date'}">
     <div data-bind="wjFlexChartEnvelopes: { binding:'close', type:'Simple', size: 0.03, period:20}" ></div>
</div>
```
The wjFlexChart[Envelopes](#page-2218-0) binding supports all read-write properties and events of the Envelopes class.

# <span id="page-2872-0"></span>wjFlexChartFibonacci Class

File wijmo.knockout.js Module [wijmo.knockout](#page-2847-0)

KnockoutJS binding for the [Fibonacci](#page-2231-0) object.

Use the [wjFlexChartFibonacci](#page-2872-0) binding to add [Fibonacci](#page-2231-0) object to your KnockoutJS applications. For example:

<p>Here is a Fibonacci:</p>

```
<div data-bind="wjFinancialChart: { itemsSource: fData, bindingX: 'date', chartType:'Candlestick' }">
     <div data-bind="wjFinancialChartSeries: { bindingX: 'date', binding: 'high,low,open,close' }"></div>
     <div data-bind="wjFlexChartFibonacci: { binding:'close', symbolSize:1, labelPosition: 'Left', uptrend: true}"></div>
</div>
```
The wjFlexChart[Fibonacci](#page-2231-0) binding supports all read-write properties and events of the Fibonacci class.

# <span id="page-2873-0"></span>wjFlexChartFibonacciArcs Class

File wijmo.knockout.js Module [wijmo.knockout](#page-2847-0)

KnockoutJS binding for the [FibonacciArcs](#page-2246-0) object.

Use the [wjFlexChartFibonacciArcs](#page-2873-0) binding to add [FibonacciArcs](#page-2246-0) object to your KnockoutJS applications. For example:

<p>Here is a FibonacciArcs:</p>

```
<div data-bind="wjFinancialChart: { itemsSource: fData, bindingX: 'date', chartType:'Candlestick' }">
     <div data-bind="wjFinancialChartSeries: { bindingX: 'date', binding: 'high,low,open,close' }"></div>
     <div data-bind="wjFlexChartFibonacciArcs: { binding:'close', start:start, end: end, labelPosition: 'Top'}"></div>
</div>
```
The wjFlexChart[FibonacciArcs](#page-2246-0) binding supports all read-write properties and events of the FibonacciArcs class.

# <span id="page-2874-0"></span>wjFlexChartFibonacciFans Class

File wijmo.knockout.js Module [wijmo.knockout](#page-2847-0)

KnockoutJS binding for the [FibonacciFans](#page-2259-0) object.

Use the [wjFlexChartFibonacciFans](#page-2874-0) binding to add [FibonacciFans](#page-2259-0) object to your KnockoutJS applications. For example:

<p>Here is a FibonacciFans:</p>

```
<div data-bind="wjFinancialChart: { itemsSource: fData, bindingX: 'date', chartType:'Candlestick' }">
     <div data-bind="wjFinancialChartSeries: { bindingX: 'date', binding: 'high,low,open,close' }"></div>
     <div data-bind="wjFlexChartFibonacciFans: { binding:'close', start:start, end: end, labelPosition: 'Top'}"></div>
</div>
```
The wjFlexChart[FibonacciFans](#page-2259-0) binding supports all read-write properties and events of the FibonacciFans class.

# <span id="page-2875-0"></span>wjFlexChartFibonacciTimeZones Class

File wijmo.knockout.js Module [wijmo.knockout](#page-2847-0)

KnockoutJS binding for the [FibonacciTimeZones](#page-2272-0) object.

Use the [wjFlexChartFibonacciTimeZones](#page-2875-0) binding to add [FibonacciTimeZones](#page-2272-0) object to your KnockoutJS applications. For example:

<p>Here is a FibonacciTimeZones:</p>

```
<div data-bind="wjFinancialChart: { itemsSource: fData, bindingX: 'date', chartType:'Candlestick' }">
     <div data-bind="wjFinancialChartSeries: { bindingX: 'date', binding: 'high,low,open,close' }"></div>
     <div data-bind="wjFlexChartFibonacciTimeZones: { binding:'close', startX:zStart, endX: zEnd, labelPosition: 'Right'}"></div>
</div>
```
The wjFlexChart[FibonacciTimeZones](#page-2272-0) binding supports all read-write properties and events of the FibonacciTimeZones class.

### <span id="page-2876-0"></span>wjFlexChartGestures Class

File wijmo.knockout.js Module [wijmo.knockout](#page-2847-0)

KnockoutJS binding for the [ChartGestures](#page-1411-0) object.

Use the [wjFlexChartGestures](#page-2876-0) binding to add [ChartGestures](#page-1411-0) controls to your KnockoutJS applications. For example:

<p>Here is a ChartGestures:</p> <div data-bind="wjFlexChart: { itemsSource: data, bindingX: 'country' }"> <div data-bind="wjFlexChartAxis: { wjProperty: 'axisX', title: 'country' }"></div> <div data-bind="wjFlexChartSeries: { name: 'Sales', binding: 'sales' }"></div> <div data-bind="wjFlexChartGestures: { scaleX:0.5, posX:0.1 } "></div> </div>

The wjFlex[ChartGestures](#page-1411-0) binding supports all read-write properties and events of the ChartGestures class.

# <span id="page-2877-0"></span>wjFlexChartLegend Class

File wijmo.knockout.js Module [wijmo.knockout](#page-2847-0)

KnockoutJS binding for the Charts' [Legend](#page-1130-0) object.

The [wjFlexChartLegend](#page-2877-0) binding must be contained in one the following bindings: [wjFlexChart](#page-2862-0), [wjFlexPie](#page-2896-0).

The wjFlexChart[Legend](#page-1130-0) binding supports all read-write properties and events of the Legend class.

# <span id="page-2878-0"></span>wjFlexChartLineMarker Class

File wijmo.knockout.js Module [wijmo.knockout](#page-2847-0)

KnockoutJS binding for the [LineMarker](#page-1132-0) control.

Use the [wjFlexChartLineMarker](#page-2878-0) binding to add [LineMarker](#page-1132-0) controls to your KnockoutJS applications. For example:

<p>Here is a LineMarker:</p>

<div data-bind="wjFlexChart: { itemsSource: data, bindingX: 'country' }"> <div data-bind="wjFlexChartAxis: { wjProperty: 'axisX', title: 'country' }"></div> <div data-bind="wjFlexChartSeries: { name: 'Sales', binding: 'sales' }"></div> <div data-bind="wjFlexChartSeries: { name: 'Expenses', binding: 'expenses' }"></div> <div data-bind="wjFlexChartSeries: { name: 'Downloads', binding: 'downloads' }"></div> <div data-bind="wjFlexChartLineMarker: { interaction: 'Move', lines: 'Both' }"></div> </div>

The wjFlexChart[LineMarker](#page-1132-0) binding supports all read-write properties and events of the LineMarker class.

# <span id="page-2879-0"></span>wjFlexChartMacd Class

File wijmo.knockout.js Module [wijmo.knockout](#page-2847-0)

KnockoutJS binding for the [Macd](#page-2285-0) object.

Use the [wjFlexChartMacd](#page-2879-0) binding to add [Macd](#page-2285-0) object to your KnockoutJS applications. For example:

<p>Here is a Macd:</p>

```
<div data-bind="wjFinancialChart: { itemsSource: fData, bindingX: 'date'}">
     <div data-bind="wjFlexChartMacd: { binding: 'close',fastPeriod:12, slowPeriod: 26,smoothingPeriod: 9 }" ></div>
</div>
```
The wjFlexChart[Macd](#page-2285-0) binding supports all read-write properties and events of the Macd class.
# <span id="page-2880-0"></span>wjFlexChartMacdHistogram Class

File wijmo.knockout.js Module [wijmo.knockout](#page-2847-0)

KnockoutJS binding for the [MacdHistogram](#page-2311-0) object.

Use the [wjFlexChartMacdHistogram](#page-2880-0) binding to add [MacdHistogram](#page-2311-0) object to your KnockoutJS applications. For example:

<p>Here is a MacdHistogram:</p> <div data-bind="wjFinancialChart: { itemsSource: fData, bindingX: 'date'}"> <div data-bind="WjFlexChartMacdHistogram: { binding: 'close',fastPeriod:12, slowPeriod: 26,smoothingPeriod: 9 }" ></div> </div>

The wjFlexChart[MacdHistogram](#page-2311-0) binding supports all read-write properties and events of the MacdHistogram class.

# <span id="page-2881-0"></span>wjFlexChartMovingAverage Class

File wijmo.knockout.js Module [wijmo.knockout](#page-2847-0)

KnockoutJS binding for the [MovingAverage](#page-1260-0) object.

Use the [wjFlexChartMovingAverage](#page-2881-0) binding to add [MovingAverage](#page-1260-0) object to your KnockoutJS applications. For example:

<p>Here is a MovingAverage:</p>

```
<div data-bind="wjFlexChart: { itemsSource: trendItemsSource, bindingX: 'x' }">
    <div data-bind="wjFlexChartAxis: { wjProperty: 'axisX', title: 'country' }"></div>
    <div data-bind="wjFlexChartSeries: { chartType: 'Scatter', name: 'Base Data', binding: 'y' }"></div>
    <div data-bind="wjFlexChartMovingAverage: { binding: 'y', bindingX: 'x', period:2 } "></div>
</div>
```
The wjFlexChart[MovingAverage](#page-1260-0) binding supports all read-write properties and events of the MovingAverage class.

#### <span id="page-2882-0"></span>wjFlexChartParametricFunctionSeries Class

File wijmo.knockout.js Module [wijmo.knockout](#page-2847-0)

KnockoutJS binding for the [ParametricFunctionSeries](#page-1274-0) object.

Use the [wjFlexChartParametricFunctionSeries](#page-2882-0) binding to add [ParametricFunctionSeries](#page-1274-0) object to your KnockoutJS applications. For example:

```
<p>Here is a ParametricFunctionSeries:</p>
<div data-bind="wjFlexChart: { itemsSource: trendItemsSource, bindingX: 'x' }">
   <div data-bind="wjFlexChartSeries: { name: 'Sales', binding: 'sales' }"></div>
    <div data-bind="wjFlexChartParametricFunctionSeries: { sampleCount:1000, max: max,xFunc:xFunc,yFunc:yFunc }"></div>
</div>
```
The wjFlexChart[ParametricFunctionSeries](#page-1274-0) binding supports all read-write properties and events of the ParametricFunctionSeries class.

# <span id="page-2883-0"></span>wjFlexChartPlotArea Class

File wijmo.knockout.js Module [wijmo.knockout](#page-2847-0)

KnockoutJS binding for the [PlotArea](#page-1144-0) object.

Use the [wjFlexChartPlotArea](#page-2883-0) binding to add [PlotArea](#page-1144-0) object to your KnockoutJS applications. For example:

<p>Here is a PlotArea:</p>

```
<div data-bind="wjFlexChart: { itemsSource: data, bindingX: 'country' }">
    <div data-bind="wjFlexChartAxis: { wjProperty: 'axisX', title: 'country' }"></div>
    <div data-bind="wjFlexChartSeries: { name: 'Sales', binding: 'sales' }"></div>
    <div data-bind="wjFlexChartPlotArea: { row:0, name:'plot1', style:{ fill: 'rgba(136,189,230,0.2)'} } "></div>
</div>
```
The wjFlexChart[PlotArea](#page-1144-0) binding supports all read-write properties and events of the PlotArea class.

# <span id="page-2884-0"></span>wjFlexChartRangeSelector Class

File wijmo.knockout.js Module [wijmo.knockout](#page-2847-0)

KnockoutJS binding for the [RangeSelector](#page-1415-0) control.

Use the [wjFlexChartRangeSelector](#page-2884-0) binding to add [RangeSelector](#page-1415-0) controls to your KnockoutJS applications. For example:

<p>Here is a RangeSelector control:</p> <div data-bind="wjFlexChart: { itemsSource: data, bindingX: 'country' }"> <div data-bind="wjFlexChartAxis: { wjProperty: 'axisX', title: 'country' }"></div> <div data-bind="wjFlexChartSeries: { name: 'Sales', binding: 'sales' }"></div> <div data-bind="wjFlexChartSeries: { name: 'Expenses', binding: 'expenses' }"></div> <div data-bind="wjFlexChartSeries: { name: 'Downloads', binding: 'downloads' }"></div> <div data-bind="wjFlexChartRangeSelector: { seamless: 'true',rangeChanged: rangeChanged }"></div> </div>

The wjFlexChart[RangeSelector](#page-1415-0) binding supports all read-write properties and events of the RangeSelector class.

# <span id="page-2885-0"></span>wjFlexChartRsi Class

File wijmo.knockout.js Module [wijmo.knockout](#page-2847-0)

KnockoutJS binding for the [RSI](#page-2336-0) object.

Use the wiFlexChartRsi binding to add [RSI](#page-2336-0) object to your KnockoutJS applications. For example:

<p>Here is a RSI:</p>

```
<div data-bind="wjFinancialChart: { itemsSource: fData, bindingX: 'date', chartType:'Candlestick' }">
     <div data-bind="wjFlexChartRsi: { binding: 'high,low,open,close',period:20 }"></div>
</div>
```
The wiFlexChartRsi binding supports all read-write properties and events of the [RSI](#page-2336-0) class.

# <span id="page-2886-0"></span>wjFlexChartSeries Class

File wijmo.knockout.js Module [wijmo.knockout](#page-2847-0)

KnockoutJS binding for the [FlexChart](#page-1023-0) [Series](#page-1158-0) object.

The [wjFlexChartSeries](#page-2886-0) binding must be contained in a [wjFlexChart](#page-2862-0) binding.

The wjFlexChart[Series](#page-1158-0) binding supports all read-write properties and events of the Series class. The visibility property provides two-way binding mode.

# <span id="page-2887-0"></span>wjFlexChartStochastic Class

File wijmo.knockout.js Module [wijmo.knockout](#page-2847-0)

KnockoutJS binding for the [Stochastic](#page-2360-0) object.

Use the [wjFlexChartStochastic](#page-2887-0) binding to add [Stochastic](#page-2360-0) object to your KnockoutJS applications. For example:

<p>Here is a Stochastic:</p>

```
<div data-bind="wjFinancialChart: { itemsSource: fData, bindingX: 'date'}">
     <div data-bind="wjFlexChartStochastic: { binding: 'high,low,open,close',kPeriod:14,dPeriod:3,smoothingPeriod: 1 }" ></div>
</div>
```
The wjFlexChart[Stochastic](#page-2360-0) binding supports all read-write properties and events of the Stochastic class.

# <span id="page-2888-0"></span>wjFlexChartTrendLine Class

File wijmo.knockout.js Module [wijmo.knockout](#page-2847-0)

KnockoutJS binding for the [TrendLine](#page-1289-0) object.

Use the [wjFlexChartTrendLine](#page-2888-0) binding to add [TrendLine](#page-1289-0) object to your KnockoutJS applications. For example:

<p>Here is a TrendLine:</p>

```
<div data-bind="wjFlexChart: { itemsSource: data, bindingX: 'country',chartType:'Column' }">
    <div data-bind="wjFlexChartAxis: { wjProperty: 'axisX', title: 'country' }"></div>
    <div data-bind="wjFlexChartSeries: { name: 'Sales', binding: 'sales' }"></div>
    <div data-bind="wjFlexChartAnimation: { animationMode: 'Series',easing:'Swing',duration:2000 } "></div>
</div>
```
The wjFlexChart[TrendLine](#page-1289-0) binding supports all read-write properties and events of the TrendLine class.

# <span id="page-2889-0"></span>wjFlexChartWaterfall Class

File wijmo.knockout.js Module [wijmo.knockout](#page-2847-0)

KnockoutJS binding for the [Waterfall](#page-1317-0) object.

Use the [wjFlexChartWaterfall](#page-2889-0) binding to add [Waterfall](#page-1317-0) object to your KnockoutJS applications. For example:

<p>Here is a Waterfall:</p>

<div data-bind="wjFlexChart: { itemsSource: trendItemsSource, binding:'value',bindingX: 'name' }"> <div data-bind="wjFlexChartWaterfall: { relativeData:true, connectorLines: true, start:1000,showIntermediateTotal: true, intermediateTotalPositions: [3, 6, 9, 12], intermediateTotalLabels: ['Q1', 'Q2', 'Q3', 'Q4'],name:'Increase,Decrease,Total'}"></div>  $\langle$ /div $\rangle$ 

The wjFlexChart[Waterfall](#page-1317-0) binding supports all read-write properties and events of the Waterfall class.

# <span id="page-2890-0"></span>wjFlexChartWilliamsR Class

File wijmo.knockout.js Module [wijmo.knockout](#page-2847-0)

KnockoutJS binding for the [WilliamsR](#page-2374-0) object.

Use the [wjFlexChartWilliamsR](#page-2890-0) binding to add [WilliamsR](#page-2374-0) object to your KnockoutJS applications. For example:

<p>Here is a WilliamsR:</p>

```
<div data-bind="wjFinancialChart: { itemsSource: fData, bindingX: 'date'}">
     <div data-bind="wjFlexChartWilliamsR: { binding: 'high,low,open,close',period:20 }"></div>
</div>
```
The wjFlexChart[WilliamsR](#page-2374-0) binding supports all read-write properties and events of the WilliamsR class.

# <span id="page-2891-0"></span>wjFlexChartYFunctionSeries Class

File wijmo.knockout.js Module [wijmo.knockout](#page-2847-0)

KnockoutJS binding for the [YFunctionSeries](#page-1333-0) object.

Use the [wjFlexChartYFunctionSeries](#page-2891-0) binding to add [YFunctionSeries](#page-1333-0) object to your KnockoutJS applications. For example:

<p>Here is a YFunctionSeries:</p>

```
<div data-bind="wjFlexChart: { itemsSource: trendItemsSource, bindingX: 'x' }">
    <div data-bind="wjFlexChartYFunctionSeries: { min: 10, max: -10, sampleCount:100,func:func }"></div>
</div>
```
The wjFlexChart[YFunctionSeries](#page-1333-0) binding supports all read-write properties and events of the YFunctionSeries class.

# <span id="page-2892-0"></span>wjFlexGrid Class

File wijmo.knockout.js Module [wijmo.knockout](#page-2847-0) Derived Classes [wjFlexSheet](#page-2897-0), [wjMultiRow](#page-2911-0), [wjPivotGrid](#page-2914-0)

KnockoutJS binding for the [FlexGrid](#page-252-0) control.

Use the [wjFlexGrid](#page-2892-0) binding to add [FlexGrid](#page-252-0) controls to your KnockoutJS applications. For example:

```
<p>Here is a FlexGrid control:</p>
<div data-bind="wjFlexGrid: { itemsSource: data }">
   <div data-bind="wjFlexGridColumn: {
       header: 'Country',
       binding: 'country',
       width: '*' }">
    </div>
    <div data-bind="wjFlexGridColumn: {
       header: 'Date',
       binding: 'date' }">
    </div>
    <div data-bind="wjFlexGridColumn: {
       header: 'Revenue',
       binding: 'amount',
       format: 'n0' }">
    </div>
    <div data-bind="wjFlexGridColumn: {
       header: 'Active',
       binding: 'active' }">
    </div>
</div>
```
The wjFlexGrid binding may contain [wjFlexGridColumn](#page-2893-0) child bindings.

The wj[FlexGrid](#page-252-0) binding supports all read-write properties and events of the FlexGrid control, except for the scrollPosition, selection and columnLayout properties.

#### <span id="page-2893-0"></span>wjFlexGridColumn Class

File wijmo.knockout.js Module [wijmo.knockout](#page-2847-0)

KnockoutJS binding for the [FlexGrid](#page-252-0) [Column](#page-221-0) object.

The wiFlexGridColumn binding must be contained in a wiFlexGrid binding. For example:

```
<p>Here is a FlexGrid control:</p>
<div data-bind="wjFlexGrid: { itemsSource: data }">
   <div data-bind="wjFlexGridColumn: {
       header: 'Country',
       binding: 'country',
       width: '*' }">
   </div>
   <div data-bind="wjFlexGridColumn: {
       header: 'Date',
       binding: 'date' }">
   </div>
   <div data-bind="wjFlexGridColumn: {
       header: 'Revenue',
       binding: 'amount',
       format: 'n0' }">
   </div>
   <div data-bind="wjFlexGridColumn: {
       header: 'Active',
       binding: 'active' }">
   </div>
</div>
```
The wjFlexGrid[Column](#page-221-0) binding supports all read-write properties and events of the Column class. The isSelected property provides two-way binding mode.

In addition to regular attributes that match properties in the Column class, an element with the [wjFlexGridColumn](#page-2893-0) binding may contain a [wjStyle](#page-2920-0) binding that provides conditional formatting and an HTML fragment that is used as a cell template. Grid rows automatically stretch vertically to fit custom cell contents.

Both the wjStyle binding and the HTML fragment can use the \$item observable variable in KnockoutJS bindings to refer to the item that is bound to the current row. Also available are the \$row and \$col observable variables containing cell row and column indexes. For example:

```
<div data-bind="wjFlexGridColumn: {
       header: 'Symbol',
       binding: 'symbol',
       readOnly: true,
       width: '*' }">
 <a data-bind="attr: {
       href: 'https://finance.yahoo.com/q?s=' + $item().symbol() },
       text: $item().symbol">
 \langlea>
</div>
<div data-bind="wjFlexGridColumn: {
    header: 'Change',
       binding: 'changePercent',
       format: 'p2',
       width: '*'
       },
       wjStyle: {
       color: getAmountColor($item().change) }">
</div>
```
These bindings create two columns. The first has a template that produces a hyperlink based on the bound item's "symbol" property. The second has a conditional style that renders values with a color determined by a function implemented in the controller.

# <span id="page-2895-0"></span>wjFlexGridFilter Class

File wijmo.knockout.js Module [wijmo.knockout](#page-2847-0)

KnockoutJS binding for the [FlexGrid](#page-252-0) [FlexGridFilter](#page-438-0) object.

The wiFlexGridFilter binding must be contained in a wiFlexGrid binding. For example:

```
<p>Here is a FlexGrid control with column filters:</p>
<div data-bind="wjFlexGrid: { itemsSource: data }">
    <div data-bind="wjFlexGridFilter: { filterColumns: ['country', 'amount'] }"></div>
    <div data-bind="wjFlexGridColumn: {
       header: 'Country',
       binding: 'country',
       width: '*' }">
    </div>
    <div data-bind="wjFlexGridColumn: {
       header: 'Date',
       binding: 'date' }">
    </div>
    <div data-bind="wjFlexGridColumn: {
       header: 'Revenue',
       binding: 'amount',
       format: 'n0' }">
    </div>
    <div data-bind="wjFlexGridColumn: {
       header: 'Active',
       binding: 'active' }">
    </div>
</div>
```
The wj[FlexGridFilter](#page-438-0) binding supports all read-write properties and events of the FlexGridFilter class.

## <span id="page-2896-0"></span>wjFlexPie Class

File wijmo.knockout.js Module [wijmo.knockout](#page-2847-0)

KnockoutJS binding for the [FlexPie](#page-1101-0) control.

Use the wi[FlexPie](#page-1101-0) binding to add FlexPie controls to your KnockoutJS applications. For example:

```
<p>Here is a FlexPie control:</p>
<div data-bind="wjFlexPie: {
        itemsSource: data,
        binding: 'value',
        bindingName: 'name',
        header: 'Fruit By Value' }">
    <div data-bind="wjFlexChartLegend : { position: 'Top' }"></div>
\langle/div\rangle
```
The wjFlexPie binding may contain the [wjFlexChartLegend](#page-2877-0) child binding.

The wjFlexPie binding supports all read-write properties and events of the [FlexPie](#page-1101-0) control.

# <span id="page-2897-0"></span>wjFlexSheet Class

File wijmo.knockout.js Module [wijmo.knockout](#page-2847-0) Base Class [wjFlexGrid](#page-2892-0)

KnockoutJS binding for the [FlexSheet](#page-1967-0) control.

Use the wi[FlexSheet](#page-1967-0) binding to add FlexSheet controls to your KnockoutJS applications.

The wjFlexSheet binding may contain [wjSheet](#page-2919-0) child bindings.

The wj[FlexSheet](#page-1967-0) binding supports all read-write properties and events of the FlexSheet control.

#### wjGroupPanel Class

File wijmo.knockout.js Module [wijmo.knockout](#page-2847-0)

KnockoutJS binding for the [FlexGrid](#page-252-0) [GroupPanel](#page-469-0) control.

The wjGroupPanel binding should be connected to the FlexGrid control using the grid property. For example:

```
<p>Here is a FlexGrid control with GroupPanel:</p>
```

```
<div data-bind="wjGroupPanel: { grid: flex(), placeholder: 'Drag columns here to create groups.' }"></div>
```

```
<div data-bind="wjFlexGrid: { control: flex, itemsSource: data }">
   <div data-bind="wjFlexGridColumn: {
       header: 'Country',
       binding: 'country',
       width: '*' }">
   </div>
   <div data-bind="wjFlexGridColumn: {
       header: 'Date',
       binding: 'date' }">
   </div>
   <div data-bind="wjFlexGridColumn: {
       header: 'Revenue',
       binding: 'amount',
       format: 'n0' }">
   </div>
   <div data-bind="wjFlexGridColumn: {
       header: 'Active',
       binding: 'active' }">
   </div>
</div>
```
The wi[GroupPanel](#page-469-0) binding supports all read-write properties and events of the GroupPanel class.

# <span id="page-2899-0"></span>wjInputColor Class

File wijmo.knockout.js Module [wijmo.knockout](#page-2847-0)

KnockoutJS binding for the [InputColor](#page-717-0) control.

Use the [wjInputColor](#page-2899-0) binding to add [InputColor](#page-717-0) controls to your KnockoutJS applications. For example:

<p>Here is a InputColor control:</p> <div data-bind="wjInputColor: { value: theColor }"> </div>

The wj[InputColor](#page-717-0) binding supports all read-write properties and events of the InputColor control. The following properties provide two-way binding mode:

- isDroppedDown
- text
- value

# <span id="page-2900-0"></span>wjInputDate Class

File wijmo.knockout.js Module [wijmo.knockout](#page-2847-0)

KnockoutJS binding for the [InputDate](#page-738-0) control.

Use the [wjInputDate](#page-2900-0) binding to add [InputDate](#page-738-0) controls to your KnockoutJS applications. For example:

<p>Here is an InputDate control:</p> <div data-bind="wjInputDate: { value: theDate, format: 'M/d/yyyy' }">  $\langle$ /div $\rangle$ 

The wj[InputDate](#page-738-0) binding supports all read-write properties and events of the InputDate control. The following properties provide two-way binding mode:

- isDroppedDown
- text
- value

# <span id="page-2901-0"></span>wjInputDateTime Class

File wijmo.knockout.js Module [wijmo.knockout](#page-2847-0)

KnockoutJS binding for the [InputDateTime](#page-761-0) control.

Use the [wjInputDateTime](#page-2901-0) binding to add [InputDateTime](#page-761-0) controls to your KnockoutJS applications.

The wj[InputDateTime](#page-761-0) binding supports all read-write properties and events of the InputDateTime control.

# <span id="page-2902-0"></span>wjInputMask Class

File wijmo.knockout.js Module [wijmo.knockout](#page-2847-0)

KnockoutJS binding for the [InputMask](#page-785-0) control.

Use the wjinputMask binding to add [InputMask](#page-785-0) controls to your KnockoutJS applications. For example:

<p>Here is an InputMask control:</p> <div data-bind="wjInputMask: { mask: '99/99/99', promptChar: '\*' }">  $\langle$ /div $\rangle$ 

The wj[InputMask](#page-785-0) binding supports all read-write properties and events of the InputMask control. The value property provides two-way binding mode.

## <span id="page-2903-0"></span>wjInputNumber Class

File wijmo.knockout.js Module [wijmo.knockout](#page-2847-0)

KnockoutJS binding for the [InputNumber](#page-803-0) control.

Use the wjinputNumber binding to add [InputNumber](#page-803-0) controls to your KnockoutJS applications. For example:

<p>Here is an InputNumber control:</p> <div data-bind="wjInputNumber: { value: theNumber, min: 0, max: 10, format: 'n0', placeholder: 'number between zero and ten' }">  $\langle$ /div $\rangle$ 

The wj[InputNumber](#page-803-0) binding supports all read-write properties and events of the InputNumber control. The following properties provide two-way binding mode:

- value
- text

# <span id="page-2904-0"></span>wjInputTime Class

File wijmo.knockout.js Module [wijmo.knockout](#page-2847-0) Base Class [wjComboBox](#page-2858-0)

KnockoutJS binding for the [InputTime](#page-821-0) control.

Use the [wjInputTime](#page-2904-0) binding to add [InputTime](#page-821-0) controls to your KnockoutJS applications. For example:

```
<p>Here is an InputTime control:</p>
<div data-bind="wjInputTime: {
 min: new Date(2014, 8, 1, 9, 0),
 max: new Date(2014, 8, 1, 17, 0),
 step: 15,
 format: 'h:mm tt',
 value: theDate }">
</div>
```
The wj[InputTime](#page-821-0) binding supports all read-write properties and events of the InputTime control. The following properties provide two-way binding mode:

- isDroppedDown
- text
- selectedIndex
- selectedItem
- selectedValue
- value

#### <span id="page-2905-0"></span>wjLinearGauge Class

File wijmo.knockout.js Module [wijmo.knockout](#page-2847-0) Derived Classes [wjBulletGraph](#page-2853-0)

KnockoutJS binding for the [LinearGauge](#page-1582-0) control.

Use the willinearGauge binding to add [LinearGauge](#page-1582-0) controls to your KnockoutJS applications. For example:

<p>Here is a LinearGauge control:</p> <div data-bind="wjLinearGauge: { value: props.value, min: props.min, max: props.max, format: props.format, showRanges: props.showRanges }" <class="linear-gauge"> <div data-bind="wjRange: { wjProperty: 'pointer', thickness: props.ranges.pointerThickness }"> </div> <div data-bind="wjRange: { min: props.ranges.lower.min, max: props.ranges.lower.max, color: props.ranges.lower.color }"> </div> <div data-bind="wjRange: { min: props.ranges.middle.min, max: props.ranges.middle.max, color: props.ranges.middle.color }"> </div> <div data-bind="wjRange: { min: props.ranges.upper.min, max: props.ranges.upper.max, color: props.ranges.upper.color }"> </div> </div>

The willinearGauge binding may contain the wiRange child binding.

The wj[LinearGauge](#page-1582-0) binding supports all read-write properties and events of the LinearGauge control. The value property provides two-way binding mode.

# <span id="page-2906-0"></span>wjListBox Class

File wijmo.knockout.js Module [wijmo.knockout](#page-2847-0)

KnockoutJS binding for the [ListBox](#page-849-0) control.

Use the wjlistBox binding to add [ListBox](#page-849-0) controls to your KnockoutJS applications. For example:

<p>Here is a ListBox control:</p> <div data-bind="wjListBox: { itemsSource: countries, selectedItem: theCountry }">  $\langle$ /div $\rangle$ 

The wj[ListBox](#page-849-0) binding supports all read-write properties and events of the ListBox control. The following properties provide two-way binding mode:

- selectedIndex
- selectedItem
- selectedValue

# <span id="page-2907-0"></span>wjMenu Class

File wijmo.knockout.js Module [wijmo.knockout](#page-2847-0) Base Class [wjComboBox](#page-2858-0)

KnockoutJS binding for the [Menu](#page-872-0) control.

Use the [wjMenu](#page-2907-0) binding to add [Menu](#page-872-0) controls to your KnockoutJS applications. For example:

<p>Here is a Menu control used as a value picker:</p> <div data-bind="wjMenu: { value: tax, header: 'Tax' }"> <span data-bind="wjMenuItem: { value: 0 }">Exempt</span> <span data-bind="wjMenuSeparator: {}"></span> <span data-bind="wjMenuItem: { value: .05 }">5%</span> <span data-bind="wjMenuItem: { value: .1 }">10%</span> <span data-bind="wjMenuItem: { value: .15 }">15%</span>  $\langle$ /div $\rangle$ 

The wjMenu binding may contain the following child bindings: [wjMenuItem](#page-2908-0), [wjMenuSeparator](#page-2909-0).

The wj[Menu](#page-872-0) binding supports all read-write properties and events of the Menu control. The following properties provide two-way binding mode:

- isDroppedDown
- text
- selectedIndex
- selectedItem
- selectedValue
- value

# <span id="page-2908-0"></span>wjMenuItem Class

File wijmo.knockout.js Module [wijmo.knockout](#page-2847-0)

KnockoutJS binding for menu items.

Use the [wjMenuItem](#page-2908-0) binding to add menu items to a [Menu](#page-872-0) control. The [wjMenu](#page-2907-0)Item binding must be contained in a wjMenu binding. For example:

```
<p>Here is a Menu control with four menu items:</p>
<div data-bind="wjMenu: { value: tax, header: 'Tax' }">
   <span data-bind="wjMenuItem: { value: 0 }">Exempt</span>
   <span data-bind="wjMenuItem: { value: .05 }">5%</span>
   <span data-bind="wjMenuItem: { value: .1 }">10%</span>
    <span data-bind="wjMenuItem: { value: .15 }">15%</span>
</div>
```
The wjMenuItem binding supports the following attributes:

#### cmd

Function to execute in the controller when the item is clicked. cmdParam

Parameter passed to the cmd function when the item is clicked.

#### value

Value selected when the item is clicked (use either this or cmd).

# <span id="page-2909-0"></span>wjMenuSeparator Class

File wijmo.knockout.js Module [wijmo.knockout](#page-2847-0)

KnockoutJS binding for menu separators.

The the [wjMenuSeparator](#page-2909-0) adds a non-selectable separator to a [Menu](#page-872-0) control, and has no attributes. It must be contained in a [wjMenu](#page-2907-0) binding. For example:

<p>Here is a Menu control with four menu items and one separator:</p> <div data-bind="wjMenu: { value: tax, header: 'Tax' }"> <span data-bind="wjMenuItem: { value: 0 }">Exempt</span> <span data-bind="wjMenuSeparator: {}"></span> <span data-bind="wjMenuItem: { value: .05 }">5%</span> <span data-bind="wjMenuItem: { value: .1 }">10%</span> <span data-bind="wjMenuItem: { value: .15 }">15%</span> </div>

# <span id="page-2910-0"></span>wjMultiAutoComplete Class

File wijmo.knockout.js Module [wijmo.knockout](#page-2847-0) Base Class [wjAutoComplete](#page-2852-0)

KnockoutJS binding for the [MultiAutoComplete](#page-902-0) control.

Use the [wjMultiAutoComplete](#page-2910-0) binding to add [MultiAutoComplete](#page-902-0) controls to your KnockoutJS applications. For example:

<p>Here is a MultiAutoComplete control:</p> <div data-bind="MultiAutoComplete: { itemsSource: countries, maxSelectedItems: 4,}">  $\langle$ /div $\rangle$ 

The wj[MultiAutoComplete](#page-902-0) binding supports all read-write properties and events of the MultiAutoComplete control.

# <span id="page-2911-0"></span>wjMultiRow Class

File wijmo.knockout.js Module [wijmo.knockout](#page-2847-0) Base Class [wjFlexGrid](#page-2892-0)

KnockoutJS binding for the [MultiRow](#page-517-0) object. Use the [wjMultiRow](#page-2911-0) binding to add MultiRow controls to your KnockoutJS applications. For example: <div data-bind="wjMultiRow: { itemsSource: orders, layoutDefinition: ldThreeLines }"> </div> The wj[MultiRow](#page-517-0) binding supports all read-write properties and events of the MultiRow class.

# <span id="page-2912-0"></span>wjMultiSelect Class

File wijmo.knockout.js Module [wijmo.knockout](#page-2847-0) Base Class [wjComboBox](#page-2858-0)

KnockoutJS binding for the [MultiSelect](#page-931-0) control.

Use the [wjMultiSelect](#page-2912-0) binding to add [MultiSelect](#page-931-0) controls to your KnockoutJS applications. For example:

<p>Here is a MultiSelect control:</p> <div data-bind="MultiSelect: { itemsSource: countries, isEditable: false, headerFormat: '{count} countries selected' }">  $\langle$ /div $\rangle$ 

The wj[MultiSelect](#page-931-0) binding supports all read-write properties and events of the MultiSelect control. The following properties provide two-way binding mode:

- isDroppedDown
- text
- selectedIndex
- selectedItem
- selectedValue

# <span id="page-2913-0"></span>wjPivotChart Class

File wijmo.knockout.js Module [wijmo.knockout](#page-2847-0)

KnockoutJS binding for the [PivotChart](#page-2409-0) object. Use the [wjPivotChart](#page-2913-0) binding to add PivotChart controls to your KnockoutJS applications. For example: <div data-bind="wjPivotChart: { itemsSource: thePanel }"> </div> The wj[PivotChart](#page-2409-0) binding supports all read-write properties and events of the PivotChart class.

# <span id="page-2914-0"></span>wjPivotGrid Class

File wijmo.knockout.js Module [wijmo.knockout](#page-2847-0) Base Class [wjFlexGrid](#page-2892-0)

KnockoutJS binding for the [PivotGrid](#page-2520-0) object. Use the [wjPivotGrid](#page-2914-0) binding to add PivotGrid controls to your KnockoutJS applications. For example: <div data-bind="wjPivotGrid: { itemsSource: thePanel }"> </div> The wjPivotGrid binding supports all read-write properties and events of the [PivotGrid](#page-2520-0) class.

# <span id="page-2915-0"></span>wjPivotPanel Class

File wijmo.knockout.js Module [wijmo.knockout](#page-2847-0)

KnockoutJS binding for the [PivotPanel](#page-2614-0) object. Use the [wjPivotPanel](#page-2915-0) binding to add PivotPanel controls to your KnockoutJS applications. For example: <div data-bind="wjPivotPanel: { itemsSource: rawData, control: thePanel, initialized: init }"> </div> The wj[PivotPanel](#page-2614-0) binding supports all read-write properties and events of the PivotPanel class.
### <span id="page-2916-0"></span>wjPopup Class

File wijmo.knockout.js Module [wijmo.knockout](#page-2847-0)

KnockoutJS binding for the [Popup](#page-959-0) control.

Use the wi[Popup](#page-959-0) binding to add Popup controls to your KnockoutJS applications. For example:

```
<p>Here is a Popup control triggered by a button:</p>
<button id="btn2" type="button">
   Click to show Popup
</button>
 <div class="popover" data-bind="wjPopup: {
     control: popup,
     owner: '#btn2',
     showTrigger: 'Click',
     hideTrigger: 'Click'}"
\rightarrow<h3>
         Salutation
</h3>
 <div class="popover-content">
           Hello {{firstName}} {{lastName}}
 </div>
</div>
```
### <span id="page-2917-0"></span>wjRadialGauge Class

File wijmo.knockout.js Module [wijmo.knockout](#page-2847-0)

KnockoutJS binding for the [RadialGauge](#page-1604-0) control.

Use the [wjRadialGauge](#page-2917-0) binding to add [RadialGauge](#page-1604-0) controls to your KnockoutJS applications. For example:

```
<p>Here is a RadialGauge control:</p>
<div data-bind="wjRadialGauge: {
       value: props.value,
       min: props.min,
       max: props.max,
       format: props.format,
       showRanges: props.showRanges }"
       class="radial-gauge">
   <div data-bind="wjRange: {
           wjProperty: 'pointer',
           thickness: props.ranges.pointerThickness }">
   </div>
   <div data-bind="wjRange: {
           min: props.ranges.lower.min,
           max: props.ranges.lower.max,
           color: props.ranges.lower.color }">
   </div>
   <div data-bind="wjRange: {
           min: props.ranges.middle.min,
           max: props.ranges.middle.max,
           color: props.ranges.middle.color }">
   </div>
   <div data-bind="wjRange: {
           min: props.ranges.upper.min,
           max: props.ranges.upper.max,
           color: props.ranges.upper.color }">
   </div>
</div>
```
The wiRadialGauge binding may contain the wiRange child binding.

The wj[RadialGauge](#page-1604-0) binding supports all read-write properties and events of the RadialGauge control. The value property provides two-way binding mode.

### <span id="page-2918-0"></span>wjRange Class

File wijmo.knockout.js Module [wijmo.knockout](#page-2847-0)

KnockoutJS binding for the Gauge's [Range](#page-1627-0) object.

The [wjRange](#page-2918-0) binding must be contained in one of the following bindings:

- [wjLinearGauge](#page-2905-0)
- [wjRadialGauge](#page-2917-0)
- [wjBulletGraph](#page-2853-0)

By default, this binding adds a Range object to the ranges collection of the Chart control. The wjProperty attribute allows you to specify another Chart property, for example the pointer property, to initialize with the binding.

The wj[Range](#page-1627-0) binding supports all read-write properties and events of the Range class.

## <span id="page-2919-0"></span>wjSheet Class

File wijmo.knockout.js Module [wijmo.knockout](#page-2847-0)

KnockoutJS binding for the [FlexSheet](#page-1967-0) [Sheet](#page-2094-0) object.

The [wjSheet](#page-2919-0) binding must be contained in a [wjFlexSheet](#page-2897-0) binding.

The wi[Sheet](#page-2094-0) binding supports all read-write properties and events of the Sheet class.

### <span id="page-2920-0"></span>wjStyle Class

File wijmo.knockout.js Module [wijmo.knockout](#page-2847-0)

KnockoutJS binding for conditional formatting of [FlexGrid](#page-252-0) [Column](#page-221-0) cells.

Use the [wjStyle](#page-2920-0) binding together with the [wjFlexGridColumn](#page-2893-0) binding to provide conditional formatting to column cells. For example:

<div data-bind="wjFlexGridColumn: { header: 'Change', binding: 'changePercent', format: 'p2', width: '\*' }, wjStyle: { color: getAmountColor(\$item().change) }"></div>

The wjStyle uses the same syntax as the native KnockoutJS style binding. In addition to the view model properties, the following observable variables are available in binding expressions:

\$item

References the item that is bound to the current row. \$row The row index. \$col The column index.

### <span id="page-2921-0"></span>wjTooltip Class

File wijmo.knockout.js Module [wijmo.knockout](#page-2847-0)

KnockoutJS binding for the [Tooltip](#page-121-0) class.

Use the [wjTooltip](#page-2921-0) binding to add tooltips to elements on the page. The wjTooltip supports HTML content, smart positioning, and touch.

The wiTooltip binding is specified on an element that the tooltip applies to. The value is the tooltip text or the id of an element that contains the text. For example:

<p data-bind="wjTooltip: '#fineprint'" > Regular paragraph content...</p> ... <div id="fineprint" style="display:none" > <h3>Important Note</h3> <p> Data for the current quarter is estimated by pro-rating etc...</p> </div>

## <span id="page-2922-0"></span>wjTreeView Class

File wijmo.knockout.js Module [wijmo.knockout](#page-2847-0)

KnockoutJS binding for the [TreeView](#page-1925-0) object. Use the [wjTreeView](#page-2922-0) binding to add TreeView controls to your KnockoutJS applications. For example: <div data-bind="wjTreeView: { itemsSource: data displayMemberPath:'header' childItemsPath:'items' }"> </div> The wj[TreeView](#page-1925-0) binding supports all read-write properties and events of the TreeView class.

### <span id="page-2923-0"></span>wijmo/wijmo.angular2.directiveBase Module

File wijmo.angular2.js Module wijmo/wijmo.angular2.directiveBase

Basic Wijmo for Angular 2 module containing internal common services and platform options.

wijmo.angular2.directiveBase is an external TypeScript module that can be imported to your code using its ambient module name. For example:

import \* as wjBase from 'wijmo/wijmo.angular2.directiveBase';

wjBase.WjOptions.asyncBindings = false;

Classes

**[WjOptions](#page-2924-0)** 

## <span id="page-2924-0"></span>WjOptions Class

File wijmo.angular2.js Module [wijmo/wijmo.angular2.directiveBase](#page-2923-0)

Exposes global options for the Wijmo for Angular 2 interop.

### Properties

[asyncBindings](#page-2925-0)

### Properties

#### <span id="page-2925-0"></span>STATIC **asyncBindings**  $\bullet$

Indicates whether Wijmo components update binding sources of the two-way bound properties asynchronously or synchronously.

If this property is set to true (default) then changes to the Wijmo components' properties with two-way bindings (like WjInputNumber.value) will cause the component to update a binding source property asynchronously, after the current change detection cycle is completed. Otherwise, if this property is set to false, the binding source will be updated immediately. A corresponding property change event (like WjInputNumber.valueChanged) is also triggered asynchronously or synchronously depending on this property value, after the binding source was updated.

This global setting can be changed for specific instances of Wijmo components, by assigning the component's asyncBindings property with a specific boolean value.

Transition to asynchronous binding source updates has happened in Wijmo version 350. Before that version, binding sources were updated immediately after the component's property change. In some cases this could lead to the ExpressionChangedAfterItHasBeenCheckedError exception in the applications running Angular in the debug mode. For example, if your component's property value is set to 0.12345, and you two-way bind it to the value property of the WjInputNumber component with the format property set to 'n2', the WjInputNumber immediately converts this value to 0.12. This change, in turn, causes Angular to update your component property (the source of this binding), so that its value changes from 0.12345 to 0.12. If this source update is performed synchronously then the binding source property changes its value during the same change detection cycle, which is prohibited by Angular. If Angular runs in debug mode then it executes a special check after every change detection cycle, which detects this change and raises the ExpressionChangedAfterItHasBeenCheckedError exception. Asynchronous binding source updates resolve this problem, because the binding source property is updated after the current change detection cycle has finished.

If the ExpressionChangedAfterItHasBeenCheckedError is not an issue for you, and parts of you application logic are sensible to a moment when binding source update happens, you can change this functionality by setting the global asyncBindings property to false. This should be done before the first Wijmo component was instantiated by your application logic, and the best place to do it is the file where you declare the application's root NgModel. This can be done with the code like this:

import \* as wjBase from 'wijmo/wijmo.angular2.directiveBase'; wjBase.WjOptions.asyncBindings = false;

Alternatively, you can change the update mode for the specific component using its own **asyncBindings** property. For example:

<wj-input-number [asyncBindings]="false" [(value)]="amount"></wj-input-number>

Type boolean

## <span id="page-2926-0"></span>wijmo/wijmo.angular2.core Module

File wijmo.angular2.js Module wijmo/wijmo.angular2.core

Contains Angular 2 components for the wijmo module.

wijmo.angular2.core is an external TypeScript module that can be imported to your code using its ambient module name. For example:

```
import * as wjCore from 'wijmo/wijmo.angular2.core';
```

```
@Component({
   directives: [wjCore.WjTooltip],
   template: '<span [wjTooltip]="'Greeting'">Hello</span>',
   selector: 'my-cmp',
})
export class MyCmp {
}
```
#### Classes

**WicomponentLoader** Williams and Williams and Williams and Williams and Williams and Williams and Williams and Williams and Williams and Williams and Williams and Williams and Williams and Williams and Williams and William

# <span id="page-2927-0"></span>WjComponentLoader Class

File wijmo.angular2.js Module [wijmo/wijmo.angular2.core](#page-2926-0)

TBD

## <span id="page-2928-0"></span>WjTooltip Class

File wijmo.angular2.js Module [wijmo/wijmo.angular2.core](#page-2926-0)

Angular 2 directive for the [Tooltip](#page-121-0) class.

Use the wjTooltip directive to add tooltips to elements on the page. The wjTooltip directive supports HTML content, smart positioning, and touch.

The wjTooltip directive is specified as a parameter added to the element that the tooltip applies to. The parameter value is the tooltip text or the id of an element that contains the text. For example:

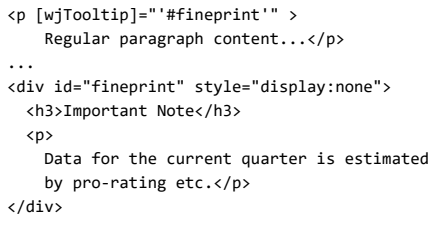

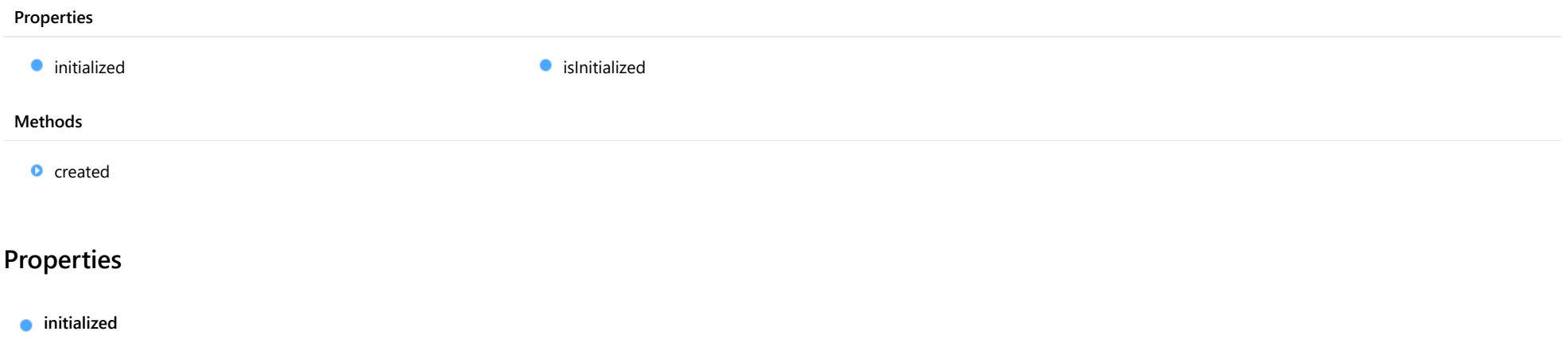

<span id="page-2928-1"></span>This event is triggered after the component has been initialized by Angular, that is all bound properties have been assigned and child components (if any) have been initialized.

Type EventEmitter

#### <span id="page-2929-0"></span>**islnitialized**

Indicates whether the component has been initialized by Angular. Changes its value from false to true right before triggering the *initialized* event.

#### Type boolean

### Methods

<span id="page-2929-1"></span>**o** created

created(): void

If you create a custom component inherited from a Wijmo component, you can override this method and perform necessary initializations that you usually do in a class constructor. This method is called in the last line of a Wijmo component constructor and allows you to not declare your custom component's constructor at all, thus preventing you from a necessity to maintain constructor parameters and keep them in synch with Wijmo component's constructor parameters.

Returns void

### <span id="page-2930-0"></span>wijmo/wijmo.angular2.input Module

File wijmo.angular2.js Module wijmo/wijmo.angular2.input

Contains Angular 2 components for the wijmo.input module.

wijmo.angular2.input is an external TypeScript module that can be imported to your code using its ambient module name. For example:

```
import * as wjInput from 'wijmo/wijmo.angular2.input';
```
#### @Component({

```
directives: [wjInput.WjInputNumber],
   template: '<wj-input-number [(value)]="amount"></wj-input-number>',
   selector: 'my-cmp',
})
export class MyCmp {
    amount = 0;
}
```
#### Classes

- [WjAutoComplete](#page-2931-0)
- **WiCalendar**
- [WjCollectionViewNavigator](#page-2987-0)
- [WjCollectionViewPager](#page-2989-0)
- [WjColorPicker](#page-2991-0)
- **[WjComboBox](#page-3010-0)**
- **[WjContextMenu](#page-3039-0)**
- **WilnputColor**
- **WilnputDate**
- [WjInputDateTime](#page-3091-0)
- **WilnputMask**
- [WjInputNumber](#page-3139-0)
- **WilnputTime**
- **WiltemTemplate**
- **[WjListBox](#page-3195-0)**
- **WiMenu**
- **WiMenuItem**
- **WiMenuSeparator**
- [WjMultiAutoComplete](#page-3263-0)
- **[WjMultiSelect](#page-3296-0)**
- **[WjPopup](#page-3328-0)**

## <span id="page-2931-0"></span>WjAutoComplete Class

File wijmo.angular2.js Module [wijmo/wijmo.angular2.input](#page-2930-0) Base Class [AutoComplete](#page-610-0)

Angular 2 component for the **[AutoComplete](#page-610-0)** control.

Use the wj-auto-complete component to add AutoComplete controls to your Angular 2 applications. For details about Angular 2 markup syntax, see Angular 2 Markup.

The WjAutoComplete component is derived from the AutoComplete control and inherits all its properties, events and methods.

#### **Constructor**

**O** [constructor](#page-2933-0)

#### Properties

- **[asyncBindings](#page-2933-1)**
- **C** [autoExpandSelection](#page-2934-0)
- **CollectionView**
- **ControlTemplate**
- **C**ssMatch
- **[delay](#page-2935-0)**
- **[displayMemberPath](#page-2935-1)**
- **[dropDown](#page-2935-2)**
- **[dropDownCssClass](#page-2935-3)**
- **[formatItem](#page-2936-0)**
- $\bullet$  [formatItemNg](#page-2936-1)
- **[gotFocusNg](#page-2936-2)**
- **C**[headerPath](#page-2936-3)
- **C**[hostElement](#page-2937-0)
- **O** [initialized](#page-2937-1)
- **C** [inputElement](#page-2937-2)
- **C**[isAnimated](#page-2937-3)

### Methods

- **Q** [addEventListener](#page-2947-0)
- **[applyTemplate](#page-2948-0)**
- **D** [beginUpdate](#page-2949-0)
- **O** [containsFocus](#page-2949-1)
- **o** [created](#page-2949-2)
- **O** [deferUpdate](#page-2950-0)
- **o** [dispose](#page-2950-1)
- **O** [disposeAll](#page-2951-0)
- **O** [endUpdate](#page-2951-1)
- **o** [focus](#page-2951-2)

Events

- [isContentHtml](#page-2938-0)
- **C**[isDisabled](#page-2938-1)
- **C**[isDroppedDown](#page-2938-2)
- [isDroppedDownChangedNg](#page-2938-3)
- [isDroppedDownChangingNg](#page-2939-0)
- **C** [isEditable](#page-2939-1)
- [isInitialized](#page-2939-2)
- **C** [isReadOnly](#page-2939-3)
- **C** [isRequired](#page-2939-4)
- **[isTouching](#page-2940-0)**
- **[isUpdating](#page-2940-1)**
- **C**[itemFormatter](#page-2940-2)
- **C**[itemsSource](#page-2941-0)
- [itemsSourceFunction](#page-2941-1)
- **[listBox](#page-2941-2)**
- **[lostFocusNg](#page-2942-0)**
- **C** [maxDropDownHeight](#page-2942-1)
- **O** [maxDropDownWidth](#page-2942-2)
- $\bullet$ [maxItems](#page-2942-3)
- $\bullet$ [minLength](#page-2943-0)
- $\bullet$ [placeholder](#page-2943-1)
- [rightToLeft](#page-2943-2)
- $\bullet$ [searchMemberPath](#page-2944-0)
- $\bullet$ [selectedIndex](#page-2944-1)
- [selectedIndexChangedNg](#page-2944-2)  $\bullet$
- $\bullet$ [selectedItem](#page-2945-0)
- $\bullet$ [selectedValue](#page-2945-1)
- $\bullet$ [selectedValuePath](#page-2945-2)
- $\bullet$ [showDropDownButton](#page-2945-3)
- $\bullet$ [text](#page-2946-0)
- **[textChangedNg](#page-2946-1)**
- [wjModelProperty](#page-2946-2)

- **o** [getControl](#page-2952-0)
- **O** [getDisplayText](#page-2952-1)
- **o** [getTemplate](#page-2953-0)
- **O** [indexOf](#page-2953-1)
- **O** [initialize](#page-2954-0)
- **O** [invalidate](#page-2955-0)
- **O** [invalidateAll](#page-2955-1)
- **O** [onGotFocus](#page-2956-0)
- **o** [onIsDroppedDownChanged](#page-2956-1)
- **O** [onIsDroppedDownChanging](#page-2956-2)
- **O** [onItemsSourceChanged](#page-2957-0)
- **O** [onLostFocus](#page-2957-1)
- [onSelectedIndexChanged](#page-2957-2)
- **O** [onTextChanged](#page-2958-0)
- **O** [refresh](#page-2958-1)
- **O** [refreshAll](#page-2959-0)
- **O** [removeEventListener](#page-2959-1)
- **O** [selectAll](#page-2960-0)
- [gotFocus](#page-2960-1)
- [isDroppedDownChanged](#page-2960-2)
- [isDroppedDownChanging](#page-2960-3)
- [itemsSourceChanged](#page-2961-0)
- [lostFocus](#page-2961-1)
- [selectedIndexChanged](#page-2961-2)

◆ [textChanged](#page-2961-3)

### **Constructor**

#### <span id="page-2933-0"></span>constructor

constructor(element: any, options?: any): [AutoComplete](#page-610-0)

Initializes a new instance of the [AutoComplete](#page-610-0) class.

#### **Parameters**

#### element: any

The DOM element that hosts the control, or a selector for the host element (e.g. '#theCtrl').

**• options: any OPTIONAL** 

The JavaScript object containing initialization data for the control.

Inherited From [AutoComplete](#page-610-0) Returns [AutoComplete](#page-610-0)

### Properties

#### <span id="page-2933-1"></span>**asyncBindings**

Allows you to override the global WjOptions.[asyncBindings](#page-2933-1) setting for this specific component. See the WjOptions.asyncBindings property description for details.

Type boolean

#### <span id="page-2934-0"></span>**autoExpandSelection**

Gets or sets a value that indicates whether the control should automatically expand the selection to whole words/numbers when the control is clicked.

Inherited From [DropDown](#page-697-0) Type boolean

<span id="page-2934-1"></span>**collectionView** 

Gets the [ICollectionView](#page-182-0) object used as the item source.

Inherited From [ComboBox](#page-673-0) Type [ICollectionView](#page-182-0)

<span id="page-2934-2"></span>STATIC **controlTemplate**  $\bullet$ 

Gets or sets the template used to instantiate [DropDown](#page-697-0) controls.

Inherited From [DropDown](#page-697-0) Type any

<span id="page-2934-3"></span>**cssMatch** 

Gets or sets the name of the CSS class used to highlight any parts of the content that match the search terms.

Inherited From [AutoComplete](#page-610-0) Type string

#### <span id="page-2935-0"></span>delay

Gets or sets the delay, in milliseconds, between when a keystroke occurs and when the search is performed.

Inherited From [AutoComplete](#page-610-0) Type number

#### <span id="page-2935-1"></span>displayMemberPath

Gets or sets the name of the property to use as the visual representation of the items.

Inherited From [ComboBox](#page-673-0)

Type string

#### <span id="page-2935-2"></span>dropDown

Gets the drop down element shown when the [isDroppedDown](#page-2938-2) property is set to true.

Inherited From [DropDown](#page-697-0) Type HTMLElement

#### <span id="page-2935-3"></span>**dropDownCssClass**

Gets or sets a CSS class name to add to the control's drop-down element.

This property is useful when styling the drop-down element, because it is shown as a child of the document body rather than as a child of the control itself, which prevents using CSS selectors based on the parent control.

Inherited From [DropDown](#page-697-0) Type string

#### <span id="page-2936-0"></span>**formatItem**

Event that fires when items in the drop-down list are created.

You can use this event to modify the HTML in the list items. For details, see the [formatItem](#page-2936-0) event.

#### Inherited From [ComboBox](#page-673-0) Type [Event](#page-93-0)

#### <span id="page-2936-1"></span>**formatItemNg**

Angular (EventEmitter) version of the Wijmo formatItem event for programmatic access. Use this event name if you want to subscribe to the Angular version of the event in code. In template bindings use the conventional formatitem Wijmo event name.

#### Type EventEmitter

#### <span id="page-2936-2"></span>**gotFocusNg**

Angular (EventEmitter) version of the Wijmo gotFocus event for programmatic access. Use this event name if you want to subscribe to the Angular version of the event in code. In template bindings use the conventional gotFocus Wijmo event name.

#### Type EventEmitter

#### <span id="page-2936-3"></span>**headerPath**

Gets or sets the name of a property to use for getting the value displayed in the control's input element.

The default value for this property is null, which causes the control to display the same content in the input element as in the selected item of the drop-down list.

Use this property if you want to de-couple the value shown in the input element from the values shown in the drop-down list. For example, the input element could show an item's name and the dropdown list could show additional detail.

Inherited From [ComboBox](#page-673-0) Type string

#### <span id="page-2937-0"></span>**hostElement**

Gets the DOM element that is hosting the control.

Inherited From [Control](#page-71-0) Type HTMLElement

<span id="page-2937-1"></span>**nitialized** 

This event is triggered after the component has been initialized by Angular, that is all bound properties have been assigned and child components (if any) have been initialized.

Type EventEmitter

<span id="page-2937-2"></span>inputElement

Gets the HTML input element hosted by the control.

Use this property in situations where you want to customize the attributes of the input element.

Inherited From [DropDown](#page-697-0) Type HTMLInputElement

<span id="page-2937-3"></span>**isAnimated** 

Gets or sets a value that indicates whether the control should use a fade-in animation when displaying the drop-down.

Inherited From [DropDown](#page-697-0) Type boolean

#### <span id="page-2938-0"></span>isContentHtml

Gets or sets a value indicating whether the drop-down list displays items as plain text or as HTML.

Inherited From [ComboBox](#page-673-0) Type boolean

<span id="page-2938-1"></span>isDisabled

Gets or sets a value that determines whether the control is disabled.

Disabled controls cannot get mouse or keyboard events.

Inherited From [Control](#page-71-0) Type boolean

<span id="page-2938-2"></span>● isDroppedDown

Gets or sets a value that indicates whether the drop down is currently visible.

Inherited From [DropDown](#page-697-0) Type boolean

#### <span id="page-2938-3"></span>isDroppedDownChangedNg

Angular (EventEmitter) version of the Wijmo isDroppedDownChanged event for programmatic access. Use this event name if you want to subscribe to the Angular version of the event in code. In template bindings use the conventional isDroppedDownChanged Wijmo event name.

Type EventEmitter

#### <span id="page-2939-0"></span>isDroppedDownChangingNg

Angular (EventEmitter) version of the Wijmo isDroppedDownChanging event for programmatic access. Use this event name if you want to subscribe to the Angular version of the event in code. In template bindings use the conventional isDroppedDownChanging Wijmo event name.

#### Type

EventEmitter

<span id="page-2939-1"></span>isEditable

Gets or sets a value that determines whether the content of the input element should be restricted to items in the *[itemsSource](#page-2941-0) collection*.

Inherited From [ComboBox](#page-673-0) Type boolean

<span id="page-2939-2"></span>**islnitialized** 

Indicates whether the component has been initialized by Angular. Changes its value from false to true right before triggering the *initialized* event.

#### Type boolean

<span id="page-2939-3"></span>**isReadOnly** 

Gets or sets a value that indicates whether the user can modify the control value using the mouse and keyboard.

#### Inherited From [DropDown](#page-697-0) Type boolean

#### <span id="page-2939-4"></span>**isRequired**

Gets or sets a value that determines whether the control value must be set to a non-null value or whether it can be set to null (by deleting the controf of the control).

Inherited From [DropDown](#page-697-0) Type boolean

#### <span id="page-2940-0"></span>**isTouching**

Gets a value that indicates whether the control is currently handling a touch event.

Inherited From [Control](#page-71-0) Type boolean

<span id="page-2940-1"></span>**•** isUpdating

Gets a value that indicates whether the control is currently being updated.

Inherited From [Control](#page-71-0) Type boolean

#### <span id="page-2940-2"></span>itemFormatter

Gets or sets a function used to customize the values shown in the drop-down list. The function takes two arguments, the item index and the default text or html, and returns the new text or html to display.

If the formatting function needs a scope (i.e. a meaningful 'this' value), then remember to set the filter using the 'bind' function to specify the 'this' object. For example:

```
comboBox.itemFormatter = customItemFormatter.bind(this);
  function customItemFormatter(index, content) {
   if (this.makeItemBold(index)) {
     content = 'cb' + content + 'c/b';
   }
   return content;
  }
```
Inherited From [ComboBox](#page-673-0) Type Function

#### <span id="page-2941-0"></span>**n** itemsSource

Gets or sets the array or [ICollectionView](#page-182-0) object that contains the items to select from.

Inherited From [ComboBox](#page-673-0) Type any

#### <span id="page-2941-1"></span>● itemsSourceFunction

Gets or sets a function that provides list items dynamically as the user types.

The function takes three parameters:

- the query string typed by the user
- the maximum number of items to return
- the callback function to call when the results become available

#### For example:

autoComplete.itemsSourceFunction = function (query, max, callback) {

```
// get results from the server
var params = { query: query, max: max };
$.getJSON('companycatalog.ashx', params, function (response) {
 // return results to the control
```

```
callback(response);
  });
};
```
### Inherited From

```
AutoComplete
Type
Function
```
#### <span id="page-2941-2"></span>**o** listBox

Gets the [ListBox](#page-849-0) control shown in the drop-down.

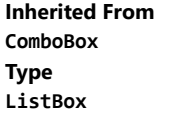

#### <span id="page-2942-0"></span>**o** lostFocusNg

Angular (EventEmitter) version of the Wijmo lostFocus event for programmatic access. Use this event name if you want to subscribe to the Angular version of the event in code. In template bindings use the conventional **lostFocus** Wijmo event name.

### Type

#### EventEmitter

#### <span id="page-2942-1"></span>maxDropDownHeight

Gets or sets the maximum height of the drop-down list.

Inherited From [ComboBox](#page-673-0) Type number

#### <span id="page-2942-2"></span>maxDropDownWidth

Gets or sets the maximum width of the drop-down list.

The width of the drop-down list is also limited by the width of the control itself (that value represents the drop-down's minimum width).

Inherited From [ComboBox](#page-673-0) Type number

<span id="page-2942-3"></span>**n**axItems

Gets or sets the maximum number of items to display in the drop-down list.

Inherited From [AutoComplete](#page-610-0) Type number

### <span id="page-2943-0"></span>minLength

Gets or sets the minimum input length to trigger auto-complete suggestions.

Inherited From [AutoComplete](#page-610-0) Type number

<span id="page-2943-1"></span>**placeholder** 

Gets or sets the string shown as a hint when the control is empty.

Inherited From [DropDown](#page-697-0) Type string

<span id="page-2943-2"></span>rightToLeft

Gets a value indicating whether the control is hosted in an element with right-to-left layout.

Inherited From [Control](#page-71-0) Type boolean

#### <span id="page-2944-0"></span>**SearchMemberPath**

Gets or sets a string containing a comma-separated list of properties to use when searching for items.

By default, the [AutoComplete](#page-610-0) control searches for matches against the property specified by the [displayMemberPath](#page-2935-1) property. The [searchMemberPath](#page-2944-0) property allows you to search using additional properties.

For example, the code below would cause the control to display the company name and search by company name, symbol, and country:

```
var ac = new wijmo.input.AutoComplete('#autoComplete', {
  itemsSource: companies,
  displayMemberPath: 'name',
  searchMemberPath: 'symbol,country'
});
```
Inherited From [AutoComplete](#page-610-0) Type string

#### <span id="page-2944-1"></span>selectedIndex

Gets or sets the index of the currently selected item in the drop-down list.

Inherited From [ComboBox](#page-673-0) Type number

#### <span id="page-2944-2"></span>selectedIndexChangedNg

Angular (EventEmitter) version of the Wijmo selectedIndexChanged event for programmatic access. Use this event name if you want to subscribe to the Angular version of the event in code. In template bindings use the conventional selectedIndexChanged Wijmo event name.

#### Type EventEmitter

#### <span id="page-2945-0"></span>selectedItem

Gets or sets the item that is currently selected in the drop-down list.

Inherited From [ComboBox](#page-673-0) Type any

#### <span id="page-2945-1"></span>selectedValue

Gets or sets the value of the [selectedItem](#page-2945-0), obtained using the [selectedValuePath](#page-2945-2).

Inherited From [ComboBox](#page-673-0) Type any

#### <span id="page-2945-2"></span>selectedValuePath

Gets or sets the name of the property used to get the [selectedValue](#page-2945-1) from the [selectedItem](#page-2945-0).

Inherited From [ComboBox](#page-673-0) Type string

#### <span id="page-2945-3"></span>**•** showDropDownButton

Gets or sets a value that indicates whether the control should display a drop-down button.

Inherited From [DropDown](#page-697-0) Type boolean

<span id="page-2946-0"></span>text

Gets or sets the text shown on the control.

Inherited From [DropDown](#page-697-0) Type string

<span id="page-2946-1"></span>textChangedNg

Angular (EventEmitter) version of the Wijmo textChanged event for programmatic access. Use this event name if you want to subscribe to the Angular version of the event in code. In template bindings use the conventional **textChanged** Wijmo event name.

#### Type EventEmitter

<span id="page-2946-2"></span>wjModelProperty

Defines a name of a property represented by [(ngModel)] directive (if specified). Default value is 'selectedValue'.

Type string

**Methods** 

#### <span id="page-2947-0"></span>addEventListener

addEventListener(target: EventTarget, type: string, fn: any, capture?: boolean): void

Adds an event listener to an element owned by this [Control](#page-71-0).

The control keeps a list of attached listeners and their handlers, making it easier to remove them when the control is [dispose](#page-2950-1)d (see the dispose and [removeEventListener](#page-2959-1) methods).

Failing to remove event listeners may cause memory leaks.

#### **Parameters**

### target: EventTarget

Target element for the event.

#### type: string

String that specifies the event.

#### fn: any

Function to execute when the event occurs.

#### **• capture: boolean** OPTIONAL

Whether the listener is capturing.

#### Inherited From

[Control](#page-71-0) Returns void

<span id="page-2948-0"></span>applyTemplate(classNames: string, template: string, parts: Object, namePart?: string): HTMLElement

Applies the template to a new instance of a control, and returns the root element.

This method should be called by constructors of templated controls. It is responsible for binding the template parts to the corresponding control members.

For example, the code below applies a template to an instance of an [InputNumber](#page-803-0) control. The template must contain elements with the 'wj-part' attribute set to 'input', 'btn-inc', and 'btn-dec'. The control members '\_tbx', '\_btnUp', and '\_btnDn' will be assigned references to these elements.

```
this.applyTemplate('wj-control wj-inputnumber', template, {
  _tbx: 'input',
  _btnUp: 'btn-inc',
  _btnDn: 'btn-dec'
}, 'input');
```
#### **Parameters**

#### classNames: string

Names of classes to add to the control's host element.

#### • template: string

An HTML string that defines the control template.

#### parts: Object

A dictionary of part variables and their names.

#### **• namePart: string OPTIONAL**

Name of the part to be named after the host element. This determines how the control submits data when used in forms.

#### Inherited From

[Control](#page-71-0) Returns HTMLElement

#### <span id="page-2949-0"></span>**beginUpdate**

beginUpdate(): void

Suspends notifications until the next call to [endUpdate](#page-2951-1).

Inherited From [Control](#page-71-0) Returns void

<span id="page-2949-1"></span>containsFocus

containsFocus(): boolean

Checks whether this control contains the focused element.

Inherited From [Control](#page-71-0) Returns boolean

<span id="page-2949-2"></span>**o** created

created(): void

If you create a custom component inherited from a Wijmo component, you can override this method and perform necessary initializations that you usually do in a class constructor. This method is called in the last line of a Wijmo component constructor and allows you to not declare your custom component's constructor at all, thus preventing you from a necessity to maintain constructor parameters and keep them in synch with Wijmo component's constructor parameters.

Returns void

<span id="page-2950-0"></span>o deferUpdate

deferUpdate(fn: Function): void

Executes a function within a [beginUpdate](#page-2949-0)/[endUpdate](#page-2951-1) block.

The control will not be updated until the function has been executed. This method ensures [endUpdate](#page-2951-1) is called even if the function throws an exception.

#### Parameters

• fn: Function

Function to be executed.

Inherited From

[Control](#page-71-0) Returns void

<span id="page-2950-1"></span>**o** dispose

dispose(): void

Disposes of the control by removing its association with the host element.

The [dispose](#page-2950-1) method automatically removes any event listeners added with the [addEventListener](#page-2947-0) method.

Calling the [dispose](#page-2950-1) method is important in applications that create and remove controls dynamically. Failing to dispose of the controls may cause memory leaks.

Inherited From [Control](#page-71-0) Returns

void

<span id="page-2951-0"></span>disposeAll(e?: HTMLElement): void

Disposes of all Wijmo controls contained in an HTML element.

#### Parameters

**e e: HTMLElement** OPTIONAL Container element.

Inherited From [Control](#page-71-0)

Returns

void

<span id="page-2951-1"></span>**e** endUpdate

endUpdate(): void

Resumes notifications suspended by calls to [beginUpdate](#page-2949-0).

#### Inherited From

[Control](#page-71-0) Returns void

<span id="page-2951-2"></span>**o** focus

focus(): void

Sets the focus to this control.

Inherited From [Control](#page-71-0) Returns void
getControl(element: any): [Control](#page-71-0)

Gets the control that is hosted in a given DOM element.

#### Parameters

#### element: any

The DOM element that is hosting the control, or a selector for the host element (e.g. '#theCtrl').

Inherited From [Control](#page-71-0)

Returns

[Control](#page-71-0)

#### **g**etDisplayText

getDisplayText(index?: number): string

Gets the string displayed in the input element for the item at a given index (always plain text).

#### Parameters

**· index: number** OPTIONAL

The index of the item to retrieve the text for.

Inherited From [ComboBox](#page-673-0) Returns

string

#### **g** getTemplate

getTemplate(): string

Gets the HTML template used to create instances of the control.

This method traverses up the class hierarchy to find the nearest ancestor that specifies a control template. For example, if you specify a prototype for the [ComboBox](#page-673-0) control, it will override the template defined by the [DropDown](#page-697-0) base class.

Inherited From [Control](#page-71-0) Returns string

**o** indexOf

indexOf(text: string, fullMatch: boolean): number

Gets the index of the first item that matches a given string.

#### Parameters

#### text: string

The text to search for.

fullMatch: boolean

Whether to look for a full match or just the start of the string.

Inherited From

[ComboBox](#page-673-0) Returns

number

**o** initialize

initialize(options: any): void

Initializes the control by copying the properties from a given object.

This method allows you to initialize controls using plain data objects instead of setting the value of each property in code.

For example:

```
grid.initialize({
  itemsSource: myList,
  autoGenerateColumns: false,
  columns: [
   { binding: 'id', header: 'Code', width: 130 },
    { binding: 'name', header: 'Name', width: 60 }
  ]
});
// is equivalent to
grid.itemsSource = myList;
grid.autoGenerateColumns = false;
```
// etc.

The initialization data is type-checked as it is applied. If the initialization object contains unknown property names or invalid data types, this method will throw.

#### **Parameters**

• options: any

Object that contains the initialization data.

#### Inherited From

[Control](#page-71-0) Returns void

invalidate(fullUpdate?: boolean): void

Invalidates the control causing an asynchronous refresh.

#### Parameters

- **· fullUpdate: boolean** OPTIONAL
	- Whether to update the control layout as well as the content.

Inherited From [Control](#page-71-0) Returns void

<span id="page-2955-0"></span>**O** STATIC **invalidateAll** 

invalidateAll(e?: HTMLElement): void

Invalidates all Wijmo controls contained in an HTML element.

Use this method when your application has dynamic panels that change the control's visibility or dimensions. For example, splitters, accordions, and tab controls usually change the visibility of its content elements. In this case, failing to notify the controls contained in the element may cause them to stop working properly.

If this happens, you must handle the appropriate event in the dynamic container and call the *[invalidateAll](#page-2955-0)* method so the contained Wijmo controls will update their layout information properly.

#### **Parameters**

**e e: HTMLElement** OPTIONAL

Container element. If set to null, all Wijmo controls on the page will be invalidated.

### Inherited From

[Control](#page-71-0) Returns void

#### **o** onGotFocus

onGotFocus(e?: [EventArgs](#page-96-0)): void

#### Raises the [gotFocus](#page-2960-0) event.

#### Parameters

**e**: [EventArgs](#page-96-0) OPTIONAL

### Inherited From [Control](#page-71-0) Returns

void

#### onIsDroppedDownChanged

onIsDroppedDownChanged(e?: [EventArgs](#page-96-0)): void

Raises the [isDroppedDownChanged](#page-2960-1) event.

#### **Parameters**

**e**: [EventArgs](#page-96-0) OPTIONAL

#### Inherited From

[DropDown](#page-697-0) Returns void

o onIsDroppedDownChanging

onIsDroppedDownChanging(e: [CancelEventArgs\)](#page-61-0): boolean

Raises the [isDroppedDownChanging](#page-2960-2) event.

#### Parameters

e: [CancelEventArgs](#page-61-0)

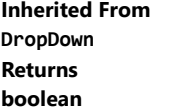

#### o onItemsSourceChanged

onItemsSourceChanged(e?: [EventArgs\)](#page-96-0): void

#### Raises the [itemsSourceChanged](#page-2961-0) event.

#### Parameters

**e**: [EventArgs](#page-96-0) OPTIONAL

#### Inherited From [ComboBox](#page-673-0) Returns void

**o** onLostFocus

onLostFocus(e?: [EventArgs\)](#page-96-0): void

Raises the [lostFocus](#page-2961-1) event.

#### **Parameters**

**e: [EventArgs](#page-96-0)** OPTIONAL

### Inherited From

[Control](#page-71-0) Returns void

onSelectedIndexChanged

onSelectedIndexChanged(e?: [EventArgs](#page-96-0)): void

Raises the [selectedIndexChanged](#page-2961-2) event.

#### Parameters

**e** e: [EventArgs](#page-96-0) OPTIONAL

Inherited From [ComboBox](#page-673-0) Returns void

### onTextChanged

onTextChanged(e?: [EventArgs\)](#page-96-0): void

### Raises the [textChanged](#page-2961-3) event.

#### Parameters

**e**: [EventArgs](#page-96-0) OPTIONAL

### Inherited From [DropDown](#page-697-0) Returns void

#### **o** refresh

refresh(fullUpdate?: boolean): void

Refreshes the control.

#### Parameters

**· fullUpdate: boolean** OPTIONAL

Whether to update the control layout as well as the content.

#### Inherited From

[Control](#page-71-0) Returns void

**O** STATIC refreshAll

refreshAll(e?: HTMLElement): void

Refreshes all Wijmo controls contained in an HTML element.

This method is similar to *[invalidateAll](#page-2955-0)*, except the controls are updated immediately rather than after an interval.

#### Parameters

**e**: HTMLElement OPTIONAL Container element. If set to null, all Wijmo controls on the page will be invalidated.

#### Inherited From

[Control](#page-71-0) Returns void

#### **D** removeEventListener

removeEventListener(target?: EventTarget, type?: string, fn?: any, capture?: boolean): number

Removes one or more event listeners attached to elements owned by this [Control](#page-71-0).

#### Parameters

- **· target: EventTarget** OPTIONAL Target element for the event. If null, removes listeners attached to all targets.
- **type: string** OPTIONAL String that specifies the event. If null, removes listeners attached to all events.
- **fn: any** OPTIONAL

Handler to remove. If null, removes all handlers.

**· capture: boolean** OPTIONAL Whether the listener is capturing. If null, removes capturing and non-capturing listeners.

#### Inherited From

[Control](#page-71-0)

- Returns
- number

#### **o** selectAll

selectAll(): void

Sets the focus to the control and selects all its content.

#### Inherited From [DropDown](#page-697-0) Returns void

### Events

<span id="page-2960-0"></span>gotFocus

Occurs when the control gets the focus.

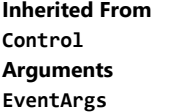

### <span id="page-2960-1"></span>isDroppedDownChanged

Occurs after the drop down is shown or hidden.

Inherited From [DropDown](#page-697-0) Arguments [EventArgs](#page-96-0)

### <span id="page-2960-2"></span>isDroppedDownChanging

Occurs before the drop down is shown or hidden.

Inherited From [DropDown](#page-697-0) Arguments [CancelEventArgs](#page-61-0)

### <span id="page-2961-0"></span>itemsSourceChanged

Occurs when the value of the [itemsSource](#page-2941-0) property changes.

Inherited From [ComboBox](#page-673-0) Arguments [EventArgs](#page-96-0)

<span id="page-2961-1"></span>lostFocus

Occurs when the control loses the focus.

Inherited From [Control](#page-71-0) Arguments [EventArgs](#page-96-0)

#### <span id="page-2961-2"></span>selectedIndexChanged

Occurs when the value of the [selectedIndex](#page-2944-0) property changes.

Inherited From [ComboBox](#page-673-0) Arguments [EventArgs](#page-96-0)

<span id="page-2961-3"></span>textChanged

Occurs when the value of the [text](#page-2946-0) property changes.

Inherited From [DropDown](#page-697-0) Arguments [EventArgs](#page-96-0)

# WjCalendar Class

File wijmo.angular2.js Module [wijmo/wijmo.angular2.input](#page-2930-0) Base Class [Calendar](#page-637-0)

Angular 2 component for the [Calendar](#page-637-0) control.

Use the wj-calendar component to add Calendar controls to your Angular 2 applications. For details about Angular 2 markup syntax, see Angular 2 Markup.

The WjCalendar component is derived from the Calendar control and inherits all its properties, events and methods.

#### **Constructor**

**O** [constructor](#page-2964-0)

#### Properties

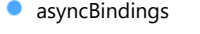

- **C** [controlTemplate](#page-2964-2)
- [displayMonth](#page-2965-0)
- [displayMonthChangedNg](#page-2965-1)
- **[firstDayOfWeek](#page-2965-2)**
- **C** [formatDayHeaders](#page-2965-3)
- [formatDays](#page-2966-0)
- **[formatItemNg](#page-2966-1)**
- **[formatMonths](#page-2966-2)**
- **[formatYear](#page-2966-3)**
- [formatYearMonth](#page-2967-0)

**[addEventListener](#page-2973-0) [applyTemplate](#page-2974-0) D** [beginUpdate](#page-2975-0) **O** [containsFocus](#page-2975-1) **o** [created](#page-2975-2) **O** [deferUpdate](#page-2976-0) **o** [dispose](#page-2976-1) **[disposeAll](#page-2977-0)** 

Methods

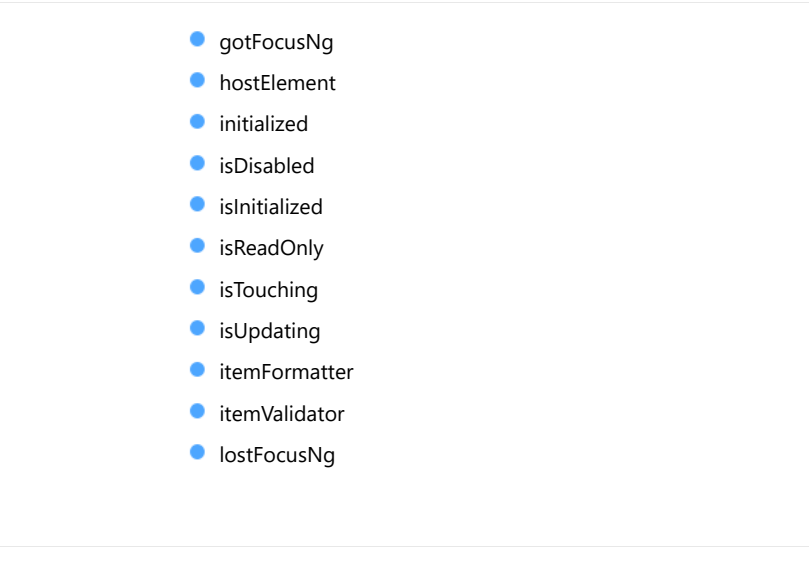

- **O** [onFormatItem](#page-2981-1)
- **O** [onGotFocus](#page-2982-0)

[max](#page-2970-2) [min](#page-2971-0) **C** [monthView](#page-2971-1) **C**[rightToLeft](#page-2971-2) **SelectionMode ShowHeader** 

 $\bullet$ 

**[value](#page-2972-1)** 

[valueChangedNg](#page-2972-2) [wjModelProperty](#page-2972-3)

- **O** [onLostFocus](#page-2982-1)
- **O** [onValueChanged](#page-2982-2)
- **O** [refresh](#page-2983-0)
- **O** [refreshAll](#page-2983-1)
- **O** [removeEventListener](#page-2984-0)

#### Events

- [displayMonthChanged](#page-2984-1)
- $f$  [formatItem](#page-2985-0)

 $\bigstar$  [gotFocus](#page-2985-1)

[onDisplayMonthChanged](#page-2981-0)

**O** [endUpdate](#page-2977-1) **o** [focus](#page-2977-2) **o** [getControl](#page-2978-0) **O** [getTemplate](#page-2978-1) **o** [initialize](#page-2979-0) **o** [invalidate](#page-2980-0) **O** [invalidateAll](#page-2980-1)

 $\bigstar$  [lostFocus](#page-2985-2)

### [valueChanged](#page-2986-0)

### **Constructor**

<span id="page-2964-0"></span>constructor(element: any, options?): [Calendar](#page-637-0)

Initializes a new instance of the [Calendar](#page-637-0) class.

#### **Parameters**

#### element: any

The DOM element that hosts the control, or a selector for the host element (e.g. '#theCtrl').

**· options: OPTIONAL** 

The JavaScript object containing initialization data for the control.

Inherited From [Calendar](#page-637-0) Returns

[Calendar](#page-637-0)

### Properties

#### <span id="page-2964-1"></span>**asyncBindings**

Allows you to override the global WjOptions.[asyncBindings](#page-2964-1) setting for this specific component. See the WjOptions.asyncBindings property description for details.

#### Type boolean

<span id="page-2964-2"></span>STATIC controlTemplate  $\bullet$ 

Gets or sets the template used to instantiate [Calendar](#page-637-0) controls.

Inherited From [Calendar](#page-637-0) Type any

#### <span id="page-2965-0"></span>displayMonth

Gets or sets the month displayed in the calendar.

Inherited From [Calendar](#page-637-0) Type Date

#### <span id="page-2965-1"></span>**displayMonthChangedNg**

Angular (EventEmitter) version of the Wijmo displayMonthChanged event for programmatic access. Use this event name if you want to subscribe to the Angular version of the event in code. In template bindings use the conventional displayMonthChanged Wijmo event name.

#### Type EventEmitter

#### <span id="page-2965-2"></span>**firstDayOfWeek**

Gets or sets a value that represents the first day of the week, the one displayed in the first column of the calendar.

Setting this property to null causes the calendar to use the default for the current culture. In the English culture, the first day of the week is Sunday (0); in most European cultures, the first day of the week is Monday (1).

### Inherited From [Calendar](#page-637-0) Type number

#### <span id="page-2965-3"></span>**ComatDayHeaders**

Gets or sets the format used to display the headers above the days in month view.

The default value for this property is 'ddd'.

Inherited From [Calendar](#page-637-0) Type string

#### <span id="page-2966-0"></span>formatDays

Gets or sets the format used to display the days in month view.

The default value for this property is 'd ' (the space after the 'd' prevents the format from being interpreted as 'd', the standard format used to represent the short date pattern).

### Inherited From [Calendar](#page-637-0)

Type string

### <span id="page-2966-1"></span>**formatItemNg**

Angular (EventEmitter) version of the Wijmo formatItem event for programmatic access. Use this event name if you want to subscribe to the Angular version of the event in code. In template bindings use the conventional formatitem Wijmo event name.

#### Type EventEmitter

#### <span id="page-2966-2"></span>formatMonths

Gets or sets the format used to display the months in year view.

The default value for this property is 'MMM'.

Inherited From [Calendar](#page-637-0)

Type

string

#### <span id="page-2966-3"></span>**formatYear**

Gets or sets the format used to display the year above the months in year view.

The default value for this property is 'yyyy'.

Inherited From [Calendar](#page-637-0) Type string

### <span id="page-2967-0"></span>formatYearMonth

Gets or sets the format used to display the month and year above the calendar in month view.

The default value for this property is 'y'.

Inherited From [Calendar](#page-637-0) Type string

<span id="page-2967-1"></span>**gotFocusNg** 

Angular (EventEmitter) version of the Wijmo gotFocus event for programmatic access. Use this event name if you want to subscribe to the Angular version of the event in code. In template bindings use the conventional gotFocus Wijmo event name.

#### Type EventEmitter

#### <span id="page-2967-2"></span>**hostElement**

Gets the DOM element that is hosting the control.

Inherited From [Control](#page-71-0) Type HTMLElement

<span id="page-2967-3"></span>**nitialized** 

This event is triggered after the component has been initialized by Angular, that is all bound properties have been assigned and child components (if any) have been initialized.

Type EventEmitter

#### <span id="page-2968-0"></span>isDisabled

#### Gets or sets a value that determines whether the control is disabled.

Disabled controls cannot get mouse or keyboard events.

Inherited From [Control](#page-71-0) Type boolean

#### <span id="page-2968-1"></span>**islnitialized**

Indicates whether the component has been initialized by Angular. Changes its value from false to true right before triggering the *initialized* event.

#### Type boolean

#### <span id="page-2968-2"></span>isReadOnly

Gets or sets a value that indicates whether the user can modify the control value using the mouse and keyboard.

Inherited From [Calendar](#page-637-0) Type boolean

### <span id="page-2968-3"></span>**o** isTouching

Gets a value that indicates whether the control is currently handling a touch event.

Inherited From [Control](#page-71-0) Type boolean

#### <span id="page-2969-0"></span>**•** isUpdating

Gets a value that indicates whether the control is currently being updated.

Inherited From [Control](#page-71-0) Type boolean

#### <span id="page-2969-1"></span>● itemFormatter

Gets or sets a formatter function to customize dates in the calendar.

The formatter function can add any content to any date. It allows complete customization of the appearance and behavior of the calendar.

If specified, the function takes two parameters:

- the date being formatted
- the HTML element that represents the date

For example, the code below shows weekends with a yellow background:

```
calendar.itemFormatter = function(date, element) {
  var day = date.getDay();
  element.style.backgroundColor = day == 0 || day == 6 ? 'yellow' : '';
}
```
Inherited From [Calendar](#page-637-0) Type Function

#### <span id="page-2970-0"></span>**itemValidator**

Gets or sets a validator function to determine whether dates are valid for selection.

If specified, the validator function should take one parameter representing the date to be tested, and should return false if the date is invalid and should not be selectable.

For example, the code below shows weekends in a disabled state and prevents users from selecting those dates:

```
calendar.itemValidator = function(date) {
  var weekday = date.getDay();
  return weekday != 0 && weekday != 6;
}
```
#### Inherited From

[Calendar](#page-637-0) Type Function

<span id="page-2970-1"></span>**o** lostFocusNg

Angular (EventEmitter) version of the Wijmo lostFocus event for programmatic access. Use this event name if you want to subscribe to the Angular version of the event in code. In template bindings use the conventional lostFocus Wijmo event name.

Type EventEmitter

<span id="page-2970-2"></span>max

Gets or sets the latest date that the user can select in the calendar.

For details about using the [min](#page-2971-0) and [max](#page-2970-2) properties, please see the Using the min and max properties topic.

Inherited From [Calendar](#page-637-0) Type Date

#### <span id="page-2971-0"></span> $\bullet$  min

Gets or sets the earliest date that the user can select in the calendar.

For details about using the [min](#page-2971-0) and [max](#page-2970-2) properties, please see the Using the min and max properties topic.

### Inherited From [Calendar](#page-637-0) Type Date

<span id="page-2971-1"></span>**nonthView** 

Gets or sets a value indicating whether the calendar displays a month or a year.

### Inherited From [Calendar](#page-637-0) Type boolean

### <span id="page-2971-2"></span>rightToLeft

Gets a value indicating whether the control is hosted in an element with right-to-left layout.

#### Inherited From [Control](#page-71-0)

Type boolean

#### <span id="page-2971-3"></span>selectionMode

Gets or sets a value that indicates whether users can select days, months, or no values at all.

Inherited From [Calendar](#page-637-0) Type [DateSelectionMode](#page-980-0)

#### <span id="page-2972-0"></span>**showHeader**

Gets or sets a value indicating whether the control displays the header area with the current month and navigation buttons.

Inherited From [Calendar](#page-637-0) Type boolean

<span id="page-2972-1"></span>**value** 

Gets or sets the currently selected date.

Inherited From [Calendar](#page-637-0) Type Date

#### <span id="page-2972-2"></span>valueChangedNg

Angular (EventEmitter) version of the Wijmo valueChanged event for programmatic access. Use this event name if you want to subscribe to the Angular version of the event in code. In template bindings use the conventional valueChanged Wijmo event name.

Type EventEmitter

#### <span id="page-2972-3"></span>wjModelProperty

Defines a name of a property represented by [(ngModel)] directive (if specified). Default value is 'value'.

### Type string

## **Methods**

#### <span id="page-2973-0"></span>addEventListener

addEventListener(target: EventTarget, type: string, fn: any, capture?: boolean): void

Adds an event listener to an element owned by this [Control](#page-71-0).

The control keeps a list of attached listeners and their handlers, making it easier to remove them when the control is [dispose](#page-2976-1)d (see the dispose and [removeEventListener](#page-2984-0) methods).

Failing to remove event listeners may cause memory leaks.

#### **Parameters**

### target: EventTarget

Target element for the event.

#### type: string

String that specifies the event.

#### fn: any

Function to execute when the event occurs.

#### **• capture: boolean** OPTIONAL

Whether the listener is capturing.

#### Inherited From

[Control](#page-71-0) Returns void

<span id="page-2974-0"></span>applyTemplate(classNames: string, template: string, parts: Object, namePart?: string): HTMLElement

Applies the template to a new instance of a control, and returns the root element.

This method should be called by constructors of templated controls. It is responsible for binding the template parts to the corresponding control members.

For example, the code below applies a template to an instance of an [InputNumber](#page-803-0) control. The template must contain elements with the 'wj-part' attribute set to 'input', 'btn-inc', and 'btn-dec'. The control members '\_tbx', '\_btnUp', and '\_btnDn' will be assigned references to these elements.

```
this.applyTemplate('wj-control wj-inputnumber', template, {
  _tbx: 'input',
  _btnUp: 'btn-inc',
  _btnDn: 'btn-dec'
}, 'input');
```
#### **Parameters**

#### classNames: string

Names of classes to add to the control's host element.

#### • template: string

An HTML string that defines the control template.

#### parts: Object

A dictionary of part variables and their names.

#### **• namePart: string OPTIONAL**

Name of the part to be named after the host element. This determines how the control submits data when used in forms.

#### Inherited From

[Control](#page-71-0) Returns HTMLElement

#### <span id="page-2975-0"></span>**beginUpdate**

beginUpdate(): void

Suspends notifications until the next call to [endUpdate](#page-2977-1).

Inherited From [Control](#page-71-0) Returns void

<span id="page-2975-1"></span>containsFocus

containsFocus(): boolean

Checks whether this control contains the focused element.

Inherited From [Control](#page-71-0) Returns boolean

<span id="page-2975-2"></span>**o** created

created(): void

If you create a custom component inherited from a Wijmo component, you can override this method and perform necessary initializations that you usually do in a class constructor. This method is called in the last line of a Wijmo component constructor and allows you to not declare your custom component's constructor at all, thus preventing you from a necessity to maintain constructor parameters and keep them in synch with Wijmo component's constructor parameters.

Returns void

<span id="page-2976-0"></span>o deferUpdate

deferUpdate(fn: Function): void

Executes a function within a [beginUpdate](#page-2975-0)/[endUpdate](#page-2977-1) block.

The control will not be updated until the function has been executed. This method ensures [endUpdate](#page-2977-1) is called even if the function throws an exception.

#### Parameters

• fn: Function

Function to be executed.

Inherited From

[Control](#page-71-0) Returns void

<span id="page-2976-1"></span>**o** dispose

dispose(): void

Disposes of the control by removing its association with the host element.

The [dispose](#page-2976-1) method automatically removes any event listeners added with the [addEventListener](#page-2973-0) method.

Calling the [dispose](#page-2976-1) method is important in applications that create and remove controls dynamically. Failing to dispose of the controls may cause memory leaks.

Inherited From [Control](#page-71-0) Returns

void

<span id="page-2977-0"></span>disposeAll(e?: HTMLElement): void

Disposes of all Wijmo controls contained in an HTML element.

#### Parameters

**e e: HTMLElement** OPTIONAL Container element.

Inherited From [Control](#page-71-0)

Returns

void

<span id="page-2977-1"></span>**e** endUpdate

endUpdate(): void

Resumes notifications suspended by calls to [beginUpdate](#page-2975-0).

#### Inherited From

[Control](#page-71-0) Returns void

<span id="page-2977-2"></span>**o** focus

focus(): void

Sets the focus to this control.

Inherited From [Control](#page-71-0) Returns void

<span id="page-2978-0"></span>getControl(element: any): [Control](#page-71-0)

Gets the control that is hosted in a given DOM element.

#### Parameters

#### element: any

The DOM element that is hosting the control, or a selector for the host element (e.g. '#theCtrl').

Inherited From [Control](#page-71-0)

Returns [Control](#page-71-0)

#### <span id="page-2978-1"></span>o getTemplate

getTemplate(): string

Gets the HTML template used to create instances of the control.

This method traverses up the class hierarchy to find the nearest ancestor that specifies a control template. For example, if you specify a prototype for the [ComboBox](#page-673-0) control, it will override the template defined by the [DropDown](#page-697-0) base class.

Inherited From [Control](#page-71-0) Returns

string

<span id="page-2979-0"></span>**o** initialize

initialize(options: any): void

Initializes the control by copying the properties from a given object.

This method allows you to initialize controls using plain data objects instead of setting the value of each property in code.

For example:

```
grid.initialize({
  itemsSource: myList,
  autoGenerateColumns: false,
  columns: [
   { binding: 'id', header: 'Code', width: 130 },
    { binding: 'name', header: 'Name', width: 60 }
  ]
});
// is equivalent to
grid.itemsSource = myList;
grid.autoGenerateColumns = false;
```
// etc.

The initialization data is type-checked as it is applied. If the initialization object contains unknown property names or invalid data types, this method will throw.

#### **Parameters**

• options: any

Object that contains the initialization data.

#### Inherited From

[Control](#page-71-0) Returns void

<span id="page-2980-0"></span>invalidate(fullUpdate?: boolean): void

Invalidates the control causing an asynchronous refresh.

#### Parameters

- **· fullUpdate: boolean** OPTIONAL
	- Whether to update the control layout as well as the content.

Inherited From [Control](#page-71-0) Returns void

<span id="page-2980-1"></span>**O** STATIC **invalidateAll** 

invalidateAll(e?: HTMLElement): void

Invalidates all Wijmo controls contained in an HTML element.

Use this method when your application has dynamic panels that change the control's visibility or dimensions. For example, splitters, accordions, and tab controls usually change the visibility of its content elements. In this case, failing to notify the controls contained in the element may cause them to stop working properly.

If this happens, you must handle the appropriate event in the dynamic container and call the *[invalidateAll](#page-2980-1)* method so the contained Wijmo controls will update their layout information properly.

#### **Parameters**

**e e: HTMLElement** OPTIONAL

Container element. If set to null, all Wijmo controls on the page will be invalidated.

### Inherited From

[Control](#page-71-0) Returns void

### <span id="page-2981-0"></span>onDisplayMonthChanged

onDisplayMonthChanged(e?: [EventArgs\)](#page-96-0): void

Raises the [displayMonthChanged](#page-2984-1) event.

Parameters

**e**: [EventArgs](#page-96-0) OPTIONAL

Inherited From [Calendar](#page-637-0) Returns void

#### <span id="page-2981-1"></span>onFormatItem

onFormatItem(e: [FormatItemEventArgs\)](#page-324-0): void

Raises the [formatItem](#page-2985-0) event.

#### Parameters

#### e: [FormatItemEventArgs](#page-324-0)

[FormatItemEventArgs](#page-324-0) that contains the event data.

Inherited From

[Calendar](#page-637-0)

Returns

void

#### <span id="page-2982-0"></span>**o** onGotFocus

onGotFocus(e?: [EventArgs](#page-96-0)): void

Raises the [gotFocus](#page-2985-1) event.

#### Parameters

**e**: [EventArgs](#page-96-0) OPTIONAL

### Inherited From [Control](#page-71-0) Returns void

<span id="page-2982-1"></span>**o** onLostFocus

onLostFocus(e?: [EventArgs\)](#page-96-0): void

Raises the [lostFocus](#page-2985-2) event.

#### **Parameters**

**e: [EventArgs](#page-96-0)** OPTIONAL

#### Inherited From

[Control](#page-71-0) Returns void

<span id="page-2982-2"></span>onValueChanged

onValueChanged(e?: [EventArgs](#page-96-0)): void

Raises the [valueChanged](#page-2986-0) event.

#### Parameters

**e** e: [EventArgs](#page-96-0) OPTIONAL

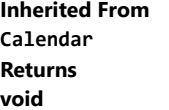

<span id="page-2983-0"></span>refresh(fullUpdate?: boolean): void

Refreshes the control.

#### Parameters

**· fullUpdate: boolean** OPTIONAL

Indicates whether to update the control layout as well as the content.

Inherited From [Calendar](#page-637-0) Returns

void

<span id="page-2983-1"></span>**O** STATIC refreshAll

refreshAll(e?: HTMLElement): void

Refreshes all Wijmo controls contained in an HTML element.

This method is similar to [invalidateAll](#page-2980-1), except the controls are updated immediately rather than after an interval.

#### Parameters

**e** e: HTMLElement OPTIONAL

Container element. If set to null, all Wijmo controls on the page will be invalidated.

Inherited From

[Control](#page-71-0)

Returns

void

#### <span id="page-2984-0"></span>*C* removeEventListener

removeEventListener(target?: EventTarget, type?: string, fn?: any, capture?: boolean): number

Removes one or more event listeners attached to elements owned by this [Control](#page-71-0).

#### Parameters

#### **• target: EventTarget** OPTIONAL

Target element for the event. If null, removes listeners attached to all targets.

**• type: string** OPTIONAL

String that specifies the event. If null, removes listeners attached to all events.

**• fn: any OPTIONAL** 

Handler to remove. If null, removes all handlers.

#### **· capture: boolean** OPTIONAL

Whether the listener is capturing. If null, removes capturing and non-capturing listeners.

### Inherited From

[Control](#page-71-0)

Returns number

### Events

<span id="page-2984-1"></span>displayMonthChanged

Occurs after the [displayMonth](#page-2965-0) property changes.

Inherited From [Calendar](#page-637-0) Arguments [EventArgs](#page-96-0)

#### <span id="page-2985-0"></span> $f$  formatItem

Occurs when an element representing a day in the calendar has been created.

This event can be used to format calendar items for display. It is similar in purpose to the **[itemFormatter](#page-2969-1)** property, but has the advantage of allowing multiple independent handlers.

For example, the code below uses the [formatItem](#page-2985-0) event to disable weekends so they appear dimmed in the calendar:

```
// disable Sundays and Saturdays
calendar.formatItem.addHandler(function (s, e) {
  var day = e.data.getDay();
  if (day == 0 || day == 6) {
    wijmo.addClass(e.item, 'wj-state-disabled');
  }
});
```
### Inherited From [Calendar](#page-637-0) Arguments [FormatItemEventArgs](#page-324-0)

#### <span id="page-2985-1"></span>gotFocus

Occurs when the control gets the focus.

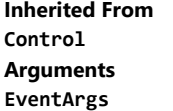

<span id="page-2985-2"></span>lostFocus

Occurs when the control loses the focus.

Inherited From [Control](#page-71-0) Arguments [EventArgs](#page-96-0)

### <span id="page-2986-0"></span>valueChanged

Occurs when the value of the [value](#page-2972-1) property changes, either as a result of user actions or by assignment in code.

Inherited From [Calendar](#page-637-0) Arguments [EventArgs](#page-96-0)

# WjCollectionViewNavigator Class

File wijmo.angular2.js Module [wijmo/wijmo.angular2.input](#page-2930-0)

Angular 2 component for an **[ICollectionView](#page-182-0)** navigator element.

Use the wj-collection-view-navigator component to add an element that allows users to navigate through the items in an [ICollectionView](#page-182-0). For details about Angular 2 markup syntax, see Angular 2 Markup. For example:

<wj-collection-view-navigator [cv]="myCollectionView"> </wj-collection-view-navigator>

<span id="page-2987-0"></span>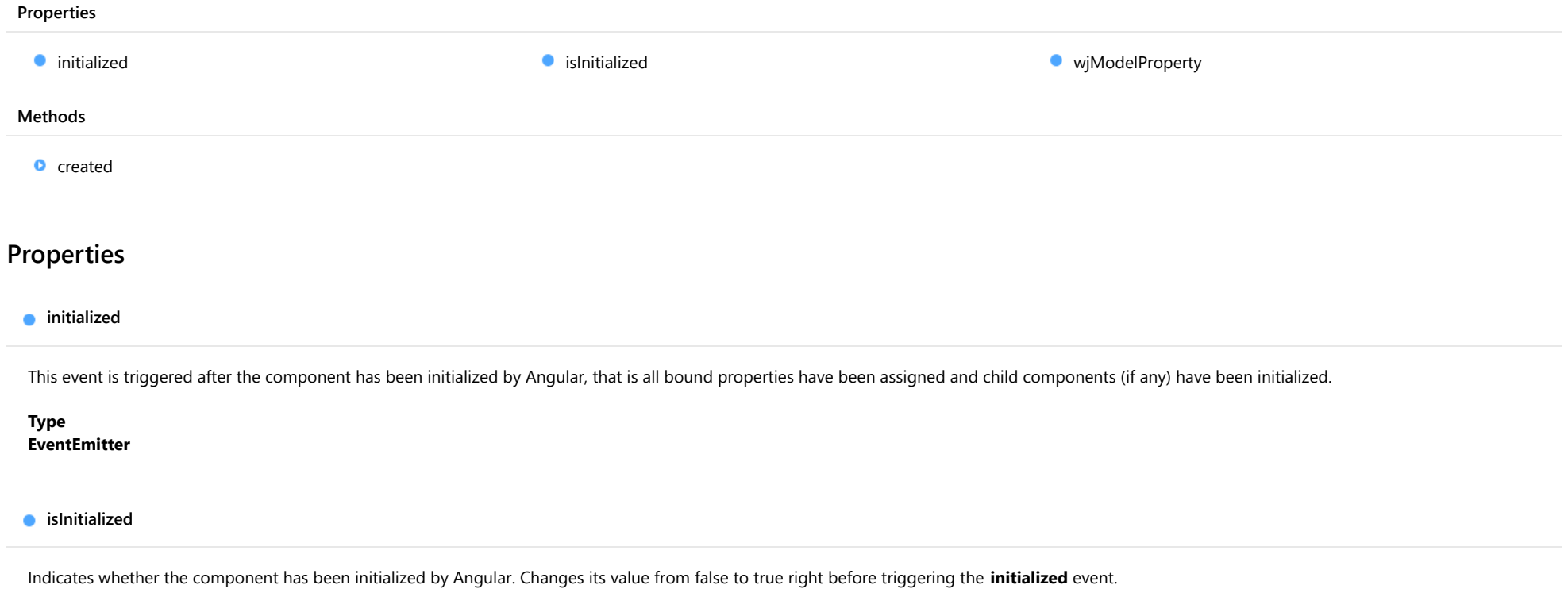

<span id="page-2987-1"></span>Type boolean
### wjModelProperty

Defines a name of a property represented by [(ngModel)] directive (if specified). Default value is ''.

### Type string

# Methods

**o** created

created(): void

If you create a custom component inherited from a Wijmo component, you can override this method and perform necessary initializations that you usually do in a class constructor. This method is called in the last line of a Wijmo component constructor and allows you to not declare your custom component's constructor at all, thus preventing you from a necessity to maintain constructor parameters and keep them in synch with Wijmo component's constructor parameters.

Returns void

# WjCollectionViewPager Class

File wijmo.angular2.js Module [wijmo/wijmo.angular2.input](#page-2930-0) Angular 2 component for an **[ICollectionView](#page-182-0)** pager element.

Use the wj-collection-view-pager component to add an element that allows users to navigate through the pages in a paged [ICollectionView](#page-182-0). For details about Angular 2 markup syntax, see Angular 2 Markup. For example:

<wj-collection-view-pager [cv]="myCollectionView"> </wj-collection-view-pager>

<span id="page-2989-0"></span>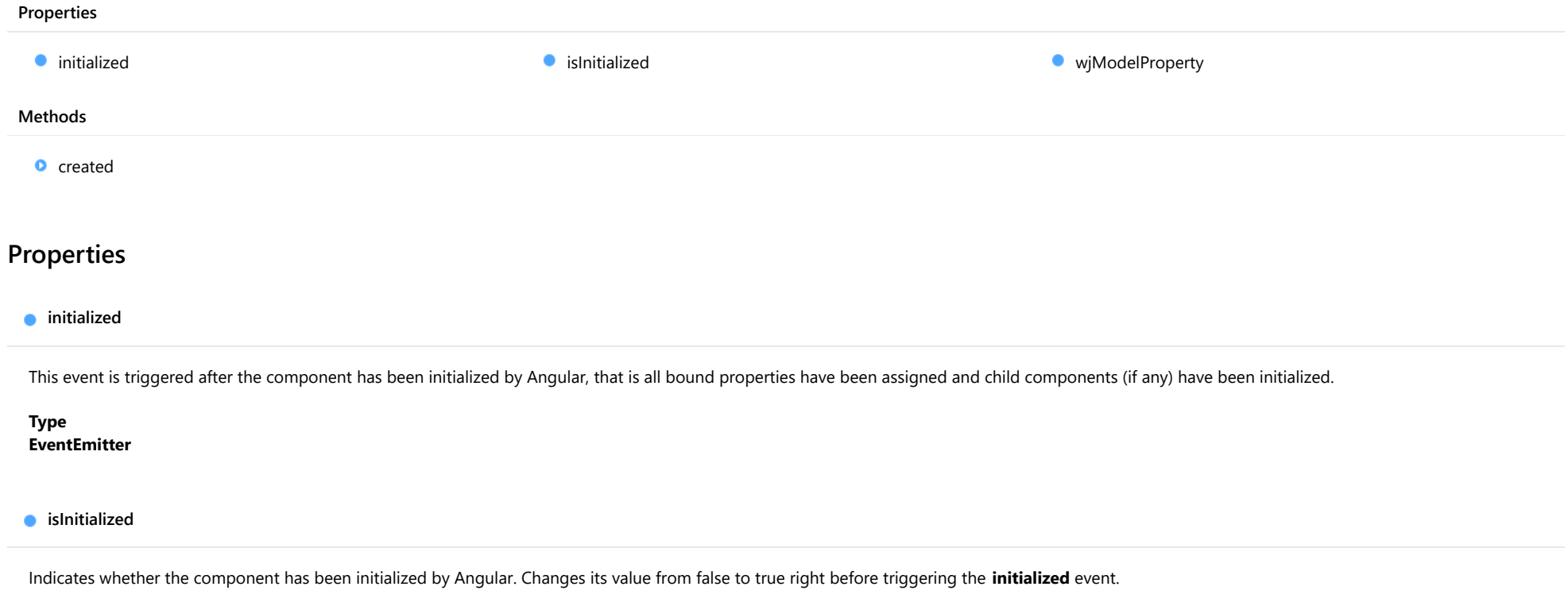

<span id="page-2989-1"></span>Type boolean

### <span id="page-2990-0"></span>wjModelProperty

Defines a name of a property represented by [(ngModel)] directive (if specified). Default value is ''.

### Type string

# Methods

<span id="page-2990-1"></span>**o** created

created(): void

If you create a custom component inherited from a Wijmo component, you can override this method and perform necessary initializations that you usually do in a class constructor. This method is called in the last line of a Wijmo component constructor and allows you to not declare your custom component's constructor at all, thus preventing you from a necessity to maintain constructor parameters and keep them in synch with Wijmo component's constructor parameters.

Returns void

# WjColorPicker Class

File wijmo.angular2.js Module [wijmo/wijmo.angular2.input](#page-2930-0) Base Class [ColorPicker](#page-657-0)

Angular 2 component for the **[ColorPicker](#page-657-0)** control.

Use the wj-color-picker component to add ColorPicker controls to your Angular 2 applications. For details about Angular 2 markup syntax, see Angular 2 Markup.

The WjColorPicker component is derived from the ColorPicker control and inherits all its properties, events and methods.

#### **Constructor**

**O** [constructor](#page-2993-0)

### Properties

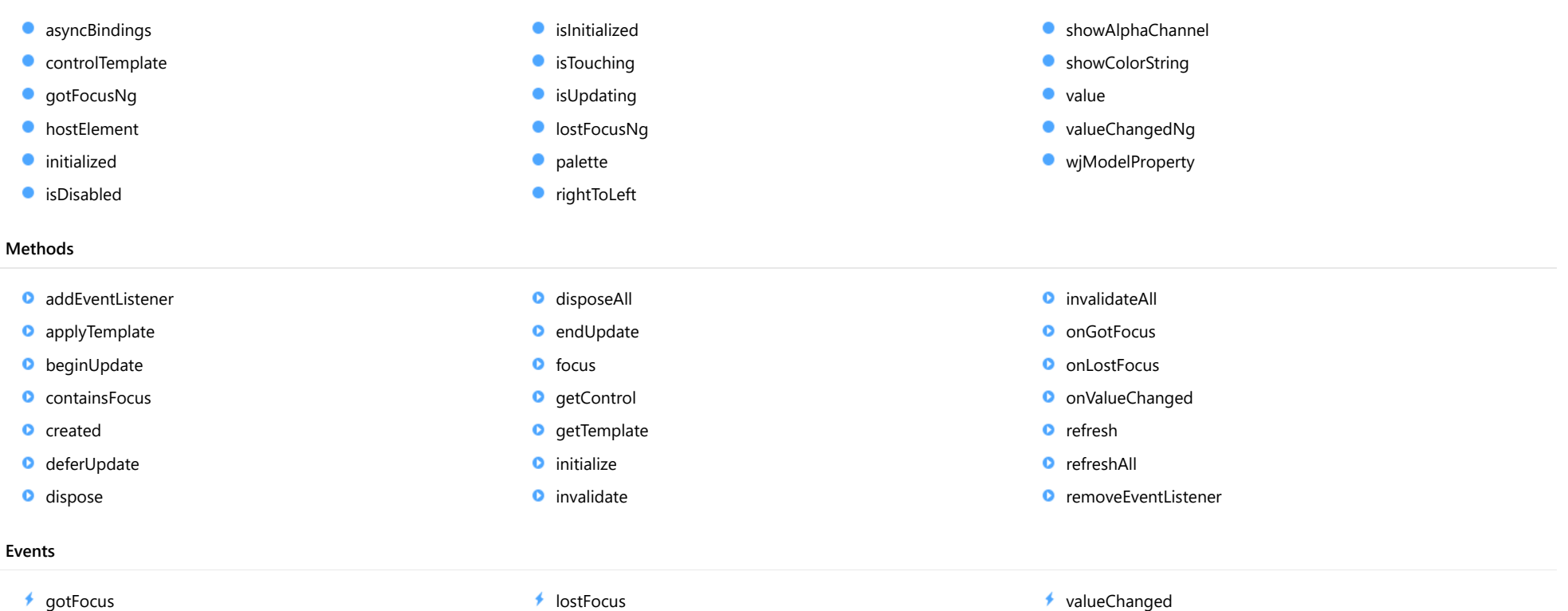

# **Constructor**

<span id="page-2993-0"></span>constructor(element: any, options?): [ColorPicker](#page-657-0)

Initializes a new instance of the [ColorPicker](#page-657-0) class.

#### **Parameters**

### element: any

The DOM element that hosts the control, or a selector for the host element (e.g. '#theCtrl').

**· options: OPTIONAL** 

The JavaScript object containing initialization data for the control.

Inherited From [ColorPicker](#page-657-0) Returns [ColorPicker](#page-657-0)

# Properties

### <span id="page-2993-1"></span>**asyncBindings**

Allows you to override the global WjOptions.[asyncBindings](#page-2993-1) setting for this specific component. See the WjOptions.asyncBindings property description for details.

### Type boolean

<span id="page-2993-2"></span>STATIC **controlTemplate**  $\bullet$ 

Gets or sets the template used to instantiate [ColorPicker](#page-657-0) controls.

Inherited From [ColorPicker](#page-657-0) Type any

### <span id="page-2994-0"></span>**gotFocusNg**

Angular (EventEmitter) version of the Wijmo gotFocus event for programmatic access. Use this event name if you want to subscribe to the Angular version of the event in code. In template bindings use the conventional gotFocus Wijmo event name.

### Type

### EventEmitter

<span id="page-2994-1"></span>**hostElement** 

Gets the DOM element that is hosting the control.

Inherited From [Control](#page-71-0) Type HTMLElement

<span id="page-2994-2"></span>**nitialized** 

This event is triggered after the component has been initialized by Angular, that is all bound properties have been assigned and child components (if any) have been initialized.

Type EventEmitter

<span id="page-2994-3"></span>isDisabled

Gets or sets a value that determines whether the control is disabled.

Disabled controls cannot get mouse or keyboard events.

Inherited From [Control](#page-71-0) Type boolean

<span id="page-2994-4"></span>**o** islnitialized

Indicates whether the component has been initialized by Angular. Changes its value from false to true right before triggering the *initialized* event.

Type boolean

#### <span id="page-2995-0"></span>**isTouching**

Gets a value that indicates whether the control is currently handling a touch event.

Inherited From [Control](#page-71-0) Type boolean

<span id="page-2995-1"></span>**isUpdating** 

Gets a value that indicates whether the control is currently being updated.

Inherited From [Control](#page-71-0) Type boolean

<span id="page-2995-2"></span>**o** lostFocusNg

Angular (EventEmitter) version of the Wijmo lostFocus event for programmatic access. Use this event name if you want to subscribe to the Angular version of the event in code. In template bindings use the conventional lostFocus Wijmo event name.

Type EventEmitter

#### <span id="page-2995-3"></span>**palette**

Gets or sets an array that contains the colors in the palette.

The palette contains ten colors, represented by an array with ten strings. The first two colors are usually white and black.

### Inherited From

[ColorPicker](#page-657-0) Type string[]

### <span id="page-2996-0"></span>rightToLeft

Gets a value indicating whether the control is hosted in an element with right-to-left layout.

Inherited From [Control](#page-71-0) Type boolean

### <span id="page-2996-1"></span>showAlphaChannel

Gets or sets a value indicating whether the [ColorPicker](#page-657-0) allows users to edit the color's alpha channel (transparency).

### Inherited From [ColorPicker](#page-657-0) Type

boolean

### <span id="page-2996-2"></span>**showColorString**

Gets or sets a value indicating whether the [ColorPicker](#page-657-0) shows a string representation of the current color.

### Inherited From [ColorPicker](#page-657-0) Type boolean

<span id="page-2996-3"></span>**value** 

Gets or sets the currently selected color.

Inherited From [ColorPicker](#page-657-0) Type string

### <span id="page-2997-0"></span>valueChangedNg

Angular (EventEmitter) version of the Wijmo valueChanged event for programmatic access. Use this event name if you want to subscribe to the Angular version of the event in code. In template bindings use the conventional **valueChanged** Wijmo event name.

### Type

EventEmitter

<span id="page-2997-1"></span>wjModelProperty

Defines a name of a property represented by [(ngModel)] directive (if specified). Default value is 'value'.

Type string

# Methods

#### <span id="page-2998-0"></span>addEventListener

addEventListener(target: EventTarget, type: string, fn: any, capture?: boolean): void

Adds an event listener to an element owned by this [Control](#page-71-0).

The control keeps a list of attached listeners and their handlers, making it easier to remove them when the control is [dispose](#page-3001-1)d (see the dispose and [removeEventListener](#page-3008-0) methods).

Failing to remove event listeners may cause memory leaks.

### **Parameters**

## target: EventTarget

Target element for the event.

### type: string

String that specifies the event.

### fn: any

Function to execute when the event occurs.

### **• capture: boolean** OPTIONAL

Whether the listener is capturing.

### Inherited From

[Control](#page-71-0) Returns void

<span id="page-2999-0"></span>applyTemplate(classNames: string, template: string, parts: Object, namePart?: string): HTMLElement

Applies the template to a new instance of a control, and returns the root element.

This method should be called by constructors of templated controls. It is responsible for binding the template parts to the corresponding control members.

For example, the code below applies a template to an instance of an [InputNumber](#page-803-0) control. The template must contain elements with the 'wj-part' attribute set to 'input', 'btn-inc', and 'btn-dec'. The control members '\_tbx', '\_btnUp', and '\_btnDn' will be assigned references to these elements.

```
this.applyTemplate('wj-control wj-inputnumber', template, {
  _tbx: 'input',
  _btnUp: 'btn-inc',
  _btnDn: 'btn-dec'
}, 'input');
```
#### **Parameters**

#### classNames: string

Names of classes to add to the control's host element.

#### • template: string

An HTML string that defines the control template.

### parts: Object

A dictionary of part variables and their names.

### **• namePart: string OPTIONAL**

Name of the part to be named after the host element. This determines how the control submits data when used in forms.

#### Inherited From

[Control](#page-71-0) Returns HTMLElement

#### <span id="page-3000-0"></span>**beginUpdate**

beginUpdate(): void

Suspends notifications until the next call to [endUpdate](#page-3002-1).

Inherited From [Control](#page-71-0) Returns void

<span id="page-3000-1"></span>containsFocus

containsFocus(): boolean

Checks whether this control contains the focused element.

Inherited From [Control](#page-71-0) Returns boolean

<span id="page-3000-2"></span>**o** created

created(): void

If you create a custom component inherited from a Wijmo component, you can override this method and perform necessary initializations that you usually do in a class constructor. This method is called in the last line of a Wijmo component constructor and allows you to not declare your custom component's constructor at all, thus preventing you from a necessity to maintain constructor parameters and keep them in synch with Wijmo component's constructor parameters.

Returns void

<span id="page-3001-0"></span>o deferUpdate

deferUpdate(fn: Function): void

Executes a function within a [beginUpdate](#page-3000-0)/[endUpdate](#page-3002-1) block.

The control will not be updated until the function has been executed. This method ensures [endUpdate](#page-3002-1) is called even if the function throws an exception.

#### Parameters

• fn: Function

Function to be executed.

Inherited From

[Control](#page-71-0) Returns void

<span id="page-3001-1"></span>**o** dispose

dispose(): void

Disposes of the control by removing its association with the host element.

The [dispose](#page-3001-1) method automatically removes any event listeners added with the [addEventListener](#page-2998-0) method.

Calling the [dispose](#page-3001-1) method is important in applications that create and remove controls dynamically. Failing to dispose of the controls may cause memory leaks.

Inherited From [Control](#page-71-0) Returns

void

<span id="page-3002-0"></span>disposeAll(e?: HTMLElement): void

Disposes of all Wijmo controls contained in an HTML element.

### Parameters

**e**: HTMLElement OPTIONAL Container element.

Inherited From [Control](#page-71-0)

Returns

void

<span id="page-3002-1"></span>**e** endUpdate

endUpdate(): void

Resumes notifications suspended by calls to [beginUpdate](#page-3000-0).

### Inherited From

[Control](#page-71-0) Returns void

<span id="page-3002-2"></span>**o** focus

focus(): void

Sets the focus to this control.

Inherited From [Control](#page-71-0) Returns void

<span id="page-3003-0"></span>getControl(element: any): [Control](#page-71-0)

Gets the control that is hosted in a given DOM element.

### Parameters

#### element: any

The DOM element that is hosting the control, or a selector for the host element (e.g. '#theCtrl').

Inherited From [Control](#page-71-0)

Returns [Control](#page-71-0)

### <span id="page-3003-1"></span>o getTemplate

getTemplate(): string

Gets the HTML template used to create instances of the control.

This method traverses up the class hierarchy to find the nearest ancestor that specifies a control template. For example, if you specify a prototype for the [ComboBox](#page-673-0) control, it will override the template defined by the [DropDown](#page-697-0) base class.

Inherited From [Control](#page-71-0) Returns

string

<span id="page-3004-0"></span>**o** initialize

initialize(options: any): void

Initializes the control by copying the properties from a given object.

This method allows you to initialize controls using plain data objects instead of setting the value of each property in code.

For example:

```
grid.initialize({
  itemsSource: myList,
  autoGenerateColumns: false,
  columns: [
   { binding: 'id', header: 'Code', width: 130 },
    { binding: 'name', header: 'Name', width: 60 }
  ]
});
// is equivalent to
grid.itemsSource = myList;
grid.autoGenerateColumns = false;
```
// etc.

The initialization data is type-checked as it is applied. If the initialization object contains unknown property names or invalid data types, this method will throw.

#### **Parameters**

• options: any

Object that contains the initialization data.

### Inherited From

[Control](#page-71-0) Returns void

<span id="page-3005-0"></span>invalidate(fullUpdate?: boolean): void

Invalidates the control causing an asynchronous refresh.

#### Parameters

- **· fullUpdate: boolean** OPTIONAL
	- Whether to update the control layout as well as the content.

Inherited From [Control](#page-71-0) Returns void

<span id="page-3005-1"></span>**O** STATIC **invalidateAll** 

invalidateAll(e?: HTMLElement): void

Invalidates all Wijmo controls contained in an HTML element.

Use this method when your application has dynamic panels that change the control's visibility or dimensions. For example, splitters, accordions, and tab controls usually change the visibility of its content elements. In this case, failing to notify the controls contained in the element may cause them to stop working properly.

If this happens, you must handle the appropriate event in the dynamic container and call the *[invalidateAll](#page-3005-1)* method so the contained Wijmo controls will update their layout information properly.

#### **Parameters**

**e e: HTMLElement** OPTIONAL

Container element. If set to null, all Wijmo controls on the page will be invalidated.

## Inherited From

[Control](#page-71-0) Returns void

### <span id="page-3006-0"></span>**o** onGotFocus

onGotFocus(e?: [EventArgs](#page-96-0)): void

Raises the [gotFocus](#page-3008-1) event.

#### Parameters

**e**: [EventArgs](#page-96-0) OPTIONAL

### Inherited From [Control](#page-71-0) Returns void

<span id="page-3006-1"></span>**o** onLostFocus

onLostFocus(e?: [EventArgs\)](#page-96-0): void

Raises the [lostFocus](#page-3009-0) event.

#### **Parameters**

**e: [EventArgs](#page-96-0)** OPTIONAL

### Inherited From

[Control](#page-71-0) Returns void

<span id="page-3006-2"></span>onValueChanged

onValueChanged(e?: [EventArgs](#page-96-0)): void

Raises the [valueChanged](#page-3009-1) event.

#### Parameters

**e** e: [EventArgs](#page-96-0) OPTIONAL

Inherited From [ColorPicker](#page-657-0) Returns void

<span id="page-3007-0"></span>refresh(fullUpdate?: boolean): void

Refreshes the control.

### Parameters

**· fullUpdate: boolean** OPTIONAL

Whether to update the control layout as well as the content.

Inherited From [Control](#page-71-0) Returns

void

<span id="page-3007-1"></span>**O** STATIC refreshAll

refreshAll(e?: HTMLElement): void

Refreshes all Wijmo controls contained in an HTML element.

This method is similar to [invalidateAll](#page-3005-1), except the controls are updated immediately rather than after an interval.

### Parameters

**e** e: HTMLElement OPTIONAL

Container element. If set to null, all Wijmo controls on the page will be invalidated.

Inherited From [Control](#page-71-0)

Returns

void

### <span id="page-3008-0"></span>*C* removeEventListener

removeEventListener(target?: EventTarget, type?: string, fn?: any, capture?: boolean): number

Removes one or more event listeners attached to elements owned by this [Control](#page-71-0).

### Parameters

#### **• target: EventTarget** OPTIONAL

Target element for the event. If null, removes listeners attached to all targets.

**• type: string** OPTIONAL

String that specifies the event. If null, removes listeners attached to all events.

**• fn: any OPTIONAL** 

Handler to remove. If null, removes all handlers.

**· capture: boolean** OPTIONAL

Whether the listener is capturing. If null, removes capturing and non-capturing listeners.

### Inherited From

[Control](#page-71-0)

Returns

number

### Events

<span id="page-3008-1"></span>gotFocus

Occurs when the control gets the focus.

Inherited From [Control](#page-71-0) Arguments [EventArgs](#page-96-0)

<span id="page-3009-0"></span>lostFocus

Occurs when the control loses the focus.

Inherited From [Control](#page-71-0) Arguments [EventArgs](#page-96-0)

<span id="page-3009-1"></span>valueChanged

Occurs when the value of the [value](#page-2996-3) property changes, either as a result of user actions or by assignment in code.

Inherited From [ColorPicker](#page-657-0) Arguments [EventArgs](#page-96-0)

# WjComboBox Class

File wijmo.angular2.js Module [wijmo/wijmo.angular2.input](#page-2930-0) Base Class **[ComboBox](#page-673-0)** 

Angular 2 component for the **[ComboBox](#page-673-0)** control.

Use the wj-combo-box component to add ComboBox controls to your Angular 2 applications. For details about Angular 2 markup syntax, see Angular 2 Markup.

The WjComboBox component is derived from the ComboBox control and inherits all its properties, events and methods.

The wj-combo-box component may contain a [WjItemTemplate](#page-3193-0) child directive.

#### **Constructor**

**O** [constructor](#page-3012-0)

### Properties

- **[asyncBindings](#page-3012-1)**
- **C** [autoExpandSelection](#page-3012-2)
- **C** [collectionView](#page-3013-0)
- **ControlTemplate**
- **[displayMemberPath](#page-3013-2)**
- **[dropDown](#page-3013-3)**
- **[dropDownCssClass](#page-3014-0)**
- **[formatItem](#page-3014-1)**
- **[formatItemNg](#page-3014-2)**
- **C**qotFocusNg
- **[headerPath](#page-3015-0)**
- **C** [hostElement](#page-3015-1)
- $\bullet$  [initialized](#page-3015-2)
- **C** [inputElement](#page-3015-3)
- **C**[isAnimated](#page-3016-0)

### Methods

- **[addEventListener](#page-3024-0)**
- **[applyTemplate](#page-3025-0)**
- **D** [beginUpdate](#page-3026-0)
- **O** [containsFocus](#page-3026-1)
- **o** [created](#page-3026-2)
- **O** [deferUpdate](#page-3027-0)
- **o** [dispose](#page-3027-1)
- **[disposeAll](#page-3028-0)**
- **O** [endUpdate](#page-3028-1)
- **o** [focus](#page-3028-2)

#### Events

- [isContentHtml](#page-3016-1)
- **C**[isDisabled](#page-3016-2)
- **C**[isDroppedDown](#page-3016-3)
- [isDroppedDownChangedNg](#page-3017-0)
- [isDroppedDownChangingNg](#page-3017-1)
- **•** [isEditable](#page-3017-2)
- [isInitialized](#page-3017-3)
- **C** [isReadOnly](#page-3017-4)
- **C**[isRequired](#page-3018-0)
- **[isTouching](#page-3018-1)**
- **[isUpdating](#page-3018-2)**
- 
- 
- 
- 
- **O** [getControl](#page-3029-0)
- **O** [getDisplayText](#page-3029-1)
- **O** [getTemplate](#page-3030-0)
- **o** [indexOf](#page-3030-1)
- **O** [initialize](#page-3031-0)
- **O** [invalidate](#page-3032-0)
- **O** [invalidateAll](#page-3032-1)
- **O** [onGotFocus](#page-3033-0)
- **O** [onIsDroppedDownChanged](#page-3033-1)
- **O** [onIsDroppedDownChanging](#page-3033-2)
- **C** [maxDropDownHeight](#page-3020-1)
- **O** [maxDropDownWidth](#page-3020-2)
- $\bullet$ [placeholder](#page-3020-3)
- **C**[rightToLeft](#page-3021-0)
- **SelectedIndex**
- [selectedIndexChangedNg](#page-3021-2) 0
- $\bullet$ [selectedItem](#page-3021-3)
- [selectedValue](#page-3022-0) ۰
- $\bullet$ [selectedValuePath](#page-3022-1)
- $\bullet$ [showDropDownButton](#page-3022-2)
- $\bullet$ [text](#page-3022-3)
- 0 [textChangedNg](#page-3023-0)
- **WiModelProperty**

- **O** [onItemsSourceChanged](#page-3034-0)
- **O** [onLostFocus](#page-3034-1)
- [onSelectedIndexChanged](#page-3034-2)
- **O** [onTextChanged](#page-3035-0)
- Ō [refresh](#page-3035-1)
- **O** [refreshAll](#page-3036-0)
- **O** [removeEventListener](#page-3036-1)
- **O** [selectAll](#page-3037-0)
- **C**[itemFormatter](#page-3019-0)
- **C**[itemsSource](#page-3019-1)
- [listBox](#page-3019-2)
- **[lostFocusNg](#page-3020-0)**
- 
- 

### [itemsSourceChanged](#page-3038-0)

 $\bigstar$  [lostFocus](#page-3038-1)

[selectedIndexChanged](#page-3038-2)

◆ [textChanged](#page-3038-3)

# **Constructor**

#### <span id="page-3012-0"></span>constructor

constructor(element: any, options?): [ComboBox](#page-673-0)

Initializes a new instance of the [ComboBox](#page-673-0) class.

#### **Parameters**

#### element: any

The DOM element that hosts the control, or a selector for the host element (e.g. '#theCtrl').

### **· options: OPTIONAL**

The JavaScript object containing initialization data for the control.

### Inherited From

**[ComboBox](#page-673-0)** Returns

**[ComboBox](#page-673-0)** 

# Properties

### <span id="page-3012-1"></span>**asyncBindings**

Allows you to override the global WjOptions.[asyncBindings](#page-3012-1) setting for this specific component. See the WjOptions.asyncBindings property description for details.

### Type boolean

### <span id="page-3012-2"></span>**autoExpandSelection**

Gets or sets a value that indicates whether the control should automatically expand the selection to whole words/numbers when the control is clicked.

Inherited From [DropDown](#page-697-0) Type boolean

<span id="page-3013-0"></span>**collectionView** 

Gets the [ICollectionView](#page-182-0) object used as the item source.

Inherited From [ComboBox](#page-673-0) Type [ICollectionView](#page-182-0)

<span id="page-3013-1"></span>**STATIC controlTemplate** 

Gets or sets the template used to instantiate [DropDown](#page-697-0) controls.

Inherited From [DropDown](#page-697-0) Type any

<span id="page-3013-2"></span>displayMemberPath

Gets or sets the name of the property to use as the visual representation of the items.

Inherited From [ComboBox](#page-673-0) Type string

<span id="page-3013-3"></span>dropDown

Gets the drop down element shown when the [isDroppedDown](#page-3016-3) property is set to true.

Inherited From [DropDown](#page-697-0) Type HTMLElement

### <span id="page-3014-0"></span>**dropDownCssClass**

Gets or sets a CSS class name to add to the control's drop-down element.

This property is useful when styling the drop-down element, because it is shown as a child of the document body rather than as a child of the control itself, which prevents using CSS selectors based on the parent control.

### Inherited From

[DropDown](#page-697-0) Type string

### <span id="page-3014-1"></span>**o** formatItem

Event that fires when items in the drop-down list are created.

You can use this event to modify the HTML in the list items. For details, see the [formatItem](#page-3014-1) event.

Inherited From [ComboBox](#page-673-0) Type [Event](#page-93-0)

### <span id="page-3014-2"></span>**formatItemNg**

Angular (EventEmitter) version of the Wijmo formatItem event for programmatic access. Use this event name if you want to subscribe to the Angular version of the event in code. In template bindings use the conventional formatitem Wijmo event name.

### Type EventEmitter

### <span id="page-3014-3"></span>**gotFocusNg**

Angular (EventEmitter) version of the Wijmo gotFocus event for programmatic access. Use this event name if you want to subscribe to the Angular version of the event in code. In template bindings use the conventional gotFocus Wijmo event name.

Type EventEmitter

#### <span id="page-3015-0"></span>**n** headerPath

Gets or sets the name of a property to use for getting the value displayed in the control's input element.

The default value for this property is null, which causes the control to display the same content in the input element as in the selected item of the drop-down list.

Use this property if you want to de-couple the value shown in the input element from the values shown in the drop-down list. For example, the input element could show an item's name and the dropdown list could show additional detail.

# Inherited From

[ComboBox](#page-673-0) Type string

### <span id="page-3015-1"></span>**hostElement**

Gets the DOM element that is hosting the control.

Inherited From [Control](#page-71-0) Type HTMLElement

### <span id="page-3015-2"></span>**nitialized**

This event is triggered after the component has been initialized by Angular, that is all bound properties have been assigned and child components (if any) have been initialized.

### Type EventEmitter

### <span id="page-3015-3"></span>inputElement

Gets the HTML input element hosted by the control.

Use this property in situations where you want to customize the attributes of the input element.

Inherited From [DropDown](#page-697-0) Type HTMLInputElement

### <span id="page-3016-0"></span>isAnimated

Gets or sets a value that indicates whether the control should use a fade-in animation when displaying the drop-down.

Inherited From [DropDown](#page-697-0) Type boolean

#### <span id="page-3016-1"></span>isContentHtml

Gets or sets a value indicating whether the drop-down list displays items as plain text or as HTML.

Inherited From [ComboBox](#page-673-0) Type boolean

### <span id="page-3016-2"></span>isDisabled

Gets or sets a value that determines whether the control is disabled.

Disabled controls cannot get mouse or keyboard events.

Inherited From

[Control](#page-71-0) Type boolean

<span id="page-3016-3"></span>isDroppedDown

Gets or sets a value that indicates whether the drop down is currently visible.

Inherited From [DropDown](#page-697-0) Type boolean

### <span id="page-3017-0"></span>isDroppedDownChangedNg

Angular (EventEmitter) version of the Wijmo isDroppedDownChanged event for programmatic access. Use this event name if you want to subscribe to the Angular version of the event in code. In template bindings use the conventional isDroppedDownChanged Wijmo event name.

### Type

EventEmitter

#### <span id="page-3017-1"></span>isDroppedDownChangingNg

Angular (EventEmitter) version of the Wijmo isDroppedDownChanging event for programmatic access. Use this event name if you want to subscribe to the Angular version of the event in code. In template bindings use the conventional isDroppedDownChanging Wijmo event name.

# Type

### EventEmitter

### <span id="page-3017-2"></span>**o** isEditable

Gets or sets a value that determines whether the content of the input element should be restricted to items in the *[itemsSource](#page-3019-1)* collection.

Inherited From [ComboBox](#page-673-0) Type boolean

### <span id="page-3017-3"></span>**n** islnitialized

Indicates whether the component has been initialized by Angular. Changes its value from false to true right before triggering the *initialized* event.

### Type boolean

### <span id="page-3017-4"></span>● isReadOnly

Gets or sets a value that indicates whether the user can modify the control value using the mouse and keyboard.

Inherited From [DropDown](#page-697-0) Type boolean

### <span id="page-3018-0"></span>**isRequired**

Gets or sets a value that determines whether the control value must be set to a non-null value or whether it can be set to null (by deleting the content of the control).

Inherited From [DropDown](#page-697-0) Type boolean

<span id="page-3018-1"></span>**•** isTouching

Gets a value that indicates whether the control is currently handling a touch event.

Inherited From [Control](#page-71-0) Type boolean

<span id="page-3018-2"></span>**·** isUpdating

Gets a value that indicates whether the control is currently being updated.

Inherited From [Control](#page-71-0) Type boolean

#### <span id="page-3019-0"></span>**n** itemFormatter

Gets or sets a function used to customize the values shown in the drop-down list. The function takes two arguments, the item index and the default text or html, and returns the new text or html to display.

If the formatting function needs a scope (i.e. a meaningful 'this' value), then remember to set the filter using the 'bind' function to specify the 'this' object. For example:

```
comboBox.itemFormatter = customItemFormatter.bind(this);
 function customItemFormatter(index, content) {
   if (this.makeItemBold(index)) {
     content = '<b>' + content + '</b>';
   }
   return content;
 }
```
Inherited From [ComboBox](#page-673-0) Type Function

### <span id="page-3019-1"></span>**itemsSource**

Gets or sets the array or [ICollectionView](#page-182-0) object that contains the items to select from.

Inherited From [ComboBox](#page-673-0) Type any

<span id="page-3019-2"></span>**o** listBox

Gets the [ListBox](#page-849-0) control shown in the drop-down.

Inherited From [ComboBox](#page-673-0) Type

[ListBox](#page-849-0)

### <span id="page-3020-0"></span>**o** lostFocusNg

Angular (EventEmitter) version of the Wijmo lostFocus event for programmatic access. Use this event name if you want to subscribe to the Angular version of the event in code. In template bindings use the conventional **lostFocus** Wijmo event name.

### Type

### EventEmitter

### <span id="page-3020-1"></span>maxDropDownHeight

Gets or sets the maximum height of the drop-down list.

Inherited From [ComboBox](#page-673-0) Type number

#### <span id="page-3020-2"></span>maxDropDownWidth

Gets or sets the maximum width of the drop-down list.

The width of the drop-down list is also limited by the width of the control itself (that value represents the drop-down's minimum width).

Inherited From [ComboBox](#page-673-0) Type number

<span id="page-3020-3"></span>**placeholder** 

Gets or sets the string shown as a hint when the control is empty.

### Inherited From [DropDown](#page-697-0)

Type string

### <span id="page-3021-0"></span>rightToLeft

Gets a value indicating whether the control is hosted in an element with right-to-left layout.

Inherited From [Control](#page-71-0) Type boolean

<span id="page-3021-1"></span>**selectedIndex** 

Gets or sets the index of the currently selected item in the drop-down list.

Inherited From [ComboBox](#page-673-0) Type number

#### <span id="page-3021-2"></span>selectedIndexChangedNg

Angular (EventEmitter) version of the Wijmo selectedIndexChanged event for programmatic access. Use this event name if you want to subscribe to the Angular version of the event in code. In template bindings use the conventional **selectedIndexChanged** Wijmo event name.

Type EventEmitter

<span id="page-3021-3"></span>selectedItem

Gets or sets the item that is currently selected in the drop-down list.

Inherited From [ComboBox](#page-673-0) Type any

### <span id="page-3022-0"></span>selectedValue

Gets or sets the value of the [selectedItem](#page-3021-3), obtained using the [selectedValuePath](#page-3022-1).

Inherited From [ComboBox](#page-673-0) Type

any

<span id="page-3022-1"></span>● selectedValuePath

Gets or sets the name of the property used to get the [selectedValue](#page-3022-0) from the [selectedItem](#page-3021-3).

Inherited From

[ComboBox](#page-673-0) Type

string

<span id="page-3022-2"></span>**ShowDropDownButton** 

Gets or sets a value that indicates whether the control should display a drop-down button.

Inherited From [DropDown](#page-697-0) Type boolean

<span id="page-3022-3"></span>text

Gets or sets the text shown on the control.

Inherited From [DropDown](#page-697-0) Type string

### <span id="page-3023-0"></span>textChangedNg

Angular (EventEmitter) version of the Wijmo textChanged event for programmatic access. Use this event name if you want to subscribe to the Angular version of the event in code. In template bindings use the conventional **textChanged** Wijmo event name.

### Type

EventEmitter

<span id="page-3023-1"></span>wjModelProperty

Defines a name of a property represented by [(ngModel)] directive (if specified). Default value is 'selectedValue'.

Type string

# Methods
#### <span id="page-3024-0"></span>addEventListener

addEventListener(target: EventTarget, type: string, fn: any, capture?: boolean): void

Adds an event listener to an element owned by this [Control](#page-71-0).

The control keeps a list of attached listeners and their handlers, making it easier to remove them when the control is [dispose](#page-3027-0)d (see the dispose and [removeEventListener](#page-3036-0) methods).

Failing to remove event listeners may cause memory leaks.

#### **Parameters**

# target: EventTarget

Target element for the event.

# type: string

String that specifies the event.

#### fn: any

Function to execute when the event occurs.

### **• capture: boolean** OPTIONAL

Whether the listener is capturing.

# Inherited From

[Control](#page-71-0) Returns void

applyTemplate(classNames: string, template: string, parts: Object, namePart?: string): HTMLElement

Applies the template to a new instance of a control, and returns the root element.

This method should be called by constructors of templated controls. It is responsible for binding the template parts to the corresponding control members.

For example, the code below applies a template to an instance of an [InputNumber](#page-803-0) control. The template must contain elements with the 'wj-part' attribute set to 'input', 'btn-inc', and 'btn-dec'. The control members '\_tbx', '\_btnUp', and '\_btnDn' will be assigned references to these elements.

```
this.applyTemplate('wj-control wj-inputnumber', template, {
  _tbx: 'input',
  _btnUp: 'btn-inc',
  _btnDn: 'btn-dec'
}, 'input');
```
#### **Parameters**

#### classNames: string

Names of classes to add to the control's host element.

#### • template: string

An HTML string that defines the control template.

#### parts: Object

A dictionary of part variables and their names.

#### **• namePart: string OPTIONAL**

Name of the part to be named after the host element. This determines how the control submits data when used in forms.

#### Inherited From

[Control](#page-71-0) Returns HTMLElement

#### <span id="page-3026-0"></span>**beginUpdate**

beginUpdate(): void

Suspends notifications until the next call to [endUpdate](#page-3028-0).

Inherited From [Control](#page-71-0) Returns void

containsFocus

containsFocus(): boolean

Checks whether this control contains the focused element.

Inherited From [Control](#page-71-0) Returns boolean

**o** created

created(): void

If you create a custom component inherited from a Wijmo component, you can override this method and perform necessary initializations that you usually do in a class constructor. This method is called in the last line of a Wijmo component constructor and allows you to not declare your custom component's constructor at all, thus preventing you from a necessity to maintain constructor parameters and keep them in synch with Wijmo component's constructor parameters.

Returns void

o deferUpdate

deferUpdate(fn: Function): void

Executes a function within a [beginUpdate](#page-3026-0)/[endUpdate](#page-3028-0) block.

The control will not be updated until the function has been executed. This method ensures [endUpdate](#page-3028-0) is called even if the function throws an exception.

#### Parameters

• fn: Function

Function to be executed.

Inherited From

[Control](#page-71-0) Returns void

<span id="page-3027-0"></span>**o** dispose

dispose(): void

Disposes of the control by removing its association with the host element.

The [dispose](#page-3027-0) method automatically removes any event listeners added with the [addEventListener](#page-3024-0) method.

Calling the [dispose](#page-3027-0) method is important in applications that create and remove controls dynamically. Failing to dispose of the controls may cause memory leaks.

Inherited From [Control](#page-71-0) Returns

void

disposeAll(e?: HTMLElement): void

Disposes of all Wijmo controls contained in an HTML element.

#### Parameters

**e e: HTMLElement** OPTIONAL Container element.

Inherited From [Control](#page-71-0)

Returns

void

<span id="page-3028-0"></span>**e** endUpdate

endUpdate(): void

Resumes notifications suspended by calls to [beginUpdate](#page-3026-0).

# Inherited From

[Control](#page-71-0) Returns void

**o** focus

focus(): void

Sets the focus to this control.

Inherited From [Control](#page-71-0) Returns void

getControl(element: any): [Control](#page-71-0)

Gets the control that is hosted in a given DOM element.

### Parameters

#### element: any

The DOM element that is hosting the control, or a selector for the host element (e.g. '#theCtrl').

Inherited From [Control](#page-71-0)

Returns

[Control](#page-71-0)

# **g**etDisplayText

getDisplayText(index?: number): string

Gets the string displayed in the input element for the item at a given index (always plain text).

#### Parameters

**· index: number** OPTIONAL

The index of the item to retrieve the text for.

Inherited From [ComboBox](#page-673-0) Returns

string

#### **g** getTemplate

getTemplate(): string

Gets the HTML template used to create instances of the control.

This method traverses up the class hierarchy to find the nearest ancestor that specifies a control template. For example, if you specify a prototype for the [ComboBox](#page-673-0) control, it will override the template defined by the [DropDown](#page-697-0) base class.

Inherited From [Control](#page-71-0) Returns string

**o** indexOf

indexOf(text: string, fullMatch: boolean): number

Gets the index of the first item that matches a given string.

#### Parameters

#### text: string

The text to search for.

fullMatch: boolean

Whether to look for a full match or just the start of the string.

Inherited From

[ComboBox](#page-673-0) Returns

number

**o** initialize

initialize(options: any): void

Initializes the control by copying the properties from a given object.

This method allows you to initialize controls using plain data objects instead of setting the value of each property in code.

For example:

```
grid.initialize({
  itemsSource: myList,
  autoGenerateColumns: false,
  columns: [
   { binding: 'id', header: 'Code', width: 130 },
    { binding: 'name', header: 'Name', width: 60 }
  ]
});
// is equivalent to
grid.itemsSource = myList;
grid.autoGenerateColumns = false;
```
// etc.

The initialization data is type-checked as it is applied. If the initialization object contains unknown property names or invalid data types, this method will throw.

#### **Parameters**

• options: any

Object that contains the initialization data.

### Inherited From

[Control](#page-71-0) Returns void

invalidate(fullUpdate?: boolean): void

Invalidates the control causing an asynchronous refresh.

#### Parameters

- **· fullUpdate: boolean** OPTIONAL
	- Whether to update the control layout as well as the content.

Inherited From [Control](#page-71-0) Returns void

<span id="page-3032-0"></span>**O** STATIC **invalidateAll** 

invalidateAll(e?: HTMLElement): void

Invalidates all Wijmo controls contained in an HTML element.

Use this method when your application has dynamic panels that change the control's visibility or dimensions. For example, splitters, accordions, and tab controls usually change the visibility of its content elements. In this case, failing to notify the controls contained in the element may cause them to stop working properly.

If this happens, you must handle the appropriate event in the dynamic container and call the *[invalidateAll](#page-3032-0)* method so the contained Wijmo controls will update their layout information properly.

#### **Parameters**

**e e: HTMLElement** OPTIONAL

Container element. If set to null, all Wijmo controls on the page will be invalidated.

# Inherited From

[Control](#page-71-0) Returns void

#### **o** onGotFocus

onGotFocus(e?: [EventArgs](#page-96-0)): void

#### Raises the [gotFocus](#page-3037-0) event.

#### Parameters

**e**: [EventArgs](#page-96-0) OPTIONAL

# Inherited From [Control](#page-71-0) Returns

void

# onIsDroppedDownChanged

onIsDroppedDownChanged(e?: [EventArgs](#page-96-0)): void

Raises the [isDroppedDownChanged](#page-3037-1) event.

#### **Parameters**

**e**: [EventArgs](#page-96-0) OPTIONAL

#### Inherited From

[DropDown](#page-697-0) Returns void

o onIsDroppedDownChanging

onIsDroppedDownChanging(e: [CancelEventArgs\)](#page-61-0): boolean

Raises the [isDroppedDownChanging](#page-3037-2) event.

#### Parameters

e: [CancelEventArgs](#page-61-0)

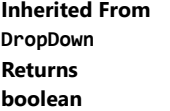

#### o onItemsSourceChanged

onItemsSourceChanged(e?: [EventArgs\)](#page-96-0): void

#### Raises the [itemsSourceChanged](#page-3038-0) event.

#### Parameters

**e**: [EventArgs](#page-96-0) OPTIONAL

# Inherited From [ComboBox](#page-673-0) Returns void

**o** onLostFocus

onLostFocus(e?: [EventArgs\)](#page-96-0): void

Raises the [lostFocus](#page-3038-1) event.

#### **Parameters**

**e: [EventArgs](#page-96-0)** OPTIONAL

# Inherited From

[Control](#page-71-0) Returns void

onSelectedIndexChanged

onSelectedIndexChanged(e?: [EventArgs](#page-96-0)): void

Raises the [selectedIndexChanged](#page-3038-2) event.

#### Parameters

**e** e: [EventArgs](#page-96-0) OPTIONAL

Inherited From [ComboBox](#page-673-0) Returns void

# onTextChanged

onTextChanged(e?: [EventArgs\)](#page-96-0): void

# Raises the [textChanged](#page-3038-3) event.

#### Parameters

**e**: [EventArgs](#page-96-0) OPTIONAL

# Inherited From [DropDown](#page-697-0) Returns void

### **o** refresh

refresh(fullUpdate?: boolean): void

Refreshes the control.

#### Parameters

**· fullUpdate: boolean** OPTIONAL

Whether to update the control layout as well as the content.

#### Inherited From

[Control](#page-71-0) Returns void

**O** STATIC refreshAll

refreshAll(e?: HTMLElement): void

Refreshes all Wijmo controls contained in an HTML element.

This method is similar to *[invalidateAll](#page-3032-0)*, except the controls are updated immediately rather than after an interval.

#### Parameters

**e**: HTMLElement OPTIONAL Container element. If set to null, all Wijmo controls on the page will be invalidated.

#### Inherited From

[Control](#page-71-0) Returns void

#### <span id="page-3036-0"></span>**D** removeEventListener

removeEventListener(target?: EventTarget, type?: string, fn?: any, capture?: boolean): number

Removes one or more event listeners attached to elements owned by this [Control](#page-71-0).

#### Parameters

- **· target: EventTarget** OPTIONAL Target element for the event. If null, removes listeners attached to all targets.
- **type: string** OPTIONAL String that specifies the event. If null, removes listeners attached to all events.
- **fn: any** OPTIONAL

Handler to remove. If null, removes all handlers.

**· capture: boolean** OPTIONAL Whether the listener is capturing. If null, removes capturing and non-capturing listeners.

#### Inherited From

[Control](#page-71-0)

- Returns
- number

#### **o** selectAll

selectAll(): void

Sets the focus to the control and selects all its content.

# Inherited From [DropDown](#page-697-0) Returns void

# Events

<span id="page-3037-0"></span>gotFocus

Occurs when the control gets the focus.

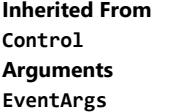

# <span id="page-3037-1"></span>isDroppedDownChanged

Occurs after the drop down is shown or hidden.

Inherited From [DropDown](#page-697-0) Arguments [EventArgs](#page-96-0)

# <span id="page-3037-2"></span>isDroppedDownChanging

Occurs before the drop down is shown or hidden.

Inherited From [DropDown](#page-697-0) Arguments [CancelEventArgs](#page-61-0)

# <span id="page-3038-0"></span>itemsSourceChanged

Occurs when the value of the [itemsSource](#page-3019-0) property changes.

Inherited From [ComboBox](#page-673-0) Arguments [EventArgs](#page-96-0)

<span id="page-3038-1"></span>lostFocus

Occurs when the control loses the focus.

Inherited From [Control](#page-71-0) Arguments [EventArgs](#page-96-0)

# <span id="page-3038-2"></span>selectedIndexChanged

Occurs when the value of the [selectedIndex](#page-3021-0) property changes.

Inherited From [ComboBox](#page-673-0) Arguments [EventArgs](#page-96-0)

<span id="page-3038-3"></span>textChanged

Occurs when the value of the [text](#page-3022-0) property changes.

Inherited From [DropDown](#page-697-0) Arguments [EventArgs](#page-96-0)

# WjContextMenu Class

File wijmo.angular2.js Module [wijmo/wijmo.angular2.input](#page-2930-0)

Angular 2 directive for context menus.

Use the wjContextMenu directive to add context menus to elements on the page. The wjContextMenu directive is based on the wj-menu component; it displays a popup menu when the user performs a context menu request on an element (usually a right-click).

The wjContextMenu directive is specified as a parameter added to the element that the context menu applies to. The parameter value is a reference to the wj-menu component. For example:

<!-- paragraph with a context menu --> <p [wjContextMenu]="menu" >

This paragraph has a context menu.</p>

<!-- define the context menu (hidden and with an id) -->

<wj-menu #menu style="display:none">

<wj-menu-item [cmd]="cmdOpen" [cmdParam] ="1">Open...</wj-menu-item>

<wj-menu-item [cmd]="cmdSave" [cmdParam]="2">Save </wj-menu-item>

<wj-menu-item [cmd]="cmdSave" [cmdParam]="3">Save As...</wj-menu-item>

<wj-menu-item [cmd]="cmdNew" [cmdParam] ="4">New...</wj-menu-item>

<wj-menu-separator></wj-menu-separator>

<wj-menu-item [cmd]="cmdExit" [cmdParam]="5">Exit</wj-menu-item>

</wj-menu >

# WjInputColor Class

File wijmo.angular2.js Module [wijmo/wijmo.angular2.input](#page-2930-0) Base Class [InputColor](#page-717-0)

Angular 2 component for the **[InputColor](#page-717-0)** control.

Use the wj-input-color component to add InputColor controls to your Angular 2 applications. For details about Angular 2 markup syntax, see Angular 2 Markup.

The WjInputColor component is derived from the InputColor control and inherits all its properties, events and methods.

#### **Constructor**

**O** [constructor](#page-3042-0)

#### Properties

- **[asyncBindings](#page-3042-1)**
- **C** [autoExpandSelection](#page-3042-2)
- **ColorPicker**
- [controlTemplate](#page-3043-1)
- **[dropDown](#page-3043-2)**
- **[dropDownCssClass](#page-3043-3)**
- **[gotFocusNg](#page-3044-0)**
- **[hostElement](#page-3044-1)**
- $\bullet$  [initialized](#page-3044-2)
- **C** [inputElement](#page-3044-3)
- **C** [isAnimated](#page-3045-0)

#### **Methods**

- **[addEventListener](#page-3050-0)**
- **[applyTemplate](#page-3051-0)**
- **D** [beginUpdate](#page-3052-0)
- **O** [containsFocus](#page-3052-1)
- **O** [created](#page-3052-2)
- **O** [deferUpdate](#page-3053-0)
- **o** [dispose](#page-3053-1)
- **O** [disposeAll](#page-3054-0)
- **o** [endUpdate](#page-3054-1)

#### Events

- 4 [gotFocus](#page-3062-0)
- [isDroppedDownChanged](#page-3062-1)
- **C**[isDisabled](#page-3045-1)
- **C**[isDroppedDown](#page-3045-2)
- [isDroppedDownChangedNg](#page-3045-3)
- [isDroppedDownChangingNg](#page-3046-0)
- $\bullet$  islnitialized
- **C** [isReadOnly](#page-3046-2)
- **C** [isRequired](#page-3046-3)
- **C**[isTouching](#page-3046-4)
- **•** [isUpdating](#page-3047-0)
- **[lostFocusNg](#page-3047-1)**
- **O** [palette](#page-3047-2)

 $\bullet$  [focus](#page-3054-2) **O** [getControl](#page-3055-0) **o** [getTemplate](#page-3055-1) **O** [initialize](#page-3056-0) **O** [invalidate](#page-3057-0) **O** [invalidateAll](#page-3057-1) **O** [onGotFocus](#page-3058-0)

- **D** [placeholder](#page-3047-3)
- [rightToLeft](#page-3048-0)
- **C** [showAlphaChannel](#page-3048-1)
- **ShowDropDownButton**
- [text](#page-3048-3)
- $\bullet$ [textChangedNg](#page-3049-0)
- $\bullet$ [value](#page-3049-1)
- $\bullet$ [valueChangedNg](#page-3049-2)
- [wjModelProperty](#page-3049-3)

- **O** [onLostFocus](#page-3059-0)
- **O** [onTextChanged](#page-3059-1)
- **o** [onValueChanged](#page-3059-2)
- **O** [refresh](#page-3060-0)
- **O** [refreshAll](#page-3060-1)
- **O** [removeEventListener](#page-3061-0)
- **O** [selectAll](#page-3061-1)

[isDroppedDownChanging](#page-3062-2)

**O** [onIsDroppedDownChanged](#page-3058-1) **O** [onIsDroppedDownChanging](#page-3058-2)

 $\bigstar$  [lostFocus](#page-3062-3)

- ◆ [textChanged](#page-3063-0)
- [valueChanged](#page-3063-1)

# **Constructor**

<span id="page-3042-0"></span>constructor(element: any, options?): [InputColor](#page-717-0)

Initializes a new instance of the [InputColor](#page-717-0) class.

#### **Parameters**

#### element: any

The DOM element that hosts the control, or a selector for the host element (e.g. '#theCtrl').

**· options: OPTIONAL** 

The JavaScript object containing initialization data for the control.

Inherited From [InputColor](#page-717-0) Returns [InputColor](#page-717-0)

# Properties

#### <span id="page-3042-1"></span>**asyncBindings**

Allows you to override the global WjOptions.[asyncBindings](#page-3042-1) setting for this specific component. See the WjOptions.asyncBindings property description for details.

# Type boolean

#### <span id="page-3042-2"></span>**autoExpandSelection**

Gets or sets a value that indicates whether the control should automatically expand the selection to whole words/numbers when the control is clicked.

Inherited From [DropDown](#page-697-0) Type boolean

#### <span id="page-3043-0"></span>colorPicker

Gets a reference to the [ColorPicker](#page-657-0) control shown in the drop-down.

Inherited From [InputColor](#page-717-0) Type [ColorPicker](#page-657-0)

<span id="page-3043-1"></span>**STATIC controlTemplate** 

Gets or sets the template used to instantiate [DropDown](#page-697-0) controls.

Inherited From [DropDown](#page-697-0) Type any

<span id="page-3043-2"></span>dropDown

Gets the drop down element shown when the [isDroppedDown](#page-3045-2) property is set to true.

Inherited From [DropDown](#page-697-0) Type HTMLElement

<span id="page-3043-3"></span>**dropDownCssClass** 

Gets or sets a CSS class name to add to the control's drop-down element.

This property is useful when styling the drop-down element, because it is shown as a child of the document body rather than as a child of the control itself, which prevents using CSS selectors based on the parent control.

Inherited From [DropDown](#page-697-0) Type string

### <span id="page-3044-0"></span>**gotFocusNg**

Angular (EventEmitter) version of the Wijmo gotFocus event for programmatic access. Use this event name if you want to subscribe to the Angular version of the event in code. In template bindings use the conventional gotFocus Wijmo event name.

# Type

# EventEmitter

<span id="page-3044-1"></span>**hostElement** 

Gets the DOM element that is hosting the control.

Inherited From [Control](#page-71-0) Type HTMLElement

<span id="page-3044-2"></span>**nitialized** 

This event is triggered after the component has been initialized by Angular, that is all bound properties have been assigned and child components (if any) have been initialized.

Type EventEmitter

<span id="page-3044-3"></span>inputElement

Gets the HTML input element hosted by the control.

Use this property in situations where you want to customize the attributes of the input element.

Inherited From [DropDown](#page-697-0) Type HTMLInputElement

#### <span id="page-3045-0"></span>**n** isAnimated

Gets or sets a value that indicates whether the control should use a fade-in animation when displaying the drop-down.

Inherited From [DropDown](#page-697-0) Type boolean

<span id="page-3045-1"></span>isDisabled

Gets or sets a value that determines whether the control is disabled.

Disabled controls cannot get mouse or keyboard events.

Inherited From [Control](#page-71-0) Type boolean

<span id="page-3045-2"></span>● isDroppedDown

Gets or sets a value that indicates whether the drop down is currently visible.

Inherited From [DropDown](#page-697-0) Type boolean

# <span id="page-3045-3"></span>isDroppedDownChangedNg

Angular (EventEmitter) version of the Wijmo isDroppedDownChanged event for programmatic access. Use this event name if you want to subscribe to the Angular version of the event in code. In template bindings use the conventional isDroppedDownChanged Wijmo event name.

Type EventEmitter

### <span id="page-3046-0"></span>isDroppedDownChangingNg

Angular (EventEmitter) version of the Wijmo isDroppedDownChanging event for programmatic access. Use this event name if you want to subscribe to the Angular version of the event in code. In template bindings use the conventional isDroppedDownChanging Wijmo event name.

## Type

EventEmitter

<span id="page-3046-1"></span>**islnitialized** 

Indicates whether the component has been initialized by Angular. Changes its value from false to true right before triggering the *initialized* event.

Type boolean

<span id="page-3046-2"></span>● isReadOnly

Gets or sets a value that indicates whether the user can modify the control value using the mouse and keyboard.

Inherited From [DropDown](#page-697-0) Type boolean

<span id="page-3046-3"></span>**isRequired** 

Gets or sets a value that determines whether the control value must be set to a non-null value or whether it can be set to null (by deleting the control of the control).

Inherited From [DropDown](#page-697-0) Type boolean

<span id="page-3046-4"></span>**isTouching** 

Gets a value that indicates whether the control is currently handling a touch event.

Inherited From [Control](#page-71-0) Type boolean

#### <span id="page-3047-0"></span>**•** isUpdating

Gets a value that indicates whether the control is currently being updated.

Inherited From [Control](#page-71-0) Type boolean

#### <span id="page-3047-1"></span>**C**lostFocusNg

Angular (EventEmitter) version of the Wijmo lostFocus event for programmatic access. Use this event name if you want to subscribe to the Angular version of the event in code. In template bindings use the conventional **lostFocus** Wijmo event name.

#### Type EventEmitter

<span id="page-3047-2"></span>**o** palette

Gets or sets an array that contains the colors in the palette.

The palette contains ten colors, represented by an array with ten strings. The first two colors are usually white and black.

Inherited From [InputColor](#page-717-0) Type string[]

<span id="page-3047-3"></span>**placeholder** 

Gets or sets the string shown as a hint when the control is empty.

#### Inherited From [DropDown](#page-697-0)

Type string

# <span id="page-3048-0"></span>rightToLeft

Gets a value indicating whether the control is hosted in an element with right-to-left layout.

Inherited From [Control](#page-71-0) Type boolean

# <span id="page-3048-1"></span>showAlphaChannel

Gets or sets a value indicating whether the [ColorPicker](#page-657-0) allows users to edit the color's alpha channel (transparency).

Inherited From [InputColor](#page-717-0) Type boolean

# <span id="page-3048-2"></span>**showDropDownButton**

Gets or sets a value that indicates whether the control should display a drop-down button.

Inherited From [DropDown](#page-697-0) Type boolean

<span id="page-3048-3"></span>text

Gets or sets the text shown on the control.

Inherited From [InputColor](#page-717-0) Type string

#### <span id="page-3049-0"></span>textChangedNg

Angular (EventEmitter) version of the Wijmo textChanged event for programmatic access. Use this event name if you want to subscribe to the Angular version of the event in code. In template bindings use the conventional **textChanged** Wijmo event name.

# Type

# <span id="page-3049-1"></span>EventEmitter

**value** 

Gets or sets the current color.

Inherited From [InputColor](#page-717-0) Type string

# <span id="page-3049-2"></span>valueChangedNg

Angular (EventEmitter) version of the Wijmo valueChanged event for programmatic access. Use this event name if you want to subscribe to the Angular version of the event in code. In template bindings use the conventional valueChanged Wijmo event name.

# Type EventEmitter

<span id="page-3049-3"></span>wjModelProperty

Defines a name of a property represented by [(ngModel)] directive (if specified). Default value is 'value'.

# Type string

# Methods

#### <span id="page-3050-0"></span>addEventListener

addEventListener(target: EventTarget, type: string, fn: any, capture?: boolean): void

Adds an event listener to an element owned by this [Control](#page-71-0).

The control keeps a list of attached listeners and their handlers, making it easier to remove them when the control is [dispose](#page-3053-1)d (see the dispose and [removeEventListener](#page-3061-0) methods).

Failing to remove event listeners may cause memory leaks.

#### **Parameters**

# target: EventTarget

Target element for the event.

# type: string

String that specifies the event.

#### fn: any

Function to execute when the event occurs.

### **• capture: boolean** OPTIONAL

Whether the listener is capturing.

# Inherited From

[Control](#page-71-0) Returns void

<span id="page-3051-0"></span>applyTemplate(classNames: string, template: string, parts: Object, namePart?: string): HTMLElement

Applies the template to a new instance of a control, and returns the root element.

This method should be called by constructors of templated controls. It is responsible for binding the template parts to the corresponding control members.

For example, the code below applies a template to an instance of an [InputNumber](#page-803-0) control. The template must contain elements with the 'wj-part' attribute set to 'input', 'btn-inc', and 'btn-dec'. The control members '\_tbx', '\_btnUp', and '\_btnDn' will be assigned references to these elements.

```
this.applyTemplate('wj-control wj-inputnumber', template, {
  _tbx: 'input',
  _btnUp: 'btn-inc',
  _btnDn: 'btn-dec'
}, 'input');
```
#### **Parameters**

#### classNames: string

Names of classes to add to the control's host element.

#### • template: string

An HTML string that defines the control template.

#### parts: Object

A dictionary of part variables and their names.

#### **• namePart: string OPTIONAL**

Name of the part to be named after the host element. This determines how the control submits data when used in forms.

#### Inherited From

[Control](#page-71-0) Returns HTMLElement

#### <span id="page-3052-0"></span>**beginUpdate**

beginUpdate(): void

Suspends notifications until the next call to [endUpdate](#page-3054-1).

Inherited From [Control](#page-71-0) Returns void

<span id="page-3052-1"></span>containsFocus

containsFocus(): boolean

Checks whether this control contains the focused element.

Inherited From [Control](#page-71-0) Returns boolean

<span id="page-3052-2"></span>**o** created

created(): void

If you create a custom component inherited from a Wijmo component, you can override this method and perform necessary initializations that you usually do in a class constructor. This method is called in the last line of a Wijmo component constructor and allows you to not declare your custom component's constructor at all, thus preventing you from a necessity to maintain constructor parameters and keep them in synch with Wijmo component's constructor parameters.

Returns void

<span id="page-3053-0"></span>o deferUpdate

deferUpdate(fn: Function): void

Executes a function within a [beginUpdate](#page-3052-0)/[endUpdate](#page-3054-1) block.

The control will not be updated until the function has been executed. This method ensures [endUpdate](#page-3054-1) is called even if the function throws an exception.

#### Parameters

• fn: Function

Function to be executed.

Inherited From

[Control](#page-71-0) Returns void

<span id="page-3053-1"></span>**o** dispose

dispose(): void

Disposes of the control by removing its association with the host element.

The [dispose](#page-3053-1) method automatically removes any event listeners added with the [addEventListener](#page-3050-0) method.

Calling the [dispose](#page-3053-1) method is important in applications that create and remove controls dynamically. Failing to dispose of the controls may cause memory leaks.

Inherited From [Control](#page-71-0) Returns

void

<span id="page-3054-0"></span>disposeAll(e?: HTMLElement): void

Disposes of all Wijmo controls contained in an HTML element.

#### Parameters

**e e: HTMLElement** OPTIONAL Container element.

Inherited From [Control](#page-71-0)

Returns

void

<span id="page-3054-1"></span>**e** endUpdate

endUpdate(): void

Resumes notifications suspended by calls to [beginUpdate](#page-3052-0).

# Inherited From

[Control](#page-71-0) Returns void

<span id="page-3054-2"></span>**o** focus

focus(): void

Sets the focus to this control.

Inherited From [Control](#page-71-0) Returns void

<span id="page-3055-0"></span>getControl(element: any): [Control](#page-71-0)

Gets the control that is hosted in a given DOM element.

### Parameters

#### element: any

The DOM element that is hosting the control, or a selector for the host element (e.g. '#theCtrl').

Inherited From [Control](#page-71-0)

Returns [Control](#page-71-0)

# <span id="page-3055-1"></span>o getTemplate

getTemplate(): string

Gets the HTML template used to create instances of the control.

This method traverses up the class hierarchy to find the nearest ancestor that specifies a control template. For example, if you specify a prototype for the [ComboBox](#page-673-0) control, it will override the template defined by the [DropDown](#page-697-0) base class.

Inherited From [Control](#page-71-0) Returns

string

<span id="page-3056-0"></span>**o** initialize

initialize(options: any): void

Initializes the control by copying the properties from a given object.

This method allows you to initialize controls using plain data objects instead of setting the value of each property in code.

For example:

```
grid.initialize({
  itemsSource: myList,
  autoGenerateColumns: false,
  columns: [
   { binding: 'id', header: 'Code', width: 130 },
    { binding: 'name', header: 'Name', width: 60 }
  ]
});
// is equivalent to
grid.itemsSource = myList;
grid.autoGenerateColumns = false;
```
// etc.

The initialization data is type-checked as it is applied. If the initialization object contains unknown property names or invalid data types, this method will throw.

#### **Parameters**

• options: any

Object that contains the initialization data.

### Inherited From

[Control](#page-71-0) Returns void

<span id="page-3057-0"></span>invalidate(fullUpdate?: boolean): void

Invalidates the control causing an asynchronous refresh.

#### Parameters

- **· fullUpdate: boolean** OPTIONAL
	- Whether to update the control layout as well as the content.

Inherited From [Control](#page-71-0) Returns void

<span id="page-3057-1"></span>**O** STATIC **invalidateAll** 

invalidateAll(e?: HTMLElement): void

Invalidates all Wijmo controls contained in an HTML element.

Use this method when your application has dynamic panels that change the control's visibility or dimensions. For example, splitters, accordions, and tab controls usually change the visibility of its content elements. In this case, failing to notify the controls contained in the element may cause them to stop working properly.

If this happens, you must handle the appropriate event in the dynamic container and call the *[invalidateAll](#page-3057-1)* method so the contained Wijmo controls will update their layout information properly.

#### **Parameters**

**e e: HTMLElement** OPTIONAL

Container element. If set to null, all Wijmo controls on the page will be invalidated.

# Inherited From

[Control](#page-71-0) Returns void

#### <span id="page-3058-0"></span>**o** onGotFocus

onGotFocus(e?: [EventArgs](#page-96-0)): void

#### Raises the [gotFocus](#page-3062-0) event.

#### Parameters

**e**: [EventArgs](#page-96-0) OPTIONAL

# Inherited From [Control](#page-71-0) Returns

void

# <span id="page-3058-1"></span>onIsDroppedDownChanged

onIsDroppedDownChanged(e?: [EventArgs](#page-96-0)): void

Raises the [isDroppedDownChanged](#page-3062-1) event.

#### **Parameters**

**e**: [EventArgs](#page-96-0) OPTIONAL

#### Inherited From

[DropDown](#page-697-0) Returns void

<span id="page-3058-2"></span>o onIsDroppedDownChanging

onIsDroppedDownChanging(e: [CancelEventArgs\)](#page-61-0): boolean

Raises the [isDroppedDownChanging](#page-3062-2) event.

#### Parameters

e: [CancelEventArgs](#page-61-0)

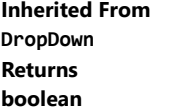

# <span id="page-3059-0"></span>**o** onLostFocus

onLostFocus(e?: [EventArgs\)](#page-96-0): void

Raises the [lostFocus](#page-3062-3) event.

#### Parameters

**e**: [EventArgs](#page-96-0) OPTIONAL

# Inherited From [Control](#page-71-0) Returns void

# <span id="page-3059-1"></span>onTextChanged

onTextChanged(e?: [EventArgs\)](#page-96-0): void

Raises the [textChanged](#page-3063-0) event.

#### **Parameters**

**e: [EventArgs](#page-96-0)** OPTIONAL

# Inherited From

[DropDown](#page-697-0) Returns

void

<span id="page-3059-2"></span>onValueChanged

onValueChanged(e?: [EventArgs](#page-96-0)): void

# Raises the [valueChanged](#page-3063-1) event.

#### Parameters

**e** e: [EventArgs](#page-96-0) OPTIONAL

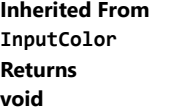
refresh(fullUpdate?: boolean): void

Refreshes the control.

#### Parameters

**· fullUpdate: boolean** OPTIONAL

Whether to update the control layout as well as the content.

Inherited From [Control](#page-71-0) Returns

void

**O** STATIC refreshAll

refreshAll(e?: HTMLElement): void

Refreshes all Wijmo controls contained in an HTML element.

This method is similar to [invalidateAll](#page-3057-0), except the controls are updated immediately rather than after an interval.

### Parameters

**e** e: HTMLElement OPTIONAL

Container element. If set to null, all Wijmo controls on the page will be invalidated.

Inherited From [Control](#page-71-0)

Returns

void

#### *C* removeEventListener

removeEventListener(target?: EventTarget, type?: string, fn?: any, capture?: boolean): number

Removes one or more event listeners attached to elements owned by this [Control](#page-71-0).

#### Parameters

#### **• target: EventTarget** OPTIONAL

Target element for the event. If null, removes listeners attached to all targets.

**• type: string** OPTIONAL

String that specifies the event. If null, removes listeners attached to all events.

**• fn: any OPTIONAL** 

Handler to remove. If null, removes all handlers.

#### **• capture: boolean** OPTIONAL

Whether the listener is capturing. If null, removes capturing and non-capturing listeners.

### Inherited From

[Control](#page-71-0)

Returns

number

### selectAll

selectAll(): void

Sets the focus to the control and selects all its content.

### Inherited From [DropDown](#page-697-0) Returns

void

Events

### gotFocus

Occurs when the control gets the focus.

Inherited From [Control](#page-71-0) Arguments [EventArgs](#page-96-0)

### isDroppedDownChanged

Occurs after the drop down is shown or hidden.

Inherited From [DropDown](#page-697-0) Arguments [EventArgs](#page-96-0)

### isDroppedDownChanging

Occurs before the drop down is shown or hidden.

Inherited From [DropDown](#page-697-0) Arguments [CancelEventArgs](#page-61-0)

lostFocus

Occurs when the control loses the focus.

Inherited From [Control](#page-71-0) Arguments [EventArgs](#page-96-0)

### textChanged

Occurs when the value of the [text](#page-3048-0) property changes.

Inherited From [DropDown](#page-697-0) Arguments [EventArgs](#page-96-0)

valueChanged

Occurs when the value of the [value](#page-3049-0) property changes, either as a result of user actions or by assignment in code.

Inherited From [InputColor](#page-717-0) Arguments [EventArgs](#page-96-0)

# WjInputDate Class

File wijmo.angular2.js Module [wijmo/wijmo.angular2.input](#page-2930-0) Base Class [InputDate](#page-738-0)

Angular 2 component for the **[InputDate](#page-738-0)** control.

Use the wj-input-date component to add InputDate controls to your Angular 2 applications. For details about Angular 2 markup syntax, see Angular 2 Markup.

The WjInputDate component is derived from the InputDate control and inherits all its properties, events and methods.

#### **Constructor**

**O** [constructor](#page-3066-0)

#### Properties

- **[asyncBindings](#page-3066-1)**
- **C** [autoExpandSelection](#page-3066-2)
- **C** [calendar](#page-3067-0)
- [controlTemplate](#page-3067-1)
- **[dropDown](#page-3067-2)**
- **[dropDownCssClass](#page-3067-3)**
- **[format](#page-3068-0)**
- **C**qotFocusNg
- **[hostElement](#page-3068-2)**
- $\bullet$  [initialized](#page-3068-3)
- **C** [inputElement](#page-3069-0)
- **•** [inputType](#page-3069-1)
- **C**[isAnimated](#page-3069-2)

#### Methods

- **[addEventListener](#page-3077-0)**
- **[applyTemplate](#page-3078-0)**
- **D** [beginUpdate](#page-3079-0)
- **O** [containsFocus](#page-3079-1)
- **O** [created](#page-3079-2)
- **O** [deferUpdate](#page-3080-0)
- **o** [dispose](#page-3080-1)
- **[disposeAll](#page-3081-0)**
- **O** [endUpdate](#page-3081-1)
- Events
- $\overline{\star}$ [gotFocus](#page-3089-0)
- [isDroppedDownChanged](#page-3089-1)
- [isDisabled](#page-3070-0)
- **C**[isDroppedDown](#page-3070-1)
- [isDroppedDownChangedNg](#page-3070-2)
- [isDroppedDownChangingNg](#page-3070-3)
- **C**islnitialized
- **C** [isReadOnly](#page-3071-1)
- **C** [isRequired](#page-3071-2)
- **[isTouching](#page-3071-3)**
- **•** [isUpdating](#page-3071-4)
- **C**[itemFormatter](#page-3072-0)
- **C**[itemValidator](#page-3072-1)
- **[lostFocusNg](#page-3073-0)**
- [mask](#page-3073-1)

**o** [focus](#page-3081-2) **O** [getControl](#page-3082-0) **O** [getTemplate](#page-3082-1) **o** [initialize](#page-3083-0) **O** [invalidate](#page-3084-0) **O** [invalidateAll](#page-3084-1) **O** [onGotFocus](#page-3085-0)

- [max](#page-3073-2)
- $\bullet$  [min](#page-3073-3)
- $\bullet$ [placeholder](#page-3074-0)
- **C**[rightToLeft](#page-3074-1)
- **SelectionMode**
- **ShowDropDownButton**
- $\bullet$  [text](#page-3075-1)
- $\bullet$ [textChangedNg](#page-3075-2)
- $\bullet$ [value](#page-3075-3)
- $\bullet$ [valueChangedNg](#page-3076-0)
- [wjModelProperty](#page-3076-1)

- **O** [onLostFocus](#page-3086-0)
- **O** [onTextChanged](#page-3086-1)
- **O** [onValueChanged](#page-3086-2)
- **o** [refresh](#page-3087-0)
- [refreshAll](#page-3087-1)
- **O** [removeEventListener](#page-3088-0)
- **O** [selectAll](#page-3088-1)

[isDroppedDownChanging](#page-3089-2)

**O** [onIsDroppedDownChanged](#page-3085-1) **O** [onIsDroppedDownChanging](#page-3085-2)

 $\bigstar$  [lostFocus](#page-3089-3)

- $t$  [textChanged](#page-3090-0)
- [valueChanged](#page-3090-1)

# **Constructor**

#### <span id="page-3066-0"></span>constructor

constructor(element: any, options?): [InputDate](#page-738-0)

Initializes a new instance of the [InputDate](#page-738-0) class.

#### Parameters

### element: any

The DOM element that hosts the control, or a selector for the host element (e.g. '#theCtrl').

**· options: OPTIONAL** 

The JavaScript object containing initialization data for the control.

### Inherited From [InputDate](#page-738-0)

Returns

[InputDate](#page-738-0)

# Properties

### <span id="page-3066-1"></span>asyncBindings

Allows you to override the global WjOptions.[asyncBindings](#page-3066-1) setting for this specific component. See the WjOptions.asyncBindings property description for details.

### Type boolean

#### <span id="page-3066-2"></span>**autoExpandSelection**

Gets or sets a value that indicates whether the control should automatically expand the selection to whole words/numbers when the control is clicked.

Inherited From [DropDown](#page-697-0) Type boolean

<span id="page-3067-0"></span>calendar

Gets a reference to the [Calendar](#page-637-0) control shown in the drop-down box.

Inherited From [InputDate](#page-738-0) Type [Calendar](#page-637-0)

<span id="page-3067-1"></span>**STATIC controlTemplate** 

Gets or sets the template used to instantiate [DropDown](#page-697-0) controls.

Inherited From [DropDown](#page-697-0) Type any

<span id="page-3067-2"></span>dropDown

Gets the drop down element shown when the [isDroppedDown](#page-3070-1) property is set to true.

Inherited From [DropDown](#page-697-0) Type HTMLElement

<span id="page-3067-3"></span>**dropDownCssClass** 

Gets or sets a CSS class name to add to the control's drop-down element.

This property is useful when styling the drop-down element, because it is shown as a child of the document body rather than as a child of the control itself, which prevents using CSS selectors based on the parent control.

Inherited From [DropDown](#page-697-0) Type string

#### <span id="page-3068-0"></span>format

Gets or sets the format used to display the selected date.

The format string is expressed as a .NET-style [Date format string \(http://msdn.microsoft.com/en-us/library/8kb3ddd4\(v=vs.110\).aspx\)](http://msdn.microsoft.com/en-us/library/8kb3ddd4(v=vs.110).aspx).

### Inherited From [InputDate](#page-738-0) Type string

<span id="page-3068-1"></span>**gotFocusNg** 

Angular (EventEmitter) version of the Wijmo gotFocus event for programmatic access. Use this event name if you want to subscribe to the Angular version of the event in code. In template bindings use the conventional gotFocus Wijmo event name.

### Type EventEmitter

<span id="page-3068-2"></span>**hostElement** 

Gets the DOM element that is hosting the control.

Inherited From [Control](#page-71-0) Type **HTMLElement** 

<span id="page-3068-3"></span>**nitialized** 

This event is triggered after the component has been initialized by Angular, that is all bound properties have been assigned and child components (if any) have been initialized.

Type EventEmitter

#### <span id="page-3069-0"></span>inputElement

Gets the HTML input element hosted by the control.

Use this property in situations where you want to customize the attributes of the input element.

Inherited From [InputDate](#page-738-0) Type HTMLInputElement

<span id="page-3069-1"></span>**o** inputType

Gets or sets the "type" attribute of the HTML input element hosted by the control.

By default, this property is set to "tel", a value that causes mobile devices to show a numeric keypad that includes a negative sign and a decimal separator.

Use this property to change the default setting if the default does not work well for the current culture, device, or application. In those cases, try changing the value to "number" or "text."

Note that input elements with type "number" prevent selection in Chrome and therefore is not recommended. For more details, see this link: http://stackoverflow.com/questions/21177489/selectionstartselectionend-on-input-type-number-no-longer-allowed-in-chrome

Inherited From [InputDate](#page-738-0) Type string

<span id="page-3069-2"></span>**n** isAnimated

Gets or sets a value that indicates whether the control should use a fade-in animation when displaying the drop-down.

Inherited From [DropDown](#page-697-0) Type boolean

#### <span id="page-3070-0"></span>isDisabled

#### Gets or sets a value that determines whether the control is disabled.

Disabled controls cannot get mouse or keyboard events.

Inherited From [Control](#page-71-0) Type boolean

<span id="page-3070-1"></span>isDroppedDown

Gets or sets a value that indicates whether the drop down is currently visible.

Inherited From [DropDown](#page-697-0) Type boolean

### <span id="page-3070-2"></span>isDroppedDownChangedNg

Angular (EventEmitter) version of the Wijmo isDroppedDownChanged event for programmatic access. Use this event name if you want to subscribe to the Angular version of the event in code. In template bindings use the conventional isDroppedDownChanged Wijmo event name.

#### Type EventEmitter

### <span id="page-3070-3"></span>isDroppedDownChangingNg

Angular (EventEmitter) version of the Wijmo isDroppedDownChanging event for programmatic access. Use this event name if you want to subscribe to the Angular version of the event in code. In template bindings use the conventional isDroppedDownChanging Wijmo event name.

### Type EventEmitter

#### <span id="page-3071-0"></span>**n** islnitialized

Indicates whether the component has been initialized by Angular. Changes its value from false to true right before triggering the *initialized* event.

# Type

boolean

<span id="page-3071-1"></span>**C**isReadOnly

Gets or sets a value that indicates whether the user can modify the control value using the mouse and keyboard.

Inherited From [DropDown](#page-697-0) Type boolean

#### <span id="page-3071-2"></span>**isRequired**

Gets or sets a value that determines whether the control value must be set to a non-null value or whether it can be set to null (by deleting the controt of the control).

Inherited From [DropDown](#page-697-0) Type boolean

<span id="page-3071-3"></span>**isTouching** 

Gets a value that indicates whether the control is currently handling a touch event.

Inherited From [Control](#page-71-0) Type boolean

#### <span id="page-3071-4"></span>**•** isUpdating

Gets a value that indicates whether the control is currently being updated.

Inherited From [Control](#page-71-0) Type boolean

#### <span id="page-3072-0"></span>■ itemFormatter

Gets or sets a formatter function to customize dates in the drop-down calendar.

The formatter function can add any content to any date. It allows complete customization of the appearance and behavior of the calendar.

If specified, the function takes two parameters:

- the date being formatted
- the HTML element that represents the date

For example, the code below shows weekends with a yellow background:

```
inputDate.itemFormatter = function(date, element) {
  var day = date.getDay();
  element.style.backgroundColor = day == 0 || day == 6 ? 'yellow' : '';
}
```
Inherited From [InputDate](#page-738-0) Type Function

#### <span id="page-3072-1"></span>**itemValidator**

Gets or sets a validator function to determine whether dates are valid for selection.

If specified, the validator function should take one parameter representing the date to be tested, and should return false if the date is invalid and should not be selectable.

For example, the code below prevents users from selecting dates that fall on weekends:

```
inputDate.itemValidator = function(date) {
  var weekday = date.getDay();
  return weekday != 0 && weekday != 6;
}
```
Inherited From [InputDate](#page-738-0) Type Function

#### <span id="page-3073-0"></span>**o** lostFocusNg

Angular (EventEmitter) version of the Wijmo lostFocus event for programmatic access. Use this event name if you want to subscribe to the Angular version of the event in code. In template bindings use the conventional lostFocus Wijmo event name.

### Type

EventEmitter

<span id="page-3073-1"></span>**o** mask

Gets or sets a mask to use while editing.

The mask format is the same one that the [InputMask](#page-785-0) control uses.

If specified, the mask must be compatible with the value of the [format](#page-3068-0) property. For example, the mask '99/99/9999' can be used for entering dates formatted as 'MM/dd/yyyy'.

Inherited From [InputDate](#page-738-0) Type string

<span id="page-3073-2"></span>max

Gets or sets the latest date that the user can enter.

For details about using the [min](#page-3073-3) and [max](#page-3073-2) properties, please see the Using the min and max properties topic.

Inherited From [InputDate](#page-738-0) Type Date

<span id="page-3073-3"></span> $\bullet$  min

Gets or sets the earliest date that the user can enter.

For details about using the [min](#page-3073-3) and [max](#page-3073-2) properties, please see the Using the min and max properties topic.

Inherited From [InputDate](#page-738-0) Type Date

#### <span id="page-3074-0"></span>**placeholder**

Gets or sets the string shown as a hint when the control is empty.

Inherited From [DropDown](#page-697-0) Type string

<span id="page-3074-1"></span>rightToLeft

Gets a value indicating whether the control is hosted in an element with right-to-left layout.

Inherited From [Control](#page-71-0) Type boolean

#### <span id="page-3074-2"></span>selectionMode

Gets or sets a value that indicates whether users can select days, months, or no values at all.

This property affects the behavior of the drop-down calendar, but not the format used to display dates. If you set [selectionMode](#page-3074-2) to 'Month', you should normally set the [format](#page-3068-0) property to 'MMM yyyy' or some format that does not include the day. For example:

```
var inputDate = new wijmo.input.InputDate('#el, {
  selectionMode: 'Month',
  format: 'MMM yyyy'
});
```

```
Inherited From
InputDate
Type
DateSelectionMode
```
#### <span id="page-3075-0"></span>**•** showDropDownButton

Gets or sets a value that indicates whether the control should display a drop-down button.

Inherited From [DropDown](#page-697-0) Type boolean

<span id="page-3075-1"></span>text

Gets or sets the text shown on the control.

Inherited From [InputDate](#page-738-0) Type string

### <span id="page-3075-2"></span>textChangedNg

Angular (EventEmitter) version of the Wijmo textChanged event for programmatic access. Use this event name if you want to subscribe to the Angular version of the event in code. In template bindings use the conventional textChanged Wijmo event name.

Type **EventEmitter** 

<span id="page-3075-3"></span>**value** 

Gets or sets the current date.

Inherited From [InputDate](#page-738-0) Type Date

### <span id="page-3076-0"></span>valueChangedNg

Angular (EventEmitter) version of the Wijmo valueChanged event for programmatic access. Use this event name if you want to subscribe to the Angular version of the event in code. In template bindings use the conventional **valueChanged** Wijmo event name.

### Type

EventEmitter

<span id="page-3076-1"></span>wjModelProperty

Defines a name of a property represented by [(ngModel)] directive (if specified). Default value is 'value'.

Type string

# Methods

#### <span id="page-3077-0"></span>addEventListener

addEventListener(target: EventTarget, type: string, fn: any, capture?: boolean): void

Adds an event listener to an element owned by this [Control](#page-71-0).

The control keeps a list of attached listeners and their handlers, making it easier to remove them when the control is [dispose](#page-3080-1)d (see the dispose and [removeEventListener](#page-3088-0) methods).

Failing to remove event listeners may cause memory leaks.

#### **Parameters**

## target: EventTarget

Target element for the event.

### type: string

String that specifies the event.

#### fn: any

Function to execute when the event occurs.

### **• capture: boolean** OPTIONAL

Whether the listener is capturing.

### Inherited From

[Control](#page-71-0) Returns void

<span id="page-3078-0"></span>applyTemplate(classNames: string, template: string, parts: Object, namePart?: string): HTMLElement

Applies the template to a new instance of a control, and returns the root element.

This method should be called by constructors of templated controls. It is responsible for binding the template parts to the corresponding control members.

For example, the code below applies a template to an instance of an [InputNumber](#page-803-0) control. The template must contain elements with the 'wj-part' attribute set to 'input', 'btn-inc', and 'btn-dec'. The control members '\_tbx', '\_btnUp', and '\_btnDn' will be assigned references to these elements.

```
this.applyTemplate('wj-control wj-inputnumber', template, {
  _tbx: 'input',
  _btnUp: 'btn-inc',
  _btnDn: 'btn-dec'
}, 'input');
```
#### **Parameters**

#### classNames: string

Names of classes to add to the control's host element.

#### • template: string

An HTML string that defines the control template.

#### parts: Object

A dictionary of part variables and their names.

#### **• namePart: string OPTIONAL**

Name of the part to be named after the host element. This determines how the control submits data when used in forms.

#### Inherited From

[Control](#page-71-0) Returns HTMLElement

#### <span id="page-3079-0"></span>**beginUpdate**

beginUpdate(): void

Suspends notifications until the next call to [endUpdate](#page-3081-1).

Inherited From [Control](#page-71-0) Returns void

<span id="page-3079-1"></span>containsFocus

containsFocus(): boolean

Checks whether this control contains the focused element.

Inherited From [Control](#page-71-0) Returns boolean

<span id="page-3079-2"></span>**o** created

created(): void

If you create a custom component inherited from a Wijmo component, you can override this method and perform necessary initializations that you usually do in a class constructor. This method is called in the last line of a Wijmo component constructor and allows you to not declare your custom component's constructor at all, thus preventing you from a necessity to maintain constructor parameters and keep them in synch with Wijmo component's constructor parameters.

Returns void

<span id="page-3080-0"></span>o deferUpdate

deferUpdate(fn: Function): void

Executes a function within a [beginUpdate](#page-3079-0)/[endUpdate](#page-3081-1) block.

The control will not be updated until the function has been executed. This method ensures [endUpdate](#page-3081-1) is called even if the function throws an exception.

#### Parameters

• fn: Function

Function to be executed.

Inherited From

[Control](#page-71-0) Returns void

<span id="page-3080-1"></span>**o** dispose

dispose(): void

Disposes of the control by removing its association with the host element.

The [dispose](#page-3080-1) method automatically removes any event listeners added with the [addEventListener](#page-3077-0) method.

Calling the [dispose](#page-3080-1) method is important in applications that create and remove controls dynamically. Failing to dispose of the controls may cause memory leaks.

Inherited From [Control](#page-71-0) Returns

void

<span id="page-3081-0"></span>disposeAll(e?: HTMLElement): void

Disposes of all Wijmo controls contained in an HTML element.

#### Parameters

**e e: HTMLElement** OPTIONAL Container element.

Inherited From [Control](#page-71-0)

Returns

void

<span id="page-3081-1"></span>**e** endUpdate

endUpdate(): void

Resumes notifications suspended by calls to [beginUpdate](#page-3079-0).

### Inherited From

[Control](#page-71-0) Returns void

<span id="page-3081-2"></span>**o** focus

focus(): void

Sets the focus to this control.

Inherited From [Control](#page-71-0) Returns void

<span id="page-3082-0"></span>getControl(element: any): [Control](#page-71-0)

Gets the control that is hosted in a given DOM element.

### Parameters

#### element: any

The DOM element that is hosting the control, or a selector for the host element (e.g. '#theCtrl').

Inherited From [Control](#page-71-0)

Returns [Control](#page-71-0)

### <span id="page-3082-1"></span>o getTemplate

getTemplate(): string

Gets the HTML template used to create instances of the control.

This method traverses up the class hierarchy to find the nearest ancestor that specifies a control template. For example, if you specify a prototype for the [ComboBox](#page-673-0) control, it will override the template defined by the [DropDown](#page-697-0) base class.

Inherited From [Control](#page-71-0) Returns

string

<span id="page-3083-0"></span>**o** initialize

initialize(options: any): void

Initializes the control by copying the properties from a given object.

This method allows you to initialize controls using plain data objects instead of setting the value of each property in code.

For example:

```
grid.initialize({
  itemsSource: myList,
  autoGenerateColumns: false,
  columns: [
   { binding: 'id', header: 'Code', width: 130 },
    { binding: 'name', header: 'Name', width: 60 }
  ]
});
// is equivalent to
grid.itemsSource = myList;
grid.autoGenerateColumns = false;
```
// etc.

The initialization data is type-checked as it is applied. If the initialization object contains unknown property names or invalid data types, this method will throw.

#### **Parameters**

• options: any

Object that contains the initialization data.

### Inherited From

[Control](#page-71-0) Returns void

<span id="page-3084-0"></span>invalidate(fullUpdate?: boolean): void

Invalidates the control causing an asynchronous refresh.

#### Parameters

- **· fullUpdate: boolean** OPTIONAL
	- Whether to update the control layout as well as the content.

Inherited From [Control](#page-71-0) Returns void

<span id="page-3084-1"></span>**O** STATIC **invalidateAll** 

invalidateAll(e?: HTMLElement): void

Invalidates all Wijmo controls contained in an HTML element.

Use this method when your application has dynamic panels that change the control's visibility or dimensions. For example, splitters, accordions, and tab controls usually change the visibility of its content elements. In this case, failing to notify the controls contained in the element may cause them to stop working properly.

If this happens, you must handle the appropriate event in the dynamic container and call the *[invalidateAll](#page-3084-1)* method so the contained Wijmo controls will update their layout information properly.

#### **Parameters**

**e e: HTMLElement** OPTIONAL

Container element. If set to null, all Wijmo controls on the page will be invalidated.

## Inherited From

[Control](#page-71-0) Returns void

#### <span id="page-3085-0"></span>**o** onGotFocus

onGotFocus(e?: [EventArgs](#page-96-0)): void

#### Raises the [gotFocus](#page-3089-0) event.

#### Parameters

**e**: [EventArgs](#page-96-0) OPTIONAL

### Inherited From [Control](#page-71-0) Returns

void

### <span id="page-3085-1"></span>onIsDroppedDownChanged

onIsDroppedDownChanged(e?: [EventArgs](#page-96-0)): void

Raises the [isDroppedDownChanged](#page-3089-1) event.

#### **Parameters**

**e**: [EventArgs](#page-96-0) OPTIONAL

#### Inherited From

[DropDown](#page-697-0) Returns void

<span id="page-3085-2"></span>o onIsDroppedDownChanging

onIsDroppedDownChanging(e: [CancelEventArgs\)](#page-61-0): boolean

Raises the [isDroppedDownChanging](#page-3089-2) event.

#### Parameters

e: [CancelEventArgs](#page-61-0)

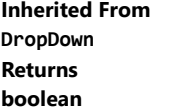

### <span id="page-3086-0"></span>**o** onLostFocus

onLostFocus(e?: [EventArgs\)](#page-96-0): void

Raises the [lostFocus](#page-3089-3) event.

#### Parameters

**e**: [EventArgs](#page-96-0) OPTIONAL

### Inherited From [Control](#page-71-0) Returns void

### <span id="page-3086-1"></span>onTextChanged

onTextChanged(e?: [EventArgs\)](#page-96-0): void

Raises the [textChanged](#page-3090-0) event.

#### **Parameters**

**e: [EventArgs](#page-96-0)** OPTIONAL

### Inherited From

[DropDown](#page-697-0) Returns

void

<span id="page-3086-2"></span>onValueChanged

onValueChanged(e?: [EventArgs](#page-96-0)): void

### Raises the [valueChanged](#page-3090-1) event.

#### Parameters

**e** e: [EventArgs](#page-96-0) OPTIONAL

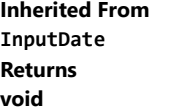

<span id="page-3087-0"></span>refresh(fullUpdate?: boolean): void

Refreshes the control.

#### Parameters

**· fullUpdate: boolean** OPTIONAL

Whether to update the control layout as well as the content.

Inherited From [Control](#page-71-0) Returns

void

<span id="page-3087-1"></span>**O** STATIC refreshAll

refreshAll(e?: HTMLElement): void

Refreshes all Wijmo controls contained in an HTML element.

This method is similar to [invalidateAll](#page-3084-1), except the controls are updated immediately rather than after an interval.

### Parameters

**e** e: HTMLElement OPTIONAL

Container element. If set to null, all Wijmo controls on the page will be invalidated.

Inherited From [Control](#page-71-0)

Returns

void

#### <span id="page-3088-0"></span>*C* removeEventListener

removeEventListener(target?: EventTarget, type?: string, fn?: any, capture?: boolean): number

Removes one or more event listeners attached to elements owned by this [Control](#page-71-0).

#### Parameters

#### **• target: EventTarget** OPTIONAL

Target element for the event. If null, removes listeners attached to all targets.

**• type: string** OPTIONAL

String that specifies the event. If null, removes listeners attached to all events.

**• fn: any OPTIONAL** 

Handler to remove. If null, removes all handlers.

#### **• capture: boolean** OPTIONAL

Whether the listener is capturing. If null, removes capturing and non-capturing listeners.

### Inherited From

[Control](#page-71-0)

Returns

number

### <span id="page-3088-1"></span>selectAll

selectAll(): void

Sets the focus to the control and selects all its content.

### Inherited From [DropDown](#page-697-0) Returns

void

Events

### <span id="page-3089-0"></span>gotFocus

Occurs when the control gets the focus.

Inherited From [Control](#page-71-0) Arguments [EventArgs](#page-96-0)

### <span id="page-3089-1"></span>isDroppedDownChanged

Occurs after the drop down is shown or hidden.

Inherited From [DropDown](#page-697-0) Arguments [EventArgs](#page-96-0)

### <span id="page-3089-2"></span>isDroppedDownChanging

Occurs before the drop down is shown or hidden.

Inherited From [DropDown](#page-697-0) Arguments [CancelEventArgs](#page-61-0)

<span id="page-3089-3"></span>lostFocus

Occurs when the control loses the focus.

Inherited From [Control](#page-71-0) Arguments [EventArgs](#page-96-0)

### <span id="page-3090-0"></span>textChanged

Occurs when the value of the [text](#page-3075-1) property changes.

Inherited From [DropDown](#page-697-0) Arguments [EventArgs](#page-96-0)

<span id="page-3090-1"></span>valueChanged

Occurs when the value of the [value](#page-3075-3) property changes, either as a result of user actions or by assignment in code.

Inherited From [InputDate](#page-738-0) Arguments [EventArgs](#page-96-0)

# WjInputDateTime Class

File wijmo.angular2.js Module [wijmo/wijmo.angular2.input](#page-2930-0) Base Class [InputDateTime](#page-761-0)

Angular 2 component for the [InputDateTime](#page-761-0) control.

Use the wj-input-date-time component to add InputDateTime controls to your Angular 2 applications. For details about Angular 2 markup syntax, see Angular 2 Markup.

The WjInputDateTime component is derived from the InputDateTime control and inherits all its properties, events and methods.

#### **Constructor**

**O** [constructor](#page-3093-0)

#### Properties

- **[asyncBindings](#page-3093-1)**
- **C** [autoExpandSelection](#page-3093-2)
- **C** [calendar](#page-3094-0)
- **ControlTemplate**
- **[dropDown](#page-3094-2)**
- **[dropDownCssClass](#page-3094-3)**
- [format](#page-3095-0)
- **C**qotFocusNg
- **[hostElement](#page-3095-2)**
- $\bullet$  [initialized](#page-3095-3)
- **C** [inputElement](#page-3096-0)
- **•** [inputTime](#page-3096-1)
- **C**[inputType](#page-3096-2)
- **C**[isAnimated](#page-3097-0)

#### **Methods**

- **[addEventListener](#page-3105-0)**
- **[applyTemplate](#page-3106-0)**
- **D** [beginUpdate](#page-3107-0)
- **C** [containsFocus](#page-3107-1)
- **O** [created](#page-3107-2)
- **O** [deferUpdate](#page-3108-0)
- **O** [dispose](#page-3108-1)
- **[disposeAll](#page-3109-0)**
- **O** [endUpdate](#page-3109-1)

### Events

- 4. [gotFocus](#page-3117-0)
- [isDroppedDownChanged](#page-3117-1)
- **C**[isDisabled](#page-3097-1)
- **C**[isDroppedDown](#page-3097-2)
- [isDroppedDownChangedNg](#page-3097-3)
- [isDroppedDownChangingNg](#page-3098-0)
- **C**islnitialized
- **C** [isReadOnly](#page-3098-2)
- **C** [isRequired](#page-3098-3)
- **C**[isTouching](#page-3098-4)
- **•** [isUpdating](#page-3099-0)
- **C**[itemFormatter](#page-3099-1)
- **C**[itemValidator](#page-3100-0)
- **[lostFocusNg](#page-3100-1)**
- [mask](#page-3100-2)
- [max](#page-3101-0)
- $\bullet$  [min](#page-3101-1)
- **C** [placeholder](#page-3101-2)
- [rightToLeft](#page-3101-3)
- **SelectionMode**
- **ShowDropDownButton**
- $\bullet$ [text](#page-3102-2)
- **[textChangedNg](#page-3102-3)**
- $\bullet$ [timeFormat](#page-3103-0)
- $\bullet$ [timeMax](#page-3103-1)
- $\bullet$ [timeMin](#page-3103-2)
- $\bullet$ [timeStep](#page-3103-3)
- $\bullet$ [value](#page-3104-0)
- [valueChangedNg](#page-3104-1)
- [wjModelProperty](#page-3104-2)
- **O** [onLostFocus](#page-3114-0)
- **O** [onTextChanged](#page-3114-1)
- **O** [onValueChanged](#page-3114-2)
- **O** [refresh](#page-3115-0)
- **O** [refreshAll](#page-3115-1)
- **O** [removeEventListener](#page-3116-0)
- **O** [selectAll](#page-3116-1)

[isDroppedDownChanging](#page-3117-2)

[lostFocus](#page-3117-3)

- ◆ [textChanged](#page-3118-0)
- [valueChanged](#page-3118-1)
- **O** [initialize](#page-3111-0)
- 
- 
- 
- **O** [onIsDroppedDownChanging](#page-3113-2)

 $\bullet$  [focus](#page-3109-2)

- 
- 
- 
- 
- **O** [invalidate](#page-3112-0)
- **O** [invalidateAll](#page-3112-1)
- **O** [onGotFocus](#page-3113-0)
- **O** [onIsDroppedDownChanged](#page-3113-1)
- 
- **O** [getControl](#page-3110-0)
- **o** [getTemplate](#page-3110-1)

# **Constructor**

#### <span id="page-3093-0"></span>constructor

constructor(element: any, options?): [InputDateTime](#page-761-0)

Initializes a new instance of the [InputDateTime](#page-761-0) class.

#### Parameters

### element: any

The DOM element that hosts the control, or a selector for the host element (e.g. '#theCtrl').

**· options: OPTIONAL** 

The JavaScript object containing initialization data for the control.

### Inherited From [InputDateTime](#page-761-0) Returns [InputDateTime](#page-761-0)

# Properties

### <span id="page-3093-1"></span>asyncBindings

Allows you to override the global WjOptions.[asyncBindings](#page-3093-1) setting for this specific component. See the WjOptions.asyncBindings property description for details.

### Type boolean

#### <span id="page-3093-2"></span>**autoExpandSelection**

Gets or sets a value that indicates whether the control should automatically expand the selection to whole words/numbers when the control is clicked.

Inherited From [DropDown](#page-697-0) Type boolean

<span id="page-3094-0"></span>calendar

Gets a reference to the [Calendar](#page-637-0) control shown in the drop-down box.

Inherited From [InputDate](#page-738-0) Type [Calendar](#page-637-0)

<span id="page-3094-1"></span>**STATIC controlTemplate** 

Gets or sets the template used to instantiate [InputDateTime](#page-761-0) controls.

Inherited From [InputDateTime](#page-761-0) Type any

<span id="page-3094-2"></span>dropDown

Gets the drop down element shown when the [isDroppedDown](#page-3097-2) property is set to true.

Inherited From [DropDown](#page-697-0) Type HTMLElement

<span id="page-3094-3"></span>**dropDownCssClass** 

Gets or sets a CSS class name to add to the control's drop-down element.

This property is useful when styling the drop-down element, because it is shown as a child of the document body rather than as a child of the control itself, which prevents using CSS selectors based on the parent control.

Inherited From [DropDown](#page-697-0) Type string

#### <span id="page-3095-0"></span>format

Gets or sets the format used to display the selected date.

The format string is expressed as a .NET-style [Date format string \(http://msdn.microsoft.com/en-us/library/8kb3ddd4\(v=vs.110\).aspx\)](http://msdn.microsoft.com/en-us/library/8kb3ddd4(v=vs.110).aspx).

### Inherited From [InputDate](#page-738-0) Type string

<span id="page-3095-1"></span>**gotFocusNg** 

Angular (EventEmitter) version of the Wijmo gotFocus event for programmatic access. Use this event name if you want to subscribe to the Angular version of the event in code. In template bindings use the conventional gotFocus Wijmo event name.

### Type EventEmitter

<span id="page-3095-2"></span>**hostElement** 

Gets the DOM element that is hosting the control.

Inherited From [Control](#page-71-0) Type **HTMLElement** 

<span id="page-3095-3"></span>**nitialized** 

This event is triggered after the component has been initialized by Angular, that is all bound properties have been assigned and child components (if any) have been initialized.

Type EventEmitter
#### inputElement

Gets the HTML input element hosted by the control.

Use this property in situations where you want to customize the attributes of the input element.

Inherited From [InputDate](#page-738-0) Type HTMLInputElement

inputTime

Gets a reference to the inner [InputTime](#page-821-0) control so you can access its full object model.

Inherited From [InputDateTime](#page-761-0) Type [InputTime](#page-821-0)

**c**inputType

Gets or sets the "type" attribute of the HTML input element hosted by the control.

By default, this property is set to "tel", a value that causes mobile devices to show a numeric keypad that includes a negative sign and a decimal separator.

Use this property to change the default setting if the default does not work well for the current culture, device, or application. In those cases, try changing the value to "number" or "text."

Note that input elements with type "number" prevent selection in Chrome and therefore is not recommended. For more details, see this link: http://stackoverflow.com/questions/21177489/selectionstartselectionend-on-input-type-number-no-longer-allowed-in-chrome

Inherited From [InputDate](#page-738-0) Type string

#### **n** isAnimated

Gets or sets a value that indicates whether the control should use a fade-in animation when displaying the drop-down.

Inherited From [DropDown](#page-697-0) Type boolean

isDisabled

Gets or sets a value that determines whether the control is disabled.

Disabled controls cannot get mouse or keyboard events.

Inherited From [Control](#page-71-0) Type boolean

● isDroppedDown

Gets or sets a value that indicates whether the drop down is currently visible.

Inherited From [DropDown](#page-697-0) Type boolean

#### isDroppedDownChangedNg

Angular (EventEmitter) version of the Wijmo isDroppedDownChanged event for programmatic access. Use this event name if you want to subscribe to the Angular version of the event in code. In template bindings use the conventional isDroppedDownChanged Wijmo event name.

Type EventEmitter

#### isDroppedDownChangingNg

Angular (EventEmitter) version of the Wijmo isDroppedDownChanging event for programmatic access. Use this event name if you want to subscribe to the Angular version of the event in code. In template bindings use the conventional isDroppedDownChanging Wijmo event name.

#### Type

EventEmitter

**islnitialized** 

Indicates whether the component has been initialized by Angular. Changes its value from false to true right before triggering the *initialized* event.

Type boolean

● isReadOnly

Gets or sets a value that indicates whether the user can modify the control value using the mouse and keyboard.

Inherited From [DropDown](#page-697-0) Type boolean

**isRequired** 

Gets or sets a value that determines whether the control value must be set to a non-null value or whether it can be set to null (by deleting the control of the control).

Inherited From [DropDown](#page-697-0) Type boolean

**isTouching** 

Gets a value that indicates whether the control is currently handling a touch event.

Inherited From [Control](#page-71-0) Type boolean

#### **•** isUpdating

Gets a value that indicates whether the control is currently being updated.

Inherited From [Control](#page-71-0) Type boolean

#### ● itemFormatter

Gets or sets a formatter function to customize dates in the drop-down calendar.

The formatter function can add any content to any date. It allows complete customization of the appearance and behavior of the calendar.

If specified, the function takes two parameters:

- the date being formatted
- the HTML element that represents the date

For example, the code below shows weekends with a yellow background:

```
inputDate.itemFormatter = function(date, element) {
  var day = date.getDay();
  element.style.backgroundColor = day == 0 || day == 6 ? 'yellow' : '';
}
```
Inherited From [InputDate](#page-738-0) Type Function

#### **n** itemValidator

Gets or sets a validator function to determine whether dates are valid for selection.

If specified, the validator function should take one parameter representing the date to be tested, and should return false if the date is invalid and should not be selectable.

For example, the code below prevents users from selecting dates that fall on weekends:

```
inputDate.itemValidator = function(date) {
  var weekday = date.getDay();
  return weekday != 0 && weekday != 6;
}
```
### Inherited From

[InputDate](#page-738-0) Type Function

#### **o** lostFocusNg

Angular (EventEmitter) version of the Wijmo lostFocus event for programmatic access. Use this event name if you want to subscribe to the Angular version of the event in code. In template bindings use the conventional lostFocus Wijmo event name.

#### Type EventEmitter

mask

Gets or sets a mask to use while editing.

The mask format is the same one that the [InputMask](#page-785-0) control uses.

If specified, the mask must be compatible with the value of the [format](#page-3095-0) property. For example, the mask '99/99/9999' can be used for entering dates formatted as 'MM/dd/yyyy'.

Inherited From [InputDate](#page-738-0) Type string

#### <span id="page-3101-1"></span>max

Gets or sets the latest date that the user can enter.

For details about using the [min](#page-3101-0) and [max](#page-3101-1) properties, please see the Using the min and max properties topic.

#### Inherited From [InputDate](#page-738-0) Type Date

<span id="page-3101-0"></span> $\bullet$  min

Gets or sets the earliest date that the user can enter.

For details about using the [min](#page-3101-0) and [max](#page-3101-1) properties, please see the Using the min and max properties topic.

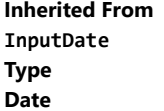

#### **placeholder**

Gets or sets the string shown as a hint when the control is empty.

Inherited From [DropDown](#page-697-0) Type string

#### rightToLeft

Gets a value indicating whether the control is hosted in an element with right-to-left layout.

Inherited From [Control](#page-71-0) Type boolean

#### <span id="page-3102-0"></span>**selectionMode**

Gets or sets a value that indicates whether users can select days, months, or no values at all.

This property affects the behavior of the drop-down calendar, but not the format used to display dates. If you set [selectionMode](#page-3102-0) to 'Month', you should normally set the [format](#page-3095-0) property to 'MMM yyyy' or some format that does not include the day. For example:

```
var inputDate = new wijmo.input.InputDate('#el, {
  selectionMode: 'Month',
 format: 'MMM yyyy'
});
```
Inherited From [InputDate](#page-738-0) Type [DateSelectionMode](#page-980-0)

#### **showDropDownButton**

Gets or sets a value that indicates whether the control should display a drop-down button.

Inherited From [DropDown](#page-697-0) Type boolean

<span id="page-3102-1"></span>**o** text

Gets or sets the text shown on the control.

Inherited From [InputDate](#page-738-0) Type string

#### textChangedNg

Angular (EventEmitter) version of the Wijmo textChanged event for programmatic access. Use this event name if you want to subscribe to the Angular version of the event in code. In template bindings use the conventional **textChanged** Wijmo event name.

#### Type EventEmitter

#### **■** timeFormat

Gets or sets the format used to display times in the drop-down list.

This property does not affect the value shown in the control's input element. That value is [format](#page-3095-0)ted using the format property.

The format string is expressed as a .NET-style [time format string \(http://msdn.microsoft.com/en-us/library/8kb3ddd4\(v=vs.110\).aspx\)](http://msdn.microsoft.com/en-us/library/8kb3ddd4(v=vs.110).aspx).

Inherited From [InputDateTime](#page-761-0) Type string

timeMax

Gets or sets the latest time that the user can enter.

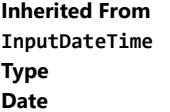

● timeMin

Gets or sets the earliest time that the user can enter.

Inherited From [InputDateTime](#page-761-0) Type Date

#### **timeStep**

Gets or sets the number of minutes between entries in the drop-down list of times.

Inherited From [InputDateTime](#page-761-0) Type number

<span id="page-3104-0"></span>Gets or sets the current date.

Inherited From [InputDate](#page-738-0) Type Date

valueChangedNg

Angular (EventEmitter) version of the Wijmo valueChanged event for programmatic access. Use this event name if you want to subscribe to the Angular version of the event in code. In template bindings use the conventional **valueChanged** Wijmo event name.

#### Type EventEmitter

wjModelProperty

Defines a name of a property represented by [(ngModel)] directive (if specified). Default value is 'value'.

Type string

**Methods** 

#### <span id="page-3105-0"></span>addEventListener

addEventListener(target: EventTarget, type: string, fn: any, capture?: boolean): void

Adds an event listener to an element owned by this [Control](#page-71-0).

The control keeps a list of attached listeners and their handlers, making it easier to remove them when the control is [dispose](#page-3108-0)d (see the dispose and [removeEventListener](#page-3116-0) methods).

Failing to remove event listeners may cause memory leaks.

#### **Parameters**

# target: EventTarget

Target element for the event.

#### type: string

String that specifies the event.

#### fn: any

Function to execute when the event occurs.

#### **• capture: boolean** OPTIONAL

Whether the listener is capturing.

#### Inherited From

[Control](#page-71-0) Returns void

applyTemplate(classNames: string, template: string, parts: Object, namePart?: string): HTMLElement

Applies the template to a new instance of a control, and returns the root element.

This method should be called by constructors of templated controls. It is responsible for binding the template parts to the corresponding control members.

For example, the code below applies a template to an instance of an [InputNumber](#page-803-0) control. The template must contain elements with the 'wj-part' attribute set to 'input', 'btn-inc', and 'btn-dec'. The control members '\_tbx', '\_btnUp', and '\_btnDn' will be assigned references to these elements.

```
this.applyTemplate('wj-control wj-inputnumber', template, {
  _tbx: 'input',
  _btnUp: 'btn-inc',
  _btnDn: 'btn-dec'
}, 'input');
```
#### **Parameters**

#### classNames: string

Names of classes to add to the control's host element.

#### • template: string

An HTML string that defines the control template.

#### parts: Object

A dictionary of part variables and their names.

#### **• namePart: string OPTIONAL**

Name of the part to be named after the host element. This determines how the control submits data when used in forms.

#### Inherited From

[Control](#page-71-0) Returns HTMLElement

#### <span id="page-3107-0"></span>**beginUpdate**

beginUpdate(): void

Suspends notifications until the next call to [endUpdate](#page-3109-0).

Inherited From [Control](#page-71-0) Returns void

containsFocus

containsFocus(): boolean

Checks whether this control contains the focused element.

Inherited From [Control](#page-71-0) Returns boolean

**o** created

created(): void

If you create a custom component inherited from a Wijmo component, you can override this method and perform necessary initializations that you usually do in a class constructor. This method is called in the last line of a Wijmo component constructor and allows you to not declare your custom component's constructor at all, thus preventing you from a necessity to maintain constructor parameters and keep them in synch with Wijmo component's constructor parameters.

Returns void

o deferUpdate

deferUpdate(fn: Function): void

Executes a function within a [beginUpdate](#page-3107-0)/[endUpdate](#page-3109-0) block.

The control will not be updated until the function has been executed. This method ensures [endUpdate](#page-3109-0) is called even if the function throws an exception.

#### Parameters

• fn: Function

Function to be executed.

Inherited From

[Control](#page-71-0) Returns void

<span id="page-3108-0"></span>**o** dispose

dispose(): void

Disposes of the control by removing its association with the host element.

The [dispose](#page-3108-0) method automatically removes any event listeners added with the [addEventListener](#page-3105-0) method.

Calling the [dispose](#page-3108-0) method is important in applications that create and remove controls dynamically. Failing to dispose of the controls may cause memory leaks.

Inherited From [Control](#page-71-0) Returns

void

disposeAll(e?: HTMLElement): void

Disposes of all Wijmo controls contained in an HTML element.

#### Parameters

**e e: HTMLElement** OPTIONAL Container element.

Inherited From [Control](#page-71-0)

Returns

void

<span id="page-3109-0"></span>**e** endUpdate

endUpdate(): void

Resumes notifications suspended by calls to [beginUpdate](#page-3107-0).

#### Inherited From

[Control](#page-71-0) Returns void

**o** focus

focus(): void

Sets the focus to this control.

Inherited From [Control](#page-71-0) Returns void

getControl(element: any): [Control](#page-71-0)

Gets the control that is hosted in a given DOM element.

#### Parameters

#### element: any

The DOM element that is hosting the control, or a selector for the host element (e.g. '#theCtrl').

Inherited From [Control](#page-71-0)

Returns [Control](#page-71-0)

#### o getTemplate

getTemplate(): string

Gets the HTML template used to create instances of the control.

This method traverses up the class hierarchy to find the nearest ancestor that specifies a control template. For example, if you specify a prototype for the [ComboBox](#page-673-0) control, it will override the template defined by the [DropDown](#page-697-0) base class.

Inherited From [Control](#page-71-0) Returns

string

**o** initialize

initialize(options: any): void

Initializes the control by copying the properties from a given object.

This method allows you to initialize controls using plain data objects instead of setting the value of each property in code.

For example:

```
grid.initialize({
  itemsSource: myList,
  autoGenerateColumns: false,
  columns: [
   { binding: 'id', header: 'Code', width: 130 },
    { binding: 'name', header: 'Name', width: 60 }
  ]
});
// is equivalent to
grid.itemsSource = myList;
grid.autoGenerateColumns = false;
```
// etc.

The initialization data is type-checked as it is applied. If the initialization object contains unknown property names or invalid data types, this method will throw.

#### **Parameters**

• options: any

Object that contains the initialization data.

#### Inherited From

[Control](#page-71-0) Returns void

invalidate(fullUpdate?: boolean): void

Invalidates the control causing an asynchronous refresh.

#### Parameters

- **· fullUpdate: boolean** OPTIONAL
	- Whether to update the control layout as well as the content.

Inherited From [Control](#page-71-0) Returns void

<span id="page-3112-0"></span>**O** STATIC **invalidateAll** 

invalidateAll(e?: HTMLElement): void

Invalidates all Wijmo controls contained in an HTML element.

Use this method when your application has dynamic panels that change the control's visibility or dimensions. For example, splitters, accordions, and tab controls usually change the visibility of its content elements. In this case, failing to notify the controls contained in the element may cause them to stop working properly.

If this happens, you must handle the appropriate event in the dynamic container and call the *[invalidateAll](#page-3112-0)* method so the contained Wijmo controls will update their layout information properly.

#### **Parameters**

**e e: HTMLElement** OPTIONAL

Container element. If set to null, all Wijmo controls on the page will be invalidated.

# Inherited From

[Control](#page-71-0) Returns void

#### **o** onGotFocus

onGotFocus(e?: [EventArgs](#page-96-0)): void

#### Raises the [gotFocus](#page-3117-0) event.

#### Parameters

**e**: [EventArgs](#page-96-0) OPTIONAL

# Inherited From [Control](#page-71-0) Returns

void

#### onIsDroppedDownChanged

onIsDroppedDownChanged(e?: [EventArgs](#page-96-0)): void

Raises the [isDroppedDownChanged](#page-3117-1) event.

#### **Parameters**

**e**: [EventArgs](#page-96-0) OPTIONAL

#### Inherited From

[DropDown](#page-697-0) Returns void

o onIsDroppedDownChanging

onIsDroppedDownChanging(e: [CancelEventArgs\)](#page-61-0): boolean

Raises the [isDroppedDownChanging](#page-3117-2) event.

#### Parameters

e: [CancelEventArgs](#page-61-0)

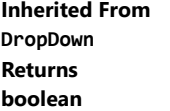

#### **o** onLostFocus

onLostFocus(e?: [EventArgs\)](#page-96-0): void

Raises the [lostFocus](#page-3117-3) event.

#### Parameters

**e**: [EventArgs](#page-96-0) OPTIONAL

#### Inherited From [Control](#page-71-0) Returns void

#### onTextChanged

onTextChanged(e?: [EventArgs\)](#page-96-0): void

Raises the [textChanged](#page-3118-0) event.

#### **Parameters**

**e: [EventArgs](#page-96-0)** OPTIONAL

# Inherited From

[DropDown](#page-697-0) Returns

void

onValueChanged

onValueChanged(e?: [EventArgs](#page-96-0)): void

#### Raises the [valueChanged](#page-3118-1) event.

#### Parameters

**e** e: [EventArgs](#page-96-0) OPTIONAL

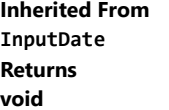

refresh(fullUpdate?: boolean): void

Refreshes the control.

#### Parameters

**· fullUpdate: boolean** OPTIONAL

Whether to update the control layout as well as the content.

Inherited From [Control](#page-71-0) Returns

void

**O** STATIC refreshAll

refreshAll(e?: HTMLElement): void

Refreshes all Wijmo controls contained in an HTML element.

This method is similar to [invalidateAll](#page-3112-0), except the controls are updated immediately rather than after an interval.

#### Parameters

**e** e: HTMLElement OPTIONAL

Container element. If set to null, all Wijmo controls on the page will be invalidated.

Inherited From [Control](#page-71-0)

Returns

void

#### <span id="page-3116-0"></span>*C* removeEventListener

removeEventListener(target?: EventTarget, type?: string, fn?: any, capture?: boolean): number

Removes one or more event listeners attached to elements owned by this [Control](#page-71-0).

#### Parameters

#### **• target: EventTarget** OPTIONAL

Target element for the event. If null, removes listeners attached to all targets.

**• type: string** OPTIONAL

String that specifies the event. If null, removes listeners attached to all events.

**• fn: any OPTIONAL** 

Handler to remove. If null, removes all handlers.

#### **• capture: boolean** OPTIONAL

Whether the listener is capturing. If null, removes capturing and non-capturing listeners.

# Inherited From

[Control](#page-71-0)

Returns

number

#### selectAll

selectAll(): void

Sets the focus to the control and selects all its content.

#### Inherited From [DropDown](#page-697-0) Returns

void

Events

#### <span id="page-3117-0"></span>gotFocus

Occurs when the control gets the focus.

Inherited From [Control](#page-71-0) Arguments [EventArgs](#page-96-0)

#### <span id="page-3117-1"></span>isDroppedDownChanged

Occurs after the drop down is shown or hidden.

Inherited From [DropDown](#page-697-0) Arguments [EventArgs](#page-96-0)

# <span id="page-3117-2"></span>isDroppedDownChanging

Occurs before the drop down is shown or hidden.

Inherited From [DropDown](#page-697-0) Arguments [CancelEventArgs](#page-61-0)

<span id="page-3117-3"></span>lostFocus

Occurs when the control loses the focus.

Inherited From [Control](#page-71-0) Arguments [EventArgs](#page-96-0)

#### <span id="page-3118-0"></span>textChanged

Occurs when the value of the [text](#page-3102-1) property changes.

Inherited From [DropDown](#page-697-0) Arguments [EventArgs](#page-96-0)

<span id="page-3118-1"></span>valueChanged

Occurs when the value of the [value](#page-3104-0) property changes, either as a result of user actions or by assignment in code.

Inherited From [InputDate](#page-738-0) Arguments [EventArgs](#page-96-0)

# WjInputMask Class

File wijmo.angular2.js Module [wijmo/wijmo.angular2.input](#page-2930-0) Base Class [InputMask](#page-785-0)

Angular 2 component for the **[InputMask](#page-785-0)** control.

Use the wj-input-mask component to add InputMask controls to your Angular 2 applications. For details about Angular 2 markup syntax, see Angular 2 Markup.

The WjInputMask component is derived from the InputMask control and inherits all its properties, events and methods.

#### **Constructor**

**O** [constructor](#page-3121-0)

#### Properties

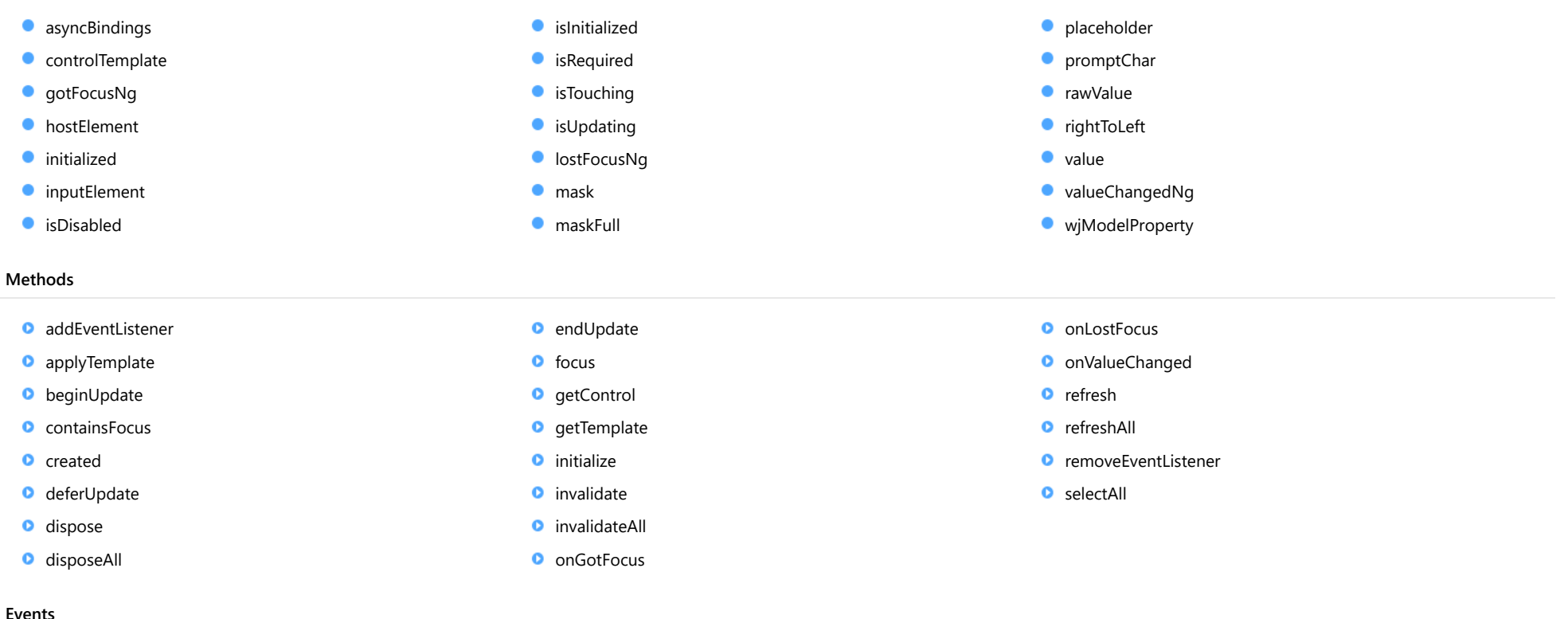

→ [gotFocus](#page-3138-0) → [valueChanged](#page-3138-2)

# **Constructor**

<span id="page-3121-0"></span>constructor(element: any, options?): [InputMask](#page-785-0)

Initializes a new instance of the [InputMask](#page-785-0) class.

#### **Parameters**

#### element: any

The DOM element that hosts the control, or a selector for the host element (e.g. '#theCtrl').

**· options: OPTIONAL** 

The JavaScript object containing initialization data for the control.

Inherited From [InputMask](#page-785-0) Returns [InputMask](#page-785-0)

# Properties

#### <span id="page-3121-1"></span>**asyncBindings**

Allows you to override the global WjOptions.[asyncBindings](#page-3121-1) setting for this specific component. See the WjOptions.asyncBindings property description for details.

#### Type boolean

<span id="page-3121-2"></span>STATIC **controlTemplate**  $\bullet$ 

Gets or sets the template used to instantiate [InputMask](#page-785-0) controls.

Inherited From [InputMask](#page-785-0) Type any

#### <span id="page-3122-0"></span>**gotFocusNg**

Angular (EventEmitter) version of the Wijmo gotFocus event for programmatic access. Use this event name if you want to subscribe to the Angular version of the event in code. In template bindings use the conventional gotFocus Wijmo event name.

### Type

#### EventEmitter

<span id="page-3122-1"></span>**hostElement** 

Gets the DOM element that is hosting the control.

Inherited From [Control](#page-71-0) Type HTMLElement

<span id="page-3122-2"></span>**nitialized** 

This event is triggered after the component has been initialized by Angular, that is all bound properties have been assigned and child components (if any) have been initialized.

Type EventEmitter

<span id="page-3122-3"></span>inputElement

Gets the HTML input element hosted by the control.

Use this property in situations where you want to customize the attributes of the input element.

Inherited From [InputMask](#page-785-0) Type HTMLInputElement

#### <span id="page-3123-0"></span>isDisabled

#### Gets or sets a value that determines whether the control is disabled.

Disabled controls cannot get mouse or keyboard events.

Inherited From [Control](#page-71-0) Type boolean

#### <span id="page-3123-1"></span>**islnitialized**

Indicates whether the component has been initialized by Angular. Changes its value from false to true right before triggering the *initialized* event.

#### Type boolean

# <span id="page-3123-2"></span>**o** isRequired

Gets or sets a value indicating whether the control value must be a non-empty string.

Inherited From [InputMask](#page-785-0) Type boolean

#### <span id="page-3123-3"></span>**o** isTouching

Gets a value that indicates whether the control is currently handling a touch event.

Inherited From [Control](#page-71-0) Type boolean

#### <span id="page-3124-0"></span>**•** isUpdating

Gets a value that indicates whether the control is currently being updated.

Inherited From [Control](#page-71-0) Type boolean

#### <span id="page-3124-1"></span>**C**lostFocusNg

Angular (EventEmitter) version of the Wijmo lostFocus event for programmatic access. Use this event name if you want to subscribe to the Angular version of the event in code. In template bindings use the conventional **lostFocus** Wijmo event name.

#### Type EventEmitter

<span id="page-3124-2"></span>mask

Gets or sets the mask used to validate the input as the user types.

The mask is defined as a string with one or more of the masking characters listed in the [InputMask](#page-785-0) topic.

Inherited From [InputMask](#page-785-0) Type string

<span id="page-3124-3"></span>maskFull

Gets a value that indicates whether the mask has been completely filled.

#### Inherited From [InputMask](#page-785-0) Type boolean

#### <span id="page-3125-0"></span>**placeholder**

Gets or sets the string shown as a hint when the control is empty.

Inherited From [InputMask](#page-785-0) Type string

#### <span id="page-3125-1"></span>**promptChar**

Gets or sets the symbol used to show input positions in the control.

Inherited From [InputMask](#page-785-0) Type string

#### <span id="page-3125-2"></span>rawValue

Gets or sets the raw value of the control (excluding mask literals).

The raw value of the control excludes prompt and literal characters. For example, if the [mask](#page-3124-2) property is set to "AA-9999" and the user enters the value "AB-1234", the [rawValue](#page-3125-2) property will return "AB1234", excluding the hyphen that is part of the mask.

Inherited From [InputMask](#page-785-0) Type string

### <span id="page-3125-3"></span>rightToLeft

Gets a value indicating whether the control is hosted in an element with right-to-left layout.

Inherited From [Control](#page-71-0) Type boolean

<span id="page-3126-0"></span>Gets or sets the text currently shown in the control.

Inherited From [InputMask](#page-785-0) Type string

<span id="page-3126-1"></span>valueChangedNg

Angular (EventEmitter) version of the Wijmo valueChanged event for programmatic access. Use this event name if you want to subscribe to the Angular version of the event in code. In template bindings use the conventional **valueChanged** Wijmo event name.

#### Type EventEmitter

<span id="page-3126-2"></span>wjModelProperty

Defines a name of a property represented by [(ngModel)] directive (if specified). Default value is 'value'.

Type string

**Methods** 

#### <span id="page-3127-0"></span>addEventListener

addEventListener(target: EventTarget, type: string, fn: any, capture?: boolean): void

Adds an event listener to an element owned by this [Control](#page-71-0).

The control keeps a list of attached listeners and their handlers, making it easier to remove them when the control is [dispose](#page-3130-1)d (see the dispose and [removeEventListener](#page-3137-0) methods).

Failing to remove event listeners may cause memory leaks.

#### **Parameters**

# target: EventTarget

Target element for the event.

#### type: string

String that specifies the event.

#### fn: any

Function to execute when the event occurs.

#### **• capture: boolean** OPTIONAL

Whether the listener is capturing.

#### Inherited From

[Control](#page-71-0) Returns void

<span id="page-3128-0"></span>applyTemplate(classNames: string, template: string, parts: Object, namePart?: string): HTMLElement

Applies the template to a new instance of a control, and returns the root element.

This method should be called by constructors of templated controls. It is responsible for binding the template parts to the corresponding control members.

For example, the code below applies a template to an instance of an [InputNumber](#page-803-0) control. The template must contain elements with the 'wj-part' attribute set to 'input', 'btn-inc', and 'btn-dec'. The control members '\_tbx', '\_btnUp', and '\_btnDn' will be assigned references to these elements.

```
this.applyTemplate('wj-control wj-inputnumber', template, {
  _tbx: 'input',
  _btnUp: 'btn-inc',
  _btnDn: 'btn-dec'
}, 'input');
```
#### **Parameters**

#### classNames: string

Names of classes to add to the control's host element.

#### • template: string

An HTML string that defines the control template.

#### parts: Object

A dictionary of part variables and their names.

#### **• namePart: string OPTIONAL**

Name of the part to be named after the host element. This determines how the control submits data when used in forms.

#### Inherited From

[Control](#page-71-0) Returns HTMLElement

#### <span id="page-3129-0"></span>**beginUpdate**

beginUpdate(): void

Suspends notifications until the next call to [endUpdate](#page-3131-1).

Inherited From [Control](#page-71-0) Returns void

<span id="page-3129-1"></span>containsFocus

containsFocus(): boolean

Checks whether this control contains the focused element.

Inherited From [Control](#page-71-0) Returns boolean

<span id="page-3129-2"></span>**o** created

created(): void

If you create a custom component inherited from a Wijmo component, you can override this method and perform necessary initializations that you usually do in a class constructor. This method is called in the last line of a Wijmo component constructor and allows you to not declare your custom component's constructor at all, thus preventing you from a necessity to maintain constructor parameters and keep them in synch with Wijmo component's constructor parameters.

Returns void

<span id="page-3130-0"></span>o deferUpdate

deferUpdate(fn: Function): void

Executes a function within a [beginUpdate](#page-3129-0)/[endUpdate](#page-3131-1) block.

The control will not be updated until the function has been executed. This method ensures [endUpdate](#page-3131-1) is called even if the function throws an exception.

#### Parameters

• fn: Function

Function to be executed.

Inherited From

[Control](#page-71-0) Returns void

<span id="page-3130-1"></span>**o** dispose

dispose(): void

Disposes of the control by removing its association with the host element.

The [dispose](#page-3130-1) method automatically removes any event listeners added with the [addEventListener](#page-3127-0) method.

Calling the [dispose](#page-3130-1) method is important in applications that create and remove controls dynamically. Failing to dispose of the controls may cause memory leaks.

Inherited From [Control](#page-71-0) Returns

void

<span id="page-3131-0"></span>disposeAll(e?: HTMLElement): void

Disposes of all Wijmo controls contained in an HTML element.

#### Parameters

**e e: HTMLElement** OPTIONAL Container element.

Inherited From [Control](#page-71-0)

Returns

void

<span id="page-3131-1"></span>**e** endUpdate

endUpdate(): void

Resumes notifications suspended by calls to [beginUpdate](#page-3129-0).

#### Inherited From

[Control](#page-71-0) Returns void

<span id="page-3131-2"></span>**o** focus

focus(): void

Sets the focus to this control.

Inherited From [Control](#page-71-0) Returns void
getControl(element: any): [Control](#page-71-0)

Gets the control that is hosted in a given DOM element.

### Parameters

#### element: any

The DOM element that is hosting the control, or a selector for the host element (e.g. '#theCtrl').

Inherited From [Control](#page-71-0)

Returns [Control](#page-71-0)

# o getTemplate

getTemplate(): string

Gets the HTML template used to create instances of the control.

This method traverses up the class hierarchy to find the nearest ancestor that specifies a control template. For example, if you specify a prototype for the [ComboBox](#page-673-0) control, it will override the template defined by the [DropDown](#page-697-0) base class.

Inherited From [Control](#page-71-0) Returns

string

**o** initialize

initialize(options: any): void

Initializes the control by copying the properties from a given object.

This method allows you to initialize controls using plain data objects instead of setting the value of each property in code.

For example:

```
grid.initialize({
  itemsSource: myList,
  autoGenerateColumns: false,
  columns: [
   { binding: 'id', header: 'Code', width: 130 },
    { binding: 'name', header: 'Name', width: 60 }
  ]
});
// is equivalent to
grid.itemsSource = myList;
grid.autoGenerateColumns = false;
```
// etc.

The initialization data is type-checked as it is applied. If the initialization object contains unknown property names or invalid data types, this method will throw.

#### **Parameters**

• options: any

Object that contains the initialization data.

### Inherited From

[Control](#page-71-0) Returns void

invalidate(fullUpdate?: boolean): void

Invalidates the control causing an asynchronous refresh.

#### Parameters

- **· fullUpdate: boolean** OPTIONAL
	- Whether to update the control layout as well as the content.

Inherited From [Control](#page-71-0) Returns void

<span id="page-3134-0"></span>**O** STATIC **invalidateAll** 

invalidateAll(e?: HTMLElement): void

Invalidates all Wijmo controls contained in an HTML element.

Use this method when your application has dynamic panels that change the control's visibility or dimensions. For example, splitters, accordions, and tab controls usually change the visibility of its content elements. In this case, failing to notify the controls contained in the element may cause them to stop working properly.

If this happens, you must handle the appropriate event in the dynamic container and call the *[invalidateAll](#page-3134-0)* method so the contained Wijmo controls will update their layout information properly.

#### **Parameters**

**e e: HTMLElement** OPTIONAL

Container element. If set to null, all Wijmo controls on the page will be invalidated.

# Inherited From

[Control](#page-71-0) Returns void

### **o** onGotFocus

onGotFocus(e?: [EventArgs](#page-96-0)): void

Raises the [gotFocus](#page-3138-0) event.

#### Parameters

**e**: [EventArgs](#page-96-0) OPTIONAL

# Inherited From [Control](#page-71-0) Returns void

**o** onLostFocus

onLostFocus(e?: [EventArgs\)](#page-96-0): void

Raises the [lostFocus](#page-3138-1) event.

#### **Parameters**

**e: [EventArgs](#page-96-0)** OPTIONAL

### Inherited From

[Control](#page-71-0) Returns void

onValueChanged

onValueChanged(e?: [EventArgs](#page-96-0)): void

Raises the [valueChanged](#page-3138-2) event.

#### Parameters

**e** e: [EventArgs](#page-96-0) OPTIONAL

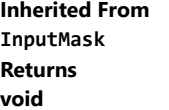

refresh(fullUpdate?: boolean): void

Refreshes the control.

#### Parameters

**· fullUpdate: boolean** OPTIONAL

Whether to update the control layout as well as the content.

Inherited From [Control](#page-71-0) Returns

void

**O** STATIC refreshAll

refreshAll(e?: HTMLElement): void

Refreshes all Wijmo controls contained in an HTML element.

This method is similar to [invalidateAll](#page-3134-0), except the controls are updated immediately rather than after an interval.

### Parameters

**e** e: HTMLElement OPTIONAL

Container element. If set to null, all Wijmo controls on the page will be invalidated.

Inherited From [Control](#page-71-0)

Returns

void

#### *C* removeEventListener

removeEventListener(target?: EventTarget, type?: string, fn?: any, capture?: boolean): number

Removes one or more event listeners attached to elements owned by this [Control](#page-71-0).

#### Parameters

#### **• target: EventTarget** OPTIONAL

Target element for the event. If null, removes listeners attached to all targets.

#### **• type: string** OPTIONAL

String that specifies the event. If null, removes listeners attached to all events.

# **• fn: any OPTIONAL**

Handler to remove. If null, removes all handlers.

#### **• capture: boolean** OPTIONAL

Whether the listener is capturing. If null, removes capturing and non-capturing listeners.

# Inherited From

[Control](#page-71-0)

# Returns

number

# selectAll

selectAll(): void

Sets the focus to the control and selects all its content.

# Inherited From [InputMask](#page-785-0) Returns void

# Events

# <span id="page-3138-0"></span>gotFocus

Occurs when the control gets the focus.

Inherited From [Control](#page-71-0) Arguments [EventArgs](#page-96-0)

<span id="page-3138-1"></span>lostFocus

Occurs when the control loses the focus.

Inherited From [Control](#page-71-0) Arguments [EventArgs](#page-96-0)

<span id="page-3138-2"></span>valueChanged

Occurs when the value of the [value](#page-3126-0) property changes, either as a result of user actions or by assignment in code.

Inherited From [InputMask](#page-785-0) Arguments [EventArgs](#page-96-0)

# WjInputNumber Class

File wijmo.angular2.js Module [wijmo/wijmo.angular2.input](#page-2930-0) Base Class [InputNumber](#page-803-0)

Angular 2 component for the **[InputNumber](#page-803-0)** control.

Use the wj-input-number component to add InputNumber controls to your Angular 2 applications. For details about Angular 2 markup syntax, see Angular 2 Markup.

The WjInputNumber component is derived from the InputNumber control and inherits all its properties, events and methods.

#### **Constructor**

**O** [constructor](#page-3141-0)

# Properties

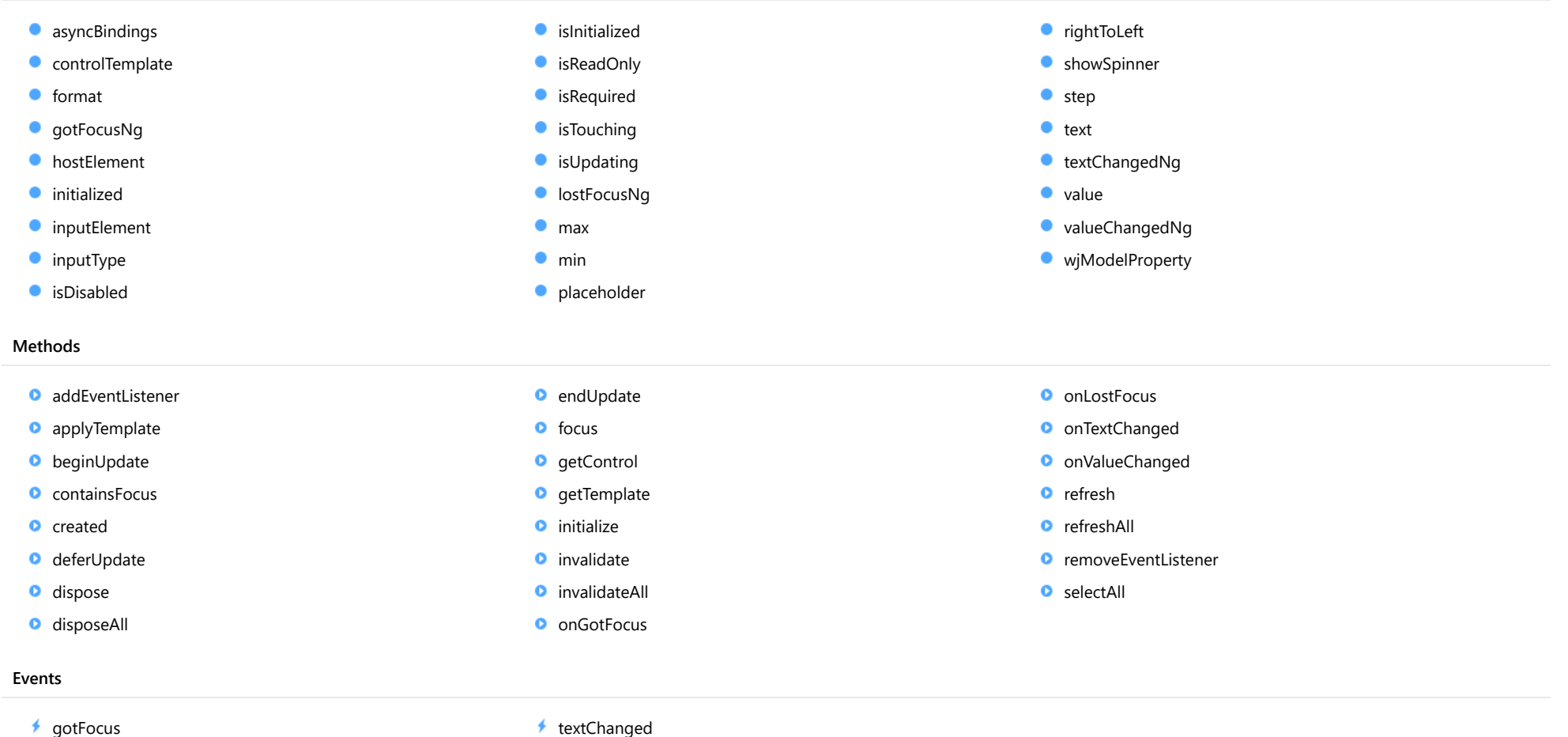

[lostFocus](#page-3159-2)

- ◆ [textChanged](#page-3159-3)
- [valueChanged](#page-3160-0)

# **Constructor**

<span id="page-3141-0"></span>constructor(element: any, options?): [InputNumber](#page-803-0)

Initializes a new instance of the [InputNumber](#page-803-0) class.

#### **Parameters**

#### element: any

The DOM element that hosts the control, or a selector for the host element (e.g. '#theCtrl').

**· options: OPTIONAL** 

The JavaScript object containing initialization data for the control.

Inherited From [InputNumber](#page-803-0) Returns [InputNumber](#page-803-0)

# Properties

#### <span id="page-3141-1"></span>**asyncBindings**

Allows you to override the global WjOptions.[asyncBindings](#page-3141-1) setting for this specific component. See the WjOptions.asyncBindings property description for details.

### Type boolean

<span id="page-3141-2"></span>STATIC controlTemplate  $\bullet$ 

Gets or sets the template used to instantiate [InputNumber](#page-803-0) controls.

Inherited From [InputNumber](#page-803-0) Type any

#### <span id="page-3142-0"></span>format

Gets or sets the format used to display the number being edited (see [Globalize](#page-97-0)).

The format string is expressed as a .NET-style [standard numeric format string \(http://msdn.microsoft.com/en-us/library/dwhawy9k\(v=vs.110\).aspx\)](http://msdn.microsoft.com/en-us/library/dwhawy9k(v=vs.110).aspx).

# Inherited From

[InputNumber](#page-803-0) Type

string

#### <span id="page-3142-1"></span>**gotFocusNg**

Angular (EventEmitter) version of the Wijmo gotFocus event for programmatic access. Use this event name if you want to subscribe to the Angular version of the event in code. In template bindings use the conventional gotFocus Wijmo event name.

#### Type EventEmitter

### <span id="page-3142-2"></span>**hostElement**

Gets the DOM element that is hosting the control.

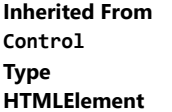

#### <span id="page-3142-3"></span>**nitialized**

This event is triggered after the component has been initialized by Angular, that is all bound properties have been assigned and child components (if any) have been initialized.

# Type EventEmitter

#### <span id="page-3143-0"></span>inputElement

Gets the HTML input element hosted by the control.

Use this property in situations where you want to customize the attributes of the input element.

Inherited From [InputNumber](#page-803-0) Type HTMLInputElement

<span id="page-3143-1"></span>**o** inputType

Gets or sets the "type" attribute of the HTML input element hosted by the control.

By default, this property is set to "tel", a value that causes mobile devices to show a numeric keypad that includes a negative sign and a decimal separator.

Use this property to change the default setting if the default does not work well for the current culture, device, or application. In those cases, try changing the value to "number" or "text."

Note that input elements with type "number" prevent selection in Chrome and therefore is not recommended. For more details, see this link: http://stackoverflow.com/questions/21177489/selectionstartselectionend-on-input-type-number-no-longer-allowed-in-chrome

Inherited From [InputNumber](#page-803-0) Type string

<span id="page-3143-2"></span>isDisabled

Gets or sets a value that determines whether the control is disabled.

Disabled controls cannot get mouse or keyboard events.

Inherited From [Control](#page-71-0) Type boolean

#### <span id="page-3144-0"></span>**n** islnitialized

Indicates whether the component has been initialized by Angular. Changes its value from false to true right before triggering the *initialized* event.

# Type

boolean

<span id="page-3144-1"></span>**C**isReadOnly

Gets or sets a value that indicates whether the user can modify the control value using the mouse and keyboard.

Inherited From [InputNumber](#page-803-0) Type boolean

#### <span id="page-3144-2"></span>**isRequired**

Gets or sets a value indicating whether the control value must be a number or whether it can be set to null (by deleting the content of the control).

Inherited From [InputNumber](#page-803-0) Type boolean

<span id="page-3144-3"></span>**isTouching** 

Gets a value that indicates whether the control is currently handling a touch event.

Inherited From [Control](#page-71-0) Type boolean

### <span id="page-3144-4"></span>**•** isUpdating

Gets a value that indicates whether the control is currently being updated.

Inherited From [Control](#page-71-0) Type boolean

#### <span id="page-3145-0"></span>**o** lostFocusNg

Angular (EventEmitter) version of the Wijmo lostFocus event for programmatic access. Use this event name if you want to subscribe to the Angular version of the event in code. In template bindings use the conventional lostFocus Wijmo event name.

# Type

# EventEmitter

<span id="page-3145-1"></span>max

Gets or sets the largest number that the user can enter.

For details about using the [min](#page-3145-2) and [max](#page-3145-1) properties, please see the Using the min and max properties topic.

Inherited From [InputNumber](#page-803-0) Type number

<span id="page-3145-2"></span> $\bullet$  min

Gets or sets the smallest number that the user can enter.

For details about using the [min](#page-3145-2) and [max](#page-3145-1) properties, please see the Using the min and max properties topic.

Inherited From [InputNumber](#page-803-0) Type number

<span id="page-3145-3"></span>**placeholder** 

Gets or sets the string shown as a hint when the control is empty.

Inherited From [InputNumber](#page-803-0) Type string

# <span id="page-3146-0"></span>rightToLeft

Gets a value indicating whether the control is hosted in an element with right-to-left layout.

Inherited From [Control](#page-71-0) Type boolean

<span id="page-3146-1"></span>**ShowSpinner** 

Gets or sets a value indicating whether the control displays spinner buttons to increment or decrement the value (the step property must be set to a value other than zero).

Inherited From [InputNumber](#page-803-0) Type boolean

<span id="page-3146-2"></span>**o** step

Gets or sets the amount to add or subtract to the [value](#page-3147-1) property when the user clicks the spinner buttons.

Inherited From [InputNumber](#page-803-0) Type number

<span id="page-3146-3"></span>text

Gets or sets the text shown in the control.

Inherited From [InputNumber](#page-803-0) Type string

### <span id="page-3147-0"></span>textChangedNg

Angular (EventEmitter) version of the Wijmo textChanged event for programmatic access. Use this event name if you want to subscribe to the Angular version of the event in code. In template bindings use the conventional **textChanged** Wijmo event name.

# Type

# EventEmitter

<span id="page-3147-1"></span>**value** 

Gets or sets the current value of the control.

Inherited From [InputNumber](#page-803-0) Type number

<span id="page-3147-2"></span>valueChangedNg

Angular (EventEmitter) version of the Wijmo valueChanged event for programmatic access. Use this event name if you want to subscribe to the Angular version of the event in code. In template bindings use the conventional valueChanged Wijmo event name.

Type EventEmitter

<span id="page-3147-3"></span>wjModelProperty

Defines a name of a property represented by [(ngModel)] directive (if specified). Default value is 'value'.

Type string

# Methods

#### <span id="page-3148-0"></span>addEventListener

addEventListener(target: EventTarget, type: string, fn: any, capture?: boolean): void

Adds an event listener to an element owned by this [Control](#page-71-0).

The control keeps a list of attached listeners and their handlers, making it easier to remove them when the control is [dispose](#page-3151-1)d (see the dispose and [removeEventListener](#page-3158-1) methods).

Failing to remove event listeners may cause memory leaks.

### **Parameters**

# target: EventTarget

Target element for the event.

# type: string

String that specifies the event.

### fn: any

Function to execute when the event occurs.

### **• capture: boolean** OPTIONAL

Whether the listener is capturing.

# Inherited From

[Control](#page-71-0) Returns void

<span id="page-3149-0"></span>applyTemplate(classNames: string, template: string, parts: Object, namePart?: string): HTMLElement

Applies the template to a new instance of a control, and returns the root element.

This method should be called by constructors of templated controls. It is responsible for binding the template parts to the corresponding control members.

For example, the code below applies a template to an instance of an [InputNumber](#page-803-0) control. The template must contain elements with the 'wj-part' attribute set to 'input', 'btn-inc', and 'btn-dec'. The control members '\_tbx', '\_btnUp', and '\_btnDn' will be assigned references to these elements.

```
this.applyTemplate('wj-control wj-inputnumber', template, {
  _tbx: 'input',
  _btnUp: 'btn-inc',
  _btnDn: 'btn-dec'
}, 'input');
```
#### **Parameters**

#### classNames: string

Names of classes to add to the control's host element.

#### • template: string

An HTML string that defines the control template.

#### parts: Object

A dictionary of part variables and their names.

### **• namePart: string OPTIONAL**

Name of the part to be named after the host element. This determines how the control submits data when used in forms.

#### Inherited From

[Control](#page-71-0) Returns HTMLElement

#### <span id="page-3150-0"></span>**beginUpdate**

beginUpdate(): void

Suspends notifications until the next call to [endUpdate](#page-3152-1).

Inherited From [Control](#page-71-0) Returns void

<span id="page-3150-1"></span>containsFocus

containsFocus(): boolean

Checks whether this control contains the focused element.

Inherited From [Control](#page-71-0) Returns boolean

<span id="page-3150-2"></span>**o** created

created(): void

If you create a custom component inherited from a Wijmo component, you can override this method and perform necessary initializations that you usually do in a class constructor. This method is called in the last line of a Wijmo component constructor and allows you to not declare your custom component's constructor at all, thus preventing you from a necessity to maintain constructor parameters and keep them in synch with Wijmo component's constructor parameters.

Returns void

<span id="page-3151-0"></span>o deferUpdate

deferUpdate(fn: Function): void

Executes a function within a [beginUpdate](#page-3150-0)/[endUpdate](#page-3152-1) block.

The control will not be updated until the function has been executed. This method ensures [endUpdate](#page-3152-1) is called even if the function throws an exception.

#### Parameters

• fn: Function

Function to be executed.

Inherited From

[Control](#page-71-0) Returns void

<span id="page-3151-1"></span>**o** dispose

dispose(): void

Disposes of the control by removing its association with the host element.

The [dispose](#page-3151-1) method automatically removes any event listeners added with the [addEventListener](#page-3148-0) method.

Calling the [dispose](#page-3151-1) method is important in applications that create and remove controls dynamically. Failing to dispose of the controls may cause memory leaks.

Inherited From [Control](#page-71-0) Returns

void

<span id="page-3152-0"></span>disposeAll(e?: HTMLElement): void

Disposes of all Wijmo controls contained in an HTML element.

#### Parameters

**e e: HTMLElement** OPTIONAL Container element.

Inherited From [Control](#page-71-0)

Returns

void

<span id="page-3152-1"></span>**e** endUpdate

endUpdate(): void

Resumes notifications suspended by calls to [beginUpdate](#page-3150-0).

# Inherited From

[Control](#page-71-0) Returns void

<span id="page-3152-2"></span>**o** focus

focus(): void

Sets the focus to this control.

Inherited From [Control](#page-71-0) Returns void

<span id="page-3153-0"></span>getControl(element: any): [Control](#page-71-0)

Gets the control that is hosted in a given DOM element.

### Parameters

#### element: any

The DOM element that is hosting the control, or a selector for the host element (e.g. '#theCtrl').

Inherited From [Control](#page-71-0)

Returns [Control](#page-71-0)

# <span id="page-3153-1"></span>o getTemplate

getTemplate(): string

Gets the HTML template used to create instances of the control.

This method traverses up the class hierarchy to find the nearest ancestor that specifies a control template. For example, if you specify a prototype for the [ComboBox](#page-673-0) control, it will override the template defined by the [DropDown](#page-697-0) base class.

Inherited From [Control](#page-71-0) Returns

string

<span id="page-3154-0"></span>**o** initialize

initialize(options: any): void

Initializes the control by copying the properties from a given object.

This method allows you to initialize controls using plain data objects instead of setting the value of each property in code.

For example:

```
grid.initialize({
  itemsSource: myList,
  autoGenerateColumns: false,
  columns: [
   { binding: 'id', header: 'Code', width: 130 },
    { binding: 'name', header: 'Name', width: 60 }
  ]
});
// is equivalent to
grid.itemsSource = myList;
grid.autoGenerateColumns = false;
```
// etc.

The initialization data is type-checked as it is applied. If the initialization object contains unknown property names or invalid data types, this method will throw.

#### **Parameters**

• options: any

Object that contains the initialization data.

### Inherited From

[Control](#page-71-0) Returns void

<span id="page-3155-0"></span>invalidate(fullUpdate?: boolean): void

Invalidates the control causing an asynchronous refresh.

#### Parameters

- **· fullUpdate: boolean** OPTIONAL
	- Whether to update the control layout as well as the content.

Inherited From [Control](#page-71-0) Returns void

<span id="page-3155-1"></span>**O** STATIC **invalidateAll** 

invalidateAll(e?: HTMLElement): void

Invalidates all Wijmo controls contained in an HTML element.

Use this method when your application has dynamic panels that change the control's visibility or dimensions. For example, splitters, accordions, and tab controls usually change the visibility of its content elements. In this case, failing to notify the controls contained in the element may cause them to stop working properly.

If this happens, you must handle the appropriate event in the dynamic container and call the *[invalidateAll](#page-3155-1)* method so the contained Wijmo controls will update their layout information properly.

#### **Parameters**

**e e: HTMLElement** OPTIONAL

Container element. If set to null, all Wijmo controls on the page will be invalidated.

# Inherited From

[Control](#page-71-0) Returns void

#### <span id="page-3156-0"></span>**o** onGotFocus

onGotFocus(e?: [EventArgs](#page-96-0)): void

Raises the [gotFocus](#page-3159-1) event.

#### Parameters

**e**: [EventArgs](#page-96-0) OPTIONAL

# Inherited From [Control](#page-71-0) Returns void

### <span id="page-3156-1"></span>**o** onLostFocus

onLostFocus(e?: [EventArgs\)](#page-96-0): void

Raises the [lostFocus](#page-3159-2) event.

#### **Parameters**

**e: [EventArgs](#page-96-0)** OPTIONAL

# Inherited From

[Control](#page-71-0) Returns void

<span id="page-3156-2"></span>onTextChanged

onTextChanged(e?: [EventArgs\)](#page-96-0): void

# Raises the [textChanged](#page-3159-3) event.

#### Parameters

**e** e: [EventArgs](#page-96-0) OPTIONAL

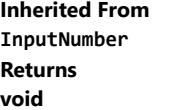

# <span id="page-3157-0"></span>onValueChanged

onValueChanged(e?: [EventArgs](#page-96-0)): void

Raises the [valueChanged](#page-3160-0) event.

Parameters

**e**: [EventArgs](#page-96-0) OPTIONAL

Inherited From [InputNumber](#page-803-0) Returns void

<span id="page-3157-1"></span>**o** refresh

refresh(fullUpdate?: boolean): void

Refreshes the control.

#### Parameters

**• fullUpdate: boolean** OPTIONAL

Whether to update the control layout as well as the content.

Inherited From

[Control](#page-71-0) Returns void

<span id="page-3158-0"></span>**O** STATIC refreshAll

refreshAll(e?: HTMLElement): void

Refreshes all Wijmo controls contained in an HTML element.

This method is similar to *[invalidateAll](#page-3155-1)*, except the controls are updated immediately rather than after an interval.

#### Parameters

**e**: HTMLElement OPTIONAL Container element. If set to null, all Wijmo controls on the page will be invalidated.

#### Inherited From

[Control](#page-71-0) Returns void

#### <span id="page-3158-1"></span>**D** removeEventListener

removeEventListener(target?: EventTarget, type?: string, fn?: any, capture?: boolean): number

Removes one or more event listeners attached to elements owned by this [Control](#page-71-0).

#### Parameters

- **· target: EventTarget** OPTIONAL Target element for the event. If null, removes listeners attached to all targets.
- **type: string** OPTIONAL String that specifies the event. If null, removes listeners attached to all events.
- **fn: any** OPTIONAL

Handler to remove. If null, removes all handlers.

**· capture: boolean** OPTIONAL Whether the listener is capturing. If null, removes capturing and non-capturing listeners.

#### Inherited From

[Control](#page-71-0)

- Returns
- number

#### <span id="page-3159-0"></span>**o** selectAll

selectAll(): void

Sets the focus to the control and selects all its content.

# Inherited From [InputNumber](#page-803-0) Returns void

# Events

<span id="page-3159-1"></span>gotFocus

Occurs when the control gets the focus.

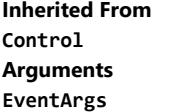

<span id="page-3159-2"></span>lostFocus

Occurs when the control loses the focus.

Inherited From [Control](#page-71-0) Arguments [EventArgs](#page-96-0)

<span id="page-3159-3"></span>textChanged

Occurs when the value of the [text](#page-3146-3) property changes.

Inherited From [InputNumber](#page-803-0) Arguments [EventArgs](#page-96-0)

# <span id="page-3160-0"></span>valueChanged

Occurs when the value of the [value](#page-3147-1) property changes, either as a result of user actions or by assignment in code.

Inherited From [InputNumber](#page-803-0) Arguments [EventArgs](#page-96-0)

# WjInputTime Class

File wijmo.angular2.js Module [wijmo/wijmo.angular2.input](#page-2930-0) Base Class [InputTime](#page-821-0)

Angular 2 component for the **[InputTime](#page-821-0)** control.

Use the wj-input-time component to add InputTime controls to your Angular 2 applications. For details about Angular 2 markup syntax, see Angular 2 Markup.

The WjInputTime component is derived from the InputTime control and inherits all its properties, events and methods.

#### **Constructor**

**O** [constructor](#page-3163-0)

#### Properties

- **[asyncBindings](#page-3163-1)**
- **C** [autoExpandSelection](#page-3164-0)
- **C** [collectionView](#page-3164-1)
- ControlTemplate
- **[displayMemberPath](#page-3164-3)**
- **[dropDown](#page-3165-0)**
- **[dropDownCssClass](#page-3165-1)**
- **[format](#page-3165-2)**
- **[formatItem](#page-3165-3)**
- **[formatItemNg](#page-3166-0)**
- **[gotFocusNg](#page-3166-1)**
- **C** [headerPath](#page-3166-2)
- **[hostElement](#page-3166-3)**
- **O** [initialized](#page-3167-0)
- **O** [inputElement](#page-3167-1)
- **C** [inputType](#page-3167-2)
- **C**[isAnimated](#page-3167-3)

# Methods

- **Q** [addEventListener](#page-3177-0)
- **[applyTemplate](#page-3178-0)**
- **D** [beginUpdate](#page-3179-0)
- **O** [containsFocus](#page-3179-1)
- **o** [created](#page-3179-2)
- **O** [deferUpdate](#page-3180-0)
- **o** [dispose](#page-3180-1)
- **O** [disposeAll](#page-3181-0)
- **O** [endUpdate](#page-3181-1)
- **o** [focus](#page-3181-2)
- [isContentHtml](#page-3168-0)
- **C**[isDisabled](#page-3168-1)
- **C**[isDroppedDown](#page-3168-2)
- [isDroppedDownChangedNg](#page-3168-3)
- [isDroppedDownChangingNg](#page-3169-0)
- **C** [isEditable](#page-3169-1)
- [isInitialized](#page-3169-2)
- **C** [isReadOnly](#page-3169-3)
- **C** [isRequired](#page-3169-4)
- **[isTouching](#page-3170-0)**
- **[isUpdating](#page-3170-1)**
- **C**[itemFormatter](#page-3170-2)
- **C**[itemsSource](#page-3171-0)
- **[listBox](#page-3171-1)**
- **[lostFocusNg](#page-3171-2)**

**o** [getControl](#page-3182-0) **O** [getDisplayText](#page-3182-1) **o** [getTemplate](#page-3183-0) **O** [indexOf](#page-3183-1) **O** [initialize](#page-3184-0) **O** [invalidate](#page-3185-0) **O** [invalidateAll](#page-3185-1) **O** [onGotFocus](#page-3186-0)

**o** [onIsDroppedDownChanged](#page-3186-1) **O** [onIsDroppedDownChanging](#page-3186-2)

- **O** [mask](#page-3171-3)
- [max](#page-3172-0)
- **C** [maxDropDownHeight](#page-3172-1)
- **C** [maxDropDownWidth](#page-3172-2)
- $\bullet$  [min](#page-3172-3)
- $\bullet$ [placeholder](#page-3173-0)
- [rightToLeft](#page-3173-1)
- 0 [selectedIndex](#page-3173-2)
- $\bullet$ [selectedIndexChangedNg](#page-3173-3)
- $\bullet$ [selectedItem](#page-3174-0)
- $\bullet$ [selectedValue](#page-3174-1)
- $\bullet$ [selectedValuePath](#page-3174-2)
- $\bullet$ [showDropDownButton](#page-3174-3)
- $\bullet$ [step](#page-3175-0)
- $\bullet$ [text](#page-3175-1)
- $\bullet$ [textChangedNg](#page-3175-2)
- $\bullet$ [value](#page-3175-3)
- [valueChangedNg](#page-3176-0)
- **WiModelProperty**
- **O** [onItemsSourceChanged](#page-3187-0)
- **O** [onLostFocus](#page-3187-1)
- [onSelectedIndexChanged](#page-3187-2)
- **O** [onTextChanged](#page-3188-0)
- **O** [onValueChanged](#page-3188-1)
- **O** [refresh](#page-3189-0)
- **O** [refreshAll](#page-3189-1)
- **O** [removeEventListener](#page-3190-0)
- **O** [selectAll](#page-3190-1)

Events

- [gotFocus](#page-3191-0)
- [isDroppedDownChanged](#page-3191-1)
- [isDroppedDownChanging](#page-3191-2)
- [itemsSourceChanged](#page-3191-3)
- [lostFocus](#page-3192-0)
- [selectedIndexChanged](#page-3192-1)

◆ [textChanged](#page-3192-2)

[valueChanged](#page-3192-3)

# **Constructor**

#### <span id="page-3163-0"></span>constructor

constructor(element: any, options?): [InputTime](#page-821-0)

Initializes a new instance of the [InputTime](#page-821-0) class.

#### **Parameters**

#### element: any

The DOM element that hosts the control, or a selector for the host element (e.g. '#theCtrl').

**· options: OPTIONAL** 

The JavaScript object containing initialization data for the control.

Inherited From [InputTime](#page-821-0) Returns [InputTime](#page-821-0)

# Properties

#### <span id="page-3163-1"></span>**asyncBindings**

Allows you to override the global WjOptions.[asyncBindings](#page-3163-1) setting for this specific component. See the WjOptions.asyncBindings property description for details.

Type boolean

### <span id="page-3164-0"></span>**autoExpandSelection**

Gets or sets a value that indicates whether the control should automatically expand the selection to whole words/numbers when the control is clicked.

Inherited From [DropDown](#page-697-0) Type boolean

<span id="page-3164-1"></span>**collectionView** 

Gets the [ICollectionView](#page-182-0) object used as the item source.

Inherited From [ComboBox](#page-673-0) Type [ICollectionView](#page-182-0)

<span id="page-3164-2"></span>STATIC **controlTemplate**  $\bullet$ 

Gets or sets the template used to instantiate [DropDown](#page-697-0) controls.

Inherited From [DropDown](#page-697-0) Type any

<span id="page-3164-3"></span>displayMemberPath

Gets or sets the name of the property to use as the visual representation of the items.

Inherited From [ComboBox](#page-673-0) Type string

#### <span id="page-3165-0"></span>dropDown

Gets the drop down element shown when the [isDroppedDown](#page-3168-2) property is set to true.

Inherited From [DropDown](#page-697-0) Type HTMLElement

<span id="page-3165-1"></span>**dropDownCssClass** 

Gets or sets a CSS class name to add to the control's drop-down element.

This property is useful when styling the drop-down element, because it is shown as a child of the document body rather than as a child of the control itself, which prevents using CSS selectors based on the parent control.

# Inherited From [DropDown](#page-697-0) Type string

#### <span id="page-3165-2"></span>format

Gets or sets the format used to display the selected time (see [Globalize](#page-97-0)).

The format string is expressed as a .NET-style [time format string \(http://msdn.microsoft.com/en-us/library/8kb3ddd4\(v=vs.110\).aspx\)](http://msdn.microsoft.com/en-us/library/8kb3ddd4(v=vs.110).aspx).

Inherited From [InputTime](#page-821-0) Type string

<span id="page-3165-3"></span>**o** formatItem

Event that fires when items in the drop-down list are created.

You can use this event to modify the HTML in the list items. For details, see the [formatItem](#page-3165-3) event.

Inherited From [ComboBox](#page-673-0) Type [Event](#page-93-0)

#### <span id="page-3166-0"></span>**formatItemNg**

Angular (EventEmitter) version of the Wijmo formatItem event for programmatic access. Use this event name if you want to subscribe to the Angular version of the event in code. In template bindings use the conventional formatitem Wijmo event name.

# Type

# EventEmitter

<span id="page-3166-1"></span>**gotFocusNg** 

Angular (EventEmitter) version of the Wijmo gotFocus event for programmatic access. Use this event name if you want to subscribe to the Angular version of the event in code. In template bindings use the conventional gotFocus Wijmo event name.

Type EventEmitter

#### <span id="page-3166-2"></span>**n** headerPath

Gets or sets the name of a property to use for getting the value displayed in the control's input element.

The default value for this property is null, which causes the control to display the same content in the input element as in the selected item of the drop-down list.

Use this property if you want to de-couple the value shown in the input element from the values shown in the drop-down list. For example, the input element could show an item's name and the dropdown list could show additional detail.

Inherited From [ComboBox](#page-673-0) Type string

<span id="page-3166-3"></span>**hostElement** 

Gets the DOM element that is hosting the control.

Inherited From [Control](#page-71-0) Type HTMLElement

#### <span id="page-3167-0"></span>**nitialized**

This event is triggered after the component has been initialized by Angular, that is all bound properties have been assigned and child components (if any) have been initialized.

# Type

# EventEmitter

#### <span id="page-3167-1"></span>**C**inputElement

Gets the HTML input element hosted by the control.

Use this property in situations where you want to customize the attributes of the input element.

Inherited From [InputTime](#page-821-0) Type HTMLInputElement

#### <span id="page-3167-2"></span>**c**inputType

Gets or sets the "type" attribute of the HTML input element hosted by the control.

By default, this property is set to "tel", a value that causes mobile devices to show a numeric keypad that includes a negative sign and a decimal separator.

Use this property to change the default setting if the default does not work well for the current culture, device, or application. In those cases, try changing the value to "number" or "text."

Note that input elements with type "number" prevent selection in Chrome and therefore is not recommended. For more details, see this link: http://stackoverflow.com/questions/21177489/selectionstartselectionend-on-input-type-number-no-longer-allowed-in-chrome

#### Inherited From

[InputTime](#page-821-0) Type string

<span id="page-3167-3"></span>**isAnimated** 

Gets or sets a value that indicates whether the control should use a fade-in animation when displaying the drop-down.

Inherited From [DropDown](#page-697-0) Type boolean
#### isContentHtml

Gets or sets a value indicating whether the drop-down list displays items as plain text or as HTML.

Inherited From [ComboBox](#page-673-0) Type boolean

isDisabled

Gets or sets a value that determines whether the control is disabled.

Disabled controls cannot get mouse or keyboard events.

Inherited From [Control](#page-71-0) Type boolean

● isDroppedDown

Gets or sets a value that indicates whether the drop down is currently visible.

Inherited From [DropDown](#page-697-0) Type boolean

# isDroppedDownChangedNg

Angular (EventEmitter) version of the Wijmo isDroppedDownChanged event for programmatic access. Use this event name if you want to subscribe to the Angular version of the event in code. In template bindings use the conventional isDroppedDownChanged Wijmo event name.

Type EventEmitter

#### isDroppedDownChangingNg

Angular (EventEmitter) version of the Wijmo isDroppedDownChanging event for programmatic access. Use this event name if you want to subscribe to the Angular version of the event in code. In template bindings use the conventional isDroppedDownChanging Wijmo event name.

#### Type

EventEmitter

isEditable

Gets or sets a value that determines whether the content of the input element should be restricted to items in the *[itemsSource](#page-3171-0) collection*.

Inherited From [ComboBox](#page-673-0) Type boolean

**islnitialized** 

Indicates whether the component has been initialized by Angular. Changes its value from false to true right before triggering the *initialized* event.

#### Type boolean

**isReadOnly** 

Gets or sets a value that indicates whether the user can modify the control value using the mouse and keyboard.

# Inherited From [DropDown](#page-697-0) Type boolean

#### **isRequired**

Gets or sets a value that determines whether the control value must be set to a non-null value or whether it can be set to null (by deleting the controf of the control).

Inherited From [DropDown](#page-697-0) Type boolean

#### **isTouching**

Gets a value that indicates whether the control is currently handling a touch event.

Inherited From [Control](#page-71-0) Type boolean

**•** isUpdating

Gets a value that indicates whether the control is currently being updated.

Inherited From [Control](#page-71-0) Type boolean

#### itemFormatter

Gets or sets a function used to customize the values shown in the drop-down list. The function takes two arguments, the item index and the default text or html, and returns the new text or html to display.

If the formatting function needs a scope (i.e. a meaningful 'this' value), then remember to set the filter using the 'bind' function to specify the 'this' object. For example:

```
comboBox.itemFormatter = customItemFormatter.bind(this);
  function customItemFormatter(index, content) {
   if (this.makeItemBold(index)) {
     content = 'cb' + content + 'c/b';
   }
   return content;
  }
```
Inherited From [ComboBox](#page-673-0) Type Function

#### <span id="page-3171-0"></span>**n** itemsSource

Gets or sets the array or [ICollectionView](#page-182-0) object that contains the items to select from.

Inherited From [ComboBox](#page-673-0) Type any

**n** listBox

Gets the [ListBox](#page-849-0) control shown in the drop-down.

Inherited From [ComboBox](#page-673-0) Type [ListBox](#page-849-0)

**o** lostFocusNg

Angular (EventEmitter) version of the Wijmo lostFocus event for programmatic access. Use this event name if you want to subscribe to the Angular version of the event in code. In template bindings use the conventional **lostFocus** Wijmo event name.

Type EventEmitter

**o** mask

Gets or sets a mask to use while the user is editing.

The mask format is the same used by the [InputMask](#page-785-0) control.

If specified, the mask must be compatible with the value of the [format](#page-3165-0) property. For example, you can use the mask '99:99 >LL' for entering short times (format 't').

Inherited From [InputTime](#page-821-0) Type string

<span id="page-3172-1"></span>Gets or sets the latest time that the user can enter.

For details about using the [min](#page-3172-0) and [max](#page-3172-1) properties, please see the Using the min and max properties topic.

# Inherited From [InputTime](#page-821-0) Type Date

#### **C** maxDropDownHeight

Gets or sets the maximum height of the drop-down list.

Inherited From [ComboBox](#page-673-0) Type number

#### maxDropDownWidth

Gets or sets the maximum width of the drop-down list.

The width of the drop-down list is also limited by the width of the control itself (that value represents the drop-down's minimum width).

Inherited From [ComboBox](#page-673-0) Type number

<span id="page-3172-0"></span> $\bullet$  min

Gets or sets the earliest time that the user can enter.

For details about using the [min](#page-3172-0) and [max](#page-3172-1) properties, please see the Using the min and max properties topic.

Inherited From [InputTime](#page-821-0) Type Date

#### **placeholder**

Gets or sets the string shown as a hint when the control is empty.

Inherited From [DropDown](#page-697-0) Type string

rightToLeft

Gets a value indicating whether the control is hosted in an element with right-to-left layout.

Inherited From [Control](#page-71-0) Type boolean

#### <span id="page-3173-0"></span>selectedIndex

Gets or sets the index of the currently selected item in the drop-down list.

Inherited From [ComboBox](#page-673-0) Type number

#### selectedIndexChangedNg

Angular (EventEmitter) version of the Wijmo selectedIndexChanged event for programmatic access. Use this event name if you want to subscribe to the Angular version of the event in code. In template bindings use the conventional **selectedIndexChanged** Wijmo event name.

# Type EventEmitter

#### <span id="page-3174-0"></span>selectedItem

Gets or sets the item that is currently selected in the drop-down list.

Inherited From [ComboBox](#page-673-0) Type any

#### <span id="page-3174-2"></span>selectedValue

Gets or sets the value of the [selectedItem](#page-3174-0), obtained using the [selectedValuePath](#page-3174-1).

Inherited From [ComboBox](#page-673-0) Type any

#### <span id="page-3174-1"></span>selectedValuePath

Gets or sets the name of the property used to get the [selectedValue](#page-3174-2) from the [selectedItem](#page-3174-0).

Inherited From [ComboBox](#page-673-0) Type string

#### **•** showDropDownButton

Gets or sets a value that indicates whether the control should display a drop-down button.

Inherited From [DropDown](#page-697-0) Type boolean

#### **o** step

Gets or sets the number of minutes between entries in the drop-down list.

The default value for this property is 15 minutes. Setting it to null, zero, or any negative value disables the drop-down.

# Inherited From [InputTime](#page-821-0) Type number

<span id="page-3175-0"></span>text

Gets or sets the text shown in the control.

Inherited From [InputTime](#page-821-0) Type string

#### **textChangedNg**

Angular (EventEmitter) version of the Wijmo textChanged event for programmatic access. Use this event name if you want to subscribe to the Angular version of the event in code. In template bindings use the conventional **textChanged** Wijmo event name.

Type EventEmitter

<span id="page-3175-1"></span>**value** 

Gets or sets the current input time.

Inherited From [InputTime](#page-821-0) Type Date

# valueChangedNg

Angular (EventEmitter) version of the Wijmo valueChanged event for programmatic access. Use this event name if you want to subscribe to the Angular version of the event in code. In template bindings use the conventional **valueChanged** Wijmo event name.

# Type

EventEmitter

wjModelProperty

Defines a name of a property represented by [(ngModel)] directive (if specified). Default value is 'value'.

Type string

# Methods

#### <span id="page-3177-0"></span>addEventListener

addEventListener(target: EventTarget, type: string, fn: any, capture?: boolean): void

Adds an event listener to an element owned by this [Control](#page-71-0).

The control keeps a list of attached listeners and their handlers, making it easier to remove them when the control is [dispose](#page-3180-0)d (see the dispose and [removeEventListener](#page-3190-0) methods).

Failing to remove event listeners may cause memory leaks.

#### **Parameters**

# target: EventTarget

Target element for the event.

# type: string

String that specifies the event.

#### fn: any

Function to execute when the event occurs.

#### **• capture: boolean** OPTIONAL

Whether the listener is capturing.

# Inherited From

[Control](#page-71-0) Returns void

applyTemplate(classNames: string, template: string, parts: Object, namePart?: string): HTMLElement

Applies the template to a new instance of a control, and returns the root element.

This method should be called by constructors of templated controls. It is responsible for binding the template parts to the corresponding control members.

For example, the code below applies a template to an instance of an [InputNumber](#page-803-0) control. The template must contain elements with the 'wj-part' attribute set to 'input', 'btn-inc', and 'btn-dec'. The control members '\_tbx', '\_btnUp', and '\_btnDn' will be assigned references to these elements.

```
this.applyTemplate('wj-control wj-inputnumber', template, {
  _tbx: 'input',
  _btnUp: 'btn-inc',
  _btnDn: 'btn-dec'
}, 'input');
```
#### **Parameters**

#### classNames: string

Names of classes to add to the control's host element.

#### • template: string

An HTML string that defines the control template.

#### parts: Object

A dictionary of part variables and their names.

#### **• namePart: string OPTIONAL**

Name of the part to be named after the host element. This determines how the control submits data when used in forms.

#### Inherited From

[Control](#page-71-0) Returns HTMLElement

#### <span id="page-3179-0"></span>**beginUpdate**

beginUpdate(): void

Suspends notifications until the next call to [endUpdate](#page-3181-0).

Inherited From [Control](#page-71-0) Returns void

containsFocus

containsFocus(): boolean

Checks whether this control contains the focused element.

Inherited From [Control](#page-71-0) Returns boolean

**o** created

created(): void

If you create a custom component inherited from a Wijmo component, you can override this method and perform necessary initializations that you usually do in a class constructor. This method is called in the last line of a Wijmo component constructor and allows you to not declare your custom component's constructor at all, thus preventing you from a necessity to maintain constructor parameters and keep them in synch with Wijmo component's constructor parameters.

Returns void

o deferUpdate

deferUpdate(fn: Function): void

Executes a function within a [beginUpdate](#page-3179-0)/[endUpdate](#page-3181-0) block.

The control will not be updated until the function has been executed. This method ensures [endUpdate](#page-3181-0) is called even if the function throws an exception.

#### Parameters

• fn: Function

Function to be executed.

Inherited From

[Control](#page-71-0) Returns void

<span id="page-3180-0"></span>**o** dispose

dispose(): void

Disposes of the control by removing its association with the host element.

The [dispose](#page-3180-0) method automatically removes any event listeners added with the [addEventListener](#page-3177-0) method.

Calling the [dispose](#page-3180-0) method is important in applications that create and remove controls dynamically. Failing to dispose of the controls may cause memory leaks.

Inherited From [Control](#page-71-0) Returns

void

disposeAll(e?: HTMLElement): void

Disposes of all Wijmo controls contained in an HTML element.

#### Parameters

**e e: HTMLElement** OPTIONAL Container element.

Inherited From [Control](#page-71-0)

Returns

void

<span id="page-3181-0"></span>**e** endUpdate

endUpdate(): void

Resumes notifications suspended by calls to [beginUpdate](#page-3179-0).

# Inherited From

[Control](#page-71-0) Returns void

**o** focus

focus(): void

Sets the focus to this control.

Inherited From [Control](#page-71-0) Returns void

getControl(element: any): [Control](#page-71-0)

Gets the control that is hosted in a given DOM element.

#### Parameters

#### element: any

The DOM element that is hosting the control, or a selector for the host element (e.g. '#theCtrl').

Inherited From [Control](#page-71-0)

Returns

[Control](#page-71-0)

# **g**etDisplayText

getDisplayText(index?: number): string

Gets the string displayed in the input element for the item at a given index (always plain text).

#### Parameters

**· index: number** OPTIONAL

The index of the item to retrieve the text for.

Inherited From [ComboBox](#page-673-0) Returns

string

#### **g** getTemplate

getTemplate(): string

Gets the HTML template used to create instances of the control.

This method traverses up the class hierarchy to find the nearest ancestor that specifies a control template. For example, if you specify a prototype for the [ComboBox](#page-673-0) control, it will override the template defined by the [DropDown](#page-697-0) base class.

Inherited From [Control](#page-71-0) Returns string

**o** indexOf

indexOf(text: string, fullMatch: boolean): number

Gets the index of the first item that matches a given string.

#### Parameters

#### text: string

The text to search for.

fullMatch: boolean

Whether to look for a full match or just the start of the string.

Inherited From

[ComboBox](#page-673-0) Returns

number

**o** initialize

initialize(options: any): void

Initializes the control by copying the properties from a given object.

This method allows you to initialize controls using plain data objects instead of setting the value of each property in code.

For example:

```
grid.initialize({
  itemsSource: myList,
  autoGenerateColumns: false,
  columns: [
   { binding: 'id', header: 'Code', width: 130 },
    { binding: 'name', header: 'Name', width: 60 }
  ]
});
// is equivalent to
grid.itemsSource = myList;
grid.autoGenerateColumns = false;
```
// etc.

The initialization data is type-checked as it is applied. If the initialization object contains unknown property names or invalid data types, this method will throw.

#### **Parameters**

• options: any

Object that contains the initialization data.

#### Inherited From

[Control](#page-71-0) Returns void

invalidate(fullUpdate?: boolean): void

Invalidates the control causing an asynchronous refresh.

#### Parameters

- **· fullUpdate: boolean** OPTIONAL
	- Whether to update the control layout as well as the content.

Inherited From [Control](#page-71-0) Returns void

<span id="page-3185-0"></span>**O** STATIC **invalidateAll** 

invalidateAll(e?: HTMLElement): void

Invalidates all Wijmo controls contained in an HTML element.

Use this method when your application has dynamic panels that change the control's visibility or dimensions. For example, splitters, accordions, and tab controls usually change the visibility of its content elements. In this case, failing to notify the controls contained in the element may cause them to stop working properly.

If this happens, you must handle the appropriate event in the dynamic container and call the *[invalidateAll](#page-3185-0)* method so the contained Wijmo controls will update their layout information properly.

#### **Parameters**

**e e: HTMLElement** OPTIONAL

Container element. If set to null, all Wijmo controls on the page will be invalidated.

# Inherited From

[Control](#page-71-0) Returns void

#### **o** onGotFocus

onGotFocus(e?: [EventArgs](#page-96-0)): void

#### Raises the [gotFocus](#page-3191-0) event.

#### Parameters

**e**: [EventArgs](#page-96-0) OPTIONAL

# Inherited From [Control](#page-71-0) Returns

void

# onIsDroppedDownChanged

onIsDroppedDownChanged(e?: [EventArgs](#page-96-0)): void

Raises the [isDroppedDownChanged](#page-3191-1) event.

#### **Parameters**

**e**: [EventArgs](#page-96-0) OPTIONAL

#### Inherited From

[DropDown](#page-697-0) Returns void

o onIsDroppedDownChanging

onIsDroppedDownChanging(e: [CancelEventArgs\)](#page-61-0): boolean

Raises the [isDroppedDownChanging](#page-3191-2) event.

#### Parameters

e: [CancelEventArgs](#page-61-0)

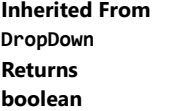

#### o onItemsSourceChanged

onItemsSourceChanged(e?: [EventArgs\)](#page-96-0): void

#### Raises the [itemsSourceChanged](#page-3191-3) event.

#### Parameters

**e**: [EventArgs](#page-96-0) OPTIONAL

# Inherited From [ComboBox](#page-673-0) Returns void

**o** onLostFocus

onLostFocus(e?: [EventArgs\)](#page-96-0): void

Raises the [lostFocus](#page-3192-0) event.

#### **Parameters**

**e: [EventArgs](#page-96-0)** OPTIONAL

# Inherited From

[Control](#page-71-0) Returns void

onSelectedIndexChanged

onSelectedIndexChanged(e?: [EventArgs](#page-96-0)): void

Raises the [selectedIndexChanged](#page-3192-1) event.

#### Parameters

**e** e: [EventArgs](#page-96-0) OPTIONAL

Inherited From [ComboBox](#page-673-0) Returns void

# onTextChanged

onTextChanged(e?: [EventArgs\)](#page-96-0): void

Raises the [textChanged](#page-3192-2) event.

Parameters

**e**: [EventArgs](#page-96-0) OPTIONAL

Inherited From [DropDown](#page-697-0) Returns void

onValueChanged

onValueChanged(e?: [EventArgs](#page-96-0)): void

Raises the [valueChanged](#page-3192-3) event.

#### Parameters

**e**: [EventArgs](#page-96-0) OPTIONAL

Inherited From [InputTime](#page-821-0) Returns void

refresh(fullUpdate?: boolean): void

Refreshes the control.

#### Parameters

**· fullUpdate: boolean** OPTIONAL

Whether to update the control layout as well as the content.

Inherited From [Control](#page-71-0) Returns

void

**O** STATIC refreshAll

refreshAll(e?: HTMLElement): void

Refreshes all Wijmo controls contained in an HTML element.

This method is similar to [invalidateAll](#page-3185-0), except the controls are updated immediately rather than after an interval.

#### Parameters

**e** e: HTMLElement OPTIONAL

Container element. If set to null, all Wijmo controls on the page will be invalidated.

Inherited From [Control](#page-71-0)

Returns

void

#### <span id="page-3190-0"></span>*C* removeEventListener

removeEventListener(target?: EventTarget, type?: string, fn?: any, capture?: boolean): number

Removes one or more event listeners attached to elements owned by this [Control](#page-71-0).

#### Parameters

#### **• target: EventTarget** OPTIONAL

Target element for the event. If null, removes listeners attached to all targets.

**• type: string** OPTIONAL

String that specifies the event. If null, removes listeners attached to all events.

**• fn: any OPTIONAL** 

Handler to remove. If null, removes all handlers.

#### **• capture: boolean** OPTIONAL

Whether the listener is capturing. If null, removes capturing and non-capturing listeners.

# Inherited From

[Control](#page-71-0)

Returns

number

#### selectAll

selectAll(): void

Sets the focus to the control and selects all its content.

#### Inherited From [DropDown](#page-697-0) Returns

void

Events

# <span id="page-3191-0"></span>gotFocus

Occurs when the control gets the focus.

Inherited From [Control](#page-71-0) Arguments [EventArgs](#page-96-0)

# <span id="page-3191-1"></span>isDroppedDownChanged

Occurs after the drop down is shown or hidden.

Inherited From [DropDown](#page-697-0) Arguments [EventArgs](#page-96-0)

# <span id="page-3191-2"></span>isDroppedDownChanging

Occurs before the drop down is shown or hidden.

Inherited From [DropDown](#page-697-0) Arguments [CancelEventArgs](#page-61-0)

<span id="page-3191-3"></span>itemsSourceChanged

Occurs when the value of the [itemsSource](#page-3171-0) property changes.

Inherited From [ComboBox](#page-673-0) Arguments [EventArgs](#page-96-0)

<span id="page-3192-0"></span>lostFocus

Occurs when the control loses the focus.

Inherited From [Control](#page-71-0) Arguments [EventArgs](#page-96-0)

#### <span id="page-3192-1"></span>selectedIndexChanged

Occurs when the value of the [selectedIndex](#page-3173-0) property changes.

Inherited From [ComboBox](#page-673-0) Arguments [EventArgs](#page-96-0)

# <span id="page-3192-2"></span>textChanged

Occurs when the value of the [text](#page-3175-0) property changes.

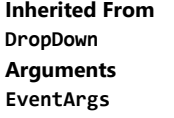

<span id="page-3192-3"></span>valueChanged

Occurs when the value of the [value](#page-3175-1) property changes, either as a result of user actions or by assignment in code.

Inherited From [InputTime](#page-821-0) Arguments [EventArgs](#page-96-0)

# <span id="page-3193-1"></span>WjItemTemplate Class

File wijmo.angular2.js Module [wijmo/wijmo.angular2.input](#page-2930-0)

Angular 2 component for the @see: control.

The [wjItemTemplate] directive must be contained in one of the following components: [WjListBox](#page-3195-0) , [WjMenu](#page-3224-0) , [WjComboBox](#page-3010-0) or [WjMultiSelect](#page-3296-0).

The [wjItemTemplate] directive defines a template for items of a component that it's nested in. The template may contain an arbitrary HTML fragment with Angular 2 bindings and directives. The local item, itemIndex and control template variables can be used in Angular 2 bindings that refer to the data item, its index, and the owner control. For example:

```
<wj-list-box style="max-height:300px;width:250px;"
           [itemsSource]="musicians">
 <template wjItemTemplate let-item="item" let-itemIndex="itemIndex">
     {{itemIndex + 1}}. <b>{{item.name}}</b>
     <div *ngIf="item.photo">
         <img [src]="item.photo" height="100" />
         \text{chr} />
         <a href="https://www.google.com/#newwindow=1&q=The+Beatles+"
            target="_blank"
            style="color:red">go there!</a>
     </div>
 </template>
</wj-list-box>
```
# Properties Methods Properties **nitialized •** [initialized](#page-3193-0) **initialized** is initialized **O** [created](#page-3194-1)

<span id="page-3193-0"></span>This event is triggered after the component has been initialized by Angular, that is all bound properties have been assigned and child components (if any) have been initialized.

# Type EventEmitter

#### <span id="page-3194-0"></span>**islnitialized**

Indicates whether the component has been initialized by Angular. Changes its value from false to true right before triggering the *initialized* event.

#### Type boolean

# Methods

<span id="page-3194-1"></span>**o** created

created(): void

If you create a custom component inherited from a Wijmo component, you can override this method and perform necessary initializations that you usually do in a class constructor. This method is called in the last line of a Wijmo component constructor and allows you to not declare your custom component's constructor at all, thus preventing you from a necessity to maintain constructor parameters and keep them in synch with Wijmo component's constructor parameters.

Returns void

# <span id="page-3195-0"></span>WjListBox Class

File wijmo.angular2.js Module [wijmo/wijmo.angular2.input](#page-2930-0) Base Class [ListBox](#page-849-0)

Angular 2 component for the [ListBox](#page-849-0) control.

Use the wj-list-box component to add ListBox controls to your Angular 2 applications. For details about Angular 2 markup syntax, see Angular 2 Markup.

The WjListBox component is derived from the ListBox control and inherits all its properties, events and methods.

The wj-list-box component may contain a [WjItemTemplate](#page-3193-1) child directive.

#### **Constructor**

**O** [constructor](#page-3197-0)

#### Properties

- **[asyncBindings](#page-3197-1)**
- **C** [checkedItems](#page-3197-2)
- **C** [checkedItemsChangedNg](#page-3198-0)
- [checkedMemberPath](#page-3198-1)
- **C** [collectionView](#page-3198-2)
- [displayMemberPath](#page-3198-3)
- **[formatItemNg](#page-3199-0)**
- **C**[gotFocusNg](#page-3199-1)
- **[hostElement](#page-3199-2)**
- $\bullet$  [initialized](#page-3199-3)

#### Methods

- **[addEventListener](#page-3205-0)**
- **[applyTemplate](#page-3206-0)**
- **D** [beginUpdate](#page-3207-0)
- **O** [containsFocus](#page-3207-1)
- **O** [created](#page-3207-2)
- **O** [deferUpdate](#page-3208-0)
- **o** [dispose](#page-3208-1)
- **[disposeAll](#page-3209-0)**
- **O** [endUpdate](#page-3209-1)
- **o** [focus](#page-3209-2)
- **O** [getControl](#page-3210-0)
- **O** [getDisplayText](#page-3210-1)
- Events
- [checkedItemsChanged](#page-3221-2)
- $\overline{\bullet}$ [formatItem](#page-3222-0)
- $\rightarrow$  [gotFocus](#page-3222-1)
- [isContentHtml](#page-3199-4)
- **C**[isDisabled](#page-3200-0)
- $\bullet$  islnitialized
- **[isTouching](#page-3200-2)**
- **I**sUpdating
- **C**[itemCheckedNg](#page-3201-0)
- **C**[itemFormatter](#page-3201-1)
- **C** [itemRole](#page-3201-2)
- **C**[itemsChangedNg](#page-3201-3)
- **C**[itemsSource](#page-3202-0)
- **[lostFocusNg](#page-3202-1)**
- [maxHeight](#page-3202-2)
- [rightToLeft](#page-3202-3)
- **SelectedIndex**
- [selectedIndexChangedNg](#page-3203-1)
- $\bullet$ [selectedItem](#page-3203-2)
- $\bullet$ [selectedValue](#page-3203-3)
- [selectedValuePath](#page-3204-0)  $\bullet$
- [wjModelProperty](#page-3204-1)
- **O** [onLoadedItems](#page-3217-2)
- **O** [onLoadingItems](#page-3218-0)
- **O** [onLostFocus](#page-3218-1)
- [onSelectedIndexChanged](#page-3218-2)
- **O** [refresh](#page-3219-0)
- **O** [refreshAll](#page-3219-1)
- **O** [removeEventListener](#page-3220-0)
- **D** [setItemChecked](#page-3220-1)
- **O** [showSelection](#page-3221-0)
- **O** [toggleItemChecked](#page-3221-1)

**★** [itemChecked](#page-3222-2)

- [loadingItems](#page-3223-1) 4
- [lostFocus](#page-3223-2) 4
- [selectedIndexChanged](#page-3223-3)4

◆ [itemsChanged](#page-3222-3)

 $\bigstar$  [loadedItems](#page-3223-0)

- 
- 
- 
- 
- 
- 
- 
- **O** [onGotFocus](#page-3216-1)
- 
- **O** [onItemsChanged](#page-3217-1)
- 
- - **O** [getDisplayValue](#page-3211-0) **O** [getItemChecked](#page-3211-1)
	- **O** [getTemplate](#page-3212-0)
	- **O** [initialize](#page-3213-0)
	- **O** [invalidate](#page-3214-0)
	- **O** [invalidateAll](#page-3214-1)
	- **O** [isItemEnabled](#page-3215-0)
	- **O** [onCheckedItemsChanged](#page-3215-1)
	- **O** [onFormatItem](#page-3216-0)
	-
	- **O** [onItemChecked](#page-3217-0)
	-

# **Constructor**

#### <span id="page-3197-0"></span>constructor

constructor(element: any, options?): [ListBox](#page-849-0)

Initializes a new instance of the [ListBox](#page-849-0) class.

#### Parameters

#### element: any

The DOM element that hosts the control, or a selector for the host element (e.g. '#theCtrl').

**· options: OPTIONAL** 

The JavaScript object containing initialization data for the control.

# Inherited From

[ListBox](#page-849-0) Returns

[ListBox](#page-849-0)

# Properties

# <span id="page-3197-1"></span>asyncBindings

Allows you to override the global WjOptions.[asyncBindings](#page-3197-1) setting for this specific component. See the WjOptions.asyncBindings property description for details.

#### Type boolean

#### <span id="page-3197-2"></span>**checkedItems**

Gets or sets an array containing the items that are currently checked.

Inherited From [ListBox](#page-849-0) Type any[]

#### <span id="page-3198-0"></span>checkedItemsChangedNg

Angular (EventEmitter) version of the Wijmo checkedItemsChanged event for programmatic access. Use this event name if you want to subscribe to the Angular version of the event in code. In template bindings use the conventional checkedItemsChanged Wijmo event name.

# Type

EventEmitter

#### <span id="page-3198-1"></span>checkedMemberPath

Gets or sets the name of the property used to control the CheckBoxes placed next to each item.

Use this property to create multi-select LisBoxes. When an item is checked or unchecked, the control raises the [itemChecked](#page-3222-2) event. Use the [selectedItem](#page-3203-2) property to retrieve the item that was checked or unchecked, or use the [checkedItems](#page-3197-2) property to retrieve the list of items that are currently checked.

# Inherited From [ListBox](#page-849-0) Type

<span id="page-3198-2"></span>**collectionView** 

Gets the [ICollectionView](#page-182-0) object used as the item source.

Inherited From [ListBox](#page-849-0) Type [ICollectionView](#page-182-0)

#### <span id="page-3198-3"></span>displayMemberPath

Gets or sets the name of the property to use as the visual representation of the items.

# Inherited From [ListBox](#page-849-0) Type string

#### <span id="page-3199-0"></span>**formatItemNg**

Angular (EventEmitter) version of the Wijmo formatItem event for programmatic access. Use this event name if you want to subscribe to the Angular version of the event in code. In template bindings use the conventional formatitem Wijmo event name.

# Type

# EventEmitter

<span id="page-3199-1"></span>**gotFocusNg** 

Angular (EventEmitter) version of the Wijmo gotFocus event for programmatic access. Use this event name if you want to subscribe to the Angular version of the event in code. In template bindings use the conventional gotFocus Wijmo event name.

#### Type EventEmitter

<span id="page-3199-2"></span>**hostElement** 

Gets the DOM element that is hosting the control.

Inherited From [Control](#page-71-0) Type HTMLElement

#### <span id="page-3199-3"></span>**nitialized**

This event is triggered after the component has been initialized by Angular, that is all bound properties have been assigned and child components (if any) have been initialized.

#### Type EventEmitter

#### <span id="page-3199-4"></span>isContentHtml

Gets or sets a value indicating whether items contain plain text or HTML.

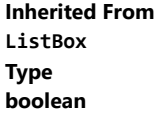

#### <span id="page-3200-0"></span>isDisabled

#### Gets or sets a value that determines whether the control is disabled.

Disabled controls cannot get mouse or keyboard events.

Inherited From [Control](#page-71-0) Type boolean

#### <span id="page-3200-1"></span>**islnitialized**

Indicates whether the component has been initialized by Angular. Changes its value from false to true right before triggering the *initialized* event.

#### Type boolean

# <span id="page-3200-2"></span>**isTouching**

Gets a value that indicates whether the control is currently handling a touch event.

Inherited From [Control](#page-71-0) Type boolean

# <span id="page-3200-3"></span>**o** isUpdating

Gets a value that indicates whether the control is currently being updated.

Inherited From [Control](#page-71-0) Type boolean

#### <span id="page-3201-0"></span>itemCheckedNg

Angular (EventEmitter) version of the Wijmo itemChecked event for programmatic access. Use this event name if you want to subscribe to the Angular version of the event in code. In template bindings use the conventional *itemChecked* Wijmo event name.

# Type

EventEmitter

<span id="page-3201-1"></span>**c**itemFormatter

Gets or sets a function used to customize the values shown on the list. The function takes two arguments, the item index and the default text or html, and returns the new text or html to display.

If the formatting function needs a scope (i.e. a meaningful 'this' value), then remember to set the filter using the 'bind' function to specify the 'this' object. For example:

```
listBox.itemFormatter = customItemFormatter.bind(this);
 function customItemFormatter(index, content) {
   if (this.makeItemBold(index)) {
     content = 'cb' + content + 'c/b';
   }
   return content;
 }
```
Inherited From [ListBox](#page-849-0) Type Function

#### <span id="page-3201-2"></span>● itemRole

Gets or sets the value or the "role" attribute added to the list items. The default value for this property is "option".

Inherited From [ListBox](#page-849-0) Type string

#### <span id="page-3201-3"></span>itemsChangedNg

Angular (EventEmitter) version of the Wijmo itemsChanged event for programmatic access. Use this event name if you want to subscribe to the Angular version of the event in code. In template bindings use the conventional itemsChanged Wijmo event name.

#### Type **EventEmitter**

#### <span id="page-3202-0"></span>**itemsSource**

Gets or sets the array or [ICollectionView](#page-182-0) object that contains the list items.

Inherited From [ListBox](#page-849-0) Type any

#### <span id="page-3202-1"></span>**o** lostFocusNg

Angular (EventEmitter) version of the Wijmo lostFocus event for programmatic access. Use this event name if you want to subscribe to the Angular version of the event in code. In template bindings use the conventional lostFocus Wijmo event name.

#### Type EventEmitter

<span id="page-3202-2"></span>maxHeight

Gets or sets the maximum height of the list.

Inherited From [ListBox](#page-849-0) Type number

# <span id="page-3202-3"></span>rightToLeft

Gets a value indicating whether the control is hosted in an element with right-to-left layout.

Inherited From [Control](#page-71-0) Type boolean

#### <span id="page-3203-0"></span>selectedIndex

Gets or sets the index of the currently selected item.

Inherited From [ListBox](#page-849-0) Type number

# <span id="page-3203-1"></span>selectedIndexChangedNg

Angular (EventEmitter) version of the Wijmo selectedIndexChanged event for programmatic access. Use this event name if you want to subscribe to the Angular version of the event in code. In template bindings use the conventional **selectedIndexChanged** Wijmo event name.

#### Type EventEmitter

<span id="page-3203-2"></span>selectedItem

Gets or sets the item that is currently selected.

Inherited From [ListBox](#page-849-0) Type any

# <span id="page-3203-3"></span>selectedValue

Gets or sets the value of the [selectedItem](#page-3203-2) obtained using the [selectedValuePath](#page-3204-0).

Inherited From [ListBox](#page-849-0) Type any
# selectedValuePath

Gets or sets the name of the property used to get the [selectedValue](#page-3203-0) from the [selectedItem](#page-3203-1).

Inherited From [ListBox](#page-849-0) Type string

**wiModelProperty** 

Defines a name of a property represented by [(ngModel)] directive (if specified). Default value is 'selectedValue'.

Type string

Methods

#### <span id="page-3205-0"></span>addEventListener

addEventListener(target: EventTarget, type: string, fn: any, capture?: boolean): void

Adds an event listener to an element owned by this [Control](#page-71-0).

The control keeps a list of attached listeners and their handlers, making it easier to remove them when the control is [dispose](#page-3208-0)d (see the dispose and [removeEventListener](#page-3220-0) methods).

Failing to remove event listeners may cause memory leaks.

# **Parameters**

# target: EventTarget

Target element for the event.

# type: string

String that specifies the event.

# fn: any

Function to execute when the event occurs.

# **• capture: boolean** OPTIONAL

Whether the listener is capturing.

# Inherited From

[Control](#page-71-0) Returns void

applyTemplate(classNames: string, template: string, parts: Object, namePart?: string): HTMLElement

Applies the template to a new instance of a control, and returns the root element.

This method should be called by constructors of templated controls. It is responsible for binding the template parts to the corresponding control members.

For example, the code below applies a template to an instance of an [InputNumber](#page-803-0) control. The template must contain elements with the 'wj-part' attribute set to 'input', 'btn-inc', and 'btn-dec'. The control members '\_tbx', '\_btnUp', and '\_btnDn' will be assigned references to these elements.

```
this.applyTemplate('wj-control wj-inputnumber', template, {
  _tbx: 'input',
  _btnUp: 'btn-inc',
  _btnDn: 'btn-dec'
}, 'input');
```
#### **Parameters**

#### classNames: string

Names of classes to add to the control's host element.

#### • template: string

An HTML string that defines the control template.

#### parts: Object

A dictionary of part variables and their names.

# **• namePart: string OPTIONAL**

Name of the part to be named after the host element. This determines how the control submits data when used in forms.

#### Inherited From

[Control](#page-71-0) Returns HTMLElement

#### <span id="page-3207-0"></span>**beginUpdate**

beginUpdate(): void

Suspends notifications until the next call to [endUpdate](#page-3209-0).

Inherited From [Control](#page-71-0) Returns void

containsFocus

containsFocus(): boolean

Checks whether this control contains the focused element.

Inherited From [Control](#page-71-0) Returns boolean

**o** created

created(): void

If you create a custom component inherited from a Wijmo component, you can override this method and perform necessary initializations that you usually do in a class constructor. This method is called in the last line of a Wijmo component constructor and allows you to not declare your custom component's constructor at all, thus preventing you from a necessity to maintain constructor parameters and keep them in synch with Wijmo component's constructor parameters.

Returns void

o deferUpdate

deferUpdate(fn: Function): void

Executes a function within a [beginUpdate](#page-3207-0)/[endUpdate](#page-3209-0) block.

The control will not be updated until the function has been executed. This method ensures [endUpdate](#page-3209-0) is called even if the function throws an exception.

#### Parameters

• fn: Function

Function to be executed.

Inherited From

[Control](#page-71-0) Returns void

<span id="page-3208-0"></span>**o** dispose

dispose(): void

Disposes of the control by removing its association with the host element.

The [dispose](#page-3208-0) method automatically removes any event listeners added with the [addEventListener](#page-3205-0) method.

Calling the [dispose](#page-3208-0) method is important in applications that create and remove controls dynamically. Failing to dispose of the controls may cause memory leaks.

Inherited From [Control](#page-71-0) Returns

void

disposeAll(e?: HTMLElement): void

Disposes of all Wijmo controls contained in an HTML element.

#### Parameters

**e**: HTMLElement OPTIONAL Container element.

Inherited From [Control](#page-71-0)

Returns

void

<span id="page-3209-0"></span>**e** endUpdate

endUpdate(): void

Resumes notifications suspended by calls to [beginUpdate](#page-3207-0).

# Inherited From

[Control](#page-71-0) Returns void

**o** focus

focus(): void

Sets the focus to this control.

Inherited From [Control](#page-71-0) Returns void

getControl(element: any): [Control](#page-71-0)

Gets the control that is hosted in a given DOM element.

# Parameters

#### element: any

The DOM element that is hosting the control, or a selector for the host element (e.g. '#theCtrl').

Inherited From [Control](#page-71-0)

Returns

[Control](#page-71-0)

# **g**etDisplayText

getDisplayText(index: number): string

Gets the text displayed for the item at a given index (as plain text).

#### Parameters

# • index: number

The index of the item.

Inherited From

[ListBox](#page-849-0) Returns

string

#### **g** getDisplayValue

getDisplayValue(index: number): string

Gets the string displayed for the item at a given index.

The string may be plain text or HTML, depending on the setting of the [isContentHtml](#page-3199-0) property.

#### Parameters

• index: number

The index of the item.

# Inherited From

[ListBox](#page-849-0) Returns string

# **o** getItemChecked

getItemChecked(index: number): boolean

Gets the checked state of an item on the list.

This method is applicable only on multi-select ListBoxes (see the [checkedMemberPath](#page-3198-0) property).

#### **Parameters**

• index: number

Item index.

Inherited From [ListBox](#page-849-0) Returns boolean

# **g** getTemplate

getTemplate(): string

Gets the HTML template used to create instances of the control.

This method traverses up the class hierarchy to find the nearest ancestor that specifies a control template. For example, if you specify a prototype for the [ComboBox](#page-673-0) control, it will override the template defined by the [DropDown](#page-697-0) base class.

Inherited From [Control](#page-71-0) Returns string

**o** initialize

initialize(options: any): void

Initializes the control by copying the properties from a given object.

This method allows you to initialize controls using plain data objects instead of setting the value of each property in code.

For example:

```
grid.initialize({
  itemsSource: myList,
  autoGenerateColumns: false,
  columns: [
   { binding: 'id', header: 'Code', width: 130 },
    { binding: 'name', header: 'Name', width: 60 }
  ]
});
// is equivalent to
grid.itemsSource = myList;
grid.autoGenerateColumns = false;
```
// etc.

The initialization data is type-checked as it is applied. If the initialization object contains unknown property names or invalid data types, this method will throw.

#### **Parameters**

• options: any

Object that contains the initialization data.

# Inherited From

[Control](#page-71-0) Returns void

invalidate(fullUpdate?: boolean): void

Invalidates the control causing an asynchronous refresh.

#### Parameters

- **· fullUpdate: boolean** OPTIONAL
	- Whether to update the control layout as well as the content.

Inherited From [Control](#page-71-0) Returns void

<span id="page-3214-0"></span>**O** STATIC **invalidateAll** 

invalidateAll(e?: HTMLElement): void

Invalidates all Wijmo controls contained in an HTML element.

Use this method when your application has dynamic panels that change the control's visibility or dimensions. For example, splitters, accordions, and tab controls usually change the visibility of its content elements. In this case, failing to notify the controls contained in the element may cause them to stop working properly.

If this happens, you must handle the appropriate event in the dynamic container and call the *[invalidateAll](#page-3214-0)* method so the contained Wijmo controls will update their layout information properly.

#### **Parameters**

**e e: HTMLElement** OPTIONAL

Container element. If set to null, all Wijmo controls on the page will be invalidated.

# Inherited From

[Control](#page-71-0) Returns void

# isItemEnabled

isItemEnabled(index: number): void

Gets a value that determines whether the item at a given index is enabled.

# Parameters

• index: number

The index of the item.

Inherited From [ListBox](#page-849-0) Returns

void

# onCheckedItemsChanged

onCheckedItemsChanged(e?: [EventArgs\)](#page-96-0): void

Raises the [checkedItemsChanged](#page-3221-0) event.

#### Parameters

**e**: [EventArgs](#page-96-0) OPTIONAL

Inherited From [ListBox](#page-849-0) Returns void

#### onFormatItem

onFormatItem(e: [FormatItemEventArgs\)](#page-324-0): void

Raises the [formatItem](#page-3222-0) event.

## Parameters

# e: [FormatItemEventArgs](#page-324-0)

[FormatItemEventArgs](#page-324-0) that contains the event data.

Inherited From

[ListBox](#page-849-0)

Returns

void

# **o** onGotFocus

onGotFocus(e?: [EventArgs](#page-96-0)): void

## Raises the [gotFocus](#page-3222-1) event.

## Parameters

e: [EventArgs](#page-96-0) OPTIONAL

# Inherited From [Control](#page-71-0) Returns

void

# **o** onItemChecked

onItemChecked(e?: [EventArgs\)](#page-96-0): void

# Raises the [itemChecked](#page-3222-2) event.

#### Parameters

**e**: [EventArgs](#page-96-0) OPTIONAL

# Inherited From [ListBox](#page-849-0) Returns

void

# **o** onItemsChanged

onItemsChanged(e?: [EventArgs](#page-96-0)): void

# Raises the [itemsChanged](#page-3222-3) event.

# **Parameters**

**e: [EventArgs](#page-96-0)** OPTIONAL

# Inherited From

[ListBox](#page-849-0) Returns void

#### **o** onLoadedItems

onLoadedItems(e?: [EventArgs\)](#page-96-0): void

#### Raises the [loadedItems](#page-3223-0) event.

#### Parameters

**e** e: [EventArgs](#page-96-0) OPTIONAL

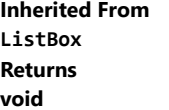

#### **o** onLoadingItems

onLoadingItems(e?: [EventArgs](#page-96-0)): void

# Raises the [loadingItems](#page-3223-1) event.

## Parameters

**e**: [EventArgs](#page-96-0) OPTIONAL

# Inherited From [ListBox](#page-849-0) Returns void

# **o** onLostFocus

onLostFocus(e?: [EventArgs\)](#page-96-0): void

# Raises the [lostFocus](#page-3223-2) event.

#### **Parameters**

**e: [EventArgs](#page-96-0)** OPTIONAL

# Inherited From

[Control](#page-71-0) Returns void

#### onSelectedIndexChanged

onSelectedIndexChanged(e?: [EventArgs](#page-96-0)): void

# Raises the [selectedIndexChanged](#page-3223-3) event.

#### Parameters

**e** e: [EventArgs](#page-96-0) OPTIONAL

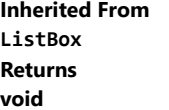

#### **o** refresh

refresh(): void

Refreshes the list.

Inherited From [ListBox](#page-849-0) Returns void

**O** STATIC refreshAll

refreshAll(e?: HTMLElement): void

Refreshes all Wijmo controls contained in an HTML element.

This method is similar to *[invalidateAll](#page-3214-0)*, except the controls are updated immediately rather than after an interval.

## **Parameters**

# **e e: HTMLElement** OPTIONAL

Container element. If set to null, all Wijmo controls on the page will be invalidated.

# Inherited From

[Control](#page-71-0) Returns void

# <span id="page-3220-0"></span>*C* removeEventListener

removeEventListener(target?: EventTarget, type?: string, fn?: any, capture?: boolean): number

Removes one or more event listeners attached to elements owned by this [Control](#page-71-0).

#### Parameters

#### **• target: EventTarget** OPTIONAL

Target element for the event. If null, removes listeners attached to all targets.

**• type: string** OPTIONAL

String that specifies the event. If null, removes listeners attached to all events.

**• fn: any OPTIONAL** 

Handler to remove. If null, removes all handlers.

#### **· capture: boolean** OPTIONAL

Whether the listener is capturing. If null, removes capturing and non-capturing listeners.

Inherited From [Control](#page-71-0) Returns

number

# **o** setItemChecked

setItemChecked(index: number, checked: boolean): void

Sets the checked state of an item on the list.

This method is applicable only on multi-select ListBoxes (see the [checkedMemberPath](#page-3198-0) property).

#### **Parameters**

• index: number

Item index.

# • checked: boolean

Item's new checked state.

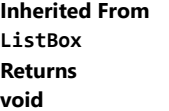

# **o** showSelection

showSelection(): void

Highlights the selected item and scrolls it into view.

# Inherited From [ListBox](#page-849-0) Returns void

**o** toggleItemChecked

toggleItemChecked(index: number): void

Toggles the checked state of an item on the list. This method is applicable only to multi-select ListBoxes (see the [checkedMemberPath](#page-3198-0) property).

#### Parameters

- index: number
	- Item index.

# Inherited From

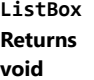

# Events

<span id="page-3221-0"></span>checkedItemsChanged

Occurs when the value of the [checkedItems](#page-3197-0) property changes.

Inherited From [ListBox](#page-849-0) Arguments [EventArgs](#page-96-0)

#### <span id="page-3222-0"></span> $\sqrt{\frac{1}{2}}$  formatitem

Occurs when an element representing a list item has been created.

This event can be used to format list items for display. It is similar in purpose to the *[itemFormatter](#page-3201-0) property*, but has the advantage of allowing multiple independent handlers.

Inherited From [ListBox](#page-849-0) Arguments [FormatItemEventArgs](#page-324-0)

<span id="page-3222-1"></span>gotFocus

Occurs when the control gets the focus.

Inherited From [Control](#page-71-0) Arguments [EventArgs](#page-96-0)

# <span id="page-3222-2"></span>itemChecked

Occurs when the current item is checked or unchecked by the user.

This event is raised when the [checkedMemberPath](#page-3198-0) is set to the name of a property to add CheckBoxes to each item in the control.

Use the [selectedItem](#page-3203-1) property to retrieve the item that was checked or unchecked.

Inherited From [ListBox](#page-849-0) Arguments [EventArgs](#page-96-0)

<span id="page-3222-3"></span>itemsChanged

Occurs when the list of items changes.

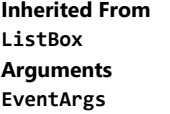

### <span id="page-3223-0"></span>loadedItems

Occurs after the list items have been generated.

Inherited From [ListBox](#page-849-0) Arguments [EventArgs](#page-96-0)

<span id="page-3223-1"></span> $\triangleleft$ loadingItems

Occurs before the list items are generated.

Inherited From [ListBox](#page-849-0) Arguments [EventArgs](#page-96-0)

<span id="page-3223-2"></span>lostFocus

Occurs when the control loses the focus.

Inherited From [Control](#page-71-0) Arguments [EventArgs](#page-96-0)

<span id="page-3223-3"></span>selectedIndexChanged

Occurs when the value of the [selectedIndex](#page-3203-2) property changes.

Inherited From [ListBox](#page-849-0) Arguments [EventArgs](#page-96-0)

# WjMenu Class

File wijmo.angular2.js Module [wijmo/wijmo.angular2.input](#page-2930-0) Base Class [Menu](#page-872-0)

Angular 2 component for the [Menu](#page-872-0) control.

Use the wj-menu component to add Menu controls to your Angular 2 applications. For details about Angular 2 markup syntax, see Angular 2 Markup.

The WjMenu component is derived from the Menu control and inherits all its properties, events and methods.

The wj-menu component may contain the following child components: [WjMenuItem](#page-3259-0) , [WjMenuSeparator](#page-3261-0) and [WjItemTemplate](#page-3193-0).

#### **Constructor**

**O** [constructor](#page-3226-0)

## Properties

- **[asyncBindings](#page-3226-1)**
- **C** [autoExpandSelection](#page-3227-0)
- **C** [collectionView](#page-3227-1)
- $\bullet$  [command](#page-3227-2)
- **C** [commandParameterPath](#page-3227-3)
- **CommandPath**
- **C** [controlTemplate](#page-3228-1)
- **[displayMemberPath](#page-3228-2)**
- **[dropDown](#page-3228-3)**
- **[dropDownCssClass](#page-3229-0)**
- **•** [formatItem](#page-3229-1)
- **[formatItemNg](#page-3229-2)**
- **C**qotFocusNg
- **[header](#page-3230-0)**
- **C**[headerPath](#page-3230-1)
- **[hostElement](#page-3230-2)**
- $\bullet$  [initialized](#page-3230-3)

# Methods

- **[addEventListener](#page-3241-0)**
- **[applyTemplate](#page-3242-0)**
- **D** [beginUpdate](#page-3243-0)
- **O** [containsFocus](#page-3243-1)
- **o** [created](#page-3243-2)
- **O** [deferUpdate](#page-3244-0)
- **o** [dispose](#page-3244-1)
- **O** [disposeAll](#page-3245-0)
- **O** [endUpdate](#page-3245-1)
- $\bullet$  [focus](#page-3245-2)
- **o** [getControl](#page-3246-0)
- **C** [inputElement](#page-3231-0)
- **C**[isAnimated](#page-3231-1)
- **•** [isButton](#page-3232-0)
- [isContentHtml](#page-3232-1)
- **C**[isDisabled](#page-3233-0)
- [isDroppedDown](#page-3233-1)
- [isDroppedDownChangedNg](#page-3233-2)
- [isDroppedDownChangingNg](#page-3233-3)
- **•** [isEditable](#page-3234-0)
- **C** islnitialized
- **C** [isReadOnly](#page-3234-2)
- **C**[isRequired](#page-3234-3)
- **[isTouching](#page-3235-0)**
- **[isUpdating](#page-3235-1)**
- **C**[itemClickedNg](#page-3235-2)
- **C**[itemFormatter](#page-3236-0)
- **C**[itemsSource](#page-3236-1)

**O** [getDisplayText](#page-3246-1) **O** [getTemplate](#page-3247-0)

**o** [hide](#page-3247-1) **O** [indexOf](#page-3248-0) **O** [initialize](#page-3249-0) **O** [invalidate](#page-3250-0) **O** [invalidateAll](#page-3250-1) **O** [onGotFocus](#page-3251-0)

- **[listBox](#page-3236-2)**
- **C**[lostFocusNg](#page-3237-0)
- 0 [maxDropDownHeight](#page-3237-1)
- **C** [maxDropDownWidth](#page-3237-2)
- $\bullet$ [owner](#page-3237-3)
- $\bullet$ [placeholder](#page-3238-0)
- **C**[rightToLeft](#page-3238-1)
- [selectedIndex](#page-3238-2)  $\bullet$
- [selectedIndexChangedNg](#page-3238-3)  $\bullet$
- $\bullet$ [selectedItem](#page-3239-0)
- $\bullet$ [selectedValue](#page-3239-1)
- [selectedValuePath](#page-3239-2) ۰
- $\bullet$ [showDropDownButton](#page-3239-3)
- $\bullet$ [text](#page-3240-0)
- $\bullet$ [textChangedNg](#page-3240-1)
- **WiModelProperty**
- **O** [onItemsSourceChanged](#page-3252-1)
- **O** [onLostFocus](#page-3252-2)
- [onSelectedIndexChanged](#page-3253-0)
- **O** [onTextChanged](#page-3253-1)
- **O** [refresh](#page-3254-0)
- **O** [refreshAll](#page-3254-1)
- **O** [removeEventListener](#page-3255-0)
- **O** [selectAll](#page-3255-1)
- **o** [show](#page-3256-0)
- **o** [onIsDroppedDownChanged](#page-3251-1) **O** [onIsDroppedDownChanging](#page-3251-2)
- **O** [onItemClicked](#page-3252-0)

#### Events

- $\bigstar$  [gotFocus](#page-3256-1)
- [isDroppedDownChanged](#page-3257-0)
- [isDroppedDownChanging](#page-3257-1)
- $f$  [itemClicked](#page-3257-2)
- [itemsSourceChanged](#page-3257-3)
- $\bigstar$  [lostFocus](#page-3258-0)
- [selectedIndexChanged](#page-3258-1)
- $t$  [textChanged](#page-3258-2)

# **Constructor**

#### <span id="page-3226-0"></span>constructor

constructor(element: any, options?): [Menu](#page-872-0)

Initializes a new instance of the [Menu](#page-872-0) class.

#### **Parameters**

# element: any

The DOM element that hosts the control, or a selector for the host element (e.g. '#theCtrl').

**· options: OPTIONAL** 

The JavaScript object containing initialization data for the control.

# Inherited From

[Menu](#page-872-0) Returns

[Menu](#page-872-0)

# Properties

#### <span id="page-3226-1"></span>**asyncBindings**

Allows you to override the global WjOptions.[asyncBindings](#page-3226-1) setting for this specific component. See the WjOptions.asyncBindings property description for details.

# Type boolean

#### <span id="page-3227-0"></span>**autoExpandSelection**

Gets or sets a value that indicates whether the control should automatically expand the selection to whole words/numbers when the control is clicked.

Inherited From [DropDown](#page-697-0) Type boolean

<span id="page-3227-1"></span>**collectionView** 

Gets the [ICollectionView](#page-182-0) object used as the item source.

Inherited From [ComboBox](#page-673-0) Type [ICollectionView](#page-182-0)

#### <span id="page-3227-2"></span>**command**

Gets or sets the command to execute when an item is clicked.

Commands are objects that implement two methods:

- executeCommand(parameter) This method executes the command.
- canExecuteCommand(parameter) This method returns a Boolean value that determines whether the controller can execute the command. If this method returns false, the menu option is disabled.

You can also set commands on individual items using the [commandPath](#page-3228-0) property.

Inherited From [Menu](#page-872-0) Type any

# <span id="page-3227-3"></span>**CommandParameterPath**

Gets or sets the name of the property that contains a parameter to use with the command specified by the [commandPath](#page-3228-0) property.

# Inherited From [Menu](#page-872-0) Type string

#### <span id="page-3228-0"></span>**CommandPath**

Gets or sets the name of the property that contains the command to execute when the user clicks an item.

Commands are objects that implement two methods:

- executeCommand(parameter) This method executes the command.
- canExecuteCommand(parameter) This method returns a Boolean value that determines whether the controller can execute the command. If this method returns false, the menu option is disabled.

Inherited From [Menu](#page-872-0) Type

string

<span id="page-3228-1"></span>**STATIC controlTemplate** 

Gets or sets the template used to instantiate [DropDown](#page-697-0) controls.

Inherited From [DropDown](#page-697-0) Type any

# <span id="page-3228-2"></span>displayMemberPath

Gets or sets the name of the property to use as the visual representation of the items.

Inherited From [ComboBox](#page-673-0) Type string

<span id="page-3228-3"></span>dropDown

Gets the drop down element shown when the [isDroppedDown](#page-3233-1) property is set to true.

Inherited From [DropDown](#page-697-0) Type HTMLElement

# <span id="page-3229-0"></span>**dropDownCssClass**

Gets or sets a CSS class name to add to the control's drop-down element.

This property is useful when styling the drop-down element, because it is shown as a child of the document body rather than as a child of the control itself, which prevents using CSS selectors based on the parent control.

# Inherited From

[DropDown](#page-697-0) Type string

#### <span id="page-3229-1"></span>**o** formatItem

Event that fires when items in the drop-down list are created.

You can use this event to modify the HTML in the list items. For details, see the [formatItem](#page-3229-1) event.

Inherited From [ComboBox](#page-673-0) Type [Event](#page-93-0)

# <span id="page-3229-2"></span>**formatItemNg**

Angular (EventEmitter) version of the Wijmo formatItem event for programmatic access. Use this event name if you want to subscribe to the Angular version of the event in code. In template bindings use the conventional formatitem Wijmo event name.

## Type EventEmitter

# <span id="page-3229-3"></span>**gotFocusNg**

Angular (EventEmitter) version of the Wijmo gotFocus event for programmatic access. Use this event name if you want to subscribe to the Angular version of the event in code. In template bindings use the conventional gotFocus Wijmo event name.

Type EventEmitter <span id="page-3230-0"></span>Gets or sets the HTML text shown in the [Menu](#page-872-0) element.

Inherited From [Menu](#page-872-0) Type string

<span id="page-3230-1"></span>**headerPath** 

Gets or sets the name of a property to use for getting the value displayed in the control's input element.

The default value for this property is null, which causes the control to display the same content in the input element as in the selected item of the drop-down list.

Use this property if you want to de-couple the value shown in the input element from the values shown in the drop-down list. For example, the input element could show an item's name and the dropdown list could show additional detail.

Inherited From [ComboBox](#page-673-0) Type string

# <span id="page-3230-2"></span>**hostElement**

Gets the DOM element that is hosting the control.

Inherited From [Control](#page-71-0) Type HTMLElement

<span id="page-3230-3"></span>**nitialized** 

This event is triggered after the component has been initialized by Angular, that is all bound properties have been assigned and child components (if any) have been initialized.

Type EventEmitter

# <span id="page-3231-0"></span>inputElement

Gets the HTML input element hosted by the control.

Use this property in situations where you want to customize the attributes of the input element.

Inherited From [DropDown](#page-697-0) Type HTMLInputElement

<span id="page-3231-1"></span>isAnimated

Gets or sets a value that indicates whether the control should use a fade-in animation when displaying the drop-down.

Inherited From [DropDown](#page-697-0) Type boolean

```
n isButton
```
Gets or sets a value that determines whether this [Menu](#page-872-0) should act as a split button instead of a regular menu.

The difference between regular menus and split buttons is what happens when the user clicks the menu header. In regular menus, clicking the header shows or hides the menu options. In split buttons, clicking the header raises the *[itemClicked](#page-3257-2)* event and/or invokes the command associated with the last option selected by the user as if the user had picked the item from the drop-down list.

If you want to differentiate between clicks on menu items and the button part of a split button, check the value of the [isDroppedDown](#page-3233-1) property of the event sender. If that is true, then a menu item was clicked; if it is false, then the button was clicked.

For example, the code below implements a split button that uses the drop-down list only to change the default item/command, and triggers actions only when the button is clicked:

```
<-- view -->
<wj-menu is-button="true" header="Run" value="browser"
  item-clicked="itemClicked(s, e)">
  <wj-menu-item value="'Internet Explorer'">Internet Explorer</wj-menu-item>
  <wj-menu-item value="'Chrome'">Chrome</wj-menu-item>
  <wj-menu-item value="'Firefox'">Firefox</wj-menu-item>
  <wj-menu-item value="'Safari'">Safari</wj-menu-item>
  <wj-menu-item value="'Opera'">Opera</wj-menu-item>
</wj-menu>
// controller
$scope.browser = 'Internet Explorer';
$scope.itemClicked = function (s, e) {
  // if not dropped down, click was on the button
```

```
if (!s.isDroppedDown) {
   alert('running ' + $scope.browser);
  }
}
```

```
Inherited From
```
[Menu](#page-872-0) Type boolean

<span id="page-3232-1"></span>isContentHtml

Gets or sets a value indicating whether the drop-down list displays items as plain text or as HTML.

Inherited From [ComboBox](#page-673-0) Type boolean

# <span id="page-3233-0"></span>isDisabled

## Gets or sets a value that determines whether the control is disabled.

Disabled controls cannot get mouse or keyboard events.

Inherited From [Control](#page-71-0) Type boolean

<span id="page-3233-1"></span>isDroppedDown

Gets or sets a value that indicates whether the drop down is currently visible.

Inherited From [DropDown](#page-697-0) Type boolean

# <span id="page-3233-2"></span>isDroppedDownChangedNg

Angular (EventEmitter) version of the Wijmo isDroppedDownChanged event for programmatic access. Use this event name if you want to subscribe to the Angular version of the event in code. In template bindings use the conventional isDroppedDownChanged Wijmo event name.

## Type EventEmitter

# <span id="page-3233-3"></span>isDroppedDownChangingNg

Angular (EventEmitter) version of the Wijmo isDroppedDownChanging event for programmatic access. Use this event name if you want to subscribe to the Angular version of the event in code. In template bindings use the conventional isDroppedDownChanging Wijmo event name.

# Type EventEmitter

## <span id="page-3234-0"></span>isEditable

Gets or sets a value that determines whether the content of the input element should be restricted to items in the *[itemsSource](#page-3236-1) collection*.

Inherited From [ComboBox](#page-673-0) Type boolean

<span id="page-3234-1"></span>**islnitialized** 

Indicates whether the component has been initialized by Angular. Changes its value from false to true right before triggering the *initialized* event.

# Type

boolean

<span id="page-3234-2"></span>isReadOnly

Gets or sets a value that indicates whether the user can modify the control value using the mouse and keyboard.

Inherited From [DropDown](#page-697-0) Type boolean

<span id="page-3234-3"></span>**isRequired** 

Gets or sets a value that determines whether the control value must be set to a non-null value or whether it can be set to null (by deleting the control of the control).

Inherited From [DropDown](#page-697-0) Type boolean

#### <span id="page-3235-0"></span>**isTouching**

Gets a value that indicates whether the control is currently handling a touch event.

Inherited From [Control](#page-71-0) Type boolean

<span id="page-3235-1"></span>**o** isUpdating

Gets a value that indicates whether the control is currently being updated.

Inherited From [Control](#page-71-0) Type boolean

<span id="page-3235-2"></span>**c**itemClickedNg

Angular (EventEmitter) version of the Wijmo itemClicked event for programmatic access. Use this event name if you want to subscribe to the Angular version of the event in code. In template bindings use the conventional itemClicked Wijmo event name.

Type EventEmitter

#### <span id="page-3236-0"></span>**n** itemFormatter

Gets or sets a function used to customize the values shown in the drop-down list. The function takes two arguments, the item index and the default text or html, and returns the new text or html to display.

If the formatting function needs a scope (i.e. a meaningful 'this' value), then remember to set the filter using the 'bind' function to specify the 'this' object. For example:

```
comboBox.itemFormatter = customItemFormatter.bind(this);
 function customItemFormatter(index, content) {
   if (this.makeItemBold(index)) {
     content = '<b>' + content + '</b>';
   }
   return content;
 }
```
Inherited From [ComboBox](#page-673-0) Type Function

# <span id="page-3236-1"></span>**c**itemsSource

Gets or sets the array or [ICollectionView](#page-182-0) object that contains the items to select from.

Inherited From [ComboBox](#page-673-0) Type any

<span id="page-3236-2"></span>**o** listBox

Gets the [ListBox](#page-849-0) control shown in the drop-down.

Inherited From [ComboBox](#page-673-0) Type

[ListBox](#page-849-0)

### <span id="page-3237-0"></span>**o** lostFocusNg

Angular (EventEmitter) version of the Wijmo lostFocus event for programmatic access. Use this event name if you want to subscribe to the Angular version of the event in code. In template bindings use the conventional lostFocus Wijmo event name.

# Type

# EventEmitter

#### <span id="page-3237-1"></span>maxDropDownHeight

Gets or sets the maximum height of the drop-down list.

Inherited From [ComboBox](#page-673-0) Type number

#### <span id="page-3237-2"></span>maxDropDownWidth

Gets or sets the maximum width of the drop-down list.

The width of the drop-down list is also limited by the width of the control itself (that value represents the drop-down's minimum width).

Inherited From **[ComboBox](#page-673-0)** Type number

<span id="page-3237-3"></span>**owner** 

Gets or sets the element that owns this [Menu](#page-872-0).

This variable is set by the wj-context-menu directive in case a single menu is used as a context menu for several different elements.

Inherited From [Menu](#page-872-0) Type HTMLElement

# <span id="page-3238-0"></span>**placeholder**

Gets or sets the string shown as a hint when the control is empty.

Inherited From [DropDown](#page-697-0) Type string

<span id="page-3238-1"></span>rightToLeft

Gets a value indicating whether the control is hosted in an element with right-to-left layout.

Inherited From [Control](#page-71-0) Type boolean

#### <span id="page-3238-2"></span>selectedIndex

Gets or sets the index of the currently selected item in the drop-down list.

Inherited From [ComboBox](#page-673-0) Type number

#### <span id="page-3238-3"></span>selectedIndexChangedNg

Angular (EventEmitter) version of the Wijmo selectedIndexChanged event for programmatic access. Use this event name if you want to subscribe to the Angular version of the event in code. In template bindings use the conventional **selectedIndexChanged** Wijmo event name.

# Type EventEmitter

# <span id="page-3239-0"></span>selectedItem

Gets or sets the item that is currently selected in the drop-down list.

Inherited From [ComboBox](#page-673-0) Type any

# <span id="page-3239-1"></span>selectedValue

Gets or sets the value of the [selectedItem](#page-3239-0), obtained using the [selectedValuePath](#page-3239-2).

Inherited From [ComboBox](#page-673-0) Type any

#### <span id="page-3239-2"></span>selectedValuePath

Gets or sets the name of the property used to get the [selectedValue](#page-3239-1) from the [selectedItem](#page-3239-0).

Inherited From [ComboBox](#page-673-0) Type string

# <span id="page-3239-3"></span>**•** showDropDownButton

Gets or sets a value that indicates whether the control should display a drop-down button.

Inherited From [DropDown](#page-697-0) Type boolean
<span id="page-3240-0"></span>text

Gets or sets the text shown on the control.

Inherited From [DropDown](#page-697-0) Type string

textChangedNg

Angular (EventEmitter) version of the Wijmo textChanged event for programmatic access. Use this event name if you want to subscribe to the Angular version of the event in code. In template bindings use the conventional **textChanged** Wijmo event name.

# Type EventEmitter

wjModelProperty

Defines a name of a property represented by [(ngModel)] directive (if specified). Default value is 'selectedValue'.

Type string

**Methods** 

#### <span id="page-3241-0"></span>addEventListener

addEventListener(target: EventTarget, type: string, fn: any, capture?: boolean): void

Adds an event listener to an element owned by this [Control](#page-71-0).

The control keeps a list of attached listeners and their handlers, making it easier to remove them when the control is [dispose](#page-3244-0)d (see the dispose and [removeEventListener](#page-3255-0) methods).

Failing to remove event listeners may cause memory leaks.

### **Parameters**

# target: EventTarget

Target element for the event.

# type: string

String that specifies the event.

### fn: any

Function to execute when the event occurs.

## **• capture: boolean** OPTIONAL

Whether the listener is capturing.

# Inherited From

[Control](#page-71-0) Returns void

applyTemplate(classNames: string, template: string, parts: Object, namePart?: string): HTMLElement

Applies the template to a new instance of a control, and returns the root element.

This method should be called by constructors of templated controls. It is responsible for binding the template parts to the corresponding control members.

For example, the code below applies a template to an instance of an [InputNumber](#page-803-0) control. The template must contain elements with the 'wj-part' attribute set to 'input', 'btn-inc', and 'btn-dec'. The control members '\_tbx', '\_btnUp', and '\_btnDn' will be assigned references to these elements.

```
this.applyTemplate('wj-control wj-inputnumber', template, {
  _tbx: 'input',
  _btnUp: 'btn-inc',
  _btnDn: 'btn-dec'
}, 'input');
```
#### **Parameters**

#### classNames: string

Names of classes to add to the control's host element.

#### • template: string

An HTML string that defines the control template.

#### parts: Object

A dictionary of part variables and their names.

### **• namePart: string OPTIONAL**

Name of the part to be named after the host element. This determines how the control submits data when used in forms.

#### Inherited From

[Control](#page-71-0) Returns HTMLElement

#### <span id="page-3243-0"></span>**beginUpdate**

beginUpdate(): void

Suspends notifications until the next call to [endUpdate](#page-3245-0).

Inherited From [Control](#page-71-0) Returns void

containsFocus

containsFocus(): boolean

Checks whether this control contains the focused element.

Inherited From [Control](#page-71-0) Returns boolean

**o** created

created(): void

If you create a custom component inherited from a Wijmo component, you can override this method and perform necessary initializations that you usually do in a class constructor. This method is called in the last line of a Wijmo component constructor and allows you to not declare your custom component's constructor at all, thus preventing you from a necessity to maintain constructor parameters and keep them in synch with Wijmo component's constructor parameters.

Returns void

o deferUpdate

deferUpdate(fn: Function): void

Executes a function within a [beginUpdate](#page-3243-0)/[endUpdate](#page-3245-0) block.

The control will not be updated until the function has been executed. This method ensures [endUpdate](#page-3245-0) is called even if the function throws an exception.

#### Parameters

• fn: Function

Function to be executed.

Inherited From

[Control](#page-71-0) Returns void

<span id="page-3244-0"></span>**o** dispose

dispose(): void

Disposes of the control by removing its association with the host element.

The [dispose](#page-3244-0) method automatically removes any event listeners added with the [addEventListener](#page-3241-0) method.

Calling the [dispose](#page-3244-0) method is important in applications that create and remove controls dynamically. Failing to dispose of the controls may cause memory leaks.

Inherited From [Control](#page-71-0) Returns

void

disposeAll(e?: HTMLElement): void

Disposes of all Wijmo controls contained in an HTML element.

#### Parameters

**e**: HTMLElement OPTIONAL Container element.

Inherited From [Control](#page-71-0)

Returns

void

<span id="page-3245-0"></span>**e** endUpdate

endUpdate(): void

Resumes notifications suspended by calls to [beginUpdate](#page-3243-0).

# Inherited From

[Control](#page-71-0) Returns void

**o** focus

focus(): void

Sets the focus to this control.

Inherited From [Control](#page-71-0) Returns void

getControl(element: any): [Control](#page-71-0)

Gets the control that is hosted in a given DOM element.

# Parameters

#### element: any

The DOM element that is hosting the control, or a selector for the host element (e.g. '#theCtrl').

Inherited From [Control](#page-71-0)

Returns

[Control](#page-71-0)

# **g**etDisplayText

getDisplayText(index?: number): string

Gets the string displayed in the input element for the item at a given index (always plain text).

#### Parameters

**· index: number** OPTIONAL

The index of the item to retrieve the text for.

Inherited From [ComboBox](#page-673-0) Returns

string

#### **g** getTemplate

getTemplate(): string

Gets the HTML template used to create instances of the control.

This method traverses up the class hierarchy to find the nearest ancestor that specifies a control template. For example, if you specify a prototype for the [ComboBox](#page-673-0) control, it will override the template defined by the [DropDown](#page-697-0) base class.

Inherited From [Control](#page-71-0) Returns string

#### **o** hide

hide(): void

Hides the menu.

This method is useful if you want to hide a context menu displayed with the [show](#page-3256-0) method.

Inherited From [Menu](#page-872-0) Returns void

indexOf(text: string, fullMatch: boolean): number

Gets the index of the first item that matches a given string.

# Parameters

• text: string

The text to search for.

fullMatch: boolean

Whether to look for a full match or just the start of the string.

Inherited From [ComboBox](#page-673-0) Returns number

**o** initialize

initialize(options: any): void

Initializes the control by copying the properties from a given object.

This method allows you to initialize controls using plain data objects instead of setting the value of each property in code.

For example:

```
grid.initialize({
  itemsSource: myList,
  autoGenerateColumns: false,
  columns: [
   { binding: 'id', header: 'Code', width: 130 },
    { binding: 'name', header: 'Name', width: 60 }
  ]
});
// is equivalent to
grid.itemsSource = myList;
grid.autoGenerateColumns = false;
```
// etc.

The initialization data is type-checked as it is applied. If the initialization object contains unknown property names or invalid data types, this method will throw.

#### **Parameters**

• options: any

Object that contains the initialization data.

# Inherited From

[Control](#page-71-0) Returns void

invalidate(fullUpdate?: boolean): void

Invalidates the control causing an asynchronous refresh.

#### Parameters

- **· fullUpdate: boolean** OPTIONAL
	- Whether to update the control layout as well as the content.

Inherited From [Control](#page-71-0) Returns void

<span id="page-3250-0"></span>**O** STATIC **invalidateAll** 

invalidateAll(e?: HTMLElement): void

Invalidates all Wijmo controls contained in an HTML element.

Use this method when your application has dynamic panels that change the control's visibility or dimensions. For example, splitters, accordions, and tab controls usually change the visibility of its content elements. In this case, failing to notify the controls contained in the element may cause them to stop working properly.

If this happens, you must handle the appropriate event in the dynamic container and call the *[invalidateAll](#page-3250-0)* method so the contained Wijmo controls will update their layout information properly.

#### **Parameters**

**e e: HTMLElement** OPTIONAL

Container element. If set to null, all Wijmo controls on the page will be invalidated.

# Inherited From

[Control](#page-71-0) Returns void

#### **o** onGotFocus

onGotFocus(e?: [EventArgs](#page-96-0)): void

#### Raises the [gotFocus](#page-3256-1) event.

#### Parameters

**e**: [EventArgs](#page-96-0) OPTIONAL

# Inherited From [Control](#page-71-0) Returns

void

# onIsDroppedDownChanged

onIsDroppedDownChanged(e?: [EventArgs](#page-96-0)): void

Raises the [isDroppedDownChanged](#page-3257-0) event.

#### **Parameters**

**e**: [EventArgs](#page-96-0) OPTIONAL

#### Inherited From

[DropDown](#page-697-0) Returns void

o onIsDroppedDownChanging

onIsDroppedDownChanging(e: [CancelEventArgs\)](#page-61-0): boolean

Raises the [isDroppedDownChanging](#page-3257-1) event.

#### Parameters

e: [CancelEventArgs](#page-61-0)

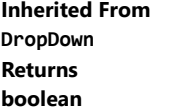

# **o** onItemClicked

onItemClicked(e?: [EventArgs\)](#page-96-0): void

# Raises the [itemClicked](#page-3257-2) event.

#### Parameters

**e**: [EventArgs](#page-96-0) OPTIONAL

#### Inherited From [Menu](#page-872-0)

Returns

void

# o onItemsSourceChanged

onItemsSourceChanged(e?: [EventArgs\)](#page-96-0): void

# Raises the [itemsSourceChanged](#page-3257-3) event.

#### **Parameters**

**e: [EventArgs](#page-96-0)** OPTIONAL

# Inherited From

[ComboBox](#page-673-0) Returns void

#### **o** onLostFocus

onLostFocus(e?: [EventArgs\)](#page-96-0): void

#### Raises the [lostFocus](#page-3258-0) event.

#### Parameters

**e** e: [EventArgs](#page-96-0) OPTIONAL

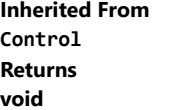

# onSelectedIndexChanged

onSelectedIndexChanged(e?: [EventArgs](#page-96-0)): void

Raises the [selectedIndexChanged](#page-3258-1) event.

Parameters

**e**: [EventArgs](#page-96-0) OPTIONAL

Inherited From [ComboBox](#page-673-0) Returns void

onTextChanged

onTextChanged(e?: [EventArgs\)](#page-96-0): void

Raises the [textChanged](#page-3258-2) event.

#### Parameters

**e: [EventArgs](#page-96-0)** OPTIONAL

Inherited From [DropDown](#page-697-0)

Returns

void

refresh(fullUpdate?: boolean): void

Refreshes the control.

#### Parameters

**· fullUpdate: boolean** OPTIONAL

Whether to update the control layout as well as the content.

Inherited From [Control](#page-71-0) Returns

void

**O** STATIC refreshAll

refreshAll(e?: HTMLElement): void

Refreshes all Wijmo controls contained in an HTML element.

This method is similar to [invalidateAll](#page-3250-0), except the controls are updated immediately rather than after an interval.

### Parameters

**e** e: HTMLElement OPTIONAL

Container element. If set to null, all Wijmo controls on the page will be invalidated.

Inherited From [Control](#page-71-0)

Returns

void

#### <span id="page-3255-0"></span>*C* removeEventListener

removeEventListener(target?: EventTarget, type?: string, fn?: any, capture?: boolean): number

Removes one or more event listeners attached to elements owned by this [Control](#page-71-0).

#### Parameters

#### **• target: EventTarget** OPTIONAL

Target element for the event. If null, removes listeners attached to all targets.

**• type: string** OPTIONAL

String that specifies the event. If null, removes listeners attached to all events.

# **• fn: any OPTIONAL**

Handler to remove. If null, removes all handlers.

# **• capture: boolean** OPTIONAL

Whether the listener is capturing. If null, removes capturing and non-capturing listeners.

# Inherited From

[Control](#page-71-0)

Returns

number

# selectAll

selectAll(): void

Sets the focus to the control and selects all its content.

# Inherited From [DropDown](#page-697-0) Returns void

<span id="page-3256-0"></span>**o** show

show(position?: any): void

Shows the menu at a given location.

This method is useful if you want to use the menu as a context menu, attached to one or more elements on the page. For example:

```
// create menu
var div = document.createElement('div');
var menu = new wijmo.input.Menu(div, {
   itemsSource: 'New,Open,Save,Exit'.split(','),
   itemClicked: function (s, e) {
        alert('thanks for picking ' + menu.selectedIndex);
   }
});
```

```
// use it as a context menu for one or more elements
var element = document.getElementById('btn');
element.addEventListener('contextmenu', function (e) {
    e.preventDefault();
    menu.show(e);
});
```
#### Parameters

#### **• position: any OPTIONAL**

An optional MouseEvent or reference element that determines the position where the menu should be displayed. If not provided, the menu is displayed at the center of the screen.

#### Inherited From

[Menu](#page-872-0)

Returns

void

# Events

#### <span id="page-3256-1"></span>gotFocus

Occurs when the control gets the focus.

Inherited From [Control](#page-71-0) Arguments [EventArgs](#page-96-0)

# <span id="page-3257-0"></span>isDroppedDownChanged

Occurs after the drop down is shown or hidden.

Inherited From [DropDown](#page-697-0) Arguments [EventArgs](#page-96-0)

# <span id="page-3257-1"></span>isDroppedDownChanging

Occurs before the drop down is shown or hidden.

Inherited From [DropDown](#page-697-0) Arguments [CancelEventArgs](#page-61-0)

#### <span id="page-3257-2"></span>**↓** itemClicked

Occurs when the user picks an item from the menu.

The handler can determine which item was picked by reading the event sender's [selectedIndex](#page-3238-0) property.

Inherited From [Menu](#page-872-0) Arguments [EventArgs](#page-96-0)

#### <span id="page-3257-3"></span>itemsSourceChanged

Occurs when the value of the [itemsSource](#page-3236-0) property changes.

Inherited From [ComboBox](#page-673-0) Arguments [EventArgs](#page-96-0)

<span id="page-3258-0"></span>lostFocus

Occurs when the control loses the focus.

Inherited From [Control](#page-71-0) Arguments [EventArgs](#page-96-0)

<span id="page-3258-1"></span>selectedIndexChanged

Occurs when the value of the [selectedIndex](#page-3238-0) property changes.

Inherited From [ComboBox](#page-673-0) Arguments [EventArgs](#page-96-0)

<span id="page-3258-2"></span>textChanged

Occurs when the value of the [text](#page-3240-0) property changes.

Inherited From [DropDown](#page-697-0) Arguments [EventArgs](#page-96-0)

# <span id="page-3259-2"></span>WjMenuItem Class

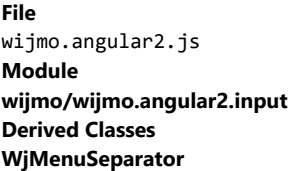

Angular 2 component for the @see: control.

The wj-menu-item component must be contained in a [WjMenu](#page-3224-0) component.

Use the wj-menu-item component to add controls to your Angular 2 applications. For details about Angular 2 markup syntax, see Angular 2 Markup.

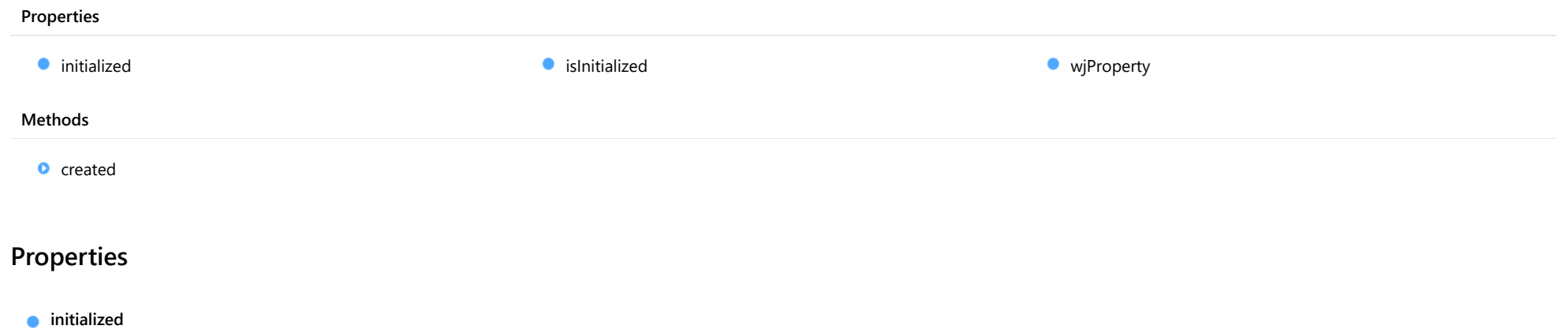

<span id="page-3259-0"></span>This event is triggered after the component has been initialized by Angular, that is all bound properties have been assigned and child components (if any) have been initialized.

# Type EventEmitter

<span id="page-3259-1"></span>**o** islnitialized

Indicates whether the component has been initialized by Angular. Changes its value from false to true right before triggering the *initialized* event.

Type boolean

## <span id="page-3260-0"></span>**wiProperty**

Gets or sets a name of a property that this component is assigned to. Default value is 'itemsSource'.

# Type string

# Methods

<span id="page-3260-1"></span>**o** created

created(): void

If you create a custom component inherited from a Wijmo component, you can override this method and perform necessary initializations that you usually do in a class constructor. This method is called in the last line of a Wijmo component constructor and allows you to not declare your custom component's constructor at all, thus preventing you from a necessity to maintain constructor parameters and keep them in synch with Wijmo component's constructor parameters.

Returns void

# <span id="page-3261-0"></span>WjMenuSeparator Class

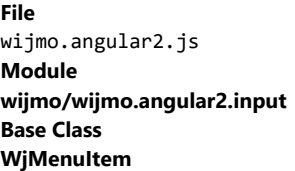

Angular 2 component for the @see: control.

The wj-menu-separator component must be contained in a [WjMenu](#page-3224-0) component.

Use the wj-menu-separator component to add controls to your Angular 2 applications. For details about Angular 2 markup syntax, see Angular 2 Markup.

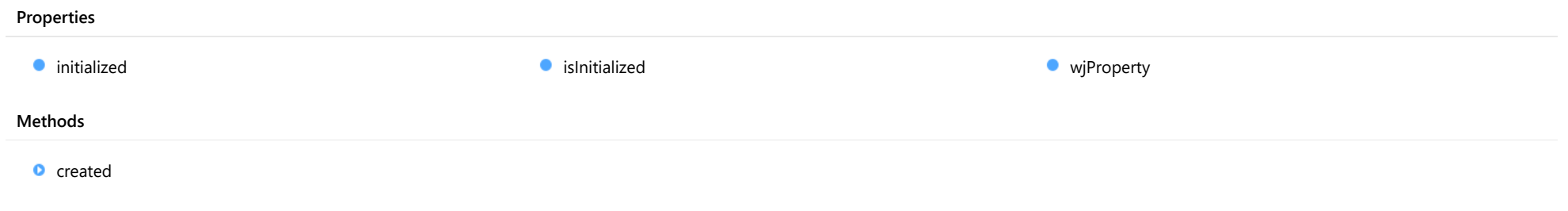

# Properties

# <span id="page-3261-1"></span>**nitialized**

This event is triggered after the component has been initialized by Angular, that is all bound properties have been assigned and child components (if any) have been initialized.

Inherited From [WjMenuItem](#page-3259-2) Type EventEmitter

# <span id="page-3261-2"></span>**islnitialized**

Indicates whether the component has been initialized by Angular. Changes its value from false to true right before triggering the initialized event.

Inherited From [WjMenuItem](#page-3259-2) Type boolean

## <span id="page-3262-0"></span>**wiProperty**

Gets or sets a name of a property that this component is assigned to. Default value is 'itemsSource'.

Inherited From [WjMenuItem](#page-3259-2) Type string

# **Methods**

<span id="page-3262-1"></span>**o** created

created(): void

If you create a custom component inherited from a Wijmo component, you can override this method and perform necessary initializations that you usually do in a class constructor. This method is called in the last line of a Wijmo component constructor and allows you to not declare your custom component's constructor at all, thus preventing you from a necessity to maintain constructor parameters and keep them in synch with Wijmo component's constructor parameters.

Inherited From [WjMenuItem](#page-3259-2) Returns void

# WjMultiAutoComplete Class

File wijmo.angular2.js Module [wijmo/wijmo.angular2.input](#page-2930-0) Base Class [MultiAutoComplete](#page-902-0)

Angular 2 component for the **[MultiAutoComplete](#page-902-0)** control.

Use the wj-multi-auto-complete component to add MultiAutoComplete controls to your Angular 2 applications. For details about Angular 2 markup syntax, see Angular 2 Markup.

The WjMultiAutoComplete component is derived from the MultiAutoComplete control and inherits all its properties, events and methods.

#### **Constructor**

**O** [constructor](#page-3265-0)

#### Properties

- **[asyncBindings](#page-3265-1)**
- **C** [autoExpandSelection](#page-3266-0)
- **C** [collectionView](#page-3266-1)
- ControlTemplate
- **C**ssMatch
- **[delay](#page-3267-0)**
- **[displayMemberPath](#page-3267-1)**
- **[dropDown](#page-3267-2)**
- **[dropDownCssClass](#page-3267-3)**
- **[formatItem](#page-3268-0)**
- **[formatItemNg](#page-3268-1)**
- **[gotFocusNg](#page-3268-2)**
- **C**[headerPath](#page-3268-3)
- **C**[hostElement](#page-3269-0)
- **O** [initialized](#page-3269-1)
- **C** [inputElement](#page-3269-2)
- **C**[isAnimated](#page-3269-3)
- [isContentHtml](#page-3270-0)

## Methods

- **[addEventListener](#page-3280-0)**
- **[applyTemplate](#page-3281-0)**
- **D** [beginUpdate](#page-3282-0)
- **C** [containsFocus](#page-3282-1)
- **O** [created](#page-3282-2)
- **O** [deferUpdate](#page-3283-0)
- **o** [dispose](#page-3283-1)
- **[disposeAll](#page-3284-0)**
- **O** [endUpdate](#page-3284-1)
- **O** [focus](#page-3284-2)
- **C**[isDisabled](#page-3270-1)
- [isDroppedDown](#page-3270-2)
- [isDroppedDownChangedNg](#page-3270-3)
- [isDroppedDownChangingNg](#page-3271-0)
- $\bullet$  [isEditable](#page-3271-1)
- **C**islnitialized
- **C**[isReadOnly](#page-3271-3)
- **C** [isRequired](#page-3271-4)
- **C**[isTouching](#page-3272-0)
- **·** [isUpdating](#page-3272-1)
- **C**[itemFormatter](#page-3272-2)
- **C**[itemsSource](#page-3273-0)
- **C**[itemsSourceFunction](#page-3273-1)
- $\bullet$  [listBox](#page-3273-2)
- **[lostFocusNg](#page-3274-0)**
- [maxDropDownHeight](#page-3274-1)
- **O** [maxDropDownWidth](#page-3274-2)
- **C** [maxItems](#page-3274-3)
- **C** [maxSelectedItems](#page-3275-0)
- **[minLength](#page-3275-1)**
- $\bullet$ [placeholder](#page-3275-2)
- [rightToLeft](#page-3275-3)
- [searchMemberPath](#page-3276-0)  $\bullet$
- $\bullet$ [selectedIndex](#page-3276-1)
- $\bullet$ [selectedIndexChangedNg](#page-3276-2)
- $\bullet$ [selectedItem](#page-3277-0)
- $\bullet$ [selectedItems](#page-3277-1)
- [selectedItemsChangedNg](#page-3277-2)  $\bullet$
- $\bullet$ [selectedMemberPath](#page-3277-3)
- ۰ [selectedValue](#page-3278-0)
- $\bullet$ [selectedValuePath](#page-3278-1)
- $\bullet$ [showDropDownButton](#page-3278-2)
- $\bullet$ [text](#page-3278-3)
- [textChangedNg](#page-3279-0)  $\bullet$
- **WiModelProperty**
- **O** [onItemsSourceChanged](#page-3290-0)
- **O** [onLostFocus](#page-3290-1)
- [onSelectedIndexChanged](#page-3290-2)
- **O** [onSelectedItemsChanged](#page-3291-0)
- **o** [onTextChanged](#page-3291-1)
- **O** [refresh](#page-3292-0)
- **O** [refreshAll](#page-3292-1)
- **O** [removeEventListener](#page-3293-0)
- **O** [selectAll](#page-3293-1)
- **O** [getControl](#page-3285-0) **O** [getDisplayText](#page-3285-1)
- **O** [getTemplate](#page-3286-0)
- **o** [indexOf](#page-3286-1)
- **O** [initialize](#page-3287-0)
- **O** [invalidate](#page-3288-0)
- **O** [invalidateAll](#page-3288-1)
- **O** [onGotFocus](#page-3289-0)
- **O** [onIsDroppedDownChanged](#page-3289-1)
- **O** [onIsDroppedDownChanging](#page-3289-2)

#### Events

- [gotFocus](#page-3294-0)
- [isDroppedDownChanged](#page-3294-1)
- [isDroppedDownChanging](#page-3294-2)
- [itemsSourceChanged](#page-3294-3)
- [lostFocus](#page-3295-0)
- [selectedIndexChanged](#page-3295-1)
- [selectedItemsChanged](#page-3295-2)
- ◆ [textChanged](#page-3295-3)

# **Constructor**

#### <span id="page-3265-0"></span>constructor

constructor(element: any, options?): [MultiAutoComplete](#page-902-0)

Initializes a new instance of the [MultiAutoComplete](#page-902-0) class.

#### **Parameters**

## element: any

The DOM element that hosts the control, or a selector for the host element (e.g. '#theCtrl').

**· options: OPTIONAL** 

The JavaScript object containing initialization data for the control.

Inherited From [MultiAutoComplete](#page-902-0) Returns [MultiAutoComplete](#page-902-0)

# Properties

#### <span id="page-3265-1"></span>**asyncBindings**

Allows you to override the global WjOptions.[asyncBindings](#page-3265-1) setting for this specific component. See the WjOptions.asyncBindings property description for details.

Type boolean

# <span id="page-3266-0"></span>**autoExpandSelection**

Gets or sets a value that indicates whether the control should automatically expand the selection to whole words/numbers when the control is clicked.

Inherited From [DropDown](#page-697-0) Type boolean

<span id="page-3266-1"></span>**collectionView** 

Gets the [ICollectionView](#page-182-0) object used as the item source.

Inherited From [ComboBox](#page-673-0) Type [ICollectionView](#page-182-0)

<span id="page-3266-2"></span>STATIC **controlTemplate**  $\bullet$ 

Gets or sets the template used to instantiate [DropDown](#page-697-0) controls.

Inherited From [DropDown](#page-697-0) Type any

<span id="page-3266-3"></span>**cssMatch** 

Gets or sets the name of the CSS class used to highlight any parts of the content that match the search terms.

Inherited From [AutoComplete](#page-610-0) Type string

#### <span id="page-3267-0"></span>delay

Gets or sets the delay, in milliseconds, between when a keystroke occurs and when the search is performed.

Inherited From [AutoComplete](#page-610-0) Type number

#### <span id="page-3267-1"></span>displayMemberPath

Gets or sets the name of the property to use as the visual representation of the items.

Inherited From [ComboBox](#page-673-0)

Type string

#### <span id="page-3267-2"></span>dropDown

Gets the drop down element shown when the [isDroppedDown](#page-3270-2) property is set to true.

Inherited From [DropDown](#page-697-0) Type HTMLElement

#### <span id="page-3267-3"></span>**dropDownCssClass**

Gets or sets a CSS class name to add to the control's drop-down element.

This property is useful when styling the drop-down element, because it is shown as a child of the document body rather than as a child of the control itself, which prevents using CSS selectors based on the parent control.

Inherited From [DropDown](#page-697-0) Type string

#### <span id="page-3268-0"></span>**formatItem**

Event that fires when items in the drop-down list are created.

You can use this event to modify the HTML in the list items. For details, see the [formatItem](#page-3268-0) event.

# Inherited From [ComboBox](#page-673-0) Type [Event](#page-93-0)

#### <span id="page-3268-1"></span>**formatItemNg**

Angular (EventEmitter) version of the Wijmo formatItem event for programmatic access. Use this event name if you want to subscribe to the Angular version of the event in code. In template bindings use the conventional formatitem Wijmo event name.

#### Type EventEmitter

#### <span id="page-3268-2"></span>**gotFocusNg**

Angular (EventEmitter) version of the Wijmo gotFocus event for programmatic access. Use this event name if you want to subscribe to the Angular version of the event in code. In template bindings use the conventional gotFocus Wijmo event name.

# Type EventEmitter

# <span id="page-3268-3"></span>**headerPath**

Gets or sets the name of a property to use for getting the value displayed in the control's input element.

The default value for this property is null, which causes the control to display the same content in the input element as in the selected item of the drop-down list.

Use this property if you want to de-couple the value shown in the input element from the values shown in the drop-down list. For example, the input element could show an item's name and the dropdown list could show additional detail.

Inherited From [ComboBox](#page-673-0) Type string

#### <span id="page-3269-0"></span>**hostElement**

Gets the DOM element that is hosting the control.

Inherited From [Control](#page-71-0) Type HTMLElement

<span id="page-3269-1"></span>**nitialized** 

This event is triggered after the component has been initialized by Angular, that is all bound properties have been assigned and child components (if any) have been initialized.

Type EventEmitter

<span id="page-3269-2"></span>inputElement

Gets the HTML input element hosted by the control.

Use this property in situations where you want to customize the attributes of the input element.

Inherited From [DropDown](#page-697-0) Type HTMLInputElement

<span id="page-3269-3"></span>**isAnimated** 

Gets or sets a value that indicates whether the control should use a fade-in animation when displaying the drop-down.

Inherited From [DropDown](#page-697-0) Type boolean

#### <span id="page-3270-0"></span>isContentHtml

Gets or sets a value indicating whether the drop-down list displays items as plain text or as HTML.

Inherited From [ComboBox](#page-673-0) Type boolean

<span id="page-3270-1"></span>isDisabled

Gets or sets a value that determines whether the control is disabled.

Disabled controls cannot get mouse or keyboard events.

Inherited From [Control](#page-71-0) Type boolean

<span id="page-3270-2"></span>● isDroppedDown

Gets or sets a value that indicates whether the drop down is currently visible.

Inherited From [DropDown](#page-697-0) Type boolean

# <span id="page-3270-3"></span>isDroppedDownChangedNg

Angular (EventEmitter) version of the Wijmo isDroppedDownChanged event for programmatic access. Use this event name if you want to subscribe to the Angular version of the event in code. In template bindings use the conventional isDroppedDownChanged Wijmo event name.

Type EventEmitter

## <span id="page-3271-0"></span>isDroppedDownChangingNg

Angular (EventEmitter) version of the Wijmo isDroppedDownChanging event for programmatic access. Use this event name if you want to subscribe to the Angular version of the event in code. In template bindings use the conventional isDroppedDownChanging Wijmo event name.

# Type

EventEmitter

<span id="page-3271-1"></span>isEditable

Gets or sets a value that determines whether the content of the input element should be restricted to items in the *[itemsSource](#page-3273-0) collection*.

Inherited From [ComboBox](#page-673-0) Type boolean

<span id="page-3271-2"></span>**islnitialized** 

Indicates whether the component has been initialized by Angular. Changes its value from false to true right before triggering the *initialized* event.

#### Type boolean

<span id="page-3271-3"></span>**isReadOnly** 

Gets or sets a value that indicates whether the user can modify the control value using the mouse and keyboard.

# Inherited From [DropDown](#page-697-0) Type boolean

#### <span id="page-3271-4"></span>**isRequired**

Gets or sets a value that determines whether the control value must be set to a non-null value or whether it can be set to null (by deleting the controf of the control).

Inherited From [DropDown](#page-697-0) Type boolean

#### <span id="page-3272-0"></span>**isTouching**

Gets a value that indicates whether the control is currently handling a touch event.

Inherited From [Control](#page-71-0) Type boolean

<span id="page-3272-1"></span>**•** isUpdating

Gets a value that indicates whether the control is currently being updated.

Inherited From [Control](#page-71-0) Type boolean

#### <span id="page-3272-2"></span>itemFormatter

Gets or sets a function used to customize the values shown in the drop-down list. The function takes two arguments, the item index and the default text or html, and returns the new text or html to display.

If the formatting function needs a scope (i.e. a meaningful 'this' value), then remember to set the filter using the 'bind' function to specify the 'this' object. For example:

```
comboBox.itemFormatter = customItemFormatter.bind(this);
  function customItemFormatter(index, content) {
   if (this.makeItemBold(index)) {
     content = 'cb' + content + 'c/b';
   }
   return content;
  }
```
Inherited From [ComboBox](#page-673-0) Type Function

#### <span id="page-3273-0"></span>**n** itemsSource

Gets or sets the array or [ICollectionView](#page-182-0) object that contains the items to select from.

Inherited From [ComboBox](#page-673-0) Type any

#### <span id="page-3273-1"></span>● itemsSourceFunction

Gets or sets a function that provides list items dynamically as the user types.

The function takes three parameters:

- the query string typed by the user
- the maximum number of items to return
- the callback function to call when the results become available

#### For example:

autoComplete.itemsSourceFunction = function (query, max, callback) {

```
// get results from the server
var params = { query: query, max: max };
$.getJSON('companycatalog.ashx', params, function (response) {
 // return results to the control
```

```
callback(response);
  });
};
```
# Inherited From

```
AutoComplete
Type
Function
```
#### <span id="page-3273-2"></span>**o** listBox

Gets the [ListBox](#page-849-0) control shown in the drop-down.

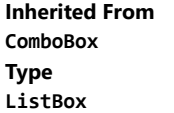

#### <span id="page-3274-0"></span>**o** lostFocusNg

Angular (EventEmitter) version of the Wijmo lostFocus event for programmatic access. Use this event name if you want to subscribe to the Angular version of the event in code. In template bindings use the conventional **lostFocus** Wijmo event name.

# Type

# EventEmitter

### <span id="page-3274-1"></span>maxDropDownHeight

Gets or sets the maximum height of the drop-down list.

Inherited From [ComboBox](#page-673-0) Type number

#### <span id="page-3274-2"></span>maxDropDownWidth

Gets or sets the maximum width of the drop-down list.

The width of the drop-down list is also limited by the width of the control itself (that value represents the drop-down's minimum width).

Inherited From [ComboBox](#page-673-0) Type number

<span id="page-3274-3"></span>**n**axItems

Gets or sets the maximum number of items to display in the drop-down list.

Inherited From [AutoComplete](#page-610-0) Type number

# <span id="page-3275-0"></span>maxSelectedItems

Gets or sets the maximum number of items that can be selected.

Setting this property to null (the default value) allows users to pick any number of items.

Inherited From [MultiAutoComplete](#page-902-0) Type number

<span id="page-3275-1"></span>minLength

Gets or sets the minimum input length to trigger auto-complete suggestions.

Inherited From [AutoComplete](#page-610-0) Type number

<span id="page-3275-2"></span>**placeholder** 

Gets or sets the string shown as a hint when the control is empty.

Inherited From

[DropDown](#page-697-0) Type string

<span id="page-3275-3"></span>rightToLeft

Gets a value indicating whether the control is hosted in an element with right-to-left layout.

Inherited From

[Control](#page-71-0) Type boolean
# <span id="page-3276-0"></span>searchMemberPath

Gets or sets a string containing a comma-separated list of properties to use when searching for items.

By default, the [AutoComplete](#page-610-0) control searches for matches against the property specified by the [displayMemberPath](#page-3267-0) property. The [searchMemberPath](#page-3276-0) property allows you to search using additional properties.

For example, the code below would cause the control to display the company name and search by company name, symbol, and country:

```
var ac = new wijmo.input.AutoComplete('#autoComplete', {
  itemsSource: companies,
  displayMemberPath: 'name',
  searchMemberPath: 'symbol,country'
});
```
Inherited From [AutoComplete](#page-610-0) Type string

## <span id="page-3276-1"></span>selectedIndex

Gets or sets the index of the currently selected item in the drop-down list.

Inherited From [ComboBox](#page-673-0) Type number

## selectedIndexChangedNg

Angular (EventEmitter) version of the Wijmo selectedIndexChanged event for programmatic access. Use this event name if you want to subscribe to the Angular version of the event in code. In template bindings use the conventional selectedIndexChanged Wijmo event name.

# Type EventEmitter

## <span id="page-3277-0"></span>selectedItem

Gets or sets the item that is currently selected in the drop-down list.

Inherited From [ComboBox](#page-673-0) Type any

## <span id="page-3277-1"></span>selectedItems

Gets or sets an array containing the items that are currently selected.

Inherited From [MultiAutoComplete](#page-902-0) Type any[]

## selectedItemsChangedNg

Angular (EventEmitter) version of the Wijmo selectedItemsChanged event for programmatic access. Use this event name if you want to subscribe to the Angular version of the event in code. In template bindings use the conventional **selectedItemsChanged** Wijmo event name.

Type EventEmitter

● selectedMemberPath

Gets or sets the name of the property used to control which item will be selected.

Inherited From [MultiAutoComplete](#page-902-0) Type string

## <span id="page-3278-1"></span>selectedValue

Gets or sets the value of the [selectedItem](#page-3277-0), obtained using the [selectedValuePath](#page-3278-0).

Inherited From [ComboBox](#page-673-0) Type

any

## <span id="page-3278-0"></span>● selectedValuePath

Gets or sets the name of the property used to get the [selectedValue](#page-3278-1) from the [selectedItem](#page-3277-0).

# Inherited From

[ComboBox](#page-673-0) Type

string

# **ShowDropDownButton**

Override the value for indicating control should not display a drop-down button.

Inherited From [MultiAutoComplete](#page-902-0) Type boolean

<span id="page-3278-2"></span>text

Gets or sets the text shown on the control.

Inherited From [DropDown](#page-697-0) Type string

# textChangedNg

Angular (EventEmitter) version of the Wijmo textChanged event for programmatic access. Use this event name if you want to subscribe to the Angular version of the event in code. In template bindings use the conventional **textChanged** Wijmo event name.

# Type

EventEmitter

wjModelProperty

Defines a name of a property represented by [(ngModel)] directive (if specified). Default value is 'selectedItems'.

Type string

# Methods

## <span id="page-3280-0"></span>addEventListener

addEventListener(target: EventTarget, type: string, fn: any, capture?: boolean): void

Adds an event listener to an element owned by this [Control](#page-71-0).

The control keeps a list of attached listeners and their handlers, making it easier to remove them when the control is [dispose](#page-3283-0)d (see the dispose and [removeEventListener](#page-3293-0) methods).

Failing to remove event listeners may cause memory leaks.

## **Parameters**

# target: EventTarget

Target element for the event.

# type: string

String that specifies the event.

## fn: any

Function to execute when the event occurs.

# **• capture: boolean** OPTIONAL

Whether the listener is capturing.

# Inherited From

[Control](#page-71-0) Returns void

applyTemplate(classNames: string, template: string, parts: Object, namePart?: string): HTMLElement

Applies the template to a new instance of a control, and returns the root element.

This method should be called by constructors of templated controls. It is responsible for binding the template parts to the corresponding control members.

For example, the code below applies a template to an instance of an [InputNumber](#page-803-0) control. The template must contain elements with the 'wj-part' attribute set to 'input', 'btn-inc', and 'btn-dec'. The control members '\_tbx', '\_btnUp', and '\_btnDn' will be assigned references to these elements.

```
this.applyTemplate('wj-control wj-inputnumber', template, {
  _tbx: 'input',
  _btnUp: 'btn-inc',
  _btnDn: 'btn-dec'
}, 'input');
```
## **Parameters**

## classNames: string

Names of classes to add to the control's host element.

## • template: string

An HTML string that defines the control template.

## parts: Object

A dictionary of part variables and their names.

## **• namePart: string OPTIONAL**

Name of the part to be named after the host element. This determines how the control submits data when used in forms.

## Inherited From

[Control](#page-71-0) Returns HTMLElement

## <span id="page-3282-0"></span>**beginUpdate**

beginUpdate(): void

Suspends notifications until the next call to [endUpdate](#page-3284-0).

Inherited From [Control](#page-71-0) Returns void

containsFocus

containsFocus(): boolean

Checks whether this control contains the focused element.

Inherited From [Control](#page-71-0) Returns boolean

**o** created

created(): void

If you create a custom component inherited from a Wijmo component, you can override this method and perform necessary initializations that you usually do in a class constructor. This method is called in the last line of a Wijmo component constructor and allows you to not declare your custom component's constructor at all, thus preventing you from a necessity to maintain constructor parameters and keep them in synch with Wijmo component's constructor parameters.

Returns void

o deferUpdate

deferUpdate(fn: Function): void

Executes a function within a [beginUpdate](#page-3282-0)/[endUpdate](#page-3284-0) block.

The control will not be updated until the function has been executed. This method ensures [endUpdate](#page-3284-0) is called even if the function throws an exception.

## Parameters

• fn: Function

Function to be executed.

Inherited From

[Control](#page-71-0) Returns void

<span id="page-3283-0"></span>**o** dispose

dispose(): void

Disposes of the control by removing its association with the host element.

The [dispose](#page-3283-0) method automatically removes any event listeners added with the [addEventListener](#page-3280-0) method.

Calling the [dispose](#page-3283-0) method is important in applications that create and remove controls dynamically. Failing to dispose of the controls may cause memory leaks.

Inherited From [Control](#page-71-0) Returns

void

disposeAll(e?: HTMLElement): void

Disposes of all Wijmo controls contained in an HTML element.

## Parameters

**e e: HTMLElement** OPTIONAL Container element.

Inherited From [Control](#page-71-0)

Returns

void

<span id="page-3284-0"></span>**e** endUpdate

endUpdate(): void

Resumes notifications suspended by calls to [beginUpdate](#page-3282-0).

# Inherited From

[Control](#page-71-0) Returns void

**o** focus

focus(): void

Sets the focus to this control.

Inherited From [Control](#page-71-0) Returns void

getControl(element: any): [Control](#page-71-0)

Gets the control that is hosted in a given DOM element.

# Parameters

## element: any

The DOM element that is hosting the control, or a selector for the host element (e.g. '#theCtrl').

Inherited From [Control](#page-71-0)

Returns

[Control](#page-71-0)

# **g**etDisplayText

getDisplayText(index?: number): string

Gets the string displayed in the input element for the item at a given index (always plain text).

#### Parameters

**· index: number** OPTIONAL

The index of the item to retrieve the text for.

Inherited From [ComboBox](#page-673-0) Returns

string

## **g** getTemplate

getTemplate(): string

Gets the HTML template used to create instances of the control.

This method traverses up the class hierarchy to find the nearest ancestor that specifies a control template. For example, if you specify a prototype for the [ComboBox](#page-673-0) control, it will override the template defined by the [DropDown](#page-697-0) base class.

Inherited From [Control](#page-71-0) Returns string

**o** indexOf

indexOf(text: string, fullMatch: boolean): number

Gets the index of the first item that matches a given string.

## Parameters

## text: string

The text to search for.

fullMatch: boolean

Whether to look for a full match or just the start of the string.

Inherited From

[ComboBox](#page-673-0) Returns

number

**o** initialize

initialize(options: any): void

Initializes the control by copying the properties from a given object.

This method allows you to initialize controls using plain data objects instead of setting the value of each property in code.

For example:

```
grid.initialize({
  itemsSource: myList,
  autoGenerateColumns: false,
  columns: [
   { binding: 'id', header: 'Code', width: 130 },
    { binding: 'name', header: 'Name', width: 60 }
  ]
});
// is equivalent to
grid.itemsSource = myList;
grid.autoGenerateColumns = false;
```
// etc.

The initialization data is type-checked as it is applied. If the initialization object contains unknown property names or invalid data types, this method will throw.

#### **Parameters**

• options: any

Object that contains the initialization data.

# Inherited From

[Control](#page-71-0) Returns void

invalidate(fullUpdate?: boolean): void

Invalidates the control causing an asynchronous refresh.

## Parameters

- **· fullUpdate: boolean** OPTIONAL
	- Whether to update the control layout as well as the content.

Inherited From [Control](#page-71-0) Returns void

<span id="page-3288-0"></span>**O** STATIC **invalidateAll** 

invalidateAll(e?: HTMLElement): void

Invalidates all Wijmo controls contained in an HTML element.

Use this method when your application has dynamic panels that change the control's visibility or dimensions. For example, splitters, accordions, and tab controls usually change the visibility of its content elements. In this case, failing to notify the controls contained in the element may cause them to stop working properly.

If this happens, you must handle the appropriate event in the dynamic container and call the *[invalidateAll](#page-3288-0)* method so the contained Wijmo controls will update their layout information properly.

## **Parameters**

**e e: HTMLElement** OPTIONAL

Container element. If set to null, all Wijmo controls on the page will be invalidated.

# Inherited From

[Control](#page-71-0) Returns void

## **o** onGotFocus

onGotFocus(e?: [EventArgs](#page-96-0)): void

## Raises the [gotFocus](#page-3294-0) event.

## Parameters

**e**: [EventArgs](#page-96-0) OPTIONAL

# Inherited From [Control](#page-71-0) Returns

void

# onIsDroppedDownChanged

onIsDroppedDownChanged(e?: [EventArgs](#page-96-0)): void

Raises the [isDroppedDownChanged](#page-3294-1) event.

#### **Parameters**

**e**: [EventArgs](#page-96-0) OPTIONAL

## Inherited From

[DropDown](#page-697-0) Returns void

o onIsDroppedDownChanging

onIsDroppedDownChanging(e: [CancelEventArgs\)](#page-61-0): boolean

Raises the [isDroppedDownChanging](#page-3294-2) event.

#### Parameters

e: [CancelEventArgs](#page-61-0)

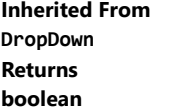

## o onItemsSourceChanged

onItemsSourceChanged(e?: [EventArgs\)](#page-96-0): void

## Raises the [itemsSourceChanged](#page-3294-3) event.

## Parameters

**e**: [EventArgs](#page-96-0) OPTIONAL

# Inherited From [ComboBox](#page-673-0) Returns void

**o** onLostFocus

onLostFocus(e?: [EventArgs\)](#page-96-0): void

Raises the [lostFocus](#page-3295-0) event.

## **Parameters**

**e: [EventArgs](#page-96-0)** OPTIONAL

# Inherited From

[Control](#page-71-0) Returns void

onSelectedIndexChanged

onSelectedIndexChanged(e?: [EventArgs](#page-96-0)): void

Raises the [selectedIndexChanged](#page-3295-1) event.

#### Parameters

**e** e: [EventArgs](#page-96-0) OPTIONAL

Inherited From [ComboBox](#page-673-0) Returns void

# onSelectedItemsChanged

onSelectedItemsChanged(e?: [EventArgs](#page-96-0)): void

Raises the [selectedItemsChanged](#page-3295-2) event.

Parameters

**e**: [EventArgs](#page-96-0) OPTIONAL

Inherited From [MultiAutoComplete](#page-902-0) Returns void

onTextChanged

onTextChanged(e?: [EventArgs\)](#page-96-0): void

Raises the [textChanged](#page-3295-3) event.

## **Parameters**

**e: [EventArgs](#page-96-0)** OPTIONAL

Inherited From [DropDown](#page-697-0)

Returns

void

refresh(fullUpdate?: boolean): void

Refreshes the control.

## Parameters

**· fullUpdate: boolean** OPTIONAL

Whether to update the control layout as well as the content.

Inherited From [Control](#page-71-0) Returns

void

**O** STATIC refreshAll

refreshAll(e?: HTMLElement): void

Refreshes all Wijmo controls contained in an HTML element.

This method is similar to [invalidateAll](#page-3288-0), except the controls are updated immediately rather than after an interval.

## Parameters

**e** e: HTMLElement OPTIONAL

Container element. If set to null, all Wijmo controls on the page will be invalidated.

Inherited From [Control](#page-71-0)

Returns

void

## <span id="page-3293-0"></span>*C* removeEventListener

removeEventListener(target?: EventTarget, type?: string, fn?: any, capture?: boolean): number

Removes one or more event listeners attached to elements owned by this [Control](#page-71-0).

## Parameters

## **• target: EventTarget** OPTIONAL

Target element for the event. If null, removes listeners attached to all targets.

**• type: string** OPTIONAL

String that specifies the event. If null, removes listeners attached to all events.

**• fn: any OPTIONAL** 

Handler to remove. If null, removes all handlers.

## **• capture: boolean** OPTIONAL

Whether the listener is capturing. If null, removes capturing and non-capturing listeners.

# Inherited From

[Control](#page-71-0)

Returns

number

# selectAll

selectAll(): void

Sets the focus to the control and selects all its content.

# Inherited From [DropDown](#page-697-0) Returns

void

Events

# <span id="page-3294-0"></span>gotFocus

Occurs when the control gets the focus.

Inherited From [Control](#page-71-0) Arguments [EventArgs](#page-96-0)

# <span id="page-3294-1"></span>isDroppedDownChanged

Occurs after the drop down is shown or hidden.

Inherited From [DropDown](#page-697-0) Arguments [EventArgs](#page-96-0)

# <span id="page-3294-2"></span>isDroppedDownChanging

Occurs before the drop down is shown or hidden.

Inherited From [DropDown](#page-697-0) Arguments [CancelEventArgs](#page-61-0)

<span id="page-3294-3"></span>itemsSourceChanged

Occurs when the value of the [itemsSource](#page-3273-0) property changes.

Inherited From [ComboBox](#page-673-0) Arguments [EventArgs](#page-96-0)

<span id="page-3295-0"></span>lostFocus

Occurs when the control loses the focus.

Inherited From [Control](#page-71-0) Arguments [EventArgs](#page-96-0)

# <span id="page-3295-1"></span>selectedIndexChanged

Occurs when the value of the [selectedIndex](#page-3276-1) property changes.

Inherited From [ComboBox](#page-673-0) Arguments [EventArgs](#page-96-0)

# <span id="page-3295-2"></span>selectedItemsChanged

Occurs when the value of the [selectedItems](#page-3277-1) property changes.

Inherited From [MultiAutoComplete](#page-902-0) Arguments [EventArgs](#page-96-0)

<span id="page-3295-3"></span>textChanged

Occurs when the value of the [text](#page-3278-2) property changes.

Inherited From [DropDown](#page-697-0) Arguments [EventArgs](#page-96-0)

# WjMultiSelect Class

File wijmo.angular2.js Module [wijmo/wijmo.angular2.input](#page-2930-0) Base Class [MultiSelect](#page-931-0)

Angular 2 component for the **[MultiSelect](#page-931-0)** control.

Use the wj-multi-select component to add MultiSelect controls to your Angular 2 applications. For details about Angular 2 markup syntax, see Angular 2 Markup.

The WjMultiSelect component is derived from the MultiSelect control and inherits all its properties, events and methods.

The wj-multi-select component may contain a [WjItemTemplate](#page-3193-0) child directive.

## **Constructor**

**O** [constructor](#page-3298-0)

## Properties

- **[asyncBindings](#page-3298-1)**
- **C** [autoExpandSelection](#page-3299-0)
- **C** [checkedItems](#page-3299-1)
- **C** [checkedItemsChangedNg](#page-3299-2)
- [checkedMemberPath](#page-3299-3)
- **C** [collectionView](#page-3300-0)
- **ControlTemplate**
- **[displayMemberPath](#page-3300-2)**
- **[dropDown](#page-3300-3)**
- **[dropDownCssClass](#page-3301-0)**
- **•** [formatItem](#page-3301-1)
- **[formatItemNg](#page-3301-2)**
- **C**qotFocusNg
- [headerFormat](#page-3302-0)
- **[headerFormatter](#page-3302-1)**
- **C** [headerPath](#page-3302-2)
- **C**[hostElement](#page-3303-0)

# Methods

- **Q** [addEventListener](#page-3312-0)
- **[applyTemplate](#page-3313-0)**
- **D** [beginUpdate](#page-3314-0)
- **O** [containsFocus](#page-3314-1)
- **o** [created](#page-3314-2)
- **O** [deferUpdate](#page-3315-0)
- **o** [dispose](#page-3315-1)
- **O** [disposeAll](#page-3316-0)
- **O** [endUpdate](#page-3316-1)
- $\bullet$  [focus](#page-3316-2)

# **O** [initialized](#page-3303-1)

- **C** [inputElement](#page-3303-2)
- **C**[isAnimated](#page-3303-3)
- [isContentHtml](#page-3304-0)
- **C**[isDisabled](#page-3304-1)
- [isDroppedDown](#page-3304-2)
- [isDroppedDownChangedNg](#page-3304-3)
- [isDroppedDownChangingNg](#page-3305-0)
- **C**[isEditable](#page-3305-1)
- **C** islnitialized
- **C** [isReadOnly](#page-3305-3)
- **C**[isRequired](#page-3305-4)
- **[isTouching](#page-3306-0)**
- **[isUpdating](#page-3306-1)**
- **C**[itemFormatter](#page-3306-2)
- **C**[itemsSource](#page-3307-0)
- **C**[listBox](#page-3307-1)

**O** [getControl](#page-3317-0) **O** [getDisplayText](#page-3317-1) **o** [getTemplate](#page-3318-0) **O** [indexOf](#page-3318-1) **O** [initialize](#page-3319-0) **O** [invalidate](#page-3320-0) **O** [invalidateAll](#page-3320-1)

**O** [onCheckedItemsChanged](#page-3321-0)

**O** [onIsDroppedDownChanged](#page-3321-2)

**O** [onGotFocus](#page-3321-1)

- **[lostFocusNg](#page-3307-2)**
- **C** [maxDropDownHeight](#page-3307-3)
- $\bullet$ [maxDropDownWidth](#page-3308-0)
- **C** [maxHeaderItems](#page-3308-1)
- $\bullet$ [placeholder](#page-3308-2)
- **C**[rightToLeft](#page-3308-3)
- $\bullet$ [selectAllLabel](#page-3309-0)
- [selectedIndex](#page-3309-1)  $\bullet$
- [selectedIndexChangedNg](#page-3309-2)  $\bullet$
- $\bullet$ [selectedItem](#page-3309-3)
- $\bullet$ [selectedValue](#page-3310-0)
- [selectedValuePath](#page-3310-1)  $\bullet$
- $\bullet$ [showDropDownButton](#page-3310-2)
- **ShowSelectAllCheckbox**
- $\bullet$ [text](#page-3311-0)
- [textChangedNg](#page-3311-1)  $\bullet$
- [wjModelProperty](#page-3311-2)
- **O** [onIsDroppedDownChanging](#page-3322-0)
- **O** [onItemsSourceChanged](#page-3322-1)
- **O** [onLostFocus](#page-3322-2)
- [onSelectedIndexChanged](#page-3323-0)
- **O** [onTextChanged](#page-3323-1)
- **O** [refresh](#page-3324-0)
- **O** [refreshAll](#page-3324-1)
- **O** [removeEventListener](#page-3325-0)
- **O** [selectAll](#page-3325-1)

Events

- ◆ [checkedItemsChanged](#page-3326-0)
- [gotFocus](#page-3326-1) 4
- [isDroppedDownChanged](#page-3326-2)
- [isDroppedDownChanging](#page-3326-3)
- [itemsSourceChanged](#page-3327-0)
- [lostFocus](#page-3327-1)
- [selectedIndexChanged](#page-3327-2)
- $t$  [textChanged](#page-3327-3)

# **Constructor**

#### <span id="page-3298-0"></span>constructor

constructor(element: any, options?): [MultiSelect](#page-931-0)

Initializes a new instance of the **[MultiSelect](#page-931-0)** class.

## **Parameters**

## element: any

The DOM element that hosts the control, or a selector for the host element (e.g. '#theCtrl').

**· options: OPTIONAL** 

The JavaScript object containing initialization data for the control.

Inherited From **[MultiSelect](#page-931-0)** Returns [MultiSelect](#page-931-0)

# Properties

## <span id="page-3298-1"></span>**asyncBindings**

Allows you to override the global WjOptions.[asyncBindings](#page-3298-1) setting for this specific component. See the WjOptions.asyncBindings property description for details.

Type boolean

## <span id="page-3299-0"></span>**autoExpandSelection**

Gets or sets a value that indicates whether the control should automatically expand the selection to whole words/numbers when the control is clicked.

Inherited From [DropDown](#page-697-0) Type boolean

<span id="page-3299-1"></span>**checkedItems** 

Gets or sets an array containing the items that are currently checked.

Inherited From [MultiSelect](#page-931-0) Type any[]

## <span id="page-3299-2"></span>checkedItemsChangedNg

Angular (EventEmitter) version of the Wijmo checkedItemsChanged event for programmatic access. Use this event name if you want to subscribe to the Angular version of the event in code. In template bindings use the conventional **checkedItemsChanged** Wijmo event name.

Type EventEmitter

# <span id="page-3299-3"></span>checkedMemberPath

Gets or sets the name of the property used to control the checkboxes placed next to each item.

Inherited From [MultiSelect](#page-931-0) Type string

<span id="page-3300-0"></span>**collectionView** 

Gets the [ICollectionView](#page-182-0) object used as the item source.

Inherited From [ComboBox](#page-673-0) Type [ICollectionView](#page-182-0)

<span id="page-3300-1"></span>**STATIC controlTemplate** 

Gets or sets the template used to instantiate [DropDown](#page-697-0) controls.

Inherited From [DropDown](#page-697-0) Type any

<span id="page-3300-2"></span>displayMemberPath

Gets or sets the name of the property to use as the visual representation of the items.

Inherited From [ComboBox](#page-673-0) Type string

<span id="page-3300-3"></span>dropDown

Gets the drop down element shown when the [isDroppedDown](#page-3304-2) property is set to true.

Inherited From [DropDown](#page-697-0) Type HTMLElement

## <span id="page-3301-0"></span>**dropDownCssClass**

Gets or sets a CSS class name to add to the control's drop-down element.

This property is useful when styling the drop-down element, because it is shown as a child of the document body rather than as a child of the control itself, which prevents using CSS selectors based on the parent control.

# Inherited From

[DropDown](#page-697-0) Type string

## <span id="page-3301-1"></span>**o** formatItem

Event that fires when items in the drop-down list are created.

You can use this event to modify the HTML in the list items. For details, see the [formatItem](#page-3301-1) event.

Inherited From [ComboBox](#page-673-0) Type [Event](#page-93-0)

## <span id="page-3301-2"></span>**formatItemNg**

Angular (EventEmitter) version of the Wijmo formatItem event for programmatic access. Use this event name if you want to subscribe to the Angular version of the event in code. In template bindings use the conventional formatitem Wijmo event name.

## Type EventEmitter

# <span id="page-3301-3"></span>**gotFocusNg**

Angular (EventEmitter) version of the Wijmo gotFocus event for programmatic access. Use this event name if you want to subscribe to the Angular version of the event in code. In template bindings use the conventional gotFocus Wijmo event name.

Type EventEmitter

## <span id="page-3302-0"></span>headerFormat

Gets or sets the format string used to create the header content when the control has more than [maxHeaderItems](#page-3308-1) items checked.

The format string may contain the '{count}' replacement string which gets replaced with the number of items currently checked. The default value for this property in the English culture is '{count:n0} items selected'.

# Inherited From

[MultiSelect](#page-931-0) Type string

<span id="page-3302-1"></span>**headerFormatter** 

Gets or sets a function that gets the HTML in the control header.

By default, the control header content is determined based on the [placeholder](#page-3308-2), [maxHeaderItems](#page-3308-1), and on the current selection.

You may customize the header content by specifying a function that returns a custom string based on whatever criteria your application requires.

Inherited From [MultiSelect](#page-931-0) Type Function

# <span id="page-3302-2"></span>headerPath

Gets or sets the name of a property to use for getting the value displayed in the control's input element.

The default value for this property is null, which causes the control to display the same content in the input element as in the selected item of the drop-down list.

Use this property if you want to de-couple the value shown in the input element from the values shown in the drop-down list. For example, the input element could show an item's name and the dropdown list could show additional detail.

Inherited From [ComboBox](#page-673-0) Type string

## <span id="page-3303-0"></span>**hostElement**

Gets the DOM element that is hosting the control.

Inherited From [Control](#page-71-0) Type HTMLElement

<span id="page-3303-1"></span>**nitialized** 

This event is triggered after the component has been initialized by Angular, that is all bound properties have been assigned and child components (if any) have been initialized.

Type EventEmitter

<span id="page-3303-2"></span>inputElement

Gets the HTML input element hosted by the control.

Use this property in situations where you want to customize the attributes of the input element.

Inherited From [DropDown](#page-697-0) Type HTMLInputElement

<span id="page-3303-3"></span>**isAnimated** 

Gets or sets a value that indicates whether the control should use a fade-in animation when displaying the drop-down.

Inherited From [DropDown](#page-697-0) Type boolean

## <span id="page-3304-0"></span>isContentHtml

Gets or sets a value indicating whether the drop-down list displays items as plain text or as HTML.

Inherited From [ComboBox](#page-673-0) Type boolean

<span id="page-3304-1"></span>isDisabled

Gets or sets a value that determines whether the control is disabled.

Disabled controls cannot get mouse or keyboard events.

Inherited From [Control](#page-71-0) Type boolean

<span id="page-3304-2"></span>● isDroppedDown

Gets or sets a value that indicates whether the drop down is currently visible.

Inherited From [DropDown](#page-697-0) Type boolean

# <span id="page-3304-3"></span>isDroppedDownChangedNg

Angular (EventEmitter) version of the Wijmo isDroppedDownChanged event for programmatic access. Use this event name if you want to subscribe to the Angular version of the event in code. In template bindings use the conventional isDroppedDownChanged Wijmo event name.

Type EventEmitter

# <span id="page-3305-0"></span>isDroppedDownChangingNg

Angular (EventEmitter) version of the Wijmo isDroppedDownChanging event for programmatic access. Use this event name if you want to subscribe to the Angular version of the event in code. In template bindings use the conventional isDroppedDownChanging Wijmo event name.

# Type

EventEmitter

<span id="page-3305-1"></span>isEditable

Gets or sets a value that determines whether the content of the input element should be restricted to items in the *[itemsSource](#page-3307-0) collection*.

Inherited From [ComboBox](#page-673-0) Type boolean

<span id="page-3305-2"></span>**islnitialized** 

Indicates whether the component has been initialized by Angular. Changes its value from false to true right before triggering the *initialized* event.

## Type boolean

<span id="page-3305-3"></span>**isReadOnly** 

Gets or sets a value that indicates whether the user can modify the control value using the mouse and keyboard.

# Inherited From [DropDown](#page-697-0) Type boolean

## <span id="page-3305-4"></span>**isRequired**

Gets or sets a value that determines whether the control value must be set to a non-null value or whether it can be set to null (by deleting the controf of the control).

Inherited From [DropDown](#page-697-0) Type boolean

## <span id="page-3306-0"></span>**isTouching**

Gets a value that indicates whether the control is currently handling a touch event.

Inherited From [Control](#page-71-0) Type boolean

<span id="page-3306-1"></span>**•** isUpdating

Gets a value that indicates whether the control is currently being updated.

Inherited From [Control](#page-71-0) Type boolean

### <span id="page-3306-2"></span>itemFormatter

Gets or sets a function used to customize the values shown in the drop-down list. The function takes two arguments, the item index and the default text or html, and returns the new text or html to display.

If the formatting function needs a scope (i.e. a meaningful 'this' value), then remember to set the filter using the 'bind' function to specify the 'this' object. For example:

```
comboBox.itemFormatter = customItemFormatter.bind(this);
  function customItemFormatter(index, content) {
   if (this.makeItemBold(index)) {
     content = 'cb' + content + 'c/b';
   }
   return content;
  }
```
Inherited From [ComboBox](#page-673-0) Type Function

## <span id="page-3307-0"></span>**itemsSource**

Gets or sets the array or [ICollectionView](#page-182-0) object that contains the items to select from.

Inherited From [ComboBox](#page-673-0) Type

any

<span id="page-3307-1"></span>**o** listBox

Gets the [ListBox](#page-849-0) control shown in the drop-down.

Inherited From [ComboBox](#page-673-0) Type [ListBox](#page-849-0)

<span id="page-3307-2"></span>**o** lostFocusNg

Angular (EventEmitter) version of the Wijmo lostFocus event for programmatic access. Use this event name if you want to subscribe to the Angular version of the event in code. In template bindings use the conventional lostFocus Wijmo event name.

Type EventEmitter

<span id="page-3307-3"></span>maxDropDownHeight

Gets or sets the maximum height of the drop-down list.

Inherited From [ComboBox](#page-673-0) Type number

## <span id="page-3308-0"></span>maxDropDownWidth

Gets or sets the maximum width of the drop-down list.

The width of the drop-down list is also limited by the width of the control itself (that value represents the drop-down's minimum width).

Inherited From [ComboBox](#page-673-0) Type number

<span id="page-3308-1"></span>maxHeaderItems

Gets or sets the maximum number of items to display on the control header.

If no items are selected, the header displays the text specified by the [placeholder](#page-3308-2) property.

If the number of selected items is smaller than or equal to the value of the [maxHeaderItems](#page-3308-1) property, the selected items are shown in the header.

If the number of selected items is greater than [maxHeaderItems](#page-3308-1), the header displays the selected item count instead.

Inherited From [MultiSelect](#page-931-0) Type number

<span id="page-3308-2"></span>**placeholder** 

Gets or sets the string shown as a hint when the control is empty.

Inherited From [DropDown](#page-697-0) Type string

Gets a value indicating whether the control is hosted in an element with right-to-left layout.

Inherited From [Control](#page-71-0) Type boolean

<span id="page-3308-3"></span>rightToLeft

# <span id="page-3309-0"></span>selectAllLabel

Gets or sets the string to be used as a label for the "Select All" checkbox that is displayed when the [showSelectAllCheckbox](#page-3310-3) property is set to true.

This property is set to null by default, which causes the control to show a localized version of the string "Select All".

# Inherited From [MultiSelect](#page-931-0) Type string

<span id="page-3309-1"></span>**selectedIndex** 

Gets or sets the index of the currently selected item in the drop-down list.

Inherited From [ComboBox](#page-673-0) Type number

## <span id="page-3309-2"></span>selectedIndexChangedNg

Angular (EventEmitter) version of the Wijmo selectedIndexChanged event for programmatic access. Use this event name if you want to subscribe to the Angular version of the event in code. In template bindings use the conventional **selectedIndexChanged** Wijmo event name.

## Type EventEmitter

#### <span id="page-3309-3"></span>selectedItem

Gets or sets the item that is currently selected in the drop-down list.

# Inherited From [ComboBox](#page-673-0) Type

any

# <span id="page-3310-0"></span>selectedValue

Gets or sets the value of the [selectedItem](#page-3309-3), obtained using the [selectedValuePath](#page-3310-1).

Inherited From [ComboBox](#page-673-0)

Type

any

## <span id="page-3310-1"></span>● selectedValuePath

Gets or sets the name of the property used to get the [selectedValue](#page-3310-0) from the [selectedItem](#page-3309-3).

# Inherited From

[ComboBox](#page-673-0) Type

string

## <span id="page-3310-2"></span>**ShowDropDownButton**

Gets or sets a value that indicates whether the control should display a drop-down button.

Inherited From [DropDown](#page-697-0) Type boolean

# <span id="page-3310-3"></span>showSelectAllCheckbox

Gets or sets whether the control should display a "Select All" checkbox above the items to select or de-select all items.

Inherited From [MultiSelect](#page-931-0) Type boolean

<span id="page-3311-0"></span>text

Gets or sets the text shown on the control.

Inherited From [DropDown](#page-697-0) Type string

<span id="page-3311-1"></span>textChangedNg

Angular (EventEmitter) version of the Wijmo textChanged event for programmatic access. Use this event name if you want to subscribe to the Angular version of the event in code. In template bindings use the conventional **textChanged** Wijmo event name.

# Type EventEmitter

<span id="page-3311-2"></span>wjModelProperty

Defines a name of a property represented by [(ngModel)] directive (if specified). Default value is 'checkedItems'.

Type string

**Methods**
### <span id="page-3312-0"></span>addEventListener

addEventListener(target: EventTarget, type: string, fn: any, capture?: boolean): void

Adds an event listener to an element owned by this [Control](#page-71-0).

The control keeps a list of attached listeners and their handlers, making it easier to remove them when the control is [dispose](#page-3315-0)d (see the dispose and [removeEventListener](#page-3325-0) methods).

Failing to remove event listeners may cause memory leaks.

### **Parameters**

# target: EventTarget

Target element for the event.

# type: string

String that specifies the event.

### fn: any

Function to execute when the event occurs.

## **• capture: boolean** OPTIONAL

Whether the listener is capturing.

# Inherited From

[Control](#page-71-0) Returns void

applyTemplate(classNames: string, template: string, parts: Object, namePart?: string): HTMLElement

Applies the template to a new instance of a control, and returns the root element.

This method should be called by constructors of templated controls. It is responsible for binding the template parts to the corresponding control members.

For example, the code below applies a template to an instance of an [InputNumber](#page-803-0) control. The template must contain elements with the 'wj-part' attribute set to 'input', 'btn-inc', and 'btn-dec'. The control members '\_tbx', '\_btnUp', and '\_btnDn' will be assigned references to these elements.

```
this.applyTemplate('wj-control wj-inputnumber', template, {
  _tbx: 'input',
  _btnUp: 'btn-inc',
  _btnDn: 'btn-dec'
}, 'input');
```
### **Parameters**

### classNames: string

Names of classes to add to the control's host element.

### • template: string

An HTML string that defines the control template.

### parts: Object

A dictionary of part variables and their names.

### **• namePart: string OPTIONAL**

Name of the part to be named after the host element. This determines how the control submits data when used in forms.

### Inherited From

[Control](#page-71-0) Returns HTMLElement

### <span id="page-3314-0"></span>**beginUpdate**

beginUpdate(): void

Suspends notifications until the next call to [endUpdate](#page-3316-0).

Inherited From [Control](#page-71-0) Returns void

containsFocus

containsFocus(): boolean

Checks whether this control contains the focused element.

Inherited From [Control](#page-71-0) Returns boolean

**o** created

created(): void

If you create a custom component inherited from a Wijmo component, you can override this method and perform necessary initializations that you usually do in a class constructor. This method is called in the last line of a Wijmo component constructor and allows you to not declare your custom component's constructor at all, thus preventing you from a necessity to maintain constructor parameters and keep them in synch with Wijmo component's constructor parameters.

Returns void

o deferUpdate

deferUpdate(fn: Function): void

Executes a function within a [beginUpdate](#page-3314-0)/[endUpdate](#page-3316-0) block.

The control will not be updated until the function has been executed. This method ensures [endUpdate](#page-3316-0) is called even if the function throws an exception.

### Parameters

• fn: Function

Function to be executed.

Inherited From

[Control](#page-71-0) Returns void

<span id="page-3315-0"></span>**o** dispose

dispose(): void

Disposes of the control by removing its association with the host element.

The [dispose](#page-3315-0) method automatically removes any event listeners added with the [addEventListener](#page-3312-0) method.

Calling the [dispose](#page-3315-0) method is important in applications that create and remove controls dynamically. Failing to dispose of the controls may cause memory leaks.

Inherited From [Control](#page-71-0) Returns

void

disposeAll(e?: HTMLElement): void

Disposes of all Wijmo controls contained in an HTML element.

### Parameters

**e e: HTMLElement** OPTIONAL Container element.

Inherited From [Control](#page-71-0)

Returns

void

<span id="page-3316-0"></span>**e** endUpdate

endUpdate(): void

Resumes notifications suspended by calls to [beginUpdate](#page-3314-0).

# Inherited From

[Control](#page-71-0) Returns void

**o** focus

focus(): void

Sets the focus to this control.

Inherited From [Control](#page-71-0) Returns void

getControl(element: any): [Control](#page-71-0)

Gets the control that is hosted in a given DOM element.

# Parameters

### element: any

The DOM element that is hosting the control, or a selector for the host element (e.g. '#theCtrl').

Inherited From [Control](#page-71-0)

Returns

[Control](#page-71-0)

# **g**etDisplayText

getDisplayText(index?: number): string

Gets the string displayed in the input element for the item at a given index (always plain text).

#### Parameters

**· index: number** OPTIONAL

The index of the item to retrieve the text for.

Inherited From [ComboBox](#page-673-0) Returns

string

### **g** getTemplate

getTemplate(): string

Gets the HTML template used to create instances of the control.

This method traverses up the class hierarchy to find the nearest ancestor that specifies a control template. For example, if you specify a prototype for the [ComboBox](#page-673-0) control, it will override the template defined by the [DropDown](#page-697-0) base class.

Inherited From [Control](#page-71-0) Returns string

**o** indexOf

indexOf(text: string, fullMatch: boolean): number

Gets the index of the first item that matches a given string.

### Parameters

### text: string

The text to search for.

fullMatch: boolean

Whether to look for a full match or just the start of the string.

Inherited From

[ComboBox](#page-673-0) Returns

number

**o** initialize

initialize(options: any): void

Initializes the control by copying the properties from a given object.

This method allows you to initialize controls using plain data objects instead of setting the value of each property in code.

For example:

```
grid.initialize({
  itemsSource: myList,
  autoGenerateColumns: false,
  columns: [
   { binding: 'id', header: 'Code', width: 130 },
    { binding: 'name', header: 'Name', width: 60 }
  ]
});
// is equivalent to
grid.itemsSource = myList;
grid.autoGenerateColumns = false;
```
// etc.

The initialization data is type-checked as it is applied. If the initialization object contains unknown property names or invalid data types, this method will throw.

#### **Parameters**

• options: any

Object that contains the initialization data.

# Inherited From

[Control](#page-71-0) Returns void

invalidate(fullUpdate?: boolean): void

Invalidates the control causing an asynchronous refresh.

### Parameters

- **· fullUpdate: boolean** OPTIONAL
	- Whether to update the control layout as well as the content.

Inherited From [Control](#page-71-0) Returns void

<span id="page-3320-0"></span>**O** STATIC **invalidateAll** 

invalidateAll(e?: HTMLElement): void

Invalidates all Wijmo controls contained in an HTML element.

Use this method when your application has dynamic panels that change the control's visibility or dimensions. For example, splitters, accordions, and tab controls usually change the visibility of its content elements. In this case, failing to notify the controls contained in the element may cause them to stop working properly.

If this happens, you must handle the appropriate event in the dynamic container and call the *[invalidateAll](#page-3320-0)* method so the contained Wijmo controls will update their layout information properly.

### **Parameters**

**e e: HTMLElement** OPTIONAL

Container element. If set to null, all Wijmo controls on the page will be invalidated.

# Inherited From

[Control](#page-71-0) Returns void

# onCheckedItemsChanged

onCheckedItemsChanged(e?: [EventArgs\)](#page-96-0): void

Raises the [checkedItemsChanged](#page-3326-0) event.

Parameters

**e**: [EventArgs](#page-96-0) OPTIONAL

Inherited From [MultiSelect](#page-931-0) Returns void

### **o** onGotFocus

onGotFocus(e?: [EventArgs](#page-96-0)): void

Raises the [gotFocus](#page-3326-1) event.

#### **Parameters**

**e: [EventArgs](#page-96-0)** OPTIONAL

# Inherited From

[Control](#page-71-0) Returns void

onIsDroppedDownChanged

onIsDroppedDownChanged(e?: [EventArgs](#page-96-0)): void

Raises the [isDroppedDownChanged](#page-3326-2) event.

#### Parameters

**e**: [EventArgs](#page-96-0) OPTIONAL

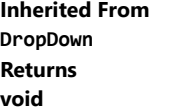

# onIsDroppedDownChanging

onIsDroppedDownChanging(e: [CancelEventArgs\)](#page-61-0): boolean

Raises the [isDroppedDownChanging](#page-3326-3) event.

### Parameters

e: [CancelEventArgs](#page-61-0)

Inherited From [DropDown](#page-697-0) Returns boolean

# onItemsSourceChanged

onItemsSourceChanged(e?: [EventArgs\)](#page-96-0): void

# Raises the [itemsSourceChanged](#page-3327-0) event.

#### **Parameters**

**e: [EventArgs](#page-96-0)** OPTIONAL

# Inherited From

[ComboBox](#page-673-0) Returns void

**o** onLostFocus

onLostFocus(e?: [EventArgs\)](#page-96-0): void

### Raises the [lostFocus](#page-3327-1) event.

### Parameters

**e e: [EventArgs](#page-96-0)** OPTIONAL

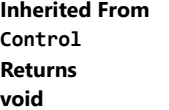

# onSelectedIndexChanged

onSelectedIndexChanged(e?: [EventArgs](#page-96-0)): void

Raises the [selectedIndexChanged](#page-3327-2) event.

Parameters

**e**: [EventArgs](#page-96-0) OPTIONAL

Inherited From [ComboBox](#page-673-0) Returns void

onTextChanged

onTextChanged(e?: [EventArgs\)](#page-96-0): void

Raises the [textChanged](#page-3327-3) event.

### Parameters

**e: [EventArgs](#page-96-0)** OPTIONAL

Inherited From [DropDown](#page-697-0)

Returns

void

refresh(fullUpdate?: boolean): void

Refreshes the control.

### Parameters

**· fullUpdate: boolean** OPTIONAL

Whether to update the control layout as well as the content.

Inherited From [Control](#page-71-0) Returns

void

**O** STATIC refreshAll

refreshAll(e?: HTMLElement): void

Refreshes all Wijmo controls contained in an HTML element.

This method is similar to [invalidateAll](#page-3320-0), except the controls are updated immediately rather than after an interval.

### Parameters

**e e: HTMLElement** OPTIONAL

Container element. If set to null, all Wijmo controls on the page will be invalidated.

Inherited From [Control](#page-71-0)

Returns

void

### <span id="page-3325-0"></span>*C* removeEventListener

removeEventListener(target?: EventTarget, type?: string, fn?: any, capture?: boolean): number

Removes one or more event listeners attached to elements owned by this [Control](#page-71-0).

### Parameters

### **• target: EventTarget** OPTIONAL

Target element for the event. If null, removes listeners attached to all targets.

**• type: string** OPTIONAL

String that specifies the event. If null, removes listeners attached to all events.

**• fn: any OPTIONAL** 

Handler to remove. If null, removes all handlers.

### **• capture: boolean** OPTIONAL

Whether the listener is capturing. If null, removes capturing and non-capturing listeners.

# Inherited From

[Control](#page-71-0)

Returns

number

# selectAll

selectAll(): void

Sets the focus to the control and selects all its content.

# Inherited From [DropDown](#page-697-0) Returns

void

Events

# <span id="page-3326-0"></span>checkedItemsChanged

Occurs when the value of the [checkedItems](#page-3299-0) property changes.

Inherited From [MultiSelect](#page-931-0) Arguments [EventArgs](#page-96-0)

<span id="page-3326-1"></span>gotFocus

Occurs when the control gets the focus.

Inherited From [Control](#page-71-0) Arguments [EventArgs](#page-96-0)

# <span id="page-3326-2"></span>isDroppedDownChanged

Occurs after the drop down is shown or hidden.

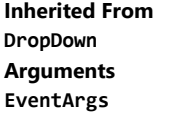

<span id="page-3326-3"></span>isDroppedDownChanging

Occurs before the drop down is shown or hidden.

Inherited From [DropDown](#page-697-0) Arguments [CancelEventArgs](#page-61-0)

# <span id="page-3327-0"></span>itemsSourceChanged

Occurs when the value of the [itemsSource](#page-3307-0) property changes.

Inherited From [ComboBox](#page-673-0) Arguments [EventArgs](#page-96-0)

<span id="page-3327-1"></span>lostFocus

Occurs when the control loses the focus.

Inherited From [Control](#page-71-0) Arguments [EventArgs](#page-96-0)

# <span id="page-3327-2"></span>selectedIndexChanged

Occurs when the value of the [selectedIndex](#page-3309-0) property changes.

Inherited From [ComboBox](#page-673-0) Arguments [EventArgs](#page-96-0)

<span id="page-3327-3"></span>textChanged

Occurs when the value of the [text](#page-3311-0) property changes.

Inherited From [DropDown](#page-697-0) Arguments [EventArgs](#page-96-0)

# WjPopup Class

File wijmo.angular2.js Module [wijmo/wijmo.angular2.input](#page-2930-0) Base Class [Popup](#page-959-0)

Angular 2 component for the **[Popup](#page-959-0)** control.

Use the wj-popup component to add Popup controls to your Angular 2 applications. For details about Angular 2 markup syntax, see Angular 2 Markup.

The WjPopup component is derived from the Popup control and inherits all its properties, events and methods.

### **Constructor**

**O** [constructor](#page-3330-0)

# Properties

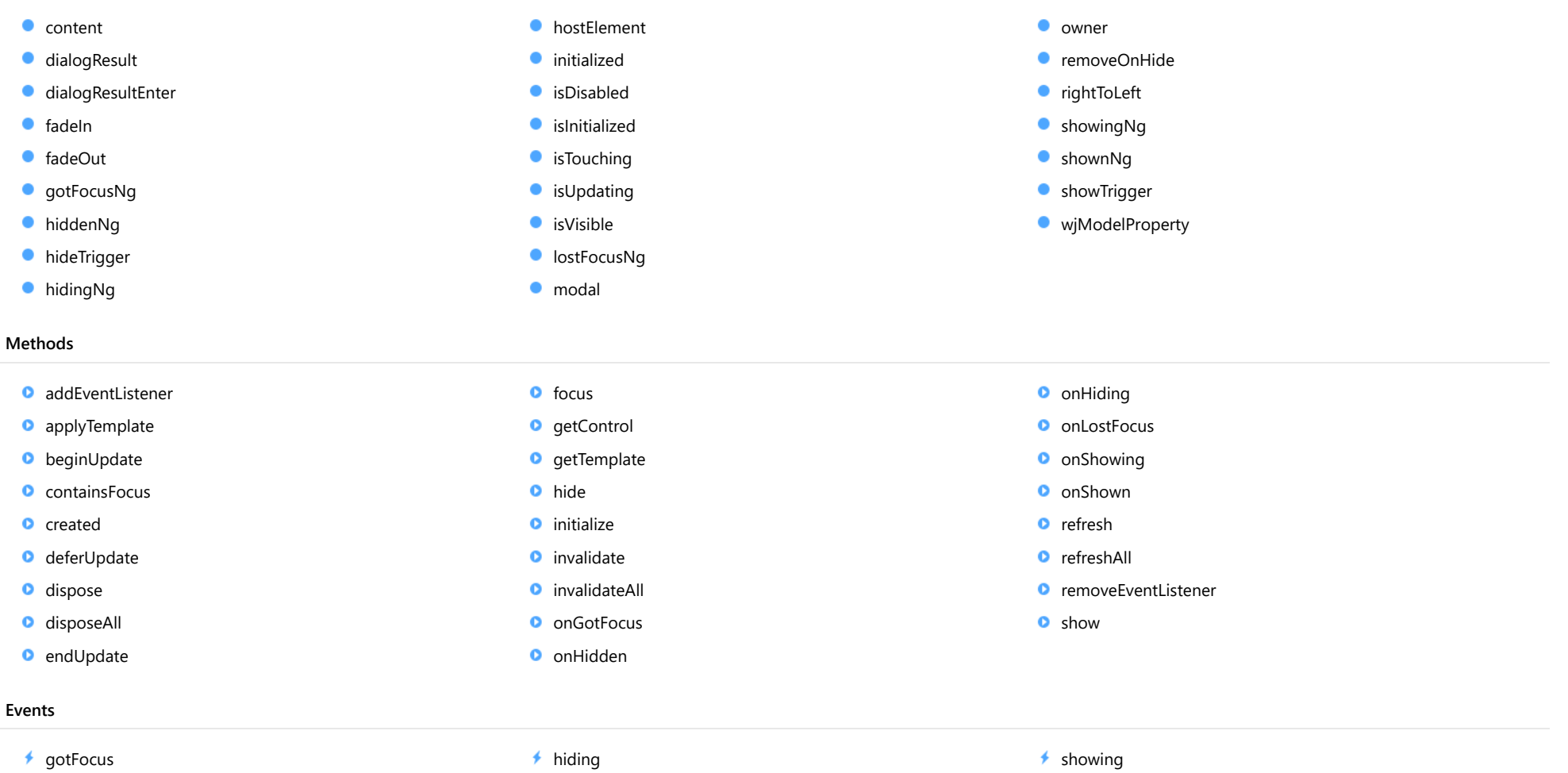

 $\overline{\phantom{a}}$  [hidden](#page-3351-0)

- - $\bigstar$  [lostFocus](#page-3351-2)
- 
- $*$ [shown](#page-3352-0)

# **Constructor**

<span id="page-3330-0"></span>constructor(element: any, options?: any): [Popup](#page-959-0)

Initializes a new instance of the [Popup](#page-959-0) class.

### **Parameters**

### element: any

The DOM element that will host the control, or a selector for the host element (e.g. '#theCtrl').

**.** options: any OPTIONAL

JavaScript object containing initialization data for the control.

### Inherited From

[Popup](#page-959-0) Returns

[Popup](#page-959-0)

# Properties

<span id="page-3330-1"></span>**content** 

Gets or sets the HTML element contained in this [Popup](#page-959-0).

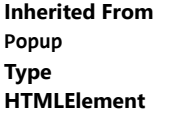

# <span id="page-3330-2"></span>**dialogResult**

Gets or sets a value that can be used for handling the content of the [Popup](#page-959-0) after it is hidden.

This property is set to null when the [Popup](#page-959-0) is displayed, and it can be set in response to button click events or in the call to the [hide](#page-3343-0) method.

Inherited From [Popup](#page-959-0) Type any

### <span id="page-3331-0"></span>dialogResultEnter

Gets or sets a value to be used as a [dialogResult](#page-3330-2) when the user presses the Enter key while the [Popup](#page-959-0) is visible.

If the user presses Enter and the [dialogResultEnter](#page-3331-0) property is not null, the popup checks whether all its child elements are in a valid state. If so, the popup is closed and the [dialogResult](#page-3330-2) property is set to the value of the [dialogResultEnter](#page-3331-0) property.

# Inherited From [Popup](#page-959-0) Type any

<span id="page-3331-1"></span>fadeIn

Gets or sets a value that determines whether the **[Popup](#page-959-0)** should use a fade-out animation when it is shown.

# Inherited From

[Popup](#page-959-0) Type boolean

### <span id="page-3331-2"></span>● fadeOut

Gets or sets a value that determines whether the [Popup](#page-959-0) should use a fade-out animation when it is hidden.

# Inherited From

[Popup](#page-959-0) Type

boolean

# <span id="page-3331-3"></span>**gotFocusNg**

Angular (EventEmitter) version of the Wijmo gotFocus event for programmatic access. Use this event name if you want to subscribe to the Angular version of the event in code. In template bindings use the conventional gotFocus Wijmo event name.

# Type EventEmitter

### <span id="page-3332-0"></span>hiddenNg

Angular (EventEmitter) version of the Wijmo hidden event for programmatic access. Use this event name if you want to subscribe to the Angular version of the event in code. In template bindings use the conventional hidden Wijmo event name.

# Type

EventEmitter

<span id="page-3332-1"></span>**hideTrigger** 

Gets or sets the actions that hide the [Popup](#page-959-0).

By default, the [hideTrigger](#page-3332-1) property is set to [Blur](#page-981-0), which hides the popup when it loses focus.

If you set the [hideTrigger](#page-3332-1) property to [Click](#page-981-0), the popup will be hidden only when the owner element is clicked.

If you set the [hideTrigger](#page-3332-1) property to [None](#page-981-0), the popup will be hidden only when the [hide](#page-3343-0) method is called.

Inherited From [Popup](#page-959-0) Type [PopupTrigger](#page-981-0)

### <span id="page-3332-2"></span>hidingNg

Angular (EventEmitter) version of the Wijmo hiding event for programmatic access. Use this event name if you want to subscribe to the Angular version of the event in code. In template bindings use the conventional hiding Wijmo event name.

Type EventEmitter

### <span id="page-3332-3"></span>**hostElement**

Gets the DOM element that is hosting the control.

Inherited From [Control](#page-71-0) Type HTMLElement

### <span id="page-3333-0"></span>**nitialized**

This event is triggered after the component has been initialized by Angular, that is all bound properties have been assigned and child components (if any) have been initialized.

# Type

# EventEmitter

### <span id="page-3333-1"></span>isDisabled

Gets or sets a value that determines whether the control is disabled.

Disabled controls cannot get mouse or keyboard events.

Inherited From [Control](#page-71-0) Type

boolean

### <span id="page-3333-2"></span>**islnitialized**

Indicates whether the component has been initialized by Angular. Changes its value from false to true right before triggering the initialized event.

# Type boolean

<span id="page-3333-3"></span>**isTouching** 

Gets a value that indicates whether the control is currently handling a touch event.

# Inherited From [Control](#page-71-0) Type boolean

### <span id="page-3333-4"></span>**•** isUpdating

Gets a value that indicates whether the control is currently being updated.

Inherited From [Control](#page-71-0) Type boolean

<span id="page-3334-0"></span>Gets a value that determines whether the [Popup](#page-959-0) is currently visible.

Inherited From [Popup](#page-959-0) Type boolean

### <span id="page-3334-1"></span>**o** lostFocusNg

Angular (EventEmitter) version of the Wijmo lostFocus event for programmatic access. Use this event name if you want to subscribe to the Angular version of the event in code. In template bindings use the conventional lostFocus Wijmo event name.

### Type EventEmitter

<span id="page-3334-2"></span>modal

Gets or sets a value that determines whether the [Popup](#page-959-0) should be displayed as a modal dialog.

Modal dialogs show a dark backdrop that makes the **[Popup](#page-959-0)** stand out from other content on the page.

If you want to make a dialog truly modal, also set the **[hideTrigger](#page-3332-1)** property to **[None](#page-981-0)**, so users won't be able to click the backdrop to dismiss the dialog. In this case, the dialog will close only if the **[hide](#page-3343-0)** method is called or if the user presses the Escape key.

Inherited From [Popup](#page-959-0) Type boolean

<span id="page-3334-3"></span>**owner** 

Gets or sets the element that owns this [Popup](#page-959-0).

If the [owner](#page-3334-3) is null, the [Popup](#page-959-0) behaves like a dialog. It is centered on the screen and must be [show](#page-3350-0)n using the show method.

Inherited From [Popup](#page-959-0) Type HTMLElement

# <span id="page-3335-0"></span>removeOnHide

Gets or sets a value that determines whether the [Popup](#page-959-0) element should be removed from the DOM when the Popup is hidden, as opposed to being hidden.

This property is set to true by default.

Inherited From [Popup](#page-959-0) Type boolean

<span id="page-3335-1"></span>rightToLeft

Gets a value indicating whether the control is hosted in an element with right-to-left layout.

Inherited From [Control](#page-71-0) Type boolean

### <span id="page-3335-2"></span>showingNg

Angular (EventEmitter) version of the Wijmo showing event for programmatic access. Use this event name if you want to subscribe to the Angular version of the event in code. In template bindings use the conventional showing Wijmo event name.

Type EventEmitter

# <span id="page-3335-3"></span>shownNg

Angular (EventEmitter) version of the Wijmo shown event for programmatic access. Use this event name if you want to subscribe to the Angular version of the event in code. In template bindings use the conventional shown Wijmo event name.

Type EventEmitter

# <span id="page-3336-0"></span>**ShowTrigger**

Gets or sets the actions that show the [Popup](#page-959-0).

By default, the [showTrigger](#page-3336-0) property is set to [Click](#page-981-0), which causes the popup to appear when the user clicks the owner element.

If you set the [showTrigger](#page-3336-0) property to [None](#page-981-0), the popup will be [show](#page-3350-0)n only when the show method is called.

# Inherited From [Popup](#page-959-0) Type [PopupTrigger](#page-981-0)

<span id="page-3336-1"></span>**wiModelProperty** 

Defines a name of a property represented by [(ngModel)] directive (if specified). Default value is ''.

# Type string

Methods

### <span id="page-3337-0"></span>addEventListener

addEventListener(target: EventTarget, type: string, fn: any, capture?: boolean): void

Adds an event listener to an element owned by this [Control](#page-71-0).

The control keeps a list of attached listeners and their handlers, making it easier to remove them when the control is [dispose](#page-3340-1)d (see the dispose and [removeEventListener](#page-3349-0) methods).

Failing to remove event listeners may cause memory leaks.

### **Parameters**

# target: EventTarget

Target element for the event.

# type: string

String that specifies the event.

### fn: any

Function to execute when the event occurs.

## **• capture: boolean** OPTIONAL

Whether the listener is capturing.

# Inherited From

[Control](#page-71-0) Returns void

<span id="page-3338-0"></span>applyTemplate(classNames: string, template: string, parts: Object, namePart?: string): HTMLElement

Applies the template to a new instance of a control, and returns the root element.

This method should be called by constructors of templated controls. It is responsible for binding the template parts to the corresponding control members.

For example, the code below applies a template to an instance of an [InputNumber](#page-803-0) control. The template must contain elements with the 'wj-part' attribute set to 'input', 'btn-inc', and 'btn-dec'. The control members '\_tbx', '\_btnUp', and '\_btnDn' will be assigned references to these elements.

```
this.applyTemplate('wj-control wj-inputnumber', template, {
  _tbx: 'input',
  _btnUp: 'btn-inc',
  _btnDn: 'btn-dec'
}, 'input');
```
### **Parameters**

### classNames: string

Names of classes to add to the control's host element.

### • template: string

An HTML string that defines the control template.

### parts: Object

A dictionary of part variables and their names.

### **• namePart: string OPTIONAL**

Name of the part to be named after the host element. This determines how the control submits data when used in forms.

### Inherited From

[Control](#page-71-0) Returns HTMLElement

### <span id="page-3339-0"></span>**beginUpdate**

beginUpdate(): void

Suspends notifications until the next call to [endUpdate](#page-3341-1).

Inherited From [Control](#page-71-0) Returns void

<span id="page-3339-1"></span>containsFocus

containsFocus(): boolean

Checks whether this control contains the focused element.

Inherited From [Control](#page-71-0) Returns boolean

<span id="page-3339-2"></span>**o** created

created(): void

If you create a custom component inherited from a Wijmo component, you can override this method and perform necessary initializations that you usually do in a class constructor. This method is called in the last line of a Wijmo component constructor and allows you to not declare your custom component's constructor at all, thus preventing you from a necessity to maintain constructor parameters and keep them in synch with Wijmo component's constructor parameters.

Returns void

<span id="page-3340-0"></span>o deferUpdate

deferUpdate(fn: Function): void

Executes a function within a [beginUpdate](#page-3339-0)/[endUpdate](#page-3341-1) block.

The control will not be updated until the function has been executed. This method ensures [endUpdate](#page-3341-1) is called even if the function throws an exception.

### Parameters

• fn: Function

Function to be executed.

Inherited From

[Control](#page-71-0) Returns void

<span id="page-3340-1"></span>**o** dispose

dispose(): void

Disposes of the control by removing its association with the host element.

The [dispose](#page-3340-1) method automatically removes any event listeners added with the [addEventListener](#page-3337-0) method.

Calling the [dispose](#page-3340-1) method is important in applications that create and remove controls dynamically. Failing to dispose of the controls may cause memory leaks.

Inherited From [Control](#page-71-0) Returns

void

<span id="page-3341-0"></span>disposeAll(e?: HTMLElement): void

Disposes of all Wijmo controls contained in an HTML element.

### Parameters

**e e: HTMLElement** OPTIONAL Container element.

Inherited From [Control](#page-71-0)

Returns

void

<span id="page-3341-1"></span>**e** endUpdate

endUpdate(): void

Resumes notifications suspended by calls to [beginUpdate](#page-3339-0).

# Inherited From

[Control](#page-71-0) Returns void

<span id="page-3341-2"></span>**o** focus

focus(): void

Sets the focus to this control.

Inherited From [Control](#page-71-0) Returns void

<span id="page-3342-0"></span>getControl(element: any): [Control](#page-71-0)

Gets the control that is hosted in a given DOM element.

# Parameters

### element: any

The DOM element that is hosting the control, or a selector for the host element (e.g. '#theCtrl').

Inherited From [Control](#page-71-0)

Returns [Control](#page-71-0)

# <span id="page-3342-1"></span>o getTemplate

getTemplate(): string

Gets the HTML template used to create instances of the control.

This method traverses up the class hierarchy to find the nearest ancestor that specifies a control template. For example, if you specify a prototype for the [ComboBox](#page-673-0) control, it will override the template defined by the [DropDown](#page-697-0) base class.

Inherited From [Control](#page-71-0) Returns

string

<span id="page-3343-0"></span>hide(dialogResult?: any): void

Hides the [Popup](#page-959-0).

# Parameters

**·** dialogResult: any OPTIONAL

Optional value assigned to the [dialogResult](#page-3330-2) property before closing the [Popup](#page-959-0).

Inherited From

[Popup](#page-959-0)

Returns

void

<span id="page-3344-0"></span>**o** initialize

initialize(options: any): void

Initializes the control by copying the properties from a given object.

This method allows you to initialize controls using plain data objects instead of setting the value of each property in code.

For example:

```
grid.initialize({
  itemsSource: myList,
  autoGenerateColumns: false,
  columns: [
   { binding: 'id', header: 'Code', width: 130 },
    { binding: 'name', header: 'Name', width: 60 }
  ]
});
// is equivalent to
grid.itemsSource = myList;
grid.autoGenerateColumns = false;
```
// etc.

The initialization data is type-checked as it is applied. If the initialization object contains unknown property names or invalid data types, this method will throw.

#### **Parameters**

• options: any

Object that contains the initialization data.

# Inherited From

[Control](#page-71-0) Returns void

<span id="page-3345-0"></span>invalidate(fullUpdate?: boolean): void

Invalidates the control causing an asynchronous refresh.

### Parameters

- **· fullUpdate: boolean** OPTIONAL
	- Whether to update the control layout as well as the content.

Inherited From [Control](#page-71-0) Returns void

<span id="page-3345-1"></span>**O** STATIC **invalidateAll** 

invalidateAll(e?: HTMLElement): void

Invalidates all Wijmo controls contained in an HTML element.

Use this method when your application has dynamic panels that change the control's visibility or dimensions. For example, splitters, accordions, and tab controls usually change the visibility of its content elements. In this case, failing to notify the controls contained in the element may cause them to stop working properly.

If this happens, you must handle the appropriate event in the dynamic container and call the *[invalidateAll](#page-3345-1)* method so the contained Wijmo controls will update their layout information properly.

### **Parameters**

**e e: HTMLElement** OPTIONAL

Container element. If set to null, all Wijmo controls on the page will be invalidated.

# Inherited From

[Control](#page-71-0) Returns void

### <span id="page-3346-0"></span>**o** onGotFocus

onGotFocus(e?: [EventArgs](#page-96-0)): void

Raises the [gotFocus](#page-3350-1) event.

### Parameters

**e**: [EventArgs](#page-96-0) OPTIONAL

# Inherited From [Control](#page-71-0)

Returns

void

# <span id="page-3346-1"></span>onHidden

onHidden(e?: [EventArgs](#page-96-0)): void

Raises the [hidden](#page-3351-0) event.

### Parameters

**e: [EventArgs](#page-96-0)** OPTIONAL

### Inherited From

[Popup](#page-959-0)

Returns

void

### <span id="page-3346-2"></span>**o** onHiding

onHiding(e: [CancelEventArgs](#page-61-0)): boolean

Raises the [hiding](#page-3351-1) event.

#### Parameters

e: [CancelEventArgs](#page-61-0)

Inherited From [Popup](#page-959-0) Returns boolean

# <span id="page-3347-0"></span>**o** onLostFocus

onLostFocus(e?: [EventArgs\)](#page-96-0): void

Raises the [lostFocus](#page-3351-2) event.

### Parameters

**e: [EventArgs](#page-96-0)** OPTIONAL

# Inherited From [Control](#page-71-0) Returns void

# <span id="page-3347-1"></span>**o** onShowing

onShowing(e: [CancelEventArgs](#page-61-0)): boolean

Raises the [showing](#page-3351-3) event.

### **Parameters**

e: [CancelEventArgs](#page-61-0)

# Inherited From

[Popup](#page-959-0)

Returns

boolean

### <span id="page-3347-2"></span>onShown

onShown(e?: [EventArgs\)](#page-96-0): void

### Raises the [shown](#page-3352-0) event.

### Parameters

**e** e: [EventArgs](#page-96-0) OPTIONAL

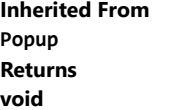
refresh(fullUpdate?: boolean): void

Refreshes the control.

### Parameters

**· fullUpdate: boolean** OPTIONAL

Whether to update the control layout as well as the content.

Inherited From [Control](#page-71-0) Returns

void

**O** STATIC refreshAll

refreshAll(e?: HTMLElement): void

Refreshes all Wijmo controls contained in an HTML element.

This method is similar to [invalidateAll](#page-3345-0), except the controls are updated immediately rather than after an interval.

### Parameters

**e** e: HTMLElement OPTIONAL

Container element. If set to null, all Wijmo controls on the page will be invalidated.

Inherited From [Control](#page-71-0)

Returns

void

### **o** removeEventListener

removeEventListener(target?: EventTarget, type?: string, fn?: any, capture?: boolean): number

Removes one or more event listeners attached to elements owned by this [Control](#page-71-0).

### Parameters

#### **• target: EventTarget** OPTIONAL

Target element for the event. If null, removes listeners attached to all targets.

#### **• type: string** OPTIONAL

String that specifies the event. If null, removes listeners attached to all events.

### **• fn: any OPTIONAL**

Handler to remove. If null, removes all handlers.

### **· capture: boolean** OPTIONAL

Whether the listener is capturing. If null, removes capturing and non-capturing listeners.

### Inherited From

[Control](#page-71-0)

Returns

number

show(modal?: boolean, handleResult?: Function): void

Shows the [Popup](#page-959-0).

#### **Parameters**

**• modal: boolean** OPTIONAL

Whether to show the popup as a [modal](#page-3334-0) dialog. If provided, this sets the value of the modal property.

### **• handleResult: Function OPTIONAL**

Callback invoked when the popup is hidden. If provided, this should be a function that receives the popup as a parameter.

The handleResult callback allows callers to handle the result of modal dialogs without attaching handlers to the [hidden](#page-3351-0) event. For example, the code below shows a dialog used to edit the current item in a [CollectionView](#page-136-0). The edits are committed or canceled depending on the [dialogResult](#page-3330-0) value. For example:

```
$scope.editCurrentItem = function () {
 $scope.data.editItem($scope.data.currentItem);
 $scope.itemEditor.show(true, function (e) {
   if (e.dialogResult == 'wj-hide-ok') {
     $scope.data.commitEdit();
   } else {
     $scope.data.cancelEdit();
   }
 });
}
```
Inherited From [Popup](#page-959-0) Returns void

### Events

gotFocus

Occurs when the control gets the focus.

Inherited From [Control](#page-71-0) Arguments [EventArgs](#page-96-0)

### <span id="page-3351-0"></span>hidden

Occurs after the [Popup](#page-959-0) has been hidden.

Inherited From [Popup](#page-959-0) Arguments [EventArgs](#page-96-0)

hiding

Occurs before the [Popup](#page-959-0) is hidden.

Inherited From [Popup](#page-959-0) Arguments [CancelEventArgs](#page-61-0)

### lostFocus

Occurs when the control loses the focus.

Inherited From [Control](#page-71-0) Arguments [EventArgs](#page-96-0)

showing

Occurs before the [Popup](#page-959-0) is shown.

Inherited From [Popup](#page-959-0) Arguments [CancelEventArgs](#page-61-0) Occurs after the [Popup](#page-959-0) has been shown.

Inherited From [Popup](#page-959-0) Arguments [EventArgs](#page-96-0)

## <span id="page-3353-0"></span>wijmo/wijmo.angular2.grid Module

File wijmo.angular2.js Module wijmo/wijmo.angular2.grid

Contains Angular 2 components for the wijmo.grid module.

wijmo.angular2.grid is an external TypeScript module that can be imported to your code using its ambient module name. For example:

<p>Here is a data bound FlexGrid control with four columns:</p> <wj-flex-grid [itemsSource]="data"> <wj-flex-grid-column [header]="'Country'" [binding]="'country'"> </wj-flex-grid-column> <wj-flex-grid-column [header]="'Sales'" [binding]="'sales'"> </wj-flex-grid-column> <wj-flex-grid-column [header]="'Expenses'" [binding]="'expenses'"> </wj-flex-grid-column> <wj-flex-grid-column [header]="'Downloads'" [binding]="'downloads'"> </wj-flex-grid-column> </wj-flex-grid>

### Classes

**The MySecure Construction Construction Construction Construction Construction Construction Construction Construction Construction Construction Construction Construction Construction Construction Construction Construction** 

#### Enums

*B* [CellTemplateType](#page-3477-0)

# <span id="page-3354-0"></span>WjFlexGrid Class

File wijmo.angular2.js Module [wijmo/wijmo.angular2.grid](#page-3353-0) Base Class [FlexGrid](#page-252-0)

Angular 2 component for the [FlexGrid](#page-252-0) control.

Use the wj-flex-grid component to add FlexGrid controls to your Angular 2 applications. For details about Angular 2 markup syntax, see Angular 2 Markup. For example:

<p>Here is a data bound FlexGrid control with four columns:</p> <wj-flex-grid [itemsSource]="data"> <wj-flex-grid-column [header]="'Country'" [binding]="'country'"> </wj-flex-grid-column> <wj-flex-grid-column [header]="'Sales'" [binding]="'sales'"> </wj-flex-grid-column> <wj-flex-grid-column [header]="'Expenses'" [binding]="'expenses'"> </wj-flex-grid-column> <wj-flex-grid-column [header]="'Downloads'" [binding]="'downloads'"> </wj-flex-grid-column> </wj-flex-grid>

The WiFlexGrid component is derived from the FlexGrid control and inherits all its properties, events and methods. The following properties are not available for binding in templates: scrollPosition, selection and columnLayout properties.

The wj-flex-grid component may contain the following child components: [WjFlexGridDetail](#page-3506-0) , [WjFlexGridFilter](#page-3479-0) , [WjFlexGridColumn](#page-3461-0) and [WjFlexGridCellTemplate](#page-3455-0).

#### **Constructor**

**O** [constructor](#page-3358-0)

### Properties

- **C** [activeEditor](#page-3358-1)
- **C** [allowAddNew](#page-3358-2)
- **[allowDelete](#page-3359-0)**
- **C** [allowDragging](#page-3359-1)
- **[allowMerging](#page-3359-2)**
- **[allowResizing](#page-3359-3)**
- **[allowSorting](#page-3360-0)**
- **[autoClipboard](#page-3360-1)**
- $\bullet$ [autoGenerateColumns](#page-3361-0)
- **C**[autoSizedColumnNg](#page-3361-1)
- **C**autoSizedRowNq
- **[autoSizeMode](#page-3362-0)**
- **[autoSizingColumnNg](#page-3362-1)**
- **C** [autoSizingRowNg](#page-3362-2)
- **[beginningEditNg](#page-3362-3)**
- **C** [bottomLeftCells](#page-3363-0)
- **C** [cellEditEndedNg](#page-3363-1)
- **C** [cellEditEndingNg](#page-3363-2)
- [cellFactory](#page-3363-3)
- $\bullet$  [cells](#page-3364-0)
- [childItemsPath](#page-3364-1)
- $\bullet$  [clientSize](#page-3364-2)
- **C** [cloneFrozenCells](#page-3365-0)
- **C** [collectionView](#page-3365-1)
- **C** [columnFooters](#page-3365-2)
- **C** [columnHeaders](#page-3366-0)
- **C** [columnLayout](#page-3366-1)
- [columns](#page-3366-2)
- **ControlRect**
- **C** [controlTemplate](#page-3367-0)

### **CopiedNg**

- **C** [copyingNg](#page-3367-2)
- **[deferResizing](#page-3367-3)**
- **[deletedRowNg](#page-3368-0)**
- **[deletingRowNg](#page-3368-1)**
- [draggedColumnNg](#page-3368-2)
- **[draggedRowNg](#page-3368-3)**
- **[draggingColumnNg](#page-3368-4)**
- **[draggingColumnOverNg](#page-3369-0)**
- **[draggingRowNg](#page-3369-1)**
- **[draggingRowOverNg](#page-3369-2)**
- **C** [editableCollectionView](#page-3369-3)
- **e** [editRange](#page-3369-4)
- $\bullet$  [formatItemNg](#page-3370-0)
- **[frozenColumns](#page-3370-1)**
- **[frozenRows](#page-3370-2)**
- **C**qotFocusNg
- **C** [groupCollapsedChangedNg](#page-3371-0)
- [groupCollapsedChangingNg](#page-3371-1)
- **C** [groupHeaderFormat](#page-3371-2)
- **[headersVisibility](#page-3372-0)**
- **[hostElement](#page-3372-1)**
- **C**[imeEnabled](#page-3372-2)
- **O** [initialized](#page-3372-3)
- [isDisabled](#page-3373-0)
- **C** islnitialized
- **C** [isReadOnly](#page-3373-2)
- **[isTouching](#page-3373-3)**
- **C**[isUpdating](#page-3374-0)
- **C**[itemFormatter](#page-3375-0)
- **C**[itemsSource](#page-3376-0)
- [itemsSourceChangedNg](#page-3376-1)
- $\bullet$ [itemValidator](#page-3376-2)
- **KeyActionEnter**
- **[keyActionTab](#page-3377-1)**
- 0 [loadedRowsNg](#page-3377-2)
- $\bullet$ [loadingRowsNg](#page-3377-3)
- 0 [lostFocusNg](#page-3378-0)
- 0 [mergeManager](#page-3378-1)
- $\bullet$ [newRowAtTop](#page-3378-2)
- $\bullet$ [pastedCellNg](#page-3378-3)
- [pastedNg](#page-3379-0) 0
- [pastingCellNg](#page-3379-1)  $\bullet$
- $\bullet$ [pastingNg](#page-3379-2)
- [prepareCellForEditNg](#page-3379-3) 0
- [preserveOutlineState](#page-3380-0)  $\bullet$
- [preserveSelectedState](#page-3380-1)  $\bullet$
- $\bullet$ [quickAutoSize](#page-3380-2)
- $\bullet$ [resizedColumnNg](#page-3380-3)
- 0 [resizedRowNg](#page-3381-0)
- $\bullet$ [resizingColumnNg](#page-3381-1)
- $\bullet$ [resizingRowNg](#page-3381-2)
- [rightToLeft](#page-3381-3)
- [rowAddedNg](#page-3381-4) 0
- [rowEditEndedNg](#page-3382-0)  $\bullet$
- 0 [rowEditEndingNg](#page-3382-1)
- $\bullet$ [rowEditStartedNg](#page-3382-2)
- [rowEditStartingNg](#page-3382-3)  $\bullet$
- $\bullet$ [rowHeaderPath](#page-3383-0)
- **C**[rowHeaders](#page-3383-1)
- **O**[rows](#page-3383-2)
- **C** [scrollPosition](#page-3383-3)
- **C** [scrollPositionChangedNg](#page-3384-0)
- **ScrollSize**
- **SelectedItems**
- **SelectedRows**
- **Selection**
- [selectionChangedNg](#page-3385-1)
- [selectionChangingNg](#page-3385-2)
- **SelectionMode**
- **ShowAlternatingRows**
- Methods
- **[addEventListener](#page-3392-0)**
- **[applyTemplate](#page-3393-0)**
- **[autoSizeColumn](#page-3394-0)**
- **Q** [autoSizeColumns](#page-3395-0)
- **C** [autoSizeRow](#page-3396-0)
- **[autoSizeRows](#page-3397-0)**
- **D** [beginUpdate](#page-3397-1)
- **O** [canEditCell](#page-3398-0)
- **O** [collapseGroupsToLevel](#page-3398-1)
- **O** [containsFocus](#page-3399-0)
- **O** [created](#page-3399-1)
- **O** [deferUpdate](#page-3399-2)
- **o** [dispose](#page-3400-0)
- **[disposeAll](#page-3400-1)**
- **O** [endUpdate](#page-3400-2)
- **O** [finishEditing](#page-3401-0)
- **O** [focus](#page-3401-1)
- **O** [getCellBoundingRect](#page-3402-0)
- **O** [getCellData](#page-3403-0)
- **O** [getClipString](#page-3403-1)
- **o** [getColumn](#page-3404-0)
- **O** [getControl](#page-3404-1)
- **ShowDropDown**
- **ShowErrors**
- **ShowGroups**
- **ShowMarquee**
- **C** [showSelectedHeaders](#page-3387-2)
- **ShowSort**
- **C** [sortedColumnNg](#page-3388-0)
- **SortingColumnNg**
- **SortRowIndex**
- **StickyHeaders**
- **[topLeftCells](#page-3389-0)**
- **O** [getMergedRange](#page-3405-0)
- **O** [getSelectedState](#page-3405-1)
- **o** [getTemplate](#page-3406-0)
- **O** [hitTest](#page-3406-1)
- **O** [initialize](#page-3407-0)
- **O** [invalidate](#page-3408-0)
- **O** [invalidateAll](#page-3408-1)
- **O** [isRangeValid](#page-3409-0)
- **O** [onAutoSizedColumn](#page-3409-1)
- **O** [onAutoSizedRow](#page-3410-0)
- **O** [onAutoSizingColumn](#page-3410-1)
- **O** [onAutoSizingRow](#page-3411-0)
- **O** [onBeginningEdit](#page-3411-1)
- **O** [onCellEditEnded](#page-3412-0)
- **O** [onCellEditEnding](#page-3412-1)
- **O** [onCopied](#page-3413-0)
- **O** [onCopying](#page-3413-1)
- **O** [onDeletedRow](#page-3414-0)
- **O** [onDeletingRow](#page-3414-1)
- **O** [onDraggedColumn](#page-3415-0)
- **O** [onDraggedRow](#page-3415-1)
- **O** [onDraggingColumn](#page-3416-0)
- **[treeIndent](#page-3389-1)**
- 0 [updatedLayoutNg](#page-3389-2)
- 0 [updatedViewNg](#page-3389-3)
- $\bullet$ [updatingLayoutNg](#page-3389-4)
- 0 [updatingViewNg](#page-3390-0)
- $\bullet$ [validateEdits](#page-3390-1)
- $\bullet$ [viewRange](#page-3390-2)
- [virtualizationThreshold](#page-3391-0)  $\bullet$
- **WiModelProperty**

- **O** [onDraggingColumnOver](#page-3416-1)
- **O** [onDraggingRow](#page-3417-0)
- o [onDraggingRowOver](#page-3417-1)
- Ō [onFormatItem](#page-3418-0)
- Ō [onGotFocus](#page-3418-1)
- [onGroupCollapsedChanged](#page-3419-0) o
- **O** [onGroupCollapsedChanging](#page-3419-1)
- [onItemsSourceChanged](#page-3420-0) Ō
- o [onLoadedRows](#page-3420-1)
- **O** [onLoadingRows](#page-3421-0)
- **O** [onLostFocus](#page-3421-1)
- **O** [onPasted](#page-3422-0)
- [onPastedCell](#page-3422-1) Ō
- Ō [onPasting](#page-3423-0)
- [onPastingCell](#page-3423-1) o
- o [onPrepareCellForEdit](#page-3424-0)
- **O** [onResizedColumn](#page-3424-1)
- **O** [onResizedRow](#page-3425-0)
- **O** [onResizingColumn](#page-3425-1)
- **O** [onResizingRow](#page-3426-0)
- **O** [onRowAdded](#page-3426-1)
- **O** [onRowEditEnded](#page-3427-0)
- **O** [onRowEditEnding](#page-3427-1)
- **O** [onRowEditStarted](#page-3428-0)
- **O** [onRowEditStarting](#page-3428-1)
- **O** [onScrollPositionChanged](#page-3429-0)
- **O** [onSelectionChanged](#page-3429-1)
- **o** [onSelectionChanging](#page-3430-0)
- **O** [onSortedColumn](#page-3430-1)
- **O** [onSortingColumn](#page-3431-0)

### Events

- [autoSizedColumn](#page-3440-1)
- [autoSizedRow](#page-3441-0)
- [autoSizingColumn](#page-3441-1)
- [autoSizingRow](#page-3441-2)
- 4 [beginningEdit](#page-3441-3)
- [cellEditEnded](#page-3442-0)
- [cellEditEnding](#page-3442-1)
- ◆ [copied](#page-3442-2)
- $\overline{\phantom{a}}$  [copying](#page-3443-0)
- [deletedRow](#page-3443-1)
- [deletingRow](#page-3443-2)
- [draggedColumn](#page-3443-3)
- [draggedRow](#page-3444-0)
- [draggingColumn](#page-3444-1)
- [draggingColumnOver](#page-3444-2) 4
- [draggingRow](#page-3445-0)
- **O** [onUpdatedLayout](#page-3431-1)
- **O** [onUpdatedView](#page-3432-0)
- **O** [onUpdatingLayout](#page-3432-1)
- **O** [onUpdatingView](#page-3433-0)
- **o** [refresh](#page-3433-1)
- **O** [refreshAll](#page-3434-0)
- **O** [refreshCells](#page-3434-1)
- **D** [removeEventListener](#page-3435-0)
- [draggingRowOver](#page-3445-1)
- $f$  [formatItem](#page-3445-2)
- [gotFocus](#page-3446-0)
- ◆ [groupCollapsedChanged](#page-3446-1)
- [groupCollapsedChanging](#page-3446-2)
- [itemsSourceChanged](#page-3446-3)
- [loadedRows](#page-3447-0)
- [loadingRows](#page-3447-1)
- [lostFocus](#page-3447-2)
- $\rightarrow$  [pasted](#page-3447-3)
- [pastedCell](#page-3448-0)
- $\rightarrow$  [pasting](#page-3448-1)
- [pastingCell](#page-3448-2)
- [prepareCellForEdit](#page-3448-3)
- [resizedColumn](#page-3449-0)
- [resizedRow](#page-3449-1)
- **O** [scrollIntoView](#page-3436-0)
- **O** [select](#page-3436-1)
- Ō [setCellData](#page-3437-0)
- **O** [setClipString](#page-3438-0)
- **O** [startEditing](#page-3439-0)
- **O** [toggleDropDownList](#page-3440-0)

- [resizingColumn](#page-3449-2) 4
- 4 [resizingRow](#page-3449-3)
- 4 [rowAdded](#page-3450-0)
- [rowEditEnded](#page-3450-1)
- [rowEditEnding](#page-3451-0)
- [rowEditStarted](#page-3451-1) 4
- 4 [rowEditStarting](#page-3452-0)
- [scrollPositionChanged](#page-3452-1) 4
- [selectionChanged](#page-3452-2) 4
- [selectionChanging](#page-3452-3) 4
- [sortedColumn](#page-3453-0) 4
- 4 [sortingColumn](#page-3453-1)
- [updatedLayout](#page-3453-2) 4
- [updatedView](#page-3453-3)
- [updatingLayout](#page-3454-0)
- [updatingView](#page-3454-1)4

### **Constructor**

<span id="page-3358-0"></span>constructor(element: any, options?): [FlexGrid](#page-252-0)

Initializes a new instance of the [FlexGrid](#page-252-0) class.

#### **Parameters**

### element: any

The DOM element that will host the control, or a selector for the host element (e.g. '#theCtrl').

**· options: OPTIONAL** 

JavaScript object containing initialization data for the control.

Inherited From [FlexGrid](#page-252-0) Returns

[FlexGrid](#page-252-0)

## Properties

### <span id="page-3358-1"></span>**activeEditor**

Gets the HTMLInputElement that represents the cell editor currently active.

Inherited From [FlexGrid](#page-252-0) Type HTMLInputElement

### <span id="page-3358-2"></span>**allowAddNew**

Gets or sets a value that indicates whether the grid should provide a new row template so users can add items to the source collection.

The new row template will not be displayed if the [isReadOnly](#page-3373-2) property is set to true.

Inherited From [FlexGrid](#page-252-0) Type boolean

### <span id="page-3359-0"></span>**allowDelete**

Gets or sets a value that indicates whether the grid should delete selected rows when the user presses the Delete key.

Selected rows will not be deleted if the [isReadOnly](#page-3373-2) property is set to true.

Inherited From [FlexGrid](#page-252-0) Type boolean

<span id="page-3359-1"></span>**allowDragging** 

Gets or sets a value that determines whether users are allowed to drag rows and/or columns with the mouse.

### Inherited From [FlexGrid](#page-252-0) Type [AllowDragging](#page-386-0)

### <span id="page-3359-2"></span>**allowMerging**

Gets or sets which parts of the grid provide cell merging.

Inherited From [FlexGrid](#page-252-0) Type [AllowMerging](#page-387-0)

#### <span id="page-3359-3"></span>**allowResizing**

Gets or sets a value that determines whether users may resize rows and/or columns with the mouse.

If resizing is enabled, users can resize columns by dragging the right edge of column header cells, or rows by dragging the bottom edge of row header cells.

Users may also double-click the edge of the header cells to automatically resize rows and columns to fit their content. The auto-size behavior can be customized using the [autoSizeMode](#page-3362-0) property.

Inherited From [FlexGrid](#page-252-0) Type [AllowResizing](#page-388-0)

### <span id="page-3360-0"></span>**allowSorting**

Gets or sets a value that determines whether users are allowed to sort columns by clicking the column header cells.

Inherited From [FlexGrid](#page-252-0) Type boolean

<span id="page-3360-1"></span>autoClipboard

Gets or sets a value that determines whether the grid should handle clipboard shortcuts.

The clipboard shortcuts are as follows:

ctrl+C, ctrl+Ins Copy grid selection to clipboard. ctrl+V, shift+Ins Paste clipboard text to grid selection.

Only visible rows and columns are included in clipboard operations.

Read-only cells are not affected by paste operations.

Inherited From [FlexGrid](#page-252-0) Type boolean

### <span id="page-3361-0"></span>**autoGenerateColumns**

Gets or sets a value that determines whether the grid should generate columns automatically based on the *[itemsSource](#page-3376-0)*.

The column generation depends on the *[itemsSource](#page-3376-0)* property containing at least one item. This data item is inspected and a column is created and bound to each property that contains a primitive value (number, string, Boolean, or Date).

Properties set to null do not generate columns, because the grid would have no way of guessing the appropriate type. In this type of scenario, you should set the [autoGenerateColumns](#page-3361-0) property to false and create the columns explicitly. For example:

```
var grid = new wijmo.grid.FlexGrid('#theGrid', {
  autoGenerateColumns: false, // data items may contain null values
  columns: [ // so define columns explicitly
   { binding: 'name', header: 'Name', type: 'String' },
   { binding: 'amount', header: 'Amount', type: 'Number' },
   { binding: 'date', header: 'Date', type: 'Date' },
   { binding: 'active', header: 'Active', type: 'Boolean' }
  ],
  itemsSource: customers
});
```
#### Inherited From

[FlexGrid](#page-252-0) Type boolean

### <span id="page-3361-1"></span>**autoSizedColumnNg**

Angular (EventEmitter) version of the Wijmo autoSizedColumn event for programmatic access. Use this event name if you want to subscribe to the Angular version of the event in code. In template bindings use the conventional **autoSizedColumn** Wijmo event name.

### Type EventEmitter

#### <span id="page-3361-2"></span>**autoSizedRowNg**

Angular (EventEmitter) version of the Wijmo autoSizedRow event for programmatic access. Use this event name if you want to subscribe to the Angular version of the event in code. In template bindings use the conventional **autoSizedRow** Wijmo event name.

### <span id="page-3362-0"></span>**autoSizeMode**

Gets or sets which cells should be taken into account when auto-sizing a row or column.

This property controls what happens when users double-click the edge of a column header.

By default, the grid will automatically set the column width based on the content of the header and data cells in the column. This property allows you to change that to include only the headers or only the data.

### Inherited From [FlexGrid](#page-252-0) Type [AutoSizeMode](#page-389-0)

#### <span id="page-3362-1"></span>**autoSizingColumnNg**

Angular (EventEmitter) version of the Wijmo autoSizingColumn event for programmatic access. Use this event name if you want to subscribe to the Angular version of the event in code. In template bindings use the conventional **autoSizingColumn** Wijmo event name.

### Type EventEmitter

### <span id="page-3362-2"></span>**autoSizingRowNg**

Angular (EventEmitter) version of the Wijmo autoSizingRow event for programmatic access. Use this event name if you want to subscribe to the Angular version of the event in code. In template bindings use the conventional **autoSizingRow** Wijmo event name.

### Type EventEmitter

### <span id="page-3362-3"></span>**beginningEditNg**

Angular (EventEmitter) version of the Wijmo beginningEdit event for programmatic access. Use this event name if you want to subscribe to the Angular version of the event in code. In template bindings use the conventional **beginningEdit** Wijmo event name.

### <span id="page-3363-0"></span>**bottomLeftCells**

Gets the [GridPanel](#page-327-0) that contains the bottom left cells.

The **[bottomLeftCells](#page-3363-0)** panel appears below the row headers, to the left of the [columnFooters](#page-3365-2) panel.

Inherited From [FlexGrid](#page-252-0) Type [GridPanel](#page-327-0)

### <span id="page-3363-1"></span>cellEditEndedNg

Angular (EventEmitter) version of the Wijmo cellEditEnded event for programmatic access. Use this event name if you want to subscribe to the Angular version of the event in code. In template bindings use the conventional cellEditEnded Wijmo event name.

### Type EventEmitter

### <span id="page-3363-2"></span>cellEditEndingNg

Angular (EventEmitter) version of the Wijmo cellEditEnding event for programmatic access. Use this event name if you want to subscribe to the Angular version of the event in code. In template bindings use the conventional cellEditEnding Wijmo event name.

### Type EventEmitter

### <span id="page-3363-3"></span>cellFactory

Gets or sets the [CellFactory](#page-208-0) that creates and updates cells for this grid.

Inherited From [FlexGrid](#page-252-0) Type [CellFactory](#page-208-0)

<span id="page-3364-0"></span>Gets the [GridPanel](#page-327-0) that contains the data cells.

Inherited From [FlexGrid](#page-252-0) Type [GridPanel](#page-327-0)

<span id="page-3364-1"></span>childItemsPath

Gets or sets the name of the property (or properties) used to generate child rows in hierarchical grids.

Set this property to a string to specify the name of the property that contains an item's child items (e.g. 'items').

If items at different levels child items with different names, then set this property to an array containing the names of the properties that contain child items et each level (e.g. [ 'accounts', 'checks', 'earnings' ] ).

### **C** Example

Show me (http://jsfiddle.net/Wijmo5/t0ncmjwp)

Inherited From [FlexGrid](#page-252-0) Type any

<span id="page-3364-2"></span>clientSize

Gets the client size of the control (control size minus headers and scrollbars).

### Inherited From [FlexGrid](#page-252-0)

Type [Size](#page-119-0)

### <span id="page-3365-0"></span>cloneFrozenCells

Gets or sets a value that determines whether the FlexGrid should clone frozen cells and show then in a separate element to improve perceived performance while scrolling.

This property is set to null by default, which causes the grid to select the best setting depending on the browser.

### Inherited From [FlexGrid](#page-252-0) Type boolean

<span id="page-3365-1"></span>**collectionView** 

Gets the [ICollectionView](#page-182-0) that contains the grid data.

Inherited From [FlexGrid](#page-252-0) Type [ICollectionView](#page-182-0)

#### <span id="page-3365-2"></span>**columnFooters**

Gets the [GridPanel](#page-327-0) that contains the column footer cells.

The [columnFooters](#page-3365-2) panel appears below the grid cells, to the right of the [bottomLeftCells](#page-3363-0) panel. It can be used to display summary information below the grid data.

The example below shows how you can add a row to the [columnFooters](#page-3365-2) panel to display summary data for columns that have the aggregate property set:

function addFooterRow(flex) {

// create a GroupRow to show aggregates var row = new wijmo.grid.GroupRow();

// add the row to the column footer panel flex.columnFooters.rows.push(row);

// show a sigma on the header flex.bottomLeftCells.setCellData(0, 0, '\u03A3'); }

```
Inherited From
```
[FlexGrid](#page-252-0) Type [GridPanel](#page-327-0) <span id="page-3366-0"></span>Gets the [GridPanel](#page-327-0) that contains the column header cells.

Inherited From [FlexGrid](#page-252-0) Type [GridPanel](#page-327-0)

<span id="page-3366-1"></span>columnLayout

Gets or sets a JSON string that defines the current column layout.

The column layout string represents an array with the columns and their properties. It can be used to persist column layouts defined by users so they are preserved across sessions, and can also be used to implement undo/redo functionality in applications that allow users to modify the column layout.

The column layout string does not include dataMap properties, because data maps are not serializable.

Inherited From [FlexGrid](#page-252-0) Type string

#### <span id="page-3366-2"></span>columns

Gets the grid's column collection.

Inherited From [FlexGrid](#page-252-0) Type [ColumnCollection](#page-233-0)

<span id="page-3366-3"></span>controlRect

Gets the bounding rectangle of the control in page coordinates.

Inherited From [FlexGrid](#page-252-0) Type [Rect](#page-111-0)

#### <span id="page-3367-0"></span>**STATIC** controlTemplate  $\bullet$

Gets or sets the template used to instantiate [FlexGrid](#page-252-0) controls.

Inherited From [FlexGrid](#page-252-0)

Type any

#### <span id="page-3367-1"></span>**copiedNg**

Angular (EventEmitter) version of the Wijmo copied event for programmatic access. Use this event name if you want to subscribe to the Angular version of the event in code. In template bindings use the conventional copied Wijmo event name.

### Type EventEmitter

<span id="page-3367-2"></span>**copyingNg** 

Angular (EventEmitter) version of the Wijmo copying event for programmatic access. Use this event name if you want to subscribe to the Angular version of the event in code. In template bindings use the conventional copying Wijmo event name.

### Type **EventEmitter**

#### <span id="page-3367-3"></span>**deferResizing**

Gets or sets a value that determines whether row and column resizing should be deferred until the user releases the mouse button.

By default, [deferResizing](#page-3367-3) is set to false, causing rows and columns to be resized as the user drags the mouse. Setting this property to true causes the grid to show a resizing marker and to resize the row or column only when the user releases the mouse button.

Inherited From [FlexGrid](#page-252-0) Type boolean

### <span id="page-3368-0"></span>deletedRowNg

Angular (EventEmitter) version of the Wijmo deletedRow event for programmatic access. Use this event name if you want to subscribe to the Angular version of the event in code. In template bindings use the conventional deletedRow Wijmo event name.

### Type

### EventEmitter

#### <span id="page-3368-1"></span>deletingRowNg

Angular (EventEmitter) version of the Wijmo deletingRow event for programmatic access. Use this event name if you want to subscribe to the Angular version of the event in code. In template bindings use the conventional deletingRow Wijmo event name.

#### Type EventEmitter

### <span id="page-3368-2"></span>draggedColumnNg

Angular (EventEmitter) version of the Wijmo draggedColumn event for programmatic access. Use this event name if you want to subscribe to the Angular version of the event in code. In template bindings use the conventional draggedColumn Wijmo event name.

### Type EventEmitter

### <span id="page-3368-3"></span>draggedRowNg

Angular (EventEmitter) version of the Wijmo draggedRow event for programmatic access. Use this event name if you want to subscribe to the Angular version of the event in code. In template bindings use the conventional draggedRow Wijmo event name.

### Type EventEmitter

### <span id="page-3368-4"></span>draggingColumnNg

Angular (EventEmitter) version of the Wijmo draggingColumn event for programmatic access. Use this event name if you want to subscribe to the Angular version of the event in code. In template bindings use the conventional draggingColumn Wijmo event name.

### <span id="page-3369-0"></span>draggingColumnOverNg

Angular (EventEmitter) version of the Wijmo draggingColumnOver event for programmatic access. Use this event name if you want to subscribe to the Angular version of the event in code. In template bindings use the conventional draggingColumnOver Wijmo event name.

### Type

### EventEmitter

#### <span id="page-3369-1"></span>draggingRowNg

Angular (EventEmitter) version of the Wijmo draggingRow event for programmatic access. Use this event name if you want to subscribe to the Angular version of the event in code. In template bindings use the conventional draggingRow Wijmo event name.

#### Type EventEmitter

### <span id="page-3369-2"></span>**o** draggingRowOverNg

Angular (EventEmitter) version of the Wijmo draggingRowOver event for programmatic access. Use this event name if you want to subscribe to the Angular version of the event in code. In template bindings use the conventional draggingRowOver Wijmo event name.

### Type EventEmitter

<span id="page-3369-3"></span>● editableCollectionView

Gets the [IEditableCollectionView](#page-191-0) that contains the grid data.

Inherited From [FlexGrid](#page-252-0) Type [IEditableCollectionView](#page-191-0)

### <span id="page-3369-4"></span>editRange

Gets a [CellRange](#page-210-0) that identifies the cell currently being edited.

Inherited From [FlexGrid](#page-252-0) Type [CellRange](#page-210-0)

### <span id="page-3370-0"></span>**formatItemNg**

Angular (EventEmitter) version of the Wijmo formatItem event for programmatic access. Use this event name if you want to subscribe to the Angular version of the event in code. In template bindings use the conventional formatitem Wijmo event name.

### Type

### EventEmitter

<span id="page-3370-1"></span>frozenColumns

Gets or sets the number of frozen columns.

Frozen columns do not scroll horizontally, but the cells they contain may be selected and edited.

### Inherited From [FlexGrid](#page-252-0)

Type number

#### <span id="page-3370-2"></span>**frozenRows**

Gets or sets the number of frozen rows.

Frozen rows do not scroll vertically, but the cells they contain may be selected and edited.

### Inherited From [FlexGrid](#page-252-0)

Type

number

#### <span id="page-3370-3"></span>**gotFocusNg**

Angular (EventEmitter) version of the Wijmo gotFocus event for programmatic access. Use this event name if you want to subscribe to the Angular version of the event in code. In template bindings use the conventional gotFocus Wijmo event name.

### <span id="page-3371-0"></span>**groupCollapsedChangedNg**

Angular (EventEmitter) version of the Wijmo **groupCollapsedChanged** event for programmatic access. Use this event name if you want to subscribe to the Angular version of the event in code. In template bindings use the conventional **groupCollapsedChanged** Wijmo event name.

### Type

### EventEmitter

### <span id="page-3371-1"></span>**groupCollapsedChangingNg**

Angular (EventEmitter) version of the Wijmo groupCollapsedChanging event for programmatic access. Use this event name if you want to subscribe to the Angular version of the event in code. In template bindings use the conventional groupCollapsedChanging Wijmo event name.

#### Type EventEmitter

### <span id="page-3371-2"></span>**groupHeaderFormat**

Gets or sets the format string used to create the group header content.

The string may contain any text, plus the following replacement strings:

- {name}: The name of the property being grouped on.
- {value}: The value of the property being grouped on.
- {level}: The group level.
- {count}: The total number of items in this group.

If a column is bound to the grouping property, the column header is used to replace the {name} parameter, and the column's format and data maps are used to calculate the {value} parameter. If no column is available, the group information is used instead.

You may add invisible columns bound to the group properties in order to customize the formatting of the group header cells.

The default value for this property is '{name}: <b>{value}</b>({count:n0} items)', which creates group headers similar to 'Country: UK (12 items)' or 'Country: Japan (8 items)' .

Inherited From [FlexGrid](#page-252-0) Type string

#### <span id="page-3372-0"></span>**headersVisibility**

Gets or sets a value that determines whether the row and column headers are visible.

Inherited From [FlexGrid](#page-252-0) Type [HeadersVisibility](#page-391-0)

<span id="page-3372-1"></span>**hostElement** 

Gets the DOM element that is hosting the control.

Inherited From [Control](#page-71-0) Type HTMLElement

### <span id="page-3372-2"></span>imeEnabled

Gets or sets a value that determines whether the grid should support Input Method Editors (IME) while not in edit mode.

This property is relevant only for sites/applications in Japanese, Chinese, Korean, and other languages that require IME support.

Inherited From [FlexGrid](#page-252-0) Type boolean

#### <span id="page-3372-3"></span>**nitialized**

This event is triggered after the component has been initialized by Angular, that is all bound properties have been assigned and child components (if any) have been initialized.

### <span id="page-3373-0"></span>isDisabled

### Gets or sets a value that determines whether the control is disabled.

Disabled controls cannot get mouse or keyboard events.

Inherited From [Control](#page-71-0) Type boolean

### <span id="page-3373-1"></span>**islnitialized**

Indicates whether the component has been initialized by Angular. Changes its value from false to true right before triggering the *initialized* event.

#### Type boolean

### <span id="page-3373-2"></span>isReadOnly

Gets or sets a value that determines whether the user can modify cell values using the mouse and keyboard.

Inherited From [FlexGrid](#page-252-0) Type boolean

### <span id="page-3373-3"></span>**o** isTouching

Gets a value that indicates whether the control is currently handling a touch event.

Inherited From [Control](#page-71-0) Type boolean

### <span id="page-3374-0"></span>**o** isUpdating

Gets a value that indicates whether the control is currently being updated.

Inherited From [Control](#page-71-0) Type boolean

```
■ itemFormatter
```
Gets or sets a formatter function used to customize cells on this grid.

The formatter function can add any content to any cell. It provides complete flexibility over the appearance and behavior of grid cells.

If specified, the function should take four parameters: the [GridPanel](#page-327-0) that contains the cell, the row and column indices of the cell, and the HTML element that represents the cell. The function will typically change the *innerHTML* property of the cell element.

For example:

```
flex.itemFormatter = function(panel, r, c, cell) {
  if (panel.cellType == CellType.Cell) {
   // draw sparklines in the cell
   var col = panel.columns[c];
   if (col.name == 'sparklines') {
     cell.innerHTML = getSparklike(panel, r, c);
   }
  }
}
```
Note that the FlexGrid recycles cells, so if your [itemFormatter](#page-3375-0) modifies the cell's style attributes, you must make sure that it resets these attributes for cells that should not have them. For example:

```
flex.itemFormatter = function(panel, r, c, cell) {
 // reset attributes we are about to customize
 var s = cell.style;
 s.color = '';
 s.backgroundColor = '';
```

```
// customize color and backgroundColor attributes for this cell
  ...
}
```
If you have a scenario where multiple clients may want to customize the grid rendering (for example when creating directives or re-usable libraries), consider using the [formatItem](#page-3445-2) event instead. The event allows multiple clients to attach their own handlers.

```
Inherited From
FlexGrid
Type
Function
```
#### <span id="page-3376-0"></span>**n** itemsSource

Gets or sets the array or [ICollectionView](#page-182-0) that contains items shown on the grid.

Inherited From [FlexGrid](#page-252-0) Type any

### <span id="page-3376-1"></span>**c**itemsSourceChangedNg

Angular (EventEmitter) version of the Wijmo itemsSourceChanged event for programmatic access. Use this event name if you want to subscribe to the Angular version of the event in code. In template bindings use the conventional itemsSourceChanged Wijmo event name.

### Type EventEmitter

<span id="page-3376-2"></span>itemValidator

Gets or sets a validator function to determine whether cells contain valid data.

If specified, the validator function should take two parameters containing the cell's row and column indices, and should return a string containing the error description.

This property is especially useful when dealing with unbound grids, since bound grids can be validated using the getError property instead.

This example shows how you could prevent cells from containing the same data as the cell immediately above it:

```
// check that the cell above doesn't contain the same value as this one
theGrid.itemValidator = function (row, col) {
  if (row > 0) {
   var valThis = theGrid.getCellData(row, col, false),
        valPrev = theGrid.getCellData(row - 1, col, false);
   if (valThis != null && valThis == valPrev) {
     return 'This is a duplicate value...'
   }
  }
  return null; // no errors
}
```
### Inherited From

[FlexGrid](#page-252-0) Type Function

### <span id="page-3377-0"></span>**ReyActionEnter**

Gets or sets the action to perform when the ENTER key is pressed.

The default setting for this property is [MoveDown](#page-392-0), which causes the control to move the selection to the next row. This is the standard Excel behavior.

Inherited From [FlexGrid](#page-252-0) Type [KeyAction](#page-392-0)

<span id="page-3377-1"></span>**keyActionTab** 

Gets or sets the action to perform when the TAB key is pressed.

The default setting for this property is [None](#page-392-0), which causes the browser to select the next or previous controls on the page when the TAB key is pressed. This is the recommended setting to improve page accessibility.

In previous versions, the default was set to [Cycle](#page-392-0), which caused the control to move the selection across and down the grid. This is the standard Excel behavior, but is not good for accessibility.

There is also a [CycleOut](#page-392-0) setting that causes the selection to move through the cells (as [Cycle](#page-392-0)), and then on to the next/previous control on the page when the last or first cells are selected.

Inherited From [FlexGrid](#page-252-0) Type [KeyAction](#page-392-0)

### <span id="page-3377-2"></span>**C**loadedRowsNg

Angular (EventEmitter) version of the Wijmo loadedRows event for programmatic access. Use this event name if you want to subscribe to the Angular version of the event in code. In template bindings use the conventional loadedRows Wijmo event name.

### Type **EventEmitter**

### <span id="page-3377-3"></span>**C**loadingRowsNg

Angular (EventEmitter) version of the Wijmo loadingRows event for programmatic access. Use this event name if you want to subscribe to the Angular version of the event in code. In template bindings use the conventional loadingRows Wijmo event name.

### <span id="page-3378-0"></span>**o** lostFocusNg

Angular (EventEmitter) version of the Wijmo lostFocus event for programmatic access. Use this event name if you want to subscribe to the Angular version of the event in code. In template bindings use the conventional **lostFocus** Wijmo event name.

### Type

EventEmitter

<span id="page-3378-1"></span>mergeManager

Gets or sets the [MergeManager](#page-345-0) object responsible for determining how cells should be merged.

Inherited From [FlexGrid](#page-252-0) Type [MergeManager](#page-345-0)

#### <span id="page-3378-2"></span>newRowAtTop

Gets or sets a value that indicates whether the new row template should be located at the top of the grid or at the bottom.

If you set the [newRowAtTop](#page-3378-2) property to true, and you want the new row template to remain visible at all times, set the [frozenRows](#page-3370-2) property to one. This will freeze the new row template at the top so it won't scroll off the view.

The new row template will be displayed only if the [allowAddNew](#page-3358-2) property is set to true and if the [itemsSource](#page-3376-0) object supports adding new items.

Inherited From [FlexGrid](#page-252-0) Type boolean

### <span id="page-3378-3"></span>**pastedCellNg**

Angular (EventEmitter) version of the Wijmo pastedCell event for programmatic access. Use this event name if you want to subscribe to the Angular version of the event in code. In template bindings use the conventional **pastedCell** Wijmo event name.

### <span id="page-3379-0"></span>**pastedNg**

Angular (EventEmitter) version of the Wijmo pasted event for programmatic access. Use this event name if you want to subscribe to the Angular version of the event in code. In template bindings use the conventional pasted Wijmo event name.

### Type

### EventEmitter

#### <span id="page-3379-1"></span>**pastingCellNg**

Angular (EventEmitter) version of the Wijmo pastingCell event for programmatic access. Use this event name if you want to subscribe to the Angular version of the event in code. In template bindings use the conventional pastingCell Wijmo event name.

#### Type EventEmitter

### <span id="page-3379-2"></span>pastingNg

Angular (EventEmitter) version of the Wijmo pasting event for programmatic access. Use this event name if you want to subscribe to the Angular version of the event in code. In template bindings use the conventional **pasting** Wijmo event name.

### Type EventEmitter

### <span id="page-3379-3"></span>**prepareCellForEditNg**

Angular (EventEmitter) version of the Wijmo prepareCellForEdit event for programmatic access. Use this event name if you want to subscribe to the Angular version of the event in code. In template bindings use the conventional **prepareCellForEdit** Wijmo event name.

### <span id="page-3380-0"></span>**preserveOutlineState**

Gets or sets a value that determines whether the grid should preserve the expanded/collapsed state of nodes when the data is refreshed.

The [preserveOutlineState](#page-3380-0) property implementation is based on JavaScript's Map object, which is not available in IE 9 or 10.

Inherited From [FlexGrid](#page-252-0) Type boolean

### <span id="page-3380-1"></span>**preserveSelectedState**

Gets or sets a value that determines whether the grid should preserve the selected state of rows when the data is refreshed.

Inherited From [FlexGrid](#page-252-0) Type boolean

#### <span id="page-3380-2"></span>**quickAutoSize**

Gets or sets a value that determines whether the grid should optimize performance over precision when auto-sizing columns.

Setting this property to false disables quick auto-sizing. Setting it to true enables the feature, subject to the value of each column's [quickAutoSize](#page-3380-2) property. Setting it to null (the default value) enables the feature for grids that don't have a custom [itemFormatter](#page-3375-0) or handlers attached to the [formatItem](#page-3445-2) event.

Inherited From [FlexGrid](#page-252-0) Type boolean

#### <span id="page-3380-3"></span>resizedColumnNg

Angular (EventEmitter) version of the Wijmo resizedColumn event for programmatic access. Use this event name if you want to subscribe to the Angular version of the event in code. In template bindings use the conventional resizedColumn Wijmo event name.

### <span id="page-3381-0"></span>**C**resizedRowNg

Angular (EventEmitter) version of the Wijmo resizedRow event for programmatic access. Use this event name if you want to subscribe to the Angular version of the event in code. In template bindings use the conventional resizedRow Wijmo event name.

### Type

### EventEmitter

#### <span id="page-3381-1"></span>resizingColumnNg

Angular (EventEmitter) version of the Wijmo resizingColumn event for programmatic access. Use this event name if you want to subscribe to the Angular version of the event in code. In template bindings use the conventional resizingColumn Wijmo event name.

#### Type EventEmitter

### <span id="page-3381-2"></span>**C**resizingRowNg

Angular (EventEmitter) version of the Wijmo resizingRow event for programmatic access. Use this event name if you want to subscribe to the Angular version of the event in code. In template bindings use the conventional resizingRow Wijmo event name.

### Type EventEmitter

<span id="page-3381-3"></span>rightToLeft

Gets a value indicating whether the control is hosted in an element with right-to-left layout.

Inherited From [Control](#page-71-0) Type boolean

### <span id="page-3381-4"></span>**C**rowAddedNg

Angular (EventEmitter) version of the Wijmo rowAdded event for programmatic access. Use this event name if you want to subscribe to the Angular version of the event in code. In template bindings use the conventional rowAdded Wijmo event name.

### <span id="page-3382-0"></span>rowEditEndedNg

Angular (EventEmitter) version of the Wijmo rowEditEnded event for programmatic access. Use this event name if you want to subscribe to the Angular version of the event in code. In template bindings use the conventional rowEditEnded Wijmo event name.

### Type

### EventEmitter

#### <span id="page-3382-1"></span>**o** rowEditEndingNg

Angular (EventEmitter) version of the Wijmo rowEditEnding event for programmatic access. Use this event name if you want to subscribe to the Angular version of the event in code. In template bindings use the conventional rowEditEnding Wijmo event name.

#### Type EventEmitter

### <span id="page-3382-2"></span>**o** rowEditStartedNg

Angular (EventEmitter) version of the Wijmo rowEditStarted event for programmatic access. Use this event name if you want to subscribe to the Angular version of the event in code. In template bindings use the conventional rowEditStarted Wijmo event name.

### Type EventEmitter

### <span id="page-3382-3"></span>**o** rowEditStartingNg

Angular (EventEmitter) version of the Wijmo rowEditStarting event for programmatic access. Use this event name if you want to subscribe to the Angular version of the event in code. In template bindings use the conventional rowEditStarting Wijmo event name.

### <span id="page-3383-0"></span>rowHeaderPath

Gets or sets the name of the property used to create row header cells.

Row header cells are not visible or selectable. They are meant for use with accessibility tools.

Inherited From [FlexGrid](#page-252-0) Type string

### <span id="page-3383-1"></span>**C**rowHeaders

Gets the [GridPanel](#page-327-0) that contains the row header cells.

Inherited From [FlexGrid](#page-252-0) Type [GridPanel](#page-327-0)

<span id="page-3383-2"></span>**o** rows

Gets the grid's row collection.

Inherited From [FlexGrid](#page-252-0) Type [RowCollection](#page-372-0)

<span id="page-3383-3"></span>**scrollPosition** 

Gets or sets a **[Point](#page-104-0)** that represents the value of the grid's scrollbars.

Inherited From [FlexGrid](#page-252-0) Type [Point](#page-104-0)
### scrollPositionChangedNg

Angular (EventEmitter) version of the Wijmo scrollPositionChanged event for programmatic access. Use this event name if you want to subscribe to the Angular version of the event in code. In template bindings use the conventional scrollPositionChanged Wijmo event name.

## Type

## EventEmitter

**scrollSize** 

Gets the size of the grid content in pixels.

Inherited From [FlexGrid](#page-252-0) Type [Size](#page-119-0)

## selectedItems

Gets or sets an array containing the data items that are currently selected.

Note: this property can be read in all selection modes, but it can be set only when [selectionMode](#page-3385-0) is set to SelectionMode.ListBox.

Inherited From [FlexGrid](#page-252-0) Type any[]

## selectedRows

Gets or sets an array containing the rows that are currently selected.

Note: this property can be read in all selection modes, but it can be set only when [selectionMode](#page-3385-0) is set to SelectionMode.ListBox.

Inherited From [FlexGrid](#page-252-0) Type any[]

#### **selection**

Gets or sets the current selection.

Inherited From [FlexGrid](#page-252-0) Type [CellRange](#page-210-0)

selectionChangedNg

Angular (EventEmitter) version of the Wijmo selectionChanged event for programmatic access. Use this event name if you want to subscribe to the Angular version of the event in code. In template bindings use the conventional **selectionChanged** Wijmo event name.

#### Type EventEmitter

selectionChangingNg

Angular (EventEmitter) version of the Wijmo selectionChanging event for programmatic access. Use this event name if you want to subscribe to the Angular version of the event in code. In template bindings use the conventional **selectionChanging** Wijmo event name.

Type EventEmitter

<span id="page-3385-0"></span>selectionMode

Gets or sets the current selection mode.

Inherited From [FlexGrid](#page-252-0) Type [SelectionMode](#page-395-0)

### **showAlternatingRows**

Gets or sets a value that determines whether the grid should add the 'wj-alt' class to cells in alternating rows.

Setting this property to false disables alternate row styles without any changes to the CSS.

Inherited From [FlexGrid](#page-252-0) Type boolean

<span id="page-3386-0"></span>showDropDown

Gets or sets a value that indicates whether the grid adds drop-down buttons to the cells in columns that have the [showDropDown](#page-3386-0) property set to true.

The drop-down buttons are shown only on columns that have a dataMap set and are editable. Clicking on the drop-down buttons causes the grid to show a list where users can select the value for the cell.

Cell drop-downs require the wijmo.input module to be loaded.

Inherited From [FlexGrid](#page-252-0) Type boolean

**showErrors** 

Gets or sets a value that determines whether the grid should add the 'wj-state-invalid' class to cells that contain validation errors, and tooltips with error descriptions.

The grid detects validation errors using the [itemValidator](#page-3376-0) property or the getError property on the grid's [itemsSource](#page-3376-1).

Inherited From [FlexGrid](#page-252-0) Type boolean

### **showGroups**

Gets or sets a value that determines whether the grid should insert group rows to delimit data groups.

Data groups are created by modifying the groupDescriptions property of the [ICollectionView](#page-182-0) object used as a the grid's [itemsSource](#page-3376-1).

## Inherited From [FlexGrid](#page-252-0) Type boolean

### **ShowMarquee**

Gets or sets a value that indicates whether the grid should display a marquee element around the current selection.

## Inherited From [FlexGrid](#page-252-0) Type boolean

## showSelectedHeaders

Gets or sets a value that indicates whether the grid should add class names to indicate selected header cells.

## Inherited From [FlexGrid](#page-252-0) Type [HeadersVisibility](#page-391-0)

#### **showSort**

Gets or sets a value that determines whether the grid should display sort indicators in the column headers.

Sorting is controlled by the sortDescriptions property of the [ICollectionView](#page-182-0) object used as a the grid's [itemsSource](#page-3376-1).

Inherited From [FlexGrid](#page-252-0) Type boolean

### sortedColumnNg

Angular (EventEmitter) version of the Wijmo sortedColumn event for programmatic access. Use this event name if you want to subscribe to the Angular version of the event in code. In template bindings use the conventional **sortedColumn** Wijmo event name.

## Type

## EventEmitter

#### sortingColumnNg

Angular (EventEmitter) version of the Wijmo sortingColumn event for programmatic access. Use this event name if you want to subscribe to the Angular version of the event in code. In template bindings use the conventional **sortingColumn** Wijmo event name.

### Type EventEmitter

**SortRowIndex** 

Gets or sets the index of row in the column header panel that shows and changes the current sort.

This property is set to null by default, causing the last row in the [columnHeaders](#page-3366-0) panel to act as the sort row.

Inherited From [FlexGrid](#page-252-0) Type number

### **stickyHeaders**

Gets or sets a value that determines whether column headers should remain visible when the user scrolls the document.

Inherited From [FlexGrid](#page-252-0) Type boolean

#### **topLeftCells**

Gets the [GridPanel](#page-327-0) that contains the top left cells (to the left of the column headers).

Inherited From [FlexGrid](#page-252-0) Type

[GridPanel](#page-327-0)

treeIndent

Gets or sets the indent used to offset row groups of different levels.

Inherited From [FlexGrid](#page-252-0) Type number

updatedLayoutNg

Angular (EventEmitter) version of the Wijmo updatedLayout event for programmatic access. Use this event name if you want to subscribe to the Angular version of the event in code. In template bindings use the conventional updatedLayout Wijmo event name.

## Type EventEmitter

## **updatedViewNg**

Angular (EventEmitter) version of the Wijmo updatedView event for programmatic access. Use this event name if you want to subscribe to the Angular version of the event in code. In template bindings use the conventional updatedView Wijmo event name.

## Type EventEmitter

### updatingLayoutNg

Angular (EventEmitter) version of the Wijmo updatingLayout event for programmatic access. Use this event name if you want to subscribe to the Angular version of the event in code. In template bindings use the conventional *updatingLayout* Wijmo event name.

## Type EventEmitter

## updatingViewNg

Angular (EventEmitter) version of the Wijmo updatingView event for programmatic access. Use this event name if you want to subscribe to the Angular version of the event in code. In template bindings use the conventional **updatingView** Wijmo event name.

# Type

EventEmitter

validateEdits

Gets or sets a value that determines whether the grid should remain in edit mode when the user tries to commit edits that fail validation.

The grid detects validation errors by calling the getError method on the grid's [itemsSource](#page-3376-1).

Inherited From [FlexGrid](#page-252-0) Type boolean

**viewRange** 

Gets the range of cells currently in view.

Inherited From [FlexGrid](#page-252-0) Type [CellRange](#page-210-0)

# **virtualizationThreshold**

Gets or sets the minimum number of rows required to enable virtualization.

This property is set to zero by default, meaning virtualization is always enabled. This improves binding performance and memory requirements, at the expense of a small performance decrease while scrolling.

If your grid has a small number of rows (about 50 to 100), you may be able to improve scrolling performance by setting this property to a slightly higher value (like 150). This will disable virtualization and will slow down binding, but may improve perceived scroll performance.

Setting this property to values higher than 200 is not recommended. Loading times will become too long; the grid will freeze for a few seconds while creating cells for all rows, and the browser will become slow because of the large number of elements on the page.

Inherited From [FlexGrid](#page-252-0)

Type number

wjModelProperty

Defines a name of a property represented by [(ngModel)] directive (if specified). Default value is ''.

Type string

Methods

### addEventListener

addEventListener(target: EventTarget, type: string, fn: any, capture?: boolean): void

Adds an event listener to an element owned by this [Control](#page-71-0).

The control keeps a list of attached listeners and their handlers, making it easier to remove them when the control is [dispose](#page-3400-0)d (see the dispose and [removeEventListener](#page-3435-0) methods).

Failing to remove event listeners may cause memory leaks.

### **Parameters**

# target: EventTarget

Target element for the event.

## type: string

String that specifies the event.

### fn: any

Function to execute when the event occurs.

## **• capture: boolean** OPTIONAL

Whether the listener is capturing.

## Inherited From

[Control](#page-71-0) Returns void

applyTemplate(classNames: string, template: string, parts: Object, namePart?: string): HTMLElement

Applies the template to a new instance of a control, and returns the root element.

This method should be called by constructors of templated controls. It is responsible for binding the template parts to the corresponding control members.

For example, the code below applies a template to an instance of an [InputNumber](#page-803-0) control. The template must contain elements with the 'wj-part' attribute set to 'input', 'btn-inc', and 'btn-dec'. The control members '\_tbx', '\_btnUp', and '\_btnDn' will be assigned references to these elements.

```
this.applyTemplate('wj-control wj-inputnumber', template, {
  _tbx: 'input',
  _btnUp: 'btn-inc',
  _btnDn: 'btn-dec'
}, 'input');
```
#### **Parameters**

#### classNames: string

Names of classes to add to the control's host element.

#### • template: string

An HTML string that defines the control template.

### parts: Object

A dictionary of part variables and their names.

### **• namePart: string OPTIONAL**

Name of the part to be named after the host element. This determines how the control submits data when used in forms.

#### Inherited From

[Control](#page-71-0) Returns HTMLElement

## autoSizeColumn

autoSizeColumn(c: number, header?: boolean, extra?: number): void

Resizes a column to fit its content.

## Parameters

## c: number

Index of the column to resize.

**• header: boolean** OPTIONAL

Whether the column index refers to a regular or a header row.

**extra: number** OPTIONAL

Extra spacing, in pixels.

#### **autoSizeColumns**

autoSizeColumns(firstColumn?: number, lastColumn?: number, header?: boolean, extra?: number): void

#### Resizes a range of columns to fit their content.

The grid will always measure all rows in the current view range, plus up to 2,000 rows not currently in view. If the grid contains a large amount of data (say 50,000 rows), then not all rows will be measured since that could potentially take a long time.

#### **Parameters**

- **· firstColumn: number** OPTIONAL Index of the first column to resize (defaults to the first column).
- **· lastColumn: number** OPTIONAL Index of the last column to resize (defaults to the last column).
- **header: boolean** OPTIONAL Whether the column indices refer to regular or header columns.
- **e** extra: number OPTIONAL Extra spacing, in pixels.

### **autoSizeRow**

autoSizeRow(r: number, header?: boolean, extra?: number): void

Resizes a row to fit its content.

## Parameters

r: number

Index of the row to resize.

**• header: boolean** OPTIONAL

Whether the row index refers to a regular or a header row.

**extra: number** OPTIONAL

Extra spacing, in pixels.

## **autoSizeRows**

autoSizeRows(firstRow?: number, lastRow?: number, header?: boolean, extra?: number): void

Resizes a range of rows to fit their content.

## Parameters

- **· firstRow: number** OPTIONAL Index of the first row to resize.
- **· lastRow: number** OPTIONAL Index of the last row to resize.
- **header: boolean** OPTIONAL Whether the row indices refer to regular or header rows.
- **extra: number** OPTIONAL Extra spacing, in pixels.
- Inherited From [FlexGrid](#page-252-0) Returns void
- <span id="page-3397-0"></span>**beginUpdate**

beginUpdate(): void

Suspends notifications until the next call to [endUpdate](#page-3400-1).

# Inherited From [Control](#page-71-0) Returns

## canEditCell

canEditCell(r: number, c: number): void

Gets a value that indicates whether a given cell can be edited.

## Parameters

## r: number

Index of the row that contains the cell.

#### c: number

Index of the column that contains the cell.

## Inherited From

[FlexGrid](#page-252-0) Returns void

# collapseGroupsToLevel

collapseGroupsToLevel(level: number): void

Collapses all the group rows to a given level.

#### **Parameters**

level: number

Maximum group level to show.

## Inherited From

[FlexGrid](#page-252-0)

Returns

#### **c** containsFocus

containsFocus(): boolean

Checks whether this control contains the focused element.

Inherited From [Control](#page-71-0) Returns boolean

**o** created

created(): void

If you create a custom component inherited from a Wijmo component, you can override this method and perform necessary initializations that you usually do in a class constructor. This method is called in the last line of a Wijmo component constructor and allows you to not declare your custom component's constructor at all, thus preventing you from a necessity to maintain constructor parameters and keep them in synch with Wijmo component's constructor parameters.

Returns void

o deferUpdate

deferUpdate(fn: Function): void

Executes a function within a [beginUpdate](#page-3397-0)/[endUpdate](#page-3400-1) block.

The control will not be updated until the function has been executed. This method ensures [endUpdate](#page-3400-1) is called even if the function throws an exception.

### Parameters

• fn: Function

Function to be executed.

## Inherited From

- [Control](#page-71-0)
- Returns

#### <span id="page-3400-0"></span>**o** dispose

## dispose(): void

Disposes of the control by removing its association with the host element.

#### Inherited From [FlexGrid](#page-252-0)

Returns void

**O** STATIC **disposeAll** 

disposeAll(e?: HTMLElement): void

Disposes of all Wijmo controls contained in an HTML element.

## **Parameters**

- **e e: HTMLElement** OPTIONAL
	- Container element.

### Inherited From

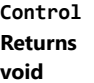

# <span id="page-3400-1"></span>**e** endUpdate

endUpdate(): void

Resumes notifications suspended by calls to [beginUpdate](#page-3397-0).

Inherited From [Control](#page-71-0) Returns void

### **o** finishEditing

finishEditing(cancel?: boolean): boolean

Commits any pending edits and exits edit mode.

## Parameters

- **cancel: boolean** OPTIONAL
	- Whether pending edits should be canceled or committed.

Inherited From [FlexGrid](#page-252-0) Returns

boolean

**o** focus

focus(): void

Overridden to set the focus to the grid without scrolling the whole grid into view.

### <span id="page-3402-0"></span>**g** getCellBoundingRect

getCellBoundingRect(r: number, c: number, raw?: boolean): [Rect](#page-111-0)

Gets a the bounds of a cell element in viewport coordinates.

This method returns the bounds of [cells](#page-3364-0) in the cells panel (scrollable data cells). To get the bounds of cells in other panels, use the [getCellBoundingRect](#page-3402-0) method in the appropriate [GridPanel](#page-327-0) object.

The returned value is a [Rect](#page-111-0) object which contains the position and dimensions of the cell in viewport coordinates. The viewport coordinates are the same used by the getBoundingClientRect method.

#### Parameters

### r: number

Index of the row that contains the cell.

### c: number

Index of the column that contains the cell.

#### **• raw: boolean** OPTIONAL

Whether to return the rectangle in raw panel coordinates as opposed to viewport coordinates.

#### Inherited From

[FlexGrid](#page-252-0) Returns [Rect](#page-111-0)

### **g**etCellData

getCellData(r: number, c: number, formatted: boolean): any

Gets the value stored in a cell in the scrollable area of the grid.

## **Parameters**

## r: number

Index of the row that contains the cell.

#### c: number

Index of the column that contains the cell.

## formatted: boolean

Whether to format the value for display.

## Inherited From [FlexGrid](#page-252-0) Returns any

## **o** getClipString

getClipString(rng?: [CellRange\)](#page-210-0): string

Gets the content of a [CellRange](#page-210-0) as a string suitable for copying to the clipboard.

Hidden rows and columns are not included in the clip string.

#### Parameters

**•** rng: [CellRange](#page-210-0) OPTIONAL

[CellRange](#page-210-0) to copy. If omitted, the current selection is used.

Inherited From [FlexGrid](#page-252-0) Returns string

**g** getColumn

getColumn(name: string): [Column](#page-221-0)

Gets a column by name or by binding.

The method searches the column by name. If a column with the given name is not found, it searches by binding. The searches are case-sensitive.

#### Parameters

name: string

The name or binding to find.

Inherited From

[FlexGrid](#page-252-0) Returns [Column](#page-221-0)

**O** STATIC getControl

getControl(element: any): [Control](#page-71-0)

Gets the control that is hosted in a given DOM element.

## Parameters

element: any

The DOM element that is hosting the control, or a selector for the host element (e.g. '#theCtrl').

Inherited From

[Control](#page-71-0)

Returns

[Control](#page-71-0)

### getMergedRange

getMergedRange(p: [GridPanel,](#page-327-0) r: number, c: number, clip?: boolean): [CellRange](#page-210-0)

Gets a [CellRange](#page-210-0) that specifies the merged extent of a cell in a [GridPanel](#page-327-0).

## Parameters

#### p: [GridPanel](#page-327-0)

The [GridPanel](#page-327-0) that contains the range.

## r: number

Index of the row that contains the cell.

### c: number

Index of the column that contains the cell.

## **· clip: boolean** OPTIONAL

Whether to clip the merged range to the grid's current view range.

Inherited From [FlexGrid](#page-252-0) Returns

[CellRange](#page-210-0)

# **g**etSelectedState

getSelectedState(r: number, c: number): [SelectedState](#page-394-0)

Gets a [SelectedState](#page-394-0) value that indicates the selected state of a cell.

### **Parameters**

## r: number

Row index of the cell to inspect.

#### c: number

Column index of the cell to inspect.

## Inherited From

[FlexGrid](#page-252-0) Returns [SelectedState](#page-394-0)

### **g** getTemplate

getTemplate(): string

Gets the HTML template used to create instances of the control.

This method traverses up the class hierarchy to find the nearest ancestor that specifies a control template. For example, if you specify a prototype for the [ComboBox](#page-673-0) control, it will override the template defined by the [DropDown](#page-697-0) base class.

Inherited From [Control](#page-71-0) Returns string

**o** hitTest

hitTest(pt: any, y?: any): [HitTestInfo](#page-342-0)

Gets a [HitTestInfo](#page-342-0) object with information about a given point.

For example:

```
// hit test a point when the user clicks on the grid
flex.hostElement.addEventListener('click', function (e) {
  var ht = flex.hitTest(e.pageX, e.pageY);
  console.log('you clicked a cell of type "' +
    wijmo.grid.CellType[ht.cellType] + '".');
});
```
#### Parameters

#### pt: any

[Point](#page-104-0) to investigate, in page coordinates, or a MouseEvent object, or x coordinate of the point.

```
• y: any OPTIONAL
```
Y coordinate of the point in page coordinates (if the first parameter is a number).

#### Inherited From

[FlexGrid](#page-252-0) Returns [HitTestInfo](#page-342-0) **o** initialize

initialize(options: any): void

Initializes the control by copying the properties from a given object.

This method allows you to initialize controls using plain data objects instead of setting the value of each property in code.

For example:

```
grid.initialize({
  itemsSource: myList,
  autoGenerateColumns: false,
  columns: [
   { binding: 'id', header: 'Code', width: 130 },
    { binding: 'name', header: 'Name', width: 60 }
  ]
});
// is equivalent to
grid.itemsSource = myList;
grid.autoGenerateColumns = false;
```
// etc.

The initialization data is type-checked as it is applied. If the initialization object contains unknown property names or invalid data types, this method will throw.

#### **Parameters**

• options: any

Object that contains the initialization data.

## Inherited From

[Control](#page-71-0) Returns void

invalidate(fullUpdate?: boolean): void

Invalidates the control causing an asynchronous refresh.

#### Parameters

- **· fullUpdate: boolean** OPTIONAL
	- Whether to update the control layout as well as the content.

Inherited From [Control](#page-71-0) Returns void

<span id="page-3408-0"></span>**O** STATIC **invalidateAll** 

invalidateAll(e?: HTMLElement): void

Invalidates all Wijmo controls contained in an HTML element.

Use this method when your application has dynamic panels that change the control's visibility or dimensions. For example, splitters, accordions, and tab controls usually change the visibility of its content elements. In this case, failing to notify the controls contained in the element may cause them to stop working properly.

If this happens, you must handle the appropriate event in the dynamic container and call the *[invalidateAll](#page-3408-0)* method so the contained Wijmo controls will update their layout information properly.

#### **Parameters**

**e e: HTMLElement** OPTIONAL

Container element. If set to null, all Wijmo controls on the page will be invalidated.

# Inherited From

[Control](#page-71-0) Returns void

# isRangeValid

isRangeValid(rng: [CellRange\)](#page-210-0): boolean

Checks whether a given CellRange is valid for this grid's row and column collections.

## Parameters

rng: [CellRange](#page-210-0) Range to check.

Inherited From [FlexGrid](#page-252-0) Returns

boolean

onAutoSizedColumn

onAutoSizedColumn(e: [CellRangeEventArgs\)](#page-218-0): void

Raises the [autoSizedColumn](#page-3440-0) event.

#### Parameters

## e: [CellRangeEventArgs](#page-218-0)

[CellRangeEventArgs](#page-218-0) that contains the event data.

Inherited From

[FlexGrid](#page-252-0) Returns

## onAutoSizedRow

onAutoSizedRow(e: [CellRangeEventArgs](#page-218-0)): void

Raises the [autoSizedRow](#page-3441-0) event.

#### Parameters

## e: [CellRangeEventArgs](#page-218-0)

[CellRangeEventArgs](#page-218-0) that contains the event data.

Inherited From [FlexGrid](#page-252-0) Returns

void

# onAutoSizingColumn

onAutoSizingColumn(e: [CellRangeEventArgs](#page-218-0)): boolean

Raises the [autoSizingColumn](#page-3441-1) event.

#### Parameters

# e: [CellRangeEventArgs](#page-218-0)

[CellRangeEventArgs](#page-218-0) that contains the event data.

Inherited From

[FlexGrid](#page-252-0)

Returns

### onAutoSizingRow

onAutoSizingRow(e: [CellRangeEventArgs\)](#page-218-0): boolean

Raises the [autoSizingRow](#page-3441-2) event.

### Parameters

## e: [CellRangeEventArgs](#page-218-0)

[CellRangeEventArgs](#page-218-0) that contains the event data.

Inherited From [FlexGrid](#page-252-0) Returns

boolean

onBeginningEdit

onBeginningEdit(e: [CellRangeEventArgs\)](#page-218-0): boolean

Raises the [beginningEdit](#page-3441-3) event.

#### Parameters

# e: [CellRangeEventArgs](#page-218-0)

[CellRangeEventArgs](#page-218-0) that contains the event data.

Inherited From

[FlexGrid](#page-252-0)

Returns

## onCellEditEnded

onCellEditEnded(e: [CellRangeEventArgs\)](#page-218-0): void

Raises the [cellEditEnded](#page-3442-0) event.

#### Parameters

## e: [CellRangeEventArgs](#page-218-0)

[CellRangeEventArgs](#page-218-0) that contains the event data.

Inherited From [FlexGrid](#page-252-0) Returns

void

# onCellEditEnding

onCellEditEnding(e: [CellEditEndingEventArgs](#page-204-0)): boolean

# Raises the [cellEditEnding](#page-3442-1) event.

### Parameters

e: [CellEditEndingEventArgs](#page-204-0)

[CellEditEndingEventArgs](#page-204-0) that contains the event data.

Inherited From

[FlexGrid](#page-252-0)

Returns

onCopied(e: [CellRangeEventArgs\)](#page-218-0): void

Raises the [copied](#page-3442-2) event.

### Parameters

## e: [CellRangeEventArgs](#page-218-0)

[CellRangeEventArgs](#page-218-0) that contains the event data.

Inherited From [FlexGrid](#page-252-0)

Returns

void

# **o** onCopying

onCopying(e: [CellRangeEventArgs\)](#page-218-0): boolean

Raises the [copying](#page-3443-0) event.

#### **Parameters**

# e: [CellRangeEventArgs](#page-218-0)

[CellRangeEventArgs](#page-218-0) that contains the event data.

Inherited From

[FlexGrid](#page-252-0)

Returns

## onDeletedRow

onDeletedRow(e: [CellRangeEventArgs\)](#page-218-0): void

Raises the [deletedRow](#page-3443-1) event.

#### Parameters

## e: [CellRangeEventArgs](#page-218-0)

[CellRangeEventArgs](#page-218-0) that contains the event data.

Inherited From [FlexGrid](#page-252-0)

Returns

void

# onDeletingRow

onDeletingRow(e: [CellRangeEventArgs\)](#page-218-0): boolean

Raises the [deletingRow](#page-3443-2) event.

#### Parameters

# e: [CellRangeEventArgs](#page-218-0)

[CellRangeEventArgs](#page-218-0) that contains the event data.

Inherited From

[FlexGrid](#page-252-0)

Returns

### onDraggedColumn

onDraggedColumn(e: [CellRangeEventArgs\)](#page-218-0): void

Raises the [draggedColumn](#page-3443-3) event.

### Parameters

## e: [CellRangeEventArgs](#page-218-0)

[CellRangeEventArgs](#page-218-0) that contains the event data.

Inherited From [FlexGrid](#page-252-0)

Returns

void

# onDraggedRow

onDraggedRow(e: [CellRangeEventArgs\)](#page-218-0): void

Raises the [draggedRow](#page-3444-0) event.

#### Parameters

# e: [CellRangeEventArgs](#page-218-0)

[CellRangeEventArgs](#page-218-0) that contains the event data.

Inherited From

[FlexGrid](#page-252-0) Returns

### onDraggingColumn

onDraggingColumn(e: [CellRangeEventArgs\)](#page-218-0): boolean

Raises the [draggingColumn](#page-3444-1) event.

### Parameters

## e: [CellRangeEventArgs](#page-218-0)

[CellRangeEventArgs](#page-218-0) that contains the event data.

Inherited From [FlexGrid](#page-252-0) Returns

boolean

# onDraggingColumnOver

onDraggingColumnOver(e: [CellRangeEventArgs\)](#page-218-0): boolean

Raises the [draggingColumnOver](#page-3444-2) event.

#### **Parameters**

# e: [CellRangeEventArgs](#page-218-0)

[CellRangeEventArgs](#page-218-0) that contains the event data.

Inherited From

[FlexGrid](#page-252-0)

Returns

### onDraggingRow

onDraggingRow(e: [CellRangeEventArgs\)](#page-218-0): boolean

Raises the [draggingRow](#page-3445-0) event.

### Parameters

## e: [CellRangeEventArgs](#page-218-0)

[CellRangeEventArgs](#page-218-0) that contains the event data.

Inherited From [FlexGrid](#page-252-0) Returns

boolean

onDraggingRowOver

onDraggingRowOver(e: [CellRangeEventArgs\)](#page-218-0): boolean

Raises the [draggingRowOver](#page-3445-1) event.

#### Parameters

# e: [CellRangeEventArgs](#page-218-0)

[CellRangeEventArgs](#page-218-0) that contains the event data.

Inherited From

[FlexGrid](#page-252-0)

Returns

#### onFormatItem

onFormatItem(e: [FormatItemEventArgs\)](#page-324-0): void

Raises the [formatItem](#page-3445-2) event.

### Parameters

## e: [FormatItemEventArgs](#page-324-0)

[FormatItemEventArgs](#page-324-0) that contains the event data.

Inherited From

[FlexGrid](#page-252-0)

Returns

void

## **o** onGotFocus

onGotFocus(e?: [EventArgs](#page-96-0)): void

### Raises the [gotFocus](#page-3446-0) event.

#### Parameters

**e: [EventArgs](#page-96-0)** OPTIONAL

# Inherited From [Control](#page-71-0)

Returns

# onGroupCollapsedChanged

onGroupCollapsedChanged(e: [CellRangeEventArgs](#page-218-0)): void

Raises the [groupCollapsedChanged](#page-3446-1) event.

### Parameters

## e: [CellRangeEventArgs](#page-218-0)

[CellRangeEventArgs](#page-218-0) that contains the event data.

Inherited From [FlexGrid](#page-252-0) Returns

void

## onGroupCollapsedChanging

onGroupCollapsedChanging(e: [CellRangeEventArgs\)](#page-218-0): boolean

Raises the [groupCollapsedChanging](#page-3446-2) event.

#### Parameters

# e: [CellRangeEventArgs](#page-218-0)

[CellRangeEventArgs](#page-218-0) that contains the event data.

Inherited From

[FlexGrid](#page-252-0)

Returns
# onItemsSourceChanged

onItemsSourceChanged(e?: [EventArgs\)](#page-96-0): void

Raises the [itemsSourceChanged](#page-3446-0) event.

### Parameters

**e**: [EventArgs](#page-96-0) OPTIONAL

Inherited From [FlexGrid](#page-252-0) Returns void

### onLoadedRows

onLoadedRows(e?: [EventArgs](#page-96-0)): void

Raises the [loadedRows](#page-3447-0) event.

### **Parameters**

**e: [EventArgs](#page-96-0)** OPTIONAL

# Inherited From

[FlexGrid](#page-252-0) Returns void

#### onLoadingRows

onLoadingRows(e: [CancelEventArgs](#page-61-0)): boolean

Raises the [loadingRows](#page-3447-1) event.

### Parameters

# e: [CancelEventArgs](#page-61-0)

[CancelEventArgs](#page-61-0) that contains the event data.

Inherited From [FlexGrid](#page-252-0) Returns

boolean

# **o** onLostFocus

onLostFocus(e?: [EventArgs\)](#page-96-0): void

Raises the [lostFocus](#page-3447-2) event.

#### Parameters

**e: [EventArgs](#page-96-0)** OPTIONAL

Inherited From [Control](#page-71-0) Returns void

onPasted(e: [CellRangeEventArgs\)](#page-218-0): void

Raises the [pasted](#page-3447-3) event.

### Parameters

# e: [CellRangeEventArgs](#page-218-0)

[CellRangeEventArgs](#page-218-0) that contains the event data.

Inherited From [FlexGrid](#page-252-0)

Returns

void

### onPastedCell

onPastedCell(e: [CellRangeEventArgs\)](#page-218-0): void

Raises the [pastedCell](#page-3448-0) event.

#### Parameters

# e: [CellRangeEventArgs](#page-218-0)

[CellRangeEventArgs](#page-218-0) that contains the event data.

Inherited From [FlexGrid](#page-252-0)

Returns

void

onPasting(e: [CellRangeEventArgs\)](#page-218-0): boolean

Raises the [pasting](#page-3448-1) event.

### Parameters

# e: [CellRangeEventArgs](#page-218-0)

[CellRangeEventArgs](#page-218-0) that contains the event data.

Inherited From [FlexGrid](#page-252-0) Returns

boolean

onPastingCell

onPastingCell(e: [CellRangeEventArgs\)](#page-218-0): boolean

Raises the [pastingCell](#page-3448-2) event.

#### Parameters

# e: [CellRangeEventArgs](#page-218-0)

[CellRangeEventArgs](#page-218-0) that contains the event data.

Inherited From

[FlexGrid](#page-252-0)

Returns

boolean

# onPrepareCellForEdit

onPrepareCellForEdit(e: [CellRangeEventArgs\)](#page-218-0): void

Raises the [prepareCellForEdit](#page-3448-3) event.

### Parameters

# e: [CellRangeEventArgs](#page-218-0)

[CellRangeEventArgs](#page-218-0) that contains the event data.

Inherited From [FlexGrid](#page-252-0) Returns

void

### onResizedColumn

onResizedColumn(e: [CellRangeEventArgs\)](#page-218-0): void

Raises the [resizedColumn](#page-3449-0) event.

#### Parameters

# e: [CellRangeEventArgs](#page-218-0)

[CellRangeEventArgs](#page-218-0) that contains the event data.

Inherited From [FlexGrid](#page-252-0)

Returns

void

### onResizedRow

onResizedRow(e: [CellRangeEventArgs\)](#page-218-0): void

Raises the [resizedRow](#page-3449-1) event.

#### Parameters

# e: [CellRangeEventArgs](#page-218-0)

[CellRangeEventArgs](#page-218-0) that contains the event data.

Inherited From [FlexGrid](#page-252-0) Returns

void

# onResizingColumn

onResizingColumn(e: [CellRangeEventArgs\)](#page-218-0): boolean

# Raises the [resizingColumn](#page-3449-2) event.

#### Parameters

# e: [CellRangeEventArgs](#page-218-0)

[CellRangeEventArgs](#page-218-0) that contains the event data.

Inherited From

[FlexGrid](#page-252-0)

Returns

boolean

#### onResizingRow

onResizingRow(e: [CellRangeEventArgs\)](#page-218-0): boolean

Raises the [resizingRow](#page-3449-3) event.

### Parameters

# e: [CellRangeEventArgs](#page-218-0)

[CellRangeEventArgs](#page-218-0) that contains the event data.

Inherited From [FlexGrid](#page-252-0) Returns

boolean

onRowAdded

onRowAdded(e: [CellRangeEventArgs](#page-218-0)): boolean

Raises the [rowAdded](#page-3450-0) event.

#### Parameters

# e: [CellRangeEventArgs](#page-218-0)

[CellRangeEventArgs](#page-218-0) that contains the event data.

Inherited From

[FlexGrid](#page-252-0)

Returns

boolean

# onRowEditEnded

onRowEditEnded(e: [CellRangeEventArgs](#page-218-0)): void

Raises the [rowEditEnded](#page-3450-1) event.

#### Parameters

# e: [CellRangeEventArgs](#page-218-0)

[CellRangeEventArgs](#page-218-0) that contains the event data.

Inherited From [FlexGrid](#page-252-0) Returns

void

onRowEditEnding

onRowEditEnding(e: [CellRangeEventArgs\)](#page-218-0): void

Raises the [rowEditEnding](#page-3451-0) event.

#### Parameters

# e: [CellRangeEventArgs](#page-218-0)

[CellRangeEventArgs](#page-218-0) that contains the event data.

Inherited From [FlexGrid](#page-252-0)

Returns

void

### onRowEditStarted

onRowEditStarted(e: [CellRangeEventArgs\)](#page-218-0): void

Raises the [rowEditStarted](#page-3451-1) event.

#### Parameters

# e: [CellRangeEventArgs](#page-218-0)

[CellRangeEventArgs](#page-218-0) that contains the event data.

Inherited From [FlexGrid](#page-252-0) Returns

void

# **o** onRowEditStarting

onRowEditStarting(e: [CellRangeEventArgs\)](#page-218-0): void

Raises the [rowEditStarting](#page-3452-0) event.

#### Parameters

# e: [CellRangeEventArgs](#page-218-0)

[CellRangeEventArgs](#page-218-0) that contains the event data.

Inherited From [FlexGrid](#page-252-0) Returns

void

# onScrollPositionChanged

onScrollPositionChanged(e?: [EventArgs\)](#page-96-0): void

Raises the [scrollPositionChanged](#page-3452-1) event.

Parameters

**e**: [EventArgs](#page-96-0) OPTIONAL

Inherited From [FlexGrid](#page-252-0) Returns void

# onSelectionChanged

onSelectionChanged(e: [CellRangeEventArgs](#page-218-0)): void

Raises the [selectionChanged](#page-3452-2) event.

### Parameters

# e: [CellRangeEventArgs](#page-218-0)

[CellRangeEventArgs](#page-218-0) that contains the event data.

Inherited From

[FlexGrid](#page-252-0) Returns void

### onSelectionChanging

onSelectionChanging(e: [CellRangeEventArgs](#page-218-0)): boolean

Raises the [selectionChanging](#page-3452-3) event.

### Parameters

# e: [CellRangeEventArgs](#page-218-0)

[CellRangeEventArgs](#page-218-0) that contains the event data.

Inherited From [FlexGrid](#page-252-0) Returns

boolean

onSortedColumn

onSortedColumn(e: [CellRangeEventArgs](#page-218-0)): void

Raises the [sortedColumn](#page-3453-0) event.

#### Parameters

# e: [CellRangeEventArgs](#page-218-0)

[CellRangeEventArgs](#page-218-0) that contains the event data.

Inherited From [FlexGrid](#page-252-0)

Returns

void

# onSortingColumn

onSortingColumn(e: [CellRangeEventArgs\)](#page-218-0): boolean

Raises the [sortingColumn](#page-3453-1) event.

### Parameters

# e: [CellRangeEventArgs](#page-218-0)

[CellRangeEventArgs](#page-218-0) that contains the event data.

Inherited From [FlexGrid](#page-252-0) Returns

boolean

# onUpdatedLayout

onUpdatedLayout(e?: [EventArgs\)](#page-96-0): void

### Raises the [updatedLayout](#page-3453-2) event.

#### Parameters

**e: [EventArgs](#page-96-0)** OPTIONAL

Inherited From [FlexGrid](#page-252-0) Returns void

# onUpdatedView

onUpdatedView(e?: [EventArgs\)](#page-96-0): void

Raises the [updatedView](#page-3453-3) event.

### Parameters

**e**: [EventArgs](#page-96-0) OPTIONAL

Inherited From [FlexGrid](#page-252-0) Returns void

# onUpdatingLayout

onUpdatingLayout(e: [CancelEventArgs\)](#page-61-0): boolean

Raises the [updatingLayout](#page-3454-0) event.

### **Parameters**

# e: [CancelEventArgs](#page-61-0)

[CancelEventArgs](#page-61-0) that contains the event data.

Inherited From

[FlexGrid](#page-252-0)

Returns

boolean

### onUpdatingView

onUpdatingView(e: [CancelEventArgs\)](#page-61-0): boolean

Raises the [updatingView](#page-3454-1) event.

### Parameters

e: [CancelEventArgs](#page-61-0)

[CancelEventArgs](#page-61-0) that contains the event data.

Inherited From [FlexGrid](#page-252-0) Returns

boolean

### **o** refresh

refresh(fullUpdate?: boolean): void

Refreshes the grid display.

#### Parameters

**· fullUpdate: boolean** OPTIONAL

Whether to update the grid layout and content, or just the content.

Inherited From

[FlexGrid](#page-252-0) Returns void

**O** STATIC refreshAll

refreshAll(e?: HTMLElement): void

Refreshes all Wijmo controls contained in an HTML element.

This method is similar to *[invalidateAll](#page-3408-0)*, except the controls are updated immediately rather than after an interval.

#### Parameters

**e**: HTMLElement OPTIONAL

Container element. If set to null, all Wijmo controls on the page will be invalidated.

#### Inherited From

[Control](#page-71-0) Returns void

### **o** refreshCells

refreshCells(fullUpdate: boolean, recycle?: boolean, state?: boolean): void

Refreshes the grid display.

### **Parameters**

- fullUpdate: boolean Whether to update the grid layout and content, or just the content.
- **•** recycle: boolean OPTIONAL Whether to recycle existing elements.
- **state: boolean** OPTIONAL

Whether to keep existing elements and update their state.

# Inherited From

[FlexGrid](#page-252-0) Returns void

### **o** removeEventListener

removeEventListener(target?: EventTarget, type?: string, fn?: any, capture?: boolean): number

Removes one or more event listeners attached to elements owned by this [Control](#page-71-0).

### Parameters

#### **• target: EventTarget** OPTIONAL

Target element for the event. If null, removes listeners attached to all targets.

#### **• type: string** OPTIONAL

String that specifies the event. If null, removes listeners attached to all events.

# **• fn: any OPTIONAL**

Handler to remove. If null, removes all handlers.

# **· capture: boolean** OPTIONAL

Whether the listener is capturing. If null, removes capturing and non-capturing listeners.

# Inherited From

[Control](#page-71-0)

Returns

number

### **o** scrollIntoView

scrollIntoView(r: number, c: number): boolean

Scrolls the grid to bring a specific cell into view.

Negative row and column indices are ignored, so if you call

grid.scrollIntoView(200, -1);

The grid will scroll vertically to show row 200, and will not scroll horizontally.

### Parameters

### r: number

Index of the row to scroll into view.

#### c: number

Index of the column to scroll into view.

### Inherited From

[FlexGrid](#page-252-0) Returns boolean

#### **o** select

select(rng: any, show?: any): void

Selects a cell range and optionally scrolls it into view.

#### **Parameters**

### • rng: any

Range to select.

**·** show: any **OPTIONAL** 

Whether to scroll the new selection into view.

### Inherited From

[FlexGrid](#page-252-0) Returns void

### **o** setCellData

setCellData(r: number, c: any, value: any, coerce?: boolean, invalidate?: boolean): boolean

Sets the value of a cell in the scrollable area of the grid.

# Parameters

### r: number

Index of the row that contains the cell.

#### c: any

Index, name, or binding of the column that contains the cell.

# value: any

Value to store in the cell.

### **• coerce: boolean** OPTIONAL

Whether to change the value automatically to match the column's data type.

### **·** invalidate: boolean OPTIONAL

Whether to invalidate the grid to show the change.

# Inherited From [FlexGrid](#page-252-0) Returns boolean

### **o** setClipString

setClipString(text: string, rng?: [CellRange](#page-210-0)): void

Parses a string into rows and columns and applies the content to a given range.

Hidden rows and columns are skipped.

### **Parameters**

# text: string

Tab and newline delimited text to parse into the grid.

**• rng: [CellRange](#page-210-0) OPTIONAL** [CellRange](#page-210-0) to copy. If omitted, the current selection is used.

# Inherited From [FlexGrid](#page-252-0) Returns

void

#### **o** startEditing

startEditing(fullEdit?: boolean, r?: number, c?: number, focus?: boolean): boolean

Starts editing a given cell.

Editing in the [FlexGrid](#page-252-0) is similar to editing in Excel: Pressing F2 or double-clicking a cell puts the grid in full-edit mode. In this mode, the cell editor remains active until the user presses Enter, Tab, or Escape, or until he moves the selection with the mouse. In full-edit mode, pressing the cursor keys does not cause the grid to exit edit mode.

Typing text directly into a cell puts the grid in *quick-edit mode*. In this mode, the cell editor remains active until the user presses Enter, Tab, or Escape, or any arrow keys.

Full-edit mode is normally used to make changes to existing values. Quick-edit mode is normally used for entering new data quickly.

While editing, the user can toggle between full and quick modes by pressing the F2 key.

#### **Parameters**

**· fullEdit: boolean** OPTIONAL

Whether to stay in edit mode when the user presses the cursor keys. Defaults to true.

#### **• r: number** OPTIONAL

Index of the row to be edited. Defaults to the currently selected row.

**c: number** OPTIONAL Index of the column to be edited. Defaults to the currently selected column.

#### **• focus: boolean** OPTIONAL

Whether to give the editor the focus when editing starts. Defaults to true.

Inherited From [FlexGrid](#page-252-0) Returns boolean

```
o toggleDropDownList
```
toggleDropDownList(): void

Toggles the drop-down list-box associated with the currently selected cell.

This method can be used to show the drop-down list automatically when the cell enters edit mode, or when the user presses certain keys.

For example, this code causes the grid to show the drop-down list whenever the grid enters edit mode:

```
// show the drop-down list when the grid enters edit mode
theGrid.beginningEdit = function () {
  theGrid.toggleDropDownList();
}
```
This code causes the grid to show the drop-down list when the grid enters edit mode after the user presses the space bar:

```
// show the drop-down list when the user presses the space bar
theGrid.hostElement.addEventListener('keydown', function (e) {
  if (e.keyCode == 32) {
    e.preventDefault();
    theGrid.toggleDropDownList();
  }
}, true);
```
#### Inherited From

[FlexGrid](#page-252-0) Returns

void

# **Events**

autoSizedColumn

Occurs after the user auto-sizes a column by double-clicking the right edge of a column header cell.

### autoSizedRow

Occurs after the user auto-sizes a row by double-clicking the bottom edge of a row header cell.

Inherited From [FlexGrid](#page-252-0) Arguments [CellRangeEventArgs](#page-218-0)

autoSizingColumn

Occurs before the user auto-sizes a column by double-clicking the right edge of a column header cell.

Inherited From [FlexGrid](#page-252-0) Arguments [CellRangeEventArgs](#page-218-0)

# autoSizingRow

Occurs before the user auto-sizes a row by double-clicking the bottom edge of a row header cell.

Inherited From [FlexGrid](#page-252-0) Arguments [CellRangeEventArgs](#page-218-0)

beginningEdit

Occurs before a cell enters edit mode.

#### cellEditEnded

Occurs when a cell edit has been committed or canceled.

Inherited From [FlexGrid](#page-252-0) Arguments [CellRangeEventArgs](#page-218-0)

cellEditEnding

Occurs when a cell edit is ending.

You can use this event to perform validation and prevent invalid edits. For example, the code below prevents users from entering values that do not contain the letter 'a'. The code demonstrates how you can obtain the old and new values before the edits are applied.

function cellEditEnding (sender, e) {

```
// get old and new values
  var flex = sender,
     oldVal = flex.getCellData(e.row, e.col),
     newVal = flex.activeEditor.value;
  // cancel edits if newVal doesn't contain 'a'
  e.cancel = newVal.indexOf('a') < 0;
}
```
Setting the cancel parameter to true causes the grid to discard the edited value and keep the cell's original value.

If you also set the stayInEditMode parameter to true, the grid will remain in edit mode so the user can correct invalid entries before committing the edits.

Inherited From [FlexGrid](#page-252-0) Arguments [CellEditEndingEventArgs](#page-204-0)

copied

Occurs after the user has copied the selection content to the clipboard by pressing one of the clipboard shortcut keys (see the [autoClipboard](#page-3360-0) property).

### $\sqrt{\phantom{a}}$  copying

Occurs when the user is copying the selection content to the clipboard by pressing one of the clipboard shortcut keys (see the [autoClipboard](#page-3360-0) property).

The event handler may cancel the copy operation.

Inherited From [FlexGrid](#page-252-0) Arguments [CellRangeEventArgs](#page-218-0)

### deletedRow

Occurs after the user has deleted a row by pressing the Delete key (see the [allowDelete](#page-3359-0) property).

Inherited From [FlexGrid](#page-252-0) Arguments [CellRangeEventArgs](#page-218-0)

#### deletingRow

Occurs when the user is deleting a selected row by pressing the Delete key (see the [allowDelete](#page-3359-0) property).

The event handler may cancel the row deletion.

Inherited From [FlexGrid](#page-252-0) Arguments [CellRangeEventArgs](#page-218-0)

draggedColumn

Occurs when the user finishes dragging a column.

#### draggedRow

Occurs when the user finishes dragging a row.

Inherited From [FlexGrid](#page-252-0) Arguments [CellRangeEventArgs](#page-218-0)

draggingColumn

Occurs when the user starts dragging a column.

Inherited From [FlexGrid](#page-252-0) Arguments [CellRangeEventArgs](#page-218-0)

draggingColumnOver

Occurs as the user drags a column to a new position.

The handler may cancel the event to prevent users from dropping columns at certain positions. For example:

```
// remember column being dragged
flex.draggingColumn.addHandler(function (s, e) {
    theColumn = s.columns[e.col].binding;
});
// prevent 'sales' column from being dragged to index 0
s.draggingColumnOver.addHandler(function (s, e) {
   if (theColumn == 'sales' &c e.col == 0) {
        e.cancel = true;
   }
});
```
#### draggingRow

Occurs when the user starts dragging a row.

Inherited From [FlexGrid](#page-252-0) Arguments [CellRangeEventArgs](#page-218-0)

draggingRowOver

Occurs as the user drags a row to a new position.

Inherited From [FlexGrid](#page-252-0) Arguments [CellRangeEventArgs](#page-218-0)

### $f$  formatItem

Occurs when an element representing a cell has been created.

This event can be used to format cells for display. It is similar in purpose to the [itemFormatter](#page-3375-0) property, but has the advantage of allowing multiple independent handlers.

For example, this code removes the 'wj-wrap' class from cells in group rows:

```
flex.formatItem.addHandler(function (s, e) {
  if (flex.rows[e.row] instanceof wijmo.grid.GroupRow) {
   wijmo.removeClass(e.cell, 'wj-wrap');
 }
});
```
Inherited From [FlexGrid](#page-252-0) Arguments [FormatItemEventArgs](#page-324-0)

# gotFocus

Occurs when the control gets the focus.

Inherited From [Control](#page-71-0) Arguments [EventArgs](#page-96-0)

groupCollapsedChanged

Occurs after a group has been expanded or collapsed.

Inherited From [FlexGrid](#page-252-0) Arguments [CellRangeEventArgs](#page-218-0)

groupCollapsedChanging

Occurs when a group is about to be expanded or collapsed.

Inherited From [FlexGrid](#page-252-0) Arguments [CellRangeEventArgs](#page-218-0)

<span id="page-3446-0"></span>itemsSourceChanged

Occurs after the grid has been bound to a new items source.

Inherited From [FlexGrid](#page-252-0) Arguments [EventArgs](#page-96-0)

### <span id="page-3447-0"></span>loadedRows

Occurs after the grid rows have been bound to items in the data source.

Inherited From [FlexGrid](#page-252-0) Arguments [EventArgs](#page-96-0)

<span id="page-3447-1"></span>loadingRows

Occurs before the grid rows are bound to items in the data source.

Inherited From [FlexGrid](#page-252-0) Arguments [CancelEventArgs](#page-61-0)

<span id="page-3447-2"></span>lostFocus

Occurs when the control loses the focus.

Inherited From [Control](#page-71-0) Arguments [EventArgs](#page-96-0)

<span id="page-3447-3"></span>pasted

Occurs after the user has pasted content from the clipboard by pressing one of the clipboard shortcut keys (see the [autoClipboard](#page-3360-0) property).

### <span id="page-3448-0"></span>pastedCell

Occurs after the user has pasted content from the clipboard into a cell (see the **[autoClipboard](#page-3360-0)** property).

Inherited From [FlexGrid](#page-252-0) Arguments [CellRangeEventArgs](#page-218-0)

<span id="page-3448-1"></span> $\sqrt{\frac{1}{2}}$  pasting

Occurs when the user is pasting content from the clipboard by pressing one of the clipboard shortcut keys (see the [autoClipboard](#page-3360-0) property).

The event handler may cancel the copy operation.

Inherited From [FlexGrid](#page-252-0) Arguments [CellRangeEventArgs](#page-218-0)

### <span id="page-3448-2"></span>pastingCell

Occurs when the user is pasting content from the clipboard into a cell (see the **[autoClipboard](#page-3360-0)** property).

The event handler may cancel the copy operation.

Inherited From [FlexGrid](#page-252-0) Arguments [CellRangeEventArgs](#page-218-0)

<span id="page-3448-3"></span>prepareCellForEdit

Occurs when an editor cell is created and before it becomes active.

### <span id="page-3449-0"></span>resizedColumn

Occurs when the user finishes resizing a column.

Inherited From [FlexGrid](#page-252-0) Arguments [CellRangeEventArgs](#page-218-0)

<span id="page-3449-1"></span>resizedRow

Occurs when the user finishes resizing rows.

Inherited From [FlexGrid](#page-252-0) Arguments [CellRangeEventArgs](#page-218-0)

# <span id="page-3449-2"></span>resizingColumn

Occurs as columns are resized.

Inherited From [FlexGrid](#page-252-0) Arguments [CellRangeEventArgs](#page-218-0)

<span id="page-3449-3"></span>resizingRow

Occurs as rows are resized.

### <span id="page-3450-0"></span>rowAdded

Occurs when the user creates a new item by editing the new row template (see the [allowAddNew](#page-3358-0) property).

The event handler may customize the content of the new item or cancel the new item creation.

Inherited From [FlexGrid](#page-252-0) Arguments [CellRangeEventArgs](#page-218-0)

<span id="page-3450-1"></span>rowEditEnded

Occurs when a row edit has been committed or canceled.

<span id="page-3451-0"></span>Occurs when a row edit is ending, before the changes are committed or canceled.

This event can be used in conjunction with the [rowEditStarted](#page-3451-1) event to implement deep-binding edit undos. For example:

```
// save deep bound values when editing starts
 var itemData = {};
 s.rowEditStarted.addHandler(function (s, e) {
   var item = s.collectionView.currentEditItem;
   itemData = \{\};
   s.columns.forEach(function (col) {
     if (col.binding.indexOf('.') > -1) { // deep binding
      var binding = new wijmo.Binding(col.binding);
       itemData[col.binding] = binding.getValue(item);
    }
  })
 });
 // restore deep bound values when edits are canceled
 s.rowEditEnded.addHandler(function (s, e) {
   if (e.cancel) { // edits were canceled by the user
     var item = s.collectionView.currentEditItem;
     for (var k in itemData) {
      var binding = new wijmo.Binding(k);
      binding.setValue(item, itemData[k]);
    }
   }
   itemData = {}\});
Inherited From
FlexGrid
Arguments
```

```
CellRangeEventArgs
```
<span id="page-3451-1"></span>rowEditStarted

Occurs after a row enters edit mode.

# <span id="page-3452-0"></span>rowEditStarting

Occurs before a row enters edit mode.

Inherited From [FlexGrid](#page-252-0) Arguments [CellRangeEventArgs](#page-218-0)

<span id="page-3452-1"></span>scrollPositionChanged

Occurs after the control has scrolled.

Inherited From [FlexGrid](#page-252-0) Arguments [EventArgs](#page-96-0)

# <span id="page-3452-2"></span>selectionChanged

Occurs after selection changes.

Inherited From [FlexGrid](#page-252-0) Arguments [CellRangeEventArgs](#page-218-0)

<span id="page-3452-3"></span>selectionChanging

Occurs before selection changes.

# <span id="page-3453-0"></span>sortedColumn

Occurs after the user applies a sort by clicking on a column header.

Inherited From [FlexGrid](#page-252-0) Arguments [CellRangeEventArgs](#page-218-0)

<span id="page-3453-1"></span>sortingColumn

Occurs before the user applies a sort by clicking on a column header.

Inherited From [FlexGrid](#page-252-0) **Arguments** [CellRangeEventArgs](#page-218-0)

<span id="page-3453-2"></span>updatedLayout

Occurs after the grid has updated its internal layout.

Inherited From [FlexGrid](#page-252-0) Arguments [EventArgs](#page-96-0)

# <span id="page-3453-3"></span>updatedView

Occurs when the grid finishes creating/updating the elements that make up the current view.

The grid updates the view in response to several actions, including:

- refreshing the grid or its data source,
- adding, removing, or changing rows or columns,
- resizing or scrolling the grid,
- changing the selection.

Inherited From [FlexGrid](#page-252-0) Arguments [EventArgs](#page-96-0)

# <span id="page-3454-0"></span>updatingLayout

Occurs before the grid updates its internal layout.

Inherited From [FlexGrid](#page-252-0) Arguments [CancelEventArgs](#page-61-0)

<span id="page-3454-1"></span>updatingView

Occurs when the grid starts creating/updating the elements that make up the current view.

# WjFlexGridCellTemplate Class

File wijmo.angular2.js Module [wijmo/wijmo.angular2.grid](#page-3353-0)

Angular 2 directive for the [FlexGrid](#page-252-0) cell templates.

The wj[FlexGrid](#page-252-0)CellTemplate directive defines a template for a certain cell type in FlexGrid. The template should be defined on a <template> element and must contain a cellType attribute that specifies the [CellTemplateType](#page-3477-0). Depending on the template's cell type, the <template> element with the wjFlexGridCellTemplate directive must be a child of either [WjFlexGrid](#page-3354-0) or [WjFlexGridColumn](#page-3461-0) directives.

Column-specific cell templates must be contained in wj-flex-grid-column components, and cells that are not column-specific (like row header or top left cells) must be contained in the wj-flex-grid component.

The <template> element with the wjFlexGridCellTemplate directive may contain an arbitrary HTML fragment with Angular 2 interpolation expressions and other components and directives.

Bindings in HTML fragment can use the cell local template variable containing the cell context object, with col, row, and item properties that refer to the [Column](#page-221-0), [Row](#page-347-0), and Row.dataItem objects pertaining to the cell.

For cell types like Group and CellEdit, an additional value property containing an unformatted cell value is provided. For example, here is a [FlexGrid](#page-252-0) control with templates for row header cells and, regular and column header cells of the Country column:
```
import * as wjGrid from 'wijmo/wijmo.angular2.grid';
```

```
@Component({
    directives: [wjGrid.WjFlexGrid, wjGrid.WjFlexGridColumn, wjGrid.WjFlexGridCellTemplate],
    template: `
<wj-flex-grid [itemsSource]="data">
 <template wjFlexGridCellTemplate [cellType]="'RowHeader'" let-cell="cell">
    {{cell.row.index}}
 </template>
 <template wjFlexGridCellTemplate [cellType]="'RowHeaderEdit'">
   ...
 </template>
 <wj-flex-grid-column [header]="'Country'" [binding]="'country'">
    <template wjFlexGridCellTemplate [cellType]="'ColumnHeader'" let-cell="cell">
     <img src="resources/globe.png" />
       {{cell.col.header}}
    </template>
    <template wjFlexGridCellTemplate [cellType]="'Cell'" let-cell="cell">
      <img src="resources/{{cell.item.country}}.png" />
     {{cell.item.country}}
    </template>
 </wj-flex-grid-column>
 <wj-flex-grid-column [header]="'Sales'" [binding]="'sales'"></wj-flex-grid-column>
</wj-flex-grid>
 `,
    selector: 'my-cmp',
})
export class MyCmp {
    data: any[];
}
```
For more detailed information on specific cell type templates, refer to the documentation for **[CellTemplateType](#page-3477-0)** enumeration.

The wiFlexGridCellTemplate directive supports the following attributes:

# cellType

The **CellTemplateType** value defining the type of cell to which the template is applied. cellOverflow Defines the **style.overflow** property value for cells.

The cellType attribute takes any of the following enumerated values:

# Cell

Defines a regular (data) cell template. Must be a child of the WiFlexGridColumn component. For example, this cell template shows flags in the cells of Country column:

```
<wj-flex-grid-column [header]="'Country'" [binding]="'country'">
 <template wjFlexGridCellTemplate [cellType]="'Cell'" let-cell="cell">
   <img src="resources/{{cell.item.country}}.png" />
   {{cell.item.country}}
 </template>
</wj-flex-grid-column>
```
If Group template is not provided for a hierarchical [FlexGrid](#page-252-0) (that is, one with the childItemsPath property specified), non-header cells in group rows of this [Column](#page-221-0) also use this template.

### CellEdit

Defines a template for a cell in edit mode. Must be a child of the [WjFlexGridColumn](#page-3461-0) component. This cell type has an additional cell.value property available for binding. It contains the original cell value before editing, and the updated value after editing. For example, here is a template that uses the Wijmo [InputNumber](#page-803-0) control as an editor for the "Sales" column:

```
<wj-flex-grid-column [header]="'Sales'" [binding]="'sales'">
 <template wjFlexGridCellTemplate [cellType]="'CellEdit'">
   <wj-input-number [(value)]="cell.value" [step]="1"></wj-input-number>
 </template>
</wj-flex-grid-column>
```
#### ColumnHeader

Defines a template for a column header cell. Must be a child of the WiFlexGridColumn component. For example, this template adds an image to the header of the "Country" column:

```
<wj-flex-grid-column [header]="'Country'" [binding]="'country'">
 <template wjFlexGridCellTemplate [cellType]="'ColumnHeader'" let-cell="cell">
   <img src="resources/globe.png" />
     {{cell.col.header}}
 </template>
</wj-flex-grid-column>
```
#### RowHeader

Defines a template for a row header cell. Must be a child of the [WjFlexGrid](#page-3354-0) component. For example, this template shows row indices in the row headers:

```
<wj-flex-grid [itemsSource]="data">
 <template wjFlexGridCellTemplate [cellType]="'RowHeader'" let-cell="cell">
   {{cell.row.index + 1}}
 </template>
</wj-flex-grid>
```
Note that this template is applied to a row header cell, even if it is in a row that is in edit mode. In order to provide an edit-mode version of a row header cell with alternate content, define the RowHeaderEdit template.

# RowHeaderEdit

Defines a template for a row header cell in edit mode. Must be a child of the [WjFlexGrid](#page-3354-0) component. For example, this template shows dots in the header of rows being edited:

```
<wj-flex-grid [itemsSource]="data">
 <template wjFlexGridCellTemplate [cellType]="'RowHeaderEdit'">
   ...
 </template>
</wj-flex-grid>
```
Use the following RowHeaderEdit template to add the standard edit-mode indicator to cells where the RowHeader template applies:

<wj-flex-grid [itemsSource]="data"> <template wjFlexGridCellTemplate [cellType]="'RowHeaderEdit'"> {{✎}} </template> </wj-flex-grid>

## TopLeft

Defines a template for the top left cell. Must be a child of the WiFlexGrid component. For example, this template shows a down/right glyph in the top-left cell of the grid:

```
<wj-flex-grid [itemsSource]="data">
 <template wjFlexGridCellTemplate [cellType]="'TopLeft'">
   <span class="wj-glyph-down-right"></span>
 </template>
</wj-flex-grid>
```
#### **GroupHeader**

Defines a template for a group header cell in a **[GroupRow](#page-334-0)**, Must be a child of the **WiFlexGridColumn** component.

The cell.row property contains an instance of the GroupRow class. If the grouping comes from [CollectionView](#page-136-0), the cell.item property references the [CollectionViewGroup](#page-161-0) object.

For example, this template uses a checkbox element as an expand/collapse toggle:

```
<wj-flex-grid-column [header]="'Country'" [binding]="'country'">
 <template wjFlexGridCellTemplate [cellType]="'GroupHeader'" let-cell="cell">
   <input type="checkbox" [(ngModel)]="cell.row.isCollapsed"/>
   {{cell.item.name}} ({{cell.item.items.length}} items)
 </template>
</wj-flex-grid-column>
```
#### Group

Defines a template for a regular cell (not a group header) in a [GroupRow](#page-334-0). Must be a child of the [WjFlexGridColumn](#page-3461-0) component. This cell type has an additional cell.value property available for binding. In cases where columns have the **aggregate** property specified, it contains the unformatted aggregate value.

For example, this template shows aggregate's value and kind for group row cells in the "Sales" column:

```
<wj-flex-grid-column [header]="'Sales'" [binding]="'sales'" [aggregate]="'Avg'">
 <template wjFlexGridCellTemplate [cellType]="'Group'" let-cell="cell">
   Average: {{cell.value | number:'1.0-0'}}
 </template>
</wj-flex-grid-column>
```
#### ColumnFooter

Defines a template for a regular cell in a columnFooters panel. Must be a child of the [WjFlexGridColumn](#page-3461-0) component. This cell type has an additional cell.value property available for binding that contains a cell value.

For example, this template shows aggregate's value and kind for a footer cell in the "Sales" column:

```
<wj-flex-grid-column [header]="'Sales'" [binding]="'sales'" [aggregate]="'Avg'">
 <template wjFlexGridCellTemplate [cellType]="'ColumnFooter'" let-cell="cell">
   Average: {{cell.value | number:'1.0-0'}}
 </template>
</wj-flex-grid-column>
```
# BottomLeft

Defines a template for the bottom left cells (at the intersection of the row header and column footer cells). Must be a child of the [WjFlexGrid](#page-3354-0) component. For example, this template shows a sigma glyph in the bottom-left cell of the grid:

```
<wj-flex-grid [itemsSource]="data">
 <template wjFlexGridCellTemplate [cellType]="'BottomLeft'">
   Σ
 </template>
</wj-flex-grid>
```
### NewCellTemplate

Defines a cell in a new row template. Must be a child of the WiFlexGridColumn component. Note that the cell.item property is undefined for this type of a cell. For example, this cell template shows a

placeholder in the Date column's cell in the "new row" item:

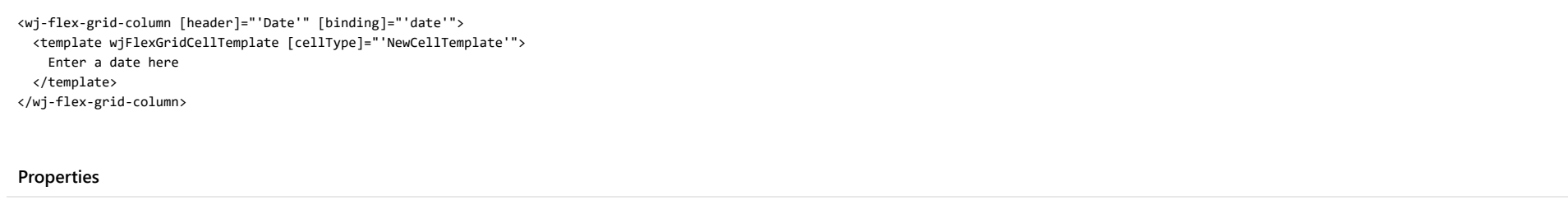

[autoSizeRows](#page-3459-0) [cellOverflow](#page-3460-0) [forceFullEdit](#page-3460-1)

# Properties

<span id="page-3459-0"></span>**autoSizeRows** 

Gets or sets a value indicating whether the cell template will increase grid's default row height to accomodate cells content. Defaults to true.

Type boolean

# <span id="page-3460-0"></span>**cellOverflow**

Defines the **style.overflow** property value for cells.

Type string

<span id="page-3460-1"></span>**forceFullEdit** 

For cell edit templates, indicates whether cell editing forcibly starts in full edit mode, regardless of how the editing was initiated. In full edit mode pressing cursor keys don't finish editing. Defaults to true.

Type boolean

# <span id="page-3461-0"></span>WjFlexGridColumn Class

File wijmo.angular2.js Module [wijmo/wijmo.angular2.grid](#page-3353-0) Base Class [Column](#page-221-0)

Angular 2 component for the **[Column](#page-221-0)** control.

The wj-flex-grid-column component must be contained in a [WjFlexGrid](#page-3354-0) component.

Use the wj-flex-grid-column component to add Column controls to your Angular 2 applications. For details about Angular 2 markup syntax, see Angular 2 Markup.

The WjFlexGridColumn component is derived from the Column control and inherits all its properties, events and methods.

The wj-flex-grid-column component may contain a [WjFlexGridCellTemplate](#page-3455-0) child directive.

#### **Constructor**

**O** [constructor](#page-3463-0)

# Properties

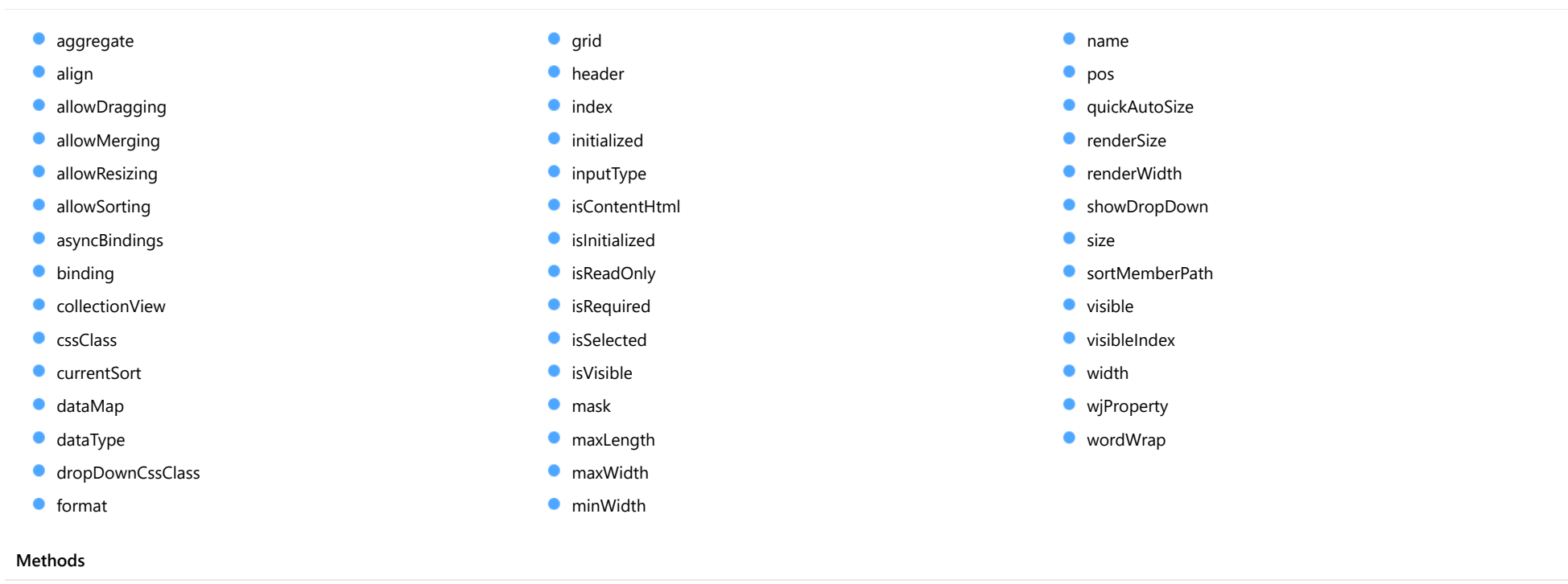

- **o** [created](#page-3475-0)
- **O** [getAlignment](#page-3475-1)
- **O** [getIsRequired](#page-3475-2)
- **O** [onPropertyChanged](#page-3476-0)

# **Constructor**

#### <span id="page-3463-0"></span>constructor

constructor(options?: any): [Column](#page-221-0)

Initializes a new instance of the [Column](#page-221-0) class.

#### **Parameters**

**• options: any OPTIONAL** 

Initialization options for the column.

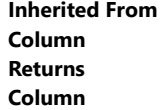

# Properties

# <span id="page-3463-1"></span>aggregate

Gets or sets the [Aggregate](#page-131-0) to display in the group header rows for the column.

Inherited From [Column](#page-221-0) Type [Aggregate](#page-131-0)

# <span id="page-3463-2"></span>align

Gets or sets the horizontal alignment of items in the column.

The default value for this property is null, which causes the grid to select the alignment automatically based on the column's [dataType](#page-3466-2) (numbers are right-aligned, Boolean values are centered, and other types are left-aligned).

If you want to override the default alignment, set this property to 'left', 'right', or 'center'.

# Inherited From [Column](#page-221-0) Type string

## <span id="page-3464-0"></span>**allowDragging**

Gets or sets a value that indicates whether the user can move the row or column to a new position with the mouse.

Inherited From [RowCol](#page-354-0) Type boolean

# <span id="page-3464-1"></span>**allowMerging**

Gets or sets a value that indicates whether cells in the row or column can be merged.

Inherited From [RowCol](#page-354-0) Type boolean

#### <span id="page-3464-2"></span>**allowResizing**

Gets or sets a value that indicates whether the user can resize the row or column with the mouse.

Inherited From [RowCol](#page-354-0) Type boolean

### <span id="page-3464-3"></span>**allowSorting**

Gets or sets a value that indicates whether the user can sort the column by clicking its header.

Inherited From [Column](#page-221-0) Type boolean

## <span id="page-3465-0"></span>**asyncBindings**

Allows you to override the global WjOptions.[asyncBindings](#page-3465-0) setting for this specific component. See the WjOptions.asyncBindings property description for details.

Type

boolean

<span id="page-3465-1"></span>**o** binding

Gets or sets the name of the property the column is bound to.

Inherited From [Column](#page-221-0) Type string

<span id="page-3465-2"></span>**collectionView** 

Gets the [ICollectionView](#page-182-0) bound to this row or column.

Inherited From [RowCol](#page-354-0) Type [ICollectionView](#page-182-0)

<span id="page-3465-3"></span>**cssClass** 

Gets or sets a CSS class name to use when rendering non-header cells in the row or column.

Inherited From [RowCol](#page-354-0) Type string

#### <span id="page-3466-0"></span>**currentSort**

Gets a string that describes the current sorting applied to the column. Possible values are '+' for ascending order, '-' for descending order, or null for unsorted columns.

Inherited From [Column](#page-221-0) Type string

<span id="page-3466-1"></span>dataMap

Gets or sets the [DataMap](#page-247-0) used to convert raw values into display values for the column.

Columns with an associated dataMap show drop-down buttons that can be used for quick editing. If you do not want to show the drop-down buttons, set the column's [showDropDown](#page-3472-2) property to false.

Cell drop-downs require the wijmo.input module to be loaded.

Inherited From [Column](#page-221-0) Type [DataMap](#page-247-0)

<span id="page-3466-2"></span>dataType

Gets or sets the type of value stored in the column.

Values are coerced into the proper type when editing the grid.

Inherited From [Column](#page-221-0) Type [DataType](#page-132-0)

## <span id="page-3467-0"></span>**dropDownCssClass**

Gets or sets a CSS class name to add to drop-downs in this column.

The drop-down buttons are shown only if the column has a dataMap set and is editable. Clicking on the drop-down buttons causes the grid to show a list where users can select the value for the cell.

Cell drop-downs require the wijmo.input module to be loaded.

Inherited From [Column](#page-221-0) Type string

<span id="page-3467-1"></span>format

Gets or sets the format string used to convert raw values into display values for the column (see [Globalize](#page-97-0)).

# Inherited From [Column](#page-221-0) Type string

<span id="page-3467-2"></span> $\bullet$  grid

Gets the [FlexGrid](#page-252-0) that owns the row or column.

Inherited From [RowCol](#page-354-0) Type [FlexGrid](#page-252-0)

<span id="page-3467-3"></span>**header** 

Gets or sets the text displayed in the column header.

Inherited From [Column](#page-221-0) Type string

<span id="page-3468-0"></span>Gets the index of the row or column in the parent collection.

Inherited From [RowCol](#page-354-0) Type number

<span id="page-3468-1"></span>**nitialized** 

This event is triggered after the component has been initialized by Angular, that is all bound properties have been assigned and child components (if any) have been initialized.

Type EventEmitter

## <span id="page-3468-2"></span>**c**inputType

Gets or sets the "type" attribute of the HTML input element used to edit values in this column.

By default, this property is set to "tel" for numeric columns, and to "text" for all other non-boolean column types. The "tel" input type causes mobile devices to show a numeric keyboard that includes a negative sign and a decimal separator.

Use this property to change the default setting if the default does not work well for the current culture, device, or application. In these cases, try setting the property to "number" or simply "text."

Inherited From [Column](#page-221-0)

Type

string

<span id="page-3468-3"></span>isContentHtml

Gets or sets a value that indicates whether cells in this row or column contain HTML content rather than plain text.

Inherited From [RowCol](#page-354-0) Type boolean

## <span id="page-3469-0"></span>**n** islnitialized

Indicates whether the component has been initialized by Angular. Changes its value from false to true right before triggering the initialized event.

# Type

boolean

### <span id="page-3469-1"></span>**C**isReadOnly

Gets or sets a value that indicates whether cells in the row or column can be edited.

Inherited From [RowCol](#page-354-0) Type boolean

#### <span id="page-3469-2"></span>**isRequired**

Gets or sets a value that determines whether values in the column are required.

By default, this property is set to null, which means values are required, but non-masked string columns may contain empty strings.

When set to true, values are required and empty strings are not allowed.

When set to false, null values and empty strings are allowed.

Inherited From [Column](#page-221-0)

Type

boolean

#### <span id="page-3469-3"></span>**isSelected**

Gets or sets a value that indicates whether the row or column is selected.

Inherited From [RowCol](#page-354-0) Type boolean

## <span id="page-3470-0"></span>**isVisible**

Gets a value that indicates whether the row or column is visible and not collapsed.

This property is read-only. To change the visibility of a row or column, use the [visible](#page-3473-1) property instead.

Inherited From [RowCol](#page-354-0) Type boolean

<span id="page-3470-1"></span>**n**ask

Gets or sets a mask to use while editing values in this column.

The mask format is the same used by the [InputMask](#page-785-0) control.

If specified, the mask must be compatible with the value of the [format](#page-3467-1) property. For example, the mask '99/99/9999' can be used for entering dates formatted as 'MM/dd/yyyy'.

Inherited From [Column](#page-221-0) Type string

<span id="page-3470-2"></span>maxLength

Gets or sets the maximum number of characters that the can be entered into the cell.

Set this property to null to allow entry of any number of characters.

Inherited From [Column](#page-221-0) Type number

# <span id="page-3470-3"></span>maxWidth

Gets or sets the maximum width of the column.

Inherited From [Column](#page-221-0) Type number

#### <span id="page-3471-0"></span>minWidth

Gets or sets the minimum width of the column.

Inherited From [Column](#page-221-0) Type number

<span id="page-3471-1"></span>name

Gets or sets the name of the column.

The column name can be used to retrieve the column using the getColumn method.

Inherited From [Column](#page-221-0) Type string

<span id="page-3471-2"></span>**o** pos

Gets the position of the row or column.

Inherited From [RowCol](#page-354-0) Type number

#### <span id="page-3471-3"></span>**quickAutoSize**

Gets or sets a value that determines whether the grid should optimize performance over precision when auto-sizing this column.

Setting this property to false disables quick auto-sizing for this column. Setting it to true enables the feature, subject to the value of the grid's [quickAutoSize](#page-3471-3) property. Setting it to null (the default value) enables the feature for columns that display plain text and don't have templates.

Inherited From [Column](#page-221-0) Type boolean

#### <span id="page-3472-0"></span>**n** renderSize

Gets the render size of the row or column. This property accounts for visibility, default size, and min and max sizes.

Inherited From [RowCol](#page-354-0) Type number

#### <span id="page-3472-1"></span>**•** renderWidth

Gets the render width of the column.

The value returned takes into account the column's visibility, default size, and min and max sizes.

# Inherited From [Column](#page-221-0) Type number

#### <span id="page-3472-2"></span>showDropDown

Gets or sets a value that indicates whether the grid adds drop-down buttons to the cells in this column.

The drop-down buttons are shown only if the column has a dataMap set and is editable. Clicking on the drop-down buttons causes the grid to show a list where users can select the value for the cell.

Cell drop-downs require the wijmo.input module to be loaded.

Inherited From [Column](#page-221-0) Type boolean

<span id="page-3472-3"></span>**o** size

Gets or sets the size of the row or column. Setting this property to null or negative values causes the element to use the parent collection's default size.

Inherited From [RowCol](#page-354-0) Type number

# <span id="page-3473-0"></span>sortMemberPath

Gets or sets the name of the property to use when sorting this column.

Use this property in cases where you want the sorting to be performed based on values other than the ones specified by the **[binding](#page-3465-1)** property.

Setting this property is null causes the grid to use the value of the **[binding](#page-3465-1)** property to sort the column.

Inherited From [Column](#page-221-0) Type string

<span id="page-3473-1"></span>**visible** 

Gets or sets a value that indicates whether the row or column is visible.

Inherited From [RowCol](#page-354-0) Type boolean

<span id="page-3473-2"></span>visibleIndex

Gets the index of the row or column in the parent collection ignoring invisible elements ([isVisible](#page-3470-0)).

Inherited From [RowCol](#page-354-0) Type number

<span id="page-3474-0"></span>width

Gets or sets the width of the column.

Column widths may be positive numbers (sets the column width in pixels), null or negative numbers (uses the collection's default column width), or strings in the format '{number}\*' (star sizing).

The star-sizing option performs a XAML-style dynamic sizing where column widths are proportional to the number before the star. For example, if a grid has three columns with widths "100", "\*", and "3\*", the first column will be 100 pixels wide, the second will take up 1/4th of the remaining space, and the last will take up the remaining 3/4ths of the remaining space.

Star-sizing allows you to define columns that automatically stretch to fill the width available. For example, set the width of the last column to "\*" and it will automatically extend to fill the entire grid width so there's no empty space. You may also want to set the column's [minWidth](#page-3471-0) property to prevent the column from getting too narrow.

## Inherited From [Column](#page-221-0)

Type

any

## <span id="page-3474-1"></span>**wiProperty**

Gets or sets a name of a property that this component is assigned to. Default value is 'columns'.

Type string

### <span id="page-3474-2"></span>wordWrap

Gets or sets a value that indicates whether cells in the row or column wrap their content.

Inherited From [RowCol](#page-354-0) Type boolean

# Methods

#### <span id="page-3475-0"></span>**o** created

#### created(): void

If you create a custom component inherited from a Wijmo component, you can override this method and perform necessary initializations that you usually do in a class constructor. This method is called in the last line of a Wijmo component constructor and allows you to not declare your custom component's constructor at all, thus preventing you from a necessity to maintain constructor parameters and keep them in synch with Wijmo component's constructor parameters.

# Returns

void

# <span id="page-3475-1"></span>**g** getAlignment

getAlignment(): string

Gets the actual column alignment.

Returns the value of the [align](#page-3463-2) property if it is not null, or selects the alignment based on the column's [dataType](#page-3466-2).

Inherited From [Column](#page-221-0) Returns string

#### <span id="page-3475-2"></span>**g**etIsRequired

getIsRequired(): boolean

Gets a value that determines whether the column is required.

Returns the value of the [isRequired](#page-3469-2) property if it is not null, or determines the required status based on the column's [dataType](#page-3466-2).

By default, string columns are not required unless they have an associated dataMap or [mask](#page-3470-1); all other data types are required.

## Inherited From

[Column](#page-221-0) Returns

boolean

# <span id="page-3476-0"></span>onPropertyChanged

onPropertyChanged(): void

Marks the owner list as dirty and refreshes the owner grid.

Inherited From [RowCol](#page-354-0) Returns void

# <span id="page-3477-0"></span>CellTemplateType Enum

File wijmo.angular2.js Module

# [wijmo/wijmo.angular2.grid](#page-3353-0)

Defines the type of cell on which a template is to be applied. This value is specified in the cellType attribute of the [WjFlexGridCellTemplate](#page-3455-0) directive.

# Members

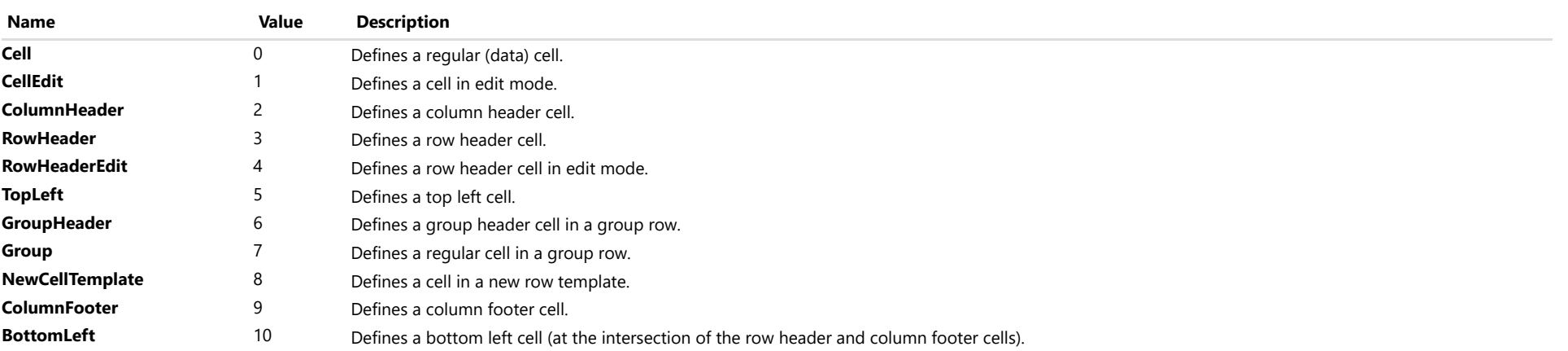

# <span id="page-3478-0"></span>wijmo/wijmo.angular2.grid.filter Module

File wijmo.angular2.js Module wijmo/wijmo.angular2.grid.filter

Contains Angular 2 components for the wijmo.grid.filter module.

wijmo.angular2.grid.filter is an external TypeScript module that can be imported to your code using its ambient module name. For example:

```
import * as wjFilter from 'wijmo/wijmo.angular2.grid.filter';
import * as wjGrid from 'wijmo/wijmo.angular2.grid';
@Component({
    directives: [wjGrid.WjFlexGrid, wjFilter.WjFlexGridFilter],
    template: `
     <wj-flex-grid [itemsSource]="data">
         <wj-flex-grid-filter [filterColumns]="['country', 'expenses']"></wj-flex-grid-filter>
     </wj-flex-grid>`,
    selector: 'my-cmp',
})
export class MyCmp {
    data: any[];
}
```
# Classes

[WjFlexGridFilter](#page-3479-0)

# <span id="page-3479-0"></span>WjFlexGridFilter Class

File wijmo.angular2.js Module [wijmo/wijmo.angular2.grid.filter](#page-3478-0) Base Class **[FlexGridFilter](#page-438-0)** 

Angular 2 component for the [FlexGridFilter](#page-438-0) control.

The wj-flex-grid-filter component must be contained in a [WjFlexGrid](#page-3354-0) component.

Use the wj-flex-grid-filter component to add FlexGridFilter controls to your Angular 2 applications. For details about Angular 2 markup syntax, see Angular 2 Markup.

The WjFlexGridFilter component is derived from the FlexGridFilter control and inherits all its properties, events and methods.

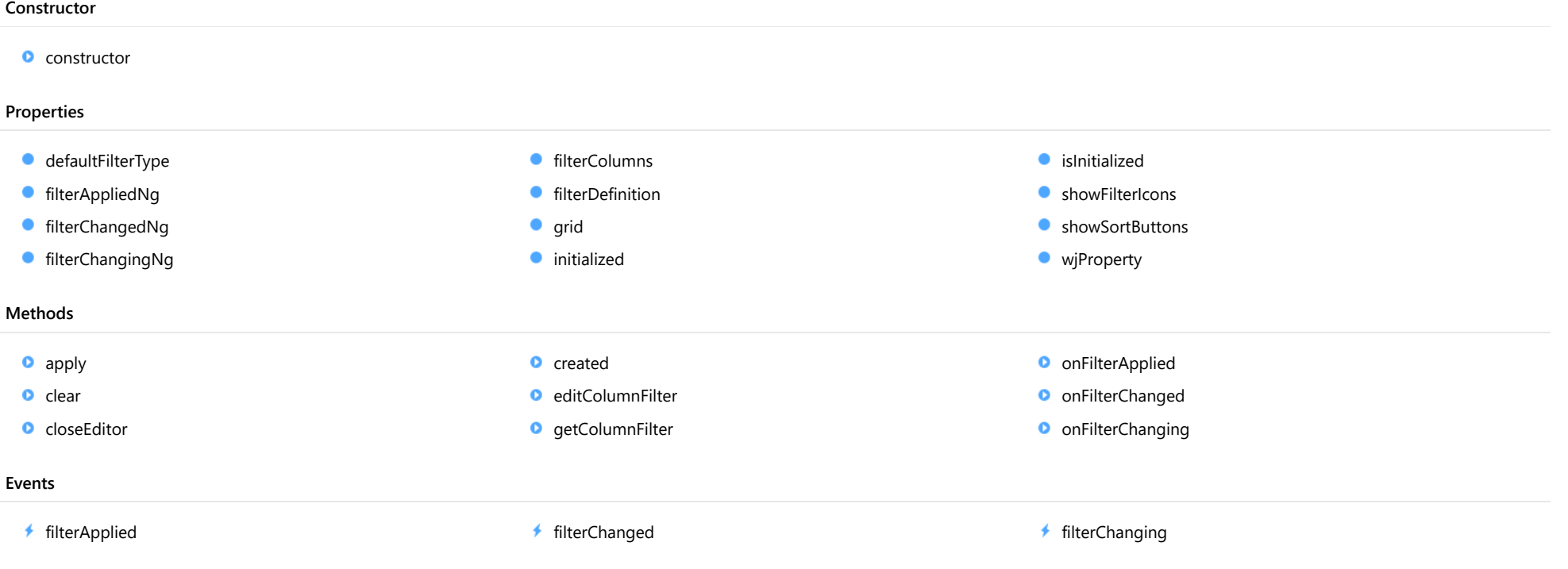

# **Constructor**

<span id="page-3480-0"></span>constructor(grid: [FlexGrid](#page-252-0), options?: any): [FlexGridFilter](#page-438-0)

Initializes a new instance of the [FlexGridFilter](#page-438-0) class.

## Parameters

#### grid: [FlexGrid](#page-252-0)

The [FlexGrid](#page-252-0) to filter.

**.** options: any OPTIONAL Initialization options for the [FlexGridFilter](#page-438-0).

Inherited From [FlexGridFilter](#page-438-0) Returns **[FlexGridFilter](#page-438-0)** 

# Properties

<span id="page-3480-1"></span>defaultFilterType

Gets or sets the default filter type to use.

This value can be overridden in filters for specific columns. For example, the code below creates a filter that filters by conditions on all columns except the "ByValue" column:

var f = new wijmo.grid.filter.FlexGridFilter(flex); f.defaultFilterType = wijmo.grid.filter.FilterType.Condition; var col = flex.columns.getColumn('ByValue'), cf = f.getColumnFilter(col); cf.filterType = wijmo.grid.filter.FilterType.Value;

Inherited From

[FlexGridFilter](#page-438-0) Type [FilterType](#page-466-0)

# <span id="page-3481-0"></span>filterAppliedNg

Angular (EventEmitter) version of the Wijmo filterApplied event for programmatic access. Use this event name if you want to subscribe to the Angular version of the event in code. In template bindings use the conventional filterApplied Wijmo event name.

# Type

# EventEmitter

# <span id="page-3481-1"></span>filterChangedNg

Angular (EventEmitter) version of the Wijmo filterChanged event for programmatic access. Use this event name if you want to subscribe to the Angular version of the event in code. In template bindings use the conventional filterChanged Wijmo event name.

#### Type EventEmitter

# <span id="page-3481-2"></span>**filterChangingNg**

Angular (EventEmitter) version of the Wijmo filterChanging event for programmatic access. Use this event name if you want to subscribe to the Angular version of the event in code. In template bindings use the conventional filterChanging Wijmo event name.

# Type EventEmitter

#### <span id="page-3481-3"></span>**filterColumns**

Gets or sets an array containing the names or bindings of the columns that have filters.

Setting this property to null or to an empty array adds filters to all columns.

# Inherited From

[FlexGridFilter](#page-438-0) Type string[]

## <span id="page-3482-0"></span>**filterDefinition**

Gets or sets the current filter definition as a JSON string.

Inherited From [FlexGridFilter](#page-438-0) Type string

<span id="page-3482-1"></span>**grid** 

Gets a reference to the [FlexGrid](#page-252-0) that owns this filter.

Inherited From [FlexGridFilter](#page-438-0) Type [FlexGrid](#page-252-0)

<span id="page-3482-2"></span>**nitialized** 

This event is triggered after the component has been initialized by Angular, that is all bound properties have been assigned and child components (if any) have been initialized.

Type EventEmitter

<span id="page-3482-3"></span>**islnitialized** 

Indicates whether the component has been initialized by Angular. Changes its value from false to true right before triggering the *initialized* event.

Type boolean

#### <span id="page-3483-0"></span>**showFilterIcons**

Gets or sets a value indicating whether the [FlexGridFilter](#page-438-0) adds filter editing buttons to the grid's column headers.

If you set this property to false, then you are responsible for providing a way for users to edit, clear, and apply the filters.

Inherited From [FlexGridFilter](#page-438-0) Type boolean

<span id="page-3483-1"></span>**C**showSortButtons

Gets or sets a value indicating whether the filter editor should include sort buttons.

By default, the editor shows sort buttons like Excel does. But since users can sort columns by clicking their headers, sort buttons in the filter editor may not be desirable in some circumstances.

Inherited From [FlexGridFilter](#page-438-0) Type boolean

<span id="page-3483-2"></span>**wiProperty** 

Gets or sets a name of a property that this component is assigned to. Default value is ''.

Type string

# Methods

<span id="page-3483-3"></span>**apply** 

apply(): void

Applies the current column filters to the grid.

Inherited From [FlexGridFilter](#page-438-0) Returns void

#### <span id="page-3484-0"></span>**o** clear

<span id="page-3484-1"></span>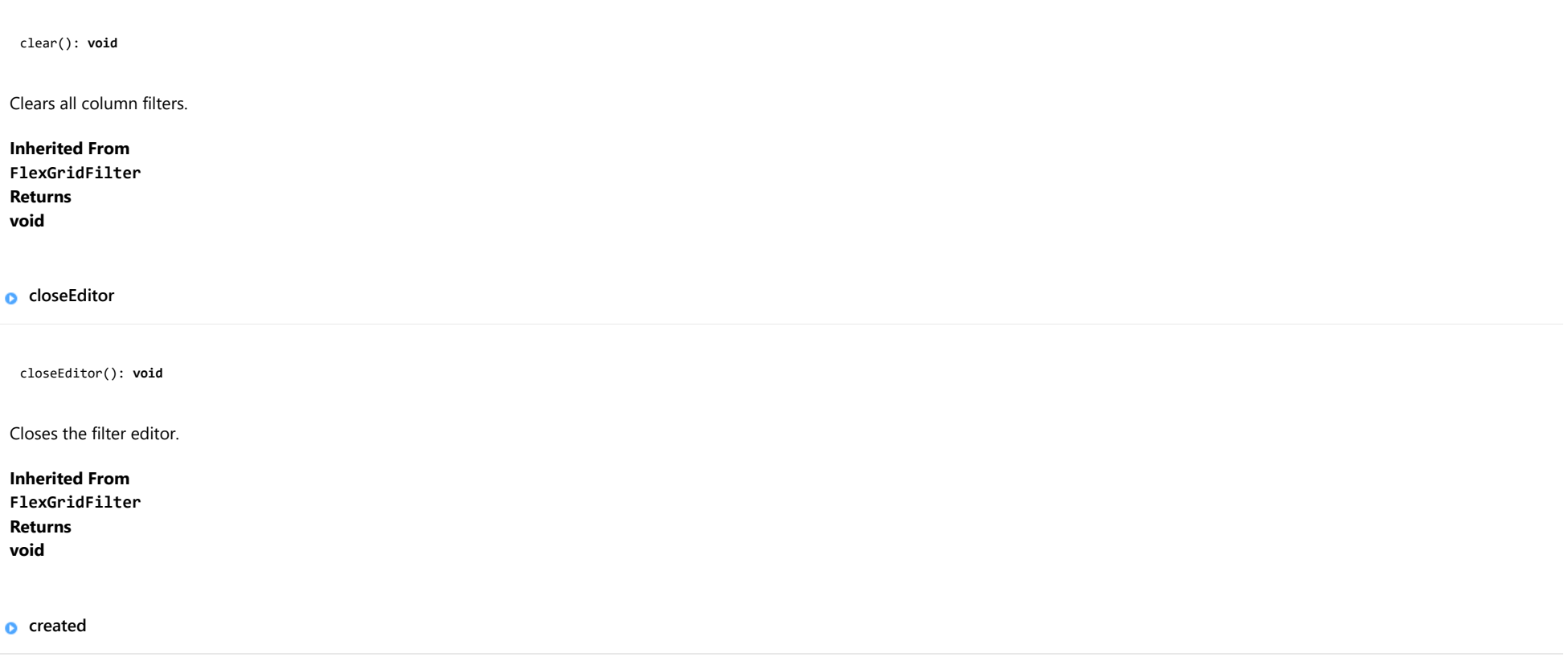

<span id="page-3484-2"></span>created(): void

If you create a custom component inherited from a Wijmo component, you can override this method and perform necessary initializations that you usually do in a class constructor. This method is called in the last line of a Wijmo component constructor and allows you to not declare your custom component's constructor at all, thus preventing you from a necessity to maintain constructor parameters and keep them in synch with Wijmo component's constructor parameters.

Returns void

# <span id="page-3485-0"></span>editColumnFilter

editColumnFilter(col: any, ht?: [HitTestInfo](#page-342-0)): void

Shows the filter editor for the given grid column.

# Parameters

col: any

The [Column](#page-221-0) that contains the filter to edit.

**.** ht: [HitTestInfo](#page-342-0) OPTIONAL

A [HitTestInfo](#page-342-0) object containing the range of the cell that triggered the filter display.

## Inherited From

[FlexGridFilter](#page-438-0) Returns void

# <span id="page-3485-1"></span>**o** getColumnFilter

getColumnFilter(col: any, create?: boolean): [ColumnFilter](#page-398-0)

Gets the filter for the given column.

#### **Parameters**

col: any

The [Column](#page-221-0) that the filter applies to (or column name or index).

**· create: boolean** OPTIONAL

Whether to create the filter if it does not exist.

# Inherited From

[FlexGridFilter](#page-438-0) Returns [ColumnFilter](#page-398-0)

#### <span id="page-3486-0"></span>onFilterApplied

onFilterApplied(e?: [EventArgs\)](#page-96-0): void

# Raises the [filterApplied](#page-3487-0) event.

Parameters

**e**: [EventArgs](#page-96-0) OPTIONAL

Inherited From [FlexGridFilter](#page-438-0) Returns void

# <span id="page-3486-1"></span>onFilterChanged

onFilterChanged(e: [CellRangeEventArgs\)](#page-218-0): void

# Raises the [filterChanged](#page-3487-1) event.

#### **Parameters**

e: [CellRangeEventArgs](#page-218-0)

Inherited From [FlexGridFilter](#page-438-0) Returns void

<span id="page-3486-2"></span>**o** onFilterChanging

onFilterChanging(e: [CellRangeEventArgs\)](#page-218-0): void

Raises the [filterChanging](#page-3487-2) event.

#### Parameters

e: [CellRangeEventArgs](#page-218-0)

Inherited From [FlexGridFilter](#page-438-0) Returns void

# Events

# <span id="page-3487-0"></span>filterApplied

Occurs after the filter is applied.

Inherited From [FlexGridFilter](#page-438-0) Arguments [EventArgs](#page-96-0)

### <span id="page-3487-1"></span>filterChanged

Occurs after a column filter has been edited by the user.

Use the event parameters to determine the column that owns the filter and whether changes were applied or canceled.

Inherited From [FlexGridFilter](#page-438-0) Arguments [CellRangeEventArgs](#page-218-0)

# <span id="page-3487-2"></span>**★** filterChanging

Occurs when a column filter is about to be edited by the user.

Use this event to customize the column filter if you want to override the default settings for the filter.

For example, the code below sets the operator used by the filter conditions to 'contains' if they are null:

```
filter.filterChanging.addHandler(function (s, e) {
  var cf = filter.getColumnFilter(e.col);
  if (!cf.valueFilter.isActive && cf.conditionFilter.condition1.operator == null) {
   cf.filterType = wijmo.grid.filter.FilterType.Condition;
    cf.conditionFilter.condition1.operator = wijmo.grid.filter.Operator.CT;
 }
});
```
Inherited From [FlexGridFilter](#page-438-0) Arguments [CellRangeEventArgs](#page-218-0)

# <span id="page-3488-0"></span>wijmo/wijmo.angular2.grid.grouppanel Module

File wijmo.angular2.js Module wijmo/wijmo.angular2.grid.grouppanel

Contains Angular 2 components for the wijmo.grid.grouppanel module.

wijmo.angular2.grid.grouppanel is an external TypeScript module that can be imported to your code using its ambient module name. For example:

```
import * as wjPanel from 'wijmo/wijmo.angular2.grid.grouppanel';
import * as wjGrid from 'wijmo/wijmo.angular2.grid';
@Component({
    directives: [wjGrid.WjFlexGrid, wjPanel.WjGroupPanel],
    template: `
     <wj-group-panel
         [grid]="flex"
         [placeholder]="'Drag columns here to create groups.'">
     </wj-group-panel>
     <wj-flex-grid #flex [itemsSource]="data">
      </wj-flex-grid>`,
    selector: 'my-cmp',
})
export class MyCmp {
    data: any[];
}
```
# Classes

**[WjGroupPanel](#page-3489-0)** 

# <span id="page-3489-0"></span>WjGroupPanel Class

File wijmo.angular2.js Module [wijmo/wijmo.angular2.grid.grouppanel](#page-3488-0) Base Class **[GroupPanel](#page-469-0)** 

Angular 2 component for the [GroupPanel](#page-469-0) control.

Use the wj-group-panel component to add GroupPanel controls to your Angular 2 applications. For details about Angular 2 markup syntax, see Angular 2 Markup.

The WjGroupPanel component is derived from the GroupPanel control and inherits all its properties, events and methods.

#### **Constructor O** [constructor](#page-3490-0) Properties **C** [controlTemplate](#page-3490-1) **O** [initialized](#page-3491-3) **[lostFocusNg](#page-3493-0) C**[gotFocusNg](#page-3490-2) **C**[isDisabled](#page-3492-0) **C** [maxGroups](#page-3493-1) **[grid](#page-3491-0)**  $\bullet$  islnitialized  $\bullet$ [placeholder](#page-3493-2) [hideGroupedColumns](#page-3491-1) **[isTouching](#page-3492-2)** [rightToLeft](#page-3493-3) **[hostElement](#page-3491-2) I**sUpdating [wjModelProperty](#page-3493-4) Methods **[addEventListener](#page-3494-0) [disposeAll](#page-3498-0) O** [invalidateAll](#page-3501-1) **[applyTemplate](#page-3495-0) O** [endUpdate](#page-3498-1) **O** [onGotFocus](#page-3502-0) **D** [beginUpdate](#page-3496-0) **o** [focus](#page-3498-2) **O** [onLostFocus](#page-3502-1) **O** [containsFocus](#page-3496-1) **O** [getControl](#page-3499-0) **O** [refresh](#page-3502-2) **O** [created](#page-3496-2) **O** [getTemplate](#page-3499-1) **O** [refreshAll](#page-3503-0) **O** [deferUpdate](#page-3497-0) **O** [initialize](#page-3500-0) **O** [removeEventListener](#page-3503-1) **o** [dispose](#page-3497-1) **O** [invalidate](#page-3501-0)

Events

 $\overline{\phantom{a}}$  [gotFocus](#page-3504-0)  $\overline{\phantom{a}}$  [lostFocus](#page-3504-1)

# **Constructor**

#### <span id="page-3490-0"></span>constructor

constructor(element: any, options?): [GroupPanel](#page-469-0)

Initializes a new instance of the [GroupPanel](#page-469-0) class.

#### Parameters

# element: any

The DOM element that hosts the control, or a selector for the host element (e.g. '#theCtrl').

**· options: OPTIONAL** 

The JavaScript object containing initialization data for the control.

# Inherited From **[GroupPanel](#page-469-0)**

Returns

**[GroupPanel](#page-469-0)** 

# Properties

<span id="page-3490-1"></span>**STATIC controlTemplate** 

Gets or sets the template used to instantiate [GroupPanel](#page-469-0) controls.

Inherited From [GroupPanel](#page-469-0) Type any

### <span id="page-3490-2"></span>**gotFocusNg**

Angular (EventEmitter) version of the Wijmo gotFocus event for programmatic access. Use this event name if you want to subscribe to the Angular version of the event in code. In template bindings use the conventional gotFocus Wijmo event name.

Type EventEmitter

### <span id="page-3491-0"></span>**grid**

Gets or sets the [FlexGrid](#page-252-0) that is connected to this [GroupPanel](#page-469-0).

Once a grid is connected to the panel, the panel displays the groups defined in the grid's data source. Users can drag grid columns into the panel to create new groups, drag groups within the panel to re-arrange the groups, or delete items in the panel to remove the groups.

# Inherited From

[GroupPanel](#page-469-0) Type [FlexGrid](#page-252-0)

### <span id="page-3491-1"></span>**hideGroupedColumns**

Gets or sets a value indicating whether the panel hides grouped columns in the owner grid.

The [FlexGrid](#page-252-0) displays grouping information in row headers, so it is usually a good idea to hide grouped columns since they display redundant information.

Inherited From [GroupPanel](#page-469-0) Type boolean

#### <span id="page-3491-2"></span>**n** hostElement

Gets the DOM element that is hosting the control.

Inherited From [Control](#page-71-0) Type HTMLElement

### <span id="page-3491-3"></span>**nitialized**

This event is triggered after the component has been initialized by Angular, that is all bound properties have been assigned and child components (if any) have been initialized.

Type EventEmitter
# isDisabled

# Gets or sets a value that determines whether the control is disabled.

Disabled controls cannot get mouse or keyboard events.

Inherited From [Control](#page-71-0) Type boolean

# **islnitialized**

Indicates whether the component has been initialized by Angular. Changes its value from false to true right before triggering the *initialized* event.

### Type boolean

# **isTouching**

Gets a value that indicates whether the control is currently handling a touch event.

Inherited From [Control](#page-71-0) Type boolean

# **o** isUpdating

Gets a value that indicates whether the control is currently being updated.

Inherited From [Control](#page-71-0) Type boolean

# **o** lostFocusNg

Angular (EventEmitter) version of the Wijmo lostFocus event for programmatic access. Use this event name if you want to subscribe to the Angular version of the event in code. In template bindings use the conventional **lostFocus** Wijmo event name.

# Type

# EventEmitter

maxGroups

Gets or sets the maximum number of groups allowed.

Inherited From [GroupPanel](#page-469-0) Type number

**placeholder** 

Gets or sets a string to display in the control when it contains no groups.

Inherited From [GroupPanel](#page-469-0) Type string

# rightToLeft

Gets a value indicating whether the control is hosted in an element with right-to-left layout.

# Inherited From [Control](#page-71-0) Type boolean

# wjModelProperty

Defines a name of a property represented by [(ngModel)] directive (if specified). Default value is ''.

# Type string

# **Methods**

# <span id="page-3494-0"></span>**addEventListener**

addEventListener(target: EventTarget, type: string, fn: any, capture?: boolean): void

Adds an event listener to an element owned by this [Control](#page-71-0).

The control keeps a list of attached listeners and their handlers, making it easier to remove them when the control is [dispose](#page-3497-0)d (see the dispose and [removeEventListener](#page-3503-0) methods).

Failing to remove event listeners may cause memory leaks.

#### **Parameters**

# target: EventTarget

Target element for the event.

# type: string

String that specifies the event.

fn: any

Function to execute when the event occurs.

**· capture: boolean** OPTIONAL Whether the listener is capturing.

# Inherited From

[Control](#page-71-0) Returns void

applyTemplate(classNames: string, template: string, parts: Object, namePart?: string): HTMLElement

Applies the template to a new instance of a control, and returns the root element.

This method should be called by constructors of templated controls. It is responsible for binding the template parts to the corresponding control members.

For example, the code below applies a template to an instance of an [InputNumber](#page-803-0) control. The template must contain elements with the 'wj-part' attribute set to 'input', 'btn-inc', and 'btn-dec'. The control members '\_tbx', '\_btnUp', and '\_btnDn' will be assigned references to these elements.

```
this.applyTemplate('wj-control wj-inputnumber', template, {
  _tbx: 'input',
  _btnUp: 'btn-inc',
  _btnDn: 'btn-dec'
}, 'input');
```
#### **Parameters**

## classNames: string

Names of classes to add to the control's host element.

## • template: string

An HTML string that defines the control template.

# parts: Object

A dictionary of part variables and their names.

# **• namePart: string OPTIONAL**

Name of the part to be named after the host element. This determines how the control submits data when used in forms.

#### Inherited From

[Control](#page-71-0) Returns HTMLElement

## <span id="page-3496-0"></span>**beginUpdate**

beginUpdate(): void

Suspends notifications until the next call to [endUpdate](#page-3498-0).

Inherited From [Control](#page-71-0) Returns void

containsFocus

containsFocus(): boolean

Checks whether this control contains the focused element.

Inherited From [Control](#page-71-0) Returns boolean

**o** created

created(): void

If you create a custom component inherited from a Wijmo component, you can override this method and perform necessary initializations that you usually do in a class constructor. This method is called in the last line of a Wijmo component constructor and allows you to not declare your custom component's constructor at all, thus preventing you from a necessity to maintain constructor parameters and keep them in synch with Wijmo component's constructor parameters.

Returns void

o deferUpdate

deferUpdate(fn: Function): void

Executes a function within a [beginUpdate](#page-3496-0)/[endUpdate](#page-3498-0) block.

The control will not be updated until the function has been executed. This method ensures [endUpdate](#page-3498-0) is called even if the function throws an exception.

#### Parameters

• fn: Function

Function to be executed.

Inherited From

[Control](#page-71-0) Returns void

<span id="page-3497-0"></span>**o** dispose

dispose(): void

Disposes of the control by removing its association with the host element.

The [dispose](#page-3497-0) method automatically removes any event listeners added with the [addEventListener](#page-3494-0) method.

Calling the [dispose](#page-3497-0) method is important in applications that create and remove controls dynamically. Failing to dispose of the controls may cause memory leaks.

Inherited From [Control](#page-71-0) Returns

void

disposeAll(e?: HTMLElement): void

Disposes of all Wijmo controls contained in an HTML element.

# Parameters

**e e: HTMLElement** OPTIONAL Container element.

Inherited From [Control](#page-71-0)

Returns

void

<span id="page-3498-0"></span>**e** endUpdate

endUpdate(): void

Resumes notifications suspended by calls to [beginUpdate](#page-3496-0).

# Inherited From

[Control](#page-71-0) Returns void

**o** focus

focus(): void

Sets the focus to this control.

Inherited From [Control](#page-71-0) Returns void

getControl(element: any): [Control](#page-71-0)

Gets the control that is hosted in a given DOM element.

# Parameters

#### element: any

The DOM element that is hosting the control, or a selector for the host element (e.g. '#theCtrl').

Inherited From [Control](#page-71-0)

Returns [Control](#page-71-0)

# o getTemplate

getTemplate(): string

Gets the HTML template used to create instances of the control.

This method traverses up the class hierarchy to find the nearest ancestor that specifies a control template. For example, if you specify a prototype for the [ComboBox](#page-673-0) control, it will override the template defined by the [DropDown](#page-697-0) base class.

Inherited From [Control](#page-71-0) Returns

string

**o** initialize

initialize(options: any): void

Initializes the control by copying the properties from a given object.

This method allows you to initialize controls using plain data objects instead of setting the value of each property in code.

For example:

```
grid.initialize({
  itemsSource: myList,
  autoGenerateColumns: false,
  columns: [
   { binding: 'id', header: 'Code', width: 130 },
    { binding: 'name', header: 'Name', width: 60 }
  ]
});
// is equivalent to
grid.itemsSource = myList;
grid.autoGenerateColumns = false;
```
// etc.

The initialization data is type-checked as it is applied. If the initialization object contains unknown property names or invalid data types, this method will throw.

#### **Parameters**

• options: any

Object that contains the initialization data.

# Inherited From

[Control](#page-71-0) Returns void

invalidate(fullUpdate?: boolean): void

Invalidates the control causing an asynchronous refresh.

#### Parameters

- **· fullUpdate: boolean** OPTIONAL
	- Whether to update the control layout as well as the content.

Inherited From [Control](#page-71-0) Returns void

<span id="page-3501-0"></span>**O** STATIC **invalidateAll** 

invalidateAll(e?: HTMLElement): void

Invalidates all Wijmo controls contained in an HTML element.

Use this method when your application has dynamic panels that change the control's visibility or dimensions. For example, splitters, accordions, and tab controls usually change the visibility of its content elements. In this case, failing to notify the controls contained in the element may cause them to stop working properly.

If this happens, you must handle the appropriate event in the dynamic container and call the *[invalidateAll](#page-3501-0)* method so the contained Wijmo controls will update their layout information properly.

#### **Parameters**

**e e: HTMLElement** OPTIONAL

Container element. If set to null, all Wijmo controls on the page will be invalidated.

# Inherited From

[Control](#page-71-0) Returns void

# **o** onGotFocus

onGotFocus(e?: [EventArgs](#page-96-0)): void

Raises the [gotFocus](#page-3504-0) event.

### Parameters

**e**: [EventArgs](#page-96-0) OPTIONAL

# Inherited From [Control](#page-71-0) Returns void

**o** onLostFocus

onLostFocus(e?: [EventArgs\)](#page-96-0): void

Raises the [lostFocus](#page-3504-1) event.

# Parameters

**e: [EventArgs](#page-96-0)** OPTIONAL

# Inherited From

[Control](#page-71-0) Returns

void

**o** refresh

refresh(): void

Updates the panel to show the current groups.

Inherited From [GroupPanel](#page-469-0) Returns void

**O** STATIC refreshAll

refreshAll(e?: HTMLElement): void

Refreshes all Wijmo controls contained in an HTML element.

This method is similar to *[invalidateAll](#page-3501-0)*, except the controls are updated immediately rather than after an interval.

#### Parameters

**e**: HTMLElement OPTIONAL Container element. If set to null, all Wijmo controls on the page will be invalidated.

#### Inherited From

[Control](#page-71-0) Returns void

#### <span id="page-3503-0"></span>**D** removeEventListener

removeEventListener(target?: EventTarget, type?: string, fn?: any, capture?: boolean): number

Removes one or more event listeners attached to elements owned by this [Control](#page-71-0).

#### Parameters

- **· target: EventTarget** OPTIONAL Target element for the event. If null, removes listeners attached to all targets.
- **type: string** OPTIONAL String that specifies the event. If null, removes listeners attached to all events.
- **fn: any** OPTIONAL

Handler to remove. If null, removes all handlers.

**· capture: boolean** OPTIONAL Whether the listener is capturing. If null, removes capturing and non-capturing listeners.

#### Inherited From

- [Control](#page-71-0)
- Returns

number

# Events

# <span id="page-3504-0"></span>gotFocus

Occurs when the control gets the focus.

Inherited From [Control](#page-71-0) Arguments [EventArgs](#page-96-0)

<span id="page-3504-1"></span>lostFocus

Occurs when the control loses the focus.

Inherited From [Control](#page-71-0) Arguments [EventArgs](#page-96-0)

# <span id="page-3505-0"></span>wijmo/wijmo.angular2.grid.detail Module

File wijmo.angular2.js Module wijmo/wijmo.angular2.grid.detail

Contains Angular 2 components for the wijmo.grid.detail module.

wijmo.angular2.grid.detail is an external TypeScript module that can be imported to your code using its ambient module name. For example:

```
import * as wjDetail from 'wijmo/wijmo.angular2.grid.detail';
import * as wjGrid from 'wijmo/wijmo.angular2.grid';
@Component({
    directives: [wjGrid.WjFlexGrid, wjDetail.WjFlexGridDetail],
    template: `
     <wj-flex-grid [itemsSource]="data">
         <template wjFlexGridDetail>
             Detail row content here...
         </template>
      </wj-flex-grid>`,
    selector: 'my-cmp',
})
export class MyCmp {
    data: any[];
}
```
# Classes

**[WjFlexGridDetail](#page-3506-0)** 

# <span id="page-3506-0"></span>WjFlexGridDetail Class

File wijmo.angular2.js Module [wijmo/wijmo.angular2.grid.detail](#page-3505-0) Base Class [FlexGridDetailProvider](#page-494-0)

Angular 2 directive for [FlexGrid](#page-252-0) [DetailRow](#page-487-0) templates.

The wj-flex-grid-detail directive must be specified on a <template> template element contained in a wj-flex-grid component.

The wj-flex-grid-detail directive is derived from the [FlexGridDetailProvider](#page-494-0) class that maintains detail rows visibility, with detail rows content defined as an arbitrary HTML fragment within the directive tag. The fragment may contain Angular 2 bindings, components and directives. The row and item template variables can be used in Angular 2 bindings that refer to the detail row's parent [Row](#page-347-0) and Row.dataItem objects.

#### **Constructor**

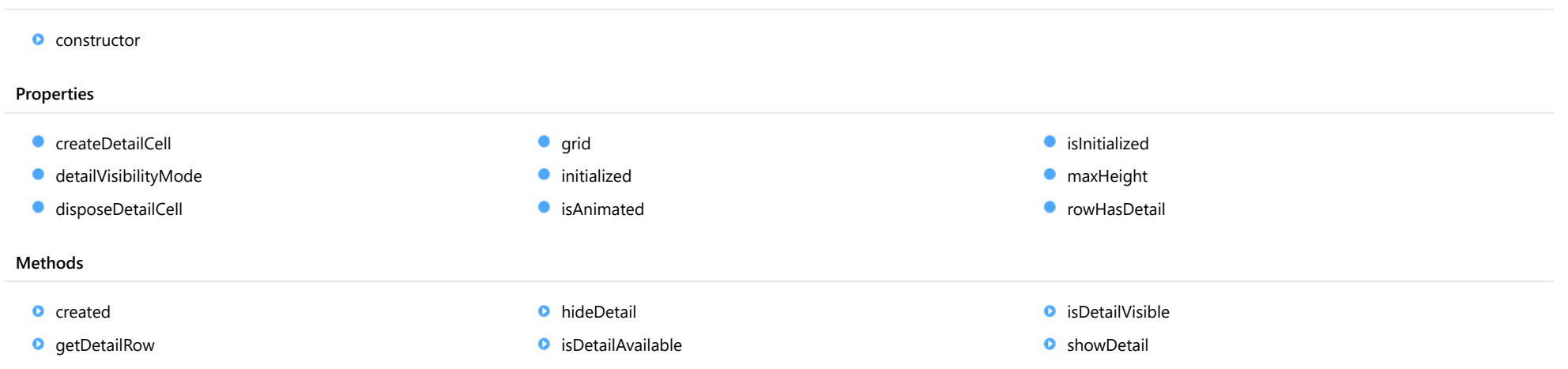

# **Constructor**

<span id="page-3507-0"></span>constructor(grid: [FlexGrid](#page-252-0), options?: any): [FlexGridDetailProvider](#page-494-0)

Initializes a new instance of the [FlexGridDetailProvider](#page-494-0) class.

# Parameters

### grid: [FlexGrid](#page-252-0)

[FlexGrid](#page-252-0) that will receive detail rows.

**• options: any OPTIONAL** 

Initialization options for the new [FlexGridDetailProvider](#page-494-0).

Inherited From [FlexGridDetailProvider](#page-494-0) Returns [FlexGridDetailProvider](#page-494-0)

# Properties

# <span id="page-3507-1"></span>createDetailCell

Gets or sets the callback function that creates detail cells.

The callback function takes a [Row](#page-347-0) as a parameter and returns an HTML element representing the row details. For example:

```
// create detail cells for a given row
dp.createDetailCell = function (row) {
  var cell = document.createElement('div');
  var detailGrid = new wijmo.grid.FlexGrid(cell, {
   itemsSource: getProducts(row.dataItem.CategoryID),
   headersVisibility: wijmo.grid.HeadersVisibility.Column
  });
  return cell;
};
```
Inherited From [FlexGridDetailProvider](#page-494-0) Type Function

#### <span id="page-3508-0"></span>detailVisibilityMode

Gets or sets a value that determines when row details are displayed.

Inherited From [FlexGridDetailProvider](#page-494-0) Type [DetailVisibilityMode](#page-500-0)

<span id="page-3508-1"></span>disposeDetailCell

Gets or sets the callback function that disposes of detail cells.

The callback function takes a [Row](#page-347-0) as a parameter and disposes of any resources associated with the detail cell.

This function is optional. Use it in cases where the [createDetailCell](#page-3507-1) function allocates resources that are not automatically garbage-collected.

Inherited From [FlexGridDetailProvider](#page-494-0) Type Function

<span id="page-3508-2"></span>**grid** 

Gets the [FlexGrid](#page-252-0) that owns this [FlexGridDetailProvider](#page-494-0).

Inherited From [FlexGridDetailProvider](#page-494-0)

Type [FlexGrid](#page-252-0)

<span id="page-3508-3"></span>**nitialized** 

This event is triggered after the component has been initialized by Angular, that is all bound properties have been assigned and child components (if any) have been initialized.

Type EventEmitter

#### <span id="page-3509-0"></span>**n** isAnimated

Gets or sets a value that indicates whether to use animation when showing row details.

Inherited From [FlexGridDetailProvider](#page-494-0) Type boolean

<span id="page-3509-1"></span>**o** islnitialized

Indicates whether the component has been initialized by Angular. Changes its value from false to true right before triggering the initialized event.

Type boolean

<span id="page-3509-2"></span>maxHeight

Gets or sets the maximum height of the detail rows, in pixels.

Inherited From [FlexGridDetailProvider](#page-494-0) Type number

#### <span id="page-3509-3"></span>**Contract Contract Contract Contract Contract Contract Contract Contract Contract Contract Contract Contract Contract Contract Contract Contract Contract Contract Contract Contract Contract Contract Contract Contract Contr**

Gets or sets the callback function that determines whether a row has details.

The callback function takes a [Row](#page-347-0) as a parameter and returns a boolean value that indicates whether the row has details. For example:

```
// remove details from items with odd CategoryID
dp.rowHasDetail = function (row) {
  return row.dataItem.CategoryID % 2 == 0;
};
```
Setting this property to null indicates all rows have details.

Inherited From [FlexGridDetailProvider](#page-494-0) Type Function

# Methods

<span id="page-3510-0"></span>**o** created

created(): void

If you create a custom component inherited from a Wijmo component, you can override this method and perform necessary initializations that you usually do in a class constructor. This method is called in the last line of a Wijmo component constructor and allows you to not declare your custom component's constructor at all, thus preventing you from a necessity to maintain constructor parameters and keep them in synch with Wijmo component's constructor parameters.

Returns void

# <span id="page-3510-1"></span>**g**etDetailRow

getDetailRow(row: any): [DetailRow](#page-487-0)

Gets the detail row associated with a given grid row.

# Parameters

# row: any

Row or index of the row to investigate.

Inherited From [FlexGridDetailProvider](#page-494-0) Returns

[DetailRow](#page-487-0)

# <span id="page-3511-0"></span>**o** hideDetail

hideDetail(row?: any): void

Hides the detail row for a given row.

# Parameters

# **• row: any OPTIONAL**

Row or index of the row that will have its details hidden. This parameter is optional. If not provided, all detail rows are hidden.

Inherited From [FlexGridDetailProvider](#page-494-0) Returns void

# <span id="page-3511-1"></span>isDetailAvailable

isDetailAvailable(row: any): boolean

Gets a value that determines if a row has details to show.

## Parameters

# row: any

Row or index of the row to investigate.

Inherited From

[FlexGridDetailProvider](#page-494-0)

Returns

boolean

# <span id="page-3512-0"></span>isDetailVisible

isDetailVisible(row: any): boolean

Gets a value that determines if a row's details are visible.

# Parameters

row: any

Row or index of the row to investigate.

Inherited From [FlexGridDetailProvider](#page-494-0) Returns boolean

# <span id="page-3512-1"></span>**o** showDetail

showDetail(row: any, hideOthers?: boolean): void

Shows the detail row for a given row.

#### Parameters

#### row: any

Row or index of the row that will have its details shown.

**• hideOthers: boolean** OPTIONAL

Whether to hide details for all other rows.

Inherited From [FlexGridDetailProvider](#page-494-0) Returns void

# <span id="page-3513-0"></span>wijmo/wijmo.angular2.grid.multirow Module

File wijmo.angular2.js Module wijmo/wijmo.angular2.grid.multirow

Contains Angular 2 components for the wijmo.grid.multirow module.

wijmo.angular2.grid.multirow is an external TypeScript module that can be imported to your code using its ambient module name. For example:

import \* as wjMultiRow from 'wijmo/wijmo.angular2.grid.multirow';

```
@Component({
   directives: [wjMultiRow.WjMultiRow],
   template: `<wj-multi-row></wj-multi-row>`,
   selector: 'my-cmp',
})
export class MyCmp {
}
```
# Classes

**[WjMultiRow](#page-3514-0)** 

# <span id="page-3514-0"></span>WjMultiRow Class

File wijmo.angular2.js Module [wijmo/wijmo.angular2.grid.multirow](#page-3513-0) Base Class [MultiRow](#page-517-0)

Angular 2 component for the **[MultiRow](#page-517-0)** control.

Use the wj-multi-row component to add MultiRow controls to your Angular 2 applications. For details about Angular 2 markup syntax, see Angular 2 Markup.

The WjMultiRow component is derived from the MultiRow control and inherits all its properties, events and methods.

#### **Constructor**

**O** [constructor](#page-3518-0)

# Properties

- **C** [activeEditor](#page-3518-1)
- **C** [allowAddNew](#page-3518-2)
- **[allowDelete](#page-3519-0)**
- **C** [allowDragging](#page-3519-1)
- **[allowMerging](#page-3519-2)**
- **[allowResizing](#page-3519-3)**
- **[allowSorting](#page-3520-0)**
- **[autoClipboard](#page-3520-1)**
- $\bullet$ [autoGenerateColumns](#page-3521-0)
- **C**[autoSizedColumnNg](#page-3521-1)
- **C**autoSizedRowNq
- **[autoSizeMode](#page-3522-0)**
- **[autoSizingColumnNg](#page-3522-1)**
- **C** [autoSizingRowNg](#page-3522-2)
- **[beginningEditNg](#page-3522-3)**
- **C** [bottomLeftCells](#page-3523-0)
- **C** [cellEditEndedNg](#page-3523-1)
- **C** [cellEditEndingNg](#page-3523-2)
- [cellFactory](#page-3523-3)
- $\bullet$  [cells](#page-3524-0)
- **C** [centerHeadersVertically](#page-3524-1)
- [childItemsPath](#page-3524-2)
- $\bullet$  [clientSize](#page-3525-0)
- **C** [cloneFrozenCells](#page-3525-1)
- **C** [collapsedHeaders](#page-3525-2)
- **C** [collectionView](#page-3525-3)
- **C** [columnFooters](#page-3526-0)
- **C** [columnHeaders](#page-3526-1)
- **C** [columnLayout](#page-3527-0)
- **[columns](#page-3527-1)**
- **ControlRect**
- **C** [controlTemplate](#page-3527-3)
- **CopiedNg**
- **CopyingNg**
- **[deferResizing](#page-3528-2)**
- **[deletedRowNg](#page-3528-3)**
- **[deletingRowNg](#page-3529-0)**
- [draggedColumnNg](#page-3529-1)
- [draggedRowNg](#page-3529-2)
- [draggingColumnNg](#page-3529-3)
- [draggingColumnOverNg](#page-3529-4)
- **[draggingRowNg](#page-3530-0)**
- **[draggingRowOverNg](#page-3530-1)**
- [editableCollectionView](#page-3530-2)
- **e** [editRange](#page-3530-3)
- $\bullet$  formatItemNq
- **[frozenColumns](#page-3531-0)**
- **[frozenRows](#page-3531-1)**
- **C**qotFocusNg
- **C** [groupCollapsedChangedNg](#page-3531-3)
- **C** [groupCollapsedChangingNg](#page-3532-0)
- **C** [groupHeaderFormat](#page-3532-1)
- **[headersVisibility](#page-3532-2)**
- **[hostElement](#page-3533-0)**
- **C**[imeEnabled](#page-3533-1)
- **O** [initialized](#page-3533-2)
- **C** [isDisabled](#page-3533-3)
- **C** islnitialized
- **C**[isReadOnly](#page-3534-1)
- **C**[isTouching](#page-3534-2)
- **C**[isUpdating](#page-3534-3)
- $\bullet$ [itemFormatter](#page-3535-0)
- $\bullet$ [itemsSource](#page-3536-0)
- [itemsSourceChangedNg](#page-3536-1)
- [itemValidator](#page-3536-2)  $\bullet$
- $\bullet$ [keyActionEnter](#page-3537-0)
- $\bullet$ [keyActionTab](#page-3537-1)
- 0 [layoutDefinition](#page-3538-0)
- [loadedRowsNg](#page-3539-0) 0
- $\bullet$ [loadingRowsNg](#page-3539-1)
- $\bullet$ [lostFocusNg](#page-3539-2)
- 0 [mergeManager](#page-3540-0)
- $\bullet$ [newRowAtTop](#page-3540-1)
- $\bullet$ [pastedCellNg](#page-3540-2)
- [pastedNg](#page-3540-3) 0
- [pastingCellNg](#page-3541-0)  $\bullet$
- $\bullet$ [pastingNg](#page-3541-1)
- $\bullet$ [prepareCellForEditNg](#page-3541-2)
- $\bullet$ [preserveOutlineState](#page-3541-3)
- [preserveSelectedState](#page-3542-0) 0
- 0 [quickAutoSize](#page-3542-1)
- $\bullet$ [resizedColumnNg](#page-3542-2)
- [resizedRowNg](#page-3542-3) 0
- $\bullet$ [resizingColumnNg](#page-3543-0)
- [resizingRowNg](#page-3543-1)  $\bullet$
- 0 [rightToLeft](#page-3543-2)
- $\bullet$ [rowAddedNg](#page-3543-3)
- $\bullet$ [rowEditEndedNg](#page-3543-4)
- $\bullet$ [rowEditEndingNg](#page-3544-0)
- **C**[rowEditStartedNg](#page-3544-1)
- **C** [rowEditStartingNg](#page-3544-2)
- **C**[rowHeaderPath](#page-3544-3)
- **C**[rowHeaders](#page-3545-0)
- $\bullet$ [rows](#page-3545-1)
- **C**[rowsPerItem](#page-3545-2)
- **C** [scrollPosition](#page-3545-3)
- **C** [scrollPositionChangedNg](#page-3546-0)
- **ScrollSize**
- [selectedItems](#page-3546-2)
- **SelectedRows**
- **Selection**
- [selectionChangedNg](#page-3547-1)
- Methods
- **[addEventListener](#page-3554-0)**
- **[applyTemplate](#page-3555-0)**
- **Q** [autoSizeColumn](#page-3556-0)
- **Q** [autoSizeColumns](#page-3557-0)
- **[autoSizeRow](#page-3558-0)**
- **C** [autoSizeRows](#page-3559-0)
- **D** [beginUpdate](#page-3559-1)
- **O** [canEditCell](#page-3560-0)
- **O** [collapseGroupsToLevel](#page-3560-1)
- **O** [containsFocus](#page-3561-0)
- **o** [created](#page-3561-1)
- **O** [deferUpdate](#page-3561-2)
- **o** [dispose](#page-3562-0)
- **[disposeAll](#page-3562-1)**
- **O** [endUpdate](#page-3562-2)
- **O** [finishEditing](#page-3563-0)
- **o** [focus](#page-3563-1)
- **O** [getBindingColumn](#page-3564-0)
- **O** [getCellBoundingRect](#page-3565-0)
- **O** [getCellData](#page-3566-0)
- **O** [getClipString](#page-3566-1)
- [selectionChangingNg](#page-3547-2)
- **SelectionMode**
- **C** [showAlternatingRows](#page-3548-0)
- **ShowDropDown**
- **ShowErrors**
- **ShowGroups**
- **C** [showHeaderCollapseButton](#page-3549-1)
- **ShowMarquee**
- **C** [showSelectedHeaders](#page-3549-3)
- **ShowSort**
- **C** [sortedColumnNg](#page-3550-1)
- **C** [sortingColumnNg](#page-3550-2)
- **O** qetColumn
- **o** [getControl](#page-3567-1)
- **O** [getMergedRange](#page-3568-0)
- **O** [getSelectedState](#page-3568-1)
- **O** [getTemplate](#page-3569-0)
- **O** [hitTest](#page-3569-1)
- **O** [initialize](#page-3570-0)
- **O** [invalidate](#page-3571-0)
- **O** [invalidateAll](#page-3571-1)
- **O** [isRangeValid](#page-3572-0)
- **O** [onAutoSizedColumn](#page-3572-1)
- **O** [onAutoSizedRow](#page-3573-0)
- **O** [onAutoSizingColumn](#page-3573-1)
- **O** [onAutoSizingRow](#page-3574-0)
- **O** [onBeginningEdit](#page-3574-1)
- **O** [onCellEditEnded](#page-3575-0)
- **O** [onCellEditEnding](#page-3575-1)
- **O** [onCopied](#page-3576-0)
- **O** [onCopying](#page-3576-1)
- **O** [onDeletedRow](#page-3577-0)
- **O** [onDeletingRow](#page-3577-1)
- **SortRowIndex**
- **[stickyHeaders](#page-3551-0)**
- $\bullet$ [topLeftCells](#page-3551-1)
- $\bullet$ [treeIndent](#page-3551-2)
- 0 [updatedLayoutNg](#page-3551-3)
- 0 [updatedViewNg](#page-3552-0)
- $\bullet$ [updatingLayoutNg](#page-3552-1)
- 0 [updatingViewNg](#page-3552-2)
- $\bullet$ [validateEdits](#page-3552-3)
- $\bullet$ [viewRange](#page-3553-0)
- [virtualizationThreshold](#page-3553-1) 0
- **WiModelProperty**
- **O** [onDraggedColumn](#page-3578-0)
- o [onDraggedRow](#page-3578-1)
- o [onDraggingColumn](#page-3579-0)
- Ō [onDraggingColumnOver](#page-3579-1)
- o [onDraggingRow](#page-3580-0)
- **O** [onDraggingRowOver](#page-3580-1)
- **O** [onFormatItem](#page-3581-0)
- **O** [onGotFocus](#page-3581-1)
- **O** [onGroupCollapsedChanged](#page-3582-0)
- **O** [onGroupCollapsedChanging](#page-3582-1)
- **O** [onItemsSourceChanged](#page-3583-0)
- [onLoadedRows](#page-3583-1) Ō
- **O** [onLoadingRows](#page-3584-0)
- **O** [onLostFocus](#page-3584-1)
- **O** [onPasted](#page-3585-0)
- **O** [onPastedCell](#page-3585-1)
- **O** [onPasting](#page-3586-0)
- **O** [onPastingCell](#page-3586-1)
- **O** [onPrepareCellForEdit](#page-3587-0)
- **O** [onResizedColumn](#page-3587-1)
- **O** [onResizedRow](#page-3588-0)
- **O** [onResizingColumn](#page-3588-1)
- **O** [onResizingRow](#page-3589-0)
- **O** [onRowAdded](#page-3589-1)
- **O** [onRowEditEnded](#page-3590-0)
- **O** [onRowEditEnding](#page-3590-1)
- **O** [onRowEditStarted](#page-3591-0)
- **O** [onRowEditStarting](#page-3591-1)
- **O** [onScrollPositionChanged](#page-3592-0)
- **o** [onSelectionChanged](#page-3592-1)

## Events

- [autoSizedColumn](#page-3603-1)
- [autoSizedRow](#page-3604-0)
- [autoSizingColumn](#page-3604-1)
- [autoSizingRow](#page-3604-2)
- [beginningEdit](#page-3604-3)
- [cellEditEnded](#page-3605-0)
- [cellEditEnding](#page-3605-1)
- [copied](#page-3605-2)
- $\overline{\phantom{a}}$  [copying](#page-3606-0)
- [deletedRow](#page-3606-1)
- [deletingRow](#page-3606-2)
- [draggedColumn](#page-3606-3)
- [draggedRow](#page-3607-0)
- [draggingColumn](#page-3607-1) ፉ
- [draggingColumnOver](#page-3607-2) 4.
- [draggingRow](#page-3608-0)

# **Constructor**

- **O** [onSelectionChanging](#page-3593-0)
- **O** [onSortedColumn](#page-3593-1)
- **O** [onSortingColumn](#page-3594-0)
- **O** [onUpdatedLayout](#page-3594-1)
- **O** [onUpdatedView](#page-3595-0)
- **O** [onUpdatingLayout](#page-3595-1)
- **O** [onUpdatingView](#page-3596-0)
- **O** [refresh](#page-3596-1)
- **O** [refreshAll](#page-3597-0)
- [draggingRowOver](#page-3608-1)
- $f$  [formatItem](#page-3608-2)
- $\sqrt{\phantom{a}}$  [gotFocus](#page-3609-0)
- [groupCollapsedChanged](#page-3609-1)
- [groupCollapsedChanging](#page-3609-2)
- [itemsSourceChanged](#page-3609-3)
- [loadedRows](#page-3610-0)
- [loadingRows](#page-3610-1)
- $\bigstar$  [lostFocus](#page-3610-2)
- [pasted](#page-3610-3)
- [pastedCell](#page-3611-0)
- $\rightarrow$  [pasting](#page-3611-1)
- [pastingCell](#page-3611-2)
- ◆ [prepareCellForEdit](#page-3611-3)
- [resizedColumn](#page-3612-0)
- ◆ [resizedRow](#page-3612-1)
- **O** [refreshCells](#page-3597-1)
- **O** [removeEventListener](#page-3598-0)
- Ō [scrollIntoView](#page-3599-0)
- Ō [select](#page-3599-1)
- **O** [setCellData](#page-3600-0)
- **O** [setClipString](#page-3601-0)
- **O** [startEditing](#page-3602-0)
- **O** [toggleDropDownList](#page-3603-0)
- [resizingColumn](#page-3612-2)
- [resizingRow](#page-3612-3) 4
- [rowAdded](#page-3613-0) 4
- [rowEditEnded](#page-3613-1)
- [rowEditEnding](#page-3614-0) 4
- [rowEditStarted](#page-3614-1) 4
- [rowEditStarting](#page-3615-0) 4
- 4 [scrollPositionChanged](#page-3615-1)
- [selectionChanged](#page-3615-2) 4
- [selectionChanging](#page-3615-3) 4
- ≰ [sortedColumn](#page-3616-0)
- [sortingColumn](#page-3616-1) 4
- [updatedLayout](#page-3616-2)
- [updatedView](#page-3616-3)
- [updatingLayout](#page-3617-0)
- [updatingView](#page-3617-1)

#### <span id="page-3518-0"></span>constructor

constructor(element: any, options?): [MultiRow](#page-517-0)

Initializes a new instance of the [MultiRow](#page-517-0) class.

In most cases, the **options** parameter will include the value for the **[layoutDefinition](#page-3538-0)** property.

#### **Parameters**

element: any

The DOM element that will host the control, or a selector for the host element (e.g. '#theCtrl').

**·** options: OPTIONAL

JavaScript object containing initialization data for the control.

# Inherited From

[MultiRow](#page-517-0) Returns [MultiRow](#page-517-0)

# Properties

<span id="page-3518-1"></span>**activeEditor** 

Gets the HTMLInputElement that represents the cell editor currently active.

Inherited From [FlexGrid](#page-252-0) Type HTMLInputElement

#### <span id="page-3518-2"></span>**allowAddNew**

Gets or sets a value that indicates whether the grid should provide a new row template so users can add items to the source collection.

The new row template will not be displayed if the [isReadOnly](#page-3534-1) property is set to true.

Inherited From [FlexGrid](#page-252-0) Type boolean

# <span id="page-3519-0"></span>**allowDelete**

Gets or sets a value that indicates whether the grid should delete selected rows when the user presses the Delete key.

Selected rows will not be deleted if the [isReadOnly](#page-3534-1) property is set to true.

Inherited From [FlexGrid](#page-252-0) Type boolean

<span id="page-3519-1"></span>**allowDragging** 

Gets or sets a value that determines whether users are allowed to drag rows and/or columns with the mouse.

# Inherited From [FlexGrid](#page-252-0) Type [AllowDragging](#page-386-0)

## <span id="page-3519-2"></span>**allowMerging**

Gets or sets which parts of the grid provide cell merging.

Inherited From [FlexGrid](#page-252-0) Type [AllowMerging](#page-387-0)

## <span id="page-3519-3"></span>**allowResizing**

Gets or sets a value that determines whether users may resize rows and/or columns with the mouse.

If resizing is enabled, users can resize columns by dragging the right edge of column header cells, or rows by dragging the bottom edge of row header cells.

Users may also double-click the edge of the header cells to automatically resize rows and columns to fit their content. The auto-size behavior can be customized using the [autoSizeMode](#page-3522-0) property.

Inherited From [FlexGrid](#page-252-0) Type [AllowResizing](#page-388-0)

# <span id="page-3520-0"></span>**allowSorting**

Gets or sets a value that determines whether users are allowed to sort columns by clicking the column header cells.

Inherited From [FlexGrid](#page-252-0) Type boolean

<span id="page-3520-1"></span>autoClipboard

Gets or sets a value that determines whether the grid should handle clipboard shortcuts.

The clipboard shortcuts are as follows:

ctrl+C, ctrl+Ins Copy grid selection to clipboard. ctrl+V, shift+Ins Paste clipboard text to grid selection.

Only visible rows and columns are included in clipboard operations.

Read-only cells are not affected by paste operations.

Inherited From [FlexGrid](#page-252-0) Type boolean

# <span id="page-3521-0"></span>**autoGenerateColumns**

Gets or sets a value that determines whether the grid should generate columns automatically based on the *[itemsSource](#page-3536-0)*.

The column generation depends on the *[itemsSource](#page-3536-0)* property containing at least one item. This data item is inspected and a column is created and bound to each property that contains a primitive value (number, string, Boolean, or Date).

Properties set to null do not generate columns, because the grid would have no way of guessing the appropriate type. In this type of scenario, you should set the [autoGenerateColumns](#page-3521-0) property to false and create the columns explicitly. For example:

```
var grid = new wijmo.grid.FlexGrid('#theGrid', {
  autoGenerateColumns: false, // data items may contain null values
  columns: [ // so define columns explicitly
   { binding: 'name', header: 'Name', type: 'String' },
   { binding: 'amount', header: 'Amount', type: 'Number' },
   { binding: 'date', header: 'Date', type: 'Date' },
   { binding: 'active', header: 'Active', type: 'Boolean' }
  ],
  itemsSource: customers
});
```
#### Inherited From

[FlexGrid](#page-252-0) Type boolean

# <span id="page-3521-1"></span>**autoSizedColumnNg**

Angular (EventEmitter) version of the Wijmo autoSizedColumn event for programmatic access. Use this event name if you want to subscribe to the Angular version of the event in code. In template bindings use the conventional **autoSizedColumn** Wijmo event name.

# Type EventEmitter

## <span id="page-3521-2"></span>**autoSizedRowNg**

Angular (EventEmitter) version of the Wijmo autoSizedRow event for programmatic access. Use this event name if you want to subscribe to the Angular version of the event in code. In template bindings use the conventional **autoSizedRow** Wijmo event name.

Type EventEmitter

# <span id="page-3522-0"></span>**autoSizeMode**

Gets or sets which cells should be taken into account when auto-sizing a row or column.

This property controls what happens when users double-click the edge of a column header.

By default, the grid will automatically set the column width based on the content of the header and data cells in the column. This property allows you to change that to include only the headers or only the data.

# Inherited From [FlexGrid](#page-252-0) Type [AutoSizeMode](#page-389-0)

#### <span id="page-3522-1"></span>**autoSizingColumnNg**

Angular (EventEmitter) version of the Wijmo autoSizingColumn event for programmatic access. Use this event name if you want to subscribe to the Angular version of the event in code. In template bindings use the conventional **autoSizingColumn** Wijmo event name.

# Type EventEmitter

# <span id="page-3522-2"></span>**autoSizingRowNg**

Angular (EventEmitter) version of the Wijmo autoSizingRow event for programmatic access. Use this event name if you want to subscribe to the Angular version of the event in code. In template bindings use the conventional **autoSizingRow** Wijmo event name.

# Type EventEmitter

# <span id="page-3522-3"></span>**beginningEditNg**

Angular (EventEmitter) version of the Wijmo beginningEdit event for programmatic access. Use this event name if you want to subscribe to the Angular version of the event in code. In template bindings use the conventional **beginningEdit** Wijmo event name.

# Type EventEmitter

# <span id="page-3523-0"></span>**bottomLeftCells**

Gets the [GridPanel](#page-327-0) that contains the bottom left cells.

The **[bottomLeftCells](#page-3523-0)** panel appears below the row headers, to the left of the [columnFooters](#page-3526-0) panel.

Inherited From [FlexGrid](#page-252-0) Type [GridPanel](#page-327-0)

# <span id="page-3523-1"></span>cellEditEndedNg

Angular (EventEmitter) version of the Wijmo cellEditEnded event for programmatic access. Use this event name if you want to subscribe to the Angular version of the event in code. In template bindings use the conventional cellEditEnded Wijmo event name.

# Type EventEmitter

# <span id="page-3523-2"></span>cellEditEndingNg

Angular (EventEmitter) version of the Wijmo cellEditEnding event for programmatic access. Use this event name if you want to subscribe to the Angular version of the event in code. In template bindings use the conventional cellEditEnding Wijmo event name.

# Type EventEmitter

# <span id="page-3523-3"></span>cellFactory

Gets or sets the [CellFactory](#page-208-0) that creates and updates cells for this grid.

Inherited From [FlexGrid](#page-252-0) Type [CellFactory](#page-208-0)

<span id="page-3524-0"></span>Gets the [GridPanel](#page-327-0) that contains the data cells.

Inherited From [FlexGrid](#page-252-0) Type [GridPanel](#page-327-0)

#### <span id="page-3524-1"></span>**centerHeadersVertically**

Gets or sets a value that determines whether the content of cells that span multiple rows should be vertically centered.

Inherited From [MultiRow](#page-517-0) Type boolean

# <span id="page-3524-2"></span>childItemsPath

Gets or sets the name of the property (or properties) used to generate child rows in hierarchical grids.

Set this property to a string to specify the name of the property that contains an item's child items (e.g. 'items' ).

If items at different levels child items with different names, then set this property to an array containing the names of the properties that contain child items et each level (e.g. [ 'accounts', 'checks', 'earnings' ]).

### **C** Example

 [Show me \(http://jsfiddle.net/Wijmo5/t0ncmjwp\)](http://jsfiddle.net/Wijmo5/t0ncmjwp)

Inherited From [FlexGrid](#page-252-0) Type any

#### <span id="page-3525-0"></span>clientSize

Gets the client size of the control (control size minus headers and scrollbars).

Inherited From [FlexGrid](#page-252-0) Type [Size](#page-119-0)

#### <span id="page-3525-1"></span>cloneFrozenCells

Gets or sets a value that determines whether the FlexGrid should clone frozen cells and show then in a separate element to improve perceived performance while scrolling.

This property is set to null by default, which causes the grid to select the best setting depending on the browser.

Inherited From [FlexGrid](#page-252-0) Type boolean

#### <span id="page-3525-2"></span>**collapsedHeaders**

Gets or sets a value that determines whether column headers should be collapsed and displayed as a single row containing the group headers.

If you set the [collapsedHeaders](#page-3525-2) property to true, remember to set the header property of every group in order to avoid empty header cells.

Setting the [collapsedHeaders](#page-3525-2) property to null causes the grid to show all header information (groups and columns). In this case, the first row will show the group headers and the remaining rows will show the individual column headers.

Inherited From [MultiRow](#page-517-0) Type boolean

<span id="page-3525-3"></span>**collectionView** 

Gets the [ICollectionView](#page-182-0) that contains the grid data.

Inherited From [FlexGrid](#page-252-0) Type [ICollectionView](#page-182-0)

#### <span id="page-3526-0"></span>**columnFooters**

Gets the [GridPanel](#page-327-0) that contains the column footer cells.

The [columnFooters](#page-3526-0) panel appears below the grid cells, to the right of the [bottomLeftCells](#page-3523-0) panel. It can be used to display summary information below the grid data.

The example below shows how you can add a row to the [columnFooters](#page-3526-0) panel to display summary data for columns that have the aggregate property set:

function addFooterRow(flex) {

// create a GroupRow to show aggregates var row = new wijmo.grid.GroupRow();

// add the row to the column footer panel flex.columnFooters.rows.push(row);

// show a sigma on the header flex.bottomLeftCells.setCellData(0, 0, '\u03A3'); }

# Inherited From [FlexGrid](#page-252-0)

Type [GridPanel](#page-327-0)

<span id="page-3526-1"></span>**columnHeaders** 

Gets the [GridPanel](#page-327-0) that contains the column header cells.

Inherited From [FlexGrid](#page-252-0) Type [GridPanel](#page-327-0)

# <span id="page-3527-0"></span>columnLayout

Gets or sets a JSON string that defines the current column layout.

The column layout string represents an array with the columns and their properties. It can be used to persist column layouts defined by users so they are preserved across sessions, and can also be used to implement undo/redo functionality in applications that allow users to modify the column layout.

The column layout string does not include dataMap properties, because data maps are not serializable.

Inherited From [FlexGrid](#page-252-0) Type string

<span id="page-3527-1"></span>**columns** 

Gets the grid's column collection.

Inherited From [FlexGrid](#page-252-0) Type [ColumnCollection](#page-233-0)

<span id="page-3527-2"></span>**controlRect** 

Gets the bounding rectangle of the control in page coordinates.

Inherited From [FlexGrid](#page-252-0) Type [Rect](#page-111-0)

<span id="page-3527-3"></span>**STATIC controlTemplate** 

Gets or sets the template used to instantiate [FlexGrid](#page-252-0) controls.

Inherited From [FlexGrid](#page-252-0) Type any
## **copiedNg**

Angular (EventEmitter) version of the Wijmo copied event for programmatic access. Use this event name if you want to subscribe to the Angular version of the event in code. In template bindings use the conventional **copied** Wijmo event name.

# Type

# EventEmitter

**copyingNg** 

Angular (EventEmitter) version of the Wijmo copying event for programmatic access. Use this event name if you want to subscribe to the Angular version of the event in code. In template bindings use the conventional copying Wijmo event name.

#### Type EventEmitter

# <span id="page-3528-0"></span>**deferResizing**

Gets or sets a value that determines whether row and column resizing should be deferred until the user releases the mouse button.

By default, [deferResizing](#page-3528-0) is set to false, causing rows and columns to be resized as the user drags the mouse. Setting this property to true causes the grid to show a resizing marker and to resize the row or column only when the user releases the mouse button.

# Inherited From [FlexGrid](#page-252-0) Type boolean

## deletedRowNg

Angular (EventEmitter) version of the Wijmo deletedRow event for programmatic access. Use this event name if you want to subscribe to the Angular version of the event in code. In template bindings use the conventional deletedRow Wijmo event name.

## deletingRowNg

Angular (EventEmitter) version of the Wijmo deletingRow event for programmatic access. Use this event name if you want to subscribe to the Angular version of the event in code. In template bindings use the conventional deletingRow Wijmo event name.

# Type

## EventEmitter

#### draggedColumnNg

Angular (EventEmitter) version of the Wijmo draggedColumn event for programmatic access. Use this event name if you want to subscribe to the Angular version of the event in code. In template bindings use the conventional draggedColumn Wijmo event name.

#### Type EventEmitter

## draggedRowNg

Angular (EventEmitter) version of the Wijmo draggedRow event for programmatic access. Use this event name if you want to subscribe to the Angular version of the event in code. In template bindings use the conventional draggedRow Wijmo event name.

# Type EventEmitter

## draggingColumnNg

Angular (EventEmitter) version of the Wijmo draggingColumn event for programmatic access. Use this event name if you want to subscribe to the Angular version of the event in code. In template bindings use the conventional draggingColumn Wijmo event name.

# Type EventEmitter

## draggingColumnOverNg

Angular (EventEmitter) version of the Wijmo draggingColumnOver event for programmatic access. Use this event name if you want to subscribe to the Angular version of the event in code. In template bindings use the conventional draggingColumnOver Wijmo event name.

# draggingRowNg

Angular (EventEmitter) version of the Wijmo draggingRow event for programmatic access. Use this event name if you want to subscribe to the Angular version of the event in code. In template bindings use the conventional draggingRow Wijmo event name.

# Type

# EventEmitter

#### **draggingRowOverNg**

Angular (EventEmitter) version of the Wijmo draggingRowOver event for programmatic access. Use this event name if you want to subscribe to the Angular version of the event in code. In template bindings use the conventional draggingRowOver Wijmo event name.

#### Type EventEmitter

● editableCollectionView

Gets the [IEditableCollectionView](#page-191-0) that contains the grid data.

Inherited From [FlexGrid](#page-252-0) Type [IEditableCollectionView](#page-191-0)

#### editRange

Gets a [CellRange](#page-210-0) that identifies the cell currently being edited.

Inherited From [FlexGrid](#page-252-0) Type [CellRange](#page-210-0)

## **formatItemNg**

Angular (EventEmitter) version of the Wijmo formatItem event for programmatic access. Use this event name if you want to subscribe to the Angular version of the event in code. In template bindings use the conventional formatitem Wijmo event name.

#### **frozenColumns**

Gets or sets the number of frozen columns.

Frozen columns do not scroll horizontally, but the cells they contain may be selected and edited.

Inherited From [FlexGrid](#page-252-0) Type number

<span id="page-3531-0"></span>**frozenRows** 

Gets or sets the number of frozen rows.

Frozen rows do not scroll vertically, but the cells they contain may be selected and edited.

# Inherited From [FlexGrid](#page-252-0) Type number

#### **gotFocusNg**

Angular (EventEmitter) version of the Wijmo gotFocus event for programmatic access. Use this event name if you want to subscribe to the Angular version of the event in code. In template bindings use the conventional gotFocus Wijmo event name.

# Type EventEmitter

# groupCollapsedChangedNg

Angular (EventEmitter) version of the Wijmo groupCollapsedChanged event for programmatic access. Use this event name if you want to subscribe to the Angular version of the event in code. In template bindings use the conventional groupCollapsedChanged Wijmo event name.

# **groupCollapsedChangingNg**

Angular (EventEmitter) version of the Wijmo **groupCollapsedChanging** event for programmatic access. Use this event name if you want to subscribe to the Angular version of the event in code. In template bindings use the conventional **groupCollapsedChanging** Wijmo event name.

# Type

EventEmitter

#### **groupHeaderFormat**

Gets or sets the format string used to create the group header content.

The string may contain any text, plus the following replacement strings:

- {name}: The name of the property being grouped on.
- {value}: The value of the property being grouped on.
- {level}: The group level.
- {count}: The total number of items in this group.

If a column is bound to the grouping property, the column header is used to replace the {name} parameter, and the column's format and data maps are used to calculate the {value} parameter. If no column is available, the group information is used instead.

You may add invisible columns bound to the group properties in order to customize the formatting of the group header cells.

The default value for this property is '{name}: <b>{value}</b>({count:n0} items)', which creates group headers similar to 'Country: UK (12 items)' or 'Country: Japan (8 items)' .

# Inherited From

[FlexGrid](#page-252-0) Type string

#### **headersVisibility**

Gets or sets a value that determines whether the row and column headers are visible.

Inherited From [FlexGrid](#page-252-0) Type [HeadersVisibility](#page-391-0)

#### **hostElement**

Gets the DOM element that is hosting the control.

Inherited From [Control](#page-71-0) Type HTMLElement

imeEnabled

Gets or sets a value that determines whether the grid should support Input Method Editors (IME) while not in edit mode.

This property is relevant only for sites/applications in Japanese, Chinese, Korean, and other languages that require IME support.

Inherited From [FlexGrid](#page-252-0) Type boolean

**nitialized** 

This event is triggered after the component has been initialized by Angular, that is all bound properties have been assigned and child components (if any) have been initialized.

Type EventEmitter

isDisabled

Gets or sets a value that determines whether the control is disabled.

Disabled controls cannot get mouse or keyboard events.

Inherited From [Control](#page-71-0) Type boolean

# **islnitialized**

Indicates whether the component has been initialized by Angular. Changes its value from false to true right before triggering the *initialized* event.

# Type

boolean

**C**isReadOnly

Gets or sets a value that determines whether the user can modify cell values using the mouse and keyboard.

Inherited From [FlexGrid](#page-252-0) Type boolean

**isTouching** 

Gets a value that indicates whether the control is currently handling a touch event.

Inherited From [Control](#page-71-0) Type boolean

**•** isUpdating

Gets a value that indicates whether the control is currently being updated.

Inherited From [Control](#page-71-0) Type boolean

```
● itemFormatter
```
Gets or sets a formatter function used to customize cells on this grid.

The formatter function can add any content to any cell. It provides complete flexibility over the appearance and behavior of grid cells.

If specified, the function should take four parameters: the [GridPanel](#page-327-0) that contains the cell, the row and column indices of the cell, and the HTML element that represents the cell. The function will typically change the *innerHTML* property of the cell element.

For example:

```
flex.itemFormatter = function(panel, r, c, cell) {
  if (panel.cellType == CellType.Cell) {
   // draw sparklines in the cell
   var col = panel.columns[c];
   if (col.name == 'sparklines') {
     cell.innerHTML = getSparklike(panel, r, c);
   }
  }
}
```
Note that the FlexGrid recycles cells, so if your [itemFormatter](#page-3535-0) modifies the cell's style attributes, you must make sure that it resets these attributes for cells that should not have them. For example:

```
flex.itemFormatter = function(panel, r, c, cell) {
 // reset attributes we are about to customize
 var s = cell.style;
 s.color = '';
 s.backgroundColor = '';
```

```
// customize color and backgroundColor attributes for this cell
  ...
}
```
If you have a scenario where multiple clients may want to customize the grid rendering (for example when creating directives or re-usable libraries), consider using the [formatItem](#page-3608-0) event instead. The event allows multiple clients to attach their own handlers.

```
Inherited From
FlexGrid
Type
Function
```
#### <span id="page-3536-0"></span>**n** itemsSource

Gets or sets the array or [ICollectionView](#page-182-0) that contains items shown on the grid.

Inherited From [FlexGrid](#page-252-0) Type any

## **c**itemsSourceChangedNg

Angular (EventEmitter) version of the Wijmo itemsSourceChanged event for programmatic access. Use this event name if you want to subscribe to the Angular version of the event in code. In template bindings use the conventional itemsSourceChanged Wijmo event name.

### Type EventEmitter

<span id="page-3536-1"></span>itemValidator

Gets or sets a validator function to determine whether cells contain valid data.

If specified, the validator function should take two parameters containing the cell's row and column indices, and should return a string containing the error description.

This property is especially useful when dealing with unbound grids, since bound grids can be validated using the getError property instead.

This example shows how you could prevent cells from containing the same data as the cell immediately above it:

```
// check that the cell above doesn't contain the same value as this one
theGrid.itemValidator = function (row, col) {
  if (row > 0) {
   var valThis = theGrid.getCellData(row, col, false),
        valPrev = theGrid.getCellData(row - 1, col, false);
   if (valThis != null && valThis == valPrev) {
     return 'This is a duplicate value...'
   }
  }
  return null; // no errors
}
```
#### Inherited From

[FlexGrid](#page-252-0) Type Function

## **keyActionEnter**

Gets or sets the action to perform when the ENTER key is pressed.

The default setting for this property is [MoveDown](#page-392-0), which causes the control to move the selection to the next row. This is the standard Excel behavior.

Inherited From [FlexGrid](#page-252-0) Type [KeyAction](#page-392-0)

**keyActionTab** 

Gets or sets the action to perform when the TAB key is pressed.

The default setting for this property is [None](#page-392-0), which causes the browser to select the next or previous controls on the page when the TAB key is pressed. This is the recommended setting to improve page accessibility.

In previous versions, the default was set to [Cycle](#page-392-0), which caused the control to move the selection across and down the grid. This is the standard Excel behavior, but is not good for accessibility.

There is also a [CycleOut](#page-392-0) setting that causes the selection to move through the cells (as [Cycle](#page-392-0)), and then on to the next/previous control on the page when the last or first cells are selected.

Inherited From [FlexGrid](#page-252-0) Type [KeyAction](#page-392-0)

#### <span id="page-3538-0"></span>**C** layoutDefinition

Gets or sets an array that defines the layout of the rows used to display each data item.

The array contains a list of cell group objects which have the following properties:

- header: Group header (shown when the headers are collapsed)
- colspan: Number of grid columns spanned by the group
- **e** cells: Array of cell objects, which extend [Column](#page-221-0) with a colspan property.

When the [layoutDefinition](#page-3538-0) property is set, the grid scans the cells in each group as follows:

1. The grid calculates the colspan of the group either as group's own colspan or as span of the widest cell in the group, whichever is wider.

- 2. If the cell fits the current row within the group, it is added to the current row.
- 3. If it doesn't fit, it is added to a new row.

When all groups are ready, the grid calculates the number of rows per record to the maximum rowspan of all groups, and adds rows to each group to pad their height as needed.

This scheme is simple and flexible. For example:

{ header: 'Group 1', cells: [{ binding: 'c1' }, { bnding: 'c2'}, { binding: 'c3' }]}

The group has colspan 1, so there will be one cell per column. The result is:

| C1 |

| C2 |

| C3 |

To create a group with two columns, set colspan property of the group:

 $\{$  header: 'Group 1', colspan: 2, cells: $[\{$  binding: 'c1'  $\},$   $\{$  binding: 'c2' $\},$   $\{$  binding: 'c3'  $\}$ ]}

The cells will wrap as follows:

| C1 | C2 |  $|$  C3  $|$ 

Note that the last cell spans two columns (to fill the group).

You can also specify the colspan on individual cells rather than on the group:

{ header: 'Group 1', cells: [{binding: 'c1', colspan: 2 }, { bnding: 'c2'}, { binding: 'c3' }]}

Now the first cell has colspan 2, so the result is:

| C1 | | C2 | C3 |

Because cells extend the [Column](#page-221-0) class, you can add all the usual Column properties to any cells:

```
{ header: 'Group 1', cells: [
  { binding: 'c1', colspan: 2 },
  { bnding: 'c2'},
  { binding: 'c3', format: 'n0', required: false, etc... }
]}
```
#### Inherited From

[MultiRow](#page-517-0) Type any[]

#### **C**loadedRowsNg

Angular (EventEmitter) version of the Wijmo loadedRows event for programmatic access. Use this event name if you want to subscribe to the Angular version of the event in code. In template bindings use the conventional loadedRows Wijmo event name.

# Type EventEmitter

**C**loadingRowsNg

Angular (EventEmitter) version of the Wijmo loadingRows event for programmatic access. Use this event name if you want to subscribe to the Angular version of the event in code. In template bindings use the conventional loadingRows Wijmo event name.

# Type **EventEmitter**

#### **o** lostFocusNq

Angular (EventEmitter) version of the Wijmo lostFocus event for programmatic access. Use this event name if you want to subscribe to the Angular version of the event in code. In template bindings use the conventional lostFocus Wijmo event name.

#### mergeManager

Gets or sets the [MergeManager](#page-345-0) object responsible for determining how cells should be merged.

Inherited From [FlexGrid](#page-252-0) Type [MergeManager](#page-345-0)

#### <span id="page-3540-0"></span>newRowAtTop

Gets or sets a value that indicates whether the new row template should be located at the top of the grid or at the bottom.

If you set the [newRowAtTop](#page-3540-0) property to true, and you want the new row template to remain visible at all times, set the [frozenRows](#page-3531-0) property to one. This will freeze the new row template at the top so it won't scroll off the view.

The new row template will be displayed only if the [allowAddNew](#page-3518-0) property is set to true and if the [itemsSource](#page-3536-0) object supports adding new items.

Inherited From [FlexGrid](#page-252-0) Type boolean

#### **pastedCellNg**

Angular (EventEmitter) version of the Wijmo pastedCell event for programmatic access. Use this event name if you want to subscribe to the Angular version of the event in code. In template bindings use the conventional **pastedCell** Wijmo event name.

#### Type EventEmitter

#### **pastedNg**

Angular (EventEmitter) version of the Wijmo pasted event for programmatic access. Use this event name if you want to subscribe to the Angular version of the event in code. In template bindings use the conventional pasted Wijmo event name.

# **pastingCellNg**

Angular (EventEmitter) version of the Wijmo pastingCell event for programmatic access. Use this event name if you want to subscribe to the Angular version of the event in code. In template bindings use the conventional **pastingCell** Wijmo event name.

# Type

# EventEmitter

#### **pastingNg**

Angular (EventEmitter) version of the Wijmo pasting event for programmatic access. Use this event name if you want to subscribe to the Angular version of the event in code. In template bindings use the conventional pasting Wijmo event name.

#### Type EventEmitter

# **prepareCellForEditNg**

Angular (EventEmitter) version of the Wijmo prepareCellForEdit event for programmatic access. Use this event name if you want to subscribe to the Angular version of the event in code. In template bindings use the conventional **prepareCellForEdit** Wijmo event name.

# Type EventEmitter

#### <span id="page-3541-0"></span>**preserveOutlineState**

Gets or sets a value that determines whether the grid should preserve the expanded/collapsed state of nodes when the data is refreshed.

The [preserveOutlineState](#page-3541-0) property implementation is based on JavaScript's Map object, which is not available in IE 9 or 10.

# Inherited From [FlexGrid](#page-252-0) Type boolean

#### **preserveSelectedState**

Gets or sets a value that determines whether the grid should preserve the selected state of rows when the data is refreshed.

Inherited From [FlexGrid](#page-252-0) Type boolean

<span id="page-3542-0"></span>**quickAutoSize** 

Gets or sets a value that determines whether the grid should optimize performance over precision when auto-sizing columns.

Setting this property to false disables quick auto-sizing. Setting it to true enables the feature, subject to the value of each column's [quickAutoSize](#page-3542-0) property. Setting it to null (the default value) enables the feature for grids that don't have a custom [itemFormatter](#page-3535-0) or handlers attached to the [formatItem](#page-3608-0) event.

# Inherited From [FlexGrid](#page-252-0) Type boolean

#### resizedColumnNg

Angular (EventEmitter) version of the Wijmo resizedColumn event for programmatic access. Use this event name if you want to subscribe to the Angular version of the event in code. In template bindings use the conventional resizedColumn Wijmo event name.

## Type EventEmitter

## **C**resizedRowNg

Angular (EventEmitter) version of the Wijmo resizedRow event for programmatic access. Use this event name if you want to subscribe to the Angular version of the event in code. In template bindings use the conventional resizedRow Wijmo event name.

## **•** resizingColumnNg

Angular (EventEmitter) version of the Wijmo resizingColumn event for programmatic access. Use this event name if you want to subscribe to the Angular version of the event in code. In template bindings use the conventional resizingColumn Wijmo event name.

# Type

# EventEmitter

#### **C**resizingRowNg

Angular (EventEmitter) version of the Wijmo resizingRow event for programmatic access. Use this event name if you want to subscribe to the Angular version of the event in code. In template bindings use the conventional resizingRow Wijmo event name.

# Type

# **EventEmitter**

rightToLeft

Gets a value indicating whether the control is hosted in an element with right-to-left layout.

Inherited From [Control](#page-71-0) Type boolean

## **C**rowAddedNg

Angular (EventEmitter) version of the Wijmo rowAdded event for programmatic access. Use this event name if you want to subscribe to the Angular version of the event in code. In template bindings use the conventional rowAdded Wijmo event name.

#### Type EventEmitter

# **o** rowEditEndedNg

Angular (EventEmitter) version of the Wijmo rowEditEnded event for programmatic access. Use this event name if you want to subscribe to the Angular version of the event in code. In template bindings use the conventional rowEditEnded Wijmo event name.

## rowEditEndingNg

Angular (EventEmitter) version of the Wijmo rowEditEnding event for programmatic access. Use this event not ame if you want to subscribe to the Angular version of the event in code. In template bindings use the conventional rowEditEnding Wijmo event name.

# Type

# EventEmitter

#### **C**rowEditStartedNg

Angular (EventEmitter) version of the Wijmo rowEditStarted event for programmatic access. Use this event name if you want to subscribe to the Angular version of the event in code. In template bindings use the conventional rowEditStarted Wijmo event name.

## Type EventEmitter

# rowEditStartingNg

Angular (EventEmitter) version of the Wijmo rowEditStarting event for programmatic access. Use this event name if you want to subscribe to the Angular version of the event in code. In template bindings use the conventional rowEditStarting Wijmo event name.

# Type EventEmitter

#### **n** rowHeaderPath

Gets or sets the name of the property used to create row header cells.

Row header cells are not visible or selectable. They are meant for use with accessibility tools.

# Inherited From

[FlexGrid](#page-252-0) Type string

Gets the [GridPanel](#page-327-0) that contains the row header cells.

Inherited From

[FlexGrid](#page-252-0) Type

[GridPanel](#page-327-0)

**o** rows

Gets the grid's row collection.

Inherited From [FlexGrid](#page-252-0) Type [RowCollection](#page-372-0)

#### **C**rowsPerItem

Gets the number of rows used to display each item.

This value is calculated automatically based on the value of the layoutDefinition property.

Inherited From [MultiRow](#page-517-0) Type number

**scrollPosition** 

Gets or sets a **[Point](#page-104-0)** that represents the value of the grid's scrollbars.

Inherited From [FlexGrid](#page-252-0) Type [Point](#page-104-0)

## scrollPositionChangedNg

Angular (EventEmitter) version of the Wijmo scrollPositionChanged event for programmatic access. Use this event name if you want to subscribe to the Angular version of the event in code. In template bindings use the conventional scrollPositionChanged Wijmo event name.

# Type

# EventEmitter

**scrollSize** 

Gets the size of the grid content in pixels.

Inherited From [FlexGrid](#page-252-0) Type [Size](#page-119-0)

# selectedItems

Gets or sets an array containing the data items that are currently selected.

Note: this property can be read in all selection modes, but it can be set only when [selectionMode](#page-3547-0) is set to SelectionMode.ListBox.

Inherited From [FlexGrid](#page-252-0) Type any[]

# selectedRows

Gets or sets an array containing the rows that are currently selected.

Note: this property can be read in all selection modes, but it can be set only when [selectionMode](#page-3547-0) is set to SelectionMode.ListBox.

Inherited From [FlexGrid](#page-252-0) Type any[]

#### **selection**

Gets or sets the current selection.

Inherited From [FlexGrid](#page-252-0) Type [CellRange](#page-210-0)

selectionChangedNg

Angular (EventEmitter) version of the Wijmo selectionChanged event for programmatic access. Use this event name if you want to subscribe to the Angular version of the event in code. In template bindings use the conventional **selectionChanged** Wijmo event name.

#### Type EventEmitter

selectionChangingNg

Angular (EventEmitter) version of the Wijmo selectionChanging event for programmatic access. Use this event name if you want to subscribe to the Angular version of the event in code. In template bindings use the conventional **selectionChanging** Wijmo event name.

Type EventEmitter

<span id="page-3547-0"></span>selectionMode

Gets or sets the current selection mode.

Inherited From [FlexGrid](#page-252-0) Type [SelectionMode](#page-395-0)

### **showAlternatingRows**

Gets or sets a value that determines whether the grid should add the 'wj-alt' class to cells in alternating rows.

Setting this property to false disables alternate row styles without any changes to the CSS.

Inherited From [FlexGrid](#page-252-0) Type boolean

<span id="page-3548-0"></span>showDropDown

Gets or sets a value that indicates whether the grid adds drop-down buttons to the cells in columns that have the [showDropDown](#page-3548-0) property set to true.

The drop-down buttons are shown only on columns that have a dataMap set and are editable. Clicking on the drop-down buttons causes the grid to show a list where users can select the value for the cell.

Cell drop-downs require the wijmo.input module to be loaded.

Inherited From [FlexGrid](#page-252-0) Type boolean

**showErrors** 

Gets or sets a value that determines whether the grid should add the 'wj-state-invalid' class to cells that contain validation errors, and tooltips with error descriptions.

The grid detects validation errors using the [itemValidator](#page-3536-1) property or the getError property on the grid's [itemsSource](#page-3536-0).

Inherited From [FlexGrid](#page-252-0) Type boolean

#### **ShowGroups**

Gets or sets a value that determines whether the grid should insert group rows to delimit data groups.

Data groups are created by modifying the groupDescriptions property of the [ICollectionView](#page-182-0) object used as a the grid's [itemsSource](#page-3536-0).

Inherited From [FlexGrid](#page-252-0) Type boolean

# **C** showHeaderCollapseButton

Gets or sets a value that determines whether the grid should display a button in the column header panel to allow users to collapse and expand the column headers.

If the button is visible, clicking on it will cause the grid to toggle the value of the collapsedHeaders property.

Inherited From [MultiRow](#page-517-0) Type boolean

### **ShowMarquee**

Gets or sets a value that indicates whether the grid should display a marquee element around the current selection.

Inherited From [FlexGrid](#page-252-0) Type boolean

# **Constructed Headers**

Gets or sets a value that indicates whether the grid should add class names to indicate selected header cells.

Inherited From [FlexGrid](#page-252-0) Type [HeadersVisibility](#page-391-0)

#### ● showSort

Gets or sets a value that determines whether the grid should display sort indicators in the column headers.

Sorting is controlled by the sortDescriptions property of the [ICollectionView](#page-182-0) object used as a the grid's [itemsSource](#page-3536-0).

Inherited From [FlexGrid](#page-252-0) Type boolean

● sortedColumnNg

Angular (EventEmitter) version of the Wijmo sortedColumn event for programmatic access. Use this event name if you want to subscribe to the Angular version of the event in code. In template bindings use the conventional sortedColumn Wijmo event name.

# Type EventEmitter

## ● sortingColumnNg

Angular (EventEmitter) version of the Wijmo sortingColumn event for programmatic access. Use this event name if you want to subscribe to the Angular version of the event in code. In template bindings use the conventional **sortingColumn** Wijmo event name.

# Type EventEmitter

# **SortRowIndex**

Gets or sets the index of row in the column header panel that shows and changes the current sort.

This property is set to null by default, causing the last row in the [columnHeaders](#page-3526-0) panel to act as the sort row.

Inherited From [FlexGrid](#page-252-0) Type number

# stickyHeaders

Gets or sets a value that determines whether column headers should remain visible when the user scrolls the document.

Inherited From [FlexGrid](#page-252-0) Type boolean

**topLeftCells** 

Gets the [GridPanel](#page-327-0) that contains the top left cells (to the left of the column headers).

Inherited From [FlexGrid](#page-252-0) Type [GridPanel](#page-327-0)

● treeIndent

Gets or sets the indent used to offset row groups of different levels.

Inherited From [FlexGrid](#page-252-0) Type number

updatedLayoutNg

Angular (EventEmitter) version of the Wijmo updatedLayout event for programmatic access. Use this event name if you want to subscribe to the Angular version of the event in code. In template bindings use the conventional updatedLayout Wijmo event name.

# updatedViewNg

Angular (EventEmitter) version of the Wijmo updatedView event for programmatic access. Use this event name if you want to subscribe to the Angular version of the event in code. In template bindings use the conventional *updatedView* Wijmo event name.

# Type

# EventEmitter

#### updatingLayoutNg

Angular (EventEmitter) version of the Wijmo updatingLayout event for programmatic access. Use this event name if you want to subscribe to the Angular version of the event in code. In template bindings use the conventional updatingLayout Wijmo event name.

#### Type EventEmitter

## updatingViewNg

Angular (EventEmitter) version of the Wijmo updatingView event for programmatic access. Use this event name if you want to subscribe to the Angular version of the event in code. In template bindings use the conventional *updatingView* Wijmo event name.

# Type EventEmitter

#### **validateEdits**

Gets or sets a value that determines whether the grid should remain in edit mode when the user tries to commit edits that fail validation.

The grid detects validation errors by calling the getError method on the grid's [itemsSource](#page-3536-0).

# Inherited From [FlexGrid](#page-252-0) Type boolean

#### **viewRange**

Gets the range of cells currently in view.

Inherited From [FlexGrid](#page-252-0) Type [CellRange](#page-210-0)

**•** virtualizationThreshold

Gets or sets the minimum number of rows required to enable virtualization.

This property is set to zero by default, meaning virtualization is always enabled. This improves binding performance and memory requirements, at the expense of a small performance decrease while scrolling.

If your grid has a small number of rows (about 50 to 100), you may be able to improve scrolling performance by setting this property to a slightly higher value (like 150). This will disable virtualization and will slow down binding, but may improve perceived scroll performance.

Setting this property to values higher than 200 is not recommended. Loading times will become too long; the grid will freeze for a few seconds while creating cells for all rows, and the browser will become slow because of the large number of elements on the page.

Inherited From [FlexGrid](#page-252-0) Type number

wjModelProperty

Defines a name of a property represented by [(ngModel)] directive (if specified). Default value is ''.

Type string

Methods

#### addEventListener

addEventListener(target: EventTarget, type: string, fn: any, capture?: boolean): void

Adds an event listener to an element owned by this [Control](#page-71-0).

The control keeps a list of attached listeners and their handlers, making it easier to remove them when the control is [dispose](#page-3562-0)d (see the dispose and [removeEventListener](#page-3598-0) methods).

Failing to remove event listeners may cause memory leaks.

## **Parameters**

# target: EventTarget

Target element for the event.

# type: string

String that specifies the event.

## fn: any

Function to execute when the event occurs.

# **• capture: boolean** OPTIONAL

Whether the listener is capturing.

# Inherited From

[Control](#page-71-0) Returns void

applyTemplate(classNames: string, template: string, parts: Object, namePart?: string): HTMLElement

Applies the template to a new instance of a control, and returns the root element.

This method should be called by constructors of templated controls. It is responsible for binding the template parts to the corresponding control members.

For example, the code below applies a template to an instance of an [InputNumber](#page-803-0) control. The template must contain elements with the 'wj-part' attribute set to 'input', 'btn-inc', and 'btn-dec'. The control members '\_tbx', '\_btnUp', and '\_btnDn' will be assigned references to these elements.

```
this.applyTemplate('wj-control wj-inputnumber', template, {
  _tbx: 'input',
  _btnUp: 'btn-inc',
  _btnDn: 'btn-dec'
}, 'input');
```
#### **Parameters**

#### classNames: string

Names of classes to add to the control's host element.

#### • template: string

An HTML string that defines the control template.

#### parts: Object

A dictionary of part variables and their names.

## **• namePart: string OPTIONAL**

Name of the part to be named after the host element. This determines how the control submits data when used in forms.

#### Inherited From

[Control](#page-71-0) Returns HTMLElement

# autoSizeColumn

autoSizeColumn(c: number, header?: boolean, extra?: number): void

Resizes a column to fit its content.

# Parameters

# c: number

Index of the column to resize.

**• header: boolean** OPTIONAL

Whether the column index refers to a regular or a header row.

**extra: number** OPTIONAL

Extra spacing, in pixels.

#### **autoSizeColumns**

autoSizeColumns(firstColumn?: number, lastColumn?: number, header?: boolean, extra?: number): void

#### Resizes a range of columns to fit their content.

The grid will always measure all rows in the current view range, plus up to 2,000 rows not currently in view. If the grid contains a large amount of data (say 50,000 rows), then not all rows will be measured since that could potentially take a long time.

#### **Parameters**

- **· firstColumn: number** OPTIONAL Index of the first column to resize (defaults to the first column).
- **· lastColumn: number** OPTIONAL Index of the last column to resize (defaults to the last column).
- **header: boolean** OPTIONAL Whether the column indices refer to regular or header columns.
- **e** extra: number OPTIONAL Extra spacing, in pixels.

## **autoSizeRow**

autoSizeRow(r: number, header?: boolean, extra?: number): void

Resizes a row to fit its content.

# Parameters

r: number

Index of the row to resize.

**• header: boolean** OPTIONAL

Whether the row index refers to a regular or a header row.

**extra: number** OPTIONAL

Extra spacing, in pixels.

# **autoSizeRows**

autoSizeRows(firstRow?: number, lastRow?: number, header?: boolean, extra?: number): void

Resizes a range of rows to fit their content.

# Parameters

- **· firstRow: number** OPTIONAL Index of the first row to resize.
- **· lastRow: number** OPTIONAL Index of the last row to resize.
- **header: boolean** OPTIONAL Whether the row indices refer to regular or header rows.
- **extra: number** OPTIONAL Extra spacing, in pixels.
- Inherited From [FlexGrid](#page-252-0) Returns void
- <span id="page-3559-0"></span>**beginUpdate**

beginUpdate(): void

Suspends notifications until the next call to [endUpdate](#page-3562-1).

# Inherited From [Control](#page-71-0) Returns

void

# canEditCell

canEditCell(r: number, c: number): void

Gets a value that indicates whether a given cell can be edited.

# Parameters

# r: number

Index of the row that contains the cell.

#### c: number

Index of the column that contains the cell.

# Inherited From

[FlexGrid](#page-252-0) Returns void

# collapseGroupsToLevel

collapseGroupsToLevel(level: number): void

Collapses all the group rows to a given level.

#### **Parameters**

level: number

Maximum group level to show.

# Inherited From

[FlexGrid](#page-252-0)

Returns

void

#### **c** containsFocus

containsFocus(): boolean

Checks whether this control contains the focused element.

Inherited From [Control](#page-71-0) Returns boolean

**o** created

created(): void

If you create a custom component inherited from a Wijmo component, you can override this method and perform necessary initializations that you usually do in a class constructor. This method is called in the last line of a Wijmo component constructor and allows you to not declare your custom component's constructor at all, thus preventing you from a necessity to maintain constructor parameters and keep them in synch with Wijmo component's constructor parameters.

Returns void

o deferUpdate

deferUpdate(fn: Function): void

Executes a function within a [beginUpdate](#page-3559-0)/[endUpdate](#page-3562-1) block.

The control will not be updated until the function has been executed. This method ensures [endUpdate](#page-3562-1) is called even if the function throws an exception.

## Parameters

• fn: Function

Function to be executed.

# Inherited From

- [Control](#page-71-0)
- Returns

void

#### <span id="page-3562-0"></span>**o** dispose

# dispose(): void

Disposes of the control by removing its association with the host element.

#### Inherited From [FlexGrid](#page-252-0)

Returns void

**O** STATIC **disposeAll** 

disposeAll(e?: HTMLElement): void

Disposes of all Wijmo controls contained in an HTML element.

# **Parameters**

- **e e: HTMLElement** OPTIONAL
	- Container element.

## Inherited From

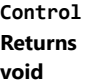

# <span id="page-3562-1"></span>**e** endUpdate

endUpdate(): void

Resumes notifications suspended by calls to [beginUpdate](#page-3559-0).

Inherited From [Control](#page-71-0) Returns void

### **o** finishEditing

finishEditing(cancel?: boolean): boolean

Commits any pending edits and exits edit mode.

# Parameters

- **cancel: boolean** OPTIONAL
	- Whether pending edits should be canceled or committed.

Inherited From [FlexGrid](#page-252-0) Returns

boolean

**o** focus

focus(): void

Overridden to set the focus to the grid without scrolling the whole grid into view.
# **o** getBindingColumn

getBindingColumn(p: [GridPanel,](#page-327-0) r: number, c: number): [Column](#page-221-0)

Gets the [Column](#page-221-0) object used to bind a data item to a grid cell.

## Parameters

# p: [GridPanel](#page-327-0)

[GridPanel](#page-327-0) that contains the cell.

### r: number

Index of the row that contains the cell.

### c: number

Index of the column that contains the cell.

Inherited From [MultiRow](#page-517-0) Returns [Column](#page-221-0)

### <span id="page-3565-0"></span>**g** getCellBoundingRect

getCellBoundingRect(r: number, c: number, raw?: boolean): [Rect](#page-111-0)

Gets a the bounds of a cell element in viewport coordinates.

This method returns the bounds of [cells](#page-3524-0) in the cells panel (scrollable data cells). To get the bounds of cells in other panels, use the [getCellBoundingRect](#page-3565-0) method in the appropriate [GridPanel](#page-327-0) object.

The returned value is a [Rect](#page-111-0) object which contains the position and dimensions of the cell in viewport coordinates. The viewport coordinates are the same used by the getBoundingClientRect method.

#### Parameters

### r: number

Index of the row that contains the cell.

### c: number

Index of the column that contains the cell.

#### **• raw: boolean** OPTIONAL

Whether to return the rectangle in raw panel coordinates as opposed to viewport coordinates.

### Inherited From

[FlexGrid](#page-252-0) Returns [Rect](#page-111-0)

### **g**etCellData

getCellData(r: number, c: number, formatted: boolean): any

Gets the value stored in a cell in the scrollable area of the grid.

### **Parameters**

### r: number

Index of the row that contains the cell.

### c: number

Index of the column that contains the cell.

### formatted: boolean

Whether to format the value for display.

# Inherited From [FlexGrid](#page-252-0) Returns any

### **o** getClipString

getClipString(rng?: [CellRange\)](#page-210-0): string

Gets the content of a [CellRange](#page-210-0) as a string suitable for copying to the clipboard.

Hidden rows and columns are not included in the clip string.

#### Parameters

**•** rng: [CellRange](#page-210-0) OPTIONAL

[CellRange](#page-210-0) to copy. If omitted, the current selection is used.

Inherited From [FlexGrid](#page-252-0) Returns string

**g** getColumn

getColumn(name: string): [Column](#page-221-0)

Gets a column by name or by binding.

The method searches the column by name. If a column with the given name is not found, it searches by binding. The searches are case-sensitive.

#### Parameters

name: string

The name or binding to find.

Inherited From

[MultiRow](#page-517-0) Returns [Column](#page-221-0)

**O** STATIC getControl

getControl(element: any): [Control](#page-71-0)

Gets the control that is hosted in a given DOM element.

### Parameters

element: any

The DOM element that is hosting the control, or a selector for the host element (e.g. '#theCtrl').

Inherited From

[Control](#page-71-0)

Returns

[Control](#page-71-0)

### getMergedRange

getMergedRange(p: [GridPanel,](#page-327-0) r: number, c: number, clip?: boolean): [CellRange](#page-210-0)

Gets a [CellRange](#page-210-0) that specifies the merged extent of a cell in a [GridPanel](#page-327-0).

### Parameters

#### p: [GridPanel](#page-327-0)

The [GridPanel](#page-327-0) that contains the range.

### r: number

Index of the row that contains the cell.

### c: number

Index of the column that contains the cell.

### **· clip: boolean** OPTIONAL

Whether to clip the merged range to the grid's current view range.

Inherited From [FlexGrid](#page-252-0) Returns

[CellRange](#page-210-0)

# **g**etSelectedState

getSelectedState(r: number, c: number): [SelectedState](#page-394-0)

Gets a [SelectedState](#page-394-0) value that indicates the selected state of a cell.

### **Parameters**

## r: number

Row index of the cell to inspect.

#### c: number

Column index of the cell to inspect.

### Inherited From

[FlexGrid](#page-252-0) Returns [SelectedState](#page-394-0)

### **g** getTemplate

getTemplate(): string

Gets the HTML template used to create instances of the control.

This method traverses up the class hierarchy to find the nearest ancestor that specifies a control template. For example, if you specify a prototype for the [ComboBox](#page-673-0) control, it will override the template defined by the [DropDown](#page-697-0) base class.

Inherited From [Control](#page-71-0) Returns string

**o** hitTest

hitTest(pt: any, y?: any): [HitTestInfo](#page-342-0)

Gets a [HitTestInfo](#page-342-0) object with information about a given point.

For example:

```
// hit test a point when the user clicks on the grid
flex.hostElement.addEventListener('click', function (e) {
  var ht = flex.hitTest(e.pageX, e.pageY);
  console.log('you clicked a cell of type "' +
    wijmo.grid.CellType[ht.cellType] + '".');
});
```
#### Parameters

#### pt: any

[Point](#page-104-0) to investigate, in page coordinates, or a MouseEvent object, or x coordinate of the point.

```
• y: any OPTIONAL
```
Y coordinate of the point in page coordinates (if the first parameter is a number).

#### Inherited From

[FlexGrid](#page-252-0) Returns [HitTestInfo](#page-342-0) **o** initialize

initialize(options: any): void

Initializes the control by copying the properties from a given object.

This method allows you to initialize controls using plain data objects instead of setting the value of each property in code.

For example:

```
grid.initialize({
  itemsSource: myList,
  autoGenerateColumns: false,
  columns: [
   { binding: 'id', header: 'Code', width: 130 },
    { binding: 'name', header: 'Name', width: 60 }
  ]
});
// is equivalent to
grid.itemsSource = myList;
grid.autoGenerateColumns = false;
```
// etc.

The initialization data is type-checked as it is applied. If the initialization object contains unknown property names or invalid data types, this method will throw.

#### **Parameters**

• options: any

Object that contains the initialization data.

### Inherited From

[Control](#page-71-0) Returns void

invalidate(fullUpdate?: boolean): void

Invalidates the control causing an asynchronous refresh.

#### Parameters

- **· fullUpdate: boolean** OPTIONAL
	- Whether to update the control layout as well as the content.

Inherited From [Control](#page-71-0) Returns void

<span id="page-3571-0"></span>**O** STATIC **invalidateAll** 

invalidateAll(e?: HTMLElement): void

Invalidates all Wijmo controls contained in an HTML element.

Use this method when your application has dynamic panels that change the control's visibility or dimensions. For example, splitters, accordions, and tab controls usually change the visibility of its content elements. In this case, failing to notify the controls contained in the element may cause them to stop working properly.

If this happens, you must handle the appropriate event in the dynamic container and call the *[invalidateAll](#page-3571-0)* method so the contained Wijmo controls will update their layout information properly.

#### **Parameters**

**e e: HTMLElement** OPTIONAL

Container element. If set to null, all Wijmo controls on the page will be invalidated.

# Inherited From

[Control](#page-71-0) Returns void

# isRangeValid

isRangeValid(rng: [CellRange\)](#page-210-0): boolean

Checks whether a given CellRange is valid for this grid's row and column collections.

### Parameters

rng: [CellRange](#page-210-0) Range to check.

Inherited From [FlexGrid](#page-252-0) Returns

boolean

onAutoSizedColumn

onAutoSizedColumn(e: [CellRangeEventArgs\)](#page-218-0): void

Raises the [autoSizedColumn](#page-3603-0) event.

#### Parameters

### e: [CellRangeEventArgs](#page-218-0)

[CellRangeEventArgs](#page-218-0) that contains the event data.

Inherited From

[FlexGrid](#page-252-0) Returns

# onAutoSizedRow

onAutoSizedRow(e: [CellRangeEventArgs](#page-218-0)): void

Raises the [autoSizedRow](#page-3604-0) event.

#### Parameters

## e: [CellRangeEventArgs](#page-218-0)

[CellRangeEventArgs](#page-218-0) that contains the event data.

Inherited From [FlexGrid](#page-252-0) Returns

void

# onAutoSizingColumn

onAutoSizingColumn(e: [CellRangeEventArgs](#page-218-0)): boolean

Raises the [autoSizingColumn](#page-3604-1) event.

### Parameters

# e: [CellRangeEventArgs](#page-218-0)

[CellRangeEventArgs](#page-218-0) that contains the event data.

Inherited From

[FlexGrid](#page-252-0)

Returns

### onAutoSizingRow

onAutoSizingRow(e: [CellRangeEventArgs\)](#page-218-0): boolean

Raises the [autoSizingRow](#page-3604-2) event.

### Parameters

## e: [CellRangeEventArgs](#page-218-0)

[CellRangeEventArgs](#page-218-0) that contains the event data.

Inherited From [FlexGrid](#page-252-0) Returns

boolean

onBeginningEdit

onBeginningEdit(e: [CellRangeEventArgs\)](#page-218-0): boolean

Raises the [beginningEdit](#page-3604-3) event.

### Parameters

# e: [CellRangeEventArgs](#page-218-0)

[CellRangeEventArgs](#page-218-0) that contains the event data.

Inherited From

[FlexGrid](#page-252-0)

Returns

### onCellEditEnded

onCellEditEnded(e: [CellRangeEventArgs\)](#page-218-0): void

Raises the [cellEditEnded](#page-3605-0) event.

### Parameters

# e: [CellRangeEventArgs](#page-218-0)

[CellRangeEventArgs](#page-218-0) that contains the event data.

Inherited From [FlexGrid](#page-252-0) Returns

void

# onCellEditEnding

onCellEditEnding(e: [CellEditEndingEventArgs](#page-204-0)): boolean

# Raises the [cellEditEnding](#page-3605-1) event.

### Parameters

e: [CellEditEndingEventArgs](#page-204-0)

[CellEditEndingEventArgs](#page-204-0) that contains the event data.

Inherited From

[FlexGrid](#page-252-0)

Returns

onCopied(e: [CellRangeEventArgs\)](#page-218-0): void

Raises the [copied](#page-3605-2) event.

### Parameters

# e: [CellRangeEventArgs](#page-218-0)

[CellRangeEventArgs](#page-218-0) that contains the event data.

Inherited From [FlexGrid](#page-252-0)

Returns

void

# **o** onCopying

onCopying(e: [CellRangeEventArgs\)](#page-218-0): boolean

Raises the [copying](#page-3606-0) event.

#### **Parameters**

# e: [CellRangeEventArgs](#page-218-0)

[CellRangeEventArgs](#page-218-0) that contains the event data.

Inherited From

[FlexGrid](#page-252-0)

Returns

# onDeletedRow

onDeletedRow(e: [CellRangeEventArgs\)](#page-218-0): void

Raises the [deletedRow](#page-3606-1) event.

#### Parameters

# e: [CellRangeEventArgs](#page-218-0)

[CellRangeEventArgs](#page-218-0) that contains the event data.

Inherited From [FlexGrid](#page-252-0)

Returns

void

# onDeletingRow

onDeletingRow(e: [CellRangeEventArgs\)](#page-218-0): boolean

Raises the [deletingRow](#page-3606-2) event.

#### Parameters

# e: [CellRangeEventArgs](#page-218-0)

[CellRangeEventArgs](#page-218-0) that contains the event data.

Inherited From

[FlexGrid](#page-252-0)

Returns

### onDraggedColumn

onDraggedColumn(e: [CellRangeEventArgs\)](#page-218-0): void

Raises the [draggedColumn](#page-3606-3) event.

### Parameters

# e: [CellRangeEventArgs](#page-218-0)

[CellRangeEventArgs](#page-218-0) that contains the event data.

Inherited From [FlexGrid](#page-252-0)

Returns

void

# onDraggedRow

onDraggedRow(e: [CellRangeEventArgs\)](#page-218-0): void

Raises the [draggedRow](#page-3607-0) event.

### Parameters

# e: [CellRangeEventArgs](#page-218-0)

[CellRangeEventArgs](#page-218-0) that contains the event data.

Inherited From

[FlexGrid](#page-252-0) Returns

### onDraggingColumn

onDraggingColumn(e: [CellRangeEventArgs\)](#page-218-0): boolean

Raises the [draggingColumn](#page-3607-1) event.

### Parameters

# e: [CellRangeEventArgs](#page-218-0)

[CellRangeEventArgs](#page-218-0) that contains the event data.

Inherited From [FlexGrid](#page-252-0) Returns

boolean

# onDraggingColumnOver

onDraggingColumnOver(e: [CellRangeEventArgs\)](#page-218-0): boolean

Raises the [draggingColumnOver](#page-3607-2) event.

### **Parameters**

# e: [CellRangeEventArgs](#page-218-0)

[CellRangeEventArgs](#page-218-0) that contains the event data.

Inherited From

[FlexGrid](#page-252-0)

Returns

### onDraggingRow

onDraggingRow(e: [CellRangeEventArgs\)](#page-218-0): boolean

Raises the [draggingRow](#page-3608-0) event.

### Parameters

# e: [CellRangeEventArgs](#page-218-0)

[CellRangeEventArgs](#page-218-0) that contains the event data.

Inherited From [FlexGrid](#page-252-0) Returns

boolean

onDraggingRowOver

onDraggingRowOver(e: [CellRangeEventArgs\)](#page-218-0): boolean

Raises the [draggingRowOver](#page-3608-1) event.

### Parameters

# e: [CellRangeEventArgs](#page-218-0)

[CellRangeEventArgs](#page-218-0) that contains the event data.

Inherited From

[FlexGrid](#page-252-0)

Returns

#### onFormatItem

onFormatItem(e: [FormatItemEventArgs\)](#page-324-0): void

Raises the [formatItem](#page-3608-2) event.

### Parameters

### e: [FormatItemEventArgs](#page-324-0)

[FormatItemEventArgs](#page-324-0) that contains the event data.

Inherited From

[FlexGrid](#page-252-0)

Returns

void

### **o** onGotFocus

onGotFocus(e?: [EventArgs](#page-96-0)): void

### Raises the [gotFocus](#page-3609-0) event.

### Parameters

**e: [EventArgs](#page-96-0)** OPTIONAL

# Inherited From [Control](#page-71-0)

Returns

# onGroupCollapsedChanged

onGroupCollapsedChanged(e: [CellRangeEventArgs](#page-218-0)): void

Raises the [groupCollapsedChanged](#page-3609-1) event.

### Parameters

# e: [CellRangeEventArgs](#page-218-0)

[CellRangeEventArgs](#page-218-0) that contains the event data.

Inherited From [FlexGrid](#page-252-0) Returns

void

# onGroupCollapsedChanging

onGroupCollapsedChanging(e: [CellRangeEventArgs\)](#page-218-0): boolean

Raises the [groupCollapsedChanging](#page-3609-2) event.

### Parameters

# e: [CellRangeEventArgs](#page-218-0)

[CellRangeEventArgs](#page-218-0) that contains the event data.

Inherited From

[FlexGrid](#page-252-0)

Returns

# onItemsSourceChanged

onItemsSourceChanged(e?: [EventArgs\)](#page-96-0): void

Raises the [itemsSourceChanged](#page-3609-3) event.

### Parameters

**e**: [EventArgs](#page-96-0) OPTIONAL

Inherited From [FlexGrid](#page-252-0) Returns void

### onLoadedRows

onLoadedRows(e?: [EventArgs](#page-96-0)): void

Raises the [loadedRows](#page-3610-0) event.

### **Parameters**

**e: [EventArgs](#page-96-0)** OPTIONAL

# Inherited From

[FlexGrid](#page-252-0) Returns void

#### onLoadingRows

onLoadingRows(e: [CancelEventArgs](#page-61-0)): boolean

Raises the [loadingRows](#page-3610-1) event.

### Parameters

## e: [CancelEventArgs](#page-61-0)

[CancelEventArgs](#page-61-0) that contains the event data.

Inherited From [FlexGrid](#page-252-0) Returns

boolean

### **o** onLostFocus

onLostFocus(e?: [EventArgs\)](#page-96-0): void

Raises the [lostFocus](#page-3610-2) event.

### Parameters

**e: [EventArgs](#page-96-0)** OPTIONAL

Inherited From [Control](#page-71-0) Returns void

onPasted(e: [CellRangeEventArgs\)](#page-218-0): void

Raises the [pasted](#page-3610-3) event.

### Parameters

### e: [CellRangeEventArgs](#page-218-0)

[CellRangeEventArgs](#page-218-0) that contains the event data.

Inherited From [FlexGrid](#page-252-0)

Returns

void

### onPastedCell

onPastedCell(e: [CellRangeEventArgs\)](#page-218-0): void

Raises the [pastedCell](#page-3611-0) event.

#### Parameters

# e: [CellRangeEventArgs](#page-218-0)

[CellRangeEventArgs](#page-218-0) that contains the event data.

Inherited From [FlexGrid](#page-252-0)

Returns

onPasting(e: [CellRangeEventArgs\)](#page-218-0): boolean

Raises the [pasting](#page-3611-1) event.

### Parameters

# e: [CellRangeEventArgs](#page-218-0)

[CellRangeEventArgs](#page-218-0) that contains the event data.

Inherited From [FlexGrid](#page-252-0) Returns

boolean

onPastingCell

onPastingCell(e: [CellRangeEventArgs\)](#page-218-0): boolean

Raises the [pastingCell](#page-3611-2) event.

### Parameters

# e: [CellRangeEventArgs](#page-218-0)

[CellRangeEventArgs](#page-218-0) that contains the event data.

Inherited From

[FlexGrid](#page-252-0)

Returns

# onPrepareCellForEdit

onPrepareCellForEdit(e: [CellRangeEventArgs\)](#page-218-0): void

Raises the [prepareCellForEdit](#page-3611-3) event.

### Parameters

## e: [CellRangeEventArgs](#page-218-0)

[CellRangeEventArgs](#page-218-0) that contains the event data.

Inherited From [FlexGrid](#page-252-0) Returns

void

### onResizedColumn

onResizedColumn(e: [CellRangeEventArgs\)](#page-218-0): void

Raises the [resizedColumn](#page-3612-0) event.

### Parameters

# e: [CellRangeEventArgs](#page-218-0)

[CellRangeEventArgs](#page-218-0) that contains the event data.

Inherited From [FlexGrid](#page-252-0)

Returns

### onResizedRow

onResizedRow(e: [CellRangeEventArgs\)](#page-218-0): void

Raises the [resizedRow](#page-3612-1) event.

#### Parameters

## e: [CellRangeEventArgs](#page-218-0)

[CellRangeEventArgs](#page-218-0) that contains the event data.

Inherited From [FlexGrid](#page-252-0) Returns

void

# onResizingColumn

onResizingColumn(e: [CellRangeEventArgs\)](#page-218-0): boolean

### Raises the [resizingColumn](#page-3612-2) event.

### Parameters

# e: [CellRangeEventArgs](#page-218-0)

[CellRangeEventArgs](#page-218-0) that contains the event data.

Inherited From

[FlexGrid](#page-252-0)

Returns

#### onResizingRow

onResizingRow(e: [CellRangeEventArgs\)](#page-218-0): boolean

Raises the [resizingRow](#page-3612-3) event.

### Parameters

## e: [CellRangeEventArgs](#page-218-0)

[CellRangeEventArgs](#page-218-0) that contains the event data.

Inherited From [FlexGrid](#page-252-0) Returns

boolean

onRowAdded

onRowAdded(e: [CellRangeEventArgs](#page-218-0)): boolean

Raises the [rowAdded](#page-3613-0) event.

#### Parameters

# e: [CellRangeEventArgs](#page-218-0)

[CellRangeEventArgs](#page-218-0) that contains the event data.

Inherited From

[FlexGrid](#page-252-0)

Returns

# onRowEditEnded

onRowEditEnded(e: [CellRangeEventArgs](#page-218-0)): void

Raises the [rowEditEnded](#page-3613-1) event.

### Parameters

# e: [CellRangeEventArgs](#page-218-0)

[CellRangeEventArgs](#page-218-0) that contains the event data.

Inherited From [FlexGrid](#page-252-0) Returns

void

onRowEditEnding

onRowEditEnding(e: [CellRangeEventArgs\)](#page-218-0): void

Raises the [rowEditEnding](#page-3614-0) event.

#### Parameters

# e: [CellRangeEventArgs](#page-218-0)

[CellRangeEventArgs](#page-218-0) that contains the event data.

Inherited From [FlexGrid](#page-252-0)

Returns

### onRowEditStarted

onRowEditStarted(e: [CellRangeEventArgs\)](#page-218-0): void

Raises the [rowEditStarted](#page-3614-1) event.

### Parameters

### e: [CellRangeEventArgs](#page-218-0)

[CellRangeEventArgs](#page-218-0) that contains the event data.

Inherited From [FlexGrid](#page-252-0) Returns

void

# **o** onRowEditStarting

onRowEditStarting(e: [CellRangeEventArgs\)](#page-218-0): void

Raises the [rowEditStarting](#page-3615-0) event.

### Parameters

# e: [CellRangeEventArgs](#page-218-0)

[CellRangeEventArgs](#page-218-0) that contains the event data.

Inherited From [FlexGrid](#page-252-0) Returns

# onScrollPositionChanged

onScrollPositionChanged(e?: [EventArgs\)](#page-96-0): void

Raises the [scrollPositionChanged](#page-3615-1) event.

Parameters

**e**: [EventArgs](#page-96-0) OPTIONAL

Inherited From [FlexGrid](#page-252-0) Returns void

### onSelectionChanged

onSelectionChanged(e: [CellRangeEventArgs](#page-218-0)): void

Raises the [selectionChanged](#page-3615-2) event.

### Parameters

# e: [CellRangeEventArgs](#page-218-0)

[CellRangeEventArgs](#page-218-0) that contains the event data.

Inherited From

[FlexGrid](#page-252-0) Returns void

### onSelectionChanging

onSelectionChanging(e: [CellRangeEventArgs](#page-218-0)): boolean

Raises the [selectionChanging](#page-3615-3) event.

### Parameters

# e: [CellRangeEventArgs](#page-218-0)

[CellRangeEventArgs](#page-218-0) that contains the event data.

Inherited From [FlexGrid](#page-252-0) Returns

boolean

onSortedColumn

onSortedColumn(e: [CellRangeEventArgs](#page-218-0)): void

Raises the [sortedColumn](#page-3616-0) event.

### Parameters

# e: [CellRangeEventArgs](#page-218-0)

[CellRangeEventArgs](#page-218-0) that contains the event data.

Inherited From [FlexGrid](#page-252-0)

Returns

# onSortingColumn

onSortingColumn(e: [CellRangeEventArgs\)](#page-218-0): boolean

Raises the [sortingColumn](#page-3616-1) event.

### Parameters

# e: [CellRangeEventArgs](#page-218-0)

[CellRangeEventArgs](#page-218-0) that contains the event data.

Inherited From [FlexGrid](#page-252-0) Returns

boolean

# onUpdatedLayout

onUpdatedLayout(e?: [EventArgs\)](#page-96-0): void

### Raises the [updatedLayout](#page-3616-2) event.

### Parameters

**e: [EventArgs](#page-96-0)** OPTIONAL

Inherited From [FlexGrid](#page-252-0) Returns void

# onUpdatedView

onUpdatedView(e?: [EventArgs\)](#page-96-0): void

Raises the [updatedView](#page-3616-3) event.

### Parameters

**e**: [EventArgs](#page-96-0) OPTIONAL

Inherited From [FlexGrid](#page-252-0) Returns void

### onUpdatingLayout

onUpdatingLayout(e: [CancelEventArgs\)](#page-61-0): boolean

Raises the [updatingLayout](#page-3617-0) event.

### **Parameters**

# e: [CancelEventArgs](#page-61-0)

[CancelEventArgs](#page-61-0) that contains the event data.

Inherited From

[FlexGrid](#page-252-0)

Returns

### onUpdatingView

onUpdatingView(e: [CancelEventArgs\)](#page-61-0): boolean

Raises the [updatingView](#page-3617-1) event.

### Parameters

e: [CancelEventArgs](#page-61-0)

[CancelEventArgs](#page-61-0) that contains the event data.

Inherited From [FlexGrid](#page-252-0) Returns

boolean

### **o** refresh

refresh(fullUpdate?: boolean): void

Refreshes the grid display.

### Parameters

**· fullUpdate: boolean** OPTIONAL

Whether to update the grid layout and content, or just the content.

Inherited From

[FlexGrid](#page-252-0) Returns void

**O** STATIC refreshAll

refreshAll(e?: HTMLElement): void

Refreshes all Wijmo controls contained in an HTML element.

This method is similar to *[invalidateAll](#page-3571-0)*, except the controls are updated immediately rather than after an interval.

#### Parameters

e: HTMLElement OPTIONAL

Container element. If set to null, all Wijmo controls on the page will be invalidated.

#### Inherited From

[Control](#page-71-0) Returns void

### **o** refreshCells

refreshCells(fullUpdate: boolean, recycle?: boolean, state?: boolean): void

Refreshes the grid display.

### **Parameters**

- fullUpdate: boolean Whether to update the grid layout and content, or just the content.
- **•** recycle: boolean OPTIONAL Whether to recycle existing elements.
- **state: boolean** OPTIONAL

Whether to keep existing elements and update their state.

# Inherited From

[FlexGrid](#page-252-0) Returns void

### removeEventListener

removeEventListener(target?: EventTarget, type?: string, fn?: any, capture?: boolean): number

Removes one or more event listeners attached to elements owned by this [Control](#page-71-0).

### Parameters

#### **• target: EventTarget** OPTIONAL

Target element for the event. If null, removes listeners attached to all targets.

#### **• type: string** OPTIONAL

String that specifies the event. If null, removes listeners attached to all events.

### **• fn: any OPTIONAL**

Handler to remove. If null, removes all handlers.

# **· capture: boolean** OPTIONAL

Whether the listener is capturing. If null, removes capturing and non-capturing listeners.

### Inherited From

[Control](#page-71-0)

Returns

number

### **o** scrollIntoView

scrollIntoView(r: number, c: number): boolean

Scrolls the grid to bring a specific cell into view.

Negative row and column indices are ignored, so if you call

grid.scrollIntoView(200, -1);

The grid will scroll vertically to show row 200, and will not scroll horizontally.

### Parameters

### r: number

Index of the row to scroll into view.

#### c: number

Index of the column to scroll into view.

### Inherited From

[FlexGrid](#page-252-0) Returns boolean

#### **o** select

select(rng: any, show?: any): void

Selects a cell range and optionally scrolls it into view.

#### **Parameters**

### • rng: any

Range to select.

**·** show: any **OPTIONAL** 

Whether to scroll the new selection into view.

### Inherited From

[FlexGrid](#page-252-0) Returns void
# **o** setCellData

setCellData(r: number, c: any, value: any, coerce?: boolean, invalidate?: boolean): boolean

Sets the value of a cell in the scrollable area of the grid.

# Parameters

## r: number

Index of the row that contains the cell.

#### c: any

Index, name, or binding of the column that contains the cell.

# value: any

Value to store in the cell.

#### **• coerce: boolean** OPTIONAL

Whether to change the value automatically to match the column's data type.

# **·** invalidate: boolean OPTIONAL

Whether to invalidate the grid to show the change.

# Inherited From [FlexGrid](#page-252-0) Returns boolean

#### **o** setClipString

setClipString(text: string, rng?: [CellRange](#page-210-0)): void

Parses a string into rows and columns and applies the content to a given range.

Hidden rows and columns are skipped.

#### **Parameters**

# text: string

Tab and newline delimited text to parse into the grid.

**• rng: [CellRange](#page-210-0) OPTIONAL** [CellRange](#page-210-0) to copy. If omitted, the current selection is used.

# Inherited From [FlexGrid](#page-252-0) Returns

void

#### **o** startEditing

startEditing(fullEdit?: boolean, r?: number, c?: number, focus?: boolean): boolean

Starts editing a given cell.

Editing in the [FlexGrid](#page-252-0) is similar to editing in Excel: Pressing F2 or double-clicking a cell puts the grid in full-edit mode. In this mode, the cell editor remains active until the user presses Enter, Tab, or Escape, or until he moves the selection with the mouse. In full-edit mode, pressing the cursor keys does not cause the grid to exit edit mode.

Typing text directly into a cell puts the grid in *quick-edit mode*. In this mode, the cell editor remains active until the user presses Enter, Tab, or Escape, or any arrow keys.

Full-edit mode is normally used to make changes to existing values. Quick-edit mode is normally used for entering new data quickly.

While editing, the user can toggle between full and quick modes by pressing the F2 key.

#### **Parameters**

**· fullEdit: boolean** OPTIONAL

Whether to stay in edit mode when the user presses the cursor keys. Defaults to true.

#### **• r: number** OPTIONAL

Index of the row to be edited. Defaults to the currently selected row.

**c: number** OPTIONAL Index of the column to be edited. Defaults to the currently selected column.

#### **• focus: boolean** OPTIONAL

Whether to give the editor the focus when editing starts. Defaults to true.

Inherited From [FlexGrid](#page-252-0) Returns boolean

```
o toggleDropDownList
```
toggleDropDownList(): void

Toggles the drop-down list-box associated with the currently selected cell.

This method can be used to show the drop-down list automatically when the cell enters edit mode, or when the user presses certain keys.

For example, this code causes the grid to show the drop-down list whenever the grid enters edit mode:

```
// show the drop-down list when the grid enters edit mode
theGrid.beginningEdit = function () {
  theGrid.toggleDropDownList();
}
```
This code causes the grid to show the drop-down list when the grid enters edit mode after the user presses the space bar:

```
// show the drop-down list when the user presses the space bar
theGrid.hostElement.addEventListener('keydown', function (e) {
  if (e.keyCode == 32) {
    e.preventDefault();
    theGrid.toggleDropDownList();
  }
}, true);
```
#### Inherited From

[FlexGrid](#page-252-0) Returns

void

# **Events**

autoSizedColumn

Occurs after the user auto-sizes a column by double-clicking the right edge of a column header cell.

#### autoSizedRow

Occurs after the user auto-sizes a row by double-clicking the bottom edge of a row header cell.

Inherited From [FlexGrid](#page-252-0) Arguments [CellRangeEventArgs](#page-218-0)

autoSizingColumn

Occurs before the user auto-sizes a column by double-clicking the right edge of a column header cell.

Inherited From [FlexGrid](#page-252-0) Arguments [CellRangeEventArgs](#page-218-0)

# autoSizingRow

Occurs before the user auto-sizes a row by double-clicking the bottom edge of a row header cell.

Inherited From [FlexGrid](#page-252-0) Arguments [CellRangeEventArgs](#page-218-0)

beginningEdit

Occurs before a cell enters edit mode.

#### cellEditEnded

Occurs when a cell edit has been committed or canceled.

Inherited From [FlexGrid](#page-252-0) Arguments [CellRangeEventArgs](#page-218-0)

cellEditEnding

Occurs when a cell edit is ending.

You can use this event to perform validation and prevent invalid edits. For example, the code below prevents users from entering values that do not contain the letter 'a'. The code demonstrates how you can obtain the old and new values before the edits are applied.

function cellEditEnding (sender, e) {

```
// get old and new values
  var flex = sender,
     oldVal = flex.getCellData(e.row, e.col),
     newVal = flex.activeEditor.value;
  // cancel edits if newVal doesn't contain 'a'
  e.cancel = newVal.indexOf('a') < 0;
}
```
Setting the cancel parameter to true causes the grid to discard the edited value and keep the cell's original value.

If you also set the stayInEditMode parameter to true, the grid will remain in edit mode so the user can correct invalid entries before committing the edits.

Inherited From [FlexGrid](#page-252-0) Arguments [CellEditEndingEventArgs](#page-204-0)

copied

Occurs after the user has copied the selection content to the clipboard by pressing one of the clipboard shortcut keys (see the [autoClipboard](#page-3520-0) property).

#### $\sqrt{\phantom{a}}$  copying

Occurs when the user is copying the selection content to the clipboard by pressing one of the clipboard shortcut keys (see the [autoClipboard](#page-3520-0) property).

The event handler may cancel the copy operation.

Inherited From [FlexGrid](#page-252-0) Arguments [CellRangeEventArgs](#page-218-0)

#### deletedRow

Occurs after the user has deleted a row by pressing the Delete key (see the [allowDelete](#page-3519-0) property).

Inherited From [FlexGrid](#page-252-0) Arguments [CellRangeEventArgs](#page-218-0)

#### deletingRow

Occurs when the user is deleting a selected row by pressing the Delete key (see the [allowDelete](#page-3519-0) property).

The event handler may cancel the row deletion.

Inherited From [FlexGrid](#page-252-0) Arguments [CellRangeEventArgs](#page-218-0)

draggedColumn

Occurs when the user finishes dragging a column.

#### draggedRow

Occurs when the user finishes dragging a row.

Inherited From [FlexGrid](#page-252-0) Arguments [CellRangeEventArgs](#page-218-0)

draggingColumn

Occurs when the user starts dragging a column.

Inherited From [FlexGrid](#page-252-0) Arguments [CellRangeEventArgs](#page-218-0)

draggingColumnOver

Occurs as the user drags a column to a new position.

The handler may cancel the event to prevent users from dropping columns at certain positions. For example:

```
// remember column being dragged
flex.draggingColumn.addHandler(function (s, e) {
    theColumn = s.columns[e.col].binding;
});
// prevent 'sales' column from being dragged to index 0
s.draggingColumnOver.addHandler(function (s, e) {
   if (theColumn == 'sales' &c e.col == 0) {
        e.cancel = true;
   }
});
```
#### draggingRow

Occurs when the user starts dragging a row.

Inherited From [FlexGrid](#page-252-0) Arguments [CellRangeEventArgs](#page-218-0)

draggingRowOver

Occurs as the user drags a row to a new position.

Inherited From [FlexGrid](#page-252-0) Arguments [CellRangeEventArgs](#page-218-0)

#### $f$  formatItem

Occurs when an element representing a cell has been created.

This event can be used to format cells for display. It is similar in purpose to the [itemFormatter](#page-3535-0) property, but has the advantage of allowing multiple independent handlers.

For example, this code removes the 'wj-wrap' class from cells in group rows:

```
flex.formatItem.addHandler(function (s, e) {
  if (flex.rows[e.row] instanceof wijmo.grid.GroupRow) {
   wijmo.removeClass(e.cell, 'wj-wrap');
 }
});
```
Inherited From [FlexGrid](#page-252-0) Arguments [FormatItemEventArgs](#page-324-0)

# gotFocus

Occurs when the control gets the focus.

Inherited From [Control](#page-71-0) Arguments [EventArgs](#page-96-0)

groupCollapsedChanged

Occurs after a group has been expanded or collapsed.

Inherited From [FlexGrid](#page-252-0) Arguments [CellRangeEventArgs](#page-218-0)

groupCollapsedChanging

Occurs when a group is about to be expanded or collapsed.

Inherited From [FlexGrid](#page-252-0) Arguments [CellRangeEventArgs](#page-218-0)

itemsSourceChanged

Occurs after the grid has been bound to a new items source.

Inherited From [FlexGrid](#page-252-0) Arguments [EventArgs](#page-96-0)

#### loadedRows

Occurs after the grid rows have been bound to items in the data source.

Inherited From [FlexGrid](#page-252-0) Arguments [EventArgs](#page-96-0)

loadingRows

Occurs before the grid rows are bound to items in the data source.

Inherited From [FlexGrid](#page-252-0) Arguments [CancelEventArgs](#page-61-0)

lostFocus

Occurs when the control loses the focus.

Inherited From [Control](#page-71-0) Arguments [EventArgs](#page-96-0)

pasted

Occurs after the user has pasted content from the clipboard by pressing one of the clipboard shortcut keys (see the [autoClipboard](#page-3520-0) property).

## pastedCell

Occurs after the user has pasted content from the clipboard into a cell (see the **[autoClipboard](#page-3520-0)** property).

Inherited From [FlexGrid](#page-252-0) Arguments [CellRangeEventArgs](#page-218-0)

 $\sqrt{\frac{1}{2}}$  pasting

Occurs when the user is pasting content from the clipboard by pressing one of the clipboard shortcut keys (see the [autoClipboard](#page-3520-0) property).

The event handler may cancel the copy operation.

Inherited From [FlexGrid](#page-252-0) Arguments [CellRangeEventArgs](#page-218-0)

#### pastingCell

Occurs when the user is pasting content from the clipboard into a cell (see the **[autoClipboard](#page-3520-0)** property).

The event handler may cancel the copy operation.

Inherited From [FlexGrid](#page-252-0) Arguments [CellRangeEventArgs](#page-218-0)

prepareCellForEdit

Occurs when an editor cell is created and before it becomes active.

#### resizedColumn

Occurs when the user finishes resizing a column.

Inherited From [FlexGrid](#page-252-0) Arguments [CellRangeEventArgs](#page-218-0)

resizedRow

Occurs when the user finishes resizing rows.

Inherited From [FlexGrid](#page-252-0) Arguments [CellRangeEventArgs](#page-218-0)

# resizingColumn

Occurs as columns are resized.

Inherited From [FlexGrid](#page-252-0) Arguments [CellRangeEventArgs](#page-218-0)

resizingRow

Occurs as rows are resized.

#### rowAdded

Occurs when the user creates a new item by editing the new row template (see the [allowAddNew](#page-3518-0) property).

The event handler may customize the content of the new item or cancel the new item creation.

Inherited From [FlexGrid](#page-252-0) Arguments [CellRangeEventArgs](#page-218-0)

rowEditEnded

Occurs when a row edit has been committed or canceled.

Occurs when a row edit is ending, before the changes are committed or canceled.

This event can be used in conjunction with the [rowEditStarted](#page-3614-0) event to implement deep-binding edit undos. For example:

```
// save deep bound values when editing starts
 var itemData = {};
 s.rowEditStarted.addHandler(function (s, e) {
   var item = s.collectionView.currentEditItem;
   itemData = \{\};
   s.columns.forEach(function (col) {
     if (col.binding.indexOf('.') > -1) { // deep binding
      var binding = new wijmo.Binding(col.binding);
       itemData[col.binding] = binding.getValue(item);
    }
  })
 });
 // restore deep bound values when edits are canceled
 s.rowEditEnded.addHandler(function (s, e) {
   if (e.cancel) { // edits were canceled by the user
     var item = s.collectionView.currentEditItem;
     for (var k in itemData) {
      var binding = new wijmo.Binding(k);
      binding.setValue(item, itemData[k]);
    }
   }
   itemData = {}\});
Inherited From
FlexGrid
Arguments
```

```
CellRangeEventArgs
```
<span id="page-3614-0"></span>rowEditStarted

Occurs after a row enters edit mode.

# rowEditStarting

Occurs before a row enters edit mode.

Inherited From [FlexGrid](#page-252-0) Arguments [CellRangeEventArgs](#page-218-0)

scrollPositionChanged

Occurs after the control has scrolled.

Inherited From [FlexGrid](#page-252-0) Arguments [EventArgs](#page-96-0)

# selectionChanged

Occurs after selection changes.

Inherited From [FlexGrid](#page-252-0) Arguments [CellRangeEventArgs](#page-218-0)

selectionChanging

Occurs before selection changes.

# sortedColumn

Occurs after the user applies a sort by clicking on a column header.

Inherited From [FlexGrid](#page-252-0) Arguments [CellRangeEventArgs](#page-218-0)

sortingColumn

Occurs before the user applies a sort by clicking on a column header.

Inherited From [FlexGrid](#page-252-0) Arguments [CellRangeEventArgs](#page-218-0)

updatedLayout

Occurs after the grid has updated its internal layout.

Inherited From [FlexGrid](#page-252-0) Arguments [EventArgs](#page-96-0)

# updatedView

Occurs when the grid finishes creating/updating the elements that make up the current view.

The grid updates the view in response to several actions, including:

- refreshing the grid or its data source,
- adding, removing, or changing rows or columns,
- resizing or scrolling the grid,
- changing the selection.

Inherited From [FlexGrid](#page-252-0) Arguments [EventArgs](#page-96-0)

# updatingLayout

Occurs before the grid updates its internal layout.

Inherited From [FlexGrid](#page-252-0) Arguments [CancelEventArgs](#page-61-0)

updatingView

Occurs when the grid starts creating/updating the elements that make up the current view.

# <span id="page-3618-0"></span>wijmo/wijmo.angular2.grid.sheet Module

File wijmo.angular2.js Module wijmo/wijmo.angular2.grid.sheet

Contains Angular 2 components for the wijmo.grid.sheet module.

wijmo.angular2.grid.sheet is an external TypeScript module that can be imported to your code using its ambient module name. For example:

import \* as wjSheet from 'wijmo/wijmo.angular2.grid.sheet';

```
@Component({
   directives: [wjSheet.WjFlexSheet],
   template: `<wj-flex-sheet></wj-flex-sheet>`,
   selector: 'my-cmp',
})
export class MyCmp {
}
```
#### Classes

**WiflexSheet** Wisheet Wisheet Wisheet Wisheet

# <span id="page-3619-0"></span>WjFlexSheet Class

File wijmo.angular2.js Module [wijmo/wijmo.angular2.grid.sheet](#page-3618-0) Base Class [FlexSheet](#page-1967-0)

Angular 2 component for the [FlexSheet](#page-1967-0) control.

Use the wj-flex-sheet component to add FlexSheet controls to your Angular 2 applications. For details about Angular 2 markup syntax, see Angular 2 Markup.

The WjFlexSheet component is derived from the FlexSheet control and inherits all its properties, events and methods.

The wj-flex-sheet component may contain a [WjSheet](#page-3749-0) child component.

#### **Constructor**

**O** [constructor](#page-3623-0)

#### Properties

- **C** [activeEditor](#page-3624-0)
- **C** [allowAddNew](#page-3624-1)
- **[allowDelete](#page-3624-2)**
- **C** [allowDragging](#page-3624-3)
- **[allowMerging](#page-3625-0)**
- **[allowResizing](#page-3625-1)**
- **[allowSorting](#page-3625-2)**
- **[asyncBindings](#page-3625-3)**
- $\bullet$ [autoClipboard](#page-3626-0)
- [autoGenerateColumns](#page-3626-1)
- **C** [autoSizedColumnNg](#page-3627-0)
- **C**[autoSizedRowNg](#page-3627-1)
- **C**[autoSizeMode](#page-3627-2)
- **[autoSizingColumnNg](#page-3627-3)**
- [autoSizingRowNg](#page-3628-0)
- **[beginningEditNg](#page-3628-1)**
- **[bottomLeftCells](#page-3628-2)**
- **C** [cellEditEndedNg](#page-3628-3)
- **C** [cellEditEndingNg](#page-3629-0)
- [cellFactory](#page-3629-1)
- $\bullet$  [cells](#page-3629-2)
- **C** [childItemsPath](#page-3630-0)
- $\bullet$  [clientSize](#page-3630-1)
- **C** [cloneFrozenCells](#page-3630-2)
- **C** [collectionView](#page-3631-0)
- **C** [columnFooters](#page-3631-1)
- **C** [columnHeaders](#page-3631-2)
- [columnLayout](#page-3632-0)
- **[columns](#page-3632-1)**
- **ControlRect**
- **C** [controlTemplate](#page-3632-3)
- **CopiedNg**
- **CopyingNg**
- **[deferResizing](#page-3633-2)**
- [definedNames](#page-3633-3)
- **[deletedRowNg](#page-3634-0)**
- **[deletingRowNg](#page-3634-1)**
- [draggedColumnNg](#page-3634-2)
- [draggedRowNg](#page-3634-3)
- [draggingColumnNg](#page-3634-4)
- [draggingColumnOverNg](#page-3635-0)
- [draggingRowColumnNg](#page-3635-1)
- **[draggingRowNg](#page-3635-2)**
- **[draggingRowOverNg](#page-3635-3)**
- **[droppingRowColumnNg](#page-3635-4)**
- **C**[editableCollectionView](#page-3636-0)
- **[editRange](#page-3636-1)**
- **[formatItemNg](#page-3636-2)**
- **[frozenColumns](#page-3636-3)**
- **[frozenRows](#page-3637-0)**
- **[gotFocusNg](#page-3637-1)**
- **C** [groupCollapsedChangedNg](#page-3637-2)
- [groupCollapsedChangingNg](#page-3637-3)
- **G** [groupHeaderFormat](#page-3638-0)
- **[headersVisibility](#page-3638-1)**
- **C** [hostElement](#page-3638-2)
- **C**[imeEnabled](#page-3639-0)
- **O** [initialized](#page-3639-1)
- **C**[isDisabled](#page-3639-2)
- **C** [isFunctionListOpen](#page-3639-3)
- [isInitialized](#page-3640-0)  $\bullet$
- 0 [isReadOnly](#page-3640-1)
- $\bullet$ [isTabHolderVisible](#page-3640-2)
- **C**[isTouching](#page-3640-3)
- 0 [isUpdating](#page-3640-4)
- $\bullet$ [itemFormatter](#page-3641-0)
- $\bullet$ [itemsSource](#page-3642-0)
- $\bullet$ [itemsSourceChangedNg](#page-3642-1)
- $\bullet$ [itemValidator](#page-3642-2)
- $\bullet$ [keyActionEnter](#page-3643-0)
- $\bullet$ [keyActionTab](#page-3643-1)
- 0 [loadedNg](#page-3643-2)
- [loadedRowsNg](#page-3643-3)  $\bullet$
- 0 [loadingRowsNg](#page-3644-0)
- $\bullet$ [lostFocusNg](#page-3644-1)
- $\bullet$ [mergeManager](#page-3644-2)
- [newRowAtTop](#page-3644-3) 0
- $\bullet$ [pastedCellNg](#page-3645-0)
- $\bullet$ [pastedNg](#page-3645-1)
- $\bullet$ [pastingCellNg](#page-3645-2)
- $\bullet$ [pastingNg](#page-3645-3)
- $\bullet$ [prepareCellForEditNg](#page-3645-4)
- [preserveOutlineState](#page-3646-0)  $\bullet$
- [preserveSelectedState](#page-3646-1)  $\bullet$
- [quickAutoSize](#page-3646-2)  $\bullet$
- 0 [resizedColumnNg](#page-3646-3)
- 0 [resizedRowNg](#page-3647-0)
- [resizingColumnNg](#page-3647-1)  $\bullet$
- $\bullet$ [resizingRowNg](#page-3647-2)
- **C**[rightToLeft](#page-3647-3)
- **C**[rowAddedNg](#page-3647-4)
- **C**[rowEditEndedNg](#page-3648-0)
- **O** [rowEditEndingNg](#page-3648-1)
- **C**[rowEditStartedNg](#page-3648-2)
- **C** [rowEditStartingNg](#page-3648-3)
- **C**[rowHeaderPath](#page-3649-0)
- **C**[rowHeaders](#page-3649-1)
- **O** [rows](#page-3649-2)
- **ScrollPosition**
- **C** [scrollPositionChangedNg](#page-3650-0)
- **ScrollSize**
- **SelectedItems**
- **SelectedRows**
- **SelectedSheet**
- [selectedSheetChangedNg](#page-3651-1)
- [selectedSheetIndex](#page-3651-2)

#### Methods

- **[addBoundSheet](#page-3660-0)**
- **[addEventListener](#page-3661-0)**
- **O** [addFunction](#page-3662-0)
- **[addUnboundSheet](#page-3663-0)**
- **D** [applyCellsStyle](#page-3664-0)
- **[applyFunctionToCell](#page-3664-1)**
- **[applyTemplate](#page-3665-0)**
- **Q** [autoSizeColumn](#page-3666-0)
- **Q** [autoSizeColumns](#page-3667-0)
- **[autoSizeRow](#page-3668-0)**
- **C** [autoSizeRows](#page-3669-0)
- **D** [beginUpdate](#page-3669-1)
- **O** [canEditCell](#page-3670-0)
- **O** [clear](#page-3670-1)
- **O** [collapseGroupsToLevel](#page-3671-0)
- **O** [containsFocus](#page-3671-1)
- **O** [convertNumberToAlpha](#page-3671-2)

#### **C** [selection](#page-3651-3)

- [selectionChangedNg](#page-3652-0)
- **SelectionChangingNg**
- **SelectionMode**
- **C** [sheetClearedNg](#page-3652-3)
- **o** [sheets](#page-3652-4)
- **C** [showAlternatingRows](#page-3653-0)
- **ShowDropDown**
- **ShowErrors**
- **C**[showFilterIcons](#page-3654-0)
- **ShowGroups**
- **ShowMarquee**
- **C** [showSelectedHeaders](#page-3654-3)
- **ShowSort**
- **C** [sortedColumnNg](#page-3655-1)
- **C**[sortingColumnNg](#page-3655-2)
- **o** [created](#page-3672-0)
- **O** [deferUpdate](#page-3672-1)
- **O** [deleteColumns](#page-3673-0)
- **O** [deleteRows](#page-3673-1)
- **o** [dispose](#page-3674-0)
- **O** [disposeAll](#page-3674-1)
- **o** [endUpdate](#page-3674-2)
- **O** [evaluate](#page-3675-0)
- **O** [finishEditing](#page-3675-1)
- **o** [focus](#page-3676-0)
- **O** [freezeAtCursor](#page-3676-1)
- **O** [getCellBoundingRect](#page-3677-0)
- **O** [getCellData](#page-3678-0)
- **O** [getCellValue](#page-3679-0)
- **O** [getClipString](#page-3680-0)
- **o** [getColumn](#page-3680-1)
- **a** qetControl
- **SortManager**
- $\bullet$ [sortRowIndex](#page-3656-0)
- $\bullet$ [stickyHeaders](#page-3656-1)
- $\bullet$ [topLeftCells](#page-3656-2)
- $\bullet$ [treeIndent](#page-3656-3)
- $\bullet$ [undoStack](#page-3657-0)
- [unknownFunctionNg](#page-3657-1)  $\bullet$
- 0 [updatedLayoutNg](#page-3657-2)
- $\bullet$ [updatedViewNg](#page-3657-3)
- [updatingLayoutNg](#page-3657-4) 0
- [updatingViewNg](#page-3658-0) 0
- $\bullet$ [validateEdits](#page-3658-1)
- $\bullet$ [viewRange](#page-3658-2)
- [virtualizationThreshold](#page-3659-0) 0
- [wjModelProperty](#page-3659-1)  $\bullet$
- o [getMergedRange](#page-3681-1)
- **O** [getSelectedState](#page-3682-0)
- **O** [getSelectionFormatState](#page-3682-1)
- **O** [getTemplate](#page-3683-0)
- **O** [hideFunctionList](#page-3683-1)
- **O** [hitTest](#page-3684-0)
- **O** [initialize](#page-3685-0)
- **O** [insertColumns](#page-3686-0)
- o [insertRows](#page-3686-1)
- **O** [invalidate](#page-3687-0)
- **O** [invalidateAll](#page-3687-1)
- **O** [isRangeValid](#page-3688-0)
- **O** [load](#page-3689-0)
- **D** [loadAsync](#page-3690-0)
- **O** [mergeRange](#page-3691-0)
- **O** [onAutoSizedColumn](#page-3691-1)
- **O** [onAutoSizedRow](#page-3692-0)
- **O** [onAutoSizingColumn](#page-3692-1)
- **O** [onAutoSizingRow](#page-3693-0)
- **O** [onBeginningEdit](#page-3693-1)
- **O** [onCellEditEnded](#page-3694-0)
- **O** [onCellEditEnding](#page-3694-1)
- **O** [onColumnChanged](#page-3695-0)
- **O** [onCopied](#page-3695-1)
- **O** [onCopying](#page-3696-0)
- **O** [onDeletedRow](#page-3696-1)
- **O** [onDeletingRow](#page-3697-0)
- **O** [onDraggedColumn](#page-3697-1)
- **O** [onDraggedRow](#page-3698-0)
- **O** [onDraggingColumn](#page-3698-1)
- **O** [onDraggingColumnOver](#page-3699-0)
- **O** [onDraggingRow](#page-3699-1)
- **O** [onDraggingRowColumn](#page-3700-0)
- **O** [onDraggingRowOver](#page-3700-1)
- **O** [onDroppingRowColumn](#page-3701-0)
- **O** [onFormatItem](#page-3701-1)
- **O** [onGotFocus](#page-3702-0)
- **O** [onGroupCollapsedChanged](#page-3702-1)
- **O** [onGroupCollapsedChanging](#page-3703-0)
- **O** [onItemsSourceChanged](#page-3703-1)
- **O** [onLoaded](#page-3704-0)
- **O** [onLoadedRows](#page-3704-1)

#### Events

- 4 [autoSizedColumn](#page-3732-0)
- [autoSizedRow](#page-3732-1)
- [autoSizingColumn](#page-3732-2)
- F. [autoSizingRow](#page-3732-3)
- [beginningEdit](#page-3733-0)
- [cellEditEnded](#page-3733-1)
- $\pmb{\ast}$ [cellEditEnding](#page-3733-2)
- [columnChanged](#page-3734-0)
- **O** [onLoadingRows](#page-3705-0)
- **O** [onLostFocus](#page-3705-1)
- **O** [onPasted](#page-3706-0)
- **O** [onPastedCell](#page-3706-1)
- **O** [onPasting](#page-3707-0)
- **O** [onPastingCell](#page-3707-1)
- [onPrepareCellForEdit](#page-3708-0)
- **O** [onPrepareChangingColumn](#page-3708-1)
- **o** [onPrepareChangingRow](#page-3708-2)
- **O** [onResizedColumn](#page-3709-0)
- **O** [onResizedRow](#page-3709-1)
- **O** [onResizingColumn](#page-3710-0)
- **O** [onResizingRow](#page-3710-1)
- **O** [onRowAdded](#page-3711-0)
- **O** [onRowChanged](#page-3711-1)
- **O** [onRowEditEnded](#page-3712-0)
- **O** [onRowEditEnding](#page-3712-1)
- **O** [onRowEditStarted](#page-3713-0)
- **O** [onRowEditStarting](#page-3713-1)
- **O** [onScrollPositionChanged](#page-3714-0)
- [onSelectedSheetChanged](#page-3714-1)
- **O** [onSelectionChanged](#page-3715-0)
- **O** [onSelectionChanging](#page-3715-1)
- **O** [onSheetCleared](#page-3716-0)
- **O** [onSortedColumn](#page-3716-1)
- ◆ [copied](#page-3734-1)
- $\overline{\phantom{a}}$  [copying](#page-3734-2)
- **★** [deletedRow](#page-3734-3)
- [deletingRow](#page-3735-0)
- [draggedColumn](#page-3735-1)
- [draggedRow](#page-3735-2)
- [draggingColumn](#page-3735-3)
- [draggingColumnOver](#page-3736-0)
- **O** [onSortingColumn](#page-3717-0)
- **O** [onUnknownFunction](#page-3717-1)
- o [onUpdatedLayout](#page-3718-0)
- Ō [onUpdatedView](#page-3718-1)
- Ō [onUpdatingLayout](#page-3719-0)
- o [onUpdatingView](#page-3719-1)
- **o** [redo](#page-3719-2)
- **O** [refresh](#page-3720-0)
- **O** [refreshAll](#page-3720-1)
- **O** [refreshCells](#page-3721-0)
- **O** [removeEventListener](#page-3722-0)
- Ō [save](#page-3723-0)
- o [saveAsync](#page-3724-0)
- Ō [scrollIntoView](#page-3725-0)
- Ō [select](#page-3726-0)
- Ō [selectNextFunction](#page-3726-1)
- **O** [selectPreviousFunction](#page-3727-0)
- **O** [setCellData](#page-3727-1)
- **O** [setClipString](#page-3728-0)
- o [showColumnFilter](#page-3728-1)
- o [showFunctionList](#page-3729-0)
- **O** [startEditing](#page-3730-0)
- Ō [toggleDropDownList](#page-3731-0)
- **O** [undo](#page-3731-1)
- [draggingRow](#page-3736-1) 4
- [draggingRowColumn](#page-3736-2)
- [draggingRowOver](#page-3737-0)
- [droppingRowColumn](#page-3737-1)
- ٠ [formatItem](#page-3737-2)
- [gotFocus](#page-3738-0)
- [groupCollapsedChanged](#page-3738-1)
- [groupCollapsedChanging](#page-3738-2)
- [itemsSourceChanged](#page-3738-3)
- [loaded](#page-3739-0)
- [loadedRows](#page-3739-1)
- [loadingRows](#page-3739-2)
- $\bigstar$  [lostFocus](#page-3739-3)
- ♦ [pasted](#page-3740-0)
- [pastedCell](#page-3740-1)
- $\rightarrow$  [pasting](#page-3740-2)
- [pastingCell](#page-3740-3)
- [prepareCellForEdit](#page-3741-0)
- [prepareChangingColumn](#page-3741-1) 4
- [prepareChangingRow](#page-3741-2) ♦
- [resizedColumn](#page-3741-3)
- ◆ [resizedRow](#page-3742-0)
- [resizingColumn](#page-3742-1)
- ◆ [resizingRow](#page-3742-2)
- [rowAdded](#page-3742-3)
- [rowChanged](#page-3743-0)
- [rowEditEnded](#page-3743-1)
- [rowEditEnding](#page-3744-0)
- [rowEditStarted](#page-3744-1)
- [rowEditStarting](#page-3745-0)
- [scrollPositionChanged](#page-3745-1)
- [selectedSheetChanged](#page-3745-2)
- [selectionChanged](#page-3745-3) 4
- 4 [selectionChanging](#page-3746-0)
- [sheetCleared](#page-3746-1) 4
- [sortedColumn](#page-3746-2) 4
- [sortingColumn](#page-3746-3) 4
- [unknownFunction](#page-3747-0) ፉ
- ♦ [updatedLayout](#page-3747-1)
- [updatedView](#page-3747-2) 4
- [updatingLayout](#page-3747-3) 4
- [updatingView](#page-3748-0)

# **Constructor**

#### <span id="page-3623-0"></span>constructor

constructor(element: any, options?): [FlexSheet](#page-1967-0)

Initializes a new instance of the [FlexSheet](#page-1967-0) class.

#### Parameters

element: any

The DOM element that will host the control, or a jQuery selector (e.g. '#theCtrl').

**· options: OPTIONAL** 

JavaScript object containing initialization data for the control.

#### Inherited From [FlexSheet](#page-1967-0)

Returns

[FlexSheet](#page-1967-0)

# Properties

#### <span id="page-3624-0"></span>**activeEditor**

Gets the HTMLInputElement that represents the cell editor currently active.

Inherited From [FlexGrid](#page-252-0) Type HTMLInputElement

<span id="page-3624-1"></span>**allowAddNew** 

Gets or sets a value that indicates whether the grid should provide a new row template so users can add items to the source collection.

The new row template will not be displayed if the [isReadOnly](#page-3640-1) property is set to true.

Inherited From [FlexGrid](#page-252-0) Type boolean

#### <span id="page-3624-2"></span>**allowDelete**

Gets or sets a value that indicates whether the grid should delete selected rows when the user presses the Delete key.

Selected rows will not be deleted if the [isReadOnly](#page-3640-1) property is set to true.

Inherited From [FlexGrid](#page-252-0) Type boolean

#### <span id="page-3624-3"></span>**allowDragging**

Gets or sets a value that determines whether users are allowed to drag rows and/or columns with the mouse.

Inherited From [FlexGrid](#page-252-0) Type [AllowDragging](#page-386-0)

#### <span id="page-3625-0"></span>**allowMerging**

Gets or sets which parts of the grid provide cell merging.

Inherited From [FlexGrid](#page-252-0) Type [AllowMerging](#page-387-0)

<span id="page-3625-1"></span>**allowResizing** 

Gets or sets a value that determines whether users may resize rows and/or columns with the mouse.

If resizing is enabled, users can resize columns by dragging the right edge of column header cells, or rows by dragging the bottom edge of row header cells.

Users may also double-click the edge of the header cells to automatically resize rows and columns to fit their content. The auto-size behavior can be customized using the [autoSizeMode](#page-3627-2) property.

Inherited From [FlexGrid](#page-252-0) Type [AllowResizing](#page-388-0)

#### <span id="page-3625-2"></span>**allowSorting**

Gets or sets a value that determines whether users are allowed to sort columns by clicking the column header cells.

Inherited From [FlexGrid](#page-252-0) Type boolean

#### <span id="page-3625-3"></span>**asyncBindings**

Allows you to override the global WjOptions.[asyncBindings](#page-3625-3) setting for this specific component. See the WjOptions.asyncBindings property description for details.

Type boolean

#### <span id="page-3626-0"></span>**autoClipboard**

Gets or sets a value that determines whether the grid should handle clipboard shortcuts.

The clipboard shortcuts are as follows:

ctrl+C, ctrl+Ins Copy grid selection to clipboard. ctrl+V, shift+Ins Paste clipboard text to grid selection.

Only visible rows and columns are included in clipboard operations.

Read-only cells are not affected by paste operations.

Inherited From [FlexGrid](#page-252-0) Type boolean

#### <span id="page-3626-1"></span>**autoGenerateColumns**

Gets or sets a value that determines whether the grid should generate columns automatically based on the *[itemsSource](#page-3642-0)*.

The column generation depends on the *[itemsSource](#page-3642-0)* property containing at least one item. This data item is inspected and a column is created and bound to each property that contains a primitive value (number, string, Boolean, or Date).

Properties set to null do not generate columns, because the grid would have no way of guessing the appropriate type. In this type of scenario, you should set the [autoGenerateColumns](#page-3626-1) property to false and create the columns explicitly. For example:

```
var grid = new wijmo.grid.FlexGrid('#theGrid', {
  autoGenerateColumns: false, // data items may contain null values
  columns: [ // so define columns explicitly
   { binding: 'name', header: 'Name', type: 'String' },
   { binding: 'amount', header: 'Amount', type: 'Number' },
   { binding: 'date', header: 'Date', type: 'Date' },
   { binding: 'active', header: 'Active', type: 'Boolean' }
  ],
  itemsSource: customers
});
```

```
Inherited From
FlexGrid
Type
boolean
```
#### <span id="page-3627-0"></span>**autoSizedColumnNg**

Angular (EventEmitter) version of the Wijmo autoSizedColumn event for programmatic access. Use this event name if you want to subscribe to the Angular version of the event in code. In template bindings use the conventional **autoSizedColumn** Wijmo event name.

# Type

# EventEmitter

#### <span id="page-3627-1"></span>autoSizedRowNg

Angular (EventEmitter) version of the Wijmo autoSizedRow event for programmatic access. Use this event name if you want to subscribe to the Angular version of the event in code. In template bindings use the conventional **autoSizedRow** Wijmo event name.

#### Type EventEmitter

#### <span id="page-3627-2"></span>**autoSizeMode**

Gets or sets which cells should be taken into account when auto-sizing a row or column.

This property controls what happens when users double-click the edge of a column header.

By default, the grid will automatically set the column width based on the content of the header and data cells in the column. This property allows you to change that to include only the headers or only the data.

Inherited From [FlexGrid](#page-252-0) Type [AutoSizeMode](#page-389-0)

#### <span id="page-3627-3"></span>**autoSizingColumnNg**

Angular (EventEmitter) version of the Wijmo autoSizingColumn event for programmatic access. Use this event name if you want to subscribe to the Angular version of the event in code. In template bindings use the conventional **autoSizingColumn** Wijmo event name.

Type EventEmitter

#### <span id="page-3628-0"></span>autoSizingRowNg

Angular (EventEmitter) version of the Wijmo autoSizingRow event for programmatic access. Use this event name if you want to subscribe to the Angular version of the event in code. In template bindings use the conventional **autoSizingRow** Wijmo event name.

# Type

# EventEmitter

#### <span id="page-3628-1"></span>**beginningEditNg**

Angular (EventEmitter) version of the Wijmo beginningEdit event for programmatic access. Use this event name if you want to subscribe to the Angular version of the event in code. In template bindings use the conventional beginningEdit Wijmo event name.

#### Type EventEmitter

<span id="page-3628-2"></span>**bottomLeftCells** 

Gets the [GridPanel](#page-327-0) that contains the bottom left cells.

The [bottomLeftCells](#page-3628-2) panel appears below the row headers, to the left of the [columnFooters](#page-3631-1) panel.

Inherited From [FlexGrid](#page-252-0) Type [GridPanel](#page-327-0)

#### <span id="page-3628-3"></span>cellEditEndedNg

Angular (EventEmitter) version of the Wijmo cellEditEnded event for programmatic access. Use this event name if you want to subscribe to the Angular version of the event in code. In template bindings use the conventional cellEditEnded Wijmo event name.

# Type EventEmitter

# <span id="page-3629-0"></span>cellEditEndingNg

Angular (EventEmitter) version of the Wijmo cellEditEnding event for programmatic access. Use this event name if you want to subscribe to the Angular version of the event in code. In template bindings use the conventional cellEditEnding Wijmo event name.

# Type

EventEmitter

<span id="page-3629-1"></span> $\bullet$  cellFactory

Gets or sets the [CellFactory](#page-208-0) that creates and updates cells for this grid.

Inherited From [FlexGrid](#page-252-0) Type [CellFactory](#page-208-0)

<span id="page-3629-2"></span>cells

Gets the [GridPanel](#page-327-0) that contains the data cells.

Inherited From [FlexGrid](#page-252-0) Type [GridPanel](#page-327-0)

#### <span id="page-3630-0"></span>childItemsPath

Gets or sets the name of the property (or properties) used to generate child rows in hierarchical grids.

Set this property to a string to specify the name of the property that contains an item's child items (e.g. 'items' ).

If items at different levels child items with different names, then set this property to an array containing the names of the properties that contain child items et each level (e.g. [ 'accounts', 'checks', 'earnings' ] ).

#### Example

Show me (http://jsfiddle.net/Wijmo5/t0ncmjwp)

## Inherited From

[FlexGrid](#page-252-0) Type any

#### <span id="page-3630-1"></span>clientSize

Gets the client size of the control (control size minus headers and scrollbars).

# Inherited From [FlexGrid](#page-252-0) Type [Size](#page-119-0)

#### <span id="page-3630-2"></span>**cloneFrozenCells**

Gets or sets a value that determines whether the FlexGrid should clone frozen cells and show then in a separate element to improve perceived performance while scrolling.

This property is set to null by default, which causes the grid to select the best setting depending on the browser.

Inherited From [FlexGrid](#page-252-0) Type boolean

<span id="page-3631-0"></span>Gets the [ICollectionView](#page-182-0) that contains the grid data.

Inherited From [FlexGrid](#page-252-0) Type [ICollectionView](#page-182-0)

<span id="page-3631-1"></span>**columnFooters** 

Gets the [GridPanel](#page-327-0) that contains the column footer cells.

The [columnFooters](#page-3631-1) panel appears below the grid cells, to the right of the [bottomLeftCells](#page-3628-2) panel. It can be used to display summary information below the grid data.

The example below shows how you can add a row to the [columnFooters](#page-3631-1) panel to display summary data for columns that have the aggregate property set:

function addFooterRow(flex) {

// create a GroupRow to show aggregates var row = new wijmo.grid.GroupRow();

// add the row to the column footer panel flex.columnFooters.rows.push(row);

```
// show a sigma on the header
  flex.bottomLeftCells.setCellData(0, 0, '\u03A3');
}
```
Inherited From

[FlexGrid](#page-252-0) Type [GridPanel](#page-327-0)

<span id="page-3631-2"></span>**columnHeaders** 

Gets the [GridPanel](#page-327-0) that contains the column header cells.

Inherited From [FlexGrid](#page-252-0) Type [GridPanel](#page-327-0)

#### <span id="page-3632-0"></span>columnLayout

Gets or sets a JSON string that defines the current column layout.

The column layout string represents an array with the columns and their properties. It can be used to persist column layouts defined by users so they are preserved across sessions, and can also be used to implement undo/redo functionality in applications that allow users to modify the column layout.

The column layout string does not include dataMap properties, because data maps are not serializable.

Inherited From [FlexGrid](#page-252-0) Type string

<span id="page-3632-1"></span>**columns** 

Gets the grid's column collection.

Inherited From [FlexGrid](#page-252-0) Type [ColumnCollection](#page-233-0)

<span id="page-3632-2"></span>**controlRect** 

Gets the bounding rectangle of the control in page coordinates.

Inherited From [FlexGrid](#page-252-0) Type [Rect](#page-111-0)

<span id="page-3632-3"></span>**STATIC controlTemplate** 

Overrides the template used to instantiate [FlexSheet](#page-1967-0) control.

Inherited From [FlexSheet](#page-1967-0) Type any

#### <span id="page-3633-0"></span>**copiedNg**

Angular (EventEmitter) version of the Wijmo copied event for programmatic access. Use this event name if you want to subscribe to the Angular version of the event in code. In template bindings use the conventional copied Wijmo event name.

# Type

# EventEmitter

<span id="page-3633-1"></span>**copyingNg** 

Angular (EventEmitter) version of the Wijmo copying event for programmatic access. Use this event name if you want to subscribe to the Angular version of the event in code. In template bindings use the conventional copying Wijmo event name.

#### Type EventEmitter

<span id="page-3633-2"></span>**deferResizing** 

Gets or sets a value that determines whether row and column resizing should be deferred until the user releases the mouse button.

By default, [deferResizing](#page-3633-2) is set to false, causing rows and columns to be resized as the user drags the mouse. Setting this property to true causes the grid to show a resizing marker and to resize the row or column only when the user releases the mouse button.

Inherited From [FlexGrid](#page-252-0) Type boolean

# <span id="page-3633-3"></span>definedNames

Gets an array the [IDefinedName](#page-1743-0) objects representing named ranges/expressions defined in the FlexSheet.

Inherited From [FlexSheet](#page-1967-0) Type [ObservableArray](#page-167-0)

#### <span id="page-3634-0"></span>deletedRowNg

Angular (EventEmitter) version of the Wijmo deletedRow event for programmatic access. Use this event name if you want to subscribe to the Angular version of the event in code. In template bindings use the conventional deletedRow Wijmo event name.

# Type

#### EventEmitter

#### <span id="page-3634-1"></span>deletingRowNg

Angular (EventEmitter) version of the Wijmo deletingRow event for programmatic access. Use this event name if you want to subscribe to the Angular version of the event in code. In template bindings use the conventional deletingRow Wijmo event name.

#### Type **EventEmitter**

#### <span id="page-3634-2"></span>draggedColumnNg

Angular (EventEmitter) version of the Wijmo draggedColumn event for programmatic access. Use this event name if you want to subscribe to the Angular version of the event in code. In template bindings use the conventional draggedColumn Wijmo event name.

#### Type EventEmitter

#### <span id="page-3634-3"></span>draggedRowNg

Angular (EventEmitter) version of the Wijmo draggedRow event for programmatic access. Use this event name if you want to subscribe to the Angular version of the event in code. In template bindings use the conventional draggedRow Wijmo event name.

## Type EventEmitter

# <span id="page-3634-4"></span>draggingColumnNg

Angular (EventEmitter) version of the Wijmo draggingColumn event for programmatic access. Use this event name if you want to subscribe to the Angular version of the event in code. In template bindings use the conventional draggingColumn Wijmo event name.

# Type EventEmitter

## <span id="page-3635-0"></span>draggingColumnOverNg

Angular (EventEmitter) version of the Wijmo draggingColumnOver event for programmatic access. Use this event name if you want to subscribe to the Angular version of the event in code. In template bindings use the conventional draggingColumnOver Wijmo event name.

# Type

# EventEmitter

#### <span id="page-3635-1"></span>draggingRowColumnNg

Angular (EventEmitter) version of the Wijmo draggingRowColumn event for programmatic access. Use this event name if you want to subscribe to the Angular version of the event in code. In template bindings use the conventional draggingRowColumn Wijmo event name.

#### Type EventEmitter

#### <span id="page-3635-2"></span>draggingRowNg

Angular (EventEmitter) version of the Wijmo draggingRow event for programmatic access. Use this event name if you want to subscribe to the Angular version of the event in code. In template bindings use the conventional draggingRow Wijmo event name.

#### Type EventEmitter

#### <span id="page-3635-3"></span>**draggingRowOverNg**

Angular (EventEmitter) version of the Wijmo draggingRowOver event for programmatic access. Use this event name if you want to subscribe to the Angular version of the event in code. In template bindings use the conventional draggingRowOver Wijmo event name.

#### Type EventEmitter

#### <span id="page-3635-4"></span>**droppingRowColumnNg**

Angular (EventEmitter) version of the Wijmo droppingRowColumn event for programmatic access. Use this event name if you want to subscribe to the Angular version of the event in code. In template bindings use the conventional droppingRowColumn Wijmo event name.

# Type EventEmitter
Gets the [IEditableCollectionView](#page-191-0) that contains the grid data.

Inherited From [FlexGrid](#page-252-0) Type [IEditableCollectionView](#page-191-0)

editRange

Gets a [CellRange](#page-210-0) that identifies the cell currently being edited.

Inherited From [FlexGrid](#page-252-0) Type [CellRange](#page-210-0)

**formatItemNg** 

Angular (EventEmitter) version of the Wijmo formatItem event for programmatic access. Use this event name if you want to subscribe to the Angular version of the event in code. In template bindings use the conventional **formatItem** Wijmo event name.

Type **EventEmitter** 

frozenColumns

Gets or sets the number of frozen columns.

Frozen columns do not scroll horizontally, but the cells they contain may be selected and edited.

Inherited From [FlexGrid](#page-252-0) Type number

#### <span id="page-3637-0"></span>**frozenRows**

Gets or sets the number of frozen rows.

Frozen rows do not scroll vertically, but the cells they contain may be selected and edited.

Inherited From [FlexGrid](#page-252-0) Type number

**gotFocusNg** 

Angular (EventEmitter) version of the Wijmo gotFocus event for programmatic access. Use this event name if you want to subscribe to the Angular version of the event in code. In template bindings use the conventional gotFocus Wijmo event name.

### Type EventEmitter

#### **groupCollapsedChangedNg**

Angular (EventEmitter) version of the Wijmo groupCollapsedChanged event for programmatic access. Use this event name if you want to subscribe to the Angular version of the event in code. In template bindings use the conventional groupCollapsedChanged Wijmo event name.

# Type EventEmitter

# **e** groupCollapsedChangingNg

Angular (EventEmitter) version of the Wijmo groupCollapsedChanging event for programmatic access. Use this event name if you want to subscribe to the Angular version of the event in code. In template bindings use the conventional groupCollapsedChanging Wijmo event name.

### **groupHeaderFormat**

Gets or sets the format string used to create the group header content.

The string may contain any text, plus the following replacement strings:

- {name}: The name of the property being grouped on.
- {value}: The value of the property being grouped on.
- {level}: The group level.
- {count}: The total number of items in this group.

If a column is bound to the grouping property, the column header is used to replace the {name} parameter, and the column's format and data maps are used to calculate the {value} parameter. If no column is available, the group information is used instead.

You may add invisible columns bound to the group properties in order to customize the formatting of the group header cells.

The default value for this property is '{name}: <b>{value}</b>({count:n0} items)', which creates group headers similar to

'Country: UK (12 items)' or

'Country: Japan (8 items)' .

Inherited From

[FlexGrid](#page-252-0) Type string

**headersVisibility** 

Gets or sets a value that determines whether the row and column headers are visible.

Inherited From [FlexGrid](#page-252-0) Type [HeadersVisibility](#page-391-0)

#### **n** hostElement

Gets the DOM element that is hosting the control.

Inherited From [Control](#page-71-0) Type HTMLElement

# imeEnabled

Gets or sets a value that determines whether the grid should support Input Method Editors (IME) while not in edit mode.

This property is relevant only for sites/applications in Japanese, Chinese, Korean, and other languages that require IME support.

Inherited From [FlexGrid](#page-252-0) Type boolean

#### **nitialized**

This event is triggered after the component has been initialized by Angular, that is all bound properties have been assigned and child components (if any) have been initialized.

# Type EventEmitter

### isDisabled

Gets or sets a value that determines whether the control is disabled.

Disabled controls cannot get mouse or keyboard events.

# Inherited From

[Control](#page-71-0) Type boolean

# **•** isFunctionListOpen

Gets a value indicating whether the function list is opened.

Inherited From [FlexSheet](#page-1967-0) Type boolean

## **n** islnitialized

Indicates whether the component has been initialized by Angular. Changes its value from false to true right before triggering the *initialized* event.

# Type

boolean

# **C**isReadOnly

Gets or sets a value that determines whether the user can modify cell values using the mouse and keyboard.

Inherited From [FlexGrid](#page-252-0) Type boolean

# isTabHolderVisible

Gets or sets a value indicating whether the TabHolder is visible.

Inherited From [FlexSheet](#page-1967-0) Type boolean

#### **isTouching**

Gets a value that indicates whether the control is currently handling a touch event.

Inherited From [Control](#page-71-0) Type boolean

## **isUpdating**

Gets a value that indicates whether the control is currently being updated.

Inherited From [Control](#page-71-0) Type boolean

```
■ itemFormatter
```
Gets or sets a formatter function used to customize cells on this grid.

The formatter function can add any content to any cell. It provides complete flexibility over the appearance and behavior of grid cells.

If specified, the function should take four parameters: the [GridPanel](#page-327-0) that contains the cell, the row and column indices of the cell, and the HTML element that represents the cell. The function will typically change the *innerHTML* property of the cell element.

For example:

```
flex.itemFormatter = function(panel, r, c, cell) {
  if (panel.cellType == CellType.Cell) {
   // draw sparklines in the cell
   var col = panel.columns[c];
   if (col.name == 'sparklines') {
     cell.innerHTML = getSparklike(panel, r, c);
   }
  }
}
```
Note that the FlexGrid recycles cells, so if your [itemFormatter](#page-3641-0) modifies the cell's style attributes, you must make sure that it resets these attributes for cells that should not have them. For example:

```
flex.itemFormatter = function(panel, r, c, cell) {
 // reset attributes we are about to customize
 var s = cell.style;
 s.color = '';
 s.backgroundColor = '';
```

```
// customize color and backgroundColor attributes for this cell
  ...
}
```
If you have a scenario where multiple clients may want to customize the grid rendering (for example when creating directives or re-usable libraries), consider using the [formatItem](#page-3737-0) event instead. The event allows multiple clients to attach their own handlers.

```
Inherited From
FlexGrid
Type
Function
```
#### <span id="page-3642-0"></span>**n** itemsSource

Gets or sets the array or [ICollectionView](#page-182-0) that contains items shown on the grid.

Inherited From [FlexGrid](#page-252-0) Type any

#### **c**itemsSourceChangedNg

Angular (EventEmitter) version of the Wijmo itemsSourceChanged event for programmatic access. Use this event name if you want to subscribe to the Angular version of the event in code. In template bindings use the conventional itemsSourceChanged Wijmo event name.

#### Type EventEmitter

<span id="page-3642-1"></span>itemValidator

Gets or sets a validator function to determine whether cells contain valid data.

If specified, the validator function should take two parameters containing the cell's row and column indices, and should return a string containing the error description.

This property is especially useful when dealing with unbound grids, since bound grids can be validated using the getError property instead.

This example shows how you could prevent cells from containing the same data as the cell immediately above it:

```
// check that the cell above doesn't contain the same value as this one
theGrid.itemValidator = function (row, col) {
  if (row > 0) {
   var valThis = theGrid.getCellData(row, col, false),
        valPrev = theGrid.getCellData(row - 1, col, false);
   if (valThis != null && valThis == valPrev) {
     return 'This is a duplicate value...'
   }
  }
  return null; // no errors
}
```
#### Inherited From

[FlexGrid](#page-252-0) Type Function

### **ReyActionEnter**

Gets or sets the action to perform when the ENTER key is pressed.

The default setting for this property is [MoveDown](#page-392-0), which causes the control to move the selection to the next row. This is the standard Excel behavior.

Inherited From [FlexGrid](#page-252-0) Type [KeyAction](#page-392-0)

**keyActionTab** 

Gets or sets the action to perform when the TAB key is pressed.

The default setting for this property is [None](#page-392-0), which causes the browser to select the next or previous controls on the page when the TAB key is pressed. This is the recommended setting to improve page accessibility.

In previous versions, the default was set to [Cycle](#page-392-0), which caused the control to move the selection across and down the grid. This is the standard Excel behavior, but is not good for accessibility.

There is also a [CycleOut](#page-392-0) setting that causes the selection to move through the cells (as [Cycle](#page-392-0)), and then on to the next/previous control on the page when the last or first cells are selected.

Inherited From [FlexGrid](#page-252-0) Type [KeyAction](#page-392-0)

#### **C**loadedNg

Angular (EventEmitter) version of the Wijmo loaded event for programmatic access. Use this event name if you want to subscribe to the Angular version of the event in code. In template bindings use the conventional loaded Wijmo event name.

# Type **EventEmitter**

## **C**loadedRowsNg

Angular (EventEmitter) version of the Wijmo loadedRows event for programmatic access. Use this event name if you want to subscribe to the Angular version of the event in code. In template bindings use the conventional loadedRows Wijmo event name.

## **C**loadingRowsNg

Angular (EventEmitter) version of the Wijmo loadingRows event for programmatic access. Use this event name if you want to subscribe to the Angular version of the event in code. In template bindings use the conventional loadingRows Wijmo event name.

# Type

# EventEmitter

**o** lostFocusNg

Angular (EventEmitter) version of the Wijmo lostFocus event for programmatic access. Use this event name if you want to subscribe to the Angular version of the event in code. In template bindings use the conventional lostFocus Wijmo event name.

#### Type EventEmitter

#### mergeManager

Gets or sets the [MergeManager](#page-345-0) object responsible for determining how cells should be merged.

Inherited From [FlexGrid](#page-252-0) Type [MergeManager](#page-345-0)

#### <span id="page-3644-0"></span>newRowAtTop

Gets or sets a value that indicates whether the new row template should be located at the top of the grid or at the bottom.

If you set the [newRowAtTop](#page-3644-0) property to true, and you want the new row template to remain visible at all times, set the [frozenRows](#page-3637-0) property to one. This will freeze the new row template at the top so it won't scroll off the view.

The new row template will be displayed only if the [allowAddNew](#page-3624-0) property is set to true and if the [itemsSource](#page-3642-0) object supports adding new items.

Inherited From [FlexGrid](#page-252-0) Type boolean

# **pastedCellNg**

Angular (EventEmitter) version of the Wijmo pastedCell event for programmatic access. Use this event name if you want to subscribe to the Angular version of the event in code. In template bindings use the conventional **pastedCell** Wijmo event name.

# Type

# EventEmitter

#### **pastedNg**

Angular (EventEmitter) version of the Wijmo pasted event for programmatic access. Use this event name if you want to subscribe to the Angular version of the event in code. In template bindings use the conventional **pasted** Wijmo event name.

#### Type EventEmitter

# **pastingCellNg**

Angular (EventEmitter) version of the Wijmo pastingCell event for programmatic access. Use this event name if you want to subscribe to the Angular version of the event in code. In template bindings use the conventional pastingCell Wijmo event name.

### Type EventEmitter

#### **pastingNg**

Angular (EventEmitter) version of the Wijmo pasting event for programmatic access. Use this event name if you want to subscribe to the Angular version of the event in code. In template bindings use the conventional pasting Wijmo event name.

#### Type EventEmitter

#### **prepareCellForEditNg**

Angular (EventEmitter) version of the Wijmo prepareCellForEdit event for programmatic access. Use this event name if you want to subscribe to the Angular version of the event in code. In template bindings use the conventional **prepareCellForEdit** Wijmo event name.

#### <span id="page-3646-0"></span>**preserveOutlineState**

Gets or sets a value that determines whether the grid should preserve the expanded/collapsed state of nodes when the data is refreshed.

The [preserveOutlineState](#page-3646-0) property implementation is based on JavaScript's Map object, which is not available in IE 9 or 10.

Inherited From [FlexGrid](#page-252-0) Type boolean

#### **preserveSelectedState**

Gets or sets a value that determines whether the grid should preserve the selected state of rows when the data is refreshed.

Inherited From [FlexGrid](#page-252-0) Type boolean

#### <span id="page-3646-1"></span>**quickAutoSize**

Gets or sets a value that determines whether the grid should optimize performance over precision when auto-sizing columns.

Setting this property to false disables quick auto-sizing. Setting it to true enables the feature, subject to the value of each column's [quickAutoSize](#page-3646-1) property. Setting it to null (the default value) enables the feature for grids that don't have a custom [itemFormatter](#page-3641-0) or handlers attached to the [formatItem](#page-3737-0) event.

Inherited From [FlexGrid](#page-252-0) Type boolean

#### resizedColumnNg

Angular (EventEmitter) version of the Wijmo resizedColumn event for programmatic access. Use this event name if you want to subscribe to the Angular version of the event in code. In template bindings use the conventional resizedColumn Wijmo event name.

#### **C**resizedRowNg

Angular (EventEmitter) version of the Wijmo resizedRow event for programmatic access. Use this event name if you want to subscribe to the Angular version of the event in code. In template bindings use the conventional resizedRow Wijmo event name.

# Type

## EventEmitter

#### resizingColumnNg

Angular (EventEmitter) version of the Wijmo resizingColumn event for programmatic access. Use this event name if you want to subscribe to the Angular version of the event in code. In template bindings use the conventional resizingColumn Wijmo event name.

#### Type EventEmitter

### **C**resizingRowNg

Angular (EventEmitter) version of the Wijmo resizingRow event for programmatic access. Use this event name if you want to subscribe to the Angular version of the event in code. In template bindings use the conventional resizingRow Wijmo event name.

#### Type EventEmitter

rightToLeft

Gets a value indicating whether the control is hosted in an element with right-to-left layout.

Inherited From [Control](#page-71-0) Type boolean

# **C**rowAddedNg

Angular (EventEmitter) version of the Wijmo rowAdded event for programmatic access. Use this event name if you want to subscribe to the Angular version of the event in code. In template bindings use the conventional rowAdded Wijmo event name.

## rowEditEndedNg

Angular (EventEmitter) version of the Wijmo rowEditEnded event for programmatic access. Use this event name if you want to subscribe to the Angular version of the event in code. In template bindings use the conventional rowEditEnded Wijmo event name.

# Type

## EventEmitter

#### **o** rowEditEndingNg

Angular (EventEmitter) version of the Wijmo rowEditEnding event for programmatic access. Use this event name if you want to subscribe to the Angular version of the event in code. In template bindings use the conventional rowEditEnding Wijmo event name.

#### Type EventEmitter

# **o** rowEditStartedNg

Angular (EventEmitter) version of the Wijmo rowEditStarted event for programmatic access. Use this event name if you want to subscribe to the Angular version of the event in code. In template bindings use the conventional rowEditStarted Wijmo event name.

# Type EventEmitter

#### **o** rowEditStartingNg

Angular (EventEmitter) version of the Wijmo rowEditStarting event for programmatic access. Use this event name if you want to subscribe to the Angular version of the event in code. In template bindings use the conventional rowEditStarting Wijmo event name.

# rowHeaderPath

Gets or sets the name of the property used to create row header cells.

Row header cells are not visible or selectable. They are meant for use with accessibility tools.

Inherited From [FlexGrid](#page-252-0) Type string

# **C**rowHeaders

Gets the [GridPanel](#page-327-0) that contains the row header cells.

Inherited From [FlexGrid](#page-252-0) Type [GridPanel](#page-327-0)

**o** rows

Gets the grid's row collection.

Inherited From [FlexGrid](#page-252-0) Type [RowCollection](#page-372-0)

**scrollPosition** 

Gets or sets a **[Point](#page-104-0)** that represents the value of the grid's scrollbars.

Inherited From [FlexGrid](#page-252-0) Type [Point](#page-104-0)

### scrollPositionChangedNg

Angular (EventEmitter) version of the Wijmo scrollPositionChanged event for programmatic access. Use this event name if you want to subscribe to the Angular version of the event in code. In template bindings use the conventional scrollPositionChanged Wijmo event name.

# Type

# EventEmitter

**scrollSize** 

Gets the size of the grid content in pixels.

Inherited From [FlexGrid](#page-252-0) Type [Size](#page-119-0)

# selectedItems

Gets or sets an array containing the data items that are currently selected.

Note: this property can be read in all selection modes, but it can be set only when [selectionMode](#page-3652-0) is set to SelectionMode.ListBox.

Inherited From [FlexGrid](#page-252-0) Type any[]

# selectedRows

Gets or sets an array containing the rows that are currently selected.

Note: this property can be read in all selection modes, but it can be set only when [selectionMode](#page-3652-0) is set to SelectionMode.ListBox.

Inherited From [FlexGrid](#page-252-0) Type any[]

# selectedSheet

Gets the current [Sheet](#page-2094-0) in the FlexSheet.

Inherited From [FlexSheet](#page-1967-0) Type [Sheet](#page-2094-0)

# selectedSheetChangedNg

Angular (EventEmitter) version of the Wijmo selectedSheetChanged event for programmatic access. Use this event name if you want to subscribe to the Angular version of the event in code. In template bindings use the conventional selectedSheetChanged Wijmo event name.

# Type EventEmitter

# selectedSheetIndex

Gets or sets the index of the current sheet in the [FlexSheet](#page-1967-0).

Inherited From [FlexSheet](#page-1967-0) Type number

#### **selection**

Gets or sets the current selection.

Inherited From [FlexGrid](#page-252-0) Type [CellRange](#page-210-0)

# selectionChangedNg

Angular (EventEmitter) version of the Wijmo selectionChanged event for programmatic access. Use this event name if you want to subscribe to the Angular version of the event in code. In template bindings use the conventional **selectionChanged** Wijmo event name.

# Type

# EventEmitter

### selectionChangingNg

Angular (EventEmitter) version of the Wijmo selectionChanging event for programmatic access. Use this event name if you want to subscribe to the Angular version of the event in code. In template bindings use the conventional **selectionChanging** Wijmo event name.

#### Type EventEmitter

#### <span id="page-3652-0"></span>**selectionMode**

Gets or sets the current selection mode.

Inherited From [FlexGrid](#page-252-0) Type [SelectionMode](#page-395-0)

#### **sheetClearedNg**

Angular (EventEmitter) version of the Wijmo sheetCleared event for programmatic access. Use this event name if you want to subscribe to the Angular version of the event in code. In template bindings use the conventional sheetCleared Wijmo event name.

#### Type EventEmitter

# **sheets**

Gets the collection of [Sheet](#page-2094-0) objects representing workbook sheets.

Inherited From [FlexSheet](#page-1967-0) Type [SheetCollection](#page-2099-0)

#### **showAlternatingRows**

Gets or sets a value that determines whether the grid should add the 'wj-alt' class to cells in alternating rows.

Setting this property to false disables alternate row styles without any changes to the CSS.

Inherited From [FlexGrid](#page-252-0) Type boolean

<span id="page-3653-0"></span>showDropDown

Gets or sets a value that indicates whether the grid adds drop-down buttons to the cells in columns that have the [showDropDown](#page-3653-0) property set to true.

The drop-down buttons are shown only on columns that have a dataMap set and are editable. Clicking on the drop-down buttons causes the grid to show a list where users can select the value for the cell.

Cell drop-downs require the wijmo.input module to be loaded.

Inherited From [FlexGrid](#page-252-0) Type boolean

**showErrors** 

Gets or sets a value that determines whether the grid should add the 'wj-state-invalid' class to cells that contain validation errors, and tooltips with error descriptions.

The grid detects validation errors using the [itemValidator](#page-3642-1) property or the getError property on the grid's [itemsSource](#page-3642-0).

Inherited From [FlexGrid](#page-252-0) Type boolean

#### **showFilterIcons**

Gets or sets the visiblity of the filter icon.

Inherited From [FlexSheet](#page-1967-0) Type boolean

**ShowGroups** 

Gets or sets a value that determines whether the grid should insert group rows to delimit data groups.

Data groups are created by modifying the groupDescriptions property of the [ICollectionView](#page-182-0) object used as a the grid's [itemsSource](#page-3642-0).

Inherited From [FlexGrid](#page-252-0) Type boolean

#### **ShowMarquee**

Gets or sets a value that indicates whether the grid should display a marquee element around the current selection.

Inherited From [FlexGrid](#page-252-0) Type boolean

**showSelectedHeaders** 

Gets or sets a value that indicates whether the grid should add class names to indicate selected header cells.

Inherited From [FlexGrid](#page-252-0) Type [HeadersVisibility](#page-391-0)

#### **n**showSort

Gets or sets a value that determines whether the grid should display sort indicators in the column headers.

Sorting is controlled by the sortDescriptions property of the [ICollectionView](#page-182-0) object used as a the grid's [itemsSource](#page-3642-0).

Inherited From [FlexGrid](#page-252-0) Type boolean

● sortedColumnNg

Angular (EventEmitter) version of the Wijmo sortedColumn event for programmatic access. Use this event name if you want to subscribe to the Angular version of the event in code. In template bindings use the conventional sortedColumn Wijmo event name.

# Type EventEmitter

### **o** sortingColumnNg

Angular (EventEmitter) version of the Wijmo sortingColumn event for programmatic access. Use this event name if you want to subscribe to the Angular version of the event in code. In template bindings use the conventional **sortingColumn** Wijmo event name.

# Type EventEmitter

# **SortManager**

Gets the [SortManager](#page-2113-0) instance that controls FlexSheet sorting.

Inherited From [FlexSheet](#page-1967-0) Type [SortManager](#page-2113-0)

# **sortRowIndex**

Gets or sets the index of row in the column header panel that shows and changes the current sort.

This property is set to null by default, causing the last row in the [columnHeaders](#page-3631-0) panel to act as the sort row.

# Inherited From [FlexGrid](#page-252-0) Type number

# **stickyHeaders**

Gets or sets a value that determines whether column headers should remain visible when the user scrolls the document.

# Inherited From [FlexGrid](#page-252-0)

Type boolean

# **topLeftCells**

Gets the [GridPanel](#page-327-0) that contains the top left cells (to the left of the column headers).

# Inherited From [FlexGrid](#page-252-0) Type [GridPanel](#page-327-0)

treeIndent

Gets or sets the indent used to offset row groups of different levels.

Inherited From [FlexGrid](#page-252-0) Type number

Gets the [UndoStack](#page-2118-0) instance that controls undo and redo operations of the FlexSheet.

Inherited From [FlexSheet](#page-1967-0) Type [UndoStack](#page-2118-0)

#### **unknownFunctionNg**

Angular (EventEmitter) version of the Wijmo unknownFunction event for programmatic access. Use this event name if you want to subscribe to the Angular version of the event in code. In template bindings use the conventional *unknownFunction* Wijmo event name.

### Type EventEmitter

updatedLayoutNg

Angular (EventEmitter) version of the Wijmo updatedLayout event for programmatic access. Use this event name if you want to subscribe to the Angular version of the event in code. In template bindings use the conventional updatedLayout Wijmo event name.

# Type EventEmitter

### updatedViewNg

Angular (EventEmitter) version of the Wijmo updatedView event for programmatic access. Use this event name if you want to subscribe to the Angular version of the event in code. In template bindings use the conventional **updatedView** Wijmo event name.

### Type EventEmitter

# updatingLayoutNg

Angular (EventEmitter) version of the Wijmo updatingLayout event for programmatic access. Use this event name if you want to subscribe to the Angular version of the event in code. In template bindings use the conventional updatingLayout Wijmo event name.

# updatingViewNg

Angular (EventEmitter) version of the Wijmo updatingView event for programmatic access. Use this event name if you want to subscribe to the Angular version of the event in code. In template bindings use the conventional **updatingView** Wijmo event name.

# Type

EventEmitter

validateEdits

Gets or sets a value that determines whether the grid should remain in edit mode when the user tries to commit edits that fail validation.

The grid detects validation errors by calling the getError method on the grid's [itemsSource](#page-3642-0).

Inherited From [FlexGrid](#page-252-0) Type boolean

**viewRange** 

Gets the range of cells currently in view.

Inherited From [FlexGrid](#page-252-0) Type [CellRange](#page-210-0)

# **virtualizationThreshold**

Gets or sets the minimum number of rows required to enable virtualization.

This property is set to zero by default, meaning virtualization is always enabled. This improves binding performance and memory requirements, at the expense of a small performance decrease while scrolling.

If your grid has a small number of rows (about 50 to 100), you may be able to improve scrolling performance by setting this property to a slightly higher value (like 150). This will disable virtualization and will slow down binding, but may improve perceived scroll performance.

Setting this property to values higher than 200 is not recommended. Loading times will become too long; the grid will freeze for a few seconds while creating cells for all rows, and the browser will become slow because of the large number of elements on the page.

Inherited From [FlexGrid](#page-252-0)

Type number

wjModelProperty

Defines a name of a property represented by [(ngModel)] directive (if specified). Default value is ''.

Type string

Methods

# addBoundSheet

addBoundSheet(sheetName: string, source: any, pos?: number, grid?: [FlexGrid\)](#page-252-0): [Sheet](#page-2094-0)

#### Add a bound [Sheet](#page-2094-0) to the FlexSheet.

# Parameters

sheetName: string

The name of the [Sheet](#page-2094-0).

- source: any The items source for the **[Sheet](#page-2094-0)**.
- **· pos: number** OPTIONAL The position in the **sheets** collection.

# **.** grid: [FlexGrid](#page-252-0) OPTIONAL

The [FlexGrid](#page-252-0) instance associated with the [Sheet](#page-2094-0). If not specified then new FlexGrid instance will be created.

# Inherited From

[FlexSheet](#page-1967-0)

Returns

[Sheet](#page-2094-0)

#### addEventListener

addEventListener(target: EventTarget, type: string, fn: any, capture?: boolean): void

Adds an event listener to an element owned by this [Control](#page-71-0).

The control keeps a list of attached listeners and their handlers, making it easier to remove them when the control is [dispose](#page-3674-0)d (see the dispose and [removeEventListener](#page-3722-0) methods).

Failing to remove event listeners may cause memory leaks.

# **Parameters**

# target: EventTarget

Target element for the event.

# type: string

String that specifies the event.

# fn: any

Function to execute when the event occurs.

# **• capture: boolean** OPTIONAL

Whether the listener is capturing.

# Inherited From

[Control](#page-71-0) Returns void

addFunction(name: string, func: Function, description?: string, minParamsCount?: number, maxParamsCount?: number): void

#### Add custom function in [FlexSheet](#page-1967-0).

### **Parameters**

• name: string

the name of the custom function.

#### func: Function

the custom function. The function signature looks as follows:

function (...params: any[][][]): any;

The function takes a variable number of parameters, each parameter corresponds to an expression passed as a function argument. Independently of whether the expression passed as a function argument resolves to a single value or to a cell range, each parameter value is always a two dimensional array of resolved values. The number of rows (first index) and columns (second index) in the array corresponds to the size of the specified cell range. In case where argument is an expression that resolves to a single value, it will be a one-to-one array where its value can be retrieved using the param[0][0] indexer.

The sample below adds a custom Sum Product function ('customSumProduct') to the FlexSheet:

```
flexSheet.addFunction('customSumProduct', (...params: any[][][]) => {
   let result = 0,
       range1 = params[0],
       range2 = \text{params}[1];if (range1.length > 0 && range1.length === range2.length && range1[0].length === range2[0].length) {
       for (let i = 0; i < range1.length; i++) {
          for (let j = 0; j < range1[0].length; j++) {
               result += range1[i][j] * range2[i][j];
          }
      }
   }
   return result;
}, 'Custom SumProduct Function', 2, 2);
```
After adding this function, it can be used it in sheet cell expressions, like here:

=customSumProduct(A1:B5, B1:C5)

#### **· description: string** OPTIONAL

the description of the custom function, it will be shown in the function autocompletion of the [FlexSheet](#page-1967-0).

**· minParamsCount: number** OPTIONAL

the minimum count of the parameter that the function need.

#### **• maxParamsCount: number** OPTIONAL

the maximum count of the parameter that the function need. If the count of the parameters in the custom function is arbitrary, the minParamsCount and maxParamsCount should be set to null.

### Inherited From

[FlexSheet](#page-1967-0) Returns void

# addUnboundSheet

addUnboundSheet(sheetName?: string, rows?: number, cols?: number, pos?: number, grid?: [FlexGrid](#page-252-0)): [Sheet](#page-2094-0)

Add an unbound **[Sheet](#page-2094-0)** to the **FlexSheet**.

#### Parameters

- **·** sheetName: string OPTIONAL The name of the Sheet.
- **rows: number** OPTIONAL The row count of the Sheet.
- **· cols: number** OPTIONAL The column count of the Sheet.
- **· pos: number** OPTIONAL The position in the **sheets** collection.
- **· grid: [FlexGrid](#page-252-0) OPTIONAL** The [FlexGrid](#page-252-0) instance associated with the [Sheet](#page-2094-0). If not specified then new FlexGrid instance will be created.

# Inherited From [FlexSheet](#page-1967-0) Returns [Sheet](#page-2094-0)

## **applyCellsStyle**

applyCellsStyle(cellStyle: [ICellStyle,](#page-1900-0) cells?: [CellRange\[](#page-210-0)], isPreview?: boolean): void

Apply the style to a range of cells.

# Parameters

cellStyle: [ICellStyle](#page-1900-0) The [ICellStyle](#page-1900-0) object to apply.

**• cells: [CellRange](#page-210-0)**[] OPTIONAL

An array of [CellRange](#page-210-0) objects to apply the style to. If not specified then style is applied to the currently selected cells.

**·** isPreview: boolean OPTIONAL

Indicates whether the applied style is just for preview.

# Inherited From

[FlexSheet](#page-1967-0) Returns void

**applyFunctionToCell** 

applyFunctionToCell(): void

Inserts the selected function from the function list to the cell value editor.

Inherited From [FlexSheet](#page-1967-0) Returns void

applyTemplate(classNames: string, template: string, parts: Object, namePart?: string): HTMLElement

Applies the template to a new instance of a control, and returns the root element.

This method should be called by constructors of templated controls. It is responsible for binding the template parts to the corresponding control members.

For example, the code below applies a template to an instance of an [InputNumber](#page-803-0) control. The template must contain elements with the 'wj-part' attribute set to 'input', 'btn-inc', and 'btn-dec'. The control members '\_tbx', '\_btnUp', and '\_btnDn' will be assigned references to these elements.

```
this.applyTemplate('wj-control wj-inputnumber', template, {
  _tbx: 'input',
  _btnUp: 'btn-inc',
  _btnDn: 'btn-dec'
}, 'input');
```
#### **Parameters**

#### classNames: string

Names of classes to add to the control's host element.

#### • template: string

An HTML string that defines the control template.

#### parts: Object

A dictionary of part variables and their names.

# **• namePart: string OPTIONAL**

Name of the part to be named after the host element. This determines how the control submits data when used in forms.

#### Inherited From

[Control](#page-71-0) Returns HTMLElement

# autoSizeColumn

autoSizeColumn(c: number, header?: boolean, extra?: number): void

Resizes a column to fit its content.

# Parameters

# c: number

Index of the column to resize.

**• header: boolean** OPTIONAL

Whether the column index refers to a regular or a header row.

**extra: number** OPTIONAL

Extra spacing, in pixels.

Inherited From [FlexGrid](#page-252-0) Returns void

#### **autoSizeColumns**

autoSizeColumns(firstColumn?: number, lastColumn?: number, header?: boolean, extra?: number): void

#### Resizes a range of columns to fit their content.

The grid will always measure all rows in the current view range, plus up to 2,000 rows not currently in view. If the grid contains a large amount of data (say 50,000 rows), then not all rows will be measured since that could potentially take a long time.

#### **Parameters**

- **· firstColumn: number** OPTIONAL Index of the first column to resize (defaults to the first column).
- **· lastColumn: number** OPTIONAL Index of the last column to resize (defaults to the last column).
- **header: boolean** OPTIONAL Whether the column indices refer to regular or header columns.
- **e extra: number** OPTIONAL Extra spacing, in pixels.

Inherited From [FlexGrid](#page-252-0) Returns void

## **autoSizeRow**

autoSizeRow(r: number, header?: boolean, extra?: number): void

Resizes a row to fit its content.

# Parameters

r: number

Index of the row to resize.

**• header: boolean** OPTIONAL

Whether the row index refers to a regular or a header row.

**extra: number** OPTIONAL

Extra spacing, in pixels.

Inherited From [FlexGrid](#page-252-0) Returns void

# **autoSizeRows**

autoSizeRows(firstRow?: number, lastRow?: number, header?: boolean, extra?: number): void

Resizes a range of rows to fit their content.

# Parameters

- **· firstRow: number** OPTIONAL Index of the first row to resize.
- **· lastRow: number** OPTIONAL Index of the last row to resize.
- **header: boolean** OPTIONAL Whether the row indices refer to regular or header rows.
- **extra: number** OPTIONAL Extra spacing, in pixels.
- Inherited From [FlexGrid](#page-252-0) Returns void
- **beginUpdate**

beginUpdate(): void

Suspends notifications until the next call to [endUpdate](#page-3674-1).

# Inherited From [Control](#page-71-0) Returns

void

# **o** canEditCell

canEditCell(r: number, c: number): void

Gets a value that indicates whether a given cell can be edited.

# Parameters

# r: number

Index of the row that contains the cell.

#### c: number

Index of the column that contains the cell.

# Inherited From

[FlexGrid](#page-252-0) Returns void

# **o** clear

clear(): void

Clears the content of the FlexSheet control.

Inherited From [FlexSheet](#page-1967-0) Returns void

#### collapseGroupsToLevel

collapseGroupsToLevel(level: number): void

Collapses all the group rows to a given level.

# Parameters

level: number

Maximum group level to show.

Inherited From [FlexGrid](#page-252-0)

Returns

void

### **c** containsFocus

containsFocus(): boolean

Overrides the base class method to take into account the function list.

Inherited From [FlexSheet](#page-1967-0) Returns boolean

**O** STATIC **convertNumberToAlpha** 

convertNumberToAlpha(c: number): string

Converts the number value to its corresponding alpha value. For instance: 0, 1, 2...to a, b, c...

# Parameters

#### c: number

The number value need to be converted.

Inherited From [FlexSheet](#page-1967-0) Returns string
#### **o** created

### created(): void

If you create a custom component inherited from a Wijmo component, you can override this method and perform necessary initializations that you usually do in a class constructor. This method is called in the last line of a Wijmo component constructor and allows you to not declare your custom component's constructor at all, thus preventing you from a necessity to maintain constructor parameters and keep them in synch with Wijmo component's constructor parameters.

### Returns void

# deferUpdate

deferUpdate(fn: Function): void

Executes a function within a [beginUpdate](#page-3669-0)/[endUpdate](#page-3674-0) block.

The control will not be updated until the function has been executed. This method ensures [endUpdate](#page-3674-0) is called even if the function throws an exception.

# Parameters

# • fn: Function

Function to be executed.

# Inherited From

[Control](#page-71-0) Returns void

deleteColumns(index?: number, count?: number): void

Deletes columns from the current [Sheet](#page-2094-0) of the FlexSheet control.

#### **Parameters**

**· index: number** OPTIONAL

The starting index of the deleting columns. If not specified then columns will be deleted starting from the first column of the current selection.

**• count: number** OPTIONAL

The numbers of columns to delete. If not specified then one column will be deleted.

#### Inherited From

[FlexSheet](#page-1967-0) Returns void

### deleteRows

deleteRows(index?: number, count?: number): void

Deletes rows from the current [Sheet](#page-2094-0) of the FlexSheet control.

#### Parameters

**· index: number** OPTIONAL

The starting index of the deleting rows. If not specified then rows will be deleted starting from the first row of the current selection.

**· count: number** OPTIONAL

The numbers of rows to delete. If not specified then one row will be deleted.

### Inherited From

[FlexSheet](#page-1967-0) Returns

void

#### **o** dispose

### dispose(): void

Disposes of the control by removing its association with the host element.

#### Inherited From [FlexSheet](#page-1967-0)

# Returns

void

**O** STATIC **disposeAll** 

disposeAll(e?: HTMLElement): void

Disposes of all Wijmo controls contained in an HTML element.

## **Parameters**

- **e e: HTMLElement** OPTIONAL
	- Container element.

### Inherited From

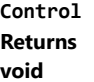

# <span id="page-3674-0"></span>**e** endUpdate

endUpdate(): void

Resumes notifications suspended by calls to [beginUpdate](#page-3669-0).

Inherited From [Control](#page-71-0) Returns void

evaluate(formula: string, format?: string, sheet?: [Sheet\)](#page-2094-0): any

Evaluates a formula.

[FlexSheet](#page-1967-0) formulas follow the Excel syntax, including a large subset of the functions supported by Excel. A complete list of the functions supported by FlexSheet can be found here: FlexSheet Functions.

#### Parameters

#### • formula: string

The formula to evaluate. The formula may start with an optional equals sign ('=').

### **• format: string OPTIONAL**

If specified, defines the .Net format that will be applied to the evaluated value.

#### **• sheet: [Sheet](#page-2094-0)** OPTIONAL

The [Sheet](#page-2094-0) whose data will be used for evaluation. If not specified then the current sheet is used.

Inherited From [FlexSheet](#page-1967-0) Returns any

### **o** finishEditing

finishEditing(cancel?: boolean): boolean

Commits any pending edits and exits edit mode.

#### **Parameters**

**• cancel: boolean** OPTIONAL

Whether pending edits should be canceled or committed.

Inherited From [FlexGrid](#page-252-0) Returns

#### **o** focus

## focus(): void

Overridden to set the focus to the grid without scrolling the whole grid into view.

# Inherited From [FlexGrid](#page-252-0) Returns

void

**o** freezeAtCursor

freezeAtCursor(): void

Freeze or unfreeze the columns and rows of the FlexSheet control.

Inherited From [FlexSheet](#page-1967-0) Returns void

### <span id="page-3677-0"></span>**g** getCellBoundingRect

getCellBoundingRect(r: number, c: number, raw?: boolean): [Rect](#page-111-0)

Gets a the bounds of a cell element in viewport coordinates.

This method returns the bounds of [cells](#page-3629-0) in the cells panel (scrollable data cells). To get the bounds of cells in other panels, use the [getCellBoundingRect](#page-3677-0) method in the appropriate [GridPanel](#page-327-0) object.

The returned value is a [Rect](#page-111-0) object which contains the position and dimensions of the cell in viewport coordinates. The viewport coordinates are the same used by the getBoundingClientRect method.

#### Parameters

### r: number

Index of the row that contains the cell.

### c: number

Index of the column that contains the cell.

#### **• raw: boolean** OPTIONAL

Whether to return the rectangle in raw panel coordinates as opposed to viewport coordinates.

### Inherited From

[FlexGrid](#page-252-0) Returns [Rect](#page-111-0)

# o getCellData

getCellData(r: number, c: number, formatted: boolean): any

Gets the value stored in a cell in the scrollable area of the grid.

# Parameters

# r: number

Index of the row that contains the cell.

### c: number

Index of the column that contains the cell.

# formatted: boolean

Whether to format the value for display.

Inherited From [FlexGrid](#page-252-0) Returns any

### **g** getCellValue

getCellValue(rowIndex: number, colIndex: number, formatted?: boolean, sheet?: [Sheet\)](#page-2094-0): any

#### Gets the evaluated cell value.

Unlike the getCellData method that returns a raw data that can be a value or a formula, the getCellValue method always returns an evaluated value, that is if the cell contains a formula then it will be evaluated first and the resulting value will be returned.

#### **Parameters**

### rowIndex: number

The row index of the cell.

# colIndex: number

The column index of the cell.

### **• formatted: boolean** OPTIONAL

Indicates whether to return an original or a formatted value of the cell.

**·** sheet: [Sheet](#page-2094-0) OPTIONAL

The [Sheet](#page-2094-0) whose value to evaluate. If not specified then the data from current sheet is used.

Inherited From [FlexSheet](#page-1967-0) Returns any

## **getClipString**

getClipString(rng?: [CellRange\)](#page-210-0): string

Gets the content of a [CellRange](#page-210-0) as a string suitable for copying to the clipboard.

[FlexSheet](#page-1967-0) overrides this method to support multiple rows or columns selection in FlexSheet.

Hidden rows and columns are not included in the clip string.

#### Parameters

**• rng: [CellRange](#page-210-0) OPTIONAL** [CellRange](#page-210-0) to copy. If omitted, the current selection is used.

# Inherited From [FlexSheet](#page-1967-0) Returns string

### **g** getColumn

getColumn(name: string): [Column](#page-221-0)

Gets a column by name or by binding.

The method searches the column by name. If a column with the given name is not found, it searches by binding. The searches are case-sensitive.

#### **Parameters**

name: string

The name or binding to find.

#### Inherited From [FlexGrid](#page-252-0)

Returns

[Column](#page-221-0)

getControl(element: any): [Control](#page-71-0)

Gets the control that is hosted in a given DOM element.

### Parameters

### • element: any

The DOM element that is hosting the control, or a selector for the host element (e.g. '#theCtrl').

Inherited From [Control](#page-71-0) Returns

[Control](#page-71-0)

# **o** getMergedRange

getMergedRange(panel: [GridPanel,](#page-327-0) r: number, c: number, clip?: boolean): [CellRange](#page-210-0)

Gets a [CellRange](#page-210-0) that specifies the merged extent of a cell in a [GridPanel](#page-327-0). This method overrides the getMergedRange method of its parent class FlexGrid

#### Parameters

### panel: [GridPanel](#page-327-0)

[GridPanel](#page-327-0) that contains the range.

r: number

Index of the row that contains the cell.

#### c: number

Index of the column that contains the cell.

### **·** clip: boolean OPTIONAL

Whether to clip the merged range to the grid's current view range.

# Inherited From [FlexSheet](#page-1967-0) Returns [CellRange](#page-210-0)

### **g** getSelectedState

getSelectedState(r: number, c: number): [SelectedState](#page-394-0)

Gets a [SelectedState](#page-394-0) value that indicates the selected state of a cell.

# **Parameters**

# r: number

Row index of the cell to inspect.

c: number

Column index of the cell to inspect.

### Inherited From

[FlexGrid](#page-252-0) Returns [SelectedState](#page-394-0)

# **o** getSelectionFormatState

getSelectionFormatState(): [IFormatState](#page-2129-0)

Gets the [IFormatState](#page-2129-0) object describing formatting of the selected cells.

Inherited From [FlexSheet](#page-1967-0) Returns [IFormatState](#page-2129-0)

### **g** getTemplate

getTemplate(): string

Gets the HTML template used to create instances of the control.

This method traverses up the class hierarchy to find the nearest ancestor that specifies a control template. For example, if you specify a prototype for the [ComboBox](#page-673-0) control, it will override the template defined by the [DropDown](#page-697-0) base class.

Inherited From [Control](#page-71-0) Returns string

## **o** hideFunctionList

hideFunctionList(): void

Close the function list.

Inherited From [FlexSheet](#page-1967-0) Returns void

hitTest(pt: any, y?: any): [HitTestInfo](#page-342-0)

Gets a [HitTestInfo](#page-342-0) object with information about a given point.

For example:

```
// hit test a point when the user clicks on the grid
flex.hostElement.addEventListener('click', function (e) {
  var ht = flex.hitTest(e.pageX, e.pageY);
  console.log('you clicked a cell of type "' +
    wijmo.grid.CellType[ht.cellType] + '".');
});
```
#### Parameters

### pt: any

[Point](#page-104-0) to investigate, in page coordinates, or a MouseEvent object, or x coordinate of the point.

```
y: any OPTIONAL
```
Y coordinate of the point in page coordinates (if the first parameter is a number).

Inherited From [FlexGrid](#page-252-0) Returns [HitTestInfo](#page-342-0)

**o** initialize

initialize(options: any): void

Initializes the control by copying the properties from a given object.

This method allows you to initialize controls using plain data objects instead of setting the value of each property in code.

For example:

```
grid.initialize({
  itemsSource: myList,
  autoGenerateColumns: false,
  columns: [
   { binding: 'id', header: 'Code', width: 130 },
    { binding: 'name', header: 'Name', width: 60 }
  ]
});
// is equivalent to
grid.itemsSource = myList;
grid.autoGenerateColumns = false;
```
// etc.

The initialization data is type-checked as it is applied. If the initialization object contains unknown property names or invalid data types, this method will throw.

#### **Parameters**

• options: any

Object that contains the initialization data.

## Inherited From

[Control](#page-71-0) Returns void

insertColumns(index?: number, count?: number): void

Inserts columns in the current [Sheet](#page-2094-0) of the FlexSheet control.

### Parameters

#### **· index: number** OPTIONAL

The position where new columns should be added. If not specified then columns will be added before the left column of the current selection.

**• count: number** OPTIONAL

The numbers of columns to add. If not specified then one column will be added.

#### Inherited From

[FlexSheet](#page-1967-0) Returns void

#### **o** insertRows

insertRows(index?: number, count?: number): void

Inserts rows in the current [Sheet](#page-2094-0) of the FlexSheet control.

#### Parameters

**· index: number** OPTIONAL

The position where new rows should be added. If not specified then rows will be added before the first row of the current selection.

**· count: number** OPTIONAL

The numbers of rows to add. If not specified then one row will be added.

### Inherited From

[FlexSheet](#page-1967-0) Returns

void

invalidate(fullUpdate?: boolean): void

Invalidates the control causing an asynchronous refresh.

#### Parameters

- **· fullUpdate: boolean** OPTIONAL
	- Whether to update the control layout as well as the content.

Inherited From [Control](#page-71-0) Returns void

<span id="page-3687-0"></span>**O** STATIC **invalidateAll** 

invalidateAll(e?: HTMLElement): void

Invalidates all Wijmo controls contained in an HTML element.

Use this method when your application has dynamic panels that change the control's visibility or dimensions. For example, splitters, accordions, and tab controls usually change the visibility of its content elements. In this case, failing to notify the controls contained in the element may cause them to stop working properly.

If this happens, you must handle the appropriate event in the dynamic container and call the *[invalidateAll](#page-3687-0)* method so the contained Wijmo controls will update their layout information properly.

#### **Parameters**

**e e: HTMLElement** OPTIONAL

Container element. If set to null, all Wijmo controls on the page will be invalidated.

# Inherited From

[Control](#page-71-0) Returns void

# isRangeValid

isRangeValid(rng: [CellRange\)](#page-210-0): boolean

Checks whether a given CellRange is valid for this grid's row and column collections.

# Parameters

rng: [CellRange](#page-210-0)

Range to check.

Inherited From [FlexGrid](#page-252-0) Returns boolean

load(workbook: any): void

```
Loads the workbook into FlexSheet. This method works with JSZip 2.5.
For example:
 // This sample opens an xlsx file chosen through Open File
 // dialog and fills FlexSheet
 // HTML
 <input type="file"
     id="importFile"
     accept="application/vnd.openxmlformats-officedocument.spreadsheetml.sheet"
 /<div id="flexHost"></>
 // JavaScript
 var flexSheet = new wijmo.grid.FlexSheet("#flexHost"),
     importFile = document.getElementById('importFile');
 importFile.addEventListener('change', function () {
     loadWorkbook();
 });
 function loadWorkbook() {
     var reader,
         file = importFile.files[0];
     if (file) {
         reader = new FileReader();
         reader.onload = function (e) {
            flexSheet.load(reader.result);
         };
         reader.readAsArrayBuffer(file);
     }
 }
```
### Parameters

workbook: any

A workbook instance or a Blob instance or a base-64 string or an ArrayBuffer containing xlsx file content.

## Inherited From

[FlexSheet](#page-1967-0) Returns void

loadAsync(workbook: any, onLoaded?: (workbook: wijmo.xlsx.Workbook), onError?: (reason?: any)): void

Loads the workbook into FlexSheet asynchronously. This method works with JSZip 3.0.

### Parameters

### workbook: any

A workbook instance or a Blob instance or a base-64 string or an ArrayBuffer containing xlsx file content.

#### **·** onLoaded: (workbook: wijmo.xlsx.Workbook) OPTIONAL

This callback provides an approach to get the loaded workbook instance. Since this method is an asynchronous method, user is not able to get the loaded workbook instance immediately. User has to get the loaded workbook instance through this callback. This has a single parameter, the loaded workbook instance. It is passed to user.

**• onError: (reason?: any)** OPTIONAL

This callback catches error information when loading. This has a single parameter, the failure reason. The return value is passed to user if he wants to catch the load failure reason.

```
For example:
```

```
flexsheet.loadAsync(blob, function (workbook) {
```

```
// user can access the loaded workbook instance in this callback.
    var app = worksheet.application ;
     ...
}, function (reason) {
    // User can catch the failure reason in this callback.
```
console.log('The reason of load failure is ' + reason);

});

# Inherited From

[FlexSheet](#page-1967-0) **Returns** void

### mergeRange

mergeRange(cells?: [CellRange](#page-210-0), isCopyMergeCell?: boolean): void

Merges the selected [CellRange](#page-210-0) into one cell.

### Parameters

**· cells: [CellRange](#page-210-0)** OPTIONAL

The [CellRange](#page-210-0) to merge.

**•** isCopyMergeCell: boolean OPTIONAL

This parameter indicates that merge operation is done by copy\paste merge cell or not.

#### Inherited From

[FlexSheet](#page-1967-0) Returns void

# onAutoSizedColumn

onAutoSizedColumn(e: [CellRangeEventArgs\)](#page-218-0): void

Raises the [autoSizedColumn](#page-3732-0) event.

### Parameters

e: [CellRangeEventArgs](#page-218-0)

[CellRangeEventArgs](#page-218-0) that contains the event data.

## Inherited From

[FlexGrid](#page-252-0)

Returns

void

# onAutoSizedRow

onAutoSizedRow(e: [CellRangeEventArgs](#page-218-0)): void

Raises the [autoSizedRow](#page-3732-1) event.

#### Parameters

# e: [CellRangeEventArgs](#page-218-0)

[CellRangeEventArgs](#page-218-0) that contains the event data.

Inherited From [FlexGrid](#page-252-0) Returns

void

# onAutoSizingColumn

onAutoSizingColumn(e: [CellRangeEventArgs](#page-218-0)): boolean

Raises the [autoSizingColumn](#page-3732-2) event.

### Parameters

# e: [CellRangeEventArgs](#page-218-0)

[CellRangeEventArgs](#page-218-0) that contains the event data.

Inherited From

[FlexGrid](#page-252-0)

Returns

### onAutoSizingRow

onAutoSizingRow(e: [CellRangeEventArgs\)](#page-218-0): boolean

Raises the [autoSizingRow](#page-3732-3) event.

### Parameters

# e: [CellRangeEventArgs](#page-218-0)

[CellRangeEventArgs](#page-218-0) that contains the event data.

Inherited From [FlexGrid](#page-252-0) Returns

boolean

onBeginningEdit

onBeginningEdit(e: [CellRangeEventArgs\)](#page-218-0): boolean

Raises the [beginningEdit](#page-3733-0) event.

### Parameters

# e: [CellRangeEventArgs](#page-218-0)

[CellRangeEventArgs](#page-218-0) that contains the event data.

Inherited From

[FlexGrid](#page-252-0)

Returns

### onCellEditEnded

onCellEditEnded(e: [CellRangeEventArgs\)](#page-218-0): void

Raises the [cellEditEnded](#page-3733-1) event.

### Parameters

# e: [CellRangeEventArgs](#page-218-0)

[CellRangeEventArgs](#page-218-0) that contains the event data.

Inherited From [FlexGrid](#page-252-0) Returns

void

# onCellEditEnding

onCellEditEnding(e: [CellEditEndingEventArgs](#page-204-0)): boolean

# Raises the [cellEditEnding](#page-3733-2) event.

### Parameters

e: [CellEditEndingEventArgs](#page-204-0)

[CellEditEndingEventArgs](#page-204-0) that contains the event data.

Inherited From

[FlexGrid](#page-252-0)

Returns

# onColumnChanged

onColumnChanged(e: [RowColumnChangedEventArgs](#page-2092-0)): void

Raises the columnChanged event.

Parameters

e: [RowColumnChangedEventArgs](#page-2092-0)

Inherited From [FlexSheet](#page-1967-0) Returns void

**o** onCopied

onCopied(e: [CellRangeEventArgs\)](#page-218-0): void

Raises the [copied](#page-3734-0) event.

### Parameters

# e: [CellRangeEventArgs](#page-218-0)

[CellRangeEventArgs](#page-218-0) that contains the event data.

Inherited From

[FlexGrid](#page-252-0) Returns void

### **o** onCopying

onCopying(e: [CellRangeEventArgs\)](#page-218-0): boolean

Raises the [copying](#page-3734-1) event.

### Parameters

# e: [CellRangeEventArgs](#page-218-0)

[CellRangeEventArgs](#page-218-0) that contains the event data.

Inherited From [FlexGrid](#page-252-0) Returns

boolean

onDeletedRow

onDeletedRow(e: [CellRangeEventArgs\)](#page-218-0): void

Raises the [deletedRow](#page-3734-2) event.

### **Parameters**

# e: [CellRangeEventArgs](#page-218-0)

[CellRangeEventArgs](#page-218-0) that contains the event data.

Inherited From [FlexGrid](#page-252-0)

Returns

void

### onDeletingRow

onDeletingRow(e: [CellRangeEventArgs\)](#page-218-0): boolean

Raises the [deletingRow](#page-3735-0) event.

### Parameters

# e: [CellRangeEventArgs](#page-218-0)

[CellRangeEventArgs](#page-218-0) that contains the event data.

Inherited From [FlexGrid](#page-252-0) Returns

boolean

# onDraggedColumn

onDraggedColumn(e: [CellRangeEventArgs\)](#page-218-0): void

Raises the [draggedColumn](#page-3735-1) event.

### Parameters

# e: [CellRangeEventArgs](#page-218-0)

[CellRangeEventArgs](#page-218-0) that contains the event data.

Inherited From [FlexGrid](#page-252-0)

Returns

void

### onDraggedRow

onDraggedRow(e: [CellRangeEventArgs\)](#page-218-0): void

Raises the [draggedRow](#page-3735-2) event.

### Parameters

# e: [CellRangeEventArgs](#page-218-0)

[CellRangeEventArgs](#page-218-0) that contains the event data.

Inherited From [FlexGrid](#page-252-0) Returns

void

# onDraggingColumn

onDraggingColumn(e: [CellRangeEventArgs\)](#page-218-0): boolean

Raises the [draggingColumn](#page-3735-3) event.

### Parameters

# e: [CellRangeEventArgs](#page-218-0)

[CellRangeEventArgs](#page-218-0) that contains the event data.

Inherited From

[FlexGrid](#page-252-0)

Returns

### onDraggingColumnOver

onDraggingColumnOver(e: [CellRangeEventArgs\)](#page-218-0): boolean

Raises the [draggingColumnOver](#page-3736-0) event.

### Parameters

# e: [CellRangeEventArgs](#page-218-0)

[CellRangeEventArgs](#page-218-0) that contains the event data.

Inherited From [FlexGrid](#page-252-0) Returns

boolean

onDraggingRow

onDraggingRow(e: [CellRangeEventArgs\)](#page-218-0): boolean

Raises the [draggingRow](#page-3736-1) event.

### **Parameters**

# e: [CellRangeEventArgs](#page-218-0)

[CellRangeEventArgs](#page-218-0) that contains the event data.

Inherited From

[FlexGrid](#page-252-0)

Returns

# onDraggingRowColumn

onDraggingRowColumn(e: [DraggingRowColumnEventArgs](#page-1965-0)): void

Raises the draggingRowColumn event.

Parameters

e: [DraggingRowColumnEventArgs](#page-1965-0)

Inherited From [FlexSheet](#page-1967-0) Returns void

onDraggingRowOver

onDraggingRowOver(e: [CellRangeEventArgs\)](#page-218-0): boolean

Raises the [draggingRowOver](#page-3737-0) event.

#### Parameters

# e: [CellRangeEventArgs](#page-218-0)

[CellRangeEventArgs](#page-218-0) that contains the event data.

Inherited From

[FlexGrid](#page-252-0)

Returns

### onDroppingRowColumn

onDroppingRowColumn(e?: [EventArgs\)](#page-96-0): void

Raises the droppingRowColumn event.

### Parameters

**e: [EventArgs](#page-96-0)** OPTIONAL

Inherited From [FlexSheet](#page-1967-0) Returns void

### onFormatItem

onFormatItem(e: [FormatItemEventArgs\)](#page-324-0): void

Raises the [formatItem](#page-3737-1) event.

#### Parameters

# e: [FormatItemEventArgs](#page-324-0)

[FormatItemEventArgs](#page-324-0) that contains the event data.

Inherited From [FlexGrid](#page-252-0)

Returns

void

### **o** onGotFocus

onGotFocus(e?: [EventArgs](#page-96-0)): void

Raises the [gotFocus](#page-3738-0) event.

### Parameters

**e**: [EventArgs](#page-96-0) OPTIONAL

# Inherited From [Control](#page-71-0) Returns void

# onGroupCollapsedChanged

onGroupCollapsedChanged(e: [CellRangeEventArgs](#page-218-0)): void

Raises the [groupCollapsedChanged](#page-3738-1) event.

### **Parameters**

# e: [CellRangeEventArgs](#page-218-0)

[CellRangeEventArgs](#page-218-0) that contains the event data.

Inherited From

[FlexGrid](#page-252-0) Returns void

# onGroupCollapsedChanging

onGroupCollapsedChanging(e: [CellRangeEventArgs\)](#page-218-0): boolean

Raises the [groupCollapsedChanging](#page-3738-2) event.

### Parameters

# e: [CellRangeEventArgs](#page-218-0)

[CellRangeEventArgs](#page-218-0) that contains the event data.

Inherited From [FlexGrid](#page-252-0) Returns

boolean

# onItemsSourceChanged

onItemsSourceChanged(e?: [EventArgs\)](#page-96-0): void

Raises the [itemsSourceChanged](#page-3738-3) event.

### Parameters

**e**: [EventArgs](#page-96-0) OPTIONAL

Inherited From [FlexGrid](#page-252-0) Returns void

### onLoaded

onLoaded(e?: [EventArgs](#page-96-0)): void

Raises the loaded event.

#### Parameters

**e: [EventArgs](#page-96-0)** OPTIONAL

Inherited From [FlexSheet](#page-1967-0) Returns void

# onLoadedRows

onLoadedRows(e?: [EventArgs](#page-96-0)): void

Raises the [loadedRows](#page-3739-0) event.

### Parameters

**e: [EventArgs](#page-96-0)** OPTIONAL

## Inherited From

[FlexGrid](#page-252-0) Returns void

#### onLoadingRows

onLoadingRows(e: [CancelEventArgs](#page-61-0)): boolean

Raises the [loadingRows](#page-3739-1) event.

### Parameters

# e: [CancelEventArgs](#page-61-0)

[CancelEventArgs](#page-61-0) that contains the event data.

Inherited From [FlexGrid](#page-252-0) Returns

boolean

# **o** onLostFocus

onLostFocus(e?: [EventArgs\)](#page-96-0): void

Raises the [lostFocus](#page-3739-2) event.

### Parameters

**e: [EventArgs](#page-96-0)** OPTIONAL

Inherited From [Control](#page-71-0) Returns void

onPasted(e: [CellRangeEventArgs\)](#page-218-0): void

Raises the [pasted](#page-3740-0) event.

### Parameters

# e: [CellRangeEventArgs](#page-218-0)

[CellRangeEventArgs](#page-218-0) that contains the event data.

Inherited From [FlexGrid](#page-252-0)

Returns

void

### onPastedCell

onPastedCell(e: [CellRangeEventArgs\)](#page-218-0): void

Raises the [pastedCell](#page-3740-1) event.

#### Parameters

# e: [CellRangeEventArgs](#page-218-0)

[CellRangeEventArgs](#page-218-0) that contains the event data.

Inherited From [FlexGrid](#page-252-0)

Returns

void

onPasting(e: [CellRangeEventArgs\)](#page-218-0): boolean

Raises the [pasting](#page-3740-2) event.

### Parameters

# e: [CellRangeEventArgs](#page-218-0)

[CellRangeEventArgs](#page-218-0) that contains the event data.

Inherited From [FlexGrid](#page-252-0) Returns

boolean

onPastingCell

onPastingCell(e: [CellRangeEventArgs\)](#page-218-0): boolean

Raises the [pastingCell](#page-3740-3) event.

### Parameters

# e: [CellRangeEventArgs](#page-218-0)

[CellRangeEventArgs](#page-218-0) that contains the event data.

Inherited From

[FlexGrid](#page-252-0)

Returns
# onPrepareCellForEdit

onPrepareCellForEdit(e: [CellRangeEventArgs\)](#page-218-0): void

Raises the [prepareCellForEdit](#page-3741-0) event.

### Parameters

# e: [CellRangeEventArgs](#page-218-0)

[CellRangeEventArgs](#page-218-0) that contains the event data.

Inherited From [FlexGrid](#page-252-0) Returns

void

# onPrepareChangingColumn

onPrepareChangingColumn(): void

Raises the prepareChangingColumn event.

### Inherited From [FlexSheet](#page-1967-0) Returns

void

onPrepareChangingRow

onPrepareChangingRow(): void

Raises the prepareChangingRow event.

### onResizedColumn

onResizedColumn(e: [CellRangeEventArgs\)](#page-218-0): void

Raises the [resizedColumn](#page-3741-1) event.

#### Parameters

# e: [CellRangeEventArgs](#page-218-0)

[CellRangeEventArgs](#page-218-0) that contains the event data.

Inherited From [FlexGrid](#page-252-0)

Returns

void

### onResizedRow

onResizedRow(e: [CellRangeEventArgs\)](#page-218-0): void

Raises the [resizedRow](#page-3742-0) event.

#### Parameters

# e: [CellRangeEventArgs](#page-218-0)

[CellRangeEventArgs](#page-218-0) that contains the event data.

Inherited From

[FlexGrid](#page-252-0) Returns

void

# onResizingColumn

onResizingColumn(e: [CellRangeEventArgs\)](#page-218-0): boolean

Raises the [resizingColumn](#page-3742-1) event.

### Parameters

# e: [CellRangeEventArgs](#page-218-0)

[CellRangeEventArgs](#page-218-0) that contains the event data.

Inherited From [FlexGrid](#page-252-0) Returns

boolean

onResizingRow

onResizingRow(e: [CellRangeEventArgs\)](#page-218-0): boolean

Raises the [resizingRow](#page-3742-2) event.

#### Parameters

# e: [CellRangeEventArgs](#page-218-0)

[CellRangeEventArgs](#page-218-0) that contains the event data.

Inherited From

[FlexGrid](#page-252-0)

Returns

boolean

# onRowAdded

onRowAdded(e: [CellRangeEventArgs](#page-218-0)): boolean

Raises the [rowAdded](#page-3742-3) event.

#### Parameters

# e: [CellRangeEventArgs](#page-218-0)

[CellRangeEventArgs](#page-218-0) that contains the event data.

Inherited From [FlexGrid](#page-252-0) Returns

boolean

# **o** onRowChanged

onRowChanged(e: [RowColumnChangedEventArgs](#page-2092-0)): void

Raises the rowChanged event.

### Parameters

e: [RowColumnChangedEventArgs](#page-2092-0)

# onRowEditEnded

onRowEditEnded(e: [CellRangeEventArgs](#page-218-0)): void

Raises the [rowEditEnded](#page-3743-0) event.

#### Parameters

# e: [CellRangeEventArgs](#page-218-0)

[CellRangeEventArgs](#page-218-0) that contains the event data.

Inherited From [FlexGrid](#page-252-0) Returns

void

onRowEditEnding

onRowEditEnding(e: [CellRangeEventArgs\)](#page-218-0): void

Raises the [rowEditEnding](#page-3744-0) event.

#### Parameters

# e: [CellRangeEventArgs](#page-218-0)

[CellRangeEventArgs](#page-218-0) that contains the event data.

Inherited From [FlexGrid](#page-252-0)

Returns

void

### onRowEditStarted

onRowEditStarted(e: [CellRangeEventArgs\)](#page-218-0): void

Raises the [rowEditStarted](#page-3744-1) event.

#### Parameters

# e: [CellRangeEventArgs](#page-218-0)

[CellRangeEventArgs](#page-218-0) that contains the event data.

Inherited From [FlexGrid](#page-252-0) Returns

void

# **o** onRowEditStarting

onRowEditStarting(e: [CellRangeEventArgs\)](#page-218-0): void

Raises the [rowEditStarting](#page-3745-0) event.

#### Parameters

# e: [CellRangeEventArgs](#page-218-0)

[CellRangeEventArgs](#page-218-0) that contains the event data.

Inherited From [FlexGrid](#page-252-0) Returns

void

# onScrollPositionChanged

onScrollPositionChanged(e?: [EventArgs\)](#page-96-0): void

Raises the [scrollPositionChanged](#page-3745-1) event.

Parameters

**e**: [EventArgs](#page-96-0) OPTIONAL

Inherited From [FlexGrid](#page-252-0) Returns void

## onSelectedSheetChanged

onSelectedSheetChanged(e: [PropertyChangedEventArgs\)](#page-109-0): void

Raises the currentSheetChanged event.

#### Parameters

# e: [PropertyChangedEventArgs](#page-109-0)

[PropertyChangedEventArgs](#page-109-0) that contains the event data.

#### onSelectionChanged

onSelectionChanged(e: [CellRangeEventArgs](#page-218-0)): void

Raises the [selectionChanged](#page-3745-2) event.

### Parameters

# e: [CellRangeEventArgs](#page-218-0)

[CellRangeEventArgs](#page-218-0) that contains the event data.

Inherited From [FlexGrid](#page-252-0) Returns

void

# onSelectionChanging

onSelectionChanging(e: [CellRangeEventArgs](#page-218-0)): boolean

Raises the [selectionChanging](#page-3746-0) event.

#### **Parameters**

# e: [CellRangeEventArgs](#page-218-0)

[CellRangeEventArgs](#page-218-0) that contains the event data.

Inherited From

[FlexGrid](#page-252-0)

Returns

boolean

### onSheetCleared

onSheetCleared(e?: [EventArgs](#page-96-0)): void

Raises the sheetCleared event.

### Parameters

**e: [EventArgs](#page-96-0)** OPTIONAL

Inherited From [FlexSheet](#page-1967-0) Returns void

onSortedColumn

onSortedColumn(e: [CellRangeEventArgs](#page-218-0)): void

Raises the [sortedColumn](#page-3746-1) event.

#### Parameters

# e: [CellRangeEventArgs](#page-218-0)

[CellRangeEventArgs](#page-218-0) that contains the event data.

Inherited From

[FlexGrid](#page-252-0) Returns void

#### onSortingColumn

onSortingColumn(e: [CellRangeEventArgs\)](#page-218-0): boolean

Raises the [sortingColumn](#page-3746-2) event.

### Parameters

# e: [CellRangeEventArgs](#page-218-0)

[CellRangeEventArgs](#page-218-0) that contains the event data.

Inherited From [FlexGrid](#page-252-0) Returns

boolean

# onUnknownFunction

onUnknownFunction(e: [UnknownFunctionEventArgs](#page-2121-0)): void

Raises the unknownFunction event.

### Parameters

e: [UnknownFunctionEventArgs](#page-2121-0)

# onUpdatedLayout

onUpdatedLayout(e?: [EventArgs\)](#page-96-0): void

Raises the [updatedLayout](#page-3747-0) event.

#### Parameters

**e**: [EventArgs](#page-96-0) OPTIONAL

# Inherited From [FlexGrid](#page-252-0) Returns void

# onUpdatedView

onUpdatedView(e?: [EventArgs\)](#page-96-0): void

Raises the [updatedView](#page-3747-1) event.

#### Parameters

**e: [EventArgs](#page-96-0)** OPTIONAL

# Inherited From

[FlexGrid](#page-252-0) Returns void

### onUpdatingLayout

onUpdatingLayout(e: [CancelEventArgs\)](#page-61-0): boolean

Raises the [updatingLayout](#page-3747-2) event.

#### Parameters

# e: [CancelEventArgs](#page-61-0)

[CancelEventArgs](#page-61-0) that contains the event data.

Inherited From [FlexGrid](#page-252-0) Returns

boolean

# onUpdatingView

onUpdatingView(e: [CancelEventArgs\)](#page-61-0): boolean

Raises the [updatingView](#page-3748-0) event.

#### Parameters

e: [CancelEventArgs](#page-61-0)

[CancelEventArgs](#page-61-0) that contains the event data.

Inherited From

[FlexGrid](#page-252-0)

Returns

boolean

#### o redo

redo(): void

Redo the last user action.

refresh(fullUpdate?: boolean): void

Overridden to refresh the sheet and the TabHolder.

### Parameters

- **· fullUpdate: boolean** OPTIONAL
	- Whether to update the control layout as well as the content.

Inherited From [FlexSheet](#page-1967-0) Returns void

**O** STATIC refreshAll

refreshAll(e?: HTMLElement): void

Refreshes all Wijmo controls contained in an HTML element.

This method is similar to [invalidateAll](#page-3687-0), except the controls are updated immediately rather than after an interval.

### Parameters

**e e: HTMLElement** OPTIONAL

Container element. If set to null, all Wijmo controls on the page will be invalidated.

Inherited From [Control](#page-71-0)

Returns

void

### **o** refreshCells

refreshCells(fullUpdate: boolean, recycle?: boolean, state?: boolean): void

Refreshes the grid display.

### Parameters

# fullUpdate: boolean

Whether to update the grid layout and content, or just the content.

**•** recycle: boolean OPTIONAL

Whether to recycle existing elements.

**• state: boolean** OPTIONAL

Whether to keep existing elements and update their state.

Inherited From [FlexGrid](#page-252-0) Returns void

### **o** removeEventListener

removeEventListener(target?: EventTarget, type?: string, fn?: any, capture?: boolean): number

Removes one or more event listeners attached to elements owned by this [Control](#page-71-0).

### Parameters

#### **• target: EventTarget** OPTIONAL

Target element for the event. If null, removes listeners attached to all targets.

#### **• type: string** OPTIONAL

String that specifies the event. If null, removes listeners attached to all events.

### **• fn: any OPTIONAL**

Handler to remove. If null, removes all handlers.

# **· capture: boolean** OPTIONAL

Whether the listener is capturing. If null, removes capturing and non-capturing listeners.

### Inherited From

[Control](#page-71-0)

Returns

number

**o** save

save(fileName?: string): [Workbook](#page-1710-0)

Saves FlexSheet to xlsx file. This method works with JSZip 2.5.

For example:

// This sample exports FlexSheet content to an xlsx file. // click.

// HTML <button onclick="saveXlsx('FlexSheet.xlsx')"> Save </button>

// JavaScript function saveXlsx(fileName) {

```
// Save the flexGrid to xlsx file.
flexsheet.save(fileName);
```
#### Parameters

}

**· fileName: string** OPTIONAL Name of the file that is generated.

Inherited From

[FlexSheet](#page-1967-0) Returns

[Workbook](#page-1710-0)

### saveAsync

saveAsync(fileName?: string, onSaved?: (base64?: string), onError?: (reason?: any)): void

Saves the FlexSheet to xlsx file asynchronously. This method works with JSZip 3.0.

#### Parameters

**· fileName: string** OPTIONAL Name of the file that is generated.

**·** onSaved: (base64?: string) OPTIONAL

This callback provides an approach to get the base-64 string that represents the content of the saved FlexSheet. Since this method is an asynchronous method, user is not able to get the base-64 string that represents the c string immediately. User has to get the base-64 string through this callback. This has a single parameter, the base64 string of the saved flexsheet. It is passed to user.

**• onError: (reason?: any)** OPTIONAL

This callback catches error information when saving. This has a single parameter, the failure reason. The return value is passed to user if he wants to catch the save failure reason.

For example:

```
flexsheet.saveAsync('', function (base64) {
```

```
// user can access the base64 string in this callback.
     document.getElementByID('export').href = 'data:application/vnd.openxmlformats-officedocument.spreadsheetml.sheet;' + 'base64,' + base64;
}, function (reason) {
```
// User can catch the failure reason in this callback. console.log('The reason of save failure is ' + reason);

});

### **o** scrollIntoView

scrollIntoView(r: number, c: number): boolean

Scrolls the grid to bring a specific cell into view.

Negative row and column indices are ignored, so if you call

grid.scrollIntoView(200, -1);

The grid will scroll vertically to show row 200, and will not scroll horizontally.

### **Parameters**

### r: number

Index of the row to scroll into view.

### c: number

Index of the column to scroll into view.

### Inherited From

[FlexGrid](#page-252-0) Returns boolean

#### **o** select

select(rng: any, show?: any): void

Selects a cell range and optionally scrolls it into view.

[FlexSheet](#page-1967-0) overrides this method to adjust the selection cell range for the merged cells in the FlexSheet.

### Parameters

### • rng: any

The cell range to select.

**·** show: any **OPTIONAL** 

Indicates whether to scroll the new selection into view.

# Inherited From

# [FlexSheet](#page-1967-0)

Returns void

#### **o** selectNextFunction

selectNextFunction(): void

Select next function in the function list.

### **o** selectPreviousFunction

selectPreviousFunction(): void

Select previous function in the function list.

## Inherited From [FlexSheet](#page-1967-0) Returns void

**o** setCellData

setCellData(r: number, c: any, value: any, coerce?: boolean): boolean

Overrides the setCellData function of the base class.

# Parameters

r: number

Index of the row that contains the cell.

### c: any

Index, name, or binding of the column that contains the cell.

### value: any

Value to store in the cell.

### **· coerce: boolean** OPTIONAL

Whether to change the value automatically to match the column's data type.

# Inherited From [FlexSheet](#page-1967-0)

Returns

boolean

### **o** setClipString

setClipString(text: string, rng?: [CellRange](#page-210-0)): void

Parses a string into rows and columns and applies the content to a given range.

Override the setClipString method of [FlexGrid](#page-252-0).

### Parameters

• text: string

Tab and newline delimited text to parse into the grid.

**· rng: [CellRange](#page-210-0)** OPTIONAL

[CellRange](#page-210-0) to copy. If omitted, the current selection is used.

### Inherited From

[FlexSheet](#page-1967-0) Returns

void

# **o** showColumnFilter

showColumnFilter(): void

Show the filter editor.

### **o** showFunctionList

showFunctionList(target: HTMLElement): void

Open the function list.

# Parameters

## target: HTMLElement

The DOM element that toggle the function list.

#### **o** startEditing

startEditing(fullEdit?: boolean, r?: number, c?: number, focus?: boolean): boolean

Starts editing a given cell.

Editing in the [FlexGrid](#page-252-0) is similar to editing in Excel: Pressing F2 or double-clicking a cell puts the grid in full-edit mode. In this mode, the cell editor remains active until the user presses Enter, Tab, or Escape, or until he moves the selection with the mouse. In full-edit mode, pressing the cursor keys does not cause the grid to exit edit mode.

Typing text directly into a cell puts the grid in *quick-edit mode*. In this mode, the cell editor remains active until the user presses Enter, Tab, or Escape, or any arrow keys.

Full-edit mode is normally used to make changes to existing values. Quick-edit mode is normally used for entering new data quickly.

While editing, the user can toggle between full and quick modes by pressing the F2 key.

#### **Parameters**

**· fullEdit: boolean** OPTIONAL

Whether to stay in edit mode when the user presses the cursor keys. Defaults to true.

#### **• r: number** OPTIONAL

Index of the row to be edited. Defaults to the currently selected row.

**c: number** OPTIONAL Index of the column to be edited. Defaults to the currently selected column.

#### **• focus: boolean** OPTIONAL

Whether to give the editor the focus when editing starts. Defaults to true.

Inherited From [FlexGrid](#page-252-0) Returns boolean

```
o toggleDropDownList
```
toggleDropDownList(): void

Toggles the drop-down list-box associated with the currently selected cell.

This method can be used to show the drop-down list automatically when the cell enters edit mode, or when the user presses certain keys.

For example, this code causes the grid to show the drop-down list whenever the grid enters edit mode:

```
// show the drop-down list when the grid enters edit mode
theGrid.beginningEdit = function () {
  theGrid.toggleDropDownList();
}
```
This code causes the grid to show the drop-down list when the grid enters edit mode after the user presses the space bar:

```
// show the drop-down list when the user presses the space bar
theGrid.hostElement.addEventListener('keydown', function (e) {
  if (e.keyCode == 32) {
    e.preventDefault();
    theGrid.toggleDropDownList();
  }
}, true);
```
#### Inherited From

[FlexGrid](#page-252-0) Returns

void

o undo

undo(): void

Undo the last user action.

Inherited From [FlexSheet](#page-1967-0) Returns void

# Events

### autoSizedColumn

Occurs after the user auto-sizes a column by double-clicking the right edge of a column header cell.

Inherited From [FlexGrid](#page-252-0) Arguments [CellRangeEventArgs](#page-218-0)

autoSizedRow

Occurs after the user auto-sizes a row by double-clicking the bottom edge of a row header cell.

Inherited From [FlexGrid](#page-252-0) Arguments [CellRangeEventArgs](#page-218-0)

# autoSizingColumn

Occurs before the user auto-sizes a column by double-clicking the right edge of a column header cell.

Inherited From [FlexGrid](#page-252-0) Arguments [CellRangeEventArgs](#page-218-0)

autoSizingRow

Occurs before the user auto-sizes a row by double-clicking the bottom edge of a row header cell.

#### beginningEdit

Occurs before a cell enters edit mode.

Inherited From [FlexGrid](#page-252-0) Arguments [CellRangeEventArgs](#page-218-0)

cellEditEnded

Occurs when a cell edit has been committed or canceled.

Inherited From [FlexGrid](#page-252-0) Arguments [CellRangeEventArgs](#page-218-0)

#### cellEditEnding

### Occurs when a cell edit is ending.

You can use this event to perform validation and prevent invalid edits. For example, the code below prevents users from entering values that do not contain the letter 'a'. The code demonstrates how you can obtain the old and new values before the edits are applied.

```
function cellEditEnding (sender, e) {
  // get old and new values
  var flex = sender,
     oldVal = flex.getCellData(e.row, e.col),
     newVal = flex.activeEditor.value;
  // cancel edits if newVal doesn't contain 'a'
  e.cancel = newVal.indexOf('a') < 0;
}
```
Setting the cancel parameter to true causes the grid to discard the edited value and keep the cell's original value.

If you also set the stayInEditMode parameter to true, the grid will remain in edit mode so the user can correct invalid entries before committing the edits.

Inherited From [FlexGrid](#page-252-0) Arguments [CellEditEndingEventArgs](#page-204-0)

#### columnChanged

Occurs after the [FlexSheet](#page-1967-0) insert\delete columns.

Inherited From [FlexSheet](#page-1967-0) Arguments [RowColumnChangedEventArgs](#page-2092-0)

copied

Occurs after the user has copied the selection content to the clipboard by pressing one of the clipboard shortcut keys (see the [autoClipboard](#page-3626-0) property).

Inherited From [FlexGrid](#page-252-0) Arguments [CellRangeEventArgs](#page-218-0)

copying

Occurs when the user is copying the selection content to the clipboard by pressing one of the clipboard shortcut keys (see the [autoClipboard](#page-3626-0) property).

The event handler may cancel the copy operation.

Inherited From [FlexGrid](#page-252-0) Arguments [CellRangeEventArgs](#page-218-0)

deletedRow

Occurs after the user has deleted a row by pressing the Delete key (see the [allowDelete](#page-3624-0) property).

# deletingRow

Occurs when the user is deleting a selected row by pressing the Delete key (see the [allowDelete](#page-3624-0) property).

The event handler may cancel the row deletion.

Inherited From [FlexGrid](#page-252-0) Arguments [CellRangeEventArgs](#page-218-0)

# draggedColumn

Occurs when the user finishes dragging a column.

Inherited From [FlexGrid](#page-252-0) Arguments [CellRangeEventArgs](#page-218-0)

# draggedRow

Occurs when the user finishes dragging a row.

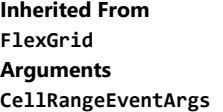

draggingColumn

Occurs when the user starts dragging a column.

### draggingColumnOver

Occurs as the user drags a column to a new position.

The handler may cancel the event to prevent users from dropping columns at certain positions. For example:

```
// remember column being dragged
flex.draggingColumn.addHandler(function (s, e) {
    theColumn = s.columns[e.col].binding;
});
// prevent 'sales' column from being dragged to index 0
s.draggingColumnOver.addHandler(function (s, e) {
    if (theColumn == 'sales' & 8 & e.\text{col} == 0) {
        e.cancel = true;
    }
});
```
Inherited From [FlexGrid](#page-252-0) Arguments [CellRangeEventArgs](#page-218-0)

### draggingRow

Occurs when the user starts dragging a row.

```
Inherited From
FlexGrid
Arguments
CellRangeEventArgs
```
draggingRowColumn

Occurs when dragging the rows or the columns of the FlexSheet.

Inherited From [FlexSheet](#page-1967-0) Arguments [DraggingRowColumnEventArgs](#page-1965-0)

#### draggingRowOver

Occurs as the user drags a row to a new position.

Inherited From [FlexGrid](#page-252-0) Arguments [CellRangeEventArgs](#page-218-0)

droppingRowColumn

Occurs when dropping the rows or the columns of the FlexSheet.

Inherited From [FlexSheet](#page-1967-0) Arguments [EventArgs](#page-96-0)

 $f$  formatItem

Occurs when an element representing a cell has been created.

This event can be used to format cells for display. It is similar in purpose to the [itemFormatter](#page-3641-0) property, but has the advantage of allowing multiple independent handlers.

For example, this code removes the 'wj-wrap' class from cells in group rows:

```
flex.formatItem.addHandler(function (s, e) {
  if (flex.rows[e.row] instanceof wijmo.grid.GroupRow) {
   wijmo.removeClass(e.cell, 'wj-wrap');
 }
});
```
Inherited From [FlexGrid](#page-252-0) Arguments [FormatItemEventArgs](#page-324-0)

## gotFocus

Occurs when the control gets the focus.

Inherited From [Control](#page-71-0) Arguments [EventArgs](#page-96-0)

groupCollapsedChanged

Occurs after a group has been expanded or collapsed.

Inherited From [FlexGrid](#page-252-0) Arguments [CellRangeEventArgs](#page-218-0)

groupCollapsedChanging

Occurs when a group is about to be expanded or collapsed.

Inherited From [FlexGrid](#page-252-0) Arguments [CellRangeEventArgs](#page-218-0)

itemsSourceChanged

Occurs after the grid has been bound to a new items source.

Inherited From [FlexGrid](#page-252-0) Arguments [EventArgs](#page-96-0)

### loaded

Occurs after the [FlexSheet](#page-1967-0) loads the [Workbook](#page-1710-0) instance

Inherited From [FlexSheet](#page-1967-0) Arguments [EventArgs](#page-96-0)

#### loadedRows

Occurs after the grid rows have been bound to items in the data source.

Inherited From [FlexGrid](#page-252-0) Arguments [EventArgs](#page-96-0)

# loadingRows

Occurs before the grid rows are bound to items in the data source.

Inherited From [FlexGrid](#page-252-0) Arguments [CancelEventArgs](#page-61-0)

lostFocus

Occurs when the control loses the focus.

Inherited From [Control](#page-71-0) Arguments [EventArgs](#page-96-0)

#### pasted

Occurs after the user has pasted content from the clipboard by pressing one of the clipboard shortcut keys (see the [autoClipboard](#page-3626-0) property).

Inherited From [FlexGrid](#page-252-0) Arguments [CellRangeEventArgs](#page-218-0)

#### pastedCell

Occurs after the user has pasted content from the clipboard into a cell (see the [autoClipboard](#page-3626-0) property).

Inherited From [FlexGrid](#page-252-0) Arguments [CellRangeEventArgs](#page-218-0)

### pasting

Occurs when the user is pasting content from the clipboard by pressing one of the clipboard shortcut keys (see the [autoClipboard](#page-3626-0) property).

The event handler may cancel the copy operation.

Inherited From [FlexGrid](#page-252-0) Arguments [CellRangeEventArgs](#page-218-0)

pastingCell

Occurs when the user is pasting content from the clipboard into a cell (see the [autoClipboard](#page-3626-0) property).

The event handler may cancel the copy operation.

# <span id="page-3741-0"></span>prepareCellForEdit

Occurs when an editor cell is created and before it becomes active.

Inherited From [FlexGrid](#page-252-0) Arguments [CellRangeEventArgs](#page-218-0)

prepareChangingColumn

Occurs before the [FlexSheet](#page-1967-0) insert\delete columns.

Inherited From [FlexSheet](#page-1967-0) Arguments [EventArgs](#page-96-0)

prepareChangingRow

Occurs before the [FlexSheet](#page-1967-0) insert\delete rows.

Inherited From [FlexSheet](#page-1967-0) Arguments [EventArgs](#page-96-0)

<span id="page-3741-1"></span>resizedColumn

Occurs when the user finishes resizing a column.

### <span id="page-3742-0"></span>resizedRow

Occurs when the user finishes resizing rows.

Inherited From [FlexGrid](#page-252-0) Arguments [CellRangeEventArgs](#page-218-0)

<span id="page-3742-1"></span>resizingColumn

Occurs as columns are resized.

Inherited From [FlexGrid](#page-252-0) Arguments [CellRangeEventArgs](#page-218-0)

# <span id="page-3742-2"></span>resizingRow

Occurs as rows are resized.

Inherited From [FlexGrid](#page-252-0) Arguments [CellRangeEventArgs](#page-218-0)

### <span id="page-3742-3"></span>rowAdded

Occurs when the user creates a new item by editing the new row template (see the [allowAddNew](#page-3624-1) property).

The event handler may customize the content of the new item or cancel the new item creation.

# rowChanged

Occurs after the [FlexSheet](#page-1967-0) insert\delete rows.

Inherited From [FlexSheet](#page-1967-0) Arguments [RowColumnChangedEventArgs](#page-2092-0)

<span id="page-3743-0"></span>rowEditEnded

Occurs when a row edit has been committed or canceled.
Occurs when a row edit is ending, before the changes are committed or canceled.

This event can be used in conjunction with the [rowEditStarted](#page-3744-0) event to implement deep-binding edit undos. For example:

```
// save deep bound values when editing starts
 var itemData = {};
 s.rowEditStarted.addHandler(function (s, e) {
   var item = s.collectionView.currentEditItem;
   itemData = \{\};
   s.columns.forEach(function (col) {
     if (col.binding.indexOf('.') > -1) { // deep binding
      var binding = new wijmo.Binding(col.binding);
       itemData[col.binding] = binding.getValue(item);
    }
  })
 });
 // restore deep bound values when edits are canceled
 s.rowEditEnded.addHandler(function (s, e) {
   if (e.cancel) { // edits were canceled by the user
     var item = s.collectionView.currentEditItem;
     for (var k in itemData) {
      var binding = new wijmo.Binding(k);
      binding.setValue(item, itemData[k]);
    }
   }
   itemData = {}\});
Inherited From
FlexGrid
Arguments
```

```
CellRangeEventArgs
```
<span id="page-3744-0"></span>rowEditStarted

Occurs after a row enters edit mode.

Inherited From [FlexGrid](#page-252-0) Arguments [CellRangeEventArgs](#page-218-0)

# rowEditStarting

Occurs before a row enters edit mode.

Inherited From [FlexGrid](#page-252-0) Arguments [CellRangeEventArgs](#page-218-0)

scrollPositionChanged

Occurs after the control has scrolled.

Inherited From [FlexGrid](#page-252-0) Arguments [EventArgs](#page-96-0)

# selectedSheetChanged

Occurs when current sheet index changed.

Inherited From [FlexSheet](#page-1967-0) Arguments [PropertyChangedEventArgs](#page-109-0)

selectionChanged

Occurs after selection changes.

Inherited From [FlexGrid](#page-252-0) Arguments [CellRangeEventArgs](#page-218-0)

#### **≰** selectionChanging

Occurs before selection changes.

Inherited From [FlexGrid](#page-252-0) Arguments [CellRangeEventArgs](#page-218-0)

sheetCleared

Occurs when the [FlexSheet](#page-1967-0) is cleared.

Inherited From [FlexSheet](#page-1967-0) Arguments [EventArgs](#page-96-0)

sortedColumn

Occurs after the user applies a sort by clicking on a column header.

Inherited From [FlexGrid](#page-252-0) Arguments [CellRangeEventArgs](#page-218-0)

sortingColumn

Occurs before the user applies a sort by clicking on a column header.

Inherited From [FlexGrid](#page-252-0) Arguments [CellRangeEventArgs](#page-218-0)

#### unknownFunction

Occurs when the [FlexSheet](#page-1967-0) meets the unknown formula.

Inherited From [FlexSheet](#page-1967-0) Arguments [UnknownFunctionEventArgs](#page-2121-0)

updatedLayout

Occurs after the grid has updated its internal layout.

Inherited From [FlexGrid](#page-252-0) Arguments [EventArgs](#page-96-0)

#### updatedView

Occurs when the grid finishes creating/updating the elements that make up the current view.

The grid updates the view in response to several actions, including:

- refreshing the grid or its data source,
- adding, removing, or changing rows or columns,
- resizing or scrolling the grid,
- changing the selection.

# Inherited From [FlexGrid](#page-252-0) Arguments [EventArgs](#page-96-0)

# updatingLayout

Occurs before the grid updates its internal layout.

Inherited From [FlexGrid](#page-252-0) Arguments [CancelEventArgs](#page-61-0)

# updatingView

Occurs when the grid starts creating/updating the elements that make up the current view.

Inherited From [FlexGrid](#page-252-0) Arguments [CancelEventArgs](#page-61-0)

# WjSheet Class

File wijmo.angular2.js Module [wijmo/wijmo.angular2.grid.sheet](#page-3618-0) Base Class [Sheet](#page-2094-0)

Angular 2 component for the **[Sheet](#page-2094-0)** control.

The wj-sheet component must be contained in a [WjFlexSheet](#page-3619-0) component.

Use the wj-sheet component to add Sheet controls to your Angular 2 applications. For details about Angular 2 markup syntax, see Angular 2 Markup.

The WjSheet component is derived from the Sheet control and inherits all its properties, events and methods.

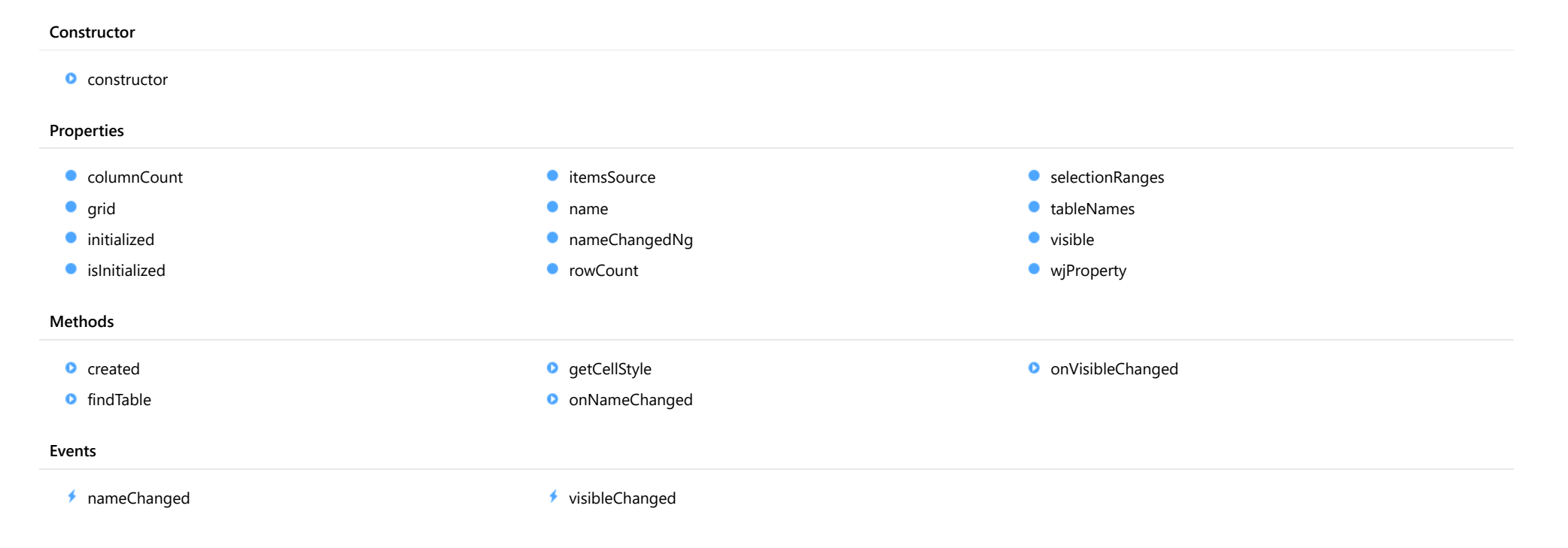

# **Constructor**

#### <span id="page-3750-0"></span>constructor

constructor(owner?: [FlexSheet,](#page-1967-0) grid?: [FlexGrid,](#page-252-0) sheetName?: string, rows?: number, cols?: number): [Sheet](#page-2094-0)

Initializes a new instance of the [Sheet](#page-2094-0) class.

#### Parameters

**· owner: [FlexSheet](#page-1967-0)** OPTIONAL

The owner @see: FlexSheet control.

**· grid: [FlexGrid](#page-252-0) OPTIONAL** 

The associated [FlexGrid](#page-252-0) control used to store the sheet data. If not specified then the new FlexGrid control will be created.

**·** sheetName: string OPTIONAL

The name of the sheet within the [FlexSheet](#page-1967-0) control.

**• rows: number** OPTIONAL

The row count for the sheet.

**• cols: number** OPTIONAL

The column count for the sheet.

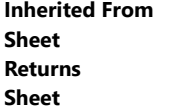

# Properties

<span id="page-3750-1"></span>columnCount

Gets or sets the number of columns in the sheet.

Inherited From [Sheet](#page-2094-0) Type number

<span id="page-3751-0"></span>Gets the associated [FlexGrid](#page-252-0) control used to store the sheet data.

Inherited From [Sheet](#page-2094-0) Type [FlexGrid](#page-252-0)

<span id="page-3751-1"></span>**nitialized** 

This event is triggered after the component has been initialized by Angular, that is all bound properties have been assigned and child components (if any) have been initialized.

# Type

EventEmitter

<span id="page-3751-2"></span>**islnitialized** 

Indicates whether the component has been initialized by Angular. Changes its value from false to true right before triggering the *initialized* event.

Type boolean

<span id="page-3751-3"></span>**c**itemsSource

Gets or sets the array or [ICollectionView](#page-182-0) for the [FlexGrid](#page-252-0) instance of the sheet.

Inherited From [Sheet](#page-2094-0) Type

any

<span id="page-3751-4"></span>name

Gets or sets the name of the sheet.

Inherited From [Sheet](#page-2094-0) Type string

# <span id="page-3752-0"></span>nameChangedNg

Angular (EventEmitter) version of the Wijmo nameChanged event for programmatic access. Use this event name if you want to subscribe to the Angular version of the event in code. In template bindings use the conventional nameChanged Wijmo event name.

# Type

# EventEmitter

<span id="page-3752-1"></span>**o** rowCount

Gets or sets the number of rows in the sheet.

Inherited From [Sheet](#page-2094-0) Type number

# <span id="page-3752-2"></span>**SelectionRanges**

Gets the selection array.

Inherited From [Sheet](#page-2094-0) Type [ObservableArray](#page-167-0)

# <span id="page-3752-3"></span>tableNames

Gets the names of tables render in this sheet.

Inherited From [Sheet](#page-2094-0) Type string[]

<span id="page-3753-0"></span>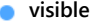

Gets or sets the sheet visibility.

Inherited From [Sheet](#page-2094-0) Type boolean

<span id="page-3753-1"></span>**wiProperty** 

Gets or sets a name of a property that this component is assigned to. Default value is ''.

Type string

# **Methods**

<span id="page-3753-2"></span>**o** created

created(): void

If you create a custom component inherited from a Wijmo component, you can override this method and perform necessary initializations that you usually do in a class constructor. This method is called in the last line of a Wijmo component constructor and allows you to not declare your custom component's constructor at all, thus preventing you from a necessity to maintain constructor parameters and keep them in synch with Wijmo component's constructor parameters.

Returns

void

#### <span id="page-3754-0"></span>**o** findTable

findTable(rowIndex: number, columnIndex: number): Table

Finds the table via the cell location.

# Parameters

# rowIndex: number

the row index of the specified cell.

# columnIndex: number

the column index of the specified cell.

# Inherited From

[Sheet](#page-2094-0) Returns Table

# <span id="page-3754-1"></span>**o** getCellStyle

getCellStyle(rowIndex: number, columnIndex: number): [ICellStyle](#page-1900-0)

Gets the style of specified cell.

#### **Parameters**

# rowIndex: number

the row index of the specified cell.

# columnIndex: number

the column index of the specified cell.

# Inherited From

[Sheet](#page-2094-0) Returns [ICellStyle](#page-1900-0)

## <span id="page-3755-0"></span>onNameChanged

onNameChanged(e: [PropertyChangedEventArgs](#page-109-0)): void

Raises the [nameChanged](#page-3755-2) event.

Parameters

e: [PropertyChangedEventArgs](#page-109-0)

Inherited From [Sheet](#page-2094-0) Returns void

# <span id="page-3755-1"></span>onVisibleChanged

onVisibleChanged(e: [EventArgs\)](#page-96-0): void

Raises the [visibleChanged](#page-3756-0) event.

#### **Parameters**

e: [EventArgs](#page-96-0)

Inherited From [Sheet](#page-2094-0) Returns void

# Events

<span id="page-3755-2"></span>nameChanged

Occurs after the sheet name has changed.

Inherited From [Sheet](#page-2094-0) Arguments [PropertyChangedEventArgs](#page-109-0) <span id="page-3756-0"></span>Occurs after the visible of sheet has changed.

Inherited From [Sheet](#page-2094-0) Arguments [EventArgs](#page-96-0)

# <span id="page-3757-0"></span>wijmo/wijmo.angular2.chart Module

File wijmo.angular2.js Module wijmo/wijmo.angular2.chart

Contains Angular 2 components for the wijmo.chart module.

wijmo.angular2.chart is an external TypeScript module that can be imported to your code using its ambient module name. For example:

```
import * as wjChart from 'wijmo/wijmo.angular2.chart';
@Component({
    directives: [wjChart.WjFlexChart, wjChart.WjFlexChartSeries],
    template: `
     <wj-flex-chart [itemsSource]="data" [bindingX]="'x'">
         <wj-flex-chart-series [binding]="'y'"></wj-flex-chart-series>
     </wj-flex-chart>`,
    selector: 'my-cmp',
})
export class MyCmp {
    data: any[];
}
```
## Classes

- **[WjFlexChart](#page-3758-0)**
- [WjFlexChartAxis](#page-3790-0)
- [WjFlexChartDataLabel](#page-3804-0)
- [WjFlexChartDataPoint](#page-3810-0)
- **[WjFlexChartLegend](#page-3813-0)**
- [WjFlexChartLineMarker](#page-3816-0)
- [WjFlexChartPlotArea](#page-3824-0)
- **[WjFlexChartSeries](#page-3829-0)**
- [WjFlexPie](#page-3844-0)
- [WjFlexPieDataLabel](#page-3873-0)

# <span id="page-3758-0"></span>WjFlexChart Class

File wijmo.angular2.js Module [wijmo/wijmo.angular2.chart](#page-3757-0) Base Class [FlexChart](#page-1023-0)

Angular 2 component for the [FlexChart](#page-1023-0) control.

Use the wj-flex-chart component to add FlexChart controls to your Angular 2 applications. For details about Angular 2 markup syntax, see Angular 2 Markup.

The WjFlexChart component is derived from the FlexChart control and inherits all its properties, events and methods.

The wj-flex-chart component may contain the following child components: [WjFlexChartTrendLine](#page-3962-0) , [WjFlexChartMovingAverage](#page-3930-0) , [WjFlexChartYFunctionSeries](#page-3996-0) , [WjFlexChartParametricFunctionSeries](#page-3946-0) , [WjFlexChartWaterfall](#page-3978-0) , [WjFlexChartBoxWhisker](#page-3897-0) , [WjFlexChartErrorBar](#page-3914-0) , [WjFlexChartAnimation](#page-3892-0) , [WjFlexChartAnnotationLayer](#page-4033-0) , [WjFlexChartRangeSelector](#page-3885-0) , [WjFlexChartGestures](#page-3880-0) , [WjFlexChartAxis](#page-3790-0) , [WjFlexChartLegend](#page-3813-0) , [WjFlexChartDataLabel](#page-3804-0) , [WjFlexChartSeries](#page-3829-0) , [WjFlexChartLineMarker](#page-3816-0) and [WjFlexChartPlotArea](#page-3824-0).

#### **Constructor**

**O** [constructor](#page-3760-0)

# Properties

- **[asyncBindings](#page-3760-1)**
- [axes](#page-3760-2)
- [axisX](#page-3761-0)
- $\bullet$  [axisY](#page-3761-1)
- **[binding](#page-3761-2)**
- **[bindingX](#page-3761-3)**
- $\bullet$  [chartType](#page-3762-0)
- **C** [collectionView](#page-3762-1)
- [dataLabel](#page-3762-2)
- **[footer](#page-3762-3)**
- **[footerStyle](#page-3763-0)**
- **C**[gotFocusNg](#page-3763-1)
- **[header](#page-3763-2)**
- **[headerStyle](#page-3763-3)**
- **[hostElement](#page-3764-0)**

# Methods

- **[addEventListener](#page-3773-1)**
- **[applyTemplate](#page-3774-0)**
- **D** [beginUpdate](#page-3775-0)
- **C** [containsFocus](#page-3775-1)
- **o** [created](#page-3775-2)
- **O** [dataToPoint](#page-3776-0)
- **O** [deferUpdate](#page-3776-1)
- **o** [dispose](#page-3777-0)
- **[disposeAll](#page-3777-1)**
- **O** [endUpdate](#page-3777-2)

#### Events

- **O** [initialized](#page-3764-1)
- **C** [interpolateNulls](#page-3764-2)
- **C**[isDisabled](#page-3764-3)
- [isInitialized](#page-3765-0)
- **[isTouching](#page-3765-1)**
- **·** [isUpdating](#page-3765-2)
- **C**[itemFormatter](#page-3765-3)
- **C**[itemsSource](#page-3766-0)
- **[legend](#page-3766-1)**
- **[legendToggle](#page-3766-2)**
- **[lostFocusNg](#page-3766-3)**
- $\bullet$  [options](#page-3767-0)
- **O** [palette](#page-3768-0)
- **C** [plotAreas](#page-3768-1)

**O** [focus](#page-3778-0) **o** [getControl](#page-3778-1) **O** [getTemplate](#page-3778-2) **O** [hitTest](#page-3779-0) **O** [initialize](#page-3780-0) **O** [invalidate](#page-3781-0) **O** [invalidateAll](#page-3781-1) **O** [onGotFocus](#page-3782-0) **O** [onLostFocus](#page-3782-1) **O** [onRendered](#page-3783-0)

**•** [plotMargin](#page-3769-0)

- **C**[renderedNg](#page-3769-1)
- **C**[renderingNg](#page-3769-2)
- [rightToLeft](#page-3770-0)
- **O** [rotated](#page-3770-1)
- **Selection**
- $\bullet$ [selectionChangedNg](#page-3770-3)
- $\bullet$ [selectionMode](#page-3771-0)
- $\bullet$ [series](#page-3771-1)
- [seriesVisibilityChangedNg](#page-3771-2)  $\bullet$
- $\bullet$ [stacking](#page-3771-3)
- $\bullet$ [symbolSize](#page-3772-0)
- **[tooltip](#page-3772-1)**
- [wjModelProperty](#page-3773-0)

- **O** [onRendering](#page-3783-1)
- **O** [onSelectionChanged](#page-3784-0)
- **O** [onSeriesVisibilityChanged](#page-3784-1)
- **D** [pageToControl](#page-3785-0)
- **O** [pointToData](#page-3785-1)
- **O** [refresh](#page-3786-0)
- **O** [refreshAll](#page-3786-1)
- **O** [removeEventListener](#page-3787-0)
- **O** [saveImageToDataUrl](#page-3787-1)
- **O** [saveImageToFile](#page-3788-0)

[gotFocus](#page-3788-1) [lostFocus](#page-3788-2) [rendered](#page-3789-0)

# **Constructor**

#### <span id="page-3760-0"></span>constructor

constructor(element: any, options?): [FlexChart](#page-1023-0)

Initializes a new instance of the [FlexChart](#page-1023-0) class.

#### Parameters

## element: any

The DOM element that will host the control, or a selector for the host element (e.g. '#theCtrl').

# **· options: OPTIONAL**

A JavaScript object containing initialization data for the control.

Inherited From [FlexChart](#page-1023-0) Returns [FlexChart](#page-1023-0)

# Properties

# <span id="page-3760-1"></span>asyncBindings

Allows you to override the global WjOptions.[asyncBindings](#page-3760-1) setting for this specific component. See the WjOptions.asyncBindings property description for details.

Type boolean

<span id="page-3760-2"></span>axes

Gets the collection of **[Axis](#page-984-0)** objects.

Inherited From [FlexChartCore](#page-1073-0) Type [ObservableArray](#page-167-0) <span id="page-3761-0"></span>**axisX** 

Gets or sets the main X axis.

Inherited From [FlexChartCore](#page-1073-0) Type [Axis](#page-984-0)

<span id="page-3761-1"></span>axisY

Gets or sets the main Y axis.

Inherited From [FlexChartCore](#page-1073-0) Type [Axis](#page-984-0)

<span id="page-3761-2"></span>**o** binding

Gets or sets the name of the property that contains the Y values.

Inherited From [FlexChartCore](#page-1073-0) Type string

<span id="page-3761-3"></span>**bindingX** 

Gets or sets the name of the property that contains the X data values.

Inherited From [FlexChartCore](#page-1073-0) Type string

#### <span id="page-3762-0"></span>chartType

Gets or sets the type of chart to create.

Inherited From [FlexChart](#page-1023-0) Type [ChartType](#page-1203-0)

<span id="page-3762-1"></span>**collectionView** 

Gets the [ICollectionView](#page-182-0) object that contains the chart data.

Inherited From [FlexChartBase](#page-1053-0) Type [ICollectionView](#page-182-0)

#### <span id="page-3762-2"></span>dataLabel

Gets or sets the point data label.

Inherited From [FlexChartCore](#page-1073-0) Type [DataLabel](#page-1010-0)

<span id="page-3762-3"></span>**o** footer

Gets or sets the text displayed in the chart footer.

Inherited From [FlexChartBase](#page-1053-0) Type string

#### <span id="page-3763-0"></span>**o**footerStyle

Gets or sets the style of the chart footer.

Inherited From [FlexChartBase](#page-1053-0) Type any

<span id="page-3763-1"></span>**gotFocusNg** 

Angular (EventEmitter) version of the Wijmo gotFocus event for programmatic access. Use this event name if you want to subscribe to the Angular version of the event in code. In template bindings use the conventional gotFocus Wijmo event name.

# Type EventEmitter

<span id="page-3763-2"></span>**header** 

Gets or sets the text displayed in the chart header.

Inherited From [FlexChartBase](#page-1053-0) Type string

<span id="page-3763-3"></span>**headerStyle** 

Gets or sets the style of the chart header.

Inherited From [FlexChartBase](#page-1053-0) Type any

#### <span id="page-3764-0"></span>**hostElement**

Gets the DOM element that is hosting the control.

Inherited From [Control](#page-71-0) Type HTMLElement

<span id="page-3764-1"></span>**nitialized** 

This event is triggered after the component has been initialized by Angular, that is all bound properties have been assigned and child components (if any) have been initialized.

Type EventEmitter

<span id="page-3764-2"></span>**nd** interpolateNulls

Gets or sets a value that determines whether to interpolate null values in the data.

If true, the chart interpolates the value of any missing data based on neighboring points. If false, it leaves a break in lines and areas at the points with null values.

Inherited From [FlexChartCore](#page-1073-0) Type boolean

<span id="page-3764-3"></span>isDisabled

Gets or sets a value that determines whether the control is disabled.

Disabled controls cannot get mouse or keyboard events.

Inherited From [Control](#page-71-0) Type boolean

# <span id="page-3765-0"></span>**islnitialized**

Indicates whether the component has been initialized by Angular. Changes its value from false to true right before triggering the *initialized* event.

# Type

boolean

#### <span id="page-3765-1"></span>**isTouching**

Gets a value that indicates whether the control is currently handling a touch event.

Inherited From [Control](#page-71-0) Type boolean

<span id="page-3765-2"></span>**•** isUpdating

Gets a value that indicates whether the control is currently being updated.

Inherited From [Control](#page-71-0) Type boolean

<span id="page-3765-3"></span>**n** itemFormatter

[Gets or sets the item formatter function that allows you to customize the appearance of data points. See the Explorer sample's](http://demos.wijmo.com/5/Angular/Explorer/Explorer/#/chart/itemFormatter) Item Formatter

(http://demos.wijmo.com/5/Angular/Explorer/Explorer/#/chart/itemFormatter) for a demonstration.

Inherited From [FlexChartBase](#page-1053-0) Type Function

#### <span id="page-3766-0"></span>**itemsSource**

Gets or sets the array or [ICollectionView](#page-182-0) object that contains the data used to create the chart.

Inherited From [FlexChartBase](#page-1053-0) Type any

<span id="page-3766-1"></span>**legend** 

Gets or sets the chart legend.

Inherited From [FlexChartBase](#page-1053-0) Type [Legend](#page-1130-0)

<span id="page-3766-2"></span>**e** legendToggle

Gets or sets a value indicating whether clicking legend items toggles the series visibility in the chart.

Inherited From [FlexChartCore](#page-1073-0) Type boolean

<span id="page-3766-3"></span>**o** lostFocusNg

Angular (EventEmitter) version of the Wijmo lostFocus event for programmatic access. Use this event name if you want to subscribe to the Angular version of the event in code. In template bindings use the conventional lostFocus Wijmo event name.

Type EventEmitter <span id="page-3767-0"></span>**o** options

Gets or sets various chart options.

The following options are supported:

bubble.maxSize: Specifies the maximum size of symbols in the Bubble chart. The default value is 30 pixels.

**bubble.minSize**: Specifies the minimum size of symbols in the Bubble chart. The default value is 5 pixels.

```
chart.options = {
  bubble: { minSize: 5, maxSize: 30 }
}
```
funnel.neckWidth: Specifies the neck width as a percentage for the Funnel chart. The default value is 0.2.

funnel.neckHeight: Specifies the neck height as a percentage for the Funnel chart. The default value is 0.

funnel.type: Specifies the type of Funnel chart. It should be 'rectangle' or 'default'. neckWidth and neckHeight don't work if type is set to rectangle.

```
chart.options = {
  funnel: { neckWidth: 0.3, neckHeight: 0.3, type: 'rectangle' }
}
```
groupWidth: Specifies the group width for the Column charts, or the group height for the Bar charts. The group width can be specified in pixels or as percentage of the available space. The default value is '70%'.

```
chart.options = {
  groupWidth : 50; // 50 pixels
}
chart.options = {
  groupWidth : '100%'; // 100% pixels
}
```
Inherited From [FlexChart](#page-1023-0) Type any

<span id="page-3768-0"></span>Gets or sets an array of default colors to use for displaying each series.

The array contains strings that represents CSS colors. For example:

```
// use colors specified by name
chart.palette = ['red', 'green', 'blue'];
```

```
// or use colors specified as rgba-values
chart.palette = [
 'rgba(255,0,0,1)',
  'rgba(255,0,0,0.8)',
 'rgba(255,0,0,0.6)',
  'rgba(255,0,0,0.4)'];
```
There is a set of predefined palettes in the [Palettes](#page-1138-0) class that you can use, for example:

chart.palette = wijmo.chart.Palettes.coral;

Inherited From [FlexChartBase](#page-1053-0) Type string[]

<span id="page-3768-1"></span>**o** plotAreas

Gets the collection of [PlotArea](#page-1144-0) objects.

Inherited From [FlexChartCore](#page-1073-0) Type [PlotAreaCollection](#page-1147-0) <span id="page-3769-0"></span>**plotMargin** 

Gets or sets the plot margin in pixels.

The plot margin represents the area between the edges of the control and the plot area.

By default, this value is calculated automatically based on the space required by the axis labels, but you can override it if you want to control the precise position of the plot area within the control (for example, when aligning multiple chart controls on a page).

You may set this property to a numeric value or to a CSS-style margin specification. For example:

// set the plot margin to 20 pixels on all sides chart.plotMargin = 20;

// set the plot margin for top, right, bottom, left sides chart.plotMargin = '10 15 20 25';

// set the plot margin for top/bottom (10px) and left/right (20px) chart.plotMargin = '10 20';

# Inherited From [FlexChartBase](#page-1053-0)

Type any

## <span id="page-3769-1"></span>**c**renderedNg

Angular (EventEmitter) version of the Wijmo rendered event for programmatic access. Use this event name if you want to subscribe to the Angular version of the event in code. In template bindings use the conventional rendered Wijmo event name.

# Type EventEmitter

# <span id="page-3769-2"></span>**•** renderingNg

Angular (EventEmitter) version of the Wijmo rendering event for programmatic access. Use this event name if you want to subscribe to the Angular version of the event in code. In template bindings use the conventional rendering Wijmo event name.

Type EventEmitter

# <span id="page-3770-0"></span>rightToLeft

Gets a value indicating whether the control is hosted in an element with right-to-left layout.

Inherited From [Control](#page-71-0) Type boolean

<span id="page-3770-1"></span>**o** rotated

Gets or sets a value indicating whether to flip the axes so that X becomes vertical and Y becomes horizontal.

Inherited From [FlexChart](#page-1023-0) Type boolean

<span id="page-3770-2"></span>**selection** 

Gets or sets the selected chart series.

Inherited From [FlexChartCore](#page-1073-0) Type [SeriesBase](#page-1170-0)

<span id="page-3770-3"></span>selectionChangedNg

Angular (EventEmitter) version of the Wijmo selectionChanged event for programmatic access. Use this event name if you want to subscribe to the Angular version of the event in code. In template bindings use the conventional **selectionChanged** Wijmo event name.

Type EventEmitter

#### <span id="page-3771-0"></span>**selectionMode**

Gets or sets an enumerated value indicating whether or what is selected when the user clicks the chart.

Inherited From [FlexChartBase](#page-1053-0) Type [SelectionMode](#page-395-0)

<span id="page-3771-1"></span>**series** 

Gets the collection of [Series](#page-1158-0) objects.

Inherited From [FlexChartCore](#page-1073-0) Type [ObservableArray](#page-167-0)

<span id="page-3771-2"></span>**SeriesVisibilityChangedNg** 

Angular (EventEmitter) version of the Wijmo seriesVisibilityChanged event for programmatic access. Use this event name if you want to subscribe to the Angular version of the event in code. In template bindings use the conventional series Visibility Changed Wijmo event name.

Type EventEmitter

<span id="page-3771-3"></span>**stacking** 

Gets or sets a value that determines whether and how the series objects are stacked.

Inherited From [FlexChart](#page-1023-0) Type [Stacking](#page-1215-0)

## <span id="page-3772-0"></span>**SymbolSize**

Gets or sets the size of the symbols used for all Series objects in this [FlexChart](#page-1023-0).

This property may be overridden by the symbolSize property on each [Series](#page-1158-0) object.

Inherited From [FlexChartCore](#page-1073-0) Type number

<span id="page-3772-1"></span>**tooltip** 

Gets the chart [Tooltip](#page-121-0) object.

The tooltip content is generated using a template that may contain any of the following parameters:

- propertyName: Any property of the data object represented by the point.
- **seriesName**: Name of the series that contains the data point (FlexChart only).
- **pointIndex:** Index of the data point.
- value: Value of the data point (y-value for [FlexChart](#page-1023-0), item value for [FlexPie](#page-1101-0)).
- **x:** x-value of the data point (FlexChart only).
- y: y-value of the data point (FlexChart only).
- name: Name of the data point (x-value for [FlexChart](#page-1023-0) or legend entry for [FlexPie](#page-1101-0)).

To modify the template, assign a new value to the tooltip's content property. For example:

```
chart.tooltip.content = '<b>{seriesName}</b> ' +
   '<img src="resources/{x}.png"/><br/> />{y}';
```
You can disable chart tooltips by setting the template to an empty string.

You can also use the [tooltip](#page-3772-1) property to customize tooltip parameters such as showDelay and hideDelay:

chart.tooltip.showDelay = 1000;

See [ChartTooltip](#page-1003-0) properties for more details and options.

Inherited From [FlexChartCore](#page-1073-0) Type [ChartTooltip](#page-1003-0)

# <span id="page-3773-0"></span>wjModelProperty

Defines a name of a property represented by [(ngModel)] directive (if specified). Default value is ''.

# Type string

# **Methods**

# <span id="page-3773-1"></span>addEventListener

addEventListener(target: EventTarget, type: string, fn: any, capture?: boolean): void

Adds an event listener to an element owned by this [Control](#page-71-0).

The control keeps a list of attached listeners and their handlers, making it easier to remove them when the control is [dispose](#page-3777-0)d (see the dispose and [removeEventListener](#page-3787-0) methods).

Failing to remove event listeners may cause memory leaks.

### **Parameters**

# target: EventTarget

Target element for the event.

# type: string

String that specifies the event.

# fn: any

Function to execute when the event occurs.

**• capture: boolean** OPTIONAL Whether the listener is capturing.

# Inherited From

[Control](#page-71-0) Returns void

<span id="page-3774-0"></span>applyTemplate(classNames: string, template: string, parts: Object, namePart?: string): HTMLElement

Applies the template to a new instance of a control, and returns the root element.

This method should be called by constructors of templated controls. It is responsible for binding the template parts to the corresponding control members.

For example, the code below applies a template to an instance of an [InputNumber](#page-803-0) control. The template must contain elements with the 'wj-part' attribute set to 'input', 'btn-inc', and 'btn-dec'. The control members '\_tbx', '\_btnUp', and '\_btnDn' will be assigned references to these elements.

```
this.applyTemplate('wj-control wj-inputnumber', template, {
  _tbx: 'input',
  _btnUp: 'btn-inc',
  _btnDn: 'btn-dec'
}, 'input');
```
#### **Parameters**

#### classNames: string

Names of classes to add to the control's host element.

#### • template: string

An HTML string that defines the control template.

## parts: Object

A dictionary of part variables and their names.

# **• namePart: string OPTIONAL**

Name of the part to be named after the host element. This determines how the control submits data when used in forms.

#### Inherited From

[Control](#page-71-0) Returns HTMLElement

### <span id="page-3775-0"></span>**beginUpdate**

beginUpdate(): void

Suspends notifications until the next call to [endUpdate](#page-3777-2).

Inherited From [Control](#page-71-0) Returns void

<span id="page-3775-1"></span>containsFocus

containsFocus(): boolean

Checks whether this control contains the focused element.

Inherited From [Control](#page-71-0) Returns boolean

<span id="page-3775-2"></span>**o** created

created(): void

If you create a custom component inherited from a Wijmo component, you can override this method and perform necessary initializations that you usually do in a class constructor. This method is called in the last line of a Wijmo component constructor and allows you to not declare your custom component's constructor at all, thus preventing you from a necessity to maintain constructor parameters and keep them in synch with Wijmo component's constructor parameters.

Returns void

#### <span id="page-3776-0"></span>dataToPoint

dataToPoint(pt: any, y?: number): [Point](#page-104-0)

Converts a [Point](#page-104-0) from data coordinates to control coordinates.

# Parameters

# pt: any

[Point](#page-104-0) in data coordinates, or X coordinate of a point in data coordinates.

**• y: number** OPTIONAL

Y coordinate of the point (if the first parameter is a number).

# Inherited From

[FlexChartCore](#page-1073-0) Returns [Point](#page-104-0)

#### <span id="page-3776-1"></span>o deferUpdate

deferUpdate(fn: Function): void

Executes a function within a [beginUpdate](#page-3775-0)/[endUpdate](#page-3777-2) block.

The control will not be updated until the function has been executed. This method ensures [endUpdate](#page-3777-2) is called even if the function throws an exception.

#### Parameters

# • fn: Function

Function to be executed.

# Inherited From

[Control](#page-71-0) Returns void

<span id="page-3777-0"></span>**o** dispose

# dispose(): void

Disposes of the control by removing its association with the host element.

The [dispose](#page-3777-0) method automatically removes any event listeners added with the [addEventListener](#page-3773-1) method.

Calling the [dispose](#page-3777-0) method is important in applications that create and remove controls dynamically. Failing to dispose of the controls may cause memory leaks.

Inherited From [Control](#page-71-0) Returns void

<span id="page-3777-1"></span>**O** STATIC **disposeAll** 

disposeAll(e?: HTMLElement): void

Disposes of all Wijmo controls contained in an HTML element.

#### **Parameters**

**e e: HTMLElement** OPTIONAL

Container element.

Inherited From

[Control](#page-71-0)

Returns

void

#### <span id="page-3777-2"></span>**o** endUpdate

endUpdate(): void

Resumes notifications suspended by calls to [beginUpdate](#page-3775-0).

Inherited From [Control](#page-71-0)

Returns

void

<span id="page-3778-0"></span>focus(): void

Sets the focus to this control.

Inherited From [Control](#page-71-0) Returns void

<span id="page-3778-1"></span>**O** STATIC getControl

getControl(element: any): [Control](#page-71-0)

Gets the control that is hosted in a given DOM element.

#### Parameters

#### element: any

The DOM element that is hosting the control, or a selector for the host element (e.g. '#theCtrl').

# Inherited From

[Control](#page-71-0) Returns [Control](#page-71-0)

# <span id="page-3778-2"></span>**g**etTemplate

getTemplate(): string

Gets the HTML template used to create instances of the control.

This method traverses up the class hierarchy to find the nearest ancestor that specifies a control template. For example, if you specify a prototype for the [ComboBox](#page-673-0) control, it will override the template defined by the [DropDown](#page-697-0) base class.

Inherited From [Control](#page-71-0) Returns string

<span id="page-3779-0"></span>hitTest(pt: any, y?: number): [HitTestInfo](#page-1127-0)

Gets a [HitTestInfo](#page-1127-0) object with information about the specified point.

# Parameters

# pt: any

The point to investigate, in window coordinates.

**• y: number** OPTIONAL

The Y coordinate of the point (if the first parameter is a number).

Inherited From [FlexChartCore](#page-1073-0) Returns [HitTestInfo](#page-1127-0)
**o** initialize

initialize(options: any): void

Initializes the control by copying the properties from a given object.

This method allows you to initialize controls using plain data objects instead of setting the value of each property in code.

For example:

```
grid.initialize({
  itemsSource: myList,
  autoGenerateColumns: false,
  columns: [
   { binding: 'id', header: 'Code', width: 130 },
    { binding: 'name', header: 'Name', width: 60 }
  ]
});
// is equivalent to
grid.itemsSource = myList;
grid.autoGenerateColumns = false;
```
// etc.

The initialization data is type-checked as it is applied. If the initialization object contains unknown property names or invalid data types, this method will throw.

#### **Parameters**

• options: any

Object that contains the initialization data.

## Inherited From

[Control](#page-71-0) Returns void

invalidate(fullUpdate?: boolean): void

Invalidates the control causing an asynchronous refresh.

#### Parameters

- **· fullUpdate: boolean** OPTIONAL
	- Whether to update the control layout as well as the content.

Inherited From [Control](#page-71-0) Returns void

<span id="page-3781-0"></span>**O** STATIC **invalidateAll** 

invalidateAll(e?: HTMLElement): void

Invalidates all Wijmo controls contained in an HTML element.

Use this method when your application has dynamic panels that change the control's visibility or dimensions. For example, splitters, accordions, and tab controls usually change the visibility of its content elements. In this case, failing to notify the controls contained in the element may cause them to stop working properly.

If this happens, you must handle the appropriate event in the dynamic container and call the *[invalidateAll](#page-3781-0)* method so the contained Wijmo controls will update their layout information properly.

#### **Parameters**

**e e: HTMLElement** OPTIONAL

Container element. If set to null, all Wijmo controls on the page will be invalidated.

## Inherited From

[Control](#page-71-0) Returns void

### **o** onGotFocus

onGotFocus(e?: [EventArgs](#page-96-0)): void

Raises the [gotFocus](#page-3788-0) event.

#### Parameters

**e: [EventArgs](#page-96-0)** OPTIONAL

## Inherited From [Control](#page-71-0) Returns void

#### **o** onLostFocus

onLostFocus(e?: [EventArgs\)](#page-96-0): void

Raises the [lostFocus](#page-3788-1) event.

#### Parameters

**e: [EventArgs](#page-96-0)** OPTIONAL

## Inherited From

[Control](#page-71-0) Returns void

### onRendered

onRendered(e: [RenderEventArgs\)](#page-1156-0): void

Raises the [rendered](#page-3789-0) event.

#### Parameters

## e: [RenderEventArgs](#page-1156-0)

The [RenderEventArgs](#page-1156-0) object used to render the chart.

Inherited From [FlexChartBase](#page-1053-0)

Returns

void

**o** onRendering

onRendering(e: [RenderEventArgs\)](#page-1156-0): void

Raises the [rendering](#page-3789-1) event.

#### Parameters

## e: [RenderEventArgs](#page-1156-0)

The [RenderEventArgs](#page-1156-0) object used to render the chart.

Inherited From [FlexChartBase](#page-1053-0) Returns

void

## onSelectionChanged

onSelectionChanged(e?: [EventArgs](#page-96-0)): void

Raises the [selectionChanged](#page-3789-2) event.

Parameters

**e**: [EventArgs](#page-96-0) OPTIONAL

Inherited From [FlexChartBase](#page-1053-0) Returns void

## onSeriesVisibilityChanged

onSeriesVisibilityChanged(e: [SeriesEventArgs](#page-1181-0)): void

Raises the [seriesVisibilityChanged](#page-3789-3) event.

#### Parameters

## e: [SeriesEventArgs](#page-1181-0)

The [SeriesEventArgs](#page-1181-0) object that contains the event data.

Inherited From

[FlexChartCore](#page-1073-0) Returns void

#### **pageToControl**

pageToControl(pt: any, y?: number): [Point](#page-104-0)

Converts page coordinates to control coordinates.

## **Parameters**

#### pt: any

The point of page coordinates or x value of page coordinates.

**• y: number** OPTIONAL

The y value of page coordinates. Its value should be a number, if pt is a number type. However, the y parameter is optional when pt is Point type.

#### Inherited From

## [FlexChartBase](#page-1053-0) Returns

#### [Point](#page-104-0)

#### pointToData

pointToData(pt: any, y?: number): [Point](#page-104-0)

Converts a **[Point](#page-104-0)** from control coordinates to chart data coordinates.

## Parameters

## pt: any

The point to convert, in control coordinates.

## **• y: number** OPTIONAL

The Y coordinate of the point (if the first parameter is a number).

### Inherited From

[FlexChartCore](#page-1073-0) Returns [Point](#page-104-0)

refresh(fullUpdate?: boolean): void

Refreshes the chart.

#### Parameters

- **· fullUpdate: boolean** OPTIONAL
	- A value indicating whether to update the control layout as well as the content.

Inherited From [FlexChartBase](#page-1053-0) Returns

void

**O** STATIC refreshAll

refreshAll(e?: HTMLElement): void

Refreshes all Wijmo controls contained in an HTML element.

This method is similar to [invalidateAll](#page-3781-0), except the controls are updated immediately rather than after an interval.

#### Parameters

**e e: HTMLElement** OPTIONAL

Container element. If set to null, all Wijmo controls on the page will be invalidated.

Inherited From

[Control](#page-71-0)

Returns

void

## *C* removeEventListener

removeEventListener(target?: EventTarget, type?: string, fn?: any, capture?: boolean): number

Removes one or more event listeners attached to elements owned by this [Control](#page-71-0).

#### Parameters

#### **• target: EventTarget** OPTIONAL

Target element for the event. If null, removes listeners attached to all targets.

**• type: string** OPTIONAL

String that specifies the event. If null, removes listeners attached to all events.

**• fn: any** OPTIONAL Handler to remove. If null, removes all handlers.

#### **· capture: boolean** OPTIONAL

Whether the listener is capturing. If null, removes capturing and non-capturing listeners.

Inherited From [Control](#page-71-0) Returns number

#### saveImageToDataUrl

saveImageToDataUrl(format: [ImageFormat,](#page-1204-0) done: Function): void

Save chart to image data url. The function doesn't work in IE browsers. Add wijmo.chart.render module on page to support chart export in IE browsers.

#### **Parameters**

## format: [ImageFormat](#page-1204-0)

The [ImageFormat](#page-1204-0) for the exported image.

#### done: Function

A function to be called after data url is generated. The function gets passed the data url as its argument.

Inherited From [FlexChartBase](#page-1053-0) Returns void

#### saveImageToFile

saveImageToFile(filename: string): void

Save chart to an image file. The function doesn't work in IE browsers. Add wijmo.chart.render module on page to support chart export in IE browsers.

### **Parameters**

#### • filename: string

The filename for the exported image file including extension. Supported types are PNG, JPEG and SVG.

Inherited From [FlexChartBase](#page-1053-0) Returns void

## Events

## <span id="page-3788-0"></span>gotFocus

Occurs when the control gets the focus.

Inherited From [Control](#page-71-0) Arguments [EventArgs](#page-96-0)

<span id="page-3788-1"></span>lostFocus

Occurs when the control loses the focus.

Inherited From [Control](#page-71-0) Arguments [EventArgs](#page-96-0)

#### <span id="page-3789-0"></span>rendered

Occurs after the chart finishes rendering.

Inherited From [FlexChartBase](#page-1053-0) Arguments [RenderEventArgs](#page-1156-0)

<span id="page-3789-1"></span> $\sqrt{\ }$  rendering

Occurs before the chart starts rendering data.

Inherited From [FlexChartBase](#page-1053-0) Arguments [RenderEventArgs](#page-1156-0)

## <span id="page-3789-2"></span>selectionChanged

Occurs after the selection changes, whether programmatically or when the user clicks the chart. This is useful, for example, when you want to update details in a textbox showing the current selection.

Inherited From [FlexChartBase](#page-1053-0) Arguments [EventArgs](#page-96-0)

<span id="page-3789-3"></span>seriesVisibilityChanged

Occurs when the series visibility changes, for example when the legendToggle property is set to true and the user clicks the legend.

Inherited From [FlexChartCore](#page-1073-0) Arguments [SeriesEventArgs](#page-1181-0)

# WjFlexChartAxis Class

File wijmo.angular2.js Module [wijmo/wijmo.angular2.chart](#page-3757-0) Base Class [Axis](#page-984-0)

Angular 2 component for the **[Axis](#page-984-0)** control.

The wj-flex-chart-axis component must be contained in one of the following components: [WjFlexChart](#page-3758-0), [WjFlexChartSeries](#page-3829-0), [WjFinancialChart](#page-4070-0) or [WjFinancialChartSeries](#page-4102-0).

Use the wj-flex-chart-axis component to add Axis controls to your Angular 2 applications. For details about Angular 2 markup syntax, see Angular 2 Markup.

The WjFlexChartAxis component is derived from the Axis control and inherits all its properties, events and methods.

#### **Constructor**

**O** [constructor](#page-3792-0)

## Properties

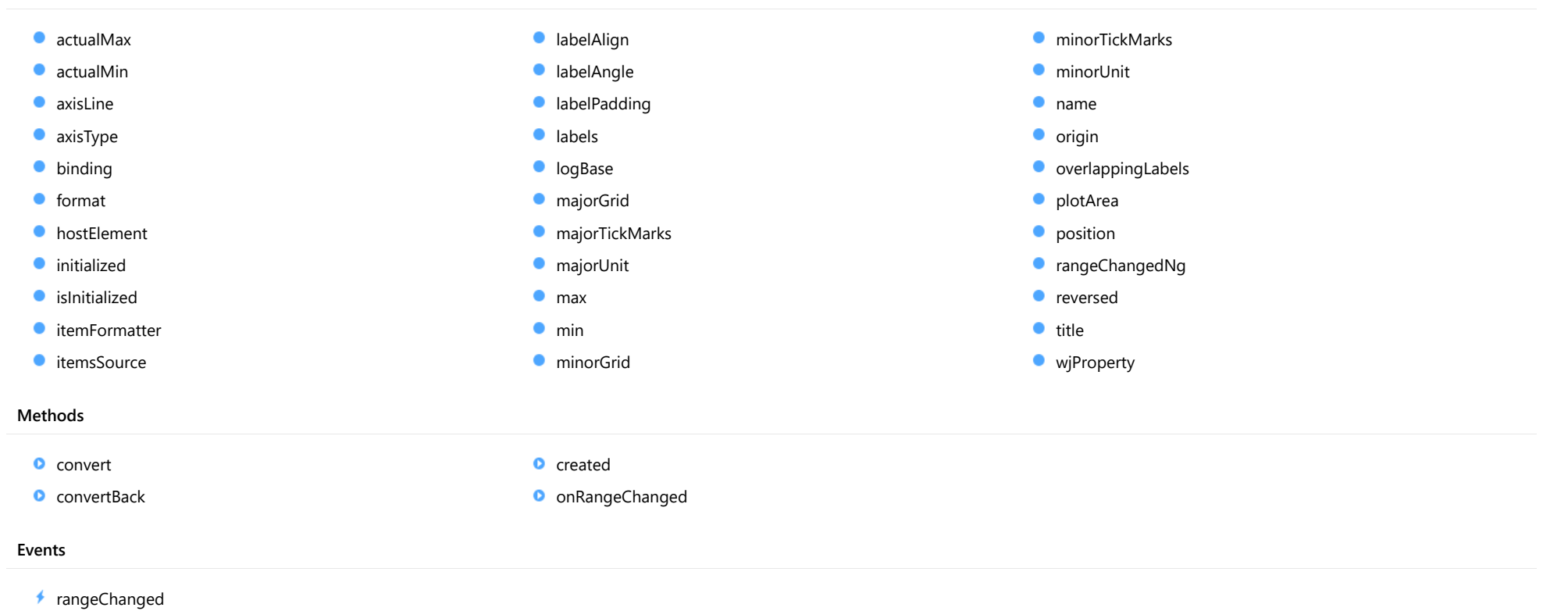

## **Constructor**

#### <span id="page-3792-0"></span>constructor

constructor(position?: [Position\)](#page-1212-0): [Axis](#page-984-0)

Initializes a new instance of the [Axis](#page-984-0) class.

### **Parameters**

## **• position: [Position](#page-1212-0)** OPTIONAL

The position of the axis on the chart.

Inherited From [Axis](#page-984-0) Returns [Axis](#page-984-0)

## Properties

#### <span id="page-3792-1"></span>actualMax

Gets the actual axis maximum.

It returns a number or a Date object (for time-based data).

#### Inherited From

[Axis](#page-984-0) Type

any

## <span id="page-3792-2"></span>actualMin

Gets the actual axis minimum.

It returns a number or a Date object (for time-based data).

## Inherited From

[Axis](#page-984-0)

Type

any

#### <span id="page-3793-0"></span>axisLine

Gets or sets a value indicating whether the axis line is visible.

<span id="page-3793-1"></span>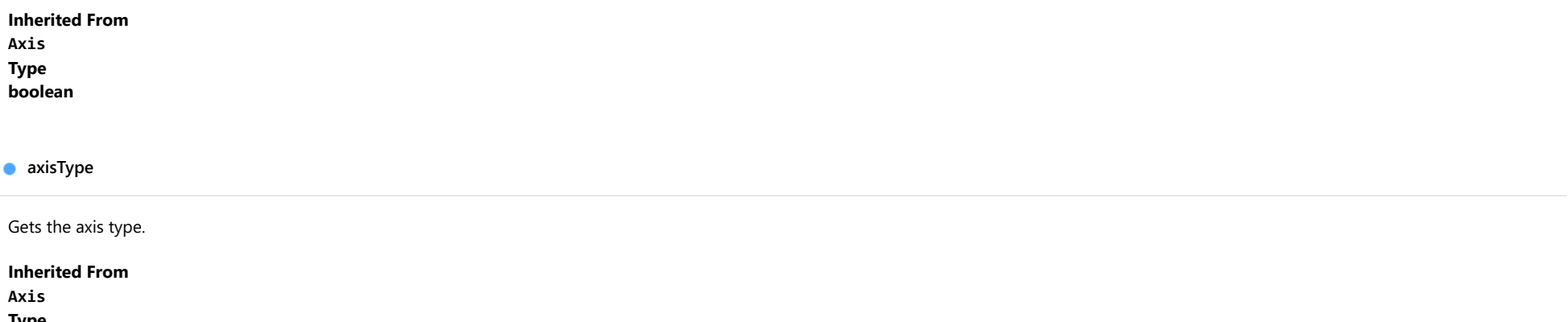

Type [AxisType](#page-1201-0)

## <span id="page-3793-2"></span>**binding**

Gets or sets the comma-separated property names for the *[itemsSource](#page-3796-0)* property to use in axis labels.

The first name specifies the value on the axis, the second represents the corresponding axis label. The default value is 'value,text'.

## Inherited From

[Axis](#page-984-0) Type string

#### <span id="page-3793-3"></span>format

Gets or sets the format string used for the axis labels (see [Globalize](#page-97-0)).

Inherited From

[Axis](#page-984-0) Type

string

#### <span id="page-3794-0"></span>hostElement

Gets the axis host element.

Inherited From [Axis](#page-984-0) Type SVGGElement

<span id="page-3794-1"></span>**nitialized** 

This event is triggered after the component has been initialized by Angular, that is all bound properties have been assigned and child components (if any) have been initialized.

## Type EventEmitter

<span id="page-3794-2"></span>**o** islnitialized

Indicates whether the component has been initialized by Angular. Changes its value from false to true right before triggering the *initialized* event.

Type boolean

#### <span id="page-3795-0"></span>**n** itemFormatter

Gets or sets the itemFormatter function for the axis labels.

If specified, the function takes two parameters:

- **render engine**: The [IRenderEngine](#page-1185-0) object to be used in formatting the labels.
- **current label:** An object with the following properties:
	- o value: The value of the axis label to format.
	- $\circ$  text: The text to use in the label.
	- $\circ$  pos: The position in control coordinates at which the label is to be rendered.
	- o cls: The CSS class to be applied to the label.

The function returns the label parameters of labels for which properties are modified.

#### For example:

```
chart.axisY.itemFormatter = function(engine, label) {
   if (label.val > 5){
       engine.textFill = 'red'; // red text
       label.cls = null; // no default CSS
     }
    return label;
}
```
Inherited From [Axis](#page-984-0) Type Function

<span id="page-3796-0"></span>**itemsSource** 

Gets or sets the items source for the axis labels.

Names of the properties are specified by the [binding](#page-3793-2) property.

For example:

```
// default value for Axis.binding is 'value,text'
chart.axisX.itemsSource = [ { value:1, text:'one' }, { value:2, text:'two' } ];
```
## Inherited From

[Axis](#page-984-0)

Type

any

#### <span id="page-3796-1"></span>**a** labelAlign

Gets or sets the label alignment.

By default the labels are centered. The supported values are 'left' and 'right for x-axis and 'top' and 'bottom' for y-axis.

Inherited From [Axis](#page-984-0) Type string

### <span id="page-3796-2"></span>**a** labelAngle

Gets or sets the rotation angle of the axis labels.

The angle is measured in degrees with valid values ranging from -90 to 90.

## Inherited From

[Axis](#page-984-0) Type

number

#### <span id="page-3797-0"></span>**a** labelPadding

Gets or sets the label padding. Inherited From [Axis](#page-984-0) Type number

<span id="page-3797-1"></span>labels

Gets or sets a value indicating whether the axis labels are visible.

Inherited From [Axis](#page-984-0) Type boolean

#### <span id="page-3797-2"></span>**o**logBase

Gets or sets the logarithmic base of the axis.

If the base is not specified the axis uses a linear scale.

Use the [logBase](#page-3797-2) property to spread data that is clustered around the origin. This is common in several financial and economic data sets.

Inherited From [Axis](#page-984-0) Type number

<span id="page-3797-3"></span>majorGrid

Gets or sets a value indicating whether the axis includes grid lines.

Inherited From [Axis](#page-984-0) Type boolean

#### <span id="page-3798-0"></span>majorTickMarks

Gets or sets the location of the axis tick marks.

Inherited From [Axis](#page-984-0) Type [TickMark](#page-1216-0)

<span id="page-3798-1"></span>majorUnit

Gets or sets the number of units between axis labels.

If the axis contains date values, then the units are expressed in days.

Inherited From [Axis](#page-984-0) Type number

<span id="page-3798-2"></span>max

Gets or sets the maximum value shown on the axis.

If not set, the maximum is calculated automatically. The value can be a number or a Date object (for time-based data).

Inherited From [Axis](#page-984-0) Type any

<span id="page-3798-3"></span> $\bullet$  min

Gets or sets the minimum value shown on the axis.

If not set, the minimum is calculated automatically. The value can be a number or a Date object (for time-based data).

Inherited From [Axis](#page-984-0) Type any

#### <span id="page-3799-0"></span>minorGrid

Gets or sets a value indicating whether the axis includes minor grid lines.

Inherited From [Axis](#page-984-0) Type boolean

<span id="page-3799-1"></span>minorTickMarks

Gets or sets the location of the minor axis tick marks.

Inherited From [Axis](#page-984-0) Type [TickMark](#page-1216-0)

<span id="page-3799-2"></span>minorUnit

Gets or sets the number of units between minor axis ticks.

If the axis contains date values, then the units are expressed in days.

## Inherited From

[Axis](#page-984-0) Type

number

<span id="page-3799-3"></span>name

Gets or sets the axis name.

Inherited From

[Axis](#page-984-0) Type

string

<span id="page-3800-0"></span>Gets or sets the value at which an axis crosses the perpendicular axis.

Inherited From [Axis](#page-984-0) Type number

## <span id="page-3800-1"></span>overlappingLabels

Gets or sets a value indicating how to handle the overlapping axis labels.

Inherited From [Axis](#page-984-0) Type [OverlappingLabels](#page-1210-0)

## <span id="page-3800-2"></span>plotArea

Gets or sets the plot area for the axis.

Inherited From [Axis](#page-984-0) Type [PlotArea](#page-1144-0)

<span id="page-3800-3"></span>**position** 

Gets or sets the position of the axis with respect to the plot area.

Inherited From [Axis](#page-984-0) Type [Position](#page-1212-0)

## <span id="page-3801-0"></span>rangeChangedNg

Angular (EventEmitter) version of the Wijmo rangeChanged event for programmatic access. Use this event name if you want to subscribe to the Angular version of the event in code. In template bindings use the conventional rangeChanged Wijmo event name.

## Type

EventEmitter

<span id="page-3801-1"></span>**o** reversed

Gets or sets a value indicating whether the axis is reversed (top to bottom or right to left).

Inherited From [Axis](#page-984-0) Type

boolean

<span id="page-3801-2"></span>title

Gets or sets the title text shown next to the axis.

Inherited From [Axis](#page-984-0) Type string

<span id="page-3801-3"></span>**wjProperty** 

Gets or sets a name of a property that this component is assigned to. Default value is 'axes'.

## Type string

Methods

<span id="page-3802-0"></span>convert(val: number, maxValue?: number, minValue?: number): number

Converts the specified value from data to pixel coordinates.

## Parameters

val: number

The data value to convert.

**• maxValue: number** OPTIONAL

The max value of the data, it's optional.

**· minValue: number** OPTIONAL

The min value of the data, it's optional.

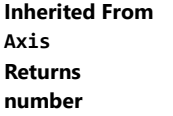

#### <span id="page-3802-1"></span>**convertBack**

convertBack(val: number): number

Converts the specified value from pixel to data coordinates.

## **Parameters**

## val: number

The pixel coordinates to convert back.

#### Inherited From

[Axis](#page-984-0)

Returns

number

#### <span id="page-3803-0"></span>**o** created

#### created(): void

If you create a custom component inherited from a Wijmo component, you can override this method and perform necessary initializations that you usually do in a class constructor. This method is called in the last line of a Wijmo component constructor and allows you to not declare your custom component's constructor at all, thus preventing you from a necessity to maintain constructor parameters and keep them in synch with Wijmo component's constructor parameters.

## Returns

void

## <span id="page-3803-1"></span>onRangeChanged

onRangeChanged(e?: [EventArgs](#page-96-0)): void

#### Raises the [rangeChanged](#page-3803-2) event.

#### Parameters

**e**: [EventArgs](#page-96-0) OPTIONAL

Inherited From [Axis](#page-984-0) Returns void

## Events

<span id="page-3803-2"></span>rangeChanged

Occurs when the axis range changes.

Inherited From [Axis](#page-984-0) Arguments [EventArgs](#page-96-0)

# WjFlexChartDataLabel Class

File wijmo.angular2.js Module [wijmo/wijmo.angular2.chart](#page-3757-0) Base Class [DataLabel](#page-1010-0)

Angular 2 component for the **[DataLabel](#page-1010-0)** control.

The wj-flex-chart-data-label component must be contained in a [WjFlexChart](#page-3758-0) component.

Use the wj-flex-chart-data-label component to add DataLabel controls to your Angular 2 applications. For details about Angular 2 markup syntax, see Angular 2 Markup.

The WjFlexChartDataLabel component is derived from the DataLabel control and inherits all its properties, events and methods.

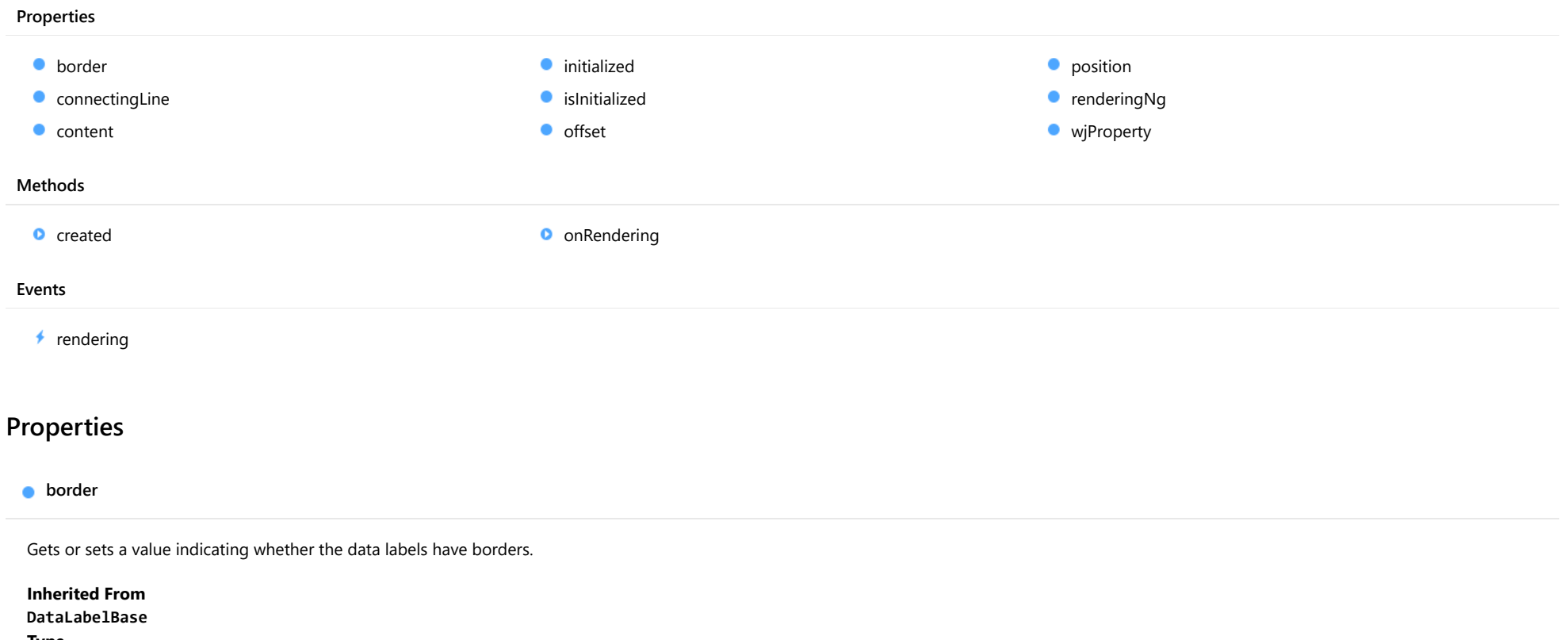

<span id="page-3804-0"></span>Type boolean

## <span id="page-3805-0"></span>**connectingLine**

Gets or sets a value indicating whether to draw lines that connect labels to the data points.

Inherited From [DataLabelBase](#page-1015-0) Type boolean

<span id="page-3806-0"></span>**content** 

Gets or sets the content of data labels.

The content can be specified as a string or as a function that takes [HitTestInfo](#page-1127-0) object as a parameter.

When the label content is a string, it can contain any of the following parameters:

- **seriesName**: Name of the series that contains the data point (FlexChart only).
- **pointIndex:** Index of the data point.
- value: Value of the data point.
- x: x-value of the data point (FlexChart only).
- y: y-value of the data point (FlexChart only).
- name: Name of the data point.
- propertyName: any property of data object.

The parameter must be enclosed in curly brackets, for example 'x={x}, y={y}'.

In the following example, we show the y value of the data point in the labels.

```
// Create a chart and show y data in labels positioned above the data point.
var chart = new wijmo.chart.FlexChart('#theChart');
chart.initialize({
     itemsSource: data,
     bindingX: 'country',
    series: [
        { name: 'Sales', binding: 'sales' },
        { name: 'Expenses', binding: 'expenses' },
        { name: 'Downloads', binding: 'downloads' }],
 });
 chart.dataLabel.position = "Top";
 chart.dataLabel.content = "{country} {seriesName}:{y}";
```
The next example shows how to set data label content using a function.

```
// Set the data label content
chart.dataLabel.content = function (ht) {
  return ht.name + ":" + ht.value.toFixed();
}
```
## Inherited From [DataLabelBase](#page-1015-0) Type any

#### <span id="page-3807-0"></span>**nitialized**

This event is triggered after the component has been initialized by Angular, that is all bound properties have been assigned and child components (if any) have been initialized.

## Type

## EventEmitter

<span id="page-3807-1"></span>**o** islnitialized

Indicates whether the component has been initialized by Angular. Changes its value from false to true right before triggering the *initialized* event.

Type boolean

<span id="page-3807-2"></span>**o** offset

Gets or sets the offset from label to the data point.

Inherited From [DataLabelBase](#page-1015-0) Type number

<span id="page-3807-3"></span>**position** 

Gets or sets the position of the data labels.

Inherited From [DataLabel](#page-1010-0) Type [LabelPosition](#page-1205-0)

<span id="page-3807-4"></span>**•** renderingNg

Angular (EventEmitter) version of the Wijmo rendering event for programmatic access. Use this event name if you want to subscribe to the Angular version of the event in code. In template bindings use the conventional rendering Wijmo event name.

Type EventEmitter

#### <span id="page-3808-0"></span>**wiProperty**

Gets or sets a name of a property that this component is assigned to. Default value is 'dataLabel'.

## Type string

## Methods

<span id="page-3808-1"></span>**o** created

created(): void

If you create a custom component inherited from a Wijmo component, you can override this method and perform necessary initializations that you usually do in a class constructor. This method is called in the last line of a Wijmo component constructor and allows you to not declare your custom component's constructor at all, thus preventing you from a necessity to maintain constructor parameters and keep them in synch with Wijmo component's constructor parameters.

## Returns

void

## <span id="page-3808-2"></span>**o** onRendering

onRendering(e: [DataLabelRenderEventArgs\)](#page-1018-0): void

Raises the [rendering](#page-3809-0) event.

#### Parameters

e: [DataLabelRenderEventArgs](#page-1018-0)

The [DataLabelRenderEventArgs](#page-1018-0) object used to render the label.

Inherited From [DataLabelBase](#page-1015-0) Returns void

Events

## <span id="page-3809-0"></span> $\sqrt{\ }$  rendering

Occurs before the data label is rendered.

Inherited From [DataLabelBase](#page-1015-0) Arguments [DataLabelRenderEventArgs](#page-1018-0)

# WjFlexChartDataPoint Class

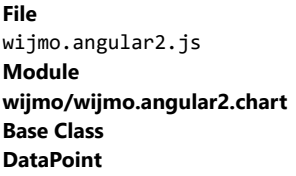

Angular 2 component for the **[DataPoint](#page-1021-0)** control.

The wj-flex-chart-data-point component must be contained in one of the following components: [WjFlexChartAnnotationText](#page-4063-0) , [WjFlexChartAnnotationEllipse](#page-4019-0) , [WjFlexChartAnnotationRectangle](#page-4050-0) , [WjFlexChartAnnotationLine](#page-4037-0) , [WjFlexChartAnnotationPolygon](#page-4044-0) , [WjFlexChartAnnotationCircle](#page-4013-0) , [WjFlexChartAnnotationSquare](#page-4057-0) or [WjFlexChartAnnotationImage](#page-4026-0).

Use the wj-flex-chart-data-point component to add DataPoint controls to your Angular 2 applications. For details about Angular 2 markup syntax, see Angular 2 Markup.

The WjFlexChartDataPoint component is derived from the DataPoint control and inherits all its properties, events and methods.

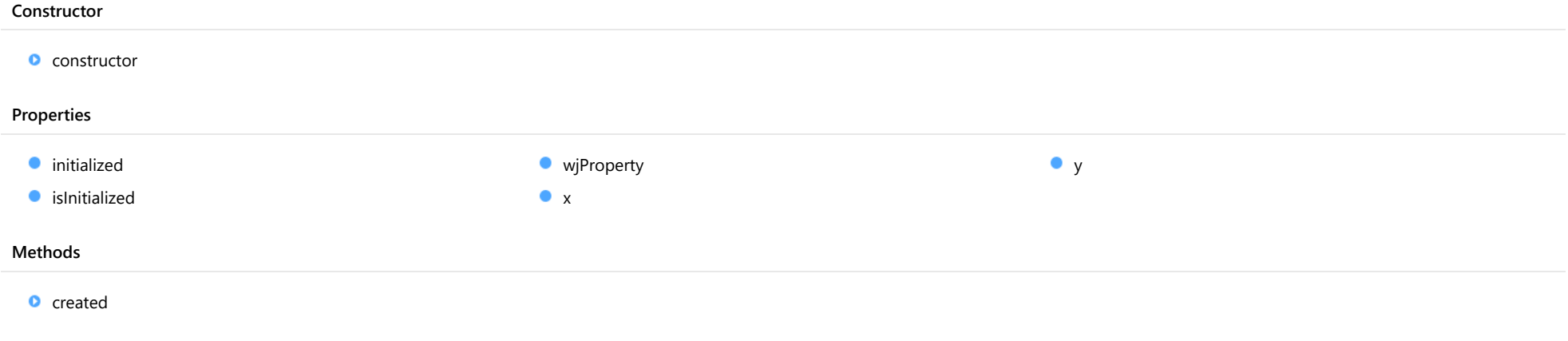

## **Constructor**

<span id="page-3811-0"></span>constructor(x?: any, y?: any): [DataPoint](#page-1021-0)

Initializes a new instance of the [DataPoint](#page-1021-0) class.

#### **Parameters**

**•** x: any **OPTIONAL** 

X coordinate of the new DataPoint.

**•** y: any **OPTIONAL** 

Y coordinate of the new DataPoint.

Inherited From **[DataPoint](#page-1021-0)** Returns **[DataPoint](#page-1021-0)** 

## Properties

<span id="page-3811-1"></span>**nitialized** 

This event is triggered after the component has been initialized by Angular, that is all bound properties have been assigned and child components (if any) have been initialized.

#### Type EventEmitter

### <span id="page-3811-2"></span>**islnitialized**

Indicates whether the component has been initialized by Angular. Changes its value from false to true right before triggering the *initialized* event.

Type boolean

## <span id="page-3811-3"></span>**wjProperty**

Gets or sets a name of a property that this component is assigned to. Default value is ''.

## Type string

## <span id="page-3812-0"></span>Gets or sets X coordinate value of this [DataPoint](#page-1021-0).

Inherited From [DataPoint](#page-1021-0) Type any

<span id="page-3812-1"></span>y

Gets or sets Y coordinate value of this [DataPoint](#page-1021-0).

Inherited From [DataPoint](#page-1021-0) Type any

## **Methods**

<span id="page-3812-2"></span>**o** created

created(): void

If you create a custom component inherited from a Wijmo component, you can override this method and perform necessary initializations that you usually do in a class constructor. This method is called in the last line of a Wijmo component constructor and allows you to not declare your custom component's constructor at all, thus preventing you from a necessity to maintain constructor parameters and keep them in synch with Wijmo component's constructor parameters.

Returns void

# WjFlexChartLegend Class

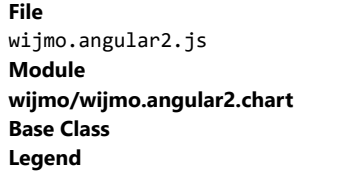

Angular 2 component for the [Legend](#page-1130-0) control.

The wj-flex-chart-legend component must be contained in one of the following components: [WjFlexChart](#page-3758-0) , [WjFlexPie](#page-3844-0) , [WjFinancialChart](#page-4070-0) , WjFlexRadar or WjSunburst.

Use the wj-flex-chart-legend component to add Legend controls to your Angular 2 applications. For details about Angular 2 markup syntax, see Angular 2 Markup.

The WjFlexChartLegend component is derived from the Legend control and inherits all its properties, events and methods.

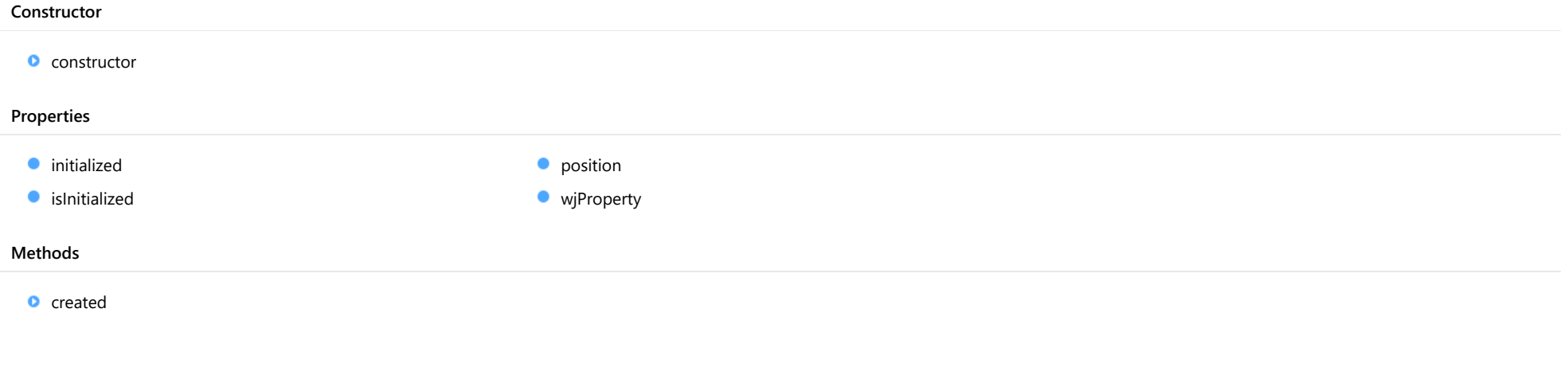

## **Constructor**

<span id="page-3814-0"></span>constructor(chart: [FlexChartBase](#page-1053-0)): [Legend](#page-1130-0)

Initializes a new instance of the [Legend](#page-1130-0) class.

#### **Parameters**

chart: [FlexChartBase](#page-1053-0)

[FlexChartBase](#page-1053-0) that owns this [Legend](#page-1130-0).

Inherited From [Legend](#page-1130-0) Returns [Legend](#page-1130-0)

## Properties

#### <span id="page-3814-1"></span>**nitialized**

This event is triggered after the component has been initialized by Angular, that is all bound properties have been assigned and child components (if any) have been initialized.

## Type

EventEmitter

## <span id="page-3814-2"></span>**islnitialized**

Indicates whether the component has been initialized by Angular. Changes its value from false to true right before triggering the *initialized* event.

Type boolean

<span id="page-3814-3"></span>**position** 

Gets or sets a value that determines whether and where the legend appears in relation to the plot area.

Inherited From [Legend](#page-1130-0) Type [Position](#page-1212-0)

## <span id="page-3815-0"></span>**wiProperty**

Gets or sets a name of a property that this component is assigned to. Default value is 'legend'.

## Type string

## Methods

<span id="page-3815-1"></span>**o** created

created(): void

If you create a custom component inherited from a Wijmo component, you can override this method and perform necessary initializations that you usually do in a class constructor. This method is called in the last line of a Wijmo component constructor and allows you to not declare your custom component's constructor at all, thus preventing you from a necessity to maintain constructor parameters and keep them in synch with Wijmo component's constructor parameters.

Returns void
# WjFlexChartLineMarker Class

File wijmo.angular2.js Module [wijmo/wijmo.angular2.chart](#page-3757-0) Base Class [LineMarker](#page-1132-0)

Angular 2 component for the [LineMarker](#page-1132-0) control.

The wj-flex-line-marker component must be contained in one of the following components: [WjFlexChart](#page-3758-0) or [WjFinancialChart](#page-4070-0).

Use the wj-flex-line-marker component to add LineMarker controls to your Angular 2 applications. For details about Angular 2 markup syntax, see Angular 2 Markup.

The WjFlexChartLineMarker component is derived from the LineMarker control and inherits all its properties, events and methods.

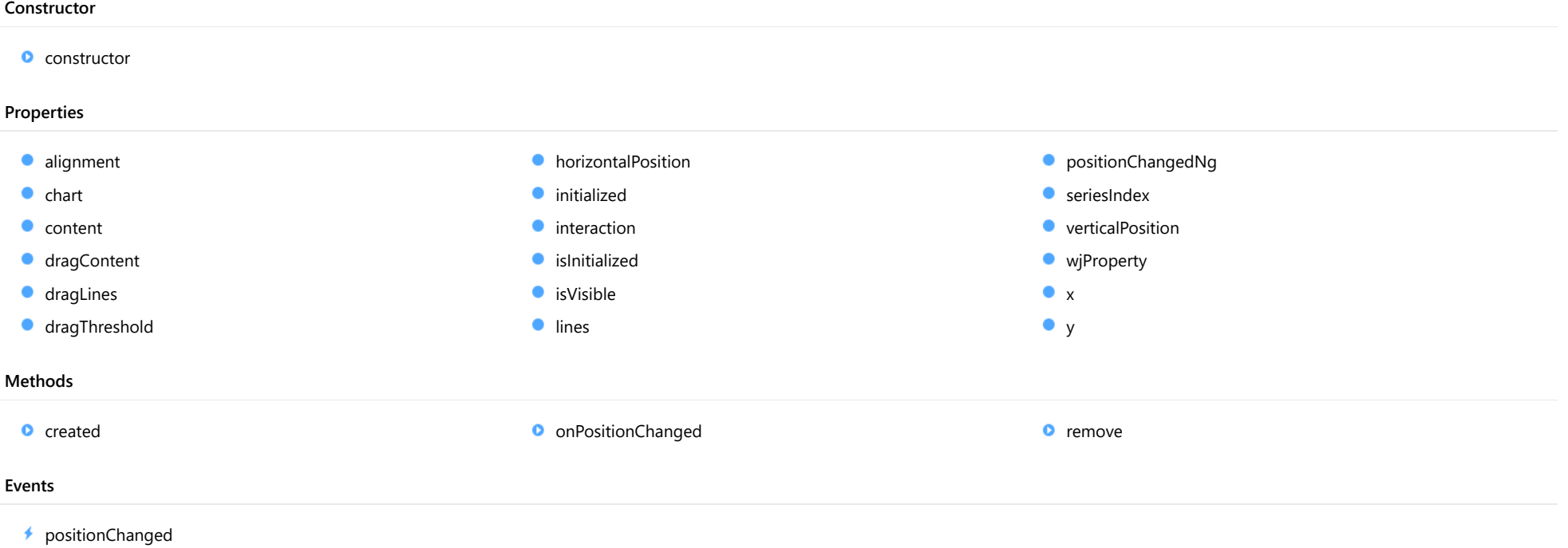

# **Constructor**

<span id="page-3817-0"></span>constructor(chart: [FlexChartCore](#page-1073-0), options?): [LineMarker](#page-1132-0)

Initializes a new instance of the [LineMarker](#page-1132-0) class.

#### **Parameters**

# chart: [FlexChartCore](#page-1073-0)

The chart on which the LineMarker appears.

**· options: OPTIONAL** 

A JavaScript object containing initialization data for the control.

Inherited From [LineMarker](#page-1132-0) Returns [LineMarker](#page-1132-0)

# Properties

#### <span id="page-3817-1"></span>**alignment**

Gets or sets the alignment of the LineMarker content.

By default, the LineMarker shows to the right, at the bottom of the target point. Use '|' to combine alignment values.

// set the alignment to the left. marker.alignment = wijmo.chart.LineMarkerAlignment.Left;

// set the alignment to the left top. marker.alignment = wijmo.chart.LineMarkerAlignment.Left | wijmo.chart.LineMarkerAlignment.Top;

# Inherited From

[LineMarker](#page-1132-0)

Type [LineMarkerAlignment](#page-1206-0) <span id="page-3818-0"></span>Gets the [FlexChart](#page-1023-0) object that owns the LineMarker.

Inherited From [LineMarker](#page-1132-0)

Type [FlexChartCore](#page-1073-0)

<span id="page-3818-1"></span>**content** 

Gets or sets the content function that allows you to customize the text content of the LineMarker.

Inherited From [LineMarker](#page-1132-0)

Type Function

<span id="page-3818-2"></span>dragContent

Gets or sets a value indicating whether the content of the marker is draggable when the interaction mode is "Drag."

Inherited From [LineMarker](#page-1132-0) Type boolean

<span id="page-3818-3"></span>dragLines

Gets or sets a value indicating whether the lines are linked when the horizontal or vertical line is dragged when the interaction mode is "Drag."

Inherited From [LineMarker](#page-1132-0) Type boolean

#### <span id="page-3819-0"></span>dragThreshold

Gets or sets the maximum distance from the horizontal or vertical line that the marker can be dragged.

Inherited From [LineMarker](#page-1132-0) Type number

<span id="page-3819-1"></span>**horizontalPosition** 

Gets or sets the horizontal position of the LineMarker relative to the plot area.

Its value range is (0, 1). If the value is null or undefined and [interaction](#page-3819-3) is set to wijmo.chart.LineMarkerInteraction.Move or wijmo.chart.LineMarkerInteraction.Drag, the horizontal position of the marker is calculated automatically based on the pointer's position.

Inherited From [LineMarker](#page-1132-0) Type number

#### <span id="page-3819-2"></span>**nitialized**

This event is triggered after the component has been initialized by Angular, that is all bound properties have been assigned and child components (if any) have been initialized.

Type EventEmitter

<span id="page-3819-3"></span>**n** interaction

Gets or sets the interaction mode of the LineMarker.

Inherited From [LineMarker](#page-1132-0) Type [LineMarkerInteraction](#page-1207-0)

# <span id="page-3820-0"></span>**islnitialized**

Indicates whether the component has been initialized by Angular. Changes its value from false to true right before triggering the *initialized* event.

# Type

boolean

<span id="page-3820-1"></span>**o** isVisible

Gets or sets the visibility of the LineMarker.

Inherited From [LineMarker](#page-1132-0) Type boolean

<span id="page-3820-2"></span>**o** lines

Gets or sets the visibility of the LineMarker lines.

Inherited From [LineMarker](#page-1132-0) Type [LineMarkerLines](#page-1208-0)

<span id="page-3820-3"></span>**positionChangedNg** 

Angular (EventEmitter) version of the Wijmo **positionChanged** event for programmatic access. Use this event name if you want to subscribe to the Angular version of the event in code. In template bindings use the conventional **positionChanged** Wijmo event name.

# Type EventEmitter

#### <span id="page-3821-0"></span>**seriesIndex**

Gets or sets the index of the series in the chart in which the LineMarker appears. This takes effect when the [interaction](#page-3819-3) property is set to wijmo.chart.LineMarkerInteraction.Move or wijmo.chart.LineMarkerInteraction.Drag.

Inherited From [LineMarker](#page-1132-0) Type number

<span id="page-3821-1"></span>**verticalPosition** 

Gets or sets the vertical position of the LineMarker relative to the plot area.

Its value range is (0, 1). If the value is null or undefined and [interaction](#page-3819-3) is set to wijmo.chart.LineMarkerInteraction.Move or wijmo.chart.LineMarkerInteraction.Drag, the vertical position of the LineMarker is calculated automatically based on the pointer's position.

Inherited From [LineMarker](#page-1132-0) Type number

#### <span id="page-3821-2"></span>**wiProperty**

Gets or sets a name of a property that this component is assigned to. Default value is ''.

Type string

#### <span id="page-3821-3"></span> $\bullet$  x

Gets the current x-value as chart data coordinates.

Inherited From [LineMarker](#page-1132-0) Type number

<span id="page-3822-0"></span>y

Gets the current y-value as chart data coordinates.

Inherited From [LineMarker](#page-1132-0) Type number

# **Methods**

<span id="page-3822-1"></span>**o** created

created(): void

If you create a custom component inherited from a Wijmo component, you can override this method and perform necessary initializations that you usually do in a class constructor. This method is called in the last line of a Wijmo component constructor and allows you to not declare your custom component's constructor at all, thus preventing you from a necessity to maintain constructor parameters and keep them in synch with Wijmo component's constructor parameters.

# Returns

void

## <span id="page-3822-2"></span>onPositionChanged

onPositionChanged(point: [Point\)](#page-104-0): void

Raises the [positionChanged](#page-3823-1) event.

#### **Parameters**

## point: [Point](#page-104-0)

The target point at which to show the LineMarker.

Inherited From [LineMarker](#page-1132-0) Returns void

#### <span id="page-3823-0"></span>**o** remove

remove(): void

Removes the LineMarker from the chart.

# Inherited From [LineMarker](#page-1132-0) Returns void

# Events

<span id="page-3823-1"></span>positionChanged

Occurs after the [LineMarker](#page-1132-0)'s position changes.

Inherited From [LineMarker](#page-1132-0) Arguments [Point](#page-104-0)

# WjFlexChartPlotArea Class

File wijmo.angular2.js Module [wijmo/wijmo.angular2.chart](#page-3757-0) Base Class [PlotArea](#page-1144-0)

Angular 2 component for the [PlotArea](#page-1144-0) control.

The wj-flex-chart-plot-area component must be contained in one of the following components: [WjFlexChart](#page-3758-0) or [WjFinancialChart](#page-4070-0).

Use the wj-flex-chart-plot-area component to add PlotArea controls to your Angular 2 applications. For details about Angular 2 markup syntax, see Angular 2 Markup.

The WjFlexChartPlotArea component is derived from the PlotArea control and inherits all its properties, events and methods.

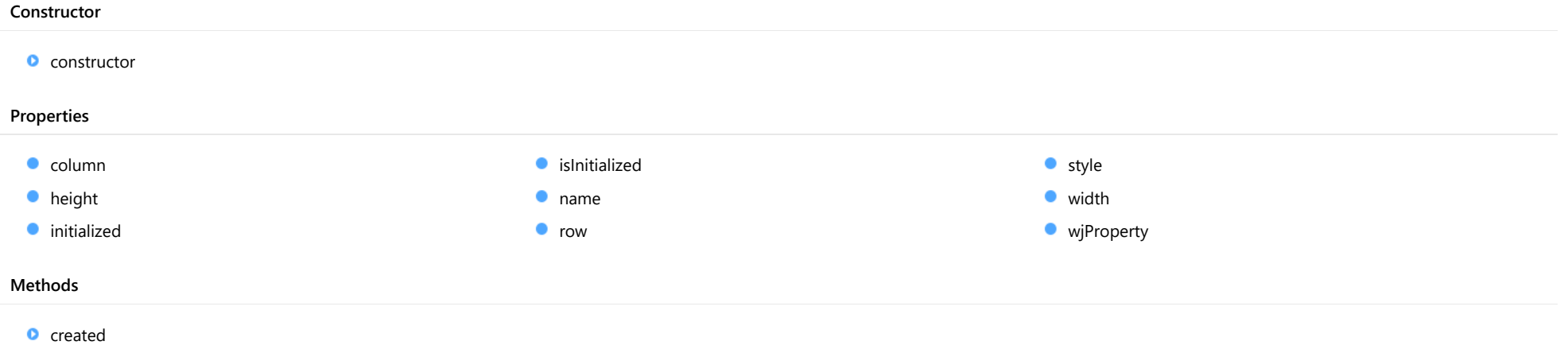

# **Constructor**

#### <span id="page-3825-0"></span>constructor

constructor(options?: any): [PlotArea](#page-1144-0)

Initializes a new instance of the [PlotArea](#page-1144-0) class.

## Parameters

**•** options: any **OPTIONAL** 

Initialization options for the plot area.

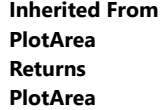

# Properties

#### <span id="page-3825-1"></span> $\bullet$  column

Gets or sets the column index of plot area. This determines the horizontal position of the plot area on the chart.

Inherited From [PlotArea](#page-1144-0) Type number

<span id="page-3825-2"></span>**height** 

Gets or sets the height of the plot area.

The height can be specified as a number (in pixels) or as a string in the format '{number}\*' (star sizing).

# Inherited From [PlotArea](#page-1144-0) Type

any

## <span id="page-3826-0"></span>**nitialized**

This event is triggered after the component has been initialized by Angular, that is all bound properties have been assigned and child components (if any) have been initialized.

# Type

# EventEmitter

<span id="page-3826-1"></span>**o** islnitialized

Indicates whether the component has been initialized by Angular. Changes its value from false to true right before triggering the *initialized* event.

Type boolean

<span id="page-3826-2"></span>name

Gets or sets the plot area name.

Inherited From [PlotArea](#page-1144-0) Type string

<span id="page-3826-3"></span>row

Gets or sets the row index of plot area. This determines the vertical position of the plot area on the chart.

Inherited From [PlotArea](#page-1144-0) Type number

#### <span id="page-3827-0"></span>**o** style

# Gets or sets the style of the plot area.

Using style property, you can set appearance of the plot area. For example:

pa.style = { fill: 'rgba(0,255,0,0.1)' };

# Inherited From

[PlotArea](#page-1144-0) Type any

<span id="page-3827-1"></span>width

Gets or sets width of the plot area.

The width can be specified as a number (in pixels) or as a string in the format '{number}\*' (star sizing).

Inherited From [PlotArea](#page-1144-0) Type any

<span id="page-3827-2"></span>**wiProperty** 

Gets or sets a name of a property that this component is assigned to. Default value is 'plotAreas'.

Type string

# **Methods**

<span id="page-3828-0"></span>created(): void

If you create a custom component inherited from a Wijmo component, you can override this method and perform necessary initializations that you usually do in a class constructor. This method is called in the last line of a Wijmo component constructor and allows you to not declare your custom component's constructor at all, thus preventing you from a necessity to maintain constructor parameters and keep them in synch with Wijmo component's constructor parameters.

Returns void

# WjFlexChartSeries Class

File wijmo.angular2.js Module [wijmo/wijmo.angular2.chart](#page-3757-0) Base Class [Series](#page-1158-0)

Angular 2 component for the **[Series](#page-1158-0)** control.

The wj-flex-chart-series component must be contained in a [WjFlexChart](#page-3758-0) component.

Use the wj-flex-chart-series component to add Series controls to your Angular 2 applications. For details about Angular 2 markup syntax, see Angular 2 Markup.

The WjFlexChartSeries component is derived from the Series control and inherits all its properties, events and methods.

The wj-flex-chart-series component may contain a [WjFlexChartAxis](#page-3790-0) child component.

#### **Constructor**

**O** [constructor](#page-3831-0)

# Properties

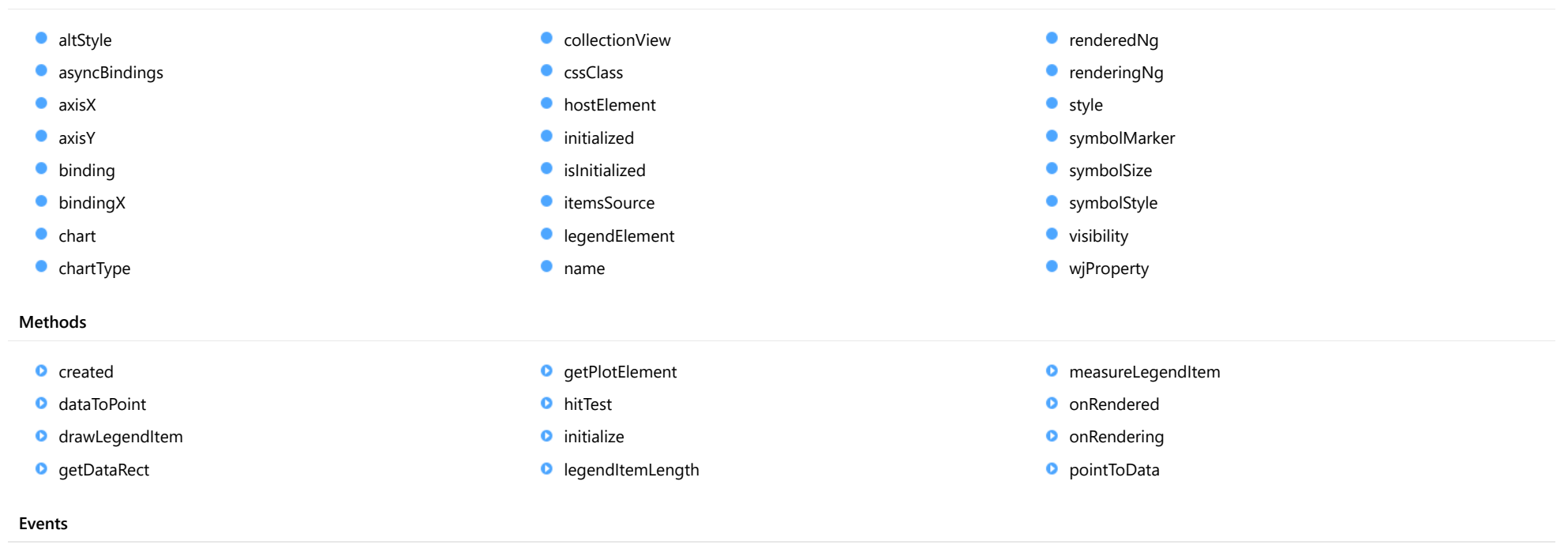

 $\overrightarrow{r}$  [rendered](#page-3843-0)  $\overrightarrow{r}$  [rendering](#page-3843-1)

# **Constructor**

#### <span id="page-3831-0"></span>constructor

constructor(options?: any): [SeriesBase](#page-1170-0)

Initializes a new instance of the [SeriesBase](#page-1170-0) class.

## Parameters

**·** options: any OPTIONAL

JavaScript object containing initialization data for the object.

Inherited From **[SeriesBase](#page-1170-0)** Returns **[SeriesBase](#page-1170-0)** 

# Properties

#### <span id="page-3831-1"></span>altStyle

Gets or sets the alternative style for the series. The values from this property will be used for negative values in Bar, Column, and Scatter charts; and for rising values in financial chart types like Candlestick, LineBreak, EquiVolume etc.

If no value is provided, the default styles will be used.

Inherited From [SeriesBase](#page-1170-0) Type any

## <span id="page-3831-2"></span>**asyncBindings**

Allows you to override the global WjOptions.[asyncBindings](#page-3831-2) setting for this specific component. See the WjOptions.asyncBindings property description for details.

Type boolean

<span id="page-3832-0"></span>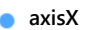

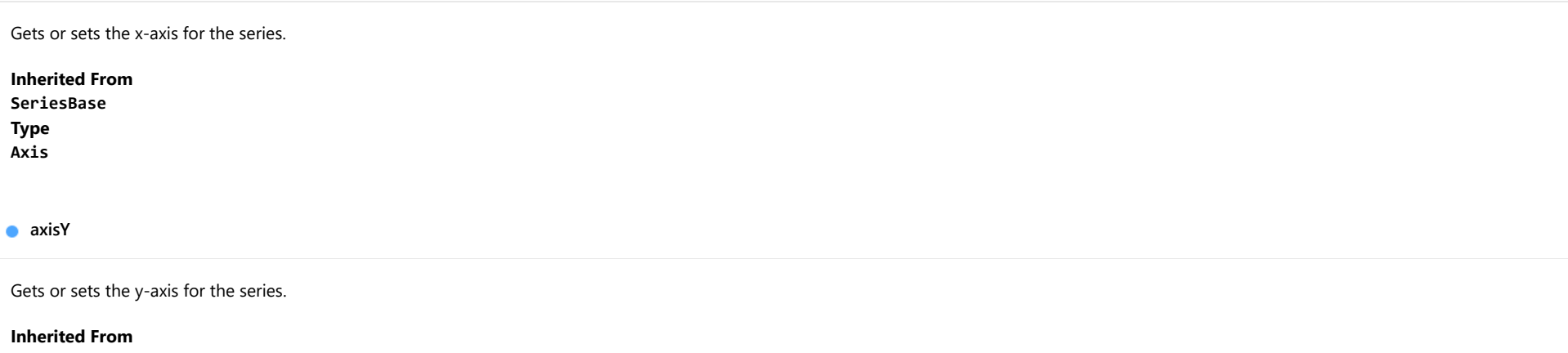

<span id="page-3832-1"></span>[SeriesBase](#page-1170-0) Type [Axis](#page-984-0)

<span id="page-3832-2"></span>**binding** 

Gets or sets the name of the property that contains Y values for the series.

Inherited From [SeriesBase](#page-1170-0) Type string

<span id="page-3832-3"></span>**bindingX** 

Gets or sets the name of the property that contains X values for the series.

Inherited From [SeriesBase](#page-1170-0) Type string

<span id="page-3833-0"></span>Gets the [FlexChart](#page-1023-0) object that owns this series.

Inherited From [SeriesBase](#page-1170-0)

Type

[FlexChartCore](#page-1073-0)

<span id="page-3833-1"></span>**chartType** 

Gets or sets the chart type for a specific series, overriding the chart type set on the overall chart.

# Inherited From [Series](#page-1158-0)

Type [ChartType](#page-1203-0)

<span id="page-3833-2"></span>**collectionView** 

Gets the [ICollectionView](#page-182-0) object that contains the data for this series.

Inherited From [SeriesBase](#page-1170-0) Type [ICollectionView](#page-182-0)

<span id="page-3833-3"></span>**cssClass** 

Gets or sets the series CSS class.

Inherited From [SeriesBase](#page-1170-0) Type string

#### <span id="page-3834-0"></span>**hostElement**

Gets the series host element.

Inherited From [SeriesBase](#page-1170-0) Type SVGGElement

<span id="page-3834-1"></span>**nitialized** 

This event is triggered after the component has been initialized by Angular, that is all bound properties have been assigned and child components (if any) have been initialized.

#### Type EventEmitter

<span id="page-3834-2"></span>**islnitialized** 

Indicates whether the component has been initialized by Angular. Changes its value from false to true right before triggering the *initialized* event.

Type boolean

<span id="page-3834-3"></span>**itemsSource** 

Gets or sets the array or [ICollectionView](#page-182-0) object that contains the series data.

Inherited From [SeriesBase](#page-1170-0) Type any

<span id="page-3834-4"></span>legendElement

Gets the series element in the legend.

Inherited From [SeriesBase](#page-1170-0) Type SVGGElement

#### <span id="page-3835-0"></span>name

#### Gets or sets the series name.

The series name is displayed in the chart legend. Any series without a name does not appear in the legend.

# Inherited From [SeriesBase](#page-1170-0) Type string

# <span id="page-3835-1"></span>**•** renderedNg

Angular (EventEmitter) version of the Wijmo rendered event for programmatic access. Use this event name if you want to subscribe to the Angular version of the event in code. In template bindings use the conventional **rendered** Wijmo event name.

## Type EventEmitter

#### <span id="page-3835-2"></span>**•** renderingNg

Angular (EventEmitter) version of the Wijmo rendering event for programmatic access. Use this event name if you want to subscribe to the Angular version of the event in code. In template bindings use the conventional rendering Wijmo event name.

# Type EventEmitter

# <span id="page-3835-3"></span>**o** style

Gets or sets the series style.

Inherited From [SeriesBase](#page-1170-0) Type any

# <span id="page-3836-0"></span>symbolMarker

Gets or sets the shape of marker to use for each data point in the series. Applies to Scatter, LineSymbols, and SplineSymbols chart types.

Inherited From [SeriesBase](#page-1170-0) Type [Marker](#page-1209-0)

<span id="page-3836-1"></span>**SymbolSize** 

Gets or sets the size (in pixels) of the symbols used to render this [Series](#page-1158-0). Applies to Scatter, LineSymbols, and SplineSymbols chart types.

Inherited From [SeriesBase](#page-1170-0) Type number

<span id="page-3836-2"></span>symbolStyle

Gets or sets the series symbol style. Applies to Scatter, LineSymbols, and SplineSymbols chart types.

Inherited From [SeriesBase](#page-1170-0) Type any

<span id="page-3836-3"></span>**visibility** 

Gets or sets an enumerated value indicating whether and where the series appears.

Inherited From [SeriesBase](#page-1170-0) Type [SeriesVisibility](#page-1214-0)

# <span id="page-3837-0"></span>**wjProperty**

Gets or sets a name of a property that this component is assigned to. Default value is 'series'.

# Type string

# **Methods**

<span id="page-3837-1"></span>**o** created

created(): void

If you create a custom component inherited from a Wijmo component, you can override this method and perform necessary initializations that you usually do in a class constructor. This method is called in the last line of a Wijmo component constructor and allows you to not declare your custom component's constructor at all, thus preventing you from a necessity to maintain constructor parameters and keep them in synch with Wijmo component's constructor parameters.

# Returns

void

# <span id="page-3837-2"></span>dataToPoint

dataToPoint(pt: [Point\)](#page-104-0): [Point](#page-104-0)

Converts a [Point](#page-104-0) from series data coordinates to control coordinates.

# **Parameters**

pt: [Point](#page-104-0)

[Point](#page-104-0) in series data coordinates.

# Inherited From [SeriesBase](#page-1170-0)

- Returns
- [Point](#page-104-0)

#### <span id="page-3838-0"></span>drawLegendItem

drawLegendItem(engine: [IRenderEngine](#page-1185-0), rect: [Rect](#page-111-0), index: number): void

Draw a legend item at the specified position.

# Parameters

#### engine: [IRenderEngine](#page-1185-0)

The rendering engine to use.

rect: [Rect](#page-111-0)

The position of the legend item.

#### • index: number

Index of legend item(for series with multiple legend items).

# Inherited From [SeriesBase](#page-1170-0) Returns void

#### <span id="page-3838-1"></span>**g** getDataRect

getDataRect(currentRect?: [Rect,](#page-111-0) calculatedRect?: [Rect](#page-111-0)): [Rect](#page-111-0)

Returns the series bounding rectangle in data coordinates.

If getDataRect() returns null, the limits are calculated automatically based on the data values.

#### **Parameters**

# **• current[Rect](#page-111-0): Rect** OPTIONAL

The current rectangle of chart. This parameter is optional.

**• calculated[Rect](#page-111-0): Rect** OPTIONAL

The calculated rectangle of chart. This parameter is optional.

Inherited From [SeriesBase](#page-1170-0) Returns [Rect](#page-111-0)

## <span id="page-3839-0"></span>**g** getPlotElement

getPlotElement(pointIndex: number): any

Gets the plot element that corresponds to the specified point index.

# **Parameters**

pointIndex: number

The index of the data point.

Inherited From [SeriesBase](#page-1170-0) Returns any

<span id="page-3839-1"></span>**o** hitTest

hitTest(pt: any, y?: number): [HitTestInfo](#page-1127-0)

Gets a **[HitTestInfo](#page-1127-0)** object with information about the specified point.

#### Parameters

### pt: any

The point to investigate, in window coordinates.

**• y: number** OPTIONAL

The Y coordinate of the point (if the first parameter is a number).

Inherited From [SeriesBase](#page-1170-0) Returns [HitTestInfo](#page-1127-0)

### <span id="page-3840-0"></span>**o** initialize

initialize(options: any): void

Initializes the series by copying the properties from a given object.

# Parameters

# • options: any

JavaScript object containing initialization data for the series.

Inherited From [SeriesBase](#page-1170-0) Returns void

# <span id="page-3840-1"></span>**o** legendItemLength

legendItemLength(): number

Returns number of series items in the legend.

Inherited From [SeriesBase](#page-1170-0) Returns number

#### <span id="page-3841-0"></span>**o** measureLegendItem

measureLegendItem(engine: [IRenderEngine,](#page-1185-0) index: number): [Size](#page-119-0)

Measures height and width of the legend item.

# Parameters

# engine: [IRenderEngine](#page-1185-0)

The rendering engine to use.

## • index: number

Index of legend item(for series with multiple legend items).

## Inherited From

[SeriesBase](#page-1170-0) Returns [Size](#page-119-0)

### <span id="page-3841-1"></span>onRendered

onRendered(engine: [IRenderEngine](#page-1185-0)): void

Raises the [rendered](#page-3843-0) event.

#### Parameters

engine: [IRenderEngine](#page-1185-0)

The [IRenderEngine](#page-1185-0) object used to render the series.

# Inherited From

[SeriesBase](#page-1170-0)

Returns

void

#### <span id="page-3842-0"></span>**o** onRendering

onRendering(engine: [IRenderEngine,](#page-1185-0) index: number, count: number): boolean

Raises the [rendering](#page-3843-1) event.

#### Parameters

#### engine: [IRenderEngine](#page-1185-0)

The [IRenderEngine](#page-1185-0) object used to render the series.

## • index: number

The index of the series to render.

## count: number

Total number of the series to render.

# Inherited From [SeriesBase](#page-1170-0) Returns boolean

<span id="page-3842-1"></span>pointToData

pointToData(pt: [Point\)](#page-104-0): [Point](#page-104-0)

Converts a **[Point](#page-104-0)** from control coordinates to series data coordinates.

## Parameters

# pt: [Point](#page-104-0)

The point to convert, in control coordinates.

# Inherited From

#### [SeriesBase](#page-1170-0)

Returns

[Point](#page-104-0)

# Events

### <span id="page-3843-0"></span>rendered

Occurs when series is rendered.

Inherited From [SeriesBase](#page-1170-0) Arguments [IRenderEngine](#page-1185-0)

<span id="page-3843-1"></span> $\sqrt{\frac{1}{2}}$  rendering

Occurs when series is rendering.

Inherited From [SeriesBase](#page-1170-0) Arguments [EventArgs](#page-96-0)

# WjFlexPie Class

File wijmo.angular2.js Module [wijmo/wijmo.angular2.chart](#page-3757-0) Base Class [FlexPie](#page-1101-0)

Angular 2 component for the [FlexPie](#page-1101-0) control.

Use the wj-flex-pie component to add FlexPie controls to your Angular 2 applications. For details about Angular 2 markup syntax, see Angular 2 Markup.

The WjFlexPie component is derived from the FlexPie control and inherits all its properties, events and methods.

The wj-flex-pie component may contain the following child components: [WjFlexChartAnimation](#page-3892-0) , [WjFlexChartLegend](#page-3813-0) and [WjFlexPieDataLabel](#page-3873-0).

## Constructor

**O** [constructor](#page-3846-0)

# Properties

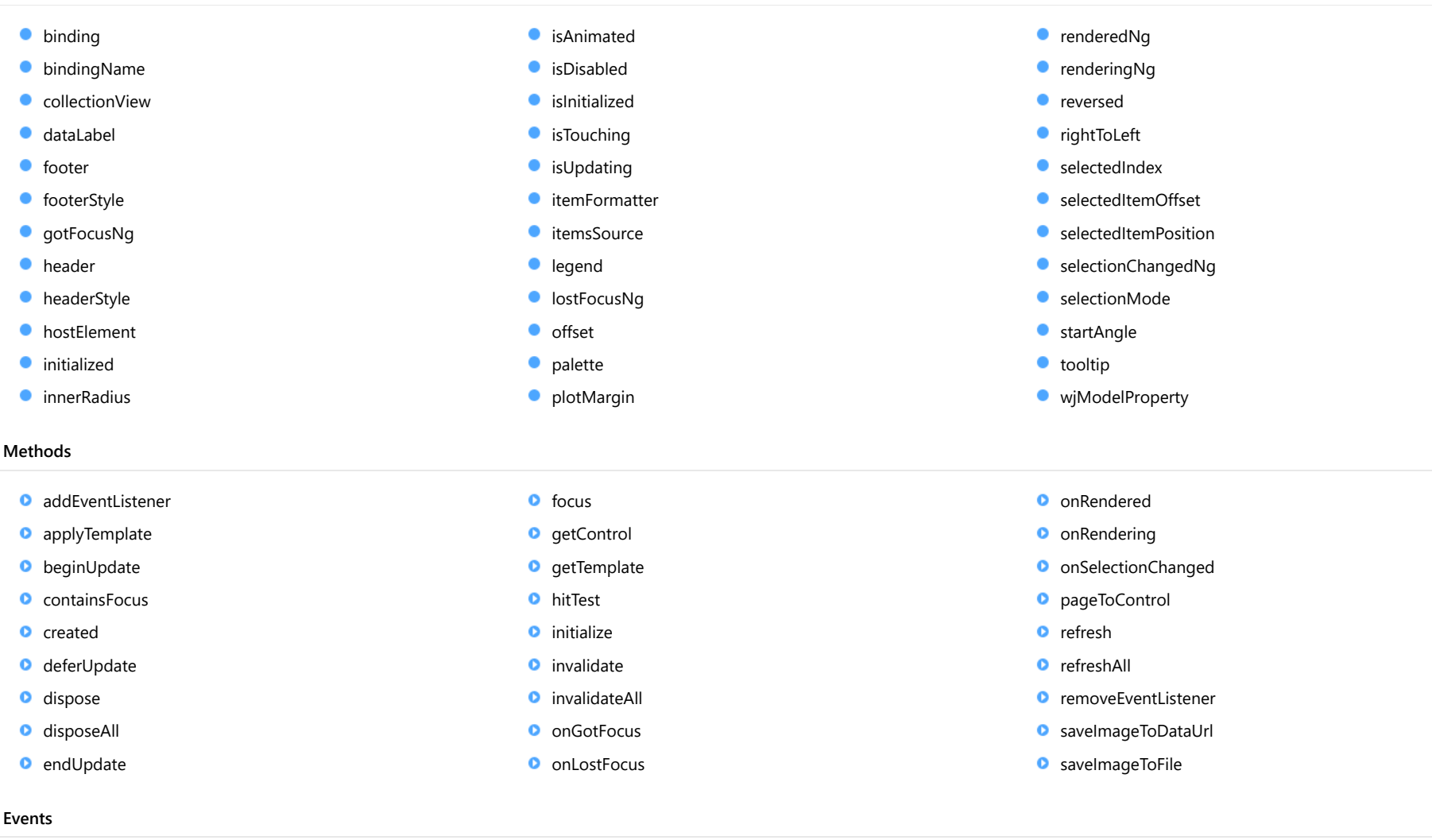

 $\bigstar$  [gotFocus](#page-3871-1) [lostFocus](#page-3871-2)

 $*$  [rendering](#page-3872-1)

 $\sqrt{\ }$  [rendered](#page-3872-0)

[selectionChanged](#page-3872-2)

# Constructor

<span id="page-3846-0"></span>constructor(element: any, options?): [FlexPie](#page-1101-0)

Initializes a new instance of the [FlexPie](#page-1101-0) class.

#### Parameters

## element: any

The DOM element that hosts the control, or a selector for the host element (e.g. '#theCtrl').

**· options: OPTIONAL** 

A Javascript object containing initialization data for the control.

Inherited From [FlexPie](#page-1101-0) Returns

[FlexPie](#page-1101-0)

# Properties

<span id="page-3846-1"></span>**binding** 

Gets or sets the name of the property that contains the chart values.

Inherited From [FlexPie](#page-1101-0) Type string

<span id="page-3846-2"></span>**bindingName** 

Gets or sets the name of the property that contains the name of the data items.

Inherited From [FlexPie](#page-1101-0) Type string

<span id="page-3847-0"></span>Gets the [ICollectionView](#page-182-0) object that contains the chart data.

Inherited From [FlexChartBase](#page-1053-0)

Type

[ICollectionView](#page-182-0)

### <span id="page-3847-1"></span>dataLabel

Gets or sets the point data label.

Inherited From [FlexPie](#page-1101-0) Type [PieDataLabel](#page-1139-0)

<span id="page-3847-2"></span>**o** footer

Gets or sets the text displayed in the chart footer.

Inherited From [FlexChartBase](#page-1053-0) Type string

<span id="page-3847-3"></span>footerStyle

Gets or sets the style of the chart footer.

Inherited From [FlexChartBase](#page-1053-0) Type any

# <span id="page-3848-0"></span>**gotFocusNg**

Angular (EventEmitter) version of the Wijmo gotFocus event for programmatic access. Use this event name if you want to subscribe to the Angular version of the event in code. In template bindings use the conventional gotFocus Wijmo event name.

# Type

EventEmitter

<span id="page-3848-1"></span>**header** 

Gets or sets the text displayed in the chart header.

Inherited From [FlexChartBase](#page-1053-0) Type string

<span id="page-3848-2"></span>**headerStyle** 

Gets or sets the style of the chart header.

Inherited From [FlexChartBase](#page-1053-0) Type any

<span id="page-3848-3"></span>**hostElement** 

Gets the DOM element that is hosting the control.

Inherited From [Control](#page-71-0) Type HTMLElement

<span id="page-3848-4"></span>**nitialized** 

This event is triggered after the component has been initialized by Angular, that is all bound properties have been assigned and child components (if any) have been initialized.

Type EventEmitter

#### <span id="page-3849-0"></span>**nimerRadius**

Gets or sets the size of the pie's inner radius.

The inner radius is measured as a fraction of the pie radius.

The default value for this property is zero, which creates a pie. Setting this property to values greater than zero creates pies with a hole in the middle, also known as doughnut charts.

Inherited From [FlexPie](#page-1101-0) Type number

<span id="page-3849-1"></span>**isAnimated** 

Gets or sets a value indicating whether to use animation when items are selected.

See also the [selectedItemPosition](#page-3855-0) and [selectionMode](#page-3855-2) properties.

Inherited From [FlexPie](#page-1101-0) Type boolean

#### <span id="page-3849-2"></span>isDisabled

Gets or sets a value that determines whether the control is disabled.

Disabled controls cannot get mouse or keyboard events.

Inherited From

[Control](#page-71-0) Type boolean

<span id="page-3849-3"></span>**islnitialized** 

Indicates whether the component has been initialized by Angular. Changes its value from false to true right before triggering the *initialized* event.

Type boolean

#### <span id="page-3850-0"></span>**isTouching**

Gets a value that indicates whether the control is currently handling a touch event.

Inherited From [Control](#page-71-0) Type boolean

<span id="page-3850-1"></span>**isUpdating** 

Gets a value that indicates whether the control is currently being updated.

Inherited From [Control](#page-71-0) Type boolean

#### <span id="page-3850-2"></span>itemFormatter

[Gets or sets the item formatter function that allows you to customize the appearance of data points. See the Explorer sample's](http://demos.wijmo.com/5/Angular/Explorer/Explorer/#/chart/itemFormatter) Item Formatter (http://demos.wijmo.com/5/Angular/Explorer/Explorer/#/chart/itemFormatter) for a demonstration.

Inherited From [FlexChartBase](#page-1053-0) Type Function

<span id="page-3850-3"></span>**C**itemsSource

Gets or sets the array or [ICollectionView](#page-182-0) object that contains the data used to create the chart.

Inherited From [FlexChartBase](#page-1053-0) Type any

<span id="page-3851-0"></span>**a** legend

Gets or sets the chart legend.

Inherited From [FlexChartBase](#page-1053-0) Type [Legend](#page-1130-0)

<span id="page-3851-1"></span>**o** lostFocusNg

Angular (EventEmitter) version of the Wijmo lostFocus event for programmatic access. Use this event name if you want to subscribe to the Angular version of the event in code. In template bindings use the conventional **lostFocus** Wijmo event name.

Type EventEmitter

<span id="page-3851-2"></span>**o** offset

Gets or sets the offset of the slices from the pie center.

The offset is measured as a fraction of the pie radius.

Inherited From [FlexPie](#page-1101-0) Type number
Gets or sets an array of default colors to use for displaying each series.

The array contains strings that represents CSS colors. For example:

```
// use colors specified by name
chart.palette = ['red', 'green', 'blue'];
```

```
// or use colors specified as rgba-values
chart.palette = [
  'rgba(255,0,0,1)',
  'rgba(255,0,0,0.8)',
  'rgba(255,0,0,0.6)',
  'rgba(255,0,0,0.4)'];
```
There is a set of predefined palettes in the [Palettes](#page-1138-0) class that you can use, for example:

chart.palette = wijmo.chart.Palettes.coral;

Inherited From [FlexChartBase](#page-1053-0) Type string[]

**•** plotMargin

Gets or sets the plot margin in pixels.

The plot margin represents the area between the edges of the control and the plot area.

By default, this value is calculated automatically based on the space required by the axis labels, but you can override it if you want to control the precise position of the plot area within the control (for example, when aligning multiple chart controls on a page).

You may set this property to a numeric value or to a CSS-style margin specification. For example:

// set the plot margin to 20 pixels on all sides chart.plotMargin = 20;

// set the plot margin for top, right, bottom, left sides chart.plotMargin = '10 15 20 25';

// set the plot margin for top/bottom (10px) and left/right (20px) chart.plotMargin = '10 20';

## Inherited From [FlexChartBase](#page-1053-0)

Type any

#### **c**renderedNg

Angular (EventEmitter) version of the Wijmo rendered event for programmatic access. Use this event name if you want to subscribe to the Angular version of the event in code. In template bindings use the conventional rendered Wijmo event name.

#### Type EventEmitter

#### **•** renderingNg

Angular (EventEmitter) version of the Wijmo rendering event for programmatic access. Use this event name if you want to subscribe to the Angular version of the event in code. In template bindings use the conventional rendering Wijmo event name.

Type EventEmitter

#### **n** reversed

Gets or sets a value that determines whether angles are reversed (counter-clockwise).

The default value is false, which causes angles to be measured in the clockwise direction.

Inherited From [FlexPie](#page-1101-0) Type boolean

rightToLeft

Gets a value indicating whether the control is hosted in an element with right-to-left layout.

# Inherited From [Control](#page-71-0) Type boolean

**selectedIndex** 

Gets or sets the index of the selected slice.

Inherited From [FlexPie](#page-1101-0) Type number

selectedItemOffset

Gets or sets the offset of the selected slice from the pie center.

Offsets are measured as a fraction of the pie radius.

Inherited From [FlexPie](#page-1101-0) Type number

#### selectedItemPosition

Gets or sets the position of the selected slice.

Setting this property to a value other than 'None' causes the pie to rotate when an item is selected.

Note that in order to select slices by clicking the chart, you must set the [selectionMode](#page-3855-0) property to "Point".

# Inherited From [FlexPie](#page-1101-0) Type [Position](#page-1212-0)

# ● selectionChangedNg

Angular (EventEmitter) version of the Wijmo selectionChanged event for programmatic access. Use this event name if you want to subscribe to the Angular version of the event in code. In template bindings use the conventional **selectionChanged** Wijmo event name.

# Type EventEmitter

#### <span id="page-3855-0"></span>**SelectionMode**

Gets or sets an enumerated value indicating whether or what is selected when the user clicks the chart.

Inherited From [FlexChartBase](#page-1053-0) Type [SelectionMode](#page-395-0)

#### startAngle

Gets or sets the starting angle for the pie slices, in degrees.

Angles are measured clockwise, starting at the 9 o'clock position.

Inherited From [FlexPie](#page-1101-0) Type number

**tooltip** 

Gets the chart's [Tooltip](#page-121-0).

Inherited From [FlexPie](#page-1101-0) Type [ChartTooltip](#page-1003-0)

wjModelProperty

Defines a name of a property represented by [(ngModel)] directive (if specified). Default value is ''.

Type string

Methods

#### <span id="page-3857-0"></span>addEventListener

addEventListener(target: EventTarget, type: string, fn: any, capture?: boolean): void

Adds an event listener to an element owned by this [Control](#page-71-0).

The control keeps a list of attached listeners and their handlers, making it easier to remove them when the control is [dispose](#page-3860-0)d (see the dispose and [removeEventListener](#page-3870-0) methods).

Failing to remove event listeners may cause memory leaks.

### **Parameters**

# target: EventTarget

Target element for the event.

# type: string

String that specifies the event.

### fn: any

Function to execute when the event occurs.

## **• capture: boolean** OPTIONAL

Whether the listener is capturing.

# Inherited From

applyTemplate(classNames: string, template: string, parts: Object, namePart?: string): HTMLElement

Applies the template to a new instance of a control, and returns the root element.

This method should be called by constructors of templated controls. It is responsible for binding the template parts to the corresponding control members.

For example, the code below applies a template to an instance of an [InputNumber](#page-803-0) control. The template must contain elements with the 'wj-part' attribute set to 'input', 'btn-inc', and 'btn-dec'. The control members '\_tbx', '\_btnUp', and '\_btnDn' will be assigned references to these elements.

```
this.applyTemplate('wj-control wj-inputnumber', template, {
  _tbx: 'input',
  _btnUp: 'btn-inc',
  _btnDn: 'btn-dec'
}, 'input');
```
#### **Parameters**

#### classNames: string

Names of classes to add to the control's host element.

#### • template: string

An HTML string that defines the control template.

#### parts: Object

A dictionary of part variables and their names.

### **• namePart: string OPTIONAL**

Name of the part to be named after the host element. This determines how the control submits data when used in forms.

#### Inherited From

[Control](#page-71-0) Returns HTMLElement

#### <span id="page-3859-0"></span>**beginUpdate**

beginUpdate(): void

Suspends notifications until the next call to [endUpdate](#page-3861-0).

Inherited From [Control](#page-71-0) Returns void

containsFocus

containsFocus(): boolean

Checks whether this control contains the focused element.

Inherited From [Control](#page-71-0) Returns boolean

**o** created

created(): void

If you create a custom component inherited from a Wijmo component, you can override this method and perform necessary initializations that you usually do in a class constructor. This method is called in the last line of a Wijmo component constructor and allows you to not declare your custom component's constructor at all, thus preventing you from a necessity to maintain constructor parameters and keep them in synch with Wijmo component's constructor parameters.

Returns void

o deferUpdate

deferUpdate(fn: Function): void

Executes a function within a [beginUpdate](#page-3859-0)/[endUpdate](#page-3861-0) block.

The control will not be updated until the function has been executed. This method ensures [endUpdate](#page-3861-0) is called even if the function throws an exception.

#### Parameters

• fn: Function

Function to be executed.

Inherited From

[Control](#page-71-0) Returns void

<span id="page-3860-0"></span>**o** dispose

dispose(): void

Disposes of the control by removing its association with the host element.

The [dispose](#page-3860-0) method automatically removes any event listeners added with the [addEventListener](#page-3857-0) method.

Calling the [dispose](#page-3860-0) method is important in applications that create and remove controls dynamically. Failing to dispose of the controls may cause memory leaks.

Inherited From [Control](#page-71-0) Returns

void

disposeAll(e?: HTMLElement): void

Disposes of all Wijmo controls contained in an HTML element.

#### Parameters

**e e: HTMLElement** OPTIONAL Container element.

Inherited From [Control](#page-71-0)

Returns

void

<span id="page-3861-0"></span>**e** endUpdate

endUpdate(): void

Resumes notifications suspended by calls to [beginUpdate](#page-3859-0).

# Inherited From

[Control](#page-71-0) Returns void

**o** focus

focus(): void

Sets the focus to this control.

Inherited From [Control](#page-71-0) Returns void

getControl(element: any): [Control](#page-71-0)

Gets the control that is hosted in a given DOM element.

## Parameters

#### element: any

The DOM element that is hosting the control, or a selector for the host element (e.g. '#theCtrl').

Inherited From [Control](#page-71-0)

Returns [Control](#page-71-0)

# o getTemplate

getTemplate(): string

Gets the HTML template used to create instances of the control.

This method traverses up the class hierarchy to find the nearest ancestor that specifies a control template. For example, if you specify a prototype for the [ComboBox](#page-673-0) control, it will override the template defined by the [DropDown](#page-697-0) base class.

Inherited From [Control](#page-71-0) Returns

string

hitTest(pt: any, y?: number): [HitTestInfo](#page-1127-0)

Gets a [HitTestInfo](#page-1127-0) object with information about the specified point.

# Parameters

#### pt: any

The point to investigate, in window coordinates.

**• y: number** OPTIONAL

The Y coordinate of the point (if the first parameter is a number).

Inherited From [FlexPie](#page-1101-0) Returns [HitTestInfo](#page-1127-0)

**o** initialize

initialize(options: any): void

Initializes the control by copying the properties from a given object.

This method allows you to initialize controls using plain data objects instead of setting the value of each property in code.

For example:

```
grid.initialize({
  itemsSource: myList,
  autoGenerateColumns: false,
  columns: [
   { binding: 'id', header: 'Code', width: 130 },
    { binding: 'name', header: 'Name', width: 60 }
  ]
});
// is equivalent to
grid.itemsSource = myList;
grid.autoGenerateColumns = false;
```
// etc.

The initialization data is type-checked as it is applied. If the initialization object contains unknown property names or invalid data types, this method will throw.

#### **Parameters**

• options: any

Object that contains the initialization data.

## Inherited From

invalidate(fullUpdate?: boolean): void

Invalidates the control causing an asynchronous refresh.

#### Parameters

- **· fullUpdate: boolean** OPTIONAL
	- Whether to update the control layout as well as the content.

Inherited From [Control](#page-71-0) Returns void

<span id="page-3865-0"></span>**O** STATIC **invalidateAll** 

invalidateAll(e?: HTMLElement): void

Invalidates all Wijmo controls contained in an HTML element.

Use this method when your application has dynamic panels that change the control's visibility or dimensions. For example, splitters, accordions, and tab controls usually change the visibility of its content elements. In this case, failing to notify the controls contained in the element may cause them to stop working properly.

If this happens, you must handle the appropriate event in the dynamic container and call the *[invalidateAll](#page-3865-0)* method so the contained Wijmo controls will update their layout information properly.

#### **Parameters**

**e e: HTMLElement** OPTIONAL

Container element. If set to null, all Wijmo controls on the page will be invalidated.

# Inherited From

### **o** onGotFocus

onGotFocus(e?: [EventArgs](#page-96-0)): void

Raises the [gotFocus](#page-3871-0) event.

#### Parameters

**e: [EventArgs](#page-96-0)** OPTIONAL

# Inherited From [Control](#page-71-0) Returns void

#### **o** onLostFocus

onLostFocus(e?: [EventArgs\)](#page-96-0): void

Raises the [lostFocus](#page-3871-1) event.

#### Parameters

**e: [EventArgs](#page-96-0)** OPTIONAL

# Inherited From

### onRendered

onRendered(e: [RenderEventArgs\)](#page-1156-0): void

Raises the [rendered](#page-3872-0) event.

#### Parameters

# e: [RenderEventArgs](#page-1156-0)

The [RenderEventArgs](#page-1156-0) object used to render the chart.

Inherited From [FlexChartBase](#page-1053-0)

Returns

void

**o** onRendering

onRendering(e: [RenderEventArgs\)](#page-1156-0): void

Raises the [rendering](#page-3872-1) event.

#### Parameters

# e: [RenderEventArgs](#page-1156-0)

The [RenderEventArgs](#page-1156-0) object used to render the chart.

Inherited From [FlexChartBase](#page-1053-0) Returns

void

#### onSelectionChanged

onSelectionChanged(e?: [EventArgs](#page-96-0)): void

Raises the [selectionChanged](#page-3872-2) event.

Parameters

**e e:** [EventArgs](#page-96-0) OPTIONAL

Inherited From [FlexChartBase](#page-1053-0) Returns void

pageToControl

pageToControl(pt: any, y?: number): [Point](#page-104-0)

Converts page coordinates to control coordinates.

#### **Parameters**

### pt: any

The point of page coordinates or x value of page coordinates.

**• y: number** OPTIONAL

The y value of page coordinates. Its value should be a number, if pt is a number type. However, the y parameter is optional when pt is Point type.

Inherited From

[FlexChartBase](#page-1053-0)

# Returns

[Point](#page-104-0)

refresh(fullUpdate?: boolean): void

Refreshes the chart.

#### Parameters

- **· fullUpdate: boolean** OPTIONAL
	- A value indicating whether to update the control layout as well as the content.

Inherited From [FlexChartBase](#page-1053-0) Returns

void

**O** STATIC refreshAll

refreshAll(e?: HTMLElement): void

Refreshes all Wijmo controls contained in an HTML element.

This method is similar to [invalidateAll](#page-3865-0), except the controls are updated immediately rather than after an interval.

#### Parameters

**e e: HTMLElement** OPTIONAL

Container element. If set to null, all Wijmo controls on the page will be invalidated.

Inherited From

[Control](#page-71-0)

Returns

void

# <span id="page-3870-0"></span>*C* removeEventListener

removeEventListener(target?: EventTarget, type?: string, fn?: any, capture?: boolean): number

Removes one or more event listeners attached to elements owned by this [Control](#page-71-0).

#### Parameters

#### **• target: EventTarget** OPTIONAL

Target element for the event. If null, removes listeners attached to all targets.

**• type: string** OPTIONAL

String that specifies the event. If null, removes listeners attached to all events.

**• fn: any** OPTIONAL Handler to remove. If null, removes all handlers.

#### **· capture: boolean** OPTIONAL

Whether the listener is capturing. If null, removes capturing and non-capturing listeners.

Inherited From [Control](#page-71-0) Returns number

#### saveImageToDataUrl

saveImageToDataUrl(format: [ImageFormat,](#page-1204-0) done: Function): void

Save chart to image data url. The function doesn't work in IE browsers. Add wijmo.chart.render module on page to support chart export in IE browsers.

#### **Parameters**

## format: [ImageFormat](#page-1204-0)

The [ImageFormat](#page-1204-0) for the exported image.

#### done: Function

A function to be called after data url is generated. The function gets passed the data url as its argument.

Inherited From [FlexChartBase](#page-1053-0) Returns void

#### saveImageToFile

saveImageToFile(filename: string): void

Save chart to an image file. The function doesn't work in IE browsers. Add wijmo.chart.render module on page to support chart export in IE browsers.

### **Parameters**

### • filename: string

The filename for the exported image file including extension. Supported types are PNG, JPEG and SVG.

Inherited From [FlexChartBase](#page-1053-0) Returns void

# Events

# <span id="page-3871-0"></span>gotFocus

Occurs when the control gets the focus.

Inherited From [Control](#page-71-0) Arguments [EventArgs](#page-96-0)

<span id="page-3871-1"></span>lostFocus

Occurs when the control loses the focus.

Inherited From [Control](#page-71-0) Arguments [EventArgs](#page-96-0)

#### <span id="page-3872-0"></span>rendered

Occurs after the chart finishes rendering.

Inherited From [FlexChartBase](#page-1053-0) Arguments [RenderEventArgs](#page-1156-0)

<span id="page-3872-1"></span> $\sqrt{\ }$  rendering

Occurs before the chart starts rendering data.

Inherited From [FlexChartBase](#page-1053-0) Arguments [RenderEventArgs](#page-1156-0)

# <span id="page-3872-2"></span>selectionChanged

Occurs after the selection changes, whether programmatically or when the user clicks the chart. This is useful, for example, when you want to update details in a textbox showing the current selection.

Inherited From [FlexChartBase](#page-1053-0) Arguments [EventArgs](#page-96-0)

# WjFlexPieDataLabel Class

File wijmo.angular2.js Module [wijmo/wijmo.angular2.chart](#page-3757-0) Base Class [PieDataLabel](#page-1139-0)

Angular 2 component for the [PieDataLabel](#page-1139-0) control.

The wj-flex-pie-data-label component must be contained in a [WjFlexPie](#page-3844-0) component.

Use the wj-flex-pie-data-label component to add PieDataLabel controls to your Angular 2 applications. For details about Angular 2 markup syntax, see Angular 2 Markup.

The WjFlexPieDataLabel component is derived from the PieDataLabel control and inherits all its properties, events and methods.

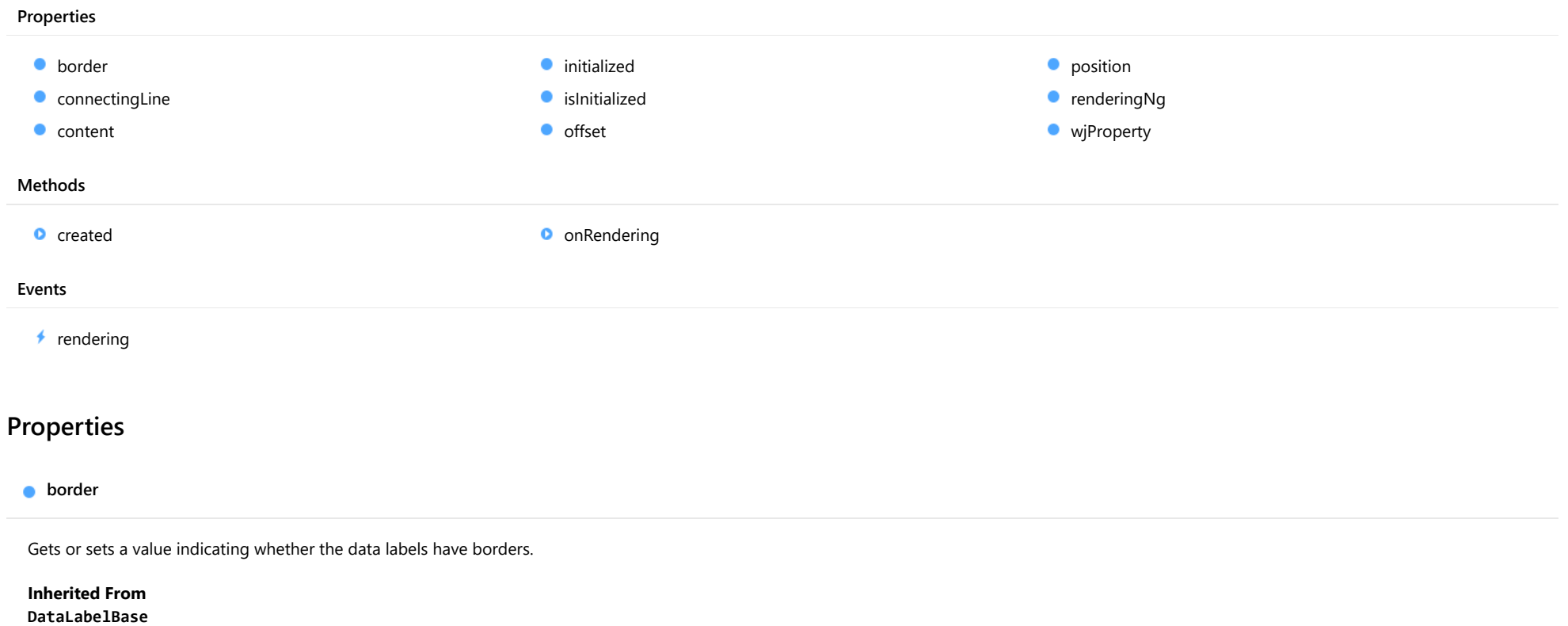

<span id="page-3873-0"></span>Type boolean

# <span id="page-3874-0"></span>**connectingLine**

Gets or sets a value indicating whether to draw lines that connect labels to the data points.

Inherited From [DataLabelBase](#page-1015-0) Type boolean

<span id="page-3875-0"></span>**content** 

Gets or sets the content of data labels.

The content can be specified as a string or as a function that takes [HitTestInfo](#page-1127-0) object as a parameter.

When the label content is a string, it can contain any of the following parameters:

- **seriesName**: Name of the series that contains the data point (FlexChart only).
- **pointIndex:** Index of the data point.
- value: Value of the data point.
- x: x-value of the data point (FlexChart only).
- y: y-value of the data point (FlexChart only).
- name: Name of the data point.
- propertyName: any property of data object.

The parameter must be enclosed in curly brackets, for example 'x={x}, y={y}'.

In the following example, we show the y value of the data point in the labels.

```
// Create a chart and show y data in labels positioned above the data point.
var chart = new wijmo.chart.FlexChart('#theChart');
chart.initialize({
     itemsSource: data,
     bindingX: 'country',
    series: [
        { name: 'Sales', binding: 'sales' },
        { name: 'Expenses', binding: 'expenses' },
        { name: 'Downloads', binding: 'downloads' }],
 });
 chart.dataLabel.position = "Top";
 chart.dataLabel.content = "{country} {seriesName}:{y}";
```
The next example shows how to set data label content using a function.

```
// Set the data label content
chart.dataLabel.content = function (ht) {
  return ht.name + ":" + ht.value.toFixed();
}
```
# Inherited From [DataLabelBase](#page-1015-0) Type any

### <span id="page-3876-0"></span>**nitialized**

This event is triggered after the component has been initialized by Angular, that is all bound properties have been assigned and child components (if any) have been initialized.

# Type

# EventEmitter

<span id="page-3876-1"></span>**islnitialized** 

Indicates whether the component has been initialized by Angular. Changes its value from false to true right before triggering the *initialized* event.

Type boolean

<span id="page-3876-2"></span>**o** offset

Gets or sets the offset from label to the data point.

Inherited From [DataLabelBase](#page-1015-0) Type number

<span id="page-3876-3"></span>**position** 

Gets or sets the position of the data labels.

Inherited From [PieDataLabel](#page-1139-0) Type [PieLabelPosition](#page-1211-0)

<span id="page-3876-4"></span>**•** renderingNg

Angular (EventEmitter) version of the Wijmo rendering event for programmatic access. Use this event name if you want to subscribe to the Angular version of the event in code. In template bindings use the conventional rendering Wijmo event name.

Type EventEmitter

#### <span id="page-3877-0"></span>**wiProperty**

Gets or sets a name of a property that this component is assigned to. Default value is 'dataLabel'.

## Type string

# Methods

<span id="page-3877-1"></span>**o** created

created(): void

If you create a custom component inherited from a Wijmo component, you can override this method and perform necessary initializations that you usually do in a class constructor. This method is called in the last line of a Wijmo component constructor and allows you to not declare your custom component's constructor at all, thus preventing you from a necessity to maintain constructor parameters and keep them in synch with Wijmo component's constructor parameters.

# Returns

void

# <span id="page-3877-2"></span>**o** onRendering

onRendering(e: [DataLabelRenderEventArgs\)](#page-1018-0): void

Raises the [rendering](#page-3878-0) event.

#### Parameters

e: [DataLabelRenderEventArgs](#page-1018-0)

The [DataLabelRenderEventArgs](#page-1018-0) object used to render the label.

Inherited From [DataLabelBase](#page-1015-0) Returns void

Events

# <span id="page-3878-0"></span> $\sqrt{\ }$  rendering

Occurs before the data label is rendered.

Inherited From [DataLabelBase](#page-1015-0) Arguments [DataLabelRenderEventArgs](#page-1018-0)

# <span id="page-3879-0"></span>wijmo/wijmo.angular2.chart.interaction Module

File wijmo.angular2.js Module wijmo/wijmo.angular2.chart.interaction

Contains Angular 2 components for the wijmo.chart.interaction module.

wijmo.angular2.chart.interaction is an external TypeScript module that can be imported to your code using its ambient module name. For example:

```
import * as wjInteraction from 'wijmo/wijmo.angular2.chart.interaction';
import * as wjChart from 'wijmo/wijmo.angular2.chart';
@Component({
    directives: [wjChart.WjFlexChart, wjInteraction.WjFlexChartRangeSelector, wjChart.WjFlexChartSeries],
    template: `
     <wj-flex-chart [itemsSource]="data" [bindingX]="'x'">
          <wj-flex-chart-range-selector></wj-flex-chart-range-selector>
          <wj-flex-chart-series [binding]="'y'"></wj-flex-chart-series>
      </wj-flex-chart>`,
    selector: 'my-cmp',
})
export class MyCmp {
    data: any[];
}
```
#### Classes

**WiFlexChartGestures WiFlexChartGestures** WiFlexChartRangeSelector

# <span id="page-3880-0"></span>WjFlexChartGestures Class

File wijmo.angular2.js Module [wijmo/wijmo.angular2.chart.interaction](#page-3879-0) Base Class **[ChartGestures](#page-1411-0)** 

Angular 2 component for the **[ChartGestures](#page-1411-0)** control.

The wj-flex-chart-gestures component must be contained in one of the following components: [WjFlexChart](#page-3758-0) or [WjFinancialChart](#page-4070-0).

Use the wj-flex-chart-gestures component to add ChartGestures controls to your Angular 2 applications. For details about Angular 2 markup syntax, see Angular 2 Markup.

The WjFlexChartGestures component is derived from the ChartGestures control and inherits all its properties, events and methods.

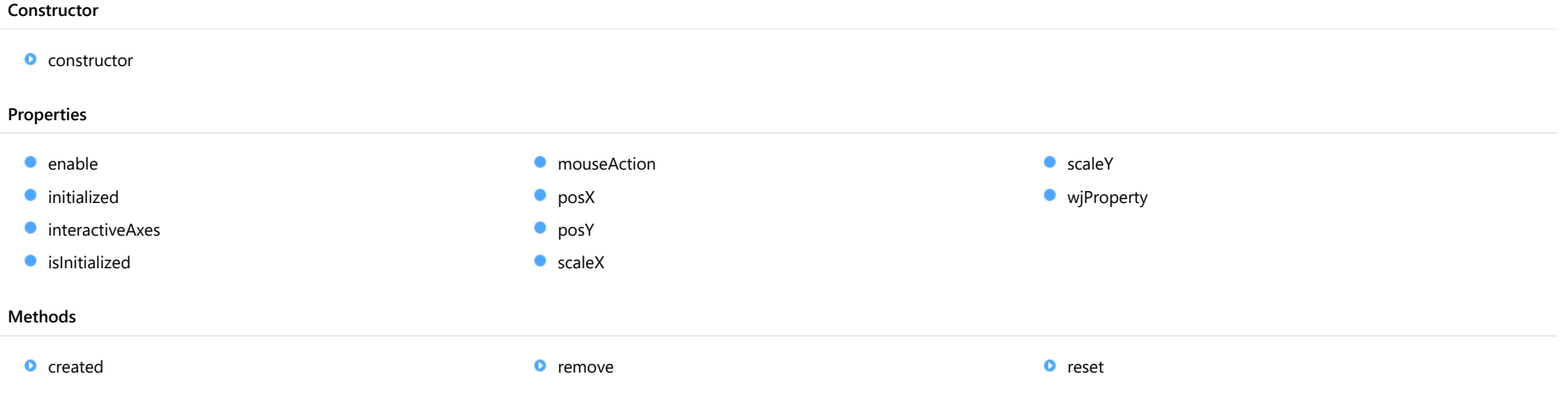

# **Constructor**

<span id="page-3881-0"></span>constructor(chart: [FlexChartCore](#page-1073-0), options?): [ChartGestures](#page-1411-0)

Initializes a new instance of the [ChartGestures](#page-1411-0) class.

#### **Parameters**

### chart: [FlexChartCore](#page-1073-0)

The [FlexChart](#page-1023-0) that allows the user to zoom or pan.

**· options: OPTIONAL** 

A JavaScript object containing initialization data for the control.

Inherited From **[ChartGestures](#page-1411-0)** Returns **[ChartGestures](#page-1411-0)** 

# Properties

<span id="page-3881-1"></span>enable

Gets or sets the enable of the ChartGestures.

Inherited From [ChartGestures](#page-1411-0) Type boolean

<span id="page-3881-2"></span>**nitialized** 

This event is triggered after the component has been initialized by Angular, that is all bound properties have been assigned and child components (if any) have been initialized.

Type EventEmitter

#### <span id="page-3882-0"></span>interactiveAxes

Gets or sets the interactive axes of the ChartGestures.

Inherited From [ChartGestures](#page-1411-0) Type [InteractiveAxes](#page-1419-0)

<span id="page-3882-1"></span>**islnitialized** 

Indicates whether the component has been initialized by Angular. Changes its value from false to true right before triggering the *initialized* event.

Type

boolean

<span id="page-3882-2"></span>**n**ouseAction

Gets or sets the mouse action of the ChartGestures.

Inherited From [ChartGestures](#page-1411-0) Type [MouseAction](#page-1420-0)

<span id="page-3882-3"></span>**o** posX

Gets or sets the initial position of the axis X. The value represents initial position on the axis when the Scale is less than 1. Otherwise, the Value has no effect. The Value should lie between 0 to 1.

Inherited From [ChartGestures](#page-1411-0) Type number

#### <span id="page-3883-0"></span>**posy**

Gets or sets the initial position of the axis Y. The value represents initial position on the axis when the Scale is less than 1. Otherwise, the Value has no effect. The Value should lie between 0 to 1.

Inherited From [ChartGestures](#page-1411-0) Type number

<span id="page-3883-1"></span>**scaleX** 

Gets or sets the initial scale of axis X. The scale should be more than 0 and less than or equal to 1. The scale specifies which part of the range between Min and Max is shown. When scale is 1 (default value), the whole axis range is visible.

# Inherited From [ChartGestures](#page-1411-0)

Type number

<span id="page-3883-2"></span>**o** scaleY

Gets or sets the initial scale of axis Y. The scale should be more than 0 and less than or equal to 1. The scale specifies which part of the range between Min and Max is shown. When scale is 1 (default value), the whole axis range is visible.

Inherited From [ChartGestures](#page-1411-0) Type number

<span id="page-3883-3"></span>**wiProperty** 

Gets or sets a name of a property that this component is assigned to. Default value is ''.

Type string

**Methods** 

# <span id="page-3884-0"></span>**o** created

#### created(): void

If you create a custom component inherited from a Wijmo component, you can override this method and perform necessary initializations that you usually do in a class constructor. This method is called in the last line of a Wijmo component constructor and allows you to not declare your custom component's constructor at all, thus preventing you from a necessity to maintain constructor parameters and keep them in synch with Wijmo component's constructor parameters.

Returns void

#### <span id="page-3884-1"></span>**o** remove

remove(): void

Removes the [ChartGestures](#page-1411-0) control from the chart.

Inherited From [ChartGestures](#page-1411-0) Returns void

<span id="page-3884-2"></span>**o** reset

reset(): void

Reset the axis of the chart.

Inherited From [ChartGestures](#page-1411-0) Returns void

# <span id="page-3885-0"></span>WjFlexChartRangeSelector Class

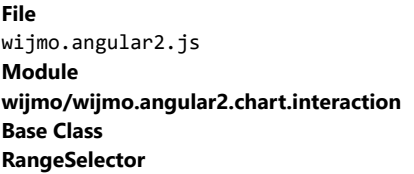

Angular 2 component for the **[RangeSelector](#page-1415-0)** control.

The wj-flex-chart-range-selector component must be contained in one of the following components: [WjFlexChart](#page-3758-0) or [WjFinancialChart](#page-4070-0).

Use the wj-flex-chart-range-selector component to add RangeSelector controls to your Angular 2 applications. For details about Angular 2 markup syntax, see Angular 2 Markup.

The WjFlexChartRangeSelector component is derived from the RangeSelector control and inherits all its properties, events and methods.

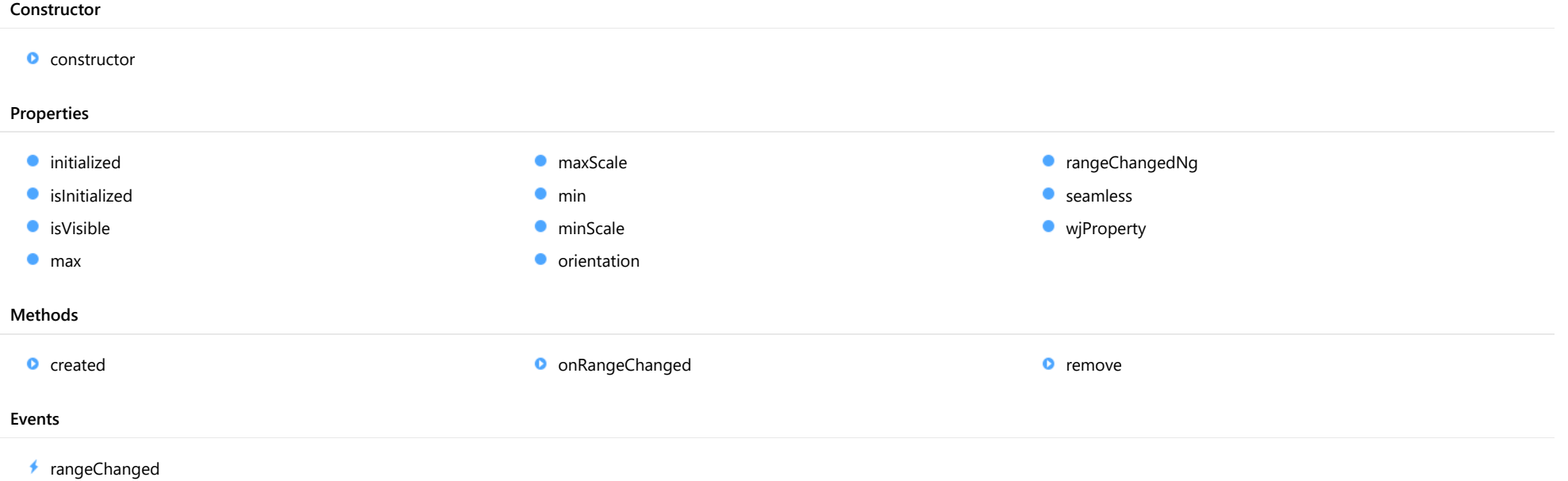

# **Constructor**

<span id="page-3886-0"></span>constructor(chart: [FlexChartCore](#page-1073-0), options?): [RangeSelector](#page-1415-0)

Initializes a new instance of the [RangeSelector](#page-1415-0) class.

#### **Parameters**

### chart: [FlexChartCore](#page-1073-0)

The [FlexChart](#page-1023-0) that displays the selected range.

**· options: OPTIONAL** 

A JavaScript object containing initialization data for the control.

Inherited From [RangeSelector](#page-1415-0) Returns [RangeSelector](#page-1415-0)

# Properties

#### <span id="page-3886-1"></span>**nitialized**

This event is triggered after the component has been initialized by Angular, that is all bound properties have been assigned and child components (if any) have been initialized.

#### Type EventEmitter

#### <span id="page-3886-2"></span>**islnitialized**

Indicates whether the component has been initialized by Angular. Changes its value from false to true right before triggering the initialized event.

#### Type boolean

#### <span id="page-3886-3"></span>**o** isVisible

Gets or sets the visibility of the range selector.

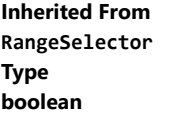

#### <span id="page-3887-0"></span>max

Gets or sets the maximum value of the range. If not set, the maximum is calculated automatically.

# Inherited From [RangeSelector](#page-1415-0) Type number

#### <span id="page-3887-1"></span>**naxScale**

Gets or sets the maximum amount of data that can be selected, as a percentage of the total range. This property must be set to a value between zero and one.

Inherited From [RangeSelector](#page-1415-0) Type number

<span id="page-3887-2"></span> $\bullet$  min

Gets or sets the minimum value of the range. If not set, the minimum is calculated automatically.

Inherited From [RangeSelector](#page-1415-0) Type number

## <span id="page-3887-3"></span>**ninScale**

Gets or sets the minimum amount of data that can be selected, as a percentage of the overall chart range. This property must be set to a value between zero and one.

Inherited From [RangeSelector](#page-1415-0) Type number
#### **orientation**

Gets or sets the orientation of the range selector.

Inherited From [RangeSelector](#page-1415-0) Type [Orientation](#page-1421-0)

rangeChangedNg

Angular (EventEmitter) version of the Wijmo rangeChanged event for programmatic access. Use this event name if you want to subscribe to the Angular version of the event in code. In template bindings use the conventional rangeChanged Wijmo event name.

#### Type EventEmitter

**seamless** 

Gets or sets a value that determines whether the min/max elements may be reversed by dragging one over the other.

Inherited From [RangeSelector](#page-1415-0) Type boolean

**wjProperty** 

Gets or sets a name of a property that this component is assigned to. Default value is ''.

#### Type string

**Methods** 

#### **o** created

#### created(): void

If you create a custom component inherited from a Wijmo component, you can override this method and perform necessary initializations that you usually do in a class constructor. This method is called in the last line of a Wijmo component constructor and allows you to not declare your custom component's constructor at all, thus preventing you from a necessity to maintain constructor parameters and keep them in synch with Wijmo component's constructor parameters.

# Returns

void

#### onRangeChanged

onRangeChanged(e?: [EventArgs](#page-96-0)): void

#### Raises the [rangeChanged](#page-3890-0) event.

#### Parameters

**e**: [EventArgs](#page-96-0) OPTIONAL

#### Inherited From [RangeSelector](#page-1415-0) Returns void

#### **o** remove

remove(): void

Removes the [RangeSelector](#page-1415-0) control from the chart.

Inherited From [RangeSelector](#page-1415-0) Returns void

# Events

### <span id="page-3890-0"></span>rangeChanged

Occurs after the range changes.

Inherited From [RangeSelector](#page-1415-0) Arguments [EventArgs](#page-96-0)

# <span id="page-3891-0"></span>wijmo/wijmo.angular2.chart.animation Module

File wijmo.angular2.js Module wijmo/wijmo.angular2.chart.animation

Contains Angular 2 components for the wijmo.chart.animation module.

wijmo.angular2.chart.animation is an external TypeScript module that can be imported to your code using its ambient module name. For example:

```
import * as wjAnimation from 'wijmo/wijmo.angular2.chart.animation';
import * as wjChart from 'wijmo/wijmo.angular2.chart';
@Component({
    directives: [wjChart.WjFlexChart, wjAnimation.WjFlexChartAnimation, wjChart.WjFlexChartSeries],
    template: `
     <wj-flex-chart [itemsSource]="data" [bindingX]="'x'">
          <wj-flex-chart-animation [animationMode]="'Point'"></wj-flex-chart-animation>
          <wj-flex-chart-series [binding]="'y'"></wj-flex-chart-series>
      </wj-flex-chart>`,
    selector: 'my-cmp',
})
export class MyCmp {
    data: any[];
}
```
#### Classes

**WiFlexChartAnimation** 

# <span id="page-3892-0"></span>WjFlexChartAnimation Class

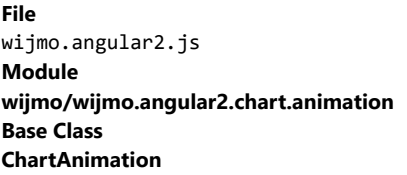

Angular 2 component for the **[ChartAnimation](#page-1423-0)** control.

The wj-flex-chart-animation component must be contained in one of the following components: [WjFlexChart](#page-3758-0) , [WjFlexPie](#page-3844-0) , [WjFinancialChart](#page-4070-0) or WjFlexRadar.

Use the wj-flex-chart-animation component to add ChartAnimation controls to your Angular 2 applications. For details about Angular 2 markup syntax, see Angular 2 Markup.

The WjFlexChartAnimation component is derived from the ChartAnimation control and inherits all its properties, events and methods.

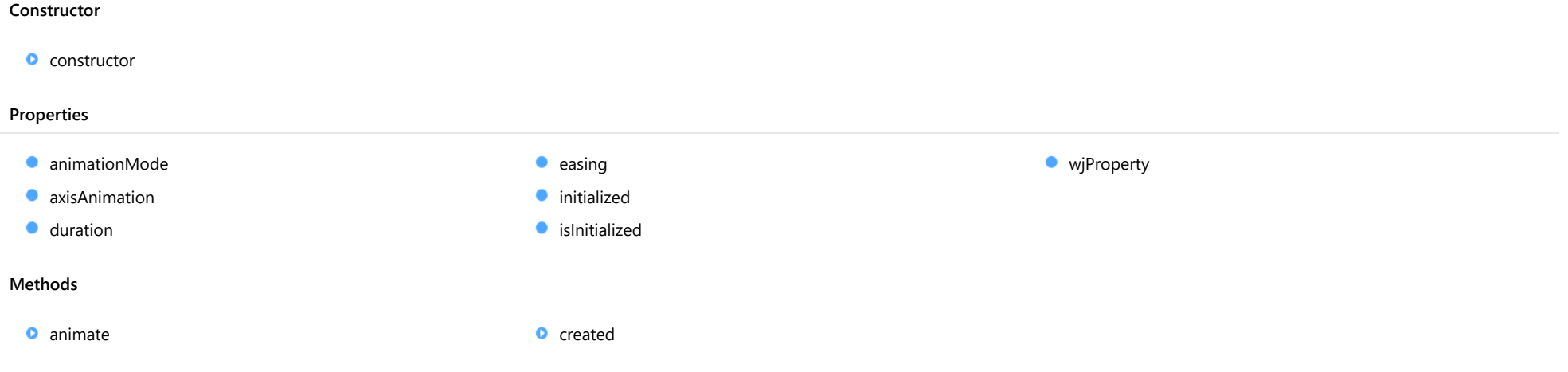

# **Constructor**

<span id="page-3893-0"></span>constructor(chart: [FlexChartBase](#page-1053-0), options?: any): [ChartAnimation](#page-1423-0)

Initializes a new instance of the [ChartAnimation](#page-1423-0) class.

#### **Parameters**

#### chart: [FlexChartBase](#page-1053-0)

A chart to which the [ChartAnimation](#page-1423-0) is attached.

**.** options: any OPTIONAL

A JavaScript object containing initialization data for [ChartAnimation](#page-1423-0).

Inherited From **[ChartAnimation](#page-1423-0)** Returns **[ChartAnimation](#page-1423-0)** 

# Properties

#### <span id="page-3893-1"></span>**animationMode**

Gets or sets whether the plot points animate one at a time, series by series, or all at once. The whole animation is still completed within the duration.

Inherited From [ChartAnimation](#page-1423-0) Type [AnimationMode](#page-1426-0)

<span id="page-3893-2"></span>**axisAnimation** 

Gets or sets a value indicating whether animation is applied to the axis.

Inherited From [ChartAnimation](#page-1423-0) Type boolean

#### <span id="page-3894-0"></span>**duration**

Gets or sets the length of entire animation in milliseconds.

Inherited From [ChartAnimation](#page-1423-0) Type number

<span id="page-3894-1"></span> $\bullet$  easing

Gets or sets the easing function applied to the animation.

Inherited From [ChartAnimation](#page-1423-0) Type [Easing](#page-1427-0)

<span id="page-3894-2"></span>**nitialized** 

This event is triggered after the component has been initialized by Angular, that is all bound properties have been assigned and child components (if any) have been initialized.

Type EventEmitter

<span id="page-3894-3"></span>**o** islnitialized

Indicates whether the component has been initialized by Angular. Changes its value from false to true right before triggering the initialized event.

Type boolean

<span id="page-3894-4"></span>**wjProperty** 

Gets or sets a name of a property that this component is assigned to. Default value is ''.

Type string

Methods

<span id="page-3895-0"></span>animate(): void

Performs the animation.

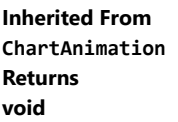

<span id="page-3895-1"></span>**o** created

created(): void

If you create a custom component inherited from a Wijmo component, you can override this method and perform necessary initializations that you usually do in a class constructor. This method is called in the last line of a Wijmo component constructor and allows you to not declare your custom component's constructor at all, thus preventing you from a necessity to maintain constructor parameters and keep them in synch with Wijmo component's constructor parameters.

Returns void

# <span id="page-3896-0"></span>wijmo/wijmo.angular2.chart.analytics Module

File wijmo.angular2.js Module wijmo/wijmo.angular2.chart.analytics

Contains Angular 2 components for the wijmo.chart.analytics module.

wijmo.angular2.chart.analytics is an external TypeScript module that can be imported to your code using its ambient module name. For example:

import \* as wjAnalitics from 'wijmo/wijmo.angular2.chart.analytics';

#### Classes

- [WjFlexChartBoxWhisker](#page-3897-0)
- [WjFlexChartErrorBar](#page-3914-0)
- [WjFlexChartMovingAverage](#page-3930-0)
- [WjFlexChartParametricFunctionSeries](#page-3946-0)
- [WjFlexChartTrendLine](#page-3962-0)
- [WjFlexChartWaterfall](#page-3978-0)

[WjFlexChartYFunctionSeries](#page-3996-0)

# <span id="page-3897-0"></span>WjFlexChartBoxWhisker Class

File wijmo.angular2.js Module [wijmo/wijmo.angular2.chart.analytics](#page-3896-0) Base Class [BoxWhisker](#page-1218-0)

Angular 2 component for the [BoxWhisker](#page-1218-0) control.

The wj-flex-chart-box-whisker component must be contained in one of the following components: [WjFlexChart](#page-3758-0) or [WjFinancialChart](#page-4070-0).

Use the wj-flex-chart-box-whisker component to add BoxWhisker controls to your Angular 2 applications. For details about Angular 2 markup syntax, see Angular 2 Markup.

The WjFlexChartBoxWhisker component is derived from the BoxWhisker control and inherits all its properties, events and methods.

#### **Constructor**

**O** [constructor](#page-3899-0)

#### Properties

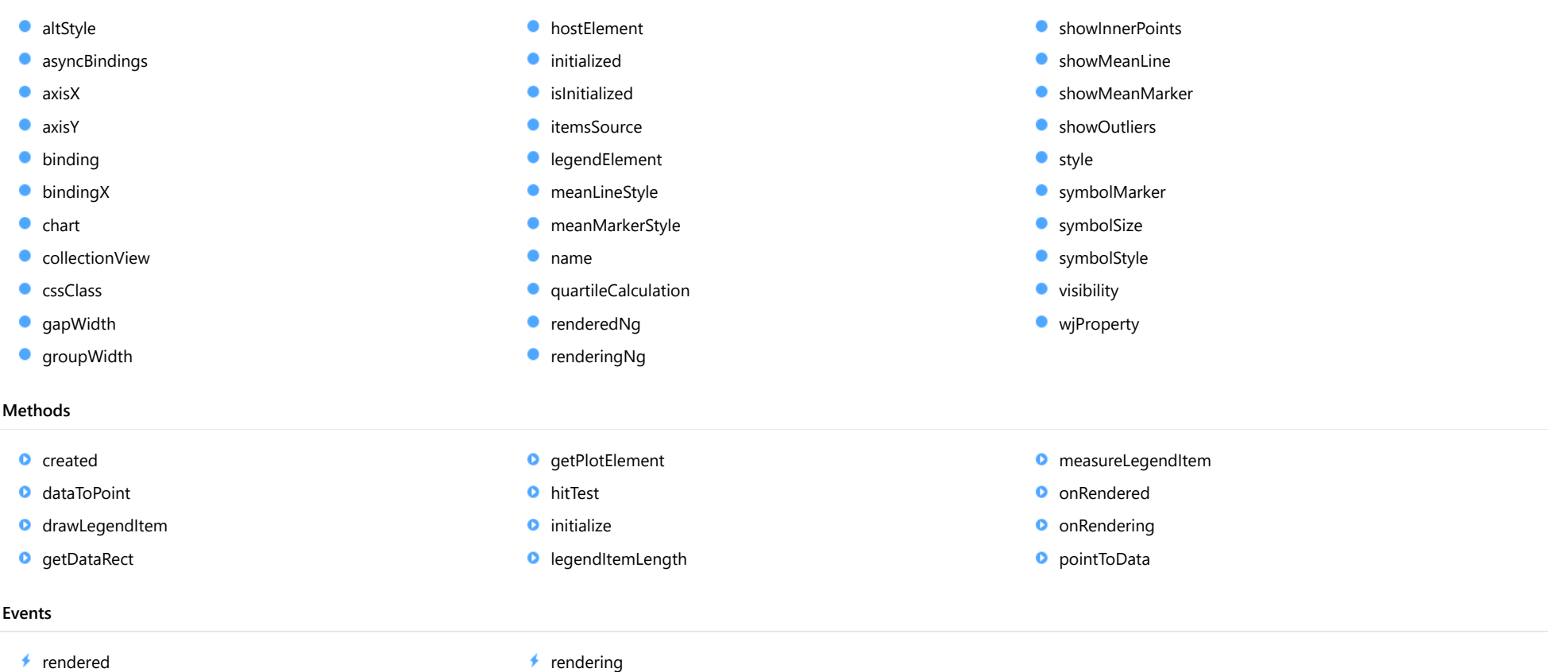

# **Constructor**

#### <span id="page-3899-0"></span>constructor

constructor(options?: any): [BoxWhisker](#page-1218-0)

Initializes a new instance of the [BoxWhisker](#page-1218-0) class.

#### Parameters

**• options: any OPTIONAL** 

JavaScript object containing initialization data for the object.

Inherited From [BoxWhisker](#page-1218-0) Returns [BoxWhisker](#page-1218-0)

# Properties

#### <span id="page-3899-1"></span>altStyle

Gets or sets the alternative style for the series. The values from this property will be used for negative values in Bar, Column, and Scatter charts; and for rising values in financial chart types like Candlestick, LineBreak, EquiVolume etc.

If no value is provided, the default styles will be used.

Inherited From [SeriesBase](#page-1170-0) Type any

#### <span id="page-3899-2"></span>**asyncBindings**

Allows you to override the global WjOptions.[asyncBindings](#page-3899-2) setting for this specific component. See the WjOptions.asyncBindings property description for details.

Type boolean

<span id="page-3900-0"></span>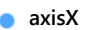

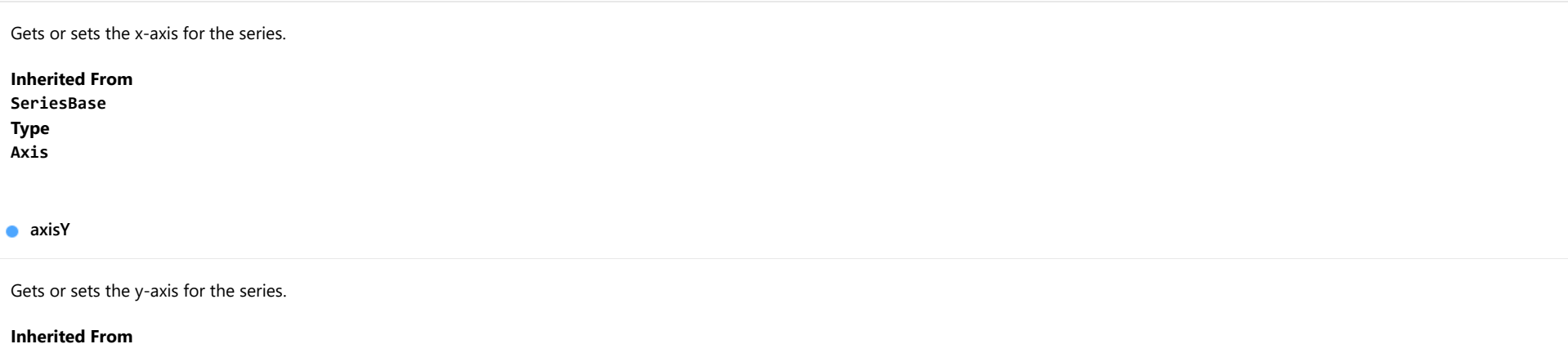

<span id="page-3900-1"></span>[SeriesBase](#page-1170-0) Type [Axis](#page-984-0)

<span id="page-3900-2"></span>**binding** 

Gets or sets the name of the property that contains Y values for the series.

Inherited From [SeriesBase](#page-1170-0) Type string

<span id="page-3900-3"></span>**bindingX** 

Gets or sets the name of the property that contains X values for the series.

Inherited From [SeriesBase](#page-1170-0) Type string

<span id="page-3901-0"></span> $\bullet$  chart

Gets the [FlexChart](#page-1023-0) object that owns this series.

Inherited From [SeriesBase](#page-1170-0) Type [FlexChartCore](#page-1073-0)

<span id="page-3901-1"></span>**collectionView** 

Gets the [ICollectionView](#page-182-0) object that contains the data for this series.

Inherited From [SeriesBase](#page-1170-0) Type [ICollectionView](#page-182-0)

#### <span id="page-3901-2"></span>**cssClass**

Gets or sets the series CSS class.

Inherited From [SeriesBase](#page-1170-0) Type string

<span id="page-3901-3"></span>**gapWidth** 

Gets or sets a value that determines the width of the gab between groups as a percentage.

The default value for this property is 0.1. The min value is 0 and max value is 1.

Inherited From [BoxWhisker](#page-1218-0) Type number

#### <span id="page-3902-0"></span>**groupWidth**

Gets or sets a value that determines the group width as a percentage.

The default value for this property is 0.8. The min value is 0 and max value is 1.

Inherited From [BoxWhisker](#page-1218-0) Type number

<span id="page-3902-1"></span>**hostElement** 

Gets the series host element.

Inherited From [SeriesBase](#page-1170-0) Type SVGGElement

<span id="page-3902-2"></span>**nitialized** 

This event is triggered after the component has been initialized by Angular, that is all bound properties have been assigned and child components (if any) have been initialized.

Type EventEmitter

<span id="page-3902-3"></span>**islnitialized** 

Indicates whether the component has been initialized by Angular. Changes its value from false to true right before triggering the *initialized* event.

Type boolean

<span id="page-3902-4"></span>**itemsSource** 

Gets or sets the array or [ICollectionView](#page-182-0) object that contains the series data.

Inherited From [SeriesBase](#page-1170-0) Type any

<span id="page-3903-0"></span>legendElement

Gets the series element in the legend.

Inherited From [SeriesBase](#page-1170-0) Type SVGGElement

<span id="page-3903-1"></span>meanLineStyle

Gets or sets a value that specifies the style for the mean line.

Inherited From [BoxWhisker](#page-1218-0) Type any

#### <span id="page-3903-2"></span>meanMarkerStyle

Gets or sets a value that specifies the style for the mean marker.

Inherited From [BoxWhisker](#page-1218-0) Type any

<span id="page-3903-3"></span>name

Gets or sets the series name.

The series name is displayed in the chart legend. Any series without a name does not appear in the legend.

Inherited From [SeriesBase](#page-1170-0) Type string

#### <span id="page-3904-0"></span>**quartileCalculation**

Gets or sets a value that specifies the quartile calculation method.

Inherited From [BoxWhisker](#page-1218-0) Type [QuartileCalculation](#page-1350-0)

#### <span id="page-3904-1"></span>**c**renderedNg

Angular (EventEmitter) version of the Wijmo rendered event for programmatic access. Use this event name if you want to subscribe to the Angular version of the event in code. In template bindings use the conventional rendered Wijmo event name.

#### Type EventEmitter

<span id="page-3904-2"></span>**•** renderingNg

Angular (EventEmitter) version of the Wijmo rendering event for programmatic access. Use this event name if you want to subscribe to the Angular version of the event in code. In template bindings use the conventional rendering Wijmo event name.

#### Type EventEmitter

<span id="page-3904-3"></span>**showInnerPoints** 

Gets or sets a value that determines whether to show the inner data points for each point in the series.

Inherited From [BoxWhisker](#page-1218-0) Type boolean

#### <span id="page-3905-0"></span>**showMeanLine**

Gets or sets a value that determines whether to show the mean line.

Inherited From [BoxWhisker](#page-1218-0) Type boolean

#### <span id="page-3905-1"></span>**C**showMeanMarker

Gets or sets a value that determines whether to show the mean marker.

Inherited From [BoxWhisker](#page-1218-0) Type boolean

#### <span id="page-3905-2"></span>**showOutliers**

Gets or sets a value that determines whether to show outliers.

Outliers are inner points outside the range between the first and third quartiles.

Inherited From [BoxWhisker](#page-1218-0) Type boolean

#### <span id="page-3905-3"></span>**o** style

Gets or sets the series style.

Inherited From [SeriesBase](#page-1170-0) Type any

#### <span id="page-3906-0"></span>symbolMarker

Gets or sets the shape of marker to use for each data point in the series. Applies to Scatter, LineSymbols, and SplineSymbols chart types.

Inherited From [SeriesBase](#page-1170-0) Type [Marker](#page-1209-0)

<span id="page-3906-1"></span>**SymbolSize** 

Gets or sets the size (in pixels) of the symbols used to render this [Series](#page-1158-0). Applies to Scatter, LineSymbols, and SplineSymbols chart types.

Inherited From [SeriesBase](#page-1170-0) Type number

<span id="page-3906-2"></span>**symbolStyle** 

Gets or sets the series symbol style. Applies to Scatter, LineSymbols, and SplineSymbols chart types.

Inherited From [SeriesBase](#page-1170-0) Type any

<span id="page-3906-3"></span>**visibility** 

Gets or sets an enumerated value indicating whether and where the series appears.

Inherited From [SeriesBase](#page-1170-0) Type [SeriesVisibility](#page-1214-0)

#### <span id="page-3907-0"></span>**wiProperty**

Gets or sets a name of a property that this component is assigned to. Default value is 'series'.

#### Type string

# **Methods**

<span id="page-3907-1"></span>**o** created

created(): void

If you create a custom component inherited from a Wijmo component, you can override this method and perform necessary initializations that you usually do in a class constructor. This method is called in the last line of a Wijmo component constructor and allows you to not declare your custom component's constructor at all, thus preventing you from a necessity to maintain constructor parameters and keep them in synch with Wijmo component's constructor parameters.

# Returns

void

#### <span id="page-3907-2"></span>dataToPoint

dataToPoint(pt: [Point\)](#page-104-0): [Point](#page-104-0)

Converts a [Point](#page-104-0) from series data coordinates to control coordinates.

#### **Parameters**

pt: [Point](#page-104-0)

[Point](#page-104-0) in series data coordinates.

### Inherited From [SeriesBase](#page-1170-0)

- Returns
- [Point](#page-104-0)

#### <span id="page-3908-0"></span>drawLegendItem

drawLegendItem(engine: [IRenderEngine](#page-1185-0), rect: [Rect](#page-111-0), index: number): void

Draw a legend item at the specified position.

#### Parameters

#### engine: [IRenderEngine](#page-1185-0)

The rendering engine to use.

rect: [Rect](#page-111-0)

The position of the legend item.

#### • index: number

Index of legend item(for series with multiple legend items).

#### Inherited From [SeriesBase](#page-1170-0) Returns void

#### <span id="page-3908-1"></span>**g** getDataRect

getDataRect(currentRect?: [Rect,](#page-111-0) calculatedRect?: [Rect](#page-111-0)): [Rect](#page-111-0)

Returns the series bounding rectangle in data coordinates.

If getDataRect() returns null, the limits are calculated automatically based on the data values.

#### **Parameters**

#### **• current[Rect](#page-111-0): Rect** OPTIONAL

The current rectangle of chart. This parameter is optional.

**• calculated[Rect](#page-111-0): Rect** OPTIONAL

The calculated rectangle of chart. This parameter is optional.

Inherited From [SeriesBase](#page-1170-0) Returns [Rect](#page-111-0)

#### <span id="page-3909-0"></span>**g** getPlotElement

getPlotElement(pointIndex: number): any

Gets the plot element that corresponds to the specified point index.

#### **Parameters**

pointIndex: number

The index of the data point.

Inherited From [SeriesBase](#page-1170-0) Returns any

<span id="page-3909-1"></span>**o** hitTest

hitTest(pt: any, y?: number): [HitTestInfo](#page-1127-0)

Gets a **[HitTestInfo](#page-1127-0)** object with information about the specified point.

#### Parameters

#### pt: any

The point to investigate, in window coordinates.

**• y: number** OPTIONAL

The Y coordinate of the point (if the first parameter is a number).

Inherited From [SeriesBase](#page-1170-0) Returns [HitTestInfo](#page-1127-0)

#### <span id="page-3910-0"></span>**o** initialize

initialize(options: any): void

Initializes the series by copying the properties from a given object.

#### Parameters

#### • options: any

JavaScript object containing initialization data for the series.

Inherited From [SeriesBase](#page-1170-0) Returns void

### <span id="page-3910-1"></span>**o** legendItemLength

legendItemLength(): number

Returns number of series items in the legend.

Inherited From [SeriesBase](#page-1170-0) Returns number

#### <span id="page-3911-0"></span>**o** measureLegendItem

measureLegendItem(engine: [IRenderEngine,](#page-1185-0) index: number): [Size](#page-119-0)

Measures height and width of the legend item.

#### Parameters

#### engine: [IRenderEngine](#page-1185-0)

The rendering engine to use.

#### • index: number

Index of legend item(for series with multiple legend items).

#### Inherited From

[SeriesBase](#page-1170-0) Returns [Size](#page-119-0)

#### <span id="page-3911-1"></span>onRendered

onRendered(engine: [IRenderEngine](#page-1185-0)): void

Raises the [rendered](#page-3913-0) event.

#### Parameters

engine: [IRenderEngine](#page-1185-0)

The [IRenderEngine](#page-1185-0) object used to render the series.

#### Inherited From

[SeriesBase](#page-1170-0)

Returns

void

#### <span id="page-3912-0"></span>**o** onRendering

onRendering(engine: [IRenderEngine,](#page-1185-0) index: number, count: number): boolean

Raises the [rendering](#page-3913-1) event.

#### Parameters

#### engine: [IRenderEngine](#page-1185-0)

The [IRenderEngine](#page-1185-0) object used to render the series.

#### • index: number

The index of the series to render.

#### count: number

Total number of the series to render.

#### Inherited From [SeriesBase](#page-1170-0) Returns boolean

<span id="page-3912-1"></span>pointToData

pointToData(pt: [Point\)](#page-104-0): [Point](#page-104-0)

Converts a **[Point](#page-104-0)** from control coordinates to series data coordinates.

#### Parameters

#### pt: [Point](#page-104-0)

The point to convert, in control coordinates.

#### Inherited From

#### [SeriesBase](#page-1170-0)

Returns

[Point](#page-104-0)

### Events

#### <span id="page-3913-0"></span>rendered

Occurs when series is rendered.

Inherited From [SeriesBase](#page-1170-0) Arguments [IRenderEngine](#page-1185-0)

<span id="page-3913-1"></span> $\sqrt{\frac{1}{2}}$  rendering

Occurs when series is rendering.

Inherited From [SeriesBase](#page-1170-0) Arguments [EventArgs](#page-96-0)

# <span id="page-3914-0"></span>WjFlexChartErrorBar Class

File wijmo.angular2.js Module [wijmo/wijmo.angular2.chart.analytics](#page-3896-0) Base Class **[ErrorBar](#page-1233-0)** 

Angular 2 component for the **[ErrorBar](#page-1233-0)** control.

The wj-flex-chart-error-bar component must be contained in a [WjFlexChart](#page-3758-0) component.

Use the wj-flex-chart-error-bar component to add ErrorBar controls to your Angular 2 applications. For details about Angular 2 markup syntax, see Angular 2 Markup.

The WjFlexChartErrorBar component is derived from the ErrorBar control and inherits all its properties, events and methods.

#### **Constructor**

**O** [constructor](#page-3916-0)

#### Properties

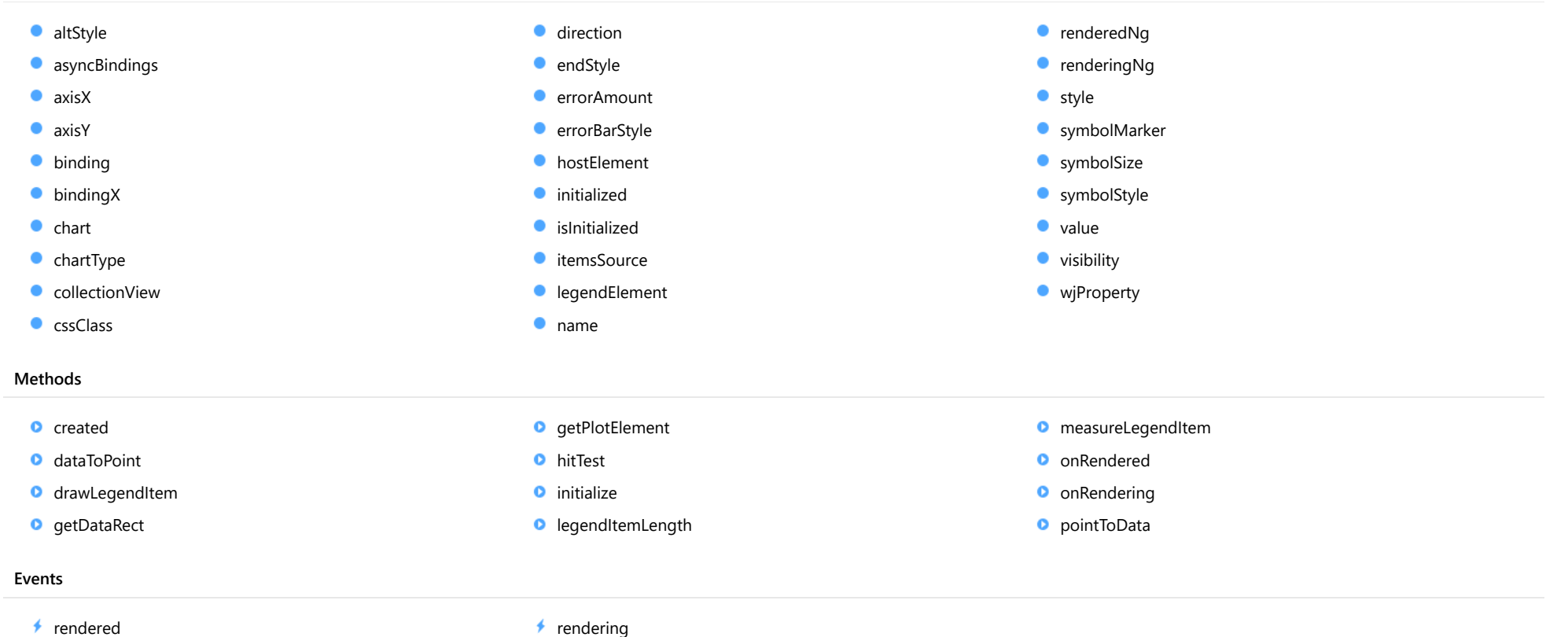

# **Constructor**

#### <span id="page-3916-0"></span>constructor

constructor(options?: any): [ErrorBar](#page-1233-0)

Initializes a new instance of the [ErrorBar](#page-1233-0) class.

#### Parameters

**• options: any OPTIONAL** 

JavaScript object containing initialization data for the object.

Inherited From **[ErrorBar](#page-1233-0)** Returns **[ErrorBar](#page-1233-0)** 

# Properties

#### <span id="page-3916-1"></span>altStyle

Gets or sets the alternative style for the series. The values from this property will be used for negative values in Bar, Column, and Scatter charts; and for rising values in financial chart types like Candlestick, LineBreak, EquiVolume etc.

If no value is provided, the default styles will be used.

Inherited From [SeriesBase](#page-1170-0) Type any

#### <span id="page-3916-2"></span>**asyncBindings**

Allows you to override the global WjOptions.[asyncBindings](#page-3916-2) setting for this specific component. See the WjOptions.asyncBindings property description for details.

Type boolean

<span id="page-3917-0"></span>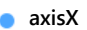

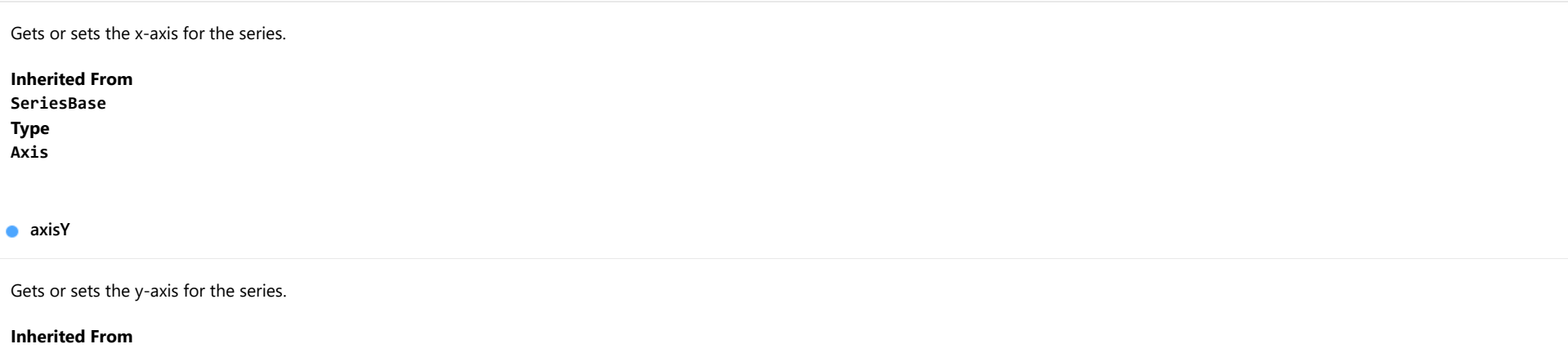

<span id="page-3917-1"></span>[SeriesBase](#page-1170-0) Type [Axis](#page-984-0)

<span id="page-3917-2"></span>**binding** 

Gets or sets the name of the property that contains Y values for the series.

Inherited From [SeriesBase](#page-1170-0) Type string

<span id="page-3917-3"></span>**bindingX** 

Gets or sets the name of the property that contains X values for the series.

Inherited From [SeriesBase](#page-1170-0) Type string

<span id="page-3918-0"></span>Gets the [FlexChart](#page-1023-0) object that owns this series.

Inherited From [SeriesBase](#page-1170-0)

Type

[FlexChartCore](#page-1073-0)

<span id="page-3918-1"></span>**chartType** 

Gets or sets the chart type for a specific series, overriding the chart type set on the overall chart.

#### Inherited From [Series](#page-1158-0)

Type [ChartType](#page-1203-0)

<span id="page-3918-2"></span>**collectionView** 

Gets the [ICollectionView](#page-182-0) object that contains the data for this series.

Inherited From [SeriesBase](#page-1170-0) Type [ICollectionView](#page-182-0)

<span id="page-3918-3"></span>**cssClass** 

Gets or sets the series CSS class.

Inherited From [SeriesBase](#page-1170-0) Type string

#### <span id="page-3919-0"></span>**direction**

Gets or sets a value that specifies the direction of the error bars.

Inherited From [ErrorBar](#page-1233-0) Type [ErrorBarDirection](#page-1347-0)

#### <span id="page-3919-1"></span>**endStyle**

Gets or sets a value that specifies the end style of the error bars.

Inherited From [ErrorBar](#page-1233-0) Type [ErrorBarEndStyle](#page-1348-0)

<span id="page-3919-2"></span>**e** errorAmount

Gets or sets a [value](#page-3922-3) that specifies the meaning of the value property.

Inherited From [ErrorBar](#page-1233-0) Type [ErrorAmount](#page-1346-0)

<span id="page-3919-3"></span>**errorBarStyle** 

Gets or sets the style used to render the error bars.

Inherited From [ErrorBar](#page-1233-0) Type any

#### <span id="page-3920-0"></span>**hostElement**

Gets the series host element.

Inherited From [SeriesBase](#page-1170-0) Type SVGGElement

<span id="page-3920-1"></span>**nitialized** 

This event is triggered after the component has been initialized by Angular, that is all bound properties have been assigned and child components (if any) have been initialized.

#### Type EventEmitter

<span id="page-3920-2"></span>**islnitialized** 

Indicates whether the component has been initialized by Angular. Changes its value from false to true right before triggering the *initialized* event.

Type boolean

<span id="page-3920-3"></span>**itemsSource** 

Gets or sets the array or [ICollectionView](#page-182-0) object that contains the series data.

Inherited From [SeriesBase](#page-1170-0) Type any

<span id="page-3920-4"></span>legendElement

Gets the series element in the legend.

Inherited From [SeriesBase](#page-1170-0) Type SVGGElement

#### <span id="page-3921-0"></span>name

#### Gets or sets the series name.

The series name is displayed in the chart legend. Any series without a name does not appear in the legend.

#### Inherited From [SeriesBase](#page-1170-0) Type string

#### <span id="page-3921-1"></span>**c**renderedNg

Angular (EventEmitter) version of the Wijmo rendered event for programmatic access. Use this event name if you want to subscribe to the Angular version of the event in code. In template bindings use the conventional **rendered** Wijmo event name.

#### Type EventEmitter

#### <span id="page-3921-2"></span>**•** renderingNg

Angular (EventEmitter) version of the Wijmo rendering event for programmatic access. Use this event name if you want to subscribe to the Angular version of the event in code. In template bindings use the conventional rendering Wijmo event name.

#### Type EventEmitter

#### <span id="page-3921-3"></span>**o** style

Gets or sets the series style.

Inherited From [SeriesBase](#page-1170-0) Type any

#### <span id="page-3922-0"></span>symbolMarker

Gets or sets the shape of marker to use for each data point in the series. Applies to Scatter, LineSymbols, and SplineSymbols chart types.

Inherited From [SeriesBase](#page-1170-0) Type [Marker](#page-1209-0)

<span id="page-3922-1"></span>**SymbolSize** 

Gets or sets the size (in pixels) of the symbols used to render this [Series](#page-1158-0). Applies to Scatter, LineSymbols, and SplineSymbols chart types.

Inherited From [SeriesBase](#page-1170-0) Type number

<span id="page-3922-2"></span>**symbolStyle** 

Gets or sets the series symbol style. Applies to Scatter, LineSymbols, and SplineSymbols chart types.

Inherited From [SeriesBase](#page-1170-0) Type any

<span id="page-3922-3"></span>**value** 

Gets or sets a value that specifies the error value of the series.

This property works with the [errorAmount](#page-3919-2) property.

Inherited From [ErrorBar](#page-1233-0) Type any

#### <span id="page-3923-0"></span>**visibility**

Gets or sets an enumerated value indicating whether and where the series appears.

Inherited From [SeriesBase](#page-1170-0) Type [SeriesVisibility](#page-1214-0)

#### <span id="page-3923-1"></span>**wjProperty**

Gets or sets a name of a property that this component is assigned to. Default value is 'series'.

#### Type string

# **Methods**

<span id="page-3923-2"></span>**o** created

created(): void

If you create a custom component inherited from a Wijmo component, you can override this method and perform necessary initializations that you usually do in a class constructor. This method is called in the last line of a Wijmo component constructor and allows you to not declare your custom component's constructor at all, thus preventing you from a necessity to maintain constructor parameters and keep them in synch with Wijmo component's constructor parameters.

#### Returns

void
# dataToPoint

dataToPoint(pt: [Point\)](#page-104-0): [Point](#page-104-0)

Converts a [Point](#page-104-0) from series data coordinates to control coordinates.

# **Parameters**

pt: [Point](#page-104-0)

[Point](#page-104-0) in series data coordinates.

Inherited From [SeriesBase](#page-1170-0)

Returns

[Point](#page-104-0)

# **o** drawLegendItem

drawLegendItem(engine: [IRenderEngine](#page-1185-0), rect: [Rect](#page-111-0), index: number): void

Draw a legend item at the specified position.

### Parameters

engine: [IRenderEngine](#page-1185-0)

The rendering engine to use.

• rect: [Rect](#page-111-0)

The position of the legend item.

• index: number

Index of legend item(for series with multiple legend items).

# Inherited From

[SeriesBase](#page-1170-0)

- Returns
- void

#### **g** getDataRect

getDataRect(currentRect?: [Rect,](#page-111-0) calculatedRect?: [Rect](#page-111-0)): [Rect](#page-111-0)

Returns the series bounding rectangle in data coordinates.

If getDataRect() returns null, the limits are calculated automatically based on the data values.

#### **Parameters**

**• current[Rect](#page-111-0): Rect** OPTIONAL The current rectangle of chart. This parameter is optional.

**• calculated[Rect](#page-111-0): Rect** OPTIONAL The calculated rectangle of chart. This parameter is optional.

# Inherited From [SeriesBase](#page-1170-0) Returns [Rect](#page-111-0)

# **o** getPlotElement

getPlotElement(pointIndex: number): any

Gets the plot element that corresponds to the specified point index.

#### **Parameters**

# pointIndex: number

The index of the data point.

# Inherited From [SeriesBase](#page-1170-0) Returns

any

#### **o** hitTest

hitTest(pt: any, y?: number): [HitTestInfo](#page-1127-0)

Gets a [HitTestInfo](#page-1127-0) object with information about the specified point.

# **Parameters**

#### pt: any

The point to investigate, in window coordinates.

**• y: number** OPTIONAL

The Y coordinate of the point (if the first parameter is a number).

# Inherited From

[SeriesBase](#page-1170-0) Returns [HitTestInfo](#page-1127-0)

# **o** initialize

initialize(options: any): void

Initializes the series by copying the properties from a given object.

#### **Parameters**

• options: any

JavaScript object containing initialization data for the series.

# Inherited From

[SeriesBase](#page-1170-0)

Returns

void

#### **o** legendItemLength

legendItemLength(): number

Returns number of series items in the legend.

# Inherited From [SeriesBase](#page-1170-0) Returns number

measureLegendItem

measureLegendItem(engine: [IRenderEngine,](#page-1185-0) index: number): [Size](#page-119-0)

Measures height and width of the legend item.

# **Parameters**

# engine: [IRenderEngine](#page-1185-0)

The rendering engine to use.

### • index: number

Index of legend item(for series with multiple legend items).

Inherited From [SeriesBase](#page-1170-0) Returns [Size](#page-119-0)

#### **o** onRendered

onRendered(engine: [IRenderEngine](#page-1185-0)): void

Raises the [rendered](#page-3929-0) event.

#### **Parameters**

#### engine: [IRenderEngine](#page-1185-0)

The [IRenderEngine](#page-1185-0) object used to render the series.

Inherited From [SeriesBase](#page-1170-0)

Returns

void

# **o** onRendering

onRendering(engine: [IRenderEngine,](#page-1185-0) index: number, count: number): boolean

Raises the [rendering](#page-3929-1) event.

#### **Parameters**

# engine: [IRenderEngine](#page-1185-0)

The [IRenderEngine](#page-1185-0) object used to render the series.

# • index: number

The index of the series to render.

# count: number

Total number of the series to render.

# Inherited From

[SeriesBase](#page-1170-0) Returns boolean

# pointToData

pointToData(pt: [Point\)](#page-104-0): [Point](#page-104-0)

Converts a [Point](#page-104-0) from control coordinates to series data coordinates.

# Parameters

# pt: [Point](#page-104-0)

The point to convert, in control coordinates.

Inherited From [SeriesBase](#page-1170-0)

Returns

[Point](#page-104-0)

Events

#### <span id="page-3929-0"></span>rendered

Occurs when series is rendered.

Inherited From [SeriesBase](#page-1170-0) Arguments [IRenderEngine](#page-1185-0)

<span id="page-3929-1"></span> $\sqrt{\ }$  rendering

Occurs when series is rendering.

Inherited From [SeriesBase](#page-1170-0) Arguments [EventArgs](#page-96-0)

# WjFlexChartMovingAverage Class

File wijmo.angular2.js Module [wijmo/wijmo.angular2.chart.analytics](#page-3896-0) Base Class [MovingAverage](#page-1260-0)

Angular 2 component for the **[MovingAverage](#page-1260-0)** control.

The wj-flex-chart-moving-average component must be contained in one of the following components: [WjFlexChart](#page-3758-0) or [WjFinancialChart](#page-4070-0).

Use the wj-flex-chart-moving-average component to add MovingAverage controls to your Angular 2 applications. For details about Angular 2 markup syntax, see Angular 2 Markup.

The WjFlexChartMovingAverage component is derived from the MovingAverage control and inherits all its properties, events and methods.

#### **Constructor**

**O** [constructor](#page-3932-0)

# Properties

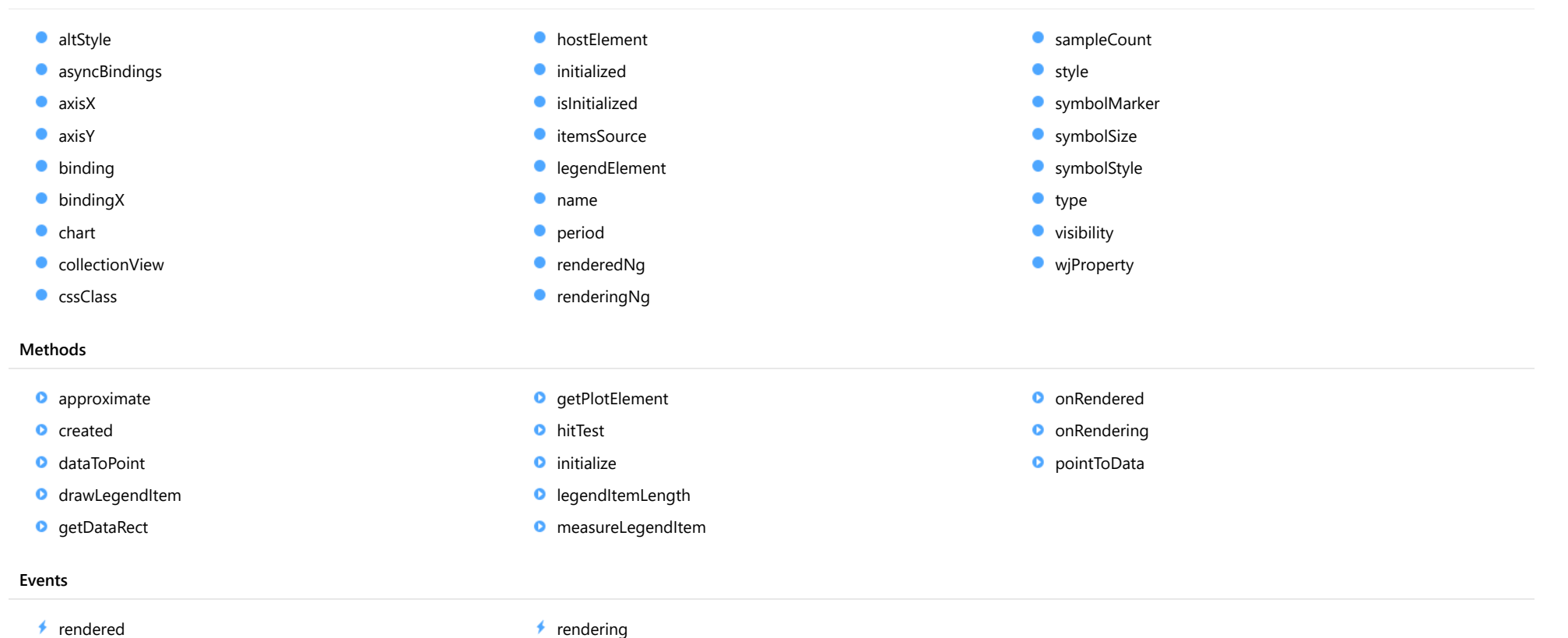

**Constructor** 

<span id="page-3932-0"></span>constructor(options?: any): [MovingAverage](#page-1260-0)

Initializes a new instance of the [MovingAverage](#page-1260-0) class.

## Parameters

**·** options: any OPTIONAL

JavaScript object containing initialization data for the object.

Inherited From **[MovingAverage](#page-1260-0)** Returns [MovingAverage](#page-1260-0)

# Properties

#### <span id="page-3932-1"></span>altStyle

Gets or sets the alternative style for the series. The values from this property will be used for negative values in Bar, Column, and Scatter charts; and for rising values in financial chart types like Candlestick, LineBreak, EquiVolume etc.

If no value is provided, the default styles will be used.

Inherited From [SeriesBase](#page-1170-0) Type any

# <span id="page-3932-2"></span>**asyncBindings**

Allows you to override the global WjOptions.[asyncBindings](#page-3932-2) setting for this specific component. See the WjOptions.asyncBindings property description for details.

Type boolean

<span id="page-3933-0"></span>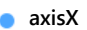

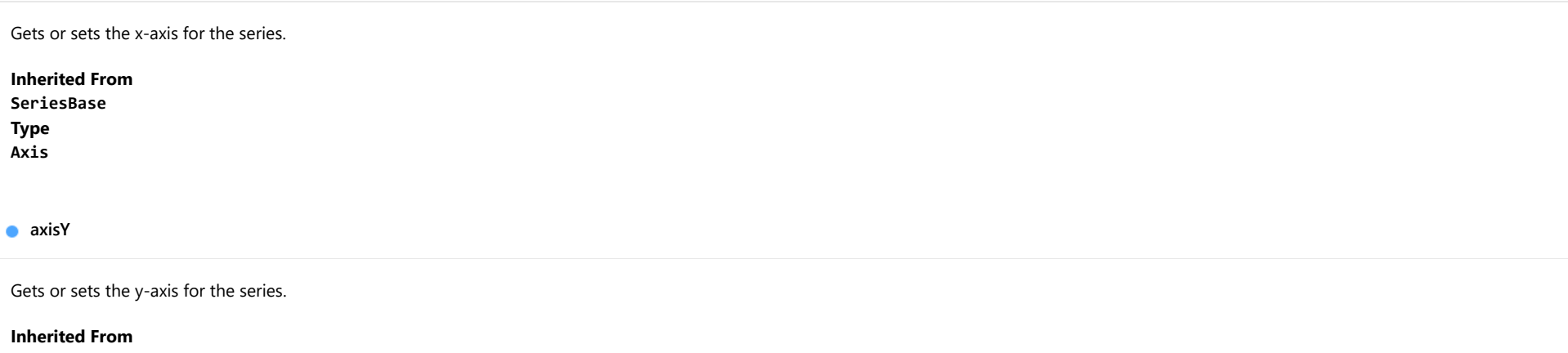

<span id="page-3933-1"></span>[SeriesBase](#page-1170-0) Type [Axis](#page-984-0)

<span id="page-3933-2"></span>**binding** 

Gets or sets the name of the property that contains Y values for the series.

Inherited From [SeriesBase](#page-1170-0) Type string

<span id="page-3933-3"></span>**bindingX** 

Gets or sets the name of the property that contains X values for the series.

Inherited From [SeriesBase](#page-1170-0) Type string

<span id="page-3934-0"></span> $\bullet$  chart

Gets the [FlexChart](#page-1023-0) object that owns this series.

Inherited From [SeriesBase](#page-1170-0) Type [FlexChartCore](#page-1073-0)

<span id="page-3934-1"></span>**collectionView** 

Gets the [ICollectionView](#page-182-0) object that contains the data for this series.

Inherited From [SeriesBase](#page-1170-0) Type [ICollectionView](#page-182-0)

# <span id="page-3934-2"></span>**cssClass**

Gets or sets the series CSS class.

Inherited From [SeriesBase](#page-1170-0) Type string

<span id="page-3934-3"></span>**hostElement** 

Gets the series host element.

Inherited From [SeriesBase](#page-1170-0) Type SVGGElement

## <span id="page-3935-0"></span>**nitialized**

This event is triggered after the component has been initialized by Angular, that is all bound properties have been assigned and child components (if any) have been initialized.

# Type

# EventEmitter

### <span id="page-3935-1"></span>**o** islnitialized

Indicates whether the component has been initialized by Angular. Changes its value from false to true right before triggering the *initialized* event.

Type boolean

#### <span id="page-3935-2"></span>**c**itemsSource

Gets or sets the array or [ICollectionView](#page-182-0) object that contains the series data.

Inherited From [SeriesBase](#page-1170-0) Type any

# <span id="page-3935-3"></span>**a** legendElement

Gets the series element in the legend.

Inherited From [SeriesBase](#page-1170-0) Type SVGGElement

<span id="page-3935-4"></span>name

Gets or sets the series name.

The series name is displayed in the chart legend. Any series without a name does not appear in the legend.

# Inherited From [SeriesBase](#page-1170-0)

Type string

#### <span id="page-3936-0"></span>**period**

Gets or sets the period of the moving average series. It should be set to integer value greater than 1.

Inherited From [MovingAverage](#page-1260-0) Type number

<span id="page-3936-1"></span>**c**renderedNg

Angular (EventEmitter) version of the Wijmo rendered event for programmatic access. Use this event name if you want to subscribe to the Angular version of the event in code. In template bindings use the conventional rendered Wijmo event name.

### Type EventEmitter

<span id="page-3936-2"></span>**•** renderingNg

Angular (EventEmitter) version of the Wijmo rendering event for programmatic access. Use this event name if you want to subscribe to the Angular version of the event in code. In template bindings use the conventional rendering Wijmo event name.

# Type EventEmitter

<span id="page-3936-3"></span>**SampleCount** 

Gets or sets the sample count for function calculation. The property doesn't apply for MovingAverage.

Inherited From [TrendLineBase](#page-1304-0) Type number

<span id="page-3937-0"></span>**o** style

Gets or sets the series style.

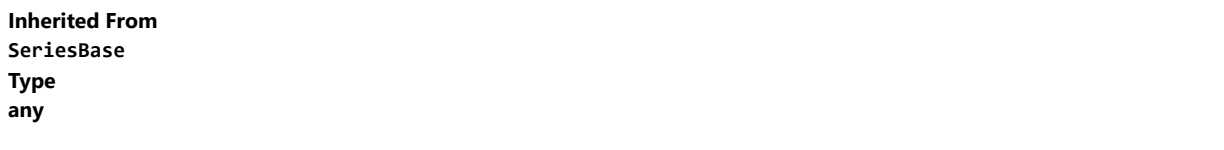

<span id="page-3937-1"></span>**SymbolMarker** 

Gets or sets the shape of marker to use for each data point in the series. Applies to Scatter, LineSymbols, and SplineSymbols chart types.

Inherited From [SeriesBase](#page-1170-0) Type [Marker](#page-1209-0)

<span id="page-3937-2"></span>**symbolSize** 

Gets or sets the size (in pixels) of the symbols used to render this [Series](#page-1158-0). Applies to Scatter, LineSymbols, and SplineSymbols chart types.

Inherited From [SeriesBase](#page-1170-0) Type number

<span id="page-3937-3"></span>symbolStyle

Gets or sets the series symbol style. Applies to Scatter, LineSymbols, and SplineSymbols chart types.

Inherited From [SeriesBase](#page-1170-0) Type any

<span id="page-3938-0"></span>Gets or sets the type of the moving average series.

Inherited From [MovingAverage](#page-1260-0) Type [MovingAverageType](#page-1349-0)

<span id="page-3938-1"></span>**visibility** 

Gets or sets an enumerated value indicating whether and where the series appears.

Inherited From [SeriesBase](#page-1170-0) Type [SeriesVisibility](#page-1214-0)

# <span id="page-3938-2"></span>**wiProperty**

Gets or sets a name of a property that this component is assigned to. Default value is 'series'.

### Type string

# **Methods**

<span id="page-3938-3"></span>**a** approximate

approximate(x: number): number

Gets the approximate y value from the given x value.

### Parameters

# x: number

The x value to be used for calculating the Y value.

Inherited From [TrendLineBase](#page-1304-0) Returns number

# <span id="page-3939-0"></span>**o** created

### created(): void

If you create a custom component inherited from a Wijmo component, you can override this method and perform necessary initializations that you usually do in a class constructor. This method is called in the last line of a Wijmo component constructor and allows you to not declare your custom component's constructor at all, thus preventing you from a necessity to maintain constructor parameters and keep them in synch with Wijmo component's constructor parameters.

# Returns

void

# <span id="page-3939-1"></span>dataToPoint

dataToPoint(pt: [Point\)](#page-104-0): [Point](#page-104-0)

Converts a **[Point](#page-104-0)** from series data coordinates to control coordinates.

#### **Parameters**

# pt: [Point](#page-104-0)

[Point](#page-104-0) in series data coordinates.

# Inherited From

# [SeriesBase](#page-1170-0)

Returns

[Point](#page-104-0)

#### <span id="page-3940-0"></span>drawLegendItem

drawLegendItem(engine: [IRenderEngine](#page-1185-0), rect: [Rect](#page-111-0), index: number): void

Draw a legend item at the specified position.

# Parameters

#### engine: [IRenderEngine](#page-1185-0)

The rendering engine to use.

rect: [Rect](#page-111-0)

The position of the legend item.

#### • index: number

Index of legend item(for series with multiple legend items).

# Inherited From [SeriesBase](#page-1170-0) Returns void

#### <span id="page-3940-1"></span>**g** getDataRect

getDataRect(currentRect?: [Rect,](#page-111-0) calculatedRect?: [Rect](#page-111-0)): [Rect](#page-111-0)

Returns the series bounding rectangle in data coordinates.

If getDataRect() returns null, the limits are calculated automatically based on the data values.

#### **Parameters**

# **• current[Rect](#page-111-0): Rect** OPTIONAL

The current rectangle of chart. This parameter is optional.

**• calculated[Rect](#page-111-0): Rect** OPTIONAL

The calculated rectangle of chart. This parameter is optional.

Inherited From [SeriesBase](#page-1170-0) Returns [Rect](#page-111-0)

# <span id="page-3941-0"></span>**g** getPlotElement

getPlotElement(pointIndex: number): any

Gets the plot element that corresponds to the specified point index.

# **Parameters**

pointIndex: number

The index of the data point.

Inherited From [SeriesBase](#page-1170-0) Returns any

<span id="page-3941-1"></span>**o** hitTest

hitTest(pt: any, y?: number): [HitTestInfo](#page-1127-0)

Gets a **[HitTestInfo](#page-1127-0)** object with information about the specified point.

#### Parameters

### pt: any

The point to investigate, in window coordinates.

**• y: number** OPTIONAL

The Y coordinate of the point (if the first parameter is a number).

Inherited From [SeriesBase](#page-1170-0) Returns [HitTestInfo](#page-1127-0)

### <span id="page-3942-0"></span>**o** initialize

initialize(options: any): void

Initializes the series by copying the properties from a given object.

# Parameters

# • options: any

JavaScript object containing initialization data for the series.

Inherited From [SeriesBase](#page-1170-0) Returns void

# <span id="page-3942-1"></span>**o** legendItemLength

legendItemLength(): number

Returns number of series items in the legend.

Inherited From [SeriesBase](#page-1170-0) Returns number

#### <span id="page-3943-0"></span>**o** measureLegendItem

measureLegendItem(engine: [IRenderEngine,](#page-1185-0) index: number): [Size](#page-119-0)

Measures height and width of the legend item.

# Parameters

# engine: [IRenderEngine](#page-1185-0)

The rendering engine to use.

# • index: number

Index of legend item(for series with multiple legend items).

## Inherited From

[SeriesBase](#page-1170-0) Returns [Size](#page-119-0)

### <span id="page-3943-1"></span>onRendered

onRendered(engine: [IRenderEngine](#page-1185-0)): void

Raises the [rendered](#page-3945-0) event.

#### Parameters

engine: [IRenderEngine](#page-1185-0)

The [IRenderEngine](#page-1185-0) object used to render the series.

# Inherited From

[SeriesBase](#page-1170-0)

Returns

void

#### <span id="page-3944-0"></span>**o** onRendering

onRendering(engine: [IRenderEngine,](#page-1185-0) index: number, count: number): boolean

Raises the [rendering](#page-3945-1) event.

#### Parameters

#### engine: [IRenderEngine](#page-1185-0)

The [IRenderEngine](#page-1185-0) object used to render the series.

### • index: number

The index of the series to render.

# count: number

Total number of the series to render.

# Inherited From [SeriesBase](#page-1170-0) Returns boolean

<span id="page-3944-1"></span>pointToData

pointToData(pt: [Point\)](#page-104-0): [Point](#page-104-0)

Converts a **[Point](#page-104-0)** from control coordinates to series data coordinates.

## Parameters

# pt: [Point](#page-104-0)

The point to convert, in control coordinates.

# Inherited From

#### [SeriesBase](#page-1170-0)

Returns

[Point](#page-104-0)

# Events

### <span id="page-3945-0"></span>rendered

Occurs when series is rendered.

Inherited From [SeriesBase](#page-1170-0) Arguments [IRenderEngine](#page-1185-0)

<span id="page-3945-1"></span> $\sqrt{\frac{1}{2}}$  rendering

Occurs when series is rendering.

Inherited From [SeriesBase](#page-1170-0) Arguments [EventArgs](#page-96-0)

# WjFlexChartParametricFunctionSeries Class

File wijmo.angular2.js Module [wijmo/wijmo.angular2.chart.analytics](#page-3896-0) Base Class [ParametricFunctionSeries](#page-1274-0)

Angular 2 component for the [ParametricFunctionSeries](#page-1274-0) control.

The wj-flex-chart-parametric-function-series component must be contained in one of the following components: [WjFlexChart](#page-3758-0) or [WjFinancialChart](#page-4070-0).

Use the wj-flex-chart-parametric-function-series component to add ParametricFunctionSeries controls to your Angular 2 applications. For details about Angular 2 markup syntax, see Angular 2 Markup.

The WjFlexChartParametricFunctionSeries component is derived from the ParametricFunctionSeries control and inherits all its properties, events and methods.

#### **Constructor**

**O** [constructor](#page-3948-0)

# Properties

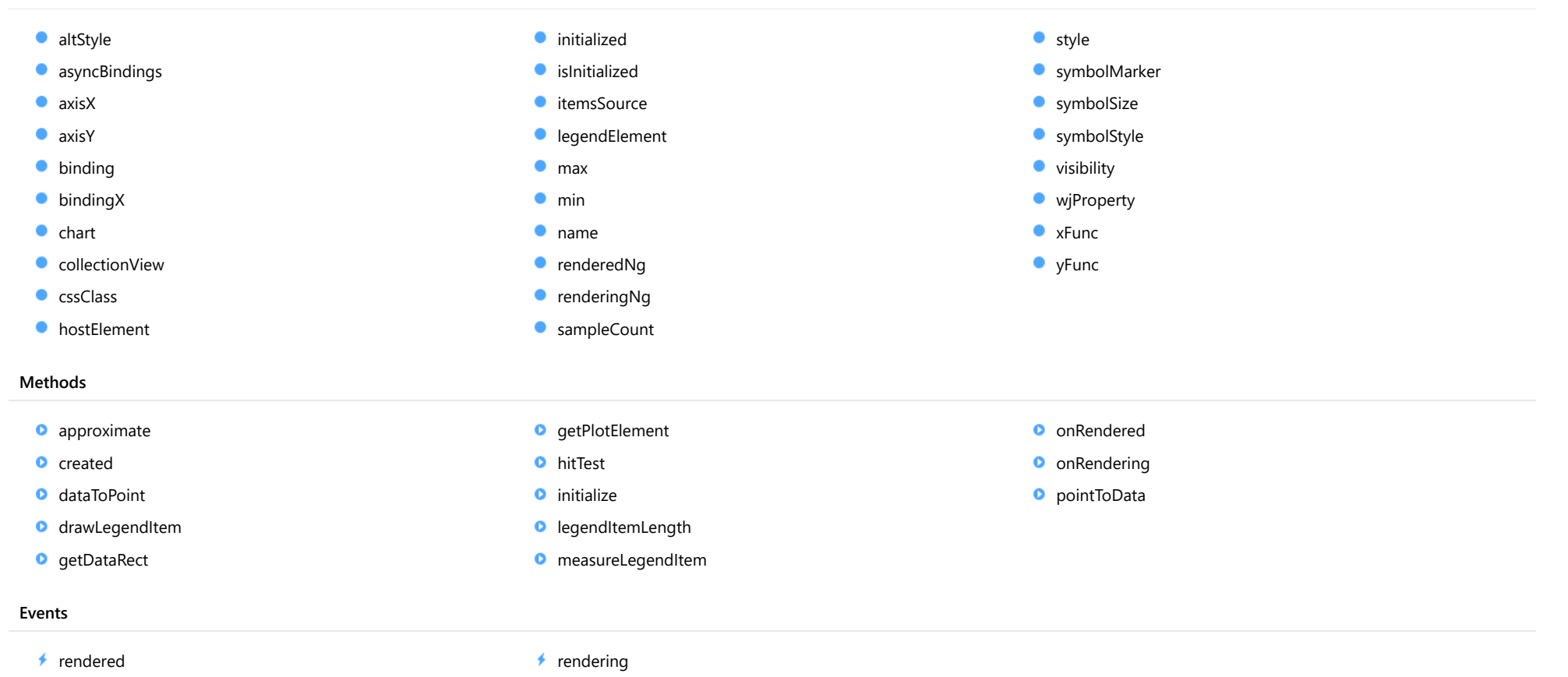

# **Constructor**

<span id="page-3948-0"></span>constructor(options?: any): [ParametricFunctionSeries](#page-1274-0)

Initializes a new instance of the [ParametricFunctionSeries](#page-1274-0) class.

#### **Parameters**

**·** options: any OPTIONAL

JavaScript object containing initialization data for the object.

Inherited From **[ParametricFunctionSeries](#page-1274-0)** Returns [ParametricFunctionSeries](#page-1274-0)

# Properties

#### <span id="page-3948-1"></span>altStyle

Gets or sets the alternative style for the series. The values from this property will be used for negative values in Bar, Column, and Scatter charts; and for rising values in financial chart types like Candlestick, LineBreak, EquiVolume etc.

If no value is provided, the default styles will be used.

Inherited From [SeriesBase](#page-1170-0) Type any

#### <span id="page-3948-2"></span>**asyncBindings**

Allows you to override the global WjOptions.[asyncBindings](#page-3948-2) setting for this specific component. See the WjOptions.asyncBindings property description for details.

Type boolean

<span id="page-3949-0"></span>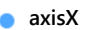

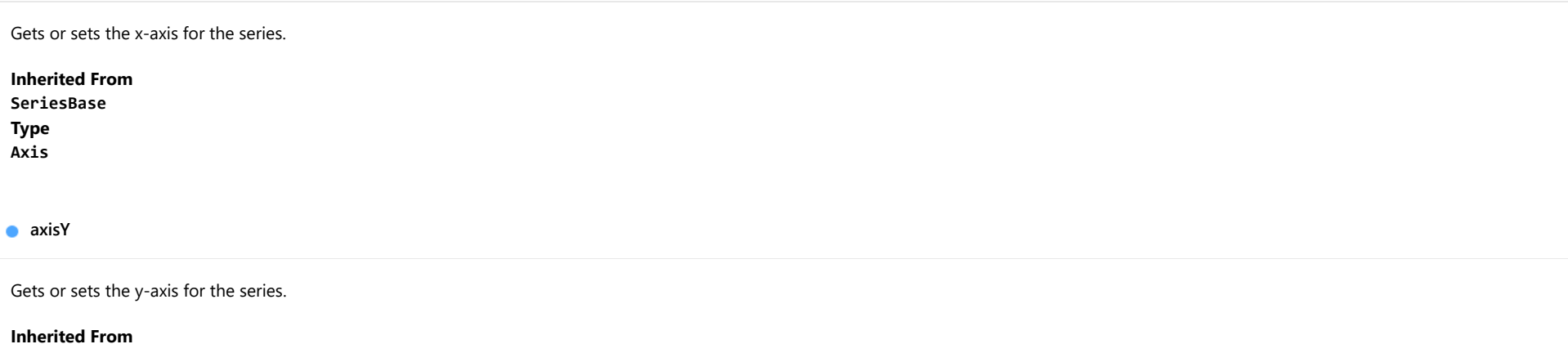

<span id="page-3949-1"></span>[SeriesBase](#page-1170-0) Type [Axis](#page-984-0)

<span id="page-3949-2"></span>**binding** 

Gets or sets the name of the property that contains Y values for the series.

Inherited From [SeriesBase](#page-1170-0) Type string

<span id="page-3949-3"></span>**bindingX** 

Gets or sets the name of the property that contains X values for the series.

Inherited From [SeriesBase](#page-1170-0) Type string

<span id="page-3950-0"></span> $\bullet$  chart

Gets the [FlexChart](#page-1023-0) object that owns this series.

Inherited From [SeriesBase](#page-1170-0) Type [FlexChartCore](#page-1073-0)

<span id="page-3950-1"></span>**collectionView** 

Gets the [ICollectionView](#page-182-0) object that contains the data for this series.

Inherited From [SeriesBase](#page-1170-0) Type [ICollectionView](#page-182-0)

# <span id="page-3950-2"></span>**cssClass**

Gets or sets the series CSS class.

Inherited From [SeriesBase](#page-1170-0) Type string

<span id="page-3950-3"></span>**hostElement** 

Gets the series host element.

Inherited From [SeriesBase](#page-1170-0) Type SVGGElement

## <span id="page-3951-0"></span>**nitialized**

This event is triggered after the component has been initialized by Angular, that is all bound properties have been assigned and child components (if any) have been initialized.

# Type

# EventEmitter

# <span id="page-3951-1"></span>**o** islnitialized

Indicates whether the component has been initialized by Angular. Changes its value from false to true right before triggering the *initialized* event.

Type boolean

#### <span id="page-3951-2"></span>**c**itemsSource

Gets or sets the array or [ICollectionView](#page-182-0) object that contains the series data.

Inherited From [SeriesBase](#page-1170-0) Type any

<span id="page-3951-3"></span>**a** legendElement

Gets the series element in the legend.

Inherited From [SeriesBase](#page-1170-0) Type SVGGElement

<span id="page-3951-4"></span>max

Gets or sets the maximum value of the parameter for calculating a function.

Inherited From [FunctionSeries](#page-1247-0) Type number

<span id="page-3952-0"></span>Gets or sets the minimum value of the parameter for calculating a function.

Inherited From [FunctionSeries](#page-1247-0) Type number

<span id="page-3952-1"></span>name

Gets or sets the series name.

The series name is displayed in the chart legend. Any series without a name does not appear in the legend.

# Inherited From [SeriesBase](#page-1170-0) Type

string

#### <span id="page-3952-2"></span>**c**renderedNg

Angular (EventEmitter) version of the Wijmo rendered event for programmatic access. Use this event name if you want to subscribe to the Angular version of the event in code. In template bindings use the conventional rendered Wijmo event name.

### Type EventEmitter

# <span id="page-3952-3"></span>**•** renderingNg

Angular (EventEmitter) version of the Wijmo rendering event for programmatic access. Use this event name if you want to subscribe to the Angular version of the event in code. In template bindings use the conventional rendering Wijmo event name.

# Type EventEmitter

# <span id="page-3953-0"></span>sampleCount

Gets or sets the sample count for function calculation. The property doesn't apply for MovingAverage.

Inherited From [TrendLineBase](#page-1304-0) Type number

<span id="page-3953-1"></span>**o** style

Gets or sets the series style.

Inherited From [SeriesBase](#page-1170-0) Type any

# <span id="page-3953-2"></span>symbolMarker

Gets or sets the shape of marker to use for each data point in the series. Applies to Scatter, LineSymbols, and SplineSymbols chart types.

Inherited From [SeriesBase](#page-1170-0) Type [Marker](#page-1209-0)

# <span id="page-3953-3"></span>**SymbolSize**

Gets or sets the size (in pixels) of the symbols used to render this [Series](#page-1158-0). Applies to Scatter, LineSymbols, and SplineSymbols chart types.

Inherited From [SeriesBase](#page-1170-0) Type number

# <span id="page-3954-0"></span>symbolStyle

Gets or sets the series symbol style. Applies to Scatter, LineSymbols, and SplineSymbols chart types.

Inherited From [SeriesBase](#page-1170-0) Type any

<span id="page-3954-1"></span>**visibility** 

Gets or sets an enumerated value indicating whether and where the series appears.

Inherited From [SeriesBase](#page-1170-0) Type [SeriesVisibility](#page-1214-0)

<span id="page-3954-2"></span>**wiProperty** 

Gets or sets a name of a property that this component is assigned to. Default value is 'series'.

Type string

<span id="page-3954-3"></span>xFunc

Gets or sets the function used to calculate the x value.

Inherited From [ParametricFunctionSeries](#page-1274-0) Type Function

<span id="page-3955-0"></span>Gets or sets the function used to calculate the y value.

Inherited From [ParametricFunctionSeries](#page-1274-0) Type Function

# Methods

#### <span id="page-3955-1"></span>**approximate**

approximate(value: number): void

Gets the approximate x and y from the given value.

#### Parameters

# value: number

The value to calculate.

Inherited From [ParametricFunctionSeries](#page-1274-0) Returns void

<span id="page-3955-2"></span>**o** created

created(): void

If you create a custom component inherited from a Wijmo component, you can override this method and perform necessary initializations that you usually do in a class constructor. This method is called in the last line of a Wijmo component constructor and allows you to not declare your custom component's constructor at all, thus preventing you from a necessity to maintain constructor parameters and keep them in synch with Wijmo component's constructor parameters.

# Returns

void

# <span id="page-3956-0"></span>dataToPoint

dataToPoint(pt: [Point\)](#page-104-0): [Point](#page-104-0)

Converts a [Point](#page-104-0) from series data coordinates to control coordinates.

# **Parameters**

pt: [Point](#page-104-0)

[Point](#page-104-0) in series data coordinates.

Inherited From [SeriesBase](#page-1170-0)

Returns

[Point](#page-104-0)

# <span id="page-3956-1"></span>**o** drawLegendItem

drawLegendItem(engine: [IRenderEngine](#page-1185-0), rect: [Rect](#page-111-0), index: number): void

Draw a legend item at the specified position.

### Parameters

engine: [IRenderEngine](#page-1185-0)

The rendering engine to use.

• rect: [Rect](#page-111-0)

The position of the legend item.

• index: number

Index of legend item(for series with multiple legend items).

# Inherited From

[SeriesBase](#page-1170-0)

- Returns
- void

#### <span id="page-3957-0"></span>**g** getDataRect

getDataRect(currentRect?: [Rect,](#page-111-0) calculatedRect?: [Rect](#page-111-0)): [Rect](#page-111-0)

Returns the series bounding rectangle in data coordinates.

If getDataRect() returns null, the limits are calculated automatically based on the data values.

#### **Parameters**

**· current[Rect](#page-111-0): Rect** OPTIONAL The current rectangle of chart. This parameter is optional.

**• calculated[Rect](#page-111-0): Rect** OPTIONAL The calculated rectangle of chart. This parameter is optional.

# Inherited From [SeriesBase](#page-1170-0) Returns [Rect](#page-111-0)

# <span id="page-3957-1"></span>**o** getPlotElement

getPlotElement(pointIndex: number): any

Gets the plot element that corresponds to the specified point index.

#### **Parameters**

# pointIndex: number

The index of the data point.

# Inherited From [SeriesBase](#page-1170-0) Returns

any

#### <span id="page-3958-0"></span>**o** hitTest

hitTest(pt: any, y?: number): [HitTestInfo](#page-1127-0)

Gets a [HitTestInfo](#page-1127-0) object with information about the specified point.

# **Parameters**

#### pt: any

The point to investigate, in window coordinates.

**• y: number** OPTIONAL

The Y coordinate of the point (if the first parameter is a number).

# Inherited From

[SeriesBase](#page-1170-0) Returns [HitTestInfo](#page-1127-0)

# <span id="page-3958-1"></span>**o** initialize

initialize(options: any): void

Initializes the series by copying the properties from a given object.

#### **Parameters**

• options: any

JavaScript object containing initialization data for the series.

# Inherited From

[SeriesBase](#page-1170-0)

Returns

void

#### <span id="page-3959-0"></span>**o** legendItemLength

legendItemLength(): number

Returns number of series items in the legend.

# Inherited From [SeriesBase](#page-1170-0) Returns number

<span id="page-3959-1"></span>measureLegendItem

measureLegendItem(engine: [IRenderEngine,](#page-1185-0) index: number): [Size](#page-119-0)

Measures height and width of the legend item.

# **Parameters**

# engine: [IRenderEngine](#page-1185-0)

The rendering engine to use.

### • index: number

Index of legend item(for series with multiple legend items).

Inherited From [SeriesBase](#page-1170-0) Returns [Size](#page-119-0)
#### **o** onRendered

onRendered(engine: [IRenderEngine](#page-1185-0)): void

Raises the [rendered](#page-3961-0) event.

### **Parameters**

#### engine: [IRenderEngine](#page-1185-0)

The [IRenderEngine](#page-1185-0) object used to render the series.

Inherited From [SeriesBase](#page-1170-0)

Returns

void

# **o** onRendering

onRendering(engine: [IRenderEngine,](#page-1185-0) index: number, count: number): boolean

Raises the [rendering](#page-3961-1) event.

#### **Parameters**

# engine: [IRenderEngine](#page-1185-0)

The [IRenderEngine](#page-1185-0) object used to render the series.

# • index: number

The index of the series to render.

# count: number

Total number of the series to render.

# Inherited From

[SeriesBase](#page-1170-0) Returns boolean

# pointToData

pointToData(pt: [Point\)](#page-104-0): [Point](#page-104-0)

Converts a [Point](#page-104-0) from control coordinates to series data coordinates.

# Parameters

# pt: [Point](#page-104-0)

The point to convert, in control coordinates.

Inherited From [SeriesBase](#page-1170-0)

Returns

[Point](#page-104-0)

Events

#### <span id="page-3961-0"></span>rendered

Occurs when series is rendered.

Inherited From [SeriesBase](#page-1170-0) Arguments [IRenderEngine](#page-1185-0)

<span id="page-3961-1"></span> $\sqrt{\ }$  rendering

Occurs when series is rendering.

Inherited From [SeriesBase](#page-1170-0) Arguments [EventArgs](#page-96-0)

# WjFlexChartTrendLine Class

File wijmo.angular2.js Module [wijmo/wijmo.angular2.chart.analytics](#page-3896-0) Base Class **[TrendLine](#page-1289-0)** 

Angular 2 component for the [TrendLine](#page-1289-0) control.

The wj-flex-chart-trend-line component must be contained in one of the following components: [WjFlexChart](#page-3758-0) or [WjFinancialChart](#page-4070-0).

Use the wj-flex-chart-trend-line component to add TrendLine controls to your Angular 2 applications. For details about Angular 2 markup syntax, see Angular 2 Markup.

The WjFlexChartTrendLine component is derived from the TrendLine control and inherits all its properties, events and methods.

#### **Constructor**

**O** [constructor](#page-3964-0)

# Properties

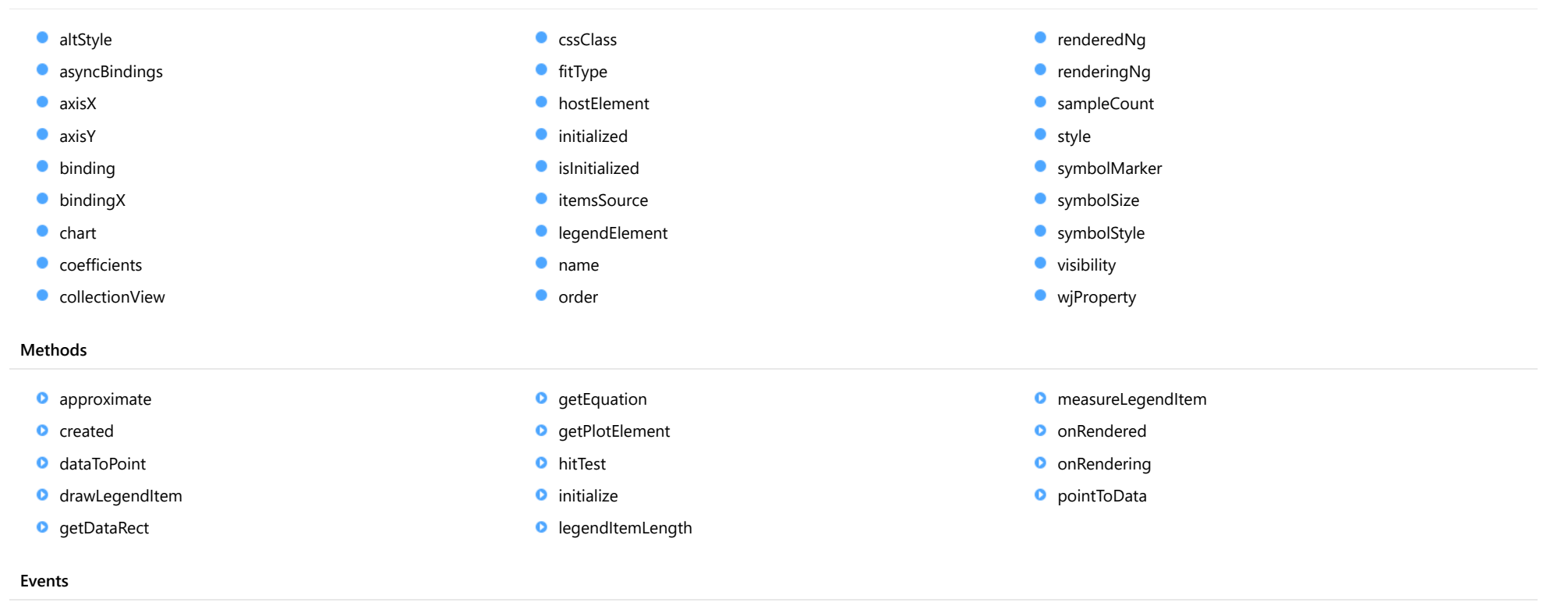

 $\overrightarrow{r}$  [rendered](#page-3977-1)  $\overrightarrow{r}$  [rendering](#page-3977-2)

# **Constructor**

#### <span id="page-3964-0"></span>constructor

constructor(options?: any): [TrendLine](#page-1289-0)

Initializes a new instance of the [TrendLine](#page-1289-0) class.

# Parameters

**• options: any OPTIONAL** 

JavaScript object containing initialization data for the object.

Inherited From **[TrendLine](#page-1289-0)** Returns **[TrendLine](#page-1289-0)** 

# Properties

#### <span id="page-3964-1"></span>altStyle

Gets or sets the alternative style for the series. The values from this property will be used for negative values in Bar, Column, and Scatter charts; and for rising values in financial chart types like Candlestick, LineBreak, EquiVolume etc.

If no value is provided, the default styles will be used.

Inherited From [SeriesBase](#page-1170-0) Type any

# <span id="page-3964-2"></span>**asyncBindings**

Allows you to override the global WjOptions.[asyncBindings](#page-3964-2) setting for this specific component. See the WjOptions.asyncBindings property description for details.

Type boolean

<span id="page-3965-0"></span>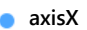

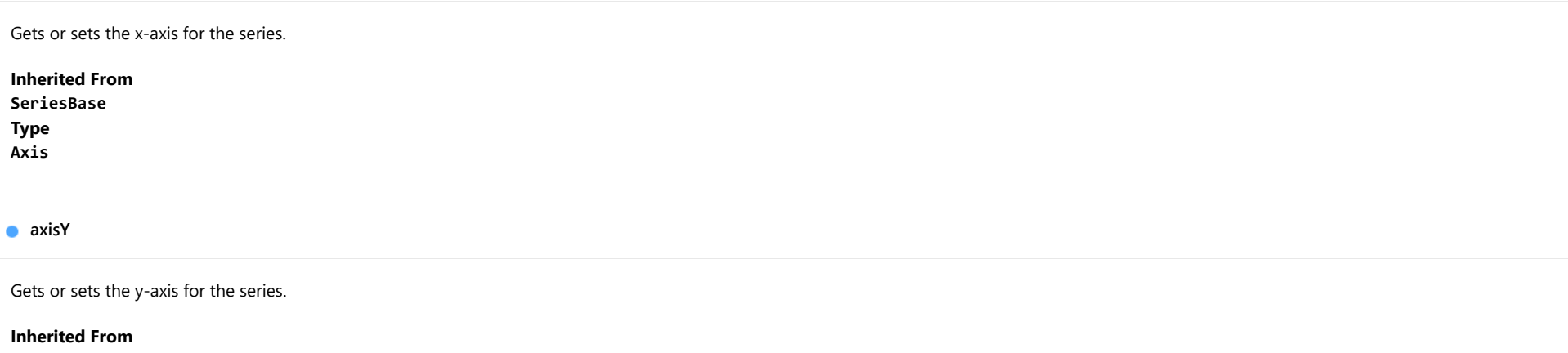

<span id="page-3965-1"></span>[SeriesBase](#page-1170-0) Type [Axis](#page-984-0)

<span id="page-3965-2"></span>**binding** 

Gets or sets the name of the property that contains Y values for the series.

Inherited From [SeriesBase](#page-1170-0) Type string

<span id="page-3965-3"></span>**bindingX** 

Gets or sets the name of the property that contains X values for the series.

Inherited From [SeriesBase](#page-1170-0) Type string

<span id="page-3966-0"></span>Gets the [FlexChart](#page-1023-0) object that owns this series.

Inherited From [SeriesBase](#page-1170-0)

Type [FlexChartCore](#page-1073-0)

#### <span id="page-3966-1"></span>**coefficients**

Gets the coefficients of the equation.

Inherited From

[TrendLine](#page-1289-0) Type number[]

<span id="page-3966-2"></span>**collectionView** 

Gets the [ICollectionView](#page-182-0) object that contains the data for this series.

Inherited From [SeriesBase](#page-1170-0) Type [ICollectionView](#page-182-0)

<span id="page-3966-3"></span>**cssClass** 

Gets or sets the series CSS class.

Inherited From [SeriesBase](#page-1170-0) Type string

#### <span id="page-3967-0"></span>**fitType**

Gets or sets the fit type of the [TrendLine](#page-1289-0).

Inherited From [TrendLine](#page-1289-0) Type

[TrendLineFitType](#page-1351-0)

#### <span id="page-3967-1"></span>**hostElement**

Gets the series host element.

Inherited From [SeriesBase](#page-1170-0) Type SVGGElement

<span id="page-3967-2"></span>**nitialized** 

This event is triggered after the component has been initialized by Angular, that is all bound properties have been assigned and child components (if any) have been initialized.

Type EventEmitter

<span id="page-3967-3"></span>**islnitialized** 

Indicates whether the component has been initialized by Angular. Changes its value from false to true right before triggering the *initialized* event.

Type boolean

<span id="page-3967-4"></span>**c**itemsSource

Gets or sets the array or [ICollectionView](#page-182-0) object that contains the series data.

Inherited From [SeriesBase](#page-1170-0) Type any

#### <span id="page-3968-0"></span>**e** legendElement

Gets the series element in the legend.

Inherited From [SeriesBase](#page-1170-0) Type SVGGElement

<span id="page-3968-1"></span>name

Gets or sets the series name.

The series name is displayed in the chart legend. Any series without a name does not appear in the legend.

# Inherited From [SeriesBase](#page-1170-0) Type string

<span id="page-3968-2"></span>**o** order

Gets or sets the number of terms in a polynomial or Fourier equation.

Set this value to an integer greater than 1. It gets applied when the fitType is set to wijmo.chart.analytics.TrendLineFitType.Polynomial or wijmo.chart.analytics.TrendLineFitType.Fourier.

Inherited From [TrendLine](#page-1289-0) Type number

#### <span id="page-3968-3"></span>**c**renderedNg

Angular (EventEmitter) version of the Wijmo rendered event for programmatic access. Use this event name if you want to subscribe to the Angular version of the event in code. In template bindings use the conventional rendered Wijmo event name.

Type EventEmitter

# <span id="page-3969-0"></span>**•** renderingNg

Angular (EventEmitter) version of the Wijmo rendering event for programmatic access. Use this event name if you want to subscribe to the Angular version of the event in code. In template bindings use the conventional rendering Wijmo event name.

# Type

EventEmitter

<span id="page-3969-1"></span>sampleCount

Gets or sets the sample count for function calculation. The property doesn't apply for MovingAverage.

Inherited From [TrendLineBase](#page-1304-0) Type number

<span id="page-3969-2"></span>**o** style

Gets or sets the series style.

Inherited From [SeriesBase](#page-1170-0) Type any

<span id="page-3969-3"></span>symbolMarker

Gets or sets the shape of marker to use for each data point in the series. Applies to Scatter, LineSymbols, and SplineSymbols chart types.

Inherited From [SeriesBase](#page-1170-0) Type [Marker](#page-1209-0)

# <span id="page-3970-0"></span>**SymbolSize**

Gets or sets the size (in pixels) of the symbols used to render this [Series](#page-1158-0). Applies to Scatter, LineSymbols, and SplineSymbols chart types.

<span id="page-3970-1"></span>Inherited From [SeriesBase](#page-1170-0) Type number **symbolStyle** Gets or sets the series symbol style. Applies to Scatter, LineSymbols, and SplineSymbols chart types. Inherited From [SeriesBase](#page-1170-0) Type any **visibility** Gets or sets an enumerated value indicating whether and where the series appears. Inherited From [SeriesBase](#page-1170-0) Type [SeriesVisibility](#page-1214-0) **wiProperty** Gets or sets a name of a property that this component is assigned to. Default value is 'series'.

<span id="page-3970-3"></span><span id="page-3970-2"></span>Type string

# **Methods**

<span id="page-3971-0"></span>approximate(x: number): number

Gets the approximate y value from the given x value.

#### Parameters

#### x: number

The x value to be used for calculating the Y value.

Inherited From [TrendLine](#page-1289-0) Returns

number

#### <span id="page-3971-1"></span>**o** created

created(): void

If you create a custom component inherited from a Wijmo component, you can override this method and perform necessary initializations that you usually do in a class constructor. This method is called in the last line of a Wijmo component constructor and allows you to not declare your custom component's constructor at all, thus preventing you from a necessity to maintain constructor parameters and keep them in synch with Wijmo component's constructor parameters.

#### Returns

void

## <span id="page-3971-2"></span>o dataToPoint

dataToPoint(pt: [Point\)](#page-104-0): [Point](#page-104-0)

Converts a **[Point](#page-104-0)** from series data coordinates to control coordinates.

#### Parameters

# pt: [Point](#page-104-0)

[Point](#page-104-0) in series data coordinates.

#### Inherited From [SeriesBase](#page-1170-0)

Returns

[Point](#page-104-0)

#### <span id="page-3972-0"></span>drawLegendItem

drawLegendItem(engine: [IRenderEngine](#page-1185-0), rect: [Rect](#page-111-0), index: number): void

Draw a legend item at the specified position.

# Parameters

#### engine: [IRenderEngine](#page-1185-0)

The rendering engine to use.

rect: [Rect](#page-111-0)

The position of the legend item.

## • index: number

Index of legend item(for series with multiple legend items).

# Inherited From [SeriesBase](#page-1170-0) Returns void

#### <span id="page-3972-1"></span>**g** getDataRect

getDataRect(currentRect?: [Rect,](#page-111-0) calculatedRect?: [Rect](#page-111-0)): [Rect](#page-111-0)

Returns the series bounding rectangle in data coordinates.

If getDataRect() returns null, the limits are calculated automatically based on the data values.

#### **Parameters**

# **• current[Rect](#page-111-0): Rect** OPTIONAL

The current rectangle of chart. This parameter is optional.

**• calculated[Rect](#page-111-0): Rect** OPTIONAL

The calculated rectangle of chart. This parameter is optional.

Inherited From [SeriesBase](#page-1170-0) Returns [Rect](#page-111-0)

# <span id="page-3973-0"></span>**g** getEquation

getEquation(fmt?: Function): void

Gets the formatted equation string for the coefficients.

# Parameters

**.** fmt: Function OPTIONAL

The formatting function used to convert the coefficients into strings. This parameter is optional.

Inherited From [TrendLine](#page-1289-0)

Returns

void

# <span id="page-3973-1"></span>**o** getPlotElement

getPlotElement(pointIndex: number): any

Gets the plot element that corresponds to the specified point index.

#### **Parameters**

# pointIndex: number

The index of the data point.

Inherited From [SeriesBase](#page-1170-0) Returns any

#### <span id="page-3974-0"></span>**o** hitTest

hitTest(pt: any, y?: number): [HitTestInfo](#page-1127-0)

Gets a [HitTestInfo](#page-1127-0) object with information about the specified point.

# **Parameters**

## pt: any

The point to investigate, in window coordinates.

**• y: number** OPTIONAL

The Y coordinate of the point (if the first parameter is a number).

# Inherited From

[SeriesBase](#page-1170-0) Returns [HitTestInfo](#page-1127-0)

# <span id="page-3974-1"></span>**o** initialize

initialize(options: any): void

Initializes the series by copying the properties from a given object.

#### **Parameters**

• options: any

JavaScript object containing initialization data for the series.

# Inherited From

[SeriesBase](#page-1170-0)

Returns

void

### <span id="page-3975-0"></span>**o** legendItemLength

legendItemLength(): number

Returns number of series items in the legend.

# Inherited From [SeriesBase](#page-1170-0) Returns number

<span id="page-3975-1"></span>measureLegendItem

measureLegendItem(engine: [IRenderEngine,](#page-1185-0) index: number): [Size](#page-119-0)

Measures height and width of the legend item.

# **Parameters**

# engine: [IRenderEngine](#page-1185-0)

The rendering engine to use.

# • index: number

Index of legend item(for series with multiple legend items).

Inherited From [SeriesBase](#page-1170-0) Returns [Size](#page-119-0)

#### <span id="page-3976-0"></span>**o** onRendered

onRendered(engine: [IRenderEngine](#page-1185-0)): void

Raises the [rendered](#page-3977-1) event.

### **Parameters**

#### engine: [IRenderEngine](#page-1185-0)

The [IRenderEngine](#page-1185-0) object used to render the series.

Inherited From [SeriesBase](#page-1170-0)

Returns

void

# <span id="page-3976-1"></span>**o** onRendering

onRendering(engine: [IRenderEngine,](#page-1185-0) index: number, count: number): boolean

Raises the [rendering](#page-3977-2) event.

#### **Parameters**

# engine: [IRenderEngine](#page-1185-0)

The [IRenderEngine](#page-1185-0) object used to render the series.

# • index: number

The index of the series to render.

# count: number

Total number of the series to render.

# Inherited From

[SeriesBase](#page-1170-0) Returns boolean

# <span id="page-3977-0"></span>pointToData

pointToData(pt: [Point\)](#page-104-0): [Point](#page-104-0)

Converts a [Point](#page-104-0) from control coordinates to series data coordinates.

# Parameters

# pt: [Point](#page-104-0)

The point to convert, in control coordinates.

Inherited From [SeriesBase](#page-1170-0)

Returns

[Point](#page-104-0)

Events

#### <span id="page-3977-1"></span>rendered

Occurs when series is rendered.

Inherited From [SeriesBase](#page-1170-0) Arguments [IRenderEngine](#page-1185-0)

<span id="page-3977-2"></span> $\sqrt{\ }$  rendering

Occurs when series is rendering.

Inherited From [SeriesBase](#page-1170-0) Arguments [EventArgs](#page-96-0)

# WjFlexChartWaterfall Class

File wijmo.angular2.js Module [wijmo/wijmo.angular2.chart.analytics](#page-3896-0) Base Class [Waterfall](#page-1317-0)

Angular 2 component for the [Waterfall](#page-1317-0) control.

The wj-flex-chart-waterfall component must be contained in one of the following components: [WjFlexChart](#page-3758-0) or [WjFinancialChart](#page-4070-0).

Use the wj-flex-chart-waterfall component to add Waterfall controls to your Angular 2 applications. For details about Angular 2 markup syntax, see Angular 2 Markup.

The WjFlexChartWaterfall component is derived from the Waterfall control and inherits all its properties, events and methods.

#### **Constructor**

**O** [constructor](#page-3980-0)

# Properties

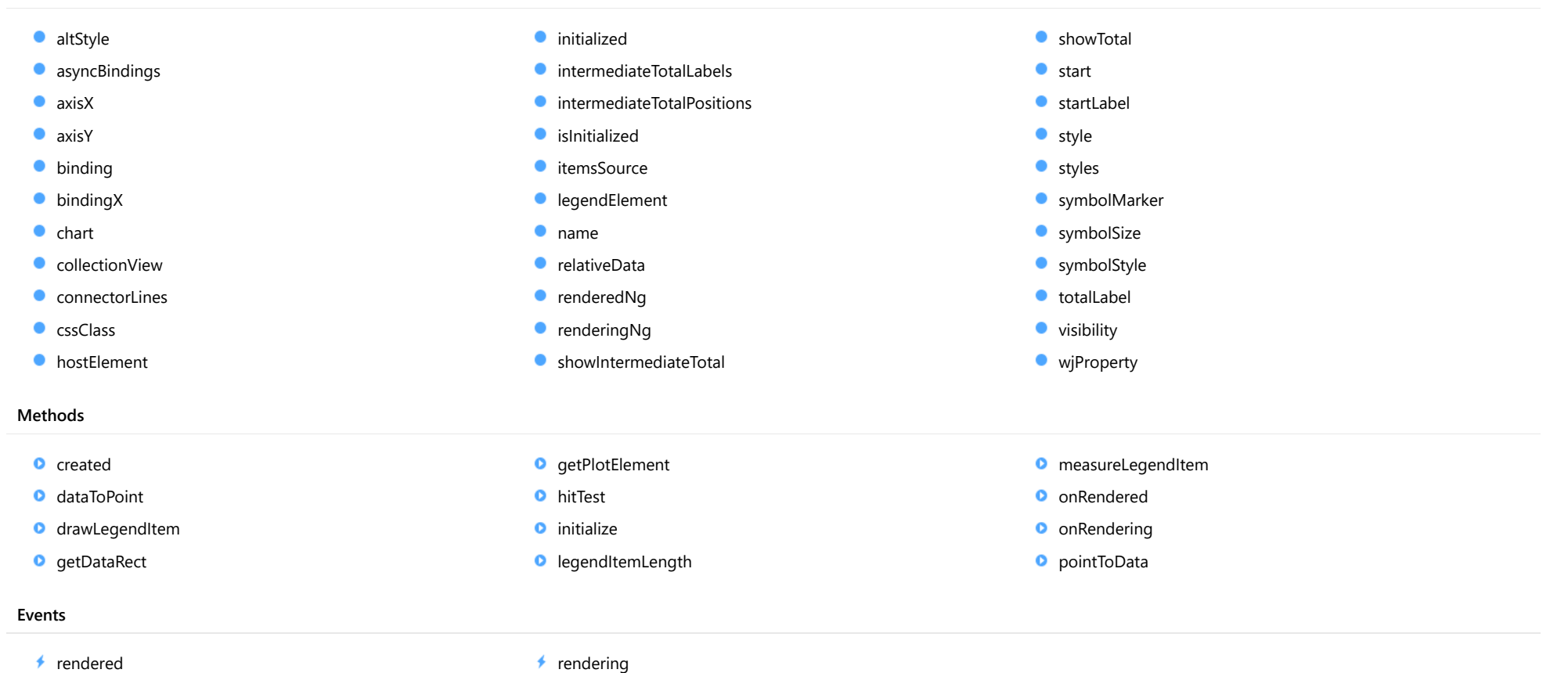

# **Constructor**

#### <span id="page-3980-0"></span>constructor

constructor(options?: any): [Waterfall](#page-1317-0)

Initializes a new instance of the [Waterfall](#page-1317-0) class.

# Parameters

**• options: any OPTIONAL** 

JavaScript object containing initialization data for the object.

Inherited From **[Waterfall](#page-1317-0)** Returns **[Waterfall](#page-1317-0)** 

# Properties

#### <span id="page-3980-1"></span>altStyle

Gets or sets the alternative style for the series. The values from this property will be used for negative values in Bar, Column, and Scatter charts; and for rising values in financial chart types like Candlestick, LineBreak, EquiVolume etc.

If no value is provided, the default styles will be used.

Inherited From [SeriesBase](#page-1170-0) Type any

# <span id="page-3980-2"></span>**asyncBindings**

Allows you to override the global WjOptions.[asyncBindings](#page-3980-2) setting for this specific component. See the WjOptions.asyncBindings property description for details.

Type boolean

<span id="page-3981-0"></span>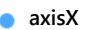

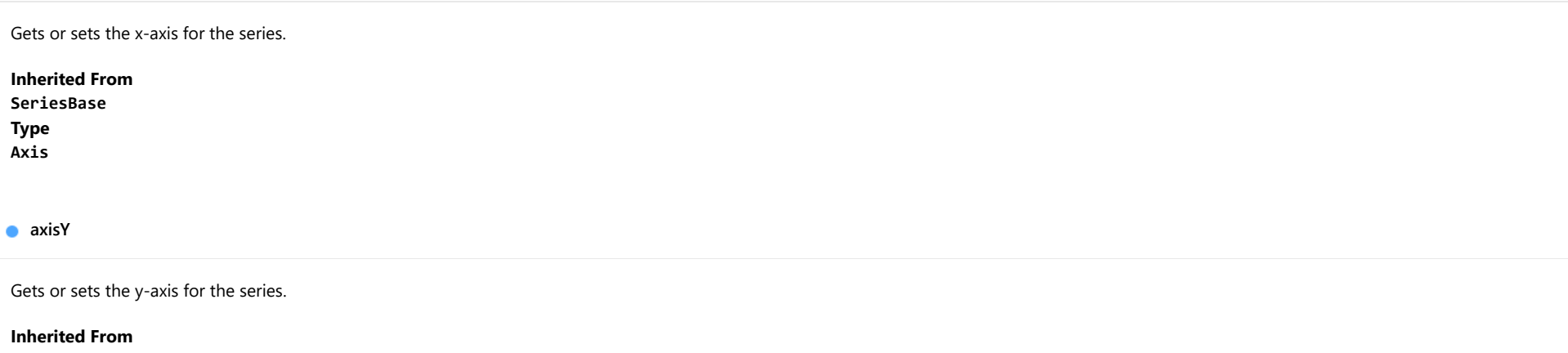

<span id="page-3981-1"></span>[SeriesBase](#page-1170-0) Type [Axis](#page-984-0)

<span id="page-3981-2"></span>**binding** 

Gets or sets the name of the property that contains Y values for the series.

Inherited From [SeriesBase](#page-1170-0) Type string

<span id="page-3981-3"></span>**bindingX** 

Gets or sets the name of the property that contains X values for the series.

Inherited From [SeriesBase](#page-1170-0) Type string

<span id="page-3982-0"></span> $\bullet$  chart

Gets the [FlexChart](#page-1023-0) object that owns this series.

Inherited From [SeriesBase](#page-1170-0) Type [FlexChartCore](#page-1073-0)

<span id="page-3982-1"></span>**collectionView** 

Gets the [ICollectionView](#page-182-0) object that contains the data for this series.

Inherited From [SeriesBase](#page-1170-0) Type [ICollectionView](#page-182-0)

<span id="page-3982-2"></span>**ConnectorLines** 

Gets or sets a value that determines whether to show connector lines.

Inherited From [Waterfall](#page-1317-0) Type boolean

<span id="page-3982-3"></span>**cssClass** 

Gets or sets the series CSS class.

Inherited From [SeriesBase](#page-1170-0) Type string

#### <span id="page-3983-0"></span>**hostElement**

Gets the series host element.

Inherited From [SeriesBase](#page-1170-0) Type SVGGElement

<span id="page-3983-1"></span>**nitialized** 

This event is triggered after the component has been initialized by Angular, that is all bound properties have been assigned and child components (if any) have been initialized.

#### Type EventEmitter

<span id="page-3983-2"></span>intermediateTotalLabels

Gets or sets the name of the property that contains labels for the intermediate total bars. This should be an array or a string.

This property works with the [showIntermediateTotal](#page-3985-3) and [intermediateTotalPositions](#page-3983-3) properties.

Inherited From [Waterfall](#page-1317-0) Type any

#### <span id="page-3983-3"></span>**n** intermediateTotalPositions

Gets or sets a value of the property that contains the index for positions of the intermediate total bars.

This property works with the [showIntermediateTotal](#page-3985-3) and [intermediateTotalLabels](#page-3983-2) properties.

Inherited From [Waterfall](#page-1317-0) Type number[]

# <span id="page-3984-0"></span>**islnitialized**

Indicates whether the component has been initialized by Angular. Changes its value from false to true right before triggering the *initialized* event.

# Type

boolean

# <span id="page-3984-1"></span>**C**itemsSource

Gets or sets the array or [ICollectionView](#page-182-0) object that contains the series data.

Inherited From [SeriesBase](#page-1170-0) Type any

# <span id="page-3984-2"></span>legendElement

Gets the series element in the legend.

Inherited From [SeriesBase](#page-1170-0) Type SVGGElement

<span id="page-3984-3"></span>name

Gets or sets the series name.

The series name is displayed in the chart legend. Any series without a name does not appear in the legend.

Inherited From [SeriesBase](#page-1170-0) Type string

#### <span id="page-3985-0"></span>● relativeData

Gets or sets a value that determines whether the given data represents absolute or relative values (differences).

Inherited From [Waterfall](#page-1317-0) Type boolean

<span id="page-3985-1"></span>**c**renderedNg

Angular (EventEmitter) version of the Wijmo rendered event for programmatic access. Use this event name if you want to subscribe to the Angular version of the event in code. In template bindings use the conventional rendered Wijmo event name.

# Type EventEmitter

<span id="page-3985-2"></span>**•** renderingNg

Angular (EventEmitter) version of the Wijmo rendering event for programmatic access. Use this event name if you want to subscribe to the Angular version of the event in code. In template bindings use the conventional rendering Wijmo event name.

# Type EventEmitter

# <span id="page-3985-3"></span>**C** showIntermediateTotal

Gets or sets a value that determines whether to show intermediate total bars.

This property works with [intermediateTotalPositions](#page-3983-3) and [intermediateTotalLabels](#page-3983-2) properties.

Inherited From [Waterfall](#page-1317-0) Type boolean

# <span id="page-3986-0"></span>**showTotal**

Gets or sets a value that determines whether to show the total bar at the end of the chart.

Inherited From [Waterfall](#page-1317-0) Type boolean

<span id="page-3986-1"></span>**o** start

Gets or sets a value that determines the value of the start bar. If start is null, the start bar will not be shown.

Inherited From [Waterfall](#page-1317-0) Type number

<span id="page-3986-2"></span>startLabel

Gets or sets the label of the start bar.

Inherited From [Waterfall](#page-1317-0) Type string

<span id="page-3986-3"></span>**o** style

Gets or sets the series style.

Inherited From [SeriesBase](#page-1170-0) Type any

<span id="page-3987-0"></span>styles

Gets or sets the Waterfall styles.

The following styles are supported:

1. start: Specifies the style of the start column.

2. total: Specifies the style of the total column.

3. intermediateTotal: Specifies the style of the intermediate total column.

4. falling: Specifies the style of the falling columns.

5. rising: Specifies the style of the rising columns.

6. connectorLines: Specifies the style of the connectorLines.

```
waterfall.styles = {
  start: { fill: 'blue', stroke: 'blue' },
  total: { fill: 'yellow', stroke: 'yellow' },
  falling: { fill: 'red', stroke: 'red' },
 rising: { fill: 'green', stroke: 'green' },
  connectorLines: { stroke: 'blue', 'stroke-dasharray': '10, 10' }
}
```
# Inherited From

[Waterfall](#page-1317-0) Type any

<span id="page-3987-1"></span>symbolMarker

Gets or sets the shape of marker to use for each data point in the series. Applies to Scatter, LineSymbols, and SplineSymbols chart types.

Inherited From [SeriesBase](#page-1170-0) Type [Marker](#page-1209-0)

<span id="page-3987-2"></span>**SymbolSize** 

Gets or sets the size (in pixels) of the symbols used to render this [Series](#page-1158-0). Applies to Scatter, LineSymbols, and SplineSymbols chart types.

Inherited From [SeriesBase](#page-1170-0) Type number

# <span id="page-3988-0"></span>symbolStyle

Gets or sets the series symbol style. Applies to Scatter, LineSymbols, and SplineSymbols chart types.

Inherited From [SeriesBase](#page-1170-0) Type any

<span id="page-3988-1"></span>● totalLabel

Gets or sets the label of the total bar.

Inherited From [Waterfall](#page-1317-0) Type string

<span id="page-3988-2"></span>**visibility** 

Gets or sets an enumerated value indicating whether and where the series appears.

Inherited From [SeriesBase](#page-1170-0) Type [SeriesVisibility](#page-1214-0)

<span id="page-3988-3"></span>**wiProperty** 

Gets or sets a name of a property that this component is assigned to. Default value is 'series'.

Type string

# **Methods**

# <span id="page-3989-0"></span>**o** created

## created(): void

If you create a custom component inherited from a Wijmo component, you can override this method and perform necessary initializations that you usually do in a class constructor. This method is called in the last line of a Wijmo component constructor and allows you to not declare your custom component's constructor at all, thus preventing you from a necessity to maintain constructor parameters and keep them in synch with Wijmo component's constructor parameters.

# Returns

void

# <span id="page-3989-1"></span>dataToPoint

dataToPoint(pt: [Point\)](#page-104-0): [Point](#page-104-0)

Converts a **[Point](#page-104-0)** from series data coordinates to control coordinates.

#### **Parameters**

# pt: [Point](#page-104-0)

[Point](#page-104-0) in series data coordinates.

# Inherited From

# [SeriesBase](#page-1170-0)

Returns

[Point](#page-104-0)

#### <span id="page-3990-0"></span>drawLegendItem

drawLegendItem(engine: [IRenderEngine](#page-1185-0), rect: [Rect](#page-111-0), index: number): void

Draw a legend item at the specified position.

# Parameters

#### engine: [IRenderEngine](#page-1185-0)

The rendering engine to use.

rect: [Rect](#page-111-0)

The position of the legend item.

## • index: number

Index of legend item(for series with multiple legend items).

# Inherited From [SeriesBase](#page-1170-0) Returns void

#### <span id="page-3990-1"></span>**g** getDataRect

getDataRect(currentRect?: [Rect,](#page-111-0) calculatedRect?: [Rect](#page-111-0)): [Rect](#page-111-0)

Returns the series bounding rectangle in data coordinates.

If getDataRect() returns null, the limits are calculated automatically based on the data values.

#### **Parameters**

# **• current[Rect](#page-111-0): Rect** OPTIONAL

The current rectangle of chart. This parameter is optional.

**• calculated[Rect](#page-111-0): Rect** OPTIONAL

The calculated rectangle of chart. This parameter is optional.

Inherited From [SeriesBase](#page-1170-0) Returns [Rect](#page-111-0)

# <span id="page-3991-0"></span>**g** getPlotElement

getPlotElement(pointIndex: number): any

Gets the plot element that corresponds to the specified point index.

# **Parameters**

pointIndex: number

The index of the data point.

Inherited From [SeriesBase](#page-1170-0) Returns any

<span id="page-3991-1"></span>**o** hitTest

hitTest(pt: any, y?: number): [HitTestInfo](#page-1127-0)

Gets a **[HitTestInfo](#page-1127-0)** object with information about the specified point.

#### Parameters

## pt: any

The point to investigate, in window coordinates.

**• y: number** OPTIONAL

The Y coordinate of the point (if the first parameter is a number).

Inherited From [SeriesBase](#page-1170-0) Returns [HitTestInfo](#page-1127-0)

## <span id="page-3992-0"></span>**o** initialize

initialize(options: any): void

Initializes the series by copying the properties from a given object.

# Parameters

# • options: any

JavaScript object containing initialization data for the series.

Inherited From [SeriesBase](#page-1170-0) Returns void

# <span id="page-3992-1"></span>**o** legendItemLength

legendItemLength(): number

Returns number of series items in the legend.

Inherited From [SeriesBase](#page-1170-0) Returns number

#### <span id="page-3993-0"></span>**o** measureLegendItem

measureLegendItem(engine: [IRenderEngine,](#page-1185-0) index: number): [Size](#page-119-0)

Measures height and width of the legend item.

# Parameters

# engine: [IRenderEngine](#page-1185-0)

The rendering engine to use.

# • index: number

Index of legend item(for series with multiple legend items).

# Inherited From

[SeriesBase](#page-1170-0) Returns [Size](#page-119-0)

## <span id="page-3993-1"></span>onRendered

onRendered(engine: [IRenderEngine](#page-1185-0)): void

Raises the [rendered](#page-3995-0) event.

#### Parameters

engine: [IRenderEngine](#page-1185-0)

The [IRenderEngine](#page-1185-0) object used to render the series.

# Inherited From

[SeriesBase](#page-1170-0)

Returns

void

#### <span id="page-3994-0"></span>**o** onRendering

onRendering(engine: [IRenderEngine,](#page-1185-0) index: number, count: number): boolean

Raises the [rendering](#page-3995-1) event.

## Parameters

#### engine: [IRenderEngine](#page-1185-0)

The [IRenderEngine](#page-1185-0) object used to render the series.

# • index: number

The index of the series to render.

# count: number

Total number of the series to render.

# Inherited From [SeriesBase](#page-1170-0) Returns boolean

<span id="page-3994-1"></span>pointToData

pointToData(pt: [Point\)](#page-104-0): [Point](#page-104-0)

Converts a **[Point](#page-104-0)** from control coordinates to series data coordinates.

# Parameters

# pt: [Point](#page-104-0)

The point to convert, in control coordinates.

# Inherited From

#### [SeriesBase](#page-1170-0)

Returns

[Point](#page-104-0)

# Events

## <span id="page-3995-0"></span>rendered

Occurs when series is rendered.

Inherited From [SeriesBase](#page-1170-0) Arguments [IRenderEngine](#page-1185-0)

<span id="page-3995-1"></span> $\sqrt{\frac{1}{2}}$  rendering

Occurs when series is rendering.

Inherited From [SeriesBase](#page-1170-0) Arguments [EventArgs](#page-96-0)
# WjFlexChartYFunctionSeries Class

File wijmo.angular2.js Module [wijmo/wijmo.angular2.chart.analytics](#page-3896-0) Base Class [YFunctionSeries](#page-1333-0)

Angular 2 component for the [YFunctionSeries](#page-1333-0) control.

The wj-flex-chart-y-function-series component must be contained in one of the following components: [WjFlexChart](#page-3758-0) or [WjFinancialChart](#page-4070-0).

Use the wj-flex-chart-y-function-series component to add YFunctionSeries controls to your Angular 2 applications. For details about Angular 2 markup syntax, see Angular 2 Markup.

The WjFlexChartYFunctionSeries component is derived from the YFunctionSeries control and inherits all its properties, events and methods.

### **Constructor**

**O** [constructor](#page-3998-0)

# Properties

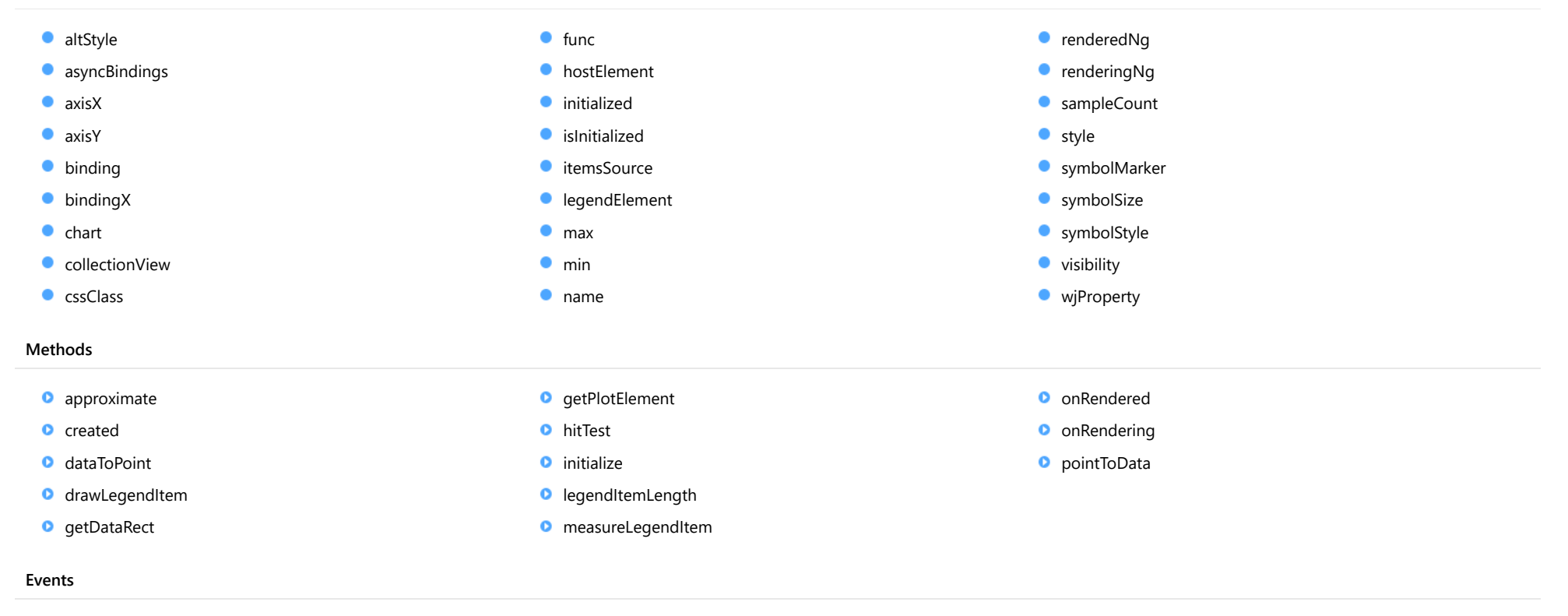

 $\overrightarrow{r}$  [rendered](#page-4011-0)  $\overrightarrow{r}$  [rendering](#page-4011-1)

# **Constructor**

<span id="page-3998-0"></span>constructor(options?: any): [YFunctionSeries](#page-1333-0)

Initializes a new instance of the [YFunctionSeries](#page-1333-0) class.

## Parameters

**• options: any OPTIONAL** 

JavaScript object containing initialization data for the object.

Inherited From **[YFunctionSeries](#page-1333-0)** Returns **[YFunctionSeries](#page-1333-0)** 

# Properties

### <span id="page-3998-1"></span>altStyle

Gets or sets the alternative style for the series. The values from this property will be used for negative values in Bar, Column, and Scatter charts; and for rising values in financial chart types like Candlestick, LineBreak, EquiVolume etc.

If no value is provided, the default styles will be used.

Inherited From [SeriesBase](#page-1170-0) Type any

### <span id="page-3998-2"></span>**asyncBindings**

Allows you to override the global WjOptions.[asyncBindings](#page-3998-2) setting for this specific component. See the WjOptions.asyncBindings property description for details.

Type boolean

<span id="page-3999-0"></span>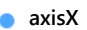

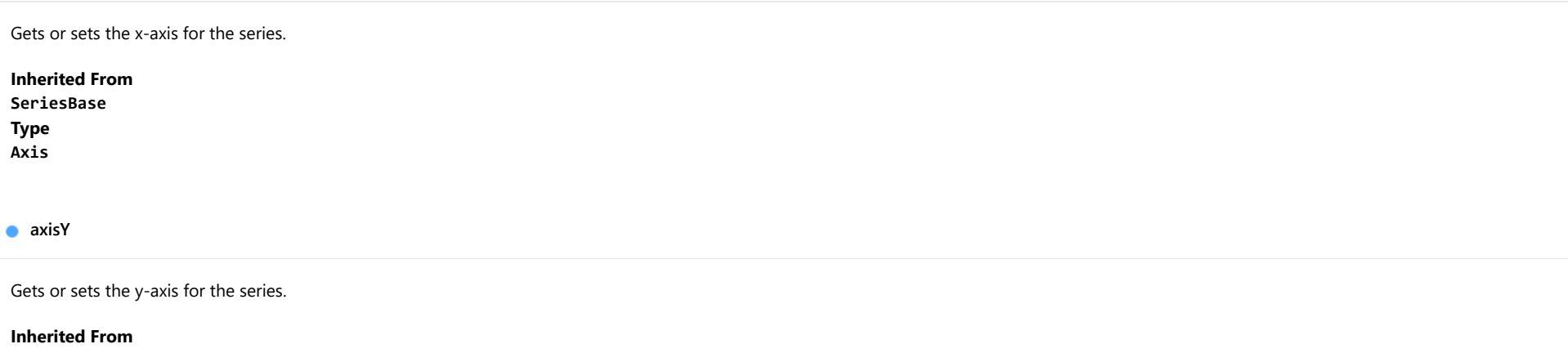

<span id="page-3999-1"></span>[SeriesBase](#page-1170-0) Type [Axis](#page-984-0)

<span id="page-3999-2"></span>**binding** 

Gets or sets the name of the property that contains Y values for the series.

Inherited From [SeriesBase](#page-1170-0) Type string

<span id="page-3999-3"></span>**bindingX** 

Gets or sets the name of the property that contains X values for the series.

Inherited From [SeriesBase](#page-1170-0) Type string

<span id="page-4000-0"></span> $\bullet$  chart

Gets the [FlexChart](#page-1023-0) object that owns this series.

Inherited From [SeriesBase](#page-1170-0) Type [FlexChartCore](#page-1073-0)

<span id="page-4000-1"></span>**collectionView** 

Gets the [ICollectionView](#page-182-0) object that contains the data for this series.

Inherited From [SeriesBase](#page-1170-0) Type [ICollectionView](#page-182-0)

# <span id="page-4000-2"></span>**cssClass**

Gets or sets the series CSS class.

Inherited From [SeriesBase](#page-1170-0) Type string

<span id="page-4000-3"></span> $\bullet$  func

Gets or sets the function used to calculate Y value.

Inherited From [YFunctionSeries](#page-1333-0) Type Function

### <span id="page-4001-0"></span>**hostElement**

Gets the series host element.

Inherited From [SeriesBase](#page-1170-0) Type SVGGElement

<span id="page-4001-1"></span>**nitialized** 

This event is triggered after the component has been initialized by Angular, that is all bound properties have been assigned and child components (if any) have been initialized.

### Type EventEmitter

<span id="page-4001-2"></span>**islnitialized** 

Indicates whether the component has been initialized by Angular. Changes its value from false to true right before triggering the *initialized* event.

Type boolean

<span id="page-4001-3"></span>**itemsSource** 

Gets or sets the array or [ICollectionView](#page-182-0) object that contains the series data.

Inherited From [SeriesBase](#page-1170-0) Type any

<span id="page-4001-4"></span>legendElement

Gets the series element in the legend.

Inherited From [SeriesBase](#page-1170-0) Type SVGGElement

#### <span id="page-4002-0"></span>max

Gets or sets the maximum value of the parameter for calculating a function.

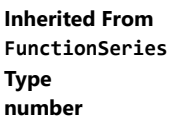

<span id="page-4002-1"></span> $\bullet$  min

Gets or sets the minimum value of the parameter for calculating a function.

Inherited From [FunctionSeries](#page-1247-0) Type number

<span id="page-4002-2"></span>name

Gets or sets the series name.

The series name is displayed in the chart legend. Any series without a name does not appear in the legend.

Inherited From [SeriesBase](#page-1170-0) Type string

# <span id="page-4002-3"></span>**•** renderedNg

Angular (EventEmitter) version of the Wijmo rendered event for programmatic access. Use this event name if you want to subscribe to the Angular version of the event in code. In template bindings use the conventional **rendered** Wijmo event name.

Type EventEmitter

## <span id="page-4003-0"></span>**•** renderingNg

Angular (EventEmitter) version of the Wijmo rendering event for programmatic access. Use this event name if you want to subscribe to the Angular version of the event in code. In template bindings use the conventional rendering Wijmo event name.

# Type

EventEmitter

<span id="page-4003-1"></span>sampleCount

Gets or sets the sample count for function calculation. The property doesn't apply for MovingAverage.

Inherited From [TrendLineBase](#page-1304-0) Type number

<span id="page-4003-2"></span>**o** style

Gets or sets the series style.

Inherited From [SeriesBase](#page-1170-0) Type any

<span id="page-4003-3"></span>symbolMarker

Gets or sets the shape of marker to use for each data point in the series. Applies to Scatter, LineSymbols, and SplineSymbols chart types.

Inherited From [SeriesBase](#page-1170-0) Type [Marker](#page-1209-0)

# <span id="page-4004-0"></span>**SymbolSize**

Gets or sets the size (in pixels) of the symbols used to render this [Series](#page-1158-0). Applies to Scatter, LineSymbols, and SplineSymbols chart types.

<span id="page-4004-1"></span>Inherited From [SeriesBase](#page-1170-0) Type number **symbolStyle** Gets or sets the series symbol style. Applies to Scatter, LineSymbols, and SplineSymbols chart types. Inherited From [SeriesBase](#page-1170-0) Type any **visibility** Gets or sets an enumerated value indicating whether and where the series appears. Inherited From [SeriesBase](#page-1170-0) Type [SeriesVisibility](#page-1214-0) **wiProperty** Gets or sets a name of a property that this component is assigned to. Default value is 'series'.

<span id="page-4004-3"></span><span id="page-4004-2"></span>Type string

# **Methods**

<span id="page-4005-0"></span>approximate(x: number): number

Gets the approximate y value from the given x value.

### Parameters

### x: number

The x value to be used for calculating the Y value.

Inherited From [YFunctionSeries](#page-1333-0) Returns

number

### <span id="page-4005-1"></span>**o** created

created(): void

If you create a custom component inherited from a Wijmo component, you can override this method and perform necessary initializations that you usually do in a class constructor. This method is called in the last line of a Wijmo component constructor and allows you to not declare your custom component's constructor at all, thus preventing you from a necessity to maintain constructor parameters and keep them in synch with Wijmo component's constructor parameters.

### Returns

void

<span id="page-4005-2"></span>o dataToPoint

dataToPoint(pt: [Point\)](#page-104-0): [Point](#page-104-0)

Converts a **[Point](#page-104-0)** from series data coordinates to control coordinates.

### Parameters

# pt: [Point](#page-104-0)

[Point](#page-104-0) in series data coordinates.

### Inherited From [SeriesBase](#page-1170-0)

Returns

[Point](#page-104-0)

### <span id="page-4006-0"></span>drawLegendItem

drawLegendItem(engine: [IRenderEngine](#page-1185-0), rect: [Rect](#page-111-0), index: number): void

Draw a legend item at the specified position.

# Parameters

### engine: [IRenderEngine](#page-1185-0)

The rendering engine to use.

rect: [Rect](#page-111-0)

The position of the legend item.

### • index: number

Index of legend item(for series with multiple legend items).

# Inherited From [SeriesBase](#page-1170-0) Returns void

### <span id="page-4006-1"></span>**g** getDataRect

getDataRect(currentRect?: [Rect,](#page-111-0) calculatedRect?: [Rect](#page-111-0)): [Rect](#page-111-0)

Returns the series bounding rectangle in data coordinates.

If getDataRect() returns null, the limits are calculated automatically based on the data values.

### **Parameters**

# **• current[Rect](#page-111-0): Rect** OPTIONAL

The current rectangle of chart. This parameter is optional.

**• calculated[Rect](#page-111-0): Rect** OPTIONAL

The calculated rectangle of chart. This parameter is optional.

Inherited From [SeriesBase](#page-1170-0) Returns [Rect](#page-111-0)

### <span id="page-4007-0"></span>**g** getPlotElement

getPlotElement(pointIndex: number): any

Gets the plot element that corresponds to the specified point index.

# **Parameters**

pointIndex: number

The index of the data point.

Inherited From [SeriesBase](#page-1170-0) Returns any

<span id="page-4007-1"></span>**o** hitTest

hitTest(pt: any, y?: number): [HitTestInfo](#page-1127-0)

Gets a **[HitTestInfo](#page-1127-0)** object with information about the specified point.

#### Parameters

### pt: any

The point to investigate, in window coordinates.

**• y: number** OPTIONAL

The Y coordinate of the point (if the first parameter is a number).

Inherited From [SeriesBase](#page-1170-0) Returns [HitTestInfo](#page-1127-0)

### <span id="page-4008-0"></span>**o** initialize

initialize(options: any): void

Initializes the series by copying the properties from a given object.

# Parameters

# • options: any

JavaScript object containing initialization data for the series.

Inherited From [SeriesBase](#page-1170-0) Returns void

# <span id="page-4008-1"></span>**o** legendItemLength

legendItemLength(): number

Returns number of series items in the legend.

Inherited From [SeriesBase](#page-1170-0) Returns number

### <span id="page-4009-0"></span>**o** measureLegendItem

measureLegendItem(engine: [IRenderEngine,](#page-1185-0) index: number): [Size](#page-119-0)

Measures height and width of the legend item.

# Parameters

# engine: [IRenderEngine](#page-1185-0)

The rendering engine to use.

## • index: number

Index of legend item(for series with multiple legend items).

### Inherited From

[SeriesBase](#page-1170-0) Returns [Size](#page-119-0)

### <span id="page-4009-1"></span>onRendered

onRendered(engine: [IRenderEngine](#page-1185-0)): void

Raises the [rendered](#page-4011-0) event.

### Parameters

engine: [IRenderEngine](#page-1185-0)

The [IRenderEngine](#page-1185-0) object used to render the series.

# Inherited From

[SeriesBase](#page-1170-0)

Returns

void

### <span id="page-4010-0"></span>**o** onRendering

onRendering(engine: [IRenderEngine,](#page-1185-0) index: number, count: number): boolean

Raises the [rendering](#page-4011-1) event.

### Parameters

### engine: [IRenderEngine](#page-1185-0)

The [IRenderEngine](#page-1185-0) object used to render the series.

### • index: number

The index of the series to render.

## count: number

Total number of the series to render.

# Inherited From [SeriesBase](#page-1170-0) Returns boolean

<span id="page-4010-1"></span>pointToData

pointToData(pt: [Point\)](#page-104-0): [Point](#page-104-0)

Converts a **[Point](#page-104-0)** from control coordinates to series data coordinates.

### Parameters

# pt: [Point](#page-104-0)

The point to convert, in control coordinates.

# Inherited From

#### [SeriesBase](#page-1170-0)

Returns

[Point](#page-104-0)

# Events

### <span id="page-4011-0"></span>rendered

Occurs when series is rendered.

Inherited From [SeriesBase](#page-1170-0) Arguments [IRenderEngine](#page-1185-0)

<span id="page-4011-1"></span> $\sqrt{\frac{1}{2}}$  rendering

Occurs when series is rendering.

Inherited From [SeriesBase](#page-1170-0) Arguments [EventArgs](#page-96-0)

# <span id="page-4012-0"></span>wijmo/wijmo.angular2.chart.annotation Module

File wijmo.angular2.js Module wijmo/wijmo.angular2.chart.annotation

Contains Angular 2 components for the wijmo.chart.annotation module.

wijmo.angular2.chart.annotation is an external TypeScript module that can be imported to your code using its ambient module name. For example:

```
import * as wjAnnotation from 'wijmo/wijmo.angular2.chart.annotation';
import * as wjChart from 'wijmo/wijmo.angular2.chart';
@Component({
    directives: [wjChart.WjFlexChart, wjAnnotation.WjFlexChartAnnotationLayer,
           wjAnnotation.WjFlexChartAnnotationCircle, wjChart.WjFlexChartSeries],
    template: `
      <wj-flex-chart [itemsSource]="data" [bindingX]="'x'">
          <wj-flex-chart-series [binding]="'y'"></wj-flex-chart-series>
          <wj-flex-chart-annotation-layer>
             <wj-flex-chart-annotation-circle [radius]="40" [point]="{x: 250, y: 150}"></wj-flex-chart-annotation-circle>
          </wj-flex-chart-annotation-layer>
      </wj-flex-chart>`,
    selector: 'my-cmp',
})
export class MyCmp {
    data: any[];
}
```
- Classes
	- **WiFlexChartAnnotationCircle**
- [WjFlexChartAnnotationEllipse](#page-4019-0)
- [WjFlexChartAnnotationImage](#page-4026-0)
- [WjFlexChartAnnotationLayer](#page-4033-0)
- [WjFlexChartAnnotationLine](#page-4037-0)
- [WjFlexChartAnnotationPolygon](#page-4044-0)
- **WiFlexChartAnnotationRectangle**
- [WjFlexChartAnnotationSquare](#page-4057-0)
- [WjFlexChartAnnotationText](#page-4063-0)

# <span id="page-4013-0"></span>WjFlexChartAnnotationCircle Class

File wijmo.angular2.js Module [wijmo/wijmo.angular2.chart.annotation](#page-4012-0) Base Class [Circle](#page-1359-0)

Angular 2 component for the **[Circle](#page-1359-0)** control.

The wj-flex-chart-annotation-circle component must be contained in a [WjFlexChartAnnotationLayer](#page-4033-0) component.

Use the wj-flex-chart-annotation-circle component to add Circle controls to your Angular 2 applications. For details about Angular 2 markup syntax, see Angular 2 Markup.

The WjFlexChartAnnotationCircle component is derived from the Circle control and inherits all its properties, events and methods.

The wj-flex-chart-annotation-circle component may contain a [WjFlexChartDataPoint](#page-3810-0) child component.

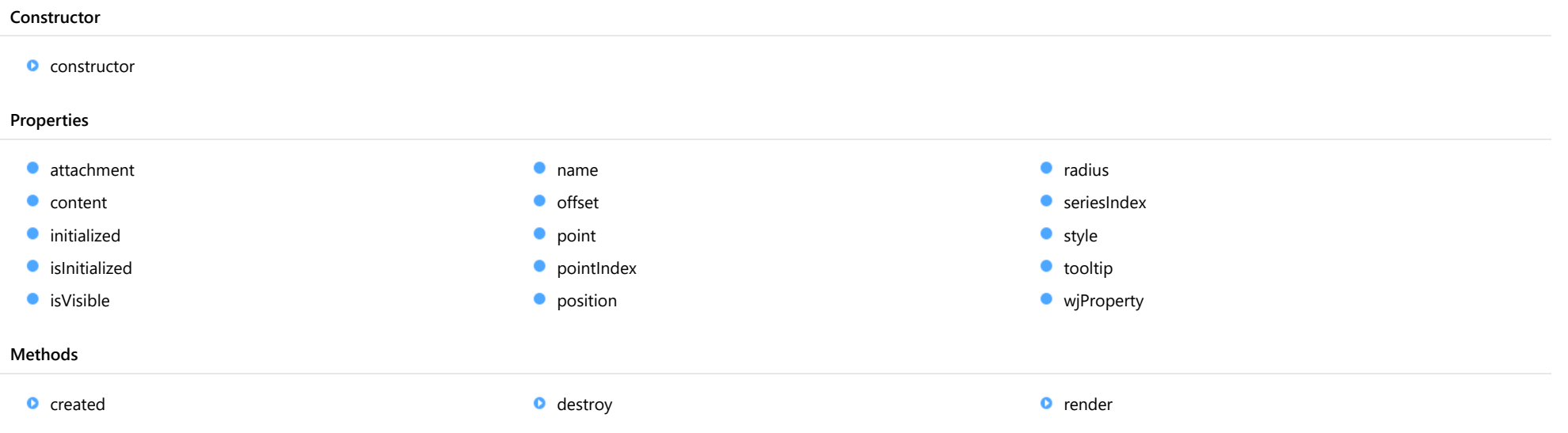

# **Constructor**

#### <span id="page-4014-0"></span>constructor

constructor(options?: any): [Circle](#page-1359-0)

Initializes a new instance of the [Circle](#page-1359-0) annotation class.

### **Parameters**

**• options: any OPTIONAL** 

JavaScript object containing initialization data for the object.

# Inherited From

[Circle](#page-1359-0)

Returns

[Circle](#page-1359-0)

# Properties

#### <span id="page-4014-1"></span>attachment

Gets or sets the attachment of the annotation.

Inherited From [AnnotationBase](#page-1353-0) Type [AnnotationAttachment](#page-1408-0)

### <span id="page-4014-2"></span>**content**

Gets or sets the text of the annotation.

Inherited From [Shape](#page-1393-0) Type string

<span id="page-4014-3"></span>**nitialized** 

This event is triggered after the component has been initialized by Angular, that is all bound properties have been assigned and child components (if any) have been initialized.

Type EventEmitter

# <span id="page-4015-0"></span>**islnitialized**

Indicates whether the component has been initialized by Angular. Changes its value from false to true right before triggering the *initialized* event.

Type boolean

<span id="page-4015-1"></span>**o** isVisible

Gets or sets the visibility of the annotation.

Inherited From [AnnotationBase](#page-1353-0) Type boolean

<span id="page-4015-2"></span>name

Gets or sets the name of the annotation.

Inherited From [AnnotationBase](#page-1353-0) Type string

<span id="page-4015-3"></span>**o** offset

Gets or sets the offset of the annotation from the [point](#page-4016-0).

Inherited From [AnnotationBase](#page-1353-0) Type [Point](#page-104-0)

### <span id="page-4016-0"></span>**point**

Gets or sets the point of the annotation. The coordinates of points depends on the [attachment](#page-4014-1) property. See [AnnotationAttachment](#page-1408-0) for further description.

Inherited From [AnnotationBase](#page-1353-0) Type [DataPoint](#page-1021-0)

<span id="page-4016-1"></span>**pointIndex** 

Gets or sets the data point index of the annotation. Applies only when the **attachment** property is set to DataIndex.

Inherited From [AnnotationBase](#page-1353-0) Type number

<span id="page-4016-2"></span>**position** 

Gets or sets the position of the annotation. The position is relative to the [point](#page-4016-0).

Inherited From [AnnotationBase](#page-1353-0) Type [AnnotationPosition](#page-1409-0)

<span id="page-4016-3"></span>radius

Gets or sets the radius of the [Circle](#page-1359-0) annotation.

Inherited From [Circle](#page-1359-0) Type number

## <span id="page-4017-0"></span>**seriesIndex**

Gets or sets the data series index of the annotation. Applies only when the attachment property is set to DataIndex.

Inherited From [AnnotationBase](#page-1353-0) Type number

<span id="page-4017-1"></span>**o** style

Gets or sets the style of the annotation.

Inherited From [AnnotationBase](#page-1353-0) Type any

<span id="page-4017-2"></span>**tooltip** 

Gets or sets the tooltip of the annotation.

Inherited From [AnnotationBase](#page-1353-0) Type string

<span id="page-4017-3"></span>**wjProperty** 

Gets or sets a name of a property that this component is assigned to. Default value is 'items'.

Type string

# **Methods**

### <span id="page-4018-0"></span>**o** created

### created(): void

If you create a custom component inherited from a Wijmo component, you can override this method and perform necessary initializations that you usually do in a class constructor. This method is called in the last line of a Wijmo component constructor and allows you to not declare your custom component's constructor at all, thus preventing you from a necessity to maintain constructor parameters and keep them in synch with Wijmo component's constructor parameters.

Returns void

<span id="page-4018-1"></span>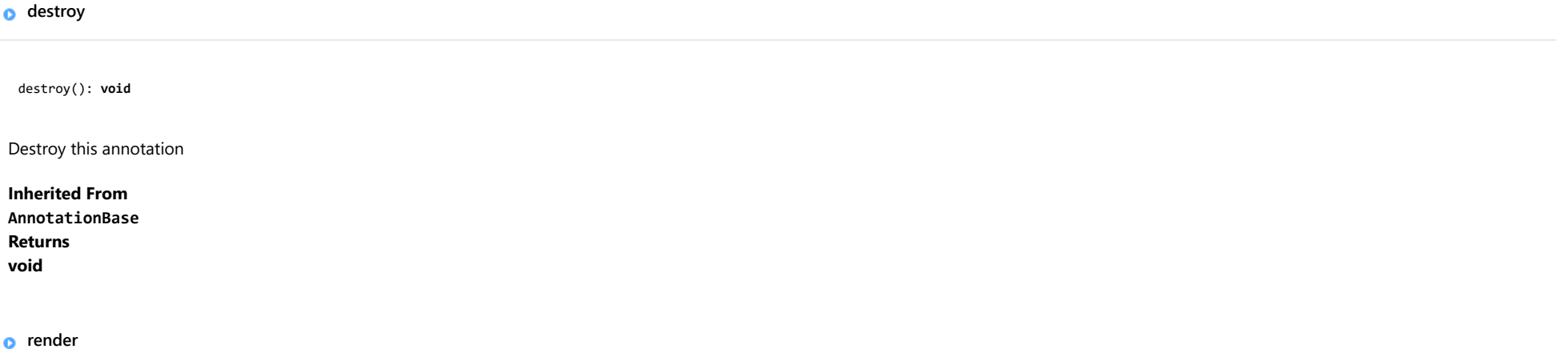

<span id="page-4018-2"></span>render(engine: [IRenderEngine](#page-1185-0)): void

Render this annotation.

#### Parameters

# engine: [IRenderEngine](#page-1185-0)

The engine to render annotation.

Inherited From [AnnotationBase](#page-1353-0) Returns void

# <span id="page-4019-0"></span>WjFlexChartAnnotationEllipse Class

File wijmo.angular2.js Module [wijmo/wijmo.angular2.chart.annotation](#page-4012-0) Base Class [Ellipse](#page-1364-0)

Angular 2 component for the [Ellipse](#page-1364-0) control.

The wj-flex-chart-annotation-ellipse component must be contained in a [WjFlexChartAnnotationLayer](#page-4033-0) component.

Use the wj-flex-chart-annotation-ellipse component to add Ellipse controls to your Angular 2 applications. For details about Angular 2 markup syntax, see Angular 2 Markup.

The WjFlexChartAnnotationEllipse component is derived from the Ellipse control and inherits all its properties, events and methods.

The wj-flex-chart-annotation-ellipse component may contain a [WjFlexChartDataPoint](#page-3810-0) child component.

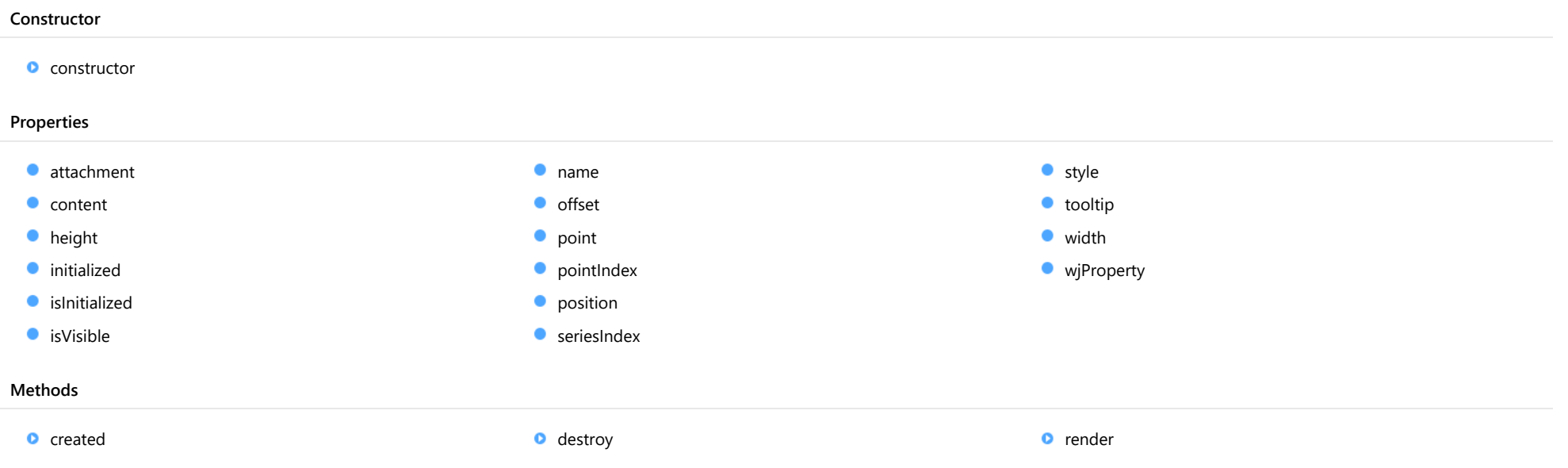

# **Constructor**

#### <span id="page-4020-0"></span>constructor

constructor(options?: any): [Ellipse](#page-1364-0)

Initializes a new instance of the **[Ellipse](#page-1364-0)** annotation class.

### **Parameters**

**•** options: any **OPTIONAL** 

JavaScript object containing initialization data for the object.

Inherited From [Ellipse](#page-1364-0) Returns [Ellipse](#page-1364-0)

# Properties

#### <span id="page-4020-1"></span>attachment

Gets or sets the attachment of the annotation.

Inherited From [AnnotationBase](#page-1353-0) Type [AnnotationAttachment](#page-1408-0)

### <span id="page-4020-2"></span>**content**

Gets or sets the text of the annotation.

Inherited From [Shape](#page-1393-0) Type string

<span id="page-4021-0"></span>Gets or sets the height of the **[Ellipse](#page-1364-0)** annotation.

Inherited From [Ellipse](#page-1364-0) Type number

<span id="page-4021-1"></span>**nitialized** 

This event is triggered after the component has been initialized by Angular, that is all bound properties have been assigned and child components (if any) have been initialized.

# Type

EventEmitter

<span id="page-4021-2"></span>**islnitialized** 

Indicates whether the component has been initialized by Angular. Changes its value from false to true right before triggering the *initialized* event.

Type

boolean

<span id="page-4021-3"></span>**o** isVisible

Gets or sets the visibility of the annotation.

Inherited From [AnnotationBase](#page-1353-0) Type boolean

<span id="page-4021-4"></span>name

Gets or sets the name of the annotation.

Inherited From [AnnotationBase](#page-1353-0) Type string

<span id="page-4022-0"></span>Gets or sets the offset of the annotation from the **[point](#page-4022-1)**.

Inherited From

# [AnnotationBase](#page-1353-0)

Type [Point](#page-104-0)

<span id="page-4022-1"></span>**point** 

Gets or sets the point of the annotation. The coordinates of points depends on the [attachment](#page-4020-1) property. See [AnnotationAttachment](#page-1408-0) for further description.

# Inherited From [AnnotationBase](#page-1353-0) Type [DataPoint](#page-1021-0)

<span id="page-4022-2"></span>**pointIndex** 

Gets or sets the data point index of the annotation. Applies only when the attachment property is set to DataIndex.

Inherited From [AnnotationBase](#page-1353-0) Type number

<span id="page-4022-3"></span>**position** 

Gets or sets the position of the annotation. The position is relative to the [point](#page-4022-1).

Inherited From [AnnotationBase](#page-1353-0) Type [AnnotationPosition](#page-1409-0)

## <span id="page-4023-0"></span>**seriesIndex**

Gets or sets the data series index of the annotation. Applies only when the attachment property is set to DataIndex.

Inherited From [AnnotationBase](#page-1353-0) Type number

<span id="page-4023-1"></span>**o** style

Gets or sets the style of the annotation.

Inherited From [AnnotationBase](#page-1353-0) Type any

<span id="page-4023-2"></span>**tooltip** 

Gets or sets the tooltip of the annotation.

Inherited From [AnnotationBase](#page-1353-0) Type string

<span id="page-4023-3"></span>width

Gets or sets the width of the [Ellipse](#page-1364-0) annotation.

Inherited From [Ellipse](#page-1364-0) Type number

# <span id="page-4024-0"></span>**wiProperty**

Gets or sets a name of a property that this component is assigned to. Default value is 'items'.

# Type string

# **Methods**

<span id="page-4024-1"></span>**o** created

created(): void

If you create a custom component inherited from a Wijmo component, you can override this method and perform necessary initializations that you usually do in a class constructor. This method is called in the last line of a Wijmo component constructor and allows you to not declare your custom component's constructor at all, thus preventing you from a necessity to maintain constructor parameters and keep them in synch with Wijmo component's constructor parameters.

# Returns

void

# <span id="page-4024-2"></span>**o** destroy

destroy(): void

Destroy this annotation

Inherited From [AnnotationBase](#page-1353-0) Returns void

<span id="page-4025-0"></span>render(engine: [IRenderEngine](#page-1185-0)): void

Render this annotation.

# Parameters

# engine: [IRenderEngine](#page-1185-0)

The engine to render annotation.

Inherited From [AnnotationBase](#page-1353-0) Returns void

# <span id="page-4026-0"></span>WjFlexChartAnnotationImage Class

File wijmo.angular2.js Module [wijmo/wijmo.angular2.chart.annotation](#page-4012-0) Base Class [Image](#page-1370-0)

Angular 2 component for the [Image](#page-1370-0) control.

The wj-flex-chart-annotation-image component must be contained in a [WjFlexChartAnnotationLayer](#page-4033-0) component.

Use the wj-flex-chart-annotation-image component to add Image controls to your Angular 2 applications. For details about Angular 2 markup syntax, see Angular 2 Markup.

The WjFlexChartAnnotationImage component is derived from the Image control and inherits all its properties, events and methods.

The wj-flex-chart-annotation-image component may contain a [WjFlexChartDataPoint](#page-3810-0) child component.

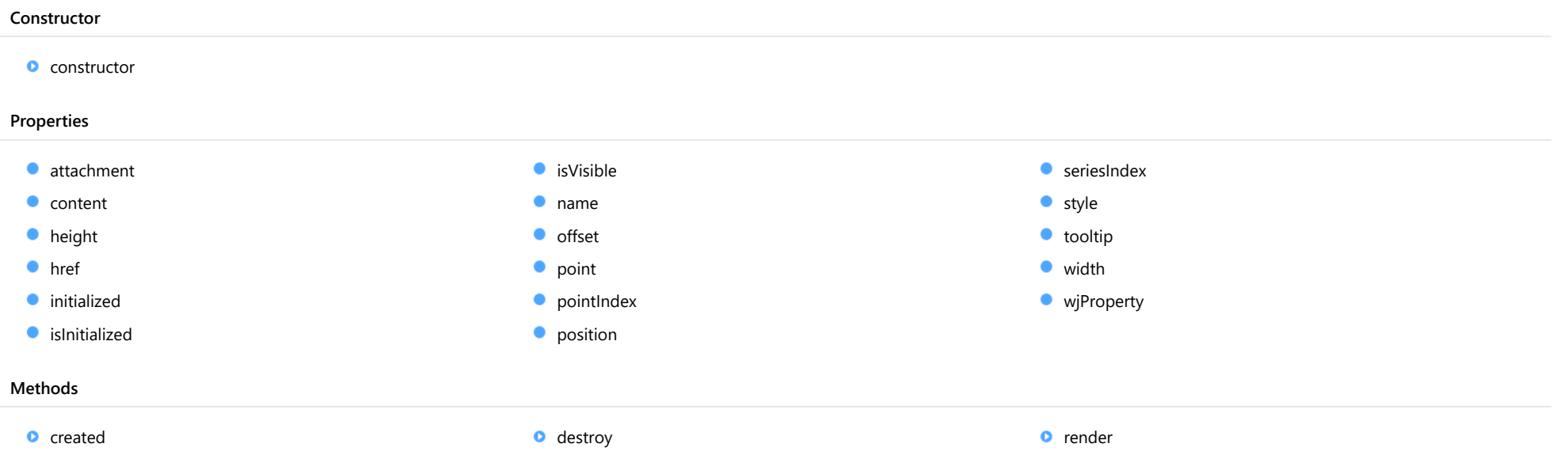

# **Constructor**

### <span id="page-4027-0"></span>constructor

constructor(options?: any): [Image](#page-1370-0)

Initializes a new instance of the [Image](#page-1370-0) annotation class.

## **Parameters**

**•** options: any **OPTIONAL** 

JavaScript object containing initialization data for the object.

Inherited From

[Image](#page-1370-0)

Returns

[Image](#page-1370-0)

# Properties

#### <span id="page-4027-1"></span>attachment

Gets or sets the attachment of the annotation.

Inherited From [AnnotationBase](#page-1353-0) Type [AnnotationAttachment](#page-1408-0)

### <span id="page-4027-2"></span>**content**

Gets or sets the text of the annotation.

Inherited From [Shape](#page-1393-0) Type string

<span id="page-4028-0"></span>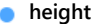

Gets or sets the height of the [Image](#page-1370-0) annotation.

Inherited From [Image](#page-1370-0) Type number

<span id="page-4028-1"></span>**href** 

Gets or sets the href of the [Image](#page-1370-0) annotation.

Inherited From [Image](#page-1370-0) Type string

<span id="page-4028-2"></span>**nitialized** 

This event is triggered after the component has been initialized by Angular, that is all bound properties have been assigned and child components (if any) have been initialized.

Type EventEmitter

<span id="page-4028-3"></span>**islnitialized** 

Indicates whether the component has been initialized by Angular. Changes its value from false to true right before triggering the *initialized* event.

Type boolean

<span id="page-4028-4"></span>isVisible

Gets or sets the visibility of the annotation.

Inherited From [AnnotationBase](#page-1353-0) Type boolean

<span id="page-4029-0"></span>name

<span id="page-4029-1"></span>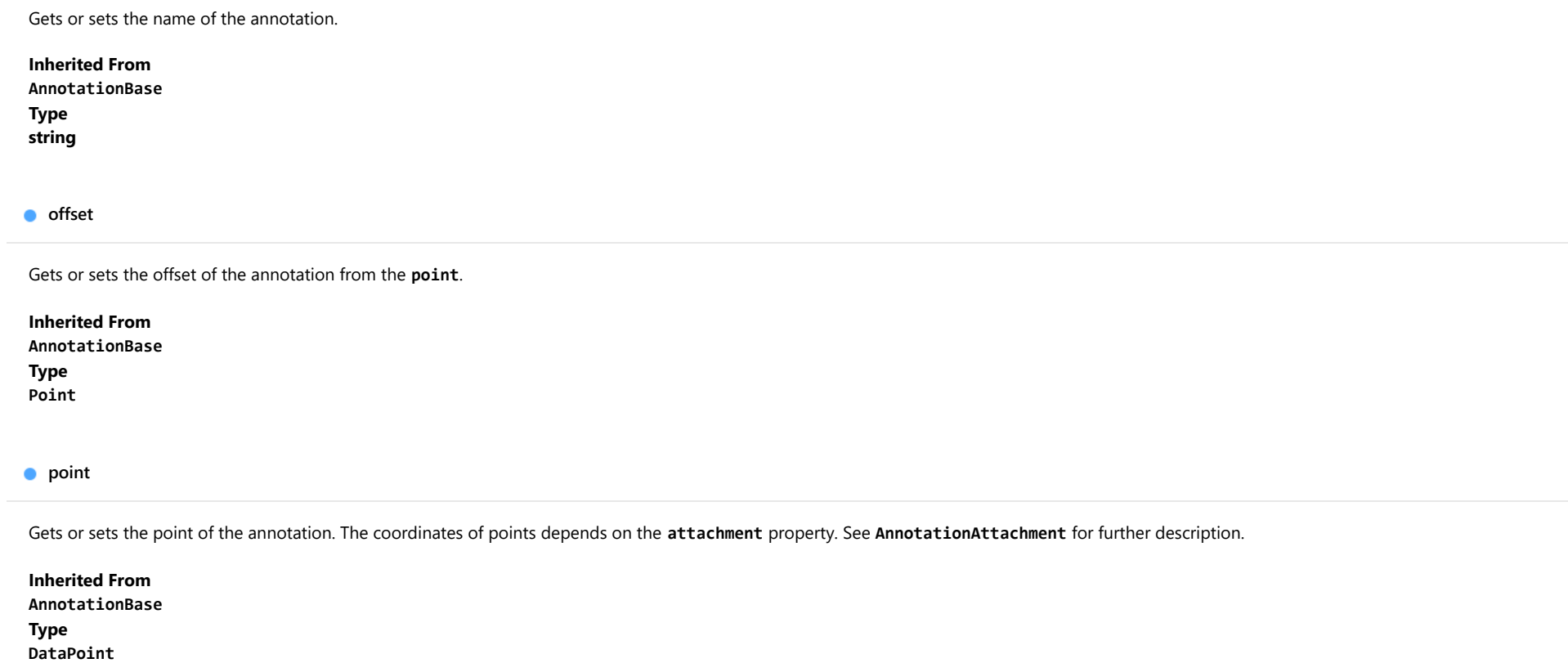

<span id="page-4029-3"></span><span id="page-4029-2"></span>**pointIndex** 

Gets or sets the data point index of the annotation. Applies only when the **attachment** property is set to DataIndex.

Inherited From [AnnotationBase](#page-1353-0) Type number

<span id="page-4030-0"></span>Gets or sets the position of the annotation. The position is relative to the [point](#page-4029-2).

Inherited From [AnnotationBase](#page-1353-0) Type [AnnotationPosition](#page-1409-0)

<span id="page-4030-1"></span>**seriesIndex** 

Gets or sets the data series index of the annotation. Applies only when the attachment property is set to DataIndex.

Inherited From [AnnotationBase](#page-1353-0) Type number

<span id="page-4030-2"></span>**o** style

Gets or sets the style of the annotation.

Inherited From [AnnotationBase](#page-1353-0) Type any

<span id="page-4030-3"></span>**tooltip** 

Gets or sets the tooltip of the annotation.

Inherited From [AnnotationBase](#page-1353-0) Type string

<span id="page-4031-0"></span>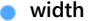

Gets or sets the width of the [Image](#page-1370-0) annotation.

Inherited From [Image](#page-1370-0) Type number

### <span id="page-4031-1"></span>**wjProperty**

Gets or sets a name of a property that this component is assigned to. Default value is 'items'.

# Type string

# **Methods**

<span id="page-4031-2"></span>**o** created

created(): void

If you create a custom component inherited from a Wijmo component, you can override this method and perform necessary initializations that you usually do in a class constructor. This method is called in the last line of a Wijmo component constructor and allows you to not declare your custom component's constructor at all, thus preventing you from a necessity to maintain constructor parameters and keep them in synch with Wijmo component's constructor parameters.

# Returns

void

# <span id="page-4031-3"></span>**o** destroy

destroy(): void

Destroy this annotation

Inherited From [AnnotationBase](#page-1353-0) Returns void
render(engine: [IRenderEngine](#page-1185-0)): void

Render this annotation.

# Parameters

# engine: [IRenderEngine](#page-1185-0)

The engine to render annotation.

Inherited From [AnnotationBase](#page-1353-0) Returns void

# <span id="page-4033-0"></span>WjFlexChartAnnotationLayer Class

File wijmo.angular2.js Module [wijmo/wijmo.angular2.chart.annotation](#page-4012-0) Base Class [AnnotationLayer](#page-1357-0)

Angular 2 component for the **[AnnotationLayer](#page-1357-0)** control.

The wj-flex-chart-annotation-layer component must be contained in one of the following components: [WjFlexChart](#page-3758-0) or [WjFinancialChart](#page-4070-0).

Use the wj-flex-chart-annotation-layer component to add AnnotationLayer controls to your Angular 2 applications. For details about Angular 2 markup syntax, see Angular 2 Markup.

The WjFlexChartAnnotationLayer component is derived from the AnnotationLayer control and inherits all its properties, events and methods.

The wj-flex-chart-annotation-layer component may contain the following child components: [WjFlexChartAnnotationText](#page-4063-0) , [WjFlexChartAnnotationEllipse](#page-4019-0) , [WjFlexChartAnnotationRectangle](#page-4050-0) , [WjFlexChartAnnotationLine](#page-4037-0) , [WjFlexChartAnnotationPolygon](#page-4044-0) , [WjFlexChartAnnotationCircle](#page-4013-0) , [WjFlexChartAnnotationSquare](#page-4057-0) and [WjFlexChartAnnotationImage](#page-4026-0).

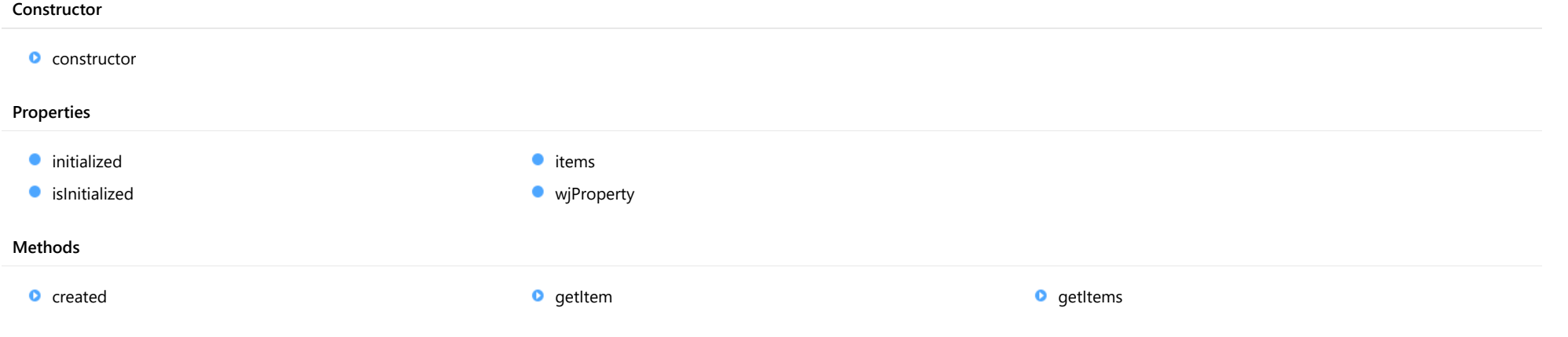

# **Constructor**

<span id="page-4034-0"></span>constructor(chart: [FlexChartCore](#page-1073-0), options?): [AnnotationLayer](#page-1357-0)

Initializes a new instance of the [AnnotationLayer](#page-1357-0) class.

#### **Parameters**

### chart: [FlexChartCore](#page-1073-0)

A chart to which the [AnnotationLayer](#page-1357-0) is attached.

**· options: OPTIONAL** 

A JavaScript object containing initialization data for [AnnotationLayer](#page-1357-0).

Inherited From [AnnotationLayer](#page-1357-0) Returns [AnnotationLayer](#page-1357-0)

# Properties

### <span id="page-4034-1"></span>**nitialized**

This event is triggered after the component has been initialized by Angular, that is all bound properties have been assigned and child components (if any) have been initialized.

## Type EventEmitter

#### <span id="page-4034-2"></span>**islnitialized**

Indicates whether the component has been initialized by Angular. Changes its value from false to true right before triggering the *initialized* event.

Type boolean <span id="page-4035-0"></span>Gets the collection of annotation elements in the [AnnotationLayer](#page-1357-0).

Inherited From [AnnotationLayer](#page-1357-0) Type

[ObservableArray](#page-167-0)

<span id="page-4035-1"></span>**wjProperty** 

Gets or sets a name of a property that this component is assigned to. Default value is ''.

### Type string

# **Methods**

<span id="page-4035-2"></span>**o** created

created(): void

If you create a custom component inherited from a Wijmo component, you can override this method and perform necessary initializations that you usually do in a class constructor. This method is called in the last line of a Wijmo component constructor and allows you to not declare your custom component's constructor at all, thus preventing you from a necessity to maintain constructor parameters and keep them in synch with Wijmo component's constructor parameters.

#### Returns

void

#### <span id="page-4036-0"></span>o getItem

getItem(name: string): [AnnotationBase](#page-1353-0)

Gets an annotation element by name in the [AnnotationLayer](#page-1357-0).

### Parameters

name: string

The annotation's name.

Inherited From [AnnotationLayer](#page-1357-0) Returns [AnnotationBase](#page-1353-0)

<span id="page-4036-1"></span>**o** getItems

getItems(name: string): Array

Gets the annotation elements by name in the [AnnotationLayer](#page-1357-0).

#### Parameters

name: string

The annotations' name.

Inherited From [AnnotationLayer](#page-1357-0) Returns Array

# <span id="page-4037-0"></span>WjFlexChartAnnotationLine Class

File wijmo.angular2.js Module [wijmo/wijmo.angular2.chart.annotation](#page-4012-0) Base Class [Line](#page-1376-0)

Angular 2 component for the [Line](#page-1376-0) control.

The wj-flex-chart-annotation-line component must be contained in a [WjFlexChartAnnotationLayer](#page-4033-0) component.

Use the wj-flex-chart-annotation-line component to add Line controls to your Angular 2 applications. For details about Angular 2 markup syntax, see Angular 2 Markup.

The WjFlexChartAnnotationLine component is derived from the Line control and inherits all its properties, events and methods.

The wj-flex-chart-annotation-line component may contain a [WjFlexChartDataPoint](#page-3810-0) child component.

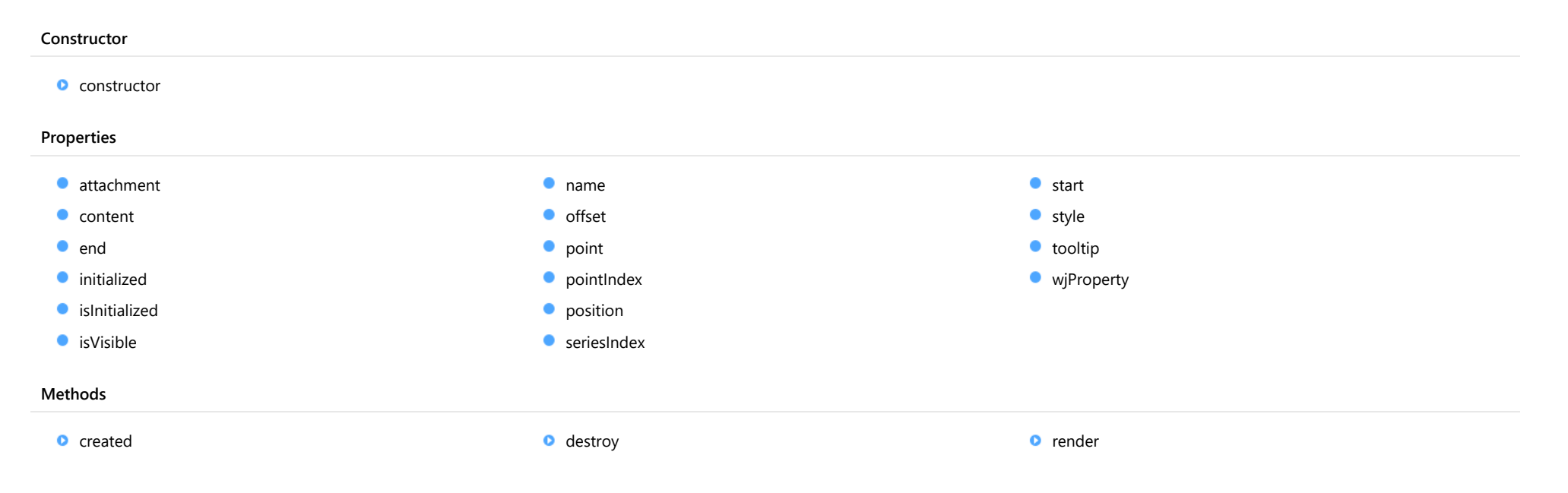

# **Constructor**

#### <span id="page-4038-0"></span>constructor

constructor(options?: any): [Line](#page-1376-0)

Initializes a new instance of the [Line](#page-1376-0) annotation class.

#### **Parameters**

**•** options: any **OPTIONAL** 

JavaScript object containing initialization data for the object.

### Inherited From [Line](#page-1376-0)

Returns

[Line](#page-1376-0)

# Properties

#### <span id="page-4038-1"></span>attachment

Gets or sets the attachment of the annotation.

Inherited From [AnnotationBase](#page-1353-0) Type [AnnotationAttachment](#page-1408-0)

#### <span id="page-4038-2"></span>**content**

Gets or sets the text of the annotation.

Inherited From [Shape](#page-1393-0) Type string

<span id="page-4039-0"></span>Gets or sets the end point of the Line annotation.

Inherited From

[Line](#page-1376-0) Type [DataPoint](#page-1021-0)

<span id="page-4039-1"></span>**nitialized** 

This event is triggered after the component has been initialized by Angular, that is all bound properties have been assigned and child components (if any) have been initialized.

## Type

EventEmitter

<span id="page-4039-2"></span>**islnitialized** 

Indicates whether the component has been initialized by Angular. Changes its value from false to true right before triggering the *initialized* event.

Type

boolean

<span id="page-4039-3"></span>**o** isVisible

Gets or sets the visibility of the annotation.

Inherited From [AnnotationBase](#page-1353-0) Type boolean

<span id="page-4039-4"></span>name

Gets or sets the name of the annotation.

Inherited From [AnnotationBase](#page-1353-0) Type string

<span id="page-4040-0"></span>Gets or sets the offset of the annotation from the **[point](#page-4040-1)**.

Inherited From

# [AnnotationBase](#page-1353-0)

Type [Point](#page-104-0)

<span id="page-4040-1"></span>**point** 

Gets or sets the point of the annotation. The coordinates of points depends on the [attachment](#page-4038-1) property. See [AnnotationAttachment](#page-1408-0) for further description.

# Inherited From [AnnotationBase](#page-1353-0) Type [DataPoint](#page-1021-0)

<span id="page-4040-2"></span>**pointIndex** 

Gets or sets the data point index of the annotation. Applies only when the attachment property is set to DataIndex.

Inherited From [AnnotationBase](#page-1353-0) Type number

<span id="page-4040-3"></span>**position** 

Gets or sets the position of the annotation. The position is relative to the [point](#page-4040-1).

Inherited From [AnnotationBase](#page-1353-0) Type [AnnotationPosition](#page-1409-0)

### <span id="page-4041-0"></span>**seriesIndex**

Gets or sets the data series index of the annotation. Applies only when the attachment property is set to DataIndex.

Inherited From [AnnotationBase](#page-1353-0) Type number

<span id="page-4041-1"></span>**o** start

Gets or sets the start point of the [Line](#page-1376-0) annotation.

Inherited From [Line](#page-1376-0) Type [DataPoint](#page-1021-0)

<span id="page-4041-2"></span>**o** style

Gets or sets the style of the annotation.

Inherited From [AnnotationBase](#page-1353-0) Type any

<span id="page-4041-3"></span>**tooltip** 

Gets or sets the tooltip of the annotation.

Inherited From [AnnotationBase](#page-1353-0) Type string

### <span id="page-4042-0"></span>**wiProperty**

Gets or sets a name of a property that this component is assigned to. Default value is 'items'.

## Type string

# **Methods**

<span id="page-4042-1"></span>**o** created

created(): void

If you create a custom component inherited from a Wijmo component, you can override this method and perform necessary initializations that you usually do in a class constructor. This method is called in the last line of a Wijmo component constructor and allows you to not declare your custom component's constructor at all, thus preventing you from a necessity to maintain constructor parameters and keep them in synch with Wijmo component's constructor parameters.

# Returns

void

### <span id="page-4042-2"></span>**o** destroy

destroy(): void

Destroy this annotation

Inherited From [AnnotationBase](#page-1353-0) Returns void

<span id="page-4043-0"></span>render(engine: [IRenderEngine](#page-1185-0)): void

Render this annotation.

# Parameters

# engine: [IRenderEngine](#page-1185-0)

The engine to render annotation.

Inherited From [AnnotationBase](#page-1353-0) Returns void

# <span id="page-4044-0"></span>WjFlexChartAnnotationPolygon Class

File wijmo.angular2.js Module [wijmo/wijmo.angular2.chart.annotation](#page-4012-0) Base Class [Polygon](#page-1382-0)

Angular 2 component for the **[Polygon](#page-1382-0)** control.

The wj-flex-chart-annotation-polygon component must be contained in a [WjFlexChartAnnotationLayer](#page-4033-0) component.

Use the wj-flex-chart-annotation-polygon component to add Polygon controls to your Angular 2 applications. For details about Angular 2 markup syntax, see Angular 2 Markup.

The WjFlexChartAnnotationPolygon component is derived from the Polygon control and inherits all its properties, events and methods.

The wj-flex-chart-annotation-polygon component may contain a [WjFlexChartDataPoint](#page-3810-0) child component.

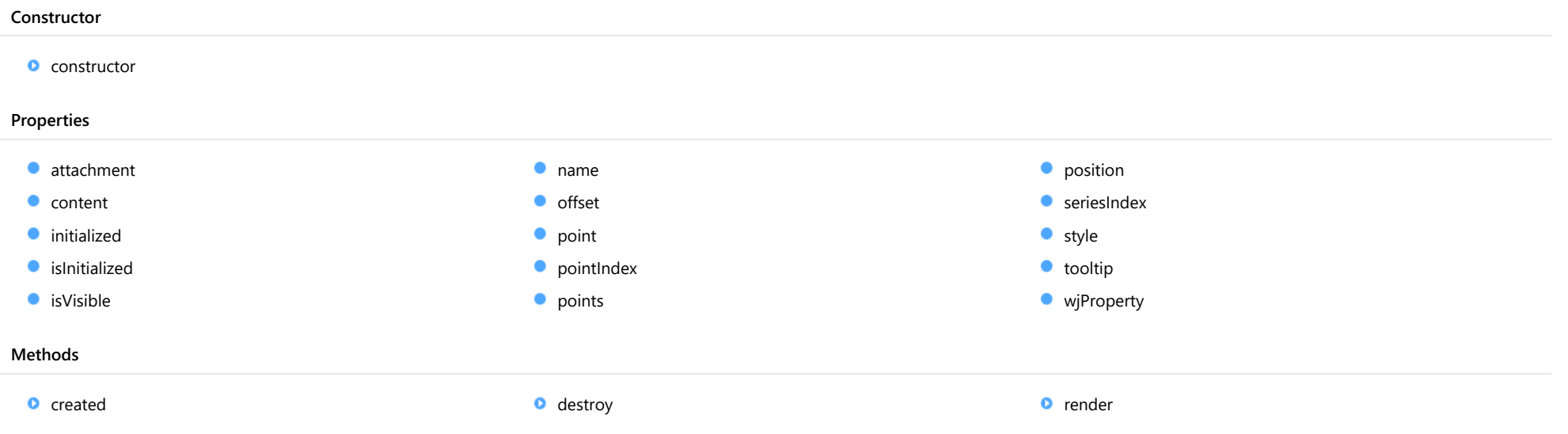

# **Constructor**

#### <span id="page-4045-0"></span>constructor

constructor(options?: any): [Polygon](#page-1382-0)

Initializes a new instance of the [Polygon](#page-1382-0) annotation class.

### Parameters

**·** options: any OPTIONAL

JavaScript object containing initialization data for the object.

Inherited From

[Polygon](#page-1382-0)

Returns

[Polygon](#page-1382-0)

# Properties

#### <span id="page-4045-1"></span>attachment

Gets or sets the attachment of the annotation.

Inherited From [AnnotationBase](#page-1353-0) Type [AnnotationAttachment](#page-1408-0)

#### <span id="page-4045-2"></span>**content**

Gets or sets the text of the annotation.

Inherited From [Shape](#page-1393-0) Type string

<span id="page-4045-3"></span>**nitialized** 

This event is triggered after the component has been initialized by Angular, that is all bound properties have been assigned and child components (if any) have been initialized.

Type EventEmitter

### <span id="page-4046-0"></span>**islnitialized**

Indicates whether the component has been initialized by Angular. Changes its value from false to true right before triggering the *initialized* event.

Type boolean

<span id="page-4046-1"></span>**o** isVisible

Gets or sets the visibility of the annotation.

Inherited From [AnnotationBase](#page-1353-0) Type boolean

<span id="page-4046-2"></span>name

Gets or sets the name of the annotation.

Inherited From [AnnotationBase](#page-1353-0) Type string

<span id="page-4046-3"></span>**o** offset

Gets or sets the offset of the annotation from the **[point](#page-4047-0)**.

Inherited From [AnnotationBase](#page-1353-0) Type [Point](#page-104-0)

#### <span id="page-4047-0"></span>**point**

Gets or sets the point of the annotation. The coordinates of points depends on the [attachment](#page-4045-1) property. See [AnnotationAttachment](#page-1408-0) for further description.

Inherited From [AnnotationBase](#page-1353-0) Type [DataPoint](#page-1021-0)

<span id="page-4047-1"></span>**pointIndex** 

Gets or sets the data point index of the annotation. Applies only when the **attachment** property is set to DataIndex.

Inherited From [AnnotationBase](#page-1353-0) Type number

<span id="page-4047-2"></span>**points** 

Gets the collection of points of the [Polygon](#page-1382-0) annotation.

Inherited From [Polygon](#page-1382-0) Type [ObservableArray](#page-167-0)

<span id="page-4047-3"></span>**position** 

Gets or sets the position of the annotation. The position is relative to the [point](#page-4047-0).

Inherited From [AnnotationBase](#page-1353-0) Type [AnnotationPosition](#page-1409-0)

### <span id="page-4048-0"></span>**seriesIndex**

Gets or sets the data series index of the annotation. Applies only when the attachment property is set to DataIndex.

Inherited From [AnnotationBase](#page-1353-0) Type number

<span id="page-4048-1"></span>**o** style

Gets or sets the style of the annotation.

Inherited From [AnnotationBase](#page-1353-0) Type any

<span id="page-4048-2"></span>**tooltip** 

Gets or sets the tooltip of the annotation.

Inherited From [AnnotationBase](#page-1353-0) Type string

<span id="page-4048-3"></span>**wjProperty** 

Gets or sets a name of a property that this component is assigned to. Default value is 'items'.

Type string

# **Methods**

#### <span id="page-4049-0"></span>**o** created

#### created(): void

If you create a custom component inherited from a Wijmo component, you can override this method and perform necessary initializations that you usually do in a class constructor. This method is called in the last line of a Wijmo component constructor and allows you to not declare your custom component's constructor at all, thus preventing you from a necessity to maintain constructor parameters and keep them in synch with Wijmo component's constructor parameters.

Returns void

<span id="page-4049-1"></span>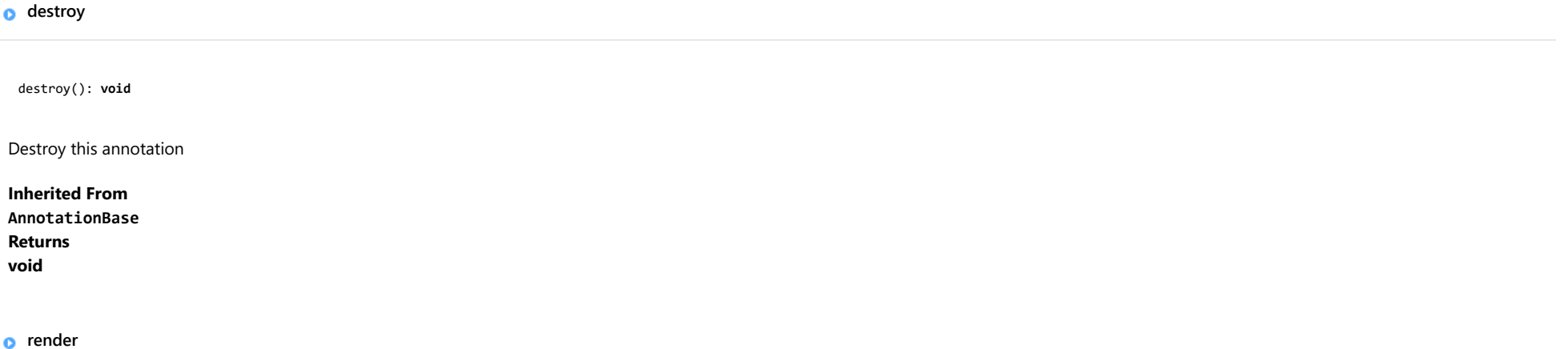

<span id="page-4049-2"></span>render(engine: [IRenderEngine](#page-1185-0)): void

Render this annotation.

#### Parameters

## engine: [IRenderEngine](#page-1185-0)

The engine to render annotation.

Inherited From [AnnotationBase](#page-1353-0) Returns void

# <span id="page-4050-0"></span>WjFlexChartAnnotationRectangle Class

File wijmo.angular2.js Module [wijmo/wijmo.angular2.chart.annotation](#page-4012-0) Base Class [Rectangle](#page-1387-0)

Angular 2 component for the [Rectangle](#page-1387-0) control.

The wj-flex-chart-annotation-rectangle component must be contained in a [WjFlexChartAnnotationLayer](#page-4033-0) component.

Use the wj-flex-chart-annotation-rectangle component to add Rectangle controls to your Angular 2 applications. For details about Angular 2 markup syntax, see Angular 2 Markup.

The WjFlexChartAnnotationRectangle component is derived from the Rectangle control and inherits all its properties, events and methods.

The wj-flex-chart-annotation-rectangle component may contain a [WjFlexChartDataPoint](#page-3810-0) child component.

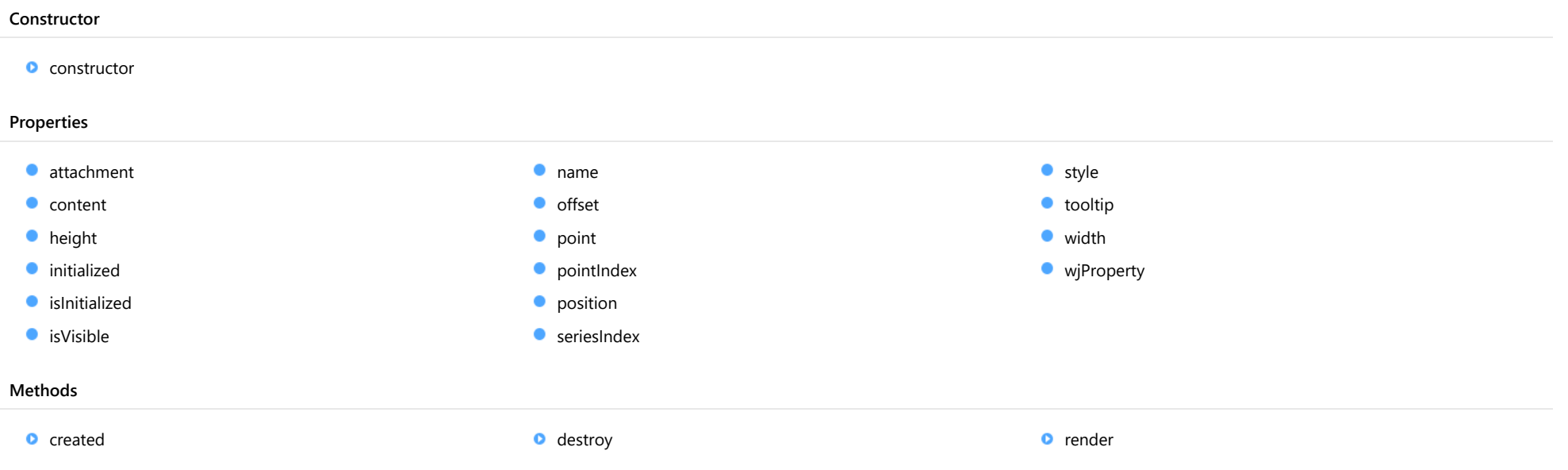

# **Constructor**

#### <span id="page-4051-0"></span>constructor

constructor(options?: any): [Rectangle](#page-1387-0)

Initializes a new instance of the [Rectangle](#page-1387-0) annotation class.

#### Parameters

**•** options: any **OPTIONAL** 

JavaScript object containing initialization data for the object.

Inherited From [Rectangle](#page-1387-0) Returns [Rectangle](#page-1387-0)

# Properties

#### <span id="page-4051-1"></span>attachment

Gets or sets the attachment of the annotation.

Inherited From [AnnotationBase](#page-1353-0) Type [AnnotationAttachment](#page-1408-0)

#### <span id="page-4051-2"></span>**content**

Gets or sets the text of the annotation.

Inherited From [Shape](#page-1393-0) Type string

<span id="page-4052-0"></span>Gets or sets the height of the [Rectangle](#page-1387-0) annotation.

Inherited From [Rectangle](#page-1387-0) Type number

<span id="page-4052-1"></span>**nitialized** 

This event is triggered after the component has been initialized by Angular, that is all bound properties have been assigned and child components (if any) have been initialized.

# Type

EventEmitter

<span id="page-4052-2"></span>**islnitialized** 

Indicates whether the component has been initialized by Angular. Changes its value from false to true right before triggering the *initialized* event.

Type

boolean

<span id="page-4052-3"></span>**o** isVisible

Gets or sets the visibility of the annotation.

Inherited From [AnnotationBase](#page-1353-0) Type boolean

<span id="page-4052-4"></span>name

Gets or sets the name of the annotation.

Inherited From [AnnotationBase](#page-1353-0) Type string

<span id="page-4053-0"></span>Gets or sets the offset of the annotation from the **[point](#page-4053-1)**.

Inherited From

# [AnnotationBase](#page-1353-0)

Type [Point](#page-104-0)

<span id="page-4053-1"></span>**point** 

Gets or sets the point of the annotation. The coordinates of points depends on the [attachment](#page-4051-1) property. See [AnnotationAttachment](#page-1408-0) for further description.

# Inherited From [AnnotationBase](#page-1353-0) Type [DataPoint](#page-1021-0)

<span id="page-4053-2"></span>**pointIndex** 

Gets or sets the data point index of the annotation. Applies only when the attachment property is set to DataIndex.

Inherited From [AnnotationBase](#page-1353-0) Type number

<span id="page-4053-3"></span>**position** 

Gets or sets the position of the annotation. The position is relative to the [point](#page-4053-1).

Inherited From [AnnotationBase](#page-1353-0) Type [AnnotationPosition](#page-1409-0)

### <span id="page-4054-0"></span>**seriesIndex**

Gets or sets the data series index of the annotation. Applies only when the attachment property is set to DataIndex.

Inherited From [AnnotationBase](#page-1353-0) Type number

<span id="page-4054-1"></span>**o** style

Gets or sets the style of the annotation.

Inherited From [AnnotationBase](#page-1353-0) Type any

<span id="page-4054-2"></span>**tooltip** 

Gets or sets the tooltip of the annotation.

Inherited From [AnnotationBase](#page-1353-0) Type string

<span id="page-4054-3"></span>width

Gets or sets the width of the [Rectangle](#page-1387-0) annotation.

Inherited From [Rectangle](#page-1387-0) Type number

### <span id="page-4055-0"></span>**wiProperty**

Gets or sets a name of a property that this component is assigned to. Default value is 'items'.

## Type string

# **Methods**

<span id="page-4055-1"></span>**o** created

created(): void

If you create a custom component inherited from a Wijmo component, you can override this method and perform necessary initializations that you usually do in a class constructor. This method is called in the last line of a Wijmo component constructor and allows you to not declare your custom component's constructor at all, thus preventing you from a necessity to maintain constructor parameters and keep them in synch with Wijmo component's constructor parameters.

# Returns

void

### <span id="page-4055-2"></span>**o** destroy

destroy(): void

Destroy this annotation

Inherited From [AnnotationBase](#page-1353-0) Returns void

<span id="page-4056-0"></span>render(engine: [IRenderEngine](#page-1185-0)): void

Render this annotation.

# Parameters

# engine: [IRenderEngine](#page-1185-0)

The engine to render annotation.

Inherited From [AnnotationBase](#page-1353-0) Returns void

# <span id="page-4057-0"></span>WjFlexChartAnnotationSquare Class

File wijmo.angular2.js Module [wijmo/wijmo.angular2.chart.annotation](#page-4012-0) Base Class [Square](#page-1398-0)

Angular 2 component for the **[Square](#page-1398-0)** control.

The wj-flex-chart-annotation-square component must be contained in a [WjFlexChartAnnotationLayer](#page-4033-0) component.

Use the wj-flex-chart-annotation-square component to add Square controls to your Angular 2 applications. For details about Angular 2 markup syntax, see Angular 2 Markup.

The WjFlexChartAnnotationSquare component is derived from the Square control and inherits all its properties, events and methods.

The wj-flex-chart-annotation-square component may contain a [WjFlexChartDataPoint](#page-3810-0) child component.

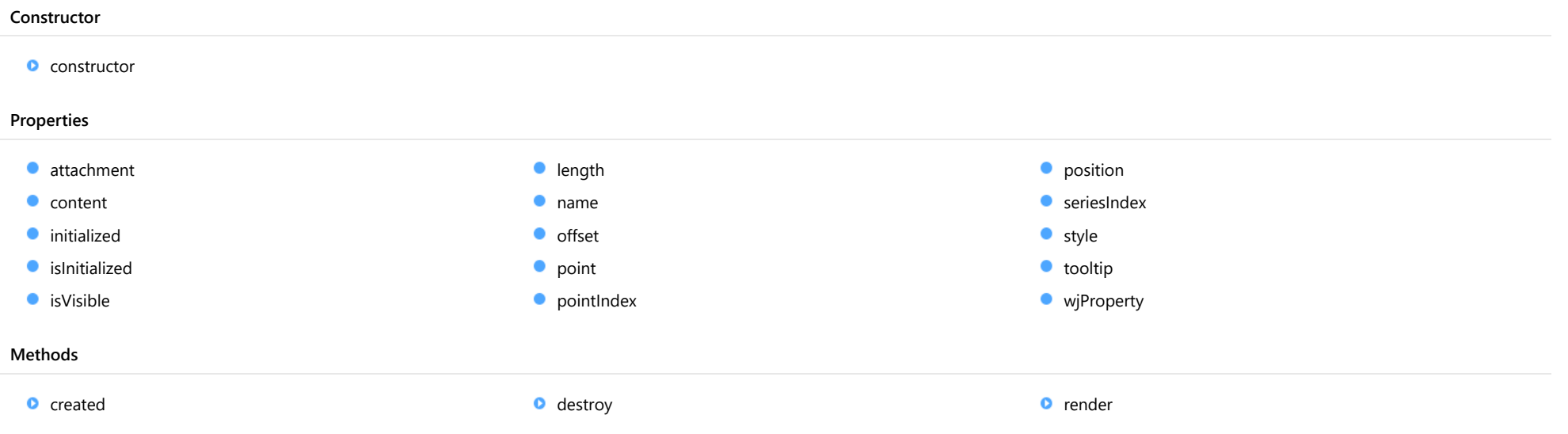

# **Constructor**

#### <span id="page-4058-0"></span>constructor

constructor(options?: any): [Square](#page-1398-0)

Initializes a new instance of the [Square](#page-1398-0) annotation class.

#### **Parameters**

**·** options: any OPTIONAL

JavaScript object containing initialization data for the object.

## Inherited From

[Square](#page-1398-0)

Returns

[Square](#page-1398-0)

# Properties

#### <span id="page-4058-1"></span>attachment

Gets or sets the attachment of the annotation.

Inherited From [AnnotationBase](#page-1353-0) Type [AnnotationAttachment](#page-1408-0)

#### <span id="page-4058-2"></span>**content**

Gets or sets the text of the annotation.

Inherited From [Shape](#page-1393-0) Type string

<span id="page-4058-3"></span>**nitialized** 

This event is triggered after the component has been initialized by Angular, that is all bound properties have been assigned and child components (if any) have been initialized.

Type EventEmitter

### <span id="page-4059-0"></span>**islnitialized**

Indicates whether the component has been initialized by Angular. Changes its value from false to true right before triggering the *initialized* event.

Type boolean

<span id="page-4059-1"></span>**o** isVisible

Gets or sets the visibility of the annotation.

Inherited From [AnnotationBase](#page-1353-0) Type boolean

<span id="page-4059-2"></span>**o** length

Gets or sets the length of the [Square](#page-1398-0) annotation.

Inherited From [Square](#page-1398-0) Type number

<span id="page-4059-3"></span>name

Gets or sets the name of the annotation.

Inherited From [AnnotationBase](#page-1353-0) Type string

<span id="page-4060-0"></span>Gets or sets the offset of the annotation from the **[point](#page-4060-1)**.

Inherited From

# [AnnotationBase](#page-1353-0)

Type [Point](#page-104-0)

<span id="page-4060-1"></span>**point** 

Gets or sets the point of the annotation. The coordinates of points depends on the [attachment](#page-4058-1) property. See [AnnotationAttachment](#page-1408-0) for further description.

# Inherited From [AnnotationBase](#page-1353-0) Type [DataPoint](#page-1021-0)

<span id="page-4060-2"></span>**pointIndex** 

Gets or sets the data point index of the annotation. Applies only when the attachment property is set to DataIndex.

Inherited From [AnnotationBase](#page-1353-0) Type number

<span id="page-4060-3"></span>**position** 

Gets or sets the position of the annotation. The position is relative to the [point](#page-4060-1).

Inherited From [AnnotationBase](#page-1353-0) Type [AnnotationPosition](#page-1409-0)

### <span id="page-4061-0"></span>**seriesIndex**

Gets or sets the data series index of the annotation. Applies only when the attachment property is set to DataIndex.

Inherited From [AnnotationBase](#page-1353-0) Type number

<span id="page-4061-1"></span>**o** style

Gets or sets the style of the annotation.

Inherited From [AnnotationBase](#page-1353-0) Type any

<span id="page-4061-2"></span>**tooltip** 

Gets or sets the tooltip of the annotation.

Inherited From [AnnotationBase](#page-1353-0) Type string

<span id="page-4061-3"></span>**wjProperty** 

Gets or sets a name of a property that this component is assigned to. Default value is 'items'.

Type string

# **Methods**

#### <span id="page-4062-0"></span>**o** created

#### created(): void

If you create a custom component inherited from a Wijmo component, you can override this method and perform necessary initializations that you usually do in a class constructor. This method is called in the last line of a Wijmo component constructor and allows you to not declare your custom component's constructor at all, thus preventing you from a necessity to maintain constructor parameters and keep them in synch with Wijmo component's constructor parameters.

Returns void

<span id="page-4062-1"></span>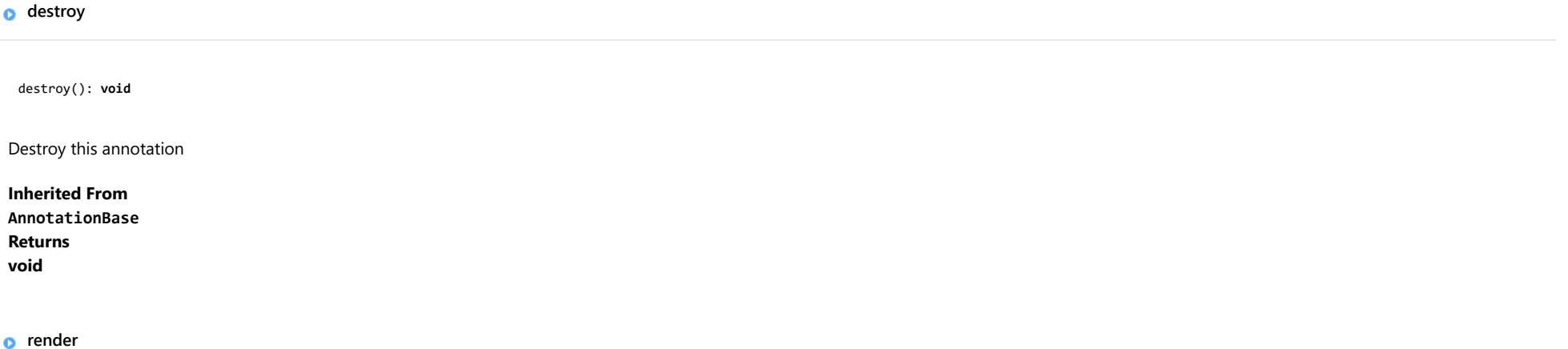

<span id="page-4062-2"></span>render(engine: [IRenderEngine](#page-1185-0)): void

Render this annotation.

#### Parameters

## engine: [IRenderEngine](#page-1185-0)

The engine to render annotation.

Inherited From [AnnotationBase](#page-1353-0) Returns void

# <span id="page-4063-0"></span>WjFlexChartAnnotationText Class

File wijmo.angular2.js Module [wijmo/wijmo.angular2.chart.annotation](#page-4012-0) Base Class [Text](#page-1403-0)

Angular 2 component for the [Text](#page-1403-0) control.

The wj-flex-chart-annotation-text component must be contained in a [WjFlexChartAnnotationLayer](#page-4033-0) component.

Use the wj-flex-chart-annotation-text component to add Text controls to your Angular 2 applications. For details about Angular 2 markup syntax, see Angular 2 Markup.

The WjFlexChartAnnotationText component is derived from the Text control and inherits all its properties, events and methods.

The wj-flex-chart-annotation-text component may contain a [WjFlexChartDataPoint](#page-3810-0) child component.

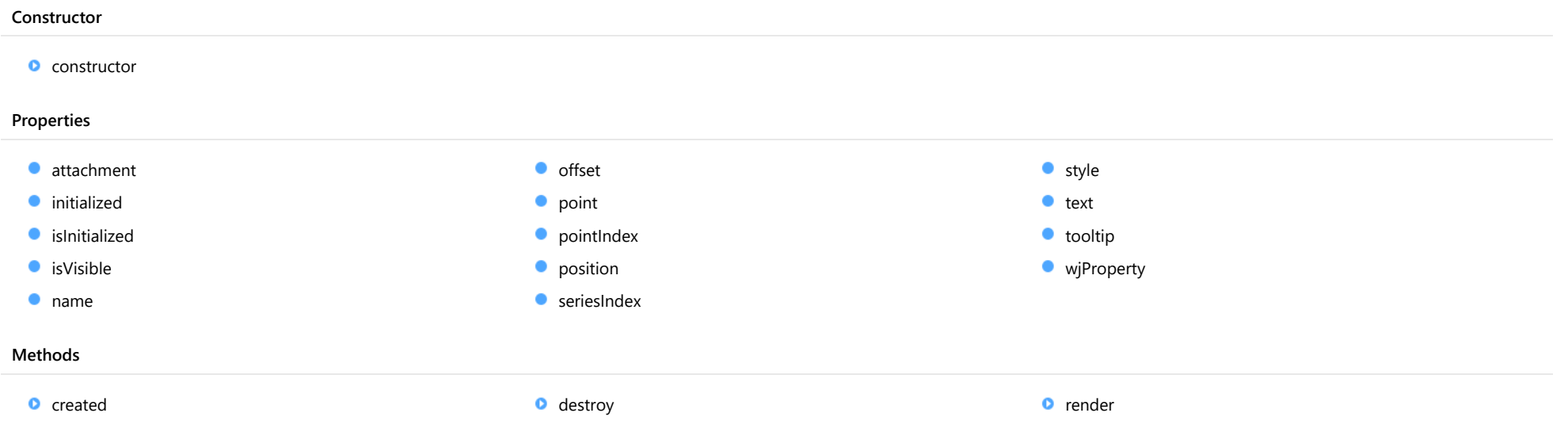

# **Constructor**

#### <span id="page-4064-0"></span>constructor

constructor(options?: any): [Text](#page-1403-0)

Initializes a new instance of the [Text](#page-1403-0) annotation class.

#### **Parameters**

**·** options: any OPTIONAL

JavaScript object containing initialization data for the object.

## Inherited From [Text](#page-1403-0)

Returns

[Text](#page-1403-0)

# Properties

#### <span id="page-4064-1"></span>attachment

Gets or sets the attachment of the annotation.

Inherited From [AnnotationBase](#page-1353-0) Type [AnnotationAttachment](#page-1408-0)

#### <span id="page-4064-2"></span>**nitialized**

This event is triggered after the component has been initialized by Angular, that is all bound properties have been assigned and child components (if any) have been initialized.

# Type EventEmitter

<span id="page-4064-3"></span>**islnitialized** 

Indicates whether the component has been initialized by Angular. Changes its value from false to true right before triggering the *initialized* event.

Type boolean

<span id="page-4065-0"></span>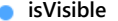

Gets or sets the visibility of the annotation.

Inherited From [AnnotationBase](#page-1353-0) Type boolean

<span id="page-4065-1"></span>name

Gets or sets the name of the annotation.

Inherited From [AnnotationBase](#page-1353-0) Type string

<span id="page-4065-2"></span>**o** offset

Gets or sets the offset of the annotation from the **[point](#page-4065-3)**.

Inherited From [AnnotationBase](#page-1353-0) Type [Point](#page-104-0)

<span id="page-4065-3"></span>**point** 

Gets or sets the point of the annotation. The coordinates of points depends on the [attachment](#page-4064-1) property. See [AnnotationAttachment](#page-1408-0) for further description.

Inherited From [AnnotationBase](#page-1353-0) Type [DataPoint](#page-1021-0)

#### <span id="page-4066-0"></span>**pointIndex**

Gets or sets the data point index of the annotation. Applies only when the attachment property is set to DataIndex.

Inherited From [AnnotationBase](#page-1353-0) Type number

<span id="page-4066-1"></span>**position** 

Gets or sets the position of the annotation. The position is relative to the [point](#page-4065-3).

Inherited From [AnnotationBase](#page-1353-0) Type [AnnotationPosition](#page-1409-0)

<span id="page-4066-2"></span>**seriesIndex** 

Gets or sets the data series index of the annotation. Applies only when the attachment property is set to DataIndex.

Inherited From [AnnotationBase](#page-1353-0) Type number

<span id="page-4066-3"></span>**o** style

Gets or sets the style of the annotation.

Inherited From [AnnotationBase](#page-1353-0) Type any

<span id="page-4067-0"></span>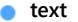

<span id="page-4067-1"></span>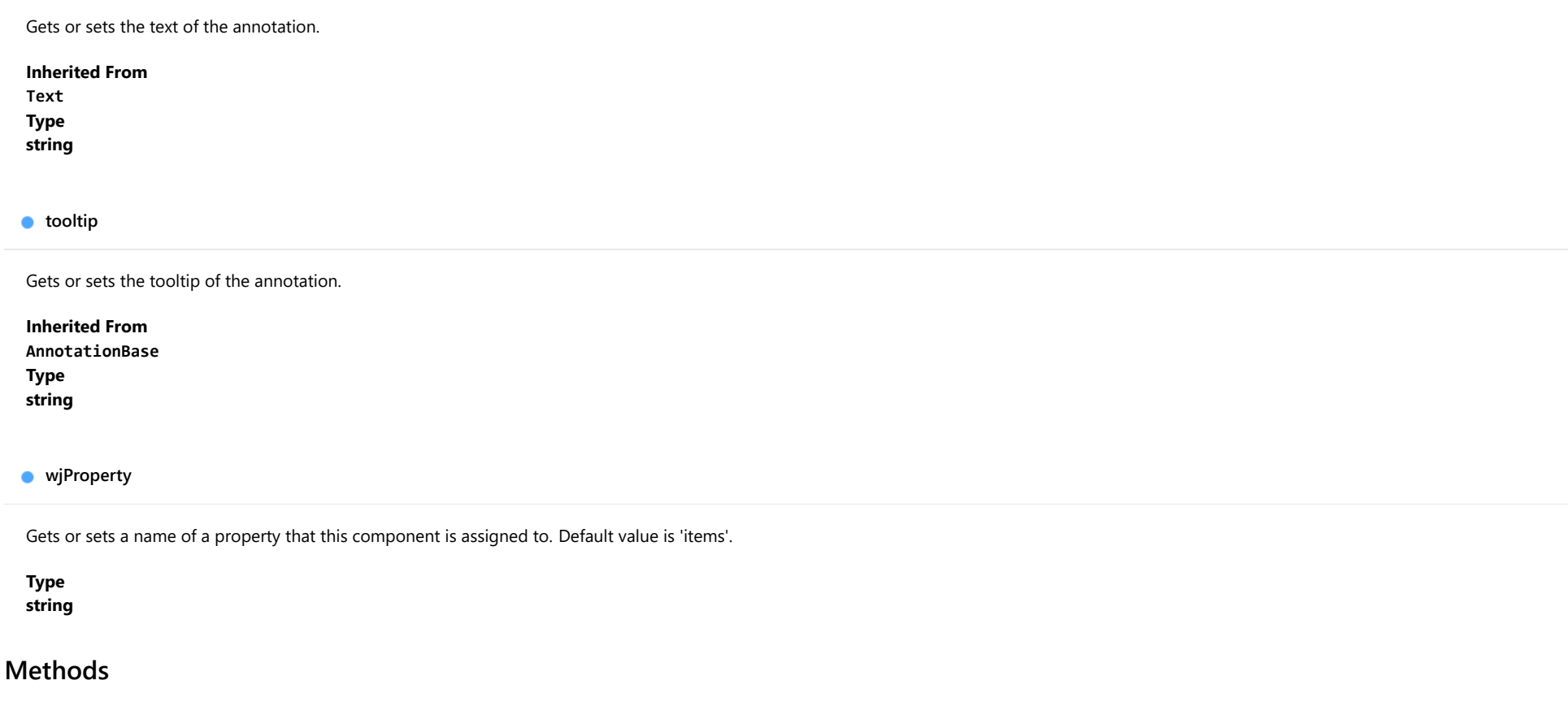

<span id="page-4067-3"></span><span id="page-4067-2"></span>**o** created

created(): void

If you create a custom component inherited from a Wijmo component, you can override this method and perform necessary initializations that you usually do in a class constructor. This method is called in the last line of a Wijmo component constructor and allows you to not declare your custom component's constructor at all, thus preventing you from a necessity to maintain constructor parameters and keep them in synch with Wijmo component's constructor parameters.

Returns

void
# **o** destroy

destroy(): void

Destroy this annotation

# Inherited From [AnnotationBase](#page-1353-0) Returns void

**o** render

render(engine: [IRenderEngine](#page-1185-0)): void

Render this annotation.

#### Parameters

# engine: [IRenderEngine](#page-1185-0)

The engine to render annotation.

Inherited From [AnnotationBase](#page-1353-0) Returns void

# <span id="page-4069-0"></span>wijmo/wijmo.angular2.chart.finance Module

File wijmo.angular2.js Module wijmo/wijmo.angular2.chart.finance

Contains Angular 2 components for the wijmo.chart.finance module.

wijmo.angular2.chart.finance is an external TypeScript module that can be imported to your code using its ambient module name. For example:

import \* as wjFinance from 'wijmo/wijmo.angular2.chart.finance';

```
@Component({
    directives: [wjFinance.WjFinancialChart, wjFinance.WjFinancialChartSeries],
    template: `
     <wj-financial-chart [itemsSource]="data" [bindingX]="'x'">
         <wj-financial-chart-series [binding]="'y'"></wj-financial-chart-series>
     </wj-financial-chart>`,
    selector: 'my-cmp',
})
export class MyCmp {
    data: any[];
}
```
#### Classes

**WiFinancialChart** WiFinancialChart WiFinancialChartSeries

# <span id="page-4070-0"></span>WjFinancialChart Class

File wijmo.angular2.js Module [wijmo/wijmo.angular2.chart.finance](#page-4069-0) Base Class [FinancialChart](#page-2132-0)

Angular 2 component for the [FinancialChart](#page-2132-0) control.

Use the wj-financial-chart component to add FinancialChart controls to your Angular 2 applications. For details about Angular 2 markup syntax, see Angular 2 Markup.

The WjFinancialChart component is derived from the FinancialChart control and inherits all its properties, events and methods.

The wj-financial-chart component may contain the following child components: [WjFlexChartTrendLine](#page-3962-0), [WjFlexChartMovingAverage](#page-3930-0), [WjFlexChartYFunctionSeries](#page-3996-0), [WjFlexChartParametricFunctionSeries](#page-3946-0) , [WjFlexChartWaterfall](#page-3978-0) , [WjFlexChartBoxWhisker](#page-3897-0) , [WjFlexChartAnimation](#page-3892-0) , [WjFlexChartAnnotationLayer](#page-4033-0) , [WjFlexChartFibonacci](#page-4178-0) , [WjFlexChartFibonacciArcs](#page-4194-0) , [WjFlexChartFibonacciFans](#page-4210-0) , [WjFlexChartFibonacciTimeZones](#page-4226-0) , [WjFlexChartAtr](#page-4118-0) , [WjFlexChartCci](#page-4148-0) , WjFlexChartRsi , WjFlexChartWilliamsR , WjFlexChartMacd , WjFlexChartMacdHistogram , WjFlexChartStochastic , [WjFlexChartBollingerBands](#page-4133-0) , [WjFlexChartEnvelopes](#page-4163-0) , [WjFinancialChartSeries](#page-4102-0) , [WjFlexChartRangeSelector](#page-3885-0) , [WjFlexChartGestures](#page-3880-0) , [WjFlexChartAxis](#page-3790-0) , [WjFlexChartLegend](#page-3813-0) , [WjFlexChartLineMarker](#page-3816-0) and [WjFlexChartPlotArea](#page-3824-0).

#### **Constructor**

**O** [constructor](#page-4072-0)

#### Properties

- **[asyncBindings](#page-4072-1)**
- [axes](#page-4072-2)
- [axisX](#page-4073-0)
- $\bullet$  [axisY](#page-4073-1)
- **[binding](#page-4073-2)**
- **[bindingX](#page-4073-3)**
- **C** [chartType](#page-4074-0)
- **CollectionView**
- [dataLabel](#page-4074-2)
- **[footer](#page-4074-3)**
- **[footerStyle](#page-4075-0)**
- **[gotFocusNg](#page-4075-1)**
- **[header](#page-4075-2)**
- **[headerStyle](#page-4075-3)**

#### **Methods**

- **[addEventListener](#page-4085-0)**
- **[applyTemplate](#page-4086-0)**
- **D** [beginUpdate](#page-4087-0)
- **C** [containsFocus](#page-4087-1)
- **O** [created](#page-4087-2)
- **O** [dataToPoint](#page-4088-0)
- **O** [deferUpdate](#page-4088-1)
- **o** [dispose](#page-4089-0)
- **[disposeAll](#page-4089-1)**
- **O** [endUpdate](#page-4089-2)

#### Events

- $*$  [gotFocus](#page-4100-1)
- $\bigstar$  [lostFocus](#page-4100-2)
- **C**[hostElement](#page-4076-0)
- $\bullet$  [initialized](#page-4076-1)
- **C** [interpolateNulls](#page-4076-2)
- **C**[isDisabled](#page-4076-3)
- $\bullet$  islnitialized
- **C**[isTouching](#page-4077-1)
- **·** [isUpdating](#page-4077-2)
- **C** [itemFormatter](#page-4077-3)
- 
- 
- **[legendToggle](#page-4078-2)**
- **C**[lostFocusNg](#page-4078-3)
- $\bullet$  [options](#page-4079-0)
- **O** [palette](#page-4080-0)

 $\bullet$  [focus](#page-4090-0) **O** [getControl](#page-4090-1) **o** [getTemplate](#page-4090-2) **O** [hitTest](#page-4091-0) **O** [initialize](#page-4092-0) **O** [invalidate](#page-4093-0) **O** [invalidateAll](#page-4093-1) **O** [onGotFocus](#page-4094-0) **O** [onLostFocus](#page-4094-1) **O** [onRendered](#page-4095-0)

- **O** [plotAreas](#page-4080-1)
- **O** [plotMargin](#page-4081-0)
- **C**[renderedNg](#page-4081-1)
- **C**[renderingNg](#page-4081-2)
- [rightToLeft](#page-4082-0)
- $\bullet$ [selection](#page-4082-1)
- $\bullet$ [selectionChangedNg](#page-4082-2)
- [selectionMode](#page-4082-3) ۰
- $\bullet$ [series](#page-4083-0)
- [seriesVisibilityChangedNg](#page-4083-1)  $\bullet$
- $\bullet$ [symbolSize](#page-4083-2)
- **[tooltip](#page-4084-0)**
- [wjModelProperty](#page-4084-1)
- **O** [onRendering](#page-4095-1)
- **O** [onSelectionChanged](#page-4096-0)
- [onSeriesVisibilityChanged](#page-4096-1)
- **D** [pageToControl](#page-4097-0)
- **O** [pointToData](#page-4097-1)
- **o** [refresh](#page-4098-0)
- **O** [refreshAll](#page-4098-1)
- **O** [removeEventListener](#page-4099-0)
- **O** [saveImageToDataUrl](#page-4099-1)
- **O** [saveImageToFile](#page-4100-0)

- $*$  [rendered](#page-4101-0)
- $*$  [rendering](#page-4101-1)
- [selectionChanged](#page-4101-2) 4
- [seriesVisibilityChanged](#page-4101-3)

**C**[itemsSource](#page-4078-0) [legend](#page-4078-1)

# **Constructor**

#### <span id="page-4072-0"></span>constructor

constructor(element: any, options?): [FinancialChart](#page-2132-0)

Initializes a new instance of the [FlexChart](#page-1023-0) class.

#### **Parameters**

# • element: any

The DOM element that hosts the control, or a selector for the host element (e.g. '#theCtrl').

# **· options: OPTIONAL**

A JavaScript object containing initialization data for the control.

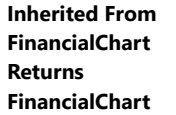

# Properties

# <span id="page-4072-1"></span>**asyncBindings**

Allows you to override the global WjOptions.[asyncBindings](#page-4072-1) setting for this specific component. See the WjOptions.asyncBindings property description for details.

Type boolean

#### <span id="page-4072-2"></span>axes

Gets the collection of [Axis](#page-984-0) objects.

Inherited From [FlexChartCore](#page-1073-0) Type [ObservableArray](#page-167-0) <span id="page-4073-0"></span>**axisX** 

Gets or sets the main X axis.

Inherited From [FlexChartCore](#page-1073-0) Type [Axis](#page-984-0)

<span id="page-4073-1"></span>axisY

Gets or sets the main Y axis.

Inherited From [FlexChartCore](#page-1073-0) Type [Axis](#page-984-0)

<span id="page-4073-2"></span>**o** binding

Gets or sets the name of the property that contains the Y values.

Inherited From [FlexChartCore](#page-1073-0) Type string

<span id="page-4073-3"></span>**bindingX** 

Gets or sets the name of the property that contains the X data values.

Inherited From [FlexChartCore](#page-1073-0) Type string

#### <span id="page-4074-0"></span>chartType

Gets or sets the type of financial chart to create.

Inherited From [FinancialChart](#page-2132-0) Type [FinancialChartType](#page-2175-0)

<span id="page-4074-1"></span>**collectionView** 

Gets the [ICollectionView](#page-182-0) object that contains the chart data.

Inherited From [FlexChartBase](#page-1053-0) Type [ICollectionView](#page-182-0)

#### <span id="page-4074-2"></span>dataLabel

Gets or sets the point data label.

Inherited From [FlexChartCore](#page-1073-0) Type [DataLabel](#page-1010-0)

<span id="page-4074-3"></span>**o** footer

Gets or sets the text displayed in the chart footer.

Inherited From [FlexChartBase](#page-1053-0) Type string

#### <span id="page-4075-0"></span>**o**footerStyle

Gets or sets the style of the chart footer.

Inherited From [FlexChartBase](#page-1053-0) Type any

<span id="page-4075-1"></span>**gotFocusNg** 

Angular (EventEmitter) version of the Wijmo gotFocus event for programmatic access. Use this event name if you want to subscribe to the Angular version of the event in code. In template bindings use the conventional gotFocus Wijmo event name.

#### Type EventEmitter

<span id="page-4075-2"></span>**header** 

Gets or sets the text displayed in the chart header.

Inherited From [FlexChartBase](#page-1053-0) Type string

<span id="page-4075-3"></span>**headerStyle** 

Gets or sets the style of the chart header.

Inherited From [FlexChartBase](#page-1053-0) Type any

#### <span id="page-4076-0"></span>**hostElement**

Gets the DOM element that is hosting the control.

Inherited From [Control](#page-71-0) Type HTMLElement

<span id="page-4076-1"></span>**nitialized** 

This event is triggered after the component has been initialized by Angular, that is all bound properties have been assigned and child components (if any) have been initialized.

Type EventEmitter

<span id="page-4076-2"></span>**nd** interpolateNulls

Gets or sets a value that determines whether to interpolate null values in the data.

If true, the chart interpolates the value of any missing data based on neighboring points. If false, it leaves a break in lines and areas at the points with null values.

Inherited From [FlexChartCore](#page-1073-0) Type boolean

<span id="page-4076-3"></span>isDisabled

Gets or sets a value that determines whether the control is disabled.

Disabled controls cannot get mouse or keyboard events.

Inherited From [Control](#page-71-0) Type boolean

### <span id="page-4077-0"></span>**islnitialized**

Indicates whether the component has been initialized by Angular. Changes its value from false to true right before triggering the *initialized* event.

# Type

boolean

#### <span id="page-4077-1"></span>**isTouching**

Gets a value that indicates whether the control is currently handling a touch event.

Inherited From [Control](#page-71-0) Type boolean

<span id="page-4077-2"></span>**•** isUpdating

Gets a value that indicates whether the control is currently being updated.

Inherited From [Control](#page-71-0) Type boolean

<span id="page-4077-3"></span>**n** itemFormatter

[Gets or sets the item formatter function that allows you to customize the appearance of data points. See the Explorer sample's](http://demos.wijmo.com/5/Angular/Explorer/Explorer/#/chart/itemFormatter) Item Formatter

(http://demos.wijmo.com/5/Angular/Explorer/Explorer/#/chart/itemFormatter) for a demonstration.

Inherited From [FlexChartBase](#page-1053-0) Type Function

#### <span id="page-4078-0"></span>**itemsSource**

Gets or sets the array or [ICollectionView](#page-182-0) object that contains the data used to create the chart.

Inherited From [FlexChartBase](#page-1053-0) Type any

<span id="page-4078-1"></span>**legend** 

Gets or sets the chart legend.

Inherited From [FlexChartBase](#page-1053-0) Type [Legend](#page-1130-0)

<span id="page-4078-2"></span>**e** legendToggle

Gets or sets a value indicating whether clicking legend items toggles the series visibility in the chart.

Inherited From [FlexChartCore](#page-1073-0) Type boolean

<span id="page-4078-3"></span>**o** lostFocusNg

Angular (EventEmitter) version of the Wijmo lostFocus event for programmatic access. Use this event name if you want to subscribe to the Angular version of the event in code. In template bindings use the conventional lostFocus Wijmo event name.

Type EventEmitter <span id="page-4079-0"></span>**o** options

Gets or sets various chart options.

The following options are supported:

kagi.fields: Specifies the [DataFields](#page-2174-0) used for the Kagi chart. The default value is DataFields.Close.

kagi.rangeMode: Specifies the [RangeMode](#page-2179-0) for the Kagi chart. The default value is RangeMode.Fixed.

kagi.reversalAmount: Specifies the reversal amount for the Kagi chart. The default value is 14.

```
chart.options = {
  kagi: {
     fields: wijmo.chart.finance.DataFields.Close,
     rangeMode: wijmo.chart.finance.RangeMode.Fixed,
     reversalAmount: 14
  }
}
```
lineBreak.newLineBreaks: Gets or sets the number of previous boxes that must be compared before a new box is drawn in Line Break charts. The default value is 3.

```
chart.options = {
  lineBreak: { newLineBreaks: 3 }
}
```
renko.fields: Specifies the [DataFields](#page-2174-0) used for the Renko chart. The default value is DataFields.Close.

renko.rangeMode: Specifies the [RangeMode](#page-2179-0) for the Renko chart. The default value is RangeMode.Fixed.

renko.boxSize: Specifies the box size for the Renko chart. The default value is 14.

```
chart.options = {
  renko: {
     fields: wijmo.chart.finance.DataFields.Close,
     rangeMode: wijmo.chart.finance.RangeMode.Fixed,
     boxSize: 14
 }
}
```
# Inherited From [FinancialChart](#page-2132-0) Type any

<span id="page-4080-0"></span>Gets or sets an array of default colors to use for displaying each series.

The array contains strings that represents CSS colors. For example:

```
// use colors specified by name
chart.palette = ['red', 'green', 'blue'];
```

```
// or use colors specified as rgba-values
chart.palette = [
 'rgba(255,0,0,1)',
  'rgba(255,0,0,0.8)',
 'rgba(255,0,0,0.6)',
  'rgba(255,0,0,0.4)'];
```
There is a set of predefined palettes in the [Palettes](#page-1138-0) class that you can use, for example:

chart.palette = wijmo.chart.Palettes.coral;

Inherited From [FlexChartBase](#page-1053-0) Type string[]

<span id="page-4080-1"></span>**o** plotAreas

Gets the collection of [PlotArea](#page-1144-0) objects.

Inherited From [FlexChartCore](#page-1073-0) Type [PlotAreaCollection](#page-1147-0) <span id="page-4081-0"></span>**plotMargin** 

Gets or sets the plot margin in pixels.

The plot margin represents the area between the edges of the control and the plot area.

By default, this value is calculated automatically based on the space required by the axis labels, but you can override it if you want to control the precise position of the plot area within the control (for example, when aligning multiple chart controls on a page).

You may set this property to a numeric value or to a CSS-style margin specification. For example:

// set the plot margin to 20 pixels on all sides chart.plotMargin = 20;

// set the plot margin for top, right, bottom, left sides chart.plotMargin = '10 15 20 25';

// set the plot margin for top/bottom (10px) and left/right (20px) chart.plotMargin = '10 20';

### Inherited From [FlexChartBase](#page-1053-0)

Type any

#### <span id="page-4081-1"></span>**c**renderedNg

Angular (EventEmitter) version of the Wijmo rendered event for programmatic access. Use this event name if you want to subscribe to the Angular version of the event in code. In template bindings use the conventional rendered Wijmo event name.

#### Type EventEmitter

#### <span id="page-4081-2"></span>**•** renderingNg

Angular (EventEmitter) version of the Wijmo rendering event for programmatic access. Use this event name if you want to subscribe to the Angular version of the event in code. In template bindings use the conventional rendering Wijmo event name.

Type EventEmitter

# <span id="page-4082-0"></span>rightToLeft

Gets a value indicating whether the control is hosted in an element with right-to-left layout.

Inherited From [Control](#page-71-0) Type boolean

<span id="page-4082-1"></span>**selection** 

Gets or sets the selected chart series.

Inherited From [FlexChartCore](#page-1073-0) Type [SeriesBase](#page-1170-0)

<span id="page-4082-2"></span>selectionChangedNg

Angular (EventEmitter) version of the Wijmo selectionChanged event for programmatic access. Use this event name if you want to subscribe to the Angular version of the event in code. In template bindings use the conventional **selectionChanged** Wijmo event name.

Type EventEmitter

<span id="page-4082-3"></span>selectionMode

Gets or sets an enumerated value indicating whether or what is selected when the user clicks the chart.

Inherited From [FlexChartBase](#page-1053-0) Type [SelectionMode](#page-395-0) <span id="page-4083-0"></span>Gets the collection of [Series](#page-1158-0) objects.

Inherited From [FlexChartCore](#page-1073-0) Type [ObservableArray](#page-167-0)

# <span id="page-4083-1"></span>seriesVisibilityChangedNg

Angular (EventEmitter) version of the Wijmo seriesVisibilityChanged event for programmatic access. Use this event name if you want to subscribe to the Angular version of the event in code. In template bindings use the conventional **seriesVisibilityChanged** Wijmo event name.

# Type **EventEmitter**

<span id="page-4083-2"></span>**SymbolSize** 

Gets or sets the size of the symbols used for all Series objects in this [FlexChart](#page-1023-0).

This property may be overridden by the symbolSize property on each [Series](#page-1158-0) object.

Inherited From [FlexChartCore](#page-1073-0) Type number

```
o tooltip
```
Gets the chart [Tooltip](#page-121-0) object.

The tooltip content is generated using a template that may contain any of the following parameters:

- **propertyName**: Any property of the data object represented by the point.
- **seriesName**: Name of the series that contains the data point (FlexChart only).
- **pointIndex:** Index of the data point.
- value: Value of the data point (y-value for [FlexChart](#page-1023-0), item value for [FlexPie](#page-1101-0)).
- **x:** x-value of the data point (FlexChart only).
- y: y-value of the data point (FlexChart only).
- name: Name of the data point (x-value for [FlexChart](#page-1023-0) or legend entry for [FlexPie](#page-1101-0)).

To modify the template, assign a new value to the tooltip's content property. For example:

```
chart.tooltip.content = '<b>{seriesName}</b> ' +
   '<img src="resources/{x}.png"/><br/> />{y}';
```
You can disable chart tooltips by setting the template to an empty string.

You can also use the [tooltip](#page-4084-0) property to customize tooltip parameters such as showDelay and hideDelay:

chart.tooltip.showDelay = 1000;

See [ChartTooltip](#page-1003-0) properties for more details and options.

Inherited From [FlexChartCore](#page-1073-0) Type [ChartTooltip](#page-1003-0)

### <span id="page-4084-1"></span>**wiModelProperty**

Defines a name of a property represented by [(ngModel)] directive (if specified). Default value is ''.

### Type string

# **Methods**

#### <span id="page-4085-0"></span>addEventListener

addEventListener(target: EventTarget, type: string, fn: any, capture?: boolean): void

Adds an event listener to an element owned by this [Control](#page-71-0).

The control keeps a list of attached listeners and their handlers, making it easier to remove them when the control is [dispose](#page-4089-0)d (see the dispose and [removeEventListener](#page-4099-0) methods).

Failing to remove event listeners may cause memory leaks.

#### **Parameters**

# target: EventTarget

Target element for the event.

# type: string

String that specifies the event.

#### fn: any

Function to execute when the event occurs.

### **• capture: boolean** OPTIONAL

Whether the listener is capturing.

# Inherited From

<span id="page-4086-0"></span>applyTemplate(classNames: string, template: string, parts: Object, namePart?: string): HTMLElement

Applies the template to a new instance of a control, and returns the root element.

This method should be called by constructors of templated controls. It is responsible for binding the template parts to the corresponding control members.

For example, the code below applies a template to an instance of an [InputNumber](#page-803-0) control. The template must contain elements with the 'wj-part' attribute set to 'input', 'btn-inc', and 'btn-dec'. The control members '\_tbx', '\_btnUp', and '\_btnDn' will be assigned references to these elements.

```
this.applyTemplate('wj-control wj-inputnumber', template, {
  _tbx: 'input',
  _btnUp: 'btn-inc',
  _btnDn: 'btn-dec'
}, 'input');
```
#### **Parameters**

#### classNames: string

Names of classes to add to the control's host element.

#### • template: string

An HTML string that defines the control template.

#### parts: Object

A dictionary of part variables and their names.

#### **• namePart: string OPTIONAL**

Name of the part to be named after the host element. This determines how the control submits data when used in forms.

#### Inherited From

[Control](#page-71-0) Returns HTMLElement

#### <span id="page-4087-0"></span>**beginUpdate**

beginUpdate(): void

Suspends notifications until the next call to [endUpdate](#page-4089-2).

Inherited From [Control](#page-71-0) Returns void

<span id="page-4087-1"></span>containsFocus

containsFocus(): boolean

Checks whether this control contains the focused element.

Inherited From [Control](#page-71-0) Returns boolean

<span id="page-4087-2"></span>**o** created

created(): void

If you create a custom component inherited from a Wijmo component, you can override this method and perform necessary initializations that you usually do in a class constructor. This method is called in the last line of a Wijmo component constructor and allows you to not declare your custom component's constructor at all, thus preventing you from a necessity to maintain constructor parameters and keep them in synch with Wijmo component's constructor parameters.

Returns void

#### <span id="page-4088-0"></span>dataToPoint

dataToPoint(pt: any, y?: number): [Point](#page-104-0)

Converts a [Point](#page-104-0) from data coordinates to control coordinates.

## Parameters

#### pt: any

[Point](#page-104-0) in data coordinates, or X coordinate of a point in data coordinates.

**• y: number** OPTIONAL

Y coordinate of the point (if the first parameter is a number).

# Inherited From

[FlexChartCore](#page-1073-0) Returns [Point](#page-104-0)

#### <span id="page-4088-1"></span>o deferUpdate

deferUpdate(fn: Function): void

Executes a function within a [beginUpdate](#page-4087-0)/[endUpdate](#page-4089-2) block.

The control will not be updated until the function has been executed. This method ensures [endUpdate](#page-4089-2) is called even if the function throws an exception.

#### Parameters

### • fn: Function

Function to be executed.

# Inherited From

<span id="page-4089-0"></span>**o** dispose

#### dispose(): void

Disposes of the control by removing its association with the host element.

The [dispose](#page-4089-0) method automatically removes any event listeners added with the [addEventListener](#page-4085-0) method.

Calling the [dispose](#page-4089-0) method is important in applications that create and remove controls dynamically. Failing to dispose of the controls may cause memory leaks.

Inherited From [Control](#page-71-0) Returns void

<span id="page-4089-1"></span>**O** STATIC **disposeAll** 

disposeAll(e?: HTMLElement): void

Disposes of all Wijmo controls contained in an HTML element.

#### **Parameters**

**e e: HTMLElement** OPTIONAL

Container element.

Inherited From

[Control](#page-71-0)

Returns

void

#### <span id="page-4089-2"></span>**o** endUpdate

endUpdate(): void

Resumes notifications suspended by calls to [beginUpdate](#page-4087-0).

Inherited From [Control](#page-71-0)

Returns

void

<span id="page-4090-0"></span>focus(): void

Sets the focus to this control.

Inherited From [Control](#page-71-0) Returns void

<span id="page-4090-1"></span>**O** STATIC getControl

getControl(element: any): [Control](#page-71-0)

Gets the control that is hosted in a given DOM element.

#### Parameters

#### element: any

The DOM element that is hosting the control, or a selector for the host element (e.g. '#theCtrl').

#### Inherited From

[Control](#page-71-0) Returns [Control](#page-71-0)

# <span id="page-4090-2"></span>**g**etTemplate

getTemplate(): string

Gets the HTML template used to create instances of the control.

This method traverses up the class hierarchy to find the nearest ancestor that specifies a control template. For example, if you specify a prototype for the [ComboBox](#page-673-0) control, it will override the template defined by the [DropDown](#page-697-0) base class.

Inherited From [Control](#page-71-0) Returns string

<span id="page-4091-0"></span>hitTest(pt: any, y?: number): [HitTestInfo](#page-1127-0)

Gets a [HitTestInfo](#page-1127-0) object with information about the specified point.

# Parameters

#### pt: any

The point to investigate, in window coordinates.

**• y: number** OPTIONAL

The Y coordinate of the point (if the first parameter is a number).

Inherited From [FlexChartCore](#page-1073-0) Returns [HitTestInfo](#page-1127-0)

<span id="page-4092-0"></span>**o** initialize

initialize(options: any): void

Initializes the control by copying the properties from a given object.

This method allows you to initialize controls using plain data objects instead of setting the value of each property in code.

For example:

```
grid.initialize({
  itemsSource: myList,
  autoGenerateColumns: false,
  columns: [
   { binding: 'id', header: 'Code', width: 130 },
    { binding: 'name', header: 'Name', width: 60 }
  ]
});
// is equivalent to
grid.itemsSource = myList;
grid.autoGenerateColumns = false;
```
// etc.

The initialization data is type-checked as it is applied. If the initialization object contains unknown property names or invalid data types, this method will throw.

#### **Parameters**

• options: any

Object that contains the initialization data.

### Inherited From

<span id="page-4093-0"></span>invalidate(fullUpdate?: boolean): void

Invalidates the control causing an asynchronous refresh.

#### Parameters

- **· fullUpdate: boolean** OPTIONAL
	- Whether to update the control layout as well as the content.

Inherited From [Control](#page-71-0) Returns void

<span id="page-4093-1"></span>**O** STATIC **invalidateAll** 

invalidateAll(e?: HTMLElement): void

Invalidates all Wijmo controls contained in an HTML element.

Use this method when your application has dynamic panels that change the control's visibility or dimensions. For example, splitters, accordions, and tab controls usually change the visibility of its content elements. In this case, failing to notify the controls contained in the element may cause them to stop working properly.

If this happens, you must handle the appropriate event in the dynamic container and call the *[invalidateAll](#page-4093-1)* method so the contained Wijmo controls will update their layout information properly.

#### **Parameters**

**e e: HTMLElement** OPTIONAL

Container element. If set to null, all Wijmo controls on the page will be invalidated.

# Inherited From

#### <span id="page-4094-0"></span>**o** onGotFocus

onGotFocus(e?: [EventArgs](#page-96-0)): void

Raises the [gotFocus](#page-4100-1) event.

#### Parameters

**e: [EventArgs](#page-96-0)** OPTIONAL

# Inherited From [Control](#page-71-0) Returns void

#### <span id="page-4094-1"></span>**o** onLostFocus

onLostFocus(e?: [EventArgs\)](#page-96-0): void

Raises the [lostFocus](#page-4100-2) event.

#### Parameters

**e: [EventArgs](#page-96-0)** OPTIONAL

# Inherited From

#### <span id="page-4095-0"></span>onRendered

onRendered(e: [RenderEventArgs\)](#page-1156-0): void

Raises the [rendered](#page-4101-0) event.

#### Parameters

# e: [RenderEventArgs](#page-1156-0)

The [RenderEventArgs](#page-1156-0) object used to render the chart.

Inherited From [FlexChartBase](#page-1053-0)

Returns

void

<span id="page-4095-1"></span>**o** onRendering

onRendering(e: [RenderEventArgs\)](#page-1156-0): void

Raises the [rendering](#page-4101-1) event.

#### Parameters

# e: [RenderEventArgs](#page-1156-0)

The [RenderEventArgs](#page-1156-0) object used to render the chart.

Inherited From [FlexChartBase](#page-1053-0) Returns

void

# <span id="page-4096-0"></span>onSelectionChanged

onSelectionChanged(e?: [EventArgs](#page-96-0)): void

Raises the [selectionChanged](#page-4101-2) event.

Parameters

**e**: [EventArgs](#page-96-0) OPTIONAL

Inherited From [FlexChartBase](#page-1053-0) Returns void

# <span id="page-4096-1"></span>onSeriesVisibilityChanged

onSeriesVisibilityChanged(e: [SeriesEventArgs](#page-1181-0)): void

Raises the [seriesVisibilityChanged](#page-4101-3) event.

#### Parameters

# e: [SeriesEventArgs](#page-1181-0)

The [SeriesEventArgs](#page-1181-0) object that contains the event data.

Inherited From

[FlexChartCore](#page-1073-0) Returns void

#### <span id="page-4097-0"></span>**pageToControl**

pageToControl(pt: any, y?: number): [Point](#page-104-0)

Converts page coordinates to control coordinates.

### **Parameters**

#### pt: any

The point of page coordinates or x value of page coordinates.

**• y: number** OPTIONAL

The y value of page coordinates. Its value should be a number, if pt is a number type. However, the y parameter is optional when pt is Point type.

#### Inherited From

### [FlexChartBase](#page-1053-0) Returns

#### [Point](#page-104-0)

#### <span id="page-4097-1"></span>pointToData

pointToData(pt: any, y?: number): [Point](#page-104-0)

Converts a **[Point](#page-104-0)** from control coordinates to chart data coordinates.

## Parameters

## pt: any

The point to convert, in control coordinates.

### **• y: number** OPTIONAL

The Y coordinate of the point (if the first parameter is a number).

#### Inherited From

[FlexChartCore](#page-1073-0) Returns [Point](#page-104-0)

<span id="page-4098-0"></span>refresh(fullUpdate?: boolean): void

Refreshes the chart.

#### Parameters

- **· fullUpdate: boolean** OPTIONAL
	- A value indicating whether to update the control layout as well as the content.

Inherited From [FlexChartBase](#page-1053-0) Returns

void

<span id="page-4098-1"></span>**O** STATIC refreshAll

refreshAll(e?: HTMLElement): void

Refreshes all Wijmo controls contained in an HTML element.

This method is similar to [invalidateAll](#page-4093-1), except the controls are updated immediately rather than after an interval.

#### Parameters

**e e: HTMLElement** OPTIONAL

Container element. If set to null, all Wijmo controls on the page will be invalidated.

Inherited From

[Control](#page-71-0)

Returns

void

## <span id="page-4099-0"></span>*C* removeEventListener

removeEventListener(target?: EventTarget, type?: string, fn?: any, capture?: boolean): number

Removes one or more event listeners attached to elements owned by this [Control](#page-71-0).

#### Parameters

#### **• target: EventTarget** OPTIONAL

Target element for the event. If null, removes listeners attached to all targets.

**• type: string** OPTIONAL

String that specifies the event. If null, removes listeners attached to all events.

**• fn: any** OPTIONAL Handler to remove. If null, removes all handlers.

#### **· capture: boolean** OPTIONAL

Whether the listener is capturing. If null, removes capturing and non-capturing listeners.

Inherited From [Control](#page-71-0) Returns number

#### <span id="page-4099-1"></span>saveImageToDataUrl

saveImageToDataUrl(format: [ImageFormat,](#page-1204-0) done: Function): void

Save chart to image data url. The function doesn't work in IE browsers. Add wijmo.chart.render module on page to support chart export in IE browsers.

#### **Parameters**

### format: [ImageFormat](#page-1204-0)

The [ImageFormat](#page-1204-0) for the exported image.

#### done: Function

A function to be called after data url is generated. The function gets passed the data url as its argument.

Inherited From [FlexChartBase](#page-1053-0) Returns void

#### <span id="page-4100-0"></span>saveImageToFile

saveImageToFile(filename: string): void

Save chart to an image file. The function doesn't work in IE browsers. Add wijmo.chart.render module on page to support chart export in IE browsers.

#### **Parameters**

#### • filename: string

The filename for the exported image file including extension. Supported types are PNG, JPEG and SVG.

Inherited From [FlexChartBase](#page-1053-0) Returns void

# Events

# <span id="page-4100-1"></span>gotFocus

Occurs when the control gets the focus.

Inherited From [Control](#page-71-0) Arguments [EventArgs](#page-96-0)

<span id="page-4100-2"></span>lostFocus

Occurs when the control loses the focus.

Inherited From [Control](#page-71-0) Arguments [EventArgs](#page-96-0)

#### <span id="page-4101-0"></span>rendered

Occurs after the chart finishes rendering.

Inherited From [FlexChartBase](#page-1053-0) Arguments [RenderEventArgs](#page-1156-0)

<span id="page-4101-1"></span> $\sqrt{\ }$  rendering

Occurs before the chart starts rendering data.

Inherited From [FlexChartBase](#page-1053-0) Arguments [RenderEventArgs](#page-1156-0)

# <span id="page-4101-2"></span>selectionChanged

Occurs after the selection changes, whether programmatically or when the user clicks the chart. This is useful, for example, when you want to update details in a textbox showing the current selection.

Inherited From [FlexChartBase](#page-1053-0) Arguments [EventArgs](#page-96-0)

<span id="page-4101-3"></span>seriesVisibilityChanged

Occurs when the series visibility changes, for example when the legendToggle property is set to true and the user clicks the legend.

Inherited From [FlexChartCore](#page-1073-0) Arguments [SeriesEventArgs](#page-1181-0)

# <span id="page-4102-0"></span>WjFinancialChartSeries Class

File wijmo.angular2.js Module [wijmo/wijmo.angular2.chart.finance](#page-4069-0) Base Class [FinancialSeries](#page-2162-0)

Angular 2 component for the [FinancialSeries](#page-2162-0) control.

The wj-financial-chart-series component must be contained in a [WjFinancialChart](#page-4070-0) component.

Use the wj-financial-chart-series component to add FinancialSeries controls to your Angular 2 applications. For details about Angular 2 markup syntax, see Angular 2 Markup.

The WjFinancialChartSeries component is derived from the FinancialSeries control and inherits all its properties, events and methods.

The wj-financial-chart-series component may contain a [WjFlexChartAxis](#page-3790-0) child component.

#### **Constructor**

**O** [constructor](#page-4104-0)

### Properties

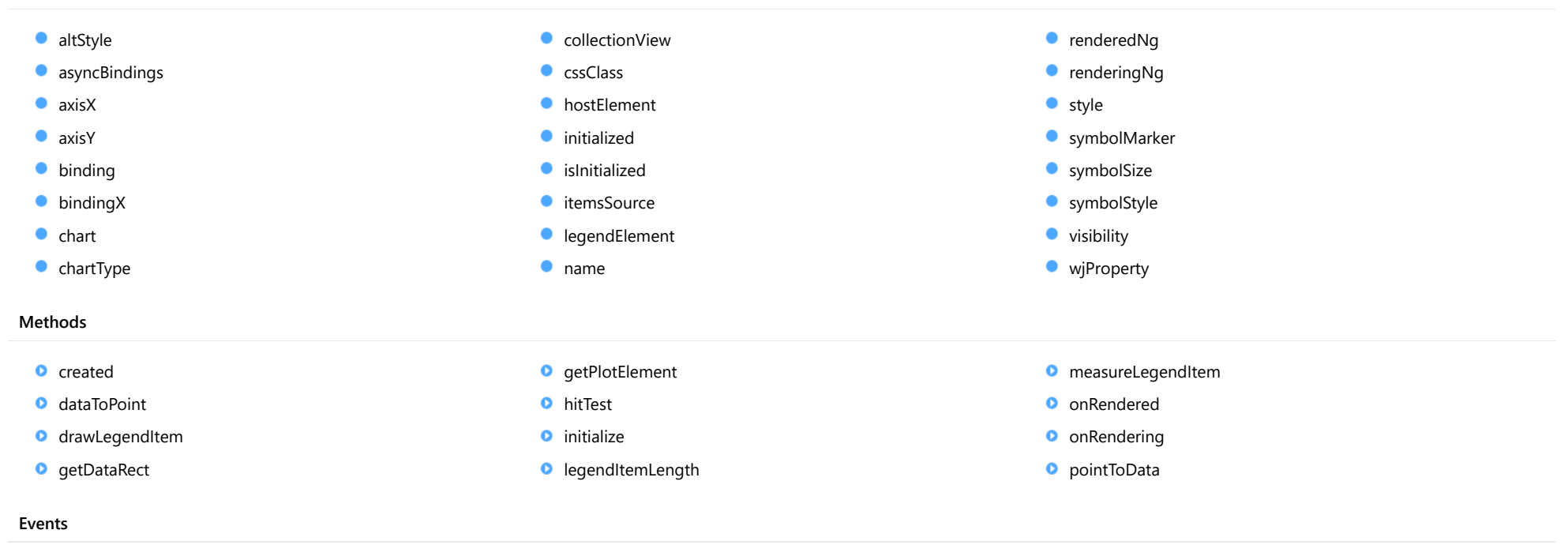

◆ [rendered](#page-4116-0) → [rendering](#page-4116-1)

# **Constructor**
#### constructor

constructor(options?: any): [SeriesBase](#page-1170-0)

Initializes a new instance of the [SeriesBase](#page-1170-0) class.

#### Parameters

**• options: any OPTIONAL** 

JavaScript object containing initialization data for the object.

Inherited From **[SeriesBase](#page-1170-0)** Returns **[SeriesBase](#page-1170-0)** 

# Properties

#### altStyle

Gets or sets the alternative style for the series. The values from this property will be used for negative values in Bar, Column, and Scatter charts; and for rising values in financial chart types like Candlestick, LineBreak, EquiVolume etc.

If no value is provided, the default styles will be used.

Inherited From [SeriesBase](#page-1170-0) Type any

#### <span id="page-4104-0"></span>**asyncBindings**

Allows you to override the global WjOptions.[asyncBindings](#page-4104-0) setting for this specific component. See the WjOptions.asyncBindings property description for details.

Type boolean

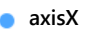

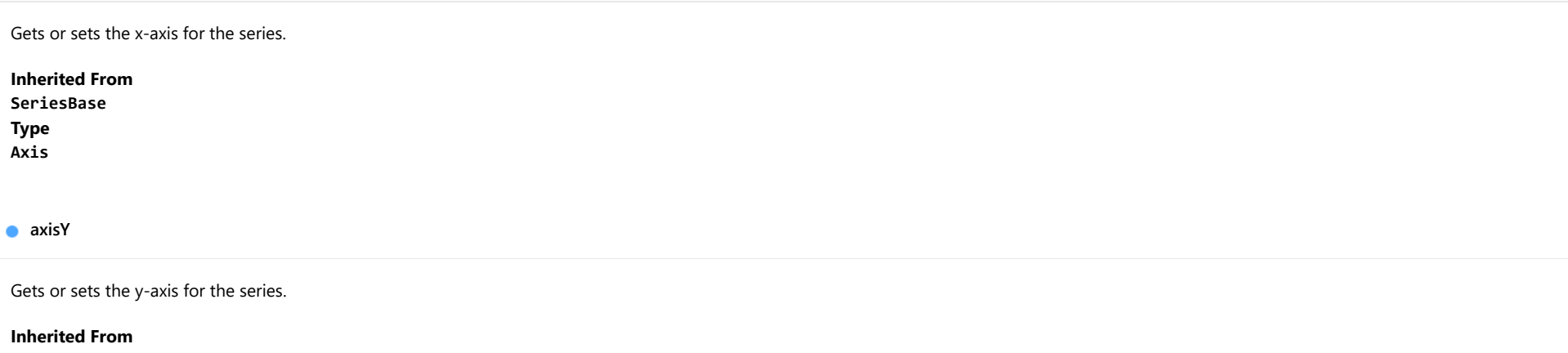

[SeriesBase](#page-1170-0) Type [Axis](#page-984-0)

**binding** 

Gets or sets the name of the property that contains Y values for the series.

Inherited From [SeriesBase](#page-1170-0) Type string

**bindingX** 

Gets or sets the name of the property that contains X values for the series.

Inherited From [SeriesBase](#page-1170-0) Type string

Gets the [FlexChart](#page-1023-0) object that owns this series.

Inherited From [SeriesBase](#page-1170-0) Type [FlexChartCore](#page-1073-0)

**chartType** 

Gets or sets the chart type for a specific series, overriding the chart type set on the overall chart. Please note that ColumnVolume, EquiVolume, CandleVolume and ArmsCandleVolume chart types are not supported and should be set on the [FinancialChart](#page-2132-0).

Inherited From [FinancialSeries](#page-2162-0) Type [FinancialChartType](#page-2175-0)

**collectionView** 

Gets the [ICollectionView](#page-182-0) object that contains the data for this series.

Inherited From [SeriesBase](#page-1170-0) Type [ICollectionView](#page-182-0)

**cssClass** 

Gets or sets the series CSS class.

Inherited From [SeriesBase](#page-1170-0) Type string

#### **hostElement**

Gets the series host element.

Inherited From [SeriesBase](#page-1170-0) Type SVGGElement

**nitialized** 

This event is triggered after the component has been initialized by Angular, that is all bound properties have been assigned and child components (if any) have been initialized.

#### Type EventEmitter

**islnitialized** 

Indicates whether the component has been initialized by Angular. Changes its value from false to true right before triggering the *initialized* event.

Type boolean

**itemsSource** 

Gets or sets the array or [ICollectionView](#page-182-0) object that contains the series data.

Inherited From [SeriesBase](#page-1170-0) Type any

legendElement

Gets the series element in the legend.

Inherited From [SeriesBase](#page-1170-0) Type SVGGElement

#### name

#### Gets or sets the series name.

The series name is displayed in the chart legend. Any series without a name does not appear in the legend.

# Inherited From [SeriesBase](#page-1170-0) Type string

### **c**renderedNg

Angular (EventEmitter) version of the Wijmo rendered event for programmatic access. Use this event name if you want to subscribe to the Angular version of the event in code. In template bindings use the conventional **rendered** Wijmo event name.

#### Type EventEmitter

#### **•** renderingNg

Angular (EventEmitter) version of the Wijmo rendering event for programmatic access. Use this event name if you want to subscribe to the Angular version of the event in code. In template bindings use the conventional rendering Wijmo event name.

## Type EventEmitter

#### **o** style

Gets or sets the series style.

Inherited From [SeriesBase](#page-1170-0) Type any

# symbolMarker

Gets or sets the shape of marker to use for each data point in the series. Applies to Scatter, LineSymbols, and SplineSymbols chart types.

Inherited From [SeriesBase](#page-1170-0) Type [Marker](#page-1209-0)

**SymbolSize** 

Gets or sets the size (in pixels) of the symbols used to render this [Series](#page-1158-0). Applies to Scatter, LineSymbols, and SplineSymbols chart types.

Inherited From [SeriesBase](#page-1170-0) Type number

**symbolStyle** 

Gets or sets the series symbol style. Applies to Scatter, LineSymbols, and SplineSymbols chart types.

Inherited From [SeriesBase](#page-1170-0) Type any

**visibility** 

Gets or sets an enumerated value indicating whether and where the series appears.

Inherited From [SeriesBase](#page-1170-0) Type [SeriesVisibility](#page-1214-0)

#### **wjProperty**

Gets or sets a name of a property that this component is assigned to. Default value is 'series'.

### Type string

# **Methods**

**o** created

created(): void

If you create a custom component inherited from a Wijmo component, you can override this method and perform necessary initializations that you usually do in a class constructor. This method is called in the last line of a Wijmo component constructor and allows you to not declare your custom component's constructor at all, thus preventing you from a necessity to maintain constructor parameters and keep them in synch with Wijmo component's constructor parameters.

# Returns

void

### dataToPoint

dataToPoint(pt: [Point\)](#page-104-0): [Point](#page-104-0)

Converts a [Point](#page-104-0) from series data coordinates to control coordinates.

## **Parameters**

pt: [Point](#page-104-0)

[Point](#page-104-0) in series data coordinates.

# Inherited From [SeriesBase](#page-1170-0)

- Returns
- [Point](#page-104-0)

#### drawLegendItem

drawLegendItem(engine: [IRenderEngine](#page-1185-0), rect: [Rect](#page-111-0), index: number): void

Draw a legend item at the specified position.

### Parameters

#### engine: [IRenderEngine](#page-1185-0)

The rendering engine to use.

rect: [Rect](#page-111-0)

The position of the legend item.

#### • index: number

Index of legend item(for series with multiple legend items).

# Inherited From [SeriesBase](#page-1170-0) Returns void

#### **g** getDataRect

getDataRect(currentRect?: [Rect,](#page-111-0) calculatedRect?: [Rect](#page-111-0)): [Rect](#page-111-0)

Returns the series bounding rectangle in data coordinates.

If getDataRect() returns null, the limits are calculated automatically based on the data values.

#### **Parameters**

#### **• current[Rect](#page-111-0): Rect** OPTIONAL

The current rectangle of chart. This parameter is optional.

**• calculated[Rect](#page-111-0): Rect** OPTIONAL

The calculated rectangle of chart. This parameter is optional.

Inherited From [SeriesBase](#page-1170-0) Returns [Rect](#page-111-0)

#### **g** getPlotElement

getPlotElement(pointIndex: number): any

Gets the plot element that corresponds to the specified point index.

#### **Parameters**

pointIndex: number

The index of the data point.

Inherited From [SeriesBase](#page-1170-0) Returns any

**o** hitTest

hitTest(pt: any, y?: number): [HitTestInfo](#page-1127-0)

Gets a **[HitTestInfo](#page-1127-0)** object with information about the specified point.

#### Parameters

#### pt: any

The point to investigate, in window coordinates.

**• y: number** OPTIONAL

The Y coordinate of the point (if the first parameter is a number).

Inherited From [SeriesBase](#page-1170-0) Returns [HitTestInfo](#page-1127-0)

#### **o** initialize

initialize(options: any): void

Initializes the series by copying the properties from a given object.

# Parameters

# • options: any

JavaScript object containing initialization data for the series.

Inherited From [SeriesBase](#page-1170-0) Returns void

# **o** legendItemLength

legendItemLength(): number

Returns number of series items in the legend.

Inherited From [SeriesBase](#page-1170-0) Returns number

#### **o** measureLegendItem

measureLegendItem(engine: [IRenderEngine,](#page-1185-0) index: number): [Size](#page-119-0)

Measures height and width of the legend item.

### Parameters

# engine: [IRenderEngine](#page-1185-0)

The rendering engine to use.

#### • index: number

Index of legend item(for series with multiple legend items).

#### Inherited From

[SeriesBase](#page-1170-0) Returns [Size](#page-119-0)

#### onRendered

onRendered(engine: [IRenderEngine](#page-1185-0)): void

Raises the [rendered](#page-4116-0) event.

#### Parameters

engine: [IRenderEngine](#page-1185-0)

The [IRenderEngine](#page-1185-0) object used to render the series.

#### Inherited From

[SeriesBase](#page-1170-0)

Returns

void

#### **o** onRendering

onRendering(engine: [IRenderEngine,](#page-1185-0) index: number, count: number): boolean

Raises the [rendering](#page-4116-1) event.

#### Parameters

#### engine: [IRenderEngine](#page-1185-0)

The [IRenderEngine](#page-1185-0) object used to render the series.

#### • index: number

The index of the series to render.

#### count: number

Total number of the series to render.

## Inherited From [SeriesBase](#page-1170-0) Returns boolean

pointToData

pointToData(pt: [Point\)](#page-104-0): [Point](#page-104-0)

Converts a **[Point](#page-104-0)** from control coordinates to series data coordinates.

#### Parameters

## pt: [Point](#page-104-0)

The point to convert, in control coordinates.

#### Inherited From

#### [SeriesBase](#page-1170-0)

Returns

[Point](#page-104-0)

# Events

#### <span id="page-4116-0"></span>rendered

Occurs when series is rendered.

Inherited From [SeriesBase](#page-1170-0) Arguments [IRenderEngine](#page-1185-0)

<span id="page-4116-1"></span> $\sqrt{\frac{1}{2}}$  rendering

Occurs when series is rendering.

Inherited From [SeriesBase](#page-1170-0) Arguments [EventArgs](#page-96-0)

# <span id="page-4117-0"></span>wijmo/wijmo.angular2.chart.finance.analytics Module

File wijmo.angular2.js Module wijmo/wijmo.angular2.chart.finance.analytics

Contains Angular 2 components for the wijmo.chart.finance.analytics module.

wijmo.angular2.chart.finance.analytics is an external TypeScript module that can be imported to your code using its ambient module name. For example:

import \* as wjFinanceAnalitics from 'wijmo/wijmo.angular2.chart.finance.analytics';

#### Classes

- **WiFlexChartAtr**
- [WjFlexChartBollingerBands](#page-4133-0)
- **[WjFlexChartCci](#page-4148-0)**
- [WjFlexChartEnvelopes](#page-4163-0)
- [WjFlexChartFibonacci](#page-4178-0)
- [WjFlexChartFibonacciArcs](#page-4194-0)
- [WjFlexChartFibonacciFans](#page-4210-0)
- [WjFlexChartFibonacciTimeZones](#page-4226-0)
- WjFlexChartMacd
- WjFlexChartMacdHistogram
- WjFlexChartRsi
- WjFlexChartStochastic
- WjFlexChartWilliamsR

# <span id="page-4118-0"></span>WjFlexChartAtr Class

File wijmo.angular2.js Module [wijmo/wijmo.angular2.chart.finance.analytics](#page-4117-0) Base Class [ATR](#page-2181-0)

Angular 2 component for the [ATR](#page-2181-0) control.

The wj-flex-chart-atr component must be contained in a [WjFinancialChart](#page-4070-0) component.

Use the wj-flex-chart-atr component to add ATR controls to your Angular 2 applications. For details about Angular 2 markup syntax, see Angular 2 Markup.

The WjFlexChartAtr component is derived from the ATR control and inherits all its properties, events and methods.

#### **Constructor**

**O** [constructor](#page-4120-0)

### Properties

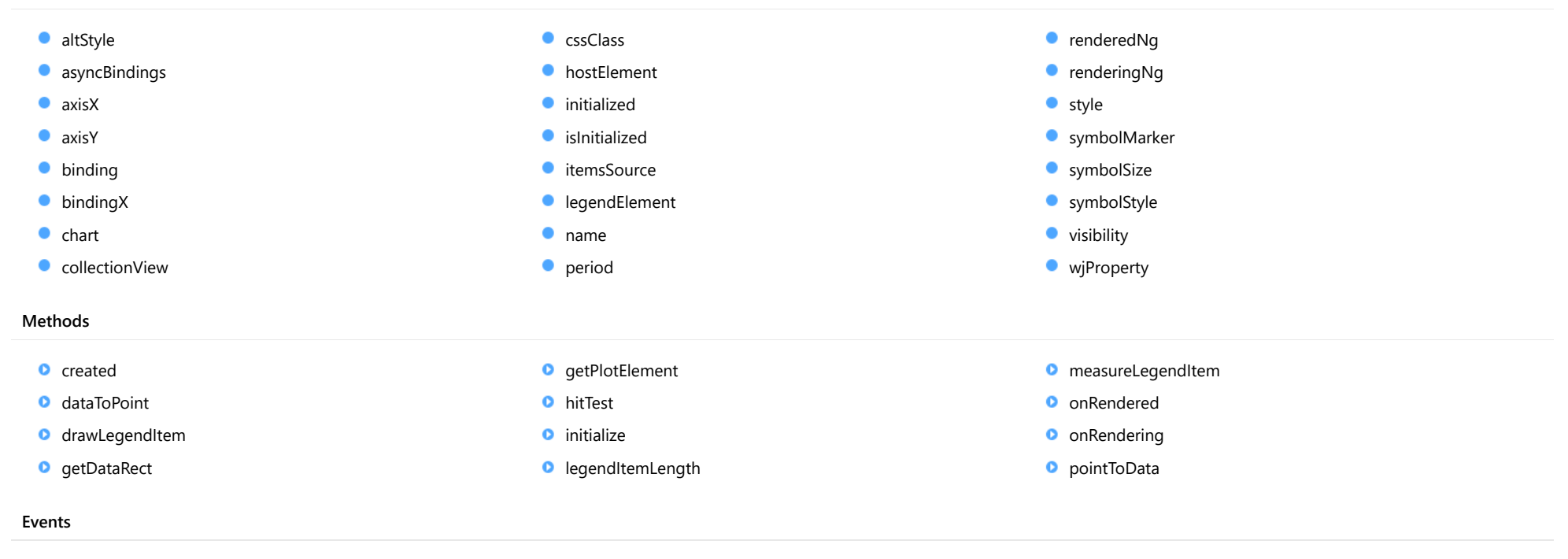

◆ [rendered](#page-4132-0) → [rendering](#page-4132-1)

# **Constructor**

#### <span id="page-4120-0"></span>constructor

constructor(options?: any): [ATR](#page-2181-0)

Initializes a new instance of the [ATR](#page-2181-0) class.

#### Parameters

**• options: any OPTIONAL** 

JavaScript object containing initialization data for the object.

Inherited From [ATR](#page-2181-0) Returns [ATR](#page-2181-0)

# Properties

#### <span id="page-4120-1"></span>altStyle

Gets or sets the alternative style for the series. The values from this property will be used for negative values in Bar, Column, and Scatter charts; and for rising values in financial chart types like Candlestick, LineBreak, EquiVolume etc.

If no value is provided, the default styles will be used.

Inherited From [SeriesBase](#page-1170-0) Type any

#### <span id="page-4120-2"></span>**asyncBindings**

Allows you to override the global WjOptions.[asyncBindings](#page-4120-2) setting for this specific component. See the WjOptions.asyncBindings property description for details.

Type boolean

<span id="page-4121-0"></span>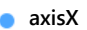

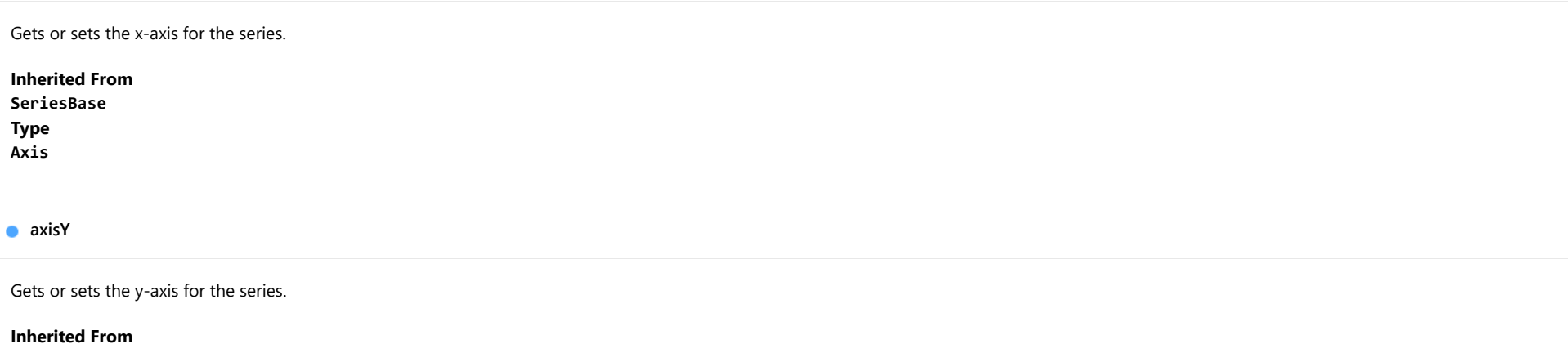

<span id="page-4121-1"></span>[SeriesBase](#page-1170-0) Type [Axis](#page-984-0)

<span id="page-4121-2"></span>**binding** 

Gets or sets the name of the property that contains Y values for the series.

Inherited From [SeriesBase](#page-1170-0) Type string

<span id="page-4121-3"></span>**bindingX** 

Gets or sets the name of the property that contains X values for the series.

Inherited From [SeriesBase](#page-1170-0) Type string

<span id="page-4122-0"></span> $\bullet$  chart

Gets the [FlexChart](#page-1023-0) object that owns this series.

Inherited From [SeriesBase](#page-1170-0) Type [FlexChartCore](#page-1073-0)

<span id="page-4122-1"></span>**collectionView** 

Gets the [ICollectionView](#page-182-0) object that contains the data for this series.

Inherited From [SeriesBase](#page-1170-0) Type [ICollectionView](#page-182-0)

### <span id="page-4122-2"></span>**cssClass**

Gets or sets the series CSS class.

Inherited From [SeriesBase](#page-1170-0) Type string

<span id="page-4122-3"></span>**hostElement** 

Gets the series host element.

Inherited From [SeriesBase](#page-1170-0) Type SVGGElement

#### <span id="page-4123-0"></span>**nitialized**

This event is triggered after the component has been initialized by Angular, that is all bound properties have been assigned and child components (if any) have been initialized.

# Type

# EventEmitter

#### <span id="page-4123-1"></span>**o** islnitialized

Indicates whether the component has been initialized by Angular. Changes its value from false to true right before triggering the *initialized* event.

Type boolean

#### <span id="page-4123-2"></span>**c**itemsSource

Gets or sets the array or [ICollectionView](#page-182-0) object that contains the series data.

Inherited From [SeriesBase](#page-1170-0) Type any

# <span id="page-4123-3"></span>**a** legendElement

Gets the series element in the legend.

Inherited From [SeriesBase](#page-1170-0) Type SVGGElement

<span id="page-4123-4"></span>name

Gets or sets the series name.

The series name is displayed in the chart legend. Any series without a name does not appear in the legend.

# Inherited From [SeriesBase](#page-1170-0)

Type string <span id="page-4124-0"></span>Gets or sets the period for the calculation as an integer value.

Inherited From [SingleOverlayIndicatorBase](#page-2348-0) Type any

<span id="page-4124-1"></span>**c**renderedNg

Angular (EventEmitter) version of the Wijmo rendered event for programmatic access. Use this event name if you want to subscribe to the Angular version of the event in code. In template bindings use the conventional rendered Wijmo event name.

#### Type EventEmitter

<span id="page-4124-2"></span>**•** renderingNg

Angular (EventEmitter) version of the Wijmo rendering event for programmatic access. Use this event name if you want to subscribe to the Angular version of the event in code. In template bindings use the conventional rendering Wijmo event name.

### Type EventEmitter

<span id="page-4124-3"></span>**o** style

Gets or sets the series style.

Inherited From [SeriesBase](#page-1170-0) Type any

# <span id="page-4125-0"></span>symbolMarker

Gets or sets the shape of marker to use for each data point in the series. Applies to Scatter, LineSymbols, and SplineSymbols chart types.

Inherited From [SeriesBase](#page-1170-0) Type [Marker](#page-1209-0)

<span id="page-4125-1"></span>**SymbolSize** 

Gets or sets the size (in pixels) of the symbols used to render this [Series](#page-1158-0). Applies to Scatter, LineSymbols, and SplineSymbols chart types.

Inherited From [SeriesBase](#page-1170-0) Type number

<span id="page-4125-2"></span>**symbolStyle** 

Gets or sets the series symbol style. Applies to Scatter, LineSymbols, and SplineSymbols chart types.

Inherited From [SeriesBase](#page-1170-0) Type any

<span id="page-4125-3"></span>**visibility** 

Gets or sets an enumerated value indicating whether and where the series appears.

Inherited From [SeriesBase](#page-1170-0) Type [SeriesVisibility](#page-1214-0)

#### <span id="page-4126-0"></span>**wjProperty**

Gets or sets a name of a property that this component is assigned to. Default value is 'series'.

### Type string

# **Methods**

<span id="page-4126-1"></span>**o** created

created(): void

If you create a custom component inherited from a Wijmo component, you can override this method and perform necessary initializations that you usually do in a class constructor. This method is called in the last line of a Wijmo component constructor and allows you to not declare your custom component's constructor at all, thus preventing you from a necessity to maintain constructor parameters and keep them in synch with Wijmo component's constructor parameters.

# Returns

void

### <span id="page-4126-2"></span>dataToPoint

dataToPoint(pt: [Point\)](#page-104-0): [Point](#page-104-0)

Converts a [Point](#page-104-0) from series data coordinates to control coordinates.

## **Parameters**

pt: [Point](#page-104-0)

[Point](#page-104-0) in series data coordinates.

# Inherited From [SeriesBase](#page-1170-0)

- Returns
- [Point](#page-104-0)

#### <span id="page-4127-0"></span>drawLegendItem

drawLegendItem(engine: [IRenderEngine](#page-1185-0), rect: [Rect](#page-111-0), index: number): void

Draw a legend item at the specified position.

### Parameters

#### engine: [IRenderEngine](#page-1185-0)

The rendering engine to use.

rect: [Rect](#page-111-0)

The position of the legend item.

#### • index: number

Index of legend item(for series with multiple legend items).

# Inherited From [SeriesBase](#page-1170-0) Returns void

#### <span id="page-4127-1"></span>**g** getDataRect

getDataRect(currentRect?: [Rect,](#page-111-0) calculatedRect?: [Rect](#page-111-0)): [Rect](#page-111-0)

Returns the series bounding rectangle in data coordinates.

If getDataRect() returns null, the limits are calculated automatically based on the data values.

#### **Parameters**

#### **• current[Rect](#page-111-0): Rect** OPTIONAL

The current rectangle of chart. This parameter is optional.

**• calculated[Rect](#page-111-0): Rect** OPTIONAL

The calculated rectangle of chart. This parameter is optional.

Inherited From [SeriesBase](#page-1170-0) Returns [Rect](#page-111-0)

#### <span id="page-4128-0"></span>**g** getPlotElement

getPlotElement(pointIndex: number): any

Gets the plot element that corresponds to the specified point index.

#### **Parameters**

pointIndex: number

The index of the data point.

Inherited From [SeriesBase](#page-1170-0) Returns any

<span id="page-4128-1"></span>**o** hitTest

hitTest(pt: any, y?: number): [HitTestInfo](#page-1127-0)

Gets a **[HitTestInfo](#page-1127-0)** object with information about the specified point.

#### Parameters

#### pt: any

The point to investigate, in window coordinates.

**• y: number** OPTIONAL

The Y coordinate of the point (if the first parameter is a number).

Inherited From [SeriesBase](#page-1170-0) Returns [HitTestInfo](#page-1127-0)

#### <span id="page-4129-0"></span>**o** initialize

initialize(options: any): void

Initializes the series by copying the properties from a given object.

# Parameters

# • options: any

JavaScript object containing initialization data for the series.

Inherited From [SeriesBase](#page-1170-0) Returns void

# <span id="page-4129-1"></span>**o** legendItemLength

legendItemLength(): number

Returns number of series items in the legend.

Inherited From [SeriesBase](#page-1170-0) Returns number

#### <span id="page-4130-0"></span>**o** measureLegendItem

measureLegendItem(engine: [IRenderEngine,](#page-1185-0) index: number): [Size](#page-119-0)

Measures height and width of the legend item.

### Parameters

# engine: [IRenderEngine](#page-1185-0)

The rendering engine to use.

#### • index: number

Index of legend item(for series with multiple legend items).

#### Inherited From

[SeriesBase](#page-1170-0) Returns [Size](#page-119-0)

#### <span id="page-4130-1"></span>onRendered

onRendered(engine: [IRenderEngine](#page-1185-0)): void

Raises the [rendered](#page-4132-0) event.

#### Parameters

engine: [IRenderEngine](#page-1185-0)

The [IRenderEngine](#page-1185-0) object used to render the series.

#### Inherited From

[SeriesBase](#page-1170-0)

Returns

void

#### <span id="page-4131-0"></span>**o** onRendering

onRendering(engine: [IRenderEngine,](#page-1185-0) index: number, count: number): boolean

Raises the [rendering](#page-4132-1) event.

#### Parameters

#### engine: [IRenderEngine](#page-1185-0)

The [IRenderEngine](#page-1185-0) object used to render the series.

#### • index: number

The index of the series to render.

#### count: number

Total number of the series to render.

## Inherited From [SeriesBase](#page-1170-0) Returns boolean

<span id="page-4131-1"></span>pointToData

pointToData(pt: [Point\)](#page-104-0): [Point](#page-104-0)

Converts a **[Point](#page-104-0)** from control coordinates to series data coordinates.

#### Parameters

## pt: [Point](#page-104-0)

The point to convert, in control coordinates.

#### Inherited From

#### [SeriesBase](#page-1170-0)

Returns

[Point](#page-104-0)

# Events

#### <span id="page-4132-0"></span>rendered

Occurs when series is rendered.

Inherited From [SeriesBase](#page-1170-0) Arguments [IRenderEngine](#page-1185-0)

<span id="page-4132-1"></span> $\sqrt{\frac{1}{2}}$  rendering

Occurs when series is rendering.

Inherited From [SeriesBase](#page-1170-0) Arguments [EventArgs](#page-96-0)

# <span id="page-4133-0"></span>WjFlexChartBollingerBands Class

File wijmo.angular2.js Module [wijmo/wijmo.angular2.chart.finance.analytics](#page-4117-0) Base Class **[BollingerBands](#page-2193-0)** 

Angular 2 component for the [BollingerBands](#page-2193-0) control.

The wj-flex-chart-bollinger-bands component must be contained in a [WjFinancialChart](#page-4070-0) component.

Use the wj-flex-chart-bollinger-bands component to add BollingerBands controls to your Angular 2 applications. For details about Angular 2 markup syntax, see Angular 2 Markup.

The WjFlexChartBollingerBands component is derived from the BollingerBands control and inherits all its properties, events and methods.

#### **Constructor**

**O** [constructor](#page-4135-0)

### Properties

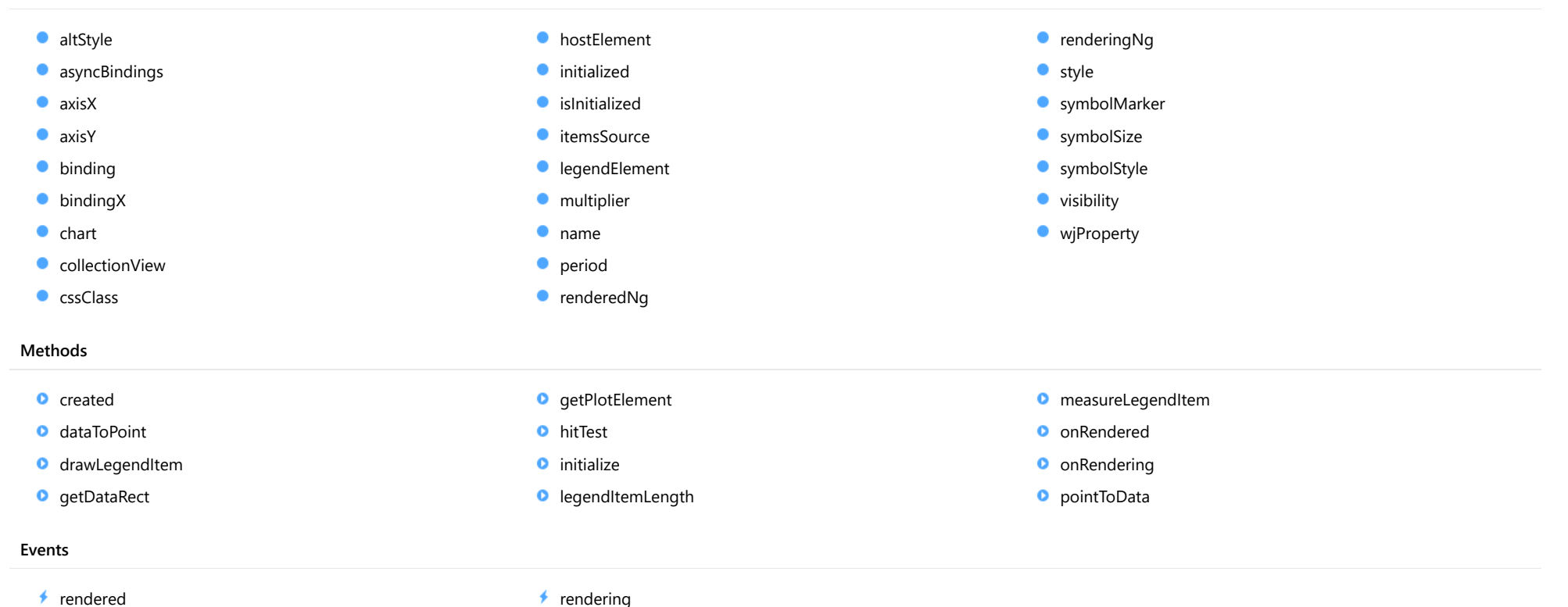

# **Constructor**

<span id="page-4135-0"></span>constructor(options?: any): [BollingerBands](#page-2193-0)

Initializes a new instance of the [BollingerBands](#page-2193-0) class.

#### Parameters

**• options: any OPTIONAL** 

JavaScript object containing initialization data for the object.

Inherited From **[BollingerBands](#page-2193-0)** Returns [BollingerBands](#page-2193-0)

# Properties

#### <span id="page-4135-1"></span>altStyle

Gets or sets the alternative style for the series. The values from this property will be used for negative values in Bar, Column, and Scatter charts; and for rising values in financial chart types like Candlestick, LineBreak, EquiVolume etc.

If no value is provided, the default styles will be used.

Inherited From [SeriesBase](#page-1170-0) Type any

#### <span id="page-4135-2"></span>**asyncBindings**

Allows you to override the global WjOptions.[asyncBindings](#page-4135-2) setting for this specific component. See the WjOptions.asyncBindings property description for details.

Type boolean

<span id="page-4136-0"></span>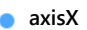

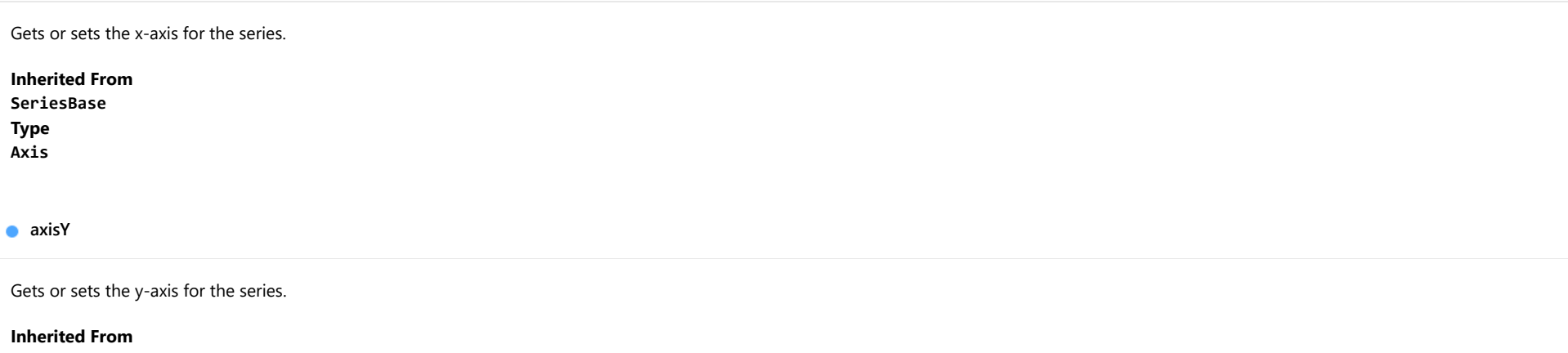

<span id="page-4136-1"></span>[SeriesBase](#page-1170-0) Type [Axis](#page-984-0)

<span id="page-4136-2"></span>**binding** 

Gets or sets the name of the property that contains Y values for the series.

Inherited From [SeriesBase](#page-1170-0) Type string

<span id="page-4136-3"></span>**bindingX** 

Gets or sets the name of the property that contains X values for the series.

Inherited From [SeriesBase](#page-1170-0) Type string

<span id="page-4137-0"></span> $\bullet$  chart

Gets the [FlexChart](#page-1023-0) object that owns this series.

Inherited From [SeriesBase](#page-1170-0) Type [FlexChartCore](#page-1073-0)

<span id="page-4137-1"></span>**collectionView** 

Gets the [ICollectionView](#page-182-0) object that contains the data for this series.

Inherited From [SeriesBase](#page-1170-0) Type [ICollectionView](#page-182-0)

### <span id="page-4137-2"></span>**cssClass**

Gets or sets the series CSS class.

Inherited From [SeriesBase](#page-1170-0) Type string

<span id="page-4137-3"></span>**hostElement** 

Gets the series host element.

Inherited From [SeriesBase](#page-1170-0) Type SVGGElement

#### <span id="page-4138-0"></span>**nitialized**

This event is triggered after the component has been initialized by Angular, that is all bound properties have been assigned and child components (if any) have been initialized.

# Type

# EventEmitter

#### <span id="page-4138-1"></span>**o** islnitialized

Indicates whether the component has been initialized by Angular. Changes its value from false to true right before triggering the *initialized* event.

Type boolean

#### <span id="page-4138-2"></span>**c**itemsSource

Gets or sets the array or [ICollectionView](#page-182-0) object that contains the series data.

Inherited From [SeriesBase](#page-1170-0) Type any

# <span id="page-4138-3"></span>**legendElement**

Gets the series element in the legend.

Inherited From [SeriesBase](#page-1170-0) Type SVGGElement

<span id="page-4138-4"></span>**nultiplier** 

Gets or sets the standard deviation multiplier.

Inherited From [BollingerBands](#page-2193-0) Type number

#### <span id="page-4139-0"></span>name

#### Gets or sets the series name.

The series name is displayed in the chart legend. Any series without a name does not appear in the legend.

# Inherited From [SeriesBase](#page-1170-0) Type string

#### <span id="page-4139-1"></span>**o** period

Gets or sets the period for the calculation as an integer value.

# Inherited From [BollingerBands](#page-2193-0) Type any

#### <span id="page-4139-2"></span>**c**renderedNg

Angular (EventEmitter) version of the Wijmo rendered event for programmatic access. Use this event name if you want to subscribe to the Angular version of the event in code. In template bindings use the conventional rendered Wijmo event name.

#### Type EventEmitter

# <span id="page-4139-3"></span>**•** renderingNg

Angular (EventEmitter) version of the Wijmo rendering event for programmatic access. Use this event name if you want to subscribe to the Angular version of the event in code. In template bindings use the conventional rendering Wijmo event name.

## Type EventEmitter
**o** style

Gets or sets the series style.

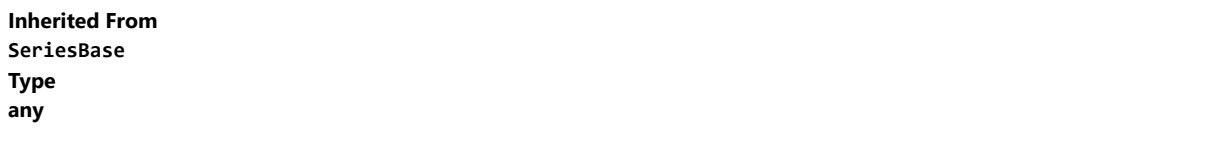

**SymbolMarker** 

Gets or sets the shape of marker to use for each data point in the series. Applies to Scatter, LineSymbols, and SplineSymbols chart types.

Inherited From [SeriesBase](#page-1170-0) Type [Marker](#page-1209-0)

**symbolSize** 

Gets or sets the size (in pixels) of the symbols used to render this [Series](#page-1158-0). Applies to Scatter, LineSymbols, and SplineSymbols chart types.

Inherited From [SeriesBase](#page-1170-0) Type number

symbolStyle

Gets or sets the series symbol style. Applies to Scatter, LineSymbols, and SplineSymbols chart types.

Inherited From [SeriesBase](#page-1170-0) Type any

#### **visibility**

Gets or sets an enumerated value indicating whether and where the series appears.

Inherited From [SeriesBase](#page-1170-0) Type [SeriesVisibility](#page-1214-0)

#### **wjProperty**

Gets or sets a name of a property that this component is assigned to. Default value is 'series'.

# Type string

# **Methods**

**o** created

created(): void

If you create a custom component inherited from a Wijmo component, you can override this method and perform necessary initializations that you usually do in a class constructor. This method is called in the last line of a Wijmo component constructor and allows you to not declare your custom component's constructor at all, thus preventing you from a necessity to maintain constructor parameters and keep them in synch with Wijmo component's constructor parameters.

# Returns

void

# dataToPoint

dataToPoint(pt: [Point\)](#page-104-0): [Point](#page-104-0)

Converts a [Point](#page-104-0) from series data coordinates to control coordinates.

# **Parameters**

pt: [Point](#page-104-0)

[Point](#page-104-0) in series data coordinates.

Inherited From [SeriesBase](#page-1170-0)

Returns

[Point](#page-104-0)

# **o** drawLegendItem

drawLegendItem(engine: [IRenderEngine](#page-1185-0), rect: [Rect](#page-111-0), index: number): void

Draw a legend item at the specified position.

# Parameters

engine: [IRenderEngine](#page-1185-0)

The rendering engine to use.

• rect: [Rect](#page-111-0)

The position of the legend item.

• index: number

Index of legend item(for series with multiple legend items).

# Inherited From

[SeriesBase](#page-1170-0)

- Returns
- void

#### **g** getDataRect

getDataRect(currentRect?: [Rect,](#page-111-0) calculatedRect?: [Rect](#page-111-0)): [Rect](#page-111-0)

Returns the series bounding rectangle in data coordinates.

If getDataRect() returns null, the limits are calculated automatically based on the data values.

#### **Parameters**

**· current[Rect](#page-111-0): Rect** OPTIONAL The current rectangle of chart. This parameter is optional.

**• calculated[Rect](#page-111-0): Rect** OPTIONAL The calculated rectangle of chart. This parameter is optional.

# Inherited From [SeriesBase](#page-1170-0) Returns [Rect](#page-111-0)

# **o** getPlotElement

getPlotElement(pointIndex: number): any

Gets the plot element that corresponds to the specified point index.

#### **Parameters**

# pointIndex: number

The index of the data point.

# Inherited From [SeriesBase](#page-1170-0) Returns

any

#### **o** hitTest

hitTest(pt: any, y?: number): [HitTestInfo](#page-1127-0)

Gets a [HitTestInfo](#page-1127-0) object with information about the specified point.

# **Parameters**

# pt: any

The point to investigate, in window coordinates.

**• y: number** OPTIONAL

The Y coordinate of the point (if the first parameter is a number).

# Inherited From

[SeriesBase](#page-1170-0) Returns [HitTestInfo](#page-1127-0)

# **o** initialize

initialize(options: any): void

Initializes the series by copying the properties from a given object.

#### **Parameters**

• options: any

JavaScript object containing initialization data for the series.

# Inherited From

[SeriesBase](#page-1170-0)

Returns

void

#### **o** legendItemLength

legendItemLength(): number

Returns number of series items in the legend.

# Inherited From [SeriesBase](#page-1170-0) Returns number

measureLegendItem

measureLegendItem(engine: [IRenderEngine,](#page-1185-0) index: number): [Size](#page-119-0)

Measures height and width of the legend item.

# **Parameters**

# engine: [IRenderEngine](#page-1185-0)

The rendering engine to use.

# • index: number

Index of legend item(for series with multiple legend items).

Inherited From [SeriesBase](#page-1170-0) Returns [Size](#page-119-0)

#### **o** onRendered

onRendered(engine: [IRenderEngine](#page-1185-0)): void

Raises the [rendered](#page-4147-0) event.

#### **Parameters**

#### engine: [IRenderEngine](#page-1185-0)

The [IRenderEngine](#page-1185-0) object used to render the series.

Inherited From [SeriesBase](#page-1170-0)

Returns

void

# **o** onRendering

onRendering(engine: [IRenderEngine,](#page-1185-0) index: number, count: number): boolean

Raises the [rendering](#page-4147-1) event.

#### **Parameters**

# engine: [IRenderEngine](#page-1185-0)

The [IRenderEngine](#page-1185-0) object used to render the series.

# • index: number

The index of the series to render.

# count: number

Total number of the series to render.

# Inherited From

[SeriesBase](#page-1170-0) Returns boolean

# pointToData

pointToData(pt: [Point\)](#page-104-0): [Point](#page-104-0)

Converts a [Point](#page-104-0) from control coordinates to series data coordinates.

# Parameters

# pt: [Point](#page-104-0)

The point to convert, in control coordinates.

Inherited From [SeriesBase](#page-1170-0)

Returns

[Point](#page-104-0)

Events

#### <span id="page-4147-0"></span>rendered

Occurs when series is rendered.

Inherited From [SeriesBase](#page-1170-0) Arguments [IRenderEngine](#page-1185-0)

<span id="page-4147-1"></span> $\sqrt{\ }$  rendering

Occurs when series is rendering.

Inherited From [SeriesBase](#page-1170-0) Arguments [EventArgs](#page-96-0)

# WjFlexChartCci Class

File wijmo.angular2.js Module [wijmo/wijmo.angular2.chart.finance.analytics](#page-4117-0) Base Class **[CCI](#page-2205-0)** 

Angular 2 component for the [CCI](#page-2205-0) control.

The wj-flex-chart-cci component must be contained in a [WjFinancialChart](#page-4070-0) component.

Use the wj-flex-chart-cci component to add CCI controls to your Angular 2 applications. For details about Angular 2 markup syntax, see Angular 2 Markup.

The WjFlexChartCci component is derived from the CCI control and inherits all its properties, events and methods.

#### **Constructor**

**O** [constructor](#page-4150-0)

# Properties

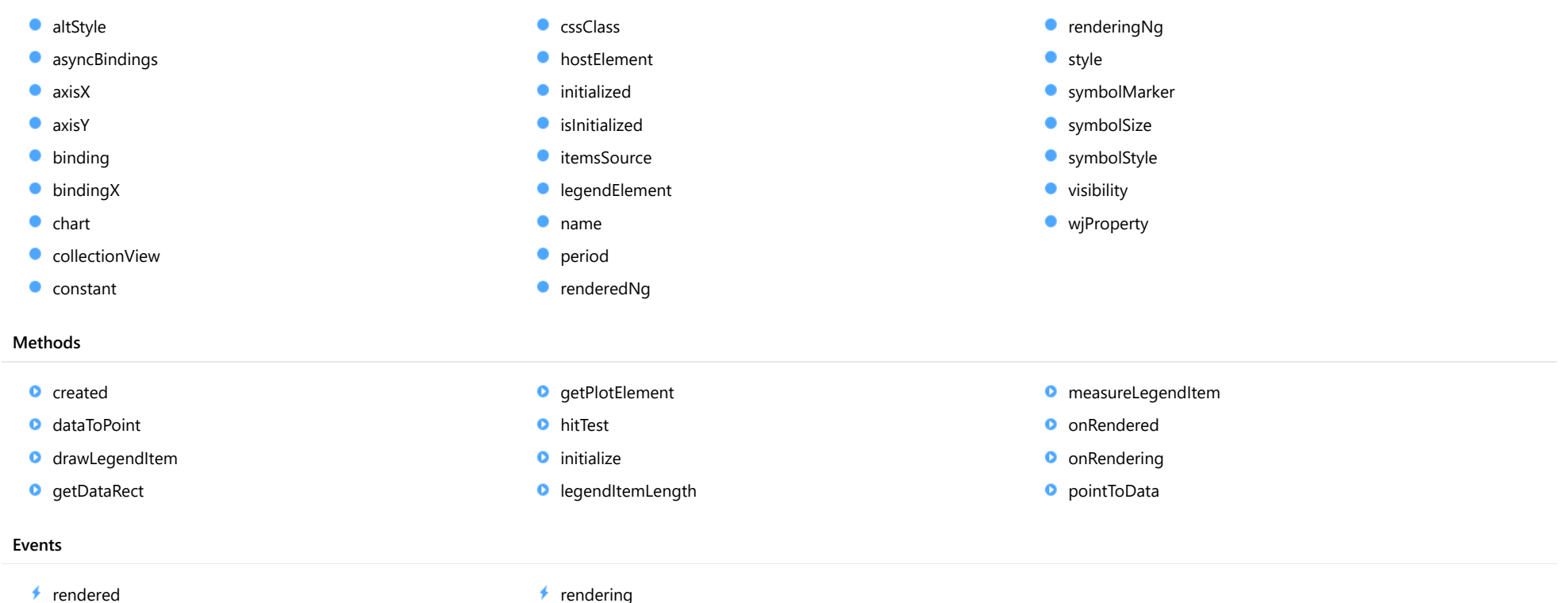

# **Constructor**

#### <span id="page-4150-0"></span>constructor

constructor(options?: any): [CCI](#page-2205-0)

Initializes a new instance of the [CCI](#page-2205-0) class.

# Parameters

**·** options: any OPTIONAL

JavaScript object containing initialization data for the object.

Inherited From **[CCI](#page-2205-0)** Returns [CCI](#page-2205-0)

# Properties

#### <span id="page-4150-1"></span>altStyle

Gets or sets the alternative style for the series. The values from this property will be used for negative values in Bar, Column, and Scatter charts; and for rising values in financial chart types like Candlestick, LineBreak, EquiVolume etc.

If no value is provided, the default styles will be used.

Inherited From [SeriesBase](#page-1170-0) Type any

# <span id="page-4150-2"></span>**asyncBindings**

Allows you to override the global WjOptions.[asyncBindings](#page-4150-2) setting for this specific component. See the WjOptions.asyncBindings property description for details.

Type boolean

<span id="page-4151-0"></span>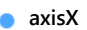

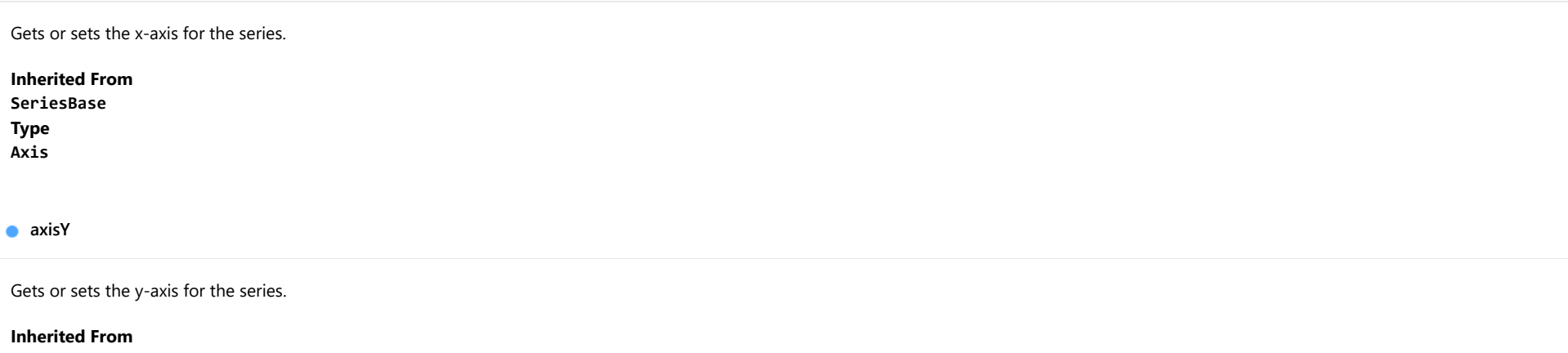

<span id="page-4151-1"></span>[SeriesBase](#page-1170-0) Type [Axis](#page-984-0)

<span id="page-4151-2"></span>**binding** 

Gets or sets the name of the property that contains Y values for the series.

Inherited From [SeriesBase](#page-1170-0) Type string

<span id="page-4151-3"></span>**bindingX** 

Gets or sets the name of the property that contains X values for the series.

Inherited From [SeriesBase](#page-1170-0) Type string

<span id="page-4152-0"></span> $\bullet$  chart

Gets the [FlexChart](#page-1023-0) object that owns this series.

Inherited From [SeriesBase](#page-1170-0) Type [FlexChartCore](#page-1073-0)

<span id="page-4152-1"></span>**collectionView** 

Gets the [ICollectionView](#page-182-0) object that contains the data for this series.

Inherited From [SeriesBase](#page-1170-0) Type [ICollectionView](#page-182-0)

<span id="page-4152-2"></span>**constant** 

Gets or sets the constant value for the CCI calculation. The default value is 0.015.

Inherited From [CCI](#page-2205-0) Type number

<span id="page-4152-3"></span>**cssClass** 

Gets or sets the series CSS class.

Inherited From [SeriesBase](#page-1170-0) Type string

#### <span id="page-4153-0"></span>**hostElement**

Gets the series host element.

Inherited From [SeriesBase](#page-1170-0) Type SVGGElement

<span id="page-4153-1"></span>**nitialized** 

This event is triggered after the component has been initialized by Angular, that is all bound properties have been assigned and child components (if any) have been initialized.

#### Type EventEmitter

<span id="page-4153-2"></span>**islnitialized** 

Indicates whether the component has been initialized by Angular. Changes its value from false to true right before triggering the *initialized* event.

Type boolean

<span id="page-4153-3"></span>**itemsSource** 

Gets or sets the array or [ICollectionView](#page-182-0) object that contains the series data.

Inherited From [SeriesBase](#page-1170-0) Type any

<span id="page-4153-4"></span>legendElement

Gets the series element in the legend.

Inherited From [SeriesBase](#page-1170-0) Type SVGGElement

#### <span id="page-4154-0"></span>name

#### Gets or sets the series name.

The series name is displayed in the chart legend. Any series without a name does not appear in the legend.

# Inherited From [SeriesBase](#page-1170-0) Type string

# <span id="page-4154-1"></span>**o** period

Gets or sets the period for the calculation as an integer value.

# Inherited From [SingleOverlayIndicatorBase](#page-2348-0) Type any

#### <span id="page-4154-2"></span>**c**renderedNg

Angular (EventEmitter) version of the Wijmo rendered event for programmatic access. Use this event name if you want to subscribe to the Angular version of the event in code. In template bindings use the conventional rendered Wijmo event name.

# Type EventEmitter

# <span id="page-4154-3"></span>**•** renderingNg

Angular (EventEmitter) version of the Wijmo rendering event for programmatic access. Use this event name if you want to subscribe to the Angular version of the event in code. In template bindings use the conventional rendering Wijmo event name.

# Type EventEmitter

<span id="page-4155-0"></span>**o** style

Gets or sets the series style.

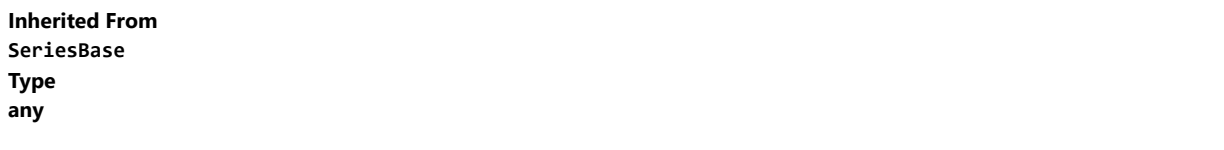

<span id="page-4155-1"></span>**SymbolMarker** 

Gets or sets the shape of marker to use for each data point in the series. Applies to Scatter, LineSymbols, and SplineSymbols chart types.

Inherited From [SeriesBase](#page-1170-0) Type [Marker](#page-1209-0)

<span id="page-4155-2"></span>**symbolSize** 

Gets or sets the size (in pixels) of the symbols used to render this [Series](#page-1158-0). Applies to Scatter, LineSymbols, and SplineSymbols chart types.

Inherited From [SeriesBase](#page-1170-0) Type number

<span id="page-4155-3"></span>symbolStyle

Gets or sets the series symbol style. Applies to Scatter, LineSymbols, and SplineSymbols chart types.

Inherited From [SeriesBase](#page-1170-0) Type any

#### <span id="page-4156-0"></span>**visibility**

Gets or sets an enumerated value indicating whether and where the series appears.

Inherited From [SeriesBase](#page-1170-0) Type [SeriesVisibility](#page-1214-0)

#### <span id="page-4156-1"></span>**wjProperty**

Gets or sets a name of a property that this component is assigned to. Default value is 'series'.

# Type string

# **Methods**

<span id="page-4156-2"></span>**o** created

created(): void

If you create a custom component inherited from a Wijmo component, you can override this method and perform necessary initializations that you usually do in a class constructor. This method is called in the last line of a Wijmo component constructor and allows you to not declare your custom component's constructor at all, thus preventing you from a necessity to maintain constructor parameters and keep them in synch with Wijmo component's constructor parameters.

# Returns

void

# <span id="page-4157-0"></span>dataToPoint

dataToPoint(pt: [Point\)](#page-104-0): [Point](#page-104-0)

Converts a [Point](#page-104-0) from series data coordinates to control coordinates.

# **Parameters**

pt: [Point](#page-104-0)

[Point](#page-104-0) in series data coordinates.

Inherited From [SeriesBase](#page-1170-0)

Returns

[Point](#page-104-0)

# <span id="page-4157-1"></span>**o** drawLegendItem

drawLegendItem(engine: [IRenderEngine](#page-1185-0), rect: [Rect](#page-111-0), index: number): void

Draw a legend item at the specified position.

# Parameters

engine: [IRenderEngine](#page-1185-0)

The rendering engine to use.

• rect: [Rect](#page-111-0)

The position of the legend item.

• index: number

Index of legend item(for series with multiple legend items).

# Inherited From

[SeriesBase](#page-1170-0)

- Returns
- void

#### <span id="page-4158-0"></span>**g** getDataRect

getDataRect(currentRect?: [Rect,](#page-111-0) calculatedRect?: [Rect](#page-111-0)): [Rect](#page-111-0)

Returns the series bounding rectangle in data coordinates.

If getDataRect() returns null, the limits are calculated automatically based on the data values.

#### **Parameters**

**· current[Rect](#page-111-0): Rect** OPTIONAL The current rectangle of chart. This parameter is optional.

**• calculated[Rect](#page-111-0): Rect** OPTIONAL The calculated rectangle of chart. This parameter is optional.

# Inherited From [SeriesBase](#page-1170-0) Returns [Rect](#page-111-0)

# <span id="page-4158-1"></span>**o** getPlotElement

getPlotElement(pointIndex: number): any

Gets the plot element that corresponds to the specified point index.

#### **Parameters**

# pointIndex: number

The index of the data point.

# Inherited From [SeriesBase](#page-1170-0) Returns

any

#### <span id="page-4159-0"></span>**o** hitTest

hitTest(pt: any, y?: number): [HitTestInfo](#page-1127-0)

Gets a [HitTestInfo](#page-1127-0) object with information about the specified point.

# **Parameters**

# pt: any

The point to investigate, in window coordinates.

**• y: number** OPTIONAL

The Y coordinate of the point (if the first parameter is a number).

# Inherited From

[SeriesBase](#page-1170-0) Returns [HitTestInfo](#page-1127-0)

# <span id="page-4159-1"></span>**o** initialize

initialize(options: any): void

Initializes the series by copying the properties from a given object.

#### **Parameters**

• options: any

JavaScript object containing initialization data for the series.

# Inherited From

[SeriesBase](#page-1170-0)

Returns

void

#### <span id="page-4160-0"></span>**o** legendItemLength

legendItemLength(): number

Returns number of series items in the legend.

# Inherited From [SeriesBase](#page-1170-0) Returns number

<span id="page-4160-1"></span>measureLegendItem

measureLegendItem(engine: [IRenderEngine,](#page-1185-0) index: number): [Size](#page-119-0)

Measures height and width of the legend item.

# **Parameters**

# engine: [IRenderEngine](#page-1185-0)

The rendering engine to use.

# • index: number

Index of legend item(for series with multiple legend items).

Inherited From [SeriesBase](#page-1170-0) Returns [Size](#page-119-0)

#### <span id="page-4161-0"></span>**o** onRendered

onRendered(engine: [IRenderEngine](#page-1185-0)): void

Raises the [rendered](#page-4162-1) event.

#### **Parameters**

#### engine: [IRenderEngine](#page-1185-0)

The [IRenderEngine](#page-1185-0) object used to render the series.

Inherited From [SeriesBase](#page-1170-0)

Returns

void

# <span id="page-4161-1"></span>**o** onRendering

onRendering(engine: [IRenderEngine,](#page-1185-0) index: number, count: number): boolean

Raises the [rendering](#page-4162-2) event.

#### **Parameters**

# engine: [IRenderEngine](#page-1185-0)

The [IRenderEngine](#page-1185-0) object used to render the series.

# • index: number

The index of the series to render.

# count: number

Total number of the series to render.

# Inherited From

[SeriesBase](#page-1170-0) Returns boolean

# <span id="page-4162-0"></span>pointToData

pointToData(pt: [Point\)](#page-104-0): [Point](#page-104-0)

Converts a [Point](#page-104-0) from control coordinates to series data coordinates.

# Parameters

# pt: [Point](#page-104-0)

The point to convert, in control coordinates.

Inherited From [SeriesBase](#page-1170-0)

Returns

[Point](#page-104-0)

Events

#### <span id="page-4162-1"></span>rendered

Occurs when series is rendered.

Inherited From [SeriesBase](#page-1170-0) Arguments [IRenderEngine](#page-1185-0)

<span id="page-4162-2"></span> $\sqrt{\ }$  rendering

Occurs when series is rendering.

Inherited From [SeriesBase](#page-1170-0) Arguments [EventArgs](#page-96-0)

# WjFlexChartEnvelopes Class

File wijmo.angular2.js Module [wijmo/wijmo.angular2.chart.finance.analytics](#page-4117-0) Base Class [Envelopes](#page-2218-0)

Angular 2 component for the **[Envelopes](#page-2218-0)** control.

The wj-flex-chart-envelopes component must be contained in a [WjFinancialChart](#page-4070-0) component.

Use the wj-flex-chart-envelopes component to add Envelopes controls to your Angular 2 applications. For details about Angular 2 markup syntax, see Angular 2 Markup.

The WjFlexChartEnvelopes component is derived from the Envelopes control and inherits all its properties, events and methods.

#### **Constructor**

**O** [constructor](#page-4165-0)

# Properties

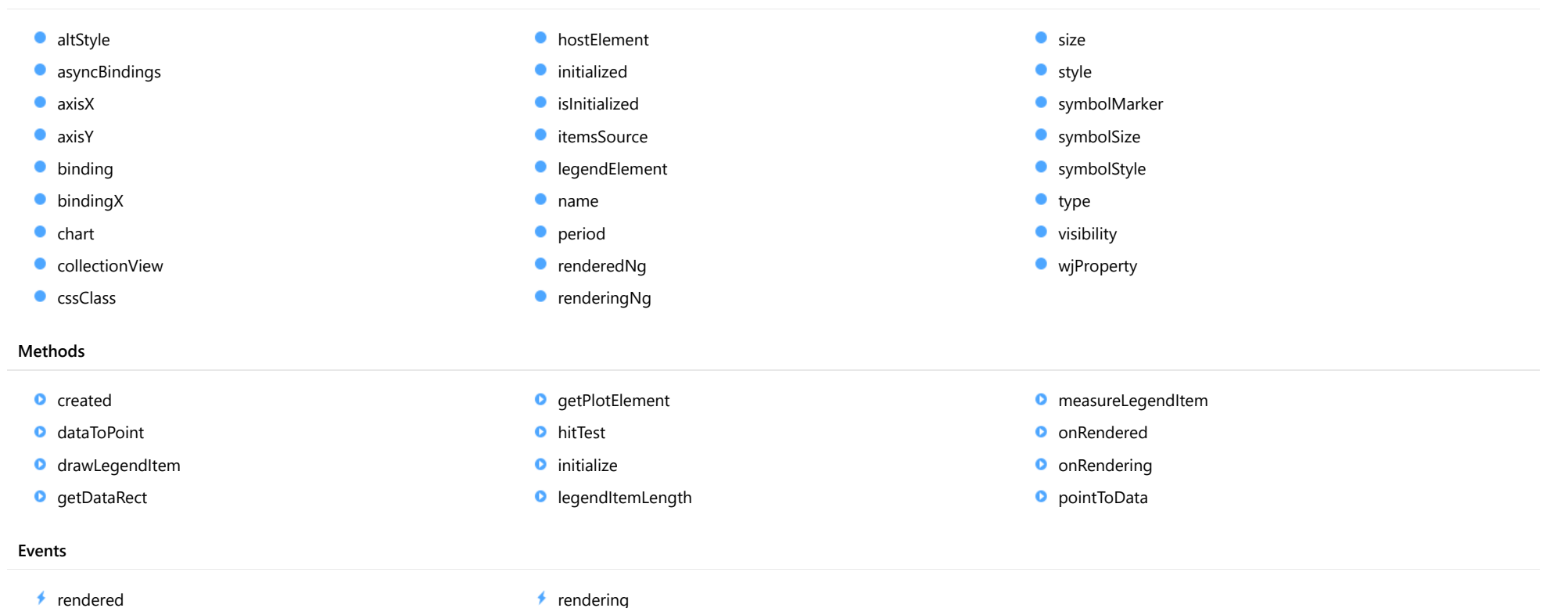

# **Constructor**

#### <span id="page-4165-0"></span>constructor

constructor(options?: any): [Envelopes](#page-2218-0)

Initializes a new instance of the [Envelopes](#page-2218-0) class.

# Parameters

**·** options: any OPTIONAL

JavaScript object containing initialization data for the object.

Inherited From [Envelopes](#page-2218-0) Returns [Envelopes](#page-2218-0)

# Properties

#### <span id="page-4165-1"></span>altStyle

Gets or sets the alternative style for the series. The values from this property will be used for negative values in Bar, Column, and Scatter charts; and for rising values in financial chart types like Candlestick, LineBreak, EquiVolume etc.

If no value is provided, the default styles will be used.

Inherited From [SeriesBase](#page-1170-0) Type any

# <span id="page-4165-2"></span>**asyncBindings**

Allows you to override the global WjOptions.[asyncBindings](#page-4165-2) setting for this specific component. See the WjOptions.asyncBindings property description for details.

Type boolean

<span id="page-4166-0"></span>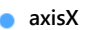

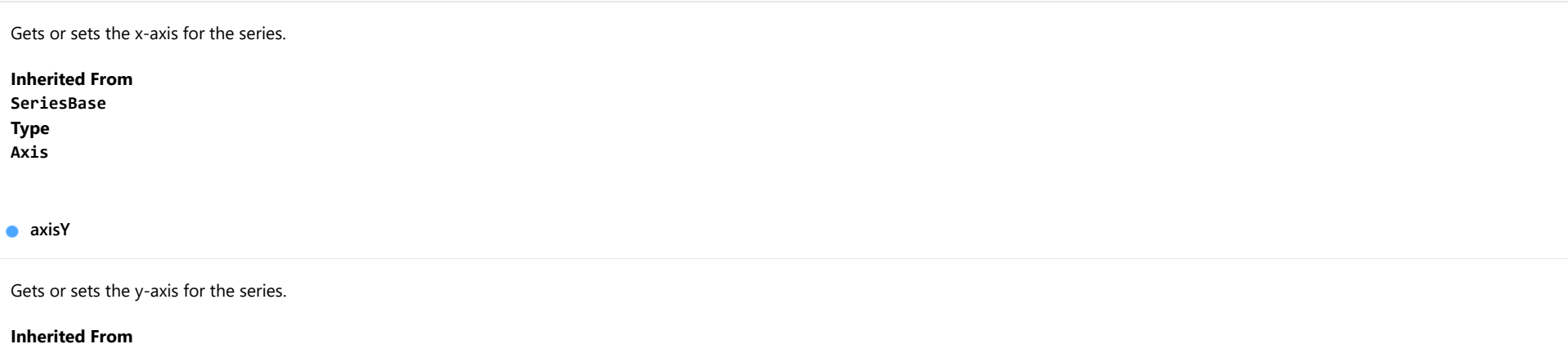

<span id="page-4166-1"></span>[SeriesBase](#page-1170-0) Type [Axis](#page-984-0)

<span id="page-4166-2"></span>**binding** 

Gets or sets the name of the property that contains Y values for the series.

Inherited From [SeriesBase](#page-1170-0) Type string

<span id="page-4166-3"></span>**bindingX** 

Gets or sets the name of the property that contains X values for the series.

Inherited From [SeriesBase](#page-1170-0) Type string

<span id="page-4167-0"></span> $\bullet$  chart

Gets the [FlexChart](#page-1023-0) object that owns this series.

Inherited From [SeriesBase](#page-1170-0) Type [FlexChartCore](#page-1073-0)

<span id="page-4167-1"></span>**collectionView** 

Gets the [ICollectionView](#page-182-0) object that contains the data for this series.

Inherited From [SeriesBase](#page-1170-0) Type [ICollectionView](#page-182-0)

# <span id="page-4167-2"></span>**cssClass**

Gets or sets the series CSS class.

Inherited From [SeriesBase](#page-1170-0) Type string

<span id="page-4167-3"></span>**hostElement** 

Gets the series host element.

Inherited From [SeriesBase](#page-1170-0) Type SVGGElement

# <span id="page-4168-0"></span>**nitialized**

This event is triggered after the component has been initialized by Angular, that is all bound properties have been assigned and child components (if any) have been initialized.

# Type

# EventEmitter

# <span id="page-4168-1"></span>**o** islnitialized

Indicates whether the component has been initialized by Angular. Changes its value from false to true right before triggering the *initialized* event.

Type boolean

#### <span id="page-4168-2"></span>**c**itemsSource

Gets or sets the array or [ICollectionView](#page-182-0) object that contains the series data.

Inherited From [SeriesBase](#page-1170-0) Type any

# <span id="page-4168-3"></span>**a** legendElement

Gets the series element in the legend.

Inherited From [SeriesBase](#page-1170-0) Type SVGGElement

<span id="page-4168-4"></span>name

Gets or sets the series name.

The series name is displayed in the chart legend. Any series without a name does not appear in the legend.

# Inherited From [SeriesBase](#page-1170-0)

Type string <span id="page-4169-0"></span>Gets or sets the period for the calculation as an integer value.

Inherited From [Envelopes](#page-2218-0) Type any

#### <span id="page-4169-1"></span>**c**renderedNg

Angular (EventEmitter) version of the Wijmo rendered event for programmatic access. Use this event name if you want to subscribe to the Angular version of the event in code. In template bindings use the conventional rendered Wijmo event name.

# Type EventEmitter

<span id="page-4169-2"></span>**•** renderingNg

Angular (EventEmitter) version of the Wijmo rendering event for programmatic access. Use this event name if you want to subscribe to the Angular version of the event in code. In template bindings use the conventional rendering Wijmo event name.

# Type EventEmitter

<span id="page-4169-3"></span>**size** 

Gets or set the size of the moving average envelopes. The default value is 2.5 percent (0.025).

Inherited From [Envelopes](#page-2218-0) Type number

<span id="page-4170-0"></span>**o** style

Gets or sets the series style.

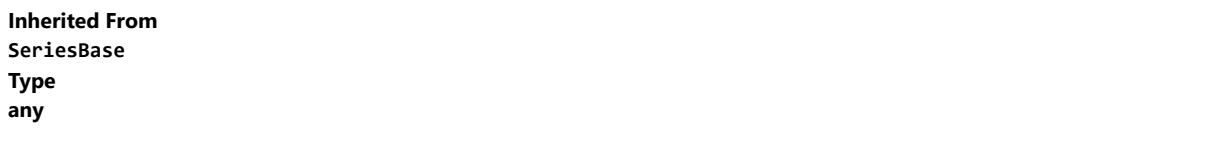

<span id="page-4170-1"></span>**SymbolMarker** 

Gets or sets the shape of marker to use for each data point in the series. Applies to Scatter, LineSymbols, and SplineSymbols chart types.

Inherited From [SeriesBase](#page-1170-0) Type [Marker](#page-1209-0)

<span id="page-4170-2"></span>**symbolSize** 

Gets or sets the size (in pixels) of the symbols used to render this [Series](#page-1158-0). Applies to Scatter, LineSymbols, and SplineSymbols chart types.

Inherited From [SeriesBase](#page-1170-0) Type number

<span id="page-4170-3"></span>symbolStyle

Gets or sets the series symbol style. Applies to Scatter, LineSymbols, and SplineSymbols chart types.

Inherited From [SeriesBase](#page-1170-0) Type any

#### <span id="page-4171-0"></span>type

Gets or sets the moving average type for the envelopes. The default value is Simple.

Inherited From [Envelopes](#page-2218-0) Type [MovingAverageType](#page-1349-0)

<span id="page-4171-1"></span>**visibility** 

Gets or sets an enumerated value indicating whether and where the series appears.

Inherited From [SeriesBase](#page-1170-0) Type [SeriesVisibility](#page-1214-0)

# <span id="page-4171-2"></span>**wjProperty**

Gets or sets a name of a property that this component is assigned to. Default value is 'series'.

# Type string

# Methods

<span id="page-4171-3"></span>**o** created

created(): void

If you create a custom component inherited from a Wijmo component, you can override this method and perform necessary initializations that you usually do in a class constructor. This method is called in the last line of a Wijmo component constructor and allows you to not declare your custom component's constructor at all, thus preventing you from a necessity to maintain constructor parameters and keep them in synch with Wijmo component's constructor parameters.

Returns

void

# <span id="page-4172-0"></span>dataToPoint

dataToPoint(pt: [Point\)](#page-104-0): [Point](#page-104-0)

Converts a [Point](#page-104-0) from series data coordinates to control coordinates.

# **Parameters**

pt: [Point](#page-104-0)

[Point](#page-104-0) in series data coordinates.

Inherited From [SeriesBase](#page-1170-0)

Returns

[Point](#page-104-0)

# <span id="page-4172-1"></span>**o** drawLegendItem

drawLegendItem(engine: [IRenderEngine](#page-1185-0), rect: [Rect](#page-111-0), index: number): void

Draw a legend item at the specified position.

# Parameters

engine: [IRenderEngine](#page-1185-0)

The rendering engine to use.

• rect: [Rect](#page-111-0)

The position of the legend item.

• index: number

Index of legend item(for series with multiple legend items).

# Inherited From

[SeriesBase](#page-1170-0)

- Returns
- void

#### <span id="page-4173-0"></span>**g** getDataRect

getDataRect(currentRect?: [Rect,](#page-111-0) calculatedRect?: [Rect](#page-111-0)): [Rect](#page-111-0)

Returns the series bounding rectangle in data coordinates.

If getDataRect() returns null, the limits are calculated automatically based on the data values.

#### **Parameters**

**· current[Rect](#page-111-0): Rect** OPTIONAL The current rectangle of chart. This parameter is optional.

**• calculated[Rect](#page-111-0): Rect** OPTIONAL The calculated rectangle of chart. This parameter is optional.

# Inherited From [SeriesBase](#page-1170-0) Returns [Rect](#page-111-0)

# <span id="page-4173-1"></span>**o** getPlotElement

getPlotElement(pointIndex: number): any

Gets the plot element that corresponds to the specified point index.

#### **Parameters**

# pointIndex: number

The index of the data point.

# Inherited From [SeriesBase](#page-1170-0) Returns

any

#### <span id="page-4174-0"></span>**o** hitTest

hitTest(pt: any, y?: number): [HitTestInfo](#page-1127-0)

Gets a [HitTestInfo](#page-1127-0) object with information about the specified point.

# **Parameters**

# pt: any

The point to investigate, in window coordinates.

**• y: number** OPTIONAL

The Y coordinate of the point (if the first parameter is a number).

# Inherited From

[SeriesBase](#page-1170-0) Returns [HitTestInfo](#page-1127-0)

# <span id="page-4174-1"></span>**o** initialize

initialize(options: any): void

Initializes the series by copying the properties from a given object.

#### **Parameters**

• options: any

JavaScript object containing initialization data for the series.

# Inherited From

[SeriesBase](#page-1170-0)

Returns

void

#### <span id="page-4175-0"></span>**o** legendItemLength

legendItemLength(): number

Returns number of series items in the legend.

# Inherited From [SeriesBase](#page-1170-0) Returns number

<span id="page-4175-1"></span>measureLegendItem

measureLegendItem(engine: [IRenderEngine,](#page-1185-0) index: number): [Size](#page-119-0)

Measures height and width of the legend item.

# **Parameters**

# engine: [IRenderEngine](#page-1185-0)

The rendering engine to use.

# • index: number

Index of legend item(for series with multiple legend items).

Inherited From [SeriesBase](#page-1170-0) Returns [Size](#page-119-0)
#### **o** onRendered

onRendered(engine: [IRenderEngine](#page-1185-0)): void

Raises the [rendered](#page-4177-0) event.

#### **Parameters**

#### engine: [IRenderEngine](#page-1185-0)

The [IRenderEngine](#page-1185-0) object used to render the series.

Inherited From [SeriesBase](#page-1170-0)

Returns

void

## **o** onRendering

onRendering(engine: [IRenderEngine,](#page-1185-0) index: number, count: number): boolean

Raises the [rendering](#page-4177-1) event.

#### **Parameters**

## engine: [IRenderEngine](#page-1185-0)

The [IRenderEngine](#page-1185-0) object used to render the series.

#### • index: number

The index of the series to render.

## count: number

Total number of the series to render.

## Inherited From

[SeriesBase](#page-1170-0) Returns boolean

## pointToData

pointToData(pt: [Point\)](#page-104-0): [Point](#page-104-0)

Converts a [Point](#page-104-0) from control coordinates to series data coordinates.

## Parameters

## pt: [Point](#page-104-0)

The point to convert, in control coordinates.

Inherited From [SeriesBase](#page-1170-0)

Returns

[Point](#page-104-0)

Events

#### <span id="page-4177-0"></span>rendered

Occurs when series is rendered.

Inherited From [SeriesBase](#page-1170-0) Arguments [IRenderEngine](#page-1185-0)

<span id="page-4177-1"></span> $\sqrt{\ }$  rendering

Occurs when series is rendering.

Inherited From [SeriesBase](#page-1170-0) Arguments [EventArgs](#page-96-0)

# WjFlexChartFibonacci Class

File wijmo.angular2.js Module [wijmo/wijmo.angular2.chart.finance.analytics](#page-4117-0) Base Class [Fibonacci](#page-2231-0)

Angular 2 component for the [Fibonacci](#page-2231-0) control.

The wj-flex-chart-fibonacci component must be contained in a [WjFinancialChart](#page-4070-0) component.

Use the wj-flex-chart-fibonacci component to add Fibonacci controls to your Angular 2 applications. For details about Angular 2 markup syntax, see Angular 2 Markup.

The WjFlexChartFibonacci component is derived from the Fibonacci control and inherits all its properties, events and methods.

#### **Constructor**

**O** [constructor](#page-4180-0)

### Properties

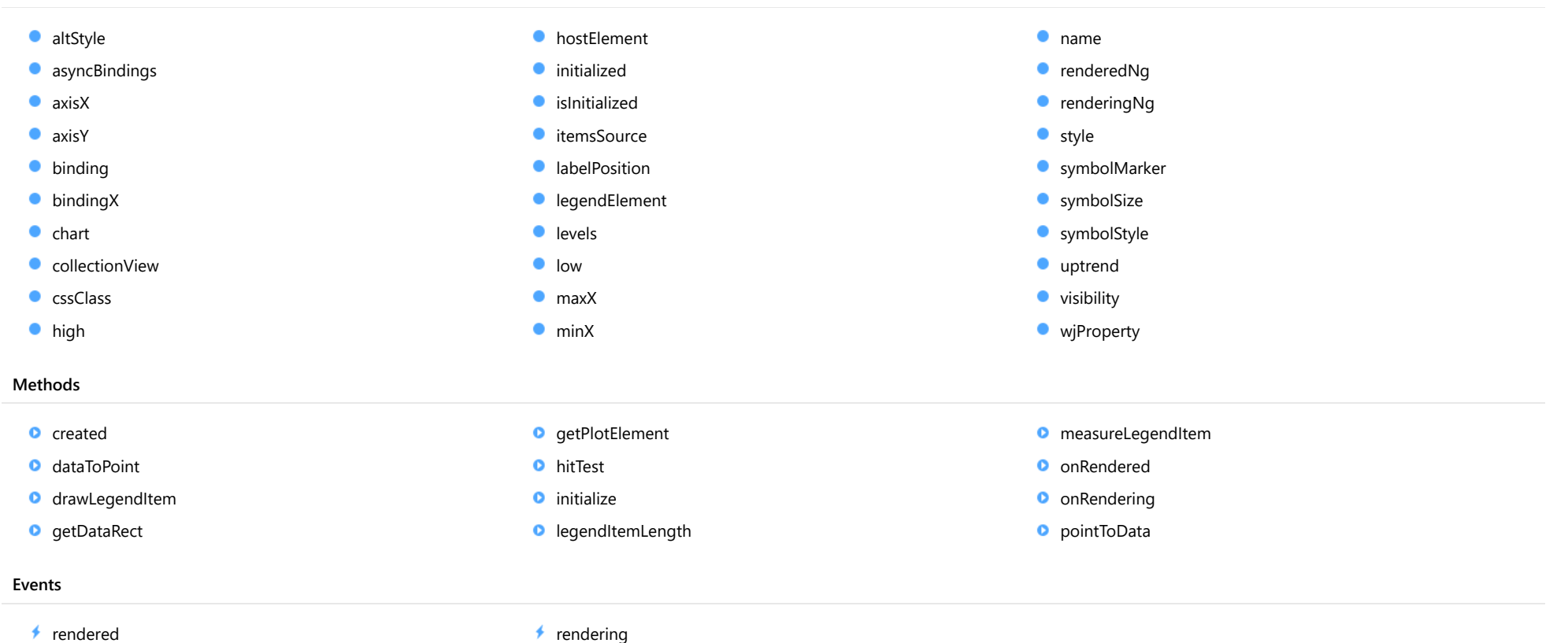

## **Constructor**

#### <span id="page-4180-0"></span>constructor

constructor(options?: any): [Fibonacci](#page-2231-0)

Initializes a new instance of the [Fibonacci](#page-2231-0) class.

#### Parameters

**• options: any OPTIONAL** 

JavaScript object containing initialization data for the object.

Inherited From [Fibonacci](#page-2231-0) Returns

[Fibonacci](#page-2231-0)

## Properties

#### <span id="page-4180-1"></span>altStyle

Gets or sets the alternative style for the series. The values from this property will be used for negative values in Bar, Column, and Scatter charts; and for rising values in financial chart types like Candlestick, LineBreak, EquiVolume etc.

If no value is provided, the default styles will be used.

## Inherited From [SeriesBase](#page-1170-0) Type any

## <span id="page-4180-2"></span>**asyncBindings**

Allows you to override the global WjOptions.[asyncBindings](#page-4180-2) setting for this specific component. See the WjOptions.asyncBindings property description for details.

### Type boolean

<span id="page-4181-0"></span>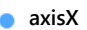

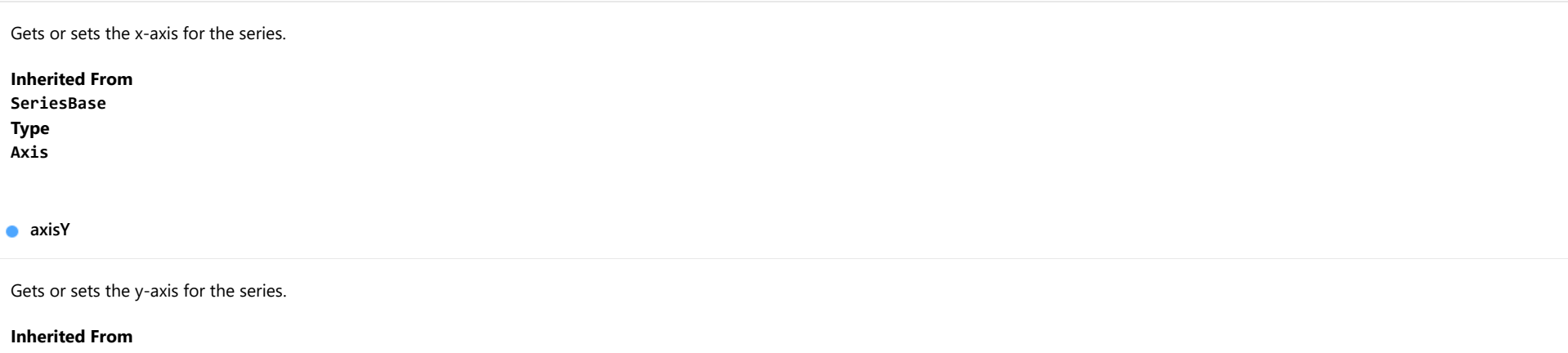

<span id="page-4181-1"></span>[SeriesBase](#page-1170-0) Type [Axis](#page-984-0)

<span id="page-4181-2"></span>**binding** 

Gets or sets the name of the property that contains Y values for the series.

Inherited From [SeriesBase](#page-1170-0) Type string

<span id="page-4181-3"></span>**bindingX** 

Gets or sets the name of the property that contains X values for the series.

Inherited From [SeriesBase](#page-1170-0) Type string

<span id="page-4182-0"></span> $\bullet$  chart

Gets the [FlexChart](#page-1023-0) object that owns this series.

Inherited From [SeriesBase](#page-1170-0) Type [FlexChartCore](#page-1073-0)

<span id="page-4182-1"></span>**collectionView** 

Gets the [ICollectionView](#page-182-0) object that contains the data for this series.

Inherited From [SeriesBase](#page-1170-0) Type [ICollectionView](#page-182-0)

### <span id="page-4182-2"></span>**cssClass**

Gets or sets the series CSS class.

Inherited From [SeriesBase](#page-1170-0) Type string

<span id="page-4182-3"></span>high

Gets or sets the high value of [Fibonacci](#page-2231-0) tool.

If not specified, the high value is caclulated based on data values provided by the itemsSource.

Inherited From [Fibonacci](#page-2231-0) Type number

#### <span id="page-4183-0"></span>**hostElement**

Gets the series host element.

Inherited From [SeriesBase](#page-1170-0) Type SVGGElement

<span id="page-4183-1"></span>**nitialized** 

This event is triggered after the component has been initialized by Angular, that is all bound properties have been assigned and child components (if any) have been initialized.

#### Type EventEmitter

<span id="page-4183-2"></span>**islnitialized** 

Indicates whether the component has been initialized by Angular. Changes its value from false to true right before triggering the *initialized* event.

Type boolean

<span id="page-4183-3"></span>**n** itemsSource

Gets or sets the array or [ICollectionView](#page-182-0) object that contains the series data.

Inherited From [SeriesBase](#page-1170-0) Type any

<span id="page-4183-4"></span>**a** labelPosition

Gets or sets the label position for levels in [Fibonacci](#page-2231-0) tool.

Inherited From [Fibonacci](#page-2231-0) Type [LabelPosition](#page-1205-0)

#### <span id="page-4184-0"></span>legendElement

Gets the series element in the legend.

Inherited From [SeriesBase](#page-1170-0) Type SVGGElement

<span id="page-4184-1"></span>**levels** 

Gets or sets the array of levels for plotting.

Default value is [0, 23.6, 38.2, 50, 61.8, 100].

Inherited From [Fibonacci](#page-2231-0) Type number[]

<span id="page-4184-2"></span>**o** low

Gets or sets the low value of [Fibonacci](#page-2231-0) tool.

If not specified, the low value is calculated based on data values provided by itemsSource.

Inherited From [Fibonacci](#page-2231-0) Type number

<span id="page-4184-3"></span>maxX

Gets or sets the x maximum value of the [Fibonacci](#page-2231-0) tool.

If not specified, current maximum of x-axis is used. The value can be specified as a number or Date object.

Inherited From [Fibonacci](#page-2231-0) Type any

#### <span id="page-4185-0"></span>minX

Gets or sets the x minimal value of the **[Fibonacci](#page-2231-0)** tool.

If not specified, current minimum of x-axis is used. The value can be specified as a number or Date object.

## Inherited From

[Fibonacci](#page-2231-0) Type

any

#### <span id="page-4185-1"></span>name

Gets or sets the series name.

The series name is displayed in the chart legend. Any series without a name does not appear in the legend.

## Inherited From [SeriesBase](#page-1170-0) Type string

#### <span id="page-4185-2"></span>**c**renderedNg

Angular (EventEmitter) version of the Wijmo rendered event for programmatic access. Use this event name if you want to subscribe to the Angular version of the event in code. In template bindings use the conventional rendered Wijmo event name.

## Type EventEmitter

#### <span id="page-4185-3"></span>**•** renderingNg

Angular (EventEmitter) version of the Wijmo rendering event for programmatic access. Use this event name if you want to subscribe to the Angular version of the event in code. In template bindings use the conventional rendering Wijmo event name.

## Type EventEmitter

<span id="page-4186-0"></span>**o** style

Gets or sets the series style.

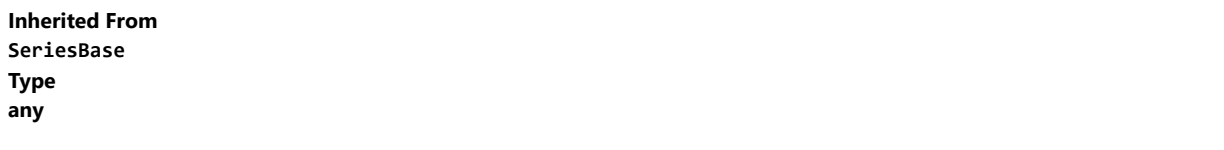

<span id="page-4186-1"></span>**SymbolMarker** 

Gets or sets the shape of marker to use for each data point in the series. Applies to Scatter, LineSymbols, and SplineSymbols chart types.

Inherited From [SeriesBase](#page-1170-0) Type [Marker](#page-1209-0)

<span id="page-4186-2"></span>**symbolSize** 

Gets or sets the size (in pixels) of the symbols used to render this [Series](#page-1158-0). Applies to Scatter, LineSymbols, and SplineSymbols chart types.

Inherited From [SeriesBase](#page-1170-0) Type number

<span id="page-4186-3"></span>symbolStyle

Gets or sets the series symbol style. Applies to Scatter, LineSymbols, and SplineSymbols chart types.

Inherited From [SeriesBase](#page-1170-0) Type any

#### <span id="page-4187-0"></span>**o** uptrend

Gets or sets a value indicating whether to create uptrending [Fibonacci](#page-2231-0) tool.

Default value is true(uptrend). If the value is false, the downtrending levels are plotted.

Inherited From [Fibonacci](#page-2231-0) Type boolean

<span id="page-4187-1"></span>**visibility** 

Gets or sets an enumerated value indicating whether and where the series appears.

Inherited From [SeriesBase](#page-1170-0) Type [SeriesVisibility](#page-1214-0)

<span id="page-4187-2"></span>**wjProperty** 

Gets or sets a name of a property that this component is assigned to. Default value is 'series'.

### Type string

## Methods

<span id="page-4187-3"></span>**o** created

created(): void

If you create a custom component inherited from a Wijmo component, you can override this method and perform necessary initializations that you usually do in a class constructor. This method is called in the last line of a Wijmo component constructor and allows you to not declare your custom component's constructor at all, thus preventing you from a necessity to maintain constructor parameters and keep them in synch with Wijmo component's constructor parameters.

Returns

void

#### <span id="page-4188-0"></span>dataToPoint

dataToPoint(pt: [Point\)](#page-104-0): [Point](#page-104-0)

Converts a [Point](#page-104-0) from series data coordinates to control coordinates.

### **Parameters**

pt: [Point](#page-104-0)

[Point](#page-104-0) in series data coordinates.

Inherited From [SeriesBase](#page-1170-0)

Returns

[Point](#page-104-0)

## <span id="page-4188-1"></span>**o** drawLegendItem

drawLegendItem(engine: [IRenderEngine](#page-1185-0), rect: [Rect](#page-111-0), index: number): void

Draw a legend item at the specified position.

#### Parameters

engine: [IRenderEngine](#page-1185-0)

The rendering engine to use.

• rect: [Rect](#page-111-0)

The position of the legend item.

• index: number

Index of legend item(for series with multiple legend items).

## Inherited From

[SeriesBase](#page-1170-0)

- Returns
- void

#### <span id="page-4189-0"></span>**g** getDataRect

getDataRect(currentRect?: [Rect,](#page-111-0) calculatedRect?: [Rect](#page-111-0)): [Rect](#page-111-0)

Returns the series bounding rectangle in data coordinates.

If getDataRect() returns null, the limits are calculated automatically based on the data values.

#### **Parameters**

**• current[Rect](#page-111-0): Rect** OPTIONAL The current rectangle of chart. This parameter is optional.

**• calculated[Rect](#page-111-0): Rect** OPTIONAL The calculated rectangle of chart. This parameter is optional.

## Inherited From [SeriesBase](#page-1170-0) Returns [Rect](#page-111-0)

## <span id="page-4189-1"></span>**o** getPlotElement

getPlotElement(pointIndex: number): any

Gets the plot element that corresponds to the specified point index.

#### **Parameters**

#### pointIndex: number

The index of the data point.

## Inherited From [SeriesBase](#page-1170-0) Returns

any

#### <span id="page-4190-0"></span>**o** hitTest

hitTest(pt: any, y?: number): [HitTestInfo](#page-1127-0)

Gets a [HitTestInfo](#page-1127-0) object with information about the specified point.

## **Parameters**

#### pt: any

The point to investigate, in window coordinates.

**• y: number** OPTIONAL

The Y coordinate of the point (if the first parameter is a number).

## Inherited From

[SeriesBase](#page-1170-0) Returns [HitTestInfo](#page-1127-0)

## <span id="page-4190-1"></span>**o** initialize

initialize(options: any): void

Initializes the series by copying the properties from a given object.

#### **Parameters**

• options: any

JavaScript object containing initialization data for the series.

## Inherited From

[SeriesBase](#page-1170-0)

Returns

void

#### <span id="page-4191-0"></span>**o** legendItemLength

legendItemLength(): number

Returns number of series items in the legend.

## Inherited From [SeriesBase](#page-1170-0) Returns number

<span id="page-4191-1"></span>measureLegendItem

measureLegendItem(engine: [IRenderEngine,](#page-1185-0) index: number): [Size](#page-119-0)

Measures height and width of the legend item.

#### **Parameters**

## engine: [IRenderEngine](#page-1185-0)

The rendering engine to use.

#### • index: number

Index of legend item(for series with multiple legend items).

Inherited From [SeriesBase](#page-1170-0) Returns [Size](#page-119-0)

#### <span id="page-4192-0"></span>**o** onRendered

onRendered(engine: [IRenderEngine](#page-1185-0)): void

Raises the [rendered](#page-4193-1) event.

#### **Parameters**

#### engine: [IRenderEngine](#page-1185-0)

The [IRenderEngine](#page-1185-0) object used to render the series.

Inherited From [SeriesBase](#page-1170-0)

Returns

void

## <span id="page-4192-1"></span>**o** onRendering

onRendering(engine: [IRenderEngine,](#page-1185-0) index: number, count: number): boolean

Raises the [rendering](#page-4193-2) event.

#### **Parameters**

## engine: [IRenderEngine](#page-1185-0)

The [IRenderEngine](#page-1185-0) object used to render the series.

#### • index: number

The index of the series to render.

## count: number

Total number of the series to render.

## Inherited From

[SeriesBase](#page-1170-0) Returns boolean

## <span id="page-4193-0"></span>pointToData

pointToData(pt: [Point\)](#page-104-0): [Point](#page-104-0)

Converts a [Point](#page-104-0) from control coordinates to series data coordinates.

## Parameters

## pt: [Point](#page-104-0)

The point to convert, in control coordinates.

Inherited From [SeriesBase](#page-1170-0)

Returns

[Point](#page-104-0)

Events

#### <span id="page-4193-1"></span>rendered

Occurs when series is rendered.

Inherited From [SeriesBase](#page-1170-0) Arguments [IRenderEngine](#page-1185-0)

<span id="page-4193-2"></span> $\sqrt{\ }$  rendering

Occurs when series is rendering.

Inherited From [SeriesBase](#page-1170-0) Arguments [EventArgs](#page-96-0)

# WjFlexChartFibonacciArcs Class

File wijmo.angular2.js Module [wijmo/wijmo.angular2.chart.finance.analytics](#page-4117-0) Base Class [FibonacciArcs](#page-2246-0)

Angular 2 component for the [FibonacciArcs](#page-2246-0) control.

The wj-flex-chart-fibonacci-arcs component must be contained in a [WjFinancialChart](#page-4070-0) component.

Use the wj-flex-chart-fibonacci-arcs component to add FibonacciArcs controls to your Angular 2 applications. For details about Angular 2 markup syntax, see Angular 2 Markup.

The WjFlexChartFibonacciArcs component is derived from the FibonacciArcs control and inherits all its properties, events and methods.

#### **Constructor**

**O** [constructor](#page-4196-0)

## Properties

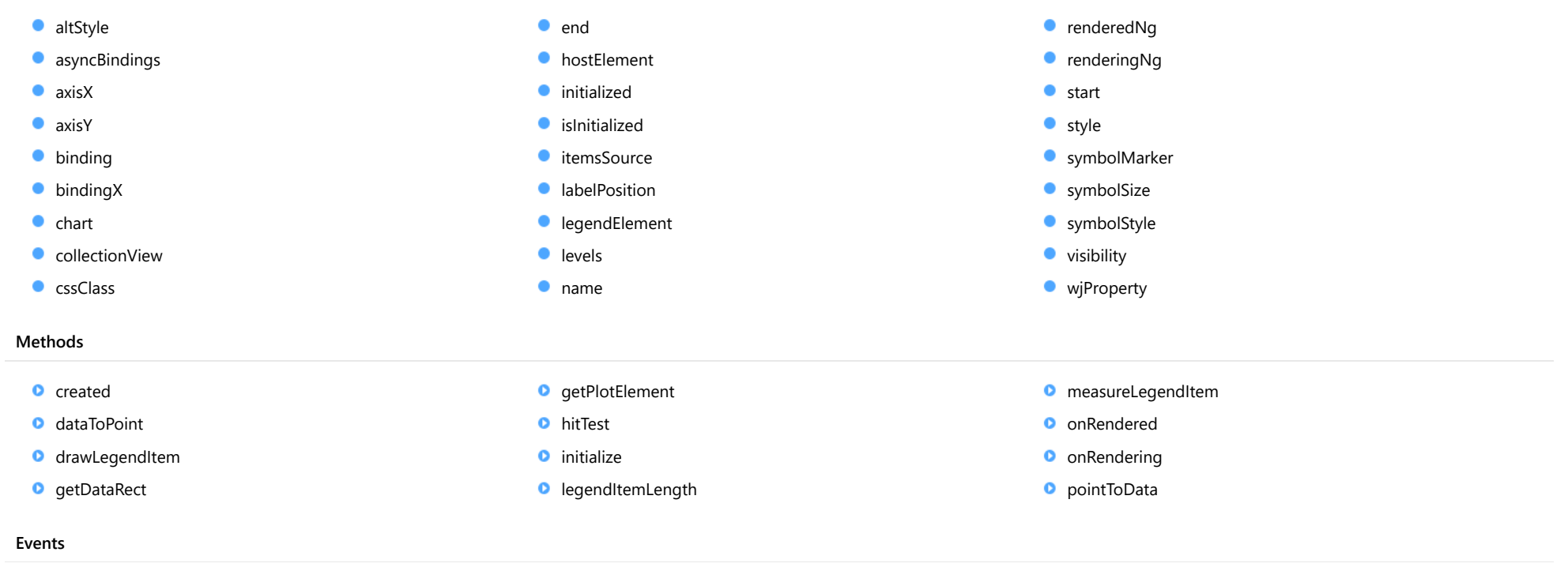

 $\overrightarrow{r}$  [rendered](#page-4209-0)  $\overrightarrow{r}$  [rendering](#page-4209-1)

## **Constructor**

<span id="page-4196-0"></span>constructor(options?: any): [FibonacciArcs](#page-2246-0)

Initializes a new instance of the [FibonacciArcs](#page-2246-0) class.

### Parameters

**·** options: any OPTIONAL

A JavaScript object containing initialization data.

Inherited From **[FibonacciArcs](#page-2246-0)** Returns [FibonacciArcs](#page-2246-0)

## Properties

#### <span id="page-4196-1"></span>altStyle

Gets or sets the alternative style for the series. The values from this property will be used for negative values in Bar, Column, and Scatter charts; and for rising values in financial chart types like Candlestick, LineBreak, EquiVolume etc.

If no value is provided, the default styles will be used.

Inherited From [SeriesBase](#page-1170-0) Type any

#### <span id="page-4196-2"></span>**asyncBindings**

Allows you to override the global WjOptions.[asyncBindings](#page-4196-2) setting for this specific component. See the WjOptions.asyncBindings property description for details.

Type boolean

<span id="page-4197-0"></span>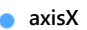

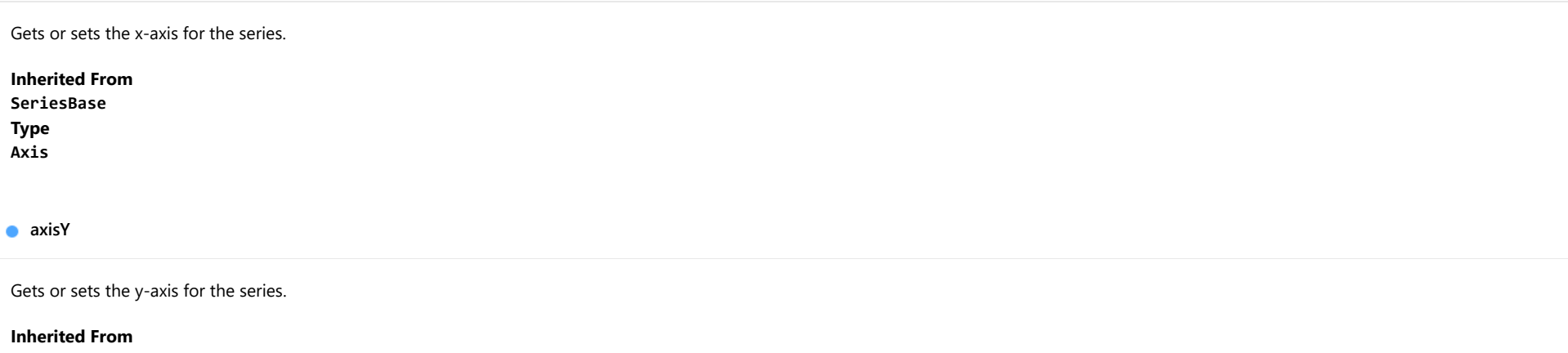

<span id="page-4197-1"></span>[SeriesBase](#page-1170-0) Type [Axis](#page-984-0)

<span id="page-4197-2"></span>**binding** 

Gets or sets the name of the property that contains Y values for the series.

Inherited From [SeriesBase](#page-1170-0) Type string

<span id="page-4197-3"></span>**bindingX** 

Gets or sets the name of the property that contains X values for the series.

Inherited From [SeriesBase](#page-1170-0) Type string

<span id="page-4198-0"></span> $\bullet$  chart

Gets the [FlexChart](#page-1023-0) object that owns this series.

Inherited From [SeriesBase](#page-1170-0) Type [FlexChartCore](#page-1073-0)

<span id="page-4198-1"></span>**collectionView** 

Gets the [ICollectionView](#page-182-0) object that contains the data for this series.

Inherited From [SeriesBase](#page-1170-0) Type [ICollectionView](#page-182-0)

### <span id="page-4198-2"></span>**cssClass**

Gets or sets the series CSS class.

Inherited From [SeriesBase](#page-1170-0) Type string

<span id="page-4198-3"></span> $\bullet$  end

Gets or sets the ending [DataPoint](#page-1021-0) for the base line.

The [DataPoint](#page-1021-0) x value can be a number or a Date object (for time-based data).

Unlike some of the other Fibonacci tools, the ending [DataPoint](#page-1021-0) is not calculated automatically if undefined.

Inherited From [FibonacciArcs](#page-2246-0) Type [DataPoint](#page-1021-0)

#### <span id="page-4199-0"></span>**hostElement**

Gets the series host element.

Inherited From [SeriesBase](#page-1170-0) Type SVGGElement

<span id="page-4199-1"></span>**nitialized** 

This event is triggered after the component has been initialized by Angular, that is all bound properties have been assigned and child components (if any) have been initialized.

#### Type EventEmitter

<span id="page-4199-2"></span>**islnitialized** 

Indicates whether the component has been initialized by Angular. Changes its value from false to true right before triggering the *initialized* event.

Type boolean

<span id="page-4199-3"></span>**n** itemsSource

Gets or sets the array or [ICollectionView](#page-182-0) object that contains the series data.

Inherited From [SeriesBase](#page-1170-0) Type any

<span id="page-4199-4"></span>**a** labelPosition

Gets or sets the [LabelPosition](#page-1205-0) for levels in [FibonacciArcs](#page-2246-0) tool.

Inherited From [FibonacciArcs](#page-2246-0) Type [LabelPosition](#page-1205-0)

#### <span id="page-4200-0"></span>**e** legendElement

Gets the series element in the legend.

Inherited From [SeriesBase](#page-1170-0) Type SVGGElement

<span id="page-4200-1"></span>**levels** 

Gets or sets the array of levels for plotting.

Default value is [38.2, 50, 61.8].

Inherited From [FibonacciArcs](#page-2246-0) Type number[]

<span id="page-4200-2"></span>name

Gets or sets the series name.

The series name is displayed in the chart legend. Any series without a name does not appear in the legend.

Inherited From [SeriesBase](#page-1170-0) Type string

#### <span id="page-4200-3"></span>**c**renderedNg

Angular (EventEmitter) version of the Wijmo rendered event for programmatic access. Use this event name if you want to subscribe to the Angular version of the event in code. In template bindings use the conventional **rendered** Wijmo event name.

Type EventEmitter

#### <span id="page-4201-0"></span>**•** renderingNg

Angular (EventEmitter) version of the Wijmo rendering event for programmatic access. Use this event name if you want to subscribe to the Angular version of the event in code. In template bindings use the conventional rendering Wijmo event name.

## Type

## EventEmitter

<span id="page-4201-1"></span>**o** start

Gets or sets the starting [DataPoint](#page-1021-0) for the base line.

The [DataPoint](#page-1021-0) x value can be a number or a Date object (for time-based data).

Unlike some of the other Fibonacci tools, the starting [DataPoint](#page-1021-0) is not calculated automatically if undefined.

Inherited From [FibonacciArcs](#page-2246-0) Type [DataPoint](#page-1021-0)

<span id="page-4201-2"></span>**o** style

Gets or sets the series style.

Inherited From [SeriesBase](#page-1170-0) Type any

<span id="page-4201-3"></span>symbolMarker

Gets or sets the shape of marker to use for each data point in the series. Applies to Scatter, LineSymbols, and SplineSymbols chart types.

Inherited From [SeriesBase](#page-1170-0) Type [Marker](#page-1209-0)

## <span id="page-4202-0"></span>**SymbolSize**

Gets or sets the size (in pixels) of the symbols used to render this [Series](#page-1158-0). Applies to Scatter, LineSymbols, and SplineSymbols chart types.

<span id="page-4202-1"></span>Inherited From [SeriesBase](#page-1170-0) Type number **symbolStyle** Gets or sets the series symbol style. Applies to Scatter, LineSymbols, and SplineSymbols chart types. Inherited From [SeriesBase](#page-1170-0) Type any **visibility** Gets or sets an enumerated value indicating whether and where the series appears. Inherited From [SeriesBase](#page-1170-0) Type [SeriesVisibility](#page-1214-0) **wiProperty** Gets or sets a name of a property that this component is assigned to. Default value is 'series'.

<span id="page-4202-3"></span><span id="page-4202-2"></span>Type string

## **Methods**

## <span id="page-4203-0"></span>**o** created

#### created(): void

If you create a custom component inherited from a Wijmo component, you can override this method and perform necessary initializations that you usually do in a class constructor. This method is called in the last line of a Wijmo component constructor and allows you to not declare your custom component's constructor at all, thus preventing you from a necessity to maintain constructor parameters and keep them in synch with Wijmo component's constructor parameters.

## Returns

void

## <span id="page-4203-1"></span>dataToPoint

dataToPoint(pt: [Point\)](#page-104-0): [Point](#page-104-0)

Converts a **[Point](#page-104-0)** from series data coordinates to control coordinates.

#### **Parameters**

## pt: [Point](#page-104-0)

[Point](#page-104-0) in series data coordinates.

### Inherited From

## [SeriesBase](#page-1170-0)

Returns

[Point](#page-104-0)

#### <span id="page-4204-0"></span>drawLegendItem

drawLegendItem(engine: [IRenderEngine](#page-1185-0), rect: [Rect](#page-111-0), index: number): void

Draw a legend item at the specified position.

## Parameters

#### engine: [IRenderEngine](#page-1185-0)

The rendering engine to use.

rect: [Rect](#page-111-0)

The position of the legend item.

#### • index: number

Index of legend item(for series with multiple legend items).

## Inherited From [SeriesBase](#page-1170-0) Returns void

#### <span id="page-4204-1"></span>**g** getDataRect

getDataRect(currentRect?: [Rect,](#page-111-0) calculatedRect?: [Rect](#page-111-0)): [Rect](#page-111-0)

Returns the series bounding rectangle in data coordinates.

If getDataRect() returns null, the limits are calculated automatically based on the data values.

#### **Parameters**

### **• current[Rect](#page-111-0): Rect** OPTIONAL

The current rectangle of chart. This parameter is optional.

**• calculated[Rect](#page-111-0): Rect** OPTIONAL

The calculated rectangle of chart. This parameter is optional.

Inherited From [SeriesBase](#page-1170-0) Returns [Rect](#page-111-0)

#### <span id="page-4205-0"></span>**g** getPlotElement

getPlotElement(pointIndex: number): any

Gets the plot element that corresponds to the specified point index.

### **Parameters**

pointIndex: number

The index of the data point.

Inherited From [SeriesBase](#page-1170-0) Returns any

<span id="page-4205-1"></span>**o** hitTest

hitTest(pt: any, y?: number): [HitTestInfo](#page-1127-0)

Gets a **[HitTestInfo](#page-1127-0)** object with information about the specified point.

#### Parameters

#### pt: any

The point to investigate, in window coordinates.

**• y: number** OPTIONAL

The Y coordinate of the point (if the first parameter is a number).

Inherited From [SeriesBase](#page-1170-0) Returns [HitTestInfo](#page-1127-0)

#### <span id="page-4206-0"></span>**o** initialize

initialize(options: any): void

Initializes the series by copying the properties from a given object.

## Parameters

## • options: any

JavaScript object containing initialization data for the series.

Inherited From [SeriesBase](#page-1170-0) Returns void

## <span id="page-4206-1"></span>**o** legendItemLength

legendItemLength(): number

Returns number of series items in the legend.

Inherited From [SeriesBase](#page-1170-0) Returns number

#### <span id="page-4207-0"></span>**o** measureLegendItem

measureLegendItem(engine: [IRenderEngine,](#page-1185-0) index: number): [Size](#page-119-0)

Measures height and width of the legend item.

## Parameters

## engine: [IRenderEngine](#page-1185-0)

The rendering engine to use.

#### • index: number

Index of legend item(for series with multiple legend items).

#### Inherited From

[SeriesBase](#page-1170-0) Returns [Size](#page-119-0)

#### <span id="page-4207-1"></span>onRendered

onRendered(engine: [IRenderEngine](#page-1185-0)): void

Raises the [rendered](#page-4209-0) event.

#### Parameters

engine: [IRenderEngine](#page-1185-0)

The [IRenderEngine](#page-1185-0) object used to render the series.

### Inherited From

[SeriesBase](#page-1170-0)

Returns

void

#### <span id="page-4208-0"></span>**o** onRendering

onRendering(engine: [IRenderEngine,](#page-1185-0) index: number, count: number): boolean

Raises the [rendering](#page-4209-1) event.

#### Parameters

#### engine: [IRenderEngine](#page-1185-0)

The [IRenderEngine](#page-1185-0) object used to render the series.

#### • index: number

The index of the series to render.

#### count: number

Total number of the series to render.

## Inherited From [SeriesBase](#page-1170-0) Returns boolean

<span id="page-4208-1"></span>pointToData

pointToData(pt: [Point\)](#page-104-0): [Point](#page-104-0)

Converts a **[Point](#page-104-0)** from control coordinates to series data coordinates.

#### Parameters

## pt: [Point](#page-104-0)

The point to convert, in control coordinates.

### Inherited From

#### [SeriesBase](#page-1170-0)

Returns

[Point](#page-104-0)

## Events

#### <span id="page-4209-0"></span>rendered

Occurs when series is rendered.

Inherited From [SeriesBase](#page-1170-0) Arguments [IRenderEngine](#page-1185-0)

<span id="page-4209-1"></span> $\sqrt{\frac{1}{2}}$  rendering

Occurs when series is rendering.

Inherited From [SeriesBase](#page-1170-0) Arguments [EventArgs](#page-96-0)

# WjFlexChartFibonacciFans Class

File wijmo.angular2.js Module [wijmo/wijmo.angular2.chart.finance.analytics](#page-4117-0) Base Class **[FibonacciFans](#page-2259-0)** 

Angular 2 component for the [FibonacciFans](#page-2259-0) control.

The wj-flex-chart-fibonacci-fans component must be contained in a [WjFinancialChart](#page-4070-0) component.

Use the wj-flex-chart-fibonacci-fans component to add FibonacciFans controls to your Angular 2 applications. For details about Angular 2 markup syntax, see Angular 2 Markup.

The WjFlexChartFibonacciFans component is derived from the FibonacciFans control and inherits all its properties, events and methods.

#### **Constructor**

**O** [constructor](#page-4212-0)

## Properties

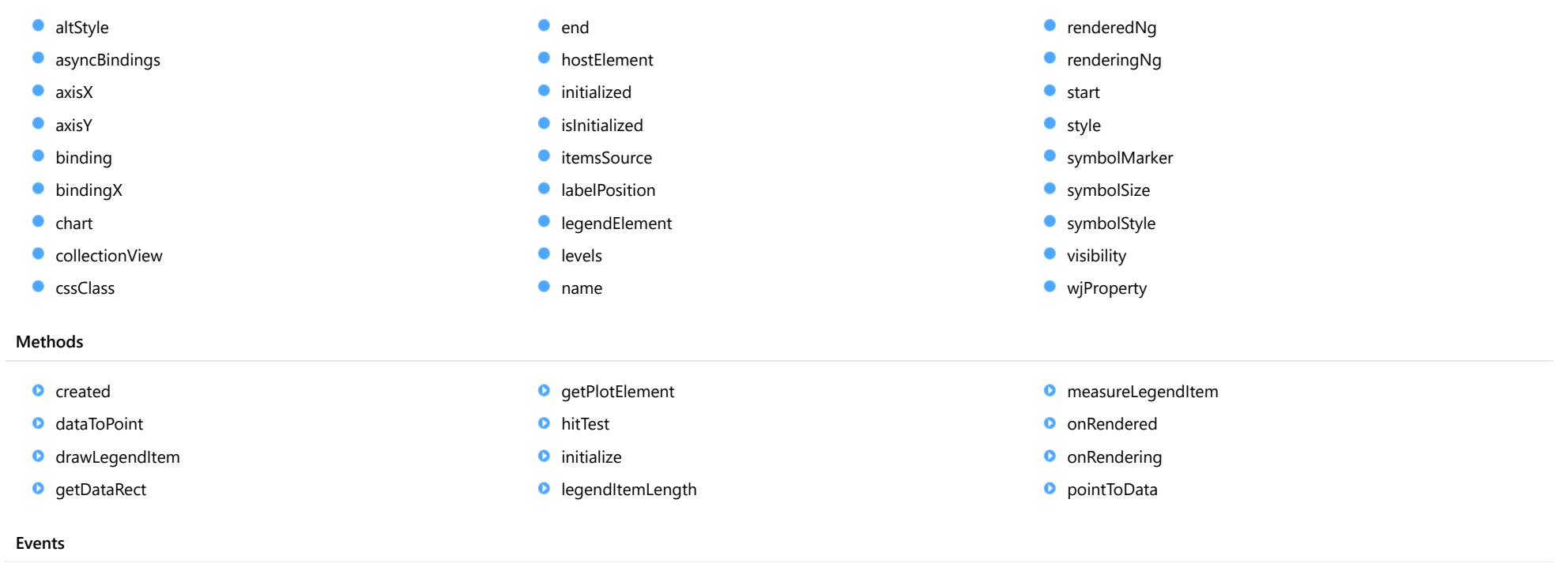

 $\overrightarrow{r}$  [rendered](#page-4225-0)  $\overrightarrow{r}$  [rendering](#page-4225-1)

## **Constructor**
constructor(options?: any): [FibonacciFans](#page-2259-0)

Initializes a new instance of the [FibonacciFans](#page-2259-0) class.

# Parameters

**• options: any OPTIONAL** 

A JavaScript object containing initialization data.

Inherited From **[FibonacciFans](#page-2259-0)** Returns **[FibonacciFans](#page-2259-0)** 

# Properties

#### altStyle

Gets or sets the alternative style for the series. The values from this property will be used for negative values in Bar, Column, and Scatter charts; and for rising values in financial chart types like Candlestick, LineBreak, EquiVolume etc.

If no value is provided, the default styles will be used.

Inherited From [SeriesBase](#page-1170-0) Type any

# <span id="page-4212-0"></span>**asyncBindings**

Allows you to override the global WjOptions.[asyncBindings](#page-4212-0) setting for this specific component. See the WjOptions.asyncBindings property description for details.

Type boolean

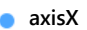

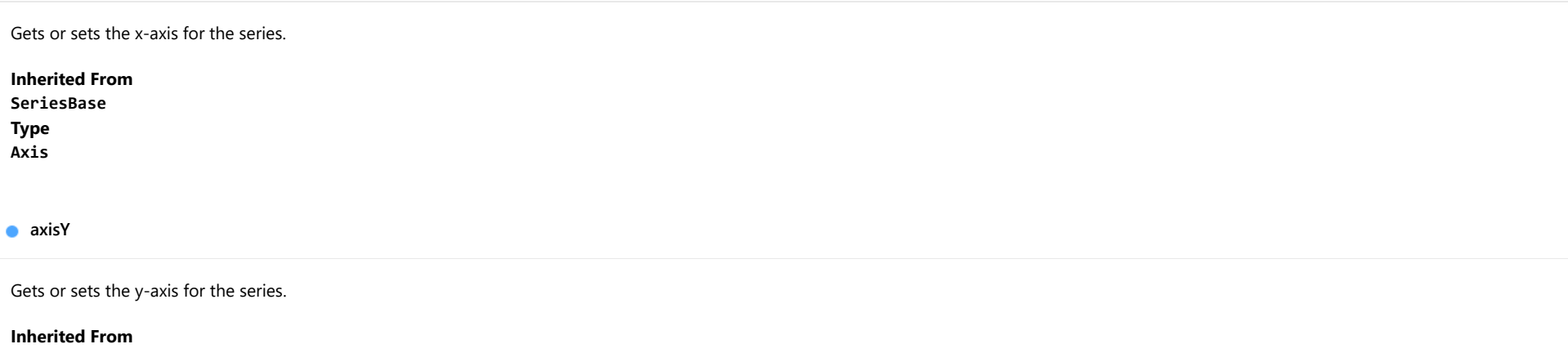

[SeriesBase](#page-1170-0) Type [Axis](#page-984-0)

**binding** 

Gets or sets the name of the property that contains Y values for the series.

Inherited From [SeriesBase](#page-1170-0) Type string

**bindingX** 

Gets or sets the name of the property that contains X values for the series.

Inherited From [SeriesBase](#page-1170-0) Type string

 $\bullet$  chart

Gets the [FlexChart](#page-1023-0) object that owns this series.

Inherited From [SeriesBase](#page-1170-0) Type [FlexChartCore](#page-1073-0)

**collectionView** 

Gets the [ICollectionView](#page-182-0) object that contains the data for this series.

Inherited From [SeriesBase](#page-1170-0) Type [ICollectionView](#page-182-0)

# **cssClass**

Gets or sets the series CSS class.

Inherited From [SeriesBase](#page-1170-0) Type string

 $\bullet$  end

Gets or sets the ending [DataPoint](#page-1021-0) for the base line.

If not set, the starting [DataPoint](#page-1021-0) is calculated automatically. The DataPoint x value can be a number or a Date object (for time-based data).

Inherited From [FibonacciFans](#page-2259-0) Type [DataPoint](#page-1021-0)

#### **hostElement**

Gets the series host element.

Inherited From [SeriesBase](#page-1170-0) Type SVGGElement

**nitialized** 

This event is triggered after the component has been initialized by Angular, that is all bound properties have been assigned and child components (if any) have been initialized.

#### Type EventEmitter

**islnitialized** 

Indicates whether the component has been initialized by Angular. Changes its value from false to true right before triggering the *initialized* event.

Type boolean

**itemsSource** 

Gets or sets the array or [ICollectionView](#page-182-0) object that contains the series data.

Inherited From [SeriesBase](#page-1170-0) Type any

**a** labelPosition

Gets or sets the [LabelPosition](#page-1205-0) for levels in [FibonacciFans](#page-2259-0) tool.

Inherited From [FibonacciFans](#page-2259-0) Type [LabelPosition](#page-1205-0)

# **e** legendElement

Gets the series element in the legend.

Inherited From [SeriesBase](#page-1170-0) Type SVGGElement

**levels** 

Gets or sets the array of levels for plotting.

Default value is [0, 23.6, 38.2, 50, 61.8, 100].

Inherited From [FibonacciFans](#page-2259-0) Type number[]

name

Gets or sets the series name.

The series name is displayed in the chart legend. Any series without a name does not appear in the legend.

Inherited From [SeriesBase](#page-1170-0) Type string

# **c**renderedNg

Angular (EventEmitter) version of the Wijmo rendered event for programmatic access. Use this event name if you want to subscribe to the Angular version of the event in code. In template bindings use the conventional **rendered** Wijmo event name.

Type EventEmitter

# **•** renderingNg

Angular (EventEmitter) version of the Wijmo rendering event for programmatic access. Use this event name if you want to subscribe to the Angular version of the event in code. In template bindings use the conventional rendering Wijmo event name.

# Type

# EventEmitter

**o** start

Gets or sets the starting [DataPoint](#page-1021-0) for the base line.

If not set, the starting [DataPoint](#page-1021-0) is calculated automatically. The DataPoint x value can be a number or a Date object (for time-based data).

# Inherited From [FibonacciFans](#page-2259-0) Type [DataPoint](#page-1021-0)

**o** style

Gets or sets the series style.

Inherited From [SeriesBase](#page-1170-0) Type any

symbolMarker

Gets or sets the shape of marker to use for each data point in the series. Applies to Scatter, LineSymbols, and SplineSymbols chart types.

Inherited From [SeriesBase](#page-1170-0) Type [Marker](#page-1209-0)

# **SymbolSize**

Gets or sets the size (in pixels) of the symbols used to render this [Series](#page-1158-0). Applies to Scatter, LineSymbols, and SplineSymbols chart types.

Inherited From [SeriesBase](#page-1170-0) Type number **symbolStyle** Gets or sets the series symbol style. Applies to Scatter, LineSymbols, and SplineSymbols chart types. Inherited From [SeriesBase](#page-1170-0) Type any **visibility** Gets or sets an enumerated value indicating whether and where the series appears. Inherited From [SeriesBase](#page-1170-0) Type [SeriesVisibility](#page-1214-0) **wiProperty** Gets or sets a name of a property that this component is assigned to. Default value is 'series'.

Type string

# **Methods**

# **o** created

# created(): void

If you create a custom component inherited from a Wijmo component, you can override this method and perform necessary initializations that you usually do in a class constructor. This method is called in the last line of a Wijmo component constructor and allows you to not declare your custom component's constructor at all, thus preventing you from a necessity to maintain constructor parameters and keep them in synch with Wijmo component's constructor parameters.

# Returns

void

# dataToPoint

dataToPoint(pt: [Point\)](#page-104-0): [Point](#page-104-0)

Converts a **[Point](#page-104-0)** from series data coordinates to control coordinates.

#### **Parameters**

# pt: [Point](#page-104-0)

[Point](#page-104-0) in series data coordinates.

# Inherited From

# [SeriesBase](#page-1170-0)

Returns

[Point](#page-104-0)

#### drawLegendItem

drawLegendItem(engine: [IRenderEngine](#page-1185-0), rect: [Rect](#page-111-0), index: number): void

Draw a legend item at the specified position.

# Parameters

#### engine: [IRenderEngine](#page-1185-0)

The rendering engine to use.

rect: [Rect](#page-111-0)

The position of the legend item.

## • index: number

Index of legend item(for series with multiple legend items).

# Inherited From [SeriesBase](#page-1170-0) Returns void

#### **g** getDataRect

getDataRect(currentRect?: [Rect,](#page-111-0) calculatedRect?: [Rect](#page-111-0)): [Rect](#page-111-0)

Returns the series bounding rectangle in data coordinates.

If getDataRect() returns null, the limits are calculated automatically based on the data values.

#### **Parameters**

# **• current[Rect](#page-111-0): Rect** OPTIONAL

The current rectangle of chart. This parameter is optional.

**• calculated[Rect](#page-111-0): Rect** OPTIONAL

The calculated rectangle of chart. This parameter is optional.

Inherited From [SeriesBase](#page-1170-0) Returns [Rect](#page-111-0)

# **g** getPlotElement

getPlotElement(pointIndex: number): any

Gets the plot element that corresponds to the specified point index.

# **Parameters**

pointIndex: number

The index of the data point.

Inherited From [SeriesBase](#page-1170-0) Returns any

**o** hitTest

hitTest(pt: any, y?: number): [HitTestInfo](#page-1127-0)

Gets a **[HitTestInfo](#page-1127-0)** object with information about the specified point.

#### Parameters

# pt: any

The point to investigate, in window coordinates.

**• y: number** OPTIONAL

The Y coordinate of the point (if the first parameter is a number).

Inherited From [SeriesBase](#page-1170-0) Returns [HitTestInfo](#page-1127-0)

# **o** initialize

initialize(options: any): void

Initializes the series by copying the properties from a given object.

# Parameters

# • options: any

JavaScript object containing initialization data for the series.

Inherited From [SeriesBase](#page-1170-0) Returns void

# **o** legendItemLength

legendItemLength(): number

Returns number of series items in the legend.

Inherited From [SeriesBase](#page-1170-0) Returns number

#### **o** measureLegendItem

measureLegendItem(engine: [IRenderEngine,](#page-1185-0) index: number): [Size](#page-119-0)

Measures height and width of the legend item.

# Parameters

# engine: [IRenderEngine](#page-1185-0)

The rendering engine to use.

# • index: number

Index of legend item(for series with multiple legend items).

# Inherited From

[SeriesBase](#page-1170-0) Returns [Size](#page-119-0)

# onRendered

onRendered(engine: [IRenderEngine](#page-1185-0)): void

Raises the [rendered](#page-4225-0) event.

#### Parameters

engine: [IRenderEngine](#page-1185-0)

The [IRenderEngine](#page-1185-0) object used to render the series.

# Inherited From

[SeriesBase](#page-1170-0)

Returns

void

#### **o** onRendering

onRendering(engine: [IRenderEngine,](#page-1185-0) index: number, count: number): boolean

Raises the [rendering](#page-4225-1) event.

## Parameters

#### engine: [IRenderEngine](#page-1185-0)

The [IRenderEngine](#page-1185-0) object used to render the series.

# • index: number

The index of the series to render.

# count: number

Total number of the series to render.

# Inherited From [SeriesBase](#page-1170-0) Returns boolean

pointToData

pointToData(pt: [Point\)](#page-104-0): [Point](#page-104-0)

Converts a **[Point](#page-104-0)** from control coordinates to series data coordinates.

# Parameters

# pt: [Point](#page-104-0)

The point to convert, in control coordinates.

# Inherited From

#### [SeriesBase](#page-1170-0)

Returns

[Point](#page-104-0)

# Events

# <span id="page-4225-0"></span>rendered

Occurs when series is rendered.

Inherited From [SeriesBase](#page-1170-0) Arguments [IRenderEngine](#page-1185-0)

<span id="page-4225-1"></span> $\sqrt{\frac{1}{2}}$  rendering

Occurs when series is rendering.

Inherited From [SeriesBase](#page-1170-0) Arguments [EventArgs](#page-96-0)

# WjFlexChartFibonacciTimeZones Class

File wijmo.angular2.js Module [wijmo/wijmo.angular2.chart.finance.analytics](#page-4117-0) Base Class [FibonacciTimeZones](#page-2272-0)

Angular 2 component for the [FibonacciTimeZones](#page-2272-0) control.

The wj-flex-chart-fibonacci-time-zones component must be contained in a [WjFinancialChart](#page-4070-0) component.

Use the wj-flex-chart-fibonacci-time-zones component to add FibonacciTimeZones controls to your Angular 2 applications. For details about Angular 2 markup syntax, see Angular 2 Markup.

The WjFlexChartFibonacciTimeZones component is derived from the FibonacciTimeZones control and inherits all its properties, events and methods.

#### **Constructor**

**O** [constructor](#page-4228-0)

# Properties

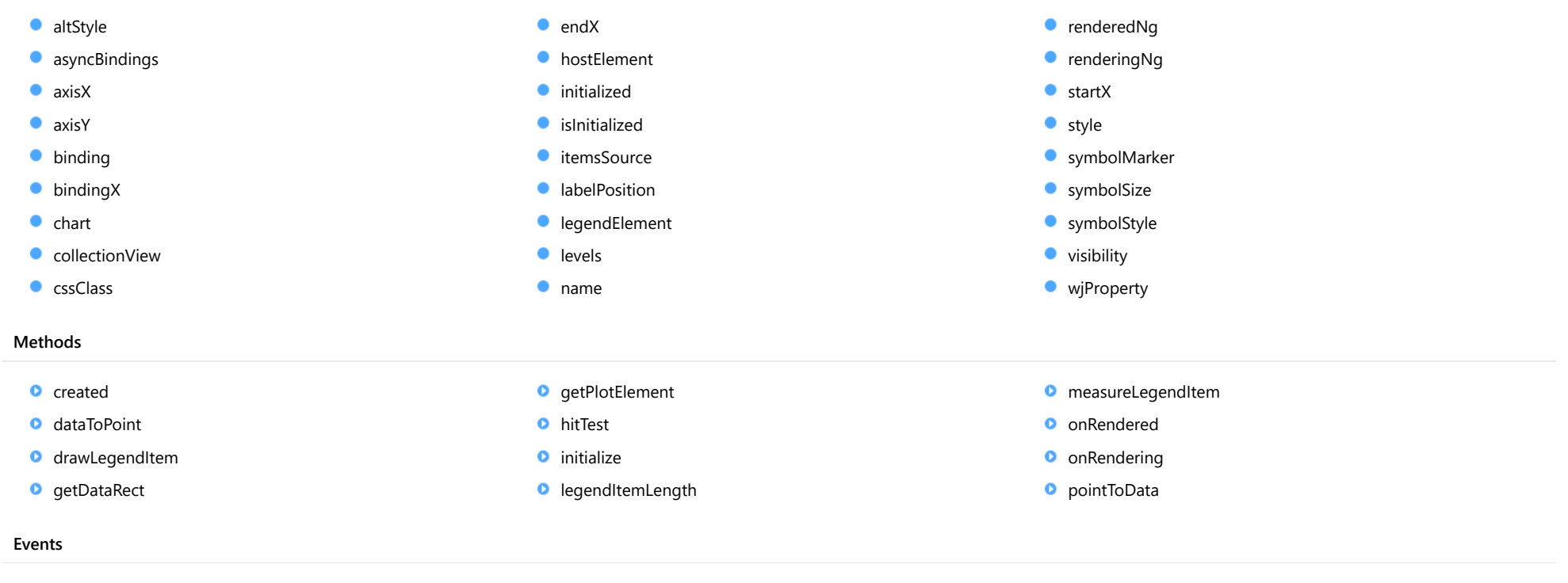

 $\overrightarrow{r}$  rendered  $\overrightarrow{r}$  rendering

# **Constructor**

<span id="page-4228-0"></span>constructor(options?: any): [FibonacciTimeZones](#page-2272-0)

Initializes a new instance of the [FibonacciTimeZones](#page-2272-0) class.

# Parameters

**·** options: any OPTIONAL

A JavaScript object containing initialization data.

Inherited From [FibonacciTimeZones](#page-2272-0) Returns [FibonacciTimeZones](#page-2272-0)

# Properties

#### <span id="page-4228-1"></span>altStyle

Gets or sets the alternative style for the series. The values from this property will be used for negative values in Bar, Column, and Scatter charts; and for rising values in financial chart types like Candlestick, LineBreak, EquiVolume etc.

If no value is provided, the default styles will be used.

Inherited From [SeriesBase](#page-1170-0) Type any

# <span id="page-4228-2"></span>**asyncBindings**

Allows you to override the global WjOptions.[asyncBindings](#page-4228-2) setting for this specific component. See the WjOptions.asyncBindings property description for details.

Type boolean

<span id="page-4229-0"></span>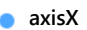

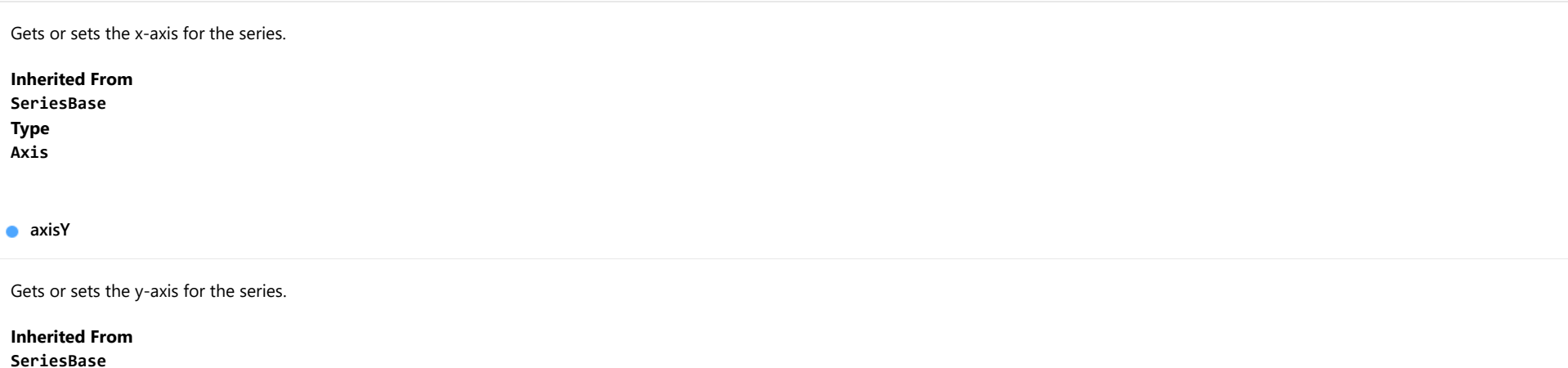

<span id="page-4229-1"></span>Type [Axis](#page-984-0)

<span id="page-4229-2"></span>**binding** 

Gets or sets the name of the property that contains Y values for the series.

Inherited From [SeriesBase](#page-1170-0) Type string

<span id="page-4229-3"></span>**bindingX** 

Gets or sets the name of the property that contains X values for the series.

Inherited From [SeriesBase](#page-1170-0) Type string

<span id="page-4230-0"></span> $\bullet$  chart

Gets the [FlexChart](#page-1023-0) object that owns this series.

Inherited From [SeriesBase](#page-1170-0) Type [FlexChartCore](#page-1073-0)

<span id="page-4230-1"></span>**collectionView** 

Gets the [ICollectionView](#page-182-0) object that contains the data for this series.

Inherited From [SeriesBase](#page-1170-0) Type [ICollectionView](#page-182-0)

# <span id="page-4230-2"></span>**cssClass**

Gets or sets the series CSS class.

Inherited From [SeriesBase](#page-1170-0) Type string

<span id="page-4230-3"></span> $\bullet$  endX

Gets or sets the ending X data point for the time zones.

If not set, the ending X data point is calculated automatically. The value can be a number or a Date object (for time-based data).

Inherited From [FibonacciTimeZones](#page-2272-0) Type any

#### <span id="page-4231-0"></span>**hostElement**

Gets the series host element.

Inherited From [SeriesBase](#page-1170-0) Type SVGGElement

<span id="page-4231-1"></span>**nitialized** 

This event is triggered after the component has been initialized by Angular, that is all bound properties have been assigned and child components (if any) have been initialized.

#### Type EventEmitter

<span id="page-4231-2"></span>**o** islnitialized

Indicates whether the component has been initialized by Angular. Changes its value from false to true right before triggering the *initialized* event.

Type boolean

<span id="page-4231-3"></span>**itemsSource** 

Gets or sets the array or [ICollectionView](#page-182-0) object that contains the series data.

Inherited From [SeriesBase](#page-1170-0) Type any

<span id="page-4231-4"></span>**a** labelPosition

Gets or sets the [LabelPosition](#page-1205-0) for levels in [FibonacciTimeZones](#page-2272-0) tool.

Inherited From [FibonacciTimeZones](#page-2272-0) Type [LabelPosition](#page-1205-0)

# <span id="page-4232-0"></span>**e** legendElement

Gets the series element in the legend.

Inherited From [SeriesBase](#page-1170-0) Type SVGGElement

<span id="page-4232-1"></span>**levels** 

Gets or sets the array of levels for plotting.

Default value is [0, 1, 2, 3, 5, 8, 13, 21, 34].

Inherited From [FibonacciTimeZones](#page-2272-0) Type number[]

<span id="page-4232-2"></span>name

Gets or sets the series name.

The series name is displayed in the chart legend. Any series without a name does not appear in the legend.

Inherited From [SeriesBase](#page-1170-0) Type string

#### <span id="page-4232-3"></span>**c**renderedNg

Angular (EventEmitter) version of the Wijmo rendered event for programmatic access. Use this event name if you want to subscribe to the Angular version of the event in code. In template bindings use the conventional **rendered** Wijmo event name.

Type EventEmitter